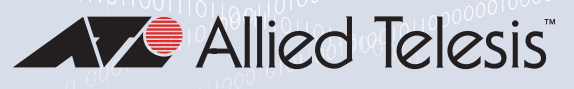

## SwitchBlade® x8100 Series **AYER 3+ CHASSIS SWITCHES**

**SBx8112 SBx8106**

**SBx81CFC400 SBx81CFC960**

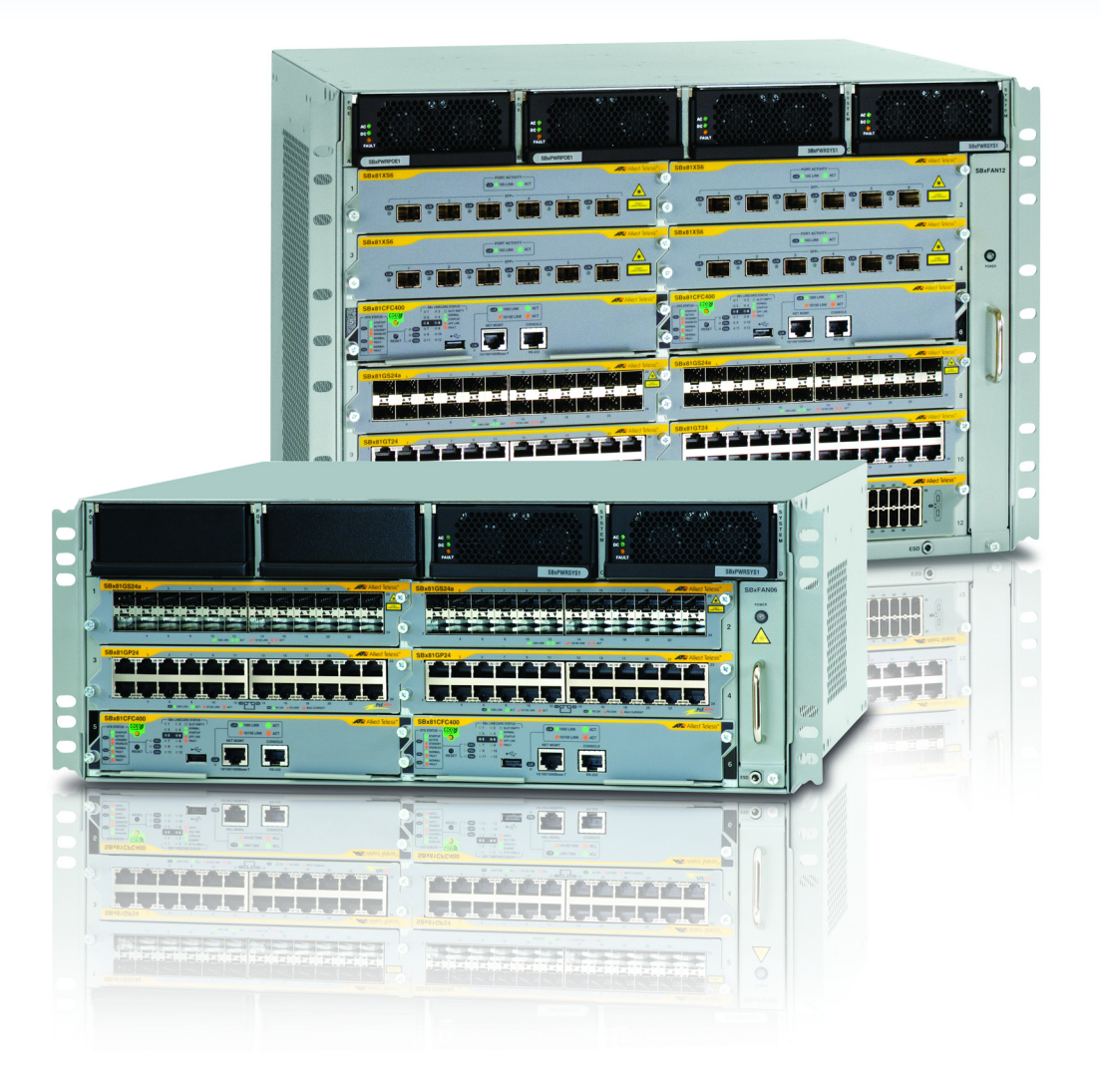

## Command Reference for AlliedWare Plus™ Version 5.4.6-2.x

## **Acknowledgments**

This product includes software developed by the University of California, Berkeley and its contributors.

Copyright ©1982, 1986, 1990, 1991, 1993 The Regents of the University of California.

All rights reserved.

This product includes software developed by the OpenSSL Project for use in the OpenSSL Toolkit. For information about this see **[www.openssl.org/](http://www.openssl.org/)**

Copyright ©1998-2008 The OpenSSL Project. All rights reserved.

This product includes software licensed under v2 and v3 of the GNU General Public License, available from: **[www.gnu.org/licenses/](http://www.gnu.org/licenses/gpl2.html) [gpl2.html](http://www.gnu.org/licenses/gpl2.html)** and **[www.gnu.org/licenses/gpl.html](http://www.gnu.org/licenses/gpl.html)** respectively.

Source code for all GPL licensed software in this product can be obtained from the Allied Telesis GPL Code Download Center at: **[www.alliedtelesis.com/support/](http://www.alliedtelesis.com/support/)**

Allied Telesis is committed to meeting the requirements of the open source licenses including the GNU General Public License (GPL) and will make all required source code available.

If you would like a copy of the GPL source code contained in Allied Telesis products, please send us a request by registered mail including a check for US\$15 to cover production and shipping costs and a CD with the GPL code will be mailed to you.

**GPL Code Request Allied Telesis Labs (Ltd) PO Box 8011 Christchurch New Zealand**

Allied Telesis, AlliedWare Plus, Allied Telesis Management Framework, EPSRing, SwitchBlade, VCStack, and VCStack Plus are trademarks or registered trademarks in the United States and elsewhere of Allied Telesis, Inc.

Microsoft and Internet Explorer are registered trademarks of Microsoft Corporation. All other product names, company names, logos or other designations mentioned herein may be trademarks or registered trademarks of their respective owners.

2017 Allied Telesis, Inc.

All rights reserved. No part of this publication may be reproduced without prior written permission from Allied Telesis, Inc.

Allied Telesis, Inc. reserves the right to make changes in specifications and other information contained in this document without prior written notice. The information provided herein is subject to change without notice. In no event shall Allied Telesis, Inc. be liable for any incidental, special, indirect, or consequential damages whatsoever, including but not limited to lost profits, arising out of or related to this manual or the information contained herein, even if Allied Telesis, Inc. has been advised of, known, or should have known, the possibility of such damages.

## **Contents**

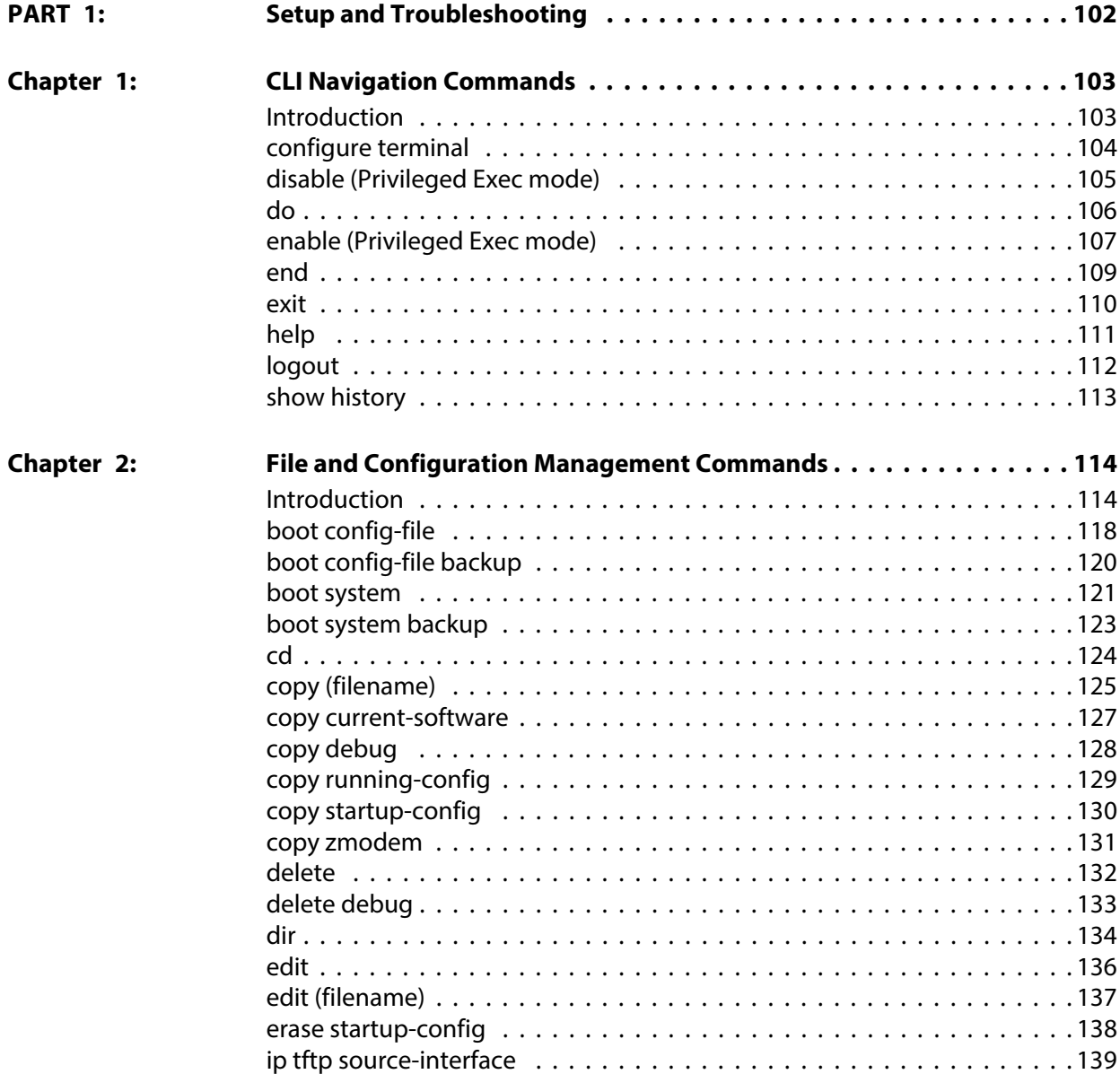

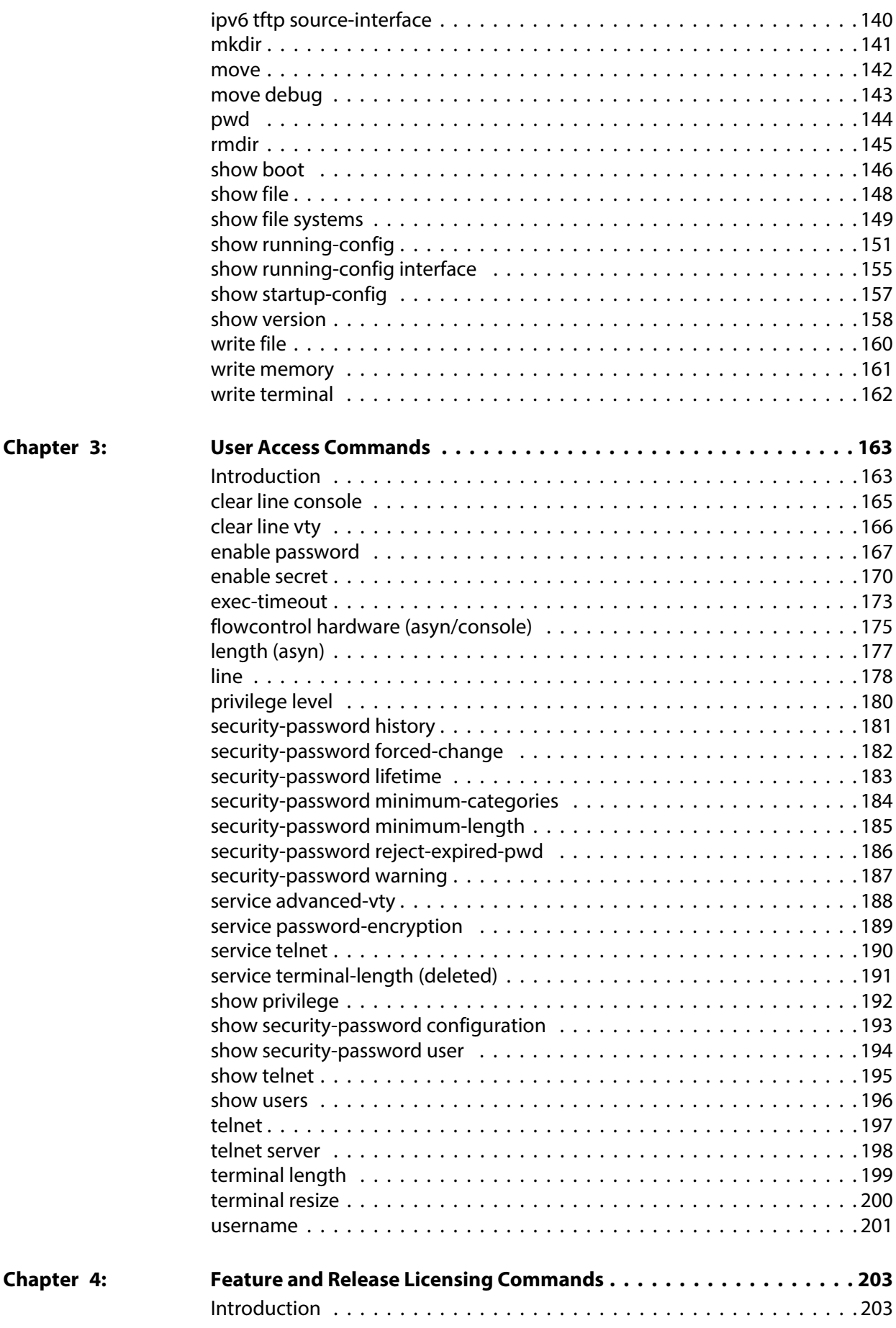

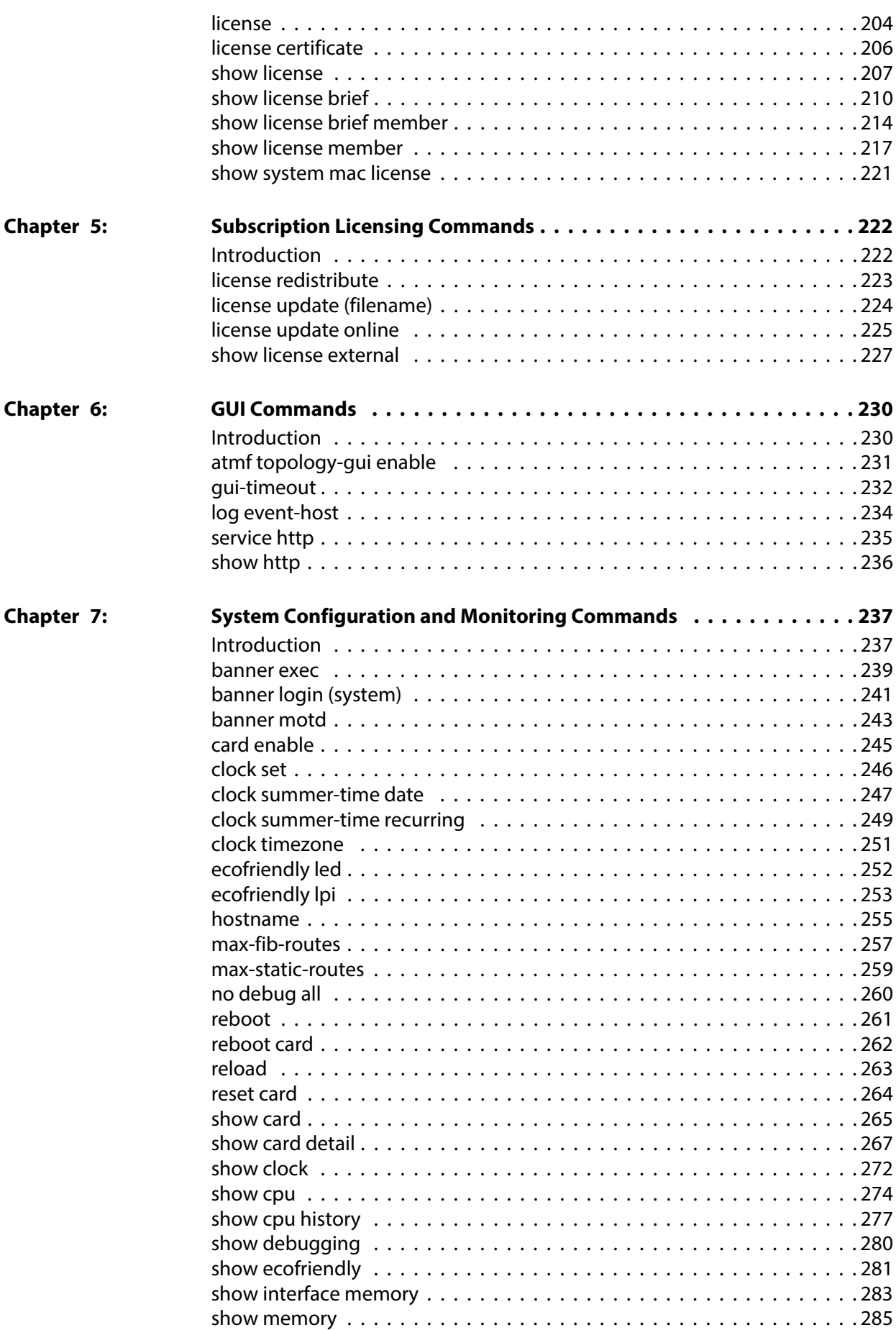

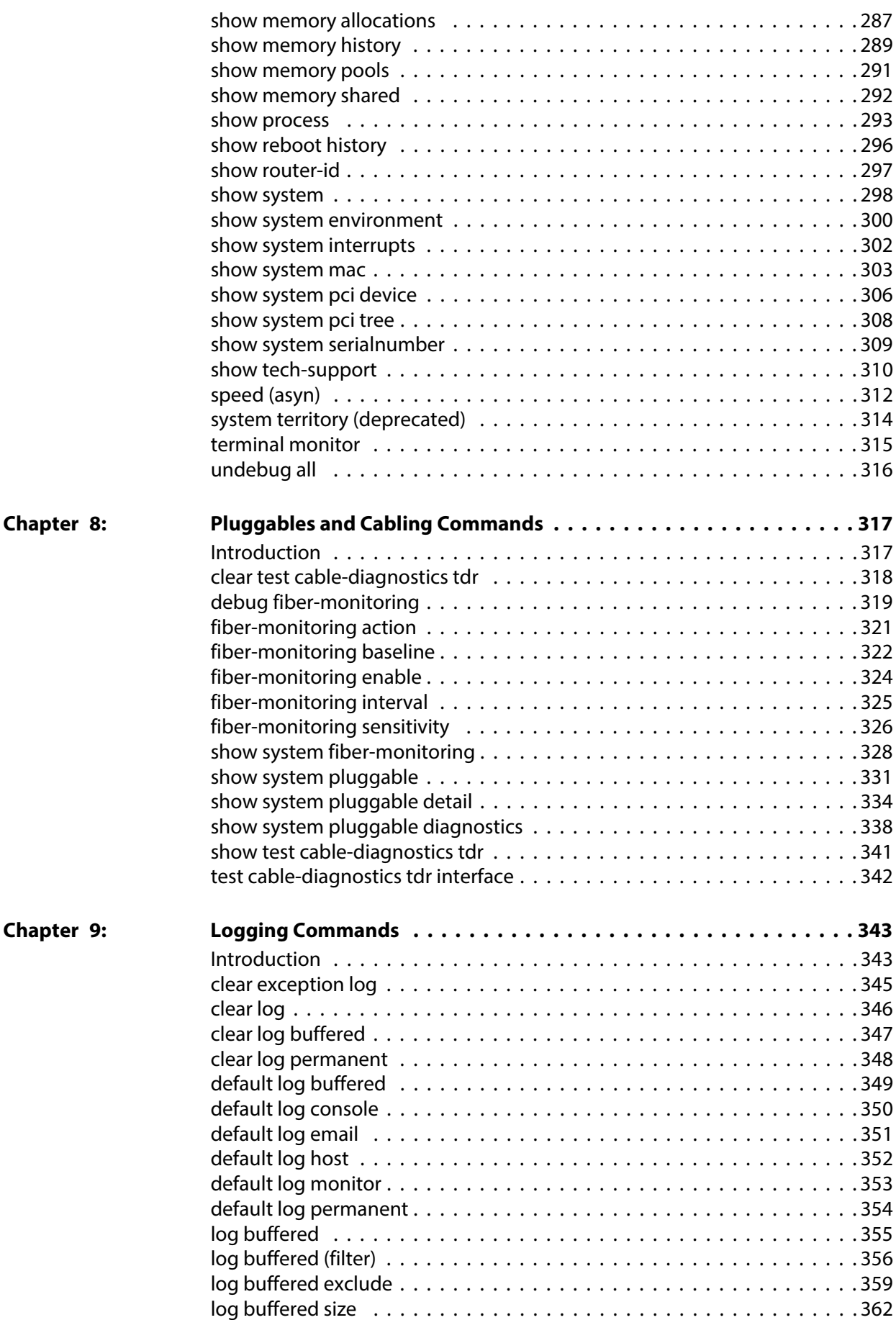

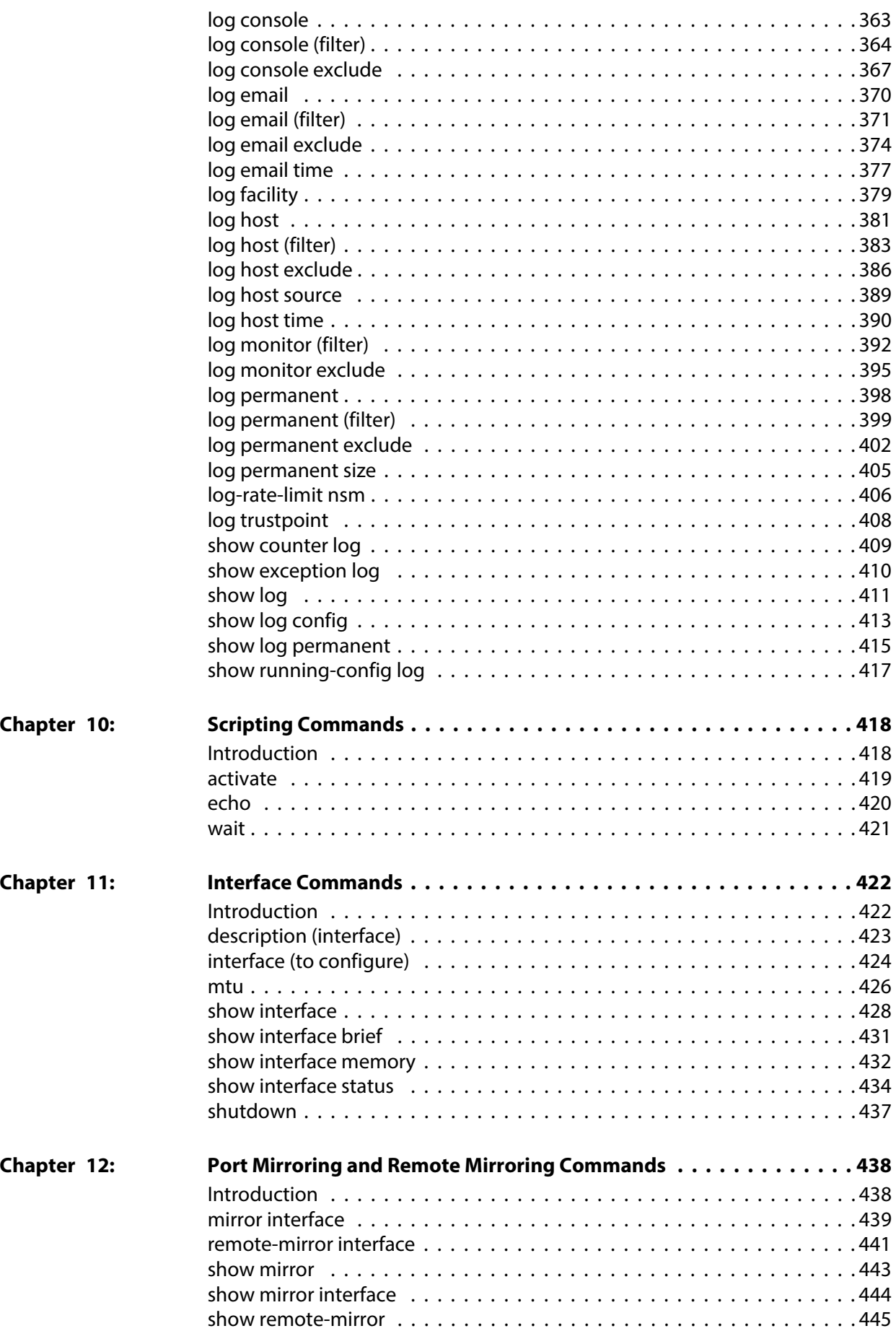

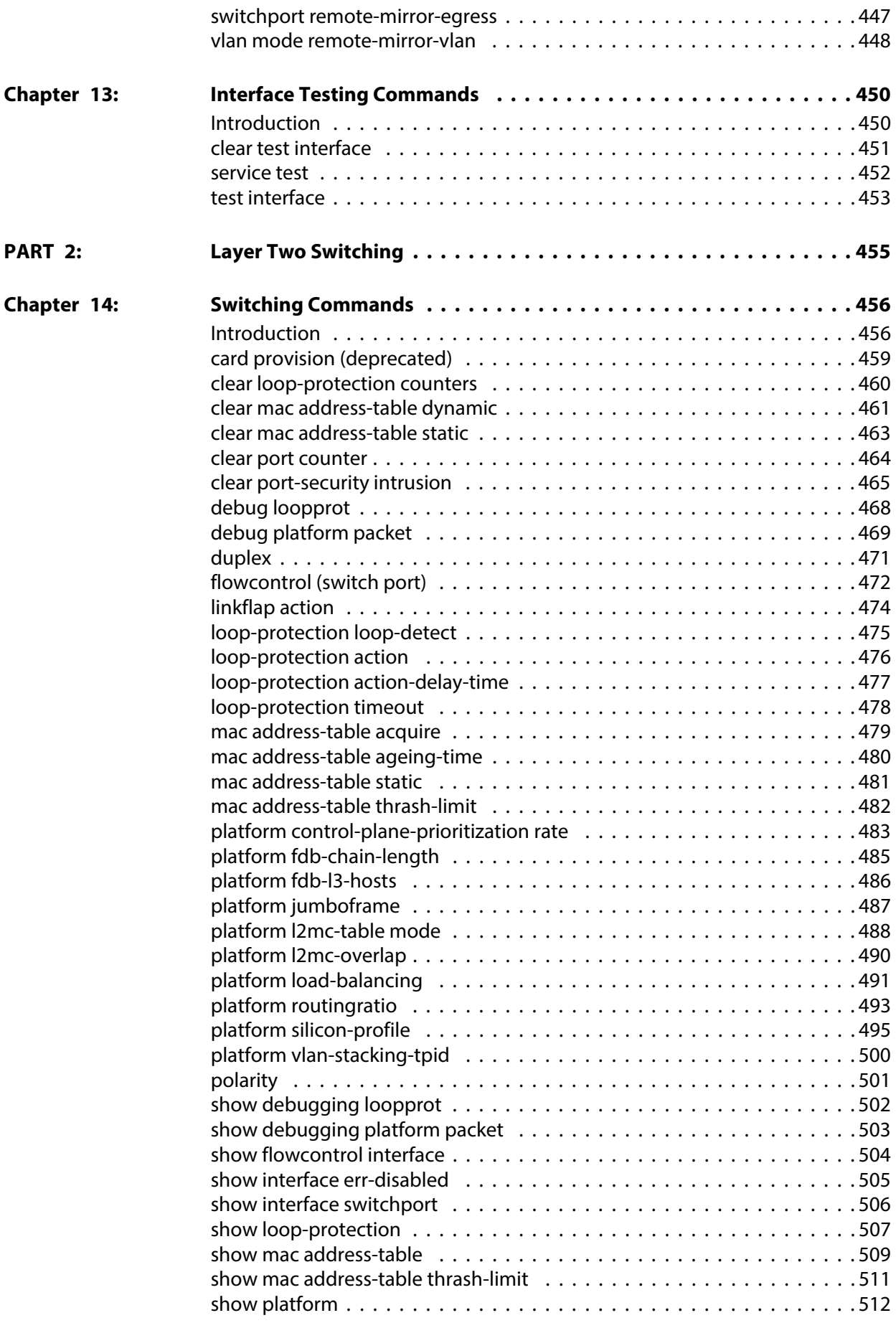

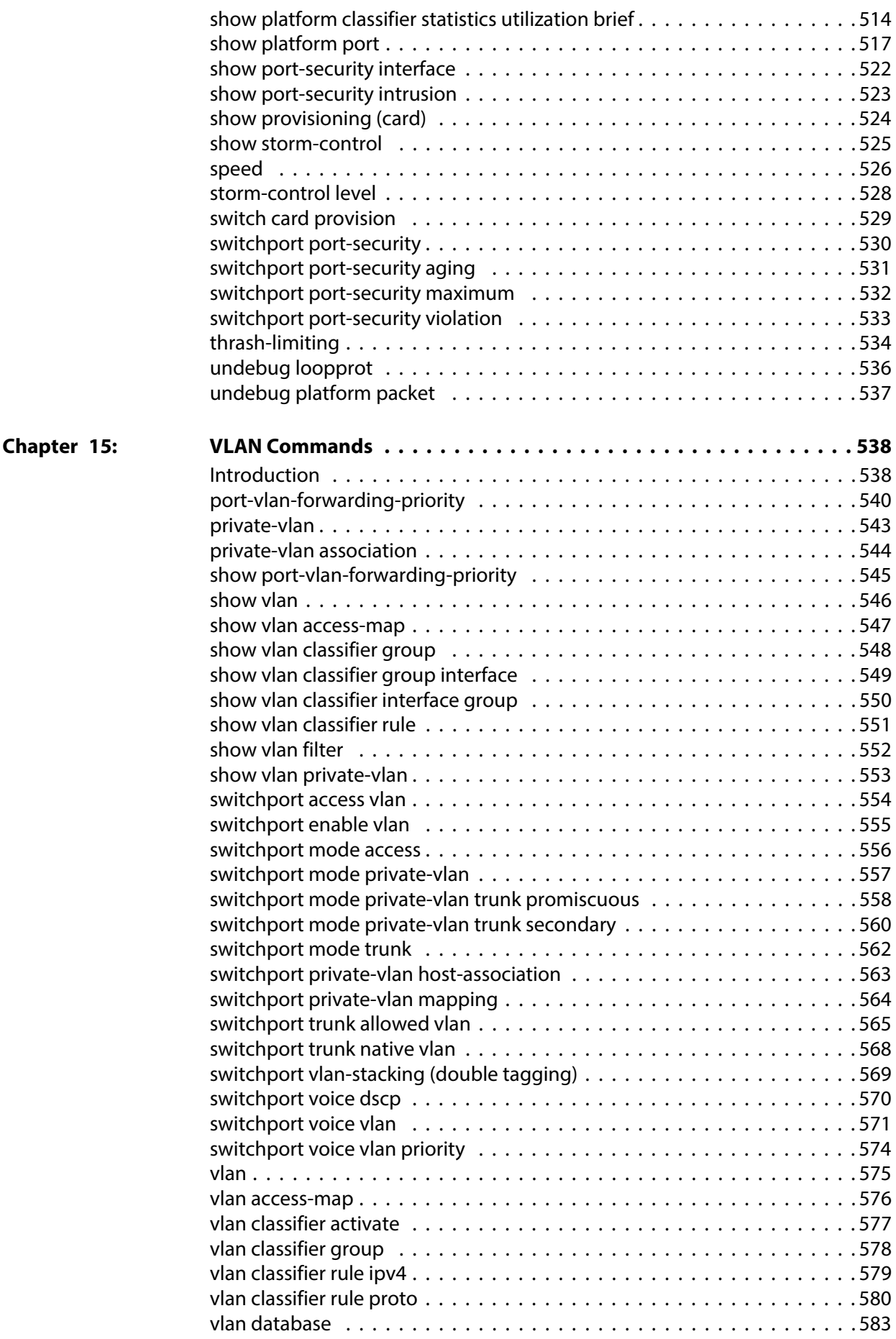

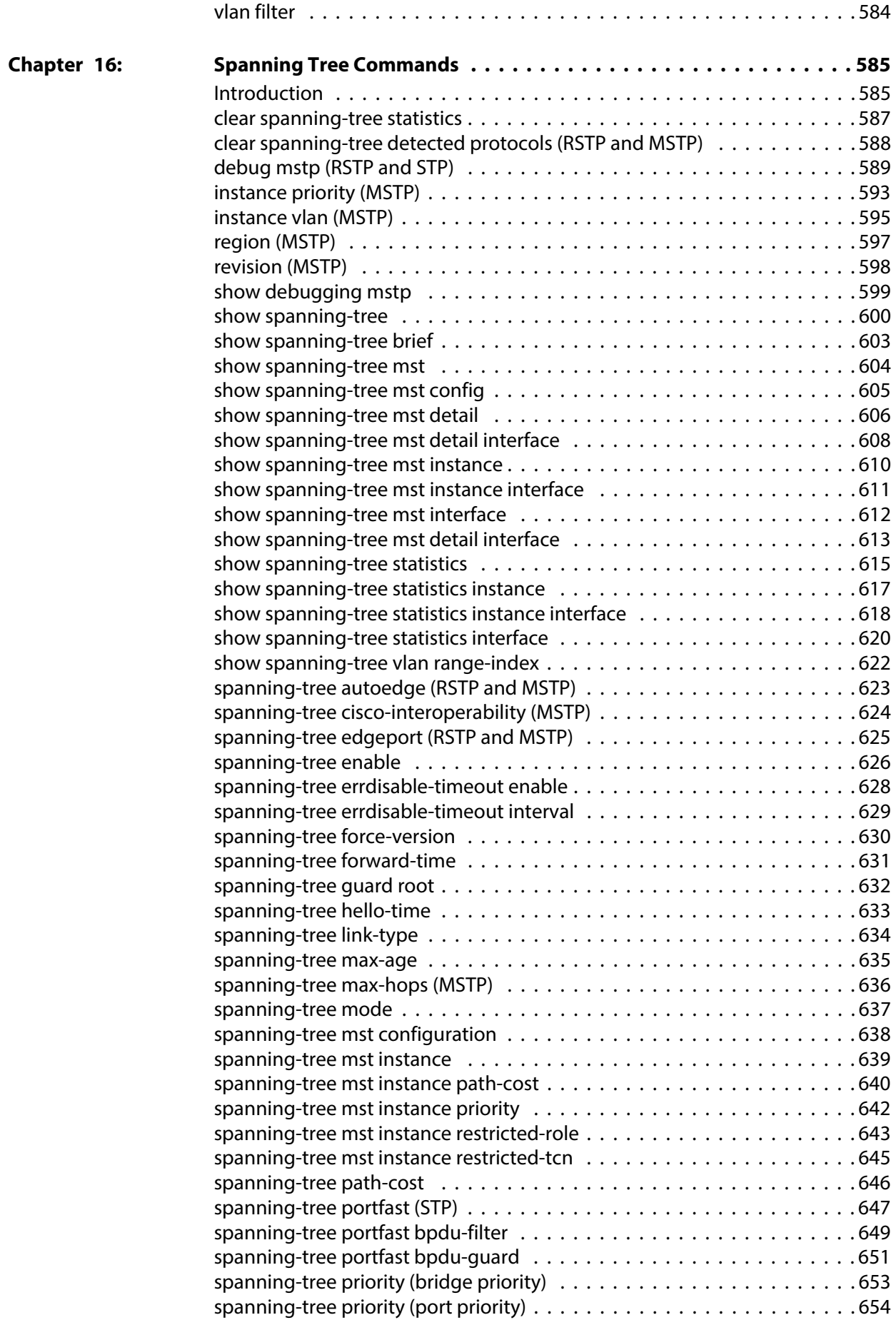

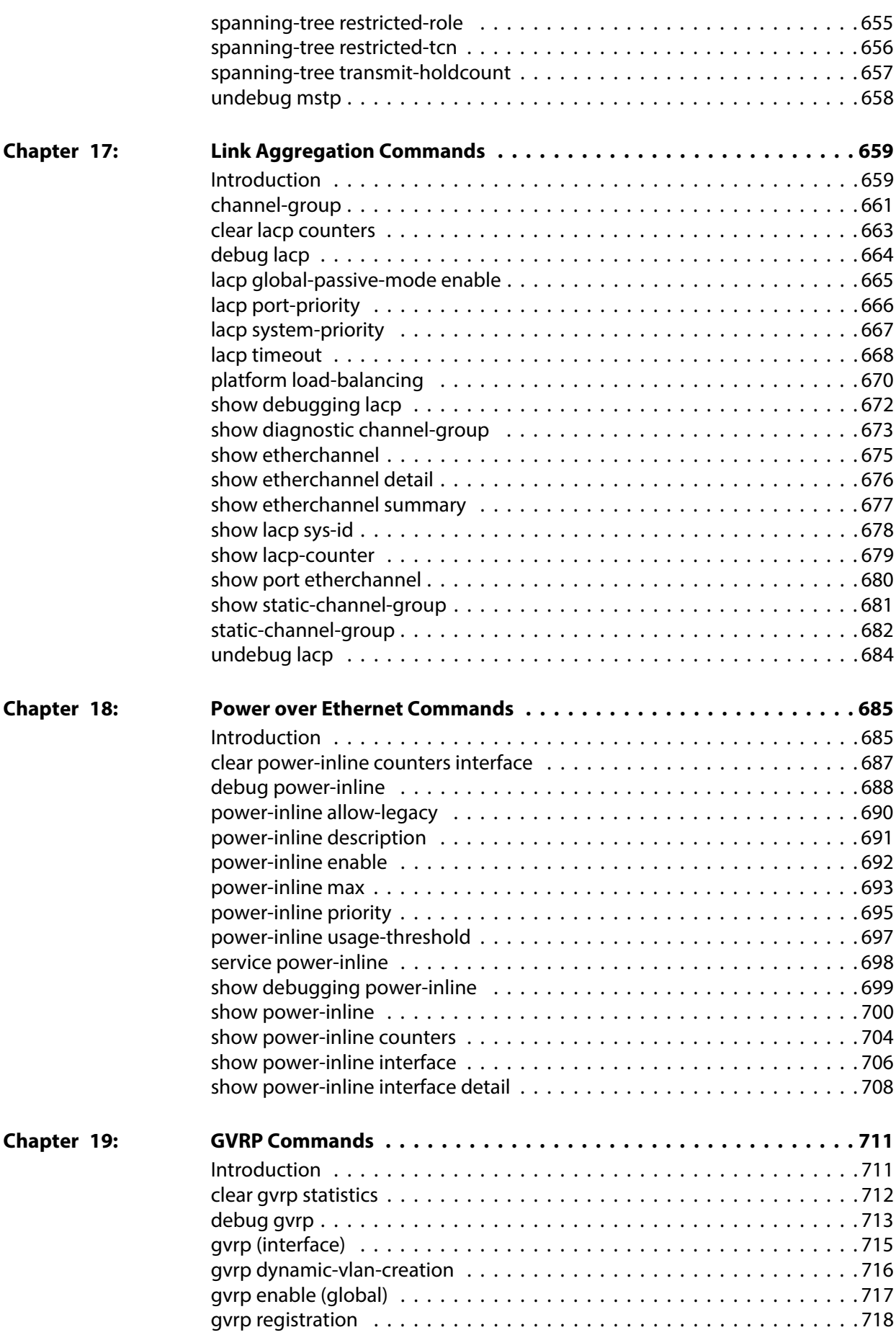

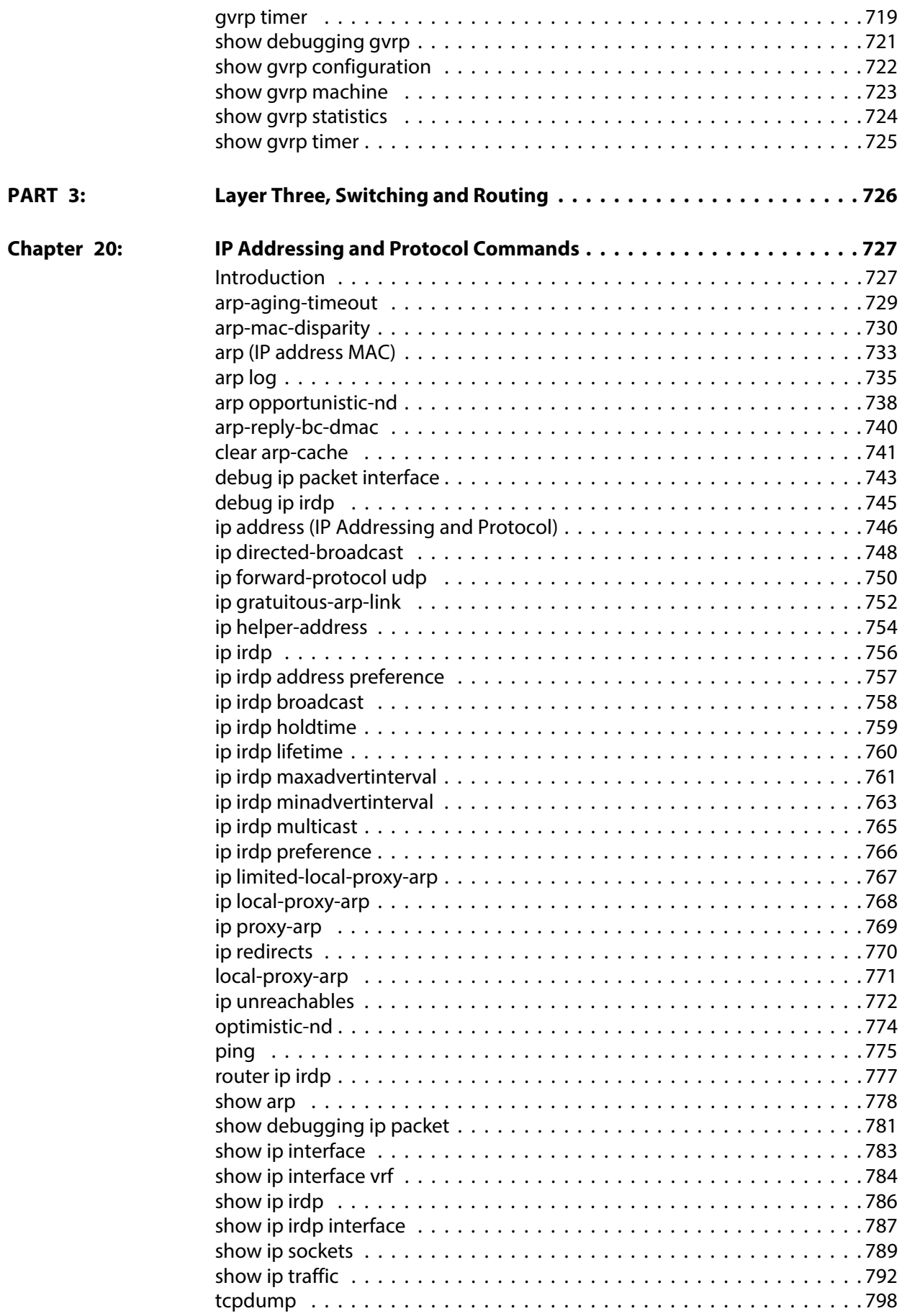

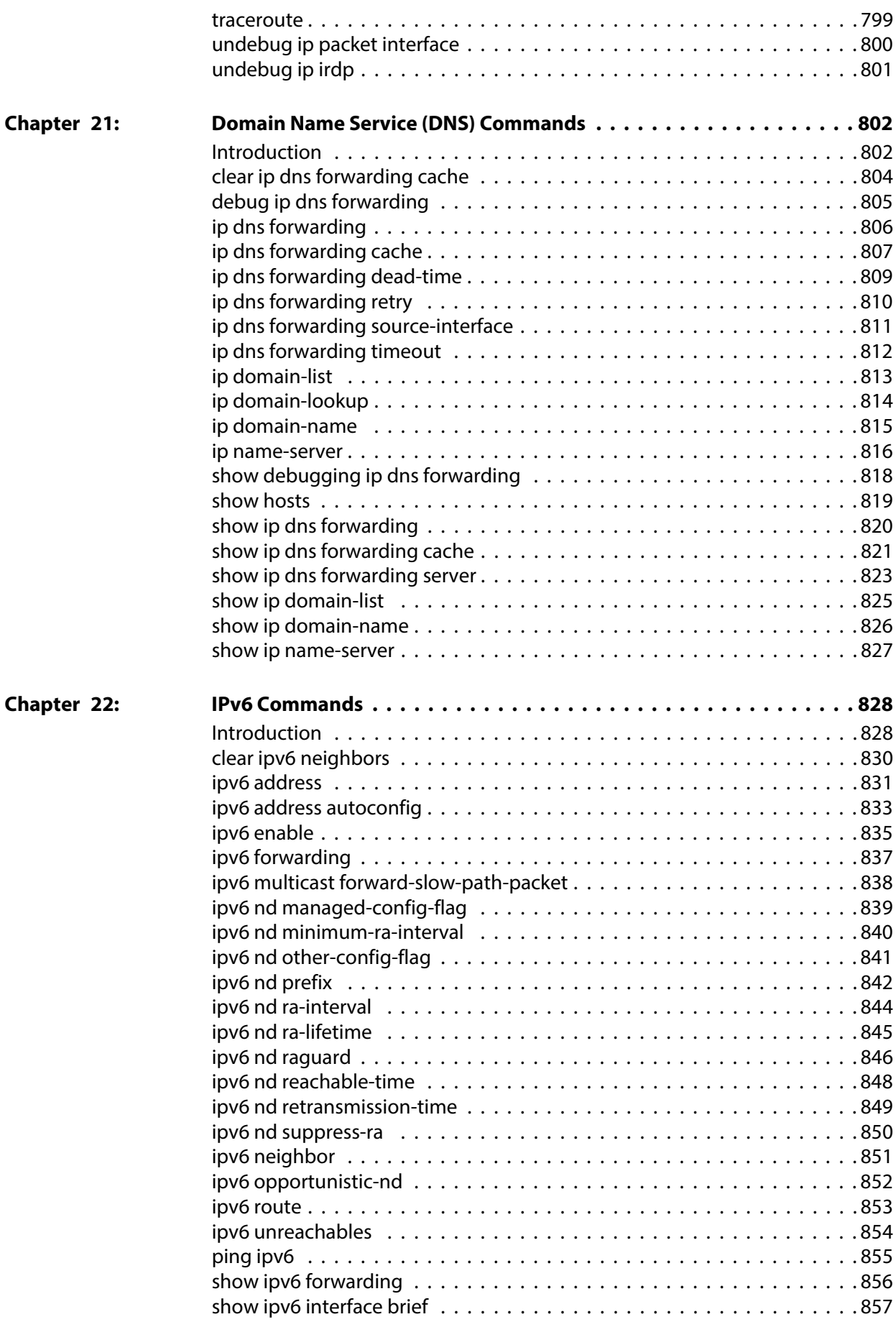

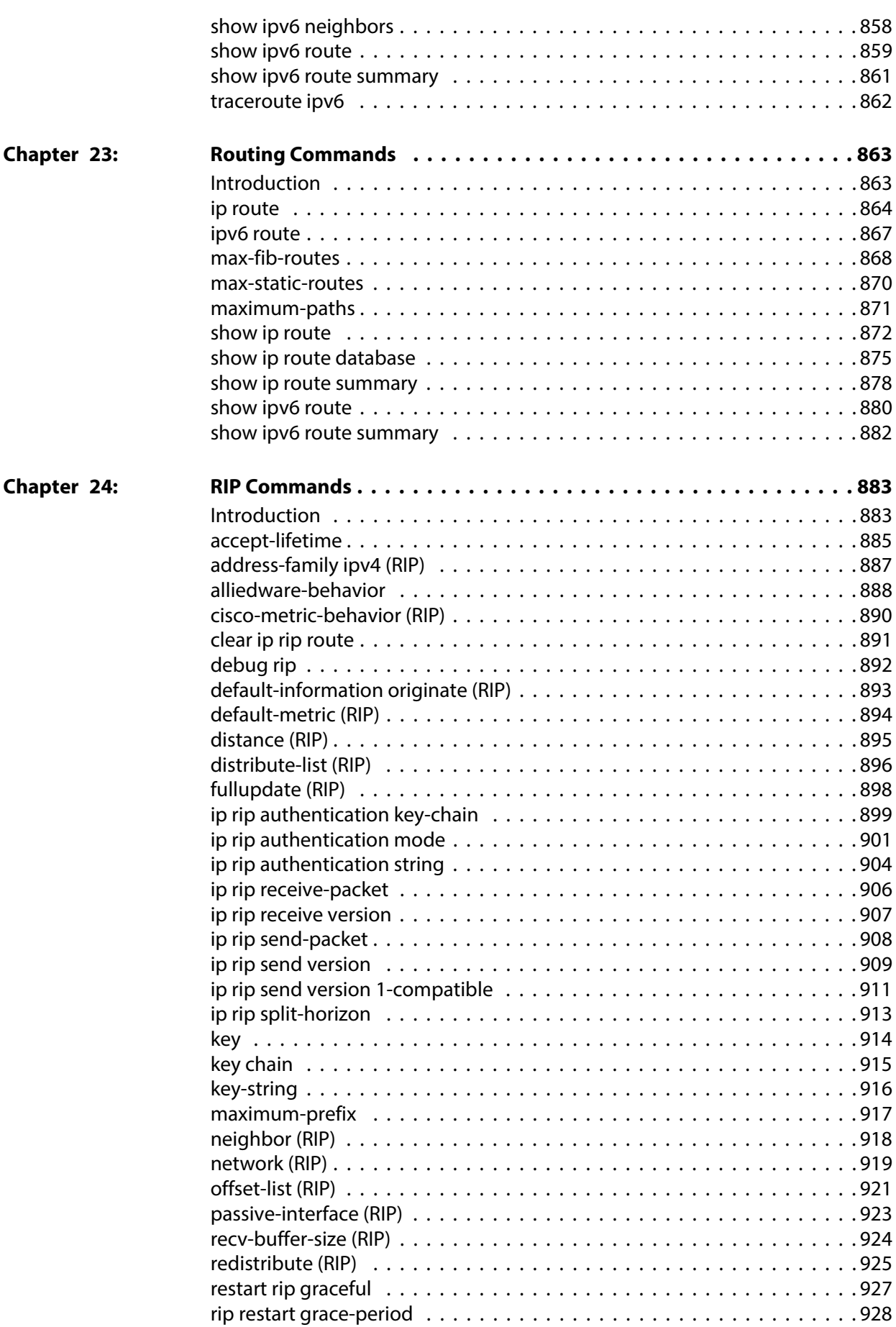

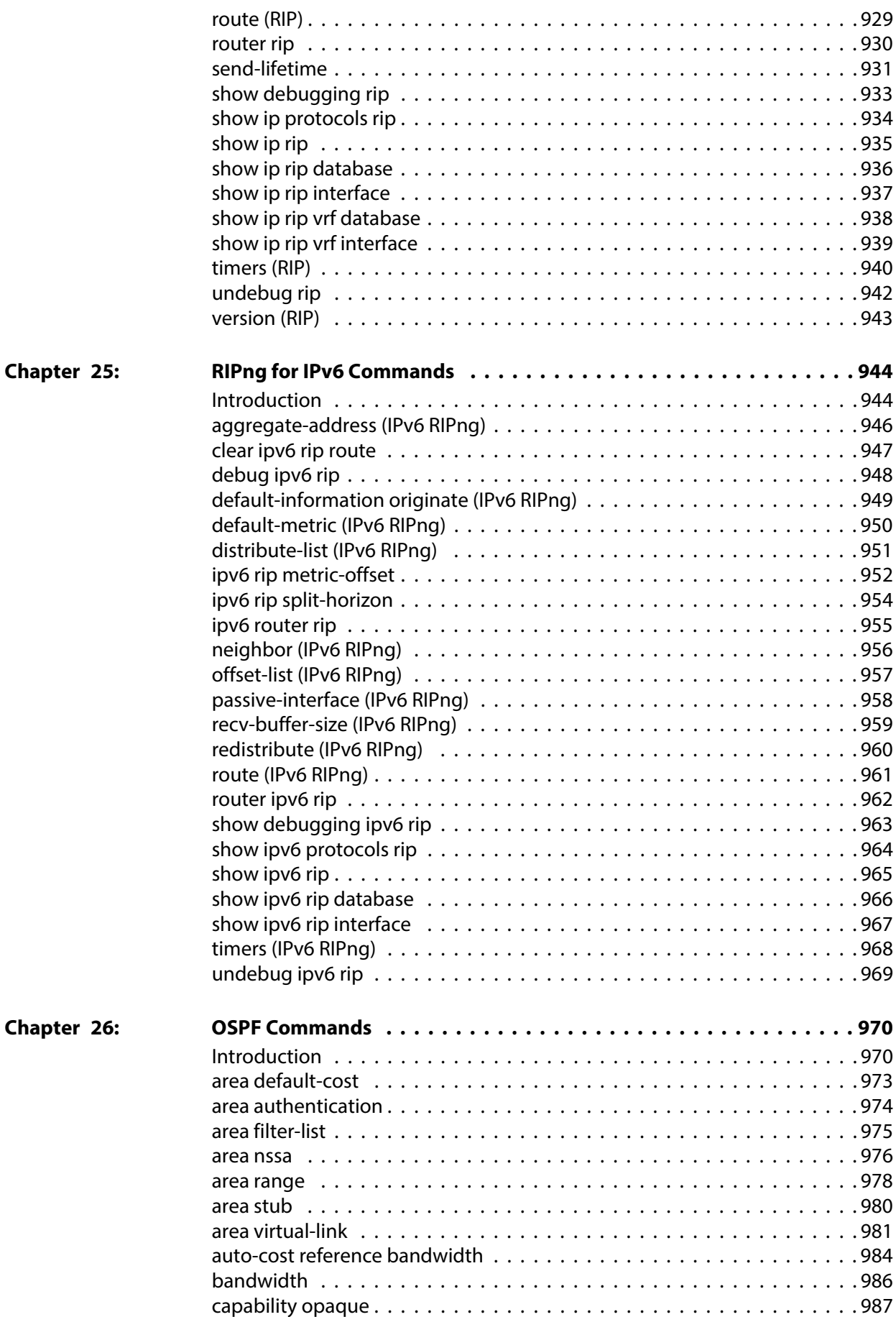

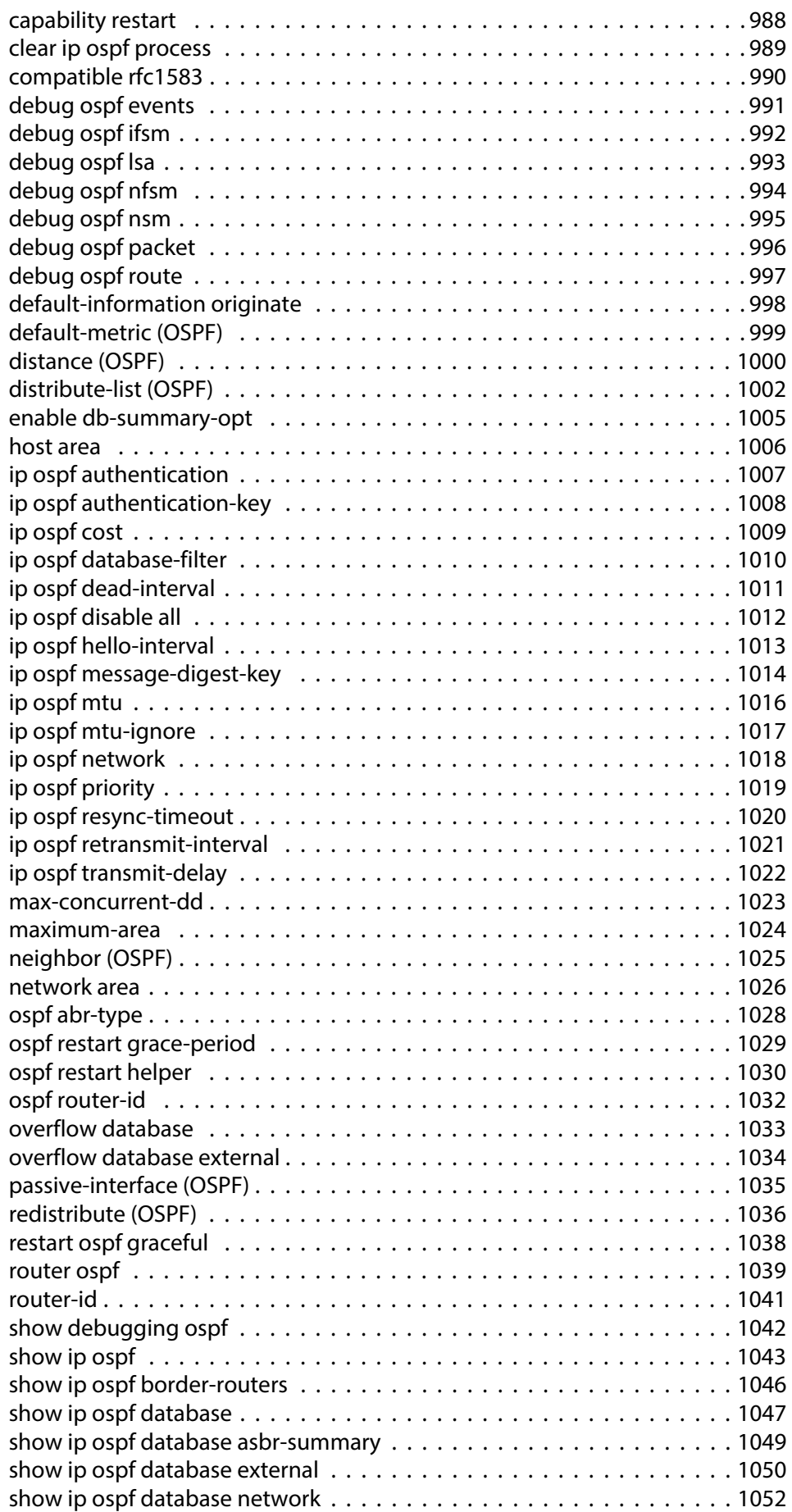

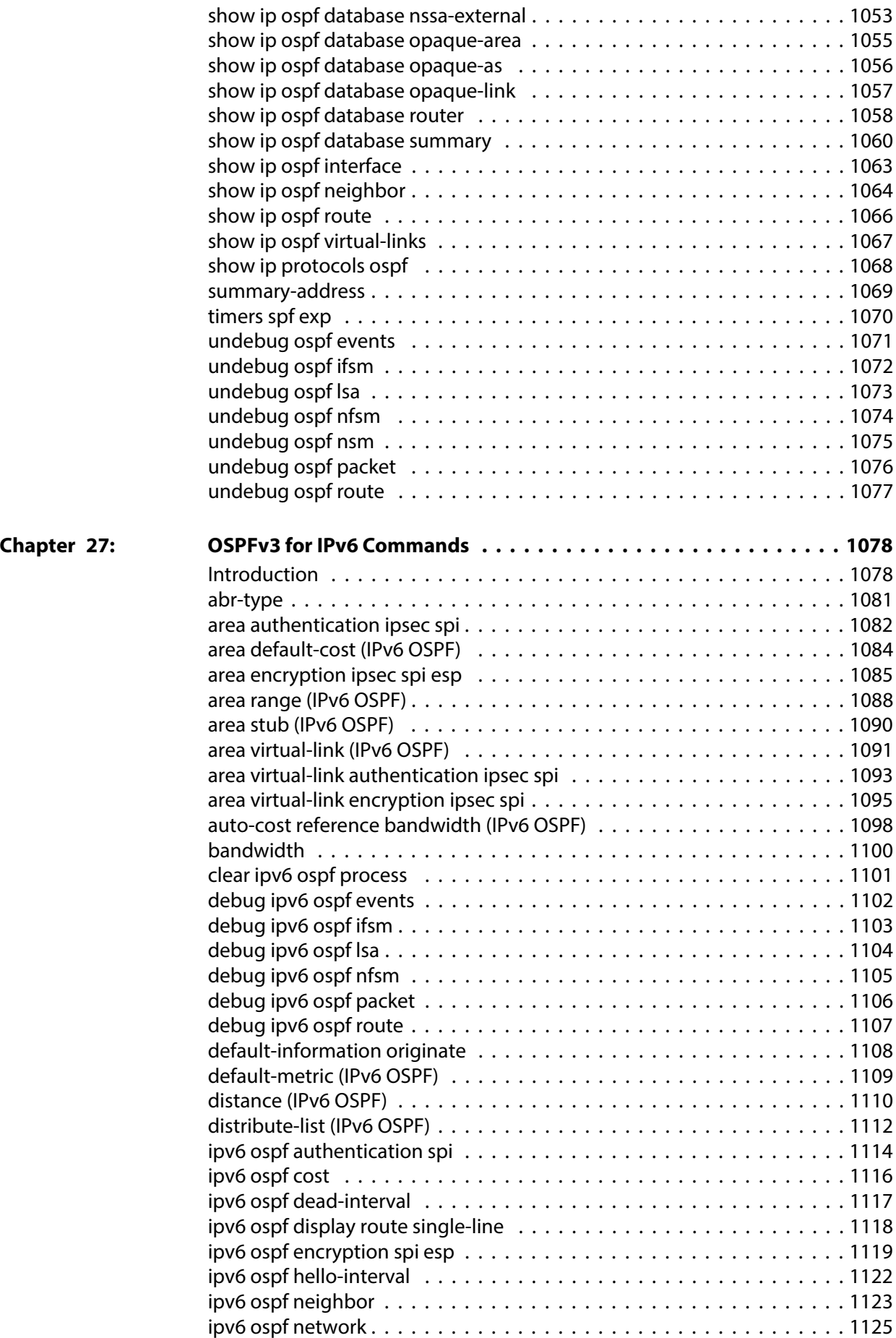

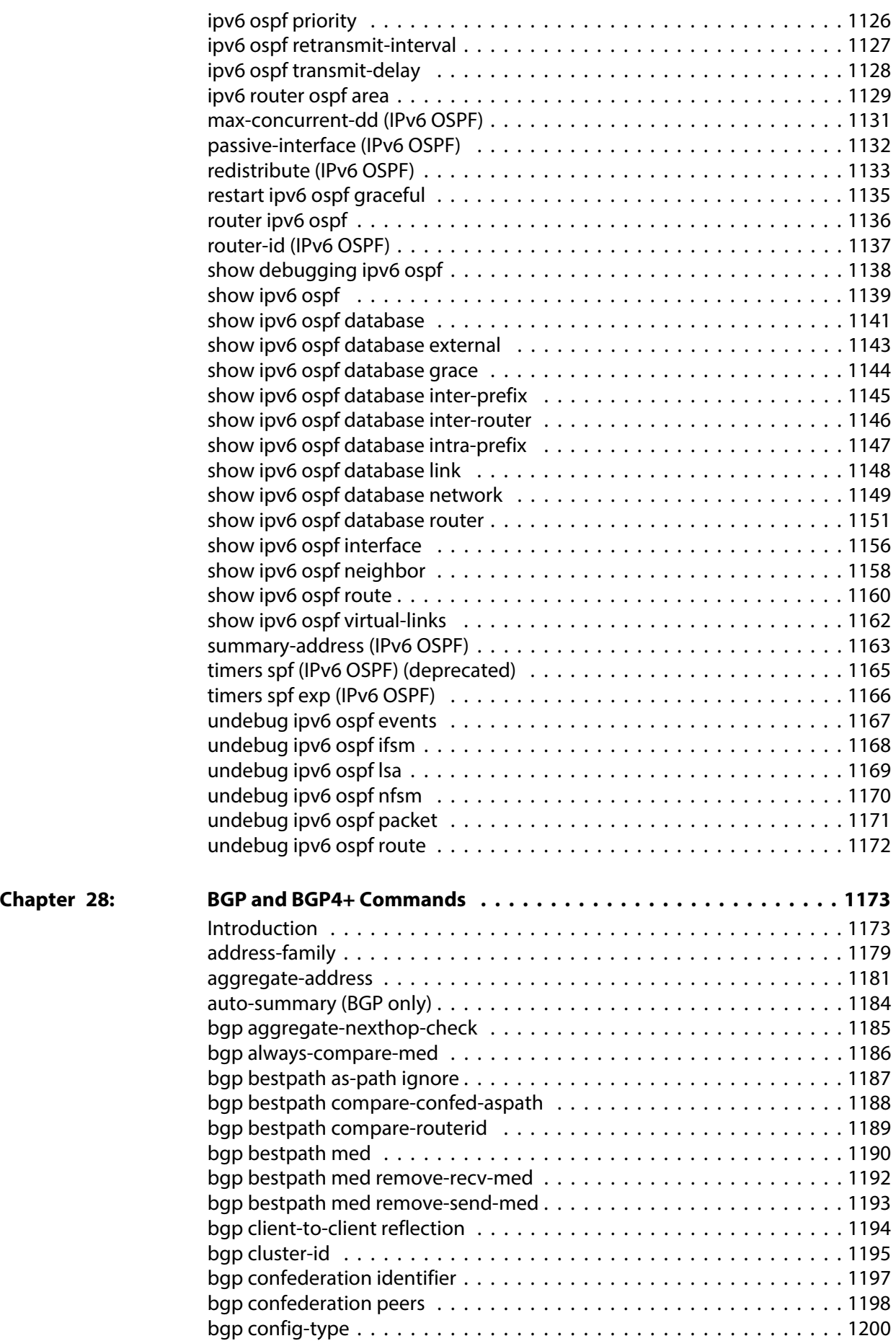

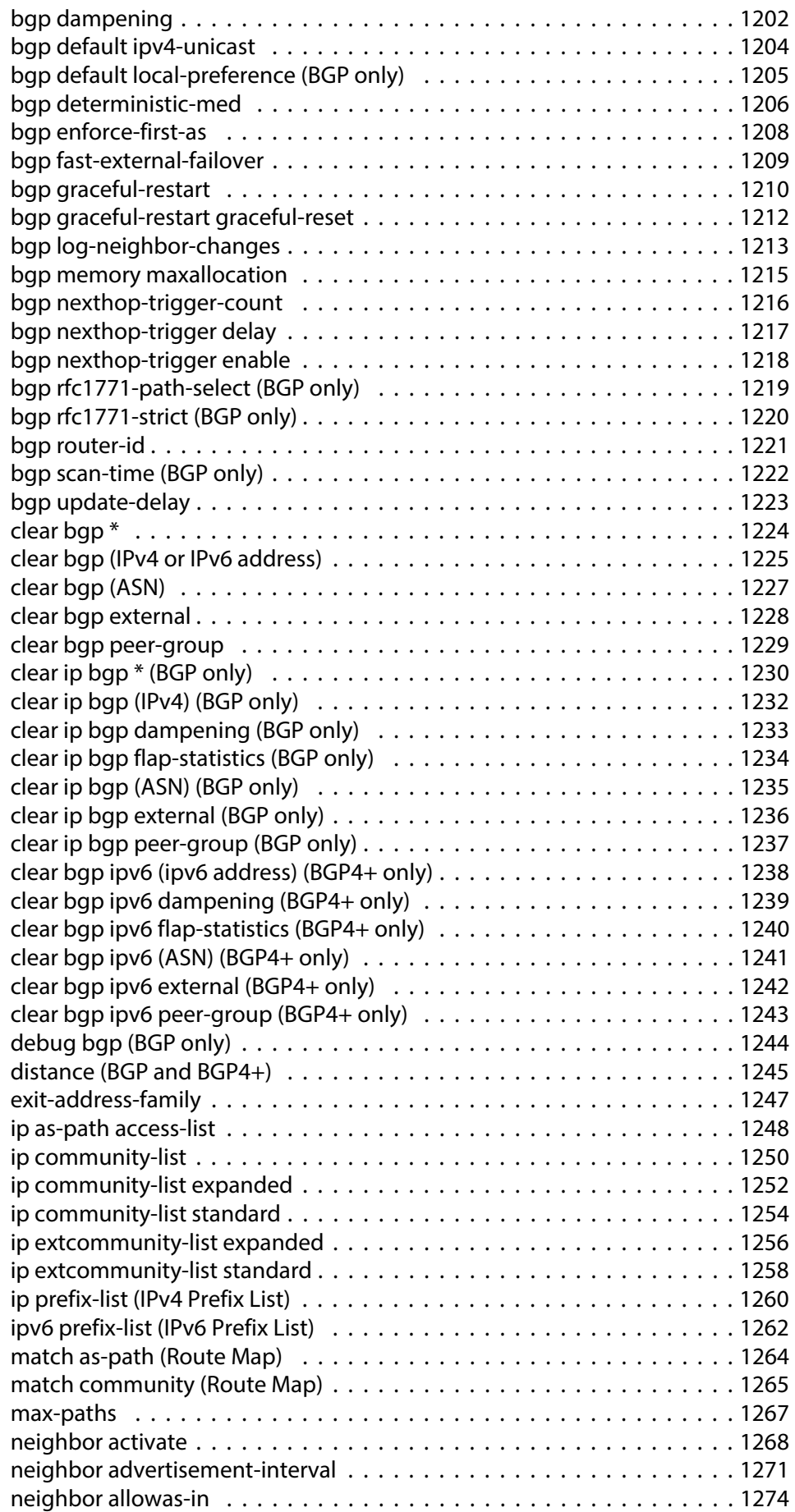

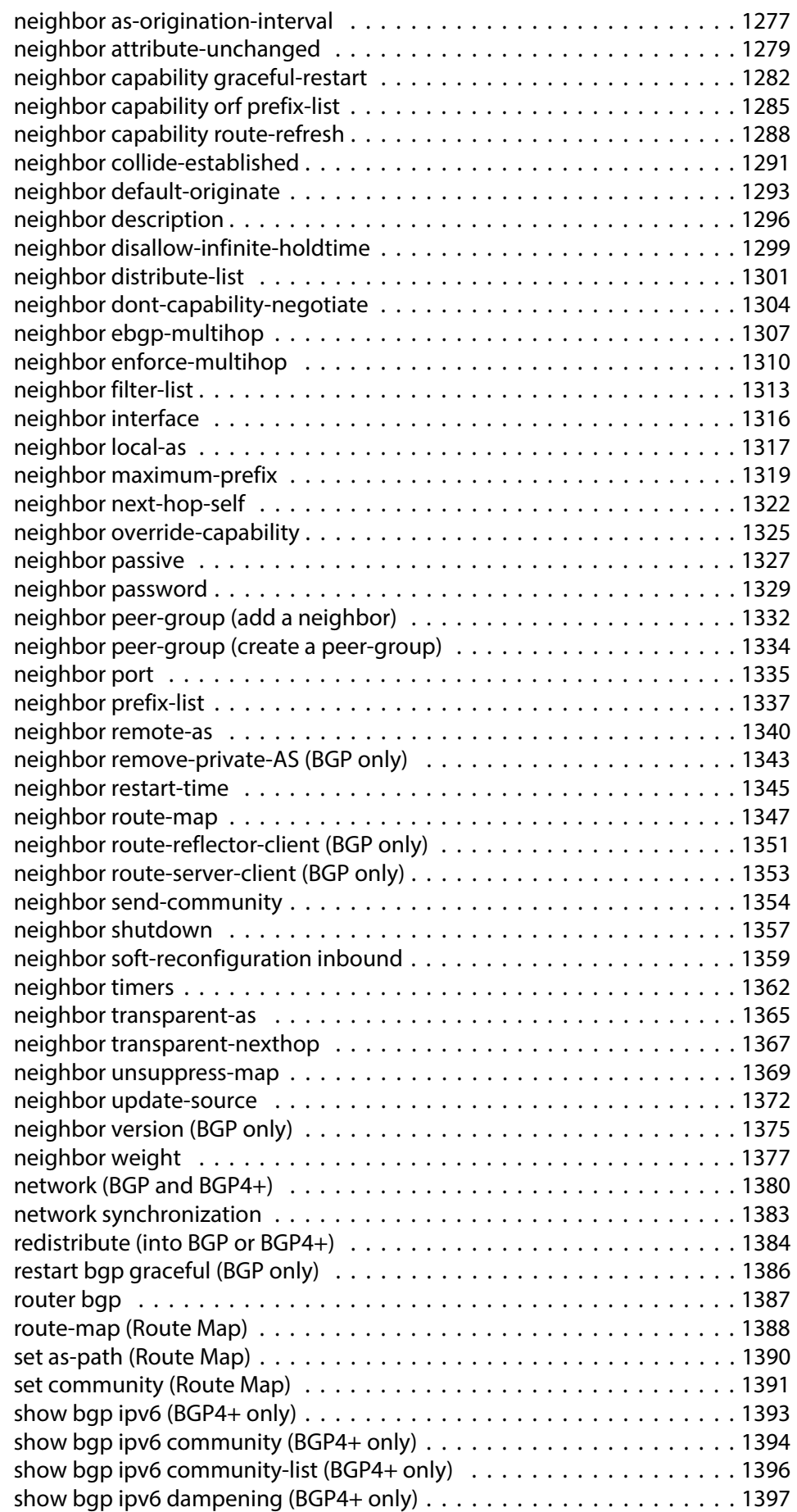

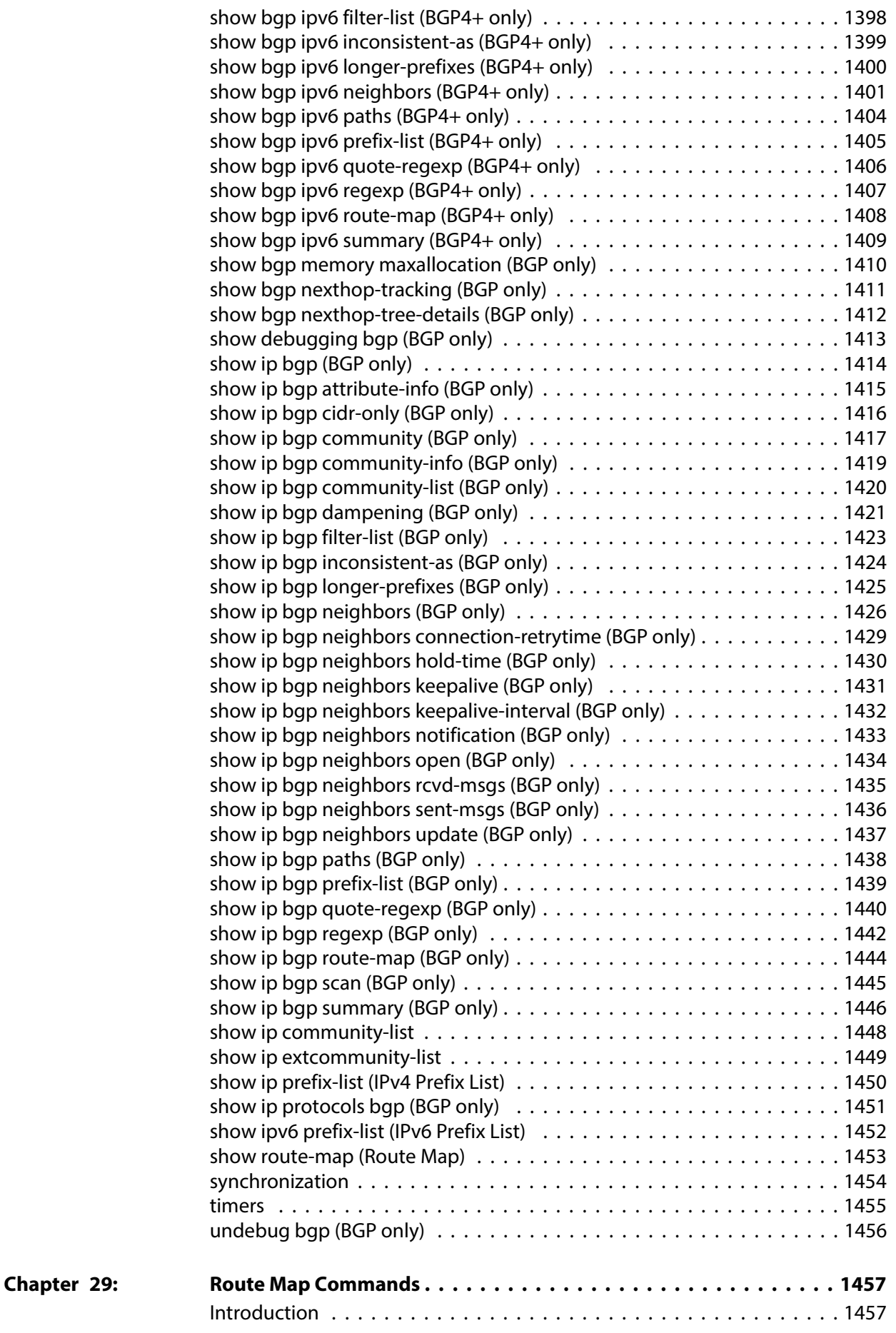

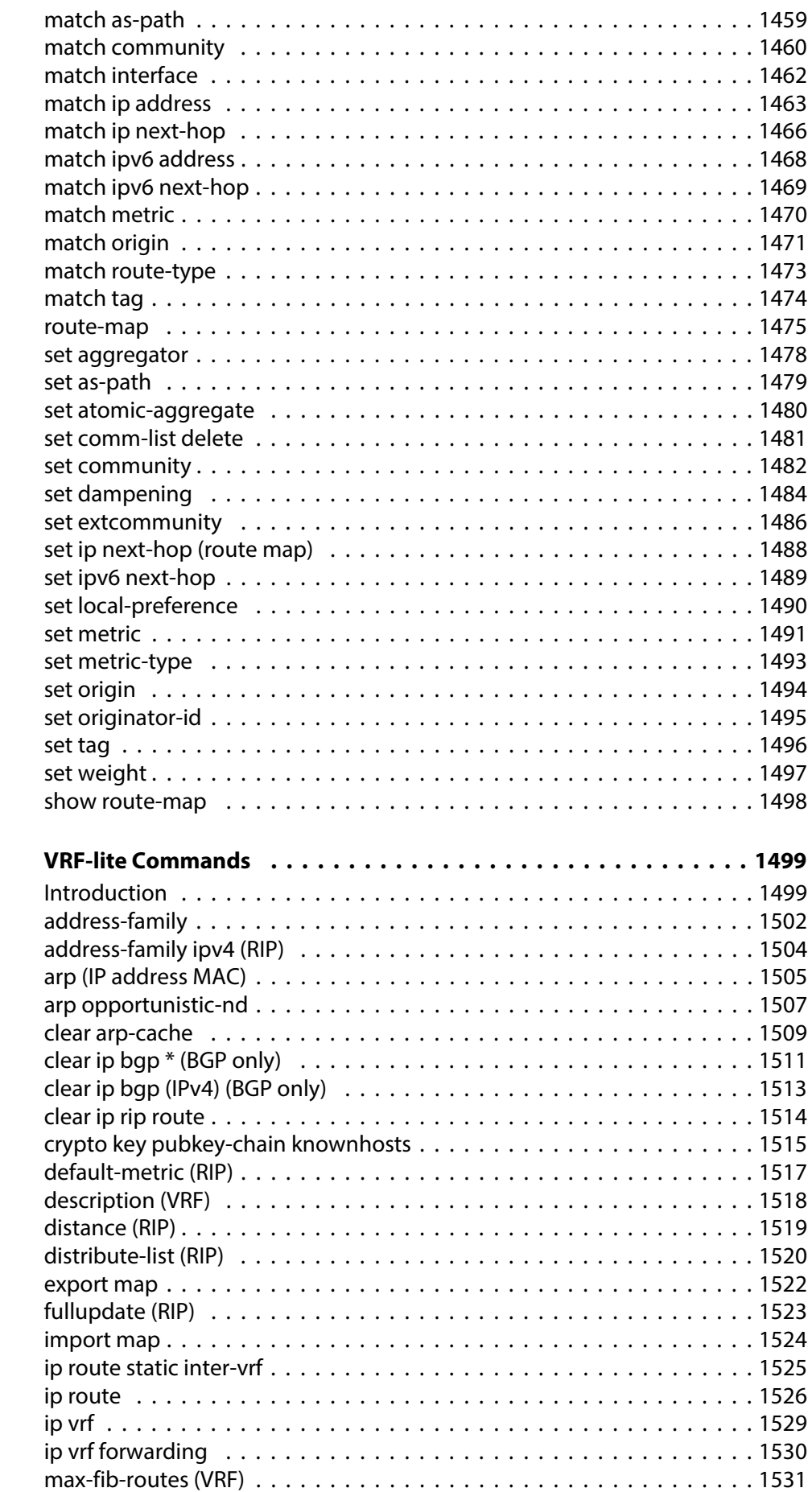

Chapter 30:

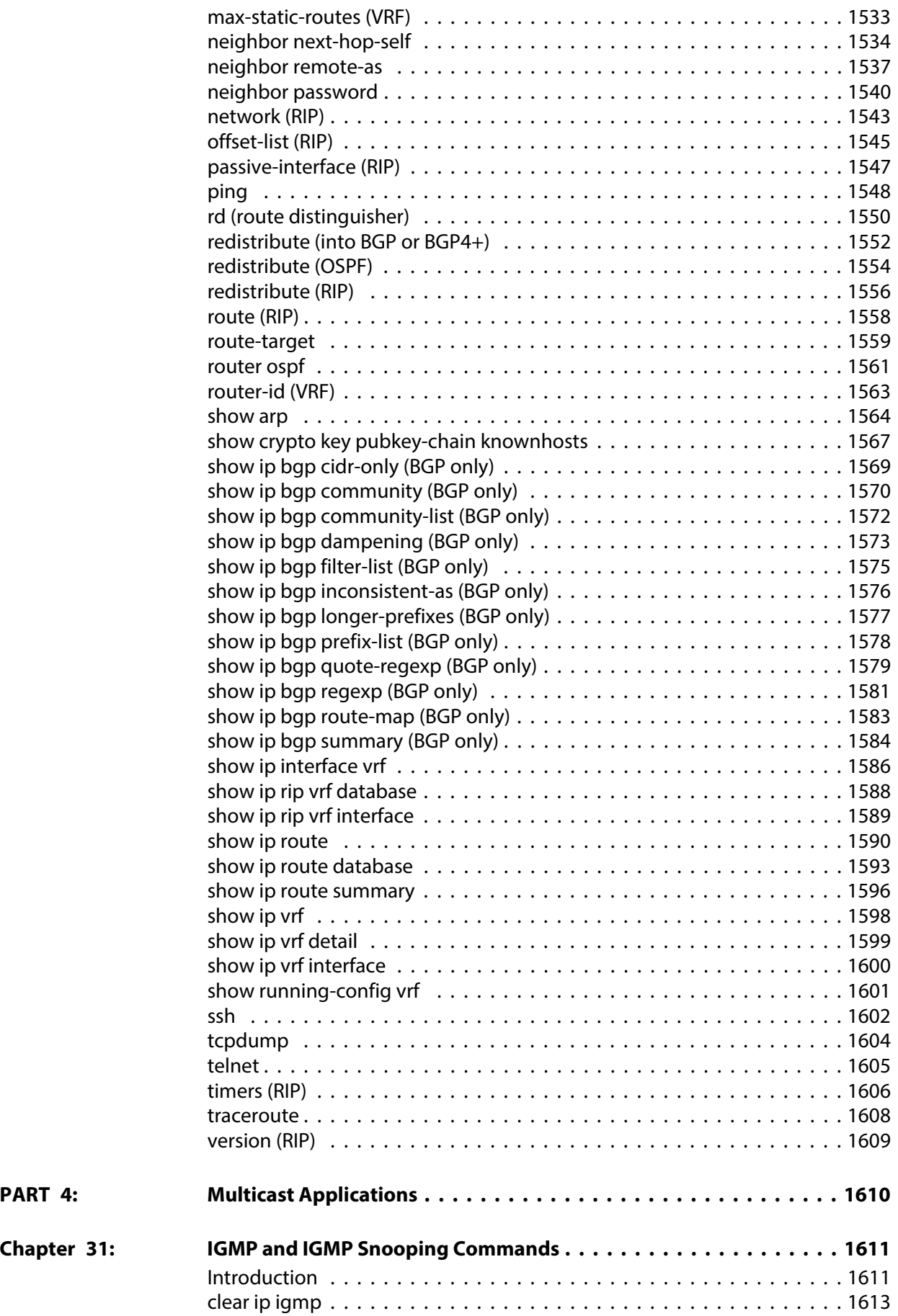

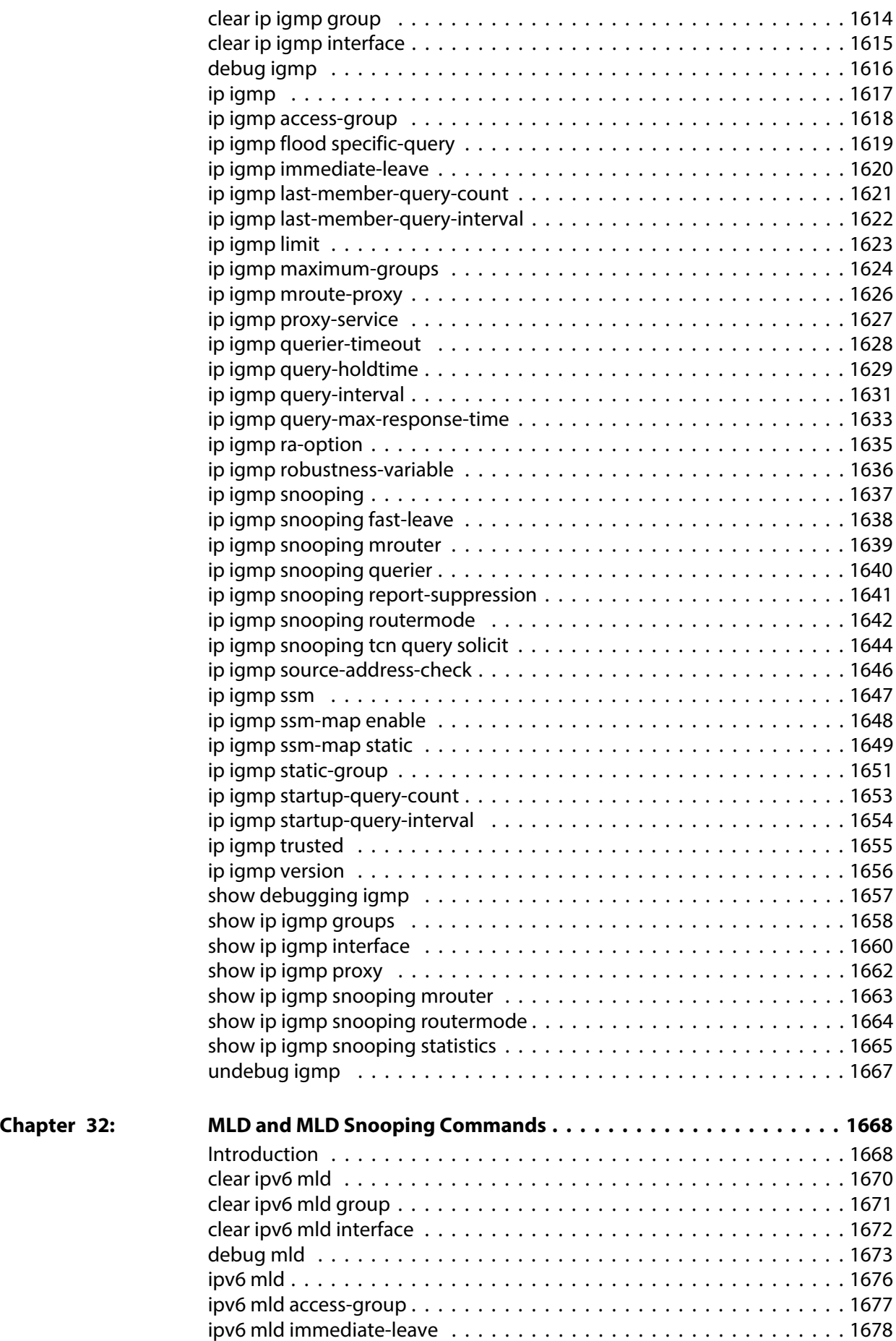

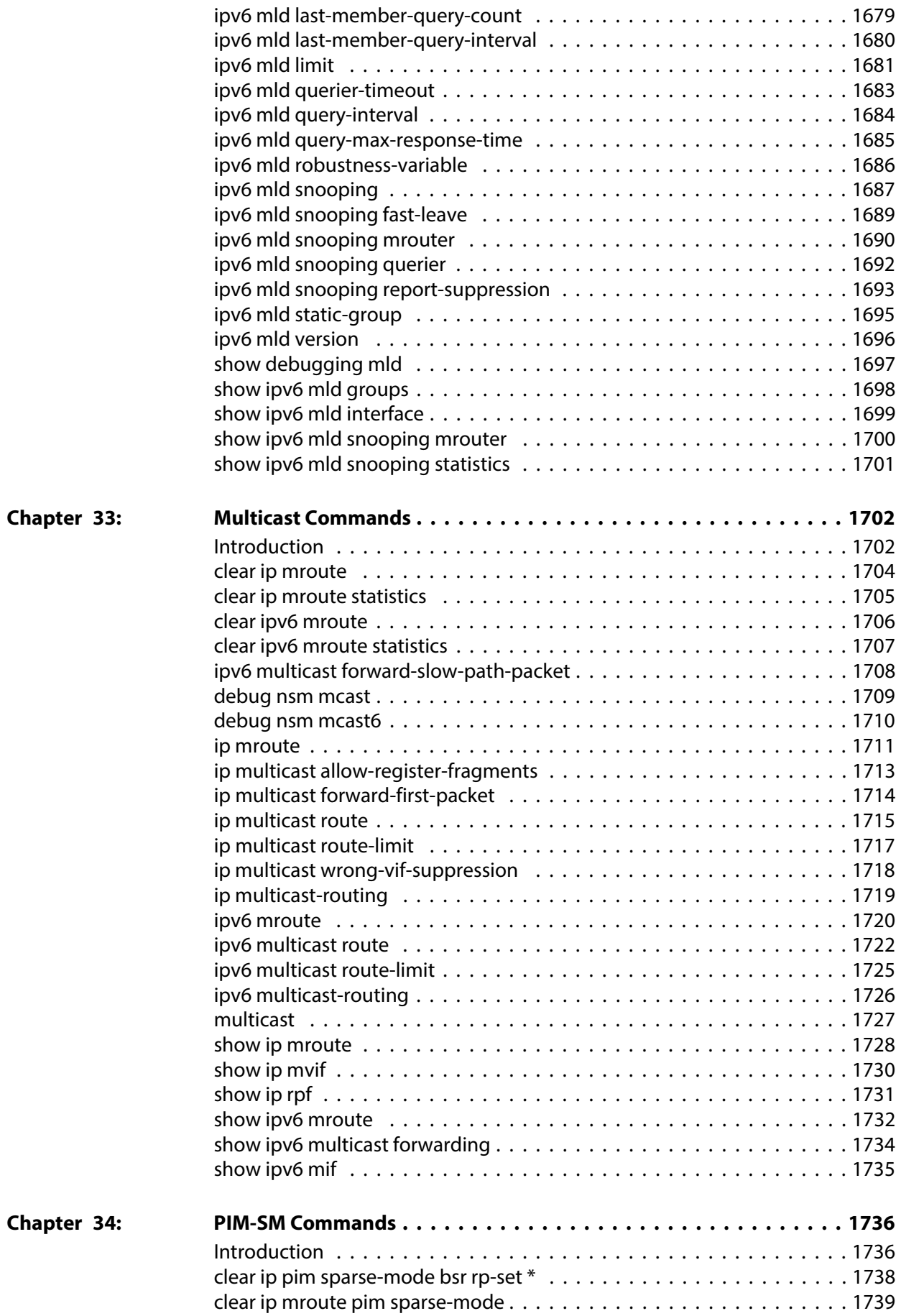

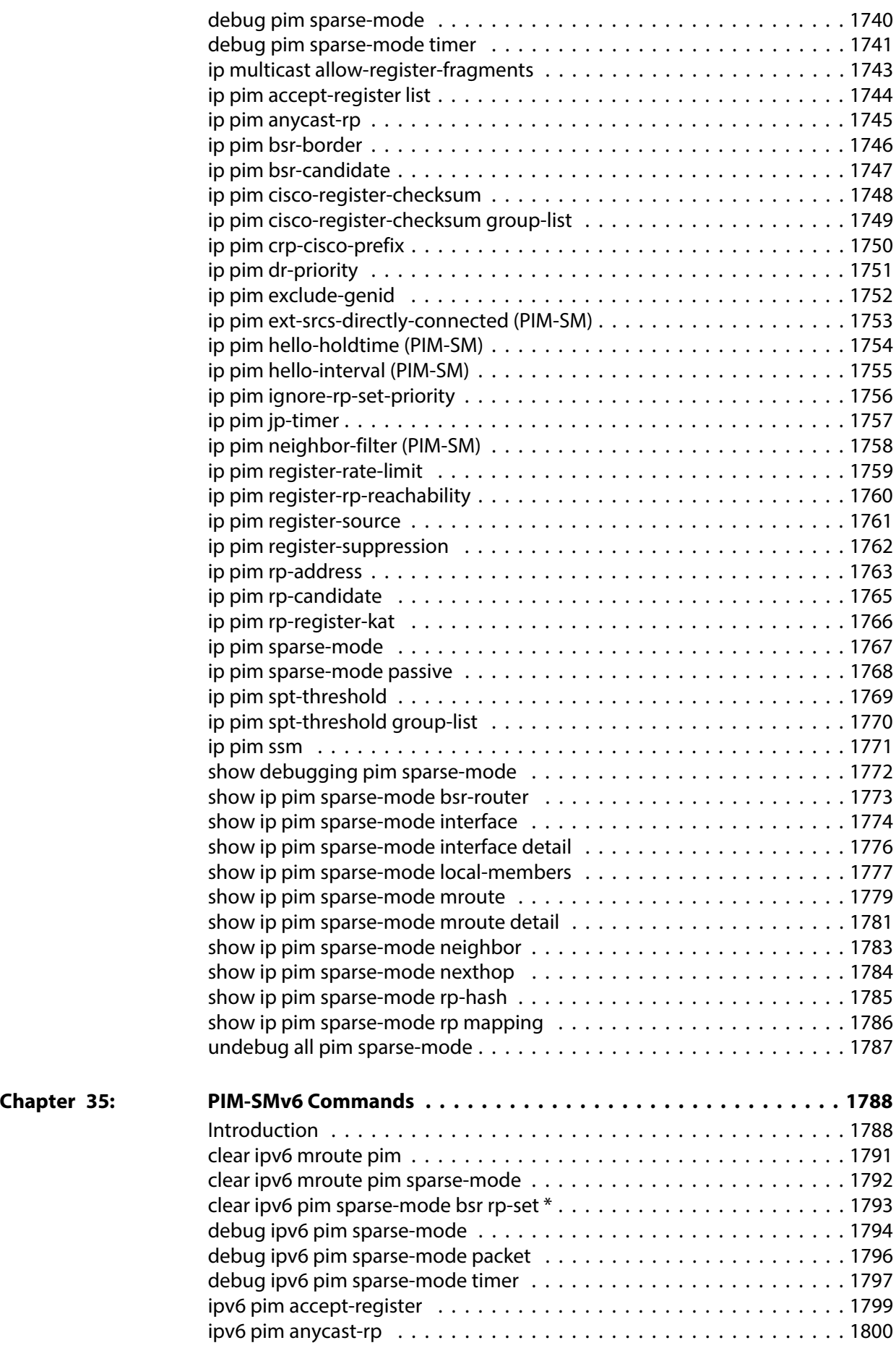

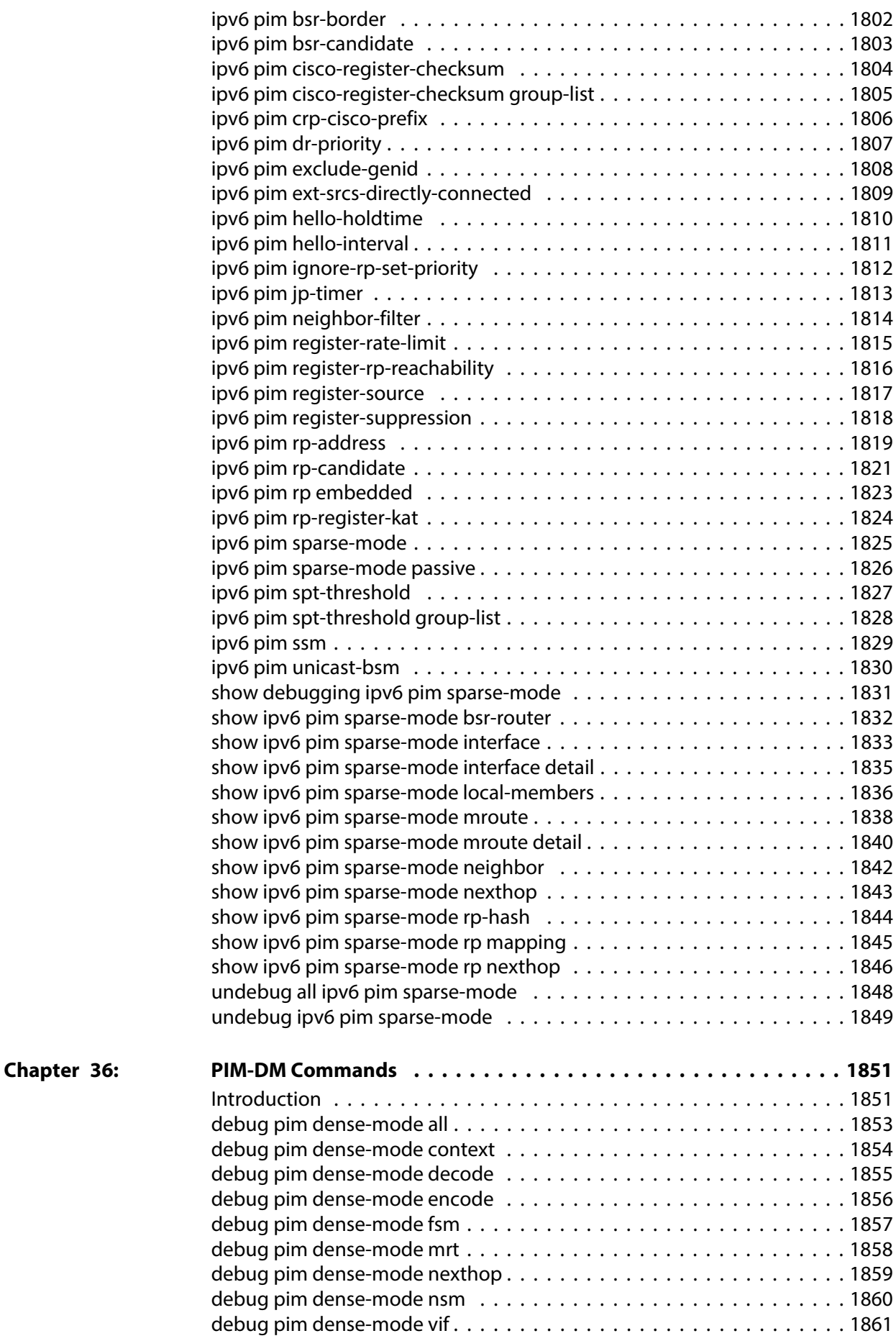

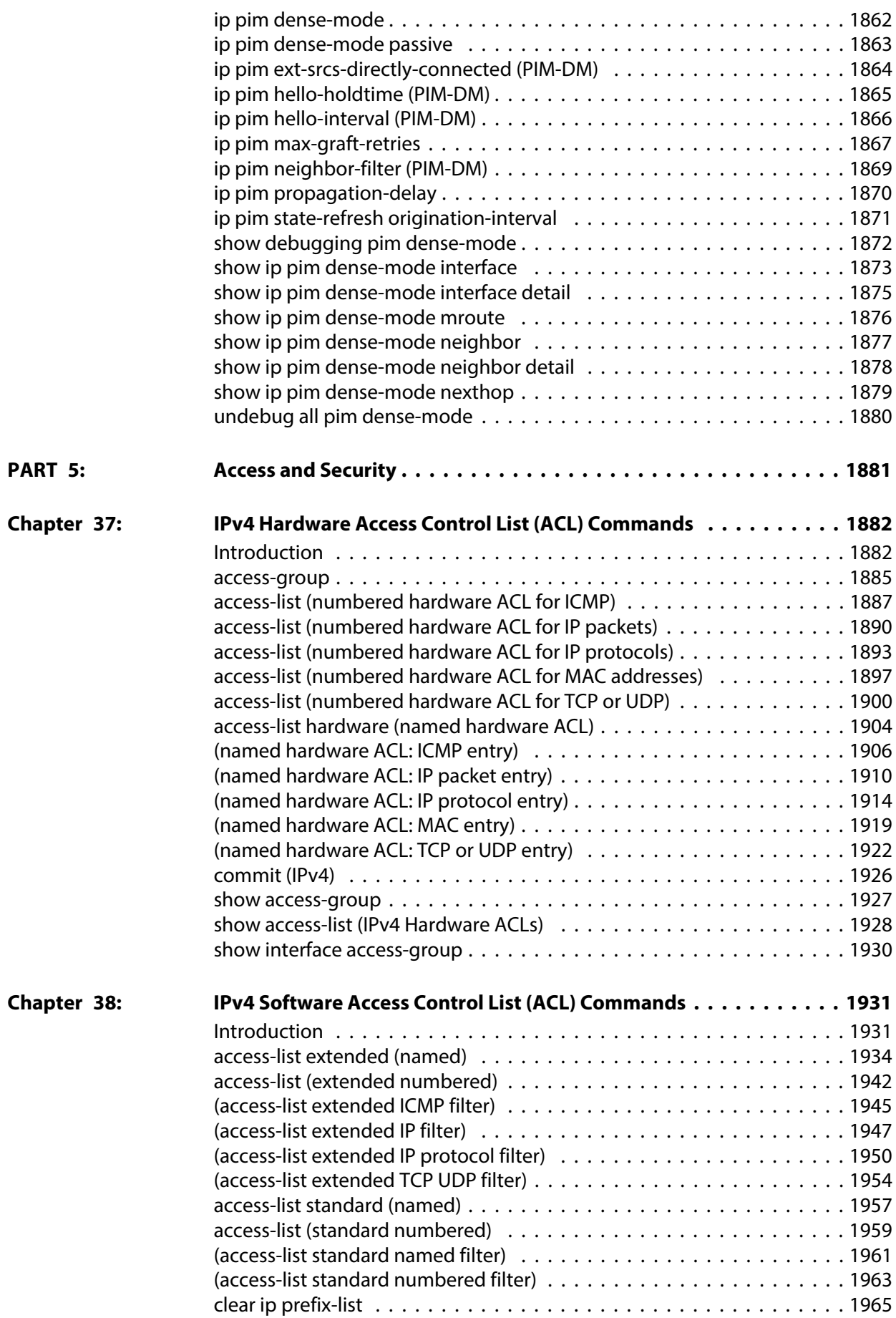

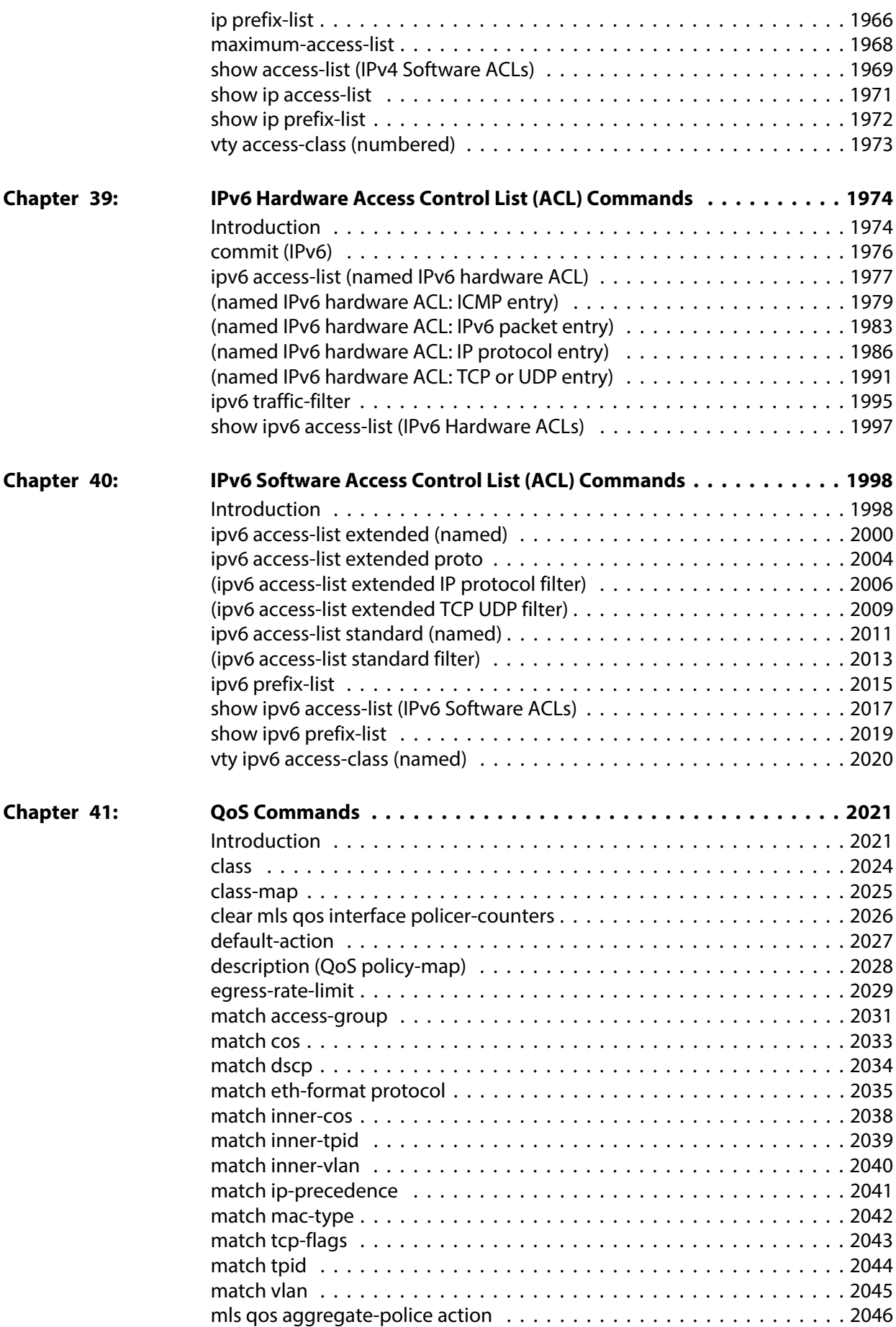

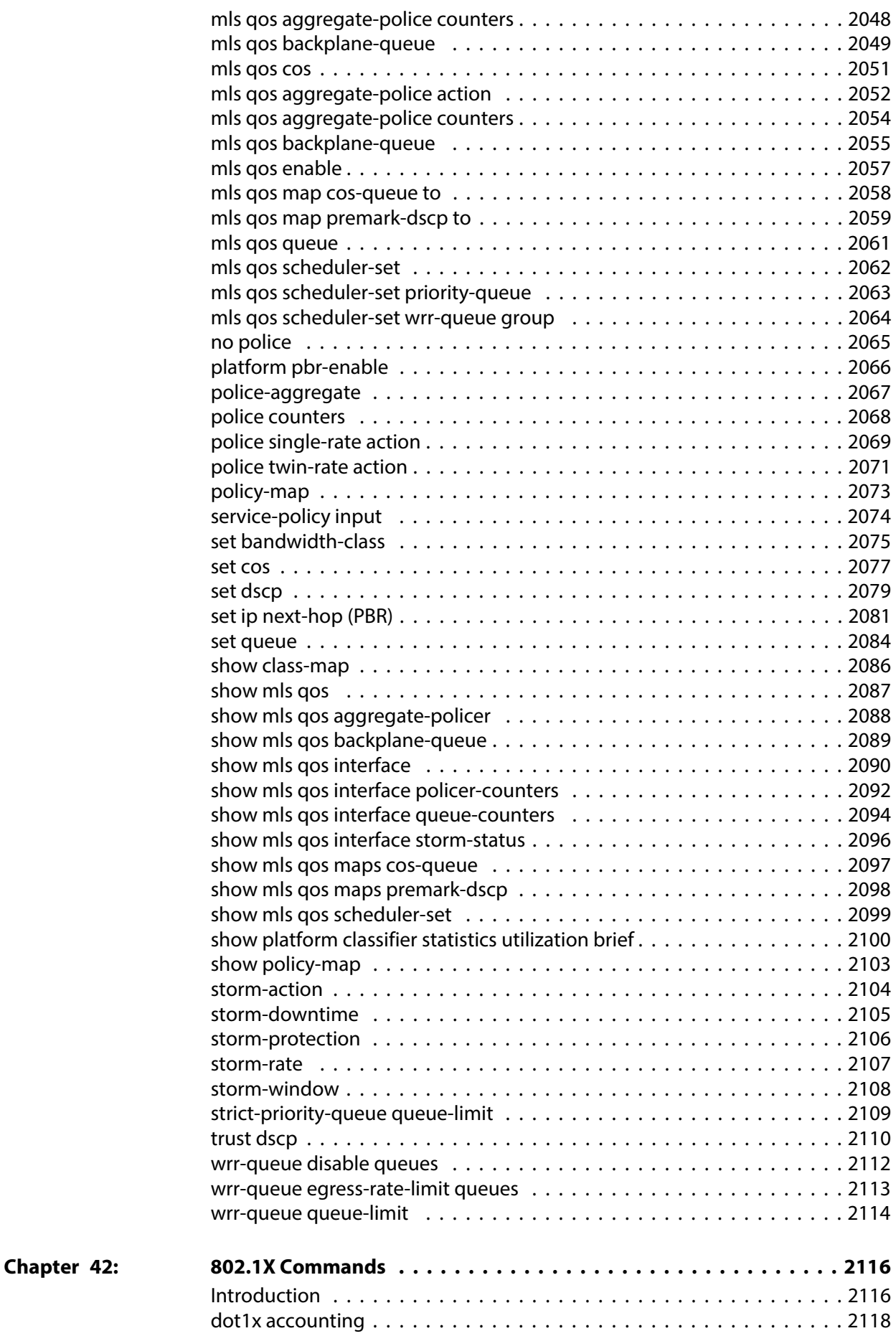

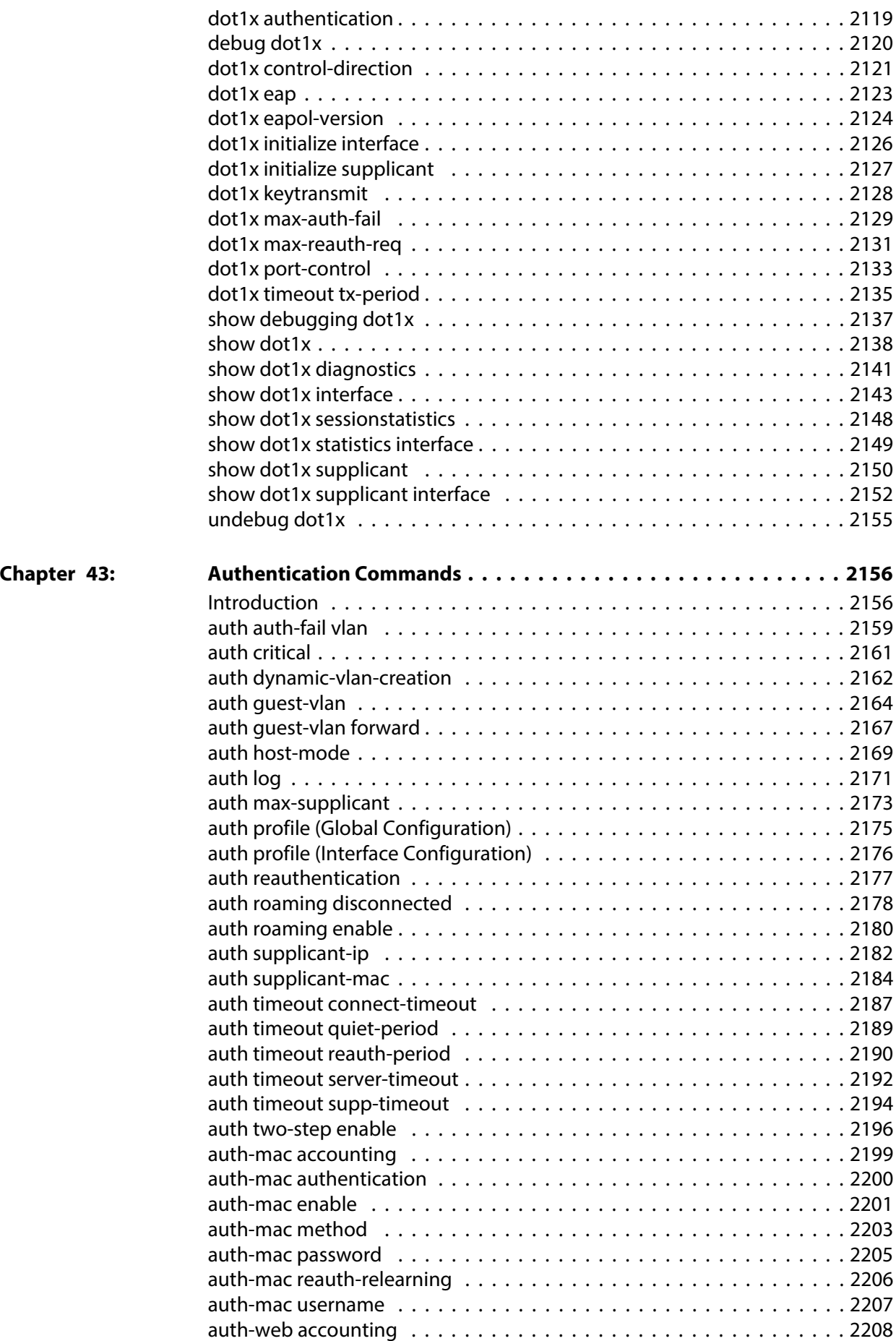

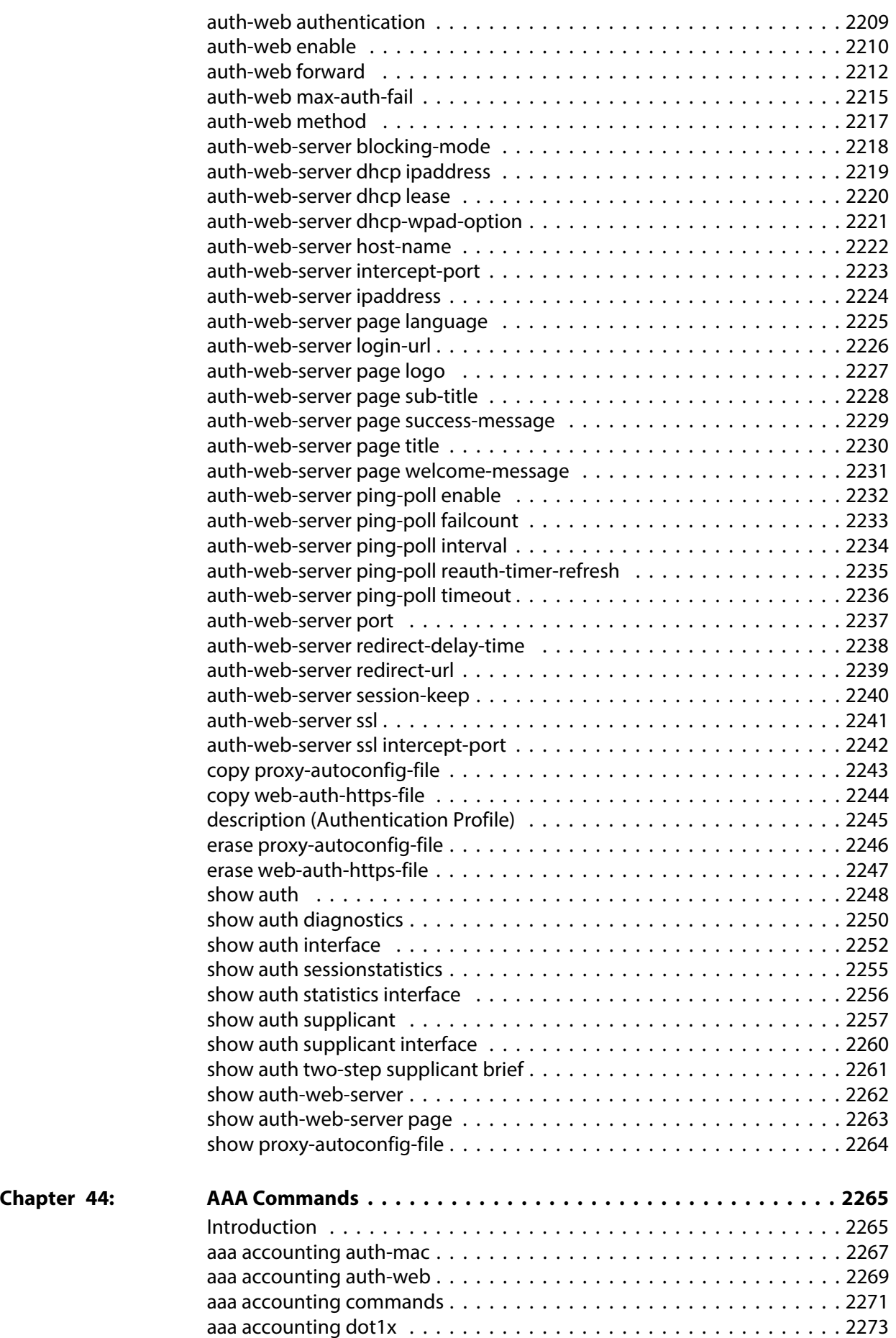

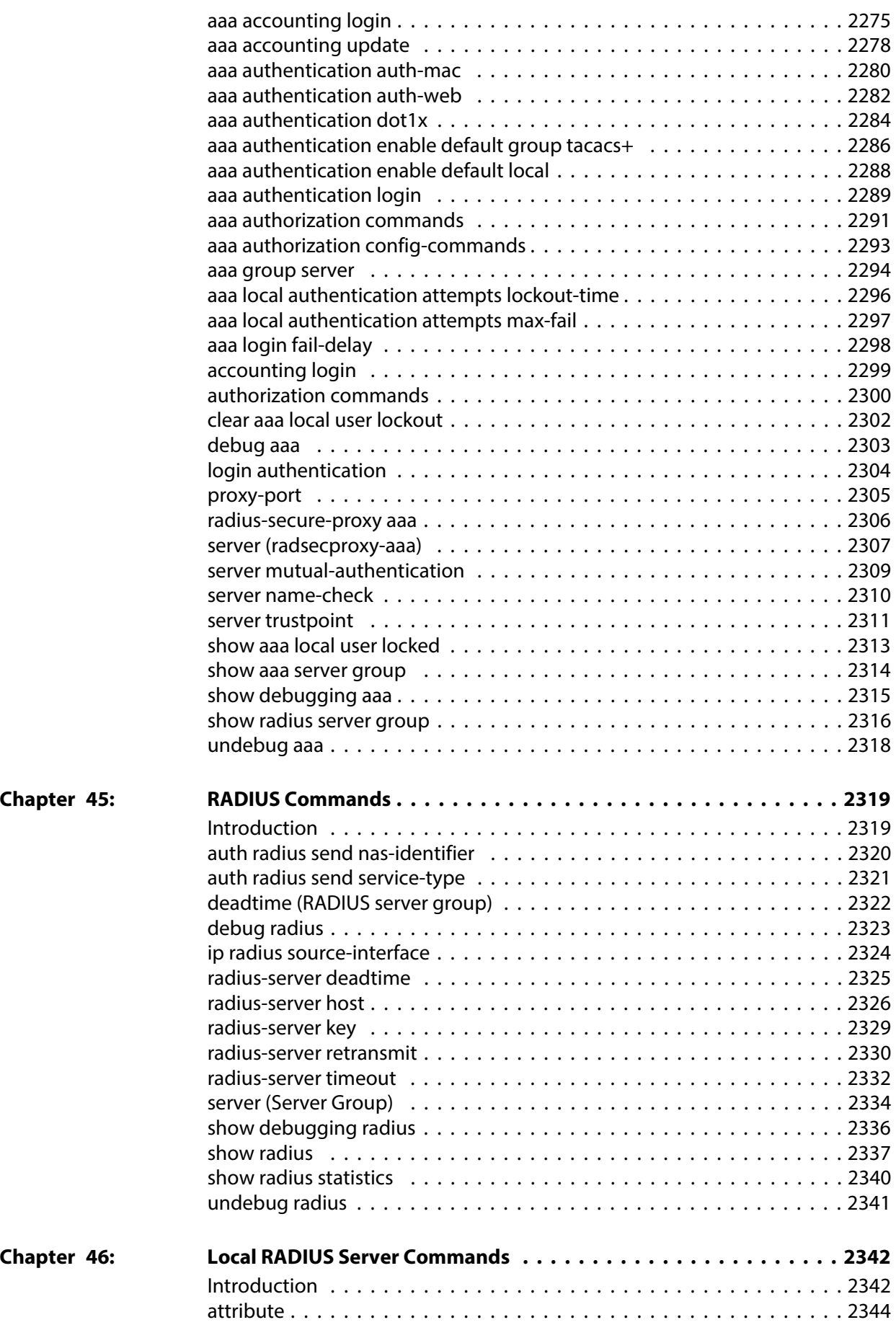

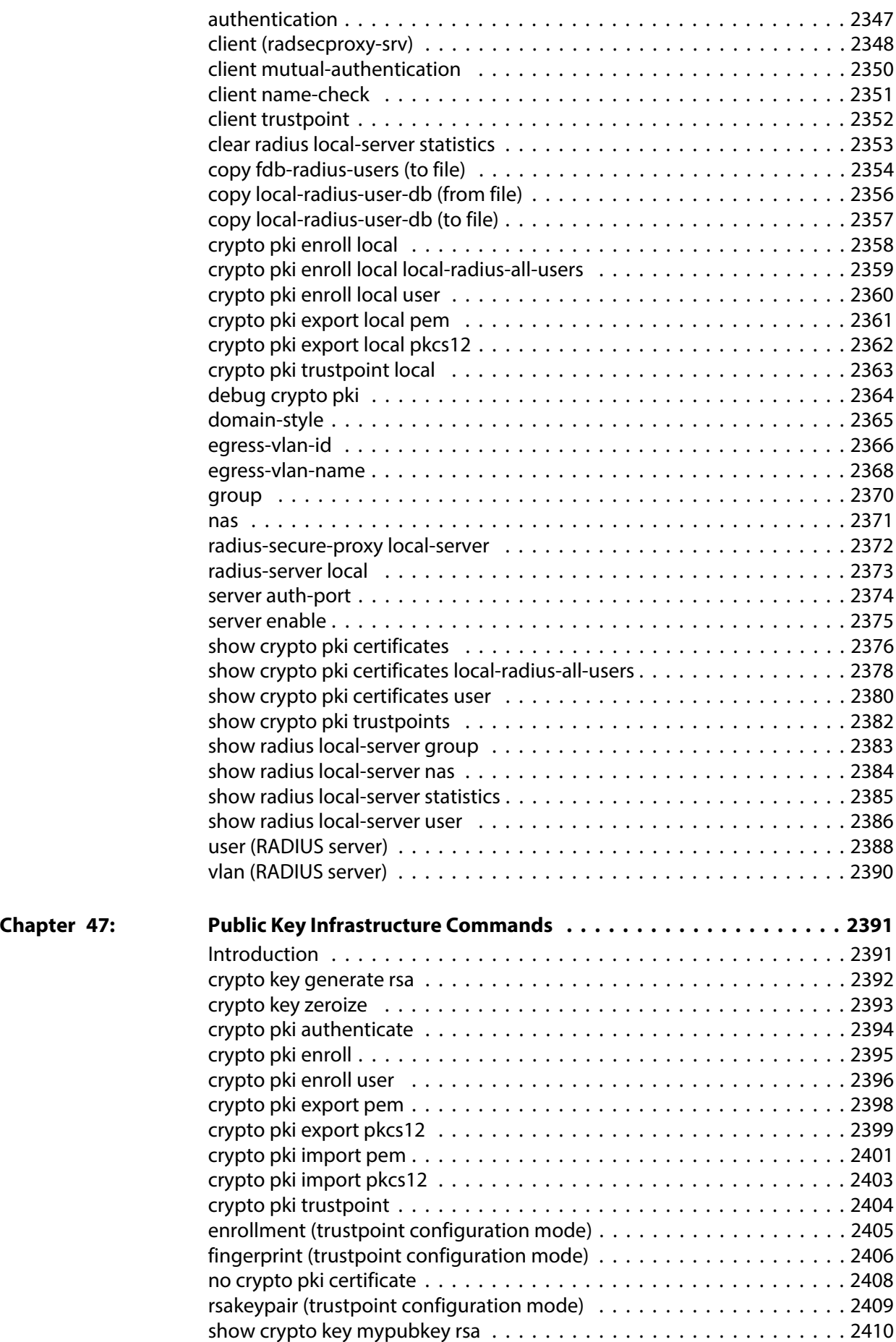

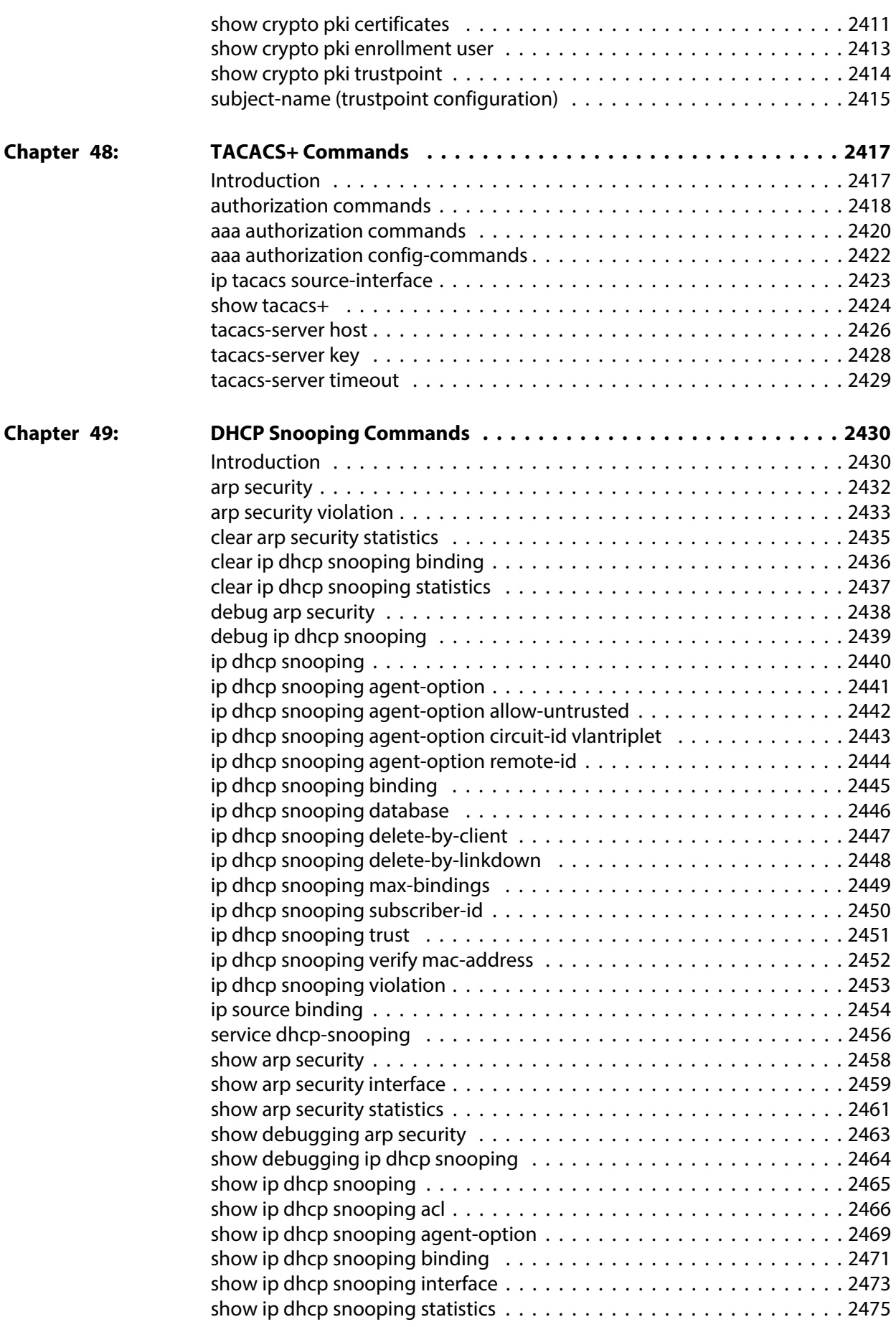

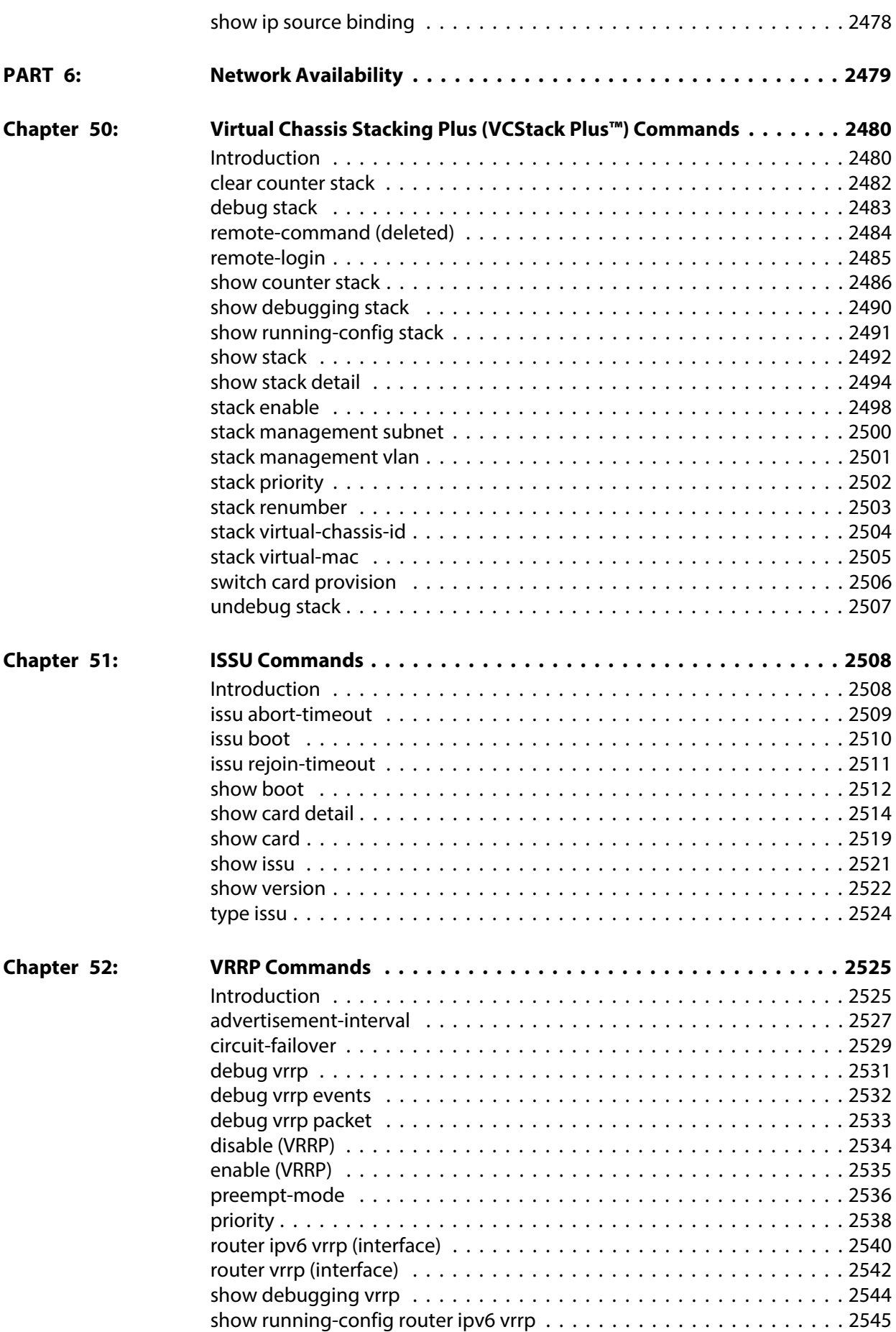
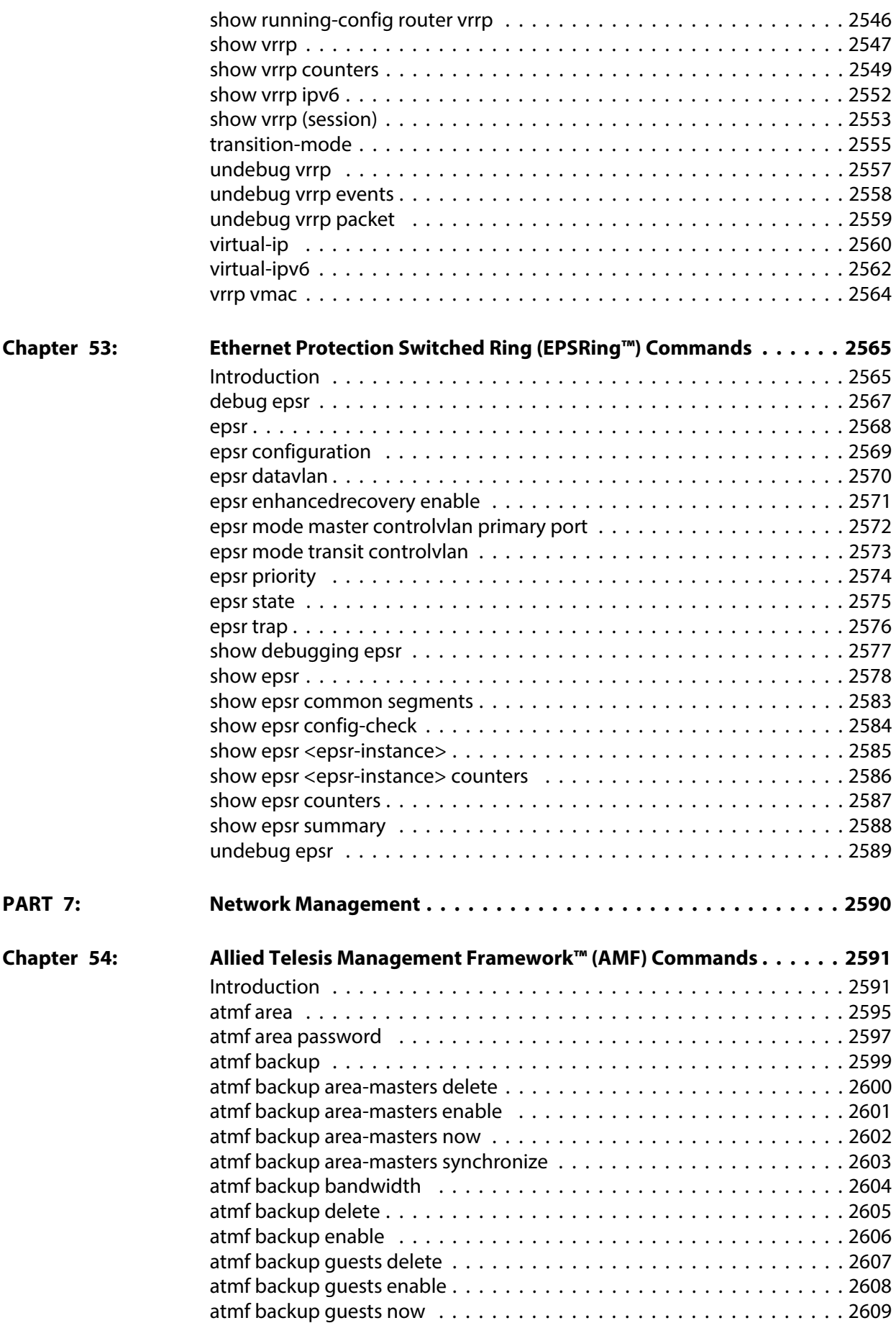

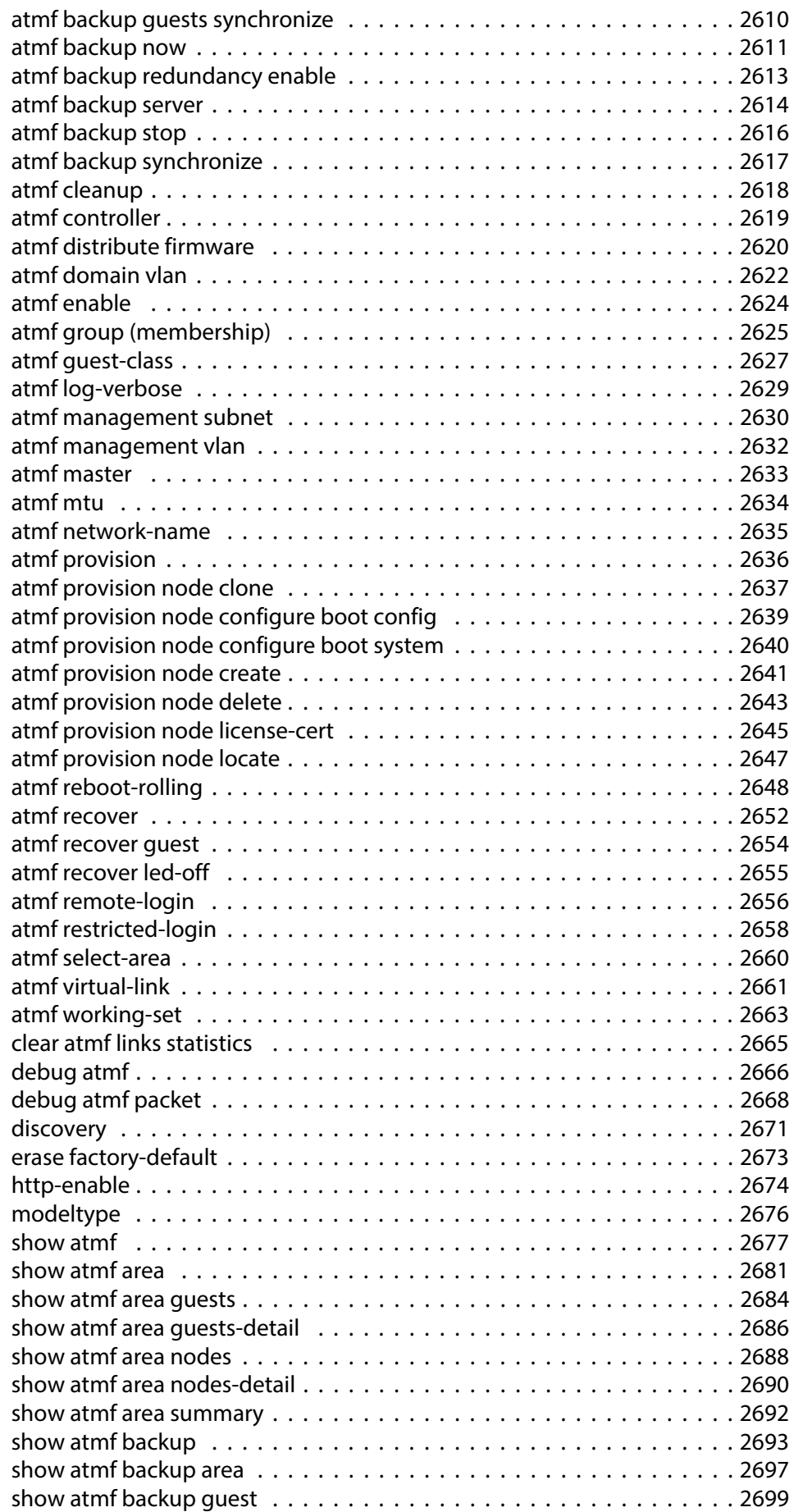

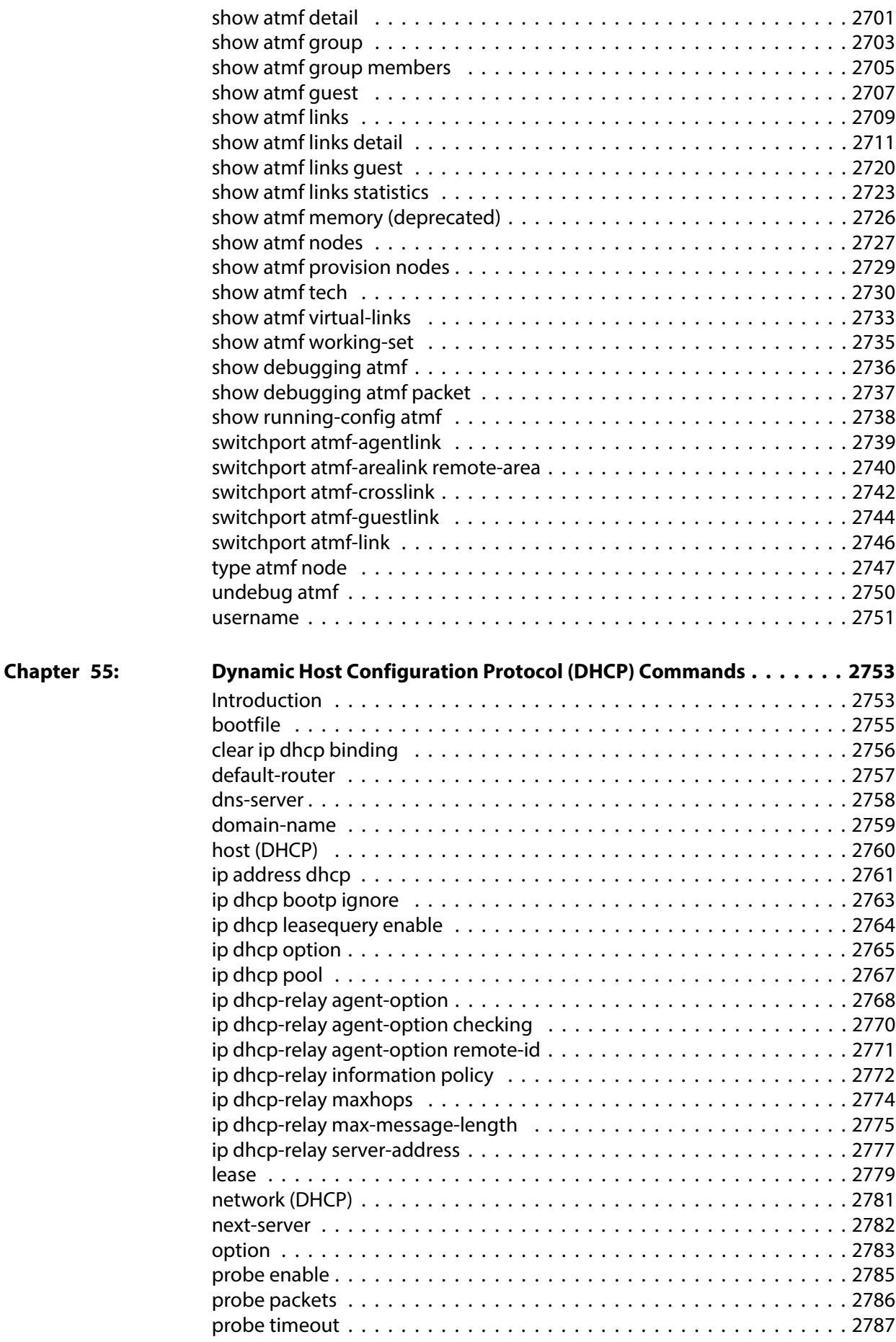

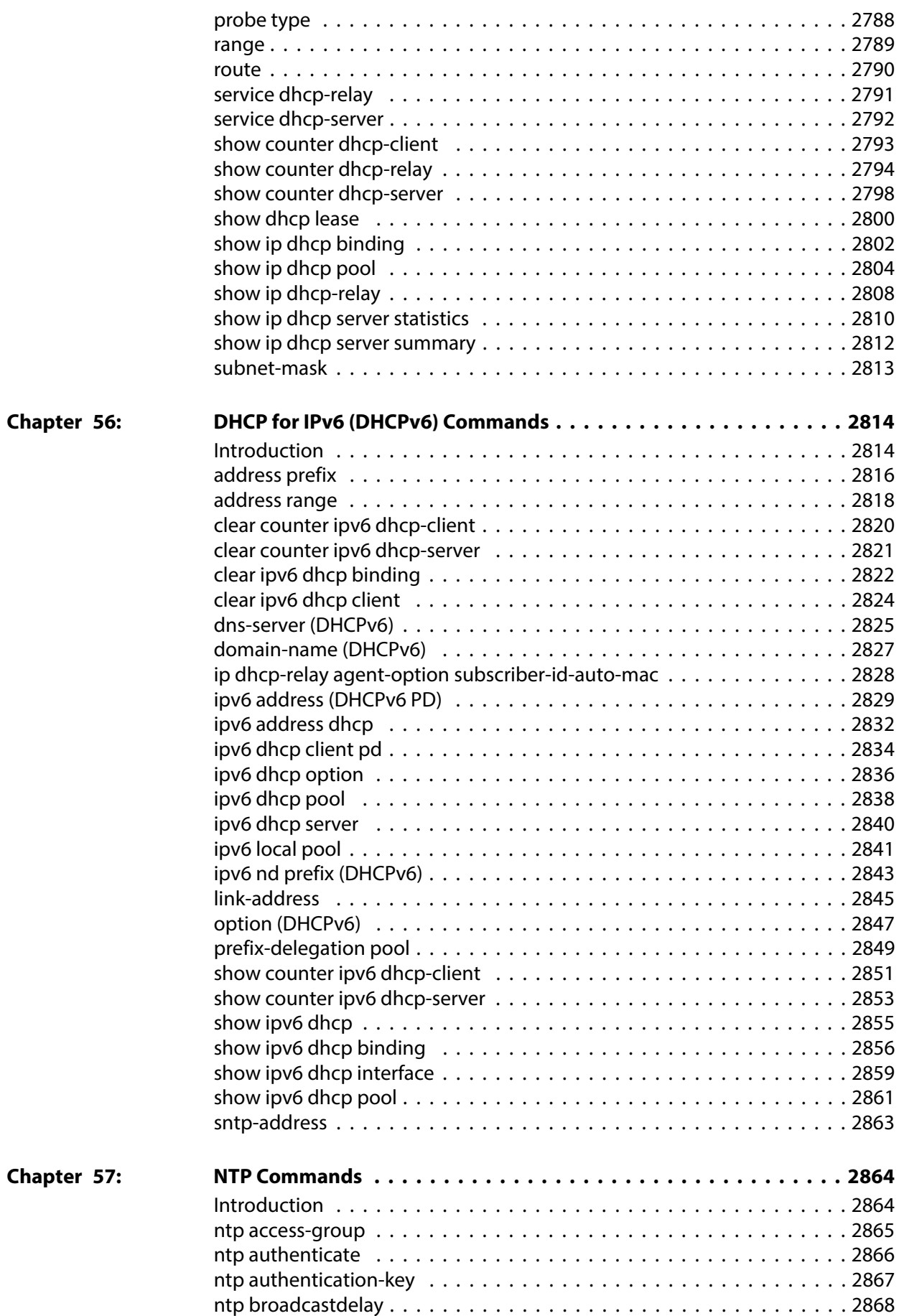

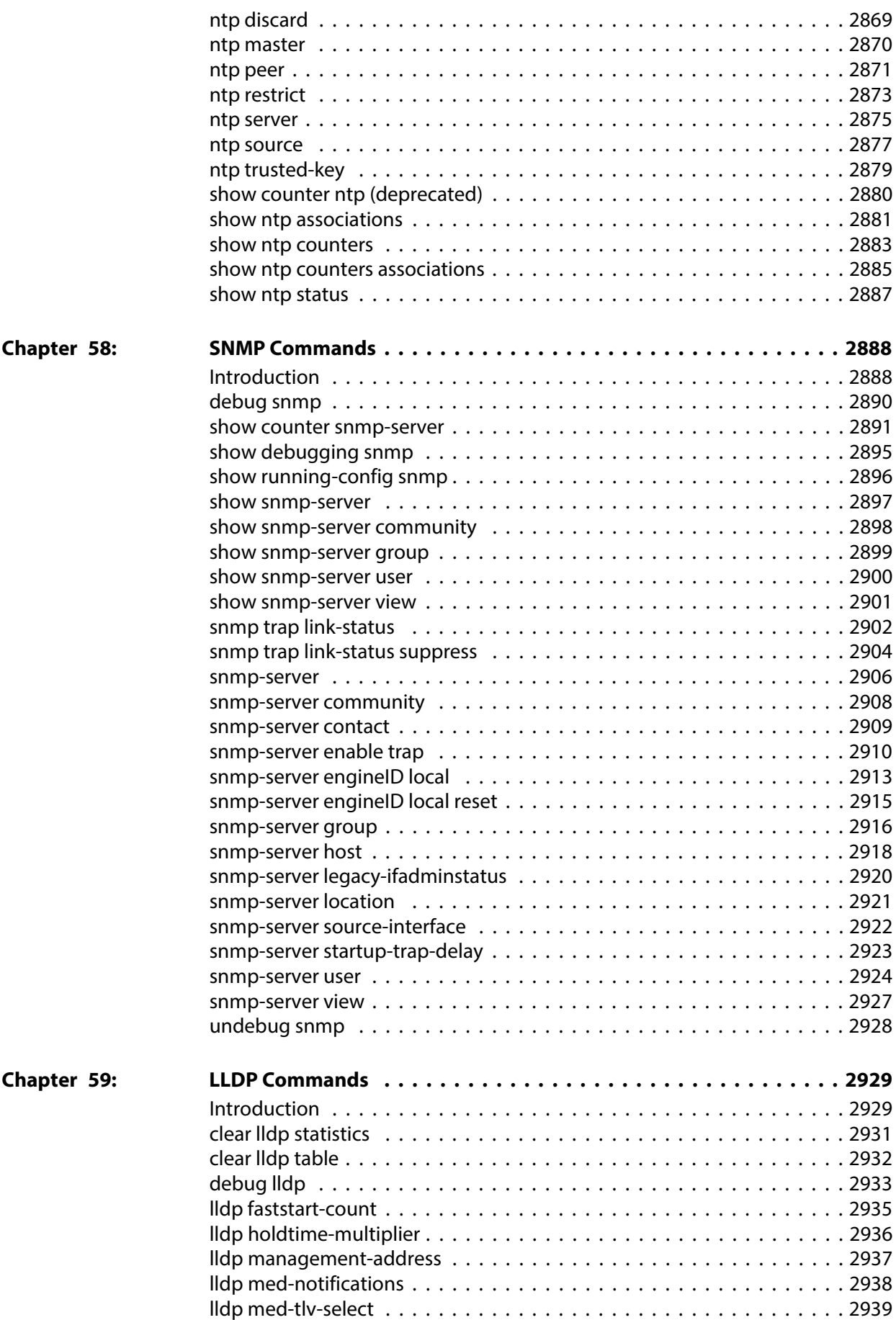

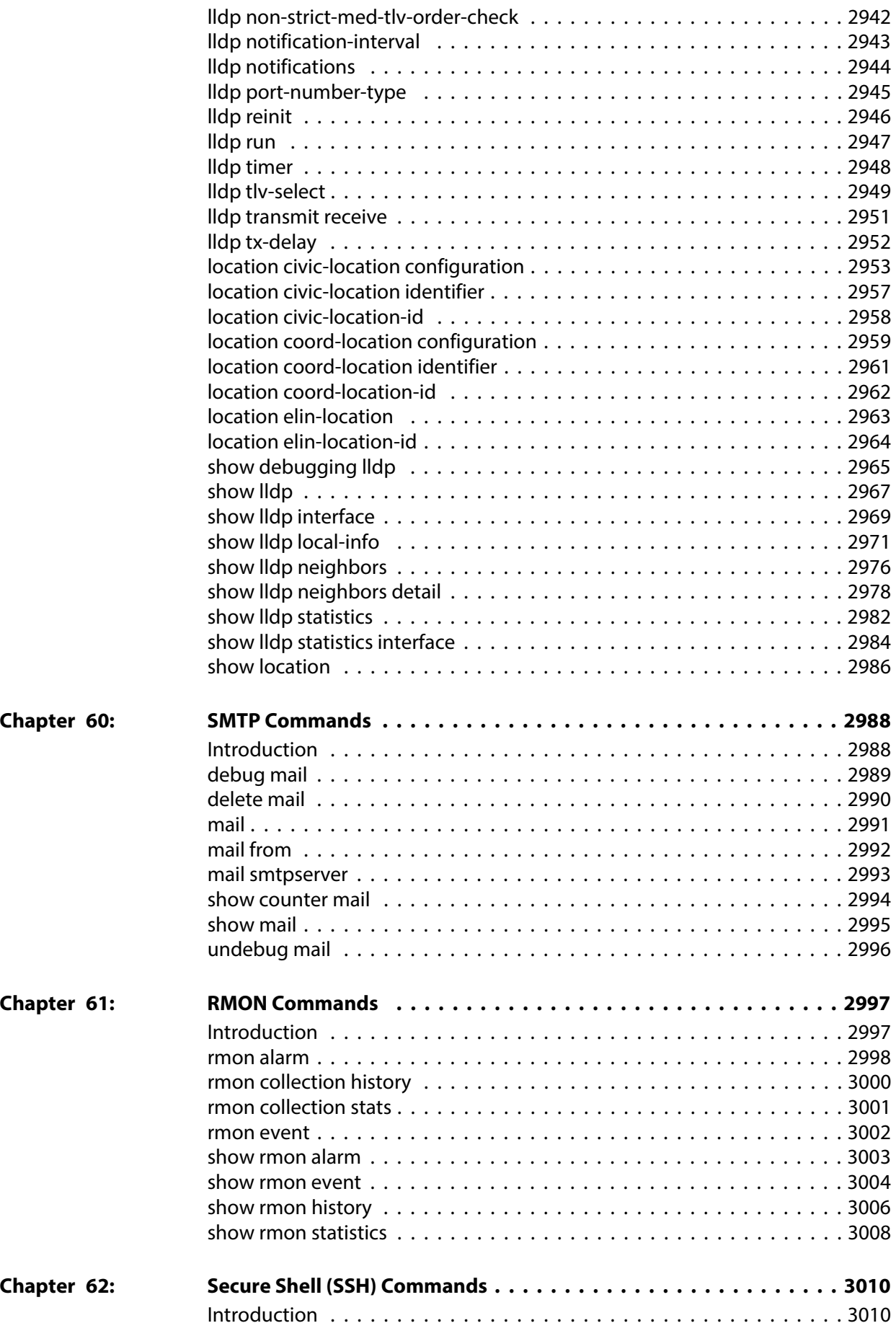

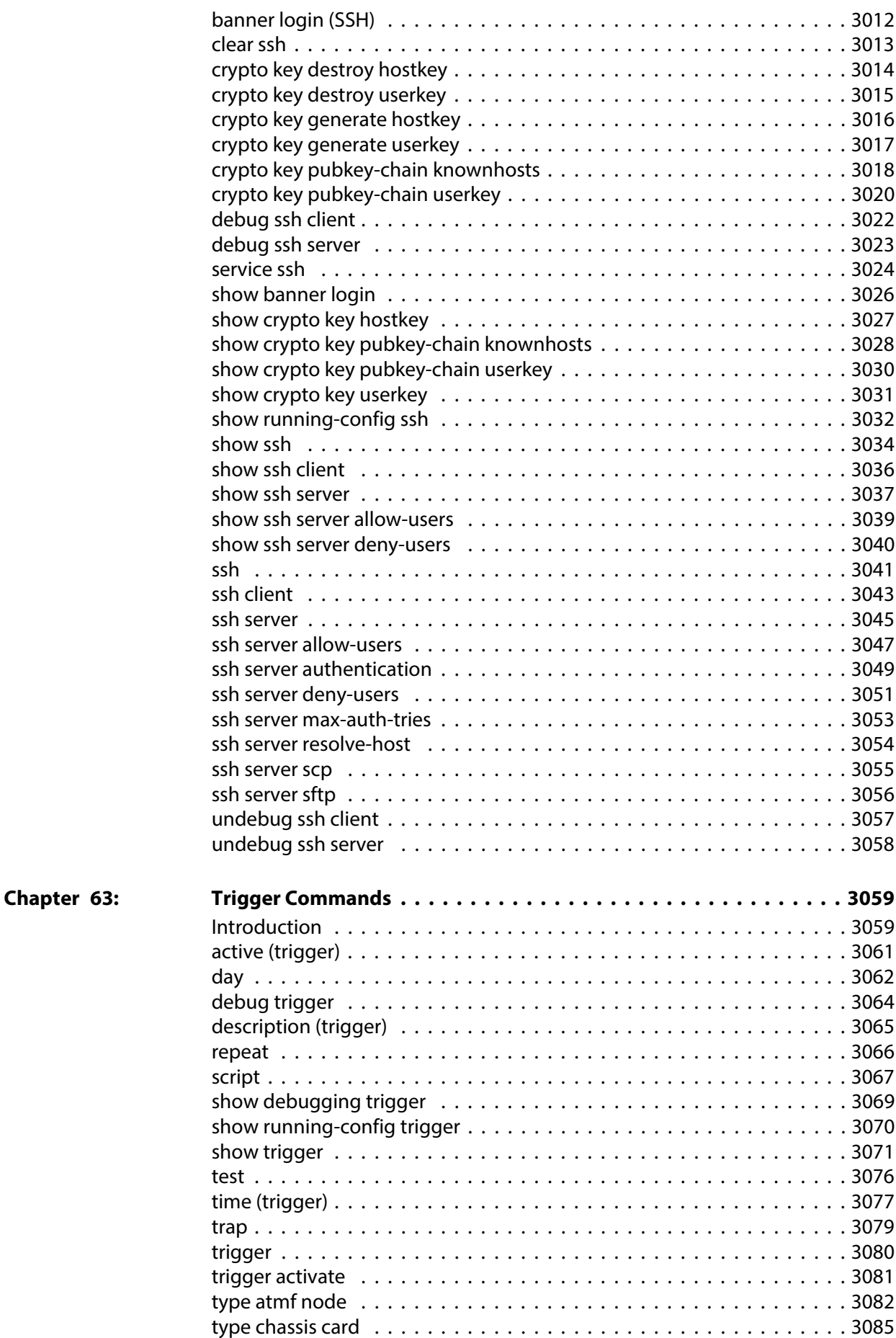

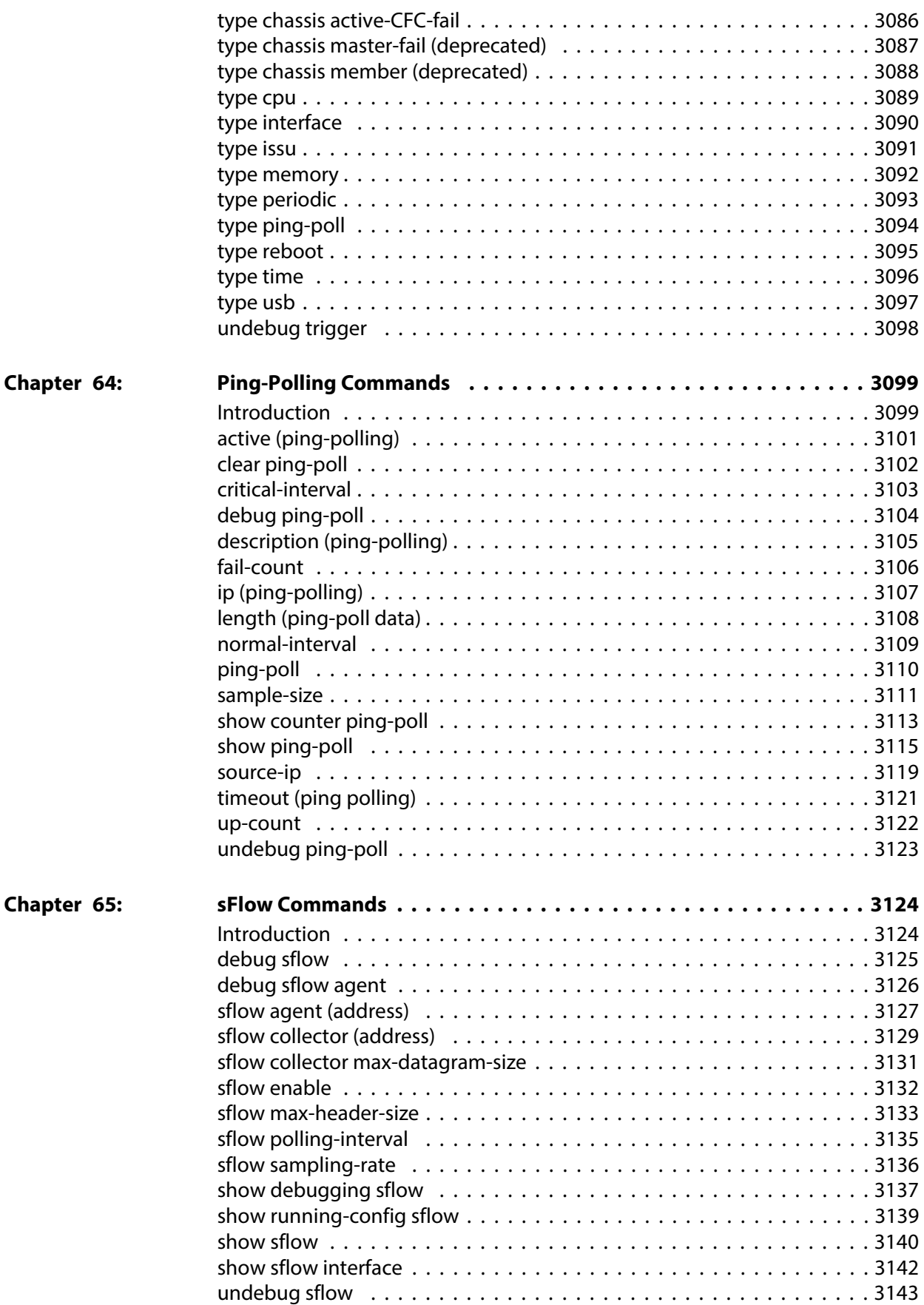

## **List of Commands**

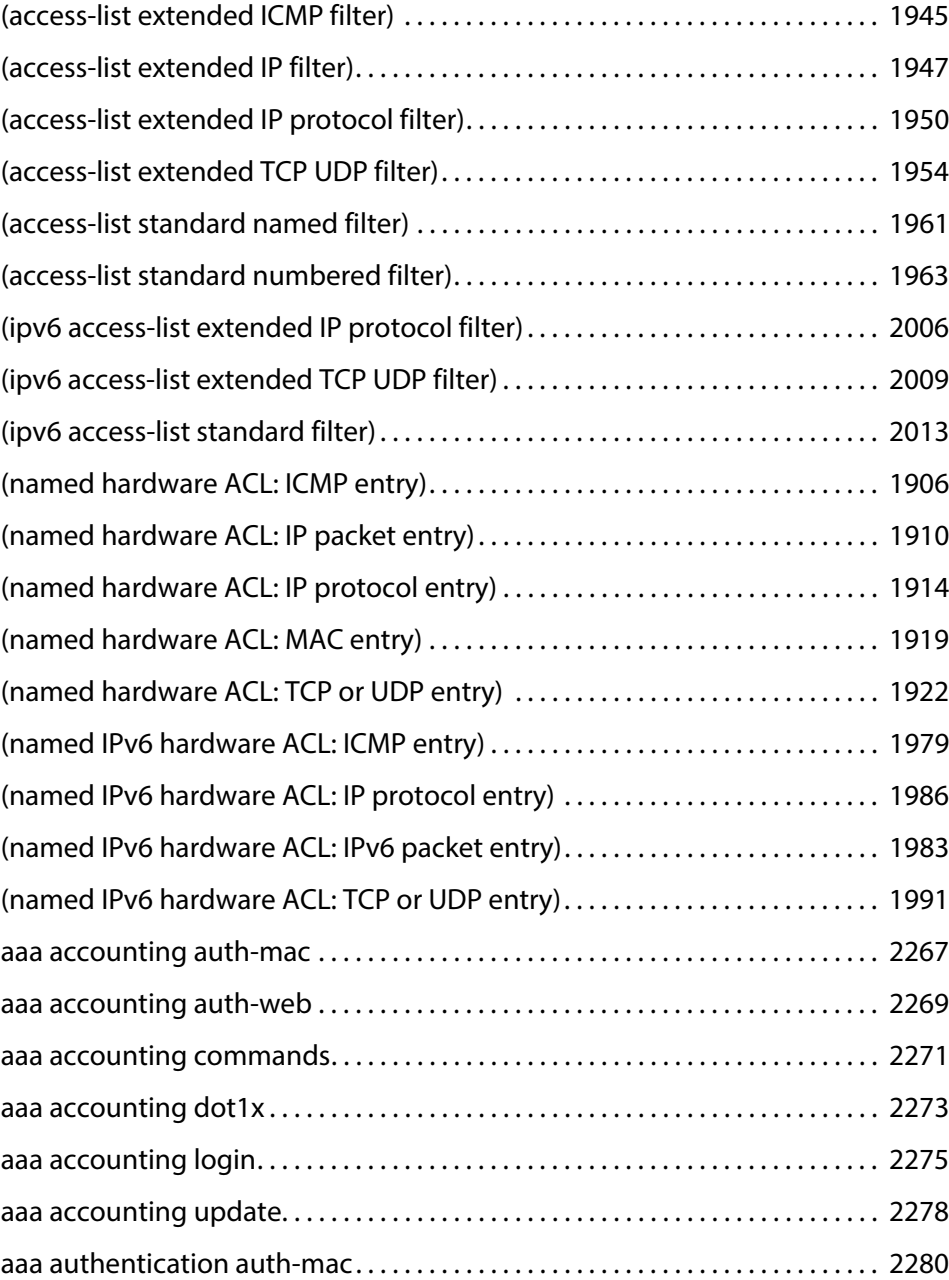

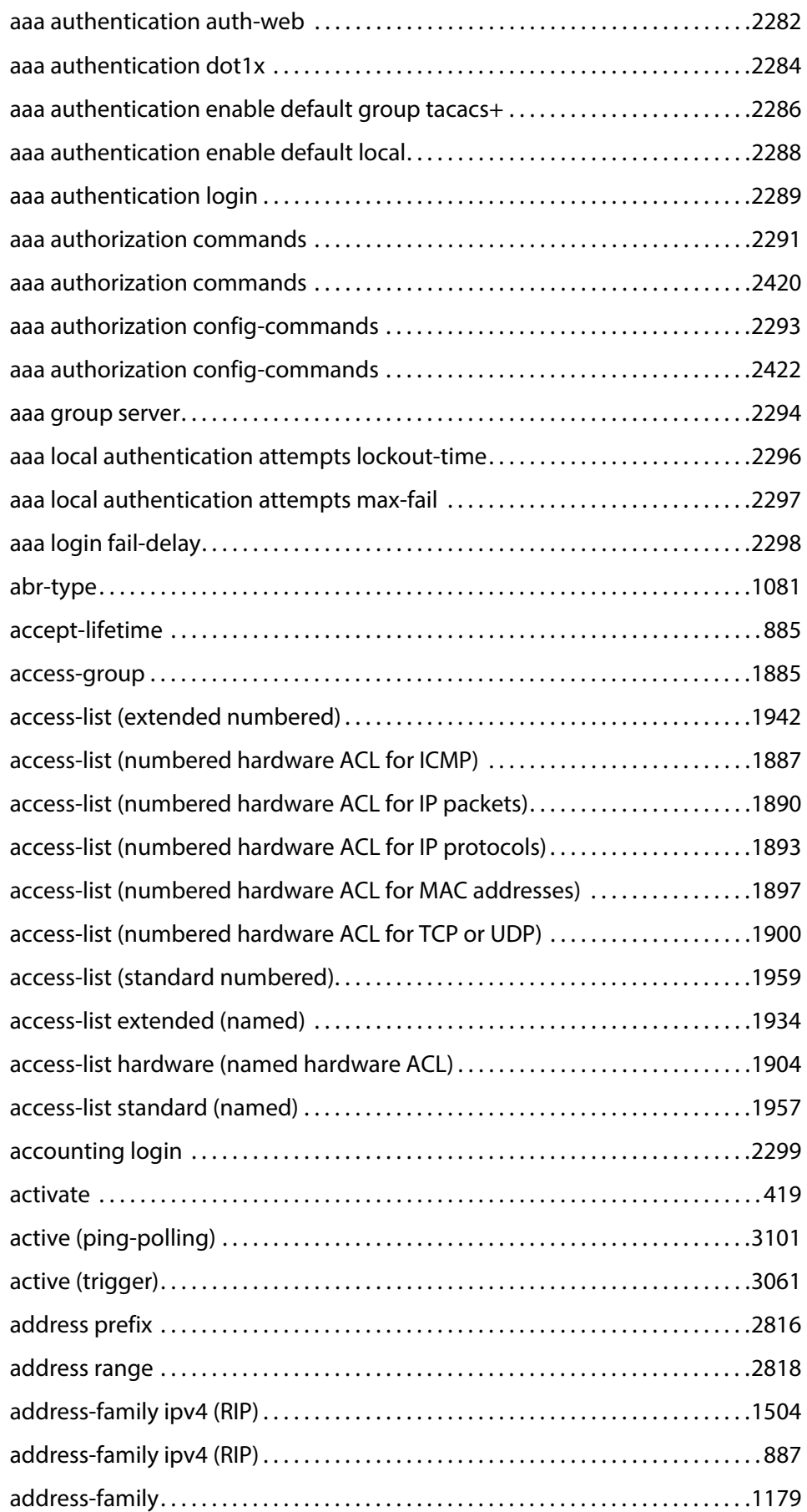

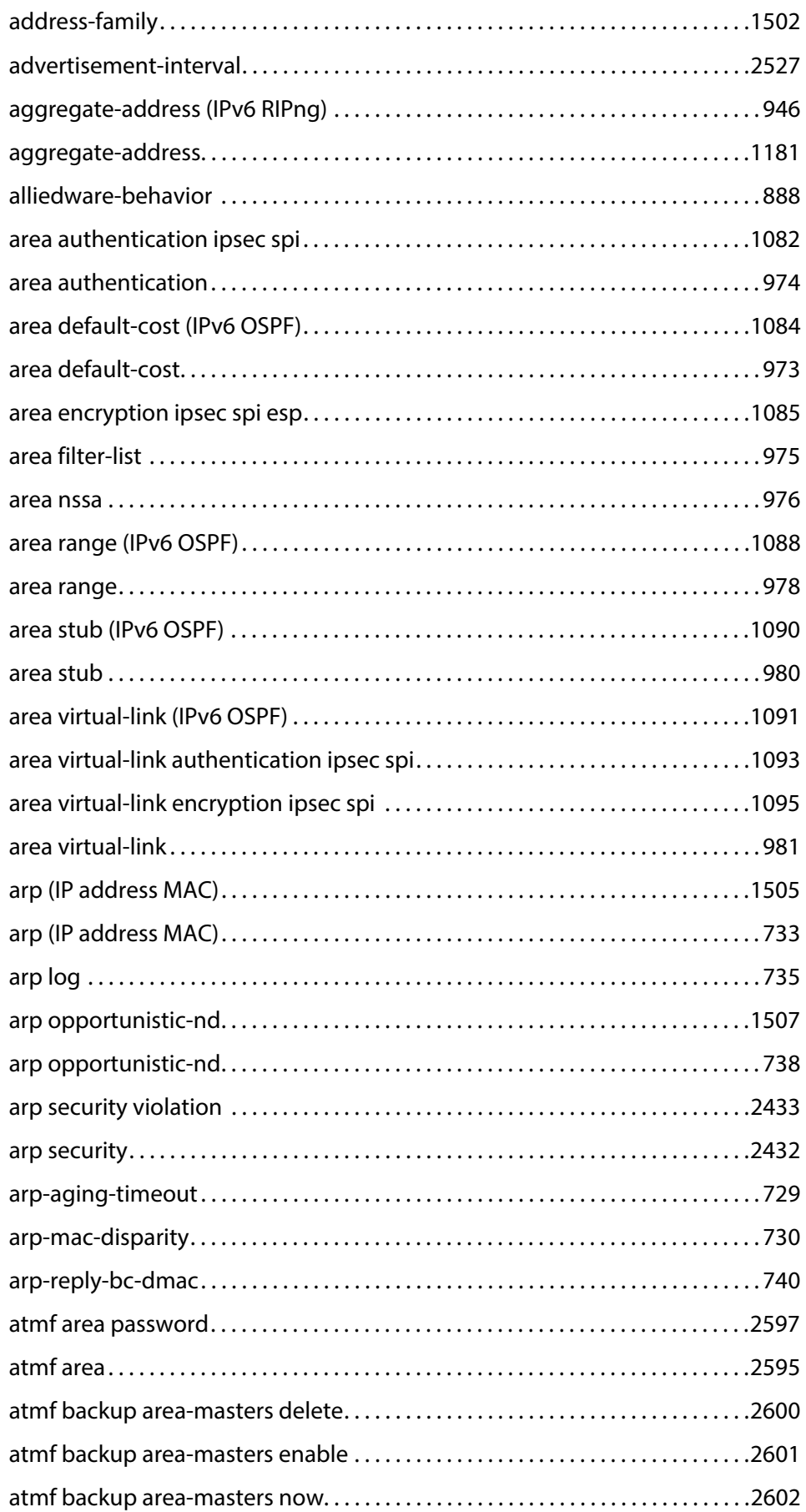

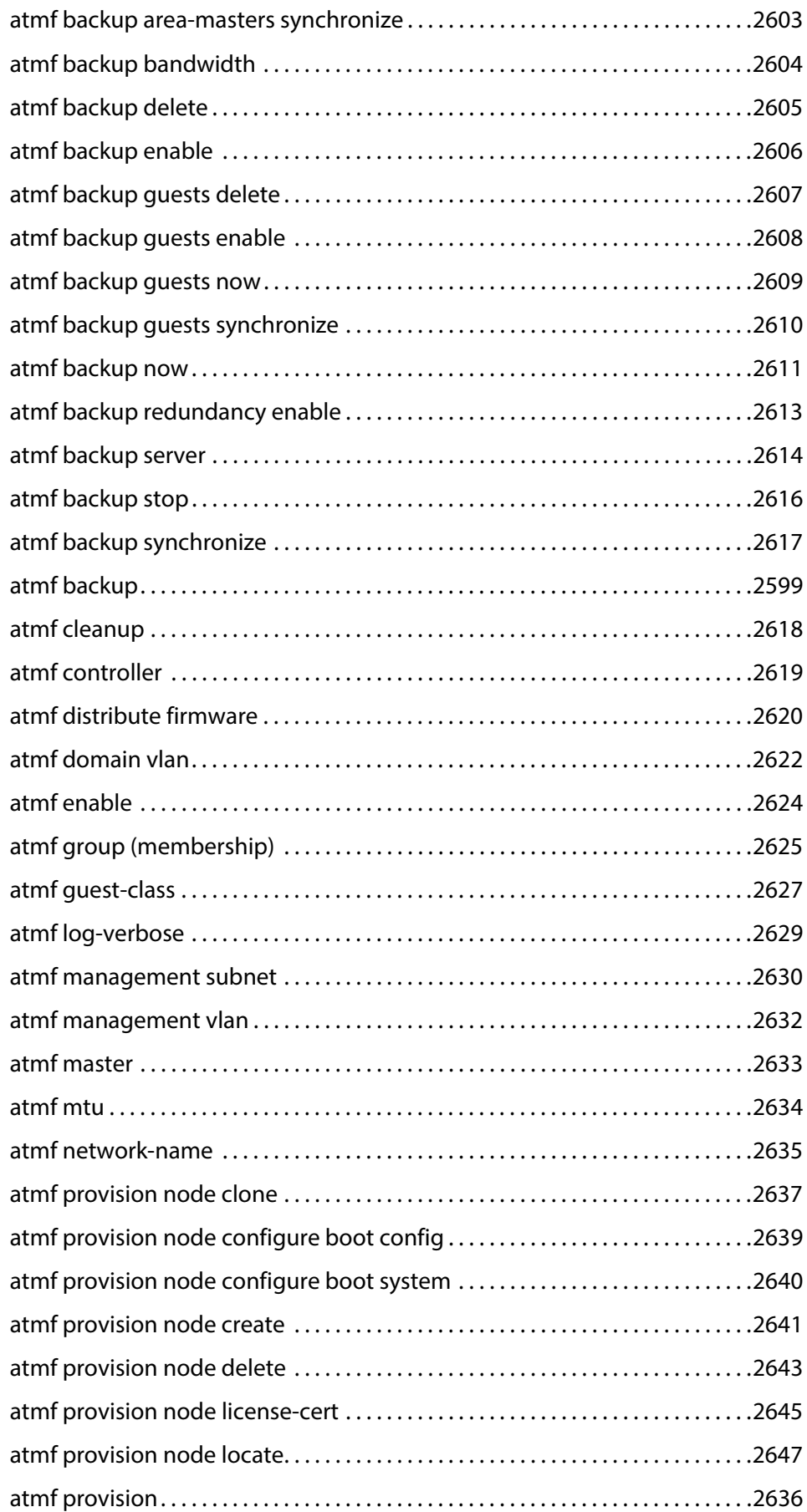

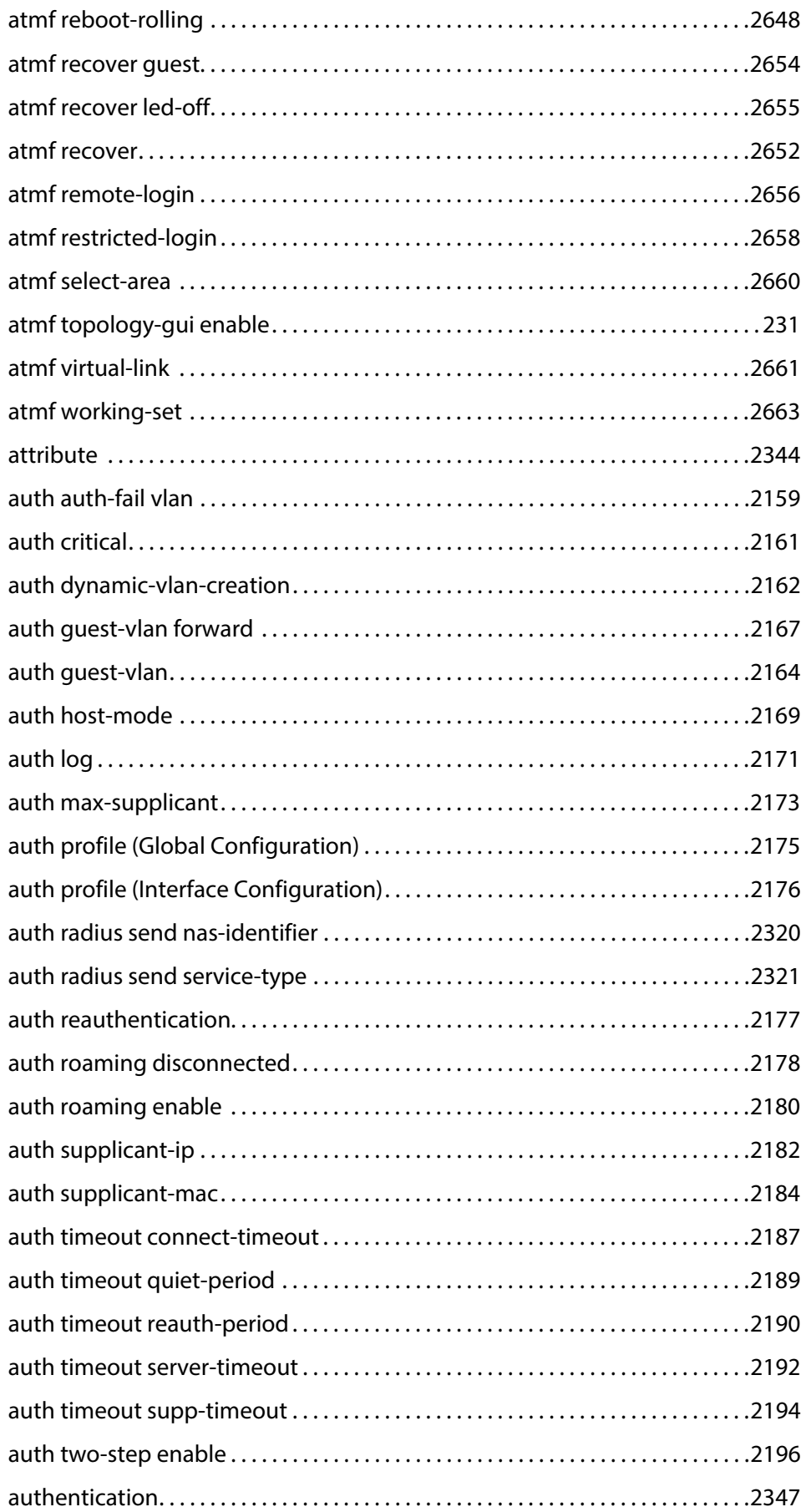

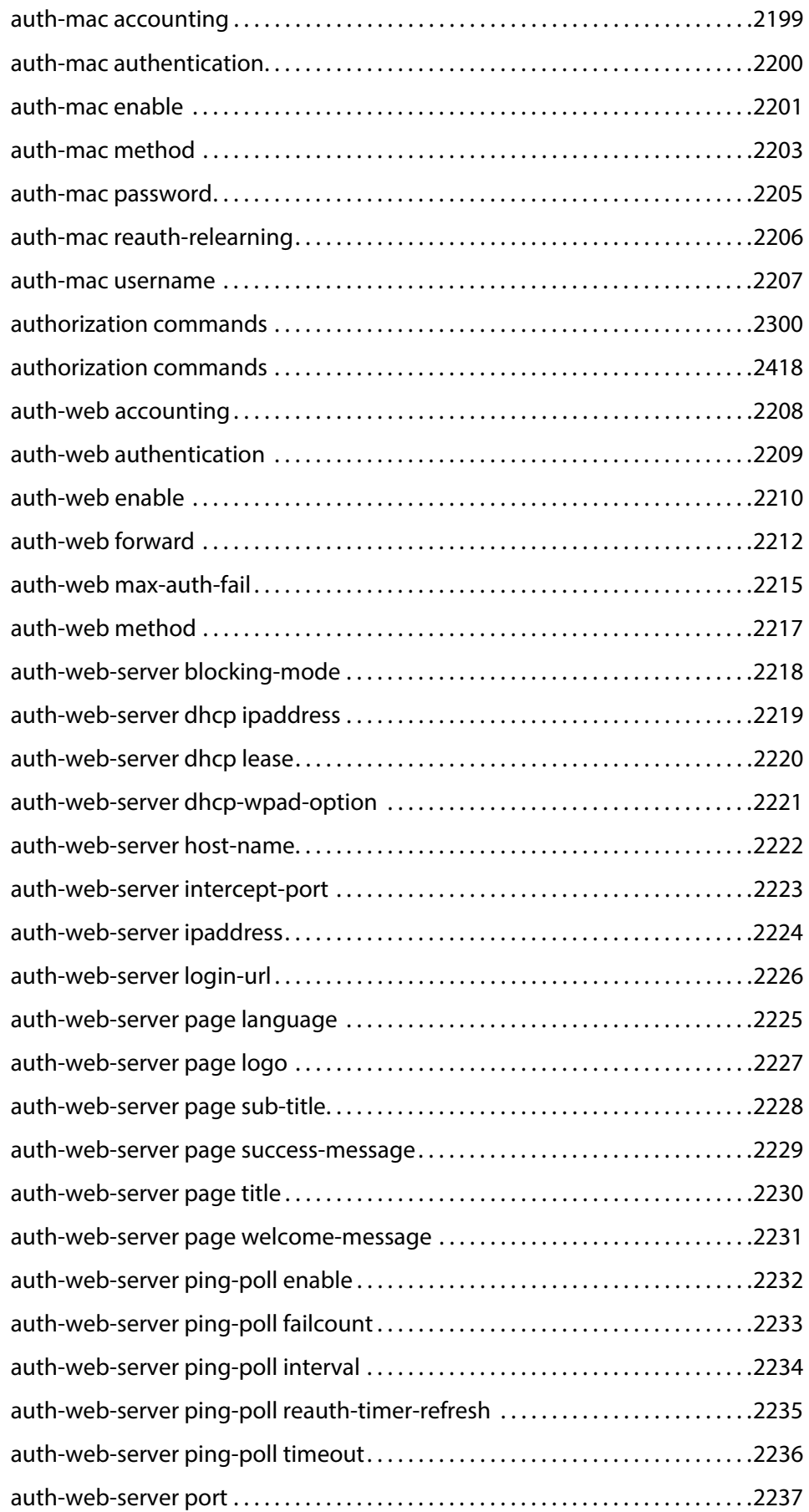

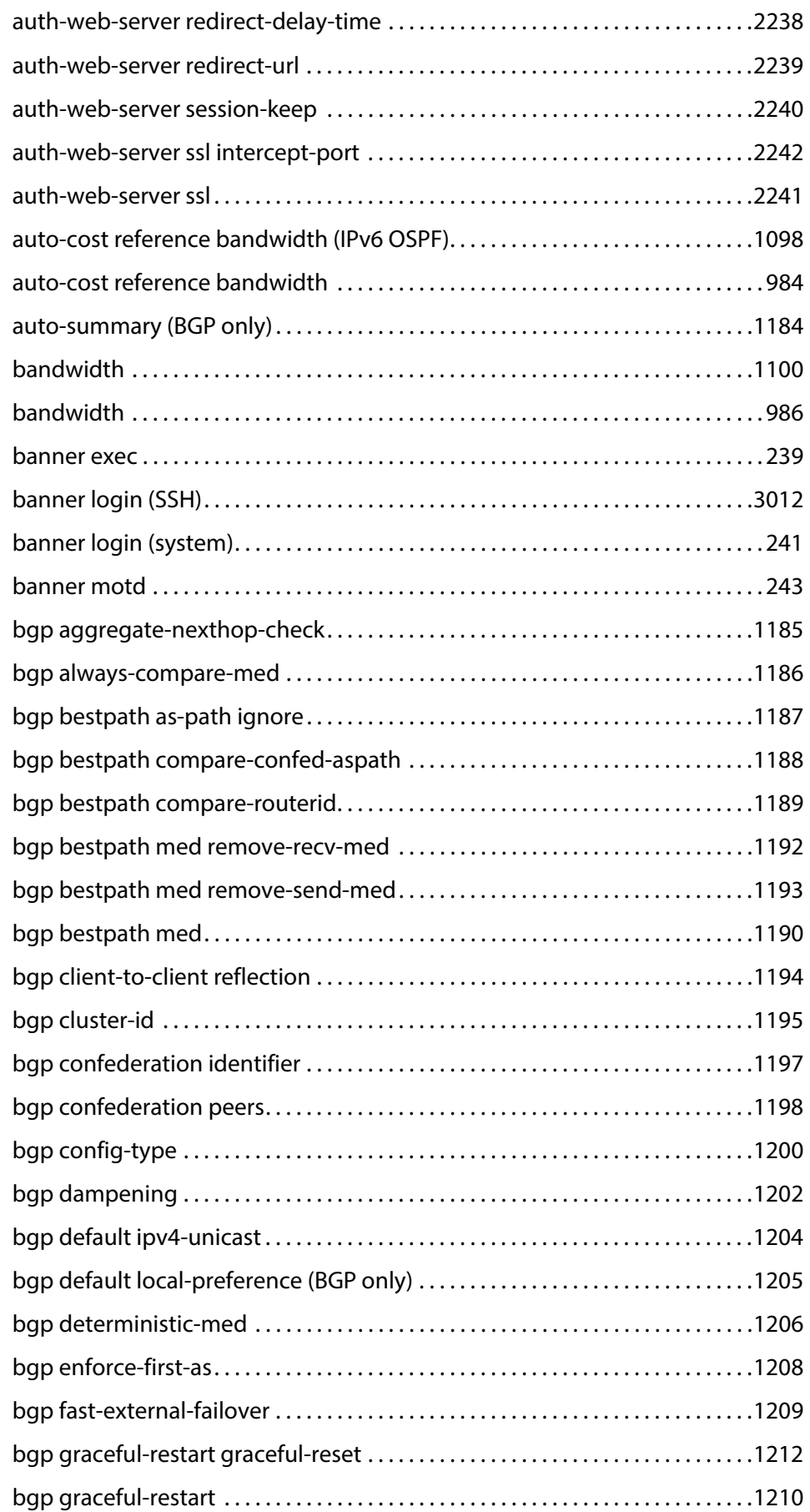

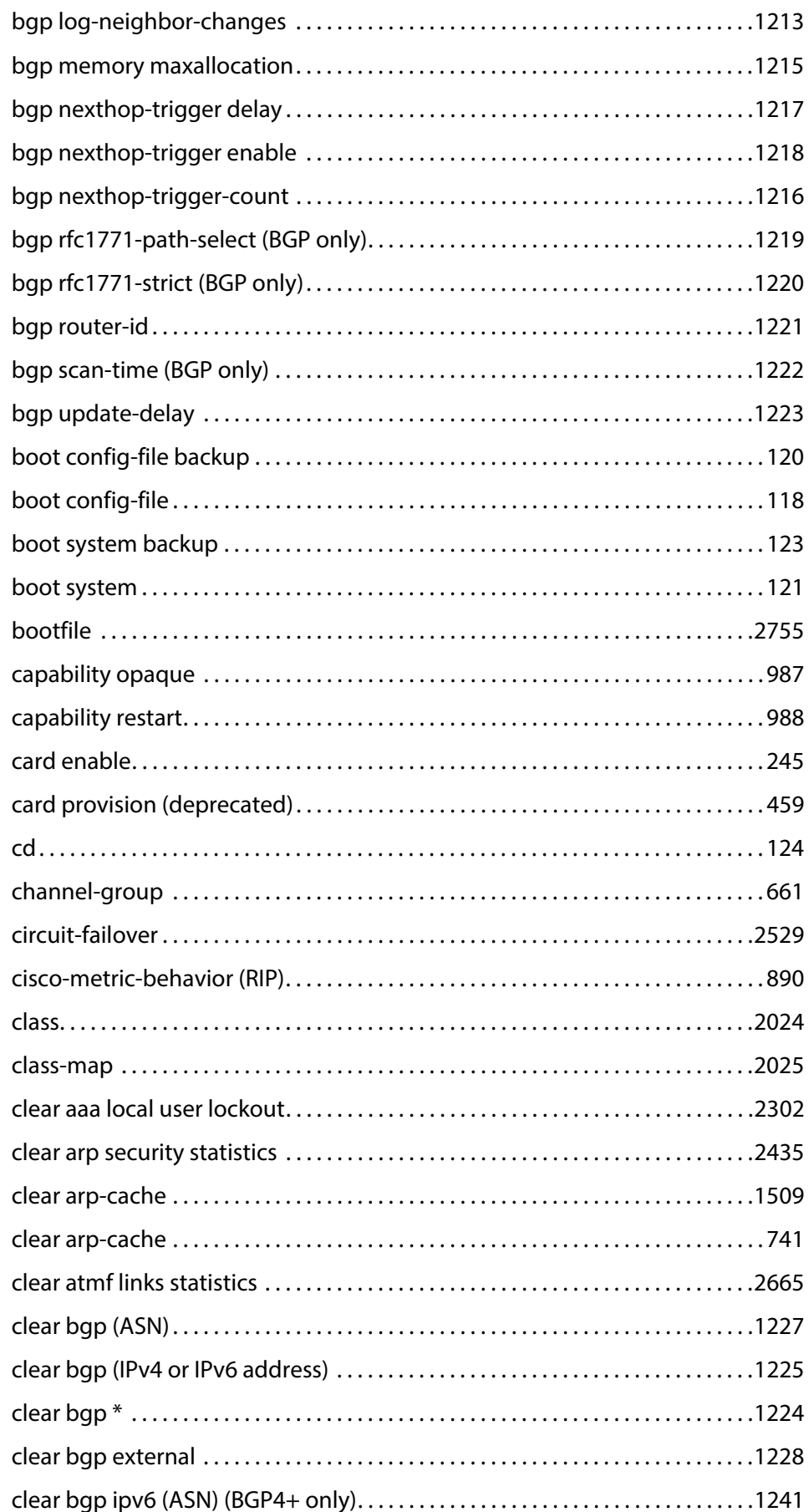

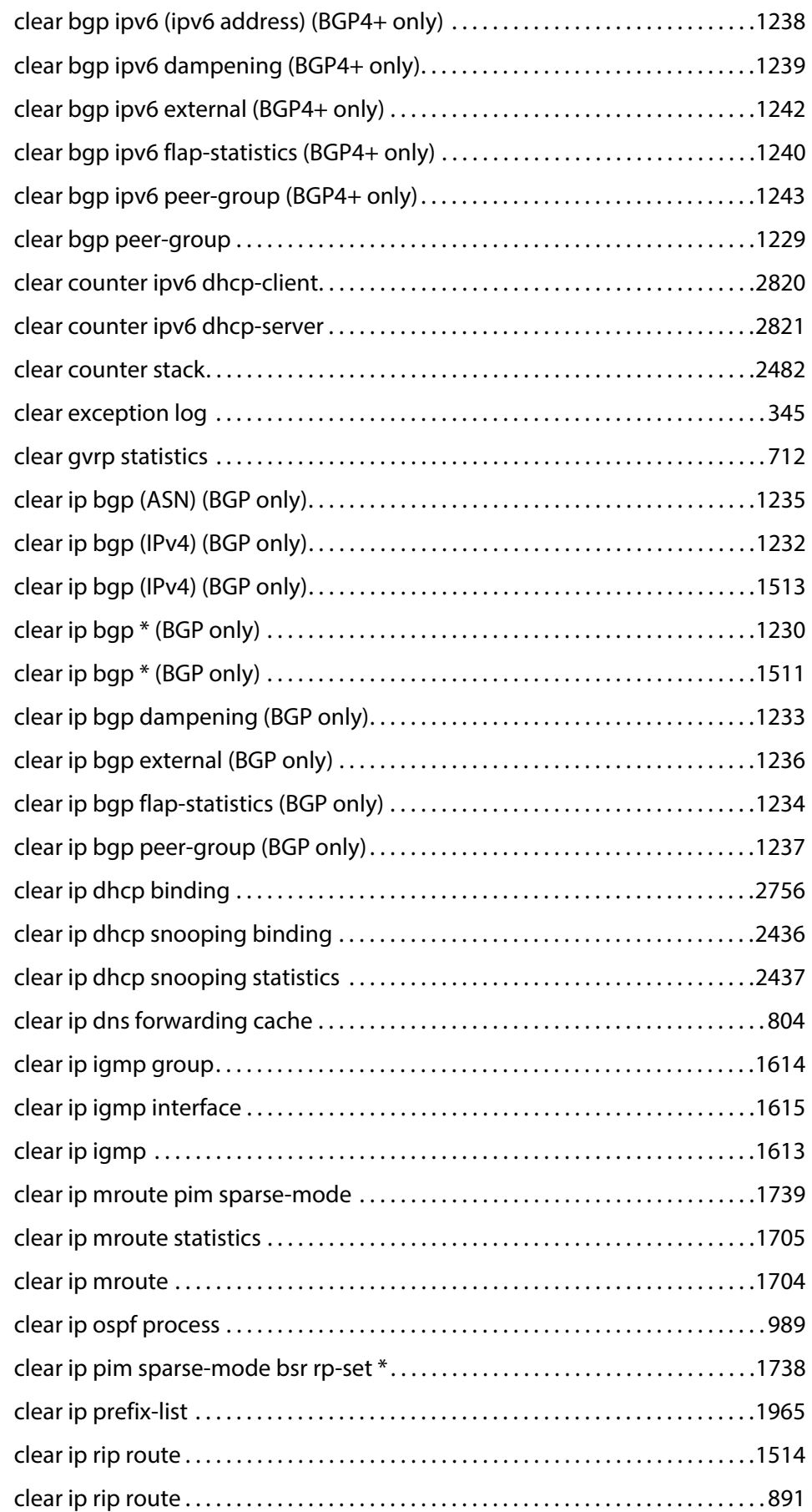

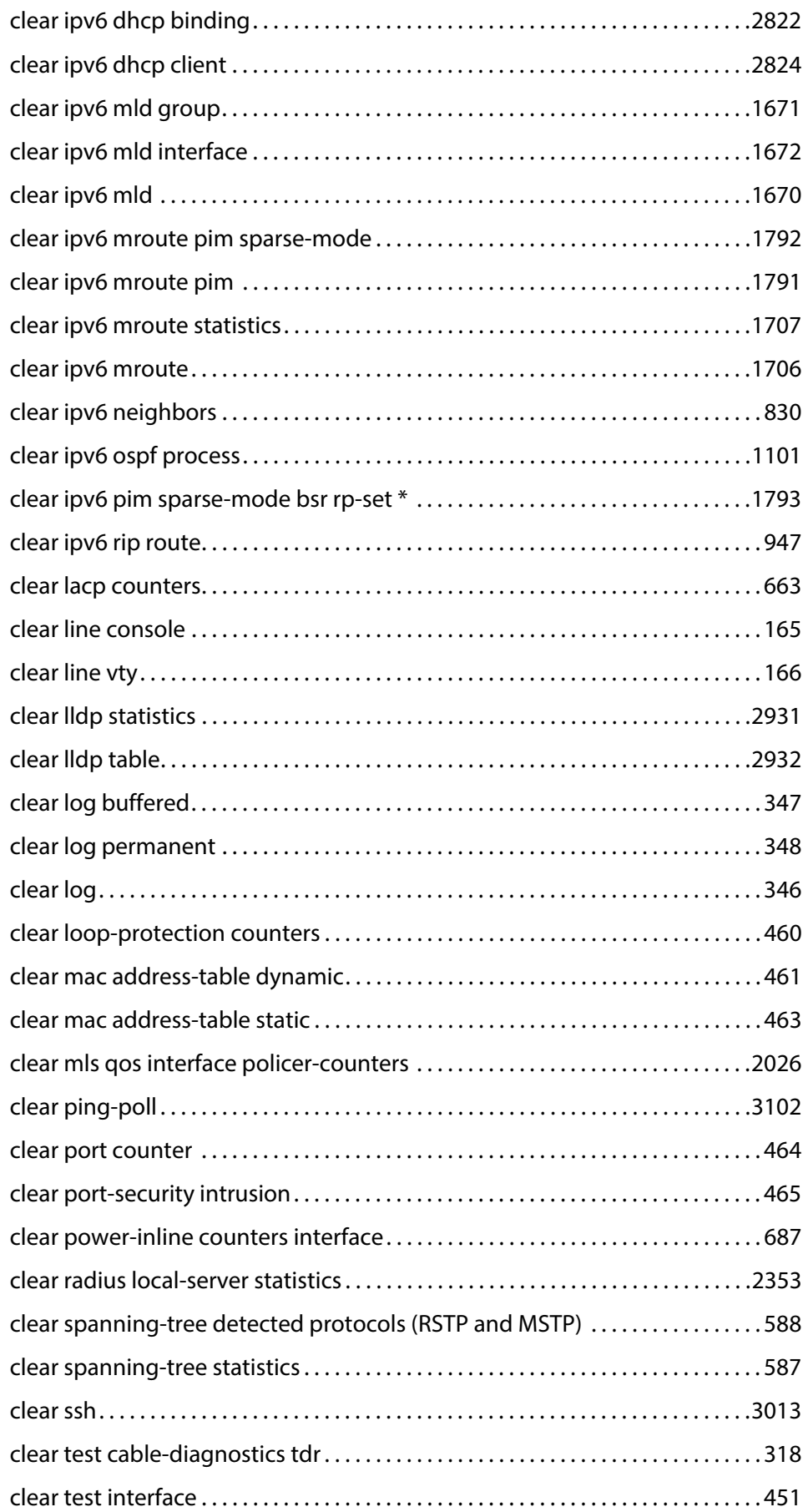

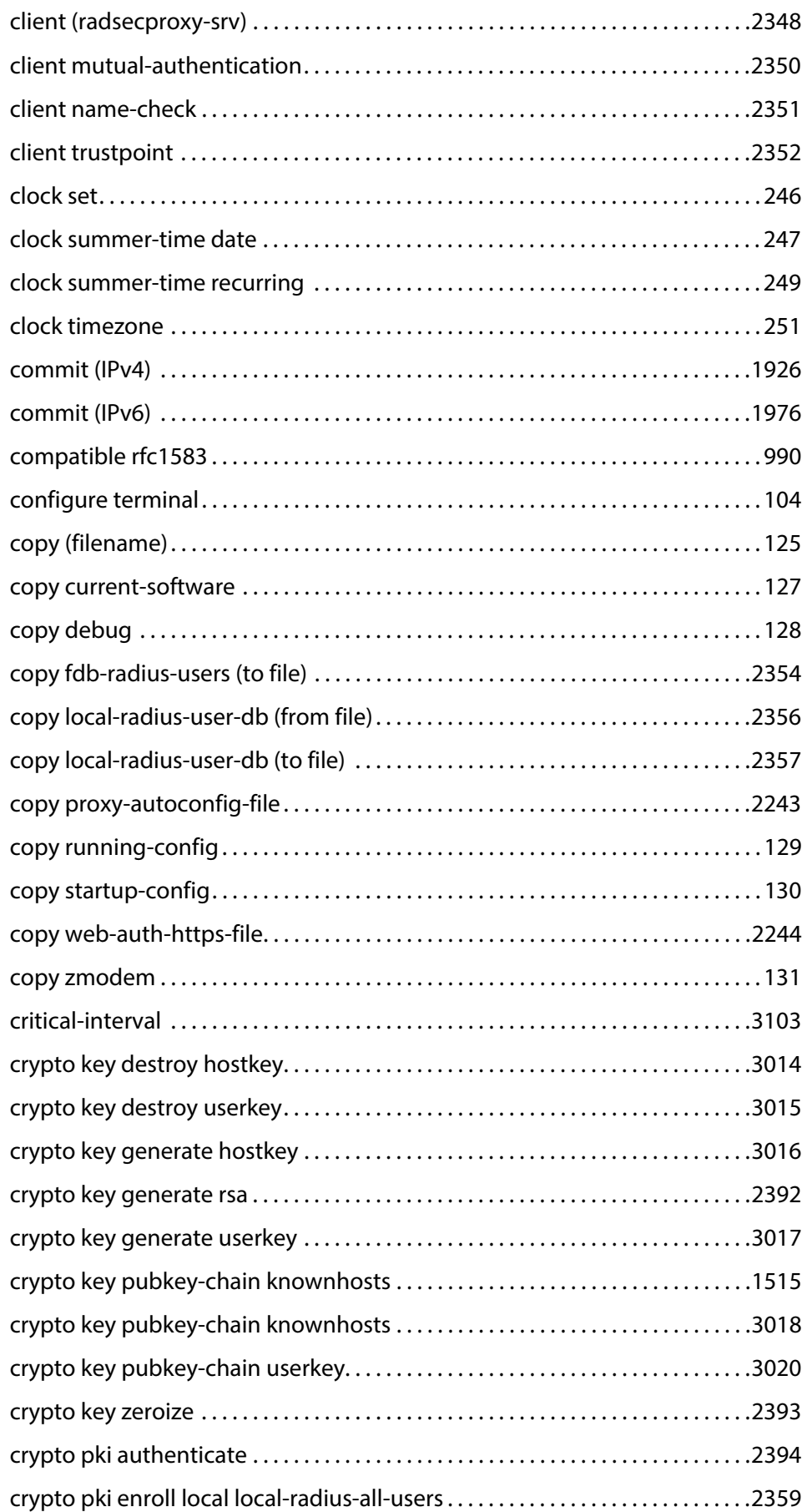

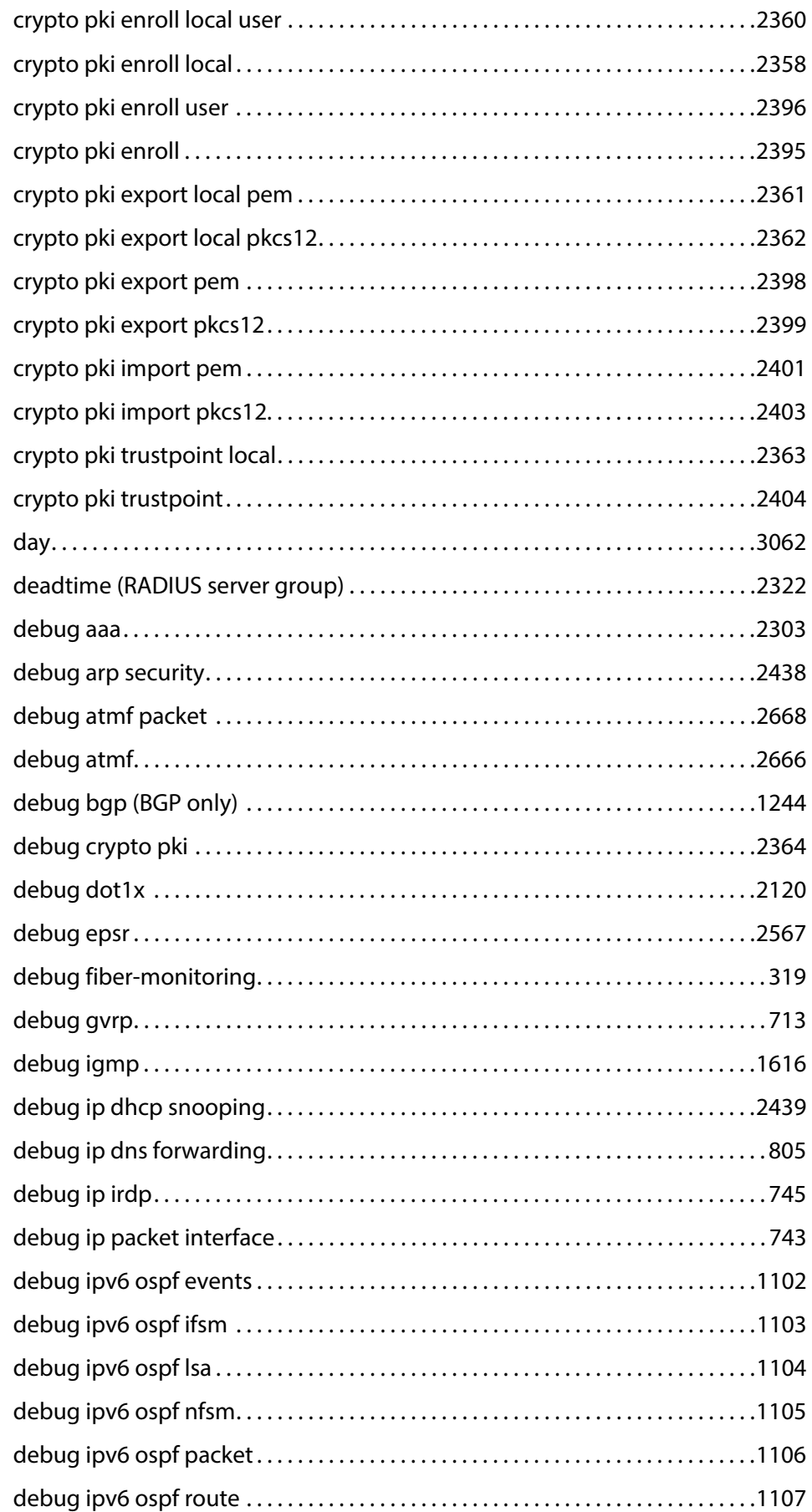

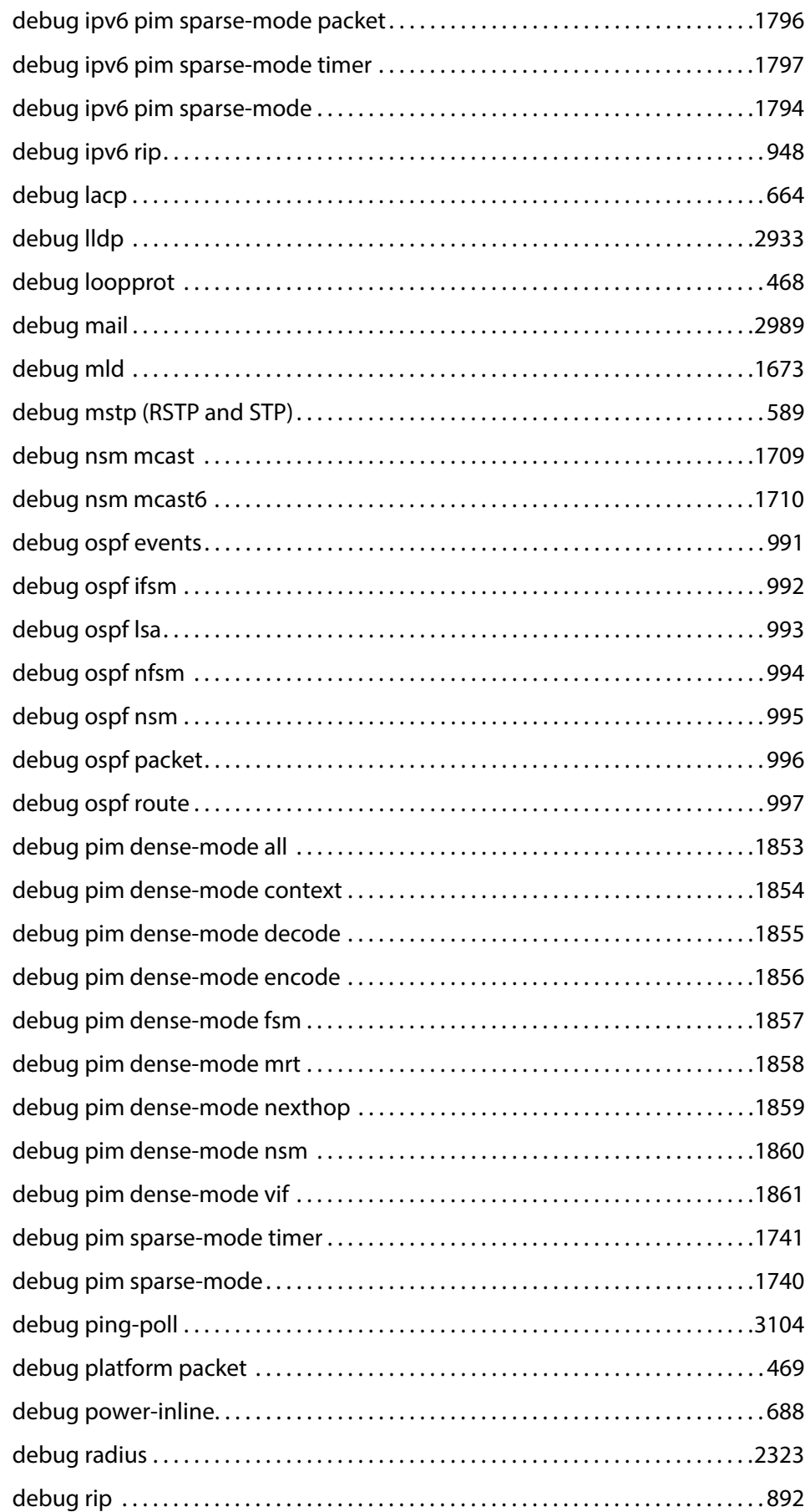

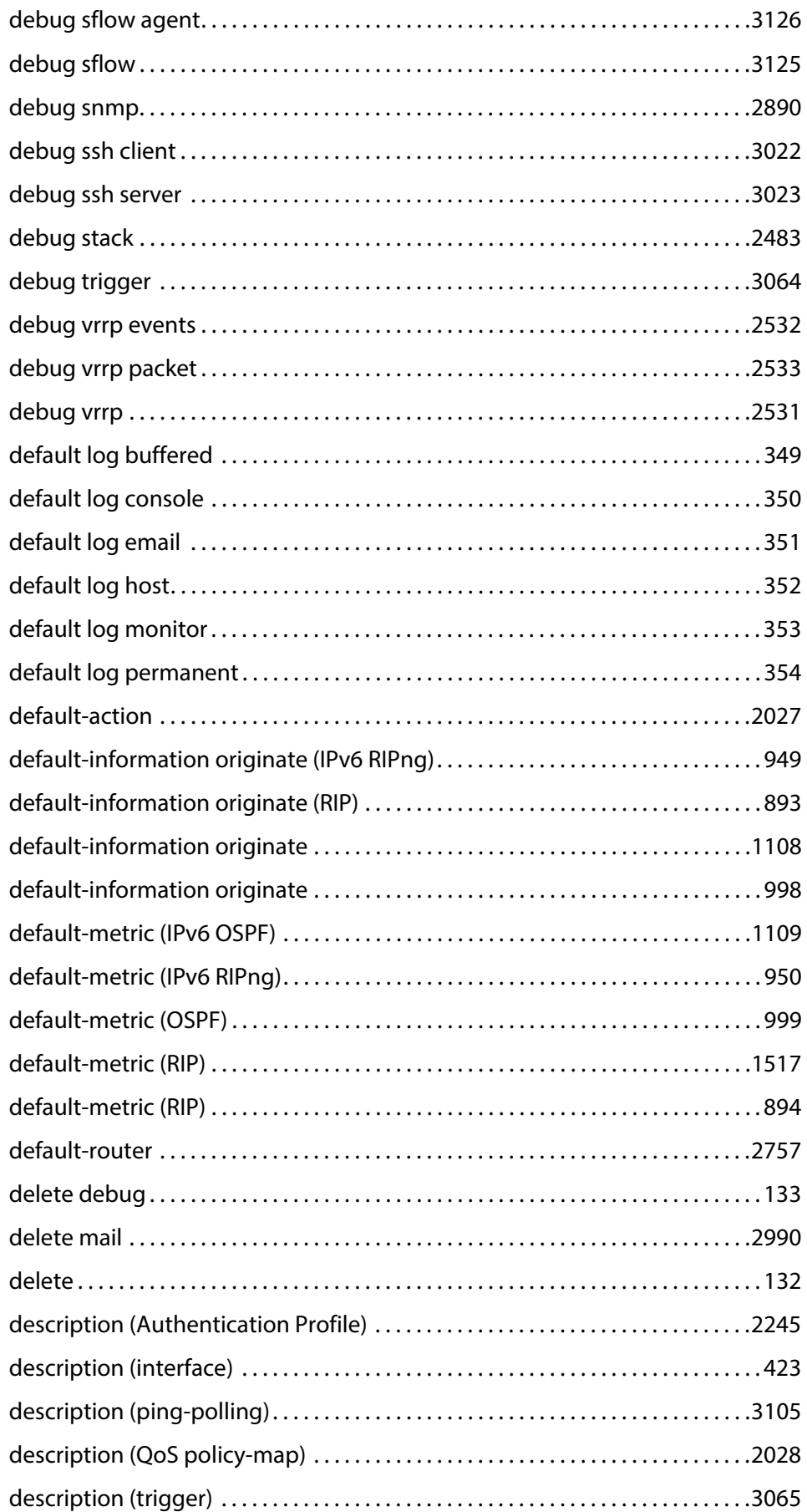

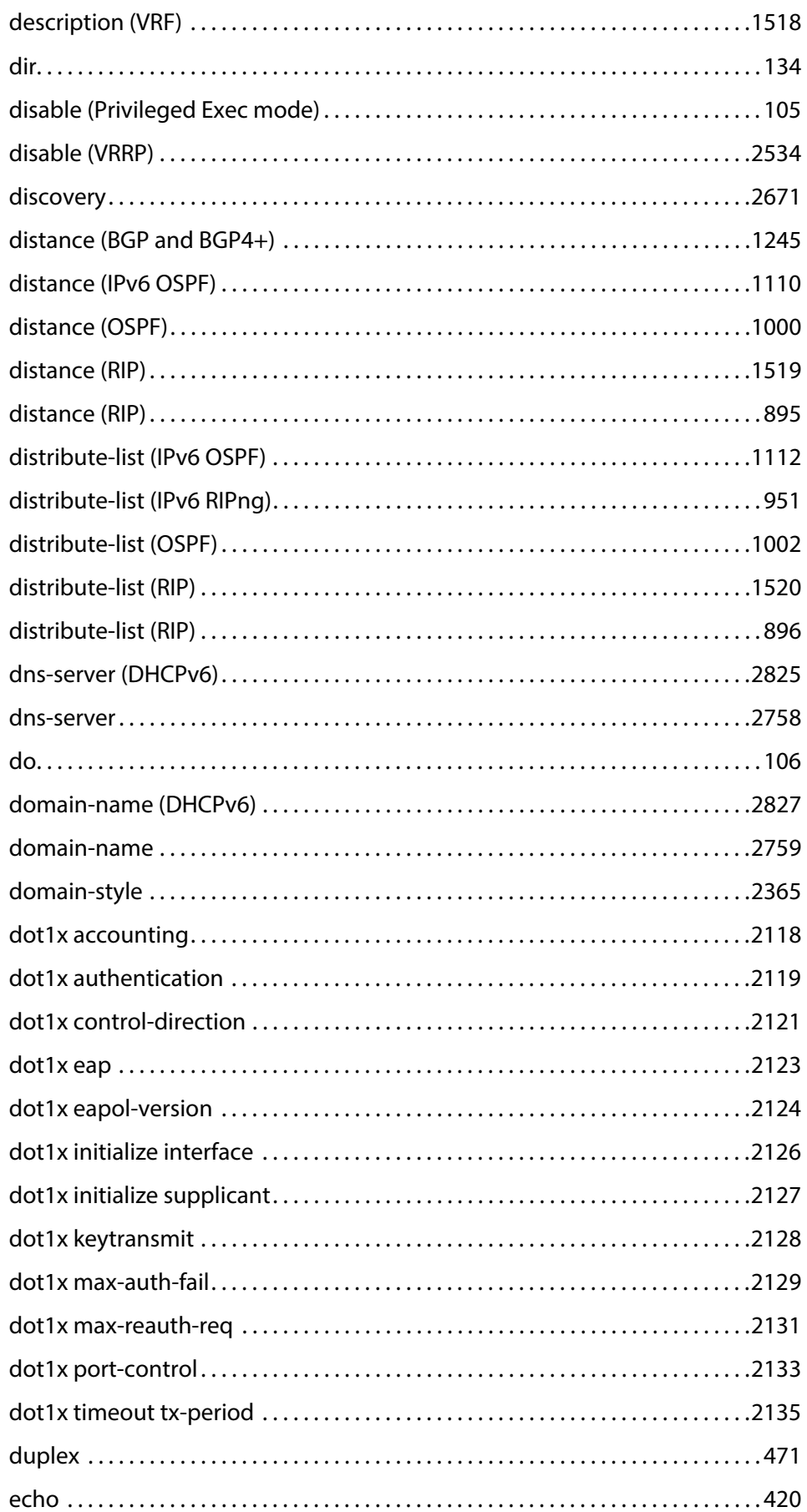

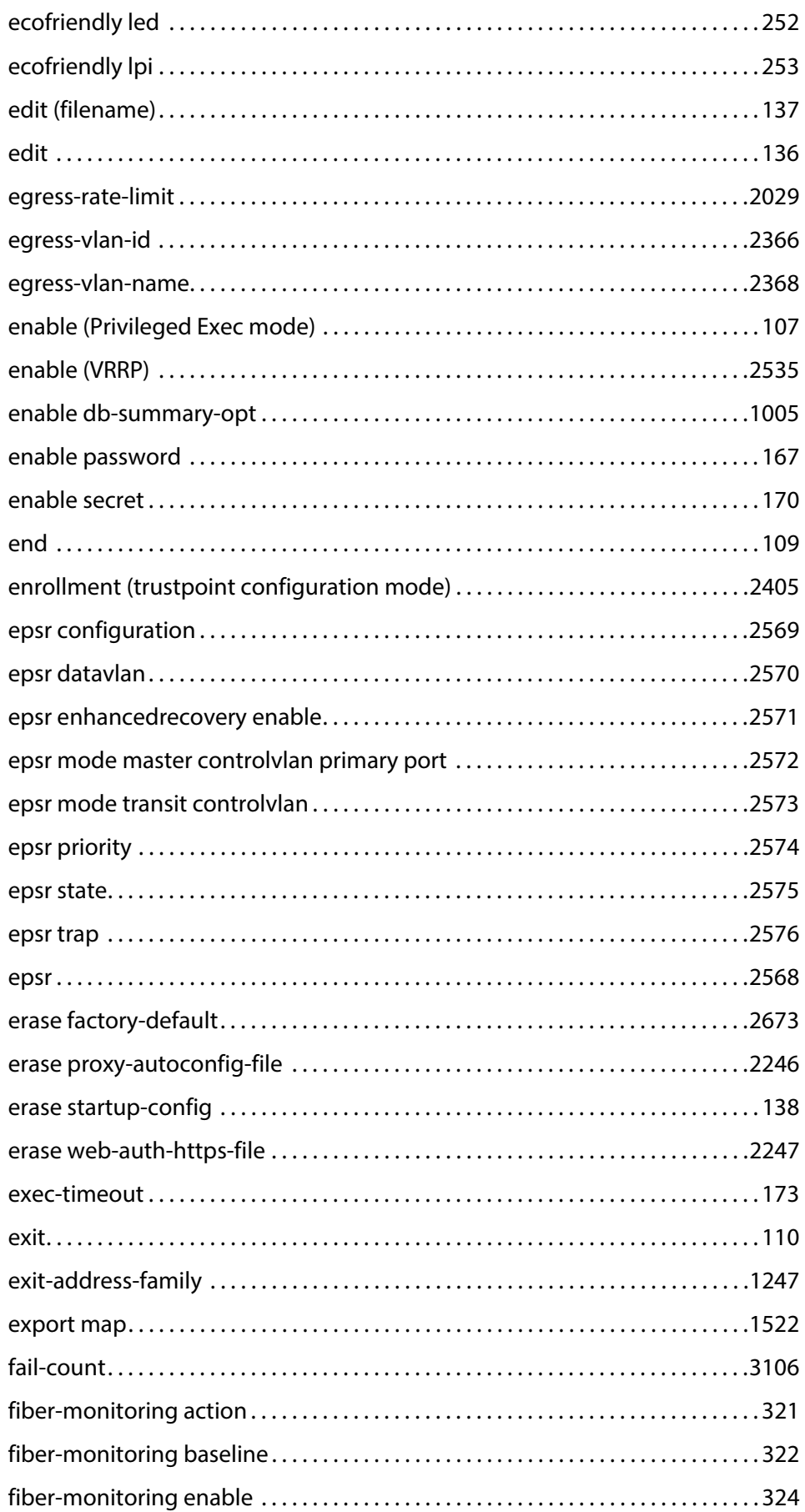

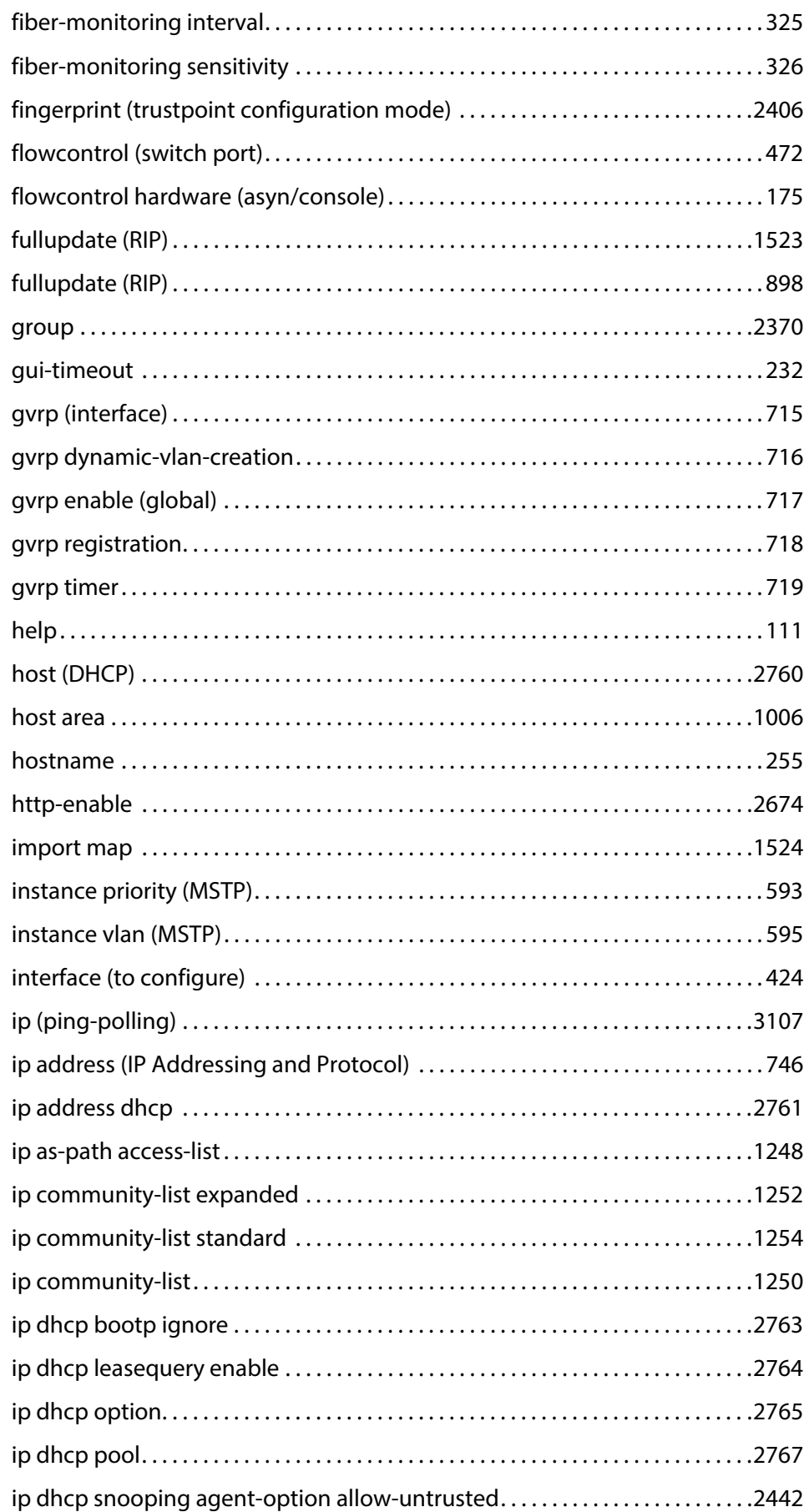

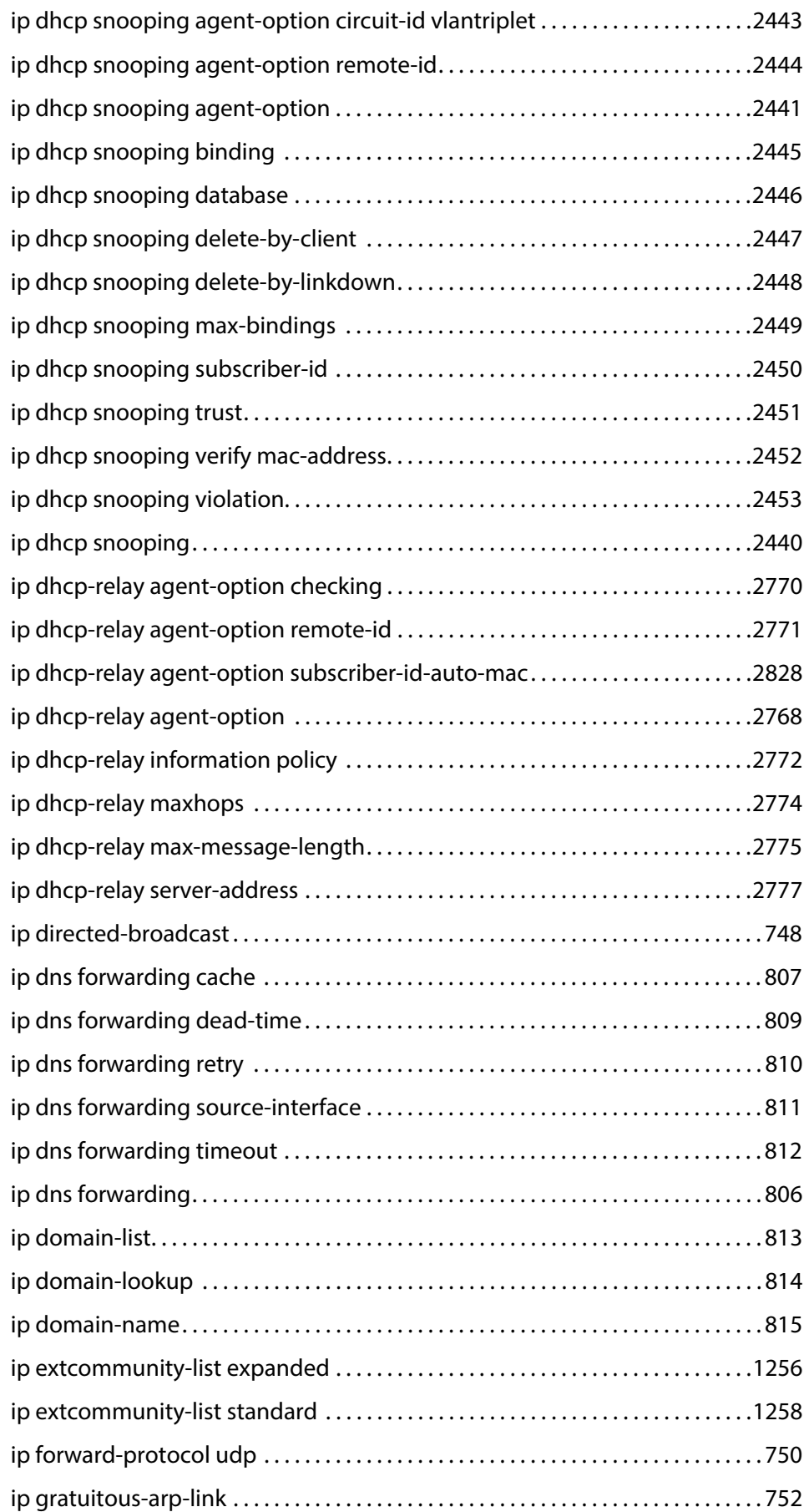

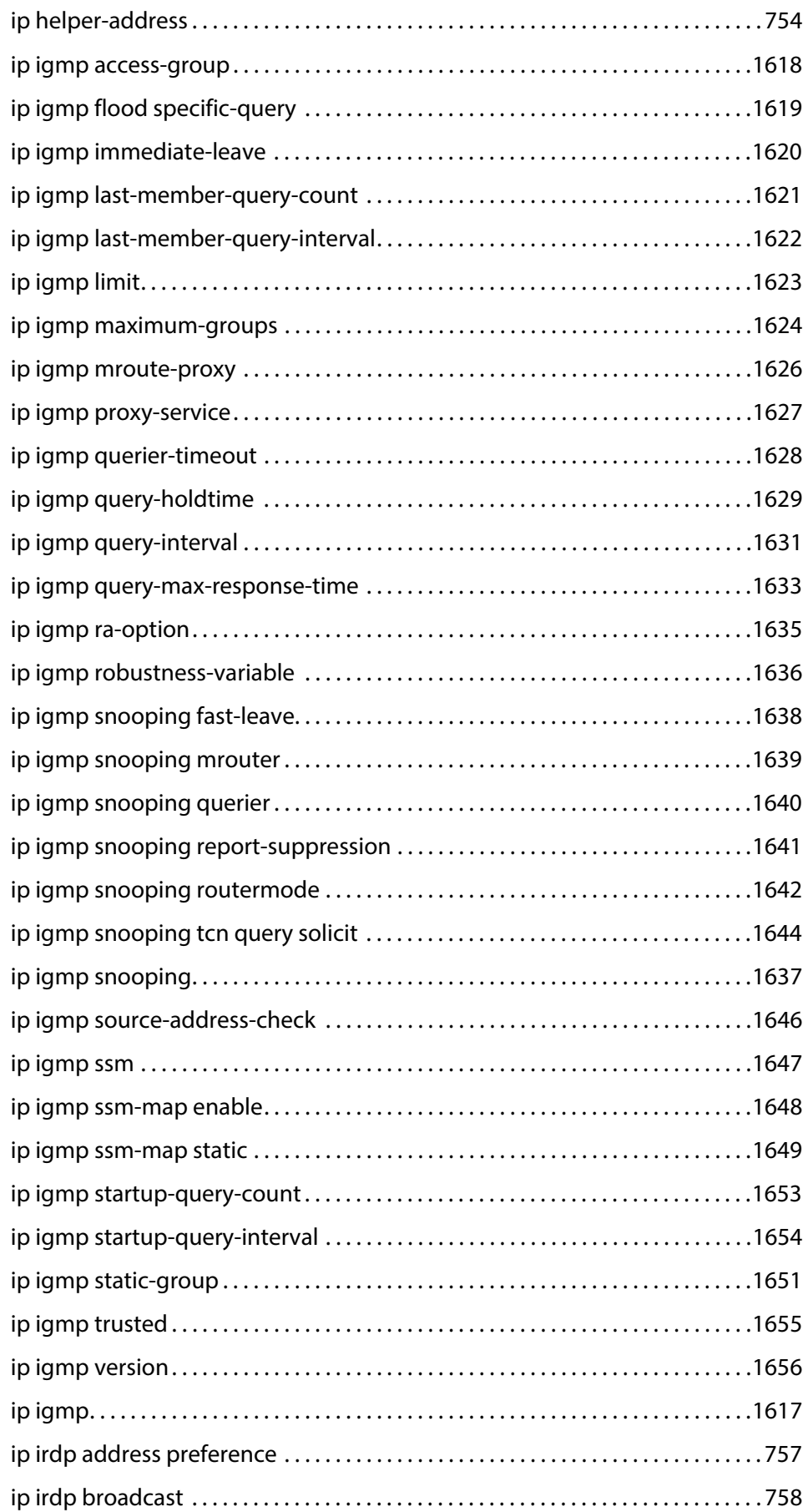

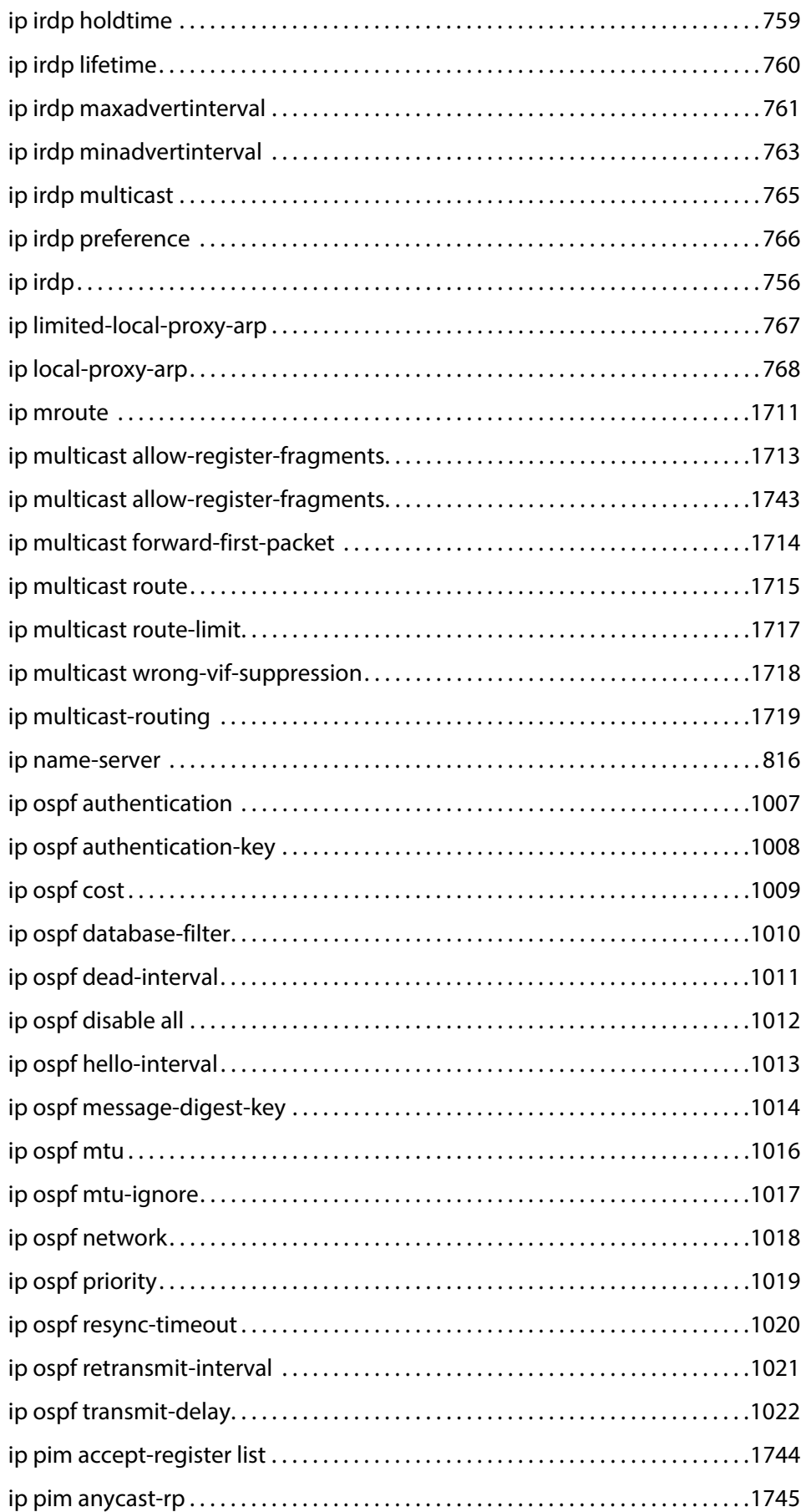

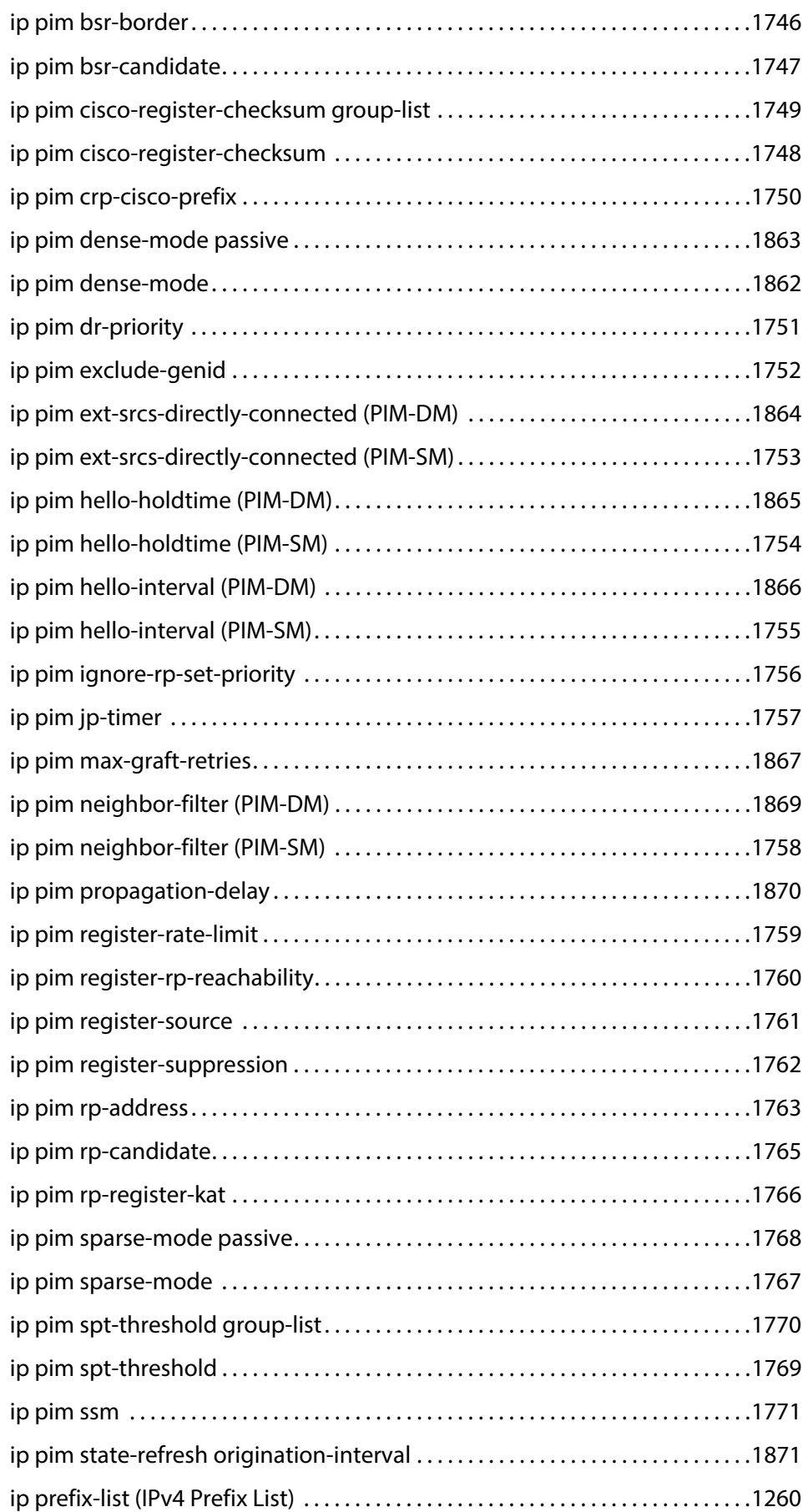

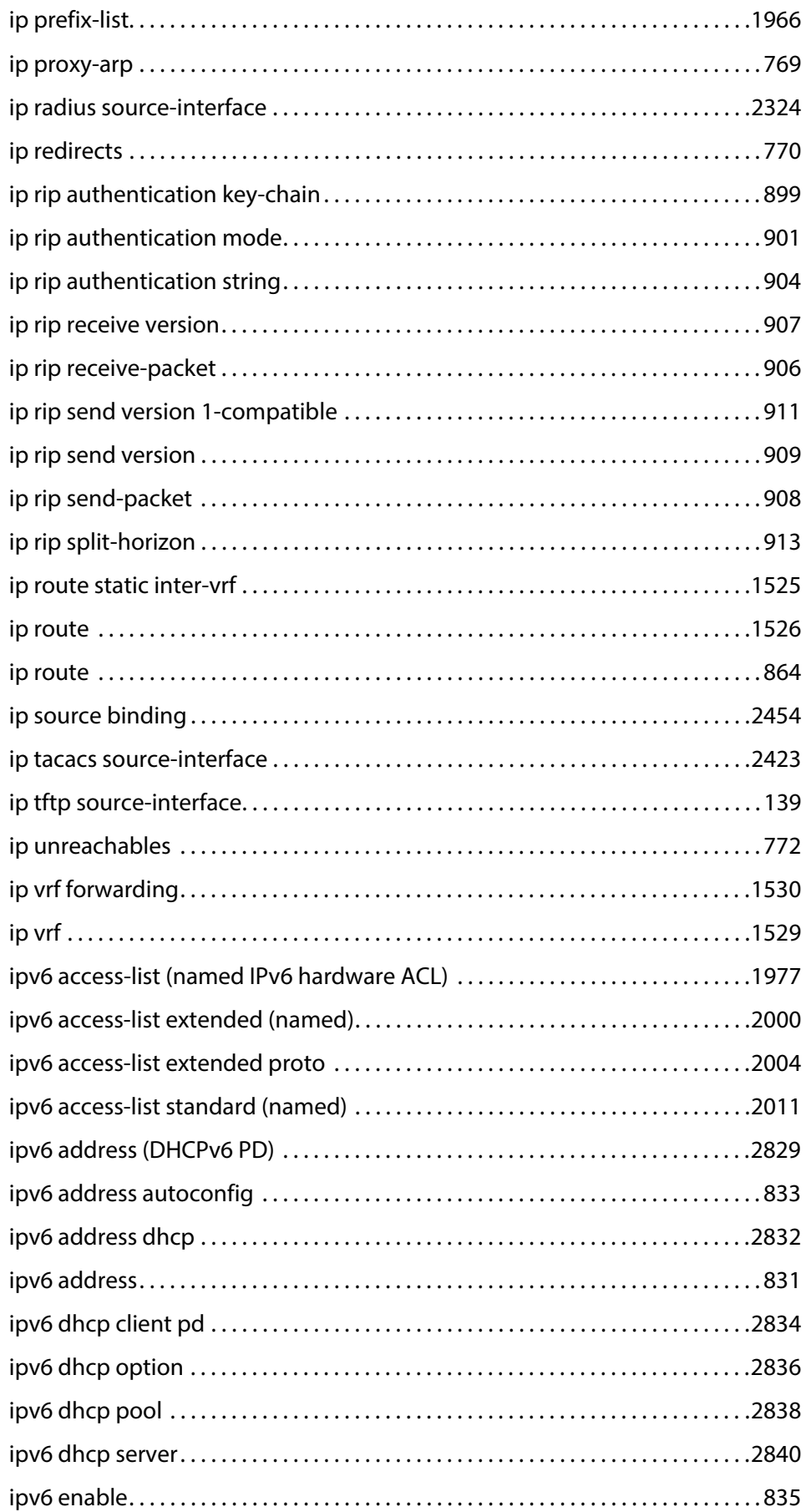

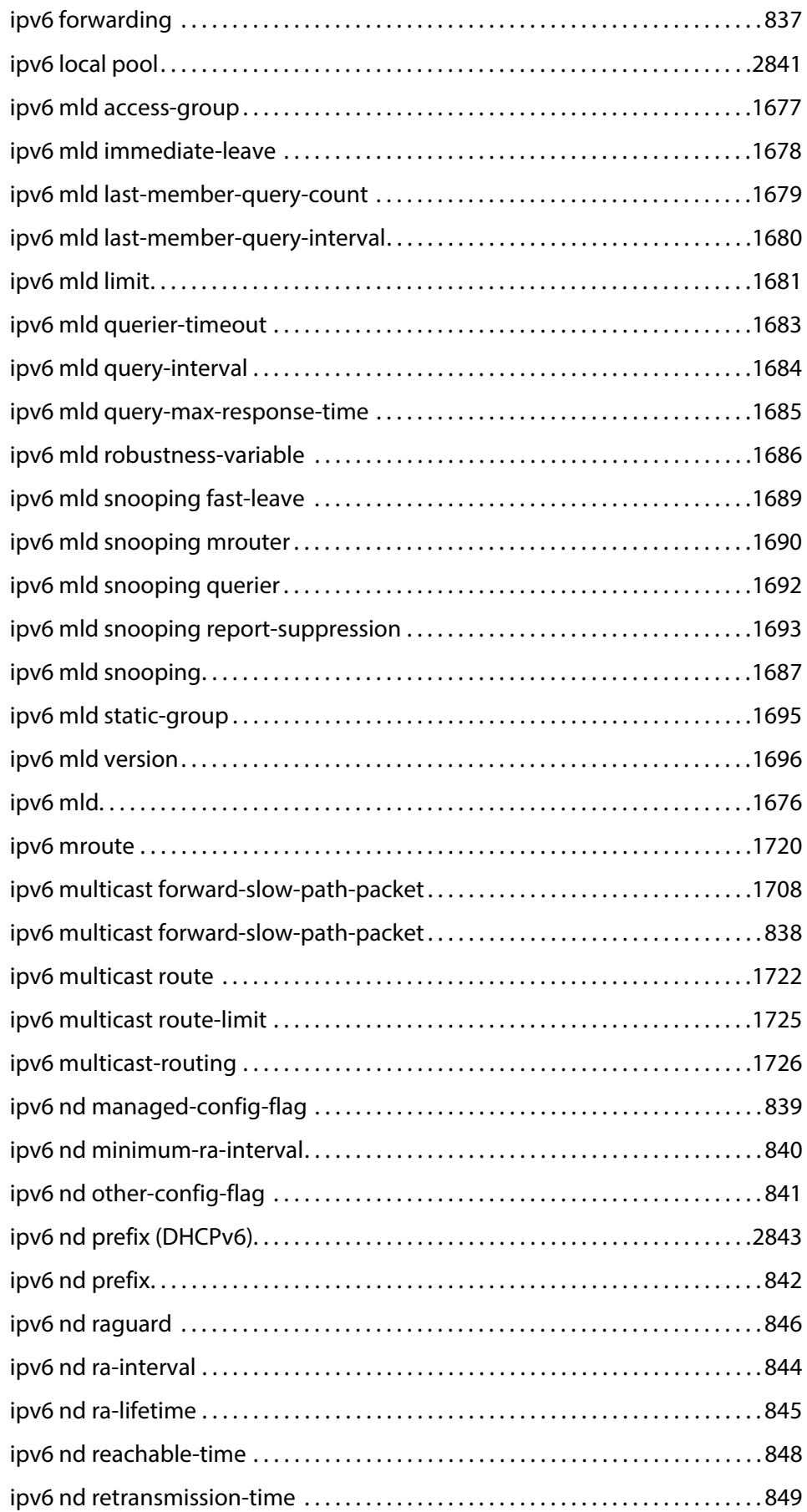

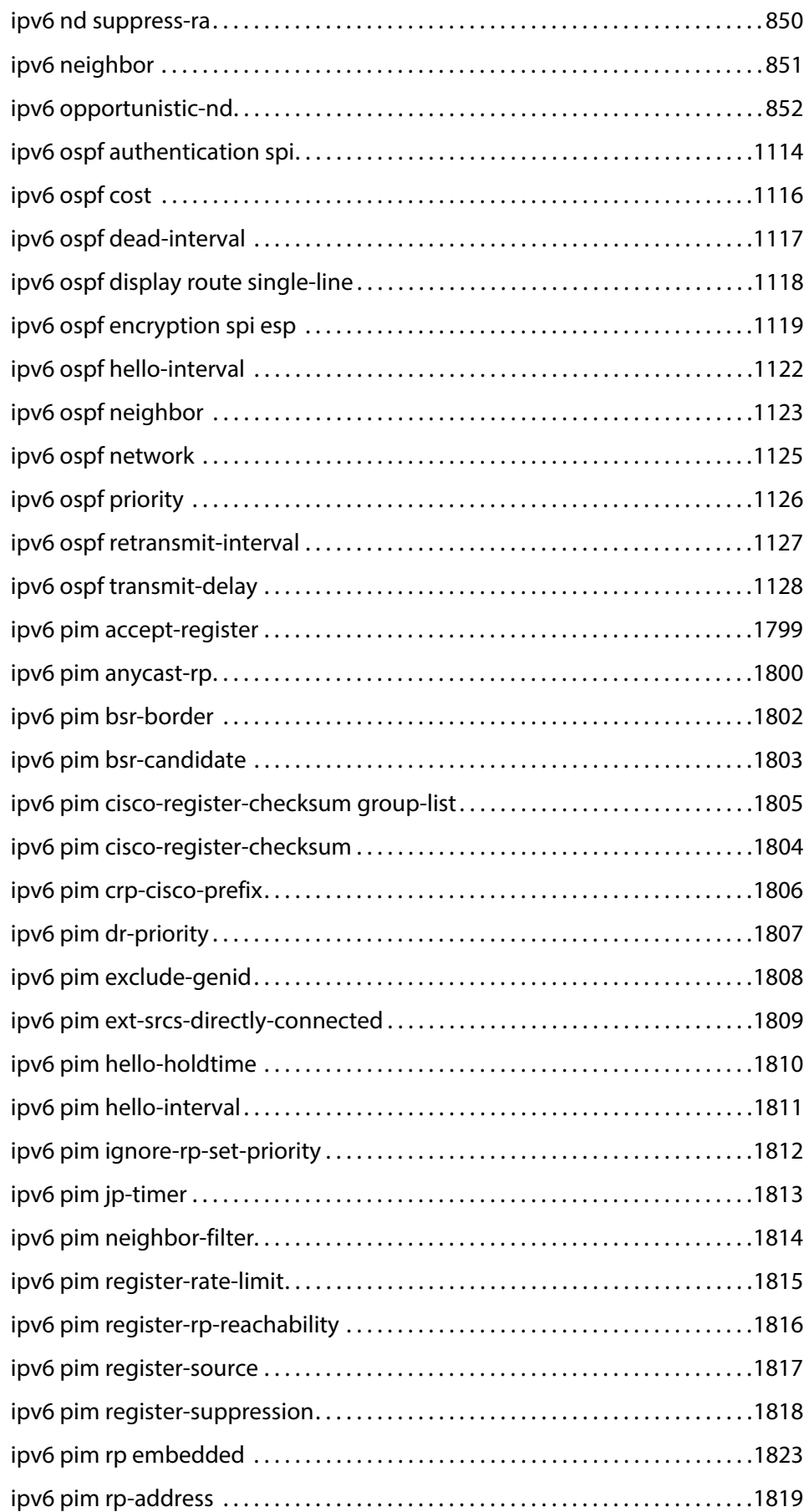

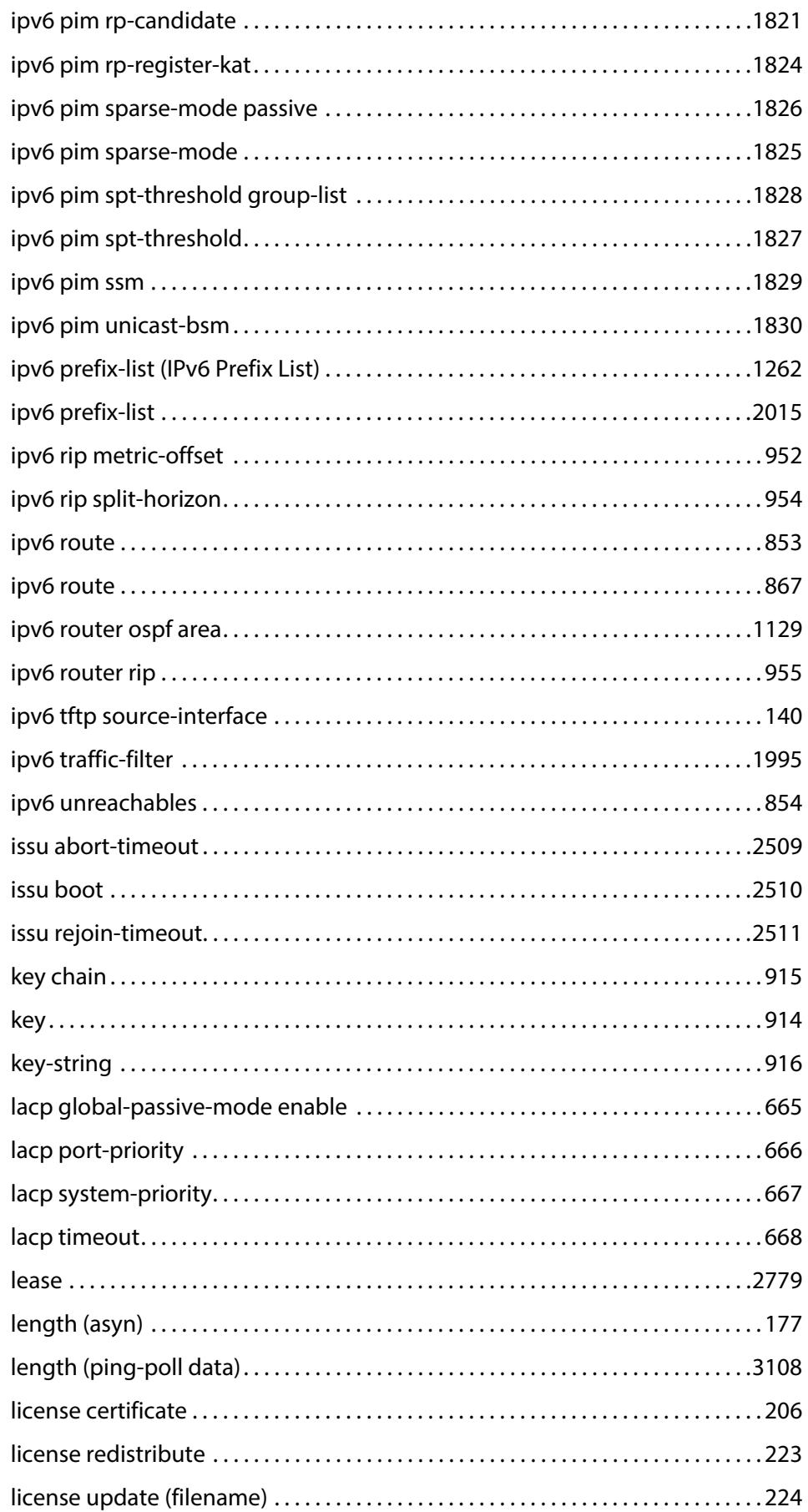

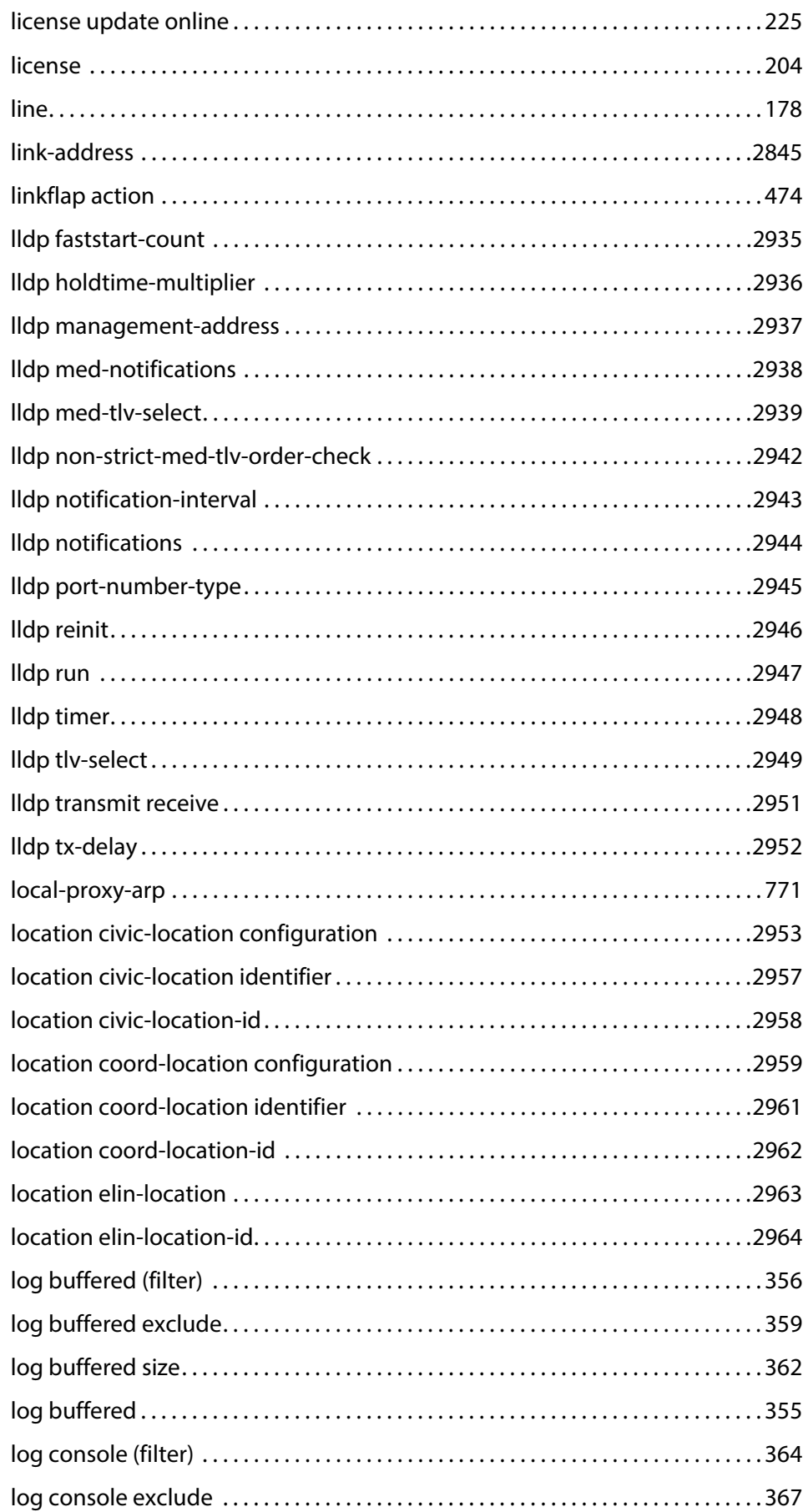

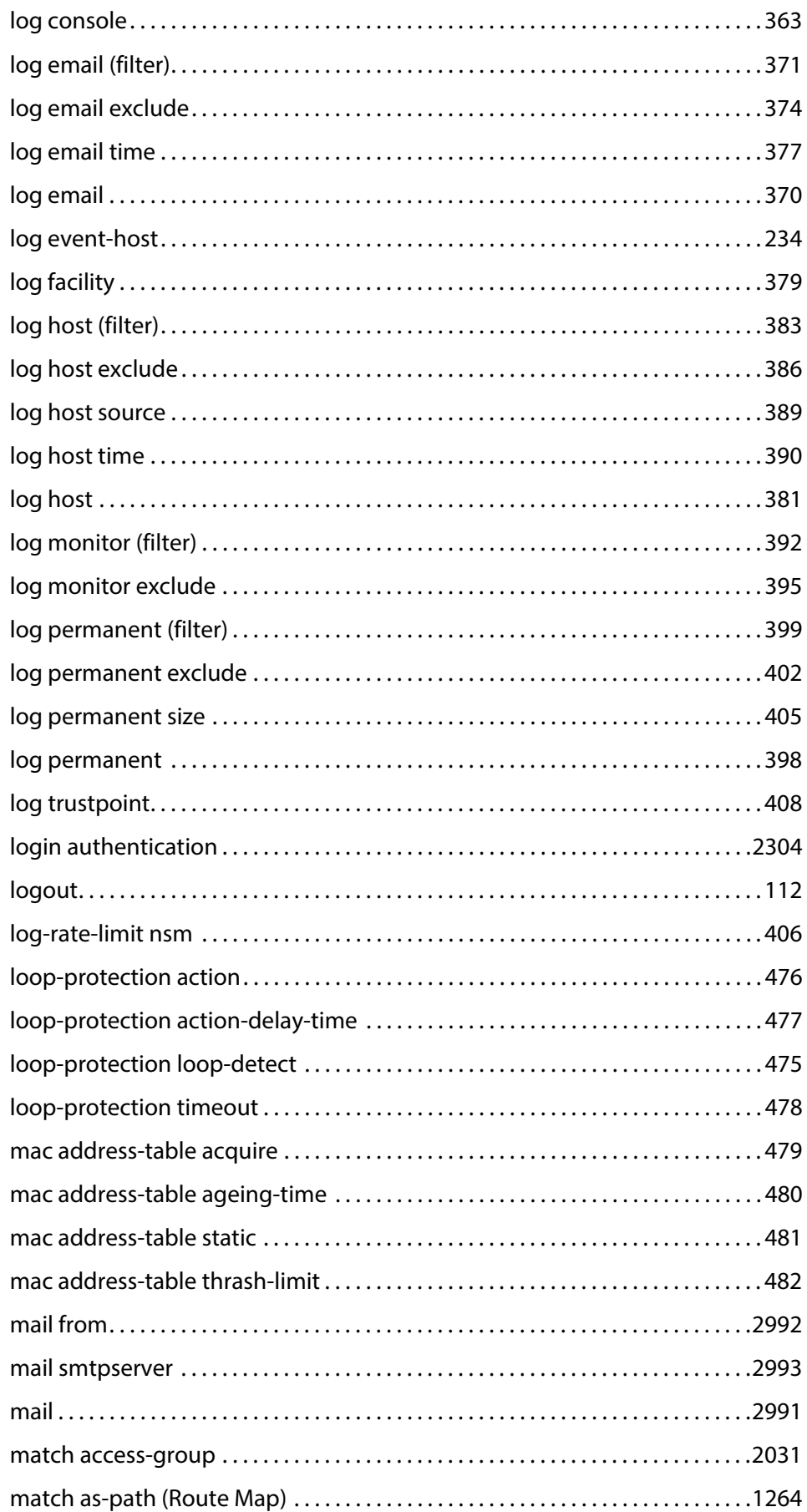

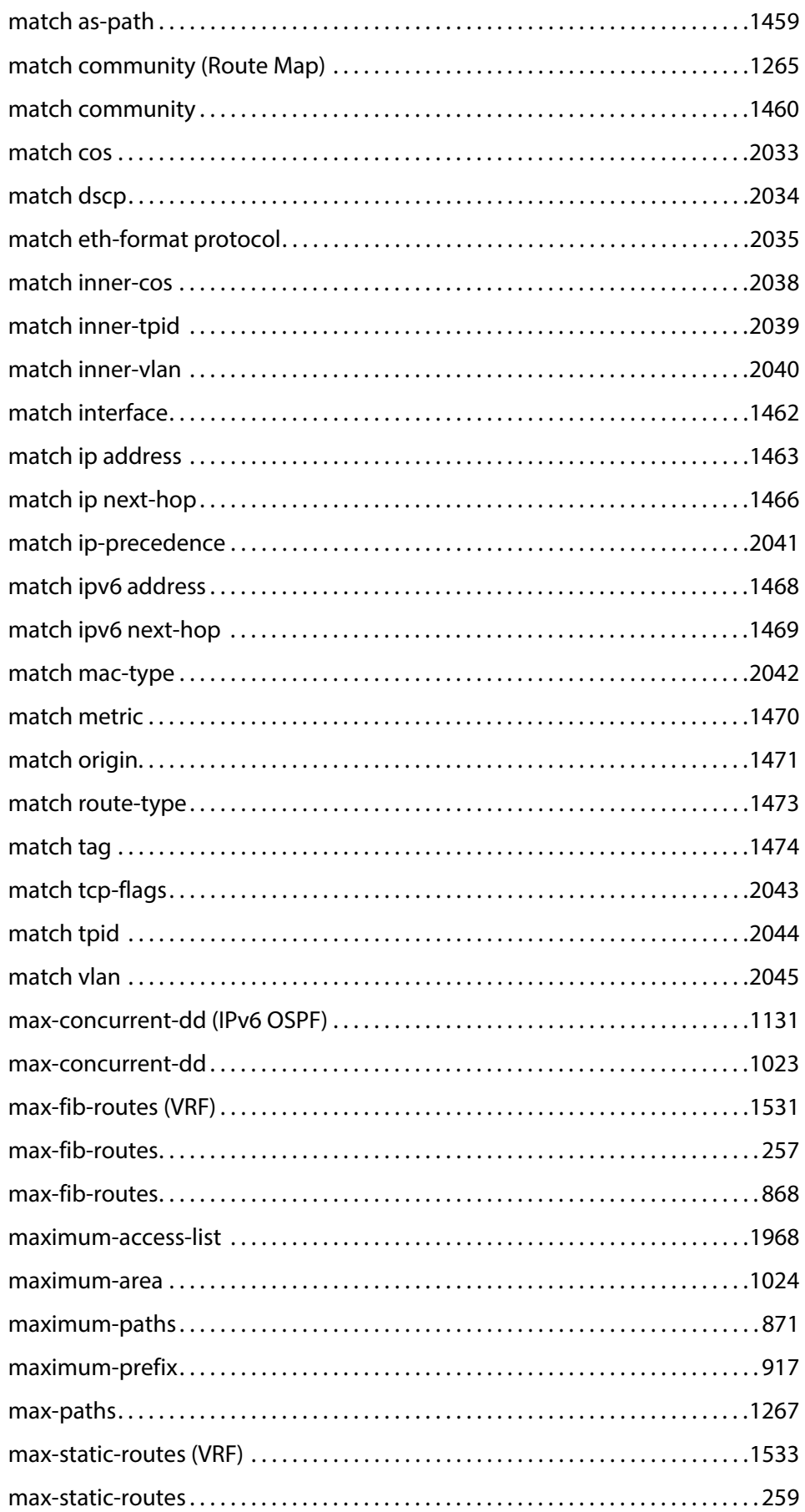
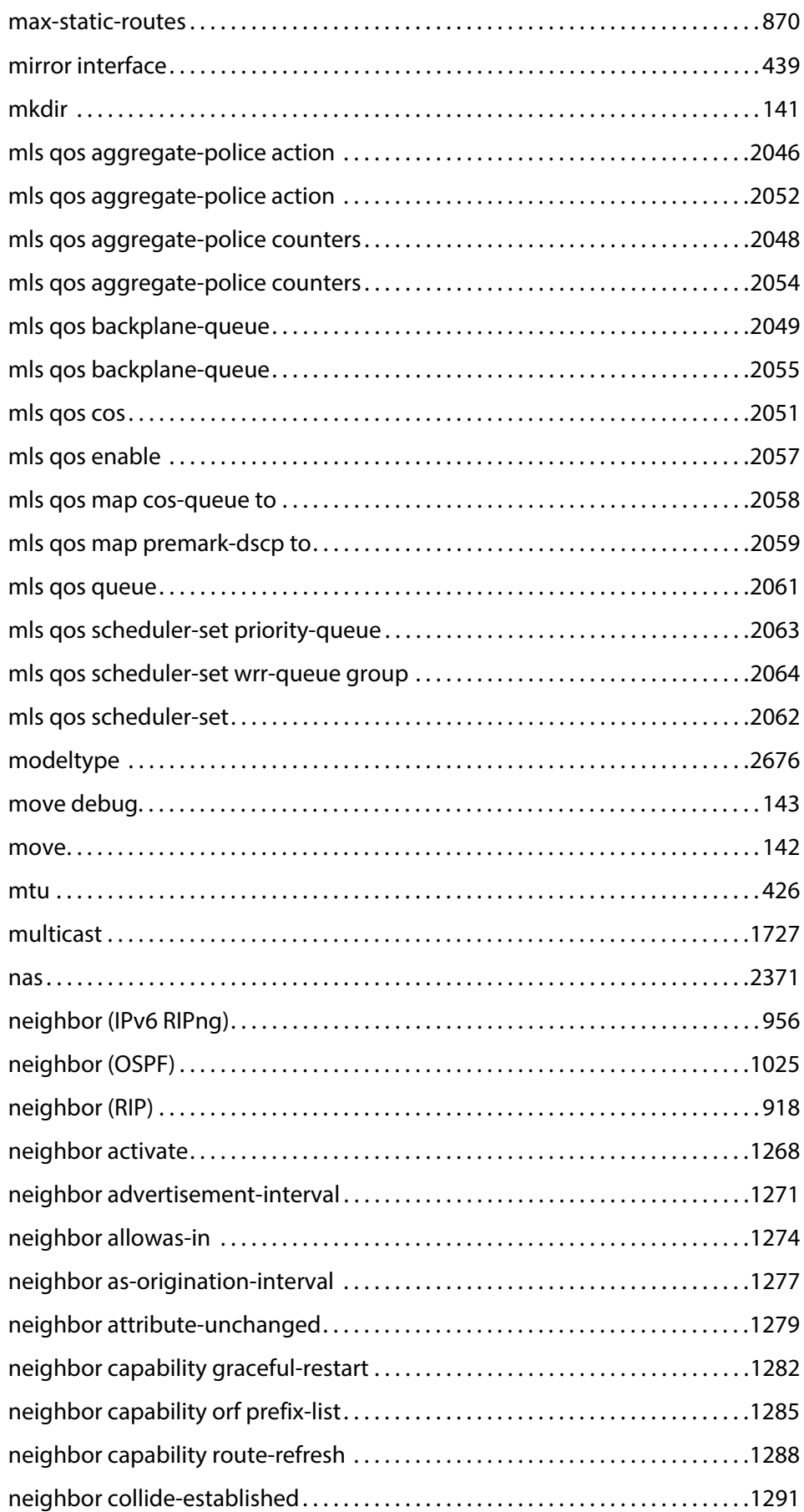

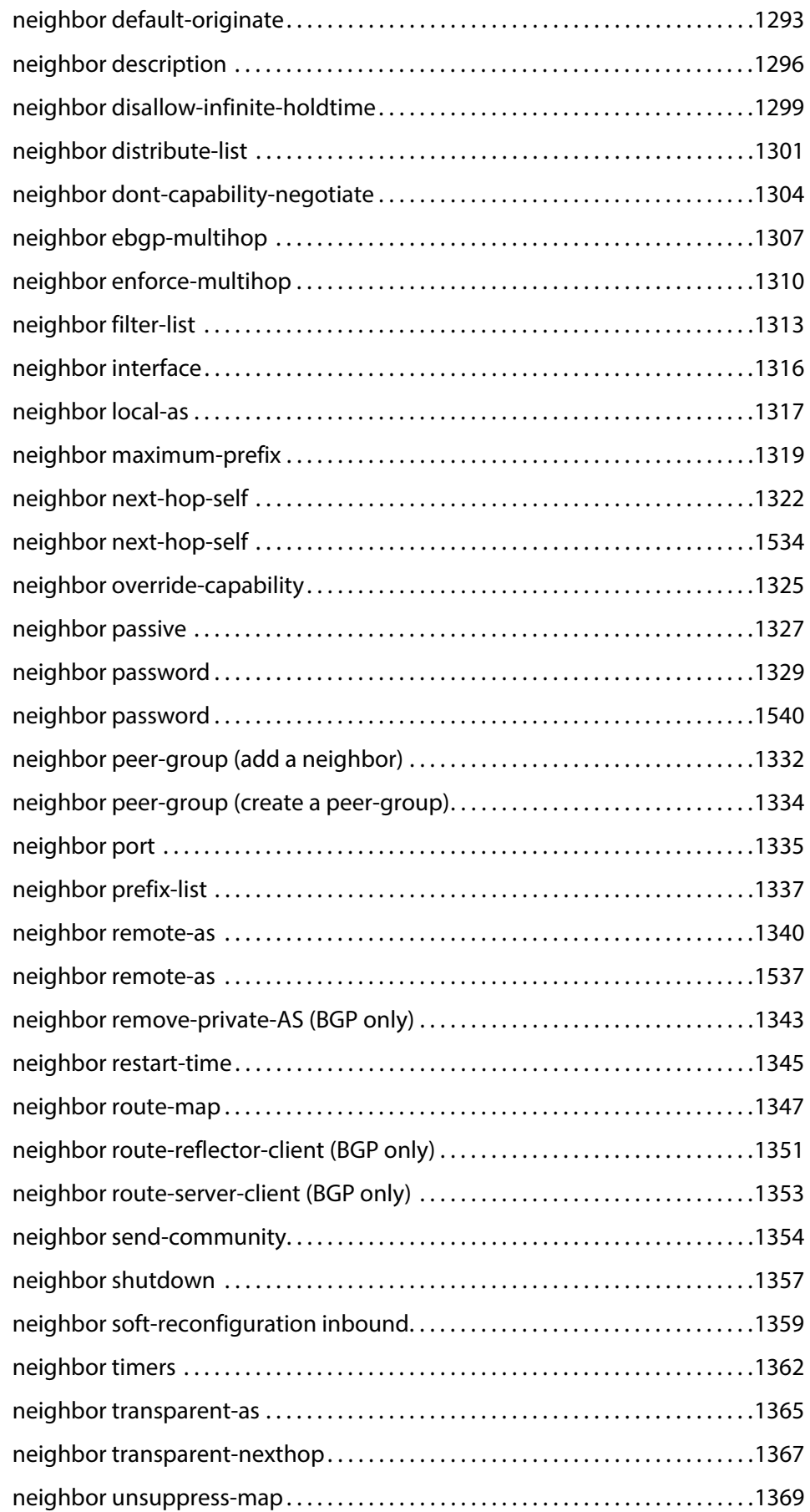

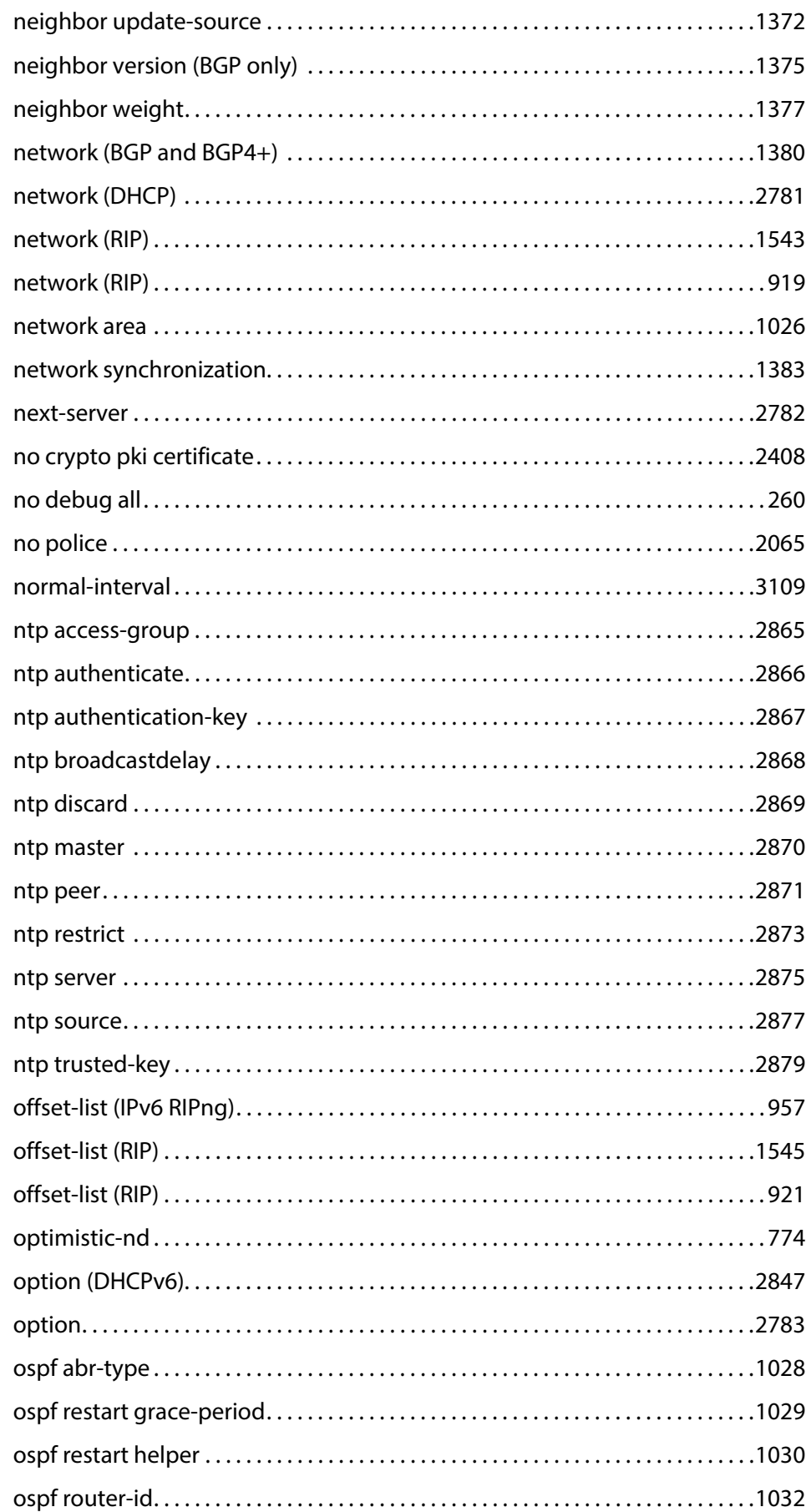

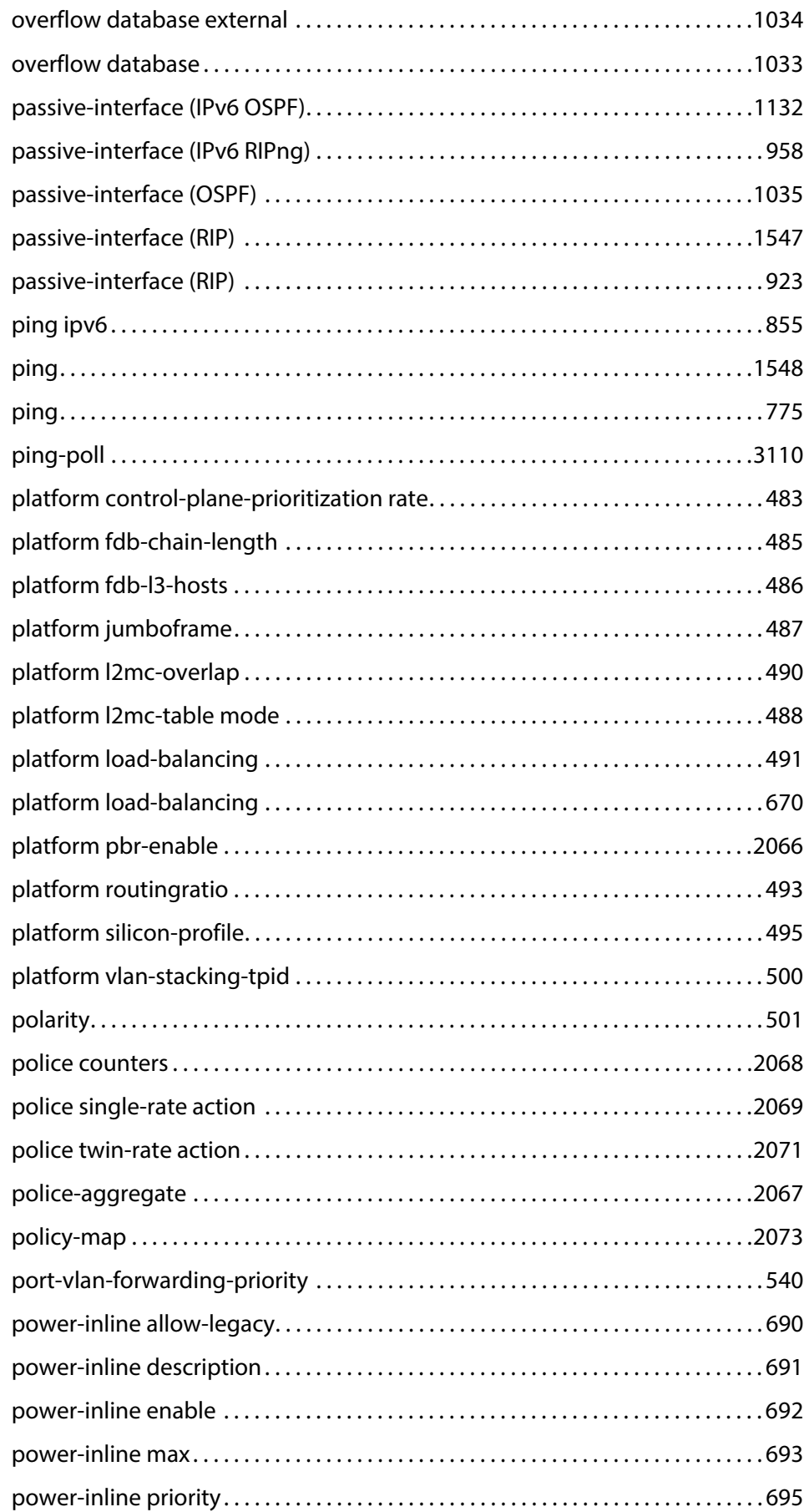

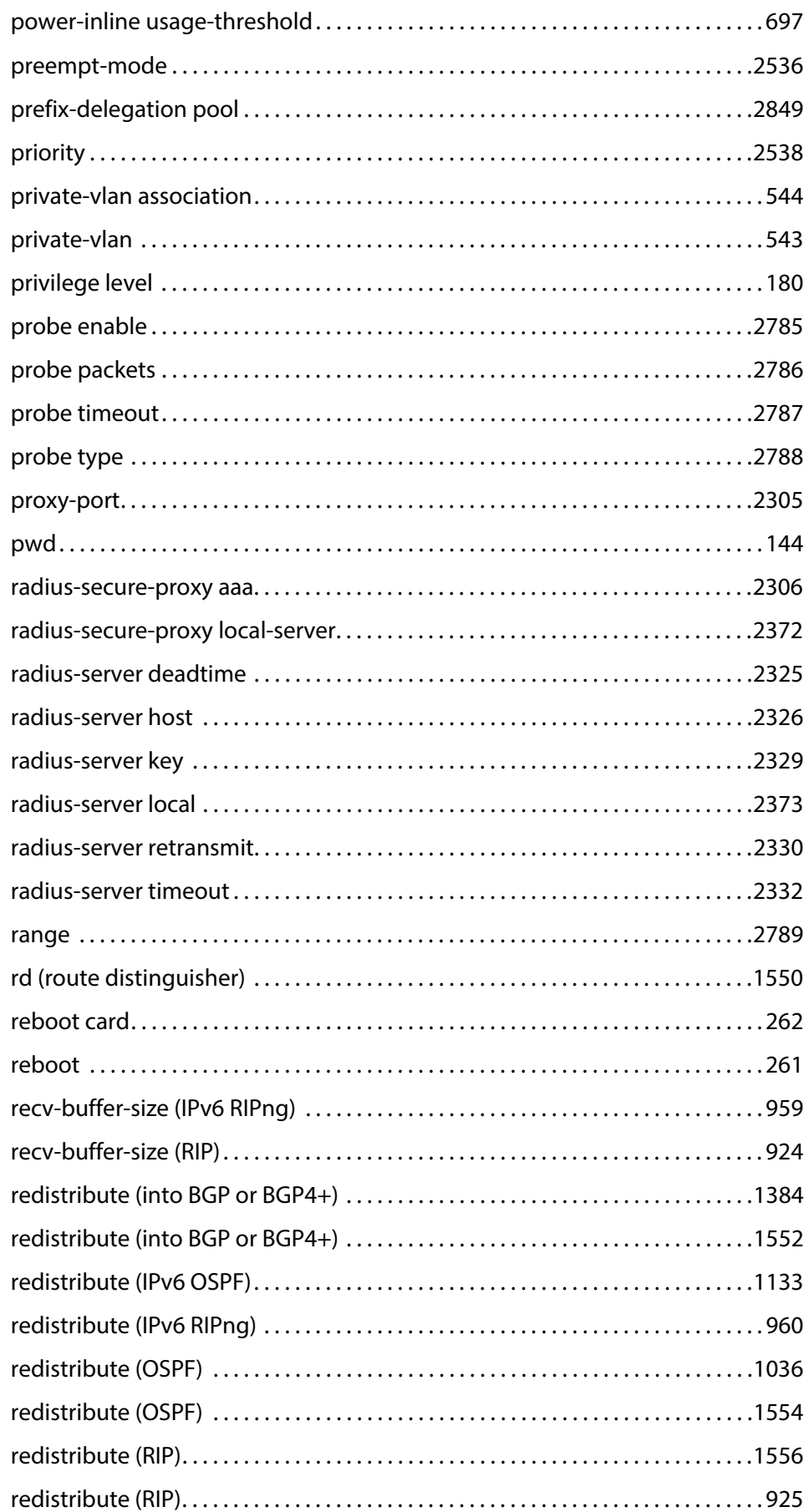

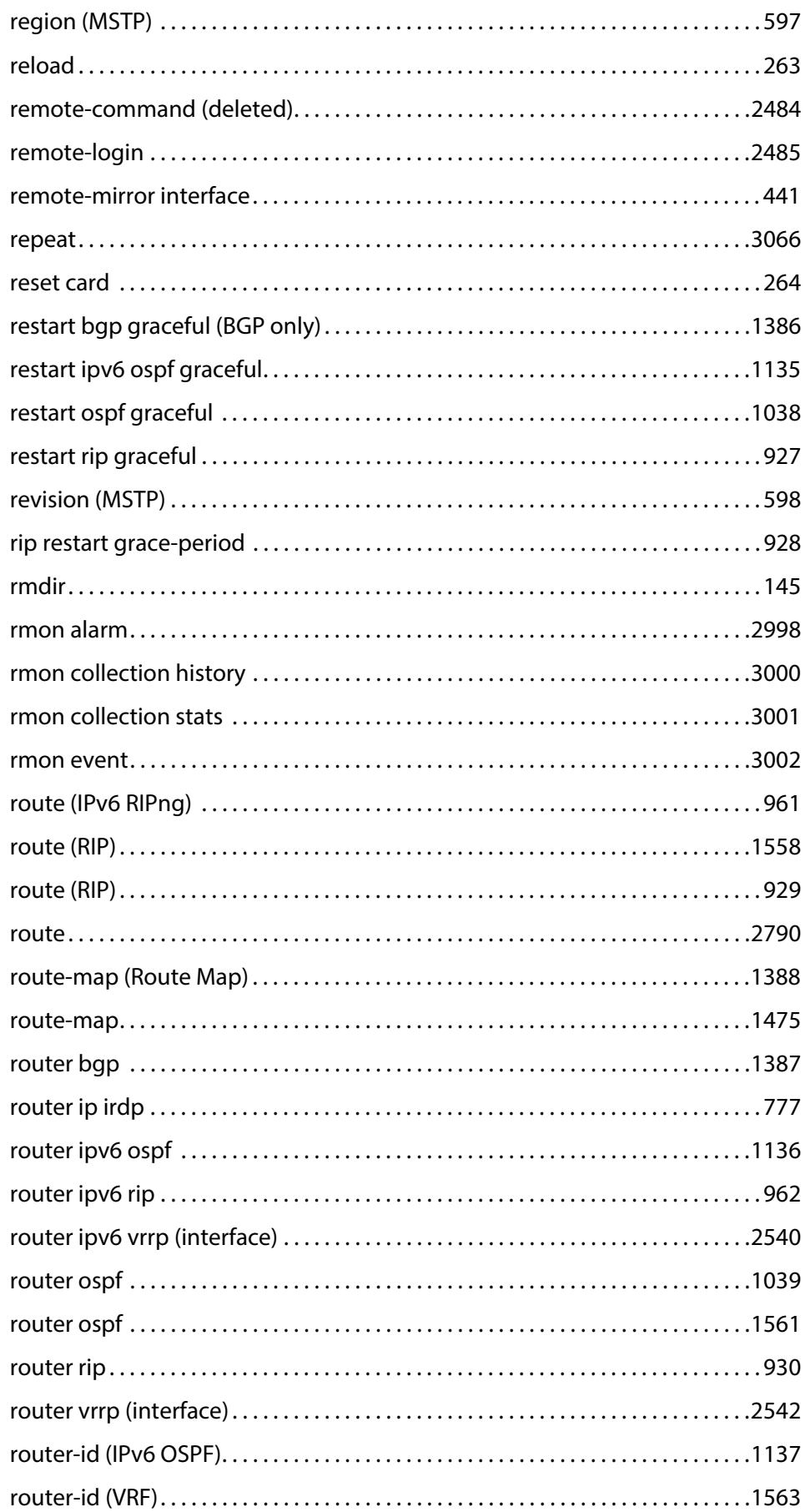

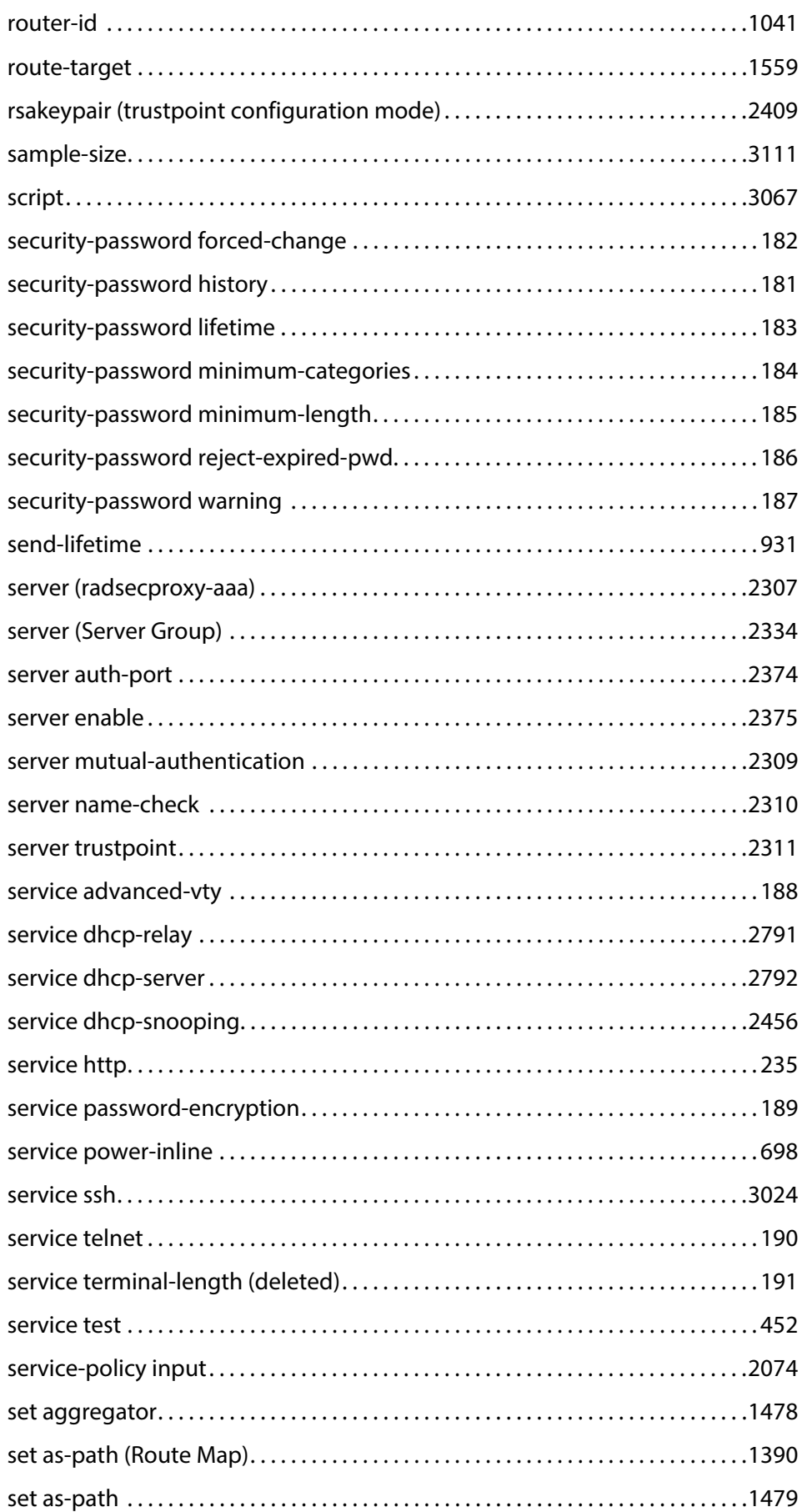

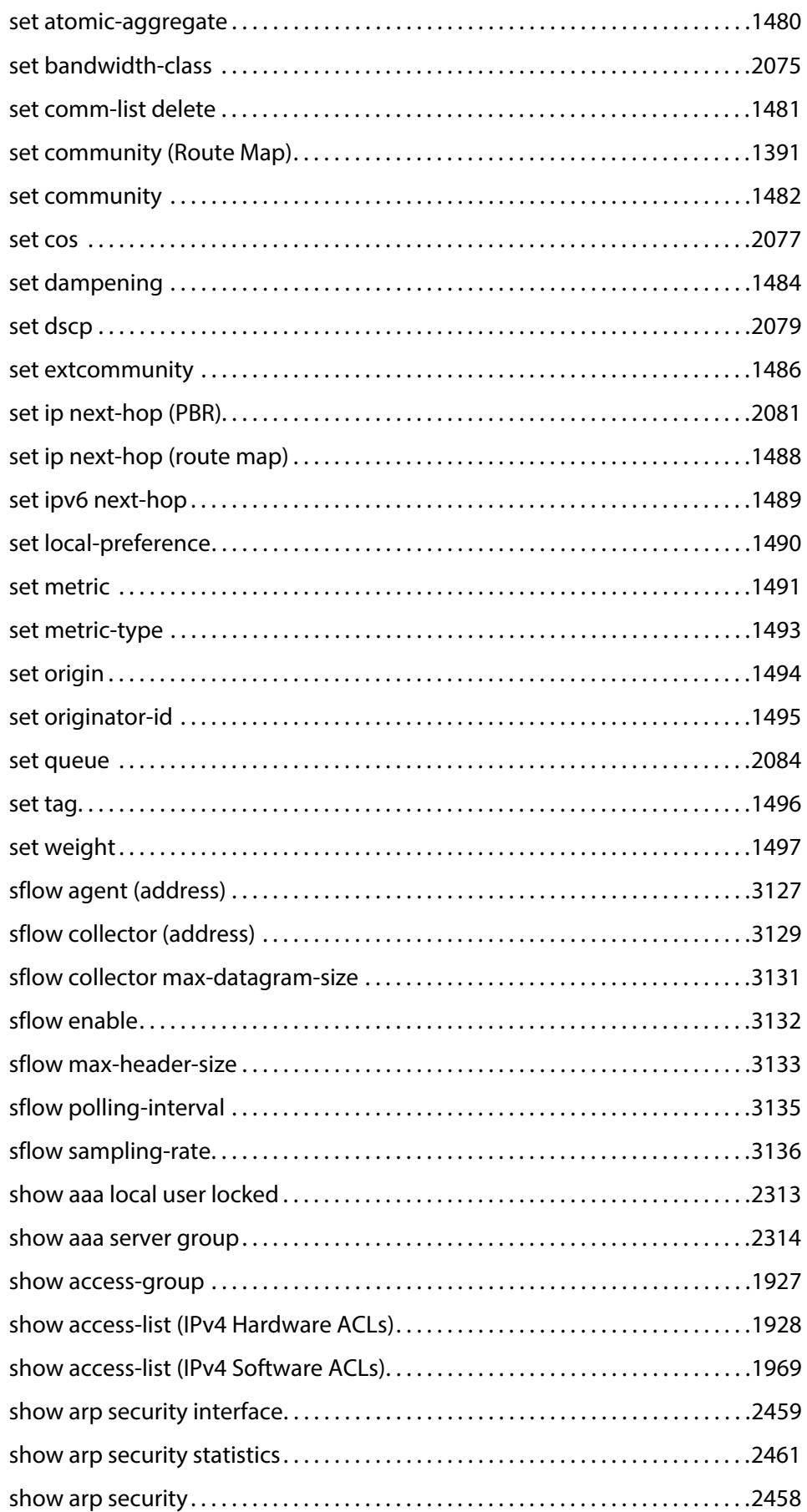

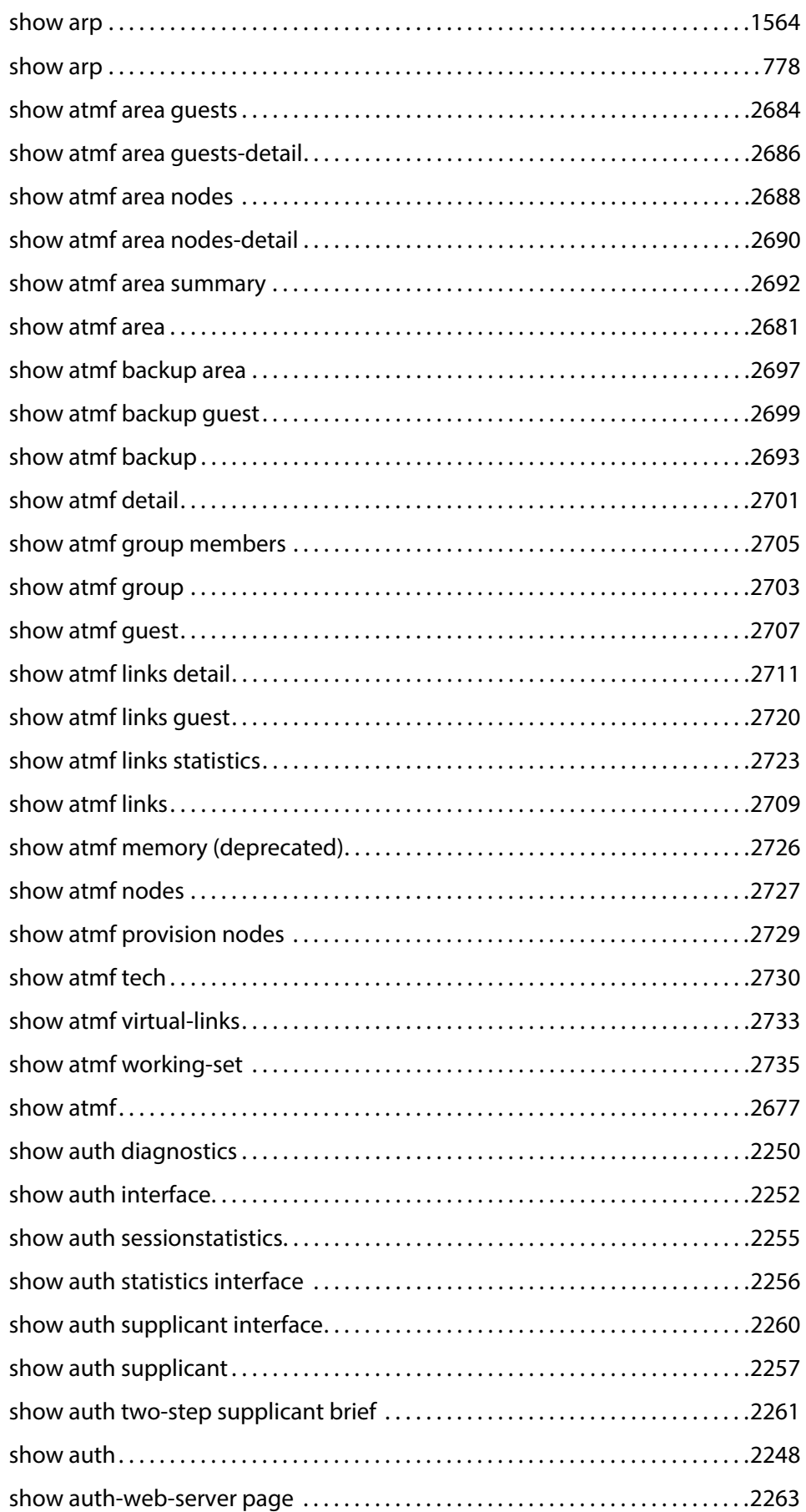

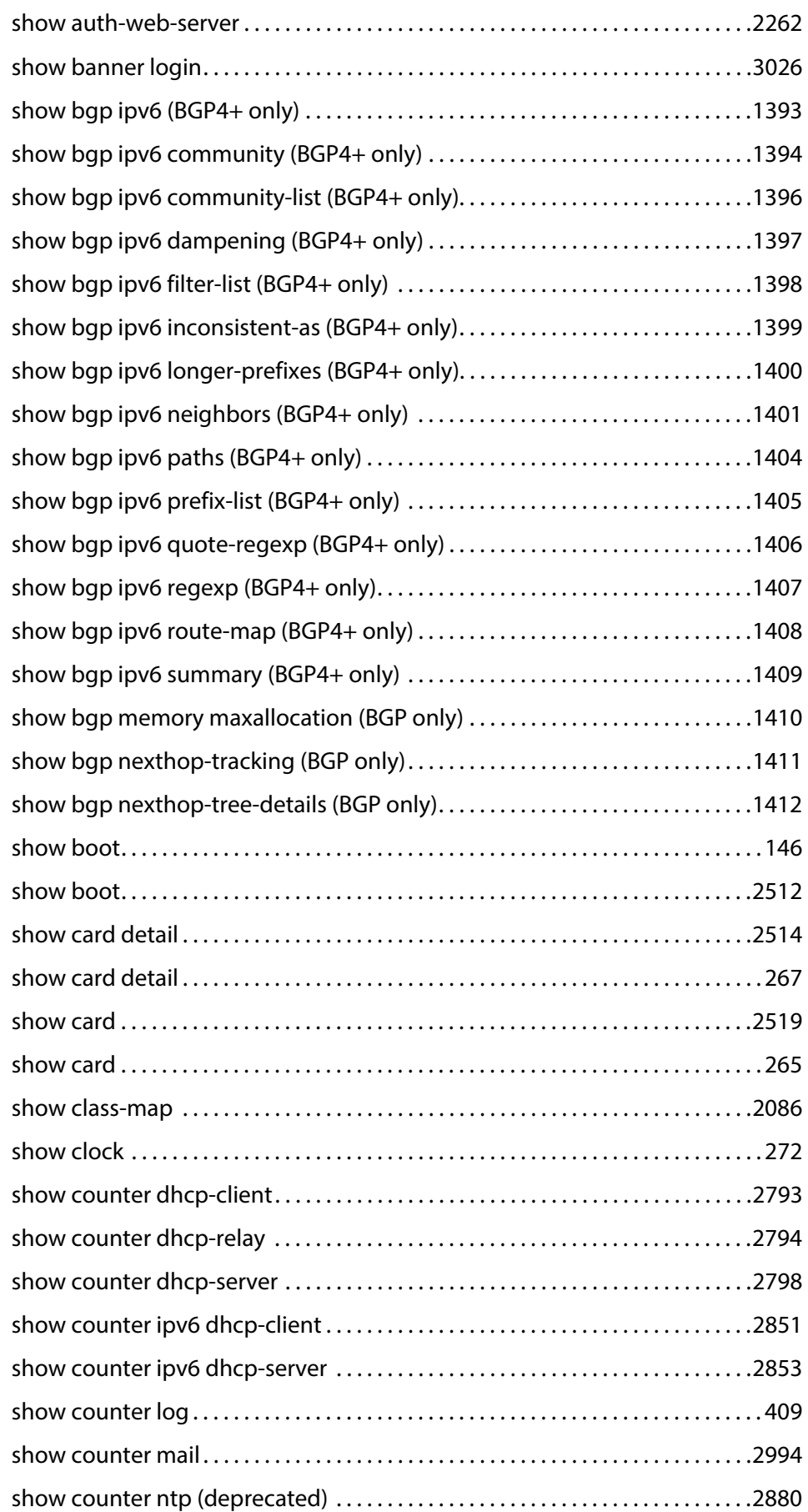

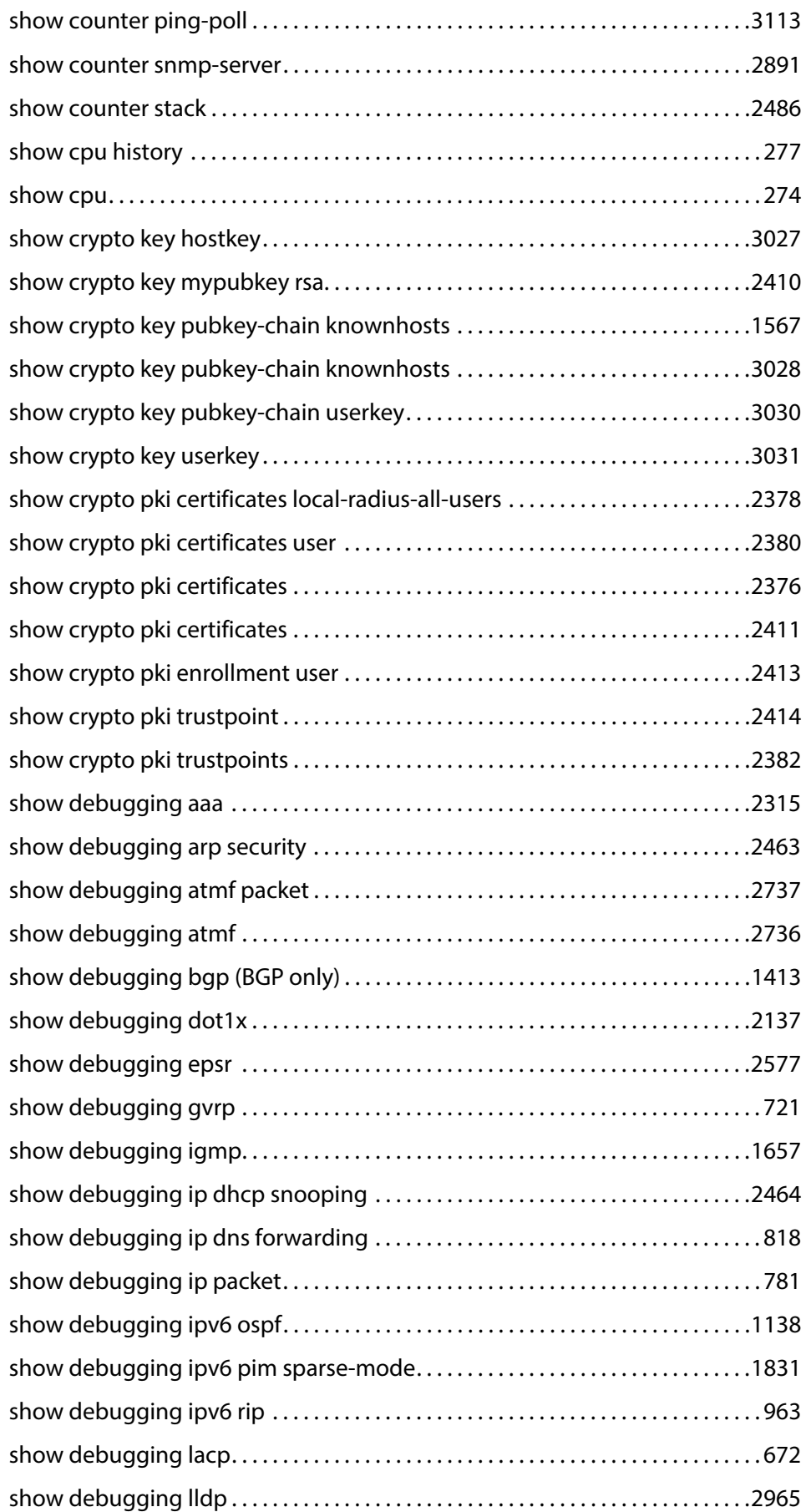

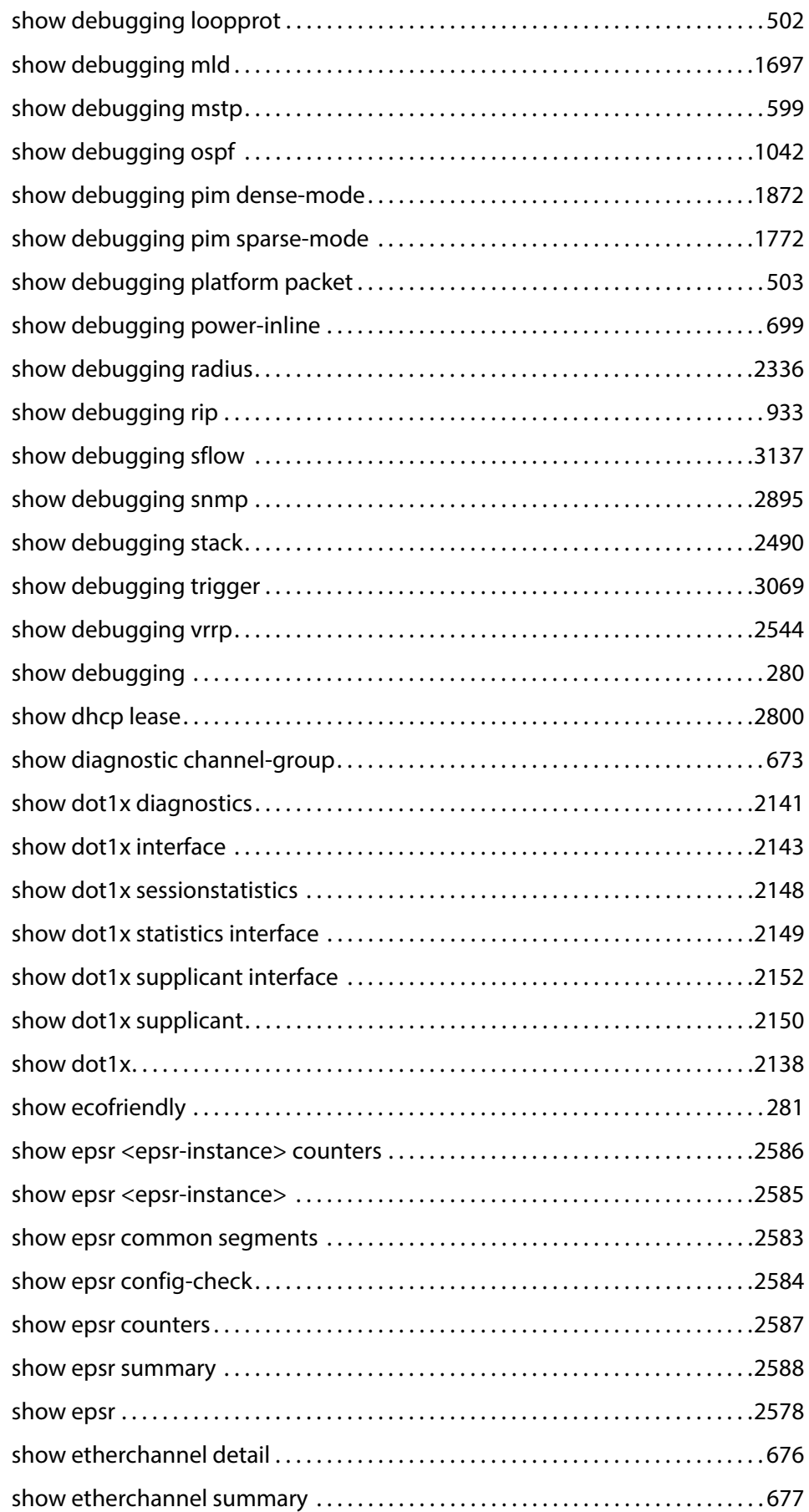

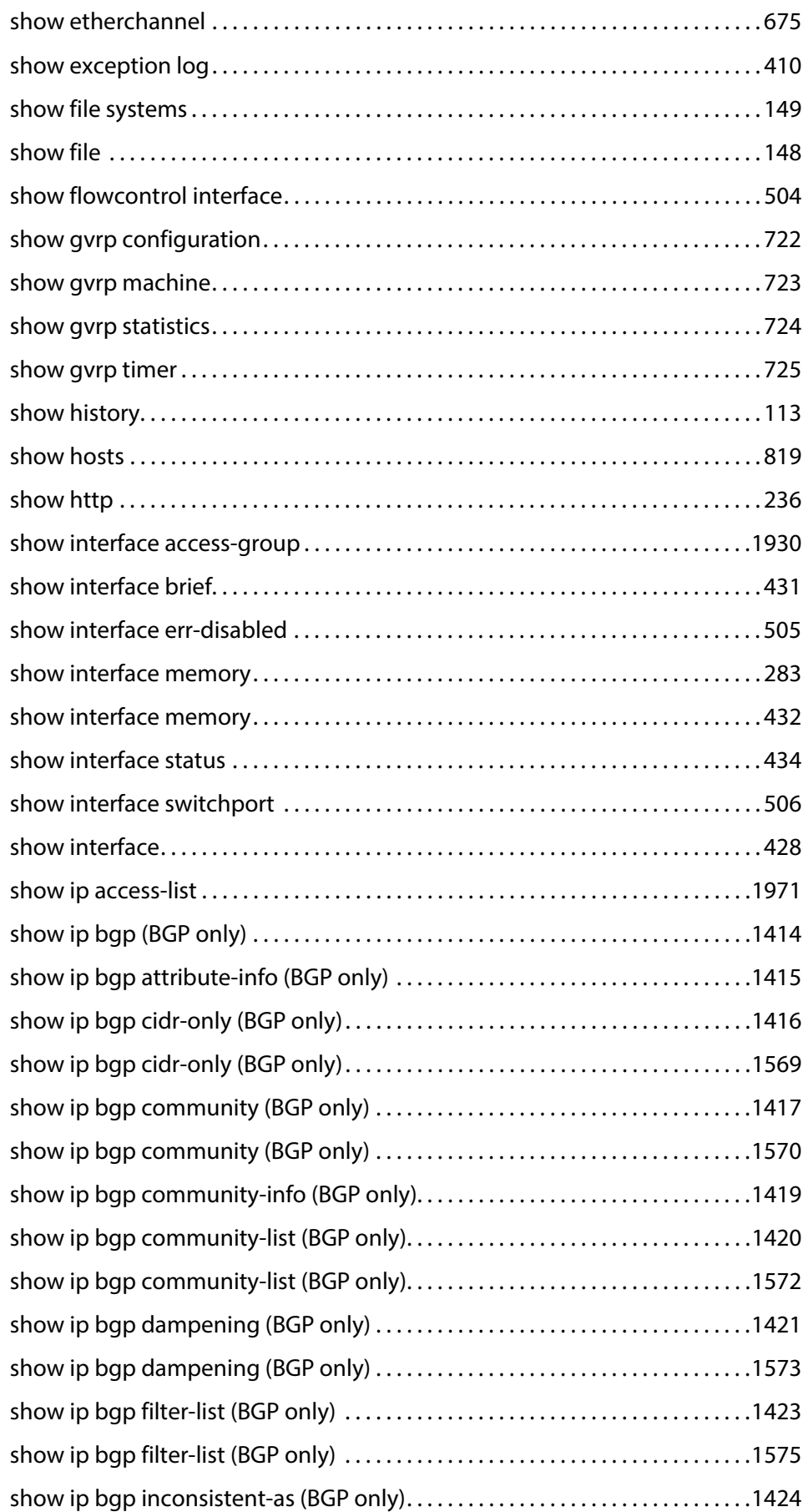

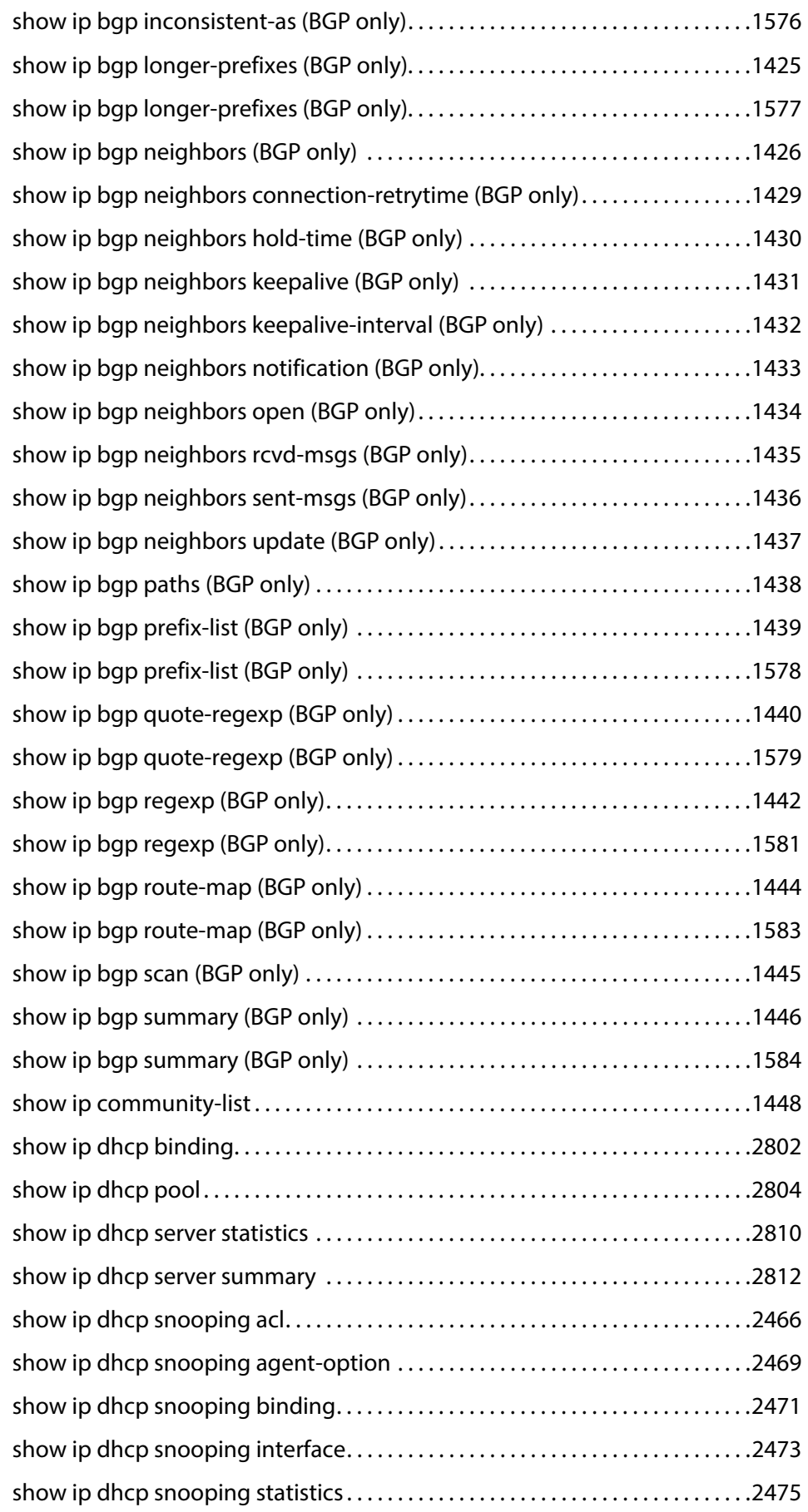

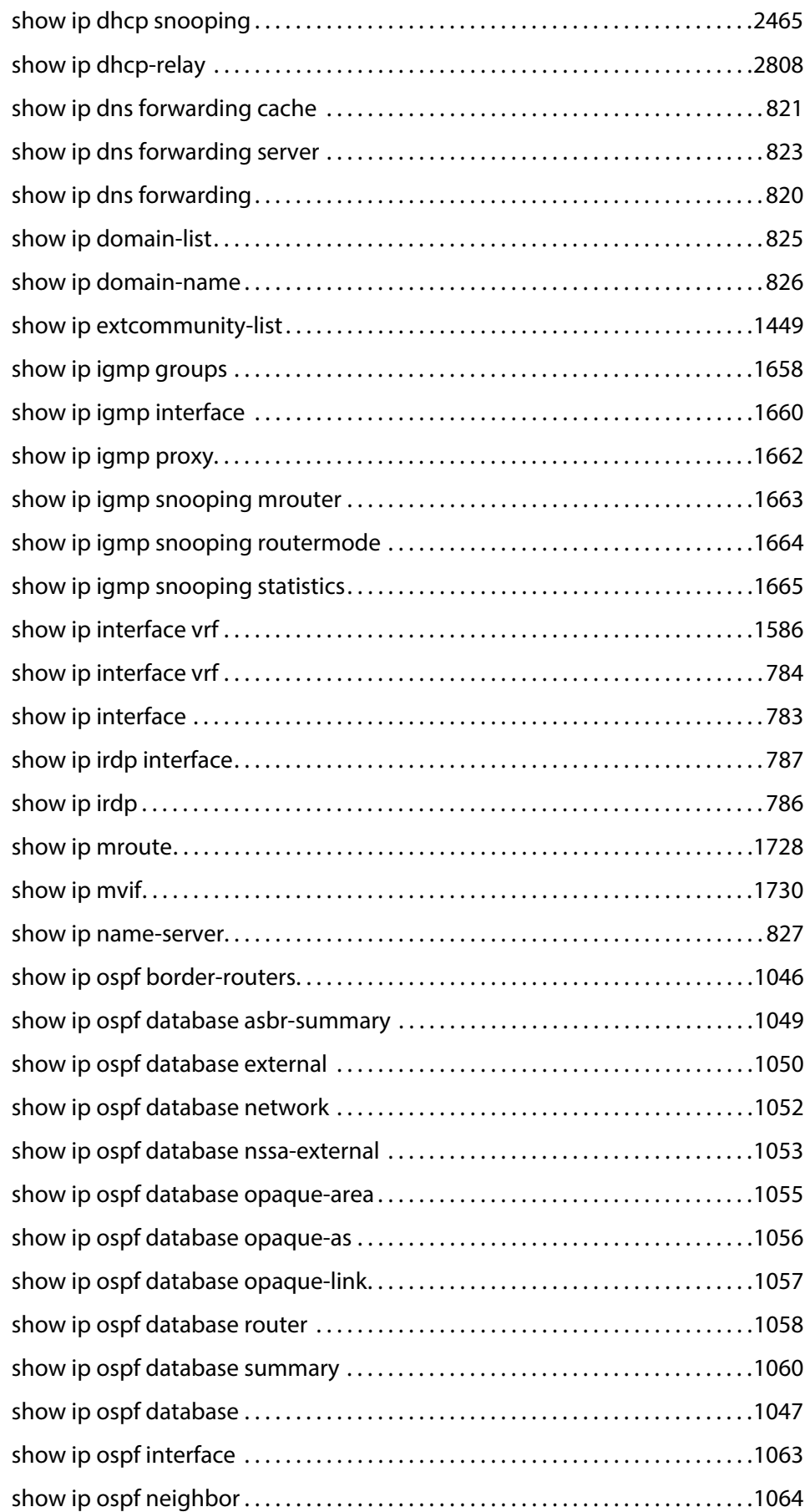

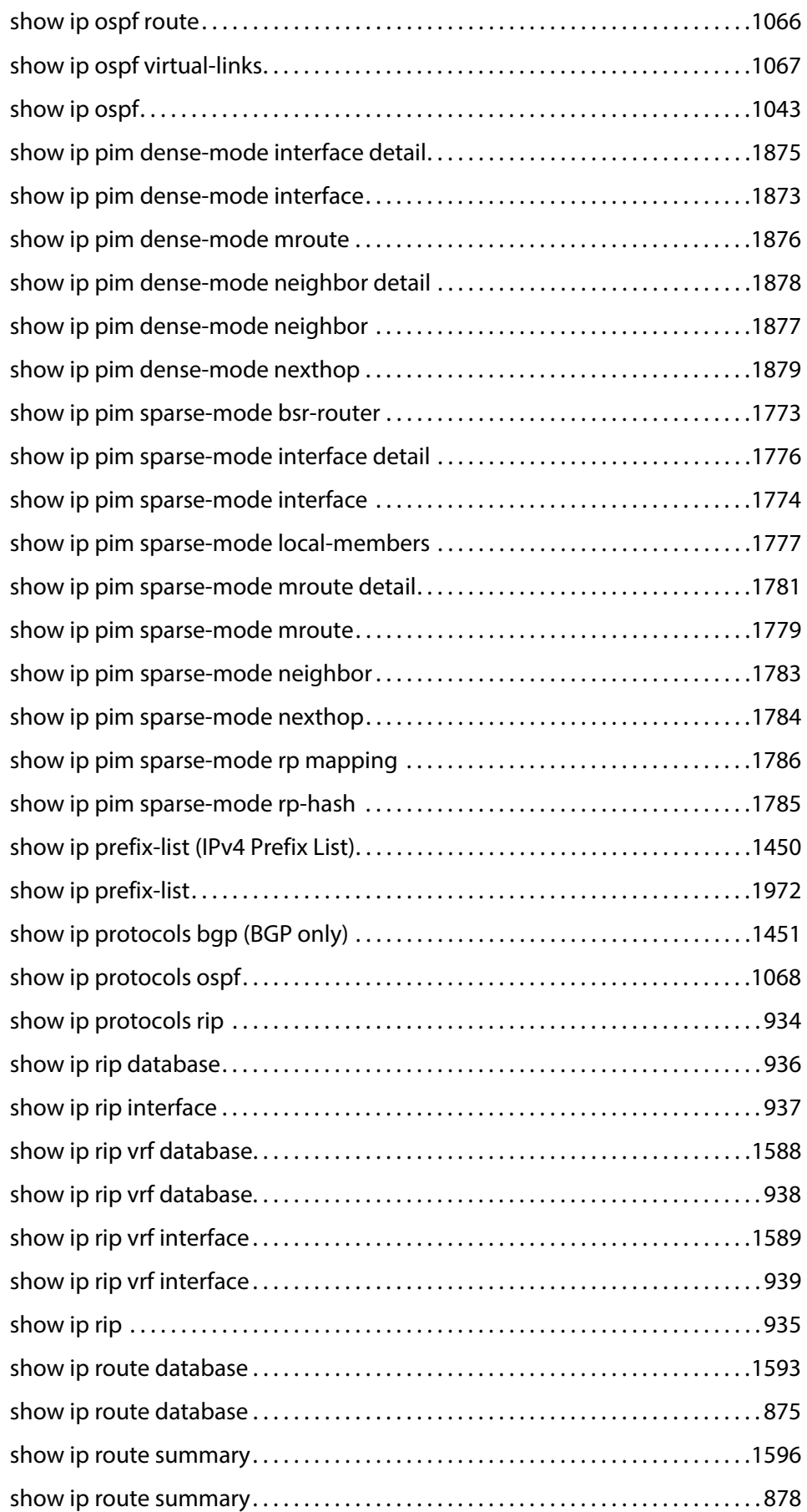

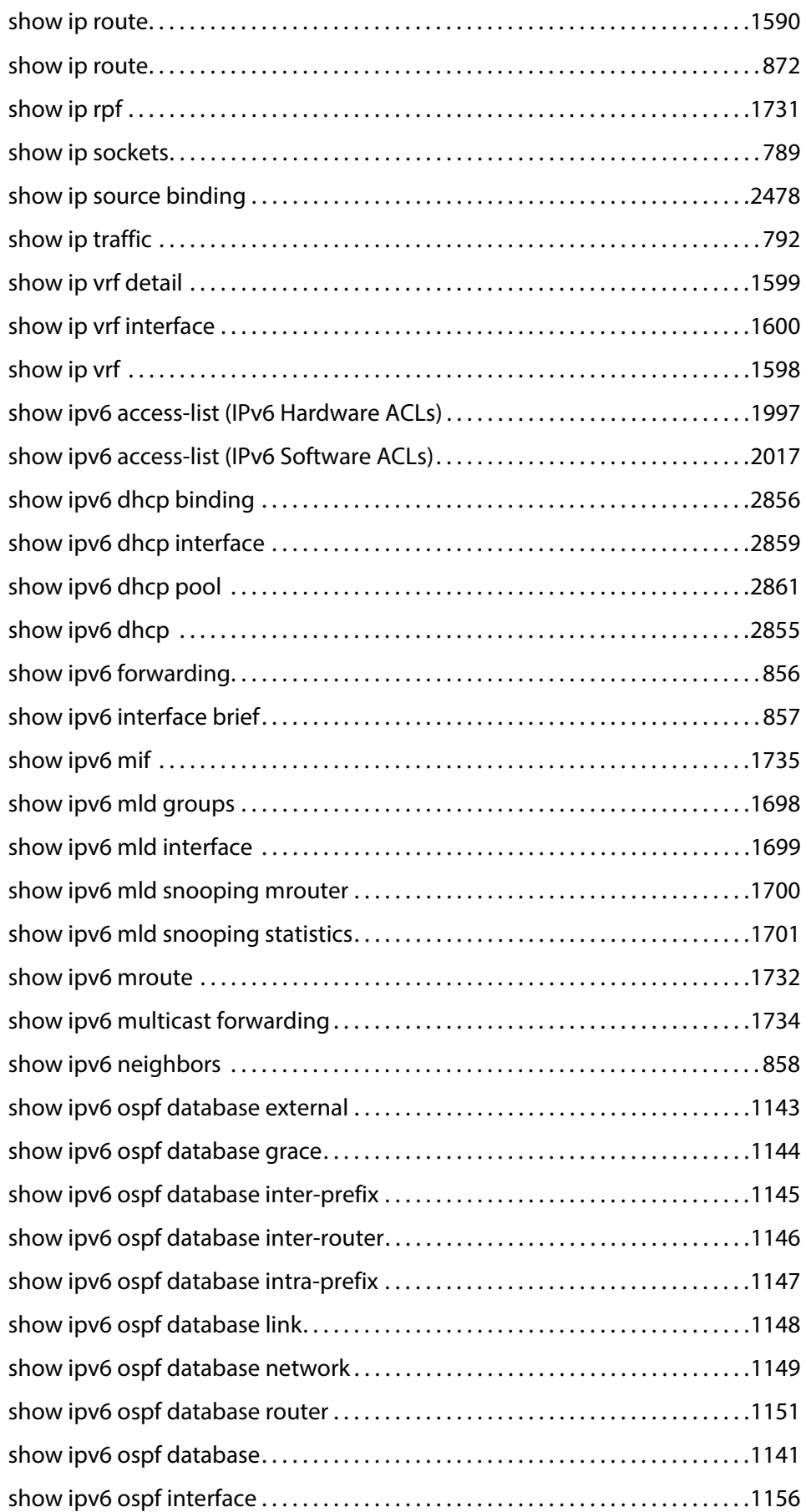

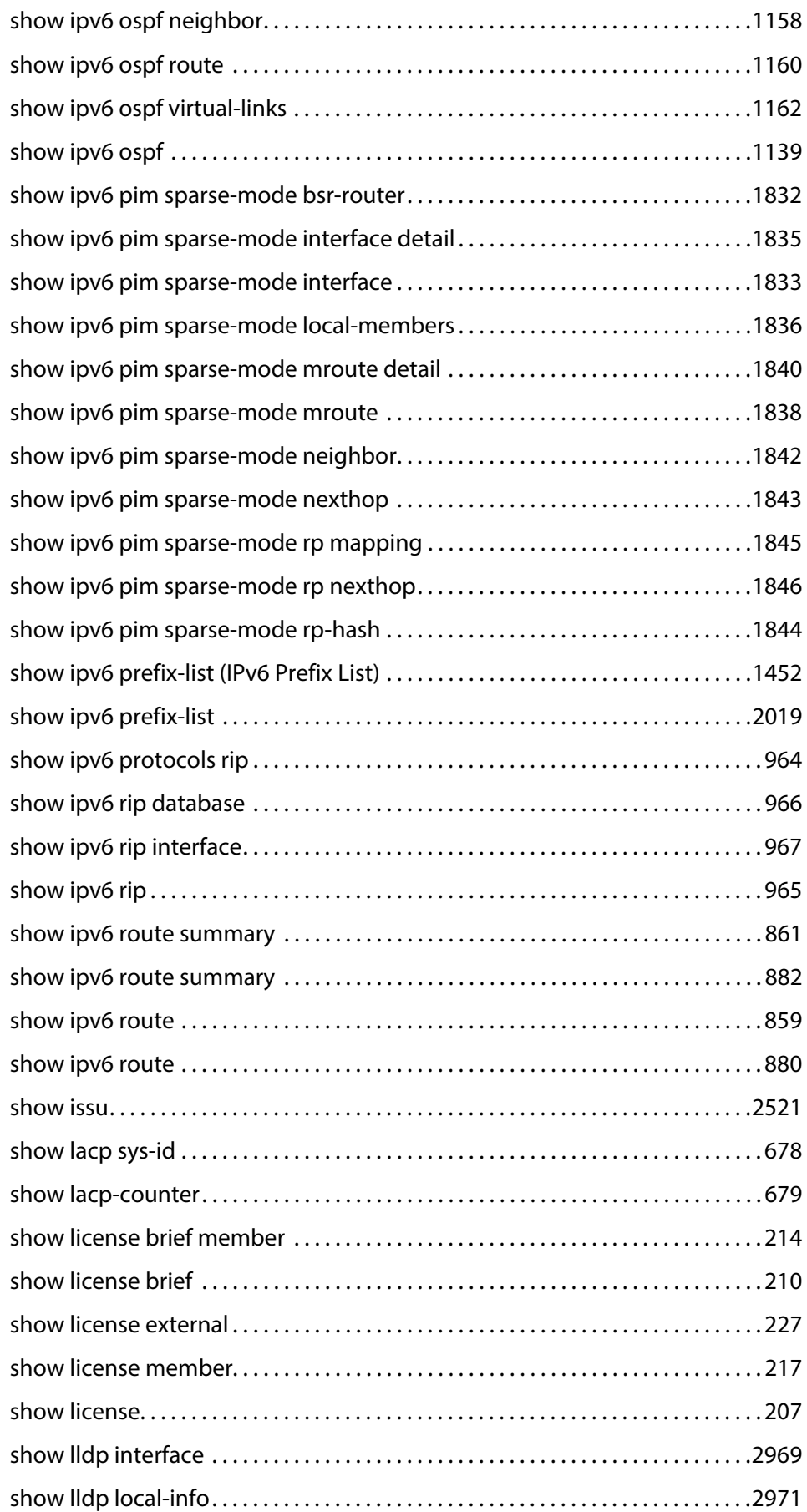

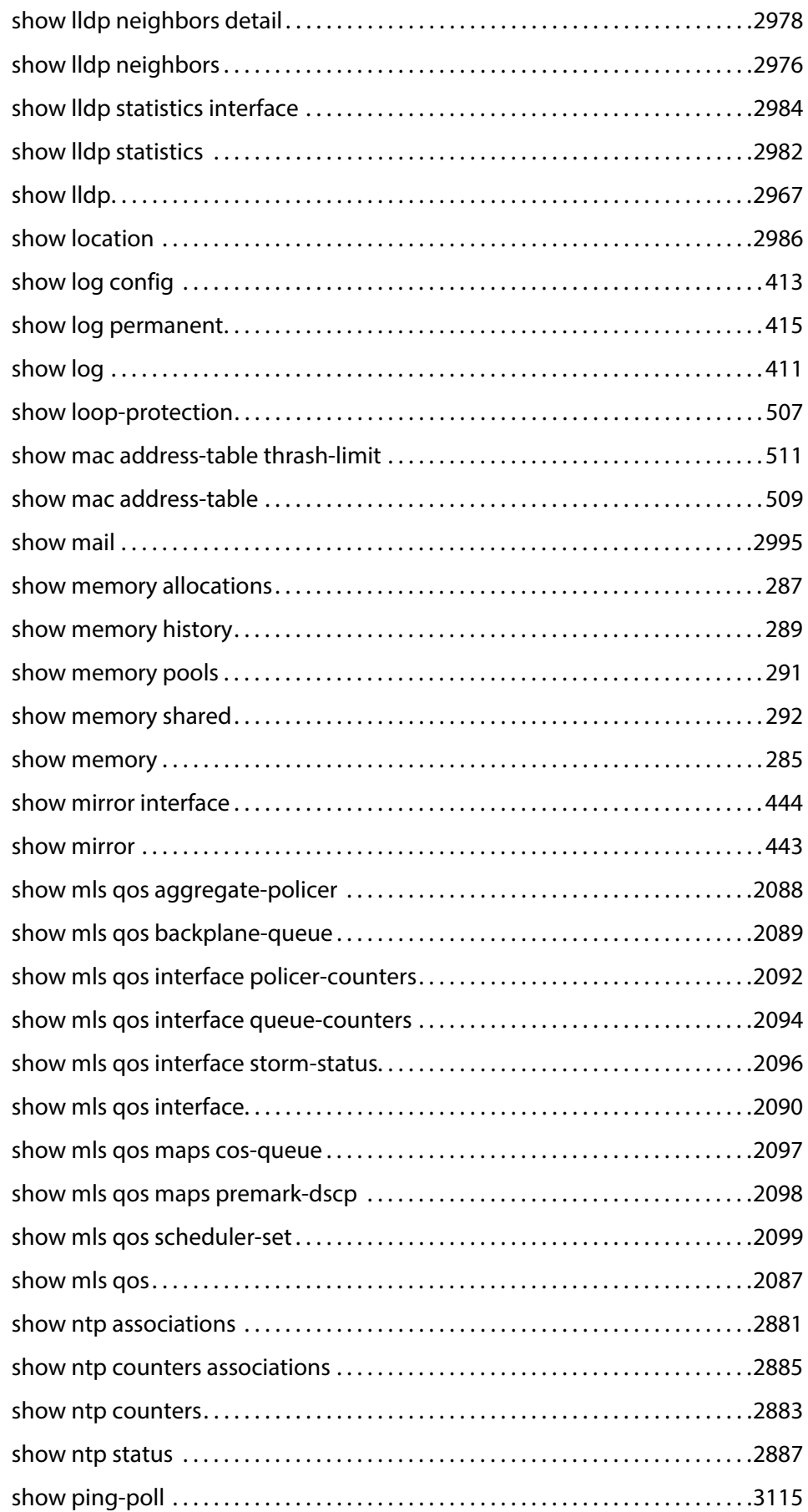

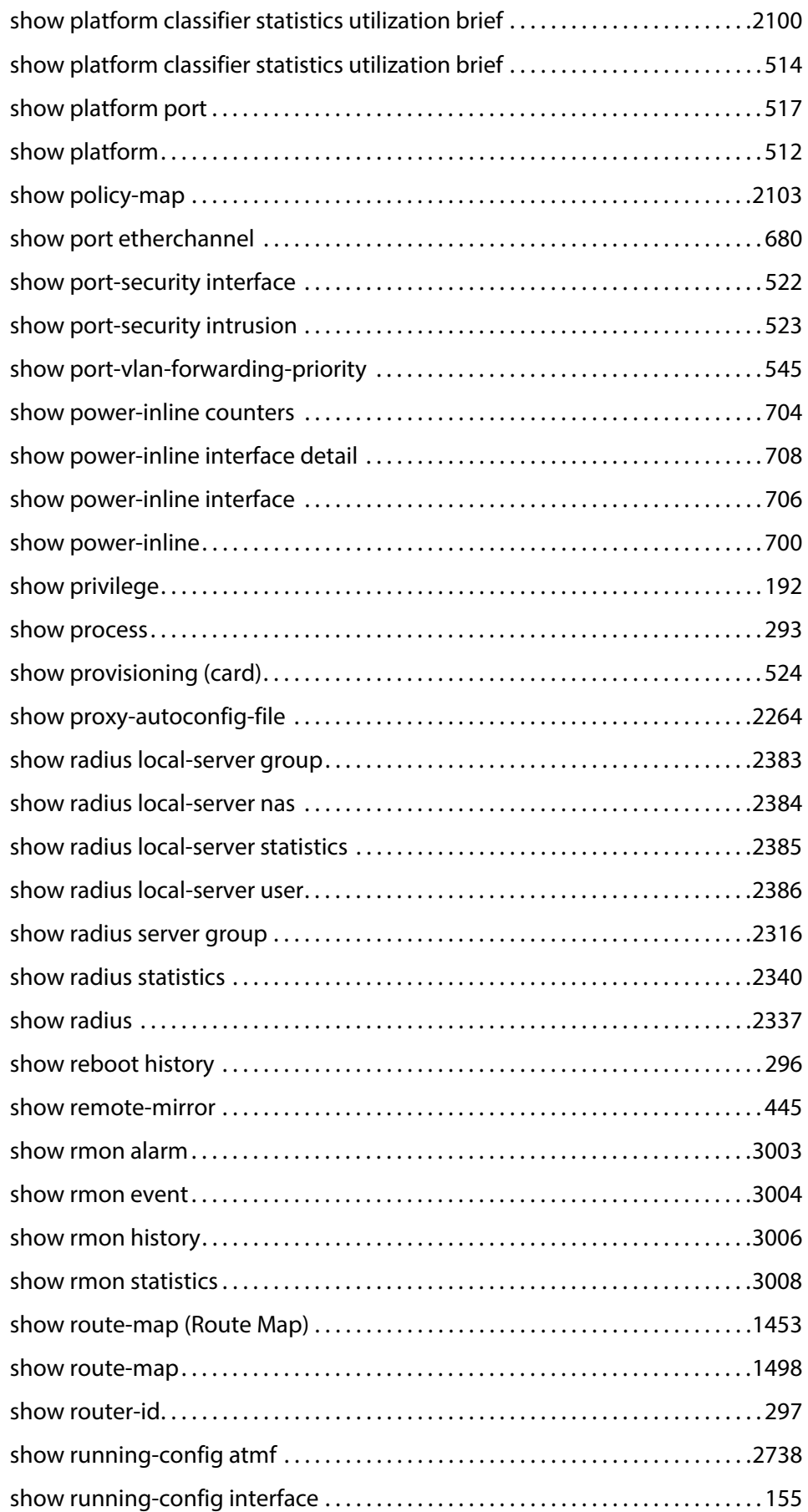

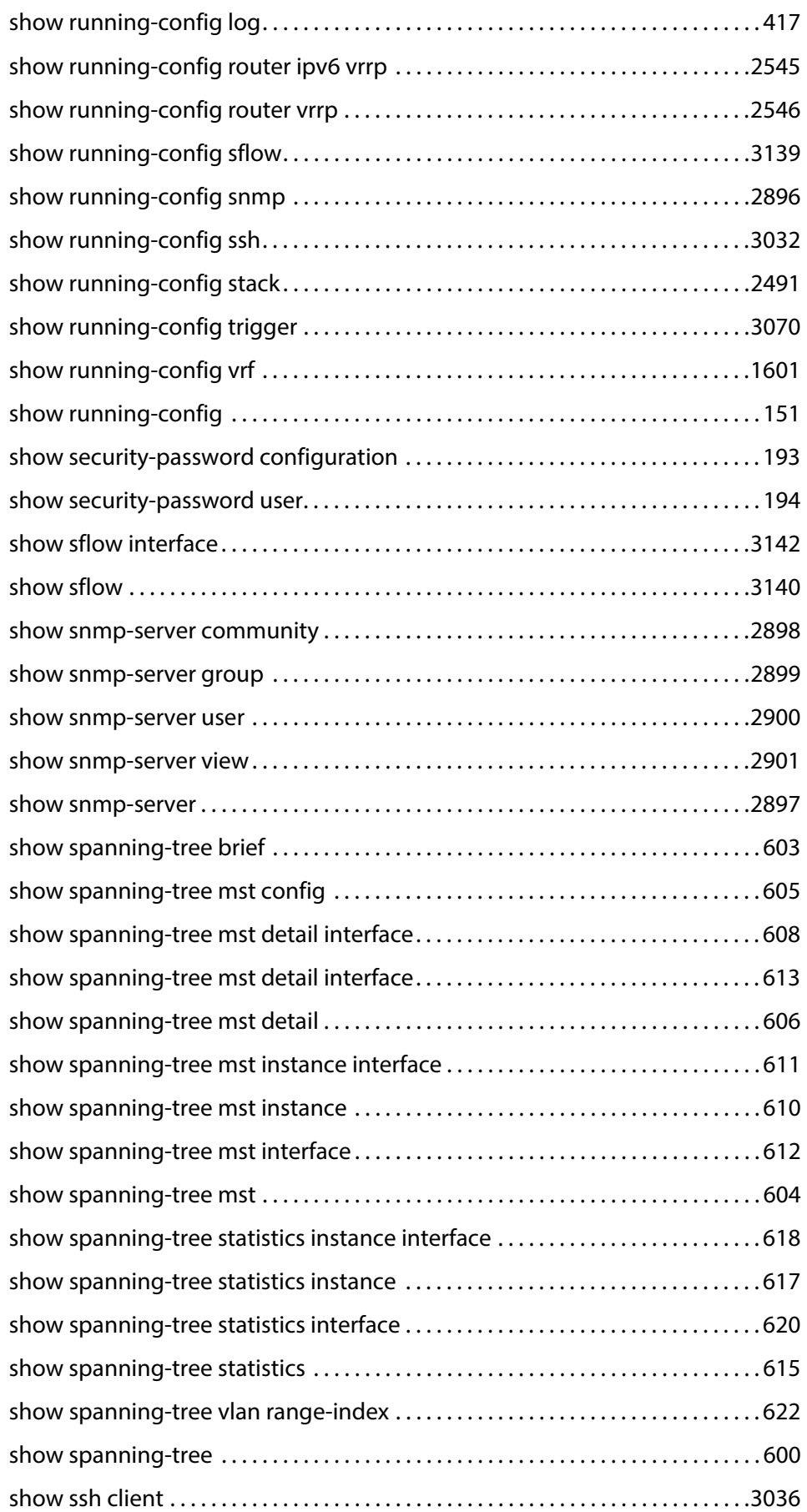

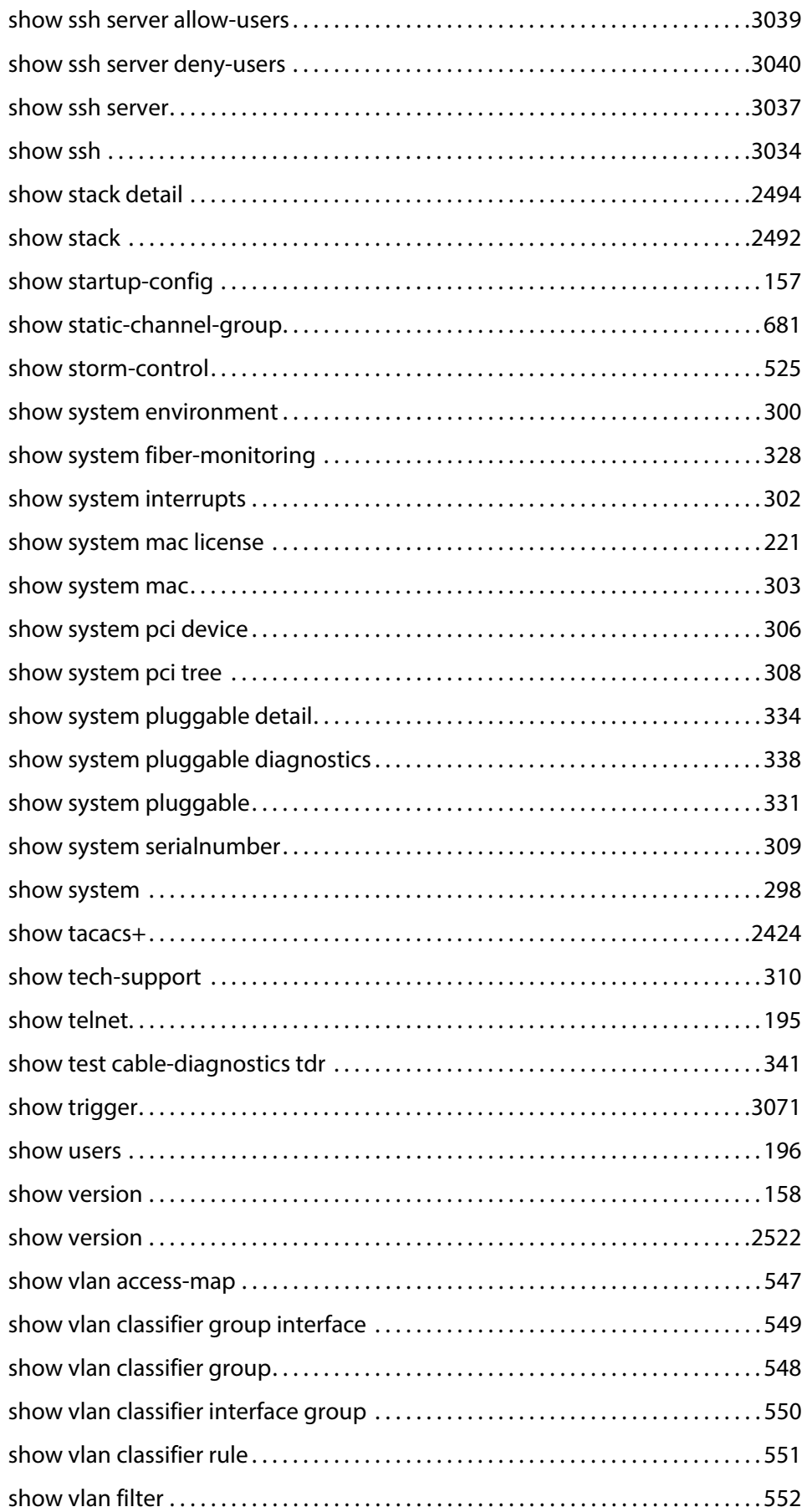

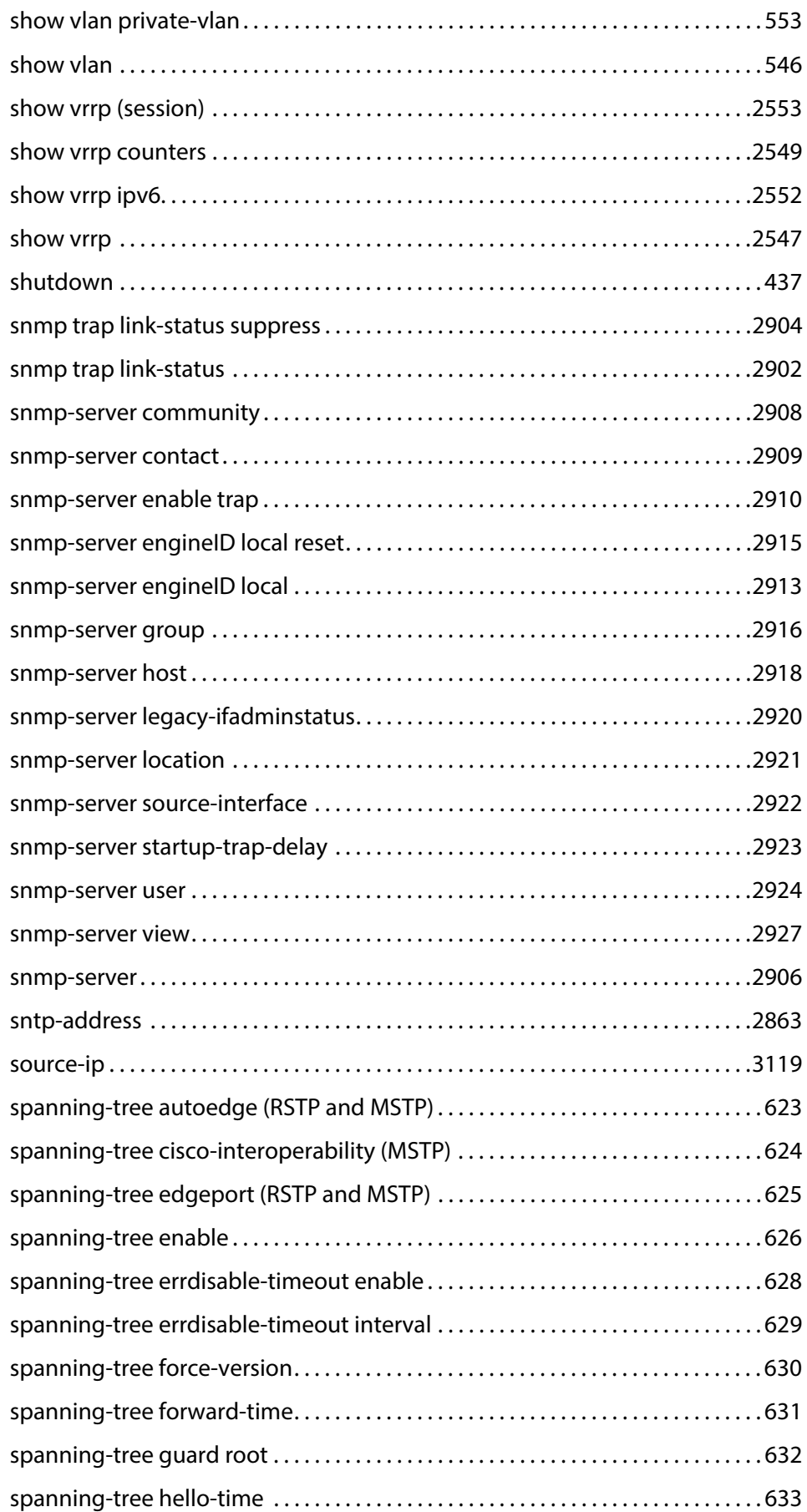

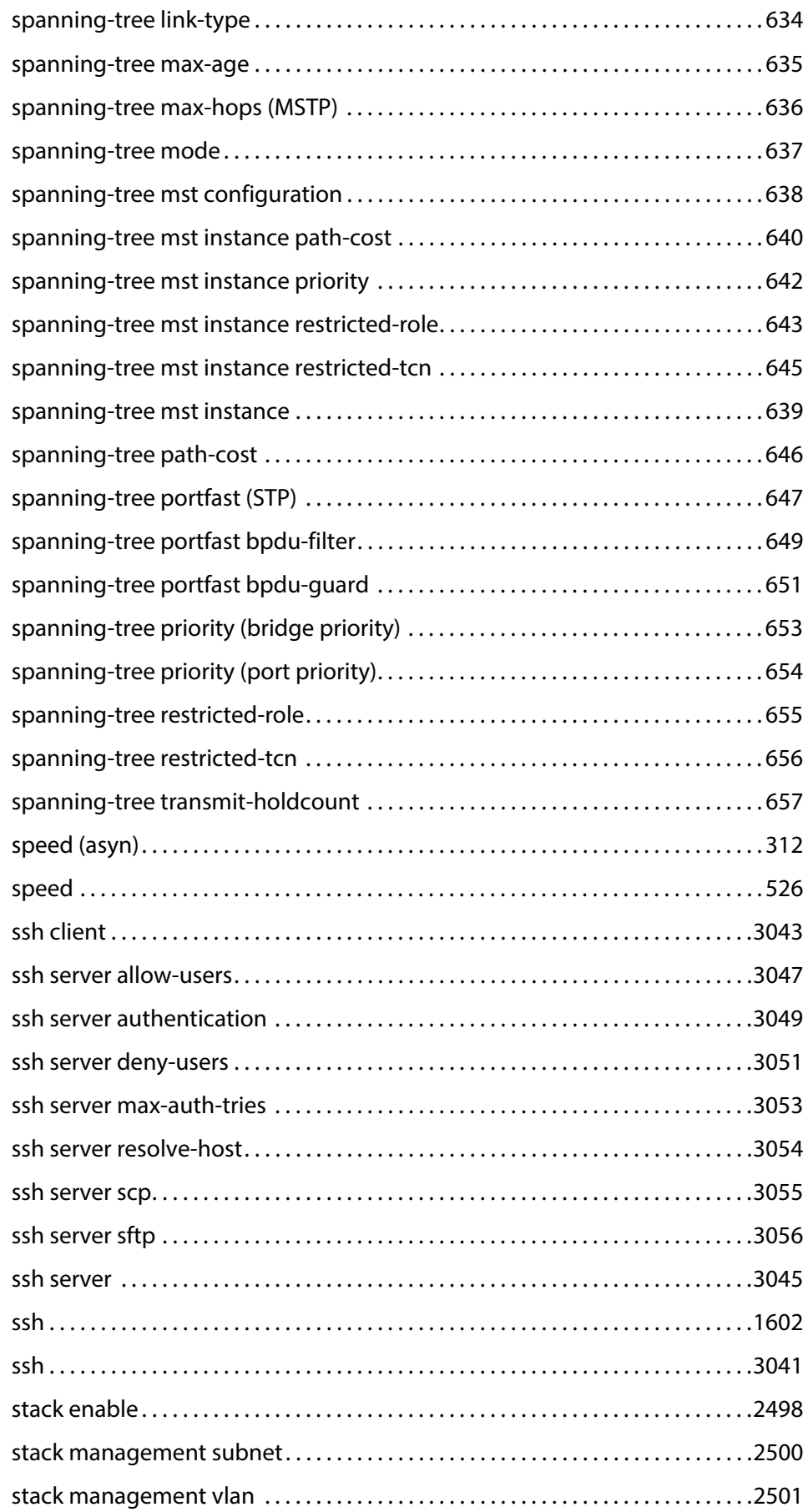

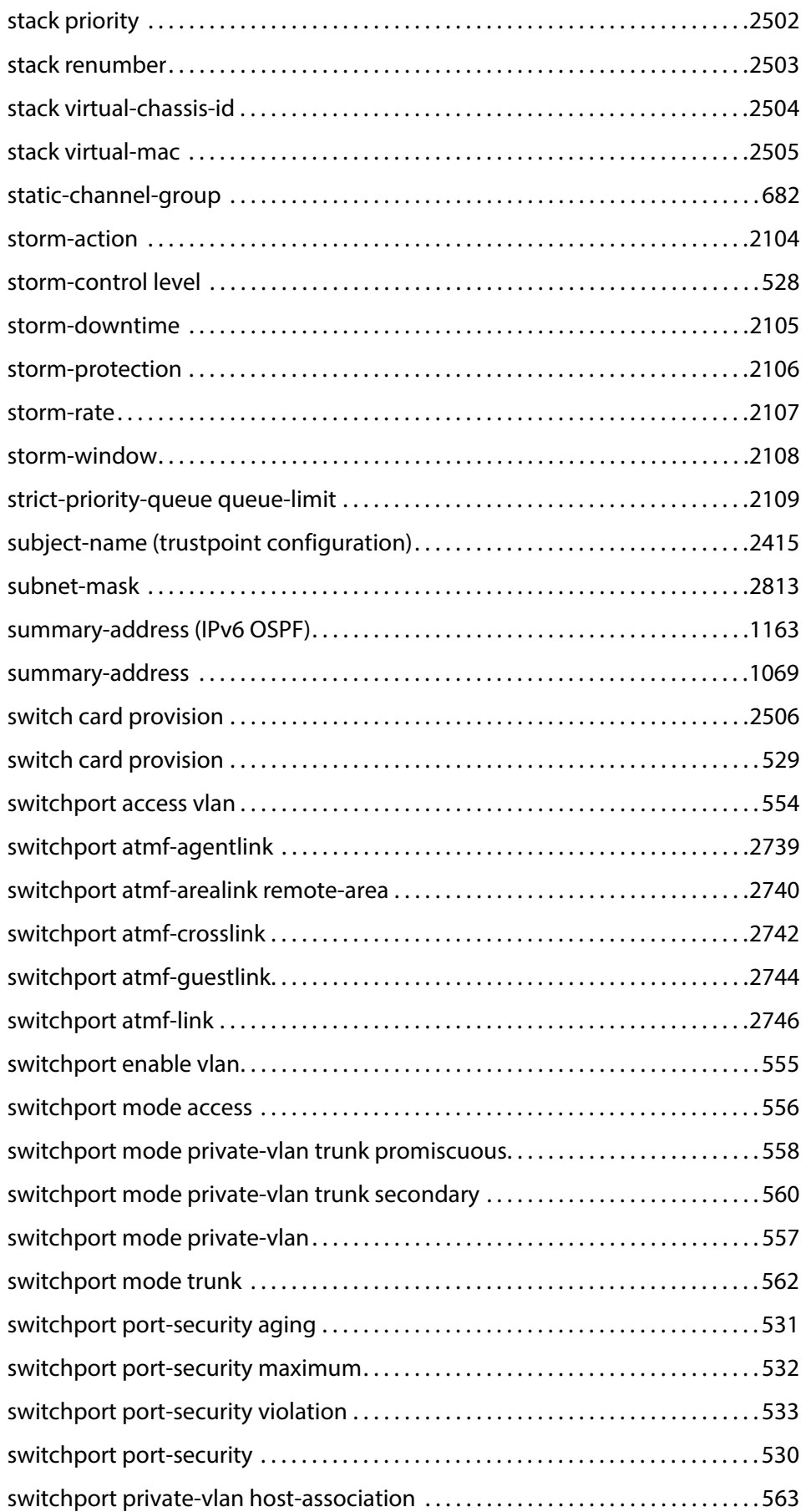

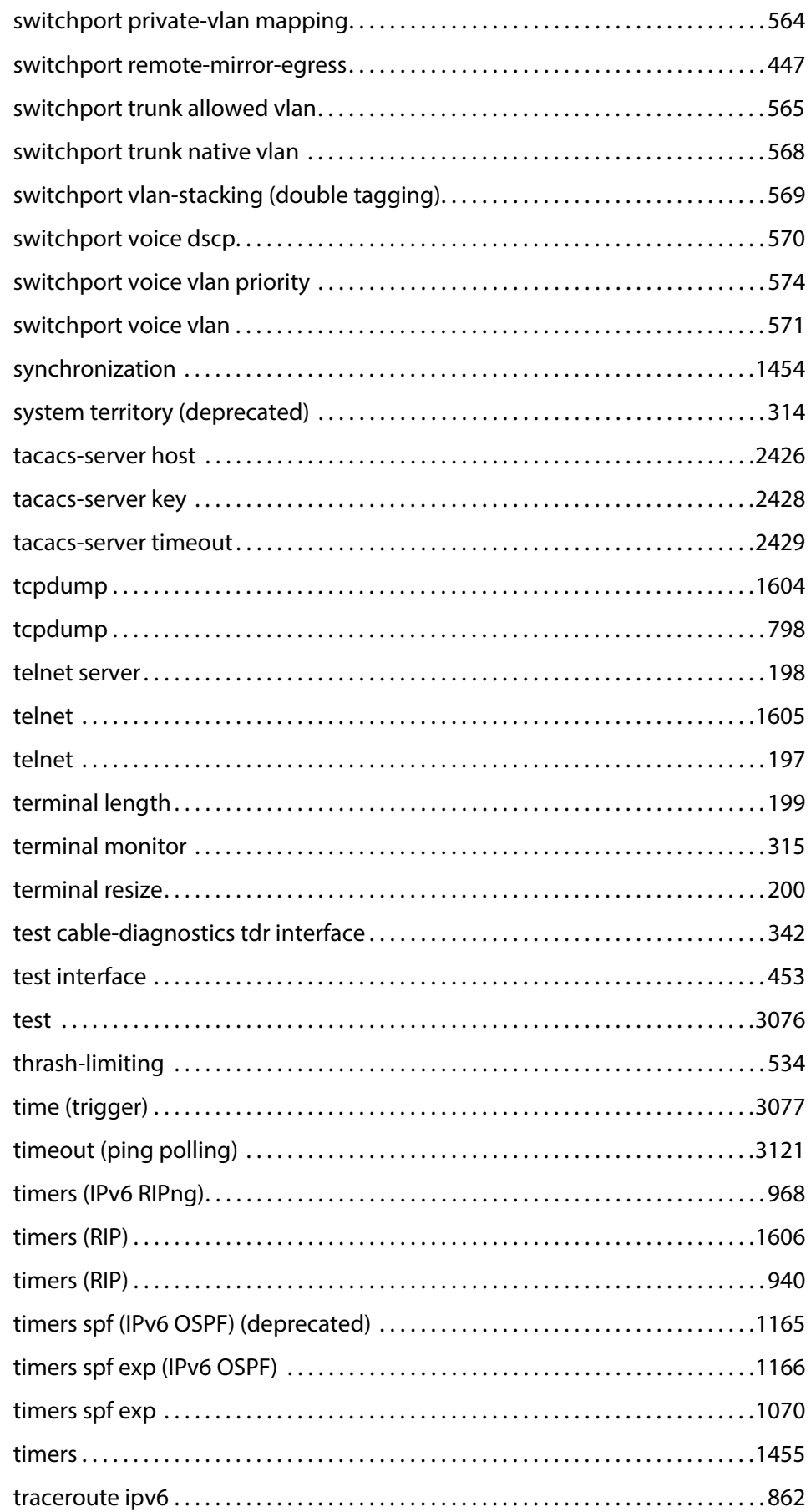

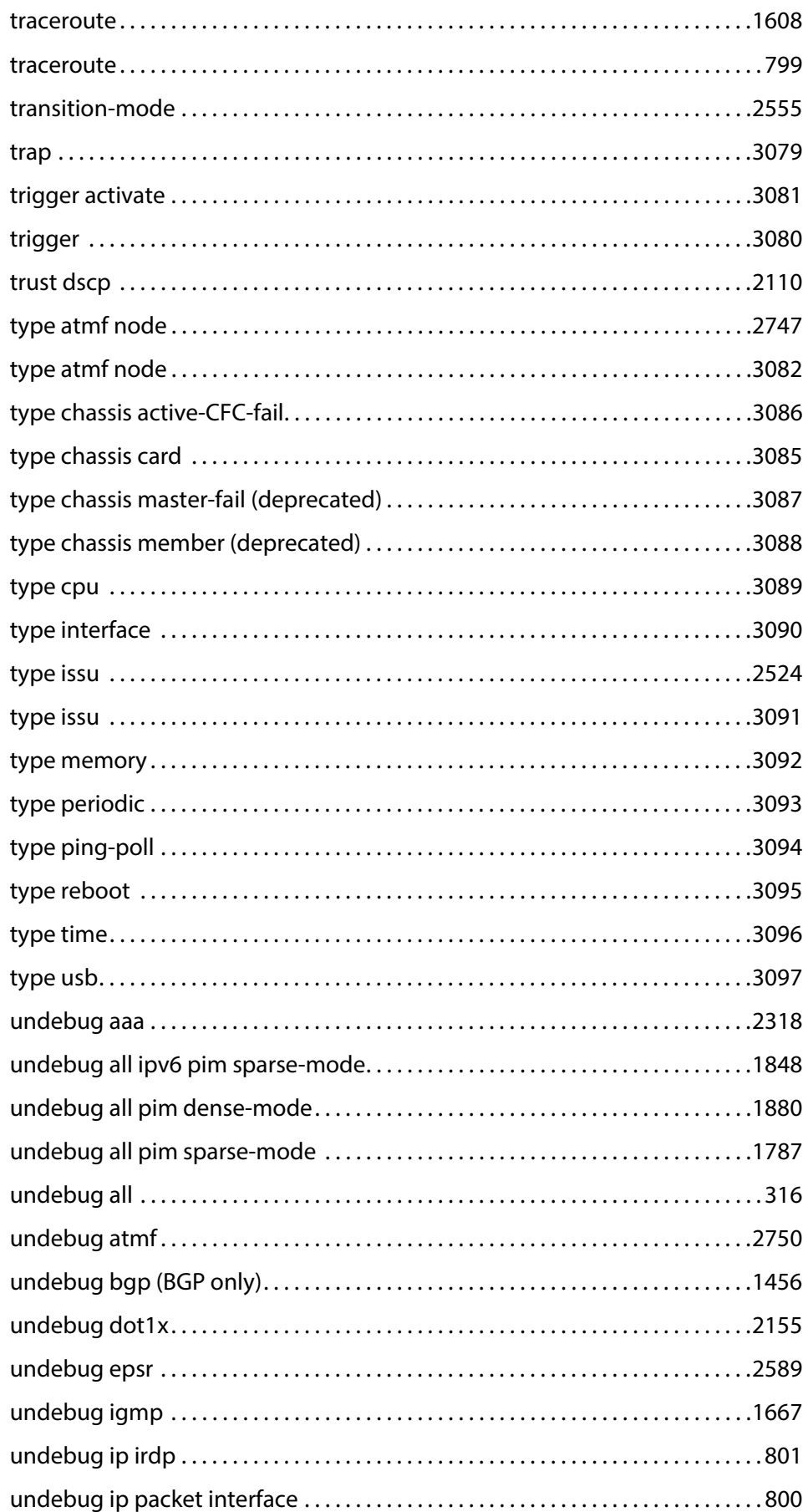

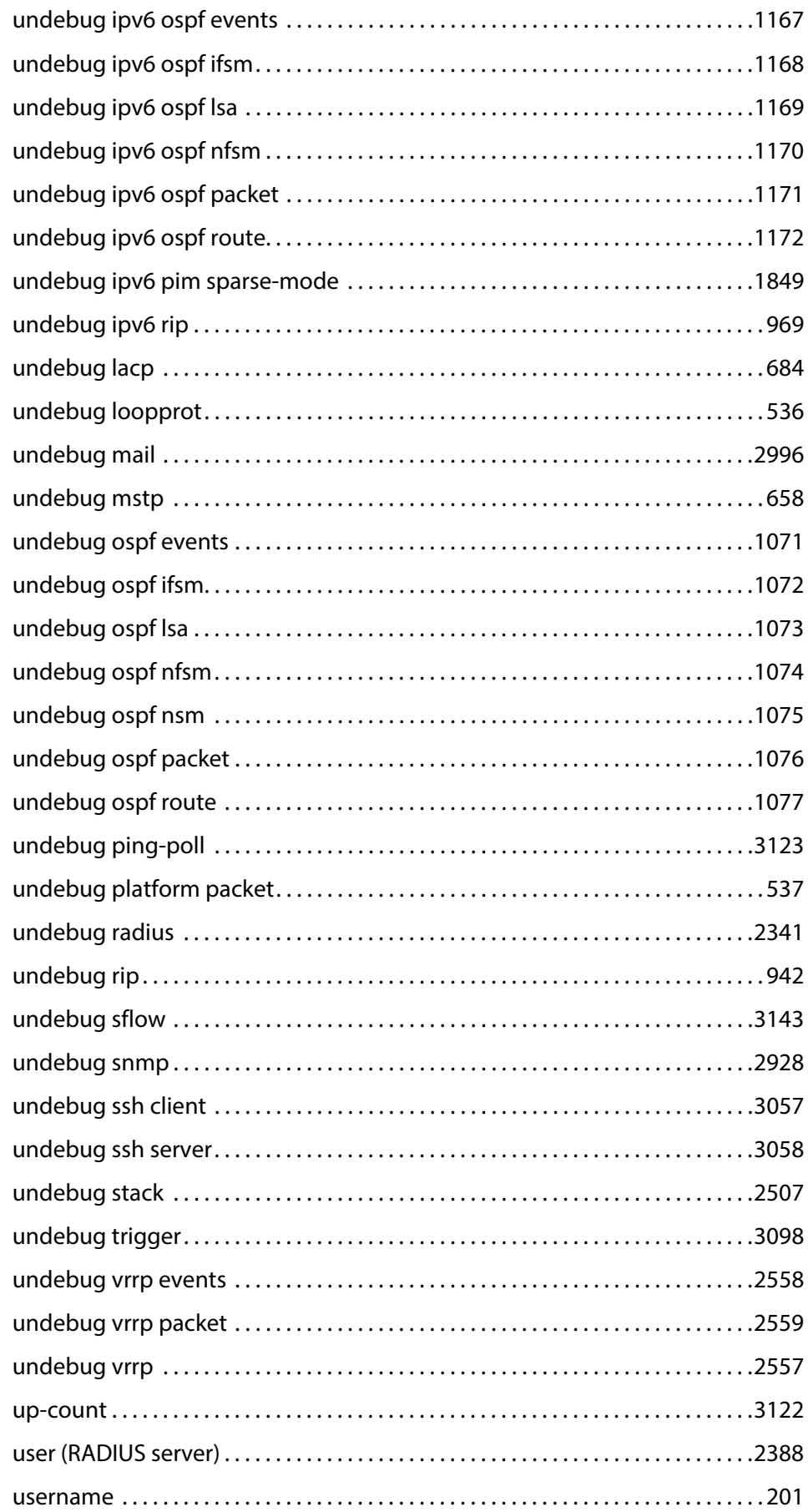

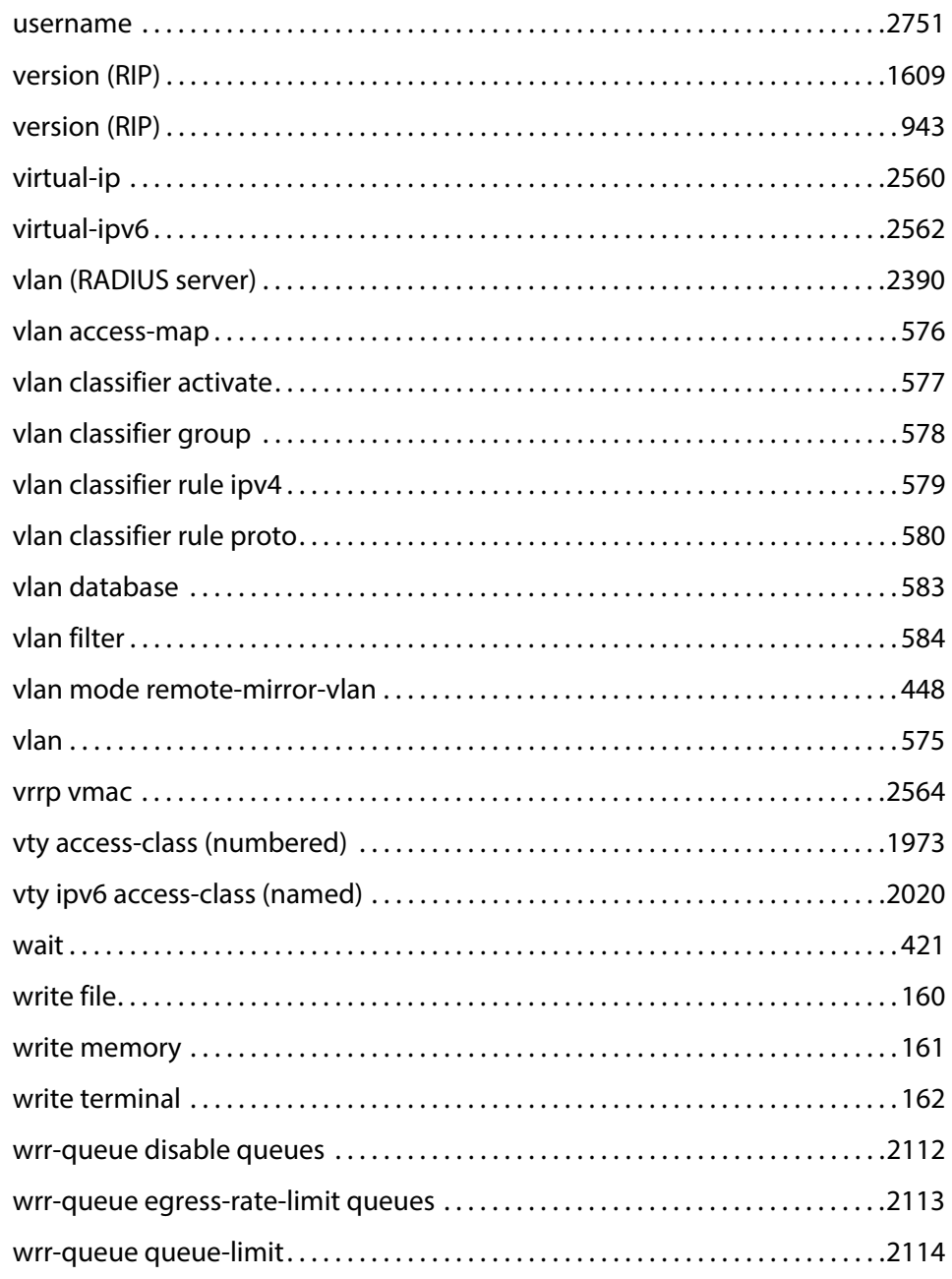

## **Part 1: Setup and Troubleshooting**

**1**

# **CLI Navigation Commands**

### **Introduction**

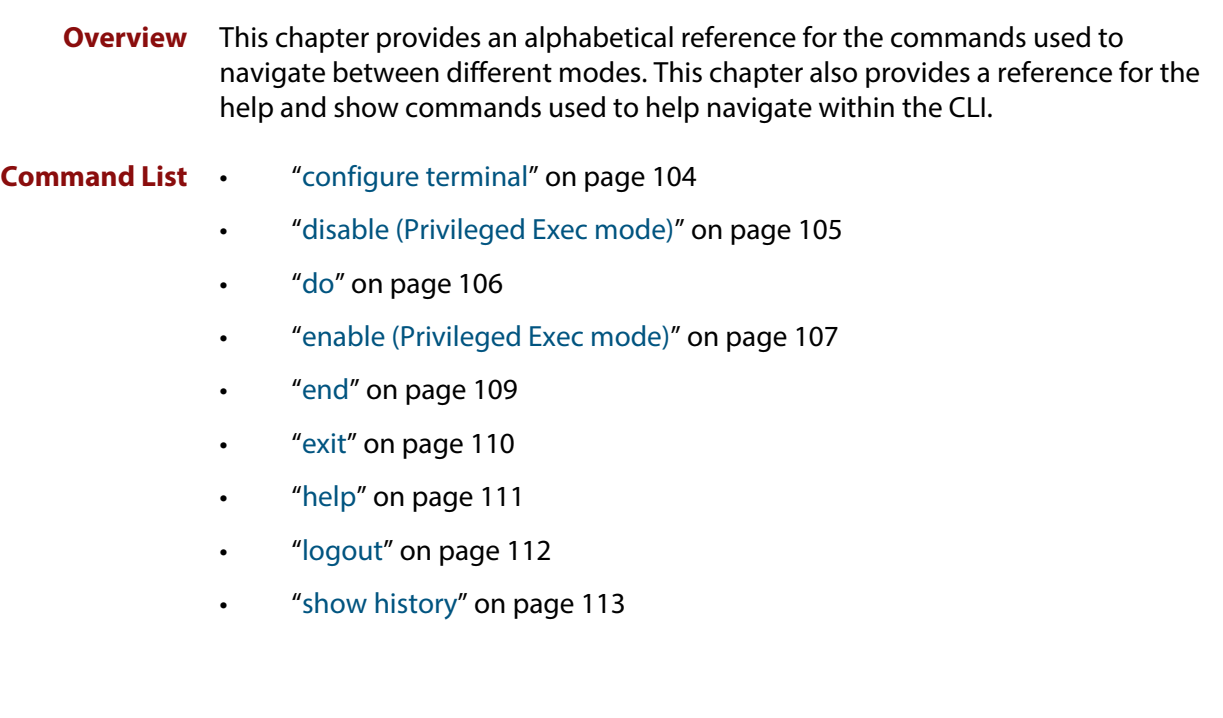

### <span id="page-103-0"></span>**configure terminal**

**Overview** This command enters the Global Configuration command mode.

**Syntax** configure terminal

- **Mode** Privileged Exec
- **Example** To enter the Global Configuration command mode (note the change in the command prompt), enter the command:

awplus# configure terminal awplus(config)#

### <span id="page-104-0"></span>**disable (Privileged Exec mode)**

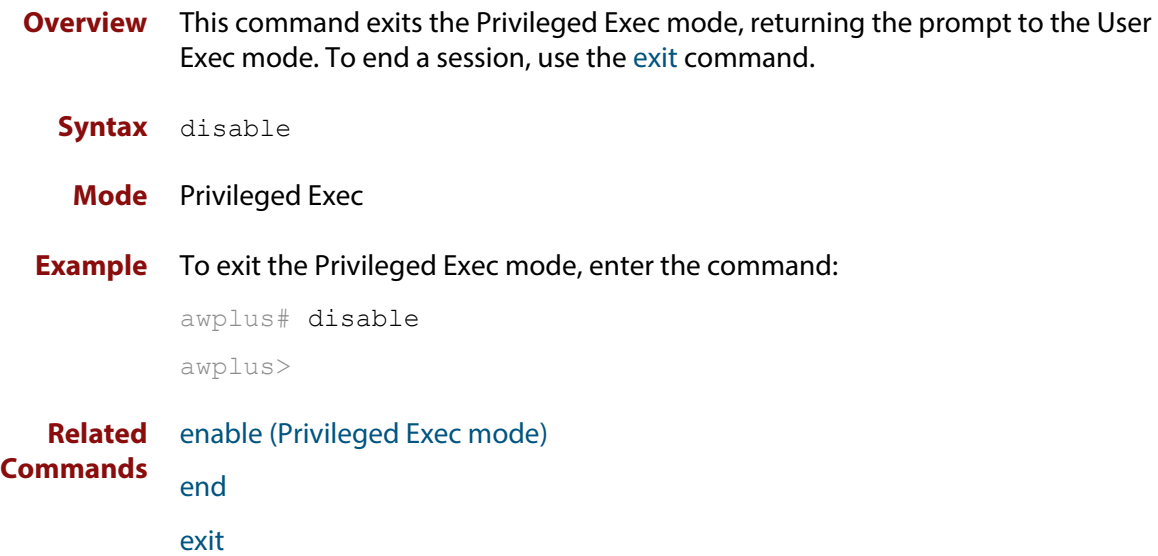

### <span id="page-105-0"></span>**do**

#### **Overview** This command lets you to run User Exec and Privileged Exec mode commands when you are in any configuration mode.

**Syntax** do <*command*>

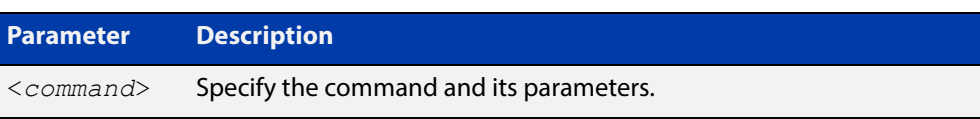

#### **Mode** Any configuration mode

**Example** awplus# configure terminal

awplus(config)# do ping 192.0.2.23

### <span id="page-106-0"></span>**enable (Privileged Exec mode)**

**Overview** This command enters the Privileged Exec mode and optionally changes the privilege level for a session. If a privilege level is not specified then the maximum privilege level (15) is applied to the session. If the optional privilege level is omitted then only users with the maximum privilege level can access Privileged Exec mode without providing the password as specified by the [enable password](#page-166-0) or [enable](#page-169-0)  [secret](#page-169-0) commands. If no password is specified then only users with the maximum privilege level set with the [username](#page-200-1) command can assess Privileged Exec mode.

#### **Syntax** enable [<*privilege-level*>]

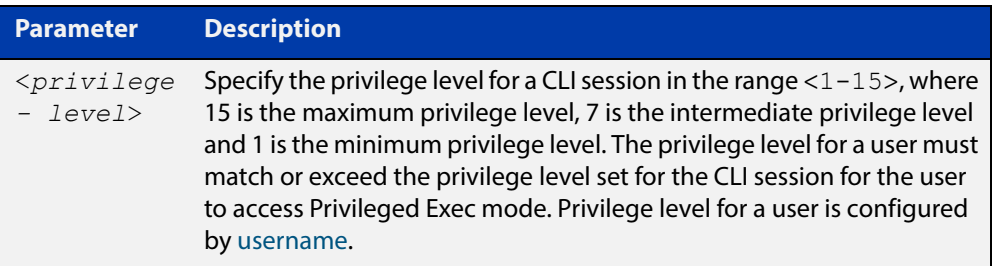

#### **Mode** User Exec

**Usage** Many commands are available from the Privileged Exec mode that configure operating parameters for the device, so you should apply password protection to the Privileged Exec mode to prevent unauthorized use. Passwords can be encrypted but then cannot be recovered. Note that non-encrypted passwords are shown in plain text in configurations.

The [username](#page-200-1) command sets the privilege level for the user. After login, users are given access to privilege level 1. Users access higher privilege levels with the [enable \(Privileged Exec mode\)](#page-106-0) command. If the privilege level specified is higher than the users configured privilege level specified by the [username](#page-200-1) command, then the user is prompted for the password for that level.

Note that a separate password can be configured for each privilege level using the [enable password](#page-166-0) and the [enable secret](#page-169-0) commands from the Global Configuration mode. The [service password-encryption](#page-188-1) command encrypts passwords configured by the [enable password](#page-166-0) and the [enable secret](#page-169-0) commands, so passwords are not shown in plain text in configurations.

**Example** The following example shows the use of the **enable** command to enter the Privileged Exec mode (note the change in the command prompt).

awplus> enable

#### awplus#

The following example shows the **enable** command enabling access the Privileged Exec mode for users with a privilege level of 7 or greater. Users with a privilege level of 7 or greater do not need to enter a password to access Privileged Exec mode. Users with a privilege level 6 or less need to enter a password to access Privilege Exec mode. Use the [enable password](#page-166-0) command or the [enable secret](#page-169-0) commands to set the password to enable access to Privileged Exec mode.

```
awplus> enable 7
awplus#
```
**Related Commands** [disable \(Privileged Exec mode\)](#page-104-0) [enable password](#page-166-0) [enable secret](#page-169-0) [exit](#page-109-0) [service password-encryption](#page-188-1) [username](#page-200-1)
### <span id="page-108-0"></span>**end**

- **Overview** This command returns the prompt to the Privileged Exec command mode from any other advanced command mode.
	- **Syntax** end
	- **Mode** All advanced command modes, including Global Configuration and Interface Configuration modes.
- **Example** The following example shows the use of the **end** command to return to the Privileged Exec mode directly from Interface mode.

```
awplus# configure terminal
awplus(config)# interface vlan2
awplus(config-if)# end
awplus#
```
**Related Commands** [disable \(Privileged Exec mode\)](#page-104-0) [enable \(Privileged Exec mode\)](#page-106-0) [exit](#page-109-0)

### <span id="page-109-0"></span>**exit**

**Overview** This command exits the current mode, and returns the prompt to the mode at the previous level. When used in User Exec mode, the **exit** command terminates the session.

#### **Syntax** exit

- **Mode** All command modes, including Global Configuration and Interface Configuration modes.
- **Example** The following example shows the use of the **exit** command to exit Interface mode, and return to Configure mode.

```
awplus# configure terminal
awplus(config)# interface vlan2
awplus(config-if)# exit
awplus(config)#
```
**Related Commands** [disable \(Privileged Exec mode\)](#page-104-0) [enable \(Privileged Exec mode\)](#page-106-0) [end](#page-108-0)

# **help**

**Overview** This command displays a description of the AlliedWare Plus<sup>™</sup> OS help system.

**Syntax** help

- **Mode** All command modes
- **Example** To display a description on how to use the system help, use the command:

awplus# help

**Output** Figure 1-1: Example output from the **help** command

When you need help at the command line, press '?'. If nothing matches, the help list will be empty. Delete characters until entering a '?' shows the available options. Enter '?' after a complete parameter to show remaining valid command parameters (e.g. 'show ?'). Enter '?' after part of a parameter to show parameters that complete the typed letters (e.g. 'show ip?').

# **logout**

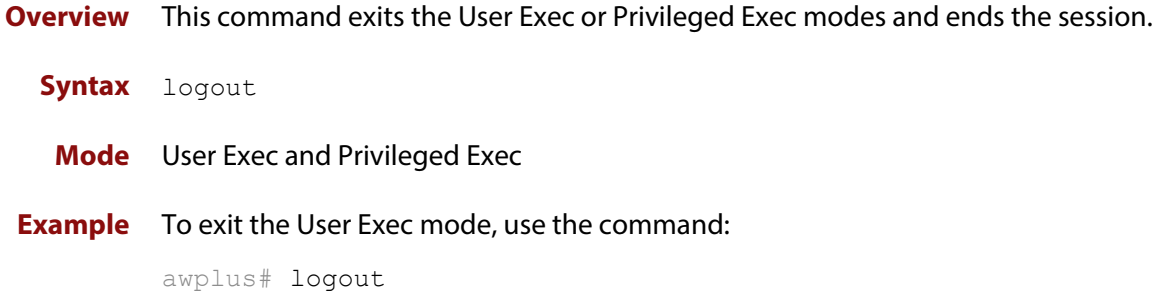

### **show history**

**Overview** This command lists the commands entered in the current session. The history buffer is cleared automatically upon reboot.

> The output lists all command line entries, including commands that returned an error.

For information on filtering and saving command output, see the ["Getting Started](http://www.alliedtelesis.com/documents/getting-started-alliedware-plus-feature-overview-and-configuration-guide)  [with AlliedWare Plus" Feature Overview and Configuration Guide.](http://www.alliedtelesis.com/documents/getting-started-alliedware-plus-feature-overview-and-configuration-guide)

- **Syntax** show history
	- **Mode** User Exec and Privileged Exec
- **Example** To display the commands entered during the current session, use the command: awplus# show history
	- **Output** Figure 1-2: Example output from the **show history** command

```
 1 en
 2 show ru
 3 conf t
 4 route-map er deny 3
 5 exit
 6 ex
 7 di
```
**2**

# **File and Configuration Management Commands**

### <span id="page-113-0"></span>**Introduction**

This chapter provides an alphabetical reference of AlliedWare Plus™ OS file and configuration management commands.

**Filename Syntax and Keyword Usage**

Many of the commands in this chapter use the placeholder "filename" to represent the name and location of the file that you want to act on. The following table explains the syntax of the filename for each different type of file location.

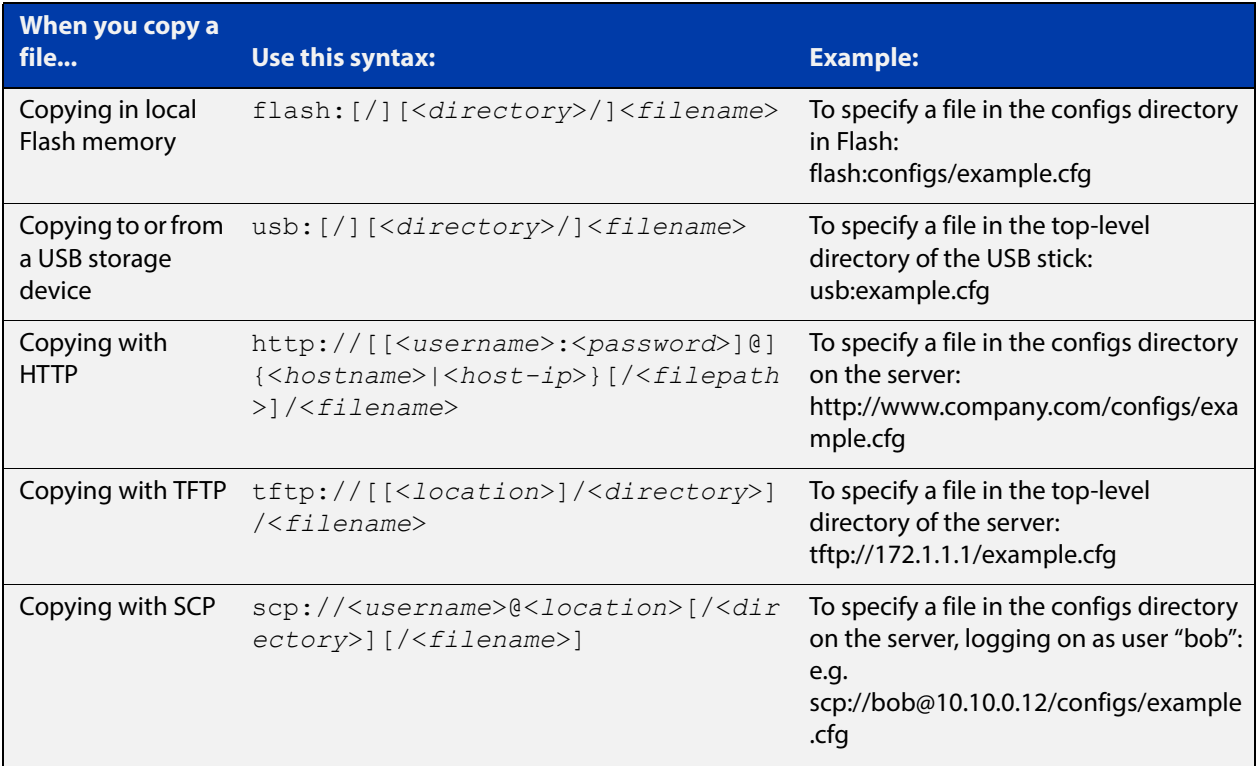

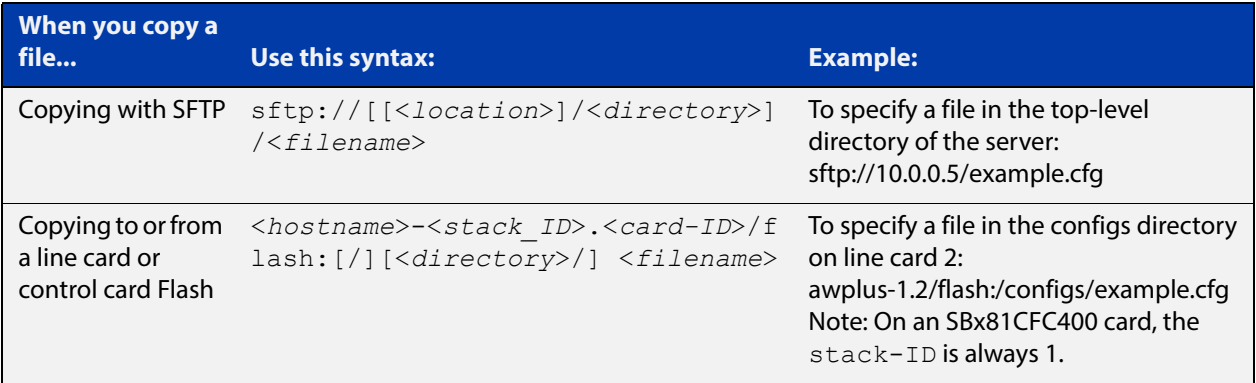

**Valid characters** The filename and path can include characters from up to four categories. The categories are:

- 1) uppercase letters: A to Z
- 2) lowercase letters: a to z
- 3) digits: 0 to 9
- 4) special symbols: most printable ASCII characters not included in the previous three categories, including the following characters:
	- -
	- $\overline{1}$
	- .
	- $\overline{\phantom{a}}$
	- $\omega$
	-
	- "
	- '
	- \*
	- :
	- $\sim$
	- ?

Do not use spaces, parentheses or the + symbol within filenames. Use hyphens or underscores instead.

**Syntax for**  A leading slash (/) indicates the root of the current filesystem location.

**directory listings**

In commands where you need to specify the local filesystem's Flash base directory, you may use **flash** or **flash:** or **flash:/**. For example, these commands are all the same:

- dir flash
- dir flash:
- dir flash:/

Similarly, you can specify the USB storage device base directory with **usb** or **usb:** or **usb:/**

You cannot name a directory or subdirectory **flash**, **nvs**, **usb**, **card**, **tftp**, **scp**, **sftp** or **http.** These keywords are reserved for tab completion when using various file commands.

In a stacked environment you can only access flash and nvs using the stack member filepath (e.g. dir awplus-2/flash: /). To access a USB storage device on a backup stack member, use the [remote-login command](#page-2484-0).

### **Command List** • ["boot config-file" on page 118](#page-117-0)

- • ["boot config-file backup" on page 120](#page-119-0)
- • ["boot system" on page 121](#page-120-0)
- • ["boot system backup" on page 123](#page-122-0)
- "cd" on page 124
- • ["copy \(filename\)" on page 125](#page-124-0)
- • ["copy current-software" on page 127](#page-126-0)
- • ["copy debug" on page 128](#page-127-0)
- • ["copy running-config" on page 129](#page-128-0)
- • ["copy startup-config" on page 130](#page-129-0)
- • ["copy zmodem" on page 131](#page-130-0)
- • ["delete" on page 132](#page-131-0)
- • ["delete debug" on page 133](#page-132-0)
- • ["dir" on page 134](#page-133-0)
- • ["edit" on page 136](#page-135-0)
- • ["edit \(filename\)" on page 137](#page-136-0)
- • ["erase startup-config" on page 138](#page-137-0)
- • ["ip tftp source-interface" on page 139](#page-138-0)
- • ["ipv6 tftp source-interface" on page 140](#page-139-0)
- • ["mkdir" on page 141](#page-140-0)
- • ["move" on page 142](#page-141-0)
- • ["move debug" on page 143](#page-142-0)
- "pwd" on page 144
- • ["rmdir" on page 145](#page-144-0)
- • ["show boot" on page 146](#page-145-0)
- • ["show file" on page 148](#page-147-0)
- • ["show file systems" on page 149](#page-148-0)
- • ["show running-config" on page 151](#page-150-0)
- • ["show running-config interface" on page 155](#page-154-0)
- • ["show startup-config" on page 157](#page-156-0)
- • ["show version" on page 158](#page-157-0)
- "write file" on page 160
- • ["write memory" on page 161](#page-160-0)
- • ["write terminal" on page 162](#page-161-0)

### <span id="page-117-0"></span>**boot config-file**

**Overview** Use this command to set the configuration file to use during the next boot cycle.

Use the **no** variant of this command to remove the configuration file.

**NOTE:** To ensure correct operation of the chassis and in particular of any cards inserted after issuing this command, the chassis should be rebooted.

**Syntax** boot config-file <*filepath-filename*>

no boot config-file

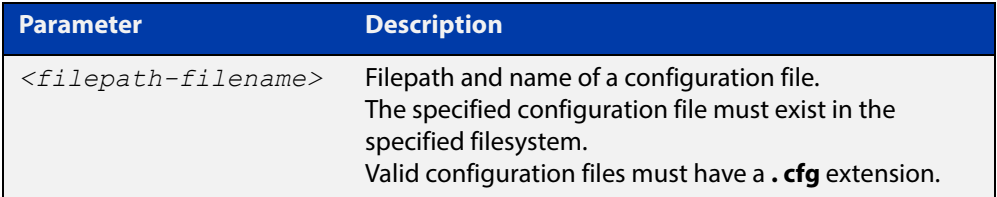

#### **Mode** Global Configuration

**Usage** You can only specify that the configuration file is on a USB storage device if there is a backup configuration file already specified in Flash. If you attempt to set the configuration file on a USB storage device and a backup configuration file is not specified in Flash, the following error message is displayed:

> % Backup configuration files must be stored in the flash filesystem

For an explanation of the configuration fallback order, see the [File Management](http://www.alliedtelesis.com/documents/file-management-feature-overview-and-configuration-guide)  [Feature Overview and Configuration Guide.](http://www.alliedtelesis.com/documents/file-management-feature-overview-and-configuration-guide)

**Examples** To run the configuration file "branch.cfg" stored on the device's Flash filesystem the next time the device boots up, use the commands:

awplus# configure terminal

awplus(config)# boot config-file flash:/branch.cfg

To stop running the configuration file "branch.cfg" stored on the device's Flash filesystem when the device boots up, use the commands:

awplus# configure terminal

awplus(config)# no boot config-file flash:/branch.cfg

To run the configuration file "branch.cfg" stored on the switch's USB storage device filesystem the next time the device boots up, use the commands:

awplus# configure terminal awplus(config)# boot config-file usb:/branch.cfg

To stop running the configuration file "branch.cfg" stored on the switch's USB storage device filesystem when the device boots up, use the commands:

awplus# configure terminal awplus(config)# no boot config-file usb:/branch.cfg **Related Commands** [boot config-file backup](#page-119-0) [boot system](#page-120-0)

[boot system backup](#page-122-0)

[show boot](#page-145-0)

### <span id="page-119-0"></span>**boot config-file backup**

**Overview** Use this command to set a backup configuration file to use if the main configuration file cannot be accessed.

Use the **no** variant of this command to remove the backup configuration file.

**Syntax** boot config-file backup <*filepath-filename*>

no boot config-file backup

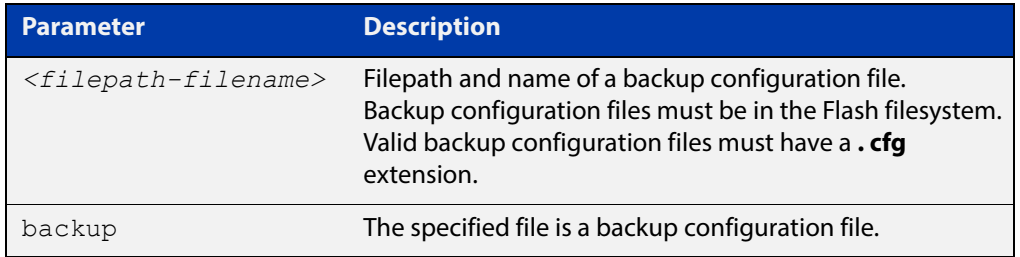

#### **Mode** Global Configuration

- **Usage** For an explanation of the configuration fallback order, see the [File Management](http://www.alliedtelesis.com/documents/file-management-feature-overview-and-configuration-guide)  [Feature Overview and Configuration Guide.](http://www.alliedtelesis.com/documents/file-management-feature-overview-and-configuration-guide)
- **Examples** To set the configuration file backup.cfg as the backup to the main configuration file, use the commands:

awplus# configure terminal

awplus(config)# boot config-file backup flash:/backup.cfg

To remove the configuration file  $\text{backup.cfg}$  as the backup to the main configuration file, use the commands:

awplus# configure terminal

awplus(config)# no boot config-file backup flash:/backup.cfg

#### **Related**  [boot config-file](#page-117-0)

**Commands** [boot system](#page-120-0)

[boot system backup](#page-122-0)

[show boot](#page-145-0)

### <span id="page-120-0"></span>**boot system**

**Overview** Use this command to set the release file to load during the next boot cycle. Use the **no** variant of this command to remove the release file as the boot file.

**Syntax** boot system <*filepath-filename*>

no boot system

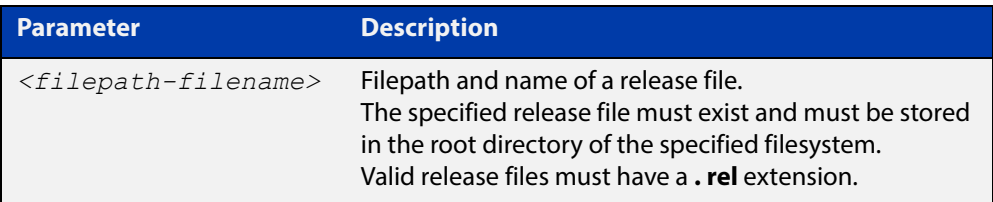

#### **Mode** Global Configuration

**Usage** You can only specify that the release file is on a USB storage device if there is a backup release file already specified in Flash. If you attempt to set the release file on a USB storage device and a backup release file is not specified in Flash, the following error message is displayed:

> % A backup boot image must be set before setting a current boot image on USB storage device

In a VCStack configuration, the stack only accepts a release file on a USB storage device if a USB storage device is inserted in all stack members and all stack members have a bootloader version that supports booting from it. If a stack member has a USB storage device removed an error message is displayed. For example, if stack member 2 does not have a USB storage device inserted the following message is displayed:

% Stack member 2 has no USB storage device inserted

**Examples** To run the release file SBx81CFC960-5.4.6-1.1.rel stored on the device's Flash filesystem the next time the device boots up, use the commands:

awplus# configure terminal

awplus(config)# boot system flash:/SBx81CFC960-5.4.6-1.1.rel

To remove the release file SBx81CFC960-5.4.6-1.1.rel stored on the device's Flash filesystem the next time the device boots up, use the commands:

awplus# configure terminal

awplus(config)# no boot system flash:/SBx81CFC960-5.4.6-1.1.rel

To run the release file SBx81CFC960-5.4.6-1.1.rel stored on the switch's USB storage device filesystem the next time the device boots up, use the commands:

awplus# configure terminal awplus(config)# boot system usb:/SBx81CFC960-5.4.6-1.1.rel

To remove the release file SBx81CFC960-5.4.6-1.1.rel stored on the switch's USB storage device filesystem the next time the device boots up, use the commands:

awplus# configure terminal

awplus(config)# boot system usb:/SBx81CFC960-5.4.6-1.1.rel

**Related Commands** [boot config-file](#page-117-0)

[boot config-file backup](#page-119-0)

[boot system backup](#page-122-0)

[show boot](#page-145-0)

### <span id="page-122-0"></span>**boot system backup**

**Overview** Use this command to set a backup release file to load if the main release file cannot be loaded.

> Use the **no** variant of this command to remove the backup release file as the backup boot file.

**Syntax** boot system backup <*filepath-filename*>

no boot system backup

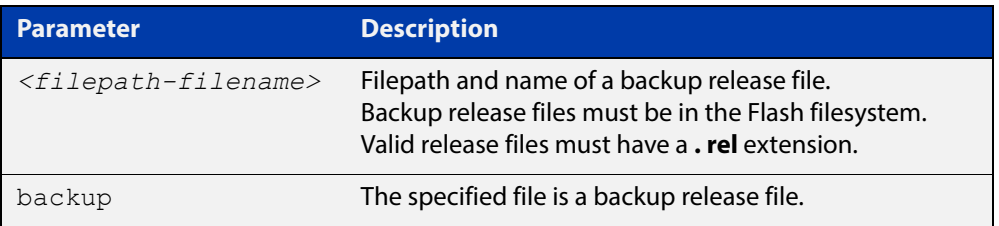

### **Mode** Global Configuration

**Examples** To specify the file SBx81CFC960-5.4.6-0.1.rel as the backup to the main release file, use the commands:

awplus# configure terminal

awplus(config)# boot system backup flash:/SBx81CFC960-5.4.6-0.1.rel

To remove the file SBx81CFC960-5.4.6-0.1.rel as the backup to the main release file, use the commands:

awplus# configure terminal

awplus(config)# no boot system backup flash:/SBx81CFC960-5.4.6-0.1.rel

#### **Related**  [boot config-file](#page-117-0)

**Commands**

[boot config-file backup](#page-119-0)

[boot system](#page-120-0)

[show boot](#page-145-0)

### <span id="page-123-0"></span>**cd**

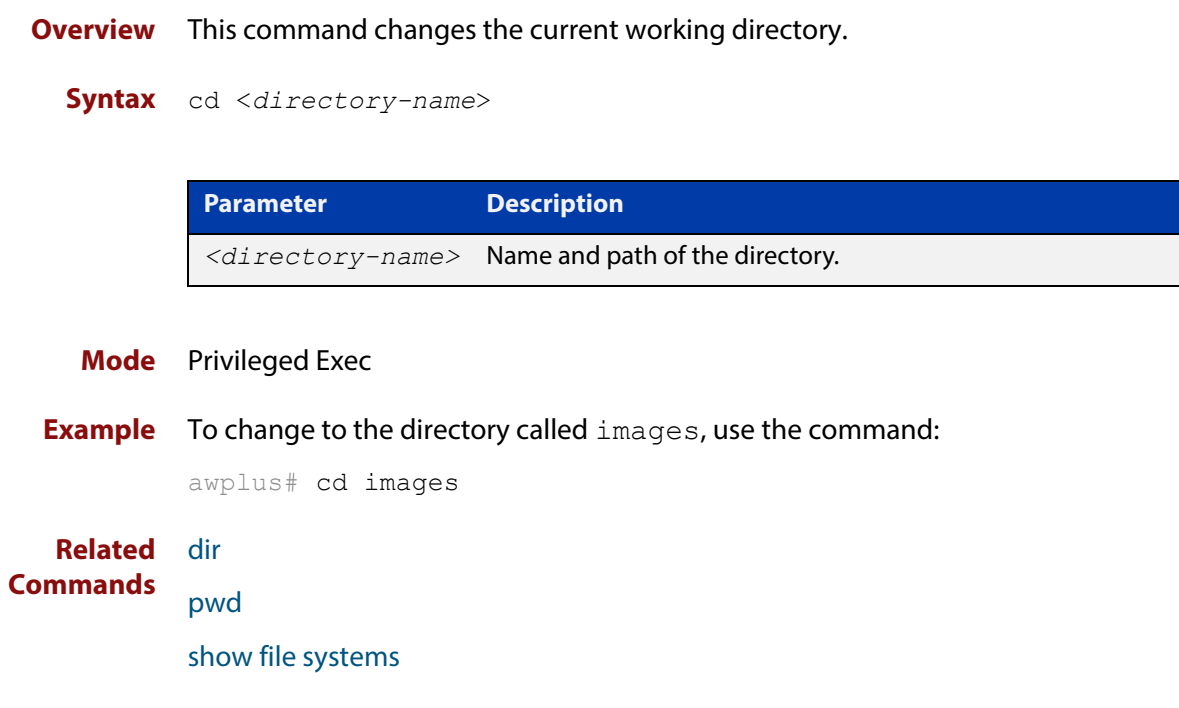

### <span id="page-124-0"></span>**copy (filename)**

#### **Overview** This command copies a file. This allows you to:

- copy files from your device to a remote device
- copy files from a remote device to your device
- copy files stored on Flash memory to or from a different memory type, such as a USB storage device
- create two copies of the same file on your device

**Syntax** copy <*source-name*> <*destination-name*>

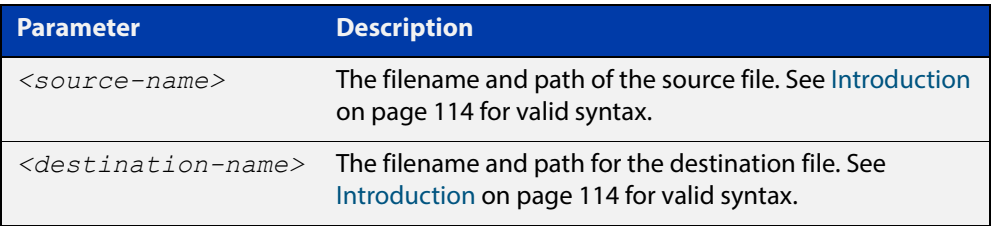

#### **Mode** Privileged Exec

**Examples** To use TFTP to copy the file bob.key into the current directory from the remote server at 10.0.0.1, use the command:

awplus# copy tftp://10.0.0.1/bob.key bob.key

To use SFTP to copy the file new.cfg into the current directory from a remote server at 10.0.1.2, use the command:

awplus# copy sftp://10.0.1.2/new.cfg bob.key

To use SCP with the username "beth" to copy the file old.cfg into the directory config files on a remote server that is listening on TCP port 2000, use the command:

awplus# copy scp://beth@serv:2000/config\_files/old.cfg old.cfg

To copy the file newconfig.cfg onto your device's Flash from a USB storage device, use the command:

awplus# copy usb:/newconfig.cfg flash:/newconfig.cfg

To copy the file newconfig.cfg to a USB storage device from your device's Flash, use the command:

awplus# copy flash:/newconfig.cfg usb:/newconfig.cfg

To copy the file config.cfg into the current directory from a USB storage device, and rename it to configtest.cfg, use the command:

awplus# copy usb:/config.cfg configtest.cfg

To copy the file config.cfg into the current directory from a remote file server, and rename it to configtest.cfg, use the command:

awplus# copy fserver:/config.cfg configtest.cfg

**Related**  [copy zmodem](#page-130-0)

**Commands** [edit \(filename\)](#page-136-0)

[show file systems](#page-148-0)

### <span id="page-126-0"></span>**copy current-software**

**Overview** This command copies the AlliedWare Plus™ OS software that the device has booted from, to a destination file. Specify whether the destination is Flash or USB when saving the software to the local filesystem.

**Syntax** copy current-software <*destination-name*>

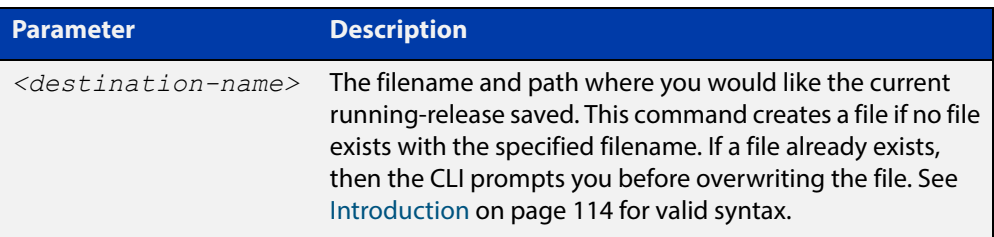

#### **Mode** Privileged Exec

**Example** To copy the current software as installed in the working directory with the file name my-release.rel, use the command:

awplus# copy current-software my-release.rel

**Related Commands** [boot system backup](#page-122-0) [show boot](#page-145-0)

### <span id="page-127-0"></span>**copy debug**

### **Overview** This command copies a specified debug file to a destination file. Specify whether the destination is Flash or USB when saving the software to the local filesystem.

**Syntax** copy debug {<*destination-name*>|debug|flash|nvs|scp|tftp|usb} {<*source-name*>|debug|flash|nvs|scp|tftp|usb}

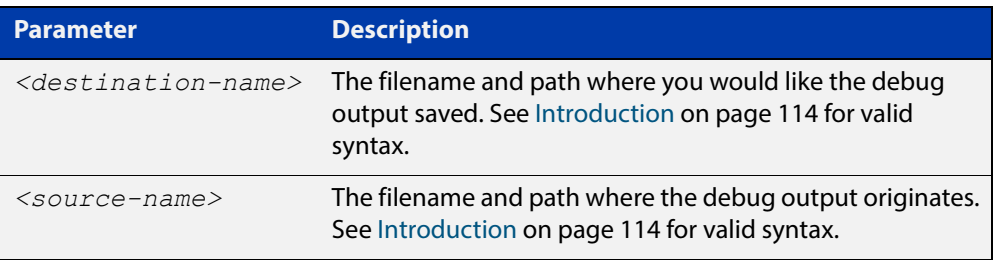

#### **Mode** Privileged Exec

**Example** To copy debug output to a USB storage device with a filename "my-debug", use the following command:

awplus# copy debug usb:my-debug

**Output** Figure 2-1: CLI prompt after entering the **copy debug** command

Enter source file name []:

**Related**  [delete debug](#page-132-0)

**Commands** [move debug](#page-142-0)

### <span id="page-128-0"></span>**copy running-config**

- **Overview** This command copies the running-config to a destination file, or copies a source file into the running-config. Commands entered in the running-config do not survive a device reboot unless they are saved in a configuration file.
	- **Syntax** copy <*source-name*> running-config copy running-config [<*destination-name*>] copy running-config startup-config

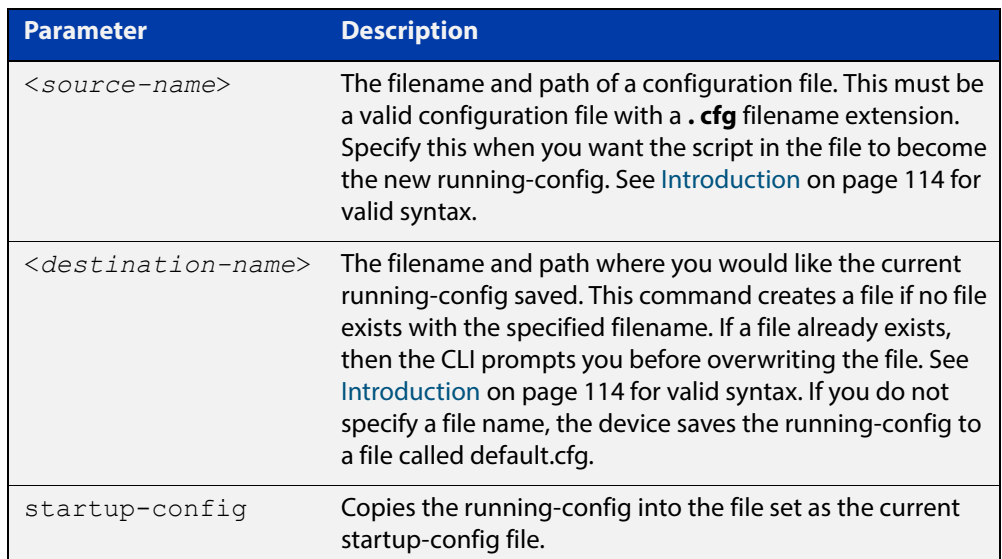

### **Mode** Privileged Exec

**Examples** To copy the running-config into the startup-config, use the command:

awplus# copy running-config startup-config

To copy the file layer3.cfg into the running-config, use the command:

awplus# copy layer3.cfg running-config

To use SCP to copy the running-config as current.cfg to the remote server listening on TCP port 2000, use the command:

awplus# copy running-config scp://user@server:2000/config\_files/current.cfg

**Related**  [copy startup-config](#page-129-0)

**Commands** [write file](#page-159-0)

[write memory](#page-160-0)

### <span id="page-129-0"></span>**copy startup-config**

**Overview** This command copies the startup-config script into a destination file, or alternatively copies a configuration script from a source file into the startup-config file. Specify whether the destination is Flash or USB when loading from the local filesystem.

**Syntax** copy <*source-name*> startup-config

copy startup-config <*destination-name*>

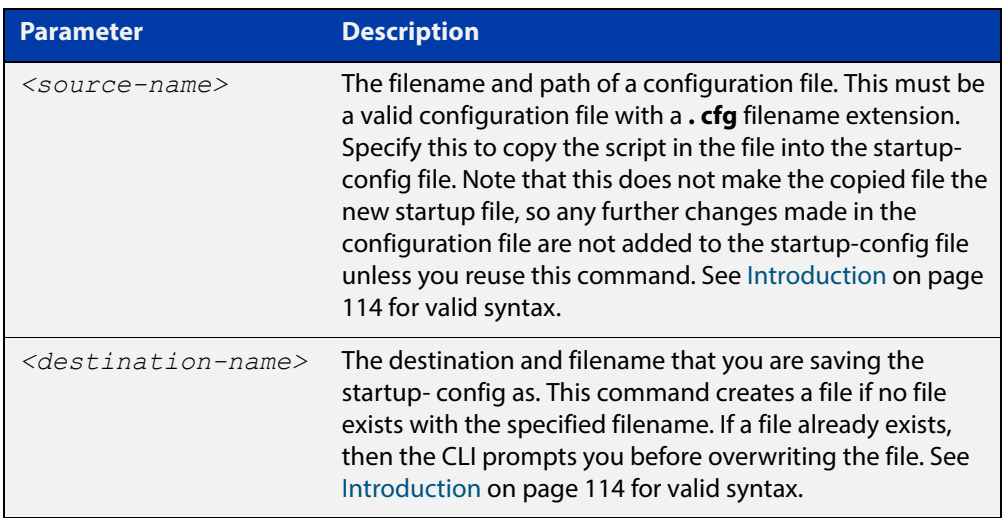

#### **Mode** Privileged Exec

**Examples** To copy the file Layer3.cfg to the startup-config, use the command:

awplus# copy Layer3.cfg startup-config

To copy the startup-config as the file oldconfig.cfg in the current directory, use the command:

awplus# copy startup-config oldconfig.cfg

**Related Commands** [copy running-config](#page-128-0)

### <span id="page-130-0"></span>**copy zmodem**

**Overview** This command allows you to copy files using ZMODEM using Minicom. ZMODEM works over a serial connection and does not need any interfaces configured to do a file transfer.

**Syntax** copy <*source-name*> zmodem

copy zmodem

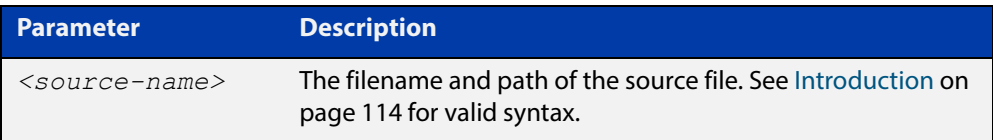

#### **Mode** Privileged Exec

**Example** To copy the local file asuka.key using ZMODEM, use the command:

awplus# copy asuka.key zmodem

**Related**  [copy \(filename\)](#page-124-0)

**Commands** [show file systems](#page-148-0)

### <span id="page-131-0"></span>**delete**

**Overview** This command deletes files or directories.

**Syntax** delete [force] [recursive] <*filename*>

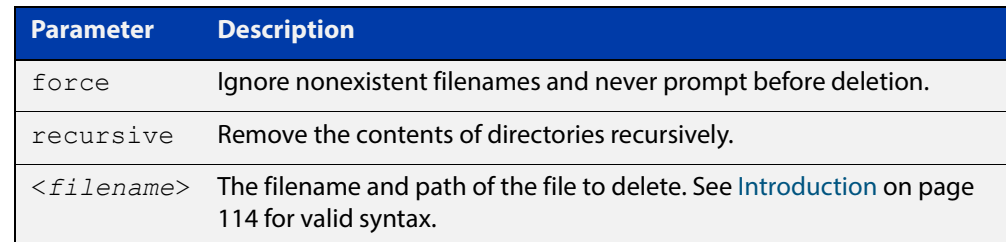

#### **Mode** Privileged Exec

**Examples** To delete the file temp.cfg from the current directory, use the command:

awplus# delete temp.cfg

To delete the read-only file one.  $cfq$  from the current directory, use the command:

awplus# delete force one.cfg

To delete the directory old configs, which is not empty, use the command:

awplus# delete recursive old configs

To delete the directory new\_configs, which is not empty, without prompting if any read-only files are being deleted, use the command:

awplus# delete force recursive new\_configs

**Related Commands** [erase startup-config](#page-137-0) [rmdir](#page-144-0)

### <span id="page-132-0"></span>**delete debug**

**Overview** Use this command to delete a specified debug output file.

**Syntax** delete debug <*source-name*>

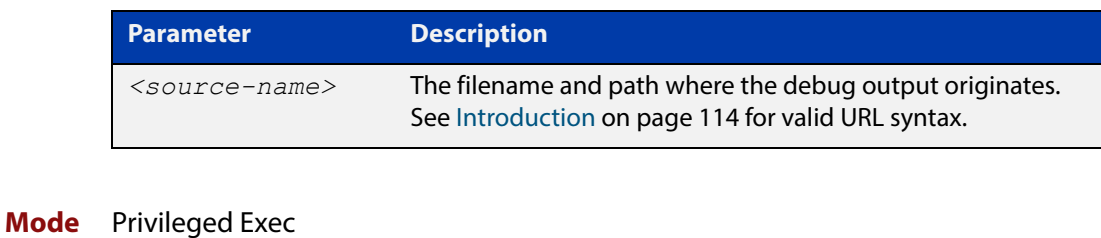

**Example** To delete debug output, use the following command:

awplus# delete debug

**Output** Figure 2-2: CLI prompt after entering the **delete debug** command

Enter source file name []:

**Related Commands** [copy debug](#page-127-0) [move debug](#page-142-0)

## <span id="page-133-0"></span>**dir**

**Overview** This command lists the files on a filesystem. If no directory or file is specified then this command lists the files in the current working directory.

**Syntax** dir [all] [recursive] [sort [reverse] [name|size|time]] [<*filename*>|debug|flash|nvs|usb]

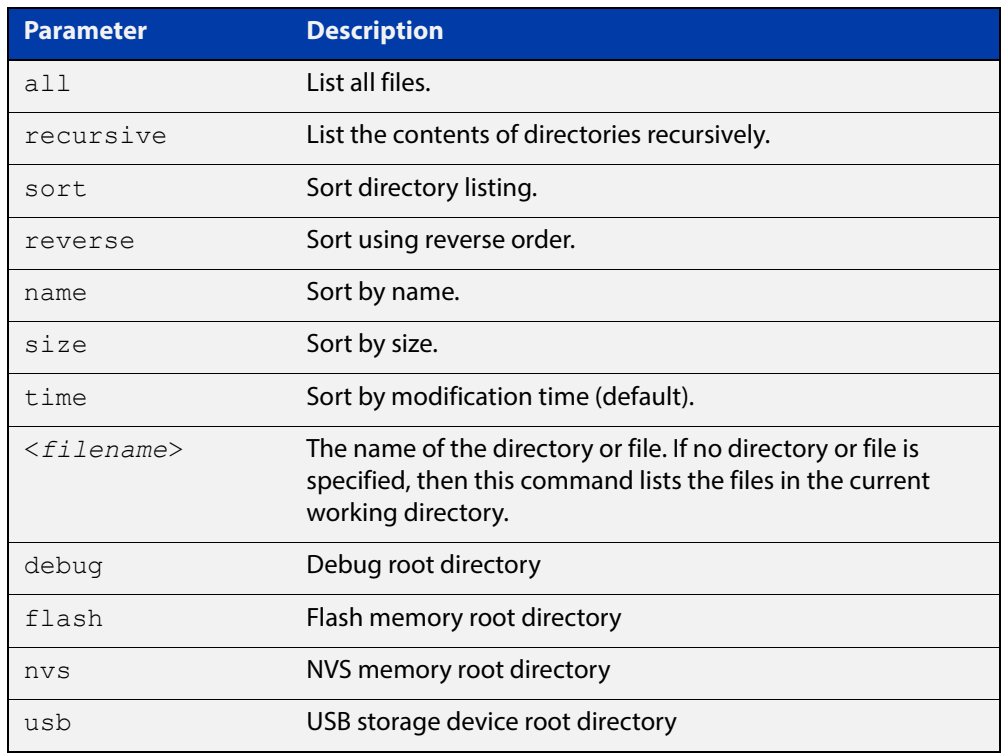

#### **Mode** Privileged Exec

**Usage** You can use the CLI to access filesystems on a specific card. The syntax is:

<*hostname*>-<*stack\_ID*>.<*card-ID*>/flash:[/][<*directory*>/] <*filename*>

For example, to specify a file in the "configs" directory on line card 3 of a non-stacked switch, enter:

awplus-1.3/flash:/configs/example.cfg

Note: On an SBx81CFC400 card, the stack-ID is always 1.

**Examples** To list the files in the current working directory, use the command:

awplus# dir

To list the non-hidden files in the root of the Flash filesystem, use the command:

awplus# dir flash

To list all the files in the root of the Flash filesystem, use the command:

awplus# dir all flash:

To list recursively the files in the Flash filesystem, use the command:

awplus# dir recursive flash:

To list the files in alphabetical order, use the command:

awplus# dir sort name

To list the files by size, smallest to largest, use the command:

awplus# dir sort reverse size

To sort the files by modification time, oldest to newest, use the command:

awplus# dir sort reverse time

To list the files within the Flash filesystem for line card 3, use the command:

awplus# dir awplus-1.3/flash:/

To list the files within the Flash filesystem for control card 5 on stack member 2, use the command:

awplus# dir awplus-2.5/flash:/

**Output** Figure 2-3: Example output from the **dir** command

```
awplus#dir
       630 -rw- May 19 2016 23:36:31 example.cfg
  23652123 -rw- May 17 2016 03:41:18 SBx81CFC960-5.4.6-1.1.rel 
       149 -rw- Feb 9 2016 00:40:35 exception.log
```
**Related**  [cd](#page-123-0) **Commands** [pwd](#page-143-0)

### <span id="page-135-0"></span>**edit**

**Overview** This command opens a text file in the AlliedWare Plus™ text editor. Once opened you can use the editor to alter to the file.

> If a filename is specified and it already exists, then the editor opens it in the text editor.

If no filename is specified, the editor prompts you for one when you exit it.

Before starting the editor make sure your terminal, terminal emulation program, or Telnet client is 100% compatible with a VT100 terminal. The editor uses VT100 control sequences to display text on the terminal.

For more information about using the editor, including control sequences, see the [File Management Feature Overview and Configuration Guide](http://www.alliedtelesis.com/documents/file-management-feature-overview-and-configuration-guide).

#### **Syntax** edit [<*filename*>]

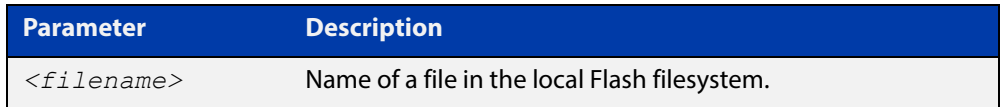

#### **Mode** Privileged Exec

#### **Examples** To create and edit a new text file, use the command:

awplus# edit

To edit the existing configuration file myconfig.cfg stored on your device's Flash memory, use the command:

awplus# edit myconfig.cfg

**Related**  [edit \(filename\)](#page-136-0)

**Commands** [show file](#page-147-0)

### <span id="page-136-0"></span>**edit (filename)**

**Overview** This command opens a remote text file as read-only in the AlliedWare Plus™ text editor.

> Before starting the editor make sure your terminal, terminal emulation program, or Telnet client is 100% compatible with a VT100 terminal. The editor uses VT100 control sequences to display text on the terminal.

#### **Syntax** edit <*filename*>

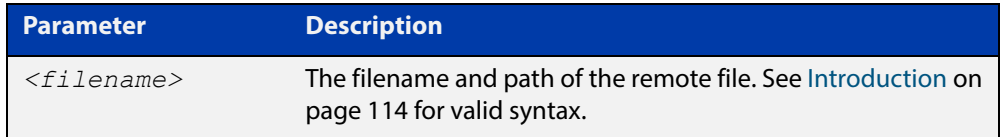

#### **Mode** Privileged Exec

**Example** To view the file bob. key stored in the security directory of a TFTP server, use the command:

awplus# edit tftp://security/bob.key

#### **Related**  [copy \(filename\)](#page-124-0)

[edit](#page-135-0)

### **Commands**

[show file](#page-147-0)

# <span id="page-137-0"></span>**erase startup-config**

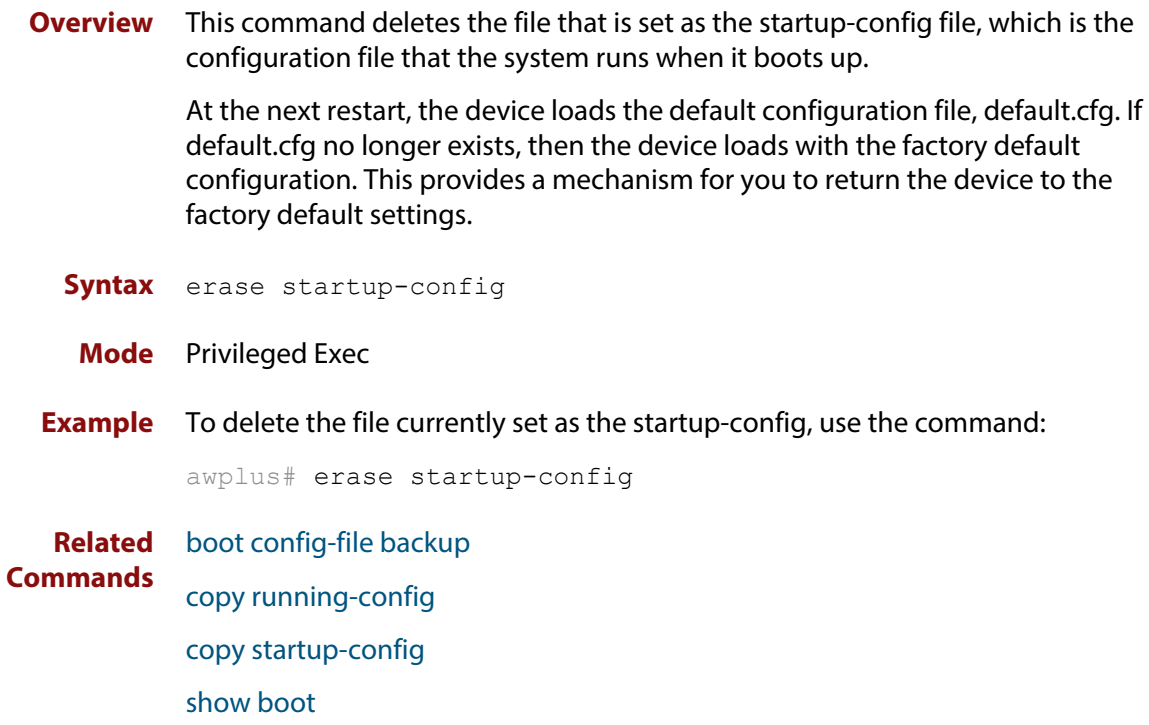

### <span id="page-138-0"></span>**ip tftp source-interface**

**Overview** Use this command to manually specify the IP address that all TFTP requests originate from. This is useful in network configurations where TFTP servers only accept requests from certain devices, or where the server cannot dynamically determine the source of the request.

Use the **no** variant of this command to stop specifying a source.

**Syntax** ip tftp source-interface [*<interface>*|*<ip-add>*]

no ip tftp source-interface

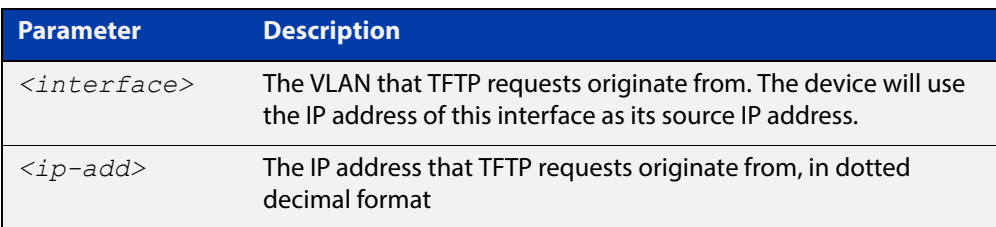

**Default** There is no default source specified.

- **Mode** Global Configuration
- **Usage** This command is helpful in network configurations where TFTP traffic needs to traverse point-to-point links or subnets within your network, and you do not want to propagate those point-to-point links through your routing tables.

In those circumstances, the TFTP server cannot dynamically determine the source of the TFTP request, and therefore cannot send the requested data to the correct device. Specifying a source interface or address enables the TFTP server to send the data correctly.

**Example** To specify that TFTP requests originate from the IP address 192.0.2.1, use the following commands:

> awplus# configure terminal awplus(config)# ip tftp source-interface 192.0.2.1

**Related**  [copy \(filename\)](#page-124-0)

**Commands**

### <span id="page-139-0"></span>**ipv6 tftp source-interface**

**Overview** Use this command to manually specify the IPv6 address that all TFTP requests originate from. This is useful in network configurations where TFTP servers only accept requests from certain devices, or where the server cannot dynamically determine the source of the request.

Use the **no** variant of this command to stop specifying a source.

**Syntax** ipv6 tftp source-interface [*<interface>*|*<ipv6-add>*]

no ipv6 tftp source-interface

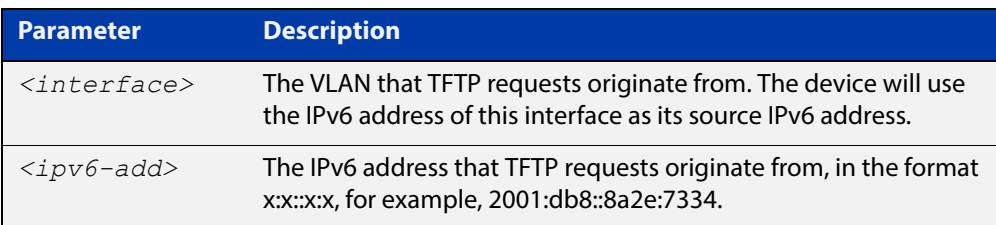

**Default** There is no default source specified.

- **Mode** Global Configuration
- **Usage** This command is helpful in network configurations where TFTP traffic needs to traverse point-to-point links or subnets within your network, and you do not want to propagate those point-to-point links through your routing tables.

In those circumstances, the TFTP server cannot dynamically determine the source of the TFTP request, and therefore cannot send the requested data to the correct device. Specifying a source interface or address enables the TFTP server to send the data correctly.

**Example** To specify that TFTP requests originate from the IPv6 address 2001:db8::8a2e:7334, use the following commands:

> awplus# configure terminal awplus(config)# ipv6 tftp source-interface 2001:db8::8a2e:7334

**Related**  [copy \(filename\)](#page-124-0)

**Commands**

### <span id="page-140-0"></span>**mkdir**

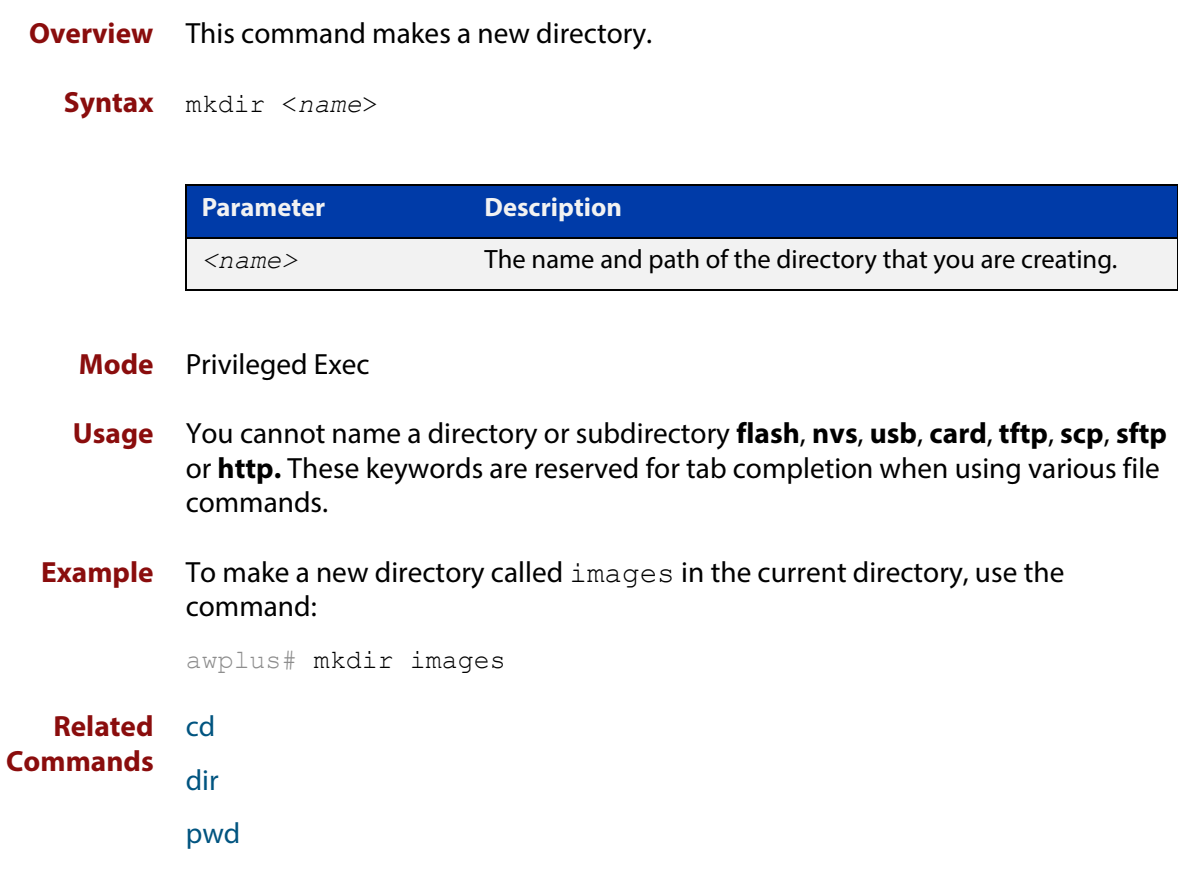

### <span id="page-141-0"></span>**move**

#### **Overview** This command renames or moves a file.

**Syntax** move <*source-name*> <*destination-name*>

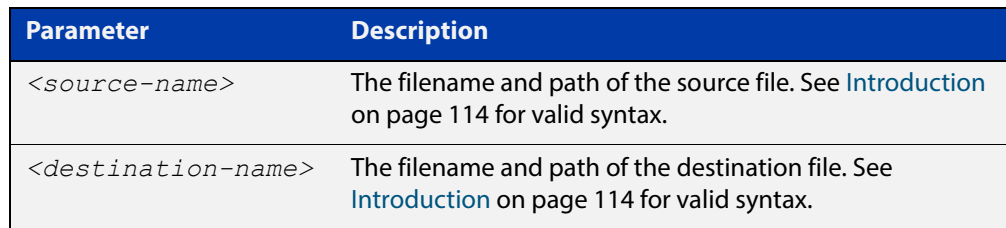

### **Mode** Privileged Exec

**Examples** To rename the file temp.cfg to startup.cfg, use the command:

awplus# move temp.cfg startup.cfg

To move the file temp.cfg from the root of the Flash filesystem to the directory myconfigs, use the command:

awplus# move temp.cfg myconfigs/temp.cfg

#### **Related**  [delete](#page-131-0)

**Commands** [edit](#page-135-0)

[show file](#page-147-0)

[show file systems](#page-148-0)

### <span id="page-142-0"></span>**move debug**

**Overview** This command moves a specified debug file to a destination debug file.

**Syntax** move debug {<*destination-name*>|debug|flash|nvs|usb}

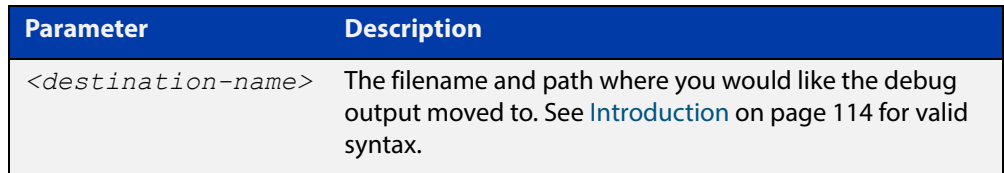

**Mode** Privileged Exec

**Example** To move debug output onto a USB storage device with a filename "my-debug", use the following command:

awplus# move debug usb:my-debug

**Output** Figure 2-4: CLI prompt after entering the **move debug** command

Enter source file name []:

**Related Commands** [copy debug](#page-127-0)

[delete debug](#page-132-0)

### <span id="page-143-0"></span>**pwd**

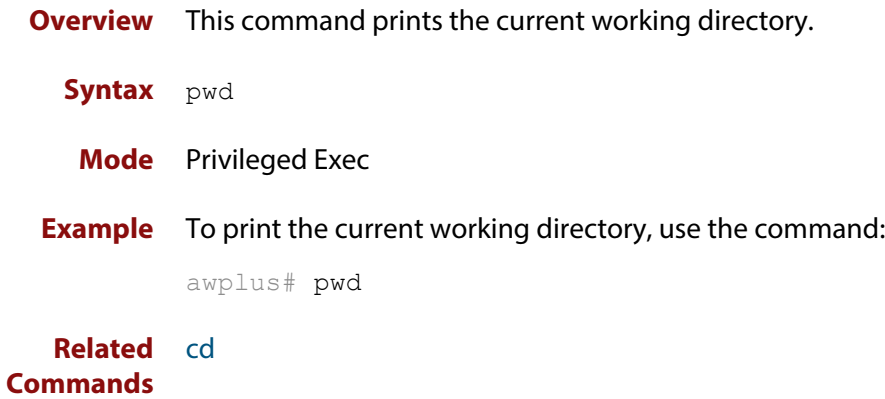
### **rmdir**

**Overview** This command removes a directory. This command only works on empty directories, unless you specify the optional **force** keyword.

**Syntax** rmdir [force] <*name*>

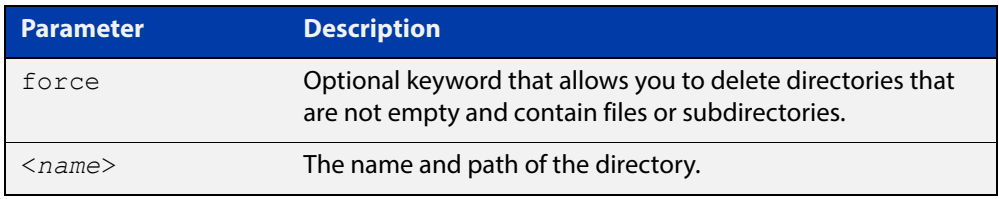

#### **Mode** Privileged Exec

- **Usage** You can use the CLI to access filesystems on a specific external memory device. See the [Introduction on page 114](#page-113-0) for syntax details.
- **Examples** To remove the directory "images" from the top level of the Flash filesystem, use the command:

awplus# rmdir flash:/images

To create a directory called "level1" containing a subdirectory called "level2", and then force the removal of both directories, use the commands:

```
awplus# mkdir level1
awplus# mkdir level1/level2
awplus# rmdir force level1
```
To remove a directory called "test" from the top level of the Flash filesystem of control card 2 on stack member 2, use the command:

awplus# rmdir awplus-2.2/flash:/test

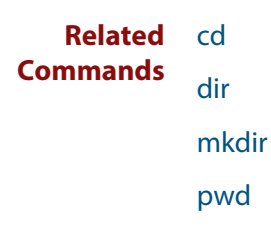

### <span id="page-145-0"></span>**show boot**

**Overview** This command displays the current boot configuration. We recommend that the currently running release is set as the current boot image.

ISSU will not execute if there is no current boot image.

**Syntax** show boot

**Mode** Privileged Exec

**NOTE:** When running ISSU, this command will compare inspect the software versions that are running on each of the CFCs. Where there is a difference in versions running on either VCStack Plus or a chassis or, an asterisk is appended to the current version. An explanation is also shown at the end of the output screen showing what further action can be taken.

**Example** To show the current boot configuration, use the command:

awplus# show boot

**Output** Figure 2-5: Example output from the **show boot** command when the current boot config is on a USB storage device

```
awplus#show boot
Boot configuration
     ----------------------------------------------------------------
Current software : SBx81CFC960-5.4.6-1.1.rel
Current boot image : usb:/SBx81CFC960-5.4.6-1.1.rel
Backup boot image : flash:/SBx81CFC960-5.4.6-0.1.rel
Default boot config: flash:/default.cfg
Current boot config: usb:/my.cfg (file exists)
Backup boot config: flash:/backup.cfg (file not found)
Autoboot status : enabled
```
#### Figure 2-6: Example output from the **show boot** command with ISSU running

```
#show boot
Boot configuration
----------------------------------------------------------------
Current software : SBx81CFC960-5.4.6-1.1.rel*
Current boot image : flash:/SBx81CFC960-5.4.6-1.1.rel
Backup boot image : flash:/SBx81CFC960-5.4.6-0.1.rel
Default boot config: flash:/default.cfg
Current boot config: card:/example.cfg (file exists)
Backup boot config: flash:/backup.cfg (file exists)
* ISSU in progress - Run "show card detail" for more information
```
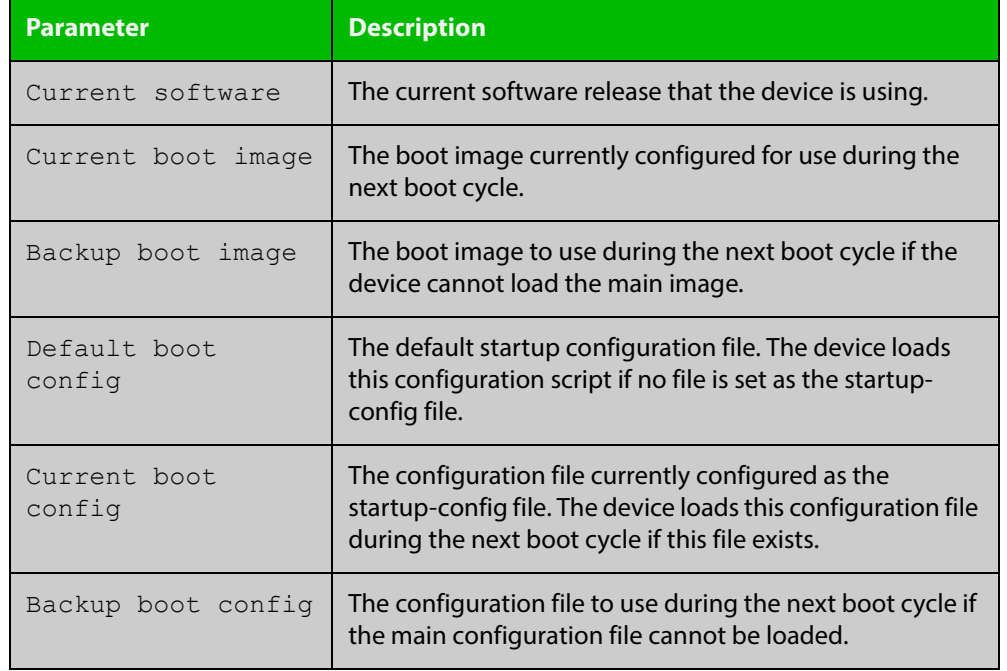

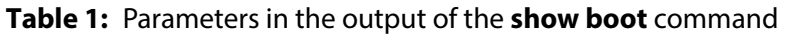

**Related Commands**

[boot config-file backup](#page-119-0)

[boot system backup](#page-122-0)

### <span id="page-147-0"></span>**show file**

**Overview** This command displays the contents of a specified file.

**Syntax** show file <*filename*>

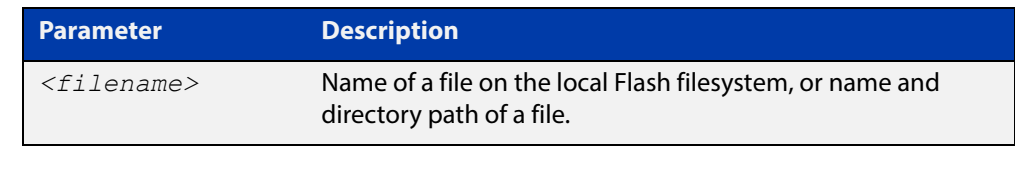

#### **Mode** Privileged Exec

**Example** To display the contents of the file oldconfig.cfg, which is in the current directory, use the command:

awplus# show file oldconfig.cfg

#### **Related Commands** [edit](#page-135-0)

[edit \(filename\)](#page-136-0)

[show file systems](#page-148-0)

### <span id="page-148-0"></span>**show file systems**

- **Overview** This command lists the filesystems and their utilization information where appropriate.
	- **Syntax** show file systems
	- **Mode** Privileged Exec
- **Examples** To display the filesystems, use the command:

awplus# show file systems

**Output** Figure 2-7: Example output from the **show file systems** command

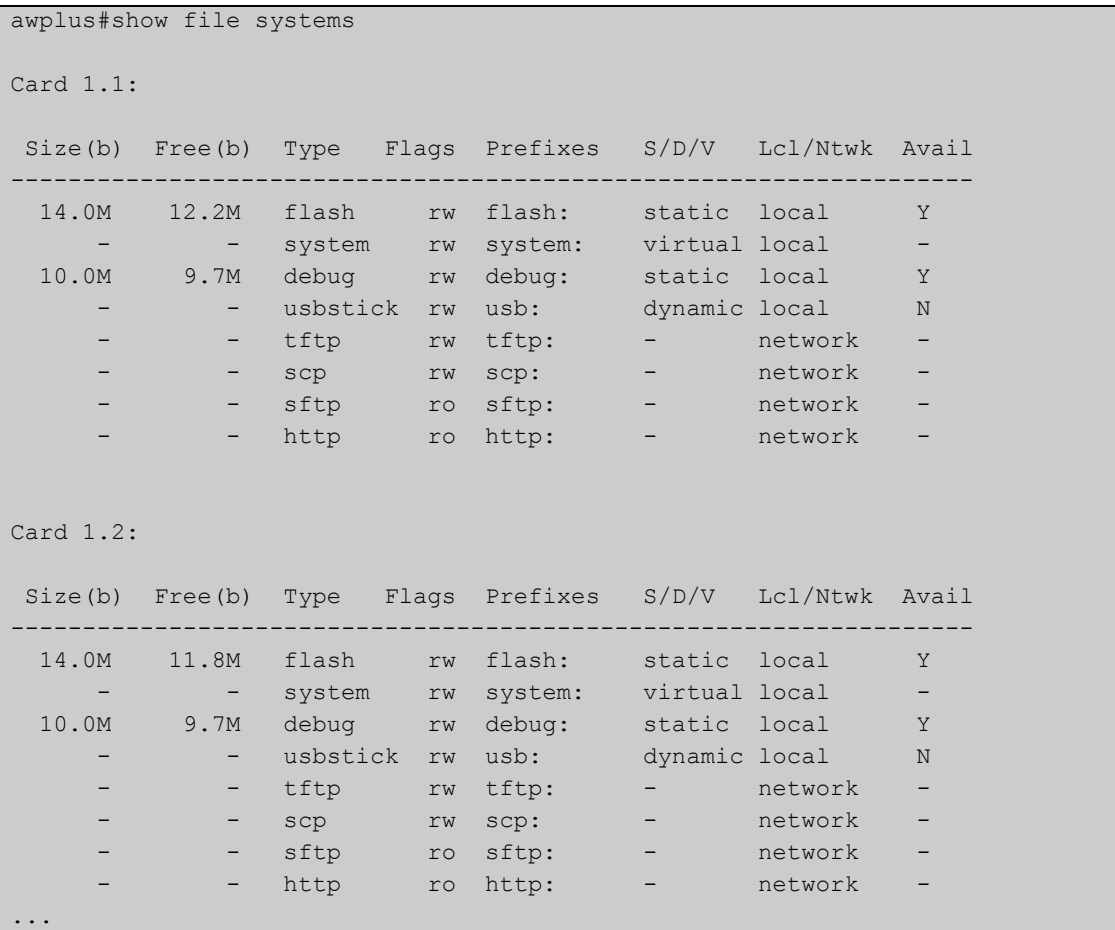

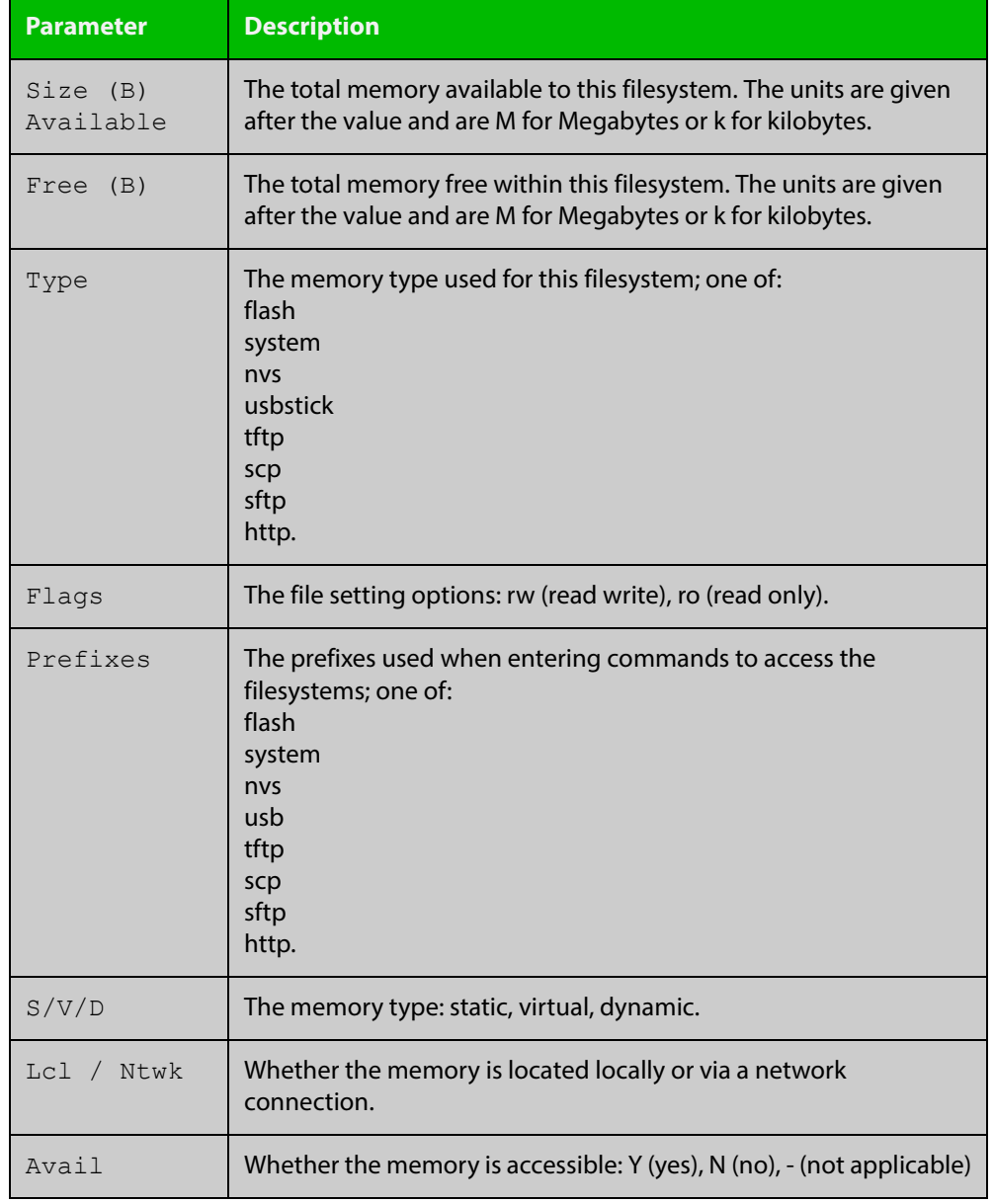

#### **Table 2:** Parameters in the output of the **show file systems** command

**Related Commands** [edit](#page-135-0)

[edit \(filename\)](#page-136-0)

[show file](#page-147-0)

### <span id="page-150-1"></span><span id="page-150-0"></span>**show running-config**

**Overview** This command displays the current configuration of your device. Its output includes all non-default configuration. The default settings are not displayed.

**NOTE:** You can control the output by entering | or > at the end of the command:

- To display only lines that contain a particular word, enter:
	- | include <*word>*
- To start the display at the first line that contains a particular word, enter:
	- | begin <*word>*
- To save the output to a file, enter:
	- > <*filename>*

#### **Syntax** show running-config [full|<*feature*>]

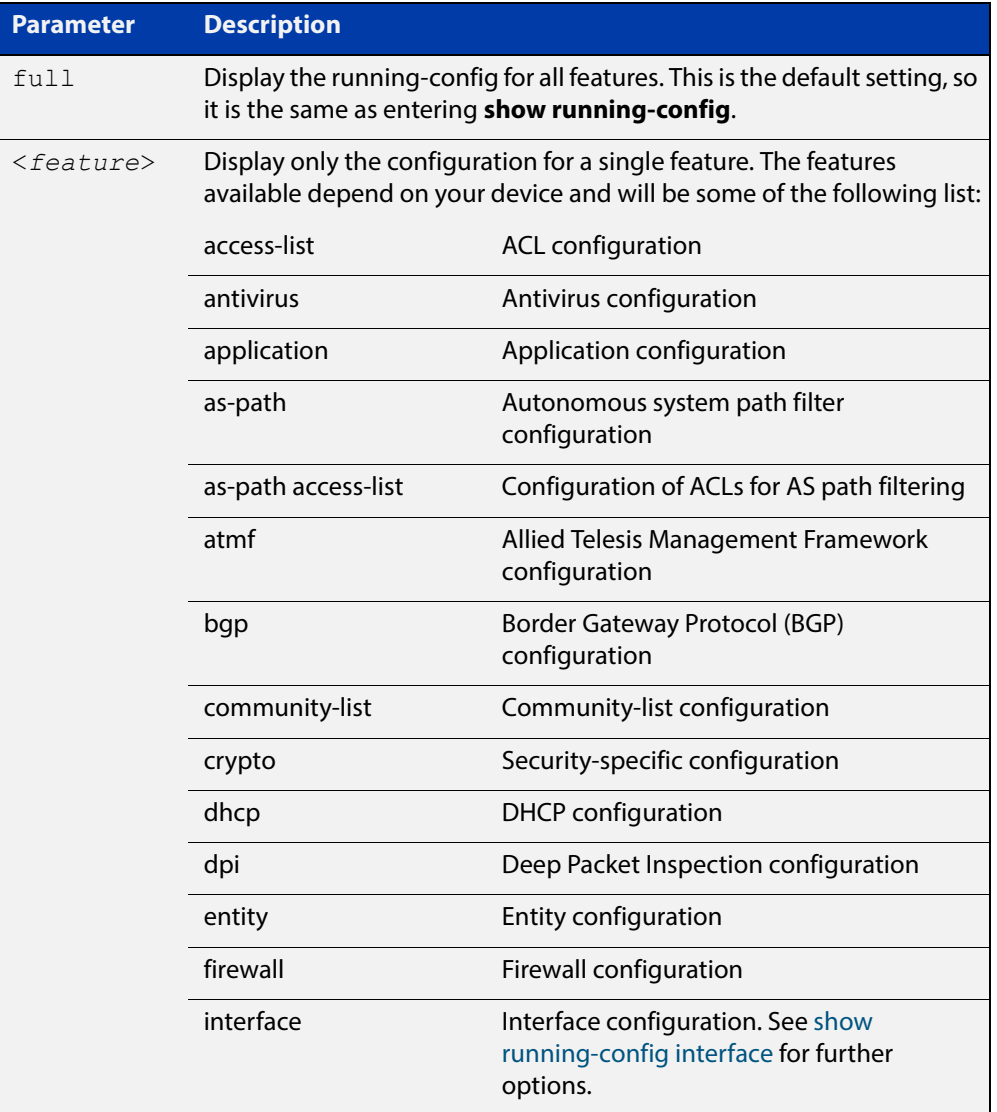

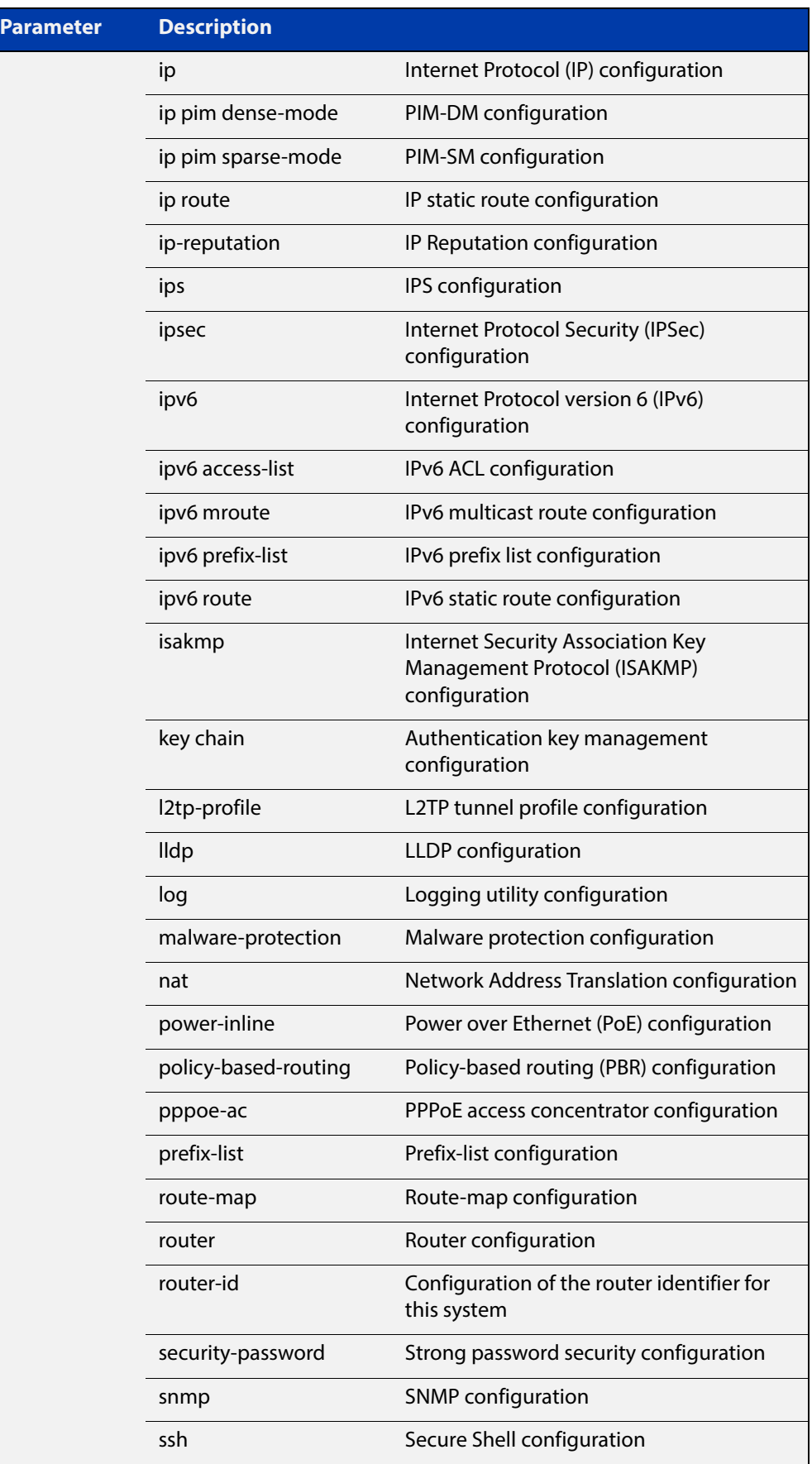

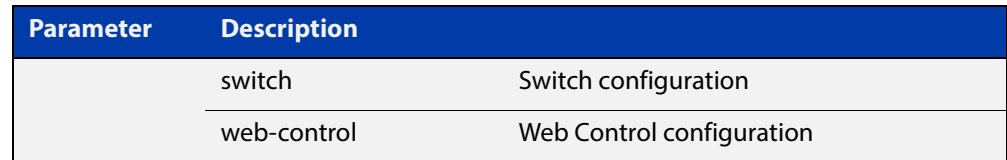

#### **Mode** Privileged Exec and Global Configuration

**Example** To display the current configuration of your device, use the command:

awplus# show running-config

**Output** Figure 2-8: Example output from **show running-config**

```
awplus#show running-config
!
service password-encryption
!
no banner motd
!
username manager privilege 15 password 8 $1$bJoVec4D$JwOJGPr7YqoExA0GVasdE0
!
no service ssh
!
service telnet
!
!
service telnet
!
service http
!
no clock timezone
!
snmp-server
!
ip domain-lookup
!
no service dhcp-server
!
no ip multicast-routing
!
spanning-tree mode rstp
!
card 1.1 provision xe6
card 1.2 provision ge24
card 1.3 provision ge24
!
platform control-plane-prioritization rate 1000
!
vlan database
 vlan 2 state enable
```

```
!
interface port1.1.1-1.1.4
 switchport
 switchport mode access
!
interface port1.2.1-1.2.11
 switchport
 switchport mode access
!
interface port1.2.12
 switchport
 switchport mode access
  switchport access vlan 2
!
```
**Related Commands** [copy running-config](#page-128-0) [show running-config interface](#page-154-0)

### <span id="page-154-0"></span>**show running-config interface**

#### **Overview** This command displays the current configuration of one or more interfaces on the device.

**Syntax** show running-config interface [<*interface-list*>] [dot1x|ip igmp|ip multicast|ip pim dense-mode|ip pim sparse-mode|ipv6 rip|lacp|mstp|ospf|rip|rstp|stp]

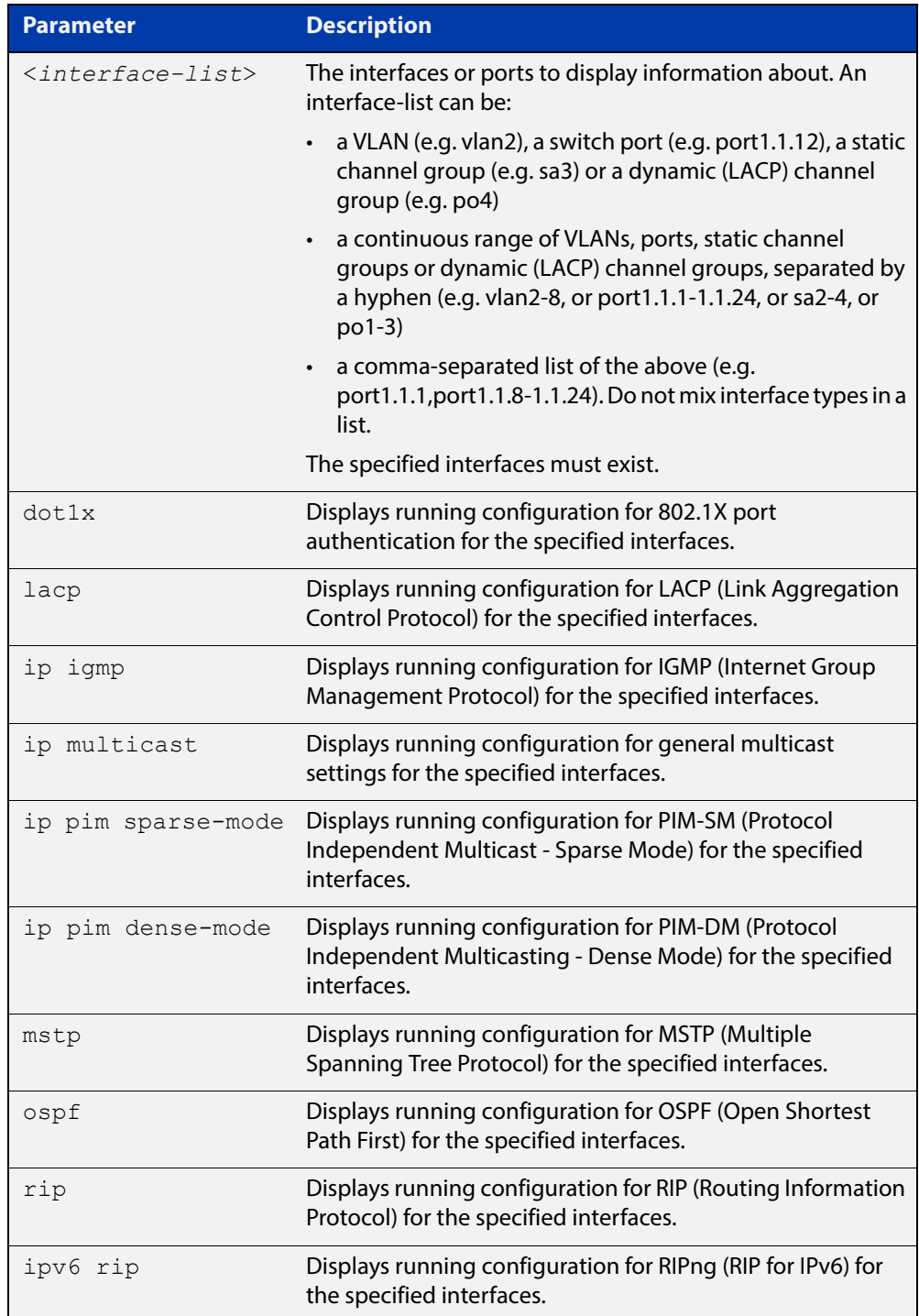

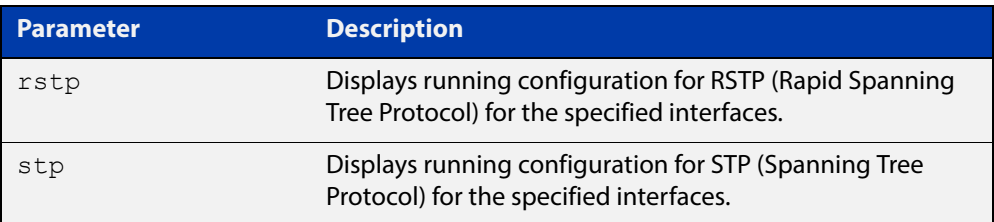

- **Mode** Privileged Exec and Global Configuration
- **Default** Displays information for all protocols on all interfaces
- **Examples** To display the current running configuration of your switch for port1.1.1 to port1.1.24, use the command:

awplus# show running-config interface port1.1.1-port1.1.24

To display the current running configuration of a device for VLAN 1, use the command:

awplus# show running-config interface vlan1

To display the current running configuration of a device for VLANs 1 and 3-5, use the command:

awplus# show running-config interface vlan1, vlan3-vlan5

To display current OSPF configuration of your switch for port1.1.1 to port1.1.24, use the command:

awplus# show running-config interface port1.1.1-port1.1.24 ospf

#### **Output** Figure 2-9: Example output from a **show running-config interface port1.2.12** command

```
awplus#show running-config interface port1.2.12
!
interface port1.2.12
  switchport
  switchport mode access
  switchport access vlan 2
!
```
**Related Commands** [copy running-config](#page-128-0)

[show running-config](#page-150-0)

### **show startup-config**

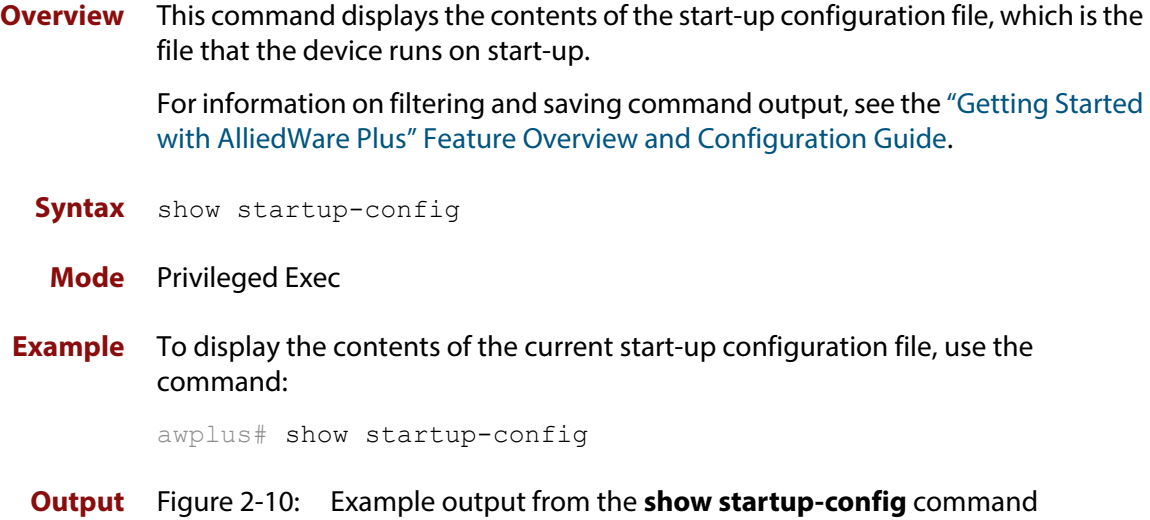

awplus#show startup-config service password-encryption

```
!
no banner motd
!
username manager privilege 15 password 8 $1$bJoVec4D$JwOJGPr7YqoExA0GVasdE0
!
no service ssh
!
service telnet
!
service http
!
no clock timezone
.
.
.
line con 0
line vty 0 4
!
end
```
**Related**  [boot config-file backup](#page-119-0) **Commands** [copy running-config](#page-128-0) [copy startup-config](#page-129-0) [erase startup-config](#page-137-0) [show boot](#page-145-0)

!

### **show version**

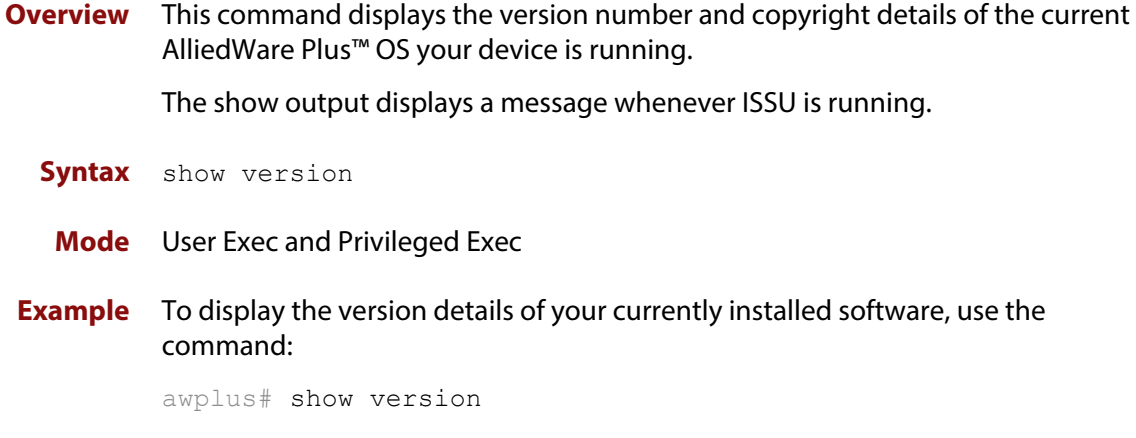

**Output** Figure 2-11: Example output from the **show version** command

```
awplus#show version 
AlliedWare Plus (TM) 5.4.4 19/15/14 13:22:32 
Build name : SBx81CFC960-5.4.4-1.2.rel
Build date : Fri Jun 6 13:22:32 NZST 2014 
Build type : RELEASE
* ISSU in progress - Run "show card detail" for more information NET-SNMP SNMP 
agent software 
    (c) 1996, 1998-2000 The Regents of the University of California. 
        All rights reserved; 
    (c) 2001-2003, Networks Associates Technology, Inc. All rights reserved. 
    (c) 2001-2003, Cambridge Broadband Ltd. All rights reserved. 
    (c) 2003, Sun Microsystems, Inc. All rights reserved. 
    (c) 2003-2006, Sparta, Inc. All rights reserved. 
    (c) 2004, Cisco, Inc and Information Network 
        Center of Beijing University of Posts and Telecommunications. 
        All rights reserved. 
  RSA Data Security, Inc. MD5 Message-Digest Algorithm 
    (c) 1991-2, RSA Data Security, Inc. Created 1991. All rights reserved. 
  OpenSSL Library 
    Copyright (C) 1998-2011 The OpenSSL Project. All rights reserved. 
 Original SSLeay License 
    Copyright (C) 1995-1998 Eric Young (eay@cryptsoft.com). 
sFlow(R) Agent Software 
Copyright (c) 2002-2006 InMon Corp. 
DHCP Library 
Copyright (c) 2004-2012 by Internet Systems Consortium, Inc. ("ISC") 
Copyright (c) 1995-2003 by Internet Software Consortium. 
DHCP Bind 
Copyright (c) 2005 - 2008, Holger Zuleger HZnet. All rights reserved.
```
Application Interface Specification Framework Copyright (c) 2002-2004 MontaVista Software, Inc; Copyright (c) 2005-2010 Red Hat, Inc. Hardware Platform Interface Library Copyright (c) 2004 by Intel Corp. Copyright (C) IBM Corp. 2004-2008. Corosync Cluster Engine Copyright (c) 2002-2004 MontaVista Software, Inc. All rights reserved. Copyright (c) 2005-2010 Red Hat, Inc. File Utility Library Copyright (c) Ian F. Darwin 1986-1987, 1989-1992, 1994-1995. Software written by Ian F. Darwin and others; maintained 1994- Christos Zoulas. ProL2TP Copyright Katalix Systems Ltd, 2010, 2011. All rights reserved. Portions of this product are covered by the GNU GPL, source code may be downloaded from: http://www.alliedtelesis.co.nz/support/gpl/awp.html

**Related Commands** [boot system backup](#page-122-0) [show boot](#page-145-0)

### <span id="page-159-0"></span>**write file**

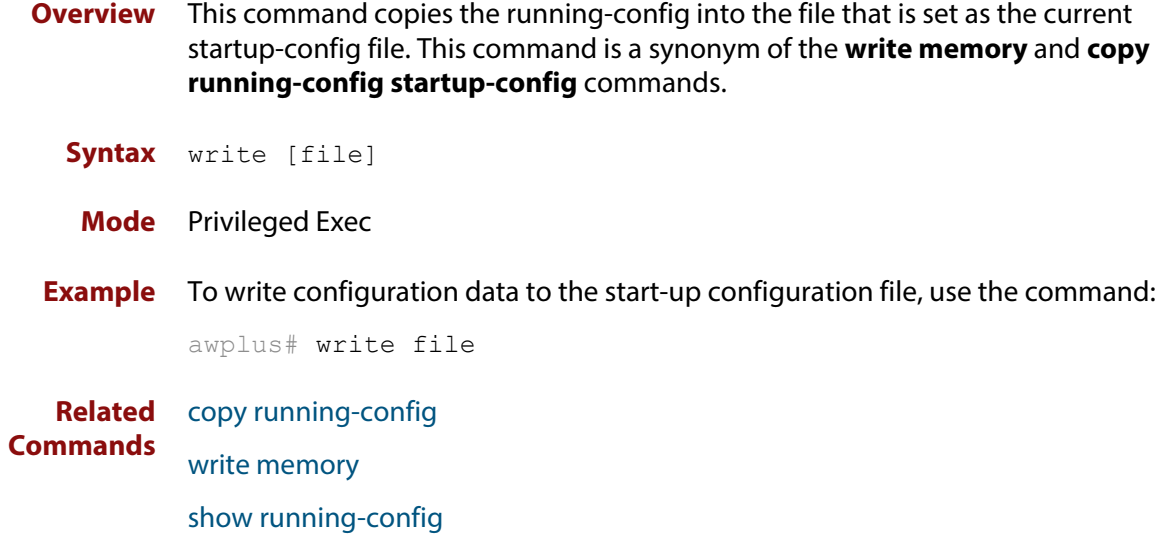

## <span id="page-160-0"></span>**write memory**

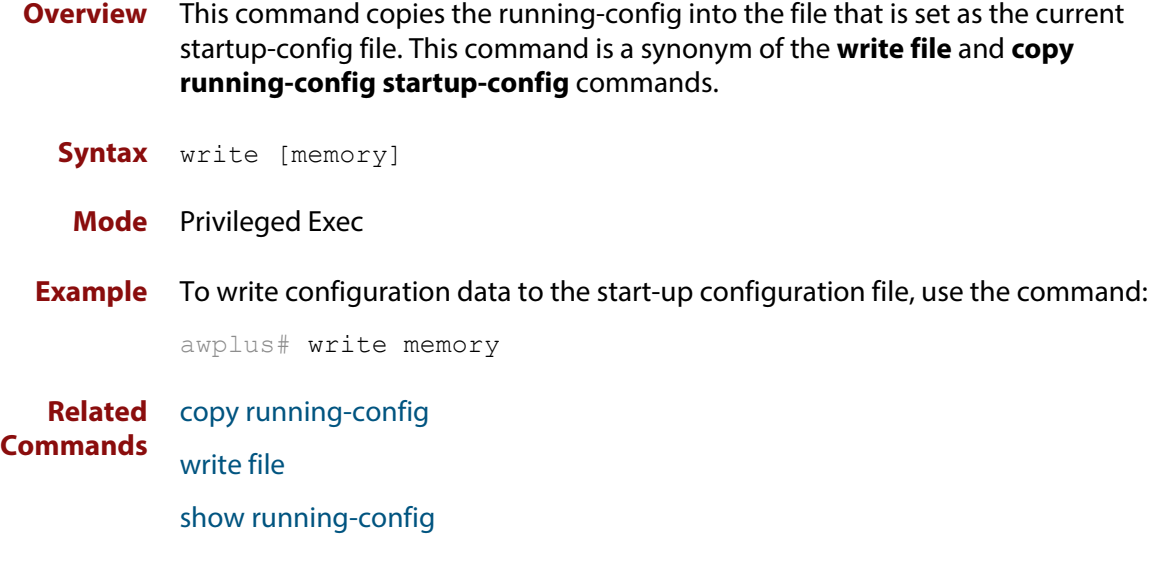

### **write terminal**

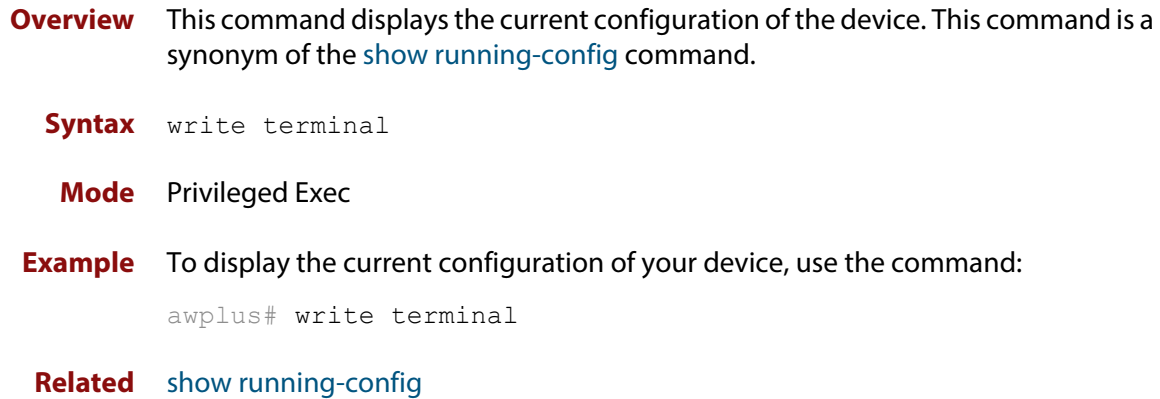

**Commands**

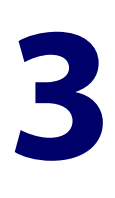

# **User Access Commands**

### **Introduction**

#### **Overview** This chapter provides an alphabetical reference of commands used to configure user access. **Command List** • ["clear line console" on page 165](#page-164-0) • ["clear line vty" on page 166](#page-165-0) • ["enable password" on page 167](#page-166-0) • ["enable secret" on page 170](#page-169-0) • ["exec-timeout" on page 173](#page-172-0) • ["flowcontrol hardware \(asyn/console\)" on page 175](#page-174-0) • ["length \(asyn\)" on page 177](#page-176-0) "line" on page 178 • ["privilege level" on page 180](#page-179-0) • ["security-password history" on page 181](#page-180-0) • ["security-password forced-change" on page 182](#page-181-0) • ["security-password lifetime" on page 183](#page-182-0) • ["security-password minimum-categories" on page 184](#page-183-0) • ["security-password minimum-length" on page 185](#page-184-0) • ["security-password reject-expired-pwd" on page 186](#page-185-0) • ["security-password warning" on page 187](#page-186-0) • ["service advanced-vty" on page 188](#page-187-0) • ["service password-encryption" on page 189](#page-188-0)

- • ["service telnet" on page 190](#page-189-0)
- • ["service terminal-length \(deleted\)" on page 191](#page-190-0)
- • ["show privilege" on page 192](#page-191-0)
- • ["show security-password configuration" on page 193](#page-192-0)
- • ["show security-password user" on page 194](#page-193-0)
- • ["show telnet" on page 195](#page-194-0)
- • ["show users" on page 196](#page-195-0)
- • ["telnet" on page 197](#page-196-0)
- • ["telnet server" on page 198](#page-197-0)
- • ["terminal length" on page 199](#page-198-0)
- • ["terminal resize" on page 200](#page-199-0)
- • ["username" on page 201](#page-200-0)

### <span id="page-164-0"></span>**clear line console**

**Overview** This command resets a console line. If a terminal session exists on the line then the terminal session is terminated. If console line settings have changed then the new settings are applied. **Syntax** clear line console 0 **Mode** Privileged Exec **Example** To reset the console line (asyn), use the command: awplus# clear line console 0 awplus# % The new settings for console line 0 have been applied **Related Commands** [clear line vty](#page-165-0) [flowcontrol hardware \(asyn/console\)](#page-174-0) [line](#page-177-0) [show users](#page-195-0)

### <span id="page-165-0"></span>**clear line vty**

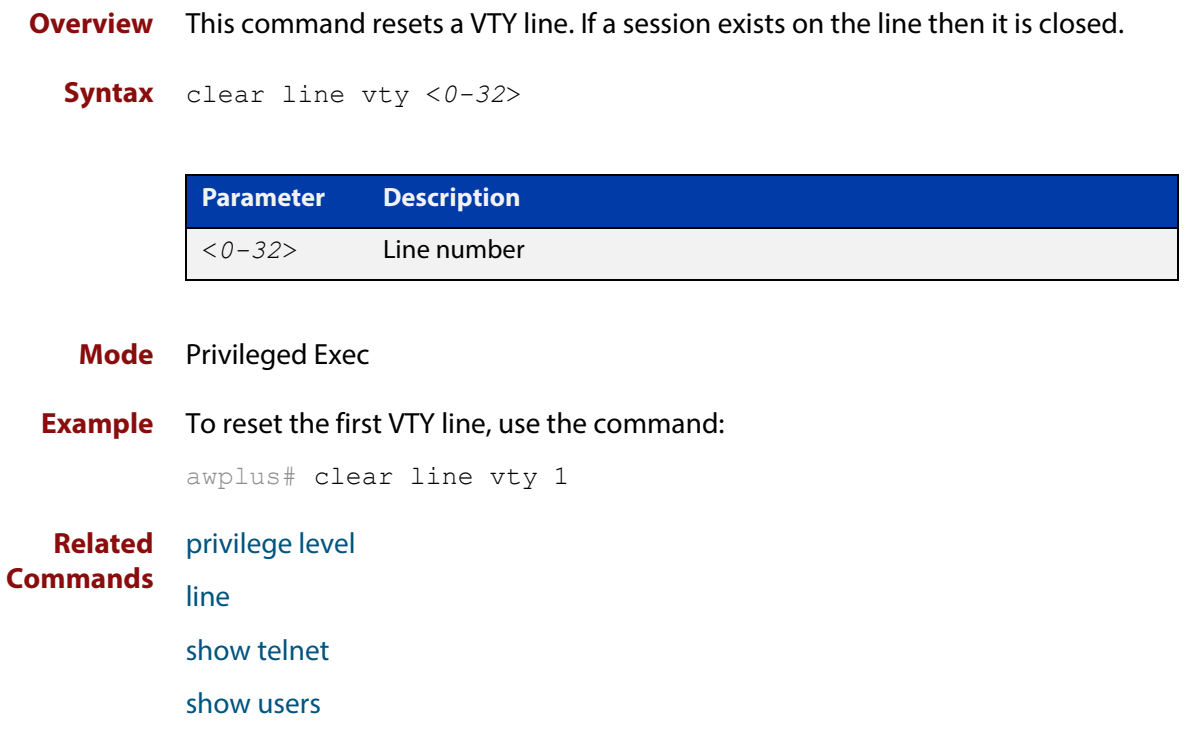

### <span id="page-166-0"></span>**enable password**

**Overview** To set a local password to control access to various privilege levels, use the enable [password](#page-166-0) Global Configuration command. Use the [enable password](#page-166-0) command to modify or create a password to be used, and use the no [enable password](#page-166-0) command to remove the password.

> Note that the [enable secret](#page-169-0) command is an alias for the [enable password](#page-166-0) command, and the no [enable secret](#page-169-0) command is an alias for the no [enable](#page-166-0)  [password](#page-166-0) command. Issuing a no [enable password](#page-166-0) command removes a password configured with the [enable secret](#page-169-0) command. The [enable password](#page-166-0) command is shown in the running and startup configurations. Note that if the [enable secret](#page-169-0) command is entered then [enable password](#page-166-0) is shown in the configuration.

> **NOTE:** Do not use encrypted passwords for GUI users. The GUI requires unencrypted user passwords only - not encrypted user passwords. Do not use option 8 for GUI users.

#### **Syntax** enable password [*<plain>*|8 *<hidden>*|level *<1-15>* 8 *<hidden>*] no enable password [level *<1-15>*]

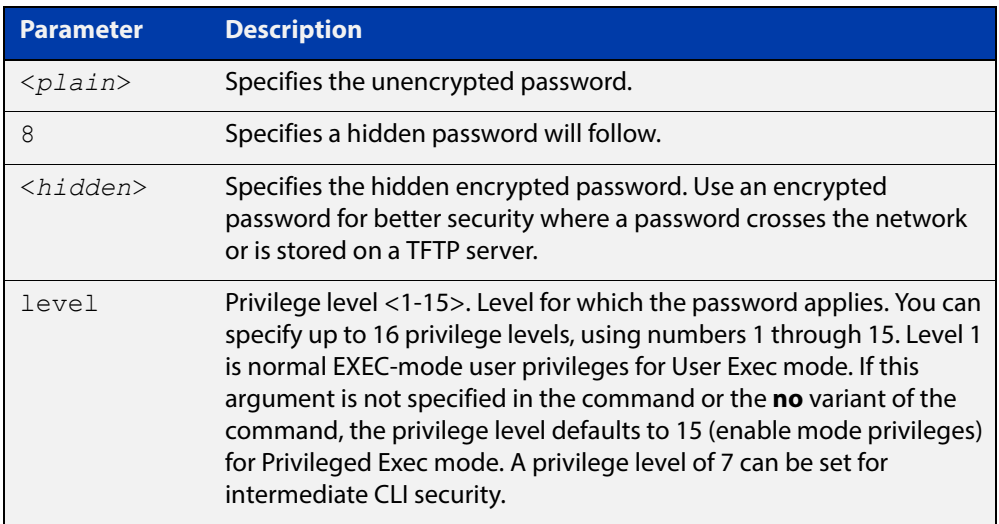

- **Default** The privilege level for enable password is level 15 by default. Previously the default was level 1.
	- **Mode** Global Configuration
- **Usage** This command enables the Network Administrator to set a password for entering the Privileged Exec mode when using the [enable \(Privileged Exec mode\)](#page-106-0) command. There are three methods to enable a password. In the examples below, for each method, note that the configuration is different and the configuration file output is different, but the password string to be used to enter the Privileged Exec mode with the **enable** command is the same (**mypasswd**).

A user can now have an intermediate CLI security level set with this command for privilege level 7 to access all the show commands in Privileged Exec mode and all the commands in User Exec mode, but not any configuration commands in Privileged Exec mode.

Note that the [enable password](#page-166-0) command is an alias for the [enable secret](#page-169-0) command and one password per privilege level is allowed using these commands. Do not assign one password to a privilege level with [enable password](#page-166-0) and another password to a privilege level with [enable secret.](#page-169-0) Use [enable password](#page-166-0) or [enable](#page-169-0)  [secret](#page-169-0) commands. Do not use both on the same level.

**Using plain passwords** The plain password is a clear text string that appears in the configuration file as configured.

```
awplus# configure terminal
awplus(config)# enable password mypasswd
awplus(config)# end
```
This results in the following show output:

```
awplus#show run
Current configuration:
hostname awplus
enable password mypasswd
!
interface lo
```

```
Using encrypted 
     passwords
```
You can configure an encrypted password using the [service password-encryption](#page-188-0) command. First, use the enable password command to specify the string that you want to use as a password (**mypasswd**). Then, use the [service](#page-188-0)  [password-encryption](#page-188-0) command to encrypt the specified string (**mypasswd**). The advantage of using an encrypted password is that the configuration file does not show **mypasswd**, it will only show the encrypted string **fU7zHzuutY2SA**.

**NOTE:** Do not use encrypted passwords for GUI users. The GUI requires unencrypted user passwords only - not encrypted user passwords. Do not use option 8 for GUI users.

```
awplus# configure terminal
awplus(config)# enable password mypasswd
awplus(config)# service password-encryption
awplus(config)# end
```
This results in the following show output:

```
awplus#show run
Current configuration:
hostname awplus
enable password 8 fU7zHzuutY2SA
service password-encryption
!
interface lo
```
#### **Using hidden passwords**

You can configure an encrypted password using the **HIDDEN** parameter (**8**) with the [enable password](#page-166-0) command. Use this method if you already know the encrypted string corresponding to the plain text string that you want to use as a

password. It is not required to use the [service password-encryption](#page-188-0) command for this method. The output in the configuration file will show only the encrypted string, and not the text string.

```
awplus# configure terminal
awplus(config)# enable password 8 fU7zHzuutY2SA
awplus(config)# end
```
This results in the following show output:

```
awplus#show run
Current configuration:
hostname awplus
enable password 8 fU7zHzuutY2SA
!
interface lo
```
**Related Commands** [enable \(Privileged Exec mode\)](#page-106-0) [enable secret](#page-169-0) [service password-encryption](#page-188-0) [privilege level](#page-179-0) [show privilege](#page-191-0) [username](#page-200-0)

[show running-config](#page-150-1)

### <span id="page-169-0"></span>**enable secret**

**Overview** To set a local password to control access to various privilege levels, use the enable [secret](#page-169-0) Global Configuration command. Use the [enable secret](#page-169-0) command to modify or create a password to be used, and use the no [enable secret](#page-169-0) command to remove the password.

> Note that the [enable secret](#page-169-0) command is an alias for the [enable password](#page-166-0) command, and the no [enable secret](#page-169-0) command is an alias for the no [enable](#page-166-0)  [password](#page-166-0) command. Issuing a no [enable password](#page-166-0) command removes a password configured with the [enable secret](#page-169-0) command. The [enable password](#page-166-0) command is shown in the running and startup configurations. Note that if the [enable secret](#page-169-0) command is entered then [enable password](#page-166-0) is shown in the configuration.

> **NOTE:** Do not use encrypted passwords for GUI users. The GUI requires unencrypted user passwords only - not encrypted user passwords. Do not use option 8 for GUI users.

**Syntax** enable secret [*<plain>*|8 *<hidden>*|level *<0-15>* 8 *<hidden>*] no enable secret [level *<1-15>*]

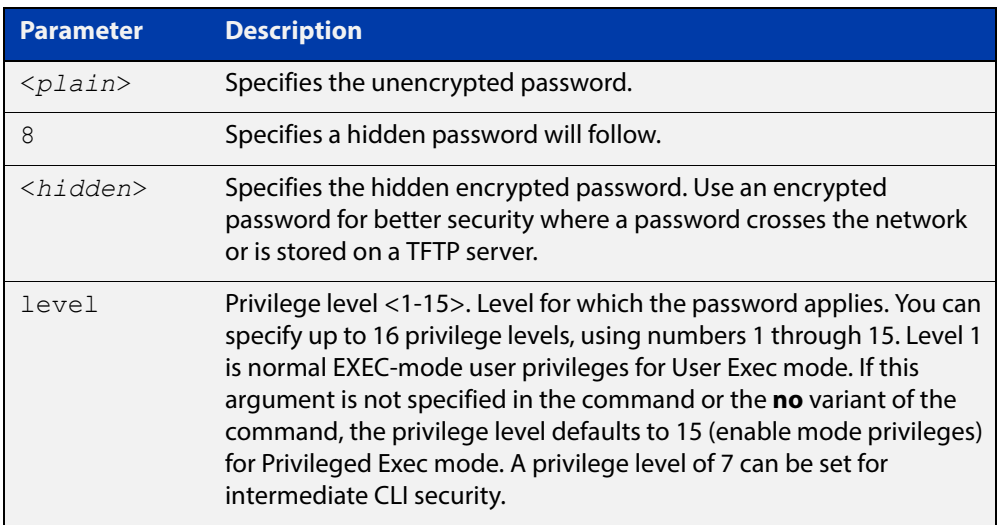

- **Default** The privilege level for enable secret is level 15 by default.
	- **Mode** Global Configuration
	- **Usage** This command enables the Network Administrator to set a password for entering the Privileged Exec mode when using the [enable \(Privileged Exec mode\)](#page-106-0) command. There are three methods to enable a password. In the examples below, for each method, note that the configuration is different and the configuration file output is different, but the password string to be used to enter the Privileged Exec mode with the **enable** command is the same (**mypasswd**).

A user can have an intermediate CLI security level set with this command for privilege level 7 to access all the show commands in Privileged Exec mode and all the commands in User Exec mode, but not any configuration commands in Privileged Exec mode.

Note that the [enable secret](#page-169-0) command is an alias for the [enable password](#page-166-0) command and one password per privilege level is allowed using these commands. Do not assign one password to a privilege level with [enable password](#page-166-0) and another password to a privilege level with [enable secret.](#page-169-0) Use [enable password](#page-166-0) or [enable](#page-169-0)  [secret](#page-169-0) commands. Do not use both on the same level.

**Using plain passwords** The plain password is a clear text string that appears in the configuration file as configured.

```
awplus# configure terminal
awplus(config)# enable secret mypasswd
awplus(config)# end
```
This results in the following show output:

```
awplus#show run
Current configuration:
hostname awplus
enable password mypasswd
!
interface lo
```

```
Using encrypted 
     passwords
```
Configure an encrypted password using the [service password-encryption](#page-188-0) command. First, use the enable password command to specify the string that you want to use as a password (**mypasswd**). Then, use the [service](#page-188-0)  [password-encryption](#page-188-0) command to encrypt the specified string (**mypasswd**). The advantage of using an encrypted password is that the configuration file does not show **mypasswd**, it will only show the encrypted string **fU7zHzuutY2SA**.

**NOTE:** Do not use encrypted passwords for GUI users. The GUI requires unencrypted user passwords only - not encrypted user passwords. Do not use option 8 for GUI users.

```
awplus# configure terminal
awplus(config)# enable secret mypasswd
awplus(config)# service password-encryption
awplus(config)# end
```
This results in the following show output:

```
awplus#show run
Current configuration:
hostname awplus
enable password 8 fU7zHzuutY2SA
service password-encryption
!
interface lo
```
#### **Using hidden passwords**

Configure an encrypted password using the **HIDDEN** parameter (**8**) with the **enable password** command. Use this method if you already know the encrypted string corresponding to the plain text string that you want to use as a password. It is not required to use the [service password-encryption](#page-188-0) command for this method. The output in the configuration file will show only the encrypted string, and not the text string:

```
awplus# configure terminal
awplus(config)# enable secret 8 fU7zHzuutY2SA
awplus(config)# end
```
This results in the following show output:

```
awplus#show run
Current configuration:
hostname awplus
enable password 8 fU7zHzuutY2SA
!
interface lo
```
**Related Commands** [enable \(Privileged Exec mode\)](#page-106-0) [enable secret](#page-169-0) [service password-encryption](#page-188-0) [privilege level](#page-179-0) [show privilege](#page-191-0) [username](#page-200-0)

[show running-config](#page-150-1)

### <span id="page-172-0"></span>**exec-timeout**

**Overview** This command sets the interval your device waits for user input from either a console or VTY connection. Once the timeout interval is reached, the connection is dropped. This command sets the time limit when the console or VTY connection automatically logs off after no activity.

> The **no** variant of this command removes a specified timeout and resets to the default timeout (10 minutes).

```
Syntax exec-timeout {<minutes>} [<seconds>]
```
no exec-timeout

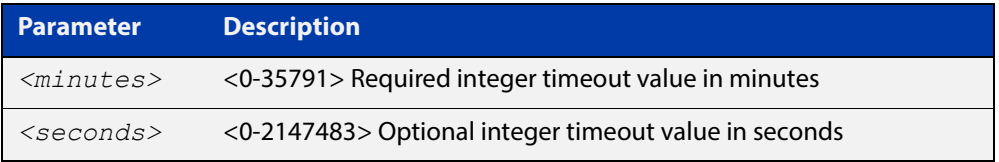

- **Default** The default for the **exec-timeout** command is 10 minutes and 0 seconds (**exec-timeout 10 0**).
	- **Mode** Line Configuration
- **Usage** This command is used set the time the telnet session waits for an idle VTY session, before it times out. An **exec-timeout 0 0** setting will cause the telnet session to wait indefinitely. The command **exec-timeout 0 0** is useful while configuring a device, but reduces device security.

If no input is detected during the interval then the current connection resumes. If no connections exist then the terminal returns to an idle state and disconnects incoming sessions.

**Examples** To set VTY connections to timeout after 2 minutes, 30 seconds if there is no response from the user, use the following commands:

```
awplus# configure terminal
awplus(config)# line vty 0 32
awplus(config-line)# exec-timeout 2 30
```
To reset the console connection to the default timeout of 10 minutes 0 seconds if there is no response from the user, use the following commands:

```
awplus# configure terminal
awplus(config)# line console 0
awplus(config-line)# no exec-timeout
```
#### **Validation Commands** [show running-config](#page-150-1)

**Related**  [line](#page-177-0) **Commands** [service telnet](#page-189-0)

### <span id="page-174-0"></span>**flowcontrol hardware (asyn/console)**

- **Overview** Use this command to enable RTS/CTS (Ready To Send/Clear To Send) hardware flow control on a terminal console line (asyn port) between the DTE (Data Terminal Equipment) and the DCE (Data Communications Equipment).
	- **Syntax** flowcontrol hardware

no flowcontrol hardware

#### **Mode** Line Configuration

- **Default** Hardware flow control is disabled by default.
	- **Usage** Hardware flow control makes use of the RTS and CTS control signals between the DTE and DCE where the rate of transmitted data is faster than the rate of received data. Flow control is a technique for ensuring that a transmitting entity does not overwhelm a receiving entity with data. When the buffers on the receiving device are full, a message is sent to the sending device to suspend the transmission until the data in the buffers has been processed.

Hardware flow control can be configured on terminal console lines (e.g. asyn0). For Reverse Telnet connections, hardware flow control must be configured to match on both the Access Server and the Remote Device. For terminal console sessions, hardware flow control must be configured to match on both the DTE and the DCE. Settings are saved in the running configuration. Changes are applied after reboot, clear line console, or after closing the session.

Use **show running-config** and **show startup-config** commands to view hardware flow control settings that take effect after reboot for a terminal console line. See the **show running-config** command output:

```
awplus#show running-config
!
line con 1
   speed 9600
   mode out 2001
   flowcontrol hardware
!
```
Note that line configuration commands do not take effect immediately. Line configuration commands take effect after one of the following commands or events:

- issuing a clear line console command
- issuing a reboot command
- logging out of the current session

#### **Examples** To enable hardware flow control on terminal console line asyn0, use the commands:

awplus# configure terminal awplus(config)# line console 0 awplus(config-line)# flowcontrol hardware

To disable hardware flow control on terminal console line asyn0, use the commands:

awplus# configure terminal awplus(config)# line console 0 awplus(config-line)# no flowcontrol hardware

**Related Commands** [clear line console](#page-164-0) [show running-config](#page-150-1)

[speed \(asyn\)](#page-311-0)

### <span id="page-176-0"></span>**length (asyn)**

**Overview** Use this command to specify the number of rows of output that the device will display before pausing, for the console or VTY line that you are configuring.

> The **no** variant of this command restores the length of a line (terminal session) attached to a console port or to a VTY to its default length of 22 rows.

**Syntax** length *<0-512*>

no length

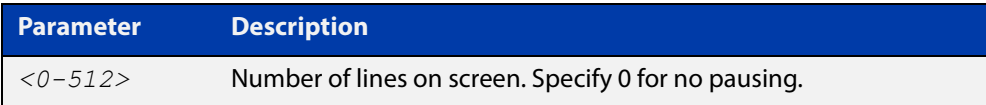

#### **Mode** Line Configuration

- **Default** The length of a terminal session is 22 rows. The **no length** command restores the default.
- **Usage** If the output from a command is longer than the length of the line the output will be paused and the '–More–' prompt allows you to move to the next screen full of data.

A length of 0 will turn off pausing and data will be displayed to the console as long as there is data to display.

**Examples** To set the terminal session length on the console to 10 rows, use the command:

awplus# configure terminal awplus(config)# line console 0 awplus(config-line)# length 10

To reset the terminal session length on the console to the default (22 rows), use the command:

```
awplus# configure terminal
awplus(config)# line console 0
awplus(config-line)# no length
```
To display output to the console continuously, use the command:

```
awplus# configure terminal
awplus(config)# line console 0
awplus(config-line)# length 0
```
**Related Commands** [terminal resize](#page-199-0) [terminal length](#page-198-0)

### <span id="page-177-0"></span>**line**

**Overview** Use this command to enter line configuration mode for the specified VTYs or the console. The command prompt changes to show that the device is in Line Configuration mode.

```
Syntax line vty <first-line> [<last-line>]
```
line console 0

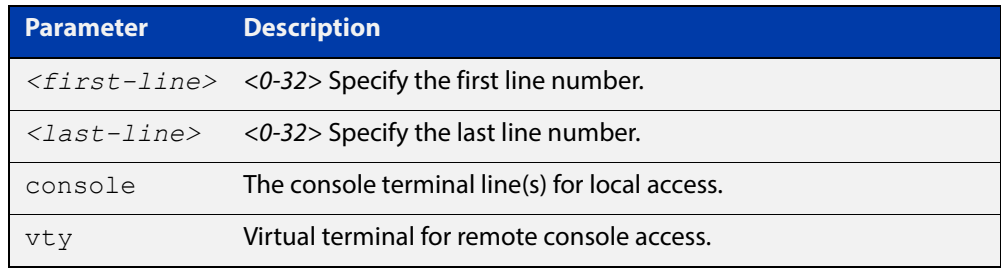

#### **Mode** Global Configuration

**Usage** In Line Configuration mode, you can configure console and virtual terminal settings, including setting [speed \(asyn\),](#page-311-0) [length \(asyn\),](#page-176-0) [privilege level](#page-179-0), and authentication [\(login authentication\)](#page-2303-0) or accounting [\(accounting login\)](#page-2298-0) method lists.

> To change the console (asyn) port speed, use this **line** command to enter Line Configuration mode before using the [speed \(asyn\) command.](#page-311-0) Set the console speed (Baud rate) to match the transmission rate of the device connected to the console (asyn) port on your device.

Note that line configuration commands do not take effect immediately. Line configuration commands take effect after one of the following commands or events:

- issuing a clear line console command
- issuing a reboot command
- logging out of the current session

#### **Examples** To enter Line Configuration mode in order to configure all VTYs, use the commands:

```
awplus# configure terminal
awplus(config)# line vty 0 32
awplus(config-line)#
```
To enter Line Configuration mode to configure the console (asyn 0) port terminal line, use the commands:

```
awplus# configure terminal
awplus(config)# line console 0
awplus(config-line)#
```
**Related**  [accounting login](#page-2298-0)

#### **Commands**

[clear line console](#page-164-0) [clear line vty](#page-165-0) [flowcontrol hardware \(asyn/console\)](#page-174-0) [length \(asyn\)](#page-176-0) [login authentication](#page-2303-0) [privilege level](#page-179-0) [speed \(asyn\)](#page-311-0)

### <span id="page-179-0"></span>**privilege level**

- **Overview** This command sets a privilege level for VTY or console connections. The configured privilege level from this command overrides a specific user's initial privilege level at the console login.
	- **Syntax** privilege level *<1-15*>
		- **Mode** Line Configuration
	- **Usage** You can set an intermediate CLI security level for a console user with this command by applying privilege level 7 to access all show commands in Privileged Exec and all User Exec commands. However, intermediate CLI security will not show configuration commands in Privileged Exec.
- **Examples** To set the console connection to have the maximum privilege level, use the following commands:

```
awplus# configure terminal
awplus(config)# line console 0
awplus(config-line)# privilege level 15
```
To set all VTY connections to have the minimum privilege level, use the following commands:

```
awplus# configure terminal
awplus(config)# line vty 0 5
awplus(config-line)# privilege level 1
```
To set all VTY connections to have an intermediate CLI security level, to access all show commands, use the following commands:

```
awplus# configure terminal
awplus(config)# line vty 0 5
awplus(config-line)# privilege level 7
```
**Related Commands**

[line](#page-177-0)

[show privilege](#page-191-0)

[enable password](#page-166-0)

[username](#page-200-0)
### <span id="page-180-0"></span>**security-password history**

**Overview** This command specifies the number of previous passwords that are unable to be reused. A new password is invalid if it matches a password retained in the password history.

The **no** variant of the command disables this feature.

**Syntax** security-password history <*0-15*>

no security-password history

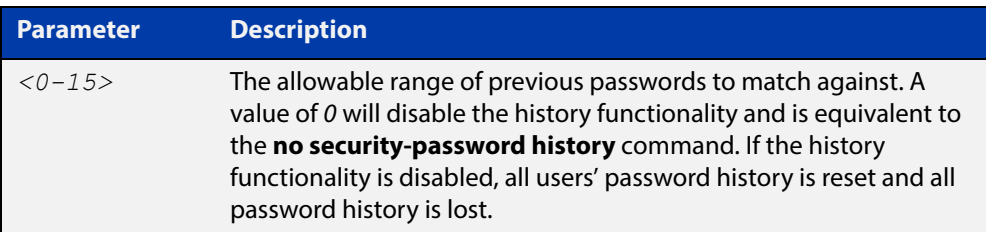

- **Default** The default history value is 0, which will disable the history functionality.
	- **Mode** Global Configuration
- **Examples** To restrict reuse of the three most recent passwords, use the command:

awplus# configure terminal

awplus(config)# security-password history 3

To allow the reuse of recent passwords, use the command:

awplus# configure terminal

awplus(config)# no security-password history

**Related Commands** [security-password forced-change](#page-181-0) [security-password lifetime](#page-182-0) [security-password minimum-categories](#page-183-0) [security-password minimum-length](#page-184-0) [security-password reject-expired-pwd](#page-185-0) [security-password warning](#page-186-0) [show running-config](#page-150-0) security-password [show security-password configuration](#page-192-0)

# <span id="page-181-0"></span>**security-password forced-change**

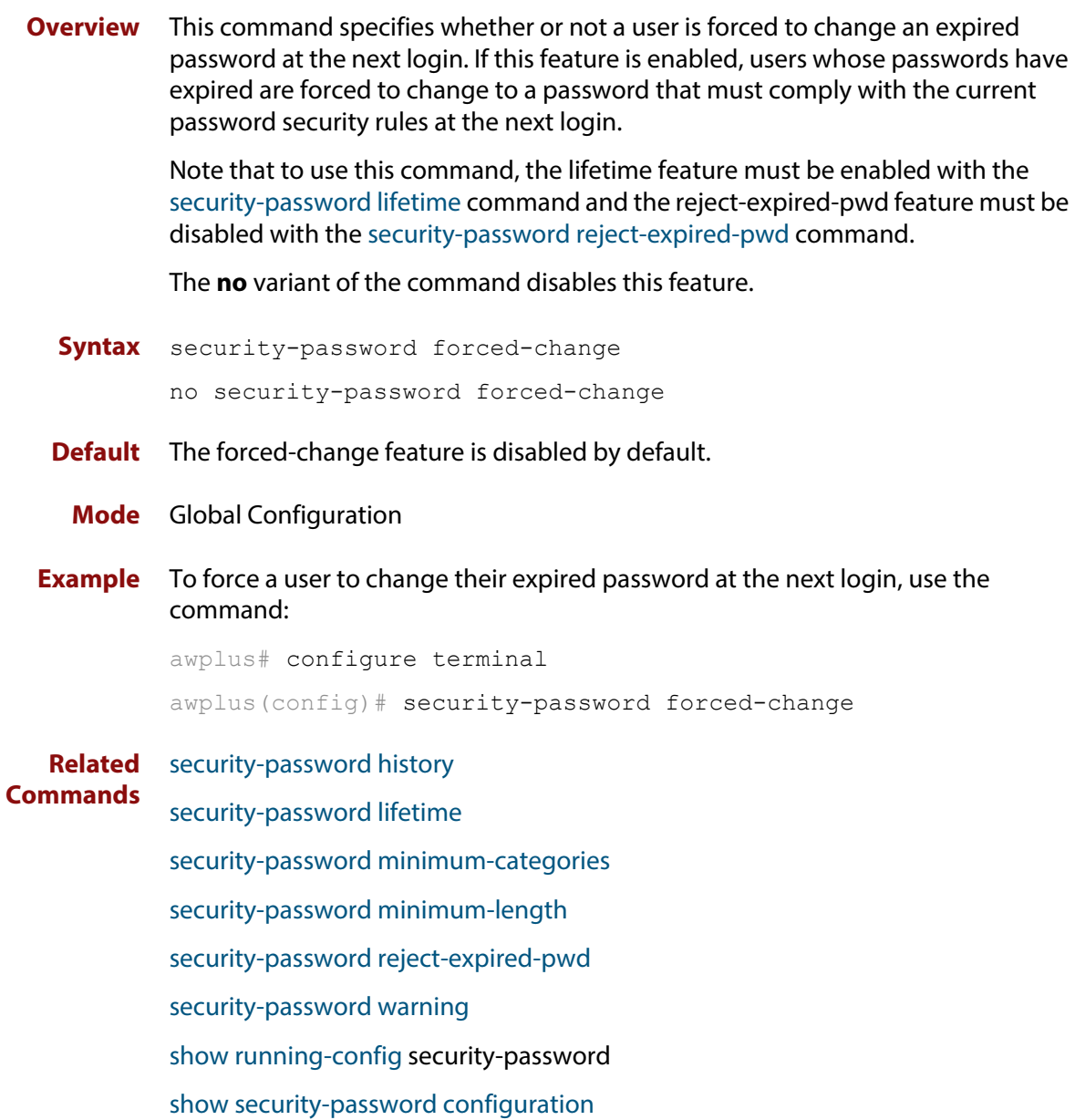

### <span id="page-182-0"></span>**security-password lifetime**

**Overview** This command enables password expiry by specifying a password lifetime in days.

Note that when the password lifetime feature is disabled, it also disables the [security-password forced-change](#page-181-0) command and the [security-password warning](#page-186-0) command.

The **no** variant of the command disables this feature.

**Syntax** security-password lifetime <*0-1000*>

no security-password lifetime

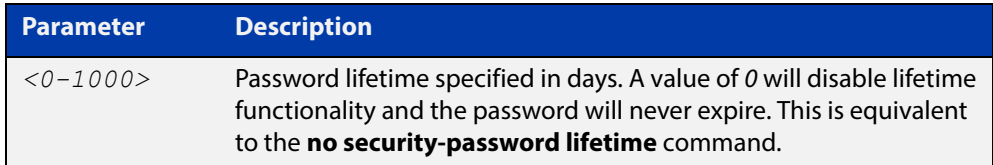

**Default** The default password lifetime is 0, which will disable the lifetime functionality.

**Mode** Global Configuration

**Example** To configure the password lifetime to 10 days, use the command:

awplus# configure terminal awplus(config)# security-password lifetime 10

**Related**  [security-password forced-change](#page-181-0)

**Commands** [security-password history](#page-180-0)

[security-password minimum-categories](#page-183-0)

[security-password minimum-length](#page-184-0)

[security-password reject-expired-pwd](#page-185-0)

[security-password warning](#page-186-0)

[show running-config](#page-150-0) security-password

[show security-password configuration](#page-192-0)

### <span id="page-183-0"></span>**security-password minimum-categories**

#### **Overview** This command specifies the minimum number of categories that the password must contain in order to be considered valid. The password categories are:

- uppercase letters: A to Z
- lowercase letters: a to z
- digits: 0 to 9
- special symbols: all printable ASCII characters not included in the previous three categories. The question mark (?) cannot be used as it is reserved for help functionality.

Note that to ensure password security, the minimum number of categories should align with the lifetime selected, i.e. the fewer categories specified the shorter the lifetime specified.

#### **Syntax** security-password minimum-categories <*1-4*>

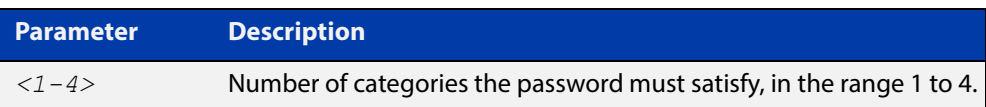

#### **Default** The default number of categories that the password must satisfy is 1.

- **Mode** Global Configuration
- **Example** To configure the required minimum number of character categories to be 3, use the command:

awplus# configure terminal awplus(config)# security-password minimum-categories 3

#### **Related**  [security-password forced-change](#page-181-0)

- [security-password history](#page-180-0)
- [security-password lifetime](#page-182-0)
- [security-password minimum-length](#page-184-0)
- [security-password reject-expired-pwd](#page-185-0)
- [security-password warning](#page-186-0)
- [show running-config](#page-150-0) security-password
- [show security-password configuration](#page-192-0)
- [username](#page-200-0)

**Commands**

# <span id="page-184-0"></span>**security-password minimum-length**

- **Overview** This command specifies the minimum allowable password length. This value is checked against when there is a password change or a user account is created.
	- **Syntax** security-password minimum-length <*1-23*>

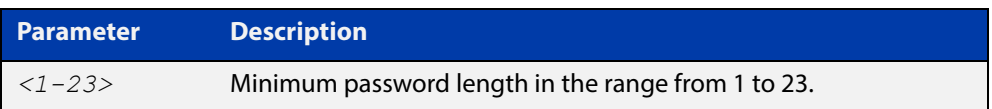

- **Default** The default minimum password length is 1.
	- **Mode** Global Configuration

#### **Example** To configure the required minimum password length as 8, use the command:

awplus# configure terminal awplus(config)# security-password minimum-length 8

**Related**  [security-password history](#page-180-0)

**Commands**

[security-password forced-change](#page-181-0) [security-password lifetime](#page-182-0) [security-password minimum-categories](#page-183-0) [security-password reject-expired-pwd](#page-185-0) [security-password warning](#page-186-0) [show running-config](#page-150-0) security-password [show security-password configuration](#page-192-0) [username](#page-200-0)

# <span id="page-185-0"></span>**security-password reject-expired-pwd**

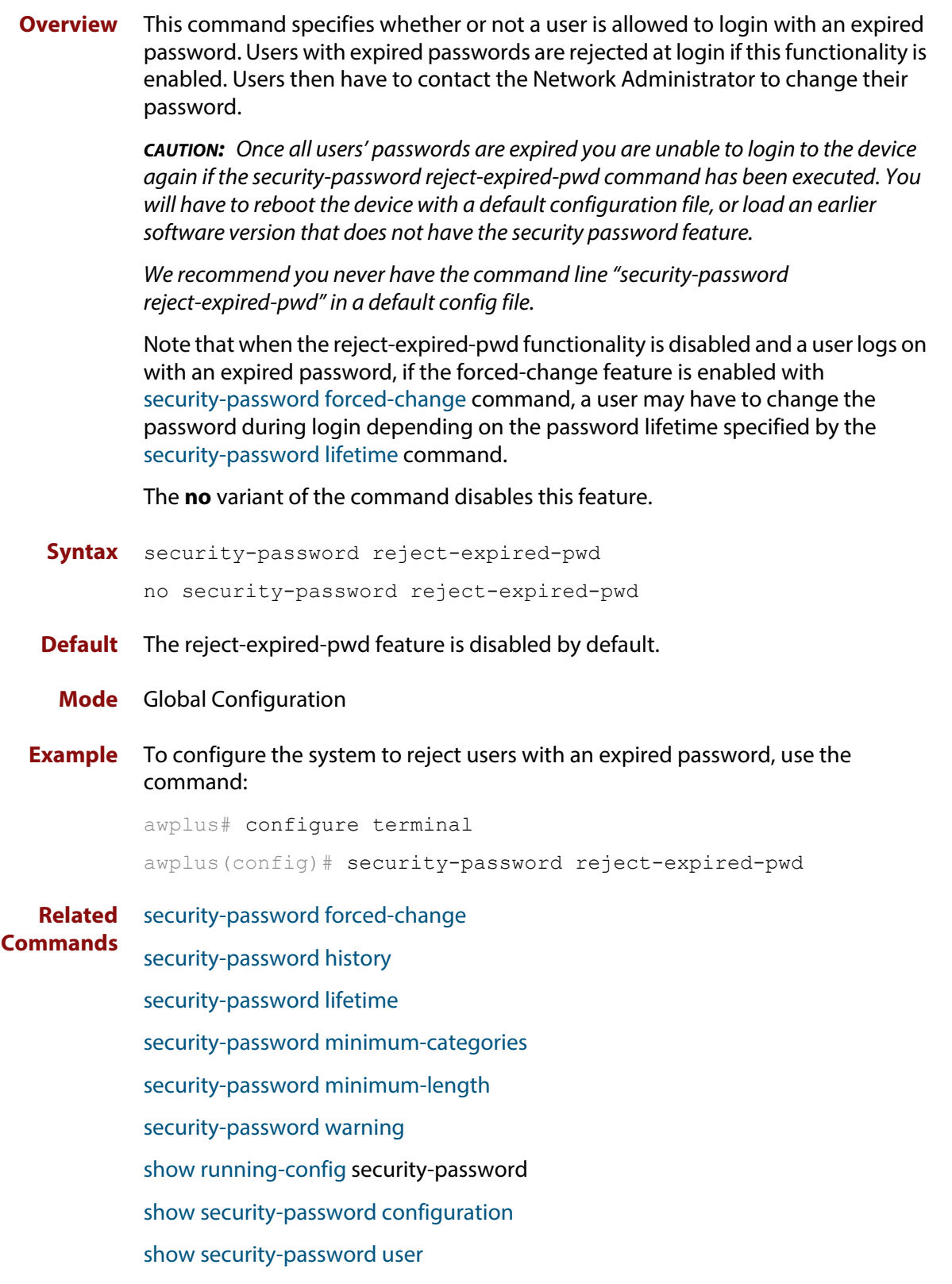

#### <span id="page-186-0"></span>**security-password warning**

**Overview** This command specifies the number of days before the password expires that the user will receive a warning message specifying the remaining lifetime of the password.

> Note that the warning period cannot be set unless the lifetime feature is enabled with the [security-password lifetime](#page-182-0) command.

The **no** variant of the command disables this feature.

**Syntax** security-password warning <*0-1000*>

no security-password warning

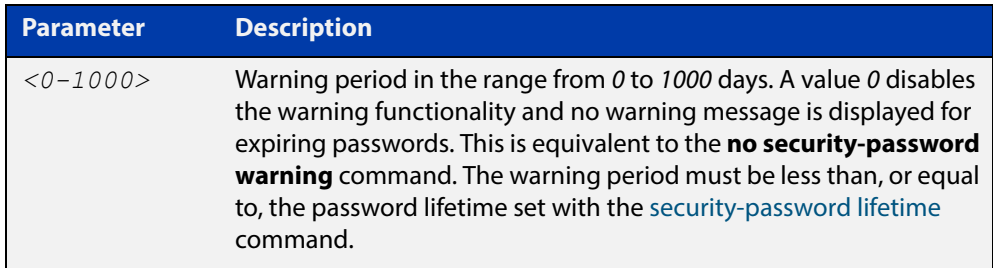

**Default** The default warning period is 0, which disables warning functionality.

**Mode** Global Configuration

**Example** To configure a warning period of three days, use the command:

awplus# configure terminal awplus(config)# security-password warning 3

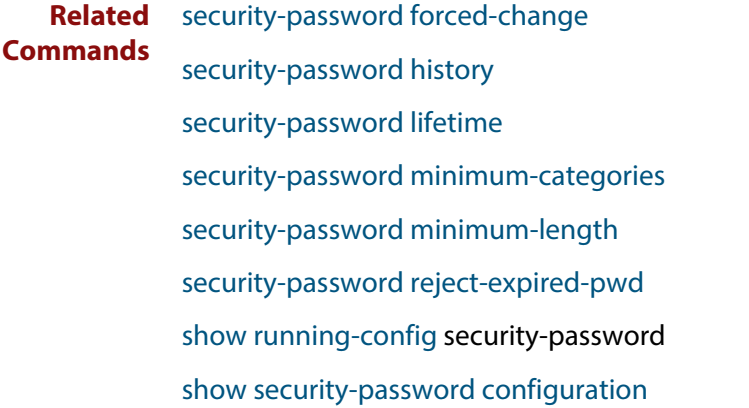

### **service advanced-vty**

**Overview** This command enables the advanced-vty help feature. This allows you to use TAB completion for commands. Where multiple options are possible, the help feature displays the possible options.

The **no service advanced-vty** command disables the advanced-vty help feature.

- **Syntax** service advanced-vty no service advanced-vty
- **Default** The advanced-vty help feature is enabled by default.
	- **Mode** Global Configuration
- **Examples** To disable the advanced-vty help feature, use the command:

awplus# configure terminal

awplus(config)# no service advanced-vty

To re-enable the advanced-vty help feature after it has been disabled, use the following commands:

awplus# configure terminal awplus(config)# service advanced-vty

# **service password-encryption**

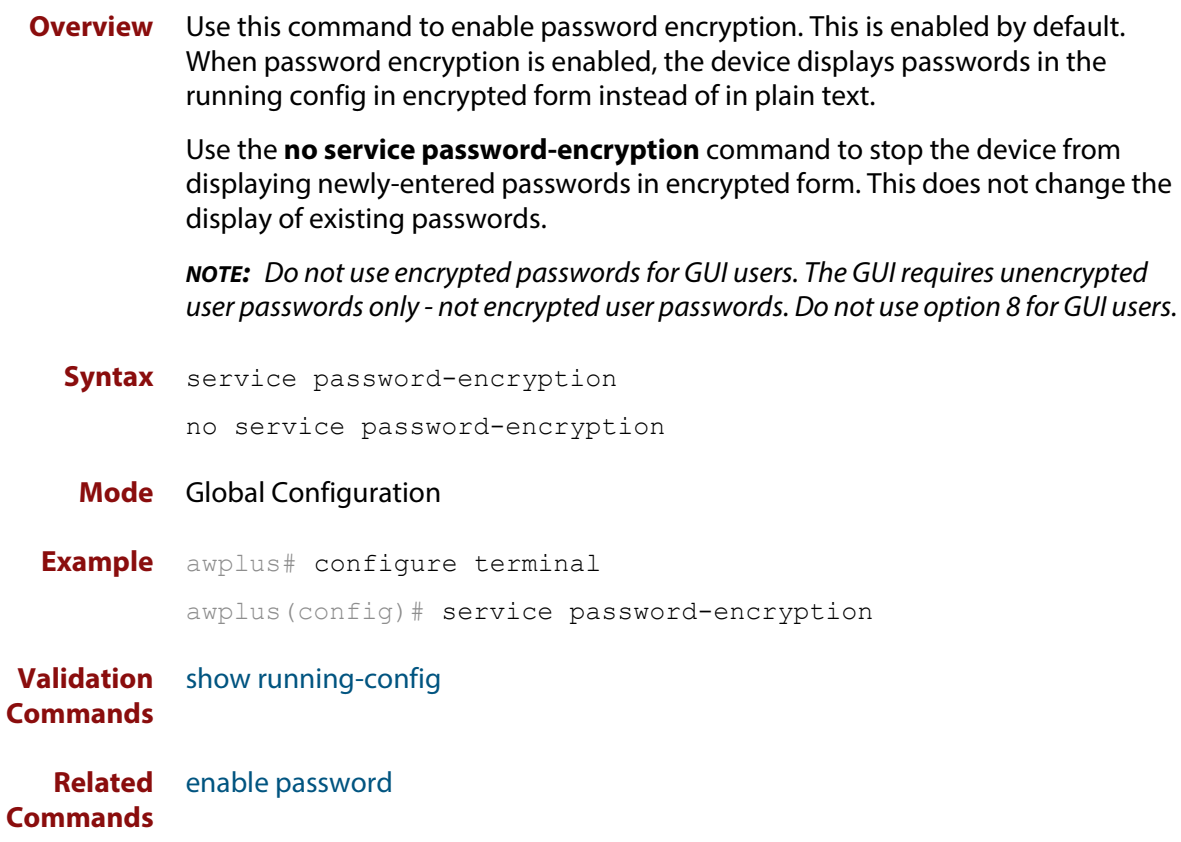

# <span id="page-189-0"></span>**service telnet**

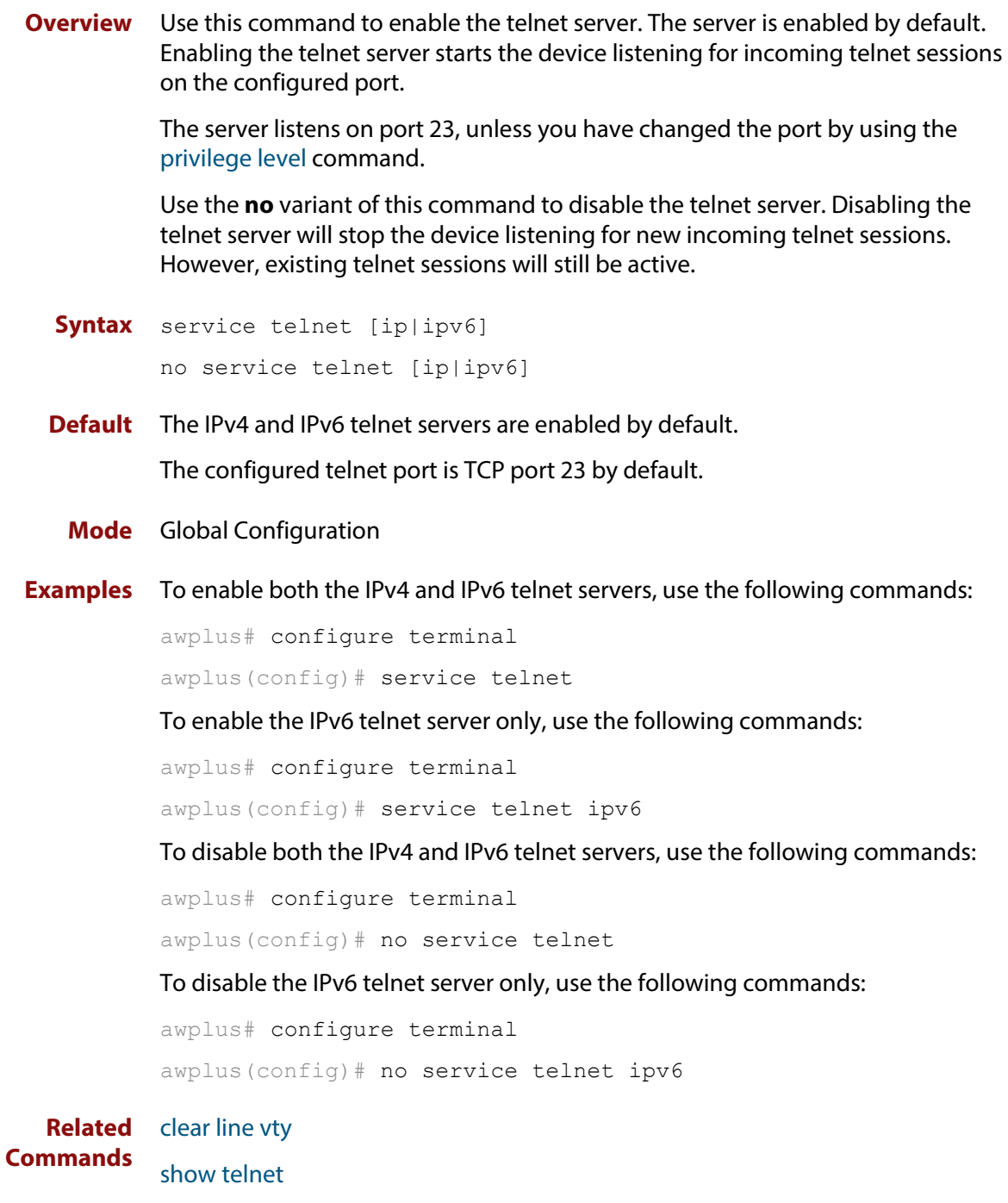

[telnet server](#page-197-0)

# **service terminal-length (deleted)**

**Overview** This command has been deleted in Software Version 5.4.5-0.1 and later.

## **show privilege**

- **Overview** This command displays the current user privilege level, which can be any privilege level in the range <1-15>. Privilege levels <1-6> allow limited user access (all User Exec commands), privilege levels <7-14> allow restricted user access (all User Exec commands plus Privileged Exec show commands). Privilege level 15 gives full user access to all Privileged Exec commands.
	- **Syntax** show privilege
		- **Mode** User Exec and Privileged Exec
	- **Usage** A user can have an intermediate CLI security level set with this command for privilege levels <7-14> to access all show commands in Privileged Exec mode and all commands in User Exec mode, but no configuration commands in Privileged Exec mode.
- **Example** To show the current privilege level of the user, use the command:

awplus# show privilege

**Output** Figure 3-1: Example output from the **show privilege** command

```
awplus#show privilege
Current privilege level is 15
awplus#disable
awplus>show privilege
Current privilege level is 1
```
**Related Commands** [privilege level](#page-179-0)

### <span id="page-192-0"></span>**show security-password configuration**

- **Overview** This command displays the configuration settings for the various security password rules.
	- **Syntax** show security-password configuration
	- **Mode** Privileged Exec
- **Example** To display the current security-password rule configuration settings, use the command:

awplus# show security-password configuration

**Output** Figure 3-2: Example output from the **show security-password configuration** command

```
Security Password Configuration
Minimum password length ................................. 8
Minimum password character categories to match ..... 3
Number of previously used passwords to restrict..... 4
Password lifetime .................................. 30 day(s)
 Warning period before password expires ........... 3 day(s)
Reject expired password at login ..................... Disabled
  Force changing expired password at login ......... Enabled
```
**Related Commands** [show running-config](#page-150-0) security-password [show security-password user](#page-193-0)

# <span id="page-193-0"></span>**show security-password user**

**Overview** This command displays user account and password information for all users.

**Syntax** show security-password user

- **Mode** Privileged Exec
- **Example** To display the system users' remaining lifetime or last password change, use the command:

awplus# show security-password user

**Output** Figure 3-3: Example output from the **show security-password** user command

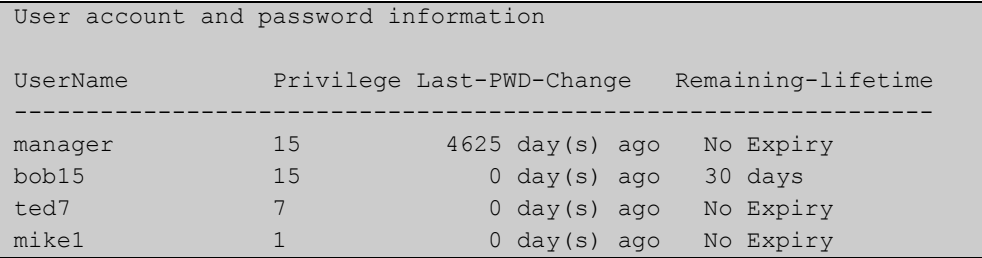

**Related Commands** [show running-config](#page-150-0) security-password [show security-password configuration](#page-192-0)

# <span id="page-194-0"></span>**show telnet**

**Overview** This command shows the Telnet server settings.

**Syntax** show telnet

**Mode** User Exec and Privileged Exec

**Example** To show the Telnet server settings, use the command:

awplus# show telnet

**Output** Figure 3-4: Example output from the **show telnet** command

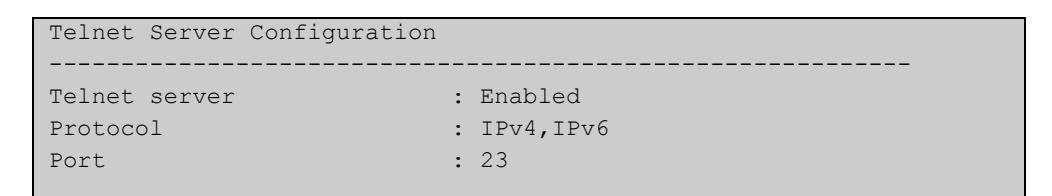

**Related Commands** [clear line vty](#page-165-0) [service telnet](#page-189-0) [show users](#page-195-0) [telnet server](#page-197-0)

### <span id="page-195-0"></span>**show users**

**Overview** This command shows information about the users who are currently logged into the device.

**Syntax** show users

- **Mode** User Exec and Privileged Exec
- **Example** To show the users currently connected to the device, use the command:

awplus# show users

**Output** Figure 3-5: Example output from the **show users** command

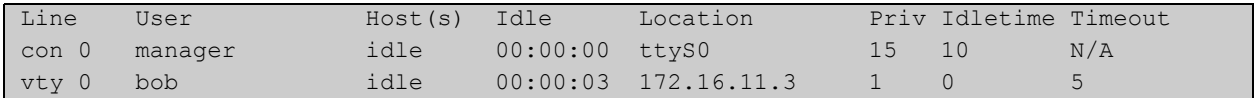

#### **Table 1:** Parameters in the output of the **show users** command

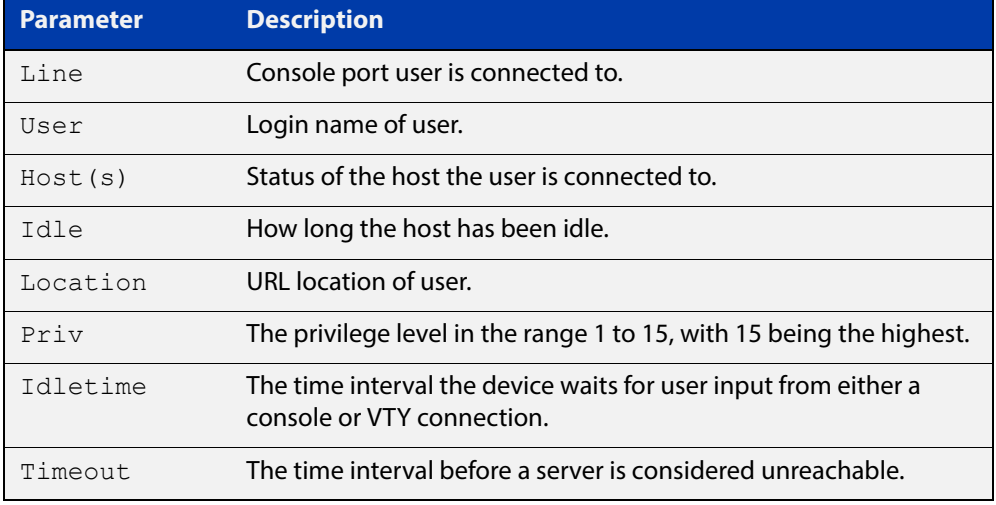

### **telnet**

```
Overview Use this command to open a telnet session to a remote device.
  Syntax telnet {<hostname>|[ip] <ipv4-addr>|[ipv6] <ipv6-addr>} 
           [<port>]
```
**Syntax (VRF-lite)**  telnet [vrf <*vrf-name*>] {*<hostname>*|[ip] *<ipv4-addr*>|[ipv6] **CFC960 Only** *<ipv6-addr>*} [<*port*>]

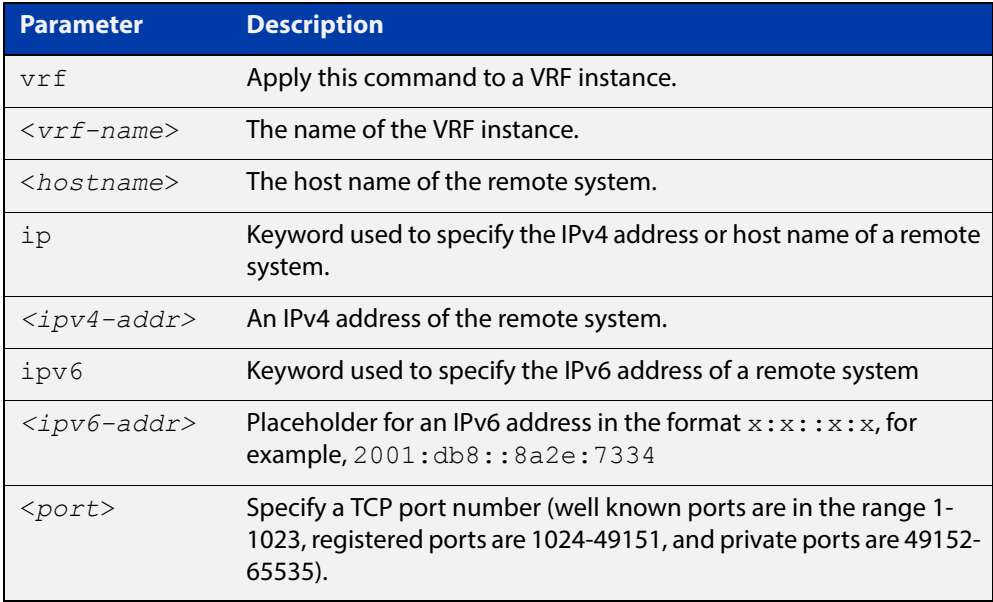

#### **Mode** User Exec and Privileged Exec

**Examples** To connect to TCP port 2602 on the device at 10.2.2.2, use the command:

awplus# telnet 10.2.2.2 2602

To connect to the telnet server host.example, use the command:

awplus# telnet host.example

To connect to the telnet server host.example on TCP port 100, use the command:

awplus# telnet host.example 100

**Example (VRF-lite)**  To open a telnet session to a remote host 192.168.0.1 associated with VRF instance red, use the command:

awplus# telnet vrf red ip 192.168.0.1

**CFC960 Only**

### <span id="page-197-0"></span>**telnet server**

**Overview** This command enables the telnet server on the specified TCP port. If the server is already enabled then it will be restarted on the new port. Changing the port number does not affect the port used by existing sessions.

**Syntax** telnet server {*<1-65535>*|default}

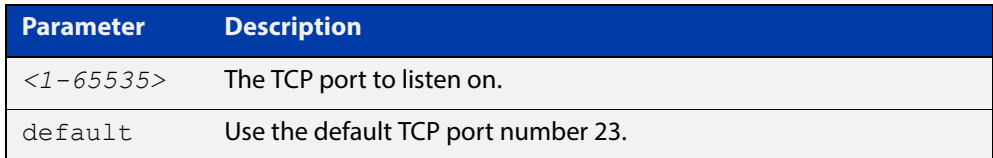

#### **Mode** Global Configuration

**Example** To enable the telnet server on TCP port 2323, use the following commands:

awplus# configure terminal awplus(config)# telnet server 2323

**Related**  [show telnet](#page-194-0)

**Commands**

## <span id="page-198-0"></span>**terminal length**

**Overview** Use the **terminal length** command to specify the number of rows of output that the device will display before pausing, for the currently-active terminal only.

> Use the **terminal no length** command to remove the length specified by this command. The default length will apply unless you have changed the length for some or all lines by using the [length \(asyn\) command.](#page-176-0)

**Syntax** terminal length <*length*>

terminal no length [<*length*>]

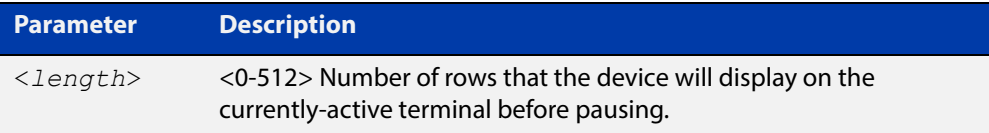

**Mode** User Exec and Privileged Exec

**Examples** The following example sets the number of lines to 15:

awplus# terminal length 15

The following example removes terminal length set previously:

awplus# terminal no length

**Related**  terminal resize

**Commands** [length \(asyn\)](#page-176-0)

### **terminal resize**

- **Overview** Use this command to automatically adjust the number of rows of output on the console, which the device will display before pausing, to the number of rows configured on the user's terminal.
	- **Syntax** terminal resize
	- **Mode** User Exec and Privileged Exec
	- **Usage** When the user's terminal size is changed, then a remote session via SSH or TELNET adjusts the terminal size automatically. However, this cannot normally be done automatically for a serial or console port. This command automatically adjusts the terminal size for a serial or console port.
- **Examples** The following example automatically adjusts the number of rows shown on the console:

awplus# terminal resize

**Related Commands** [length \(asyn\)](#page-176-0) [terminal length](#page-198-0)

#### <span id="page-200-0"></span>**username**

**Overview** This command creates or modifies a user to assign a privilege level and a password. **NOTE:** The default username privilege level of 1 is not shown in running-config output. Any username privilege level that has been modified from the default is shown. **Syntax** username <*name*> privilege *<1-15>* [password [8] <*password*>] username <*name*> password [8] <*password*> no username <*name*>

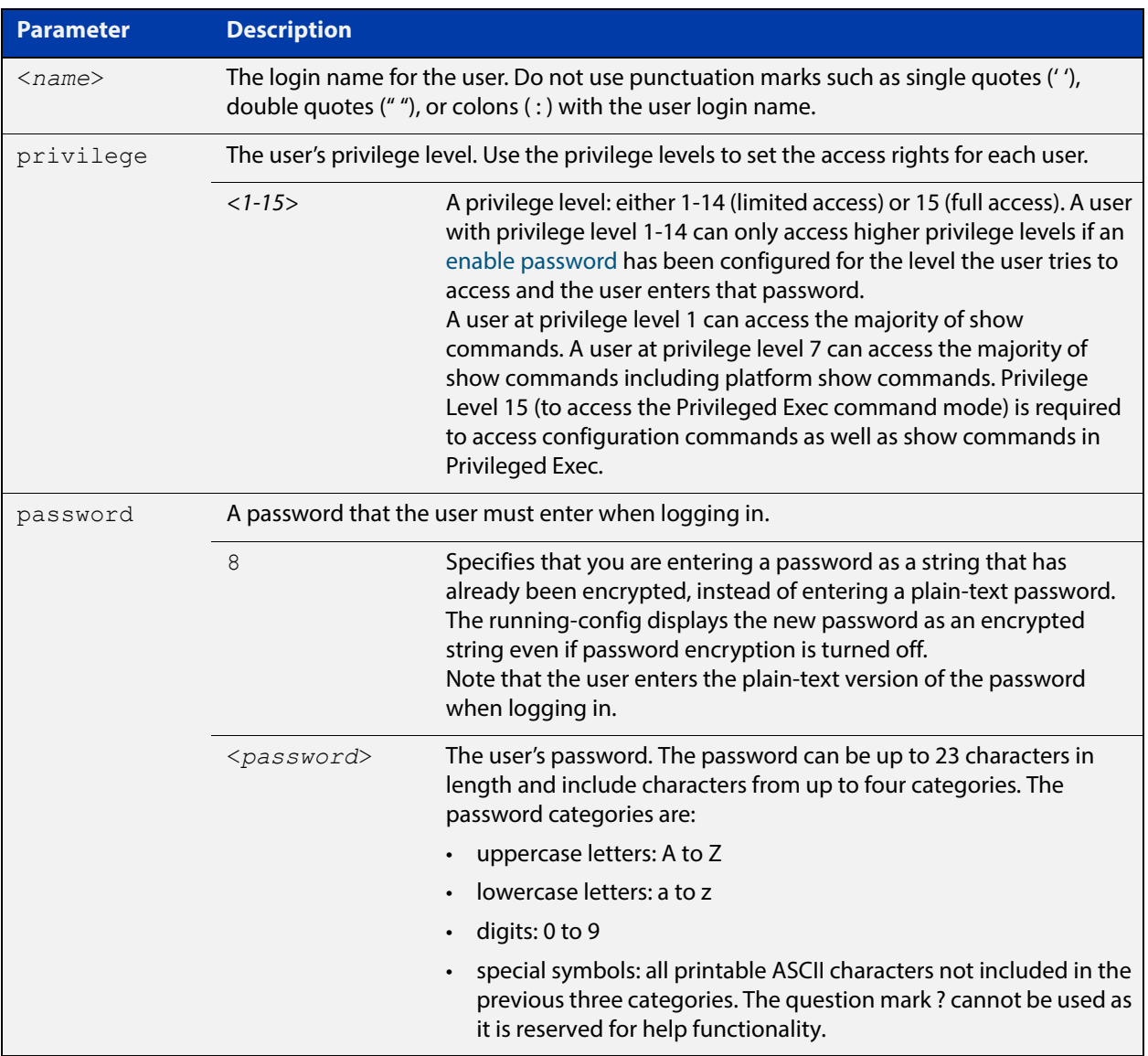

#### **Mode** Global Configuration

**Default** The privilege level is 1 by default. Note the default is not shown in running-config output.

**Usage** An intermediate CLI security level (privilege level 7 to privilege level 14) allows a CLI user access to the majority of show commands, including the platform show commands that are available at privilege level 1 to privilege level 6. Note that some show commands, such as **show running-configuration** and **show startup-configuration**, are only available at privilege level 15.

**Examples** To create the user "bob" with a privilege level of 15, for all show commands including show running-configuration and show startup-configuration and to access configuration commands in Privileged Exec command mode, and the password "bobs\_secret", use the commands:

awplus# configure terminal

awplus(config)# username bob privilege 15 password bobs secret

To create a user "junior\_admin" with a privilege level of 7, which will have intermediate CLI security level access for most show commands, and the password "show\_only", use the commands:

awplus# configure terminal

awplus(config)# username junior admin privilege 7 password show\_only

#### **Related**  [enable password](#page-166-0)

**Commands** [security-password minimum-categories](#page-183-0)

[security-password minimum-length](#page-184-0)

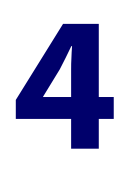

# **Feature and Release Licensing Commands**

### **Introduction**

#### **Overview** This chapter provides an alphabetical reference for each of the Feature and Release Licensing commands. Feature Licensing enables you to use advanced features such as Layer 3 routing. Release Licensing enables you to upgrade to newer AlliedWare Plus software version, such as 5.4.6-1.x.

To see which Feature Licenses are available for your device, see the [AlliedWare Plus](http://www.alliedtelesis.com/documents/datasheet-alliedware-plus)  [Datasheet](http://www.alliedtelesis.com/documents/datasheet-alliedware-plus).

With Software Version 5.4.6-1.x and later, new installations of Allied Telesis Management Framework (AMF) require a Subscription License instead of a Feature License. For information about Subscription Licensing commands, see the Subscription Licensing Commands chapter.

Note that existing AMF Feature Licenses (purchased prior to 5.4.6-1.x) will still operate with 5.4.6-x.x.

For step-by-step instructions about how to license AlliedWare Plus devices, see the [Licensing Feature Overview and Configuration\\_Guide](http://www.alliedtelesis.com/documents/licensing-feature-overview-and-configuration-guide).

#### **Command List** • ["license" on page 204](#page-203-0)

- • ["license certificate" on page 206](#page-205-0)
- • ["show license" on page 207](#page-206-0)
- • ["show license brief" on page 210](#page-209-0)
- • ["show license brief member" on page 214](#page-213-0)
- • ["show license member" on page 217](#page-216-0)
- • ["show system mac license" on page 221](#page-220-0)

### <span id="page-203-0"></span>**license**

#### **Overview** This command activates the licensed software feature set on a chassis, a stack, or all chassis that are part of the stack.

Use the **no** variant of this command to deactivate the licensed software feature set on a standalone switch, a chassis, a stack, or all chassis that are part of the stack.

For feature licenses, contact your authorized distributor or reseller. If a license key expires or is incorrect so the license key is invalid, then some software features will be unavailable.

**NOTE:** See the AlliedWare Plus™ datasheet for a list of current feature licenses available by product. Purchase licenses from your authorized dealer or reseller.

In a live network, only install feature licenses during scheduled maintenance. For example, if a feature license includes EPSR, installing that licence will cause EPSR to be restarted with a temporary loss of EPSR network traffic.

#### **Syntax** license *<label> <key*>

no license *<label>*

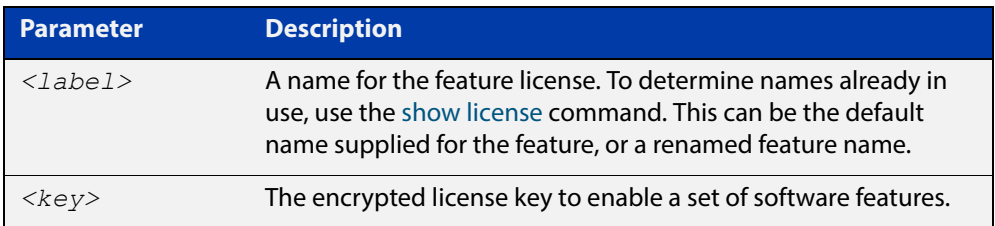

#### **Mode** Privileged Exec

**Usage** You can change the license label using this command to make it specific to you when you initially add a license. Once a license is added, any change to the license label first requires removal of the license before adding a license again with a new license label.

> The default feature license labels are issued along with encrypted license keys by e-mail for you to apply using this command to activate features. You can change default feature license labels, but they must be 15 characters or less.

> For example, you may want to change the label of the premium license to "premium-license". You can check your new license label by using the [show license](#page-206-0) command.

> In a stacked configuration, the **license** command will add a license to all stack members and the **no license** command will remove a license from all stack members. If you introduce a new stack member and it lacks a feature license that is possessed by the other stack members, a warning message will be generated at bootup. If this occurs, use the the **license** command to add the license to all stack members, including the new stack members.

If you add a feature license you will be prompted at the console that the feature needs to restart. For example, if the feature license contains a license for the EPSR protocol, then that protocol will restart, but you do not need to manually restart the whole device for the new license to take effect. Restarting of individual protocols in this manner could result in the loss of network traffic. Only install licenses in scheduled maintenance periods for devices in a live environment.

**Examples** To activate the license called "IPv6" that has the key 12345678ABCDE123456789ABCDE, use the command:

awplus# license IPv6 12345678ABCDE123456789ABCDE

To deactivate the license called "IPv6", use the command:

awplus# no license ipv6

**Output** Figure 4-1: Example of a license command entry to remove a feature license:

```
awplus#no license IPv6
Stack member 1: Removal of "IPv6" will disable the following features:
 IPv6
INFO: Uninstalling license key will disable the affected modules immediately.
Would you like to continue? (y/n): y
Stack member 1 removed 1 license
1 license removed.
```
**Related Commands** [license certificate](#page-205-0) [show license](#page-206-0) [show license member](#page-216-0)

### <span id="page-205-0"></span>**license certificate**

**Overview** This command enables you to apply software release licenses from a license certificate file to a control card in a chassis, all control cards in a chassis, or all chassis that are part of a stack.

**NOTE:** Contact your authorized Allied Telesis support center to obtain a release license.

**Syntax** license certificate <*certificate-url*>

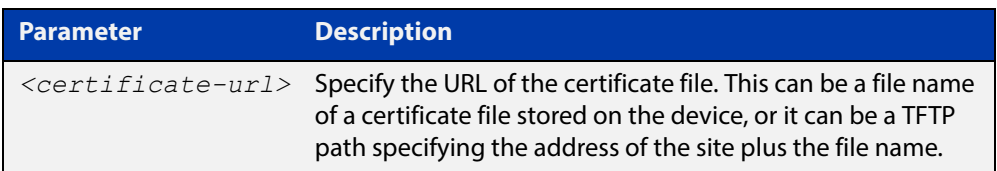

#### **Mode** Privileged Exec

**Example** To apply release licenses from the certificate file "certificate.txt" stored at the TFTP IP address 172.16.1.121, use the following command:

> awplus# license certificate tftp://172.16.1.121/ certificate.txt

**Output** Figure 4-2: Example output from **license certificate** showing the number of license keys applied to a device

> awplus# license certificate tftp://172.16.1.121/certificate.txt %% 2 licenses applied

**Validation Command** [show license](#page-206-0)

**Related**  [license](#page-203-0)

**Commands** [show system mac license](#page-220-0)

### <span id="page-206-0"></span>**show license**

**Overview** This command displays information about a specific software feature or release license, or all enabled software feature or release licenses on the device.

**Syntax** show license [feature|release] [*<label>*|index *<index-number>*]

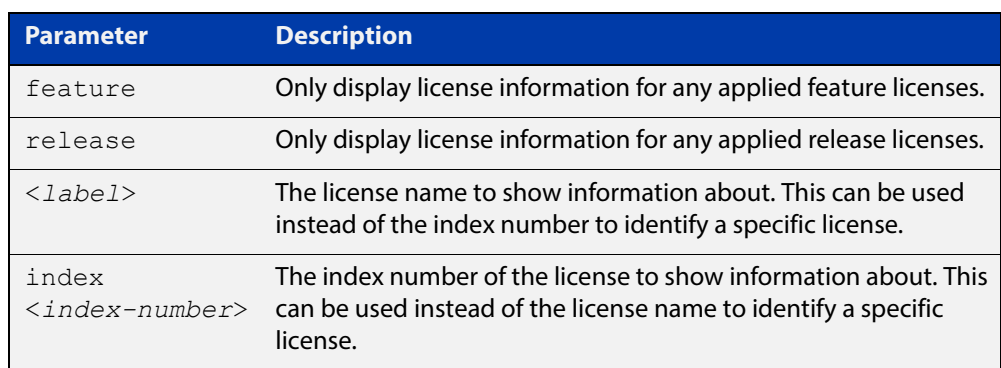

- **Mode** User Exec and Privileged Exec
- **Usage** This command displays licenses applied to both control cards in a particular chassis. In a VCStack Plus configuration, this command shows output for both control cards on the stack master only.

In a stacked configuration, use the [show license member](#page-216-0) command instead if you need to display license information for a specific stack member or all stack members.

**Examples** To display full information about all enabled licenses, use the command:

awplus# show license

To display full information about the licenses with index number 1, use the command:

awplus# show license index 1

**Output** Figure 4-3: Example output from **show license** showing a base license, a VCStack-Plus feature license, and release licenses on two control cards installed in a single SBx8100 chassis

```
awplus#show license
Board region: Global
Feature licenses on stack member 2:
Index \t-1License name : Base License
Customer name : Base License
Quantity of licenses : 1
Type of license<br>
License issue date<br>
: 28-Feb-2014
License issue date
License expiry date : N/A
Features included : EPSR-MASTER, IPv6Basic, LAG-FULL, MLDSnoop,
                              OSPF-64, RADIUS-100, RIP, VRRP
Index : 3
License name : VCStack-Plus
Customer name : ABC-Consulting
Quantity of licenses : 2
Type of license : Full
License issue date : 01-Jan-2014
License expiry date : N/A
Features included : VCStack-Plus
Release licenses on card 2.5:
Index : 2
License name : Rel-544
Customer name : ABC-Consulting
Quantity of licenses : -
Type of license : Full
License issue date : 01-Jan-2014
License expiry date : N/A
Release : 5.4.4
Release licenses on card 2.6:
Index : 2
License name : Rel-544
Customer name : ABC-Consulting
Quantity of licenses : -
Type of license : Full
License issue date : 01-Jan-2014
License expiry date : N/A
Release : 5.4.4
```
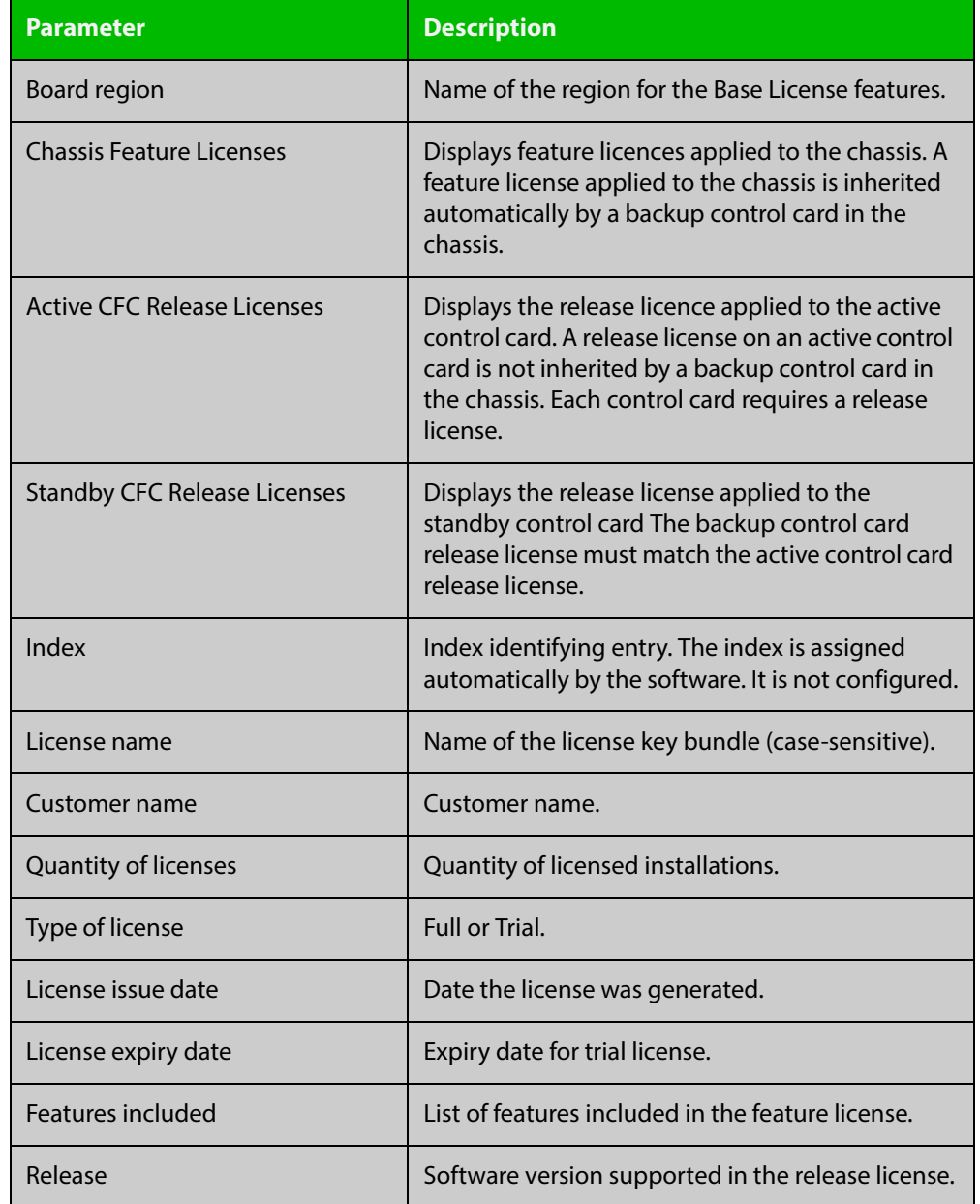

#### Table 4-1: Parameters in the output of **show license**

#### **Related Commands**

#### [license](#page-203-0)

[license certificate](#page-205-0)

[show license brief](#page-209-0)

[show license member](#page-216-0)

### <span id="page-209-0"></span>**show license brief**

- **Overview** This command displays information about a specific software feature or release license, or all enabled software feature or release licenses on the device.
	- **Syntax** show license [feature|release] [*<label>*|index *<index-number>*] brief

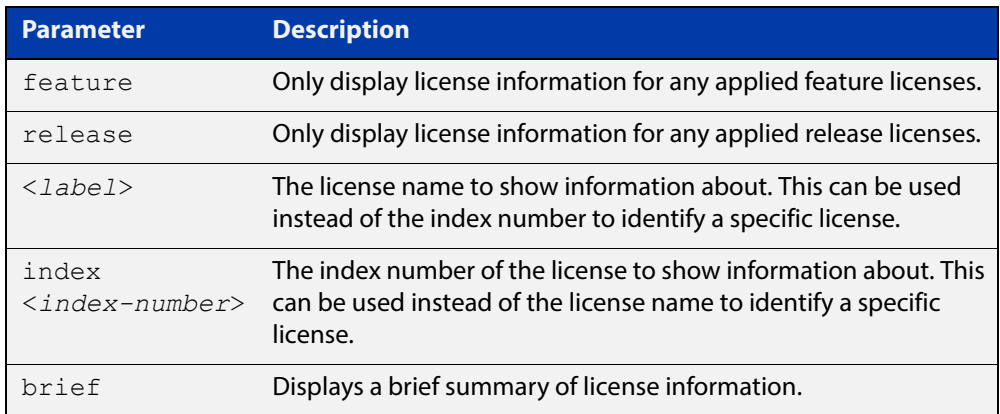

**Mode** User Exec and Privileged Exec

**Usage** This command displays licenses applied to both control cards in a particular chassis. In a VCStack Plus configuration, this command shows output for both control cards on the stack master only.

> In a stacked configuration, use the [show license brief member](#page-213-0) command instead if you need to display license information for a specific stack member or all stack members.

**Examples** To display a brief summary of information about all feature licenses, use the command:

awplus# show license feature brief

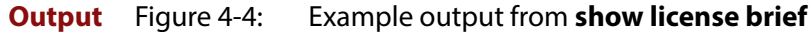

awplus#show license brief Board region: Global Feature licenses on stack member 2: ------------------------------------------------------------------------ Index License name Quantity Customer name **Type Period** Period ------------------------------------------------------------------------ 1 Base License 1 Base License Full N/A 3 VCStack-Plus - ABC-Consulting Full  $N/A$ Current enabled features for displayed licenses: ACCESS, EPSR-MASTER, IPv6Basic, LAG-FULL, MLDSnoop, OSPF-64, RADIUS-100, RIP, VCStack-Plus, VRRP Release licenses on card 2.5: ------------------------------------------------------------------------ Index License name Quantity Customer name Type Version Period ------------------------------------------------------------------------ 2 Rel-544 - ABC-Consulting Full 5.4.4 N/A Release licenses on card 2.6: ------------------------------------------------------------------------ Index License name Quantity Customer name Type Version Period ------------------------------------------------------------------------ 2 Rel-544 - ABC-Consulting Full 5.4.4 N/A

> To display a brief summary of information about all release licenses, use the command:

awplus# show license release brief

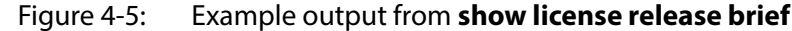

```
awplus#show license release brief
Board region: Global
Release licenses on card 2.5:
  ------------------------------------------------------------------------
Index License name Quantity Customer name
 Type Version Period
------------------------------------------------------------------------
2 Rel-544 - ABC-Consulting
    Full 5.4.4 N/A
Release licenses on card 2.6:
     ------------------------------------------------------------------------
Index License name Quantity Customer name
 Type Version Period
------------------------------------------------------------------------
2 Rel-544 - ABC-Consulting
   Full 5.4.4 N/A
```
To display a brief summary of information about all feature licenses, use the command:

awplus# show license feature brief

#### Figure 4-6: Example output from **show license feature brief**

```
awplus#show license feature brief
Board region: Global
Feature licenses on stack member 2:
                                           ------------------------------------------------------------------------
Index License name Quantity Customer name
    Type Period
  ------------------------------------------------------------------------
1 Base License 1 Base License
    Full N/A
3 VCStack-Plus - ABC-Consulting
     Full N/A
Current enabled features for displayed licenses:
 EPSR-MASTER, IPv6Basic, LAG-FULL, MLDSnoop, OSPF-64,
 RADIUS-100, RIP, VCStack-Plus, VRRP
```
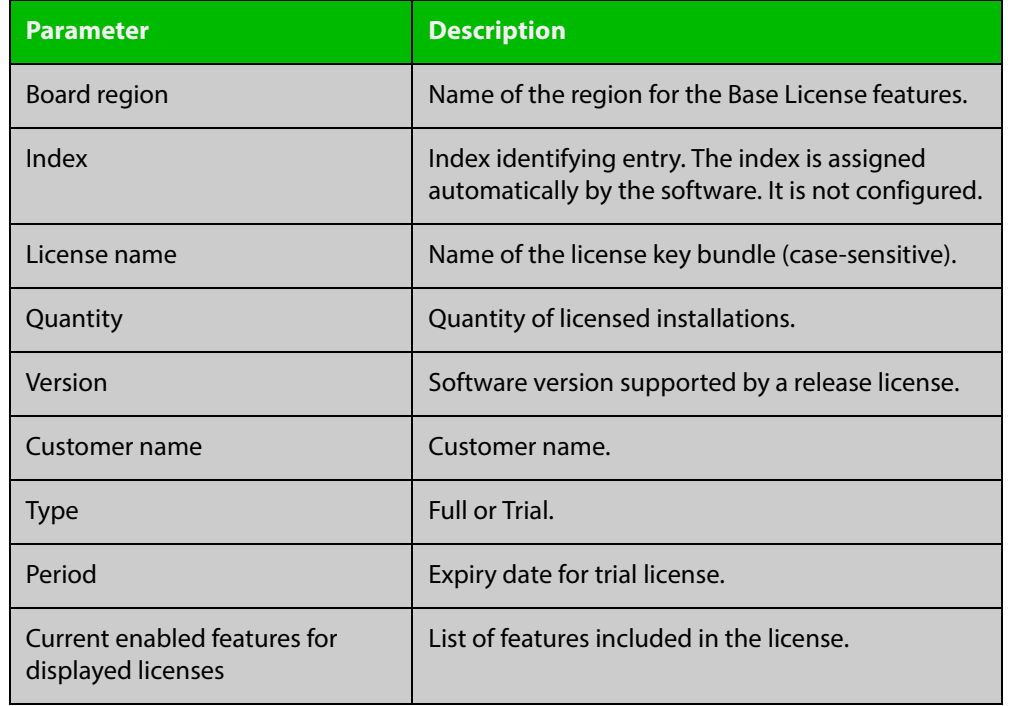

#### Table 4-2: Parameters in the output of **show license brief**

**Related Commands**

[license certificate](#page-205-0)

[license](#page-203-0)

[show license](#page-206-0)

[show license member](#page-216-0)

### <span id="page-213-0"></span>**show license brief member**

**Overview** Use this command to display information about either a specific software license, or all software feature licenses enabled on either a specific stack member or all stack members.

**Syntax** show license [*<label>*] brief member [*<1-2>*|all]

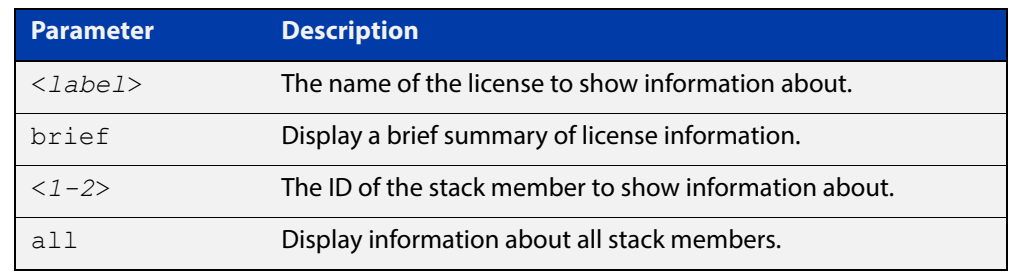

#### **Mode** User Exec and Privileged Exec

- **Usage** Use the **show license brief member all** command for brief table output of all licenses per control card.
- **Examples** To display a brief summary of information about all enabled licenses on stack member 2, use the command:

awplus# show license brief member 2

To display a brief summary about all enabled licenses on all stack members, use the command:

awplus# show license brief member all

To display a brief summary about the license name1 on all stack members, use the command:

awplus# show license name1 brief member all

#### **Output** Figure 4-7: Example output from **show license brief member**

awplus#show license brief member all Board region: Global Feature licenses on stack member 1: ------------------------------------------------------------------------ Index License name Quantity Customer name Type Period ------------------------------------------------------------------------ 1 Base License 1 Base License Full N/A 3 VCStack-Plus - ABC-Consulting Full N/A Current enabled features for displayed licenses: ACCESS, EPSR-MASTER, IPv6Basic, LAG-FULL, MLDSnoop, OSPF-64, RADIUS-100, RIP, VCStack-Plus, VRRP Release licenses on card 1.5: ------------------------------------------------------------------------ Index License name Quantity Customer name Type Version Period ------------------------------------------------------------------------ 2 Rel-544 - ABC-Consulting Full 5.4.4 N/A Release licenses on card 1.6: ------------------------------------------------------------------------ Index License name Quantity Customer name Type Version Period ------------------------------------------------------------------------ 2 Rel-544 - ABC-Consulting Full 5.4.4 N/A Feature licenses on stack member 2: ------------------------------------------------------------------------ Index License name Quantity Customer name Type Period ------------------------------------------------------------------------ 1 Base License 1 Base License Full N/A 3 VCStack-Plus - ABC-Consulting Full N/A Current enabled features for displayed licenses: ACCESS, EPSR-MASTER, IPv6Basic, LAG-FULL, MLDSnoop, OSPF-64, RADIUS-100, RIP, VCStack-Plus, VRRP

| Release licenses on card 2.5: |                                                   |                                                  |                                         |
|-------------------------------|---------------------------------------------------|--------------------------------------------------|-----------------------------------------|
|                               | Index License name Quantity Customer name<br>Type | <b>Example 12 Version</b> Period                 |                                         |
| $\overline{2}$                | Rel-544<br>Full                                   | $5.4.4$ N/A                                      | and the consulting and a ABC-Consulting |
| Release licenses on card 2.6: |                                                   |                                                  |                                         |
|                               | Index License name Quantity Customer name<br>Type | Version Period                                   |                                         |
| $\overline{2}$                | Rel-544<br>Full                                   | the control of the control of the<br>$5.4.4$ N/A | ABC-Consulting                          |

Table 4-3: Parameters in the output of **show license brief member**

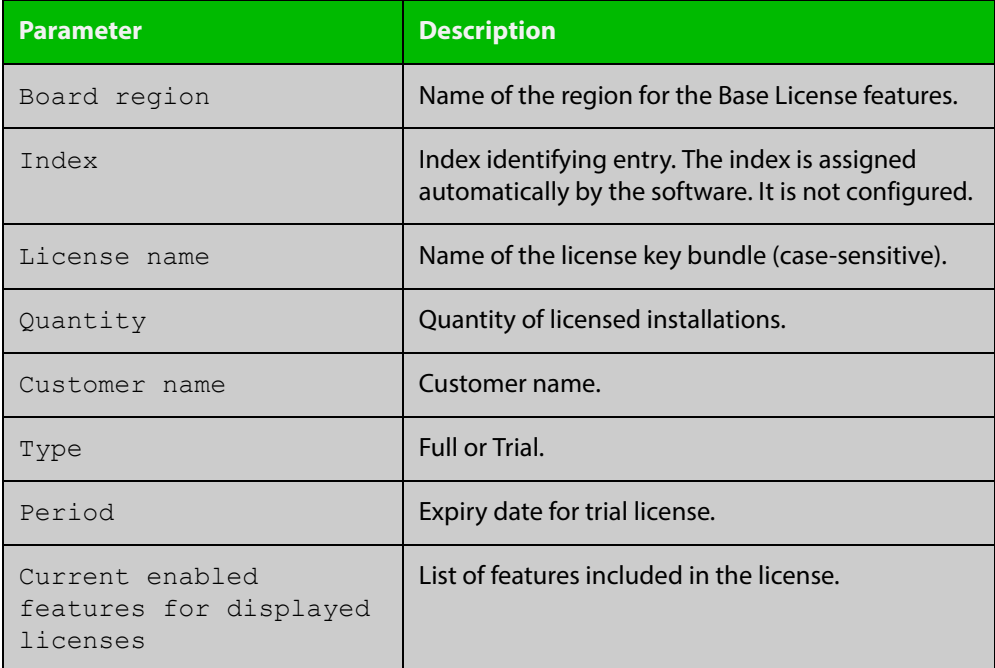

**Related**  [license](#page-203-0) **Commands**

[show license](#page-206-0)

[show license member](#page-216-0)
### **show license member**

**Overview** Use this command to display information about either a specific software license, or all software feature licenses enabled on either a specific stack member or all stack members.

**Syntax** show license [*<label>*] member [*<1-2>*|all]

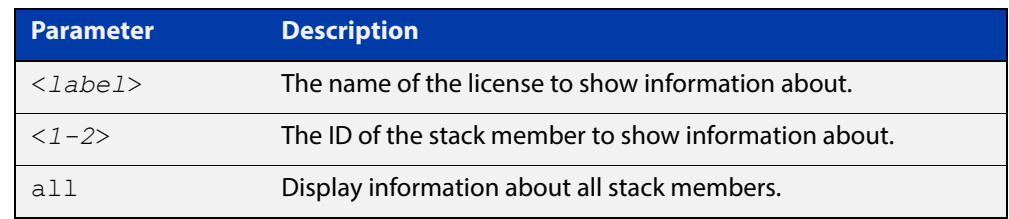

- **Mode** User Exec and Privileged Exec
- **Usage** Use the **show license member all** command to display full list output of all licenses per control card.
- **Examples** To display full information about all enabled licenses on all stack members, use the command:

awplus# show license member all

To display full information about all enabled licenses on stack member 2, use the command:

awplus# show license member 2

To display full information about the license name1 on all stack members, use the command:

awplus# show license name1 member all

#### **Output** Figure 4-8: Example output from **show license member all** for two stack members, showing feature and release licenses

```
awplus#show license member all
Board region: Global
Feature licenses on stack member 1:
Index : 1
License name : Base License
Customer name : Base License
Quantity of licenses : 1
Type of license in the set of \mathbf{I} is Full
License issue date : 28-Feb-2014
License expiry date : N/A
Features included : EPSR-MASTER, IPv6Basic, LAG-FULL, MLDSnoop,
                       OSPF-64, RADIUS-100, RIP, VRRP
Index : 3
License name : VCStack-Plus
Customer name : ABC-Consulting
Quantity of licenses : 2<br>Type of license : Full
Type of license
License issue date : 01-Jan-2014
License expiry date : N/A
Features included : VCStack-Plus
Release licenses on card 1.5:
Index : 2
License name : Rel-544
Customer name : ABC-Consulting
Quantity of licenses : -
Type of license : Full
License issue date : 01-Jan-2014
License expiry date : N/A
Release : 5.4.4
Release licenses on card 1.6:
Index : 2
License name : Rel-544
Customer name : ABC-Consulting
Quantity of licenses : -
Type of license : Full
License issue date : 01-Jan-2014<br>License expiry date : N/A
License expiry date
Release : 5.4.4
```
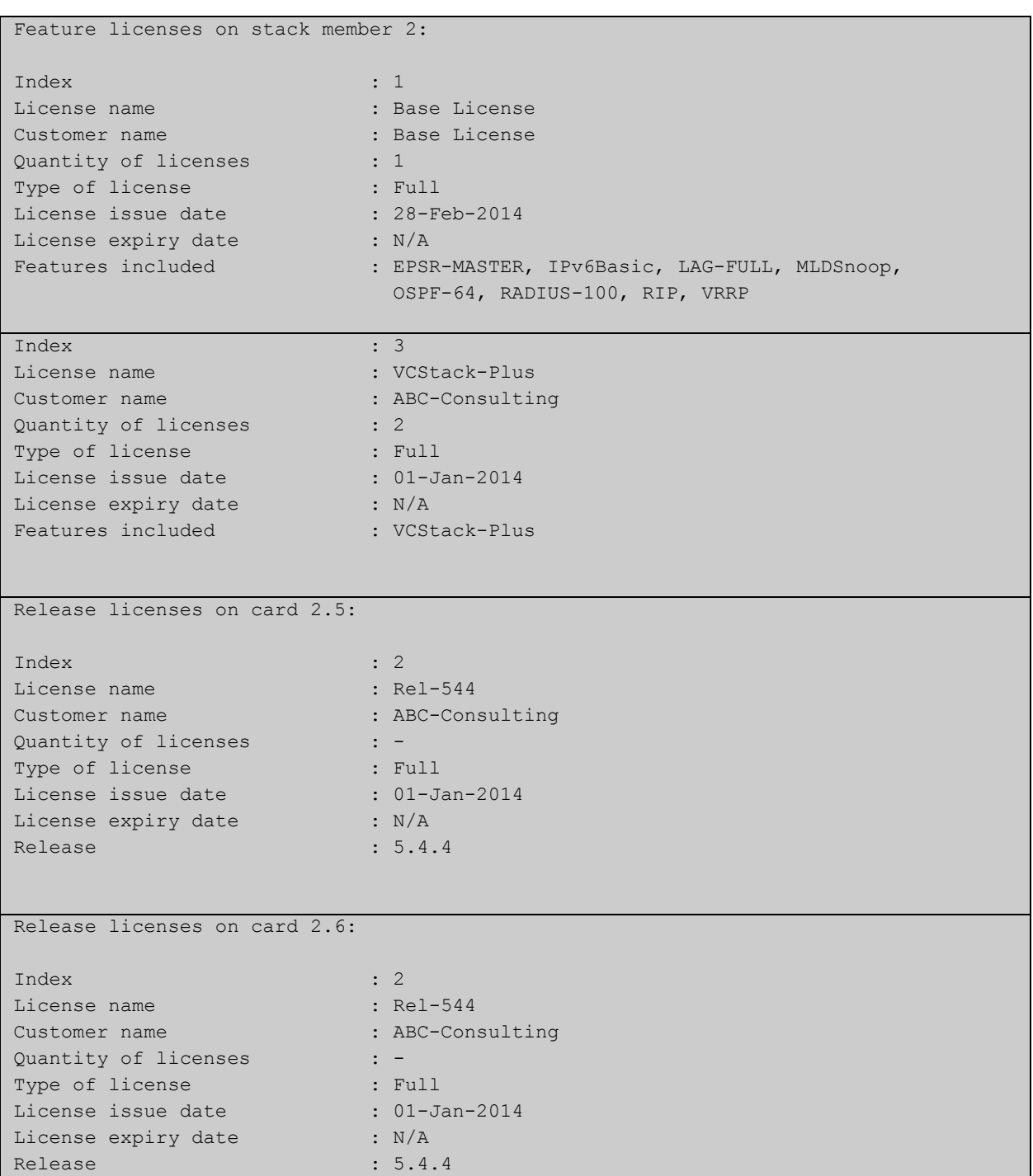

### Table 4-4: Parameters in the output of **show license member**

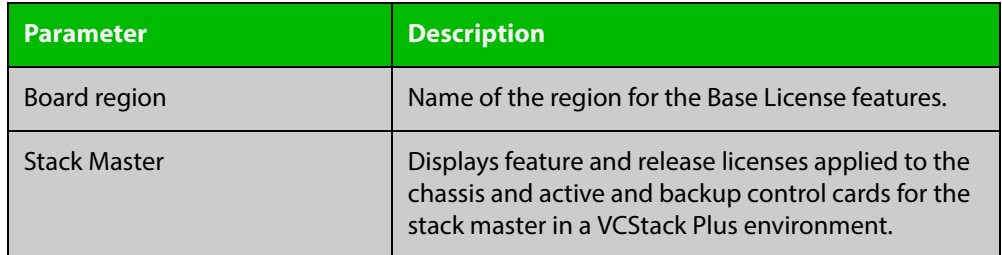

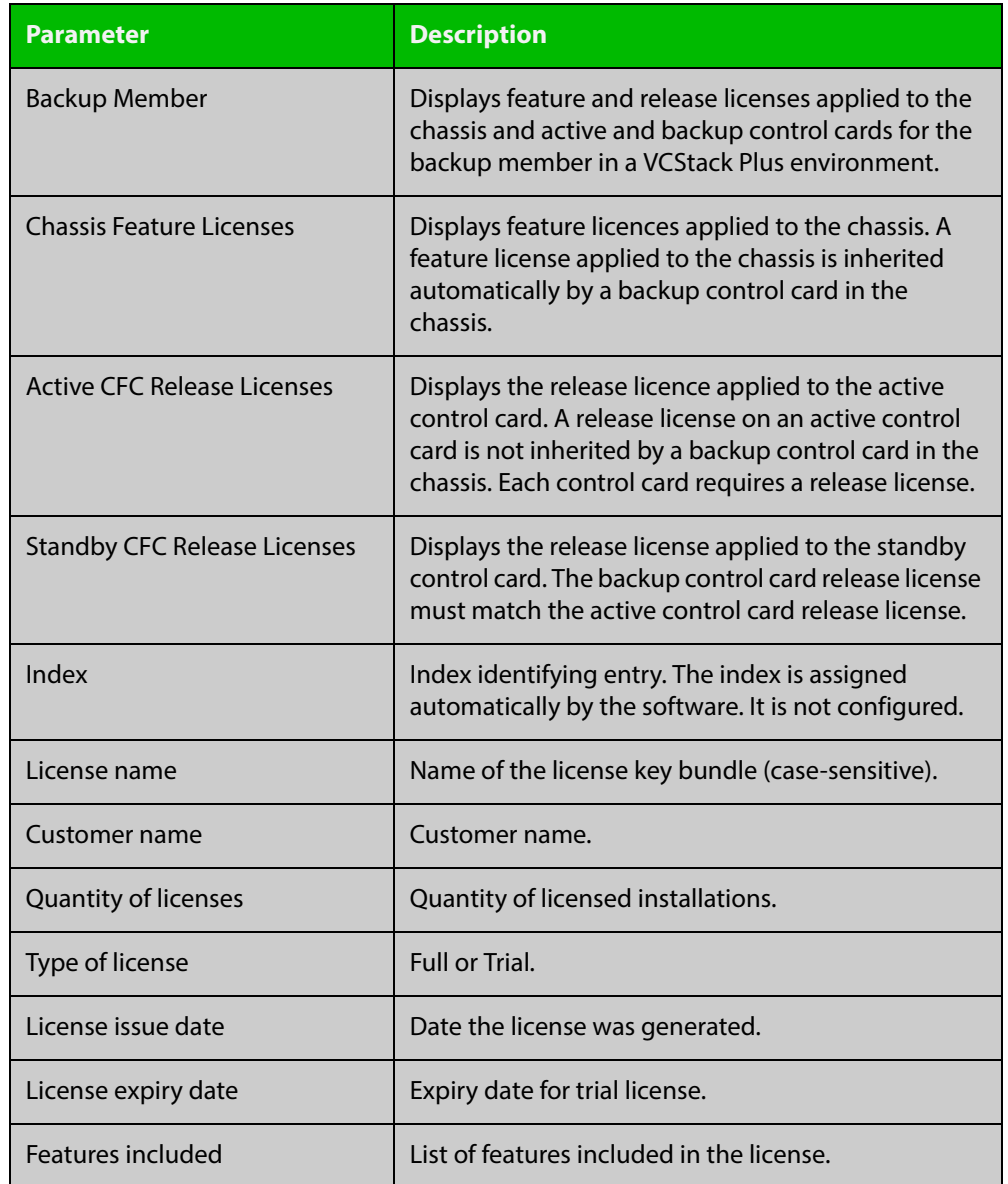

### Table 4-4: Parameters in the output of **show license member** (cont.)

#### **Related Commands**

[license](#page-203-0)

[show license](#page-206-0)

[show license brief member](#page-213-0)

### **show system mac license**

- **Overview** This command displays the physical MAC address on a chassis, or a stack. This information is required when you buy a release license.
	- **Syntax** show system mac license
	- **Mode** User Exec and Privileged Exec
	- **Usage** Once you have bought a release license, use the [license certificate](#page-205-0) command to apply the license certificate file to the device. The certificate file contains the release licenses for the relevant MAC address or addresses.
- **Example** To display the needed physical MAC address, enter the following command:

awplus# show system mac license

**Output** Figure 4-9: Example output from **show system mac license** showing the MAC addresses required for release licensing on two control cards in two chassis

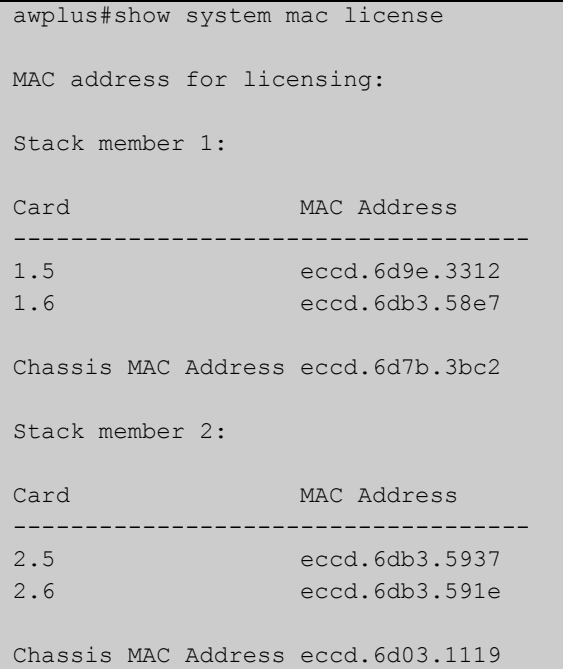

**Related Commands** [license](#page-203-0)

[license certificate](#page-205-0)

[show system mac](#page-302-0)

**5**

# **Subscription Licensing Commands**

### **Introduction**

#### **Overview** This chapter provides an alphabetical reference for each of the Subscription Licensing commands.

For Software Version 5.4.6-1.x and later, Subscription Licensing enables you to use Allied Telesis Management Framework (AMF). You need to purchase an AMF subscription for each AMF master or controller node in your AMF network. To see the AMF subscriptions for your device, see the [AlliedWare Plus Datasheet](http://www.alliedtelesis.com/documents/datasheet-alliedware-plus).

For step-by-step instructions about how to license AlliedWare Plus devices, see the [Licensing Feature Overview and Configuration Guide.](http://www.alliedtelesis.com/documents/licensing-feature-overview-and-configuration-guide)

#### **Command List** • ["license redistribute" on page 223](#page-222-0)

- • ["license update \(filename\)" on page 224](#page-223-0)
- • ["license update online" on page 225](#page-224-0)
- • ["show license external" on page 227](#page-226-0)

### <span id="page-222-0"></span>**license redistribute**

- **Overview** For subscription licenses on VCStacks, use this command to force the stack to re-synchronise its license entitlements. You need to do this when you permanently replace the stack member that you originally bought the license for. See the Example section for details.
	- **Syntax** license redistribute
	- **Default** n/a
		- **Mode** User Exec/Privileged Exec
- **Example** If you buy a subscription license for a stack member, and later have to permanently replace that stack member, you can transfer the license to another stack member.

To do this:

1) Check which stack member the license entitlement came from originally, by using the command:

awplus# show license external stored

- 2) If you are replacing that stack member, in the [Allied Telesis Download center,](http://www.alliedtelesis.com/support/software) transfer the license to another stack member's serial number.
- 3) Update the stack's licenses by using the command:

awplus# license update online

4) Force the stack to re-synchronise its license entitlement by using the command:

awplus# license redistribute

**Related Commands** [license update online](#page-224-0) [show license external](#page-226-0)

**Command changes** Version 5.4.6-2.1: usage changed by introduction of [license update online](#page-224-0)

### <span id="page-223-0"></span>**license update (filename)**

**Overview** Use this command to load a license, after you have manually copied the license file onto the device.

> Only use this command if you cannot directly access the [Allied Telesis Download](http://www.alliedtelesis.com/support/software)  [Center](http://www.alliedtelesis.com/support/software) from this device. Otherwise, use the command [license update online](#page-224-0) instead.

**Syntax** license update *<filename>*

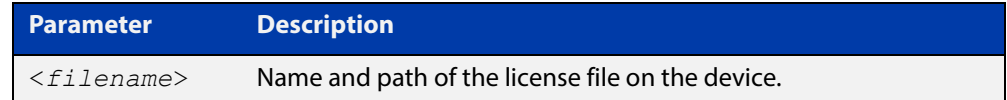

#### **Mode** Privileged Exec

- **Usage** You can download subscription licenses from the [Allied Telesis Download Center](http://www.alliedtelesis.com/support/software), in order to copy them onto the device.
- **Examples** To load a license onto a device from a file called "license\_file.bin" that is stored at the top level of Flash memory, use the following command:

awplus#license update license file.bin

**Related**  [license redistribute](#page-222-0)

**Commands** [license update online](#page-224-0)

[show license external](#page-226-0)

**Command changes** Version 5.4.6-2.1: usage changed by introduction of [license update online](#page-224-0)

### <span id="page-224-0"></span>**license update online**

**Overview** Use this command to add or update subscription licenses from the Allied Telesis [Download Center](http://www.alliedtelesis.com/support/software), to subscribe to features such as AMF master.

When you enter this command, the device will:

- 1) Connect to the Download Center
- 2) Check if new or changed licenses are available for the device, keyed to the device's serial number
- 3) For each such license it finds, download and install the license.
- **Syntax** license update online
- **Default** AlliedWare Plus devices do not automatically connect to the Download Center and check whether licenses are available. They only check when you run the **license update online** command.
	- **Mode** User Exec/Privileged Exec
	- **Usage** Running **license update online** updates all CFCs that are present, including all CFCs on both chassis in a stack. Each CFC individually checks for licenses on the Download Center and installs any that are found. After running **license update online**, check that the system has the license entitlements you expect by running the command [show license external](#page-226-0). If the license entitlements are not from the CFC you expect, run the command [license redistribute](#page-222-0) to re-synchronise the license entitlements.

#### **Verifying the update**

The update process normally takes approximately 5 seconds.

If the console does not respond for 10 or more seconds after typing the command, a network, routing or firewall configuration error is probably preventing the connection from establishing. If this happens, you can abort the command by pressing Ctrl-C, or wait for the command to time out after 30 seconds.

If the connection to the Download Centers fails and times out, an error message will be generated on the CLI to indicate the problem. If you abort the command, no error message is displayed.

If the update is successful, the device will produce log messages to say which features have had their licensing state updated (activated, deactivated, number of items changed, or expiry date changed). If the command completes successfully but there are no licenses available for the device, or no change in the licenses already on the device, no log messages will be produced.

You should also use the [show license external](#page-226-0) command to confirm which licenses are active on the device after the update has been applied.

If [show license external](#page-226-0) shows that the license entitlements are not from the CFC you expect, run the command [license redistribute](#page-222-0) to re-synchronise the license entitlements.

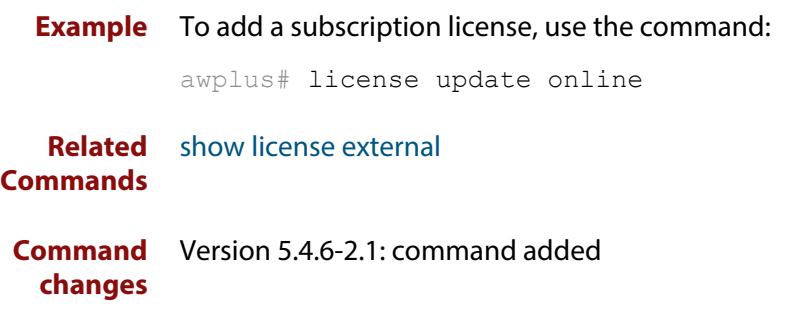

### <span id="page-226-0"></span>**show license external**

**Overview** Use this command to show information about subscription (external) licenses.

For products with stacking, additional information may be displayed to indicate the source of the current feature entitlements. If this information indicates that a device is "NOT PRESENT", you need to take action as described in the warning in the output.

**Syntax** show license external [stored]

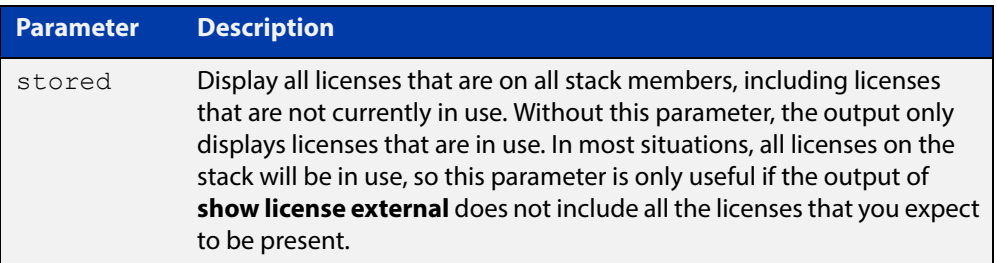

#### **Mode** Privileged Exec

**Usage** If you subscribe to a feature on a VCStack, you only need to purchase a subscription license for one member of the stack. This command enables you to see which stack member you purchased the license for.

> Subscription licenses are contained in a Capability Response File (CRF). When you load the license onto the stack, the software checks that the CRF is valid for one of the stack members (the "source stack member"). The software then applies the license entitlement to all members of the stack.

> If you need to modify the license, for example to extend its expiry date, you need to know which stack member you purchased the license for. This lets you make sure you modify the source stack member's license, instead of accidentally creating a new license for a different stack member.

**Examples** To show information about what subscription features the device is licensed for, use the following command:

awplus#show license external

#### **Output** Figure 5-1: Example output from **show license external**, when an AMF master license was bought for stack member 2 and that stack member is still in the stack.

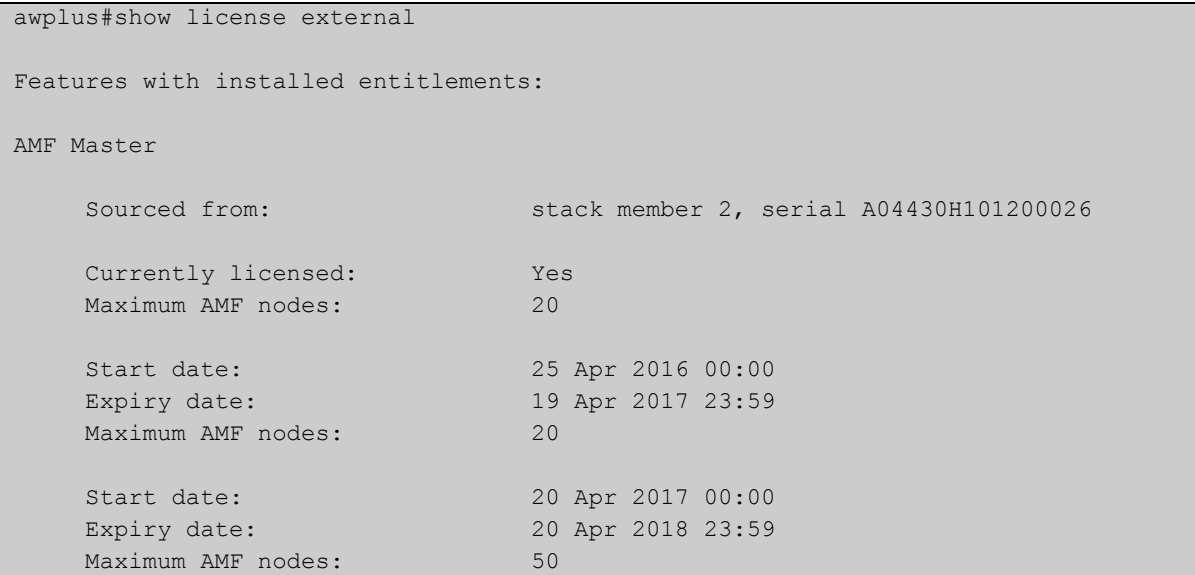

Figure 5-2: Example output from **show license external**, when an AMF master license was bought for stack member 2 but that stack member has since left the stack.

awplus#show license external Features with installed entitlements: AMF Master Sourced from: stack member 2, serial A04430H101200026 [NOT PRESENT] Currently licensed: Yes Maximum AMF nodes: 20 Start date: 25 Apr 2016 00:00 Expiry date: 19 Apr 2017 23:59 Maximum AMF nodes: 20 Start date: 20 Apr 2017 00:00 Expiry date: 20 Apr 2018 23:59 Maximum AMF nodes: 50 WARNING: The following features have license entitlements that were sourced from stack members that are no longer part of the stack. Upon reboot these entitlements will be lost. To avoid loss of functionality re-connect the device to the stack, or transfer the license to another stack member using the RMA feature on the Allied Telesis Download Center website.

AMF Master from stack member 2, serial A04430H101200026

**Related**  [license update online](#page-224-0)**Commands**

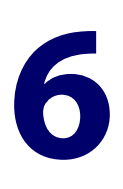

## **GUI Commands**

### **Introduction**

#### **Overview** This chapter provides an alphabetical reference of commands used to configure the GUI. For more information, see the [Getting Started with Alliedware Plus](http://www.alliedtelesis.com/documents/bridging-feature-overview-and-configuration-guide)

#### **Command List** • ["atmf topology-gui enable" on page 231](#page-230-0)

- • ["gui-timeout" on page 232](#page-231-0)
- • ["log event-host" on page 234](#page-233-0)
- • ["service http" on page 235](#page-234-0)
- • ["show http" on page 236](#page-235-0)

## <span id="page-230-0"></span>**atmf topology-gui enable**

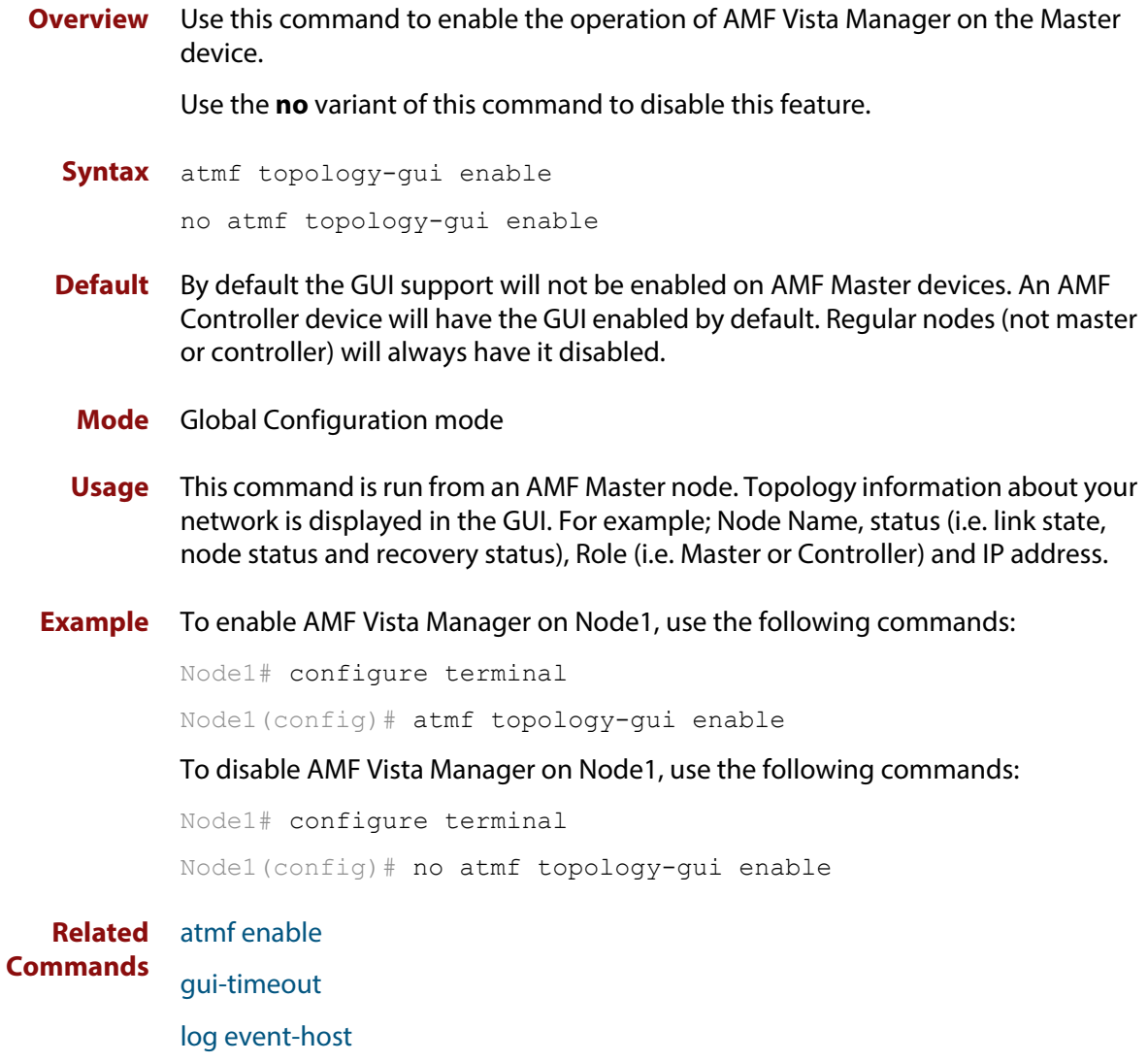

[service http](#page-234-0)

### <span id="page-231-0"></span>**gui-timeout**

**Overview** Use this command to configure an idle timeout period for a GUI session. The time can be set in minutes and/or seconds.

Use the **no** variant of this command to disable the GUI session idle timeout.

**Syntax** gui-timeout *<minutes>* [*<seconds>*]

no gui-timeout

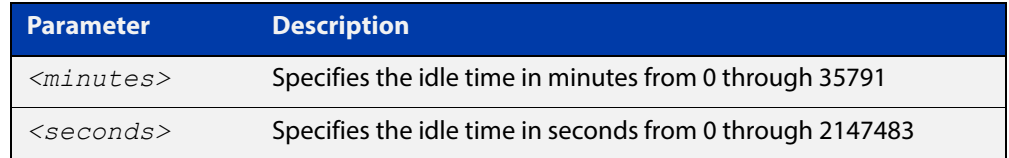

#### **Default** Disabled

- **Mode** Global Configuration
- **Usage** The GUI uses the configured timeout period (set in either minutes and/or seconds) to determine when a GUI session should be closed. Once the GUI timeout has expired, you will need to login to reactivate your session.

To enter seconds only, enter 0 for minutes, followed by a space, and then enter the seconds.

If the GUI timeout is disabled, a GUI session will remain active until you terminate it. No idle time will be configured.

The same timeout period will apply to all GUI sessions logged into a specific stand-alone device or stack.

**Examples** Use this command to configure the GUI timeout period for 3 minutes and 30 seconds for a GUI session.

awplus# gui-timeout 3 30

Use this command to configure the GUI timeout period for 0 minutes and 61 seconds for a GUI session.

awplus# gui-timeout 0 61

Use this command to disable the GUI timeout period.

awplus# no gui-timeout

**Output** Figure 6-1: Example output from **gui-timeout**

```
awplus#configure terminal
awplus(config)#gui-timeout 3 30
The new gui-timeout settings [3 min 30 sec] will apply to new sessions only
```
**Related**  [show running-config](#page-150-0)**Commands**

### <span id="page-233-0"></span>**log event-host**

**Overview** Use this command to set up an external host to log AMF topology events through Vista Manager. This command is run on the Master device.

Use the **no** variant of this command to disable log events through Vista Manager.

**Syntax** log event-host [<*ipv4-addr*>|<*ipv6-addr*>] atmf-topology-event no log event-host [<*ipv4-addr*>|<*ipv6-addr*>] atmf-topology-event

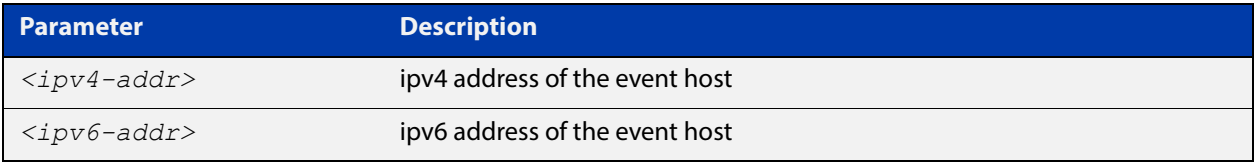

**Default** Log events are disabled by default.

- **Mode** Global Configuration
- **Usage** Event hosts are set so syslog sends the messages out as they come.

**NOTE:** There is a difference between log event and log host messages:

- Log event messages are sent out as they come by syslog
- Log host messages are set to wait for a number of messages (20) to send them out together for traffic optimization.
- **Example** To enable Node 1 to log event messages from host ipv6 address 192.0.2.31, use the following commands:

Node1# configure terminal Node1(config)# log event-host 192.0.2.31 atmf-topology-event

To disable Node 1 to log event messages from host ipv6 address 192.0.2.31, use the following commands:

Node1# configure terminal Node1(config)# no log event-host 192.0.2.31 atmf-topology-event

**Related Commands** [atmf topology-gui enable](#page-230-0)

### <span id="page-234-0"></span>**service http**

**Overview** Use this command to enable the HTTP (Hypertext Transfer Protocol) service. This service, which is enabled by default, is required to support the AlliedWare Plus<sup>™</sup> GUI Java applet on a Java enabled browser.

Use the **no** variant of this command to disable the HTTP feature.

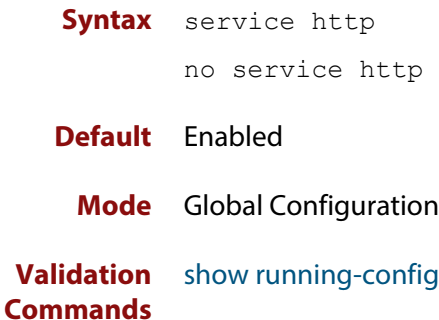

## <span id="page-235-0"></span>**show http**

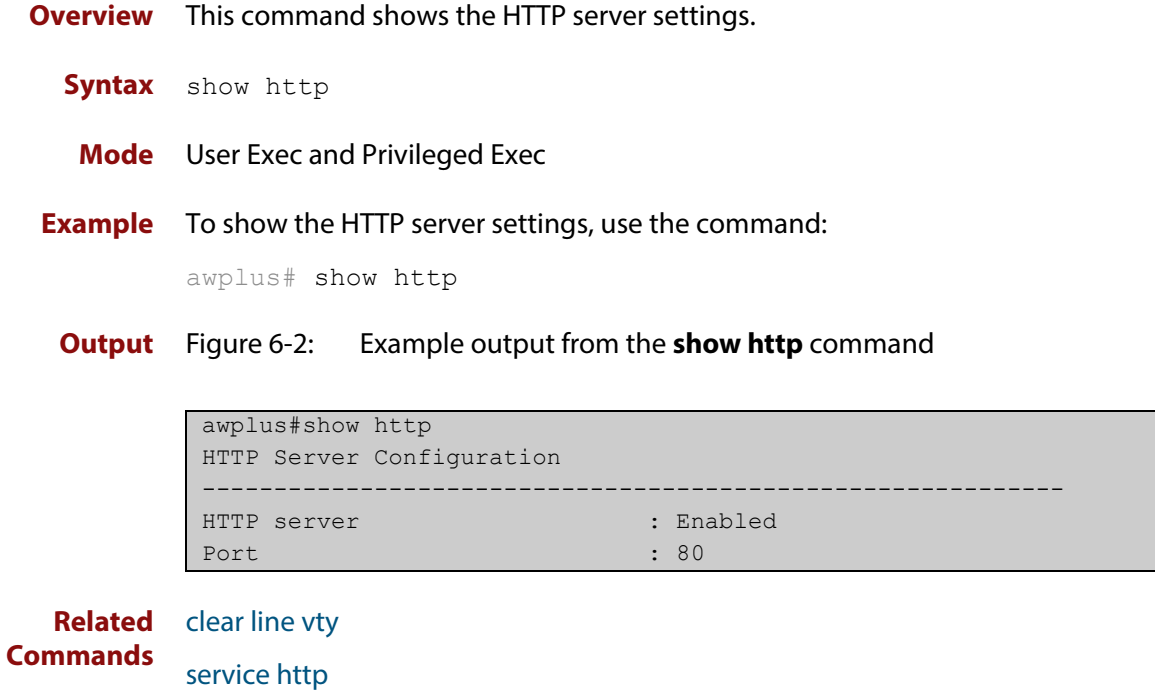

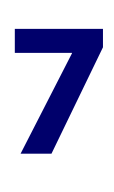

# **System Configuration and Monitoring Commands**

### **Introduction**

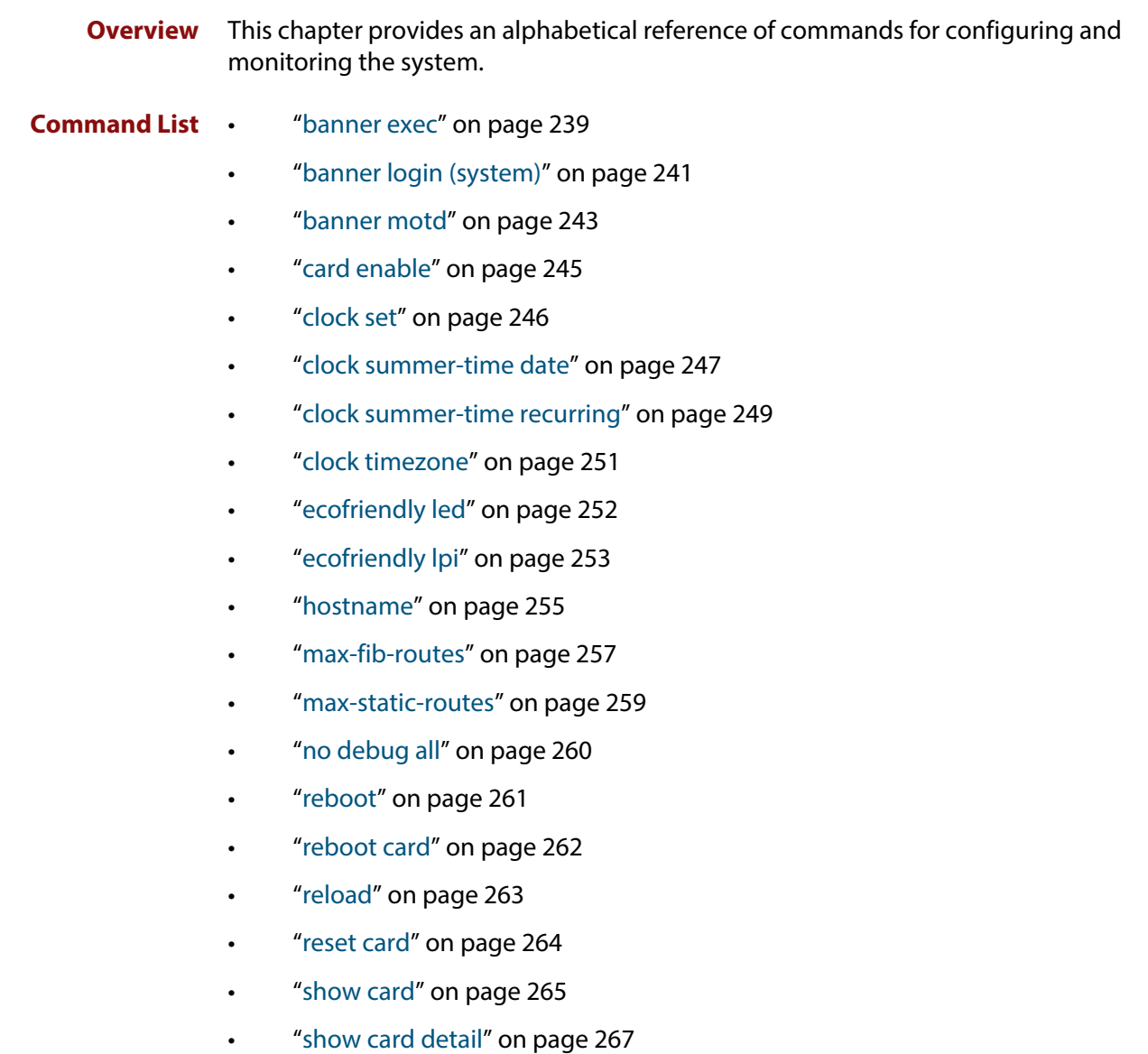

- • ["show clock" on page 272](#page-271-0)
- • ["show cpu" on page 274](#page-273-0)
- • ["show cpu history" on page 277](#page-276-0)
- • ["show debugging" on page 280](#page-279-0)
- • ["show ecofriendly" on page 281](#page-280-0)
- • ["show interface memory" on page 283](#page-282-0)
- • ["show memory" on page 285](#page-284-0)
- • ["show memory allocations" on page 287](#page-286-0)
- • ["show memory history" on page 289](#page-288-0)
- • ["show memory pools" on page 291](#page-290-0)
- • ["show memory shared" on page 292](#page-291-0)
- • ["show process" on page 293](#page-292-0)
- • ["show reboot history" on page 296](#page-295-0)
- • ["show router-id" on page 297](#page-296-0)
- • ["show system" on page 298](#page-297-0)
- • ["show system environment" on page 300](#page-299-0)
- • ["show system interrupts" on page 302](#page-301-0)
- • ["show system mac" on page 303](#page-302-1)
- • ["show system pci device" on page 306](#page-305-0)
- • ["show system pci tree" on page 308](#page-307-0)
- • ["show system serialnumber" on page 309](#page-308-0)
- • ["show tech-support" on page 310](#page-309-0)
- • ["speed \(asyn\)" on page 312](#page-311-0)
- • ["system territory \(deprecated\)" on page 314](#page-313-0)
- • ["terminal monitor" on page 315](#page-314-0)
- • ["undebug all" on page 316](#page-315-0)

### <span id="page-238-0"></span>**banner exec**

- **Overview** This command configures the User Exec mode banner that is displayed on the console after you login. The **banner exec default** command restores the User Exec banner to the default banner. Use the **no banner exec** command to disable the User Exec banner and remove the default User Exec banner.
	- **Syntax** banner exec <*banner-text>* banner exec default no banner exec
	- **Default** By default, the AlliedWare Plus™ version and build date is displayed at console login, such as:

AlliedWare Plus (TM) 5.4.6-1 09/30/16 00:44:25

**Mode** Global Configuration

**Examples** To configure a User Exec mode banner after login (in this example, to tell people to use the **enable** command to move to Privileged Exec mode), enter the following commands:

```
awplus#configure terminal
awplus(config)#banner exec Use enable to move to Priv Exec mode
awplus(config)#exit
awplus#exit
awplus login: manager
Password:
Use enable to move to Priv Exec mode
awplus>
```
To restore the default User Exec mode banner after login, enter the following commands:

```
awplus#configure terminal
awplus(config)#banner exec default
awplus(config)#exit
awplus#exit
awplus login: manager
Password:
AlliedWare Plus (TM) 5.4.6-1 09/30/16 13:03:59
awplus>
```
To remove the User Exec mode banner after login, enter the following commands:

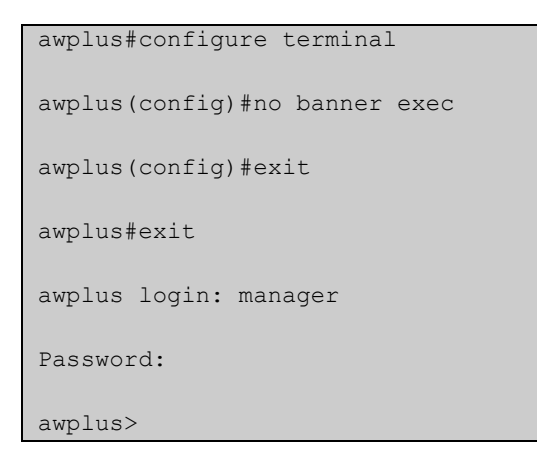

**Related Commands** [banner login \(system\)](#page-240-0) [banner motd](#page-242-0)

### <span id="page-240-0"></span>**banner login (system)**

**Overview** This command configures the login banner that is displayed on the console when you login. The login banner is displayed on all connected terminals. The login banner is displayed after the MOTD (Message-of-the-Day) banner and before the login username and password prompts.

Use the **no banner login** command to disable the login banner.

**Syntax** banner login

no banner login

- **Default** By default, no login banner is displayed at console login.
	- **Mode** Global Configuration
- **Examples** To configure a login banner of "Authorised users only" to be displayed when you login, enter the following commands:

```
awplus(config)#banner login
Type CNTL/D to finish.
```
awplus#configure terminal

```
Authorised users only
```

```
awplus(config)#exit
```

```
awplus#exit
```
authorised users only awplus login: manager Password: AlliedWare Plus (TM) 5.4.6-1 09/30/16 13:03:59 awplus>

To remove the login banner, enter the following commands:

```
awplus#configure terminal
awplus(config)#no banner login
awplus(config)#exit
awplus#exit
awplus login: manager
Password:
AlliedWare Plus (TM) 5.4.6-1 09/30/16 13:03:59
awplus>
```
**Related Commands** [banner exec](#page-238-0) [banner motd](#page-242-0)

### <span id="page-242-0"></span>**banner motd**

**Overview** Use this command to create or edit the text MotD (Message-of-the-Day) banner displayed before login. The MotD banner is displayed on all connected terminals. The MotD banner is useful for sending messages that affect all network users, for example, any imminent system shutdowns.

Use the **no** variant of this command to delete the MotD banner.

**Syntax** banner motd *<motd-text>*

no banner motd

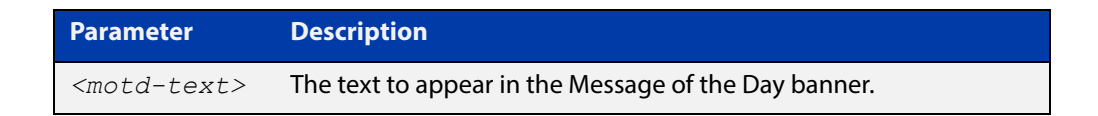

- **Default** By default, the device displays the AlliedWare Plus™ OS version and build date when you login.
	- **Mode** Global Configuration
- **Examples** To configure a MotD banner of "System shutdown at 6pm today" to be displayed when you log in, enter the following commands:

```
awplus>enable
awplus#configure terminal
awplus(config)#banner motd System shutdown at 6pm today
awplus(config)#exit
awplus#exit
System shutdown at 6pm today
awplus login: manager
Password:
AlliedWare Plus (TM) 5.4.6-1 09/30/16 13:03:59
```
To delete the login banner, enter the following commands:

```
awplus>enable
awplus#configure terminal
awplus(config)#no banner motd
awplus(config)#exit
awplus#exit
awplus login: manager
Password:
AlliedWare Plus (TM) 5.4.6-1 09/30/16 13:03:59
awplus>
```
**Related Commands** [banner exec](#page-238-0) [banner login \(system\)](#page-240-0)

### <span id="page-244-0"></span>**card enable**

**Overview** Use this command to enable or disable a chassis line card or control card. Use the **no** variant of this command to take the card out of service.

**Syntax** card <*stack-ID*>.<*card-ID*> enable

no card <*stack-ID*>.<*card-ID*> enable

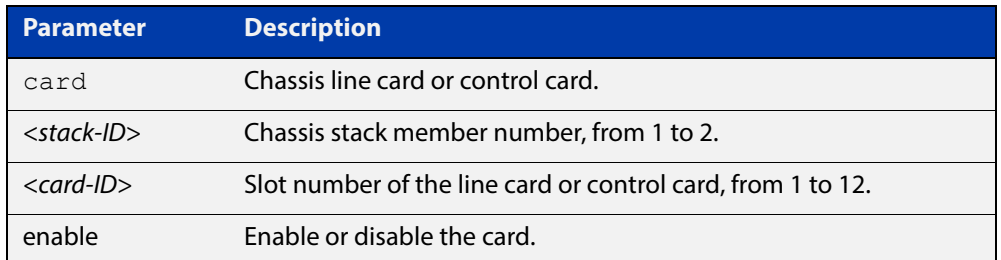

**CAUTION:** Run the [show card](#page-264-0) command to determine you have the correct slot number of the chassis line card or Control card before disabling a card.

- **Mode** Global Configuration.
- **Usage** This command can be used to enable or disable cards when trouble shooting or carrying out network maintenance.
- **Default** All card slots are enabled.
- **Examples** To disable card 8 on chassis 1, use the following commands:

awplus# configure terminal awplus(config)# no card 1.8 enable

To re-enable card 8 on chassis 1, use the following commands:

awplus# configure terminal

awplus(config)# card 1.8 enable

#### **Related**  [reboot card](#page-261-0)

- **Commands**
- [reset card](#page-263-0)
- [show card](#page-264-0)
- [show card detail](#page-266-0)

### <span id="page-245-0"></span>**clock set**

**Overview** This command sets the time and date for the system clock.

```
Syntax clock set <hh:mm:ss> <day> <month>
       <year>
```
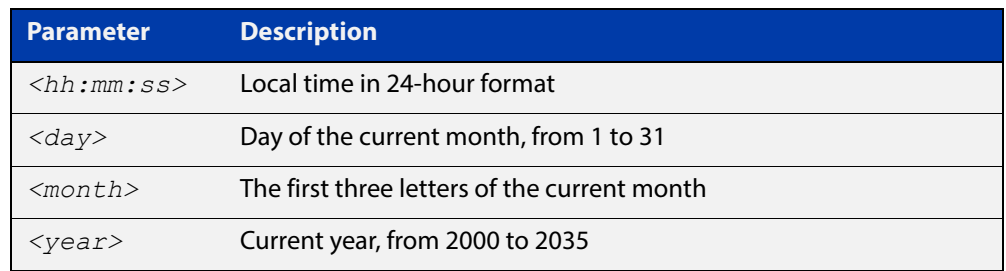

#### **Mode** Privileged Exec

**Usage** Configure the timezone before setting the local time. Otherwise, when you change the timezone, the device applies the new offset to the local time.

> **NOTE:** If Network Time Protocol (NTP) is enabled, then you cannot change the time or date using this command. NTP maintains the clock automatically using an external time source. If you wish to manually alter the time or date, you must first disable NTP.

**Example** To set the time and date on your system to 2pm on the 2nd of October 2016, use the command:

awplus# clock set 14:00:00 2 oct 2016

**Related**  [clock timezone](#page-250-0) **Commands**

### <span id="page-246-0"></span>**clock summer-time date**

**Overview** This command defines the start and end of summertime for a specific year only, and specifies summertime's offset value to Standard Time for that year.

> The **no** variant of this command removes the device's summertime setting. This clears both specific summertime dates and recurring dates (set with the [clock](#page-248-0)  [summer-time recurring command](#page-248-0)).

By default, the device has no summertime definitions set.

**Syntax** clock summer-time *<timezone-name>* date <*start-day*> <*start-month*> <*start-year*> <*start-time*> <*end-day*> <*end-month*> <*end-year*> <*end-time*> <*1-180*>

no clock summer-time

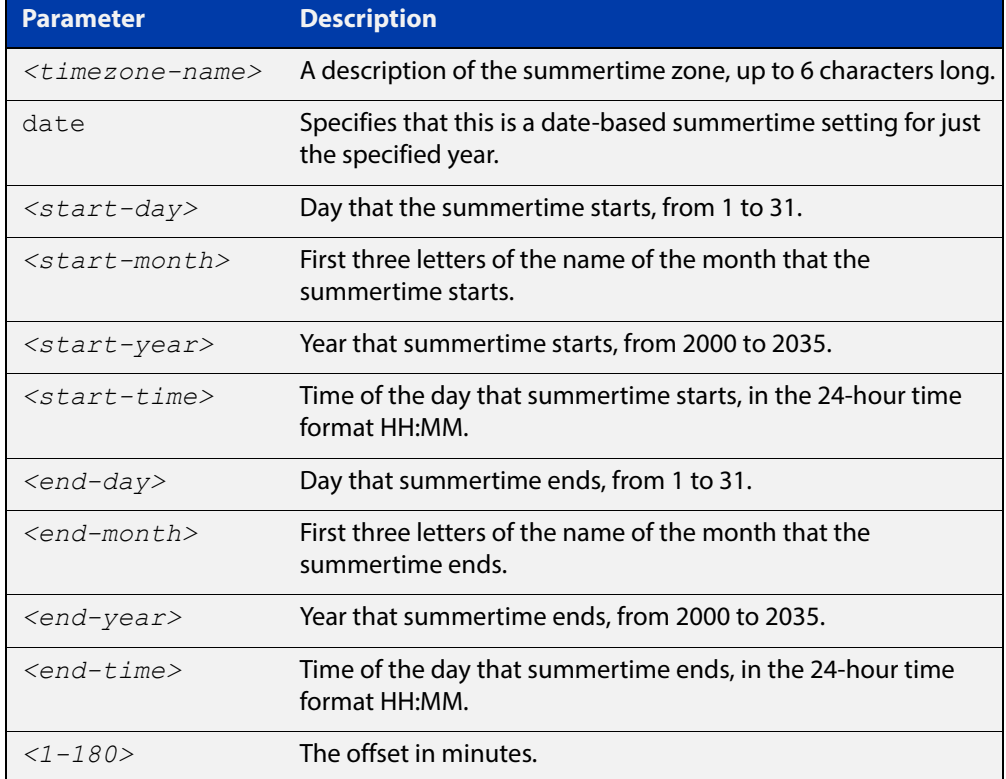

#### **Mode** Global Configuration

**Examples** To set a summertime definition for New Zealand using NZST (UTC+12:00) as the standard time, and NZDT (UTC+13:00) as summertime, with the summertime set to begin on the 25th of September 2016 and end on the 2nd of April 2017:

> awplus(config)# clock summer-time NZDT date 25 sep 2:00 2016 2 apr 2:00 2017 60

To remove any summertime settings on the system, use the command:

awplus(config)# no clock summer-time

**Related**  [clock summer-time recurring](#page-248-0) **Commands** [clock timezone](#page-250-0)

### <span id="page-248-0"></span>**clock summer-time recurring**

**Overview** This command defines the start and end of summertime for every year, and specifies summertime's offset value to Standard Time.

> The **no** variant of this command removes the device's summertime setting. This clears both specific summertime dates (set with the [clock summer-time date](#page-246-0)  [command](#page-246-0)) and recurring dates.

By default, the device has no summertime definitions set.

**Syntax** clock summer-time *<timezone-name>* recurring <*start-week*> <*start-day*> <*start-month*> <*start-time*> <*end-week*> <*end-day*> <*end-month*> <*end-time*> <*1-180*>

no clock summer-time

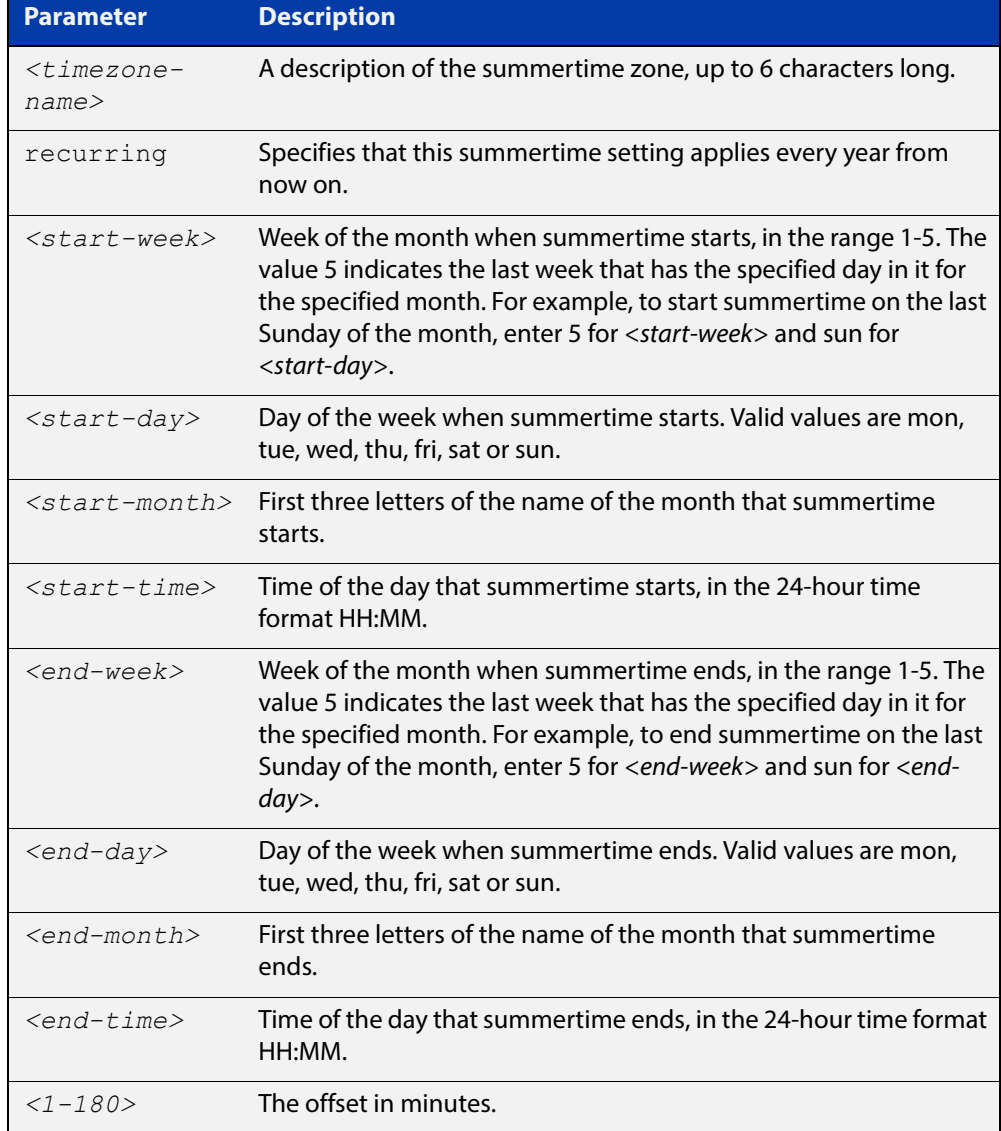

#### **Mode** Global Configuration

**Examples** To set a summertime definition for New Zealand using NZST (UTC+12:00) as the standard time, and NZDT (UTC+13:00) as summertime, with summertime set to start on the last Sunday in September, and end on the 1st Sunday in April, use the command:

> awplus(config)# clock summer-time NZDT recurring 5 sun sep 2:00 1 sun apr 2:00 60

To remove any summertime settings on the system, use the command:

awplus(config)# no clock summer-time

**Related Commands** [clock summer-time date](#page-246-0) [clock timezone](#page-250-0)

### <span id="page-250-0"></span>**clock timezone**

**Overview** This command defines the device's clock timezone. The timezone is set as a offset to the UTC.

The **no** variant of this command resets the system time to UTC.

By default, the system time is set to UTC.

**Syntax** clock timezone *<timezone-name>* {minus|plus} [<*0-13*>|<*0-12*>:<*00-59*>]

no clock timezone

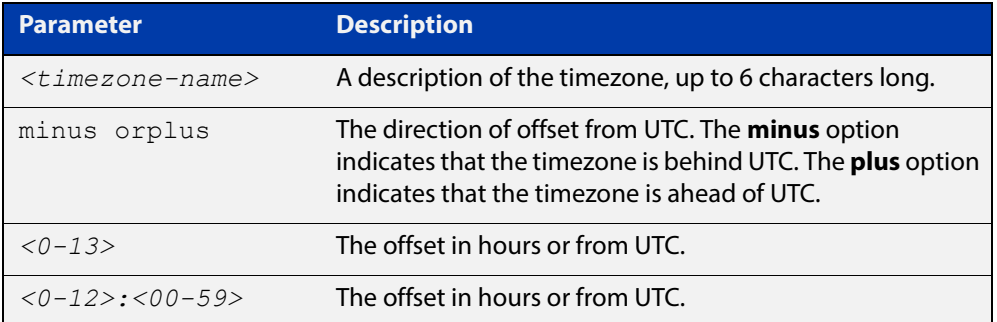

#### **Mode** Global Configuration

- **Usage** Configure the timezone before setting the local time. Otherwise, when you change the timezone, the device applies the new offset to the local time.
- **Examples** To set the timezone to New Zealand Standard Time with an offset from UTC of +12 hours, use the command:

awplus(config)# clock timezone NZST plus 12

To set the timezone to Indian Standard Time with an offset from UTC of +5:30 hours, use the command:

awplus(config)# clock timezone IST plus 5:30

To set the timezone back to UTC with no offsets, use the command:

awplus(config)# no clock timezone

#### **Related**  [clock set](#page-245-0)

**Commands**

[clock summer-time date](#page-246-0)

[clock summer-time recurring](#page-248-0)

### <span id="page-251-0"></span>**ecofriendly led**

**Overview** Use this command to enable the eco-friendly LED (Light Emitting Diode) feature which turns off power to all LEDs on the switch, except to the eth0 port and active/standby LEDs on the Control Fabric Cards, and to the LEDs on the PSUs and fan tray.

> The active and standby Control Fabric Cards have an eco-switch button on the front panel. You can use the eco-switch button on the active Control Fabric Card to enable or disable the eco-friendly feature. Using this button overrides the configuration set with the **ecofriendly led** command.

Use the **no** variant of this command to disable the eco-friendly LED feature.

**Syntax** ecofriendly led

no ecofriendly led

- **Default** The eco-friendly LED feature is disabled by default.
	- **Mode** Global Configuration
- **Usage** When the eco-friendly LED feature is enabled, a change in port status will not affect the display of the associated LED. When the eco-friendly LED feature is disabled and power is returned to port LEDs, the LEDs will correctly show the current state of the ports.

In a stacked environment, enabling the eco-friendly LED feature on the stack master will apply the feature to every member of the stack.

For an example of how to configure a trigger to turn off power to port LEDs, see the [Triggers Feature Overview and Configuration Guide.](http://www.alliedtelesis.com/documents/triggers-feature-overview-and-configuration-guide)

**Examples** To enable the eco-friendly LED feature which turns off power to all port LEDs, use the following commands:

> awplus# configure terminal awplus(config)# ecofriendly led

To disable the eco-friendly LED feature, use the following command:

awplus# configure terminal

awplus(config)# no ecofriendly led

**Related**  [ecofriendly lpi](#page-252-0)

**Commands** [show ecofriendly](#page-280-0)
# <span id="page-252-0"></span>**ecofriendly lpi**

Use this command to conserve power by enabling the eco-friendly LPI (Low Power Idle) feature. This feature reduces the power supplied to the ports on chassis line cards or control cards installed in the switch, except the eth0 port, whenever ports are idle and are connected to IEEE802.3az Energy Efficient Ethernet compliant host devices.

LPI is a feature of the IEEE 802.3az Energy Efficient Ethernet (EEE) standard. LPI lowers power consumption of switch ports during periods of low link utilization when connected to IEEE 802.3az compliant host devices. If no data is sent then the switch port can enter a sleep state, called Low Power Idle (LPI), to conserve power used by the switch.

Use the **no** variant of this command to disable the eco-friendly LPI feature.

## **Syntax** ecofriendly lpi

no ecofriendly lpi

- **Default** The eco-friendly LPI feature is disabled by default.
	- **Mode** Interface Configuration for a switch port, or Interface Configuration for a range of switch ports.
	- **Usage** For an example of how to configure a trigger to enable the eco-friendly LPI feature, see the [Triggers Feature Overview and Configuration Guide.](http://www.alliedtelesis.com/documents/triggers-feature-overview-and-configuration-guide)

All ports configured for LPI must support LPI in hardware and must be configured to auto negotiate by default or by using the [speed](#page-525-0) and [duplex](#page-470-0) commands as needed.

**Examples** To enable the eco-friendly LPI feature on a switch port, port1.1.2, use the following commands:

> awplus# configure terminal awplus(config)# interface port1.1.2 awplus(config-if)# ecofriendly lpi

To enable the eco-friendly LPI feature on a range of switch ports, port1.1.2 port1.1.20, use the following commands:

awplus# configure terminal awplus(config)# interface port1.1.2-port1.1.20 awplus(config-if)# ecofriendly lpi

To disable the eco-friendly feature on port1.1.2, use the following commands:

awplus# configure terminal

```
awplus(config)# interface port1.1.2
awplus(config-if)# no ecofriendly lpi
```
To disable the eco-friendly feature on a range of switch ports, port1.1.2- port1.1.20, use the following commands:

awplus# configure terminal awplus(config)# interface port1.1.2-port1.1.20 awplus(config-if)# no ecofriendly lpi

#### **Related**  [duplex](#page-470-0)

## **Commands**

[show ecofriendly](#page-280-0) [show interface](#page-427-0) [speed](#page-525-0)

[ecofriendly led](#page-251-0)

## **hostname**

### **Overview** This command sets the name applied to the device as shown at the prompt. The hostname is:

- displayed in the output of the [show system](#page-297-0) command
- displayed in the CLI prompt so you know which device you are configuring
- stored in the MIB object sysName
- displayed in log messages to indicate which stack member card logged an event
- used in file paths when accessing a filesystem on a backup stack member.

Use the **no** variant of this command to revert the hostname setting to its default. For devices that are not part of an AMF network, the default is "awplus".

#### **Syntax** hostname *<hostname*>

no hostname [*<hostname*>]

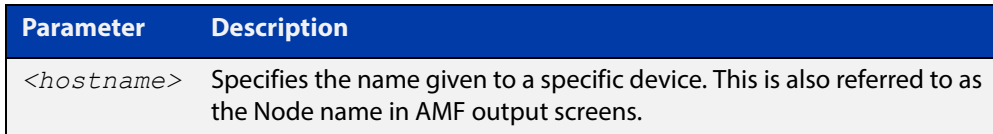

#### **Default** awplus

- **Mode** Global Configuration
- **Usage** All cards have a unique hostname. The stack master (active control card) always uses the configured hostname. The other cards show as the configured hostname hyphenated with the stack-ID and card-ID.

For example, by default the stack master will have the host name "awplus". The other cards will have the host name "awplus-1.1", "awplus-1.2" and so on. If the host name is changed the same unique numbering is applied. For example, if the host name is changed to "Lab", the stack master will have the host name"Lab". The other cards will have the host name "Lab-1.1", "Lab-1.2" and so on.

Within an AMF network, any device without a user-defined hostname will automatically be assigned a name based on its MAC address.

To efficiently manage your network using AMF, we strongly advise that you devise a naming convention for your network devices and apply an appropriate hostname to each device.

The name must also follow the rules for ARPANET host names. The name must start with a letter, end with a letter or digit, and use only letters, digits, and hyphens. Refer to RFC 1035.

#### **Example** To set the system name to  $HQ-Sales$ , use the command:

awplus# configure terminal

awplus(config)# hostname HQ-Sales

## This changes the prompt to:

HQ-Sales(config)#

To revert to the default hostname awplus, use the command:

HQ-Sales(config)# no hostname

This changes the prompt to:

awplus(config)#

**NOTE:** When AMF is configured, running the **no hostname** command will apply a hostname that is based on the MAC address of the device node, for example, **node\_0000\_5e00\_5301**.

**Related**  [show system](#page-297-0)

**Commands** [show exception log](#page-409-0)

[show log permanent](#page-414-0)

## <span id="page-256-0"></span>**max-fib-routes**

## **Overview** This command enables you to control the maximum number of FIB routes configured. It operates by providing parameters that enable you to configure preset maximums and warning message thresholds. The operation of these parameters is explained in the Parameter / Description table shown below.

**NOTE:** When using VRF-lite, this command applies to the Global VRF instance; to set the max-fib-routes for a user-defined VRF instance use the [max-fib-routes \(VRF\)](#page-1530-0) command. For static routes use the [max-static-routes](#page-258-0) command for the Global VRF instance and the [max-static-routes \(VRF\)](#page-1532-0) command for a user-defined VRF instance.

Use the **no** variant of this command to set the maximum number of FIB routes to the default of 4294967294 FIB routes.

#### **Syntax** max-fib-routes <*1-4294967294*> [<*1-100*>|warning-only]

no max-fib-routes

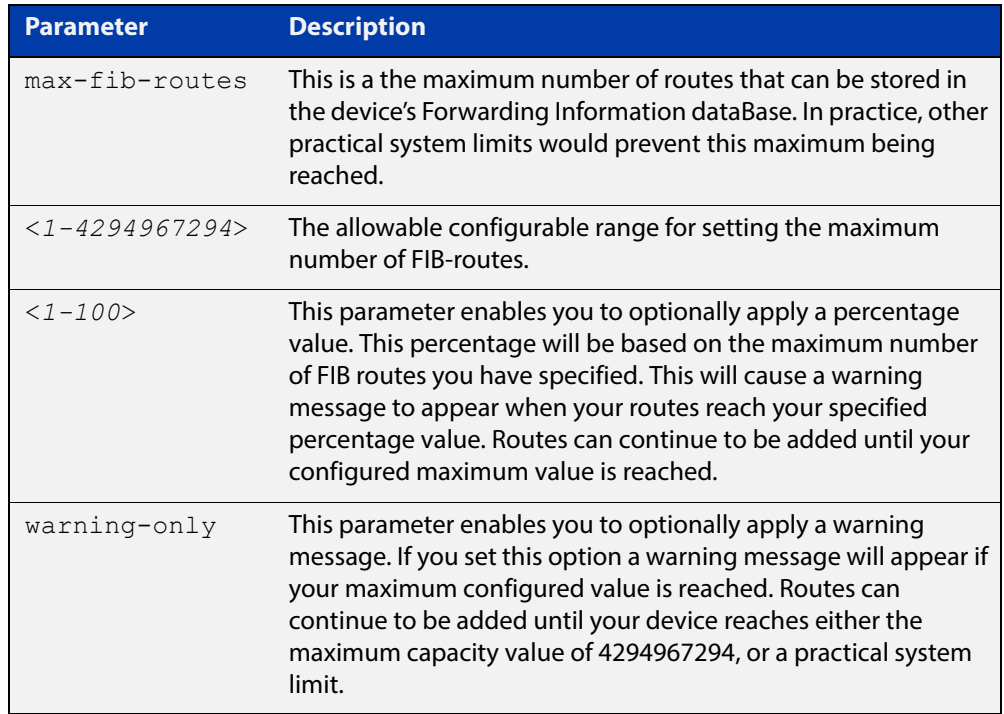

### **Default** The default number of FIB routes is the maximum number of FIB routes (4294967294).

**Mode** Global Configuration

**Examples** To set the maximum number of dynamic routes to 2000 and warning threshold of 75%, use the following commands:

> awplus# config terminal awplus(config)# max-fib-routes 2000 75

**Related**  [max-fib-routes \(VRF\)](#page-1530-0)**Commands**

## <span id="page-258-0"></span>**max-static-routes**

**Overview** Use this command to set the maximum number of static routes, excluding FIB (Forwarding Information Base) routes.

**NOTE:** When using VRF-lite, this command applies to the Global VRF instance; to set the max-static-routes for a user-defined VRF instance use the [max-static-routes \(VRF\)](#page-1532-0) command. For FIB routes use the [max-fib-routes](#page-256-0) command for the Global VRF instance and the [max-fib-routes \(VRF\)](#page-1530-0) command for a user-defined VRF instance.

Use the **no** variant of this command to set the maximum number of static routes to the default of 1000 static routes.

- **Syntax** max-static-routes <*1-1000*> no max-static-routes
- **Default** The default number of static routes is the maximum number of static routes (1000).
	- **Mode** Global Configuration
- **Example** To reset the maximum number of static routes to the default maximum, use the command:

awplus# configure terminal awplus(config)# no max-static-routes

**NOTE:** Static routes are applied before adding routes to the RIB (Routing Information Base). Therefore, rejected static routes will not appear in the running config.

**Related Commands** [max-fib-routes](#page-256-0)

## **no debug all**

**Overview** This command disables the debugging facility for all features on your device. This stops the device from generating any diagnostic debugging messages.

The debugging facility is disabled by default.

**Syntax** no debug all [bgp|ipv6|dot1x|nsm|ospf|vrrp]

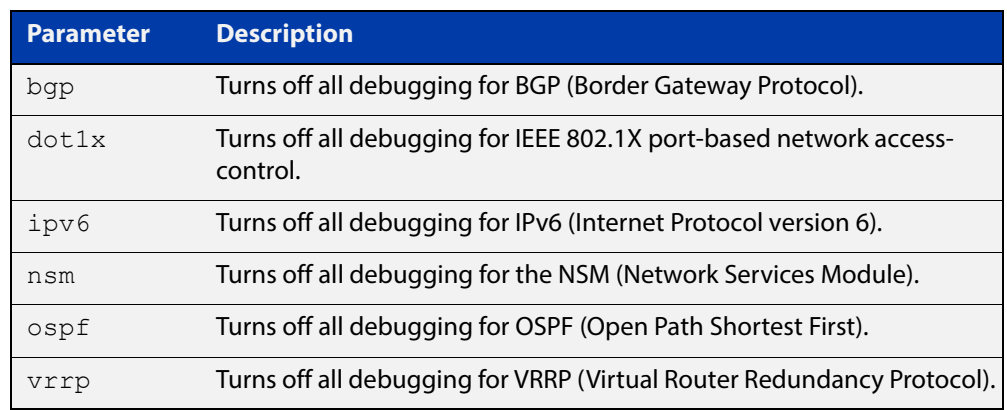

#### **Mode** Global Configuration and Privileged Exec

### **Example** To disable debugging for all features, use the command:

awplus# no debug all

To disable all bgp debugging, use the command:

awplus# no debug all bgp

To disable all 802.1X debugging, use the command:

awplus# no debug all dot1x

To disable all IPv6 debugging, use the command:

awplus# no debug all ipv6

To disable all NSM debugging, use the command:

awplus# no debug all nsm

To disable all OSPF debugging, use the command:

awplus# no debug all ospf

To disable all VRRP debugging, use the command:

awplus# no debug all vrrp

#### **Related Commands** [undebug all](#page-315-0)

# <span id="page-260-0"></span>**reboot**

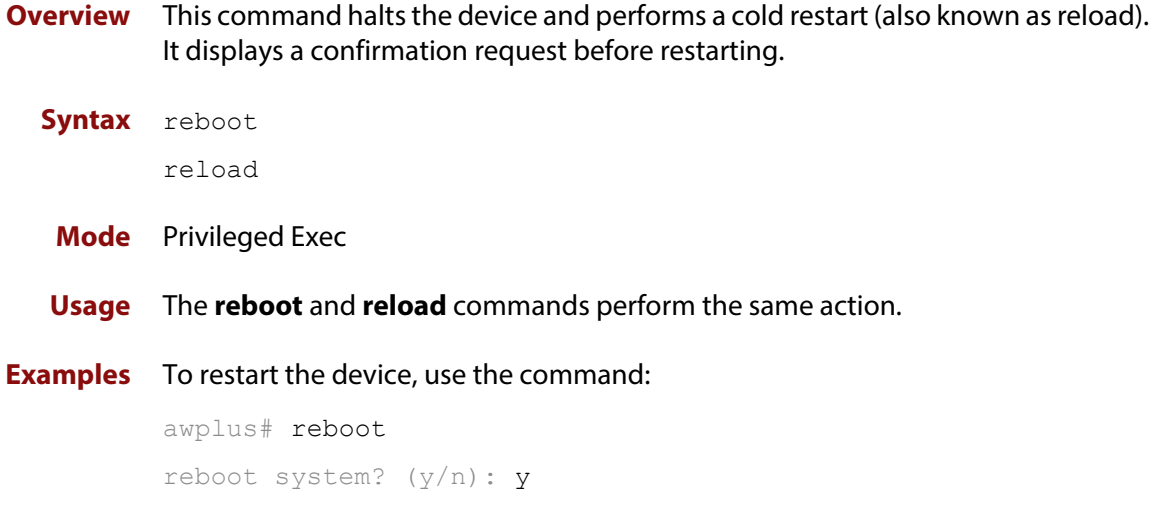

## **reboot card**

**Overview** This command halts and performs a cold restart (also known as reload card) on a selected chassis line card or control card. It displays a confirmation request before restarting.

**Syntax** reboot card <*stack-ID*>.<*card-ID*>

reload card <*stack-ID*>.<*card-ID*>

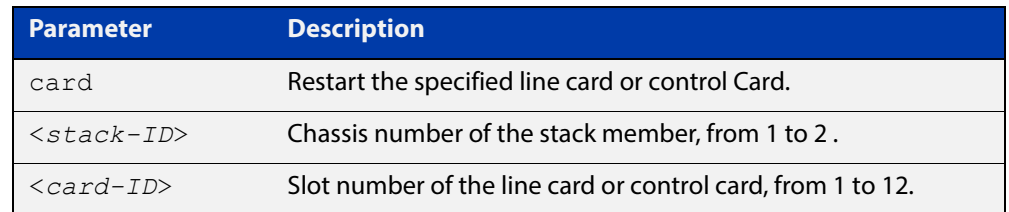

### **Mode** Privileged Exec

- **Usage** The **reboot** and **reload** commands perform the same action.
- **Example** To reboot the card in slot 1 on chassis 2, use the command:

```
awplus# reboot card 2.1
```

```
 y
```
If the specified card does not exist in the chassis, the command is rejected.

**Related Commands** [card enable](#page-244-0) [reset card](#page-263-0) [show card](#page-264-0) [show card detail](#page-266-0)

# **reload**

**Overview** This command performs the same function as the [reboot command.](#page-260-0)

## <span id="page-263-0"></span>**reset card**

**Overview** Use this command to perform a hardware reset on a chassis line card or control card. You can use this command to reset an unresponsive card.

**Syntax** reset card <*stack-ID*>.<*card-ID*>

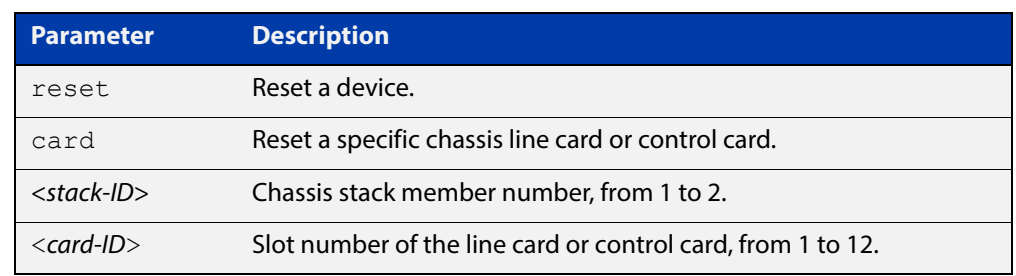

### **Mode** Privileged Exec.

- **Usage** You can only use the reboot and reload commands to reboot a fully operational card (the card must be in the **Online** state). Check the state of the card using the [show card](#page-264-0) command and if the card is unresponsive or failing to come online, use the [reset card](#page-263-0) command to force a hardware reset.
- **Example** To reset card 12 on chassis 1, use the following command:

awplus# reset card 1.12

**Related**  [card enable](#page-244-0)

**Commands**

[reset card](#page-263-0)

[show card](#page-264-0)

[show card detail](#page-266-0)

# <span id="page-264-0"></span>**show card**

- **Overview** Use this command to display information about current and provisioned chassis line cards or control cards. Note that an asterisk is now displayed appended to line card's information line indicating that the card is not running the same version as its Active Master CFC. An explanation line is also added at the end of the display
	- **Syntax** show card
	- **Mode** Privileged Exec
- **Example** To display summary information about the cards, use the following commands:

awplus# show card

**Output** Figure 7-1: Example output from the **show card** command

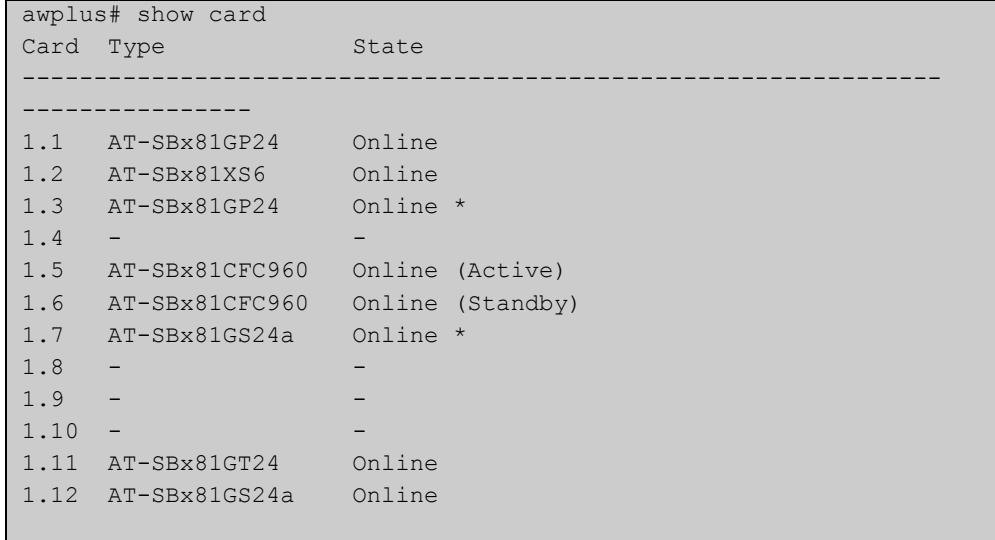

#### **Table 1:** Parameters in the output of the **show card**command

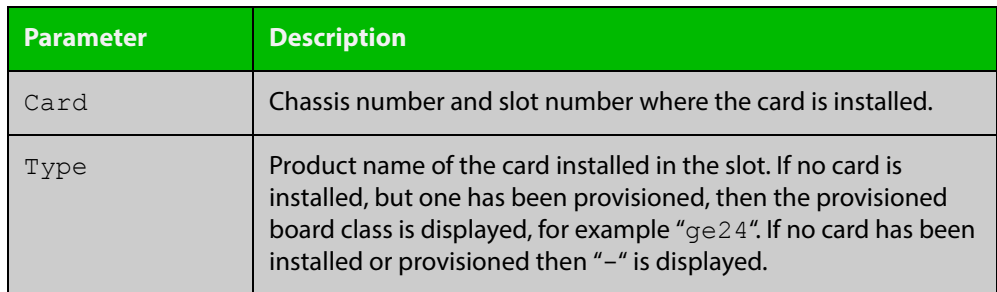

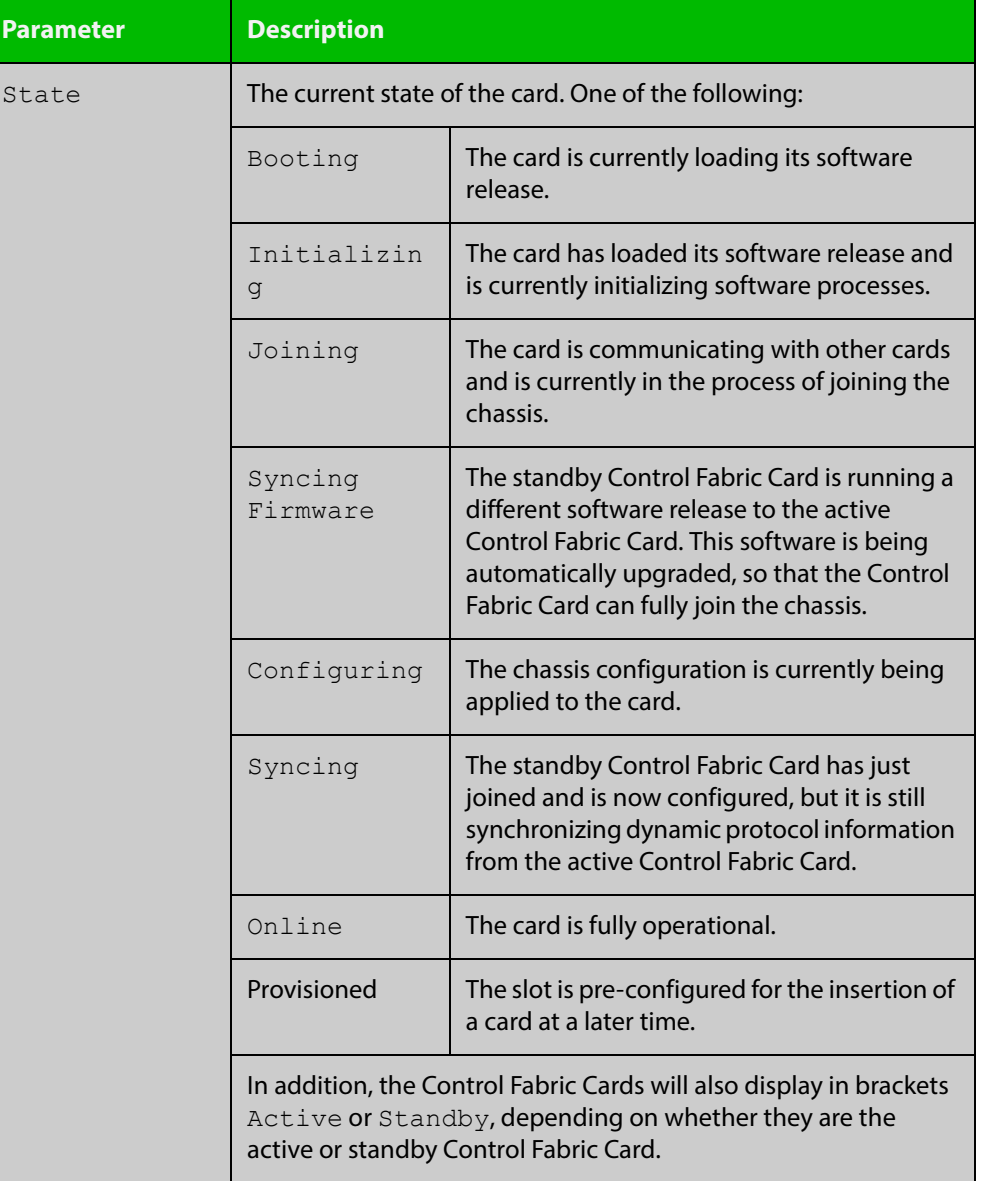

## **Table 1:** Parameters in the output of the **show card**command (cont.)

## **Related Commands**

[show provisioning \(card\)](#page-523-0)

[show system](#page-297-0)

[show tech-support](#page-309-0)

[stack management subnet](#page-2499-0)

# <span id="page-266-0"></span>**show card detail**

- **Overview** Use this command to display detailed information about current and provisioned chassis, line cards or control cards and to display software version information.
	- **Syntax** show card detail
	- **Mode** Privileged Exec
- **Example** To display detailed information about the cards, use the following command:

awplus# show card detail

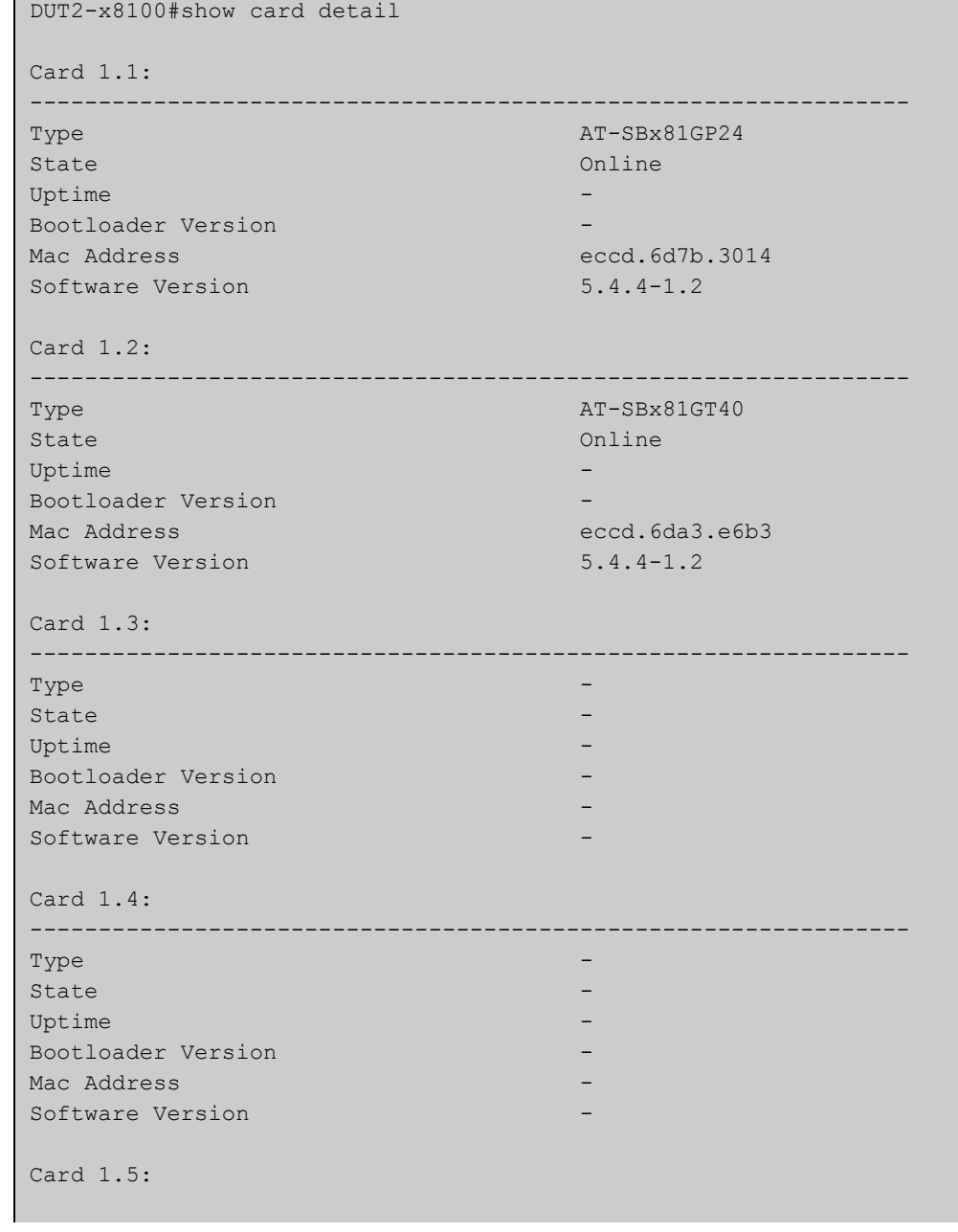

## **Table 2:** Example output from the **show card detail** command

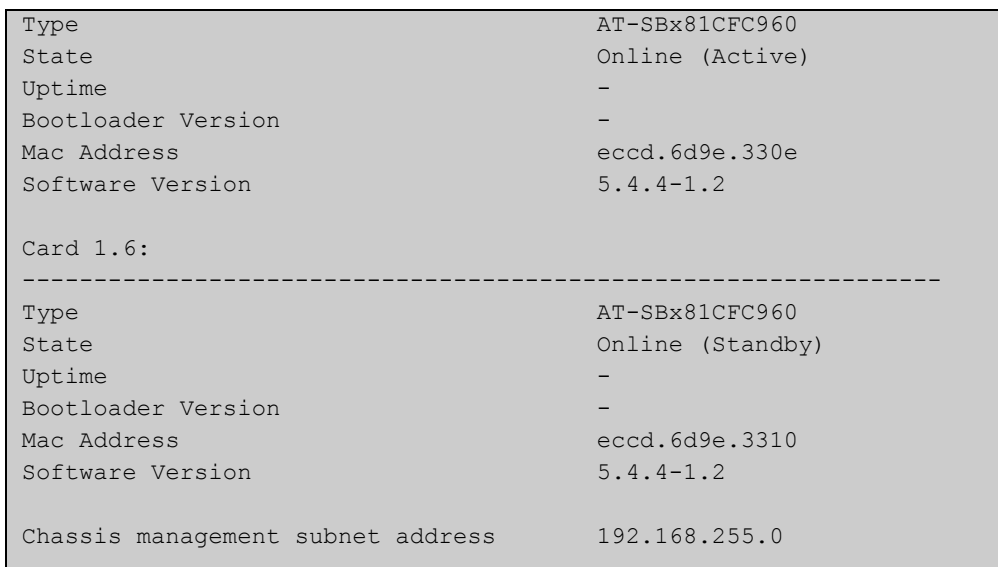

## **Table 2:** Example output from the **show card detail** command (cont.)

## **Table 3:** Parameters in the output of the **show carddetail** command

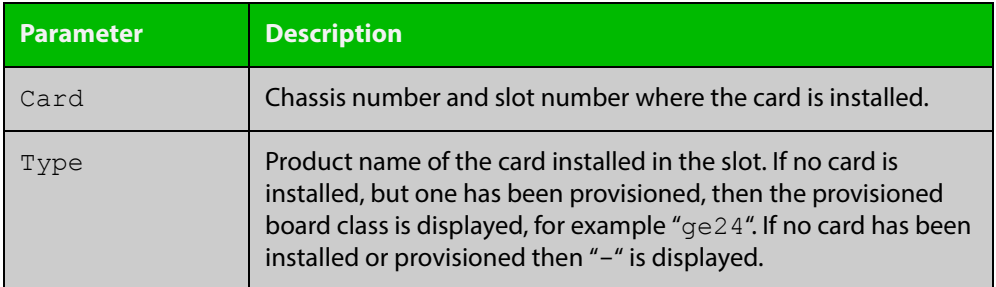

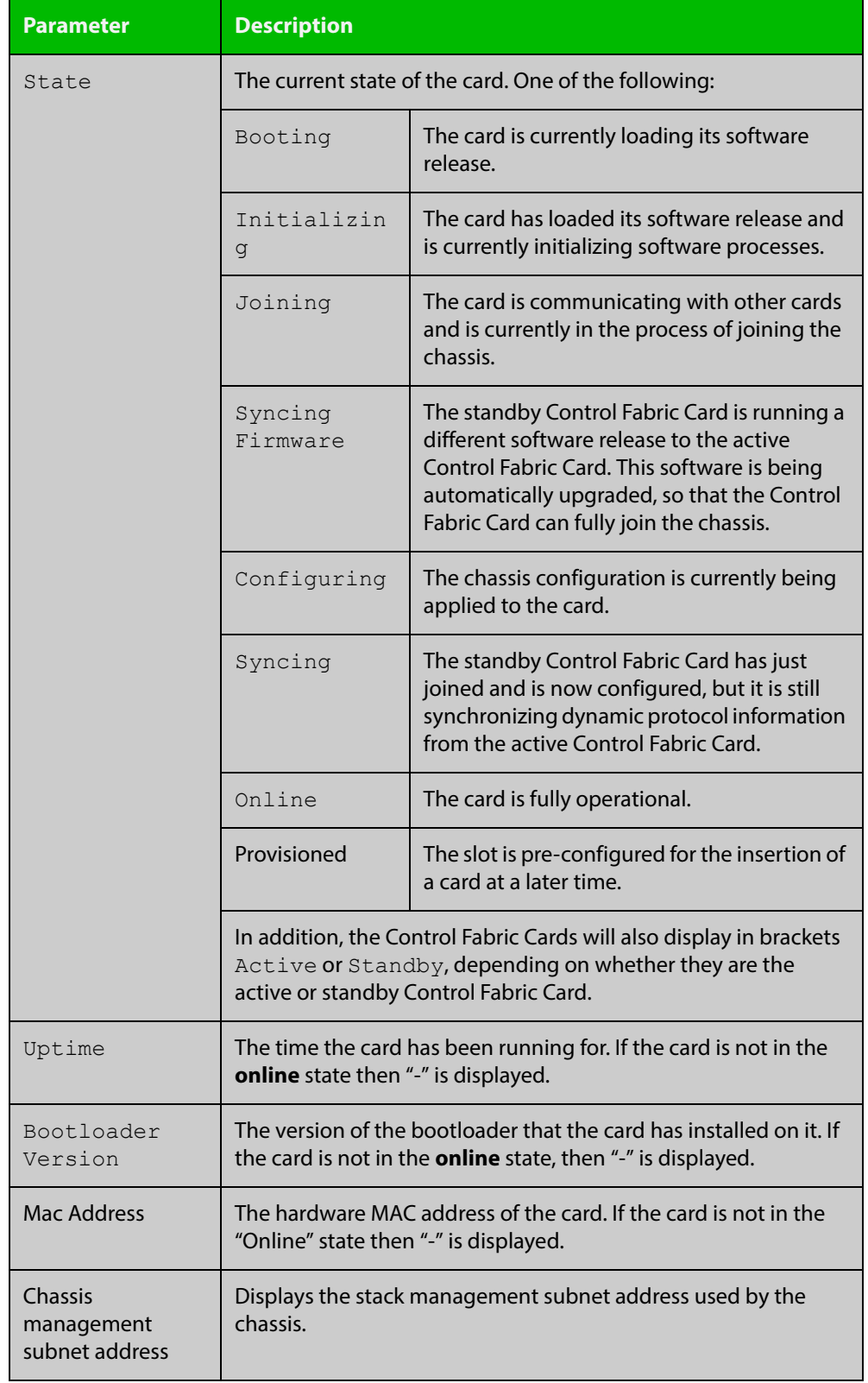

## **Table 3:** Parameters in the output of the **show carddetail** command (cont.)

#### **Related**  [show provisioning \(card\)](#page-523-0) **Commands** [show system](#page-297-0)

[show tech-support](#page-309-0)

[stack management subnet](#page-2499-0)

# **show clock**

- **Overview** This command displays the system's current configured local time and date. It also displays other clock related information such as timezone and summertime configuration.
	- **Syntax** show clock
	- **Mode** User Exec and Privileged Exec
- **Example** To display the system's current local time, use the command:

awplus# show clock

**Output** Figure 7-2: Example output from the **show clock** command for a device using New Zealand time

```
Local Time: Mon, 17 Oct 2016 13:56:06 +1200
UTC Time: Mon, 17 Oct 2016 01:56:06 +0000
Timezone: NZST
Timezone Offset: +12:00
Summer time zone: NZDT
Summer time starts: Last Sunday in September at 02:00:00
Summer time ends: First Sunday in April at 02:00:00
Summer time offset: 60 mins
Summer time recurring: Yes
```
### **Table 4:** Parameters in the output of the **show clock** command

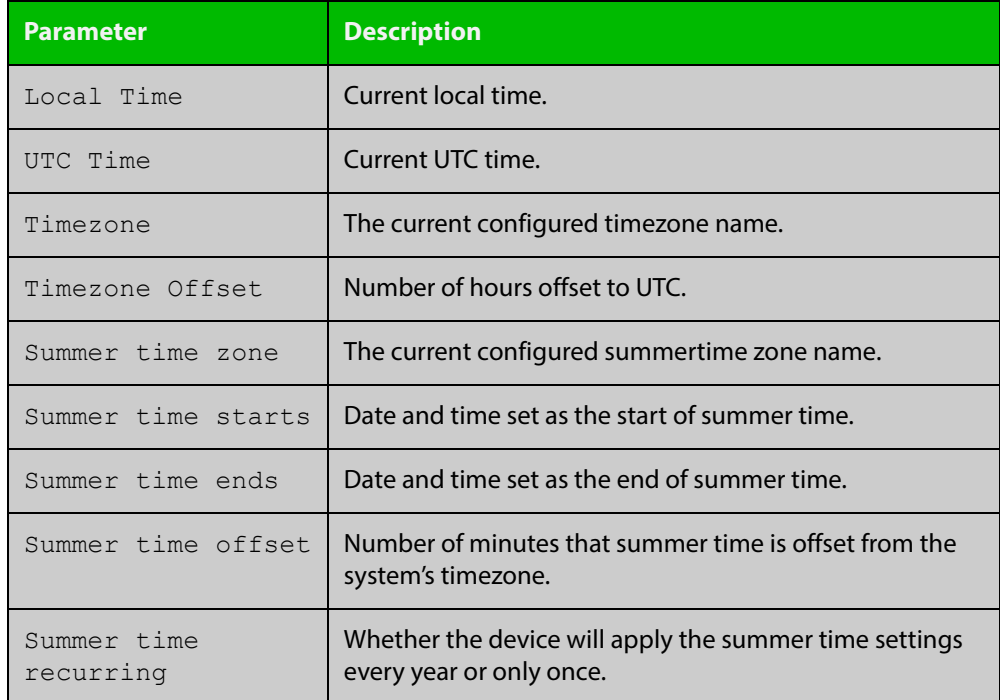

#### **Related**  [clock set](#page-245-0) **Commands**

[clock summer-time date](#page-246-0) [clock summer-time recurring](#page-248-0)

[clock timezone](#page-250-0)

# **show cpu**

**Overview** This command displays a list of running processes with their CPU utilization.

For information on filtering and saving command output, see the ["Getting Started](http://www.alliedtelesis.com/documents/getting-started-alliedware-plus-feature-overview-and-configuration-guide)  [with AlliedWare Plus" Feature Overview and Configuration Guide.](http://www.alliedtelesis.com/documents/getting-started-alliedware-plus-feature-overview-and-configuration-guide)

**Syntax** show cpu [<*stack-ID*>*.<card-ID>*] [sort {thrds|pri|sleep|runtime}]

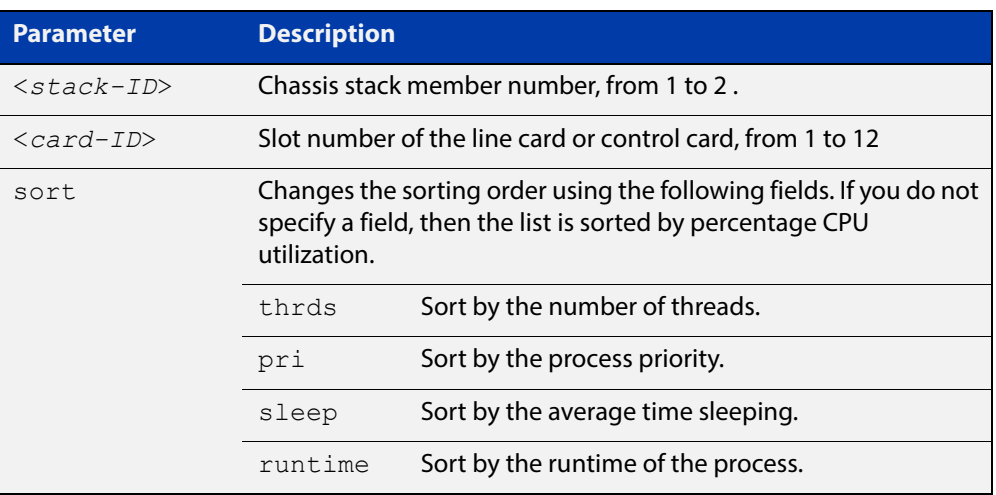

- **Mode** User Exec and Privileged Exec
- **Usage** Entering this command will display the information for all cards by default. The optional parameter can specify an individual card.
- **Examples** To show the CPU utilization of current processes, sorting them by the number of threads the processes are using, use the command:

awplus# show cpu sort thrds

To show CPU utilization for a specific card (in this example card 5 on stack member 1), use the following command:

awplus# show cpu 1.5

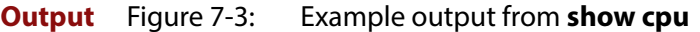

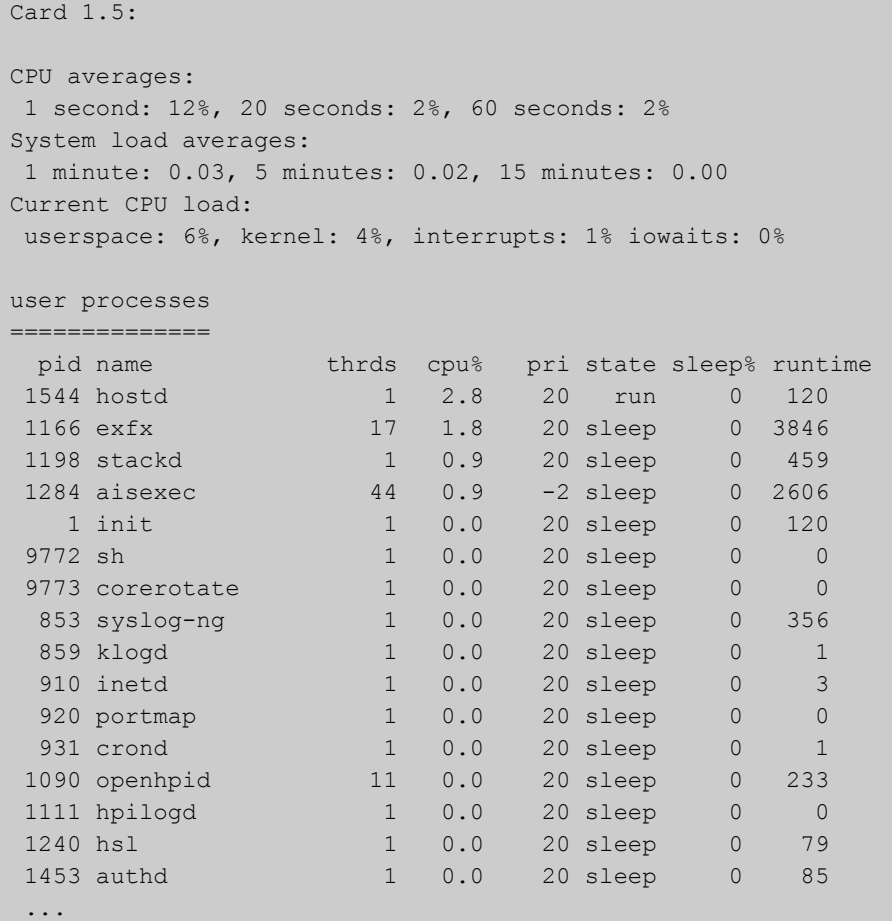

## **Table 5:** Parameters in the output of the **show cpu** command

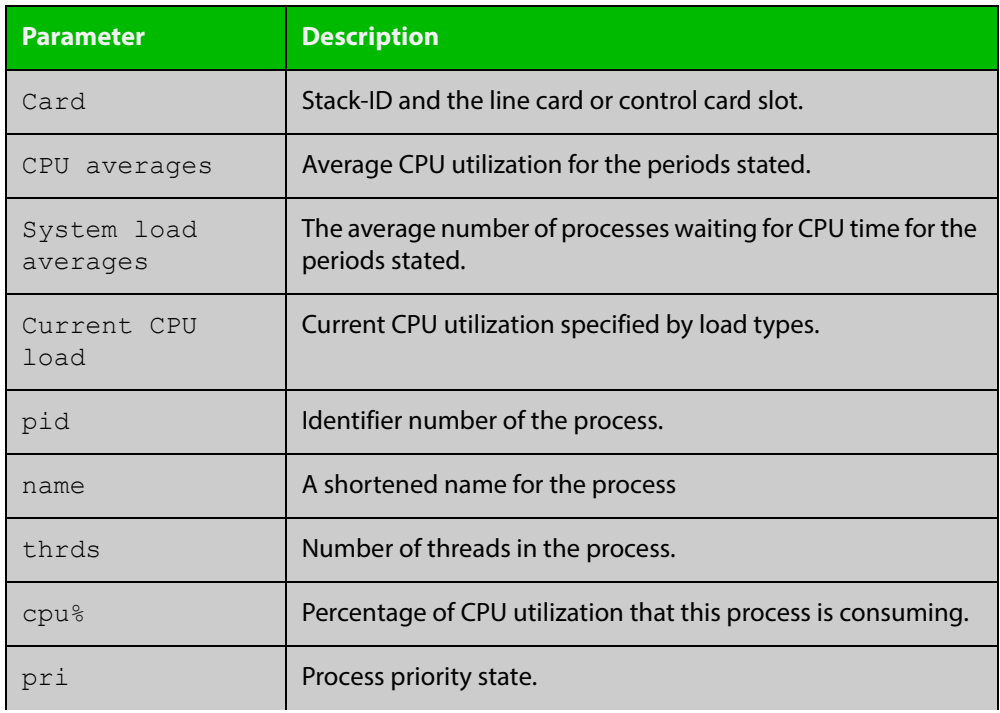

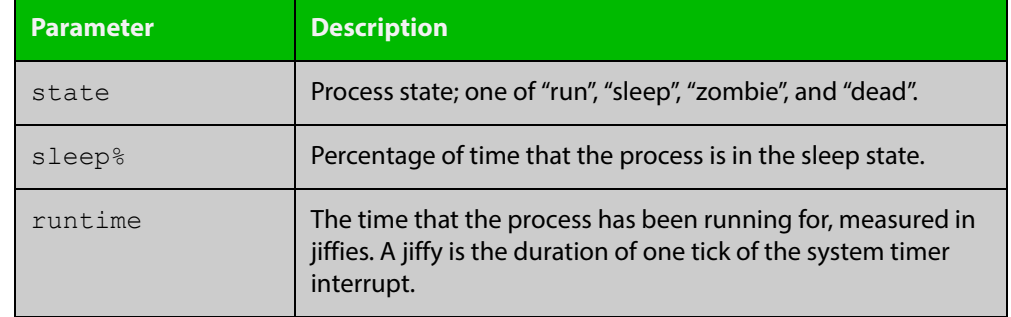

## **Table 5:** Parameters in the output of the **show cpu** command (cont.)

**Related Commands** [show memory](#page-284-0) [show memory allocations](#page-286-0) [show memory history](#page-288-0)

[show memory pools](#page-290-0)

[show process](#page-292-0)

# **show cpu history**

**Overview** This command prints a graph showing the historical CPU utilization.

For information on filtering and saving command output, see the ["Getting Started](http://www.alliedtelesis.com/documents/getting-started-alliedware-plus-feature-overview-and-configuration-guide)  [with AlliedWare Plus" Feature Overview and Configuration Guide.](http://www.alliedtelesis.com/documents/getting-started-alliedware-plus-feature-overview-and-configuration-guide)

**Syntax** show [<*stack-ID*>.<*card-ID*>] cpu history

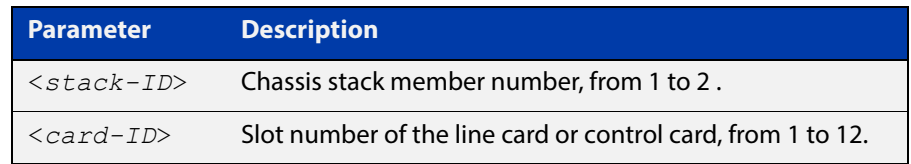

**Mode** User Exec and Privileged Exec

**Usage** This command's output displays three graphs of the percentage CPU utilization:

- per second for the last minute, then
- per minute for the last hour, then
- per 30 minutes for the last 30 hours.

Entering this command will display the information for all cards by default. The optional parameter can specify an individual card.

### **Examples** To display a graph showing the historical CPU utilization of the device, use the command:

awplus# show cpu history

To display the CPU utilization history graph for a specific stack member and card (in this case stack member 1 and card 5), use the command:

awplus# show 1.5 cpu history

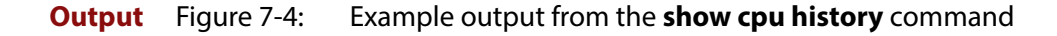

```
Per second CPU load history
100
 90
 80
 70
  60
  50
  40
  30
20 * 10 ******************************************* ****************
     |....|....|....|....|....|....|....|....|....|....|....|....
Oldest Newest Andreas and the Communication of the Communication of the Communication of the Newest Andreas An
        CPU load% per second (last 60 seconds)
              * = average CPU load%
Per minute CPU load history
100
 90
  80
  70
\sim 60 + 50
  40
  30
  20 ++ +++++++++ +++++++ ++++ + ++++++ ++++ +++ +++++ +++++++++
  10 ************************************************************
     |....|....|....|....|....|....|....|....|....|....|....|....
Oldest Newest Andreas and the Communication of the Communication of the Communication of the Newest Andreas An
        CPU load% per minute (last 60 minutes)
             * = average CPU load%, + = maximum
Per (30) minute CPU load history
100
 90
 80
70 +
  60
  50
  40
  30
  20
10 ****
     |....|....|....|....|....|....|....|....|....|....|....|....
Oldest Newest Andreas and the Communication of the Communication of the Communication of the Newest Andreas An
        CPU load% per 30 minutes (last 60 values / 30 hours)
             * = average, - = minimum, + = maximum
```
### **Related**  [show memory](#page-284-0) **Commands**

[show memory allocations](#page-286-0) [show memory pools](#page-290-0) [show process](#page-292-0)

# **show debugging**

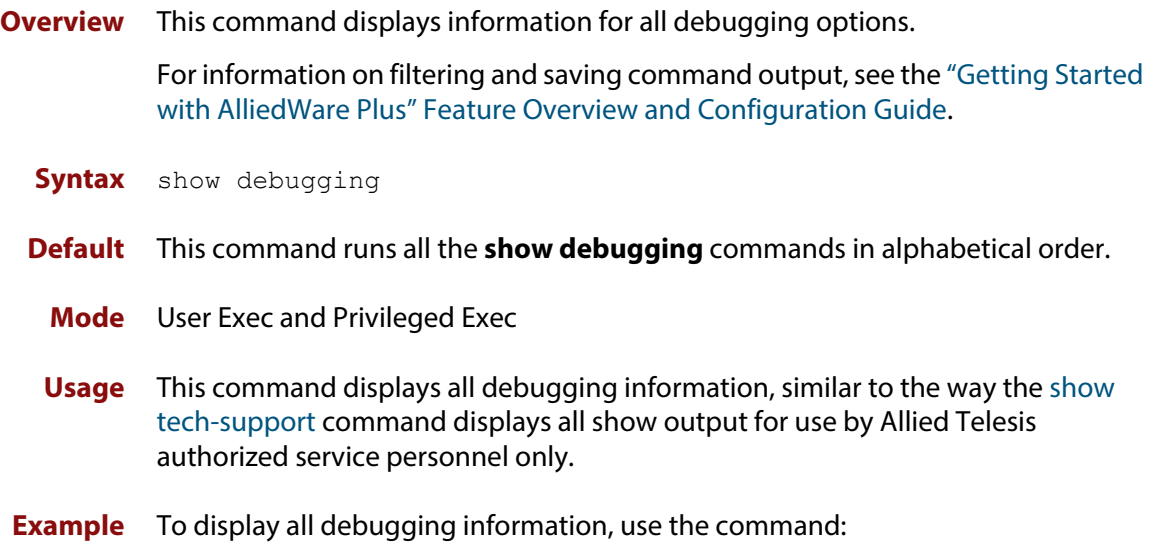

awplus# show debugging

**Output** Figure 7-5: Example output from the **show debugging** command

```
awplus#show debugging
AAA debugging status:
  Authentication debugging is off
  Accounting debugging is off
% DHCP Snooping service is disabled
BGP debugging
status:
BGP debugging is off 
BGP nsm debugging is off 
BGP events debugging is off 
BGP keepalives debugging is off 
BGP updates debugging is off 
BGP fsm debugging is off 
BGP filter debugging is off
BGP Route Flap Dampening debugging is off
802.1X debugging status:
EPSR debugging status:
 EPSR Info debugging is off
 EPSR Message debugging is off
 EPSR Packet debugging is off
 EPSR State debugging is off
IGMP Debugging status:
   IGMP Decoder debugging is off
   IGMP Encoder debugging is off
...
```
# <span id="page-280-0"></span>**show ecofriendly**

- **Overview** This command displays the switch's eco-friendly configuration status. The [ecofriendly led](#page-251-0) and [ecofriendly lpi](#page-252-0) configuration status are shown in the [show](#page-280-0)  [ecofriendly](#page-280-0) output.
	- **Syntax** show ecofriendly
	- **Mode** Privileged Exec and Global Configuration
- **Example** To display the switch's eco-friendly configuration status, use the following command:

awplus# show ecofriendly

### **Output** Figure 7-6: Example output from the **show ecofriendly** command

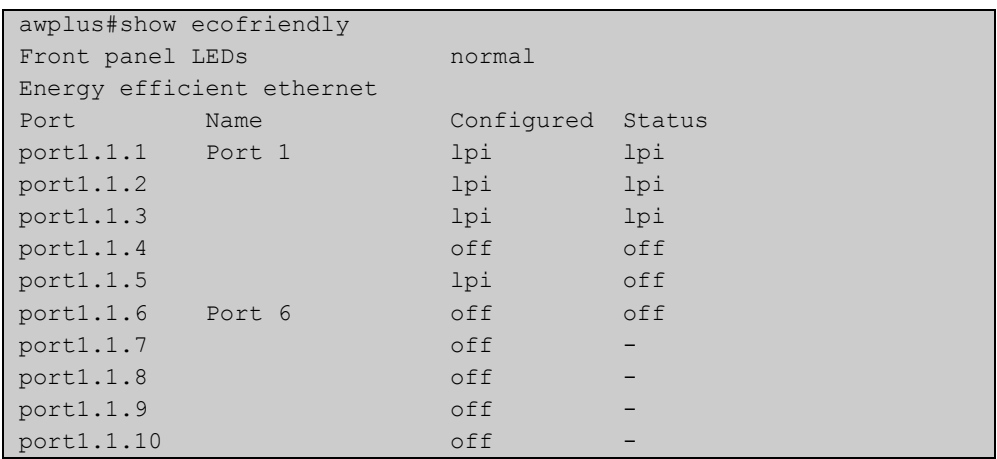

Figure 7-7: Example output from the **show ecofriendly** command if the eco-switch button has been used to override the configuration set with the **ecofriendly led** command

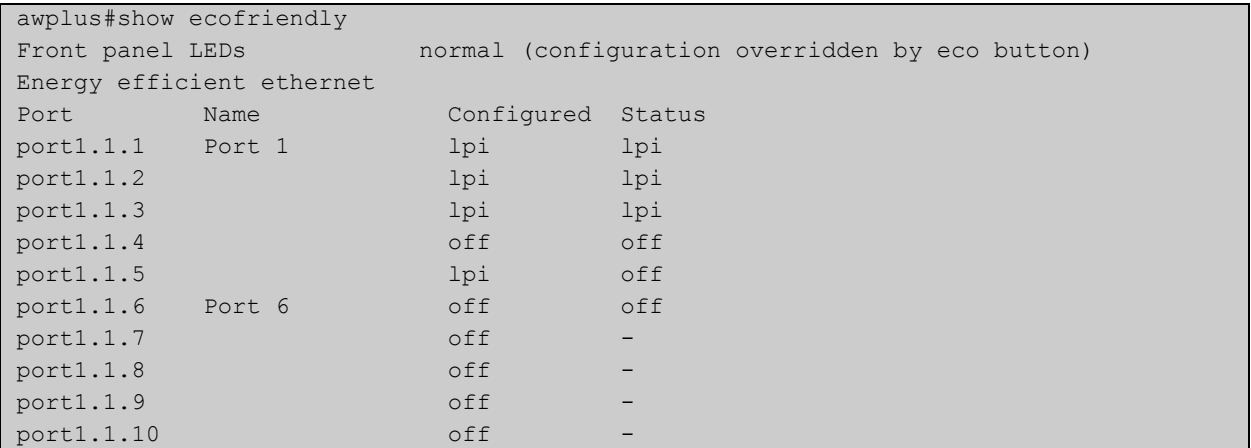

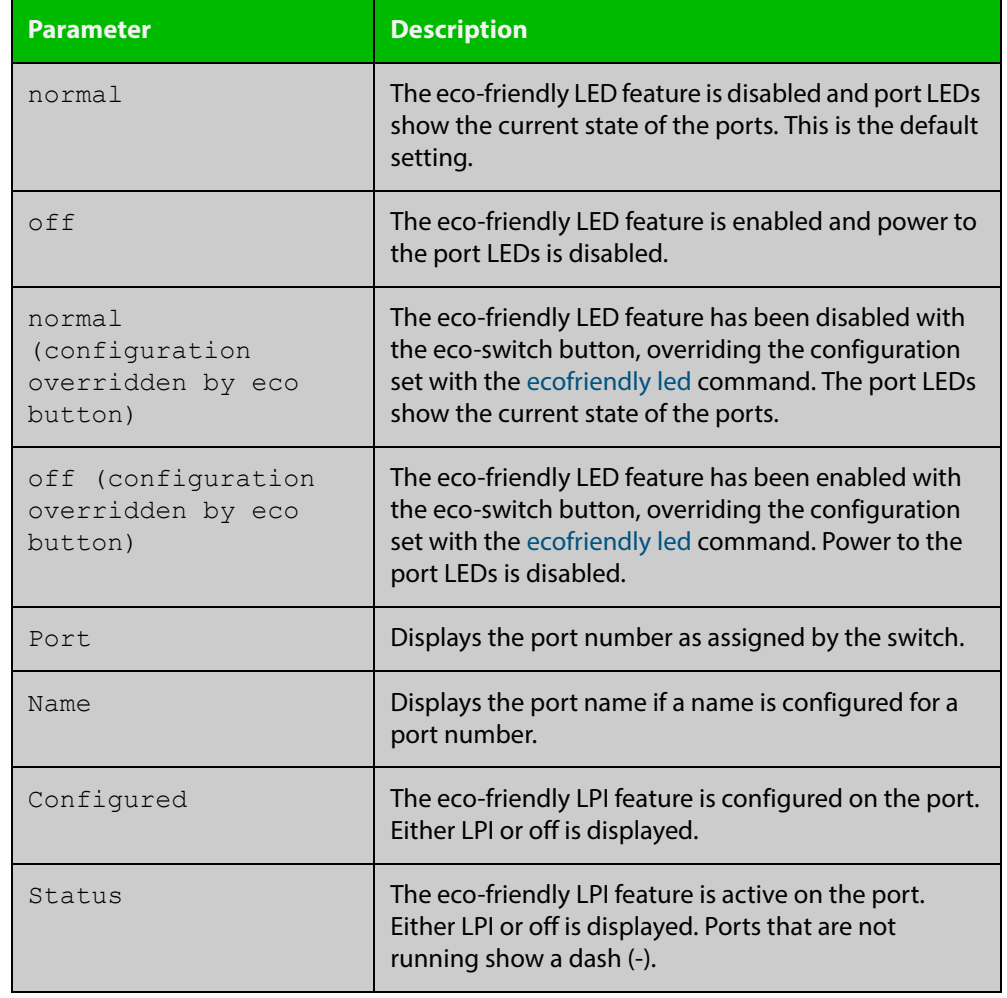

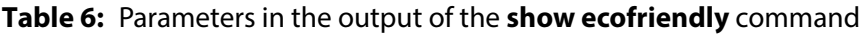

**Related Commands**

[ecofriendly led](#page-251-0) [ecofriendly lpi](#page-252-0)

## **show interface memory**

**Overview** This command displays the shared memory used by either all interfaces, or the specified interface or interfaces. The output is useful for diagnostic purposes by Allied Telesis authorized service personnel.

> For information on filtering and saving command output, see the ["Getting Started](http://www.alliedtelesis.com/documents/getting-started-alliedware-plus-feature-overview-and-configuration-guide)  [with AlliedWare Plus" Feature Overview and Configuration Guide.](http://www.alliedtelesis.com/documents/getting-started-alliedware-plus-feature-overview-and-configuration-guide)

Syntax show interface memory

show interface <*port-list*> memory

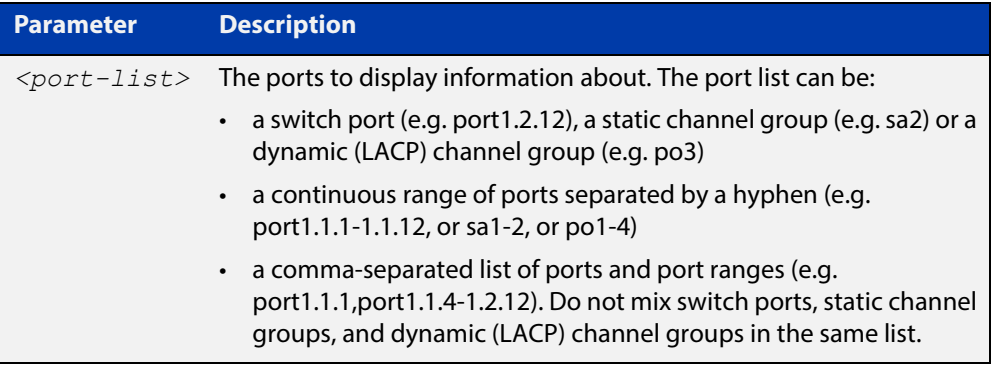

**Mode** User Exec and Privileged Exec

**Example** To display the shared memory used by all interfaces, use the command:

awplus# show interface memory

To display the shared memory used by port1.1.1 and port1.1.5 to port1.1.8, use the command:

awplus# show interface port1.1.1,port1.1.5-1.1.8 memory

## **Output** Figure 7-8: Example output from the **show interface memory** command

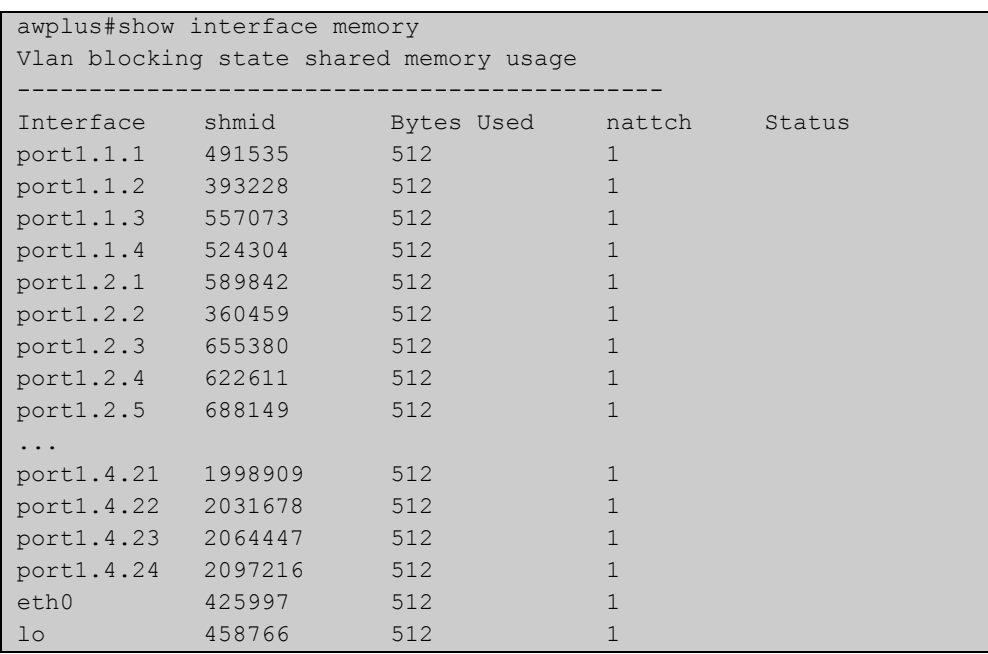

## Figure 7-9: Example output from **show interface <port-list> memory** for a list of interfaces

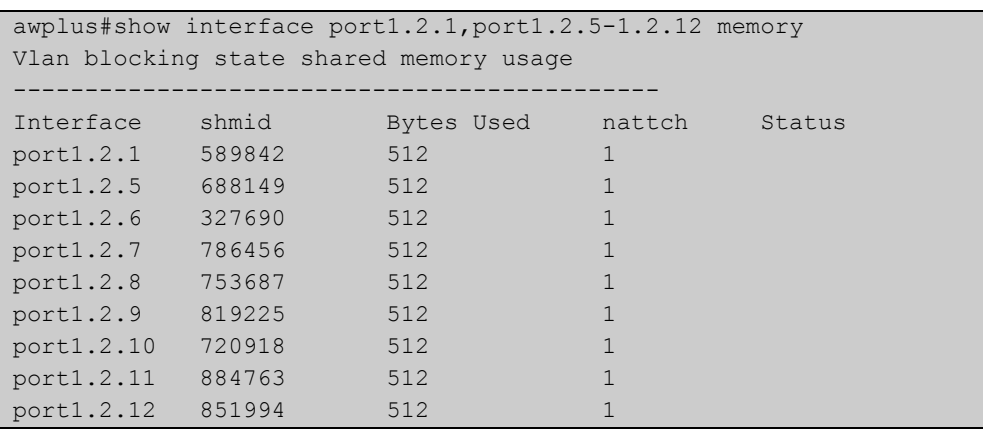

### **Related Commands**

[show interface brief](#page-430-0)

[show interface status](#page-433-0)

[show interface switchport](#page-505-0)

## <span id="page-284-0"></span>**show memory**

**Overview** This command displays the memory used by each process that is currently running For information on filtering and saving command output, see the ["Getting Started](http://www.alliedtelesis.com/documents/getting-started-alliedware-plus-feature-overview-and-configuration-guide) 

[with AlliedWare Plus" Feature Overview and Configuration Guide.](http://www.alliedtelesis.com/documents/getting-started-alliedware-plus-feature-overview-and-configuration-guide)

**Syntax** show memory [<*stack-ID*>.<*card-ID*>] [sort {size|peak|stk}]

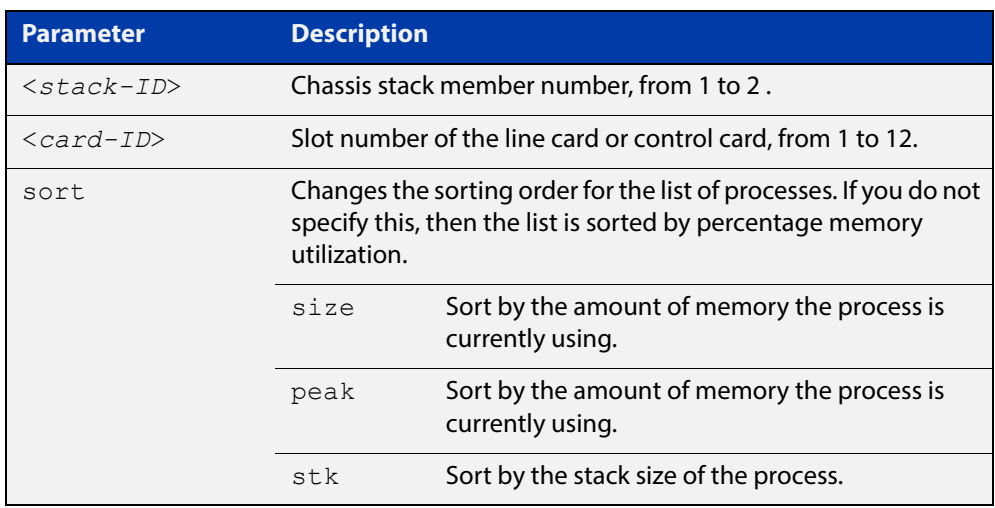

- **Mode** User Exec and Privileged Exec
- **Usage** Entering this command will display the information for all cards by default. The optional parameter can specify an individual card.
- **Example** To display the memory used by the current running processes, use the command:

awplus# show memory

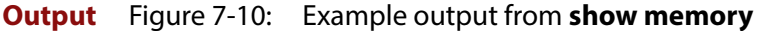

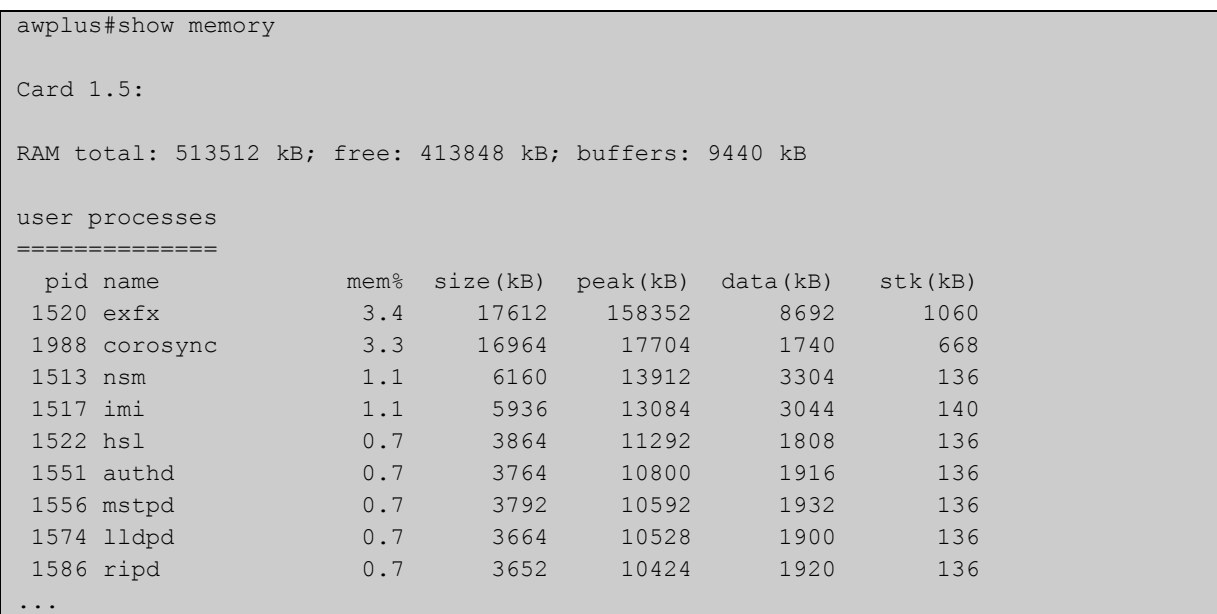

## **Table 7:** Parameters in the output of the **show memory** command

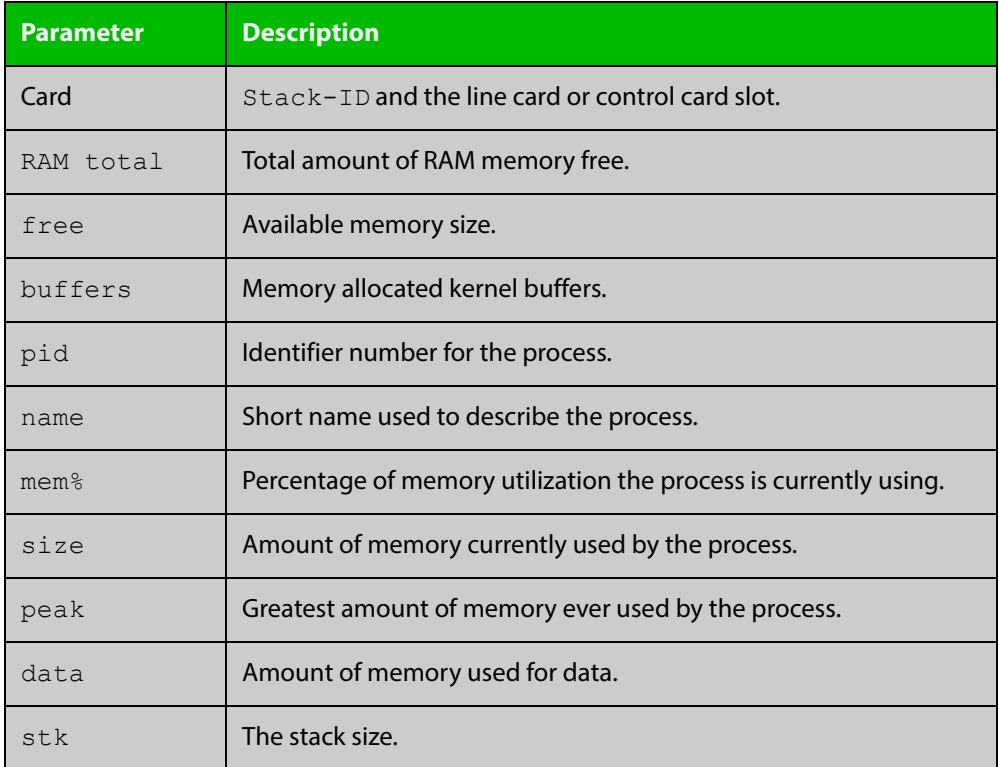

## **Related Commands**

## [show memory allocations](#page-286-0)

[show memory history](#page-288-0)

[show memory pools](#page-290-0)

[show memory shared](#page-291-0)

## <span id="page-286-0"></span>**show memory allocations**

**Overview** This command displays the memory allocations used by processes.

For information on filtering and saving command output, see the ["Getting Started](http://www.alliedtelesis.com/documents/getting-started-alliedware-plus-feature-overview-and-configuration-guide)  [with AlliedWare Plus" Feature Overview and Configuration Guide.](http://www.alliedtelesis.com/documents/getting-started-alliedware-plus-feature-overview-and-configuration-guide)

**Syntax** show memory allocations [<process>]

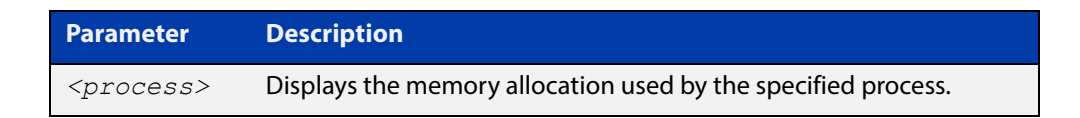

- **Mode** User Exec and Privileged Exec
- **Example** To display the memory allocations used by all processes on your device, use the command:

awplus# show memory allocations

**Output** Figure 7-11: Example output from the **show memory allocations** command

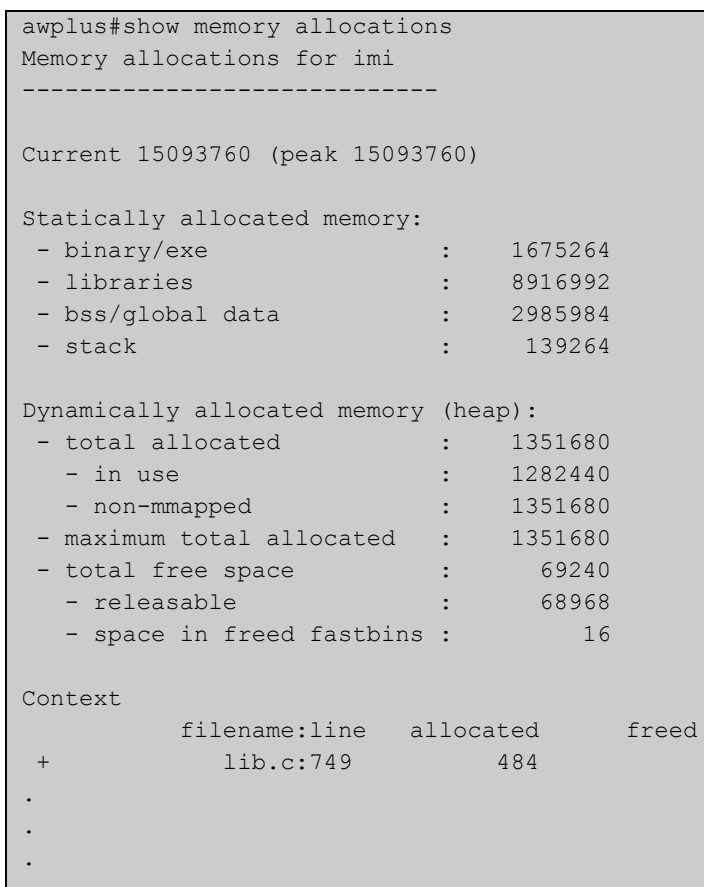

### **Related**  [show memory](#page-284-0) **Commands**

[show memory history](#page-288-0) [show memory pools](#page-290-0) [show memory shared](#page-291-0) [show tech-support](#page-309-0)
## <span id="page-288-0"></span>**show memory history**

**Overview** This command prints a graph showing the historical memory usage.

For information on filtering and saving command output, see the ["Getting Started](http://www.alliedtelesis.com/documents/getting-started-alliedware-plus-feature-overview-and-configuration-guide)  [with AlliedWare Plus" Feature Overview and Configuration Guide.](http://www.alliedtelesis.com/documents/getting-started-alliedware-plus-feature-overview-and-configuration-guide)

**Syntax** show memory history [<*stack-ID*>.<*card-ID*>]

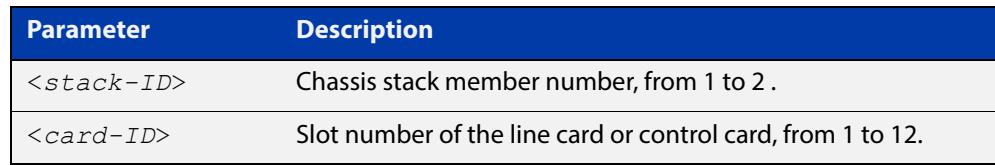

**Mode** User Exec and Privileged Exec

- **Usage** This command's output displays three graphs of the percentage memory utilization:
	- per second for the last minute, then
	- per minute for the last hour, then
	- per 30 minutes for the last 30 hours.
- **Examples** To show a graph displaying the historical memory usage for either a single unstacked device, or a complete stack, use the command:

awplus# show memory history

To show a graph displaying the historical memory usage for stack member 1 and card 5, use the command:

awplus# show memory history 1.5

### **Output** Figure 7-12: Example output from the **show memory history** command

```
STACK member 1:
Card 1.5:
Per minute memory utilization history
100
 90
  80
  70
  60
  50
  40*************************************************************
  30
  20
  10
     |....|....|....|....|....|....|....|....|....|....|....|....
Oldest Newest Andreas and the Communication of the Communication of the Communication of the Newest Andreas An
          Memory utilization% per minute (last 60 minutes)
                 * = average memory utilisation%.
```
**Related Commands** [show memory allocations](#page-286-0) [show memory pools](#page-290-0) [show memory shared](#page-291-0) [show tech-support](#page-309-0)

...

### <span id="page-290-0"></span>**show memory pools**

**Overview** This command shows the memory pools used by processes.

For information on filtering and saving command output, see the ["Getting Started](http://www.alliedtelesis.com/documents/getting-started-alliedware-plus-feature-overview-and-configuration-guide)  [with AlliedWare Plus" Feature Overview and Configuration Guide.](http://www.alliedtelesis.com/documents/getting-started-alliedware-plus-feature-overview-and-configuration-guide)

**Syntax** show memory pools [*<process>*]

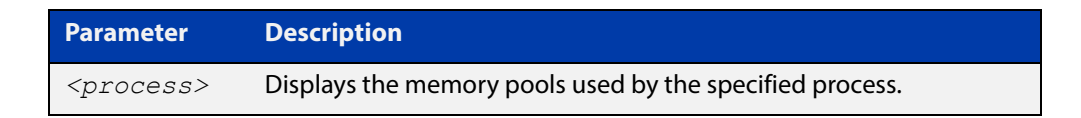

**Mode** User Exec and Privileged Exec

**Example** To shows the memory pools used by processes, use the command:

awplus# show memory pools

**Output** Figure 7-13: Example output from the **show memory pools** command

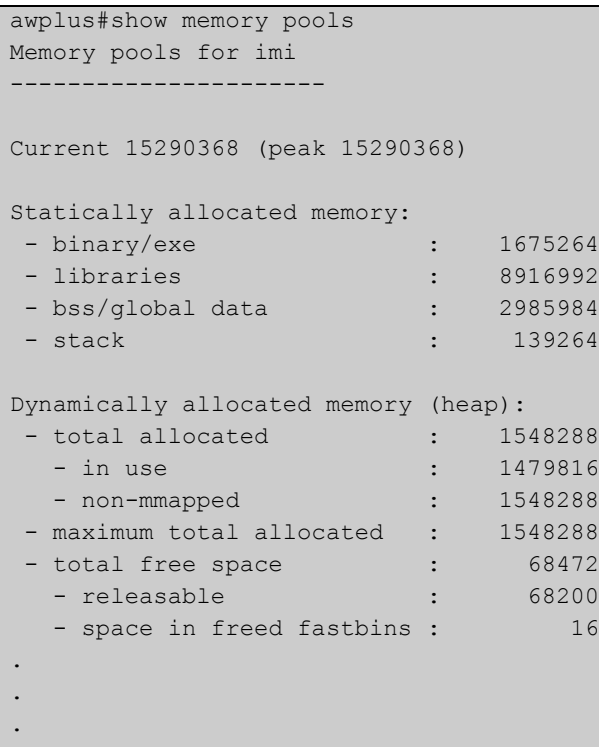

**Related Commands** [show memory allocations](#page-286-0) [show memory history](#page-288-0)

[show tech-support](#page-309-0)

## <span id="page-291-0"></span>**show memory shared**

**Overview** This command displays shared memory allocation information. The output is useful for diagnostic purposes by Allied Telesis authorized service personnel.

> For information on filtering and saving command output, see the ["Getting Started](http://www.alliedtelesis.com/documents/getting-started-alliedware-plus-feature-overview-and-configuration-guide)  [with AlliedWare Plus" Feature Overview and Configuration Guide.](http://www.alliedtelesis.com/documents/getting-started-alliedware-plus-feature-overview-and-configuration-guide)

- Syntax show memory shared
	- **Mode** User Exec and Privileged Exec
- **Example** To display information about the shared memory allocation used on the device, use the command:

```
awplus# show memory shared
```
**Output** Figure 7-14: Example output from the **show memory shared** command

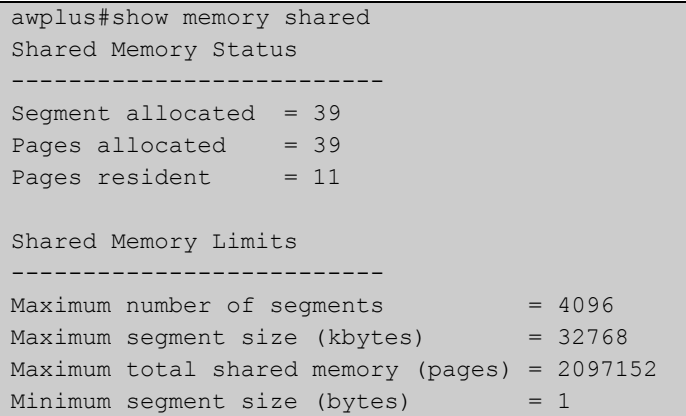

**Related Commands** [show memory allocations](#page-286-0) [show memory history](#page-288-0) [show memory](#page-284-0)

## **show process**

**Overview** This command lists a summary of the current running processes.

For information on filtering and saving command output, see the ["Getting Started](http://www.alliedtelesis.com/documents/getting-started-alliedware-plus-feature-overview-and-configuration-guide)  [with AlliedWare Plus" Feature Overview and Configuration Guide.](http://www.alliedtelesis.com/documents/getting-started-alliedware-plus-feature-overview-and-configuration-guide)

**Syntax** show process [<*stack-ID*>.<*card-ID*>] [sort {cpu|mem}]

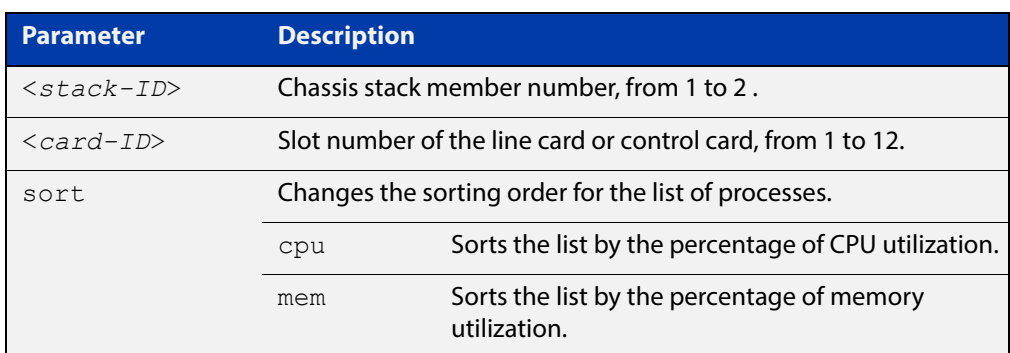

**Mode** User Exec and Privileged Exec

**Usage** Entering this command will display the information for all cards by default. The optional parameter can specify an individual card.

**Examples** To show a graph displaying the historical memory usage for either a single unstacked device, or a complete stack, use the command:

awplus# show memory history

To show a graph displaying the historical memory usage for stack member 1 and card 5, use the command:

awplus# show memory history 1.5

**Example** To display a summary of the current running processes, use the command:

awplus# show process

To display a summary of the current running processes on a stack member 1 and card 5, use the command:

awplus# show process 1.5

### **Output** Figure 7-15: Example output from the **show process** command

```
Card 1.5:
CPU averages:
 1 second: 8%, 20 seconds: 5%, 60 seconds: 5%
System load averages:
 1 minute: 0.04, 5 minutes: 0.08, 15 minutes: 0.12
Current CPU load:
 userspace: 9%, kernel: 9%, interrupts: 0% iowaits: 0%
RAM total: 514920 kB; free: 382600 kB; buffers: 16368 kB
user processes
==============
pid name thrds cpu% mem% pri state sleep% 
962 pss 12 0 6 25 sleep 5 
1 init 1 0 0 25 sleep 0
1 init 1 0 0 25 sleep 0<br>797 syslog-ng 1 0 0 16 sleep 88
...
kernel threads
==============
pid name cpu% pri state sleep% 
71 aio/0 0 20 sleep 0 
3 events/0 0 10 sleep 98 
...
```
### **Table 8:** Parameters in the output from the **show process** command

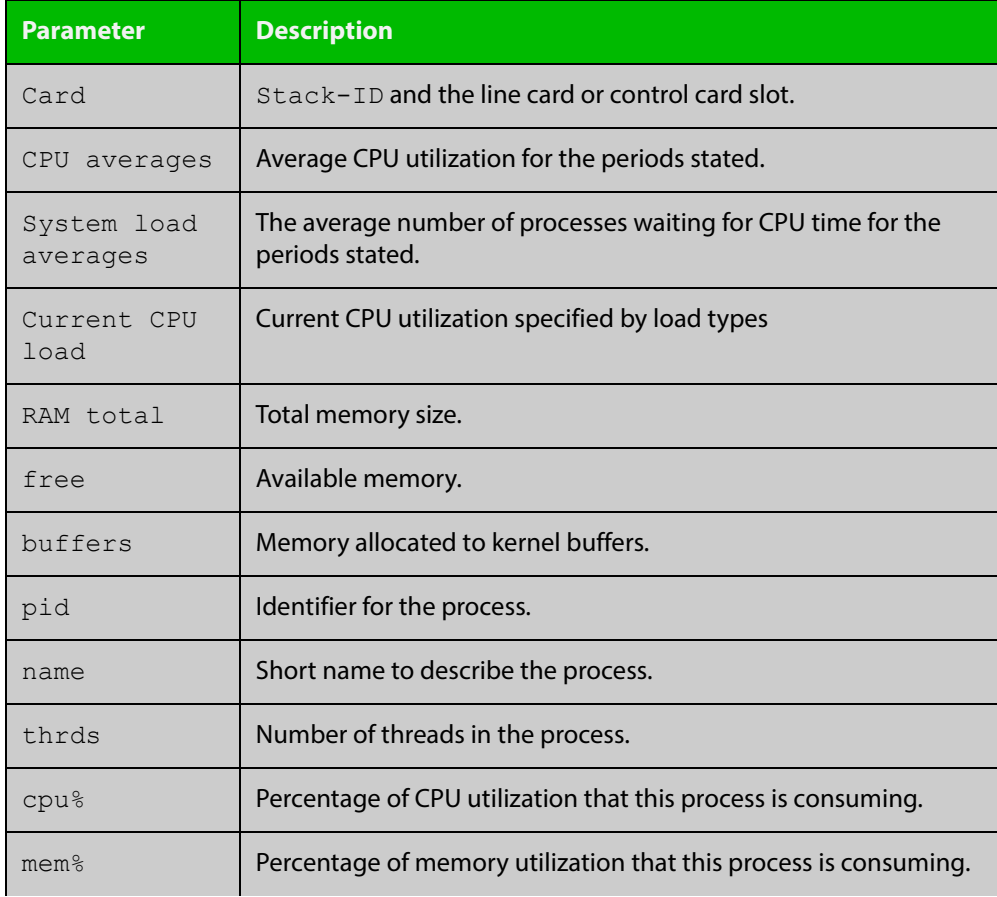

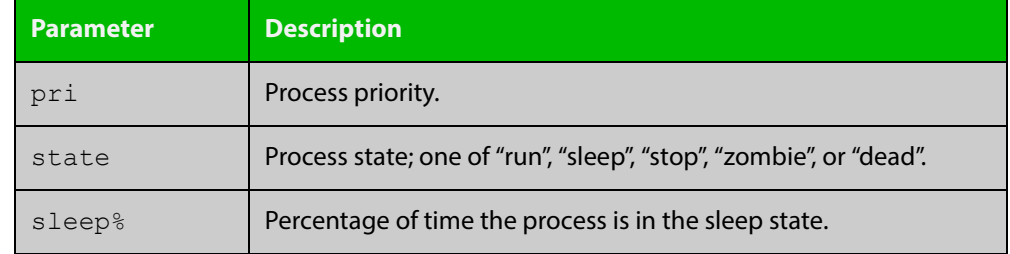

### **Table 8:** Parameters in the output from the **show process** command (cont.)

**Related Commands** [show cpu](#page-273-0) [show cpu history](#page-276-0)

## **show reboot history**

**Overview** Use this command to display the device's reboot history.

**Syntax** show reboot history [<*stack-ID*>.<*card-ID*>]

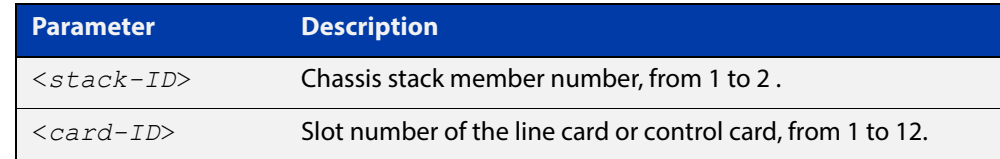

- **Mode** User Exec and Privileged Exec
- **Example** To show the reboot history of the control card in slot 6 on stack member 1, use the command:

awplus# show reboot history 1.6

### **Output** Figure 7-16: Example output from the **show reboot history** command

```
awplus#show reboot history 1.6
Card 1.6:
<date> <time> <type> <description>
-----------------------------------------------
2016-10-10 01:42:04 Expected User Request
2016-10-10 01:35:31 Expected User Request
2016-10-10 01:16:25 Unexpected Rebooting due to critical process (network/nsm) 
failure!
2016-10-10 01:11:04 Unexpected Rebooting due to critical process (network/nsm) 
failure!
2016-10-09 19:56:16 Expected User Request
2016-10-09 19:51:20 Expected User Request
```
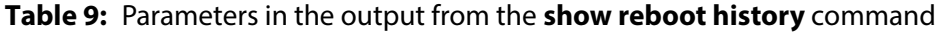

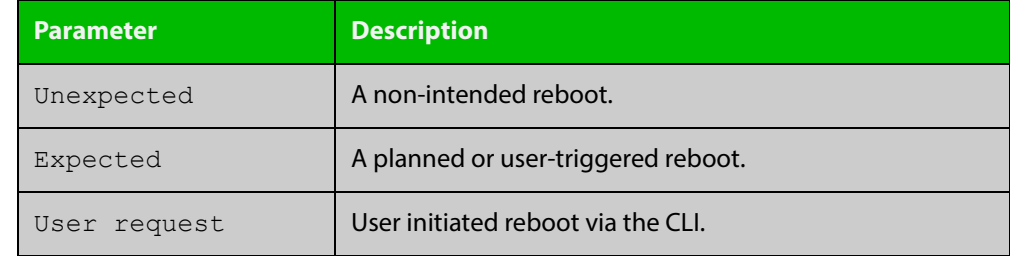

**Related Commands** [show tech-support](#page-309-0)

## **show router-id**

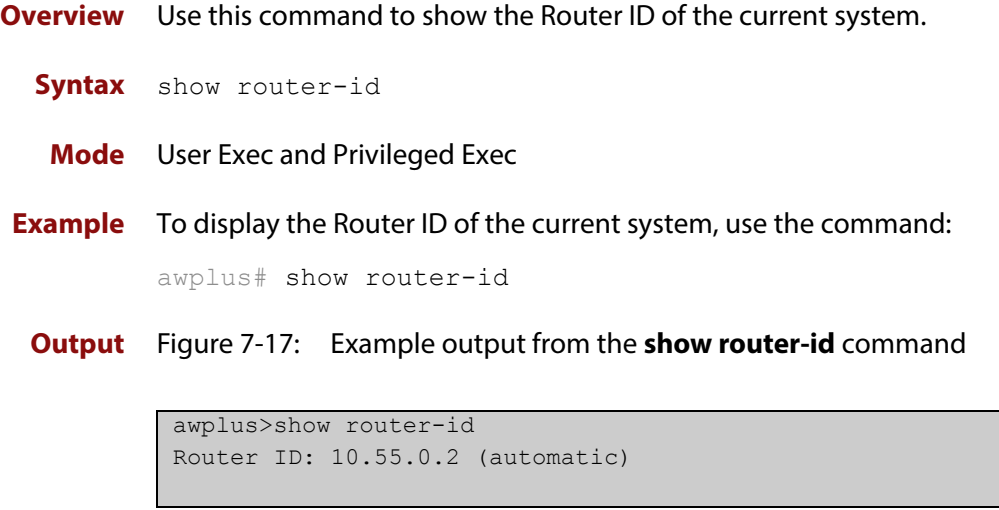

## <span id="page-297-0"></span>**show system**

**Overview** This command displays general system information about the device, including the hardware, installed, memory, and software versions loaded. It also displays location and contact details when these have been set.

> Note that this command will also display a warning message when ISSU is in progress.

For information on filtering and saving command output, see the ["Getting Started](http://www.alliedtelesis.com/documents/getting-started-alliedware-plus-feature-overview-and-configuration-guide)  [with AlliedWare Plus" Feature Overview and Configuration Guide.](http://www.alliedtelesis.com/documents/getting-started-alliedware-plus-feature-overview-and-configuration-guide)

- **Syntax** show system
	- **Mode** User Exec and Privileged Exec
- **Example** To display configuration information, use the command:

awplus# show system

- **Usage** Entering this command will display the information for the entire system. In a stacked configuration a heading will be displayed to distinguish the different information for each stack member.
- **Output** Figure 7-18: Example output from **show system**

```
swi_a_1350_1000#show system
System Status Mon Nov 16 08:42:16 2015
Board ID Bay Board Name Rev Serial number
---------------------------------------------------------------------------------
Chassis 315 AT-SBx8112 E-0 A042764112500072
Controller 316 Bay5 AT-SBx81CFC960 F-0 A042854111400005
Controller 316 Bay6 AT-SBx81CFC960 F-0 A042854112500015
Blade 317 Bay7 AT-SBx81GP24 C-0 A042774102900003
Blade 351 Bay12 AT-SBx81GT24 D-1 A044024112500020
PSU 320 PSUA AT-SBxPWRPOE1/AC A-0<br>PSU 319 PSUD AT-SBxPWRSYS1/AC A-0
       319 PSUD AT-SBxPWRSYS1/AC A-0
Fan module 321 FAN1 AT-SBxFAN12 E-0 A042844112500016
---------------------------------------------------------------------------------
RAM: Total: 512580 kB Free: 357016 kB
Flash: 126.0MB Used: 38.5MB Available: 87.5MB
---------------------------------------------------------------------------------
```

```
Environment Status : Normal
Uptime : 1 days 00:48:55
Bootloader version : 3.0.2
Current software : SBx81CFC960-5.4.5-2.1.rel
Software version : 5.4.5-2.1
Build date : Thu Nov 12 12:11:29 NZDT 2015
Warning: ISSU is currently in progress.
System may be running with different software versions
Current boot config: flash:/swi_a_1350_1000_1008.cfg (file exists)
System Name
 swi_a_1350_1000
System Contact
System Location
```
### **Related**  [show system environment](#page-299-0) **Commands**

## <span id="page-299-0"></span>**show system environment**

**Overview** This command displays the current environmental status of your device and any attached PSU, XEM, or other expansion option. The environmental status covers information about temperatures, fans, and voltage.

> For information on filtering and saving command output, see the ["Getting Started](http://www.alliedtelesis.com/documents/getting-started-alliedware-plus-feature-overview-and-configuration-guide)  [with AlliedWare Plus" Feature Overview and Configuration Guide.](http://www.alliedtelesis.com/documents/getting-started-alliedware-plus-feature-overview-and-configuration-guide)

- **Syntax** show system environment
- **Mode** User Exec and Privileged Exec
- **Usage** Entering this command will display the information for the entire system. In a stacked configuration a heading will be displayed to distinguish the different information for each card.
- **Example** To display the system's environmental status, use the command:

awplus# show system environment

**Output** Figure 7-19: Example output from the **show system environment** command

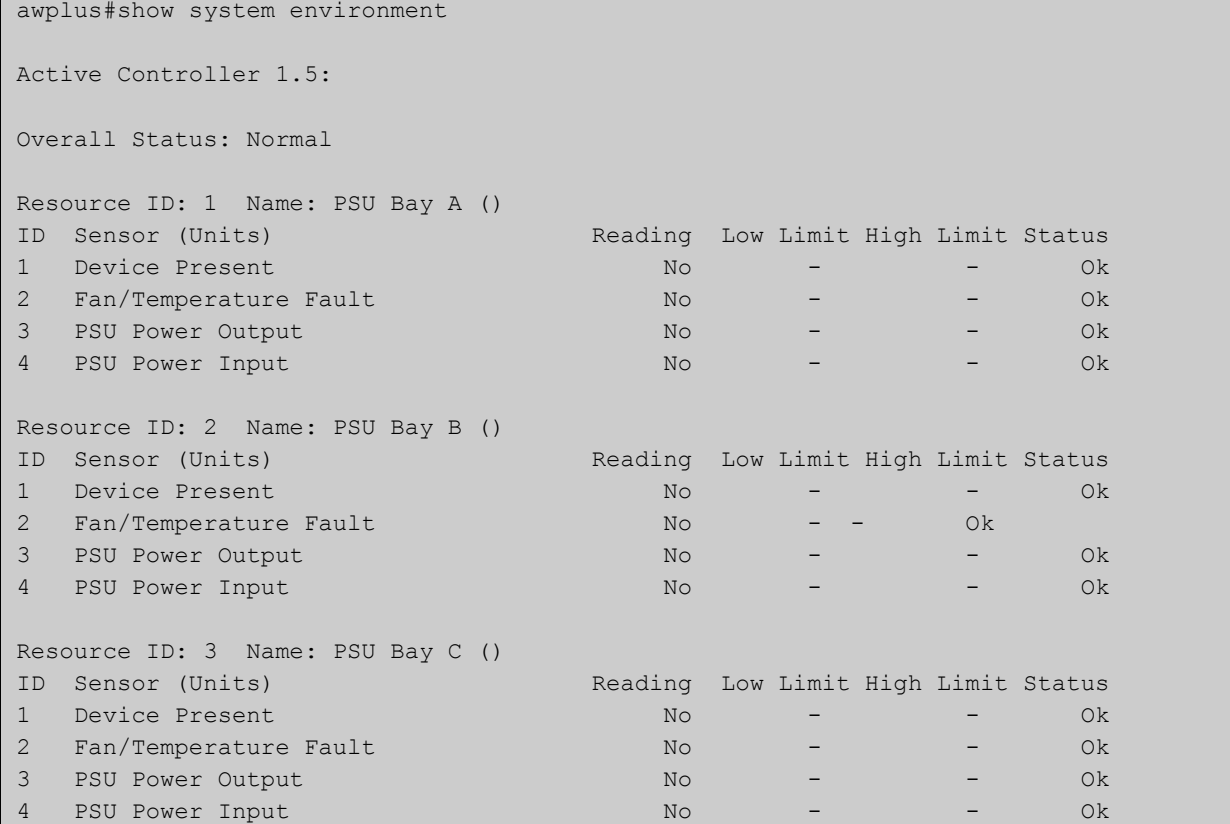

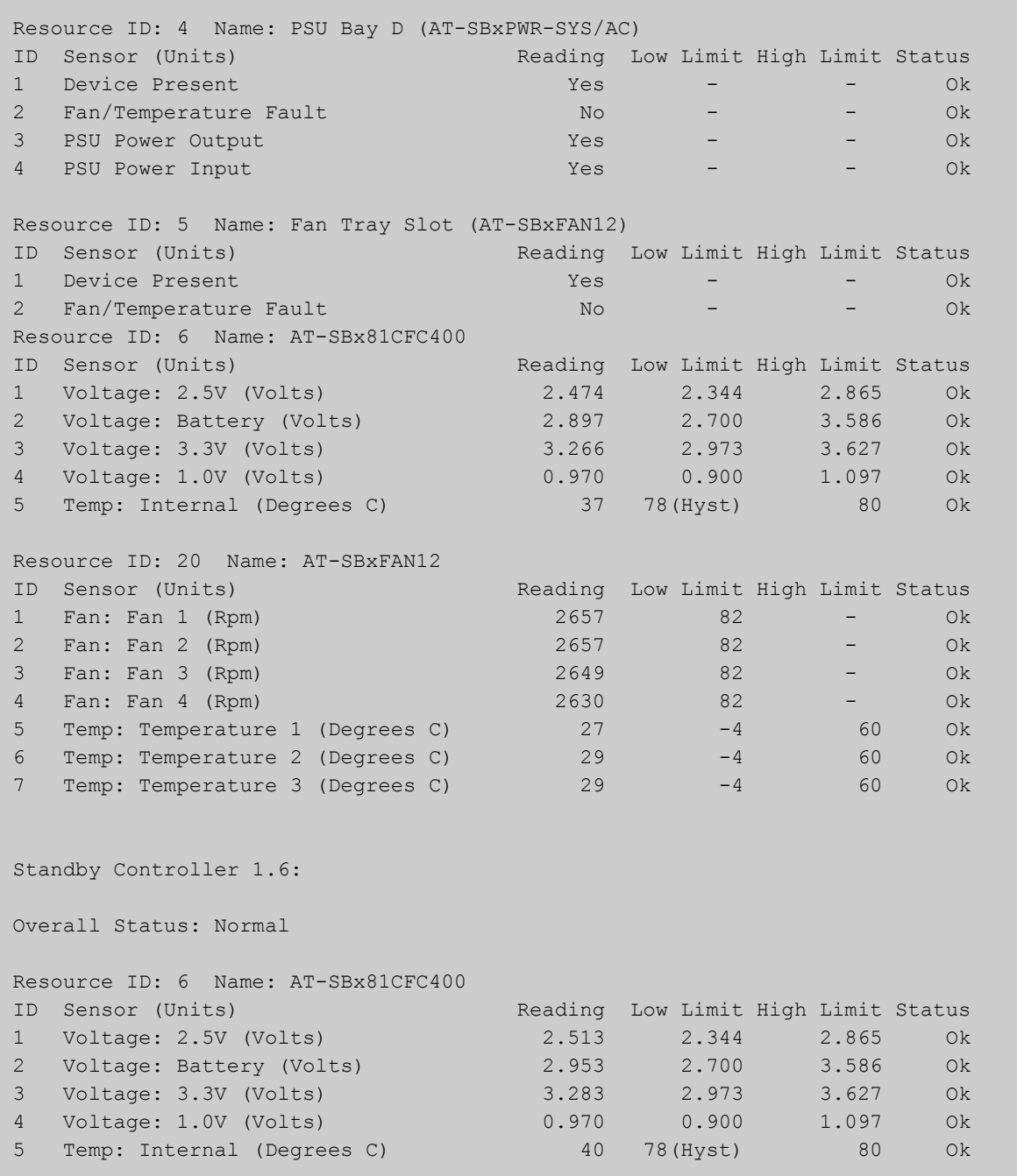

**Related**  [show system](#page-297-0) **Commands**

### **show system interrupts**

**Overview** Use this command to display the number of interrupts for each IRQ (Interrupt Request) used to interrupt input lines on a PIC (Programmable Interrupt Controller) on your device.

> For information on filtering and saving command output, see the ["Getting Started](http://www.alliedtelesis.com/documents/getting-started-alliedware-plus-feature-overview-and-configuration-guide)  [with AlliedWare Plus" Feature Overview and Configuration Guide.](http://www.alliedtelesis.com/documents/getting-started-alliedware-plus-feature-overview-and-configuration-guide)

- **Syntax** show system interrupts
- **Mode** User Exec and Privileged Exec
- **Example** To display information about the number of interrupts for each IRQ in your device, use the command:

awplus# show system interrupts

**Output** Figure 7-20: Example output from the **show system interrupts** command

```
awplus#show system interrupts
 Card 1.1
       CPU0
 1: 64878057 orion_irq Enabled 0 orion_tick
 11: 23593418 orion_irq Enabled 0 eth1
29: 269 orion irq Enabled 0 mv64xxx i2c
33: 240 orion irq Enabled 0 serial
46: 1023 orion irq Enabled 0 mv643xx eth
53: 0 orion irq Enabled 0 rtc-mv
78: 6 orion gpio0 Enabled 0 mvPP
98: 0 orion gpio1 Enabled 0 XFP GPIO
99: 0 orion gpio1 Enabled 0 XFP GPIO
100: 0 orion gpio1 Enabled 0 XFP GPIO
101: 0 orion gpio1 Enabled 0 XFP GPIO
Err: 0
 ...
```

```
Related 
show system environment
Commands
```
## **show system mac**

- **Overview** This command displays the physical MAC addresses available on a chassis, or a stack. This command also shows the virtual MAC address for a stack if the stack virtual MAC address feature is enabled with the [stack virtual-mac](#page-2504-0) or the [stack](#page-2497-0)  [enable](#page-2497-0) command.
	- **Syntax** show system mac
	- **Mode** User Exec and Privileged Exec
	- **Usage** For more information about the virtual MAC address feature, see the [VCStack](http://www.alliedtelesis.com/documents/vcstack-feature-overview-and-configuration-guide)  [Feature Overview and Configuration Guide.](http://www.alliedtelesis.com/documents/vcstack-feature-overview-and-configuration-guide)
- **Example** To display the physical MAC address enter the following command:

awplus# show system mac

### **Output** Figure 7-21: Example output from the **show system mac** command on two SBx8112 chassis connected with VCStack Plus

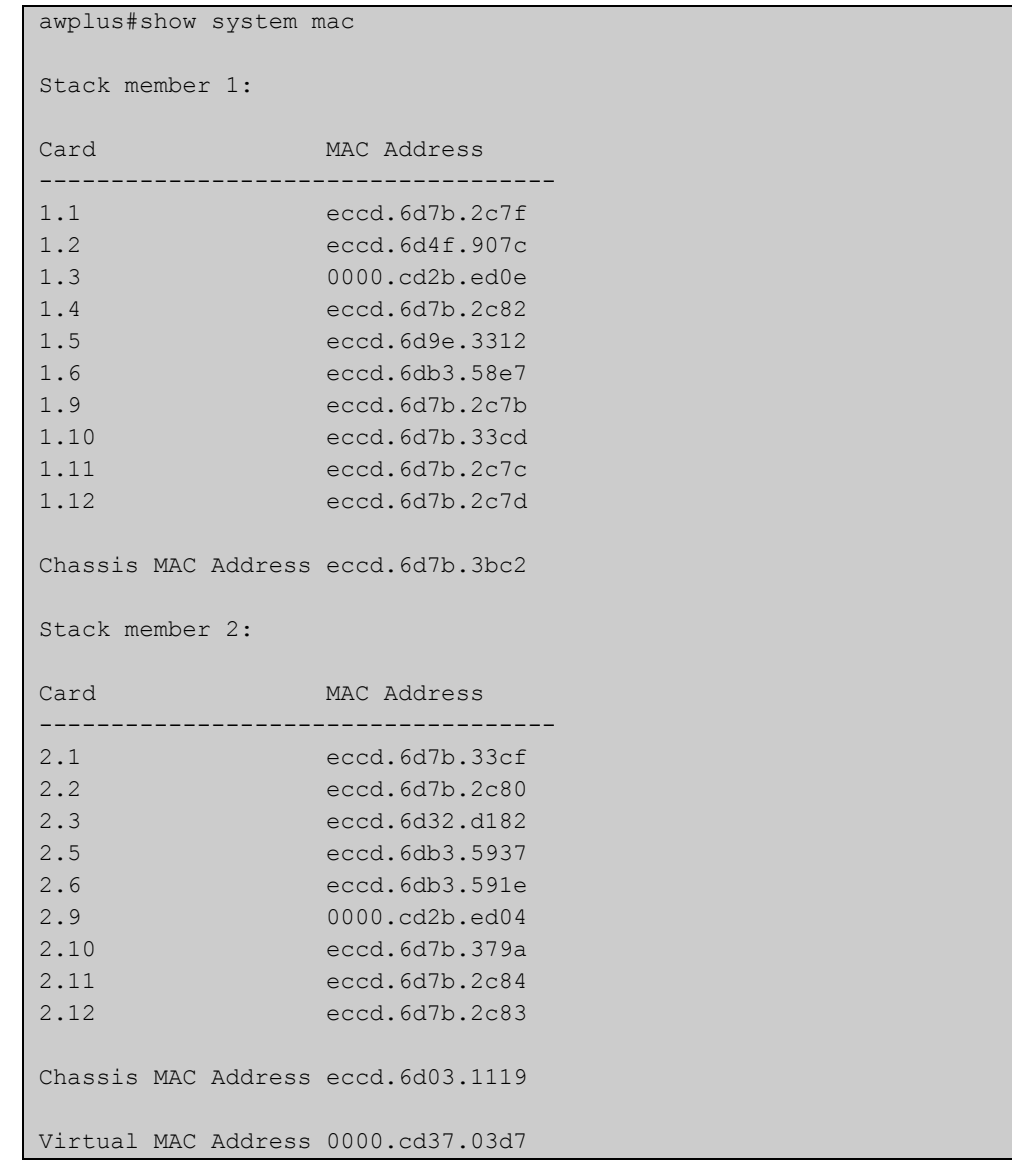

### **Output** Figure 7-22: Example output showing how to use the **stack virtual-mac** command and the **show system mac** command

```
awplus#configure terminal
Enter configuration commands, one per line. End with CNTL/Z.
awplus(config)#stack virtual-mac
% Please check that the new MAC 0000.cd37.0065 is unique within 
the network.
% Save the config and restart the system for this change to take 
effect.
Member1#copy run start
Building configuration...
[OK]Member1#reload
reboot system? (y/n): y
         ... Rebooting at user request ...
Loading default configuration ....
awplus login: manager
Password:
awplus>show system mac
eccd.6d9d.4eed
Virtual MAC Address 0000.cd37.0065
```
**Related Commands** [show system mac license](#page-220-0) [stack virtual-mac](#page-2504-0)

## <span id="page-305-0"></span>**show system pci device**

**Overview** Use this command to display the PCI devices on your device.

**Syntax** show system pci device

**Mode** User Exec and Privileged Exec

**Example** To display information about the PCI devices on your device, use the command: awplus# show system pci device

**Output** Figure 7-23: Example output from the **show system pci device** command

```
awplus#show system pci device
Card 1.1
00:00.0 Class 0580: 11ab:6281 (rev 03)
         Subsystem: 11ab:11ab
         Flags: bus master, fast devsel, latency 0, IRQ 9
        Memory at <ignored> (64-bit, prefetchable)
         Capabilities: [40] Power Management version 3
         Capabilities: [50] Message Signalled Interrupts: 64bit+ Queue=0/0 Enable
-
         Capabilities: [60] #10 [0041]
00:01.0 Class 0580: 11ab:db81 (rev 01)
        Subsystem: 11ab:11ab
         Flags: bus master, fast devsel, latency 0, IRQ 9
        Memory at c4000000 (64-bit, prefetchable) [size=1M]
         Memory at c0000000 (64-bit, prefetchable) [size=64M]
         Capabilities: [40] Power Management version 2
         Capabilities: [50] Message Signalled Interrupts: 64bit+ Queue=0/0 Enable
-
        Capabilities: [60] #10 [0011]
...
Card 1.12:
00:00.0 Class 0580: 11ab:6281 (rev 03)
        Subsystem: 11ab:11ab
         Flags: bus master, fast devsel, latency 0, IRQ 9
        Memory at <ignored> (64-bit, prefetchable)
         Capabilities: [40] Power Management version 3
         Capabilities: [50] Message Signalled Interrupts: 64bit+ Queue=0/0 Enable
-
         Capabilities: [60] #10 [0041]
00:01.0 Class 0604: 11ab:8888 (rev 0e)
         Flags: bus master, fast devsel, latency 0
         Bus: primary=00, secondary=01, subordinate=06, sec-latency=0
```
**Related**  [show system environment](#page-299-0) **Commands** [show system pci tree](#page-307-0)

## <span id="page-307-0"></span>**show system pci tree**

**Overview** Use this command to display the PCI tree on your device.

**Syntax** show system pci tree

**Mode** User Exec and Privileged Exec

**Example** To display information about the PCI tree on your device, use the command: awplus# show system pci tree

**Output** Figure 7-24: Example output from the **show system pci tree** command

```
awplus#show system pci tree
Card 1.5:
-+-[01]-+-00.0 11ab:7810
  | \-01.0 11ab:db11
  \-[00]-+-00.0 11ab:7810
        \-01.0 11ab:db11
Card 1.6:
-+-[01]-+-00.0 11ab:7810
  | \-01.0 11ab:db11
  \-[00]-+-00.0 11ab:7810
         \-01.0 11ab:db11
Card 1.11:
-[00]-+-00.0 11ab:6281
       \-01.0 11ab:db81
Card 1.12:
-[00]-+-00.0 11ab:6281
      \{-01.0 - [01-06]---01.0 - [02-06]---02.0 - [03]---00.0 11ab:e023
                                        +-03.0-[04]----00.0 11ab:e023
                                        +-04.0-[05]----00.0 11ab:e023
                                        \{-05.0 - [06] \text{---}00.0 \text{ 11ab:} \text{e}023
```
**Related Commands** [show system environment](#page-299-0) [show system pci device](#page-305-0)

## **show system serialnumber**

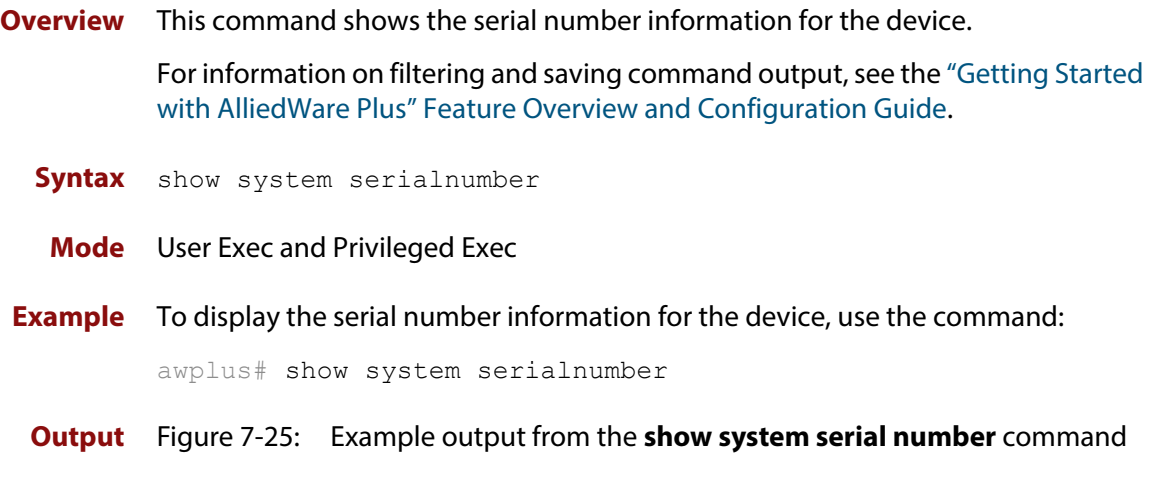

awplus#show system serialnumber 45AX5300X

## <span id="page-309-0"></span>**show tech-support**

### **Overview** This command generates system and debugging information for the device and saves it to a file.

You can optionally limit the command output to display only information for a given protocol or feature. The features available depend on your device and will be a subset of the features listed in the table below.

The command generates a large amount of output, which is saved to a file in compressed format. The output file name can be specified by outfile option. If the output file already exists, a new file name is generated with the current time stamp. If the output filename does not end with ".gz", then ".gz" is appended to the filename. Since output files may be too large for Flash on the device we recommend saving files to external memory or a TFTP server whenever possible to avoid device lockup. This method is not likely to be appropriate when running the working set option of AMF across a range of physically separated devices.

#### **Syntax** show tech-support

{[all|atmf|auth|bgp|card|dhcpsn|epsr|firewall|igmp|ip|ipv6|mld |openflow|ospf|ospf6|pim|rip|ripng|stack|stp|system|tacacs+| update]} [outfile <*filename*>]

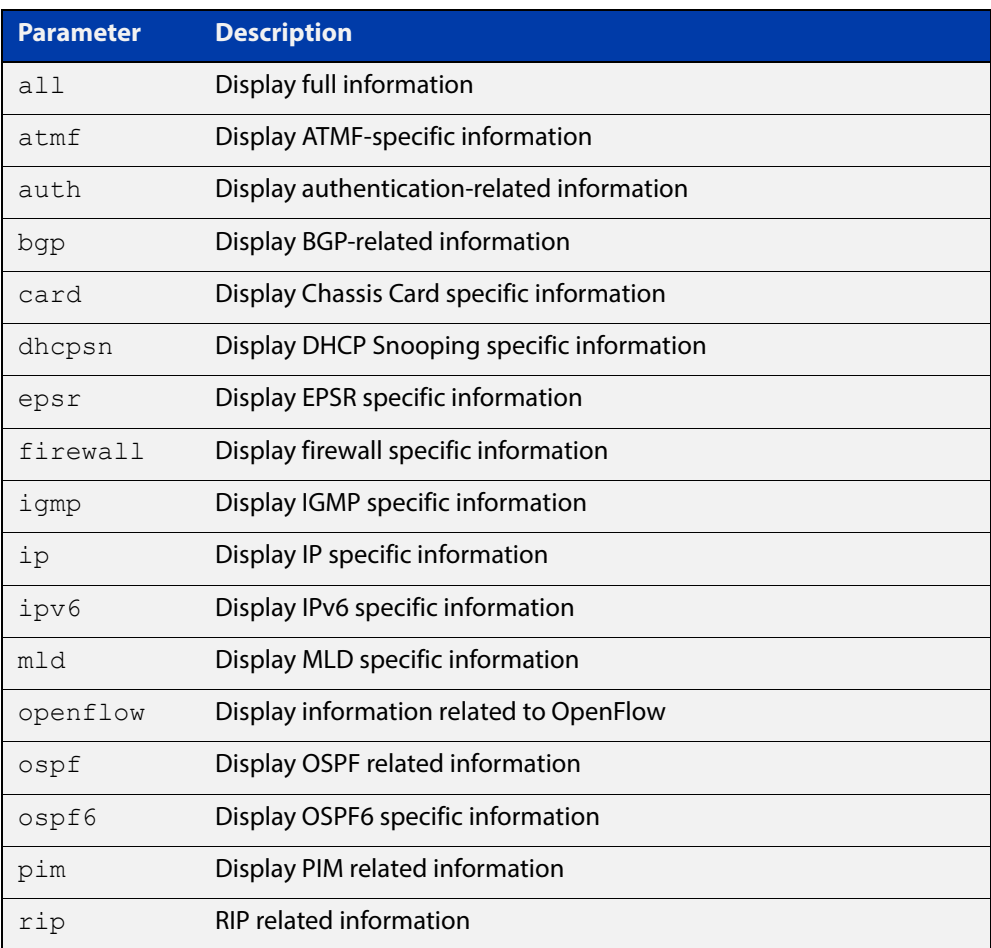

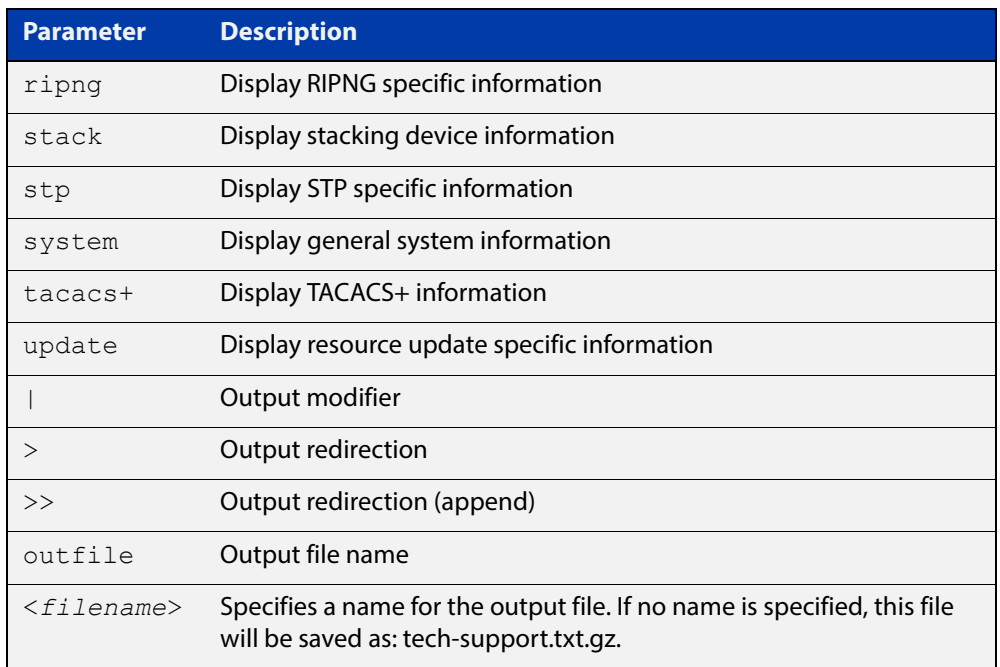

**Default** Captures **all** information for the device.

By default the output is saved to the file 'tech-support.txt.gz' in the current directory. If this file already exists in the current directory then a new file is generated with the time stamp appended to the file name, for example 'tech-support20161009.txt.gz', so the previous file is retained.

- **Usage** This command is useful for collecting a large amount of information about all protocols or specific protocols on your device so that it can then be analyzed for troubleshooting purposes. The output of this command can be provided to technical support staff when reporting a problem.
- **Mode** Privileged Exec
- **Examples** To produce the output needed by technical support staff, use the command:

awplus# show tech-support

## **speed (asyn)**

**Overview** This command changes the console speed from the device. Note that a change in console speed is applied for subsequent console sessions. Exit the current session to enable the console speed change using the [clear line console](#page-164-0) command.

**Syntax** speed <*console-speed-in-bps*>

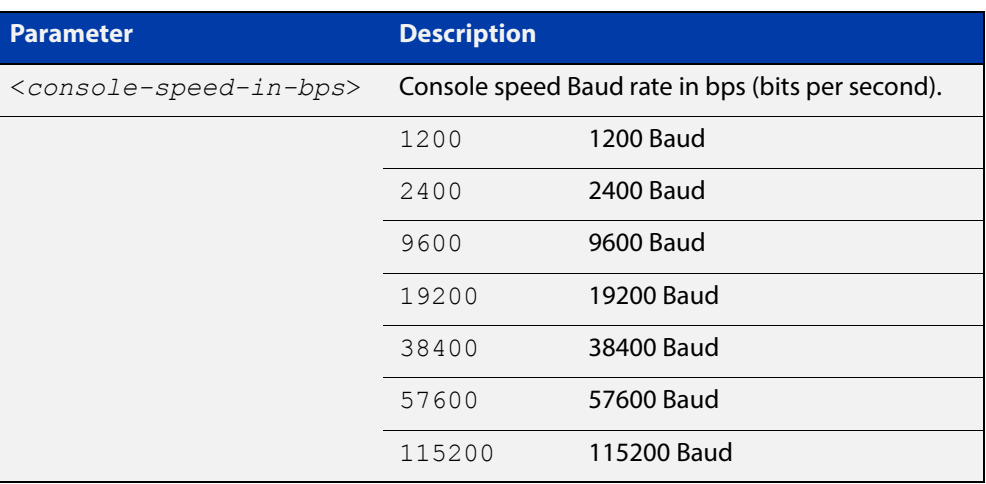

- **Default** The default console speed baud rate is 115200 bps.
	- **Mode** Line Configuration
- **Usage** This command is used to change the console (asyn) port speed. Set the console speed to match the transmission rate of the device connected to the console (asyn) port on your device.
- **Example** To set the terminal console (asyn0) port speed from the device to 57600 bps, then exit the session, use the commands:

```
awplus# configure terminal
awplus(config)# line console 0
awplus(config-line)# speed 57600
awplus(config-line)# exit
awplus(config)# exit
awplus# exit
```
Then log in again to enable the change:

```
awplus login: 
Password: 
awplus>
```
### **Related Commands** [clear line console](#page-164-0) [line](#page-177-0) [show running-config](#page-150-0) [show startup-config](#page-156-0) [speed](#page-525-0)

## **system territory (deprecated)**

**Overview** This command has been deprecated in Software Version 5.4.4-0.1 and later. It now has no effect.

> It is no longer useful to specify a system territory, so there is no alternative command.

## **terminal monitor**

**Overview** Use this command to display debugging output on a terminal.

To display the cursor after a line of debugging output, press the Enter key.

Use the command **terminal no monitor** to stop displaying debugging output on the terminal, or use the timeout option to stop displaying debugging output on the terminal after a set time.

**Syntax** terminal monitor [<*1-60*>]

terminal no monitor

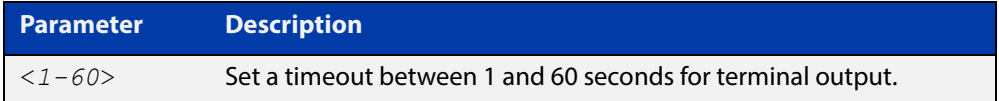

### **Default** Disabled

**Mode** User Exec and Privileged Exec

**Examples** To display debugging output on a terminal, enter the command:

awplus# terminal monitor

To specify timeout of debugging output after 60 seconds, enter the command:

awplus# terminal monitor 60

To stop displaying debugging output on the terminal, use the command:

awplus# terminal no monitor

**Related Commands** All debug commands

## **undebug all**

**Overview** This command applies the functionality of the [no debug all](#page-259-0) command.

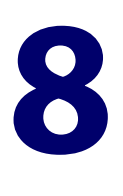

# **Pluggables and Cabling Commands**

## **Introduction**

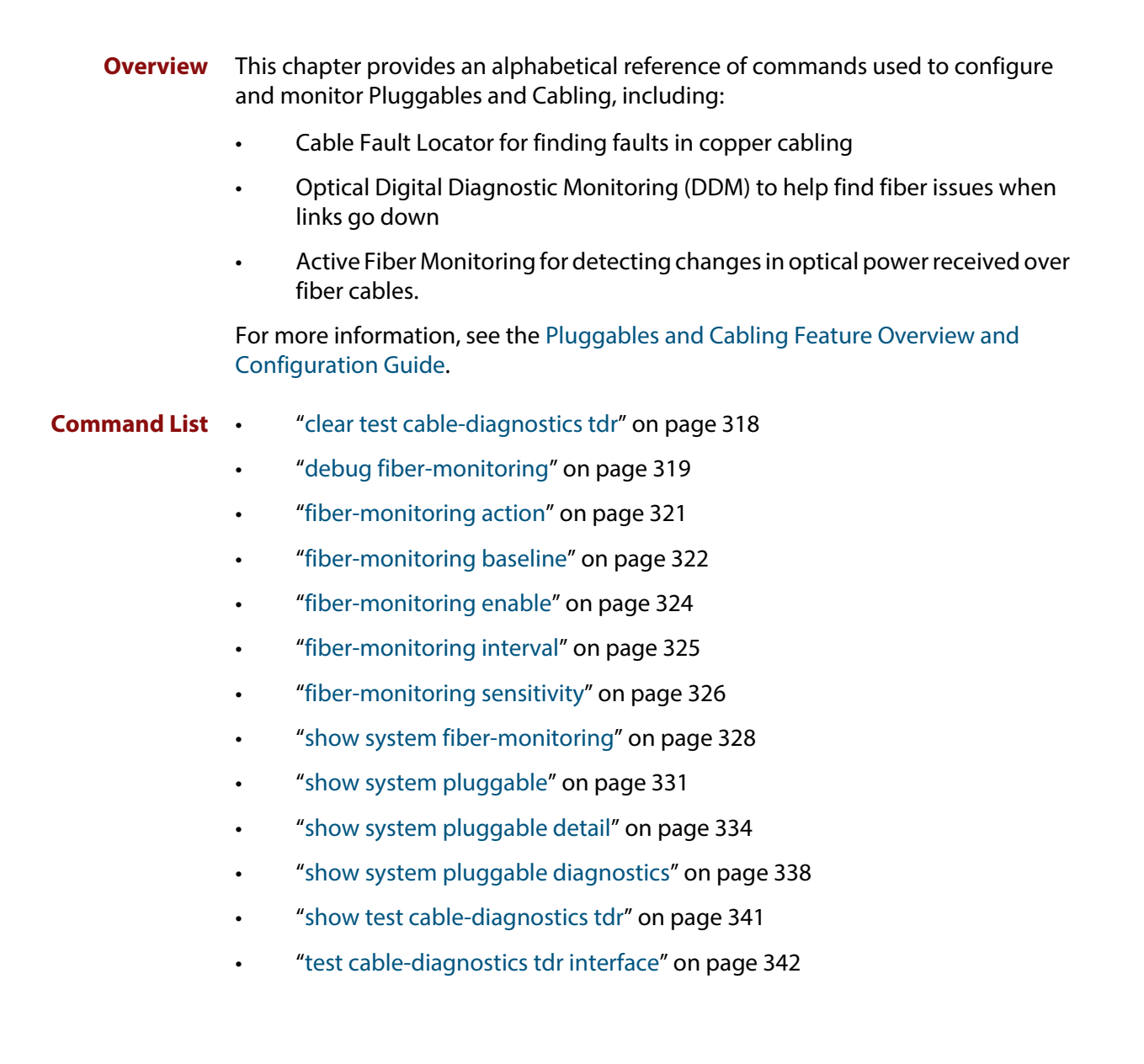

## <span id="page-317-0"></span>**clear test cable-diagnostics tdr**

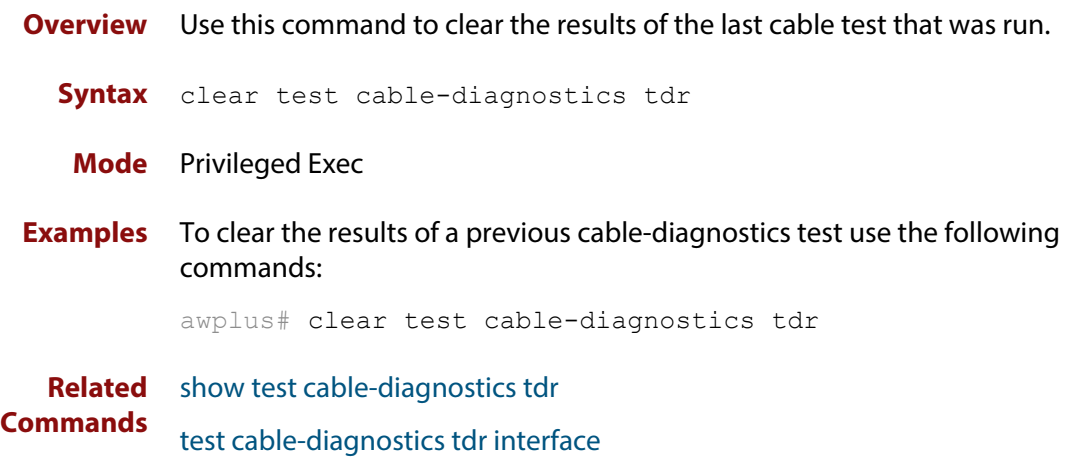

## <span id="page-318-0"></span>**debug fiber-monitoring**

**Overview** Use this command to enable debugging of active fiber monitoring on the specified ports.

> Use the **no** variant of this command to disable debugging on all ports or the specified ports.

**Syntax** debug fiber-monitoring interface *<port-list>*

no debug fiber-monitoring [interface *<port-list>*]

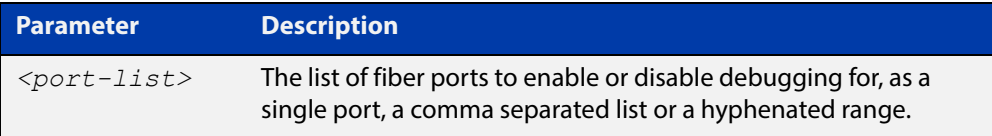

- **Default** Debugging of active fiber monitoring is disabled by default.
	- **Mode** User Exec/Privileged Exec
	- **Usage** While debugging is enabled by this command for a port, all the optical power readings for the port are sent to the console.
- **Example** To enable debugging messages for active fiber monitoring of port 1.1.2 to be sent to the console, use the commands:

awplus# debug fiber-monitoring interface port 1.1.2 awplus# terminal monitor

To disable debugging messages for active fiber monitoring on port 1.1.2, use the command:

awplus# no debug fiber-monitoring interface port 1.1.2

**Output** Figure 8-1: Example output from **debug fiber-monitoring**

```
awplus#debug fiber-monitoring interface port2.1.1
awplus#terminal monitor 
% Warning: Console logging enabled
awplus#01:42:50 awplus Pluggable[522]: Fiber-monitor port2.1.1: Channel:1 
Reading:1748 Baseline:1708 Threshold:1356
01:42:52 awplus Pluggable[522]: Fiber-monitor port2.1.1: Channel:1 Reading:1717 
Baseline:1709 Threshold:1357
01:42:54 awplus Pluggable[522]: Fiber-monitor port2.1.1: Channel:1 Reading:1780 
Baseline:1709 Threshold:1357
01:42:56 awplus Pluggable[522]: Fiber-monitor port2.1.1: Channel:1 Reading:1685 
Baseline:1710 Threshold:1358
01:42:58 awplus Pluggable[522]: Fiber-monitor port2.1.1: Channel:1 Reading:1701 
Baseline:1710 Threshold:1358
01:43:01 awplus Pluggable[522]: Fiber-monitor port2.1.1: Channel:1 Reading:1733 
Baseline:1709 Threshold:1357
```
**Related**  [show system fiber-monitoring](#page-327-0)**Commands**

## <span id="page-320-0"></span>**fiber-monitoring action**

**Overview** Use this command to specify an action to be taken if the optical power received on the port changes from the baseline by the amount specified in the **fiber-monitoring sensitivity** command.

> Use the **no** variant of this command to remove the specified action or all actions from the port.

**Syntax** fiber-monitoring action {trap|shutdown}

no fiber-monitoring action [trap|shutdown]

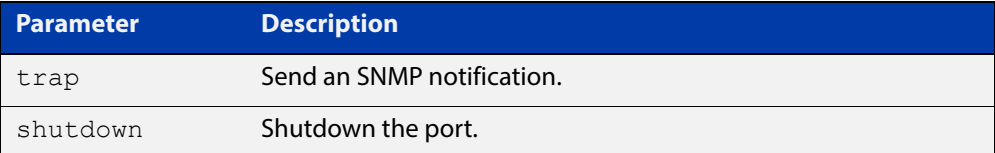

- **Default** By default a log message is generated, but no additional action is performed.
	- **Mode** Interface Configuration mode for a fiber port.
	- **Usage** If fiber monitoring is enabled and this command is not used to set an action, a change in received power on a fiber port only generates a log message.
- **Example** To set the device to send an SNMP notification when ports 1.1.1 or 1.1.2 receive reduced power, use the commands:

awplus(config)# interface port1.1.1-1.1.2 awplus(config-if)# fiber-monitoring action trap

To set the device to send an SNMP notification and to shut down the port when ports 1.1.1 or 1.1.2 receive reduced power, use the commands:

awplus(config)# interface port1.1.1-1.1.2

awplus(config-if)# fiber-monitoring action trap shutdown

To set the device not to send an SNMP notification when ports 1.1.1 or 1.1.2 receive reduced power, use the commands:

awplus(config)# interface port1.1.1-1.1.2

awplus(config-if)# no fiber-monitoring action trap

To set the device not to perform any action when it receives reduced power on ports 1.1.1 or 1.1.2, use the commands:

awplus(config)# interface port1.1.1-1.1.2 awplus(config-if)# no fiber-monitoring action

#### **Related**  [fiber-monitoring sensitivity](#page-325-0)

**Commands**

[show system fiber-monitoring](#page-327-0)

## <span id="page-321-0"></span>**fiber-monitoring baseline**

**Overview** Use this command to configure how the baseline value for comparison is calculated for active fiber monitoring on the port.

> Note that alarm generation will not commence until the link has been up for a full averaging period.

Use the **no** variant of this command to set the fiber-monitoring baseline to its default value.

**Syntax** fiber-monitoring baseline (average <*12-150*>|fixed <*1-65535*>)

no fiber-monitoring baseline

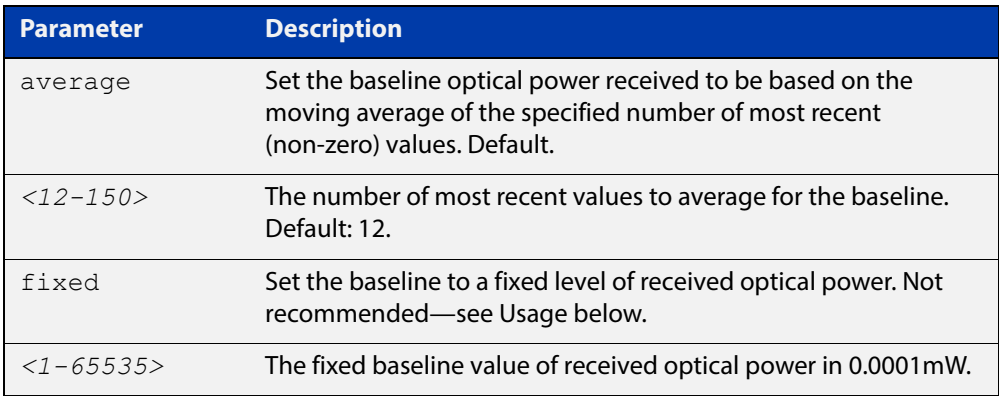

- **Default** The default is a moving average of the last 12 values. If the **fiber-monitoring interval** is set to its default (5s), the **fiber-monitoring baseline** default will be the average over the last minute.
	- **Mode** Interface Configuration for a fiber port
	- **Usage CAUTION:** We do not recommend setting a fixed value because gradual change over time caused by temperature fluctuations, etc. could lead to unnecessary alarms.

There are two ways to configure the baseline. The first is to choose a number of readings to average. This is the default and recommended method. The second is to set a fixed value in units of x0.0001mW.

If a fixed value is required, the easiest way is to enable fiber monitoring on the port and use the **show system fiber-monitoring** command to see what readings can be expected.

**Example** To set the baseline optical power to a moving average of the last 30 readings, use the command:

awplus(config-if)# fiber-monitoring baseline average 30

To set the baseline to its default, averaging the last 12 readings, use the command:

awplus(config-if)# no fiber-monitoring baseline

**Related Commands** [fiber-monitoring interval](#page-324-0) [fiber-monitoring sensitivity](#page-325-0)

## <span id="page-323-0"></span>**fiber-monitoring enable**

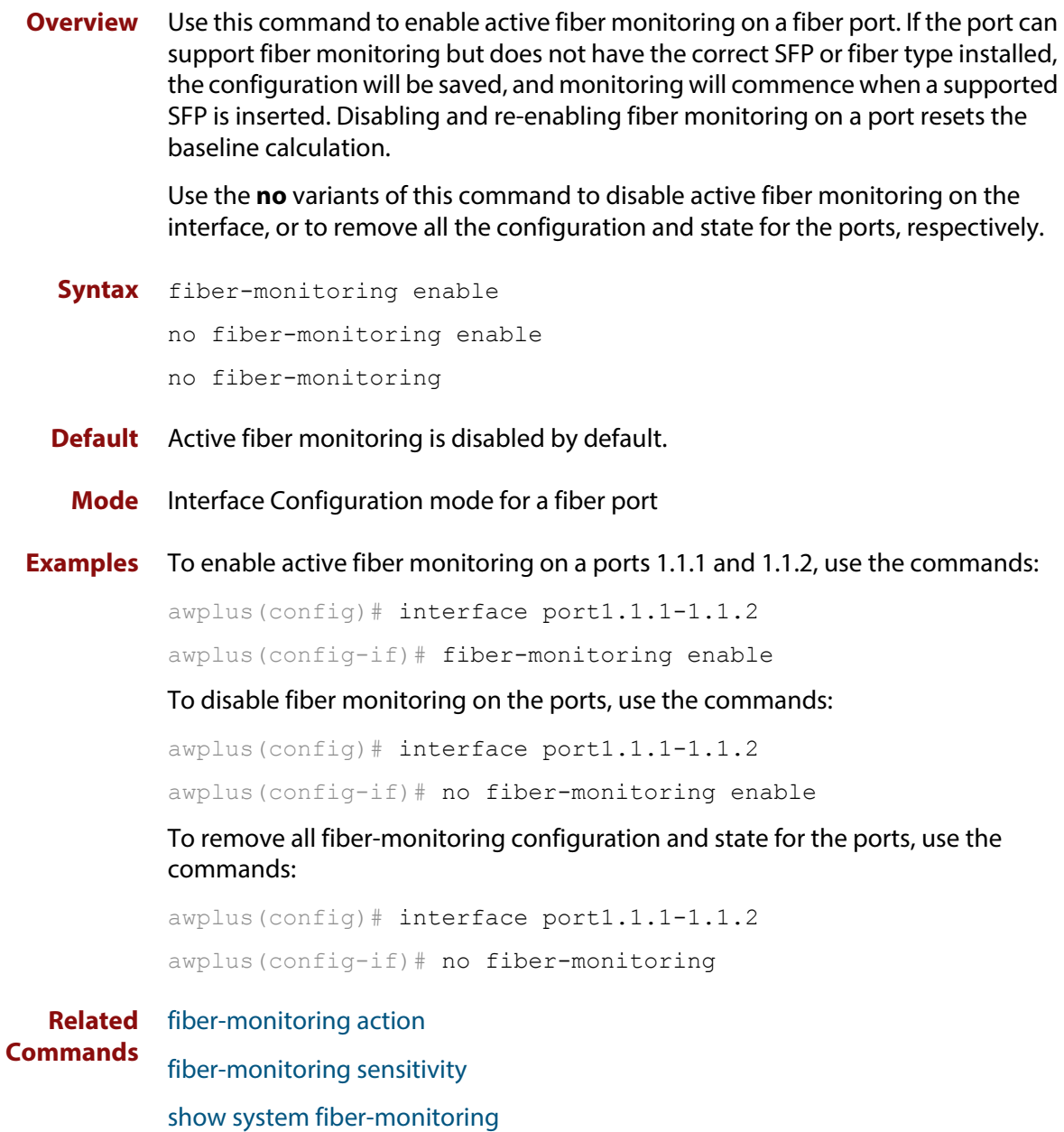
# <span id="page-324-0"></span>**fiber-monitoring interval**

**Overview** Use this command to configure the fiber monitoring polling interval in seconds for the port. The optical power will be read every <interval> seconds and compared against the calculated threshold values to see if a log message or other action is required.

> Use the **no** variant of this command to reset the polling interval to the default (5 seconds).

```
Syntax fiber-monitoring interval <2-60>
```

```
no fiber-monitoring interval
```
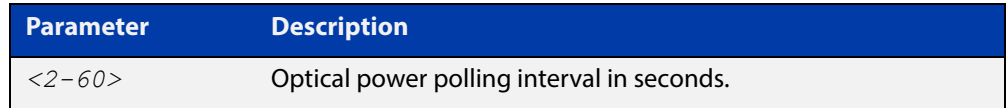

- **Default** The interval is set to 5 seconds by default.
	- **Mode** Interface configuration mode for a fiber port.
- **Example** To set the fiber monitoring polling interval for port 1.1.2 to 30 seconds, use the commands:

```
awplus(config)# interface port1.1.2
```
awplus(config-if)# fiber-monitoring interval 30

To reset the fiber monitoring polling interval back to the default (5s), use the commands:

awplus(config)# interface port1.1.2 awplus(config-if)# no fiber-monitoring interval

**Related Commands** [fiber-monitoring baseline](#page-321-0) [show system fiber-monitoring](#page-327-0)

# <span id="page-325-0"></span>**fiber-monitoring sensitivity**

**Overview** Use this command to configure the sensitivity of the alarm thresholds on the port for active fiber monitoring.

Use the **no** variant of this command to reset the sensitivity to the default.

**Syntax** fiber-monitoring sensitivity (low|medium|high|highest|fixed <*25-65535*>)|relative <*0.01-10.0*>

no fiber-monitoring sensitivity

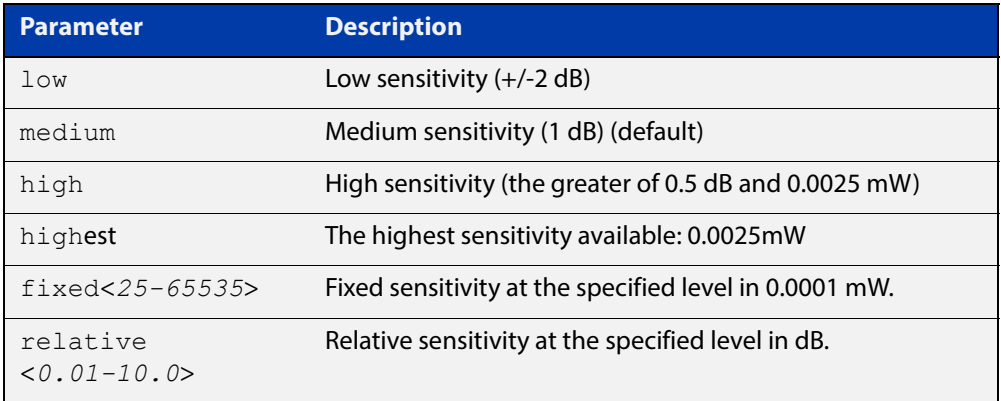

- **Default** The default is medium sensitivity.
	- **Mode** User Exec/Privileged Exec
	- **Usage** A log message is generated and configured actions are taken if the received optical power drops below the baseline value by the sensitivity configured with this command.

The sensitivity can be configured to one of four pre-defined levels in decibels or to a fixed absolute delta in units of 0.0001mW. The alarm thresholds can be seen in the **show system fiber-monitoring** output. The maximum absolute sensitivity configurable is 0.0025 mW. Note that 0.0025 mW equates to a reduction of approximately 1dB at the maximum attenuation of an AT-SPLX10/1.

**Example** To set the fiber monitoring sensitivity for port 1.1.2 to a relative sensitivity of 0.1 dB, use the commands:

awplus(config)# interface port1.1.2

awplus(config-if)# fiber-monitoring sensitivity relative 0.1

To reset the fiber monitoring sensitivity to the default (medium), use the commands:

awplus(config)# interface port1.1.2

awplus(config-if)# no fiber-monitoring sensitivity

**Related Commands** [fiber-monitoring action](#page-320-0) [fiber-monitoring baseline](#page-321-0)

[show system fiber-monitoring](#page-327-0)

### <span id="page-327-0"></span>**show system fiber-monitoring**

- **Overview** Use this command to display settings and current status for Active Fiber Monitoring.
	- **Syntax** show system fiber-monitoring
	- **Mode** User Exec/Privileged Exec
- **Example** To display configuration and status for active fiber monitoring on ports, use the command:

awplus# show system fiber-monitoring

**Output** Figure 8-2: Example output from **show system fiber-monitoring**

```
awplus#show sys fiber-monitoring 
Fiber Monitoring Status
  Reading units 0.0001mW
Stack member 1:
Interface port1.1.1
Status: enabled
Supported: Supported pluggable
Debugging: disabled
Interval: 2 seconds
Sensitivity: 1.00dB
Baseline type: average of last 35 values greater than 50
Status:
 Baseline value: 496
 Alarm threshold: 393
 Alarm: no
 Last 12 Readings: 498 498 498 498 498 498 498 498 498 498 498 498 
 Minimum reading: 486
 Maximum reading: 498
Interface port1.1.2
Status: enabled
Supported: Supported pluggable
Debugging: disabled
Interval: 2 seconds
Sensitivity: 1.00dB
Baseline type: average of last 30 values greater than 50
Status:
 Baseline value: 0
 Alarm threshold: 0
 Alarm: no
 Last 12 Readings: 0 0 0 0 0 0 0 0 0 0 0 0 
 Minimum reading: 0
 Maximum reading: 0
```

```
awplus#show sys fiber-monitoring 
Fiber Monitoring Status
  Reading units 0.0001mW
Stack member 1:
Interface port1.0.1
Status: enabled
Supported: Supported pluggable
Debugging: disabled
Interval: 2 seconds
Sensitivity: 1.00dB
Baseline type: average of last 35 values greater than 50
Status:
 Baseline value: 496
 Alarm threshold: 393
 Alarm: no
 Last 12 Readings: 498 498 498 498 498 498 498 498 498 498 498 498 
 Minimum reading: 486
 Maximum reading: 498
Interface port1.0.2
Status: enabled
Supported: Supported pluggable
Debugging: disabled
Interval: 2 seconds
Sensitivity: 1.00dB
Baseline type: average of last 30 values greater than 50
Status:
 Baseline value: 0
 Alarm threshold: 0
 Alarm: no
 Last 12 Readings: 0 0 0 0 0 0 0 0 0 0 0 0 
 Minimum reading: 0
 Maximum reading: 0
```
### Table 8-1: Parameters in the output from **show system fiber-monitoring**

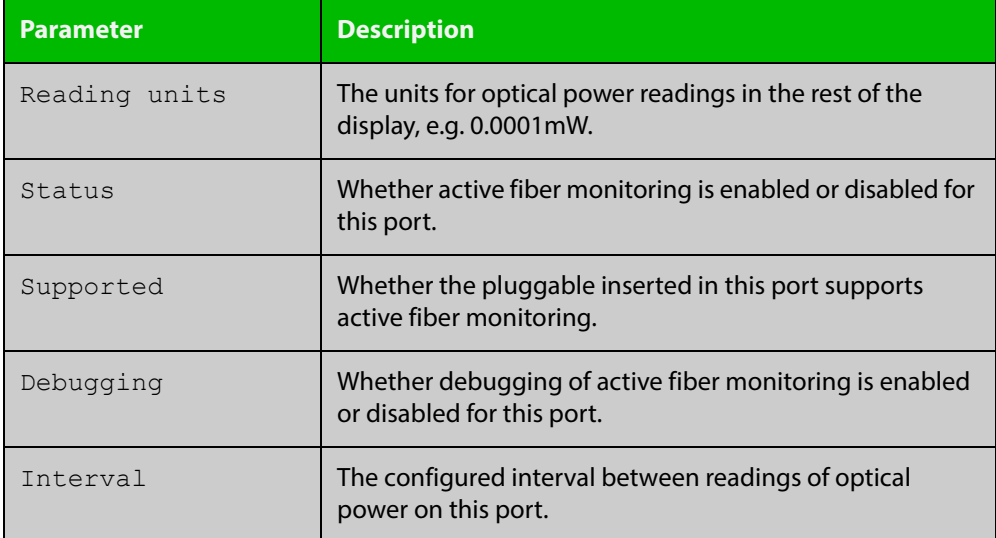

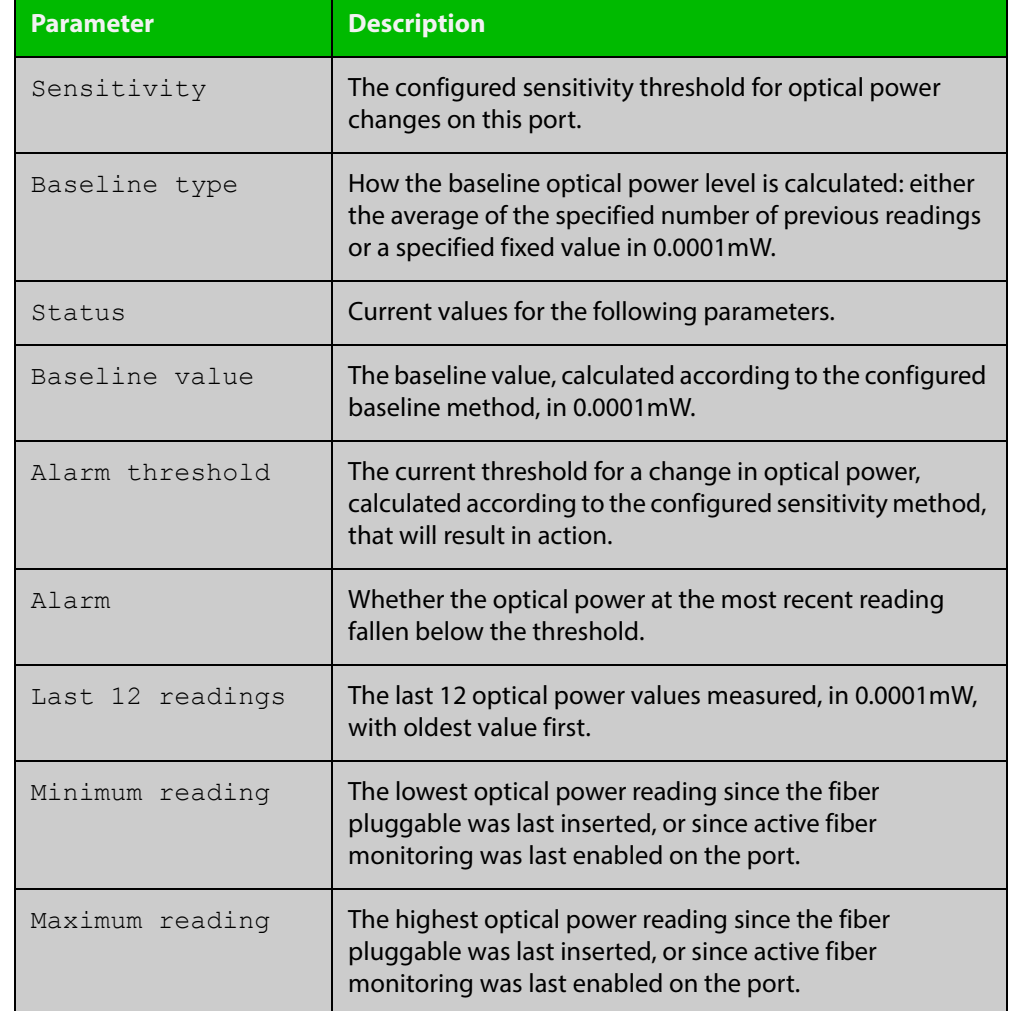

### Table 8-1: Parameters in the output from **show system fiber-monitoring** (cont.)

### **Related Commands**

[debug fiber-monitoring](#page-318-0)

[fiber-monitoring action](#page-320-0)

[fiber-monitoring baseline](#page-321-0)

[fiber-monitoring enable](#page-323-0)

[fiber-monitoring interval](#page-324-0)

[fiber-monitoring sensitivity](#page-325-0)

# <span id="page-330-0"></span>**show system pluggable**

**Overview** This command displays **brief** pluggable transceiver information showing the pluggable type, the pluggable serial number, and the pluggable port on the device. Different types of pluggable transceivers are supported in different models of device. See your Allied Telesis dealer for more information about the models of pluggables that your device supports.

**Syntax** show system pluggable [<*port-list*>]

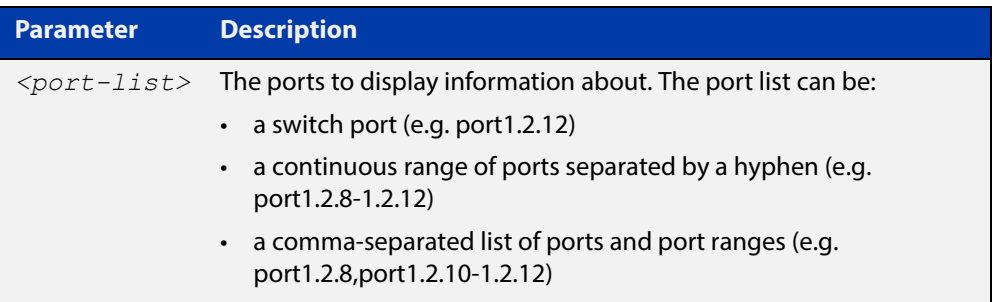

**Mode** User Exec and Privileged Exec

**Example** To display brief information about all installed pluggable transceivers, use the command:

awplus# show system pluggable

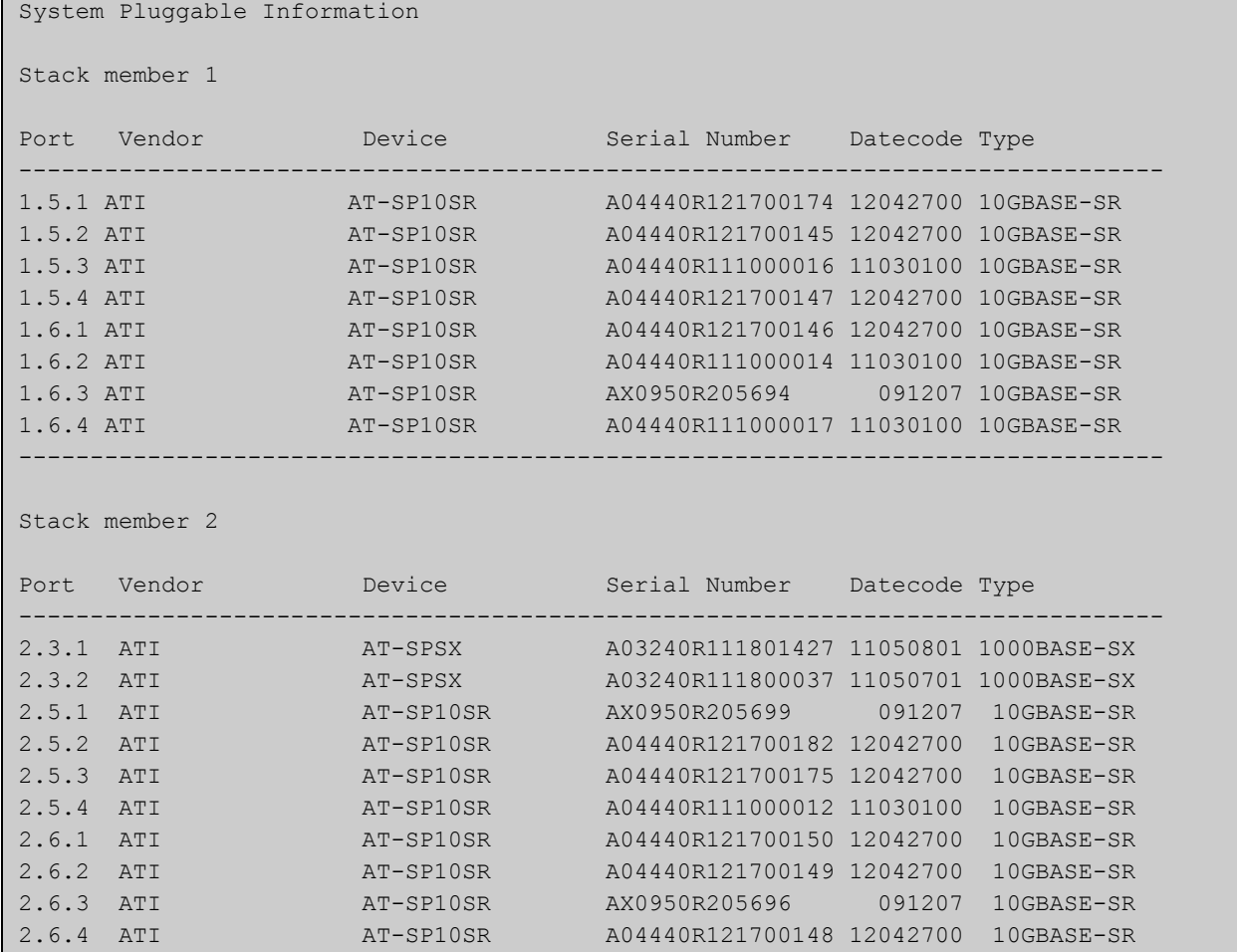

### **Output** Figure 8-3: Example output from **show system pluggable**

### **Example** To display brief information about pluggable transceivers installed in port1.12.1 to port1.12.2, use the command:

awplus# show system pluggable port1.12.1-1.12.2

### **Output** Figure 8-4: Example output from **show system pluggable port1.12.1-1.12.2**

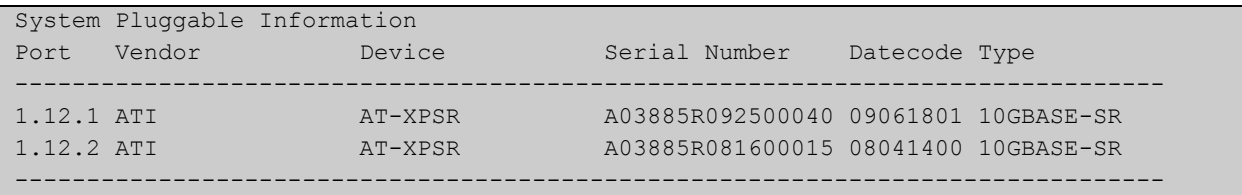

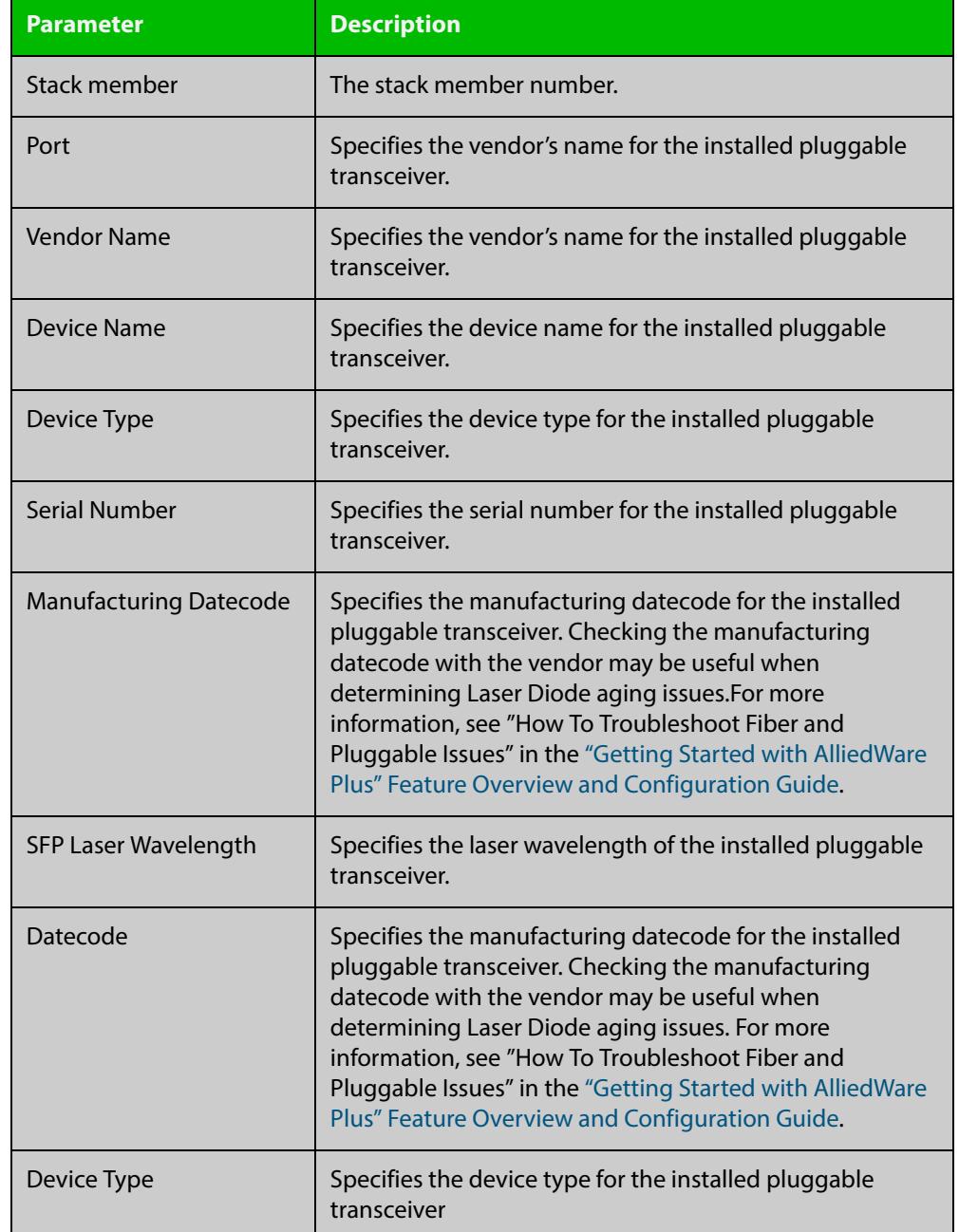

### **Table 9:** Parameters in the output from the **show system pluggable** command

### **Related Commands**

[show system environment](#page-299-0) [show system pluggable detail](#page-333-0)

[show system pluggable diagnostics](#page-337-0)

# <span id="page-333-0"></span>**show system pluggable detail**

**Overview** This command displays detailed pluggable transceiver information showing the pluggable type, the pluggable serial number, and the pluggable port on the device. Different types of pluggable transceivers are supported in different models of device. See your Allied Telesis dealer for more information about the models of pluggables that your device supports.

> For information on filtering and saving command output, see the ["Getting Started](http://www.alliedtelesis.com/documents/getting-started-alliedware-plus-feature-overview-and-configuration-guide)  [with AlliedWare Plus" Feature Overview and Configuration Guide.](http://www.alliedtelesis.com/documents/getting-started-alliedware-plus-feature-overview-and-configuration-guide)

**Syntax** show system pluggable [<*port-list*>] detail

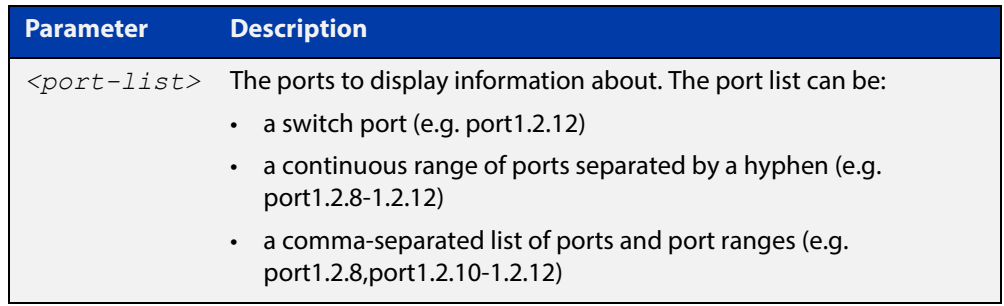

- **Mode** User Exec and Privileged Exec
- **Usage** Entering this command will display the information for all pluggable transceivers in the system. In a stack, a separate heading will be displayed to distinguish each stack member's information.

In addition to the information about pluggable transceivers displayed using the [show system pluggable](#page-330-0) command (port, manufacturer, serial number, manufacturing datecode, and type information), the **show system pluggable detail** command displays the following information:

- **SFP Laser Wavelength**: Specifies the laser wavelength of the installed pluggable transceiver
- **Single mode Fiber**: Specifies the link length supported by the pluggable transceiver using single mode fiber
- **OM1 (62.5**μ **m) Fiber**: Specifies the link length, in meters (m) or kilometers (km) supported by the pluggable transceiver using 62.5 micron multi-mode fiber.
- **OM2 (50**μ **m) Fiber**: Specifies the link length (in meters or kilometers) supported by the pluggable transceiver using 50 micron multi-mode fiber.
- **Diagnostic Calibration**: Specifies whether the pluggable transceiver supports DDM or DOM Internal or External Calibration.
	- **Internal** is displayed if the pluggable transceiver supports DDM or DOM Internal Calibration.
	- **External** is displayed if the pluggable transceiver supports DDM or DOM External Calibration.
	- a dash (-) is displayed if neither Internal Calibration or External Calibration is supported.
- **Power Monitoring**: Displays the received power measurement type, which can be either **OMA**(Optical Module Amplitude) or **Avg**(Average Power) measured in μW.

**NOTE:** For parameters that are not supported or not specified, a hyphen is displayed instead.

**Example** To display detailed information about the pluggable transceivers installed in a particular port on the device, use a command like:

awplus# show system pluggable port1.1.12 detail

To display detailed information about all the pluggable transceivers installed on the device, use the command:

awplus# show system pluggable detail

### **Output** Figure 8-5: Example output from the **show system pluggable detail** command for a specific port on a device

```
awplus#show system pluggable port1.1.12 detail
System Pluggable Information Detail
Port1.1.12
==========
Vendor Name: ATI
Device Name: AT-SP10SR
Device Revision: A
Device Type: 10GBASE-SR
Serial Number: <br> A04440R132800073
Manufacturing Datecode: 13071001
SFP Laser Wavelength: 850nm
Link Length Supported
 Single Mode Fiber :
  OM1 (62.5um) Fiber: 30m
  OM2 (50um) Fiber : 80m
Diagnostic Calibration: Internal
Power Monitoring: Average
FEC BER support:
```
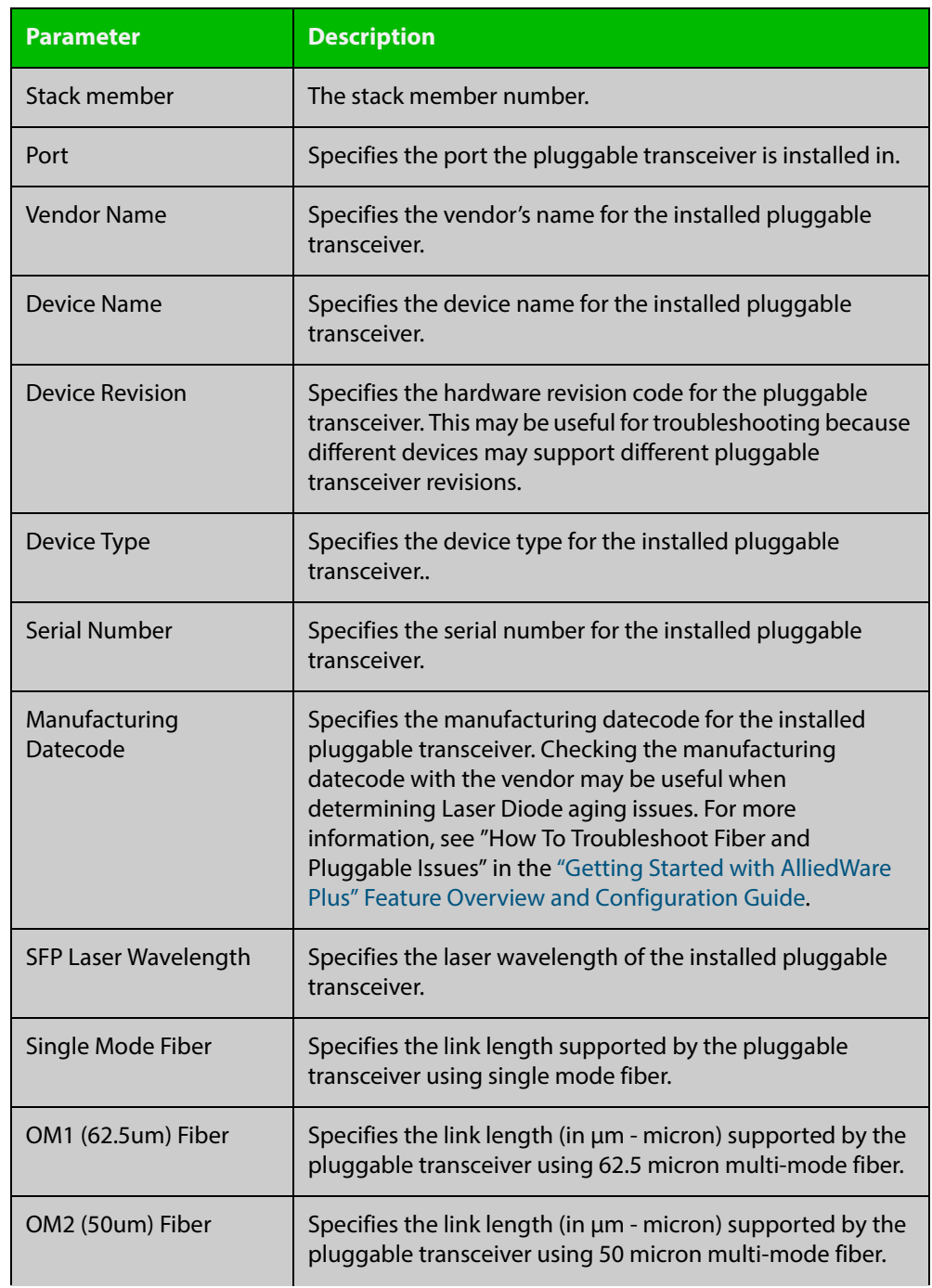

### **Table 10:** Parameters in the output from the **show system pluggable detail** command:

### **Table 10:** Parameters in the output from the **show system pluggable detail** command: (cont.)

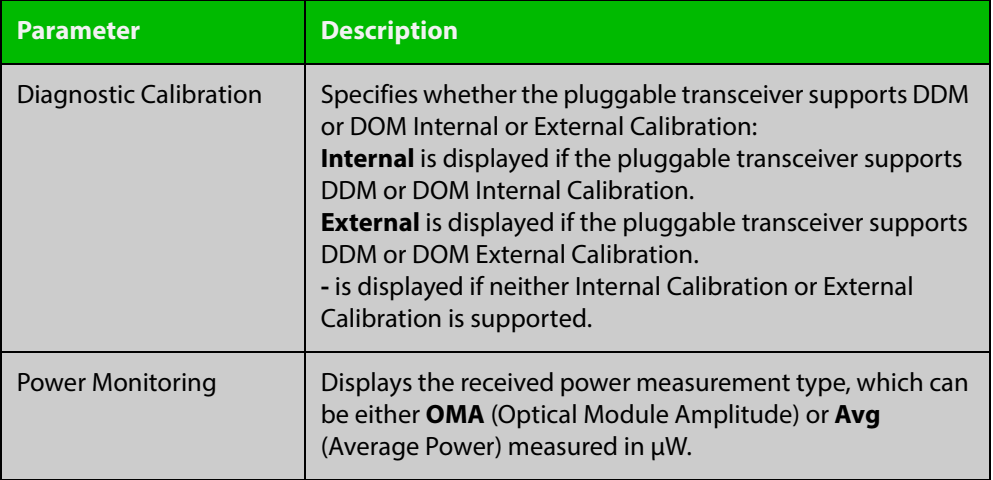

**Related Commands**

[show system environment](#page-299-0) [show system pluggable](#page-330-0)

[show system pluggable diagnostics](#page-337-0)

# <span id="page-337-0"></span>**show system pluggable diagnostics**

### **Overview** This command displays diagnostic information about SFP and SFP+ pluggable transceivers that support Digital Diagnostic Monitoring (DDM).

Different types of pluggable transceivers are supported in different models of device. See your device's Datasheet for more information about the models of pluggables that your device supports.

For information on filtering and saving command output, see the ["Getting Started](http://www.alliedtelesis.com/documents/getting-started-alliedware-plus-feature-overview-and-configuration-guide)  [with AlliedWare Plus" Feature Overview and Configuration Guide.](http://www.alliedtelesis.com/documents/getting-started-alliedware-plus-feature-overview-and-configuration-guide)

**Syntax** show system pluggable [<*port-list*>] diagnostics

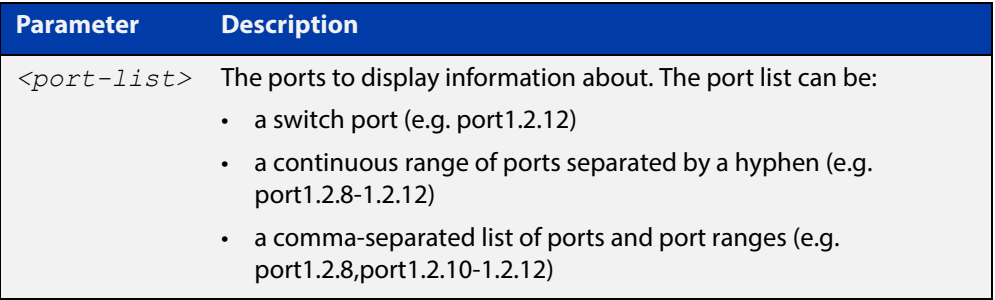

- **Mode** User Exec and Privileged Exec
- **Usage** Entering this command will display diagnostic information for all of the pluggable transceivers in the system.

Modern optical SFP and SFP+ transceivers support Digital Diagnostics Monitoring (DDM) functions.

Diagnostic monitoring features allow you to monitor real-time parameters of the pluggable transceiver, such as optical output power, optical input power, temperature, laser bias current, and transceiver supply voltage. Additionally, RX LOS (Loss of Signal) is shown when the received optical level is below a preset threshold. Monitor these parameters to check on the health of all transceivers, selected transceivers or a specific transceiver installed in a device.

**Examples** To display detailed information about all pluggable transceivers installed on a standalone device, use the command:

awplus# show system pluggable diagnostics

### **Output** Figure 8-6: Example output from the **show system pluggable diagnostics** command on a device

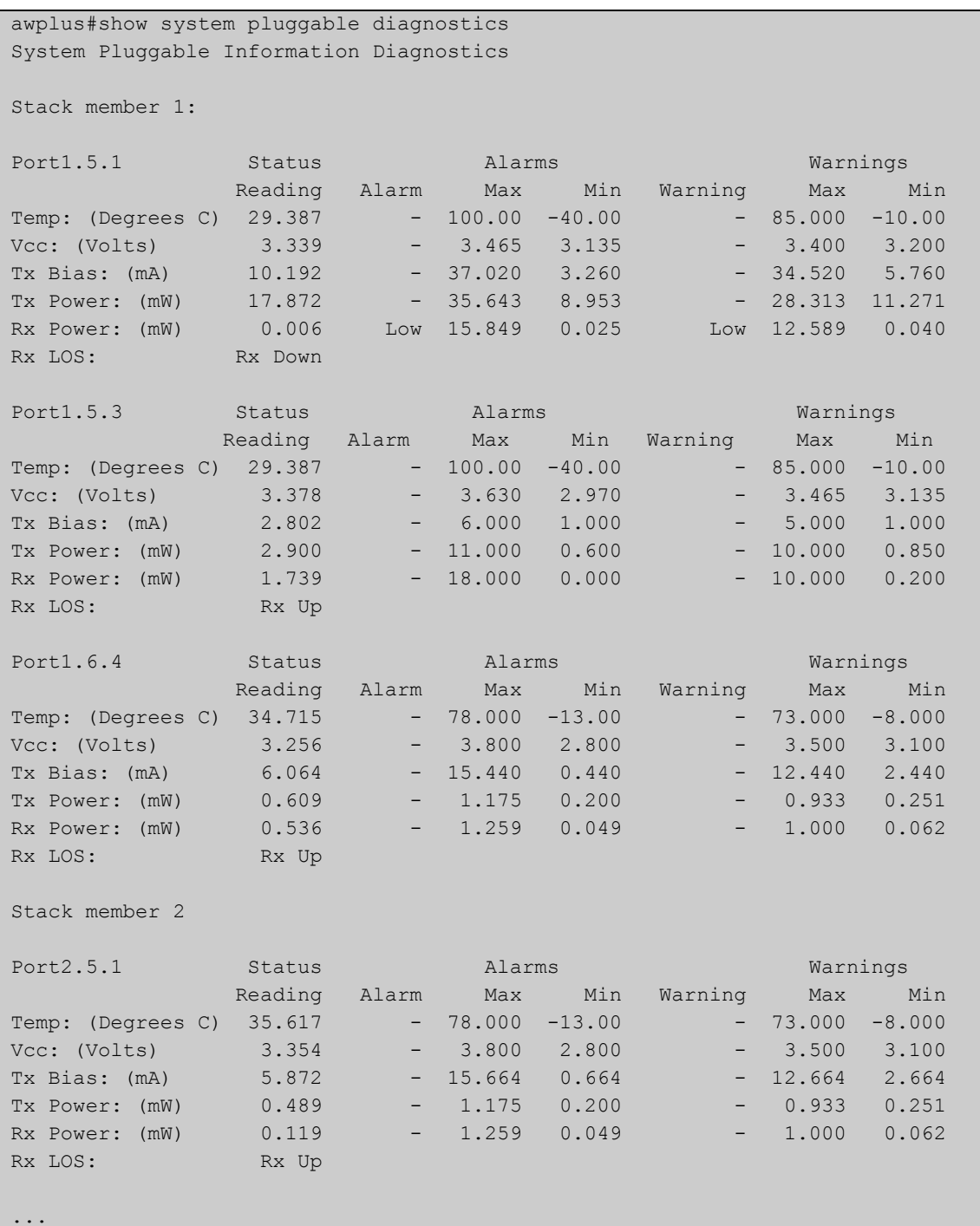

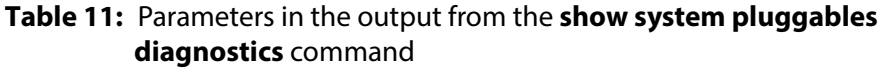

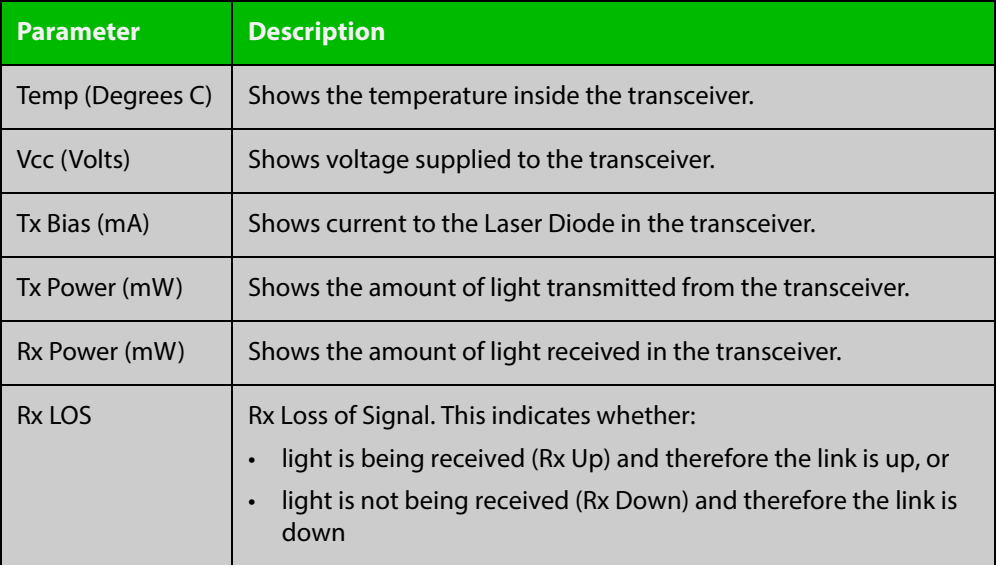

**Related Commands** [show system environment](#page-299-0) [show system pluggable](#page-330-0) [show system pluggable detail](#page-333-0)

### <span id="page-340-0"></span>**show test cable-diagnostics tdr**

### **Overview** Use this command to display the results of the last cable-diagnostics test that was run using the TDR (Time Domain Reflectometer) on a fixed copper cable port.

The displayed status of the cable can be either:

- OK
- Open
- Short (within-pair)
- Short (across-pair)
- Error
- **Syntax** show test cable-diagnostics tdr
- **Mode** Privileged Exec
- **Examples** To show the results of a cable-diagnostics test use the following command:

awplus# show test cable-diagnostics tdr

**Output** Figure 8-7: Example output from the **show test cable-diagnostics tdr** command

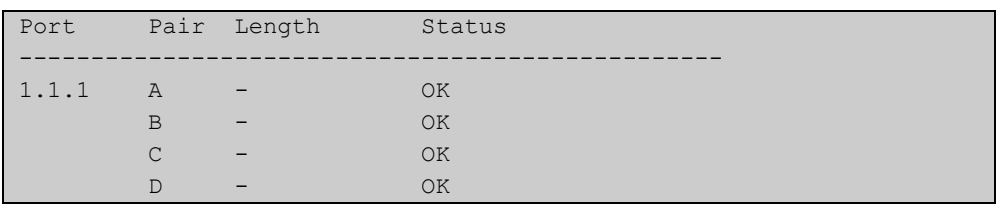

**Related Commands**

[clear test cable-diagnostics tdr](#page-317-0)

[test cable-diagnostics tdr interface](#page-341-0)

### <span id="page-341-0"></span>**test cable-diagnostics tdr interface**

**Overview** Use this command to apply the Cable Fault Locator's cable-diagnostics tests to twisted pair data cables for a selected port. The tests will detect either correct, short circuit, or open, circuit terminations. For more information on running the CFL, see the ["Cable Fault Locator" Feature Overview and Configuration Guide](http://www.alliedtelesis.com/documents/pluggables-and-cabling-feature-overview-and-configuration-guide).

> The test can take several seconds to complete. See the related show command to display the test results.

> A new test can only be started if no other test is in progress. CFL cannot run on a port that is currently supplying power via PoE.

The displayed status of the cable can be either, OK, Short (within-pair), or Open. The "Open" or "Short" status is accompanied with the distance from the source port to the incorrect termination.

#### **Syntax** test cable-diagnostics tdr interface *<interface>*

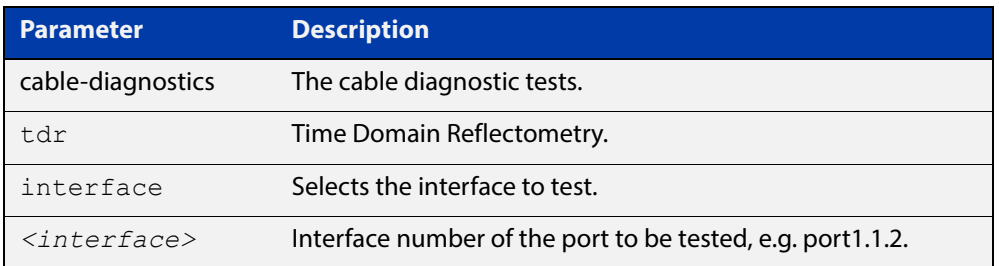

#### **Mode** Privileged Exec

**Example** To run a cable test on the cable inserted into port 1.1.1 use the following command:

awplus# test cable-diagnostics tdr interface port1.1.1

#### You will receive the following message:

Link will go down while test is in progress. Continue?  $(y/n)$ : y Select y to continue.

awplus# y

#### You will then receive the following message:

Test started. This will take several seconds to complete. Use "show test cable-diagnostics tdr" to print results.

**Related Commands** [clear test cable-diagnostics tdr](#page-317-0) [show test cable-diagnostics tdr](#page-340-0)

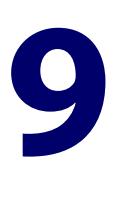

# **Logging Commands**

### **Introduction**

### **Overview** This chapter provides an alphabetical reference of commands used to configure logging.

### **Command List** • ["clear exception log" on page 345](#page-344-0)

- • ["clear log" on page 346](#page-345-0)
- • ["clear log buffered" on page 347](#page-346-0)
- • ["clear log permanent" on page 348](#page-347-0)
- • ["default log buffered" on page 349](#page-348-0)
- • ["default log console" on page 350](#page-349-0)
- • ["default log email" on page 351](#page-350-0)
- • ["default log host" on page 352](#page-351-0)
- • ["default log monitor" on page 353](#page-352-0)
- • ["default log permanent" on page 354](#page-353-0)
- • ["log buffered" on page 355](#page-354-0)
- • ["log buffered \(filter\)" on page 356](#page-355-0)
- • ["log buffered exclude" on page 359](#page-358-0)
- • ["log buffered size" on page 362](#page-361-0)
- • ["log console" on page 363](#page-362-0)
- • ["log console \(filter\)" on page 364](#page-363-0)
- • ["log console exclude" on page 367](#page-366-0)
- • ["log email" on page 370](#page-369-0)
- • ["log email \(filter\)" on page 371](#page-370-0)
- • ["log email exclude" on page 374](#page-373-0)
- • ["log email time" on page 377](#page-376-0)
- • ["log facility" on page 379](#page-378-0)
- "log host" on page 381
- • ["log host \(filter\)" on page 383](#page-382-0)
- • ["log host exclude" on page 386](#page-385-0)
- • ["log host source" on page 389](#page-388-0)
- • ["log host time" on page 390](#page-389-0)
- • ["log monitor \(filter\)" on page 392](#page-391-0)
- • ["log monitor exclude" on page 395](#page-394-0)
- • ["log permanent" on page 398](#page-397-0)
- • ["log permanent \(filter\)" on page 399](#page-398-0)
- • ["log permanent exclude" on page 402](#page-401-0)
- • ["log permanent size" on page 405](#page-404-0)
- • ["log-rate-limit nsm" on page 406](#page-405-0)
- • ["log trustpoint" on page 408](#page-407-0)
- • ["show counter log" on page 409](#page-408-0)
- • ["show exception log" on page 410](#page-409-0)
- • ["show log" on page 411](#page-410-0)
- • ["show log config" on page 413](#page-412-0)
- • ["show log permanent" on page 415](#page-414-0)
- • ["show running-config log" on page 417](#page-416-0)

# <span id="page-344-0"></span>**clear exception log**

**Overview** This command resets the contents of the exception log, but does not remove the associated core files.

> **NOTE:** When this command is used within a stacked environment, it will remove the contents of the exception logs in all stack members.

**Syntax** clear exception log

**Mode** Privileged Exec

**Example** awplus# clear exception log

# <span id="page-345-0"></span>**clear log**

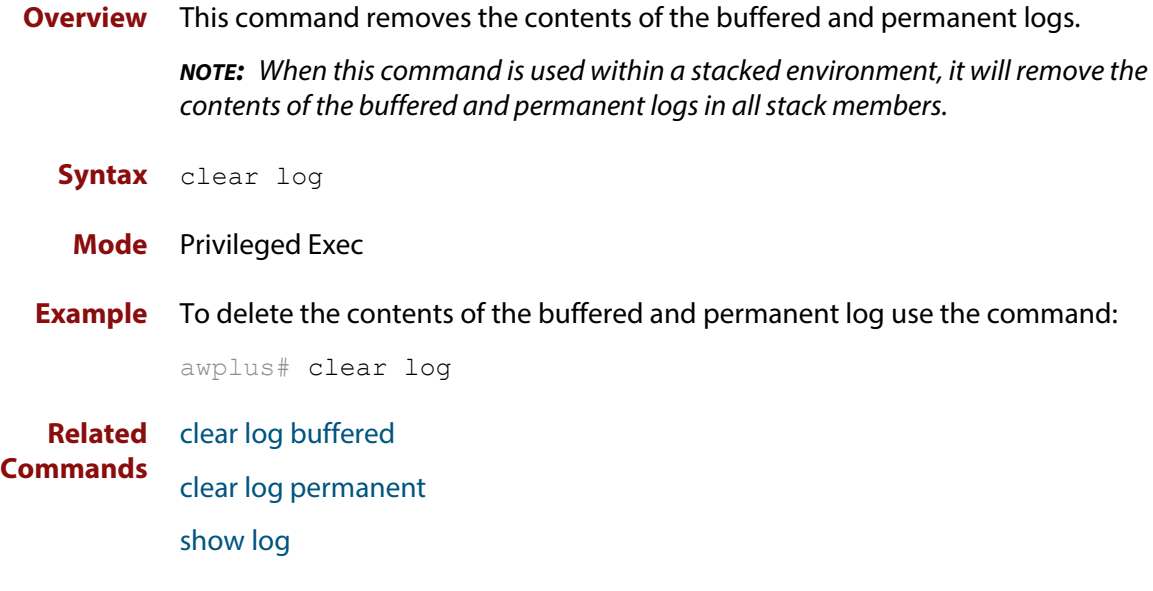

# <span id="page-346-0"></span>**clear log buffered**

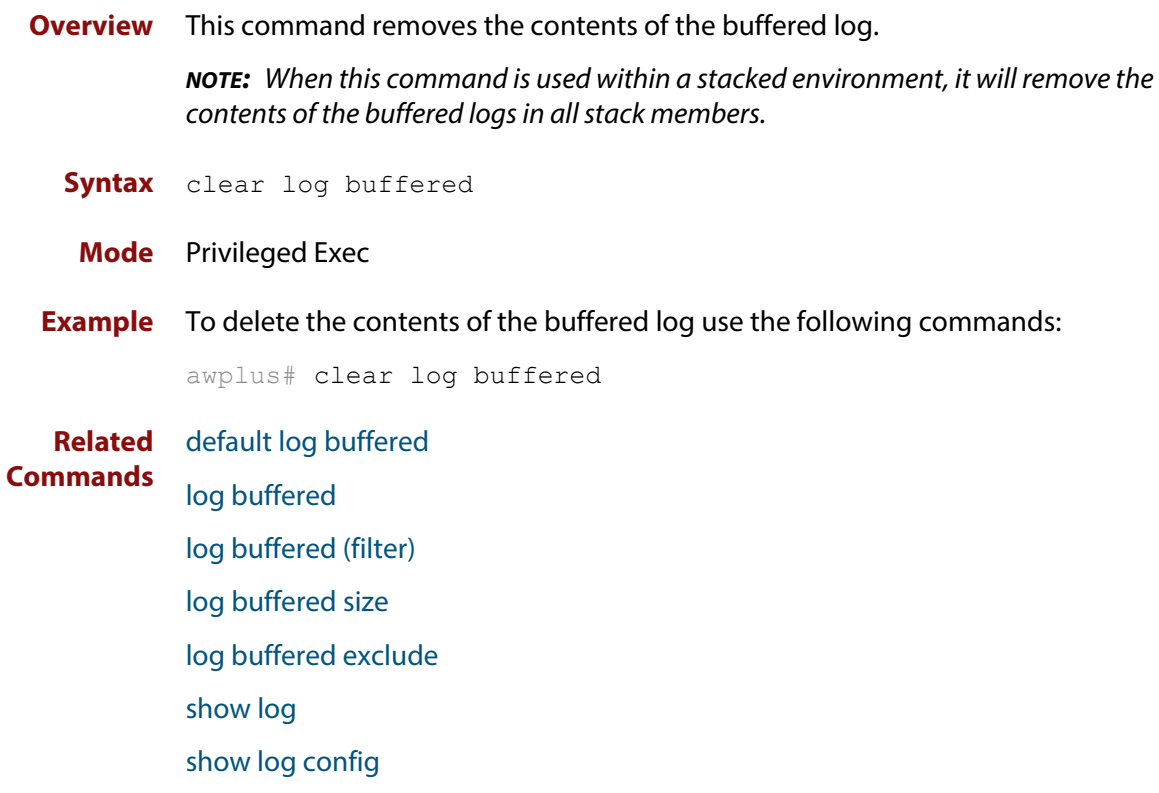

# <span id="page-347-0"></span>**clear log permanent**

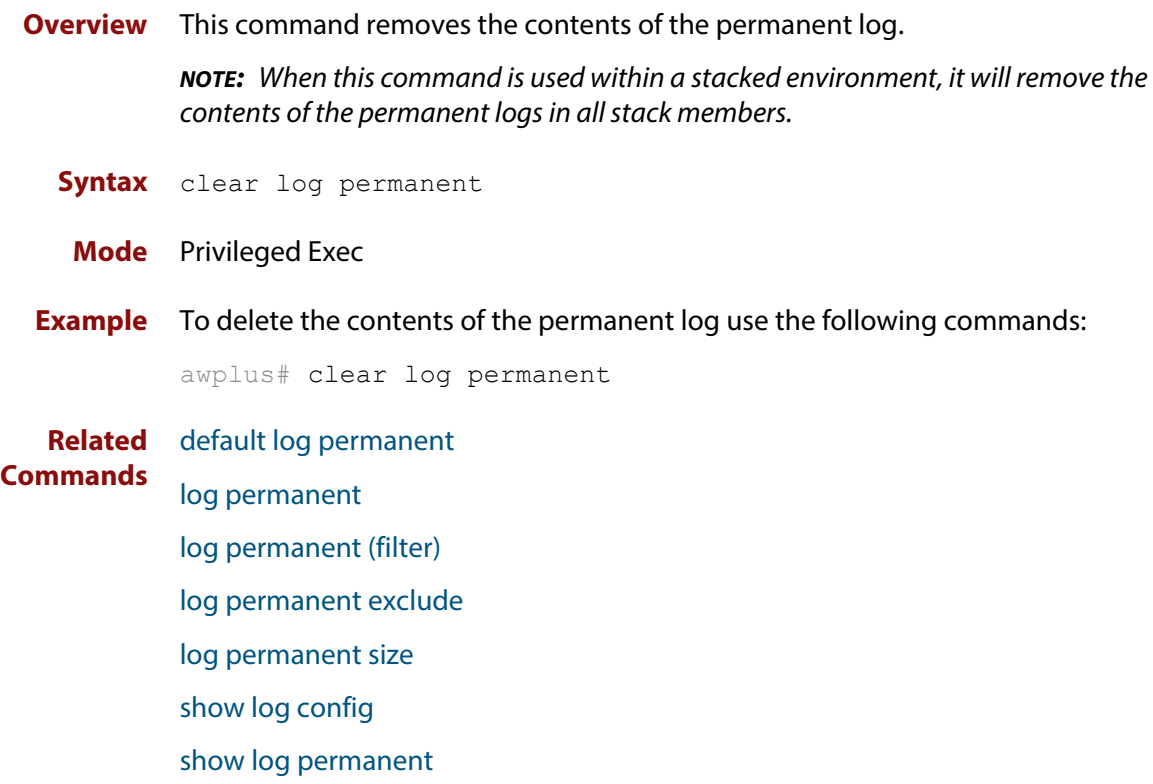

# <span id="page-348-0"></span>**default log buffered**

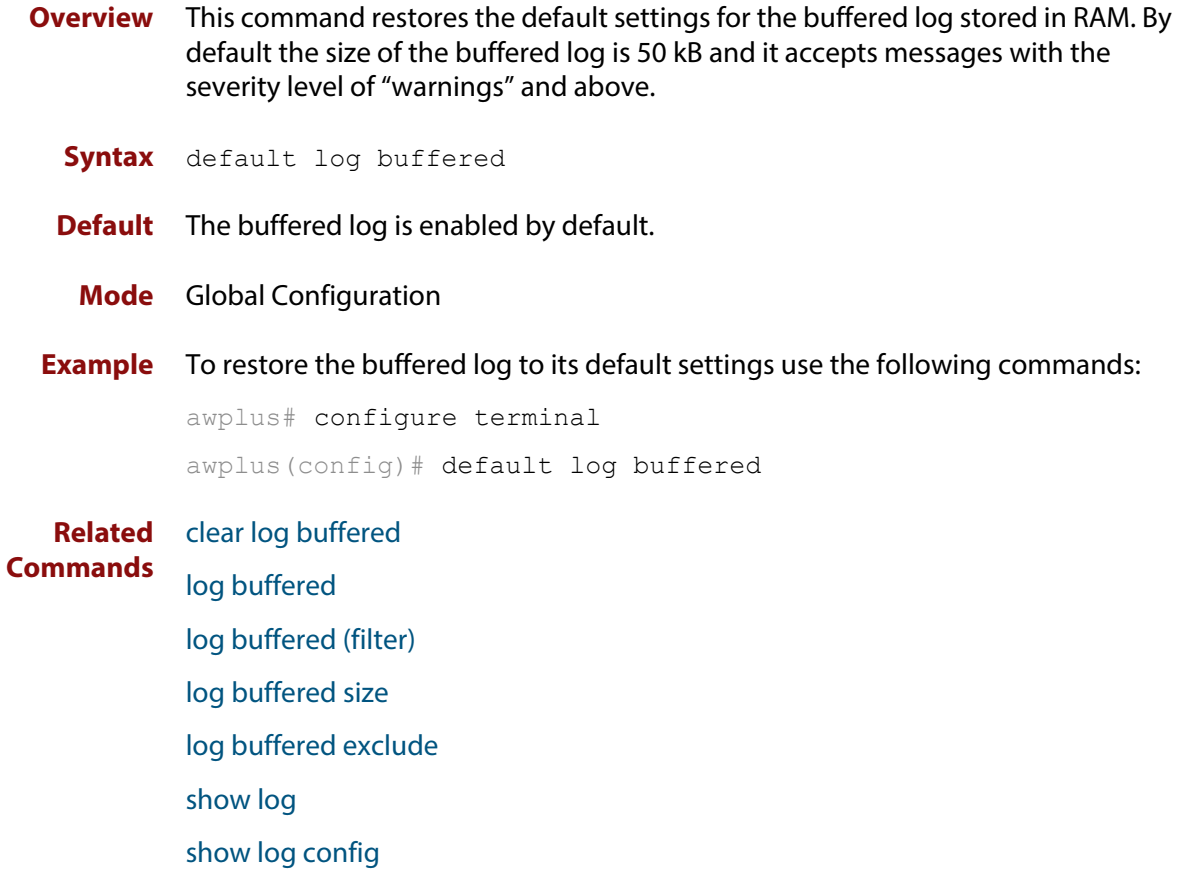

# <span id="page-349-0"></span>**default log console**

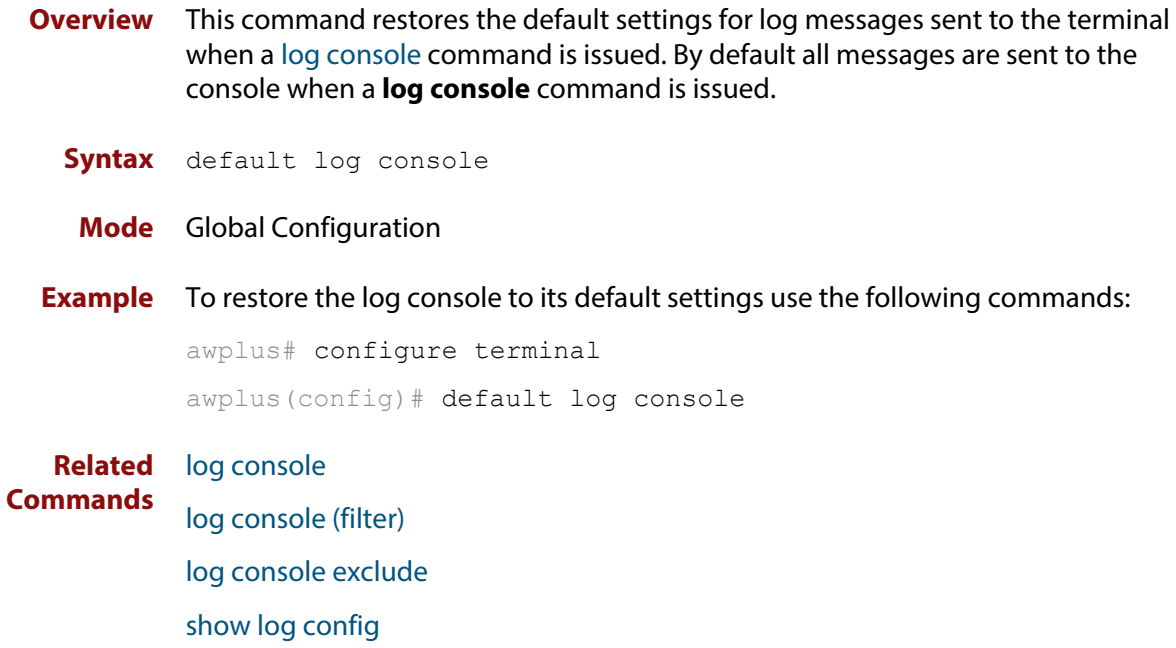

# <span id="page-350-0"></span>**default log email**

**Overview** This command restores the default settings for log messages sent to an email address. By default no filters are defined for email addresses. Filters must be defined before messages will be sent. This command also restores the remote syslog server time offset value to local (no offset).

**Syntax** default log email *<email-address*>

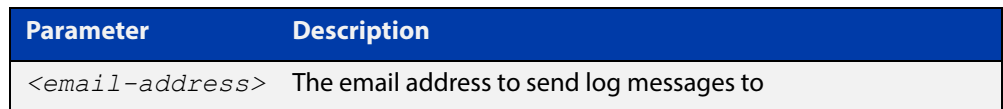

### **Mode** Global Configuration

**Example** To restore the default settings for log messages sent to the email address admin@alliedtelesis.com use the following commands:

awplus# configure terminal

awplus(config)# default log email admin@alliedtelesis.com

**Related Commands** [log email](#page-369-0)

[log email \(filter\)](#page-370-0) [log email exclude](#page-373-0) [log email time](#page-376-0) [show log config](#page-412-0)

# <span id="page-351-0"></span>**default log host**

- **Overview** This command restores the default settings for log sent to a remote syslog server. By default no filters are defined for remote syslog servers. Filters must be defined before messages will be sent. This command also restores the remote syslog server time offset value to local (no offset).
	- **Syntax** default log host <*ip-addr*>

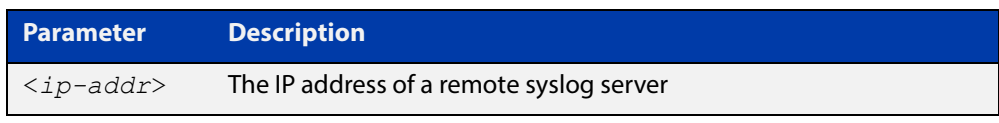

### **Mode** Global Configuration

**Example** To restore the default settings for messages sent to the remote syslog server with IP address 10.32.16.21 use the following commands:

awplus# configure terminal

awplus(config)# default log host 10.32.16.21

**Related Commands** [log host](#page-380-0)

[log host \(filter\)](#page-382-0) [log host exclude](#page-385-0) [log host source](#page-388-0) [log host time](#page-389-0)

[show log config](#page-412-0)

# <span id="page-352-0"></span>**default log monitor**

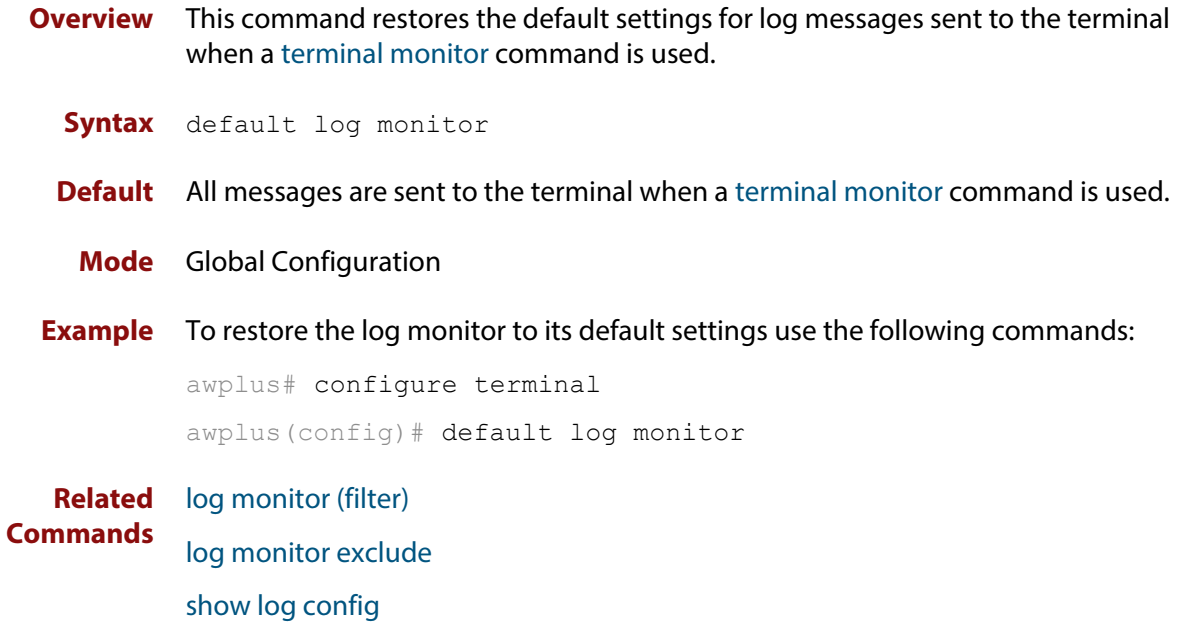

[terminal monitor](#page-314-0)

# <span id="page-353-0"></span>**default log permanent**

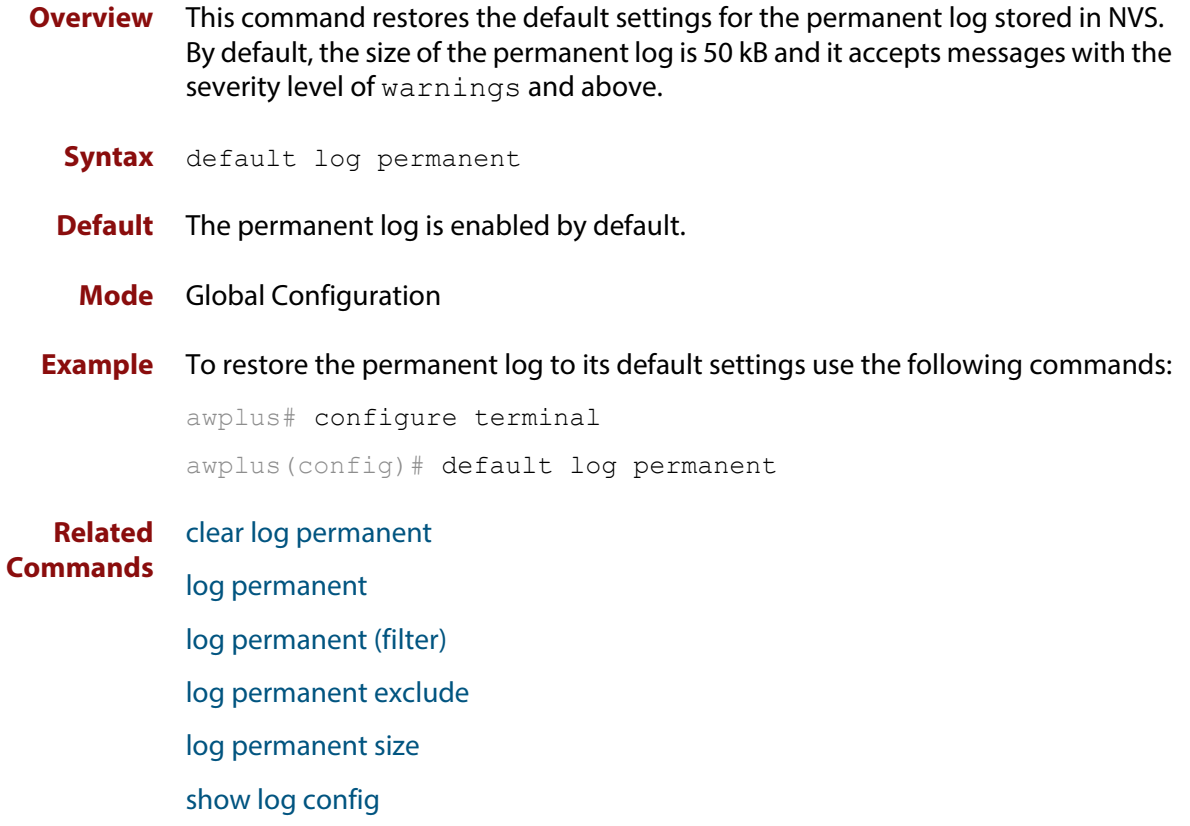

[show log permanent](#page-414-0)

# <span id="page-354-0"></span>**log buffered**

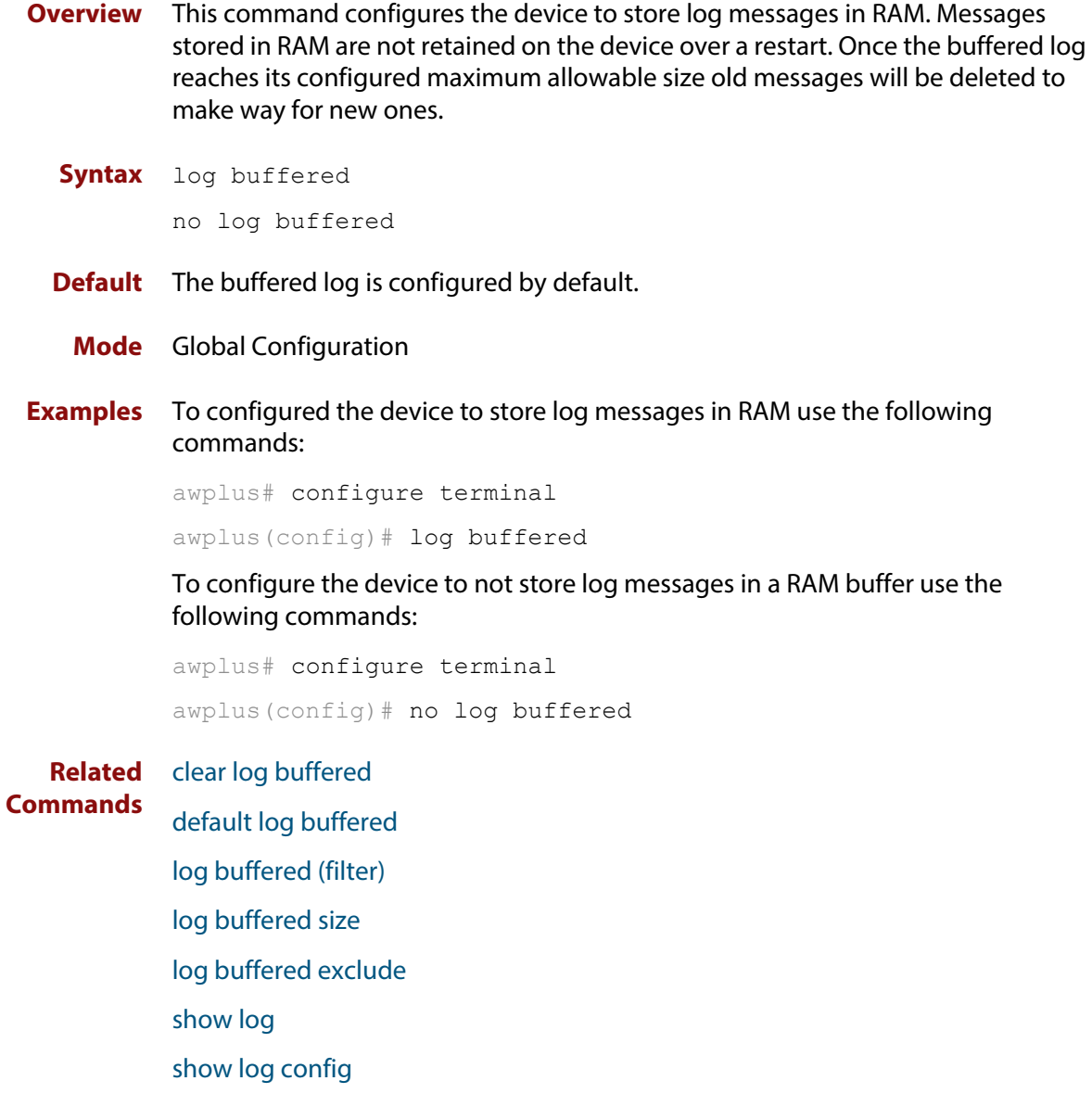

# <span id="page-355-0"></span>**log buffered (filter)**

**Overview** Use this command to create a filter to select messages to be sent to the buffered log. Selection can be based on the priority/ severity of the message, the program that generated the message, the logging facility used, a sub-string within the message or a combination of some or all of these.

> The **no** variant of this command removes the corresponding filter, so that the specified messages are no longer sent to the buffered log.

**Syntax** log buffered [level *<level>*] [program *<program-name>*] [facility *<facility>*] [msgtext *<text-string>*]

```
no log buffered [level <level>] [program <program-name>] 
[facility <facility>] [msgtext <text-string>]
```
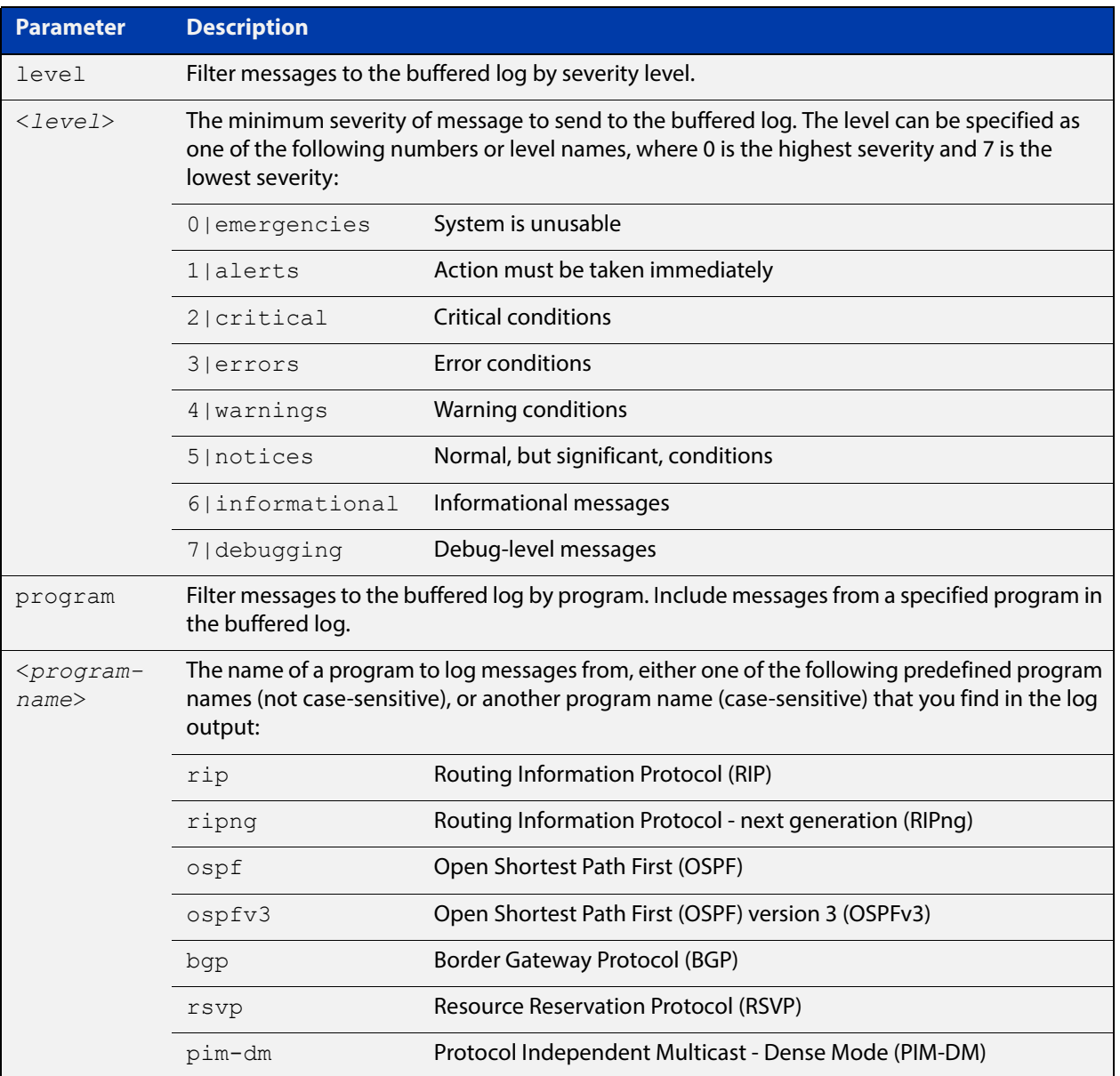

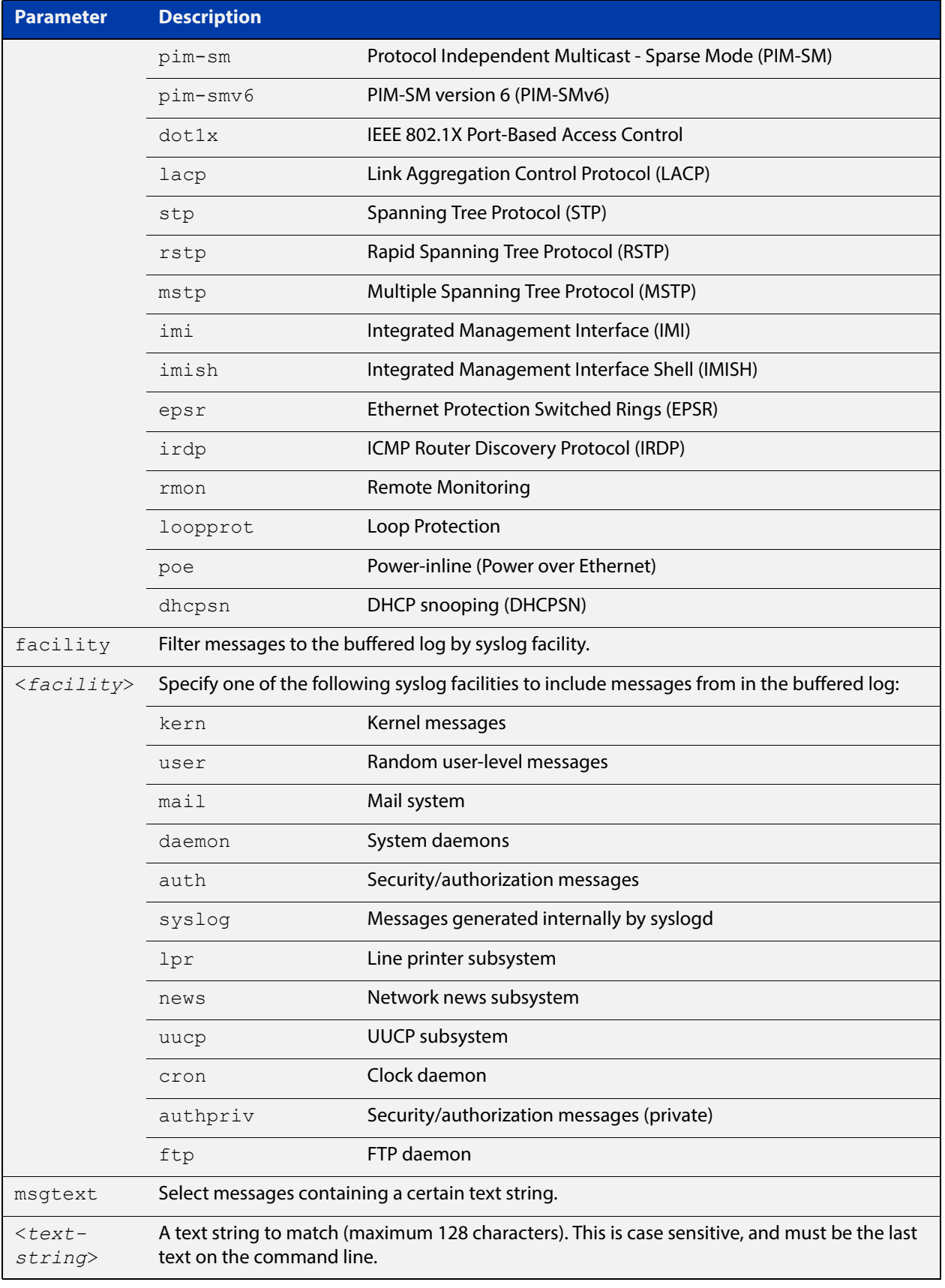

**Default** By default the buffered log has a filter to select messages whose severity level is "notices (5)" or higher. This filter may be removed using the **no** variant of this command.

**Mode** Global Configuration

**Examples** To add a filter to send all messages generated by EPSR that have a severity of **notices** or higher to the buffered log, use the following commands:

```
awplus# configure terminal
awplus(config)# log buffered level notices program epsr
```
To add a filter to send all messages containing the text "Bridging initialization" to the buffered log, use the following commands:

```
awplus# configure terminal
```
awplus(config)# log buffered msgtext Bridging initialization

To remove a filter that sends all messages generated by EPSR that have a severity of **notices** or higher to the buffered log, use the following commands:

awplus# configure terminal awplus(config)# no log buffered level notices program epsr

To remove a filter that sends all messages containing the text "Bridging initialization" to the buffered log, use the following commands:

awplus# configure terminal

awplus(config)# no log buffered msgtext Bridging initialization

**Related Commands** [clear log buffered](#page-346-0) [default log buffered](#page-348-0) [log buffered](#page-354-0) [log buffered size](#page-361-0) [log buffered exclude](#page-358-0) [show log](#page-410-0) [show log config](#page-412-0)

# <span id="page-358-0"></span>**log buffered exclude**

**Overview** Use this command to exclude specified log messages from the buffered log. You can exclude messages on the basis of:

- the priority/severity of the message
- the program that generated the message
- the logging facility used
- a sub-string within the message, or
- a combination of some or all of these.

Use the **no** variant of this command to stop excluding the specified messages.

**Syntax** log buffered exclude [level *<level>*] [program *<program-name>*] [facility *<facility>*] [msgtext *<text-string>*]

```
no log buffered exclude [level <level>] [program 
<program-name>] [facility <facility>] [msgtext <text-string>]
```
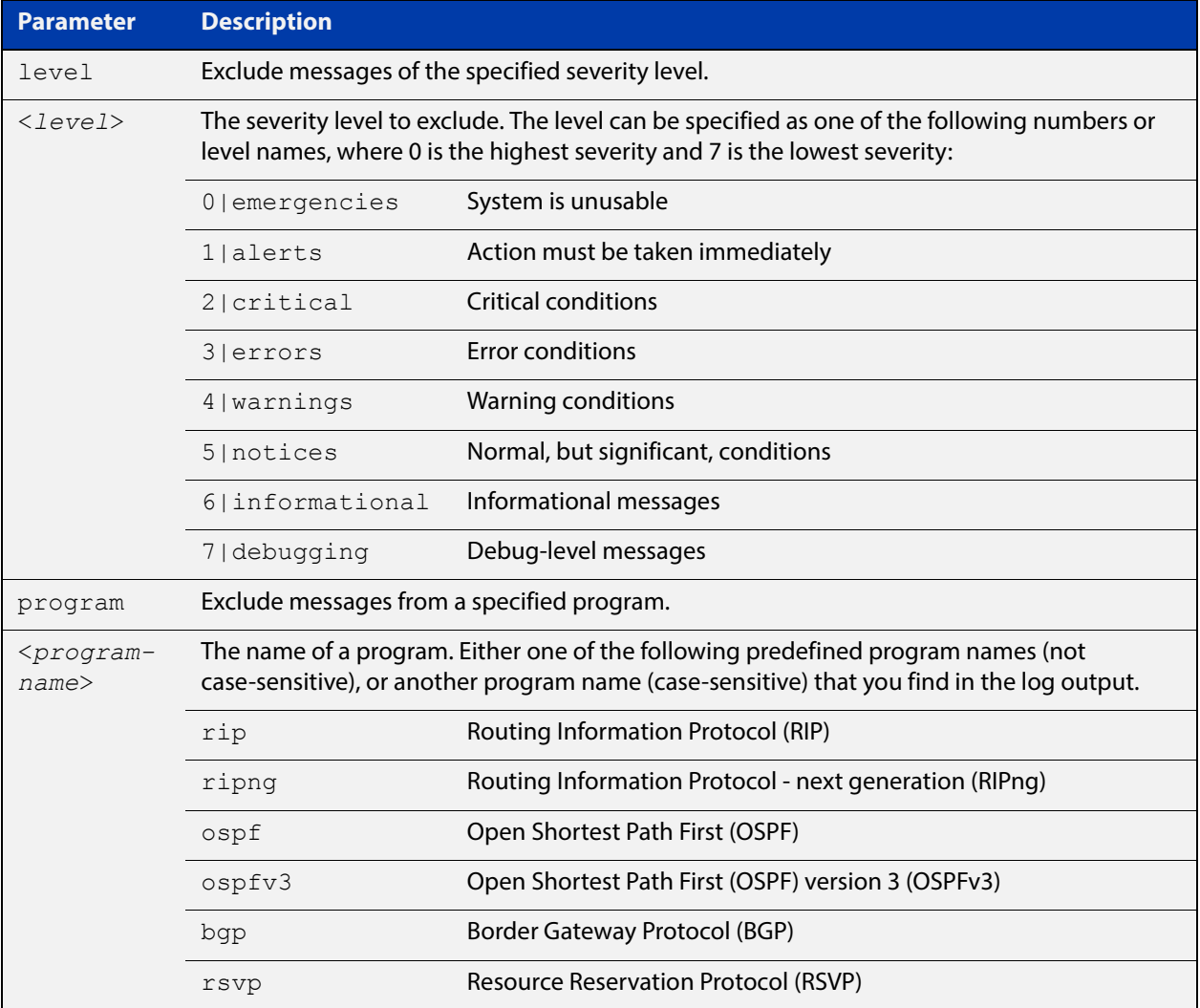

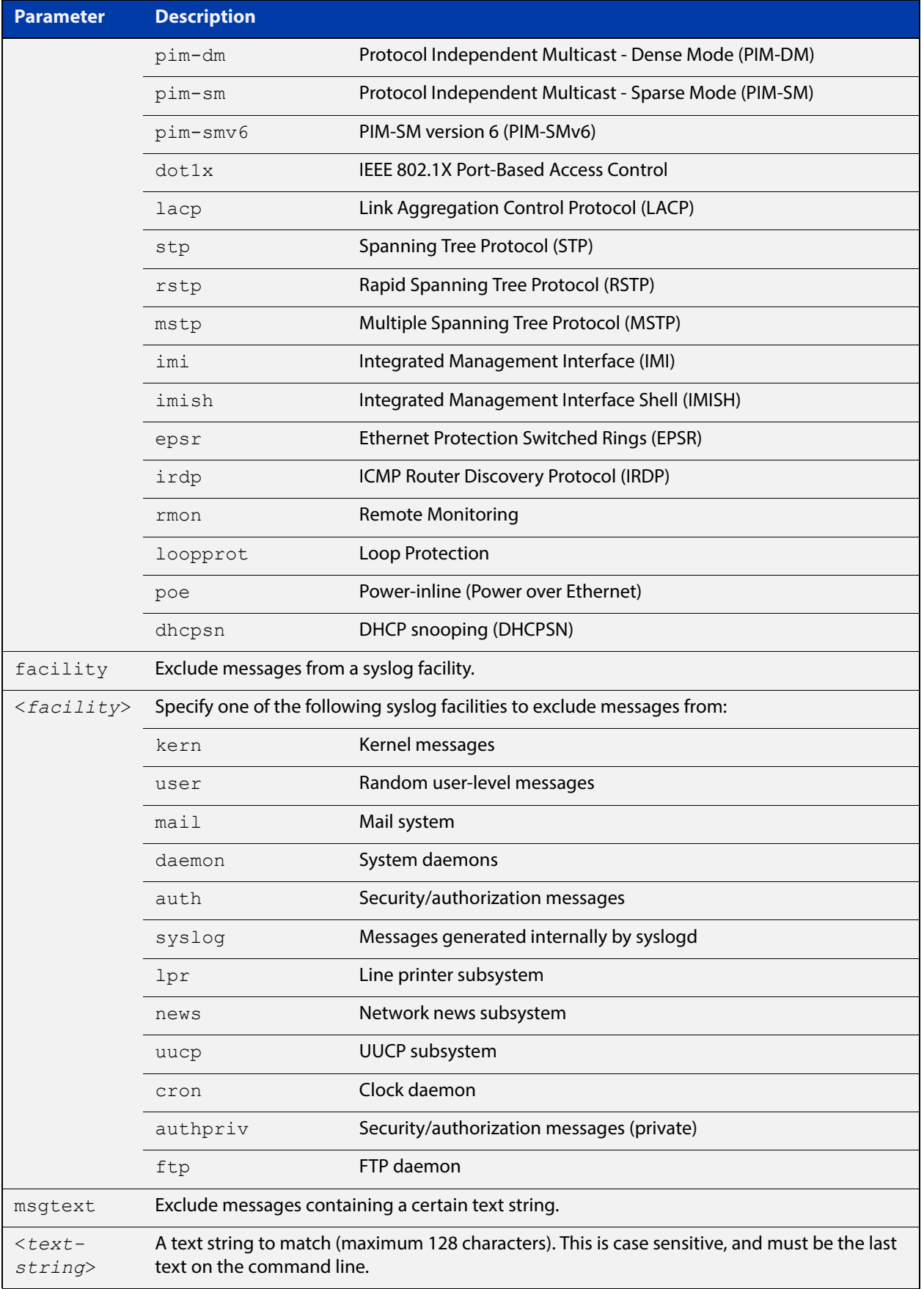
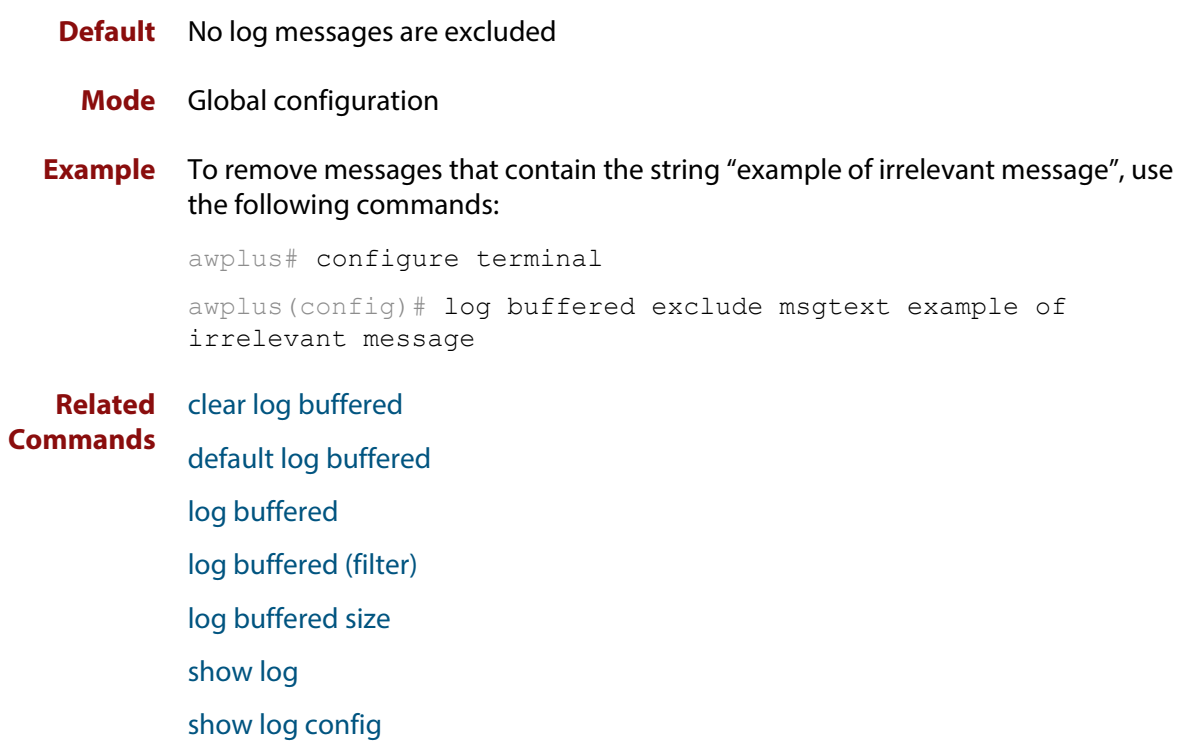

## <span id="page-361-0"></span>**log buffered size**

**Overview** This command configures the amount of memory that the buffered log is permitted to use. Once this memory allocation has been filled old messages will be deleted to make room for new messages.

**Syntax** log buffered size <*50-250*>

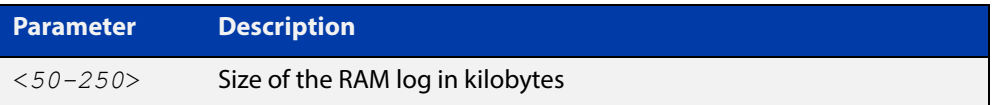

### **Mode** Global Configuration

**Example** To allow the buffered log to use up to 100 kB of RAM use the following commands:

awplus# configure terminal awplus(config)# log buffered size 100

**Related Commands** [clear log buffered](#page-346-0)

[default log buffered](#page-348-0) [log buffered](#page-354-0) [log buffered \(filter\)](#page-355-0) [log buffered exclude](#page-358-0) [show log](#page-410-0) [show log config](#page-412-0)

# <span id="page-362-0"></span>**log console**

**Overview** This command configures the device to send log messages to consoles. The console log is configured by default to send messages to the device's main console port.

> Use the **no** variant of this command to configure the device not to send log messages to consoles.

**Syntax** log console no log console

**Mode** Global Configuration

**Examples** To configure the device to send log messages use the following commands:

awplus# configure terminal awplus(config)# log console

To configure the device not to send log messages in all consoles use the following commands:

awplus# configure terminal awplus(config)# no log console

**Related**  [default log console](#page-349-0)

**Commands**

[log console \(filter\)](#page-363-0) [log console exclude](#page-366-0) [show log config](#page-412-0)

## <span id="page-363-0"></span>**log console (filter)**

- **Overview** This command creates a filter to select messages to be sent to all consoles when the **log console** command is given. Selection can be based on the priority/severity of the message, the program that generated the message, the logging facility used, a sub-string within the message or a combination of some or all of these.
	- **Syntax** log console [level *<level>*] [program *<program-name>*] [facility *<facility>*] [msgtext *<text-string>*] no log console [level *<level>*] [program *<program-name>*] [facility *<facility>*] [msgtext *<text-string>*]

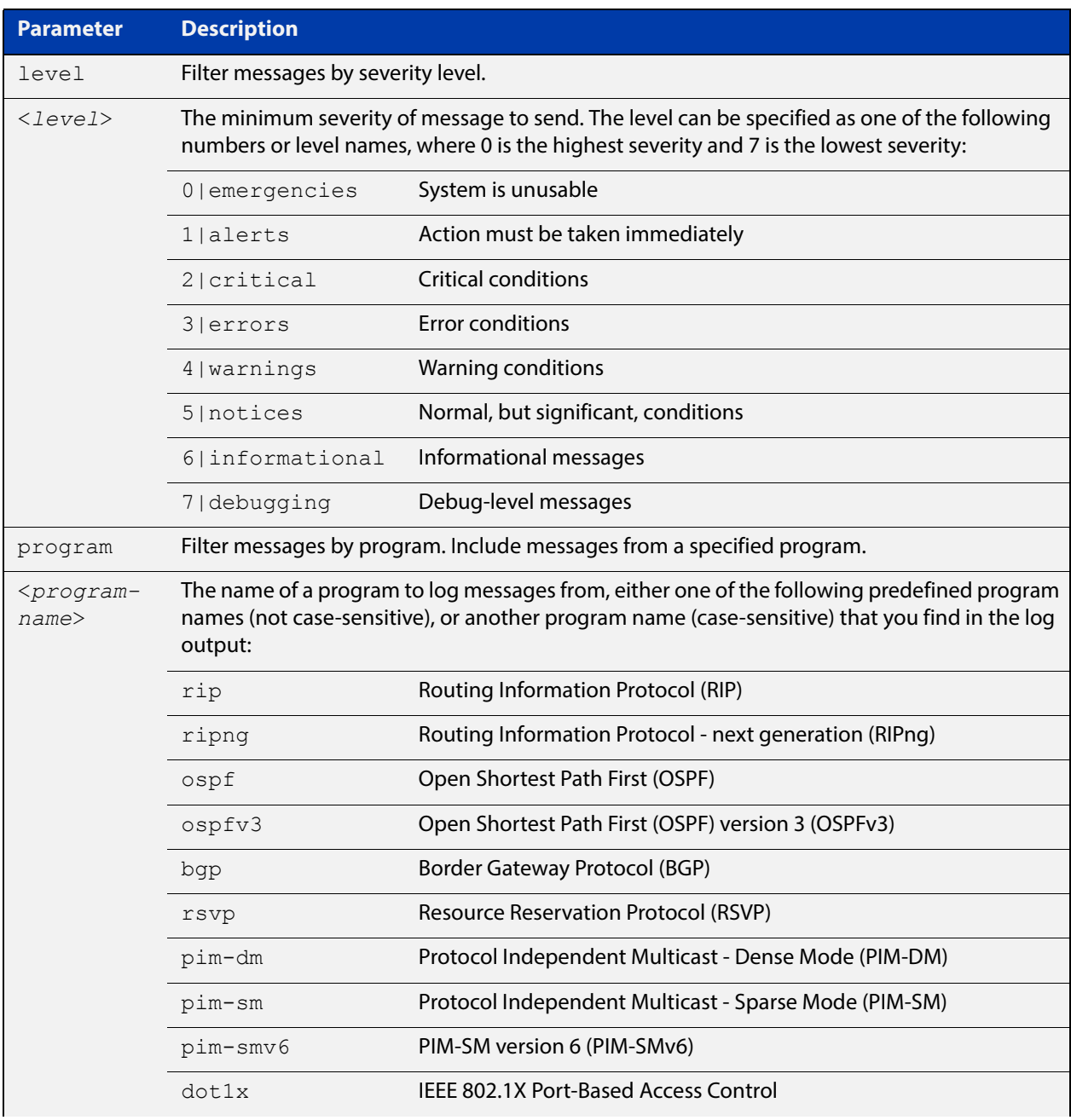

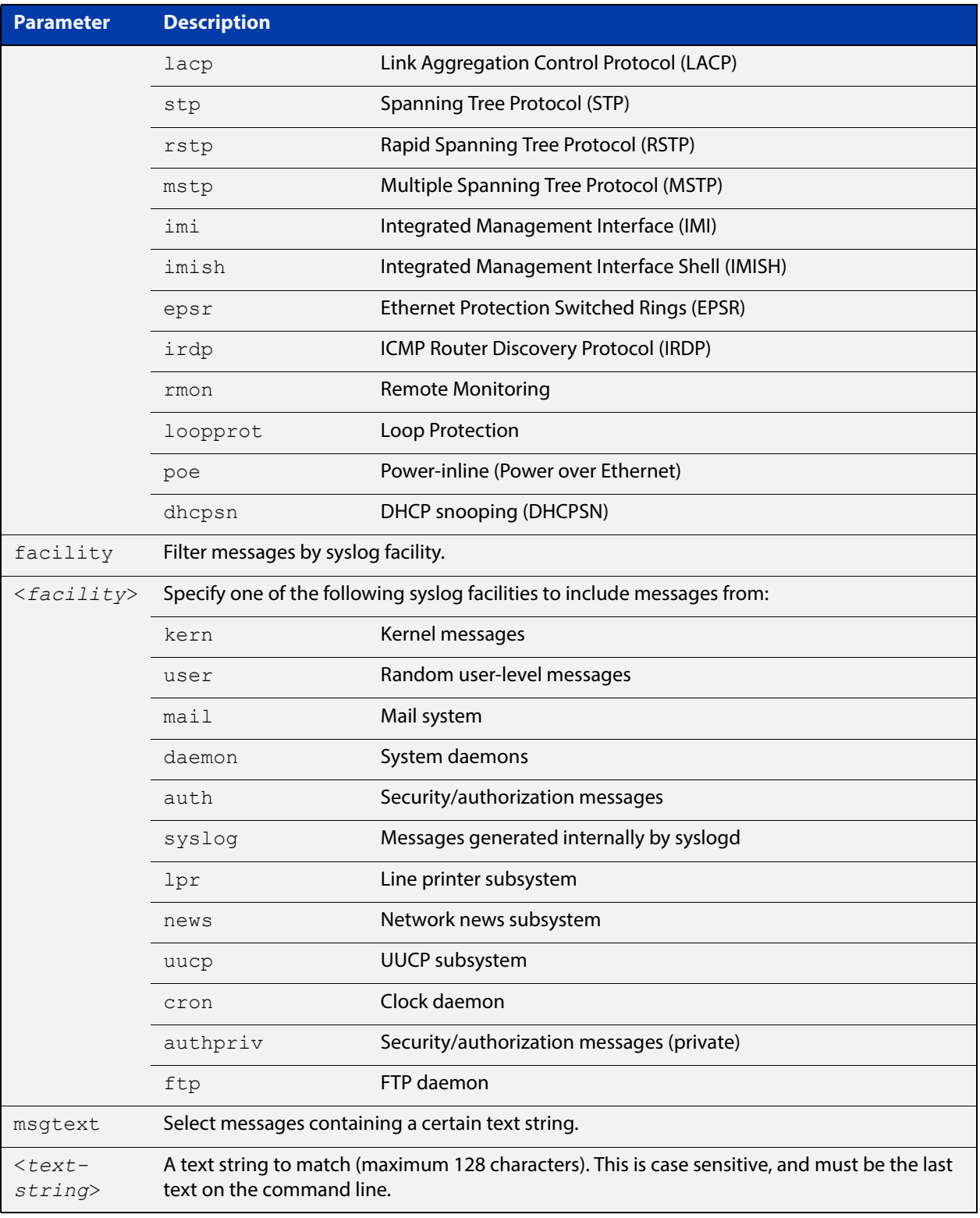

### **Default** By default the console log has a filter to select messages whose severity level is critical or higher. This filter may be removed using the **no** variant of this command. This filter may be removed and replaced by filters that are more selective.

**Mode** Global Configuration

### **Examples** To create a filter to send all messages containing the text "Bridging initialization" to console instances where the **log console** command has been entered, use the following commands:

awplus# configure terminal awplus(config)# log console msgtext "Bridging initialization"

To remove a filter that sends all messages generated by EPSR that have a severity of **notices** or higher to consoles, use the following commands:

awplus(config)# no log console level notices program epsr

To remove a default filter that includes sending **critical**, **alert** and **emergency** level messages to the console, use the following commands:

awplus# configure terminal

awplus# configure terminal

awplus(config)# no log console level critical

**Related Commands** [default log console](#page-349-0)

[log console](#page-362-0)

[log console exclude](#page-366-0)

### <span id="page-366-0"></span>**log console exclude**

- **Overview** Use this command to prevent specified log messages from being sent to the console, when console logging is turned on. You can exclude messages on the basis of:
	- the priority/severity of the message
	- the program that generated the message
	- the logging facility used
	- a sub-string within the message, or
	- a combination of some or all of these.

Use the **no** variant of this command to stop excluding the specified messages.

```
Syntax log console exclude [level <level>] [program <program-name>] 
       [facility <facility>] [msgtext <text-string>]
```
no log console exclude [level *<level>*] [program *<program-name>*] [facility *<facility>*] [msgtext *<text-string>*]

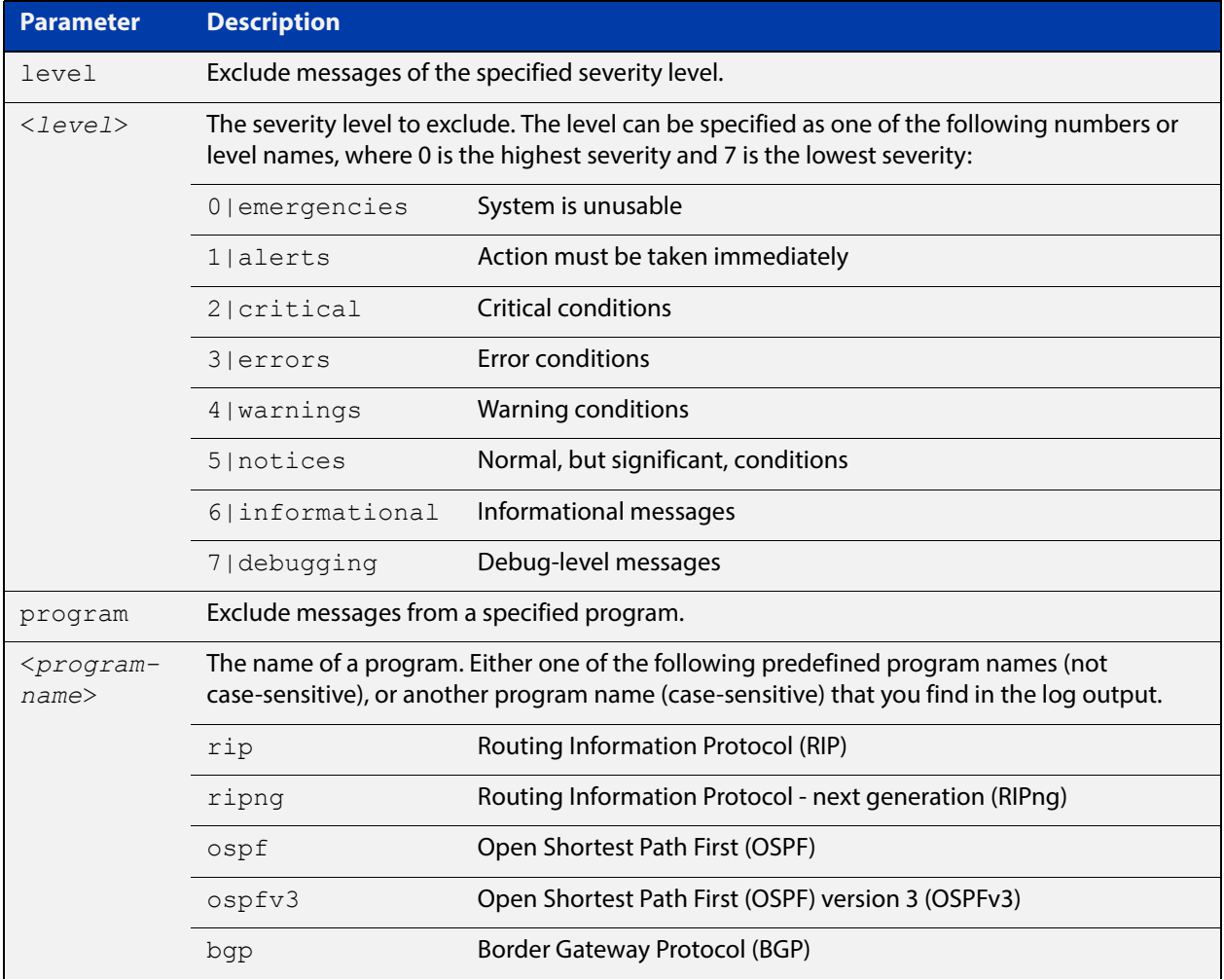

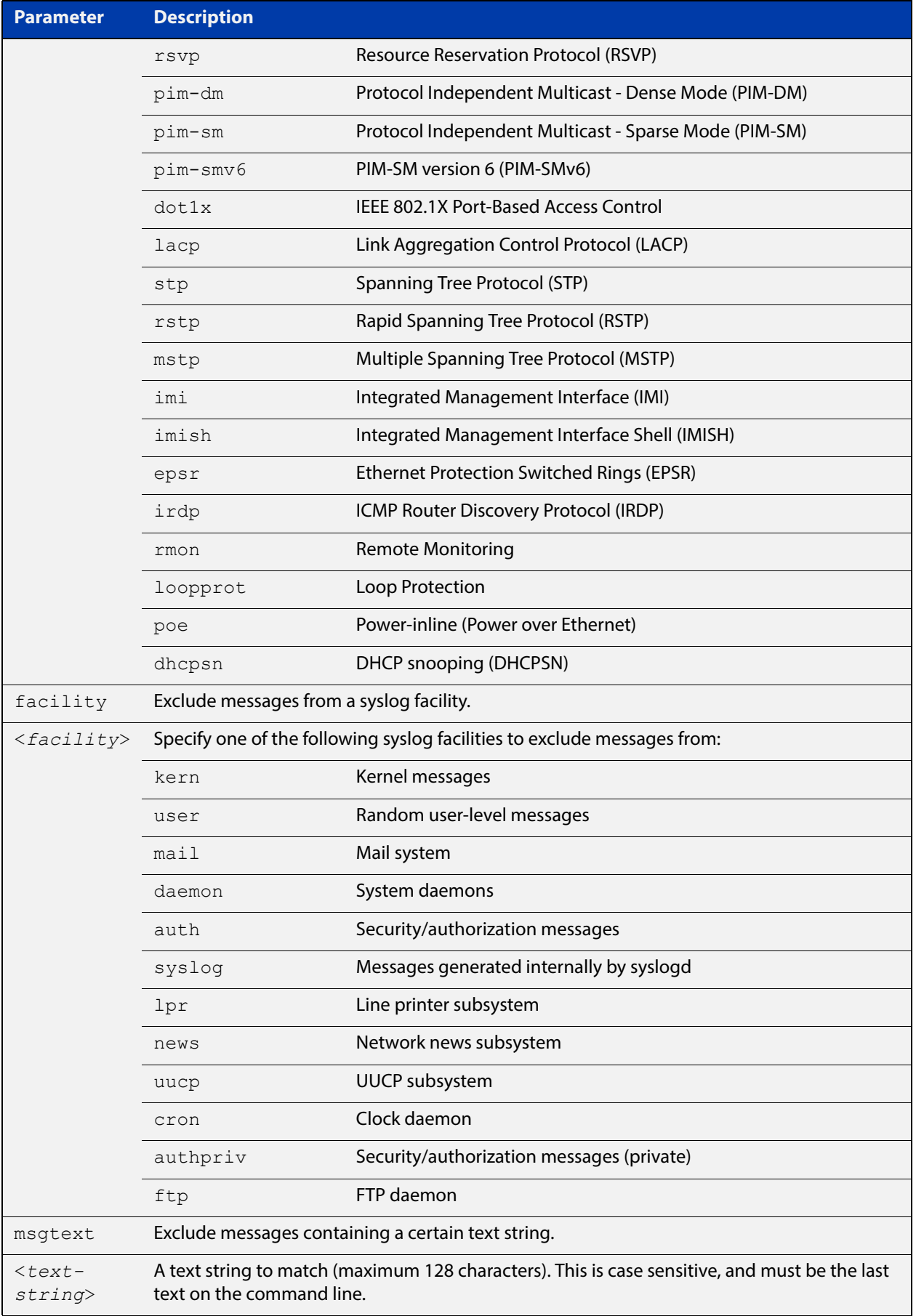

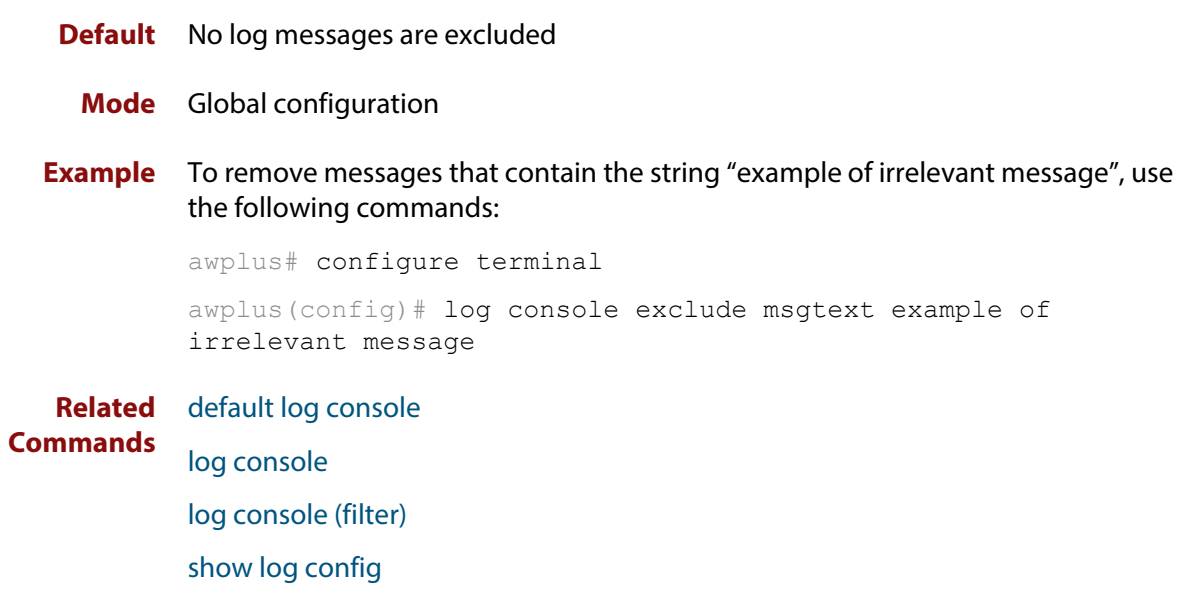

# <span id="page-369-0"></span>**log email**

- **Overview** This command configures the device to send log messages to an email address. The email address is specified in this command.
	- **Syntax** log email *<email-address>*

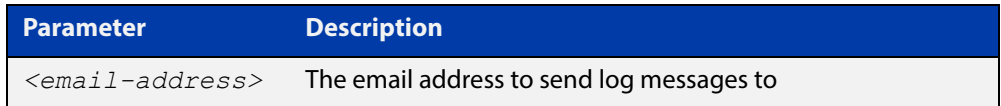

**Default** By default no filters are defined for email log targets. Filters must be defined before messages will be sent.

#### **Mode** Global Configuration

**Example** To have log messages emailed to the email address admin@alliedtelesis.com use the following commands:

awplus# configure terminal

awplus(config)# log email admin@alliedtelesis.com

#### **Related Commands** [default log email](#page-350-0)

[log email \(filter\)](#page-370-0)

[log email exclude](#page-373-0)

[log email time](#page-376-0)

## <span id="page-370-0"></span>**log email (filter)**

**Overview** This command creates a filter to select messages to be sent to an email address. Selection can be based on the priority/ severity of the message, the program that generated the message, the logging facility used, a sub-string within the message or a combination of some or all of these.

> The **no** variant of this command configures the device to no longer send log messages to a specified email address. All configuration relating to this log target will be removed.

**Syntax** log email *<email-address>* [level *<level>*] [program *<program-name>*] [facility *<facility>*] [msgtext *<text-string>*]

> no log email *<email-address>* [level *<level>*] [program *<program-name>*] [facility *<facility>*] [msgtext *<text-string>*]

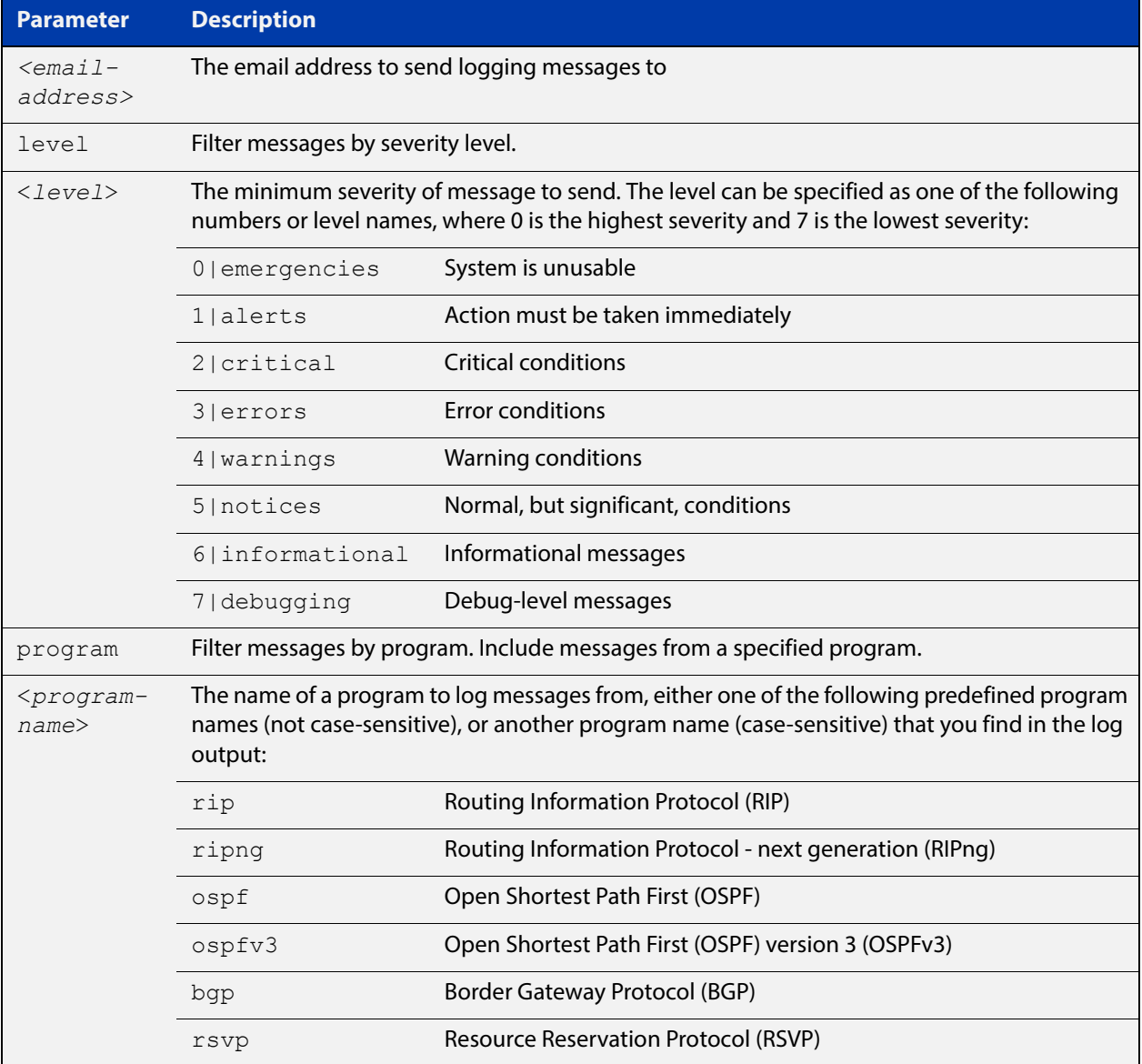

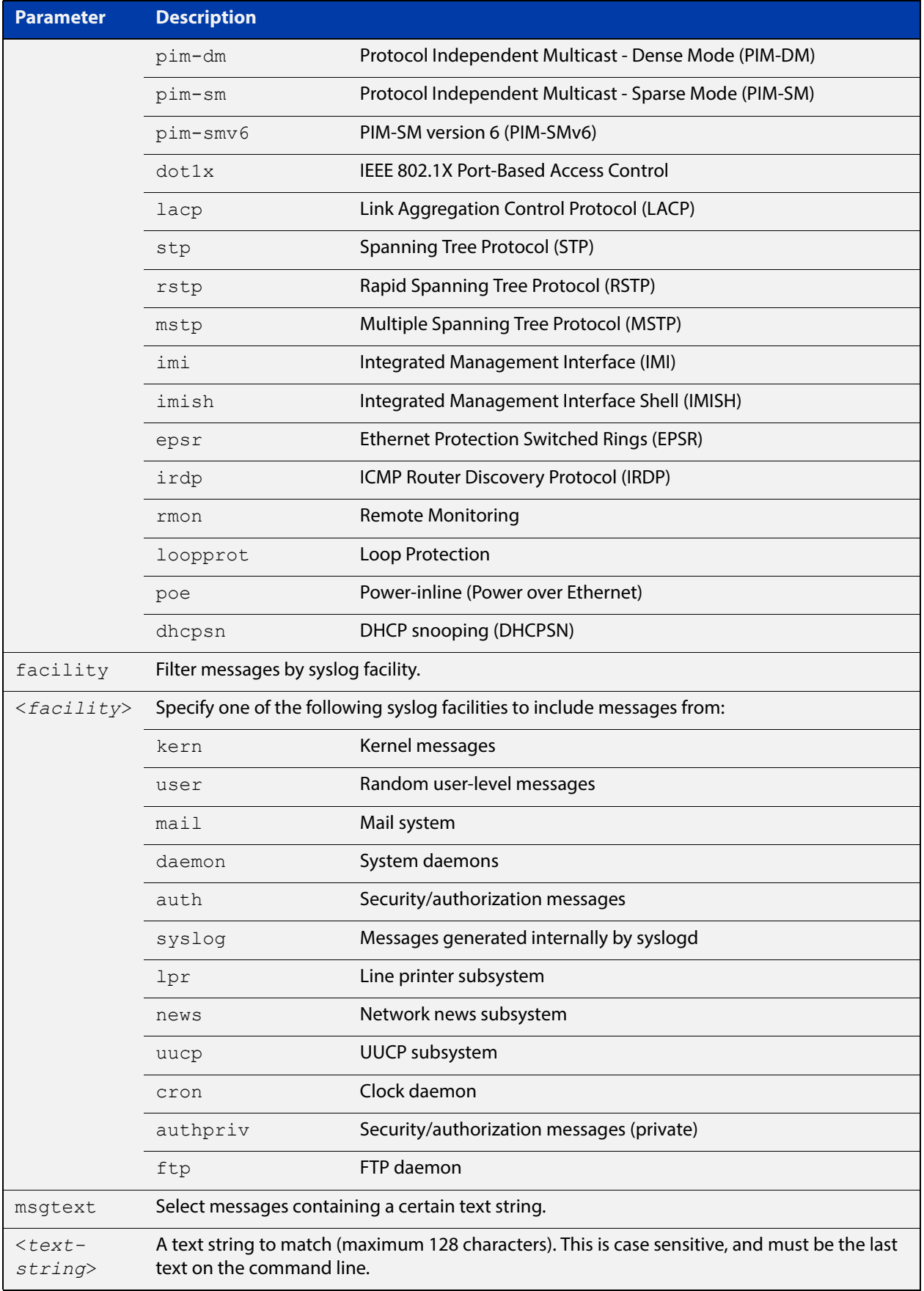

#### **Mode** Global Configuration

**Examples** To create a filter to send all messages generated by EPSR that have a severity of **notices** or higher to the email address admin@homebase.com, use the following commands:

```
awplus# configure terminal
awplus(config)# log email admin@homebase.com level notices 
program epsr
```
To create a filter to send all messages containing the text "Bridging initialization", to the email address admin@homebase.com, use the following commands:

awplus# configure terminal

awplus(config)# log email admin@homebase.com msgtext "Bridging initialization"

To create a filter to send messages with a severity level of **informational** and above to the email address admin@alliedtelesis.com, use the following commands:

```
awplus# configure terminal
awplus(config)# log email admin@alliedtelesis.com level 
informational
```
To stop the device emailing log messages emailed to the email address admin@alliedtelesis.com, use the following commands:

```
awplus# configure terminal
```
awplus(config)# no log email admin@homebase.com

To remove a filter that sends all messages generated by EPSR that have a severity of **notices** or higher to the email address admin@homebase.com, use the following commands:

awplus# configure terminal

awplus(config)# no log email admin@homebase.com level notices program epsr

To remove a filter that sends messages with a severity level of **informational** and above to the email address admin@alliedtelesis.com, use the following commands:

awplus# configure terminal

awplus(config)# no log email admin@alliedtelesis.com level informational

#### **Related Commands** [default log email](#page-350-0)

[log email](#page-369-0)

[log email exclude](#page-373-0)

[log email time](#page-376-0)

### <span id="page-373-0"></span>**log email exclude**

**Overview** Use this command to prevent specified log messages from being emailed, when the device is configured to send log messages to an email address. You can exclude messages on the basis of:

- the priority/severity of the message
- the program that generated the message
- the logging facility used
- a sub-string within the message, or
- a combination of some or all of these.

Use the **no** variant of this command to stop excluding the specified messages.

**Syntax** log email exclude [level *<level>*] [program *<program-name>*] [facility *<facility>*] [msgtext *<text-string>*]

> no log email exclude [level *<level>*] [program *<program-name>*] [facility *<facility>*] [msgtext *<text-string>*]

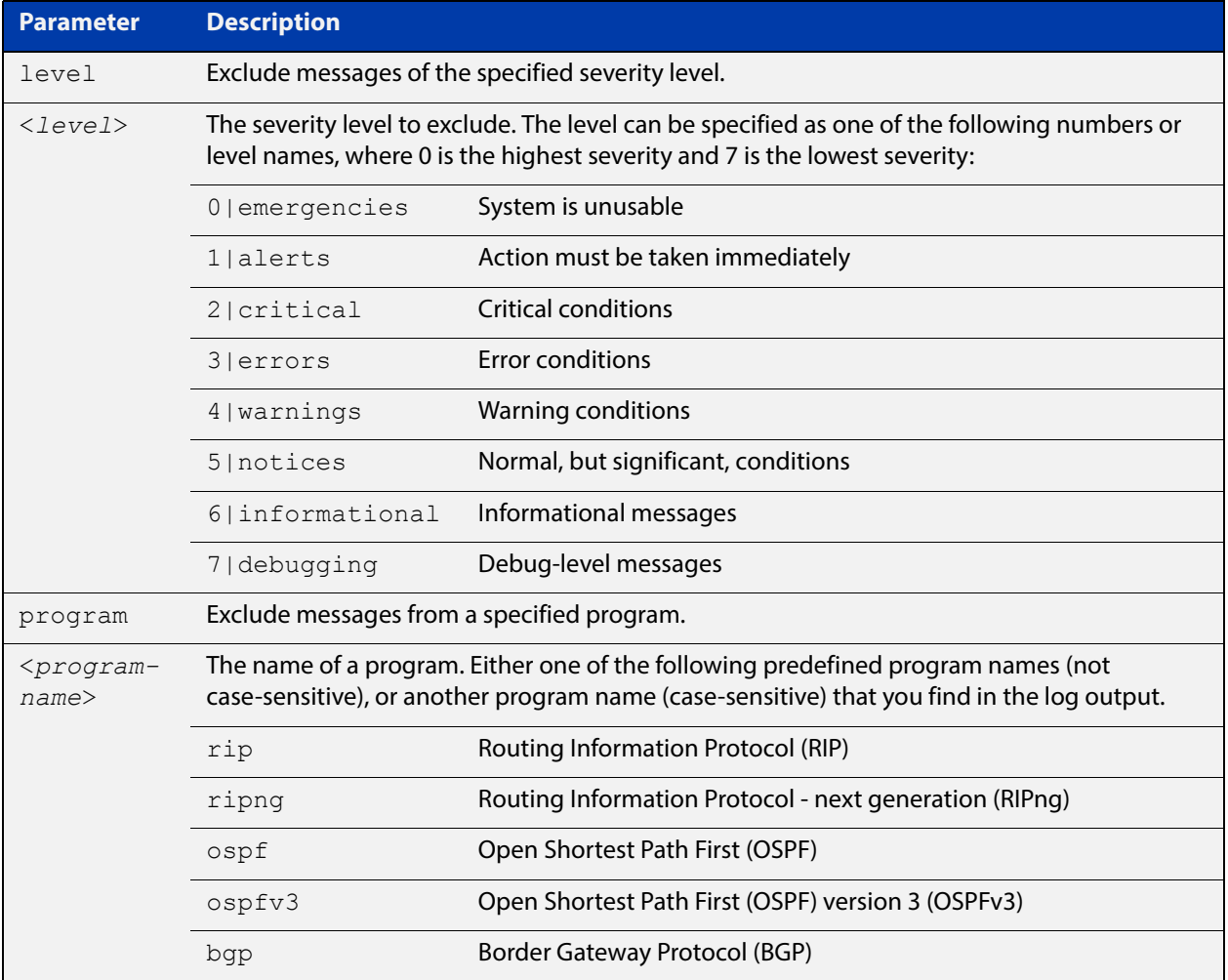

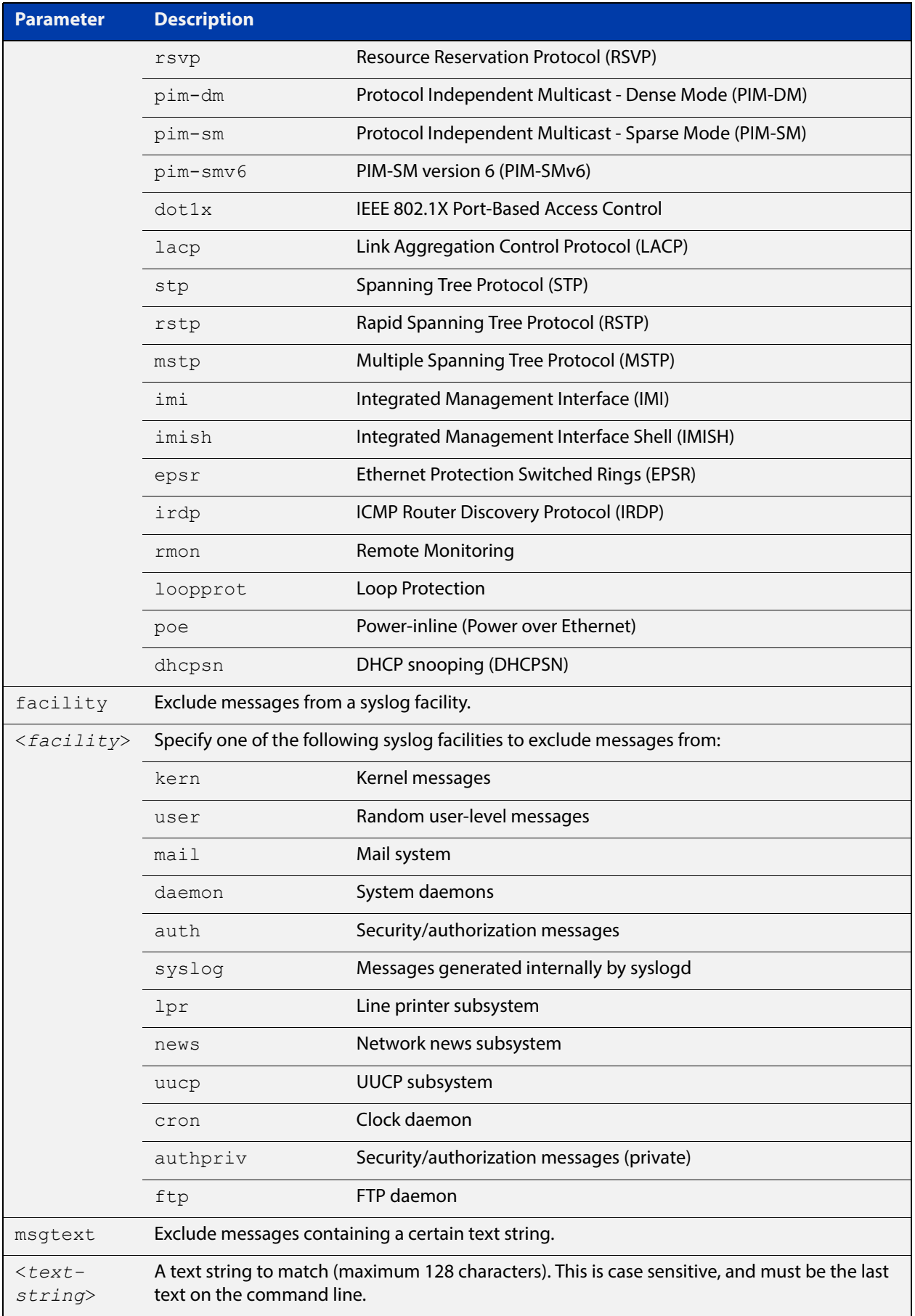

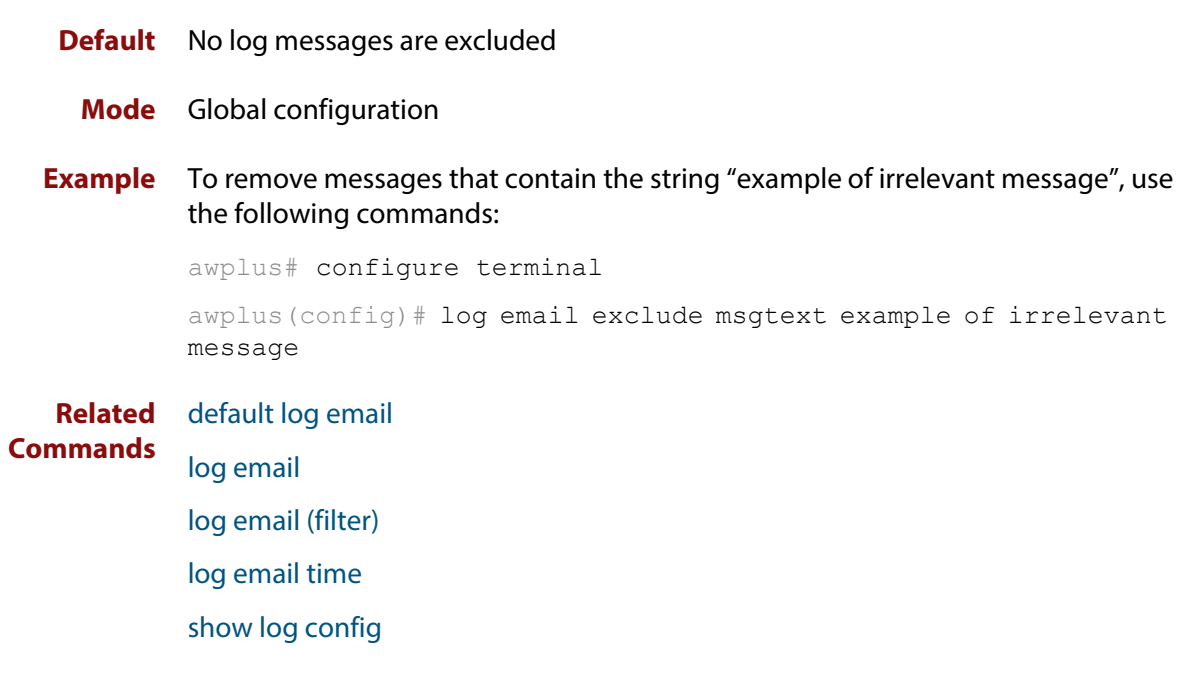

### <span id="page-376-0"></span>**log email time**

- **Overview** This command configures the time used in messages sent to an email address. If the syslog server is in a different time zone to your device then the time offset can be configured using either the **utc-offset** parameter option keyword or the **local-offset** parameter option keyword, where **utc-offset** is the time difference from UTC (Universal Time, Coordinated) and **local-offset** is the difference from local time.
	- **Syntax** log email *<email-address>* time {local|local-offset|utc-offset {plus|minus}*<0-24>*}

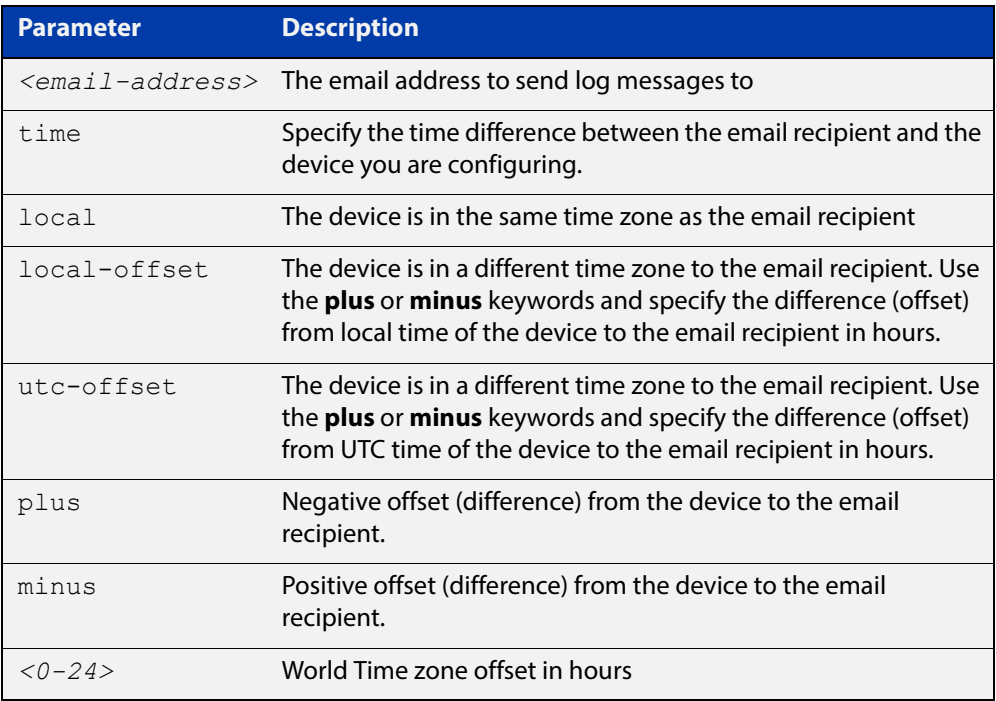

#### **Default** The default is **local** time.

- **Mode** Global Configuration
- **Usage** Use the **local** option if the email recipient is in the same time zone as this device. Messages will display the time as on the local device when the message was generated.

Use the **offset** option if the email recipient is in a different time zone to this device. Specify the time offset of the email recipient in hours. Messages will display the time they were generated on this device but converted to the time zone of the email recipient.

### **Examples** To send messages to the email address test@home.com in the same time zone as the device's local time zone, use the following commands:

```
awplus# configure terminal
awplus(config)# log email admin@base.com time local 0
```
To send messages to the email address admin@base.com with the time information converted to the time zone of the email recipient, which is 3 hours ahead of the device's local time zone, use the following commands:

```
awplus# configure terminal
awplus(config)# log email admin@base.com time local-offset plus 
3
```
To send messages to the email address user@remote.com with the time information converted to the time zone of the email recipient, which is 3 hours behind the device's UTC time zone, use the following commands:

```
awplus# configure terminal
awplus(config)# log email user@remote.com time utc-offset minus
3
```
#### **Related Commands** [default log email](#page-350-0)

[log email](#page-369-0)

[log email \(filter\)](#page-370-0) [log email exclude](#page-373-0) [show log config](#page-412-0)

# **log facility**

**Overview** Use this command to specify an outgoing syslog facility. This determines where the syslog server will store the log messages.

Use the **no** variant of this command to remove the facility.

#### **Syntax** log facility

{kern|user|mail|daemon|auth|syslog|lpr|news|uucp|cron|authpriv |ftp|local0|local1|local2|local3|local4|local5|local6|local7}

no log facility

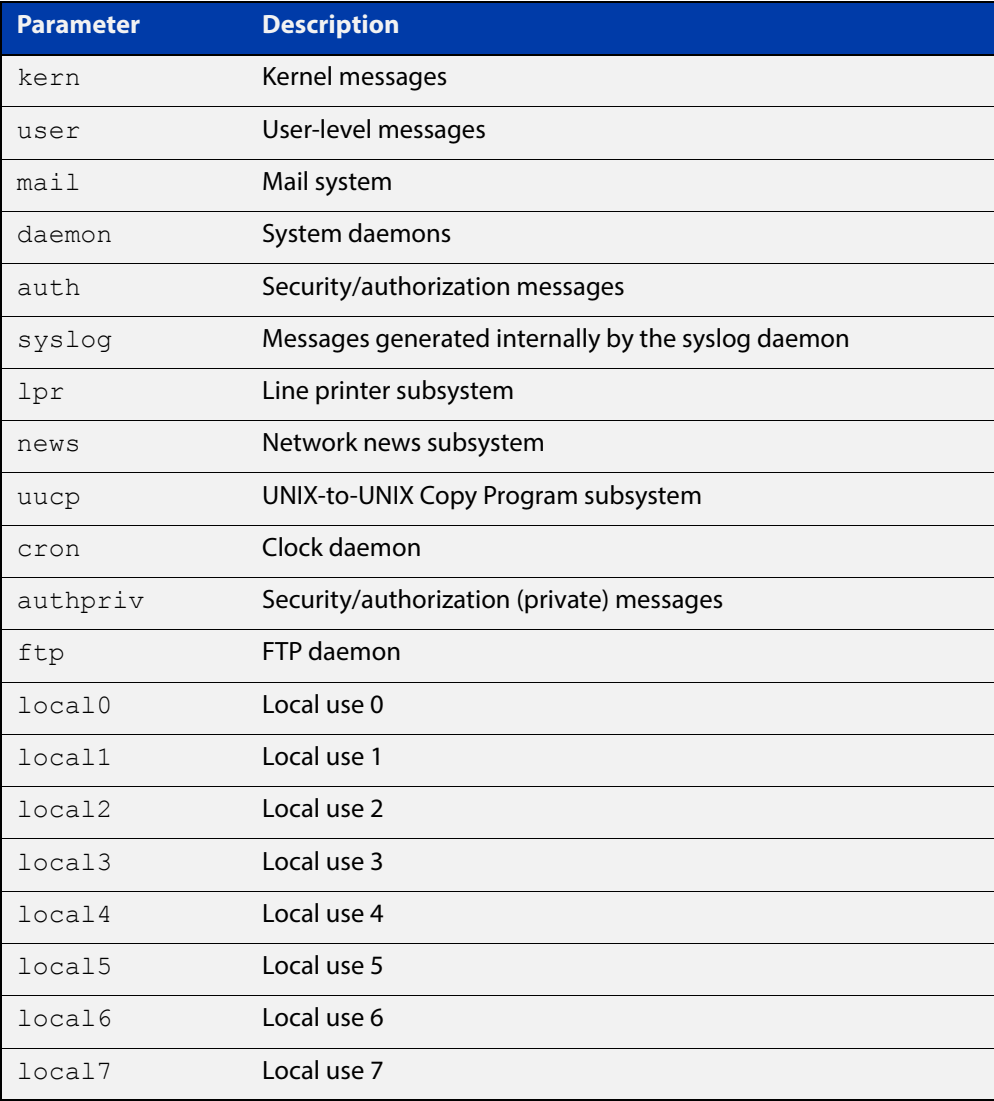

#### **Default** None (the outgoing syslog facility depends on the log message)

**Mode** Global Configuration

**Example** To specify a facility of local0, use the following commands: awplus# configure terminal awplus(config)# log facility local0 **Related**  [show log config](#page-412-0)

**Commands**

## <span id="page-380-0"></span>**log host**

**Overview** This command configures the device to send log messages to a remote syslog server via UDP port 514. The IP address of the remote server must be specified. By default no filters are defined for remote syslog servers. Filters must be defined before messages will be sent.

> Use the **no** variant of this command to stop sending log messages to the remote syslog server.

**Syntax** log host <*ipv4-addr>*|*<ipv6-addr*> [secure]

```
no log host <ipv4-addr>|<ipv6-addr>
```
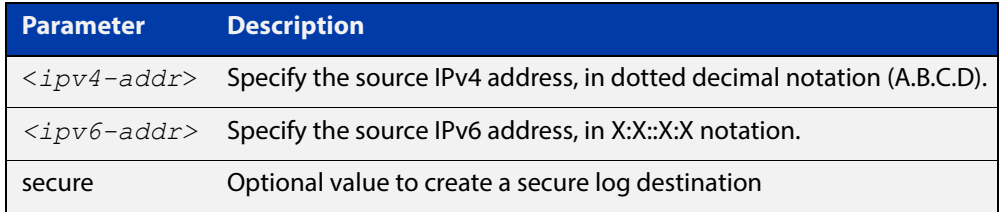

#### **Mode** Global Configuration

**Usage** Use the optional **secure** parameter to configure a secure syslog host. For secure hosts, syslog over TLS is used to encrypt the logs. The certificate received from the remote log server must have an issuer chain that terminates with the root CA certificate for any of the trustpoints that are associated with the application.

> The remote server may also request that a certificate is transmitted from the local device. In this situation the first trustpoint added to the syslog application will be transmitted to the remote server.

**Examples** To configure the device to send log messages to a remote secure syslog server with IP address 10.32.16.99 use the following commands:

awplus# configure terminal

awplus(config)# log host 10.32.16.99 secure

To stop the device from sending log messages to the remote syslog server with IP address 10.32.16.99 use the following commands:

awplus# configure terminal

awplus(config)# no log host 10.32.16.99

#### **Related**  [default log host](#page-351-0)

[log host \(filter\)](#page-382-0)

[log host exclude](#page-385-0)

[log host source](#page-388-0)

**Commands**

[log host time](#page-389-0) [log trustpoint](#page-407-0) [show log config](#page-412-0)

# <span id="page-382-0"></span>**log host (filter)**

**Overview** This command creates a filter to select messages to be sent to a remote syslog server. Selection can be based on the priority/severity of the message, the program that generated the message, the logging facility used, a substring within the message or a combination of some or all of these.

> The **no** variant of this command configures the device to no longer send log messages to a remote syslog server. The IP address of the syslog server must be specified. All configuration relating to this log target will be removed.

**Syntax** log host <*ip-addr*> [level *<level>*] [program *<program-name>*] [facility *<facility>*] [msgtext *<text-string>*] no log host <*ip-addr*> [level *<level>*] [program *<program-name>*]

[facility *<facility>*] [msgtext *<text-string>*]

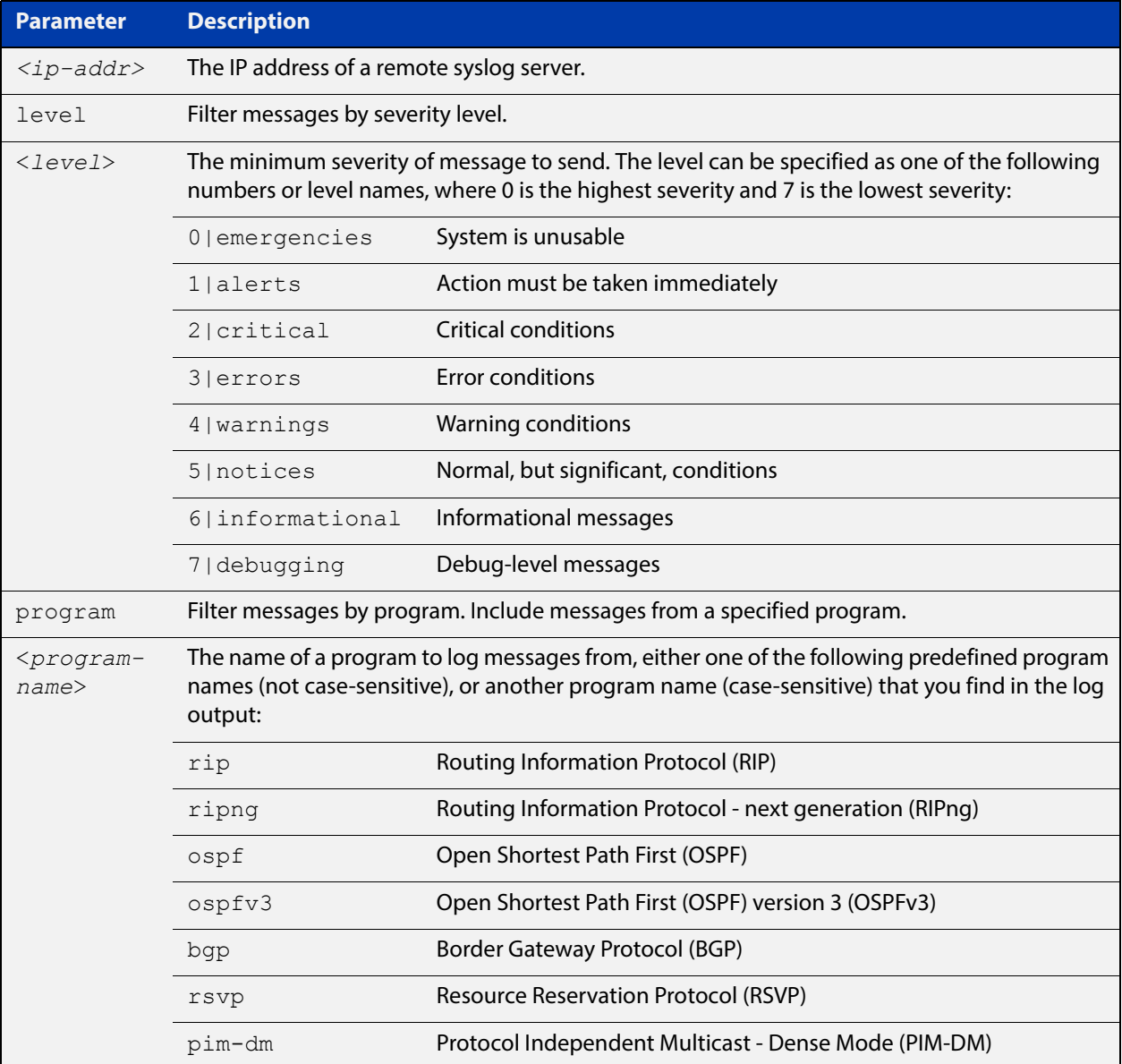

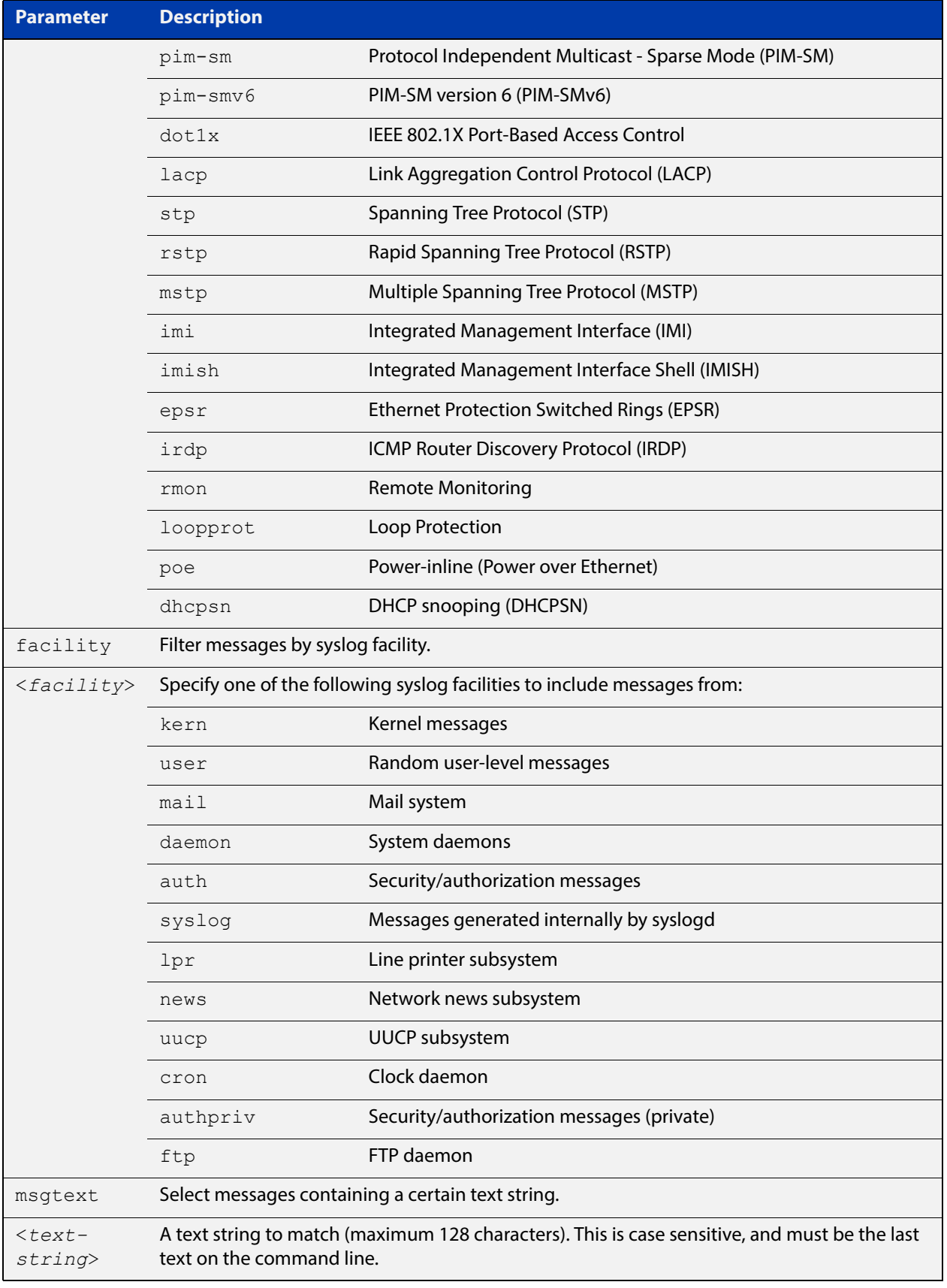

### **Mode** Global Configuration

### **Examples** To create a filter to send all messages generated by EPSR that have a severity of **notices** or higher to a remote syslog server with IP address 10.32.16.21, use the following commands:

awplus# configure terminal awplus(config)# log host 10.32.16.21 level notices program epsr

To create a filter to send all messages containing the text "Bridging initialization", to a remote syslog server with IP address 10.32.16.21, use the following commands:

awplus# configure terminal

awplus(config)# log host 10.32.16.21 msgtext "Bridging initialization"

To create a filter to send messages with a severity level of **informational** and above to the syslog server with IP address 10.32.16.21, use the following commands:

awplus# configure terminal awplus(config)# log host 10.32.16.21 level informational

To remove a filter that sends all messages generated by EPSR that have a severity of **notices** or higher to a remote syslog server with IP address 10.32.16.21, use the following commands:

awplus# configure terminal

awplus(config)# no log host  $10.32.16.21$  level notices program epsr

To remove a filter that sends all messages containing the text "Bridging initialization", to a remote syslog server with IP address 10.32.16.21, use the following commands:

awplus# configure terminal

awplus(config)# no log host 10.32.16.21 msgtext "Bridging initialization"

To remove a filter that sends messages with a severity level of **informational** and above to the syslog server with IP address 10.32.16.21, use the following commands:

awplusawpluls# configure terminal awplus(config)# no log host  $10.32.16.21$  level informational

**Related**  [default log host](#page-351-0)

**Commands**

[log host](#page-380-0)

[log host exclude](#page-385-0)

[log host source](#page-388-0)

[log host time](#page-389-0)

## <span id="page-385-0"></span>**log host exclude**

- **Overview** Use this command to prevent specified log messages from being sent to the remote syslog server, when [log host](#page-380-0) is enabled. You can exclude messages on the basis of:
	- the priority/severity of the message
	- the program that generated the message
	- the logging facility used
	- a sub-string within the message, or
	- a combination of some or all of these.

Use the **no** variant of this command to stop excluding the specified messages.

**Syntax** log host exclude [level *<level>*] [program *<program-name>*] [facility *<facility>*] [msgtext *<text-string>*]

> no log host exclude [level *<level>*] [program *<program-name>*] [facility *<facility>*] [msgtext *<text-string>*]

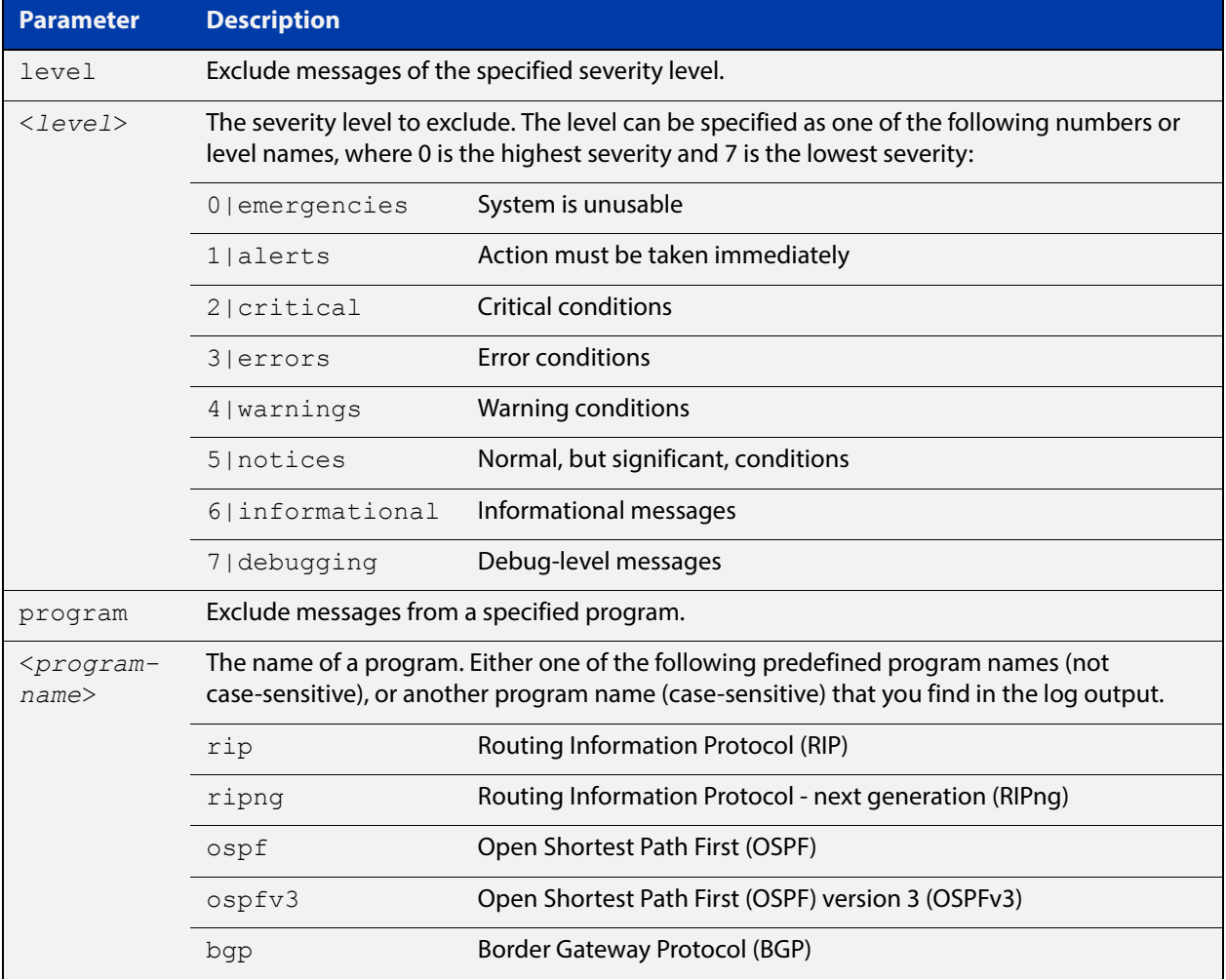

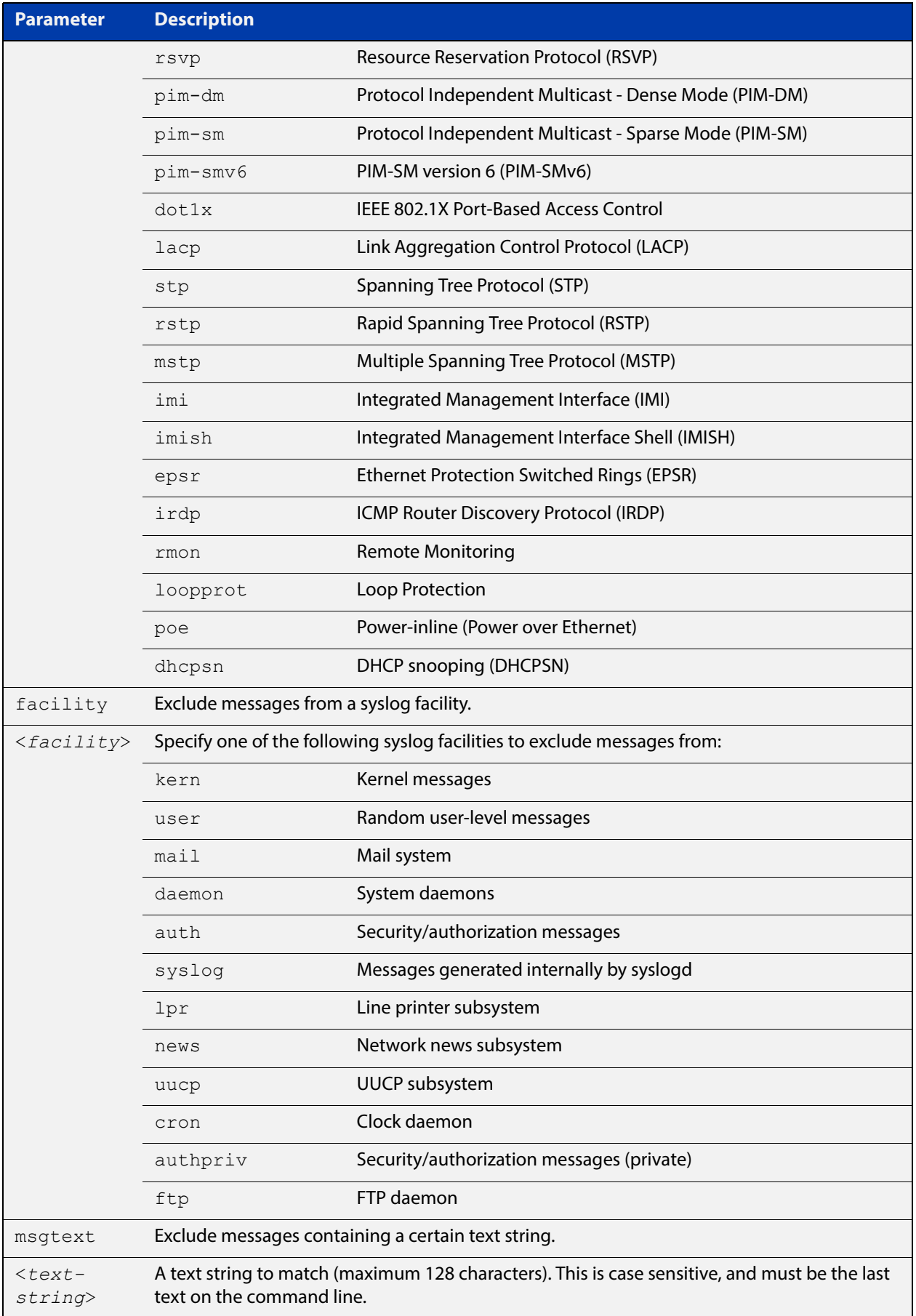

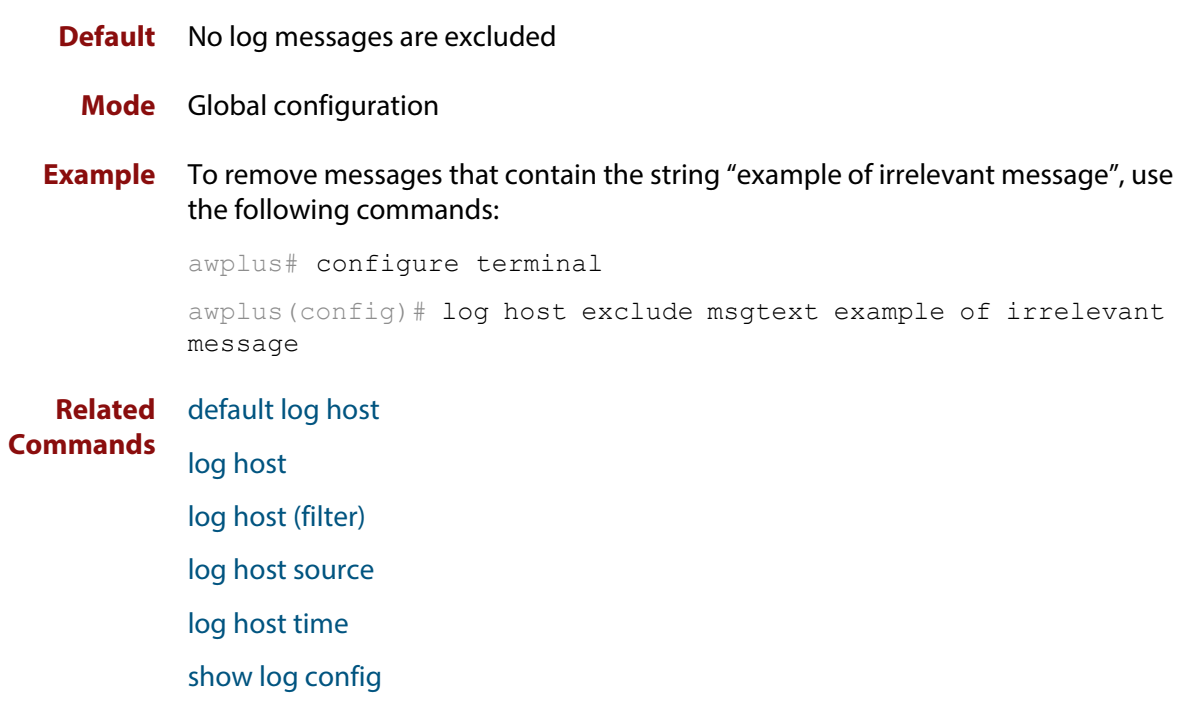

### <span id="page-388-0"></span>**log host source**

**Overview** Use this command to specify a source interface or IP address for the device to send syslog messages from. You can specify any one of an interface name, an IPv4 address or an IPv6 address.

> This is useful if the device can reach the syslog server via multiple interfaces or addresses and you want to control which interface/address the device uses.

Use the **no** variant of this command to stop specifying a source interface or address.

**Syntax** log host source {*<interface-name>*|*<ipv4-addr>*|*<ipv6-addr>*}

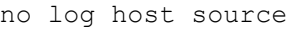

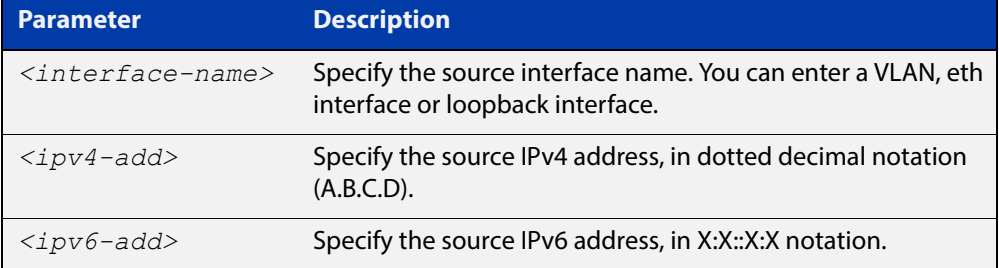

**Default** None (no source is configured)

**Mode** Global Configuration

**Example** To send syslog messages from 192.168.1.1, use the commands:

awplus# configure terminal awplus(config)# log host source 192.168.1.1

#### **Related**  [default log host](#page-351-0)

**Commands** [log host](#page-380-0)

[log host \(filter\)](#page-382-0)

[log host exclude](#page-385-0)

[log host time](#page-389-0)

## <span id="page-389-0"></span>**log host time**

- **Overview** This command configures the time used in messages sent to a remote syslog server. If the syslog server is in a different time zone to your device then the time offset can be configured using either the **utc-offset** parameter option keyword or the **local-offset** parameter option keyword, where **utc-offset** is the time difference from UTC (Universal Time, Coordinated) and **local-offset** is the difference from local time.
	- **Syntax** log host *<email-address>* time {local|local-offset|utc-offset {plus|minus} *<0-24>*}

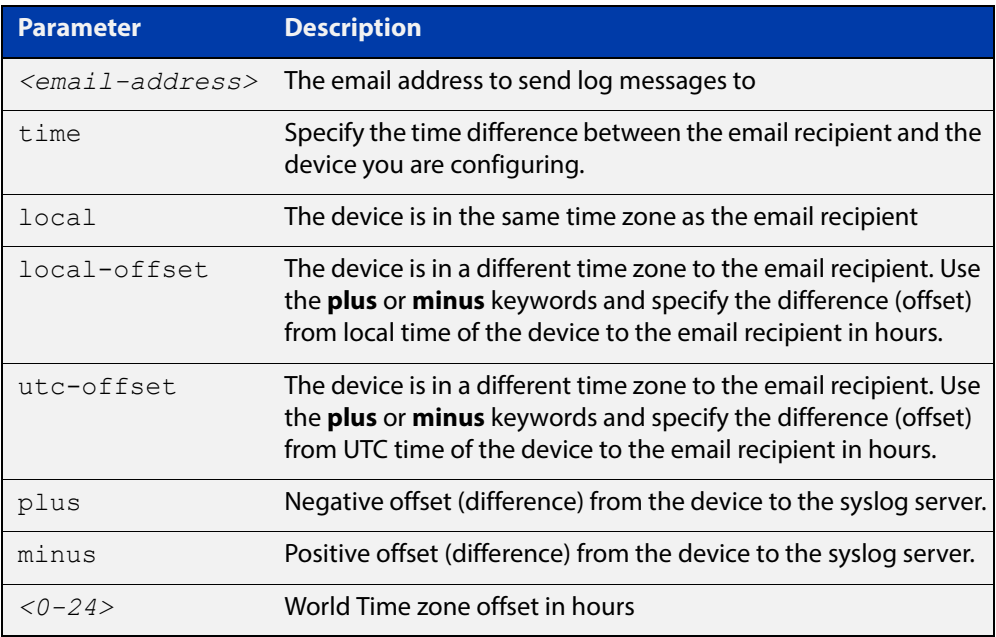

**Default** The default is **local** time.

- **Mode** Global Configuration
- **Usage** Use the **local** option if the remote syslog server is in the same time zone as the device. Messages will display the time as on the local device when the message was generated.

Use the **offset** option if the email recipient is in a different time zone to this device. Specify the time offset of the remote syslog server in hours. Messages will display the time they were generated on this device but converted to the time zone of the remote syslog server.

**Examples** To send messages to the remote syslog server with the IP address 10.32.16.21 in the same time zone as the device's local time zone, use the following commands:

> awplus# configure terminal awplus(config)# log host 10.32.16.21 time local 0

To send messages to the remote syslog server with the IP address 10.32.16.12 with the time information converted to the time zone of the remote syslog server, which is 3 hours ahead of the device's local time zone, use the following commands:

```
awplus# configure terminal
awplus(config)# log host 10.32.16.12 time local-offset plus 3
```
To send messages to the remote syslog server with the IP address 10.32.16.02 with the time information converted to the time zone of the email recipient, which is 3 hours behind the device's UTC time zone, use the following commands:

```
awplus# configure terminal
awplus(config)# log host 10.32.16.02 time utc-offset minus 3
```
#### **Related Commands** [default log host](#page-351-0)

[log host](#page-380-0)

[log host \(filter\)](#page-382-0)

[log host exclude](#page-385-0)

[log host source](#page-388-0)

## **log monitor (filter)**

- **Overview** This command creates a filter to select messages to be sent to the terminal when the [terminal monitor](#page-314-0) command is given. Selection can be based on the priority/severity of the message, the program that generated the message, the logging facility used, a sub-string within the message or a combination of some or all of these.
	- **Syntax** log monitor [level *<level>*] [program *<program-name>*] [facility *<facility>*] [msgtext *<text-string>*] no log monitor [level *<level>*] [program *<program-name>*] [facility *<facility>*] [msgtext *<text-string>*]

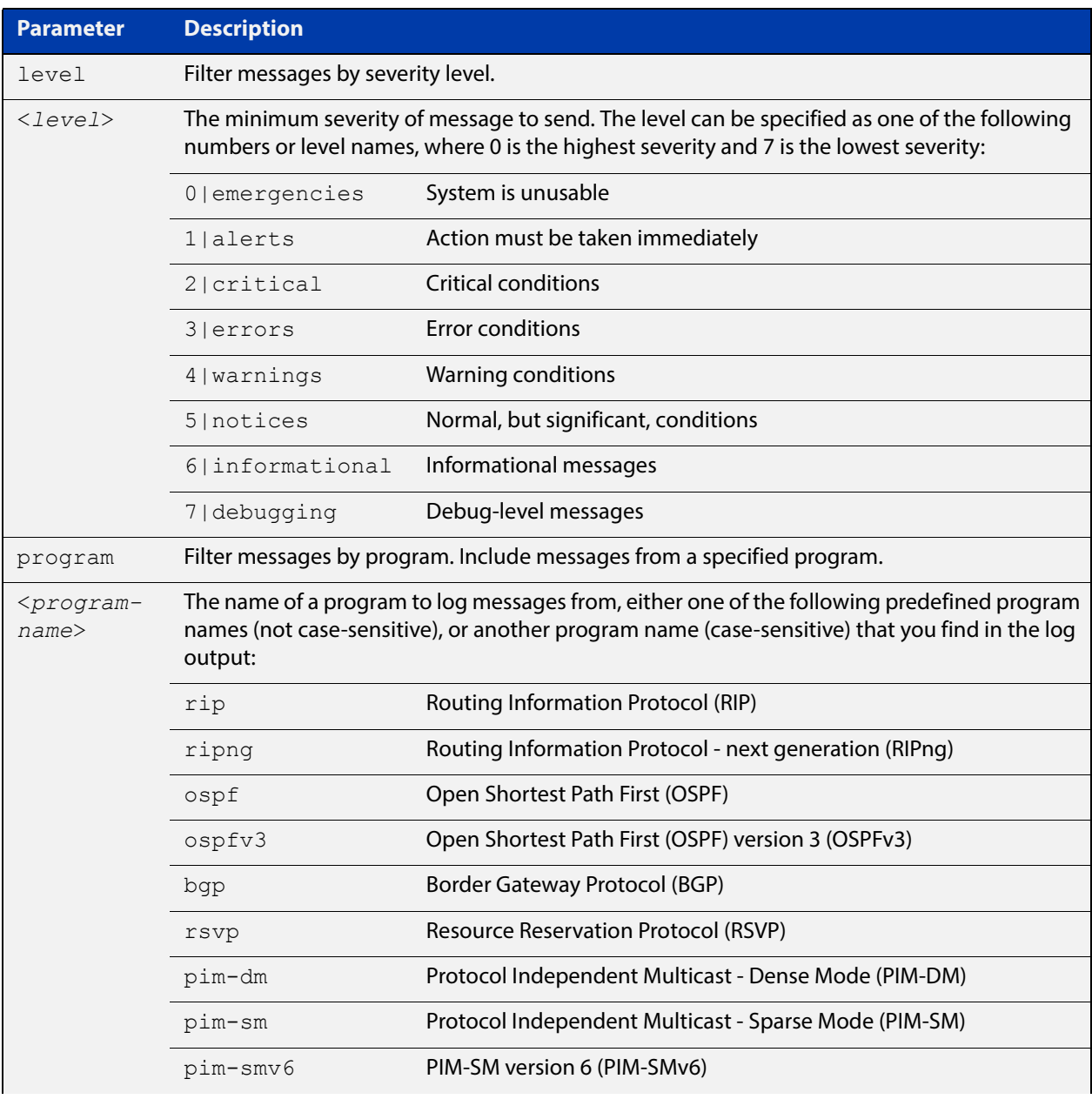

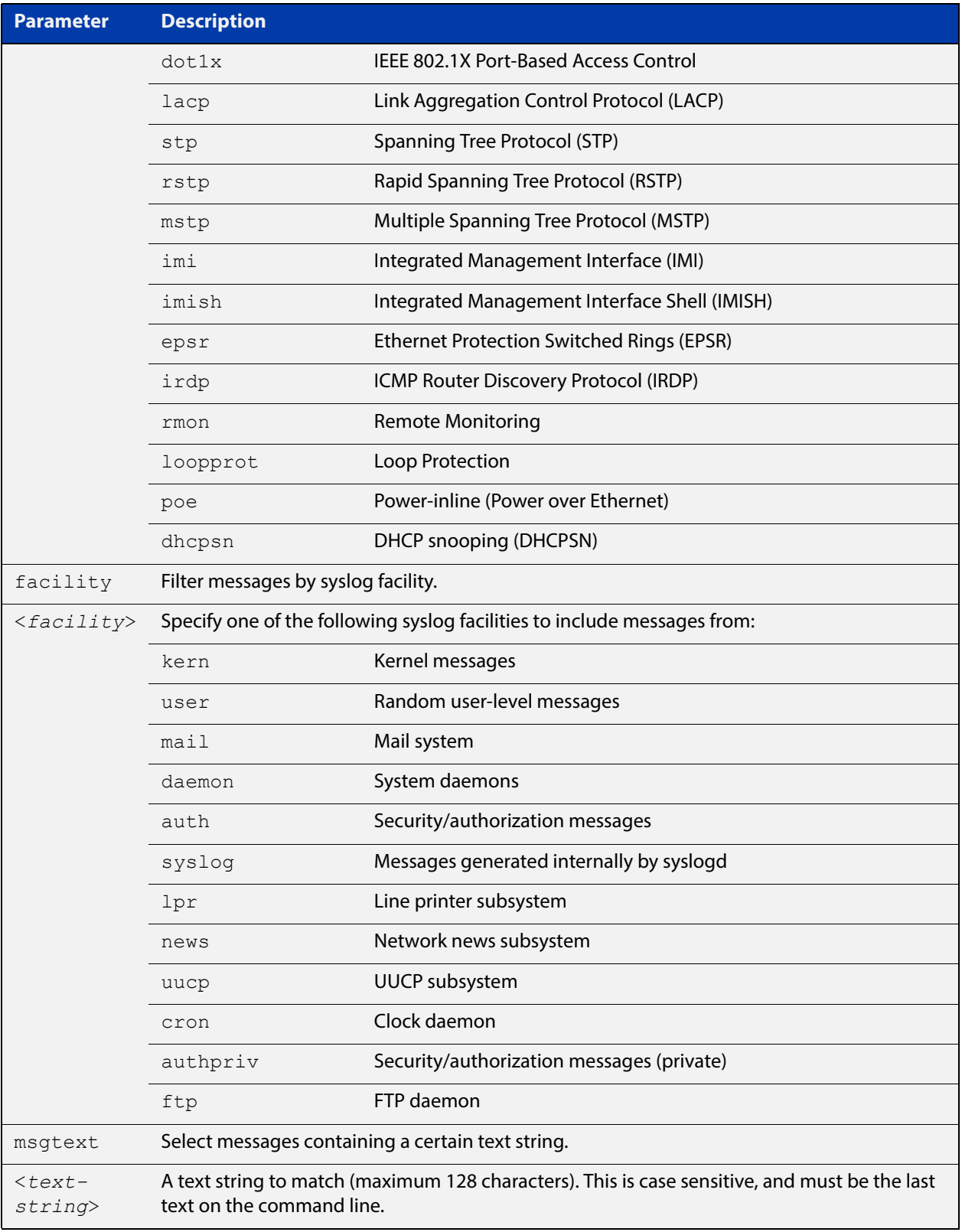

### **Default** By default there is a filter to select all messages. This filter may be removed and replaced by filters that are more selective.

**Mode** Global Configuration

**Examples** To create a filter to send all messages that are generated by authentication and have a severity of **info** or higher to terminal instances where the terminal monitor command has been given, use the following commands:

> awplus# configure terminal awplus(config)# log monitor level info program auth

To remove a filter that sends all messages generated by EPSR that have a severity of **notices** or higher to the terminal, use the following commands:

awplus# configure terminal

awplus(config)# no log monitor level notices program epsr

To remove a default filter that includes sending everything to the terminal, use the following commands:

awplus# configure terminal awplus(config)# no log monitor level debugging

#### **Related**  [default log monitor](#page-352-0)

**Commands**

[log monitor exclude](#page-394-0)

[show log config](#page-412-0)

[terminal monitor](#page-314-0)

### <span id="page-394-0"></span>**log monitor exclude**

- **Overview** Use this command to prevent specified log messages from being displayed on a terminal, when [terminal monitor](#page-314-0) is enabled. You can exclude messages on the basis of:
	- the priority/severity of the message
	- the program that generated the message
	- the logging facility used
	- a sub-string within the message, or
	- a combination of some or all of these.

Use the **no** variant of this command to stop excluding the specified messages.

**Syntax** log console exclude [level *<level>*] [program *<program-name>*] [facility *<facility>*] [msgtext *<text-string>*]

> no log console exclude [level *<level>*] [program *<program-name>*] [facility *<facility>*] [msgtext *<text-string>*]

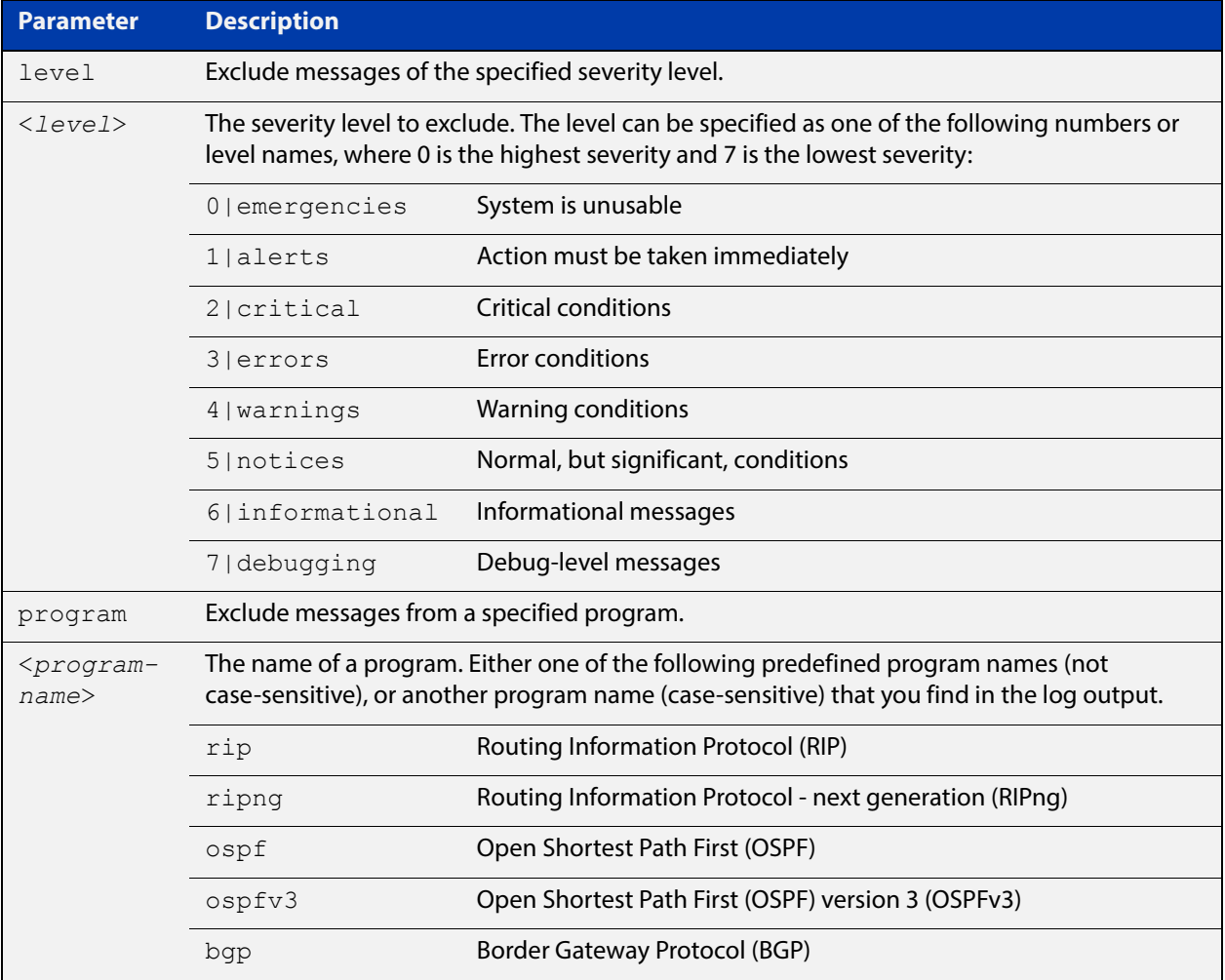

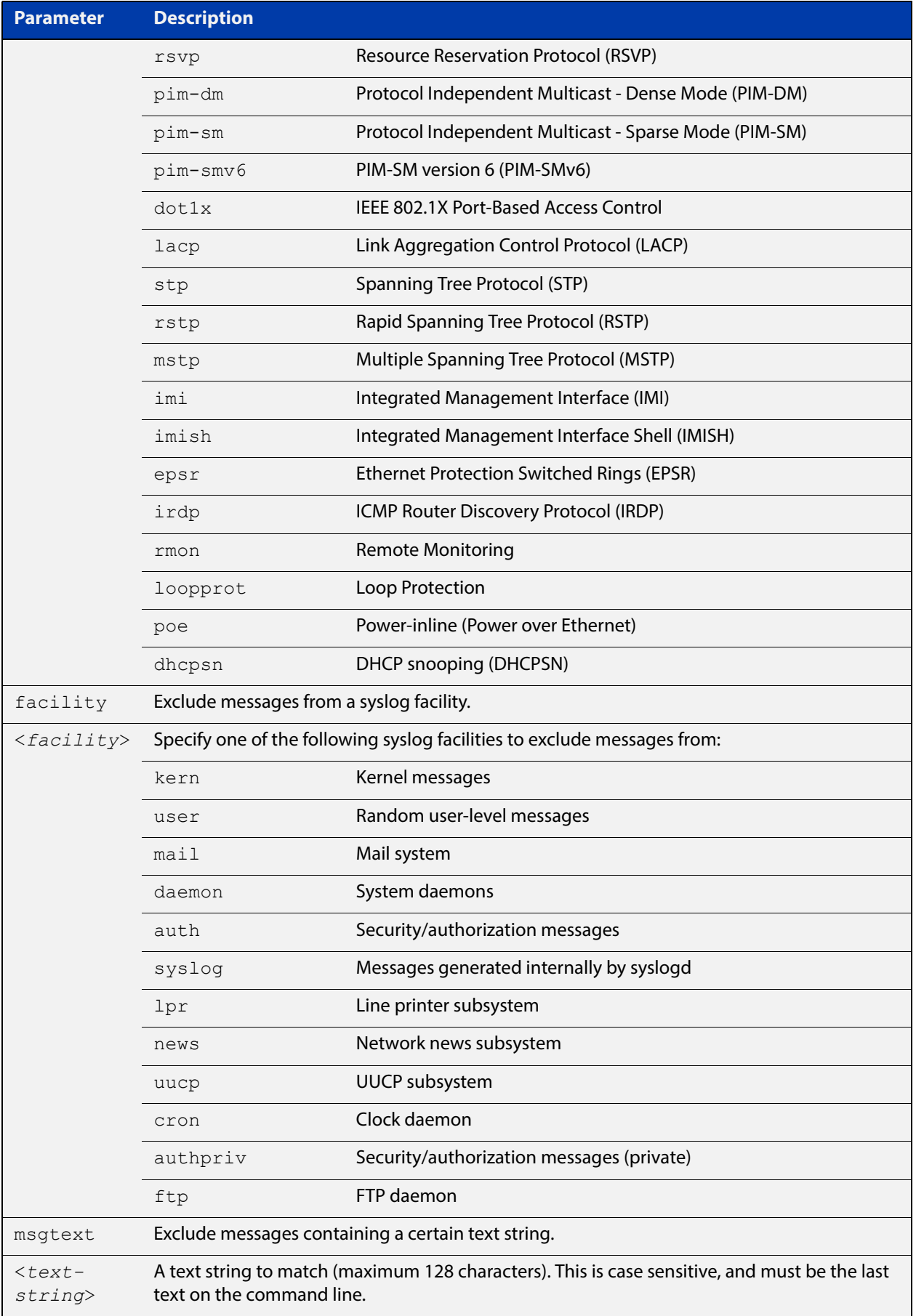
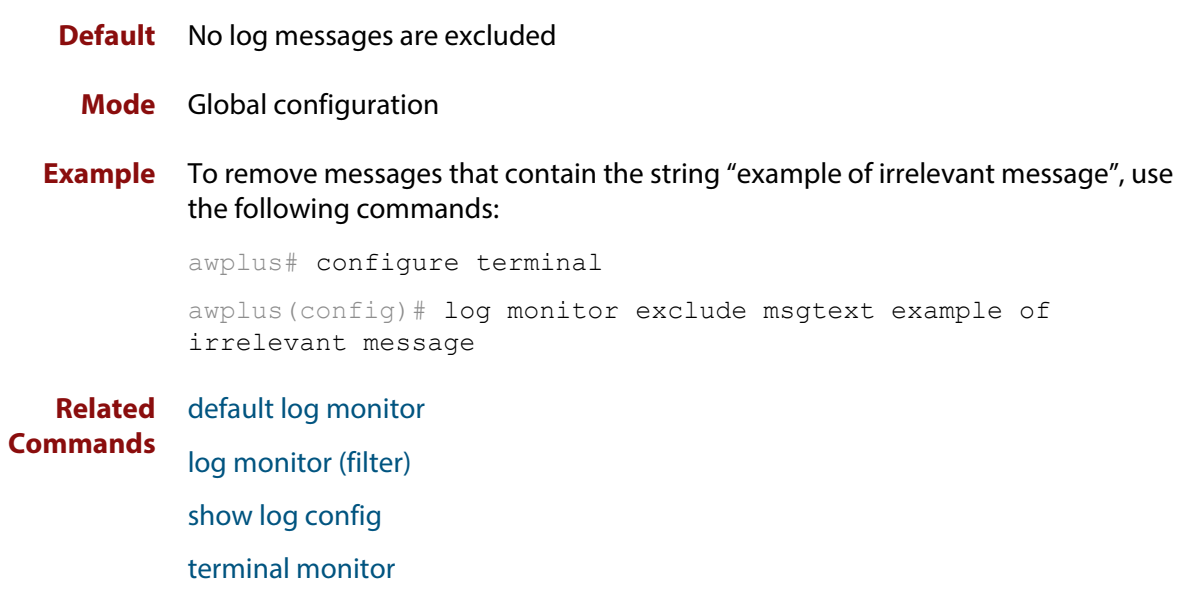

# <span id="page-397-0"></span>**log permanent**

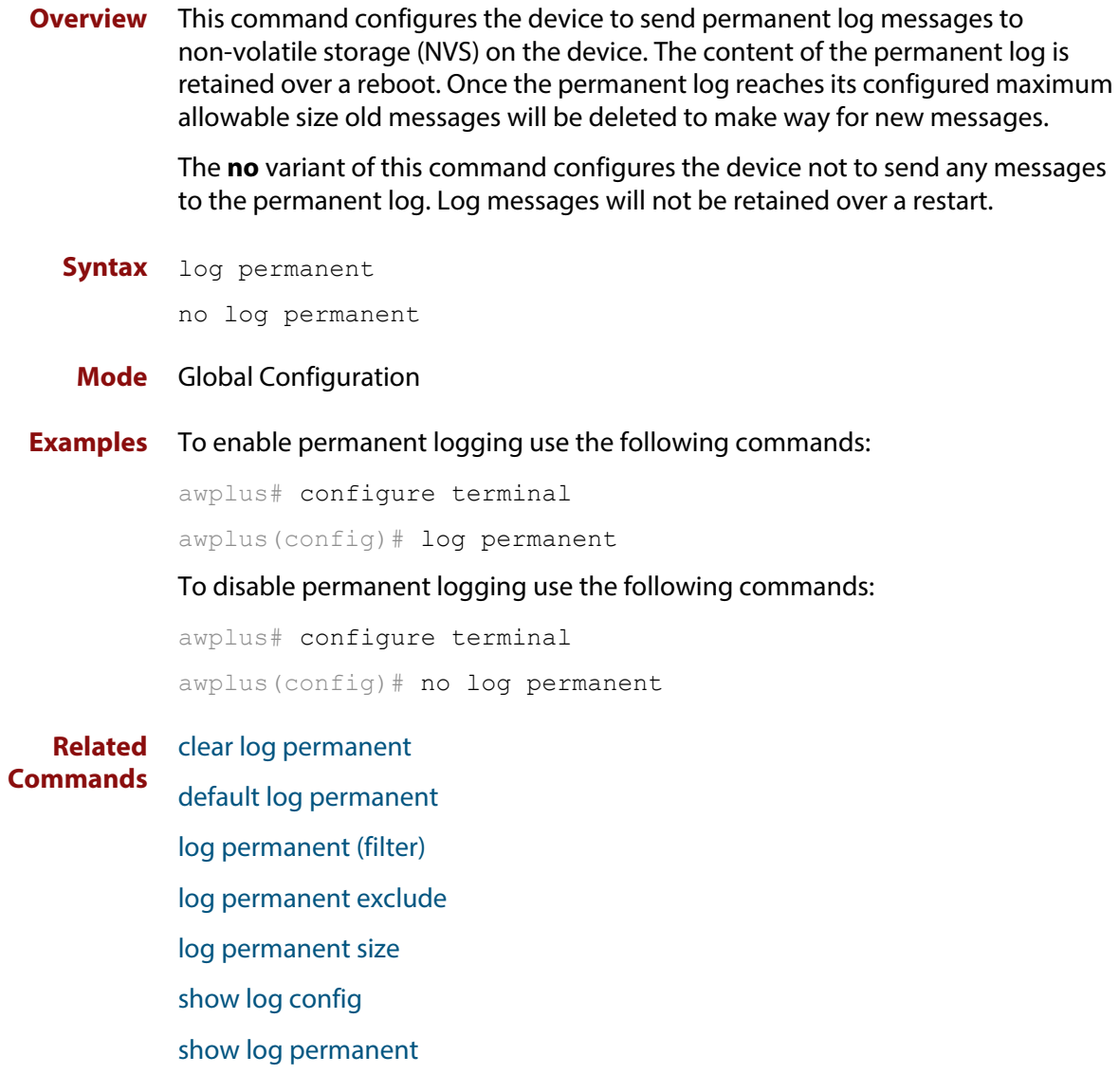

# <span id="page-398-0"></span>**log permanent (filter)**

**Overview** This command creates a filter to select messages to be sent to the permanent log. Selection can be based on the priority/ severity of the message, the program that generated the message, the logging facility used, a sub-string within the message or a combination of some or all of these.

> The **no** variant of this command removes the corresponding filter, so that the specified messages are no longer sent to the permanent log.

**Syntax** log permanent [level *<level>*] [program *<program-name>*] [facility *<facility>*] [msgtext *<text-string>*]

```
no log permanent [level <level>] [program <program-name>] 
[facility <facility>] [msgtext <text-string>]
```
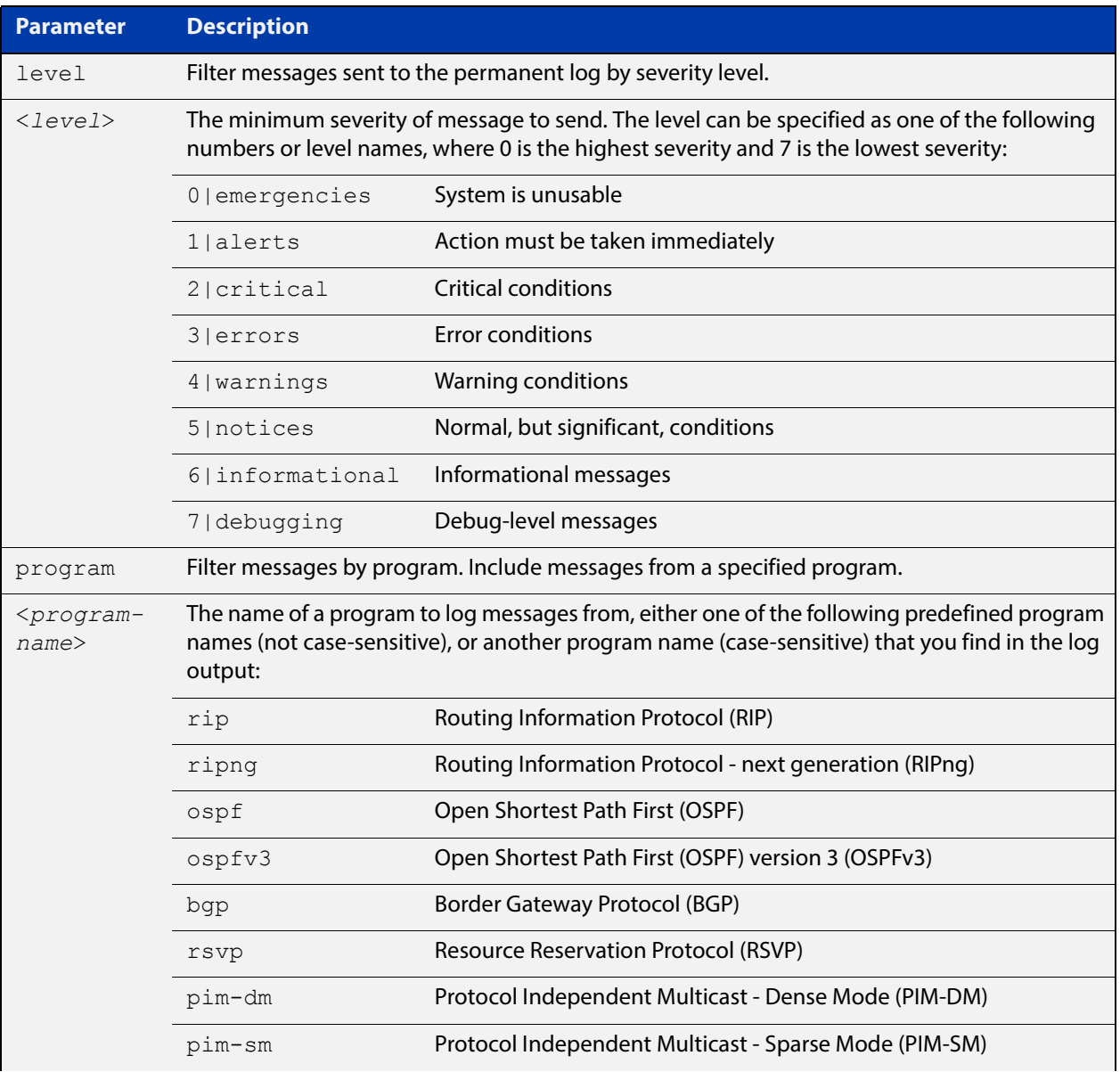

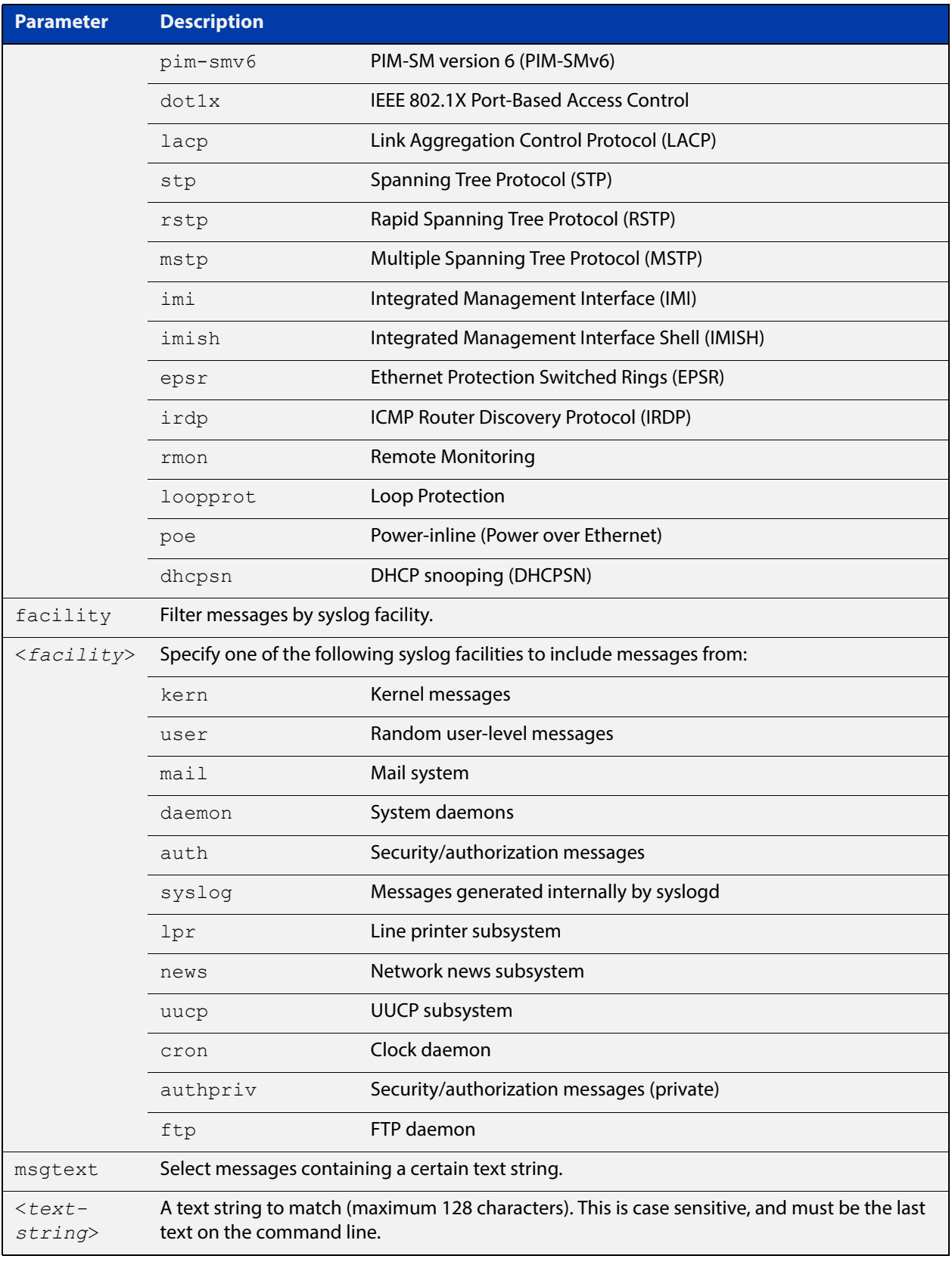

### **Default** By default the buffered log has a filter to select messages whose severity level is notices (5) or higher. This filter may be removed using the **no** variant of this command.

### **Mode** Global Configuration

**Examples** To create a filter to send all messages generated by EPSR that have a severity of notices or higher to the permanent log use the following commands:

awplus# configure terminal

awplus(config)# log permanent level notices program epsr

To create a filter to send all messages containing the text "Bridging initialization", to the permanent log use the following commands:

awplus# configure terminal

awplus(config)# log permanent msgtext Bridging initialization

**Related Commands** [clear log permanent](#page-347-0) [default log permanent](#page-353-0) [log permanent](#page-397-0) [log permanent exclude](#page-401-0) [log permanent size](#page-404-0) [show log config](#page-412-0) [show log permanent](#page-414-0)

# <span id="page-401-0"></span>**log permanent exclude**

**Overview** Use this command to prevent specified log messages from being sent to the permanent log. You can exclude messages on the basis of:

- the priority/severity of the message
- the program that generated the message
- the logging facility used
- a sub-string within the message, or
- a combination of some or all of these.

Use the **no** variant of this command to stop excluding the specified messages.

**Syntax** log permanent exclude [level *<level>*] [program *<program-name>*] [facility *<facility>*] [msgtext *<text-string>*]

```
no log permanent exclude [level <level>] [program 
<program-name>] [facility <facility>] [msgtext <text-string>]
```
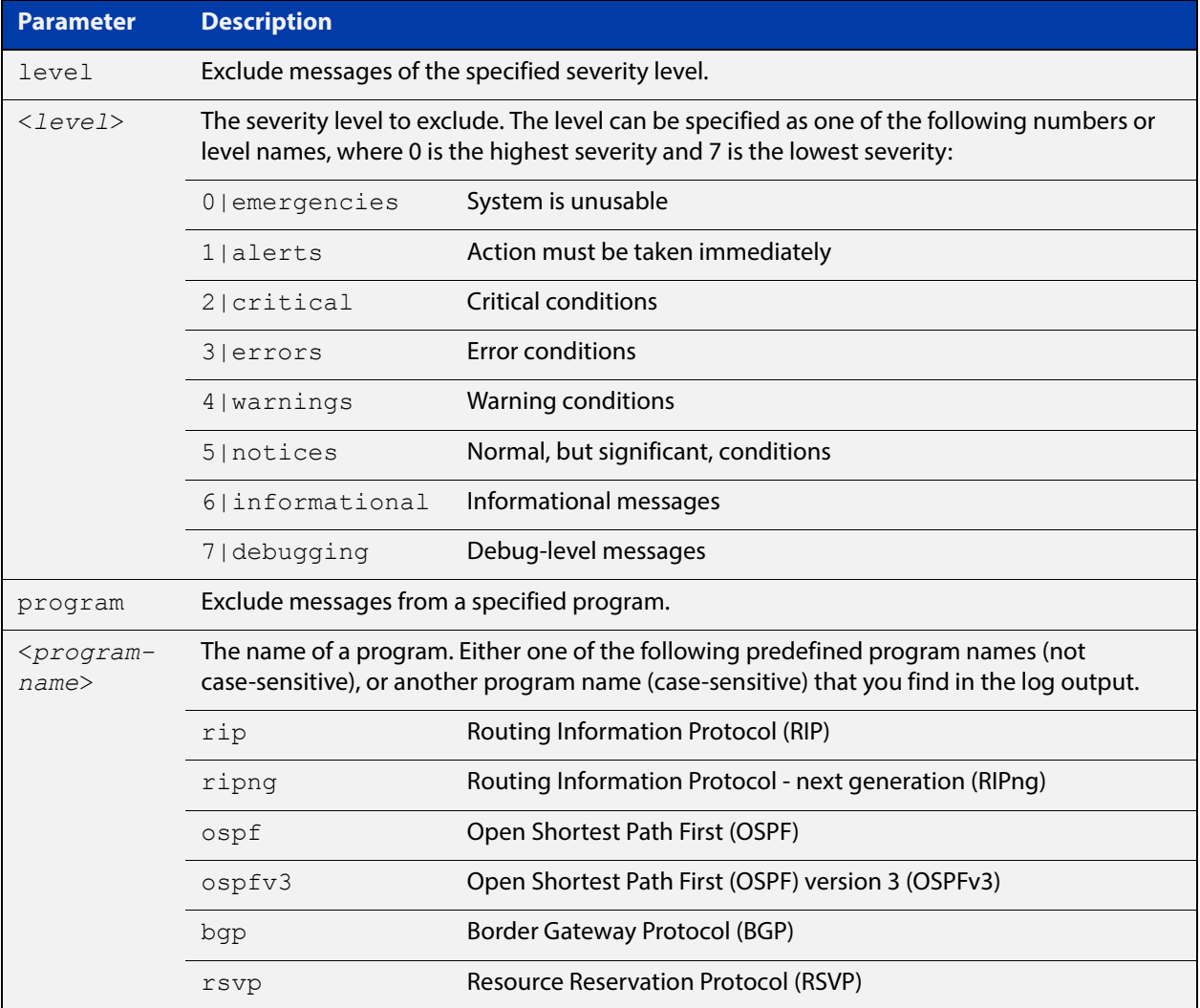

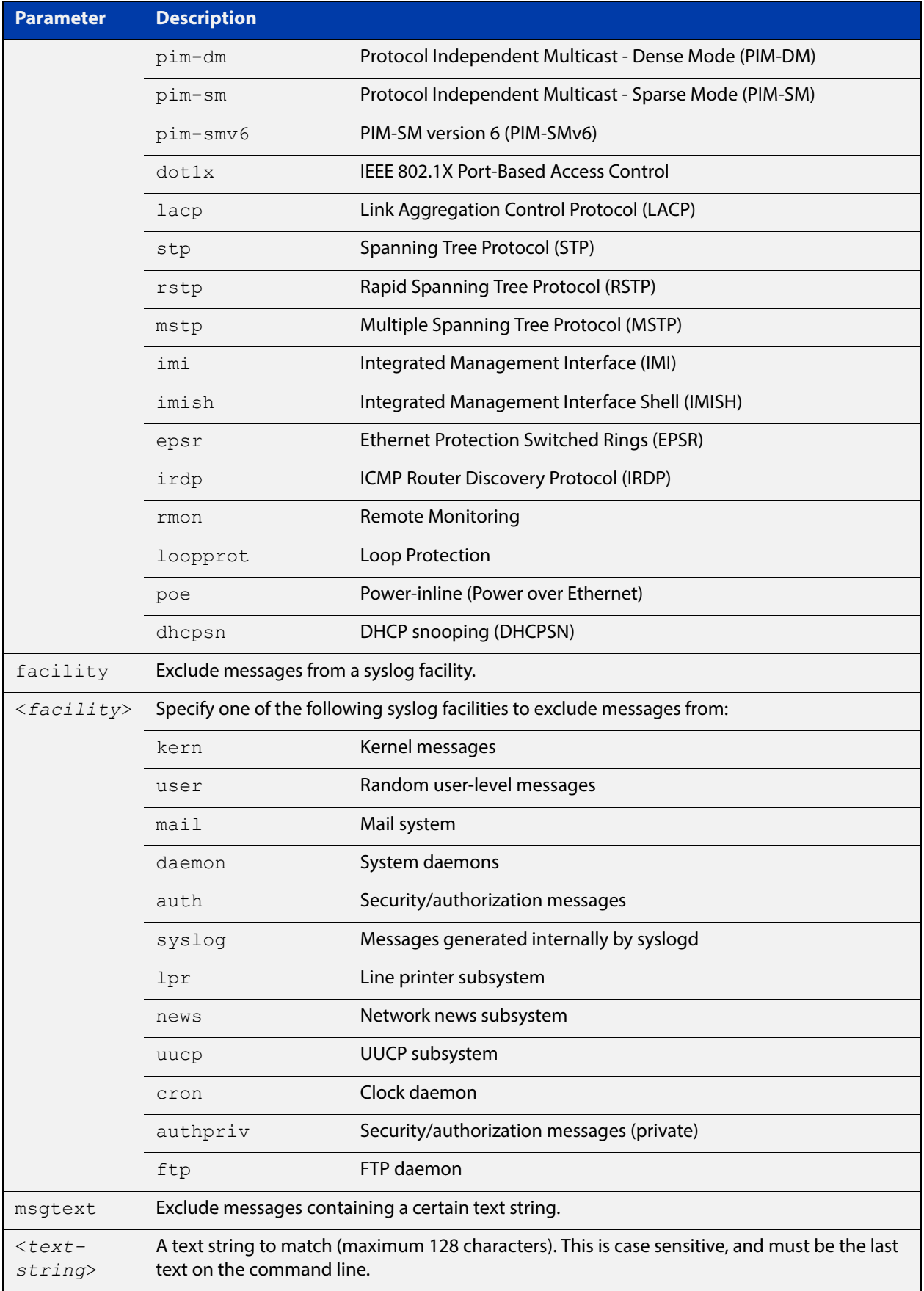

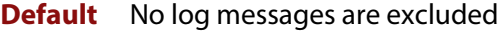

### **Mode** Global configuration

**Example** To remove messages that contain the string "example of irrelevant message", use the following commands:

awplus# configure terminal

awplus(config)# log permanent exclude msgtext example of irrelevant message

#### **Related Commands** [clear log permanent](#page-347-0)

[default log permanent](#page-353-0)

[log permanent](#page-397-0)

[log permanent \(filter\)](#page-398-0)

[log permanent size](#page-404-0)

[show log config](#page-412-0)

[show log permanent](#page-414-0)

# <span id="page-404-0"></span>**log permanent size**

**Overview** This command configures the amount of memory that the permanent log is permitted to use. Once this memory allocation has been filled old messages will be deleted to make room for new messages.

**Syntax** log permanent size <*50-250*>

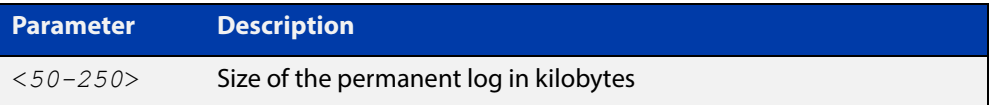

### **Mode** Global Configuration

**Example** To allow the permanent log to use up to 100 kB of NVS use the following commands:

awplus# configure terminal

awplus(config)# log permanent size 100

**Related**  [clear log permanent](#page-347-0)

**Commands**

[default log permanent](#page-353-0)

[log permanent](#page-397-0)

[log permanent \(filter\)](#page-398-0)

[log permanent exclude](#page-401-0)

[show log config](#page-412-0)

[show log permanent](#page-414-0)

## **log-rate-limit nsm**

**Overview** This command limits the number of log messages generated by the device for a given interval.

> Use the **no** variant of this command to revert to the default number of log messages generated by the device of up to 200 log messages per second.

**Syntax** log-rate-limit nsm messages <*message-limit*> interval <*time-interval*>

no log-rate-limit nsm

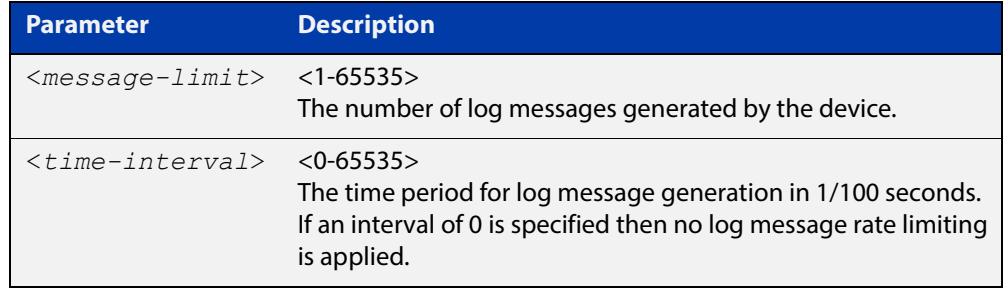

- **Default** By default, the device will allow 200 log messages to be generated per second.
	- **Mode** Global Configuration
- **Usage** Previously, if the device received a continuous stream of IGMP packets with errors, such as when a packet storm occurs because of a network loop, then the device generates a lot of log messages using more and more memory, which may ultimately cause the device to shutdown. This log rate limiting feature constrains the rate that log messages are generated by the device.

Note that if within the given time interval, the number of log messages exceeds the limit, then any excess log messages are discarded. At the end of the time interval, a single log message is generated indicating that log messages were discarded due to the log rate limit being exceeded.

Thus if the expectation is that there will be a lot of discarded log messages due to log rate limiting, then it is advisable to set the time interval to no less than 100, which means that there would only be one log message, indicating log excessive log messages have been discarded.

**Examples** To limit the device to generate up to 300 log messages per second, use the following commands:

> awplus# configure terminal awplus( $config$ )#  $log-rate-limit$  nsm messages 300 interval 100

To return the device the default setting, to generate up to 200 log messages per second, use the following commands:

awplus# configure terminal awplus(config)# no log-rate-limit nsm

# **log trustpoint**

**Overview** This command adds one or more trustpoints to be used with the syslog application. Multiple trustpoints may be specified, or the command may be executed multiple times, to add multiple trustpoints to the application.

> The **no** version of this command removes one or more trustpoints from the list of trustpoints associated with the application.

```
Syntax log trustpoint [<trustpoint-list>]
```
no log trustpoint [<*trustpoint-list*>]

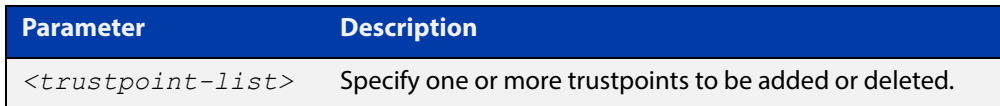

**Default** No trustpoints are created by default.

- **Mode** Global Configuration
- **Usage** The device certificate associated with first trustpoint added to the application will be transmitted to remote servers. The certificate received from the remote server must have an issuer chain that terminates with the root CA certificate for any of the trustpoints that are associated with the application.

If no trustpoints are specified in the command, the trustpoint list will be unchanged.

If **no log trustpoint** is issued without specifying any trustpoints, then all trustpoints will be disassociated from the application.

**Example** You can add multiple trustpoints by executing the command multiple times:

awplus# configure terminal

awplus(config)# log trustpoint trustpoint 1 awplus(config)# log trustpoint trustpoint 2

Alternatively, add multiple trustpoints with a single command:

awplus(config)# log trustpoint trustpoint 2 trustpoint 3

Disassociate all trustpoints from the syslog application using the command:

awplus(config)# log trustpoint trustpoint 2 trustpoint 3

#### **Related**  [log host](#page-380-0)

**Commands**

[show log config](#page-412-0)

# <span id="page-408-0"></span>**show counter log**

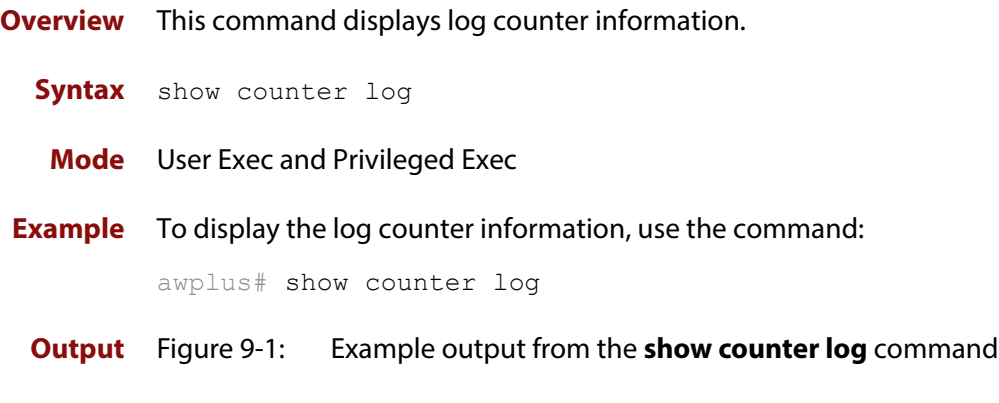

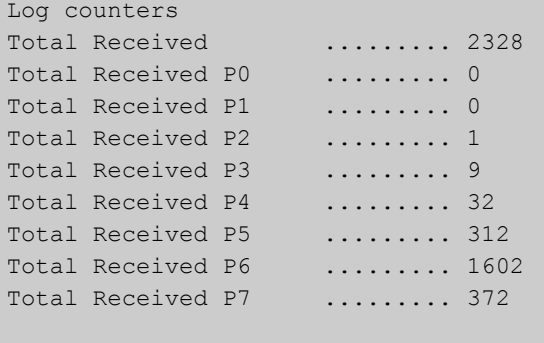

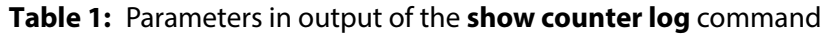

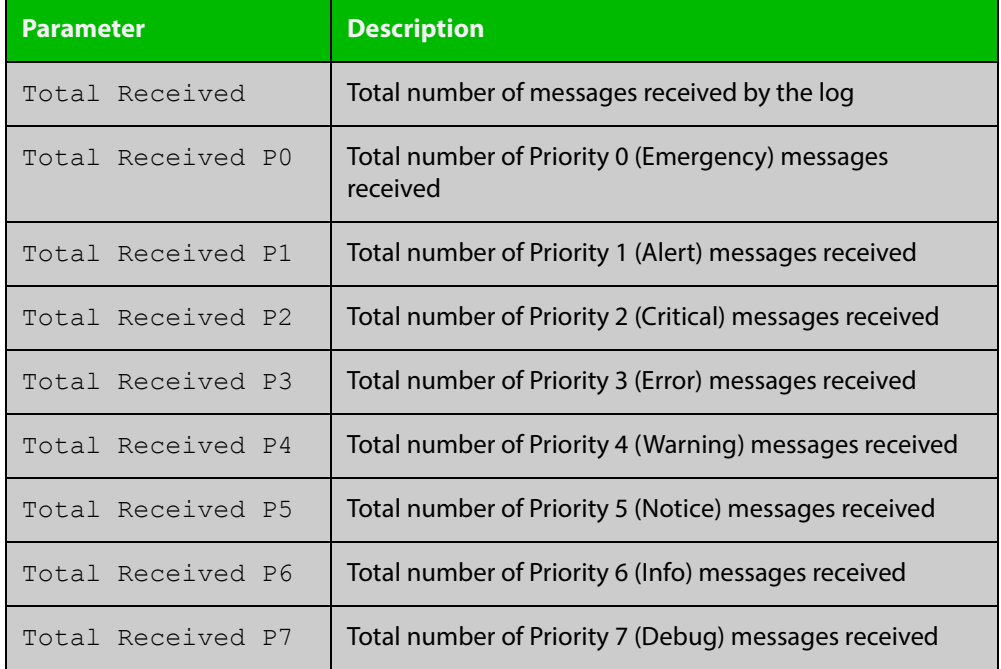

**Commands**

**Related**  [show log config](#page-412-0)

# **show exception log**

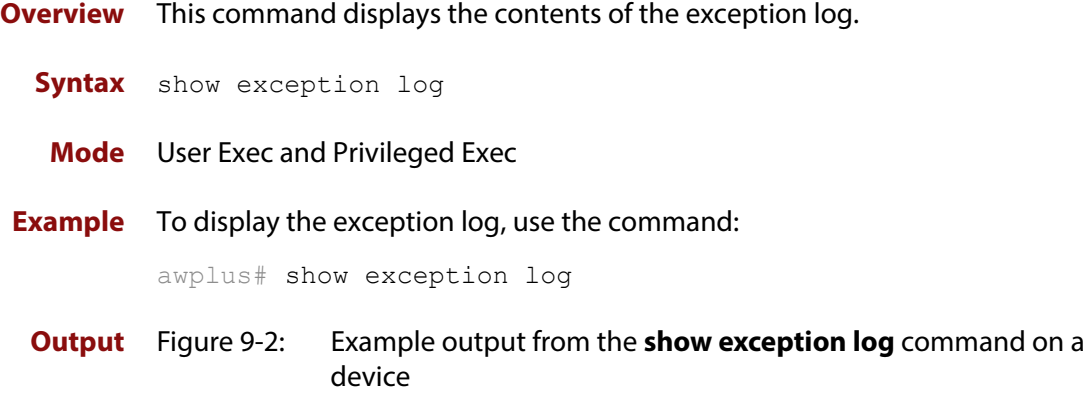

awplus#show exception log Card 1.5: <date> <time> <facility>.<severity> <program[<pid>]>: <message> ------------------------------------------------------------------------- 2014 Jan 26 20:23:11 local7.debug x8100-master corehandler : Process imish (PID:3565)signal 5, core dumped to /flash/imish-SBx81CFC400-5.4.3-3.7-5- 1390767791-3 565.tgz 2014 Jan 26 20:23:11 local7.debug x8100-master corehandler : Process imish (PID: 13079) signal 5, core dumped to /flash/imish-SBx81CFC400-5.4.3-3.7-5-1390767791- 13079.tgz 2014 Jan 26 20:23:33 local7.debug x8100-master corehandler : Process ripd (PID:1 944) signal 11, core dumped to /flash/ripd-SBx81CFC400-5.4.3-3.7-5-1390767813-19 44.tgz ------------------------------------------------------------------------- Card 1.6: <date> <time> <facility>.<severity> <program[<pid>]>: <message> ------------------------------------------------------------------------- 2014 Jan 26 20:23:49 local7.debug x8100-master-6 corehandler : Process imi (PID: 1622) signal 5, core dumped to /flash/imi-SBx81CFC400-5.4.3-3.7-6-1390767828-162

2.tgz.

# <span id="page-410-0"></span>**show log**

**Overview** This command displays the contents of the buffered log.

For information on filtering and saving command output, see the ["Getting Started](http://www.alliedtelesis.com/documents/getting-started-alliedware-plus-feature-overview-and-configuration-guide)  [with AlliedWare Plus" Feature Overview and Configuration Guide.](http://www.alliedtelesis.com/documents/getting-started-alliedware-plus-feature-overview-and-configuration-guide)

**Syntax** show log [tail [<*10-250*>]]

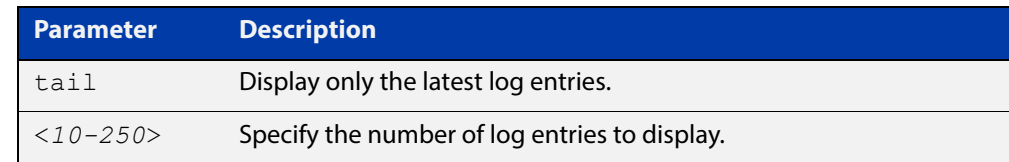

**Default** By default the entire contents of the buffered log is displayed.

**Mode** User Exec, Privileged Exec and Global Configuration

**Usage** If the optional **tail** parameter is specified only the latest 10 messages in the buffered log are displayed. A numerical value can be specified after the **tail** parameter to select how many of the latest messages should be displayed.

> The **show log** command is only available to users at privilege level 7 and above. To set a user's privilege level, use the command:

awplus(config)# username <*name*> privilege <*1-15*>

### **Examples** To display the contents of the buffered log use the command:

awplus# show log

To display the 10 latest entries in the buffered log use the command:

awplus# show log tail 10

**Output** Figure 9-3: Example output from the **show log** command

```
awplus#show log
<date> <time> <facility>.<severity> <program[<pid>]>: <message>
--------------------------------------------------------------------
2011 Aug 29 07:55:22 kern.notice awplus kernel: Linux version 2.6.32.12-at1 (mak
er@awpmaker03-dl) (gcc version 4.3.3 (Gentoo 4.3.3-r3 p1.2, pie-10.1.5) ) #1 Wed
  Dec 8 11:53:40 NZDT 2010
2011 Aug 29 07:55:22 kern.warning awplus kernel: No pci config register base in
dev tree, using default
2011 Aug 29 07:55:23 kern.notice awplus kernel: Kernel command line: console=tty
S0,9600 releasefile=SBx81CFC960-5.4.6-1.1.rel ramdisk=14688 
bootversion=1.1.0-rc12 loglevel=1
 extraflash=00000000
2011 Aug 29 07:55:25 kern.notice awplus kernel: RAMDISK: squashfs filesystem fou
nd at block 0
2011 Aug 29 07:55:28 kern.warning awplus kernel: ipifwd: module license 'Proprie
tary' taints kernel.
...
```
**Related Commands** [clear log buffered](#page-346-0)

[default log buffered](#page-348-0) [log buffered](#page-354-0) [log buffered \(filter\)](#page-355-0) [log buffered size](#page-361-0) [log buffered exclude](#page-358-0) [show log config](#page-412-0)

# <span id="page-412-0"></span>**show log config**

- **Overview** This command displays information about the logging system. This includes the configuration of the various log destinations, buffered, permanent, syslog servers (hosts) and email addresses. This also displays the latest status information for each of these destinations.
	- **Syntax** show log config

**Mode** User Exec, Privileged Exec and Global Configuration

**Example** To display the logging configuration use the command:

awplus# show log config

**Output** Figure 9-4: Example output from the **show log config** command

```
Facility: default
PKI trustpoints: example trustpoint
Buffered log:
Status ........ enabled
  Maximum size ... 100kb
  Filters:
  *1 Level ........ notices
    Program ...... any
    Facility ..... any
    Message text . any
   2 Level ........ informational
    Program ...... auth
    Facility ..... daemon
    Message text . any
  Statistics ..... 1327 messages received, 821 accepted by filter (2016 Oct 11 
10:36:16)
Permanent log:
   Status ......... enabled
  Maximum size ... 60kb
  Filters:
  1 Level ........ error
   Program ...... any
    Facility ..... any
    Message text . any
  *2 Level ........ warnings
    Program ...... dhcp
    Facility ..... any
    Message text . "pool exhausted"
   Statistics ..... 1327 messages received, 12 accepted by filter (2016 Oct 11 
10:36:16)
```

```
Host 10.32.16.21:
   Time offset .... +2:00
   Offset type .... UTC
  Source ......... -
  Secured ........ enabled
   Filters:
   1 Level ........ critical
     Program ...... any
     Facility ..... any
    Message text . any
   Statistics ..... 1327 messages received, 1 accepted by filter (2016 Oct 11 
10:36:16)
Email admin@alliedtelesis.com:
   Time offset .... +0:00
   Offset type .... Local
   Filters:
   1 Level ........ emergencies
   Program ...... any
    Facility ..... any
    Message text . any
   Statistics ..... 1327 messages received, 0 accepted by filter (2016 Oct 11 
10:36:16)
...
```
In the above example the '\*' next to filter 1 in the buffered log configuration indicates that this is the default filter. The permanent log has had its default filter removed, so none of the filters are marked with "\*'.

**NOTE:** Terminal log and console log cannot be set at the same time. If console logging is enabled then the terminal logging is turned off.

**Related Commands** [show counter log](#page-408-0) [show log](#page-410-0) [show log permanent](#page-414-0)

# <span id="page-414-0"></span>**show log permanent**

### **Overview** This command displays the contents of the permanent log.

**Syntax** show log permanent [<*stack-ID*>*.<card-ID>*] [tail [<*10-250*>]]

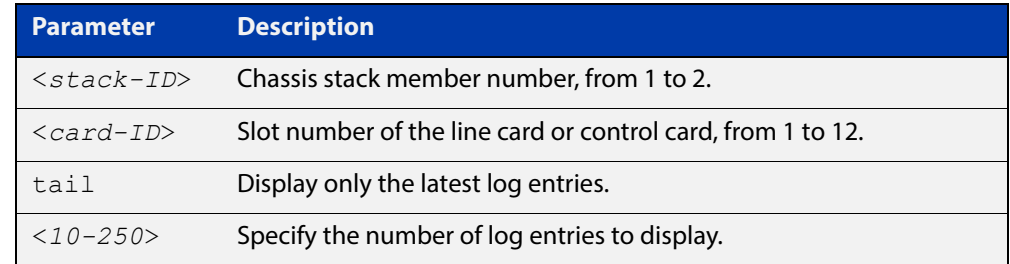

- **Default** If the optional **tail** parameter is specified only the latest 10 messages in the permanent log are displayed. A numerical value can be specified after the **tail** parameter to select how many of the latest messages should be displayed.
	- **Mode** User Exec, Privileged Exec and Global Configuration
- **Example** To display the permanent log of the control card in slot 6 on stack member 1, use the command:

awplus# show log permanent 1.6

### **Output** Figure 9-5: Example output from the **show log permanent** command

awplus#show log permanent 1.6 Card 1.6: <date> <time> <facility>.<severity> <program[<pid>]>: <message> ------------------------------------------------------------------------- 2011 Sep 27 16:40:59 kern.warning awplus kernel: NetWinder Floating Point Emula) 2011 Sep 27 16:41:43 user.crit awplus-5 chassis[1530]: Card 10 (AT-SBx81GP24) hs 2011 Sep 27 16:41:44 user.crit awplus-5 chassis[1530]: Waiting for all chassis . 2011 Sep 27 16:41:44 user.crit awplus-5 chassis[1530]: Card 4 (AT-SBx81GP24) has 2011 Sep 27 16:41:44 user.crit awplus-5 chassis[1530]: Card 2 (AT-SBx81GP24) has 2011 Sep 27 16:42:27 user.crit awplus-5 chassis[1530]: Card 5 (AT-SBx81CFC) hasC 2011 Sep 27 16:42:40 user.warning awplus NSM[1667]: Feature license is not avai. 2011 Sep 27 16:43:20 user.warning s src@awplus NSM: Last message 'Feature licens 2011 Sep 27 16:43:20 daemon.crit awplus-12 HPI: HOTSWAP Pluggable 1.12.1 hotswaR 2011 Sep 27 16:43:20 daemon.crit awplus-12 HPI: HOTSWAP Pluggable 1.12.2 hotswaR 2011 Sep 27 16:43:20 daemon.crit awplus-12 HPI: HOTSWAP Pluggable 1.12.3 hotswaR

**Related Commands** [clear log permanent](#page-347-0) [default log permanent](#page-353-0) [log permanent](#page-397-0) [log permanent \(filter\)](#page-398-0)

[log permanent exclude](#page-401-0) [log permanent size](#page-404-0) [show log config](#page-412-0)

# **show running-config log**

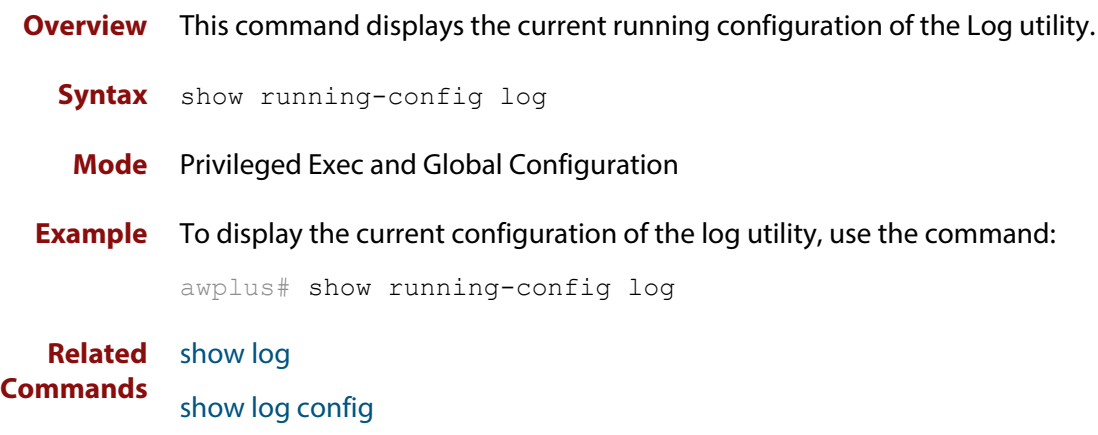

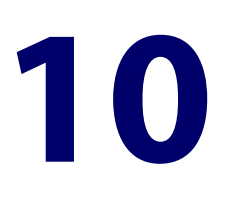

# **Scripting Commands**

# **Introduction**

**Overview** This chapter provides commands used for command scripts.

**Command List** • ["activate" on page 419](#page-418-0)

- • ["echo" on page 420](#page-419-0)
- • ["wait" on page 421](#page-420-0)

## <span id="page-418-0"></span>**activate**

**Overview** This command activates a script file.

**Syntax** activate [background] <*script*>

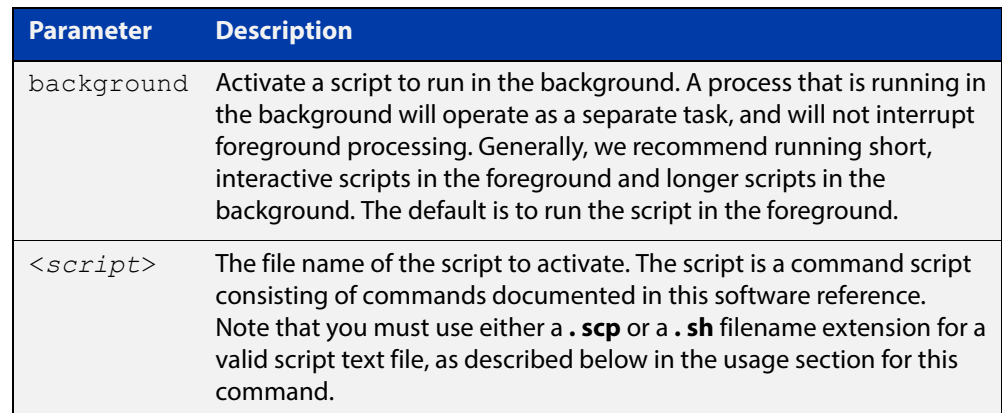

### **Mode** Privileged Exec

**Usage** When a script is activated, the privilege level is set to 1 enabling User Exec commands to run in the script. If you need to run Privileged Exec commands in your script you need to add an [enable \(Privileged Exec mode\)](#page-106-0) command to the start of your script. If you need to run Global Configuration commands in your script you need to add a [configure terminal](#page-103-0) command after the **enable** command at the start of your script.

> The **activate** command executes the script in a new shell. A [terminal length](#page-198-0) shell command, such as **terminal length 0** may also be required to disable a delay that would pause the display.

> A script must be a text file with a filename extension of either **. sh** or **. scp** only for the AlliedWare Plus™ CLI to activate the script file. The **. sh** filename extension indicates the file is an ASH script, and the **. scp** filename extension indicates the file is an AlliedWare Plus™ script.

**Examples** To activate a command script to run as a background process, use the command:

awplus# activate background test.scp

**Related Commands** [configure terminal](#page-103-0) [echo](#page-419-0) [enable \(Privileged Exec mode\)](#page-106-0)

[wait](#page-420-0)

# <span id="page-419-0"></span>**echo**

**Overview** This command echoes a string to the terminal, followed by a blank line. **Syntax** echo <*line*> **Mode** User Exec and Privileged Exec **Usage** This command may be useful in CLI scripts, to make the script print user-visible comments. **Example** To echo the string Hello World to the console, use the command: awplus# echo Hello World **Output Related Commands** [activate](#page-418-0) [wait](#page-420-0) **Parameter Description** <*line*> The string to echo Hello World

# <span id="page-420-0"></span>**wait**

**Overview** This command pauses execution of the active script for the specified period of time.

**Syntax** wait <*delay*>

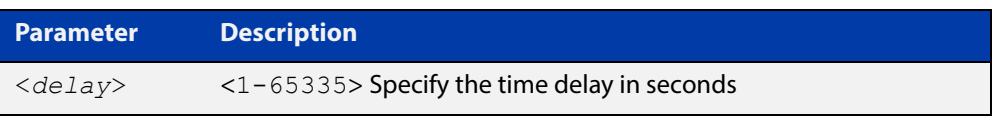

- **Default** No wait delay is specified by default to pause script execution.
- **Mode** Privileged Exec (when executed from a script not directly from the command line)
- **Usage** Use this command to pause script execution in an **.scp** (AlliedWare Plus™ script) or an **.sh** (ASH script) file executed by the [activate](#page-418-0) command. The script must contain an **enable** command, because the **wait** command is only executed in the Privileged Exec mode.
- **Example** See an **.scp** script file extract below that will show port counters for interface eth1 over a 10 second interval:

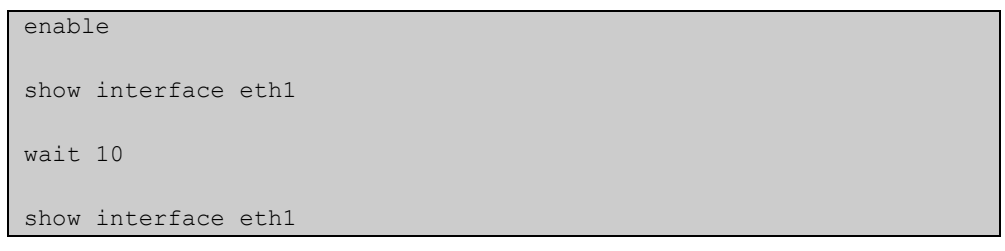

**Related Commands** [activate](#page-418-0) [echo](#page-419-0)

[enable \(Privileged Exec mode\)](#page-106-0)

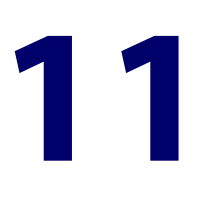

# **Interface Commands**

# **Introduction**

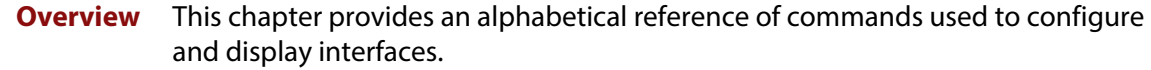

### **Command List** • ["description \(interface\)" on page 423](#page-422-0)

- • ["interface \(to configure\)" on page 424](#page-423-0)
- • ["mtu" on page 426](#page-425-0)
- • ["show interface" on page 428](#page-427-0)
- • ["show interface brief" on page 431](#page-430-0)
- • ["show interface memory" on page 432](#page-431-0)
- • ["show interface status" on page 434](#page-433-0)
- • ["shutdown" on page 437](#page-436-0)

# <span id="page-422-0"></span>**description (interface)**

**Overview** Use this command to add a description to a specific port or interface. **Syntax** description <*description*> **Mode** Interface Configuration **Example** The following example uses this command to describe the device that a switch port is connected to. awplus# configure terminal awplus(config)# interface port1.1.2 **Parameter Description** <*description*> Text describing the specific interface.

awplus(config-if)# description Boardroom PC

# <span id="page-423-0"></span>**interface (to configure)**

**Overview** Use this command to select one or more interfaces to configure.

**Syntax** interface <*interface-list>* 

interface lo

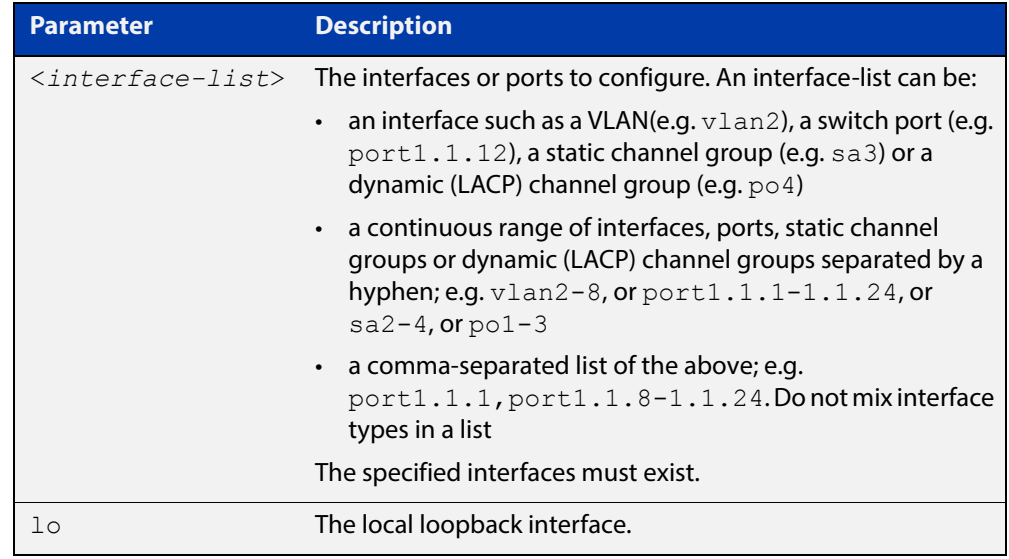

**Usage** A local loopback interface is one that is always available for higher layer protocols to use and advertise to the network. Although a local loopback interface is assigned an IP address, it does not have the usual requirement of connecting to a lower layer physical entity. This lack of physical attachment creates the perception of a local loopback interface always being accessible via the network.

> Local loopback interfaces can be utilized by a number of protocols for various purposes. They can be used to improve access to the device and also increase its reliability, security, scalability and protection. In addition, local loopback interfaces can add flexibility and simplify management, information gathering and filtering.

> One example of this increased reliability is for OSPF to advertise a local loopback interface as an interface-route into the network irrespective of the physical links that may be "up" or "down" at the time. This provides a higher probability that the routing traffic will be received and subsequently forwarded.

**Mode** Global Configuration

**Example** The following example shows how to enter Interface mode to configure vlan1. Note how the prompt changes.

> awplus# configure terminal awplus(config)# interface vlan1 awplus( $confiq-if$ )#

The following example shows how to enter Interface mode to configure the local loopback interface.

```
awplus# configure terminal
awplus(config)# interface lo
awplus(config-if)#
```
**Related Commands** [ip address \(IP Addressing and Protocol\)](#page-745-0) [show interface](#page-427-0)

[show interface brief](#page-430-0)

### <span id="page-425-0"></span>**mtu**

**Overview** Use this command to set the Maximum Transmission Unit (MTU) size for VLANs, where MTU is the maximum packet size that VLANs can transmit. The MTU size setting is applied to both IPv4 and IPv6 packet transmission.

> Use the **no** variant of this command to remove a previously specified Maximum Transmission Unit (MTU) size for VLANs, and restore the default MTU size (1500 bytes) for VLANs.

**Syntax** mtu <*68-1582*>

no mtu

- **Default** The default MTU size is 1500 bytes for VLAN interfaces.
	- **Mode** Interface Configuration for VLAN interfaces.
- **Usage** If a device receives an IPv4 packet for Layer 3 switching to another VLAN with an MTU size smaller than the packet size, and if the packet has the '**don't fragment**' bit set, then the device will send an ICMP '**destination unreachable**' (3) packet type and a '**fragmentation needed and DF set**' (4) code back to the source. For IPv6 packets bigger than the MTU size of the transmitting VLAN interface, an ICMP '**packet too big**' (ICMP type 2 code 0) message is sent to the source.

Note that [show interface](#page-427-0) output will only show MTU size for VLAN interfaces.

**Examples** To configure an MTU size of 1500 bytes on interface  $v$  l and, use the commands:

awplus# configure terminal awplus(config)# interface vlan2 awplus(config-if)# mtu 1500

To configure an MTU size of 1500 bytes on interfaces vlan2 to vlan4, use the commands:

awplus# configure terminal awplus(config)# interface vlan2-vlan4 awplus(config-if)# mtu 1500

To restore the MTU size to the default MTU size of 1500 bytes on  $vlan2$ , use the commands

awplus# configure terminal awplus(config)# interface vlan2 awplus(config-if)# no mtu

To restore the MTU size to the default MTU size of 1500 bytes on vlan2 and vlan4, use the commands

```
awplus# configure terminal
awplus(config)# interface vlan2-vlan4
awplus(config-if)# no mtu
```
**Related**  [show interface](#page-427-0)**Commands**

# <span id="page-427-0"></span>**show interface**

**Overview** Use this command to display interface configuration and status.

For information on filtering and saving command output, see the ["Getting Started](http://www.alliedtelesis.com/documents/getting-started-alliedware-plus-feature-overview-and-configuration-guide)  [with AlliedWare Plus" Feature Overview and Configuration Guide.](http://www.alliedtelesis.com/documents/getting-started-alliedware-plus-feature-overview-and-configuration-guide)

**Syntax** show interface [*<interface-list*>]

show interface lo

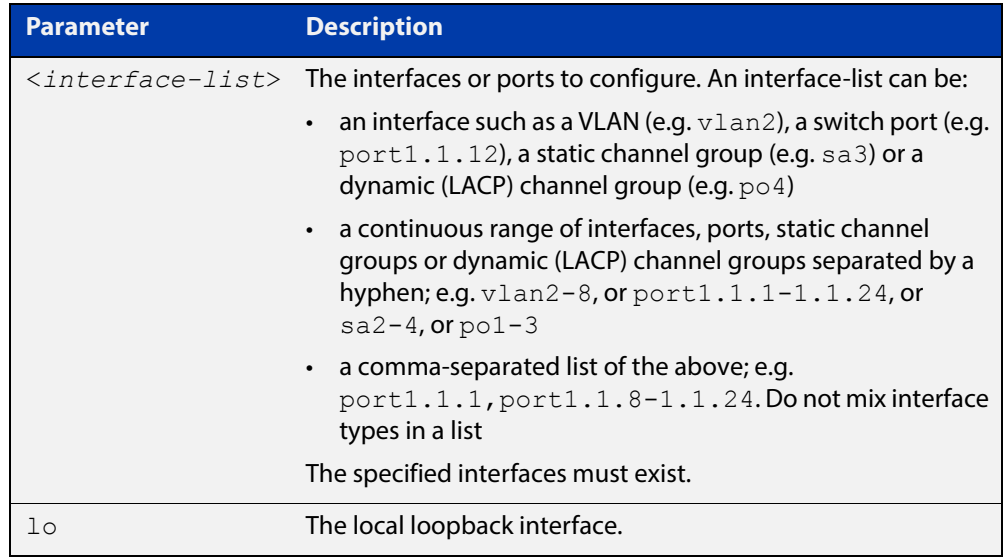

- **Mode** User Exec and Privileged Exec
- **Usage** Note that the output displayed with this command will show MTU (Maximum Transmission Unit) size for VLAN interfaces, and MRU (Maximum Received Unit) size for switch ports.
- **Example** To display configuration and status information for all interfaces, use the command:

awplus# show interface

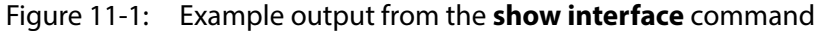

```
awplus#show interface
Interface port1.1.1
  Scope: both
  Link is DOWN, administrative state is UP
  Thrash-limiting
    Status Not Detected, Action learn-disable, Timeout 1(s)
  Hardware is Ethernet, address is eccd.6d03.1123
   index 5001 metric 1 mru 1522
   configured duplex auto, configured speed auto, configured polarity auto
   <UP,BROADCAST,MULTICAST>
   current duplex half, current speed 100
  configured duplex auto, configured speed auto, configured polarity auto
   current ecofriendly lpi
  configured ecofriendly lpi
   SNMP link-status traps: Disabled
     input packets 0, bytes 0, dropped 0, multicast packets 0
    output packets 0, bytes 0, multicast packets 0 broadcast packets 0
  Time since last state change: 0 days 16:35:52
```
...

To display configuration and status information for interface  $1\circ$ , use the command:

awplus# show interface lo

### Figure 11-2: Example output from the **show interface lo** command

```
awplus#show interface lo
Interface lo
  Scope: both
  Link is UP, administrative state is UP
  Hardware is Loopback
  index 1 metric 1
   <UP,LOOPBACK,RUNNING>
   SNMP link-status traps: Disabled
    input packets 0, bytes 0, dropped 0, multicast packets 0
    output packets 0, bytes 0, multicast packets 0 broadcast packets 0
  Time since last state change: 69 days 01:28:47
```
To display configuration and status information for interfaces  $v \text{land } v \text{land } v \text{land}$ , use the command:

awplus# show interface vlan1, vlan2

### Figure 11-3: Example output from the **show interface vlan1,vlan2** command

```
awplus#show interface vlan1, vlan2
Interface vlan1
  Scope: both
  Link is UP, administrative state is UP
  Hardware is VLAN, address is 0015.77e9.5c50
  IPv4 address 192.168.1.1/24 broadcast 192.168.1.255
   index 201 metric 1 mtu 1500
  arp ageing timeout 300
<UP, BROADCAST, RUNNING, MULTICAST>
  SNMP link-status traps: Disabled
  Bandwidth 1g
    input packets 295606, bytes 56993106, dropped 5, multicast packets 156
    output packets 299172, bytes 67379392, multicast packets 0 broadcast packets 0
   Time since last state change: 0 days 14:22:39
  Interface vlan2
  Scope: both
  Link is DOWN, administrative state is UP
  Hardware is VLAN, address is 0015.77e9.5c50
   IPv4 address 192.168.2.1/24 broadcast 192.168.2.255
  Description: ip_phone_vlan
   index 202 metric 1 mtu 1500
   arp ageing timeout 300
  <UP, BROADCAST, MULTICAST>
   SNMP link-status traps: Disabled
   Bandwidth 1g
     input packets 0, bytes 0, dropped 0, multicast packets 0
     output packets 90, bytes 4244, multicast packets 0 broadcast packets 0
   Time since last state change: 0 days 14:22:39
```
**Related Commands** [ecofriendly lpi](#page-252-0) [mtu](#page-425-0)

[show interface brief](#page-430-0)

# <span id="page-430-0"></span>**show interface brief**

**Overview** Use this command to display brief interface, configuration, and status information, including provisioning information.

> For information on filtering and saving command output, see the ["Getting Started](http://www.alliedtelesis.com/documents/getting-started-alliedware-plus-feature-overview-and-configuration-guide)  [with AlliedWare Plus" Feature Overview and Configuration Guide.](http://www.alliedtelesis.com/documents/getting-started-alliedware-plus-feature-overview-and-configuration-guide)

**Syntax** show interface brief

**Mode** User Exec and Privileged Exec

**Output** Figure 11-4: Example output from the **show interface brief** command

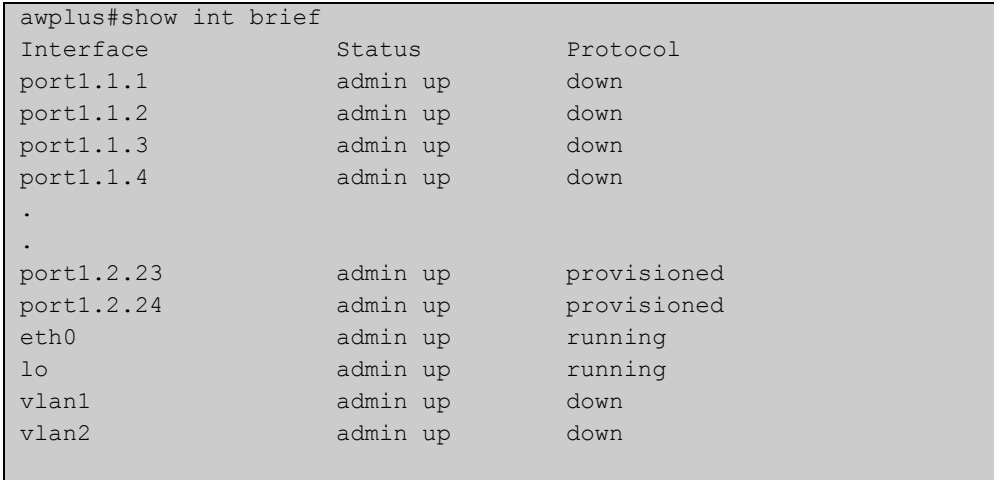

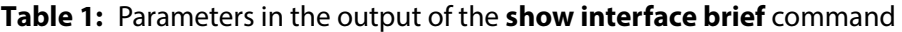

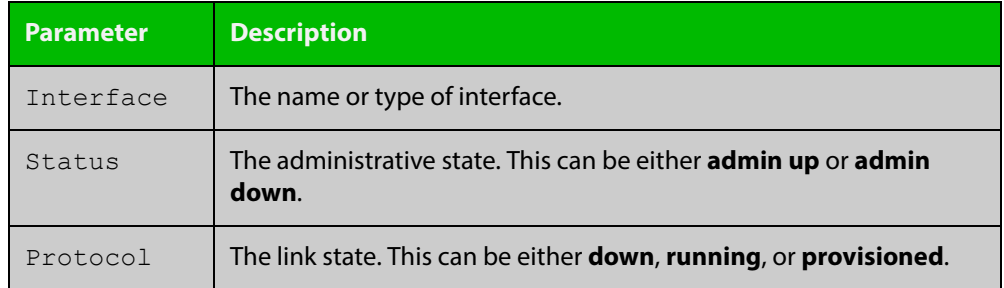

**Related Commands** [show interface](#page-427-0)

[show interface memory](#page-282-0)

## <span id="page-431-0"></span>**show interface memory**

**Overview** This command displays the shared memory used by either all interfaces, or the specified interface or interfaces. The output is useful for diagnostic purposes by Allied Telesis authorized service personnel.

> For information on filtering and saving command output, see the ["Getting Started](http://www.alliedtelesis.com/documents/getting-started-alliedware-plus-feature-overview-and-configuration-guide)  [with AlliedWare Plus" Feature Overview and Configuration Guide.](http://www.alliedtelesis.com/documents/getting-started-alliedware-plus-feature-overview-and-configuration-guide)

Syntax show interface memory

show interface <*port-list*> memory

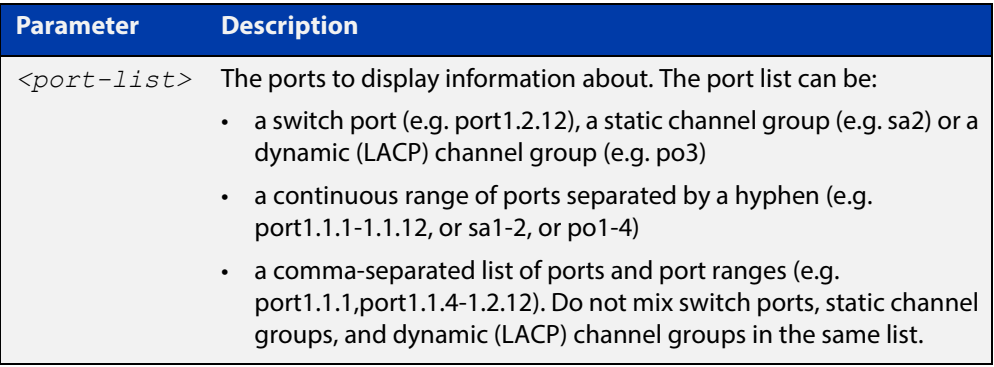

- **Mode** User Exec and Privileged Exec
- **Example** To display the shared memory used by all interfaces, use the command:

awplus# show interface memory

To display the shared memory used by port1.1.1 and port1.1.5 to port1.1.8, use the command:

awplus# show interface port1.1.1,port1.1.5-1.1.8 memory
### **Output** Figure 11-5: Example output from the **show interface memory** command

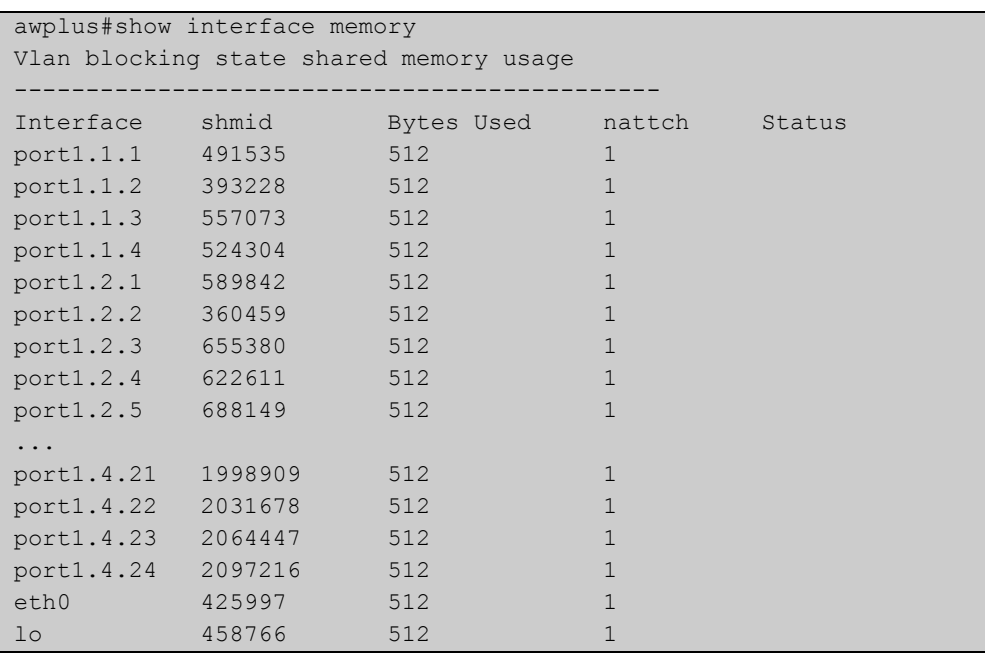

Figure 11-6: Example output from **show interface <port-list> memory** for a list of interfaces

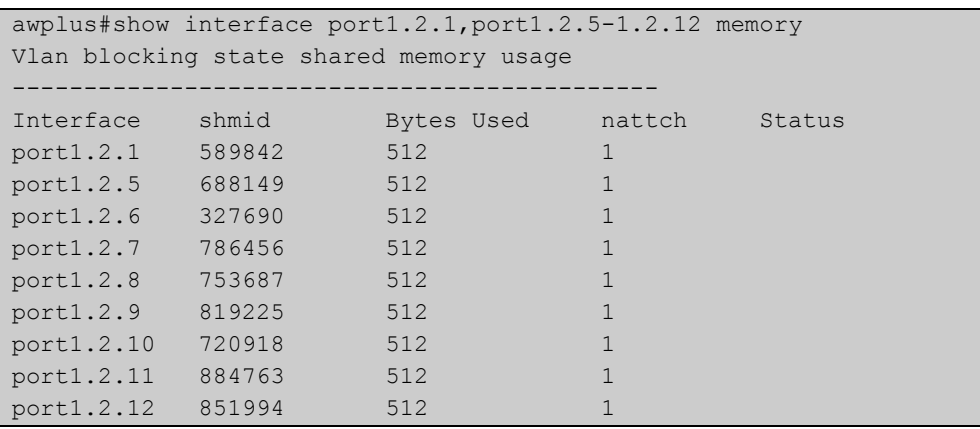

#### **Related Commands**

[show interface brief](#page-430-0)

[show interface status](#page-433-0)

[show interface switchport](#page-505-0)

### <span id="page-433-0"></span>**show interface status**

**Overview** Use this command to display the status of the specified interface or interfaces. Note that when no interface or interfaces are specified then the status of all interfaces on the device are shown.

**Syntax** show interface [<*port-list*>] status

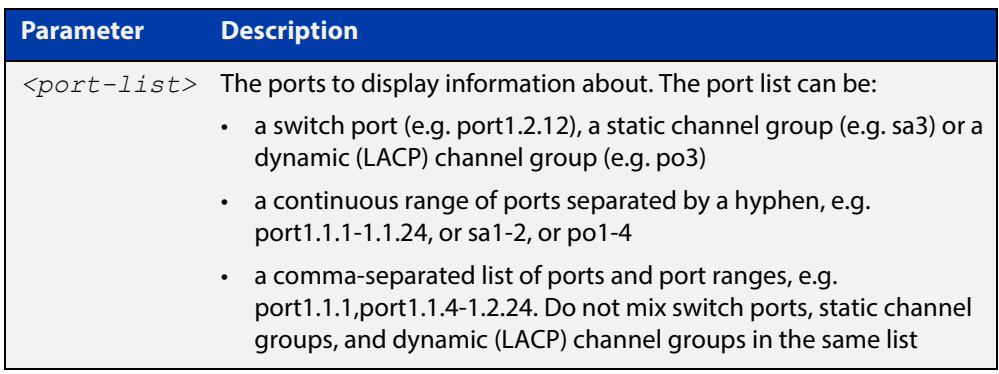

**Examples** To display the status of ports 1.1.1 to 1.1.5, use the commands:

awplus# show interface port1.1.1-1.1.5 status

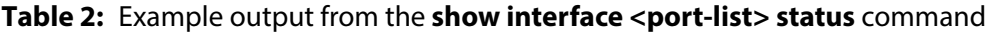

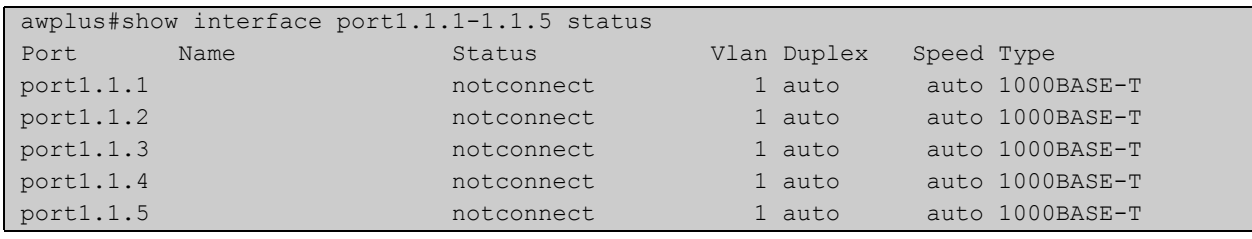

To display the status of all ports, use the commands:

awplus# show interface status

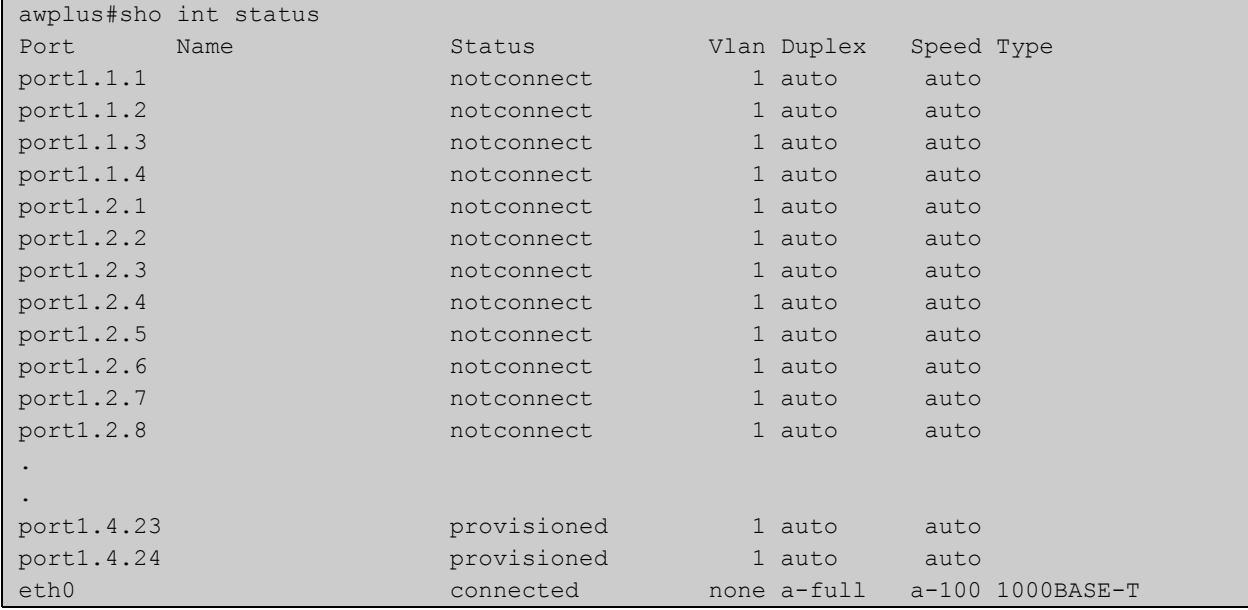

### **Table 3:** Example output from the **show interface status** command

### **Table 4:** Parameters in the output from the **show interface status** command

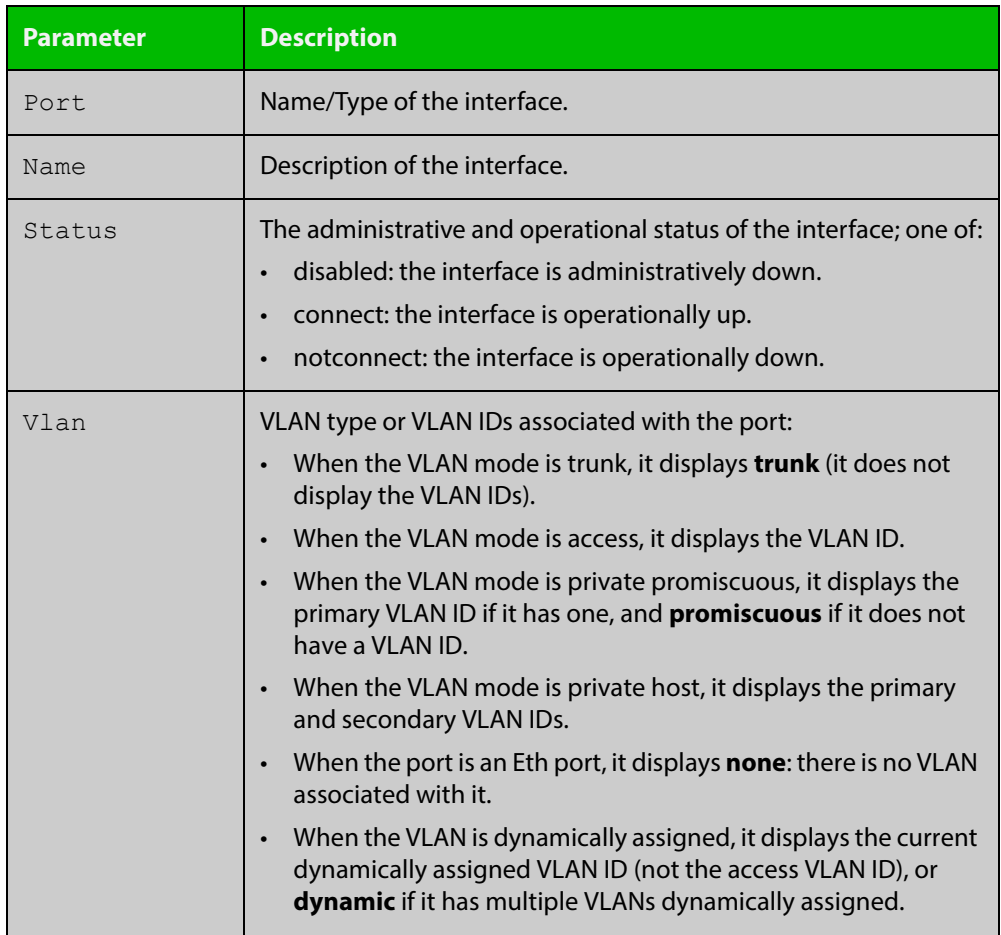

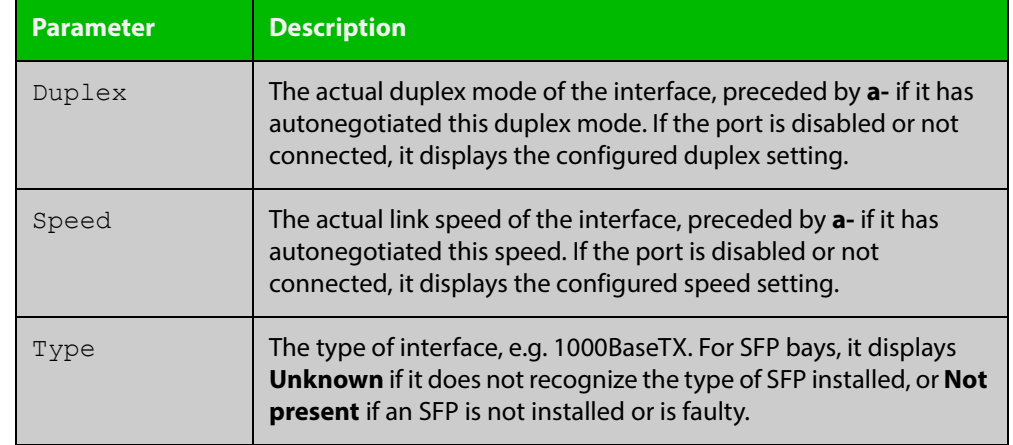

### **Table 4:** Parameters in the output from the **show interface status** command

#### **Related**  [show interface](#page-427-0)

**Commands**

[show interface memory](#page-282-0)

### **shutdown**

**Overview** This command shuts down the selected interface. This administratively disables the link and takes the link down at the physical (electrical) layer.

> Use the **no** variant of this command to disable this function and therefore to bring the link back up again.

**Syntax** shutdown

no shutdown

- **Mode** Interface Configuration
- **Usage** If you shutdown an aggregator, the device shows the admin status of the aggregator and its component ports as "admin down". While the aggregator is down, the device accepts **shutdown** and **no shutdown** commands on component ports, but these have no effect on port status. Ports will not come up again while the aggregator is down.

#### **Example** To shut down port1.1.12, use the commands:

awplus# configure terminal awplus(config)# interface port1.1.12 awplus(config-if)# shutdown

#### To bring up port1.1.12, use the commands:

awplus# configure terminal awplus(config)# interface port1.1.12 awplus(config-if)# no shutdown

#### To shut down vlan2, use the commands:

awplus# configure terminal awplus(config)# interface vlan2 awplus(config-if)# shutdown

#### To bring up vlan2, use the commands:

awplus# configure terminal awplus(config)# interface vlan2 awplus(config-if)# no shutdown

# **Port Mirroring and Remote Mirroring Commands**

### **Introduction**

**12**

**Overview** This chapter provides an alphabetical reference of commands used to configure Port Mirroring and Remote Mirroring (also known as RSPAN).

> For more information, see the [Mirroring Feature Overview and Configuration](http://www.alliedtelesis.com/documents/remote-mirroring-feature-overview-and-configuration-guide)  [Guide](http://www.alliedtelesis.com/documents/remote-mirroring-feature-overview-and-configuration-guide).

### **Command List** • ["mirror interface" on page 439](#page-438-0)

- • ["remote-mirror interface" on page 441](#page-440-0)
- • ["show mirror" on page 443](#page-442-0)
- • ["show mirror interface" on page 444](#page-443-0)
- • ["show remote-mirror" on page 445](#page-444-0)
- • ["switchport remote-mirror-egress" on page 447](#page-446-0)
- • ["vlan mode remote-mirror-vlan" on page 448](#page-447-0)

### <span id="page-438-0"></span>**mirror interface**

**Overview** Use this command to define a mirror port and mirrored (monitored) ports and direction of traffic to be mirrored. The port for which you enter interface mode will be the mirror port.

> The destination port is removed from all VLANs, and no longer participates in other switching.

Use the **no** variant of this command to disable port mirroring by the destination port on the specified source port.

Use the **none** variant of this command when using copy-to-mirror ACL and QoS commands.

**Syntax** mirror interface *<source-port-list>* direction {both|receive|transmit}

mirror interface none

no mirror interface *<source-port-list>*

no mirror interface none

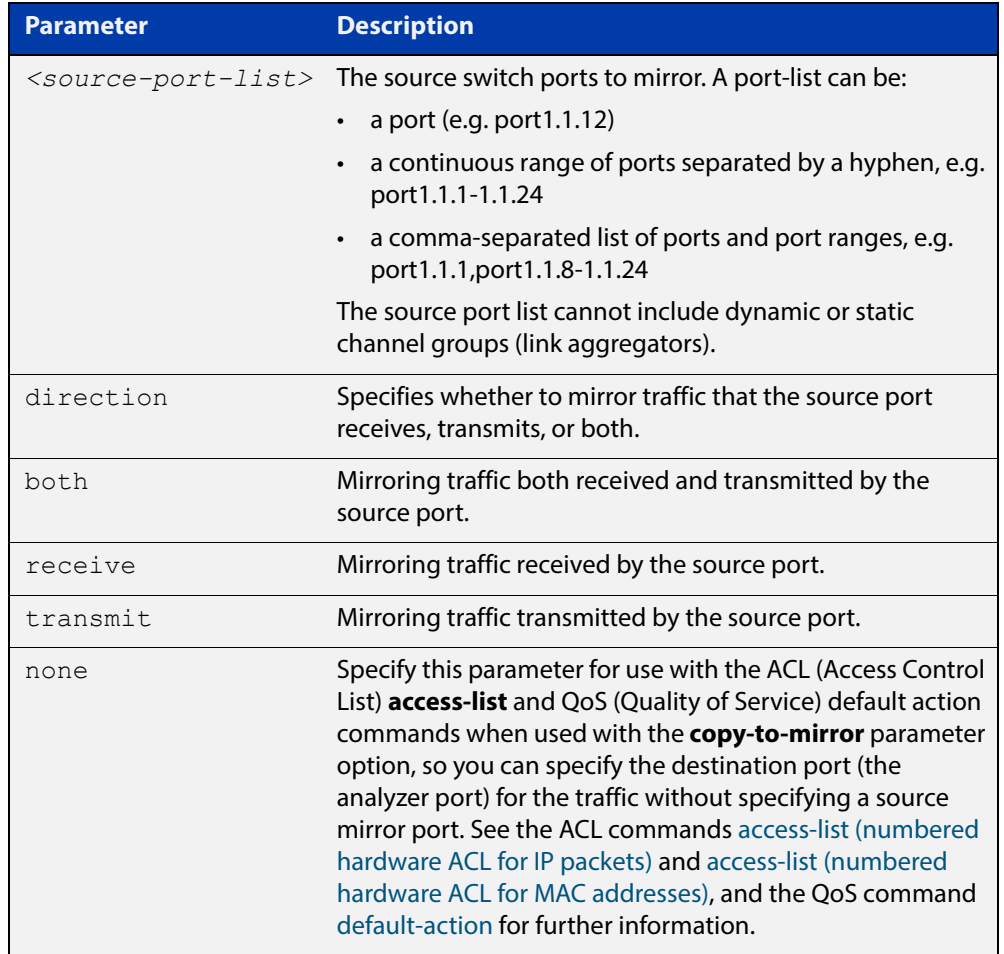

#### **Mode** Interface Configuration

**Usage** Use this command to send traffic to another device connected to the mirror port for monitoring.

> For more information, see the [Mirroring Feature Overview and Configuration](http://www.alliedtelesis.com/documents/remote-mirroring-feature-overview-and-configuration-guide)  [Guide](http://www.alliedtelesis.com/documents/remote-mirroring-feature-overview-and-configuration-guide).

A mirror port cannot be associated with a VLAN. If a switch port is configured to be a mirror port, it is automatically removed from any VLAN it was associated with.

This command can only be applied to a single mirror (destination) port, not to a range of ports, nor to a static or dynamic channel group. Do not apply multiple interfaces with an interface command before issuing the mirror interface command. One interface may have multiple mirror interfaces.

Access control lists can be used to mirror a subset of traffic from the mirrored port by using the copy-to-mirror parameter in hardware ACL commands.

**Example** To mirror traffic received and transmitted on port1.1.4 and port1.1.5 to destination port1.1.3, use the commands:

> awplus# configure terminal awplus(config)# interface port1.1.3 awplus(config-if)# mirror interface port1.1.4, port1.1.5 direction both

To enable use with the [access-list \(numbered hardware ACL for IP packets\)](#page-1889-0) ACL and [default-action](#page-2026-0) QoS commands to destination port1.1.3 without specifying a source port, use the commands:

awplus# configure terminal awplus(config)# interface port1.1.3 awplus(config-if)# mirror interface none

To mirror all received or transmitted TCP traffic to analyzer port1.1.3, use the sample configuration snippet below:

```
awplus#show running-config
mls qos enable
access-list 3000 copy-to-mirror tcp any any
access-group 3000
!
interface port1.1.3
 mirror interface none
```
**Related Commands** [access-list \(numbered hardware ACL for IP packets\)](#page-1889-0) [access-list \(numbered hardware ACL for MAC addresses\)](#page-1896-0) [default-action](#page-2026-0)

### <span id="page-440-0"></span>**remote-mirror interface**

**Overview** Use this command on the source device to specify the source port whose traffic is to be remote-mirrored (monitored), and the remote mirroring VLAN ID these mirrored frames will be tagged with when they egress from the source device. The port for which Interface Configuration mode is entered is the port via which the mirrored traffic egresses the source device towards the remote destination device.

> Use the **no** variant of this command to disable remote mirroring of the specified mirrored port by the egress (destination) port on the source device.

```
Syntax remote-mirror interface <port-list> direction 
       {both|receive|transmit} vlan <2-4090> [priority <0-7>]
       remote-mirror interface none vlan <2-4090> [priority <0-7>]
       no remote-mirror interface <port-list> [direction 
       {receive|transmit}]
```
no remote-mirror interface none

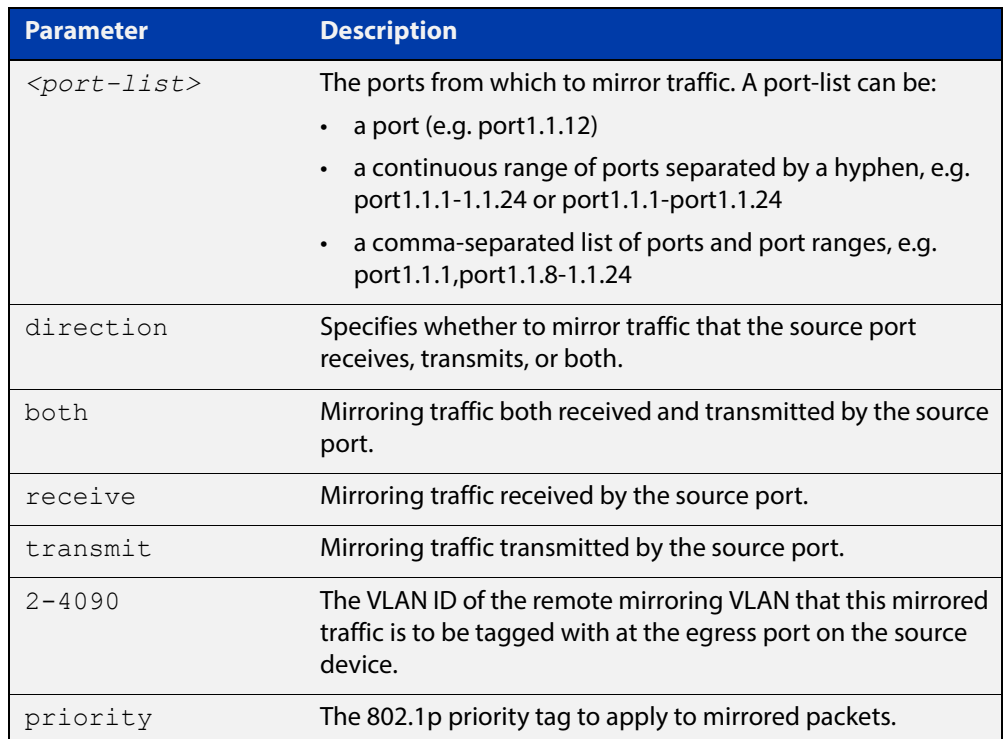

**Default** No ports are set to be remote mirrored by default.

- **Mode** Interface Configuration
- **Usage** To prevent unwanted processing of mirrored traffic, we recommend configuring remote monitoring on the receiving device before configuring it on the source device.

This command can only be used to configure a single egress port on the source device, not a range of egress ports. Do not use the **interface** command with multiple interfaces before using this **remote-mirror interface** command. One egress (destination) port on the source device can transmit mirrored frames from up to four remote mirrored (source) ports.

The egress port on the source device can be associated with other VLANs in addition to the remote mirror VLAN, so it can function as an uplink for traffic from multiple VLANs. This command does not change the VLAN associations of the mirrored ports.

Only one port on the device can be configured as either a mirror port for port mirroring (**mirror interface** command) or as an egress port on the source device for remote mirroring (**remote-mirror interface** command).

All mirrored ports on a single device must use the same remote mirror VLAN and priority.

Access control lists can be used to mirror a subset of traffic from the mirrored port by using the copy-to-mirror parameter in hardware ACL commands.

**Example** To configure the source device to send all the traffic that it receives on remote-mirrored port 1.1.5 out egress port 1.1.1 tagged with remote mirroring VLAN ID 2, use the commands:

> awplus# configure terminal awplus(config)# interface port1.1.1 awplus(config-if)# remote-mirror interface port1.1.5 direction receive vlan 2

> To stop port 1.1.1 remote-mirroring traffic received on mirrored port 1.1.5, use the commands:

awplus# configure terminal awplus(config)# interface port1.1.1 awplus(config-if)# no remote-mirror interface port1.1.5 direction receive

#### **Related Commands**

[access-list \(numbered hardware ACL for IP packets\)](#page-1889-0)

[access-list \(numbered hardware ACL for MAC addresses\)](#page-1896-0)

- [default-action](#page-2026-0)
- [mirror interface](#page-438-0)
- [remote-mirror interface](#page-440-0)
- [show remote-mirror](#page-444-0)
- [switchport remote-mirror-egress](#page-446-0)
- [vlan mode remote-mirror-vlan](#page-447-0)

### <span id="page-442-0"></span>**show mirror**

**Overview** Use this command to display the status of all mirrored ports.

**Syntax** show mirror

**Mode** User Exec and Privileged Exec

**Example** To display the status of all mirrored ports, use the following command:

awplus# show mirror

**Output** Figure 12-1: Example output from the **show mirror** command

```
Mirror Test Port Name: port1.1.1
Mirror option: Enabled
Mirror direction: both
Monitored Port Name: port1.1.2
Mirror Test Port Name: port1.1.3
Mirror option: Enabled
Mirror direction: receive
Monitored Port Name: port1.1.4
Mirror Test Port Name: port1.1.3
Mirror option: Enabled
Mirror direction: receive
Monitored Port Name: port1.1.1
Mirror Test Port Name: port1.1.1
Mirror option: Enabled
Mirror direction: receive
Monitored Port Name: port1.1.3
Mirror Test Port Name: port1.1.1
Mirror option: Enabled
Mirror direction: transmit
Monitored Port Name: port1.1.4
```
### <span id="page-443-0"></span>**show mirror interface**

- **Overview** Use this command to display port mirroring configuration for a mirrored (monitored) switch port.
	- **Syntax** show mirror interface <*port*>

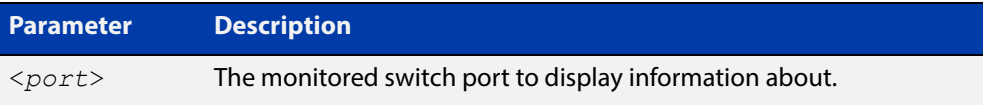

- **Mode** User Exec, Privileged Exec and Interface Configuration
- **Example** To display port mirroring configuration for the port1.1.4, use the following commands:

```
awplus# configure terminal
awplus(config)# interface port1.1.4
awplus(config-if)# show mirror interface port1.1.4
```
**Output** Figure 12-2: Example output from the **show mirror interface** command

```
Mirror Test Port Name: port1.1.3
Mirror option: Enabled
Mirror direction: both
Monitored Port Name: port1.1.4
```
### <span id="page-444-0"></span>**show remote-mirror**

**Overview** Use this command to display information for remote-mirroring.

**Syntax** show remote-mirror

**Mode** User Exec

**Example** To display information about remote mirroring, use the command:

awplus# show remote-mirror

**Output** Figure 12-3: Example output from **show remote-mirror**

```
awplus#show remote-mirror
Remote mirror information: 
Remote mirror destination:
  Port: port1.1.3
  VLAN: 259
  User priority: 0
Monitored ports:
 port1.1.1
  direction: both
Remote mirror egress ports:
Remote mirror VLANs:
  VLAN 259
```
#### Table 12-1: Parameters in the output from **show remote-mirror**

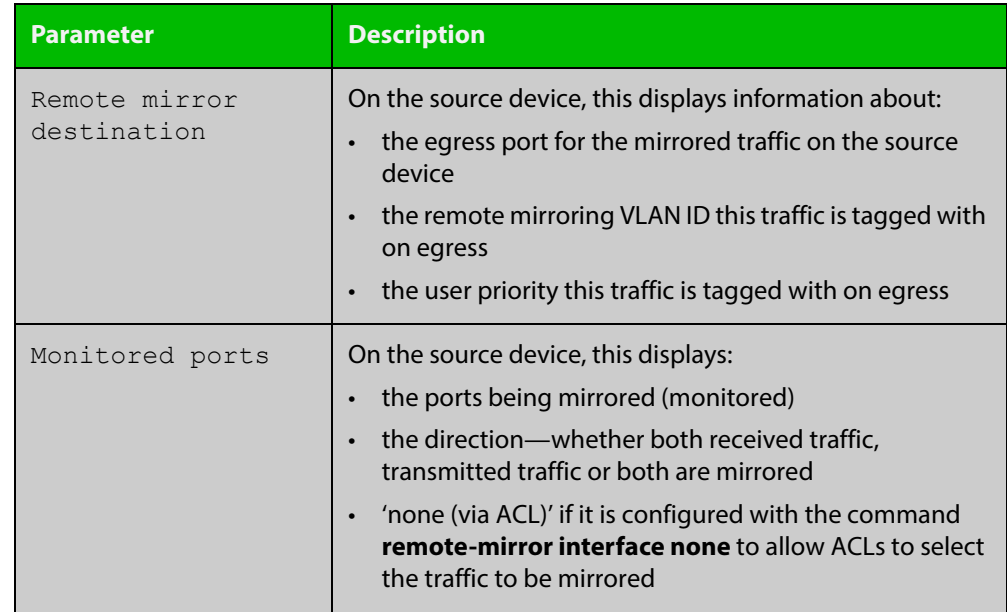

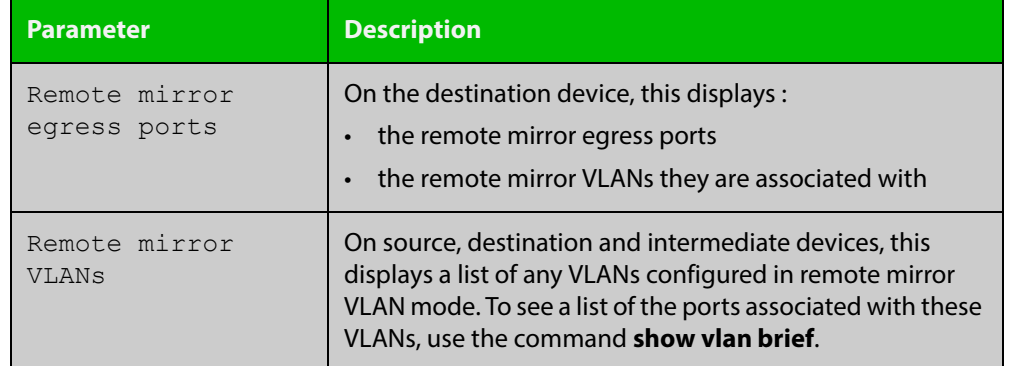

### Table 12-1: Parameters in the output from **show remote-mirror** (cont.)

#### **Related Commands** [remote-mirror interface](#page-440-0) [switchport remote-mirror-egress](#page-446-0)

[vlan mode remote-mirror-vlan](#page-447-0)

### <span id="page-446-0"></span>**switchport remote-mirror-egress**

**Overview** Use this command on the device receiving remote mirrored traffic to set the remote mirroring egress port for the specified remote mirroring VLAN. This port removes the remote mirror VLAN tagging before transmitting the mirrored traffic. Ingress traffic on this port is disabled.

> Use the **no** variant of this command to reset the port to no longer function as a remote mirror egress port.

```
Syntax switchport remote-mirror-egress vlan <vlan-id>
```

```
no switchport remote-mirror-egress
```
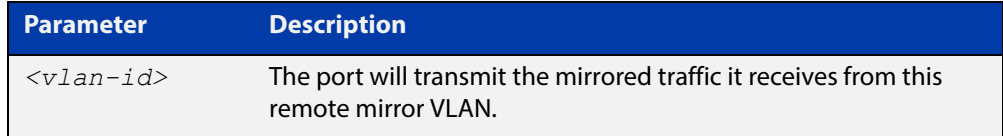

**Default** There is no remote mirror egress port by default.

- **Mode** Interface Configuration for a switch port
- **Usage** To prevent unwanted processing of mirrored traffic, we recommend configuring remote monitoring on the receiving device before configuring it on the source device.

This command would typically be used for the port that transmits the remote-mirrored traffic to a device that will analyze it. The port effectively functions as an access port in the remote mirror VLAN, with the added feature of not allowing ingress traffic on the port.

**Example** To set port 1.1.1 on the destination device as the remote mirror egress port for mirrored traffic that is tagged with VLAN ID 2, use the commands:

> awplus# configure terminal awplus(config)# interface port1.1.1 awplus(config-if)# switchport remote-mirror-egress vlan 2

To unset port 1.1.1 as a remote mirror egress port, use the commands:

awplus# configure terminal

awplus(config)# interface port1.1.1

awplus(config-if)# no switchport remote-mirror-egress

#### **Related**  [remote-mirror interface](#page-440-0)

**Commands** [show remote-mirror](#page-444-0)

[vlan mode remote-mirror-vlan](#page-447-0)

### <span id="page-447-0"></span>**vlan mode remote-mirror-vlan**

**Overview** Use this command to create a single VLAN or a range of VLANs in remote mirror mode to be used for remote mirroring.

> Use the **no** variant of this command to remove the remote mirror VLAN from the VLAN database and its configurations.

**Syntax** vlan [<*vid*>|<*vid-range*>] mode remote-mirror-vlan

no vlan [<*vid*>|<*vid-range*>]

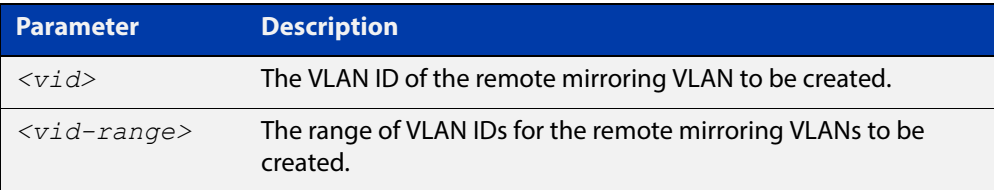

**Default** There is no remote mirror VLAN by default.

- **Mode** VLAN Configuration
- **Usage** This remote mirror VLAN needs to be configured on the remote mirroring source device, the destination (receiving) device, and any devices in between that are to forward the mirrored traffic. We recommend configuring this on the receiving device and intermediate devices before configuring the source device.

The remote mirror VLAN operates in a special mode— all traffic on the remote mirror VLAN is flooded, and no learning or CPU processing is done for packets in the VLAN. BPDU packets (link-local packets used to control features like spanning tree or AMF) are dropped on remote mirror VLANs.

Disabling the remote-mirroring VLAN on the source switch does not prevent the mirrored packets from being sent with the remote-mirror VLAN tag. To stop the mirroring, the command **no remote-mirror interface** must be used.

#### **Example** To create a VLAN with VLAN ID 3 in remote mirror VLAN mode, use the commands:

awplus# configure terminal

awplus(config)# vlan database

awplus(config-vlan)# vlan 3 mode remote-mirror-vlan

To remove the remote mirror VLAN with ID 3, use the commands:

awplus# configure terminal

awplus(config)# vlan database awplus(config-vlan)# no vlan 3

#### **Related**  [remote-mirror interface](#page-440-0)

**Commands**

#### [show remote-mirror](#page-444-0)

[switchport remote-mirror-egress](#page-446-0)

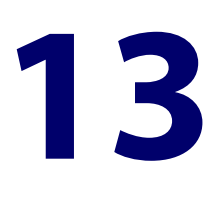

# **Interface Testing Commands**

### **Introduction**

- **Overview** This chapter provides an alphabetical reference of commands used for testing interfaces.
- **Command List** • ["clear test interface" on page 451](#page-450-0)
	- • ["service test" on page 452](#page-451-0)
	- • ["test interface" on page 453](#page-452-0)

### <span id="page-450-0"></span>**clear test interface**

**Overview** This command clears test results and counters after issuing a test interface command. Test results and counters must be cleared to issue subsequent test interface commands later on.

**Syntax** clear test interface {<*port-list*>|all}

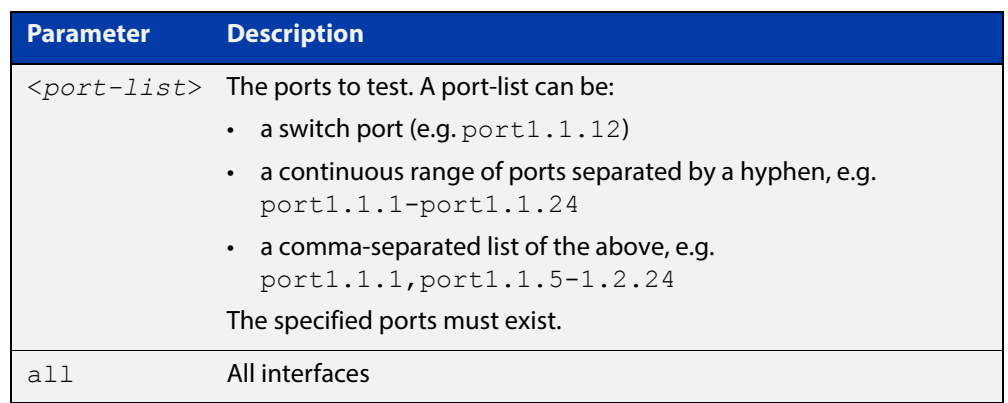

#### **Mode** Privileged Exec

**Examples** To clear the counters for port1.1.1 use the command: awplus# clear test interface port1.1.1 To clear the counters for all interfaces use the command:

awplus# clear test interface all

**Related Commands** [test interface](#page-452-0)

## <span id="page-451-0"></span>**service test**

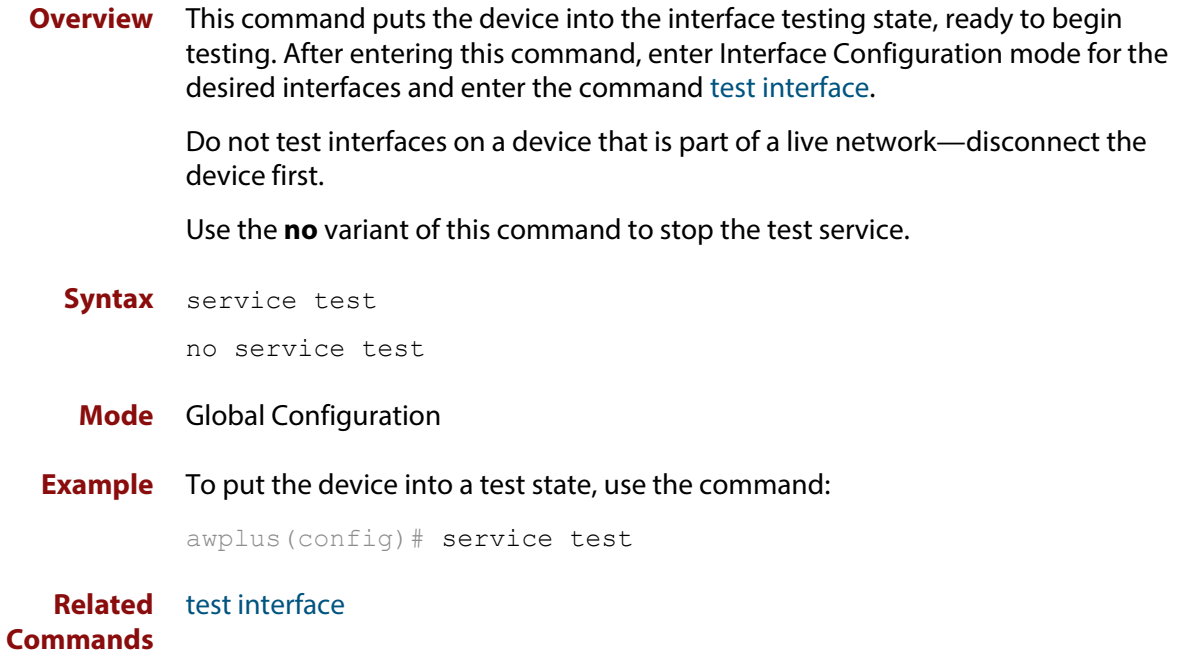

### <span id="page-452-0"></span>**test interface**

**Overview** This command starts a test on a port or all ports or a selected range or list of ports.

Use the **no** variant of this command to disable this function. The test duration can be configured by specifying the time in minutes after specifying a port or ports to test.

For an example of all the commands required to test switch ports, see the Examples section in this command. To test the Eth port, set its speed to 100 by using the command **speed 100.**

**NOTE:** Do not run test interface on live networks because this will degrade network performance.

**Syntax** test interface {<*port-list*>|all} [time{<*1-60*>|cont}]

no test interface {<*port-list*>|all}

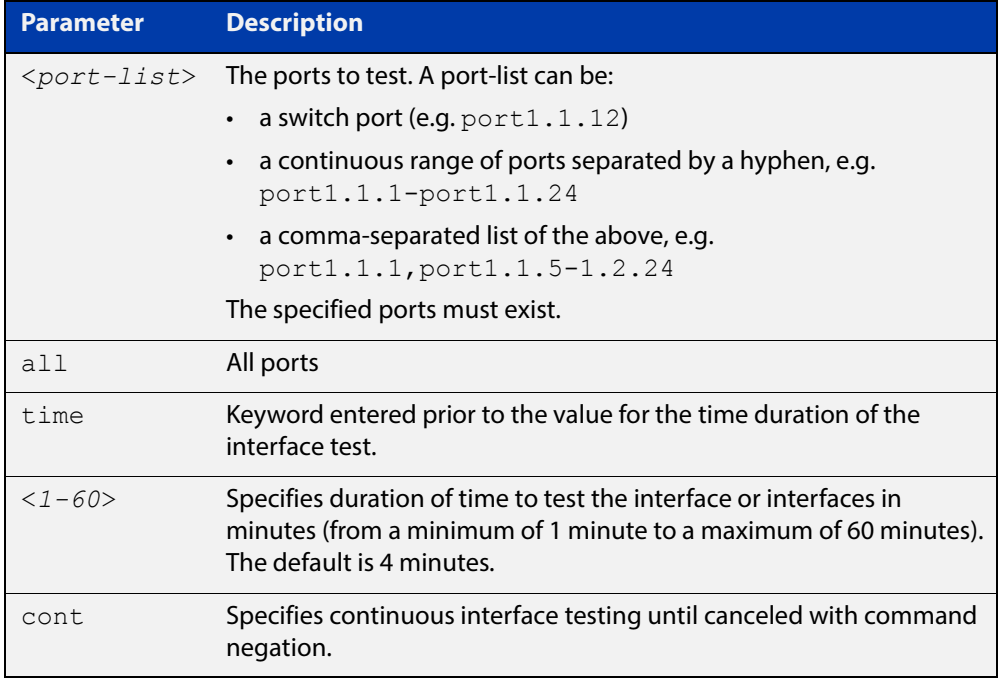

#### **Mode** Privileged Exec

### **Example** To test the switch ports in VLAN 1, install loopbacks in the ports, and enter the following commands:

awplus(config)# service test awplus(config)# no spanning-tree rstp enable bridge-forward awplus(config)# interface vlan1 awplus(config-if)# shutdown awplus(config-if)# end awplus# test interface all To see the output, use the commands:

awplus# show test

awplus# show test count

To start the test on all interfaces for 1 minute use the command:

awplus# test interface all time 1

**Related Commands** [clear test interface](#page-450-0)

## **Part 2: Layer Two Switching**

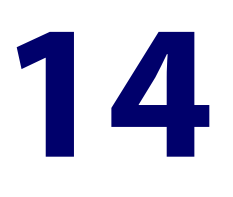

# **Switching Commands**

### **Introduction**

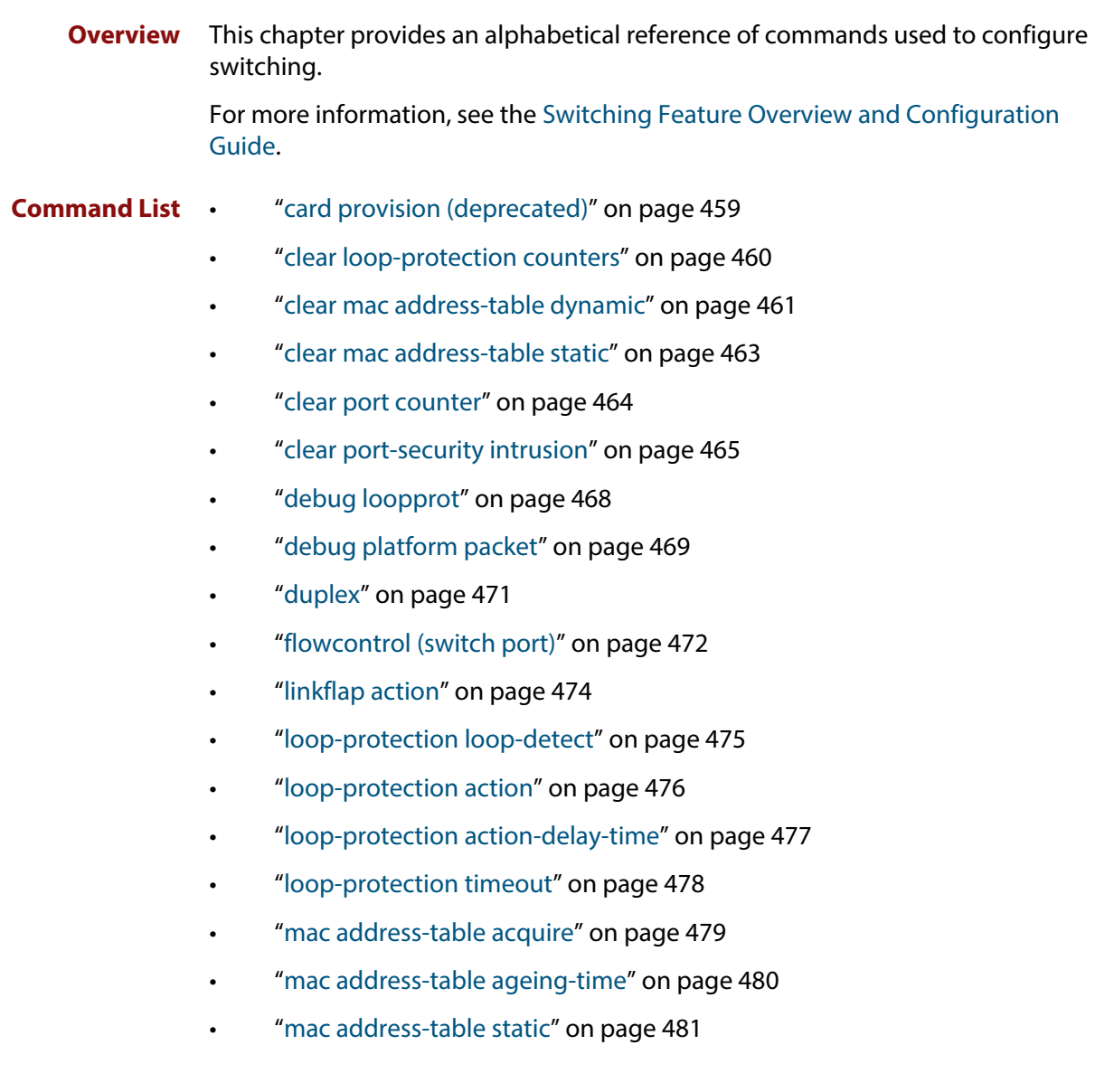

- • ["mac address-table thrash-limit" on page 482](#page-481-0)
- • ["platform control-plane-prioritization rate" on page 483](#page-482-0)
- • ["platform fdb-chain-length" on page 485](#page-484-0)
- • ["platform fdb-l3-hosts" on page 486](#page-485-0)
- • ["platform jumboframe" on page 487](#page-486-0)
- • ["platform l2mc-table mode" on page 488](#page-487-0)
- • ["platform l2mc-overlap" on page 490](#page-489-0)
- • ["platform load-balancing" on page 491](#page-490-0)
- • ["platform routingratio" on page 493](#page-492-0)
- • ["platform silicon-profile" on page 495](#page-494-0)
- • ["platform vlan-stacking-tpid" on page 500](#page-499-0)
- • ["polarity" on page 501](#page-500-0)
- • ["show debugging loopprot" on page 502](#page-501-0)
- • ["show debugging platform packet" on page 503](#page-502-0)
- • ["show flowcontrol interface" on page 504](#page-503-0)
- • ["show interface err-disabled" on page 505](#page-504-0)
- • ["show interface switchport" on page 506](#page-505-1)
- • ["show loop-protection" on page 507](#page-506-0)
- • ["show mac address-table" on page 509](#page-508-0)
- • ["show mac address-table thrash-limit" on page 511](#page-510-0)
- • ["show platform" on page 512](#page-511-0)
- • ["show platform classifier statistics utilization brief" on page 514](#page-513-0)
- • ["show platform port" on page 517](#page-516-0)
- • ["show port-security interface" on page 522](#page-521-0)
- • ["show port-security intrusion" on page 523](#page-522-0)
- • ["show provisioning \(card\)" on page 524](#page-523-0)
- • ["show storm-control" on page 525](#page-524-0)
- • ["speed" on page 526](#page-525-0)
- • ["storm-control level" on page 528](#page-527-0)
- • ["switch card provision" on page 529](#page-528-0)
- • ["switchport port-security" on page 530](#page-529-0)
- • ["switchport port-security aging" on page 531](#page-530-0)
- • ["switchport port-security maximum" on page 532](#page-531-0)
- • ["switchport port-security violation" on page 533](#page-532-0)
- • ["thrash-limiting" on page 534](#page-533-0)
- • ["undebug loopprot" on page 536](#page-535-0)
- • ["undebug platform packet" on page 537](#page-536-0)

## <span id="page-458-0"></span>**card provision (deprecated)**

**Overview** This command has been deprecated in Software Version 5.4.4-0.1 and later. Please use the [switch card provision command](#page-528-0) instead.

### <span id="page-459-0"></span>**clear loop-protection counters**

**Overview** Use this command to clear the counters for the Loop Protection counters.

**Syntax** clear loop-protection [interface <*port-list*>] counters

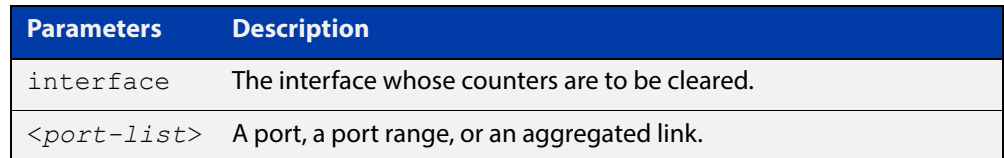

### **Mode** Privileged Exec

**Examples** To clear the counter information for all interfaces:

awplus# clear loop-protection counters

To clear the counter information for a single port:

awplus# clear loop-protection interface port1.1.1 counters

### <span id="page-460-0"></span>**clear mac address-table dynamic**

### **Overview** Use this command to clear the filtering database of all entries learned for a selected MAC address, an MSTP instance, a switch port interface or a VLAN interface.

**Syntax** clear mac address-table dynamic [address *<mac-address>*|interface *<port>* [instance *<inst>*]|vlan *<vid>*]

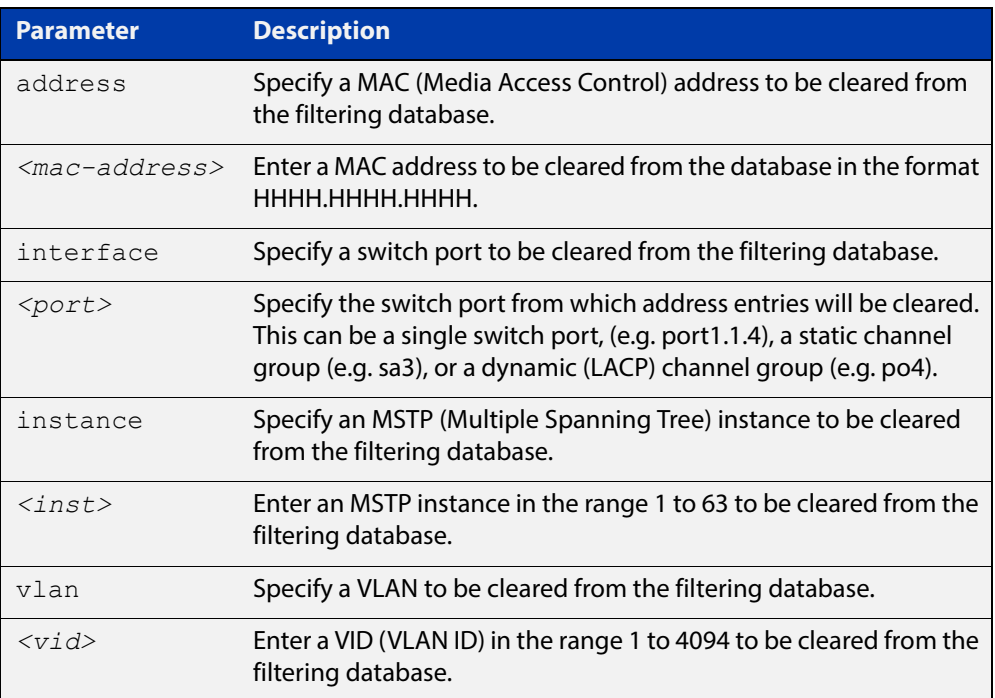

#### **Mode** Privileged Exec

**Usage** Use this command with options to clear the filtering database of all entries learned for a given MAC address, interface or VLAN. Use this command without options to clear any learned entries.

> Use the optional instance parameter to clear the filtering database entries associated with a specified MSTP instance Note that you must first specify a switch port interface before you can specify an MSTP instance.

Compare this usage and operation with the [clear mac address-table static](#page-462-0)  [command](#page-462-0). Note that an MSTP instance cannot be specified with the command **clear mac address-table static**.

**Examples** This example shows how to clear all dynamically learned filtering database entries for all interfaces, addresses, VLANs.

awplus# clear mac address-table dynamic

This example shows how to clear all dynamically learned filtering database entries when learned through device operation for the MAC address 0000.5E00.5302.

awplus# clear mac address-table dynamic address 0000.5E00.5302

This example shows how to clear all dynamically learned filtering database entries when learned through switch operation for a given MSTP instance 1 on switch port interface port1.1.2.

awplus# clear mac address-table dynamic interface port1.1.2 instance 1

**Related Commands** [clear mac address-table static](#page-462-0) [show mac address-table](#page-508-0)

### <span id="page-462-0"></span>**clear mac address-table static**

- **Overview** Use this command to clear the filtering database of all statically configured entries for a selected MAC address, interface, or VLAN.
	- **Syntax** clear mac address-table static [address *<mac-address>*|interface *<port>*|vlan *<vid>*]

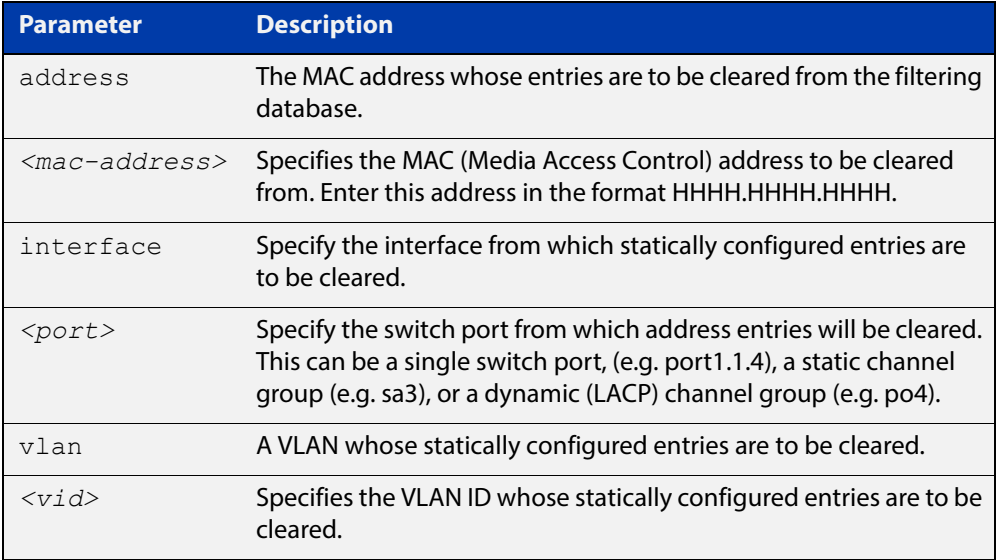

#### **Mode** Privileged Exec

**Usage** Use this command with options to clear the filtering database of all entries made from the CLI for a given MAC address, interface or VLAN. Use this command without options to clear any entries made from the CLI.

Compare this usage with [clear mac address-table dynamic command.](#page-460-0)

**Examples** This example shows how to clear all filtering database entries configured through the CLI.

awplus# clear mac address-table static

This example shows how to clear all filtering database entries for a specific interface configured through the CLI.

awplus# clear mac address-table static interface port1.1.3

This example shows how to clear filtering database entries configured through the CLI for the mac address 0000.5E00.5302.

awplus# clear mac address-table static address 0000.5E00.5302

**Related**  [clear mac address-table dynamic](#page-460-0)

[mac address-table static](#page-480-0)

[show mac address-table](#page-508-0)

**Commands**

## <span id="page-463-0"></span>**clear port counter**

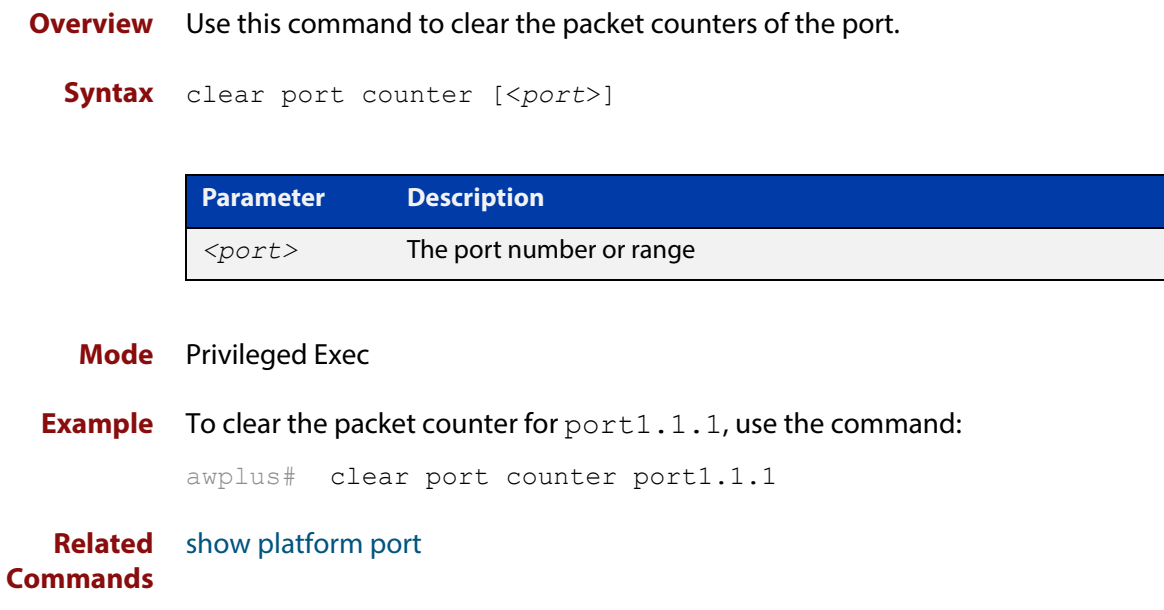

### <span id="page-464-0"></span>**clear port-security intrusion**

**Overview** Use this command to clear the history of the port-security intrusion list on all ports, or an individual port. If a port is not specified, the intrusion lists of all ports are cleared. This command does not clear any MAC addresses the device has already learned on the ports. If you want to clear MAC addresses on a switch port from the filtering database, you can use the [clear mac address-table dynamic](#page-460-0) command or the [clear mac address-table static](#page-462-0) command.

**Syntax** clear port-security intrusion [interface *<port>*]

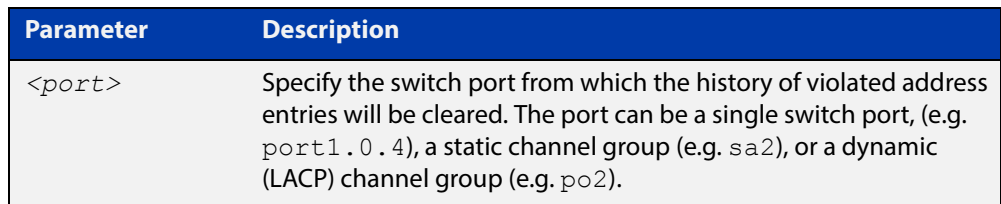

#### **Mode** Privileged Exec

**Examples** To see the port-security status on port1.1.1, use the following command:

awplus# show port-security interface port1.1.1

**Table 1:** Example output from the **show port-security interface** command

```
awplus#show port-security interface port1.1.1
Port Security configuration
------------------------------------------------------------
Security Enabled : YES
Port Status : ENABLED
Violation Mode : TRAP
Aging : OFF
Maximum MAC Addresses : 1
Total MAC Addresses : 1
Lock Status : LOCKED
Security Violation Count : 1
Last Violation Source Address : 801f.0200.19da
```
To see the intrusion list on port1.1.1, use the following command:

awplus# show port-security intrusion interface port1.1.1

#### **Table 2:** Example output from the **show port-security intrusion** command

```
awplus#show port-security intrusion interface port1.1.1
Port Security Intrusion List
------------------------------------------------------------
Interface: port1.1.1 - 1 intrusion(s) detected
801f.0200.19da
```
To clear the history of port-security intrusion list on port1.1.1, use the following command:

awplus# clear port-security intrusion interface port1.1.1

Then, view the port-security status on port1.1.1, using the following command:

```
awplus# show port-security interface port1.1.1
```
### **Table 3:** Example output from the **show port-security interface** command

```
awplus#show port-security interface port1.1.1
Port Security configuration
------------------------------------------------------------
Security Enabled : YES
Port Status : ENABLED
Violation Mode : TRAP
Aging : OFF
Maximum MAC Addresses : 1
Total MAC Addresses : 1
Lock Status : LOCKED
Security Violation Count : 0
Last Violation Source Address : None
```
**NOTE:** Note that the port status is still locked while the history of port violation is cleared from the database.

Then, view the intrusion list on port1.1.1, using the following command:

awplus# show port-security intrusion interface port1.1.1

#### **Table 4:** Example output from the **show port-security intrusion** command

```
awplus#show port-security intrusion interface port1.1.1
Port Security Intrusion List
------------------------------------------------------------
Interface: port1.1.1 - no intrusions detected
```
### **Related Commands**

[show port-security interface](#page-521-0) [show port-security intrusion](#page-522-0) [switchport port-security](#page-529-0) [switchport port-security aging](#page-530-0) [switchport port-security maximum](#page-531-0) [switchport port-security violation](#page-532-0)

### <span id="page-467-0"></span>**debug loopprot**

### **Overview** This command enables Loop Protection debugging. The **no** variant of this command disables Loop Protection debugging.

**Syntax** debug loopprot {info|msg|pkt|state|nsm|all}

no debug loopprot {info|msg|pkt|state|nsm|all}

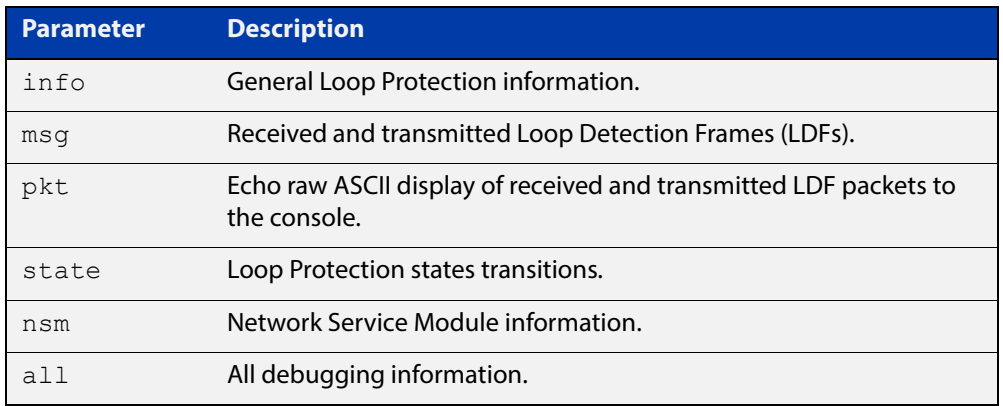

**Mode** Privileged Exec and Global Configuration

**Example** To enable debug for all state transitions, use the command:

awplus# debug loopprot state

**Related Commands** [show debugging loopprot](#page-501-0) [undebug loopprot](#page-535-0)
### <span id="page-468-0"></span>**debug platform packet**

**Overview** This command enables platform to CPU level packet debug functionality on the device.

> Use the **no** variant of this command to disable platform to CPU level packet debug. If the result means both send and receive packet debug are disabled, then any active timeout will be canceled.

**Syntax** debug platform packet [recv] [send] [sflow] [timeout *<timeout>*] [vlan <*vlan-id*>|all]

no debug platform packet [recv] [send]

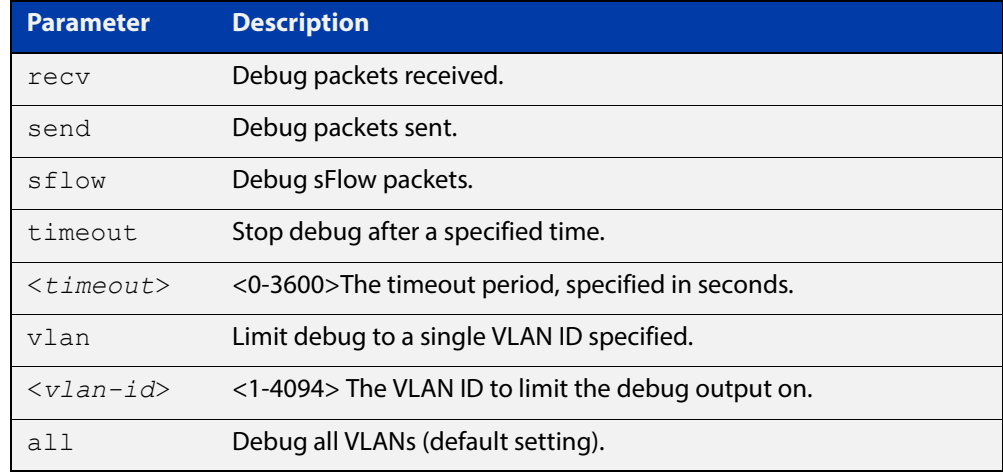

- **Default** A 5 minute timeout is configured by default if no other timeout duration is specified.
	- **Mode** Privileged Exec and Global Configuration
	- **Usage** This command can be used to trace packets sent and received by the CPU. If a timeout is not specified, then a default 5 minute timeout will be applied.

If a timeout of 0 is specified, packet debug will be generated until the **no** variant of this command is used or another timeout value is specified. The timeout value applies to both send and receive debug and is updated whenever the **debug platform packet** command is used.

**Examples** To enable both receive and send packet debug for the default timeout of 5 minutes, enter:

awplus# debug platform packet

To enable receive packet debug for 10 seconds, enter:

awplus# debug platform packet recv timeout 10

To enable packet debug for sFlow packets only for the default timeout of 5 minutes, enter:

awplus# debug platform packet sflow

To enable send packet debug with no timeout, enter:

awplus# debug platform packet send timeout 0

To enable VLAN packet debug for VLAN 2 with a timeout duration of 3 minutes, enter:

awplus# debug platform packet vlan 2 timeout 150

To disable receive packet debug, enter:

awplus# no debug platform packet recv

**Related Commands** [show debugging platform packet](#page-502-0)

[undebug platform packet](#page-536-0)

### **duplex**

**Overview** This command changes the duplex mode for the specified port.

To see the currently-negotiated duplex mode for ports whose links are up, use the command [show interface](#page-427-0). To see the configured duplex mode (when different from the default), use the command [show running-config.](#page-150-0)

**Syntax** duplex {auto|full|half}

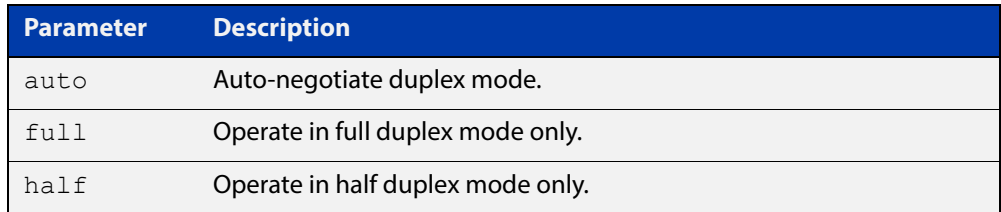

- **Default** By default, ports auto-negotiate duplex mode (except for 100Base-FX ports which do not support auto-negotiation, so default to full duplex mode).
	- **Mode** Interface Configuration
- **Usage** Switch ports in a static or dynamic (LACP) channel group must have the same port speed and be in full duplex mode. Once switch ports have been aggregated into a channel group, you can set the duplex mode of all the switch ports in the channel group by applying this command to the channel group.
- **Examples** To specify full duplex for  $port1.1.4$ , enter the following commands:

awplus# configure terminal

```
awplus(config)# interface port1.1.4
```
awplus(config-if)# duplex full

To specify half duplex for  $port1.1.4$ , enter the following commands:

awplus# configure terminal

awplus(config)# interface port1.1.4

awplus(config-if)# duplex half

To auto-negotiate duplex mode for  $port1.1.4$ , enter the following commands:

awplus# configure terminal awplus(config)# interface port1.1.4 awplus(config-if)# duplex auto

**Related**  [polarity](#page-500-0)

#### **Commands**

[speed](#page-525-0)

[show interface](#page-427-0)

### **flowcontrol (switch port)**

**Overview** Use this command to enable flow control, and configure the flow control mode for the switch port.

> Use the **no** variant of this command to disable flow control for the specified switch port.

**Syntax** flowcontrol both

no flowcontrol

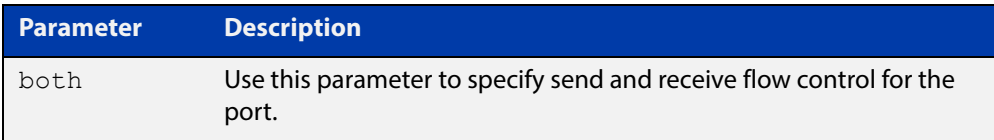

**Default** By default, flow control is disabled.

- **Mode** Interface Configuration
- **Usage** The flow control mechanism specified by 802.3x is only for full duplex links. It operates by sending PAUSE frames to the link partner to temporarily suspend transmission on the link

Flow control enables connected Ethernet ports to control traffic rates during congestion by allowing congested nodes to pause link operation at the other end. If one port experiences congestion, and cannot receive any more traffic, it notifies the other port to stop sending until the condition clears. When the local device detects congestion at its end, it notifies the remote device by sending a pause frame. On receiving a pause frame, the remote device stops sending data packets, which prevents loss of data packets during the congestion period.

Flow control is not recommended when running QoS or ACLs, because the complex queuing, scheduling, and filtering configured by QoS or ACLs may be slowed by applying flow control.

On SBx8100 Series chassis, flow control does not operate between ports on different line cards. It only operates if the ports at both ends of the link are on the same line card.

For flow control on async serial (console) ports, see the [flowcontrol hardware](#page-174-0)  [\(asyn/console\) command](#page-174-0).

**Examples** awplus# configure terminal awplus(config)# interface port1.1.2 awplus(config-if)# flowcontrol both awplus# configure terminal awplus(config)# interface port1.1.2 awplus(config-if)# no flowcontrol

**Validation**  [show running-config](#page-150-0)**Commands**

### **linkflap action**

**Overview** Use this command to detect flapping on all ports. If more than 15 flaps occur in less than 15 seconds the flapping port will shut down.

Use the **no** variant of this command to disable flapping detection at this rate.

**Syntax** linkflap action [shutdown]

no linkflap action

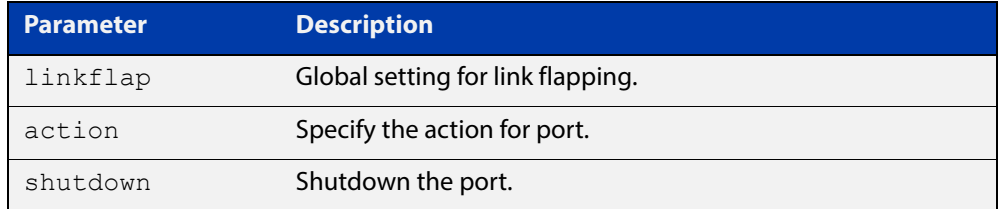

**Default** Linkflap action is disabled by default.

**Mode** Global Configuration

**Example** To enable the linkflap action command on the device, use the following commands:

> awplus# configure terminal awplus(config)# linkflap action shutdown

#### <span id="page-474-0"></span>**loop-protection loop-detect**

**Overview** Use this command to enable the loop-protection loop-detect feature and configure its parameters.

> Use the **no** variant of this command to disable the loop-protection loop-detect feature.

**Syntax** loop-protection loop-detect [ldf-interval *<period>*] [ldf-rx-window *<frames>*] [fast-block]

no loop-protection loop-detect

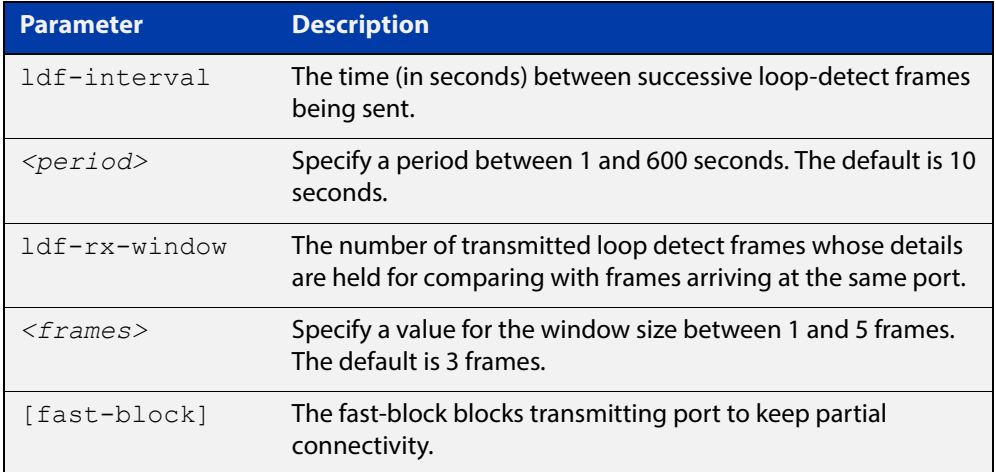

- **Default** The loop-protection loop-detect feature is disabled by default. The default interval is 10 seconds, and the default window size is 3 frames.
	- **Mode** Global Configuration
	- **Usage** See the "Loop Protection" section in the [Switching Feature Overview and](http://www.alliedtelesis.com/documents/switching-feature-overview-and-configuration-guide)  [Configuration Guide](http://www.alliedtelesis.com/documents/switching-feature-overview-and-configuration-guide) for relevant conceptual, configuration, and overview information prior to applying this command.
- **Example** To enable the loop-detect mechanism on the switch, and generate loop-detect frames once every 5 seconds, use the following commands:

awplus# configure terminal

awplus(config)# loop-protection loop-detect ldf-interval 5

#### **Related**  [loop-protection action](#page-475-0)

[loop-protection timeout](#page-477-0)

- [show loop-protection](#page-506-0)
- [thrash-limiting](#page-533-0)

**Commands**

#### <span id="page-475-0"></span>**loop-protection action**

**Overview** Use this command to specify the protective action to apply when a network loop is detected on an interface.

> Use the **no** variant of this command to reset the loop protection actions to the default action, vlan-disable, on an interface.

**Syntax** loop-protection action {link-down|log-only|port-disable|vlan-disable|none}

no loop-protection action

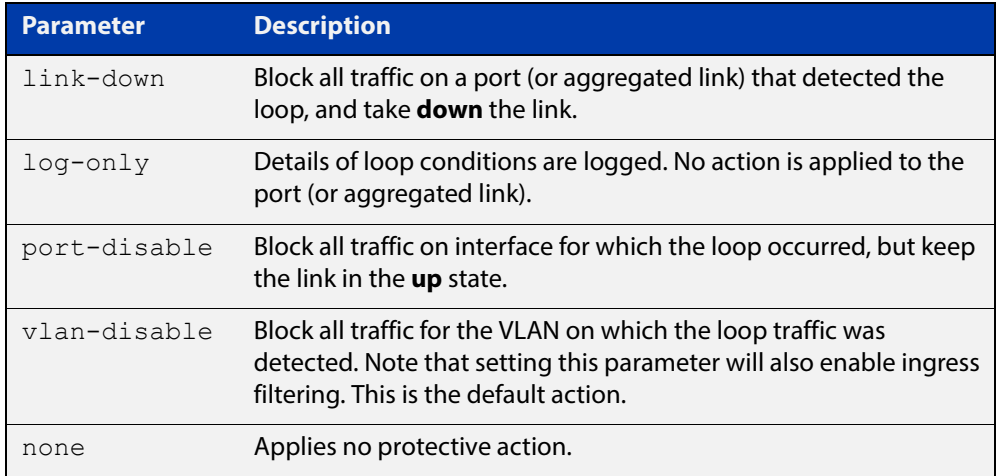

#### **Default** loop-protection action vlan-disable

- **Mode** Interface Configuration
- **Usage** See the "Loop Protection" section in the [Switching Feature Overview and](http://www.alliedtelesis.com/documents/switching-feature-overview-and-configuration-guide)  [Configuration Guide](http://www.alliedtelesis.com/documents/switching-feature-overview-and-configuration-guide) for relevant conceptual, configuration, and overview information prior to applying this command.
- **Example** To disable the interface port1.1.4 and bring the link down when a network loop is detected, use the commands:

```
awplus# configure terminal
awplus(config)# interface port1.1.4
awplus(config-if)# loop-protection action link-down
```
**Related Commands** [loop-protection loop-detect](#page-474-0) [loop-protection timeout](#page-477-0) [show loop-protection](#page-506-0)

[thrash-limiting](#page-533-0)

### **loop-protection action-delay-time**

**Overview** Use this command to sets the loop protection action delay time for an interface to specified values in seconds. The action delay time specifies the waiting period for the action.

> Use the **no** variant of this command to reset the loop protection action delay time for an interface to default.

**Syntax** loop-protection action-delay-time *<0-86400>*

no loop-protection action

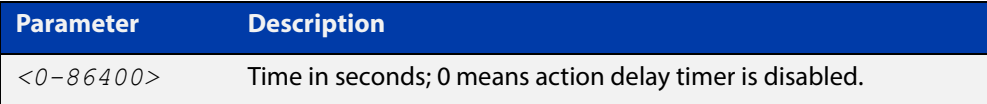

**Default** Action delay timer is disabled by default.

**Mode** Interface Configuration

**Example** To configure a loop protection action delay time of 10 seconds on port 1.1.4, use the commands:

> awplus# configure terminal awplus(config)# interface port1.1.4 awplus(config-if)# loop-protection action-delay-time 10

**Related Commands** [show loop-protection](#page-506-0)

### <span id="page-477-0"></span>**loop-protection timeout**

**Overview** Use this command to specify the Loop Protection recovery action duration on an interface.

> Use the **no** variant of this command to set the loop protection timeout to the default.

**Syntax** loop-protection timeout *<duration>*

no loop-protection timeout

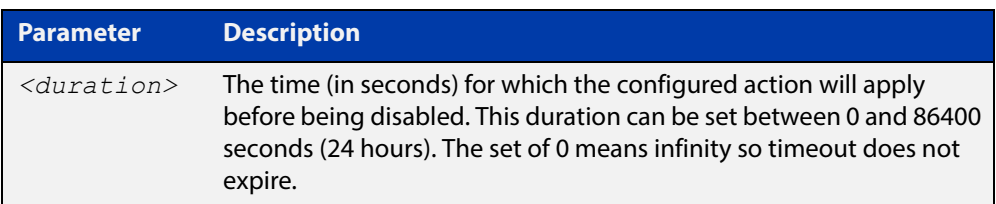

- **Default** The default is 7 seconds.
	- **Mode** Interface Configuration
- **Usage** See the "Loop Protection" section in the [Switching Feature Overview and](http://www.alliedtelesis.com/documents/switching-feature-overview-and-configuration-guide)  [Configuration Guide](http://www.alliedtelesis.com/documents/switching-feature-overview-and-configuration-guide) for relevant conceptual, configuration, and overview information prior to applying this command.
- **Example** To configure a loop protection action timeout of 10 seconds for port 1.1.4, use the command:

awplus# configure terminal awplus(config)# interface port1.1.4 awplus(config-if)# loop-protection timeout 10

**Related Commands** [loop-protection loop-detect](#page-474-0)

[loop-protection action](#page-475-0)

[show loop-protection](#page-506-0)

[thrash-limiting](#page-533-0)

# **mac address-table acquire**

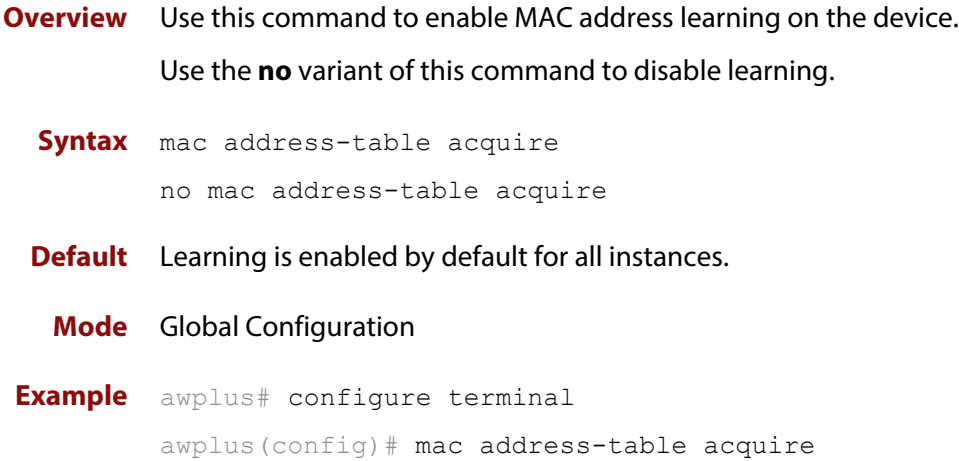

### **mac address-table ageing-time**

**Overview** Use this command to specify an ageing-out time for a learned MAC address. The learned MAC address will persist for at least the specified time.

> The **no** variant of this command will reset the ageing-out time back to the default of 300 seconds (5 minutes).

**Syntax** mac address-table ageing-time *<ageing-timer>* none no mac address-table ageing-time

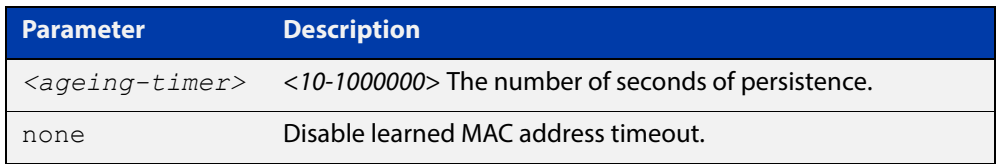

**Default** The default ageing time is 300 seconds.

**Mode** Global Configuration

**Examples** The following commands specify various ageing timeouts on the device:

awplus# configure terminal awplus(config)# mac address-table ageing-time 1000 awplus# configure terminal awplus(config)# mac address-table ageing-time none awplus# configure terminal awplus(config)# no mac address-table ageing-time

#### **mac address-table static**

#### **Overview** Use this command to statically configure the MAC address-table to forward or discard frames with a matching destination MAC address.

**Syntax** mac address-table static <*mac-addr*> {forward|discard} interface <*port*> [vlan <*vid*>]

> no mac address-table static <*mac-addr*> {forward|discard} interface <*port*> [vlan <*vid*>]

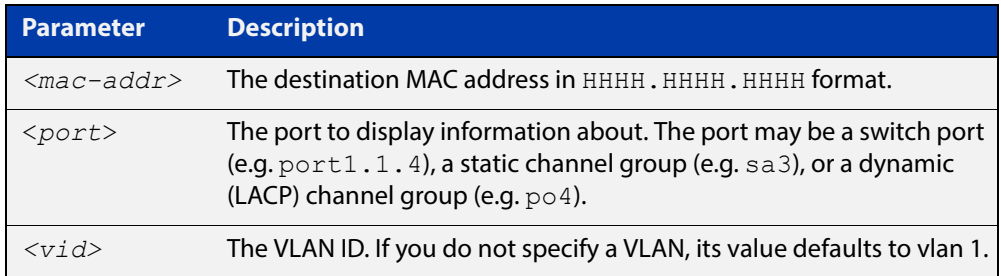

#### **Mode** Global Configuration

**Usage** The **mac address-table static** command is only applicable to Layer 2 switched traffic within a single VLAN. Do not apply the **mac address-table static** command to Layer 3 switched traffic passing from one VLAN to another VLAN. Frames will not be discarded across VLANs because packets are routed across VLANs. This command only works on Layer 2 traffic.

**Example** awplus# configure terminal

awplus(config)# mac address-table static 2222.2222.2222 forward interface port1.1.4 vlan 3

**Related**  [clear mac address-table static](#page-462-0)

**Commands** [show mac address-table](#page-508-0)

### **mac address-table thrash-limit**

**Overview** Use this command to set the thrash limit on the device or stack.

Thrashing occurs when a MAC address table rapidly "flips" its mapping of a single MAC address between two subnets, usually as a result of a network loop.

Use the **no** variant of this command to disable thrash limiting.

**Syntax** mac address-table thrash-limit <*rate*>

no mac address-table thrash-limit

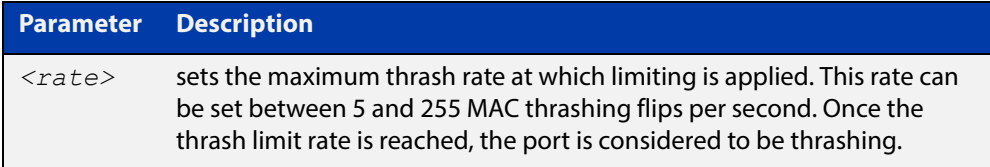

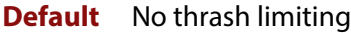

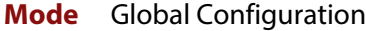

- **Usage** Use this command to limit thrashing on the selected port range.
- **Example** To apply a thrash limit of 100 MAC address flips per second:

awplus# configure terminal awplus(config)# mac address-table thrash-limit 100

**Related Commands** [show mac address-table thrash-limit](#page-510-0)

## **platform control-plane-prioritization rate**

**Overview** The feature ensures that different traffic types can share the CPU effectively.

Use this command to set the maximum traffic rate on the CPU port to limit the data rate to the CPU. This is to prevent the CPU becoming overloaded with unnecessary data packets, which in turn could result in poor performance in situations such as a CLI console lock up, or control packet loss following a broadcast storm.

Use the **no** variant of this command to restore the rate limiting on the CPU port to the default.

Note that only integer values are accepted for rate limits.

Set the rate to 0 using **platform control-plane prioritization rate** to disable CPU protection.

**Syntax** platform control-plane-prioritization rate <*rate-limit*>

no platform control-plane-prioritization rate

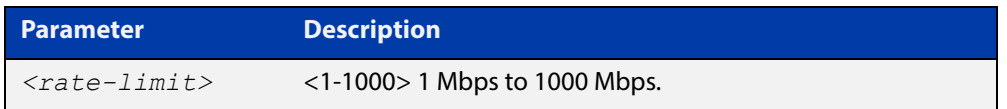

**Default** 30 Mbps for SBx81CFC400 cards and 1000 Mbps for SBx81CFC960 cards

**Mode** Global Configuration

**Usage** Confirming default settings:

Use [show platform](#page-511-0) to confirm the default rate limit settings displayed with platform information:

awplus# show platform

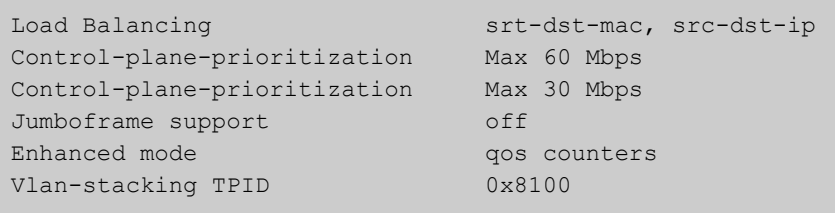

Disabling CPU protection:

To disable the CPU protection feature you can set the control plane prioritization rate to 0:

awplus# platform control-plane-prioritization 0

Then you can confirm the CPU protection feature has been disabled using [show](#page-511-0)  [platform](#page-511-0):

awplus# show platform

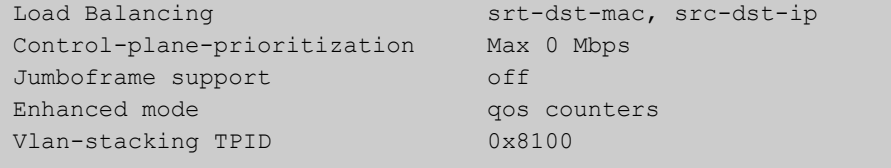

#### **Examples** To set the maximum traffic rate on the CPU port to 10 Mbps enter the following command:

awplus# configure terminal

awplus(config)# platform control-plane-prioritization 10

Confirm the maximum traffic rate has been configured using the following **show** command:

```
awplus#show platform
Load Balancing srt-dst-mac, src-dst-ip
Control-plane-prioritization Max 10 Mbps
Jumboframe support off
Enhanced mode qos counters
Vlan-stacking TPID 0x8100
```
To reset the maximum traffic rate on the CPU port to the default enter the following command:

awplus# configure terminal awplus(config)# no platform control-plane-prioritization

**Related**  [show platform](#page-511-0)

**Commands** [show running-config](#page-150-0)

### **platform fdb-chain-length**

**Overview** This command should only be used when directed by Allied Telesis support personnel. This command allows you to set the FDB (Forwarding Database) hash chain length to 4, 8 or 16. This command will be saved in the config file and will allow the silicon FDB hash chain length to be set after reboot.

> The **no** variant of this command restores the FDB hash chain length back to the default.

**Syntax** platform fdb-chain-length [4|8|16]

```
no platform fdb-chain-length
```
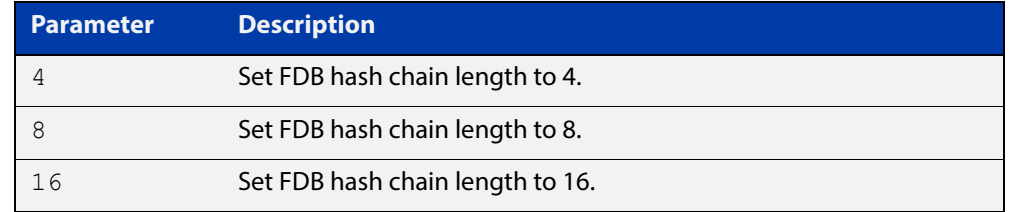

**Default** By default the FDB hash chain length is 8.

**Mode** Global Configuration.

**Usage** In rare circumstances, changing the chain length may be necessary to maximise throughput. You should only do this if directed by Allied Telesis support personnel, because a shorter chain length will result in a greater risk of hash collisions.

> For this command (or the **no** version) to take effect, you must copy it to the startup configuration using the [copy running-config command](#page-128-0) and then reboot the switch:

awplus# copy running-config startup-config awplus# reboot

**Example** To set the FDB hash chain length, use the following commands:

```
awplus# configure terminal
awplus(config)# platform fdb-chain-length 4
awplus# configure terminal
awplus(config)# platform fdb-chain-length 8
awplus# configure terminal
awplus(config)# platform fdb-chain-length 16
```
#### **Related**  [show platform](#page-511-0)

**Commands**

[show running-config](#page-150-0)

### **platform fdb-l3-hosts**

**Overview** Use this command to enable Host Mode. Host Mode increases the number of IPv4 and IPv6 host entries that the switch can store. It is only available on SBx8100 systems consisting of SBx81CFC960 controller cards and SBx81XLEM line cards.

Use the **no** variant of this command to disable Host Mode.

- **Syntax** platform fdb-l3-hosts no platform fdb-l3-hosts
- **Default** Host Mode is disabled by default.

**Mode** Global Configuration

- **Usage** For important information, and details of the number of host entries and routes available with Host Mode, see [platform silicon-profile](#page-494-0).
- **Example** To change to Host Mode, first enable silicon profile 3, then turn on Host Mode, and reboot. To do this, use the commands:

```
awplus# configure terminal
awplus(config)# silicon-profile profile3
awplus(config)# platform fdb-l3-hosts
awplus(config)# exit
awplus# copy running-config startup-config
awplus# reboot
```
To turn off Host Mode, use the commands:

awplus# configure terminal awplus(config)# no platform fdb-l3-hosts

Turning off Host Mode puts the switch into L2 Switching / L3 Routing Mode, unless you also turn off silicon profile 3.

**Related Commands** [platform silicon-profile](#page-494-0)

## <span id="page-486-0"></span>**platform jumboframe**

**Overview** This command enables the device to forward jumbo frames. See the Switching [Feature Overview and Configuration Guide](http://www.alliedtelesis.com/documents/switching-feature-overview-and-configuration-guide) for more information.

> When jumbo frame support is enabled, the maximum size of packets that the device can forward is 10240 bytes.

> The **no** variant of this command disables the device from forwarding jumbo frames. This stops the ports from forwarding packets larger than VLAN tagged frames (1522 bytes).

**Syntax** platform jumboframe

no platform jumboframe

- **Default** By default, jumbo frames is off.
	- **Mode** Global Configuration
	- **Usage** You must restart the device after entering this command for it to take effect. You can use the [reboot command](#page-260-0) to restart the device.
- **Example** To enable the device to forward jumbo frames, use the following commands:

awplus# configure terminal awplus(config)# platform jumboframe

#### **Related**  [show platform](#page-511-0)

**Commands**

[show running-config](#page-150-0)

### **platform l2mc-table mode**

**Overview** Use this command to control the way in which hardware layer-2 multicast forwarding entries are allocated to multicast groups. You can choose either to share entries between groups when possible, or to allocate one entry per mulicast group. Sharing entries minimizes how many hardware entries are used for L2 multicast forwarding.

Use the **no** variant of this command to return to the default, which is **compact**.

**Syntax** platform l2mc-table mode {compact|entry-per-group} no platform l2mc-table mode

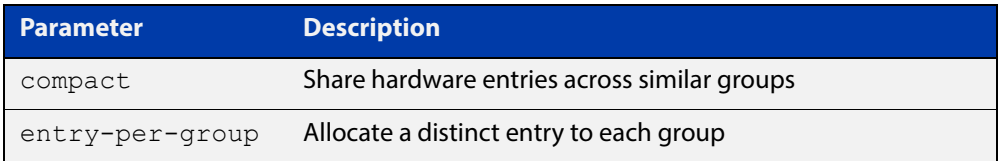

#### **Default** Compact

**Mode** Global Configuration

- **Usage** This command controls the way in which hardware layer-2 multicast forwarding entries are allocated to multicast groups. These hardware entries represent a set of ports in a VLAN, to which a multicast group is being sent.More than one multicast group may be sent to the same set of egress ports in a given VLAN at the same time. If this is the case, then the default behaviour is to create just the one hardware forwarding entry representing that set of egress ports on that VLAN, and have multiple multicast groups share that one entry.The entry-per-group option changes this behaviour, so that each multicast group has its own hardware entry representing the egress ports to which it is being forwarded on a given VLAN. With this option, if multiple groups are being forwarded to the same set of ports on a particular VLAN, each group will have its own hardware entry, each comprising that same set of ports.The default mode (compact) is usually well suited to a core switch, which is forwarding many groups to a relatively few ports, and not often changing which groups are sent to which ports.Because the usage of hardware entries is minimized, this maximises the number of multicast groups that the switch can forward.However, sometimes the entry-per-group mode is preferable, especially in the following situations:
	- If multicast data is being forwarded out through an aggregated link.

The hardware forwarding entries do not allocate data to aggregated links as such; they just work with sets of individual ports, and cannot include aggregations in their set of egress ports. If groups are being forwarded to an aggregated link, a given forwarding entry will include just one port of that aggregation. If multiple multicast groups share the same forwarding entry, they will all be sent down the same single link in the aggregation. The

multicast data will not be shared across the aggregated links, and therefore the bandwidth of the aggregation will not be fully utilised.

If you change the mode to entry-per-group, then each group will have its own forwarding entry, and a statistical process will put different members of the aggregation into different forwarding entries. Therefore, the multicast data will be statistically distributed across the links in the aggregation.

If the switch is forwarding a large number of groups to a large number of ports in a dynamic environment, where end hosts are frequently joining and leaving groups.

In compact mode, every time a group membership changes, the switch needs to check to see if the mapping of groups to forwarding entries is still optimized. If not, then it needs to rearrange the mapping, to return to an optimized state. In a highly dynamic environment, this activity adds significant processing overhead, and can lead to some disruption of multicast forwarding if hardware entries are being frequently updated. In this case, changing to entry-per-group mode removes the need to perform frequent re-optimisations, thereby reducing processing overhead, and avoiding such frequent updating of hardware entries.

#### **Example** To change to entry-per-group mode, use the commands:

awplus# configure terminal awplus(config)# platform l2mc-table mode entry-per-group

# **platform l2mc-overlap**

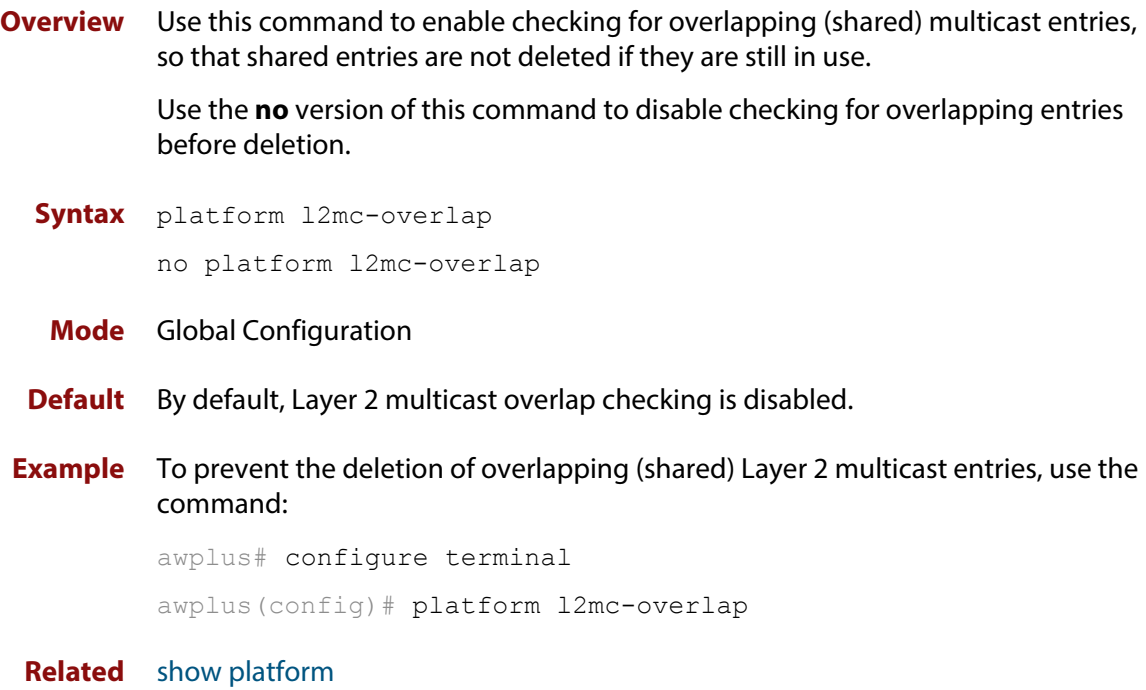

**Commands**

## **platform load-balancing**

**Overview** This command determines which address fields are used as inputs into the load balancing algorithm for aggregated links. The output from this algorithm is used to select which individual path a given packet will traverse within an aggregated link.

> The **no** variant of this command removes the specified packet type from the calculation.

```
Syntax platform load-balancing [src-dst-mac] [src-dst-ip] 
       [src-dst-port]
```

```
no platform load-balancing [src-dst-mac] [src-dst-ip] 
[src-dst-port]
```
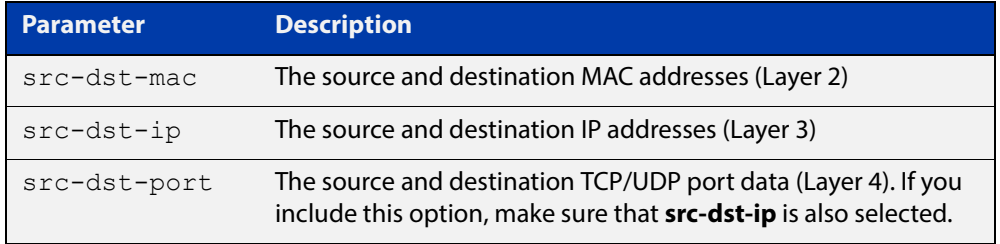

- **Default** Includes the **src-dst-mac** and **src-dst-ip** addresses as inputs into the platform load balancing algorithm.
	- **Mode** Global configuration
	- **Usage** Useful combinations of inputs are:
		- MAC address and IP address (the default)
		- MAC address only
		- MAC address, IP address and Layer 4 port number
		- IP address and Layer 4 port number
		- IP address only

The following examples show how to configure each of these combinations.

Note the following restrictions:

- you can only stop using MAC addresses (**src-dst-mac**) if you still have IP addresses (**src-dst-ip**) selected
- if you specify Layer 4 ports (**src-dst-port**), you should also specify IP addresses (**src-dst-ip**)

Use the [show platform](#page-511-0) command to verify this command's setting.

**Examples** To use MAC addresses and IP addresses, you do not have to enter any commands, because this is the default. Note that this setting is not displayed in the **show running-config** output. Use the [show platform](#page-511-0) command to verify this setting.

To use MAC addresses only, remove IP addresses by entering:

awplus# configure terminal awplus(config)# no platform load-balancing src-dst-ip

To use MAC addresses, IP addresses and Layer 4 port numbers, add Layer 4 port numbers by entering:

awplus# configure terminal awplus(config)# platform load-balancing src-dst-port

To use IP addresses and Layer 4 port numbers, remove MAC addresses and add Layer 4 port numbers by entering:

awplus# configure terminal

awplus(config)# no platform load-balancing src-dst-mac

awplus(config)# platform load-balancing src-dst-port

To use IP addresses only, remove MAC addresses by entering:

awplus# configure terminal

awplus(config)# no platform load-balancing src-dst-mac

**Related Commands** [show platform](#page-511-0)

### <span id="page-492-0"></span>**platform routingratio**

#### **Overview** This command changes the amount of memory allocated to:

- IPv4 route entries versus IPv6 route entries, and/or
- unicast and multicast address entries

Use the **no** variant of this command to restore to the default setting.

For this command or the **no** variant to take effect, you must copy it to the startup configuration using the [copy running-config command](#page-128-0) and then reboot the switch.

```
Syntax platform routingratio {ipv4only|ipv4andipv6} [weighting 
        {balanced|unicast}]
```
no platform routingratio

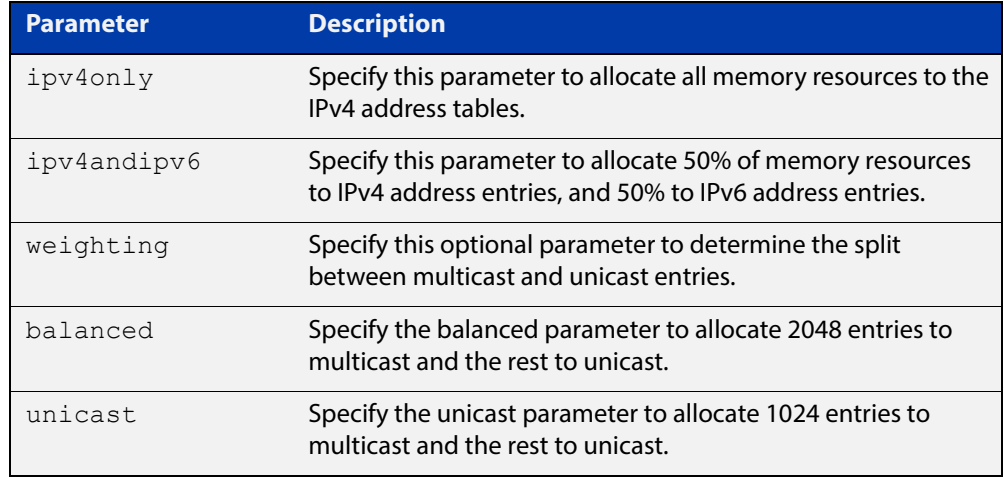

- **Default** The routing ratio is set to **ipv4andipv6** by default to store both IPv4 and IPv6 addresses. The weighting is set to **balanced** by default.
	- **Mode** Global Configuration
	- **Usage** The switching hardware contains memory that it uses to store tables of routes and next hop addresses. This command adjusts the memory allocations.

The default routing memory ratio is set to **ipv4andipv6**, allowing IPv4 and IPv6 to run concurrently. If you do not use IPv6 and you need to maximize routing memory capacity for IPv4, then set the routing memory ratio to **ipv4only**.

The default weighting is set to **balanced**. If you need to maximize the number of unicast entries, then set the weighting to **unicast**.

You may also be able to increase the total table limits by using the [platform](#page-494-0)  [silicon-profile command](#page-494-0), depending on which line cards are installed in your switch.

For this command (or the **no** version) to take effect, you must copy it to the startup configuration using the [copy running-config command](#page-128-0) and then reboot the switch:

```
awplus# copy running-config startup-config
awplus# reboot
```
#### **Examples** To set the route and next hop tables to store IPv4 addresses only, use the following commands:

awplus# configure terminal

awplus(config)# platform routingratio ipv4only

% The device needs to be restarted for this change to take effect.

To reset the route and next hop tables to the default setting, use the following commands:

awplus# configure terminal

awplus(config)# no platform routingratio

% The device needs to be restarted for this change to take effect.

To apply unicast weighting for IPv4 only addresses, use the following commands:

awplus# configure terminal

awplus(config)# platform routingratio ipv4only weighting unicast

% The device needs to be restarted for this change to take effect.

To apply unicast weighting for IPv4 and IPv6 addresses, use the following commands:

awplus# configure terminal

awplus(config)# platform routingratio ipv4andipv6 weighting unicast

% The device needs to be restarted for this change to take effect.

**Related Commands** [platform silicon-profile](#page-494-0) [show platform](#page-511-0)

[show running-config](#page-150-0)

## <span id="page-494-0"></span>**platform silicon-profile**

#### **Overview** Use this command to set the switch's switching and routing silicon tables to appropriate maximum sizes for the line cards that are installed in your switch, by selecting or removing a silicon profile. Changing the silicon profile changes the table limits, to match the line cards you wish to use.

#### **CAUTION:**

Use this command with caution, because setting the silicon profile stops some line cards from operating. We recommend that you consult your Allied Telesis support representative before using this command, to ensure the settings are suitable for your switch.

The **no** variant of this command restores the memory to the default state when no silicon profile is set.

#### **Syntax** platform silicon-profile {profile1|profile2|profile3}

no platform silicon-profile

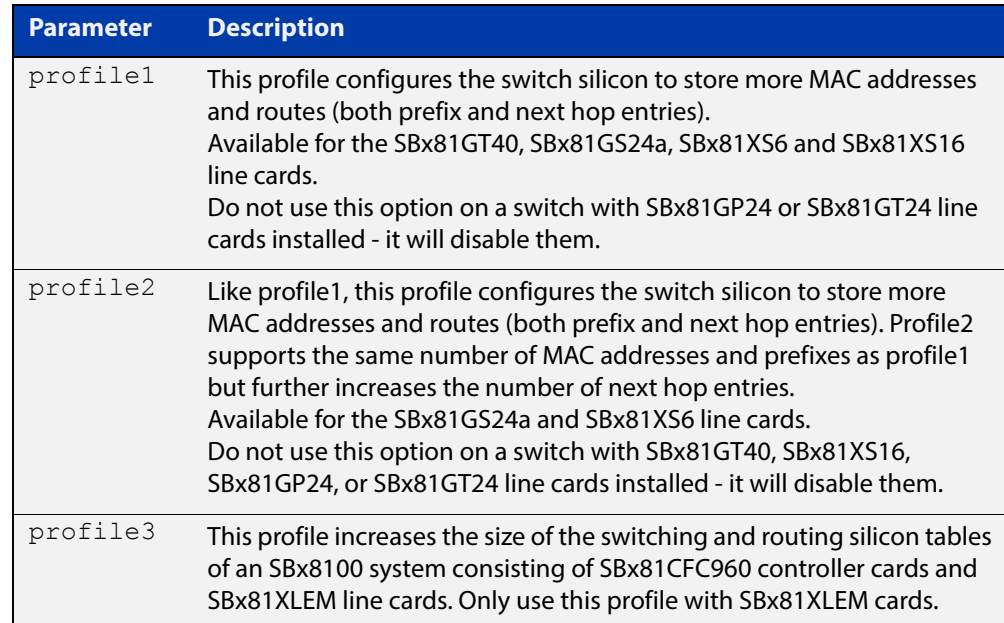

#### Table 14-1: SBx8100 line cards supported by each parameter option:

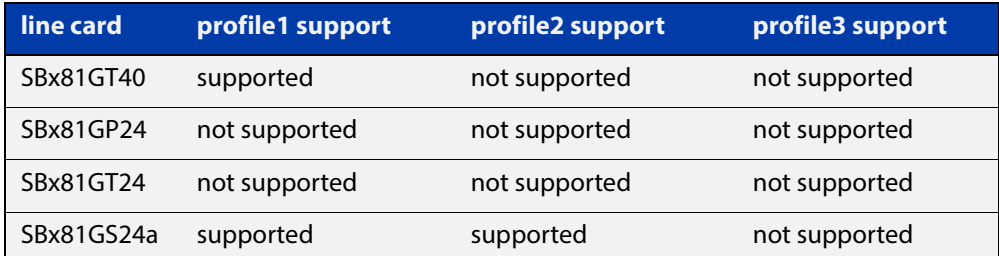

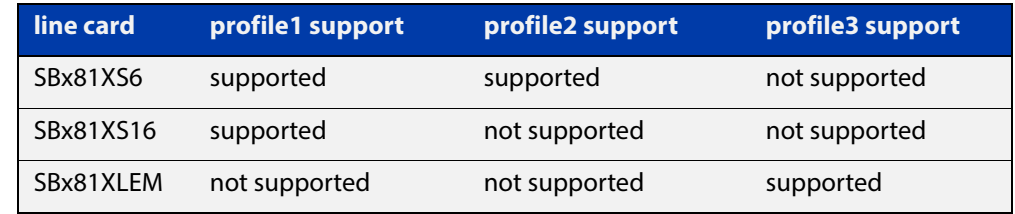

Table 14-1: SBx8100 line cards supported by each parameter option: (cont.)

**Default** By default, no silicon profile is set, and all line cards are allowed.

#### **Mode** Global Configuration

**Usage** Changing the silicon profile changes the table limits, to make them match the line cards you wish to use.

> **CAUTION:** The silicon profile is only supported on line cards that meet the profile's minimum silicon specification. Unsupported line cards will not operate. If you wish to add an unsupported line card later, you will have to remove the silicon profile and then reboot the switch.

> Therefore, we recommend that you only set the silicon profile if the default route table size is insufficient.

> With profiles 1 and 2, you can also use the [platform routingratio](#page-492-0) command to control how table capacity is shared between IPv4 and IPv6 entries, and/or unicast and multicast entries.

> The silicon profile setting in the startup configuration takes effect when the switch starts up. Therefore, for this command (or the **no** version) to take effect, you must copy it to the startup configuration using the [copy running-config command](#page-128-0) and then reboot the switch:

```
awplus# copy running-config startup-config
awplus# reboot
```
**Usage for SBx81XLEM** With SBx81XLEM cards, silicon profile 3 enables you to choose between two modes that both increase table sizes:

- L2 Switching / L3 Routing Mode
- Host Mode

These modes increase the number of host entries and routes, as shown in the following table:

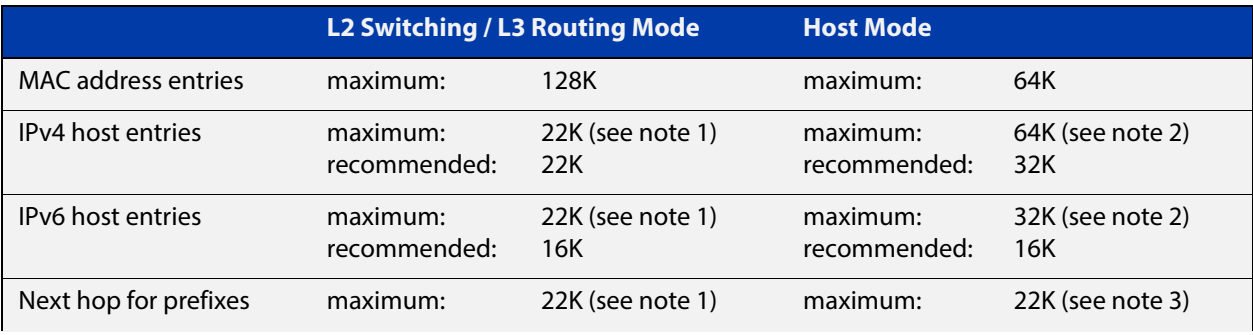

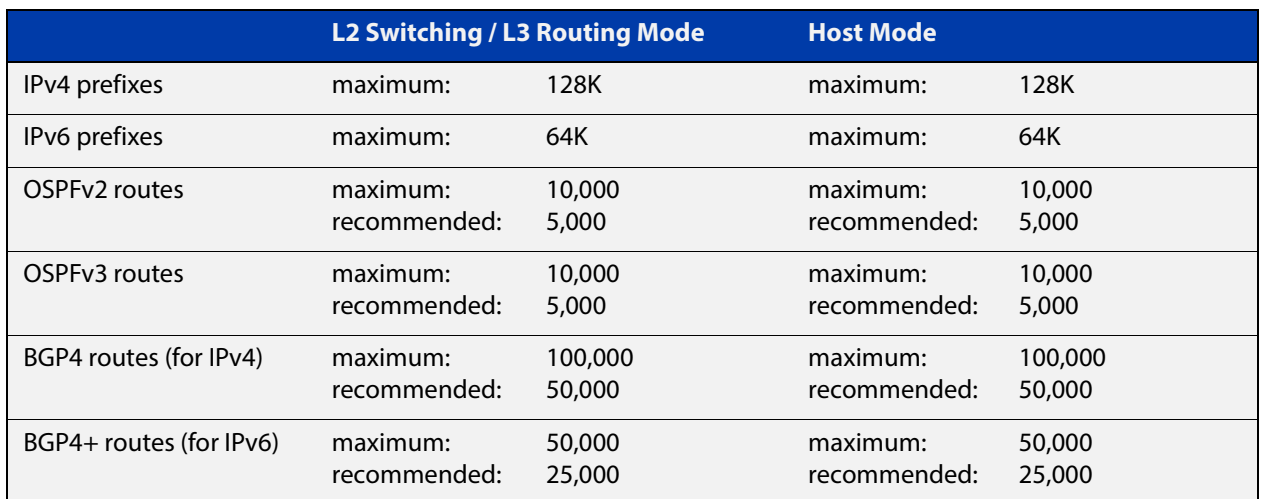

Notes to the table above:

- **note 1:** Entries are shared between IPv4 and IPv6 entries, and between hosts and nexthops for prefixes. Sharing is on a first-come-first-served basis.
- **note 2:** Entries are shared between IPv4 and IPv6 hosts. Sharing is on a first-come-first-served basis.
- **note 3:** A nexthop for prefixes will probably also consume a host entry.

There are a number of factors to be aware of with these new modes:

- The new modes are only available with SBx81CFC960 controller cards and SBx81XLEM line cards. If other line cards are present, they will be disabled.
- The modes are not available if the controller card or cards in the chassis are SBx81CFC400.
- The modes are mutually exclusive. Only one can be enabled at a time.
- By default, both modes are disabled.
- When either of these modes is enabled, the SBx81CFC960 front panel ports can only be used as stacking ports, not network ports. The front panel ports will not appear in **show interface** output.
- In Host Mode, if a host entry cannot fit into the FDB, the SBx81XLEM will put it into the Hardware Route Table. Therefore, it will consume a route entry.
- The **platform routingratio** command is not available with these modes.
- The **show tech** command may take a long time to run if the tables are very full.
- From August 3rd 2016, the Premium License (AT-FL-CFC960-01) supports up to 100,000 BGP routes in L2 Switching / L3 Routing Mode. If your license is older than this, contact your Allied Telesis representative to obtain a new one.

If there are more than 1000 IPv6 neighbors, you must configure the reachable time to 300,000 ms. To do this (for vlan100 in this example), use the commands:

awplus(config)# interface vlan100  $a$ wplus(config-if)#  $i$ pv6 nd reachable-time 300000

If you are using large numbers of routes with BGP with silicon profile 3, then you need to set the graceful-restart timer to at least 400 seconds. To do this (for ASN 1 in this example), use the commands:

awplus(config)# router bgp 1

awplus(config-router)# bgp graceful-restart restart-time 400

#### **Examples** To apply profile2, use the commands:

awplus# configure terminal

awplus(config)# platform silicon-profile profile2

% The device needs to be restarted for this change to take effect.

To restore the silicon profile to its default setting (no profile), use the commands:

awplus# configure terminal awplus(config)# no platform silicon-profile

**Examples for SBx81XLEM** Silicon profile 3 is the only profile supported on the SBx81XLEM. L2 Switching / L3 Routing Mode is the default mode under profile3. Therefore, to change to L2 Switching / L3 Routing Mode, simply enable profile3. To do this, use the commands:

```
awplus# configure terminal
awplus(config)# silicon-profile profile3
awplus(config)# exit
awplus# copy running-config startup-config
awplus# reboot
```
To change to Host Mode, first enable silicon profile 3, then turn on Host Mode, and reboot. To do this, use the commands:

```
awplus# configure terminal
awplus(config)# silicon-profile profile3
awplus(config)# platform fdb-l3-hosts
awplus(config)# exit
awplus# copy running-config startup-config
awplus# reboot
```
**Related Commands:** [copy running-config](#page-128-0) [reboot](#page-260-0) [platform routingratio](#page-492-0) [show platform](#page-511-0)

### **platform vlan-stacking-tpid**

**Overview** This command specifies the Tag Protocol Identifier (TPID) value that applies to all frames that are carrying double tagged VLANs. All nested VLANs must use the same TPID value. (This feature is sometimes referred to as VLAN stacking or VLAN double-tagging.)

Use the **no** variant of this command to revert to the default TPID value (0x8100).

**NOTE:** Because the additional tag increases the frame size beyond 1522 bytes, you must turn on Jumbo frames to activate VLAN-stacking. Use the [platform jumboframe](#page-486-0)  [command](#page-486-0).

**Syntax** platform vlan-stacking-tpid <*tpid>*

no platform vlan-stacking-tpid

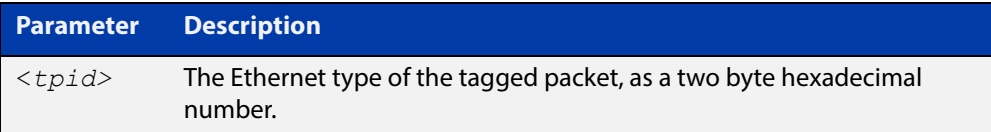

**Default** The default TPID value is 0x8100.

**Mode** Global Configuration

**Examples** To set the VLAN stacking TPID value to 0x9100, use the following commands:

awplus# configure terminal

awplus(config)# platform vlan-stacking-tpid 9100

To reset the VLAN stacking TPID value to the default (0x8100), use the following commands:

awplus# configure terminal

awplus(config)# no platform vlan-stacking-tpid

**Related Commands** [switchport vlan-stacking \(double tagging\)](#page-568-0) [show platform](#page-511-0)

[show running-config](#page-150-0)

### <span id="page-500-0"></span>**polarity**

**Overview** This command sets the MDI/MDIX polarity on a copper-based switch port.

**Syntax** polarity {auto|mdi|mdix}

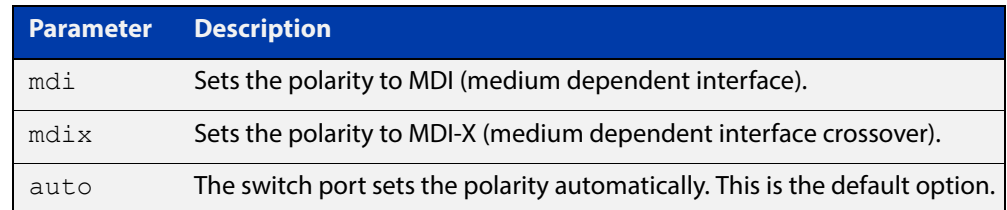

**Default** By default, switch ports set the polarity automatically (**auto**).

**Mode** Interface Configuration

**Usage** We recommend the default **auto** setting for MDI/MDIX polarity. Polarity applies to copper 10BASE-T, 100BASE-T, and 1000BASE-T switch ports; It does not apply to fiber ports. See the "MDI/MDIX Connection Modes" section in the [Switching](http://www.alliedtelesis.com/documents/switching-feature-overview-and-configuration-guide)  [Feature Overview and Configuration Guide](http://www.alliedtelesis.com/documents/switching-feature-overview-and-configuration-guide) for more information.

**Example** To set the polarity for  $port1.1.7$  to fixed MDI mode, use the following commands:

```
awplus# configure terminal
awplus(config)# interface port1.1.7
awplus(config-if)# polarity mdi
```
# **show debugging loopprot**

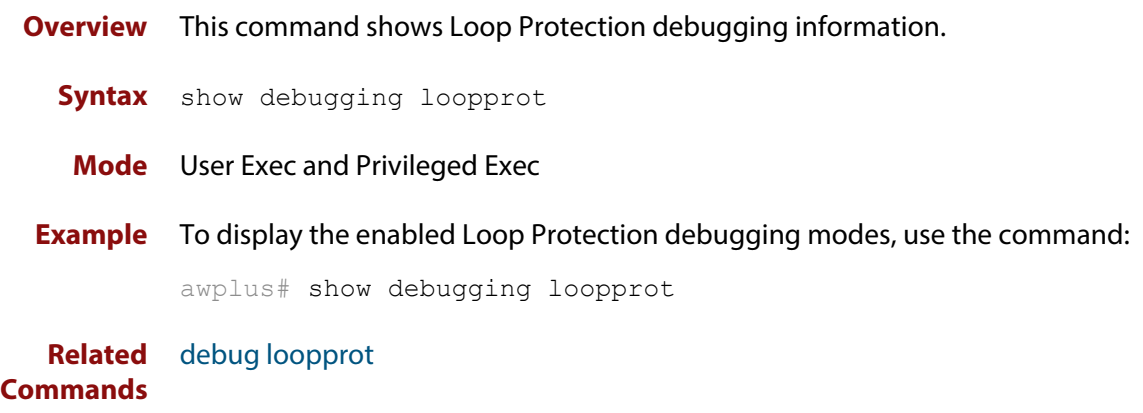

# <span id="page-502-0"></span>**show debugging platform packet**

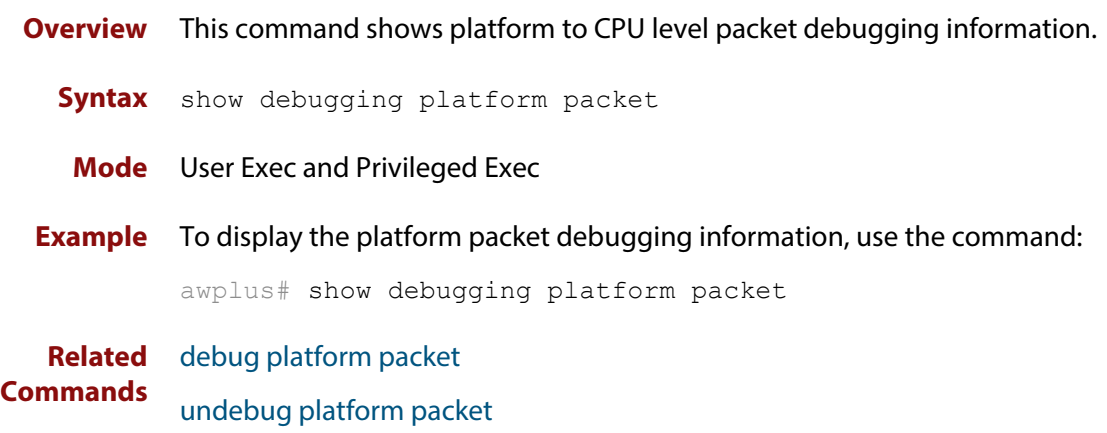

## **show flowcontrol interface**

**Overview** Use this command to display flow control information.

**Syntax** show flowcontrol interface <*port*>

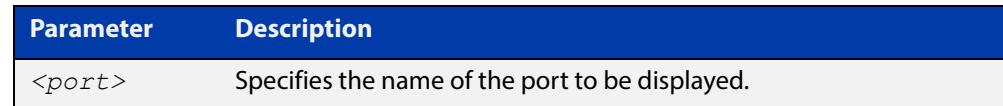

**Mode** User Exec and Privileged Exec

**Example** To display the flow control for the port1.1.5, use the command:

awplus# show flowcontrol interface port1.1.5

**Output** Figure 14-1: Example output from the **show flowcontrol interface** command for a specific interface

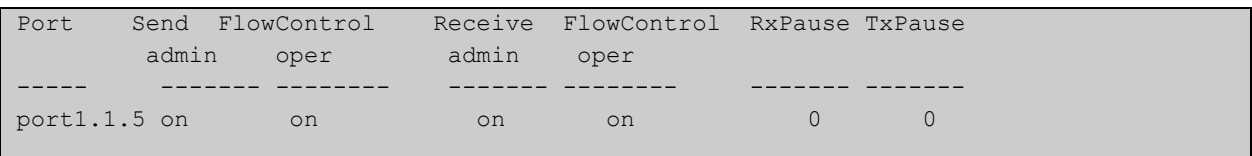
### **show interface err-disabled**

**Overview** Use this command to show the ports which have been dynamically shut down by protocols running on the device and the protocols responsible for the shutdown.

**Syntax** show interface [*<interface-range>* err-disabled]

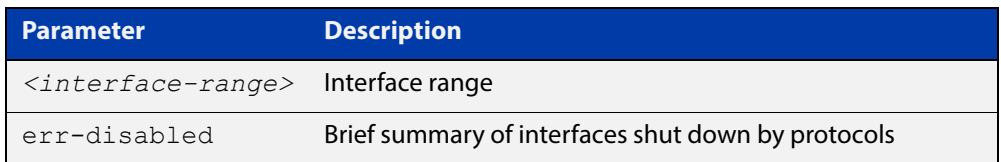

**Mode** User Exec and Privileged Exec

**Example** To show which protocols have shut down ports, use the commands:

awplus# show interface err-disabled

**Output** Figure 14-2: Example output from **show interface err-disabled**

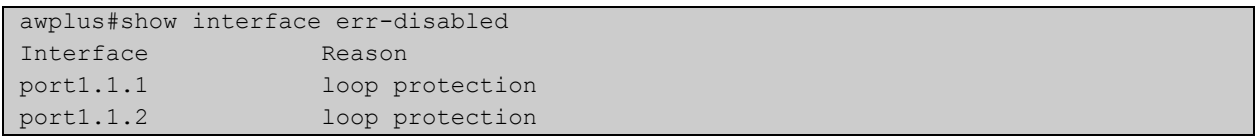

### **show interface switchport**

**Overview** Use this command to show VLAN information about each switch port.

**Syntax** show interface switchport

**Mode** User Exec and Privileged Exec

**Example** To display VLAN information about each switch port, enter the command:

awplus# show interface switchport

**Output** Figure 14-3: Example output from the **show interface switchport** command

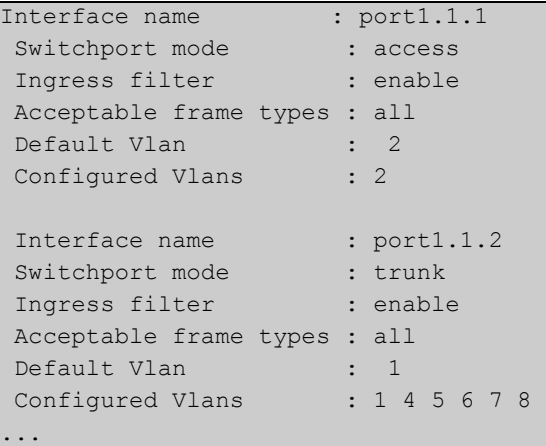

**Related**  [show interface memory](#page-282-0) **Commands**

### <span id="page-506-0"></span>**show loop-protection**

#### **Overview** Use this command to display the current loop protection setup for the device.

**Syntax** show loop-protection [interface <*port-list*>] [counters]

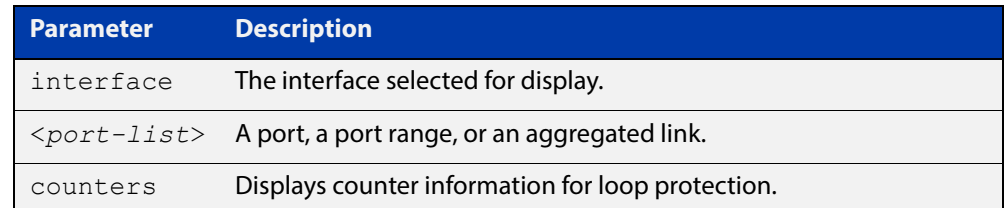

**Mode** User Exec and Privileged Exec

- **Usage** This command is used to display the current configuration and operation of the Loop Protection feature
- **Examples** To display the current configuration status, use the command:

awplus# show loop-protection

Figure 14-4: Example output from the **show loop-protection** command

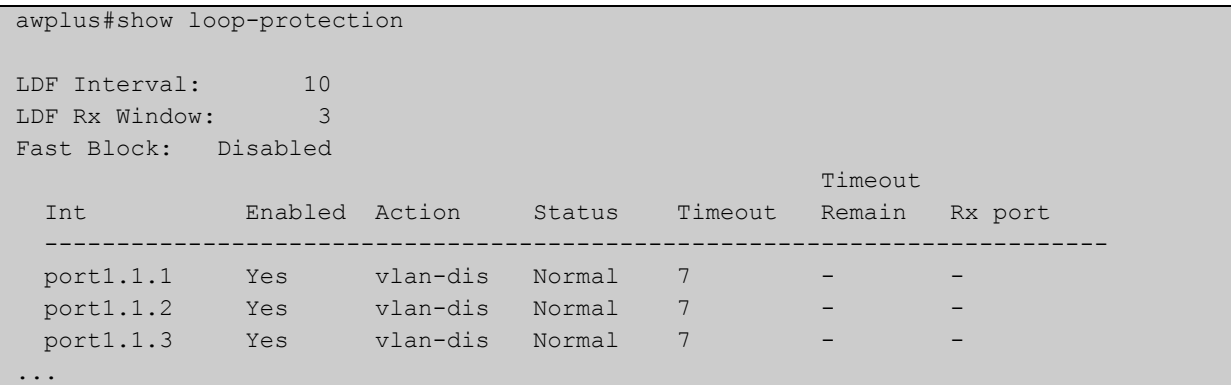

To display the counter information, use the command:

awplus# show loop-protection counters

Figure 14-5: Example output from the **show loop-protection counters** command

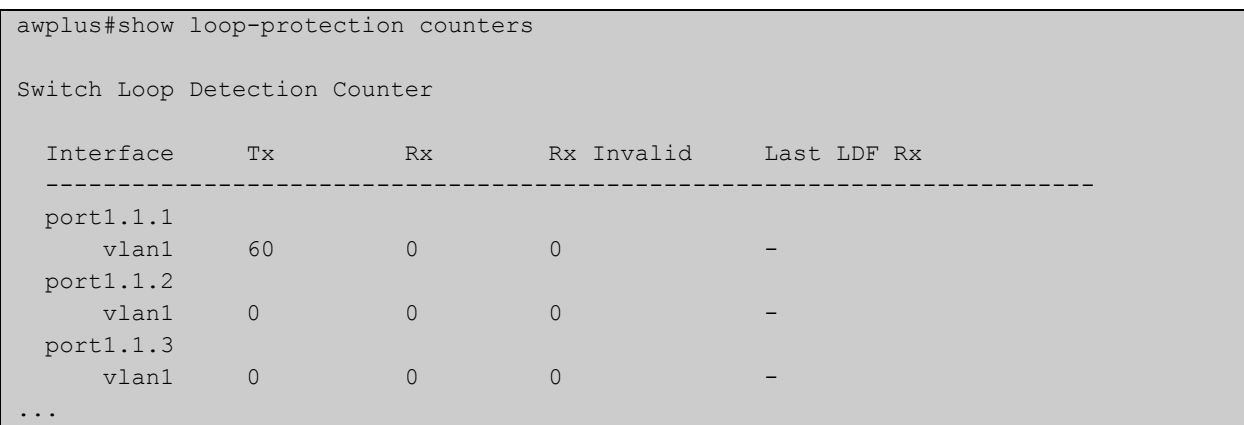

### **show mac address-table**

**Overview** Use this command to display the mac address-table for all configured VLANs.

**Syntax** show mac address-table

- **Mode** User Exec and Privileged Exec
- **Usage** The **show mac address-table** command is only applicable to view a mac address-table for Layer 2 switched traffic within VLANs.
- **Example** To display the mac address-table, use the following command:

```
awplus# show mac address-table
```
**Output** See the below sample output captured when there was no traffic being switched:

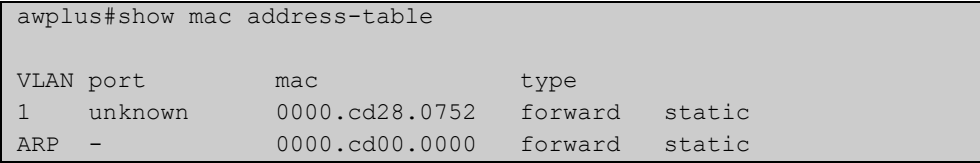

See the sample output captured when packets were switched and mac addresses were learned:

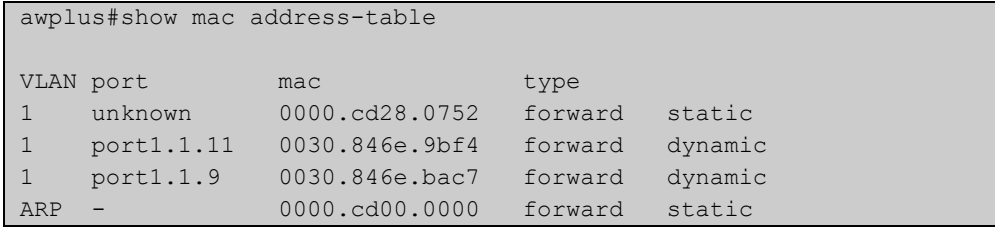

Note the new mac addresses learned for  $\text{port1.1.9}$  and  $\text{port1.1.11}$  added as dynamic entries.

Note the first column of the output below shows VLAN IDs if multiple VLANs are configured:

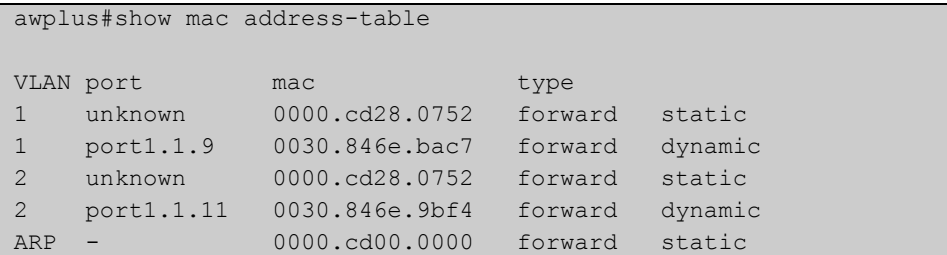

Also note manually configured static mac-addresses are shown to the right of the type column:

```
awplus(config)#mac address-table static 0000.1111.2222 for int 
port1.1.11 vlan 2
awplus(config)#end
awplus#
awplus#show mac address-table
VLAN port mac type
1 unknown 0000.cd28.0752 forward static
1 port1.1.9 0030.846e.bac7 forward dynamic
2 port1.1.11 0000.1111.2222 forward static
2 unknown 0000.cd28.0752 forward static
2 port1.1.11 0030.846e.9bf4 forward dynamic
ARP - 0000.cd00.0000 forward static
```
**Related Commands**

[clear mac address-table dynamic](#page-460-0)

[clear mac address-table static](#page-462-0)

[mac address-table static](#page-480-0)

### **show mac address-table thrash-limit**

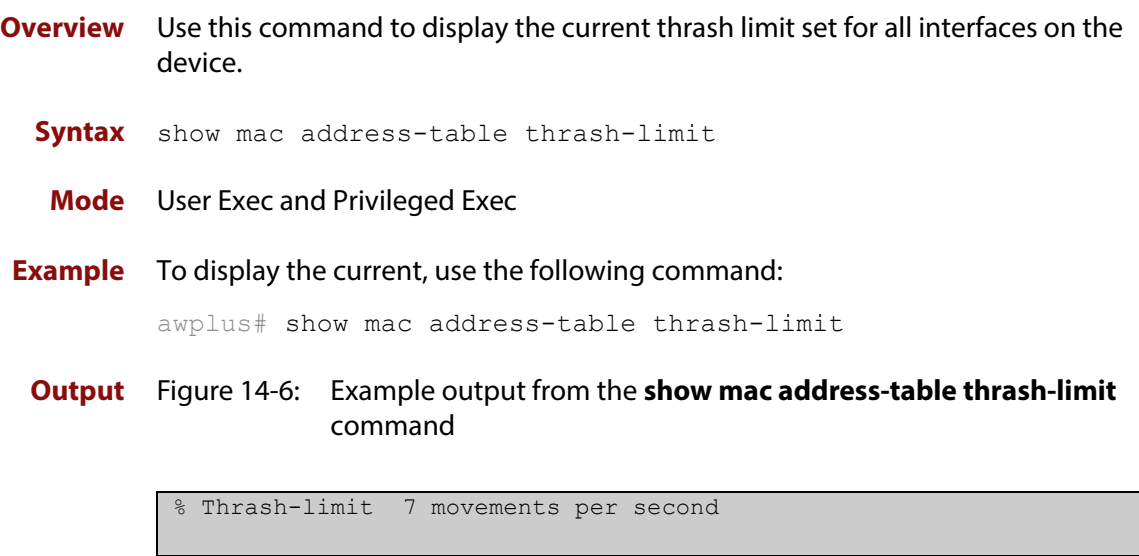

**Related**  [mac address-table thrash-limit](#page-481-0) **Commands**

### <span id="page-511-0"></span>**show platform**

- **Overview** This command displays the settings configured by using the **platform** commands.
	- **Syntax** show platform
	- **Mode** Privileged Exec
	- **Usage** This command displays the settings in the running config. For changes in some of these settings to take effect, the device must be rebooted with the new settings in the startup config.
- **Example** To check the settings configured with **platform** commands on the device, use the following command:

```
awplus# show platform
```
awplus# show platform

**Output** Figure 14-7: Example output from the **show platform** command

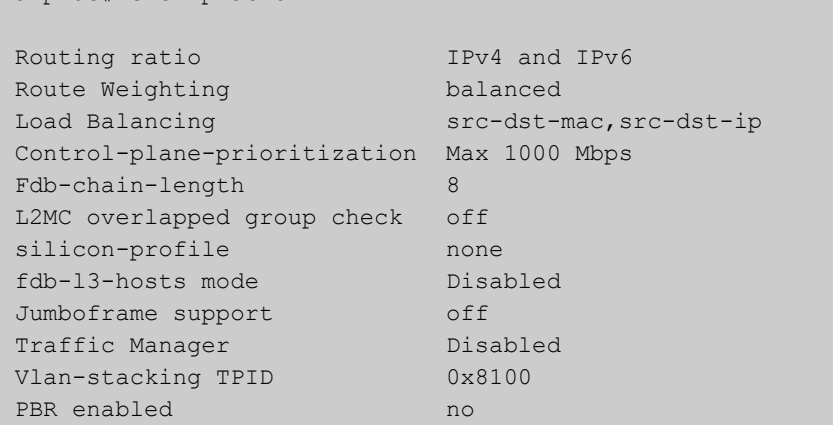

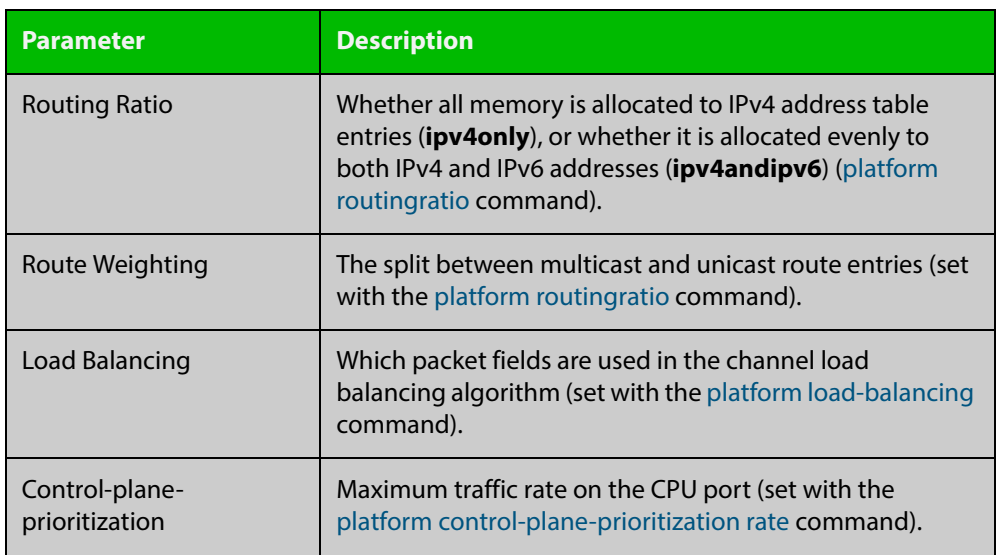

#### **Table 15:** Parameters in the output of the **show platform** command

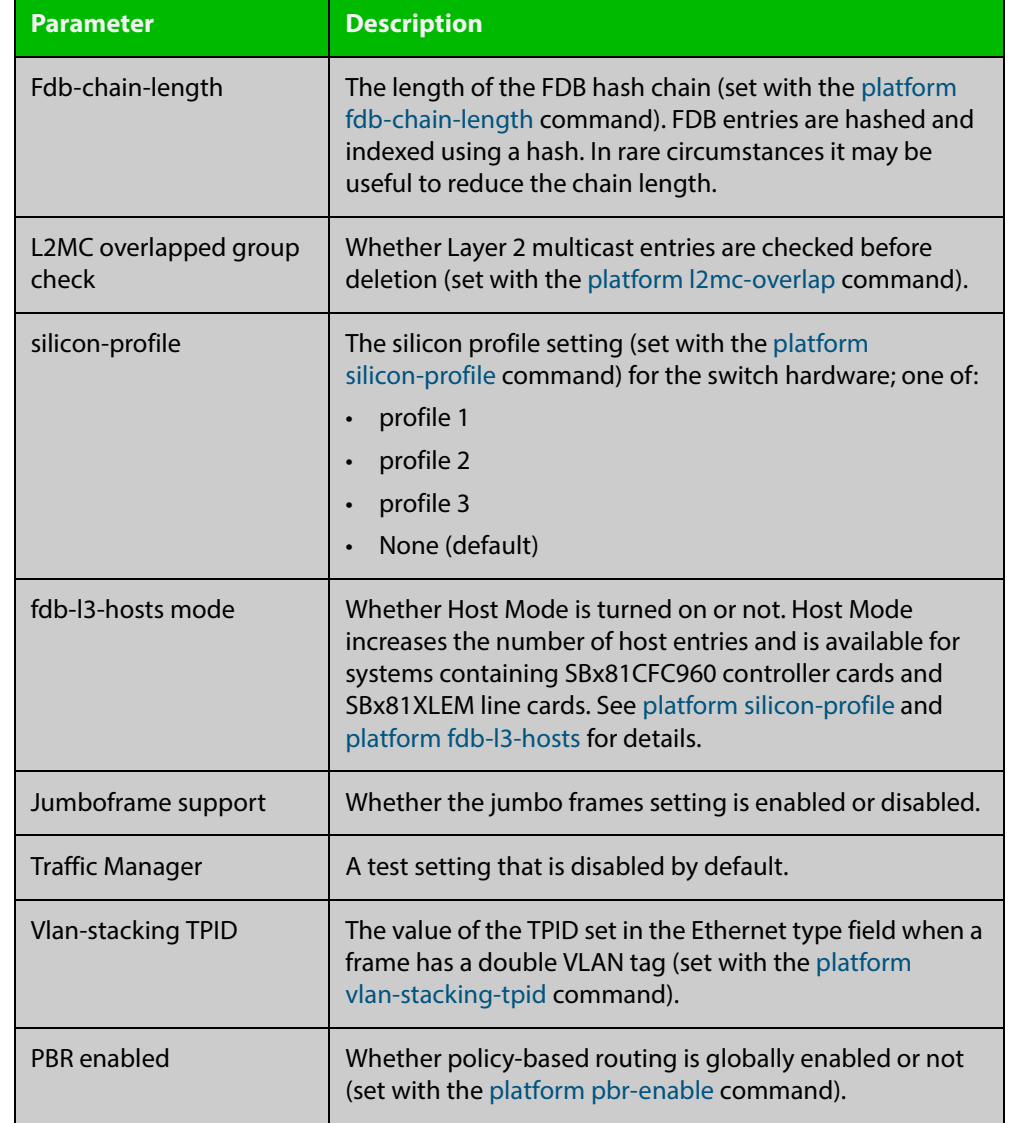

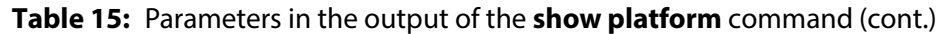

### **show platform classifier statistics utilization brief**

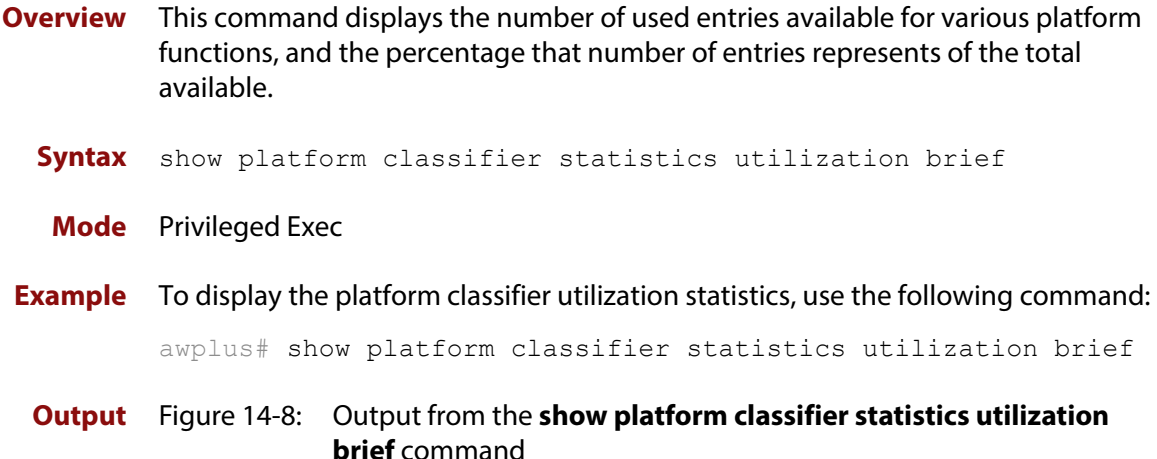

awplus#show platform classifier statistics utilization brief Card 1.4: [Instance 4] [port1.4.1-port1.4.24] Used / Total -------------------------------- System 0 MLD Snooping 0 DHCP Snooping 0 Loop Detection 0 EPSR 8 Global ACL 0 ACL 0  $\cos \theta = 0$ RA Guard 0 Total 0 / 1536 (0.52%) UDB Usage: Legend of Offset Type) 1:Ether 2:IP 3:TCP/UDP UDB Set Offset Type Used / Total ------------- 0------8------15 ------------ IPv4 TCP 000000 0 / 6 IPv4 UDP 000000 0 / 6 MPLS 000000 0 / 6 IPv4 Frag 000000 0 / 6 IPv4 000000 0 / 6 Ethernet 000000 0 / 6 User-Def 000000 0 / 6 IPv6 L2 000000 0 / 6

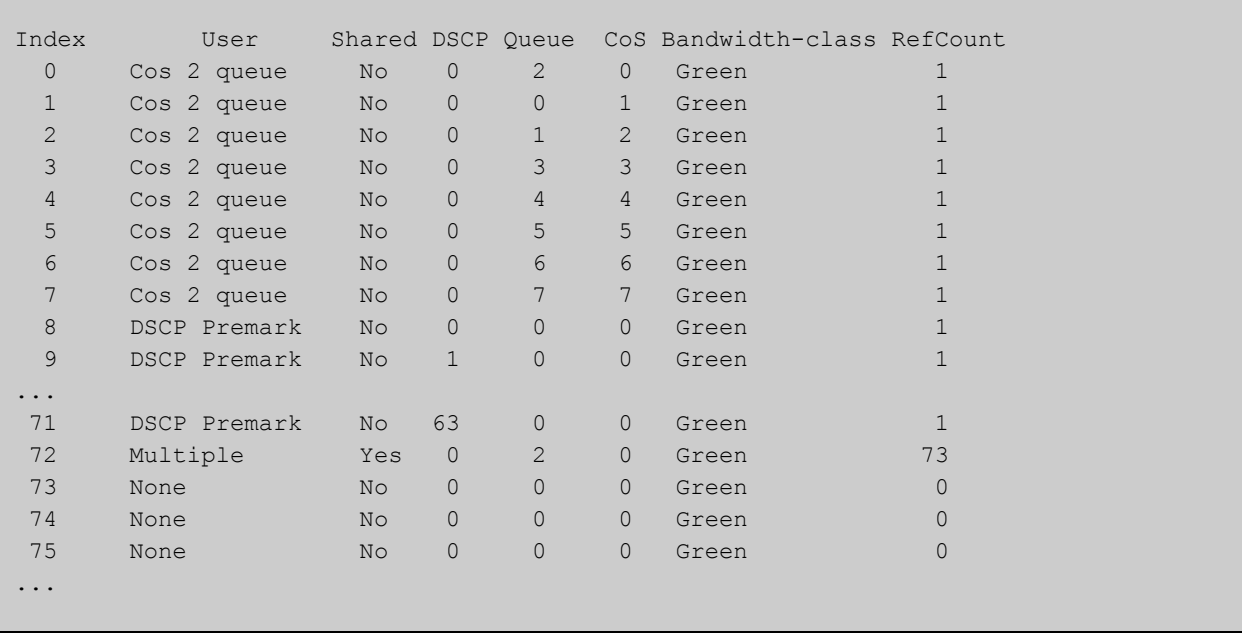

#### **Table 16:** Parameters in the output from the **show platform classifier statistics utilization brief** command

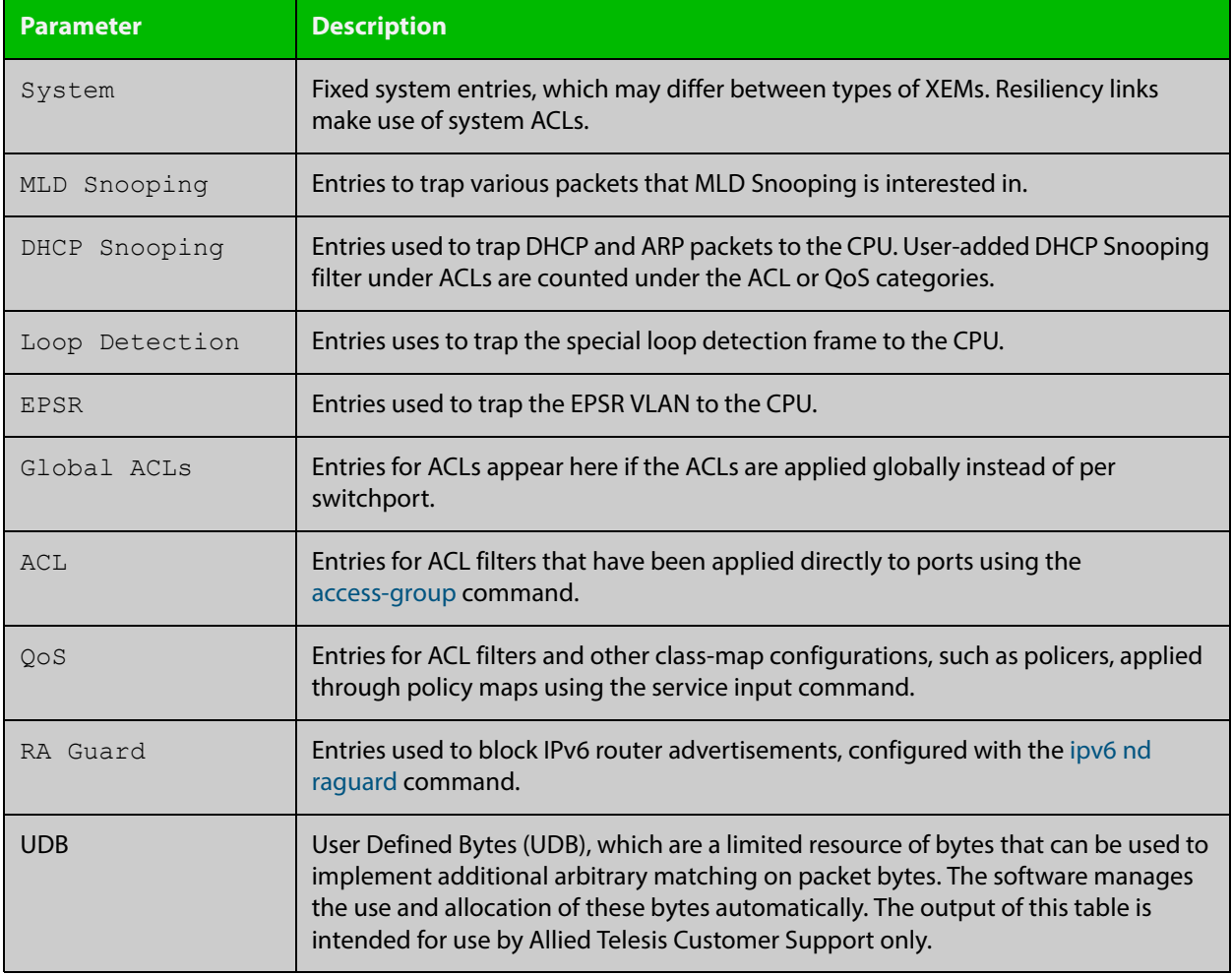

**Related**  [show platform](#page-511-0)**Commands**

### **show platform port**

**Overview** This command displays the various port registers or platform counters for specified switchports.

**Syntax** show platform port [<*port-list*>|counters]

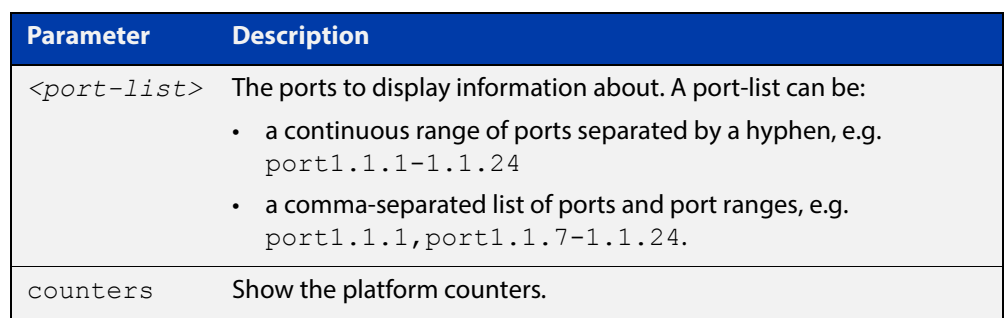

#### **Mode** Privileged Exec

**Examples** To display port registers for port1.1.1 and port1.1.2 use the following command:

awplus# show platform port port1.1.1-port1.1.2

To display platform counters for port1.1.1 and port1.1.2 use the following command:

awplus# show platform port port1.1.1-port1.1.2 counters

#### **Output** Figure 14-9: Example output from the **show platform port** command

```
awplus#show platform port port1.3.0
Card 1.3:
PHY Registers for dev 3 (port 0)
Primary Phy:
Phy address is: 04
   hwMode: 0 QSGMII to Copper
   Phy temperature: 35 (Degrees C)
Page 0: Copper Registers
   0 1140 1 796D 2 0141 3 0DC0 4 01E1 5 CDE1 6 000D 7 2001 
   8 4655 9 0E00 10 7800 15 3000 16 3060 17 AC48 18 0000 19 0000 
   20 0020 21 0000 22 0000 23 0000 26 9040 
Page 1: Fiber Registers
   0 0140 1 0149 2 0141 3 0DC0 4 0801 5 0000 6 0004 7 2001 
   8 0000 15 C000 16 4286 17 8010 18 0000 19 0000 21 0000 22 0001 
   23 0000 24 0000 25 0000 26 0042 
Page 2: MAC Registers
  16 400A 18 0000 19 0000 20 0000 21 1046 22 0002 
Page 3: LED Registers
  16 8881 17 4455 18 4905 19 0073 22 0003 
Page 4: QSGMII Registers
   0 1140 1 0024 4 9801 5 4001 6 0001 16 6024 17 AC20 18 0000 
   19 0000 20 0000 21 0000 22 0004 23 0000 24 0000 25 0000 26 3002 
  27 3E00 
Page 5: VCT Registers
  16 0000 17 0000 18 0000 19 0000 20 1000 21 0070 22 0005 23 0603 
  24 0000 25 0104 26 0F12 27 0A0C 28 0C06 
Page 6: General Registers
  16 0000 17 0000 18 0000 20 0200 22 0006 23 0000 24 0000 25 0000 
   26 190C 
Page 7: Diag Registers
  16 0000 17 0000 18 0000 19 0000 20 0000 21 0000 22 0007 25 0104 
   26 0F12 27 0A0C 28 0006 
Port configuration:
   lport 0 macStatus: 0x0A800010 value: 0x0000E80B
            macCtrl: 0x0A800000 value: 0x00008BE5
             autoNegCtrl: 0x0A80000C value: 0x0000B0E4
             macCtrl1: 0x0A800004 value: 0x00001181
             macCtrl2: 0x0A800008 value: 0x0000C009
             macCtrl3: 0x0A800048 value: 0x00000300
             portControl: 0x02000000 value: 0x002090C1
```
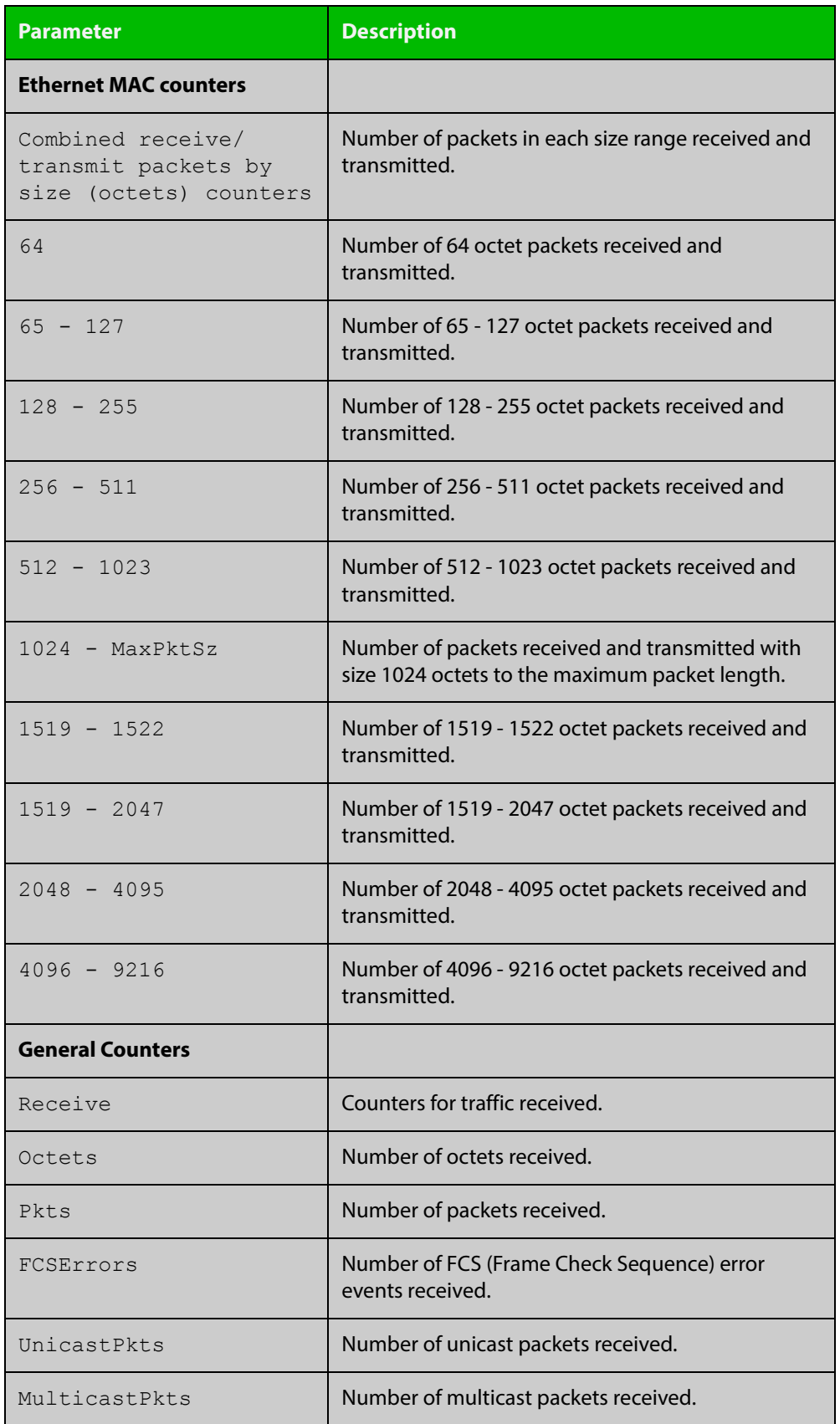

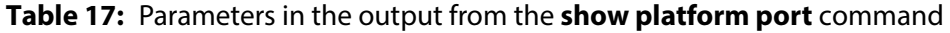

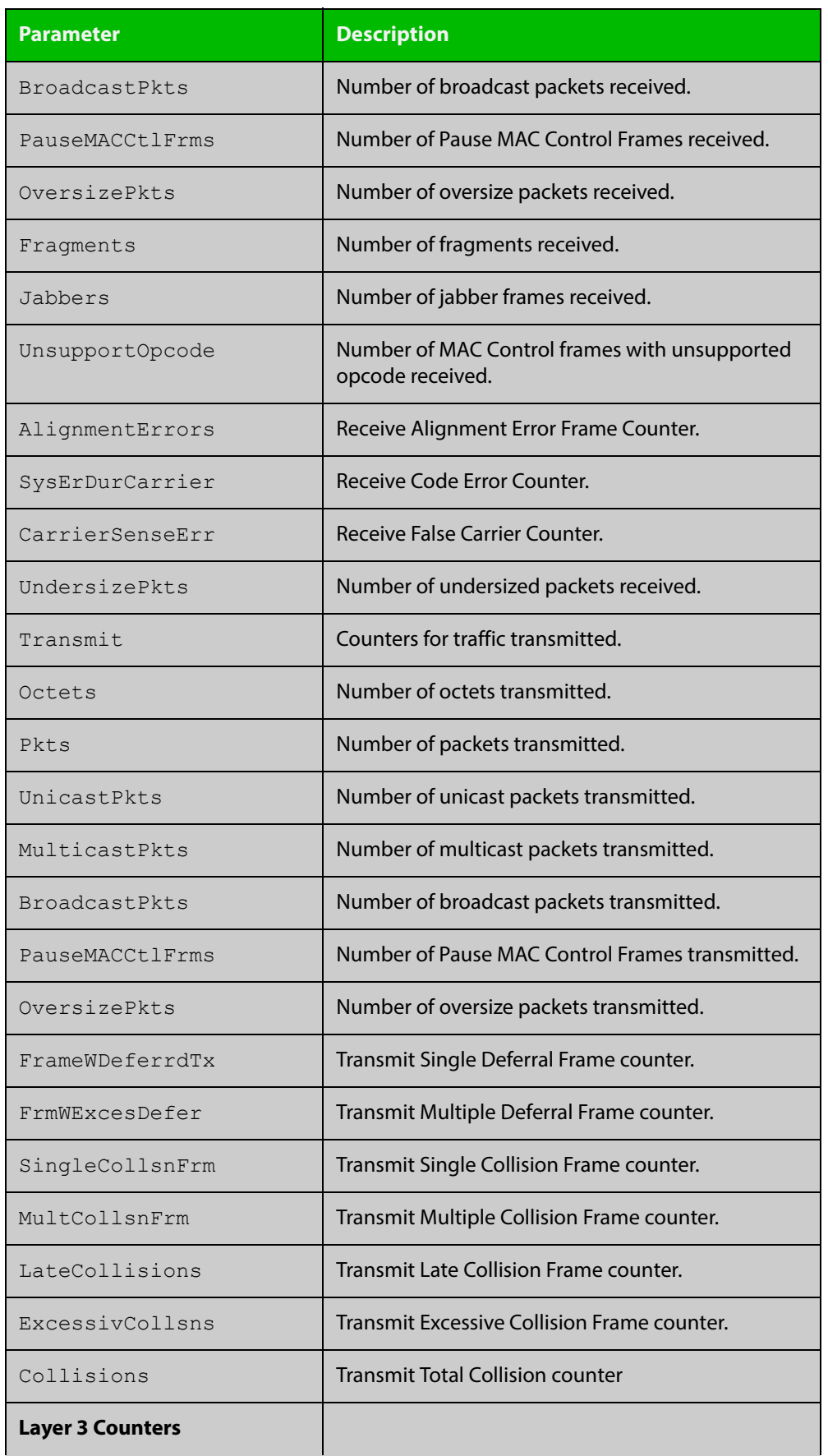

#### **Table 17:** Parameters in the output from the **show platform port** command

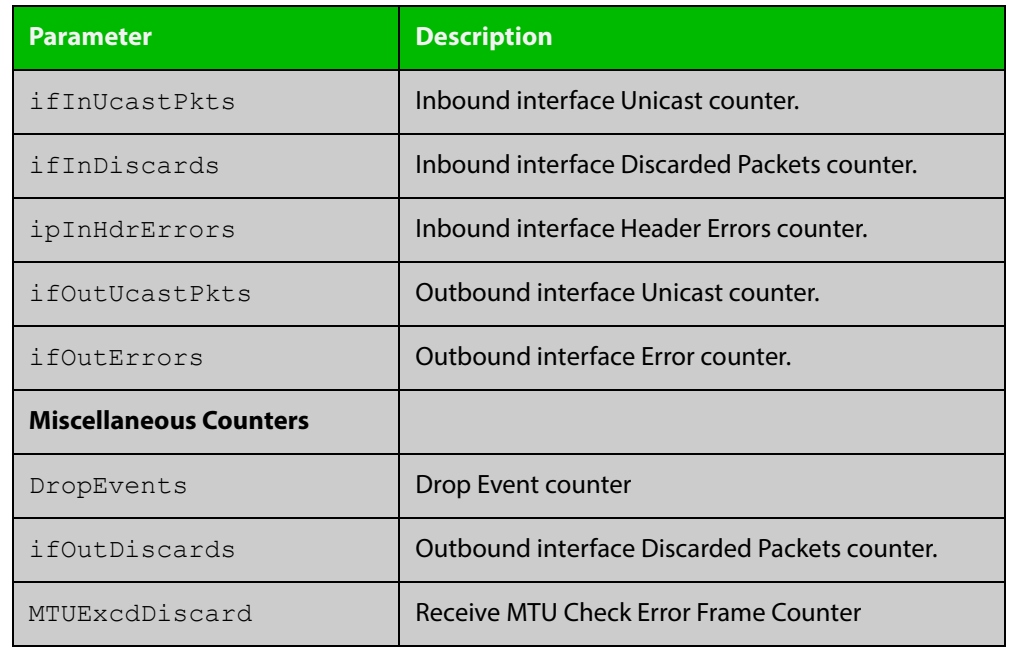

#### **Table 17:** Parameters in the output from the **show platform port** command

### <span id="page-521-0"></span>**show port-security interface**

#### **Overview** Use this command to show the current port-security configuration and the switch port status.

**Syntax** show port-security interface <*port>*

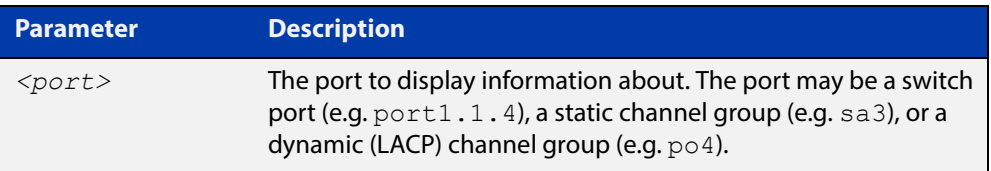

#### **Mode** Privileged Exec

#### **Example** To see the port-security status on port1.1.1, use the following command:

awplus# show port-security interface port1.1.1

**Output** Figure 14-10: Example output from the **show port-security interface** command

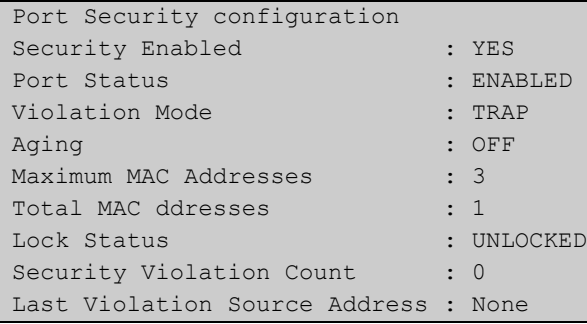

**Related Commands** [clear port-security intrusion](#page-464-0) [show port-security intrusion](#page-522-0) [switchport port-security](#page-529-0) [switchport port-security aging](#page-530-0) [switchport port-security maximum](#page-531-0)

[switchport port-security violation](#page-532-0)

### <span id="page-522-0"></span>**show port-security intrusion**

#### **Overview** Use this command to show the intrusion list. If the port is not specified, the entire intrusion table is shown.

**Syntax** show port-security intrusion [interface <*port>*]

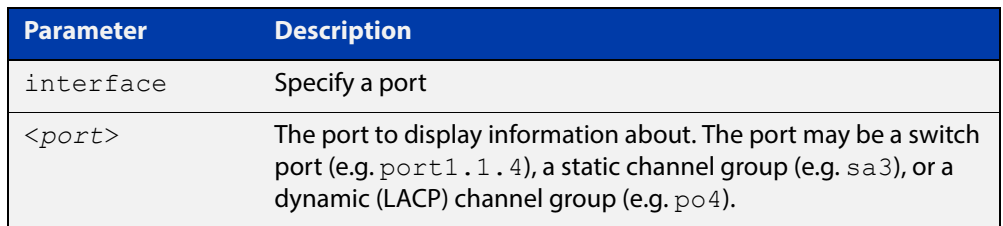

#### **Mode** Privileged Exec

#### **Example** To see the intrusion list on  $port1.1.1$ , use the following command:

awplus# show port-security intrusion interface port1.1.1

**Output** Figure 14-11: Example output from the **show port-security intrusion** command for port 1.1.1

```
Port Security Intrusion List 
Interface: port1.1.1 -3 intrusion(s) detected 
11-22-33-44-55-04 11-22-33-44-55-06 11-22-33-44-55-08
```
**Related Commands** [clear port-security intrusion](#page-464-0) [show port-security interface](#page-521-0) [switchport port-security](#page-529-0) [switchport port-security aging](#page-530-0) [switchport port-security maximum](#page-531-0) [switchport port-security violation](#page-532-0)

### <span id="page-523-0"></span>**show provisioning (card)**

- **Overview** This command shows the provisioning status of all installed or provisioned hardware. Provisioning is the preconfiguration necessary to accommodate future connection of line cards and control cards.
	- **Syntax** show provisioning
	- **Mode** User Exec and Privileged Exec
- **Example** To show provisioning, use the following command:

```
awplus# show provisioning
```
**Output** Figure 14-12: Example output from the **show provisioning** command

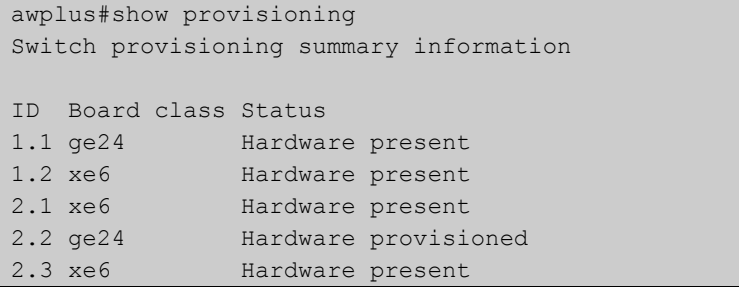

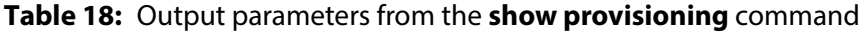

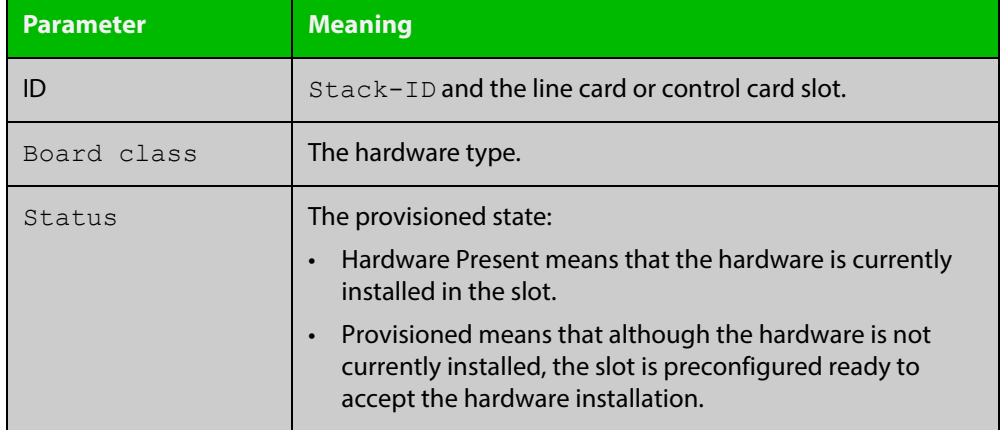

**Related Commands**

[show stack](#page-2491-0)

[switch card provision](#page-528-0)

### <span id="page-524-0"></span>**show storm-control**

**Overview** Use this command to display storm-control information for all interfaces or a particular interface.

**Syntax** show storm-control [<*port*>]

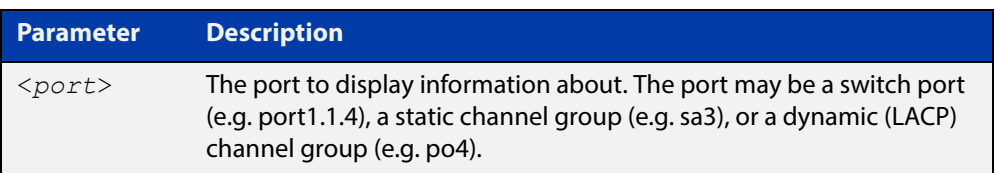

- **Mode** User Exec and Privileged Exec
- **Example** To display storm-control information for port1.1.2, use the following command:

```
awplus# show storm-control port1.1.2
```
**Output** Figure 14-13: Example output from the **show storm-control** command for port1.1.2

> Port BcastLevel McastLevel DlfLevel port1.1.2 40. 0% 100. 0% 100. 0%

**Related Commands** [storm-control level](#page-527-0)

### **speed**

**Overview** This command changes the speed of the specified port. You can optionally specify the speed or speeds that get autonegotiated, so autonegotiation is only attempted at the specified speeds.

> To see the currently-negotiated speed for ports whose links are up, use the [show](#page-427-0)  [interface](#page-427-0) command. To see the configured speed (when different from the default), use the [show running-config](#page-150-0) command.

**Syntax** speed {10|100|1000|10000|auto [10|[1001|10001|10000]}

The following table shows the speed options for each type of port.

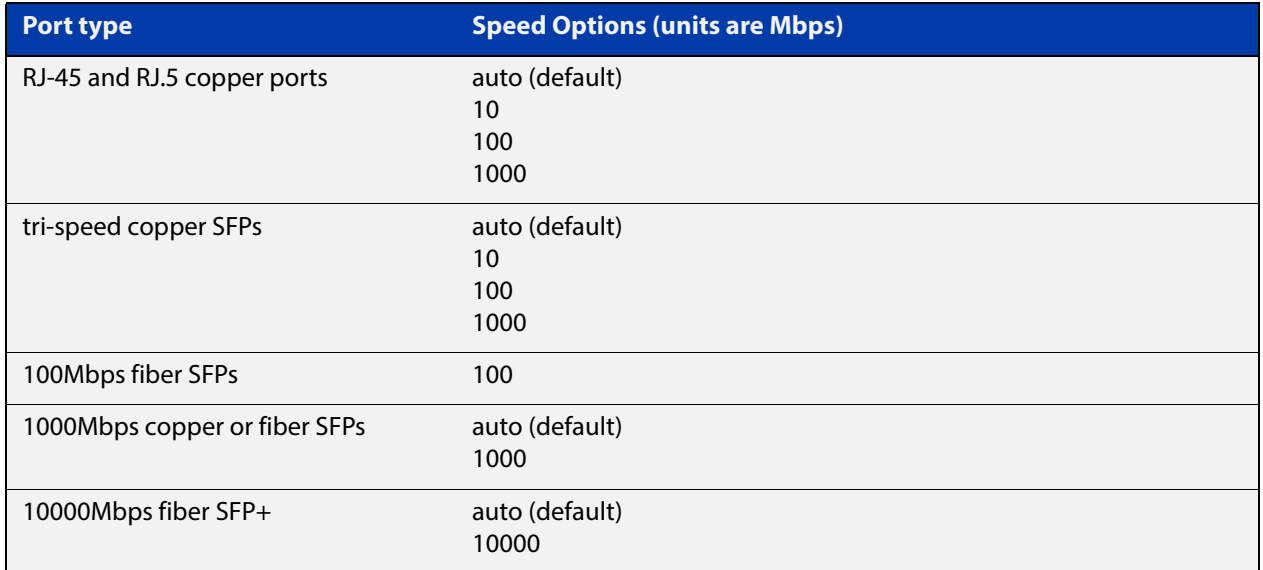

- **Mode** Interface Configuration
- **Default** By default, ports autonegotiate speed (except for 100Base-FX ports which do not support auto-negotiation, so default to 100Mbps).
- **Usage** Switch ports in a static or dynamic (LACP) channel group must have the same port speed and be in full duplex mode. Once switch ports have been aggregated into a channel group, you can set the speed of all the switch ports in the channel group by applying this command to the channel group.

**NOTE:** If multiple speeds are specified after the auto option to autonegotiate speeds, then the device only attempts autonegotiation at those specified speeds.

**Examples** To set an SFP+ to a fixed speed of 10000Mbps, enter the following commands:

awplus# configure terminal awplus(config)# interface port1.1.2 awplus(config-if)# speed 10000

To return the port to auto-negotiating its speed, enter the following commands:

```
awplus# configure terminal
awplus(config)# interface port1.1.2
awplus(config-if)# speed auto
```
To set the port to auto-negotiate its speed at 10000Mbps only, enter the following commands:

awplus# configure terminal awplus(config)# interface port1.1.2 awplus(config-if)# speed auto 10000

#### **Related**  [duplex](#page-470-0)

**Commands**

[ecofriendly lpi](#page-252-0) [polarity](#page-500-0) [show interface](#page-427-0) [speed \(asyn\)](#page-311-0)

### <span id="page-527-0"></span>**storm-control level**

**Overview** Use this command to specify the speed limiting level for broadcasting, multicast, or destination lookup failure (DLF) traffic for the port. Storm-control limits the selected traffic type to the specified percentage of the maximum port speed.

> Use the **no** variant of this command to disable storm-control for broadcast, multicast or DLF traffic.

**Syntax** storm-control {broadcast|multicast|dlf} level *<level>*

no storm-control {broadcast|multicast|dlf} level

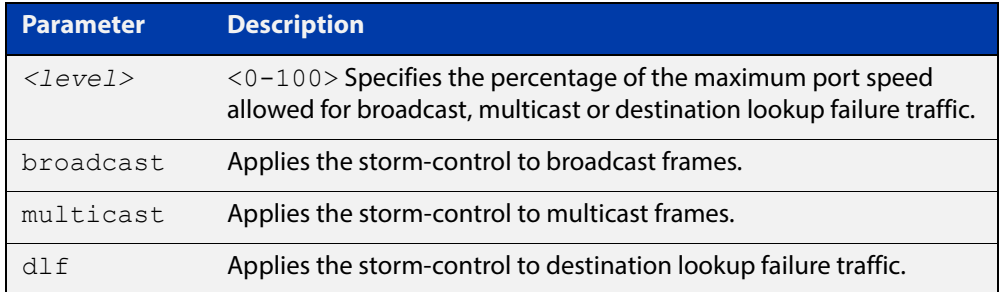

- **Default** By default, storm-control is disabled.
	- **Mode** Interface Configuration
- **Usage** Flooding techniques are used to block the forwarding of unnecessary flooded traffic. A packet storm occurs when a large number of broadcast packets are received on a port. Forwarding these packets can cause the network to slow down or time out.
- **Example** To limit broadcast traffic on port1.1.2 to 30% of the maximum port speed, use the following commands:

awplus# configure terminal awplus(config)# interface port1.1.2 awplus(config-if)# storm-control broadcast level 30

#### **Related Commands** [show storm-control](#page-524-0)

### <span id="page-528-0"></span>**switch card provision**

**Overview** This command enables you to pre-configure a specific empty slot within a specific chassis ready for inserting a particular card type. To run this command, the slot position must be vacant and the selected card type must be one that is currently supported.

Use the **no** variant of this command to remove an existing card provision.

**Syntax** switch <*chassis-ID*> card <*card-ID*> provision {CFC960|GE24| GE40|XE6|XE16}

no switch <*chassis-ID*> card <*card-ID*> provision

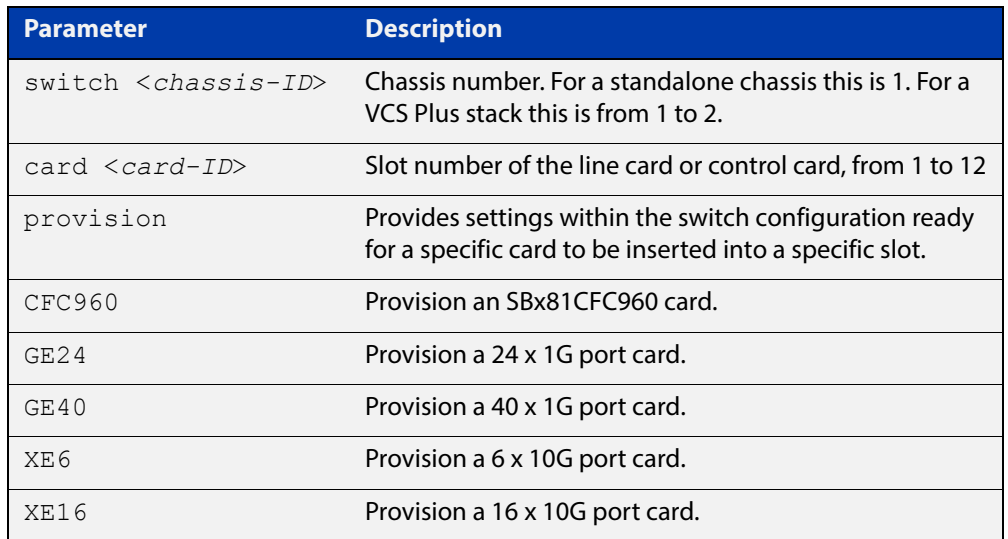

#### **Mode** Global Configuration

**Example** To provision a 24 Gigabit port card in chassis 2 slot 1, use the following commands:

```
awplus# configure terminal
awplus(config)# switch 2 card 1 provision GE24
```
#### **Related**  [show stack](#page-2491-0)

**Commands**

[show provisioning \(card\)](#page-523-0)

### <span id="page-529-0"></span>**switchport port-security**

**Overview** Use this command to enable the port-security feature. This feature is also known as the port-based learn limit. It allows the user to set the maximum number of MAC addresses that each port can learn. Use the **no** variant of this command to disable the port-security feature. **Syntax** switchport port-security no switchport port-security **Mode** Interface Configuration **Examples** To enable the port-security feature on port1.1.4, use the following commands: awplus# configure terminal awplus(config)# interface port1.1.4 awplus(config-if)# switchport port-security To disable the port-security feature on port1.1.4, use the following commands: awplus# configure terminal awplus(config)# interface port1.1.4 awplus(config-if)# no switchport port-security **Related Commands** [clear port-security intrusion](#page-464-0) [show port-security interface](#page-521-0) [show port-security intrusion](#page-522-0) [switchport port-security aging](#page-530-0)

[switchport port-security maximum](#page-531-0)

[switchport port-security violation](#page-532-0)

### <span id="page-530-0"></span>**switchport port-security aging**

**Overview** Use this command to set MAC addresses that have been learned by port security to age out. Use the **no** variant of this command to set the MAC addresses to not age out. **Syntax** switchport port-security aging no switchport port-security aging **Mode** Interface Configuration **Examples** To set port1.1.4 so that the MAC addresses that have been learned by port security age out, use the following commands: awplus# configure terminal awplus(config)# interface port1.1.4 awplus(config-if)# switchport port-security aging To stop the MAC addresses that have been learned by port security from aging out on port1.1.4, use the following commands: awplus# configure terminal awplus(config)# interface port1.1.4 awplus(config-if)# no switchport port-security aging **Related Commands** [clear port-security intrusion](#page-464-0) [show port-security interface](#page-521-0) [show port-security intrusion](#page-522-0)

[switchport port-security](#page-529-0)

[switchport port-security maximum](#page-531-0)

[switchport port-security violation](#page-532-0)

### <span id="page-531-0"></span>**switchport port-security maximum**

#### **Overview** Use this command to set the maximum number of MAC addresses that each port can learn.

Use the **no** variant of this command to unset the maximum number of MAC addresses that each port can learn. This is same as setting the maximum number to 0. This command also resets the intrusion list table.

If a new MAC is seen on a port with port security enabled and the MAC is statically configured for another port, a violation is triggered. The maximum learn limit will be ignored and the specified intrusion action for the port will be carried out.

**Syntax** switchport port-security maximum <0-256>

no switchport port-security maximum

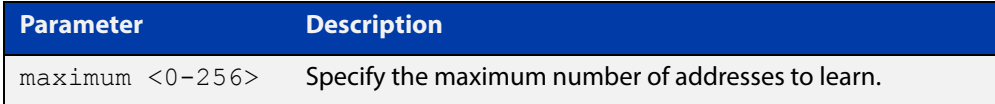

#### **Mode** Interface Configuration

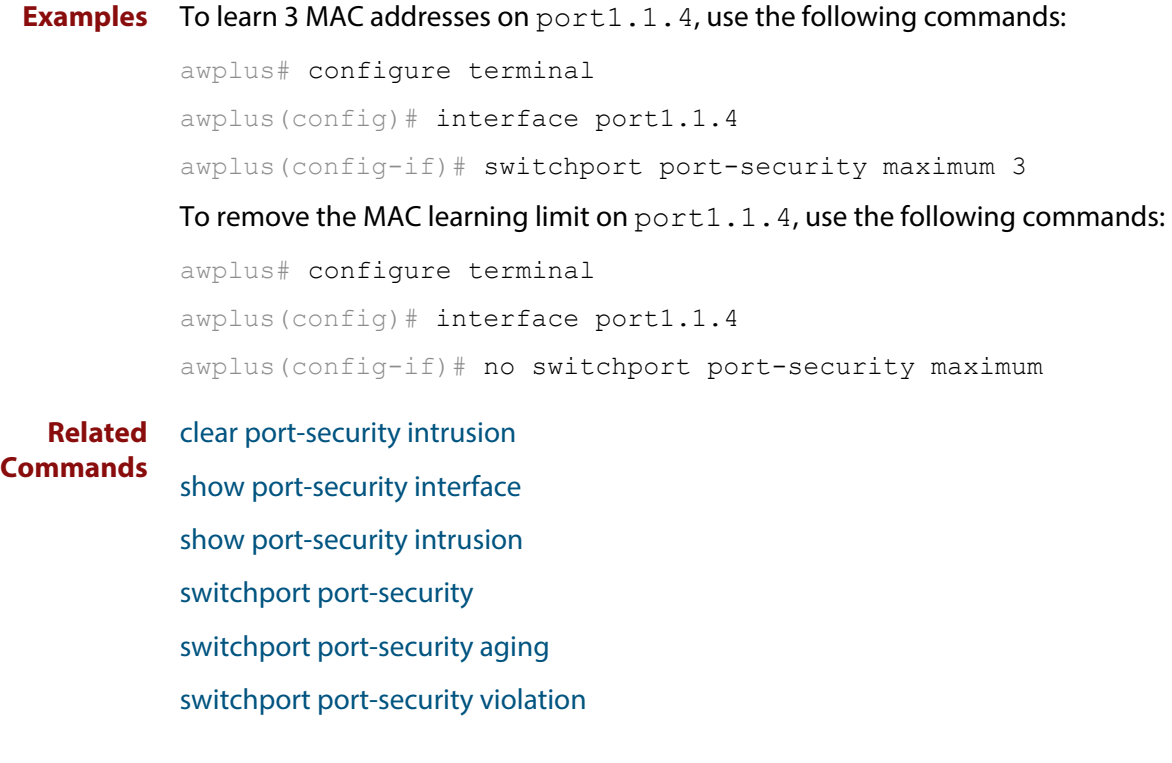

### <span id="page-532-0"></span>**switchport port-security violation**

**Overview** Use this command to set the action taken on a switch port when the port exceeds the learning limits. The port action can be either **shutdown**, **restrict** or **protect**. If **shutdown** is set, the physical link will be disabled and "shutdown" will be shown in the config. If **restrict** is set, the packet from the un-authorized MAC will be discarded and SNMP TRAP will be generated to alert management. If **protect** is set, the packet will simply be discarded by the packet processor silently.

> Use the **no** variant of this command to set the violation action to default. The default violation action is protect.

**Syntax** switchport port-security violation {shutdown|restrict|protect}

no switchport port-security violation

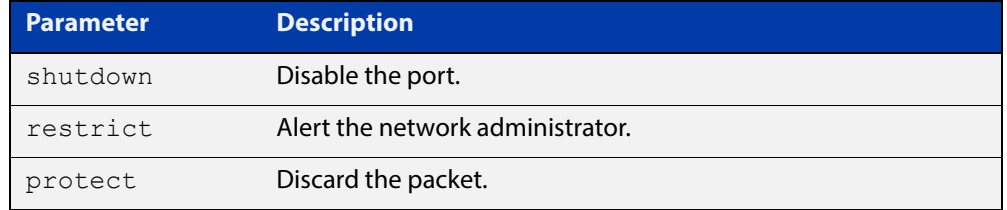

#### **Mode** Interface Configuration

```
Examples To set the action to be shutdown on port1.1.4, use the following commands:
```
awplus# configure terminal

```
awplus(config)# interface port1.1.4
```
awplus(config-if)# switchport port-security violation shutdown

To set the port-security action to the default (protect) on port1.1.4, use the following commands:

awplus# configure terminal awplus(config)# interface port1.1.4 awplus(config-if)# no switchport port-security violation

#### **Related Commands**

[clear port-security intrusion](#page-464-0) [show port-security interface](#page-521-0)

- [show port-security intrusion](#page-522-0)
- [switchport port-security](#page-529-0)
- [switchport port-security aging](#page-530-0)
- [switchport port-security maximum](#page-531-0)

### **thrash-limiting**

- **Overview** Sets and configures the thrash limit action that will be applied to any port on the device when a thrashing condition is detected. The thrash-limiting timeout specifies the time, in seconds, for which the thrash action is employed.
	- **Syntax** thrash-limiting { [action {learn-disable|link-down|port-disable|vlan-disable|none}] [timeout *<0-86400>*]}

no thrash-limiting {action|timeout}

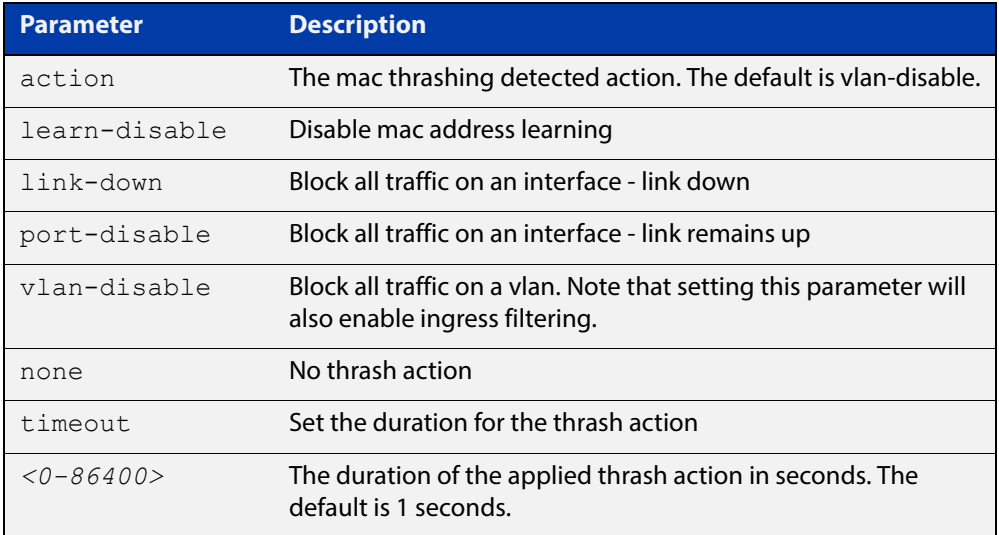

- **Default** The default action is learn-disable.
	- **Mode** Interface Configuration
	- **Usage** See the "Thrash Limiting" section in the [Switching Feature Overview and](http://www.alliedtelesis.com/documents/switching-feature-overview-and-configuration-guide)  [Configuration Guide](http://www.alliedtelesis.com/documents/switching-feature-overview-and-configuration-guide) for relevant conceptual, configuration, and overview information prior to applying this command.
- **Examples** To set the action to learn disable for  $port1.1.4$ , use the following commands:

```
awplus# configure terminal
awplus(config)# interface port1.1.4
```
awplus(config-if)# thrash-limiting action learn-disable

To block all traffic on a vlan, use the following command:

awplus# configure terminal

awplus(config)# thrash-limiting action vlan-disable

To set the thrash limiting timeout to 5 seconds, use the following command:

awplus(config-if)# thrash-limiting timeout 5

#### To set the thrash limiting action to its default, use the following command:

awplus(config-if)# no thrash-limiting action

### To set the thrash limiting timeout to its default, use the following command:

awplus(config-if)# no thrash-limiting timeout

**Related Commands** [loop-protection loop-detect](#page-474-0) [loop-protection action](#page-475-0) [loop-protection timeout](#page-477-0) [show loop-protection](#page-506-0)

### **undebug loopprot**

**Overview** This command applies the functionality of the no [debug loopprot command](#page-467-0).

### **undebug platform packet**

#### **Overview** This command applies the functionality of the no debug platform packet [command](#page-468-0).

# **15**

## **VLAN Commands**

### **Introduction**

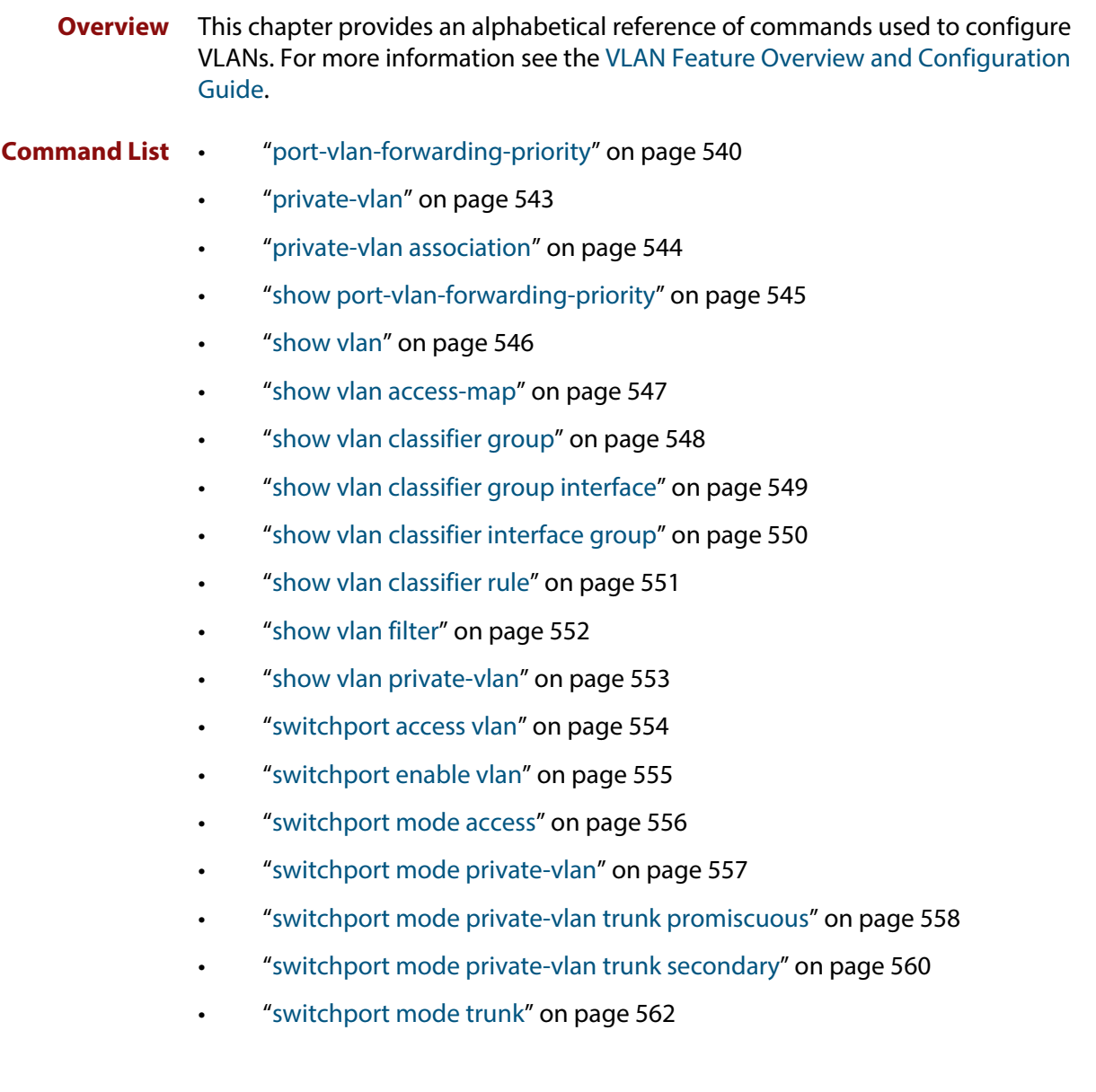

- • ["switchport private-vlan host-association" on page 563](#page-562-0)
- • ["switchport private-vlan mapping" on page 564](#page-563-0)
- • ["switchport trunk allowed vlan" on page 565](#page-564-0)
- • ["switchport trunk native vlan" on page 568](#page-567-0)
- • ["switchport vlan-stacking \(double tagging\)" on page 569](#page-568-0)
- • ["switchport voice dscp" on page 570](#page-569-0)
- • ["switchport voice vlan" on page 571](#page-570-0)
- • ["switchport voice vlan priority" on page 574](#page-573-0)
- • ["vlan" on page 575](#page-574-0)
- • ["vlan access-map" on page 576](#page-575-0)
- • ["vlan classifier activate" on page 577](#page-576-0)
- • ["vlan classifier group" on page 578](#page-577-0)
- • ["vlan classifier rule ipv4" on page 579](#page-578-0)
- • ["vlan classifier rule proto" on page 580](#page-579-0)
- • ["vlan database" on page 583](#page-582-0)
- • ["vlan filter" on page 584](#page-583-0)

### <span id="page-539-0"></span>**port-vlan-forwarding-priority**

**Overview** Use this command to specify which protocol has the highest priority for controling transitions from blocking to forwarding traffic. This command prioritizes switch port forwarding mode control, when more than one of EPSR, Loop Protection, and MAC thrashing protection protocols are used on the switch.

> These protocols use the same mechanism to block or forward traffic. This command specifies either EPSR or Loop Protection as the highest priority protocol. Setting the priority stops contention between protocols.

For more information, see the Usage section below.

**CAUTION:** The **loop-protection** and **none** parameter options must not be set on an EPSR master node. Use the **epsr** parameter option on an EPSR master node instead. Setting this command incorrectly on an EPSR master node could cause unexpected broadcast storms.

Use the **no** variant of this command to restore the default highest priority protocol back to the default of EPSR.

For more information about EPSR, see the [EPSR Feature Overview and](http://www.alliedtelesis.com/documents/how-to-configure-epsr-protect-ring-loops)  [Configuration Guide](http://www.alliedtelesis.com/documents/how-to-configure-epsr-protect-ring-loops).

```
Syntax port-vlan-forwarding-priority {epsr|loop-protection|none}
```
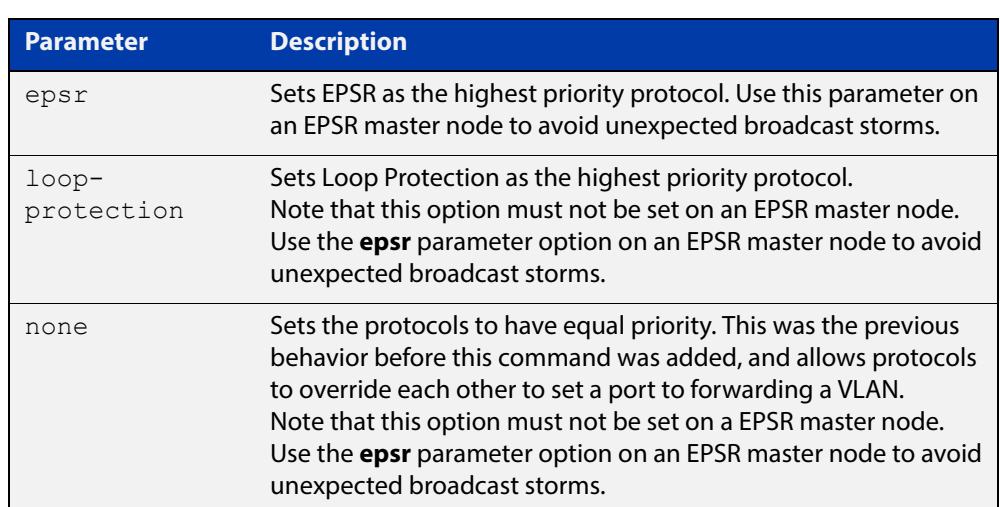

no port-vlan-forwarding-priority

#### **Default** By default, the highest priority protocol is EPSR

- **Mode** Global Configuration
- **Usage** Only one of EPSR, Loop Protection and MAC Thrashing protection usually needs to be configured on a switch, because they perform similar functions—each prevents network loops by blocking a selected port for each (loop-containing) VLAN.
However, if more than one of these three features is configured on a switch, you can use this command to prioritize either EPSR or Loop Protection when their effects on a port would conflict and override each other. Without this command, each protocol could set a port to forwarding for a VLAN, sometimes overriding the previous setting by another protocol to block the port. This could sometimes lead to unexpected broadcast storms.

This command means that, when a protocol is set to have the highest priority over a data VLAN on a port, it will not allow other protocols to put that port-vlan into a forwarding state if the highest priority protocol blocked it.

The priority mechanism is only used for blocking-to-forwarding transitions; protocols remain independent on the forwarding-to-blocking transitions.

For example, with an EPSR master node in a two-node ESPR ring with the following settings:

- The EPSR master node primary port is configured to switchport interface port1.1.1
- The EPSR master node secondary port is configured to switchport interface port1.1.2
- The EPSR master node control VLAN is configured to VLAN interface vlan10
- The EPSR master node has a first data VLAN configured to VLAN interface vlan20
- The EPSR master node has a second data VLAN configured to VLAN interface vlan30.

Initially, the EPSR ring is complete, with port1.1.2 blocking data VLANs vlan20 and vlan30 and some broadcast traffic flowing through. If the user removes vlan30 from EPSR, a storm is created on vlan30. MAC thrashing protection detects it and blocks vlan30.

Then after the storm has stopped, MAC thrashing protection sets it to forwarding again and it keeps oscillating between forwarding and blocking. In the meantime, the user adds back vlan30 to EPSR as a data VLAN and EPSR blocks it on port1.1.2.

If the priority is set to none (**port-vlan-forwarding-priority none**), MAC thrashing protection notices that the storm has stopped again and decides to put vlan30 on port1.1.2 into forwarding state. This overrides what EPSR requires for this port-VLAN and creates a storm.

If the priority is set to EPSR (**port-vlan-forwarding-priority epsr**), MAC thrashing protection notices that the storm has stopped again and attempts to put vlan30 on port1.1.2 into forwarding state. The higher priority protocol (EPSR) is blocking the VLAN on this port, so it stays blocking and no storm occurs.

**Example** To prioritize EPSR over Loop Protection or MAC Thrashing protection settings, so that Loop Protection or MAC Thrashing protection cannot set a port to the forwarding state for a VLAN if EPSR has set it to the blocking state, use the commands:

```
awplus# configure terminal
awplus(config)# port-vlan-forwarding-priority epsr
```
To prioritize Loop Protection over EPSR or MAC Thrashing protection settings, so that EPSR or MAC Thrashing protection cannot set a port to the forwarding state for a VLAN if Loop Protection has set it to the blocking state, use the commands:

```
awplus# configure terminal
awplus(config)# port-vlan-forwarding-priority loop-protection
```
To set EPSR, Loop Protection, and MAC Thrashing protection protocols to have equal priority for port forwarding and blocking, which allows the protocols to override each other to set a port to the forwarding or blocking states, use the commands:

awplus# configure terminal awplus(config)# port-vlan-forwarding-priority none

To restore the default highest priority protocol back to the default of EPSR, use the commands:

```
awplus# configure terminal
awplus(config)# no port-vlan-forwarding-priority
```
**Related Commands** [show port-vlan-forwarding-priority](#page-544-0)

## <span id="page-542-0"></span>**private-vlan**

**Overview** Use this command to a create a private VLAN. Private VLANs can be either primary or secondary. Secondary VLANs can be ether community or isolated.

Use the **no** variant of this command to remove the specified private VLAN.

For more information, see the [VLAN Feature Overview and Configuration Guide.](http://www.alliedtelesis.com/documents/vlans-feature-overview-and-configuration-guide)

**Syntax** private-vlan <*vlan-id>* {community|isolated|primary} no private-vlan <*vlan-id>* {community|isolated|primary}

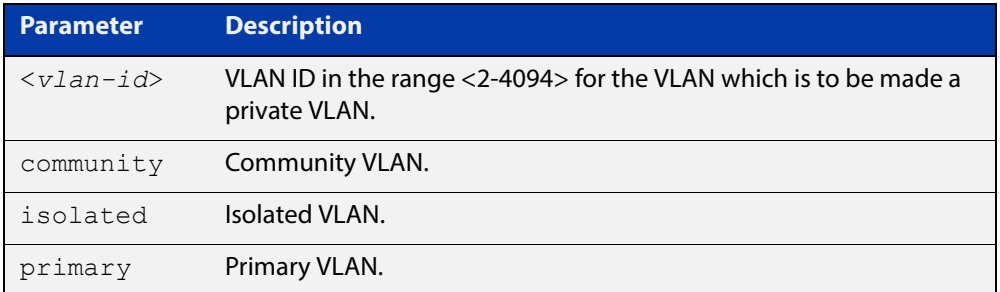

#### **Mode** VLAN Configuration

```
Examples awplus# configure terminal
         awplus(config)# vlan database
         awplus(config-vlan)# vlan 2 name vlan2 state enable
         awplus(config-vlan)# vlan 3 name vlan3 state enable
         awplus(config-vlan)# vlan 4 name vlan4 state enable
         awplus(config-vlan)# private-vlan 2 primary
         awplus(config-vlan)# private-vlan 3 isolated
         awplus(config-vlan)# private-vlan 4 community
         awplus# configure terminal
         awplus(config)# vlan database
         awplus(config-vlan)# no private-vlan 2 primary
         awplus(config-vlan)# no private-vlan 3 isolated
         awplus(config-vlan)# no private-vlan 4 community
```
# <span id="page-543-0"></span>**private-vlan association**

**Overview** Use this command to associate a secondary VLAN to a primary VLAN. Only one isolated VLAN can be associated to a primary VLAN. Multiple community VLANs can be associated to a primary VLAN.

> Use the **no** variant of this command to remove association of all the secondary VLANs to a primary VLAN.

For more information, see the [VLAN Feature Overview and Configuration Guide.](http://www.alliedtelesis.com/documents/vlans-feature-overview-and-configuration-guide)

**Syntax** private-vlan <*primary-vlan-id*> association {add <*secondary-vlan-id*>|remove <*secondary-vlan-id*>} no private-vlan <*primary-vlan-id*> association

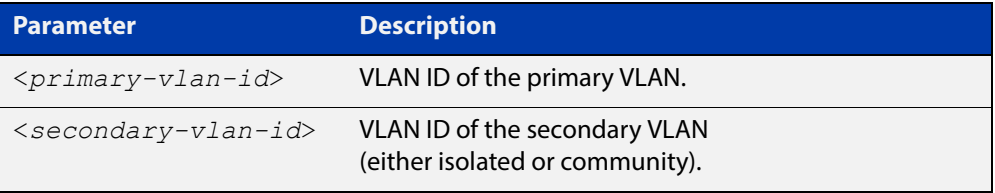

#### **Mode** VLAN Configuration

**Examples** The following commands associate primary VLAN 2 with secondary VLAN 3:

awplus# configure terminal

awplus(config)# vlan database

awplus(config-vlan)# private-vlan 2 association add 3

The following commands remove the association of primary VLAN 2 with secondary VLAN 3:

awplus# configure terminal

awplus(config)# vlan database

awplus(config-vlan)# private-vlan 2 association remove 3

The following commands remove all secondary VLAN associations of primary VLAN 2:

awplus# configure terminal awplus(config)# vlan database awplus(config-vlan)# no private-vlan 2 association

# <span id="page-544-0"></span>**show port-vlan-forwarding-priority**

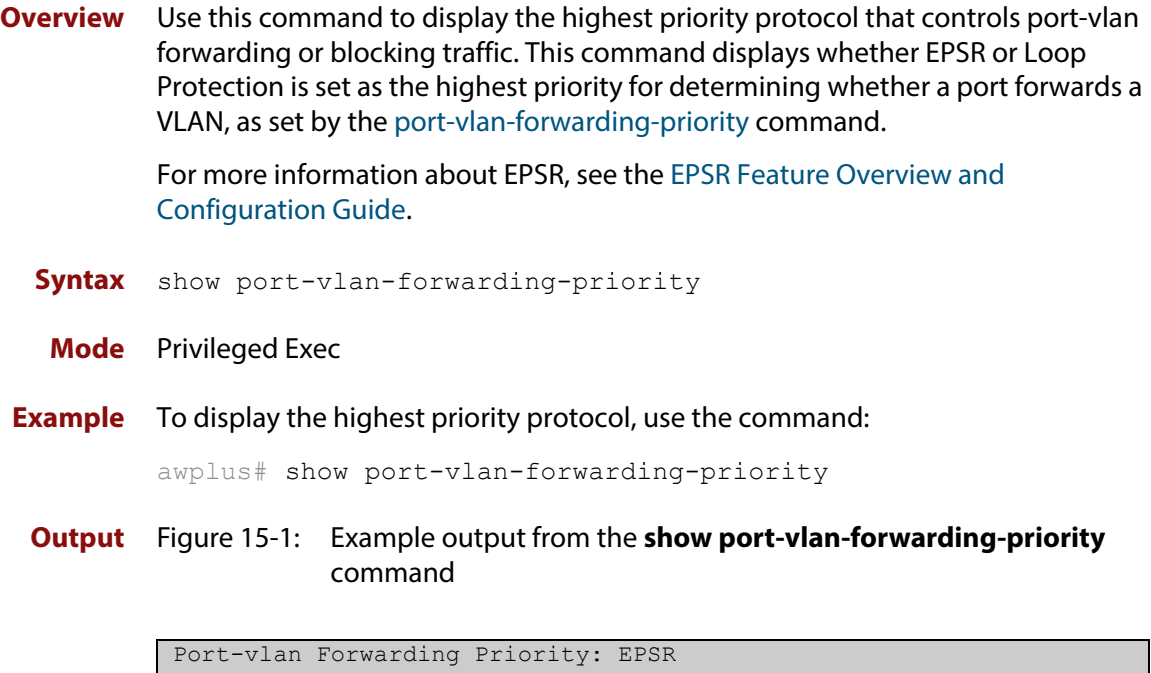

**Related Commands** [port-vlan-forwarding-priority](#page-539-0)

# <span id="page-545-0"></span>**show vlan**

**Overview** Use this command to display information about a particular VLAN by specifying its VLAN ID. Selecting **all** will display information for all the VLANs configured.

#### Syntax show vlan

{all|brief|dynamic|static|auto|static-ports|*<1-4094>*}

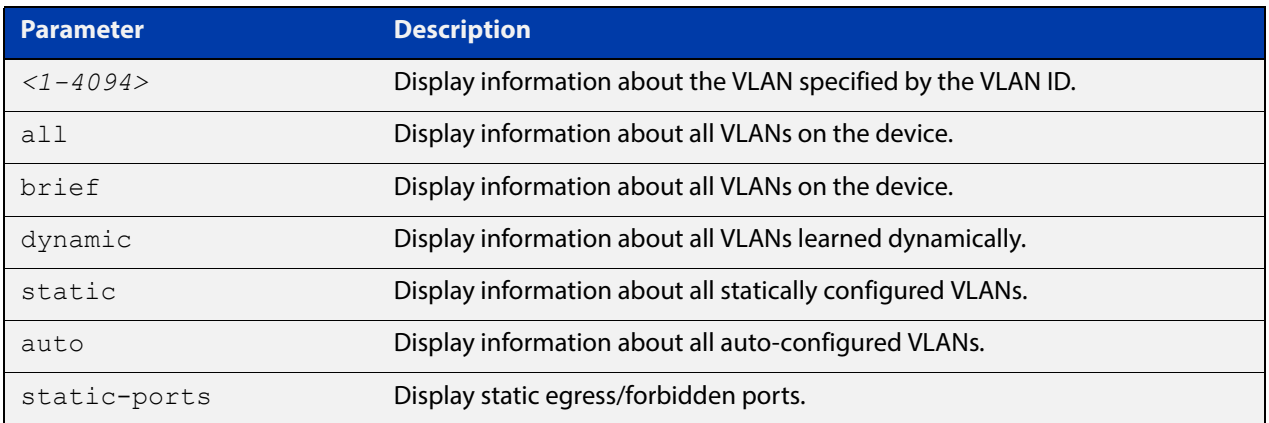

**Mode** User Exec and Privileged Exec

#### **Example** To display information about VLAN 2, use the command:

awplus# show vlan 2

### **Output** Figure 15-2: Example output from the **show vlan** command

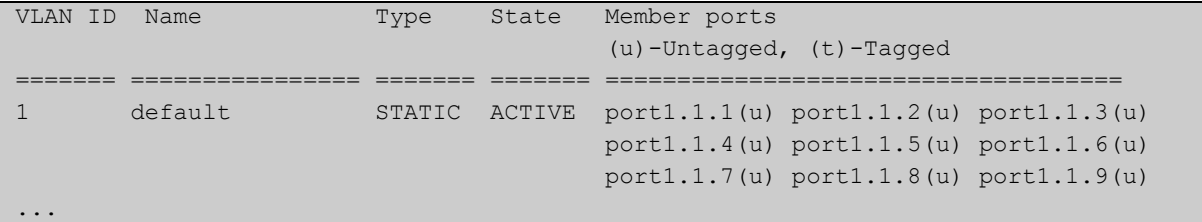

**Related**  [vlan](#page-574-0) **Commands**

# <span id="page-546-0"></span>**show vlan access-map**

**Overview** Use this command to display information about the configured VLAN access-maps. VLAN access-maps contain a series of ACLs and enable you to filter traffic ingressing specified VLANs.

**Syntax** show vlan access-map [<*name*>]

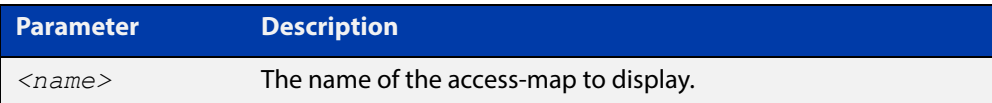

**Mode** User Exec/Privileged Exec

**Example** To display the ACLs in all access-maps, use the command:

awplus# show vlan access-map

**Output** Figure 15-3: Example output from **show vlan access-map**

```
awplus#show vlan access-map 
Vlan access map : deny_all 
Hardware MAC access list 4000
   10 deny any any 
Vlan access map : ip_range
Hardware IP access list 3000
    10 deny ip 192.168.1.1/24 any
```
**Related Commands** [vlan access-map](#page-575-0)

**Command changes** Version 5.4.6-2.1: command added

# **show vlan classifier group**

**Overview** Use this command to display information about all configured VLAN classifier groups or a specific group.

**Syntax** show vlan classifier group [*<1-16>*]

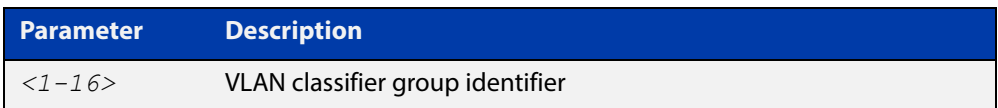

- **Mode** User Exec and Privileged Exec
- **Usage** If a group ID is not specified, all configured VLAN classifier groups are shown. If a group ID is specified, a specific configured VLAN classifier group is shown.
- **Example** To display information about VLAN classifier group 1, enter the command:

awplus# show vlan classifier group 1

**Related**  [vlan classifier group](#page-577-0) **Commands**

# <span id="page-548-0"></span>**show vlan classifier group interface**

- **Overview** Use this command to display information about a single switch port interface for all configured VLAN classifier groups.
	- **Syntax** show vlan classifier group interface *<switch-port>*

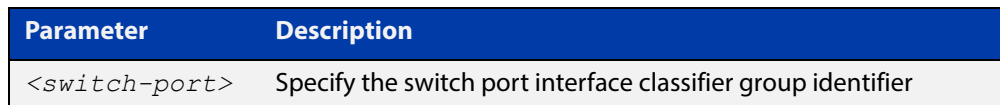

- **Mode** User Exec and Privileged Exec
- **Usage** All configured VLAN classifier groups are shown for a single interface.
- **Example** To display VLAN classifier group information for switch port interface port1.1.2, enter the command:

awplus# show vlan classifier group interface port1.1.2

**Output** Figure 15-4: Example output from the **show vlan classifier group interface port1.1.1** command:

vlan classifier group 1 interface port1.1.1

**Related Commands** [vlan classifier group](#page-577-0) [show vlan classifier interface group](#page-549-0)

### <span id="page-549-0"></span>**show vlan classifier interface group**

- **Overview** Use this command to display information about all interfaces configured for a VLAN group or all the groups.
	- **Syntax** show vlan classifier interface group [*<1-16>*]

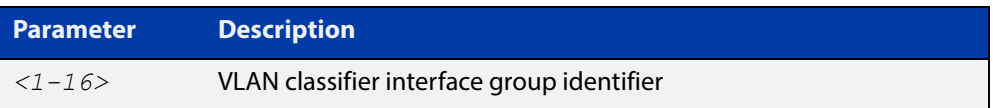

- **Mode** User Exec and Privileged Exec
- **Usage** If a group ID is not specified, all interfaces configured for all VLAN classifier groups are shown. If a group ID is specified, the interfaces configured for this VLAN classifier group are shown.
- **Example** To display information about all interfaces configured for all VLAN groups, enter the command:

awplus# show vlan classifier interface group

To display information about all interfaces configured for VLAN group 1, enter the command:

awplus# show vlan classifier interface group 1

**Output** Figure 15-5: Example output from the **show vlan classifier interface group** command

```
vlan classifier group 1 interface port1.1.1
vlan classifier group 1 interface port1.1.2
vlan classifier group 2 interface port1.1.3
vlan classifier group 2 interface port1.1.4
```
**Output** Figure 15-6: Example output from the **show vlan classifier interface group** 1 command

```
vlan classifier group 1 interface port1.1.1
vlan classifier group 1 interface port1.1.2
```
**Related Commands**

[vlan classifier group](#page-577-0)

[show vlan classifier group interface](#page-548-0)

# **show vlan classifier rule**

- **Overview** Use this command to display information about all configured VLAN classifier rules or a specific rule.
	- **Syntax** show vlan classifier rule [*<1-256>*]

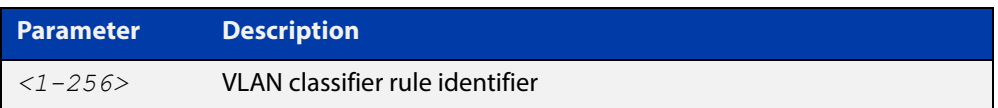

- **Mode** User Exec and Privileged Exec
- **Usage** If a rule ID is not specified, all configured VLAN classifier rules are shown. If a rule ID is specified, a specific configured VLAN classifier rule is shown.
- **Example** To display information about VLAN classifier rule 1, enter the command:

```
awplus# show vlan classifier rule 1
```
**Output** Figure 15-7: Example output from the **show vlan classifier rule**1 command

vlan classifier group 1 add rule 1

**Related Commands** [vlan classifier activate](#page-576-0) [vlan classifier rule ipv4](#page-578-0)

[vlan classifier rule proto](#page-579-0)

# **show vlan filter**

- **Overview** Use this command to display information about the configured VLAN filters. VLAN filters apply access-maps (and therefore ACLs) to VLANs. This enables you to filter traffic ingressing specified VLANs.
	- **Syntax** show vlan filter [<*access-map-name*>]

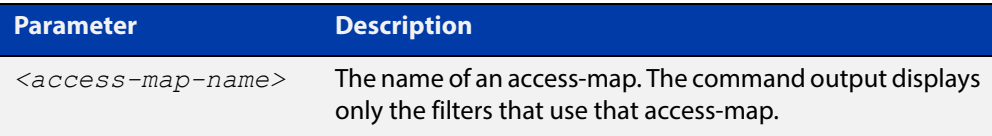

- **Mode** User Exec/Privileged Exec
- **Example** To display information about the filter that uses the access-map named "deny\_all", use the command:

```
awplus# show vlan filter deny all
```
**Output** Figure 15-8: Example output from **show vlan filter**

```
awplus#show vlan filter deny_all 
Vlan filter : deny all
    direction : ingress 
    vlan list : 48-49
     access map : deny_all
Hardware MAC access list 4000 
    10 deny any any
```
**Related**  [vlan access-map](#page-575-0)

**Commands** [vlan filter](#page-583-0)

**Command changes** Version 5.4.6-2.1: command added

# <span id="page-552-0"></span>**show vlan private-vlan**

**Overview** Use this command to display the private VLAN configuration and associations.

**Syntax** show vlan private-vlan

- **Mode** User Exec and Privileged Exec
- **Example** To display the private VLAN configuration and associations, enter the command: awplus# show vlan private-vlan
	- **Output** Figure 15-9: Example output from the **show vlan private-vlan** command

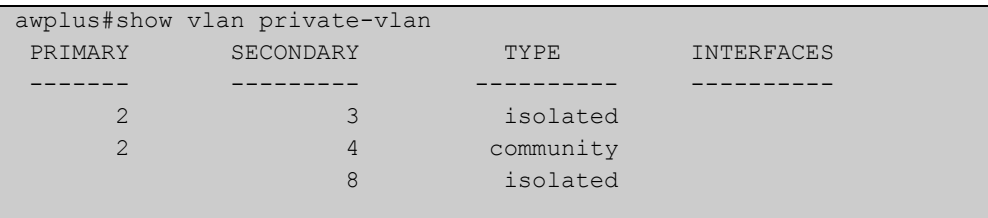

**Related Commands** [private-vlan](#page-542-0)

[private-vlan association](#page-543-0)

### **switchport access vlan**

**Overview** Use this command to change the port-based VLAN of the current port.

Use the **no** variant of this command to change the port-based VLAN of this port to the default VLAN, vlan1.

```
Syntax switchport access vlan <vlan-id>
       no switchport access vlan
```
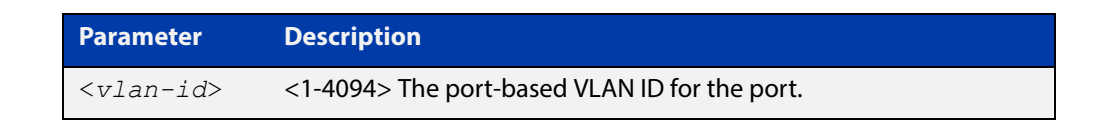

- **Default** Reset the default VLAN 1 to specified switchports using the negated form of this command.
	- **Mode** Interface Configuration
- **Usage** Any untagged frame received on this port will be associated with the specified VLAN.
- **Examples** To change the port-based VLAN to VLAN 3 for port1.1.2, use the commands:

awplus# configure terminal awplus(config)# interface port1.1.2 awplus(config-if)# switchport access vlan 3

To reset the port-based VLAN to the default VLAN 1 for port1.1.2, use the commands:

awplus# configure terminal awplus(config)# interface port1.1.2 awplus(config-if)# no switchport access vlan

**Related Commands** [show interface switchport](#page-505-0) [show vlan](#page-545-0)

## **switchport enable vlan**

**Overview** This command enables the VLAN on the port manually once disabled by certain actions, such as QSP (QoS Storm Protection) or EPSR (Ethernet Protection Switching Ring). Note that if the VID is not given, all disabled VLANs are re-enabled.

**Syntax** switchport enable vlan [*<1-4094>*]

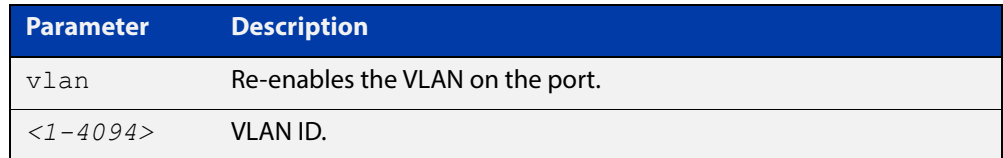

#### **Mode** Interface Configuration

**Example** To re-enable the port1.1.1 from VLAN 1: awplus# configure terminal awplus(config)# interface port1.1.1 awplus(config-if)# switchport enable vlan 1 **Related Commands** [show mls qos interface storm-status](#page-2095-0) [storm-window](#page-2107-0)

## **switchport mode access**

**Overview** Use this command to set the switching characteristics of the port to access mode. Received frames are classified based on the VLAN characteristics, then accepted or discarded based on the specified filtering criteria.

**Syntax** switchport mode access [ingress-filter {enable|disable}]

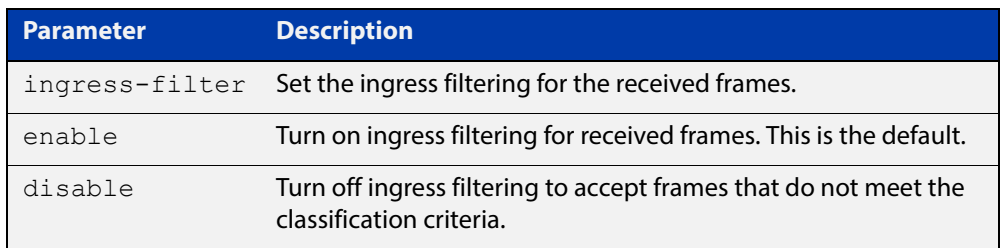

**Default** By default, ports are in access mode with ingress filtering on.

**Usage** Use access mode to send untagged frames only.

**Mode** Interface Configuration

```
Example awplus# configure terminal
         awplus(config)# interface port1.1.2
         awplus(config-if)# switchport mode access ingress-filter enable
```
**Validation Command** [show interface switchport](#page-505-0)

## <span id="page-556-0"></span>**switchport mode private-vlan**

**Overview** Use this command to make a Layer 2 port a private VLAN host port or a promiscuous port.

Use the **no** variant of this command to remove the configuration.

**Syntax** switchport mode private-vlan {host|promiscuous}

no switchport mode private-vlan {host|promiscuous}

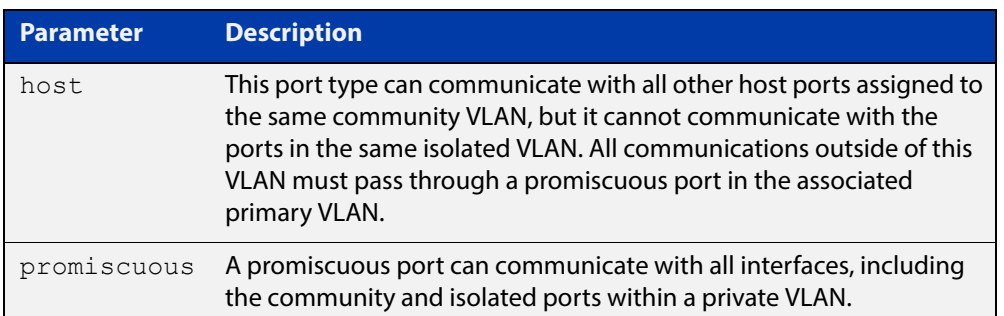

#### **Mode** Interface Configuration

```
Examples awplus# configure terminal
         awplus(config)# interface port1.1.2
         awplus(config-if)# switchport mode private-vlan host
         awplus(config)# interface port1.1.3
         awplus(config-if)# switchport mode private-vlan promiscuous
         awplus(config)# interface port1.1.4
         awplus(config-if)# no switchport mode private-vlan promiscuous
```
#### **Related Commands** [switchport private-vlan mapping](#page-563-0)

# <span id="page-557-0"></span>**switchport mode private-vlan trunk promiscuous**

### **Overview** Use this command to enable a port in trunk mode to be promiscuous port for isolated VLANs.

**NOTE:** Private VLAN trunk ports are not supported by the current AlliedWare Plus GVRP implementation. Private VLAN trunk ports and GVRP are mutually exclusive.

Use the **no** variant of this command to remove a port in trunk mode as a promiscuous port for isolated VLANs. You must first remove the secondary port, or ports, in trunk mode associated with the promiscuous port with the **no switchport mode private-vlan trunk secondary** command.

### **Syntax** switchport mode private-vlan trunk promiscuous group <*group-id*>

no switchport mode private-vlan trunk promiscuous

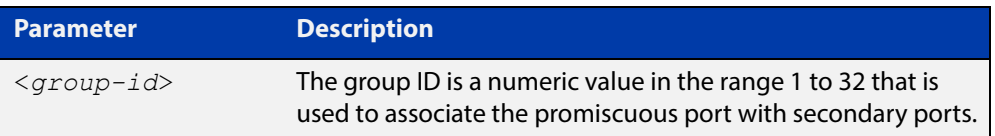

- **Default** By default, a port in trunk mode is disabled as a promiscuous port.
	- **Mode** Interface Configuration
	- **Usage** A port must be put in trunk mode with [switchport mode trunk](#page-561-0) command before it can be enabled as a promiscuous port.

To add VLANs to be trunked over the promiscuous port, use the [switchport trunk](#page-564-0)  [allowed vlan](#page-564-0) command. These VLANs can be isolated VLANs, or non-private VLANs.

To configure the native VLAN for the promiscuous port, use the [switchport trunk](#page-567-0)  [native vlan](#page-567-0) command. The native VLAN can be an isolated VLAN, or a non-private VLAN.

When you enable a promiscuous port, all of the secondary port VLANs associated with the promiscuous port via the group ID number must be added to the promiscuous port. In other words, the set of VLANs on the promiscuous port must be a superset of all the VLANs on the secondary ports within the group.

### **Examples** To create the isolated VLANs 2, 3 and 4 and then enable port1.1.2 in trunk mode as a promiscuous port for these VLANs with the group ID of 3, use the following commands:

awplus# configure terminal awplus(config)# vlan database awplus(config-vlan)# vlan 2-4 awplus(config-vlan)# private-vlan 2 isolated awplus(config-vlan)# private-vlan 3 isolated awplus(config-vlan)# private-vlan 4 isolated awplus(config-vlan)# exit awplus(config)# interface port1.1.2 awplus(config-if)# switchport mode trunk awplus(config-if)# switchport trunk allowed vlan add 2-4 awplus(config-if)# switchport mode private-vlan trunk promiscuous group 3

To remove port1.1.2 in trunk mode as a promiscuous port for a private VLAN, use the commands:

awplus# configure terminal awplus(config)# interface port1.1.2 awplus(config-if)# no switchport mode private-vlan trunk promiscuous

Note that you must remove the secondary port or ports enabled as trunk ports that are associated with the promiscuous port before removing the promiscuous port.

**Related Commands** [switchport mode private-vlan trunk secondary](#page-559-0) [switchport mode trunk](#page-561-0) [switchport trunk allowed vlan](#page-564-0)

[switchport trunk native vlan](#page-567-0)

[show vlan private-vlan](#page-552-0)

# <span id="page-559-0"></span>**switchport mode private-vlan trunk secondary**

### **Overview** Use this command to enable a port in trunk mode to be a secondary port for isolated VLANs.

**NOTE:** Private VLAN trunk ports are not supported by the current AlliedWare Plus GVRP implementation. Private VLAN trunk ports and GVRP are mutually exclusive.

Use the **no** variant of this command to remove a port in trunk mode as a secondary port for isolated VLANs.

**Syntax** switchport mode private-vlan trunk secondary group <*group-id*>

no switchport mode private-vlan trunk secondary

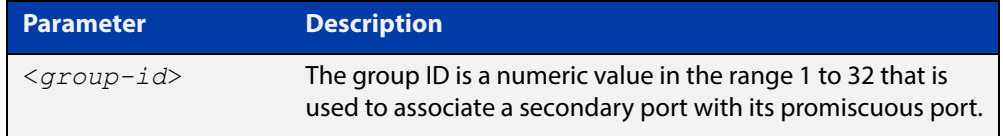

**Default** By default, a port in trunk mode is disabled as a secondary port.

When a port in trunk mode is enabled to be a secondary port for isolated VLANs, by default it will have a native VLAN of **none**(no native VLAN specified).

- **Mode** Interface Configuration
- **Usage** A port must be put in trunk mode with [switchport mode trunk](#page-561-0) command before the port is enabled as a secondary port in trunk mode.

To add VLANs to be trunked over the secondary port use the [switchport trunk](#page-564-0)  [allowed vlan](#page-564-0) command. These must be isolated VLANs and must exist on the associated promiscuous port.

To configure the native VLAN for the secondary port, use the [switchport trunk](#page-567-0)  [native vlan](#page-567-0) command. The native VLAN must be an isolated VLAN and must exist on the associated promiscuous port.

### **Examples** To create isolated private VLAN 2 and then enable port1.1.3 in trunk mode as a secondary port for the this VLAN with the group ID of 3, use the following commands:

awplus# configure terminal awplus(config)# vlan database awplus(config-vlan)# vlan 2 awplus(config-vlan)# private-vlan 2 isolated awplus(config-vlan)# exit awplus(config)# interface port1.1.3 awplus(config-if)# switchport mode trunk awplus(config-if)# switchport trunk allowed vlan add 2 awplus(config-if)# switchport mode private-vlan trunk secondary group 3

#### To remove port1.1.3 in trunk mode as a secondary port, use the commands:

awplus# configure terminal awplus(config)# interface port1.1.3 awplus(config-if)# no switchport mode private-vlan trunk secondary

#### **Related Commands** [switchport mode private-vlan trunk promiscuous](#page-557-0) [switchport mode trunk](#page-561-0)

- [switchport trunk allowed vlan](#page-564-0)
- [switchport trunk native vlan](#page-567-0)
- [show vlan private-vlan](#page-552-0)

# <span id="page-561-0"></span>**switchport mode trunk**

**Overview** Use this command to set the switching characteristics of the port to trunk. Received frames are classified based on the VLAN characteristics, then accepted or discarded based on the specified filtering criteria.

**Syntax** switchport mode trunk [ingress-filter {enable|disable}]

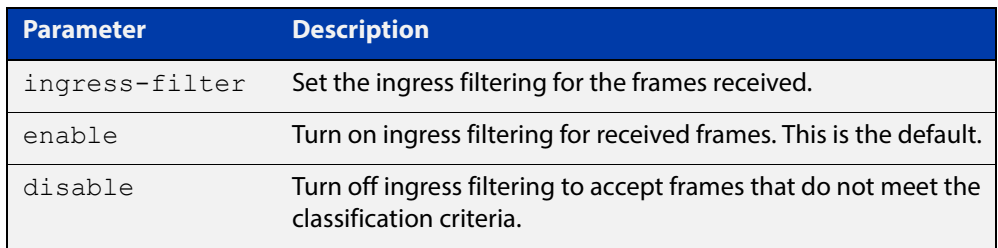

- **Default** By default, ports are in access mode, are untagged members of the default VLAN (vlan1), and have ingress filtering on.
	- **Mode** Interface Configuration
	- **Usage** A port in trunk mode can be a tagged member of multiple VLANs, and an untagged member of one native VLAN.

To configure which VLANs this port will trunk for, use the [switchport trunk allowed](#page-564-0)  [vlan](#page-564-0) command.

**Example** awplus# configure terminal awplus(config)# interface port1.1.3 awplus(config-if)# switchport mode trunk ingress-filter enable

**Validation Command** [show interface switchport](#page-505-0)

# **switchport private-vlan host-association**

**Overview** Use this command to associate a primary VLAN and a secondary VLAN to a host port. Only one primary and secondary VLAN can be associated to a host port.

Use the **no** variant of this command to remove the association.

**Syntax** switchport private-vlan host-association <*primary-vlan-id*> add <*secondary-vlan-id*>

no switchport private-vlan host-association

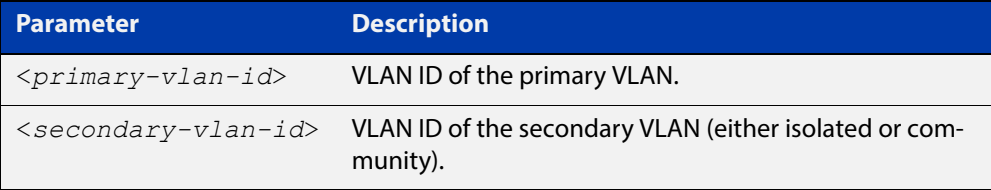

#### **Mode** Interface Configuration

**Examples** awplus# configure terminal awplus(config)# interface port1.1.2 awplus(config-if)# switchport private-vlan host-association 2 add 3 awplus# configure terminal awplus(config)# interface port1.1.2 awplus(config-if)# no switchport private-vlan host-association

### <span id="page-563-0"></span>**switchport private-vlan mapping**

**Overview** Use this command to associate a primary VLAN and a set of secondary VLANs to a promiscuous port.

> Use the **no** variant of this to remove all the association of secondary VLANs to primary VLANs for a promiscuous port.

**Syntax** switchport private-vlan mapping <*primary-vlan-id*> add <*secondary-vid-list*>

> switchport private-vlan mapping <*primary-vlan-id*> remove <*secondary-vid-list*>

no switchport private-vlan mapping

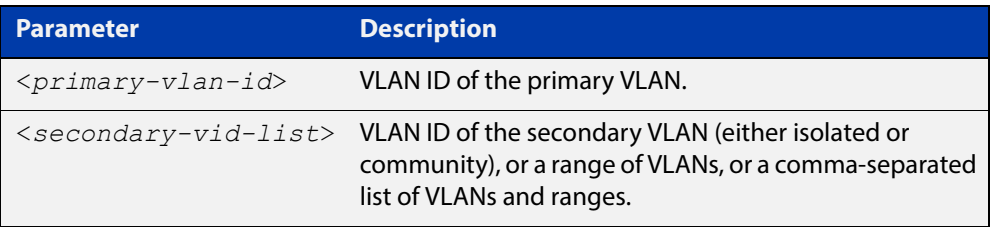

#### **Mode** Interface Configuration

**Usage** This command can be applied to a switch port or a static channel group, but not a dynamic (LACP) channel group. LACP channel groups (dynamic/LACP aggregators) cannot be promiscuous ports in private VLANs.

**Examples** awplus# configure terminal awplus(config)# interface port1.1.2 awplus(config-if)# switchport private-vlan mapping 2 add 3-4 awplus(config-if)# switchport private-vlan mapping 2 remove 3-4 awplus(config-if)# no switchport private-vlan mapping

**Related Commands** [switchport mode private-vlan](#page-556-0)

### <span id="page-564-0"></span>**switchport trunk allowed vlan**

**Overview** Use this command to add VLANs to be trunked over this switch port. Traffic for these VLANs can be sent and received on the port.

> Use the **no** variant of this command to reset switching characteristics of a specified interface to negate a trunked configuration specified with **switchport trunk allowed vlan** command.

**Syntax** switchport trunk allowed vlan all switchport trunk allowed vlan none switchport trunk allowed vlan add <*vid-list*> switchport trunk allowed vlan remove <*vid-list*> switchport trunk allowed vlan except <*vid-list*> no switchport trunk

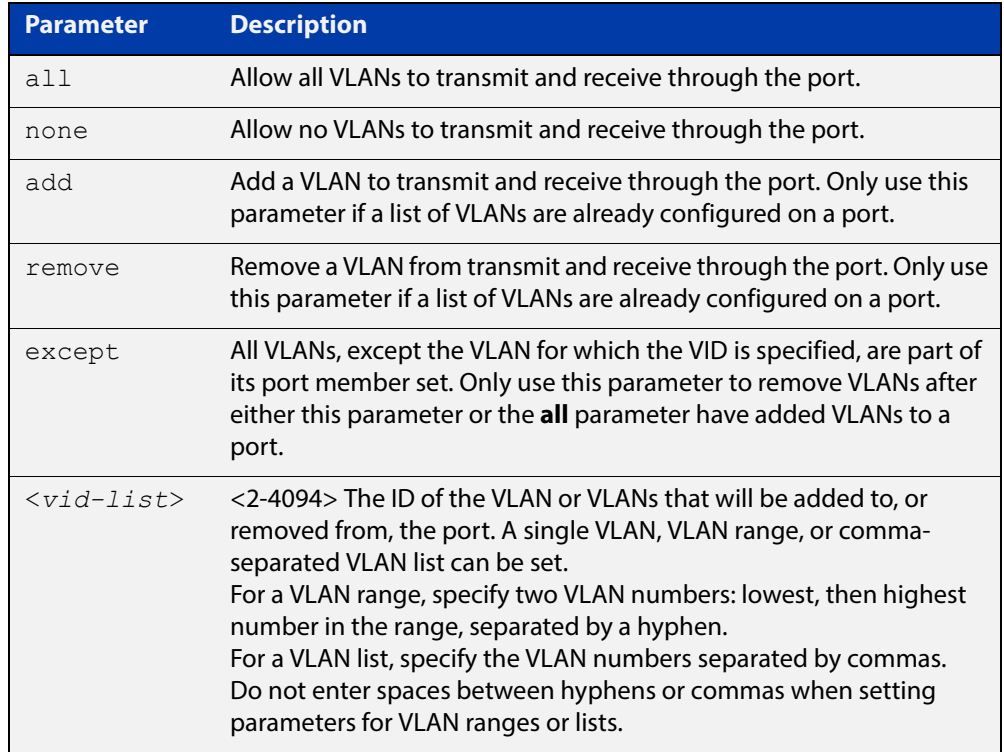

**Default** By default, ports are untagged members of the default VLAN (vlan1).

- **Mode** Interface Configuration
- **Usage** The **all** parameter sets the port to be a tagged member of all the VLANs configured on the device. The **none** parameter removes all VLANs from the port's tagged member set. The **add** and **remove** parameters will add and remove VLANs to and from the port's member set. See the note below about restrictions when using the **add**, **remove**, **except**, and **all** parameters.

**NOTE:** Only use the **add** or the **remove** parameters with this command if a list of VLANs are configured on a port. Only use the **except** parameter to remove VLANs after either the **except** or the **all** parameters have first been used to add a list of VLANs to a port.

To remove a VLAN, where the configuration for  $\text{port1.1.18}$  shows the below output:

```
awplus#show running-config
!
interface port1.1.18
switchport
switchport mode trunk
switchport trunk allowed vlan except 4
```
Remove VLAN 3 by re-entering the **except** parameter with the list of VLANs to remove, instead of using the **remove** parameter, as shown in the command example below:

```
awplus# configure terminal
awplus(config)# interface port1.1.18
awplus(config-if)# switchport trunk allowed vlan except 3,4
```
Then the configuration is changed after entering the above commands to remove VLAN 3:

```
awplus#show running-config
!
interface port1.1.18
switchport
switchport mode trunk
switchport trunk allowed vlan except 3-4
```
To add a VLAN, where the configuration for port1.1.18 shows the below output:

```
awplus#show running-config
!
interface port1.1.18
switchport
switchport mode trunk
switchport trunk allowed vlan except 3-5
```
Add VLAN 4 by re-entering the **except** parameter with a list of VLANs to exclude, instead of using the **add** parameter to include VLAN 4, as shown in the command example below:

```
awplus# configure terminal
awplus(config)# interface port1.1.18
awplus(config-if)# switchport trunk allowed vlan except 3,5
```
The configuration is changed after entering the above commands to add VLAN 4:

```
awplus#show running-config
```

```
!
interface port1.1.18
switchport
switchport mode trunk
switchport trunk allowed vlan except 3,5
```
#### **Examples** The following shows adding a single VLAN to the port's member set.

```
awplus# configure terminal
awplus(config)# interface port1.1.2
awplus(config-if)# switchport trunk allowed vlan add 2
The following shows adding a range of VLANs to the port's member set.
awplus# configure terminal
awplus(config)# interface port1.1.2
```
awplus(config-if)# switchport trunk allowed vlan add 2-4

The following shows adding a list of VLANs to the port's member set.

awplus# configure terminal awplus(config)# interface port1.1.2 awplus(config-if)# switchport trunk allowed vlan add  $2, 3, 4$ 

### <span id="page-567-0"></span>**switchport trunk native vlan**

**Overview** Use this command to configure the native VLAN for this port. The native VLAN is used for classifying the incoming untagged packets. Use the **none** parameter with this command to remove the native VLAN from the port and set the acceptable frame types to vlan-tagged only.

> Use the **no** variant of this command to revert the native VLAN to the default VLAN ID 1. Command negation removes tagged VLANs, and sets the native VLAN to the default VLAN.

**Syntax** switchport trunk native vlan {<*vid*>|none}

no switchport trunk native vlan

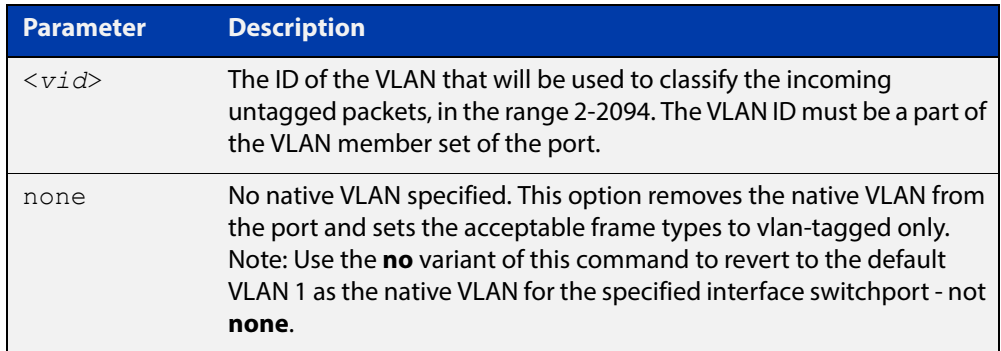

- **Default** VLAN 1 (the default VLAN), which is reverted to using the **no** form of this command.
	- **Mode** Interface Configuration
- **Examples** The following commands show configuration of VLAN 2 as the native VLAN for port1.1.2:

awplus# configure terminal

awplus(config)# interface port1.1.2

awplus(config-if)# switchport trunk native vlan 2

The following commands show the removal of the native VLAN for interface port1.1.2:

awplus# configure terminal

awplus(config)# interface port1.1.2

awplus(config-if)# switchport trunk native vlan none

The following commands revert the native VLAN to the default VLAN 1 for interface port1.1.2:

awplus# configure terminal awplus(config)# interface port1.1.2 awplus(config-if)# no switchport trunk native vlan

# **switchport vlan-stacking (double tagging)**

**Overview** Use this command to enable VLAN stacking on a port and set it to be a customer-edge-port or provider-port. This is sometimes referred to as VLAN double-tagging, nested VLANs, or Q in Q.

Use **no** parameter with this command to disable VLAN stacking on an interface.

**Syntax** switchport vlan-stacking {customer-edge-port|provider-port} no switchport vlan-stacking

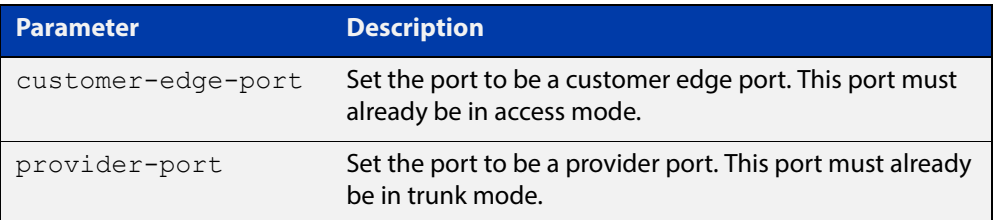

**Default** By default, ports are not VLAN stacking ports.

**Mode** Interface Configuration

**Usage** Use VLAN stacking to separate traffic from different customers to that they can be managed over a provider network.

> Note that you must also enable jumbo frame support on the customer edge port, by using the [platform jumboframe](#page-486-0) command.

Traffic with an extra VLAN header added by VLAN stacking cannot be routed.

**Example** To apply vlan-stacking to the selected port, configure it to be a customer edge port, and turn on jumbo frames, use the following commands:

> awplus# configure terminal awplus(config)# interface port1.1.2 awplus(config-if)# switchport vlan-stacking customer-edge-port awplus(config-if)# platform jumboframe

### <span id="page-569-0"></span>**switchport voice dscp**

**Overview** Use this command for a specific port to configure the Layer 3 DSCP value advertised when the transmission of LLDP-MED Network Policy TLVs for voice devices is enabled. When LLDP-MED capable IP phones receive this network policy information, they transmit voice data with the specified DSCP value.

Use the **no** variant of this command to reset the DSCP value to the default, 0.

**Syntax** switchport voice dscp <*0-63*>

no switchport voice dscp

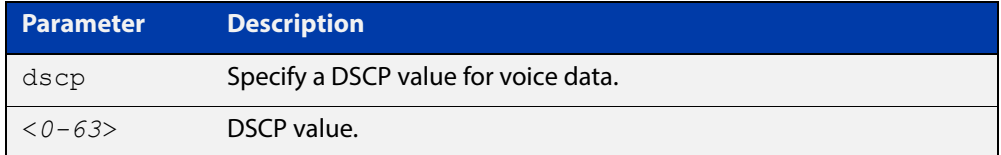

**Default** A DSCP value of 0 will be advertised.

- **Mode** Interface Configuration
- **Usage** LLDP-MED advertisements including Network Policy TLVs are transmitted via a port if:
	- LLDP is enabled ([lldp run command\)](#page-2946-0)
	- Voice VLAN is configured for the port [\(switchport voice vlan command\)](#page-570-0)
	- The port is configured to transmit LLDP advertisements—enabled by default ([lldp transmit receive command](#page-2950-0))
	- The port is configured to transmit Network Policy TLVs—enabled by default ([lldp med-tlv-select command\)](#page-2938-0)
	- There is an LLDP-MED device connected to the port
- **Example** To tell IP phones connected to  $\text{port1.1.5}$  to send voice data with DSCP value 27, use the commands:

```
awplus# configure terminal
awplus(config)# interface port1.1.5
awplus(config-if)# switchport voice dscp 27
```
**Related**  [lldp med-tlv-select](#page-2938-0)

**Commands** [show lldp](#page-2966-0)

[switchport voice vlan](#page-570-0)

### <span id="page-570-0"></span>**switchport voice vlan**

**Overview** Use this command to configure the Voice VLAN tagging advertised when the transmission of LLDP-MED Network Policy TLVs for voice endpoint devices is enabled. When LLDP-MED capable IP phones receive this network policy information, they transmit voice data with the specified tagging. This command also sets the ports to be spanning tree edge ports, that is, it enables spanning tree portfast on the ports.

> Use the **no** variant of this command to remove LLDP-MED network policy configuration for voice devices connected to these ports. This does not change the spanning tree edge port status.

#### Syntax switchport voice vlan [<vid>|dot1p|dynamic|untagged]

no switchport voice vlan

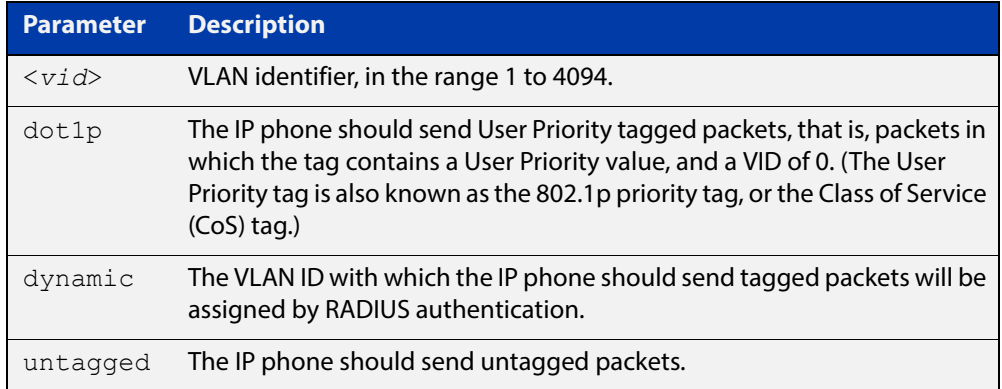

- **Default** By default, no Voice VLAN is configured, and therefore no network policy is advertised for voice devices.
	- **Mode** Interface Configuration
	- **Usage** LLDP-MED advertisements including Network Policy TLVs are transmitted via a port if:
		- LLDP is enabled ([lldp run command\)](#page-2946-0)
		- Voice VLAN is configured for the port using this command [\(switchport voice](#page-570-0)  [vlan\)](#page-570-0)
		- The port is configured to transmit LLDP advertisements—enabled by default ([lldp transmit receive command](#page-2950-0))
		- The port is configured to transmit Network Policy TLVs—enabled by default ([lldp med-tlv-select command\)](#page-2938-0)
		- There is an LLDP-MED device connected to the port.

To set the priority value to be advertised for tagged frames, use the [switchport](#page-573-0)  [voice vlan priority command](#page-573-0).

If the Voice VLAN details are to be assigned by RADIUS, then the RADIUS server must be configured to send the attribute "Egress-VLANID (56)" or "Egress-VLAN-Name (58)" in the RADIUS Accept message when authenticating a phone attached to this port.

To set these attributes on the local RADIUS server, use the [egress-vlan-id command](#page-2365-0)  or the [egress-vlan-name command.](#page-2367-0)

For more information about configuring authentication for Voice VLAN, see the [LLDP Feature Overview and Configuration Guide.](http://www.alliedtelesis.com/documents/lldp-feature-overview-and-configuration-guide)

If the ports have been set to be edge ports by the [switchport voice vlan](#page-570-0) command, the **no** variant of this command will leave them unchanged as edge ports. To set them back to their default non-edge port configuration, use the [spanning-tree](#page-624-0)  [edgeport \(RSTP and MSTP\) command.](#page-624-0)

**Examples** To tell IP phones connected to port 1.1.5 to send voice data tagged for VLAN 10, use the commands:

> awplus# configure terminal awplus(config)# interface port1.1.5 awplus(config-if)# switchport voice vlan 10

To tell IP phones connected to ports 1.1.8-1.1.12 to send priority tagged packets (802.1p priority tagged with VID 0, so that they will be assigned to the port VLAN) use the following commands. The priority value is 5 by default, but can be configured with the [switchport voice vlan priority](#page-573-0) command.

awplus# configure terminal awplus(config)# interface port1.1.8-port1.1.12 awplus(config-if)# switchport voice vlan dot1p

To dynamically configure the VLAN ID advertised to IP phones connected to port1.1.1 based on the VLAN assigned by RADIUS authentication (with RADIUS attribute "Egress- VLANID" or "Egress-VLAN-Name" in the RADIUS accept packet), use the commands:

awplus# configure terminal awplus(config)# interface port1.1.1 awplus(config-if)# switchport voice vlan dynamic

To remove the Voice VLAN, and therefore disable the transmission of LLDP-MED network policy information for voice devices on  $port1.1.24$ , use the following commands:

awplus# configure terminal awplus(config)# interface port1.1.24 awplus(config-if)# no switchport voice vlan

#### **Related Commands**

[egress-vlan-id](#page-2365-0)

[egress-vlan-name](#page-2367-0)

[lldp med-tlv-select](#page-2938-0)

[spanning-tree edgeport \(RSTP and MSTP\)](#page-624-0)

[switchport voice dscp](#page-569-0)

[switchport voice vlan priority](#page-573-0)

[show lldp](#page-2966-0)

### <span id="page-573-0"></span>**switchport voice vlan priority**

**Overview** Use this command to configure the Layer 2 user priority advertised when the transmission of LLDP-MED Network Policy TLVs for voice devices is enabled. This is the priority in the User Priority field of the IEEE 802.1Q VLAN tag, also known as the Class of Service (CoS), or 802.1p priority. When LLDP-MED capable IP phones receive this network policy information, they transmit voice data with the specified priority.

**Syntax** switchport voice vlan priority <*0-7*>

```
no switchport voice vlan priority
```
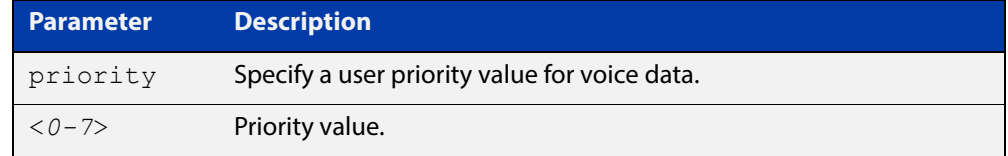

**Default** By default, the Voice VLAN user priority value is 5.

**Mode** Interface Configuration

- **Usage** LLDP-MED advertisements including Network Policy TLVs are transmitted via a port if:
	- LLDP is enabled ([lldp run command\)](#page-2946-0)
	- Voice VLAN is configured for the port [\(switchport voice vlan command\)](#page-570-0)
	- The port is configured to transmit LLDP advertisements—enabled by default ([lldp transmit receive command](#page-2950-0))
	- The port is configured to transmit Network Policy TLVs—enabled by default ([lldp med-tlv-select command\)](#page-2938-0)
	- There is an LLDP-MED device connected to the port.

To set the Voice VLAN tagging to be advertised, use the [switchport voice vlan](#page-570-0)  [command](#page-570-0).

**Example** To tell IP phones connected to  $port1.1.5$  to send voice data with a user priority value of 6, use the commands:

> awplus# configure terminal awplus(config)# interface port1.1.5 awplus(config-if)# switchport voice vlan priority 6

#### **Related**  [lldp med-tlv-select](#page-2938-0)

**Commands** [show lldp](#page-2966-0)

[switchport voice vlan](#page-570-0)

# <span id="page-574-0"></span>**vlan**

**Overview** This command creates VLANs, assigns names to them, and enables or disables them. Disabling the VLAN causes all forwarding over the specified VLAN ID to cease. Enabling the VLAN allows forwarding of frames on the specified VLAN.

> The **no** variant of this command destroys the specified VLANs or returns their MTU to the default.

```
Syntax vlan <vid> [name <vlan-name>] [state {enable|disable}]
       vlan <vid-range> [state {enable|disable}]
       vlan {<vid>|<vlan-name>} [mtu <mtu-value>]
       no vlan {<vid>|<vid-range>} [mtu]
```
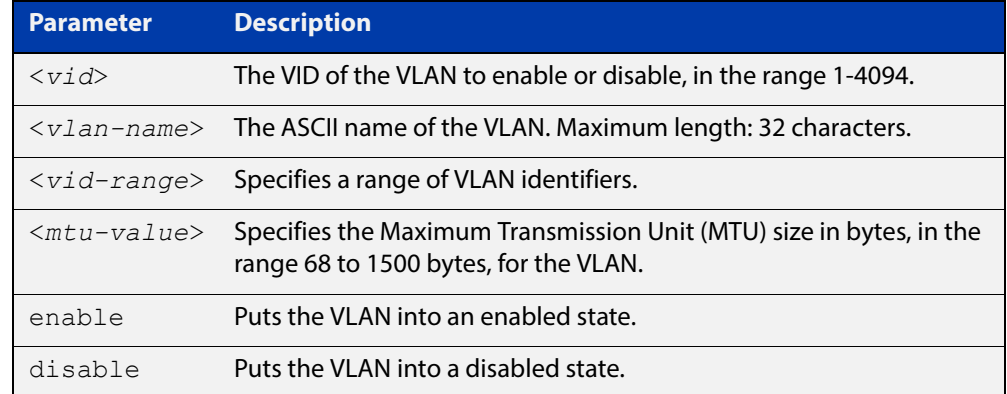

#### **Default** By default, VLANs are enabled when they are created.

#### **Mode** VLAN Configuration

**Examples** To enable vlan 45, use the commands:

awplus# configure terminal awplus(config)# vlan database

awplus(config-vlan)# vlan 45 name accounts state enable

#### To destroy vlan 45, use the commands:

awplus# configure terminal

awplus(config)# vlan database

awplus(config-vlan)# no vlan 45

#### **Related**  [mtu](#page-425-0)

**Commands**

[vlan database](#page-582-0)

[show vlan](#page-545-0)

### <span id="page-575-0"></span>**vlan access-map**

**Overview** Use this command to create a VLAN access-map and enter into VLAN access-map mode, so you can add ACLs to the map. You can use any IPv4 or IPv6 hardware ACLs. VLAN access-maps are used to attach ACLs to VLANs, and therefore to filter traffic as it ingresses VLANs.

> See the [ACL Feature Overview and Configuration Guide](http://www.alliedtelesis.com/documents/acl-feature-overview-and-configuration-guide) for more information, including information about the number of rules consumed by per-VLAN ACLs, and ACL processing order.

Use the **no** variant of this command to delete a VLAN access-map.

**Syntax** vlan access-map <*name*>

no vlan access-map <*name*>

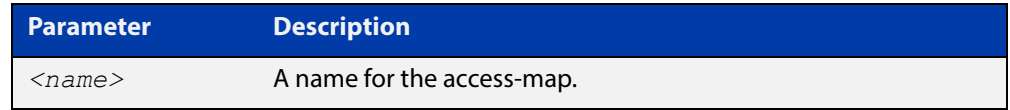

**Default** By default, no VLAN access-maps exist.

**Mode** Global Configuration

**Example** To apply ACL 3001 to VLAN 48, where the ACL drops IP traffic from any source to any destination, use the commands:

> awplus# configure terminal awplus(config)# access-list 3001 deny ip any any awplus(config)# vlan access-map deny all awplus(config-vlan-access-map)# match access-group 3001 awplus(config-vlan-access-map)# exit awplus(config)# vlan filter deny all vlan-list 48 input

#### **Related**  [match access-group](#page-2030-0)

**Commands**

[show vlan access-map](#page-546-0)

[vlan filter](#page-583-0)

**Command changes** Version 5.4.6-2.1: command added
# <span id="page-576-0"></span>**vlan classifier activate**

**Overview** Use this command in Interface Configuration mode to associate a VLAN classifier group with the switch port.

> Use the **no** variant of this command to remove the VLAN classifier group from the switch port.

**Syntax** vlan classifier activate <*vlan-class-group-id*>

no vlan classifier activate <*vlan-class-group-id*>

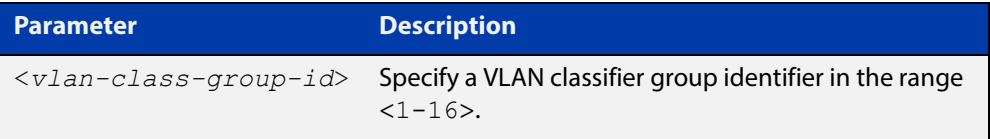

- **Mode** Interface Configuration mode for a switch port or link aggregator.
- **Usage** See the protocol-based VLAN configuration example in the [VLAN Feature](http://www.alliedtelesis.com/documents/vlans-feature-overview-and-configuration-guide)  [Overview and Configuration Guide](http://www.alliedtelesis.com/documents/vlans-feature-overview-and-configuration-guide) for configuration details.
- **Example** To associate VLAN classifier group 3 with switch port1.1.3, enter the following commands:

awplus# configure terminal awplus(config)# interface port1.1.3 awplus(config-if)# vlan classifier activate 3

To remove VLAN classifier group 3 from switch port1.1.3, enter the following commands:

awplus# configure terminal awplus(config)# interface port1.1.3 awplus(config-if)# no vlan classifier activate 3

**Related Commands** [show vlan classifier rule](#page-550-0) [vlan classifier group](#page-577-0) [vlan classifier rule ipv4](#page-578-0)

[vlan classifier rule proto](#page-579-0)

# <span id="page-577-0"></span>**vlan classifier group**

**Overview** Use this command to create a group of VLAN classifier rules. The rules must already have been created.

Use the **no** variant of this command to delete a group of VLAN classifier rules.

**Syntax** vlan classifier group *<1-16>* {add|delete} rule <*vlan-class-rule-id*> no vlan classifier group *<1-16>*

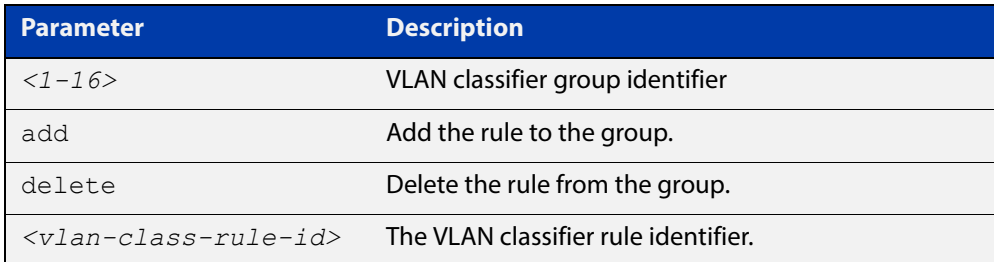

#### **Mode** Global Configuration

- **Example** awplus# configure terminal awplus(config)# vlan classifier group 3 add rule 5 **Related**  [show vlan classifier rule](#page-550-0)
- **Commands**
- 
- [vlan classifier activate](#page-576-0)
	- [vlan classifier rule ipv4](#page-578-0)
	- [vlan classifier rule proto](#page-579-0)

# <span id="page-578-0"></span>**vlan classifier rule ipv4**

- **Overview** Use this command to create an IPv4 subnet-based VLAN classifier rule and map it to a specific VLAN. Use the **no** variant of this command to delete the VLAN classifier rule.
	- **Syntax** vlan classifier rule *<1-256>* ipv4 *<ip-addr*/*prefix-length>* vlan *<1-4094>*

no vlan classifier rule *<1-256>*

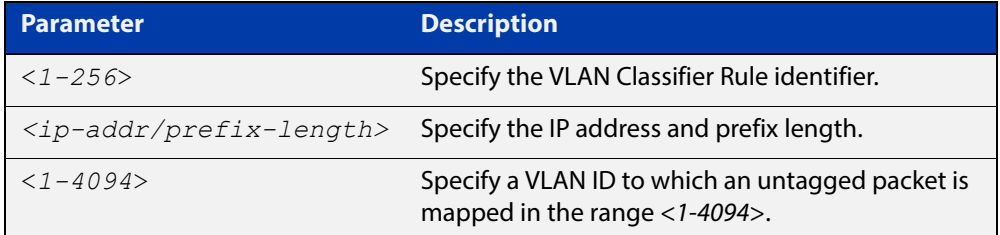

#### **Mode** Global Configuration

**Usage** If the source IP address matches the IP subnet specified in the VLAN classifier rule, the received packets are mapped to the specified VLAN.

> **NOTE:** The subnet VLAN classifier only matches IPv4 packets. It does not match ARP packets. To ensure ARP traffic is classified into the correct subnet VLAN, you can use a hardware based policy map that sends ARP packets to the CPU, which will then process them appropriately. This means that if you use subnet-based VLANs, you should also configure the following:

> **NOTE:** The policy map should be applied to each port that uses a subnet based VLAN using the service-policy input command:

**Example** awplus# configure terminal

awplus(config)# vlan classifier rule 3 ipv4 3.3.3.3/8 vlan 5

**Related**  [show vlan classifier rule](#page-550-0)

**Commands** [vlan classifier activate](#page-576-0)

[vlan classifier rule proto](#page-579-0)

# <span id="page-579-0"></span>**vlan classifier rule proto**

**Overview** Use this command to create a protocol type-based VLAN classifier rule, and map it to a specific VLAN. See the published IANA EtherType IEEE 802 numbers here:

[www.iana.org/assignments/ieee-802-numbers/ieee-802-numbers.txt](http://www.iana.org/assignments/ieee-802-numbers/ieee-802-numbers.txt).

Instead of a protocol name the decimal value of the protocol's EtherType can be entered. The EtherType field is a two-octet field in an Ethernet frame. It is used to show which protocol is encapsulated in the payload of the Ethernet frame. Note that EtherTypes in the IANA 802 numbers are given as hexadecimal values.

The **no** variant of this command removes a previously set rule.

**Syntax** vlan classifier rule *<1-256>* proto <*protocol*> encap {ethv2|nosnapllc|snapllc} vlan *<1-4094>*

no vlan classifier rule <*1-256*>

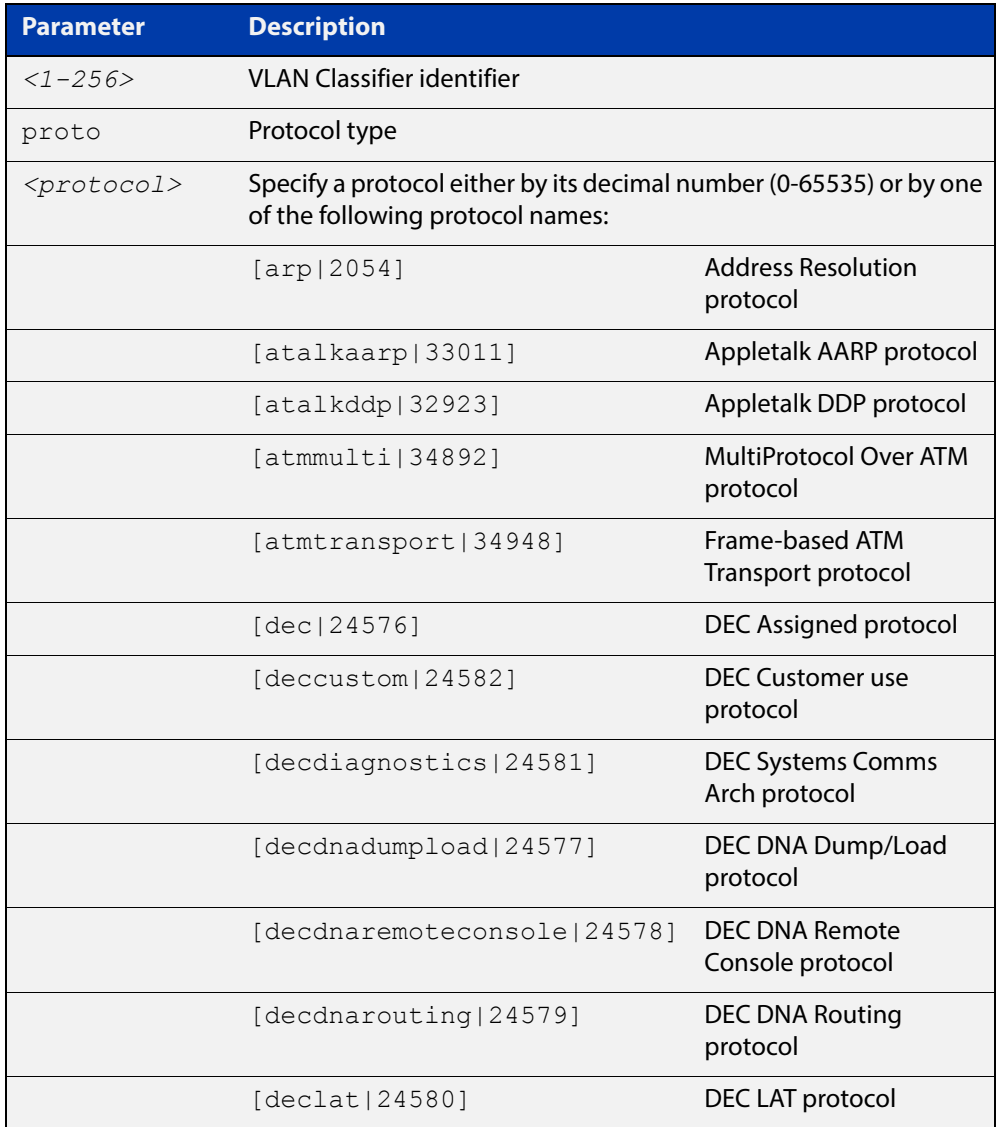

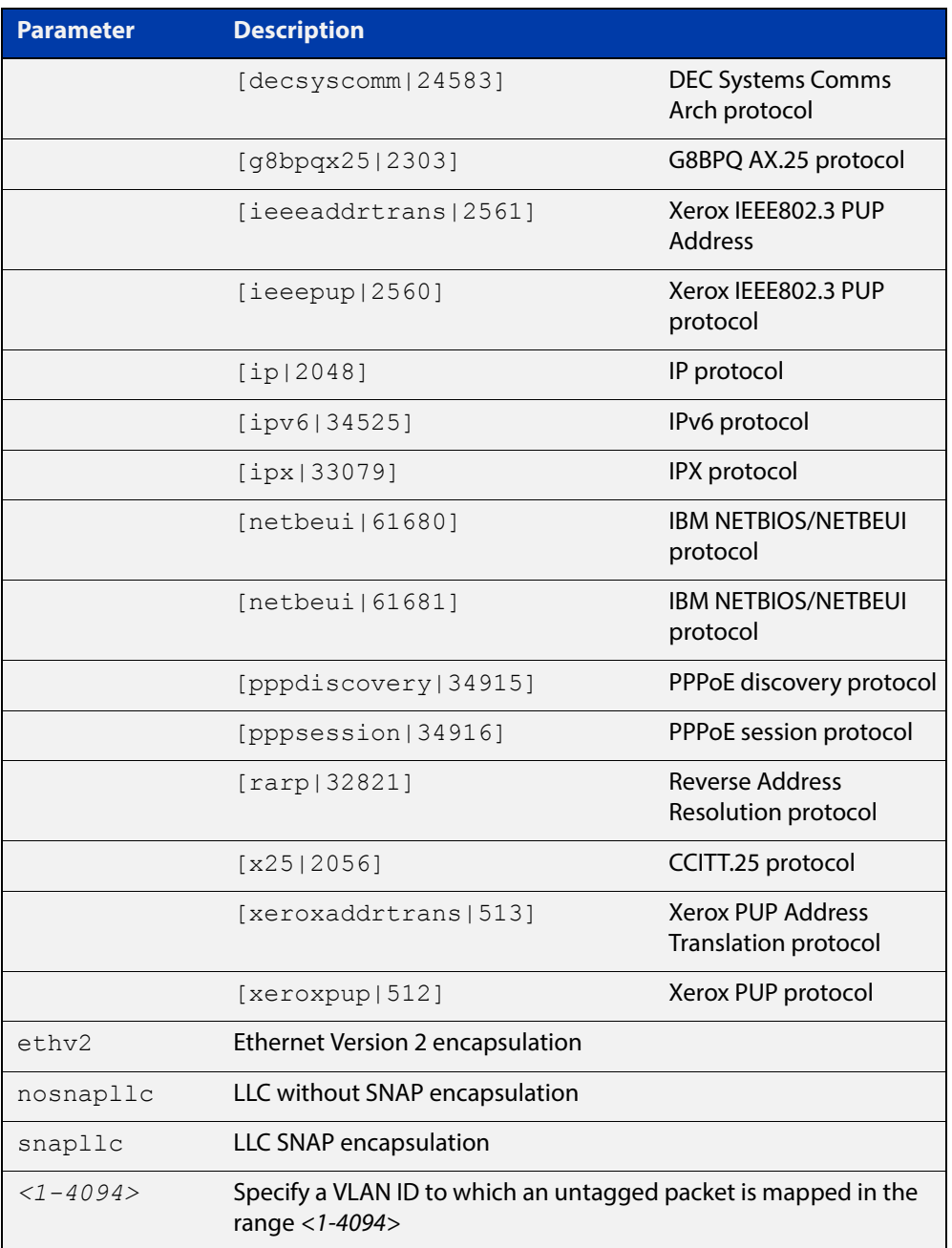

#### **Mode** Global Configuration

**Usage** If the protocol type matches the protocol specified in the VLAN classifier rule, the received packets are mapped to the specified VLAN. Ethernet Frame Numbers may be entered in place of the protocol names listed. For a full list please refer to the IANA list online:

[www.iana.org/assignments/ieee-802-numbers/ieee-802-numbers.txt](http://www.iana.org/assignments/ieee-802-numbers/ieee-802-numbers.txt)

**Example** awplus# configure terminal awplus(config)# vlan classifier rule 1 proto  $x25$  encap ethv2 vlan 2 awplus(config)# vlan classifier rule 2 proto 512 encap ethv2 vlan 2 awplus(config)# vlan classifier rule 3 proto 2056 encap ethv2 vlan 2 awplus(config)# vlan classifier rule 4 proto 2054 encap ethv2 vlan 2 **Validation Output** awplus# show vlan classifier rule vlan classifier rule 16 proto rarp encap ethv2 vlan 2 vlan classifier rule 8 proto encap ethv2 vlan 2 vlan classifier rule 4 proto arp encap ethv2 vlan 2

> vlan classifier rule 3 proto xeroxpup encap ethv2 vlan 2 vlan classifier rule 2 proto ip encap ethv2 vlan 2 vlan classifier rule 1 proto ipv6 encap ethv2 vlan 2

**Related**  [show vlan classifier rule](#page-550-0) **Commands** [vlan classifier activate](#page-576-0) [vlan classifier group](#page-577-0)

# **vlan database**

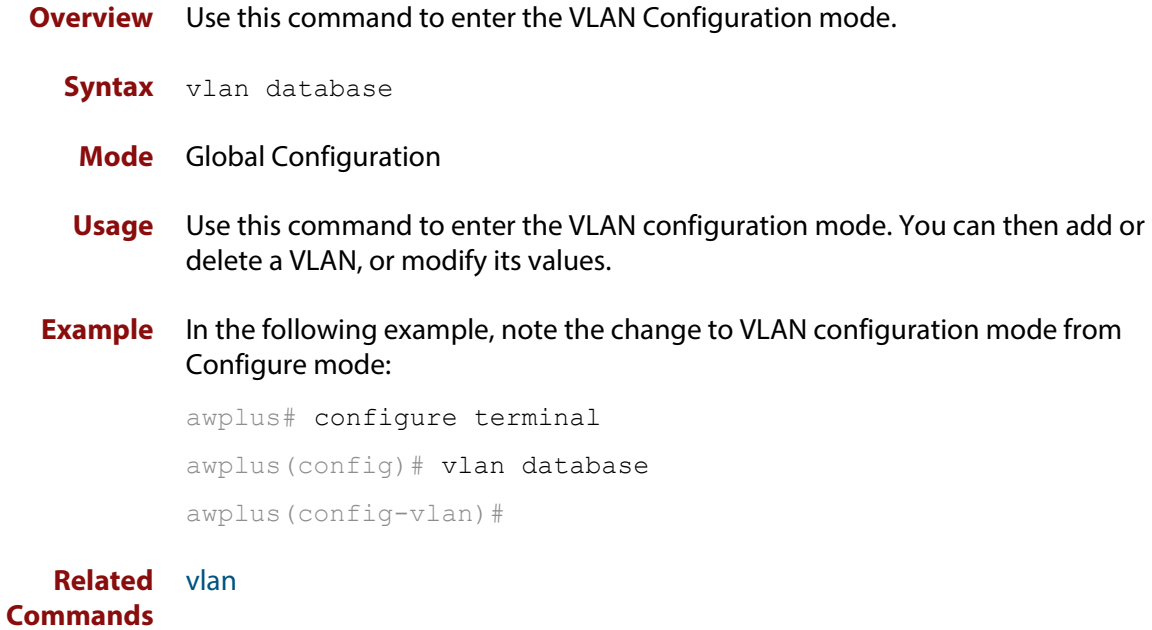

# **vlan filter**

**Overview** Use this command to apply a VLAN access-map to a list of VLANs. The switch uses the ACLs in the access-map to filter traffic ingressing those VLANs.

> See the [ACL Feature Overview and Configuration Guide](http://www.alliedtelesis.com/documents/acl-feature-overview-and-configuration-guide) for more information, including information about the number of rules consumed by per-VLAN ACLs, and ACL processing order.

> Use the **no** variant of this command to to remove the access-map filter from the listed VLANs.

**Syntax** vlan filter <*access-map-name*> vlan-list <*vid*> input

no vlan filter <*access-map-name*> vlan-list <*vid*> input

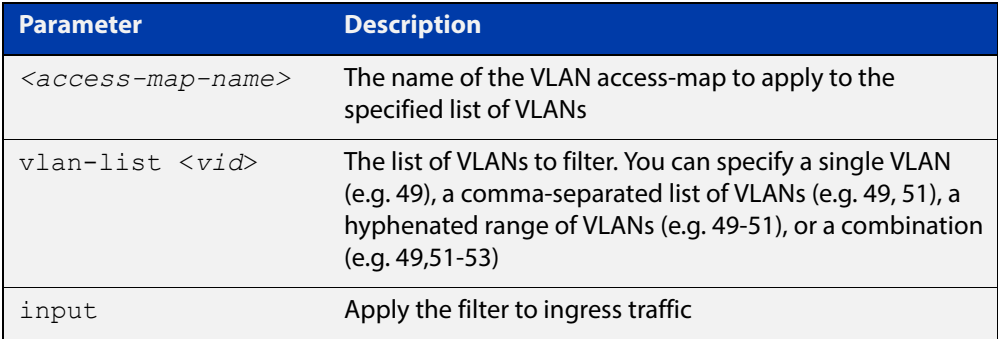

**Default** By default, no VLAN filters exist.

- **Mode** Global Configuration
- **Example** To apply ACL 3001 to VLAN 48, where the ACL drops IP traffic from any source to any destination, use the commands:

awplus# configure terminal awplus(config)# access-list 3001 deny ip any any awplus(config)# vlan access-map deny all awplus(config-vlan-access-map)# match access-group 3001 awplus(config-vlan-access-map)# exit awplus(config)# vlan filter deny all vlan-list 48 input

**Related Commands** [match access-group](#page-2030-0) [show vlan filter](#page-551-0) [vlan access-map](#page-575-0) **Command changes** Version 5.4.6-2.1: command added

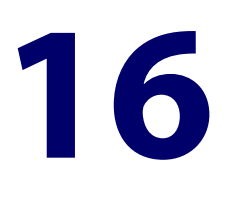

# **Spanning Tree Commands**

# **Introduction**

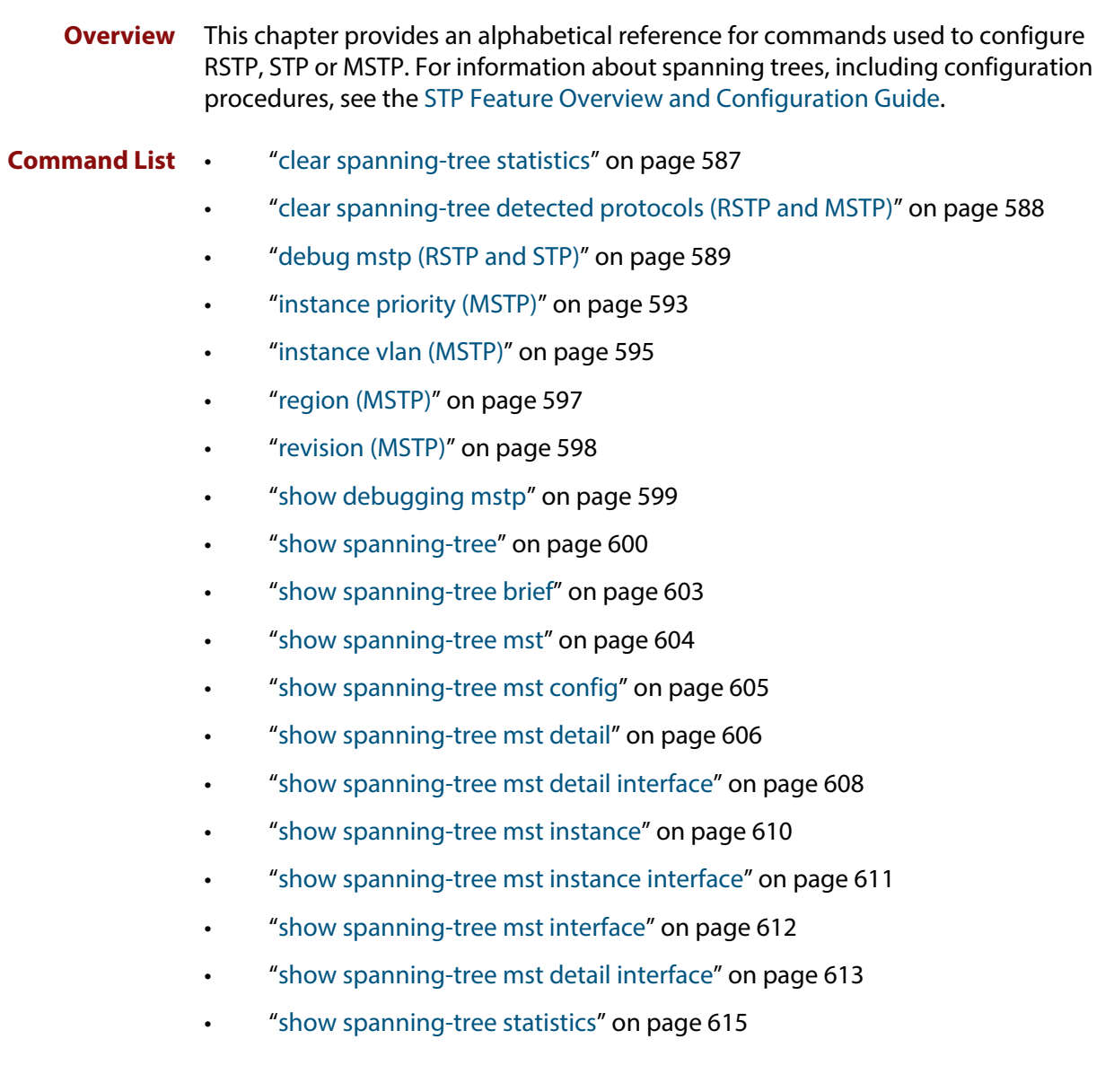

- • ["show spanning-tree statistics instance" on page 617](#page-616-0)
- • ["show spanning-tree statistics instance interface" on page 618](#page-617-0)
- • ["show spanning-tree statistics interface" on page 620](#page-619-0)
- • ["show spanning-tree vlan range-index" on page 622](#page-621-0)
- • ["spanning-tree autoedge \(RSTP and MSTP\)" on page 623](#page-622-0)
- • ["spanning-tree cisco-interoperability \(MSTP\)" on page 624](#page-623-0)
- • ["spanning-tree edgeport \(RSTP and MSTP\)" on page 625](#page-624-0)
- • ["spanning-tree enable" on page 626](#page-625-0)
- • ["spanning-tree errdisable-timeout enable" on page 628](#page-627-0)
- • ["spanning-tree errdisable-timeout interval" on page 629](#page-628-0)
- • ["spanning-tree force-version" on page 630](#page-629-0)
- • ["spanning-tree forward-time" on page 631](#page-630-0)
- • ["spanning-tree guard root" on page 632](#page-631-0)
- • ["spanning-tree hello-time" on page 633](#page-632-0)
- • ["spanning-tree link-type" on page 634](#page-633-0)
- • ["spanning-tree max-age" on page 635](#page-634-0)
- • ["spanning-tree max-hops \(MSTP\)" on page 636](#page-635-0)
- • ["spanning-tree mode" on page 637](#page-636-0)
- • ["spanning-tree mst configuration" on page 638](#page-637-0)
- • ["spanning-tree mst instance" on page 639](#page-638-0)
- • ["spanning-tree mst instance path-cost" on page 640](#page-639-0)
- • ["spanning-tree mst instance priority" on page 642](#page-641-0)
- • ["spanning-tree mst instance restricted-role" on page 643](#page-642-0)
- • ["spanning-tree mst instance restricted-tcn" on page 645](#page-644-0)
- • ["spanning-tree path-cost" on page 646](#page-645-0)
- • ["spanning-tree portfast \(STP\)" on page 647](#page-646-0)
- • ["spanning-tree portfast bpdu-filter" on page 649](#page-648-0)
- • ["spanning-tree portfast bpdu-guard" on page 651](#page-650-0)
- • ["spanning-tree priority \(bridge priority\)" on page 653](#page-652-0)
- • ["spanning-tree priority \(port priority\)" on page 654](#page-653-0)
- • ["spanning-tree restricted-role" on page 655](#page-654-0)
- • ["spanning-tree restricted-tcn" on page 656](#page-655-0)
- • ["spanning-tree transmit-holdcount" on page 657](#page-656-0)
- • ["undebug mstp" on page 658](#page-657-0)

# <span id="page-586-0"></span>**clear spanning-tree statistics**

```
Overview Use this command to clear all the STP BPDU (Bridge Protocol Data Unit) statistics.
  Syntax clear spanning-tree statistics
          clear spanning-tree statistics [instance <mstp-instance>]
          clear spanning-tree statistics [interface <port> [instance 
          <mstp-instance>]]
```
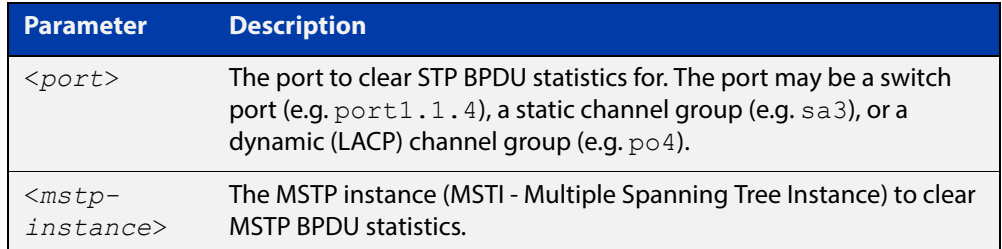

#### **Mode** User Exec and Privileged Exec

**Usage** Use this command with the **instance** parameter in MSTP mode. Specifying this command with the **interface** parameter only not the instance parameter will work in STP and RSTP mode.

**Examples** awplus# clear spanning-tree statistics awplus# clear spanning-tree statistics instance 1 awplus# clear spanning-tree statistics interface port1.1.2 awplus# clear spanning-tree statistics interface port1.1.2 instance 1

# <span id="page-587-0"></span>**clear spanning-tree detected protocols (RSTP and MSTP)**

**Overview** Use this command to clear the detected protocols for a specific port, or all ports. Use this command in RSTP or MSTP mode only.

**Syntax** clear spanning-tree detected protocols [interface <*port*>]

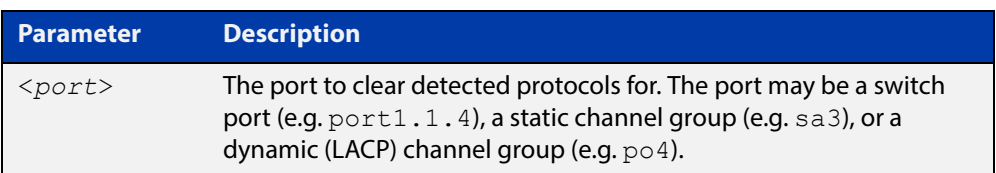

#### **Mode** Privileged Exec

**Example** awplus# clear spanning-tree detected protocols

# <span id="page-588-0"></span>**debug mstp (RSTP and STP)**

**Overview** Use this command to enable debugging for the configured spanning tree mode, and echo data to the console, at various levels. Note that although this command uses the keyword **mstp** it displays debugging output for RSTP and STP protocols as well the MSTP protocol.

Use the **no** variant of this command to disable spanning tree debugging.

**Syntax** debug mstp {all|cli|protocol [detail]|timer [detail]} debug mstp {packet {rx|tx} [decode] [interface <*interface*>]} debug mstp {topology-change [interface <*interface*>]} no debug mstp {all|cli|protocol [detail]|timer [detail]} no debug mstp {packet {rx|tx} [decode] [interface <*interface*>]} no debug mstp {topology-change [interface <*interface*>]}

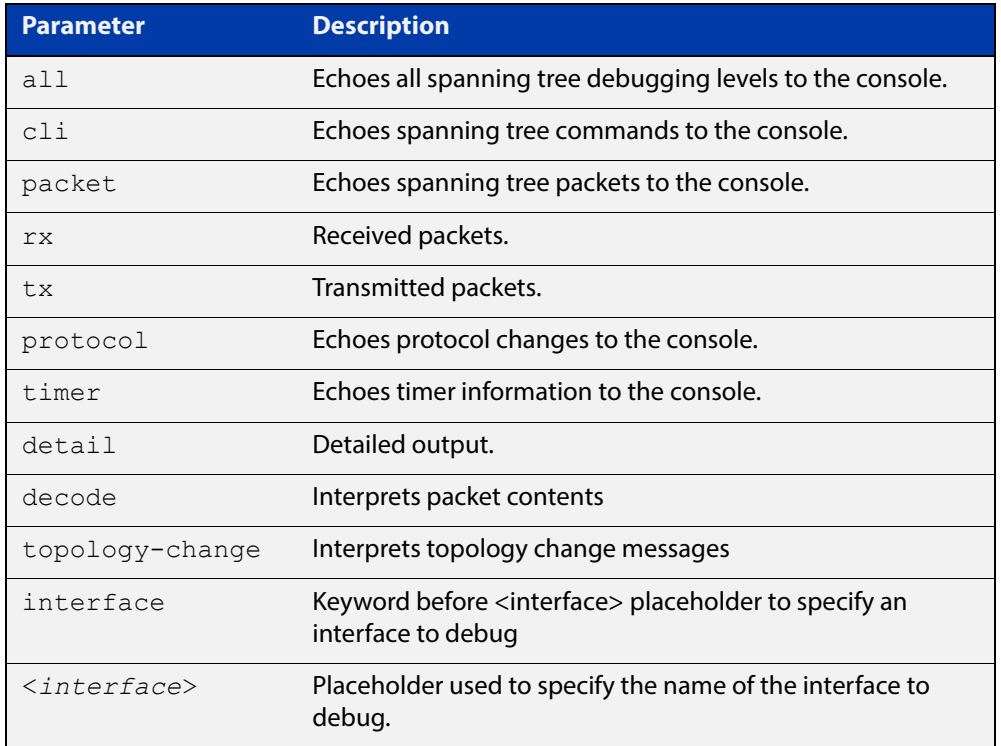

**Mode** Privileged Exec and Global Configuration mode

**Usage 1** Use the **debug mstp topology-change interface** command to generate debugging messages when the device receives an indication of a topology change in a BPDU from another device. The debugging can be activated on a per-port basis. Although this command uses the keyword **mstp**, it displays debugging output for RSTP and STP protocols as well as the MSTP protocol.

> Due to the likely volume of output, these debug messages are best viewed using the [terminal monitor command](#page-314-0) before issuing the relevant **debug mstp**

command. The default terminal monitor filter will select and display these messages. Alternatively, the messages can be directed to any of the other log outputs by adding a filter for the MSTP application using [log buffered \(filter\)](#page-355-0)  [command](#page-355-0):

```
awplus# configure terminal
awplus(config)# log buffered program mstp
```
#### **Output 1**

```
awplus#terminal monitor
awplus#debug mstp topology-change interface port1.1.19
10:09:09 awplus MSTP[1409]: Topology change rcvd on port1.1.19 (internal)
10:09:09 awplus MSTP[1409]: Topology change rcvd on MSTI 1 port1.1.19
aawplus#debug mstp topology-change interface port1.1.21
10:09:29 awplus MSTP[1409]: Topology change rcvd on port1.1.21 (external)
10:09:29 awplus MSTP[1409]: Topology change rcvd on MSTI 1 port1.1.21
```
**Usage 2** Use the **debug mstp packet rx|tx decode interface** command to generate debugging messages containing the entire contents of a BPDU displayed in readable text for transmitted and received xSTP BPDUs. The debugging can be activated on a per-port basis and transmit and receive debugging is controlled independently. Although this command uses the keyword **mstp**, it displays debugging output for RSTP and STP protocols as well as the MSTP protocol.

> Due to the likely volume of output, these debug messages are best viewed using the [terminal monitor command](#page-314-0) before issuing the relevant **debug mstp** command. The default terminal monitor filter will select and display these messages. Alternatively, the messages can be directed to any of the other log outputs by adding a filter for the MSTP application using the [log buffered \(filter\)](#page-355-0)  [command](#page-355-0):

awplus(config)# log buffered program mstp

**Output 2** In MSTP mode - an MSTP BPDU with 1 MSTI:

```
awplus#terminal monitor
awplus#debug mstp packet rx decode interface port1.1.19
17:23:42 awplus MSTP[1417]: port1.1.19 xSTP BPDU rx - start
17:23:42 awplus MSTP[1417]: Protocol version: MSTP, BPDU type: RST
17:23:42 awplus MSTP[1417]: CIST Flags: Agree Forward Learn role=Desig
17:23:42 awplus MSTP[1417]: CIST root id : 0000:0000cd1000fe
17:23:42 awplus MSTP[1417]: CIST ext pathcost : 0
17:23:42 awplus MSTP[1417]: CIST reg root id : 0000:0000cd1000fe
17:23:42 awplus MSTP[1417]: CIST port id : 8001 (128:1)
17:23:42 awplus MSTP[1417]: msg age: 0 max age: 20 hellotime: 2 fwd delay: 15
17:23:42 awplus MSTP[1417]: Version 3 length : 80
17:23:42 awplus MSTP[1417]: Format id : 0
17:23:42 awplus MSTP[1417]: Config name : test
17:23:42 awplus MSTP[1417]: Revision level : 0
17:23:42 awplus MSTP[1417]: Config digest : 3ab68794d602fdf43b21c0b37ac3bca8
17:23:42 awplus MSTP[1417]: CIST int pathcost : 0
17:23:42 awplus MSTP[1417]: CIST bridge id : 0000:0000cd1000fe
17:23:42 awplus MSTP[1417]: CIST hops remaining : 20
17:23:42 awplus MSTP[1417]: MSTI flags : Agree Forward Learn role=Desig
17:23:42 awplus MSTP[1417]: MSTI reg root id : 8001:0000cd1000fe
17:23:42 awplus MSTP[1417]: MSTI pathcost : 0
17:23:42 awplus MSTP[1417]: MSTI bridge priority : 32768 port priority : 128
17:23:42 awplus MSTP[1417]: MSTI hops remaining : 20
17:23:42 awplus MSTP[1417]: port1.1.19 xSTP BPDU rx - finish
```
In STP mode transmitting a TCN BPDU:

```
awplus#terminal monitor
awplus#debug mstp packet tx decode interface port1.1.19
17:28:09 awplus MSTP[1417]: port1.1.19 xSTP BPDU tx - start
17:28:09 awplus MSTP[1417]: Protocol version: STP, BPDU type: TCN
17:28:09 awplus MSTP[1417]: port1.1.19 xSTP BPDU tx - finish
```
In STP mode receiving an STP BPDU:

```
awplus#terminal monitor
awplus#debug mstp packet rx decode interface port1.1.19
17:31:36 awplus MSTP[1417]: port1.1.19 xSTP BPDU rx - start
17:31:36 awplus MSTP[1417]: Protocol version: STP, BPDU type: Config
17:31:36 awplus MSTP[1417]: Flags: role=none
17:31:36 awplus MSTP[1417]: Root id : 8000:0000cd1000fe
17:31:36 awplus MSTP[1417]: Root pathcost : 0
17:31:36 awplus MSTP[1417]: Bridge id : 8000:0000cd1000fe
17:31:36 awplus MSTP[1417]: Port id : 8001 (128:1)
17:31:36 awplus MSTP[1417]: msg age: 0 max age: 20 hellotime: 2 fwd delay: 15
17:31:36 awplus MSTP[1417]: ort1.0.19 xSTP BPDU rx - finish
```
In RSTP mode receiving an RSTP BPDU:

awplus#terminal monitor awplus#debug mstp packet rx decode interface port1.1.19 awplus#17:30:17 awplus MSTP[1417]: port1.1.19 xSTP BPDU rx - start 17:30:17 awplus MSTP[1417]: Protocol version: RSTP, BPDU type: RST 17:30:17 awplus MSTP[1417]: CIST Flags: Forward Learn role=Desig 17:30:17 awplus MSTP[1417]: CIST root id : 8000:0000cd1000fe 17:30:17 awplus MSTP[1417]: CIST ext pathcost : 0 17:30:17 awplus MSTP[1417]: CIST reg root id : 8000:0000cd1000fe 17:30:17 awplus MSTP[1417]: CIST port id : 8001 (128:1) 17:30:17 awplus MSTP[1417]: msg age: 0 max age: 20 hellotime: 2 fwd delay: 15 17:30:17 awplus MSTP[1417]: port1.1.19 xSTP BPDU rx - finish

```
Examples awplus# debug mstp all
          awplus# debug mstp cli
          awplus# debug mstp packet rx
          awplus# debug mstp protocol detail
          awplus# debug mstp timer
          awplus# debug mstp packet rx decode interface port1.1.2
          awplus# debug mstp packet tx decode interface port1.1.12
```
**Related Commands** [log buffered \(filter\)](#page-355-0) [show debugging mstp](#page-598-0) [terminal monitor](#page-314-0)

[undebug mstp](#page-657-0)

# <span id="page-592-0"></span>**instance priority (MSTP)**

**Overview** Use this command to set the priority for this device to become the root bridge for the specified MSTI (Multiple Spanning Tree Instance).

Use this command for MSTP only.

Use the **no** variant of this command to restore the root bridge priority of the device for the instance to the default.

**Syntax** instance <*instance-id*> priority <*priority*>

```
no instance <instance-id> priority
```
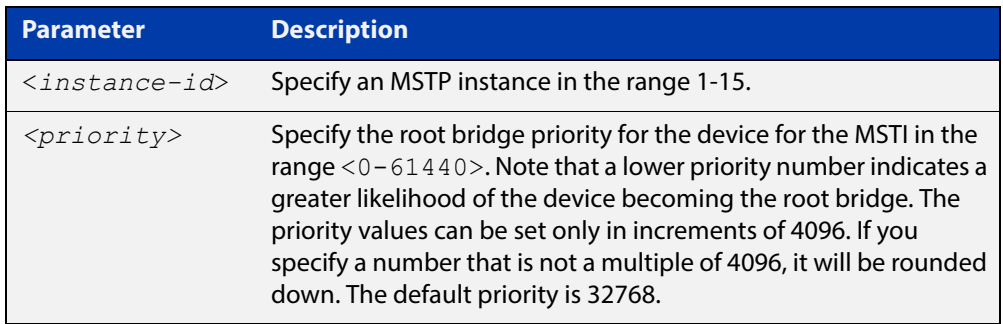

- **Default** The default priority value for all instances is 32768.
	- **Mode** MST Configuration
	- **Usage** MSTP lets you distribute traffic more efficiently across a network by blocking different links for different VLANs. You do this by making different devices into the root bridge for each MSTP instance, so that each instance blocks a different link.

If all devices have the same root bridge priority for the instance, MSTP selects the device with the lowest MAC address to be the root bridge. Give the device a higher priority for becoming the root bridge for a particular instance by assigning it a lower priority number, or vice versa.

**Examples** To set the root bridge priority for MSTP instance 2 to be the highest (0), so that it will be the root bridge for this instance when available, use the commands:

```
awplus# configure terminal
awplus(config)# spanning-tree mst configuration
awplus(config-mst)# instance 2 priority 0
```
To reset the root bridge priority for instance 2 to the default (32768), use the commands:

```
awplus# configure terminal
awplus(config)# spanning-tree mst configuration
awplus(config-mst)# no instance 2 priority
```
#### **Related Commands** [region \(MSTP\)](#page-596-0) [revision \(MSTP\)](#page-597-0)

[show spanning-tree mst config](#page-604-0)

[spanning-tree mst instance](#page-638-0)

[spanning-tree mst instance priority](#page-641-0)

# <span id="page-594-0"></span>**instance vlan (MSTP)**

**Overview** Use this command to create an MST Instance (MSTI), and associate the specified VLANs with it. An MSTI is a spanning tree instance that exists within an MST region (MSTR).

> When a VLAN is associated with an MSTI the member ports of the VLAN are automatically configured to send and receive spanning-tree information for the associated MSTI. You can disable this automatic configuration of member ports of the VLAN to the associated MSTI by using a **no spanning-tree mst instance** command to remove the member port from the MSTI.

Use the **instance vlan** command for MSTP only.

Use the **no** variant of this command to remove the specified VLANs from the MSTI.

**Syntax** instance <*instance-id*> vlan <*vid-list*>

```
no instance <instance-id> vlan <vid-list>
```
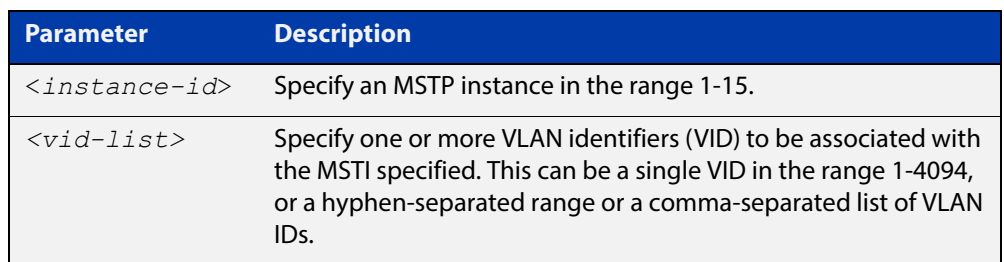

#### **Mode** MST Configuration

**Usage** The VLANs must be created before being associated with an MST instance (MSTI). If the VLAN range is not specified, the MSTI will not be created.

> This command removes the specified VLANs from the CIST and adds them to the specified MSTI. If you use the **no** variant of this command to remove the VLAN from the MSTI, it returns it to the CIST. To move a VLAN from one MSTI to another, you must first use the **no** variant of this command to return it to the CIST.

> Ports in these VLANs will remain in the control of the CIST until you associate the ports with the MSTI using the [spanning-tree mst instance](#page-638-0) command.

#### **Example** To associate VLAN 30 with MSTI 2, use the commands:

awplus# configure terminal awplus(config)# spanning-tree mode mstp awplus(config)# spanning-tree mst configuration awplus(config-mst)# instance 2 vlan 30

**Related Commands** [region \(MSTP\)](#page-596-0) [revision \(MSTP\)](#page-597-0) [show spanning-tree mst config](#page-604-0) [spanning-tree mst instance](#page-638-0) [vlan](#page-574-1)

# <span id="page-596-0"></span>**region (MSTP)**

**Overview** Use this command to assign a name to the device's MST Region. MST Instances (MSTI) of a region form different spanning trees for different VLANs.

Use this command for MSTP only.

Use the **no** variant of this command to remove this region name and reset it to the default.

**Syntax** region <*region-name*>

no region

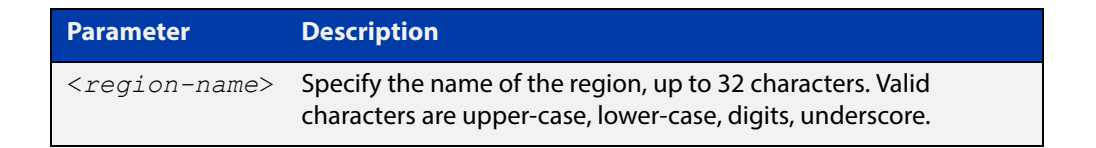

**Default** By default, the region name is My Name.

**Mode** MST Configuration

- **Usage** The region name, the revision number, and the digest of the VLAN to MSTI configuration table must be the same on all devices that are intended to be in the same MST region.
- **Example** awplus# configure terminal awplus(config)# spanning-tree mst configuration awplus(config-mst)# region ATL

#### **Related**  [revision \(MSTP\)](#page-597-0)

**Commands** [show spanning-tree mst config](#page-604-0)

# <span id="page-597-0"></span>**revision (MSTP)**

**Overview** Use this command to specify the MST revision number to be used in the configuration identifier.

Use this command for MSTP only.

**Syntax** revision <*revision-number*>

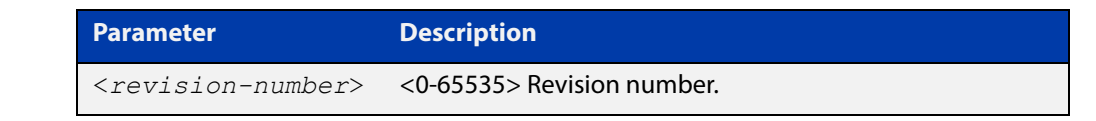

- **Default** The default of revision number is 0.
	- **Mode** MST Configuration
	- **Usage** The region name, the revision number, and the digest of the VLAN to MSTI configuration table must be the same on all devices that are intended to be in the same MST region.
- **Example** awplus# configure terminal

awplus(config)# spanning-tree mst configuration awplus(config-mst)# revision 25

**Related**  [region \(MSTP\)](#page-596-0)

**Commands**

[show spanning-tree mst config](#page-604-0)

[instance vlan \(MSTP\)](#page-594-0)

# <span id="page-598-0"></span>**show debugging mstp**

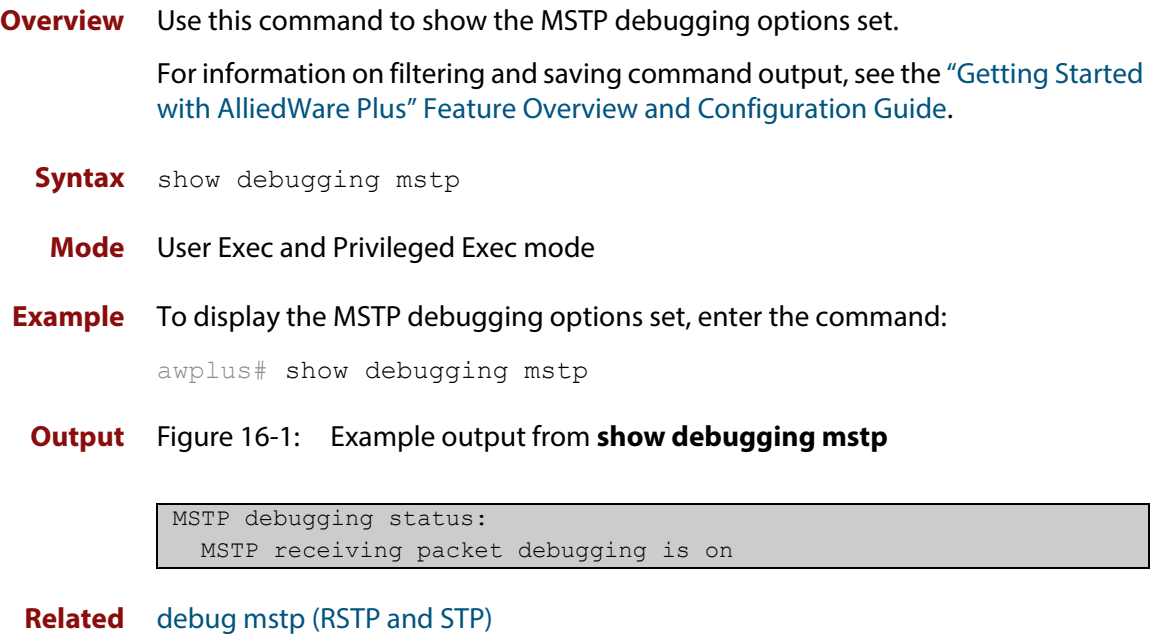

**Commands**

### <span id="page-599-0"></span>**show spanning-tree**

**Overview** Use this command to display detailed spanning tree information on the specified port or on all ports. Use this command for RSTP, MSTP or STP.

> For information on filtering and saving command output, see the ["Getting Started](http://www.alliedtelesis.com/documents/getting-started-alliedware-plus-feature-overview-and-configuration-guide)  [with AlliedWare Plus" Feature Overview and Configuration Guide.](http://www.alliedtelesis.com/documents/getting-started-alliedware-plus-feature-overview-and-configuration-guide)

**Syntax** show spanning-tree [interface <*port-list*>]

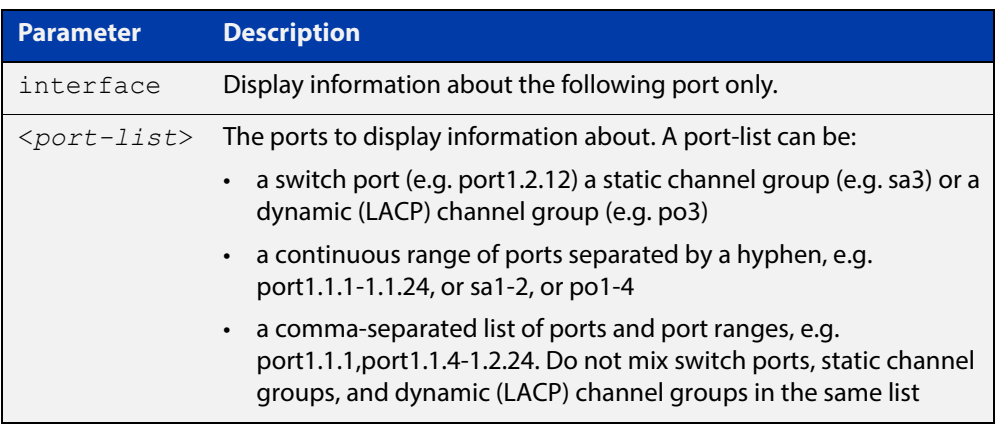

- **Mode** User Exec and Privileged Exec
- **Usage** Note that any list of interfaces specified must not span any interfaces that are not installed.

A topology change counter has been included for RSTP and MSTP. You can see the topology change counter for RSTP by using the **show spanning-tree** command. You can see the topology change counter for MSTP by using the **show spanning-tree mst instance** command.

**Example** To display spanning tree information about port1.1.23, use the command:

awplus# show spanning-tree interface port1.1.23

#### **Output** Figure 16-2: Example output from **show spanning-tree** in RSTP mode

```
awplus#show spanning-tree
% 1: Bridge up - Spanning Tree Enabled
% 1: Root Path Cost 0 - Root Port 0 - Bridge Priority 32768
% 1: Forward Delay 15 - Hello Time 2 - Max Age 20
% 1: Root Id 80000000cd24ff2d
% 1: Bridge Id 80000000cd24ff2d
% 1: last topology change Mon Oct 3 02:06:26 2016
% 1: portfast bpdu-filter disabled
% 1: portfast bpdu-guard disabled
% 1: portfast errdisable timeout disabled
% 1: portfast errdisable timeout interval 300 sec
% port1.1.1: Port 5001 - Id 8389 - Role Disabled - State Discarding
% port1.1.1: Designated Path Cost 0
% port1.1.1: Configured Path Cost 20000000 - Add type Explicit ref count 1
% port1.1.1: Designated Port Id 8389 - Priority 128 -
% port1.1.1: Root 80000000cd24ff2d
% port1.1.1: Designated Bridge 80000000cd24ff2d
% port1.1.1: Message Age 0 - Max Age 20
% port1.1.1: Hello Time 2 - Forward Delay 15
% port1.1.1: Forward Timer 0 - Msg Age Timer 0 - Hello Timer 0 - topo change 
timer 0
% port1.1.1: forward-transitions 0
% port1.1.1: Version Rapid Spanning Tree Protocol - Received None - Send STP
% port1.1.1: No portfast configured - Current portfast off
% port1.1.1: portfast bpdu-guard default - Current portfast bpdu-guard off
% port1.1.1: portfast bpdu-filter default - Current portfast bpdu-filter off
% port1.1.1: no root guard configured - Current root guard off
% port1.1.1: Configured Link Type point-to-point - Current shared
\frac{6}{5}% port1.1.2: Port 5002 - Id 838a - Role Disabled - State Discarding
% port1.1.2: Designated Path Cost 0
% port1.1.2: Configured Path Cost 20000000 - Add type Explicit ref count 1
% port1.1.2: Designated Port Id 838a - Priority 128 -
% port1.1.2: Root 80000000cd24ff2d
% port1.1.2: Designated Bridge 80000000cd24ff2d
% port1.1.2: Message Age 0 - Max Age 20
% port1.1.2: Hello Time 2 - Forward Delay 15
% port1.1.2: Forward Timer 0 - Msg Age Timer 0 - Hello Timer 0 - topo change 
timer 0
% port1.1.2: forward-transitions 0
% port1.1.2: Version Rapid Spanning Tree Protocol - Received None - Send STP
% port1.1.2: No portfast configured - Current portfast off
% port1.1.2: portfast bpdu-guard default - Current portfast bpdu-guard off
% port1.1.2: portfast bpdu-filter default - Current portfast bpdu-filter off
% port1.1.2: no root guard configured - Current root guard off
% port1.1.2: Configured Link Type point-to-point - Current shared
```
**Output** Figure 16-3: Example output from **show spanning-tree**

```
awplus#show spanning-tree
13:03:34 awplus IMISH[13974]: show spanning-tree
% Default: Bridge up - Spanning Tree Enabled - topology change detected
% Default: Root Path Cost 0 - Root Port 0 - Bridge Priority 32768
% Default: Forward Delay 15 - Hello Time 2 - Max Age 20 - Transmit Hold Count 6
% Default: Root Id 8000eccd6d031123
% Default: Bridge Id 8000eccd6d031123
% Default: 3 topology change(s) - last topology change Mon Oct 3 02:06:26 2016
% Default: portfast bpdu-filter disabled
% Default: portfast bpdu-guard disabled
% Default: portfast errdisable timeout disabled
% Default: portfast errdisable timeout interval 300 sec
% port1.1.1: Port Number 905 - Ifindex 5001 - Port Id 8389 - Role Disabled - State 
Discarding
% port1.1.1: Designated Path Cost 0
% port1.1.1: Configured Path Cost 20000000 - Add type Explicit ref count 1
% port1.1.1: Designated Port Id 8389 - Priority 128 -
% port1.1.1: Message Age 0 - Max Age 20
% port1.1.1: Hello Time 2 - Forward Delay 15
% port1.1.1: Forward Timer 0 - Msg Age Timer 0 - Hello Timer 0 - topo change timer 
\cap% port1.1.1: forward-transitions 0
% port1.1.1: Version Rapid Spanning Tree Protocol - Received None - Send RSTP
% port1.1.1: No portfast configured - Current portfast off
% port1.1.1: portfast bpdu-guard default - Current portfast bpdu-guard off
% port1.1.1: portfast bpdu-filter default - Current portfast bpdu-filter off
% port1.1.1: no root guard configured - Current root guard off
% port1.1.1: Configured Link Type point-to-point - Current point-to-point
% port1.1.1: No auto-edge configured - Current port Auto Edge off
...
```
# <span id="page-602-0"></span>**show spanning-tree brief**

**Overview** Use this command to display a summary of spanning tree status information on all ports. Use this command for RSTP, MSTP or STP.

**Syntax** show spanning-tree brief

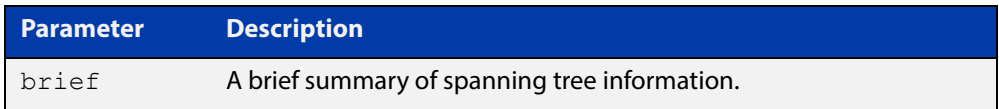

- **Mode** User Exec and Privileged Exec
- **Usage** Note that any list of interfaces specified must not span any interfaces that are not installed.

A topology change counter has been included for RSTP and MSTP. You can see the topology change counter for RSTP by using the **show spanning-tree** command. You can see the topology change counter for MSTP by using the **show spanning-tree mst instance** command.

**Example** To display a summary of spanning tree status information, use the command:

awplus# show spanning-tree brief

**Output** Figure 16-4: Example output from **show spanning-tree brief**

```
awplus#show spanning-tree brief
Default: Bridge up - Spanning Tree Enabled
Default: Root Path Cost 0 - Root Port 0 - Bridge Priority 32768
Default: Root Id 8000:eccd6d031123
Default: Bridge Id 8000:eccd6d031123
Port     Designated Bridge   Port Id   Role         State
port1.1.1 8000:eccd6d031123 8389 Disabled Discarding
port1.1.1 8000:eccd6d031123 8389 Disabled Discarding<br>port1.1.2 8000:eccd6d031123 838a Disabled Discarding
port1.1.3 8000:eccd6d031123 838b Disabled Discarding
...
```
**Related**  [show spanning-tree](#page-599-0) **Commands**

### <span id="page-603-0"></span>**show spanning-tree mst**

**Overview** This command displays bridge-level information about the CIST and VLAN to MSTI mappings.

> For information on filtering and saving command output, see the ["Getting Started](http://www.alliedtelesis.com/documents/getting-started-alliedware-plus-feature-overview-and-configuration-guide)  [with AlliedWare Plus" Feature Overview and Configuration Guide.](http://www.alliedtelesis.com/documents/getting-started-alliedware-plus-feature-overview-and-configuration-guide)

- **Syntax** show spanning-tree mst
- **Mode** User Exec, Privileged Exec and Interface Configuration
- **Example** To display bridge-level information about the CIST and VLAN to MSTI mappings, enter the command:

awplus# show spanning-tree mst

**Output** Figure 16-5: Example output from **show spanning-tree mst**

```
% 1: Bridge up - Spanning Tree Enabled
% 1: CIST Root Path Cost 0 - CIST Root Port 0 - CIST Bridge 
Priority 32768
% 1: Forward Delay 15 - Hello Time 2 - Max Age 20 - Max-hops 20
% 1: CIST Root Id 8000000475e93ffe
% 1: CIST Reg Root Id 8000000475e93ffe
% 1: CST Bridge Id 8000000475e93ffe
% 1: portfast bpdu-filter disabled
% 1: portfast bpdu-guard disabled
% 1: portfast errdisable timeout disabled
% 1: portfast errdisable timeout interval 300 sec
%
% Instance VLAN
\frac{1}{6} 0: 1
% 2: 4
```
**Related Commands** [show spanning-tree mst interface](#page-611-0)

# <span id="page-604-0"></span>**show spanning-tree mst config**

**Overview** Use this command to display MSTP configuration identifier for the device. **Syntax** show spanning-tree mst config **Mode** User Exec, Privileged Exec and Interface Configuration **Usage** The region name, the revision number, and the digest of the VLAN to MSTI configuration table must be the same on all devices that are intended to be in the same MST region. **Example** To display MSTP configuration identifier information, enter the command: awplus# show spanning-tree mst config **Output** Figure 16-6: Example output from **show spanning-tree mst config** awplus#show spanning-tree mst config

#### % % MSTP Configuration Information: %------------------------------------------------------ % Format Id : 0 % Name : My Name % Revision Level : 0 % Digest : 0x80DEE46DA92A98CF21C603291B22880A %------------------------------------------------------

**Related Commands** [instance vlan \(MSTP\)](#page-594-0) [region \(MSTP\)](#page-596-0)

[revision \(MSTP\)](#page-597-0)

### <span id="page-605-0"></span>**show spanning-tree mst detail**

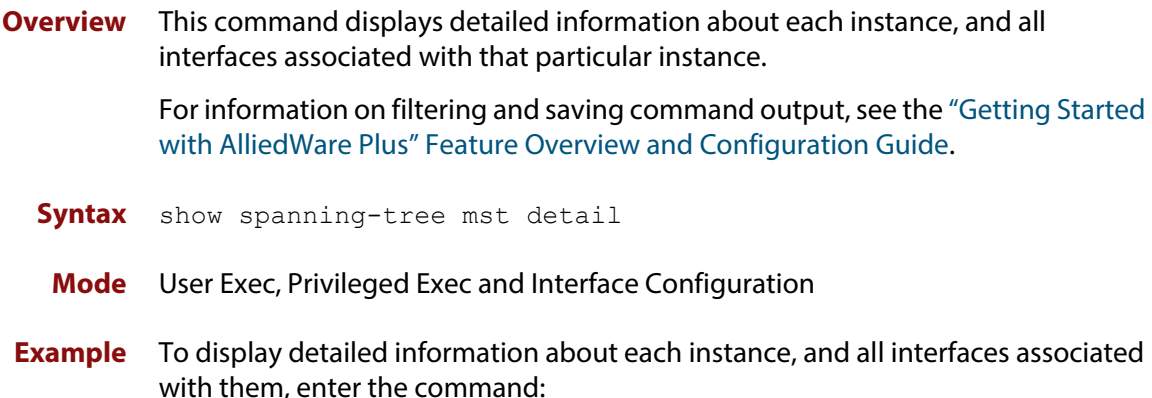

awplus# show spanning-tree mst detail

**Output** Figure 16-7: Example output from **show spanning-tree mst detail**

```
% 1: Bridge up - Spanning Tree Enabled
% 1: CIST Root Path Cost 0 - CIST Root Port 0 - CIST Bridge Priority 32768
% 1: Forward Delay 15 - Hello Time 2 - Max Age 20 - Max-hops 20
% 1: CIST Root Id 80000000cd24ff2d
% 1: CIST Reg Root Id 80000000cd24ff2d
% 1: CIST Bridge Id 80000000cd24ff2d
% 1: portfast bpdu-filter disabled
% 1: portfast bpdu-guard disabled
% 1: portfast errdisable timeout disabled
% 1: portfast errdisable timeout interval 300 sec
% port1.1.1: Port 5001 - Id 8389 - Role Disabled - State Discarding
  port1.1.1: Designated External Path Cost 0 -Internal Path Cost 0
% port1.1.1: Configured Path Cost 20000000 - Add type Explicit ref count 1
% port1.1.1: Designated Port Id 8389 - CIST Priority 128 -
% port1.1.1: CIST Root 80000000cd24ff2d
% port1.1.1: Regional Root 80000000cd24ff2d
% port1.1.1: Designated Bridge 80000000cd24ff2d
% port1.1.1: Message Age 0 - Max Age 20
% port1.1.1: CIST Hello Time 2 - Forward Delay 15
% port1.1.1: CIST Forward Timer 0 - Msg Age Timer 0 - Hello Timer 0 - topo 
change timer 0
...
% port1.1.2: forward-transitions 0
% port1.1.2: Version Multiple Spanning Tree Protocol - Received None - Send STP
% port1.1.2: No portfast configured - Current portfast off
% port1.1.2: portfast bpdu-guard default - Current portfast bpdu-guard off
% port1.1.2: portfast bpdu-filter default - Current portfast bpdu-filter off
% port1.1.2: no root guard configured - Current root guard off
   port1.1.2: Configured Link Type point-to-point - Current shared
```

```
% port1.1.3: Port 5003 - Id 838b - Role Disabled - State Discarding
% port1.1.3: Designated External Path Cost 0 -Internal Path Cost 0
% port1.1.3: Configured Path Cost 20000000 - Add type Explicit ref count 1
% port1.1.3: Designated Port Id 838b - CIST Priority 128 -
% port1.1.3: CIST Root 80000000cd24ff2d
% port1.1.3: Regional Root 80000000cd24ff2d
% port1.1.3: Designated Bridge 80000000cd24ff2d
% port1.1.3: Message Age 0 - Max Age 20
% port1.1.3: CIST Hello Time 2 - Forward Delay 15
% port1.1.3: CIST Forward Timer 0 - Msg Age Timer 0 - Hello Timer 0 - topo 
change timer 0
% port1.1.3: forward-transitions 0
% port1.1.3: Version Multiple Spanning Tree Protocol - Received None - Send STP
% port1.1.3: No portfast configured - Current portfast off
% port1.1.3: portfast bpdu-guard default - Current portfast bpdu-guard off
% port1.1.3: portfast bpdu-filter default - Current portfast bpdu-filter off
% port1.1.3: no root guard configured - Current root guard off
% port1.1.3: Configured Link Type point-to-point - Current shared
```
### <span id="page-607-0"></span>**show spanning-tree mst detail interface**

**Overview** This command displays detailed information about the specified switch port, and the MST instances associated with it.

> For information on filtering and saving command output, see the ["Getting Started](http://www.alliedtelesis.com/documents/getting-started-alliedware-plus-feature-overview-and-configuration-guide)  [with AlliedWare Plus" Feature Overview and Configuration Guide.](http://www.alliedtelesis.com/documents/getting-started-alliedware-plus-feature-overview-and-configuration-guide)

**Syntax** show spanning-tree mst detail interface <*port*>

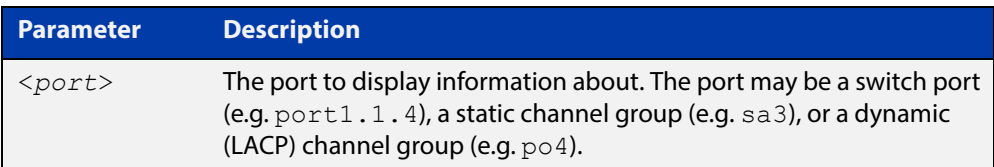

- **Mode** User Exec, Privileged Exec and Interface Configuration
- **Example** To display detailed information about port1.1.3 and the instances associated with it, enter the command:

awplus# show spanning-tree mst detail interface port1.1.3

**Output** Figure 16-8: Example output from **show spanning-tree mst detail interface**

```
% 1: Bridge up - Spanning Tree Enabled
% 1: CIST Root Path Cost 0 - CIST Root Port 0 - CIST Bridge Priority 32768
% 1: Forward Delay 15 - Hello Time 2 - Max Age 20 - Max-hops 20
% 1: CIST Root Id 80000000cd24ff2d
% 1: CIST Reg Root Id 80000000cd24ff2d
% 1: CIST Bridge Id 80000000cd24ff2d
% 1: portfast bpdu-filter disabled
% 1: portfast bpdu-guard disabled
% 1: portfast errdisable timeout disabled
% 1: portfast errdisable timeout interval 300 sec
% port1.1.2: Port 5002 - Id 838a - Role Disabled - State Discarding
% port1.1.2: Designated External Path Cost 0 -Internal Path Cost 0
% port1.1.2: Configured Path Cost 20000000 - Add type Explicit ref count 2
% port1.1.2: Designated Port Id 838a - CIST Priority 128
% port1.1.2: CIST Root 80000000cd24ff2d
% port1.1.2: Regional Root 80000000cd24ff2d
% port1.1.2: Designated Bridge 80000000cd24ff2d
% port1.1.2: Message Age 0 - Max Age 20
  % port1.1.2: CIST Hello Time 2 - Forward Delay 15
% port1.1.2: CIST Forward Timer 0 - Msg Age Timer 0 - Hello Timer 0 - topo 
change timer 0
   port1.1.2: forward-transitions 0
   port1.1.2: Version Multiple Spanning Tree Protocol - Received None - Send STP
```
% port1.1.2: No portfast configured - Current portfast off % port1.1.2: portfast bpdu-guard default - Current portfast bpdu-guard off % port1.1.2: portfast bpdu-filter default - Current portfast bpdu-filter off % port1.1.2: no root guard configured - Current root guard off % port1.1.2: Configured Link Type point-to-point - Current shared  $\frac{1}{2}$ % Instance 2: Vlans: 2 % 1: MSTI Root Path Cost 0 -MSTI Root Port 0 - MSTI Bridge Priority 32768 % 1: MSTI Root Id 80020000cd24ff2d % 1: MSTI Bridge Id 80020000cd24ff2d % port1.1.2: Port 5002 - Id 838a - Role Disabled - State Discarding % port1.1.2: Designated Internal Path Cost 0 - Designated Port Id 838a % port1.1.2: Configured Internal Path Cost 20000000 % port1.1.2: Configured CST External Path cost 20000000 % port1.1.2: CST Priority 128 - MSTI Priority 128 % port1.1.2: Designated Root 80020000cd24ff2d % port1.1.2: Designated Bridge 80020000cd24ff2d % port1.1.2: Message Age 0 - Max Age 0 % port1.1.2: Hello Time 2 - Forward Delay 15 % port1.1.2: Forward Timer 0 - Msg Age Timer 0 - Hello Timer 0

### <span id="page-609-0"></span>**show spanning-tree mst instance**

**Overview** This command displays detailed information for the specified instance, and all switch ports associated with that instance.

> A topology change counter has been included for RSTP and MSTP. You can see the topology change counter for RSTP by using the [show spanning-tree](#page-599-0) command. You can see the topology change counter for MSTP by using the **show spanning-tree mst instance** command.

> For information on filtering and saving command output, see the ["Getting Started](http://www.alliedtelesis.com/documents/getting-started-alliedware-plus-feature-overview-and-configuration-guide)  [with AlliedWare Plus" Feature Overview and Configuration Guide.](http://www.alliedtelesis.com/documents/getting-started-alliedware-plus-feature-overview-and-configuration-guide)

**Syntax** show spanning-tree mst instance <*instance-id*>

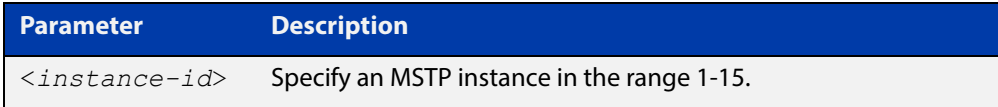

**Mode** User Exec, Privileged Exec, and Interface Configuration

**Example** To display detailed information for **instance 2**, and all switch ports associated with that instance, use the command:

awplus# show spanning-tree mst instance 2

**Output** Figure 16-9: Example output from **show spanning-tree mst instance**

```
% 1: MSTI Root Path Cost 0 - MSTI Root Port 0 - MSTI Bridge Priority 32768
% 1: MSTI Root Id 80020000cd24ff2d
% 1: MSTI Bridge Id 80020000cd24ff2d
% port1.1.2: Port 5002 - Id 838a - Role Disabled - State Discarding
% port1.1.2: Designated Internal Path Cost 0 - Designated Port Id 838a
% port1.1.2: Configured Internal Path Cost 20000000
% port1.1.2: Configured CST External Path cost 20000000
% port1.1.2: CST Priority 128 - MSTI Priority 128
% port1.1.2: Designated Root 80020000cd24ff2d
% port1.1.2: Designated Bridge 80020000cd24ff2d
% port1.1.2: Message Age 0 - Max Age 0
% port1.1.2: Hello Time 2 - Forward Delay 15
% port1.1.2: Forward Timer 0 - Msg Age Timer 0 - Hello Timer 0
%
```
# <span id="page-610-0"></span>**show spanning-tree mst instance interface**

**Overview** This command displays detailed information for the specified MST (Multiple Spanning Tree) instance, and the specified switch port associated with that MST instance.

> For information on filtering and saving command output, see the ["Getting Started](http://www.alliedtelesis.com/documents/getting-started-alliedware-plus-feature-overview-and-configuration-guide)  [with AlliedWare Plus" Feature Overview and Configuration Guide.](http://www.alliedtelesis.com/documents/getting-started-alliedware-plus-feature-overview-and-configuration-guide)

**Syntax** show spanning-tree mst instance <*instance-id*> interface <*port*>

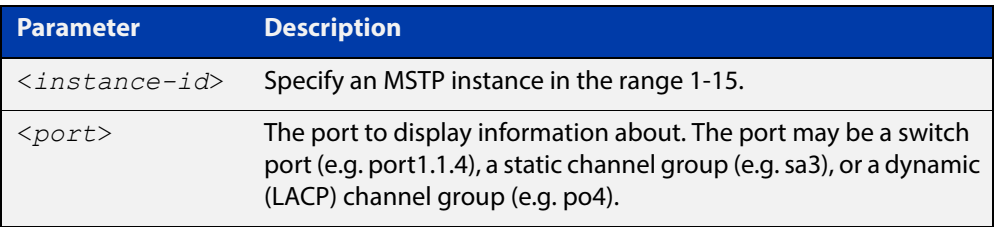

**Mode** User Exec, Privileged Exec, and Interface Configuration

**Example** To display detailed information for instance 2, interface port1.1.2, use the command:

awplus# show spanning-tree mst instance 2 interface port1.1.2

**Output** Figure 16-10: Example output from **show spanning-tree mst instance**

```
% 1: MSTI Root Path Cost 0 - MSTI Root Port 0 - MSTI Bridge Priority 32768
% 1: MSTI Root Id 80020000cd24ff2d
% 1: MSTI Bridge Id 80020000cd24ff2d
  port1.1.2: Port 5002 - Id 838a - Role Disabled - State Discarding
% port1.1.2: Designated Internal Path Cost 0 - Designated Port Id 838a
% port1.1.2: Configured Internal Path Cost 20000000
% port1.1.2: Configured CST External Path cost 20000000
% port1.1.2: CST Priority 128 - MSTI Priority 128
% port1.1.2: Designated Root 80020000cd24ff2d
% port1.1.2: Designated Bridge 80020000cd24ff2d
% port1.1.2: Message Age 0 - Max Age 0
% port1.1.2: Hello Time 2 - Forward Delay 15
% port1.1.2: Forward Timer 0 - Msg Age Timer 0 - Hello Timer 0
%
```
### <span id="page-611-0"></span>**show spanning-tree mst interface**

**Overview** This command displays the number of instances created, and VLANs associated with it for the specified switch port.

> For information on filtering and saving command output, see the ["Getting Started](http://www.alliedtelesis.com/documents/getting-started-alliedware-plus-feature-overview-and-configuration-guide)  [with AlliedWare Plus" Feature Overview and Configuration Guide.](http://www.alliedtelesis.com/documents/getting-started-alliedware-plus-feature-overview-and-configuration-guide)

**Syntax** show spanning-tree mst interface <*port*>

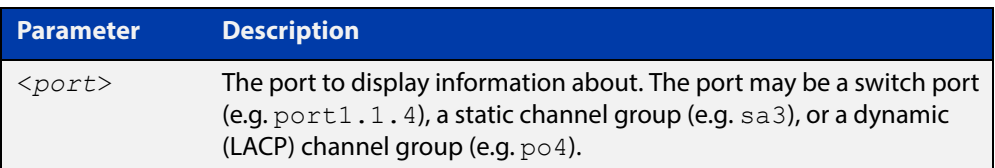

- **Mode** User Exec, Privileged Exec, and Interface Configuration
- **Example** To display detailed information about each instance, and all interfaces associated with them, for port1.1.4, use the command:

awplus# show spanning-tree mst interface port1.1.4

**Output** Figure 16-11: Example output from **show spanning-tree mst interface**

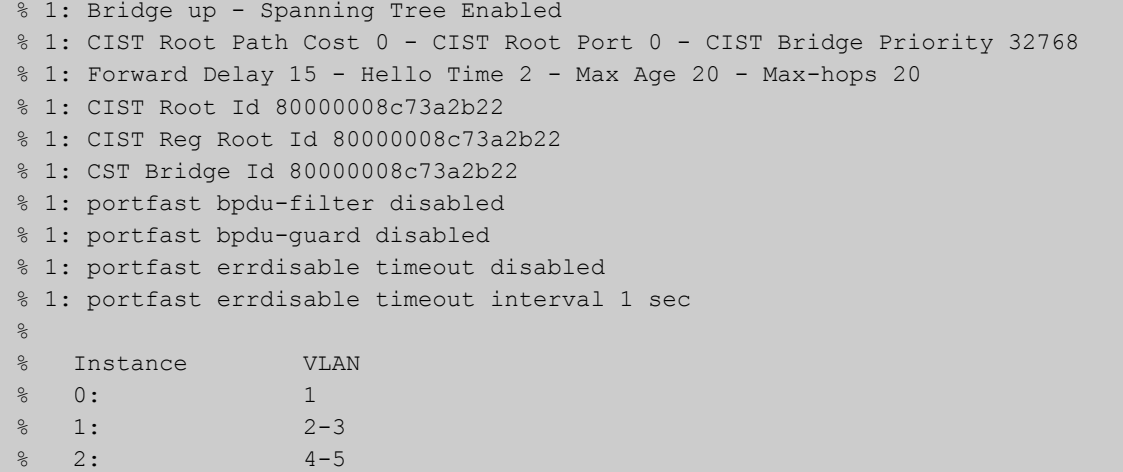
#### **show spanning-tree mst detail interface**

**Overview** This command displays detailed information about the specified switch port, and the MST instances associated with it.

> For information on filtering and saving command output, see the ["Getting Started](http://www.alliedtelesis.com/documents/getting-started-alliedware-plus-feature-overview-and-configuration-guide)  [with AlliedWare Plus" Feature Overview and Configuration Guide.](http://www.alliedtelesis.com/documents/getting-started-alliedware-plus-feature-overview-and-configuration-guide)

**Syntax** show spanning-tree mst detail interface <*port*>

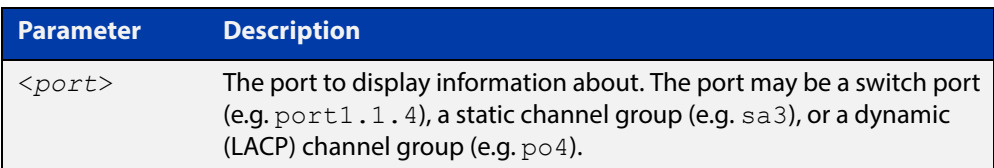

- **Mode** User Exec, Privileged Exec and Interface Configuration
- **Example** To display detailed information about  $port1.1.3$  and the instances associated with it, enter the command:

awplus# show spanning-tree mst detail interface port1.1.3

**Output** Figure 16-12: Example output from **show spanning-tree mst detail interface**

```
% 1: Bridge up - Spanning Tree Enabled
% 1: CIST Root Path Cost 0 - CIST Root Port 0 - CIST Bridge Priority 32768
% 1: Forward Delay 15 - Hello Time 2 - Max Age 20 - Max-hops 20
% 1: CIST Root Id 80000000cd24ff2d
% 1: CIST Reg Root Id 80000000cd24ff2d
% 1: CIST Bridge Id 80000000cd24ff2d
% 1: portfast bpdu-filter disabled
% 1: portfast bpdu-guard disabled
% 1: portfast errdisable timeout disabled
% 1: portfast errdisable timeout interval 300 sec
% port1.1.2: Port 5002 - Id 838a - Role Disabled - State Discarding
% port1.1.2: Designated External Path Cost 0 -Internal Path Cost 0
% port1.1.2: Configured Path Cost 20000000 - Add type Explicit ref count 2
% port1.1.2: Designated Port Id 838a - CIST Priority 128
% port1.1.2: CIST Root 80000000cd24ff2d
% port1.1.2: Regional Root 80000000cd24ff2d
% port1.1.2: Designated Bridge 80000000cd24ff2d
% port1.1.2: Message Age 0 - Max Age 20
  % port1.1.2: CIST Hello Time 2 - Forward Delay 15
% port1.1.2: CIST Forward Timer 0 - Msg Age Timer 0 - Hello Timer 0 - topo 
change timer 0
   port1.1.2: forward-transitions 0
   port1.1.2: Version Multiple Spanning Tree Protocol - Received None - Send STP
```
% port1.1.2: No portfast configured - Current portfast off % port1.1.2: portfast bpdu-guard default - Current portfast bpdu-guard off % port1.1.2: portfast bpdu-filter default - Current portfast bpdu-filter off % port1.1.2: no root guard configured - Current root guard off % port1.1.2: Configured Link Type point-to-point - Current shared  $\frac{1}{2}$ % Instance 2: Vlans: 2 % 1: MSTI Root Path Cost 0 -MSTI Root Port 0 - MSTI Bridge Priority 32768 % 1: MSTI Root Id 80020000cd24ff2d % 1: MSTI Bridge Id 80020000cd24ff2d % port1.1.2: Port 5002 - Id 838a - Role Disabled - State Discarding % port1.1.2: Designated Internal Path Cost 0 - Designated Port Id 838a % port1.1.2: Configured Internal Path Cost 20000000 % port1.1.2: Configured CST External Path cost 20000000 % port1.1.2: CST Priority 128 - MSTI Priority 128 % port1.1.2: Designated Root 80020000cd24ff2d % port1.1.2: Designated Bridge 80020000cd24ff2d % port1.1.2: Message Age 0 - Max Age 0 % port1.1.2: Hello Time 2 - Forward Delay 15 % port1.1.2: Forward Timer 0 - Msg Age Timer 0 - Hello Timer 0

#### <span id="page-614-0"></span>**show spanning-tree statistics**

- **Overview** This command displays BPDU (Bridge Protocol Data Unit) statistics for all spanning-tree instances, and all switch ports associated with all spanning-tree instances. For information on filtering and saving command output, see the ["Getting Started](http://www.alliedtelesis.com/documents/getting-started-alliedware-plus-feature-overview-and-configuration-guide)  [with AlliedWare Plus" Feature Overview and Configuration Guide.](http://www.alliedtelesis.com/documents/getting-started-alliedware-plus-feature-overview-and-configuration-guide)
	- **Syntax** show spanning-tree statistics
		- **Mode** Privileged Exec
	- **Usage** To display BPDU statistics for all spanning-tree instances, and all switch ports associated with all spanning-tree instances, use the command:

awplus# show spanning-tree statistics

**Output** Figure 16-13: Example output from **show spanning-tree statistics**

```
Port number = 915 Interface = port1.1.11
            ================================
% BPDU Related Parameters
% -----------------------
% Port Spanning Tree : 0 : Disable
                          : Rapid Spanning Tree Protocol
% Spanning Tree Type : Rapid Spann<br>% Current Port State : Discarding
% Port ID : 8393
% Port Number : 393
% Path Cost : 20000000
% Message Age : 0
% Designated Root : ec:cd:6d:20:c0:ed
% Designated Cost : 0
% Designated Bridge : ec:cd:6d:20:c0:ed
% Designated Port Id : 8393
% Top Change Ack : FALSE
% Config Pending : FALSE
% PORT Based Information & Statistics
% -----------------------------------
% Config Bpdu's xmitted : 0
% Config Bpdu's received : 0
% TCN Bpdu's xmitted : 0
% TCN Bpdu's received : 0
% Forward Trans Count : 0
```
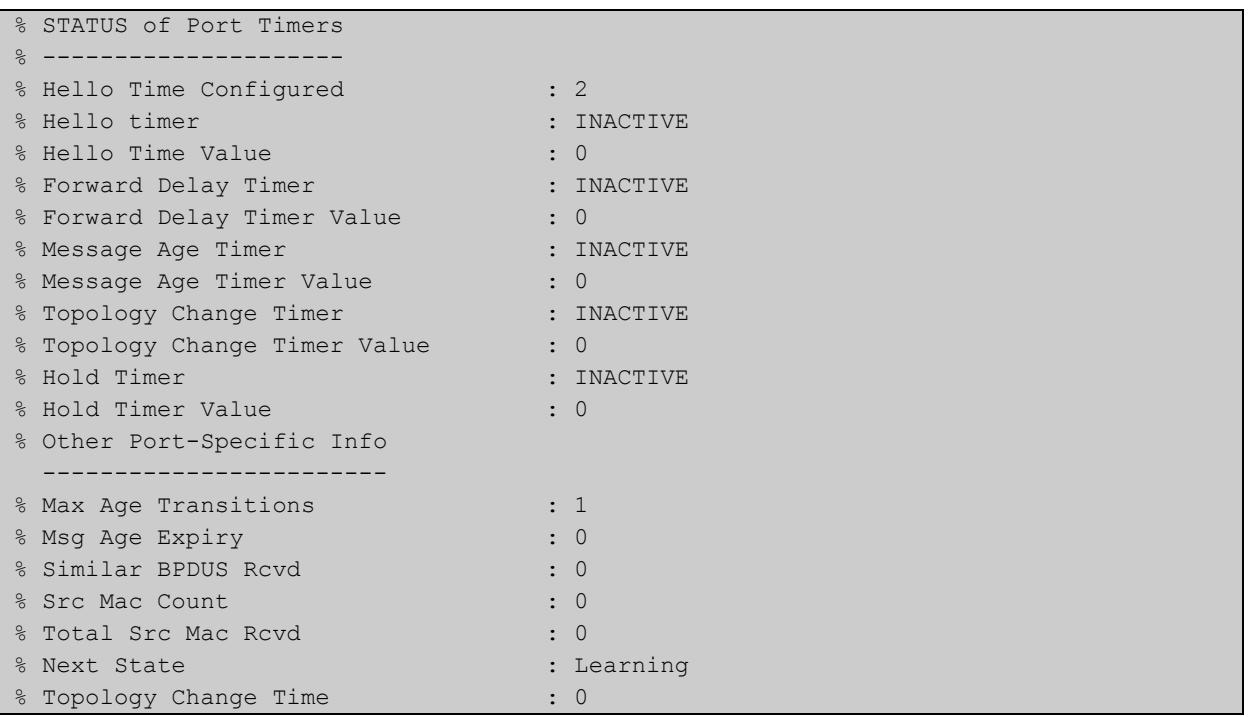

## **show spanning-tree statistics instance**

**Overview** This command displays BPDU (Bridge Protocol Data Unit) statistics for the specified MST (Multiple Spanning Tree) instance, and all switch ports associated with that MST instance.

> For information on filtering and saving command output, see the ["Getting Started](http://www.alliedtelesis.com/documents/getting-started-alliedware-plus-feature-overview-and-configuration-guide)  [with AlliedWare Plus" Feature Overview and Configuration Guide.](http://www.alliedtelesis.com/documents/getting-started-alliedware-plus-feature-overview-and-configuration-guide)

**Syntax** show spanning-tree statistics instance <*instance-id*>

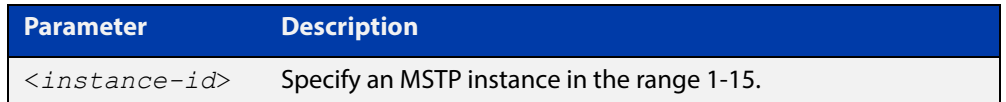

#### **Mode** Privileged Exec

**Example** To display BPDU statistics information for MST instance 2, and all switch ports associated with that MST instance, use the command:

awplus# show spanning-tree statistics instance 2

**Output** Figure 16-14: Example output from **show spanning-tree statistics instance**

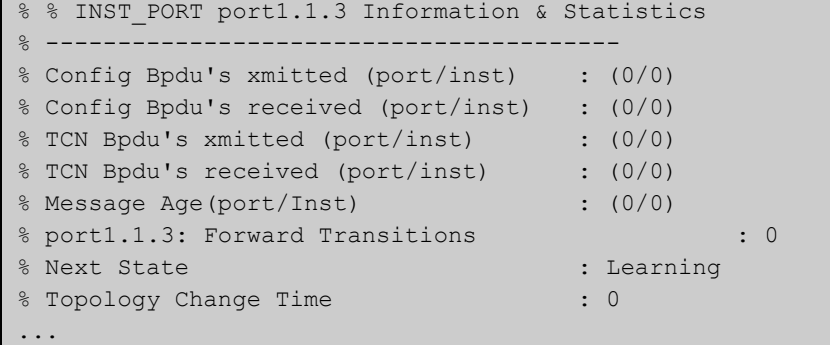

**Related Commands** [show spanning-tree statistics](#page-614-0)

# **show spanning-tree statistics instance interface**

**Overview** This command displays BPDU (Bridge Protocol Data Unit) statistics for the specified MST (Multiple Spanning Tree) instance and the specified switch port associated with that MST instance.

> For information on filtering and saving command output, see the ["Getting Started](http://www.alliedtelesis.com/documents/getting-started-alliedware-plus-feature-overview-and-configuration-guide)  [with AlliedWare Plus" Feature Overview and Configuration Guide.](http://www.alliedtelesis.com/documents/getting-started-alliedware-plus-feature-overview-and-configuration-guide)

**Syntax** show spanning-tree statistics instance <*instance-id*> interface <*port*>

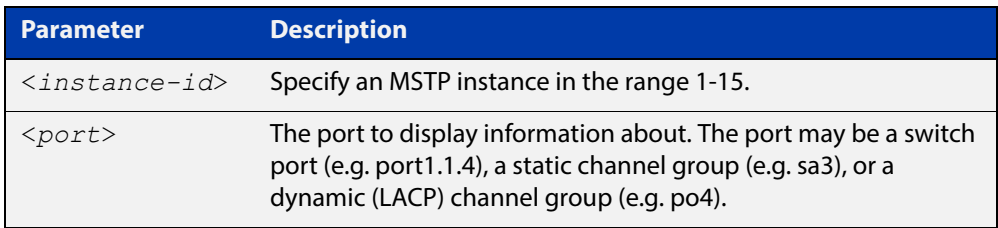

#### **Mode** Privileged Exec

**Example** To display BPDU statistics for MST instance 2, interface port1.1.2, use the command:

> awplus# show spanning-tree statistics instance 2 interface port1.1.2

#### **Output** Figure 16-15: Example output from **show spanning-tree statistics instance interface**

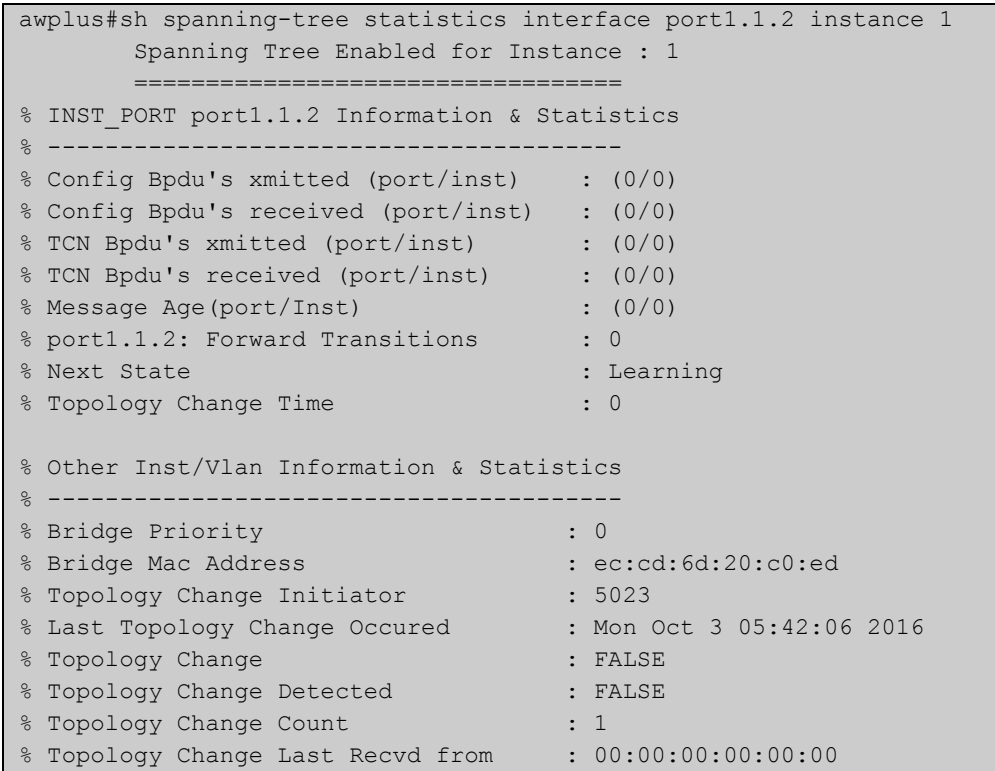

**Related**  [show spanning-tree statistics](#page-614-0) **Commands**

## **show spanning-tree statistics interface**

**Overview** This command displays BPDU (Bridge Protocol Data Unit) statistics for the specified switch port, and all MST instances associated with that switch port.

> For information on filtering and saving command output, see the ["Getting Started](http://www.alliedtelesis.com/documents/getting-started-alliedware-plus-feature-overview-and-configuration-guide)  [with AlliedWare Plus" Feature Overview and Configuration Guide.](http://www.alliedtelesis.com/documents/getting-started-alliedware-plus-feature-overview-and-configuration-guide)

**Syntax** show spanning-tree statistics interface <*port*>

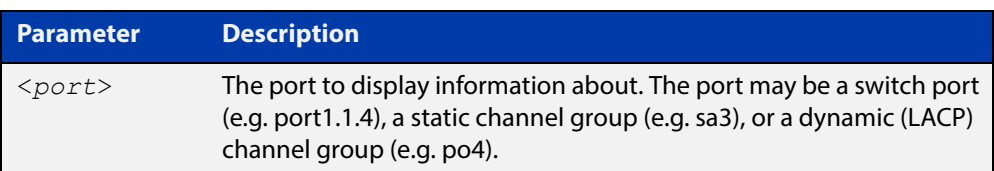

#### **Mode** Privileged Exec

**Example** To display BPDU statistics about each MST instance for port1.1.4, use the command:

awplus# show spanning-tree statistics interface port1.1.4

**Output** Figure 16-16: Example output from **show spanning-tree statistics interface**

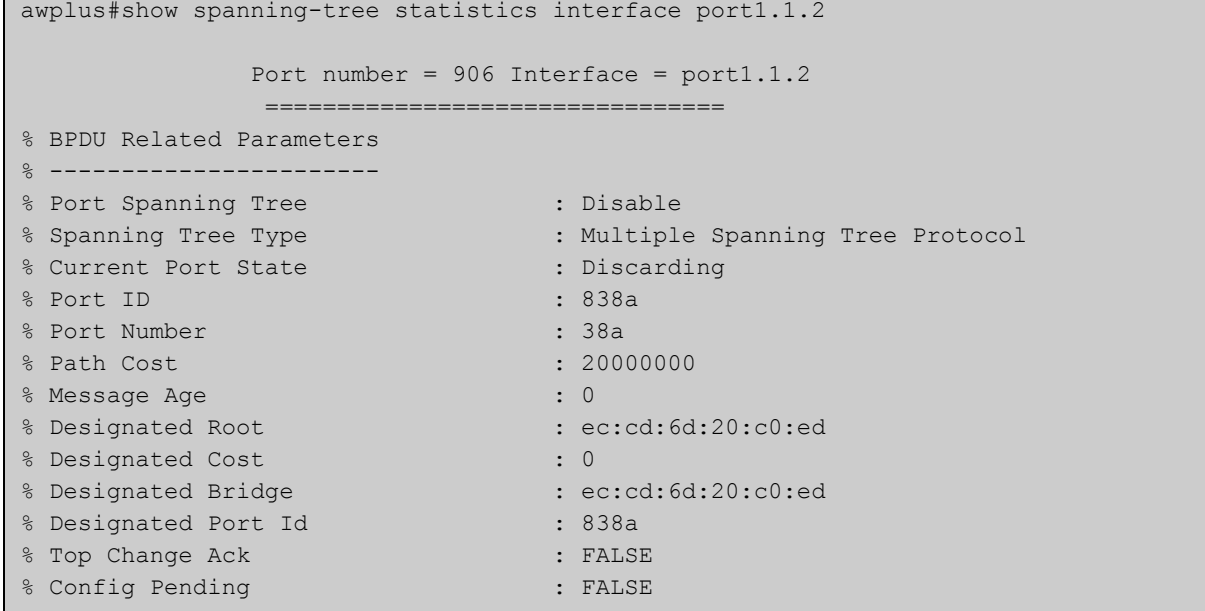

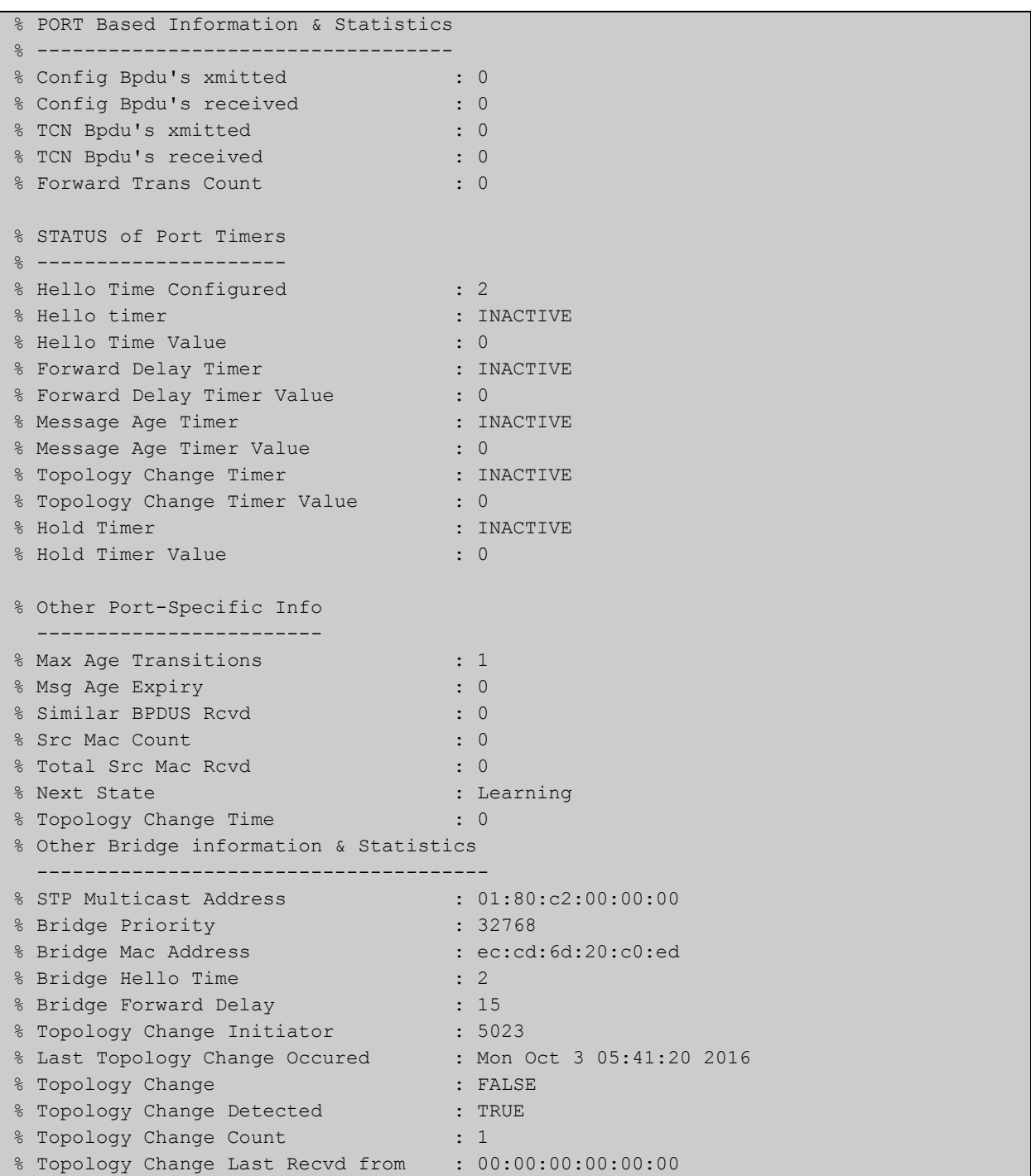

#### **Related**  [show spanning-tree statistics](#page-614-0) **Commands**

## **show spanning-tree vlan range-index**

- **Overview** Use this command to display information about MST (Multiple Spanning Tree) instances and the VLANs associated with them including the VLAN range-index value for the device.
	- **Syntax** show spanning-tree vlan range-index
		- **Mode** Privileged Exec
- **Example** To display information about MST instances and the VLANs associated with them for the device, including the VLAN range-index value, use the following command:

awplus# show spanning-tree vlan range-index

**Output** Figure 16-17: Example output from **show spanning-tree vlan range-index**

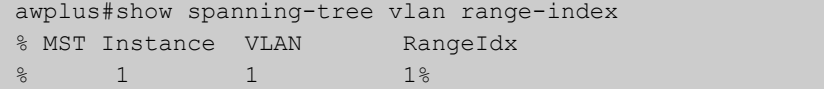

**Related Commands** [show spanning-tree statistics](#page-614-0)

# <span id="page-622-0"></span>**spanning-tree autoedge (RSTP and MSTP)**

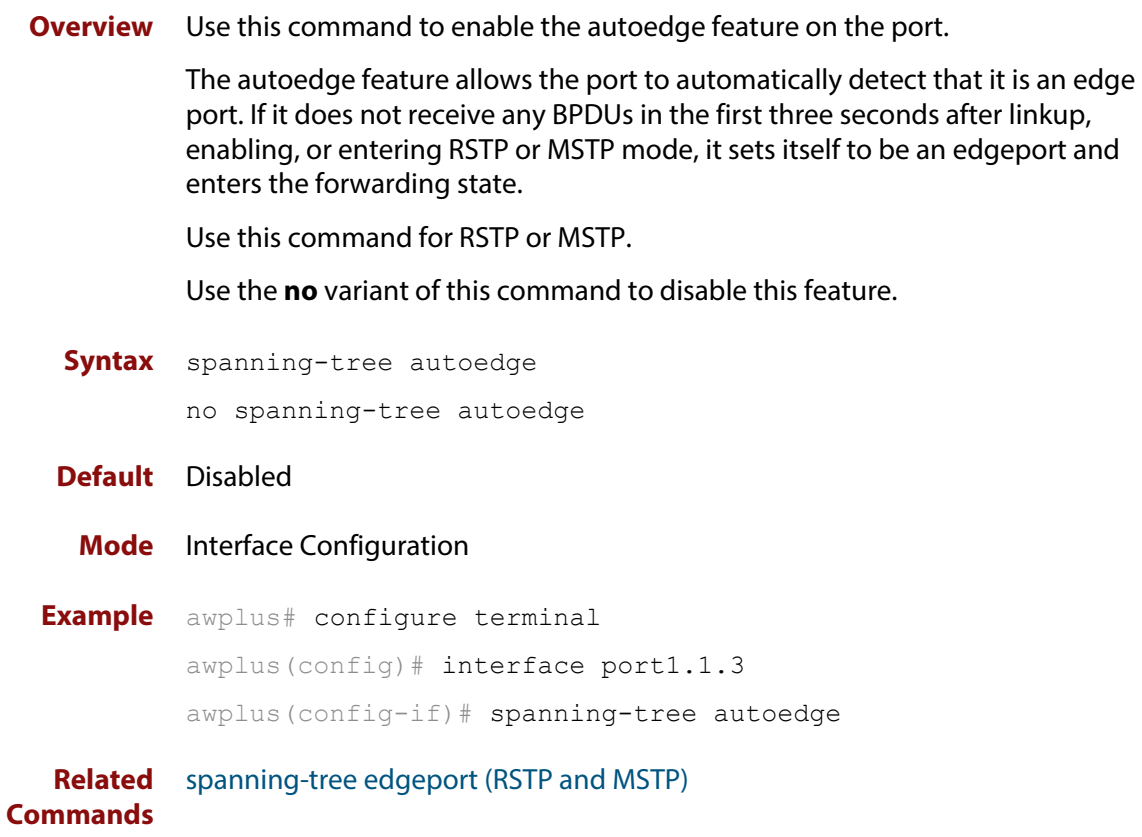

# **spanning-tree cisco-interoperability (MSTP)**

**Overview** Use this command to enable/disable Cisco-interoperability for MSTP. Use this command for MSTP only.

**Syntax** spanning-tree cisco-interoperability {enable|disable}

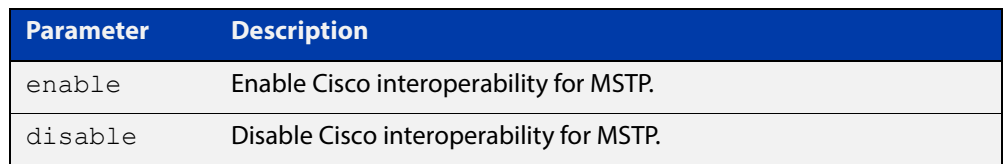

- **Default** If this command is not used, Cisco interoperability is disabled.
	- **Mode** Global Configuration
- **Usage** For compatibility with certain Cisco devices, all devices in the switched LAN running the AlliedWare Plus™ Operating System must have Cisco-interoperability enabled. When the AlliedWare Plus Operating System is interoperating with Cisco, the only criteria used to classify a region are the region name and revision level. VLAN to instance mapping is not used to classify regions when interoperating with Cisco.

#### **Examples** To enable Cisco interoperability on a Layer 2 device:

awplus# configure terminal awplus(config)# spanning-tree cisco-interoperability enable To disable Cisco interoperability on a Layer 2 device:

awplus# configure terminal awplus(config)# spanning-tree cisco-interoperability disable

## <span id="page-624-0"></span>**spanning-tree edgeport (RSTP and MSTP)**

**Overview** Use this command to set a port as an edge-port.

Use this command for RSTP or MSTP.

This command has the same effect as the [spanning-tree portfast \(STP\)](#page-646-0) command, but the configuration displays differently in the output of some show commands.

Use the **no** variant of this command to set a port to its default state (not an edge-port).

**Syntax** spanning-tree edgeport

no spanning-tree edgeport

- **Default** Not an edge port.
	- **Mode** Interface Configuration
	- **Usage** Use this command on a switch port connected to a LAN that has no other bridges attached. If a BPDU is received on the port that indicates that another bridge is connected to the LAN, then the port is no longer treated as an edge port.
- **Example** awplus# configure terminal awplus(config)# interface port1.1.2 awplus(config-if)# spanning-tree edgeport

**Related Commands** [spanning-tree autoedge \(RSTP and MSTP\)](#page-622-0)

#### <span id="page-625-0"></span>**spanning-tree enable**

**Overview** Use this command in Global Configuration mode to enable the specified spanning tree protocol for all switch ports. Note that this must be the spanning tree protocol that is configured on the device by the [spanning-tree mode](#page-636-0) command.

> Use the **no** variant of this command to disable the configured spanning tree protocol. This places all switch ports in the forwarding state.

**Syntax** spanning-tree {mstp|rstp|stp} enable

no spanning-tree {mstp|rstp|stp} enable

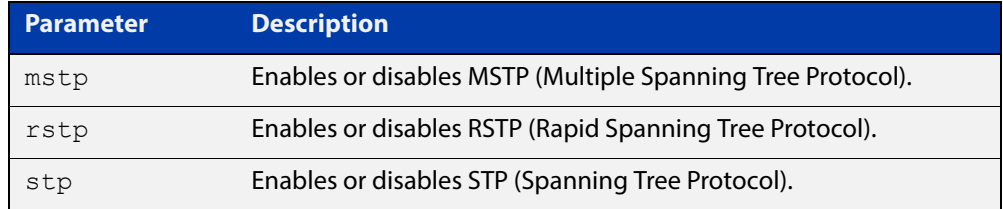

- **Default** RSTP is enabled by default for all switch ports.
	- **Mode** Global Configuration
- **Usage** With no configuration, spanning tree is enabled, and the spanning tree mode is set to RSTP. To change the mode, see [spanning-tree mode command.](#page-636-0)
- **Examples** To enable STP in Global Configuration mode, enter the below commands:

awplus# configure terminal

awplus(config)# spanning-tree stp enable

To disable STP in Global Configuration mode, enter the below commands:

awplus# configure terminal

awplus(config)# no spanning-tree stp enable

To enable MSTP in Global Configuration mode, enter the below commands:

awplus# configure terminal

awplus(config)# spanning-tree mstp enable

To disable MSTP in Global Configuration mode, enter the below commands:

awplus# configure terminal

awplus(config)# no spanning-tree mstp enable

To enable RSTP in Global Configuration mode, enter the below commands:

awplus# configure terminal awplus(config)# spanning-tree rstp enable To disable RSTP in Global Configuration mode, enter the below commands:

```
awplus# configure terminal
awplus(config)# no spanning-tree rstp enable
```
**Related Commands** [spanning-tree mode](#page-636-0)

# <span id="page-627-0"></span>**spanning-tree errdisable-timeout enable**

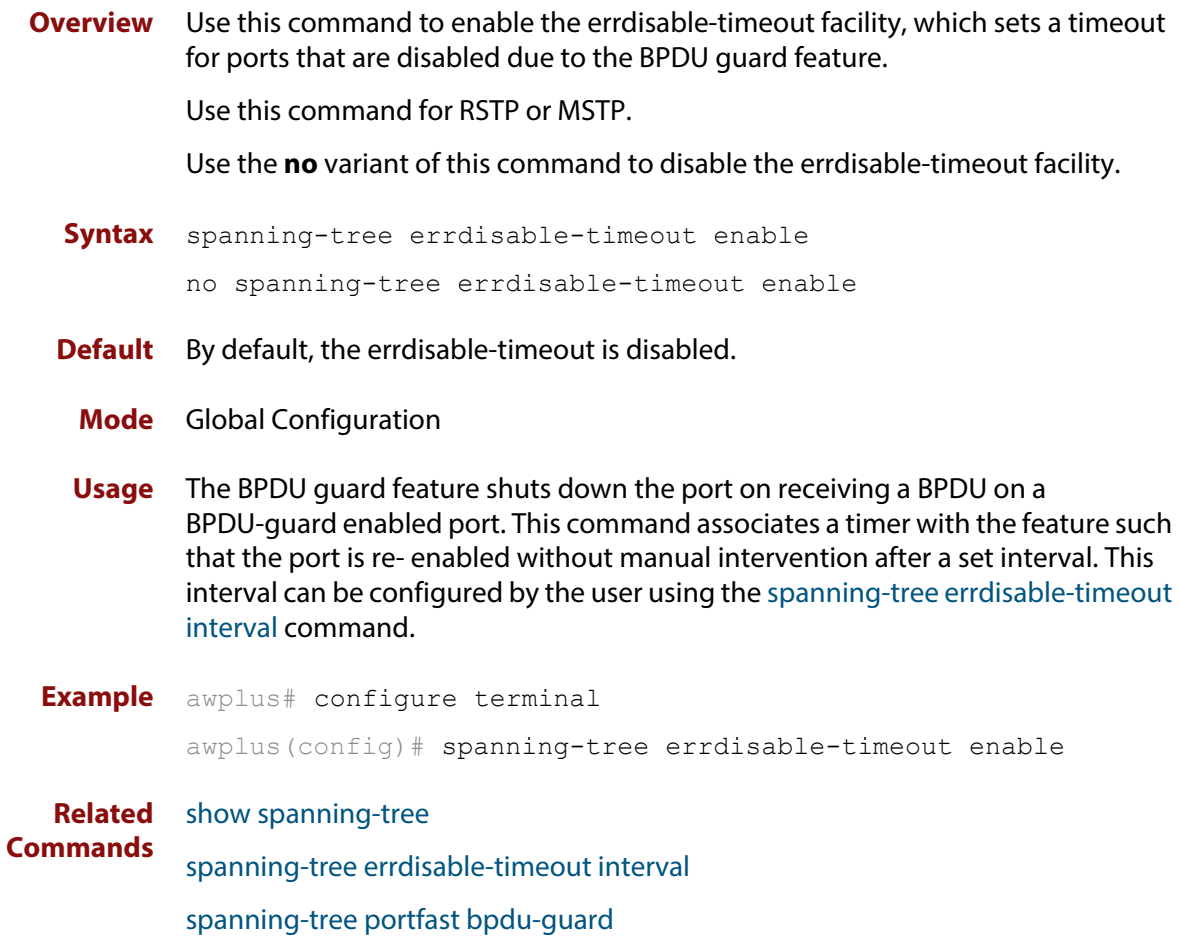

## <span id="page-628-0"></span>**spanning-tree errdisable-timeout interval**

**Overview** Use this command to specify the time interval after which a port is brought back up when it has been disabled by the BPDU guard feature.

Use this command for RSTP or MSTP.

**Syntax** spanning-tree errdisable-timeout interval *<10-1000000>* no spanning-tree errdisable-timeout interval

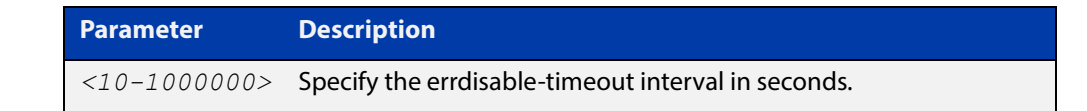

**Default** By default, the port is re-enabled after 300 seconds. **Mode** Global Configuration **Example** awplus# configure terminal awplus(config)# spanning-tree errdisable-timeout interval 34 **Related Commands** [show spanning-tree](#page-599-0) [spanning-tree errdisable-timeout enable](#page-627-0) [spanning-tree portfast bpdu-guard](#page-650-0)

### **spanning-tree force-version**

- **Overview** Use this command in Interface Configuration mode for a switch port interface only to force the protocol version for the switch port. Use this command for RSTP or MSTP only.
	- **Syntax** spanning-tree force-version <*version>*

no spanning-tree force-version

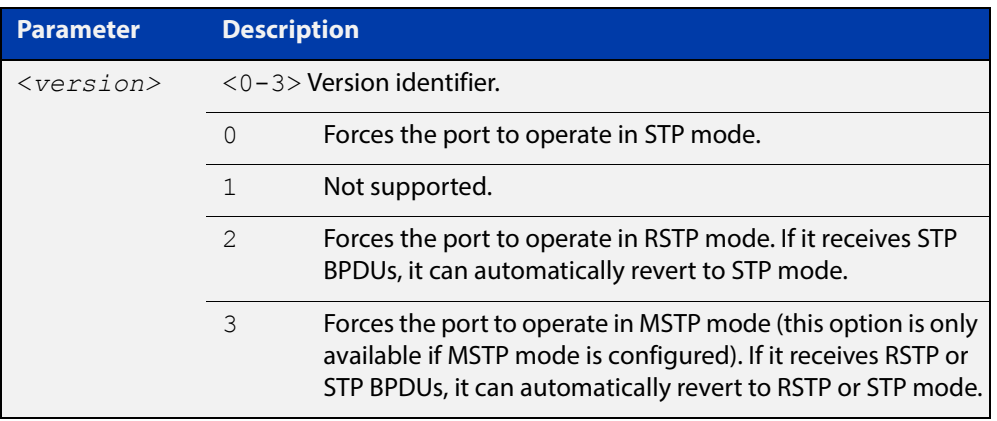

- **Default** By default, no version is forced for the port. The port is in the spanning tree mode configured for the device, or a lower version if it automatically detects one.
	- **Mode** Interface Configuration mode for a switch port interface only.
- **Examples** Set the value to enforce the spanning tree protocol (STP):

```
awplus# configure terminal
awplus(config)# interface port1.1.2
awplus(config-if)# spanning-tree force-version 0 
Set the default protocol version:
awplus# configure terminal
awplus(config)# interface port1.1.2
awplus(config-if)# no spanning-tree force-version
```
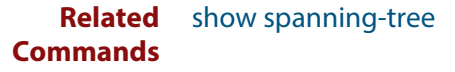

### <span id="page-630-0"></span>**spanning-tree forward-time**

#### **Overview** Use this command to set the forward delay value. Use the **no** variant of this command to reset the forward delay value to the default setting of 15 seconds.

The **forward delay** sets the time (in seconds) to control how fast a port changes its spanning tree state when moving towards the forwarding state. If the mode is set to STP, the value determines how long the port stays in each of the listening and learning states which precede the forwarding state. If the mode is set to RSTP or MSTP, this value determines the maximum time taken to transition from discarding to learning and from learning to forwarding.

This value is used only when the device is acting as the root bridge. Devices not acting as the Root Bridge use a dynamic value for the **forward delay** set by the root bridge. The **forward delay**, **max-age**, and **hello time** parameters are interrelated.

**Syntax** spanning-tree forward-time <*forward-delay*>

```
no spanning-tree forward-time
```
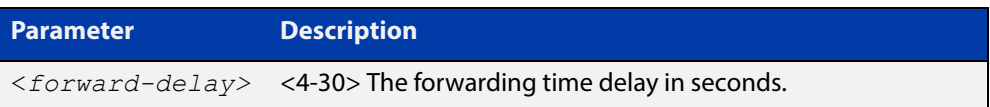

- **Default** The default is 15 seconds.
- **Mode** Global Configuration
- **Usage** The allowable range for forward-time is 4-30 seconds.

The **forward delay**, **max-age**, and **hello time** parameters should be set according to the following formula, as specified in IEEE Standard 802.1d:

 $2 \times$  (forward delay - 1.0 seconds)  $>=$  max-age

max-age  $>= 2 x$  (hello time  $+ 1.0$  seconds)

**Example** awplus# configure terminal awplus(config)# spanning-tree forward-time 6

#### **Related**  [show spanning-tree](#page-599-0)

**Commands** [spanning-tree forward-time](#page-630-0)

[spanning-tree hello-time](#page-632-0)

[spanning-tree mode](#page-636-0)

### **spanning-tree guard root**

**Overview** Use this command in Interface Configuration mode for a switch port only to enable the Root Guard feature for the switch port. The root guard feature disables reception of superior BPDUs. You can use this command for RSTP, STP or MSTP.

Use the **no** variant of this command to disable the root guard feature for the port.

- **Syntax** spanning-tree guard root no spanning-tree guard root
	- **Mode** Interface Configuration mode for a switch port interface only.
- **Usage** The Root Guard feature makes sure that the port on which it is enabled is a designated port. If the Root Guard enabled port receives a superior BPDU, it goes to a Listening state (for STP) or discarding state (for RSTP and MSTP).

**Example** awplus# configure terminal awplus(config)# interface port1.1.2 awplus(config-if)# spanning-tree guard root

### <span id="page-632-0"></span>**spanning-tree hello-time**

**Overview** Use this command to set the hello-time. This sets the time in seconds between the transmission of device spanning tree configuration information when the device is the Root Bridge of the spanning tree or is trying to become the Root Bridge.

Use this command for RSTP, STP or MSTP.

Use the **no** variant of this command to restore the default of the hello time.

**Syntax** spanning-tree hello-time <*hello-time*>

no spanning-tree hello-time

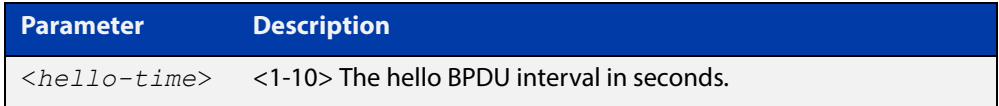

**Default** Default is 2 seconds.

- **Mode** Global Configuration and Interface Configuration for switch ports.
- **Usage** The allowable range of values is 1-10 seconds.

The forward delay, max-age, and hello time parameters should be set according to the following formula, as specified in IEEE Standard 802.1d:

2 x (forward delay - 1.0 seconds) >= max-age

max-age $>= 2 x$  (hello time  $+ 1.0$  seconds)

**Example** awplus# configure terminal awplus(config)# spanning-tree hello-time 3

**Related Commands** [spanning-tree forward-time](#page-630-0) [spanning-tree max-age](#page-634-0) [show spanning-tree](#page-599-0)

## **spanning-tree link-type**

**Overview** Use this command in Interface Configuration mode for a switch port interface only to enable or disable point-to-point or shared link types on the switch port.

Use this command for RSTP or MSTP only.

Use the **no** variant of this command to return the port to the default link type.

**Syntax** spanning-tree link-type {point-to-point|shared}

no spanning-tree link-type

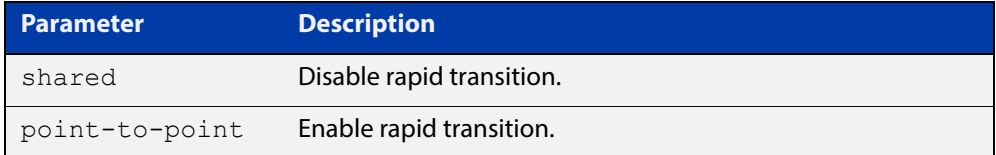

**Default** The default link type is point-to-point.

**Mode** Interface Configuration mode for a switch port interface only.

**Usage** You may want to set link type to shared if the port is connected to a hub with multiple devices connected to it.

**Examples** awplus# configure terminal awplus(config)# interface port1.1.2 awplus(config-if)# spanning-tree link-type point-to-point

#### <span id="page-634-0"></span>**spanning-tree max-age**

**Overview** Use this command to set the max-age. This sets the maximum age, in seconds, that dynamic spanning tree configuration information is stored in the device before it is discarded.

Use this command for RSTP, STP or MSTP.

Use the **no** variant of this command to restore the default of max-age.

**Syntax** spanning-tree max-age <*max-age*>

no spanning-tree max-age

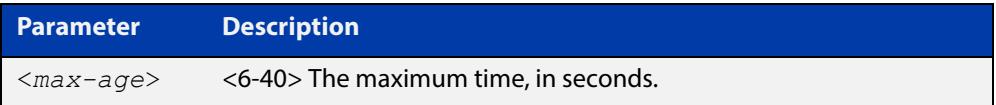

**Default** The default of spanning-tree max-age is 20 seconds.

**Mode** Global Configuration

**Usage** Max-age is the maximum time in seconds for which a message is considered valid.

Configure this value sufficiently high, so that a frame generated by the root bridge can be propagated to the leaf nodes without exceeding the max-age.

The **forward delay**, **max-age**, and **hello time** parameters should be set according to the following formula, as specified in IEEE Standard 802.1d:

 $2 \times$  (forward delay - 1.0 seconds)  $>=$  max-age

max-age  $>= 2 x$  (hello time  $+ 1.0$  seconds)

**Example** awplus# configure terminal awplus(config)# spanning-tree max-age 12

**Related**  [show spanning-tree](#page-599-0)

**Commands** [spanning-tree forward-time](#page-630-0)

[spanning-tree hello-time](#page-632-0)

### **spanning-tree max-hops (MSTP)**

**Overview** Use this command to specify the maximum allowed hops for a BPDU in an MST region. This parameter is used by all the instances of the MST region.

Use the **no** variant of this command to restore the default.

Use this command for MSTP only.

**Syntax** spanning-tree max-hops <*hop-count*>

no spanning-tree max-hops <*hop-count*>

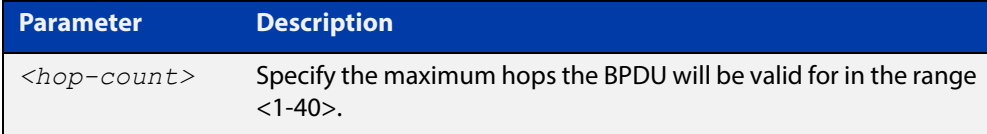

**Default** The default max-hops in a MST region is 20.

- **Mode** Global Configuration
- **Usage** Specifying the max hops for a BPDU prevents the messages from looping indefinitely in the network. The hop count is decremented by each receiving port. When a device receives an MST BPDU that has a hop count of zero, it discards the BPDU.

**Examples** awplus# configure terminal awplus(config)# spanning-tree max-hops 25 awplus# configure terminal awplus(config)# no spanning-tree max-hops

### <span id="page-636-0"></span>**spanning-tree mode**

**Overview** Use this command to change the spanning tree protocol mode on the device. The spanning tree protocol mode on the device can be configured to either STP, RSTP or MSTP. **Syntax** spanning-tree mode {stp|rstp|mstp} **Default** The default spanning tree protocol mode on the device is RSTP. **Mode** Global Configuration **Usage** With no configuration, the device will have spanning tree enabled, and the spanning tree mode will be set to RSTP. Use this command to change the spanning tree protocol mode on the device. MSTP is VLAN aware, but RSTP and STP are not VLAN aware. To enable or disable spanning tree operation, see the [spanning-tree](#page-625-0)  [enable command](#page-625-0). **Examples** To change the spanning tree mode from the default of RSTP to MSTP, use the following commands: awplus# configure terminal awplus(config)# spanning-tree mode mstp **Related**  [spanning-tree enable](#page-625-0)

**Commands**

### **spanning-tree mst configuration**

- **Overview** Use this command to enter the MST Configuration mode to configure the Multiple Spanning-Tree Protocol.
	- **Syntax** spanning-tree mst configuration
	- **Mode** Global Configuration
- **Examples** The following example uses this command to enter MST Configuration mode. Note the change in the command prompt.

awplus# configure terminal awplus(config)# spanning-tree mst configuration awplus(config-mst)#

#### <span id="page-638-0"></span>**spanning-tree mst instance**

**Overview** Use this command to assign a Multiple Spanning Tree instance (MSTI) to a switch port or channel group.

> Note that ports are automatically configured to send and receive spanning-tree information for the associated MSTI when VLANs are assigned to MSTIs using the [instance vlan \(MSTP\)](#page-594-0) command.

> Use the **no** variant of this command in Interface Configuration mode to remove the MSTI from the specified switch port or channel group.

**Syntax** spanning-tree mst instance <*instance-id*>

no spanning-tree mst instance <*instance-id*>

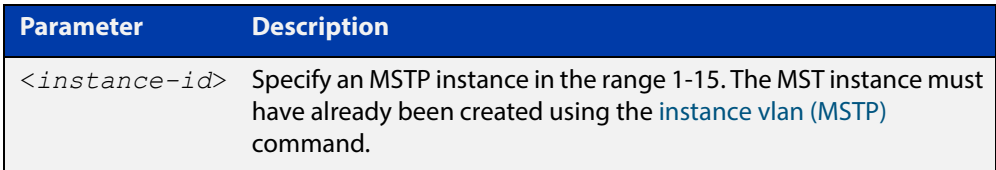

- **Default** A port automatically becomes a member of an MSTI when it is assigned to a VLAN.
	- **Mode** Interface Configuration mode for a switch port or channel group.

**Usage** You can disable automatic configuration of member ports of a VLAN to an associated MSTI by using a **no spanning-tree mst instance** command to remove the member port from the MSTI. Use the **spanning-tree mst instance** command to add a VLAN member port back to the MSTI.

**Examples** To assign instance 3 to a switch port, use the commands:

awplus# configure terminal

awplus(config)# interface port1.1.2

awplus(config-if)# spanning-tree mst instance 3

To remove instance 3 from a switch port, use the commands:

awplus# configure terminal

awplus(config)# interface port1.1.2

awplus(config-if)# no spanning-tree mst instance 3

#### **Related**  [instance vlan \(MSTP\)](#page-594-0)

**Commands** [spanning-tree mst instance path-cost](#page-639-0) [spanning-tree mst instance priority](#page-641-0) [spanning-tree mst instance restricted-role](#page-642-0) [spanning-tree mst instance restricted-tcn](#page-644-0)

#### <span id="page-639-0"></span>**spanning-tree mst instance path-cost**

**Overview** Use this command to set the cost of a path associated with a switch port, for the specified MSTI.

> This specifies the switch port's contribution to the cost of a path to the MSTI regional root via that port. This applies when the port is the root port for the MSTI.

Use the **no** variant of this command to restore the default cost value of the path.

**Syntax** spanning-tree mst instance *<instance-id>* path*-*cost *<path-cost>* no spanning-tree mst instance *<instance-id>* path-cost

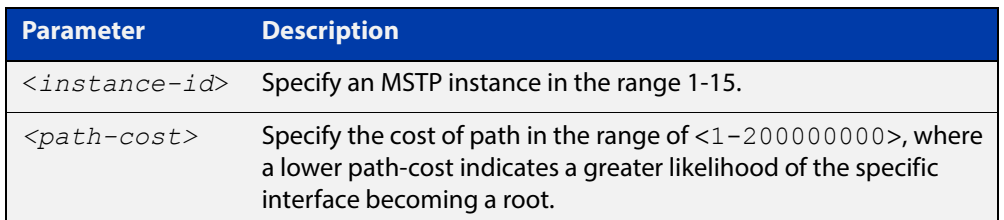

**Default** The default path cost values and the range of recommended path cost values depend on the port speed, as shown in the following table from the IEEE 802.1q-2003 standard.

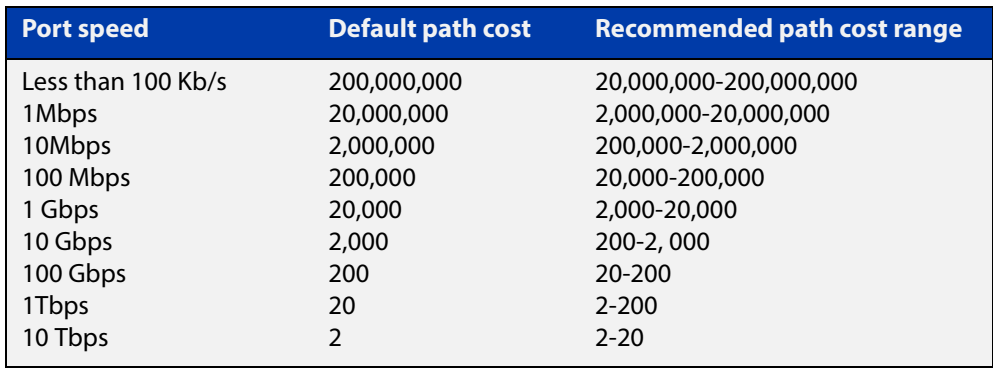

- **Mode** Interface Configuration mode for a switch port interface only.
- **Usage** Before you can use this command to set a path-cost in a VLAN configuration, you must explicitly add an MST instance to a port using the [spanning-tree mst instance](#page-638-0) command.
- **Examples** To set a path cost of 1000 on instance 3, use the commands:

```
awplus# configure terminal
awplus(config)# interface port1.1.2
awplus(config-if)# spanning-tree mst instance 3 path-cost 1000
```
To return the path cost to its default value on instance 3, use the commands:

```
awplus# configure terminal
awplus(config)# interface port1.1.2
awplus(config-if)# no spanning-tree mst instance 3 path-cost
```
#### **Related**  [instance vlan \(MSTP\)](#page-594-0)

#### **Commands**

- [spanning-tree mst instance](#page-638-0)
- [spanning-tree mst instance priority](#page-641-0)
- [spanning-tree mst instance restricted-role](#page-642-0)
- [spanning-tree mst instance restricted-tcn](#page-644-0)

## <span id="page-641-0"></span>**spanning-tree mst instance priority**

**Overview** Use this command in Interface Configuration mode for a switch port interface only to set the port priority for an MST instance (MSTI).

Use the **no** variant of this command to restore the default priority value (128).

**Syntax** spanning-tree mst instance *<instance-id>* priority <*priority*> no spanning-tree mst instance *<instance-id>* [priority]

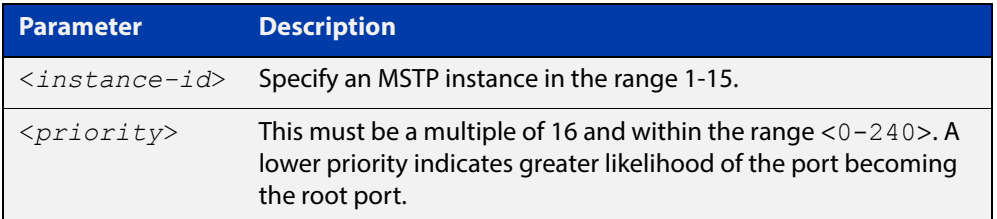

#### **Default** The default is 128.

- **Mode** Interface Configuration mode for a switch port interface.
- **Usage** This command sets the value of the priority field contained in the port identifier. The MST algorithm uses the port priority when determining the root port for the switch in the MSTI. The port with the lowest value has the highest priority, so it will be chosen as root port over a port that is equivalent in all other aspects but with a higher priority value.
- **Examples** To set the priority to 112 on instance 3, use the commands:

awplus# configure terminal awplus(config)# interface port1.1.2 awplus(config-if)# spanning-tree mst instance 3 priority 112

To return the priority to its default value of 128 on instance 3, use the commands:

awplus# configure terminal

awplus(config)# interface port1.1.2

 $a$ wplus(config-if)# no spanning-tree mst instance 3 priority

#### **Related**  [instance vlan \(MSTP\)](#page-594-0)

**Commands** [spanning-tree priority \(port priority\)](#page-653-0) [spanning-tree mst instance](#page-638-0) [spanning-tree mst instance path-cost](#page-639-0) [spanning-tree mst instance restricted-role](#page-642-0) [spanning-tree mst instance restricted-tcn](#page-644-0)

# <span id="page-642-0"></span>**spanning-tree mst instance restricted-role**

**Overview** Use this command in Interface Configuration mode for a switch port interface only to enable the restricted role for an MSTI (Multiple Spanning Tree Instance) on a switch port. Configuring the restricted role for an MSTI on a switch port prevents the switch port from becoming the root port in a spanning tree topology.

> Use the **no** variant of this command to disable the restricted role for an MSTI on a switch port. Removing the restricted role for an MSTI on a switch port allows the switch port to become the root port in a spanning tree topology.

**Syntax** spanning-tree mst instance <*instance-id*> restricted-role

no spanning-tree mst instance <*instance-id*> restricted-role

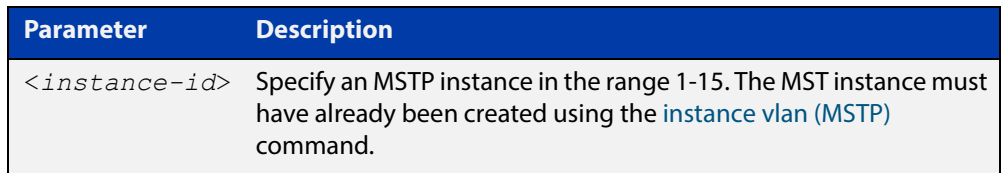

- **Default** The restricted role for an MSTI instance on a switch port is disabled by default.
	- **Mode** Interface Configuration mode for a switch port interface only.
- **Usage** The root port is the port providing the best path from the bridge to the root bridge. Use this command to disable a port from becoming a root port. Use the **no** variant of this command to enable a port to become a root port. See the [STP Feature](http://www.alliedtelesis.com/documents/stp-feature-overview-and-configuration-guide)  [Overview and Configuration Guide](http://www.alliedtelesis.com/documents/stp-feature-overview-and-configuration-guide) for root port information.
- **Examples** To prevent a switch port from becoming the root port, use the commands:

```
awplus# configure terminal
awplus(config)# interface port1.1.2
```
awplus(config-if)# spanning-tree mst instance 3 restricted-role

To stop preventing the switch port from becoming the root port, use the commands:

```
awplus# configure terminal
awplus(config)# interface port1.1.2
awplus(config-if)# no spanning-tree mst instance 3
restricted-role
```
#### **Related**  [instance vlan \(MSTP\)](#page-594-0)

**Commands**

[spanning-tree priority \(port priority\)](#page-653-0)

[spanning-tree mst instance](#page-638-0)

[spanning-tree mst instance path-cost](#page-639-0)

[spanning-tree mst instance restricted-tcn](#page-644-0)

# <span id="page-644-0"></span>**spanning-tree mst instance restricted-tcn**

**Overview** Use this command to prevent a switch port from propagating received topology change notifications and topology changes to other switch ports. This is named restricted TCN (Topology Change Notification). A TCN is a simple Bridge Protocol Data Unit (BPDU) that a bridge sends out to its root port to signal a topology change.

> Use the **no** variant of this command to stop preventing the switch port from propagating received topology change notifications and topology changes to other switch ports for the specified MSTI (Multiple Spanning Tree Instance).

The restricted TCN setting applies only to the specified MSTI (Multiple Spanning Tree Instance).

**Syntax** spanning-tree mst instance <*instance-id*> restricted-tcn

no spanning-tree mst instance <*instance-id*> restricted-tcn

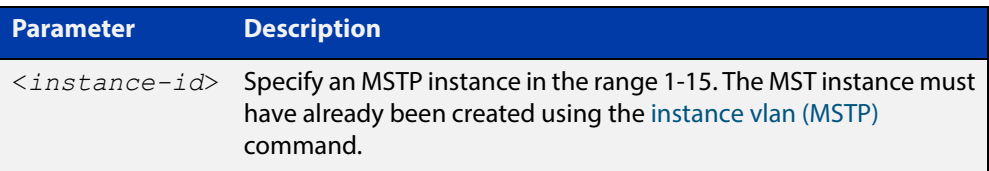

**Default** Disabled. By default, switch ports propagate TCNs.

**Mode** Interface Configuration mode for a switch port interface only.

**Examples** To prevent a switch port from propagating received topology change notifications and topology changes to other switch ports, use the commands:

```
awplus# configure terminal
awplus(config)# interface port1.1.2
awplus(config-if)# spanning-tree mst instance 3 restricted-tcn
```
To stop preventing a switch port from propagating received topology change notifications and topology changes to other switch ports, use the commands:

```
awplus# configure terminal
awplus(config)# interface port1.1.2
awplus(config-if)# no spanning-tree mst instance 3 
restricted-tcn
```
**Related Commands** [instance vlan \(MSTP\)](#page-594-0) [spanning-tree priority \(port priority\)](#page-653-0) [spanning-tree mst instance](#page-638-0) [spanning-tree mst instance path-cost](#page-639-0) [spanning-tree mst instance restricted-role](#page-642-0)

### **spanning-tree path-cost**

**Overview** Use this command in Interface Configuration mode for a switch port interface only to set the cost of a path for the specified port. This value then combines with others along the path to the root bridge in order to determine the total cost path value from the particular port, to the root bridge. The lower the numeric value, the higher the priority of the path. This applies when the port is the root port.

> Use this command for RSTP, STP or MSTP. When MSTP mode is configured, this will apply to the port's path cost for the CIST.

**Syntax** spanning-tree path-cost <*pathcost*>

no spanning-tree path-cost

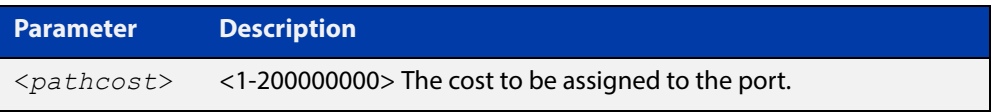

**Default** The default path cost values and the range of recommended path cost values depend on the port speed, as shown in the following table from the IEEE 802.1q-2003 and IEEE 802.1d-2004 standards.

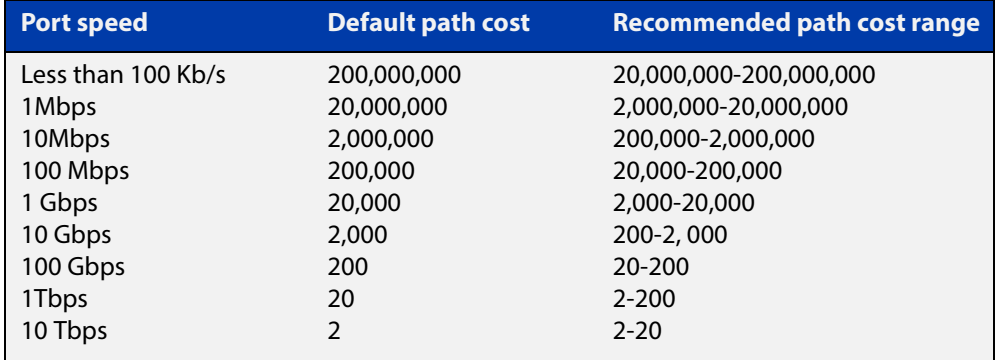

**Mode** Interface Configuration mode for switch port interface only.

**Example** awplus# configure terminal awplus(config)# interface port1.1.2 awplus(config-if)# spanning-tree path-cost 123

### <span id="page-646-0"></span>**spanning-tree portfast (STP)**

**Overview** Use this command in Interface Configuration mode for a switch port interface only to set a port as an edge-port. The portfast feature enables a port to rapidly move to the forwarding state, without having first to pass through the intermediate spanning tree states. This command has the same effect as the [spanning-tree](#page-624-0)  [edgeport \(RSTP and MSTP\)](#page-624-0) command, but the configuration displays differently in the output of some show commands.

> **NOTE:** You can run either of two additional parameters with this command. To simplify the syntax these are documented as separate commands. See the following additional portfast commands:

- [spanning-tree portfast bpdu-filter command](#page-648-0)
- [spanning-tree portfast bpdu-guard command](#page-650-0).

You can obtain the same effect by running the [spanning-tree edgeport \(RSTP and](#page-624-0)  [MSTP\)](#page-624-0) command. However, the configuration output may display differently in some show commands.

Use the **no** variant of this command to set a port to its default state (not an edge-port).

**Syntax** spanning-tree portfast

no spanning-tree portfast

- **Default** Not an edge port.
	- **Mode** Interface Configuration mode for a switch port interface only.
	- **Usage** Portfast makes a port move from a blocking state to a forwarding state, bypassing both listening and learning states. The portfast feature is meant to be used for ports connected to end-user devices. Enabling portfast on ports that are connected to a workstation or server allows devices to connect to the network without waiting for spanning-tree to converge.

For example, you may need hosts to receive a DHCP address quickly and waiting for STP to converge would cause the DHCP request to time out. Ensure you do not use portfast on any ports connected to another device to avoid creating a spanning-tree loop on the network.

Use this command on a switch port that connects to a LAN with no other bridges attached. An edge port should never receive BPDUs. Therefore if an edge port receives a BPDU, the portfast feature takes one of three actions.

- Cease to act as an edge port and pass BPDUs as a member of a spanning tree network [\(spanning-tree portfast \(STP\)](#page-646-0) command disabled).
- Filter out the BPDUs and pass only the data and continue to act as a edge port ([spanning-tree portfast bpdu-filter](#page-648-0) command enabled).
- Block the port to all BPDUs and data ([spanning-tree portfast bpdu-guard](#page-650-0) command enabled).

**Example** awplus# configure terminal awplus(config)# interface port1.1.2 awplus(config-if)# spanning-tree portfast **Related Commands** [spanning-tree edgeport \(RSTP and MSTP\)](#page-624-0) [show spanning-tree](#page-599-0) [spanning-tree portfast bpdu-filter](#page-648-0) [spanning-tree portfast bpdu-guard](#page-650-0)
#### <span id="page-648-0"></span>**spanning-tree portfast bpdu-filter**

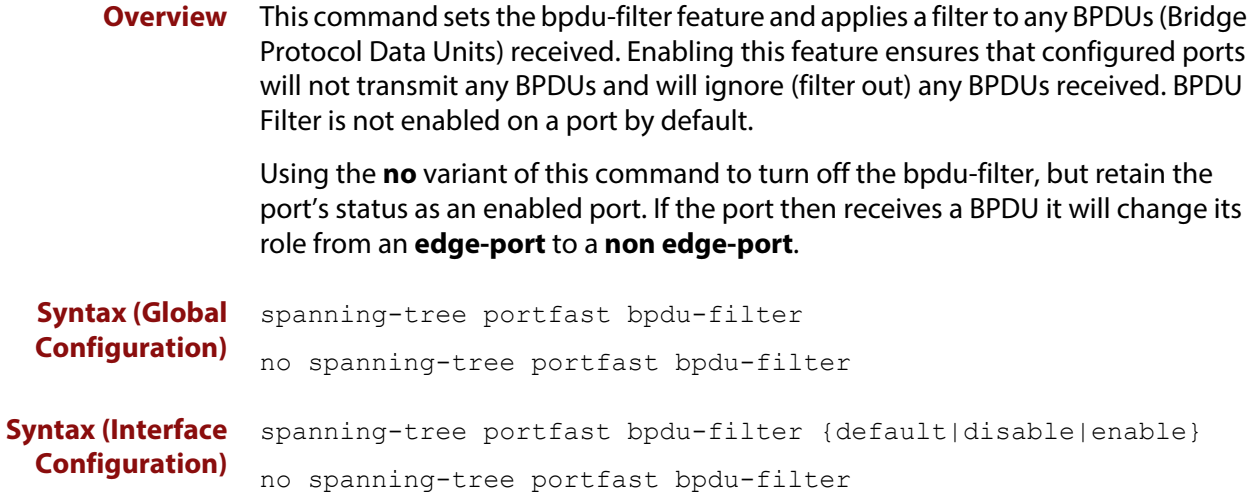

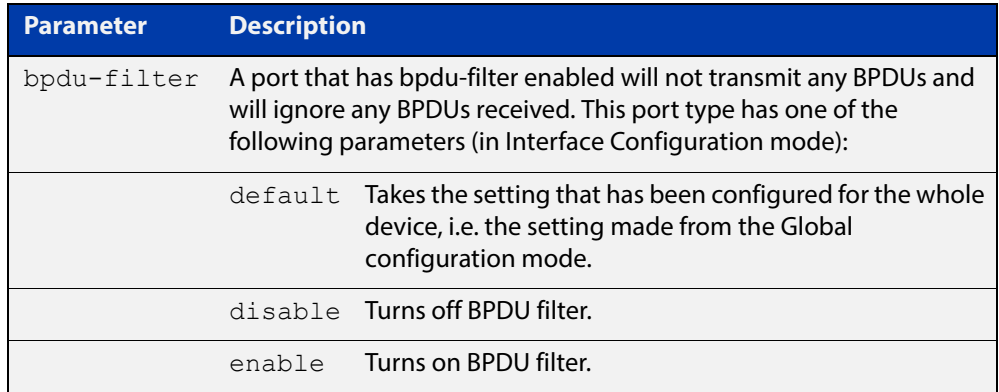

**Default** BPDU Filter is not enabled on any ports by default.

**Mode** Global Configuration and Interface Configuration

**Usage** This command filters the BPDUs and passes only data to continue to act as an edge port. Using this command in Global Configuration mode applies the portfast bpdu-filter feature to all ports on the device. Using it in Interface mode applies the feature to a specific port, or range of ports.The command will operate in both RSTP and MSTP networks.

Use the [show spanning-tree](#page-599-0) command to display status of the bpdu-filter parameter for the switch ports.

**Example** To enable STP BPDU filtering in Global Configuration mode, enter the commands:

awplus# configure terminal awplus(config)# spanning-tree portfast bpdu-filter To enable STP BPDU filtering in Interface Configuration mode, enter the commands:

```
awplus# configure terminal
awplus(config)# interface port1.1.2
awplus(config-if)# spanning-tree portfast bpdu-filter enable
```
**Related Commands** [spanning-tree edgeport \(RSTP and MSTP\)](#page-624-0) [show spanning-tree](#page-599-0) [spanning-tree portfast \(STP\)](#page-646-0)

[spanning-tree portfast bpdu-guard](#page-650-0)

Sy

### <span id="page-650-0"></span>**spanning-tree portfast bpdu-guard**

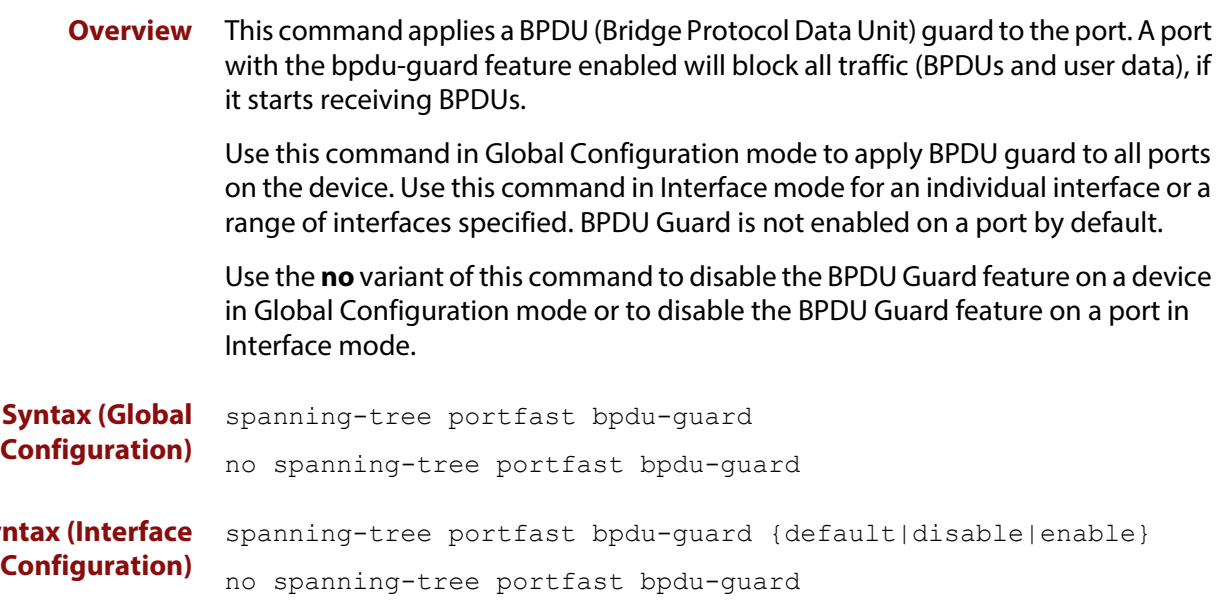

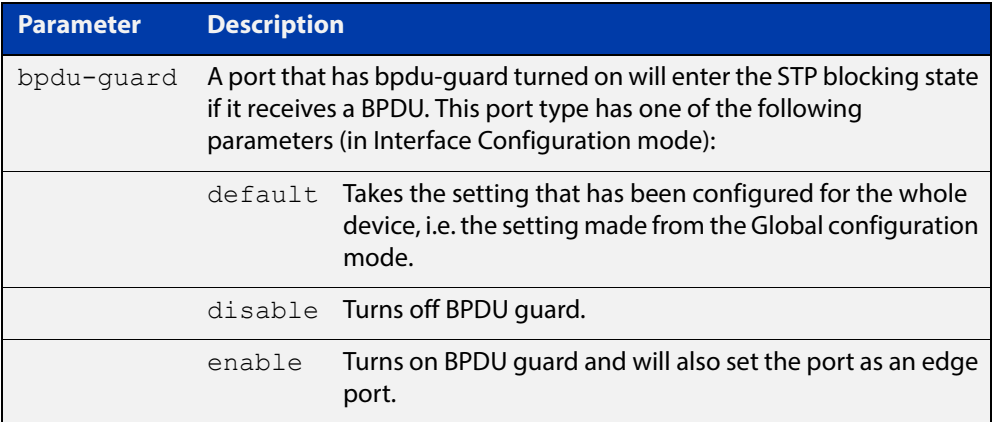

- **Default** BPDU Guard is not enabled on any ports by default.
	- **Mode** Global Configuration or Interface Configuration
	- **Usage** This command blocks the port(s) to all devices and data when enabled. BPDU Guard is a port-security feature that changes how a portfast-enabled port behaves if it receives a BPDU. When **bpdu-guard** is set, then the port shuts down if it receives a BPDU. It does not process the BPDU as it is considered suspicious. When **bpdu-guard** is not set, then the port will negotiate spanning-tree with the device sending the BPDUs. By default, bpdu- guard is not enabled on a port.

You can configure a port disabled by the bpdu-guard to re-enable itself after a specific time interval. This interval is set with the [spanning-tree errdisable-timeout](#page-628-0)  [interval command.](#page-628-0) If you do not use the **errdisable-timeout** feature, then you will need to manually re-enable the port by using the **no shutdown** command.

Use the [show spanning-tree command](#page-599-0) to display the device and port configurations for the BPDU Guard feature. It shows both the administratively configured and currently running values of bpdu-guard.

#### **Example** To enable STP BPDU guard in Global Configuration mode, enter the below commands:

awplus# configure terminal

awplus(config)# spanning-tree portfast bpdu-guard

To enable STP BPDU guard in Interface Configuration mode, enter the below commands:

awplus# configure terminal awplus(config)# interface port1.1.2 awplus(config-if)# spanning-tree portfast bpdu-guard enable

**Related Commands** [spanning-tree edgeport \(RSTP and MSTP\)](#page-624-0) [show spanning-tree](#page-599-0) [spanning-tree portfast \(STP\)](#page-646-0)

[spanning-tree portfast bpdu-filter](#page-648-0)

### <span id="page-652-0"></span>**spanning-tree priority (bridge priority)**

**Overview** Use this command to set the bridge priority for the device. A lower priority value indicates a greater likelihood of the device becoming the root bridge.

> Use this command for RSTP, STP or MSTP. When MSTP mode is configured, this will apply to the CIST.

Use the **no** variant of this command to reset it to the default.

**Syntax** spanning-tree priority <*priority*>

no spanning-tree priority

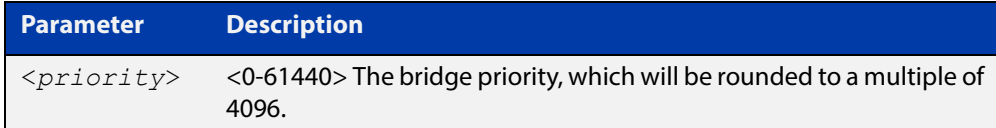

**Default** The default priority is 32678.

**Mode** Global Configuration

- **Usage** To force a particular device to become the root bridge use a lower value than other devices in the spanning tree.
- **Example** awplus# configure terminal awplus(config)# spanning-tree priority 4096

**Related Commands** [spanning-tree mst instance priority](#page-641-0) [show spanning-tree](#page-599-0)

### **spanning-tree priority (port priority)**

**Overview** Use this command in Interface Configuration mode for a switch port interface only to set the port priority for port. A lower priority value indicates a greater likelihood of the port becoming part of the active topology.

> Use this command for RSTP, STP, or MSTP. When the device is in MSTP mode, this will apply to the CIST.

Use the **no** variant of this command to reset it to the default.

**Syntax** spanning-tree priority <*priority*>

no spanning-tree priority

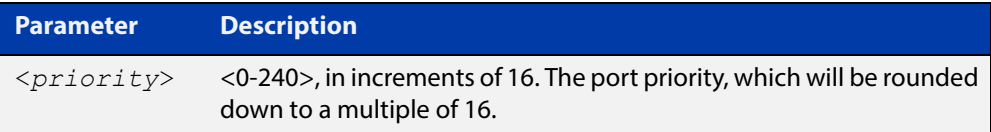

- **Default** The default priority is 128.
	- **Mode** Interface Configuration mode for a switch port interface only.
- **Usage** To force a port to be part of the active topology (for instance, become the root port or a designated port) use a lower value than other ports on the device. (This behavior is subject to network topology, and more significant factors, such as bridge ID.)
- **Example** awplus# configure terminal awplus(config)# interface port1.1.2 awplus(config-if)# spanning-tree priority 16

**Related Commands** [spanning-tree mst instance priority](#page-641-0) [spanning-tree priority \(bridge priority\)](#page-652-0) [show spanning-tree](#page-599-0)

### **spanning-tree restricted-role**

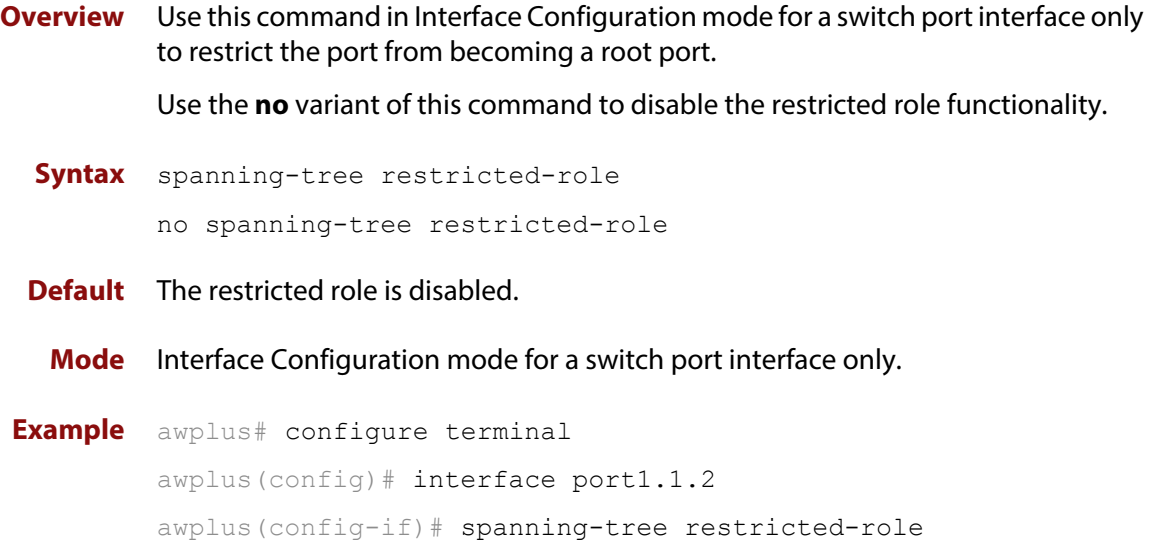

### **spanning-tree restricted-tcn**

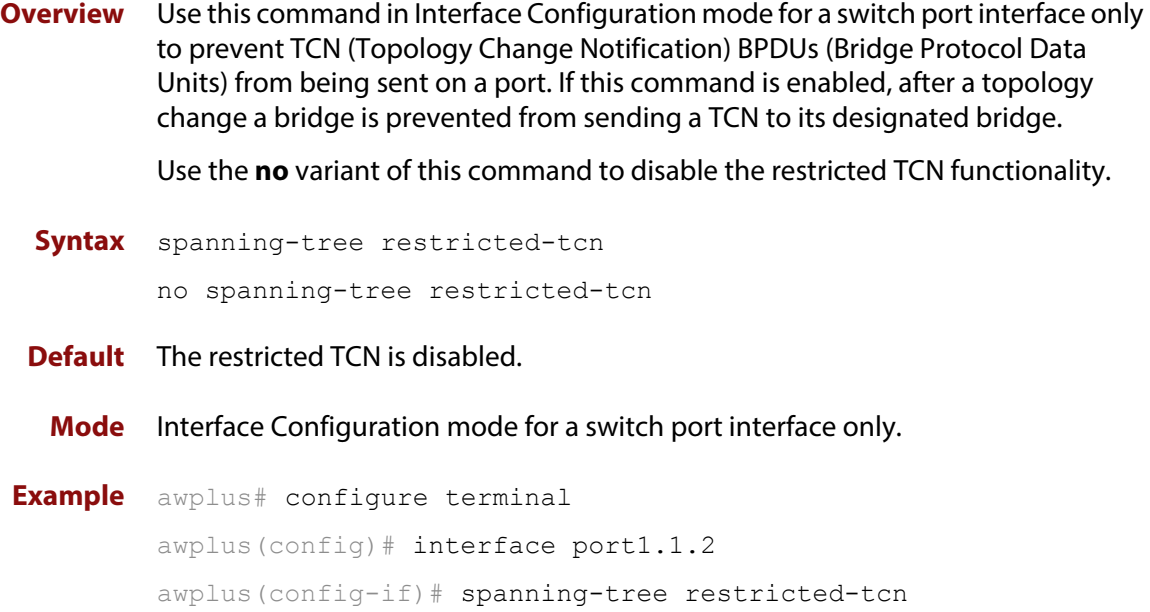

### **spanning-tree transmit-holdcount**

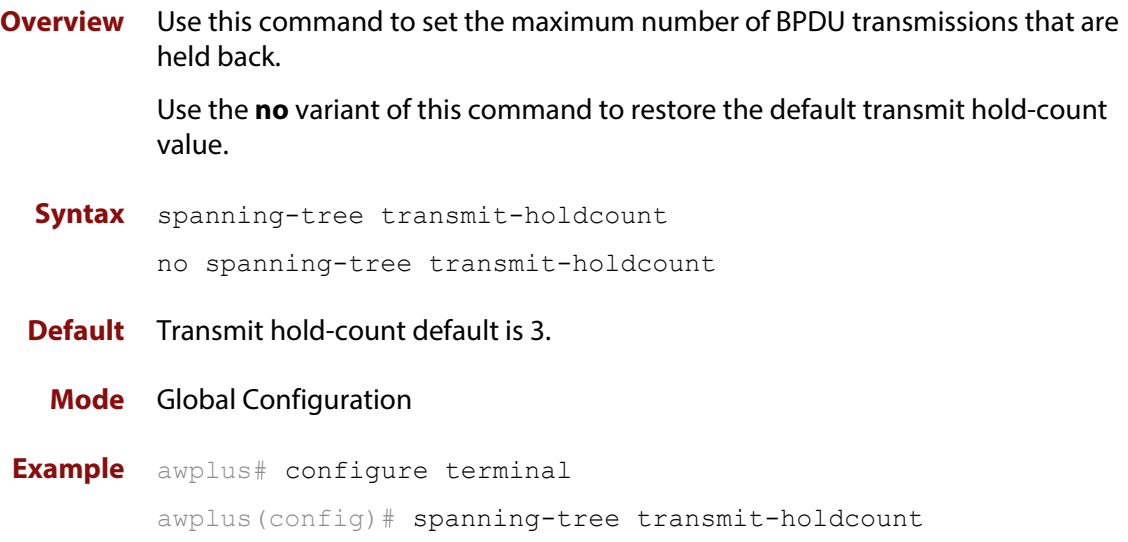

### **undebug mstp**

#### **Overview** This command applies the functionality of the no [debug mstp \(RSTP and STP\)](#page-588-0) command.

# **17**

## **Link Aggregation Commands**

#### **Introduction**

**Overview** This chapter provides an alphabetical reference of commands used to configure a static channel group (static aggregator) and dynamic channel group (LACP channel group, etherchannel or LACP aggregator). Link aggregation is also sometimes referred to as channeling.

> **NOTE:** AlliedWare Plus™ supports IEEE 802.3ad link aggregation and uses the Link Aggregation Control Protocol (LACP). LACP does not interoperate with devices that use Port Aggregation Protocol (PAgP).

> Link aggregation does not necessarily achieve exact load balancing across the links. The load sharing algorithm is designed to ensure that any given data flow always goes down the same link. It also aims to spread data flows across the links as evenly as possible.

> Link aggregation hashes one or more of the source and destination MAC address, IP address and UDP/TCP ports to select a link on which to send a packet. So packet flow between a pair of hosts always takes the same link inside the Link Aggregation Group (LAG). The net effect is that the bandwidth for a given packet stream is restricted to the speed of one link in the LAG.

> For example, for a 2 Gbps LAG that is a combination of two 1 Gbps ports, any one flow of traffic can only ever reach a maximum throughput of 1 Gbps. However, the hashing algorithm should spread the flows across the links so that when many flows are operating, the full 2 Gbps can be utilized.

> For a description of static and dynamic link aggregation (LACP), and configuration examples, see the [Link Aggregation Feature Overview and Configuration Guide](http://www.alliedtelesis.com/documents/link-aggregation-lacp-and-static-channel-groups-feature-overview-and-configuration-guide).

- **Command List** • ["channel-group" on page 661](#page-660-0)
	- • ["clear lacp counters" on page 663](#page-662-0)
	- • ["debug lacp" on page 664](#page-663-0)
	- • ["lacp global-passive-mode enable" on page 665](#page-664-0)
	- • ["lacp port-priority" on page 666](#page-665-0)
- • ["lacp system-priority" on page 667](#page-666-0)
- • ["lacp timeout" on page 668](#page-667-0)
- • ["platform load-balancing" on page 670](#page-669-0)
- • ["show debugging lacp" on page 672](#page-671-0)
- • ["show diagnostic channel-group" on page 673](#page-672-0)
- • ["show etherchannel" on page 675](#page-674-0)
- • ["show etherchannel detail" on page 676](#page-675-0)
- • ["show etherchannel summary" on page 677](#page-676-0)
- • ["show lacp sys-id" on page 678](#page-677-0)
- • ["show lacp-counter" on page 679](#page-678-0)
- • ["show port etherchannel" on page 680](#page-679-0)
- • ["show static-channel-group" on page 681](#page-680-0)
- • ["static-channel-group" on page 682](#page-681-0)
- • ["undebug lacp" on page 684](#page-683-0)

#### <span id="page-660-0"></span>**channel-group**

**Overview** Use this command to either create a new dynamic channel group while at the same time adding a port to it, or to add a port to an existing dynamic channel group. Note that you must also set the LACP mode to be either active or passive.

> You can create up to 32 dynamic (LACP) channel groups (and up to 96 static channel groups).

Use the **no** variant of this command to turn off link aggregation on the device port. You will be returned to Global Configuration mode from Interface Configuration mode.

```
Syntax channel-group <dynamic-channel-group-number> mode 
       {active|passive}
```
no channel-group

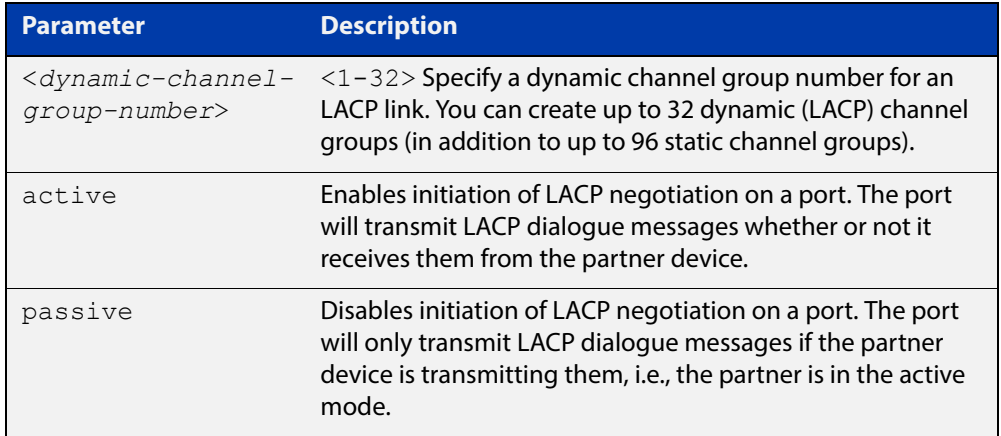

#### **Mode** Interface Configuration

**Usage** All the device ports in a channel-group must belong to the same VLANs, have the same tagging status, and can only be operated on as a group. All device ports within a channel group must have the same port speed and be in full duplex mode.

> Once the LACP channel group has been created, it is treated as a device port, and can be referred to in most other commands that apply to device ports.

> To refer to an LACP channel group in other LACP commands, use the channel group number. To specify an LACP channel group (LACP aggregator) in other commands, prefix the channel group number with **po**. For example, 'po2' refers to the LACP channel group with channel group number 2.

> For more information about LACP, see the [Link Aggregation Feature Overview and](http://www.alliedtelesis.com/documents/link-aggregation-lacp-and-static-channel-groups-feature-overview-and-configuration-guide)  [Configuration Guide](http://www.alliedtelesis.com/documents/link-aggregation-lacp-and-static-channel-groups-feature-overview-and-configuration-guide) which is available on our website at alliedtelesis.com.

#### **Examples** To add port1.1.8 to a newly created LACP channel group 2, use the following commands:

awplus# configure terminal awplus(config)# interface port1.1.8

awplus(config-if)# channel-group 2 mode active

To remove device port1.1.8 from any created LACP channel groups, use the following commands:

awplus# configure terminal awplus(config)# interface port1.1.8 awplus(config-if)# no channel-group

To reference channel group 2 as an interface, use the following commands:

awplus# configure terminal awplus(config)# interface po2 awplus( $confiq-if$ )#

#### **Related Commands** [show etherchannel](#page-674-0)

[show etherchannel detail](#page-675-0) [show etherchannel summary](#page-676-0) [show port etherchannel](#page-679-0)

#### <span id="page-662-0"></span>**clear lacp counters**

**Overview** Use this command to clear all counters of all present LACP aggregators (channel groups) or a given LACP aggregator.

**Syntax** clear lacp [*<1-32>*] counters

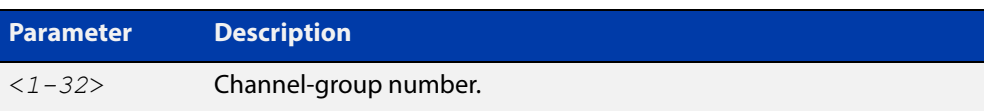

#### **Mode** Privileged Exec

**Example** awplus# clear lacp 2 counters

### <span id="page-663-0"></span>**debug lacp**

**Overview** Use this command to enable all LACP troubleshooting functions. Use the **no** variant of this command to disable this function.

**Syntax** debug lacp {all|cli|event|ha|packet|sync|timer[detail]} no debug lacp {all|cli|event|ha|packet|sync|timer[detail]}

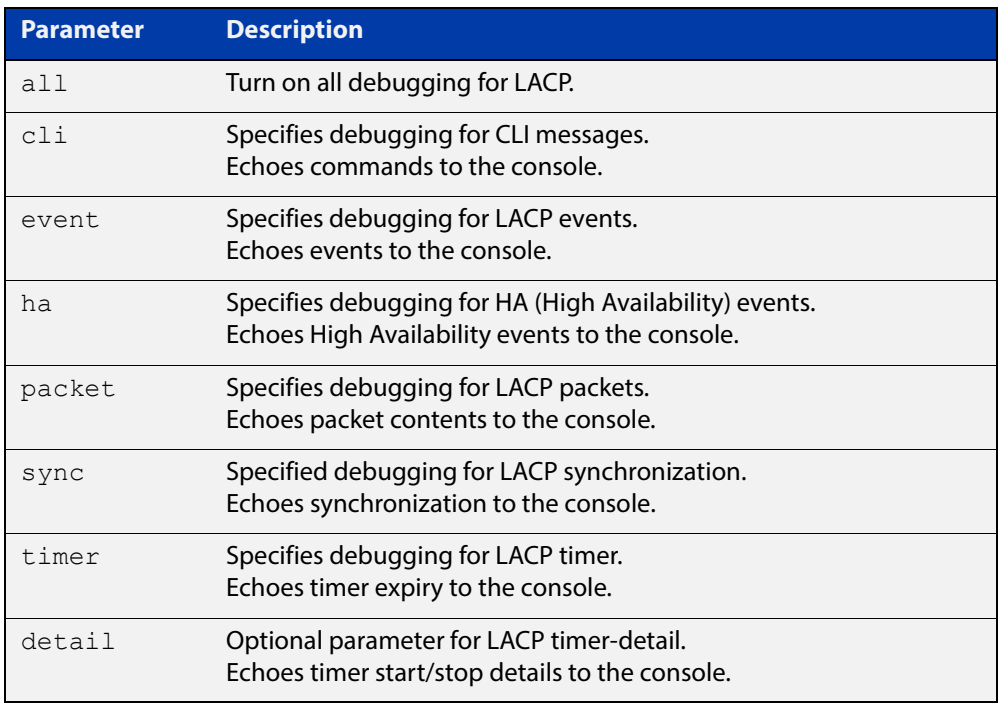

**Mode** Privileged Exec and Global Configuration

**Examples** awplus# debug lacp timer detail awplus# debug lacp all

**Related Commands** [show debugging lacp](#page-671-0)

[undebug lacp](#page-683-0)

### <span id="page-664-0"></span>**lacp global-passive-mode enable**

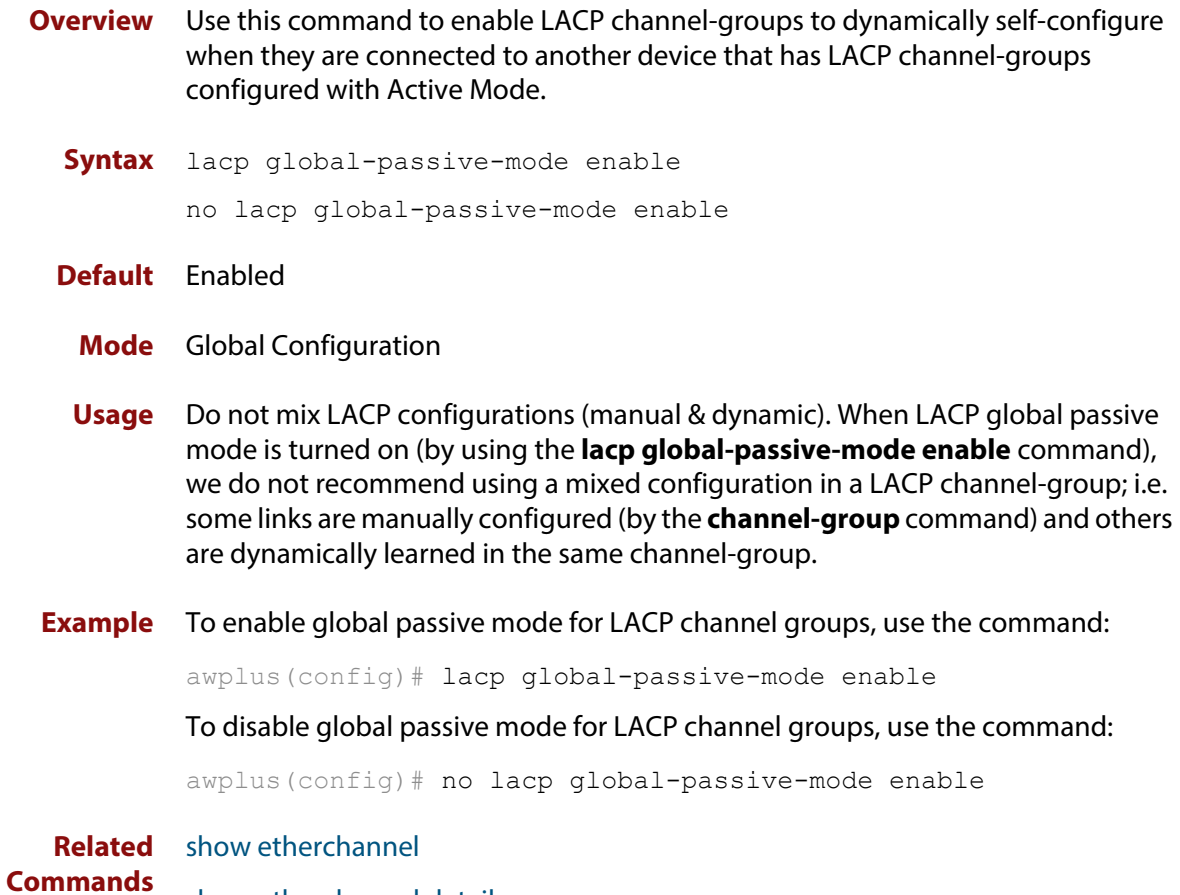

[show etherchannel detail](#page-675-0)

### <span id="page-665-0"></span>**lacp port-priority**

**Overview** Use this command to set the priority of a device port. Ports are selected for aggregation based on their priority, with the higher priority (numerically lower) ports selected first.

Use the **no** variant of this command to reset the priority of port to the default.

```
Syntax lacp port-priority <1-65535>
       no lacp port-priority
```
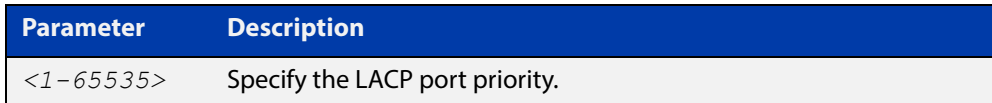

**Default** The default is 32768.

#### **Mode** Interface Configuration

**Example** awplus# configure terminal awplus(config)# interface port1.2.5 awplus(config-if)# lacp port-priority 34

### <span id="page-666-0"></span>**lacp system-priority**

**Overview** Use this command to set the system priority of a local system. This is used in determining the system responsible for resolving conflicts in the choice of aggregation groups.

> Use the **no** variant of this command to reset the system priority of the local system to the default.

**Syntax** lacp system-priority *<1-65535>*

no lacp system-priority

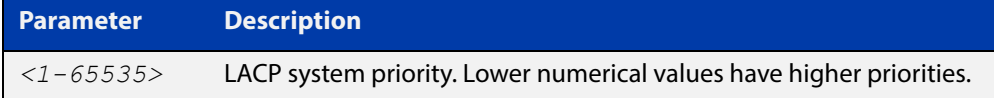

**Default** The default is 32768.

**Mode** Global Configuration

**Example** awplus# configure terminal awplus(config)# lacp system-priority 6700

#### <span id="page-667-0"></span>**lacp timeout**

**Overview** Use this command to set the short or long timeout on a port. Ports will time out of the aggregation if three consecutive updates are lost.

**Syntax** lacp timeout {short|long}

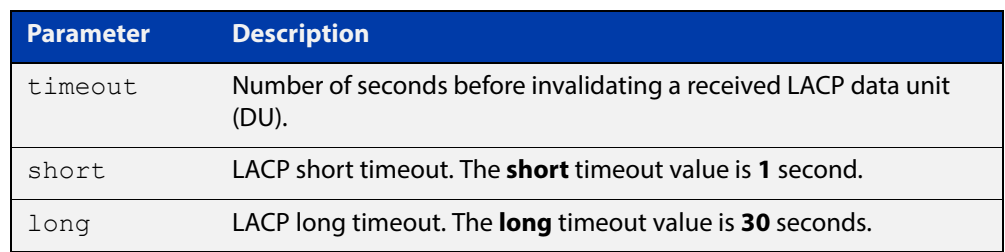

**Default** The default is **long** timeout (30 seconds).

#### **Mode** Interface Configuration

**Usage** This command enables the device to indicate the rate at which it expects to receive LACPDUs from its neighbor.

> If the timeout is set to **long**, then the device expects to receive an update every **30** seconds, and this will time a port out of the aggregation if no updates are seen for 90 seconds (i.e. 3 consecutive updates are lost).

If the timeout is set to **short**, then the device expects to receive an update every second, and this will time a port a port out of the aggregation if no updates are seen for 3 seconds (i.e. 3 consecutive updates are lost).

The device indicates its preference by means of the Timeout field in the Actor section of its LACPDUs. If the Timeout field is set to 1, then the device has set the **short** timeout. If the Timeout field is set to 0, then the device has set the **long** timeout.

Setting the **short** timeout enables the device to be more responsive to communication failure on a link, and does not add too much processing overhead to the device (1 packet per second).

**NOTE:** It is not possible to configure the rate that the device sends LACPDUs; the device must send at the rate which the neighbor indicates it expects to receive LACPDUs.

**Examples** The following commands set the LACP long timeout period for 30 seconds on port1.1.2.

> awplus# configure terminal awplus(config)# interface port1.1.2 awplus(config-if)# lacp timeout long

The following commands set the LACP short timeout for 1 second on port 1.1.2.

awplus# configure terminal awplus(config)# interface port1.1.2 awplus(config-if)# lacp timeout short

### <span id="page-669-0"></span>**platform load-balancing**

**Overview** This command determines which address fields are used as inputs into the load balancing algorithm for aggregated links. The output from this algorithm is used to select which individual path a given packet will traverse within an aggregated link.

> The **no** variant of this command removes the specified packet type from the calculation.

```
Syntax platform load-balancing [src-dst-mac] [src-dst-ip] 
       [src-dst-port]
```

```
no platform load-balancing [src-dst-mac] [src-dst-ip] 
[src-dst-port]
```
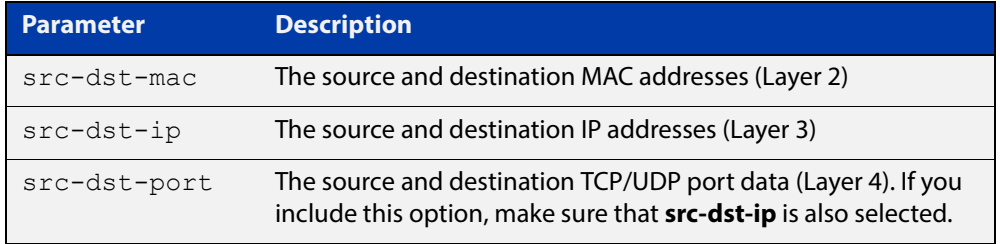

- **Default** Includes the **src-dst-mac** and **src-dst-ip** addresses as inputs into the platform load balancing algorithm.
	- **Mode** Global configuration
	- **Usage** Useful combinations of inputs are:
		- MAC address and IP address (the default)
		- MAC address only
		- MAC address, IP address and Layer 4 port number
		- IP address and Layer 4 port number
		- IP address only

The following examples show how to configure each of these combinations.

Note the following restrictions:

- you can only stop using MAC addresses (**src-dst-mac**) if you still have IP addresses (**src-dst-ip**) selected
- if you specify Layer 4 ports (**src-dst-port**), you should also specify IP addresses (**src-dst-ip**)

Use the [show platform](#page-511-0) command to verify this command's setting.

**Examples** To use MAC addresses and IP addresses, you do not have to enter any commands, because this is the default. Note that this setting is not displayed in the **show running-config** output. Use the [show platform](#page-511-0) command to verify this setting.

To use MAC addresses only, remove IP addresses by entering:

awplus# configure terminal awplus(config)# no platform load-balancing src-dst-ip

To use MAC addresses, IP addresses and Layer 4 port numbers, add Layer 4 port numbers by entering:

awplus# configure terminal awplus(config)# platform load-balancing src-dst-port

To use IP addresses and Layer 4 port numbers, remove MAC addresses and add Layer 4 port numbers by entering:

awplus# configure terminal

awplus(config)# no platform load-balancing src-dst-mac

awplus(config)# platform load-balancing src-dst-port

To use IP addresses only, remove MAC addresses by entering:

awplus# configure terminal

awplus(config)# no platform load-balancing src-dst-mac

**Related Commands** [show platform](#page-511-0)

### <span id="page-671-0"></span>**show debugging lacp**

**Overview** Use this command to display the LACP debugging option set. For information on filtering and saving command output, see the ["Getting Started](http://www.alliedtelesis.com/documents/getting-started-alliedware-plus-feature-overview-and-configuration-guide)  [with AlliedWare Plus" Feature Overview and Configuration Guide.](http://www.alliedtelesis.com/documents/getting-started-alliedware-plus-feature-overview-and-configuration-guide) **Syntax** show debugging lacp **Mode** User Exec and Privileged Exec **Example** awplus# show debugging lacp **Output** Figure 17-1: Example output from the **show debugging lacp** command LACP debugging status:

 LACP timer debugging is on LACP timer-detail debugging is on LACP cli debugging is on LACP packet debugging is on LACP event debugging is on LACP sync debugging is on

**Related Commands** [debug lacp](#page-663-0)

#### <span id="page-672-0"></span>**show diagnostic channel-group**

**Overview** This command displays dynamic and static channel group interface status information. The output of this command is useful for Allied Telesis authorized service personnel for diagnostic purposes.

> For information on filtering and saving command output, see the ["Getting Started](http://www.alliedtelesis.com/documents/getting-started-alliedware-plus-feature-overview-and-configuration-guide)  [with AlliedWare Plus" Feature Overview and Configuration Guide.](http://www.alliedtelesis.com/documents/getting-started-alliedware-plus-feature-overview-and-configuration-guide)

**Syntax** show diagnostic channel-group

**Mode** User Exec and Privileged Exec

**Example** awplus# show diagnostic channel-group

**Output** Figure 17-2: Example output from the **show diagnostic channel-group** command

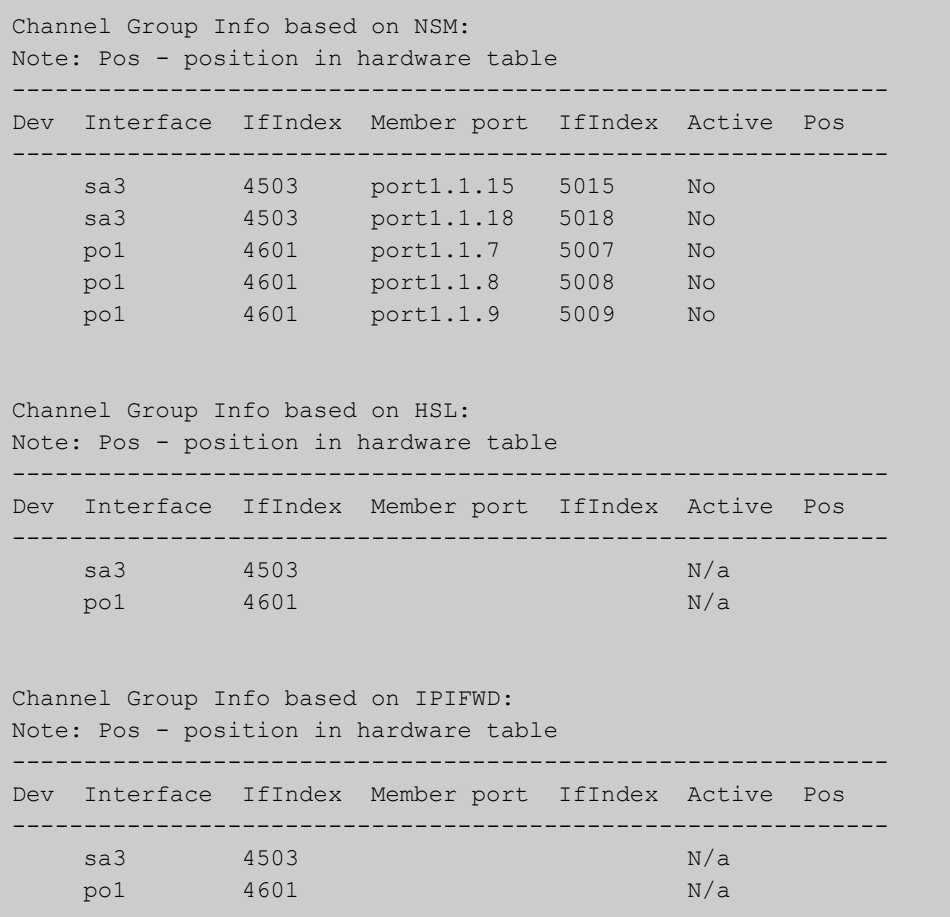

```
Channel Group Info based on HW:
Note: Pos - position in hardware table
    Only entries from first device are displayed.
-------------------------------------------------------------
Dev Interface IfIndex Member port IfIndex Active Pos
-------------------------------------------------------------
sa3 4503 N/a
 po1 4601 N/a
No error found
```
#### **Related**  [show tech-support](#page-309-0) **Commands**

#### <span id="page-674-0"></span>**show etherchannel**

**Overview** Use this command to display information about a LACP channel specified by the channel group number.

> The command output also shows the thrash limiting status. If thrash limiting is detected and the **action** parameter of the [thrash-limiting](#page-533-0) command is set to **vlan-disable**, the output will also show the VLANs on which thrashing is detected.

> For information on filtering and saving command output, see the ["Getting Started](http://www.alliedtelesis.com/documents/getting-started-alliedware-plus-feature-overview-and-configuration-guide)  [with AlliedWare Plus" Feature Overview and Configuration Guide,](http://www.alliedtelesis.com/documents/getting-started-alliedware-plus-feature-overview-and-configuration-guide) which is available on our website at alliedtelesis.com.

**Syntax** show etherchannel [*<1-32>*]

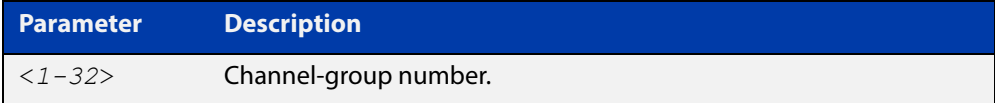

**Mode** User Exec and Privileged Exec

**Example** awplus# show etherchannel

**Output** Figure 17-3: Example output from **show etherchannel**

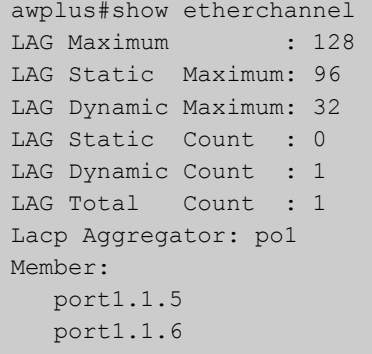

**Example** awplus# show etherchannel 1

**Output** Figure 17-4: Example output from **show etherchannel** for a particular channel

```
awplus#show etherchannel 1
Aggregator po1 (4601)
 Mac address: 00:00:00:00:00:00
 Admin Key: 0001 - Oper Key 0000
 Receive link count: 0 - Transmit link count: 0
 Individual: 0 - Ready: 0
  Partner LAG: 0x0000,00-00-00-00-00-00
  Link: port1.1.1 (5001) disabled
  Link: port1.1.2 (5002) disabled
```
#### <span id="page-675-0"></span>**show etherchannel detail**

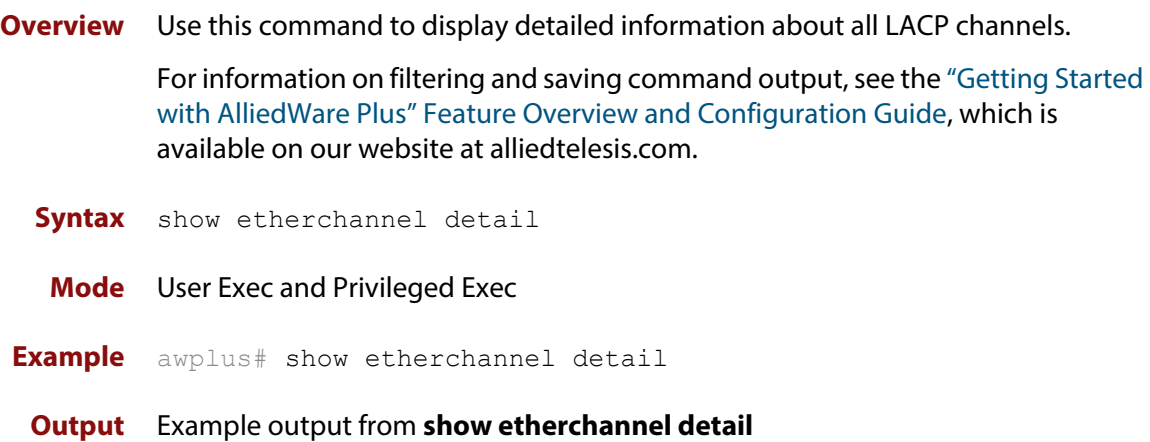

```
awplus#show etherchannel detail
Aggregator po1 (IfIndex: 4601)
Mac address: 00:00:cd:37:05:17
 Admin Key: 0001 - Oper Key 0001
 Receive link count: 2 - Transmit link count: 2
 Individual: 0 - Ready: 1
 Partner LAG: 0x8000,00-00-cd-37-02-9a,0x0001
  Link: port1.4.2 (IfIndex: 8002) synchronized
  Link: port2.4.2 (IfIndex: 20002) synchronized
Aggregator po2 (IfIndex: 4602)
 Mac address: 00:00:cd:37:05:17
 Admin Key: 0002 - Oper Key 0002
 Receive link count: 2 - Transmit link count: 2
 Individual: 0 - Ready: 1
  Partner LAG: 0x8000,ec-cd-6d-aa-c8-56,0x0002
  Link: port1.4.1 (IfIndex: 8001) synchronized
  Link: port2.4.1 (IfIndex: 20001) synchronized
```
### <span id="page-676-0"></span>**show etherchannel summary**

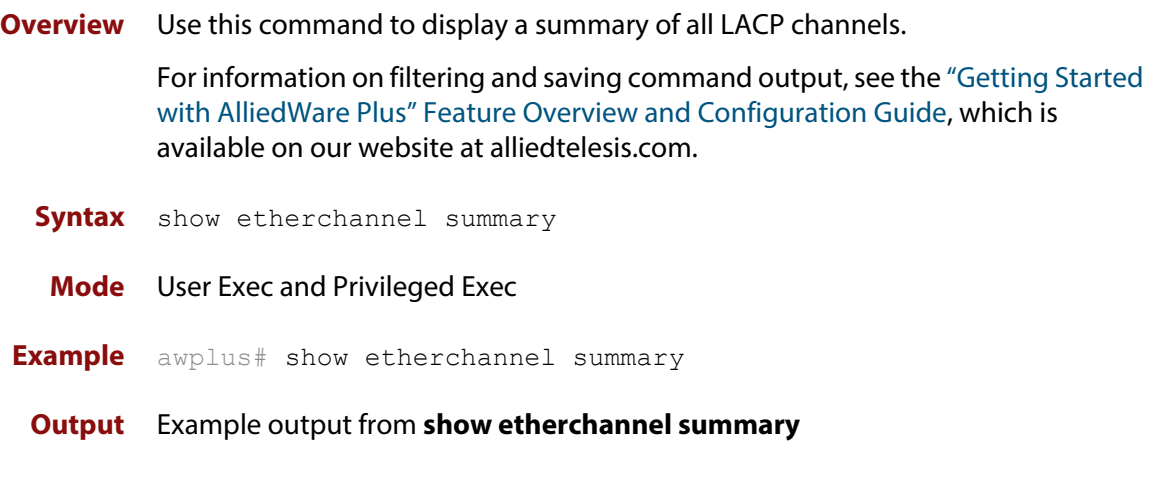

awplus#show etherchannel summary Aggregator po10 (IfIndex: 4610) Admin Key: 0010 - Oper Key 0010 Link: port1.1.1 (IfIndex: 7007) synchronized Link: port1.1.2 (IfIndex: 8007) synchronized Link: port1.1.3 (IfIndex: 11007) synchronized

### <span id="page-677-0"></span>**show lacp sys-id**

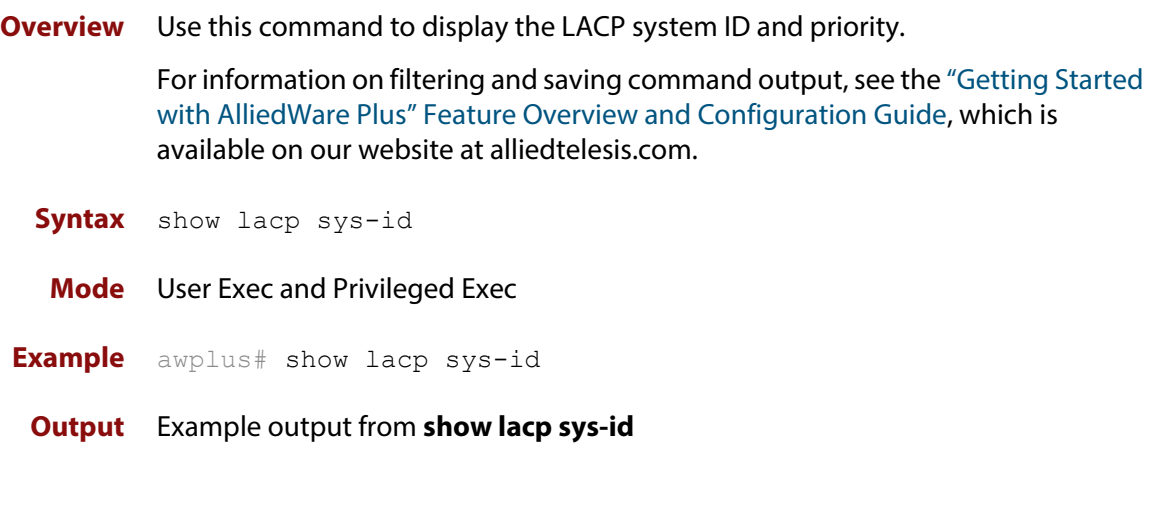

System Priority: 0x8000 (32768) MAC Address: 0200.0034.5684

#### <span id="page-678-0"></span>**show lacp-counter**

**Overview** Use this command to display the packet traffic on all ports of all present LACP aggregators, or a given LACP aggregator.

> For information on filtering and saving command output, see the ["Getting Started](http://www.alliedtelesis.com/documents/getting-started-alliedware-plus-feature-overview-and-configuration-guide)  [with AlliedWare Plus" Feature Overview and Configuration Guide,](http://www.alliedtelesis.com/documents/getting-started-alliedware-plus-feature-overview-and-configuration-guide) which is available on our website at alliedtelesis.com.

**Syntax** show lacp-counter [*<1-32>*]

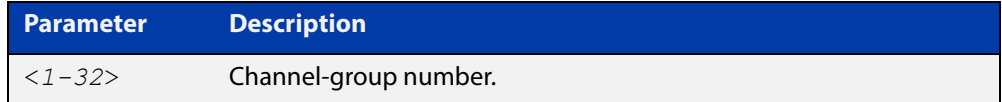

**Mode** User Exec and Privileged Exec

**Example** awplus# show lacp-counter 2

#### **Output** Example output from **show lacp-counter**

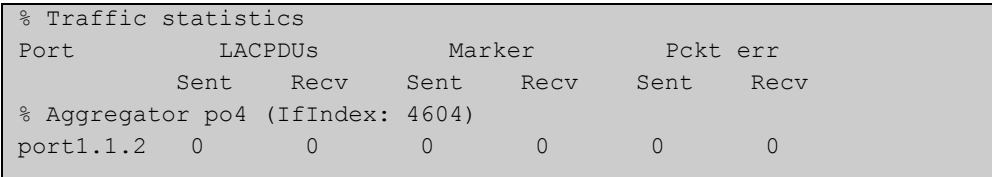

#### <span id="page-679-0"></span>**show port etherchannel**

**Overview** Use this command to show LACP details of the device port specified.

For information on filtering and saving command output, see the ["Getting Started](http://www.alliedtelesis.com/documents/getting-started-alliedware-plus-feature-overview-and-configuration-guide)  [with AlliedWare Plus" Feature Overview and Configuration Guide,](http://www.alliedtelesis.com/documents/getting-started-alliedware-plus-feature-overview-and-configuration-guide) which is available on our website at alliedtelesis.com.

**Syntax** show port etherchannel <*port*>

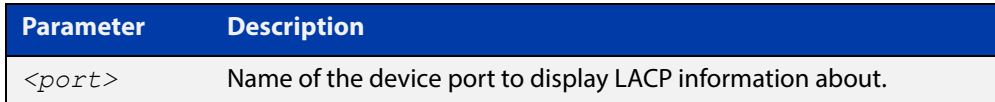

#### **Mode** User Exec and Privileged Exec

**Example** awplus# show port etherchannel port1.1.2

#### **Output** Example output from **show port etherchannel**

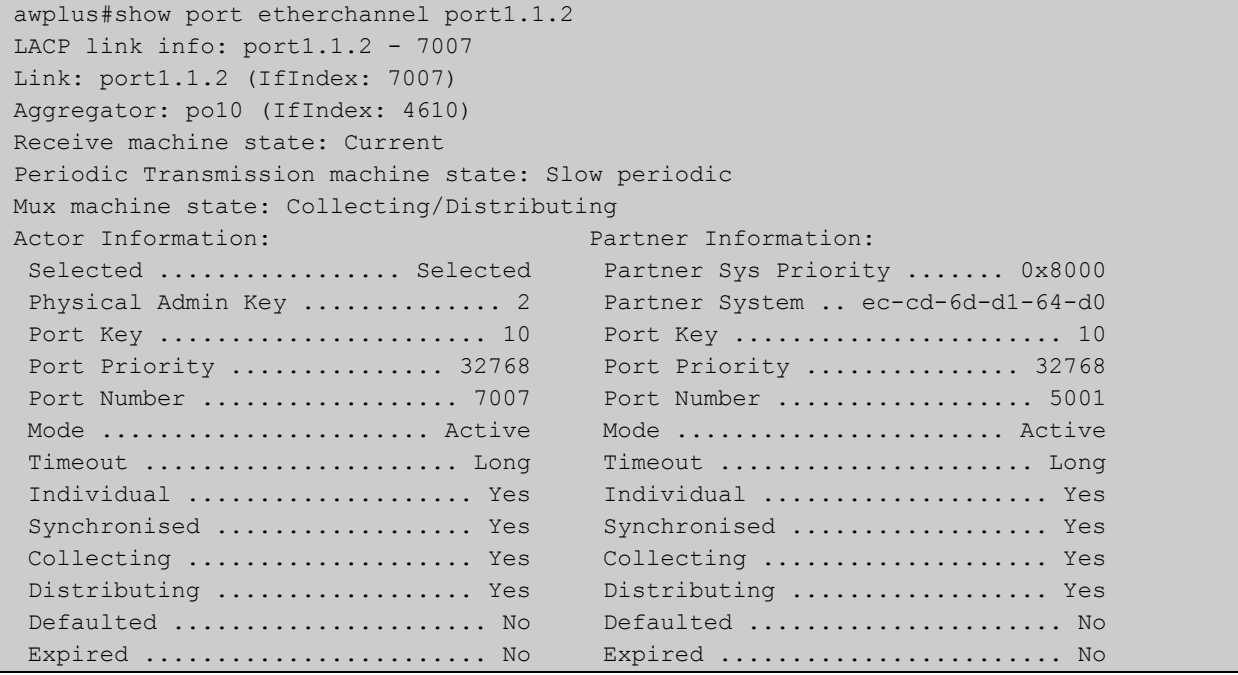

### <span id="page-680-0"></span>**show static-channel-group**

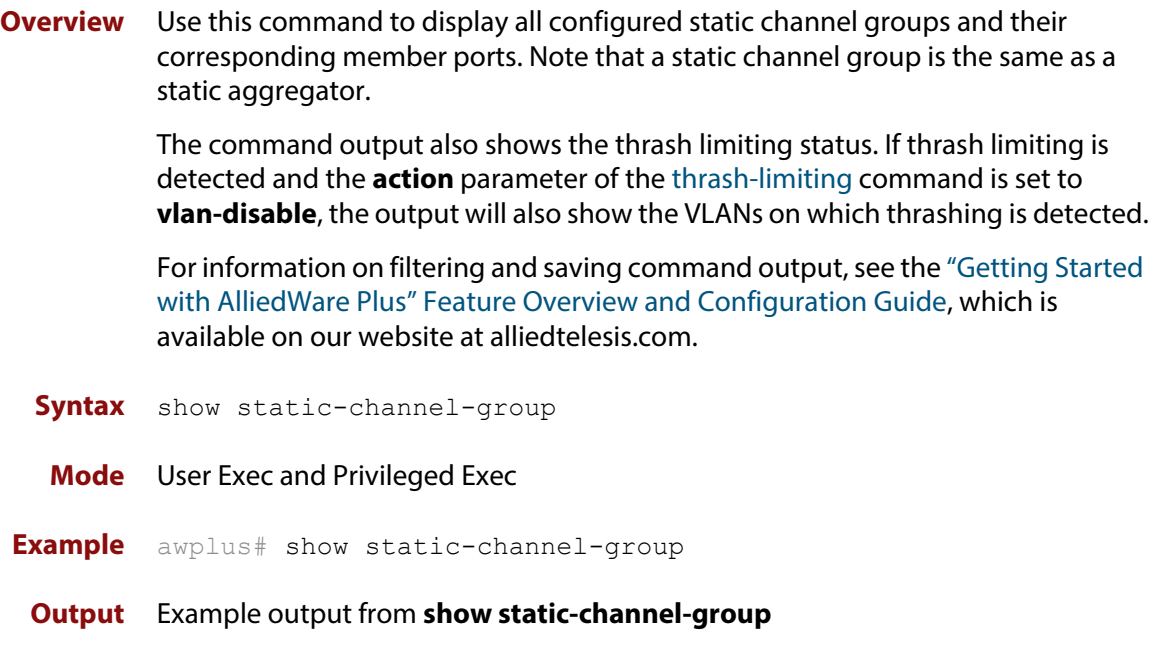

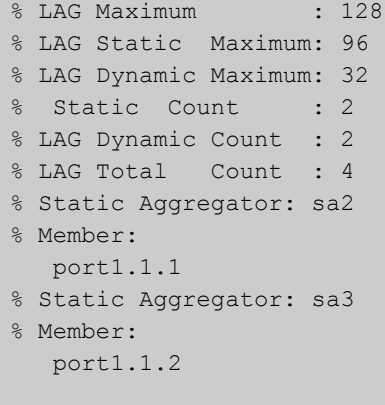

**Related Commands** [static-channel-group](#page-681-0)

#### <span id="page-681-0"></span>**static-channel-group**

**Overview** Use this command to create a static channel group, or add a member port to an existing static channel group. Static channel groups are also known as static aggregators.

> You can create up to 96 static channel groups (and up to 32 dynamic channel groups).

> Use the **no** variant of this command to remove the device port from the static channel group.

**Syntax** static-channel-group <*static-channel-group-number*> [member-filters]

no static-channel-group

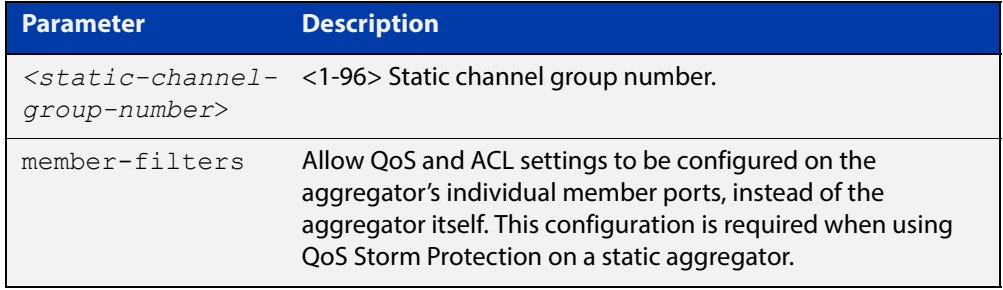

#### **Mode** Interface Configuration

**Usage** This command adds the device port to the static channel group with the specified channel group number. If the channel group does not exist, it is created, and the port is added to it. The **no** prefix detaches the port from the static channel group. If the port is the last member to be removed, the static channel group is deleted.

> All the ports in a channel group must have the same VLAN configuration: they must belong to the same VLANs and have the same tagging status, and can only be operated on as a group.

Once the static channel group has been created, it is treated as a device port, and can be referred to in other commands that apply to device ports.

To refer to a static channel group in other static channel group commands, use the channel group number. To specify a static channel group in other commands, prefix the channel group number with **sa**. For example, 'sa2' refers to the static channel group with channel group number 2.

**Examples** To define static channel group 2 on a device port, use the commands:

```
awplus# configure terminal
awplus(config)# interface port1.1.6
awplus(config-if)# static-channel-group 2
```
To reference static channel group 2 as an interface, use the commands:

```
awplus# configure terminal
awplus(config)# interface sa2
awplus(config-if)#
```
To make it possible to use QoS Storm Protection on static channel group 2 on port1.1.8, with an ACL named "test-acl", use the commands:

```
awplus# configure terminal
awplus(config)# interface port1.1.8
awplus(config-if)# static-channel-group 2 member-filters
awplus(config-if)# access-group test-acl
```
**Related Commands** [show static-channel-group](#page-680-0)

### <span id="page-683-0"></span>**undebug lacp**

**Overview** This command applies the functionality of the no [debug lacp command.](#page-663-0)
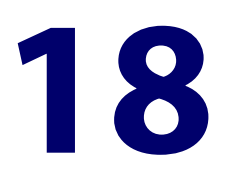

# **Power over Ethernet Commands**

### **Introduction**

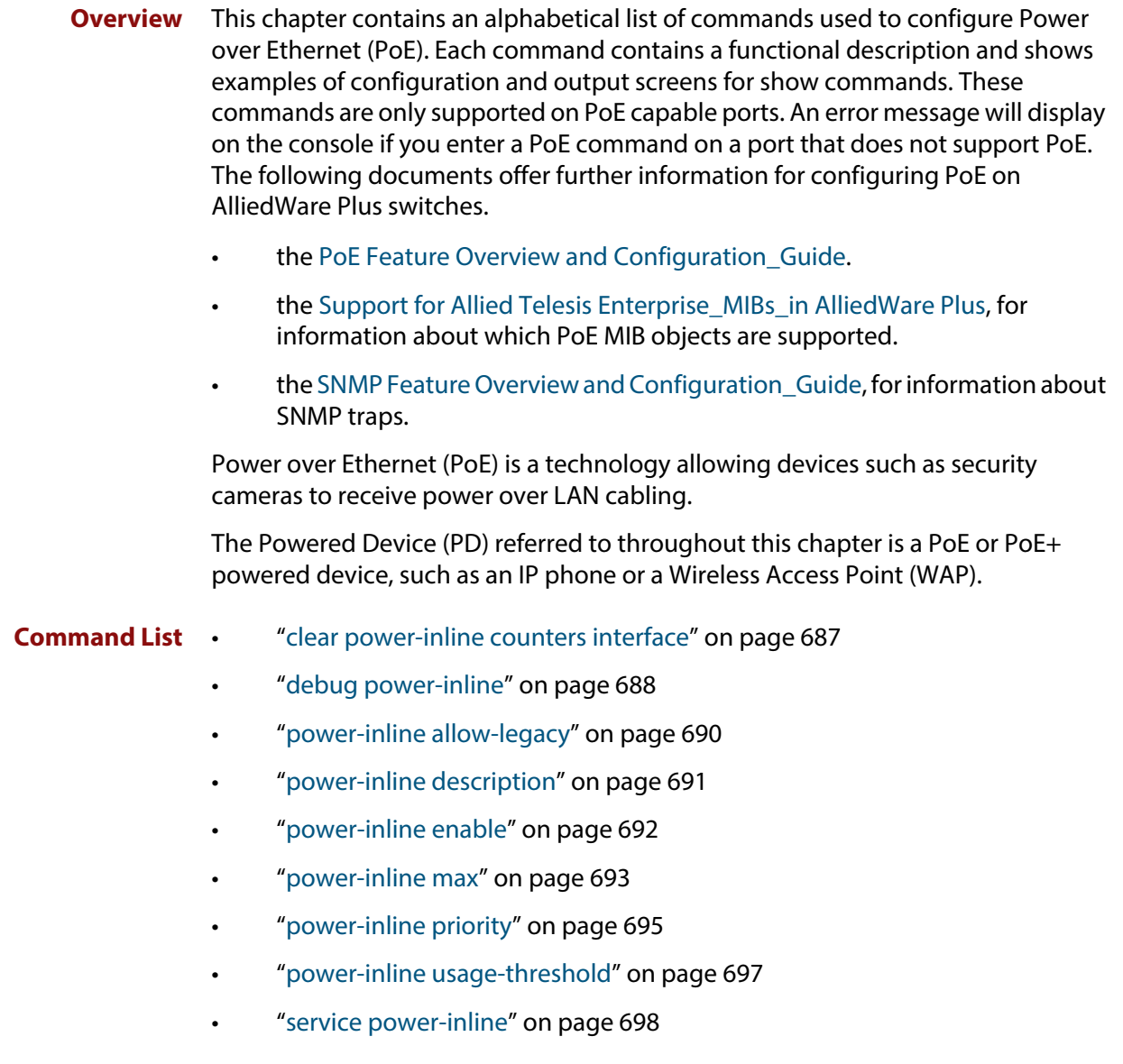

- • ["show debugging power-inline" on page 699](#page-698-0)
- • ["show power-inline" on page 700](#page-699-0)
- • ["show power-inline counters" on page 704](#page-703-0)
- • ["show power-inline interface" on page 706](#page-705-0)
- • ["show power-inline interface detail" on page 708](#page-707-0)

### <span id="page-686-0"></span>**clear power-inline counters interface**

**Overview** This command will clear the counters from a specified port, a range of ports, or all ports on the switch. If no ports are entered then PoE counters for all ports are cleared. It will also clear all Power over Ethernet (PoE) counters supported by the Power Ethernet MIB (RFC 3621).

**Syntax** clear power-inline counters interface [<*port-list*>]

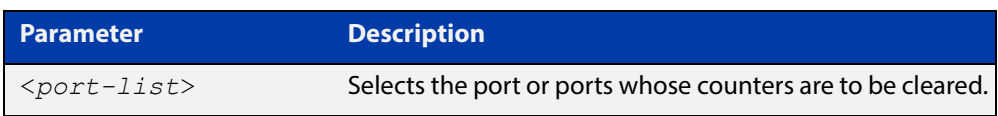

**Mode** Privileged Exec

**Usage** The PoE counters are displayed with the [show power-inline counters](#page-703-0) command.

**Examples** To clear the PoE counters for port1.1.2 only, use the following command:

awplus# clear power-inline counters interface port1.1.2

To clear the PoE counters for port1.1.1 through port1.1.10, use the following command:

awplus# clear power-inline counters interface port1.1.1-port1.1.10

To clear the PoE counters for all ports, use the following command:

awplus# clear power-inline counters interface

**Validation Commands** [show power-inline counters](#page-703-0)

### <span id="page-687-0"></span>**debug power-inline**

**Overview** This command enables debugging display for messages that are specific to Power over Ethernet (PoE).

> Use the **no** variant of this command to disable the specified PoE debugging messages.

**Syntax** debug power-inline [all|event|info|power]

no debug power-inline [all|event|info|power]

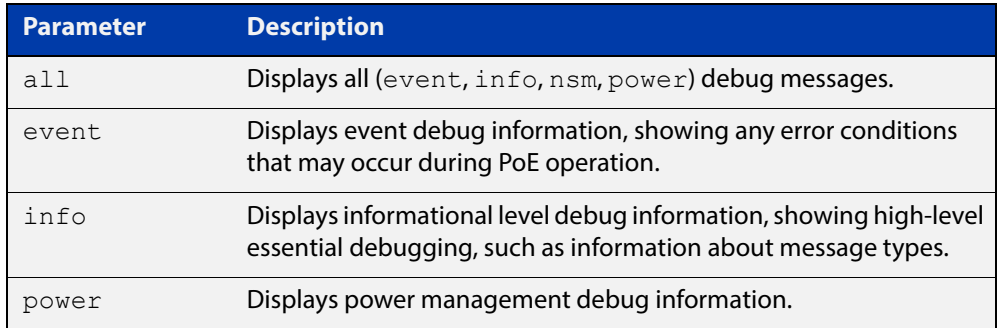

- **Default** No debug messages are enabled by default.
	- **Mode** Privileged Exec
- **Usage** Use the [terminal monitor](#page-314-0) command to display PoE debug messages on the console.

Use the [show debugging power-inline](#page-698-0) command to show the PoE debug configuration.

**Examples** To enable PoE debugging and start the display of PoE event and info debug messages on the console, use the following commands:

> awplus# terminal monitor awplus# debug power-inline event info

To enable PoE debugging and start the display of all PoE debugging messages on the console, use the following commands:

awplus# terminal monitor awplus# debug power-inline all

To stop the display of PoE info debug messages on the console, use the following command:

awplus# no debug power-inline info

To disable all PoE debugging and stop the display of any PoE debugging messages on the console, use the following command:

awplus# no debug power-inline all

**Related**  [show debugging power-inline](#page-698-0) **Commands** [terminal monitor](#page-314-0)

# <span id="page-689-0"></span>**power-inline allow-legacy**

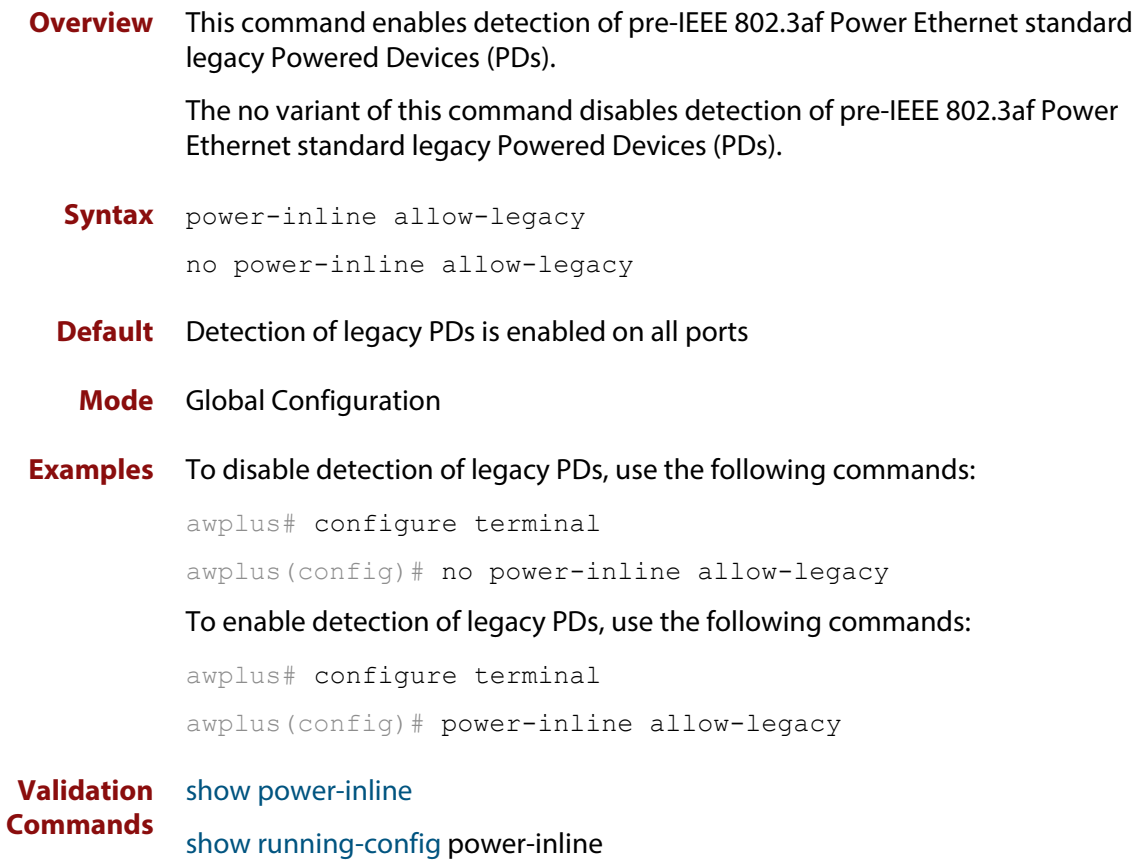

### <span id="page-690-0"></span>**power-inline description**

**Overview** This command adds a description for a Powered Device (PD) connected to a PoE port.

> The **no** variant of this command clears a previously entered description for a connected PD, resetting the PD description to the default (null).

**Syntax** power-inline description <*pd-description*>

no power-inline description

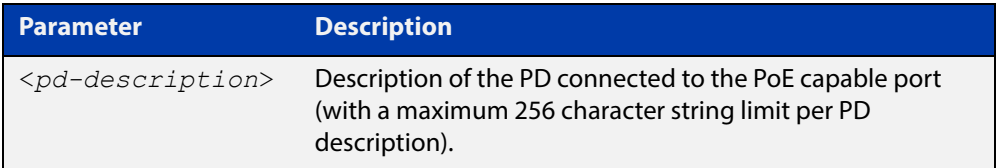

**Default** No description for a connected PD is set by default.

**Mode** Interface Configuration

- **Usage** Select a PoE port, a list of PoE ports, or a range of PoE ports with the preceding [interface \(to configure\)](#page-423-0) command. If you specify a range or list of ports they must all be PoE capable ports.
- **Examples** To add the description "Desk Phone" for a connected PD on port1.1.2, use the following commands:

awplus# configure terminal

awplus(config)# interface port1.1.2

awplus(config-if)# power-inline description Desk Phone

To clear the description for the connected PD on port1.1.2, use the following commands:

awplus# configure terminal

awplus(config)# interface port1.1.2

awplus(config-if)# no power-inline description

**Related Commands** [show power-inline interface](#page-705-0) [show running-config](#page-150-0) power-inline

### <span id="page-691-0"></span>**power-inline enable**

**Overview** This command enables Power over Ethernet (PoE) to detect a connected Powered Device (PD) and supply power. The **no** variant of this command disables PoE functionality on the selected PoE port(s). No power is supplied to a connected PD after PoE is disabled on the selected PoE port(s). Ports still provide Ethernet connectivity after PoE is disabled. **Syntax** power-inline enable no power-inline enable **Default** PoE is enabled by default on all ports **Mode** Interface Configuration for one or more ports. **Usage** No PoE log messages are generated for ports on which PoE is disabled. **Examples** To disable PoE on port1.1.1 to port1.1.10, use the following commands: awplus# configure terminal awplus(config)# interface port1.1.1-port1.1.10 awplus(config-if)# no power-inline enable To enable PoE on port1.1.1 to port1.1.10, use the following commands: awplus# configure terminal awplus(config)# interface port1.1.1-port1.1.10 awplus(config-if)# power-inline enable **Related Commands** [show power-inline](#page-699-0)

[show power-inline interface](#page-705-0) [show power-inline interface detail](#page-707-0) [show running-config](#page-150-0) power-inline

### <span id="page-692-0"></span>**power-inline max**

#### **Overview** This command sets the maximum power allocated to a Power over an Ethernet (PoE and PoE+) port. The amount of power actually supplied to the port depends on the power requirements of the connected PD. It is also a function of the total PoE power loading on the switch and the PoE priority set for the port by the [power-inline priority](#page-694-0) command. However this command (power-inline max) does apply a maximum value to the power that the port is able to supply.

Note that the value set by this command will be the figure the switch will use when apportioning the power budget for its ports. For example, if 15.4 W is assigned to a port whose PD only consumes 5 W, the switch will reserve the full 15.4 W for this port when determining its total power PoE power requirement.

The **no** variant of this command sets the maximum power supplied to a PoE port to the default, which is set to the maximum power limit for the class of the connected Powered Device (PD).

#### **Syntax** power-inline max <*4000-30000*>

no power-inline max

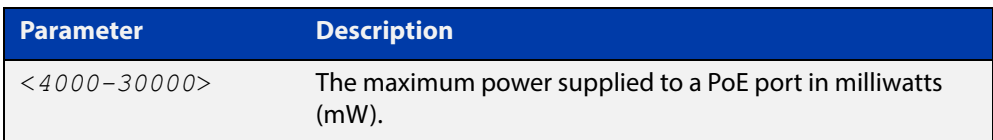

**Default** The switch supplies the maximum power limit for the class of the PD connected to the port by default.

> **NOTE:** See the [PoE Feature Overview and Configuration Guide](http://www.alliedtelesis.com/documents/poe-feature-overview-and-configuration-guide) for further information about power classes.

- **Mode** Interface Configuration for one or more ports. If you specify a range or list of ports, they must all be PoE capable ports.
- **Usage** If you select a range of PoE ports in Interface Configuration mode before issuing this command, then each port in the range selected will have the same maximum power value configured. If the PoE port attempts to draw more than the maximum power, this is logged and all power is removed.

Note that the value entered is rounded up to the next value supported by the hardware. The actual value used is displayed after you enter the command, such as in the following sample console output:

```
awplus#configure terminal
awplus(config)#interface port1.1.1
awplus(config-if)#power-line max 5300
% The maximum power has been rounded to 5450mW in hardware.
```
See the [LLDP Feature Overview and Configuration Guide](http://www.alliedtelesis.com/documents/lldp-feature-overview-and-configuration-guide) for information about power monitoring at the PD.

Note the difference in power supplied from the PSE to the power available at the PD due to line loss.

See the [PoE Feature Overview and Configuration Guide](http://www.alliedtelesis.com/documents/poe-feature-overview-and-configuration-guide) for further information about the difference between the power supplied from the PSE and the power available at the PD.

**Examples** To set the maximum power supplied to port1.1.1 to port1.1.12 to 6450mW per port, use the following commands:

> awplus# configure terminal awplus(config)# interface port1.1.1-port1.1.12 awplus(config-if)# power-inline max 6450

To clear the user-configured maximum power supplied to port1.1.1, and revert to using the default maximum power, use the following commands:

awplus# configure terminal awplus(config)# interface port1.1.1 awplus(config-if)# no power-inline max

#### **Related Commands** [show power-inline interface](#page-705-0) [show running-config](#page-150-0) power-inline

### <span id="page-694-0"></span>**power-inline priority**

#### **Overview** This command sets the Power over Ethernet (PoE) priority level of a PoE port to one of three available priority levels:

- low
- high
- critical

The **no** variant of this command restores the PoE port priority to the default (low).

**Syntax** power-inline priority {low|high|critical}

no power-inline priority

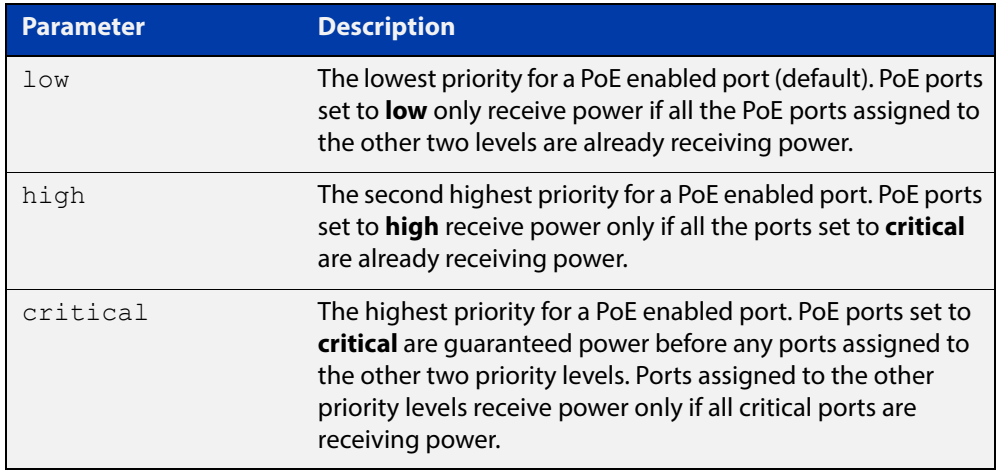

#### **Default** The default priority is **low** for all PoE ports

- **Mode** Interface Configuration
- **Usage** Select a PoE port, a list of PoE ports, or a range of PoE ports with the preceding [interface \(to configure\)](#page-423-0) command. If you specify a range or list of ports they must all be PoE capable ports.

PoE ports with higher priorities are given power before PoE ports with lower priorities. If the priorities for two PoE ports are the same then the lower numbered PoE port is given power before the higher numbered PoE port.

See the [PoE Feature Overview and Configuration Guide](http://www.alliedtelesis.com/documents/poe-feature-overview-and-configuration-guide) for further information about PoE priority.

**Examples** To set the priority level to high on port1.1.1 to port1.1.10, use the following commands:

> awplus# configure terminal awplus(config)# interface port1.1.1-port1.1.10 awplus(config-if)# power-inline priority high

To reset the priority level to the default of low on port1.1.1 to port1.1.10, use the following commands:

awplus# configure terminal awplus(config)# interface port1.1.1-port1.1.10 awplus(config-if)# no power-inline priority

**Related Commands** [power-inline usage-threshold](#page-696-0)

[show power-inline](#page-699-0)

[show power-inline interface](#page-705-0)

[show running-config](#page-150-0) power-inline

### <span id="page-696-0"></span>**power-inline usage-threshold**

**Overview** This command sets the level at which the switch will issue a message that the power supplied to all Powered Devices (PDs) has reached a critical level of the nominal power rating for the switch. The level is set as a percentage of total available power.

> The **no** variant of this command resets the notification usage-threshold to the default (80% of the nominal power rating).

```
Syntax power-inline usage-threshold <1-99>
```

```
no power-inline usage-threshold
```
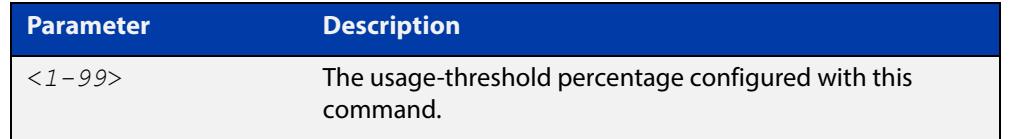

- **Default** The default power usage threshold is 80% of the nominal power rating
	- **Mode** Global Configuration
- **Usage** Use the [snmp-server enable trap command](#page-2909-0) to configure SNMP notification. An SNMP notification is sent when the usage-threshold, as configured in the example, is exceeded.
- **Examples** To generate SNMP notifications when power supplied exceeds 70% of the nominal power rating, use the following commands:

awplus# configure terminal awplus(config)# snmp-server enable trap power-inline awplus(config)# power-inline usage-threshold 70

To reset the notification threshold to the default (80% of the nominal power rating), use the following commands:

awplus# configure terminal awplus(config)# no power-inline usage-threshold

**Related Commands** [snmp-server enable trap](#page-2909-0) [show power-inline interface](#page-705-0) [show running-config](#page-150-0) power-inline

# <span id="page-697-0"></span>**service power-inline**

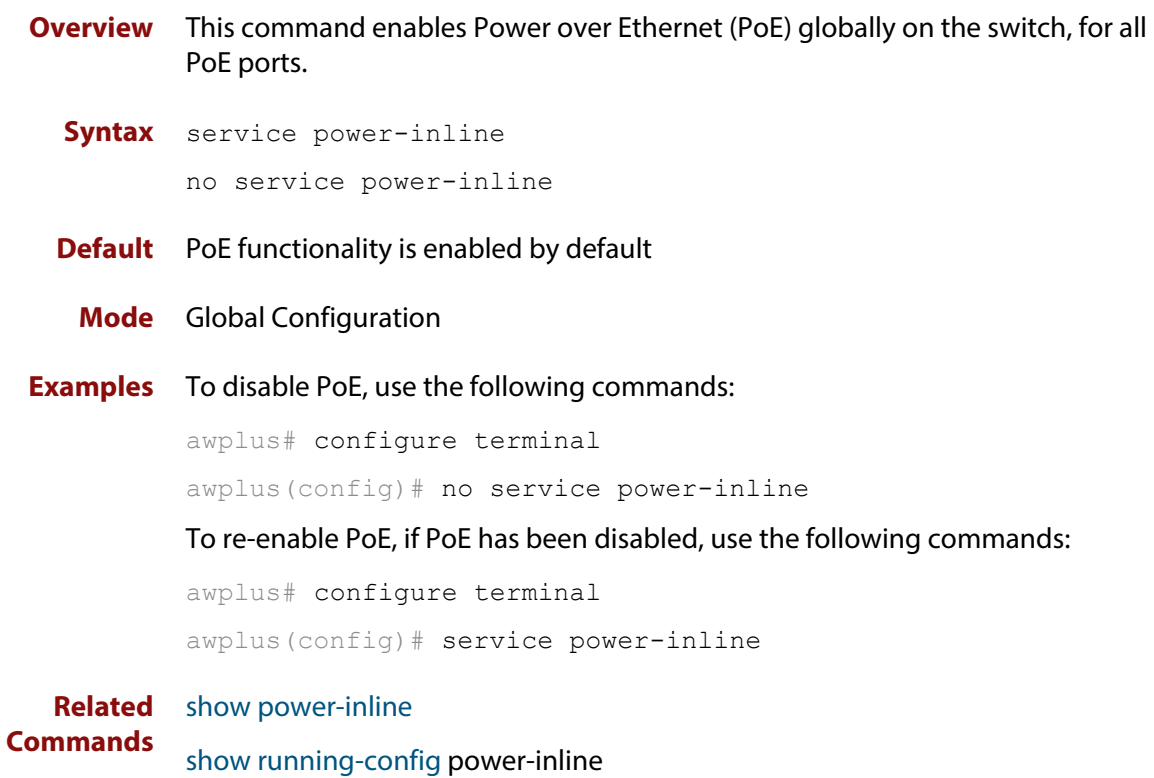

# <span id="page-698-0"></span>**show debugging power-inline**

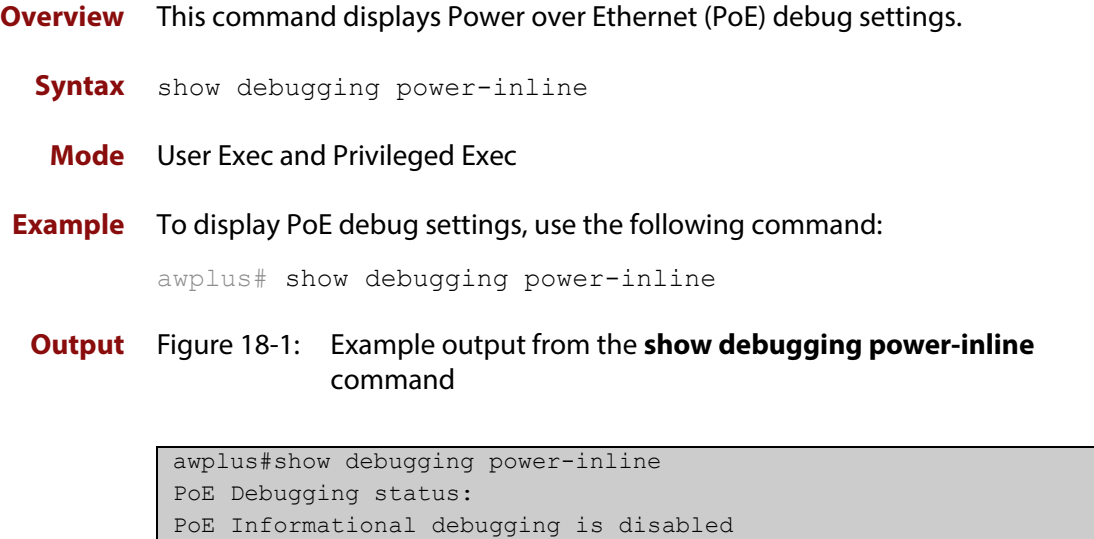

PoE Event debugging is disabled PoE Power Management debugging is disabled

PoE NSM debugging is enabled

**Related Commands** [debug power-inline](#page-687-0) [terminal monitor](#page-314-0)

### <span id="page-699-0"></span>**show power-inline**

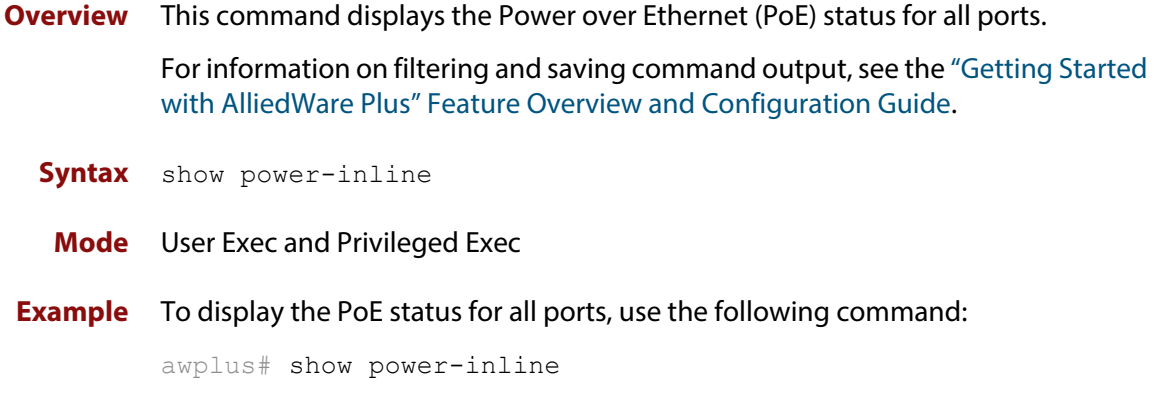

**Output** Figure 18-2: Example output from **show power-inline**

awplus#show power-inline PoE Status: Chassis 1 Nominal Power: 2400W Power Allocated: 2400W Power Requested: 670W Actual Power Consumption: 463W Operational Status: On Power Usage Threshold: 80% (1920W) Detection of legacy devices is enabled Power Power Power<br>
pocated Requested Actual Allocated Requested Card Status (W) (W) (W) (W) -------------------------------------------------- 1.1 On 433 87 70 1.3 Provisioned - - - - - -1.4 On 597 251 241 1.7 On 406 60 28 1.8 On 406 60 49

```
PoE Interface: 
Interface Admin Pri Oper Power Device Class Max
  (mW) (mW)
port1.1.1 Enabled Low Powered 7742 n/a 0 15400 [C]
port1.1.2 Enabled Low Powered 7686 n/a 2 7000 [C]
port1.1.3 Enabled Low Powered 7672 n/a 2 7000 [C]
port1.1.4 Enabled Low Powered 7742 n/a 2 7000 [C]
port1.1.5 Enabled Low Off 0 n/a n/a n/a 
port1.1.6 Enabled Low Off 0 n/a n/a n/a
port1.1.7 Enabled Low Off 0 n/a n/a n/a
port1.1.8 Enabled Low Off 0 n/a n/a n/a
port1.1.9 Enabled Low Off 0 n/a n/a n/a
.
.
.
port1.12.20 Enabled Low Powered 7535 n/a 0 15400 [C]
port1.12.21 Enabled Low Powered 7535 n/a 0 15400 [C]
port1.12.22 Disabled Low Off 0 n/a n/a n/a 
port1.12.23 Enabled Low Powered 7480 n/a 0 15400 [C]
port1.12.24 Enabled Crit Powered 7535 n/a 0 15400 [C]
```
#### **Table 1:** Parameters in the **show power-inline** command output

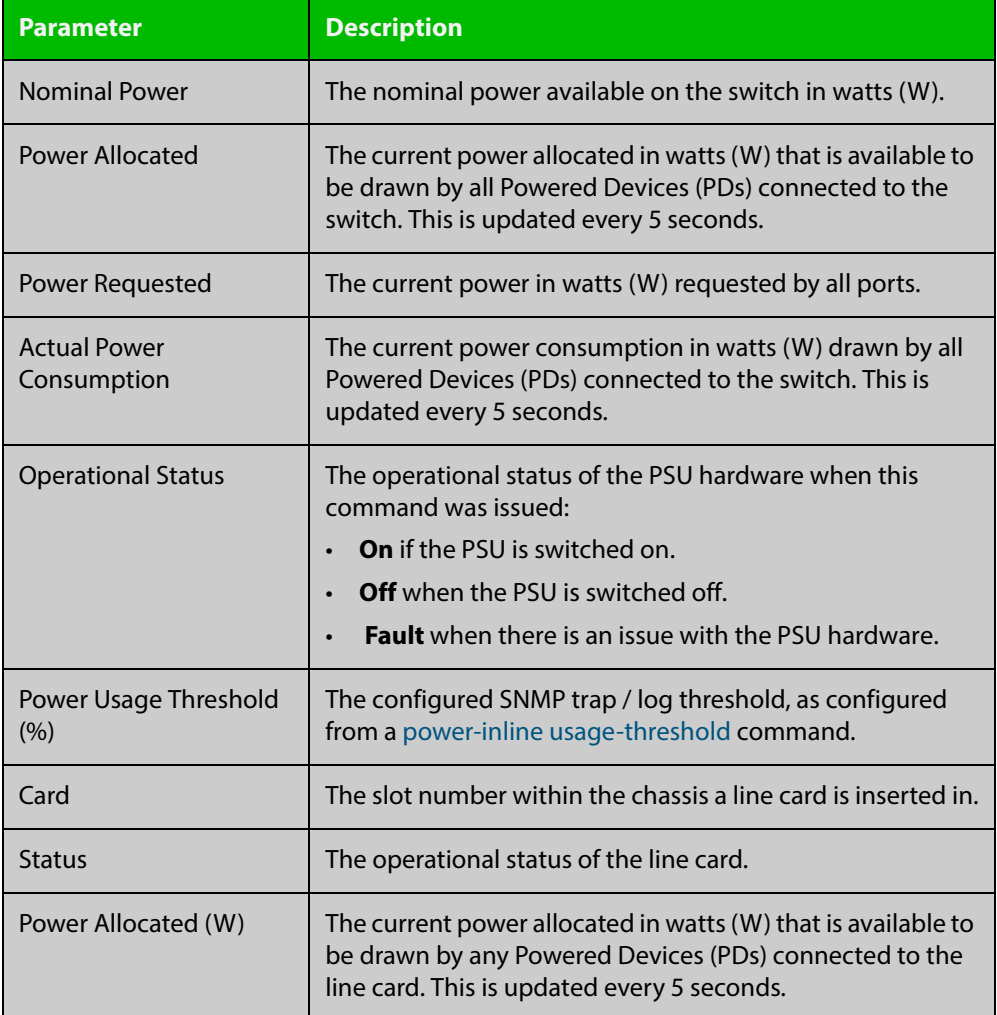

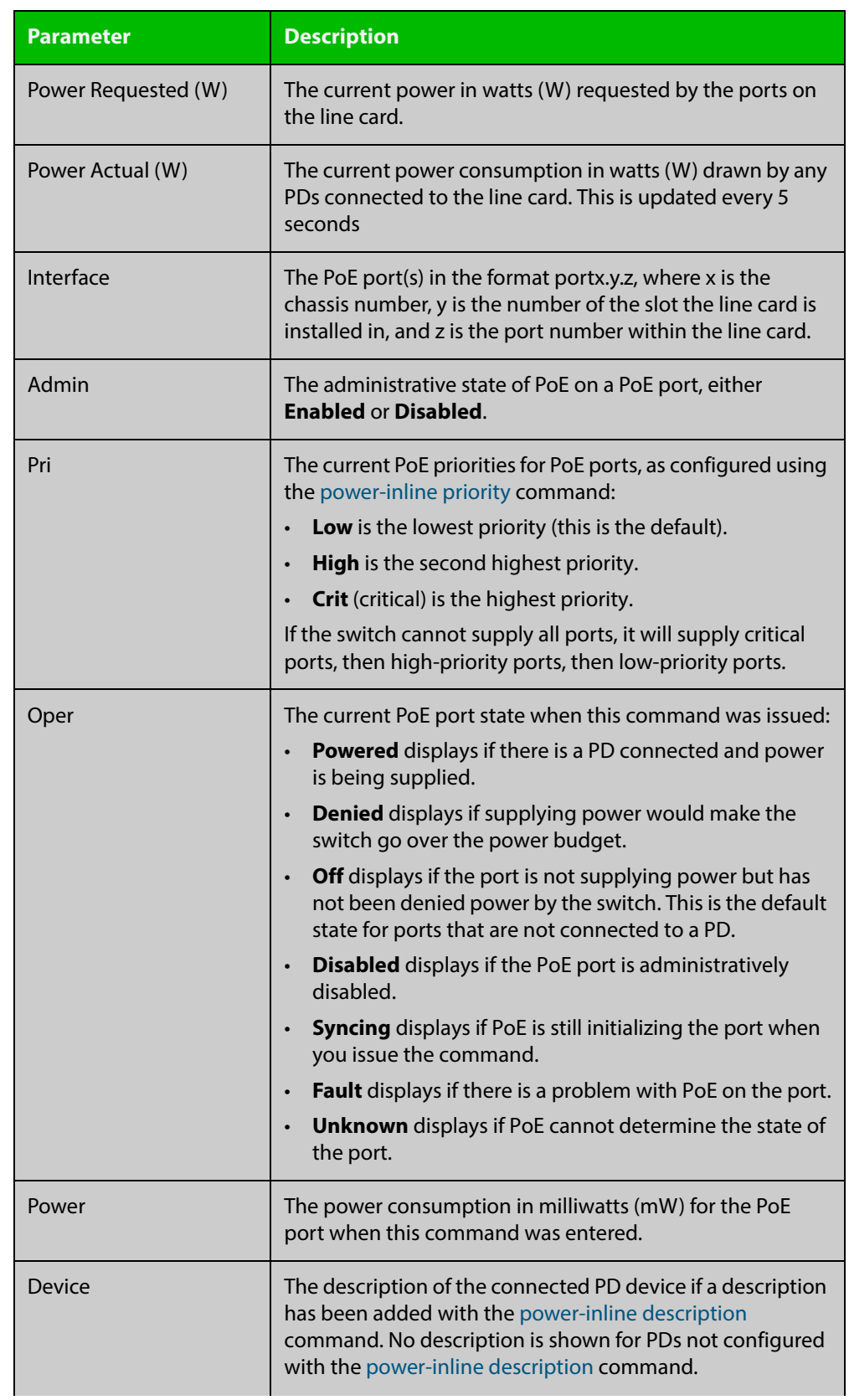

#### **Table 1:** Parameters in the **show power-inline** command output (cont.)

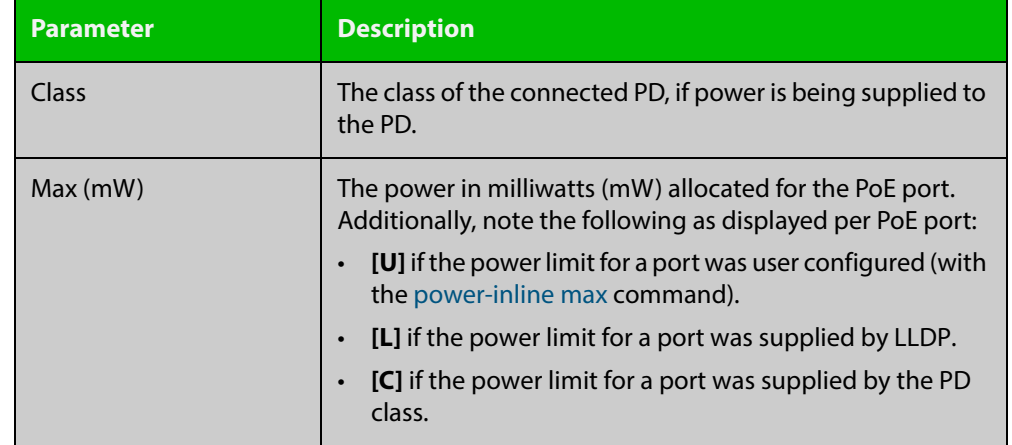

#### **Table 1:** Parameters in the **show power-inline** command output (cont.)

**Related**  [show power-inline counters](#page-703-0)

**Commands**

[show power-inline interface](#page-705-0)

### <span id="page-703-0"></span>**show power-inline counters**

**Overview** This command displays Power over Ethernet (PoE) event counters for ports on the Power Sourcing Equipment (PSE). The PoE event counters displayed can also be accessed by objects in the PoE MIB (RFC 3621). See [the MIB Objects Feature](http://www.alliedtelesis.com/documents/support-allied-telesis-enterprise-mibs-alliedware-plus)  [Overview and Configuration Guide](http://www.alliedtelesis.com/documents/support-allied-telesis-enterprise-mibs-alliedware-plus) for information about which PoE MIB objects are supported.

> For information on filtering and saving command output, see the ["Getting Started](http://www.alliedtelesis.com/documents/getting-started-alliedware-plus-feature-overview-and-configuration-guide)  [with AlliedWare Plus" Feature Overview and Configuration Guide.](http://www.alliedtelesis.com/documents/getting-started-alliedware-plus-feature-overview-and-configuration-guide)

**Syntax** show power-inline counters [<*port-list*>]

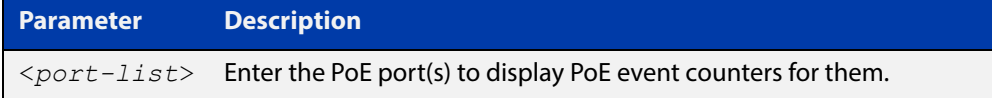

**Mode** User Exec and Privileged Exec

**Examples** To display all PoE event counters for all PoE ports, use the command:

awplus# show power-inline counters

To display the PoE event counters for port1.1.4 to port1.1.12, use the command:

awplus# show power-inline counters interface port1.1.4-1.1.12

**Output** Figure 18-3: Example output from the **show power-inline counters** command

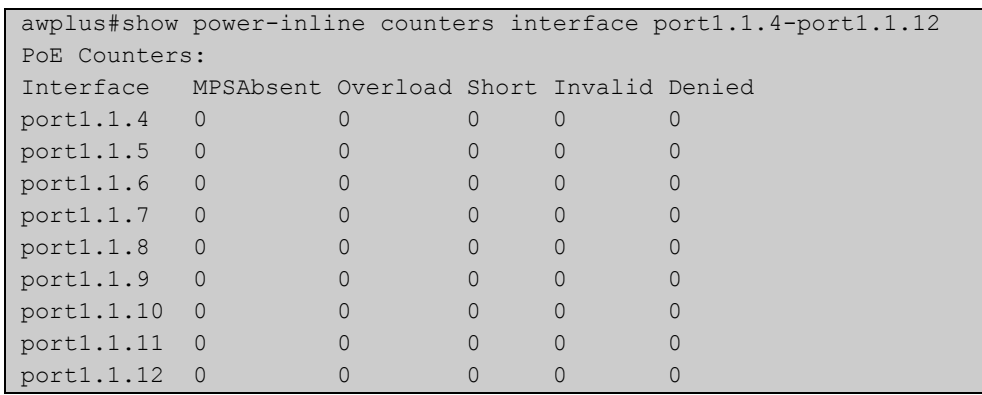

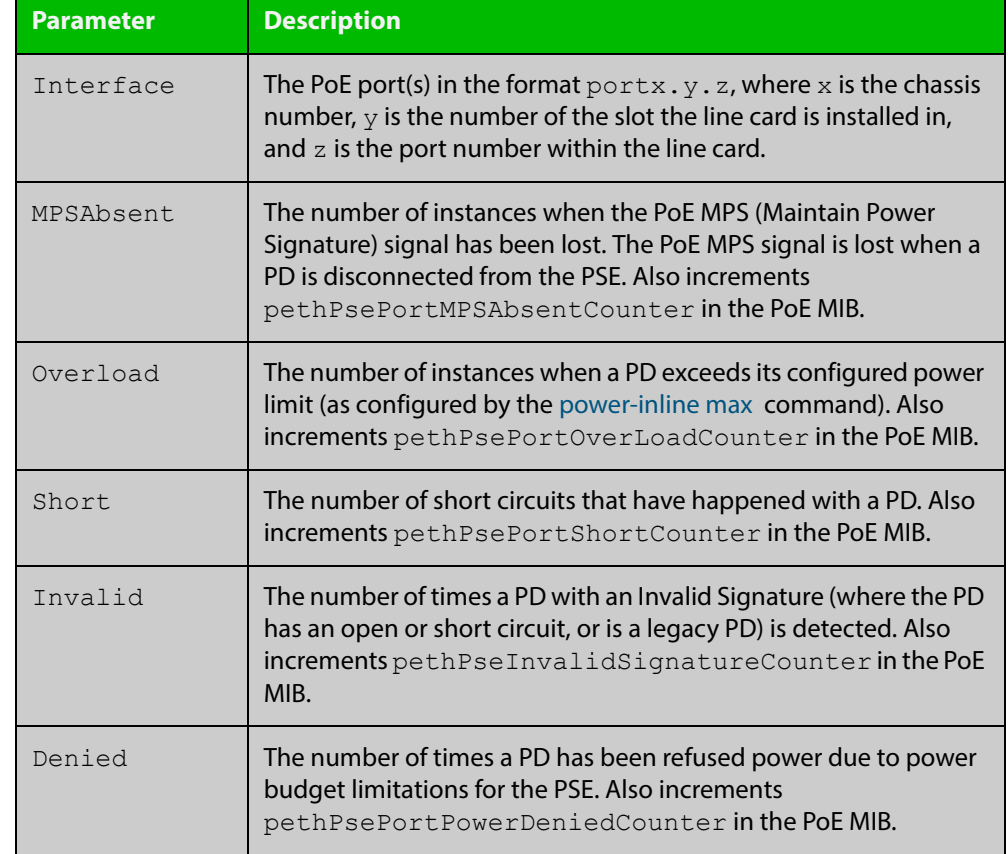

#### **Table 2:** Parameters in the **show power-inline counters** command output

**Related Commands**

[show power-inline](#page-699-0)

[show power-inline interface](#page-705-0)

[clear power-inline counters interface](#page-686-0)

### <span id="page-705-0"></span>**show power-inline interface**

**Overview** This command displays a summary of Power over Ethernet (PoE) information for specified ports. If no ports are specified then PoE information is displayed for all ports.

> For information on filtering and saving command output, see the ["Getting Started](http://www.alliedtelesis.com/documents/getting-started-alliedware-plus-feature-overview-and-configuration-guide)  [with AlliedWare Plus" Feature Overview and Configuration Guide.](http://www.alliedtelesis.com/documents/getting-started-alliedware-plus-feature-overview-and-configuration-guide)

**Syntax** show power-inline interface [<*port-list*>]

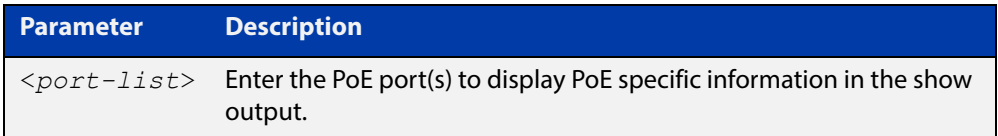

#### **Mode** User Exec and Privileged Exec

**Example** To display the PoE port-specific information for all PoE ports on the switch, use the following command:

awplus# show power-inline interface

To display the PoE port specific information for port1.1.1 to port1.1.4, use the following command:

awplus# show power-inline interface port1.1.1-port1.1.4

**Output** Figure 18-4: Example output from the **show power-inline interface** command

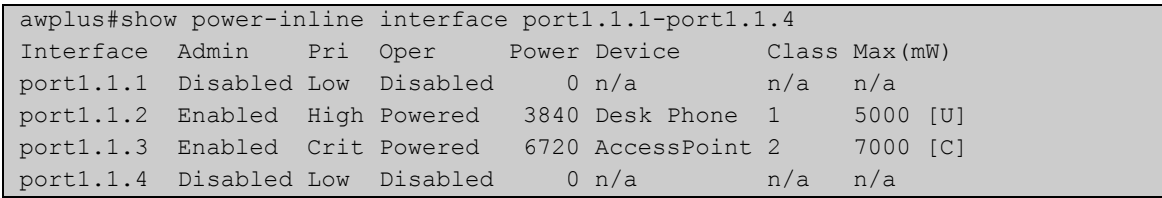

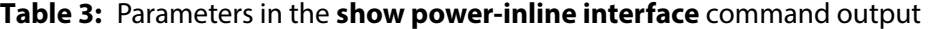

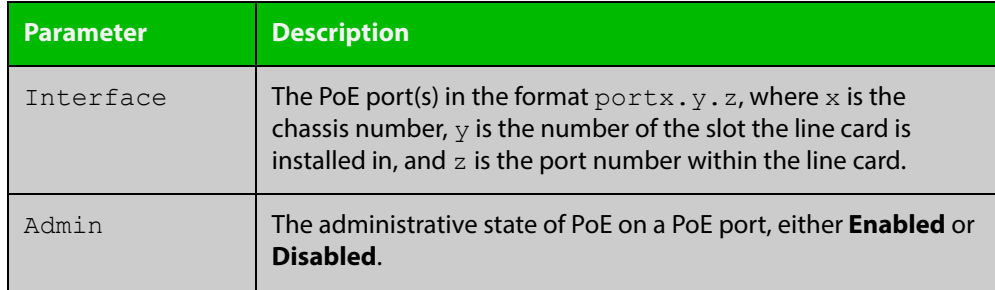

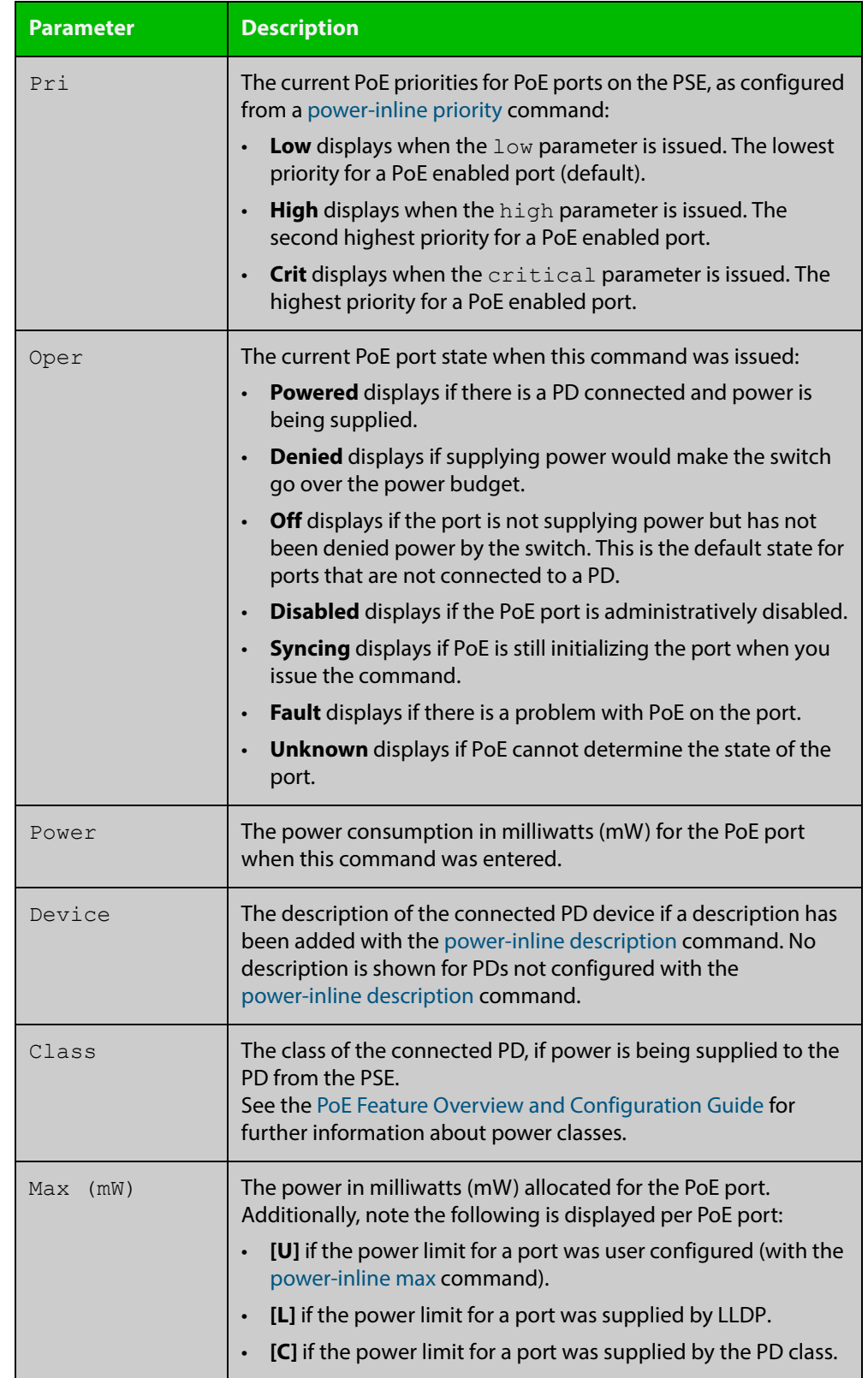

#### **Table 3:** Parameters in the **show power-inline interface** command output

#### **Related Commands**

[show power-inline](#page-699-0)

[show power-inline interface detail](#page-707-0)

### <span id="page-707-0"></span>**show power-inline interface detail**

**Overview** This command displays detailed information for one or more Power over Ethernet (PoE) ports.

> For information on filtering and saving command output, see the ["Getting Started](http://www.alliedtelesis.com/documents/getting-started-alliedware-plus-feature-overview-and-configuration-guide)  [with AlliedWare Plus" Feature Overview and Configuration Guide.](http://www.alliedtelesis.com/documents/getting-started-alliedware-plus-feature-overview-and-configuration-guide)

**Syntax** show power-inline interface [<*port-list*>] detail

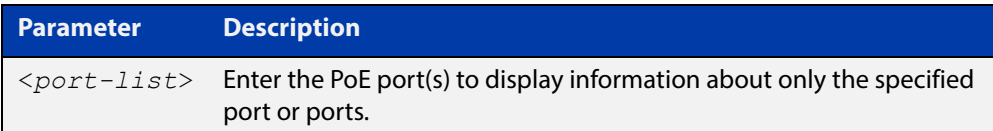

- **Mode** User Exec and Privileged Exec
- **Usage** The power allocated to each port is listed in the **Power allocated** row, and is limited by the maximum power per Powered Device (PD) class, or a user configured power limit.
- **Examples** To display detailed PoE port specific information for port1.1.4 to port1.1.12, use the command:

awplus# show power-inline interface port1.1.4-1.1.12 detail

**Output** Figure 18-5: Example output from the **show power-inline interface detail** command

```
awplus#show power-inline interface port1.1.1-1.1.2 detail
Interface port1.1.1
  Powered device type: Desk Phone #1
  PoE admin enabled
  Priority Low
  Detection status: Powered
  Current power consumption: 4800 mW
  Powered device class: 1
  Power allocated: 5000 mW (from configuration)
  Detection of legacy devices is disabled
  Powered pairs: Data
Interface port1.1.2
  Powered device type: Access Point #3
  PoE admin enabled
  Priority High
  Detection status: Powered
  Current power consumption: 6720 mW
  Powered device class: 2
   Power allocated: 7000 mW (from powered device class)
   Detection of legacy devices is enabled
   Powered pairs: Data
```
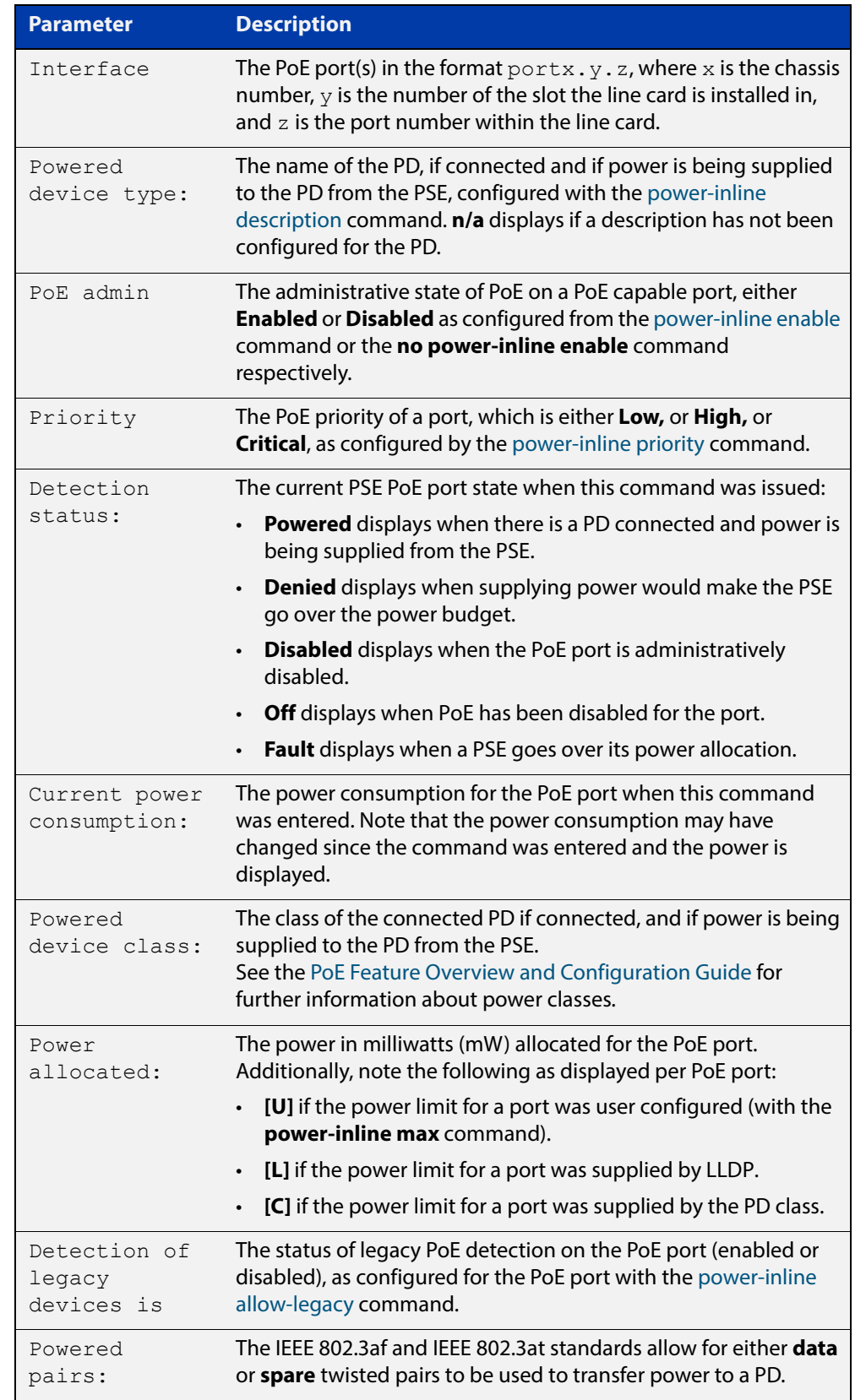

#### **Table 4:** Parameters in **show power-inline interface detail** command output

**Related**  [show power-inline](#page-699-0) **Commands** [show power-inline interface](#page-705-0)

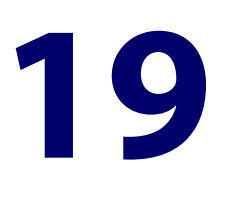

# **GVRP Commands**

### **Introduction**

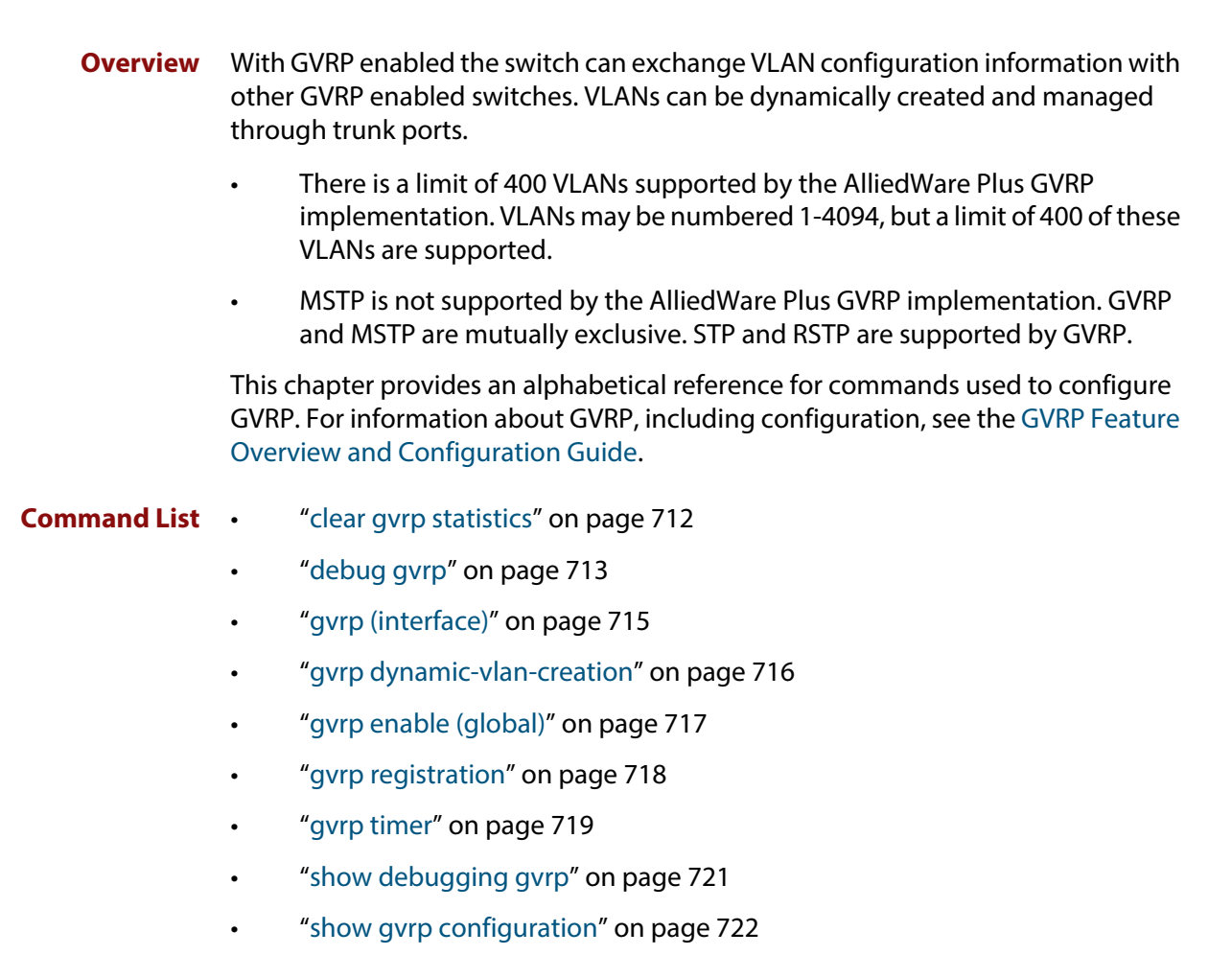

- • ["show gvrp machine" on page 723](#page-722-0)
- • ["show gvrp statistics" on page 724](#page-723-0)
- • ["show gvrp timer" on page 725](#page-724-0)

### <span id="page-711-0"></span>**clear gvrp statistics**

**Overview** Use this command to clear the GVRP statistics for all switchports, or for a specific switchport.

**Syntax** clear gvrp statistics {all|<*interface*>}

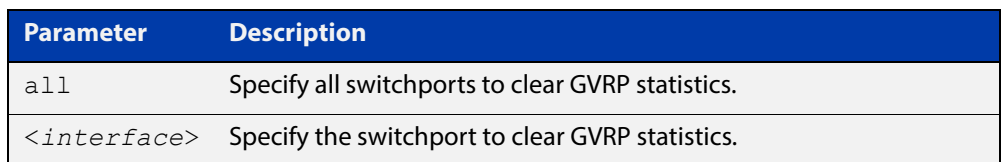

#### **Mode** Privileged Exec

- **Usage** Use this command together with the [show gvrp statistics](#page-723-0) command to troubleshoot GVRP.
- **Examples** To clear all GVRP statistics for all switchport on the switch, enter the command:

awplus# clear gvrp statistics all

To clear GVRP statistics for switchport interface  $port1.1.3$ , enter the command:

awplus# clear gvrp statistics port1.1.3

**Related Commands** [show gvrp statistics](#page-723-0)

### <span id="page-712-0"></span>**debug gvrp**

**Overview** Use this command to debug GVRP packets and commands, sending output to the console.

> Use the **no** variant of this command to turn off debugging for GVRP packets and commands.

**Syntax** debug gvrp {all|cli|event|packet}

no debug gvrp {all|cli|event|packet}

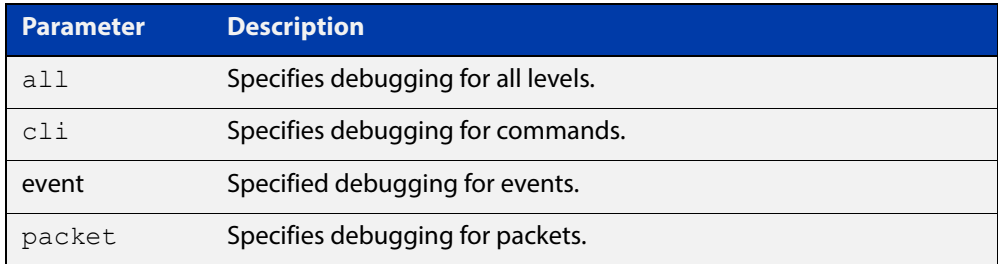

#### **Mode** Privileged Exec and Global Configuration

**Examples** To send debug output to the console for GVRP packets and GVRP commands, and to enable the display of debug output on the console first, enter the commands:

```
awplus# terminal monitor
awplus# configure terminal
awplus(config)# debug gvrp all
```
To send debug output for GVRP packets to the console, enter the commands:

awplus# terminal monitor awplus# configure terminal awplus(config)# debug gvrp packets

To send debug output for GVRP commands to the console, enter the commands:

```
awplus# terminal monitor
awplus# configure terminal
awplus(config)# debug gvrp cli
```
To stop sending debug output for GVRP packets and GVRP commands to the console, and to stop the display of any debug output on the console, enter the commands:

```
awplus# terminal no monitor
awplus# configure terminal
awplus(config)# no debug gvrp all
```
**Related**  [show debugging gvrp](#page-720-0) **Commands** [terminal monitor](#page-314-0)

# <span id="page-714-0"></span>**gvrp (interface)**

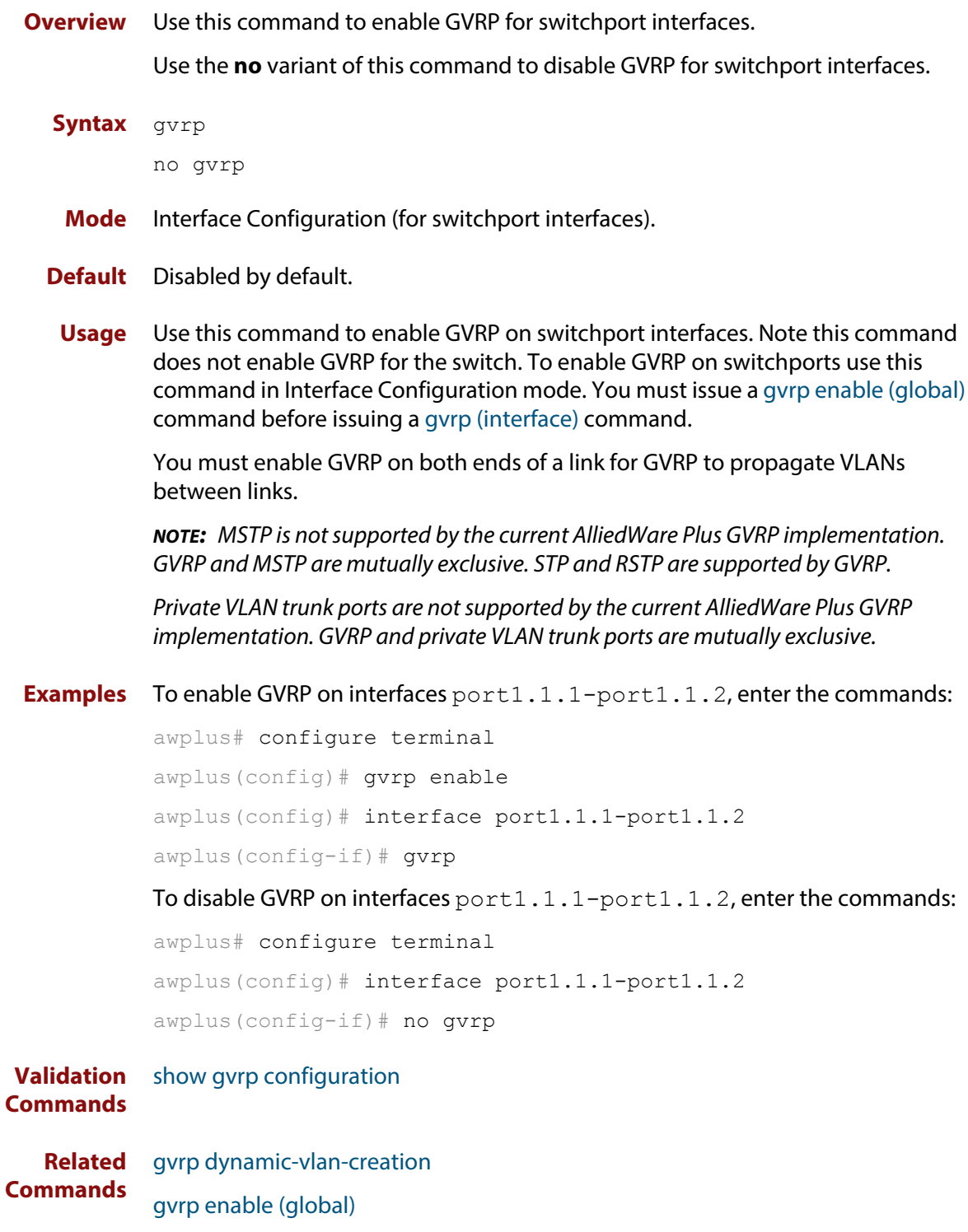

# <span id="page-715-0"></span>**gvrp dynamic-vlan-creation**

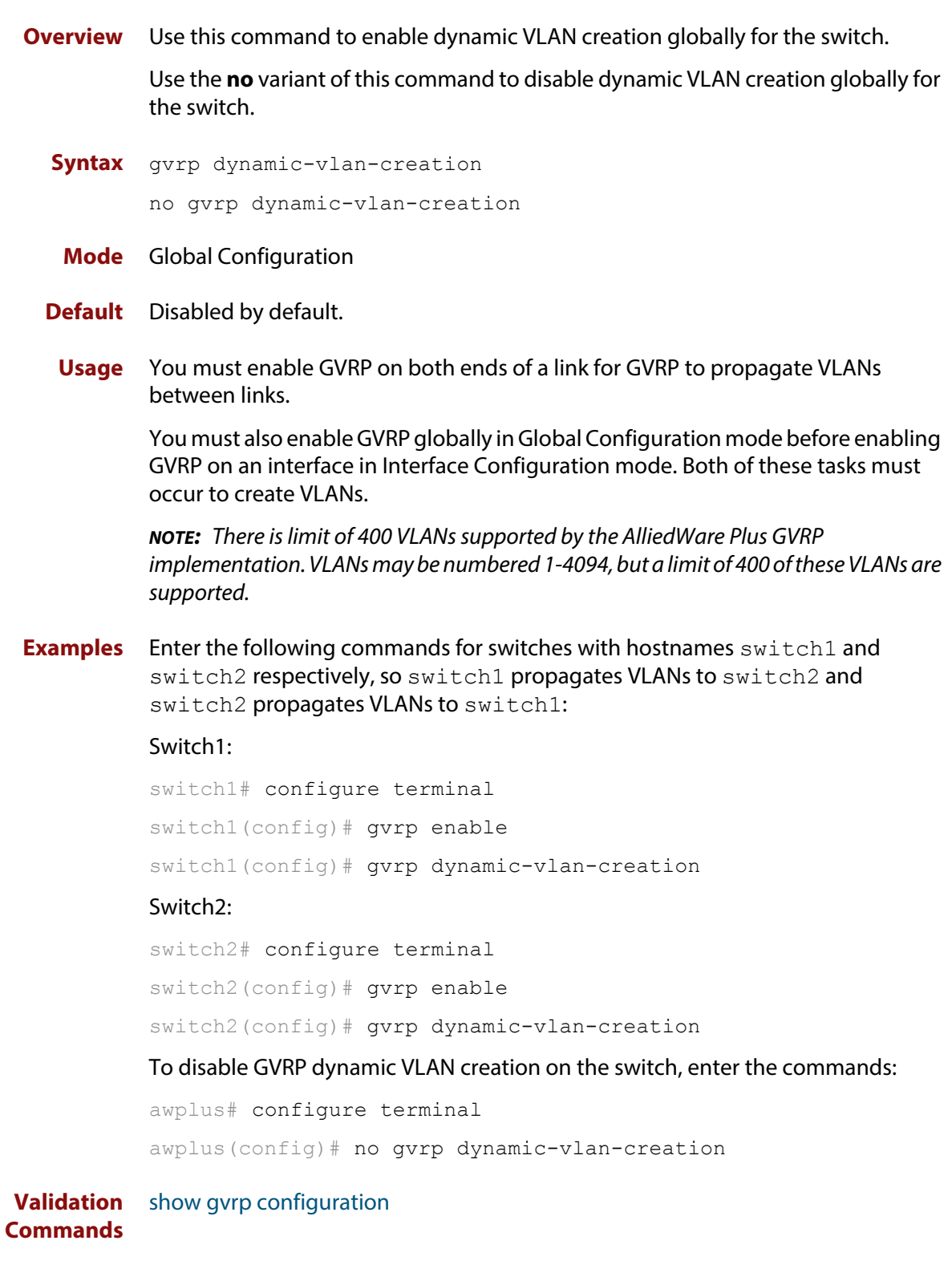

**Related**  [gvrp enable \(global\)](#page-716-0)**Commands**

# <span id="page-716-0"></span>**gvrp enable (global)**

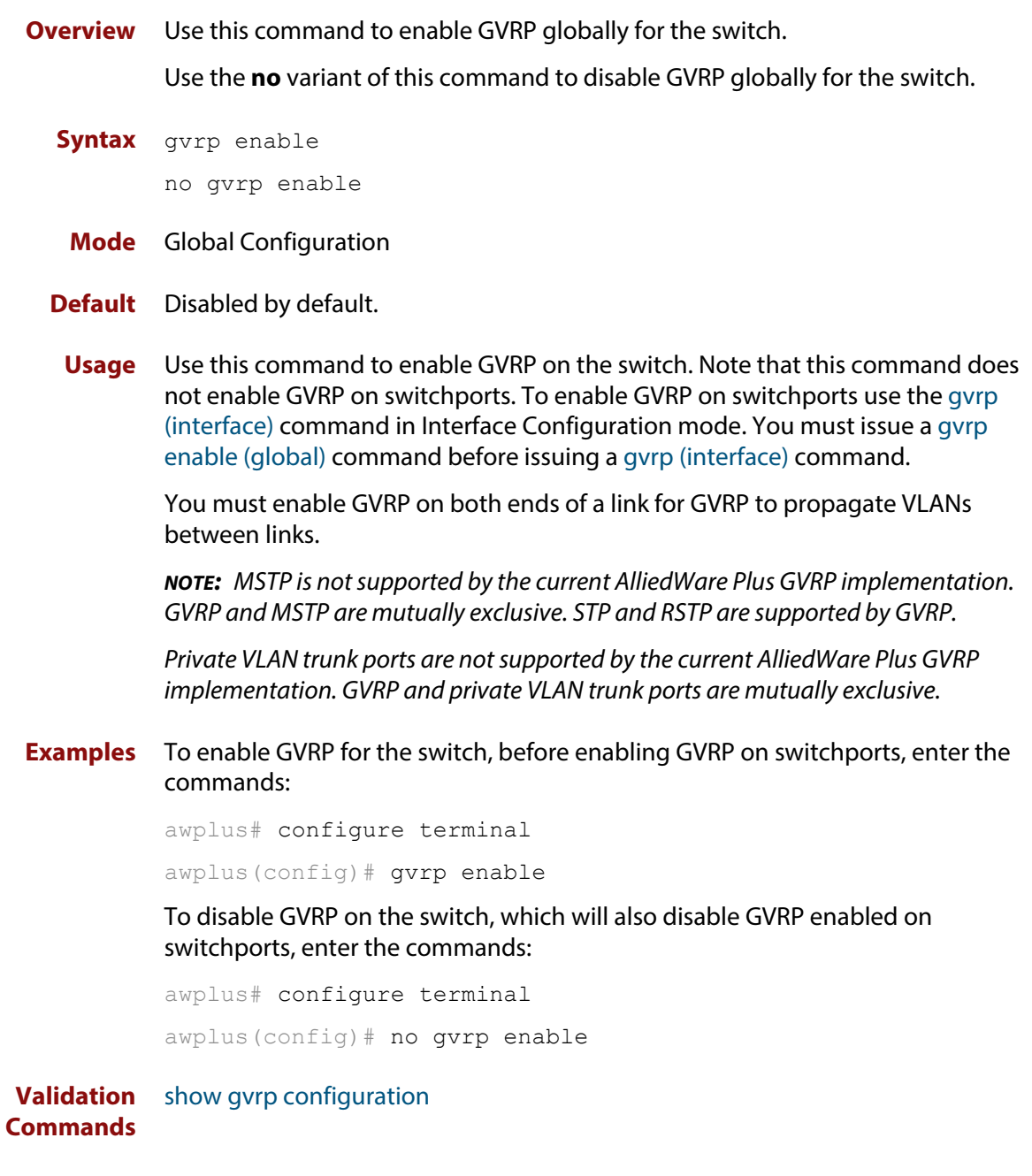

**Related Commands** [gvrp \(interface\)](#page-714-0) [gvrp dynamic-vlan-creation](#page-715-0)

### <span id="page-717-0"></span>**gvrp registration**

**Overview** Use this command to set GVRP registration to normal, fixed, and forbidden registration modes.

Use the **no** variant of this command to disable GVRP registration.

**Syntax** gvrp registration {normal|fixed|forbidden}

no gvrp registration {normal|fixed|forbidden}

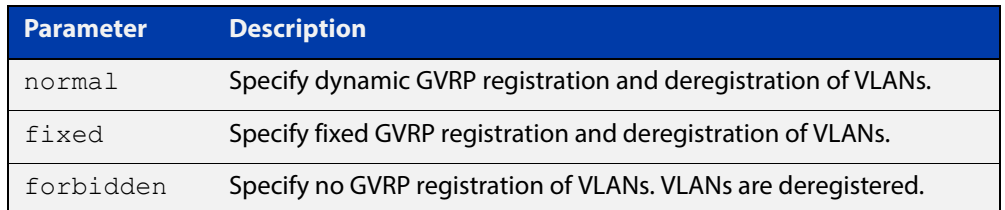

#### **Mode** Interface Configuration

- **Default** Normal registration is the default.
- **Usage** Configuring a trunk port in normal registration mode allows dynamic creation of VLANs. Normal mode is the default mode. Validate using the [show gvrp](#page-721-0)  [configuration](#page-721-0) command.

Configuring a trunk port in fixed registration mode allows manual creation of VLANs.

Configuring a trunk port in forbidden registration mode prevents VLAN creation on the port.

**Examples** To configure GVRP registration to fixed on port1.1.1, enter the commands:

awplus# configure terminal

awplus(config)# interface port1.1.1

awplus(config-if)# gvrp registration fixed

To disable GVRP registration on interfaces port1.1.1, enter the commands:

awplus# configure terminal awplus(config)# interface port1.1.1 awplus(config-if)# no gvrp registration

**Validation Commands** [show gvrp configuration](#page-721-0)

### <span id="page-718-0"></span>**gvrp timer**

**Overview** Use this command to set GVRP timers in Interface Configuration mode for a given interface.

> Use the **no** variant of this command to reset the GVRP timers to the defaults specified in the table below.

**Syntax** gvrp timer {join <*timer-value*>|leave <*timer-value*>|leaveall <*timer-value*>}

no gvrp timer {join|leave|leaveall}

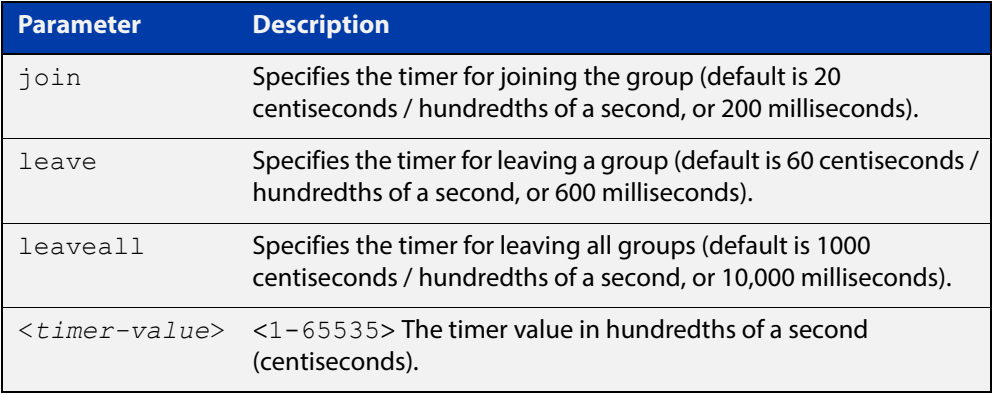

- **Mode** Interface Configuration
- **Defaults** The default join time value is 20 centiseconds (200 milliseconds), the default leave timer value is 60 centiseconds (600 milliseconds), and the default leaveall timer value is 1000 centiseconds (10,000 milliseconds).
	- **Usage** When configuring the leave timer, set it to more than or equal to three times the join timer value. The settings for the leave and join timers must be the same for all GVRP enabled switches. See also the section "Setting the GVRP Timers" in the [GVRP Feature Overview and Configuration Guide](http://www.alliedtelesis.com/documents/gvrp-feature-overview-and-configuration-guide).

Use the [show gvrp timer](#page-724-0) command to confirm GVRP timers set with this command.

**Examples** To set the GVRP join timer to 30 hundredths of a second (300 milliseconds) for interface port1.1.1, enter the commands:

awplus# configure terminal

awplus(config)# interface port1.1.1

awplus(config-if)# gvrp timer join 30

To set the GVRP leave timer to 90 hundredths of a second (900 milliseconds) for interface port1.1.1, enter the commands:

awplus# configure terminal awplus(config)# interface port1.1.1 awplus(config-if)# gvrp timer leave 90

To reset the GVRP join timer to its default of 20 hundredths of a second for interface  $port1.1.1$ , enter the commands:

```
awplus# configure terminal
awplus(config)# interface port1.1.1
awplus(config-if)# no gvrp timer join
```
**Related Commands** [show gvrp timer](#page-724-0)
### **show debugging gvrp**

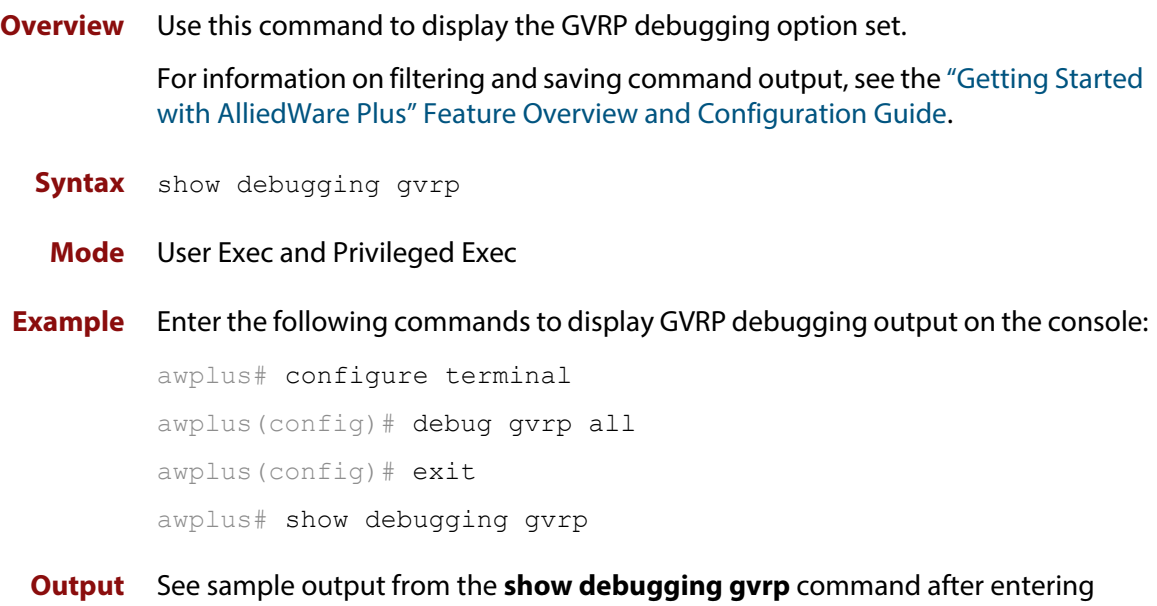

**debug gvrp all**:

```
GVRP debugging status:
  GVRP Event debugging is on
  GVRP CLI debugging is on
  GVRP Timer debugging is on
  GVRP Packet debugging is on
```
**Related**  [debug gvrp](#page-712-0) **Commands**

### **show gvrp configuration**

a switch:

**Overview** Use this command to display GVRP configuration data for a switch. For information on filtering and saving command output, see the ["Getting Started](http://www.alliedtelesis.com/documents/getting-started-alliedware-plus-feature-overview-and-configuration-guide)  [with AlliedWare Plus" Feature Overview and Configuration Guide.](http://www.alliedtelesis.com/documents/getting-started-alliedware-plus-feature-overview-and-configuration-guide) **Syntax** show gvrp configuration **Mode** User Exec and Privileged Exec **Example** To show GVRP configuration for the switch, enter the command: awplus# show gvrp configuration **Output** The following is an output of this command displaying the GVRP configuration for

awplus#show gvrp configuration Global GVRP Configuration: GVRP Feature: Enabled Dynamic Vlan Creation: Disabled Port based GVRP Configuration: Timers(centiseconds) Port GVRP Status Registration Applicant Join Leave LeaveAll --------------------------------------------------------------- port1.1.1 Enabled Normal Normal 20 60 1000 port1.1.2 Enabled Normal Normal 200 600 10000

### **show gvrp machine**

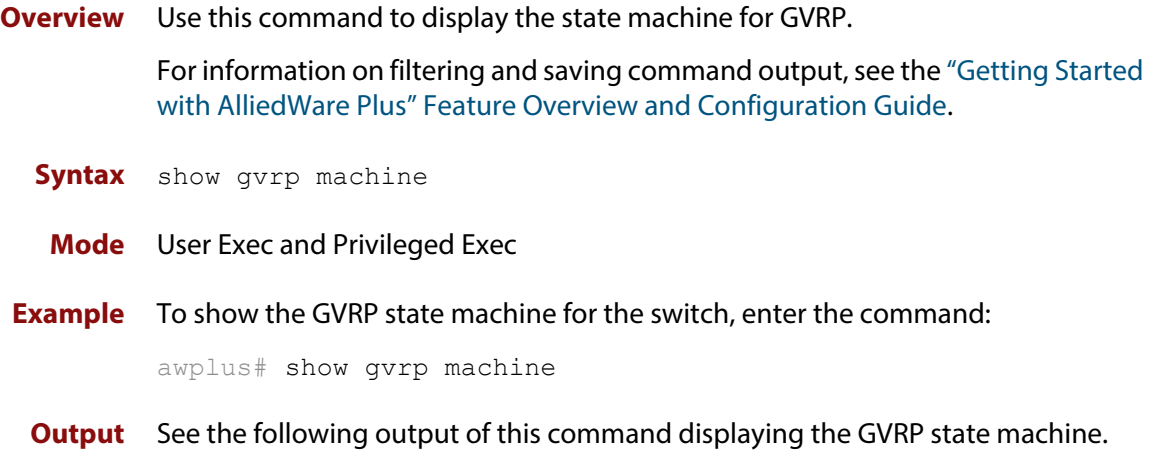

```
awplus show gvrp machine
  port = 1.1.1 applicant state = QA registrar state = INN
 port = 1.1.2 applicant state = QA registrar state = INN
```
### **show gvrp statistics**

**Overview** Use this command to display a statistical summary of GVRP information for the switch.

> For information on filtering and saving command output, see the ["Getting Started](http://www.alliedtelesis.com/documents/getting-started-alliedware-plus-feature-overview-and-configuration-guide)  [with AlliedWare Plus" Feature Overview and Configuration Guide.](http://www.alliedtelesis.com/documents/getting-started-alliedware-plus-feature-overview-and-configuration-guide)

**Syntax** show gvrp statistics [<*interface*>]

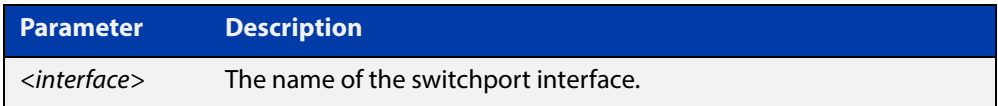

- **Mode** User Exec and Privileged Exec
- **Usage** Use this command together with the [clear gvrp statistics](#page-711-0) command to troubleshoot GVRP.
- **Examples** To show the GVRP statistics for all switchport interfaces, enter the command:

awplus# show gvrp statistics

To show the GVRP statistics for switchport interfaces port1.1.1 and port1.1.2, enter the commands:

awplus# show gvrp statistics port1.1.1-port1.1.2

**Output** The following is an output of this command displaying a statistical summary for port1.1.1-port1.1.2

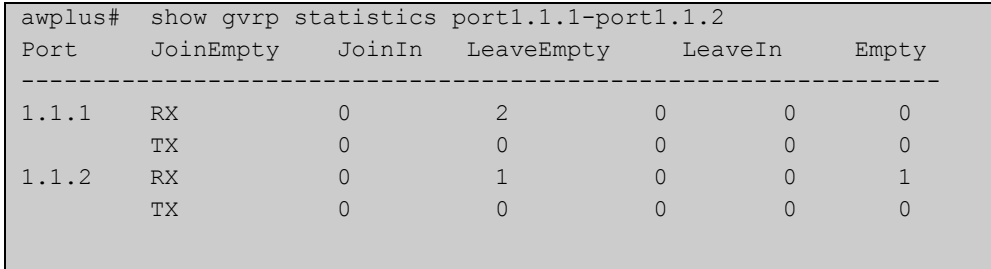

**Related Commands** [clear gvrp statistics](#page-711-0)

### **show gvrp timer**

**Overview** Use this command to display data for the GVRP timers set with the [gvrp timer](#page-718-0) command.

> For information on filtering and saving command output, see the ["Getting Started](http://www.alliedtelesis.com/documents/getting-started-alliedware-plus-feature-overview-and-configuration-guide)  [with AlliedWare Plus" Feature Overview and Configuration Guide.](http://www.alliedtelesis.com/documents/getting-started-alliedware-plus-feature-overview-and-configuration-guide)

**Syntax** show gvrp timer <*interface*>

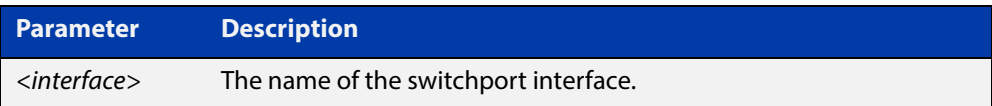

**Mode** User Exec and Privileged Exec

**Examples** To show the GVRP timers for all switchport interfaces, enter the command:

awplus# show gvrp timer

To show the GVRP timers for switchport interface  $\text{port1.1.1}$ , enter the commands:

awplus# show gvrp statistics port1.1.1

**Output** The following show output displays data for timers on the switchport interface port1.1.1

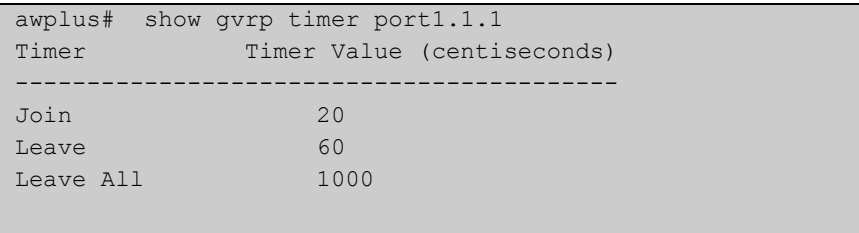

**Related Commands** [gvrp timer](#page-718-0)

# **Part 3: Layer Three, Switching and Routing**

### **20 IP Addressing and Protocol Commands**

### **Introduction**

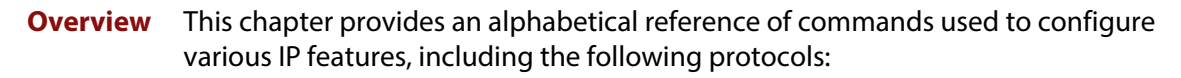

- Address Resolution Protocol (ARP)
- Domain Name Service (DNS)
- ICMP Router Discovery Advertisements (IRDP)

For more information, see the [IP Feature Overview and Configuration Guide](http://www.alliedtelesis.com/documents/ip-feature-overview-and-configuration-guide).

#### **Command List** • ["arp-aging-timeout" on page 729](#page-728-0)

- • ["arp-mac-disparity" on page 730](#page-729-0)
- • ["arp \(IP address MAC\)" on page 733](#page-732-0)
- • ["arp log" on page 735](#page-734-0)
- • ["arp opportunistic-nd" on page 738](#page-737-0)
- • ["arp-reply-bc-dmac" on page 740](#page-739-0)
- • ["clear arp-cache" on page 741](#page-740-0)
- • ["debug ip packet interface" on page 743](#page-742-0)
- • ["debug ip irdp" on page 745](#page-744-0)
- • ["ip address \(IP Addressing and Protocol\)" on page 746](#page-745-0)
- • ["ip directed-broadcast" on page 748](#page-747-0)
- • ["ip forward-protocol udp" on page 750](#page-749-0)
- • ["ip gratuitous-arp-link" on page 752](#page-751-0)
- • ["ip helper-address" on page 754](#page-753-0)
- • ["ip irdp" on page 756](#page-755-0)
- • ["ip irdp address preference" on page 757](#page-756-0)
- • ["ip irdp broadcast" on page 758](#page-757-0)
- • ["ip irdp holdtime" on page 759](#page-758-0)
- • ["ip irdp lifetime" on page 760](#page-759-0)
- • ["ip irdp maxadvertinterval" on page 761](#page-760-0)
- • ["ip irdp minadvertinterval" on page 763](#page-762-0)
- • ["ip irdp multicast" on page 765](#page-764-0)
- • ["ip irdp preference" on page 766](#page-765-0)
- • ["ip limited-local-proxy-arp" on page 767](#page-766-0)
- • ["ip local-proxy-arp" on page 768](#page-767-0)
- • ["ip proxy-arp" on page 769](#page-768-0)
- • ["ip redirects" on page 770](#page-769-0)
- • ["local-proxy-arp" on page 771](#page-770-0)
- • ["ip unreachables" on page 772](#page-771-0)
- • ["optimistic-nd" on page 774](#page-773-0)
- • ["ping" on page 775](#page-774-0)
- • ["router ip irdp" on page 777](#page-776-0)
- • ["show arp" on page 778](#page-777-0)
- • ["show debugging ip packet" on page 781](#page-780-0)
- • ["show ip interface" on page 783](#page-782-0)
- • ["show ip interface vrf" on page 784](#page-783-0)
- • ["show ip irdp" on page 786](#page-785-0)
- • ["show ip irdp interface" on page 787](#page-786-0)
- • ["show ip sockets" on page 789](#page-788-0)
- • ["show ip traffic" on page 792](#page-791-0)
- • ["tcpdump" on page 798](#page-797-0)
- • ["traceroute" on page 799](#page-798-0)
- • ["undebug ip packet interface" on page 800](#page-799-0)
- • ["undebug ip irdp" on page 801](#page-800-0)

### <span id="page-728-0"></span>**arp-aging-timeout**

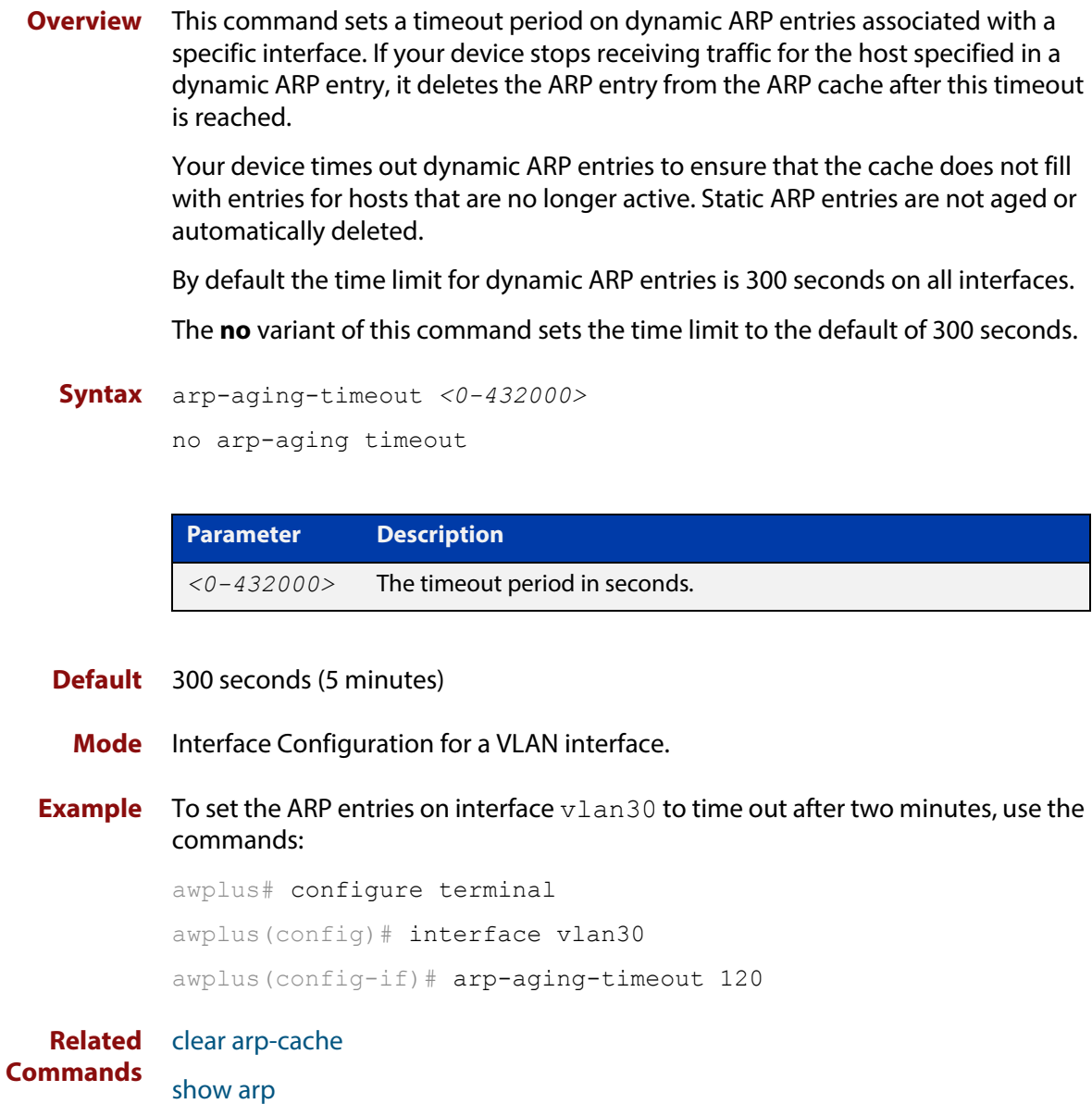

### <span id="page-729-0"></span>**arp-mac-disparity**

#### **Overview** Use this command to enable the switch to support services like Microsoft Network Load Balancing (MS-NLB).

Such services use ARP with disparate MAC addresses to ensure that packets destined for a server cluster virtual address are sent to all servers in the cluster. Disparate MAC addresses mean that the MAC address in the "sender hardware address" field of an ARP reply is different to the MAC address in the "Source MAC address" field of the Ethernet header that the ARP packet is encapsulated in.

The **no** variant of this command reverts to the default behavior. See the Default section below for more information.

**Syntax** arp-mac-disparity {multicast|multicast-igmp|unicast}

no arp-mac-disparity {multicast|multicast-igmp|unicast}

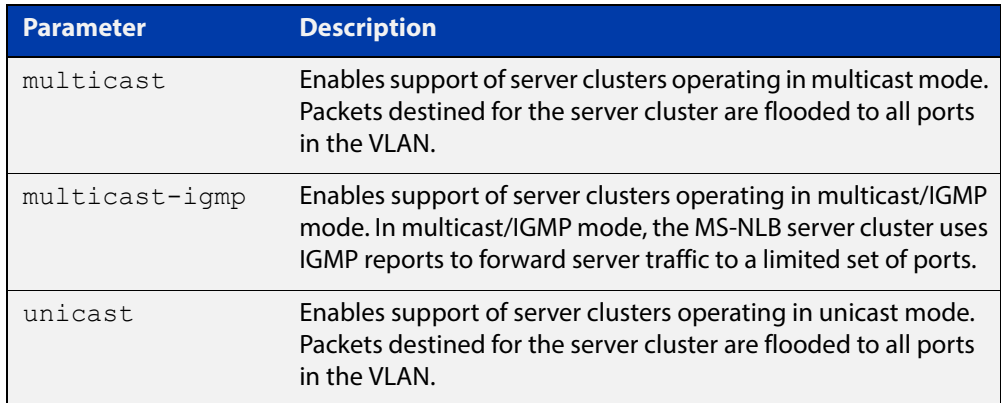

**Default** ARP-MAC disparity support is disabled and:

- If the disparate ARP has a multicast MAC address in the ARP reply, the switch drops the ARP reply and does not learn any associated addresses
- If the disparate ARP has a unicast MAC address in the ARP reply, the switch learns the address in the ARP reply. The learned ARP entry points to the single port that the ARP reply arrived on. Matching traffic will go out this port.
- **Mode** Interface Configuration for a VLAN interface.
- **Usage, multicast mode** When you are using **multicast** mode, you can limit the number of ports that packets are flooded to, instead of flooding to all ports in the VLAN. To do this, specify the list of ports when creating the ARP entry.

For example, to flood only port1.1.1 to port1.1.3, use the commands:

```
awplus# configure terminal
awplus(config)# interface vlan2
awplus(config-if)# arp 10.10.1.100 010e.11ff.2222 
port1.1.1-port1.1.3
```
#### **Usage, multicast igmp mode** Multicast-IGMP mode is enabled by using the command **arp-mac-disparity multicast-igmp**.

In this mode, the only difference to standard multicast mode is that the reception of IGMP reports now controls the ports to which the L3 switch floods traffic. That is, rather than simply flooding each packet destined for the NLB cluster IP address to all ports on the egress VLAN, those packets are only sent to the switchports in the VLAN that have received IGMP reports for the multicast group corresponding to the NLB cluster MAC address.

Like **arp-mac-disparity multicast**, the command **arp-mac-disparity multicast-igmp** puts the switch into a mode where it will accept disparate ARP responses. Similarly, upon receiving a disparate ARP response, an ARP entry is created for the IP/MAC in the content of the ARP packet. The difference with the **arp-mac-disparity multicast-igmp** command is that the egress port is set to the subset of ports in the VLAN that have received IGMP reports for the NLB cluster MAC address.

Note that the ARP entry is updated as ports join/leave the IGMP group. If no ports have received IGMP reports for the NLB cluster MAC address then the ARP entry will have no egress ports and will simply drop packets destined for the NLB cluster IP address.

Again, no FDB entry is created in response to receiving the ARP packet. However, since the NLB server is operating in multicast mode with the IGMP option set and is sending IGMP reports, an FDB entry will already exist for the IGMP group (and, as a result, the NLB cluster MAC address).

When the **arp-mac-disparity multicast-igmp** command is configured on the VLAN, ARP entries appear in the output of the command **show arp** like this:

awplus#show arp IP Address MAC Address Interface Port Type 10.100.0.56 0100.5e7f.0038 vlan200 igmp-group dynamic

#### **Examples** To enable support for MS-NLB in unicast mode on interface vlan2, use the following commands:

awplus# configure terminal awplus(config)# interface vlan2 awplus(config-if)# arp-mac-disparity unicast To disable support for MS-NLB in unicast mode on interface vlan2, use the following commands:

```
awplus# configure terminal
awplus(config)# interface vlan2
awplus(config-if)# no arp-mac-disparity unicast
arp (IP address MAC)
```
**Related Commands**

[clear arp-cache](#page-740-0)

[show arp](#page-777-0)

### <span id="page-732-0"></span>**arp (IP address MAC)**

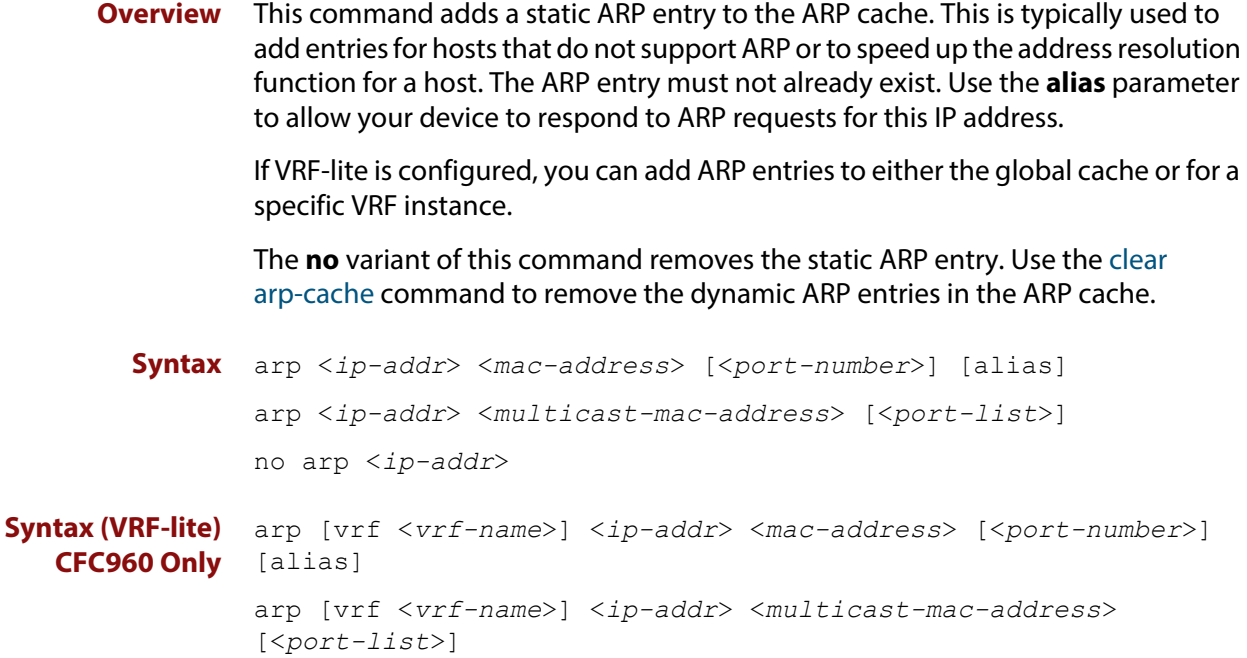

no arp [vrf <*vrf-name*>] <*ip-addr*>

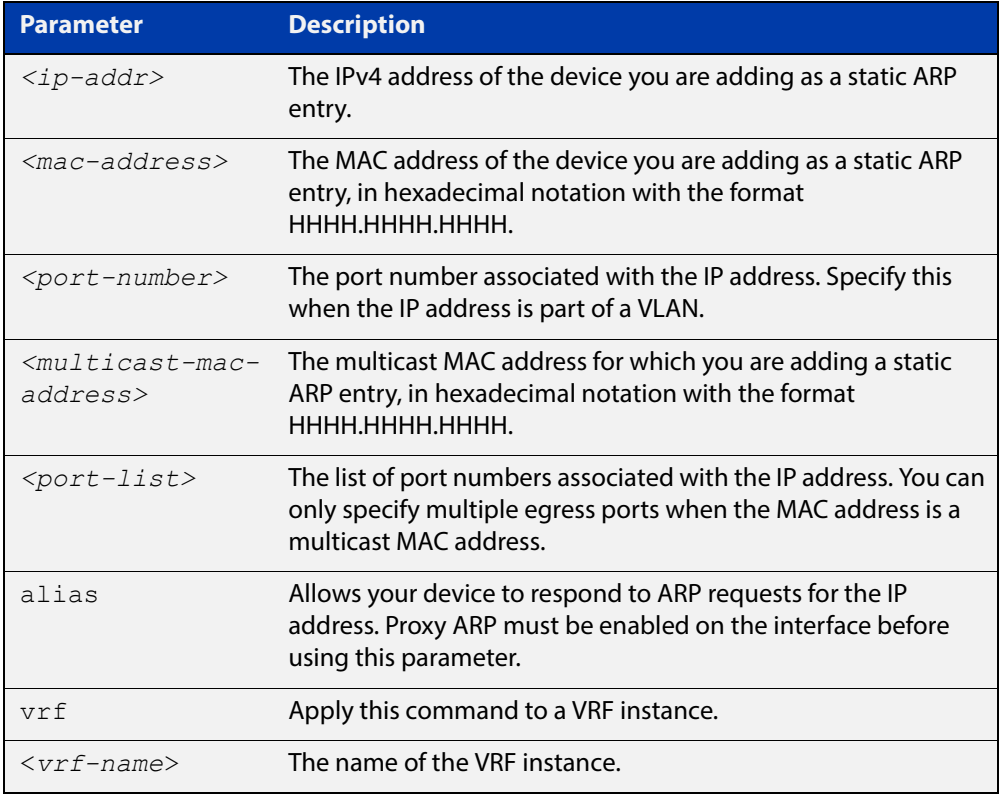

### **Mode** Global Configuration

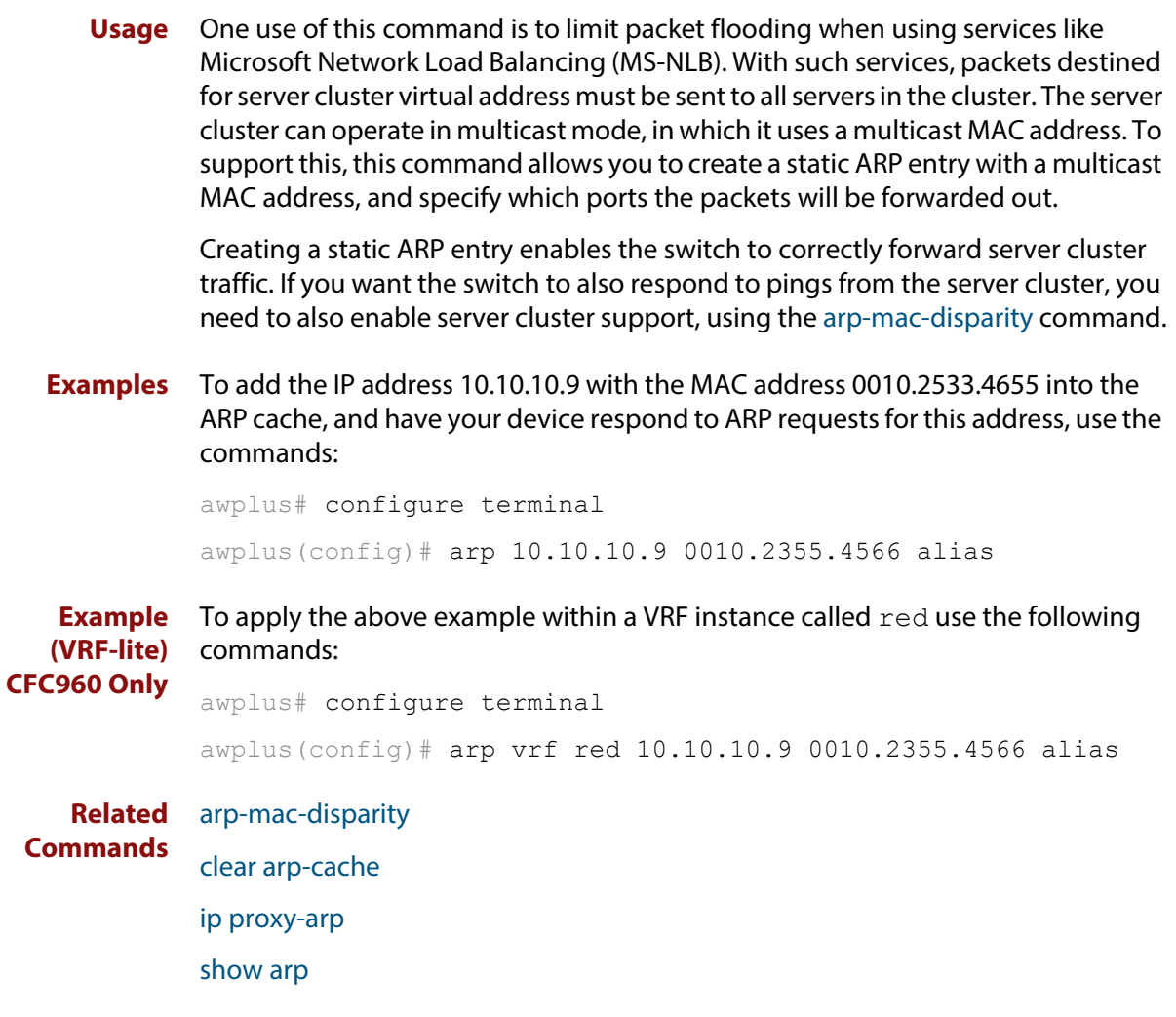

### <span id="page-734-0"></span>**arp log**

**Overview** This command enables the logging of dynamic and static ARP entries in the ARP cache. The ARP cache contains mappings of device ports, VLAN IDs, and IP addresses to physical MAC addresses for hosts.

> This command can display the MAC addresses in the ARP log either using the notation HHHH.HHHH.HHHH, or using the IEEE standard hexadecimal notation (HH-HH-HH-HH-HH-HH).

Use the **no** variant of this command to disable the logging of ARP entries.

**Syntax** arp log [mac-address-format ieee]

no arp log [mac-address-format ieee]

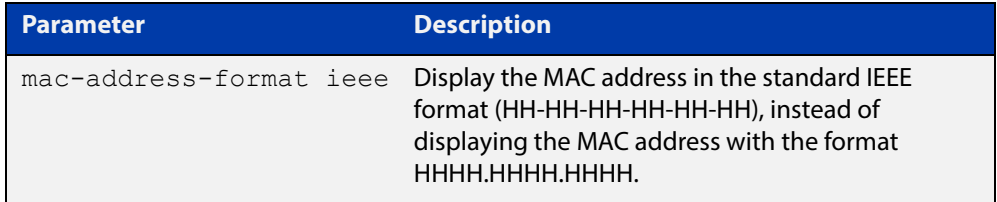

- **Default** The ARP logging feature is disabled by default.
	- **Mode** Global Configuration
	- **Usage** You have the option to change how the MAC address is displayed in the ARP log message. The output can either use the notation HHHH.HHHH.HHHH or HH-HH-HH-HH-HH-HH.

Enter arp log to use HHHH.HHHH.HHHH notation.

Enter **arp log mac-address-format ieee** to use HH-HH-HH-HH-HH-HH notation.

Enter **no arp log mac-address-format ieee** to revert from HH-HH-HH-HH-HH-HH to HHHH.HHHH.HHHH.

Enter **no arp log** to disable ARP logging.

To display ARP log messages use the **show log | include ARP\_LOG** command.

**Examples** To enable ARP logging and specify that the MAC address in the log message is displayed in HHHH.HHHH.HHHH notation, use the following commands:

> awplus# configure terminal awplus(config)# arp log

To disable ARP logging on the device, use the following commands:

awplus# configure terminal awplus(config)# no arp log To enable ARP logging and specify that the MAC address in the log message is displayed in the standard IEEE format hexadecimal notation (HH-HH-HH-HH-HH-HH), use the following commands:

awplus# configure terminal awplus(config)# arp log mac-address-format ieee

To leave ARP logging enabled, but stop using HH-HH-HH-HH-HH-HH format and use HHHH.HHHH.HHHH format instead, use the following commands:

awplus# configure terminal

awplus(config)# no arp log mac-address-format ieee

To display ARP log messages, use following command:

awplus# show log | include ARP\_LOG

**Output** Figure 20-1: Output from **show log | include ARP\_LOG** after enabling ARP logging using **arp log**. Note that this output uses HHHH.HHHH.HHHH format.

awplus#configure terminal awplus(config)#arp log awplus(config)#exit awplus#show log | include ARP\_LOG 2016 Oct 6 06:21:01 user.notice awplus HSL[1007]: ARP\_LOG port1.1.7 vlan1 add 0013.4078.3b98 (192.168.2.4) 2016 Oct 6 06:22:30 user.notice awplus HSL[1007]: ARP\_LOG port1.1.7 vlan1 del 0013.4078.3b98 (192.168.2.4) 2016 Oct 6 06:23:26 user.notice awplus HSL[1007]: ARP\_LOG port1.1.7 vlan1 add 0030.940e.136b (192.168.2.20) 2016 Oct 6 06:23:30 user.notice awplus IMISH[1830]: show log | include ARP\_LOG

> Figure 20-2: Output from **show log | include ARP\_LOG** after enabling ARP logging using **arp log mac-address format ieee**. Note that this output uses HH-HH-HH-HH-HH-HH format.

awplus#configure terminal awplus(config)#arp log mac-address-format ieee awplus(config)#exit awplus#show log | include ARP\_LOG 2016 Oct 6 06:25:28 user.notice awplus HSL[1007]: ARP\_LOG port1.1.7 vlan1 add 00-17-9a-b6-03-69 (192.168.2.12) 2016 Oct 6 06:25:30 user.notice awplus HSL[1007]: ARP\_LOG port1.1.7 vlan1 add 00-03-37-6b-a6-a5 (192.168.2.10) 2016 Oct 6 06:26:53 user.notice awplus HSL[1007]: ARP\_LOG port1.1.7 vlan1 del 00-30-94-0e-13-6b (192.168.2.20) 2016 Oct 6 06:27:31 user.notice awplus HSL[1007]: ARP\_LOG port1.1.7 vlan1 del 00-17-9a-b6-03-69 (192.168.2.12) 2016 Oct 6 06:28:09 user.notice awplus HSL[1007]: ARP\_LOG port1.1.7 vlan1 del 00-03-37-6b-a6-a5 (192.168.2.10) 2016 Oct 6 06:28:14 user.notice awplus IMISH[1830]: show log | include ARP\_LOG The following table lists the parameters in output of the **show log | include ARP\_LOG** command. The ARP log message format is:

<*date*> <*time*> <*severity*> <*hostname*> <*program-name*> ARP\_LOG <*port-number*> <*vid*> <*operation*> <*MAC*> <*IP*>

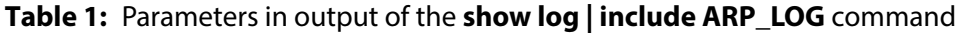

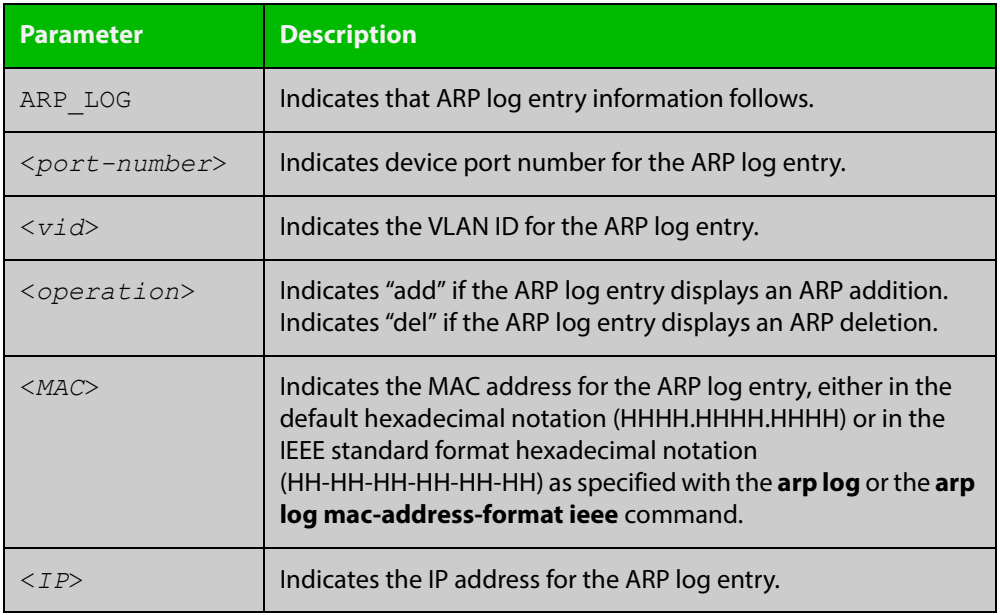

**Related Commands**

[show log](#page-410-0)

[show running-config](#page-150-0)

### <span id="page-737-0"></span>**arp opportunistic-nd**

**Overview** This command changes the behavior for unsolicited ARP packet forwarding on the device.

> Use this command to enable opportunistic neighbor discovery for the global ARP cache.

> When using VRF-lite, you can use this command to enable opportunistic neighbor discovery for a named VRF instance.

Use the **no** variant of this command to disable opportunistic neighbor discovery for the global ARP cache.

```
Syntax arp opportunistic-nd
```
no arp opportunistic-nd

**Syntax (VRF-lite) CFC960 Only**

arp opportunistic-nd [vrf <*vrf-name*>]

```
no arp opportunistic-nd [vrf <vrf-name>]
```
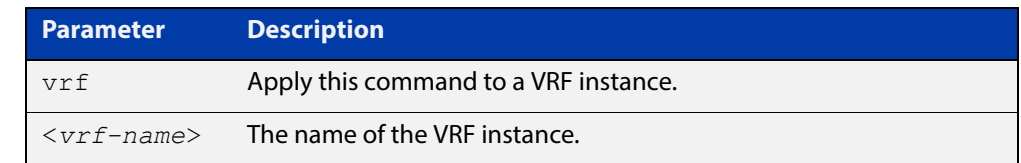

- **Default** Opportunistic neighbor discovery is disabled by default.
	- **Mode** Global Configuration
	- **Usage** When opportunistic neighbor discovery is enabled, the device will reply to any received unsolicited ARP packets (but not gratuitous ARP packets). The source MAC address for the unsolicited ARP packet is added to the ARP cache, so the device forwards the ARP packet. When opportunistic neighbor discovery is disabled, the source MAC address for the ARP packet is not added to the ARP cache, so the ARP packet is not forwarded by the device.

Note this command enables or disables opportunistic neighbor discovery for a VRF instance if the **vrf** parameter and an instance name are applied. If a VRF instance is not specified, then opportunistic neighbor discovery is enabled or disabled for device ports configured for IPv4.

**Examples** To enable opportunistic neighbor discovery for the global ARP cache, enter:

awplus# configure terminal

awplus(config)# arp opportunistic-nd

To disable opportunistic neighbor discovery for the global ARP cache, enter:

awplus# configure terminal

awplus(config)# no arp opportunistic-nd

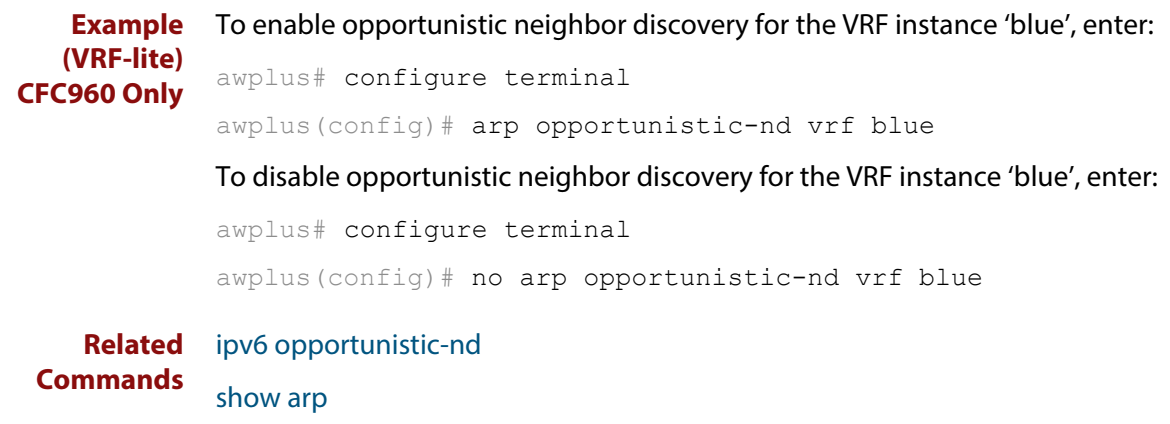

[show running-config interface](#page-154-0)

## <span id="page-739-0"></span>**arp-reply-bc-dmac**

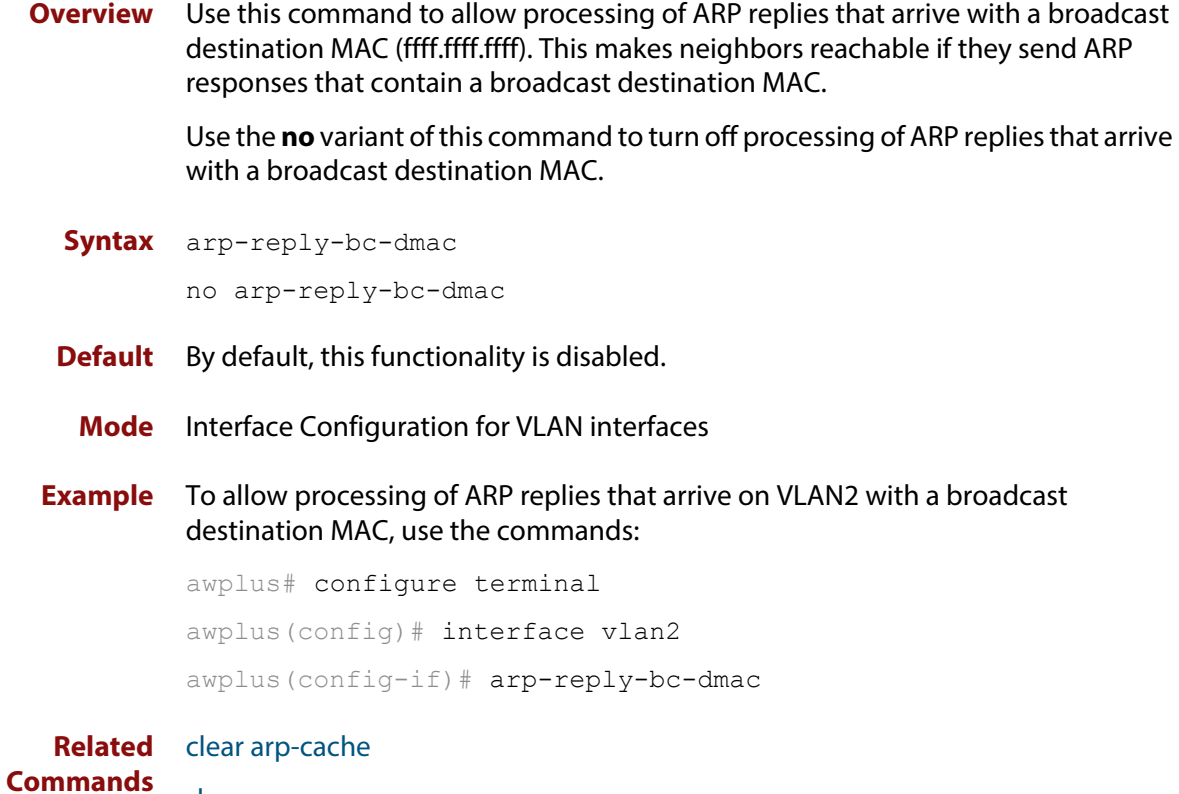

[show arp](#page-777-0)

### <span id="page-740-0"></span>**clear arp-cache**

**Overview** This command deletes dynamic ARP entries from the ARP cache. You can optionally specify the IPv4 address of an ARP entry to be cleared from the ARP cache.

> When running VRF-lite, this command deletes dynamic ARP entries either from the ARP cache of a specific VRF instance, or from the ARP cache of the Global VRF instance. To delete all ARP entries from both the Global VRF instance and all VRF instances, use the command with no parameters. You can optionally specify the IPv4 address for the VRF instance to clear an ARP entry from the ARP cache.

```
Syntax clear arp-cache [<ip-address>]
```
**Syntax (VRF-lite)**  clear arp-cache [vrf <*vrf-name*>|global] [<*ip-address*>] **CFC960 Only**

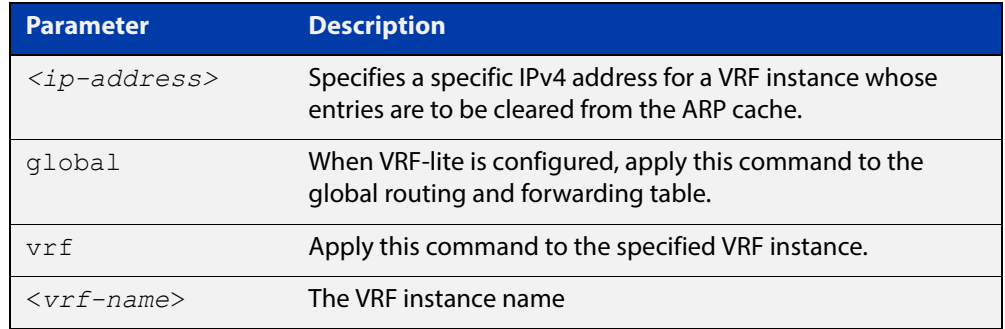

#### **Mode** Privileged Exec

- **Usage** To display the entries in the ARP cache, use the [show arp](#page-777-0) command. To remove static ARP entries, use the no variant of the [arp \(IP address MAC\) command.](#page-732-0)
- **Example** To clear all dynamic ARP entries, use the command:

```
awplus# clear arp-cache
```
To clear all dynamic ARP entries associated with the IPv4 address 192.168.1.1, use the command:

awplus# clear arp-cache 192.168.1.1

**Example (VRF-lite) CFC960 Only** To clear the dynamic ARP entries from the VRF instance named blue, use the commands:

awplus# clear arp-cache vrf blue

To clear the dynamic ARP entries from the VRF instance named blue with the IPv4 address 192.168.1.1, use the commands:

awplus# clear arp-cache vrf blue 192.168.1.1

When running VRF-lite, to clear the dynamic ARP entries from the global VRF-lite and all VRF instances, use the command:

awplus# clear arp-cache **Related Commands** [arp-mac-disparity](#page-729-0) [arp \(IP address MAC\)](#page-732-0) [show arp](#page-777-0)

### <span id="page-742-0"></span>**debug ip packet interface**

**Overview** The **debug ip packet interface** command enables IP packet debug and is controlled by the **terminal monitor** command.

> If the optional **icmp** keyword is specified then ICMP packets are shown in the output.

The **no** variant of this command disables the **debug ip interface** command.

**Syntax** debug ip packet interface {<*interface-name*>|all} [address <*ip-address*>|verbose|hex|arp|udp|tcp|icmp]

no debug ip packet interface [<*interface-name*>]

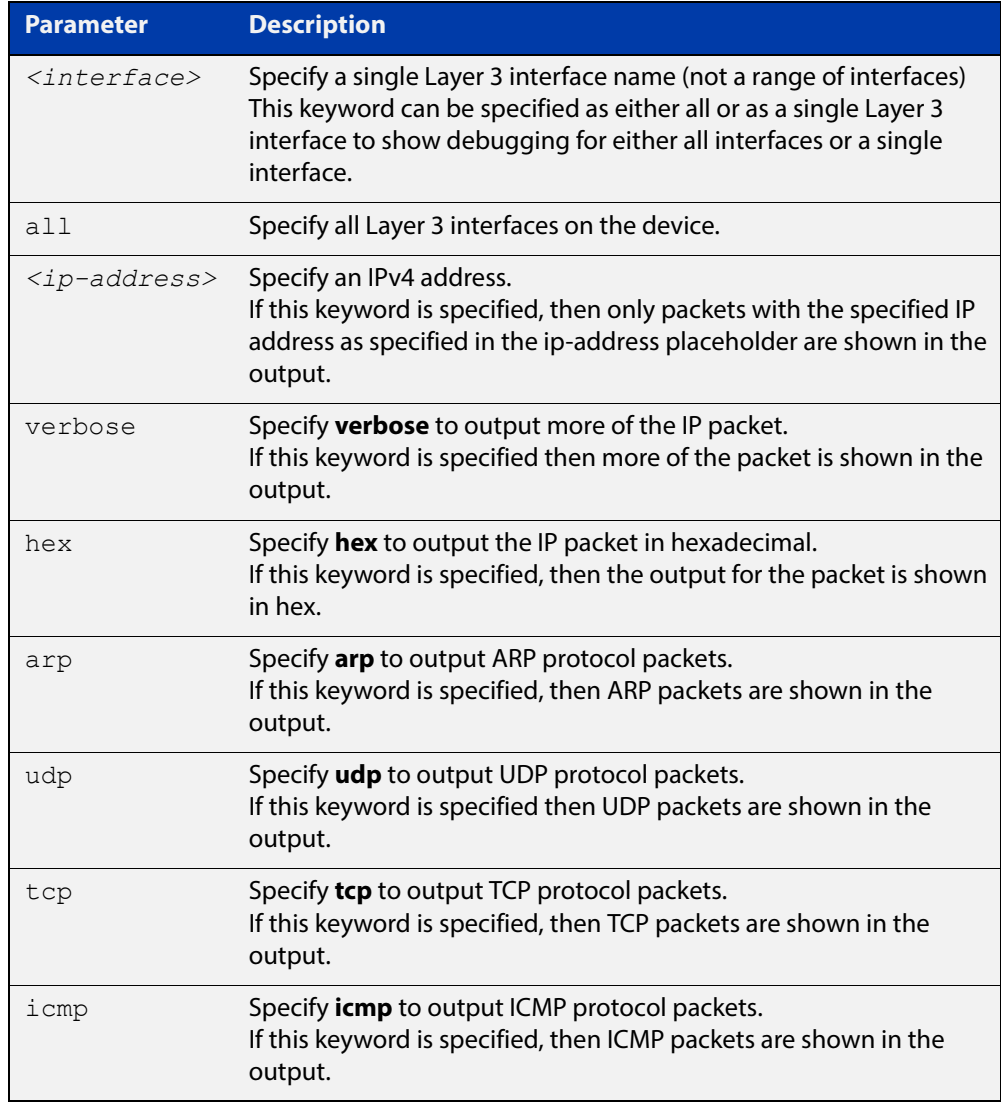

#### **Mode** Privileged Exec and Global Configuration

#### **Examples** To turn on ARP packet debugging on  $v$ l an1, use the command:

awplus# debug ip packet interface vlan1 arp

To turn on all packet debugging on all interfaces on the device, use the command:

awplus# debug ip packet interface all

To turn on TCP packet debugging on vlan1 and IP address 192.168.2.4, use the command:

awplus# debug ip packet interface vlan1 address 192.168.2.4 tcp

To turn off IP packet interface debugging on all interfaces, use the command:

awplus# no debug ip packet interface

To turn off IP packet interface debugging on interface vlan2, use the command:

awplus# no debug ip packet interface vlan2

#### **Related**  [no debug all](#page-259-0)

**Commands**

[show debugging ip dns forwarding](#page-817-0)

[tcpdump](#page-797-0)

[terminal monitor](#page-314-0)

[undebug ip packet interface](#page-799-0)

### <span id="page-744-0"></span>**debug ip irdp**

**Overview** This command enables debugging of ICMP Router Discovery Protocol (IRDP) events and messages on your device. IRDP debugging is disabled by default.

> The **no** variant of this command disables IRDP debugging. Negating any packet debug mode will switch detail off.

**Syntax** debug ip irdp {event|nsm|receive|send|both|detail|all} no debug ip irdp {event|nsm|receive|send|both|detail|all}

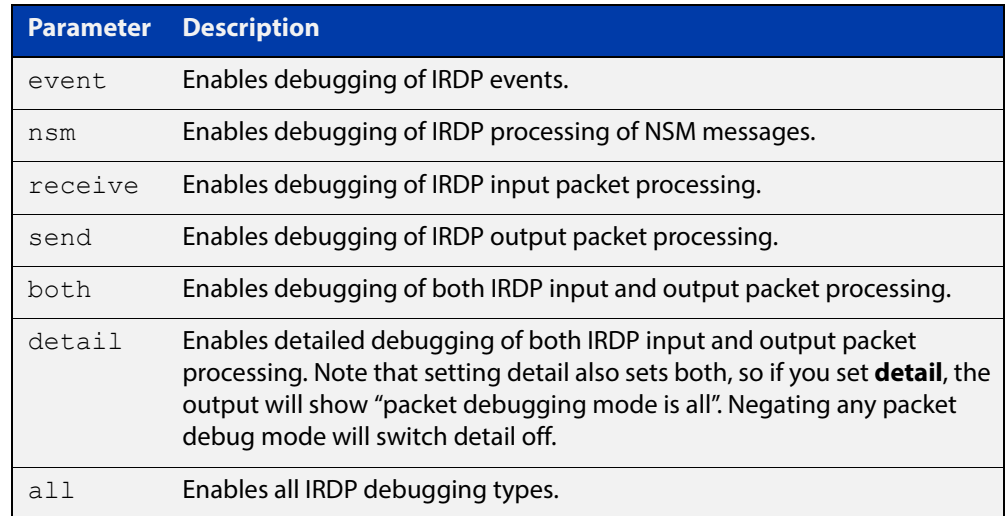

- **Default** IRDP protocol debugging is disabled by default.
	- **Mode** Privileged Exec and Global Configuration
- **Examples** To enable IRDP input packet process debugging, use the following command:

awplus# debug ip irdp receive

To disable all IRDP debugging, use the following command:

awplus# no debug ip irdp all

#### **Related**  [ip irdp](#page-755-0)

- **Commands** [router ip irdp](#page-776-0)
	- [show ip irdp](#page-785-0)
	- [undebug ip irdp](#page-800-0)

### <span id="page-745-0"></span>**ip address (IP Addressing and Protocol)**

#### **Overview** This command sets a static IP address on an interface.

The **no** variant of this command removes the IP address from the interface. You cannot remove the primary address when a secondary address is present.

**Syntax** ip address *<ip-addr*/*prefix-length>* [secondary] [label *<label>*] no ip address [*<ip-addr/prefix-length>*] [secondary]

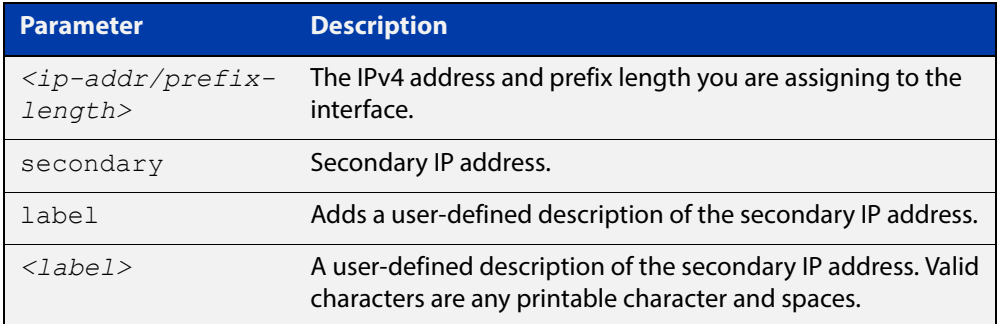

**Mode** Interface Configuration for a VLAN interface or a local loopback interface.

**Usage** To set the primary IP address on the interface, specify only **ip address** <ip-address/m>. This overwrites any configured primary IP address. To add additional IP addresses on this interface, use the **secondary** parameter. You must configure a primary address on the interface before configuring a secondary address.

**NOTE:** Use **show running-config interface** not **show ip interface brief** when you need to view a secondary address configured on an interface. **show ip interface brief** will only show the primary address not a secondary address for an interface.

**NOTE:** The subnet 192.168.255.0/28 is internally reserved and cannot be configured on the SBx8100.

**Examples** To add the primary IP address 10.10.10.50/24 to the interface vlan3, use the following commands:

awplus# configure terminal

awplus(config)# interface vlan3

awplus(config-if)# ip address 10.10.10.50/24

To add the secondary IP address 10.10.11.50/24 to the same interface, use the following commands:

awplus# configure terminal

```
awplus(config)# interface vlan3
```
awplus(config-if)# ip address 10.10.11.50/24 secondary

To add the IP address 10.10.11.50/24 to the local loopback interface lo, use the following commands:

```
awplus# configure terminal
awplus(config)# interface lo
awplus(config-if)# ip address 10.10.11.50/24
```
**Related Commands** [interface \(to configure\)](#page-423-0)

[show ip interface](#page-782-0)

[show running-config interface](#page-154-0)

### <span id="page-747-0"></span>**ip directed-broadcast**

**Overview** Use this command to enable flooding of directed broadcast packets into a directly connected subnet. If this command is configured on a VLAN interface, then directed broadcasts received on other VLAN interfaces, destined for the subnet on this VLAN, will be flooded to the subnet broadcast address of this VLAN.

> Use the **no** variant of this command to disable **ip directed-broadcast**. When this feature is disabled using the **no** variant of this command, directed broadcasts are not forwarded.

**Syntax** ip directed-broadcast

no ip directed-broadcast

- **Default** The **ip directed-broadcast** command is disabled by default.
	- **Mode** Interface Configuration for a VLAN interface or a local loopback interface.
- **Usage** IP directed-broadcast is enabled and disabled per VLAN interface. When enabled a directed broadcast packet is forwarded to an enabled VLAN interface if received on another subnet.

An IP directed broadcast is an IP packet whose destination address is a broadcast address for some IP subnet, but originates from a node that is not itself part of that destination subnet. When a directed broadcast packet reaches a device that is directly connected to its destination subnet, that packet is flooded as a broadcast on the destination subnet.

The **ip directed-broadcast c** ommand controls the flooding of directed broadcasts when they reach target subnets. The command affects the final transmission of the directed broadcast on its destination subnet. It does not affect the transit unicast routing of IP directed broadcasts. If directed broadcast is enabled for an interface, incoming directed broadcast IP packets intended for the subnet assigned to interface will be flooded as broadcasts on that subnet.

If the **no ip directed-broadcast** command is configured for an interface, directed broadcasts destined for the subnet where the interface is attached will be dropped instead of broadcast.

### **Examples** To enable the flooding of broadcast packets out via vlan2, enter the following commands:

awplus# configure terminal awplus(config)# interface vlan2 awplus(config-if)# ip directed-broadcast

To disable the flooding of broadcast packets via vlan2, enter the following commands:

```
awplus# configure terminal
awplus(config)# interface vlan2
awplus(config-if)# no ip directed-broadcast
```
**Related Commands** [ip forward-protocol udp](#page-749-0) [ip helper-address](#page-753-0) [show running-config](#page-150-0)

### <span id="page-749-0"></span>**ip forward-protocol udp**

**Overview** This command enables you to control which UDP broadcasts will be forwarded to the helper address(es). A UDP broadcast will only be forwarded if the destination UDP port number in the packet matches one of the port numbers specified using this command.

> Refer to the IANA site [\(www.iana.org](http://www.iana.org)) for a list of assigned UDP port numbers for protocols to forward using **ip forward-protocol udp**.

> Use the **no** variant of this command to remove a port number from the list of destination port numbers that are used as the criterion for deciding if a given UDP broadcast should be forwarded to the IP helper address(es).

**Syntax** ip forward-protocol udp <*port*>

no ip forward-protocol udp <*port>*

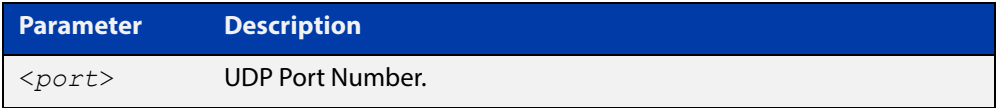

- **Default** The **ip forward-protocol udp** command is not enabled by default.
	- **Mode** Global Configuration
	- **Usage** Combined with the [ip helper-address command](#page-753-0) in interface mode, the **ip forward-protocol udp** command in Global Configuration mode allows control of which protocols (destination port numbers) are forwarded. The **ip forward-protocol udp** command configures protocols for forwarding, and the **ip helper-address** command configures the destination address(es).

#### **NOTE:**

The types of UDP broadcast packets that the device will forward are ONLY those specified by the **ip forward-protocol** command(s). There are no other UDP packet types that the IP helper process forwards by default.

#### **NOTE:**

The **ip forward-protocol udp** command does not support BOOTP / DHCP Relay. The **ip dhcp-relay** command must be used instead. For this reason, you may not configure UDP ports 67 and 68 with the **ip forward-protocol udp** command.

See the [IP Feature Overview and Configuration Guide](http://www.alliedtelesis.com/documents/ip-feature-overview-and-configuration-guide) for more information about DNS Relay.

**Examples** To configure forwarding of packets on a UDP port, use the following commands:

awplus# configure terminal

```
awplus(config)# ip forward-protocol udp <port>
```
To delete a UDP port from the UDP ports that the device forwards, use the following commands:

awplus# configure terminal awplus(config)# no ip forward-protocol udp <*port*>

**Related**  [ip helper-address](#page-753-0)

**Commands** [ip directed-broadcast](#page-747-0)

[show running-config](#page-150-0)

### <span id="page-751-0"></span>**ip gratuitous-arp-link**

**Overview** This command sets the Gratuitous ARP time limit for all switchports. The time limit restricts the sending of Gratuitous ARP packets to one Gratuitous ARP packet within the time in seconds.

> **NOTE:** This command specifies time between sequences of Gratuitous ARP packets, and time between individual Gratuitous ARP packets occurring in a sequence, to allow legacy support for older devices and interoperation between other devices that are not ready to receive and forward data until several seconds after linkup.

Additionally, jitter has been applied to the delay following linkup, so Gratuitous ARP packets applicable to a given port are spread over a period of 1 second so are not all sent at once. Remaining Gratuitous ARP packets in the sequence occur after a fixed delay from the first one.

**Syntax** ip gratuitous-arp-link <*0-300*>

```
no ip gratuitous-arp-link
```
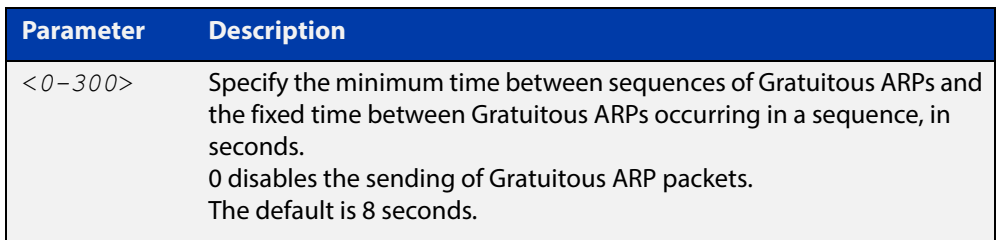

**Default** The default Gratuitous ARP time limit for all switchports is 8 seconds.

- **Mode** Global Configuration
- **Usage** Every switchport will send a sequence of 3 Gratuitous ARP packets to each VLAN that the switchport is a member of, whenever the switchport moves to the forwarding state. The first Gratuitous ARP packet is sent 1 second after the switchport becomes a forwarding switchport. The second and third Gratuitous ARP packets are each sent after the time period specified by the Gratuitous ARP time limit.

Additionally, the Gratuitous ARP time limit specifies the minimum time between the end of one Gratuitous ARP sequence and the start of another Gratuitous ARP sequence. When a link is flapping, the switchport's state is set to forwarding several times. The Gratuitous ARP time limit is imposed to prevent Gratuitous ARP packets from being sent undesirably often.

**Examples** To disable the sending of Gratuitous ARP packets, use the commands :

awplus# configure terminal awplus(config)# ip gratuitous-arp-link 0 To restrict the sending of Gratuitous ARP packets to one every 20 seconds, use the commands:

```
awplus# configure terminal
awplus(config)# ip gratuitous-arp-link 20
```
**Validation Commands** [show running-config](#page-150-0)

### <span id="page-753-0"></span>**ip helper-address**

**Overview** This command adds a forwarding destination address for IP Helper to enable forwarding of User Datagram Protocol (UDP) broadcasts on an interface.

> Use the **no** variant of this command to disable the forwarding of broadcast packets to specific addresses.

**Syntax** ip helper-address <*ip-addr*>

no ip helper-address <*ip-addr*>

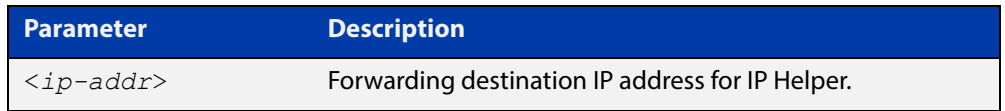

- **Default** The destination address for the **ip helper-address** command is not configured by default.
	- **Mode** Interface Configuration for a VLAN interface or a local loopback interface.
	- **Usage** Combined with the [ip forward-protocol udp](#page-749-0) command in global configuration mode, the **ip helper-address** command in interface mode allows control of which protocols (destination port numbers) are forwarded. The **ip forward-protocol udp** command configures protocols for forwarding, and the **ip helper-address** command configures the destination address(es).

The destination address can be a unicast address or a subnet broadcast address. The UDP destination port is configured separately with the **ip forward-protocol udp** command. If multiple destination addresses are registered then UDP packets are forwarded to each IP address added to an IP Helper. Up to 32 destination addresses may be added using IP Helper.

The device will only forward the types of UDP broadcast packets that are specified by the **ip forward-protocol** command(s). The device does not forward any other UDP packet types by default.

The **ip helper-address** command does not support BOOTP / DHCP Relay. The [service dhcp-relay](#page-2790-0) command must be used instead. For this reason, you may not configure UDP ports 67 and 68 with the **ip forward-protocol** command.

See the [IP Feature Overview and Configuration Guide](http://www.alliedtelesis.com/documents/ip-feature-overview-and-configuration-guide) for more information about DHCP Relay.

**Examples** The following example defines IPv4 address 192.168.1.100 as an IP Helper destination address to which to forward UDP broadcasts received on vlan2:

```
awplus# configure terminal
awplus(config)# interface vlan2
awplus(config-if)# ip helper-address 192.168.1.100
```
The following example removes IPv4 address 192.168.1.100 as an IP Helper destination address to which to forward UDP broadcasts received on vlan2:

```
awplus# configure terminal
awplus(config)# interface vlan2
awplus(config-if)# no ip helper-address 192.168.1.100
```
**Related Commands** [ip forward-protocol udp](#page-749-0) [ip directed-broadcast](#page-747-0) [show running-config](#page-150-0)

# <span id="page-755-0"></span>**ip irdp**

**Overview** This command enables ICMP Router Discovery advertising on an interface. However, the interface does not send or process Router Discovery messages until at least one IP address is configured on the interface with the [ip address \(IP](#page-745-0)  [Addressing and Protocol\)](#page-745-0) command.

> The **no** variant of this command disables ICMP Router Discovery advertisements on an IP interface. All transmitting and processing of Router Discovery messages ceases immediately on the interface.

**Syntax** ip irdp

no ip irdp

**Mode** Interface Configuration for a VLAN interface or a local loopback interface.

**Examples** To enable Router Discovery advertisements on  $v$  l and, use the following commands:

> awplus# configure terminal awplus(config)# interface vlan4 awplus(config-if)# ip irdp

To disable Router Discovery advertisements on  $v \text{lan} 4$ , use the following commands:

awplus# configure terminal awplus(config)# interface vlan4 awplus(config-if)# no ip irdp

**Related Commands** [ip address \(IP Addressing and Protocol\)](#page-745-0) [show ip irdp](#page-785-0) [show ip irdp interface](#page-786-0)
### <span id="page-756-0"></span>**ip irdp address preference**

**Overview** When multiple routers connected to a LAN are all sending Router Discovery advertisements, hosts need to be able to choose the best router to use. Therefore the IRDP defines a preference value to place in the Router Discovery advertisements. Hosts choose the router with the highest preference value.

> This command sets the preference value to include in Router Discovery advertisements sent for the specified IP address.

The **no** variant of this command sets the preference for a specific address to the default of **0**.

**Syntax** ip irdp address *<ip-address>* preference *<0-2147483647>*

no ip irdp address *<ip-address>* preference

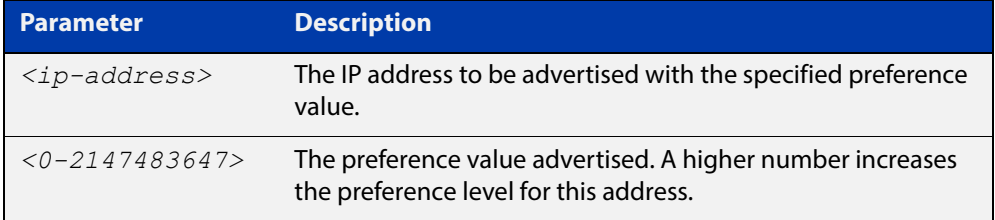

**Default** The default preference value is 0.

- **Mode** Interface Configuration for a VLAN interface or a local loopback interface.
- **Examples** To set the preference value to 3000 for the address 192.168.1.1 advertised on vlan5, use the following commands:

awplus# configure terminal awplus(config)# interface vlan5

awplus(config-if)# ip irdp address 192.168.1.1 preference 3000

To set the preference value to the default of 0 for the address 192.168.1.1 advertised on vlan5, use the following commands:

awplus# configure terminal

awplus(config)# interface vlan5

awplus(config-if)# no ip irdp address 192.168.1.1 preference

#### **Related**  [ip irdp](#page-755-0)

**Commands**

[ip irdp preference](#page-765-0)

[show ip irdp interface](#page-786-0)

## <span id="page-757-0"></span>**ip irdp broadcast**

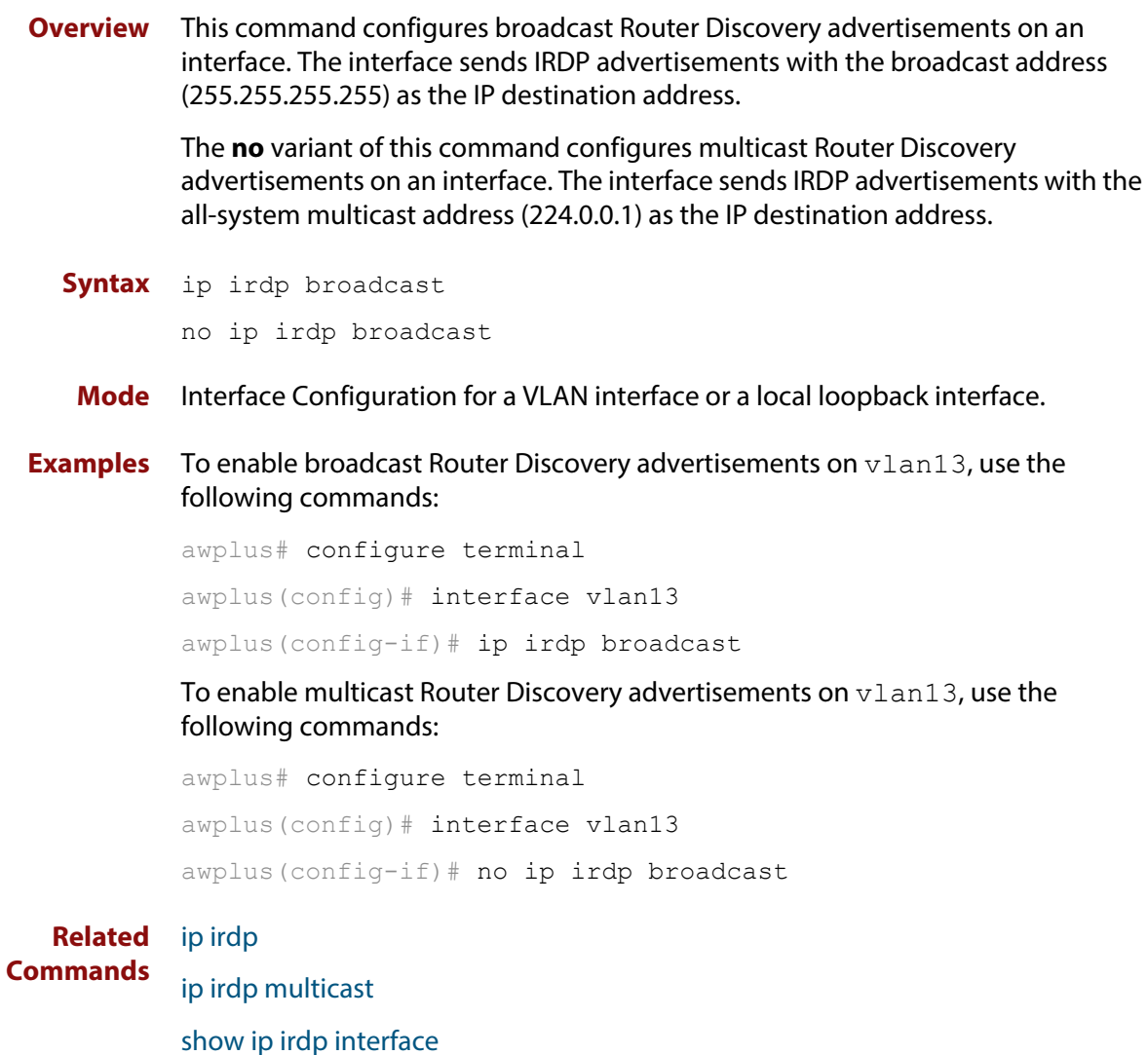

## **ip irdp holdtime**

**Overview** This command sets the maximum length of time that the advertised addresses are to be considered as valid router addresses by hosts.

> The **no** variant of this command resets the holdtime back to the default of 1800 seconds.

**Syntax** ip irdp holdtime *<0-9000>*no ip irdp holdtime

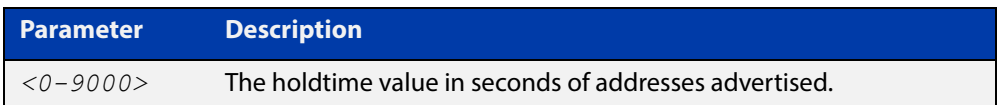

**Default** The IRDP holdtime is set to 1800 seconds (30 minutes) by default.

- **Mode** Interface Configuration for a VLAN interface or a local loopback interface.
- **Examples** To set the holdtime value of addresses advertised on vlan2 to 4000 seconds, use the following commands:

awplus# configure terminal awplus(config)# interface vlan2 awplus(config-if)# ip irdp holdtime 4000

To set the holdtime value of addresses advertised on  $v$ lan2 back to the default, use the following commands:

awplus# configure terminal awplus(config)# interface vlan2 awplus(config-if)# no ip irdp holdtime

**Related Commands** [show ip irdp interface](#page-786-0)

## <span id="page-759-0"></span>**ip irdp lifetime**

**Overview** This command sets the maximum length of time that hosts should consider the Router Discovery advertised addresses as valid router addresses. If you change the lifetime value, also change the **maxadvertisementinterval** and the **minadvertisementinterval** to maintain the following ratios:

This command is synonymous with the **ip irdp hostname**<0-9000> command.

The **no** variant of this command sets the lifetime back to the default of 1800 seconds.

**Syntax** ip irdp lifetime *<0-9000>* no ip irdp lifetime

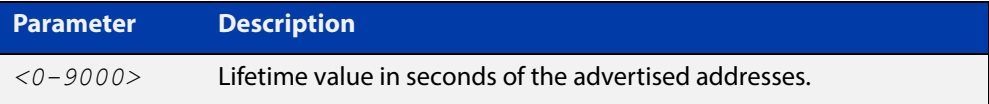

**Default** The lifetime value is 1800 seconds.

- **Mode** Interface Configuration for a VLAN interface or a local loopback interface.
- **Examples** To set the lifetime value to 4000 seconds for addresses advertised on vlan6, use the following commands:

awplus# configure terminal awplus(config)# interface vlan6 awplus(config-if)# ip irdp lifetime 4000

To set the lifetime value to the default of 1800 seconds for addresses advertised on vlan6, use the following commands:

awplus# configure terminal awplus(config)# interface vlan6 awplus(config-if)# no ip irdp lifetime

#### **Related**  [ip irdp](#page-755-0)

**Commands**

[ip irdp maxadvertinterval](#page-760-0) [ip irdp minadvertinterval](#page-762-0)

[show ip irdp interface](#page-786-0)

### <span id="page-760-0"></span>**ip irdp maxadvertinterval**

**Overview** This command sets the maximum time allowed between sending router advertisements from the interface. If you change the **maxadvertisementinterval** value, also change the **lifetime** and the **minadvertisementinterval** to maintain the following ratios:

```
lifetime=3 x maxadvertisementinterval
minadvertisementinterval=0.75 x maxadvertisementinterval
```
You cannot set the maximum advertisement interval below the minimum interval. If you are lowering the maximum interval to a value below the current minimum interval, you must change the minimum value first.

The **no** variant of this command sets the **maxadvertinterval** back to the default of 600 seconds.

```
Syntax ip irdp maxadvertinterval <4-1800>
```
no ip irdp maxadvertinterval

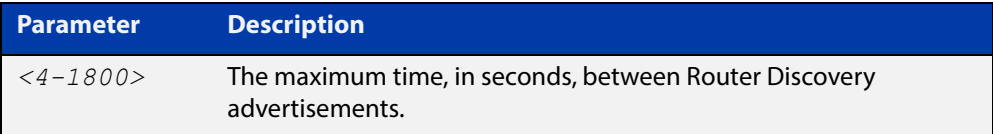

- **Default** The IRDP maximum advertisement interval is set to 600 seconds (10 minutes) by default.
- **Mode** Interface Configuration for a VLAN interface or a local loopback interface.
- **Examples** To set the maximum interval between Router Discovery advertisements on vlan7 to 950 seconds, use the following commands:

```
awplus# configure terminal
awplus(config)# interface vlan7
awplus(config-if)# ip irdp maxadvertinterval 950
```
To set the maximum interval between advertisements on  $vlan7$  back to the default, use the following commands:

```
awplus# configure terminal
awplus(config)# interface vlan7
awplus(config-if)# no ip irdp maxadvertinterval
```
**Related**  [ip irdp](#page-755-0) **Commands**

[ip irdp lifetime](#page-759-0) [ip irdp minadvertinterval](#page-762-0)

[show ip irdp interface](#page-786-0)

### <span id="page-762-0"></span>**ip irdp minadvertinterval**

**Overview** This command sets the minimum time allowed between sending router advertisements from the interface. If you change the **minadvertisementinterval** value, also change the **lifetime** and the **maxadvertisementinterval** to maintain the following ratios:

```
lifetime=3 x maxadvertisementinterval
minadvertisementinterval=0.75 x maxadvertisementinterval
```
You cannot set the minimum advertisement interval above the maximum interval. If you are raising the minimum interval to a value above the current maximum interval, you must change the maximum value first.

The **no** variant of this command sets the **minadvertinterval** back to the default of 450 seconds.

```
Syntax ip irdp minadvertinterval <3-1800>
```
no ip irdp minadvertinterval

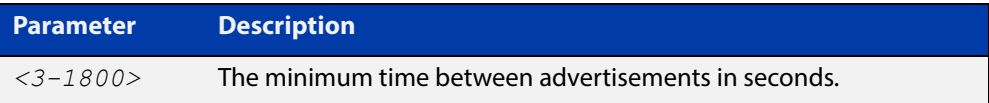

- **Default** The IRDP minimum advertisement interval is set to 450 seconds (7.5 minutes) by default.
- **Mode** Interface Configuration for a VLAN interface or a local loopback interface.
- **Examples** To set the minimum interval between advertisements on  $v$ lan4 to 900 seconds, use the following commands:

awplus# configure terminal awplus(config)# interface vlan4 awplus(config-if)# ip irdp minadvertinterval 900

To set the minimum interval between advertisements on  $v$ lan4 back to the default of 450 seconds, use the following commands:

```
awplus# configure terminal
awplus(config)# interface vlan4
awplus(config-if)# no ip irdp minadvertinterval
```
### **Related**  [ip irdp](#page-755-0) **Commands**

[ip irdp lifetime](#page-759-0) [ip irdp maxadvertinterval](#page-760-0)

[show ip irdp interface](#page-786-0)

# <span id="page-764-0"></span>**ip irdp multicast**

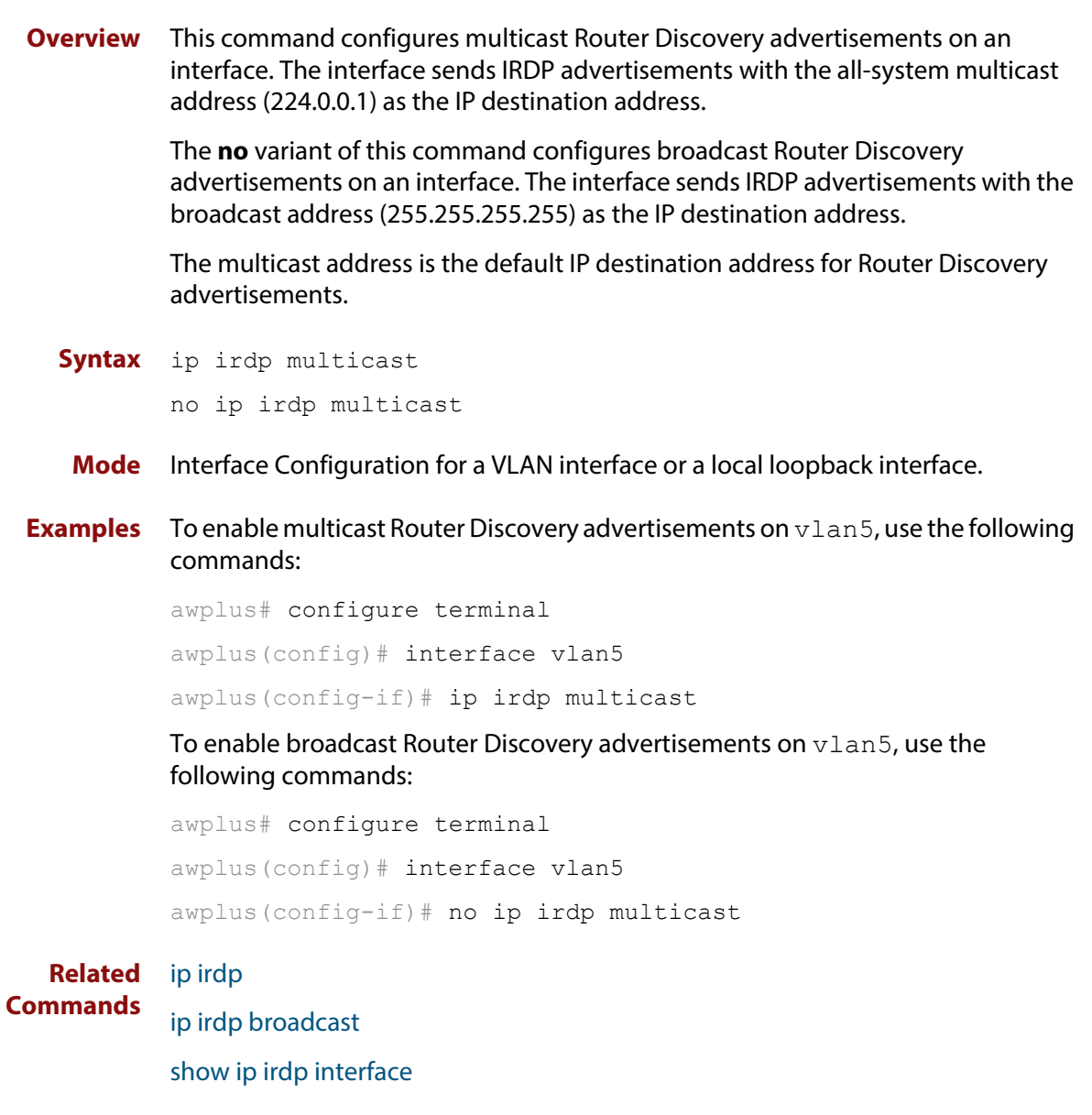

### <span id="page-765-0"></span>**ip irdp preference**

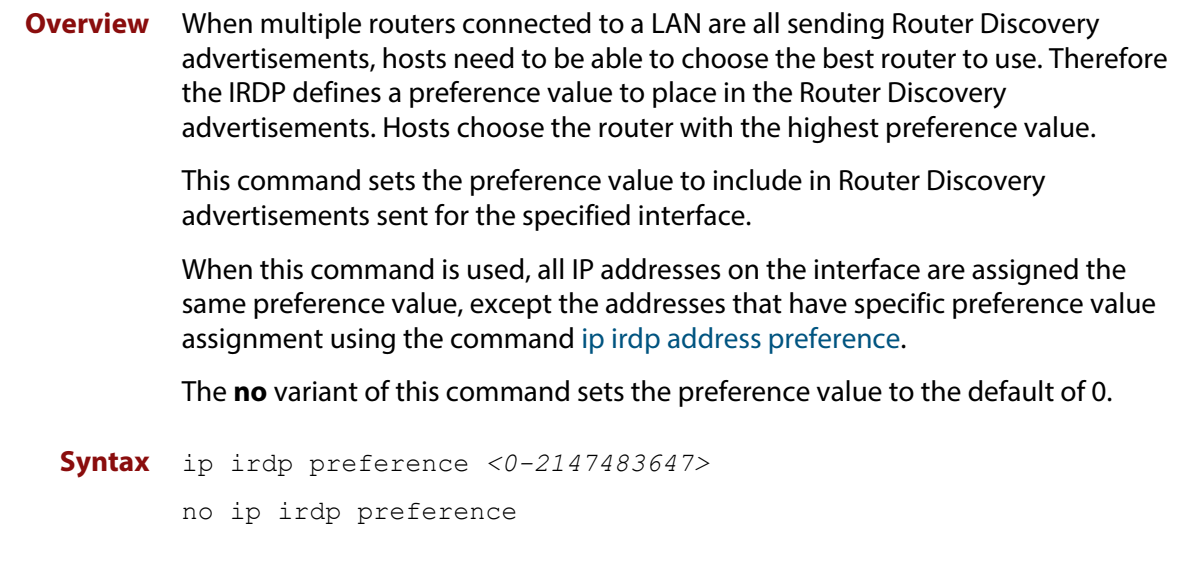

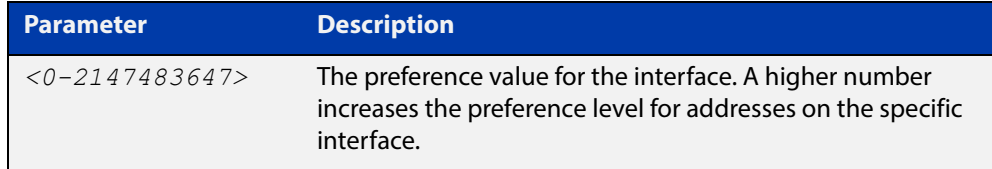

**Default** The default preference value is 0.

**Mode** Interface Configuration for a VLAN interface or a local loopback interface.

**Examples** To set the preference of addresses advertised on vlan6 to 500, use the following commands:

> awplus# configure terminal awplus(config)# interface vlan6 awplus(config-if)# ip irdp preference 500

To set the preference value for addresses on  $v$ lan6 back to the default of 0, use the following commands:

awplus# configure terminal awplus(config)# interface vlan6 awplus(config-if)# no ip irdp preference

#### **Related Commands** [ip irdp](#page-755-0)

[ip irdp address preference](#page-756-0)

[show ip irdp interface](#page-786-0)

## <span id="page-766-0"></span>**ip limited-local-proxy-arp**

**Overview** Use this command to enable local proxy ARP, but only for a specified set of IP addresses. This makes the device respond to ARP requests for those IP addresses when the addresses are reachable via the interface you are configuring. To specify the IP addresses, use the command [local-proxy-arp.](#page-770-0) Use the **no** variant of this command to disable limited local proxy ARP. This stops your device from intercepting and responding to ARP requests for the specified hosts. This allows the hosts to use MAC address resolution to communicate directly with one another. **Syntax** ip limited-local-proxy-arp no ip limited-local-proxy-arp **Default** Limited local proxy ARP is disabled by default. **Mode** Interface Configuration **Usage** This command allows you to stop MAC address resolution for specified hosts. Limited local proxy ARP works by intercepting ARP requests for the specified hosts and responding with your device's own MAC address details instead of the destination host's details. This stops hosts from learning the MAC address of the other hosts through ARP requests. Limited local proxy ARP ensures that the specified devices cannot send traffic that bypasses Layer 3 routing on your device. This gives you control over which hosts may communicate with one another. **Example** To enable limited local proxy ARP, so that the device makes ARP responses to ARP requests for specified addresses, when the ARP requests are received on VLAN2 and the addresses are routed out VLAN2, use the commands: awplus# configure terminal awplus(config)# interface vlan2 awplus(config-if)# ip limited-local-proxy-arp **Related Commands** [ip local-proxy-arp](#page-767-0)

[local-proxy-arp](#page-770-0)

# <span id="page-767-0"></span>**ip local-proxy-arp**

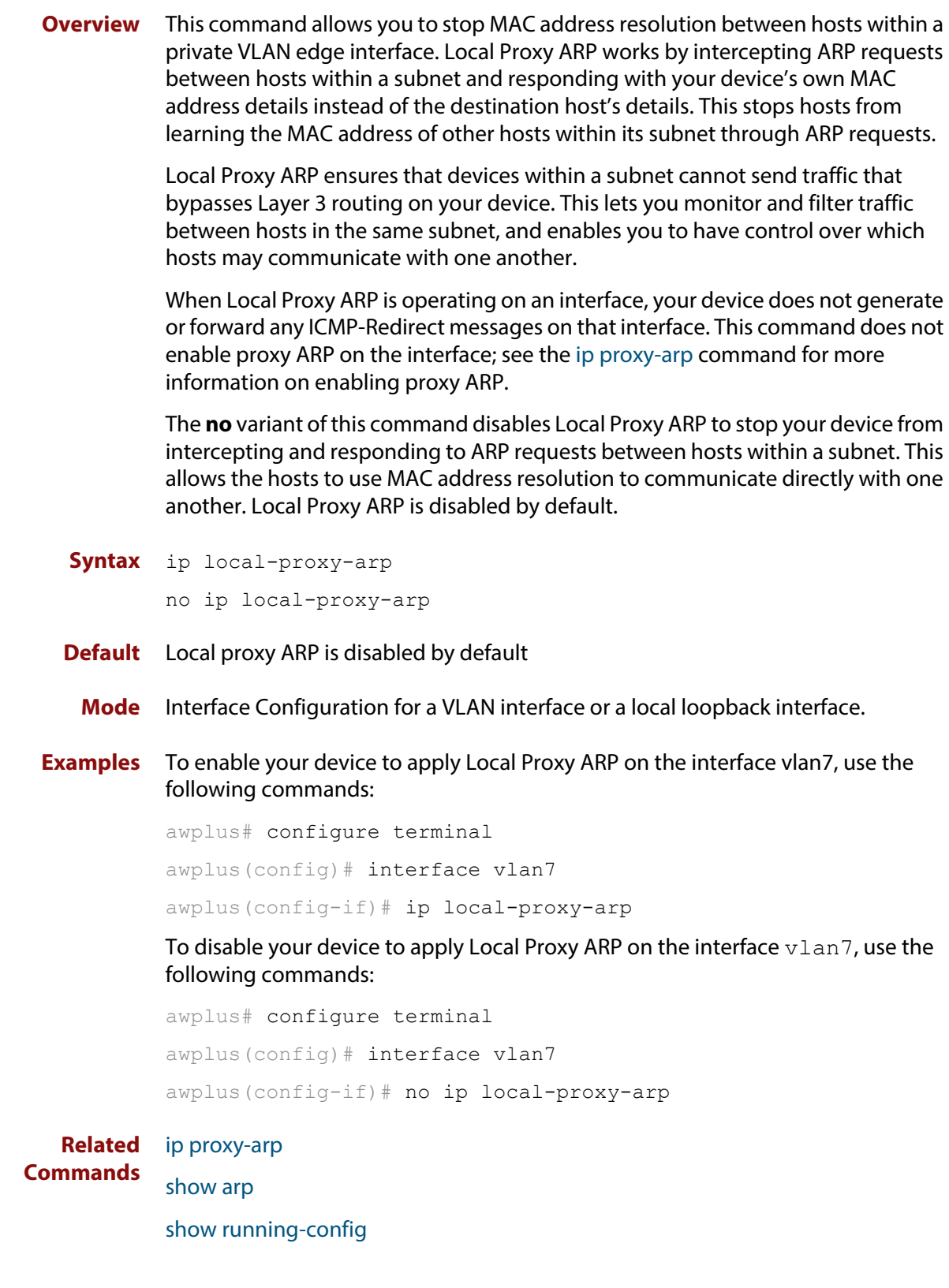

# <span id="page-768-0"></span>**ip proxy-arp**

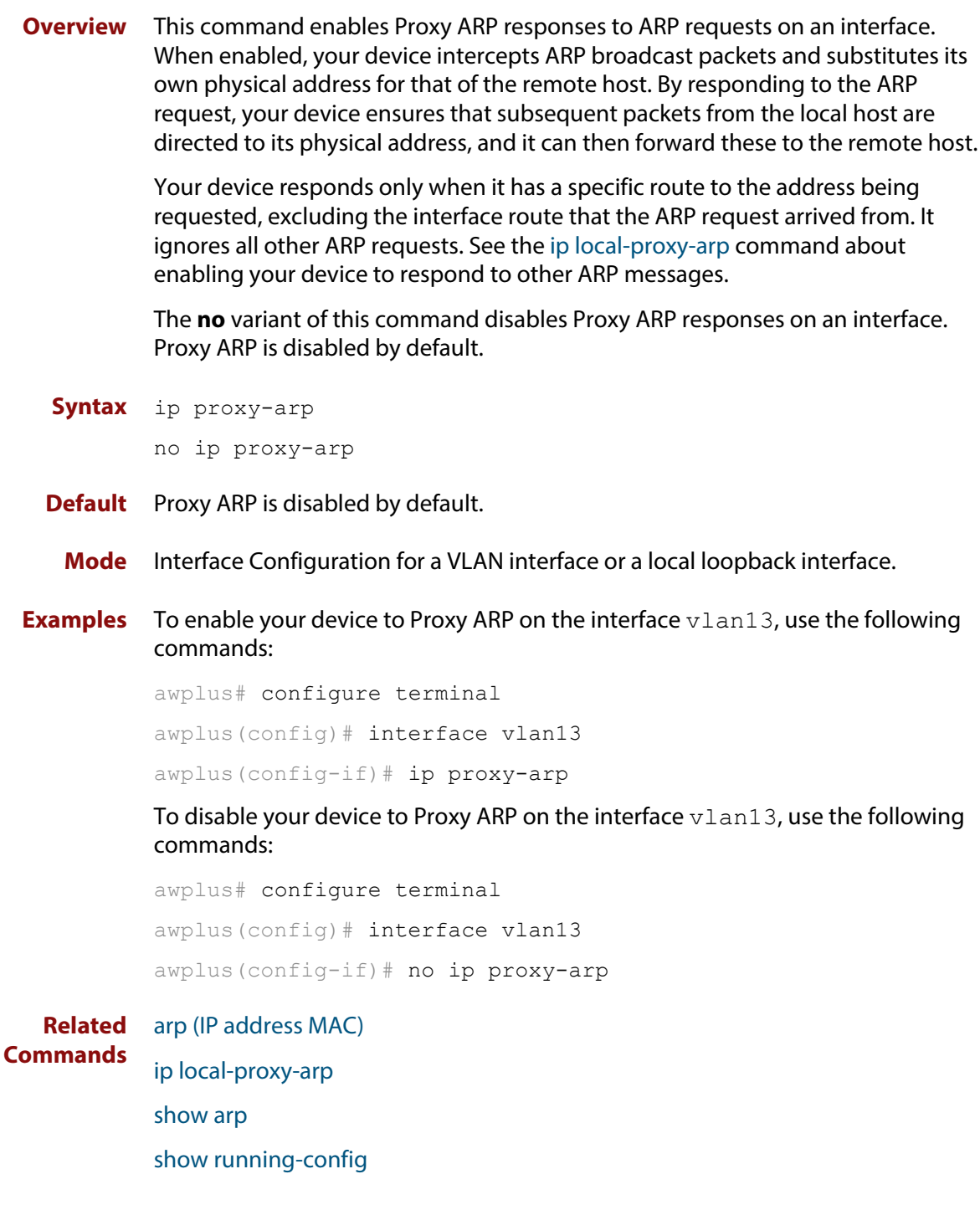

### **ip redirects**

**Overview** This command enables the device to send ICMP redirects on one or more interfaces.

> Use the **no** variant of this command to stop the device from sending ICMP redirects on one or more interfaces.

**Syntax** ip redirects

no ip redirects

- **Default** ICMP redirects are disabled by default.
	- **Mode** Interface Configuration for a VLAN interface.
	- **Usage** ICMP redirect messages are used to notify hosts that a better route is available to a destination.

ICMP redirects are used when a packet is routed into the device on the same interface that the packet is routed out of the device. ICMP redirects are only sent to packet sources that are directly connected to the device.

**Examples** To enable the device to send ICMP redirects on interface vlan2, use the following commands:

> awplus# configure terminal awplus(config)# interface vlan2 awplus(config-if)# ip redirects

To stop the device from sending ICMP redirects on interface vlan2, use the following commands:

awplus# configure terminal awplus(config)# interface vlan2 awplus(config-if)# no ip redirects

### <span id="page-770-0"></span>**local-proxy-arp**

**Overview** Use this command to specify an IP subnet for use with limited local proxy ARP. When limited local proxy ARP is enabled with the command [ip](#page-766-0)  [limited-local-proxy-arp,](#page-766-0) the device will respond to ARP requests for addresses in that subnet.

> Use the **no** variant of this command to stop specifying a subnet for use with limited local proxy ARP.

```
Syntax local-proxy-arp [<ip-add/mask>]
```

```
no local-proxy-arp [<ip-add/mask>]
```
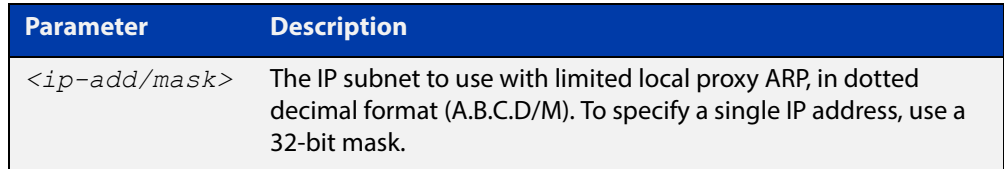

- **Default** No subnets are specified for use with limited local proxy ARP.
	- **Mode** Global Configuration
- **Example** To specify limited local proxy ARP for the address 172.22.0.3, use the following commands:

awplus# configure terminal awplus(config)# local-proxy-arp 172.22.0.3/32

**Related Commands** [ip limited-local-proxy-arp](#page-766-0)

## **ip unreachables**

**Overview** Use this command to enable ICMP (Internet Control Message Protocol) type 3, destination unreachable, messages.

> Use the **no** variant of this command to disable destination unreachable messages. This prevents an attacker from using these messages to discover the topology of a network.

**Syntax** ip unreachables

no ip unreachables

- **Default** Destination unreachable messages are enabled by default.
	- **Mode** Global Configuration
	- **Usage** When a device receives a packet for a destination that is unreachable it returns an ICMP type 3 message, this message includes a reason code, as per the table below. An attacker can use these messages to obtain information regarding the topology of a network. Disabling destination unreachable messages, using the **no ip unreachables** command, secures your network against this type of probing.

**NOTE:** Disabling ICMP destination unreachable messages breaks applications such as traceroute and Path MTU Discovery (PMTUD), which depend on these messages to operate correctly.

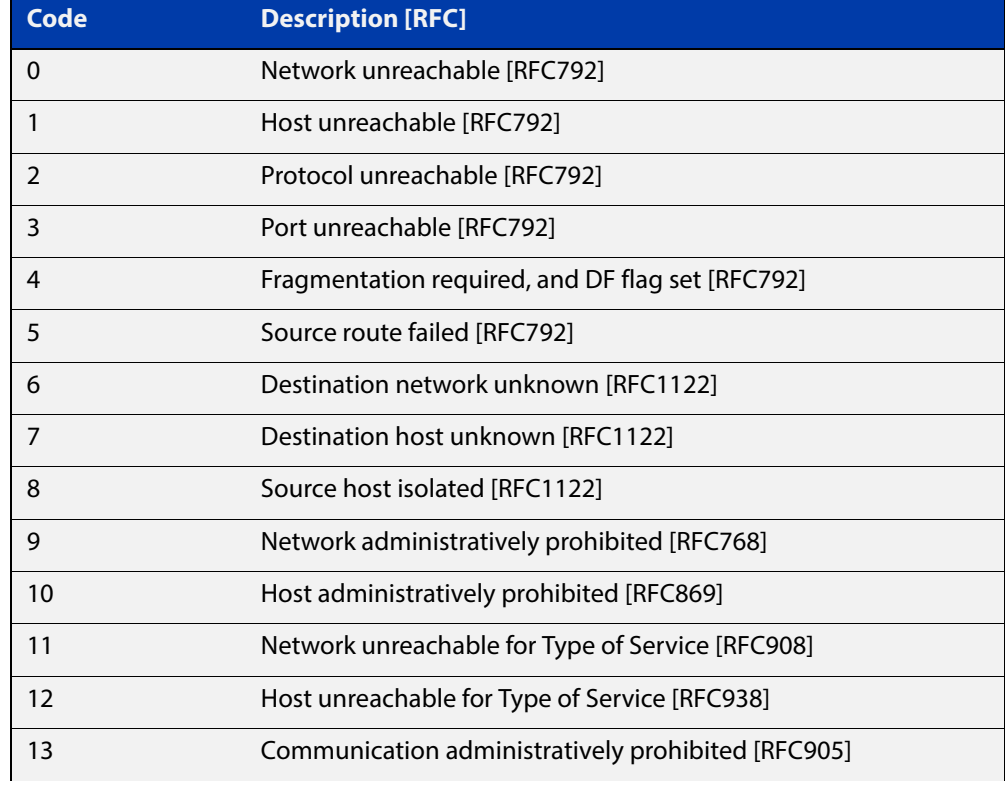

#### Table 20-1: ICMP type 3 reason codes and description

### Table 20-1: ICMP type 3 reason codes and description (cont.)

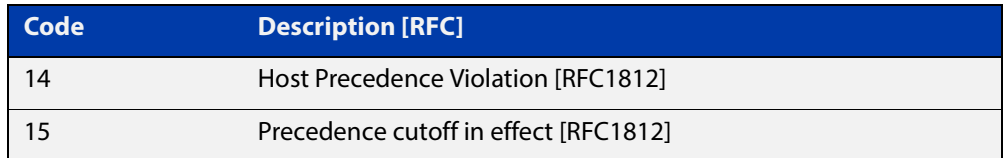

### **Example** To disable destination unreachable messages, use the commands

awplus# configure terminal

awplus(config)# no ip unreachables

#### To enable destination unreachable messages, use the commands

```
awplus# configure terminal
awplus(config)# ip unreachables
```
### **optimistic-nd**

**Overview** Use this command to enable the optimistic neighbor discovery feature for both IPv4 and IPv6.

> Use the **no** variant of this command to disable the optimistic neighbor discovery feature.

- **Syntax** optimistic-nd no optimistic-nd
- **Default** The optimistic neighbor discovery feature is enabled by default.
	- **Mode** Interface Configuration for a VLAN interface.
	- **Usage** The optimistic neighbor discovery feature allows the device, after learning an IPv4 or IPv6 neighbor, to refresh the neighbor before the neighbor is deleted from the hardware L3 switching table. The neighbor is put into the 'stale' state in the software switching table if is it not refreshed, then the 'stale' neighbors are deleted from the hardware L3 switching table.

The optimistic neighbor discovery feature enables the device to sustain L3 traffic switching to a neighbor without interruption. Without the optimistic neighbor discovery feature enabled L3 traffic is interrupted when a neighbor is 'stale' and is then deleted from the L3 switching table.

If a neighbor receiving optimistic neighbor solicitations does not answer optimistic neighbor solicitations with neighbor advertisements, then the neighbor will be put into the 'stale' state, and subsequently deleted from both the software and the hardware L3 switching tables.

**Examples** To enable the optimistic neighbor discovery feature on vlan100, use the following commands:

> awplus# configure terminal awplus(config)# interface vlan100 awplus(config-if)# optimistic-nd

To disable the optimistic neighbor discovery feature on vlan100, use the following commands:

awplus# configure terminal awplus(config)# interface vlan100 awplus(config-if)# no optimistic-nd

**Validation Commands** [show running-config](#page-150-0)

# **ping**

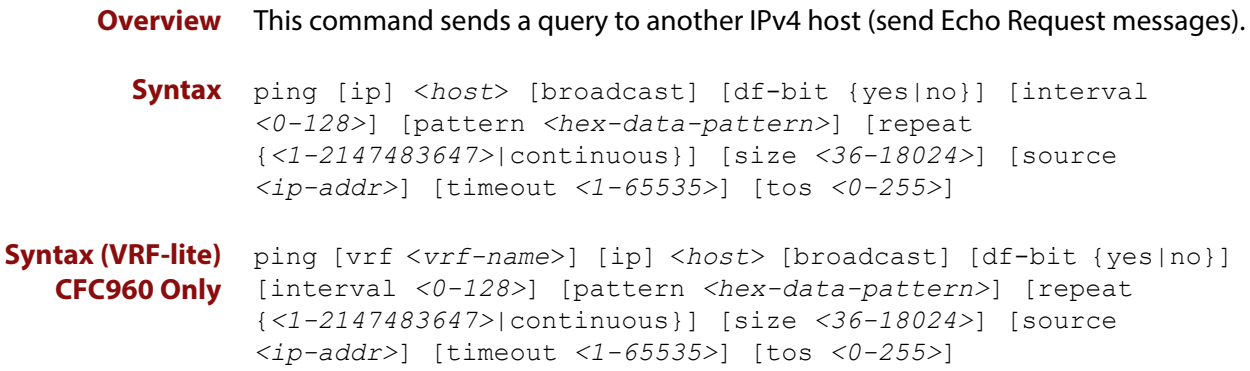

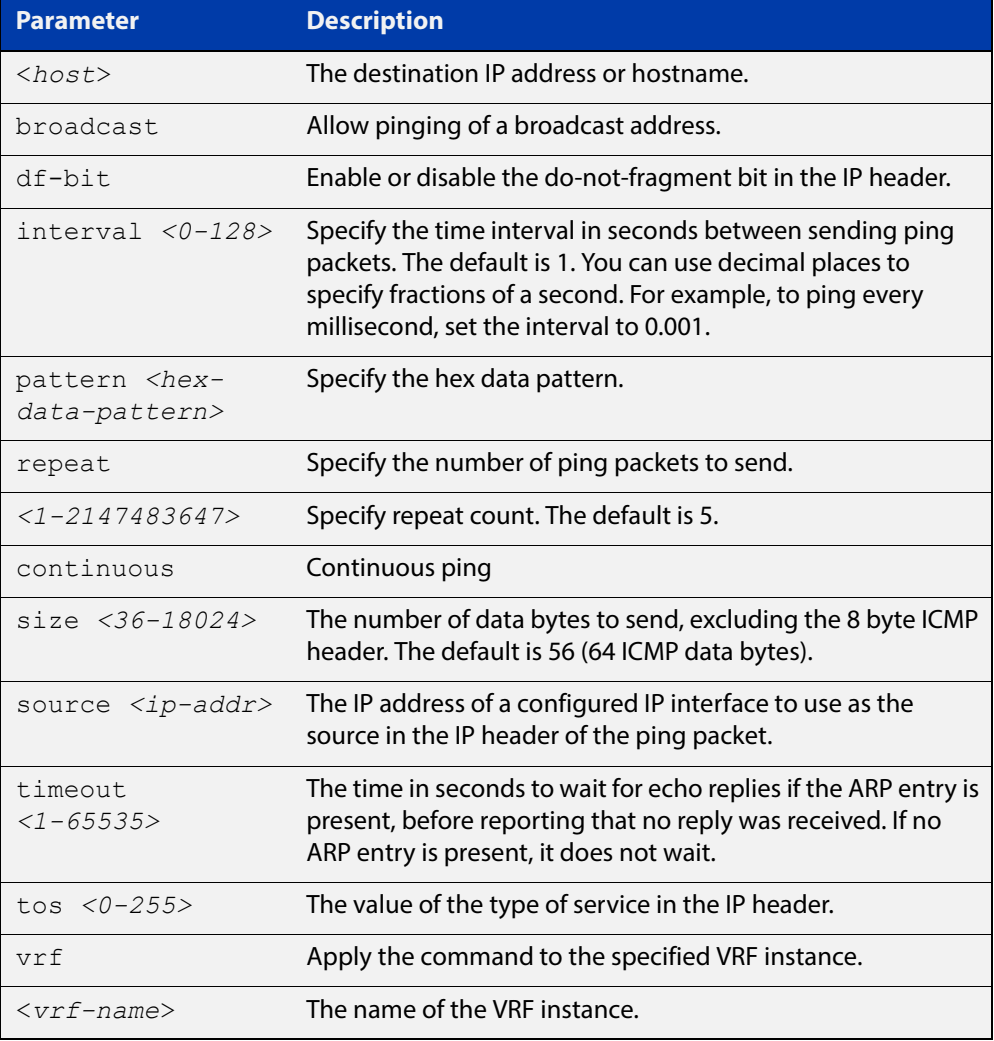

### **Mode** User Exec and Privileged Exec

**Example** To ping the IP address 10.10.0.5 use the following command:

```
awplus# ping 10.10.0.5
```
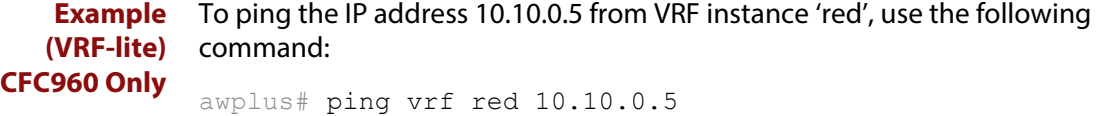

**NOTE:** Unless a cross-domain static or leaked route exists to the destination IP address, you must run this command from within the same routing domain as the address being pinged.

### <span id="page-776-0"></span>**router ip irdp**

**Overview** This command globally enables ICMP Router Discovery (IRDP) advertisements on your device. However, your device does not send or process IRDP messages until at least one interface is configured to use IP and has had IRDP enabled on the interface with the [ip irdp](#page-755-0) command.

> The **no** variant of this command globally disables IRDP advertisements on the device. All interfaces immediately stop transmitting and processing Router Discovery messages.

**Syntax** router ip irdp no router ip irdp

- **Mode** Global Configuration
- **Examples** To enable Router Discovery advertisements on your device, use the following commands:

awplus# configure terminal

awplus(config)# router ip irdp

To disable Router Discovery advertisements on your device, use the following commands:

awplus# configure terminal awplus(config)# no router ip irdp

**Related**  [ip irdp](#page-755-0)

**Commands**

[show ip irdp](#page-785-0)

### <span id="page-777-0"></span>**show arp**

**Overview** Use this command to display entries in the ARP routing and forwarding table—the ARP cache contains mappings of IP addresses to physical addresses for hosts. To have a dynamic entry in the ARP cache, a host must have used the ARP protocol to access another host.

> For information on filtering and saving command output, see the ["Getting Started](http://www.alliedtelesis.com/documents/getting-started-alliedware-plus-feature-overview-and-configuration-guide)  [with AlliedWare Plus" Feature Overview and Configuration Guide.](http://www.alliedtelesis.com/documents/getting-started-alliedware-plus-feature-overview-and-configuration-guide)

```
Syntax show arp [security [interface [<interface-list>]]
       show arp [statistics [detail][interface [<interface-list>]]
```
**Syntax (VRF-lite) CFC960 Only**

show arp [global|security|vrf <*vrf-name*>]

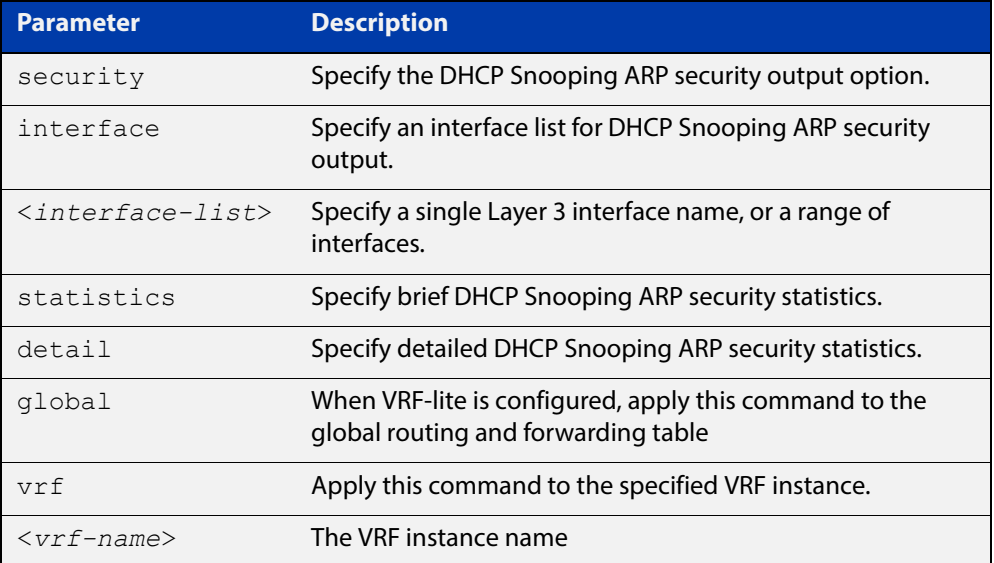

**Mode** User Exec and Privileged Exec

**Usage** Running this command with no additional parameters will display all entries in the ARP routing and forwarding table.

> With VRF-lite configured, and no additional parameters entered, the command output displays all entries, listed by their VRF instance. By adding either a specific VRF instance or global parameter entry, you can selectively list ARP entries by their membership of a specific VRF instance.

**Example** To display all ARP entries in the ARP cache, use the following command:

awplus# show arp

**Output** Figure 20-3: Example output from the **show arp** command

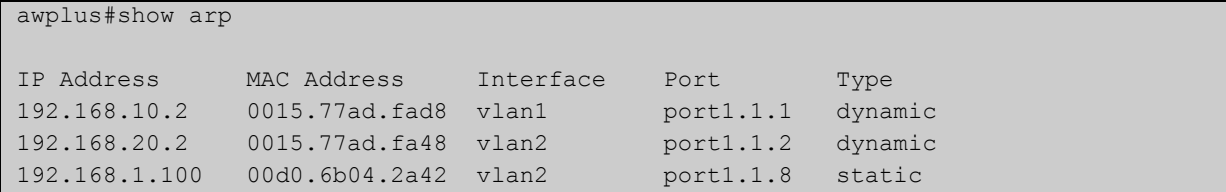

#### **Example**  To display the dynamic ARP entries in the global routing instance, use the **(VRF-lite) CFC960 Only** command:

awplus# show arp global

**Output** Figure 20-4: Example output from the **show arp global** command

 awplus#show arp global IP Address MAC Address Interface Port Type 192.168.10.2 0015.77ad.fad8 vlan1 port1.1.1 dynamic 192.168.20.2 0015.77ad.fa48 vlan2 port1.1.2 dynamic 192.168.1.100 00d0.6b04.2a42 vlan2 port1.1.8 static

**Example**  To display the dynamic ARP entries for a VRF instance 'red', use the command: **(VRF-lite) CFC960 Only** awplus# show arp vrf red

### **Output** Figure 20-5: Example output from the **show arp vrf red** command

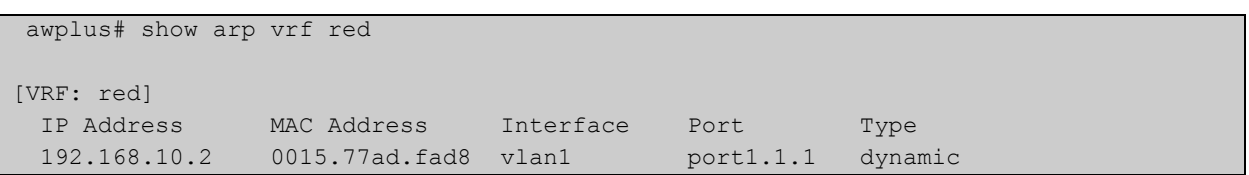

### **Table 21:** Parameters in the output of the **show arp** command

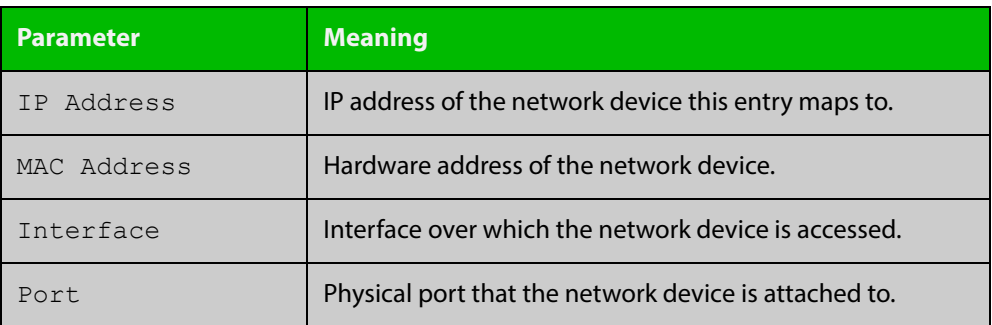

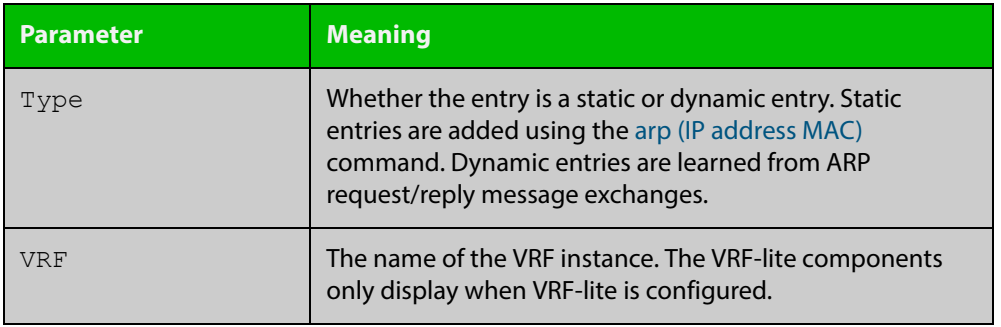

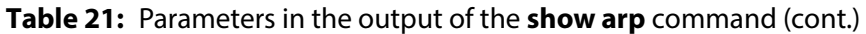

**Related Commands** [arp \(IP address MAC\)](#page-732-0) [clear arp-cache](#page-740-0)

### **show debugging ip packet**

**Overview** Use this command to show the IP interface debugging status. IP interface debugging is set using the **debug ip packet interface** command.

> For information on filtering and saving command output, see the ["Getting Started](http://www.alliedtelesis.com/documents/getting-started-alliedware-plus-feature-overview-and-configuration-guide)  [with AlliedWare Plus" Feature Overview and Configuration Guide.](http://www.alliedtelesis.com/documents/getting-started-alliedware-plus-feature-overview-and-configuration-guide)

**Syntax** show debugging ip packet

**Mode** User Exec and Privileged Exec

**Example** To display the IP interface debugging status when the terminal monitor off, use the command:

> awplus# terminal no monitor awplus# show debug ip packet

**Output** Figure 20-6: Example output from the **show debugging ip packet** command with **terminal monitor** off

> awplus#terminal no monitor awplus#show debug ip packet IP debugging status: interface all tcp (stopped) interface vlan1 arp verbose (stopped)

**Example** To display the IP interface debugging status when the terminal monitor is on, use the command:

> awplus# terminal monitor awplus# show debug ip packet

**Output** Figure 20-7: Example output from the **show debugging ip packet** command with **terminal monitor** on

> awplus#terminal monitor awplus#show debug ip packet IP debugging status: interface all tcp (running) interface vlan1 arp verbose (running)

**Related Commands** [debug ip packet interface](#page-742-0) [terminal monitor](#page-314-0)

### **show ip interface**

**Overview** Use this command to display information about interfaces and the IP addresses assigned to them. To display information about a specific interface, specify the interface name with the command.

> For information on filtering and saving command output, see the ["Getting Started](http://www.alliedtelesis.com/documents/getting-started-alliedware-plus-feature-overview-and-configuration-guide)  [with AlliedWare Plus" Feature Overview and Configuration Guide.](http://www.alliedtelesis.com/documents/getting-started-alliedware-plus-feature-overview-and-configuration-guide)

**Syntax** show ip interface [*<interface-list>*] [brief]

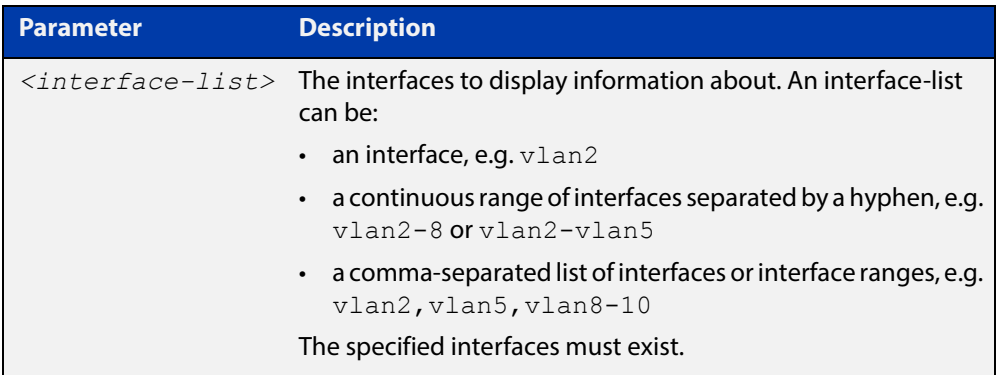

**Mode** User Exec and Privileged Exec

**Examples** To show brief information for the assigned IP address for interface port1.1.2 use the command:

awplus# show ip interface port1.1.2 brief

To show the IP addresses assigned to vlan2 and vlan3, use the command:

awplus# show ip interface vlan2-3 brief

**Output** Figure 20-8: Example output from the **show ip interface brief** command

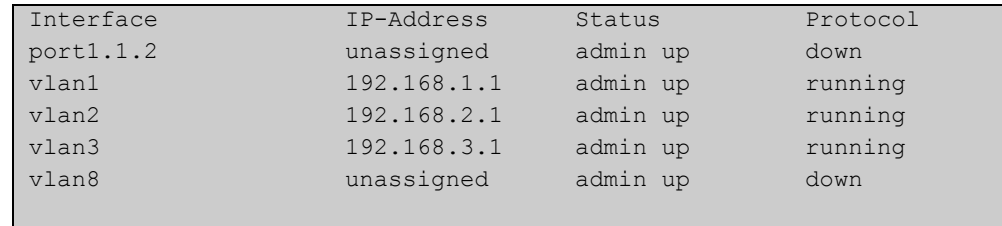

### **show ip interface vrf**

**Overview** Use this command to display protocol and status information about configured interfaces and their assigned IP addresses in VRF instances.

> VRF-lite is supported only on the SBx81CFC960 Control Card; it is not supported on the CFC400 Control Card.

> For information on filtering and saving command output, see the ["Getting Started](http://www.alliedtelesis.com/documents/getting-started-alliedware-plus-feature-overview-and-configuration-guide)  [with AlliedWare Plus" Feature Overview and Configuration Guide.](http://www.alliedtelesis.com/documents/getting-started-alliedware-plus-feature-overview-and-configuration-guide)

#### **Syntax** show ip interface [vrf <*vrf-name*>|global]

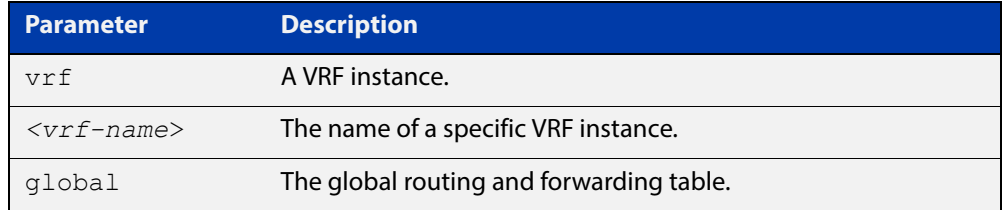

**Mode** User Exec and Privileged Exec

**Examples** To display all interfaces and IP addresses associated with a VRF instance 'red', use the command:

awplus# show ip interface vrf red

**Output** Figure 20-9: Example output from **show ip interface vrf red**

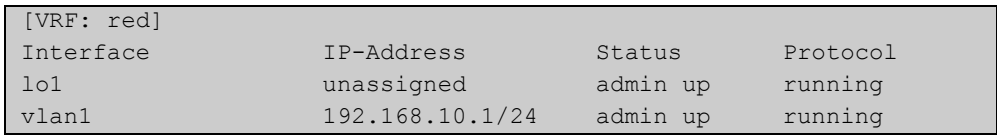

**Example** To display all interfaces and IP addresses associated with all VRF instances, use the command:

awplus# show ip interface

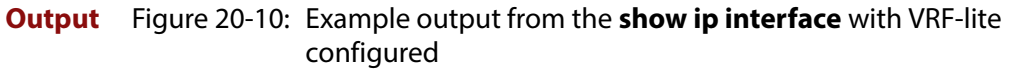

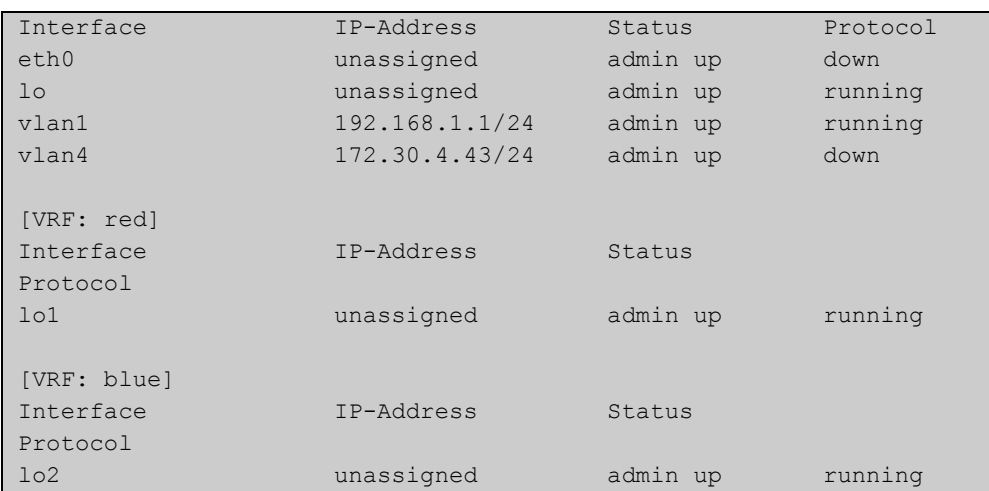

### <span id="page-785-0"></span>**show ip irdp**

**Overview** This command displays whether IRDP is globally enabled on your device, and the status of the debugging modes.

> If the **debug ip irdp** command has been set with the **detail** parameter then the **both** parameter is also set and the output will show "packet debugging mode is all".

For information on filtering and saving command output, see the ["Getting Started](http://www.alliedtelesis.com/documents/getting-started-alliedware-plus-feature-overview-and-configuration-guide)  [with AlliedWare Plus" Feature Overview and Configuration Guide.](http://www.alliedtelesis.com/documents/getting-started-alliedware-plus-feature-overview-and-configuration-guide)

- **Syntax** show ip irdp
	- **Mode** User Exec and Privileged Exec
- **Example** To display global IRDP configuration, use the command:

awplus# show ip irdp

**Output** Figure 20-11: Example output from the **show ip irdp** command

```
IRDP is enabled
  event debugging is disabled
  nsm debugging is disabled
  packet debugging mode is disabled
```
Figure 20-12: Example output from the **show ip irdp** command with **debug ip irdp detail** set

```
IRDP is enabled
   event debugging is disabled
   nsm debugging is disabled
   packet debugging mode is all
```
Figure 20-13: Example output from the **show ip irdp** command with **debug ip irdp both** set

IRDP is enabled event debugging is disabled nsm debugging is disabled packet debugging mode is both

**Related Commands** [debug ip irdp](#page-744-0) [router ip irdp](#page-776-0)

### <span id="page-786-0"></span>**show ip irdp interface**

**Overview** This command displays the configuration of IRDP on all interfaces, or for a specified interface.

> For information on filtering and saving command output, see the ["Getting Started](http://www.alliedtelesis.com/documents/getting-started-alliedware-plus-feature-overview-and-configuration-guide)  [with AlliedWare Plus" Feature Overview and Configuration Guide.](http://www.alliedtelesis.com/documents/getting-started-alliedware-plus-feature-overview-and-configuration-guide)

**Syntax** show ip irdp interface [*<interface-name>*]

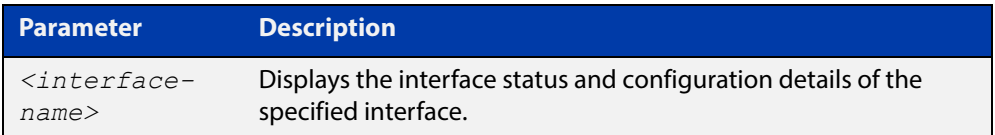

**Mode** User Exec and Privileged Exec

**Example** To display the IRDP configuration for  $v \text{lan } 4$ , use the command:

awplus# show ip irdp interface vlan4

**Output** Figure 20-14: Example output from the **show ip irdp interface** command

```
vlan13 is up, line protocol is up 
ICMP Router Discovery Protocol 
 Sending mode multicast
 Router Lifetime 1350 seconds
 Default Preference 0
 Min Adv Interval 450 seconds
 Max Adv Interval 600 seconds 
  Next advertisement in 551 seconds 
  Non default prefix preferences
     192.168.1.1 preference 25000
 In packets 3 O Out packets 3 O Out packets 3 O Out packets 3 O Out packets 3 O Out packets 3 O Out packets 3 O
  In bad packets 0 Out bad packets 0
 In good packets and \sim 0 Out good packets 3
  In ignored packets 0
```
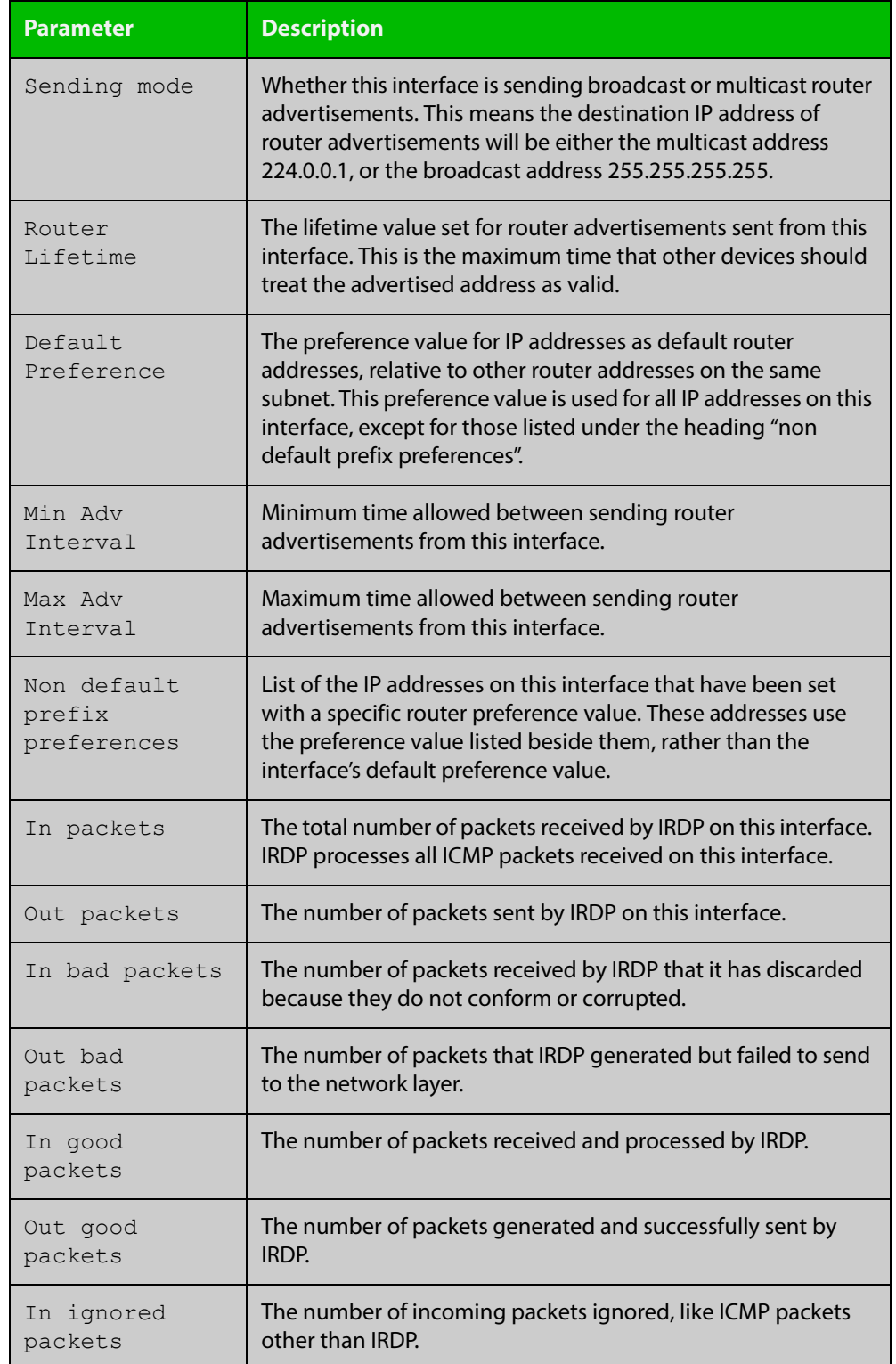

### **Table 22:** Parameters in the output of the **show ip irdp interface** command

**Related Commands** [ip irdp](#page-755-0)

[show ip irdp](#page-785-0)

### **show ip sockets**

**Overview** Use this command to display information about the IP or TCP sockets that are present on the device. It includes TCP, UDP listen sockets, displaying associated IP address and port.

> The information displayed for established TCP sessions includes the remote IP address, port, and session state. Raw IP protocol listen socket information is also displayed for protocols such as VRRP and ICMP6, which are configured to receive IP packets with the associated protocol number.

> For information on filtering and saving command output, see the ["Getting Started](http://www.alliedtelesis.com/documents/getting-started-alliedware-plus-feature-overview-and-configuration-guide)  [with AlliedWare Plus" Feature Overview and Configuration Guide.](http://www.alliedtelesis.com/documents/getting-started-alliedware-plus-feature-overview-and-configuration-guide)

- **Syntax** show ip sockets
- **Mode** Privileged Exec
- **Usage** Use this command to verify that the socket being used is opening correctly. If there is a local and remote endpoint, a connection is established with the ports indicated.

Note that this command does not display sockets that are used internally for exchanging data between the various processes that exist on the device and are involved in its operation and management. It only displays sockets that are present for the purposes of communicating with other external devices.

**Example** To display IP sockets currently present on the device, use the command:

awplus# show ip sockets

**Output** Figure 20-15: Example output from the **show ip sockets** command

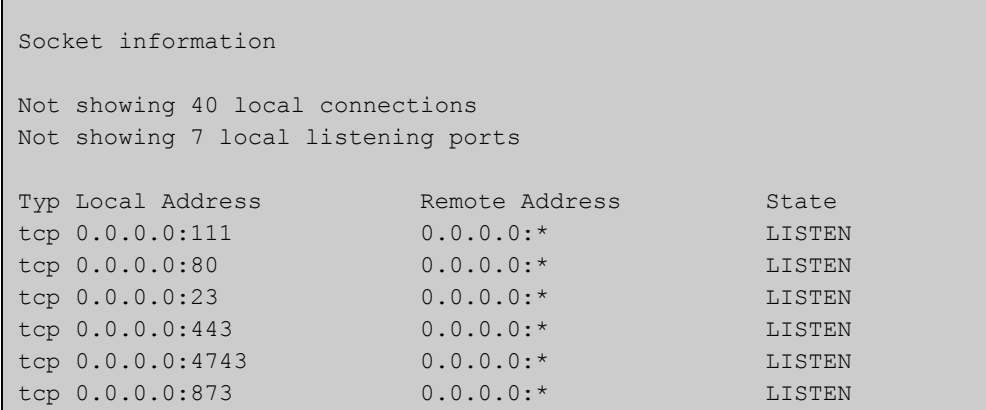

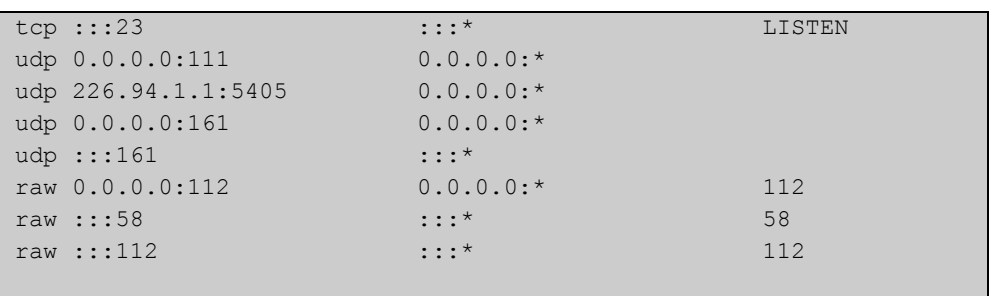

### **Table 23:** Parameters in the output of the **show ip sockets** command

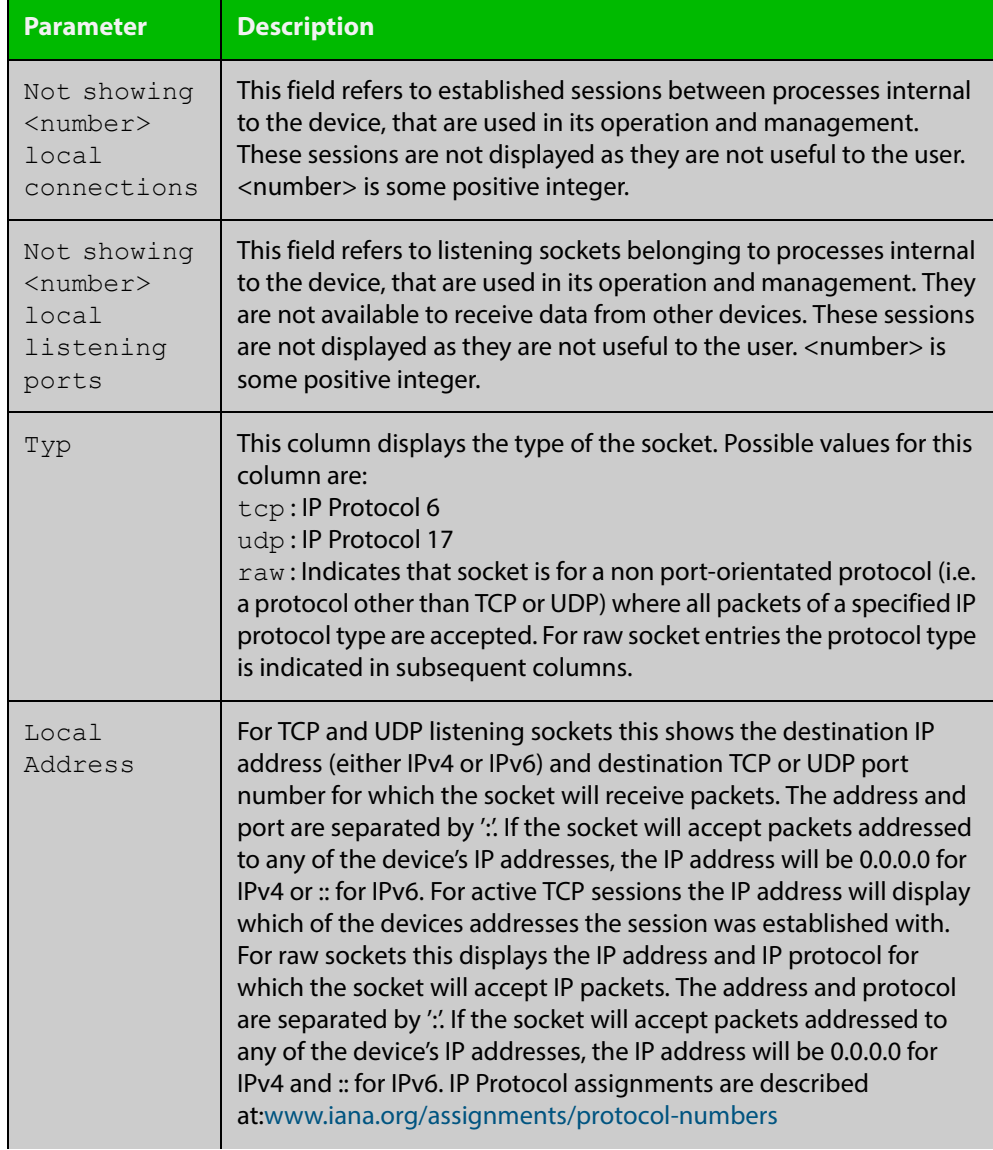

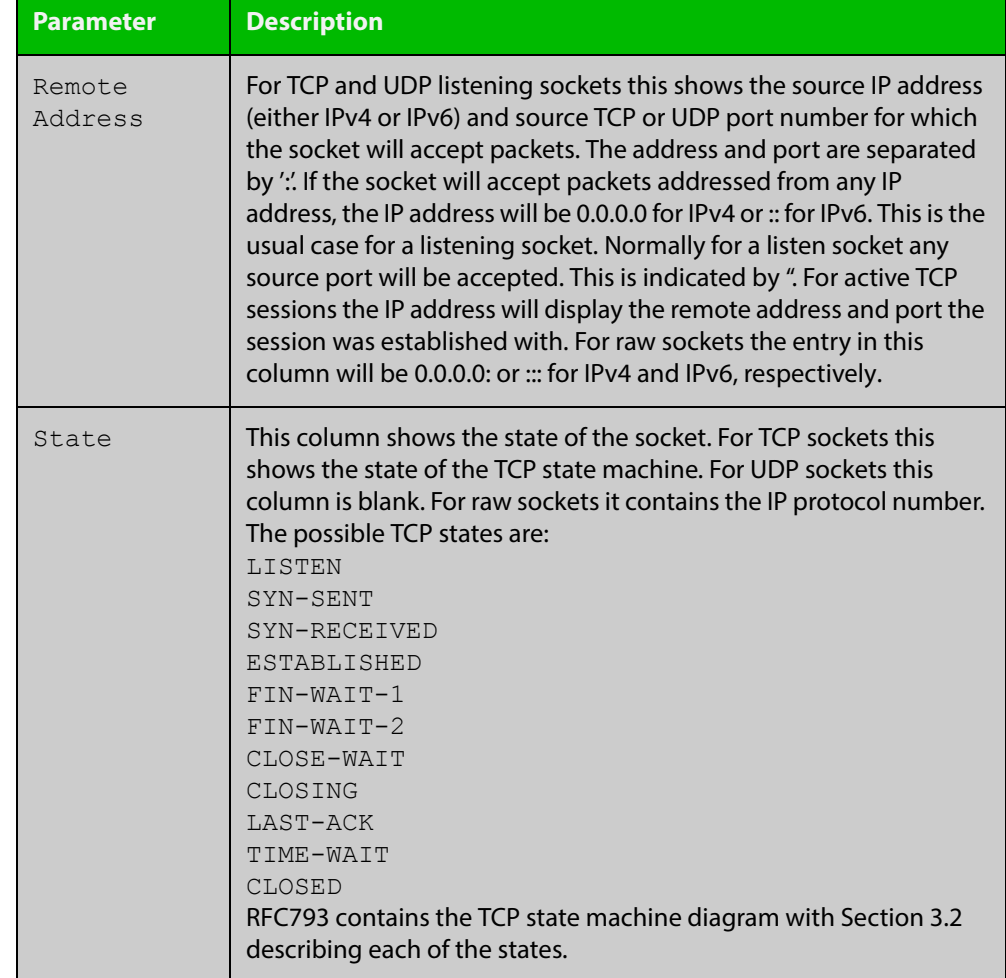

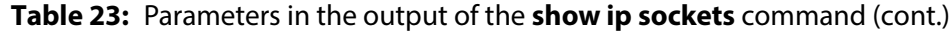

### **show ip traffic**

**Overview** Use this command to display statistics regarding IP traffic sent and received by all interfaces on the device, showing totals for IP and IPv6 and then broken down into sub-categories such as TCP, UDP, ICMP and their IPv6 equivalents when appropriate.

> For information on filtering and saving command output, see the ["Getting Started](http://www.alliedtelesis.com/documents/getting-started-alliedware-plus-feature-overview-and-configuration-guide)  [with AlliedWare Plus" Feature Overview and Configuration Guide.](http://www.alliedtelesis.com/documents/getting-started-alliedware-plus-feature-overview-and-configuration-guide)

- **Syntax** show ip traffic
	- **Mode** Privileged Exec
- **Example** To display IP traffic statistics, use the command:

```
awplus# show ip traffic
```
**Output** Figure 20-16: Example output from the **show ip traffic** command

```
IP:
     261998 packets received
     261998 delivered
      261998 sent
      69721 multicast packets received
      69721 multicast packets sent
      23202841 bytes received
     23202841 bytes sent
     7669296 multicast bytes received
     7669296 multicast bytes sent
TPIZ6 28 packets discarded on transmit due to no route
ICMP6:
UDP6:
UDPLite6:
TCP:
     0 remote connections established
     40 local connections established
      7 remote listening ports
      7 local listening ports
      261 active connection openings
      247 passive connection openings
     14 connection attempts failed
      122535 segments received
      122535 segments transmitted
      14 resets transmitted
      227 TCP sockets finished time wait in fast timer
```
```
 155 delayed acks sent
      21187 headers predicted
     736 pure ACKs
      80497 pure ACKs predicted
UDP:
     139468 datagrams received
     139468 datagrams sent
UDPLite:
```
#### **Table 24:** Parameters in the output of the **show ip traffic** command

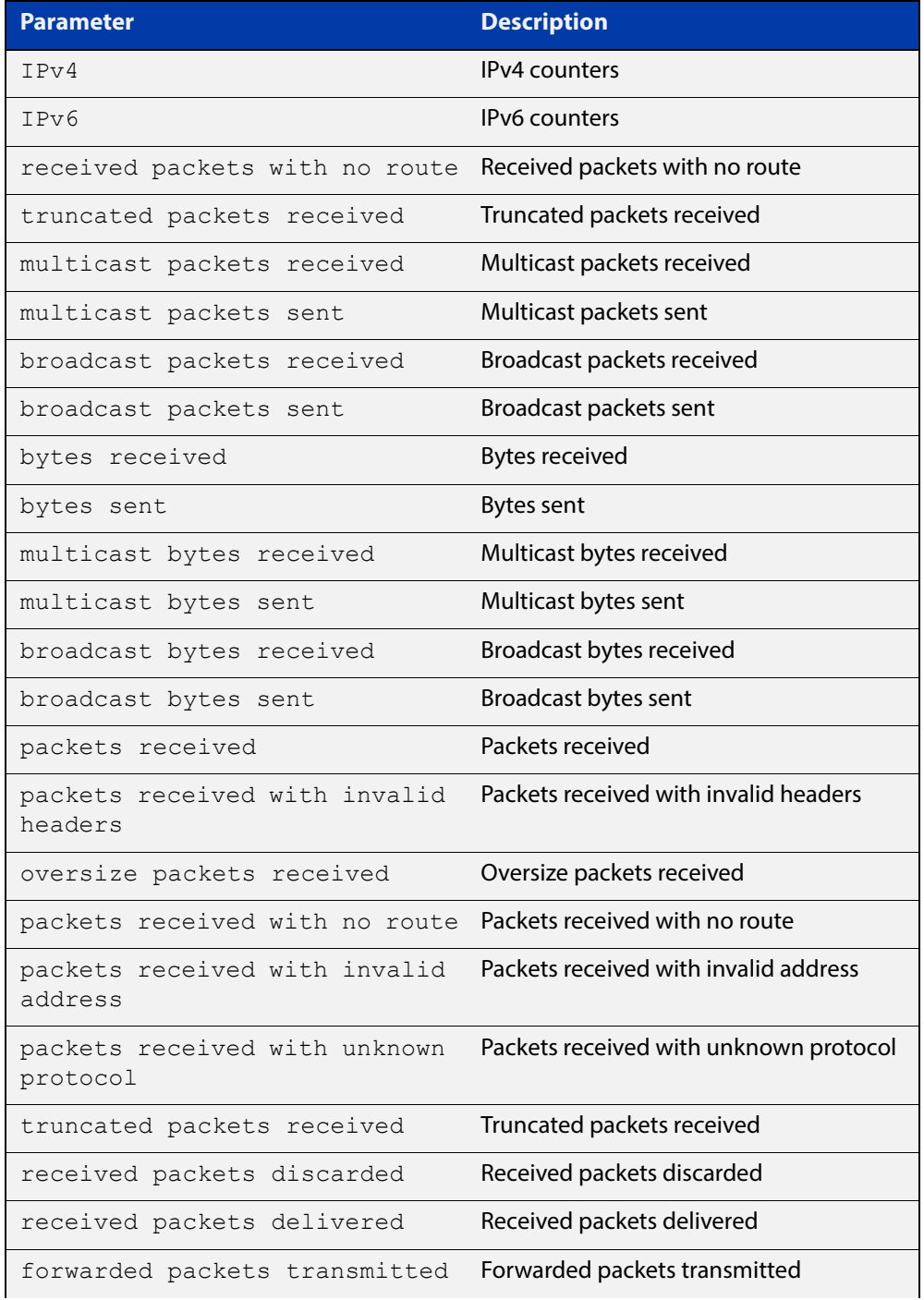

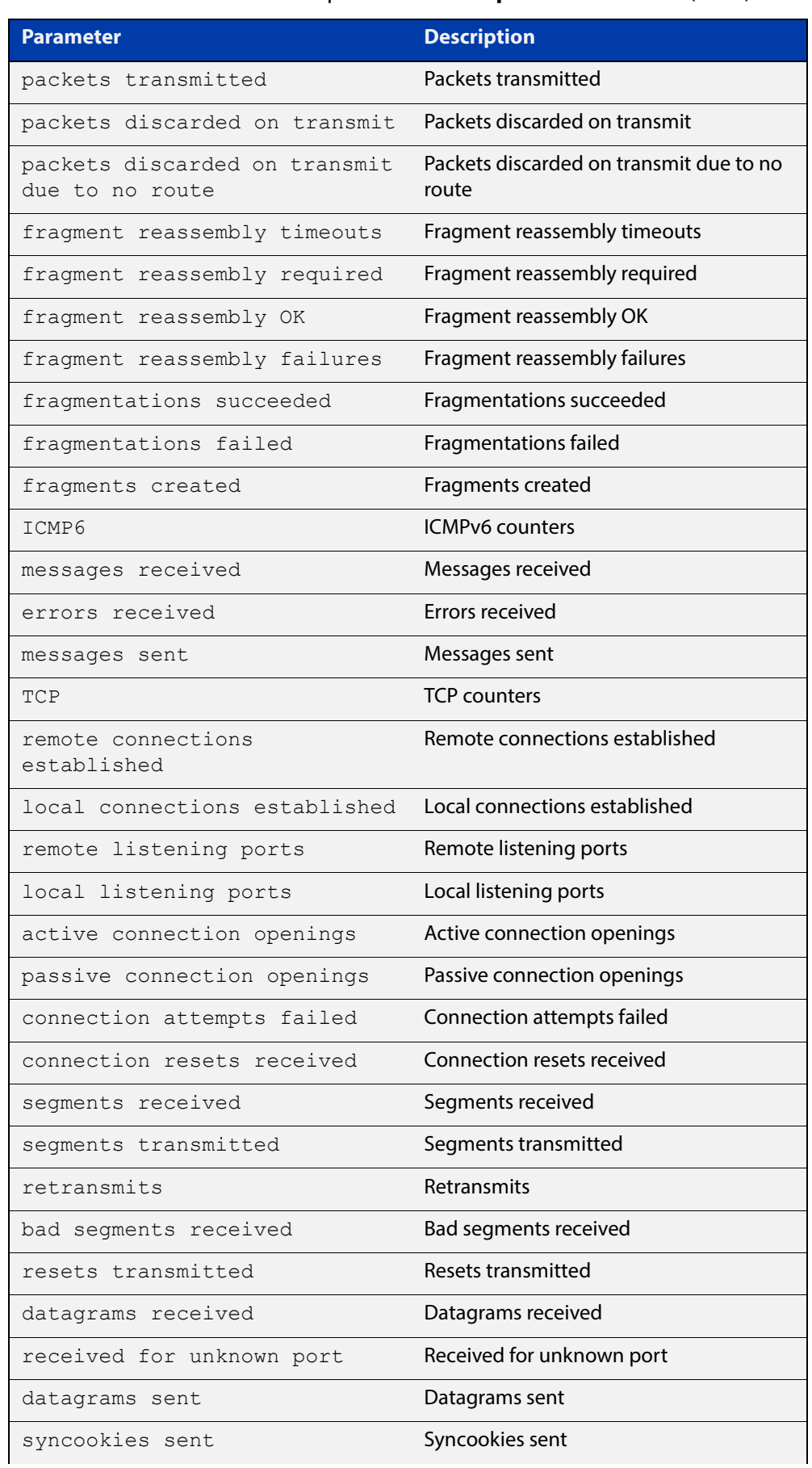

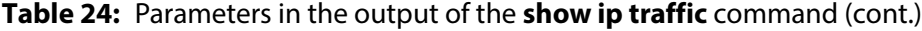

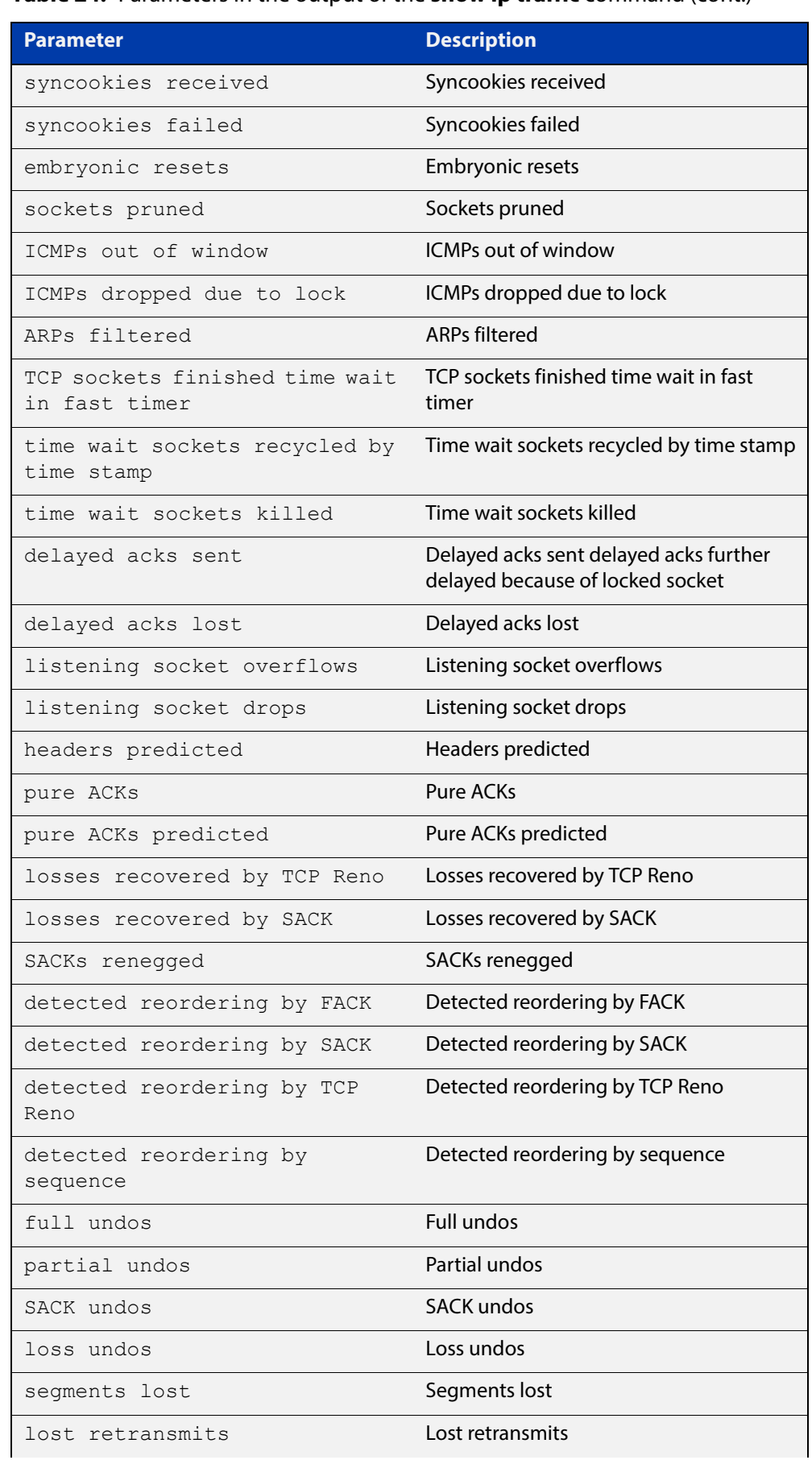

#### **Table 24:** Parameters in the output of the **show ip traffic** command (cont.)

| <b>Parameter</b>                               | <b>Description</b>                             |
|------------------------------------------------|------------------------------------------------|
| TCP Reno failures                              | <b>TCP Reno failures</b>                       |
| SACK failures                                  | <b>SACK failures</b>                           |
| loss failures                                  | Loss failures                                  |
| fast retransmits                               | <b>Fast retransmits</b>                        |
| forward retransmits                            | Forward retransmits                            |
| retransmits in slow start                      | Retransmits in slow start                      |
| timeouts                                       | <b>Timeouts</b>                                |
| TCP Reno recovery failures                     | TCP Reno recovery failures                     |
| SACK recovery failures                         | <b>SACK recovery failures</b>                  |
| collapsed segments received                    | Collapsed segments received                    |
| DSACKs sent for old packets                    | DSACKs sent for old packets                    |
| DSACKs sent for out of order<br>segments       | DSACKs sent for out of order segments          |
| DSACKs received                                | <b>DSACKs</b> received                         |
| DSACKs received for out of<br>order segments   | DSACKs received for out of order<br>segments   |
| connections reset due to<br>unexpected SYN     | Connections reset due to unexpected SYN        |
| connections reset due to<br>unexpected data    | Connections reset due to unexpected<br>data    |
| connections reset due to early<br>user close   | Connections reset due to early user close      |
| connections aborted due to<br>lack of memory   | Connections aborted due to lack of<br>memory   |
| connections aborted due to<br>timeout          | Connections aborted due to timeout             |
| connections aborted due to<br>lingering        | Connections aborted due to lingering           |
| connection aborts due to<br>connection failure | Connection aborts due to connection<br>failure |
| TCP memory pressure events                     | TCP memory pressure events                     |
| SACKs discarded                                | <b>SACKs discarded</b>                         |
| Old DSACKs ignored                             | Old DSACKs ignored                             |
| DSACKs ignored without undo                    | DSACKs ignored without undo                    |
| Spurious RTOs                                  | <b>Spurious RTOs</b>                           |
| TCP MD5 Not Found                              | <b>TCP MD5 Not Found</b>                       |

**Table 24:** Parameters in the output of the **show ip traffic** command (cont.)

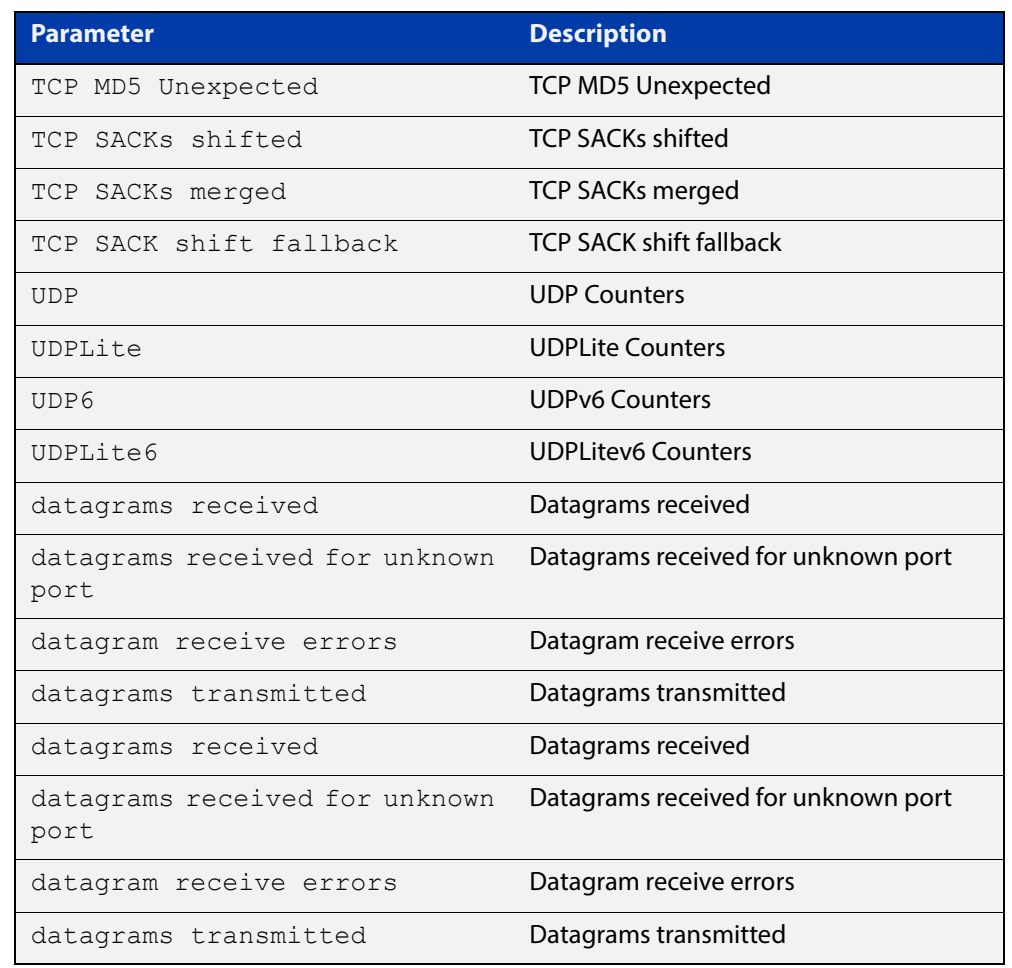

#### **Table 24:** Parameters in the output of the **show ip traffic** command (cont.)

### **tcpdump**

**Overview** Use this command to start a tcpdump, which gives the same output as the Unix-like **tcpdump** command to display TCP/IP traffic. Press  $\langle \text{ctrl}\rangle + c$  to stop a running tcpdump.

**Syntax** tcpdump <*line*>

**Syntax (VRF-lite)**  tcpdump [vrf <*vrf-name*>] <*line*> **CFC960 Only**

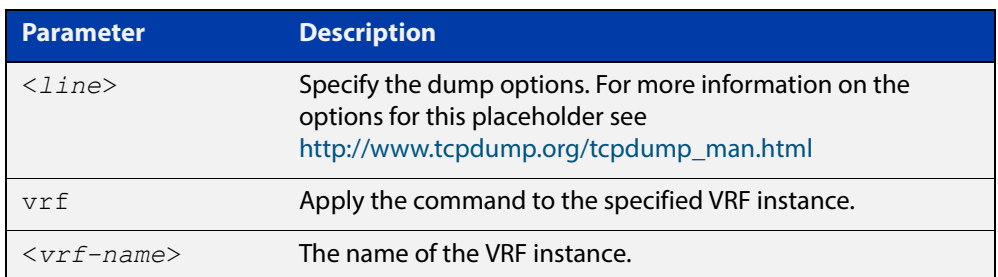

#### **Mode** Privileged Exec

**Example** To start a tcpdump running to capture IP packets, enter the command:

awplus# tcpdump ip

**Example (VRF-lite) CFC960 Only** To start a tcpdump on interface vlan2 associated with a VRF instance red, enter the command:

awplus# tcpdump vrf red vlan2

**Output** Figure 20-17: Example output from the **tcpdump** command

```
03:40:33.221337 IP 192.168.1.1 > 224.0.0.13: PIMv2, Hello, 
length: 34
1 packets captured
2 packets received by filter
0 packets dropped by kernel
```
**Related**  [debug ip packet interface](#page-742-0) **Commands**

#### **traceroute**

**Overview** Use this command to trace the route to the specified IPv4 host. **Syntax** traceroute {<*ip-addr*>|<*hostname*>} **Syntax (VRF-lite)**  traceroute [vrf <*vrf-name*>] {<*ip-addr*>|<*hostname*>} **CFC960 Only**

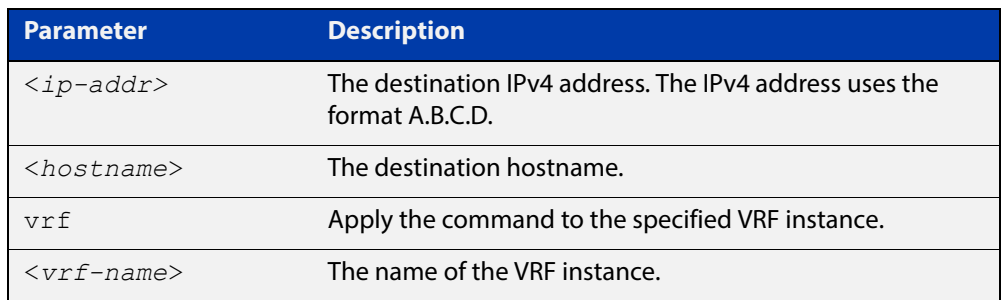

#### **Mode** User Exec and Privileged Exec

**Example** awplus# traceroute 10.10.0.5 **Example (VRF-lite) CFC960 Only** awplus# traceroute vrf red 192.168.0.1

### **undebug ip packet interface**

#### **Overview** This command applies the functionality of the no debug ip packet interface [command](#page-742-0).

### **undebug ip irdp**

**Overview** This command applies the functionality of the no [debug ip irdp command.](#page-744-0)

# **21**

## **Domain Name Service (DNS) Commands**

### **Introduction**

#### **Overview** This chapter provides an alphabetical reference of commands used to configure Domain Name Service (DNS) features, including the following:

- DNS client
- DNS forwarding (DNS relay)

For more information, see the [IP Feature Overview and Configuration Guide](http://www.alliedtelesis.com/documents/ip-feature-overview-and-configuration-guide).

#### **Command List** • ["clear ip dns forwarding cache" on page 804](#page-803-0)

- • ["debug ip dns forwarding" on page 805](#page-804-0)
- • ["ip dns forwarding" on page 806](#page-805-0)
- • ["ip dns forwarding cache" on page 807](#page-806-0)
- • ["ip dns forwarding dead-time" on page 809](#page-808-0)
- • ["ip dns forwarding retry" on page 810](#page-809-0)
- • ["ip dns forwarding source-interface" on page 811](#page-810-0)
- • ["ip dns forwarding timeout" on page 812](#page-811-0)
- • ["ip domain-list" on page 813](#page-812-0)
- • ["ip domain-lookup" on page 814](#page-813-0)
- • ["ip domain-name" on page 815](#page-814-0)
- • ["ip name-server" on page 816](#page-815-0)
- • ["show debugging ip dns forwarding" on page 818](#page-817-0)
- • ["show hosts" on page 819](#page-818-0)
- • ["show ip dns forwarding" on page 820](#page-819-0)
- • ["show ip dns forwarding cache" on page 821](#page-820-0)
- • ["show ip dns forwarding server" on page 823](#page-822-0)
- • ["show ip domain-list" on page 825](#page-824-0)
- • ["show ip domain-name" on page 826](#page-825-0)
- • ["show ip name-server" on page 827](#page-826-0)

### <span id="page-803-0"></span>**clear ip dns forwarding cache**

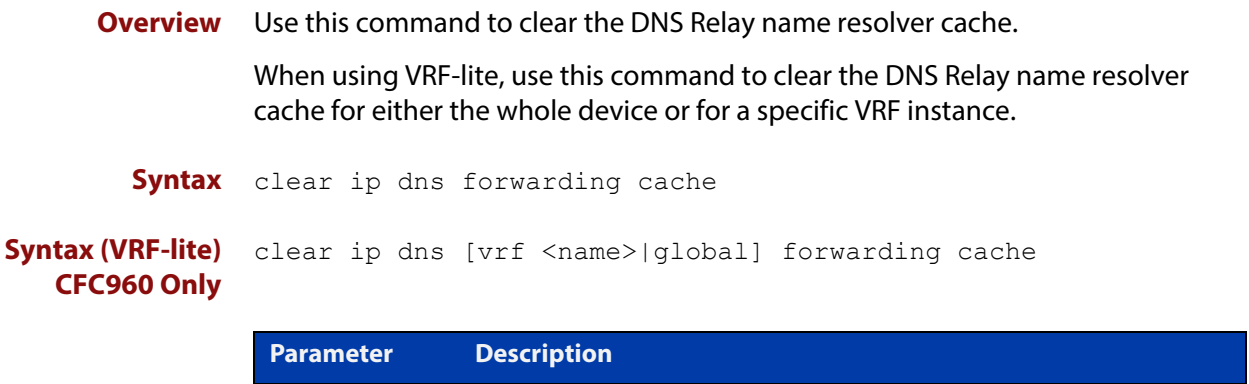

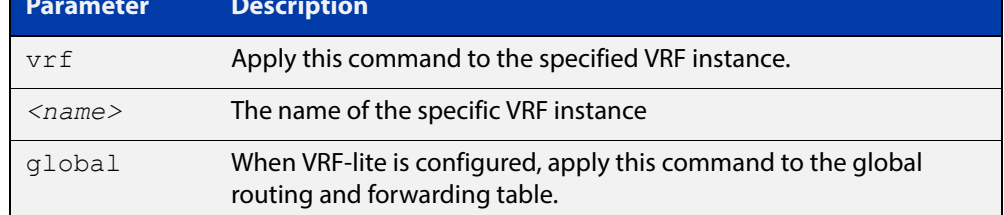

#### **Mode** Privileged Exec

#### **Examples** To clear all cached data, use the command:

awplus# clear ip dns forwarding cache

**Example**  To clear the cached data for VRF instance red, use the command:

**(VRF-lite) CFC960 Only** awplus# clear ip dns vrf red forwarding cache

To clear the cached data for the default global VRF instance only, use the command:

awplus# clear ip dns global forwarding cache

**Related**  [ip dns forwarding cache](#page-806-0) **Commands**

### <span id="page-804-0"></span>**debug ip dns forwarding**

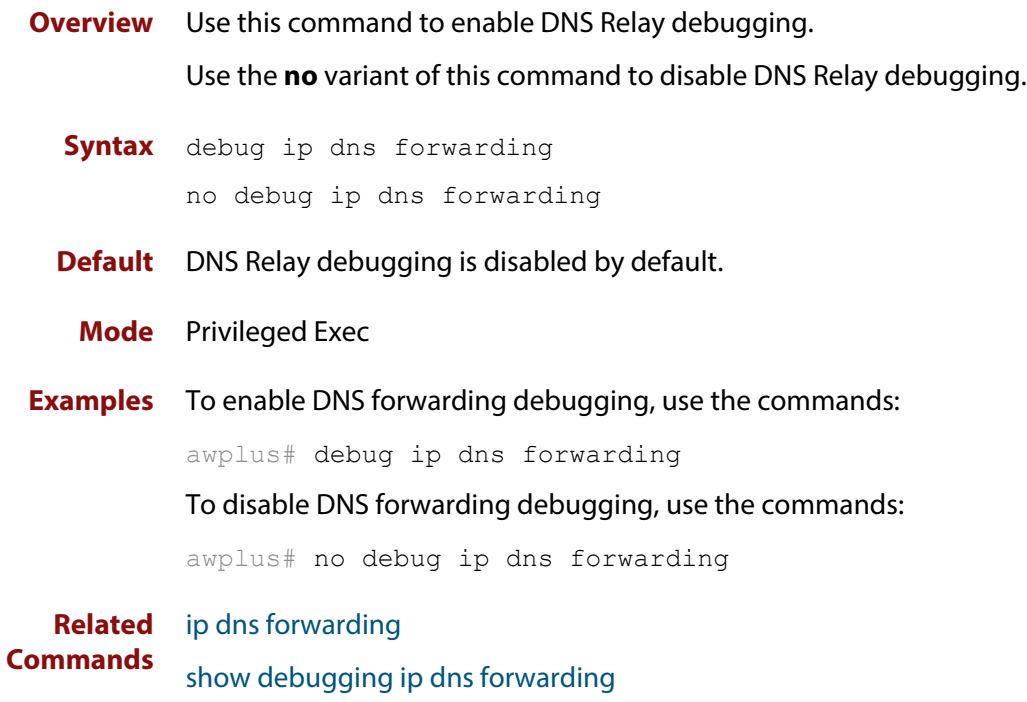

### <span id="page-805-0"></span>**ip dns forwarding**

**Overview** Use this command to enable DNS Relay, the forwarding of incoming DNS queries for IP hostname-to-address translation.

> Use the **no** variant of this command to disable the forwarding of incoming DNS queries for IP hostname-to-address translation.

- **Syntax** ip dns forwarding no ip dns forwarding
- **Default** The forwarding of incoming DNS query packets is disabled by default.
	- **Mode** Global Configuration
	- **Usage** DNS Relay requires that IP domain lookup is enabled. IP domain lookup is enabled by default, but if it has been disabled, you can re-enable it by using the command [ip domain-lookup.](#page-813-0)

See the [IP Feature Overview and Configuration Guide](http://www.alliedtelesis.com/documents/ip-feature-overview-and-configuration-guide) for more information about DNS Relay. See the [ip dns forwarding dead-time](#page-808-0) command used with this command.

**NOTE:** When running VRF-lite, the DNS Relay functions will apply separately within each VRF instance.

#### **Examples** To enable the forwarding of incoming DNS query packets, use the commands:

awplus# configure terminal

awplus(config)# ip dns forwarding

To disable the forwarding of incoming DNS query packets, use the commands:

awplus# configure terminal awplus(config)# no ip dns forwarding

#### **Related Commands**

[debug ip dns forwarding](#page-804-0)

[clear ip dns forwarding cache](#page-803-0)

- [ip dns forwarding cache](#page-806-0)
- [ip dns forwarding dead-time](#page-808-0)
- [ip dns forwarding retry](#page-809-0)
- [ip dns forwarding source-interface](#page-810-0)
- [ip dns forwarding timeout](#page-811-0)
- [ip name-server](#page-815-0)
- [show ip dns forwarding](#page-819-0)
- [show ip dns forwarding cache](#page-820-0)
- [show ip dns forwarding server](#page-822-0)

### <span id="page-806-0"></span>**ip dns forwarding cache**

**Overview** Use this command to set the DNS Relay name resolver cache size and cache entry lifetime period. The DNS Relay name resolver cache stores the mappings between domain names and IP addresses.

> Use the **no** variant of this command to set the default DNS Relay name resolver cache size and cache entry lifetime period.

Note that the lifetime period of the cache entry can be overwritten by the time-out period of the DNS reply from the DNS server if the time-out period of the DNS reply from the DNS server is smaller than the configured time-out period. The time-out period of the cache entry will only be used when the time-out period of the DNS reply from the DNS server is bigger than the time-out period configured on the device.

#### **Syntax** ip dns forwarding cache [size <*0-1000*>] [timeout <*60-3600*>]

no ip dns forwarding cache [size|timeout]

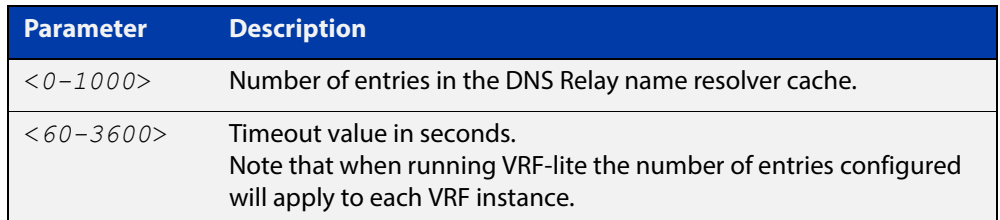

**Default** The default cache size is 0 (no entries) and the default lifetime is 1800 seconds.

- **Mode** Global Configuration
- **Usage** See the [IP Feature Overview and Configuration Guide](http://www.alliedtelesis.com/documents/ip-feature-overview-and-configuration-guide) for more information about DNS Relay.
- **Examples** To set the cache size to 10 entries and the lifetime to 500 seconds, use the commands:

awplus# configure terminal

awplus(config)# ip dns forwarding cache size 10 time 500

To set the cache size to the default, use the commands:

awplus# configure terminal

awplus(config)# no ip dns forwarding cache size

#### **Related Commands** [clear ip dns forwarding cache](#page-803-0) [debug ip dns forwarding](#page-804-0)

[ip dns forwarding](#page-805-0)

[show ip dns forwarding](#page-819-0)

[show ip dns forwarding cache](#page-820-0)

### <span id="page-808-0"></span>**ip dns forwarding dead-time**

**Overview** Use this command to set the time period in seconds when the device stops sending any DNS requests to an unresponsive server and all retries set using [ip dns](#page-809-0)  [forwarding retry](#page-809-0) are used. This time period is the DNS forwarding dead-time. The device stops sending DNS requests at the DNS forwarding dead-time configured and when all of the retries are used.

> Use the **no** variant of this command to restore the default DNS forwarding dead-time value of 3600 seconds.

**Syntax** ip dns forwarding dead-time <*60-43200*>

no ip dns forwarding retry

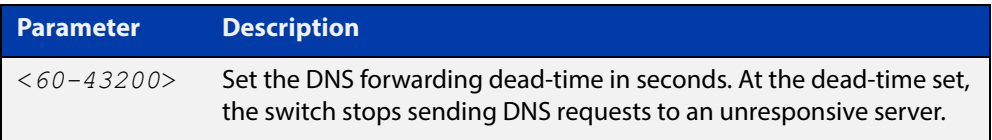

- **Default** The default time to stop sending DNS requests to an unresponsive server is 3600 seconds.
	- **Mode** Global Configuration
- **Usage** See the [IP Feature Overview and Configuration Guide](http://www.alliedtelesis.com/documents/ip-feature-overview-and-configuration-guide) for more information about DNS Relay. See the [ip dns forwarding retry](#page-809-0) command used with this command.
- **Examples** To set the DNS forwarding retry count to 50 and to set the DNS forwarding dead-time to 1800 seconds, use the commands:

awplus# configure terminal awplus(config)# ip dns forwarding dead-time 1800 awplus(config)# ip dns forwarding retry 50

To reset the DNS retry count to the default of 2 and the DNS forwarding dead-time to the default of 3600, use the commands:

awplus# configure terminal awplus(config)# no ip dns forwarding dead-time  $a$ wplus(config)# no ip dns forwarding retry

#### **Related Commands** [debug ip dns forwarding](#page-804-0)

- [ip dns forwarding](#page-805-0)
- [ip dns forwarding retry](#page-809-0)
- [show ip dns forwarding](#page-819-0)
- [show ip dns forwarding server](#page-822-0)

### <span id="page-809-0"></span>**ip dns forwarding retry**

**Overview** Use this command to set the number of times DNS Relay will retry to forward DNS queries. The device stops sending DNS requests to an unresponsive server at the time set using the [ip dns forwarding dead-time](#page-808-0) command and when all of the retries are used.

Use the **no** variant of this command to set the number of retries to the default of 2.

**Syntax** ip dns forwarding retry <*0-100*> no ip dns forwarding retry

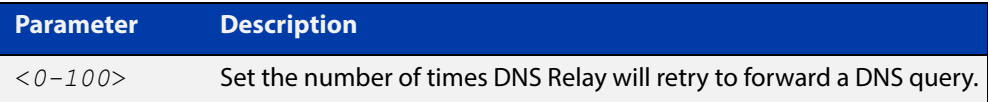

- **Default** The default number of retries is 2 DNS requests to an unresponsive server.
	- **Mode** Global Configuration
- **Usage** See the [IP Feature Overview and Configuration Guide](http://www.alliedtelesis.com/documents/ip-feature-overview-and-configuration-guide) for more information about DNS Relay. See the [ip dns forwarding dead-time](#page-808-0) command used with this command.
- **Examples** To set the DNS forwarding retry count to 50 and to set the DNS forwarding dead-time to 1800 seconds, use the commands:

awplus# configure terminal awplus(config)# ip dns forwarding retry 50 awplus(config)# ip dns forwarding dead-time 1800

To reset the DNS retry count to the default of 2 and the DNS forwarding dead-time to the default of 3600 seconds, use the commands:

awplus# configure terminal awplus(config)# no ip dns forwarding retry awplus(config)# no ip dns forwarding dead-time

**Related Commands** [debug ip dns forwarding](#page-804-0) [ip dns forwarding](#page-805-0) [ip dns forwarding dead-time](#page-808-0) [show ip dns forwarding](#page-819-0)

### <span id="page-810-0"></span>**ip dns forwarding source-interface**

**Overview** Use this command to set the interface to use for forwarding and receiving DNS queries.

> Use the **no** variant of this command to unset the interface used for forwarding and receiving DNS queries.

**Syntax** ip dns forwarding source-interface <*interface-name*> no ip dns forwarding source-interface

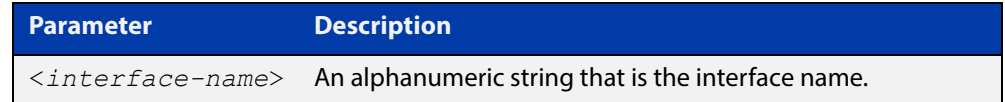

- **Default** The default is that no interface is set and the device selects the appropriate source IP address automatically.
	- **Mode** Global Configuration
- **Usage** See the [IP Feature Overview and Configuration Guide](http://www.alliedtelesis.com/documents/ip-feature-overview-and-configuration-guide) for more information about DNS Relay.

#### **Examples** To set vlan1 as the source interface for relayed DNS queries, use the commands:

awplus# configure terminal

awplus(config)# ip dns forwarding source-interface vlan1

To clear the source interface for relayed DNS queries, use the commands:

awplus# configure terminal awplus(config)# no ip dns forwarding source-interface

**Related Commands** [debug ip dns forwarding](#page-804-0) [ip dns forwarding](#page-805-0)

[show ip dns forwarding](#page-819-0)

### <span id="page-811-0"></span>**ip dns forwarding timeout**

**Overview** Use this command to set the time period for the DNS Relay to wait for a DNS response.

> Use the **no** variant of this command to set the time period to wait for a DNS response to the default of 3 seconds.

**Syntax** ip dns forwarding timeout <*0-3600*> no ip dns forwarding timeout

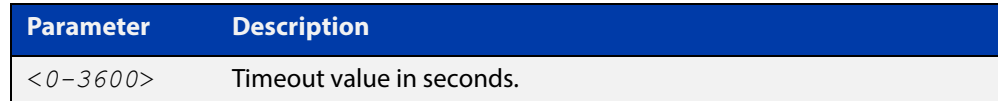

- **Default** The default timeout value is 3 seconds.
	- **Mode** Global Configuration
- **Usage** See the [IP Feature Overview and Configuration Guide](http://www.alliedtelesis.com/documents/ip-feature-overview-and-configuration-guide) for more information about DNS Relay.
- **Examples** To set the timeout value to 12 seconds, use the commands:

awplus# configure terminal

 $a$ wplus(config)# ip dns forwarding timeout 12

To set the timeout value to the default of 3 seconds, use the commands:

awplus# configure terminal

awplus(config)# no ip dns forwarding timeout

**Related Commands** [debug ip dns forwarding](#page-804-0) [ip dns forwarding](#page-805-0) [show ip dns forwarding](#page-819-0)

### <span id="page-812-0"></span>**ip domain-list**

**Overview** This command adds a domain to the DNS list. Domains are appended to incomplete host names in DNS requests. Each domain in this list is tried in turn in DNS lookups. This list is ordered so that the first entry you create is checked first.

The **no** variant of this command deletes a domain from the list.

**Syntax** ip domain-list <*domain-name*>

no ip domain-list <*domain-name*>

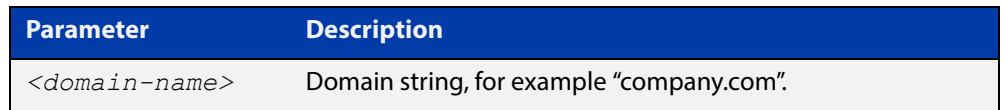

#### **Mode** Global Configuration

- **Usage** If there are no domains in the DNS list, then your device uses the domain specified with the [ip domain-name](#page-814-0) command. If any domain exists in the DNS list, then the device does not use the domain set using the **ip domain-name** command.
- **Example** To add the domain example.net to the DNS list, use the following commands:

awplus# configure terminal awplus(config)# ip domain-list example.net

**Related Commands** [ip domain-lookup](#page-813-0) [ip domain-name](#page-814-0)

[show ip domain-list](#page-824-0)

### <span id="page-813-0"></span>**ip domain-lookup**

**Overview** This command enables the DNS client on your device. This allows you to use domain names instead of IP addresses in commands. The DNS client resolves the domain name into an IP address by sending a DNS inquiry to a DNS server, specified with the [ip name-server](#page-815-0) command.

> The **no** variant of this command disables the DNS client. The client will not attempt to resolve domain names. You must use IP addresses to specify hosts in commands.

**Syntax** ip domain-lookup

no ip domain-lookup

- **Mode** Global Configuration
- **Usage** The client is enabled by default. However, it does not attempt DNS inquiries unless there is a DNS server configured.

For more information about DNS clients, see the [IP Feature Overview and](http://www.alliedtelesis.com/documents/ip-feature-overview-and-configuration-guide)  [Configuration Guide](http://www.alliedtelesis.com/documents/ip-feature-overview-and-configuration-guide).

If you are using DNS Relay (see the command [ip dns forwarding](#page-805-0)), you must have IP domain lookup enabled.

**Examples** To enable the DNS client on your device, use the following commands:

awplus# configure terminal awplus(config)# ip domain-lookup

To disable the DNS client on your device, use the following commands:

awplus# configure terminal

awplus(config)# no ip domain-lookup

- **Related**  [ip domain-list](#page-812-0)
- **Commands**

[ip domain-name](#page-814-0)

- [ip name-server](#page-815-0)
- [show hosts](#page-818-0)
- [show ip name-server](#page-826-0)

### <span id="page-814-0"></span>**ip domain-name**

**Overview** This command sets a default domain for the DNS. The DNS client appends this domain to incomplete host-names in DNS requests.

> The **no** variant of this command removes the domain-name previously set by this command.

**Syntax** ip domain-name <*domain-name*>

no ip domain-name <*domain-name*>

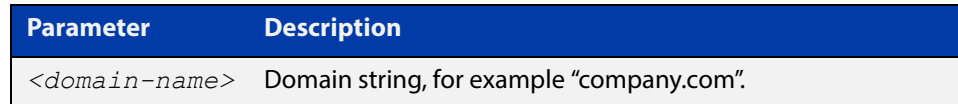

#### **Mode** Global Configuration

**Usage** If there are no domains in the DNS list (created using the [ip domain-list](#page-812-0) command) then your device uses the domain specified with this command. If any domain exists in the DNS list, then the device does not use the domain configured with this command.

> When your device is using its DHCP client for an interface, it can receive Option 15 from the DHCP server. This option replaces the domain name set with this command.

**Example** To configure the domain name, enter the following commands:

awplus# configure terminal awplus(config)# ip domain-name company.com

**Related**  [ip domain-list](#page-812-0)

**Commands** [show ip domain-list](#page-824-0)

[show ip domain-name](#page-825-0)

#### <span id="page-815-0"></span>**ip name-server**

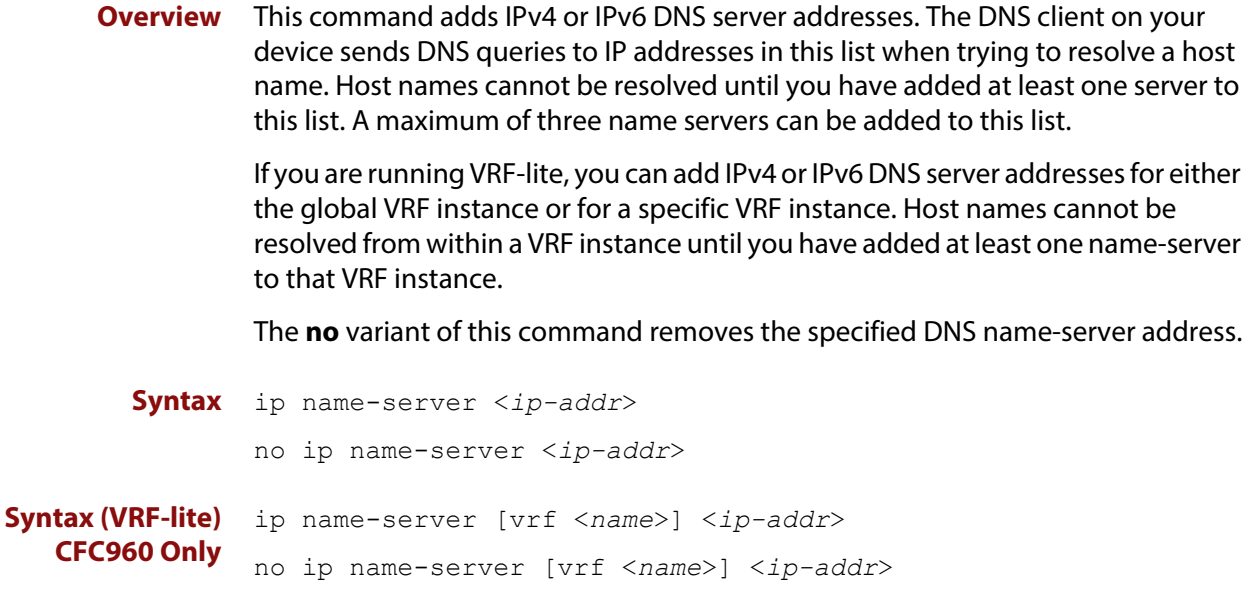

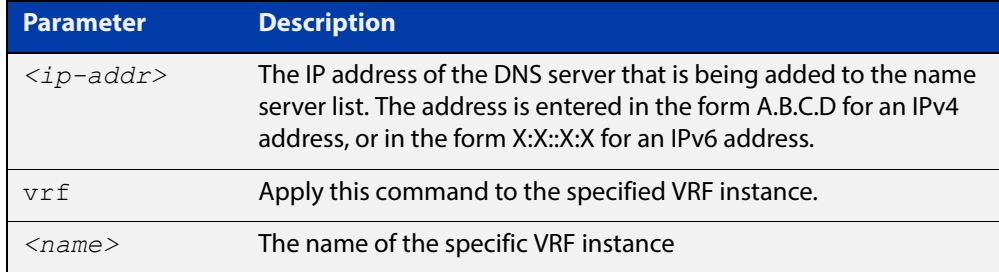

#### **Mode** Global Configuration

- **Usage** To allow the device to operate as a DNS proxy, your device must have learned about a DNS name-server to forward requests to. Name-servers can be learned through the following means:
	- Manual configuration, using the **ip name-server** command
	- Learned from DHCP server with Option 6
	- Learned over a PPP tunnel if the neighbor advertises the DNS server

This command is used to statically configure a DNS name-server for the device to use.

For more information about DHCP and DNS, see the [IP Feature Overview and](http://www.alliedtelesis.com/documents/ip-feature-overview-and-configuration-guide)  [Configuration Guide](http://www.alliedtelesis.com/documents/ip-feature-overview-and-configuration-guide).

**Examples** To allow a device to send DNS queries to a DNS server with the IPv4 address 10.10.10.5, use the commands:

> awplus# configure terminal awplus(config)# ip name-server 10.10.10.5

To enable your device to send DNS queries to a DNS server with the IPv6 address 2001:0db8:010d::1, use the commands:

awplus# configure terminal awplus(config)# ip name-server 2001:0db8:010d::1 **Example (VRF-lite) CFC960 Only** To enable your switch to send DNS queries (on VRF instance RED) to a DNS server with the IPv4 address 10.10.10.5 use the commands: awplus# configure terminal awplus(config)# ip name-server vrf RED 10.10.10.5 **Related Commands** [ip domain-list](#page-812-0) [ip domain-lookup](#page-813-0) [ip domain-name](#page-814-0) [show ip dns forwarding cache](#page-820-0) [show ip name-server](#page-826-0)

### <span id="page-817-0"></span>**show debugging ip dns forwarding**

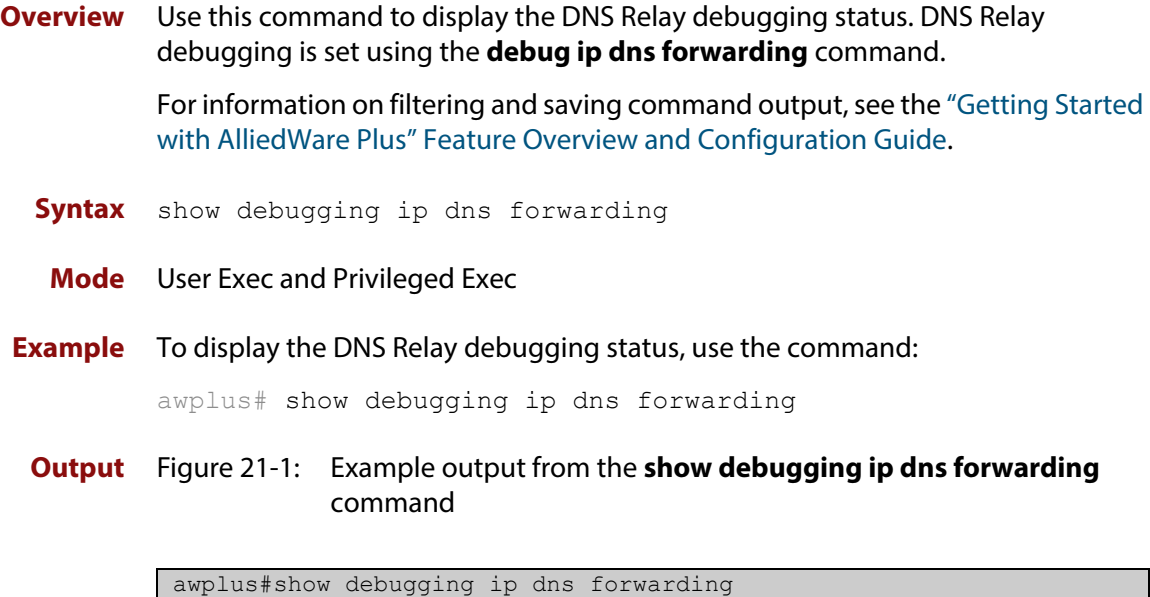

DNS Relay debugging status: debugging is on

**Related Commands** [debug ip dns forwarding](#page-804-0)

### <span id="page-818-0"></span>**show hosts**

**Overview** This command shows the default domain, domain list, and name servers configured on your device.

> For information on filtering and saving command output, see the ["Getting Started](http://www.alliedtelesis.com/documents/getting-started-alliedware-plus-feature-overview-and-configuration-guide)  [with AlliedWare Plus" Feature Overview and Configuration Guide.](http://www.alliedtelesis.com/documents/getting-started-alliedware-plus-feature-overview-and-configuration-guide)

- **Syntax** show hosts
	- **Mode** User Exec and Privileged Exec
- **Example** To display the default domain, use the command:

awplus# show hosts

**Output** Figure 21-2: Example output from the **show hosts** command

awplus#show hosts

```
Default domain is mycompany.com
Domain list: company.com
Name/address lookup uses domain service
Name servers are 10.10.0.2 10.10.0.88
```
**Related Commands**

[ip domain-list](#page-812-0) [ip domain-lookup](#page-813-0)

[ip domain-name](#page-814-0)

[ip name-server](#page-815-0)

### <span id="page-819-0"></span>**show ip dns forwarding**

**Overview** Use this command to display the DNS Relay status.

**Syntax** show ip dns forwarding

**Mode** User Exec and Privileged Exec

**Examples** To display the DNS Relay status, use the command:

awplus# show ip dns forwarding

**Output** Figure 21-3: Example output from the **show ip dns forwarding** command

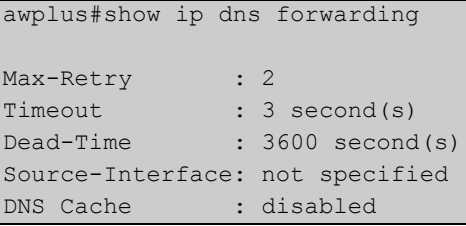

**Related Commands** [ip dns forwarding](#page-805-0)

### <span id="page-820-0"></span>**show ip dns forwarding cache**

**Overview** Use this command to display the DNS Relay name resolver cache. **Syntax** show ip dns forwarding cache **Syntax (VRF-lite) CFC960 Only** show ip dns [vrf <*name*>|global] forwarding cache

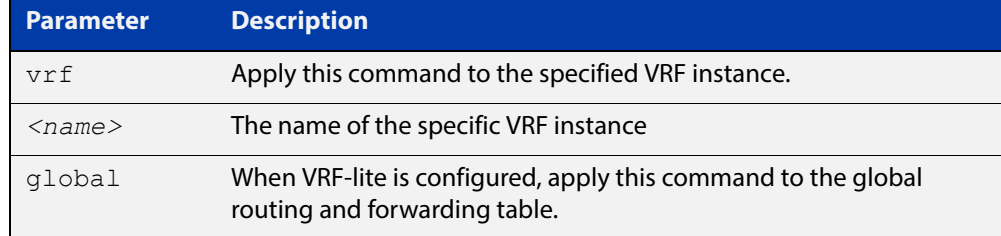

**Mode** User Exec and Privileged Exec

**Example** To display the DNS Relay name resolver cache, use the command:

awplus# show ip dns forwarding cache

#### **Output** Figure 21-4: Example output from the **show ip dns forwarding cache** command

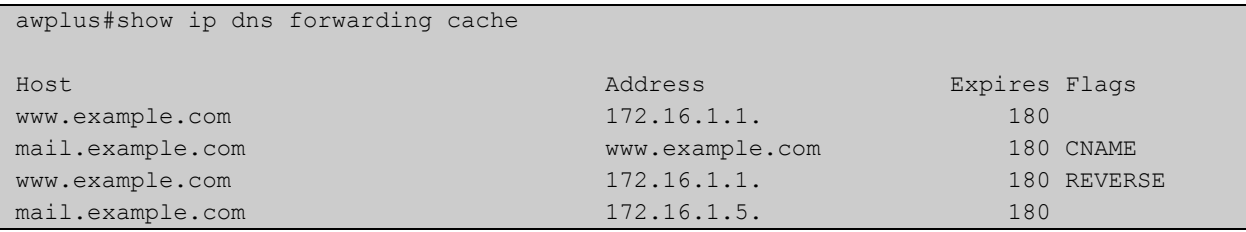

**Example**  To display the DNS Relay name resolver cache with output for VRF instance RED, **(VRF-lite) CFC960 Only** use the command:

awplus# show ip dns vrf RED forwarding cache

#### **Output** Figure 21-5: Example output from the **show ip dns forwarding cache** command that includes output for VRF instance RED.

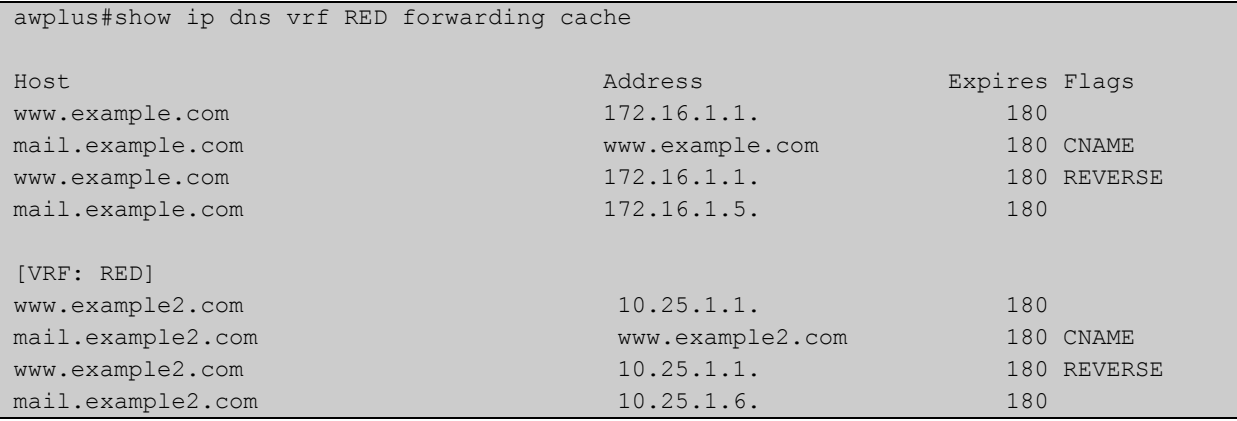

**Related**  [ip dns forwarding cache](#page-806-0)

**Commands**

[ip name-server](#page-815-0)

### <span id="page-822-0"></span>**show ip dns forwarding server**

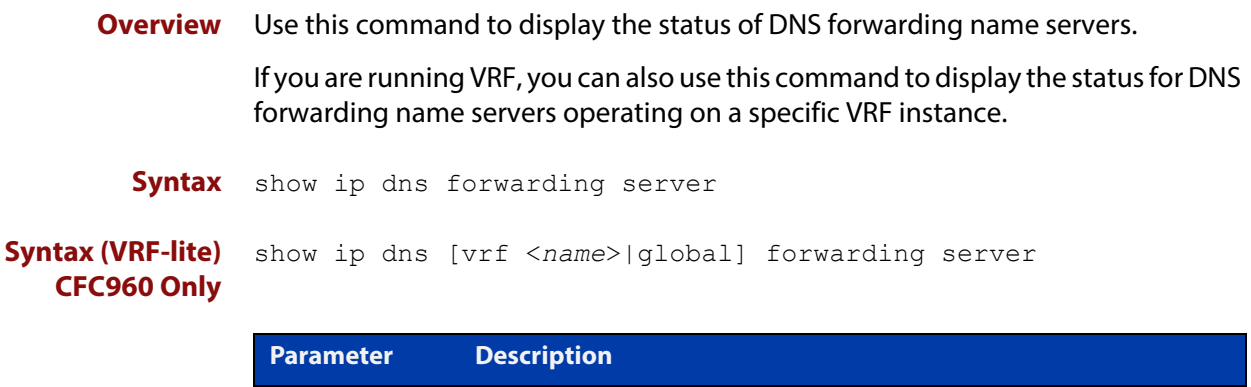

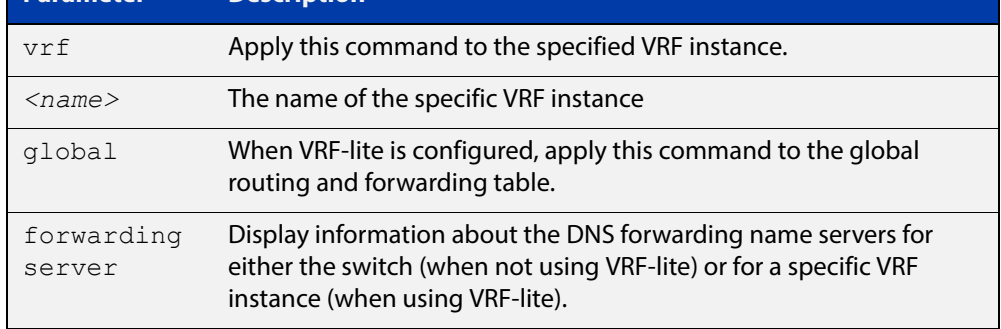

**Mode** User Exec and Privileged Exec

**Examples** To display the status of DNS Relay name servers, use the command:

awplus# show ip dns forwarding server

**Output** Figure 21-6: Example output from the **show ip dns forwarding server** command

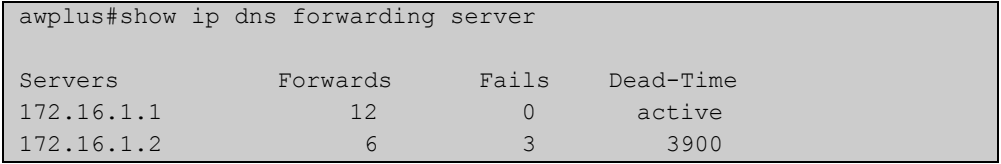

**Example**  To display the status of DNS Relay name-servers for VRF-lite instance red, use the **(VRF-lite) CFC960 Only** command:

awplus# show ip dns vrf red forwarding server

**Output** Figure 21-7: Example output from the **show ip dns forwarding** server command

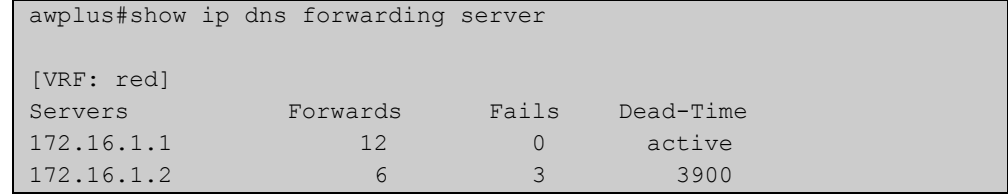

**Related Commands** [ip dns forwarding](#page-805-0) [ip dns forwarding dead-time](#page-808-0)

### <span id="page-824-0"></span>**show ip domain-list**

**Overview** This command shows the domains configured in the domain list. The DNS client uses the domains in this list to append incomplete hostnames when sending a DNS inquiry to a DNS server.

> For information on filtering and saving command output, see the ["Getting Started](http://www.alliedtelesis.com/documents/getting-started-alliedware-plus-feature-overview-and-configuration-guide)  [with AlliedWare Plus" Feature Overview and Configuration Guide.](http://www.alliedtelesis.com/documents/getting-started-alliedware-plus-feature-overview-and-configuration-guide)

- **Syntax** show ip domain-list
- **Mode** User Exec and Privileged Exec
- **Example** To display the list of domains in the domain list, use the command:

awplus# show ip domain-list

**Output** Figure 21-8: Example output from the **show ip domain-list** command

```
awplus#show ip domain-list
alliedtelesis.com
mycompany.com
```
**Related Commands** [ip domain-list](#page-812-0) [ip domain-lookup](#page-813-0)

### <span id="page-825-0"></span>**show ip domain-name**

**Overview** This command shows the default domain configured on your device. When there are no entries in the DNS list, the DNS client appends this domain to incomplete hostnames when sending a DNS inquiry to a DNS server.

> For information on filtering and saving command output, see the ["Getting Started](http://www.alliedtelesis.com/documents/getting-started-alliedware-plus-feature-overview-and-configuration-guide)  [with AlliedWare Plus" Feature Overview and Configuration Guide.](http://www.alliedtelesis.com/documents/getting-started-alliedware-plus-feature-overview-and-configuration-guide)

- **Syntax** show ip domain-name
- **Mode** User Exec and Privileged Exec
- **Example** To display the default domain configured on your device, use the command:

awplus# show ip domain-name

**Output** Figure 21-9: Example output from the **show ip domain-name** command

awplus#show ip domain-name alliedtelesis.com

**Related Commands** [ip domain-name](#page-814-0) [ip domain-lookup](#page-813-0)

#### <span id="page-826-0"></span>**show ip name-server**

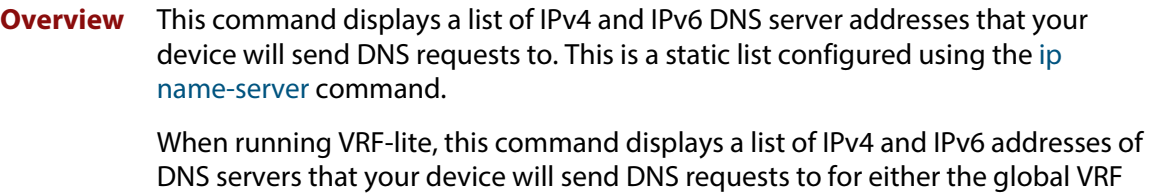

For information on filtering and saving command output, see the ["Getting Started](http://www.alliedtelesis.com/documents/getting-started-alliedware-plus-feature-overview-and-configuration-guide)  [with AlliedWare Plus" Feature Overview and Configuration Guide.](http://www.alliedtelesis.com/documents/getting-started-alliedware-plus-feature-overview-and-configuration-guide)

**Syntax** show ip name-server

**Syntax (VRF-lite) CFC960 Only**

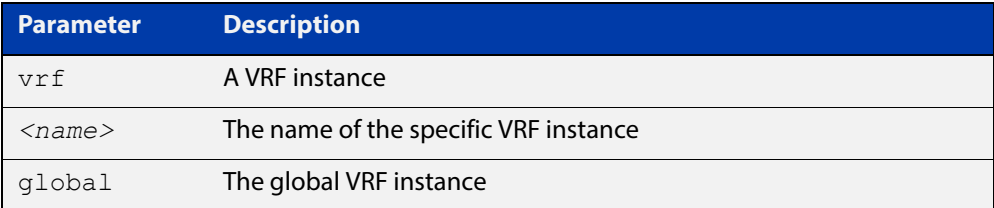

- **Mode** User Exec and Privileged Exec
- **Example** To display the list of DNS servers that your device sends DNS requests to, use the command:

awplus# show ip name-server

instance or a selected VRF instance.

show ip name-server [vrf <*name*>|global]

**Output** Figure 21-10: Example output from the **show ip name-server** command

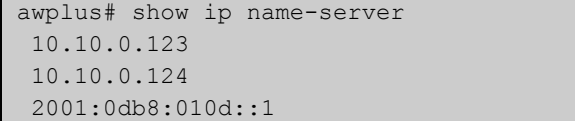

**Output (VRF-lite)** Figure 21-11: Example output from the **show ip name-server** command for the **CFC960 Only** VRF instance "red"

```
awplus# show ip name-server vrf red
[VRF: red]
 10.10.0.123
 10.10.0.124
 2001:0db8:010d::1
```
**Commands**

**Related**  [ip domain-lookup](#page-813-0)

[ip name-server](#page-815-0)

# **22**

## **IPv6 Commands**

### **Introduction**

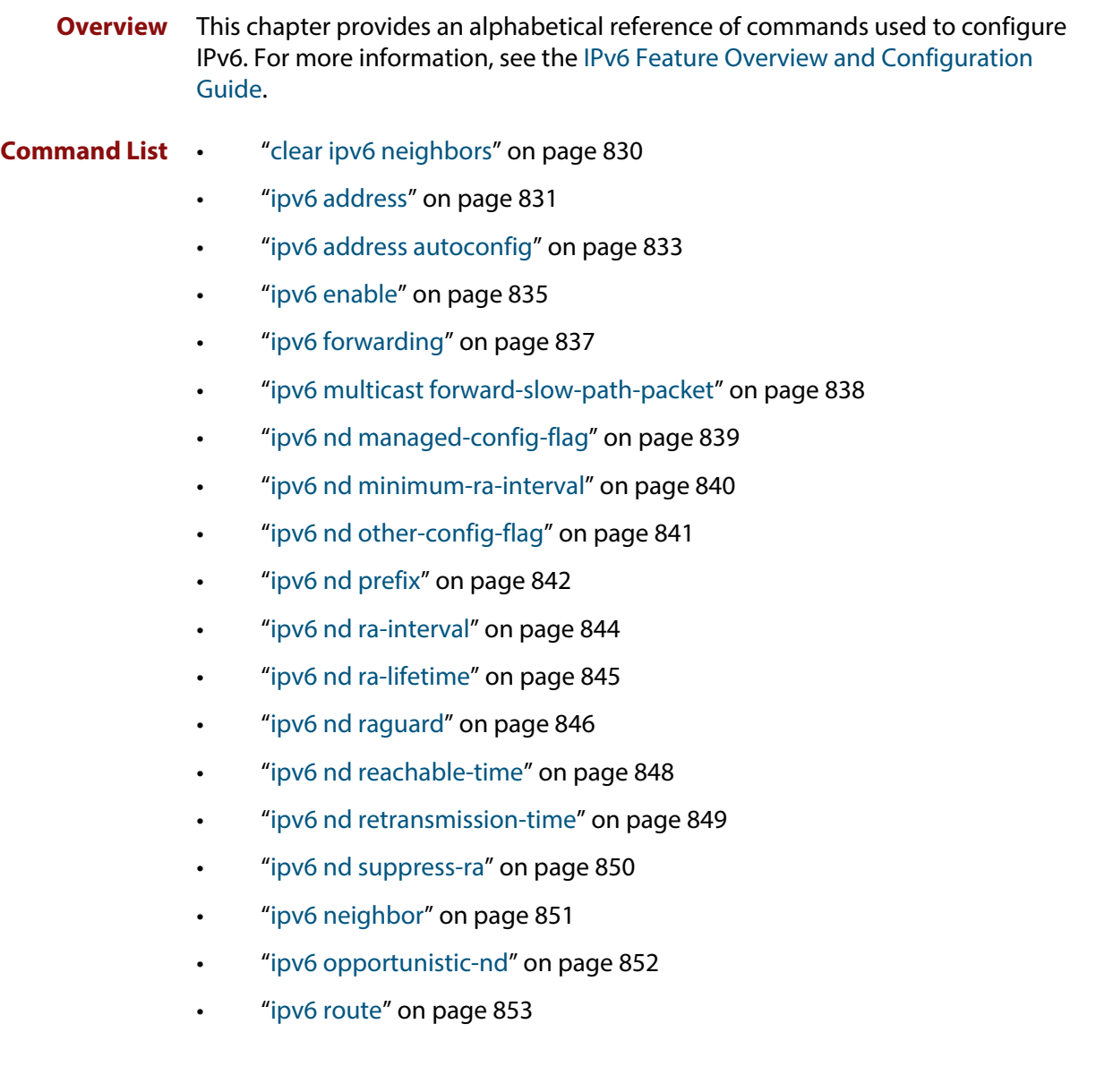
- • ["ipv6 unreachables" on page 854](#page-853-0)
- • ["ping ipv6" on page 855](#page-854-0)
- • ["show ipv6 forwarding" on page 856](#page-855-0)
- • ["show ipv6 interface brief" on page 857](#page-856-0)
- • ["show ipv6 neighbors" on page 858](#page-857-0)
- • ["show ipv6 route" on page 859](#page-858-0)
- • ["show ipv6 route summary" on page 861](#page-860-0)
- • ["traceroute ipv6" on page 862](#page-861-0)

# <span id="page-829-0"></span>**clear ipv6 neighbors**

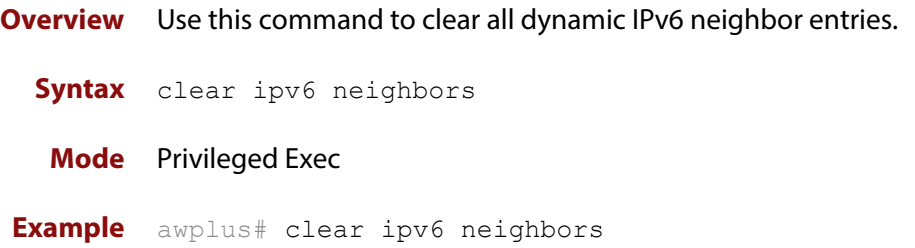

### <span id="page-830-0"></span>**ipv6 address**

#### **Overview** Use this command to set the IPv6 address of a VLAN interface and enable IPv6.

Use the optional eui64 parameter to derive the interface identifier of the IPv6 address from the MAC address of the interface. Note that the MAC address of the default VLAN is applied if the interface does not have a MAC address of its own when specifying the eui64 parameter.

Use the **no** variant of this command to remove the IPv6 address assigned and disable IPv6. Note that if no global addresses are left after removing the IPv6 address then IPv6 is disabled.

**Syntax** ipv6 address *<ipv6-addr/prefix-length>* [eui64]

no ipv6 address *<ipv6-addr/prefix-length>* [eui64]

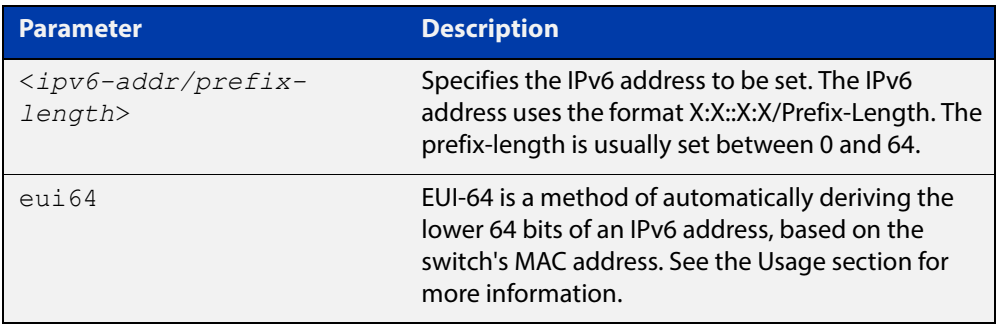

**Mode** Interface Configuration for a VLAN interface.

**Usage** If the **eui64** parameter is specified then the lower 64 bits of the IPv6 address are appended with the same address that would be acquired through stateless address autoconfiguration (SLAAC) if the device received an RA (Router Advertisement) specifying this prefix. See [ipv6 address autoconfig](#page-832-0) for a detailed command description and examples to enable and disable SLAAC. For more information, see "IPv6 EUI-64 Addressing" in the [IPv6 Feature Overview and](http://www.alliedtelesis.com/documents/ipv6-feature-overview-and-configuration-guide)  [Configuration Guide](http://www.alliedtelesis.com/documents/ipv6-feature-overview-and-configuration-guide).

> Note that link-local addresses are retained in the system until they are negated by using the no variant of the command that established them. See the [ipv6 enable](#page-834-0) command for more information.

> Also note that the link-local address is retained in the system if the global address is removed using another command, which was not used to establish the link-local address. For example, if a link local address is established with the [ipv6 enable](#page-834-0) command then it will not be removed using a **no ipv6 address** command.

#### **Examples** To assign the IPv6 address 2001:0db8::a2/64 to the VLAN interface vlan2, use the following commands:

awplus# configure terminal

awplus(config)# interface vlan2

awplus(config-if)# ipv6 address 2001:0db8::a2/64

To remove the IPv6 address 2001:0db8::a2/64 from the VLAN interface  $vlan2$ , use the following commands:

awplus# configure terminal

awplus(config)# interface vlan2

awplus(config-if)# no ipv6 address 2001:0db8::a2/64

To assign the **eui64** derived address in the prefix 2001:db8::/48 to VLAN interface  $vlan2$ , use the following commands:

awplus# configure terminal awplus(config)# interface vlan2

awplus(config-fr-subif)# ipv6 address 2001:0db8::/48 eui64

To remove the **eui64** derived address in the prefix 2001:db8::/48 from VLAN interface  $vlan2$ , use the following commands:

awplus# configure terminal awplus(config)# interface vlan2 awplus(config-fr-subif)# no ipv6 address 2001:0db8::/48 eui64

**Related Commands** [ipv6 address autoconfig](#page-832-0) [show running-config](#page-150-0) [show ipv6 interface brief](#page-856-0) [show ipv6 route](#page-858-0)

### <span id="page-832-0"></span>**ipv6 address autoconfig**

**Overview** Use this command to enable IPv6 stateless address autoconfiguration (SLAAC) for an interface. This configures an IPv6 address on an interface derived from the MAC address on the interface.

> Use the **no** variant of this command to disable IPv6 SLAAC on an interface. Note that if no global addresses are left after removing all IPv6 autoconfigured addresses then IPv6 is disabled.

- **Syntax** ipv6 address autoconfig no ipv6 address autoconfig
	- **Mode** Interface Configuration for a VLAN interface.
- **Usage** This command enables automatic configuration of IPv6 addresses using stateless autoconfiguration on an interface and enables IPv6, but does not enable IPv6 forwarding. See the [ipv6 forwarding](#page-836-0) command for further description and examples.

IPv6 hosts can configure themselves when connected to an IPv6 network using ICMPv6 (Internet Control Message Protocol version 6) router discovery messages. Configured routers respond with a Router Advertisement (RA) containing configuration parameters for IPv6 hosts.

The SLAAC process derives the interface identifier of the IPv6 address from the MAC address of the interface. When applying SLAAC to an interface, note that the MAC address of the default VLAN is applied to the interface if the interface does not have its own MAC address.

If SLAAC is not suitable then a network can use stateful configuration with DHCPv6 (Dynamic Host Configuration Protocol version 6) Relay, or hosts can be configured statically. See [ip dhcp-relay server-address](#page-2776-0) for the DHCPv6 Relay server command description and examples. See the [IP Feature Overview and Configuration Guide](http://www.alliedtelesis.com/documents/ip-feature-overview-and-configuration-guide) for more information about DNS Relay.

Note that link-local addresses are retained in the system until they are negated by using the no variant of the command that established them. See the [ipv6 enable](#page-834-0) command for more information.

Also note that the link-local address is retained in the system if the global address is removed using another command that was not used to establish the link-local address. For example, if a link local address is established with the [ipv6 enable](#page-834-0) command then it will not be removed using a **no ipv6 address** command.

**Examples** To enable SLAAC on the VLAN interface  $v \text{lan2}$ , use the following commands:

awplus# configure terminal awplus(config)# interface vlan2 awplus(config-if)# ipv6 address autoconfig To disable SLAAC on the VLAN interface  $vlan2$ , use the following commands:

```
awplus# configure terminal
awplus(config)# interface vlan2
awplus(config-if)# no ipv6 address autoconfig
```
#### **Related**  [ipv6 address](#page-830-0)

[ipv6 enable](#page-834-0)

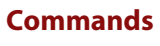

[show ipv6 interface brief](#page-856-0) [show ipv6 route](#page-858-0) [show running-config](#page-150-0)

### <span id="page-834-0"></span>**ipv6 enable**

**Overview** Use this command to enable IPv6 on an interface without an IPv6 global address for the interface. This enables IPv6 with a IPv6 link-local address, not an IPv6 global address.

> Use the no variant of this command to disable IPv6 on an interface without a global address. Note the **no** variant of this command does not operate on an interface with an IPv6 global address or an interface configured for IPv6 stateless address autoconfiguration (SLAAC).

```
Syntax ipv6 enable
```
no ipv6 enable

- **Mode** Interface Configuration for a VLAN interface.
- **Usage** The [ipv6 enable](#page-834-0) command automatically configures an IPv6 link-local address on the interface and enables the interface for IPv6 processing.

A link-local address is an IP (Internet Protocol) address that is only used for communications in the local network, or for a point-to-point connection. Routing does not forward packets with link-local addresses. IPv6 requires that a link-local address is assigned to each interface that has the IPv6 protocol enabled, and when addresses are assigned to interfaces for routing IPv6 packets.

Note that link-local addresses are retained in the system until they are negated by using the no variant of the command that established them.

Also note that the link-local address is retained in the system if the global address is removed using another command that was not used to establish the link-local address. For example, if a link local address is established with the [ipv6 enable](#page-834-0) command then it will not be removed using a **no ipv6 address** command.

**Examples** To enable IPv6 with only a link-local IPv6 address on the VLAN interface  $vlan2$ , use the following commands:

> awplus# configure terminal awplus(config)# interface vlan2 awplus(config-if)# ipv6 enable

To disable IPv6 with only a link-local IPv6 address on the VLAN interface vlan2, use the following commands:

awplus# configure terminal awplus(config)# interface vlan2 awplus(config-if)# no ipv6 enable

#### **Related Commands** [ipv6 address](#page-830-0)

[ipv6 address autoconfig](#page-832-0) [show ipv6 interface brief](#page-856-0) [show ipv6 route](#page-858-0) [show running-config](#page-150-0)

# <span id="page-836-0"></span>**ipv6 forwarding**

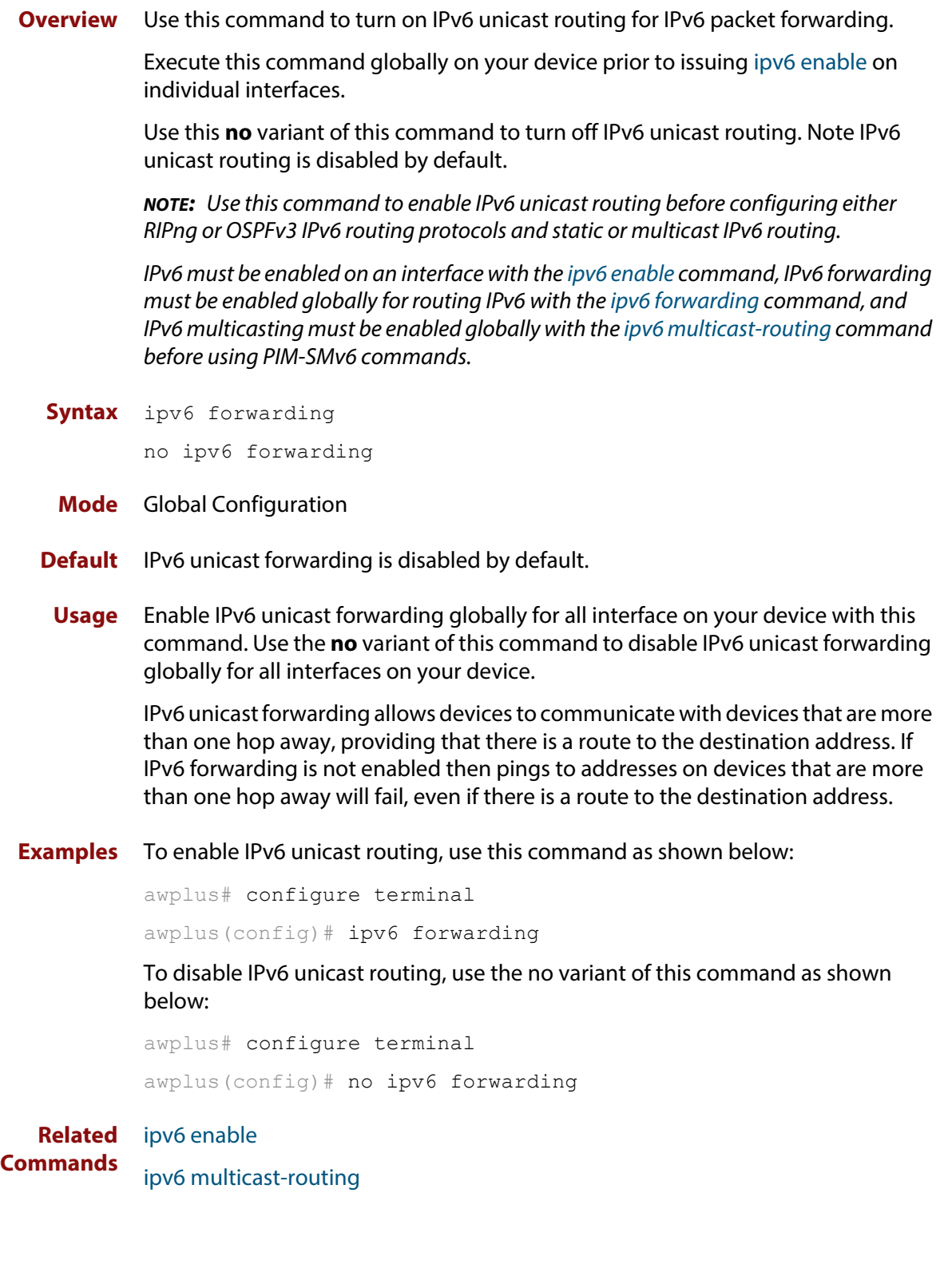

## **ipv6 multicast forward-slow-path-packet**

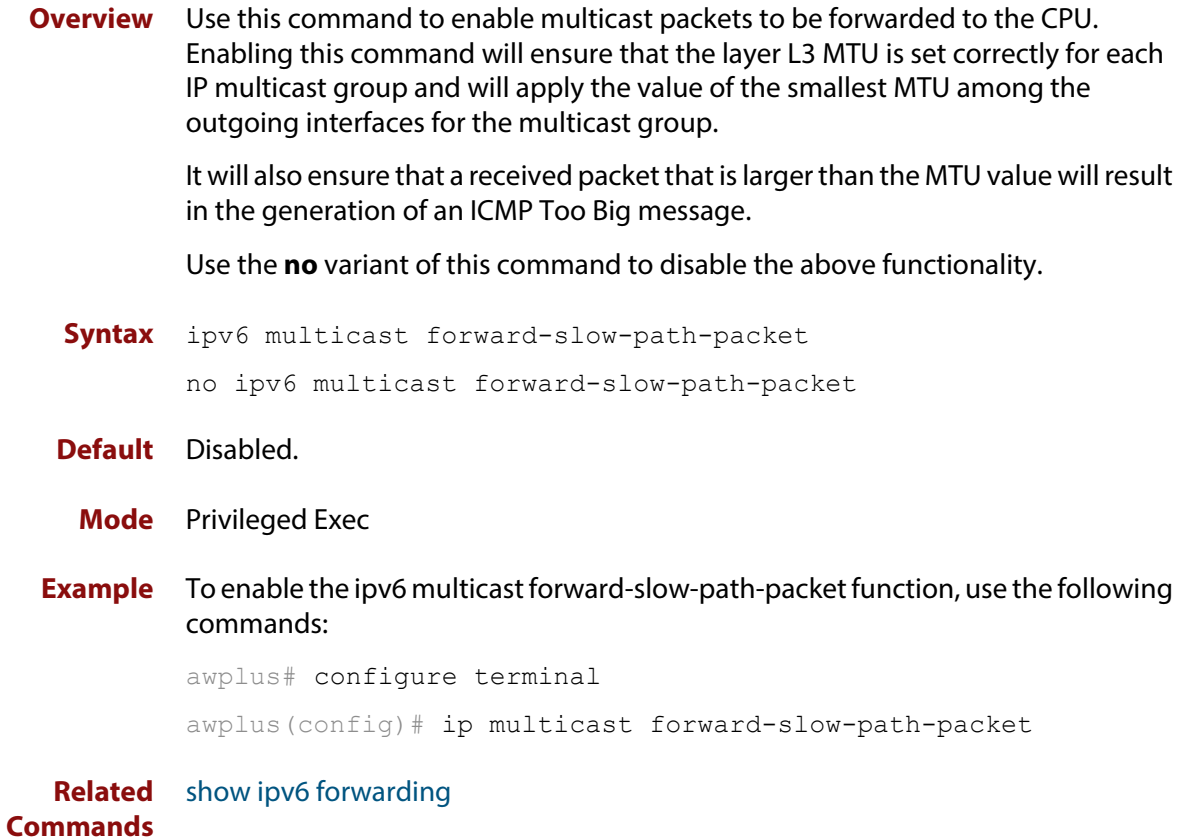

# <span id="page-838-0"></span>**ipv6 nd managed-config-flag**

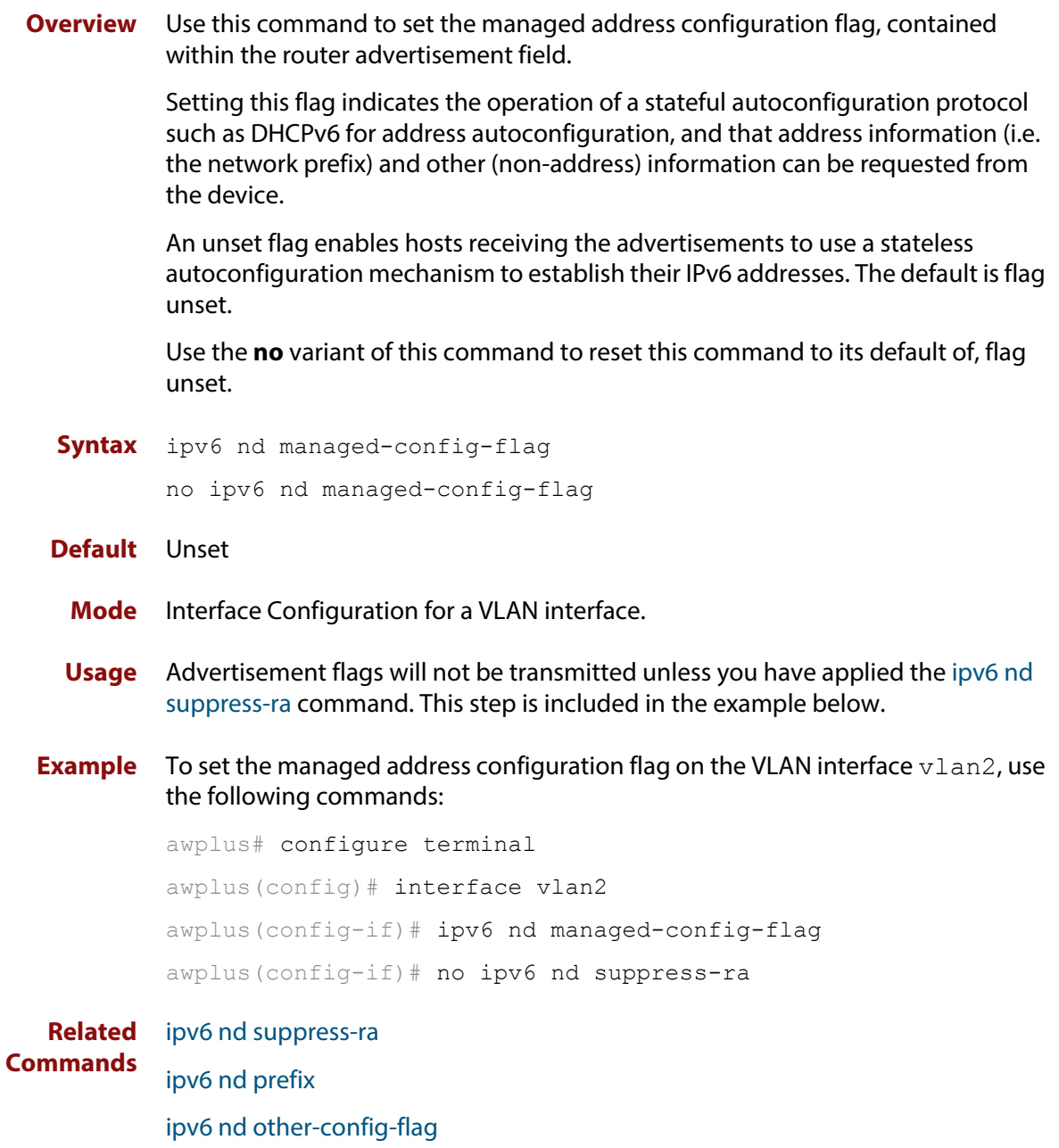

### <span id="page-839-0"></span>**ipv6 nd minimum-ra-interval**

**Overview** Use this command in Interface Configuration mode to set a minimum Router Advertisement (RA) interval for a VLAN interface.

> Use the **no** variant of this command in Interface Configuration mode to remove the minimum RA interval for a VLAN interface.

**Syntax** ipv6 nd minimum-ra-interval <*seconds*>

no ipv6 nd minimum-ra-interval [<*seconds*>]

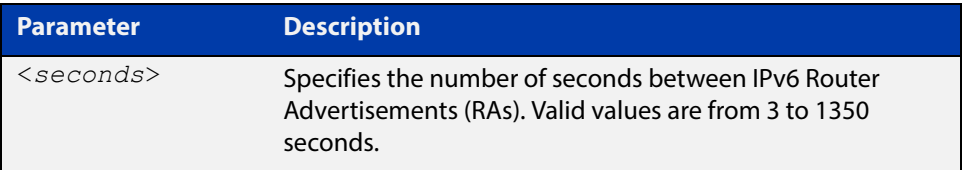

**Default** The RA interval for a VLAN interface is unset by default.

**Mode** Interface Configuration for a VLAN interface.

**Examples** To set the minimum RA interval for the VLAN interface  $vlan2$ , use the following commands:

awplus# configure terminal

awplus(config)# interface vlan2

awplus(config-if)# ipv6 nd minimum-ra-interval 60

To remove the minimum RA interval for the VLAN interface  $vlan2$ , use the following commands:

awplus# configure terminal awplus(config)# interface vlan2 awplus(config-if)# no ipv6 nd minimum-ra-interval 60

#### **Related**  [ipv6 nd ra-interval](#page-843-0)

**Commands**

[ipv6 nd suppress-ra](#page-849-0)

[ipv6 nd prefix](#page-841-0)

[ipv6 nd other-config-flag](#page-840-0)

# <span id="page-840-0"></span>**ipv6 nd other-config-flag**

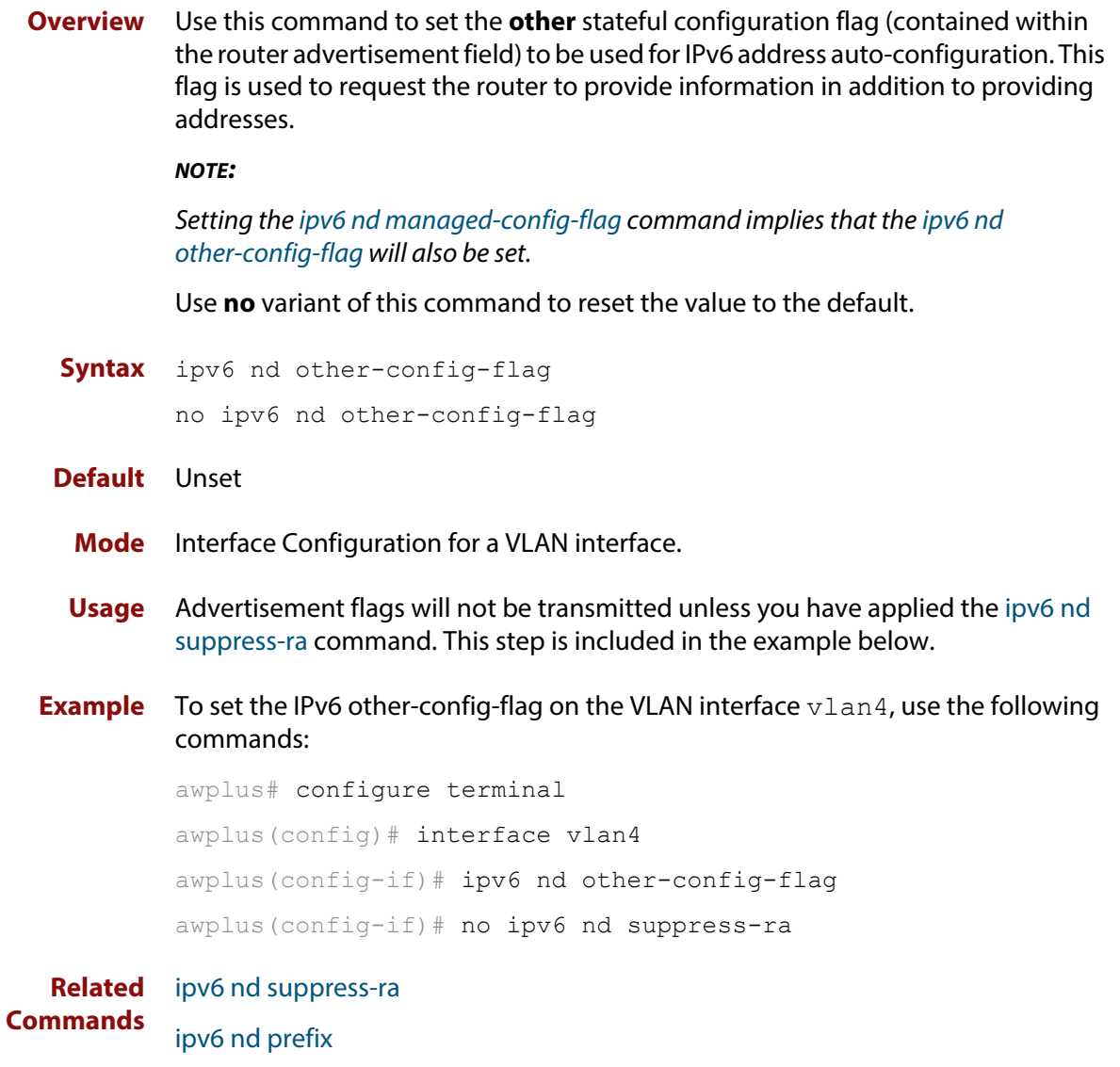

[ipv6 nd managed-config-flag](#page-838-0)

### <span id="page-841-0"></span>**ipv6 nd prefix**

**Overview** Use this command in Interface Configuration mode for a VLAN interface to specify the IPv6 prefix information that is advertised by the router advertisement for IPv6 address auto-configuration.

> Use the **no** parameter with this command to reset the IPv6 prefix for a VLAN interface in Interface Configuration mode.

**Syntax** ipv6 nd prefix *<ipv6-prefix/length>*

ipv6 nd prefix *<ipv6-prefix/length>* [*<valid-lifetime>*]

ipv6 nd prefix *<ipv6-prefix/length> <valid-lifetime><preferred-lifetime>* [no-autoconfig]

ipv6 nd prefix *<ipv6-prefix/length> <valid-lifetime><preferred-lifetime>* off-link [no-autoconfig]

no ipv6 nd prefix [*<ipv6-addr/prefix-length>|all]*

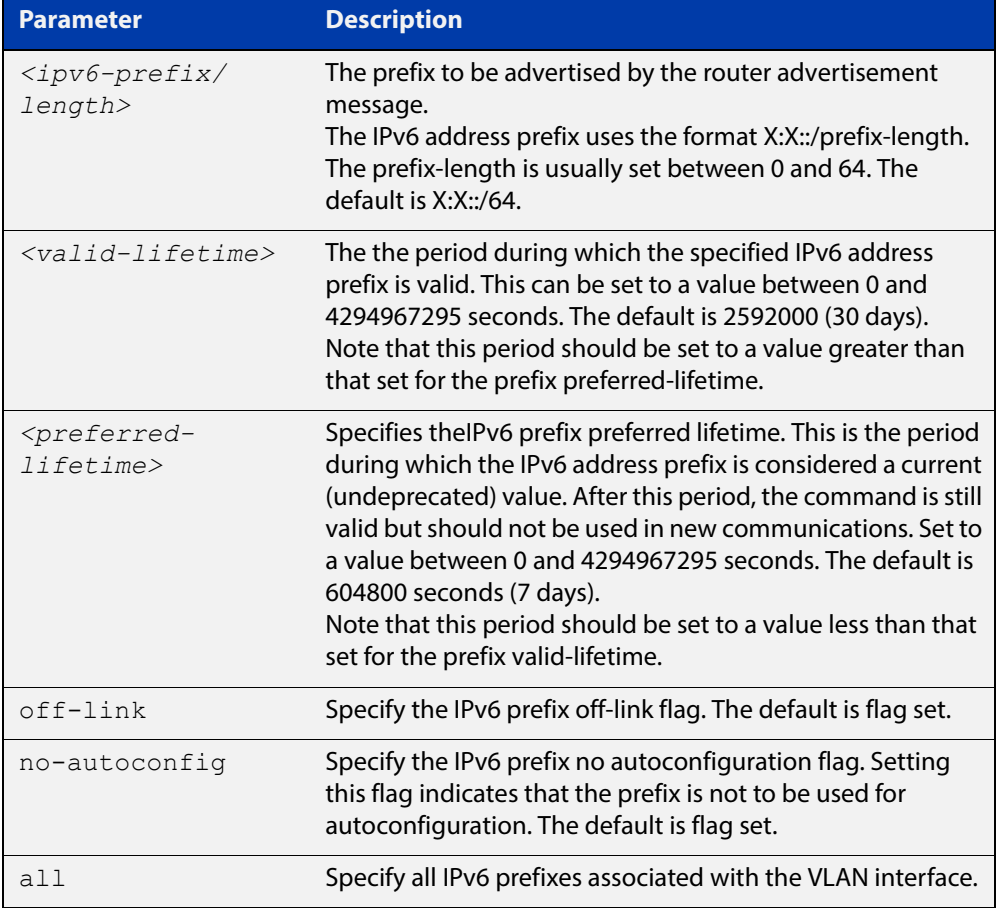

#### **Default** Valid-lifetime default is 2592000 seconds (30 days). Preferred-lifetime default is 604800 seconds (7 days).

**Mode** Interface Configuration for a VLAN interface.

**Usage** This command specifies the IPv6 prefix flags that are advertised by the router advertisement message.

**Examples** The following example configures the device to issue router advertisements on the VLAN interface  $v1an4$ , and advertises the address prefix of  $2001:0db8::/64$ .

> awplus# configure terminal awplus(config)# interface vlan4 awplus(config-if)# ipv6 nd prefix 2001:0db8::/64

The following example configures the device to issue router advertisements on the VLAN interface  $v$ lan4, and advertises the address prefix of  $2001:0$ db8::/64 with a valid lifetime of 10 days and a preferred lifetime of 5 days.

```
awplus# configure terminal
awplus(config)# interface vlan4
```
awplus(config-if)# ipv6 nd prefix 2001:0db8::/64 864000 432000

The following example configures the device to issue router advertisements on the VLAN interface  $v$ lan4, and advertises the address prefix of  $2001:0$ db8::/64 with a valid lifetime of 10 days, a preferred lifetime of 5 days and no prefix used for autoconfiguration.

awplus# configure terminal awplus(config)# interface vlan4

awplus(config-if)# ipv6 nd prefix 2001:0db8::/64 864000 43200 no-autoconfig

The following example resets router advertisements on the VLAN interface  $v \text{lan} 4$ , so the address prefix of  $2001:0d\theta8::764$  is not advertised from the device.

awplus# configure terminal awplus(config)# interface vlan4 awplus(config-if)# no ipv6 nd prefix 2001:0db8::/64

The following example resets all router advertisements on the VLAN interface vlan4:

awplus# configure terminal awplus(config)# interface vlan4 awplus(config-if)# no ipv6 nd prefix all

#### **Related**  [ipv6 nd suppress-ra](#page-849-0)

**Commands**

### <span id="page-843-0"></span>**ipv6 nd ra-interval**

**Overview** Use this command to specify the interval between IPv6 Router Advertisements (RA) transmissions.

> Use **no** parameter with this command to reset the value to the default value (600 seconds).

**Syntax** ipv6 nd ra-interval <*seconds*> no ipv6 nd ra-interval

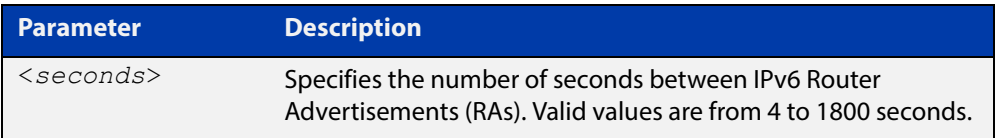

#### **Default** 600 seconds.

- **Mode** Interface Configuration for a VLAN interface.
- **Usage** Advertisement flags will not be transmitted unless you have applied the [ipv6 nd](#page-849-0)  [suppress-ra command](#page-849-0) as shown in the example below.
- **Example** To set the advertisements interval on the VLAN interface  $v$ l an 4 to be 60 seconds, use the following commands:

awplus# configure terminal awplus(config)# interface vlan4 awplus(config-if)# ipv6 nd ra-interval 60 awplus(config-if)# no ipv6 nd suppress-ra

**Related Commands** [ipv6 nd minimum-ra-interval](#page-839-0) [ipv6 nd suppress-ra](#page-849-0) [ipv6 nd prefix](#page-841-0)

### **ipv6 nd ra-lifetime**

**Overview** Use this command to specify the time period that this router can usefully act as a default gateway for the network. Each router advertisement resets this time period.

Use **no** parameter with this command to reset the value to default.

**Syntax** ipv6 nd ra-lifetime <*seconds*> no ipv6 nd ra-lifetime

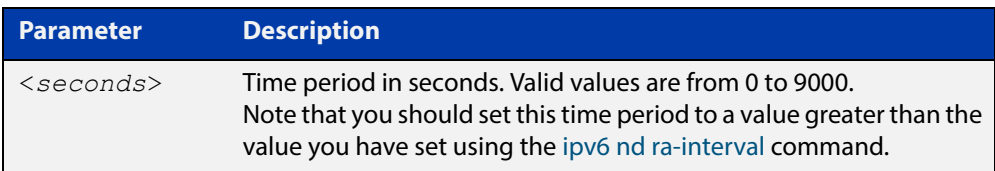

#### **Default** 1800 seconds

- **Mode** Interface Configuration for a VLAN interface.
- **Usage** This command specifies the lifetime of the current router to be announced in IPv6 Router Advertisements.

Advertisement flags will not be transmitted unless you have applied the [ipv6 nd](#page-849-0)  [suppress-ra](#page-849-0) command. This instruction is included in the example shown below.

**Examples** To set the advertisement lifetime of 8000 seconds on the VLAN interface vlan4, use the following commands:

> awplus# configure terminal awplus(config)# interface vlan4 awplus(config-if)# ipv6 nd ra-lifetime 8000 awplus(config-if)# no ipv6 nd suppress-ra

**Related Commands** [ipv6 nd suppress-ra](#page-849-0)

[ipv6 nd prefix](#page-841-0)

### **ipv6 nd raguard**

**Overview** Use this command to apply the Router Advertisements (RA) Guard feature from the Interface Configuration mode for a device port. This blocks all RA messages received on a device port.

> For more information about RA Guard, see the [IPv6 Feature Overview and](http://www.alliedtelesis.com/documents/ipv6-feature-overview-and-configuration-guide)  [Configuration Guide](http://www.alliedtelesis.com/documents/ipv6-feature-overview-and-configuration-guide).

Use the **no** parameter with this command to disable RA Guard for a specified device port.

**Syntax** ipv6 nd raguard

no ipv6 nd raguard

- **Default** RA Guard is not enabled by default.
	- **Mode** Interface Configuration for a device port interface.
	- **Usage** Router Advertisements (RAs) are used by Routers to announce themselves on the link. Applying RA Guard to a device port disallows Router Advertisements and redirect messages. RA Guard blocks RAs from untrusted hosts. Blocking RAs stops untrusted hosts from flooding malicious RAs and stops any misconfigured hosts from disrupting traffic on the local network.

Enabling RA Guard on a port blocks RAs from a connected host and indicates the port and host are untrusted. Disabling RA Guard on a port allows RAs from a connected host and indicates the port and host are trusted. Ports and hosts are trusted by default to allow RAs.

**Example** To enable RA Guard on device ports port1.1.2-1.1.12, use the following commands:

> awplus# configure terminal awplus(config)# interface port1.1.2-1.1.12 awplus(config-if)# ipv6 nd raguard

To verify RA Guard is enabled on device port interface port 1.1.2, use the command:

awplus# show running-config interface port1.1.2

To disable RA Guard on device ports  $port1.1.2-1.1.12$ , use the following commands:

awplus# configure terminal awplus(config)# interface port1.1.2-port1.1.12 awplus(config-if)# no ipv6 nd raguard

When RA Guard is disabled on a device port it is not displayed in **show running-config** output.

#### **Output** Example output from using **show running-config interface port1.1.2** to verify RA Guard:

```
!
interface port1.1.2
 switchport mode access
 ipv6 nd raguard
!
```
**Related Commands** [show running-config interface](#page-154-0)

### **ipv6 nd reachable-time**

**Overview** Use this command to specify the reachable time in the router advertisement to be used for detecting reachability of the IPv6 neighbor.

Use the **no** variant of this command to reset the value to default.

**Syntax** ipv6 nd reachable-time <*milliseconds*>

no ipv6 nd reachable-time

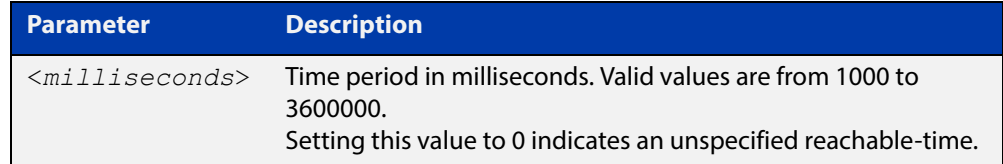

#### **Default** 0 milliseconds

- **Mode** Interface Configuration for a VLAN interface.
- **Usage** This command specifies the reachable time of the current router to be announced in IPv6 Router Advertisements.

Advertisement flags will not be transmitted unless you have applied the [ipv6 nd](#page-849-0)  [suppress-ra](#page-849-0) command. This instruction is included in the example shown below.

**Example** To set the reachable-time in router advertisements on the VLAN interface vlan4 to be 1800000 milliseconds, enter the following commands:

> awplus# configure terminal awplus(config)# interface vlan4 awplus(config-if)# ipv6 nd reachable-time 1800000 awplus(config-if)# no ipv6 nd suppress-ra

To reset the reachable-time in router advertisements on the VLAN interface  $v1an4$ to an unspecified reachable-time (0 milliseconds), enter the following commands:

awplus# configure terminal awplus(config)# interface vlan4 awplus(config-if)# no ipv6 nd reachable-time

**Related Commands** [ipv6 nd suppress-ra](#page-849-0) [ipv6 nd prefix](#page-841-0)

### **ipv6 nd retransmission-time**

**Overview** Use this command to specify the advertised retransmission interval for Neighbor Solicitation in milliseconds between IPv6 Routers.

> Use the **no** variant of this command to reset the retransmission time to the default (1 second).

**Syntax** ipv6 nd retransmission-time <*milliseconds*>

```
no ipv6 nd retransmission-time [<milliseconds>]
```
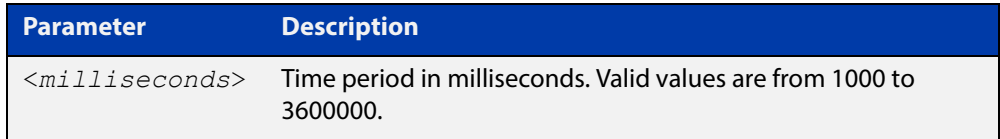

**Default** 1000 milliseconds (1 second)

- **Mode** Interface Configuration for a VLAN interface.
- **Examples** To set the retransmission-time of Neighbor Solicitation on the VLAN interface vlan2 to be 800000 milliseconds, enter the following commands:

awplus# configure terminal awplus(config)# interface vlan2 awplus(config-if)# ipv6 nd retransmission-time 800000

To reset the retransmission-time of Neighbor Solicitation on the VLAN interface vlan2 to the default 1000 milliseconds (1 second), enter the following commands:

awplus# configure terminal awplus(config)# interface vlan2 awplus(config-if)# no ipv6 nd retransmission-time

**Related Commands** [ipv6 nd suppress-ra](#page-849-0) [ipv6 nd prefix](#page-841-0)

# <span id="page-849-0"></span>**ipv6 nd suppress-ra**

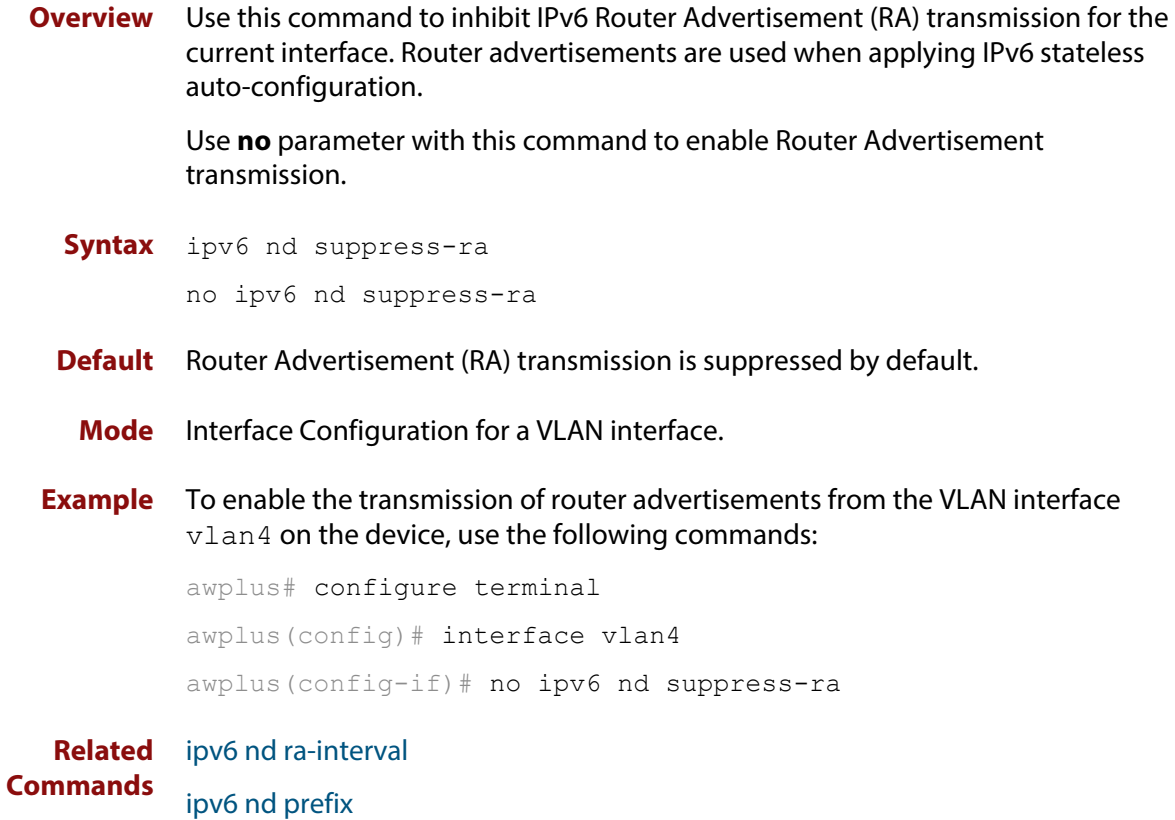

### **ipv6 neighbor**

#### **Overview** Use this command to add a static IPv6 neighbor entry.

Use the **no** variant of this command to remove a specific IPv6 neighbor entry.

**Syntax** ipv6 neighbor <*ipv6-address*> <*vlan-name*> <*mac-address*> *<port-list*>

no ipv6 neighbor <*ipv6-address*> <*vlan-name*> *<port-list*>

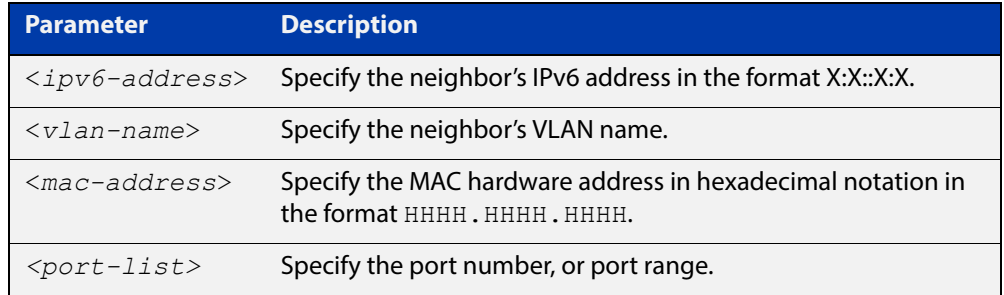

#### **Mode** Global Configuration

- **Usage** Use this command to clear a specific IPv6 neighbor entry. To clear all dynamic address entries, use the [clear ipv6 neighbors](#page-829-0) command.
- **Example** To create a static neighbor entry for IPv6 address 2001:0db8::a2, on vlan 4, MAC address 0000.cd28.0880, on port1.1.9, use the command:

awplus# configure terminal

awplus(config)# ipv6 neighbor 2001:0db8::a2 vlan4 0000.cd28.0880 port1.1.9

**Related Commands** [clear ipv6 neighbors](#page-829-0)

### **ipv6 opportunistic-nd**

**Overview** Use this command to enable opportunistic neighbor discovery for the global IPv6 ND cache. Opportunistic neighbor discovery changes the behavior for unsolicited ICMPv6 ND packet forwarding on the device.

> Use the **no** variant of this command to disable opportunistic neighbor discovery for the global IPv6 ND cache.

**Syntax** ipv6 opportunistic-nd

no ipv6 opportunistic-nd

- **Default** Opportunistic neighbor discovery is disabled by default.
	- **Mode** Global Configuration
	- **Usage** When opportunistic neighbor discovery is enabled, the device will reply to any received unsolicited ICMPv6 ND packets. The source MAC address for the unsolicited ICMPv6 ND packet is added to the IPv6 ND cache, so the device forwards the ICMPv6 ND packet. When opportunistic neighbor discovery is disabled, the source MAC address for the ICMPv6 packet is not added to the IPv6 ND cache, so the ICMPv6 ND packet is not forwarded by the device.
- **Examples** To enable opportunistic neighbor discovery for the IPv6 ND cache, enter:

awplus# configure terminal awplus(config)# ipv6 opportunistic-nd

To disable opportunistic neighbor discovery for the IPv6 ND cache, enter:

awplus# configure terminal

awplus(config)# no ipv6 opportunistic-nd

**Related Commands** [arp opportunistic-nd](#page-737-0) [show ipv6 neighbors](#page-857-0)

[show running-config interface](#page-154-0)

### **ipv6 route**

**Overview** This command adds a static IPv6 route to the Routing Information Base (RIB). If this route is the best route for the destination, then your device adds it to the Forwarding Information Base (FIB). Your device uses the FIB to advertise routes to neighbors and forward packets.

The **no** variant of this command removes the static route.

**Syntax** ipv6 route <*dest-prefix*> <*dest-prefix/length*> {<*gateway-ip*>|<*gateway-name*>} [<*distvalue*>]

> no ipv6 route <*dest-prefix*> <*dest-prefix/length*> {<*gateway-ip*>|<*gateway-name*>} [<*distvalue*>]

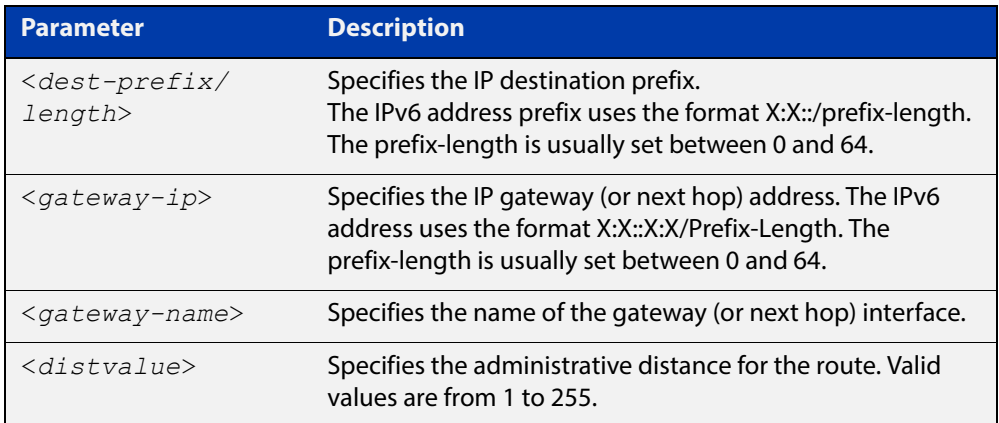

#### **Mode** Global Configuration

- **Usage** Administrative distance can be modified so static routes do not take priority over other routes.
- **Example** awplus# configure terminal awplus(config)# ipv6 route 2001:0db8::1/128 vlan2 32

```
Validation 
Commands
            show running-config
```
[show ipv6 route](#page-858-0)

### <span id="page-853-0"></span>**ipv6 unreachables**

**Overview** Use this command to enable ICMPv6 (Internet Control Message Protocol version 6) type 1, destination unreachable, messages.

> Use the **no** variant of this command to disable destination unreachable messages. This prevents an attacker from using these messages to discover the topology of a network.

**Syntax** ipv6 unreachables

no ipv6 unreachables

- **Default** Destination unreachable messages are enabled by default.
	- **Mode** Global Configuration
	- **Usage** When a device receives a packet for a destination that is unreachable it returns an ICMPv6 type 1 message. This message includes a reason code, as per the table below. An attacker can use these messages to obtain information regarding the topology of a network. Disabling destination unreachable messages, using the **no ipv6 unreachables** command, secures your network against this type of probing.

**NOTE:** Disabling ICMPv6 destination unreachable messages breaks applications such as traceroute, which depend on these messages to operate correctly.

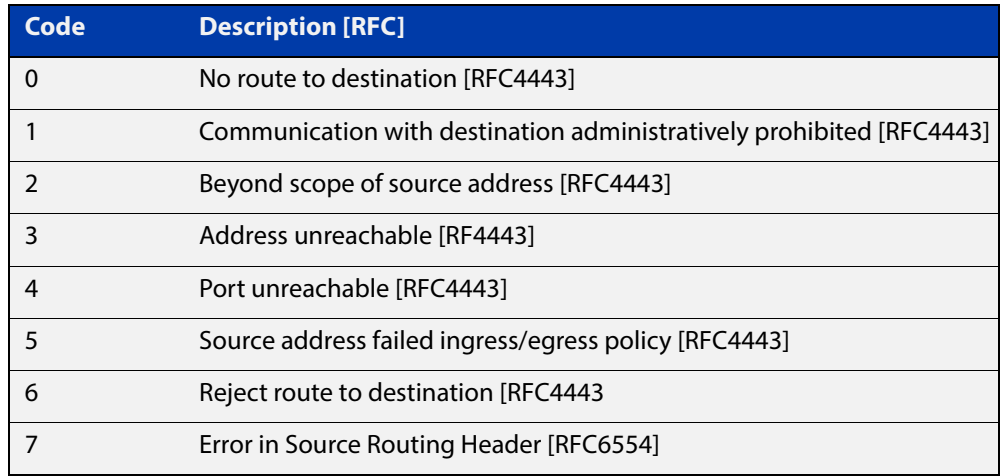

#### Table 22-1: ICMPv6 type 1 reason codes and description

**Example** To disable destination unreachable messages, use the commands

awplus# configure terminal

awplus(config)# no ipv6 unreachables

To enable destination unreachable messages, use the commands

awplus# configure terminal

awplus(config)# ipv6 unreachables

### <span id="page-854-0"></span>**ping ipv6**

**Overview** This command sends a query to another IPv6 host (send Echo Request messages).

**NOTE:** Use of the interface parameter keyword, plus an interface or an interface range, with this command is only valid when pinging an IPv6 link local address.

**Syntax** ping ipv6 {*<host>*|<*ipv6-address*>} [repeat {*<1-2147483647>*|continuous}] [size *<10-1452>*] [interface *<interface-list>*] [timeout *<1-65535>*]

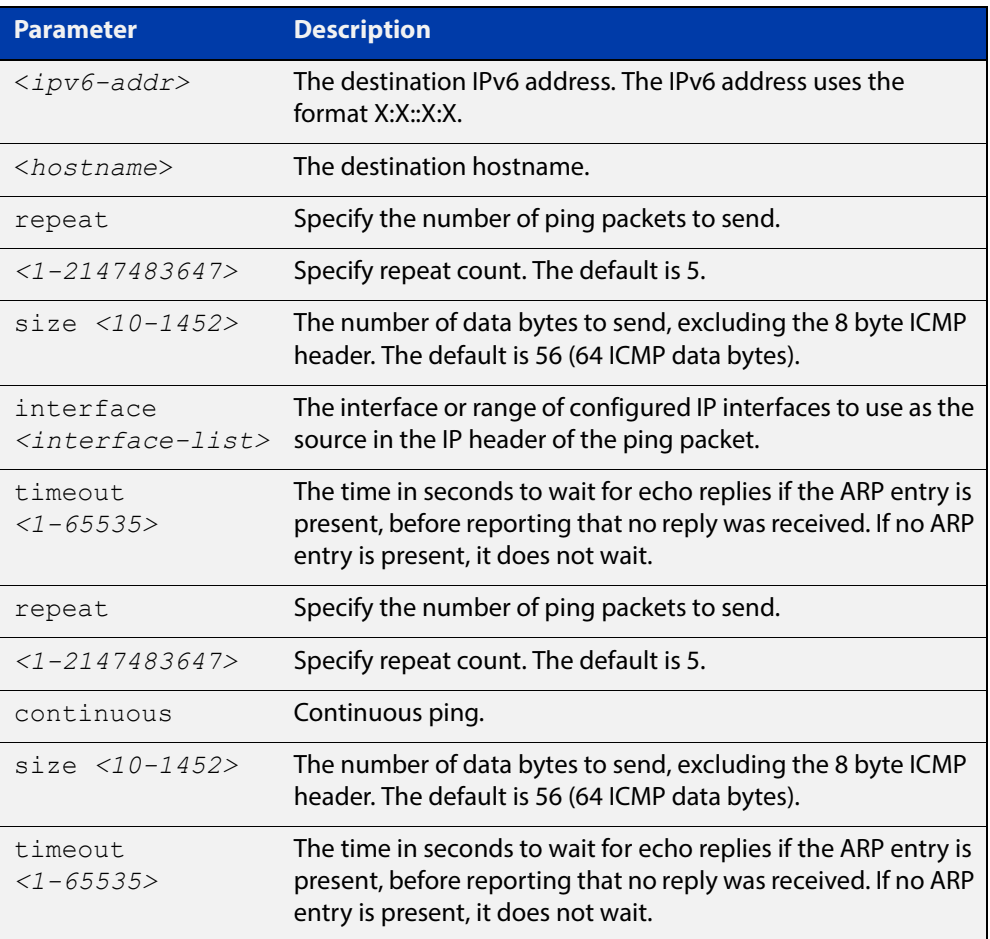

#### **Mode** User Exec and Privileged Exec

**Example** awplus# ping ipv6 2001:0db8::a2

**Related Commands** [traceroute ipv6](#page-861-0)

### <span id="page-855-0"></span>**show ipv6 forwarding**

**Overview** Use this command to display IPv6 forwarding status. **Syntax** show ipv6 forwarding **Mode** User Exec and Privileged Exec **Example** awplus# show ipv6 forwarding **Output** Figure 22-1: Example output from the **show ipv6 forwarding** command

ipv6 forwarding is on

### <span id="page-856-0"></span>**show ipv6 interface brief**

**Overview** Use this command to display brief information about interfaces and the IPv6 address assigned to them.

> For information on filtering and saving command output, see the ["Getting Started](http://www.alliedtelesis.com/documents/getting-started-alliedware-plus-feature-overview-and-configuration-guide)  [with AlliedWare Plus" Feature Overview and Configuration Guide.](http://www.alliedtelesis.com/documents/getting-started-alliedware-plus-feature-overview-and-configuration-guide)

**Syntax** show ipv6 interface [brief]

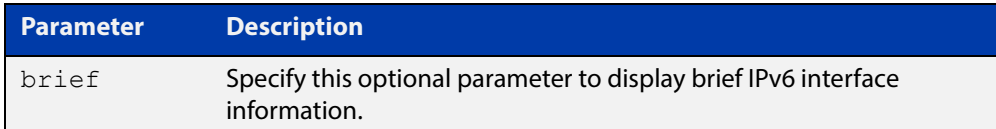

**Mode** User Exec and Privileged Exec

**Examples** awplus# show ipv6 interface brief

**Output** Figure 22-2: Example output from the **show ipv6 interface brief** command

```
awplus#show ipv6 interface brief
Interface IPv6-Address Status Protocol
lo unassigned admin up running
vlan1 2001:db8::1/48 admin up down
        fe80::215:77ff:fee9:5c50/64
```
**Related**  [show interface brief](#page-430-0) **Commands**

### <span id="page-857-0"></span>**show ipv6 neighbors**

**Overview** Use this command to display all IPv6 neighbors.

For information on filtering and saving command output, see the ["Getting Started](http://www.alliedtelesis.com/documents/getting-started-alliedware-plus-feature-overview-and-configuration-guide)  [with AlliedWare Plus" Feature Overview and Configuration Guide.](http://www.alliedtelesis.com/documents/getting-started-alliedware-plus-feature-overview-and-configuration-guide)

- **Syntax** show ipv6 neighbors
	- **Mode** User Exec and Privileged Exec

#### <span id="page-858-0"></span>**show ipv6 route**

#### **Overview** Use this command to display the IPv6 routing table for a protocol or from a particular table.

For information on filtering and saving command output, see the ["Getting Started](http://www.alliedtelesis.com/documents/getting-started-alliedware-plus-feature-overview-and-configuration-guide)  [with AlliedWare Plus" Feature Overview and Configuration Guide.](http://www.alliedtelesis.com/documents/getting-started-alliedware-plus-feature-overview-and-configuration-guide)

Syntax show ipv6 route

[connected|database|ospf|rip|static|summary|*<ipv6-address>*|*<ip v6-addr/prefix-length>*)]

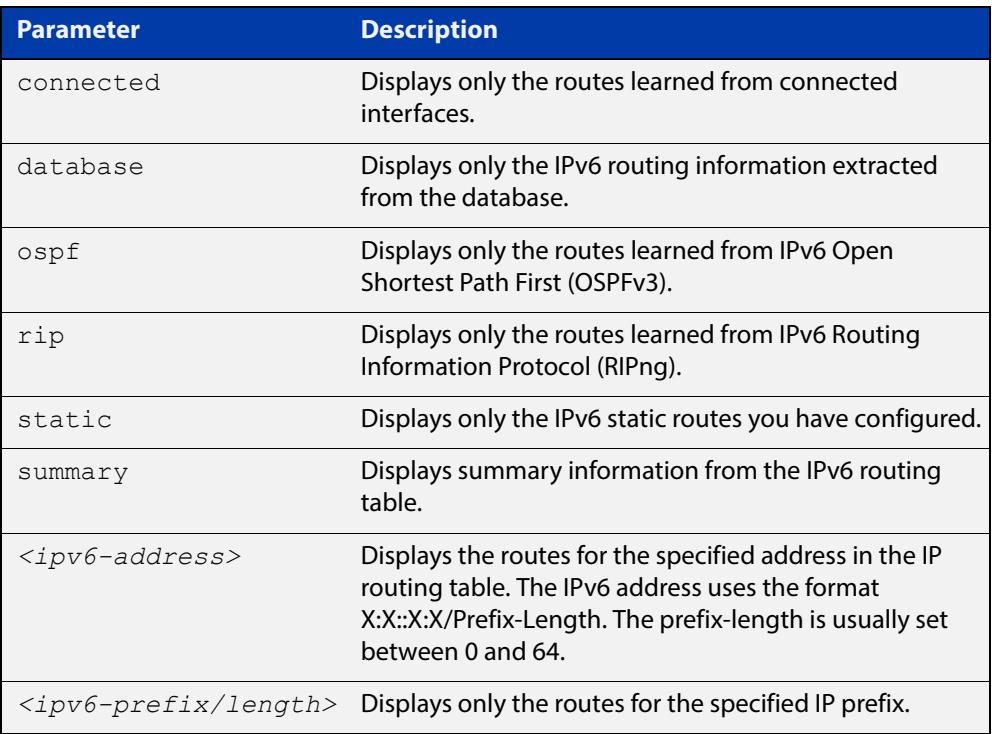

#### **Mode** User Exec and Privileged Exec

#### **Example 1** To display an IP route with all parameters turned on, use the following command:

awplus# show ipv6 route

**Output** Figure 22-3: Example output of the **show ipv6 route** command

```
IPv6 Routing Table
Codes: C - connected, S - static, R - RIP, O - OSPF, B - BGP
S ::/0 [1/0] via 2001::a:0:0:c0a8:a6, vlan10
C 2001:db8::a:0:0:0:0/64 via ::, vlan10
C 2001:db8::14:0:0:0:0/64 via ::, vlan20
C 2001:db8::0:0:0:0/64 via ::, vlan30
C 2001:db8::28:0:0:0:0/64 via ::, vlan40
C 2001:db8::fa:0:0:0:0/64 via ::, vlan250
C 2001:db8::/64 via ::, vlan250
C 2001:db8::/64 via ::, vlan40
C 2001:db8::/64 via ::, vlan20
C 2001:db8::/64 via ::, vlan10
```
**Example 2** To display all database entries for an IP route, use the following command:

awplus# show ipv6 route database

**Output** Figure 22-4: Example output of the **show ipv6 route database** command

```
IPv6 Routing Table
Codes: C - connected, S - static, R - RIP, O - OSPF, B - BGP
      > - selected route, * - FIB route, p - stale info
Timers: Uptime
S ::/0 [1/0] via 2001::a:0:0:c0a8:a01 inactive, 6d22h12m
          [1/0] via 2001::fa:0:0:c0a8:fa01 inactive, 6d22h12m
```
#### <span id="page-860-0"></span>**show ipv6 route summary**

**Overview** Use this command to display the summary of the current NSM RIB entries. For information on filtering and saving command output, see the ["Getting Started](http://www.alliedtelesis.com/documents/getting-started-alliedware-plus-feature-overview-and-configuration-guide)  [with AlliedWare Plus" Feature Overview and Configuration Guide.](http://www.alliedtelesis.com/documents/getting-started-alliedware-plus-feature-overview-and-configuration-guide) **Syntax** show ipv6 route summary **Mode** User Exec and Privileged Exec **Example** To display IP route summary, use the following command: awplus# show ipv6 route summary

**Output** Figure 22-5: Example output from the **show ipv6 route summary** command

```
IPv6 routing table name is Default-IPv6-Routing-Table(0)
IPv6 routing table maximum-paths is 4
RouteSource Networks
connected 4
rip 5
Total 9
FIB 5
```
**Related Commands** [show ip route database](#page-874-0)

### <span id="page-861-0"></span>**traceroute ipv6**

**Overview** Use this command to trace the route to the specified IPv6 host.

**Syntax** traceroute ipv6 {<*ipv6-addr*>|<*hostname*>}

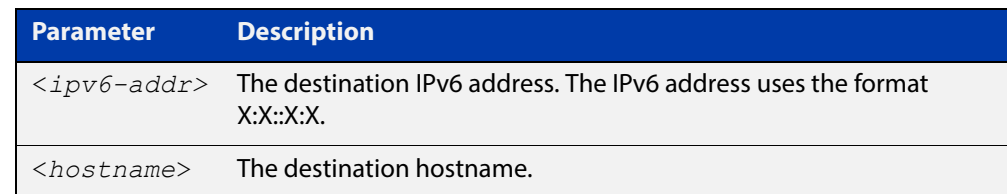

**Mode** User Exec and Privileged Exec

**Example** To run a traceroute for the IPv6 address 2001:0db8::a2, use the following command:

awplus# traceroute ipv6 2001:0db8::a2

**Related**  [ping ipv6](#page-854-0)

**Commands**

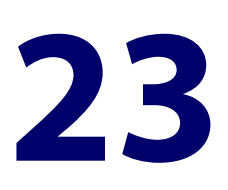

# **Routing Commands**

### **Introduction**

**Overview** This chapter provides an alphabetical reference of routing commands that are common across the routing IP protocols. For more information, see the [Route](http://www.alliedtelesis.com/documents/route-selection-feature-overview-and-configuration-guide)  [Selection Feature Overview and Configuration Guide.](http://www.alliedtelesis.com/documents/route-selection-feature-overview-and-configuration-guide)

#### **Command List •** ["ip route" on page 864](#page-863-0)

- • ["ipv6 route" on page 867](#page-866-0)
- • ["max-fib-routes" on page 868](#page-867-0)
- • ["max-static-routes" on page 870](#page-869-0)
- • ["maximum-paths" on page 871](#page-870-0)
- • ["show ip route" on page 872](#page-871-0)
- • ["show ip route database" on page 875](#page-874-1)
- • ["show ip route summary" on page 878](#page-877-0)
- • ["show ipv6 route" on page 880](#page-879-0)
- • ["show ipv6 route summary" on page 882](#page-881-0)

### <span id="page-863-0"></span>**ip route**

**Overview** This command adds a static route to the Routing Information Base (RIB). If this route is the best route for the destination, then your device adds it to the Forwarding Information Base (FIB). Your device uses the FIB to advertise routes to neighbors and forward packets.

> When using VRF (Virtual Routing and Forwarding), you can use this command to configure a static inter-VRF route to a destination network that is reachable by a remote gateway located in a different VRF instance. Note that to apply the command in this way, the [ip route static inter-vrf](#page-1524-0) command must be in enabled (its default condition). For more information about VRF, see the [VRF Feature Overview](http://www.alliedtelesis.com/documents/vrf-lite-feature-overview-and-configuration-guide)  [and Configuration Guide](http://www.alliedtelesis.com/documents/vrf-lite-feature-overview-and-configuration-guide) and [the VRF-lite Commands chapter.](#page-1498-0)

The **no** variant of this command removes the static route from the RIB and FIB.

```
Syntax ip route <subnet&mask> {<gateway-ip>|<interface>} [<distance>]
       no ip route <subnet&mask> {<gateway-ip>|<interface>} 
       [<distance>]
```
**Syntax (VRF-lite) CFC960 Only** ip route [vrf <*vrf-name*>] *<subnet&mask>* [*<gateway-ip>*] [*<interface>*] *[<distance>]*

```
no ip route [vrf <vrf-name>] <subnet&mask> [<gateway-ip>] 
[<interface>] [<distance>]
```
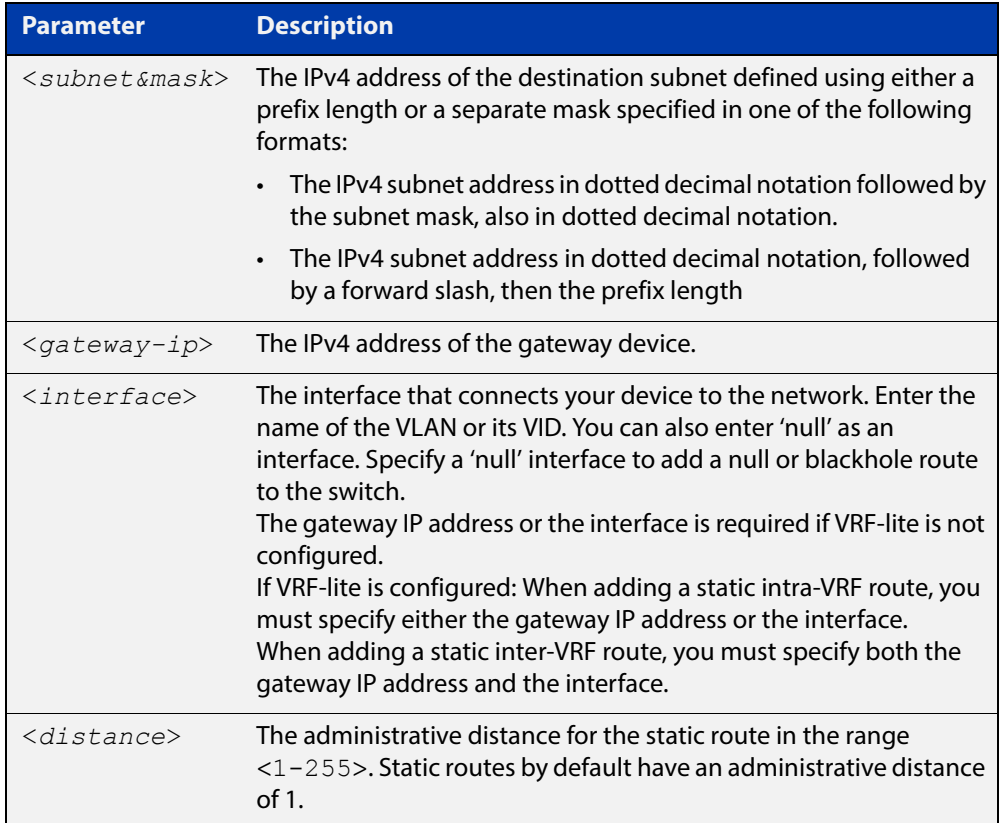
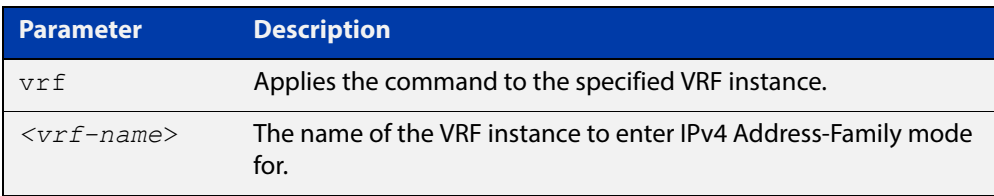

### **Mode** Global Configuration

- **Default** The default administrative distance for a static route is 1 for priority over non-static routes.
- **Usage** Administrative distance can be modified so that static routes do not take priority over other routes.

Specify a 'Null' interface to add a null or blackhole route to the switch. A null or blackhole route is a routing table entry that does not forward packets, so any packets sent to it are dropped.

**Examples** To add the destination 192.168.3.0 with the mask 255.255.255.0 as a static route available through the device at "10.10.0.2" with the default administrative distance, use the commands:

> awplus# configure terminal awplus(config)# ip route 192.168.3.0 255.255.255.0 10.10.0.2

To remove the destination 192.168.3.0 with the mask 255.255.255.0 as a static route available through the device at "10.10.0.2" with the default administrative distance, use the commands:

awplus# configure terminal awplus(config)# no ip route 192.168.3.0 255.255.255.0 10.10.0.2

To specify a null or blackhole route 192.168.4.0/24, so packets forwarded to this route are dropped, use the commands:

awplus# configure terminal awplus(config)# ip route 192.168.4.0/24 null

To add the destination 192.168.3.0 with the mask 255.255.255.0 as a static route available through the device at "10.10.0.2" with an administrative distance of 128, use the commands:

```
awplus# configure terminal
awplus(config)# ip route 192.168.3.0 255.255.255.0 10.10.0.2 
128
```
**Examples** To create a static route from source VRF instance red, to the subnet **(VRF-lite) CFC960 Only** 192.168.50.0/24 with a next hop of 192.168.20.6, use the following commands for static intra-VRF routing configuration:

```
awplus# configure terminal
awplus(config)# ip route vrf red 192.168.50.0/24 192.168.20.6
```
To remove a static route from source VRF red, to the subnet 192.168.50.0/24 with a next hop of 192.168.20.6, use the following commands for static intra-VRF routing configuration:

```
awplus# configure terminal
awplus(config)# no ip route vrf red 192.168.50.0/24 
192.168.20.6
```
To create a static route from source VRF red, to the subnet 192.168.50.0/24 with a next hop of 192.168.20.6 via vlan10, use the following commands for static inter-VRF routing configuration:

```
awplus# configure terminal
awplus(config)# ip route vrf red 192.168.50.0/24 192.168.20.6 
vlan10
```
#### **Related**  [show ip route](#page-871-0)

**Commands**

[show ip route database](#page-874-0)

### **ipv6 route**

**Overview** This command adds a static IPv6 route to the Routing Information Base (RIB). If this route is the best route for the destination, then your device adds it to the Forwarding Information Base (FIB). Your device uses the FIB to advertise routes to neighbors and forward packets.

The **no** variant of this command removes the static route.

**Syntax** ipv6 route <*dest-prefix*> <*dest-prefix/length*> {<*gateway-ip*>|<*gateway-name*>} [<*distvalue*>]

> no ipv6 route <*dest-prefix*> <*dest-prefix/length*> {<*gateway-ip*>|<*gateway-name*>} [<*distvalue*>]

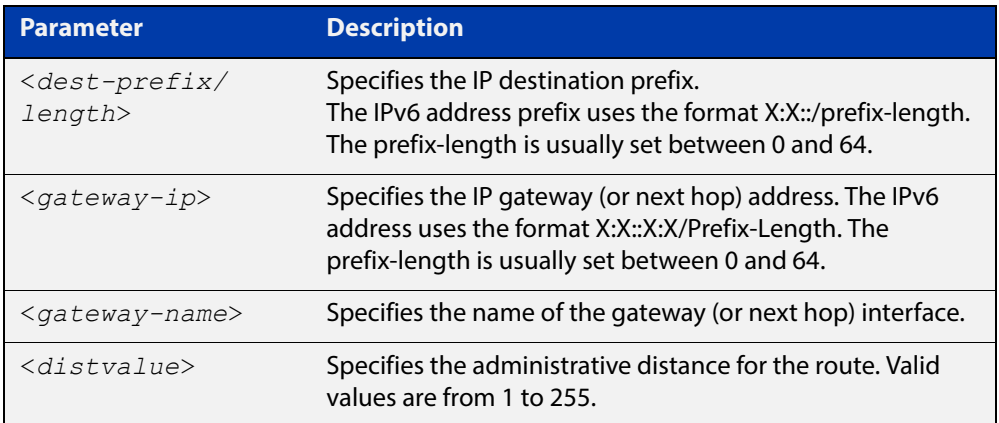

### **Mode** Global Configuration

- **Usage** Administrative distance can be modified so static routes do not take priority over other routes.
- **Example** awplus# configure terminal awplus(config)# ipv6 route 2001:0db8::1/128 vlan2 32

```
Validation 
Commands
            show running-config
```
[show ipv6 route](#page-858-0)

### **max-fib-routes**

### **Overview** This command enables you to control the maximum number of FIB routes configured. It operates by providing parameters that enable you to configure preset maximums and warning message thresholds. The operation of these parameters is explained in the Parameter / Description table shown below.

**NOTE:** When using VRF-lite, this command applies to the Global VRF instance; to set the max-fib-routes for a user-defined VRF instance use the [max-fib-routes \(VRF\)](#page-1530-0) command. For static routes use the [max-static-routes](#page-258-0) command for the Global VRF instance and the [max-static-routes \(VRF\)](#page-1532-0) command for a user-defined VRF instance.

Use the **no** variant of this command to set the maximum number of FIB routes to the default of 4294967294 FIB routes.

#### **Syntax** max-fib-routes <*1-4294967294*> [<*1-100*>|warning-only]

no max-fib-routes

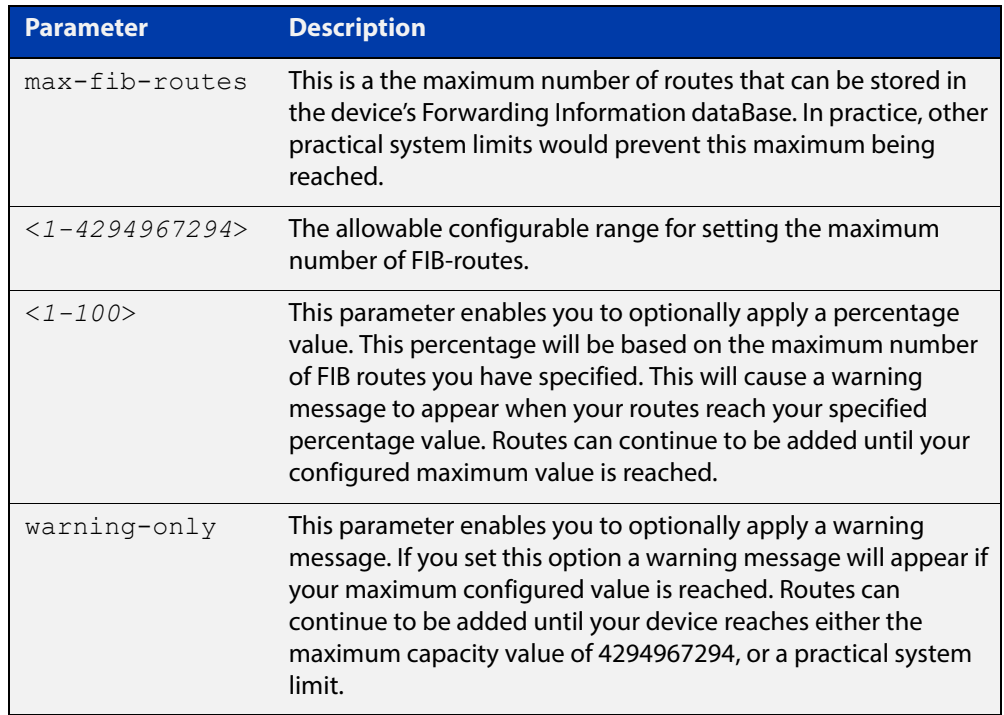

### **Default** The default number of FIB routes is the maximum number of FIB routes (4294967294).

**Mode** Global Configuration

**Examples** To set the maximum number of dynamic routes to 2000 and warning threshold of 75%, use the following commands:

> awplus# config terminal awplus(config)# max-fib-routes 2000 75

**Related**  [max-fib-routes \(VRF\)](#page-1530-0)**Commands**

### **max-static-routes**

**Overview** Use this command to set the maximum number of static routes, excluding FIB (Forwarding Information Base) routes.

> **NOTE:** When using VRF-lite, this command applies to the Global VRF instance; to set the max-static-routes for a user-defined VRF instance use the [max-static-routes \(VRF\)](#page-1532-0) command. For FIB routes use the [max-fib-routes](#page-256-0) command for the Global VRF instance and the [max-fib-routes \(VRF\)](#page-1530-0) command for a user-defined VRF instance.

> Use the **no** variant of this command to set the maximum number of static routes to the default of 1000 static routes.

- **Syntax** max-static-routes <*1-1000*> no max-static-routes
- **Default** The default number of static routes is the maximum number of static routes (1000).
	- **Mode** Global Configuration
- **Example** To reset the maximum number of static routes to the default maximum, use the command:

awplus# configure terminal awplus(config)# no max-static-routes

**NOTE:** Static routes are applied before adding routes to the RIB (Routing Information Base). Therefore, rejected static routes will not appear in the running config.

**Related Commands** [max-fib-routes](#page-256-0)

### <span id="page-870-0"></span>**maximum-paths**

**Overview** This command enables ECMP on your device, and sets the maximum number of paths that each route has in the Forwarding Information Base (FIB). ECMP is enabled by default.

The **no** variant of this command sets the maximum paths to the default of 4.

**Syntax** maximum-paths *<1-8>*

no maximum-paths

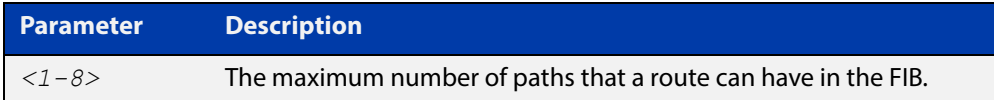

- **Default** By default the maximum number of paths is 4.
	- **Mode** Global Configuration
- **Examples** To set the maximum number of paths for each route in the FIB to 5, use the command:

```
awplus# configure terminal
awplus(config)# maximum-paths 5
```
To set the maximum paths for a route to the default of 4, use the command:

awplus# configure terminal awplus(config)# no maximum-paths

# <span id="page-871-0"></span>**show ip route**

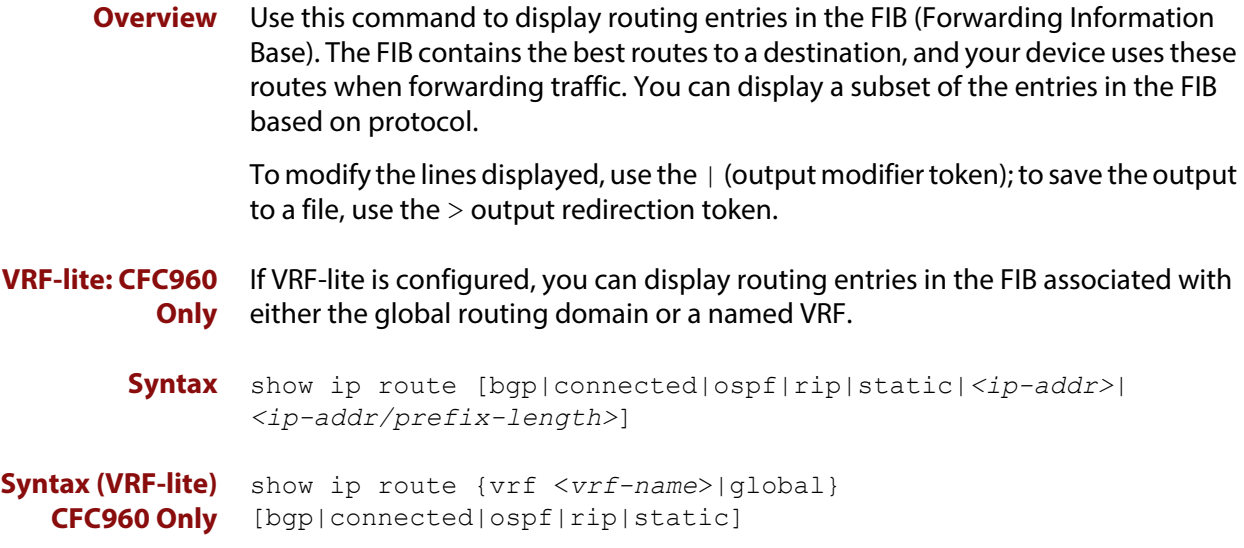

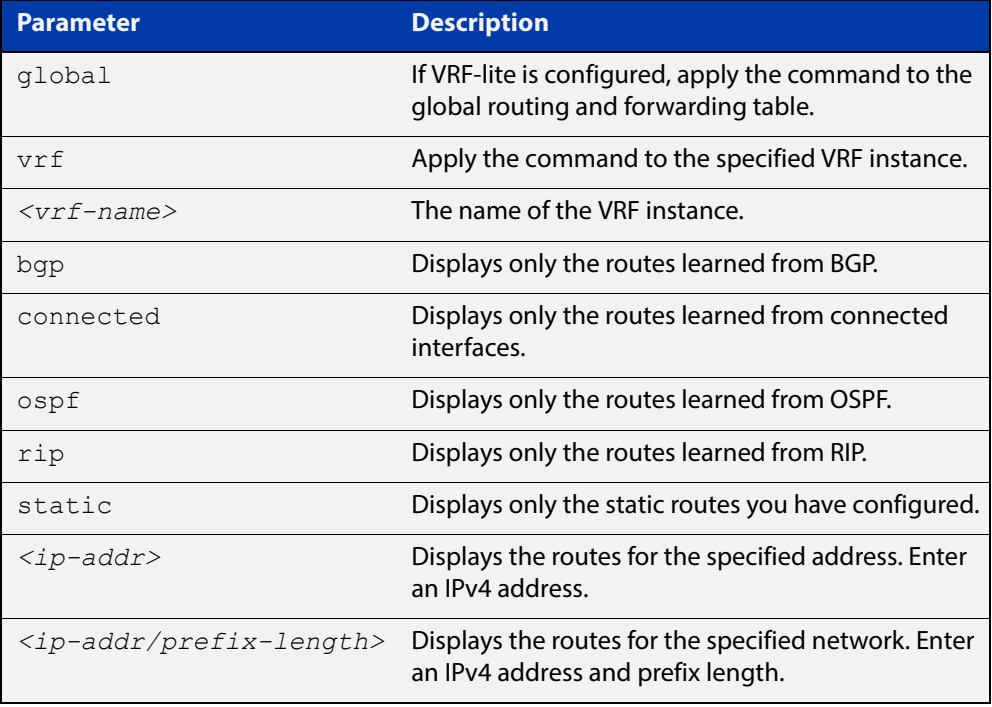

#### **Mode** User Exec and Privileged Exec

**Example** To display the static routes in the FIB, use the command:

awplus# show ip route static

To display the OSPF routes in the FIB, use the command:

awplus# show ip route ospf

**Example (VRF-lite) CFC960 Only** To display all routing entries in the FIB associated with a VRF instance  $\text{red}$ , use the command:

awplus# show ip route vrf red

**Output** Each entry in the output from this command has a code preceding it, indicating the source of the routing entry. For example, O indicates OSPF as the origin of the route. The first few lines of the output list the possible codes that may be seen with the route entries.

Typically, route entries are composed of the following elements:

- code
- a second label indicating the sub-type of the route
- network or host IP address
- administrative distance and metric
- next hop IP address
- outgoing interface name
- time since route entry was added

Figure 23-1: Example output from the **show ip route** command

```
Codes: C - connected, S - static, R - RIP, B - BGP
       O - OSPF, IA - OSPF inter area
       N1 - OSPF NSSA external type 1, N2 - OSPF NSSA external type 2
       E1 - OSPF external type 1, E2 - OSPF external type 2
        * - candidate default
O 10.10.37.0/24 [110/11] via 10.10.31.16, vlan2, 00:20:54
C 3.3.3.0/24 is directly connected, vlan1
C 10.10.31.0/24 is directly connected, vlan2
C 10.70.0.0/24 is directly connected, vlan4
O E2 14.5.1.0/24 [110/20] via 10.10.31.16, vlan2, 00:18:56
C 33.33.33.33/32 is directly connected, lo
```
**Connected Route** The connected route entry consists of:

C 10.10.31.0/24 is directly connected, vlan2

This route entry denotes:

- Route entries for network 10.10.31.0/24 are derived from the IP address of local interface vlan2.
- These routes are marked as Connected routes  $(C)$  and always preferred over routes for the same network learned from other routing protocols.

**OSPF Route** The OSPF route entry consists of:

 $\boxed{0}$  10.10.37.0/24 [110/11] via 10.10.31.16, vlan2, 00:20:54

This route entry denotes:

- This route in the network 10.10.37.0/24 was added by OSPF.
- This route has an administrative distance of 110 and metric/cost of 11.
- This route is reachable via next hop 10.10.31.16.
- The outgoing local interface for this route is  $v1an2$ .
- This route was added 20 minutes and 54 seconds ago.

**OSPF External Route** The OSPF external route entry consists of:

O E2 14.5.1.0/24 [110/20] via 10.10.31.16, vlan2, 00:18:56

This route entry denotes that this route is the same as the other OSPF route explained above; the main difference is that it is a Type 2 External OSPF route.

#### **Related**  [ip route](#page-863-0)

**Commands**

[maximum-paths](#page-870-0)

[show ip route database](#page-874-0)

### <span id="page-874-0"></span>**show ip route database**

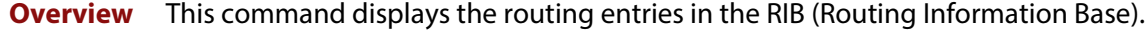

When multiple entries are available for the same prefix, RIB uses the routes' administrative distances to choose the best route. All best routes are entered into the FIB (Forwarding Information Base). To view the routes in the FIB, use the [show](#page-871-0)  [ip route](#page-871-0) command.

To modify the lines displayed, use the | (output modifier token); to save the output to a file, use the > output redirection token.

**Syntax** show ip route database [bgp|connected|ospf|rip|static]

**Syntax (VRF-lite)**  show ip route [vrf <*vrf-name*>|global] database **CFC960 Only** [bgp|connected|ospf|rip|static]

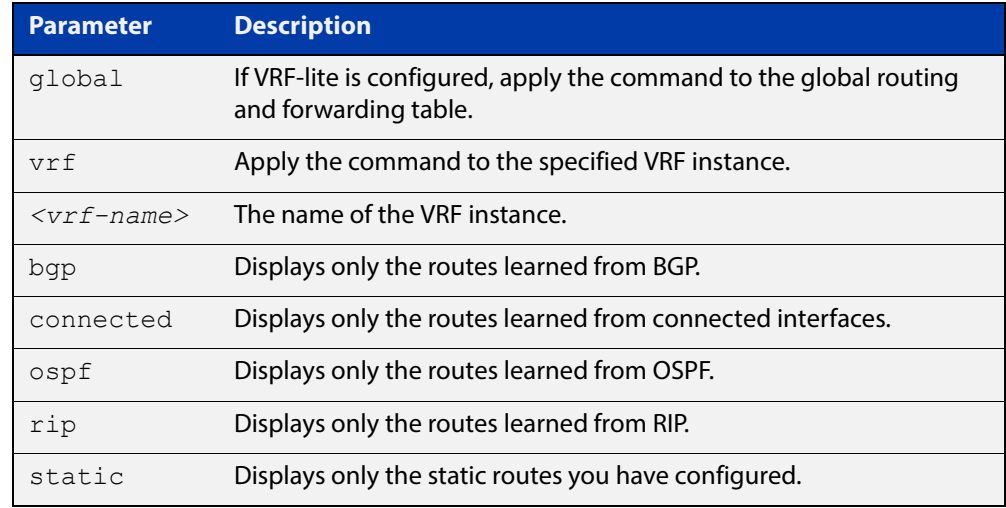

**Mode** User Exec and Privileged Exec

**Example** To display the static routes in the RIB, use the command:

awplus# show ip route database static

**Output** Figure 23-2: Example output from the **show ip route database** command

```
Codes: C - connected, S - static, R - RIP, B - BGP
        O - OSPF, IA - OSPF inter area
       N1 - OSPF NSSA external type 1, N2 - OSPF NSSA external type 2
        E1 - OSPF external type 1, E2 - OSPF external type 2
             > - selected route, * - FIB route, p - stale info
O *> 9.9.9.9/32 [110/31] via 10.10.31.16, vlan2, 00:19:21
O 10.10.31.0/24 [110/1] is directly connected, vlan2, 00:28:20
C \rightarrow 10.10.31.0/24 is directly connected, vlan2
S *> 10.10.34.0/24 [1/0] via 10.10.31.16, vlan2
O 10.10.34.0/24 [110/31] via 10.10.31.16, vlan2, 00:21:19
O *> 10.10.37.0/24 [110/11] via 10.10.31.16, vlan2, 00:21:19
C \longrightarrow 10.30.0.0/24 is directly connected, vlan6
S *> 11.22.11.0/24 [1/0] via 10.10.31.16, vlan2
O E2 *> 14.5.1.0/24 [110/20] via 10.10.31.16,vlan2, 00:19:21
O 16.16.16.16/32 [110/11] via 10.10.31.16, vlan2, 00:21:19
S *> 16.16.16.16/32 [1/0] via 10.10.31.16, vlan2
O *> 17.17.17.17/32 [110/31] via 10.10.31.16, vlan2, 00:21:19
C \rightarrow 45.45.45.45/32 is directly connected, lo
O *> 55.55.55.55/32 [110/21] via 10.10.31.16, vlan2, 00:21:19
C *> 127.0.0.0/8 is directly connected, lo
```
**Example (VRF-lite) CFC960 Only** To display all routing entries in the RIB associated with a VRF instance  $\text{red}$ , use the command:

awplus# show ip route vrf red database

**Output** Figure 23-3: Example output from the **show ip route vrf red database** command

```
[VRF: red]
Codes: C - connected, S - static, R - RIP, B - BGP
        O - OSPF, IA - OSPF inter area
        N1 - OSPF NSSA external type 1, N2 - OSPF NSSA external type 2
        E1 - OSPF external type 1, E2 - OSPF external type 2
              > - selected route, * - FIB route, p - stale info
O 192.168.10.0/24 [110/1] is directly connected, vlan1, 06:45:51
C \rightarrow 192.168.10.0/24 is directly connected, vlan1
B > 192.168.33.0/24 [20/0] via 192.168.30.3, 06:45:52
O E2 *> 192.168.110.0/24 [110/20] via 192.168.10.2, vlan1, 06:45:00
O E2 *> 192.168.111.0/24 [110/20] via 192.168.10.2, vlan1, 06:45:00
```
The routes added to the FIB are marked with a  $*$ . When multiple routes are available for the same prefix, the best route is indicated with the > symbol. All unselected routes have neither the  $*$  nor the  $>$  symbol.

S \*> 10.10.34.0/24 [1/0] via 10.10.31.16, vlan2 O 10.10.34.0/24 [110/31] via 10.10.31.16, vlan2, 00:21:19

These route entries denote:

The same prefix was learned from OSPF and from static route configuration.

• Since this static route has a lower administrative distance than the OSPF route (110), the static route (1) is selected and installed in the FIB.

If the static route becomes unavailable, then the device automatically selects the OSPF route and installs it in the FIB.

**Related Commands** [maximum-paths](#page-870-0) [show ip route](#page-871-0)

### **show ip route summary**

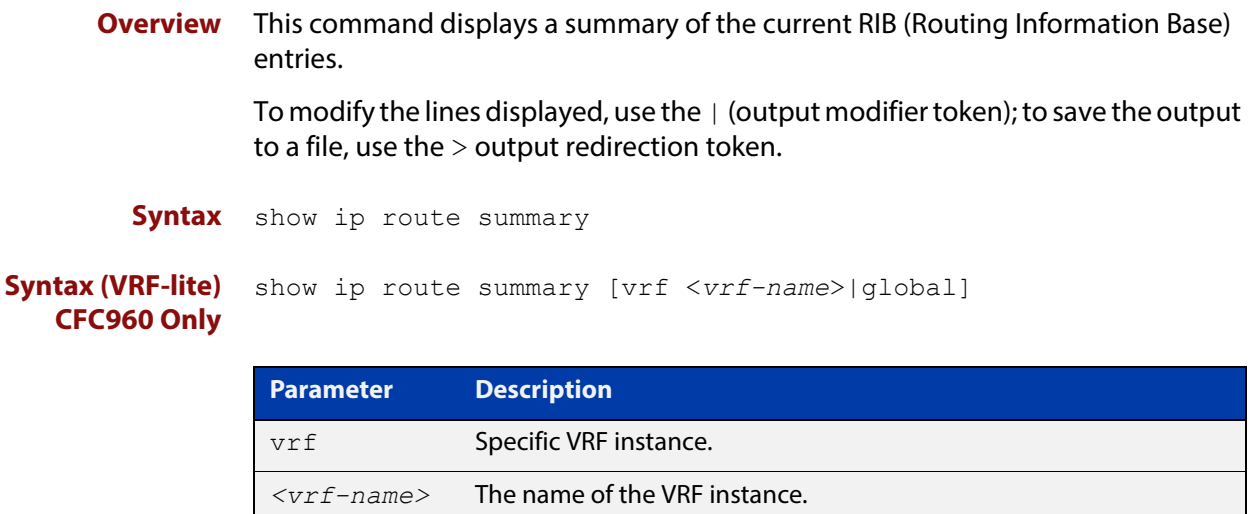

**Mode** User Exec and Privileged Exec

**Example** To display a summary of the current RIB entries, use the command:

global The global routing and forwarding table.

awplus# show ip route summary

**Output** Figure 23-4: Example output from the **show ip route summary** command

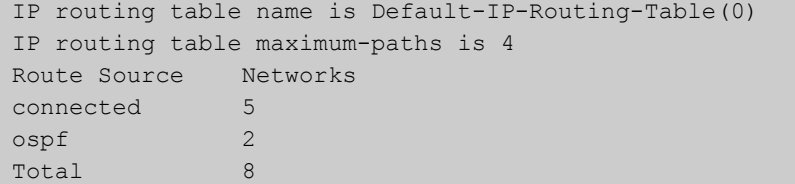

**Example (VRF-lite) CFC960 Only** To display a summary of the current RIB entries associated with a VRF instance red, use the command:

awplus# show ip route summary vrf red

### **Output** Figure 23-5: Example output from the **show ip route summary vrf red** command

```
IP routing table name is Default-IP-Routing-Table(0)
IP routing table maximum-paths is 4
Route Source Networks
connected 1
Total 1
FIB 0
[VRF: red]
Route Source Networks
connected 1
ospf 2
Total 3
```
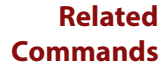

[show ip route](#page-871-0)

[show ip route database](#page-874-0)

### **show ipv6 route**

### **Overview** Use this command to display the IPv6 routing table for a protocol or from a particular table.

For information on filtering and saving command output, see the ["Getting Started](http://www.alliedtelesis.com/documents/getting-started-alliedware-plus-feature-overview-and-configuration-guide)  [with AlliedWare Plus" Feature Overview and Configuration Guide.](http://www.alliedtelesis.com/documents/getting-started-alliedware-plus-feature-overview-and-configuration-guide)

Syntax show ipv6 route

[connected|database|ospf|rip|static|summary|*<ipv6-address>*|*<ip v6-addr/prefix-length>*)]

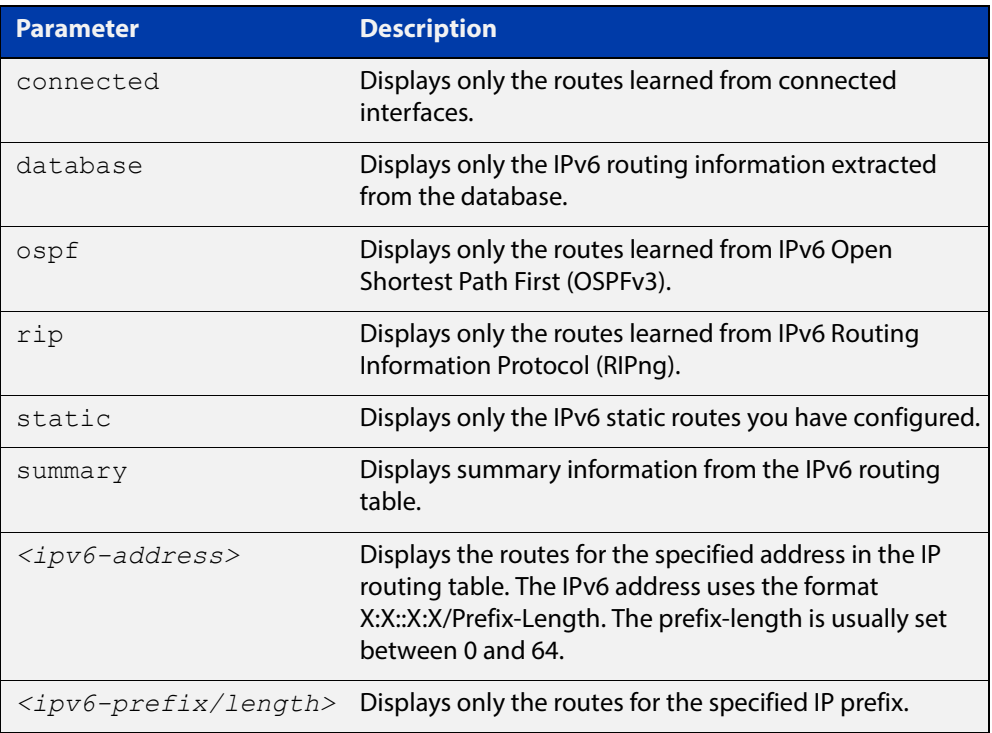

#### **Mode** User Exec and Privileged Exec

#### **Example 1** To display an IP route with all parameters turned on, use the following command:

awplus# show ipv6 route

**Output** Figure 23-6: Example output of the **show ipv6 route** command

```
IPv6 Routing Table
Codes: C - connected, S - static, R - RIP, O - OSPF, B - BGP
S ::/0 [1/0] via 2001::a:0:0:c0a8:a6, vlan10
C 2001:db8::a:0:0:0:0/64 via ::, vlan10
C 2001:db8::14:0:0:0:0/64 via ::, vlan20
C 2001:db8::0:0:0:0/64 via ::, vlan30
C 2001:db8::28:0:0:0:0/64 via ::, vlan40
C 2001:db8::fa:0:0:0:0/64 via ::, vlan250
C 2001:db8::/64 via ::, vlan250
C 2001:db8::/64 via ::, vlan40
C 2001:db8::/64 via ::, vlan20
C 2001:db8::/64 via ::, vlan10
```
**Example 2** To display all database entries for an IP route, use the following command:

awplus# show ipv6 route database

**Output** Figure 23-7: Example output of the **show ipv6 route database** command

```
IPv6 Routing Table
Codes: C - connected, S - static, R - RIP, O - OSPF, B - BGP
      > - selected route, * - FIB route, p - stale info
Timers: Uptime
S ::/0 [1/0] via 2001::a:0:0:c0a8:a01 inactive, 6d22h12m
          [1/0] via 2001::fa:0:0:c0a8:fa01 inactive, 6d22h12m
```
### **show ipv6 route summary**

**Overview** Use this command to display the summary of the current NSM RIB entries. For information on filtering and saving command output, see the ["Getting Started](http://www.alliedtelesis.com/documents/getting-started-alliedware-plus-feature-overview-and-configuration-guide)  [with AlliedWare Plus" Feature Overview and Configuration Guide.](http://www.alliedtelesis.com/documents/getting-started-alliedware-plus-feature-overview-and-configuration-guide) **Syntax** show ipv6 route summary **Mode** User Exec and Privileged Exec **Example** To display IP route summary, use the following command: awplus# show ipv6 route summary

**Output** Figure 23-8: Example output from the **show ipv6 route summary** command

```
IPv6 routing table name is Default-IPv6-Routing-Table(0)
IPv6 routing table maximum-paths is 4
RouteSource Networks
connected 4
rip 5
Total 9
FIB 5
```
**Related Commands** [show ip route database](#page-874-0)

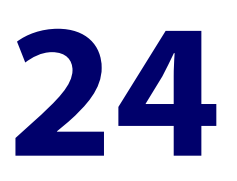

# **RIP Commands**

### **Introduction**

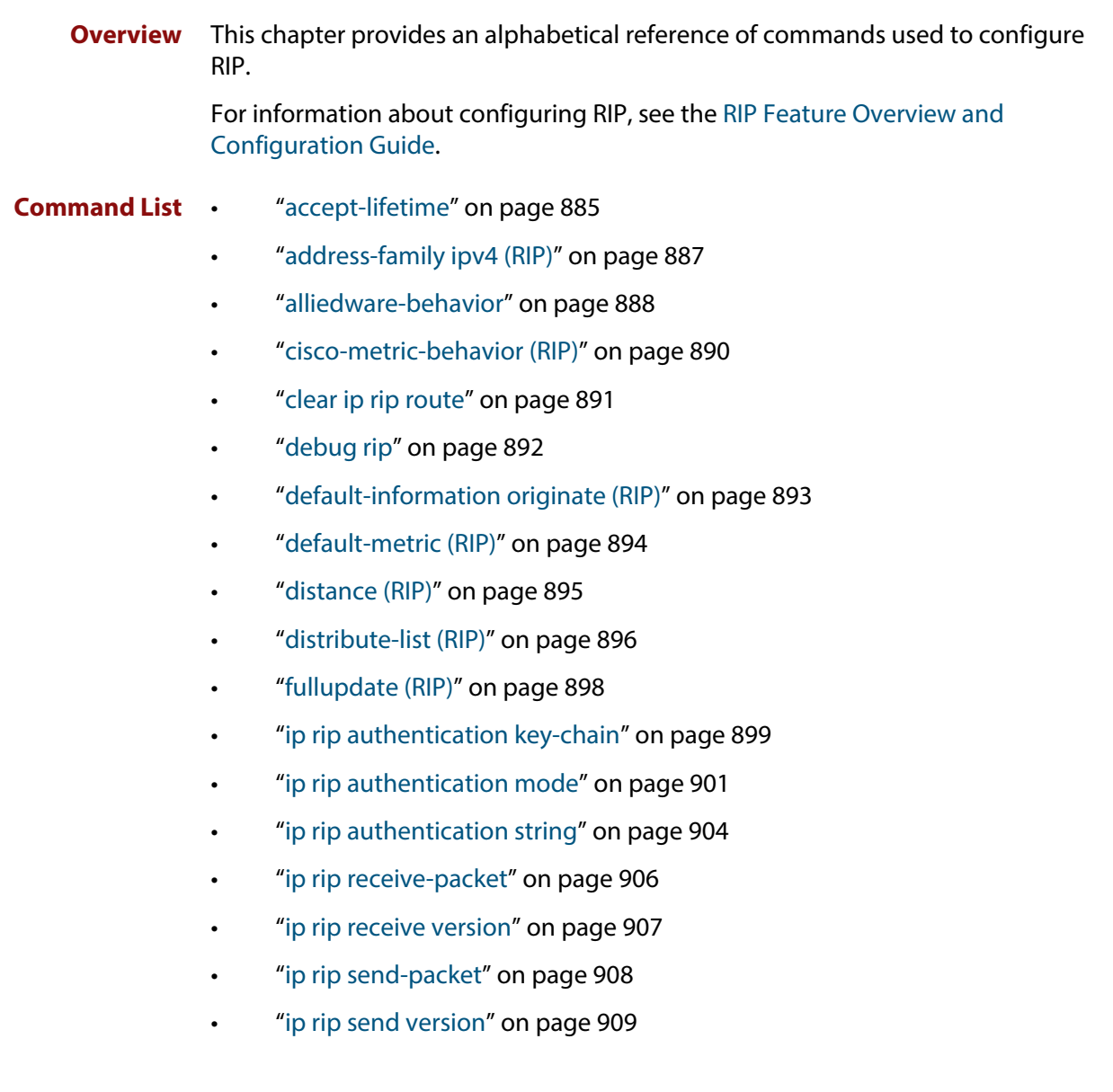

- • ["ip rip send version 1-compatible" on page 911](#page-910-0)
- • ["ip rip split-horizon" on page 913](#page-912-0)
- • ["key" on page 914](#page-913-0)
- • ["key chain" on page 915](#page-914-0)
- • ["key-string" on page 916](#page-915-0)
- • ["maximum-prefix" on page 917](#page-916-0)
- • ["neighbor \(RIP\)" on page 918](#page-917-0)
- • ["network \(RIP\)" on page 919](#page-918-0)
- • ["offset-list \(RIP\)" on page 921](#page-920-0)
- • ["passive-interface \(RIP\)" on page 923](#page-922-0)
- • ["recv-buffer-size \(RIP\)" on page 924](#page-923-0)
- • ["redistribute \(RIP\)" on page 925](#page-924-0)
- • ["restart rip graceful" on page 927](#page-926-0)
- • ["rip restart grace-period" on page 928](#page-927-0)
- • ["route \(RIP\)" on page 929](#page-928-0)
- • ["router rip" on page 930](#page-929-0)
- • ["send-lifetime" on page 931](#page-930-0)
- • ["show debugging rip" on page 933](#page-932-0)
- • ["show ip protocols rip" on page 934](#page-933-0)
- • ["show ip rip" on page 935](#page-934-0)
- • ["show ip rip database" on page 936](#page-935-0)
- • ["show ip rip interface" on page 937](#page-936-0)
- • ["show ip rip vrf database" on page 938](#page-937-0)
- • ["show ip rip vrf interface" on page 939](#page-938-0)
- • ["timers \(RIP\)" on page 940](#page-939-0)
- • ["undebug rip" on page 942](#page-941-0)
- • ["version \(RIP\)" on page 943](#page-942-0)

### <span id="page-884-0"></span>**accept-lifetime**

**Overview** Use this command to specify the time period during which the authentication key on a key chain is received as valid.

> Use the **no** variant of this command to remove a specified time period for an authentication key on a key chain as set previously with the **accept-lifetime** command.

**Syntax** accept-lifetime *<start-date>* {*<end-date>*| duration *<seconds>*|infinite}

no accept-lifetime

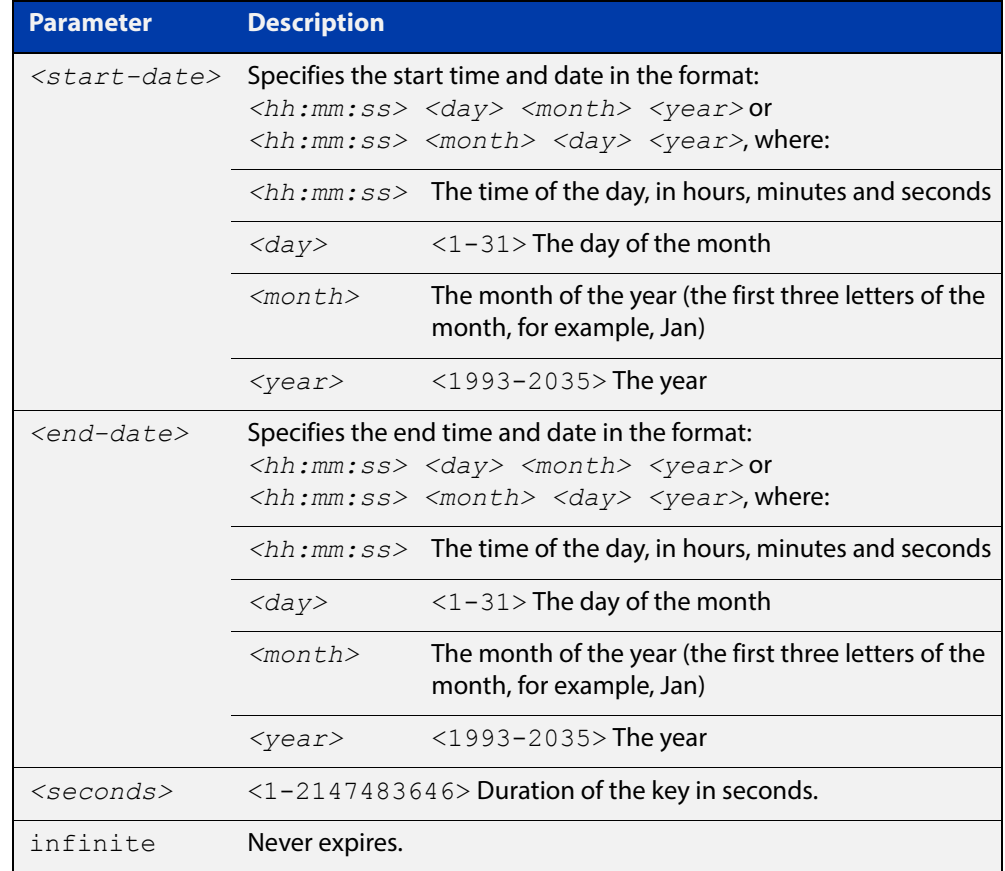

#### **Mode** Keychain-key Configuration

**Examples** The following examples show the setting of accept-lifetime for key 1 on the key chain named "mychain".

> awplus# configure terminal awplus(config)# key chain mychain awplus(config-keychain)# key 1 awplus(config-keychain-key)# accept-lifetime 03:03:01 Sep 3 2016 04:04:02 Oct 6 2016

#### or:

```
awplus# configure terminal
awplus(config)# key chain mychain
awplus(config-keychain)# key 1
awplus(config-keychain-key)# accept-lifetime 03:03:01 3 Sep
2016 04:04:02 6 Oct 2016
```
#### **Related**  [key](#page-913-0)

**Commands**

[key-string](#page-915-0)

[key chain](#page-914-0)

[send-lifetime](#page-930-0)

# <span id="page-886-0"></span>**address-family ipv4 (RIP)**

**Overview** This command enters the IPv4 address-family command mode. In this mode you can configure address-family specific parameters for a specific VRF (RIP) instance.

> VRF-lite is supported only on the SBx81CFC960 Control Card; it is not supported on the CFC400 Control Card.

**Syntax** address-family ipv4 vrf <*vrf-name*>

no address-family ipv4 vrf <*vrf-name*>

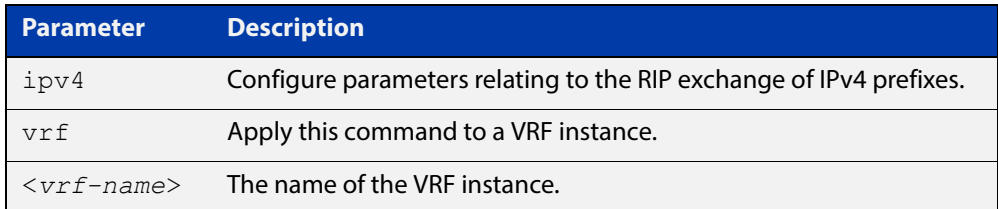

#### **Mode** Router Configuration

- **Usage** To leave Address Family mode and return to Router Configuration mode, use the [exit-address-family command.](#page-1246-0)
- **Example** In this example the address family "green" is entered, and then exited by using the exit-address-family command.

```
awplus# configure terminal
awplus(config)# router rip
awplus(config-router)# address-family ipv4 vrf green
awplus(config-router-af)# exit-address-family
awplus(config-router)#
```
**Related Commands** [exit-address-family](#page-1246-0)

### <span id="page-887-0"></span>**alliedware-behavior**

**Overview** This command configures your device to exhibit AlliedWare behavior when sending RIPv1 response/update messages. Configuring for this behavior may be necessary if you are replacing an AlliedWare device with an AlliedWare Plus device and wish to ensure consistent RIPv1 behavior.

Use the no variant of this command to implement AlliedWare Plus behavior.

This command has no impact on devices running RIPv2. Reception and transmission can be independently altered to conform to AlliedWare standard.

**Syntax** alliedware-behavior {rip1-send|rip1-recv}

no alliedware-behavior {rip1-send|rip1-recv}

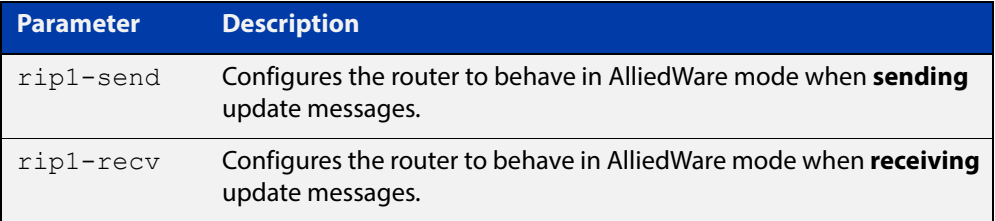

**Default** By default when sending out RIPv1 updates on an interface, if the prefix (learned through RIPv2 or otherwise redistributed into RIP) being advertised does not match the subnetting used on the outgoing RIPv1 interface it will be filtered. The **alliedware-behavior** command returns your router's RIPv1 behavior to the AlliedWare format, where the prefix will be advertised as-is.

> For example, if a RIPv1 update is being sent over interface 192.168.1.4/26, by default the prefix 192.168.1.64/26 will be advertised, but the prefix 192.168.1.144/28 will be filtered because the mask /28 does not match the interface's mask of /26. If **alliedware- behavior rip1-send** is configured, the prefix 192.168.1.144 would be sent as-is.

#### **Mode** Router Configuration

**Examples** To configure your device for **alliedware-behavior** when sending and receiving RIPv1 update messages, enter the commands:

```
awplus# configure terminal
awplus(config)# router rip
awplus(config-router)# alliedware-behavior rip1-send
awplus(config-router)# alliedware-behavior rip1-recv
```
To return your device to **AlliedWare Plus**-like behavior when sending and receiving RIPv1 update messages, enter the commands:

```
awplus# configure terminal
awplus(config)# router rip
awplus(config-router)# no alliedware-behavior rip1-send
awplus(config-router)# no alliedware-behavior rip1-recv
```
**Validation Commands** [show ip protocols rip](#page-933-0) [show running-config](#page-150-0)

**Related Commands** [fullupdate \(RIP\)](#page-897-0)

### <span id="page-889-0"></span>**cisco-metric-behavior (RIP)**

**Overview** Use this command to enable or disable the RIP routing metric update to conform to Cisco's implementation. This command is provided to allow inter-operation with older Cisco devices that do not conform to the RFC standard for RIP route metrics.

Use the **no** variant of this command to disable this feature.

**Syntax** cisco-metric-behavior {enable|disable}

no cisco-metric-behavior

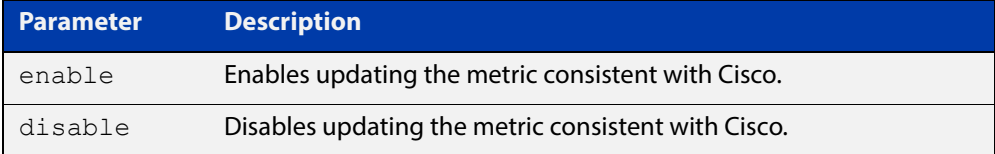

**Default** By default, the Cisco metric-behavior is disabled.

**Mode** Router Configuration

**Examples** To enable the routing metric update to behave as per the Cisco implementation, enter the commands:

> awplus# configure terminal awplus(config)# router rip awplus(config-router)# cisco-metric-behavior enable

To disable the routing metric update to behave as per the default setting, enter the commands:

awplus# configure terminal awplus(config)# router rip awplus(config-router)# no cisco-metric-behavior

#### **Validation Commands** [show running-config](#page-150-0)

### <span id="page-890-0"></span>**clear ip rip route**

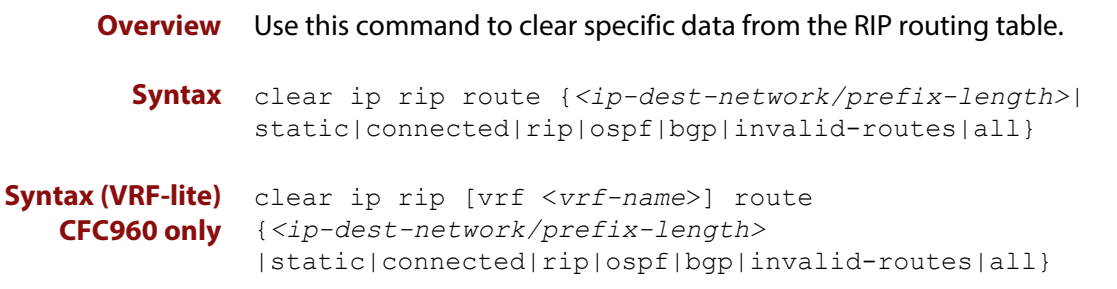

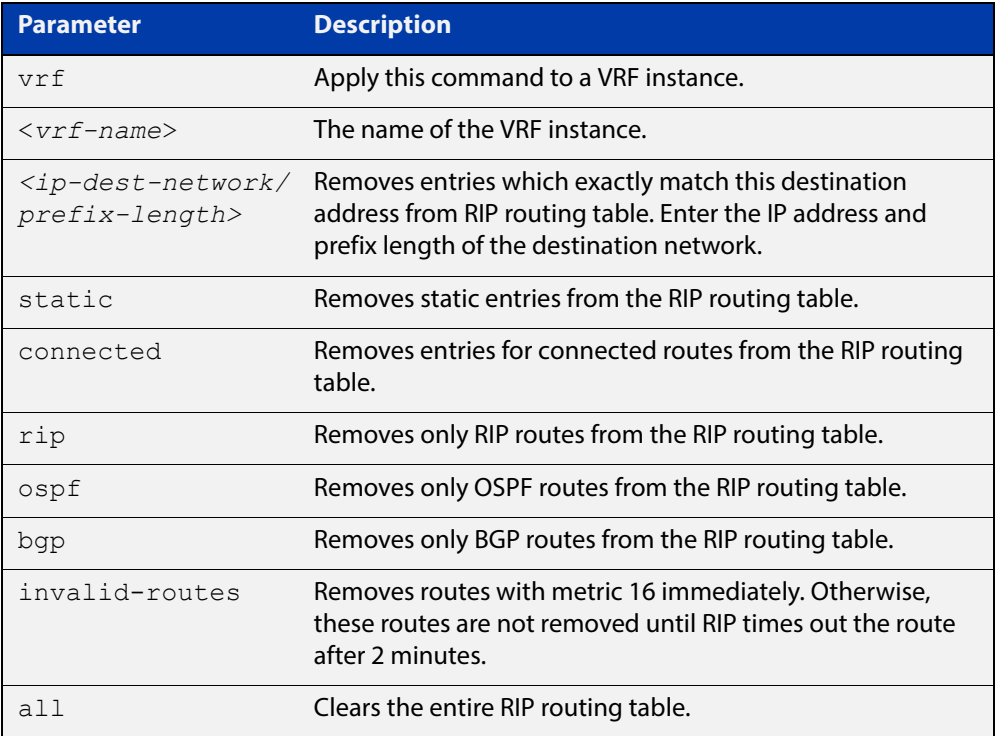

### **Mode** Privileged Exec

- **Usage** Using this command with the **all** parameter clears the RIP table of all the routes.
- **Examples** To clear the route 10.0.0.0/8 from the RIP routing table, use the following command:

awplus# clear ip rip route 10.0.0.0/8

**Examples (VRF-lite) CFC960 only** To clear RIP routes associated with the VRF instance 'red' for OSPF routes, use the following command:

awplus# clear ip rip vrf red route ospf

To clear the route 10.0.0.0/8 from the RIP routing table for the VRF instance 'red', use the following command:

awplus# clear ip rip vrf red route 10.0.0.0/8

### <span id="page-891-0"></span>**debug rip**

**Overview** Use this command to specify the options for the displayed debugging information for RIP events and RIP packets.

Use the **no** variant of this command to disable the specified debug option.

**Syntax** debug rip {events|nsm|<*packet*>|all}

no debug rip {events|nsm|<*packet*>|all}

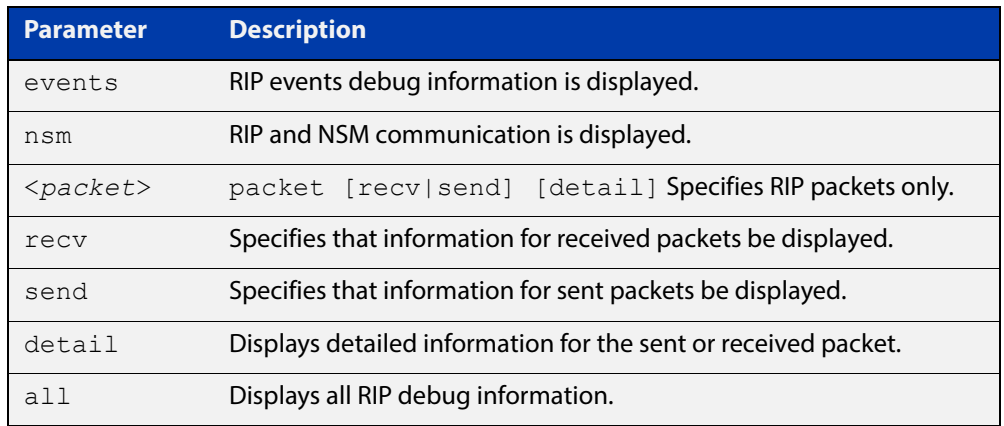

### **Default** Disabled

- **Mode** Privileged Exec and Global Configuration
- **Example** The following example displays information about the RIP packets that are received and sent out from the device.

awplus# debug rip packet

**Related**  [undebug rip](#page-941-0)

**Commands**

# <span id="page-892-0"></span>**default-information originate (RIP)**

**Overview** Use this command to generate a default route into the Routing Information Protocol (RIP).

Use the **no** variant of this command to disable this feature.

- **Syntax** default-information originate no default-information originate
- **Default** Disabled
	- **Mode** Router Configuration
	- **Usage** If routes are being redistributed into RIP and the router's route table contains a default route, within one of the route categories that are being redistributed, the RIP protocol will advertise this default route, irrespective of whether the **default-information originate** command has been configured or not. However, if the router has not redistributed any default route into RIP, but you want RIP to advertise a default route anyway, then use this command.

This will cause RIP to create a default route entry in the RIP database. The entry will be of type RS (Rip Static). Unless actively filtered out, this default route will be advertised out every interface that is sending RIP. Split horizon does not apply to this route, as it is internally generated. This operates quite similarly to the OSPF **default-information originate always** command.

**Example** awplus# configure terminal awplus(config)# router rip awplus(config-router)# default-information originate

# <span id="page-893-0"></span>**default-metric (RIP)**

**Overview** Use this command to specify the metrics to be assigned to redistributed RIP routes. Use the **no** variant of this command to reset the RIP metric back to its default (1).

**Syntax** default-metric *<metric>*

```
no default-metric [<metric>]
```
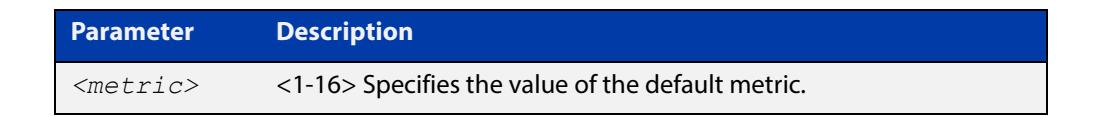

- **Default** By default, the RIP metric value is set to 1.
	- **Mode** RIP Router Configuration or RIP Router Address Family Configuration for a VRF instance.
	- **Usage** This command is used with the [redistribute \(RIP\)](#page-924-0) command to make the routing protocol use the specified metric value for all redistributed routes, regardless of the original protocol that the route has been redistributed from.

**Examples** This example assigns the cost of 10 to the routes that are redistributed into RIP.

```
awplus# configure terminal
awplus(config)# router rip
awplus(config-router)# default-metric 10
awplus(config-router)# redistribute ospf
awplus(config-router)# redistribute connected
```
**Example (VRF-lite) CFC960 Only** This example assigns the cost of 10 to the routes which are redistributed into RIP for the VRF instance blue.

awplus# configure terminal

```
awplus(config)# router rip
awplus(config-router)# address family ipv4 vrf blue
awplus(config-router-af)# default-metric 10
awplus(config-router-af)# redistribute ospf
awplus(config-router-af)# redistribute connected
```
**Related Commands** [redistribute \(RIP\)](#page-924-0)

### <span id="page-894-0"></span>**distance (RIP)**

**Overview** This command sets the administrative distance for RIP routes. Your device uses this value to select between two or more routes to the same destination obtained from two different routing protocols. The route with the smallest administrative distance value is added to the Forwarding Information Base (FIB). For more information, see the [Route Selection Feature Overview and Configuration Guide](http://www.alliedtelesis.com/documents/route-selection-feature-overview-and-configuration-guide).

> The **no** variant of this command sets the administrative distance for the RIP route to the default of 120.

**Syntax** distance *<1-255>* [*<ip-addr/prefix-length>* [*<access-list>*]]

no distance [*<1-255>*] [*<ip-addr/prefix-length>* [*<access-list>*]]

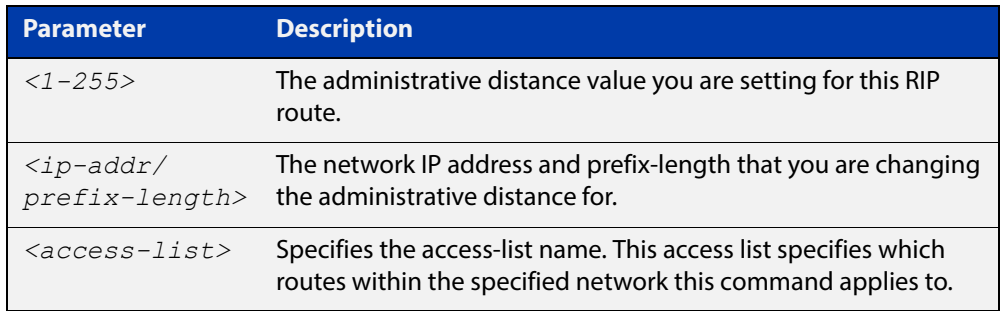

- **Mode** RIP Router Configuration or RIP Router Address Family Configuration for a VRF instance.
- **Examples** To set the administrative distance to 8 for the RIP routes within the 10.0.0.0/8 network that match the access-list "mylist", use the commands:

awplus# configure terminal awplus(config)# router rip awplus(config-router)# distance 8 10.0.0.0/8 mylist

To set the administrative distance to the default of 120 for the RIP routes within the 10.0.0.0/8 network that match the access-list "mylist", use the commands:

```
awplus# configure terminal
awplus(config)# router rip
awplus(config-router)# no distance 8 10.0.0.0/8 mylist
```
**Example (VRF-lite) CFC960 Only**

This example assigns a cost of 10 to the routes for the VRF instance blue, when redistributed into RIP.

```
awplus# configure terminal
awplus(config)# router rip
awplus(config-router)# address family ipv4 blue
awplus(config-router-af)# distance 10
```
### <span id="page-895-0"></span>**distribute-list (RIP)**

**Overview** Use this command to filter incoming or outgoing route updates using the access-list or the prefix-list.

When running VRF-lite, this command can be applied to a specific VRF instance.

Use the **no** variant of this command to disable this feature.

**Syntax** distribute-list {*<access-list>* | prefix *<prefix-list>*} {in|out} [*<interface>*]

```
no distribute-list {<access-list> | prefix <prefix-list>} 
{in|out} [<interface>]
```
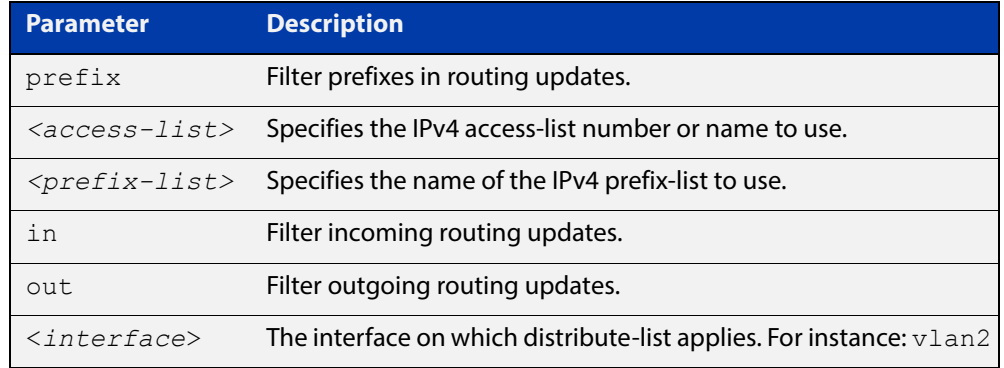

#### **Default** Disabled

- **Mode** RIP Router Configuration or RIP Router Address Family Configuration for a VRF instance.
- **Usage** Filter out incoming or outgoing route updates using access-list or prefix-list. If you do not specify the name of the interface, the filter will be applied to all interfaces.
- **Examples** In this example the following commands are used to apply an access list called myfilter to filter incoming routing updates in  $v$ lan2

awplus# configure terminal awplus(config)# router rip awplus(config-router)# distribute-list prefix myfilter in vlan2

**Example (VRF-lite)**  This example applies the commands of the previous example, but to a specific VRF named blue:

**CFC960 Only**

```
awplus# configure terminal
awplus(config)# router rip
awplus(config-router)# address-family ipv4 vrf blue
awplus(config-router-af)# distribute-list prefix myfilter in
vlan2
```
**Related Commands** [access-list extended \(named\)](#page-1933-0) [ip prefix-list](#page-1965-0)

# <span id="page-897-0"></span>**fullupdate (RIP)**

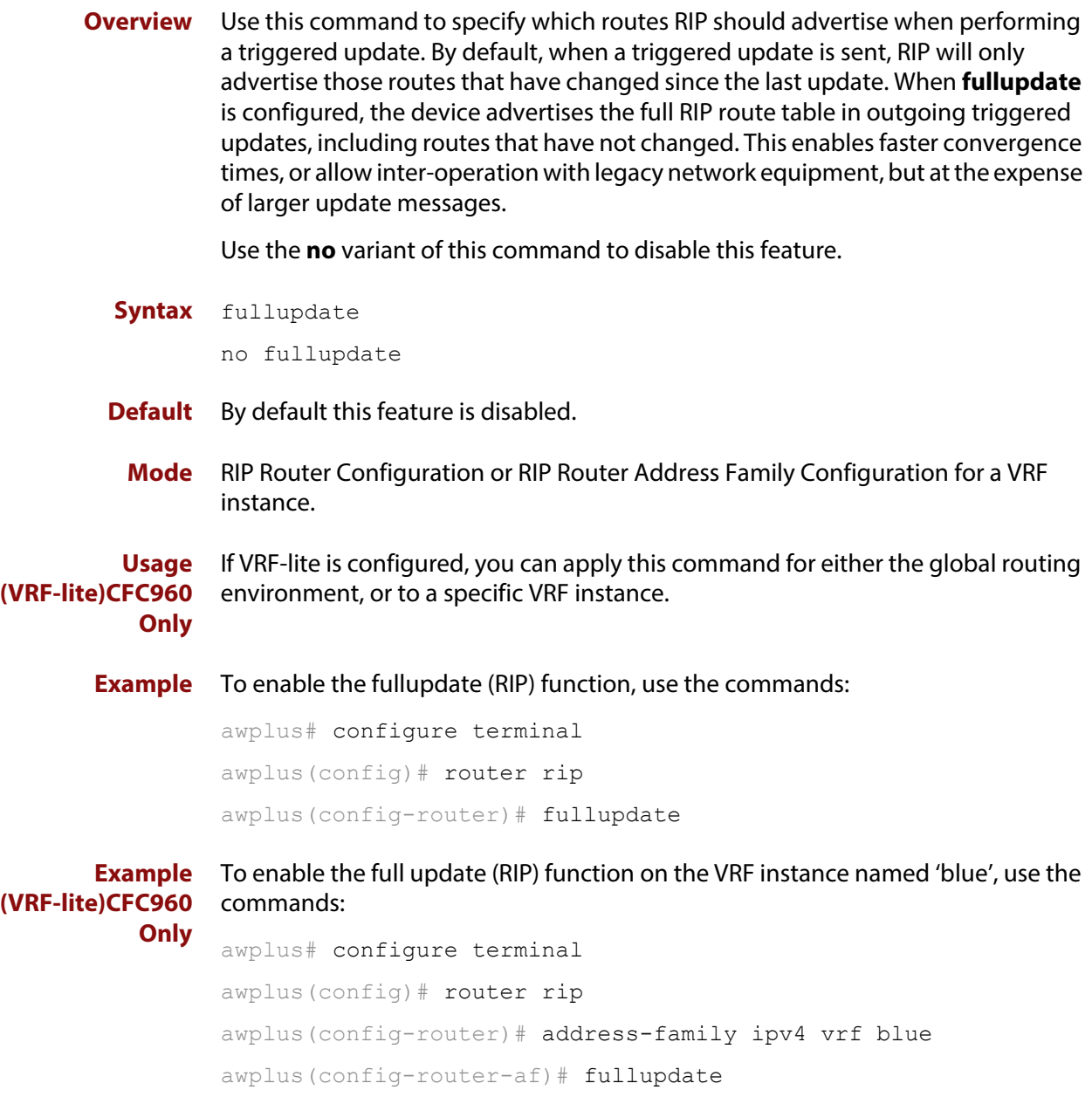

### <span id="page-898-0"></span>**ip rip authentication key-chain**

**Overview** Use this command to enable RIPv2 authentication on an interface and specify the name of the key chain to be used.

Use the **no** variant of this command to disable this function.

**Syntax** ip rip authentication key-chain <*key-chain-name*>

no ip rip authentication key-chain

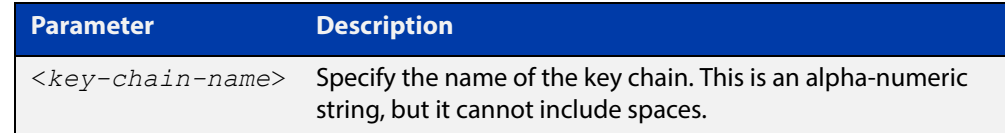

**Mode** Interface Configuration for a VLAN interface.

**Usage** This command can only be used on VLAN interfaces.

Use this command to perform authentication on the interface. Not configuring the key chain results in no authentication at all.

The AlliedWare Plus™ implementation provides the choice of configuring authentication for single key or multiple keys at different times. Use the [ip rip](#page-903-0)  [authentication string](#page-903-0) command for single key authentication. Use the [ip rip](#page-898-0)  [authentication key-chain](#page-898-0) command for multiple keys authentication. See the [RIP](http://www.alliedtelesis.com/documents/rip-feature-overview-and-configuration-guide)  [Feature Overview and Configuration Guide](http://www.alliedtelesis.com/documents/rip-feature-overview-and-configuration-guide) for illustrated RIP configuration examples.

For multiple key authentication, use the following steps to configure a route to enable RIPv2 authentication using multiple keys at different times:

1) Define a key chain with a key chain name, using the following commands:

awplus# configure terminal

awplus(config)# key chain <*key-chain-name*>

2) Define a key on this key chain, using the following command:

awplus(config-keychain)# key *<keyid>*

3) Define the password used by the key, using the following command:

awplus(config-keychain-key)# key-string *<key-password>*

4) Enable authentication on the desired interface and specify the key chain to be used, using the following commands:

awplus# configure terminal awplus(config)# interface *<id>* awplus(config-if)# ip rip authentication key-chain *<key-chain-name>*

5) Specify the mode of authentication for the given interface (text or MD5), using the following command:

awplus(config-if)# ip rip authentication mode {md5|text}

**Example** In the following example of a configuration for multiple keys authentication, a password "toyota" is set for key 1 in key chain "cars". Authentication is enabled on vlan2 and the authentication mode is set to MD5:

> awplus# configure terminal awplus(config)# key chain cars awplus(config-keychain)# key 1 awplus(config-keychain-key)# key-string toyota awplus(config-keychain-key)# accept-lifetime 10:00:00 Oct 08 2016 duration 43200 awplus(config-keychain-key)# send-lifetime 10:00:00 Oct 08 2016 duration 43200 awplus(config-keychain-key)# exit awplus(config-keychain)# exit

awplus(config)# interface vlan2

awplus(config-if)# ip rip authentication key-chain cars

awplus(config-if)# ip rip authentication mode md5

**Example** In the following example, the VLAN interface vlan23 is configured to use key-chain authentication with the keychain "mykey". See the [key](#page-913-0) command for a description of how a key chain is created.

> awplus# configure terminal awplus(config)# interface vlan23 awplus(config-if)# ip rip authentication key-chain mykey

#### **Related Commands** [accept-lifetime](#page-884-0)

- [send-lifetime](#page-930-0)
	- [ip rip authentication mode](#page-900-0)
	- [ip rip authentication string](#page-903-0)
	- [key](#page-913-0)

[key chain](#page-914-0)
## <span id="page-900-0"></span>**ip rip authentication mode**

**Overview** Use this command to specify the type of authentication mode used for RIP v2 packets.

Use the **no** variant of this command to restore clear text authentication.

**Syntax** ip rip authentication mode {md5|text}

no ip rip authentication mode

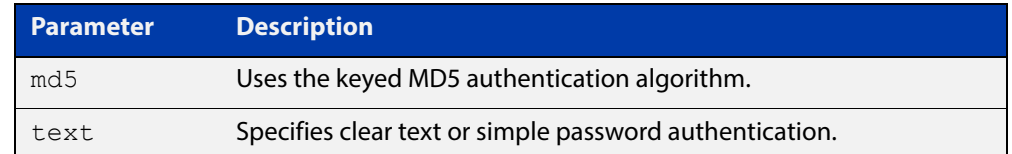

**Default** Text authentication is enabled

- **Mode** Interface Configuration for a VLAN interface.
- **Usage** This command can only be used on VLAN interfaces.

The AlliedWare Plus™ implementation provides the choice of configuring authentication for single key or multiple keys at different times. Use the [ip rip](#page-903-0)  [authentication string](#page-903-0) command for single key authentication. Use the [ip rip](#page-898-0)  [authentication key-chain](#page-898-0) command for multiple keys authentication. See the [RIP](http://www.alliedtelesis.com/documents/rip-feature-overview-and-configuration-guide)  [Feature Overview and Configuration Guide](http://www.alliedtelesis.com/documents/rip-feature-overview-and-configuration-guide) for illustrated RIP configuration examples.

- **Usage: single key** Use the following steps to configure a route to enable RIPv2 authentication using a single key or password:
	- 1) Define the authentication string or password used by the key for the desired interface, using the following commands:

awplus# configure terminal awplus(config)# interface *<id>* awplus(config-if)# ip rip authentication string *<auth-string>* 

2) Specify the mode of authentication for the given interface (text or MD5), using the following commands:

awplus# configure terminal awplus(config)# interface *<id>* awplus(config-if)# ip rip authentication mode {md5|text} Usage: multiple For multiple keys authentication, use the following steps to configure a route to **key** enable RIPv2 authentication using multiple keys at different times:

1) Define a key chain with a key chain name, using the following commands:

awplus# configure terminal

awplus(config)# key chain <*key-chain-name>*

2) Define a key on this key chain using the following command:

awplus(config-keychain)# key *<keyid>*

3) Define the password used by the key, using the following command:

awplus(config-keychain-key)# key-string <*key-password>*

4) Enable authentication on the desired interface and specify the key chain to be used, using the following commands:

awplus(config-if)# ip rip authentication key-chain *<key-chain-name>*

5) Specify the mode of authentication for the given interface (text or MD5), using the following commands:

awplus(config-if)# ip rip authentication mode {md5|text}

**Example 1** In the following example of a configuration for multiple keys authentication, a password of "toyota" is set for key 1 in key chain "cars". Authentication is enabled on vlan2 and the authentication mode is set to MD5:

> awplus# configure terminal awplus(config)# key chain cars awplus(config-keychain)# key 1 awplus(config-keychain-key)# key-string toyota awplus(config-keychain-key)# accept-lifetime 10:00:00 Oct 08 2016 duration 43200 awplus(config-keychain-key)# send-lifetime 10:00:00 Oct 08 2016 duration 43200 awplus(config-keychain-key)# exit awplus(config-keychain)# exit awplus(config)# interface vlan2 awplus(config-if)# ip rip authentication key-chain cars awplus(config-if)# ip rip authentication mode md5

**Example 2** The following example shows MD5 authentication configured on VLAN interface vlan2, ensuring authentication of RIP packets received on this interface.

> awplus# configure terminal awplus(config)# interface vlan2  $a$ wplus(config-if)# ip rip authentication mode md5

#### **Example 3** The following example specifies "mykey" as the authentication string with MD5 authentication, for the VLAN interface vlan2:

```
awplus# configure terminal
awplus(config)# interface vlan2
awplus(config-if)# ip rip authentication string mykey
awplus(config-if)# ip rip authentication mode md5
```
**Related Commands** [ip rip authentication string](#page-903-0) [ip rip authentication key-chain](#page-898-0)

## <span id="page-903-0"></span>**ip rip authentication string**

- **Overview** Use this command to specify the authentication string or password used by a key. Use the **no** variant of this command to remove the authentication string.
	- **Syntax** ip rip authentication string <auth-string>
		- no ip rip authentication string

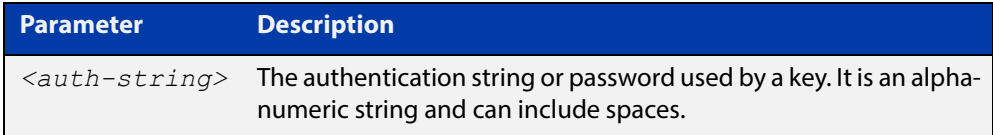

- **Mode** Interface Configuration for a VLAN interface.
- **Usage** This command can only be used on VLAN interfaces.

The AlliedWare Plus™ implementation provides the choice of configuring authentication for single key or multiple keys at different times. Use this command to specify the password for a single key on an interface. Use the [ip rip](#page-898-0)  [authentication key-chain](#page-898-0) command for multiple keys authentication. For information about configuring RIP, see the [RIP Feature Overview and](http://www.alliedtelesis.com/documents/rip-feature-overview-and-configuration-guide)  [Configuration Guide](http://www.alliedtelesis.com/documents/rip-feature-overview-and-configuration-guide).

Use the following steps to configure a route to enable RIPv2 authentication using a single key or password:

1) Define the authentication string or password used by the key for the desired interface, using the following commands:

```
awplus# configure terminal
awplus(config)# interface <id>
```
2) Specify the mode of authentication for the given interface (text or MD5), using the following commands:

awplus# configure terminal  $a$ wplus(config-if)# ip rip authentication string *<auth-string>*  awplus(config)# interface *<id>* awplus(config-if)# ip rip authentication mode {md5|text}

**Example** See the example below to specify mykey as the authentication string with MD5 authentication for the VLAN interface vlan2:

```
awplus# configure terminal
awplus(config)# interface vlan2
awplus(config-if)# ip rip authentication string mykey
awplus(config-if)# ip rip authentication mode md5
```
#### **Example** In the following example, the VLAN interface  $vlan2$  is configured to have an authentication string as guest. Any received RIP packet in that interface should have the same string as password.

awplus# configure terminal awplus(config)# interface vlan2 awplus(config-if)# ip rip authentication string guest

**Related commands** [ip rip authentication key-chain](#page-898-0) [ip rip authentication mode](#page-900-0)

# <span id="page-905-0"></span>**ip rip receive-packet**

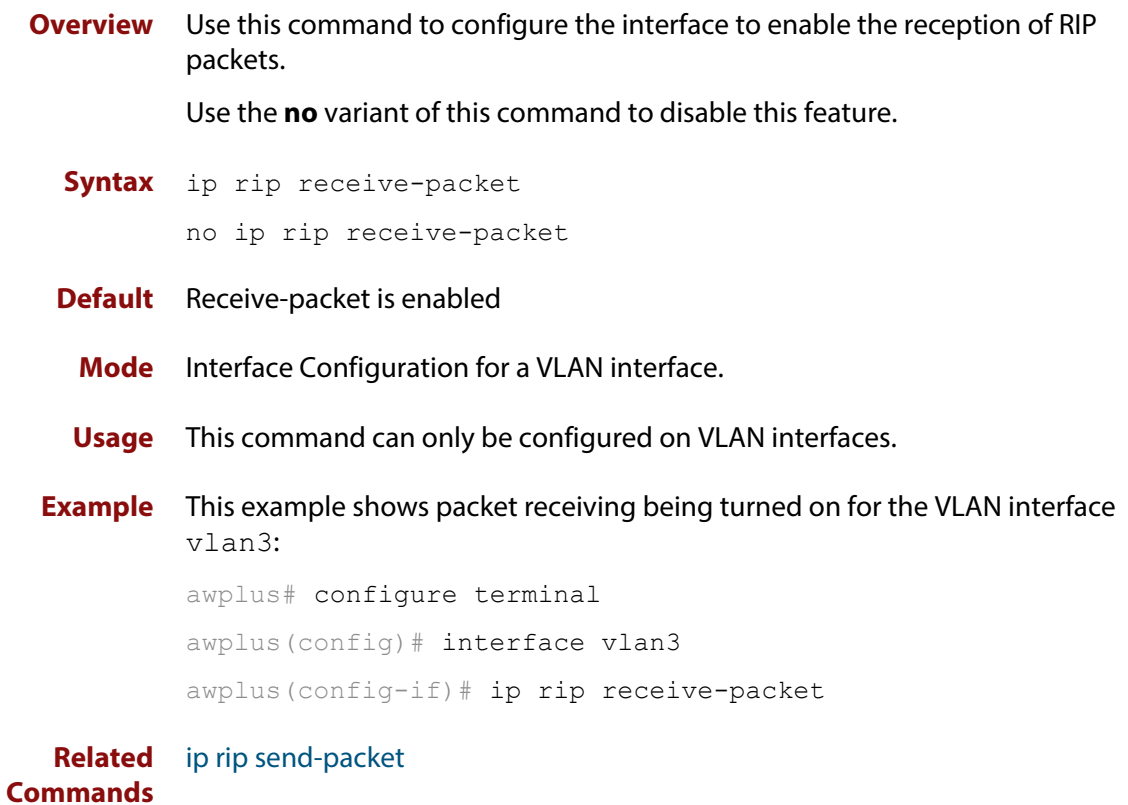

## **ip rip receive version**

**Overview** Use this command to specify the version of RIP packets accepted on an interface and override the setting of the version command.

> Use the **no** variant of this command to use the setting specified by the [version \(RIP\)](#page-942-0)  [command](#page-942-0).

**Syntax** ip rip receive version {[1][2]}

no ip rip receive version

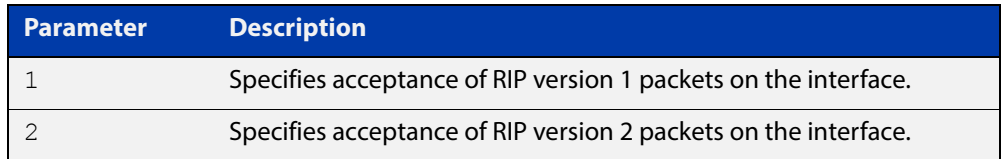

#### **Default** Version 2

- **Mode** Interface Configuration for a VLAN interface.
- **Usage** This command can only be used on VLAN interfaces.

This command applies to a specific VLAN interface and overrides any the version specified by the [version \(RIP\)](#page-942-0) command.

RIP can be run in version 1 or version 2 mode. Version 2 has more features than version 1; in particular RIP version 2 supports authentication and classless routing. Once the RIP version is set, RIP packets of that version will be received and sent on all the RIP-enabled interfaces.

**Example** In the following example, the VLAN interface vlan3 is configured to receive both RIP version 1 and 2 packets:

> awplus# configure terminal awplus(config)# interface vlan3 awplus(config-if)# ip rip receive version 1 2

#### **Related**  [version \(RIP\)](#page-942-0)

**Commands**

## <span id="page-907-0"></span>**ip rip send-packet**

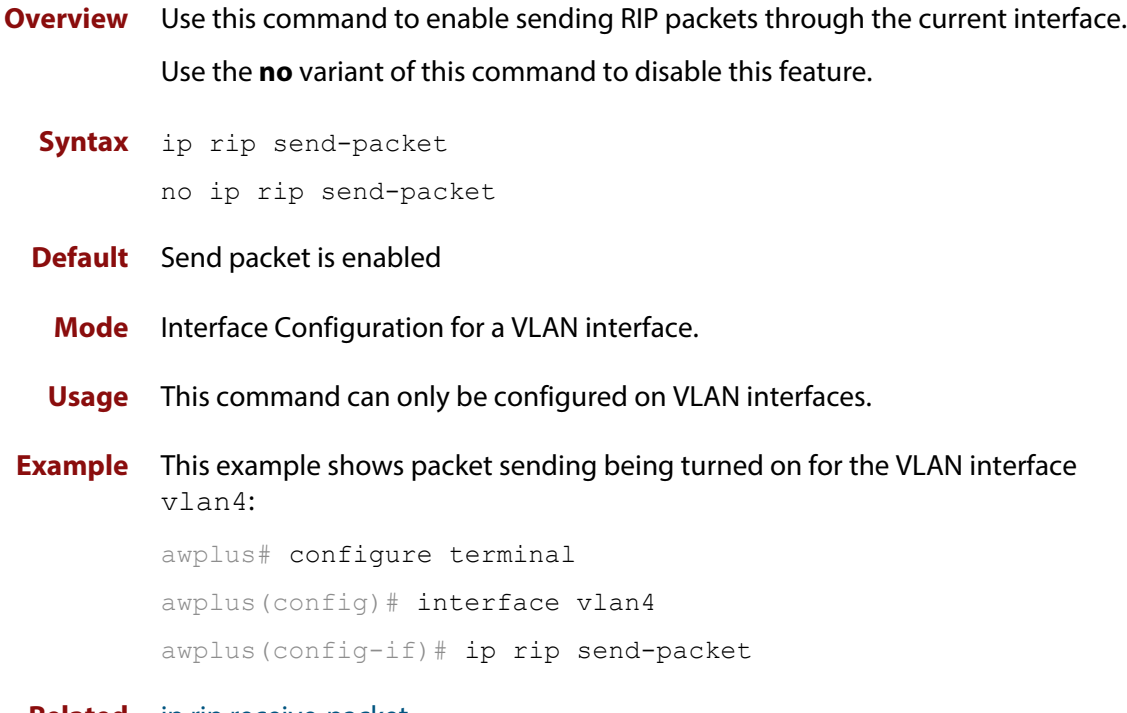

**Related**  [ip rip receive-packet](#page-905-0)**Commands**

## <span id="page-908-0"></span>**ip rip send version**

**Overview** Use this command in Interface Configuration mode to specify the version of RIP packets sent on an interface and override the setting of the [version \(RIP\)](#page-942-0) command. This mechanism causes RIP version 2 interfaces to send multicast packets instead of broadcasting packets.

> Use the **no** variant of this command to use the setting specified by the [version \(RIP\)](#page-942-0) command.

#### **Syntax** ip rip send version {1|2|1 2|2 1}

no ip rip send version

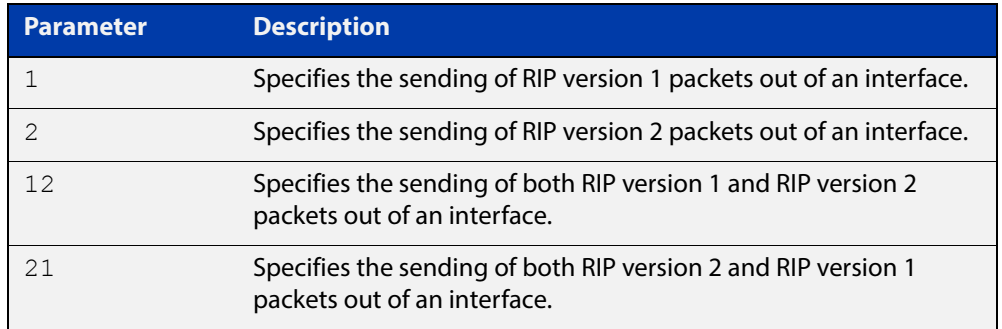

- **Default** RIP version 2 is enabled by default.
	- **Mode** Interface Configuration for a VLAN interface.
	- **Usage** This command applies to a specific interface and overrides the version specified by the [version \(RIP\)](#page-942-0) command.

RIP can be run in version 1 or version 2 mode. Version 2 has more features than version 1; in particular RIP version 2 supports authentication and classless routing. Once the RIP version is set, RIP packets of that version will be received and sent on all the RIP-enabled interfaces. Selecting version parameters 1 2 or 2 1 sends RIP version 1 and 2 packets.

Use the [ip rip send version 1-compatible](#page-910-0) command in an environment where you cannot send multicast packets. For example, in environments where multicast is not enabled and where hosts do not listen to multicast.

**Examples** In the following example, the VLAN interface  $v$  l and is configured to send both RIP version 1 and 2 packets.

> awplus# configure terminal awplus(config)# interface vlan4 awplus(config-if)# ip rip send version 1 2

In the following example, the VLAN interface  $v$ l an 4 is configured to send both RIP version 2 and 1 packets.

```
awplus# configure terminal
awplus(config)# interface vlan4
```
awplus(config-if)# ip rip send version 2 1

In the following example, the VLAN interface  $v$ lan4 is configured to send RIP version 1 packets only.

awplus# configure terminal

awplus(config)# interface vlan4

awplus(config-if)# ip rip send version 1

In the following example, the VLAN interface  $v$ lan4 is configured to send RIP version 2 packets only.

awplus# configure terminal awplus(config)# interface vlan4 awplus(config-if)# ip rip send version 2

In the following example, the VLAN interface  $v$ lan3 is configured to use the RIP version specified by the [version \(RIP\)](#page-942-0) command.

awplus# configure terminal awplus(config)# interface vlan3 awplus(config-if)# no ip rip send version

**Related Commands** [ip rip send version 1-compatible](#page-910-0) [version \(RIP\)](#page-942-0)

### <span id="page-910-0"></span>**ip rip send version 1-compatible**

**Overview** Use this command in Interface Configuration mode to send RIP version 1 compatible packets from a RIP version 2 interfaces to other RIP Interfaces. This mechanism causes RIP version 2 interfaces to send broadcast packets instead of multicasting packets, and is used in environments where multicast is not enabled or where hosts do not listen to multicast.

> Use the **no** variant of this command to use the setting specified by the [version \(RIP\)](#page-942-0) command, and disable the broadcast of RIP version 2 packets that are sent as broadcast packets.

**Syntax** ip rip send version 1-compatible

no ip rip send version

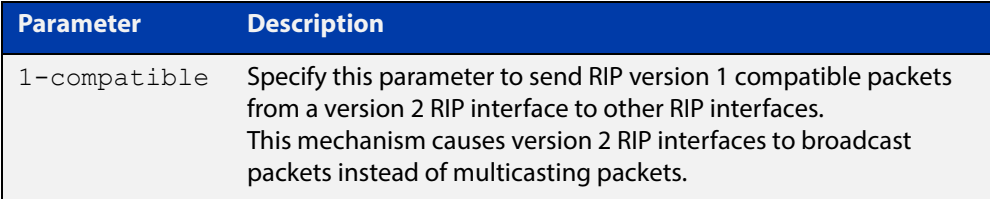

- **Default** RIP version 2 is enabled by default.
	- **Mode** Interface Configuration for a VLAN interface.
	- **Usage** This command applies to a specific interface and overrides the version specified by the [version \(RIP\)](#page-942-0) command.

RIP can be run in version 1 compatible mode. Version 2 has more features than version 1; in particular RIP version 2 supports authentication and classless routing. Once the RIP version is set, RIP packets of that version will be received and sent on all the RIP-enabled interfaces.

Use the [ip rip send version](#page-908-0) command in an environment where you can send multicast packets. For example, in environments where multicast is enabled and where hosts listen to multicast.

**Examples** In the following example, the VLAN interface  $v$  Lan2 is configured to send RIP version 1- compatible packets.

awplus# configure terminal

awplus(config)# interface vlan2

awplus(config-if)# ip rip send version 1-compatible

In the following example, the VLAN interface  $v$ lan3 is configured to use the RIP version specified by the [version \(RIP\)](#page-942-0) command.

awplus# configure terminal awplus(config)# interface vlan3 awplus(config-if)# no ip rip send version

**Related**  [ip rip send version](#page-908-0) **Commands** [version \(RIP\)](#page-942-0)

## **ip rip split-horizon**

- **Overview** Use this command to turn on the split-horizon mechanism on the interface. Use the **no** variant of this command to disable this mechanism.
	- **Syntax** ip rip split-horizon [poisoned]

no ip rip split-horizon

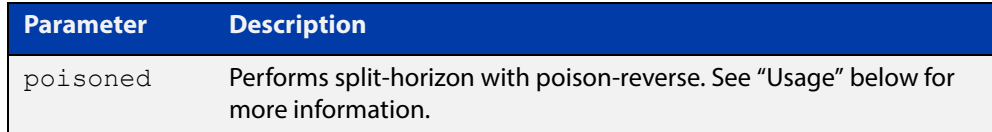

#### **Default** Split horizon poisoned

- **Mode** Interface Configuration for a VLAN interface.
- **Usage** Use this command to avoid including routes in updates sent to the same gateway from which they were learned. Without the **poisoned** parameter, using this command causes routes learned from a neighbor to be omitted from updates sent to that neighbor. With the **poisoned** parameter, using this command causes such routes to be included in updates, but sets their metrics to infinity. This advertises that these routes are not reachable.
- **Example** To turn on split horizon poisoned on vlan2, use the following commands:

awplus# configure terminal awplus(config)# interface vlan2 awplus(config-if)# ip rip split-horizon poisoned

# <span id="page-913-0"></span>**key**

**Overview** Use this command to manage, add and delete authentication keys in a key-chain. Use the **no** variant of this command to delete the authentication key.

**Syntax** key *<keyid>*

no key *<keyid>*

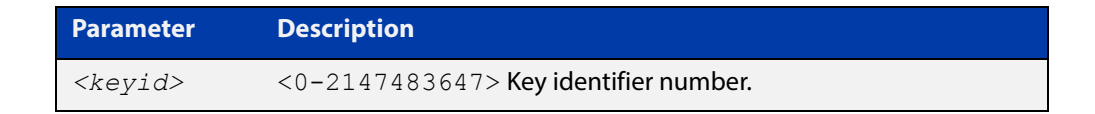

- **Mode** Keychain Configuration
- **Usage** This command allows you to enter the keychain-key mode where a password can be set for the key.
- **Example** The following example configures a key number 1 and shows the change into a **keychain- key** command mode prompt.

```
awplus# configure terminal
awplus(config)# key chain mychain
awplus(config-keychain)# key 1
awplus(config-keychain-key)#
```
**Related**  [key chain](#page-914-0)

**Commands** [key-string](#page-915-0)

[accept-lifetime](#page-884-0)

[send-lifetime](#page-930-0)

## <span id="page-914-0"></span>**key chain**

**Overview** Use this command to enter the key chain management mode and to configure a key chain with a key chain name.

> Use the **no** variant of this command to remove the key chain and all configured keys.

**Syntax** key chain *<key-chain-name>*

no key chain *<key-chain-name>*

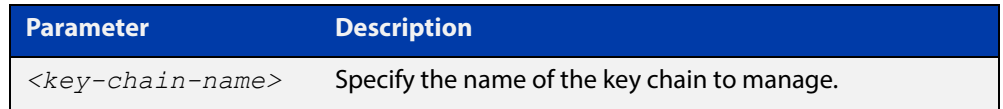

#### **Mode** Global Configuration

- **Usage** This command allows you to enter the keychain mode from which you can specify keys on this key chain.
- **Example** The following example shows the creation of a key chain named mychain and the change into **keychain** mode prompt.

awplus# configure terminal awplus(config)# key chain mychain awplus(config-keychain)#

#### **Related**  [key](#page-913-0)

**Commands**

[key-string](#page-915-0)

[accept-lifetime](#page-884-0)

[send-lifetime](#page-930-0)

## <span id="page-915-0"></span>**key-string**

**Overview** Use this command to define the password to be used by a key. Use the **no** variant of this command to remove a password.

**Syntax** key-string *<key-password>* no key-string

> **Parameter Description** *<key-password>* A string of characters to be used as a password by the key.

**Mode** Keychain-key Configuration

- **Usage** Use this command to specify passwords for different keys.
- **Examples** In the following example, the password for key1 in the key chain named mychain is set to password **prime**:

awplus# configure terminal

awplus(config)# key chain mychain

awplus(config-keychain)# key 1

awplus(config-keychain-key)# key-string prime

In the following example, the password for  $key1$  in the key chain named mychain is removed:

awplus# configure terminal awplus(config)# key chain mychain awplus(config-keychain)# key 1 awplus(config-keychain-key)# no key-string

#### **Related**  [key](#page-913-0)

**Commands**

[key chain](#page-914-0)

[accept-lifetime](#page-884-0)

[send-lifetime](#page-930-0)

### **maximum-prefix**

**Overview** Use this command to configure the maximum number of RIP routes stored in the routing table.

> Use the **no** variant of this command to disable all limiting of the number of RIP routes stored in the routing table.

**Syntax** maximum-prefix *<maxprefix>* [*<threshold>*]

no maximum-prefix

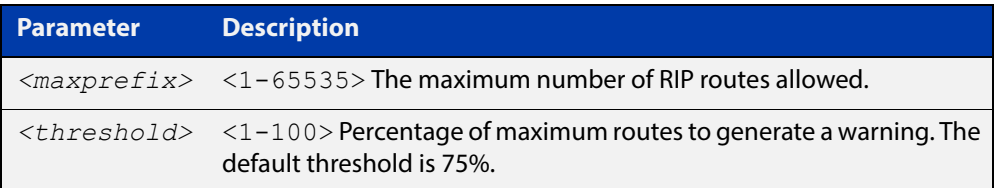

#### **Mode** Router Configuration

**Example** To configure the maximum number of RIP routes to 150, use the following command:

```
awplus# configure terminal
awplus(config)# router rip
awplus(config-router)# maximum-prefix 150
```
## **neighbor (RIP)**

**Overview** Use this command to specify a neighbor router. It is used for each router to which you wish to send unicast RIP updates.

> Use the **no** variant of this command to stop sending unicast updates to the specific router.

**Syntax** neighbor *<ip-address>*

no neighbor *<ip-address>*

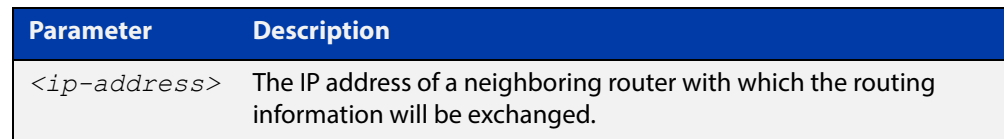

#### **Default** Disabled

- **Mode** Router Configuration
- **Usage** Use this command to exchange nonbroadcast routing information. It can be used multiple times for additional neighbors.

The [passive-interface \(RIP\)](#page-922-0) command disables sending routing updates on an interface. Use the neighbor command in conjunction with the [passive-interface](#page-922-0)  [\(RIP\)](#page-922-0) to send routing updates to specific neighbors.

#### **Example** To specify the neighbor router to 1.1.1.1, use the following command:

awplus# configure terminal awplus(config)# router rip awplus(config-router)# passive-interface vlan1 awplus(config-router)# neighbor 1.1.1.1

**Related Commands** [passive-interface \(RIP\)](#page-922-0)

### <span id="page-918-0"></span>**network (RIP)**

**Overview** Use this command to activate the transmission of RIP routing information on the defined network.

> Use the **no** variant of this command to remove the specified network or VLAN as one that runs RIP.

**Syntax** network {<*network-address*>[/<*subnet-mask*>]|<*vlan-name*>}

no network {<*network-address*>[/<*subnet-mask*>]|<*vlan-name*>}

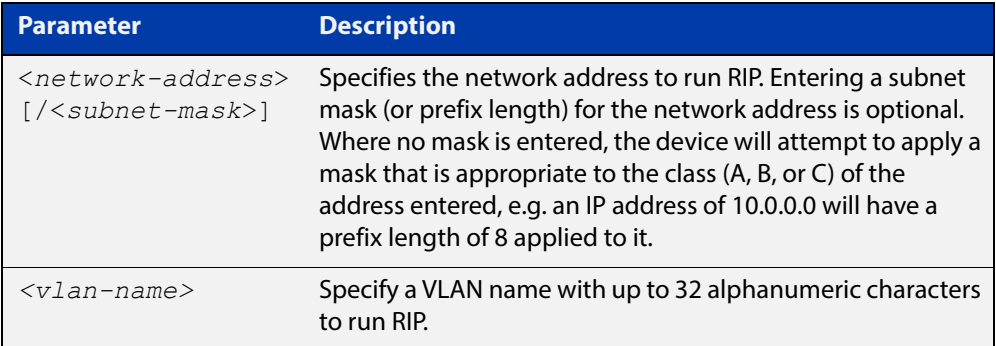

#### **Default** Disabled

- **Mode** RIP Router Configuration or RIP Router Address Family Configuration for a VRF instance.
- **Usage** Use this command to specify networks, or VLANs, to which routing updates will be sent and received. The connected routes corresponding to the specified network, or VLANs, will be automatically advertised in RIP updates. RIP updates will be sent and received within the specified network or VLAN.

When running VRF-lite, this command can be applied to a VRF instance.

**Example** Use the following commands to activate RIP routing updates on network 172.16.20.0/24:

> awplus# configure terminal awplus(config)# router rip awplus(config-router)# network 172.16.20.0/24

**Example**  To activate RIP routing updates on vlan3 for VRF instance 'blue'.

**(VRF-lite) CFC960 Only**

awplus# configure terminal awplus(config)# router rip awplus(config-router)# address-family ipv4 vrf blue awplus(config-router-af)# network vlan3

**Related**  [show ip rip](#page-934-0) **Commands** [show running-config](#page-150-0) [clear ip rip route](#page-890-0)

### **offset-list (RIP)**

**Overview** Use this command to add an offset to the **in** and **out** metrics of routes learned through RIP.

Use the **no** variant of this command to remove the offset list.

**Syntax** offset-list <*access-list*> {in|out} <*offset*> [<*interface*>] no offset-list <*access-list*> {in|out} <*offset*> [<*interface*>]

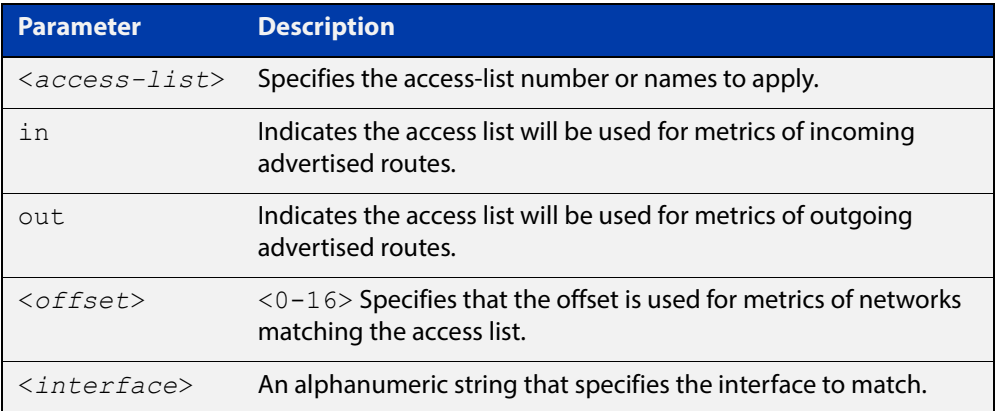

- **Default** The default offset value is the metric value of the interface over which the updates are being exchanged.
	- **Mode** RIP Router Configuration or RIP Router Address Family Configuration for a VRF instance.
	- **Usage** Use this command to specify the offset value that is added to the routing metric. When the networks match the access list the offset is applied to the metrics. No change occurs if the offset value is zero.
- **Examples** In this example the router examines the RIP updates being sent out from interface vlan2 and adds 5 hops to the routes matching the ip addresses specified in the access list 8.

```
awplus# configure terminal
awplus(config)# router rip
awplus(config-router)# offset-list 8 in 5 vlan2
```
To apply this same command within the specific VRF instance named 'blue', use the following commands:

```
awplus# configure terminal
awplus(config)# router rip
awplus(config-router)# address-family ipv4 vrf blue
awplus(config-router-af)# offset-list 8 in 5 vlan2
```
**Related**  [access-list \(extended numbered\)](#page-1941-0)**Commands**

## <span id="page-922-0"></span>**passive-interface (RIP)**

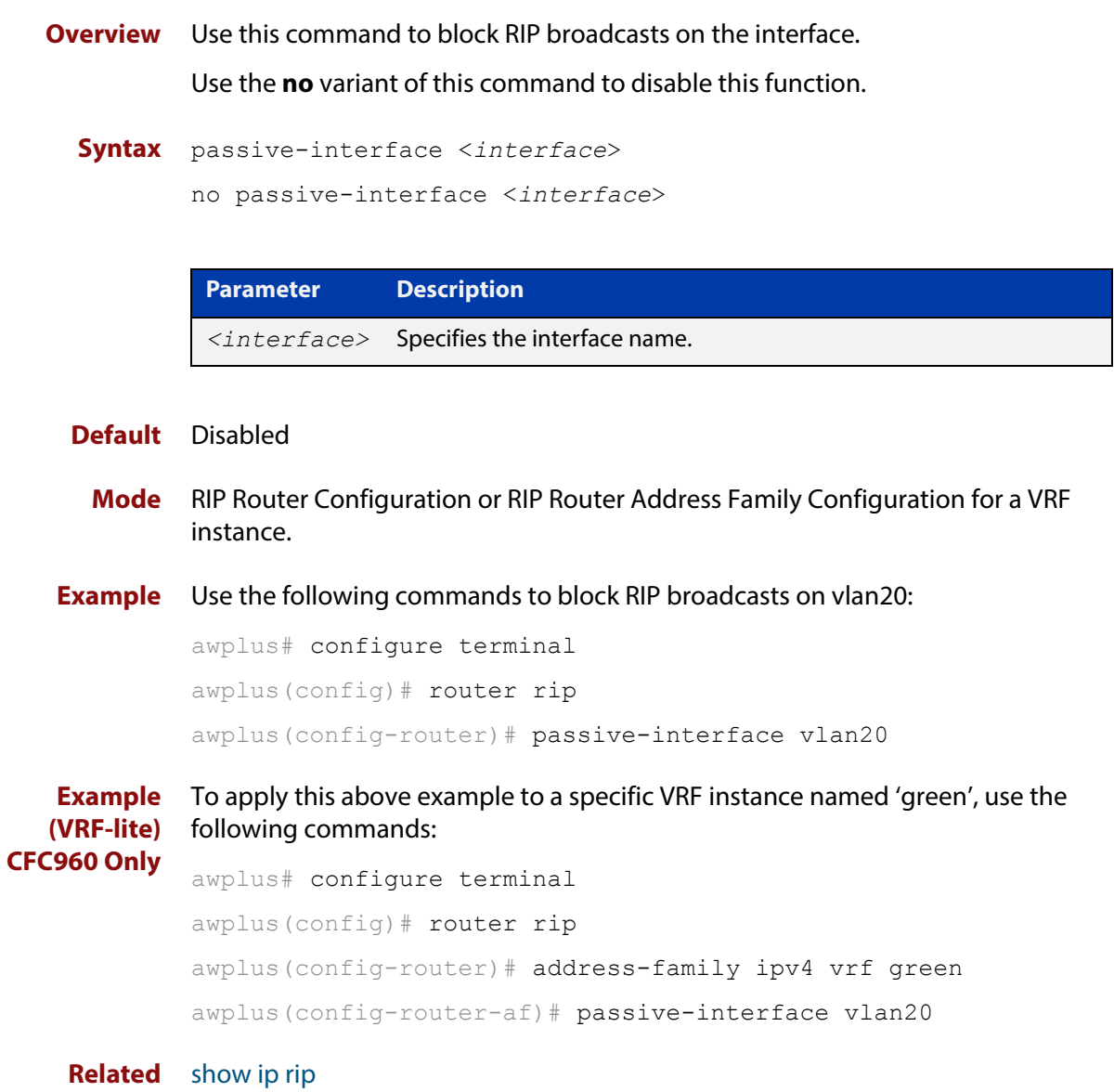

**Commands**

### **recv-buffer-size (RIP)**

**Overview** Use this command to run-time configure the RIP UDP (User Datagram Protocol) receive-buffer size to improve UDP reliability by avoiding UDP receive buffer overrun.

> Use the **no** variant of this command to reset the configured RIP UDP receive-buffer size to the system default (196608 bits).

**Syntax** recv-buffer-size <*8192-2147483647*>

no recv-buffer-size [<*8192-2147483647*>]

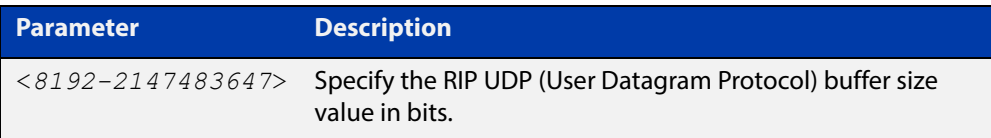

**Default** 196608 bits is the system default when reset using the **no** variant of this command.

**Mode** Router Configuration

**Examples** To run-time configure the RIP UDP, use the following commands:

```
awplus# configure terminal
awplus(config)# router rip
awplus(config-router)# recv-buffer-size 23456789
awplus# configure terminal
awplus(config)# router rip
awplus(config-router)# no recv-buffer-size 23456789
```
### **redistribute (RIP)**

**Overview** Use this command to redistribute information from other routing protocols into RIP.

When using VRF-lite, you can apply this command to a specific VRF instance.

Use the **no** variant of this command to disable the specified redistribution. The parameters **metric** and **routemap** may be used on this command, but have no effect.

**Syntax** redistribute {connected|static|ospf|bgp} [metric <*0-16*>] [routemap <*routemap*>]

no redistribute {connected|static|ospf|bgp} [metric] [routemap]

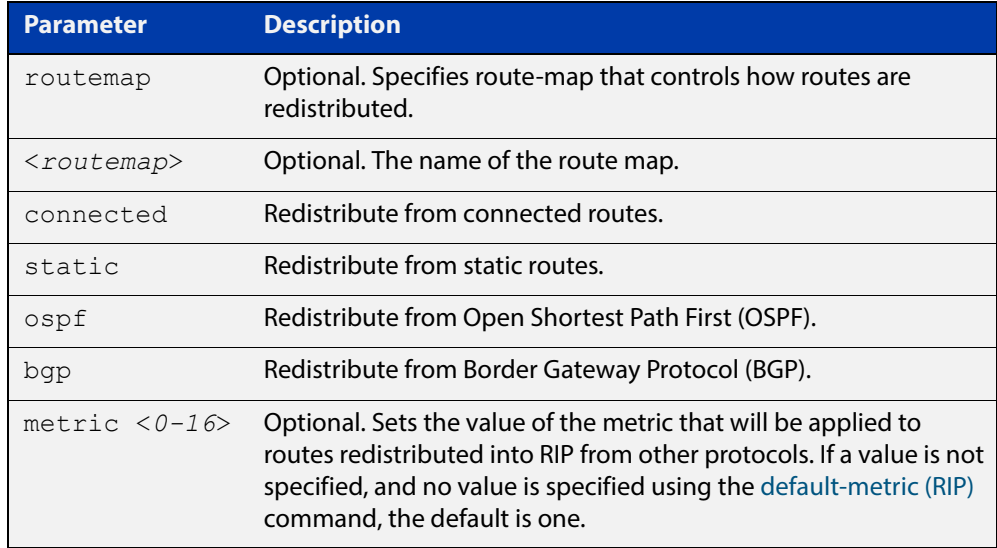

**Default** By default, the RIP metric value is set to 1.

- **Mode** RIP Router Configuration or RIP Router Address Family Configuration for a VRF instance.
- **Example** To apply the metric value 15 to static routes being redistributed into RIP, use the commands:

awplus# configure terminal awplus(config)# router rip awplus(config-router)# redistribute static metric 15

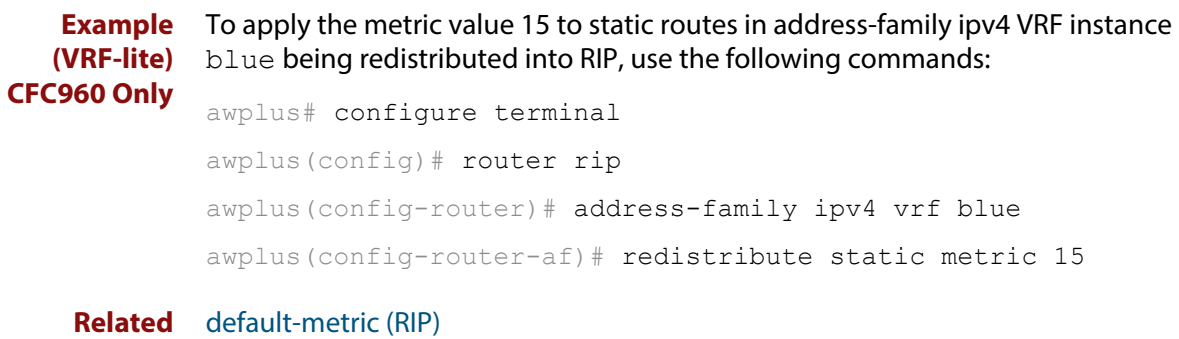

**Commands**

### **restart rip graceful**

- **Overview** Use this command to force the RIP process to restart, and optionally set the grace-period.
	- **Syntax** restart rip graceful [grace-period <*1-65535*>]
	- **Mode** Privileged Exec
	- **Default** The default RIP grace-period is 60 seconds.
		- **Usage** After this command is executed, the RIP process immediately shuts down. It notifies the system that RIP has performed a graceful shutdown. Routes that have been installed into the route table by RIP are preserved until the specified grace-period expires.

When a **restart rip graceful** command is issued, the RIP configuration is reloaded from the last saved configuration. Ensure you first enter the command [copy](#page-128-0)  [running-config](#page-128-0) startup-config.

When a master failover happens on a VCStack, the RIP grace-period will apply the larger value of either the setting's configured value, or its default of 60 seconds.

**Example** To apply a restart rip graceful setting, grace-period to 100 seconds use the following commands:

> awplus# copy running-config startup-config awplus# restart rip graceful grace-period 100

# **rip restart grace-period**

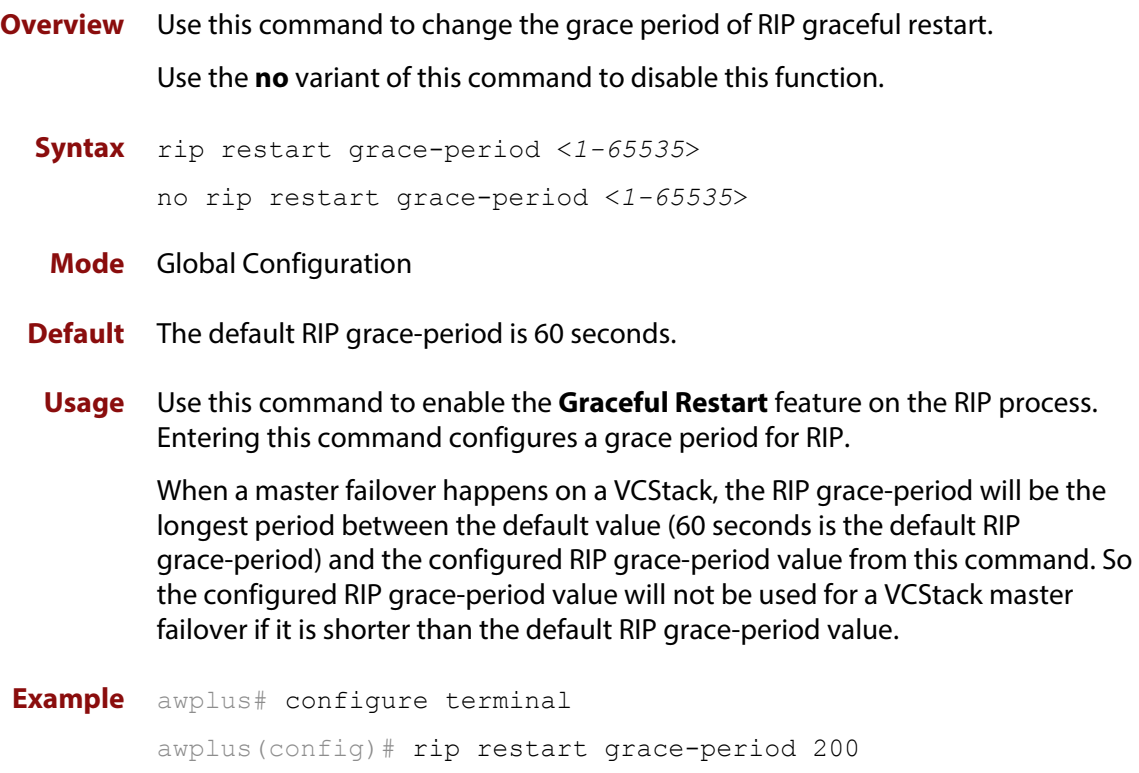

## <span id="page-928-0"></span>**route (RIP)**

**Overview** Use this command to configure static RIP routes.

Use the **no** variant of this command to disable this function.

**Syntax** route *<ip-addr/prefix-length>*

no route *<ip-addr/prefix-length>*

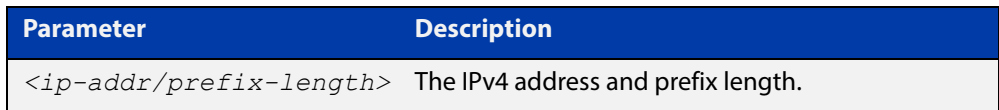

- **Default** No static RIP route is added by default.
	- **Mode** RIP Router Configuration or RIP Router Address Family Configuration for a VRF instance.
	- **Usage** Use this command to add a static RIP route. After adding the RIP route, the route can be checked in the RIP routing table.
- **Example** To create a static RIP route to IP subnet 192.168.1.0/24, use the following commands:

awplus# configure terminal awplus(config)# router rip awplus(config-router)# route 192.168.1.0/24

**Example (VRF-lite)**  To create a static RIP route to IP subnet 192.168.1.0/24, for the VRF instance red, use the following commands

**CFC960 Only**

awplus# configure terminal awplus(config)# router rip awplus(config-router)# address-family ipv4 vrf red awplus(config-router-af)# route 192.168.1.0/24

**Related Commands** [show ip rip](#page-934-0)

[clear ip rip route](#page-890-0)

# **router rip**

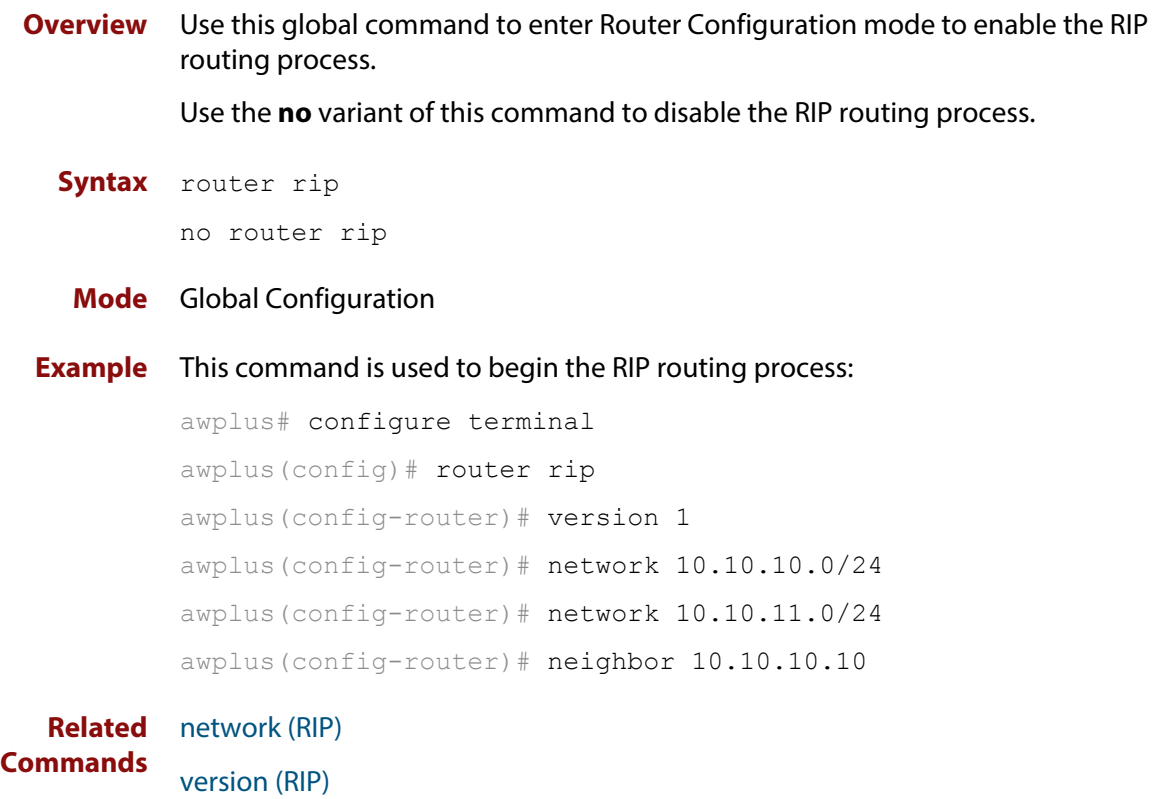

### <span id="page-930-0"></span>**send-lifetime**

**Overview** Use this command to specify the time period during which the authentication key on a key chain can be sent.

```
Syntax send-lifetime <start-date> {<end-date>|
       duration <seconds>|infinite}
```
no send-lifetime

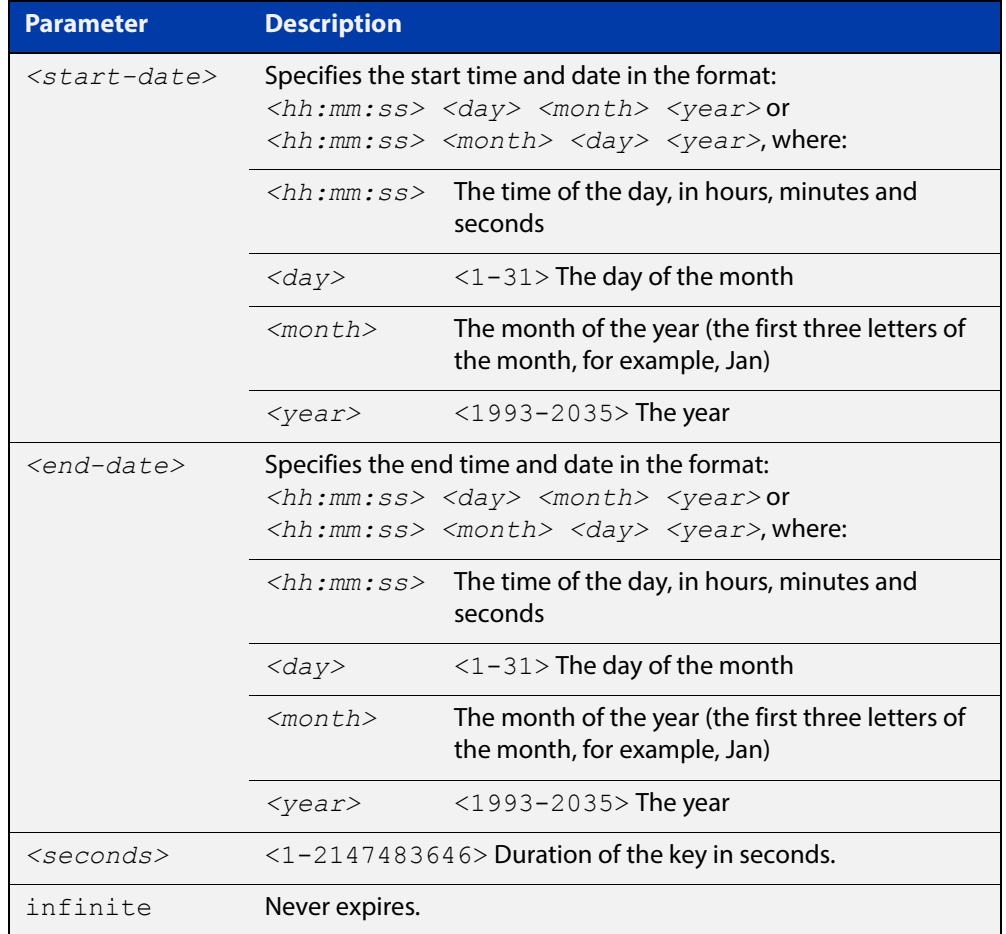

#### **Mode** Keychain-key Configuration

### **Example** The following example shows the setting of send-lifetime for key 1 on the key chain named "mychain".

```
awplus# configure terminal
awplus(config)# key chain mychain
awplus(config-keychain)# key 1
awplus(config-keychain-key)# send-lifetime 03:03:01 Jan 3 2016 
04:04:02 Dec 6 2016
```
### **Related**  [key](#page-913-0) **Commands**

[key-string](#page-915-0) [key chain](#page-914-0)

[accept-lifetime](#page-884-0)

## **show debugging rip**

**Overview** Use this command to display the RIP debugging status for these debugging options: nsm debugging, RIP event debugging, RIP packet debugging and RIP nsm debugging.

> For information on filtering and saving command output, see the ["Getting Started](http://www.alliedtelesis.com/documents/getting-started-alliedware-plus-feature-overview-and-configuration-guide)  [with AlliedWare Plus" Feature Overview and Configuration Guide.](http://www.alliedtelesis.com/documents/getting-started-alliedware-plus-feature-overview-and-configuration-guide)

- **Syntax** show debugging rip
- **Mode** User Exec and Privileged Exec
- **Usage** Use this command to display the debug status of RIP.
- **Example** awplus# show debugging rip

## **show ip protocols rip**

**Overview** Use this command to display RIP process parameters and statistics. For information on filtering and saving command output, see the ["Getting Started](http://www.alliedtelesis.com/documents/getting-started-alliedware-plus-feature-overview-and-configuration-guide)  [with AlliedWare Plus" Feature Overview and Configuration Guide.](http://www.alliedtelesis.com/documents/getting-started-alliedware-plus-feature-overview-and-configuration-guide) **Syntax** show ip protocols rip **Mode** User Exec and Privileged Exec **Example** awplus# show ip protocols rip **Output** Figure 24-1: Example output from the **show ip protocols rip** command

```
Routing Protocol is "rip" 
Sending updates every 30 seconds with +/-50%, next due in 12 
seconds 
Timeout after 180 seconds, garbage collect after 120 seconds 
Outgoing update filter list for all interface is not set 
Incoming update filter list for all interface is not set 
Default redistribution metric is 1 
Redistributing: connected static 
Default version control: send version 2, receive version 2 
Interface Send Recv Key-chain 
  vlan25 2 2
Routing for Networks: 
  10.10.0.0/24 
Routing Information Sources: 
  Gateway BadPackets BadRoutes Distance Last Update 
Distance: (default is 120
```
## <span id="page-934-0"></span>**show ip rip**

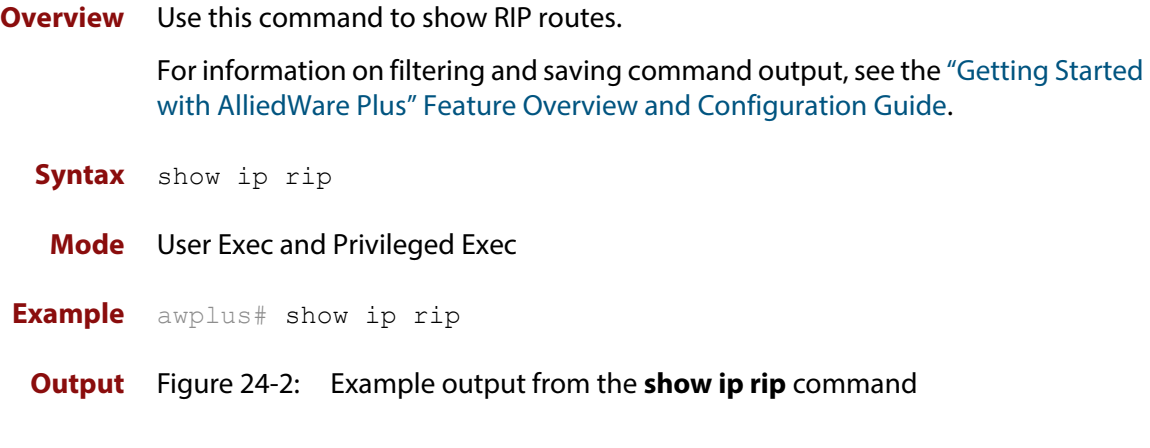

```
awplus#show ip rip
Codes: R - RIP, Rc - RIP connected, Rs - RIP static
      C - Connected, S - Static, O - OSPF, B - BGP
Network Next Hop Metric From If Time
C 10.0.1.0/24 1 vlan20
S 10.10.10.0/24 1 vlan20
\frac{1}{\text{c}} 10.10.11.0/24 1 vlan20
S 192.168.101.0/24 1 vlan20
R 192.192.192.0/24 1
```
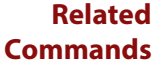

[route \(RIP\)](#page-928-0)

[network \(RIP\)](#page-918-0)

[clear ip rip route](#page-890-0)

[show ip rip vrf interface](#page-938-0)

## **show ip rip database**

**Overview** Use this command to display information about the RIP database.

For information on filtering and saving command output, see the ["Getting Started](http://www.alliedtelesis.com/documents/getting-started-alliedware-plus-feature-overview-and-configuration-guide)  [with AlliedWare Plus" Feature Overview and Configuration Guide.](http://www.alliedtelesis.com/documents/getting-started-alliedware-plus-feature-overview-and-configuration-guide)

**Syntax** show ip rip database [full]

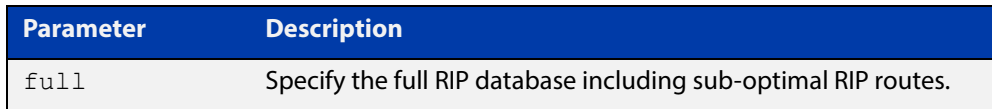

**Mode** User Exec and Privileged Exec

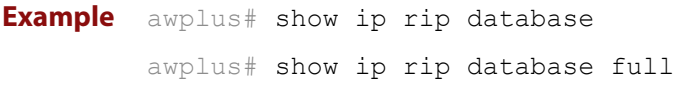

**Related**  [show ip rip](#page-934-0)

**Commands**
### **show ip rip interface**

**Overview** Use this command to display information about the RIP interfaces. You can specify an interface name to display information about a specific interface.

**Syntax** show ip rip interface [<*interface*>]

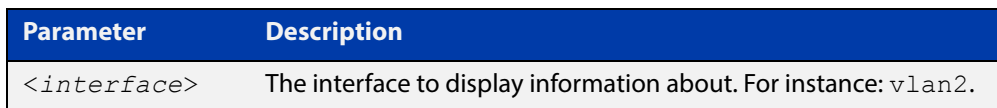

**Mode** User Exec and Privileged Exec

**Example** awplus# show ip rip interface

### **show ip rip vrf database**

#### **Overview** Use this command to display information about the RIP database that is associated with a specific VRF instance.

Entering this command with the **full** option included, will display information about the full RIP database (including sub-optimal routes) associated with a specific VRF instance.

VRF-lite is supported only on the SBx81CFC960 Control Card; it is not supported on the CFC400 Control Card.

For information on filtering and saving command output, see the ["Getting Started](http://www.alliedtelesis.com/documents/getting-started-alliedware-plus-feature-overview-and-configuration-guide)  [with AlliedWare Plus" Feature Overview and Configuration Guide.](http://www.alliedtelesis.com/documents/getting-started-alliedware-plus-feature-overview-and-configuration-guide)

#### **Syntax** show ip rip {vrf <*vrf-name*>|global} database [full]

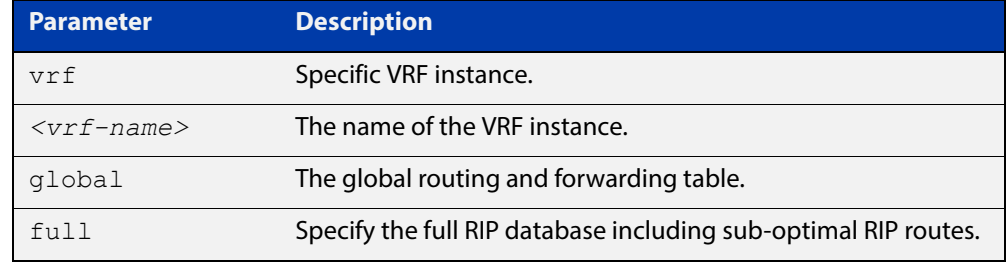

#### **Mode** User Exec and Privileged Exec

#### **Example** To display information about the RIP database associated with a VRF instance 'blue', use the command:

awplus# show ip rip vrf blue database

**Output** Figure 24-3: Example output from the **show ip rip vrf blue database** command

```
Codes: R - RIP, Rc - RIP connected, Rs - RIP static
     C - Connected, S - Static, O - OSPF, B - BGP
 Network Next Hop Metric From If Time
Rc 192.168.30.0/24 1 vlan3
R 192.168.45.0/24 192.168.30.1 2 192.168.30.1 vlan3 02:46
```
**Related**  [show ip rip](#page-934-0) **Commands**

### **show ip rip vrf interface**

**Overview** Use this command to display information about the RIP interfaces that are associated with a specific VRF instance.

> VRF-lite is supported only on the SBx81CFC960 Control Card; it is not supported on the CFC400 Control Card.

> For information on filtering and saving command output, see the ["Getting Started](http://www.alliedtelesis.com/documents/getting-started-alliedware-plus-feature-overview-and-configuration-guide)  [with AlliedWare Plus" Feature Overview and Configuration Guide.](http://www.alliedtelesis.com/documents/getting-started-alliedware-plus-feature-overview-and-configuration-guide)

**Syntax** show ip rip {vrf <*vrf-name*>|global} interface [<*interface-name*>]

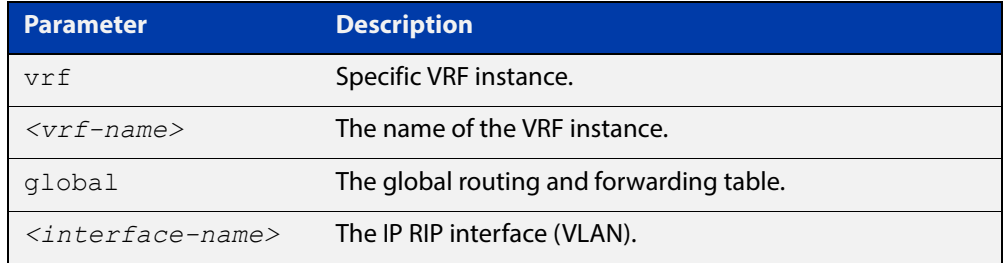

**Mode** User Exec and Privileged Exec

**Example** To display information about the RIP database associated with a VRF instance 'blue', use the command:

awplus# show ip rip vrf blue interface

**Output** Figure 24-4: Example output from **show ip rip vrf blue interface vlan3**

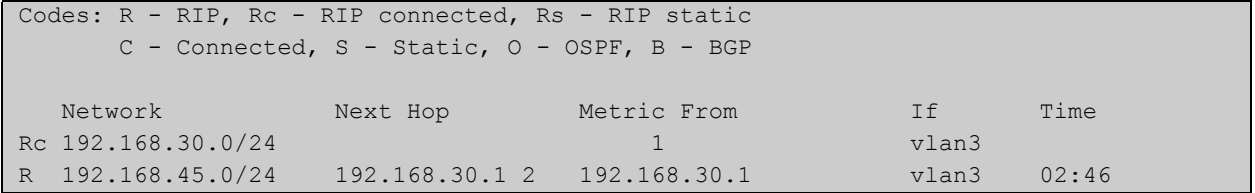

**NOTE:** The Time parameter operates as follows:

- RIP updates occur approximately every 30 seconds.
- Each update resets a count-down timer to 180 seconds (3 minutes).
- The Time parameter displays the count-down from the last reset.

**Related**  [show ip rip](#page-934-0)

**Commands**

### **timers (RIP)**

### **Overview** Use this command to adjust routing network timers. Use the **no** variant of this command to restore the defaults.

**Syntax** timers basic *<update> <timeout> <garbage>*

no timers basic

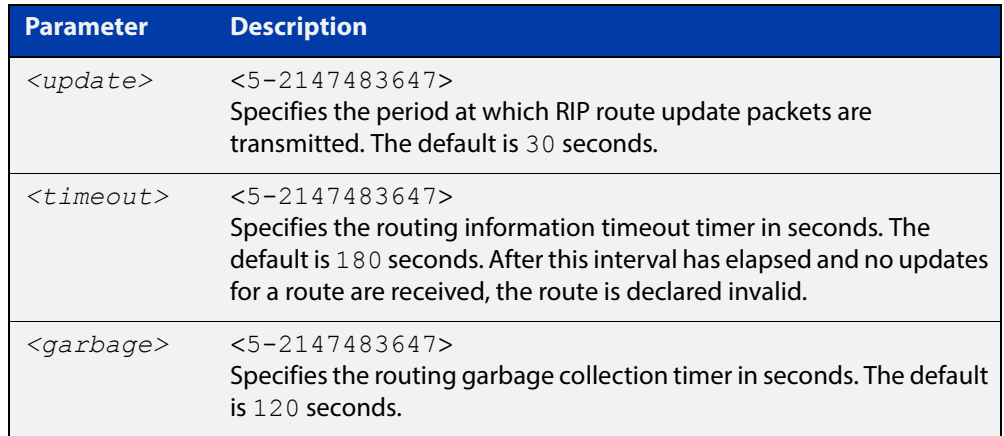

#### **Default** Enabled

- **Mode** RIP Router Configuration or RIP Router Address Family Configuration for a VRF instance.
- **Usage** This command adjusts the RIP timing parameters.

The update timer is the time between sending out updates, that contain the complete routing table, to every neighboring router.

If an update for a given route has not been seen for the time specified by the timeout parameter, that route is no longer valid. However, it is retained in the routing table for a short time, with metric 16, so that neighbors are notified that the route has been dropped.

When the time specified by the garbage parameter expires the metric 16 route is finally removed from the routing table. Until the garbage time expires, the route is included in all updates sent by the router.

All the routers in the network must have the same timers to ensure the smooth operation of RIP throughout the network.

**Examples** To set the update timer to 30, the routing information timeout timer to 180, and the routing garbage collection timer to 120, use the following command:

> awplus# configure terminal awplus(config)# router rip awplus(config-router)# timers basic 30 180 120

To set the update timer to 30, the routing information timeout timer to 180, and the routing garbage collection timer to 120 with VRF, use the following command:

```
awplus# configure terminal
awplus(config)# router rip
awplus(config-router)# address-family ipv4 vrf blue
awplus(config-router-af)# timers basic 30 180 120
```
### **undebug rip**

**Overview** Use this command to disable the options set for debugging information of RIP events, packets and communication between RIP and NSM.

This command has the same effect as the **no debug rip** command.

**Syntax** undebug rip {all|events|nsm|*<packet>*}

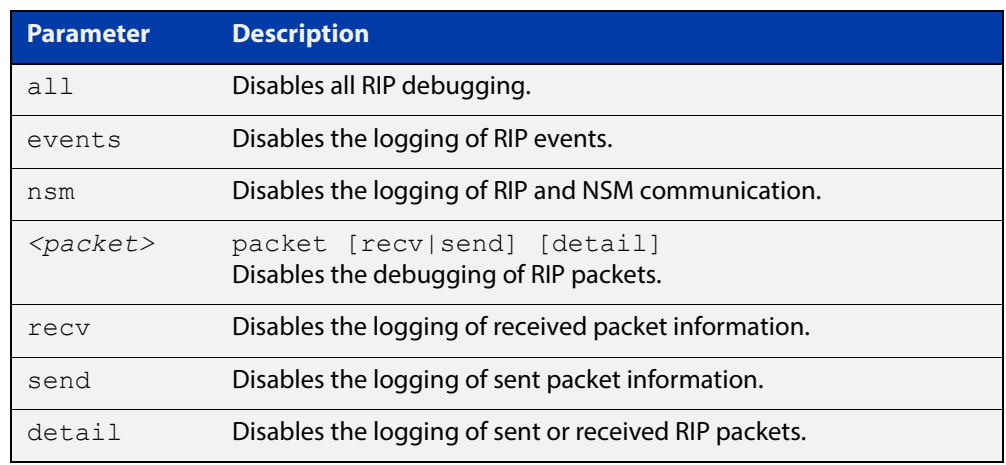

#### **Mode** Privileged Exec

**Example** To disable the options set for debugging RIP information events, use the following command:

awplus# undebug rip packet

**Related Commands** [debug rip](#page-891-0)

### <span id="page-942-0"></span>**version (RIP)**

**Overview** Use this command to specify a RIP version used globally by the router.

If VRF-lite is configured, you can specify a RIP version either globally, or for a particular VRF instance.

Use the **no** variant of this command to restore the default version.

**Syntax** version {1|2}

no version

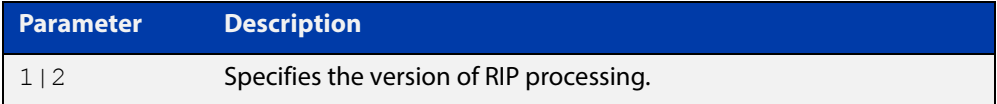

#### **Default** Version 2

- **Mode** RIP Router Configuration or RIP Router Address Family Configuration for a VRF instance.
- **Usage** RIP can be run in version 1 or version 2 mode. Version 2 has more features than version 1; in particular RIP version 2 supports authentication and classless routing. Once the RIP version is set, RIP packets of that version will be received and sent on all the RIP-enabled interfaces.

Setting the version command has no impact on receiving updates, only on sending them. The [ip rip send version](#page-908-0) command overrides the value set by the [version \(RIP\)](#page-942-0) command on an interface-specific basis. The [ip rip receive version](#page-906-0) command allows you to configure a specific interface to accept only packets of the specified RIP version. The [ip rip receive version](#page-906-0) command and the [ip rip send](#page-908-0)  [version](#page-908-0) command override the value set by this command.

**Examples** To specify a RIP version, use the following commands:

awplus# configure terminal awplus(config)# router rip awplus(config-router)# version 1

#### To specify a RIP version with VRF, use the following commands:

awplus# configure terminal awplus(config)# router rip awplus(config-router)# address-family ipv4 vrf blue awplus(config-router-af)# version 1

#### **Related**  [ip rip receive version](#page-906-0)

**Commands**

[ip rip send version](#page-908-0)

#### [show running-config](#page-150-0)

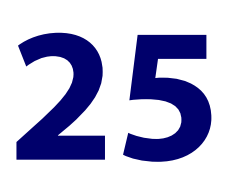

# **RIPng for IPv6 Commands**

### **Introduction**

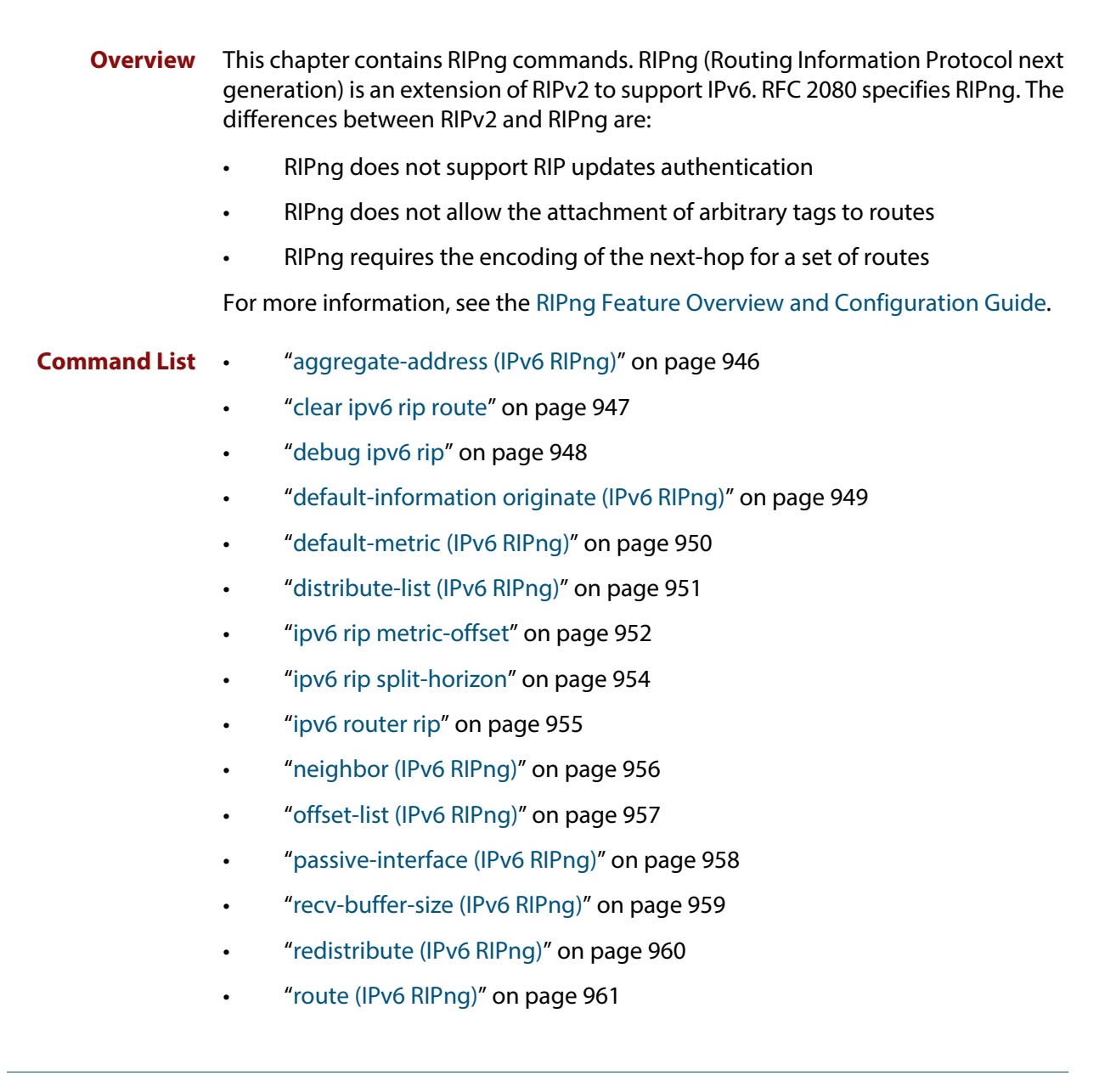

- • ["router ipv6 rip" on page 962](#page-961-0)
- • ["show debugging ipv6 rip" on page 963](#page-962-0)
- • ["show ipv6 protocols rip" on page 964](#page-963-0)
- • ["show ipv6 rip" on page 965](#page-964-0)
- • ["show ipv6 rip database" on page 966](#page-965-0)
- • ["show ipv6 rip interface" on page 967](#page-966-0)
- • ["timers \(IPv6 RIPng\)" on page 968](#page-967-0)
- • ["undebug ipv6 rip" on page 969](#page-968-0)

### <span id="page-945-0"></span>**aggregate-address (IPv6 RIPng)**

#### **Overview** Use this command to add an aggregate route to RIPng.

Use the **no** variant of this command to remove the aggregate route from RIPng.

**Syntax** aggregate-address *<ipv6-addr/prefix-length>*

no aggregate-address *<ipv6-addr/prefix-length>*

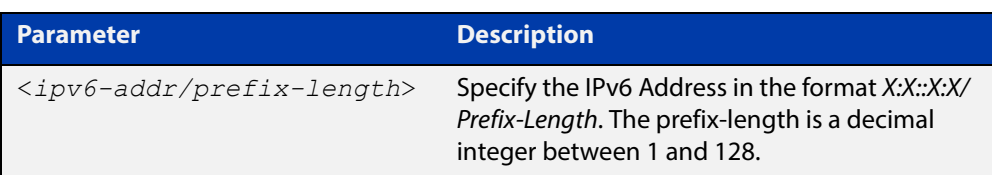

#### **Mode** Router Configuration

- **Usage** The route will not be added to the RIPng database unless the database contains at least one route which is contained within the address range covered by the aggregate route. As soon as there are any such component routes in the RIPng database, then the following occurs:
	- the aggregate route is added to the RIPng database
	- all the component routes that are within the address range covered by the aggregate route are retained in the RIPng database, but are marked as suppressed routes. The aggregate route will be advertised in RIPng updates, and the component route will no longer be advertised.

Note that simply having a component route in the IPv6 route database is not a sufficient condition for the aggregate route to be included into the RIPng database. The component route(s) must be in the RIPng database before the aggregate route will be included in the RIPng database. There is no restriction on the method by which the component routes have arrived into the RIPng database, it can be by being connected RIP interfaces, by redistribution or by direct inclusion using the **route** command in router IPv6 RIP configuration mode.

**Example** awplus# configure terminal awplus(config)# router ipv6 rip

awplus(config-router)# aggregate-address 2001:db8::/32

### <span id="page-946-0"></span>**clear ipv6 rip route**

#### **Overview** Use this command to clear specific data from the RIPng routing table.

**Syntax** clear ipv6 rip route

{<*ipv6-addr/prefix-length*>|all|connected|rip|static|ospf}

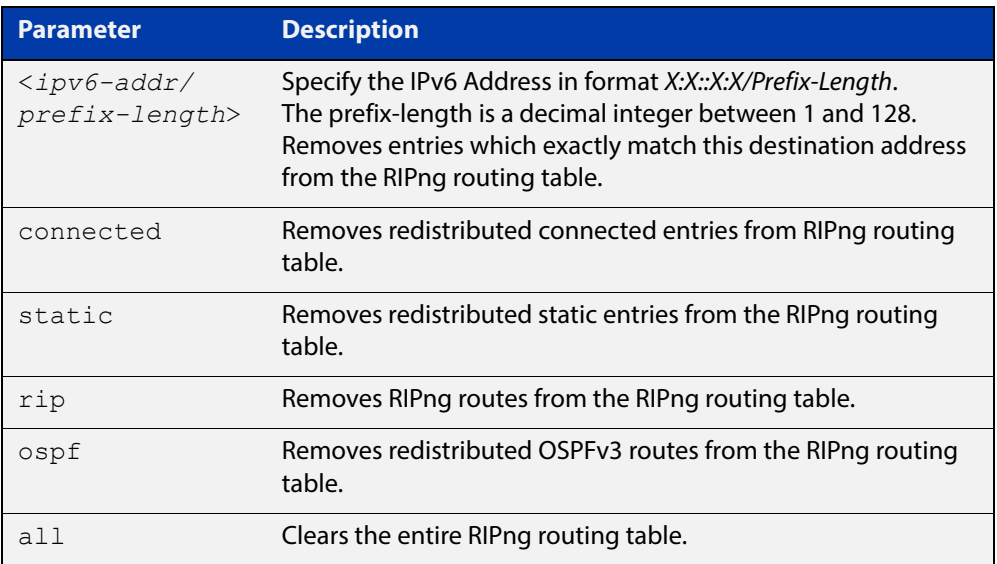

#### **Mode** Privileged Exec

**Example** awplus# clear ipv6 rip route all awplus# clear ipv6 rip route 2001:db8::/32

### <span id="page-947-0"></span>**debug ipv6 rip**

**Overview** Use this command to enable RIPng debugging and specify debugging for RIPng events, RIPng packets, or RIPng communication with NSM processes.

Use the **no** variant of this command to disable RIPng debugging.

**Syntax** debug ipv6 rip [all|events|nsm|packet [detail]|recv [detail]|send [detail]] no debug ipv6 rip [all|events|nsm|packet [detail]|recv [detail]|send [detail]]

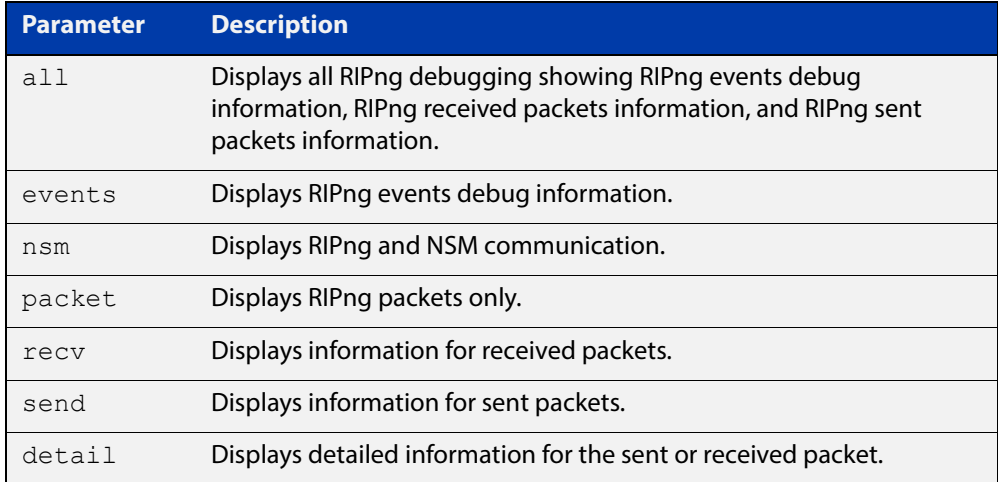

**Default** RIPng debugging is disabled by default.

**Mode** Privileged Exec and Global Configuration

**Example** awplus# debug ipv6 rip events awplus# debug ipv6 rip packet send detail awplus# debug ipv6 rip nsm

**Related**  [undebug ipv6 rip](#page-968-0)

**Commands**

# <span id="page-948-0"></span>**default-information originate (IPv6 RIPng)**

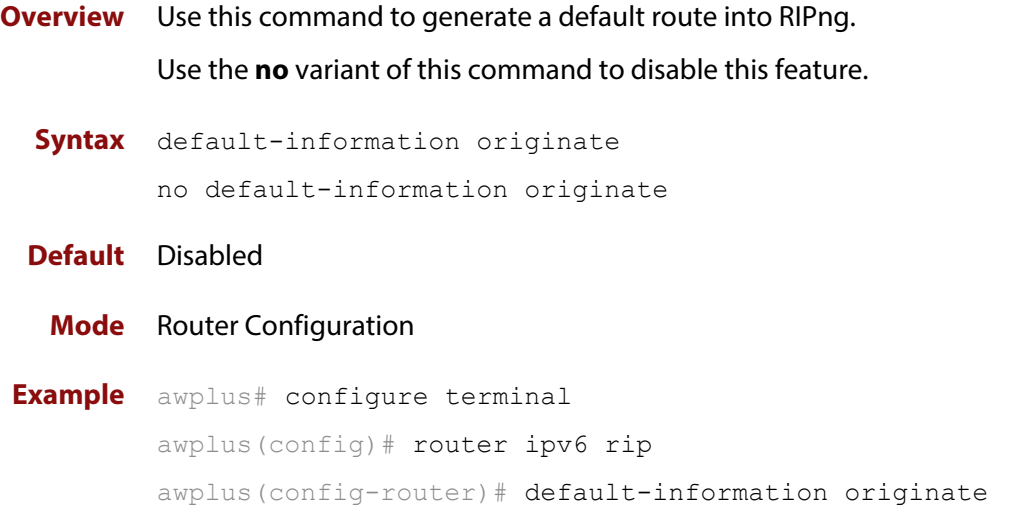

### <span id="page-949-0"></span>**default-metric (IPv6 RIPng)**

**Overview** Use this command to specify the metrics to be assigned to redistributed RIPng routes.

Use the **no** variant of this command to reset the RIPng metric back to its default (1).

**Syntax** default-metric <*1-16*>

no default-metric [<*1-16*>]

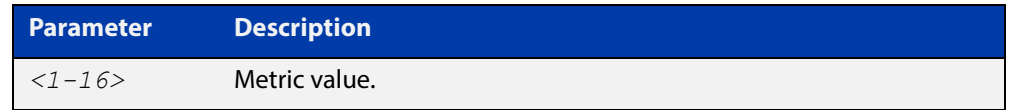

**Default** By default, the RIPng metric value is set to 1.

#### **Mode** Router Configuration

**Usage** This command is used with the [redistribute \(IPv6 RIPng\)](#page-959-0) command to make the routing protocol use the specified metric value for all redistributed RIPng routes, regardless of the original protocol that the route has been redistributed from.

> Note, this metric is not applied to routes that are brought into RIPng by using the **route** command in router IPv6 RIP configuration mode. This metric is, though, applied to any RIPng aggregate routes that have been brought into the RIPng database due to the presence of a component route that was redistributed into RIPng.

> Also note that the default-metric is applied to routes redistributed into RIPng with no metric assignment in the routemap associated with redistribution.

**Example** awplus# configure terminal awplus(config)# router ipv6 rip awplus(config-router)# default-metric 8

#### **Related Commands** [ipv6 rip metric-offset](#page-951-0)

[redistribute \(IPv6 RIPng\)](#page-959-0)

### <span id="page-950-0"></span>**distribute-list (IPv6 RIPng)**

#### **Overview** Use this command to filter incoming or outgoing route updates using the access-list or the prefix-list.

Use the **no** variant of this command to disable this feature.

**Syntax** distribute-list [*<access-list>*|prefix *<prefix-list-name>*] [in|out] [*<interface*>]

> no distribute-list [*<access-list>*|prefix *<prefix-list-name>*] [in|out] [*<interface*>]

```
no distribute-list [prefix <prefix-list-name>] [in|out] 
[<interface>]
```
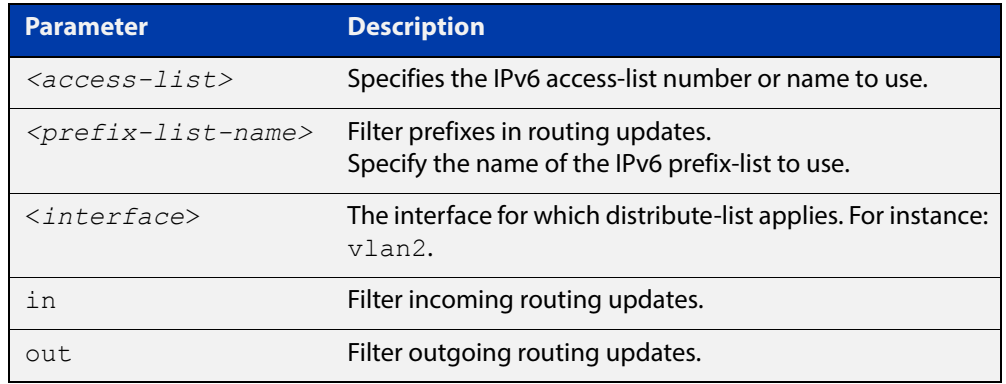

#### **Default** Disabled

- **Mode** Router Configuration
- **Usage** Filter out incoming or outgoing route updates using the access-list or the prefix-list. If you do not specify the name of the interface, the filter is applied to all the interfaces.

#### **Example** To filter incoming or outgoing route updates, use the following commands:

```
awplus# configure terminal
awplus(config)# router ipv6 rip
awplus(config-router)# distribute-list prefix myfilter in vlan2
```
**Related**  [ipv6 access-list extended \(named\)](#page-1999-0)

**Commands** [ipv6 nd prefix](#page-841-0)

### <span id="page-951-0"></span>**ipv6 rip metric-offset**

**Overview** Use this command to increment the metric value on incoming routes for a specified interface. This command can be used to artificially inflate the metric value for routes learned on the specified interface. Routes learned on the specified interface are only used if the routes to the same destination with a lower metric value in the routing table are down.

> Use the **no** variant of this command to reset the metric value on incoming routes to the default value (1). You can set the metric value for redistributed routes with [default-metric \(IPv6 RIPng\)](#page-949-0) and [redistribute \(IPv6 RIPng\)](#page-959-0) commands in Router Configuration mode.

```
Syntax ipv6 rip metric-offset <1-16>
```
no ipv6 rip metric-offset *<1-16>*

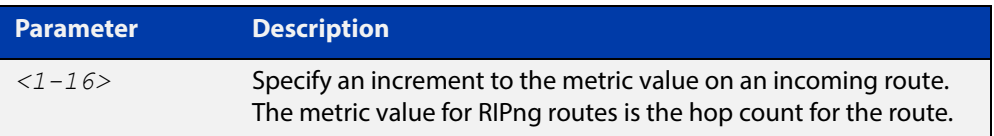

**Default** The default RIPng metric value is 1.

- **Mode** Interface Configuration for a VLAN interface only.
- **Usage** When a RIPng route is received on a VLAN interface, the metric value for the interface set by this command is added to the metric value of the route in the routing table. Note this command only increments the metric for incoming routes on a specified interface. Increasing the metric value for a VLAN interface increases the metric value of routes received on that VLAN interface. This changes the route selected from the routing table.

The RIPng metric is the hop count. At regular intervals of the routing update timer (which has a default value of 30 seconds), and at the time of change in the topology, the RIPng router sends update messages to other routers. The listening routers update their route table with the new route, and increase the metric value of the path by one (referred to as a hop count). The router recognizes the IPv6 address advertising router as the next hop, then sends the routing updates to other routers. A maximum allowable hop count is 15. If a router reaches a metric value of 16 or more, the destination is identified as unreachable.

For information about how AlliedWare Plus adds routes, see the ["Route Selection"](http://www.alliedtelesis.com/documents/route-selection-feature-overview-and-configuration-guide)  [Feature Overview and Configuration Guide.](http://www.alliedtelesis.com/documents/route-selection-feature-overview-and-configuration-guide) See also the [default-metric \(IPv6](#page-949-0)  [RIPng\)](#page-949-0)and [redistribute \(IPv6 RIPng\)](#page-959-0) commands to specify the metric for redistributed RIPng routes.

### **Examples** To increment the metric-offset on the VLAN interface vlan2, enter the below commands:

```
awplus# configure terminal
awplus(config)# router ipv6 rip
awplus(config-router)# exit
awplus(config)# interface vlan2
awplus(config-if)# ipv6 rip metric-offset 1
```
To reset the metric-offset on the VLAN interface vlan2 to the default value, enter the below commands:

awplus# configure terminal awplus(config)# interface vlan2 awplus(config-if)# no ipv6 rip metric-offset 1

**Validation Commands** [show running-config](#page-150-0)

**Related Commands** [default-metric \(IPv6 RIPng\)](#page-949-0)

### <span id="page-953-0"></span>**ipv6 rip split-horizon**

**Overview** Use this command to perform the split-horizon action on the interface. The default is split-horizon with poisoned reverse.

Use the **no** variant of this command to disable this function.

**Syntax** ipv6 rip split-horizon [poisoned] no ipv6 rip split-horizon

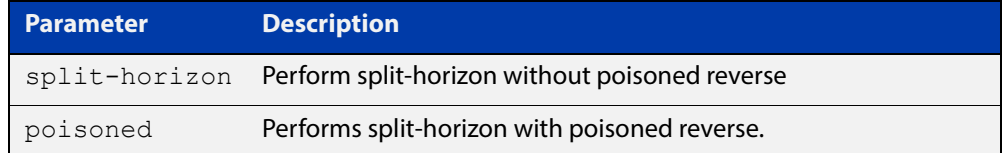

**Default** Split-horizon with poisoned reverse is the default.

- **Mode** Interface Configuration for a VLAN interface only.
- **Usage** Use this command to avoid including routes in updates sent to the same gateway from which they were learned. Using the **split horizon** command omits routes learned from one neighbor, in updates sent to that neighbor. Using the **poisoned** parameter with this command includes such routes in updates, but sets their metrics to infinity. Thus, advertising that these routes are not reachable.
- **Examples** To perform split-horizon with poisoned reverse on the VLAN interface  $vlan2$ , enter the below commands:

awplus# configure terminal awplus(config)# router ipv6 rip awplus(config-router)# exit awplus(config)# interface vlan2 awplus(config-if)# ipv6 rip split-horizon poisoned

To disable split-horizon on the VLAN interface vlan2, enter the below commands:

awplus# configure terminal awplus(config)# interface vlan2 awplus(config-if)# no ipv6 rip split-horizon

#### **Validation Commands** [show running-config](#page-150-0)

## <span id="page-954-0"></span>**ipv6 router rip**

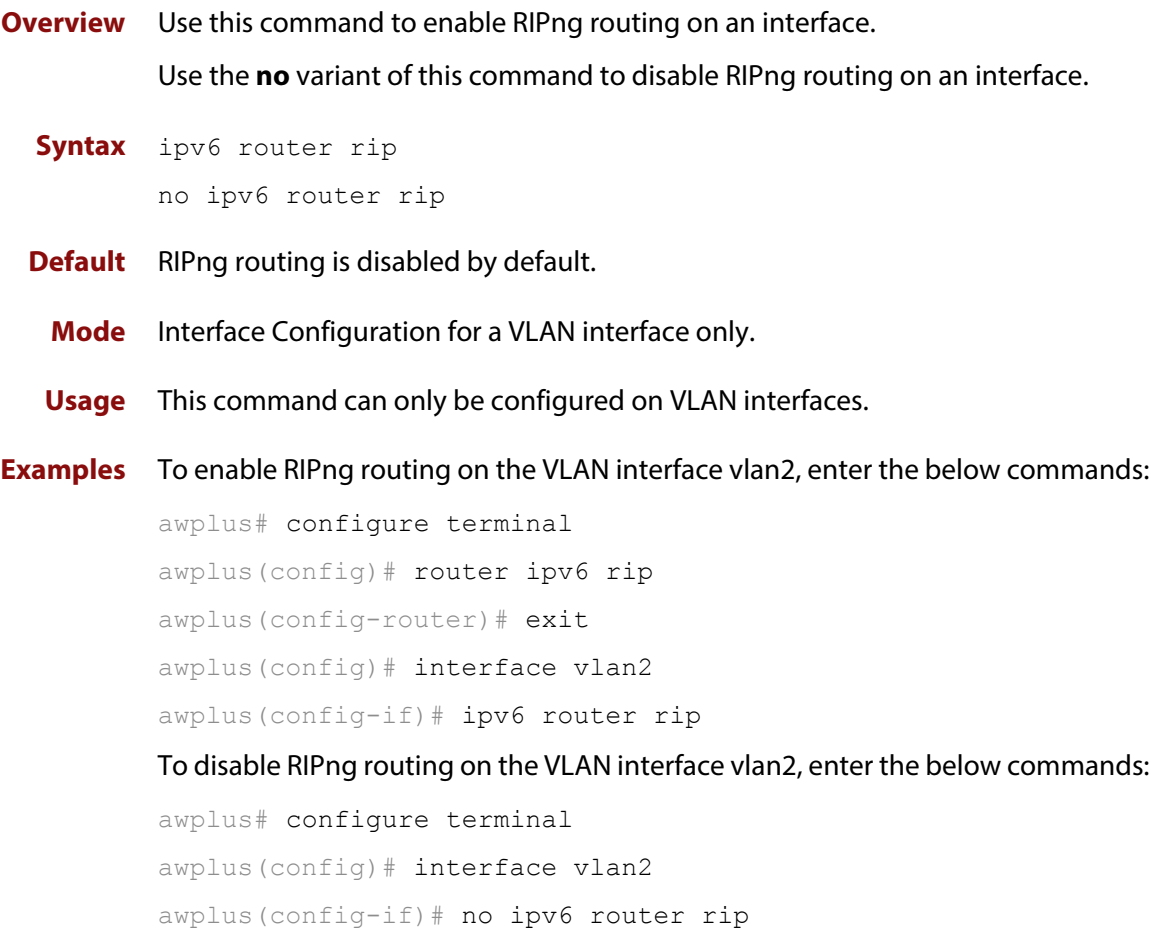

### <span id="page-955-0"></span>**neighbor (IPv6 RIPng)**

#### **Overview** Use this command to specify a neighbor router.

Use the **no** variant of this command to disable the specific router.

**Syntax** neighbor *<ipv6-link-local-addr> <interface>*

no neighbor *<ipv6-link-local-addr> <interface>*

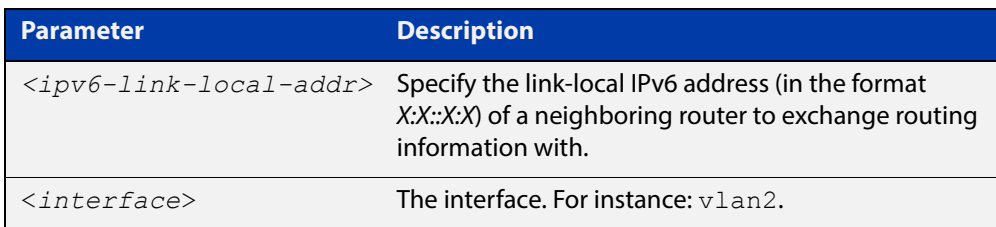

### **Mode** Router Configuration

**Usage** Use this command to exchange non broadcast routing information. It can be used multiple times for additional neighbors.

> The [passive-interface \(IPv6 RIPng\)](#page-957-0) command disables sending routing updates on an interface. Use the neighbor command in conjunction with the [passive-interface \(IPv6 RIPng\)](#page-957-0) command to send routing updates to specific neighbors.

**Examples** awplus# configure terminal awplus(config)# router ipv6 rip awplus(config-router)# neighbor 2001:db8:1::1 vlan2 awplus# configure terminal awplus(config)# router ipv6 rip awplus(config-router)# no neighbor 2001:db8:1::1 vlan2

**Related Commands** [passive-interface \(IPv6 RIPng\)](#page-957-0)

### <span id="page-956-0"></span>**offset-list (IPv6 RIPng)**

#### **Overview** Use this command to add an offset to in and out metrics to routes learned through RIPng.

Use the **no** variant of this command to remove an offset list.

**Syntax** offset-list {*<access-list-number>*|*<access-list-name>}* {in|out} *<offset>* [*<interface>*]

> no offset-list {*<access-list-number>*|*<access-list-name>}*  {in|out} *<offset>* [*<interface>*]

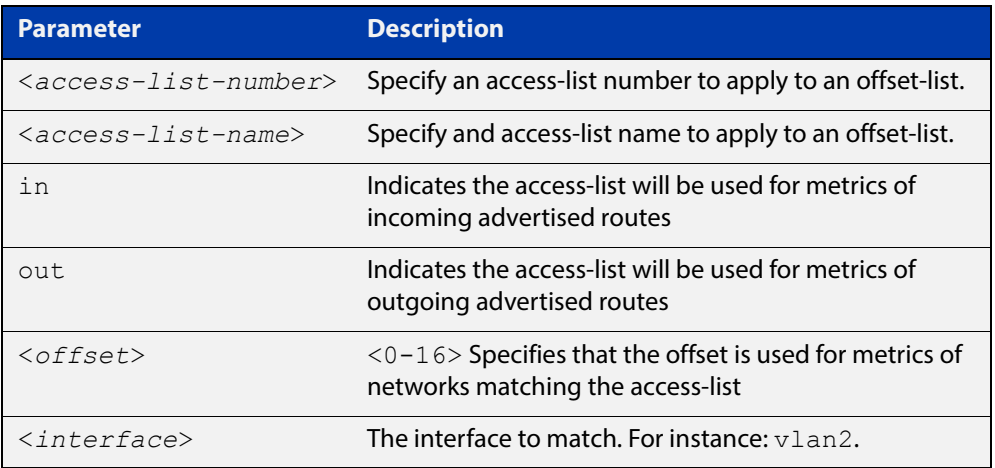

- **Default** The default offset value is the metric value of the interface over which the updates are being exchanged.
	- **Mode** Router Configuration
	- **Usage** Use this command to specify the offset value that is added to the routing metric. When the networks match the access list the offset is applied to the metrics. No change occurs if the offset value is zero.
- **Example** In this example the router examines the RIPng updates being sent out from interface vlan2 and adds 8 hops to the routes matching the ip addresses specified in the access list 2.

awplus# configure terminal awplus(config)# router ipv6 rip awplus(config-router)# offset-list mylist in 8 vlan2

### <span id="page-957-0"></span>**passive-interface (IPv6 RIPng)**

**Overview** Use this command to enable suppression of routing updates on an interface. Use the **no** variant of this command to disable this function.

**Syntax** passive-interface *<interface>*

no passive-interface *<interface>*

**Parameter Description** <*interface*> The interface. For instance: vlan2.

### **Default** Disabled

**Mode** Router Configuration

**Examples** To enable suppression of routing updates, use the following commands:

```
awplus# configure terminal
awplus(config)# router ipv6 rip
awplus(config-router)# passive-interface vlan2
awplus# configure terminal
awplus(config)# router ipv6 rip
awplus(config-router)# no passive-interface vlan2
```
### <span id="page-958-0"></span>**recv-buffer-size (IPv6 RIPng)**

**Overview** Use this command to configure the RIPng UDP (User Datagram Protocol) receive-buffer size. This should improve UDP reliability by avoiding UDP receive buffer overruns.

> Use the **no** variant of this command to unset the configured RIPng UDP receive-buffer size and set it back to the system default of 196608 bits.

- **Syntax** recv-buffer-size <*8192-2147483647*> no recv-buffer-size [<*8192-2147483647*>]
- **Default** The RIPng UDP receive-buffer-size is 196608 bits by default, and is reset to the default using the **no** variant of this command.
- **Mode** Router Configuration

#### **Examples** To configure the RIPng UPD, use the following commands:

```
awplus# configure terminal
awplus(config)# router ipv6 rip
awplus(config-router)# recv-buffer-size 23456789
awplus# configure terminal
awplus(config)# router ipv6 rip
awplus(config-router)# no recv-buffer-size 23456789
awplus# configure terminal
awplus(config)# router ipv6 rip
awplus(config-router)# no recv-buffer-size
```
### <span id="page-959-0"></span>**redistribute (IPv6 RIPng)**

**Overview** Use this command to redistribute information from other routing protocols into RIPng.

> Use the **no** variant of this command to disable the specified redistribution. The parameters **metric** and **routemap** may be used on this command, but have no effect.

**Syntax** redistribute {connected|static|ospf} [metric <*0-16*>] [route-map *<route-map>*]

> no redistribute {connected|static|ospf} [metric <*0-16*>] [route-map *<route-map>*]

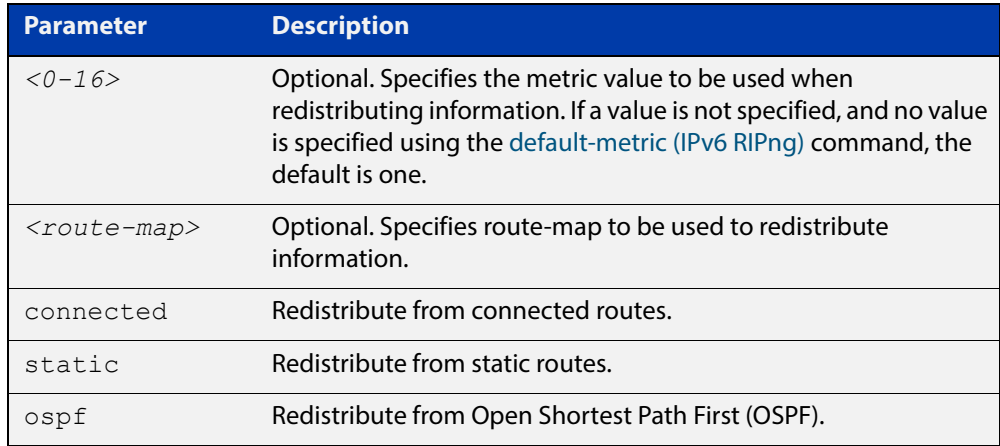

- **Default** By default, the RIPng metric value is set to 1.
	- **Mode** Router Configuration
- **Example** To redistribute information from other routing protocols into RIPng, use the following commands:

awplus# configure terminal awplus(config)# router ipv6 rip awplus(config-router)# redistribute static route-map mymap awplus(config-router)# redistribute static metric 8

**Related Commands** [default-metric \(IPv6 RIPng\)](#page-949-0)

### <span id="page-960-0"></span>**route (IPv6 RIPng)**

**Overview** Use this command to configure static RIPng routes.

Use the **no** variant of this command to disable this function.

**Syntax** route *<ipv6-addr/prefix-length>*

no route *<ipv6-addr/prefix-length>*

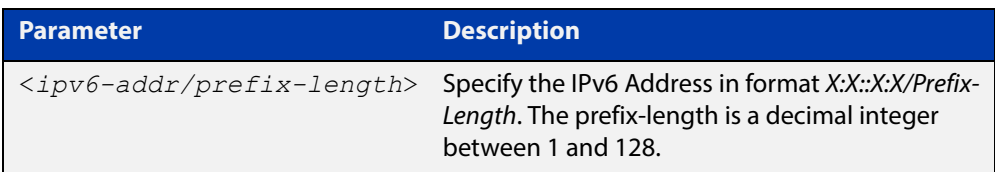

#### **Mode** Router Configuration

**Usage** Use this command to add a static RIPng route. After adding the RIPng route, the route can be checked in the RIPng routing table.

**Example** To configure static RIPng routes, use the following commands:

```
awplus# configure terminal 
awplus(config)# router ipv6 rip
awplus(config-router)# route 2001:db8::1/64
```
**Related**  [show ipv6 rip](#page-964-0)

**Commands** [clear ipv6 rip route](#page-946-0)

## <span id="page-961-0"></span>**router ipv6 rip**

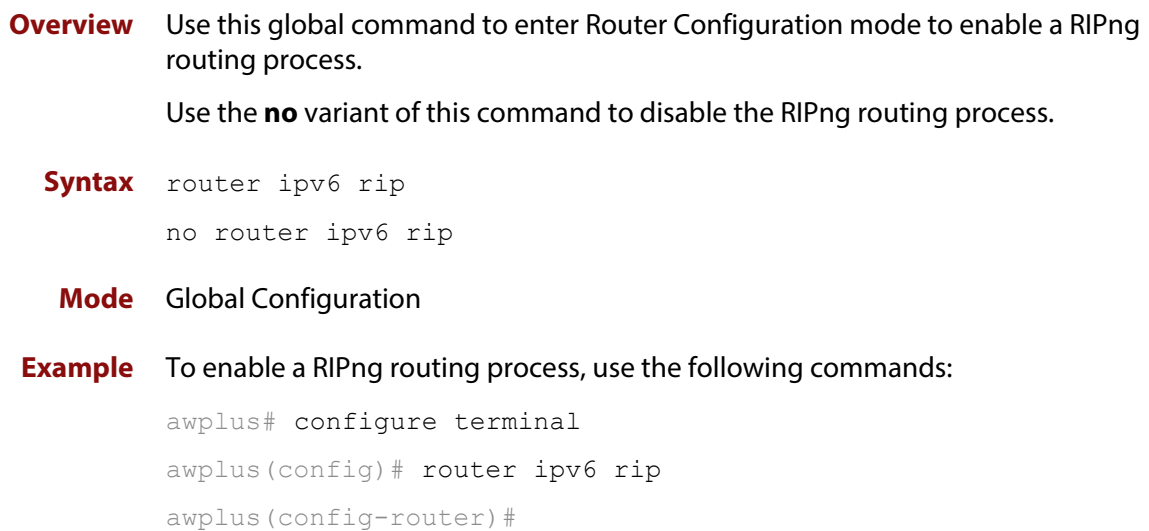

### <span id="page-962-0"></span>**show debugging ipv6 rip**

**Overview** Use this command to display the RIPng debugging status for the debugging options of: nsm debugging, RIPng event debugging, RIPng packet debugging, and RIPng nsm debugging. For information on filtering and saving command output, see the ["Getting Started](http://www.alliedtelesis.com/documents/getting-started-alliedware-plus-feature-overview-and-configuration-guide)  [with AlliedWare Plus" Feature Overview and Configuration Guide.](http://www.alliedtelesis.com/documents/getting-started-alliedware-plus-feature-overview-and-configuration-guide) **Syntax** show debugging ipv6 rip **Mode** User Exec and Privileged Exec **Usage** Use this command to display the debug status of RIPng. **Example** To display the RIPng debugging status, use the following command: awplus# show debugging ipv6 rip

### <span id="page-963-0"></span>**show ipv6 protocols rip**

**Overview** Use this command to display RIPng process parameters and statistics. For information on filtering and saving command output, see the ["Getting Started](http://www.alliedtelesis.com/documents/getting-started-alliedware-plus-feature-overview-and-configuration-guide)  [with AlliedWare Plus" Feature Overview and Configuration Guide.](http://www.alliedtelesis.com/documents/getting-started-alliedware-plus-feature-overview-and-configuration-guide) **Syntax** show ipv6 protocols rip **Mode** User Exec and Privileged Exec **Example** To display RIPng process parameters and statistics, use the following command: awplus# show ipv6 protocols rip **Output**

```
awplus#show ipv6 protocols rip 
Routing Protocol is "RIPng"
  Sending updates every 30 seconds with +/-5 seconds, next due 
in 6 seconds
  Timeout after 180 seconds, garbage collect after 120 seconds
  Outgoing update filter list for all interface is not set
  Incoming update filter list for all interface is not set
  Default redistribute metric is 1
  Redistributing:
  Interface
    vlan3 
  Routing for Networks:
    fe80::200:cdff:fe27:c086 vlan1
```
### <span id="page-964-0"></span>**show ipv6 rip**

**Overview** Use this command to show RIPng routes. For information on filtering and saving command output, see the ["Getting Started](http://www.alliedtelesis.com/documents/getting-started-alliedware-plus-feature-overview-and-configuration-guide)  [with AlliedWare Plus" Feature Overview and Configuration Guide.](http://www.alliedtelesis.com/documents/getting-started-alliedware-plus-feature-overview-and-configuration-guide) **Syntax** show ipv6 rip **Mode** User Exec and Privileged Exec **Example** To display RIPng routes, use the following command: awplus# show ipv6 rip

#### **Output**

```
Codes: R - RIP, Rc - RIP connected, Rs - RIP static, Ra - RIP 
aggregated, Rcx - RIP connect suppressed, Rsx - RIP static 
suppressed, C - Connected, S - Static, O - OSPF, B - BGP
  Network Next Hop If Met Tag Time
R 2001:db8:1::/48 2001:db8:2::/48 vlan3 3 0 02:28
C 2001:db8:3::/48 :: vlan2 1 0
Ra 2001:db8:4::/48 -- 1 0
Rs 2001:db8:5::/48 2001:db8:1::/48 vlan3 3 0 02:32
Cs 2001:db8:6::/48 :: vlan3 1 0
```
**Related Commands** [show ipv6 rip database](#page-965-0)

### <span id="page-965-0"></span>**show ipv6 rip database**

**Overview** Use this command to display information about the RIPng database.

For information on filtering and saving command output, see the ["Getting Started](http://www.alliedtelesis.com/documents/getting-started-alliedware-plus-feature-overview-and-configuration-guide)  [with AlliedWare Plus" Feature Overview and Configuration Guide.](http://www.alliedtelesis.com/documents/getting-started-alliedware-plus-feature-overview-and-configuration-guide)

**Syntax** show ipv6 rip database [full]

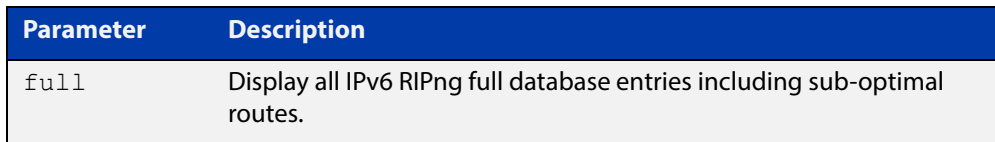

#### **Mode** User Exec and Privileged Exec

**Example** To display information about the RIPng database, use the following command:

awplus# show ipv6 rip database

#### **Output**

```
Codes: R - RIP, Rc - RIP connected, Rs - RIP static, Ra - RIP 
aggregated, Rcx - RIP connect suppressed, Rsx - RIP static 
suppressed, C - Connected, S - Static, O - OSPF, B - BGP
  Network Next Hop If Met Tag Time
R 2001:db8:1::/48 2001:db8:2::/48 vlan3 3 0 02:28
C 2001:db8:3::/48 :: vlan2 1 0
Ra 2001:db8:4::/48 -- 1 0
Rs 2001:db8:5::/48 2001:db8:1::/48 vlan3 3 0 02:32
Cs 2001:db8:6::/48 :: vlan3 1 0
```
**Related Commands** [show ipv6 rip](#page-964-0)

### <span id="page-966-0"></span>**show ipv6 rip interface**

**Overview** Use this command to display information about the RIPng interfaces. You can specify an interface name to display information about a specific interface.

> For information on filtering and saving command output, see the ["Getting Started](http://www.alliedtelesis.com/documents/getting-started-alliedware-plus-feature-overview-and-configuration-guide)  [with AlliedWare Plus" Feature Overview and Configuration Guide.](http://www.alliedtelesis.com/documents/getting-started-alliedware-plus-feature-overview-and-configuration-guide)

**Syntax** show ipv6 rip interface [*<interface>*]

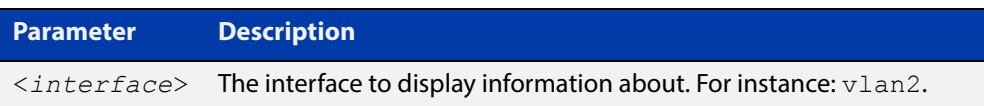

**Mode** User Exec and Privileged Exec

**Example** To display RIPng interface information, use the following command:

awplus# show ipv6 rip interface

#### **Output**

```
lo is up, line protocol is up
RIPng is not enabled on this interface
vlan1 is up, line protocol is up
RIPng is not enabled on this interface
vlan2 is down, line protocol is down
RIPng is not enabled on this interface
vlan3 is up, line protocol is up
Routing Protocol: RIPng
Passive interface: Disabled
Split horizon: Enabled with Poisoned Reversed
IP interface address:
2001:db8:1::1/64
2001:db8:1::2/64
```
### <span id="page-967-0"></span>**timers (IPv6 RIPng)**

**Overview** Use this command to adjust the RIPng routing network timers. Use the **no** variant of this command to restore the defaults.

**Syntax** timers basic *<update> <timeout> <garbage>* no timers basic

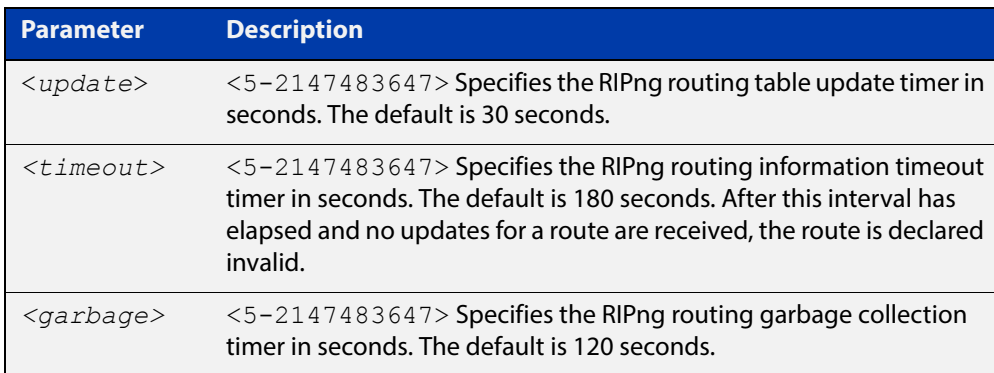

- **Default** The default RIPng routing table update timer default is 30 seconds, the default RIPng routing information timeout timer is 180 seconds, and the default RIPng routing garbage collection timer is 120 seconds. The **no** variant of this command restores the default RIPng routing timers.
	- **Mode** Router Configuration
- **Example** To adjust the RIPng routing network timers, use the following commands:

awplus# configure terminal awplus(config)# router ipv6 rip awplus(config-router)# timers basic 30 180 120

### <span id="page-968-0"></span>**undebug ipv6 rip**

**Overview** Use this command to disable debugging options of RIPng events, RIPng packets, and communication between RIPng and NSM processes.

**Syntax** undebug ipv6 rip [all|events|nsm|packet [recv|send][detail]]

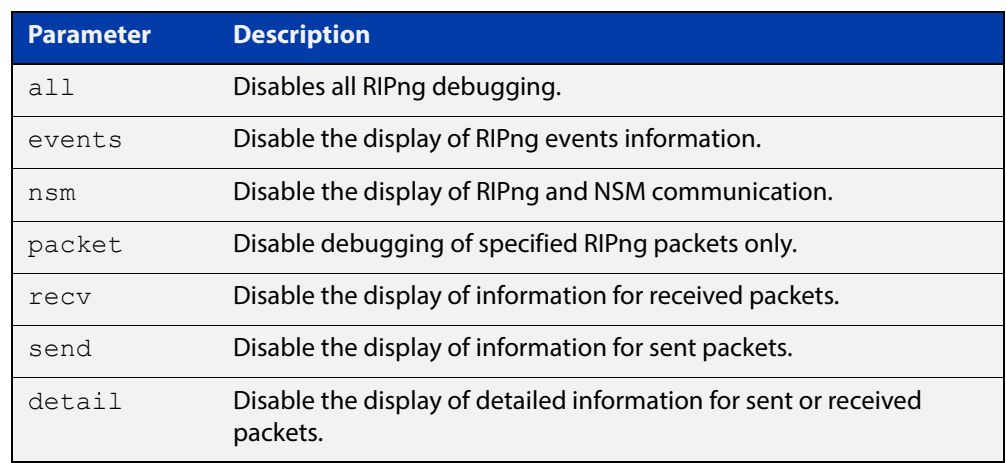

**Mode** Privileged Exec and Global Configuration

**Example** To disable debugging options, use the following command:

awplus# undebug ipv6 rip events awplus# undebug ipv6 rip all awplus# undebug ipv6 rip packet send awplus# undebug ipv6 rip packet recv detail

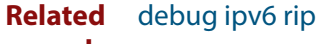

**Commands**

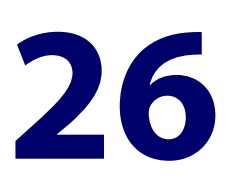

# **OSPF Commands**

### **Introduction**

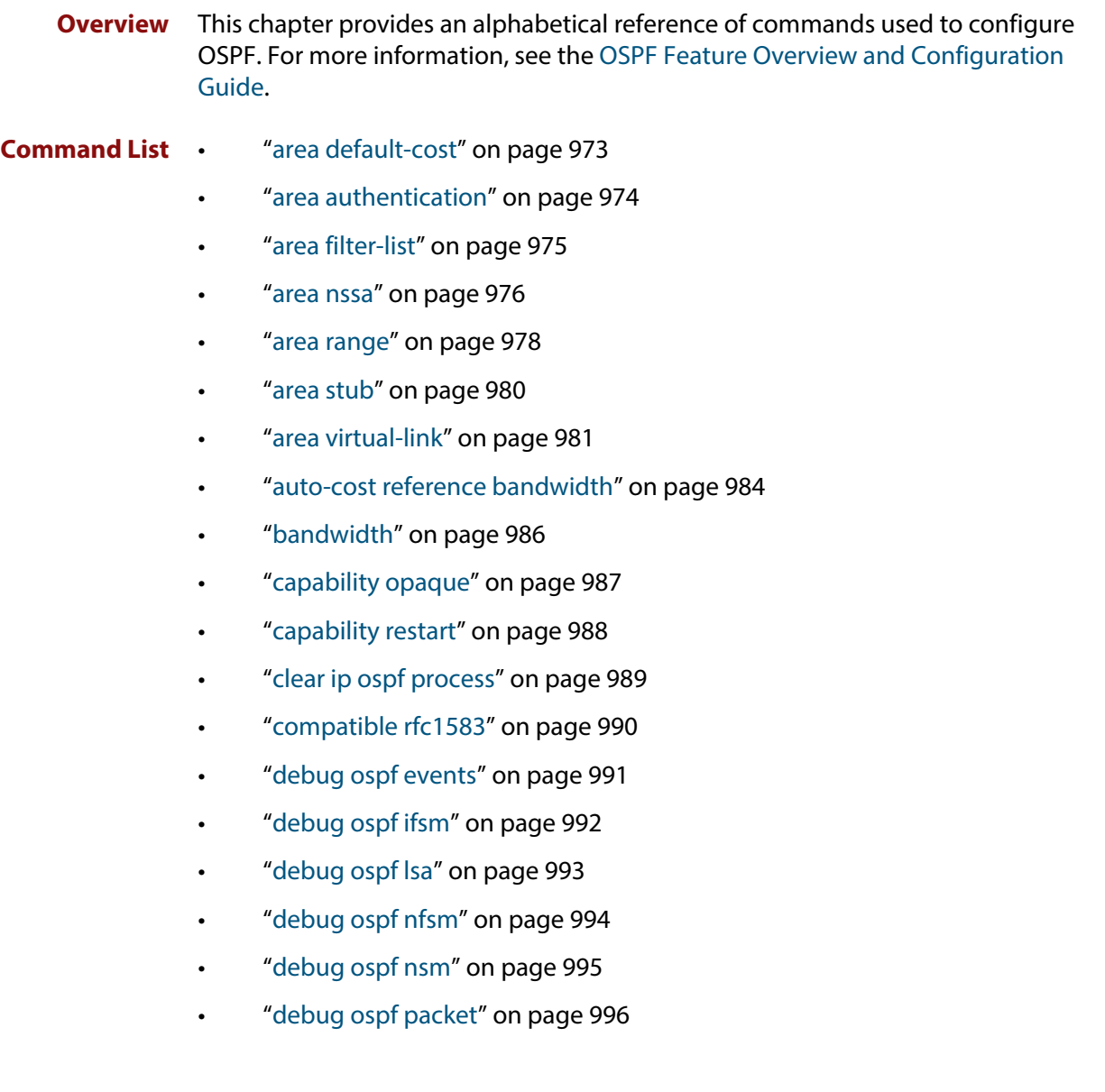

- • ["debug ospf route" on page 997](#page-996-0)
- • ["default-information originate" on page 998](#page-997-0)
- • ["default-metric \(OSPF\)" on page 999](#page-998-0)
- • ["distance \(OSPF\)" on page 1000](#page-999-0)
- • ["distribute-list \(OSPF\)" on page 1002](#page-1001-0)
- • ["enable db-summary-opt" on page 1005](#page-1004-0)
- • ["host area" on page 1006](#page-1005-0)
- • ["ip ospf authentication" on page 1007](#page-1006-0)
- • ["ip ospf authentication-key" on page 1008](#page-1007-0)
- • ["ip ospf cost" on page 1009](#page-1008-0)
- • ["ip ospf database-filter" on page 1010](#page-1009-0)
- • ["ip ospf dead-interval" on page 1011](#page-1010-0)
- • ["ip ospf disable all" on page 1012](#page-1011-0)
- • ["ip ospf hello-interval" on page 1013](#page-1012-0)
- • ["ip ospf message-digest-key" on page 1014](#page-1013-0)
- • ["ip ospf mtu" on page 1016](#page-1015-0)
- • ["ip ospf mtu-ignore" on page 1017](#page-1016-0)
- • ["ip ospf network" on page 1018](#page-1017-0)
- • ["ip ospf priority" on page 1019](#page-1018-0)
- • ["ip ospf resync-timeout" on page 1020](#page-1019-0)
- • ["ip ospf retransmit-interval" on page 1021](#page-1020-0)
- • ["ip ospf transmit-delay" on page 1022](#page-1021-0)
- • ["max-concurrent-dd" on page 1023](#page-1022-0)
- • ["maximum-area" on page 1024](#page-1023-0)
- • ["neighbor \(OSPF\)" on page 1025](#page-1024-0)
- • ["network area" on page 1026](#page-1025-0)
- • ["ospf abr-type" on page 1028](#page-1027-0)
- • ["ospf restart grace-period" on page 1029](#page-1028-0)
- • ["ospf restart helper" on page 1030](#page-1029-0)
- • ["ospf router-id" on page 1032](#page-1031-0)
- • ["overflow database" on page 1033](#page-1032-0)
- • ["overflow database external" on page 1034](#page-1033-0)
- • ["passive-interface \(OSPF\)" on page 1035](#page-1034-0)
- • ["redistribute \(OSPF\)" on page 1036](#page-1035-0)
- • ["restart ospf graceful" on page 1038](#page-1037-0)
- • ["router ospf" on page 1039](#page-1038-0)
- • ["router-id" on page 1041](#page-1040-0)
- • ["show debugging ospf" on page 1042](#page-1041-0)
- • ["show ip ospf" on page 1043](#page-1042-0)
- • ["show ip ospf border-routers" on page 1046](#page-1045-0)
- • ["show ip ospf database" on page 1047](#page-1046-0)
- • ["show ip ospf database asbr-summary" on page 1049](#page-1048-0)
- • ["show ip ospf database external" on page 1050](#page-1049-0)
- • ["show ip ospf database network" on page 1052](#page-1051-0)
- • ["show ip ospf database nssa-external" on page 1053](#page-1052-0)
- • ["show ip ospf database opaque-area" on page 1055](#page-1054-0)
- • ["show ip ospf database opaque-as" on page 1056](#page-1055-0)
- • ["show ip ospf database opaque-link" on page 1057](#page-1056-0)
- • ["show ip ospf database router" on page 1058](#page-1057-0)
- • ["show ip ospf database summary" on page 1060](#page-1059-0)
- • ["show ip ospf interface" on page 1063](#page-1062-0)
- • ["show ip ospf neighbor" on page 1064](#page-1063-0)
- • ["show ip ospf route" on page 1066](#page-1065-0)
- • ["show ip ospf virtual-links" on page 1067](#page-1066-0)
- • ["show ip protocols ospf" on page 1068](#page-1067-0)
- • ["summary-address" on page 1069](#page-1068-0)
- • ["timers spf exp" on page 1070](#page-1069-0)
- • ["undebug ospf events" on page 1071](#page-1070-0)
- • ["undebug ospf ifsm" on page 1072](#page-1071-0)
- • ["undebug ospf lsa" on page 1073](#page-1072-0)
- • ["undebug ospf nfsm" on page 1074](#page-1073-0)
- • ["undebug ospf nsm" on page 1075](#page-1074-0)
- • ["undebug ospf packet" on page 1076](#page-1075-0)
- • ["undebug ospf route" on page 1077](#page-1076-0)
### <span id="page-972-0"></span>**area default-cost**

**Overview** This command specifies a cost for the default summary route sent into a stub or NSSA area.

The **no** variant of this command removes the assigned default-route cost.

**Syntax** area <*area-id*> default-cost <*0-16777215*>

no area <*area-id*> default-cost

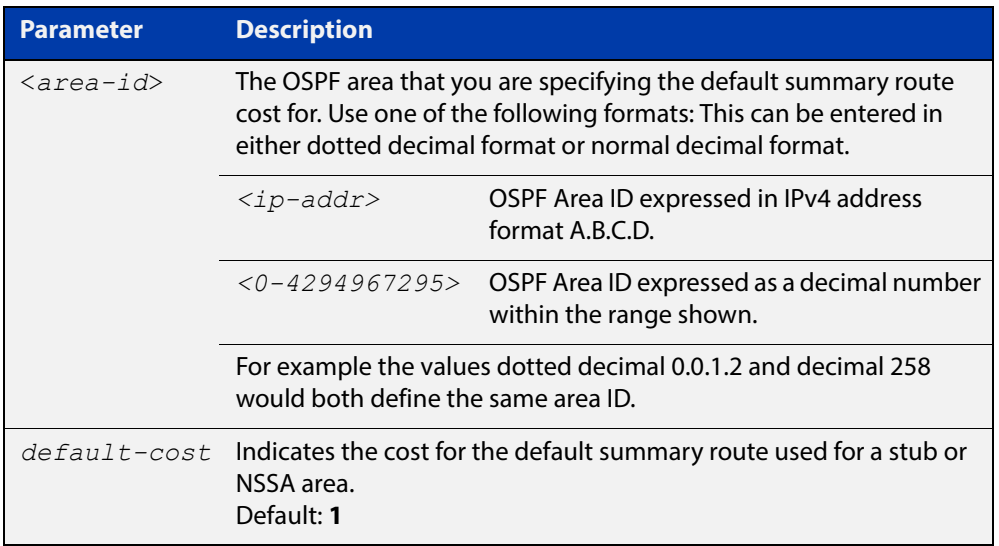

#### **Mode** Router Configuration

**Usage** The default-cost option provides the metric for the summary default route, generated by the area border router, into the NSSA or stub area. Use this option only on an area border router that is attached to the NSSA or stub area. Refer to the RFC 3101 for information on NSSA.

**Example** To set the default cost to 10 in area 1 for the OSPF instance 100, use the commands:

awplus# configure terminal awplus(config)# router ospf 100 awplus(config-router)# area 1 default-cost 10

**Related**  [area nssa](#page-975-0)

**Commands** [area stub](#page-979-0)

### <span id="page-973-0"></span>**area authentication**

**Overview** Use this command to enable authentication for an OSPF area. Specifying the area authentication sets the authentication to Type 1 authentication or the Simple Text password authentication (details in RFC 2328).

> The **no** variant of this command removes the authentication specification for an area.

**Syntax** area <*area-id*> authentication [message-digest]

no area <*area-id*> authentication

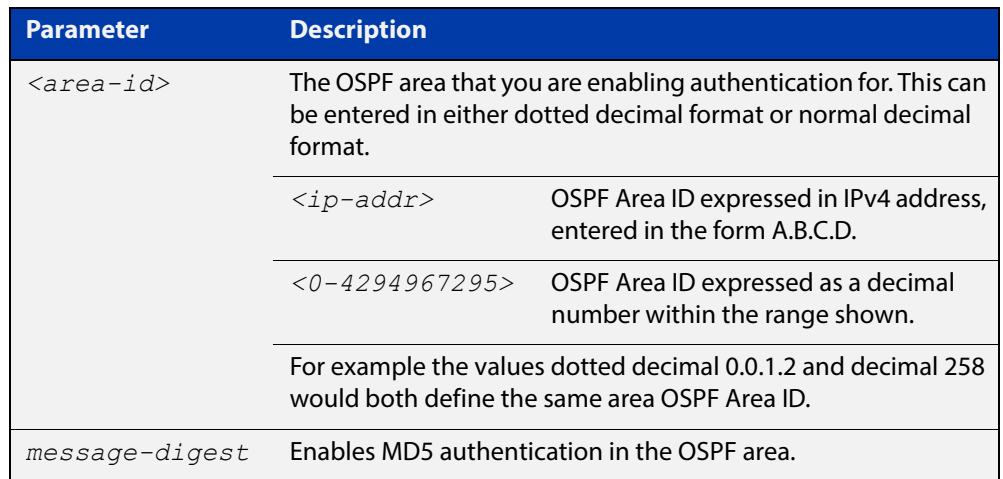

- **Default** By default, no authentication occurs.
	- **Mode** Router Configuration
	- **Usage** All OSPF packets transmitted in this **area** must have the same password in their OSPF header. This ensures that only routers that have the correct password may join the routing domain.

Give all routers that are to communicate with each other through OSPF the same authentication password.

Use the [ip ospf authentication-key](#page-1007-0) command to specify a Simple Text password. Use the [ip ospf message-digest-key](#page-1013-0) command to specify MD5 password.

**Example** awplus# configure terminal awplus(config)# router ospf 100 awplus(config-router)# area 1 authentication

#### **Related**  [ip ospf authentication](#page-1006-0)

**Commands** [ip ospf message-digest-key](#page-1013-0)

### **area filter-list**

**Overview** This command configures filters to advertise summary routes on Area Border Routers (ABR).

> This command is used to suppress particular intra-area routes from/to an area to/from the other areas. You can use this command in conjunction with either the access-list or the prefix-list command.

The **no** variant of this command removes the filter configuration.

**Syntax** area <*area-id*> filter-list {access <*access-list*>|prefix <*prefix-list*>} {in|out} no area <*area-id*> filter-list {access <*access-list*>|prefix <*prefix-list*>} {in|out}

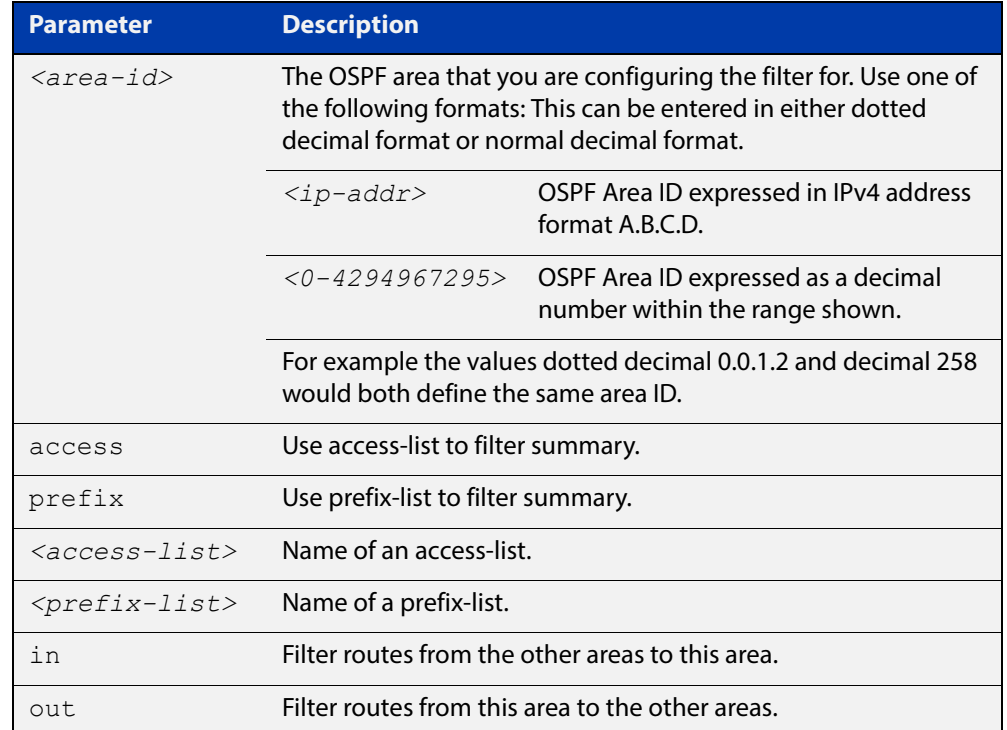

#### **Mode** Router Configuration

**Example** To configure filters to advertise summary routes, use the following commands:

```
awplus# configure terminal
awplus(config)# access-list 1 deny 172.22.0.0
awplus(config)# router ospf 100
awplus(config-router)# area 1 filter-list access 1 in
```
#### <span id="page-975-0"></span>**area nssa**

#### **Overview** This command sets an area as a Not-So-Stubby-Area (NSSA). By default, no NSSA area is defined.

Use this command to simplify administration if you are connecting a central site using OSPF to a remote site that is using a different routing protocol. You can extend OSPF to cover the remote connection by defining the area between the central router and the remote router as an NSSA.

There are no external routes in an OSPF stub area, so you cannot redistribute from another protocol into a stub area. A NSSA allows external routes to be flooded within the area. These routes are then leaked into other areas. Although, the external routes from other areas still do not enter the NSSA. You can either configure an area to be a stub area or an NSSA, not both.

The **no** variant of this command removes this designation.

```
Syntax area <area-id> nssa [default-information-originate <metric> | 
       no-redistribution | no-summary | translator-role <role> ]
```
no area <*area-id*> nssa [default-information-originate | no-redistribution | no-summary | translator-role ]

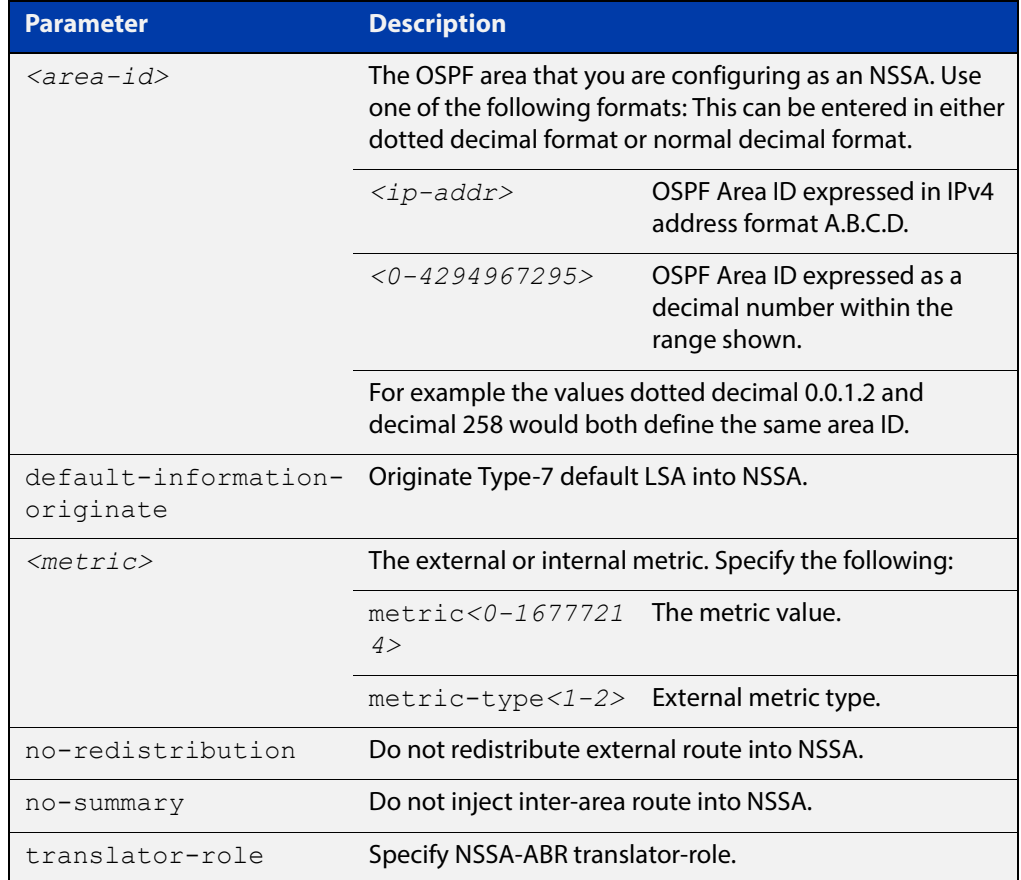

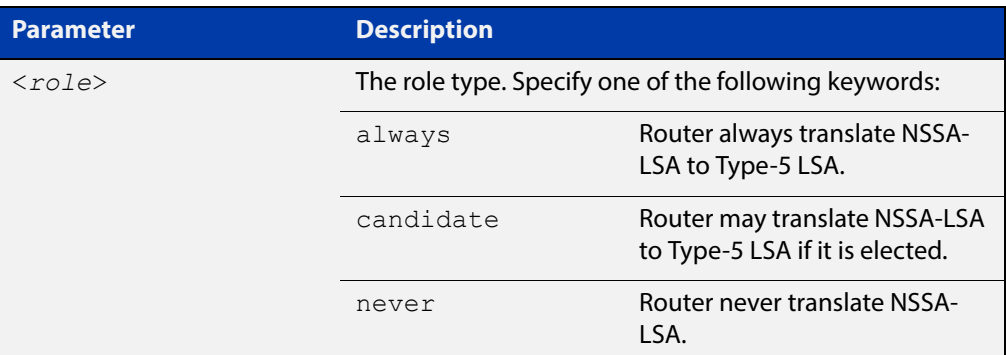

#### **Mode** Router Configuration

**Example** awplus# configure terminal awplus(config)# router ospf 100 awplus(config-router)# area 0.0.0.51 nssa awplus(config-router)# area 3 nssa translator-role candidate no-redistribution default-information-originate metric 34 metric-type 2

**Related**  [area default-cost](#page-972-0) **Commands**

#### **area range**

**Overview** Use this command to summarize OSPF routes at an area boundary, configuring an IPv4 address range which consolidates OSPF routes. By default, this feature is not enabled.

> A summary route created by this command is then advertised to other areas by the Area Border Routers (ABRs). In this way, routing information is condensed at area boundaries and outside the area so that routes are exchanged between areas in an efficient manner.

> If the network numbers in an area are arranged into sets of contiguous routes, the ABRs can be configured to advertise a summary route that covers all the individual networks within the area that fall into the specified range.

The **no** variant of this command disables this function and restores default behavior.

```
Syntax area <area-id> range <ip-addr/prefix-length> 
       [advertise|not-advertise]
```
no area <*area-id*> range <*ip-addr/prefix-length*>

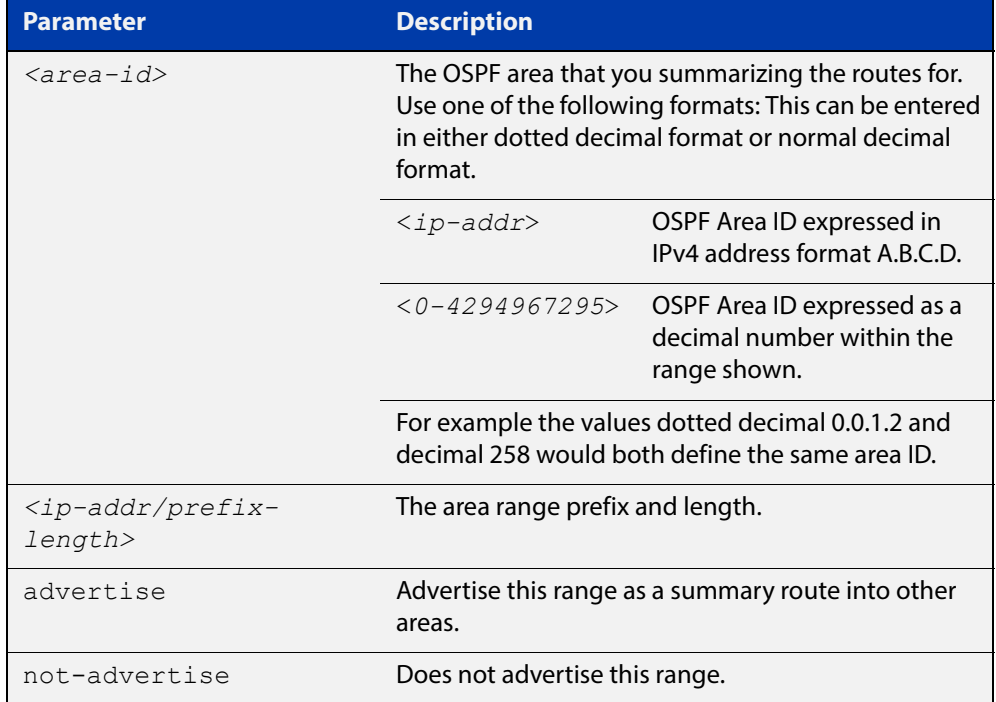

- **Default** The area range is not configured by default. The area range is advertised if it is configured.
	- **Mode** Router Configuration
	- **Usage** You can configure multiple ranges on a single area with multiple instances of this command, so OSPF summarizes addresses for different sets of IPv4 address ranges.

Ensure OSPF IPv4 routes exist in the area range for advertisement before using this command.

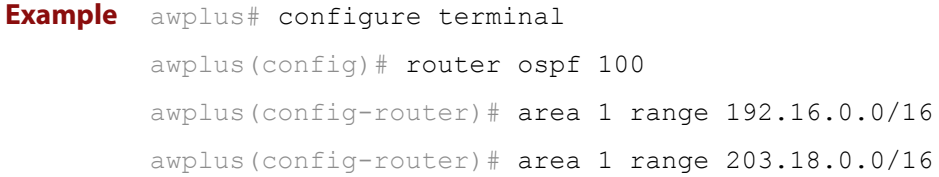

### <span id="page-979-0"></span>**area stub**

#### **Overview** This command defines an OSPF area as a stub area. By default, no stub area is defined.

Use this command when routers in the area do not require learning about summary LSAs from other areas. You can define the area as a totally stubby area by configuring the Area Border Router of that area using the **area stub no-summary** command.

There are two stub area router configuration commands: the **area stub** and **area default-cost** commands. In all routers attached to the stub area, configure the area by using the **area stub** command. For an area border router (ABR) attached to the stub area, also use the **area default-cost** command.

The **no** variant of this command removes this definition.

**Syntax** area <*area-id*> stub [no-summary]

```
no area <area-id> stub [no-summary]
```
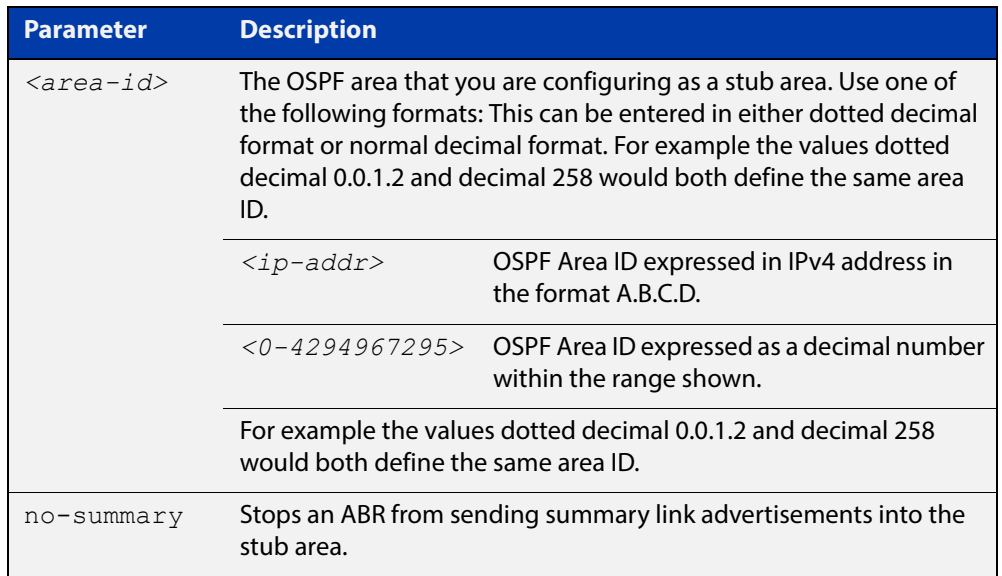

#### **Mode** Router Configuration

```
Example awplus# configure terminal
         awplus(config)# router ospf 100
         awplus(config-router)# area 1 stub
```
**Related Commands** [area default-cost](#page-972-0)

## **area virtual-link**

**Overview** This command configures a link between two backbone areas that are physically separated through other non-backbone areas.

> In OSPF, all non-backbone areas must be connected to a backbone area. If the connection to the backbone is lost, the virtual link repairs the connection.

The **no** variant of this command removes the virtual link.

**Syntax** area <*area-id*> virtual-link <*ip-addr*> [<*auth-key*>|<*msg-key*>]

no area <*area-id*> virtual-link <*ip-addr*>[<*auth-key*>|<*msg-key*>]

area <*area-id*> virtual-link <*ip-addr*> authentication [message-digest|null] [<*auth-key*>|<*msg-key*>]

no area <*area-id*> virtual-link <*ip-addr*> authentication [message-digest|null] [<*auth-key*>|<*msg-key*>]

area <*area*-id> virtual-link <*ip-addr*> [authentication] [dead-interval *<1-65535>*] [hello-interval *<1-65535>*] [retransmit-interval *<1-3600>*] [transmit-delay *<1-3600>*]

no area <*area-id*> virtual-link <*ip-addr*>[authentication] [dead-interval] [hello-interval] [retransmit-interval] [transmit-delay]

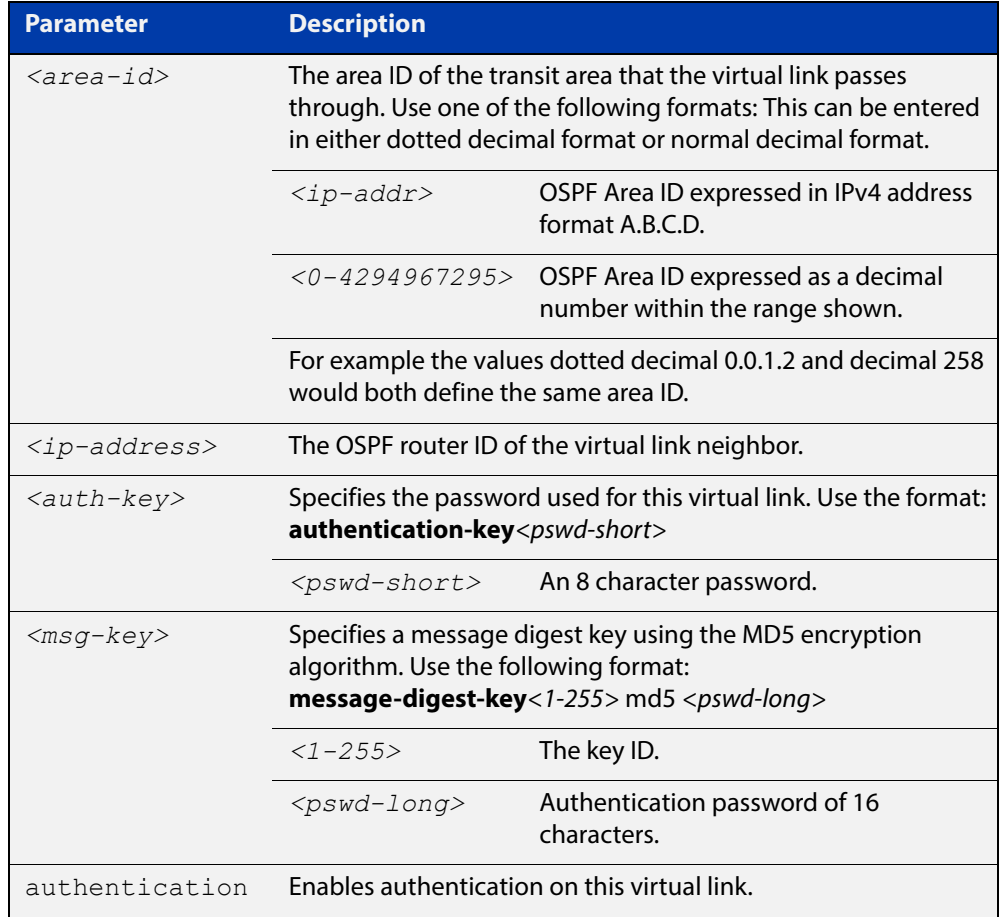

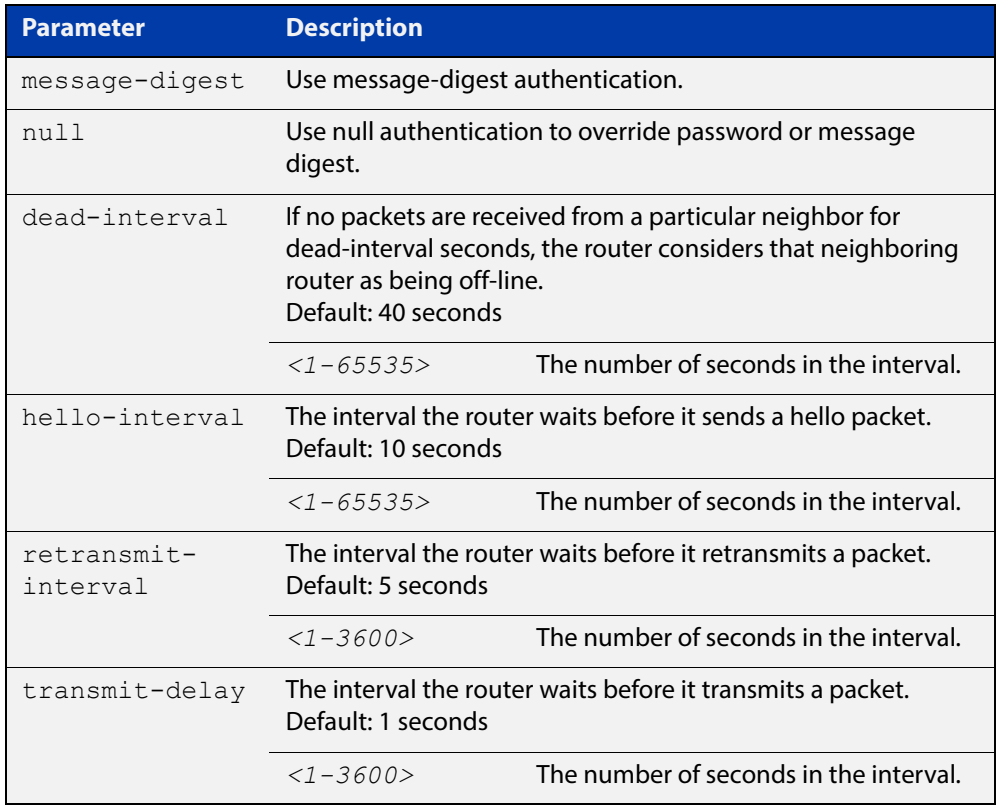

#### **Mode** Router Configuration

- **Usage** You can configure virtual links between any two backbone routers that have an interface to a common non-backbone area. The protocol treats these two routers, joined by a virtual link, as if they were connected by an unnumbered point-to-point network. To configure a virtual link, you require:
	- The transit area ID, i.e. the area ID of the non backbone area that the two backbone routers are both connected to.
	- The corresponding virtual link neighbor's router ID. To see the router ID use the [show ip ospf](#page-1042-0) command.

Configure the **hello-interval** to be the same for all routers attached to a common network. A short **hello-interval** results in the router detecting topological changes faster but also an increase in the routing traffic.

The **retransmit-interval** is the expected round-trip delay between any two routers in a network. Set the value to be greater than the expected round-trip delay to avoid needless retransmissions.

The **transmit-delay** is the time taken to transmit a link state update packet on the interface. Before transmission, the link state advertisements in the update packet, are incremented by this amount. Set the **transmit-delay** to be greater than zero. Also, take into account the transmission and propagation delays for the interface.

**Example** awplus# configure terminal

```
awplus(config)# router ospf 100
awplus(config-router)# area 1 virtual-link 10.10.11.50 hello 5 
dead 10
```
**Related Commands** [area authentication](#page-973-0) [show ip ospf](#page-1042-0) [show ip ospf virtual-links](#page-1066-0)

### **auto-cost reference bandwidth**

- **Overview** This command controls how OSPF calculates default metrics for the interface. Use the **no** variant of this command to assign cost based only on the interface bandwidth.
	- **Syntax** auto-cost reference-bandwidth *<1-4294967>*

```
no auto-cost reference-bandwidth
```
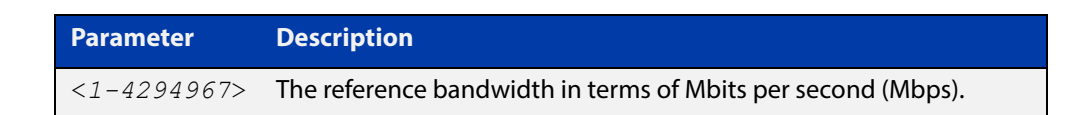

#### **Default** 1000 Mbps

**Usage** By default, OSPF calculates the OSPF metric for an interface by dividing the reference bandwidth by the interface bandwidth. The default for the reference bandwidth is 1000 Mbps. As a result, if this default is used, there is very little difference between the metrics applied to interfaces of increasing bandwidth beyond 1000 Mbps.

> The auto-cost command is used to alter this reference bandwidth in order to give a real difference between the metrics of high bandwidth links of differing bandwidths. In a network that has multiple links with high bandwidths, specify a larger reference bandwidth value to differentiate the costs on those links.

Cost is calculated by dividing the reference bandwidth (Mbps) by the layer 3 interface (Switched Virtual Interface (SVI), Loopback or Ethernet interface) bandwidth. Interface bandwidth may be altered by using the [bandwidth](#page-985-0)  [command](#page-985-0) as the SVI does not auto detect the bandwidth based on the speed of associated switch ports.

When the reference bandwidth calculation results in a cost integer greater than 1 but contains a fractional value (value after the decimal point), the result rounds down to the nearest integer. The following example shows how the cost is calculated.

The reference bandwidth is 1000 Mbps and the interface bandwidth is 7 Mbps.

Calculation = 1000/7

Calculation result = 142.85 (integer of 142, fractional value of 0.85)

Result after rounding down to the nearest integer = 142 (Interface cost is 142)

When the reference bandwidth calculation results in a cost less than 1, it is rounded up to the nearest integer which is 1. The following example shows how the cost is calculated.

The reference bandwidth is 1000 Mbps and the interface bandwidth is 10000 Mbps.

 $Calculation =  $1000/10000$$ 

Calculation result  $= 0.1$ 

Result after rounding up to the nearest integer = 1 (Interface cost is 1)

The auto-cost reference bandwidth value should be consistent across all OSPF routers in the OSPF process.

Note that using the [ip ospf cost command](#page-1008-0) on a layer 3 interface will override the cost calculated by the reference bandwidth command.

**Mode** Router Configuration

**Example** awplus# configure terminal awplus(config)# router ospf 100 awplus(config-router)# auto-cost reference-bandwidth 1000

**Related**  [ip ospf cost](#page-1008-0)

**Commands**

## <span id="page-985-0"></span>**bandwidth**

**Overview** Use this command to specify the maximum bandwidth to be used for each VLAN interface.

> The bandwidth value is in bits. OSPF uses this to calculate metrics for the VLAN interface.

The **no** variant of this command removes any applied bandwidth value and replaces it with a value equal to the lowest port speed within that VLAN.

**Syntax** bandwidth <*bandwidth-setting*>

no bandwidth

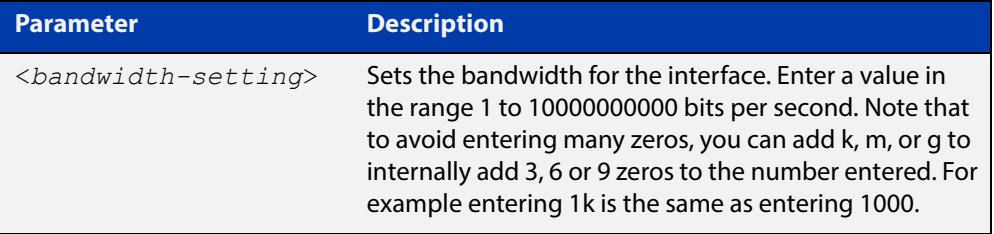

**Mode** Interface Configuration for a VLAN interface.

**Example** awplus# configure terminal awplus(config)# interface vlan2 awplus(config-if)# bandwidth 1000000

**Related Commands** [show running-config](#page-150-0) access-list

[show interface](#page-427-0)

## **capability opaque**

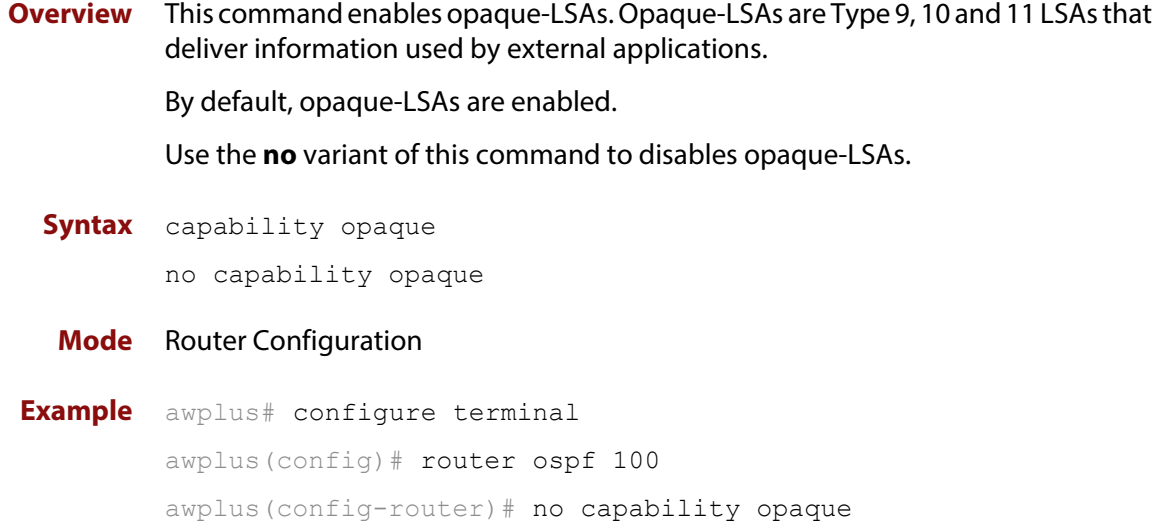

### **capability restart**

**Overview** This command enables OSPF Graceful Restart or restart signaling features. By default, this is enabled.

> Use the **no** variant of this command to disable OSPF Graceful Restart and restart signaling features.

**Syntax** capability restart [graceful|signaling]

no capability restart

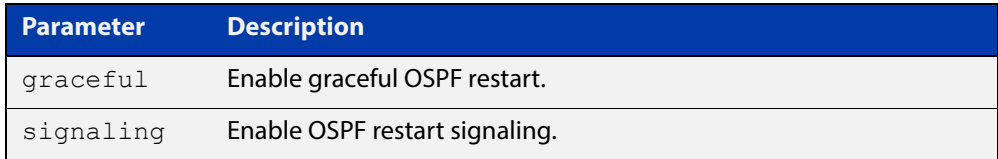

#### **Default** Graceful restart

**Mode** Router Configuration

**Example** awplus# configure terminal awplus(config)# router ospf 100 awplus(config-router)# capability restart graceful

### **clear ip ospf process**

**Overview** This command clears and restarts the OSPF routing process. Specify the Process ID to clear one particular OSPF process. When no Process ID is specified, this command clears all running OSPF processes.

**Syntax** clear ip ospf [*<0-65535>*] process

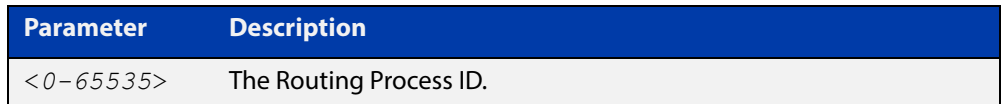

#### **Mode** Privileged Exec

**Example** awplus# clear ip ospf process

# **compatible rfc1583**

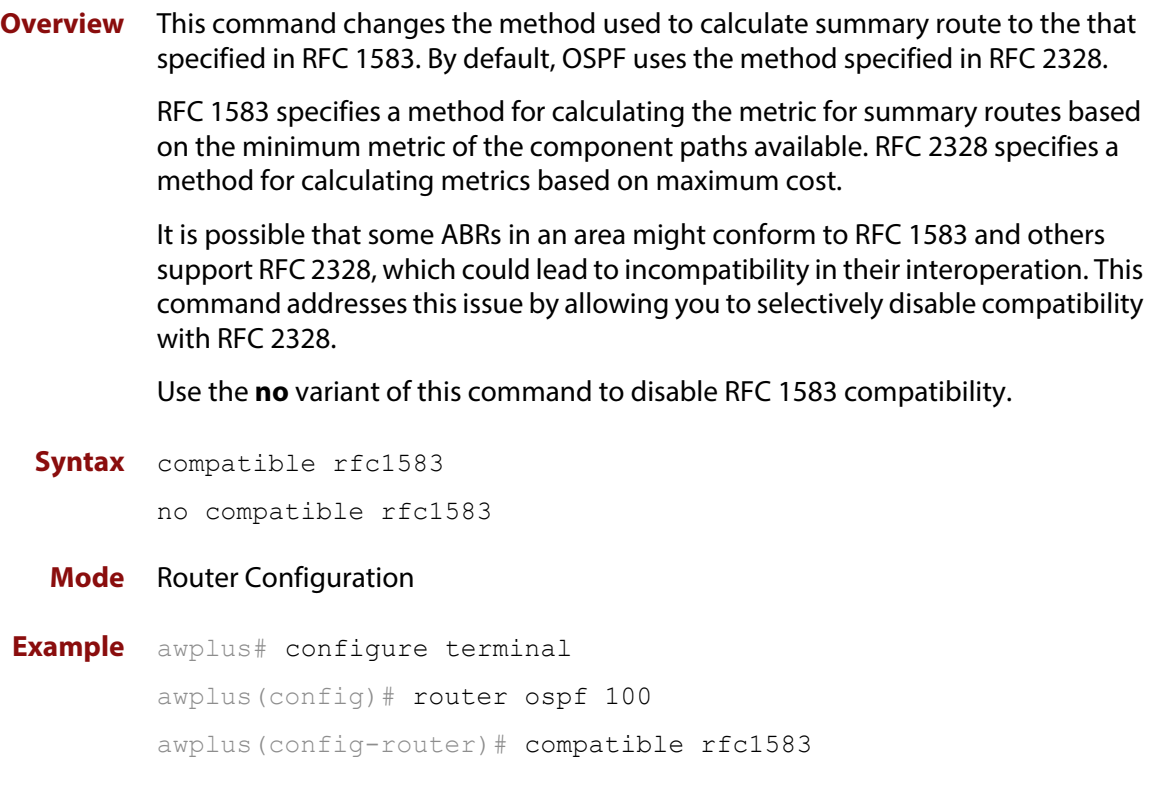

### **debug ospf events**

**Overview** This command enables OSPF debugging for OSPF event troubleshooting.

To enable all debugging options, specify **debug ospf event** with no additional parameters.

The **no** and **undebug** variant of this command disable OSPF debugging. Use this command without parameters to disable all the options.

**Syntax** debug ospf events [abr] [asbr] [lsa] [nssa] [os] [router] [vlink]

> no debug ospf events [abr] [asbr] [lsa] [nssa] [os] [router] [vlink]

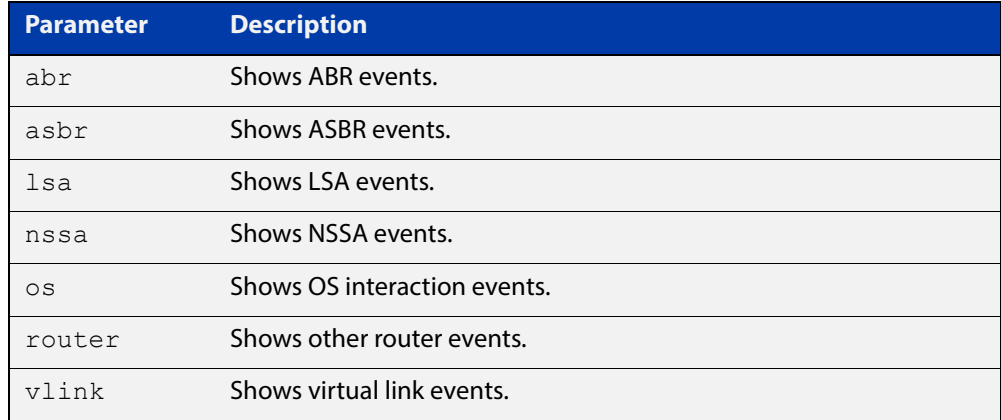

#### **Mode** Privileged Exec and Global Configuration

**Example** awplus# debug ospf events asbr lsa

#### **Related**  [terminal monitor](#page-314-0)

**Commands** [undebug ospf events](#page-1070-0)

### **debug ospf ifsm**

**Overview** This command specifies debugging options for OSPF Interface Finite State Machine (IFSM) troubleshooting.

> To enable all debugging options, specify **debug ospf ifsm** with no additional parameters.

The **no** and **undebug** variant of this command disable OSPF IFSM debugging. Use this command without parameters to disable all the options.

**Syntax** debug ospf ifsm [status] [events] [timers]

no debug ospf ifsm [status] [events] [timers]

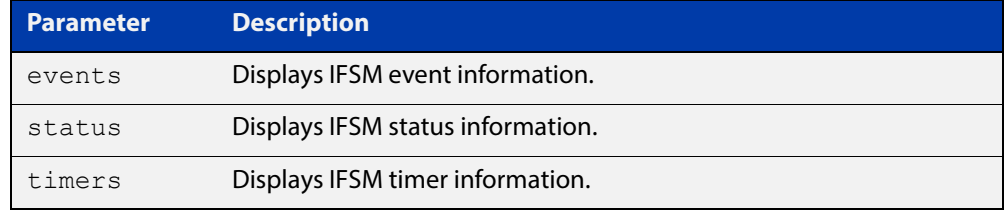

**Mode** Privileged Exec and Global Configuration

**Example** awplus# no debug ospf ifsm events status awplus# debug ospf ifsm status awplus# debug ospf ifsm timers

**Related Commands** [terminal monitor](#page-314-0) [undebug ospf ifsm](#page-1071-0)

### **debug ospf lsa**

**Overview** This command enables debugging options for OSPF Link State Advertisements (LSA) troubleshooting. This displays information related to internal operations of LSAs.

> To enable all debugging options, specify **debug ospf lsa** with no additional parameters.

The **no** and **undebug** variant of this command disable OSPF LSA debugging. Use this command without parameters to disable all the options.

**Syntax** debug ospf lsa [flooding] [generate] [install] [maxage] [refresh]

> no debug ospf lsa [flooding] [generate] [install] [maxage] [refresh]

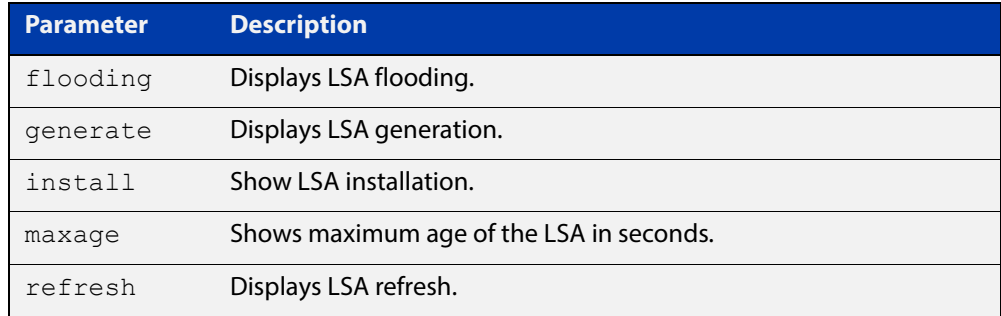

**Mode** Privileged Exec and Global Configuration

**Examples** awplus# undebug ospf lsa refresh

**Output** Figure 26-1: Example output from the **debug ospf lsa** command

```
2002/05/09 14:08:11 OSPF: LSA[10.10.10.10:10.10.10.70]: instance(0x8139cd0) 
created with Link State Update
2002/05/09 14:08:11 OSPF: RECV[LS-Upd]: From 10.10.10.70 via vlan5:10.10.10.50 
(10.10.10.10 \rightarrow 224.0.0.5)2002/05/09 14:12:33 OSPF: SEND[LS-Upd]: Begin send queue
2002/05/09 14:12:33 OSPF: SEND[LS-Upd]: # of LSAs 1, destination 224.0.0.5
2002/05/09 14:12:33 OSPF: SEND[LS-Upd]: End send queue
2002/05/09 14:12:33 OSPF: SEND[LS-Upd]: To 224.0.0.5 via vlan5:10.10.10.50
```
**Related Commands** [terminal monitor](#page-314-0) [undebug ospf lsa](#page-1072-0)

### **debug ospf nfsm**

**Overview** This command enables debugging options for OSPF Neighbor Finite State Machines (NFSMs).

> To enable all debugging options, specify **debug ospf nfsm** with no additional parameters.

The **no** and **undebug** variant of this command disable OSPF NFSM debugging. Use this command without parameters to disable all the options.

**Syntax** debug ospf nfsm [events] [status] [timers] no debug ospf nfsm [events] [status] [timers]

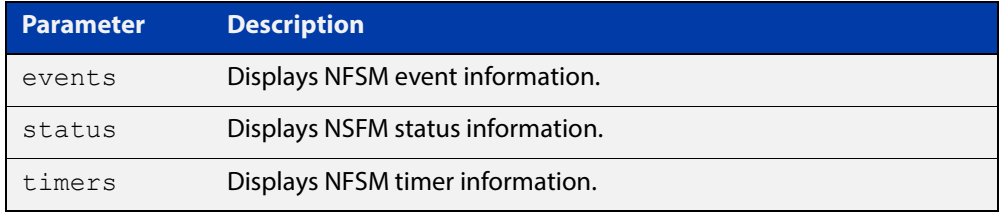

**Mode** Privileged Exec and Global Configuration

**Examples** awplus# debug ospf nfsm events awplus# no debug ospf nfsm timers awplus# undebug ospf nfsm events

**Related Commands** [terminal monitor](#page-314-0) [undebug ospf nfsm](#page-1073-0)

## **debug ospf nsm**

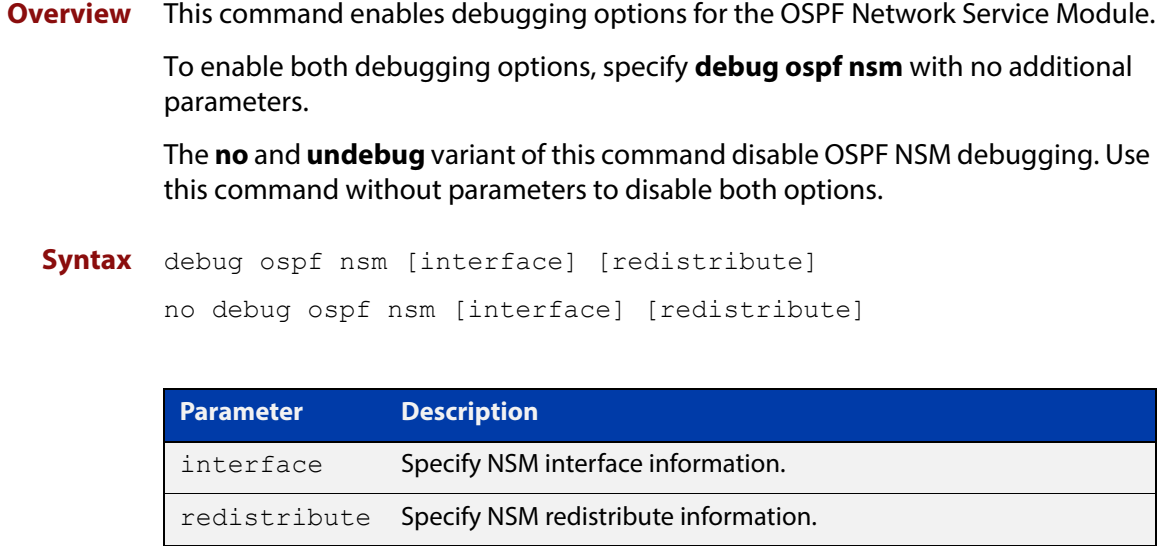

**Mode** Priviledged Exec and Global Configuration

**Examples** awplus# debug ospf nsm interface awplus# no debug ospf nsm redistribute awplus# undebug ospf nsm interface

#### **Related Commands** [terminal monitor](#page-314-0) [undebug ospf nsm](#page-1074-0)

### **debug ospf packet**

#### **Overview** This command enables debugging options for OSPF packets.

To enable all debugging options, specify **debug ospf packet** with no additional parameters.

The **no** and **undebug** variant of this command disable OSPF packet debugging. Use this command without parameters to disable all options.

**Syntax** debug ospf packet [dd] [detail] [hello] [ls-ack] [ls-request] [ls-update] [recv] [send]

> no debug ospf packet [dd] [detail] [hello] [ls-ack] [ls-request] [ls-update] [recv] [send]

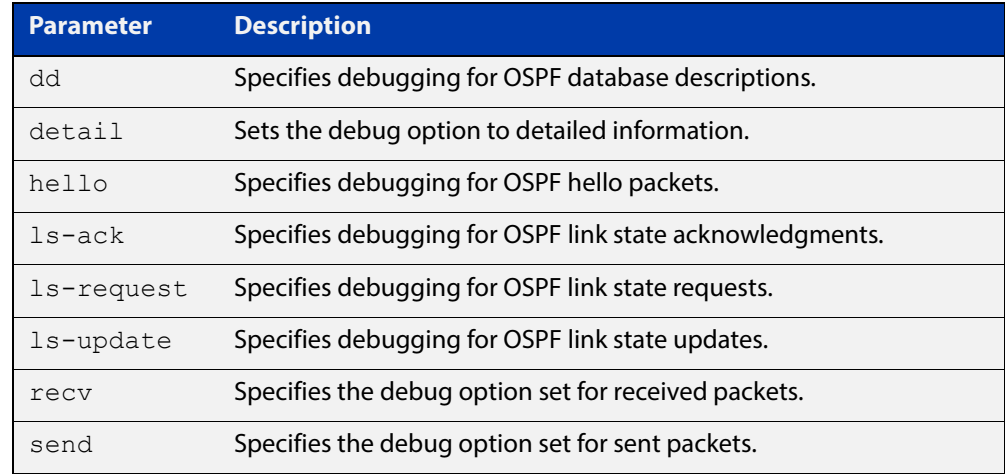

#### **Mode** Privileged Exec and Global Configuration

**Examples** awplus# debug ospf packet detail awplus# debug ospf packet dd send detail awplus# no debug ospf packet ls-request recv detail awplus# undebug ospf packet ls-request recv detail

#### **Related Commands** [terminal monitor](#page-314-0)

[undebug ospf packet](#page-1075-0)

### **debug ospf route**

**Overview** This command enables debugging of route calculation. Use this command without parameters to turn on all the options.

> To enable all debugging options, specify **debug ospf route** with no additional parameters.

The **no** and **undebug** variant of this command disable OSPF route debugging. Use this command without parameters to disable all options.

**Syntax** debug ospf route [ase] [ia] [install] [spf] no debug ospf route [ase] [ia] [install] [spf]

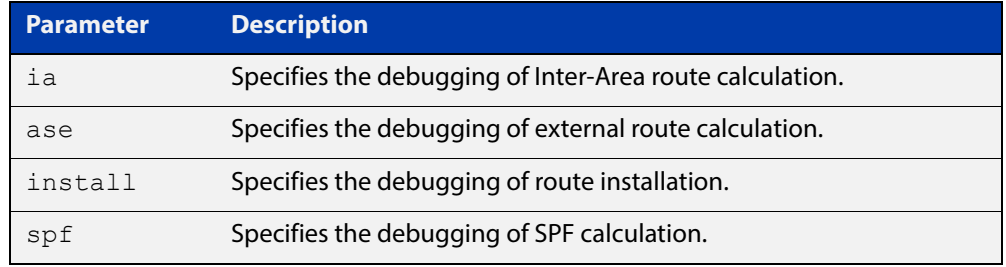

#### **Mode** Privileged Exec and Global Configuration

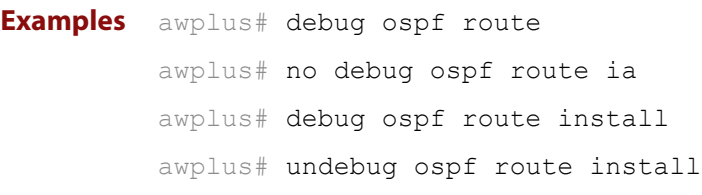

#### **Related**  [terminal monitor](#page-314-0)

**Commands** [undebug ospf route](#page-1076-0)

### **default-information originate**

**Overview** This command creates a default external route into an OSPF routing domain.

When you use the **default-information originate** command to redistribute routes into an OSPF routing domain, then the system acts like an Autonomous System Boundary Router (ASBR). By default, an ASBR does not generate a default route into the OSPF routing domain.

When using this command, also specify the **route-map <**route-map**>** option to avoid a dependency on the default network in the routing table.

The **metric-type** is an external link type associated with the default route advertised into the OSPF routing domain. The value of the external route could be either Type 1 or 2. The default is Type 2.

The **no** variant of this command disables this feature.

```
Syntax default-information originate [always] [metric <metric>] 
       [metric-type <1-2>] [route-map <route-map>]
```
no default-information originate [always] [metric] [metric-type] [route-map]

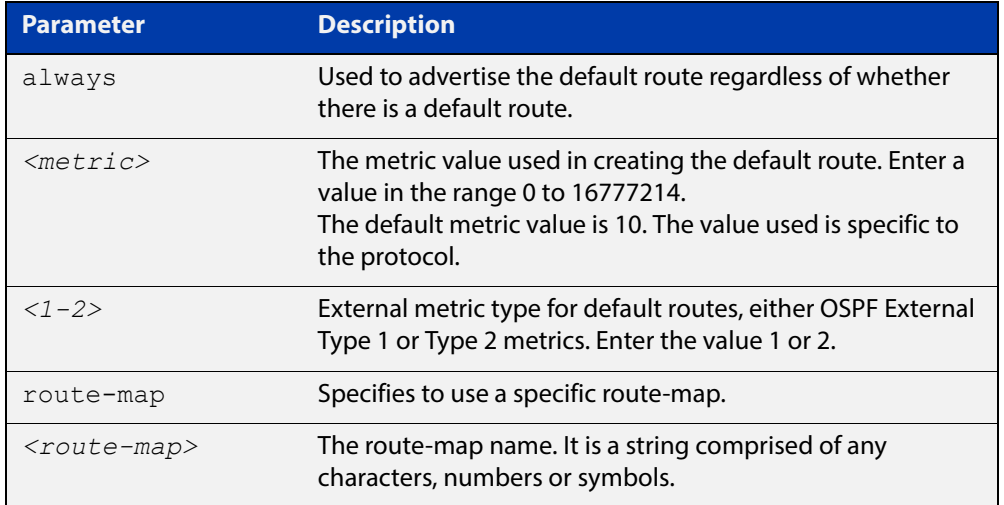

#### **Mode** Router Configuration

**Example** awplus# configure terminal

awplus(config)# router ospf 100

awplus(config-router)# default-information originate always metric 23 metric-type 2 route-map myinfo

#### **Related**  [route-map](#page-1474-0)

**Commands**

## **default-metric (OSPF)**

**Overview** This command sets default metric values for the OSPF routing protocol.

The **no** variant of this command returns OSPF to using built-in, automatic metric translations, as appropriate for each routing protocol.

**Syntax** default-metric <*1-16777214*> no default-metric [<*1-16777214*>]

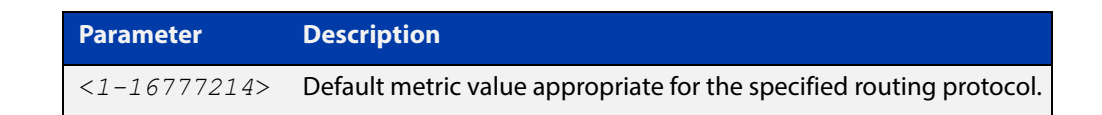

#### **Mode** Router Configuration

**Usage** A default metric facilitates redistributing routes even with incompatible metrics. If the metrics do not convert, the default metric provides an alternative and enables the redistribution to continue. The effect of this command is that OSPF will use the same metric value for **all** redistributed routes. Use this command in conjunction with the [redistribute \(OSPF\)](#page-1035-0) command.

```
Examples awplus# configure terminal
          awplus(config)# router ospf 100
          awplus(config-router)# default-metric 100
          awplus# configure terminal
          awplus(config)# router ospf 100
          awplus(config-router)# no default-metric
```
**Related commands** [redistribute \(OSPF\)](#page-1035-0)

## **distance (OSPF)**

**Overview** This command sets the administrative distance for OSPF routes based on the route type. Your device uses this value to select between two or more routes to the same destination from two different routing protocols. The route with the smallest administrative distance value is added to the Forwarding Information Base (FIB). See the [Route Selection Feature Overview and Configuration Guide](http://www.alliedtelesis.com/documents/route-selection-feature-overview-and-configuration-guide) for more information.

> Use the command **distance ospf** to set the distance for an entire category of OSPF routes, rather than the specific routes that pass an access list.

Use the command **distance <1-255>**, with no other parameter, to set the same distance for all OSPF route types.

The **no** variant of this command sets the administrative distance for all OSPF routes to the default of 110.

```
Syntax distance <1-255>
```
distance ospf {external <*1-255*>|inter-area <*1-255*>|intra-area <*1-255*>}

```
no distance {ospf|<1-255>}
```
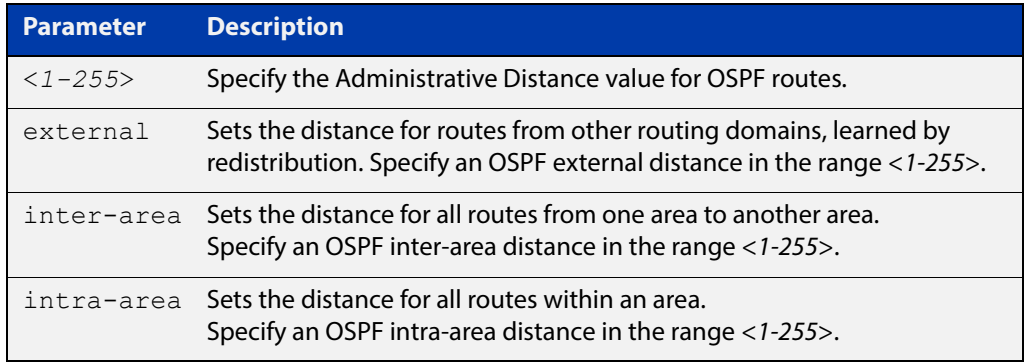

**Default** The default OSPF administrative distance is 110. The default Administrative Distance for each type of route (intra, inter, or external) is 110.

**Mode** Router Configuration

**Usage** The administrative distance rates the trustworthiness of a routing information source. The distance could be any integer from 0 to 255. A higher distance value indicates a lower trust rating. For example, an administrative distance of 255 indicates that the routing information source cannot be trusted and should be ignored.

Use this command to set the distance for an entire group of routes, rather than a specific route that passes an access list.

- **Examples** To set the following administrative distances for route types in OSPF 100:
	- 20 for inter-area routes
- 10 for intra-area routes
- 40 for external routes

#### use the commands:

awplus(config)# router ospf 100

```
awplus(config-router)# distance ospf inter-area 20 intra-area 
10 external 40
```
To set the administrative distance for all routes in OSPF 100 back to the default of 110, use the commands:

```
awplus(config)# router ospf 100
awplus(config-router)# no distance ospf
```
### **distribute-list (OSPF)**

**Overview** Use this command to apply filtering to the transfer of routing information between OSPF and the IP route table. You can apply filtering in either direction, from OSPF to the IP route table using an **in** distribute-list, or from the IP route table to OSPF using an **ou t** distribute-list.

> The effect of an **in** filter is that some route information that OSPF has learned from LSA updates will not be installed into the IP route table. The effect of an **out** filter is that some route information that could be redistributed to OSPF will not be redistributed to OSPF. See the **Usage** section below for the distinction between the **in** and **out** distribute-lists.

> The entities that are used to perform filtering are ACLs or route-maps, which match on certain attributes in the routes that are being transferred.

For information about ACLs and route maps, see the [ACL Feature Overview and](http://www.alliedtelesis.com/documents/acl-feature-overview-and-configuration-guide)  [Configuration Guide](http://www.alliedtelesis.com/documents/acl-feature-overview-and-configuration-guide) and the [Route Map Feature Overview and Configuration](http://www.alliedtelesis.com/documents/routemap-feature-overview-guide)  [Guide](http://www.alliedtelesis.com/documents/routemap-feature-overview-guide).

The **no** variant of this command removes the configured distribute-list command entry.

```
Syntax distribute-list {<access-list-name>|route-map 
       <route-map-name>} in
       distribute-list <access-list-name> out 
       {bgp|connected|rip|static}
       no distribute-list <access-list-name> in
       no distribute-list <access-list-name>
       out {bgp|connected|rip|static}
```
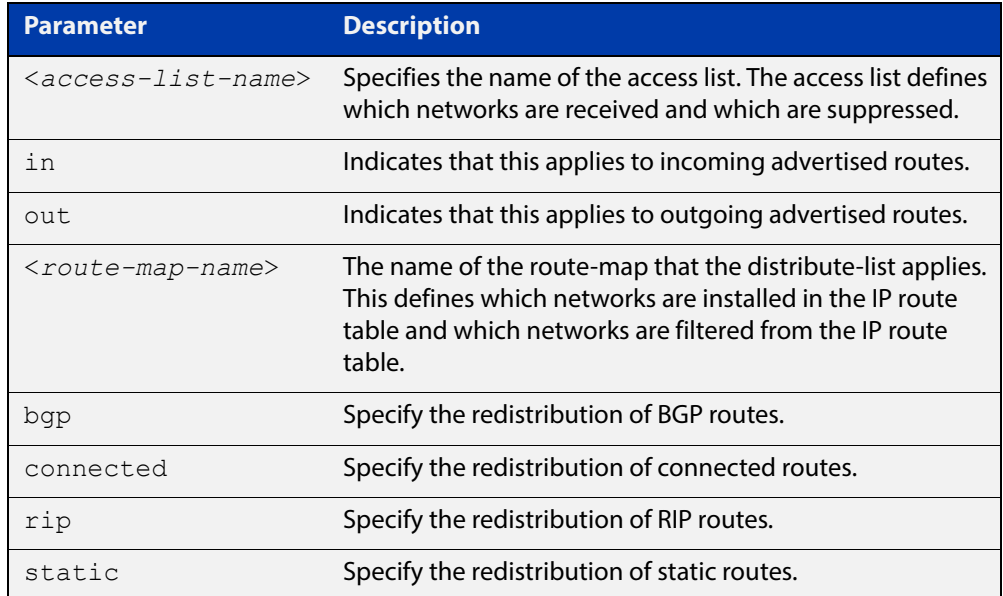

#### **Mode** Router Configuration

- **Usage** There are **in** and **out** distribute-lists, which carry out different route filtering activities:
	- The **in** distribute list is applied to the process of installing OSPF routes into the IP route table. The SPF calculation generate a set of routes calculated from the LSA database. By default, all of these routes become OSPF's candidate routes for inclusion into the IP route table.
	- An **in** distribute-list can be used to control whether or not certain routes generated by the SPF calculation are included into the set of candidates for inclusion into the IP route table. Those routes that match **deny** entries in the distribute-list will not be considered for inclusion into the IP route table.
	- The **out** distribute-list applies the process of redistributing non-OSPF routes into OSPF. If OSPF redistribution is configured, and an **out** distribute-list is also configured, then routes that match deny entries in the distribute-list will not be redistributed into OSPF.
- **Examples** The following example shows the distribution of BGP routing updates into OSPF, based on the access list myacl1 that is defined to permit network 172.10.0.0:

```
awplus# configure terminal
awplus(config)# access-list standard myacl1 permit 
172.10.0.0/16
awplus(config)# router ospf 100
awplus(config-router)# distribute-list myacl1 out bgp
awplus(config-router)# redistribute bgp
```
The following example shows the installation of OSPF routes into the IP route table with route map mymap1 applied, which will process routes that have been tagged 100:

```
awplus# configure terminal
awplus(config)# route-map mymap1 permit 10
awplus(config-route-map)# match tag 100
awplus(config-route-map)# exit
awplus(config)# router ospf 100
awplus(config-router)# distribute-list route-map mymap1 in
```
Use the following commands to configure a route-map to specifically prevent OSPF from offering 192.168.1.0/24 as a candidate for inclusion into the IP route table:

```
awplus# configure terminal
awplus(config)# ip prefix-list 100 seq 5 permit 192.168.1.0/24
awplus(config)# route-map 100 deny 10
awplus(config-route-map)# match ip address prefix-list 100
awplus(config-route-map)# exit
awplus(config)# route-map 100 permit 20
awplus(config-router)# router ospf 1
awplus(config-router)# distribute-list route-map 100 in
```
**Related Commands** [match interface](#page-1461-0) [redistribute \(OSPF\)](#page-1035-0)

[route-map](#page-1474-0)

# **enable db-summary-opt**

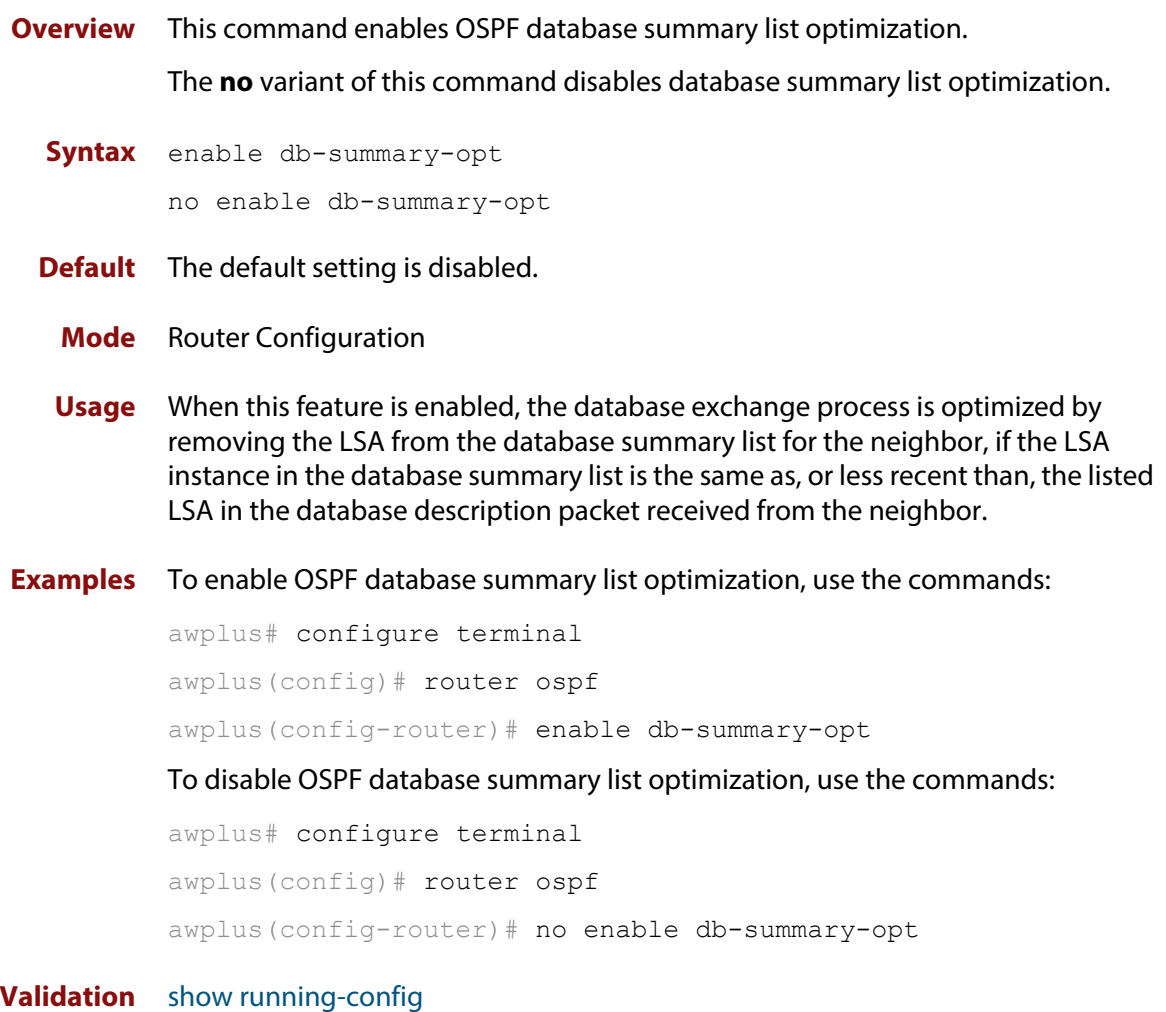

**Commands**

### **host area**

**Overview** This command configures a stub host entry belonging to a particular area. You can use this command to advertise specific host routes in the router-LSA as stub link. Since stub host belongs to the specified router, specifying cost is optional.

The **no** variant of this command removes the host area configuration.

**Syntax** host <*ip-address*> area <*area-id*> [cost <*0-65535*>] no host <*ip-address*> area <*area-id*> [cost <*0-65535*>]

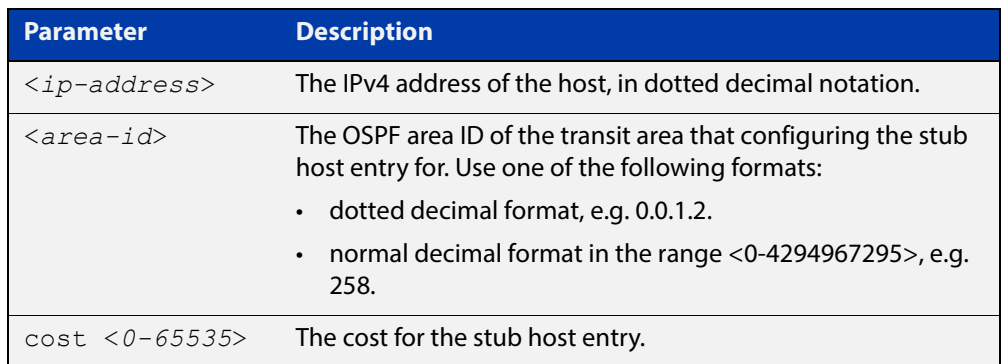

- **Default** By default, no host entry is configured.
	- **Mode** Router Configuration

```
Example awplus# configure terminal
         awplus(config)# router ospf 100
         awplus(config-router)# host 172.16.10.100 area 1
         awplus(config-router)# host 172.16.10.101 area 2 cost 10
```
## <span id="page-1006-0"></span>**ip ospf authentication**

**Overview** This command sets the authentication method used when sending and receiving OSPF packets on the current VLAN interface. The default is to use no authentication. If no authentication method is specified in this command, then plain text authentication will be used.

The **no** variant of this command disables the authentication.

**Syntax** ip ospf [<*ip-address*>] authentication [message-digest|null] no ip ospf [<*ip-address*>] authentication

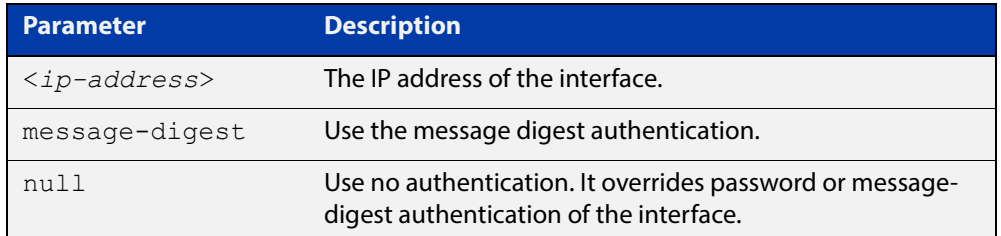

- **Mode** Interface Configuration for a VLAN interface.
- **Usage** Use the [ip ospf authentication command](#page-1006-0) to specify a Simple Text password. Use the [ip ospf message-digest-key command](#page-1013-0) to specify MD5 password.
- **Example** In this example, VLAN interface  $v \text{lan2}$  is configured to have no authentication. This will override any text or MD5 authentication configured on this interface.

awplus# configure terminal awplus(config)# interface vlan2 awplus(config-if)# ip ospf authentication null

**Related Commands** [ip ospf authentication-key](#page-1007-0) [area authentication](#page-973-0)

[ip ospf message-digest-key](#page-1013-0)

## <span id="page-1007-0"></span>**ip ospf authentication-key**

**Overview** This command specifies an OSPF authentication password for the neighboring routers.

The **no** variant of this command removes the OSPF authentication password.

**Syntax** ip ospf [<*ip-address*>] authentication-key *<pswd-long>* no ip ospf [<*ip-address*>] authentication-key

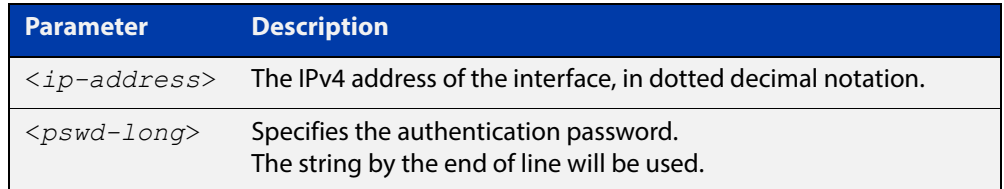

- **Default** By default, an authentication password is not specified.
	- **Mode** Interface Configuration for a VLAN interface.
	- **Usage** This command creates a password (key) that is inserted into the OSPF header when AlliedWare Plus™ software originates routing protocol packets. Assign a separate password to each network for different VLAN interfaces. All neighboring routers on the same network with the same password exchange OSPF routing data.

The key can be used only when authentication is enabled for an area. Use the **area authentication** command to enable authentication.

Simple password authentication allows a password to be configured for each area. Configure the routers in the same routing domain with the same password.

**Example** In the following example, an authentication key test is created on VLAN interface vlan2 in area 0. Note that first authentication is enabled for area 0.

```
awplus# configure terminal
awplus(config)# router ospf 100
awplus(config-router)# network 10.10.10.0/24 area 0
awplus(config-router)# area 0 authentication
awplus(config-router)# exit
awplus(config)# interface vlan2
awplus(config-if)# ip ospf 3.3.3.3 authentication-key test
```
**Related Commands** [area authentication](#page-973-0)

[ip ospf authentication](#page-1006-0)
# **ip ospf cost**

**Overview** This command explicitly specifies the cost of the link-state metric in a router-LSA. The **no** variant of this command resets the VLAN interface cost to the default.

```
Syntax ip ospf [<ip-address>] cost <1-65535>
```

```
no ip ospf [<ip-address>] cost
```
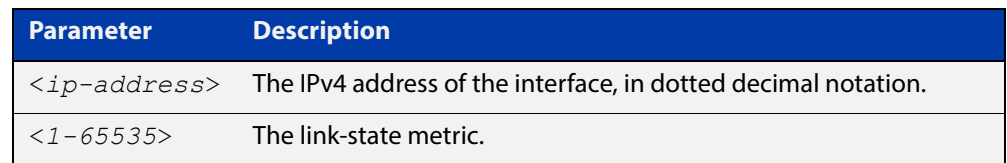

- **Default** By default there is no static value set and the OSPF cost is automatically calculated by using the [auto-cost reference bandwidth command.](#page-983-0)
	- **Mode** Interface Configuration for a VLAN interface.
- **Usage** This command explicitly sets a user specified cost of sending packets out the interface. Using this command overrides the cost value calculated automatically with the auto-cost reference bandwidth feature.

The interface cost indicates the overhead required to send packets across a certain VLAN interface. This cost is stated in the Router-LSA's link. Typically, the cost is inversely proportional to the bandwidth of an interface. By default, the cost of a VLAN interface is calculated according to the following formula:

reference bandwidth/interface bandwidth

To set the VLAN interface cost manually, use this command.

**Example** The following example shows setting ospf cost to 10 on VLAN interface vlan25 for IP address 10.10.10.50

> awplus# configure terminal awplus(config)# interface vlan25 awplus(config-if)# ip ospf 10.10.10.50 cost 10

**Related Commands** [show ip ospf interface](#page-1062-0) [auto-cost reference bandwidth](#page-983-0)

# **ip ospf database-filter**

- **Overview** This command turns on the LSA database-filter for a particular VLAN interface. The **no** variant of this command turns off the LSA database-filter.
	- **Syntax** ip ospf [<*ip-address*>] database-filter all out no ip ospf [<*ip-address*>] database-filter

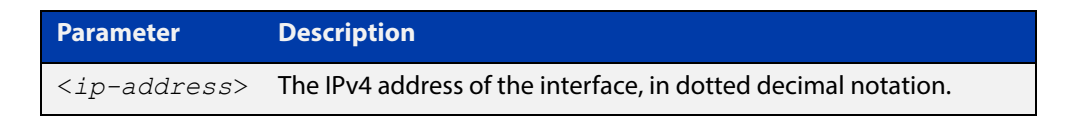

- **Default** By default, all outgoing LSAs are flooded to the interface.
	- **Mode** Interface Configuration for a VLAN interface.
- **Usage** OSPF floods new LSAs over all interfaces in an area, except the interface on which the LSA arrives. This redundancy ensures robust flooding. However, too much redundancy can waste bandwidth and might lead to excessive link and CPU usage in certain topologies, resulting in destabilizing the network. To avoid this, use the **ip ospf database-filter** command to block flooding of LSAs over specified interfaces.

**Example** awplus# configure terminal awplus(config)# interface vlan1 awplus(config-if# ip ospf database-filter all out

# <span id="page-1010-0"></span>**ip ospf dead-interval**

**Overview** This command sets the interval during which no hello packets are received and after which a neighbor is declared dead.

> The dead-interval is the amount of time that OSPF waits to receive an OSPF hello packet from the neighbor before declaring the neighbor is down. This value is advertised in the router's hello packets. It must be a multiple of the hello-interval and be the same for all routers on a specific network.

> The **no** variant of this command returns the interval to the default of 40 seconds. If you have configured this command specifying the IP address of the interface and want to remove the configuration, specify the IP address ( **no ip ospf**<ip-address> **dead-interval**).

```
Syntax ip ospf [<ip-address>] dead-interval <1-65535>
```
no ip ospf [<*ip-address*>] dead-interval

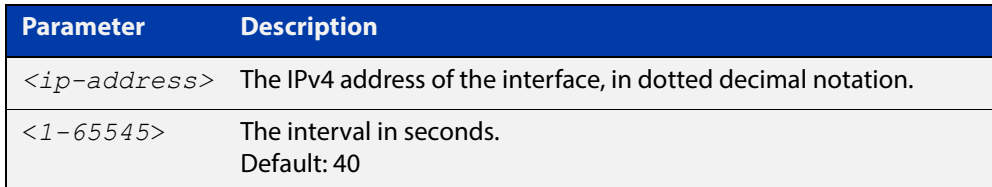

**Mode** Interface Configuration for a VLAN interface.

**Example** The following example shows configuring the dead-interval to 10 seconds on the VLAN interface vlan2.

> awplus# configure terminal awplus(config)# interface vlan2 awplus(config-if)# ip ospf dead-interval 10

#### **Related**  [ip ospf hello-interval](#page-1012-0)

**Commands** [show ip ospf interface](#page-1062-0)

# **ip ospf disable all**

**Overview** This command completely disables OSPF packet processing on a VLAN interface. It overrides the [network area](#page-1025-0) command and disables the processing of packets on the specific interface.

> Use the **no** variant of this command to restore OSPF packet processing on a selected interface.

**Syntax** ip ospf disable all no ip ospf disable all

**Mode** Interface Configuration for a VLAN interface.

**Example** awplus# configure terminal awplus(config)# interface vlan2 awplus(config-if)# ip ospf disable all

# <span id="page-1012-0"></span>**ip ospf hello-interval**

#### **Overview** This command specifies the interval between hello packets.

The hello-interval is advertised in the hello packets. Configure the same hello-interval for all routers on a specific network. A shorter hello interval ensures faster detection of topological changes, but results in more routing traffic.

The **no** variant of this command returns the interval to the default of 10 seconds.

**Syntax** ip ospf [<*ip-address*>] hello-interval <*1-65535*>

```
no ip ospf [<ip-address>] hello-interval
```
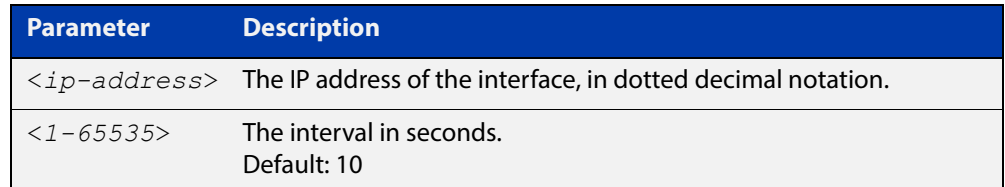

**Default** The default interval is 10 seconds.

**Mode** Interface Configuration for a VLAN interface.

**Example** The following example shows setting the hello-interval to 3 seconds on VLAN interface vlan2.

> awplus# configure terminal awplus(config)# interface vlan2 awplus(config-if)# ip ospf hello-interval 3

**Related Commands** [ip ospf dead-interval](#page-1010-0) [show ip ospf interface](#page-1062-0)

# **ip ospf message-digest-key**

#### **Overview** This command registers an MD5 key for OSPF MD5 authentication.

Message Digest Authentication is a cryptographic authentication. A key (password) and key-id are configured on each router. The router uses an algorithm based on the OSPF packet, the key, and the key-id to generate a message digest that gets appended to the packet.

The **no** variant of this command removes the MD5 key.

**Syntax** ip ospf [<*ip-address*>] message-digest-key <*key-id*> md5 <*pswd-long*>

no ip ospf [<*ip-address*>] message-digest-key <*key-id*>

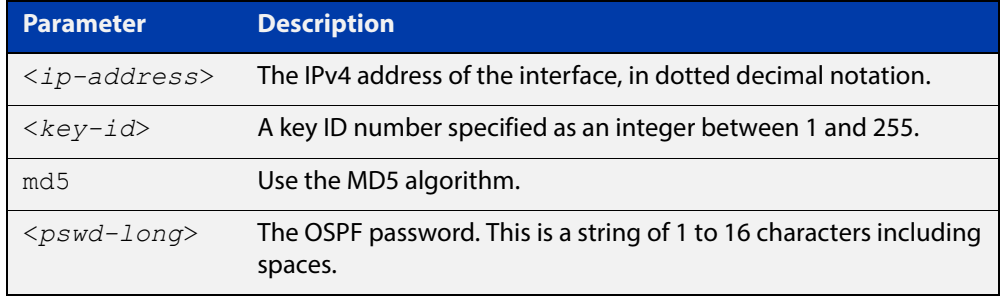

- **Default** By default, there is no MD5 key registered.
	- **Mode** Interface Configuration for a VLAN interface.
	- **Usage** Use this command for uninterrupted transitions between passwords. It allows you to add a new key without having to delete the existing key. While multiple keys exist, all OSPF packets will be transmitted in duplicate; one copy of the packet will be transmitted for each of the current keys. This is helpful for administrators who want to change the OSPF password without disrupting communication. The system begins a rollover process until all the neighbors have adopted the new password. This allows neighboring routers to continue communication while the network administrator is updating them with a new password. The router will stop sending duplicate packets once it detects that all of its neighbors have adopted the new password.

Maintain only one password per interface, removing the old password whenever you add a new one. This will prevent the local system from continuing to communicate with the system that is using the old password. Removing the old password also reduces overhead during rollover. All neighboring routers on the same network must have the same password value to enable exchange of OSPF routing data.

### **Examples** The following example shows OSPF authentication on the VLAN interface vlan5 when IP address has not been specified.

```
awplus# configure terminal
awplus(config)# interface vlan5
awplus(config-if)# ip ospf authentication message-digest
awplus(config-if)# ip ospf message-digest-key 1 md5 yourpass
```
The following example shows configuring OSPF authentication on the VLAN interface vlan2 for the IP address 1.1.1.1. (If the interface has two IP addresses assigned-- 1.1.1.1 & 2.2.2.2, OSPF authentication will be enabled only for the IP address 1.1.1.1).

awplus# configure terminal awplus(config)# interface vlan2 awplus(config-if)# ip  $ospf$  1.1.1.1 authentication message-digest awplus(config-if)# ip ospf 1.1.1.1 message-digest-key 2 md5 yourpass

# **ip ospf mtu**

**Overview** This command sets the MTU size for OSPF. Whenever OSPF constructs packets, it uses VLAN interface MTU size as Maximum IP packet size. This command forces OSPF to use the specified value, overriding the actual VLAN interface MTU size.

Use the **no** variant of this command to return the MTU size to the default.

- **Syntax** ip ospf mtu <*576-65535*> no ip ospf mtu
- **Default** By default, OSPF uses interface MTU derived from the VLAN interface.
	- **Mode** Interface Configuration for a VLAN interface.
- **Usage** This command allows an administrator to configure the MTU size recognized by the OSPF protocol. It does not configure the MTU settings on the VLAN interface. OSPF will not recognize MTU size configuration changes made to the kernel until the MTU size is updated through the CLI.
- **Example** awplus# configure terminal awplus(config)# interface vlan2 awplus(config-if)# ip ospf mtu 1480

# **ip ospf mtu-ignore**

**Overview** Use this command to configure OSPF so that OSPF does not check the MTU size during DD (Database Description) exchange.

> Use the **no** variant of this command to make sure that OSPF checks the MTU size during DD exchange.

**Syntax** ip ospf [<*ip-address*>] mtu-ignore

no ip ospf [<*ip-address*>] mtu-ignore

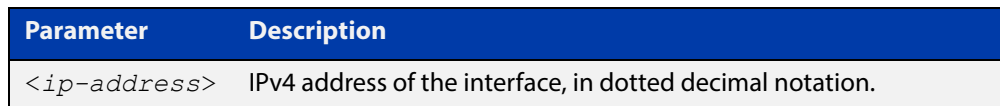

- **Mode** Interface Configuration for a VLAN interface.
- **Usage** By default, during the DD exchange process, OSPF checks the MTU size described in the DD packets received from the neighbor. If the MTU size does not match the interface MTU, the neighbor adjacency is not established. Using this command makes OSPF ignore this check and allows establishing of adjacency regardless of MTU size in the DD packet.

**Example** awplus# configure terminal awplus(config)# interface vlan2 awplus(config-if)# ip ospf mtu-ignore

# <span id="page-1017-0"></span>**ip ospf network**

**Overview** This command configures the OSPF network type to a type different from the default for the particular VLAN interface.

> The **no** variant of this command returns the network type to the default for the particular VLAN interface.

**Syntax** ip ospf network [broadcast|non-broadcast|point-to-point| point-to-multipoint]

no ip ospf network

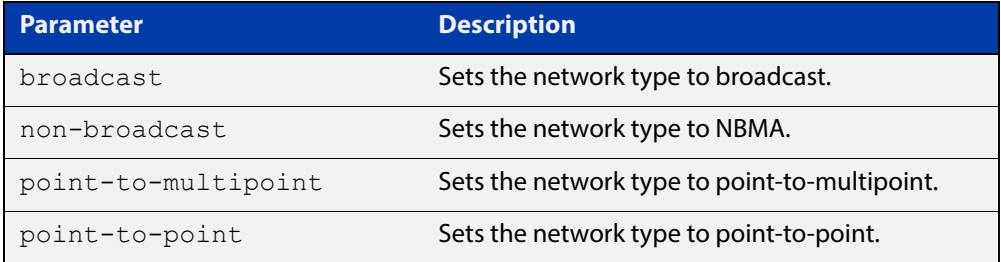

- **Default** The default is the **broadcast OSPF** network type for a VLAN interface.
	- **Mode** Interface Configuration for a VLAN interface.
- **Usage** This command forces the interface network type to the specified type. Depending on the network type, OSPF changes the behavior of the packet transmission and the link description in LSAs.
- **Example** The following example shows setting the network type to point-to-point on the VLAN interface vlan2.

awplus# configure terminal awplus(config)# interface vlan2  $a$ wplus(config-if)# ip ospf network point-to-point

# **ip ospf priority**

**Overview** This command sets the router priority, which is a parameter used in the election of the designated router for the network.

The **no** variant of this command returns the router priority to the default of 1.

**Syntax** ip ospf [<*ip-address*>] priority <*priority*>

```
no ip ospf [<ip-address>] priority
```
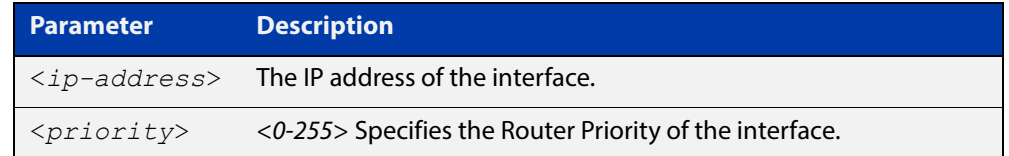

- **Default** The router priority for an interface is set to 1 by default.
	- **Mode** Interface Configuration for a VLAN interface.
- **Usage** Set the priority to help determine the OSPF Designated Router (DR) for a network. If two routers attempt to become the DR, the router with the higher router priority becomes the DR. If the router priority is the same for two routers, the router with the higher router ID takes precedence.

Only routers with nonzero router priority values are eligible to become the designated or backup designated router.

Configure router priority for multi-access networks only and not for point-to-point networks.

**Example** The following example shows setting the OSPF priority value to 3 on the VLAN interface vlan2.

> awplus# configure terminal awplus(config)# interface vlan2 awplus(config-if)# ip ospf priority 3

#### **Related Commands** [ip ospf network](#page-1017-0)

# **ip ospf resync-timeout**

**Overview** Use this command to set the interval after which adjacency is reset if out-of-band resynchronization has not occurred. The interval period starts from the time a restart signal is received from a neighbor.

Use the **no** variant of this command to return to the default.

**Syntax** ip ospf [<*ip-address*>] resync-timeout <*1-65535*> no ip ospf [<*ip-address*>] resync-timeout

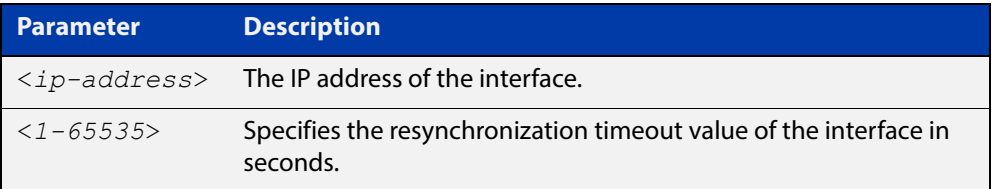

**Mode** Interface Configuration for a VLAN interface.

**Example** The following example shows setting the OSPF resynchronization timeout value to 65 seconds on the VLAN interface  $v$ lan2.

```
awplus# configure terminal
awplus(config)# interface vlan2
awplus(config-if)# ip ospf resync-timeout 65
```
# **ip ospf retransmit-interval**

**Overview** Use this command to specify the time between link-state advertisement (LSA) retransmissions for adjacencies belonging to the interface.

Use the **no** variant of this command to return to the default of 5 seconds.

**Syntax** ip ospf [<*ip-address*>] retransmit-interval <*1-65535*> no ip ospf [<*ip-address*>] retransmit-interval

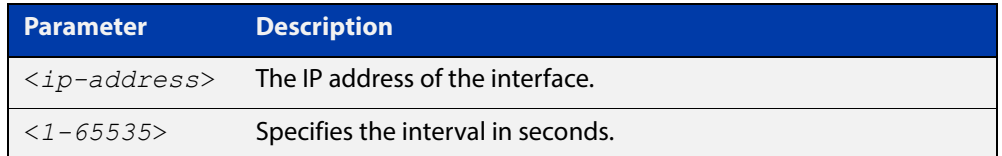

**Default** The default interval is 5 seconds.

**Mode** Interface Configuration for a VLAN interface.

**Usage** After sending an LSA to a neighbor, the router keeps the LSA until it receives an acknowledgment. In case the router does not receive an acknowledgment during the set time (the retransmit interval value) it retransmits the LSA. Set the retransmission interval value conservatively to avoid needless retransmission. The interval should be greater than the expected round-trip delay between two routers.

**Example** The following example shows setting the ospf retransmit interval to 6 seconds on the VLAN interface  $v$  l an 2.

> awplus# configure terminal awplus(config)# interface vlan2 awplus(config-if)# ip ospf retransmit-interval 6

# **ip ospf transmit-delay**

**Overview** Use this command to set the estimated time it takes to transmit a link-state-update packet on the VLAN interface.

Use the **no** variant of this command to return to the default of 1 second.

**Syntax** ip ospf [<*ip-address*>] transmit-delay *<1-65535*> no ip ospf [<*ip-address*>] transmit-delay

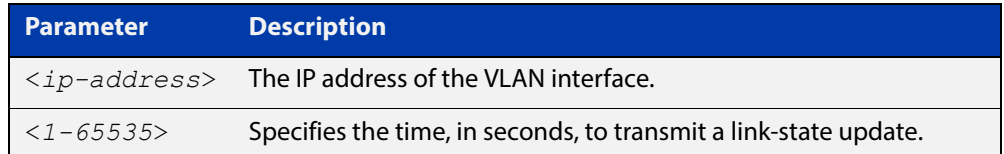

**Default** The default interval is 1 second.

- **Mode** Interface Configuration for a VLAN interface.
- **Usage** The transmit delay value adds a specified time to the age field of an update. If the delay is not added, the time in which the LSA transmits over the link is not considered. This command is especially useful for low speed links. Add transmission and propagation delays when setting the transmit delay value.
- **Example** The following example shows setting the OSPF transmit delay time to 3 seconds on the VLAN interface vlan2.

```
awplus# configure terminal
awplus(config)# interface vlan2
awplus(config-if)# ip ospf transmit-delay 3
```
### **max-concurrent-dd**

**Overview** Use this command to set the limit for the number of Database Descriptors (DD) that can be processed concurrently.

> Use the **no** variant of this command to reset the limit for the number of Database Descriptors (DD) that can be processed concurrently.

**Syntax** max-concurrent-dd <*1-65535*>

no max-concurrent-dd

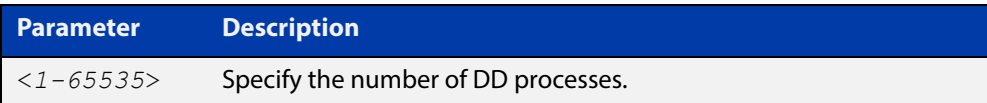

#### **Mode** Router Configuration

- **Usage** This command is useful when a router's performance is affected from simultaneously bringing up several OSPF adjacencies. This command limits the maximum number of DD exchanges that can occur concurrently per OSPF instance, thus allowing for all of the adjacencies to come up.
- **Example** The following example sets the max-concurrent-dd value to 4, so that only 4 DD exchanges will be processed at a time.

```
awplus# configure terminal
awplus(config)# router ospf 100
awplus(config-router# max-concurrent-dd 4
```
# **maximum-area**

**Overview** Use this command to set the maximum number of OSPF areas.

Use the **no** variant of this command to set the maximum number of OSPF areas to the default.

**Syntax** maximum-area <*1-4294967294*>

no maximum-area

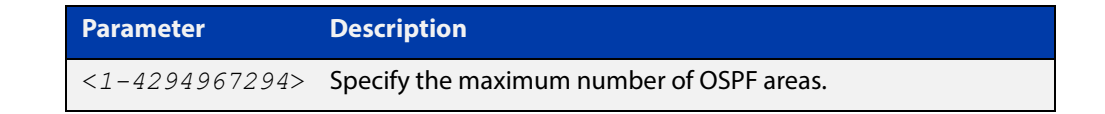

**Default** The default for the maximum number of OSPF areas is 4294967294.

- **Mode** Router Configuration
- **Usage** Use this command in router OSPF mode to specify the maximum number of OSPF areas.
- **Examples** The following example sets the maximum number of OSPF areas to 2:

awplus# configure terminal awplus(config)# router ospf 100 awplus(config-router)# maximum-area 2

The following example removes the maximum number of OSPF areas and resets to default:

awplus# configure terminal awplus(config)# router ospf 100 awplus(config-router)# no maximum-area

# **neighbor (OSPF)**

**Overview** Use this command to inform the router of other neighboring routers that are connected to the same NBMA network.

Use the **no** variant of this command to remove a configuration.

**Syntax** neighbor <*ip-address*> [<*cost*>]{<*priority*>|<*poll-interval*>} no neighbor <*ip-address*> [<*cost*>]{<*priority*>|<*poll-interval*>}

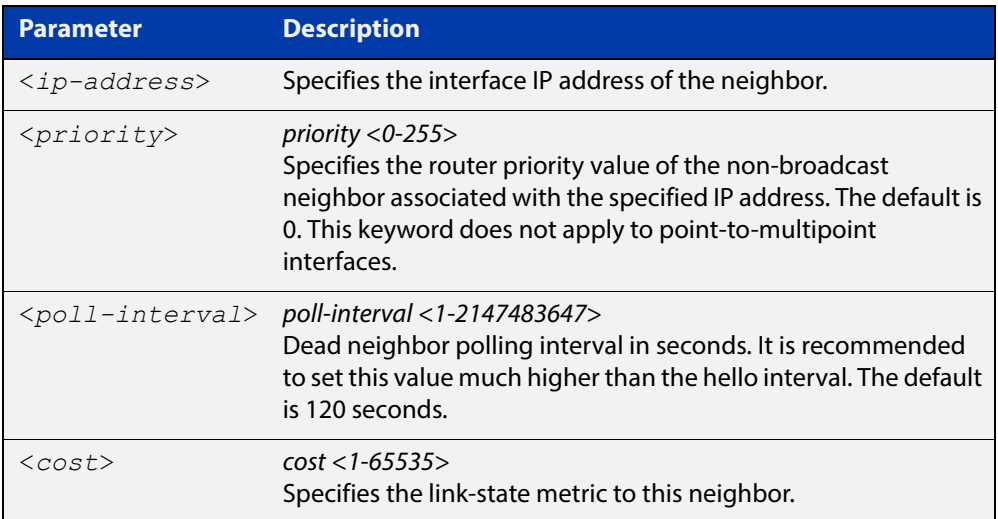

#### **Mode** Router Configuration

**Usage** To configure a neighbor on an NBMA network manually, use the neighbor command and include one neighbor entry for each known nonbroadcast network neighbor. The IP address used in this command is the neighbor's primary IP address on the interface where that neighbor connects to the NBMA network.

> The poll interval is the reduced rate at which routers continue to send hello packets, when a neighboring router has become inactive. Set the poll interval to be much larger than hello interval.

**Examples** This example shows a neighbor configured with a priority value, poll interval time, and cost.

```
awplus# configure terminal
awplus(config)# router ospf 100
awplus(config-router)# neighbor 1.2.3.4 priority 1 
poll-interval 90
awplus(config-router)# neighbor 1.2.3.4 cost 15
```
### <span id="page-1025-0"></span>**network area**

**Overview** Use this command to enable OSPF routing with a specified Area ID on any interfaces with IP addresses that match the specified network address.

Use the **no** variant of this command to disable OSPF routing on the interfaces.

**Syntax** network <*network-address*> area <*area-id*>

no network <*network-address*> area <*area-id*>

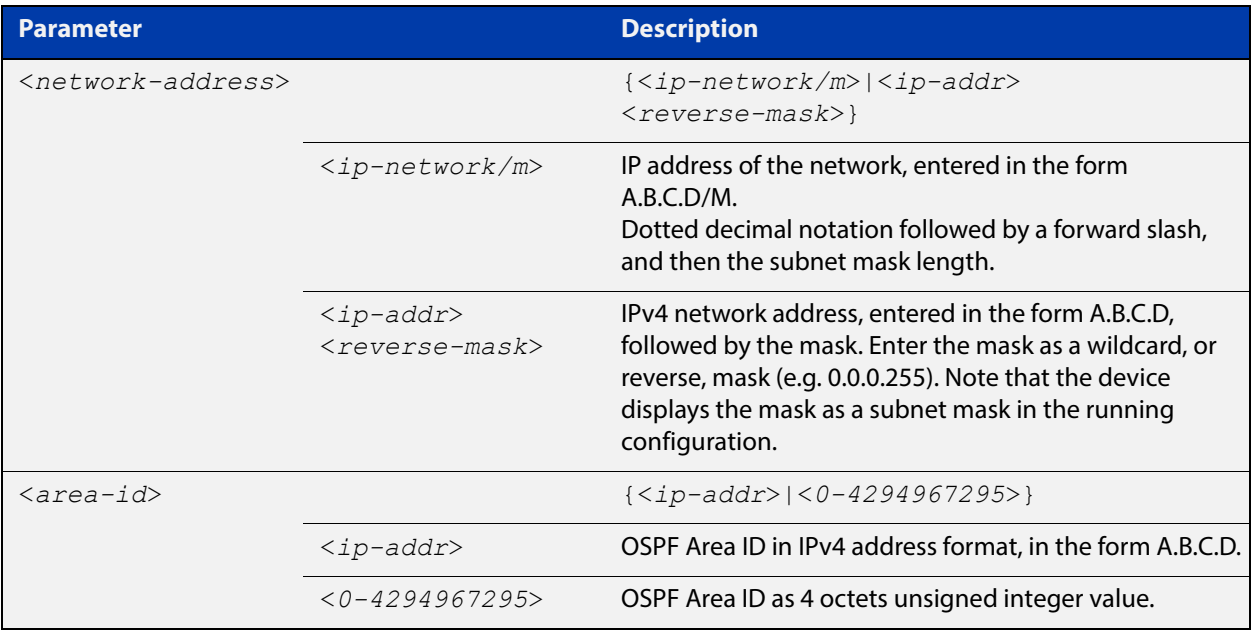

**Default** No **network area** is configured by default.

- **Mode** Router Configuration
- **Usage** OSPF routing can be enabled per IPv4 subnet. The network address can be defined using either the prefix length or a wild card mask. A wild card mask is comprised of consecutive 0's as network bits and consecutive 1's as host bits.
- **Examples** The following commands show the use of the **network area** command with OSPF multiple instance support disabled:

```
awplus# configure terminal
awplus(config)# router ospf 100
awplus(config-router)# network 10.0.0.0/8 area 3
awplus(config-router)# network 10.0.0.0/8 area 1.1.1.1
```
The following commands disable OSPF routing with Area ID 3 on all interfaces:

```
awplus# configure terminal
awplus(config)# router ospf 100
awplus(config-router)# no network 10.0.0.0/8 area3
```
# **ospf abr-type**

**Overview** Use this command to set an OSPF Area Border Router (ABR) type.

Use the **no** variant of this command to revert the ABR type to the default setting (Cisco).

**Syntax** ospf abr-type {cisco|ibm|standard}

no ospf abr-type {cisco|ibm|standard}

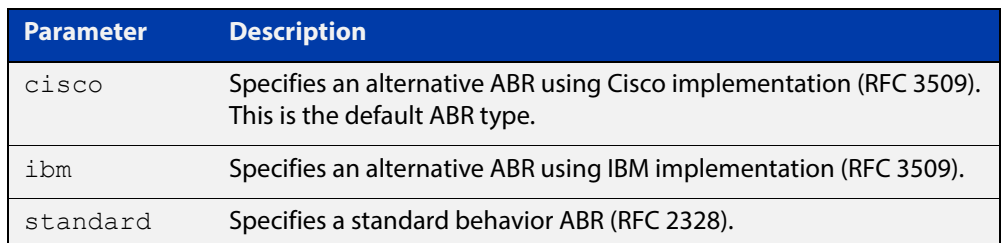

#### **Default** ABR type Cisco

**Mode** Router Configuration

**Usage** Specifying the ABR type allows better interoperation between different implementations. This command is specially useful in a multi-vendor environment. The different ABR types are:

- Cisco ABR Type: By this definition, a router is considered an ABR if it has more than one area actively attached and one of them is the backbone area.
- IBM ABR Type: By this definition, a router is considered an ABR if it has more than one area actively attached and the backbone area is configured. In this case the configured backbone need not be actively connected.
- Standard ABR Type: By this definition, a router is considered an ABR if it has more than one area actively attached to it.

**Example** awplus# configure terminal awplus(config)# router ospf 100 awplus(config-router)# ospf abr-type ibm

# <span id="page-1028-0"></span>**ospf restart grace-period**

**Overview** Use this command to configure the grace-period for restarting OSPF routing. Use the **no** variant of this command to revert to the default grace-period.

**Syntax** ospf restart grace-period <*1-1800*>

no ospf restart grace-period

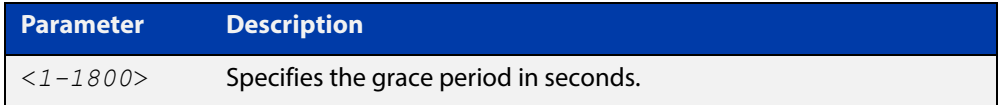

- **Default** In the AlliedWare Plus™ OSPF implementation, the default OSPF grace-period is 180 seconds.
	- **Mode** Global Configuration
	- **Usage** Use this command to enable the OSPF Graceful Restart feature and set the restart grace-period. Changes from the default restart grace-period are displayed in the running- config. The restart grace-period is not displayed in the running-config if it has been reset to the default using the **no** variant of this command.

When a master failover happens on a VCStack Plus, the grace-period will be the longer of the default value (180 seconds) and the configured value from this command. Therefore, the configured grace-period value will only be used in a master failover if it is longer than 180 seconds.

**Example** To set the OSPF restart grace-period to 250 seconds, use the commands:

awplus# configure terminal awplus(config)# ospf restart grace-period 250

To reset the OSPF restart grace-period to the default (180 seconds), use the commands:

awplus# configure terminal awplus(config)# no ospf restart grace-period

**Validation Commands** [show running-config](#page-150-0)

**Related Commands** [ospf restart helper](#page-1029-0) [restart ospf graceful](#page-1037-0)

### <span id="page-1029-0"></span>**ospf restart helper**

**Overview** Use this command to configure the **helper** behavior for the OSPF Graceful Restart feature.

Use the **no** variant of this command to revert to the default grace-period.

**Syntax** ospf restart helper {max-grace-period <*grace-period*>|only-reload|only-upgrade} ospf restart helper {never router-id <router-id>} no ospf restart helper [max-grace-period]

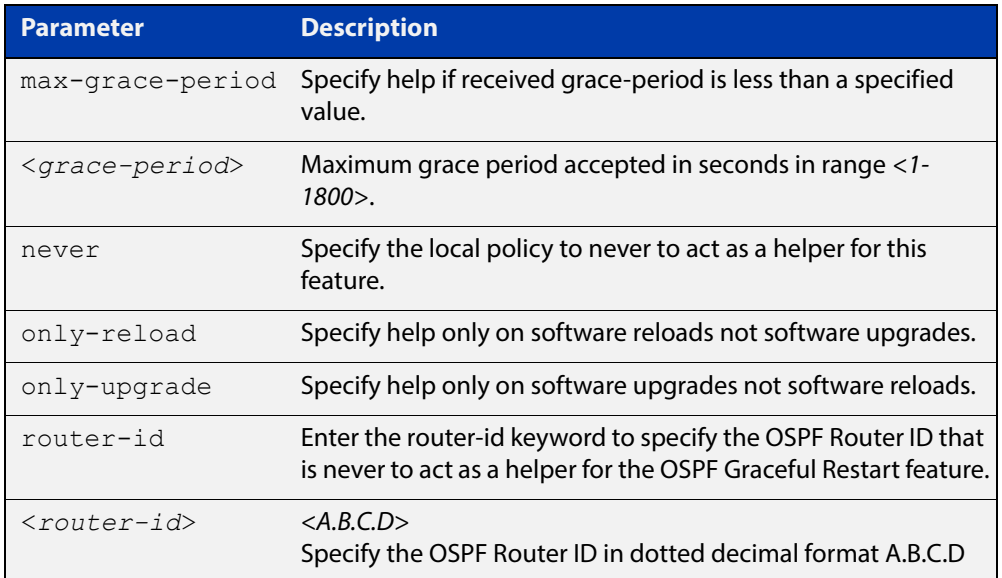

- **Default** In the AlliedWare Plus™ OSPF implementation, the default OSPF grace-period is 180 seconds.
	- **Mode** Global Configuration
	- **Usage** The **ospf restart helper** command requires at least one parameter, but you may use more than one in the same command (excluding parameter **never**).

The **no** version of this command turns off the OSPF restart helper, while the **no ospf restart helper max-grace-period** command resets the max-grace-period, rather than the helper policy itself.

### **Example** awplus# configure terminal awplus(config)# ospf restart helper only-reload awplus# configure terminal awplus(config)# ospf restart helper never router-id 10.10.10.1 awplus# configure terminal awplus(config)# no ospf restart helper max-grace-period

**Related Commands** [ospf restart grace-period](#page-1028-0) [restart ospf graceful](#page-1037-0)

### **ospf router-id**

**Overview** Use this command to specify a router ID for the OSPF process. Use the **no** variant of this command to disable this function.

**Syntax** ospf router-id <*ip-address*> no ospf router-id

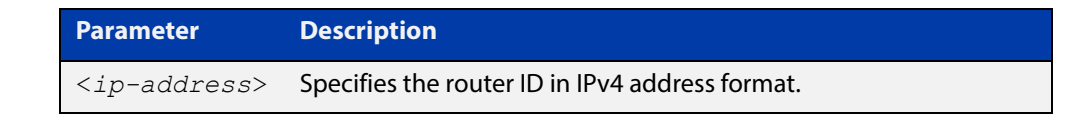

**Mode** Router Configuration **Usage** Configure each router with a unique router-id. In an OSPF router process that has active neighbors, a new router-id takes effect at the next reload or when you restart OSPF manually. **Example** The following example shows a specified router ID 2.3.4.5. awplus# configure terminal awplus(config)# router ospf 100 awplus(config-router)# ospf router-id 2.3.4.5 **Related Commands** [show ip ospf](#page-1042-0)

## **overflow database**

**Overview** Use this command to limit the maximum number of Link State Advertisements (LSAs) that can be supported by the current OSPF instance.

> Use the **no** variant of this command to have no limit on the maximum number of LSAs.

**Syntax** overflow database <*0-4294967294*> {hard|soft}

no overflow database

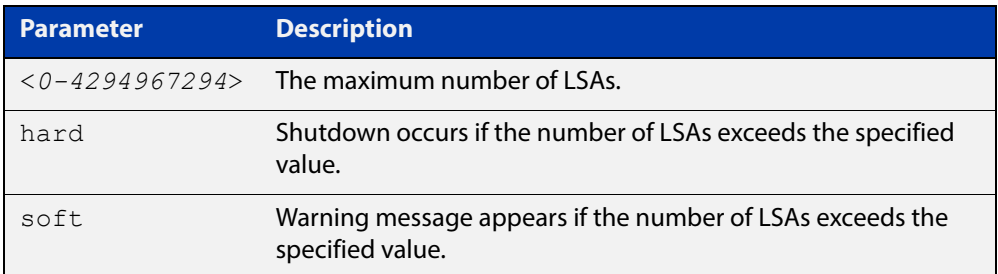

**Mode** Router Configuration

- **Usage** Use **hard** with this command if a shutdown is required if the number of LSAs exceeds the specified number. Use **soft** with this command if a shutdown is not required, but a warning message is required, if the number of LSAs exceeds the specified number.
- **Example** The following example shows setting the database overflow to 500, and a shutdown to occur, if the number of LSAs exceeds 500.

awplus# configure terminal awplus(config)# router ospf 100 awplus(config-router)# overflow database 500 hard

# **overflow database external**

**Overview** Use this command to configure the size of the external database and the time the router waits before it tries to exit the overflow state.

Use the **no** variant of this command to revert to default.

**Syntax** overflow database external <*max-lsas*> <*recover-time*> no overflow database external

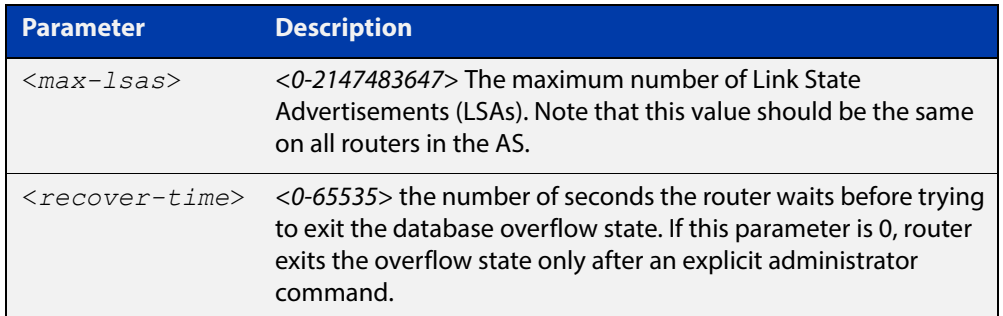

**Mode** Router Configuration

- **Usage** Use this command to limit the number of AS-external-LSAs a router can receive, once it is in the wait state. It takes the number of seconds specified as the <recover-time> to recover from this state.
- **Example** The following example shows setting the maximum number of LSAs to 5 and the time to recover from overflow state to be 3:

awplus# configure terminal awplus(config)# router ospf 100 awplus(config-router)# overflow database external 50 3

# **passive-interface (OSPF)**

**Overview** Use this command to suppress the sending of Hello packets on all interfaces, or on a specified interface. If you use the **passive-interface** command without the optional parameters then **all** interfaces are put into passive mode.

> Use the **no** variant of this command to allow the sending of Hello packets on all interfaces, or on the specified interface. If you use the **no** variant of this command without the optional parameters then **all** interfaces are removed from passive mode.

```
Syntax passive-interface [<interface>][<ip-address>]
```

```
no passive-interface [<interface>][<ip-address>]
```
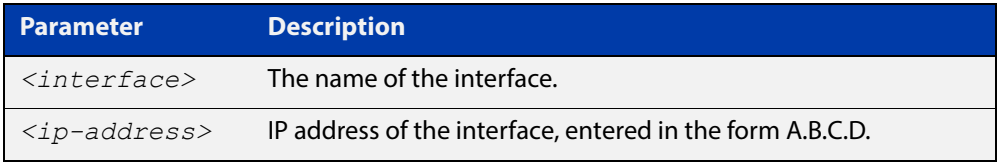

#### **Mode** Router Configuration

- **Usage** Configure an interface to be passive if you wish its connected route to be treated as an OSPF route (rather than an AS-external route), but do not wish to actually exchange any OSPF packets via this interface.
- **Examples** To configure passive interface mode on **all** interfaces, enter the following commands:

awplus(config)# router ospf 100

awplus(config-router)# passive-interface

To remove passive interface mode on interface vlan2, enter the following commands:

awplus(config)# router ospf 100

awplus(config-router)# no passive-interface vlan2

To remove passive interface mode on **all** interfaces, enter the following commands:

awplus(config)# router ospf 100 awplus(config-router)# no passive-interface

# **redistribute (OSPF)**

**Overview** Use this command to redistribute routes from other routing protocols, static routes and connected routes into an OSPF routing table.

Use the **no** variant of this command to disable this function.

**Syntax** redistribute {bqp|connected|rip|static} {metric *<0-16777214*>|metric-type {1|2}|route-map <*name*>|tag *<0-4294967295*>}

> no redistribute {bgp|connected|rip|static} {metric *<0-16777214*>|metric-type {1|2}|route-map <*name*>|tag *<0-4294967295*>}

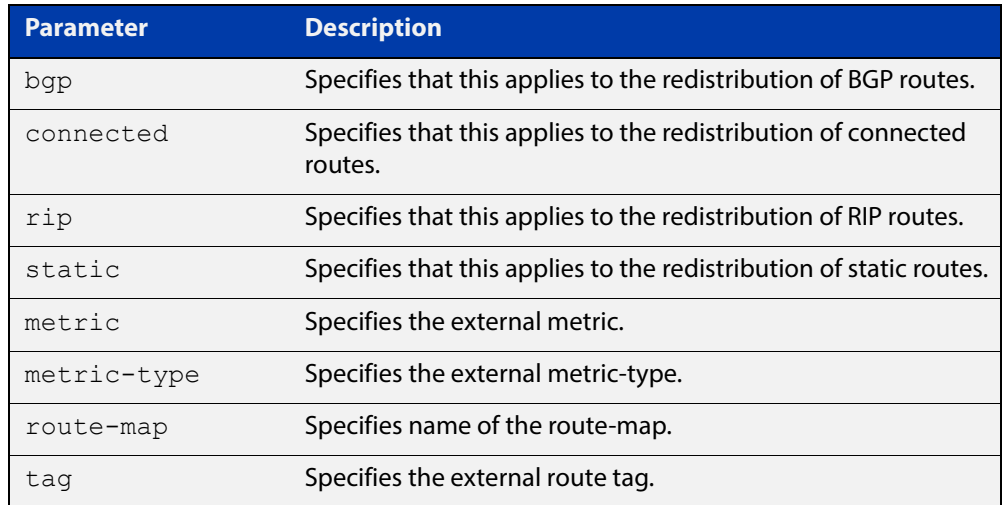

- **Default** The default metric value for routes redistributed into OSPF is 20. The metric can also be defined using the [set metric](#page-1490-0) command for a route map. Note that a metric defined using the [set metric](#page-1490-0) command for a route map overrides a metric defined with this command.
	- **Mode** Router Configuration
	- **Usage** You use this command to inject routes, learned from other routing protocols, into the OSPF domain to generate AS-external-LSAs. If a route-map is configured by this command, then that route-map is used to control which routes are redistributed and can set metric and tag values on particular routes.

The metric, metric-type, and tag values specified on this command are applied to any redistributed routes that are not explicitly given a different metric, metric-type, or tag value by the route map.

See the [OSPF Feature Overview and Configuration Guide](http://www.alliedtelesis.com/documents/how-configure-some-basic-ospf-routing-scenarios) for more information about metrics, and about behavior when configured in route maps.

Note that this command does not redistribute the default route. To redistribute the default route, use the [default-information originate](#page-997-0) command.

#### **Example** The following example shows redistribution of BGP routes into OSPF routing table 100, with metric 12.

awplus# configure terminal awplus(config)# router ospf 100 awplus(config-router)# redistribute bgp metric 12

The following example shows the configuration of a route-map named rmap2, which is then applied using the **redistribute route-map** command, so routes learned via interface vlan1 can be redistributed as type-1 external LSAs:

```
awplus# configure terminal
awplus(config)# route-map rmap2 permit 3
awplus(config-route-map)# match interface vlan1
awplus(config-route-map)# set metric-type 1
awplus(config-route-map)# exit
awplus(config)# router ospf 100
awplus(config-router)# redistribute bgp rip route-map rmap2
```
Note that configuring a route-map and applying it with the **redistribute route-map** command allows you to filter which routes are distributed from another routing protocol (such as RIP). A route-map can also set the metric, tag, and metric-type of the redistributed routes.

**Related Commands** [distribute-list \(OSPF\)](#page-1001-0) [match interface](#page-1461-0) [route-map](#page-1474-0)

[show ip ospf database external](#page-1049-0)

### <span id="page-1037-0"></span>**restart ospf graceful**

**Overview** Use this command to force the OSPF process to restart, and optionally set the grace-period.

**Syntax** restart ospf graceful [grace-period <*1-1800*>]

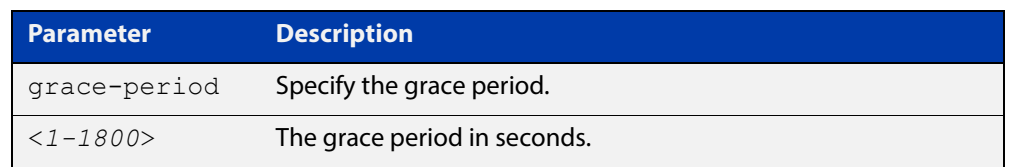

- **Default** In the AlliedWare Plus™ OSPF implementation, the default OSPF grace-period is 180 seconds.
	- **Mode** Privileged Exec
	- **Usage** After this command is executed, the OSPF process immediately shuts down. It notifies the system that OSPF has performed a graceful shutdown. Routes installed by OSPF are preserved until the grace-period expires.

When a **restart ospf graceful** command is issued, the OSPF configuration is reloaded from the last saved configuration. Ensure you first enter the command [copy running-config](#page-128-0) startup-config.

When a master failover happens on a VCStack Plus, the grace-period will be the longer of the default value (180 seconds) and the configured value from this command. Therefore, the configured grace-period value will only be used in a master failover if it is longer than 180 seconds.

**Example** awplus# copy running-config startup-config awplus# restart ospf graceful grace-period 200

**Related Commands**

[ospf restart grace-period](#page-1028-0) [ospf restart helper](#page-1029-0)

## **router ospf**

**Overview** Use this command to enter Router Configuration mode to configure an OSPF routing process. You must specify the process ID with this command for multiple OSPF routing processes on the device.

Use the **no** variant of this command to terminate an OSPF routing process.

Use the **no** parameter with the **process-id** parameter, to terminate and delete a specific OSPF routing process. If no **process-id** is specified on the **no** variant of this command, then all OSPF routing processes are terminated, and all OSPF configuration is removed.

```
Syntax router ospf [<process-id>]
```
no router ospf [*<process-id>*]

**Syntax (VRF-lite) CFC960 Only**

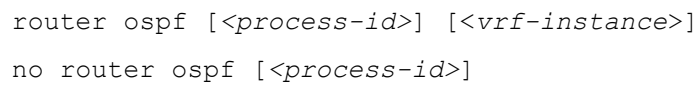

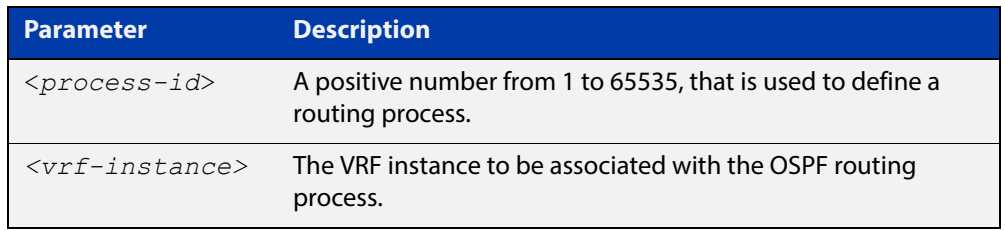

- **Default** No routing process is defined by default.
	- **Mode** Global Configuration
	- **Usage** The process ID of OSPF is an optional parameter for the **no** variant of this command only. When removing all instances of OSPF, you do not need to specify each Process ID, but when removing particular instances of OSPF you must specify each Process ID to be removed.

When using VRF-lite, this command can be used to associate a process-id with a VRF instance that has been created using the [ip vrf command](#page-1528-0).

**Example** To enter Router Configuration mode to configure an existing OSPF routing process 100, use the commands:

> awplus# configure terminal awplus(config)# router ospf 100 awplus(config-router)#

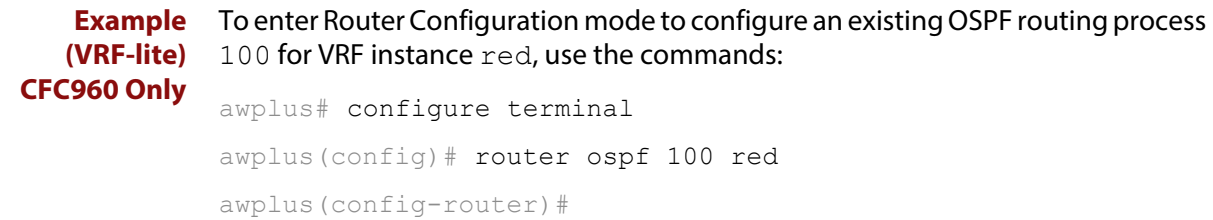

### **router-id**

**Overview** Use this command to specify a router ID for the OSPF process.

Use the **no** variant of this command to force OSPF to use the previous OSPF router-id behavior.

**Syntax** router-id <*ip-address*>

no router-id

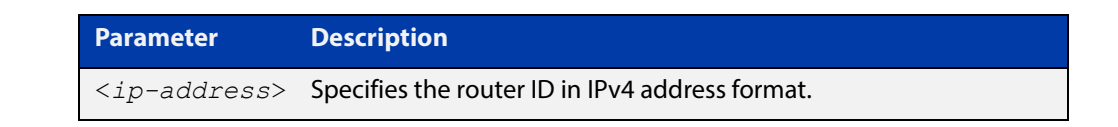

#### **Mode** Router Configuration

- **Usage** Configure each router with a unique router-id. In an OSPF router process that has active neighbors, a new router-id is used at the next reload or when you restart OSPF manually.
- **Example** The following example shows a fixed router ID 10.10.10.60

```
awplus# configure terminal
awplus(config)# router ospf 100
awplus(config-router)# router-id 10.10.10.60
```
**Related Commands** [show ip ospf](#page-1042-0)

# **show debugging ospf**

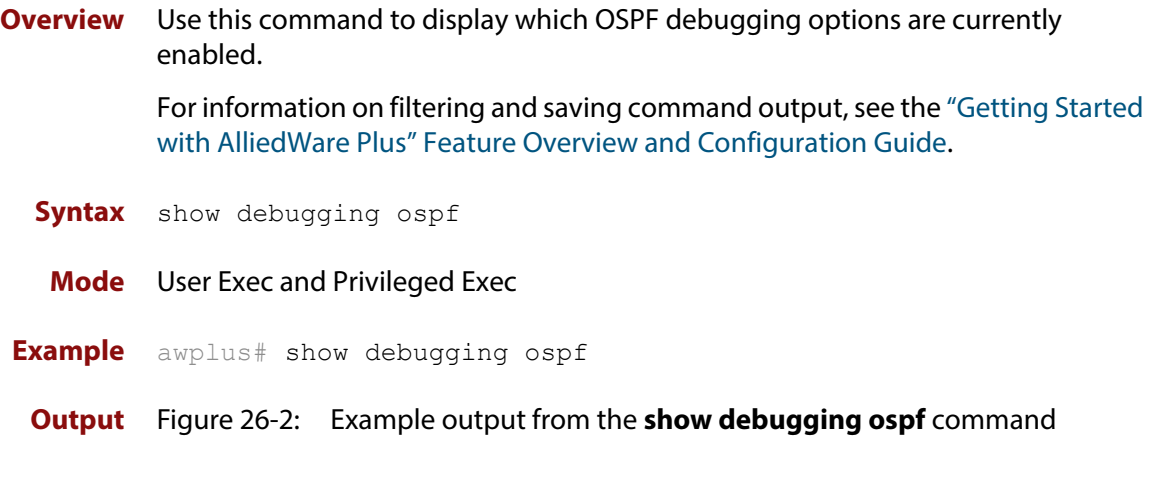

OSPF debugging status: OSPF packet Link State Update debugging is on OSPF all events debugging is on

## <span id="page-1042-0"></span>**show ip ospf**

**Overview** Use this command to display general information about all OSPF routing processes. Include the process ID parameter with this command to display information about specified instances.

> For information on filtering and saving command output, see the ["Getting Started](http://www.alliedtelesis.com/documents/getting-started-alliedware-plus-feature-overview-and-configuration-guide)  [with AlliedWare Plus" Feature Overview and Configuration Guide.](http://www.alliedtelesis.com/documents/getting-started-alliedware-plus-feature-overview-and-configuration-guide)

**Syntax** show ip ospf

show ip ospf <*process-id*>

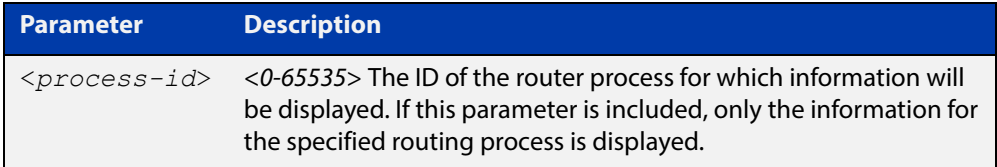

#### **Mode** User Exec and Privileged Exec

**Examples** To display general information about all OSPF routing processes, use the command:

awplus# show ip ospf

To display general information about OSPF routing process 100, use the command:

awplus# show ip ospf 100

#### **Table 1:** Example output from the **show ip ospf** command

```
Route Licence: Route : Limit=0, Allocated=0, Visible=0, Internal=0
 Route Licence: Breach: Current=0, Watermark=0
 Routing Process "ospf 10" with ID 192.168.1.1
 Process uptime is 10 hours 24 minutes
 Process bound to VRF default
 Conforms to RFC2328, and RFC1583 Compatibility flag is disabled
 Supports only single TOS(TOS0) routes
 Supports opaque LSA
 Supports Graceful Restart
 SPF schedule delay min 0.500 secs, SPF schedule delay max 50.0 secs
 Refresh timer 10 secs
 Number of incomming current DD exchange neighbors 0/5
 Number of outgoing current DD exchange neighbors 0/5
 Number of external LSA 0. Checksum 0x000000
 Number of opaque AS LSA 0. Checksum 0x000000
 Number of non-default external LSA 0
```
#### **Table 1:** Example output from the **show ip ospf** command (cont.)

```
 External LSA database is unlimited.
 Number of LSA originated 0
 Number of LSA received 0
 Number of areas attached to this router: 2
    Area 0 (BACKBONE) (Inactive)
        Number of interfaces in this area is 0(0)
        Number of fully adjacent neighbors in this area is 0
        Area has no authentication
        SPF algorithm executed 0 times
        Number of LSA 0. Checksum 0x000000
    Area 1 (Inactive)
        Number of interfaces in this area is 0(0)
        Number of fully adjacent neighbors in this area is 0
        Number of fully adjacent virtual neighbors through this area is 0
        Area has no authentication
        SPF algorithm executed 0 times
        Number of LSA 0. Checksum 0x000000
```
#### Table 2: Example output from the show ip ospf <process-id> command

```
 Routing Process "ospf 100" with ID 10.10.11.146
 Process uptime is 0 minute
 Conforms to RFC2328, and RFC1583Compatibility flag is disabled
 Supports only single TOS(TOS0) routes
 Supports opaque LSA
 SPF schedule delay 5 secs, Hold time between two SPFs 10 secs
 Refresh timer 10 secs
 Number of external LSA 0. Checksum Sum 0x0
 Number of non-default external LSA 0
 External LSA database is unlimited.
 Number of areas attached to this router: 1
    Area 1
        Number of interfaces in this area is 1(1)
        Number of fully adjacent neighbors in this area is 0
        Number of fully adjacent virtual neighbors through this area is 0
        Area has no authentication
        SPF algorithm executed 0 times
        Number of LSA 1. Checksum Sum 0x00e3e2
```
| <b>Output Parameter</b> |               | <b>Meaning</b>                                                             |  |
|-------------------------|---------------|----------------------------------------------------------------------------|--|
| Route Licence: Route:   | Limit         | The maximum number of OSPF<br>routes which may be used for<br>forwarding.  |  |
|                         | Allocate<br>d | The current total number of OSPF<br>routes allocated in the OSPF module.   |  |
|                         | Visible       | The current number of OSPF routes<br>which may be used for forwarding.     |  |
|                         | Internal      | The number of OSPF internal routes<br>used for calculating paths to ASBRs. |  |
| Number of external LSA  |               | The number of external link-state<br>advertisements                        |  |
| Number of opaque AS LSA |               | Number of opaque link-state<br>advertisements                              |  |

**Table 3:** Parameters in the output of the **show ip ospf** command

**Related**  [router ospf](#page-1038-0) **Commands**

## **show ip ospf border-routers**

**Overview** Use this command to display the ABRs and ASBRs for all OSPF instances. Include the process ID parameter with this command to view data about specified instances.

> For information on filtering and saving command output, see the ["Getting Started](http://www.alliedtelesis.com/documents/getting-started-alliedware-plus-feature-overview-and-configuration-guide)  [with AlliedWare Plus" Feature Overview and Configuration Guide.](http://www.alliedtelesis.com/documents/getting-started-alliedware-plus-feature-overview-and-configuration-guide)

**Syntax** show ip ospf border-routers show ip ospf <*process-id*> border-routers

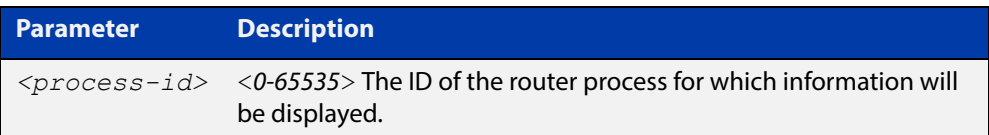

**Mode** User Exec and Privileged Exec

**Output** Figure 26-3: Example output from the **show ip ospf border-routers** command

OSPF process 1 internal Routing Table Codes: i - Intra-area route, I - Inter-area route i 10.15.0.1 [10] via 10.10.0.1, vlan2, ASBR, Area 0.0.0.0 i 172.16.10.1 [10] via 10.10.11.50, vlan3, ABR, ASBR, Area 0.0.0.0

### **show ip ospf database**

**Overview** Use this command to display a database summary for OSPF information. Include the process ID parameter with this command to display information about specified instances.

> For information on filtering and saving command output, see the ["Getting Started](http://www.alliedtelesis.com/documents/getting-started-alliedware-plus-feature-overview-and-configuration-guide)  [with AlliedWare Plus" Feature Overview and Configuration Guide.](http://www.alliedtelesis.com/documents/getting-started-alliedware-plus-feature-overview-and-configuration-guide)

**Syntax** show ip ospf [<*process-id*>] database [self-originate|max-age|adv router *<adv-router-id>*]

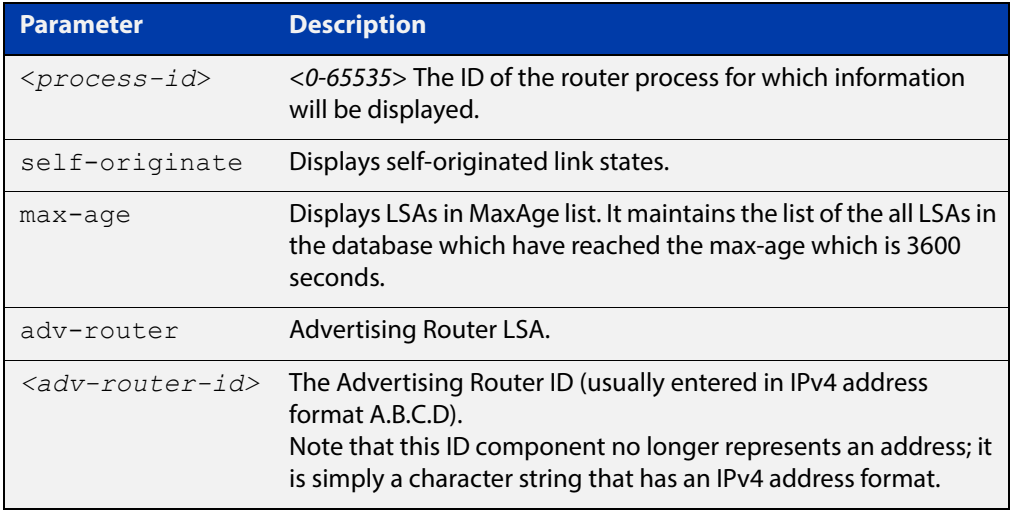

#### **Mode** User Exec and Privileged Exec

**Examples** To display the ABRs and ASBRs for all OSPF instances, use the command:

awplus# show ip ospf border-routers

To display the ABRs and ASBRs for the specific OSPF instance 721, use the command:

awplus# show ip ospf 721 border-routers

**Output** Figure 26-4: Example output from the **show ip ospf database** command

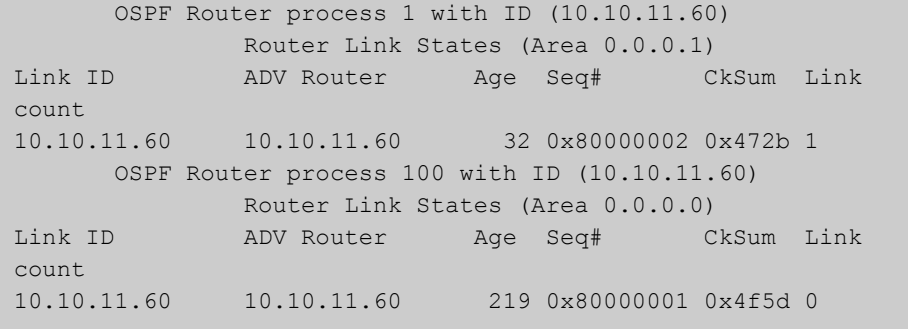

#### **Example** awplus# show ip ospf database external 1.2.3.4 self-originate

awplus# show ip ospf database self-originate

#### Figure 26-5: Example output from the **show ip ospf database self-originate** command

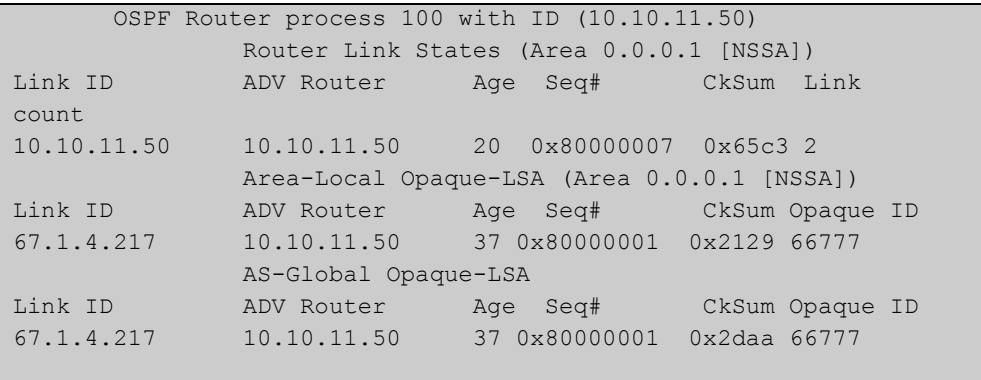

## **show ip ospf database asbr-summary**

**Overview** Use this command to display information about the Autonomous System Boundary Router (ASBR) summary LSAs.

> For information on filtering and saving command output, see the ["Getting Started](http://www.alliedtelesis.com/documents/getting-started-alliedware-plus-feature-overview-and-configuration-guide)  [with AlliedWare Plus" Feature Overview and Configuration Guide.](http://www.alliedtelesis.com/documents/getting-started-alliedware-plus-feature-overview-and-configuration-guide)

**Syntax** show ip ospf database asbr-summary [*<ip-addr>*] [self-originate|*<advrouter>*]

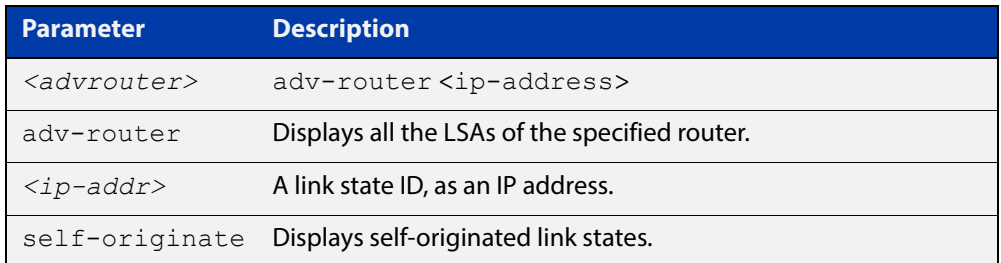

#### **Mode** User Exec and Privileged Exec

**Examples** awplus# show ip ospf database asbr-summary 1.2.3.4 self-originate awplus# show ip ospf database asbr-summary self-originate awplus# show ip ospf database asbr-summary 1.2.3.4 adv-router 2.3.4.5

## **show ip ospf database external**

**Overview** Use this command to display information about the external LSAs.

For information on filtering and saving command output, see the ["Getting Started](http://www.alliedtelesis.com/documents/getting-started-alliedware-plus-feature-overview-and-configuration-guide)  [with AlliedWare Plus" Feature Overview and Configuration Guide.](http://www.alliedtelesis.com/documents/getting-started-alliedware-plus-feature-overview-and-configuration-guide)

**Syntax** show ip ospf database external adv-router[*<adv-router-id>*] [self-originate|adv-router*<adv-router-id>*]

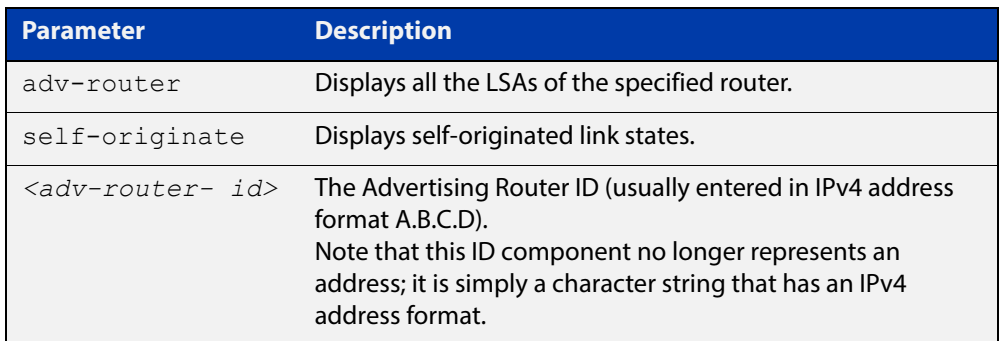

#### **Mode** User Exec and Privileged Exec

- **Examples** awplus# show ip ospf database external 1.2.3.4 self-originate awplus# show ip ospf database external self-originate awplus# show ip ospf database external 1.2.3.4 adv-router 2.3.4.5
	- **Output** Figure 26-6: Example output from the **show ip ospf database external self-originate** command

```
 OSPF Router process 100 with ID (10.10.11.50)
               AS External Link States 
 LS age: 298
 Options: 0x2 (*|-|-|-|-|-|E|-)
 LS Type: AS-external-LSA
 Link State ID: 10.10.100.0 (External Network Number)
 Advertising Router: 10.10.11.50
 LS Seq Number: 80000001
 Checksum: 0x7033
 Length: 36
 Network Mask: /24
       Metric Type: 2 (Larger than any link state path)
       TOS: 0
       Metric: 20
       Forward Address: 10.10.11.50
       External Route Tag: 0
```
#### **Output** Figure 26-7: Example output from the **show ip ospf database external adv-router** command

```
awplus#show ip ospf database external adv-router 1.1.1.1
                   AS External Link States
LS age: 273
Options: 0x2 (-|-|-|-|-|-|E|-)
LS Type: AS-external-LSA
Link State ID: 172.16.0.0 (External Network Number)
Advertising Router: 1.1.1.1
LS Seq Number: 80000004
Checksum: 0x02f8
Length: 36
Network Mask: /24
       Metric Type: 2 (Larger than any link state path)
       TOS: 0
      Metric: 20
      Forward Address: 0.0.0.0
       External Route Tag: 0
```
## **show ip ospf database network**

**Overview** Use this command to display information about the network LSAs.

For information on filtering and saving command output, see the ["Getting Started](http://www.alliedtelesis.com/documents/getting-started-alliedware-plus-feature-overview-and-configuration-guide)  [with AlliedWare Plus" Feature Overview and Configuration Guide.](http://www.alliedtelesis.com/documents/getting-started-alliedware-plus-feature-overview-and-configuration-guide)

```
Syntax show ip ospf database network [<adv-router-id>]
       [self-originate|<adv-router-id>]
```
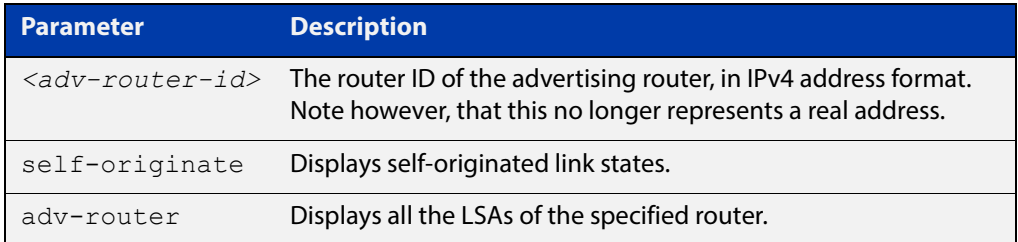

#### **Mode** User Exec and Privileged Exec

**Examples** awplus# show ip ospf database network 1.2.3.4 self-originate awplus# show ip ospf database network self-originate awplus# show ip ospf database network 1.2.3.4 adv-router 2.3.4.5

#### **Output** Figure 26-8: Example output from the **show ip ospf database network** command

```
 OSPF Router process 200 with ID (192.30.30.2)
                 Net Link States (Area 0.0.0.0)
  LS age: 1387
  Options: 0x2 (*|-|-|-|-|-|E|-)
  LS Type: network-LSA
  Link State ID: 192.10.10.9 (address of Designated Router)
  Advertising Router: 192.30.30.3
  LS Seq Number: 80000001
  Checksum: 0xe1b0
  Length: 32
  Network Mask: /24
        Attached Router: 192.20.20.1
        Attached Router: 192.30.30.3
       OSPF Router process 200 with ID (192.30.30.2)
                 Net Link States (Area 0.0.0.0)
...
```
## **show ip ospf database nssa-external**

**Overview** Use this command to display information about the NSSA external LSAs.

For information on filtering and saving command output, see the ["Getting Started](http://www.alliedtelesis.com/documents/getting-started-alliedware-plus-feature-overview-and-configuration-guide)  [with AlliedWare Plus" Feature Overview and Configuration Guide.](http://www.alliedtelesis.com/documents/getting-started-alliedware-plus-feature-overview-and-configuration-guide)

**Syntax** show ip ospf database nssa-external [*<ip-address>*] [self-originate|*<advrouter>*]

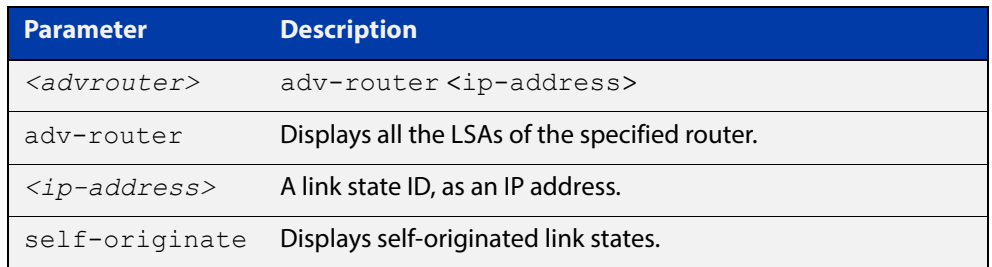

#### **Mode** User Exec and Privileged Exec

**Examples** awplus# show ip ospf database nssa-external 1.2.3.4 self-originate awplus# show ip ospf database nssa-external self-originate awplus# show ip ospf database nssa-external 1.2.3.4 adv-router 2.3.4.5

#### **Output** Figure 26-9: Example output from the **show ip ospf database nssa-external adv-router** command

 OSPF Router process 100 with ID (10.10.11.50) NSSA-external Link States (Area 0.0.0.0) NSSA-external Link States (Area 0.0.0.1 [NSSA]) LS age: 78 Options: 0x0 (\*|-|-|-|-|-|-|-) LS Type: AS-NSSA-LSA Link State ID: 0.0.0.0 (External Network Number For NSSA) Advertising Router: 10.10.11.50 LS Seq Number: 80000001 Checksum: 0xc9b6 Length: 36 Network Mask: /0 Metric Type: 2 (Larger than any link state path)  $TOS: 0$  Metric: 1 NSSA: Forward Address: 0.0.0.0

```
 OSPF Router process 100 with ID (10.10.11.50)
               NSSA-external Link States (Area 0.0.0.0)
               NSSA-external Link States (Area 0.0.0.1 [NSSA])
 LS age: 78
Options: 0x0 (*|-|-|-|-|-|-|-) LS Type: AS-NSSA-LSA
 Link State ID: 0.0.0.0 (External Network Number For NSSA)
 Advertising Router: 10.10.11.50
 LS Seq Number: 80000001
 Checksum: 0xc9b6
 Length: 36
 Network Mask: /0
      Metric Type: 2 (Larger than any link state path)
       TOS: 0
       Metric: 1
       NSSA: Forward Address: 0.0.0.0
       External Route Tag: 0
                NSSA-external Link States (Area 0.0.0.1 [NSSA])
```
### **show ip ospf database opaque-area**

**Overview** Use this command to display information about the area-local (link state type 10) scope LSAs. Type-10 Opaque LSAs are not flooded beyond the borders of their associated area.

> For information on filtering and saving command output, see the ["Getting Started](http://www.alliedtelesis.com/documents/getting-started-alliedware-plus-feature-overview-and-configuration-guide)  [with AlliedWare Plus" Feature Overview and Configuration Guide.](http://www.alliedtelesis.com/documents/getting-started-alliedware-plus-feature-overview-and-configuration-guide)

**Syntax** show ip ospf database opaque-area [*<ip-address>*] [self-originate|*<advrouter>*]

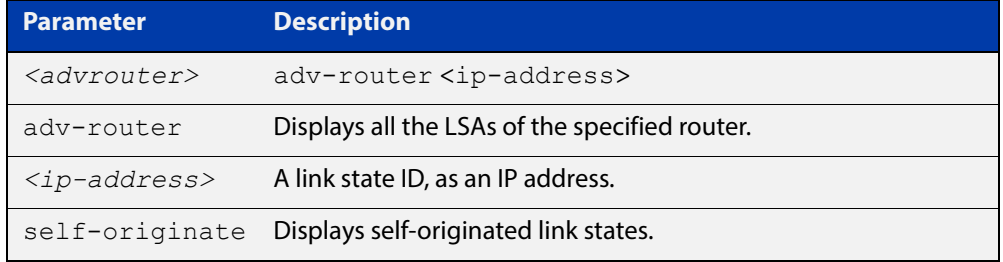

#### **Mode** User Exec and Privileged Exec

```
Examples awplus# show ip ospf database opaque-area 1.2.3.4 
          self-originate
          awplus# show ip ospf database opaque-area self-originate
          awplus# show ip ospf database opaque-area 1.2.3.4 adv-router 
          2.3.4.5
```
**Output** Figure 26-10: Example output from the **show ip ospf database opaque-area** command

```
 OSPF Router process 100 with ID (10.10.11.50)
               Area-Local Opaque-LSA (Area 0.0.0.0)
 LS age: 262
 Options: 0x2 (*|-|-|-|-|-|E|-)
 LS Type: Area-Local Opaque-LSA
 Link State ID: 10.0.25.176 (Area-Local Opaque-Type/ID)
 Opaque Type: 10
 Opaque ID: 6576
 Advertising Router: 10.10.11.50
 LS Seq Number: 80000001
 Checksum: 0xb413
 Length: 26
```
### **show ip ospf database opaque-as**

**Overview** Use this command to display information about the link-state type 11 LSAs. This type of link-state denotes that the LSA is flooded throughout the Autonomous System (AS).

> For information on filtering and saving command output, see the ["Getting Started](http://www.alliedtelesis.com/documents/getting-started-alliedware-plus-feature-overview-and-configuration-guide)  [with AlliedWare Plus" Feature Overview and Configuration Guide.](http://www.alliedtelesis.com/documents/getting-started-alliedware-plus-feature-overview-and-configuration-guide)

**Syntax** show ip ospf database opaque-as [*<ip-address>*] [self-originate|*<advrouter>*]

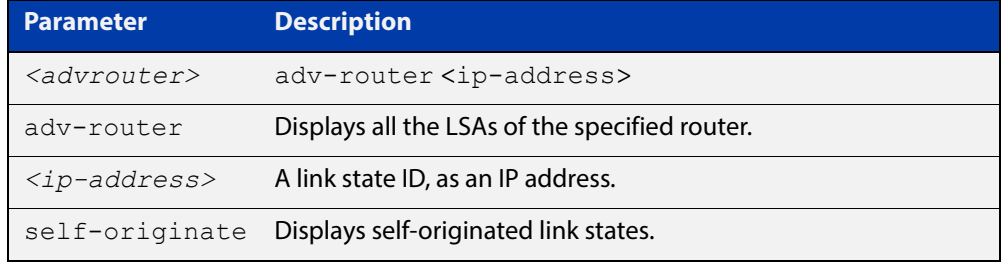

**Mode** User Exec and Privileged Exec

- **Examples** awplus# show ip ospf database opaque-as 1.2.3.4 self-originate awplus# show ip ospf database opaque-as self-originate awplus# show ip ospf database opaque-as 1.2.3.4 adv-router 2.3.4.5
	- **Output** Figure 26-11: Example output from the **show ip ospf database opaque-as** command

```
 OSPF Router process 100 with ID (10.10.11.50)
               AS-Global Opaque-LSA 
 LS age: 325
 Options: 0x2 (*|-|-|-|-|-|E|-)
 LS Type: AS-external Opaque-LSA
 Link State ID: 11.10.9.23 (AS-external Opaque-Type/ID)
 Opaque Type: 11
 Opaque ID: 657687
 Advertising Router: 10.10.11.50
 LS Seq Number: 80000001
 Checksum: 0xb018
 Length: 25
```
## **show ip ospf database opaque-link**

**Overview** Use this command to display information about the link-state type 9 LSAs. This type denotes a link-local scope. The LSAs are not flooded beyond the local network.

> For information on filtering and saving command output, see the ["Getting Started](http://www.alliedtelesis.com/documents/getting-started-alliedware-plus-feature-overview-and-configuration-guide)  [with AlliedWare Plus" Feature Overview and Configuration Guide.](http://www.alliedtelesis.com/documents/getting-started-alliedware-plus-feature-overview-and-configuration-guide)

**Syntax** show ip ospf database opaque-link [*<ip-address>*] [self-originate|*<advrouter>*]

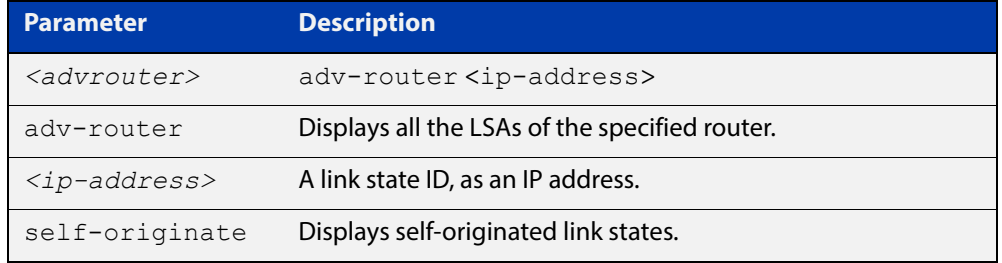

#### **Mode** User Exec and Privileged Exec

```
Examples awplus# show ip ospf database opaque-link 1.2.3.4 
          self-originate
          awplus# show ip ospf database opaque-link self-originate
          awplus# show ip ospf database opaque-link 1.2.3.4 adv-router 
          2.3.4.5
```
#### **Output** Figure 26-12: Example output from the **show ip ospf database opaque-link** command

```
 OSPF Router process 100 with ID (10.10.11.50)
               Link-Local Opaque-LSA (Link hme0:10.10.10.50)
 LS age: 276
 Options: 0x2 (*|-|-|-|-|-|E|-)
 LS Type: Link-Local Opaque-LSA
 Link State ID: 10.0.220.247 (Link-Local Opaque-Type/ID)
 Opaque Type: 10
 Opaque ID: 56567
 Advertising Router: 10.10.11.50
 LS Seq Number: 80000001
 Checksum: 0x744e
 Length: 26
               Link-Local Opaque-LSA (Link hme1:10.10.11.50)
```
## **show ip ospf database router**

**Overview** Use this command to display information only about the router LSAs.

For information on filtering and saving command output, see the ["Getting Started](http://www.alliedtelesis.com/documents/getting-started-alliedware-plus-feature-overview-and-configuration-guide)  [with AlliedWare Plus" Feature Overview and Configuration Guide.](http://www.alliedtelesis.com/documents/getting-started-alliedware-plus-feature-overview-and-configuration-guide)

```
Syntax show ip ospf database router [<adv-router-id>
       self-originate|<adv-router-id>]
```
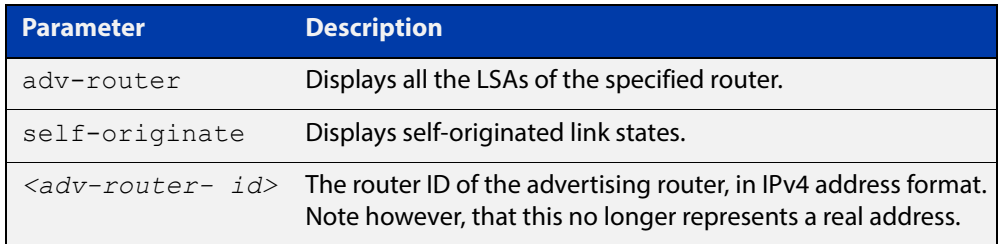

#### **Mode** User Exec and Privileged Exec

**Examples** awplus# show ip ospf database router 1.2.3.4 self-originate awplus# show ip ospf database router self-originate awplus# show ip ospf database router 1.2.3.4 adv-router 2.3.4.5

**Output** Figure 26-13: Example output from the **show ip ospf database router** command

```
 OSPF Router process 100 with ID (10.10.11.50)
               Router Link States (Area 0.0.0.0)
 LS age: 878
 Options: 0x2 (*|-|-|-|-|-|E|-)
 Flags: 0x3 : ABR ASBR
 LS Type: router-LSA
 Link State ID: 10.10.11.50 
 Advertising Router: 10.10.11.50
 LS Seq Number: 80000004
 Checksum: 0xe39e
 Length: 36
  Number of Links: 1
   Link connected to: Stub Network
    (Link ID) Network/subnet number: 10.10.10.0
    (Link Data) Network Mask: 255.255.255.0
    Number of TOS metrics: 0
      TOS 0 Metric: 10
```

```
 Router Link States (Area 0.0.0.1)
 LS age: 877
 Options: 0x2 (*|-|-|-|-|-|E|-)
 Flags: 0x3 : ABR ASBR
 LS Type: router-LSA
 Link State ID: 10.10.11.50 
 Advertising Router: 10.10.11.50
 LS Seq Number: 80000003
 Checksum: 0xee93
 Length: 36
 Number of Links: 1
  Link connected to: Stub Network
    (Link ID) Network/subnet number: 10.10.11.0
    (Link Data) Network Mask: 255.255.255.0
    Number of TOS metrics: 0
      TOS 0 Metric: 10
```
### **show ip ospf database summary**

#### **Overview** Use this command to display information about the summary LSAs.

For information on filtering and saving command output, see the ["Getting Started](http://www.alliedtelesis.com/documents/getting-started-alliedware-plus-feature-overview-and-configuration-guide)  [with AlliedWare Plus" Feature Overview and Configuration Guide.](http://www.alliedtelesis.com/documents/getting-started-alliedware-plus-feature-overview-and-configuration-guide)

```
Syntax show ip ospf database summary [<ip-address>] 
       [self-originate|<advrouter>]
```
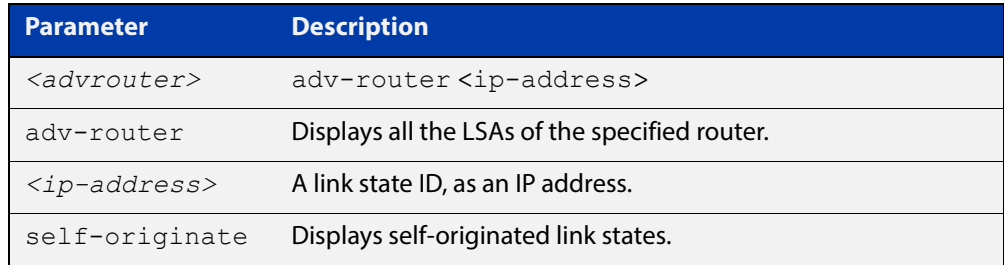

#### **Mode** User Exec and Privileged Exec

- **Examples** awplus# show ip ospf database summary 1.2.3.4 self-originate awplus# show ip ospf database summary self-originate awplus# show ip ospf database summary 1.2.3.4 adv-router 2.3.4.5
	- **Output** Figure 26-14: Example output from the **show ip ospf database summary** command

```
 OSPF Router process 100 with ID (10.10.11.50)
               Summary Link States (Area 0.0.0.0)
               Summary Link States (Area 0.0.0.1)
 LS age: 1124
 Options: 0x2 (*|-|-|-|-|-|E|-)
 LS Type: summary-LSA
 Link State ID: 10.10.10.0 (summary Network Number)
 Advertising Router: 10.10.11.50
 LS Seq Number: 80000001
 Checksum: 0x41a2
 Length: 28
 Network Mask: /24
      TOS: 0 Metric: 10
```
#### Figure 26-15: Example output from the **show ip ospf database summary self-originate** command

```
 OSPF Router process 100 with ID (10.10.11.50)
                 Summary Link States (Area 0.0.0.0)
  LS age: 1061
  Options: 0x2 (*|-|-|-|-|-|E|-)
  LS Type: summary-LSA
  Link State ID: 10.10.11.0 (summary Network Number)
  Advertising Router: 10.10.11.50
  LS Seq Number: 80000001
  Checksum: 0x36ac
  Length: 28
  Network Mask: /24
         TOS: 0 Metric: 10
                 Summary Link States (Area 0.0.0.1)
  LS age: 1061
  Options: 0x2 (*|-|-|-|-|-|E|-)
LS Type: summary-LSA
  Link State ID: 10.10.11.0 (summary Network Number)
  Advertising Router: 10.10.11.50
  LS Seq Number: 80000001
  Checksum: 0x36ac
  Length: 28
  Network Mask: /24
        TOS: 0 Metric: 10
                 Summary Link States (Area 0.0.0.1)
  LS age: 1061
  Options: 0x2 (*|-|-|-|-|-|E|-)
  LS Type: summary-LSA
  Link State ID: 10.10.10.0 (summary Network Number)
  Advertising Router: 10.10.11.50
  LS Seq Number: 80000001
  Checksum: 0x41a2
  Length: 28
  Network Mask: /24
        TOS: 0 Metric: 10
```
#### Figure 26-16: Example output from the **show ip ospf database summary adv-router <**ip-address> command

```
 OSPF Router process 100 with ID (10.10.11.50)
                 Summary Link States (Area 0.0.0.0)
   LS age: 989
   Options: 0x2 (*|-|-|-|-|-|E|-)
   LS Type: summary-LSA
  Link State ID: 10.10.11.0 (summary Network Number)
  Advertising Router: 10.10.11.50
  LS Seq Number: 80000001
  Checksum: 0x36ac
  Length: 28
   Network Mask: /24
         TOS: 0 Metric: 10
                Summary Link States (Area 0.0.0.1)
  LS age: 989
  Options: 0x2 (*|-|-|-|-|-|E|-)
LS Type: summary-LSA
  Link State ID: 10.10.11.0 (summary Network Number)
  Advertising Router: 10.10.11.50
   LS Seq Number: 80000001
  Checksum: 0x36ac
   Length: 28
   Network Mask: /24
        TOS: 0 Metric: 10
```
## **show ip ospf interface**

**Overview** Use this command to display interface information for OSPF.

For information on filtering and saving command output, see the ["Getting Started](http://www.alliedtelesis.com/documents/getting-started-alliedware-plus-feature-overview-and-configuration-guide)  [with AlliedWare Plus" Feature Overview and Configuration Guide.](http://www.alliedtelesis.com/documents/getting-started-alliedware-plus-feature-overview-and-configuration-guide)

**Syntax** show ip ospf interface [<*interface-name*>]

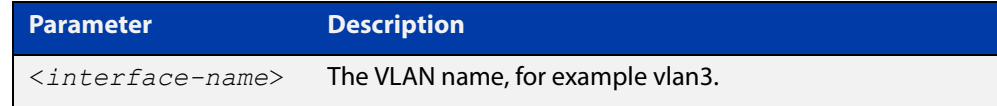

**Mode** User Exec and Privileged Exec

**Examples** awplus# show ip ospf interface vlan2

**Output** Figure 26-17: Example output from the **show ip ospf interface** command

```
vlan2 is up, line protocol is up
   Internet Address 1.1.1.1/24, Area 0.0.0.0, MTU 1500
   Process ID 0, Router ID 33.33.33.33, Network Type BROADCAST, Cost: 10
  Transmit Delay is 1 sec, State Waiting, Priority 1, TE Metric 0
  No designated router on this network
  No backup designated router on this network
  Timer intervals configured, Hello 10, Dead 40, Wait 40, Retransmit 5
    Hello due in 00:00:02
  Neighbor Count is 0, Adjacent neighbor count is 0
  Crypt Sequence Number is 1106347721
  Hello received 0 sent 1, DD received 0 sent 0
  LS-Req received 0 sent 0, LS-Upd received 0 sent 0
   LS-Ack received 0 sent 0, Discarded 0
```
## **show ip ospf neighbor**

**Overview** Use this command to display information on OSPF neighbors. Include the **ospf-id** parameter with this command to display information about specified instances.

> For information on filtering and saving command output, see the ["Getting Started](http://www.alliedtelesis.com/documents/getting-started-alliedware-plus-feature-overview-and-configuration-guide)  [with AlliedWare Plus" Feature Overview and Configuration Guide.](http://www.alliedtelesis.com/documents/getting-started-alliedware-plus-feature-overview-and-configuration-guide)

**Syntax** show ip ospf [*<ospf-id>*] neighbor *<neighbor-ip-addr>* [detail] show ip ospf [*<ospf-id>*] neighbor detail [all] show ip ospf [*<ospf-id>*] neighbor [all] show ip ospf [*<ospf-id>*] neighbor interface <*ip-addr*>

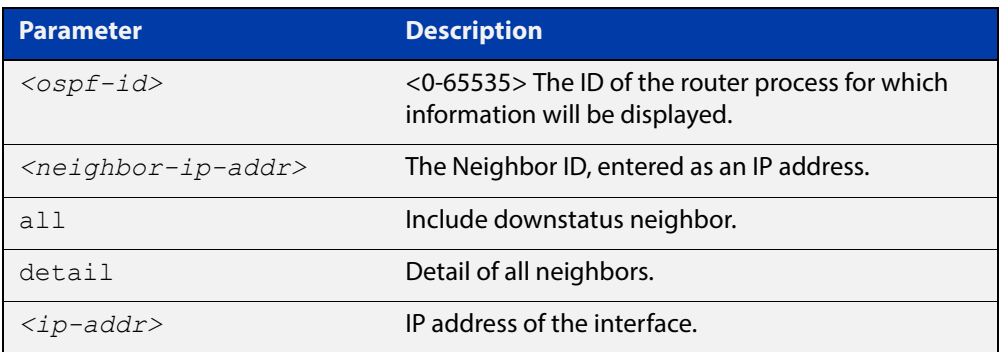

#### **Mode** User Exec and Privileged Exec

**Examples** awplus# show ip ospf neighbor detail awplus# show ip ospf neighbor 1.2.3.4 awplus# show ip ospf neighbor interface 10.10.10.50 detail all

**Output** Note that before a device enters OSPF Graceful Restart it first informs its OSPF neighbors. In the **show** output, the **\*** symbol beside the **Dead Time** parameter indicates that the device has been notified of a neighbor entering the graceful restart state, as shown in the figures below.

Figure 26-18: Example output from the **show ip ospf neighbor** command

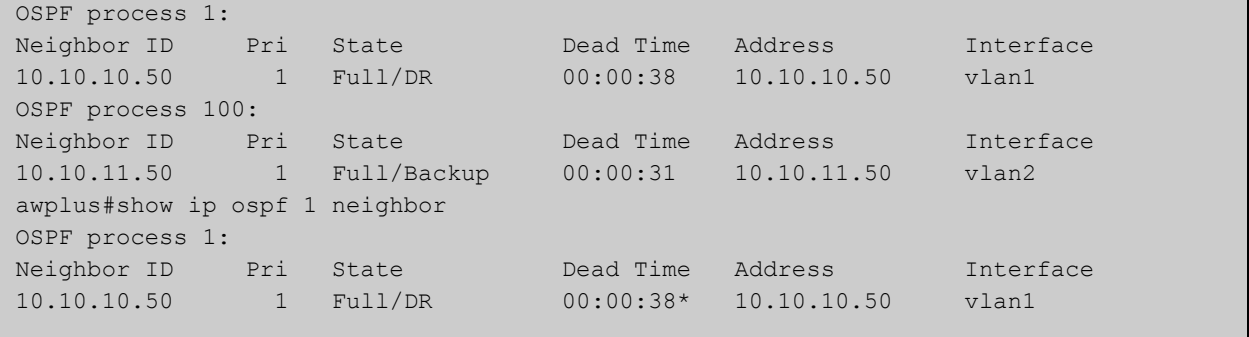

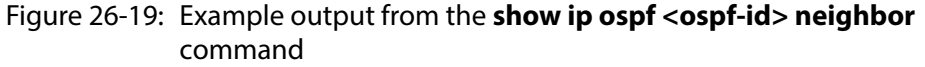

| OSPF process 100: |  |                                                |                   |  |           |  |  |
|-------------------|--|------------------------------------------------|-------------------|--|-----------|--|--|
| Neighbor ID       |  | Pri State                                      | Dead Time Address |  | Interface |  |  |
| 192.168.0.3       |  | 50 $2-Way/DROther$ $00:01:59*$ $192.168.200.3$ |                   |  | vlan200   |  |  |

Figure 26-20: Example output from the **show ip ospf neighbor detail** command

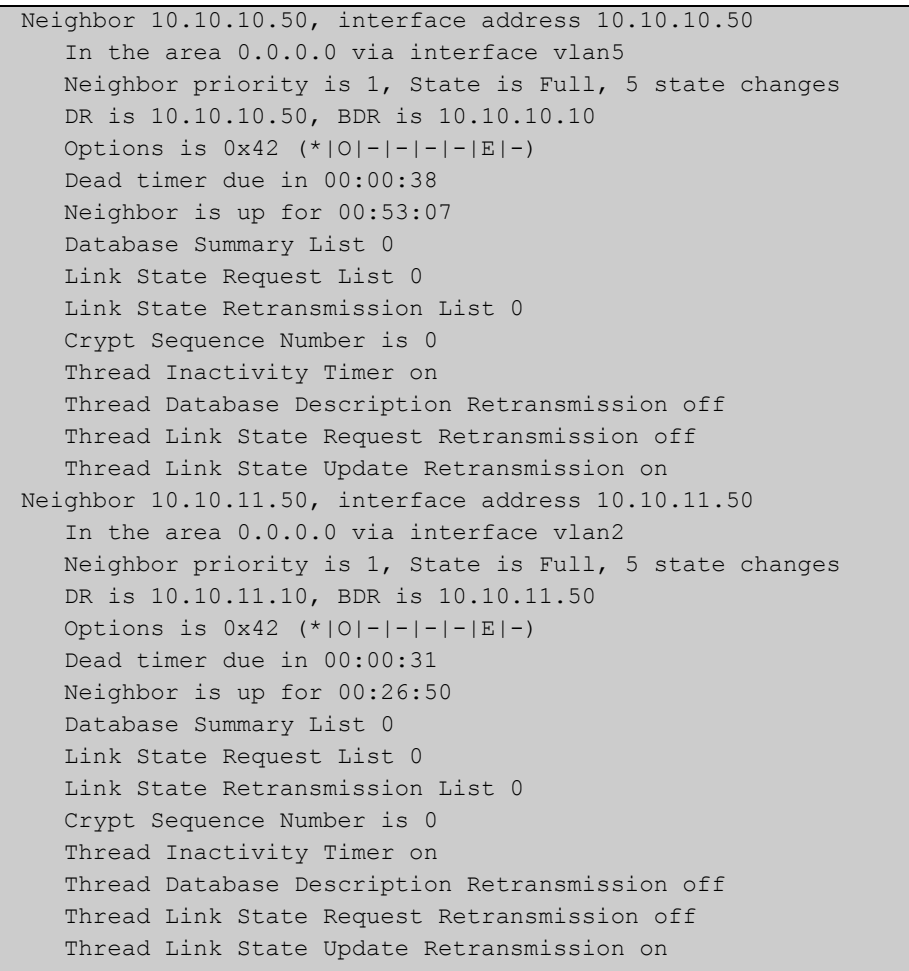

## **show ip ospf route**

**Overview** Use this command to display the OSPF routing table. Include the process ID parameter with this command to display the OSPF routing table for specified instances.

> For information on filtering and saving command output, see the ["Getting Started](http://www.alliedtelesis.com/documents/getting-started-alliedware-plus-feature-overview-and-configuration-guide)  [with AlliedWare Plus" Feature Overview and Configuration Guide.](http://www.alliedtelesis.com/documents/getting-started-alliedware-plus-feature-overview-and-configuration-guide)

**Syntax** show ip ospf [<ospf-id>] route

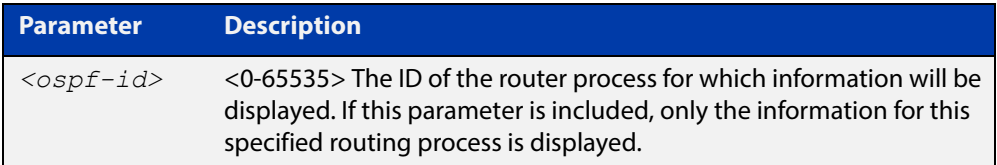

**Mode** User Exec and Privileged Exec

**Examples** To display the OSPF routing table, use the command:

awplus# show ip ospf route

**Output** Figure 26-21: Example output from the **show ip ospf route** command for a specific process

```
OSPF process 1:
Codes: C - connected, D - Discard, O - OSPF, IA - OSPF inter area
        N1 - OSPF NSSA external type 1, N2 - OSPF NSSA external type 2
        E1 - OSPF external type 1, E2 - OSPF external type 2
O 10.10.0.0/24 [10] is directly connected, vlan1, Area 0.0.0.0
O 10.10.11.0/24 [10] is directly connected, vlan2, Area 0.0.0.0
O 10.10.11.100/32 [10] is directly connected, lo, Area 0.0.0.0
E2 10.15.0.0/24 [10/50] via 10.10.0.1, vlan1
IA 172.16.10.0/24 [30] via 10.10.11.50, vlan2, Area 0.0.0.0
E2 192.168.0.0/16 [10/20] via 10.10.11.50, vlan2
```
## **show ip ospf virtual-links**

**Overview** Use this command to display virtual link information. For information on filtering and saving command output, see the ["Getting Started](http://www.alliedtelesis.com/documents/getting-started-alliedware-plus-feature-overview-and-configuration-guide)  [with AlliedWare Plus" Feature Overview and Configuration Guide.](http://www.alliedtelesis.com/documents/getting-started-alliedware-plus-feature-overview-and-configuration-guide) **Syntax** show ip ospf virtual-links **Mode** User Exec and Privileged Exec **Examples** To display virtual link information, use the command: awplus# show ip ospf virtual-links

**Output** Figure 26-22: Example output from the **show ip ospf virtual-links** command

```
Virtual Link VLINK0 to router 10.10.0.9 is up
  Transit area 0.0.0.1 via interface vlan5
  Transmit Delay is 1 sec, State Point-To-Point,
  Timer intervals configured, Hello 10, Dead 40, Wait 40, 
Retransmit 5
     Hello due in 00:00:02
     Adjacency state Full
Virtual Link VLINK1 to router 10.10.0.123 is down
  Transit area 0.0.0.1 via interface *
  Transmit Delay is 1 sec, State Down,
  Timer intervals configured, Hello 10, Dead 40, Wait 40, 
Retransmit 5
     Hello due in inactive
     Adjacency state Down
```
## **show ip protocols ospf**

**Overview** Use this command to display OSPF process parameters and statistics. For information on filtering and saving command output, see the ["Getting Started](http://www.alliedtelesis.com/documents/getting-started-alliedware-plus-feature-overview-and-configuration-guide)  [with AlliedWare Plus" Feature Overview and Configuration Guide.](http://www.alliedtelesis.com/documents/getting-started-alliedware-plus-feature-overview-and-configuration-guide) **Syntax** show ip protocols ospf **Mode** User Exec and Privileged Exec **Examples** To display OSPF process parameters and statistics, use the command: awplus# show ip protocols ospf

**Output** Figure 26-23: Example output from the **show ip protocols ospf** command

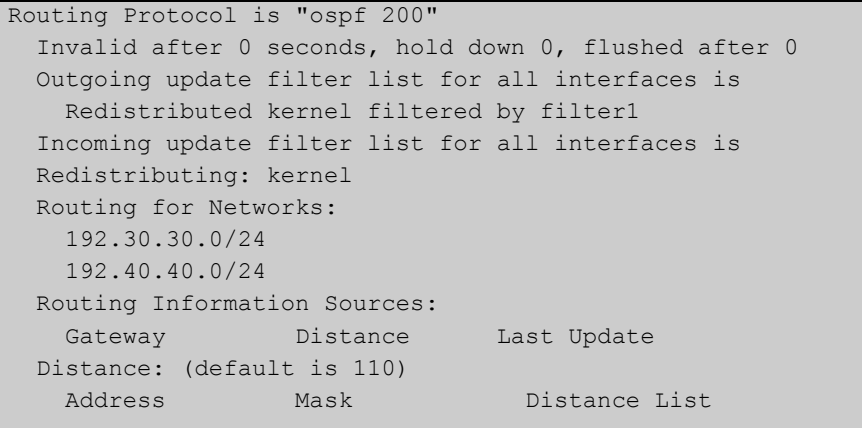

### **summary-address**

**Overview** Use this command to summarize, or possibly suppress, external routes that have the specified address range.

> Use the **no** variant of this command to stop summarizing, or suppressing, external routes that have the specified address range.

**Syntax** summary-address *<ip-addr/prefix-length>* [not-advertise] [tag <0-*4294967295*>]

> no summary-address *<ip-addr/prefix-length>* [not-advertise] [tag <*0-4294967295*>]

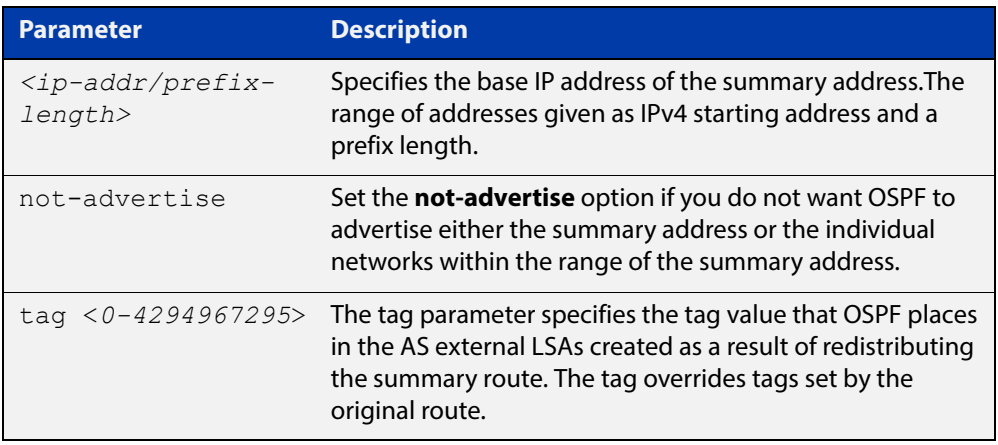

- **Default** The default tag value for a summary address is 0.
	- **Mode** Router Configuration
- **Usage** An address range is a pairing of an address and a mask that is almost the same as IP network number. For example, if the specified address range is 192.168.0.0/255.255.240.0, it matches: 192.168.1.0/24, 192.168.4.0/22, 192.168.8.128/25 and so on.

Redistributing routes from other protocols into OSPF requires the router to advertise each route individually in an external LSA. Use the **summary address** command to advertise one summary route for all redistributed routes covered by a specified network address and mask. This helps decrease the size of the OSPF link state database.

Ensure OSPF routes exist in the summary address range for advertisement before using this command.

**Example** The following example uses the **summary-address** command to aggregate external LSAs that match the network 172.16.0.0/16 and assign a Tag value of 3.

> awplus# configure terminal awplus(config)# router ospf 100 awplus(config-router)# summary-address 172.16.0.0/16 tag 3

## <span id="page-1069-0"></span>**timers spf exp**

**Overview** Use this command to adjust route calculation timers using exponential back-off delays.

> Use **no** form of this command to return to the default exponential back-off timer values.

**Syntax** timers spf exp <*min-holdtime*> <*max-holdtime*>

no timers spf exp

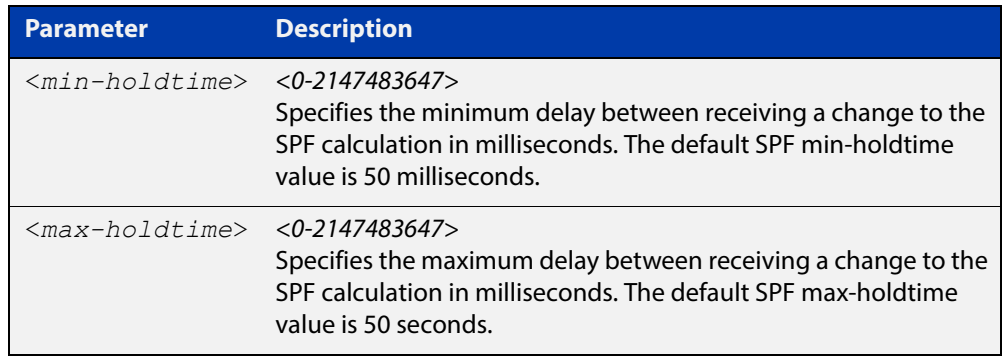

- **Mode** Router Configuration
- **Default** The default SPF min-holdtime is 50 milliseconds. The default SPF max-holdtime is 40 seconds.
- **Usage** This command configures the minimum and maximum delay time between the receipt of a topology change and the calculation of the Shortest Path First (SPF).
- **Examples** To set the minimum delay time to 5 milliseconds and maximum delay time to 10 milliseconds, use the commands:

awplus# configure terminal awplus(config)# router ospf 100 awplus(config-router)# timers spf exp 5 10

To reset the minimum and maximum delay times to the default values, use the commands:

awplus# configure terminal awplus(config)# router ospf 100 awplus(config-router)# no timers spf exp

**Related Commands** [timers spf exp](#page-1069-0)

## **undebug ospf events**

**Overview** This command applies the functionality of the no [debug ospf events command](#page-990-0).

## **undebug ospf ifsm**

**Overview** This command applies the functionality of the no [debug ospf ifsm command](#page-991-0).

## **undebug ospf lsa**

**Overview** This command applies the functionality of the no debug ospf Isa command.

## **undebug ospf nfsm**

**Overview** This command applies the functionality of the no [debug ospf nfsm command.](#page-993-0)

## **undebug ospf nsm**

**Overview** This command applies the functionality of the no [debug ospf nsm command.](#page-994-0)

## **undebug ospf packet**

**Overview** This command applies the functionality of the no [debug ospf packet command.](#page-995-0)

## **undebug ospf route**

**Overview** This command applies the functionality of the no [debug ospf route command.](#page-996-0)

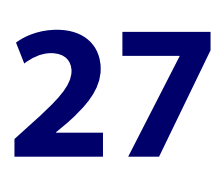

# **OSPFv3 for IPv6 Commands**

## **Introduction**

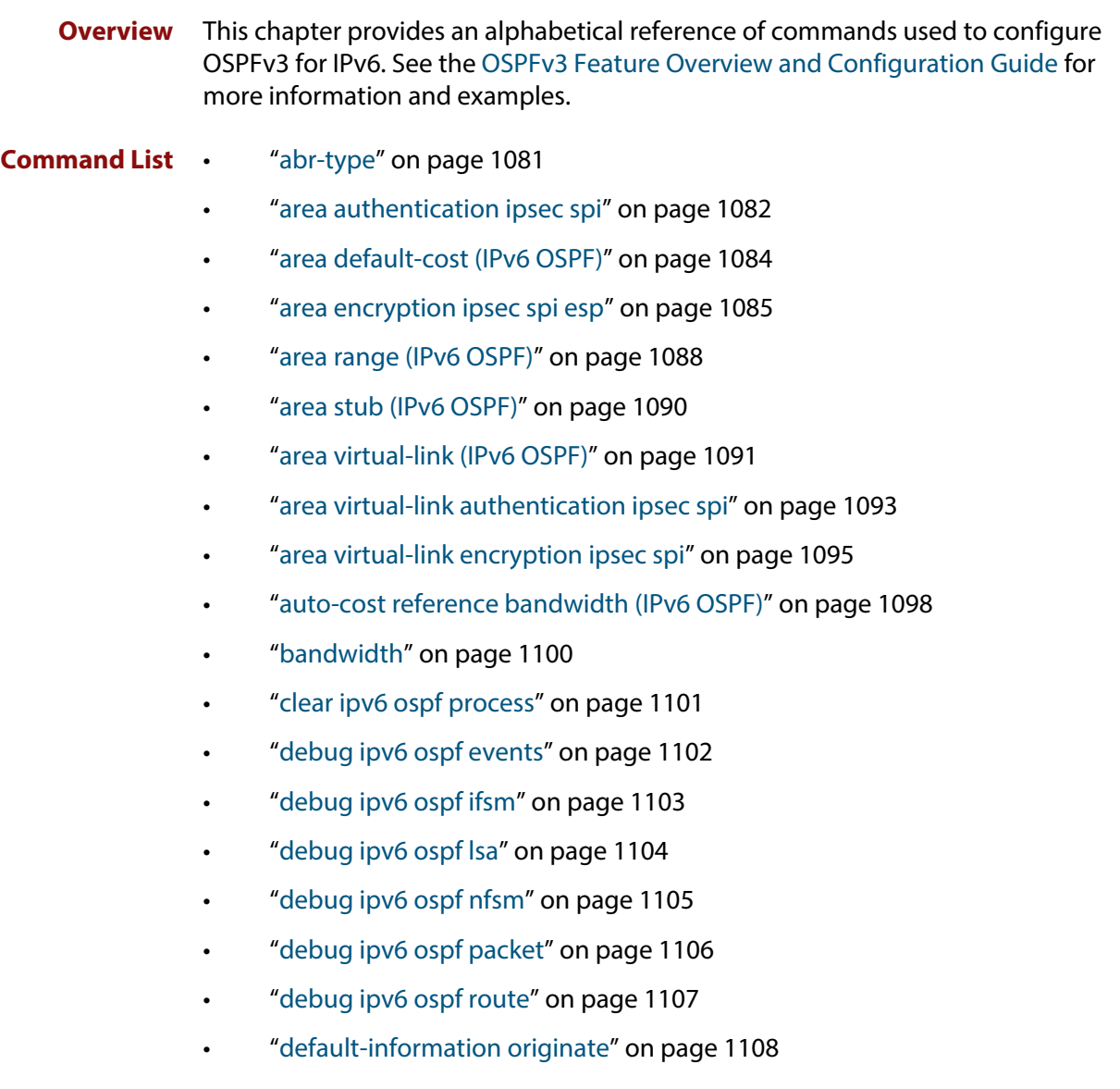

- • ["default-metric \(IPv6 OSPF\)" on page 1109](#page-1108-0)
- • ["distance \(IPv6 OSPF\)" on page 1110](#page-1109-0)
- • ["distribute-list \(IPv6 OSPF\)" on page 1112](#page-1111-0)
- • ["ipv6 ospf authentication spi" on page 1114](#page-1113-0)
- • ["ipv6 ospf cost" on page 1116](#page-1115-0)
- • ["ipv6 ospf dead-interval" on page 1117](#page-1116-0)
- • ["ipv6 ospf display route single-line" on page 1118](#page-1117-0)
- • ["ipv6 ospf encryption spi esp" on page 1119](#page-1118-0)
- • ["ipv6 ospf hello-interval" on page 1122](#page-1121-0)
- • ["ipv6 ospf neighbor" on page 1123](#page-1122-0)
- • ["ipv6 ospf network" on page 1125](#page-1124-0)
- • ["ipv6 ospf priority" on page 1126](#page-1125-0)
- • ["ipv6 ospf retransmit-interval" on page 1127](#page-1126-0)
- • ["ipv6 ospf transmit-delay" on page 1128](#page-1127-0)
- • ["ipv6 router ospf area" on page 1129](#page-1128-0)
- • ["max-concurrent-dd \(IPv6 OSPF\)" on page 1131](#page-1130-0)
- • ["passive-interface \(IPv6 OSPF\)" on page 1132](#page-1131-0)
- • ["redistribute \(IPv6 OSPF\)" on page 1133](#page-1132-0)
- • ["restart ipv6 ospf graceful" on page 1135](#page-1134-0)
- • ["router ipv6 ospf" on page 1136](#page-1135-0)
- • ["router-id \(IPv6 OSPF\)" on page 1137](#page-1136-0)
- • ["show debugging ipv6 ospf" on page 1138](#page-1137-0)
- • ["show ipv6 ospf" on page 1139](#page-1138-0)
- • ["show ipv6 ospf database" on page 1141](#page-1140-0)
- • ["show ipv6 ospf database external" on page 1143](#page-1142-0)
- • ["show ipv6 ospf database grace" on page 1144](#page-1143-0)
- • ["show ipv6 ospf database inter-prefix" on page 1145](#page-1144-0)
- • ["show ipv6 ospf database inter-router" on page 1146](#page-1145-0)
- • ["show ipv6 ospf database intra-prefix" on page 1147](#page-1146-0)
- • ["show ipv6 ospf database link" on page 1148](#page-1147-0)
- • ["show ipv6 ospf database network" on page 1149](#page-1148-0)
- • ["show ipv6 ospf database router" on page 1151](#page-1150-0)
- • ["show ipv6 ospf interface" on page 1156](#page-1155-0)
- • ["show ipv6 ospf neighbor" on page 1158](#page-1157-0)
- • ["show ipv6 ospf route" on page 1160](#page-1159-0)
- • ["show ipv6 ospf virtual-links" on page 1162](#page-1161-0)
- • ["summary-address \(IPv6 OSPF\)" on page 1163](#page-1162-0)
- • ["timers spf \(IPv6 OSPF\) \(deprecated\)" on page 1165](#page-1164-0)
- • ["timers spf exp \(IPv6 OSPF\)" on page 1166](#page-1165-0)
- • ["undebug ipv6 ospf events" on page 1167](#page-1166-0)
- • ["undebug ipv6 ospf ifsm" on page 1168](#page-1167-0)
- • ["undebug ipv6 ospf lsa" on page 1169](#page-1168-0)
- • ["undebug ipv6 ospf nfsm" on page 1170](#page-1169-0)
- • ["undebug ipv6 ospf packet" on page 1171](#page-1170-0)
- • ["undebug ipv6 ospf route" on page 1172](#page-1171-0)
## **abr-type**

**Overview** Use this command to set an OSPF Area Border Router (ABR) type.

Use the **no** variant of this command to revert the ABR type to the default setting (Cisco).

**Syntax** abr-type {cisco|ibm|standard}

no abr-type {cisco|ibm|standard}

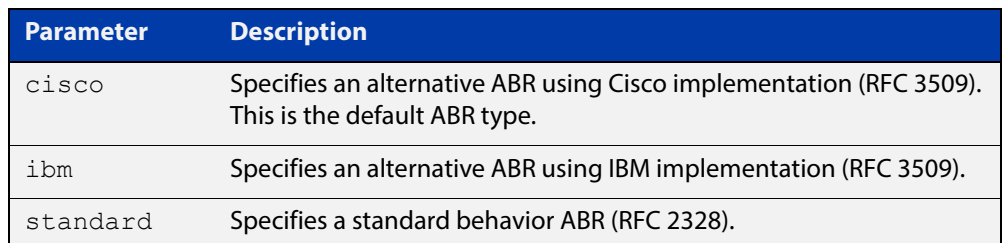

### **Default** ABR type cisco

**Mode** Router Configuration

**Usage** Specifying the ABR type allows better interoperation between different implementations. This command is specially useful in a multi-vendor environment. The different ABR types are:

- Cisco ABR Type: By this definition, a router is considered an ABR if it has more than one area actively attached and one of them is the backbone area.
- IBM ABR Type: By this definition, a router is considered an ABR if it has more than one area actively attached and the backbone area is configured. In this case the configured backbone need not be actively connected.
- Standard ABR Type: By this definition, a router is considered an ABR if it has more than one area actively attached to it.

**Example** awplus# configure terminal awplus(config)# router ipv6 ospf 100 awplus(config-router)# abr-type ibm

### <span id="page-1081-0"></span>**area authentication ipsec spi**

**Overview** Use this command in Router Configuration mode to enable either MD5 (Message-Digest 5) or SHA1 (Secure Hash Algorithm 1) authentication for a specified OSPF area.

> Use the **no** variant of this command in Router Configuration mode to disable the authentication configured for a specified OSPF area.

**Syntax** area <*area-id*> authentication ipsec spi <*256-4294967295*> {md5 <*MD5-key*>|sha1 <*SHA1-key*>}

no area <*area-id*> authentication ipsec spi <*256-4294967295*>

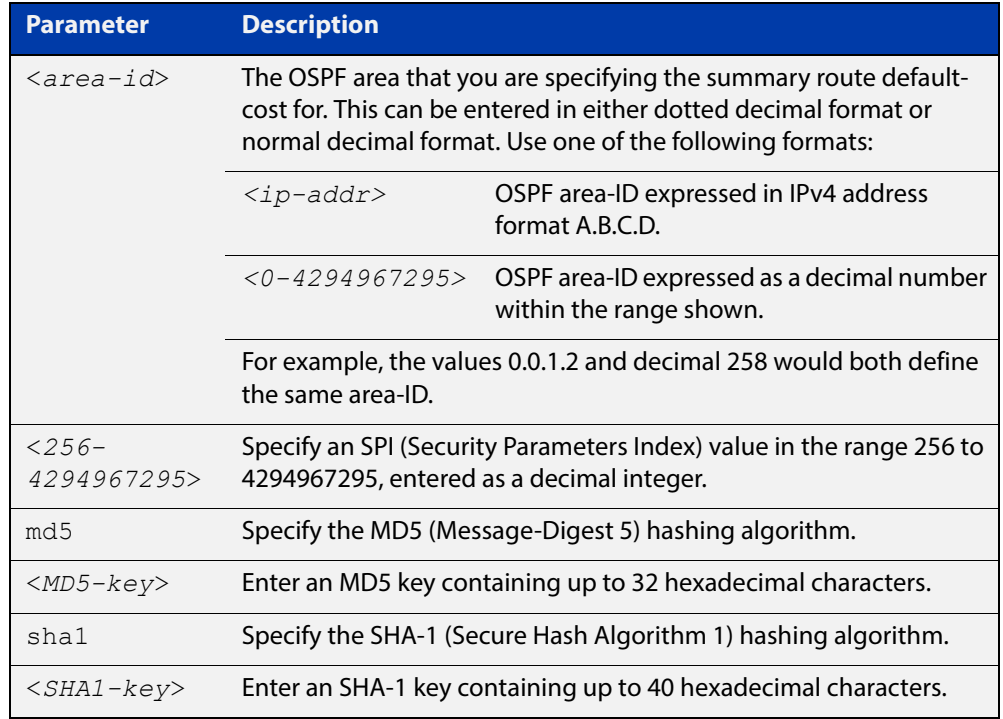

#### **Mode** Router Configuration

**Usage** Use this command on an OSPFv3 area, use the [area virtual-link authentication](#page-1092-0)  [ipsec spi](#page-1092-0) command on an OSPFv3 area virtual link. Configure the same SPI (Security Parameters Index) value on all interfaces that connect to the same link. SPI values are used by link interfaces. Use a different SPI value for a different link interface when using OSPFv3 with link interfaces.

> Use the **sha1** keyword to choose SHA-1 authentication instead of entering the **md5** keyword to use MD5 authentication. The SHA-1 algorithm is more secure than the MD5 algorithm. SHA-1 uses a 40 hexadecimal character key instead of a 32 hexadecimal character key as used for MD5 authentication.

> See the [OSPFv3 Feature Overview and Configuration Guide](http://www.alliedtelesis.com/documents/how-configure-some-basic-ospf-routing-scenarios) for more information and examples.

**NOTE:** You can configure an authentication security policy (SPI) on an OSPFv3 area with this command, or on a VLAN interface with the [ipv6 ospf authentication spi](#page-1113-0) command.

When you configure authentication for an area, the security policy is applied to all VLAN interfaces in the area. However, Allied Telesis recommends a different authentication security policy is applied to each interface for higher security.

If you apply the *ipv6 ospf authentication null* command this affects authentication configured on both the VLAN interface and the OSPFv3 area.

This is due to OSPFv3 hello messages ingressing VLAN interfaces, which are part of area authentication, not being authenticated. So neighbors time out.

### **Example** To enable MD5 authentication with a 32 hexadecimal character key for OPSPF area 1, use the commands:

awplus# configure terminal

awplus(config)# router ipv6 ospf

awplus(config-router)# area 1 authentication ipsec spi 1000 md5 1234567890ABCDEF1234567890ABCDEF

To enable SHA-1 authentication with a 40 hexadecimal character key for OPSPF area 1, use the commands:

awplus# configure terminal

awplus(config)# router ipv6 ospf

awplus(config-router)# area 1 authentication ipsec spi 1000 sha1 1234567890ABCDEF1234567890ABCDEF12345678

To disable authentication for OPSPF area 1, use the commands:

awplus# configure terminal awplus(config)# router ipv6 ospf awplus(config-router)# no area 1 authentication ipsec spi 1000

#### **Related**  [area encryption ipsec spi esp](#page-1084-0)

**Commands**

[area virtual-link authentication ipsec spi](#page-1092-0)

[area virtual-link encryption ipsec spi](#page-1094-0)

[ipv6 ospf authentication spi](#page-1113-0)

[ipv6 ospf encryption spi esp](#page-1118-0)

[show ipv6 ospf](#page-1138-0)

### <span id="page-1083-0"></span>**area default-cost (IPv6 OSPF)**

**Overview** This command specifies a cost for the default summary route sent into a stub area. The **no** variant of this command removes the assigned default-route cost.

**Syntax** area <*area-id*> default-cost <*0-16777215*>

no area <*area-id*> default-cost

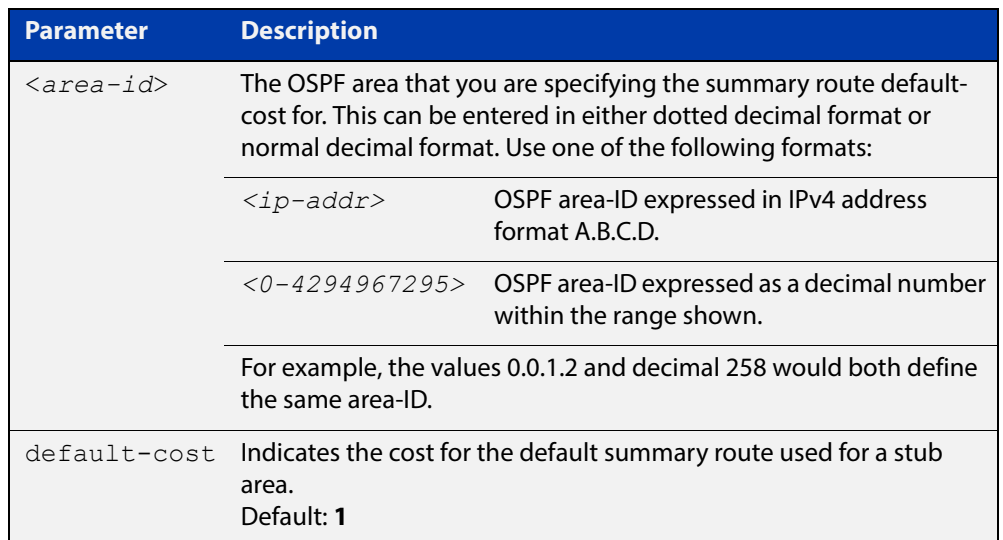

#### **Mode** Router Configuration

**Usage** The default-cost option provides the metric for the summary default route, generated by the area border router, into the stub area. Use this option only on an area border router that is attached to the stub area.

**Example** To set the default cost to 10 in area 1 for the OSPF process P2, use the commands:

awplus# configure terminal awplus(config)# router ipv6 ospf P2 awplus(config-router)# area 1 default-cost 10

**Related Commands** [area stub \(IPv6 OSPF\)](#page-1089-0)

### <span id="page-1084-0"></span>**area encryption ipsec spi esp**

**Overview** Use this command in Router Configuration mode to enable either AES-CBC (Advanced Encryption Standard-Cipher Block Chaining) or 3DES (Triple Data Encryption Standard) ESP (Encapsulating Security Payload) encryption for a specified OSPF area.

> Use the **no** variant of this command in Router Configuration mode to disable the encryption configured for a specified OSPF area.

**Syntax** area <*area-id*> encryption ipsec spi <*256-4294967295*> esp {aes-cbc <*AES-CBC-key*>|3des <*3DES-key*>|null}{md5 <*MD5-key*>|sha1 <*SHA1-key*>}

no area <*area-id*> encryption ipsec spi <*256-4294967295*>

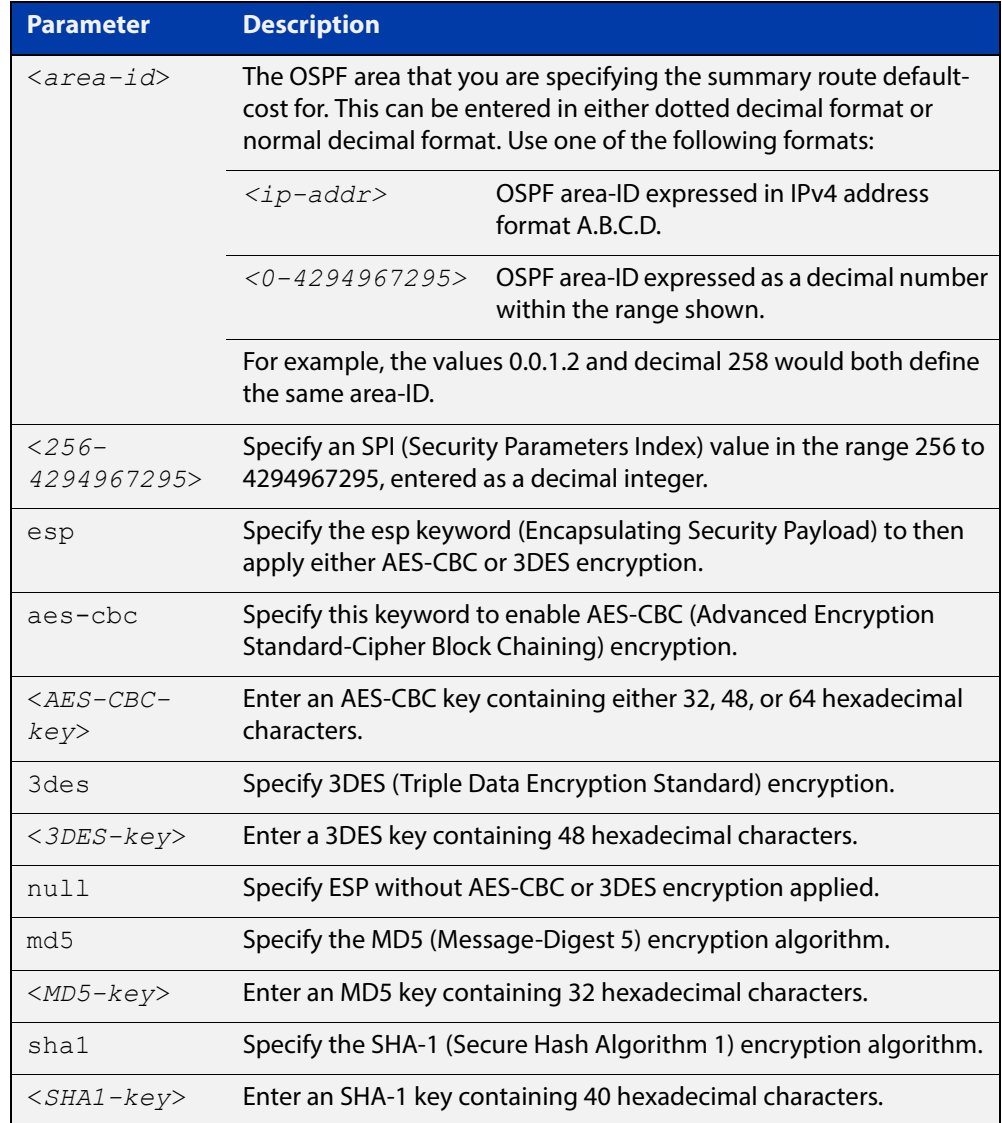

### **Mode** Router Configuration

#### **Usage** When you issue this command, authentication and encryption are both enabled.

Use this command on an OSPFv3 area, use the [area virtual-link encryption ipsec spi](#page-1094-0) command on an OSPFv3 area virtual link. Configure the same SPI (Security Parameters Index) value on all interfaces that connect to the same link. SPI values are used by link interfaces. Use a different SPI value for a different link interface when using OSPFv3 with link interfaces.

Security is achieved using the IPv6 ESP extension header. The IPv6 ESP extension header is used to provide confidentiality, integrity, authentication, and confidentiality. Authentication fields are removed from OSPF for IPv6 packet headers, so applying IPv6 ESP extension headers are required for integrity, authentication, and confidentiality.

Use the **sha1** keyword to choose SHA-1 authentication instead of entering the **md5** keyword to use MD5 authentication. The SHA-1 algorithm is more secure than the MD5 algorithm. SHA-1 uses a 40 hexadecimal character key instead of a 32 hexadecimal character key as used for MD5 authentication.

See the [OSPFv3 Feature Overview and Configuration Guide](http://www.alliedtelesis.com/documents/how-configure-some-basic-ospf-routing-scenarios) for more information and examples.

**NOTE:** You can configure an encryption security policy (SPI) on an OSPFv3 area with this command, or on a VLAN interface with the [ipv6 ospf encryption spi esp](#page-1118-0) command.

When you configure encryption for an area, the security policy is applied to all VLAN interfaces in the area. However, Allied Telesis recommends a different encryption security policy is applied to each interface for higher security.

If you apply the *ipv6 ospf encryption null* command this affects encryption configured on both the VLAN interface and the OSPFv3 area.

This is due to OSPFv3 hello messages ingressing VLAN interfaces, which are part of area encryption, not being being encrypted. So neighbors time out.

**Example** To enable ESP encryption, but not apply an AES-CBC key or an 3DES key, and MD5 authentication with a 32 hexadecimal character key for OPSPF area 1, use the commands:

awplus# configure terminal

awplus(config)# router ipv6 ospf

awplus(config-router)# area 1 encryption ipsec spi 1000 esp null md5 1234567890ABCDEF1234567890ABCDEF

To enable ESP encryption, but not apply an AES-CBC key or an 3DES key, and SHA-1 authentication with a 40 hexadecimal character key for OPSPF area 1, use the commands:

awplus# configure terminal awplus(config)# router ipv6 ospf awplus(config-router)# area 1 encryption ipsec spi 1000 esp null sha1 1234567890ABCDEF1234567890ABCDEF12345678

To enable ESP encryption with a 48 hexadecimal character 3DES key and a 32 hexadecimal character MD5 authentication for OPSPF area 1, use the commands:

```
awplus# configure terminal
```
awplus(config)# router ipv6 ospf

awplus(config-router)# area 1 encryption ipsec spi 1000 esp 3des 1234567890ABCDEF1234567890ABCDEF1234567890ABCDEF md5 1234567890ABCDEF1234567890ABCDEF

To enable ESP encryption with a 32 hexadecimal character AES-CBC key, and a 40 hexadecimal character SHA-1 authentication key for OPSPF area 1, use the commands:

awplus# configure terminal

awplus(config)# router ipv6 ospf

awplus(config-router)# area 1 encryption ipsec spi 1000 esp aes-cbc 1234567890ABCDEF1234567890ABCDEF sha1 1234567890ABCDEF1234567890ABCDEF12345678

To disable ESP encryption for OPSPF area 1, use the commands:

awplus# configure terminal awplus(config)# router ipv6 ospf awplus(config-router)# no area 1 encryption ipsec spi 1000

**Related Commands**

[area authentication ipsec spi](#page-1081-0)

[area virtual-link authentication ipsec spi](#page-1092-0)

[area virtual-link encryption ipsec spi](#page-1094-0)

[ipv6 ospf authentication spi](#page-1113-0)

[ipv6 ospf encryption spi esp](#page-1118-0)

[show ipv6 ospf](#page-1138-0)

### **area range (IPv6 OSPF)**

### **Overview** Use this command to summarize OSPFv3 routes at an area boundary, configuring an IPv6 address range which consolidates OSPFv3 routes. By default, this feature is not enabled.

A summary route created by this command is then advertised to other areas by the Area Border Routers (ABRs). In this way, routing information is condensed at area boundaries and outside the area so that routes are exchanged between areas in an efficient manner.

If the network numbers in an area are arranged into sets of contiguous routes, the ABRs can be configured to advertise a summary route that covers all the individual networks within the area that fall into the specified range.

The **no** variant of this command disables this function and restores default behavior.

```
Syntax area <area-id> range <ipv6address/prefix-length> 
       [advertise|not-advertise]
```
no area <*area-id*> range <*ipv6address/prefix-length*>

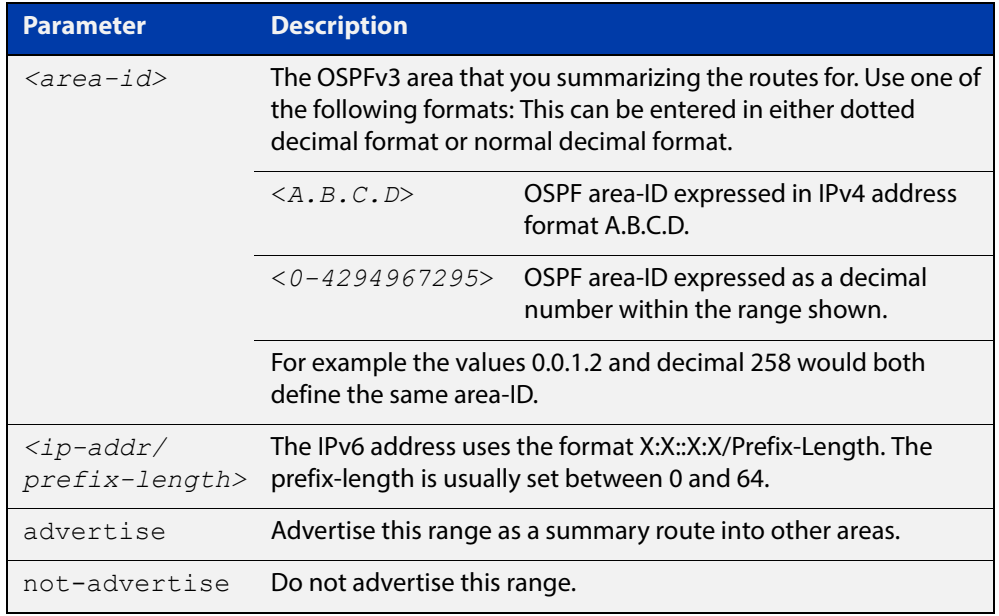

- **Default** The area range is not configured by default. The area range is advertised if it is configured.
	- **Mode** Router Configuration
- **Usage** You can configure multiple ranges on a single area with multiple instances of this command, so OSPFv3 summarizes addresses for different sets of IPv6 address ranges.

Ensure OSPFv3 IPv6 routes exist in the area range for advertisement before using this command.

**Example** awplus# configure terminal awplus(config)# router ipv6 ospf P2 awplus(config-router)# area 1 range 2000::/3

### <span id="page-1089-0"></span>**area stub (IPv6 OSPF)**

**Overview** This command defines an OSPF area as a stub area. By default, no stub area is defined.

> Use this command when routers in the area do not require learning about external LSAs. You can define the area as a totally stubby area by configuring the Area Border Router of that area using the **area stub no-summary** command.

The **no** variant of this command removes this definition.

**Syntax** area <*area-id*> stub [no-summary] no area <*area-id*> stub [no-summary]

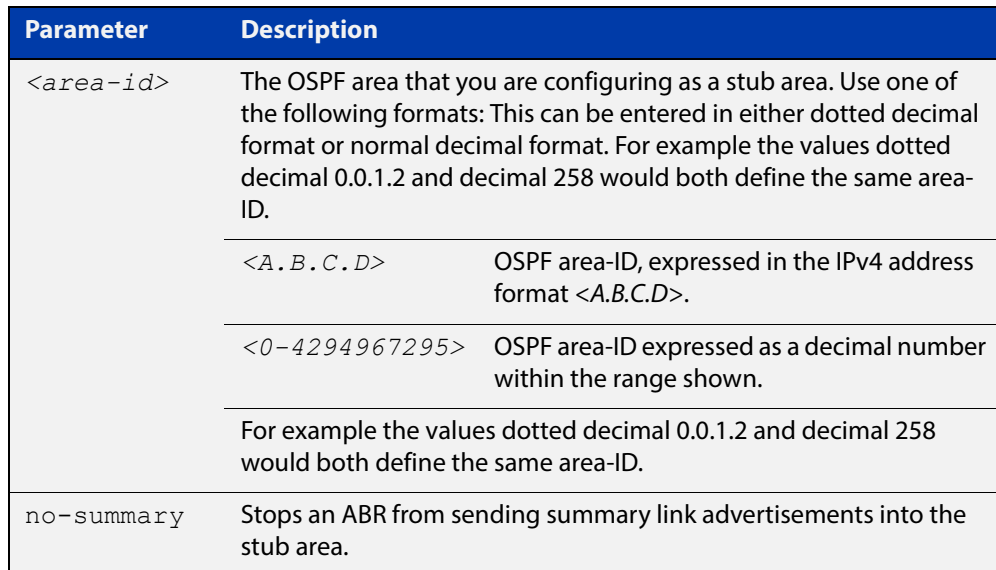

**Mode** Router Configuration

**Usage** There are two stub area router configuration commands: the **area stub** and **area default- cost** commands. In all routers attached to the stub area, configure the area by using the **area stub** command. For an area border router (ABR) attached to the stub area, also use the **area default-cost** command.

**Example** awplus# configure terminal awplus(config)# router ipv6 ospf 100 awplus(config-router)# area 100 stub

**Related Commands** [area default-cost \(IPv6 OSPF\)](#page-1083-0)

### **area virtual-link (IPv6 OSPF)**

**Overview** This command configures a link between a non-backbone area and the backbone, through other non-backbone areas.

> In OSPF, all non-backbone areas must be connected to a backbone area. If the connection to the backbone is lost, the virtual link repairs the connection.

The **no** variant of this command removes the virtual link.

**Syntax** area <*area-id*> virtual-link <*router-id*>

no area <*area-id*> virtual-link <*router-id*>

area <*area-id*> virtual-link <*router-id*>

no area <*area-id*> virtual-link <*router-id*>

area <*area*-id> virtual-link <*router-id*> [hello-interval *<1-65535>*] [retransmit-interval *<1-65535>*] [transmit-delay *<1-65535>*]

no area <*area-id*> virtual-link <*router-id*> [hello-interval] [retransmit-interval] [transmit-delay]

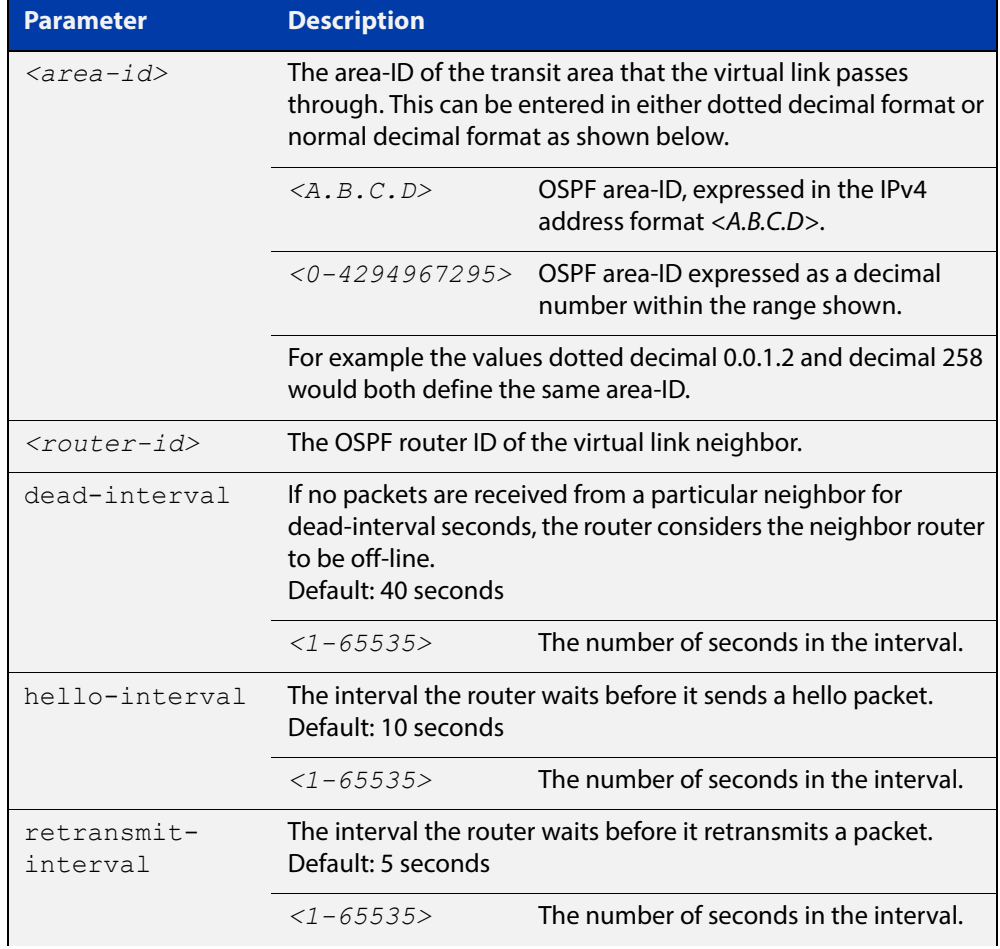

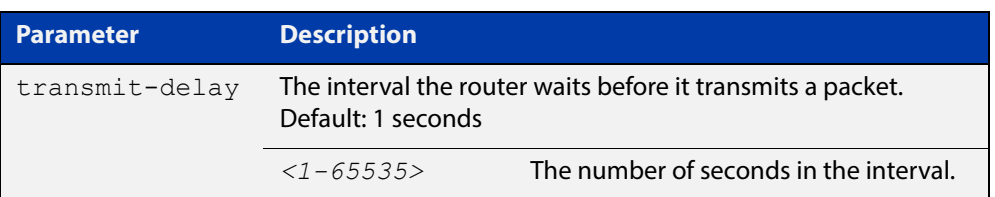

### **Mode** Router Configuration

- **Usage** You can configure virtual links between any two backbone routers that have an interface to a common non-backbone area. The protocol treats these two routers, joined by a virtual link, as if they were connected by an unnumbered point-to-point network. To configure a virtual link, you require:
	- The transit area-ID, i.e. the area-ID of the non-backbone area that the two backbone routers are both connected to.
	- The corresponding virtual link neighbor's router ID. To see the router ID use the [show ipv6 ospf](#page-1138-0) command.

Configure the **hello-interval** to be the same for all routers attached to a common network. A short **hello-interval** results in the router detecting topological changes faster but also an increase in the routing traffic.

The **retransmit-interval** is the expected round-trip delay between any two routers in a network. Set the value to be greater than the expected round-trip delay to avoid needless retransmissions.

The **transmit-delay** is the time taken to transmit a link state update packet on the interface. Before transmission, the link state advertisements in the update packet, are incremented by this amount. Set the **transmit-delay** to be greater than zero. Also, take into account the transmission and propagation delays for the interface.

**Example** To configure a virtual link through area 1to the router with router-ID 10.10.11.50, use the following commands:

> awplus# configure terminal awplus(config)# router ipv6 ospf 100 awplus(config-router)# area 1 virtual-link 10.10.11.50 hello 5 dead 10

**Related Commands** [show ipv6 ospf](#page-1138-0)

# <span id="page-1092-0"></span>**area virtual-link authentication ipsec spi**

**Overview** Use this command in Router Configuration mode to enable authentication for virtual links in a specified OSPF area.

> Use the **no** variant of this command in Router Configuration mode to disable authentication for virtual links in a specified OSPF area.

**Syntax** area <*area-id*> virtual-link <*router-ID*> authentication ipsec spi <*256-4294967295*> {md5 <*MD5-key*>|sha1 <*SHA1-key*>}

> no area <*area-id*> virtual-link <*router-ID*> authentication ipsec spi <*256-4294967295*>

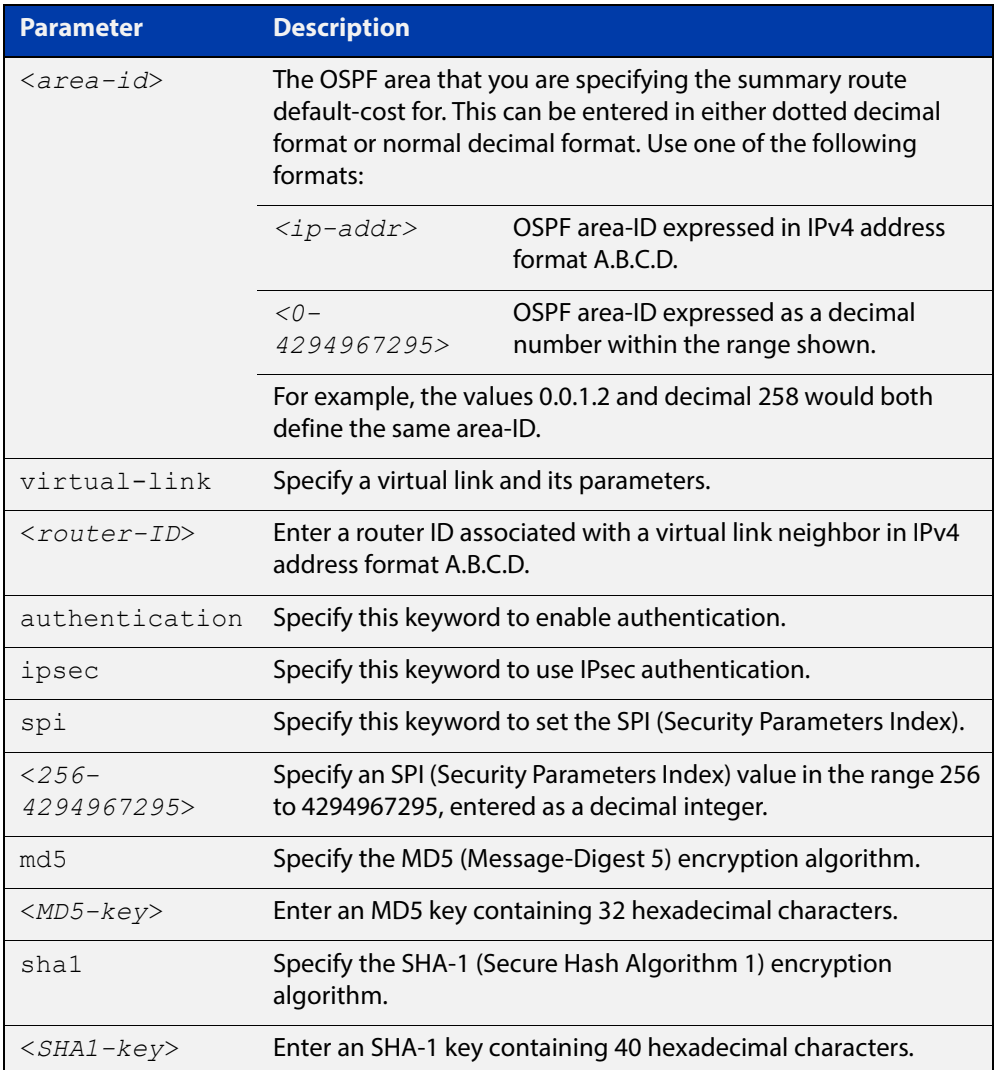

### **Mode** Router Configuration

**Usage** Use this command on an OSPFv3 area virtual link, use the [area authentication ipsec](#page-1081-0)  [spi](#page-1081-0) command on an OSPFv3 area. Configure the same SPI (Security Parameters Index) value on all interfaces that connect to the same link. SPI values are used by

link interfaces. Use a different SPI value for a different link interface when using OSPFv3 with link interfaces.

OSPFv3 areas are connected to a backbone area. Virtual links can be configured to repair lost connections to a backbone area for OSPFv3 areas. To configure an OSPFv3 virtual link, use a router ID instead of the IPv6 prefix of the router.

Use the **sha1** keyword to choose SHA-1 authentication instead of entering the **md5** keyword to use MD5 authentication. The SHA-1 algorithm is more secure than the MD5 algorithm. SHA-1 uses a 40 hexadecimal character key instead of a 32 hexadecimal character key as used for MD5 authentication.

See the [OSPFv3 Feature Overview and Configuration Guide](http://www.alliedtelesis.com/documents/how-configure-some-basic-ospf-routing-scenarios) for more information and examples.

**Example** To enable MD5 authentication with a 32 hexadecimal character key for virtual links in OPSPF area 1, use the commands:

> awplus# configure terminal awplus(config)# router ipv6 ospf awplus(config-router)# area 1 virtual-link 10.0.0.1 authentication ipsec spi 1000 md5 1234567890ABCDEF1234567890ABCDEF

To enable SHA-1 authentication with a 40 hexadecimal character key for virtual links in OPSPF area 1, use the commands:

```
awplus# configure terminal
awplus(config)# router ipv6 ospf
awplus(config-router)# area 1 virtual-link 10.0.0.1 
authentication ipsec spi 1000 sha1 
1234567890ABCDEF1234567890ABCDEF12345678
```
To disable authentication for virtual links in OPSPF area 1, use the commands:

awplus# configure terminal awplus(config)# router ipv6 ospf awplus(config-router)# no area 1 virtual-link ipsec spi 1000

### **Related Commands**

[area authentication ipsec spi](#page-1081-0)

[area encryption ipsec spi esp](#page-1084-0)

[area virtual-link encryption ipsec spi](#page-1094-0)

[show ipv6 ospf virtual-links](#page-1161-0)

## <span id="page-1094-0"></span>**area virtual-link encryption ipsec spi**

**Overview** Use this command in Router Configuration mode to enable either AES-CBC (Advanced Encryption Standard-Cipher Block Chaining) or 3DES (Triple Data Encryption Standard) ESP (Encapsulating Security Payload) encryption for virtual links in a specified OSPF area.

> Use the **no** variant of this command in Router Configuration mode to disable encryption configured for virtual links in a specified OSPF area.

**Syntax** area <*area-id*> virtual-link <*router-ID*> encryption ipsec spi <*256-4294967295*> esp {aes-cbc <*AES-CBC-key*>|3des <*3DES-key*>|null}{md5 <*MD5-key*>|sha1 <*SHA1-key*>}

no area <*area-id*> encryption ipsec spi <*256-4294967295*>

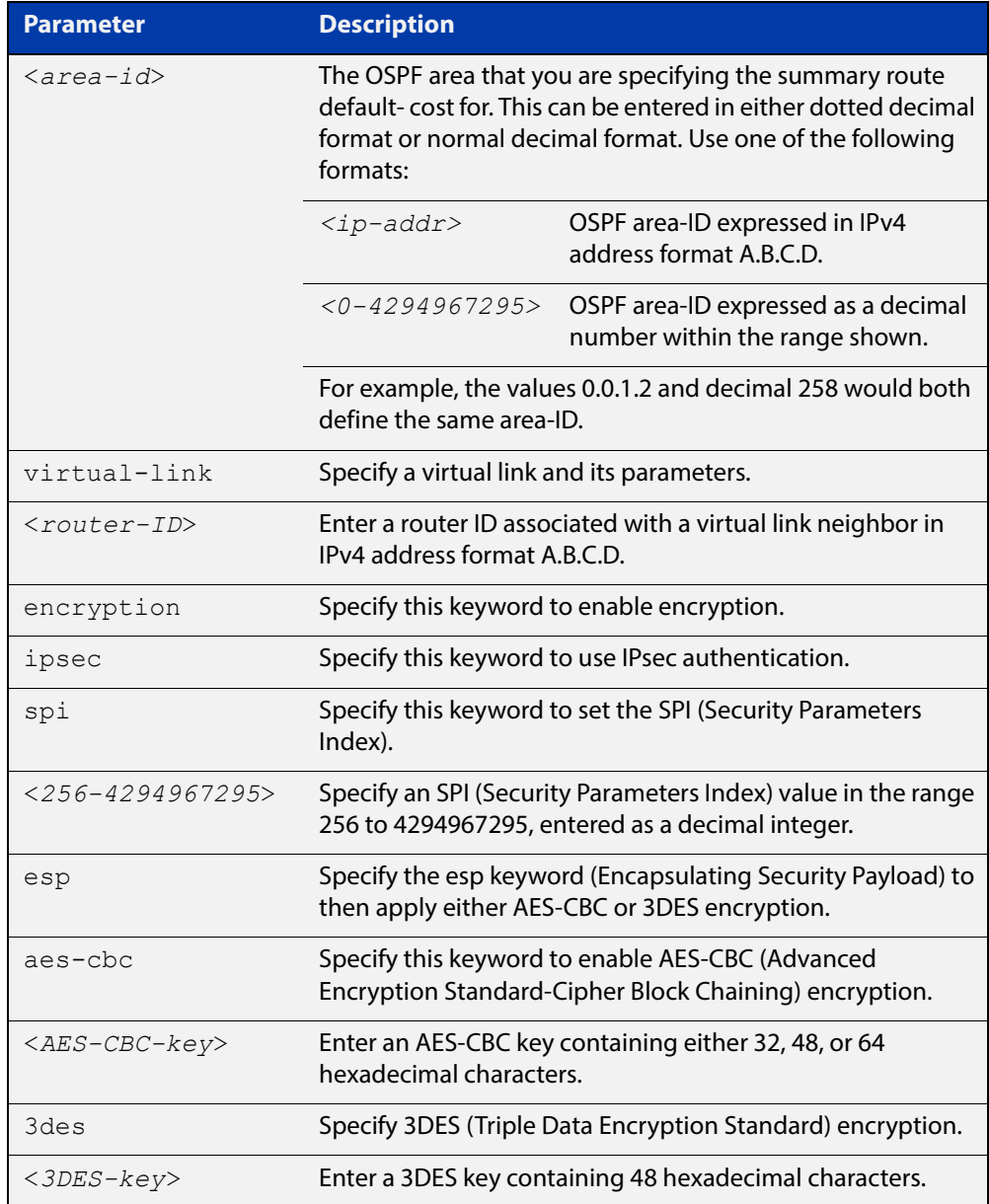

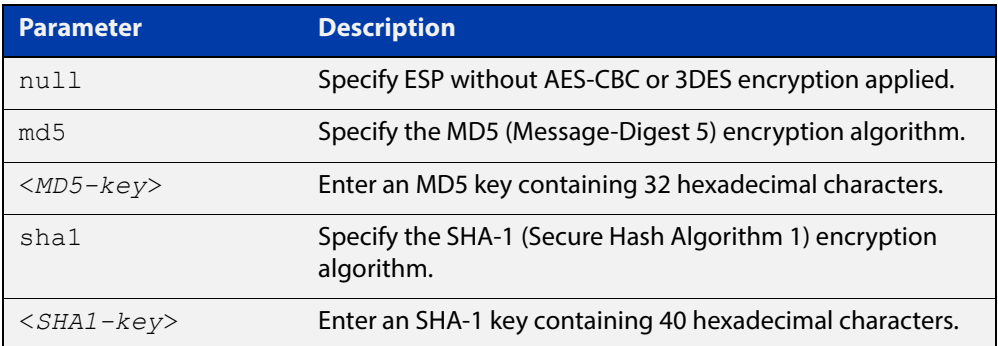

### **Mode** Router Configuration

**Usage** When you issue this command, authentication and encryption are both enabled.

Use this command on an OSPFv3 area virtual link, use the [area encryption ipsec spi](#page-1084-0)  [esp](#page-1084-0) command on an OSPFv3 area. Configure the same SPI (Security Parameters Index) value on all interfaces that connect to the same link. SPI values are used by link interfaces. Use a different SPI value for a different link interface when using OSPFv3 with link interfaces.

Security is achieved using the IPv6 ESP extension header. ESP is used to provide confidentiality, integrity, authentication, and confidentiality. Authentication fields are removed from OSPF for IPv6 packet headers. The IPv6 ESP extension header is required for integrity, authentication, and confidentiality.

Note that interface configuration takes priority over area configuration. If an interface configuration is removed then an area configuration is applied to an interface instead.

Use the **sha1** keyword to choose SHA-1 authentication instead of entering the **md5** keyword to use MD5 authentication. The SHA-1 algorithm is more secure than the MD5 algorithm. SHA-1 uses a 40 hexadecimal character key instead of a 32 hexadecimal character key as used for MD5 authentication.

See the [OSPFv3 Feature Overview and Configuration Guide](http://www.alliedtelesis.com/documents/how-configure-some-basic-ospf-routing-scenarios) for more information and examples.

**Example** To enable ESP encryption, but not apply an AES-CBC key or a 3DES key, and MD5 authentication with a 32 hexadecimal character key for virtual links in OPSPF area 1, use the commands:

> awplus# configure terminal awplus(config)# router ipv6 ospf awplus(config-router)# area 1 virtual-link 10.0.0.1 encryption ipsec spi 1000 esp null md5 1234567890ABCDEF1234567890ABCDEF

To enable ESP encryption, but not apply an AES-CBC key or a 3DES key, and SHA-1 authentication with a 40 hexadecimal character key for virtual links in OPSPF area 1, use the commands:

awplus# configure terminal awplus(config)# router ipv6 ospf awplus(config-router)# area 1 virtual-link 10.0.0.1 encryption ipsec spi 1000 esp null sha1 1234567890ABCDEF1234567890ABCDEF12345678

To enable ESP encryption with a 32 hexadecimal character AES-CBC key and a 40 hexadecimal character SHA-1 authentication key for virtual links in OPSPF area 1, use the commands:

awplus# configure terminal awplus(config)# router ipv6 ospf

awplus(config-router)# area 1 virtual-link  $10.0.0.1$  encryption ipsec spi 1000 esp aes-cbc 1234567890ABCDEF1234567890ABCDEF sha1 1234567890ABCDEF1234567890ABCDEF12345678

To enable ESP encryption with a 48 hexadecimal character 3DES key and a 40 hexadecimal character SHA-1 authentication key for virtual links in OPSPF area 1, use the commands:

awplus# configure terminal awplus(config)# router ipv6 ospf awplus(config-router)# area 1 virtual-link 10.0.0.1 encryption ipsec spi 1000 esp 3des 1234567890ABCDEF1234567890ABCDEF1234567890ABCDEF sha1 1234567890ABCDEF1234567890ABCDEF12345678

To disable authentication for virtual links in OPSPF area 1, use the commands:

awplus# configure terminal awplus(config)# router ipv6 ospf awplus(config-router)# no area 1 virtual-link 10.0.0.1 authentication ipsec spi 1000

**Related Commands**

[area authentication ipsec spi](#page-1081-0)

[area encryption ipsec spi esp](#page-1084-0)

[area virtual-link authentication ipsec spi](#page-1092-0)

[show ipv6 ospf virtual-links](#page-1161-0)

### <span id="page-1097-0"></span>**auto-cost reference bandwidth (IPv6 OSPF)**

- **Overview** This command controls how OSPF calculates default metrics for the interface. Use the **no** variant of this command to assign cost based only on the interface bandwidth.
	- **Syntax** auto-cost reference-bandwidth *<1-4294967>*

```
no auto-cost reference-bandwidth
```
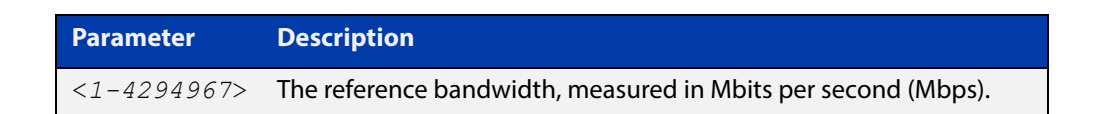

### **Default** 1000 Mbps

**Usage** By default, OSPF calculates the OSPF metric for an interface by dividing the reference bandwidth by the interface bandwidth. The default for the reference bandwidth is 1000 Mbps. As a result, if this default is used, there is very little difference between the metrics applied to interfaces of increasing bandwidth beyond 1000 Mbps.

> The auto-cost command is used to alter this reference bandwidth in order to give a real difference between the metrics of high bandwidth links of differing bandwidths. In a network that has multiple links with high bandwidths, specify a larger reference bandwidth value to differentiate the costs on those links.

Cost is calculated by dividing the reference bandwidth (Mbps) by the layer 3 interface (Switched Virtual Interface (SVI), Loopback or Ethernet interface) bandwidth. Interface bandwidth may be altered by using the [bandwidth](#page-1099-0)  [command](#page-1099-0) as the SVI does not auto detect the bandwidth based on the speed of associated device ports.

When the reference bandwidth calculation results in a cost integer greater than 1 but contains a fractional value (value after the decimal point), the result rounds down to the nearest integer. The following example shows how the cost is calculated.

The reference bandwidth is 1000 Mbps and the interface bandwidth is 7 Mbps.

Calculation = 1000/7

Calculation result = 142.85 (integer of 142, fractional value of 0.85)

Result after rounding down to the nearest integer = 142 (Interface cost is 142)

When the reference bandwidth calculation results in a cost less than 1, it is rounded up to the nearest integer which is 1. The following example shows how the cost is calculated.

The reference bandwidth is 1000 Mbps and the interface bandwidth is 10000 Mbps.

 $Calculation =  $1000/10000$$ 

Calculation result  $= 0.1$ 

Result after rounding up to the nearest integer = 1 (Interface cost is 1)

The auto-cost reference bandwidth value should be consistent across all OSPF routers in the OSPF process.

Note that using the [ipv6 ospf cost command](#page-1115-0) on a layer 3 interface will override the cost calculated by the reference bandwidth command.

**Mode** Router Configuration

**Example** awplus# configure terminal awplus(config)# router ipv6 ospf 20 awplus(config-router)# auto-cost reference-bandwidth 1000

**Related**  [ipv6 ospf cost](#page-1115-0)

**Commands**

## <span id="page-1099-0"></span>**bandwidth**

**Overview** Use this command to specify the maximum bandwidth to be used for each VLAN interface. The bandwidth value is in bits per second. OSPF uses this to calculate metrics for the VLAN interface.

> The **no** variant of this command removes any applied bandwidth value and replaces it with a value equal to the lowest port speed within that VLAN.

**Syntax** bandwidth <*bandwidth-setting*>

no bandwidth

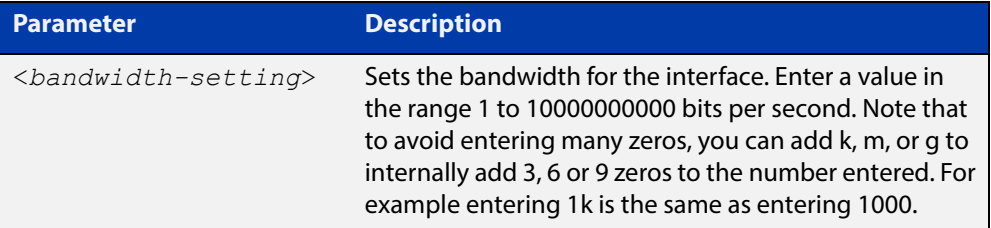

**Mode** Interface Configuration for a VLAN interface.

```
Example To set the bandwidth on VLAN2 to be 1 Mbps, use the following commands:
```

```
awplus# configure terminal
awplus(config)# interface vlan2
awplus(config-if)# bandwidth 1000000
Or
```
awplus(config-if)# bandwidth 1m

**Related Commands** [show running-config](#page-150-0) access-list [show interface](#page-427-0)

## **clear ipv6 ospf process**

**Overview** This command clears and restarts the IPv6 OSPF routing process. Specify the Process ID to clear one particular OSPF process. When no Process ID is specified, this command clears all running OSPF processes.

**Syntax** clear ipv6 ospf [*<0-65535>*] process

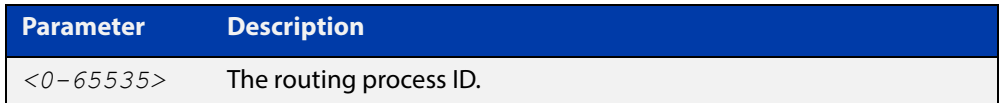

### **Mode** Privileged Exec

**Example** awplus# clear ipv6 ospf process

# **debug ipv6 ospf events**

**Overview** This command enables IPv6 OSPF debugging for event troubleshooting.

To enable all debugging options, specify **debug ipv6 ospf event** with no additional parameters.

The **no** and **undebug** variants of this command disable OSPF debugging. Using this command with no parameters entered, will disable debugging for all parameter options.

**Syntax** debug ipv6 ospf events [abr] [asbr] [os][router] [vlink] no debug ipv6 ospf events [abr] [asbr] [os] [router] [vlink]

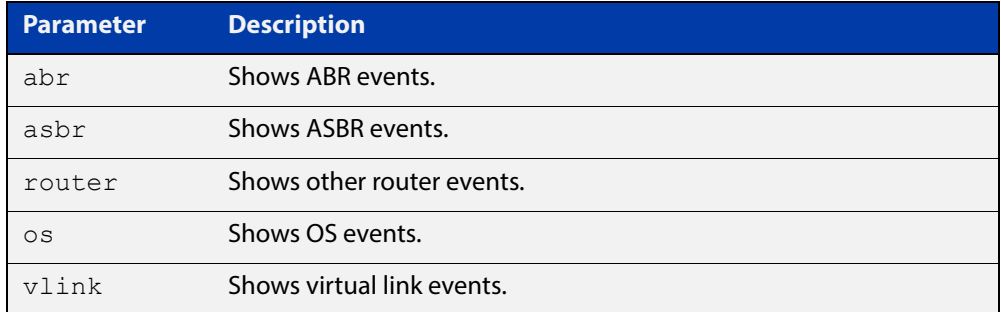

- **Mode** Privileged Exec and Global Configuration
- **Example** To enable IPv6 event debugging and show ABR events, use the following command:

awplus# debug ipv6 ospf events asbr

# **debug ipv6 ospf ifsm**

**Overview** This command specifies debugging options for IPv6 OSPF Interface Finite State Machine (IFSM) troubleshooting.

> To enable all debugging options, specify **debug ipv6 ospf ifsm** with no additional parameters.

The **no** and **undebug** variants of this command disable IPv6 OSPF IFSM debugging. Use these commands without parameters to disable all the options.

**Syntax** debug ipv6 ospf ifsm [events] [status] [timers]

no debug ipv6 ospf ifsm [events] [status] [timers]

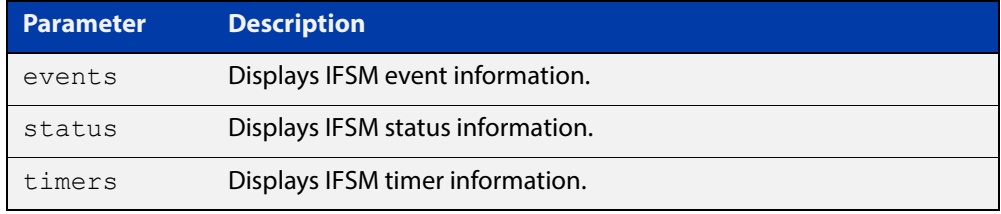

**Mode** Privileged Exec and Global Configuration

**Example** To specify IPv6 OSPF debugging options to display IPv6 OSPF IFSM events information, use the following commands:

awplus# debug ipv6 ospf ifsm events

**Related Commands** [terminal monitor](#page-314-0) [undebug ipv6 ospf ifsm](#page-1167-0)

# **debug ipv6 ospf lsa**

**Overview** This command enables debugging options for IPv6 OSPF Link State Advertisements (LSA) troubleshooting. This displays information related to internal operations of LSAs.

> To enable all debugging options, specify **debug ipv6 ospf lsa** with no additional parameters.

> The **no** and **undebug** variants of this command disable IPv6 OSPF LSA debugging. Use this command without parameters to disable all the options.

**Syntax** debug ipv6 ospf lsa [flooding] [generate] [install] [maxage] [refresh]

> no debug ipv6 ospf lsa [flooding] [generate] [install] [maxage] [refresh]

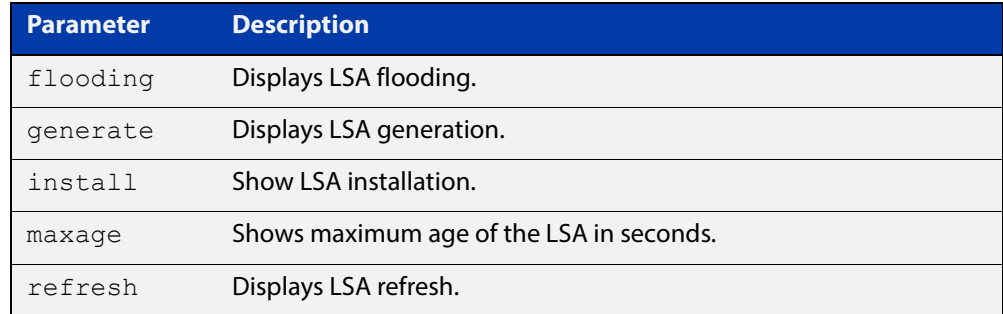

**Mode** Privileged Exec and Global Configuration

**Examples** To enable debugging for IPv6 OSPF refresh LSA, use the following commands:

awplus# debug ipv6 ospf lsa refresh

**Related Commands** [terminal monitor](#page-314-0) [undebug ipv6 ospf lsa](#page-1168-0)

## **debug ipv6 ospf nfsm**

**Overview** This command enables debugging options for IPv6 OSPF Neighbor Finite State Machines (NFSMs).

> To enable all debugging options, specify **debug ipv6 ospf nfsm** with no additional parameters.

The **no** and **undebug** variants of this command disable IPv6 OSPF NFSM debugging. Use this command without parameters to disable all the options.

**Syntax** debug ipv6 ospf nfsm [events] [status] [timers]

no debug ipv6 ospf nfsm [events] [status] [timers]

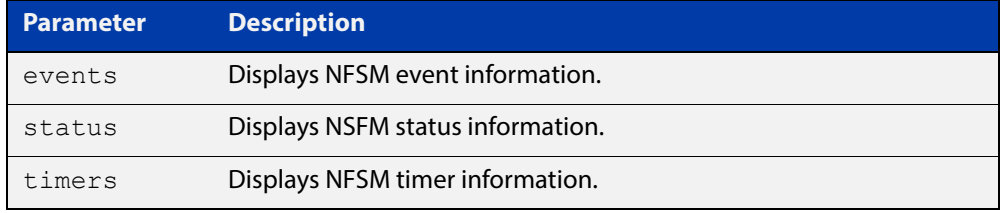

**Mode** Privileged Exec and Global Configuration

**Examples** To enable IPv6 debugging option to display timer information, use the following command:

awplus# debug ipv6 ospf nfsm timers

**Related Commands** [terminal monitor](#page-314-0) [undebug ipv6 ospf nfsm](#page-1169-0)

# **debug ipv6 ospf packet**

### **Overview** This command enables debugging options for IPv6 OSPF packets.

To enable all debugging options, specify **debug ipv6 ospf packet** with no additional parameters.

The **no** and **undebug** variants of this command disable IPv6 OSPF packet debugging. Use this command without parameters to disable all options.

**Syntax** debug ipv6 ospf packet [dd] [detail] [hello] [ls-ack] [ls-request] [ls-update] [recv] [send]

> no debug ipv6 ospf packet [dd] [detail] [hello] [ls-ack] [ls-request] [ls-update] [recv] [send]

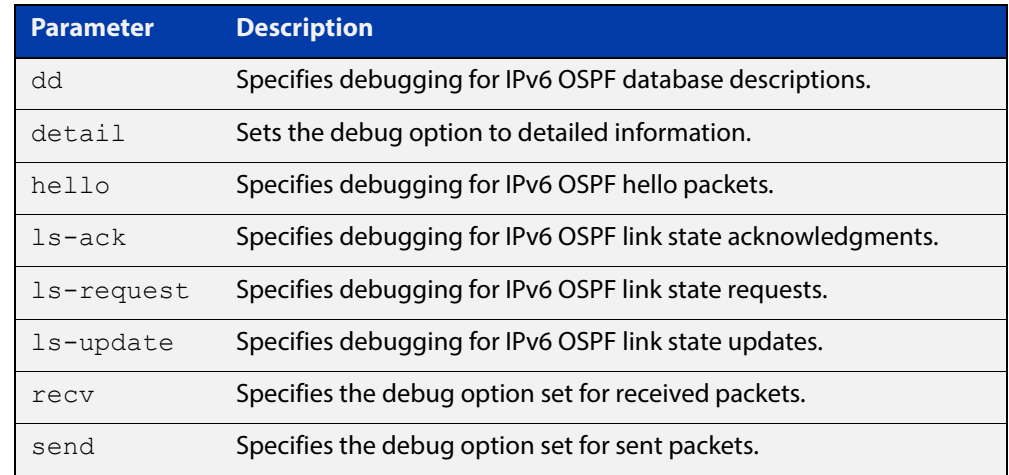

**Mode** Privileged Exec and Global Configuration

**Examples** To enable debugging for hello packets, use the following command:

awplus# debug ipv6 ospf packet hello

**Related Commands** [terminal monitor](#page-314-0) [undebug ipv6 ospf packet](#page-1170-0)

# **debug ipv6 ospf route**

**Overview** This command enables debugging of route calculation. Use this command without parameters to turn on all the options.

> The **no** and **undebug** variants of this command disable IPv6 OSPF route debugging. Use this command without parameters to disable all options.

**Syntax** debug ipv6 ospf route [ase] [ia] [install] [spf] no debug ipv6 ospf route [ase] [ia] [install] [spf]

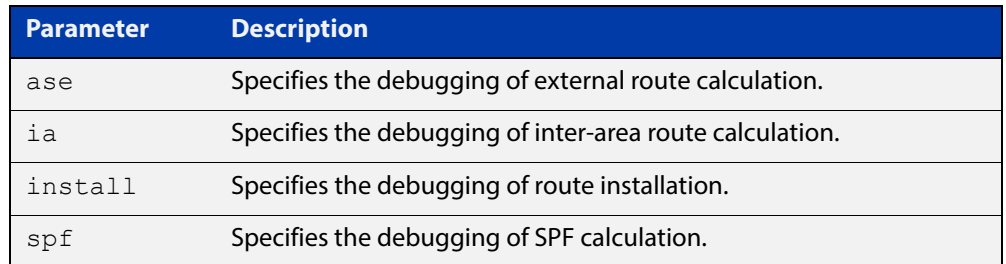

### **Mode** Privileged Exec and Global Configuration

**Examples** To enable IPv6 route debugging of inter-area route calculations, use the following command:

awplus# debug ipv6 ospf route ia

**Related Commands** [terminal monitor](#page-314-0) [undebug ipv6 ospf route](#page-1171-0)

## **default-information originate**

**Overview** This command creates a default external route into an OSPF routing domain.

When you use the **default-information originate** command to redistribute routes into an OSPF routing domain, then the system acts like an Autonomous System Boundary Router (ASBR). By default, an ASBR does not generate a default route into the OSPF routing domain.

When using this command, also specify the **route-map <**route-map**>** option to avoid a dependency on the default network in the routing table.

The **metric-type** is an external link type associated with the default route advertised into the OSPF routing domain. The value of the external route could be either Type 1 or 2. The default is Type 2.

The **no** variant of this command disables this feature.

```
Syntax default-information originate [always] [metric <metric>] 
       [metric-type <1-2>] [route-map <route-map>]
```
no default-information originate [always] [metric] [metric-type] [route-map]

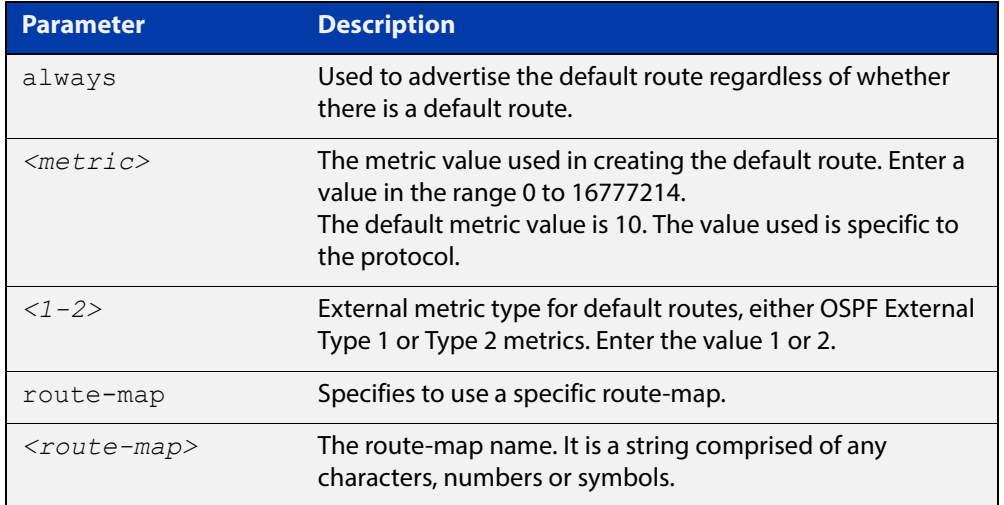

#### **Mode** Router Configuration

**Example** awplus# configure terminal

awplus(config)# router ospf 100

awplus(config-router)# default-information originate always metric 23 metric-type 2 route-map myinfo

#### **Related**  [route-map](#page-1474-0)

**Commands**

# **default-metric (IPv6 OSPF)**

**Overview** This command sets default metric value for routes redistributed into the IPv6 OSPF routing protocol.

> The **no** variant of this command returns IPv6 OSPF to using built-in, automatic metric translations, as appropriate for each routing protocol.

**Syntax** default-metric <*0-16777214*>

no default-metric [<*0-16777214*>]

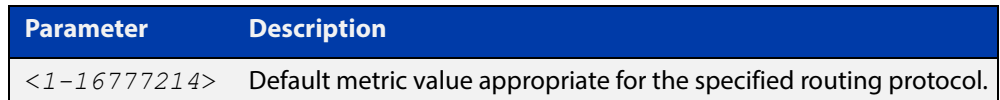

### **Mode** Router Configuration

**Usage** A default metric facilitates redistributing routes even with incompatible metrics. If the metrics do not convert, the default metric provides an alternative and enables the redistribution to continue. The effect of this command is that IPv6 OSPF will use the same metric value for **all** redistributed routes. Use this command in conjunction with the [redistribute \(IPv6 OSPF\)](#page-1132-0) command.

```
Examples awplus# configure terminal
          awplus(config)# router ipv6 ospf 100
          awplus(config-router)# default-metric 100
          awplus# configure terminal
          awplus(config)# router ipv6 ospf 100
          awplus(config-router)# no default-metric
```
**Related commands** [redistribute \(IPv6 OSPF\)](#page-1132-0)

## **distance (IPv6 OSPF)**

**Overview** This command sets the administrative distance for OSPFv3 routes based on the route type. Your device uses this value to select between two or more routes to the same destination from two different routing protocols. The route with the smallest administrative distance value is added to the Forwarding Information Base (FIB). See the [Route Selection Feature Overview and Configuration Guide](http://www.alliedtelesis.com/documents/route-selection-feature-overview-and-configuration-guide) for more information.

> Use the command **distance ospfv3** to set the distance for an entire category of OSPFv3 routes, rather than the specific routes that pass an access list.

> Use the command **distance <1-254>**, with no other parameter, to set the same distance for all OSPFv3 route types.

The **no** variant of this command sets the administrative distance for OSPFv3 routes to the default of 110.

#### **Syntax** distance *<1-254*>

distance ospfv3 {external <*1-254*>|inter-area <*1-254*>|intra-area <*1-254*>}

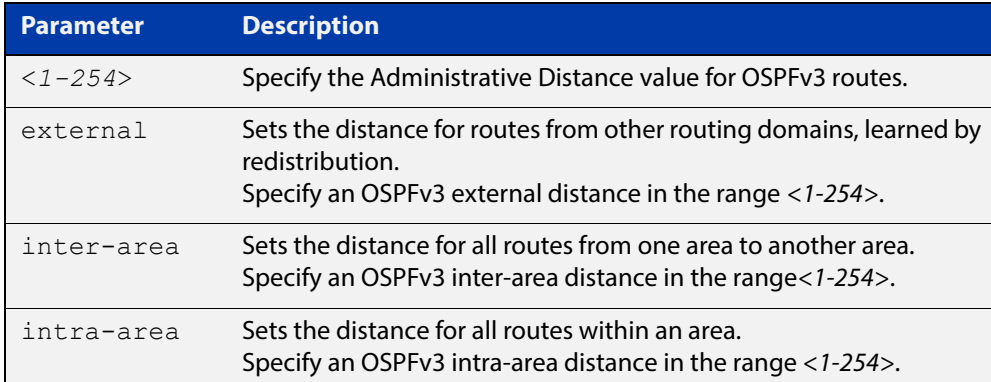

no distance {ospfv3|<*1-254*>}

- **Default** The default OSPFv3 administrative distance is 110. The default Administrative Distance for each type of route (intra, inter, or external) is 110.
	- **Mode** Router Configuration
- **Usage** The administrative distance rates the trustworthiness of a routing information source. The distance could be any integer from 0 to 254. A higher distance value indicates a lower trust rating. For example, an administrative distance of 254 indicates that the routing information source cannot be trusted and should be ignored.

Use this command to set the distance for an entire group of routes, rather than a specific route that passes an access list.

**Examples** To set the following administrative distances for route types in OSPF 100:

- 20 for inter-area routes
- 10 for intra-area routes
- 40 for external routes

### use the commands:

awplus(config)# router ipv6 ospf 100

```
awplus(config-router)# distance ospfv3 inter-area 20 intra-area
10 external 40
```
To set the administrative distance for all routes in OSPFv3 100 back to the default of 110, use the commands:

awplus(config)# router ipv6 ospf 100 awplus(config-router)# no distance ospfv3

## **distribute-list (IPv6 OSPF)**

### **Overview** Use this command in Router Configuration mode to filter incoming or outgoing OSPFv3 route updates from the networks as defined in an associated access-list.

The entities that are used to perform filtering are ACLs (Access Control Lists), which match on certain attributes in the routes that are being transferred. For information about ACLs, see the [ACL Feature Overview and Configuration Guide](http://www.alliedtelesis.com/documents/acl-feature-overview-and-configuration-guide).

Use the **no** variant of this command in Router Configuration mode to disable this feature for networks as defined in an associated access-list.

**Syntax** distribute-list *<access-list>* in

no distribute-list [*<access-list>*] in

distribute-list *<access-list>* out {connected|ospf [*<process-tag*>]|rip|static}

```
no distribute-list <access-list> out {connected|ospf 
[<process-tag>]|rip|static}
```
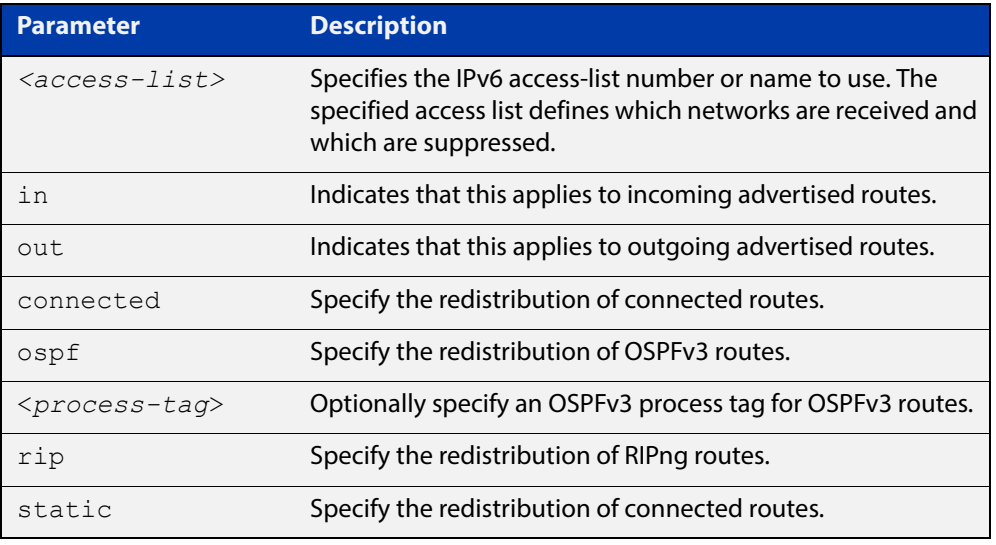

#### **Default** Disabled

- **Mode** Router Configuration
- **Usage** This command applies filtering to the transfer of routing information between OSPFv3 and the IPv6 route table. You can apply filtering in either direction, from OSPFv3 to the IPv6 route table using an **in** distribute-list, or from the IPv6 route table to OSPFv3 using an **out** distribute-list.

The effect of an **in** filter is that some route information that OSPFv3 has learned from LSA updates will not be installed into the IPv6 route table. The effect of an **out** filter is that some route information that could be redistributed to OSPFv3 will not be redistributed to OSPFv3.

There are **in** and **out** distribute-lists, which carry out different route filtering activities:

- The **in** distribute list is applied to the process of installing OSPFv3 routes into the IPv6 route table. The SPF calculation generate a set of routes calculated from the LSA database. By default, all of these routes become OSPFv3 candidate routes for inclusion into the IPv6 route table.
- An **in** distribute-list can be used to control whether or not certain routes generated by the SPF calculation are included into the set of candidates for inclusion into the IP route table. Those routes that match **deny** entries in the distribute-list will not be considered for inclusion into the IPv6 route table.
- The **out** distribute-list applies the process of redistributing non-OSPFv3 routes into OSPFv3. If OSPFv3 redistribution is configured, and an **out** distribute-list is also configured, then routes that match deny entries in the distribute-list will not be redistributed into OSPFv3.
- **Example** The below commands redistribute incoming route updates from networks defined with the standard named access-list called myacl:

awplus# configure terminal awplus(config)# ipv6 access-list standard myacl permit 2001:db8:1::/64 awplus(config)# router ipv6 ospf awplus(config-router)# distribute-list myacl in

The below commands redistribute outgoing connected route updates from networks defined with the standard named access-list called myacl:

```
awplus# configure terminal
awplus(config)# ipv6 access-list standard myacl permit
2001:db8:1::/64
awplus(config)# router ipv6 ospf
awplus(config-router)# distribute-list myacl out connected
```
The below commands disable incoming route updates from networks defined with the standard named access-list called  $m$ vacl:

```
awplus# configure terminal
awplus(config)# router ipv6 ospf
awplus(config-router)# no distribute-list myacl in
```
The below commands disable outgoing connected route updates from networks defined with the standard named access-list called myacl:

awplus# configure terminal awplus(config)# router ipv6 ospf awplus(config-router)# no distribute-list myacl out connected

**Related Commands** [ipv6 access-list extended \(named\)](#page-1999-0) [ipv6 access-list standard \(named\)](#page-2010-0)

## <span id="page-1113-0"></span>**ipv6 ospf authentication spi**

**Overview** Use this command in Interface Configuration mode to enable either MD5 (Message-Digest 5) or SHA1 (Secure Hash Algorithm 1) authentication for a specified interface.

> Use the **no** variant of this command in Interface Configuration mode to disable the authentication configured for a specified interface.

**Syntax** ipv6 ospf authentication ipsec spi <*256-4294967295*> {md5 <*MD5-key*>|sha1 <*SHA1-key*>}

ipv6 ospf authentication null

no ipv6 ospf authentication ipsec spi <*256-4294967295*>

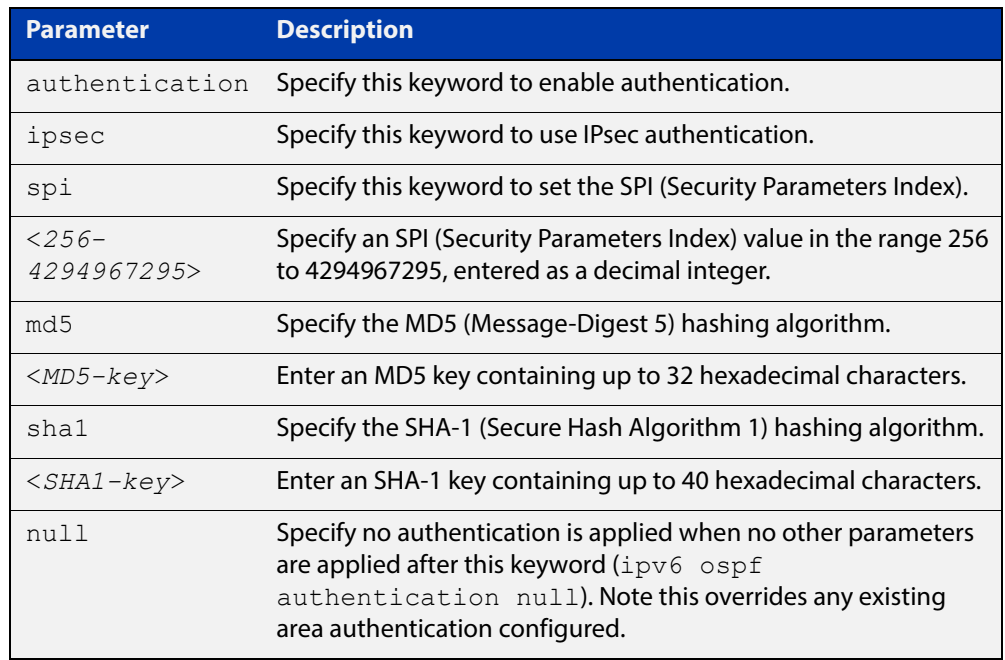

- **Mode** Interface Configuration
- **Default** Authentication is not configured on an interface by default.
- **Usage** Configure the same SPI (Security Parameters Index) value on all interfaces that connect to the same link. SPI values are used by link interfaces. Use a different SPI value for a different link interface when using OSPFv3 with link interfaces.

Use the **sha1** keyword to choose SHA-1 authentication instead of entering the **md5** keyword to use MD5 authentication. The SHA-1 algorithm is more secure than the MD5 algorithm. SHA-1 uses a 40 hexadecimal character key instead of a 32 hexadecimal character key as used for MD5 authentication.

Use the **null** keyword to override existing area authentication. Apply the null keyword if area authentication is already configured to configure authentication on an interface.

Use the **null** keyword to override existing area authentication. Apply the **null** keyword if area authentication is already configured to configure authentication on an interface.

See the [OSPFv3 Feature Overview and Configuration Guide](http://www.alliedtelesis.com/documents/how-configure-some-basic-ospf-routing-scenarios) for more information and examples.

**NOTE:** You can configure an authentication security policy (SPI) on a VLAN interface with this command, or an OSPFv3 area with the [area authentication ipsec spi](#page-1081-0) command.

When you configure authentication for an area, the security policy is applied to all VLAN interfaces in the area. Allied Telesis recommends a different authentication security policy is applied to each interface for higher security.

If you apply the *ipv6 ospf authentication null* command this affects authentication configured on both the VLAN interface and the OSPFv3 area.

This is due to OSPFv3 hello messages ingressing VLAN interfaces, which are part of area authentication, not being authenticated. So neighbors time out.

### **Example** To enable MD5 authentication with a 32 hexadecimal character key for interface VLAN 2, use the commands:

awplus# configure terminal

awplus(config)# interface vlan2

awplus(config-if)# area 1 authentication ipsec spi 1000 md5 1234567890ABCDEF1234567890ABCDEF

To enable SHA-1 authentication with a 32 hexadecimal character key for interface VLAN 2, use the commands:

awplus# configure terminal

awplus(config)# interface vlan2

awplus(config-if)# ipv6 ospf authentication ipsec spi 1000 sha1 1234567890ABCDEF1234567890ABCDEF12345678

To specify no authentication is applied to interface VLAN 2, use the commands:

awplus# configure terminal

awplus(config)# interface vlan2

awplus(config-if)# ipv6 ospf authentication null

To disable authentication for interface VLAN 2, use the commands:

awplus# configure terminal awplus(config)# interface vlan2 awplus(config-if)# no ipv6 ospf authentication ipsec spi 1000

**Related Commands** [area authentication ipsec spi](#page-1081-0) [area encryption ipsec spi esp](#page-1084-0)

[ipv6 ospf encryption spi esp](#page-1118-0)

[show ipv6 ospf interface](#page-1155-0)

# <span id="page-1115-0"></span>**ipv6 ospf cost**

**Overview** This command explicitly specifies the cost of the link-state metric in a router-LSA.

The interface cost indicates the overhead required to send packets across a certain VLAN interface. Use this command to set the VLAN interface cost manually.

The **no** variant of this command resets the VLAN interface cost to the default.

**Syntax** ipv6 ospf cost <*1-65535*> no ipv6 ospf cost

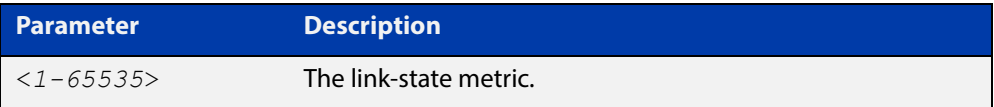

- **Default** By default there is no static value set and the OSPF cost is automatically calculated by using the command [auto-cost reference bandwidth \(IPv6 OSPF\) command](#page-1097-0).
	- **Mode** Interface Configuration for a VLAN interface.
	- **Usage** This command explicitly sets a user specified cost of sending packets out the interface. Using this command overrides the cost value calculated automatically with the auto-cost reference bandwidth (IPv6 OSPF) feature.

The link-state metric cost is stated in the Router-LSA's link. Typically, the cost is inversely proportional to the bandwidth of an interface. By default, the cost of a VLAN interface is calculated according to the following formula:

reference bandwidth / interface bandwidth

The reference bandwidth is set by default at 1000000 kbps (or 1000 Mbps), but can be changed by the [auto-cost reference bandwidth \(IPv6 OSPF\) command](#page-1097-0).

The interface bandwidth is set by default to 1000000 kbps (or 1000 Mbps), but can be changed by the [bandwidth command](#page-1099-0).

**Example** To set the IPv6 OSPF cost to 10 on the VLAN interface vlan25, use the following commands:

```
awplus# configure terminal
awplus(config)# interface vlan25
awplus(config-if)# ipv6 ospf cost 10
```
#### **Related Commands** [show ipv6 ospf interface](#page-1155-0) [auto-cost reference bandwidth \(IPv6 OSPF\)](#page-1097-0) [bandwidth](#page-1099-0)
# <span id="page-1116-0"></span>**ipv6 ospf dead-interval**

**Overview** This command sets the interval during which no hello packets are received and after which a neighbor is declared dead.

> The dead-interval is the amount of time that OSPF waits to receive an OSPF hello packet from the neighbor before declaring the neighbor is down. This value is advertised in the router's hello packets. It must be a multiple of the hello-interval and be the same for all routers on a specific network.

> The **no** variant of this command returns the interval to the default of 40 seconds.

**Syntax** ipv6 ospf dead-interval <*1-65535*> [<*inst-id*>]

no ipv6 ospf dead-interval

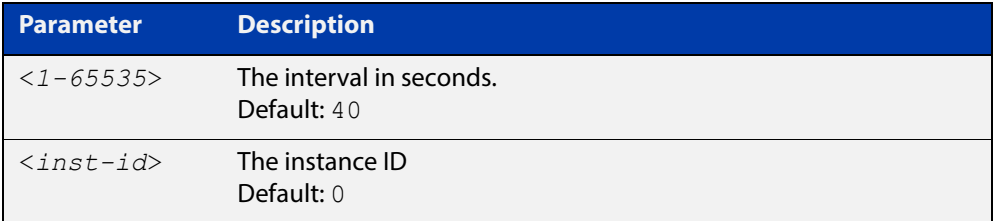

**Mode** Interface Configuration for a VLAN interface.

**Example** The following example shows configuring the dead-interval to 10 seconds on the VLAN interface vlan2:

> awplus# configure terminal awplus(config)# interface vlan2 awplus(config-if)# ipv6 ospf dead-interval 10

**Related Commands** [ipv6 ospf hello-interval](#page-1121-0) [show ipv6 ospf interface](#page-1155-0)

# **ipv6 ospf display route single-line**

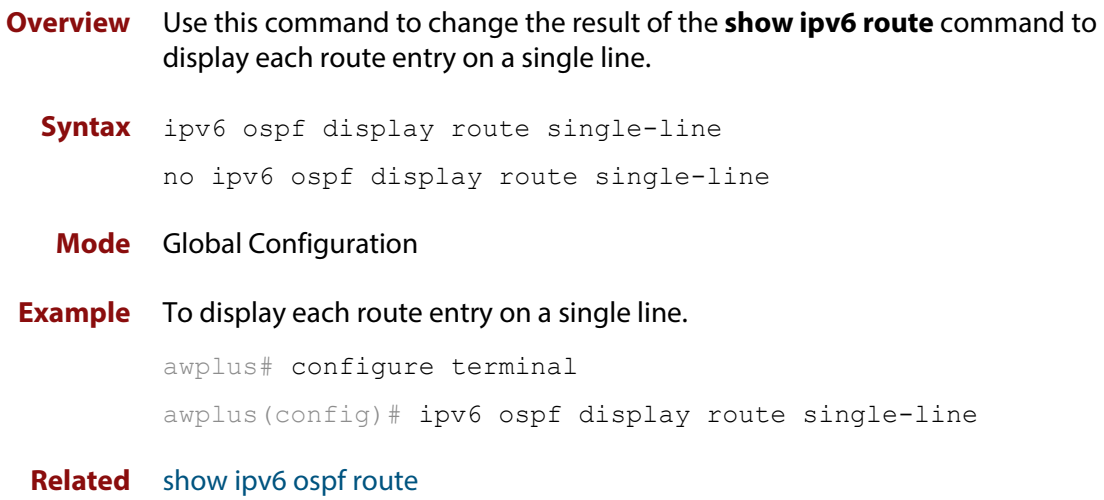

### **Commands**

# **ipv6 ospf encryption spi esp**

**Overview** Use this command in Interface Configuration mode to enable either AES-CBC (Advanced Encryption Standard-Cipher Block Chaining) or 3DES (Triple Data Encryption Standard) ESP (Encapsulating Security Payload) encryption for a specified interface.

> Use the **no** variant of this command in Interface Configuration mode to disable the encryption configured for a specified interface.

**Syntax** ipv6 ospf encryption ipsec spi <*256-4294967295*> esp {aes-cbc <*AES-CBC-key*>|3des <*3DES-key*>|null}{md5 <*MD5-key*>|sha1 <*SHA1-key*>}

ipv6 ospf encryption null

no ipv6 ospf encryption ipsec spi <*256-4294967295*>

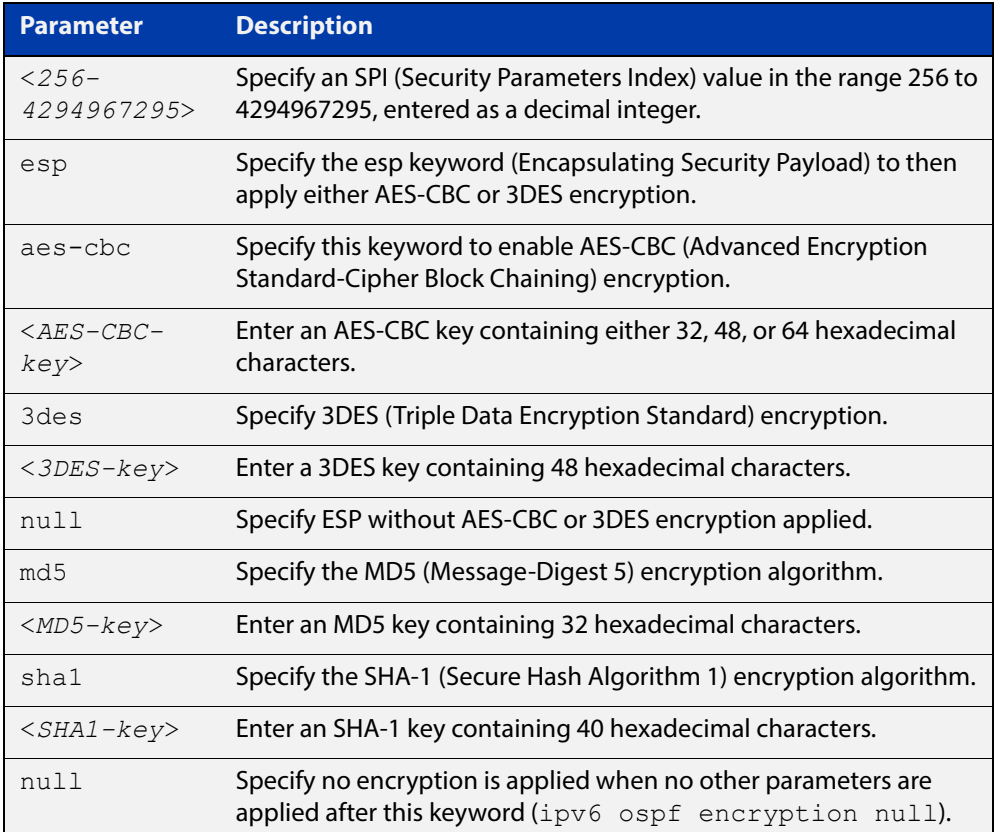

**Default** Authentication is not configured on an interface by default.

#### **Mode** Interface Configuration

**Usage** When you issue this command, authentication and encryption are both enabled. Configure the same SPI (Security Parameters Index) value on all interfaces that connect to the same link. SPI values are used by link interfaces. Use a different SPI value for a different link interface when using OSPFv3 with link interfaces.

Security is achieved using the IPv6 ESP extension header. The IPv6 ESP extension header is used to provide confidentiality, integrity, authentication, and confidentiality. Authentication fields are removed from OSPF for IPv6 packet headers, so applying IPv6 ESP extension headers are required for integrity, authentication, and confidentiality.

Use the **null** keyword to override existing area encryption. Apply the **null** keyword if area encryption is already configured to then configure encryption on an interface instead.

Use the **sha1** keyword to choose SHA-1 authentication instead of entering the **md5** keyword to use MD5 authentication. The SHA-1 algorithm is more secure than the MD5 algorithm. SHA-1 uses a 40 hexadecimal character key instead of a 32 hexadecimal character key as used for MD5 authentication.

See the [OSPFv3 Feature Overview and Configuration Guide](http://www.alliedtelesis.com/documents/how-configure-some-basic-ospf-routing-scenarios) for more information and examples.

**NOTE:** You can configure an encryption security policy (SPI) on a VLAN interface with this command, or an OSPFv3 area with the [area encryption ipsec spi esp](#page-1084-0) command.

When you configure encryption for an area, the security policy is applied to all VLAN interfaces in the area. Allied Telesis recommends a different encryption security policy is applied for each interface for higher security.

If you apply the **ipv6 ospf encryption null** command this affects encryption configured on both the VLAN interface and the OSPFv3 area.

This is due to OSPFv3 hello messages ingressing VLAN interfaces, which are part of area encryption, not being encrypted. So neighbors time out.

**Example** To enable ESP encryption, but not apply an AES-CBC key or a 3DES key, for interface VLAN 2 and MD5 authentication with a 32 hexadecimal character key, use the commands:

awplus# configure terminal

awplus(config)# interface vlan2

awplus(config-if)# ipv6 ospf encryption ipsec spi 1000 esp null md5 1234567890ABCDEF1234567890ABCDEF

To enable ESP encryption, but not apply an AES-CBC key or a 3DES key, for interface VLAN 2 and SHA-1 authentication with a 40 hexadecimal character key, use the commands:

awplus# configure terminal awplus(config)# interface vlan2 awplus(config-if)# ipv6 ospf encryption ipsec spi 1000 esp null sha1 1234567890ABCDEF1234567890ABCDEF12345678

To enable ESP encryption with an 3DES key with a 48 hexadecimal character key and MD5 authentication with a 32 hexadecimal character key for interface VLAN 2, use the commands:

```
awplus# configure terminal
awplus(config)# interface vlan2
awplus(config-if)# ipv6 ospf encryption ipsec spi 1000 esp 3des 
1234567890ABCDEF1234567890ABCDEF1234567890ABCDEF md5 
1234567890ABCDEF1234567890ABCDEF
```
To enable ESP encryption with an AES-CBC key with a 32 hexadecimal character key and SHA-1 authentication with a 40 hexadecimal character key for interface VLAN 2, use the commands:

awplus# configure terminal awplus(config)# interface vlan2

awplus(config-if)# ipv6 ospf encryption ipsec spi 1000 esp aes-cbc 1234567890ABCDEF1234567890ABCDEF sha1 1234567890ABCDEF1234567890ABCDEF12345678

To specify no ESP encryption is applied to interface VLAN 2, use the commands:

```
awplus# configure terminal
awplus(config)# interface vlan2
awplus(config-if)# ipv6 ospf encryption null
```
To disable ESP encryption for interface VLAN 2, use the commands:

```
awplus# configure terminal
awplus(config)# interface vlan2
awplus(config-if)# no ipv6 ospf encryption ipsec spi 1000
```
**Related Commands**

[area authentication ipsec spi](#page-1081-0) [area encryption ipsec spi esp](#page-1084-0) [ipv6 ospf authentication spi](#page-1113-0) [show ipv6 ospf interface](#page-1155-0)

# <span id="page-1121-0"></span>**ipv6 ospf hello-interval**

**Overview** This command specifies the interval between hello packets.

The hello-interval is advertised in the hello packets. Configure the same hello-interval for all routers on a specific network. A shorter interval ensures faster detection of topological changes, but results in more routing traffic.

The **no** variant of this command returns the interval to the default of 10 seconds.

**Syntax** ipv6 ospf hello-interval <*1-65535*>

no ipv6 ospf hello-interval

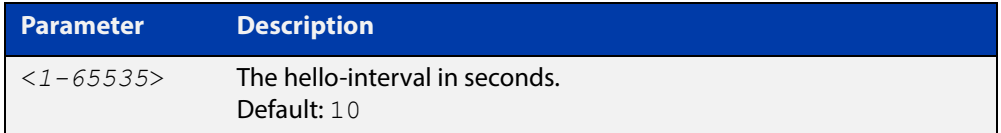

**Default** The default interval is 10 seconds.

**Mode** Interface Configuration for a VLAN interface.

**Example** The following example shows setting the hello-interval to 3 seconds on the VLAN interface vlan2:

> awplus# configure terminal awplus(config)# interface vlan2 awplus(config-if)# ipv6 ospf hello-interval 3

**Related Commands** [ipv6 ospf dead-interval](#page-1116-0) [show ipv6 ospf interface](#page-1155-0)

# **ipv6 ospf neighbor**

**Overview** Use this command to configure static OSPFv3 IPv6 neighbors when using the OSPFv3 "non-broadcast" (NBMA) and "point-to-multipoint non-broadcast" (P2MP NBMA) network types. OSPFv3 messages exchanged between the neighbors are unicast only.

Use the **no** variant of this command to remove a configuration.

**Syntax** ipv6 ospf neighbor <*ipv6-address*> [<*cost*>|<instance-id>|<*poll-interval*>|<*priority*>]

> no ipv6 ospf neighbor <*ipv6-address*> [<*cost*>|<instacne-id>|<*poll-interval*>|<*priority*>]

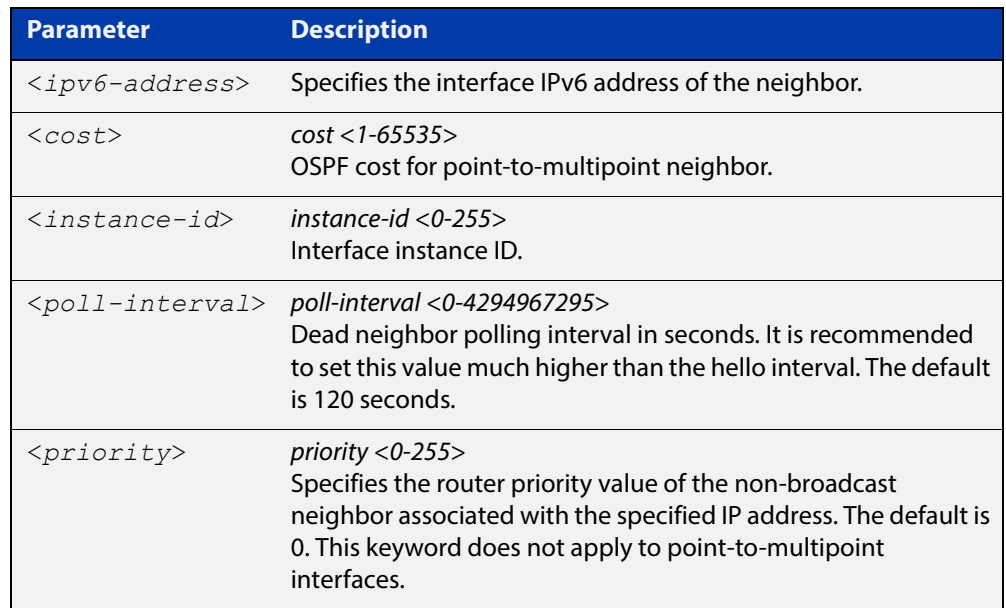

#### **Mode** Interface Configuration

**Usage** To configure a neighbor on an NBMA network manually, use the **ipv6 ospf neighbor** command and include one neighbor entry for each known non-broadcast network neighbor. The IPv6 address used in this command is the neighbor's primary IPv6 address on the interface where that neighbor connects to the NBMA network.

> The poll interval is the reduced rate at which routers continue to send hello packets, when a neighboring router has become inactive. Set the poll interval to be much larger than hello interval.

> You can use this command to configure static OSPFv3 IPv6 neighbors for Layer 3 interfaces, such as Ethernet or tunnel interfaces on routers or a VLAN interface on switches or routers.

### **Examples** This example shows a neighbor configured with a priority value, poll interval time, and cost.

awplus# configure terminal awplus(config)# interface eth1 awplus(config-if)# ipv6 ospf neighbor fe80::c:20:0:1 priority 1 poll-interval 90 awplus(config-router)# ipv6 ospf neighbor fe80::c:20:0:1 cost 15

**Related Commands** [show ipv6 ospf neighbor](#page-1157-0)

# **ipv6 ospf network**

**Overview** This command configures the OSPF network type to a type different from the default for the particular VLAN interface.

> The **no** variant of this command returns the network type to the default for the particular VLAN interface.

**Syntax** ipv6 ospf network [broadcast | non-broadcast | point-to-point | point-to-multipoint]

no ipv6 ospf network

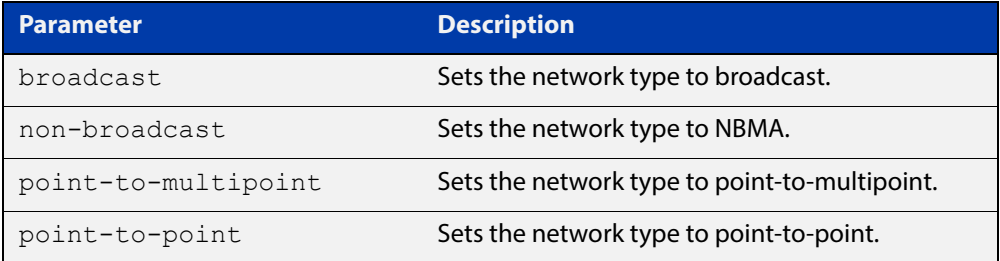

- **Default** The default is the broadcast OSPF network type for a VLAN interface.
	- **Mode** Interface Configuration for a VLAN interface.
- **Usage** This command forces the interface network type to the specified type. Depending on the network type, OSPF changes the behavior of the packet transmission and the link description in LSAs.
- **Example** The following example shows setting the network type to point-to-point on the VLAN interface vlan1:

awplus# configure terminal awplus(config)# interface vlan1 awplus(config-if)# ipv6 ospf network point-to-point

# **ipv6 ospf priority**

**Overview** This command sets the router priority, which is a parameter used in the election of the designated router for the link.

The **no** variant of this command returns the router priority to the default of 1.

**Syntax** ipv6 ospf priority <*priority*> no ipv6 ospf priority

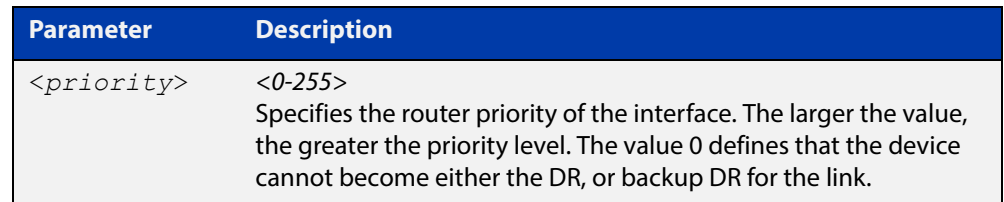

#### **Default** The default priority is 1.

- **Mode** Interface Configuration for a VLAN interface.
- **Usage** Set the priority to help determine the OSPF Designated Router (DR) for a link. If two routers attempt to become the DR, the router with the higher router priority becomes the DR. If the router priority is the same for two routers, the router with the higher router ID takes precedence.

Routers with zero router priority values cannot become the designated or backup designated router.

**Example** The following example shows setting the OSPFv3 priority value to 3 on the VLAN interface vlan2:

> awplus# configure terminal awplus(config)# interface vlan2 awplus(config-if)# ipv6 ospf priority 3

# **ipv6 ospf retransmit-interval**

**Overview** Use this command to specify the time between link-state advertisement (LSA) retransmissions for adjacencies belonging to the interface.

Use the **no** variant of this command to return to the default of 5 seconds.

**Syntax** ipv6 ospf retransmit-interval <*1-65535*>

no ipv6 ospf retransmit-interval

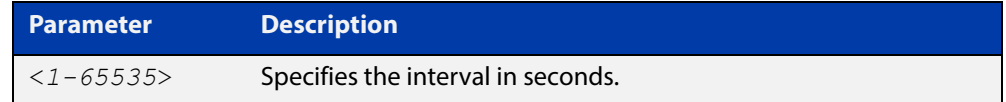

**Default** The default interval is 5 seconds.

**Mode** Interface Configuration for a VLAN interface.

- **Usage** After sending an LSA to a neighbor, the router keeps the LSA until it receives an acknowledgment. In case the router does not receive an acknowledgment during the set time (the retransmit interval value) it retransmits the LSA. Set the retransmission interval value conservatively to avoid needless retransmission. The interval should be greater than the expected round-trip delay between two routers.
- **Example** The following example shows setting the ospf retransmit interval to 6 seconds on the VLAN interface  $v$  l an 2:

awplus# configure terminal awplus(config)# interface vlan2 awplus(config-if)# ipv6 ospf retransmit-interval 6

# **ipv6 ospf transmit-delay**

**Overview** Use this command to set the estimated time it takes to transmit a link-state-update packet on the VLAN interface.

Use the **no** variant of this command to return to the default of 1 second.

**Syntax** ipv6 ospf transmit-delay *<1-65535*> no ipv6 ospf transmit-delay

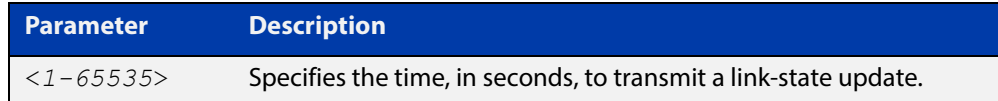

**Default** The default interval is 1 second.

**Mode** Interface Configuration for a VLAN interface.

- **Usage** The transmit delay value adds a specified time to the age field of an update. If the delay is not added, the time in which the LSA transmits over the link is not considered. This command is especially useful for low speed links. Add transmission and propagation delays when setting the transmit delay value.
- **Example** To set the IPv6 OSPF transmit delay time to 3 seconds on the VLAN interface vlan2, use the following commands:

awplus# configure terminal awplus(config)# interface vlan2 awplus(config-if)# ipv6 ospf transmit-delay 3

## **ipv6 router ospf area**

**Overview** Use this command to enable IPv6 OSPF routing on an interface.

Use the **no** variant of this command to disable IPv6 OSPF routing on an interface.

**Syntax** ipv6 router ospf area <*area-id*> [tag <*process-id*>] [instance <*inst-id*>]

no ipv6 router ospf area <*area-id*>

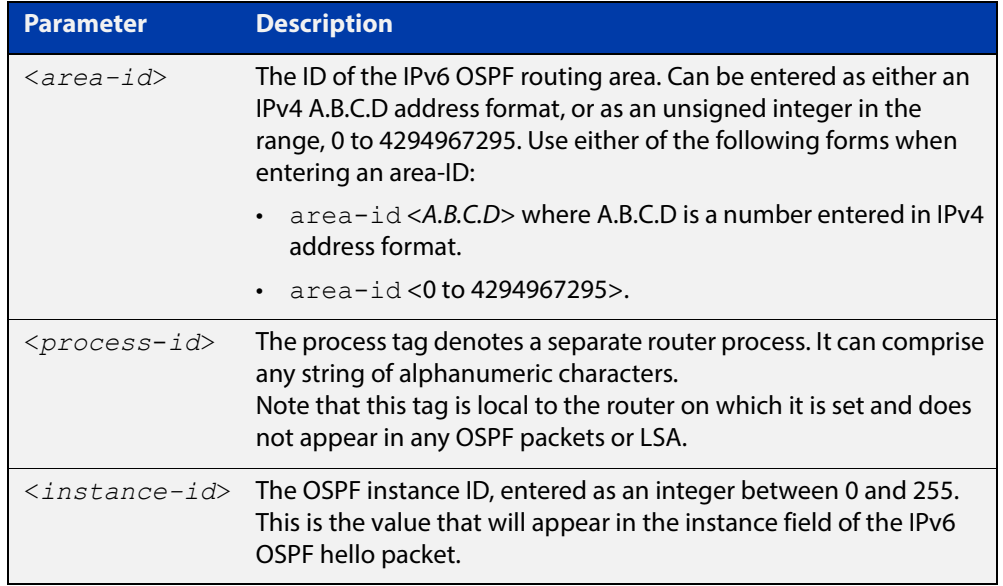

**Defaults** IPv6 OSPF routing is disabled by default.

When enabling IPv6 OSPF routing:

- the process-tag will default to a null value if not set.
- the Instance ID defaults to 0 if not set.
- **Mode** Interface Configuration for a VLAN interface.
- **Usage** When enabling IPv6 OSPF routing on an interface, specifying the area-ID is mandatory, but the Process tag and Instance are optional.

See the [OSPFv3 Feature Overview and Configuration Guide](http://www.alliedtelesis.com/documents/how-configure-some-basic-ospf-routing-scenarios) for more information and examples.

**Examples** The following commands enable IPv6 OSPF on VLAN interface vlan2, OSPF area 1, tag PT2, and instance 2:

> awplus# configure terminal awplus(config)# interface vlan2 awplus(config-if)# ipv6 router ospf area 1 tag PT2 instance-id 2

The following commands disable IPv6 OSPF on VLAN interface vlan2 and OSPF area 1:

awplus# configure terminal awplus(config)# interface vlan2 awplus(config-if)# no ipv6 router ospf area 1

### **max-concurrent-dd (IPv6 OSPF)**

**Overview** Use this command to limit the number of neighbors that can be concurrently processed in the database exchange. The specified value limits the number of neighbors from all interfaces, not per interface.

> Use the **no** variant of this command to have no limit on the maximum number of LSAs.

**Syntax** max-concurrent-dd <*max-neighbors*>

no max-concurrent-dd

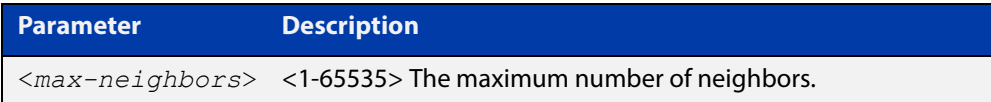

#### **Mode** Router Configuration

- **Usage** This command is useful where bringing up several adjacencies on a router is affecting performance. In this situation, you can often enhance the system performance by limiting the number of neighbors that can be processed concurrently.
- **Example** The following example sets the max-concurrent-dd value to allow only 4 neighbors to be processed at a time.

awplus# configure terminal awplus(config)# router ipv6 ospf awplus(config-router)# max-concurrent-dd 4

#### **Related**  [router ipv6 ospf](#page-1135-0)

#### **Commands**

### **passive-interface (IPv6 OSPF)**

**Overview** Use this command to suppress the sending of Hello packets on a specified interface. If you use the **passive-interface** command without the optional parameters then **all** interfaces are put into passive mode.

> Use the **no** variant of this command to allow the sending of Hello packets on all interfaces, or on the specified interface. If you use the **no** variant of this command without the optional parameters then **all** interfaces are removed from passive mode.

```
Syntax passive-interface [<interface>]
```

```
no passive-interface [<interface>]
```
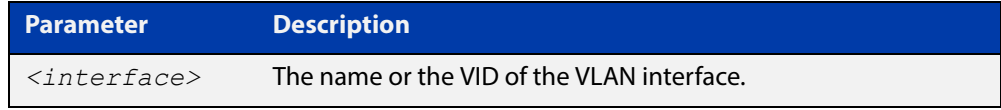

#### **Mode** Router Configuration

- **Usage** Configure an interface to be passive if you wish its connected route to be treated as an OSPF route (rather than an AS-external route), but do not wish to actually exchange any OSPF packets via this interface.
- **Examples** To configure passive interface mode on interface vlan2, enter the following commands:

```
awplus(config)# router ipv6 ospf
awplus(config-router)# passive-interface vlan2
```
To configure passive interface mode on **all** interfaces, enter the following commands:

```
awplus(config)# router ipv6 ospf
```
awplus(config-router)# passive-interface

To remove passive interface mode on interface vlan2, enter the following commands:

awplus(config)# router ipv6 ospf

awplus(config-router)# no passive-interface vlan2

To remove passive interface mode on **all** interfaces, enter the following commands:

```
awplus(config)# router ipv6 ospf
awplus(config-router)# no passive-interface
```
# **redistribute (IPv6 OSPF)**

**Overview** Use this command to redistribute routes from other routing protocols, static routes and connected routes into an IPv6 OSPF routing table.

Use the **no** variant of this command to disable this function.

**Syntax** redistribute <*protocol*>} [metric *<0-16777214>*] [metric-type {1|2}] [route-map <*route-map-entry*>] no redistribute *<protocol>*

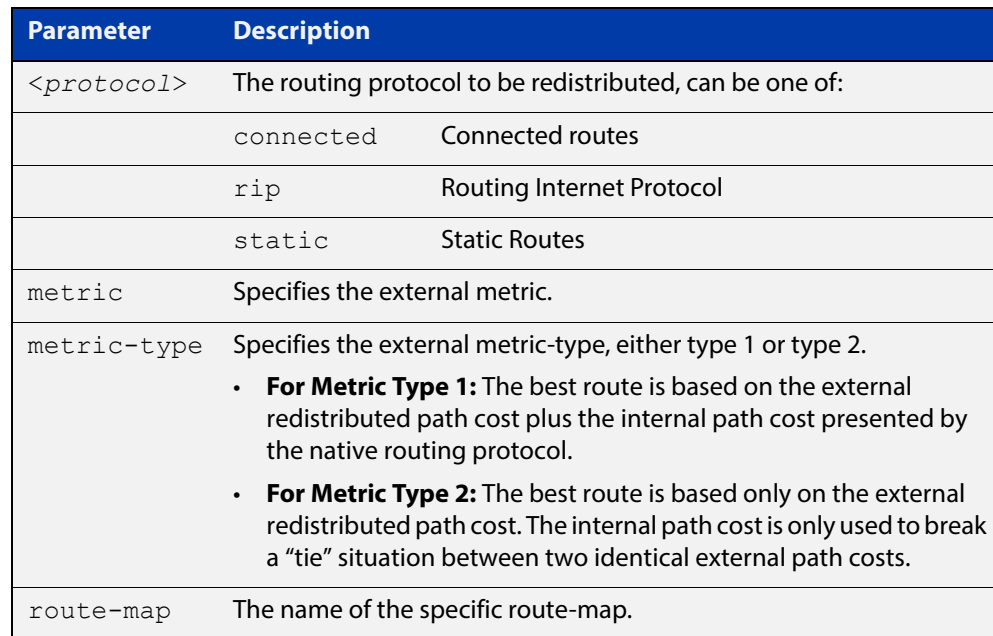

- **Default** The default metric value for routes redistributed into OSPFv3 is 20. The metric can also be defined using the [set metric](#page-1490-0) command for a route map. Note that a metric defined using the [set metric](#page-1490-0) command for a route map overrides a metric defined with this command.
	- **Mode** Router Configuration
	- **Usage** You use this command to inject routes, learned from other routing protocols, into the OSPF domain to generate AS-external-LSAs. If a route-map is configured by this command, then that route-map is used to control which routes are redistributed and can set metric and tag values on particular routes.

The metric, metric-type, and tag values specified on this command are applied to any redistributed routes that are not explicitly given a different metric, metric-type, or tag value by the route map.

See the [OSPF Feature Overview and Configuration Guide](http://www.alliedtelesis.com/documents/how-configure-some-basic-ospf-routing-scenarios) for more information about metrics, and about behavior when configured in route maps.

Note that this command does not redistribute the default route. To redistribute the default route, use the [default-information originate](#page-997-0) command.

### **Example** The following example shows the redistribution of RIP routes into the IPv6 OSPF routing table, with a metric of 10 and a metric type of 1.

awplus# configure terminal awplus(config)# router ipv6 ospf awplus(config-router)# redistribute rip metric 10 metric-type 1

# **restart ipv6 ospf graceful**

**Overview** Use this command to force the OSPFv3 process to restart. You may optionally specify a grace-period value. If a grace-period is not specified then a default value of 120 seconds is applied.

> You should specify a grace-period value of 120 seconds or more. Low grace-period values may cause the graceful restart process on neighboring routers to terminate with routes missing.

**Syntax** restart ipv6 ospf graceful [grace-period <*1-1800*>]

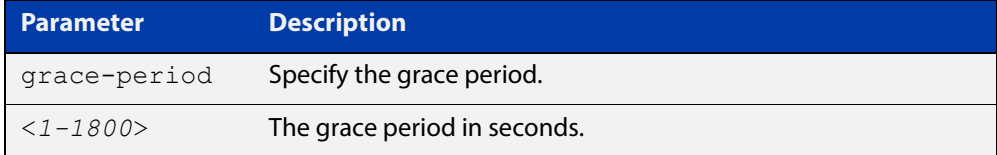

**Default** The default OSPF grace-period is 120 seconds.

**Mode** Privileged Exec

**Usage** After this command is executed, the OSPFv3 process immediately shuts down. It notifies the system that OSPF has performed a graceful shutdown. Routes installed by OSPF are preserved until the grace-period expires.

> When a **restart ospf graceful** command is issued, the OSPF configuration is reloaded from the last saved configuration. Ensure you first enter the [copy](#page-128-0)  [running-config](#page-128-0) startup- config command.

**Example** To restart OSPFv3, use the following commands:

awplus# copy running-config startup-config awplus# restart ipv6 ospf graceful grace-period 200 To apply the default grace-period (120 seconds), use the following commands:

awplus# copy running-config startup-config awplus# restart ipv6 ospf graceful

### <span id="page-1135-0"></span>**router ipv6 ospf**

**Overview** Use this command to create or remove an IPv6 OSPF routing process, or to enter the Router Configuration mode to configure a specific IPv6 OSPF routing process. Use the **no** variant of this command to terminate an IPv6 OSPF routing process.

> Use the **no** parameter with the **process-id** parameter, to terminate and delete a specific IPv6 OSPF routing process.

**Syntax** router ipv6 ospf [*<process-id>]*

no router ipv6 ospf [*<process-id>*]

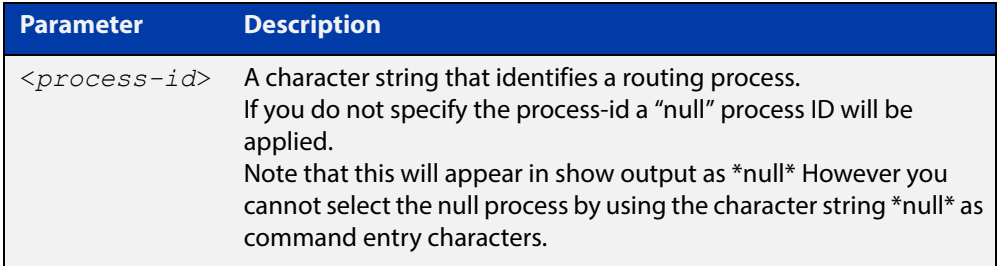

- **Default** No routing process is defined by default.
	- **Mode** Global Configuration
	- **Usage** The process ID enables you to run more than one OSPF session within the same router, then configure each session to a different router port. Note that this function is internal to the router, and other routers (neighbors) have no knowledge of these different processes. The hello and LSAs issued from each process will appear as if coming from a separate physical router.

To a large extent the requirement for multiple processes has been replaced by the ability within IPv6 OSPF of running simultaneous router instances.

The process ID of IPv6 OSPF is an optional parameter for the **no** variant of this command only. When removing all IPv6 OSPF processes on the device, you do not need to specify each Process ID, but when removing particular IPv6 OSPF processes, you must specify each Process ID to be removed.

For a description of processes and instances and their configuration relationships, see the [OSPFv3 Feature Overview and Configuration Guide.](http://www.alliedtelesis.com/documents/how-configure-some-basic-ospf-routing-scenarios)

**Example** This example shows the use of this command to enter Router Configuration mode.

awplus# configure terminal awplus(config)# router ipv6 ospf P100 awplus(config-router)#

## **router-id (IPv6 OSPF)**

**Overview** Use this command to specify a router ID for the IPv6 OSPF process. Use the **no** variant of this command to disable this function.

**Syntax** router-id <*router-id*>

no router-id

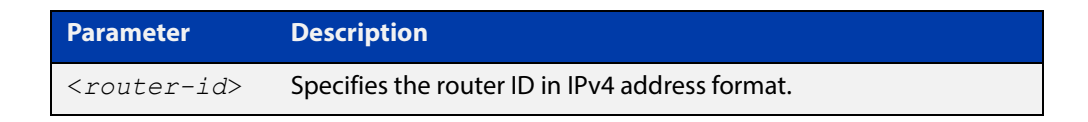

- **Mode** Router Configuration
- **Usage** Configure each router with a unique router-id. In an IPv6 OSPF router process that has active neighbors, a new router-id takes effect at the next reload or when you restart OSPF manually.
- **Example** The following example shows a specified router ID 0.0.4.5.

```
awplus# configure terminal
awplus(config)# router ipv6 ospf
awplus(config-router)# router-id 0.0.4.5
```
**Related Commands** [show ipv6 ospf](#page-1138-0)

# **show debugging ipv6 ospf**

**Overview** Use this command in User Exec or Privileged Exec modes to display which OSPFv3 debugging options are currently enabled.

> For information on filtering and saving command output, see the ["Getting Started](http://www.alliedtelesis.com/documents/getting-started-alliedware-plus-feature-overview-and-configuration-guide)  [with AlliedWare Plus" Feature Overview and Configuration Guide.](http://www.alliedtelesis.com/documents/getting-started-alliedware-plus-feature-overview-and-configuration-guide)

**Syntax** show debugging ipv6 ospf

**Mode** User Exec and Privileged Exec

- **Example** awplus# show debugging ipv6 ospf
	- **Output** Figure 27-1: Example output from the **show debugging ipv6 ospf** command

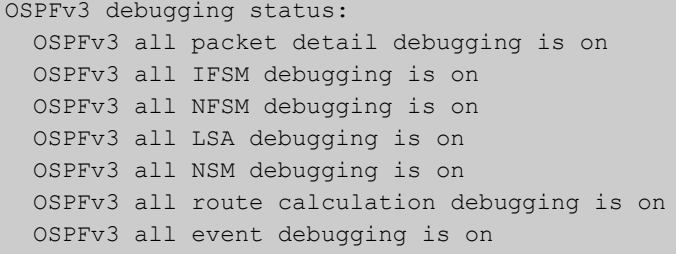

# <span id="page-1138-0"></span>**show ipv6 ospf**

**Overview** Use this command in User Exec or Privileged Exec modes to display general information about all IPv6 OSPF routing processes, including OSPFv3 Authentication configuration and status information.

> Include the process ID parameter with this command to display information about specified processes.

> For information on filtering and saving command output, see the ["Getting Started](http://www.alliedtelesis.com/documents/getting-started-alliedware-plus-feature-overview-and-configuration-guide)  [with AlliedWare Plus" Feature Overview and Configuration Guide.](http://www.alliedtelesis.com/documents/getting-started-alliedware-plus-feature-overview-and-configuration-guide)

**Syntax** show ipv6 ospf

show ipv6 ospf <*process-id*>

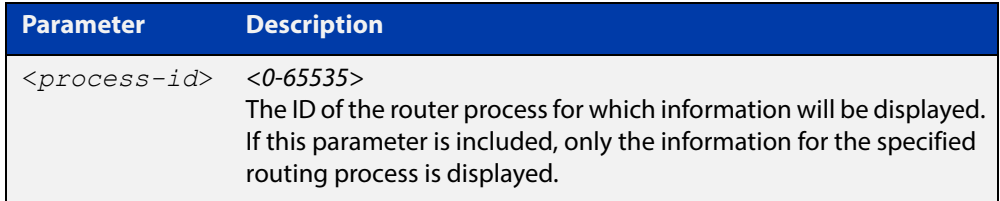

**Mode** User Exec and Privileged Exec

**Examples** To display general information about all IPv6 OSPF routing processes, use the command:

awplus# show ipv6 ospf

To display general information about IPv6 OSPF (OSPFv3) routing process P10, use the command:

awplus# show ipv6 ospf P10

**Output** Figure 27-2: Example output from the **show ipv6 ospf** command for process P10, showing OSPFv3 Authentication configuration information highlighted in bold

```
 awplus#show ipv6 ospf
  Routing Process "OSPFv3 (10)" with ID 192.168.1.2
  Route Licence: Route : Limit=Unlimited, Allocated=0, Visible=0, 
Internal=0
  Route Licence: Breach: Current=0, Watermark=0
  Process uptime is 6 minutes
  Current grace period is 120 secs (default)
  SPF schedule delay min 0.500 secs, SPF schedule delay max 50.0 
secs
  Minimum LSA interval 5 secs, Minimum LSA arrival 1 secs
  Number of incoming current DD exchange neighbors 0/5
  Number of outgoing current DD exchange neighbors 0/5
  Number of external LSA 0. Checksum Sum 0x0000
  Number of AS-Scoped Unknown LSA 0
  Number of LSA originated 4
  Number of LSA received 10
  Number of areas in this router is 1
      Area BACKBONE(0)
         Number of interfaces in this area is 1(1)
         MD5 Authentication SPI 1000
          NULL Encryption SHA-1 Auth, SPI 1001
          SPF algorithm executed 9 times
          Number of LSA 3. Checksum Sum 0xF9CC
          Number of Unknown LSA 0
```
**Related Commands** [area authentication ipsec spi](#page-1081-0) [area encryption ipsec spi esp](#page-1084-0) [router ipv6 ospf](#page-1135-0)

# **show ipv6 ospf database**

**Overview** Use this command in User Exec or Privileged Exec modes to display a database summary for IPv6 OSPF information. Include the process ID parameter with this command to display information about specified processes.

> For information on filtering and saving command output, see the ["Getting Started](http://www.alliedtelesis.com/documents/getting-started-alliedware-plus-feature-overview-and-configuration-guide)  [with AlliedWare Plus" Feature Overview and Configuration Guide.](http://www.alliedtelesis.com/documents/getting-started-alliedware-plus-feature-overview-and-configuration-guide)

**Syntax** show ipv6 ospf <*process-id*> database [self-originate|max-age|adv router *<adv-router-id>*]

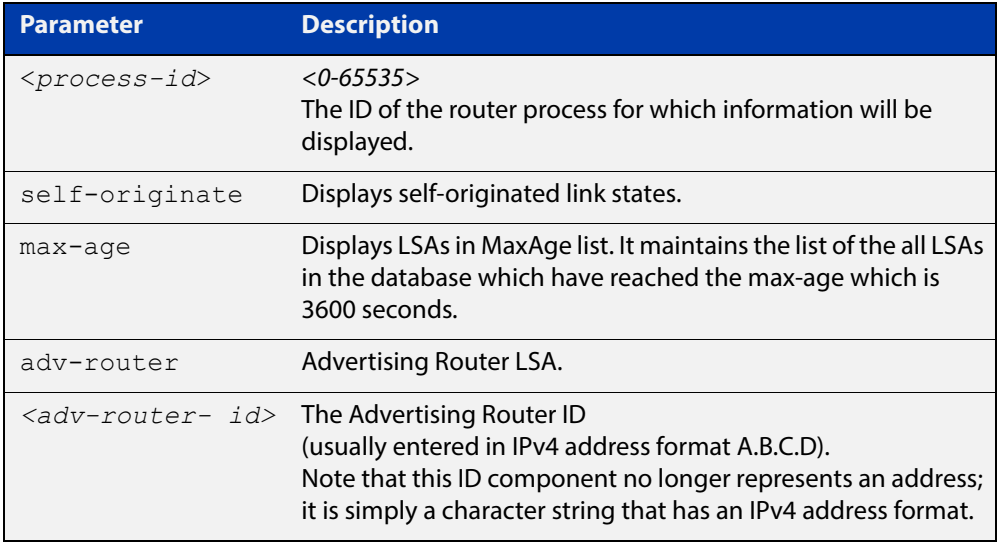

- **Mode** User Exec and Privileged Exec
- **Example** To display the database summary for IPv6 OSPF information on process P10, use the command:

awplus# show ipv6 ospf P10 database

**Output** Figure 27-3: Example output from the **show ipv6 ospf P10 database** command

OSPFv3 Router with ID (0.0.1.1) (Process P10) Link-LSA (Interface vlan2) Link State ID ADV Router Age Seq# CkSum Prefix 0.0.0.202 0.0.1.1 46 0x800000c3 0x5f50 1 0.0.0.202 0.0.1.2 8 0x800000c3 0x4ca0 1 Link-LSA (Interface vlan3) Link State ID ADV Router Age Seq# CkSum Prefix 0.0.0.203 0.0.1.1 1071 0x8000000e 0xe082 1 0.0.0.203 0.0.1.3 1057 0x8000000e 0xb8aa 1 Router-LSA (Area 0.0.0.0) Link State ID ADV Router Age Seq# CkSum Link 0.0.0.0 0.0.1.1 1016 0x800000cd 0xa426 2 0.0.0.0 0.0.1.2 979 0x800000d8 0xad2b 1 0.0.0.0 0.0.1.3 1005 0x800000cf 0xefed 1 Network-LSA (Area 0.0.0.0) Link State ID ADV Router Age Seq# CkSum 0.0.1.2 1764 0x800000c2 0x94c3 0.0.0.203 0.0.1.3 1010 0x800000c4 0x8ac8 Intra-Area-Prefix-LSA (Area 0.0.0.0) Link State ID ADV Router Age Seq# CkSum Prefix Reference 0.0.0.2 0.0.1.2 978 0x800000a1 0x699a 1 Router-LSA 0.0.0.4 0.0.1.2 1764 0x800000c2 0xca4d 1 Network-LSA 0.0.0.1 0.0.1.3 1004 0x80000012 0xaee2 1 Router-LSA 0.0.0.7 0.0.1.3 1005 0x8000000e 0x3c89 1 Network-LSA AS-external-LSA Link State ID ADV Router Age Seq# CkSum<br>0.0.0.13 0.0.1.1 1071 0x8000000e 0xca9 0.0.1.1 1071 0x8000000e 0xca9f E2 0.0.0.14 0.0.1.1 1071 0x8000000e 0xcc9b E2 0.0.0.15 0.0.1.1 1071 0x8000000e 0xce97 E2 0.0.0.16 0.0.1.1 1071 0x8000000e 0xd093 E2 0.0.0.17 0.0.1.1 1071 0x8000000e 0xd28f E2 0.0.0.18 0.0.1.1 1071 0x8000000e 0xd48b E2

### **show ipv6 ospf database external**

**Overview** Use this command in User Exec or Privileged Exec modes to display information about the external LSAs.

> For information on filtering and saving command output, see the ["Getting Started](http://www.alliedtelesis.com/documents/getting-started-alliedware-plus-feature-overview-and-configuration-guide)  [with AlliedWare Plus" Feature Overview and Configuration Guide.](http://www.alliedtelesis.com/documents/getting-started-alliedware-plus-feature-overview-and-configuration-guide)

**Syntax** show ipv6 ospf database external <adv-router-id> [self-originate|adv-router *<adv-router-id>*]

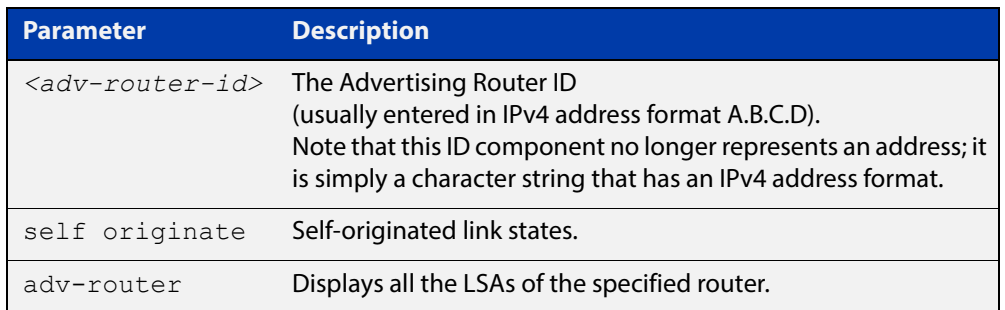

**Mode** User Exec and Privileged Exec

**Examples** To display information about the external LSAs, use the following command:

awplus# show ipv6 ospf database external adv-router 10.10.10.1

**Output** Figure 27-4: Example output from the **show ipv6 ospf database external** command

```
LS age: 1087
  LS Type: AS-External-LSA
  Link State ID: 0.0.0.13
  Advertising Router: 0.0.1.1
  LS Seq Number: 0x8000000C
  Checksum: 0xCE9D
  Length: 52
    Metric Type: 2 (Larger than any link state path)
    Metric: 20
    Prefix: 2010:2222::/64
    Prefix Options: 0 (-|-|-|-)
     Forwarding Address: 2003:1111::1 
...
```
### **show ipv6 ospf database grace**

**Overview** Use this command in User Exec or Privileged Exec modes to display information about the grace LSAs.

> For information on filtering and saving command output, see the ["Getting Started](http://www.alliedtelesis.com/documents/getting-started-alliedware-plus-feature-overview-and-configuration-guide)  [with AlliedWare Plus" Feature Overview and Configuration Guide.](http://www.alliedtelesis.com/documents/getting-started-alliedware-plus-feature-overview-and-configuration-guide)

Syntax show ipv6 ospf database grace <adv-router-id> [self-originate|adv-router *<adv-router-id>*]

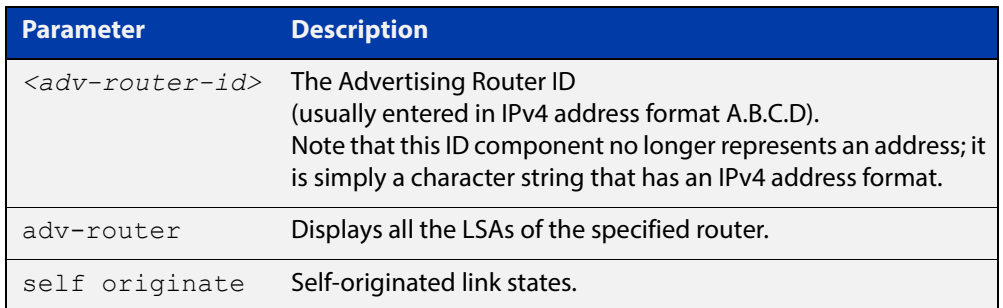

**Mode** User Exec and Privileged Exec

**Examples** To display information about the grace LSAs, use the following command:

awplus# show ipv6 ospf database grace adv-router 10.10.10.1

**Output** Figure 27-5: Example output from the **show ipv6 ospf database grace** command

```
LS age: 1087
  LS Type: AS-External-LSA
  Link State ID: 0.0.0.13
  Advertising Router: 0.0.1.1
  LS Seq Number: 0x8000000C
   Checksum: 0xCE9D
   Length: 52
    Metric Type: 2 (Larger than any link state path)
    Metric: 20
     Prefix: 2010:2222::/64
     Prefix Options: 0 (-|-|-|-)
     Forwarding Address: 2003:1111::1
```
# **show ipv6 ospf database inter-prefix**

**Overview** Use this command in User Exec or Privileged Exec modes to display information about the inter-prefix LSAs.

> For information on filtering and saving command output, see the ["Getting Started](http://www.alliedtelesis.com/documents/getting-started-alliedware-plus-feature-overview-and-configuration-guide)  [with AlliedWare Plus" Feature Overview and Configuration Guide.](http://www.alliedtelesis.com/documents/getting-started-alliedware-plus-feature-overview-and-configuration-guide)

Syntax show ipv6 ospf database inter-prefix <adv-router-id> [self-originate|adv-router *<adv-router-id>*]

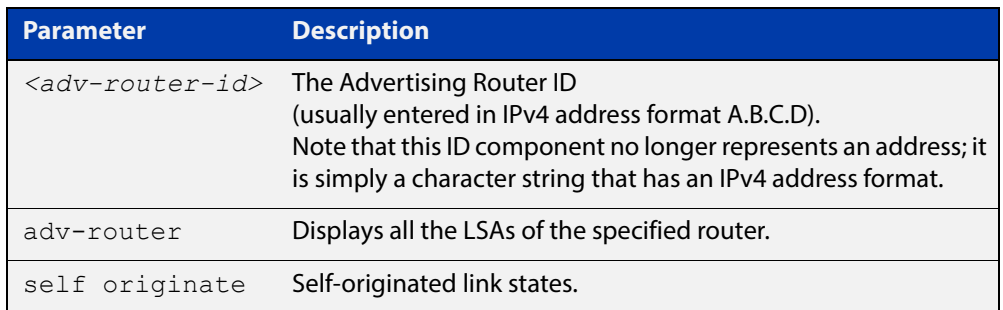

**Mode** User Exec and Privileged Exec

**Examples** To display information about the inter-prefix LSAs, use the following command:

awplus# show ipv6 ospf database external adv-router 10.10.10.1

**Output** Figure 27-6: Example output from the **show ipv6 ospf database inter-prefix** command

```
LS age: 1087
  LS Type: AS-External-LSA
  Link State ID: 0.0.0.13
  Advertising Router: 0.0.1.1
  LS Seq Number: 0x8000000C
  Checksum: 0xCE9D
  Length: 52
    Metric Type: 2 (Larger than any link state path)
    Metric: 20
    Prefix: 2010:2222::/64
    Prefix Options: 0 (-|-|-|-)
     Forwarding Address: 2003:1111::1 
...
```
## **show ipv6 ospf database inter-router**

**Overview** Use this command in User Exec or Privileged Exec modes to display information about the inter-router LSAs.

> For information on filtering and saving command output, see the ["Getting Started](http://www.alliedtelesis.com/documents/getting-started-alliedware-plus-feature-overview-and-configuration-guide)  [with AlliedWare Plus" Feature Overview and Configuration Guide.](http://www.alliedtelesis.com/documents/getting-started-alliedware-plus-feature-overview-and-configuration-guide)

**Syntax** show ipv6 ospf database inter-router *<adv-router-id>*  [self-originate| adv-router *<adv-router-id>*]

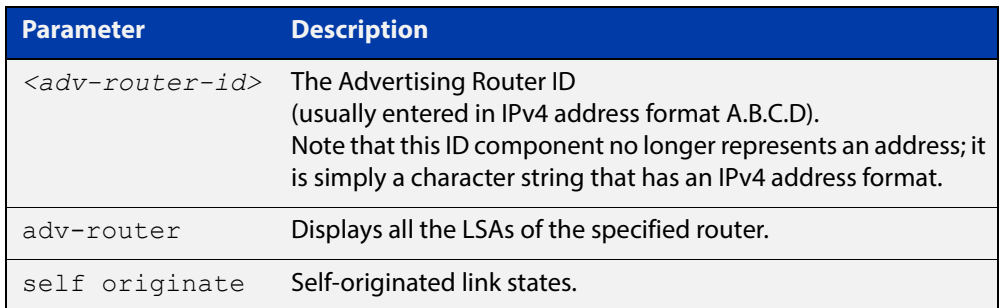

**Mode** User Exec and Privileged Exec

**Examples** To display information about the inter-router LSAs, use the following command:

awplus# show ipv6 ospf database inter-router adv-router 10.10.10.1

**Output** Figure 27-7: Example output from the **show ipv6 ospf database inter-router** command

```
LS age: 1087
  LS Type: AS-External-LSA
  Link State ID: 0.0.0.13
  Advertising Router: 0.0.1.1
  LS Seq Number: 0x8000000C
  Checksum: 0xCE9D
  Length: 52
    Metric Type: 2 (Larger than any link state path)
    Metric: 20
    Prefix: 2010:2222::/64
     Prefix Options: 0 (-|-|-|-)
     Forwarding Address: 2003:1111::1 
...
```
# **show ipv6 ospf database intra-prefix**

**Overview** Use this command in User Exec or Privileged Exec modes to display information about the intra-prefix LSAs.

> For information on filtering and saving command output, see the ["Getting Started](http://www.alliedtelesis.com/documents/getting-started-alliedware-plus-feature-overview-and-configuration-guide)  [with AlliedWare Plus" Feature Overview and Configuration Guide.](http://www.alliedtelesis.com/documents/getting-started-alliedware-plus-feature-overview-and-configuration-guide)

Syntax show ipv6 ospf database intra-prefix <adv-router-id> [self-originate|adv-router *<adv-router-id>*]

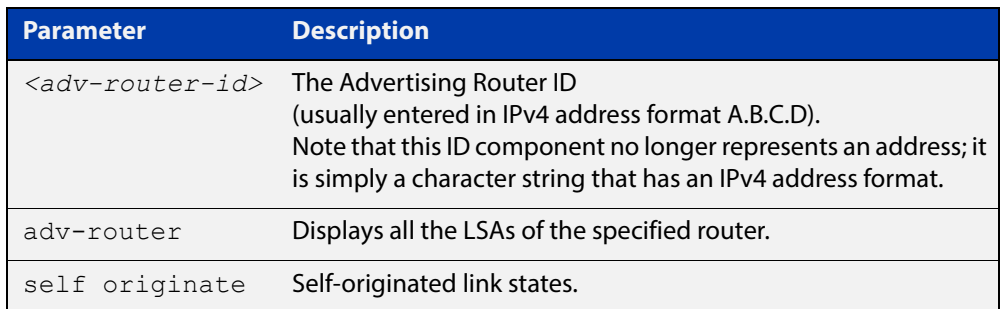

**Mode** User Exec and Privileged Exec

**Examples** To display information about the intra-prefix LSAs, use the following command:

awplus# show ipv6 ospf database intra-prefix adv-router 10.10.10.1

**Output** Figure 27-8: Example output from the **show ipv6 ospf database intra-prefix** command

```
LS age: 1087
  LS Type: AS-External-LSA
  Link State ID: 0.0.0.13
  Advertising Router: 0.0.1.1
  LS Seq Number: 0x8000000C
  Checksum: 0xCE9D
  Length: 52
    Metric Type: 2 (Larger than any link state path)
    Metric: 20
    Prefix: 2010:2222::/64
     Prefix Options: 0 (-|-|-|-)
     Forwarding Address: 2003:1111::1 
...
```
# **show ipv6 ospf database link**

**Overview** Use this command in User Exec or Privileged Exec modes to display information about the link LSAs.

> For information on filtering and saving command output, see the ["Getting Started](http://www.alliedtelesis.com/documents/getting-started-alliedware-plus-feature-overview-and-configuration-guide)  [with AlliedWare Plus" Feature Overview and Configuration Guide.](http://www.alliedtelesis.com/documents/getting-started-alliedware-plus-feature-overview-and-configuration-guide)

**Syntax** show ipv6 ospf database link <adv-router-id> [self-originate|adv-router *<adv-router-id>*]

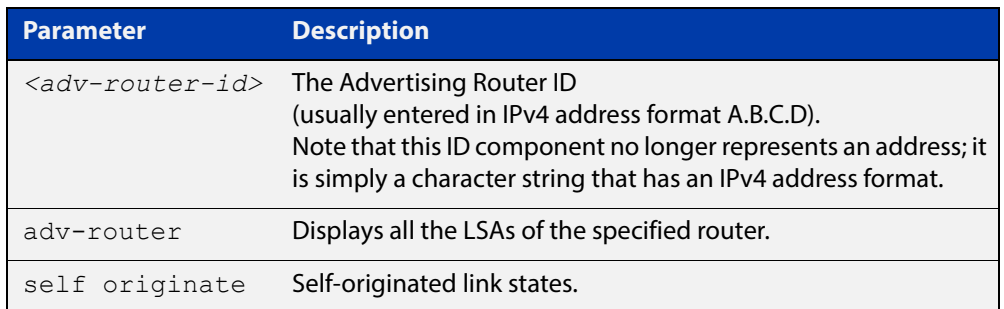

**Mode** User Exec and Privileged Exec

**Examples** To display information about the link LSAs, use the following command:

awplus# show ipv6 ospf database link adv-router 10.10.10.1

**Output** Figure 27-9: Example output from the s**how ipv6 ospf database link** command

```
LS age: 1087
  LS Type: AS-External-LSA
  Link State ID: 0.0.0.13
  Advertising Router: 0.0.1.1
  LS Seq Number: 0x8000000C
  Checksum: 0xCE9D
  Length: 52
    Metric Type: 2 (Larger than any link state path)
    Metric: 20
     Prefix: 2010:2222::/64
    Prefix Options: 0 (-|-|-|-)
     Forwarding Address: 2003:1111::1 
...
```
### **show ipv6 ospf database network**

**Overview** Use this command in User Exec or Privileged Exec modes to display information about the network LSAs.

> For information on filtering and saving command output, see the ["Getting Started](http://www.alliedtelesis.com/documents/getting-started-alliedware-plus-feature-overview-and-configuration-guide)  [with AlliedWare Plus" Feature Overview and Configuration Guide.](http://www.alliedtelesis.com/documents/getting-started-alliedware-plus-feature-overview-and-configuration-guide)

Syntax show ipv6 ospf database network <adv-router-id> [self-originate|adv-router *<adv-router-id>*]

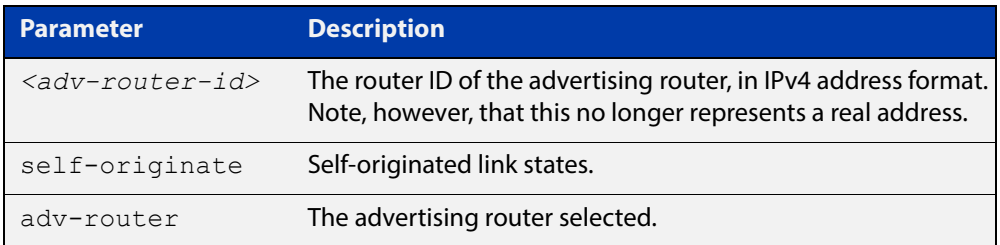

**Mode** User Exec and Privileged Exec

**Examples** To display information about the OSPFv3 network LSAs, use the following command:

awplus# show ipv6 ospf database network

**Output** Figure 27-10: Example output from the **show ipv6 ospf database network** command

```
OSPFv3 Router with ID (0.0.1.1) (Process P10)
                 Network-LSA (Area 0.0.0.0)
  LS age: 97
  LS Type: Network-LSA
  Link State ID: 0.0.0.202
  Advertising Router: 0.0.1.2
  LS Seq Number: 0x800000C3
  Checksum: 0x92C4
 Length: 32
  Options: 0x000013 (-|R|-|-|E|V6)
     Attached Router: 0.0.1.2
     Attached Router: 0.0.1.1
```
 LS age: 1144 LS Type: Network-LSA Link State ID: 0.0.0.203 Advertising Router: 0.0.1.3 LS Seq Number: 0x800000C4 Checksum: 0x8AC8 Length: 32 Options: 0x000013 (-|R|-|-|E|V6) Attached Router: 0.0.1.3 Attached Router: 0.0.1.1

### **show ipv6 ospf database router**

**Overview** Use this command in User Exec or Privileged Exec modes to display information only about the router LSAs.

> For information on filtering and saving command output, see the ["Getting Started](http://www.alliedtelesis.com/documents/getting-started-alliedware-plus-feature-overview-and-configuration-guide)  [with AlliedWare Plus" Feature Overview and Configuration Guide.](http://www.alliedtelesis.com/documents/getting-started-alliedware-plus-feature-overview-and-configuration-guide)

Syntax show ipv6 ospf database router <adv-router-id> [self-originate|adv-router *<adv-router-id>*]

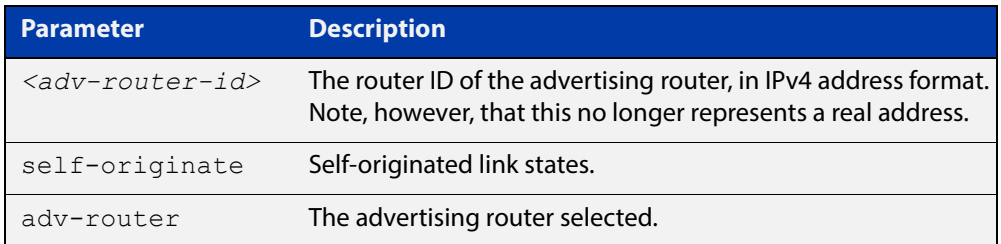

**Mode** User Exec and Privileged Exec

**Examples** To display information about the OSPFv3 router LSAs, use the following command:

awplus# show ipv6 ospf database router

**Output** Figure 27-11: Example output from the **show ipv6 ospf database router** command

```
 OSPFv3 Router with ID (0.0.1.3) (Process P10)
                  Router-LSA (Area 0.0.0.0)
LS age: 556
  LS Type: Router-LSA
   Link State ID: 0.0.0.0
   Advertising Router: 0.0.1.1
   LS Seq Number: 0x800000CA
   Checksum: 0xAA23
   Length: 56
  Flags: 0 \times 02 (-|-|E|-) Options: 0x000013 (-|R|-|-|E|V6)
```

```
 Link connected to: a Transit Network
       Metric: 1
       Interface ID: 203
       Neighbor Interface ID: 203
       Neighbor Router ID: 0.0.1.3
     Link connected to: a Transit Network
       Metric: 1
       Interface ID: 202
       Neighbor Interface ID: 202
       Neighbor Router ID: 0.0.1.2
  LS age: 520
  LS Type: Router-LSA
  Link State ID: 0.0.0.0
  Advertising Router: 0.0.1.2
  LS Seq Number: 0x800000D5
  Checksum: 0xB328
  Length: 40
 Flags: 0x00 (-|-|-|-) Options: 0x000013 (-|R|-|-|E|V6)
     Link connected to: a Transit Network
       Metric: 1
       Interface ID: 202
       Neighbor Interface ID: 202
       Neighbor Router ID: 0.0.1.2 
LS age: 543
  LS Type: Router-LSA
  Link State ID: 0.0.0.0
  Advertising Router: 0.0.1.3
  LS Seq Number: 0x800000CC
  Checksum: 0xF5EA
  Length: 40
 Flags: 0x00 (-|-|-|-) Options: 0x000013 (-|R|-|-|E|V6)
     Link connected to: a Transit Network
       Metric: 1
       Interface ID: 203
       Neighbor Interface ID: 203
       Neighbor Router ID: 0.0.1.3
             OSPFv3 Router with ID (0.0.1.3) (Process P10)
                 AS-external-LSA
```
```
 LS age: 1384
   LS Type: AS-External-LSA
  Link State ID: 0.0.0.13
   Advertising Router: 0.0.1.1
  LS Seq Number: 0x80000009
  Checksum: 0xD49A
   Length: 52
     Metric Type: 2 (Larger than any link state path)
     Metric: 20
     Prefix: 2010:2222::/64
     Prefix Options: 0 (-|-|-|-)
     Forwarding Address: 2003:1111::1
LS age: 1384
  LS Type: AS-External-LSA
   Link State ID: 0.0.0.14
  Advertising Router: 0.0.1.1
  LS Seq Number: 0x80000009
   Checksum: 0xD696
   Length: 52
     Metric Type: 2 (Larger than any link state path)
     Metric: 20
     Prefix: 2011:2222::/64
     Prefix Options: 0 (-|-|-|-)
     Forwarding Address: 2003:1111::1
LS age: 1384
  LS Type: AS-External-LSA
   Link State ID: 0.0.0.15
  Advertising Router: 0.0.1.1
  LS Seq Number: 0x80000009
  Checksum: 0xD892
   Length: 52
    Metric Type: 2 (Larger than any link state path)
     Metric: 20
     Prefix: 2012:2222::/64
     Prefix Options: 0 (-|-|-|-)
     Forwarding Address: 2003:1111::1
LS age: 1087
  LS Type: AS-External-LSA
  Link State ID: 0.0.0.13
  Advertising Router: 0.0.1.1
   LS Seq Number: 0x8000000C
   Checksum: 0xCE9D
   Length: 52
    Metric Type: 2 (Larger than any link state path)
    Metric: 20
     Prefix: 2010:2222::/64
     Prefix Options: 0 (-|-|-|-)
     Forwarding Address: 2003:1111::1
```

```
LS age: 1087
  LS Type: AS-External-LSA
   Link State ID: 0.0.0.14
  Advertising Router: 0.0.1.1
  LS Seq Number: 0x8000000C
  Checksum: 0xD099
 Length: 52
     Metric Type: 2 (Larger than any link state path)
     Metric: 20
     Prefix: 2011:2222::/64
     Prefix Options: 0 (-|-|-|-)
     Forwarding Address: 2003:1111::1
LS age: 1087
  LS Type: AS-External-LSA
   Link State ID: 0.0.0.15
  Advertising Router: 0.0.1.1
  LS Seq Number: 0x8000000C
  Checksum: 0xD295
  Length: 52
    Metric Type: 2 (Larger than any link state path)
    Metric: 20
     Prefix: 2012:2222::/64
     Prefix Options: 0 (-|-|-|-)
     Forwarding Address: 2003:1111::1
LS age: 1087
  LS Type: AS-External-LSA
   Link State ID: 0.0.0.16
   Advertising Router: 0.0.1.1
  LS Seq Number: 0x8000000C
  Checksum: 0xD491
  Length: 52
    Metric Type: 2 (Larger than any link state path)
    Metric: 20
     Prefix: 2013:2222::/64
     Prefix Options: 0 (-|-|-|-)
     Forwarding Address: 2003:1111::1
LS age: 1087
  LS Type: AS-External-LSA
  Link State ID: 0.0.0.17
  Advertising Router: 0.0.1.1
  LS Seq Number: 0x8000000C
   Checksum: 0xD68D
   Length: 52
    Metric Type: 2 (Larger than any link state path)
    Metric: 20
     Prefix: 2014:2222::/64
     Prefix Options: 0 (-|-|-|-)
     Forwarding Address: 2003:1111::1
```

```
LS age: 1087
  LS Type: AS-External-LSA
  Link State ID: 0.0.0.18
  Advertising Router: 0.0.1.1
  LS Seq Number: 0x8000000C
  Checksum: 0xD889
  Length: 52
     Metric Type: 2 (Larger than any link state path)
    Metric: 20
     Prefix: 2015:2222::/64
     Prefix Options: 0 (-|-|-|-)
     Forwarding Address: 2003:1111::1
```
#### **show ipv6 ospf interface**

**Overview** Use this command in User Exec or Privileged Exec modes to display interface information for OSPF for all interfaces or a specified interface, including OSPFv3 Authentication status for all interfaces or for a specified interface.

> For information on filtering and saving command output, see the ["Getting Started](http://www.alliedtelesis.com/documents/getting-started-alliedware-plus-feature-overview-and-configuration-guide)  [with AlliedWare Plus" Feature Overview and Configuration Guide.](http://www.alliedtelesis.com/documents/getting-started-alliedware-plus-feature-overview-and-configuration-guide)

**Syntax** show ipv6 ospf interface [<*interface-name*>]

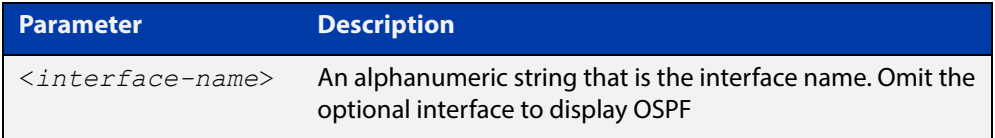

**Mode** User Exec and Privileged Exec

**Examples** awplus# show ipv6 ospf interface vlan2

**Output** Figure 27-12: Example output from the **show ipv6 ospf interface** command showing OSPFv3 Authentication configuration information highlighted in bold

```
awplus#show ipv6 ospf interface
  vlan2 is up, line protocol is up
    Interface ID 302
    IPv6 Prefixes
      fe80::215:77ff:fead:f87e/64 (Link-Local Address)
    Security Policy
      MD5 Authentication SPI 1000
      NULL Encryption SHA-1 Auth, SPI 1001
    OSPFv3 Process (10), Area 0.0.0.0, Instance ID 0
      Router ID 192.168.1.2, Network Type BROADCAST, Cost: 1
      Transmit Delay is 1 sec, State Backup, Priority 1
      Interface state Backup
      Designated Router (ID) 192.168.1.1
        Interface Address fe80::21d:e5ff:fec9:cfbe
      Backup Designated Router (ID) 192.168.1.2
        Interface Address fe80::215:77ff:fead:f87e
      Timer interval configured, Hello 10, Dead 40, Wait 40, 
Retransmit 5
        Hello due in 00:00:07
      Neighbor Count is 1, Adjacent neighbor count is 1
```
#### Figure 27-13: Example output from the **show ipv6 ospf interface** vlan3 command

```
awplus#show ipv6 ospf interface vlan3
vlan3 is up, line protocol is up
  Interface ID 203
   IPv6 Prefixes
     fe80::200:cdff:fe24:daae/64 (Link-Local Address)
     2003:1111::2/64
  OSPFv3 Process (P1), Area 0.0.0.0, Instance ID 0
    Router ID 0.0.1.1, Network Type BROADCAST, Cost: 1
     Transmit Delay is 1 sec, State DR, Priority 1
     Designated Router (ID) 0.0.1.1
       Interface Address fe80::200:cdff:fe24:daae
     No backup designated router on this link
     Timer interval configured, Hello 10, Dead 40, Wait 40, 
Retransmit 5
      Hello due in 00:00:02
     Neighbor Count is 0, Adjacent neighbor count is 0
```
**Related Commands** [ipv6 ospf authentication spi](#page-1113-0) [ipv6 ospf encryption spi esp](#page-1118-0)

#### **show ipv6 ospf neighbor**

**Overview** Use this command in User Exec or Privileged Exec modes to display information on OSPF neighbors. Include the process ID parameter with this command to display information about specified processes.

> For information on filtering and saving command output, see the ["Getting Started](http://www.alliedtelesis.com/documents/getting-started-alliedware-plus-feature-overview-and-configuration-guide)  [with AlliedWare Plus" Feature Overview and Configuration Guide.](http://www.alliedtelesis.com/documents/getting-started-alliedware-plus-feature-overview-and-configuration-guide)

**Syntax** show ipv6 ospf [*<process-id>*] neighbor <*neighbor-id*> show ipv6 ospf [*<process-id>*] neighbor detail show ipv6 ospf [*<process-id>*] neighbor <*interface*> [detail]

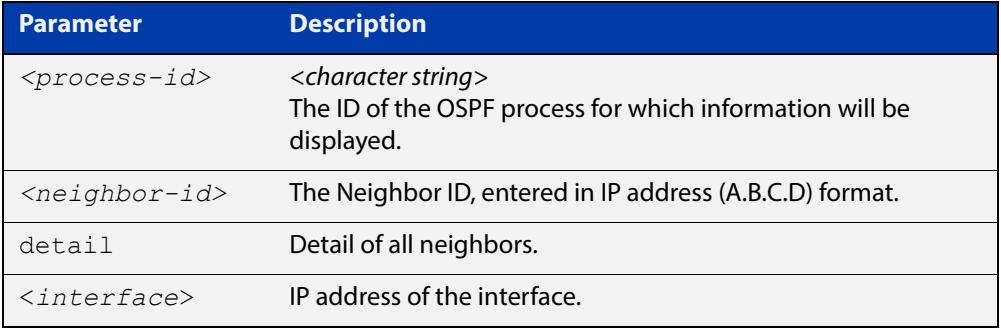

**Mode** User Exec and Privileged Exec

**Examples** awplus# show ipv6 ospf neighbor

**Output** Figure 27-14: Example output from **show ipv6 ospf neighbor** 

awplus#show ipv6 ospf P1 neighbor 2.2.2.2 OSPFv3 Process (P1) Neighbor ID Pri State Dead Time Interface Instance ID 2.2.2.2 5 2-Way/DROther 00:00:33 vlan3 0

#### Figure 27-15: Example output from **show ipv6 ospf neighbor detail**

```
awplus#show ipv6 ospf neighbor detail
Neighbor 0.0.1.2, interface address fe80::215:77ff:fec9:7472
   In the area 0.0.0.0 via interface vlan2
   Neighbor priority is 1, State is Full, 6 state changes
   DR is 0.0.1.2 BDR is 0.0.1.1
   Options is 0x000013 (-|R|-|-|E|V6)
   Dead timer due in 00:00:33
   Database Summary List 0
   Link State Request List 0
   Link State Retransmission List 0
```
#### **show ipv6 ospf route**

**Overview** Use this command in User Exec or Privileged Exec modes to display the OSPF routing table. Include the process ID parameter with this command to display the OSPF routing table for specified processes.

> For information on filtering and saving command output, see the ["Getting Started](http://www.alliedtelesis.com/documents/getting-started-alliedware-plus-feature-overview-and-configuration-guide)  [with AlliedWare Plus" Feature Overview and Configuration Guide.](http://www.alliedtelesis.com/documents/getting-started-alliedware-plus-feature-overview-and-configuration-guide)

**Syntax** show ipv6 ospf [*<process-id>*] route

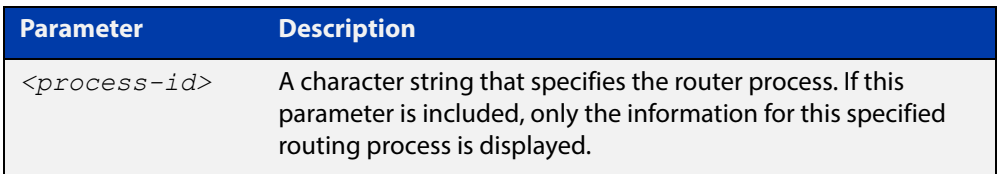

**Mode** User Exec and Privileged Exec

**Examples** To display the OSPF routing table, use the command:

awplus# show ipv6 ospf route

#### **Output** Figure 27-16: Example output from the **show ipv6 ospf P10 route** command for a specific process

```
OSPFv3 Process (P1)
Codes: C - connected, D - Discard, O - OSPF, IA - OSPF inter 
area
     E1 - OSPF external type 1, E2 - OSPF external type 2
 Destination Metric
   Next-hop
O 2002:1111::/64 2
    via fe80::200:cdff:fe24:daae, vlan3, Area 0.0.0.0
C 2003:1111::/64 1
    directly connected, vlan3, Area 0.0.0.0
O 2004:1111::/64 3
    via fe80::200:cdff:fe24:daae, vlan3, Area 0.0.0.0
C 2005:1111::/64 1
    directly connected, vlan5, Area 0.0.0.0
E2 2010:2222::/64 1/20
    via 2003:1111::1, vlan3
E2 2011:2222::/64 1/20
    via 2003:1111::1, vlan3
E2 2012:2222::/64 1/20
    via 2003:1111::1, vlan3
E2 2013:2222::/64 1/20
    via 2003:1111::1, vlan3
E2 2014:2222::/64 1/20
    via 2003:1111::1, vlan3
E2 2015:2222::/64 1/20
    via 2003:1111::1, vlan3
```
#### **show ipv6 ospf virtual-links**

**Overview** Use this command in User Exec or Privileged Exec modes to display virtual link information, including OSPFv3 Authentication status for virtual links. For information on filtering and saving command output, see the ["Getting Started](http://www.alliedtelesis.com/documents/getting-started-alliedware-plus-feature-overview-and-configuration-guide)  [with AlliedWare Plus" Feature Overview and Configuration Guide.](http://www.alliedtelesis.com/documents/getting-started-alliedware-plus-feature-overview-and-configuration-guide) **Syntax** show ipv6 ospf virtual-links **Mode** User Exec and Privileged Exec **Usage** See the [OSPFv3 Feature Overview and Configuration Guide](http://www.alliedtelesis.com/documents/how-configure-some-basic-ospf-routing-scenarios) for more information and examples. **Examples** To display virtual link information, use the command: awplus# show ipv6 ospf virtual-links **Output** Figure 27-17: Example output from the **show ipv6 ospf virtual-links** command showing OSPFv3 Authentication configuration information

highlighted in bold

```
awplus#show ipv6 ospf virtual-links
 Virtual Link VLINK1 to router 192.168.1.10 is down
    Transit area 0.0.0.1 via interface *, instance ID 0
   Local address
   Remote address
   MD5 Authentication SPI 1000
   NULL encryption SHA-1 auth SPI 1001
   Transmit Delay is 1 sec, State Down,
   Timer intervals configured, Hello 10, Dead 40, Wait 40, 
Retransmit 5
     Hello due in inactive
      Adjacency state Down
```
**Related Commands** [area virtual-link authentication ipsec spi](#page-1092-0) [area virtual-link encryption ipsec spi](#page-1094-0)

#### **summary-address (IPv6 OSPF)**

**Overview** Use this command in Router Configuration mode to summarize, or possibly suppress, external redistributed OSPFv3 routes within the specified address range.

> Use the **no** variant of this command in Router Configuration mode to stop summarizing, or suppressing, external redistributed OSPFv3 routes within the specified address range.

**Syntax** summary-address *<ipv6-addr/prefix-length>* [not-advertise] [tag <0-*4294967295*>]

> no summary-address *<ipv6-addr/prefix-length>* [not-advertise] [tag <*0-4294967295*>]

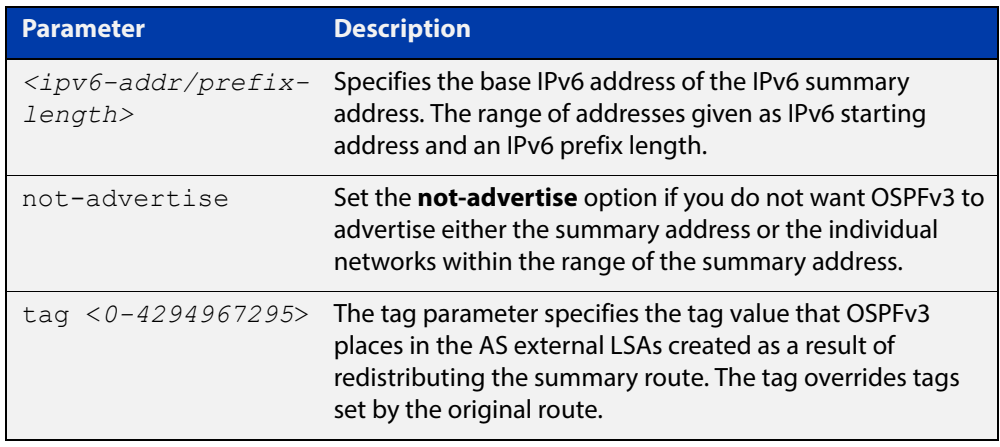

- **Default** The default tag value for a summary address is 0.
	- **Mode** Router Configuration
	- **Usage** An address range is a pairing of an address and a prefix length. Redistributing routes from other protocols into OSPFv3 requires the router to advertise each route individually in an external LSA. Use this command to advertise one summary route for all redistributed routes covered by a specified prefix to decrease the size of the OSPFv3 link state database.

For example, if the specified address range is 2001:0db8:44::/48, then summary-address functionality will match 2001:0db8:4400:0000::1/128 through 2001:0db8:44ff:ffff::1/128.

Ensure OSPFv3 routes exist in the summary address range for advertisement before using this command.

**Example** The following example uses the summary-address command to aggregate external LSAs that match the IPv6 prefix 2001:0db8::/32 and assigns a tag value of 3.

```
awplus# configure terminal
awplus(config)# router ipv6 ospf
awplus(config-router)# summary-address 2001:0db8::/32 tag 3
```
The following example uses the no summary-address command to stop summarizing IPv6 addresses in the address range covered within the IPv6 prefix 2001:0db8::/32.

```
awplus# configure terminal
awplus(config)# router ipv6 ospf
awplus(config-router)# no summary-address 2001:0db8::/32
```
### <span id="page-1164-0"></span>**timers spf (IPv6 OSPF) (deprecated)**

**Overview** This command has been deprecated because SPF timers have been replaced by exponential SPF timers. To configure the exponential timers, please use the [timers](#page-1165-0)  [spf exp \(IPv6 OSPF\)](#page-1165-0) command instead.

#### <span id="page-1165-0"></span>**timers spf exp (IPv6 OSPF)**

**Overview** Use this command to adjust route calculation timers using exponential back-off delays.

> Use **no** form of this command to return to the default exponential back-off timer values.

**Syntax** timers spf exp <*min-holdtime*> <*max-holdtime*>

no timers spf exp <*min-holdtime*> <*max-holdtime*>

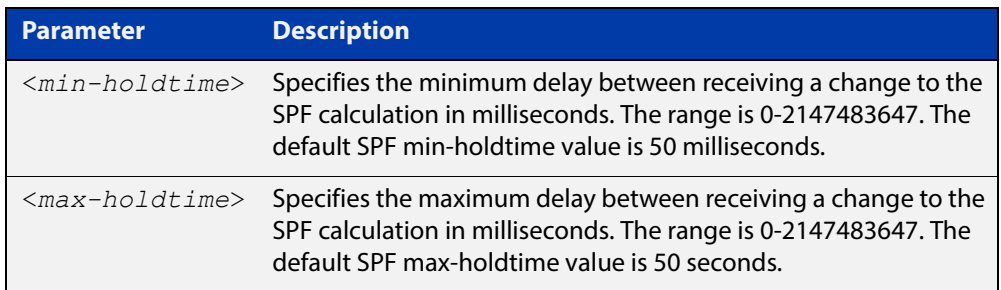

#### **Mode** Router Configuration

**Usage** This command configures the minimum and maximum delay time between the receipt of a topology change and the calculation of the Shortest Path First (SPF).

> The time between SPF runs increases if a topology change occurs (and triggers a new SPF run) before the last SPF holdtimer has finished. The time between runs may increase up to the max-holdtime value.This increase in holdtime prevents too many SPF runs from occurring if multiple OSPF topology change events occur.

**Examples** To set the minimum delay time to 5 milliseconds and maximum delay time to 2 seconds, use the commands:

> awplus# configure terminal awplus(config)# router ipv6 ospf 100 awplus(config-router)# timers spf exp 5 2000

#### **Related Commands** [timers spf \(IPv6 OSPF\) \(deprecated\)](#page-1164-0)

### **undebug ipv6 ospf events**

#### **Overview** This command applies the functionality of the no debug ipv6 ospf events [command](#page-1101-0).

### **undebug ipv6 ospf ifsm**

**Overview** This command applies the functionality of the no [debug ipv6 ospf ifsm command](#page-1102-0).

### **undebug ipv6 ospf lsa**

**Overview** This command applies the functionality of the no [debug ipv6 ospf lsa command](#page-1103-0).

### **undebug ipv6 ospf nfsm**

**Overview** This command applies the functionality of the no [debug ipv6 ospf nfsm command](#page-1104-0).

### **undebug ipv6 ospf packet**

#### **Overview** This command applies the functionality of the no debug ipv6 ospf packet [command](#page-1105-0).

### **undebug ipv6 ospf route**

#### **Overview** This command applies the functionality of the no debug ipv6 ospf route [command](#page-1106-0).

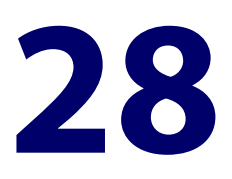

# **BGP and BGP4+ Commands**

#### **Introduction**

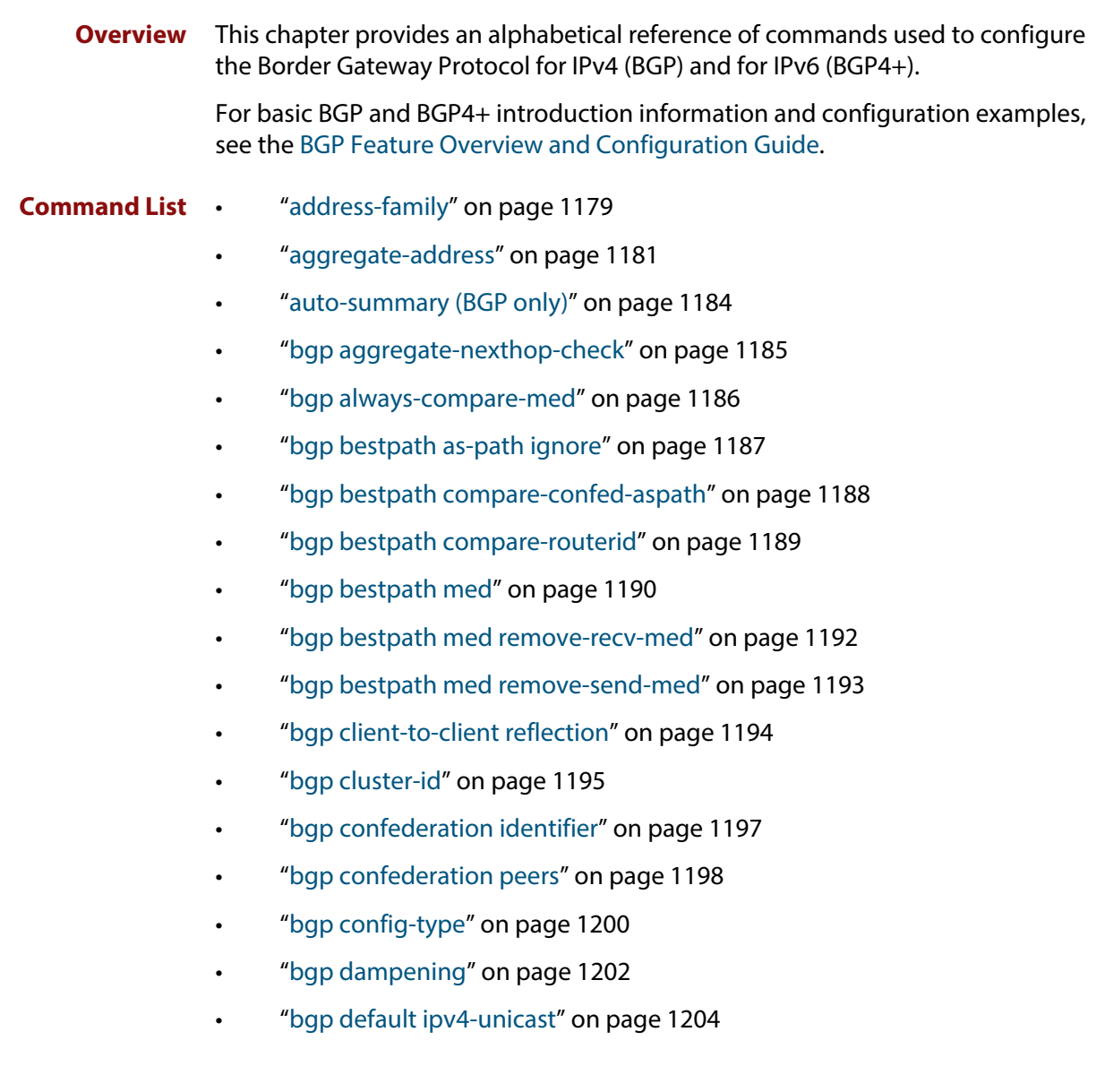

- • ["bgp default local-preference \(BGP only\)" on page 1205](#page-1204-0)
- • ["bgp deterministic-med" on page 1206](#page-1205-0)
- • ["bgp enforce-first-as" on page 1208](#page-1207-0)
- • ["bgp fast-external-failover" on page 1209](#page-1208-0)
- • ["bgp graceful-restart" on page 1210](#page-1209-0)
- • ["bgp graceful-restart graceful-reset" on page 1212](#page-1211-0)
- • ["bgp log-neighbor-changes" on page 1213](#page-1212-0)
- • ["bgp memory maxallocation" on page 1215](#page-1214-0)
- • ["bgp nexthop-trigger-count" on page 1216](#page-1215-0)
- • ["bgp nexthop-trigger delay" on page 1217](#page-1216-0)
- • ["bgp nexthop-trigger enable" on page 1218](#page-1217-0)
- • ["bgp rfc1771-path-select \(BGP only\)" on page 1219](#page-1218-0)
- • ["bgp rfc1771-strict \(BGP only\)" on page 1220](#page-1219-0)
- • ["bgp router-id" on page 1221](#page-1220-0)
- • ["bgp scan-time \(BGP only\)" on page 1222](#page-1221-0)
- • ["bgp update-delay" on page 1223](#page-1222-0)
- "clear bgp \*" on page 1224
- • ["clear bgp \(IPv4 or IPv6 address\)" on page 1225](#page-1224-0)
- • ["clear bgp \(ASN\)" on page 1227](#page-1226-0)
- • ["clear bgp external" on page 1228](#page-1227-0)
- • ["clear bgp peer-group" on page 1229](#page-1228-0)
- • ["clear ip bgp \\* \(BGP only\)" on page 1230](#page-1229-0)
- • ["clear ip bgp \(IPv4\) \(BGP only\)" on page 1232](#page-1231-0)
- • ["clear ip bgp dampening \(BGP only\)" on page 1233](#page-1232-0)
- • ["clear ip bgp flap-statistics \(BGP only\)" on page 1234](#page-1233-0)
- • ["clear ip bgp \(ASN\) \(BGP only\)" on page 1235](#page-1234-0)
- • ["clear ip bgp external \(BGP only\)" on page 1236](#page-1235-0)
- • ["clear ip bgp peer-group \(BGP only\)" on page 1237](#page-1236-0)
- • ["clear bgp ipv6 \(ipv6 address\) \(BGP4+ only\)" on page 1238](#page-1237-0)
- • ["clear bgp ipv6 dampening \(BGP4+ only\)" on page 1239](#page-1238-0)
- • ["clear bgp ipv6 flap-statistics \(BGP4+ only\)" on page 1240](#page-1239-0)
- • ["clear bgp ipv6 \(ASN\) \(BGP4+ only\)" on page 1241](#page-1240-0)
- • ["clear bgp ipv6 external \(BGP4+ only\)" on page 1242](#page-1241-0)
- • ["clear bgp ipv6 peer-group \(BGP4+ only\)" on page 1243](#page-1242-0)
- • ["debug bgp \(BGP only\)" on page 1244](#page-1243-0)
- • ["distance \(BGP and BGP4+\)" on page 1245](#page-1244-0)
- • ["exit-address-family" on page 1247](#page-1246-0)
- • ["ip as-path access-list" on page 1248](#page-1247-0)
- • ["ip community-list" on page 1250](#page-1249-0)
- • ["ip community-list expanded" on page 1252](#page-1251-0)
- • ["ip community-list standard" on page 1254](#page-1253-0)
- • ["ip extcommunity-list expanded" on page 1256](#page-1255-0)
- • ["ip extcommunity-list standard" on page 1258](#page-1257-0)
- • ["ip prefix-list \(IPv4 Prefix List\)" on page 1260](#page-1259-0)
- • ["ipv6 prefix-list \(IPv6 Prefix List\)" on page 1262](#page-1261-0)
- • ["match as-path \(Route Map\)" on page 1264](#page-1263-0)
- • ["match community \(Route Map\)" on page 1265](#page-1264-0)
- • ["max-paths" on page 1267](#page-1266-0)
- • ["neighbor activate" on page 1268](#page-1267-0)
- • ["neighbor advertisement-interval" on page 1271](#page-1270-0)
- • ["neighbor allowas-in" on page 1274](#page-1273-0)
- • ["neighbor as-origination-interval" on page 1277](#page-1276-0)
- • ["neighbor attribute-unchanged" on page 1279](#page-1278-0)
- • ["neighbor capability graceful-restart" on page 1282](#page-1281-0)
- • ["neighbor capability orf prefix-list" on page 1285](#page-1284-0)
- • ["neighbor capability route-refresh" on page 1288](#page-1287-0)
- • ["neighbor collide-established" on page 1291](#page-1290-0)
- • ["neighbor default-originate" on page 1293](#page-1292-0)
- • ["neighbor description" on page 1296](#page-1295-0)
- • ["neighbor disallow-infinite-holdtime" on page 1299](#page-1298-0)
- • ["neighbor distribute-list" on page 1301](#page-1300-0)
- • ["neighbor dont-capability-negotiate" on page 1304](#page-1303-0)
- • ["neighbor ebgp-multihop" on page 1307](#page-1306-0)
- • ["neighbor enforce-multihop" on page 1310](#page-1309-0)
- • ["neighbor filter-list" on page 1313](#page-1312-0)
- • ["neighbor interface" on page 1316](#page-1315-0)
- • ["neighbor local-as" on page 1317](#page-1316-0)
- • ["neighbor maximum-prefix" on page 1319](#page-1318-0)
- • ["neighbor next-hop-self" on page 1322](#page-1321-0)
- • ["neighbor override-capability" on page 1325](#page-1324-0)
- • ["neighbor passive" on page 1327](#page-1326-0)
- • ["neighbor password" on page 1329](#page-1328-0)
- • ["neighbor peer-group \(add a neighbor\)" on page 1332](#page-1331-0)
- • ["neighbor peer-group \(create a peer-group\)" on page 1334](#page-1333-0)
- • ["neighbor port" on page 1335](#page-1334-0)
- • ["neighbor prefix-list" on page 1337](#page-1336-0)
- • ["neighbor remote-as" on page 1340](#page-1339-0)
- • ["neighbor remove-private-AS \(BGP only\)" on page 1343](#page-1342-0)
- • ["neighbor restart-time" on page 1345](#page-1344-0)
- • ["neighbor route-map" on page 1347](#page-1346-0)
- • ["neighbor route-reflector-client \(BGP only\)" on page 1351](#page-1350-0)
- • ["neighbor route-server-client \(BGP only\)" on page 1353](#page-1352-0)
- • ["neighbor send-community" on page 1354](#page-1353-0)
- • ["neighbor shutdown" on page 1357](#page-1356-0)
- • ["neighbor soft-reconfiguration inbound" on page 1359](#page-1358-0)
- • ["neighbor timers" on page 1362](#page-1361-0)
- • ["neighbor transparent-as" on page 1365](#page-1364-0)
- • ["neighbor transparent-nexthop" on page 1367](#page-1366-0)
- • ["neighbor unsuppress-map" on page 1369](#page-1368-0)
- • ["neighbor update-source" on page 1372](#page-1371-0)
- • ["neighbor version \(BGP only\)" on page 1375](#page-1374-0)
- • ["neighbor weight" on page 1377](#page-1376-0)
- • ["network \(BGP and BGP4+\)" on page 1380](#page-1379-0)
- • ["network synchronization" on page 1383](#page-1382-0)
- • ["redistribute \(into BGP or BGP4+\)" on page 1384](#page-1383-0)
- • ["restart bgp graceful \(BGP only\)" on page 1386](#page-1385-0)
- • ["router bgp" on page 1387](#page-1386-0)
- • ["route-map \(Route Map\)" on page 1388](#page-1387-0)
- • ["set as-path \(Route Map\)" on page 1390](#page-1389-0)
- • ["set community \(Route Map\)" on page 1391](#page-1390-0)
- • ["show bgp ipv6 \(BGP4+ only\)" on page 1393](#page-1392-0)
- • ["show bgp ipv6 community \(BGP4+ only\)" on page 1394](#page-1393-0)
- • ["show bgp ipv6 community-list \(BGP4+ only\)" on page 1396](#page-1395-0)
- • ["show bgp ipv6 dampening \(BGP4+ only\)" on page 1397](#page-1396-0)
- • ["show bgp ipv6 filter-list \(BGP4+ only\)" on page 1398](#page-1397-0)
- • ["show bgp ipv6 inconsistent-as \(BGP4+ only\)" on page 1399](#page-1398-0)
- • ["show bgp ipv6 longer-prefixes \(BGP4+ only\)" on page 1400](#page-1399-0)
- • ["show bgp ipv6 neighbors \(BGP4+ only\)" on page 1401](#page-1400-0)
- • ["show bgp ipv6 paths \(BGP4+ only\)" on page 1404](#page-1403-0)
- • ["show bgp ipv6 prefix-list \(BGP4+ only\)" on page 1405](#page-1404-0)
- • ["show bgp ipv6 quote-regexp \(BGP4+ only\)" on page 1406](#page-1405-0)
- • ["show bgp ipv6 regexp \(BGP4+ only\)" on page 1407](#page-1406-0)
- • ["show bgp ipv6 route-map \(BGP4+ only\)" on page 1408](#page-1407-0)
- • ["show bgp ipv6 summary \(BGP4+ only\)" on page 1409](#page-1408-0)
- • ["show bgp memory maxallocation \(BGP only\)" on page 1410](#page-1409-0)
- • ["show bgp nexthop-tracking \(BGP only\)" on page 1411](#page-1410-0)
- • ["show bgp nexthop-tree-details \(BGP only\)" on page 1412](#page-1411-0)
- • ["show debugging bgp \(BGP only\)" on page 1413](#page-1412-0)
- • ["show ip bgp \(BGP only\)" on page 1414](#page-1413-0)
- • ["show ip bgp attribute-info \(BGP only\)" on page 1415](#page-1414-0)
- • ["show ip bgp cidr-only \(BGP only\)" on page 1416](#page-1415-0)
- • ["show ip bgp community \(BGP only\)" on page 1417](#page-1416-0)
- • ["show ip bgp community-info \(BGP only\)" on page 1419](#page-1418-0)
- • ["show ip bgp community-list \(BGP only\)" on page 1420](#page-1419-0)
- • ["show ip bgp dampening \(BGP only\)" on page 1421](#page-1420-0)
- • ["show ip bgp filter-list \(BGP only\)" on page 1423](#page-1422-0)
- • ["show ip bgp inconsistent-as \(BGP only\)" on page 1424](#page-1423-0)
- • ["show ip bgp longer-prefixes \(BGP only\)" on page 1425](#page-1424-0)
- • ["show ip bgp neighbors \(BGP only\)" on page 1426](#page-1425-0)
- • ["show ip bgp neighbors connection-retrytime \(BGP only\)" on page 1429](#page-1428-0)
- • ["show ip bgp neighbors hold-time \(BGP only\)" on page 1430](#page-1429-0)
- • ["show ip bgp neighbors keepalive \(BGP only\)" on page 1431](#page-1430-0)
- • ["show ip bgp neighbors keepalive-interval \(BGP only\)" on page 1432](#page-1431-0)
- • ["show ip bgp neighbors notification \(BGP only\)" on page 1433](#page-1432-0)
- • ["show ip bgp neighbors open \(BGP only\)" on page 1434](#page-1433-0)
- • ["show ip bgp neighbors rcvd-msgs \(BGP only\)" on page 1435](#page-1434-0)
- • ["show ip bgp neighbors sent-msgs \(BGP only\)" on page 1436](#page-1435-0)
- • ["show ip bgp neighbors update \(BGP only\)" on page 1437](#page-1436-0)
- • ["show ip bgp paths \(BGP only\)" on page 1438](#page-1437-0)
- • ["show ip bgp prefix-list \(BGP only\)" on page 1439](#page-1438-0)
- • ["show ip bgp quote-regexp \(BGP only\)" on page 1440](#page-1439-0)
- • ["show ip bgp regexp \(BGP only\)" on page 1442](#page-1441-0)
- • ["show ip bgp route-map \(BGP only\)" on page 1444](#page-1443-0)
- • ["show ip bgp scan \(BGP only\)" on page 1445](#page-1444-0)
- • ["show ip bgp summary \(BGP only\)" on page 1446](#page-1445-0)
- • ["show ip community-list" on page 1448](#page-1447-0)
- • ["show ip extcommunity-list" on page 1449](#page-1448-0)
- • ["show ip prefix-list \(IPv4 Prefix List\)" on page 1450](#page-1449-0)
- • ["show ip protocols bgp \(BGP only\)" on page 1451](#page-1450-0)
- • ["show ipv6 prefix-list \(IPv6 Prefix List\)" on page 1452](#page-1451-0)
- • ["show route-map \(Route Map\)" on page 1453](#page-1452-0)
- • ["synchronization" on page 1454](#page-1453-0)
- • ["timers" on page 1455](#page-1454-0)
- • ["undebug bgp \(BGP only\)" on page 1456](#page-1455-0)

#### <span id="page-1178-0"></span>**address-family**

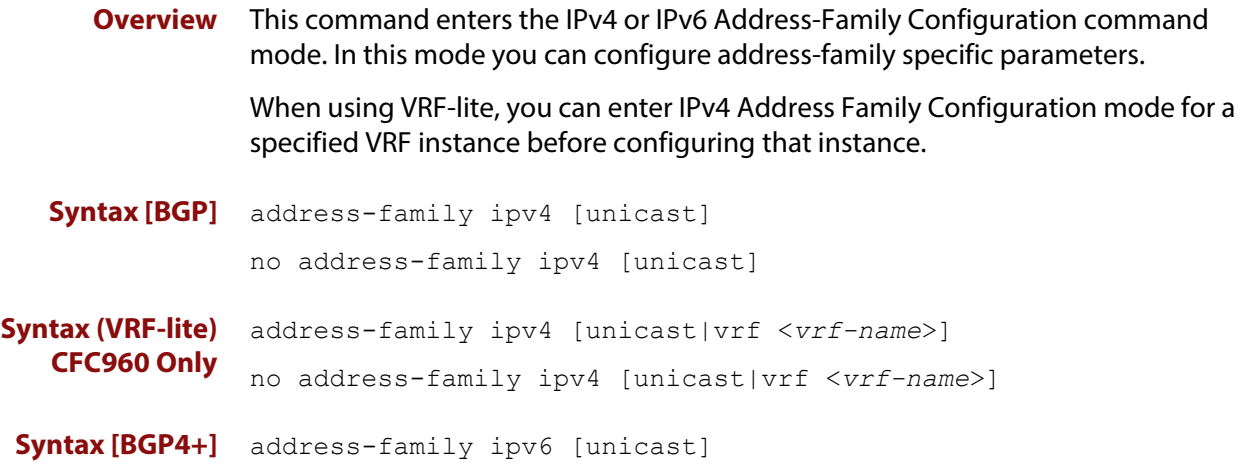

no address-family ipv6 [unicast]

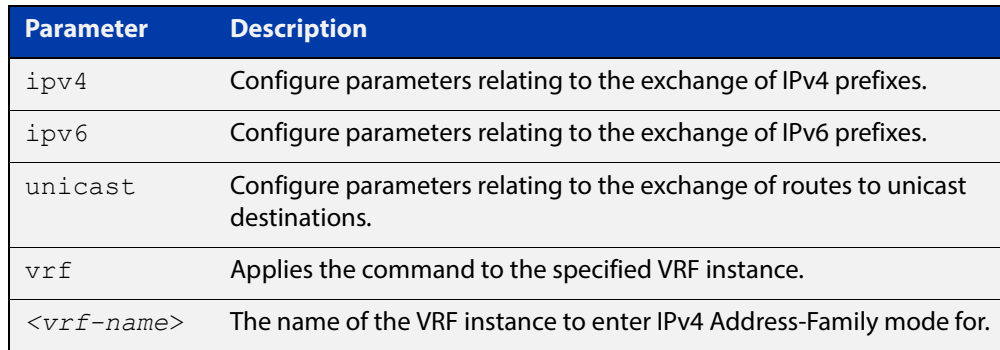

- **Mode [BGP]** Router Configuration
- **Mode [BGP4+]** Router Configuration

**Usage** To leave the IPv4 or IPv6 Address Family Configuration mode, and return to the Router Configuration mode, use the [exit-address-family](#page-1246-0) command.

```
Example [BGP] awplus# configure terminal
              awplus(config)# router bgp 100
              awplus(config-router)# neighbor 192.168.0.1 interface port1.1.2
              awplus(config-router)# address-family ipv4 vrf green
              awplus(config-router-af)# neighbor 192.168.0.1 activate
              awplus(config-router-af)# exit-address-family
              awplus(config-router)#
```

```
Example [BGP4+] awplus# configure terminal
                awplus(config)# router bgp 100
                awplus(config-router)# neighbor 2001:0db8:010d::1 interface 
                port1.1.2
                awplus(config-router)# address-family ipv6
                awplus(config-router-af)# neighbor 2001:0db8:010d::1 activate
                awplus(config-router-af)# exit-address-family
                awplus(config-router)#
```
**Related**  [exit-address-family](#page-1246-0)**Commands**

### <span id="page-1180-0"></span>**aggregate-address**

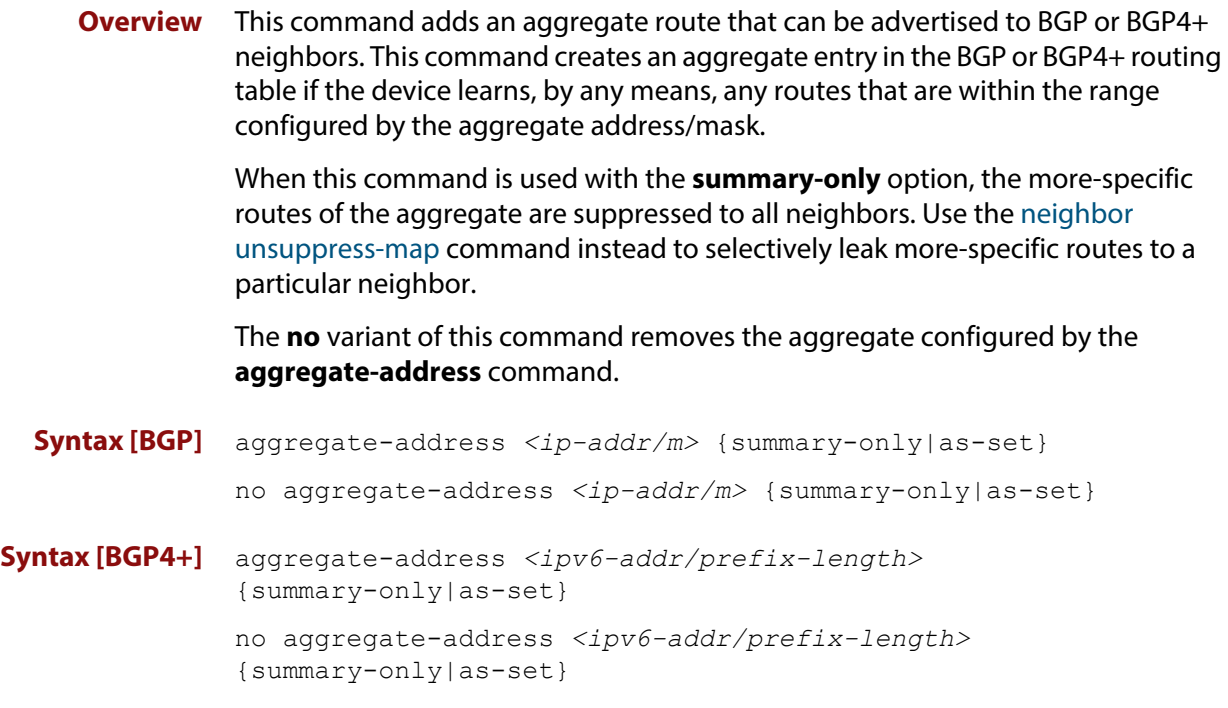

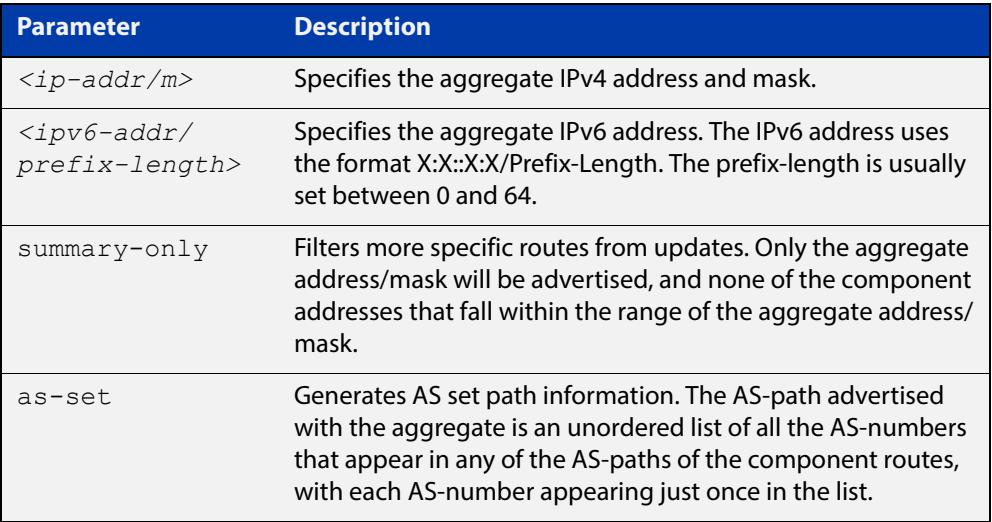

**Mode [BGP]** Router Configuration or IPv4 Address Family Configuration

**Mode [BGP4+]** IPv6 Address Family Configuration

**Usage [BGP]** If the summary-only parameter is specified, then only the aggregate address/mask will be advertised, and none of the component addresses that fall within the range of the aggregate address/mask. For example, if you configure:

```
awplus# configure terminal
awplus(config)# router bgp 100
awplus(config-router)# aggregate-address 172.0.0.0/8 summary-
only
```
then the device will advertise the prefix 172.0.0.0/8, but no component routes like 172.10.0.0/16

The as-set parameter controls the AS-path attribute that is advertised with the aggregate route. If the device has learned multiple routes that are within the range of the aggregate address/mask, and the AS-paths associated with those routes contain different sets of AS-numbers, then it is not possible to create a single AS-path that accurately represents the AS-paths of all those component routes. In this case, the device will, by default, advertise a NULL AS-path with the aggregate.

#### **Usage [BGP4+]** If the summary-only parameter is specified, then only the aggregate address/mask will be advertised, and none of the component addresses that fall within the range of the aggregate address/mask. For example, if you configure:

```
awplus# configure terminal
awplus(config)# router bgp 100
awplus(config-router)#address-family ipv6
awplus(config-router-af)# aggregate-address 2001:0db8::/64 
summary-only
```
then the device will advertise the prefix 2001:0db8::/64, but no component routes like 2001:0db8:010d::1/128

```
Examples [BGP] awplus# configure terminal
               awplus(config)# router bgp 100
               awplus(config-router)# aggregate-address 192.0.0.0/8 as-set 
               summary-only
               awplus# configure terminal
               awplus(config)# router bgp 100
               awplus(config-router)# no aggregate-address 192.0.0.0/8 as-set 
               summary-only
```

```
Examples 
  [BGP4+]
           awplus# configure terminal
           awplus(config)# router bgp 100
           awplus(config-router)# address family ipv6
           awplus(config-router-af)# aggregate-address 2001:0db8::/64 
           as-set summary-only
           awplus# configure terminal
           awplus(config)# router bgp 100
           awplus(config-router)# address family ipv6
           awplus(config-router-af)# no aggregate-address 2001:0db8::/64 
           as-set summary-only
  Related 
Commands
           aggregate-address
```
[match as-path \(Route Map\)](#page-1263-0)

#### <span id="page-1183-0"></span>**auto-summary (BGP only)**

**Overview** Use this command to enable sending summarized routes by a BGP speaker to its peers in the Router Configuration mode or in the Address-Family Configuration mode. BGP uses auto-summary to advertise summarized routes.

Use the **no** variant of this command to disable BGP auto-summary.

**Syntax** auto-summary

no auto-summary

- **Default** The auto-summary function is disabled by default.
	- **Mode** Router Configuration and Address Family IPv4 mode
	- **Usage** If certain routes have already been advertised, enabling auto-summary results in non- summarized routes being withdrawn and only summarized routes are advertised. Summarized routes are advertised before non-summarized routes are withdrawn from all connected peers.

If certain routes have already been advertised, disabling auto-summary results in summarized routes being withdrawn and only non-summarized routes are advertised. Non-summarized routes are advertised before summarized routes are withdrawn from all connected peers.

**Examples** The following example enables auto-summary in Router Configuration mode:

awplus# configure awplus(config)# router bgp 100 awplus(config-router)# auto-summary

The following example disables auto-summary in Router Configuration mode:

```
awplus# configure terminal
awplus(config)# router bgp 100
awplus(config-router)# no auto-summary
```
The following example enables auto-summary in Address Family IPv4 mode:

```
awplus# configure terminal
```
awplus(config)# router bgp 100 awplus(config-router)# address-family ipv4 awplus(config-router-af)# auto-summary

The following example disables auto-summary in Address Family IPv4 mode:

```
awplus# configure terminal
awplus(config)# router bgp 100
awplus(config-router)# address-family ipv4
awplus(config-router-af)# no auto-summary
```
### <span id="page-1184-0"></span>**bgp aggregate-nexthop-check**

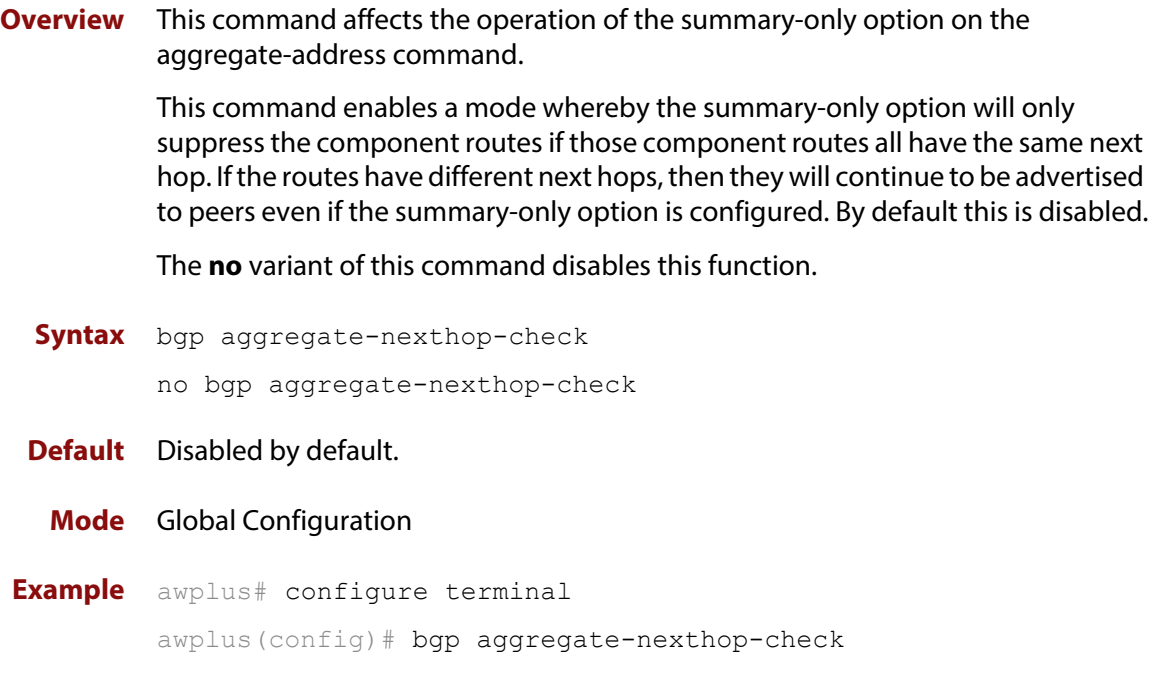

# <span id="page-1185-0"></span>**bgp always-compare-med**

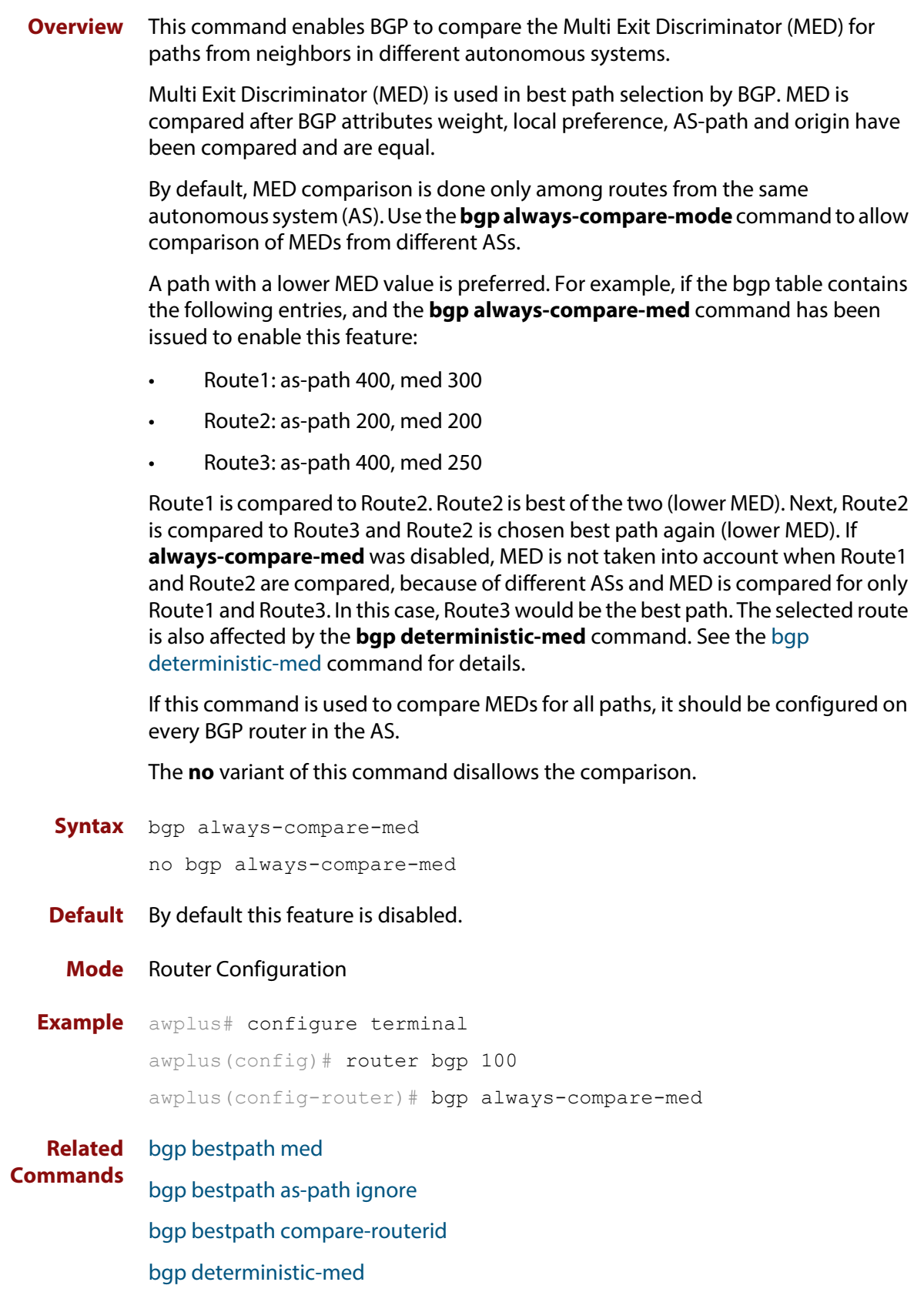

# <span id="page-1186-0"></span>**bgp bestpath as-path ignore**

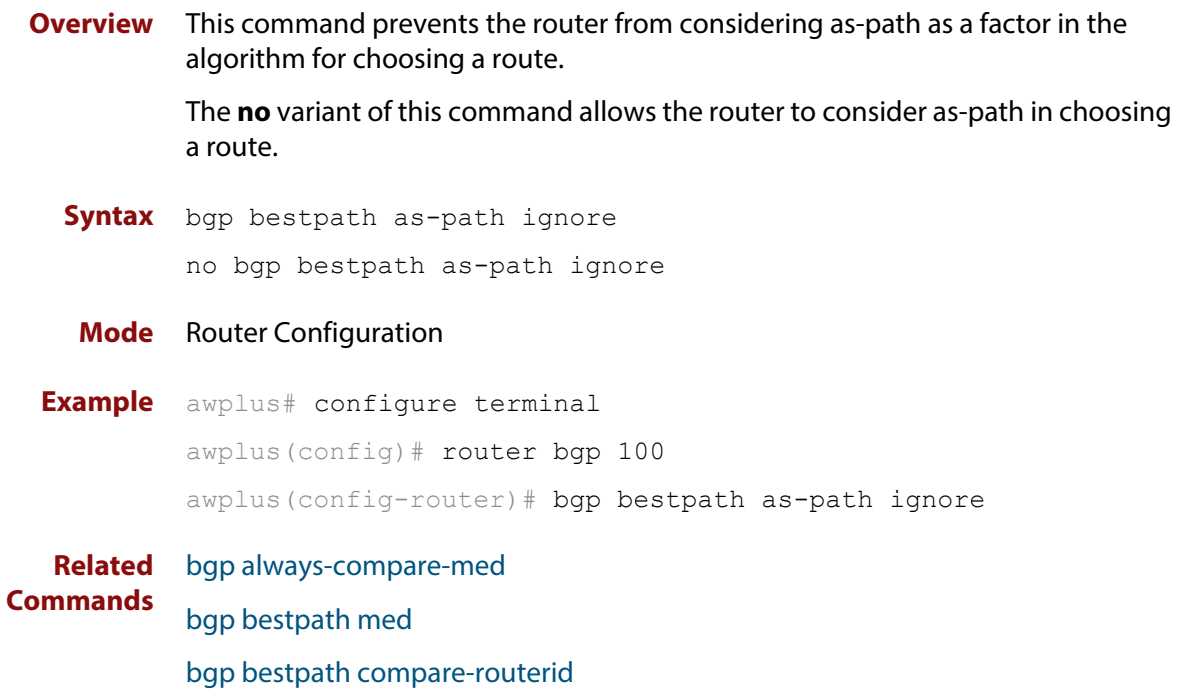

### <span id="page-1187-0"></span>**bgp bestpath compare-confed-aspath**

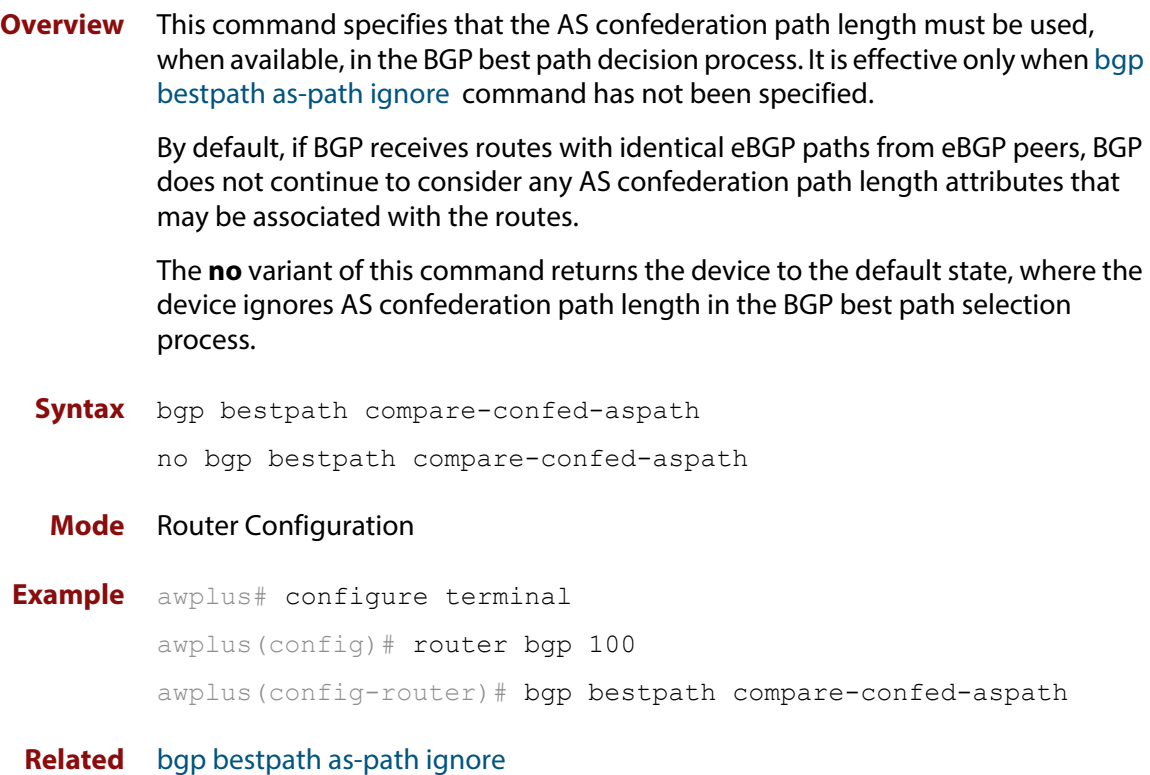

#### **Commands**
# **bgp bestpath compare-routerid**

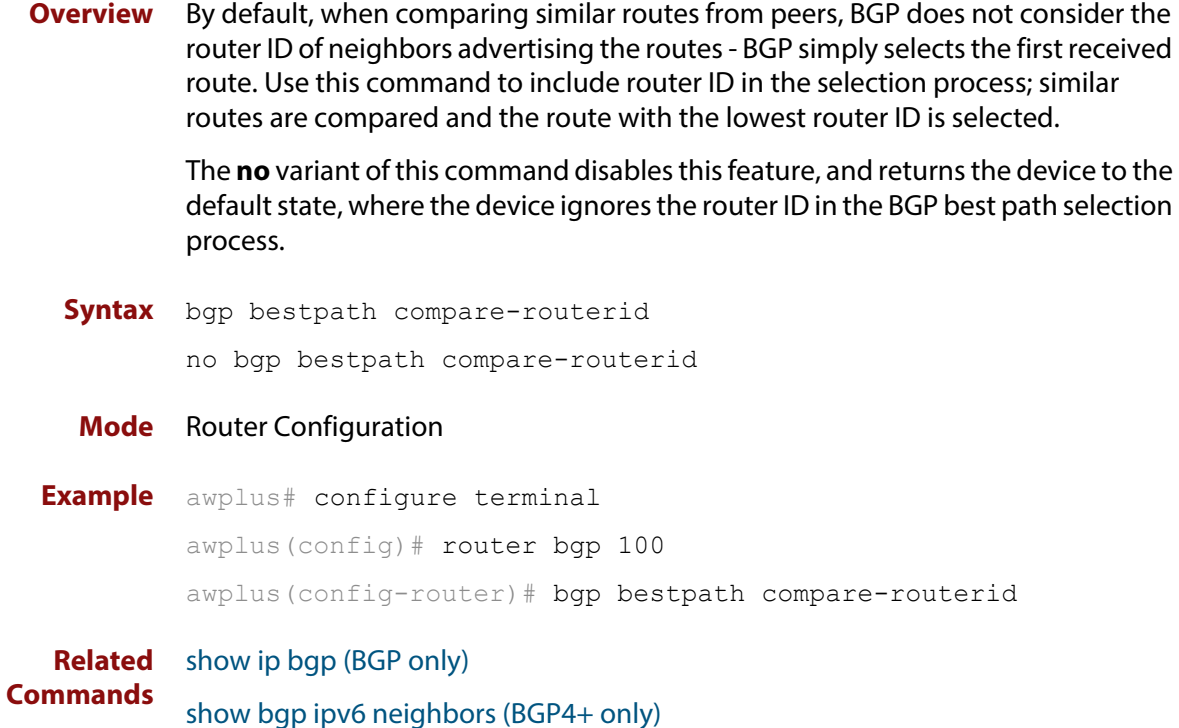

### **bgp bestpath med**

**Overview** This command controls how the Multi Exit Discriminator (MED) attribute comparison is performed.

> Use the **no** variant of this command to prevent BGP from considering the MED attribute when comparing paths.

**Syntax** bgp bestpath med {[confed] [missing-as-worst]}

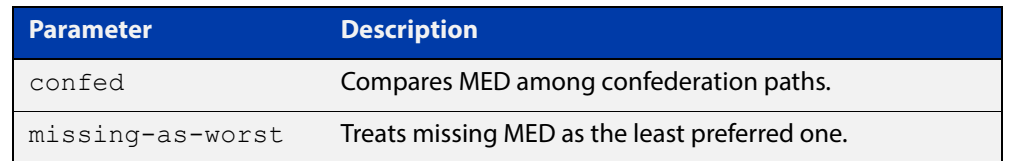

#### **Mode** Router Configuration

**Usage** The **confed** parameter enables MED comparison among paths learned from confederation peers. The MED attributes are compared only if there is no external AS (Autonomous System), where an external AS is one that is not within the confederation. If there is an external AS in the path, then the MED comparison is not made.

> For example, in the following paths the MED value is not compared with Path3 since it is not in the confederation. MED is compared for Path1 and Path2 only.

- $Path1 = 3200032004$ , med=4
- $Path2 = 3200132004$ , med=2
- $Path3 = 32003$  1, med=1

The effect of the **missing-as-worst** parameter is to treat a missing MED attribute in a path as having a value of infinity, making the path without a MED value the least desirable path. If the **missing-as-worst** parameter is not configured, the missing MED attribute is assigned the value of 0, making the path with the missing MED attribute the best path.

```
Examples awplus# configure terminal
         awplus(config)# router bgp 100
         awplus(config-router)# bgp bestpath med missing-as-worst
         awplus# configure terminal
         awplus(config)# router bqp 100
         awplus(config-router)# bgp bestpath med confed
         awplus# configure terminal
         awplus(config)# router bgp 100
         awplus(config-router)# bgp bestpath med confed missing-as-worst
```
**Related Commands** [bgp always-compare-med](#page-1185-0) [bgp bestpath as-path ignore](#page-1186-0) [bgp deterministic-med](#page-1205-0)

# <span id="page-1191-0"></span>**bgp bestpath med remove-recv-med**

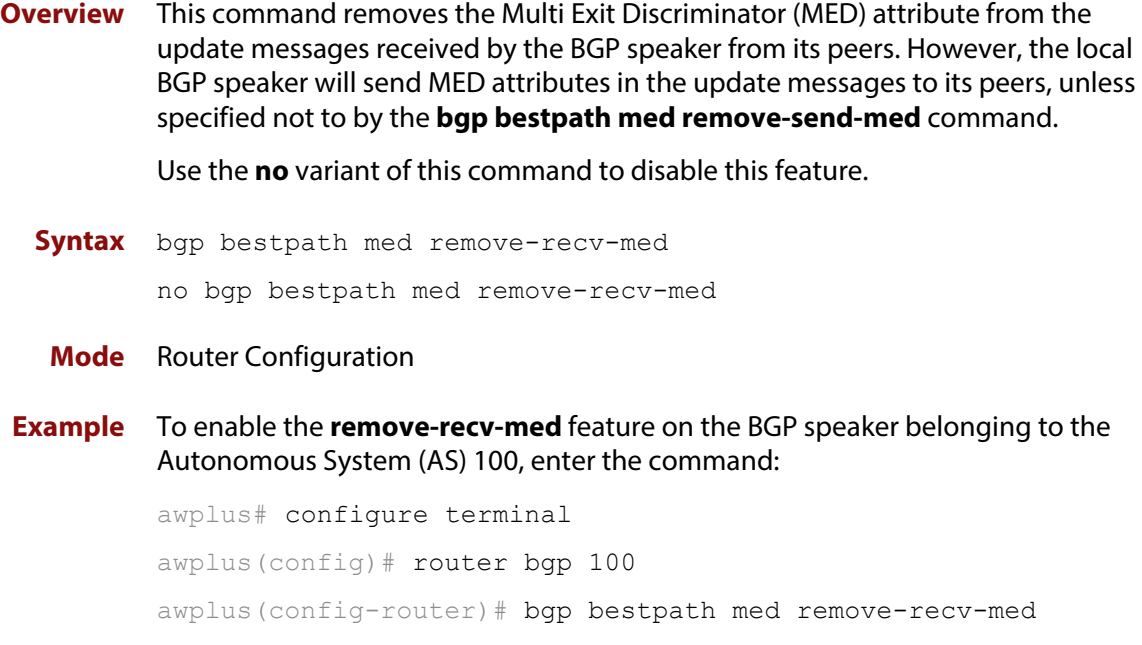

**Related Commands** [bgp bestpath med remove-send-med](#page-1192-0)

# <span id="page-1192-0"></span>**bgp bestpath med remove-send-med**

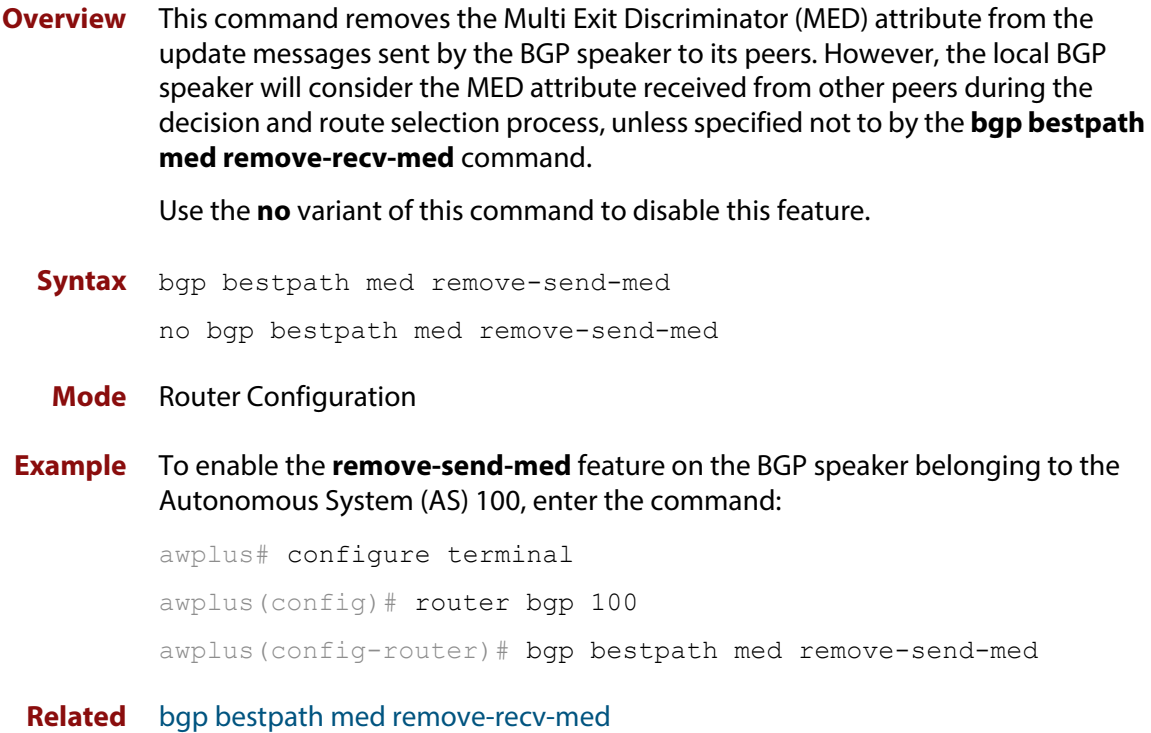

**Commands**

# <span id="page-1193-0"></span>**bgp client-to-client reflection**

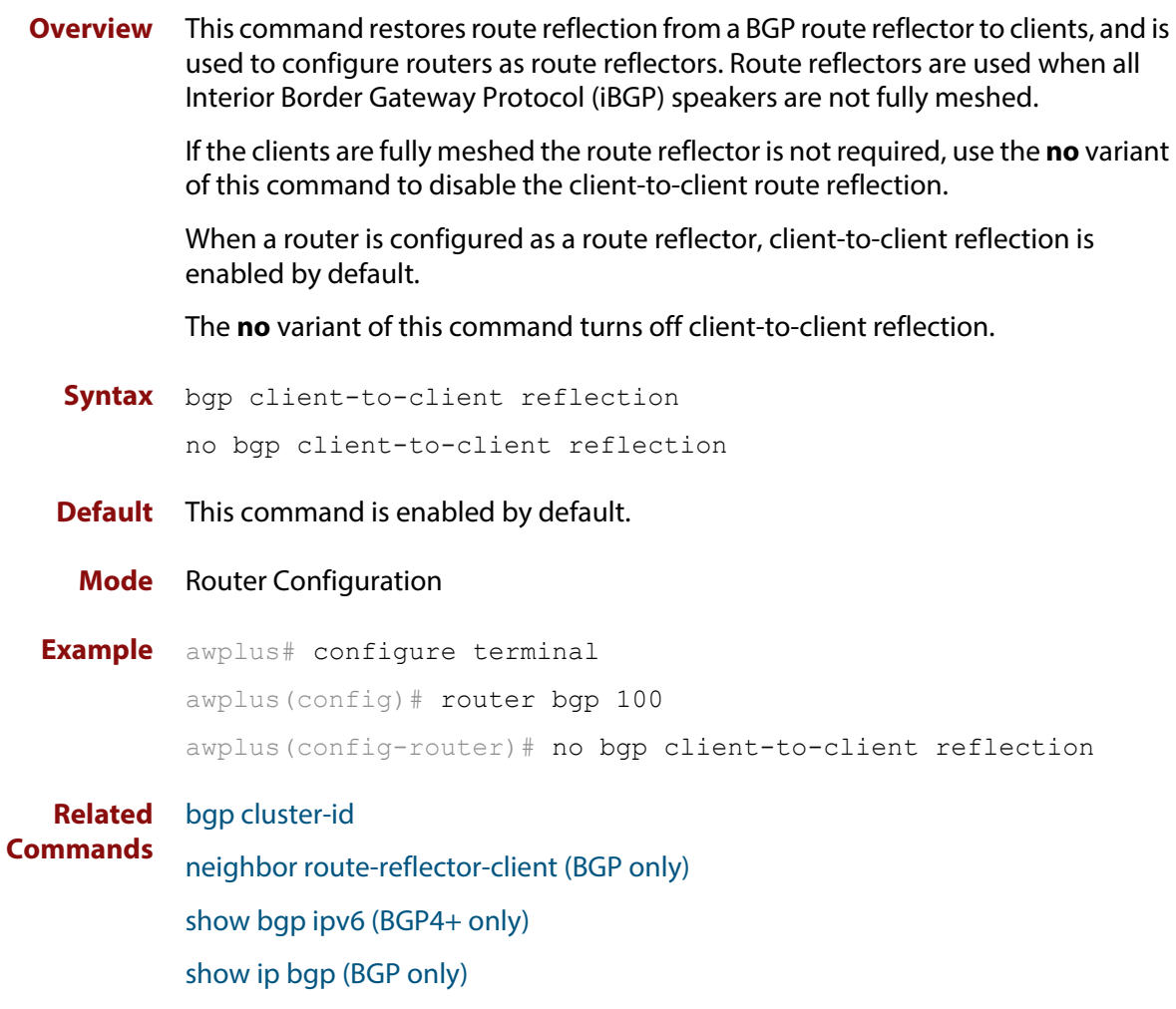

## <span id="page-1194-0"></span>**bgp cluster-id**

**Overview** This command configures the cluster-id if the BGP cluster has more than one route reflector. A cluster includes one or more route reflectors and their clients. Usually, each cluster is identified by the router-id of its single route reflector. However, to increase redundancy, a cluster may sometimes have more than one route reflector. All router reflectors in such a cluster are then identified by a cluster-id.

> The **bgp cluster-id** command is used to configure the 4 byte cluster ID for clusters with more than one route reflector.

The **no** variant of this command removes the cluster ID.

```
Syntax bgp cluster-id {<ip-address>|<cluster-id>}
```
no bgp cluster-id

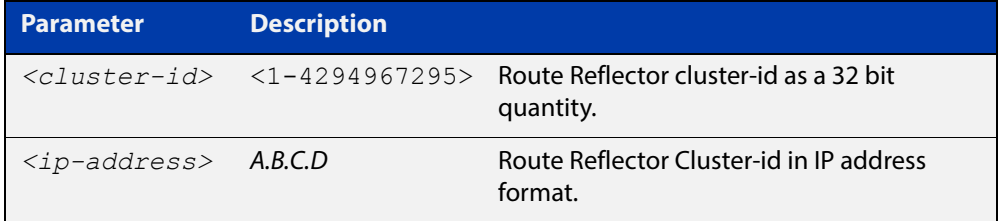

### **Mode** Router Configuration

#### **Usage** The following configuration creates cluster-id 5 including two route-reflector- clients.

awplus(config)# router bgp 200 awplus(config-router)# neighbor 2.2.2.2 remote-as 200 awplus(config-router)# neighbor 3.3.3.3 remote-as 200 awplus(config-router)# neighbor 3.3.3.3 route-reflector-client awplus(config-router)# neighbor 5.5.5.5 remote-as 200 awplus(config-router)# neighbor 5.5.5.5 route-reflector-client awplus(config-router)# neighbor 6.6.6.6 remote-as 200 awplus(config-router)# bgp cluster-id 5

#### **Examples** To add a **bgp cluster-id**, apply the example commands as shown below:

awplus# configure terminal awplus(config)# router bgp 100 awplus(config-router)# bgp cluster-id 10.10.1.1 To remove a bgp cluster-id apply the example commands as shown below:

```
awplus# configure terminal
awplus(config)# router bgp 100
awplus(config-router)# no bgp cluster-id 10.10.1.1
```
### **Related Commands**

[bgp client-to-client reflection](#page-1193-0) [neighbor route-reflector-client \(BGP only\)](#page-1350-0) [show bgp ipv6 \(BGP4+ only\)](#page-1392-0) [show ip bgp \(BGP only\)](#page-1413-0)

## <span id="page-1196-0"></span>**bgp confederation identifier**

**Overview** This command specifies a BGP confederation identifier. The **no** variant of this command removes all BGP confederation identifiers.

**Syntax** bgp confederation identifier <*1-4294967295*>

no bgp confederation identifier

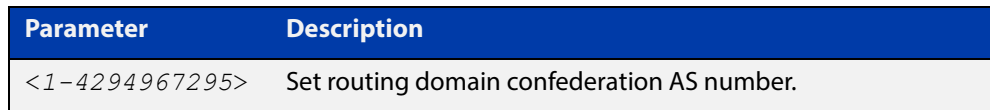

### **Mode** Router Configuration

**Examples** awplus# configure terminal awplus(config)# router bgp 100 awplus(config-router)# bgp confederation identifier 1 awplus# configure terminal awplus(config)# router bgp 100 awplus(config-router)# no bgp confederation identifier

**Related Commands** [bgp confederation peers](#page-1197-0)

### <span id="page-1197-0"></span>**bgp confederation peers**

### **Overview** This command configures the Autonomous Systems (AS) that belong to the same confederation as the current device.

A confederation allows an AS to be divided into several sub-ASs. The overall AS is given a confederation identifier. External routers view only the whole confederation as one AS, whose AS number is the confederation identifier. Each sub-AS is fully meshed within itself and is visible internally to the confederation.

Use the **bgp confederation peer** command to define the list of AS numbers of the sub-ASs in the confederation containing the current device.

The **no** variant of this command removes an autonomous system from the confederation.

**Syntax** bgp confederation peers <*1-4294967295*>

no bgp confederation peers <*1-4294967295*>

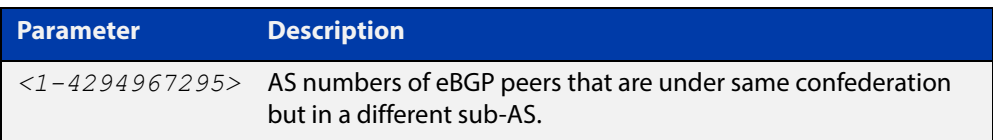

#### **Mode** Router Configuration

**Usage** In the following configuration of **Router 1** the neighbor 172.210.30.2 and 172.210.20.1 have iBGP connection within AS 100. The neighbor 173.213.30.1 has an BGP connection, but it is within AS 200, which is part of the same confederation. The neighbor 6.6.6.6 has an eBGP connection to external AS 500.

> In the configuration of **Router 2**, neighbor 5.5.5.4 has an eBGP connection to confederation 300. Router2 does not know about the ASs 100 and 200, it only knows about confederation 300.

### **Router 1**

```
awplus(config)# router bgp 100
awplus(config-router)# bgp confederation identifier 300
awplus(config-router)# bgp confederation peers 200
awplus(config-router)# neighbor 172.210.30.2 remote-as 100
awplus(config-router)# neighbor 172.210.20.1 remote-as 100
awplus(config-router)# neighbor 173.213.30.1 remote-as 200
awplus(config-router)# neighbor 6.6.6.6 remote-as 300
```
#### **Router 2**

awplus(config)# router bgp 500 awplus(config-router)# neighbor 5.5.5.4 remote-as 300 **Example** awplus# configure terminal awplus(config)# router bgp 100 awplus(config-router)# bgp confederation peers 1234

**Related**  [bgp confederation identifier](#page-1196-0)

**Commands**

## **bgp config-type**

**Overview** Use this command to set the BGP configuration type to either **standard** or **enhanced** types. When you configure the **enhanced** type, then BGP and BGP4+ communities are allowed to be sent and received by default. The **enhanced** type is configured by default.

> Use the **no** variant of this command to restore the default BGP configuration type ( **enhanced**).

**Syntax** bgp config-type {standard|enhanced}

no bgp config-type

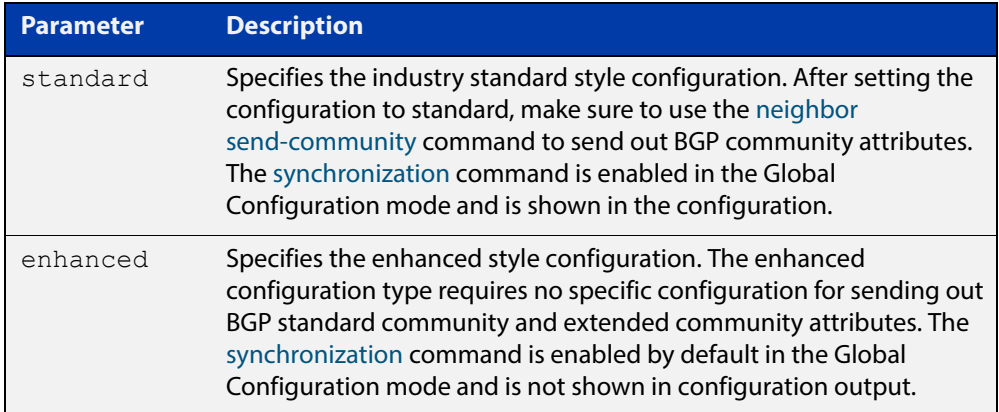

- **Default** By default, the BGP configuration type is **enhanced**.
	- **Mode** Global Configuration
	- **Usage** Note that the **enhanced** type default configuration may cause issues in some networks if unauthorized BGP peers are advertising BGP communities to adjust routing decisions.

Changing modes requires you to **reload** your device for the change to take effect:

```
awplus(config)#bgp config-type standard
awplus(config)#exit
awplus#reload
reboot system? (y/n): y
```
When your device reloads, it will load with the standard BGP settings commonly used by most vendors. Apply the **standard** type configuration if you have interoperability issues.

**Examples** To specify the standard BGP configuration type, enter the following commands:

awplus# configure terminal

awplus(config)# bgp config-type standard

To specify the enhanced BGP configuration type, enter the following commands:

awplus# configure terminal awplus(config)# bgp config-type enhanced

To restore the default BGP configuration type (enhanced), enter the following commands:

awplus# configure terminal awplus(config)# no bgp config-type

**Related Commands** [neighbor send-community](#page-1353-0) [synchronization](#page-1453-0)

## **bgp dampening**

**Overview** This command enables BGP and BGP4+ dampening and sets BGP and BGP4+ dampening parameters. BGP4+ dampening is available from the IPv6 Address Family Configuration mode. BGP dampening is available from the Router Configuration mode.

> The **no** variant of this command disables BGP dampening or unsets the BGP dampening parameters.

#### **Syntax** bgp dampening

no bgp dampening

bgp dampening <*reachtime*>

no bgp dampening <*reachtime*>

bgp dampening <*reachtime*> <*reuse*> <*suppress*> <*maxsuppress*> <*unreachtime*>

no bgp dampening <*reachtime*> <*reuse*> <*suppress*> <*maxsuppress*> <*unreachtime*>

bgp dampening route-map <*routemap-name*>

no bgp dampening route-map <*routemap-name*>

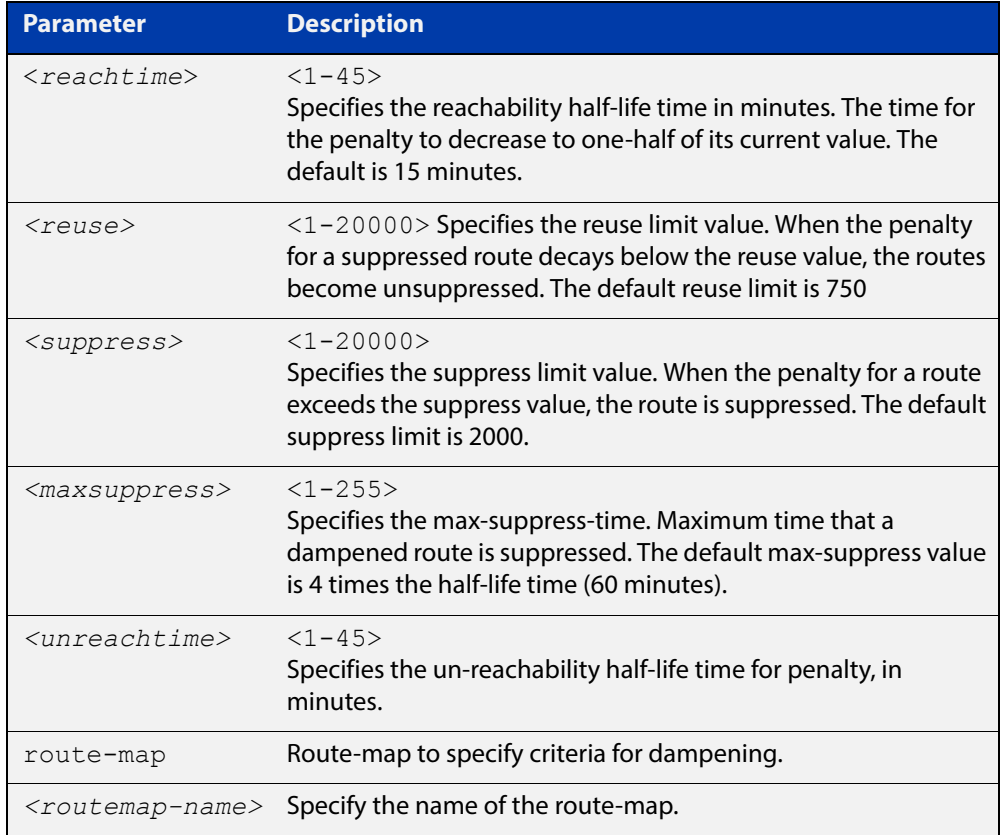

**Mode [BGP]** Router Configuration

### **Mode [BGP4+]** IPv6 Address Family Configuration

**Usage** Route dampening minimizes the instability caused by route flapping. A penalty is added for every flap in a flapping route. As soon as the total penalty reaches the **suppress** limit the advertisement of the route is suppressed. This penalty is decayed according to the configured **half time** value. Once the penalty is lower than the **reuse** limit, the route advertisement is un-suppressed.

> The dampening information is purged from the router once the penalty becomes less than half of the **reuse** limit.

**Example [BGP]** awplus# configure terminal awplus(config)# router bgp 11 awplus(config-router)# bgp dampening 20 800 2500 80 25 **Example [BGP4+]** awplus# configure terminal awplus(config)# router bgp 11

awplus(config-router)# address-family ipv6 awplus(config-router-af)# bgp dampening 20 800 2500 80 25

# **bgp default ipv4-unicast**

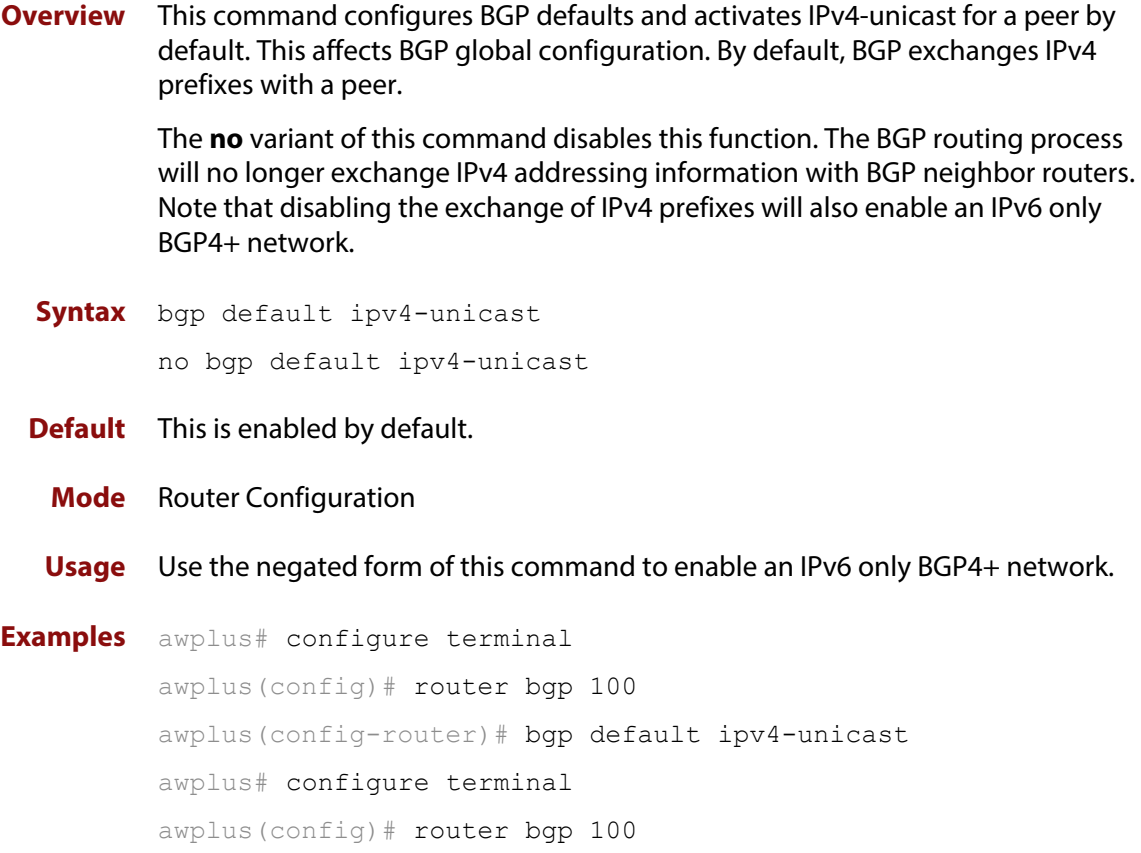

awplus(config-router)# no bgp default ipv4-unicast

# **bgp default local-preference (BGP only)**

**Overview** This command changes the default local preference value.

The local preference indicates the preferred path when there are multiple paths to the same destination. The path with the higher preference is preferred.

Use this command to define the default local preference value that the device will advertise for the routes it sends. The preference is sent to all routers and access servers in the local autonomous system.

The **no** variant of this command reverts to the default local preference value of 100.

**Syntax** bgp default local-preference <*pref-value*>

no bgp default local-preference [<*pref-value*>]

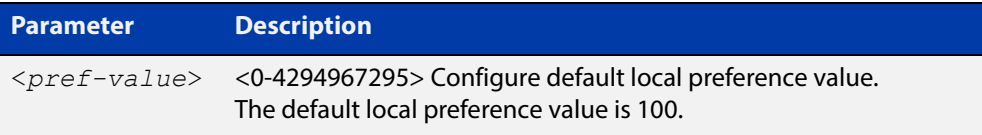

**Default** By default the local-preference value is 100.

**Mode** Router Configuration **Examples** awplus# configure terminal awplus(config)# router bgp 100 awplus(config-router)# bgp default local-preference 2345555 awplus# configure terminal awplus(config)# router bgp 100 awplus(config-router)# no bgp default local-preference

### <span id="page-1205-0"></span>**bgp deterministic-med**

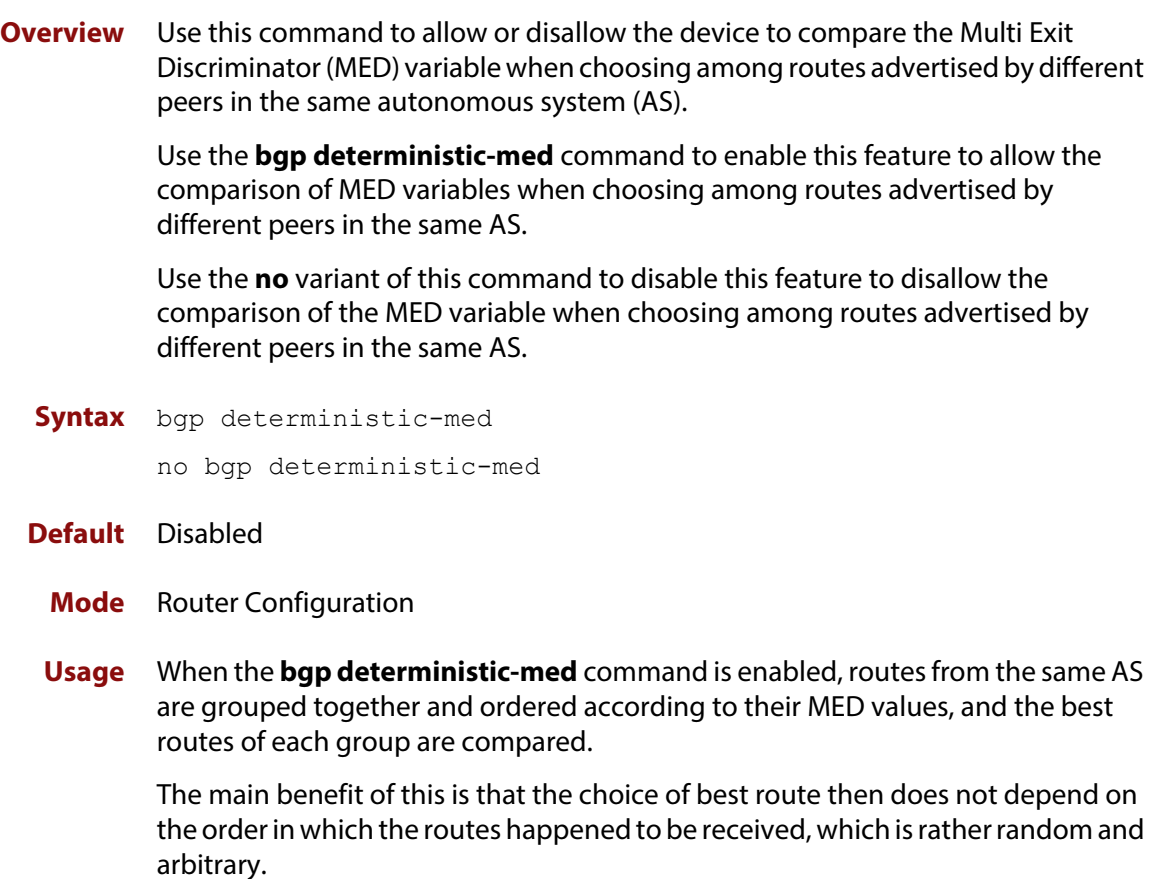

To see how this works, consider the following set of bgp table entries, all for the same route:

```
1: ASPATH 234, MED 120, internal, IGP metric to NEXT HOP 40
2: ASPATH 389, MED 190, internal, IGP metric to NEXT HOP 35
3: ASPATH 234, MED 245, external
```
If **bgp deterministic-med** is not enabled, then entry 3 will be chosen, because it is an external route.

But if BGP deterministic-MED is enabled, the entries will be grouped as follows:

Group 1: 1: ASPATH 234, MED 120, internal, IGP metric to NEXT HOP 40 3: ASPATH 234, MED 245, external Group 2: 2: ASPATH 389, MED 190, internal, IGP metric to NEXT\_HOP 35

**NOTE:** Routes from the same AS are grouped together and ordered by MED.

Entry 1 is chosen as the best route from  $Group 1$ , since this route has the lowest MED value. Entry 2 has to be the best route in Group 2, since this is the only route in that group. These two group winners are compared against each other, and

Entry 2 is chosen as the best route because Entry 2 has the lower metric to next-hop.

All routers in an AS should have the same setting for BGP deterministic-MED. All routers in an AS should have BGP deterministic-MED enabled with **bgp deterministic-med**, or all routers in an AS should have BGP deterministic-MED disabled with **no bgp-deterministic- med**.

In the example above, the MED values were not considered when comparing the winners of the two groups (the best routes from the different ASs). To use MED in the comparison of routes from different ASs, use the [bgp always-compare-med](#page-1185-0)  [command](#page-1185-0).

**Examples** awplus# configure terminal awplus(config)# router bgp 100 awplus(config-router)# bgp deterministic-med awplus# configure terminal awplus(config)# router bgp 100 awplus(config-router)# no bgp deterministic-med

**Related**  [show ip bgp \(BGP only\)](#page-1413-0)

**Commands**

[show bgp ipv6 neighbors \(BGP4+ only\)](#page-1400-0) [show ip bgp neighbors \(BGP only\)](#page-1425-0)

## **bgp enforce-first-as**

**Overview** Use this command to enforce the denying of eBGP updates in which the neighbor's AS number is not the first AS in the AS-path attribute.

Use the **no** variant of this command to disable this feature.

**Syntax** bgp enforce-first-as

no bgp enforce-first-as

### **Mode** Router Configuration

- **Usage** This command specifies that any updates received from an external neighbor that do not have the neighbor's configured Autonomous System (AS) at the beginning of the AS\_PATH in the received update must be denied. Enabling this feature adds to the security of the BGP network by not allowing traffic from unauthorized systems.
- **Example** awplus# configure terminal awplus(config)# router bgp 100 awplus(config-router# bgp enforce-first-as

# **bgp fast-external-failover**

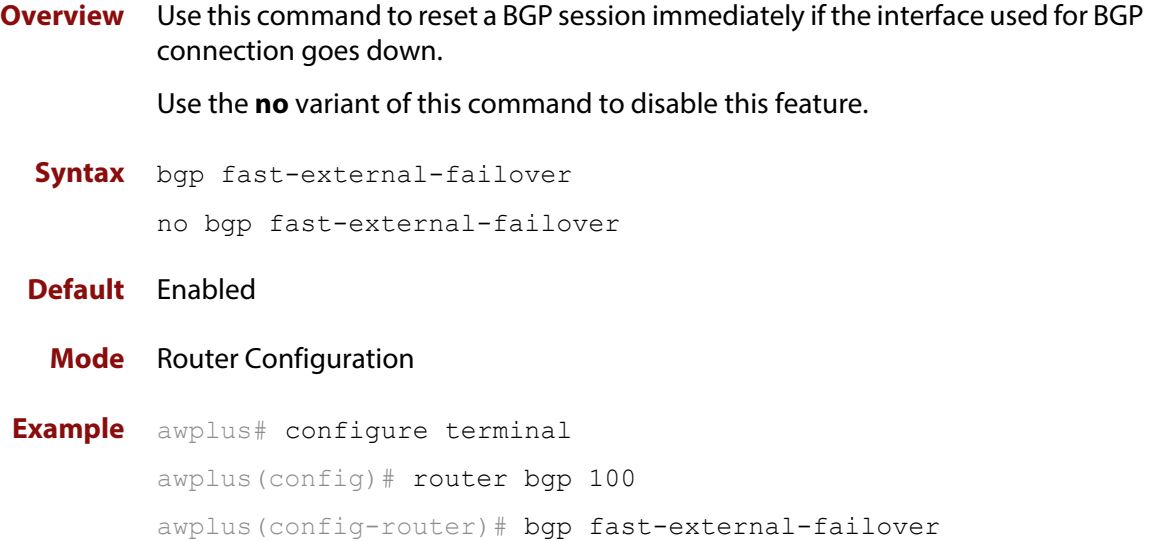

### <span id="page-1209-0"></span>**bgp graceful-restart**

**Overview** Use this command to enable BGP and BGP4+ graceful-restart capabilities for restart and stalepath times.

> Use the **no** variant of this command to restore restart timers to their default settings.

**Syntax** bgp graceful-restart [restart-time *<delay-value>*| stalepath-time *<delay-value>*]

no bgp graceful-restart [restart-time|stalepath-time]

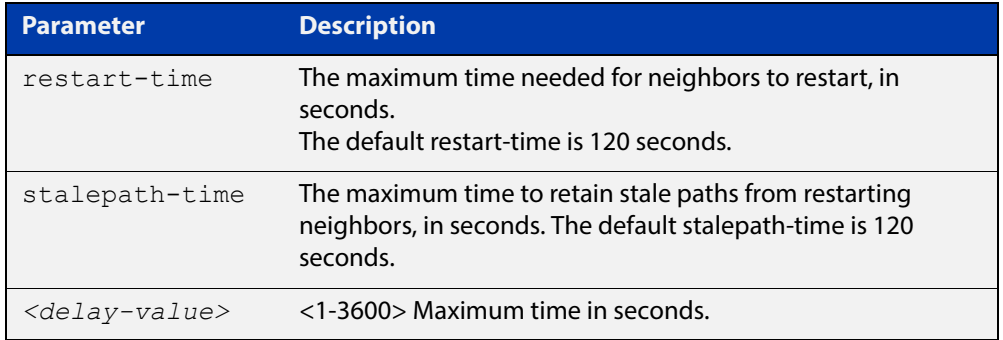

**Default** Graceful restart is disabled by default. If you enable it and do not specify the restart-time and stalepath-time, they default to 120 seconds.

**Mode** Router Configuration

**Usage** The **restart-time** parameter is used for setting the maximum time that a graceful-restart neighbor waits to come back up after a restart. This **restart-time** value is applied to neighbors unless you explicitly override it by configuring the corresponding value on the neighbor.

> The **stalepath-time** parameter is used to set the maximum time to preserve stale paths from a gracefully restarted neighbor. All stalepaths, unless reinstated by the neighbor after a re-establishment, will be deleted when time, as specified by the **stalepath-time** parameter, expires.

> If you are using large numbers of routes with silicon profile 3, then you need to set the restart-time to at least 400 seconds.

**Examples** To enable graceful restart, use the commands:

awplus# configure terminal awplus(config)# router bgp 10 awplus(config-router)# bgp graceful-restart

#### To disable graceful restart, use the commands:

```
awplus# configure terminal
awplus(config)# router bgp 10
awplus(config-router)# no bgp graceful-restart
```
To enable graceful restart and set the restart time to 150 seconds, use the commands:

awplus# configure terminal awplus(config)# router bgp 10 awplus(config-router)# bgp graceful-restart restart-time 150

To return the restart-time to its default of 120 seconds, use the commands:

awplus# configure terminal

awplus(config)# router bgp 10

awplus(config-router)# no bgp graceful-restart restart-time

**Related Commands** [bgp graceful-restart graceful-reset](#page-1211-0)

[restart bgp graceful \(BGP only\)](#page-1385-0)

# <span id="page-1211-0"></span>**bgp graceful-restart graceful-reset**

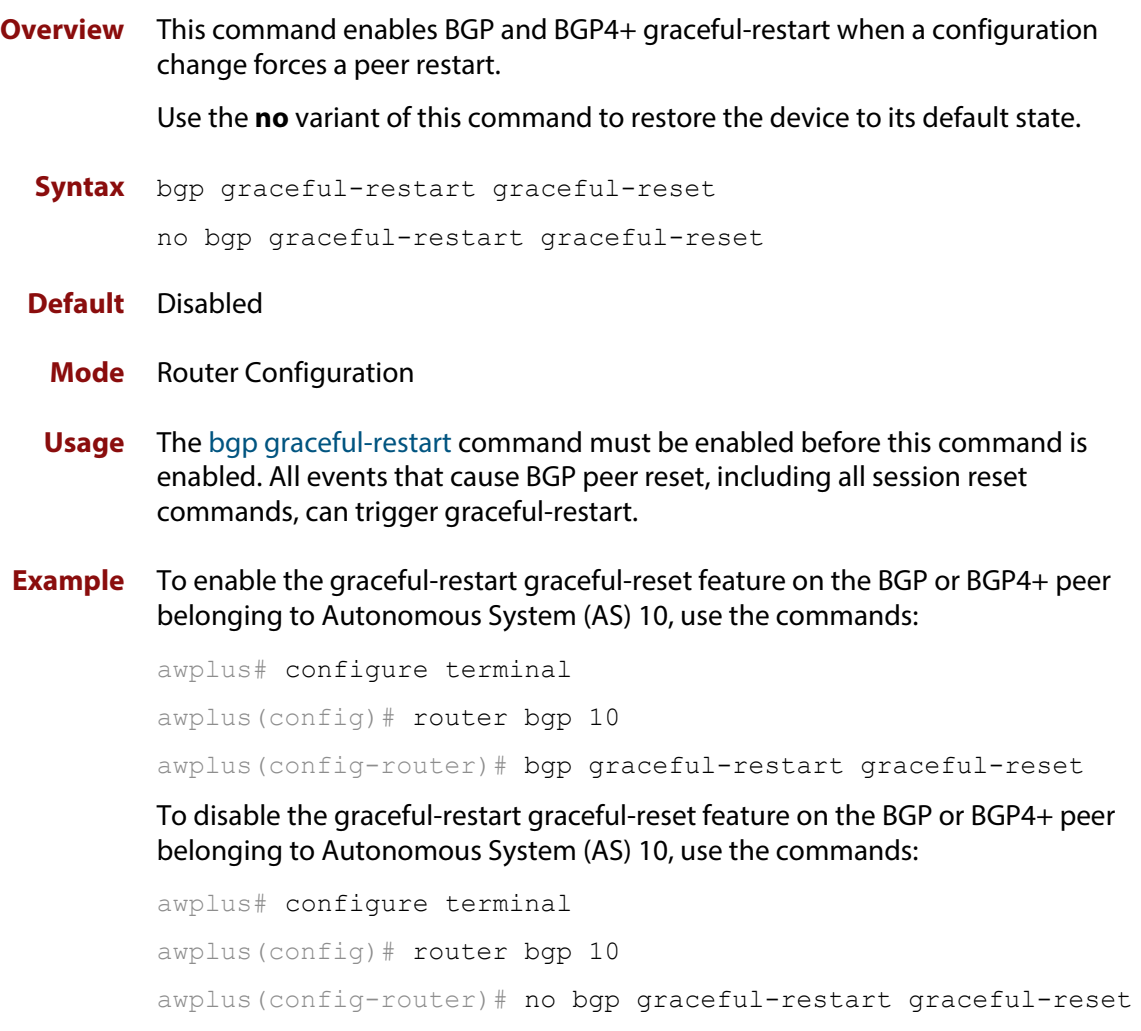

**Related**  [bgp graceful-restart](#page-1209-0)**Commands**

### **bgp log-neighbor-changes**

**Overview** Use this command to enable logging of status change messages without turning on **debug bgp** commands.

Use the **no** variant of this command to disable this feature.

**Syntax** bgp log-neighbor-changes

no bgp log-neighbor-changes

- **Default** Disabled
	- **Mode** Router Configuration
	- **Usage** AlliedWare Plus™ provides other kinds of logging services for neighbor status, for example, **debug bgp fsm** and **debug bgp events**.

However, these commands create a significant hit in the logging performance. If you need to log neighbor status changes only, we recommend turning off all the debug commands, and then use this command.

To see BGP neighbor changes in the log you must also set the log level to informational using the **log buffered** command.

A sample output of this log is:

%Protocol-Severity-Events: Message-text

A sample output of the log for an interface down event is:

%BGP-5-ADJCHANGE: neighbor 10.10.0.24 Down Interface flap

The **bgp log-neighbor-changes** command logs the following events:

- **BGP Notification Received**
- Erroneous BGP Update Received
- User reset request
- Peer time-out
- Peer Closing down the session
- Interface flap
- Router ID changed
- Neighbor deleted
- Member added to peer group
- Administrative shutdown
- Remote AS changed
- RR client configuration modification
- Soft reconfiguration modification
- **Example** To enable the logging of BGP status changes without using the debug bgp command:

awplus# configure terminal awplus(config)# router bgp 100 awplus(config-router)# bgp log-neighbor-changes

### **bgp memory maxallocation**

**Overview** This command allocates a maximum percentage of the RAM (Random Access Memory) available on the device for BGP processes.

> When this percentage is exceeded, BGP peering terminates and an **out of resources** error displays. The default setting for **bgp memory maxallocation** is 100% memory allocation.

Use the **no** variant of this command to reset memory allocation to the default.

**Syntax** bgp memory maxallocation <*1-100*>

no bgp memory maxallocation

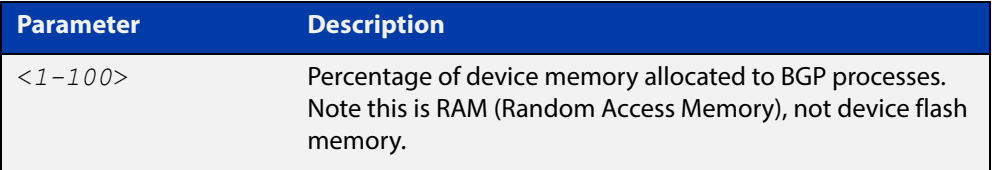

**Default** BGP processes are allocated the maximum percentage of 100% of the device's available RAM memory by default. Note only non-default BGP memory allocation values are shown in the running or startup configuration files:

```
awplus#show running-config
!
bgp memory maxallocation 50
!
```
### **Mode** Global Configuration

**Examples** To limit the maximum amount of memory used by BGP processes to 65% of the total RAM memory available on the device, use the commands:

> awplus# configure terminal awplus(config)# bgp memory maxallocation 65

To return to the default 100% maximum RAM memory allocation available on the device for BGP processes, use the commands:

awplus# configure terminal awplus(config)# no bgp memory maxallocation

## <span id="page-1215-0"></span>**bgp nexthop-trigger-count**

**Overview** Use this command to configure the display of BGP next hop tracking status. Use the **no** variant of this command to disable this function.

**Syntax** bgp nexthop-trigger-count <*0-127*>

no bgp nexthop-trigger-count

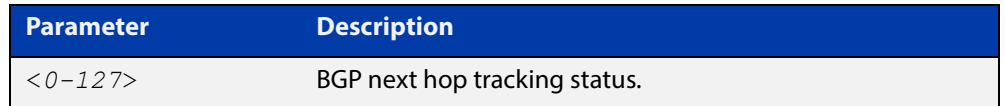

### **Mode** Router Configuration

**Example** To enable next-hop-tracking status on the BGP peer belonging to the Autonomous System (AS) 100, enter the following commands:

> awplus# configure terminal awplus(config)# router bgp 100 awplus(config-router)# bgp nexthop-trigger-count 10

To disable next-hop-tracking status, enter the following commands:

awplus# configure terminal awplus(config)# router bgp 100

awplus(config-router)# no bgp nexthop-trigger-count

**Related Commands** [bgp nexthop-trigger delay](#page-1216-0) [bgp nexthop-trigger enable](#page-1217-0) [show bgp nexthop-tracking \(BGP only\)](#page-1410-0)

## <span id="page-1216-0"></span>**bgp nexthop-trigger delay**

**Overview** Use this command to set the delay interval for next hop address tracking. Use the **no** variant of this command to reset the timer value to the default.

**Syntax** bgp nexthop-trigger delay <*1-100*>

no bgp nexthop-trigger delay

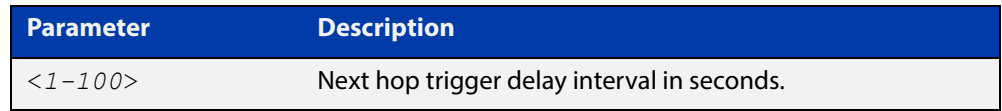

**Default** The default next hop delay interval is 5 seconds.

- **Mode** Global Configuration
- **Usage** This command configures the delay interval between routing table waits for next hop delay tracking. The delay interval determines how long BGP waits after it receives the trigger from the system about one or more next hop changes before it walks the full BGP table to determine which prefixes are affected by the next hop changes.

**Example** To set the next hop delay interval to 6 seconds, enter the command:

awplus# configure terminal awplus(config)# bgp nexthop-trigger delay 6

**Related Commands** [bgp nexthop-trigger-count](#page-1215-0) [bgp nexthop-trigger enable](#page-1217-0)

## <span id="page-1217-0"></span>**bgp nexthop-trigger enable**

**Overview** Use this command to enable next hop address tracking. If next hop address tracking is enabled and a next hop trigger delay interval has not been explicitly set with the [bgp nexthop-trigger delay command](#page-1216-0), the default delay interval of 5 seconds is used.

Use the **no** variant of this command to disable this feature.

**Syntax** bgp nexthop-trigger enable

no bgp nexthop-trigger enable

- **Default** Disabled.
	- **Mode** Global Configuration
	- **Usage** Next hop address tracking is an event driven notification system that monitors the status of routes installed in the Routing Information Base (RIB) and reports next hop changes that affect internal BGP (iBGP) or external BGP (eBGP) prefixes directly to the BGP process. This improves the overall BGP convergence time, by allowing BGP to respond rapidly to next hop changes for routes installed in the RIB.

If next hop tracking is enabled after certain routes are learned, the registration of all the next hops of selected BGP routes are done immediately after the next hop tracking feature is enabled.

If next hop tracking is disabled, and if there are still some selected BGP routes, BGP deregisters the next hops of all of the selected BGP routes from the system.

If next hop tracking is disabled when next hop tracking is in the process of execution, an error appears, and next hop tracking is not disabled. However, if the next hop tracking timer is running at the time of negation, the next hop tracking timer is stopped, and next hop tracking is disabled.

**Example** To enable next hop address tracking, enter the command:

awplus# configure terminal awplus(config)# bqp nexthop-trigger enable

**Related Commands** [bgp nexthop-trigger-count](#page-1215-0) [bgp nexthop-trigger delay](#page-1216-0) [show bgp nexthop-tracking \(BGP only\)](#page-1410-0)

# **bgp rfc1771-path-select (BGP only)**

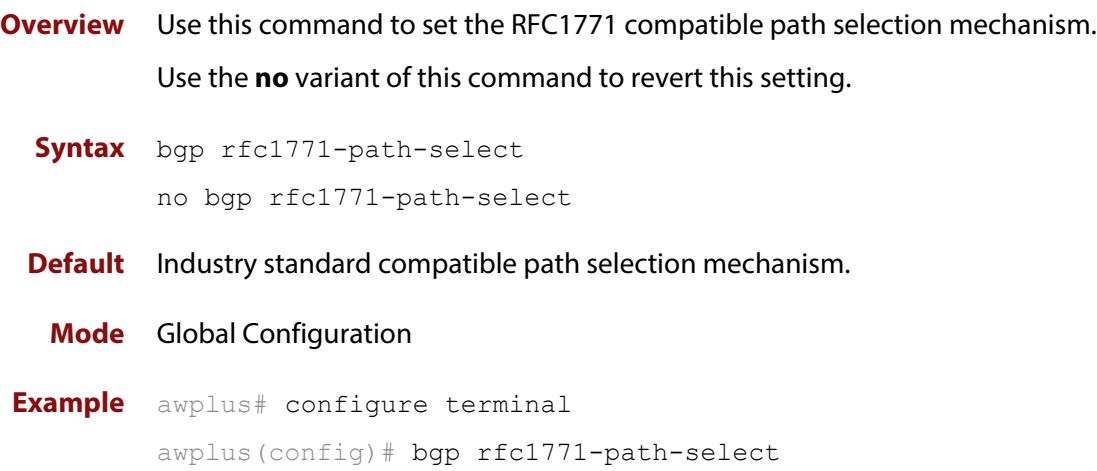

# **bgp rfc1771-strict (BGP only)**

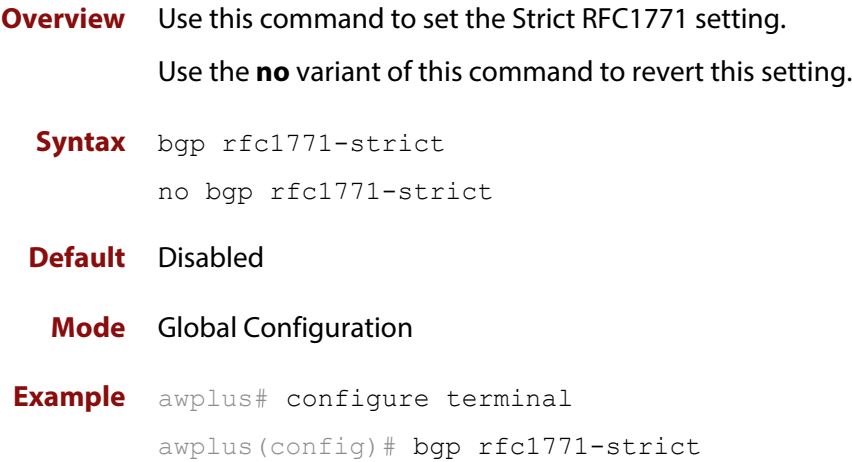

### **bgp router-id**

**Overview** Use this command to configure the router identifier. The IPv4 address specified in this command does not have to be an IPv4 address that is configured on any of the interfaces on the device. Note that you must specify an IPv4 address with this when used for BGP4+.

> Use the **no** variant of this command to return the router-id to its default value (as described in Default below).

```
Syntax bgp router-id <routerid>
```
no bgp router-id [<*routerid*>]

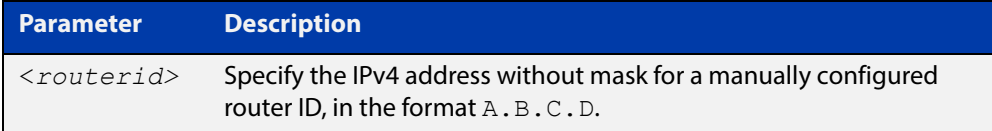

- **Default** If the BGP router ID is not specified, the IPv4 address of the loopback interface is used. When there is no address on the loopback interface, the highest IP address among the VLAN interfaces is used. Note that devices that have an Ethernet management interface will not use that eth interface's IP address as a router ID.
- **Mode [BGP]** Router Configuration or IPv4 Address Family Configuration
- **Mode [BGP4+]** Router Configuration
	- **Usage** Use the **bgp router-id** command to manually configure a fixed router ID as a BGP or BGP4+ router identifier. This router ID takes precedence over all other possible router ID sources. The order of precedence is:
		- 1) router ID configured with this command
		- 2) IP address of the loopback interface
		- 3) highest IP address from the VLAN interfaces
	- **Examples** To configure a router ID with an IPv4 address for a BGP or BGP4+ router identifier, enter the commands listed below:

awplus# configure terminal

awplus(config)# router bgp 100

awplus(config-router)# bgp router-id 1.1.2.3

To disable the router ID for a BGP or BGP4+ router identifier enter the commands listed below:

awplus# configure terminal awplus(config)# router bgp 100 awplus(config-router)# no bgp router-id

## **bgp scan-time (BGP only)**

**Overview** Use this command to set the interval for BGP route next-hop scanning. Use the **no** variant of this command to disable this function.

**Syntax** bgp scan-time <*time*>

no bgp scan-time [*<time*>]

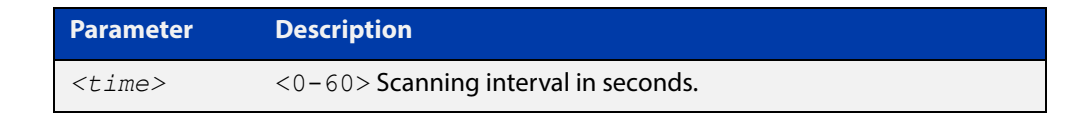

**Default** The default scanning interval is 60 seconds.

- **Mode** Router Configuration
- **Usage** Use this command to configure scanning intervals of BGP routers. This interval is the period after which router checks the validity of the routes in its database.

To disable BGP scanning, set the scan time interval to 0 seconds.

**Example** awplus# configure terminal awplus(config)# router bgp 100 awplus(config-router)# bgp scan-time 10

### **bgp update-delay**

**Overview** Use this command to specify the update-delay value for a graceful-restart capable router.

Use the **no** variant of this command to revert to the default update-delay value.

**Syntax** bgp update-delay <*1-3600*>

no bgp update-delay [<*1-3600*>]

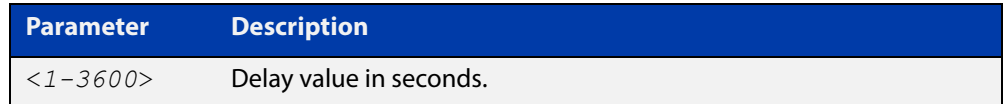

**Default** The default update-delay value is 120 seconds.

- **Mode** Router Configuration
- **Usage** The update-delay value is the maximum time a graceful-restart capable router which is restarting will defer route-selection and advertisements to all its graceful-restart capable neighbors. This maximum time starts from the instance the first neighbor attains established state after restart. The restarting router prematurely terminates this timer when end-of-rib markers are received from all its graceful-restart capable neighbors.

```
Example awplus# configure terminal
         awplus(config)# router bgp 10
         awplus(config-router)# bgp update-delay 345
```
## **clear bgp \***

**Overview** Use this command to reset the BGP and BGP4+ connections for all peers.

**Syntax** clear bgp \* clear bgp \* in [prefix-filter] clear bgp \* out clear bgp \* soft [in|out]

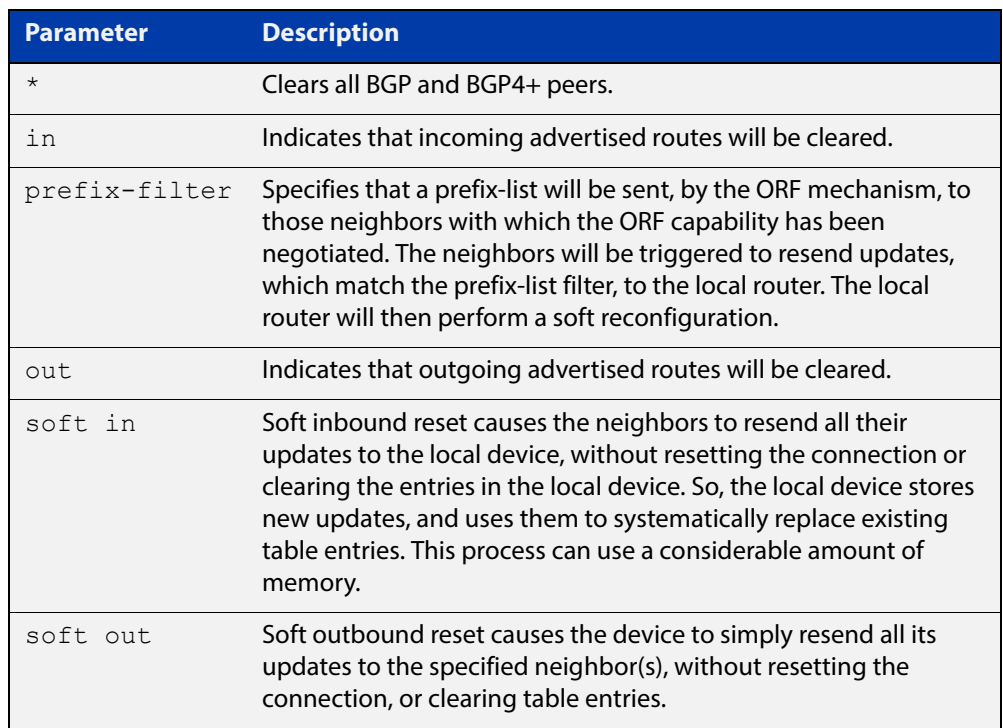

### **Mode** Privileged Exec

**Examples** awplus# clear bgp \* soft in awplus# clear bgp \* in prefix-filter
### <span id="page-1224-0"></span>**clear bgp (IPv4 or IPv6 address)**

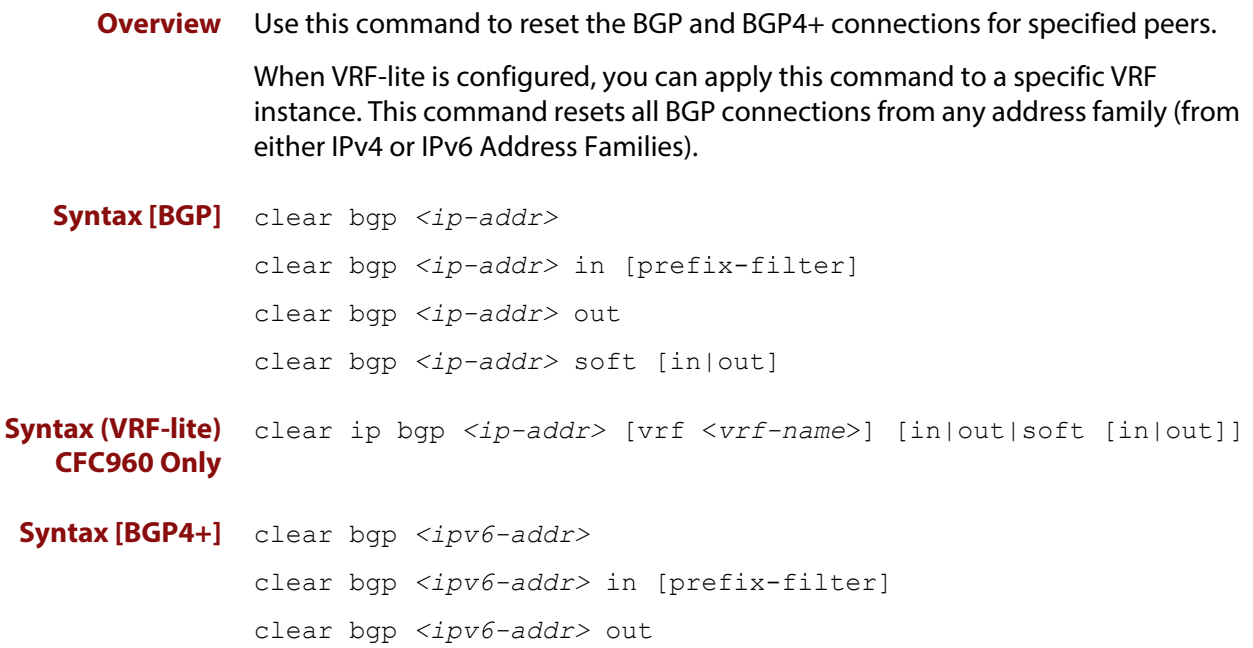

clear bgp *<ipv6-addr>* soft [in|out]

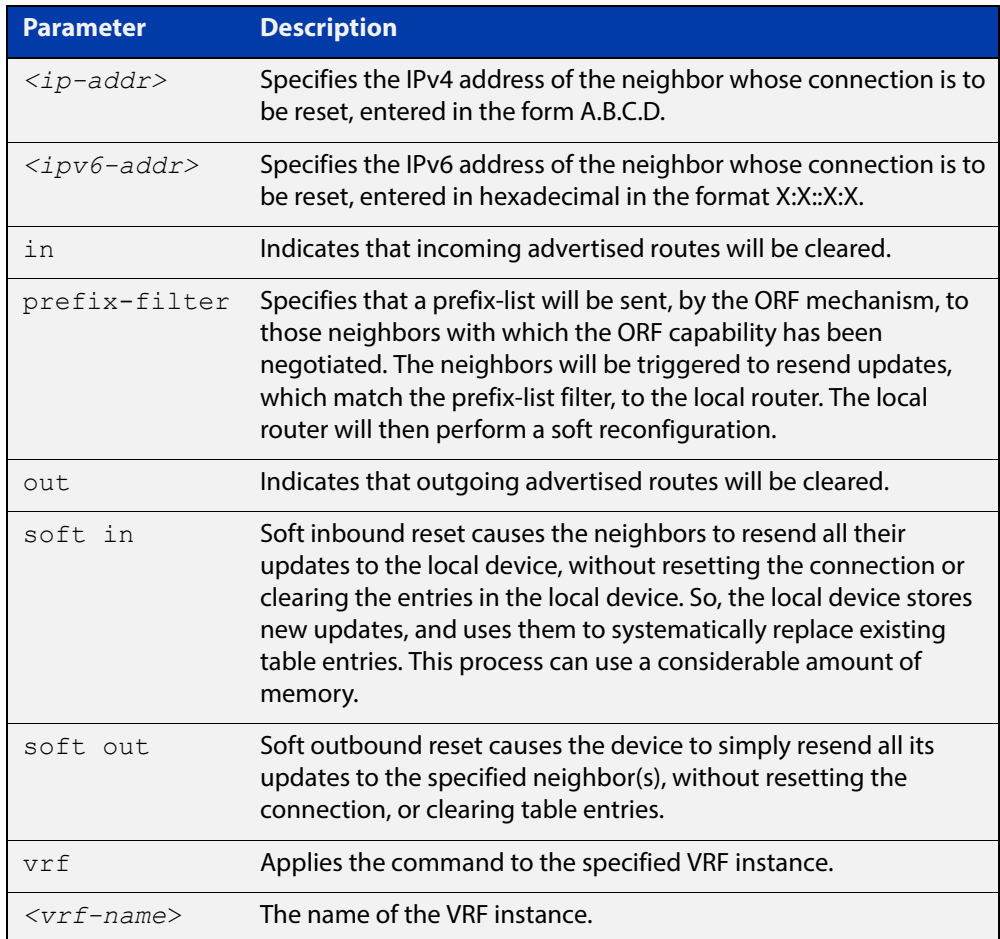

#### **Mode** Privileged Exec

**Examples [BGP]** awplus# clear bgp 3.3.3.3 soft in prefix-filter awplus# clear bgp 2.2.2.2 out **Example (VRF-lite) CFC960 Only** To apply the above example to clear the BGP connection to peer at IP address 192.0.2.11 for the VRF instance blue, use the following commands: awplus# clear bgp 192.0.2.11 vrf blue in **Examples [BGP4+]** awplus# clear bgp 2001:0db8:010d::1 soft in prefix-filter awplus# clear bgp 2001:0db8:010d::1 out **Related Commands** [clear bgp \(IPv4 or IPv6 address\)](#page-1224-0)

### **clear bgp (ASN)**

**Overview** Use this command to reset the BGP and BGP4+ connections for peers in the specified Autonomous System Number (ASN).

**Syntax** clear bgp <*asn*> [in [prefix-filter]|out|soft [in|out]]

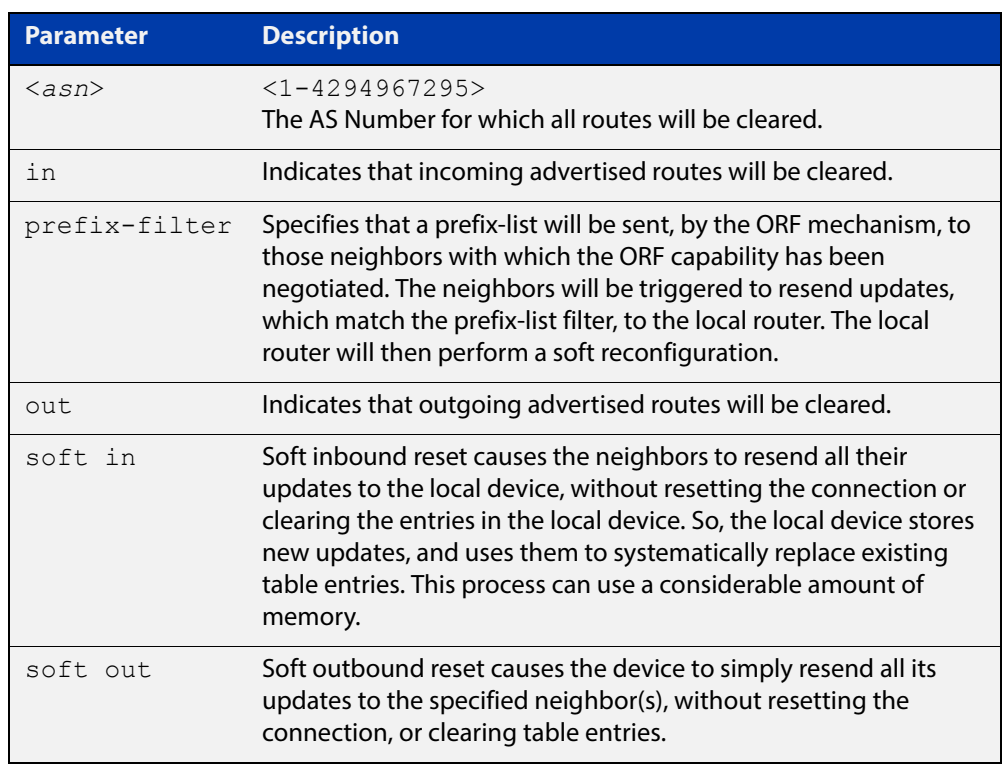

#### **Mode** Privileged Exec

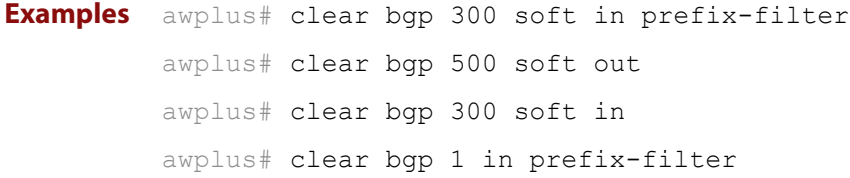

### **clear bgp external**

**Overview** Use this command to reset the BGP and BGP4+ connections for all external peers.

**Syntax** clear bgp external [in [prefix-filter]|out|soft [in|out]]

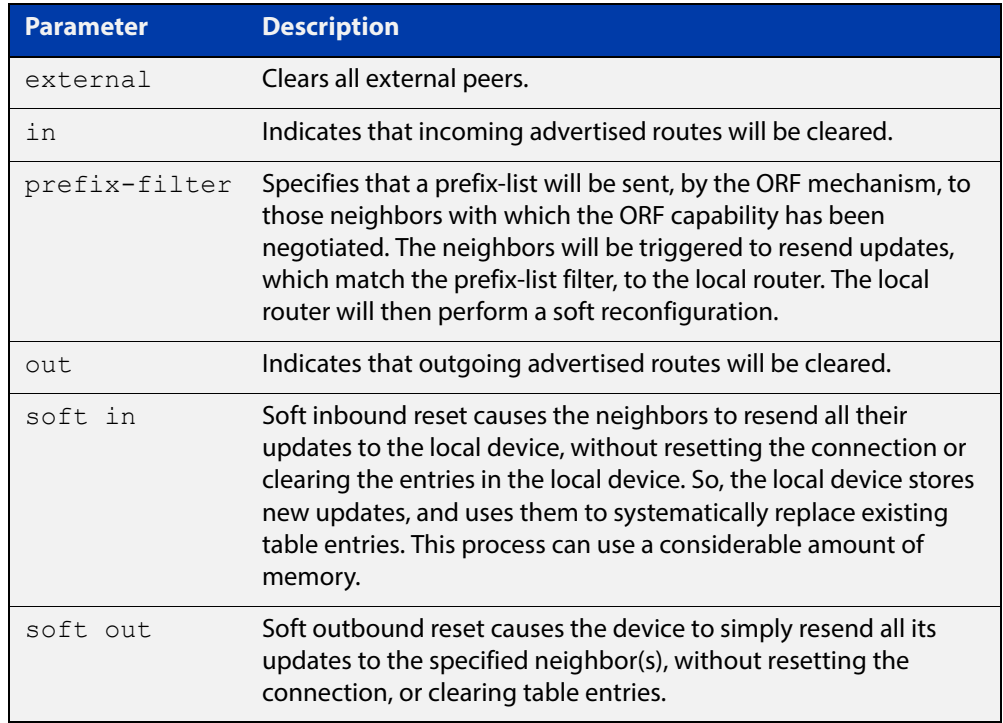

#### **Mode** Privileged Exec

**Examples** awplus# clear bgp external soft in awplus# clear bgp external in prefix-filter

### **clear bgp peer-group**

- **Overview** Use this command to reset the BGP and BGP4+ connections for all members of a peer group.
	- **Syntax** clear bgp peer-group <*peer-group*> [in [prefix-filter]|out|soft [in|out]]

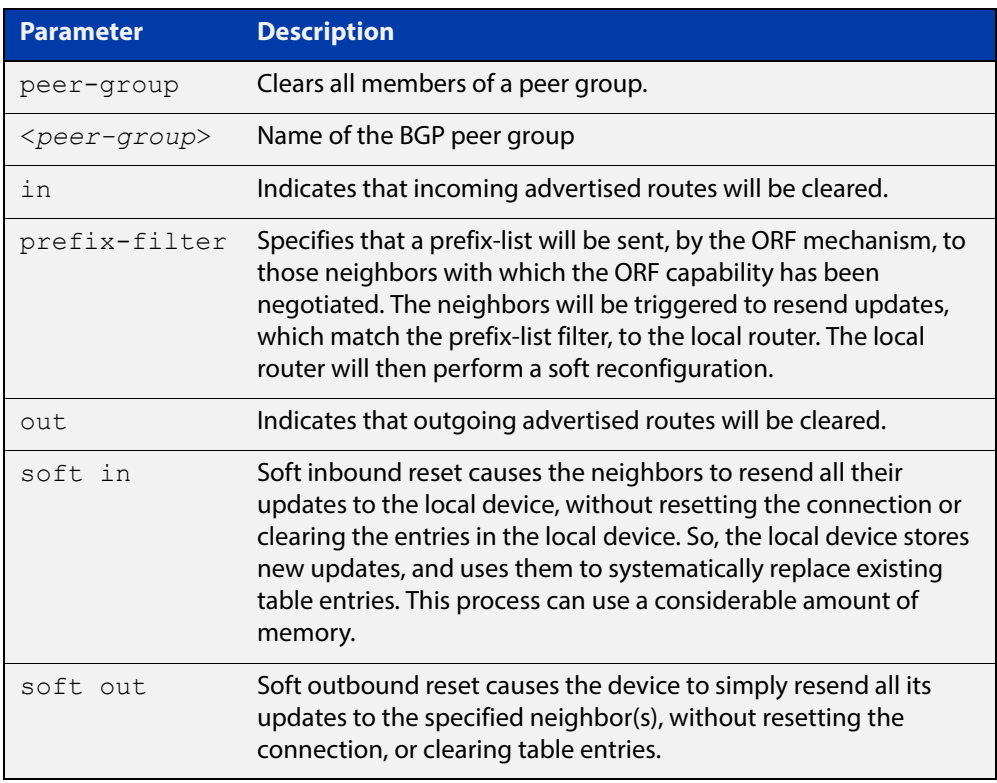

#### **Mode** Privileged Exec

**Examples** awplus# clear bgp peer-group P1 soft in awplus# clear bgp peer-group P2 in

## **clear ip bgp \* (BGP only)**

**Overview** Use this command to reset all BGP connections, either by fully resetting sessions or by performing soft resets.

> If VRF-lite is configured, you can reset BGP connections for all VRF instances or for a specified VRF instance.

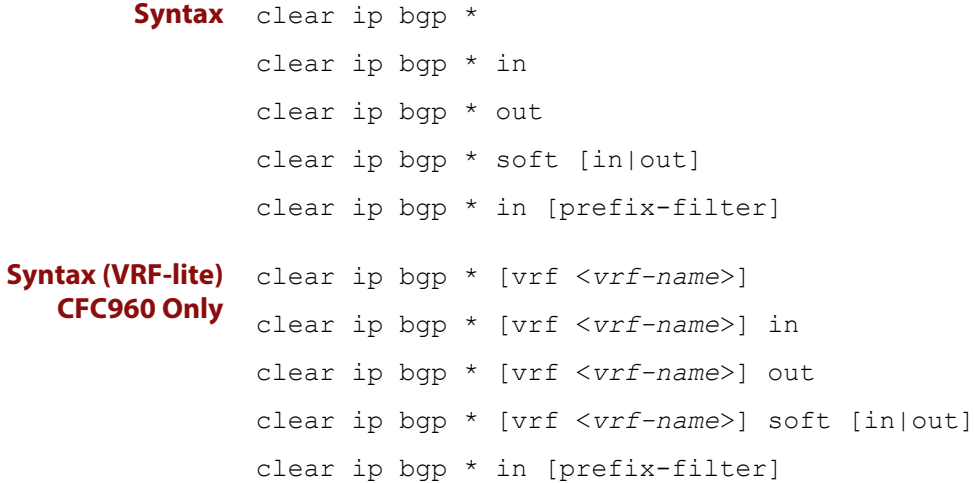

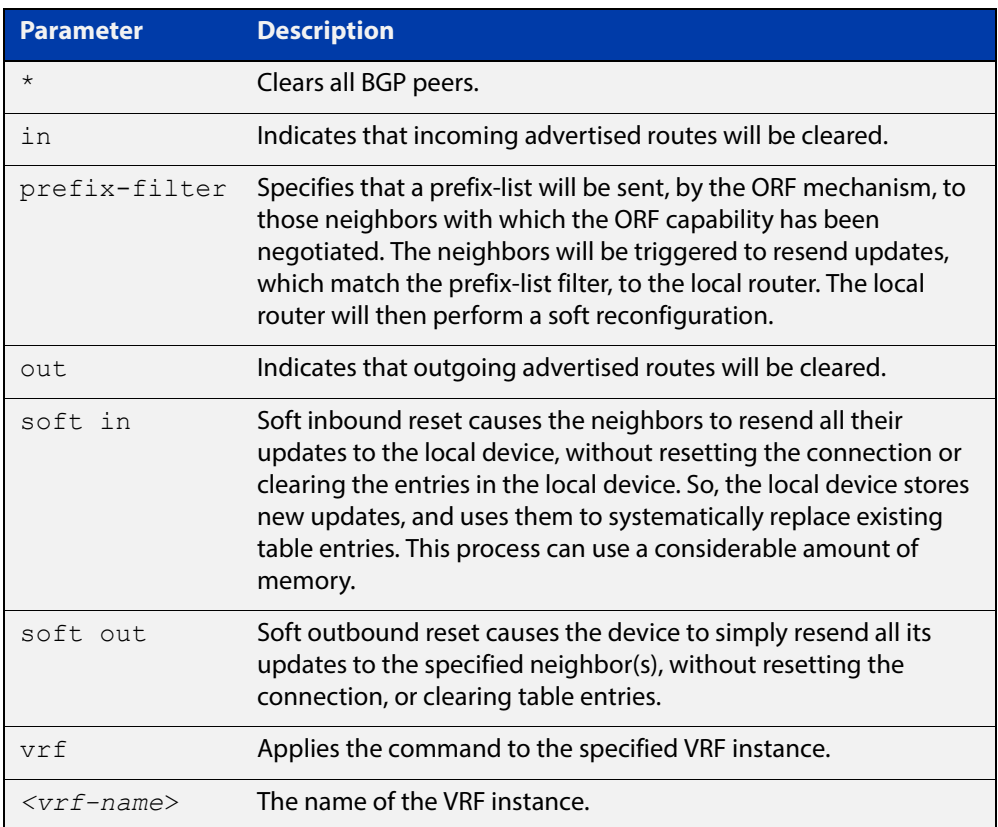

#### **Mode** Privileged Exec

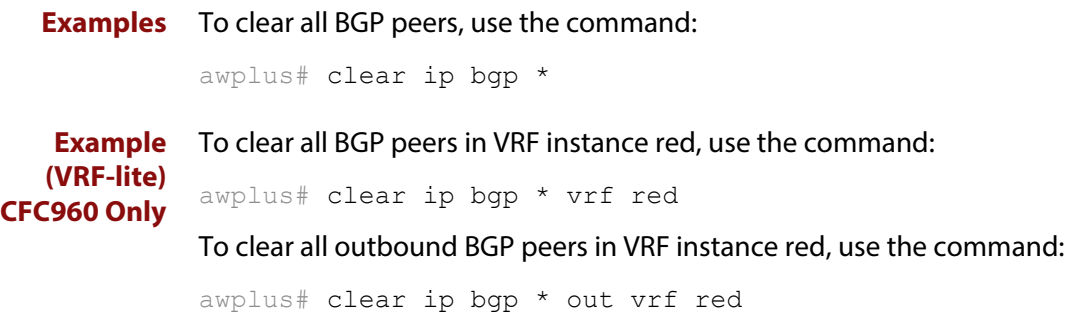

### **clear ip bgp (IPv4) (BGP only)**

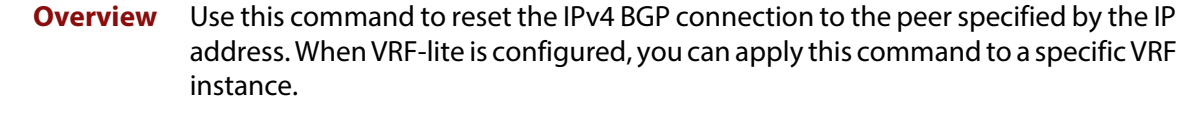

**Syntax [BGP]** clear ip bgp *<ipv4-addr>* [in [prefix-filter]|out|soft [in|out]]

**Syntax (VRF-lite)**  clear ip bgp *<ipv4-address>* [vrf <*vrf-name*>] [in|out|soft **CFC960 Only** [in|out]]

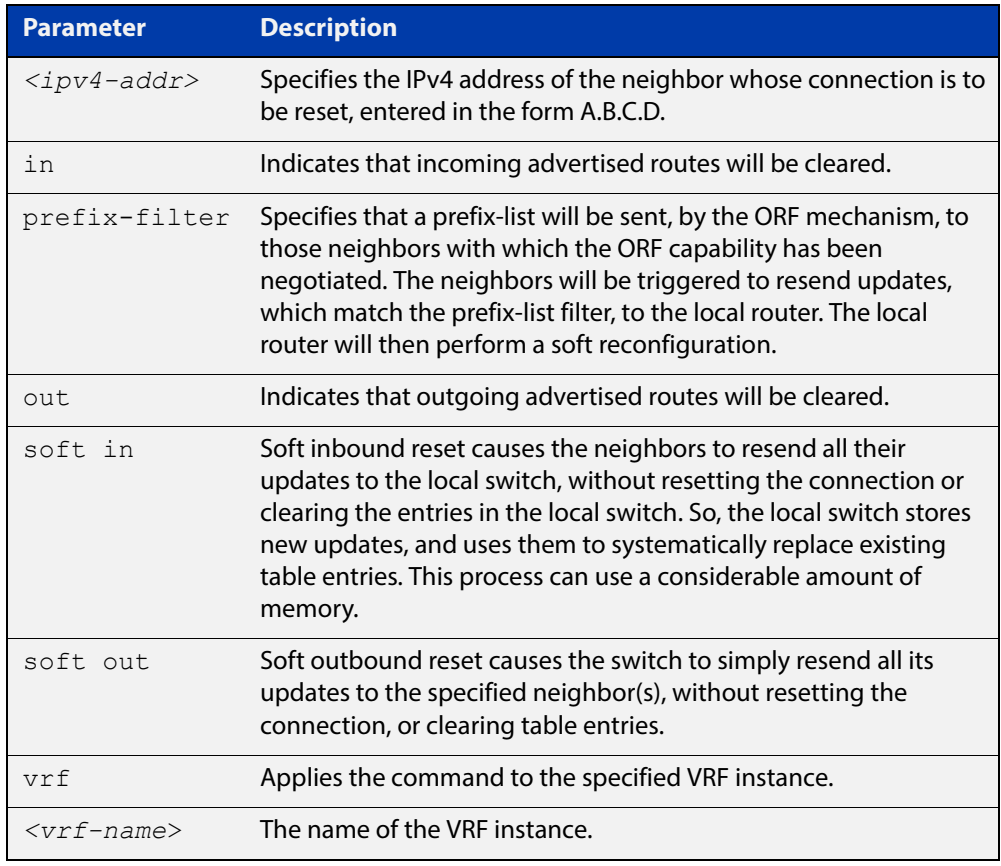

#### **Mode [BGP]** Privileged Exec

**Examples [BGP]** To clear the BGP connection to peer at IPv4 address 192.168.1.1 and clear all incoming routes, use the following command:

awplus# clear ip bgp 192.168.1.1 in

To apply the above example to clear the BGP connection to the peer at IP address 192.0.2.11 for the VRF instance blue, use the following commands:

awplus# clear ip bgp 192.0.2.11 vrf blue in

### **clear ip bgp dampening (BGP only)**

#### **Overview** Use this command to clear route dampening information and unsuppress routes that have been suppressed.

**Syntax** clear ip bgp dampening [*<ip-address>*|*<ip-address/m>*]

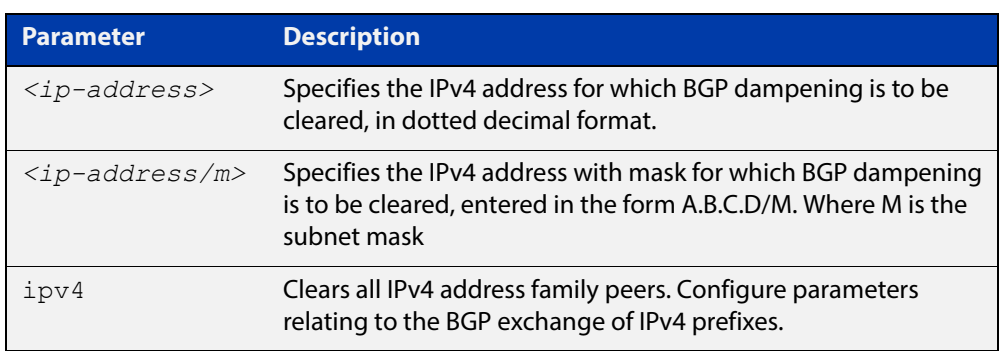

#### **Mode** Privileged Exec

**Examples** awplus# clear ip bgp dampening 10.10.0.121

### **clear ip bgp flap-statistics (BGP only)**

**Overview** Use this command to clear the flap count and history duration for the specified prefixes.

**Syntax** clear ip bgp flap-statistics [*<ip-address>*|*<ip-address/m>*]

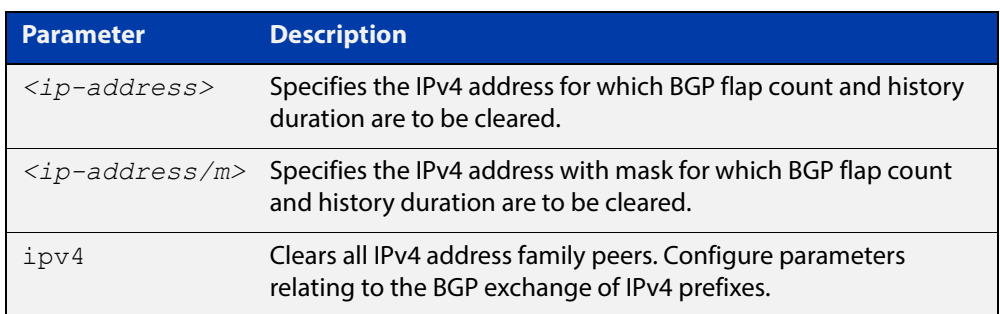

#### **Mode** Privileged Exec

**Examples** awplus# clear ip bgp flap-statistics 10.10.0.121

### **clear ip bgp (ASN) (BGP only)**

**Overview** Use this command to reset the BGP connections to all peers in a specified Autonomous System Number (ASN).

**Syntax** clear ip bgp <*asn*> [in [prefix-filter]|out|soft [in|out]] clear ip bgp *<asn>* ipv4 clear ip bgp *<asn>* ipv4 in [prefix-filter] clear ip bgp *<asn>* ipv4 out clear ip bgp *<asn>* ipv4 soft [in|out]

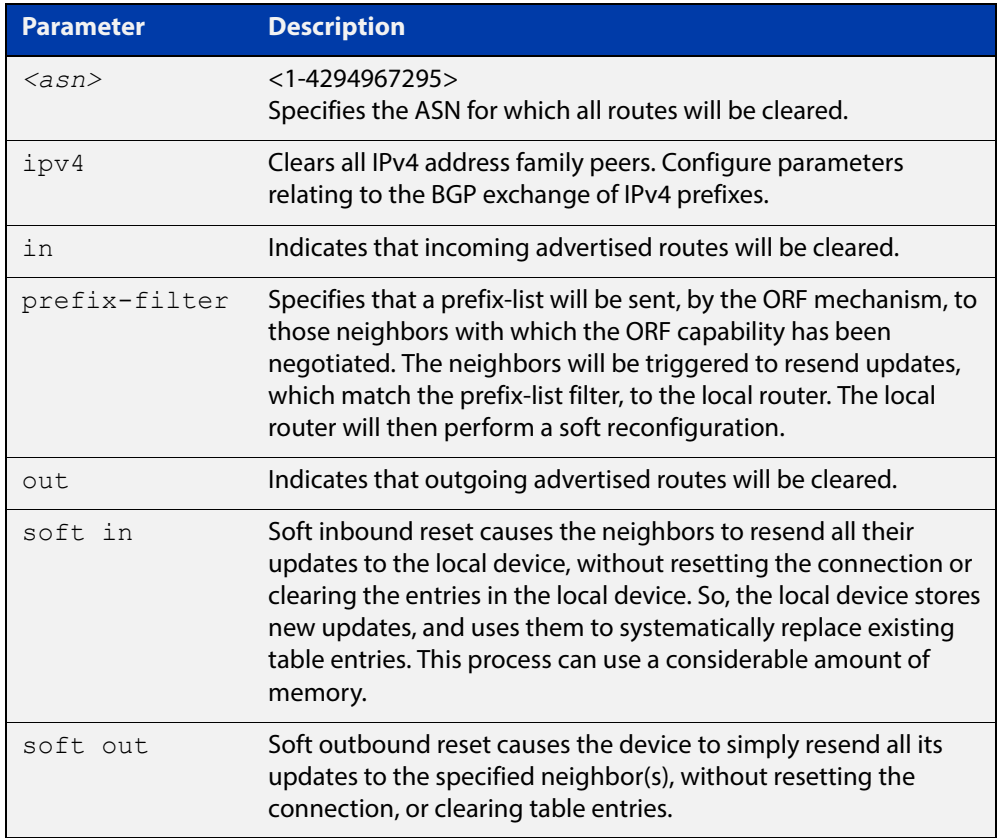

### **Mode** Privileged Exec

**Examples** awplus# clear ip bgp 100

### **clear ip bgp external (BGP only)**

#### **Overview** Use this command to reset the BGP connections to all external peers.

**Syntax** clear ip bgp external [in [prefix-filter]|out|soft [in|out]] clear ip bgp external clear ip bgp external in [prefix-filter] clear ip bgp external out clear ip bgp external soft [in|out]

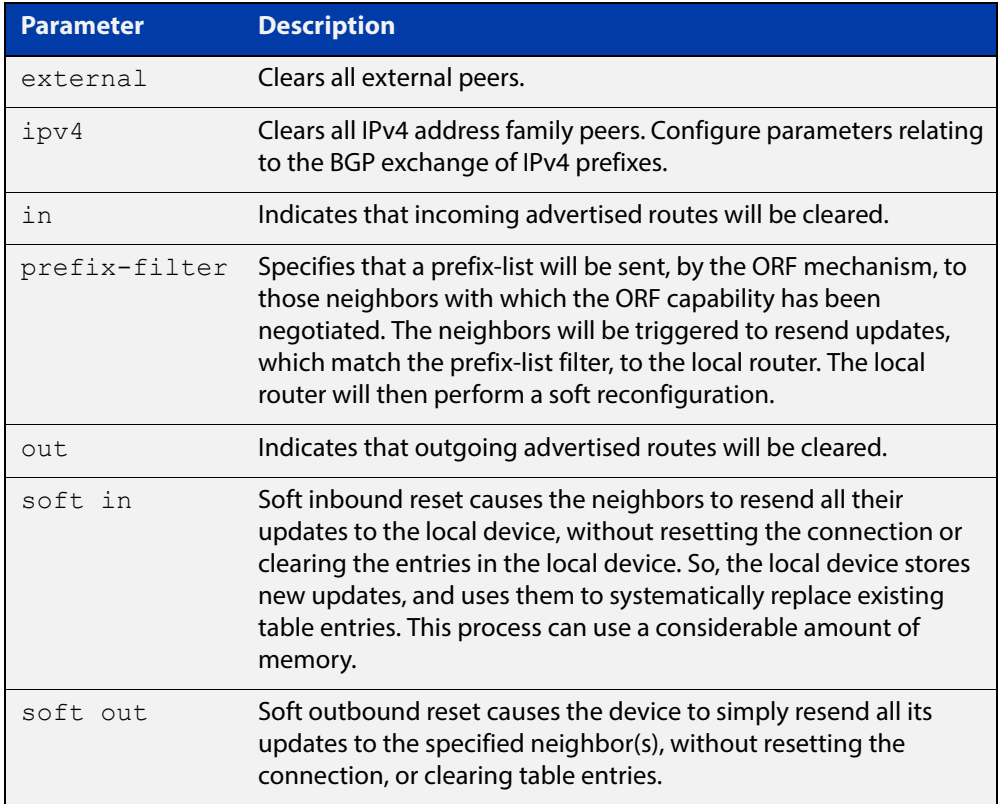

#### **Mode** Privileged Exec

**Examples** awplus# clear ip bgp external out

# **clear ip bgp peer-group (BGP only)**

#### **Overview** Use this command to reset the BGP connections to all members of a peer group.

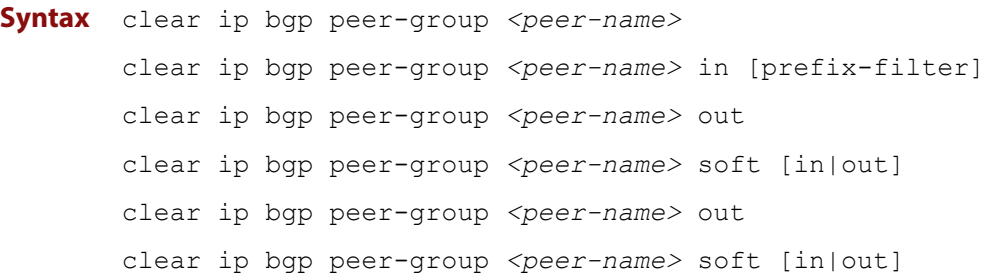

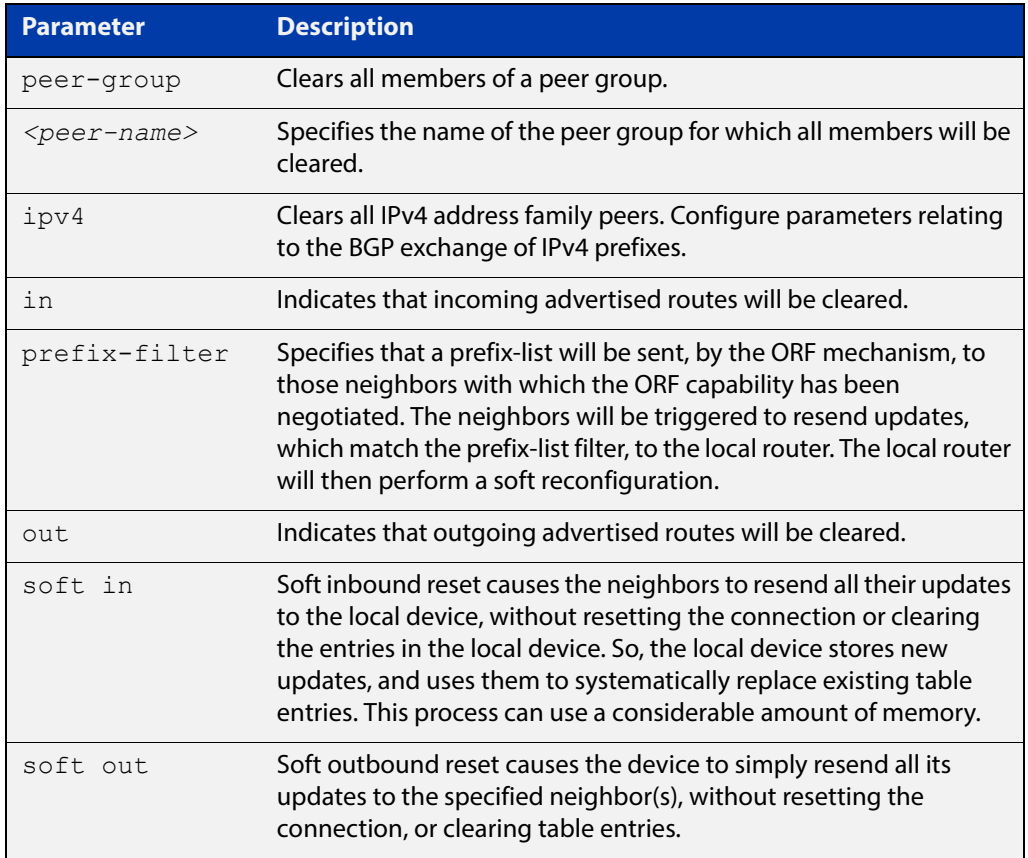

#### **Mode** Privileged Exec

**Examples** awplus# clear ip bgp peer-group Peer1 out

### **clear bgp ipv6 (ipv6 address) (BGP4+ only)**

- **Overview** Use this command to reset the IPv6 BGP4+ connection to the peer specified by the IP address.
	- **Syntax** clear bgp ipv6 *<ipv6-addr>* [in [prefix-filter]|out|soft [in|out]]

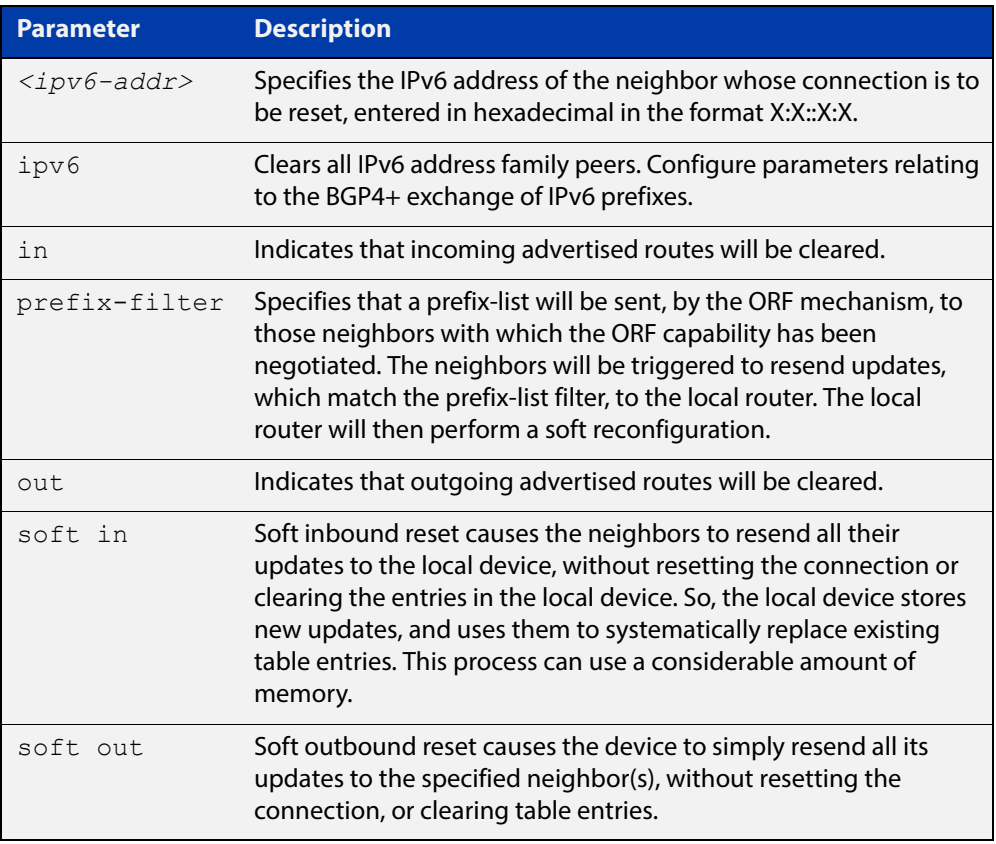

#### **Mode** Privileged Exec

#### **Examples** Use the following command to clear the BGP4+ connection to peer at IPv6 address 2001:0db8:010d::1, and clearing all incoming routes.

awplus# clear ip bgp 2001:0db8:010d::1 in

### **clear bgp ipv6 dampening (BGP4+ only)**

#### **Overview** Use this command to clear route dampening information and unsuppress routes that have been suppressed routes.

**Syntax** clear bgp ipv6 dampening [*<ipv6-addr>*|*<ipv6-addr/prefix-length>*]

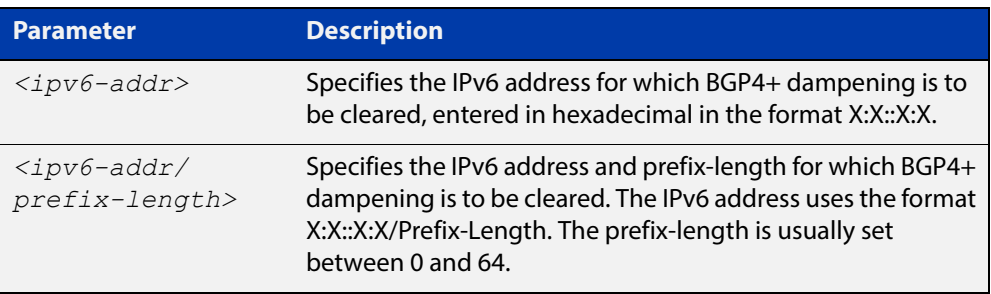

#### **Mode** Privileged Exec

**Examples** awplus# clear bgp ipv6 dampening 2001:0db8:010d::1 awplus# clear bgp ipv6 dampening 2001:0db8::/64

### **clear bgp ipv6 flap-statistics (BGP4+ only)**

#### **Overview** Use this command to clear the flap count and history duration for the specified prefixes.

**Syntax** clear bgp ipv6 flap-statistics [*<ipv6-addr>*|*<ipv6-addr/prefix-length>*]

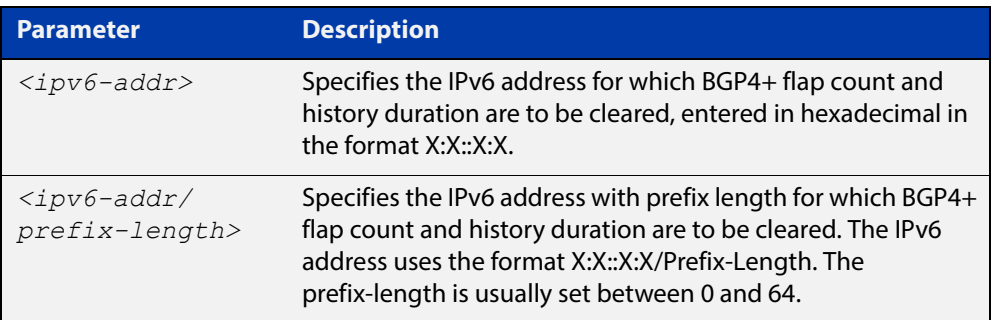

#### **Mode** Privileged Exec

**Examples** awplus# clear bgp ipv6 flap-statistics 2001:0db8:010d::1 awplus# clear bgp ipv6 flap-statistics 2001:0db8::/64

### **clear bgp ipv6 (ASN) (BGP4+ only)**

- **Overview** Use this command to reset the BGP4+ connections to all peers in a specified Autonomous System Number (ASN).
	- **Syntax** clear bgp ipv6 <asn> [in [prefix-filter]|out|soft [in|out]] clear bgp ipv6 *<asn>* clear bgp ipv6 *<asn>* in [prefix-filter] clear bgp ipv6 *<asn>* out clear bgp ipv6 *<asn>* soft [in|out]

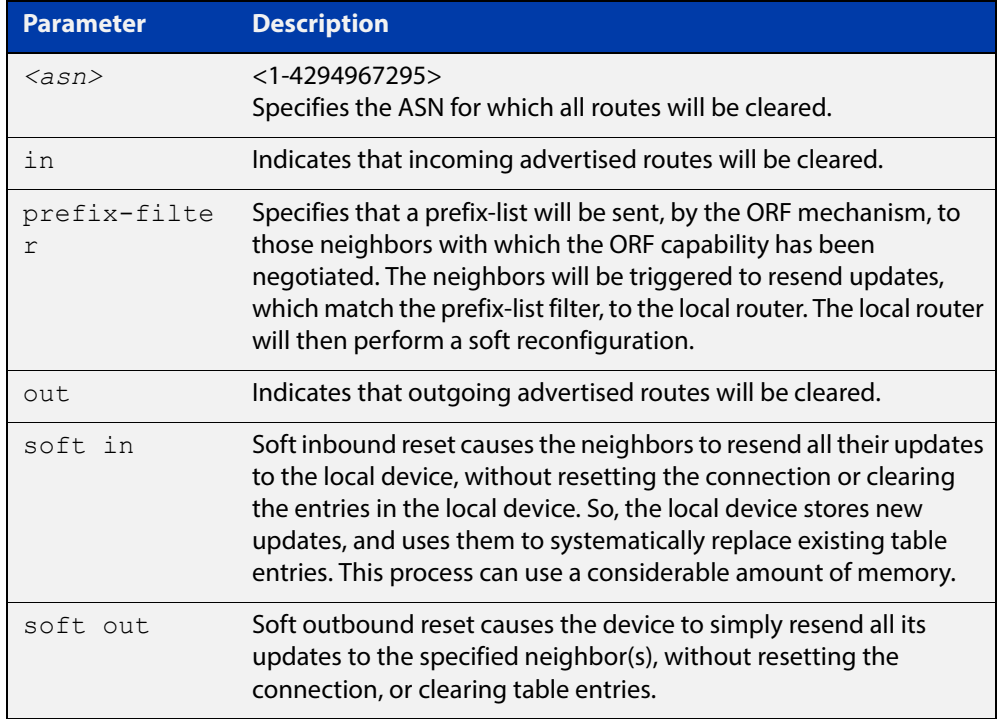

#### **Mode** Privileged Exec

**Examples** awplus# clear bgp ipv6 100 awplus# clear bgp ipv6 100 in awplus# clear bgp ipv6 100 in prefix-filter awplus# clear bgp ipv6 100 out awplus# clear bgp ipv6 100 soft out awplus# clear bgp ipv6 100 soft in

### **clear bgp ipv6 external (BGP4+ only)**

#### **Overview** Use this command to reset the BGP4+ connections to all external peers.

```
Syntax clear bgp ipv6 external [in [prefix-filter]|out|soft [in|out]]
       clear bgp ipv6 external
       clear bgp ipv6 external in [prefix-filter]
       clear bgp ipv6 external out
       clear bgp ipv6 external soft [in|out]
```
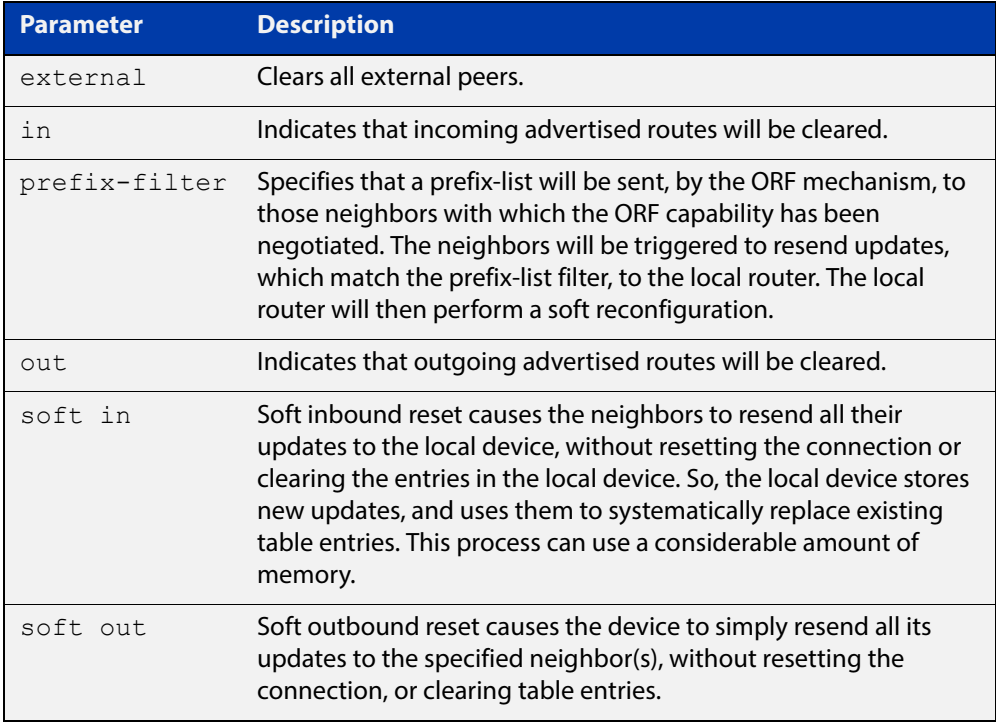

#### **Mode** Privileged Exec

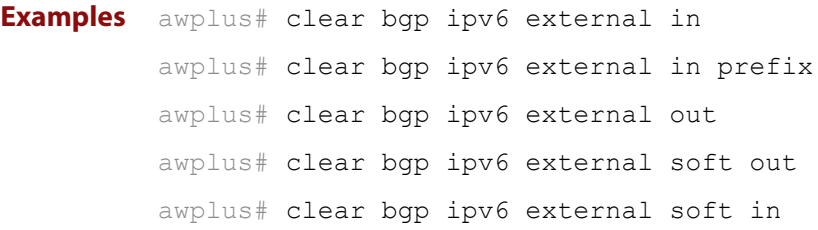

### **clear bgp ipv6 peer-group (BGP4+ only)**

#### **Overview** Use this command to reset the BGP4+ connections to all members of a peer group.

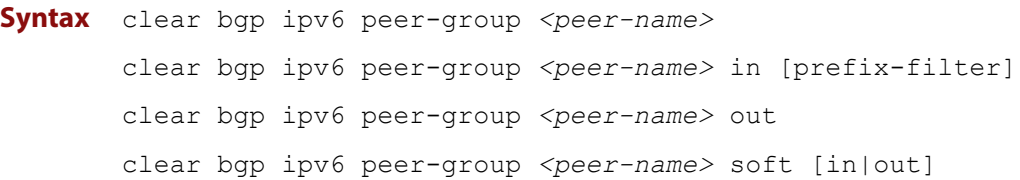

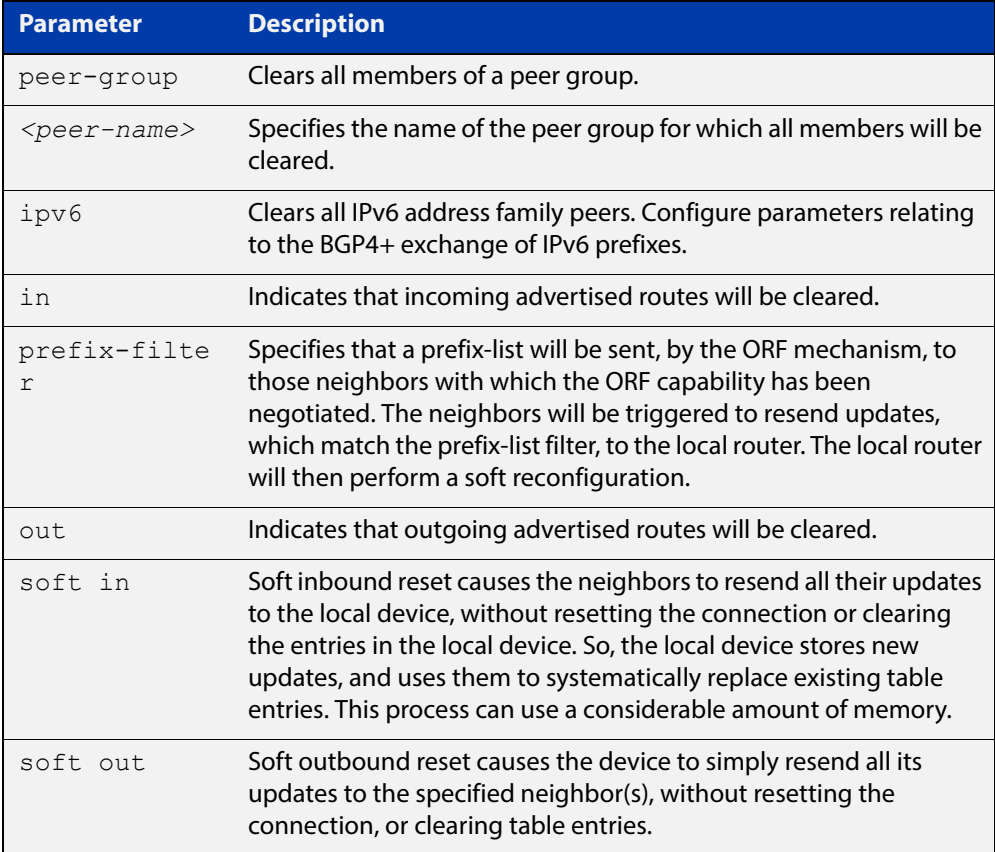

#### **Mode** Privileged Exec

**Example** awplus# clear bgp ipv6 peer-group Peer1 out

### **debug bgp (BGP only)**

#### **Overview** Use this command to turn on one or more BGP debug options.

Use the **no** variant of this command to disable one or more BGP debug options.

#### **Syntax** debug bgp

[all|dampening|events|filters|fsm|keepalives|nht|nsm|updates [in|out]]

no debug all bgp

```
no debug bgp 
[all|dampening|events|filters|fsm|keepalives|nht|nsm|updates 
[in|out]]
```
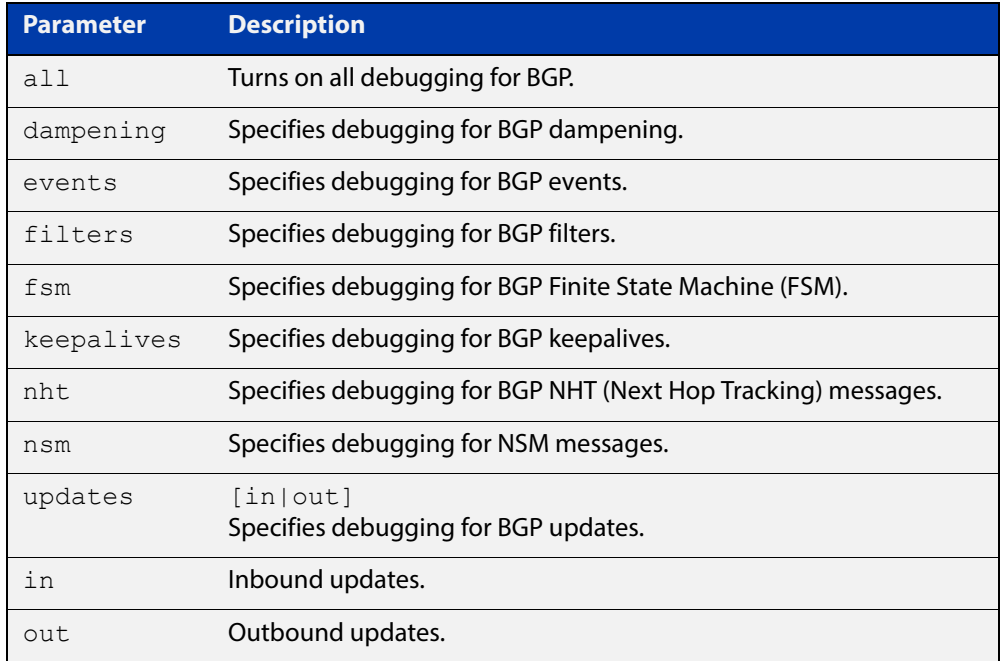

#### **Mode** Privileged Exec and Global Configuration

**Usage** If the command is entered with no parameters, then all debug options are enabled.

**Examples** awplus# debug bgp awplus# debug bgp events awplus# debug bgp nht awplus# debug bgp updates in

**Related Commands**

[undebug bgp \(BGP only\)](#page-1455-0)

[show debugging bgp \(BGP only\)](#page-1412-0)

### **distance (BGP and BGP4+)**

**Overview** This command sets the administrative distance for BGP and BGP4+ routes. The device uses this value to select between two or more routes to the same destination from two different routing protocols. Set the administrative distance for BGP routes in the Router Configuration mode, and for BGP4+ routes in IPv6 Address Family Configuration mode.

> The route with the smallest administrative distance value is added to the Forwarding Information Base (FIB). For more information, see the [Route Selection](http://www.alliedtelesis.com/documents/route-selection-feature-overview-and-configuration-guide)  [Feature Overview and Configuration Guide](http://www.alliedtelesis.com/documents/route-selection-feature-overview-and-configuration-guide), which is available from the above link at alliedtelesis.com.

The **no** variant of this command sets the administrative distance for the route to the default for the route type.

**Syntax** distance *<1-255> <ip-address/m>* [<*listname*>] distance bgp *<ebgp> <ibgp> <local*> no distance <*1-255*> *<ip-address/m>* [<*listname*>] no distance bgp *<ebgp> <ibgp> <local*>

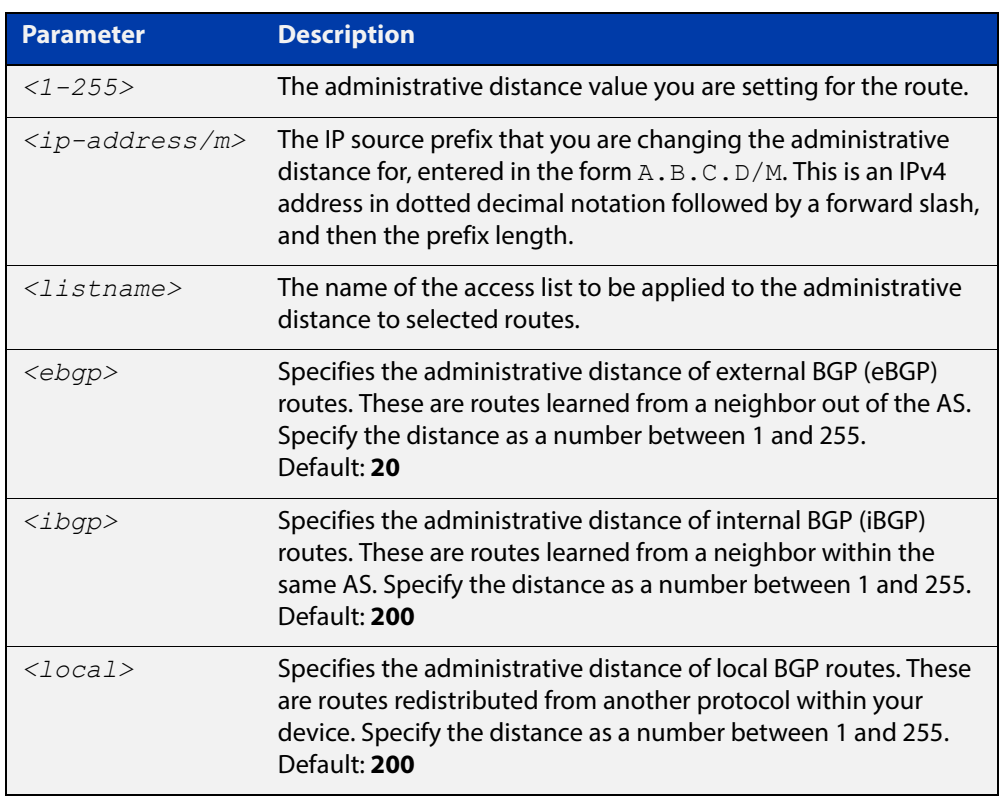

#### **Mode [BGP]** Router Configuration

**Mode [BGP4+]** IPv6 Address Family Configuration

**Usage** You can use this command to set the administrative distance:

for each BGP route type by specifying:

awplus(config-router)# distance *<ebgp> <igbp> <local>*

for a specific route by specifying:

awplus(config-router)# distance *<1-255> <ip-address/m>* [*<listname>*]

If the administrative distance is changed, it could create inconsistency in the routing table and obstruct routing.

**Examples [BGP]** For BGP IPv4, to set the administrative distance to 34 for the route 10.10.0.0/24 in BGP 100, and use the access list "mylist" to filter the routes, use the commands:

> awplus# configure terminal awplus(config)# router bgp 100 awplus(config-router)# distance 34 10.10.0.0/24 mylist

For BGP IPv4, to set BGP 100's administrative distances for eBGP routes to 34, iBGP routes to 23, and local BGP routes to 15, use the commands:

awplus# configure terminal awplus(config)# router bgp 100 awplus(config-router)# distance bgp 34 23 15

**Example [BGP4+]** For BGP4+ IPv6, to set BGP 100's administrative distances for eBGP routes to 34, iBGP routes to 23, and local BGP routes to 15, use the commands:

> awplus# configure terminal awplus(config)# router bgp 100 awplus(config-router)# address-family ipv6 awplus(config-router-af)# distance bgp 34 23 15

## **exit-address-family**

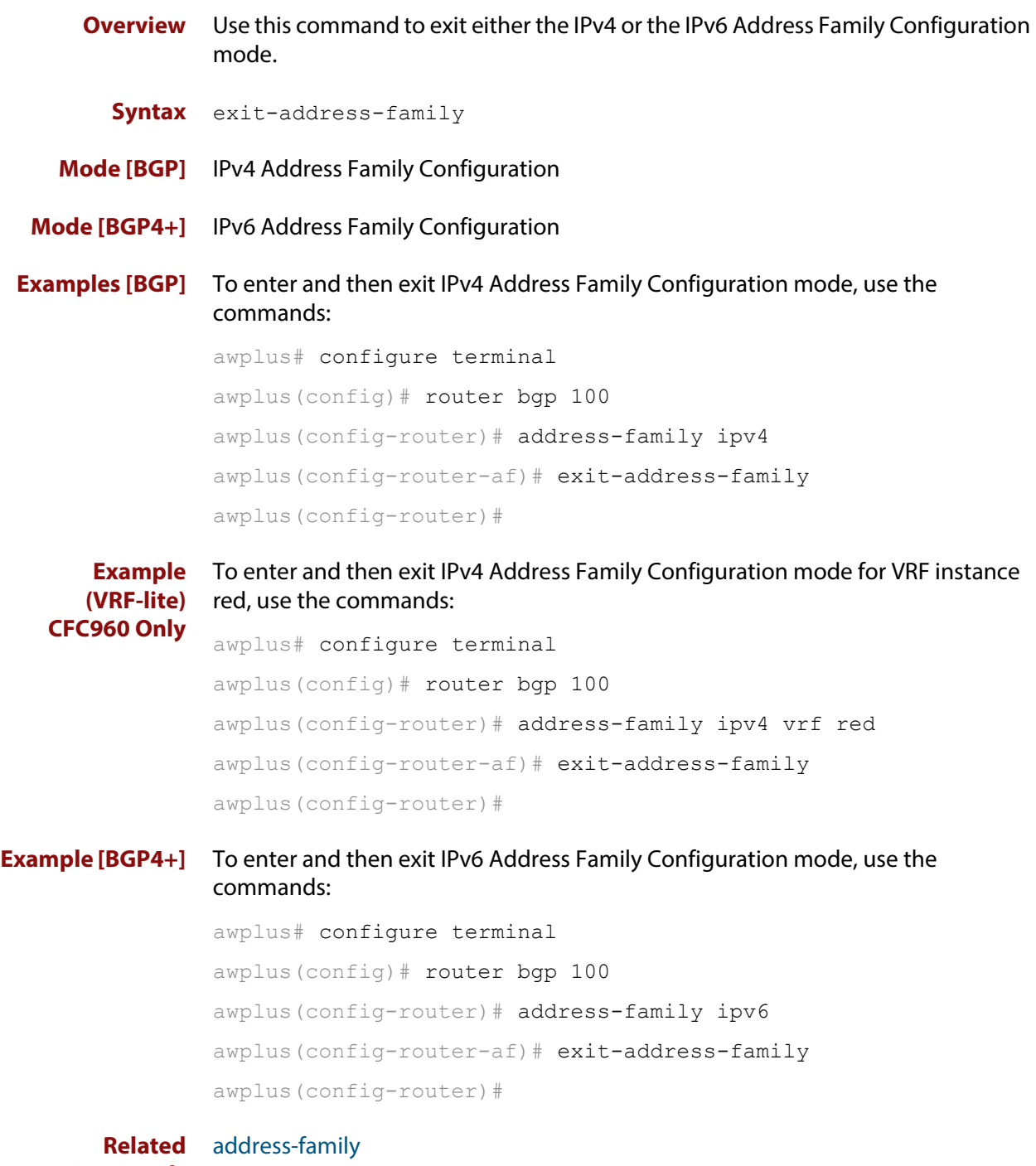

**Commands**

### **ip as-path access-list**

#### **Overview** This command defines a BGP and BGP4+ Autonomous System (AS) path access list.

The named AS path list is a filter based on regular expressions. If the regular expression matches the AS path in a BGP update message, then the permit or deny condition applies to that update. Use this command to define the BGP access list globally, then use neighbor configuration commands to apply the list to a particular neighbor.

The **no** variant of this command disables the use of the access list.

```
Syntax ip as-path access-list <listname> {deny|permit} <reg-exp>
```
no ip as-path access-list <*listname*> {deny|permit} <*reg-exp*>

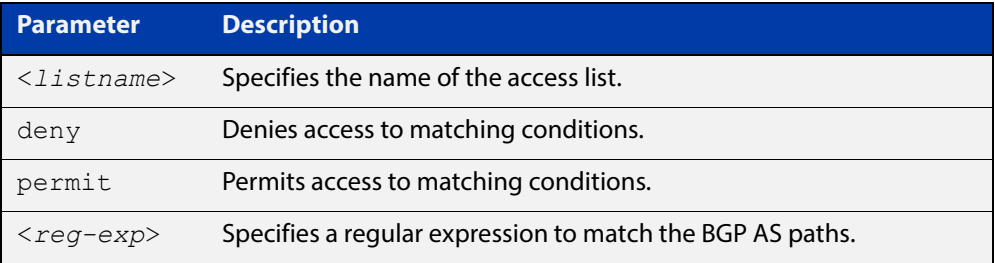

Regular expressions listed below can be used with the **ip as-path-access-list** command:

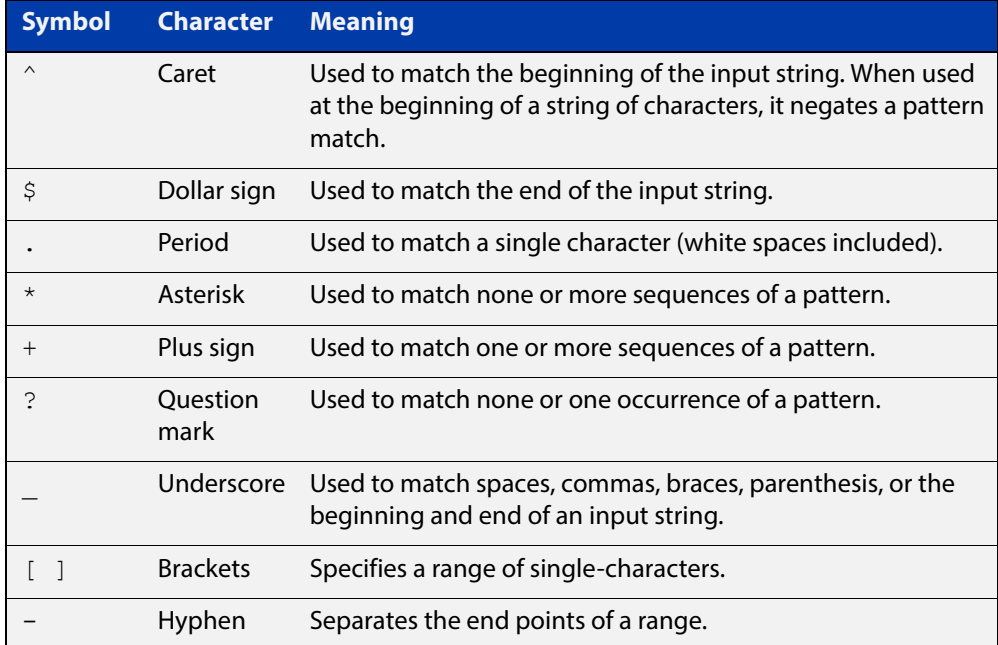

#### **Mode** Global Configuration

**Example** awplus# configure terminal awplus(config)# ip as-path access-list mylist deny ^65535\$

### <span id="page-1249-0"></span>**ip community-list**

**Overview** Use this command to add an entry to a standard or extended BGP community-list filter.

> Use the **no** variant of this command to delete a standard or extended community list entry.

**Syntax** ip community-list <*listname*> {deny|permit} .<*community*>

no ip community-list <*listname*> {deny|permit} .<*community*>

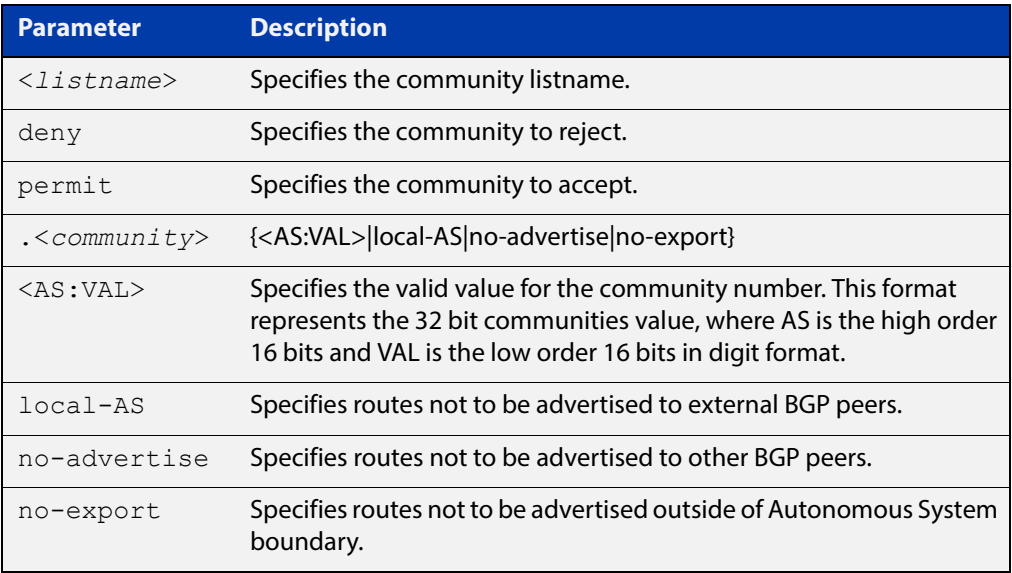

#### **Mode** Global Configuration

**Usage** A community-list can be used as a filter to BGP updates. Use this command to define the community access list globally, then use neighbor configuration commands to apply the list to a particular neighbor.

> There are two kinds of community-lists: expanded and standard. A standard community- list defines the community attributes explicitly and not via a regular expression. An expanded community-list defines the communities attributes with regular expressions.

The standard community-list is compiled into binary format and is directly compared with the BGP communities attribute in the BGP updates. The comparison is faster than the expanded community-list. Any community value that does not match the standard community value is automatically treated as expanded.

#### **Example** awplus# configure terminal

awplus(config)# ip community-list mylist permit 7675:80 7675:90

**Related Commands** [ip community-list standard](#page-1253-0) [ip community-list expanded](#page-1251-0) [show ip community-list](#page-1447-0)

### <span id="page-1251-0"></span>**ip community-list expanded**

**Overview** Use this command to add an entry to an expanded BGP community-list filter. Use the **no** variant of this command to delete the community list entry.

**Syntax** ip community-list <*100-199*> {deny|permit} .<*line*>

no ip community-list <*100-199*> {deny|permit} .<*line*>

ip community-list expanded <*expanded-listname*> {deny|permit} .<*line*>

no ip community-list expanded <*expanded-listname*> {deny|permit} .<*line*>

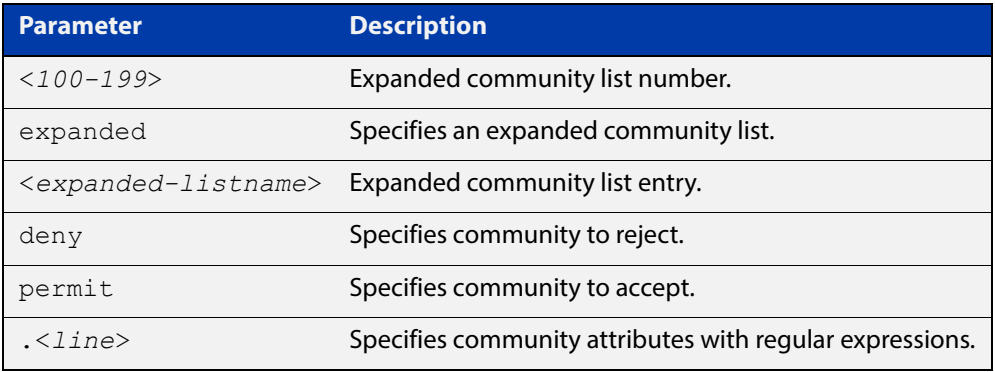

Regular expressions listed below can be used with the **ip community-list expanded** command:

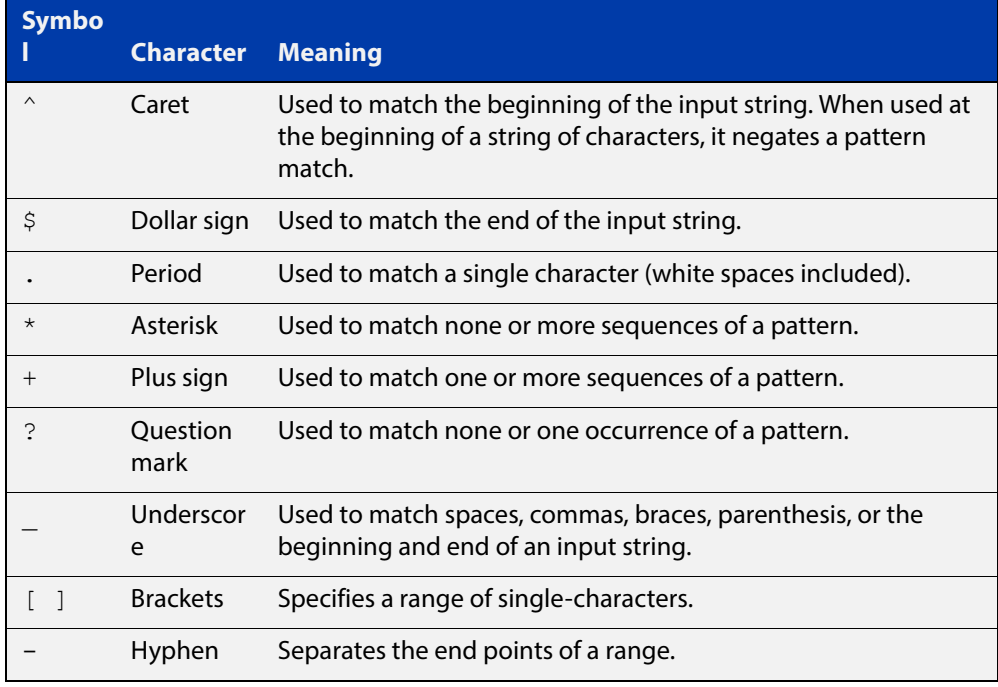

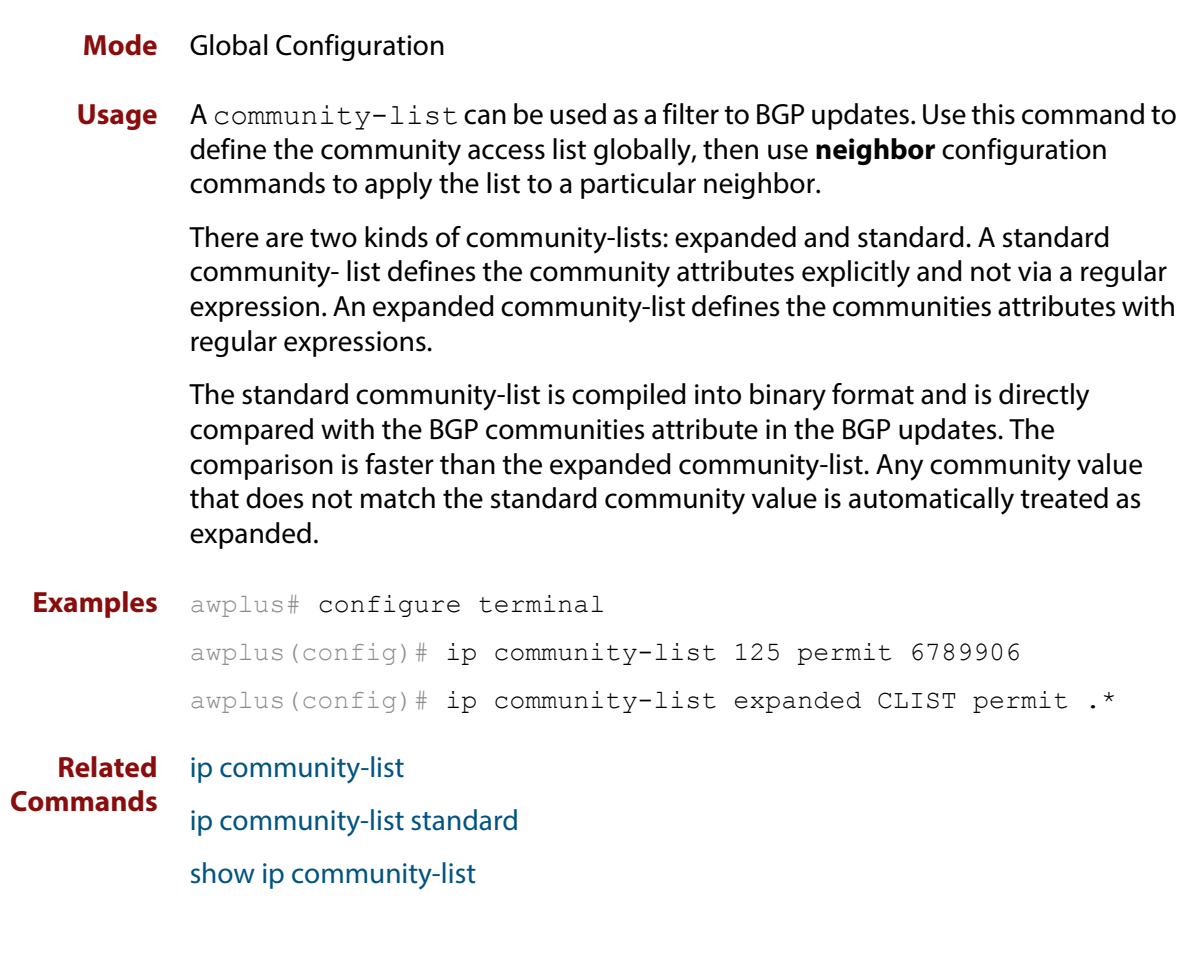

### <span id="page-1253-0"></span>**ip community-list standard**

### **Overview** Use this command to add an entry to a standard BGP community-list filter. Use the **no** variant of this command to delete the standard community-list entry.

**Syntax** ip community-list <*1-99*> {deny|permit} [.<*community*>]

no ip community-list <*1-99*> {deny|permit} [.<*community*>]

ip community-list standard <*standard-listname*> {deny|permit} [.<*community*>]

no ip community-list standard <*standard-listname*> {deny|permit} [.<*community*>]

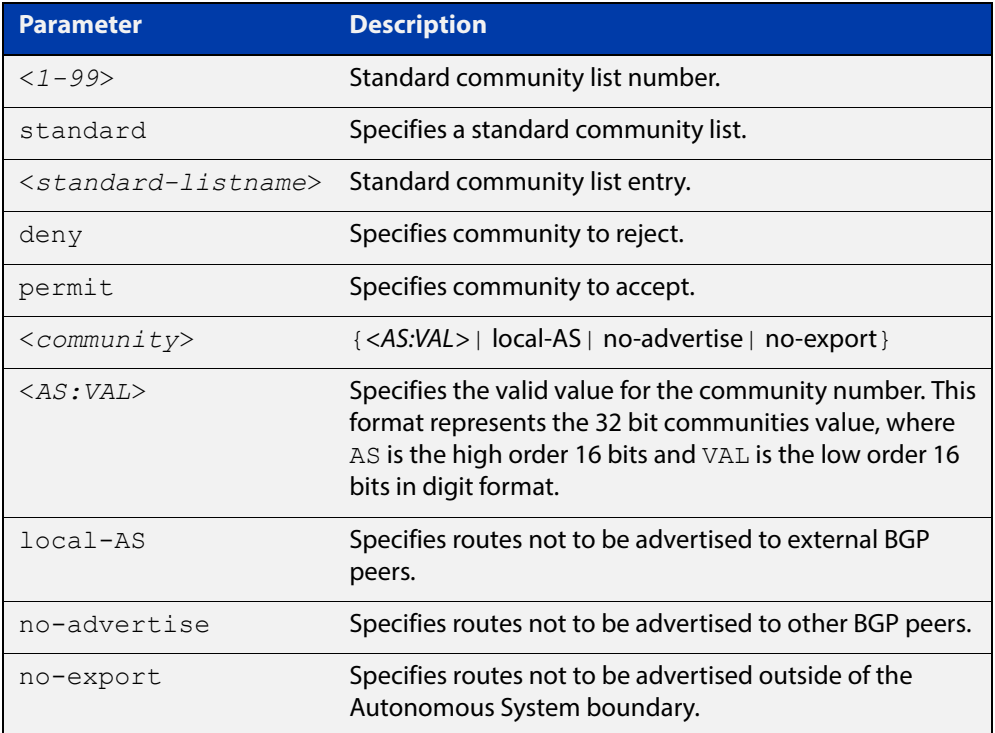

#### **Mode** Global Configuration

**Usage** A community-list can be used as a filter to BGP updates. Use this command to define the community access list globally, then use neighbor configuration commands to apply the list to a particular neighbor.

> There are two kinds of community-lists: expanded and standard. The standard community-list defines the community attributes as explicit values, without regular expressions. The expanded community-list defines the communities attributes with regular expressions.

> The standard community-list is compiled into binary format and is directly compared with the BGP communities attribute in the BGP updates. The comparison is faster than the expanded community-list. Any community value

that does not match the standard community value is automatically treated as expanded.

```
Examples awplus# configure terminal
           awplus(config)# ip community-list standard CLIST permit 7675:80
           7675:90 no-export
           awplus(config)# ip community-list 34 permit 5675:50
           no-advertise
   Related 
ip community-list
Commands
           ip community-list expanded
```
[show ip community-list](#page-1447-0)

### <span id="page-1255-0"></span>**ip extcommunity-list expanded**

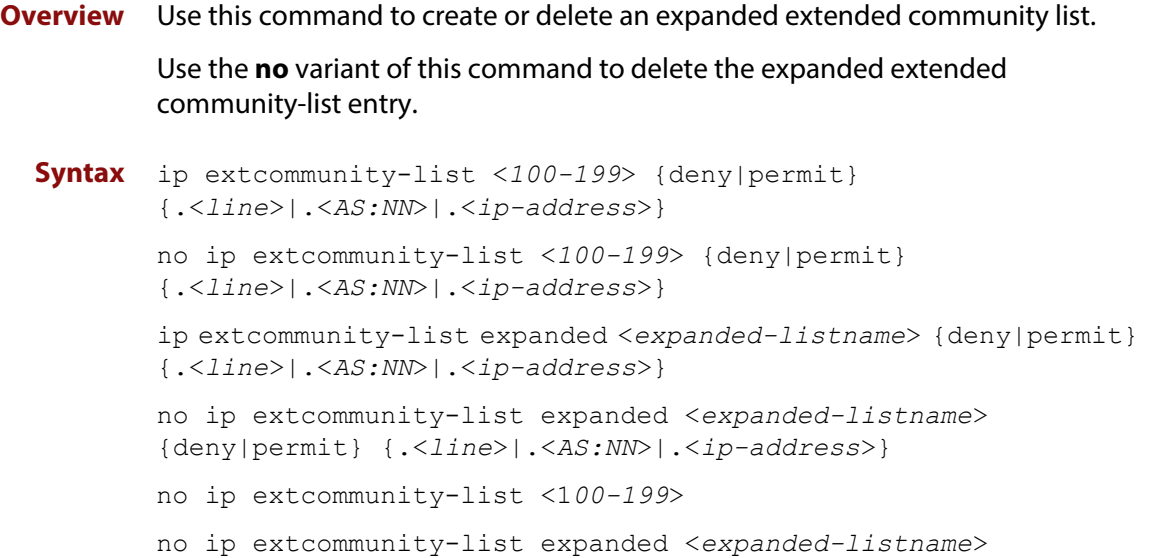

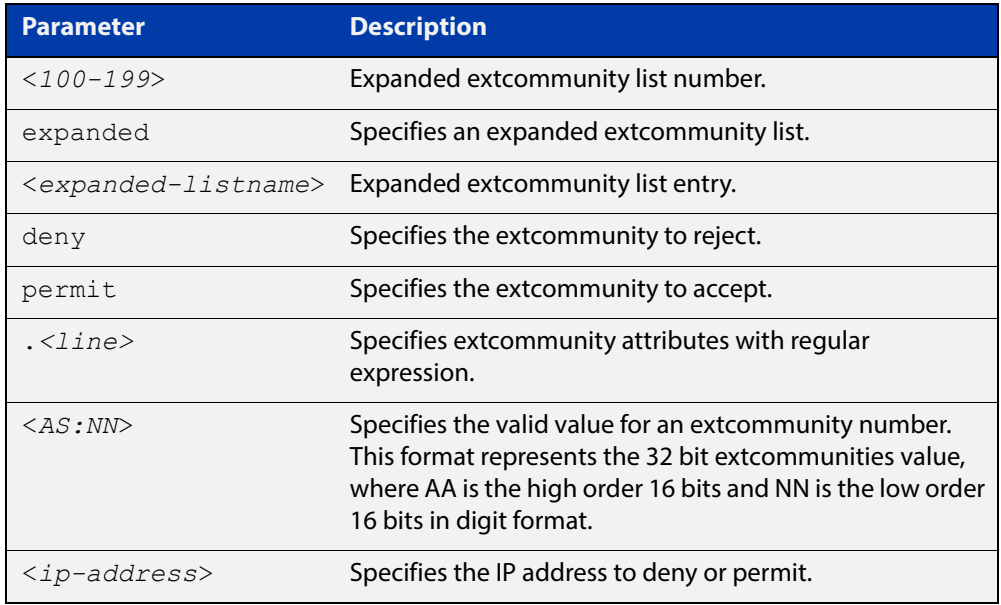

Regular expressions listed below are used with the **ip extcommunity-list expanded** command:

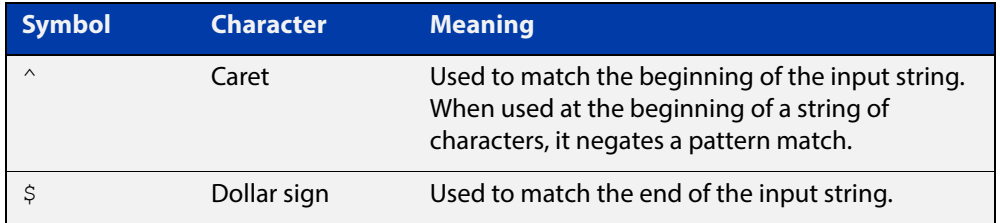

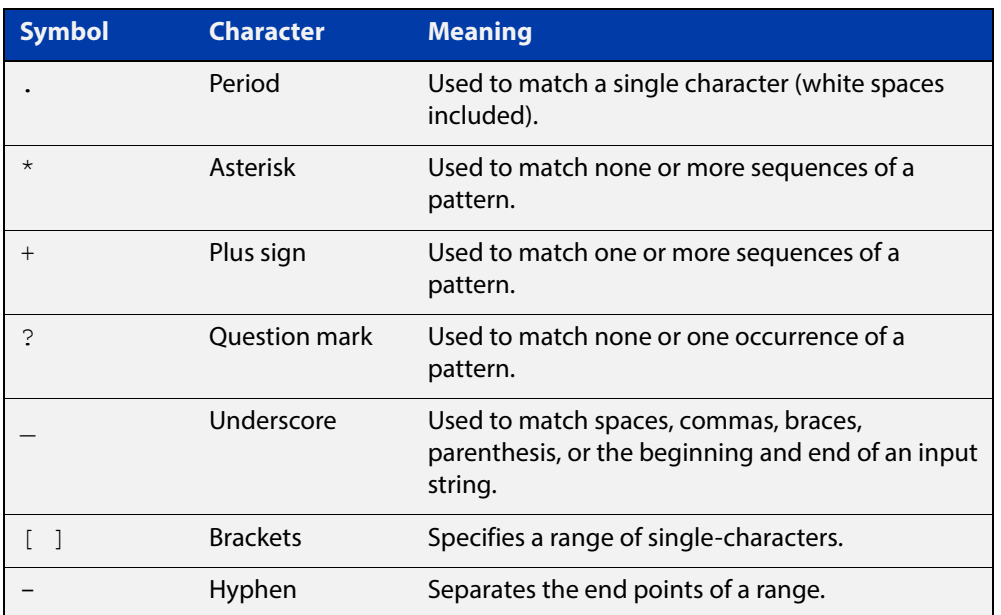

### **Mode** Global Configuration

**Examples** awplus# configure terminal awplus(config)# ip extcommunity-list 125 permit 4567335 awplus(config)# ip extcommunity-list expanded CLIST permit .\* **Related Commands** [ip extcommunity-list standard](#page-1257-0) [show ip extcommunity-list](#page-1448-0)

### <span id="page-1257-0"></span>**ip extcommunity-list standard**

#### **Overview** Use this command to create and delete a standard extended community list.

Use the **no** variant of this command to delete a standard extended community-list entry.

**Syntax** ip extcommunity-list <*1-99*> {deny|permit} {rt|soo} <*community-number*>

> ip extcommunity-list standard <*standard-listname*> {deny|permit} {rt|soo} <*community-number*>

no ip extcommunity-list <*1-99*> [{deny|permit} {rt|soo} <*community-number*>]

no ip extcommunity-list standard <*standard-listname*> [{deny|permit} {rt|soo} <*community-number*>]

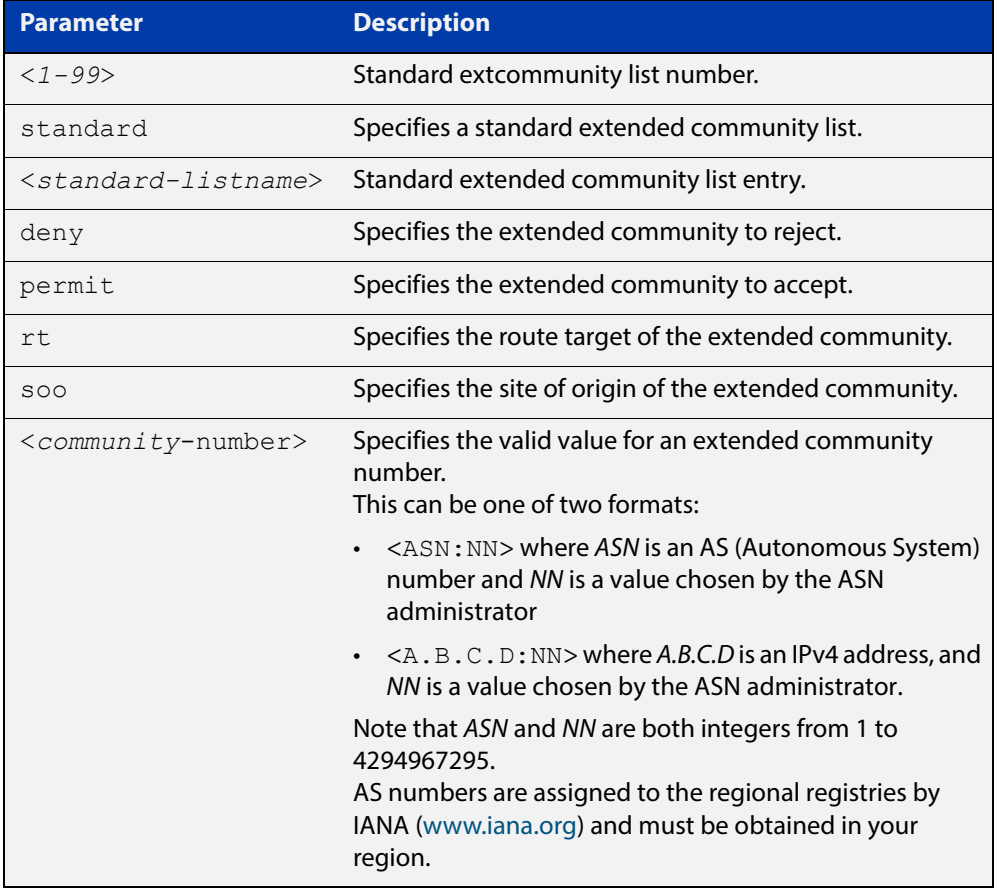

#### **Mode** Global Configuration

**Examples** awplus# configure terminal awplus(config)# ip extcommunity-list 36 permit rt 5675:50 awplus(config)# ip extcommunity-list standard CLIST permit soo 7645:70 awplus# configure terminal awplus(config)# ip extcommunity-list 36 deny rt 192.168.1.1:70 awplus(config)# ip extcommunity-list standard CLIST deny soo 10.10.1.1:50

#### **Related Commands** [ip extcommunity-list expanded](#page-1255-0) [show ip extcommunity-list](#page-1448-0)

### **ip prefix-list (IPv4 Prefix List)**

#### **Overview** Use this command to create an entry for an IPv4 prefix list.

Use the **no** variant of this command to delete the IPv4 prefix-list entry.

**Syntax** ip prefix-list <*list-name*> [seq <*1-429496725*>] {deny|permit} {any|<*ip-prefix*>} [ge <*0-32*>] [le <*0-32*>] ip prefix-list *<list-name>* description *<text>* ip prefix-list sequence-number no ip prefix-list <*list-name*> [seq <*1-429496725*>] no ip prefix-list *<list-name>* [description *<text>*]

no ip prefix-list sequence-number

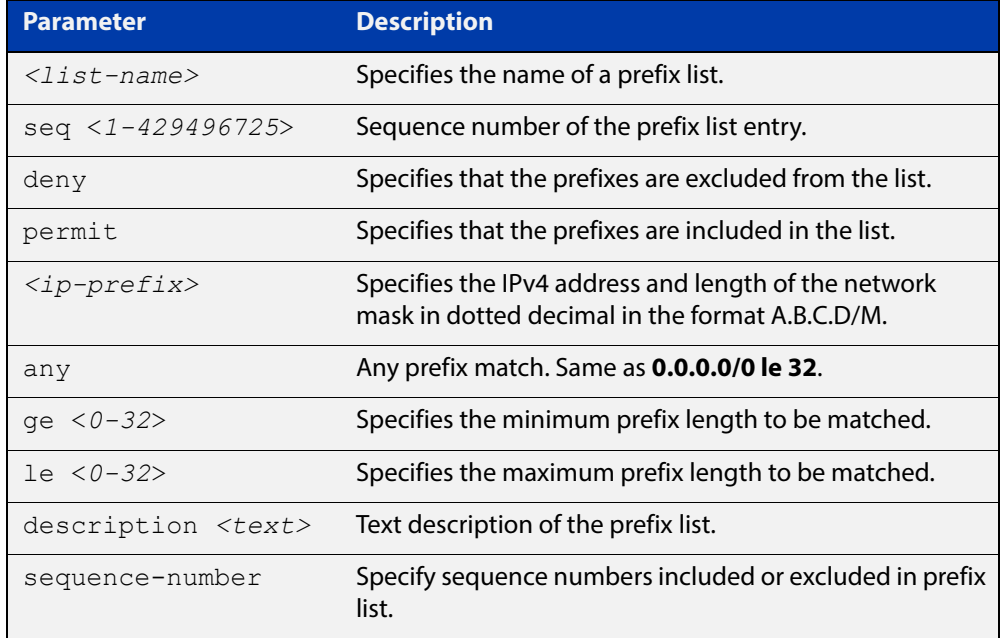

#### **Mode** Global Configuration

**Usage** When the device processes a prefix list, it starts to match prefixes from the top of the prefix list, and stops whenever a permit or deny occurs. To promote efficiency, use the **seq** parameter and place common permits or denials towards the top of the list. If you do not use the **seq** parameter, the sequence values are generated in a sequence of 5.

> The parameters **ge** and **le** specify the range of the prefix lengths to be matched. When setting these parameters, set the **le** value to be less than 32, and the **ge** value to be less than or equal to the **le** value and greater than the ip-prefix mask length.

> Prefix lists implicitly exclude prefixes that are not explicitly permitted in the prefix list. This means if a prefix that is being checked against the prefix list reaches the end of the prefix list without matching a permit or deny, this prefix will be denied.
**Example** In the below sample configuration, the last ip prefix-list command in the below list matches all, and the first ip prefix-list command denies the IP network 76.2.2.0:

> awplus(config)# router bgp 100 awplus(config-router)# network 172.1.1.0 awplus(config-router)# network 172.1.2.0 awplus(config-router)# neighbor 10.6.5.3 remote-as 300 awplus(config-router)# neighbor 10.6.5.3 prefix-list mylist out awplus(config-router)# exit awplus(config)# ip prefix-list mylist seq 5 deny 76.2.2.0/24 awplus(config)# ip prefix-list mylist seq 100 permit any

> To deny the IP addresses between 10.0.0.0/14 (10.0.0.0 255.252.0.0) and 10.0.0.0/22 (10.0.0.0 255.255.252.0) within the 10.0.0.0/8(10.0.0.0 255.0.0.0) addressing range, enter the following commands:

> awplus# configure terminal awplus(config)# ip prefix-list mylist seq 12345 deny 10.0.0.0/8 ge 14 le 22

**Related Commands** [ipv6 prefix-list \(IPv6 Prefix List\)](#page-1261-0) [show ip prefix-list \(IPv4 Prefix List\)](#page-1449-0)

# <span id="page-1261-0"></span>**ipv6 prefix-list (IPv6 Prefix List)**

- **Overview** Use this command to create an IPv6 prefix list or an entry in an existing prefix list. Use the **no** variant of this command to delete a whole prefix list or a prefix list entry.
	- **Syntax** ipv6 prefix-list <*list-name*> [seq <*1-429496725*>] {deny|permit} {any|<*ipv6-prefix*>} [ge <*0-128*>] [le <*0-128*>] ipv6 prefix-list *<list-name>* description *<text>* no ipv6 prefix-list <*list-name*> [seq <*1-429496725*>] no ipv6 prefix-list *<list-name>* [description *<text>*]

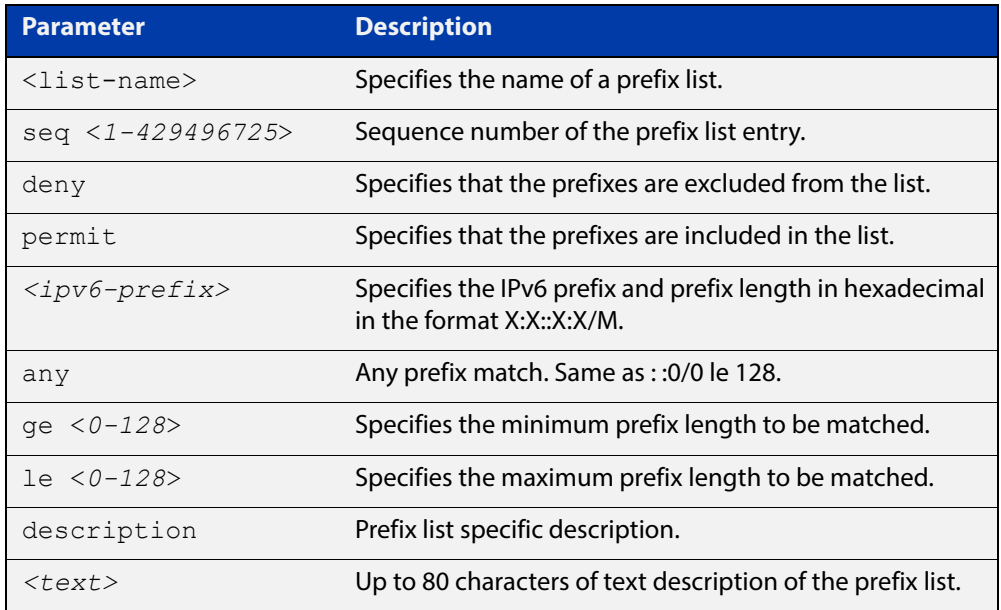

### **Mode** Global Configuration

**Usage** When the device processes a prefix list, it starts to match prefixes from the top of the prefix list, and stops whenever a permit or deny occurs. To promote efficiency, use the **seq** parameter and place common permits or denials towards the top of the list. If you do not use the **seq** parameter, the sequence values are generated in a sequence of 5.

The parameters  $q e$  and  $l e$  specify the range of the prefix lengths to be matched. The parameters  $q$ e and  $l$ e are only used if an ip-prefix is stated. When setting these parameters, set:

- the  $l$ e value to be less than 128, and
- the ge value to be less than or equal to the  $1e$  value, and greater than the ip-prefix mask length.

Prefix lists implicitly exclude prefixes that are not explicitly permitted in the prefix list. This means if a prefix that is being checked against the prefix list reaches the end of the prefix list without matching a permit or deny, this prefix will be denied.

### **Example** To check the first 32 bits of the prefix  $2001 : db8::$  and the subnet mask must be greater than or equal to 34 and less than or equal to 40, enter the following commands:

awplus# configure terminal awplus(config)# ipv6 prefix-list mylist seq 12345 permit 2001:db8::/32 ge 34 le 40

**Related Commands** [ip prefix-list \(IPv4 Prefix List\)](#page-1259-0) [show ipv6 prefix-list \(IPv6 Prefix List\)](#page-1451-0)

## **match as-path (Route Map)**

**Overview** Use this command to add an autonomous system (AS) path match clause to a route map entry. Specify the AS path attribute value or values to match by specifying the name of an AS path access list. To create the AS path access list, enter Global Configuration mode and use the [ip as-path access-list](#page-1247-0) command.

> A BGP update message matches the route map if its attributes include AS path values that match the AS path access list.

Each entry of a route map can only match against one AS path access list in one AS path match clause. If the route map entry already has an AS path match clause, entering this command replaces that match clause with the new clause.

Note that AS path access lists and route map entries both specify an action of deny or permit. The action in the AS path access list determines whether the route map checks update messages for a given AS path value. The route map action and its **set** clauses determine what the route map does with update messages that contain that AS path value.

Use the **no** variant of this command to remove the AS path match clause from a route map entry.

Syntax match as-path <as-path-listname>

no match as-path [*<as-path-listname>*]

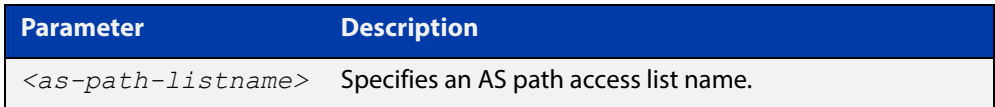

**Mode** Route-map Configuration

**Usage** This command is valid for BGP update messages only.

**Example** To add entry 34 to the route map called myroute, which will discard update messages if they contain the AS path values that are included in myaccesslist, use the commands:

> awplus# configure terminal awplus(config)# route-map myroute deny 34 awplus(config-route-map)# match as-path myaccesslist

**Related Commands** [ip as-path access-list](#page-1247-0) [route-map \(Route Map\)](#page-1387-0)

## **match community (Route Map)**

**Overview** Use this command to add a community match clause to a route map entry. Specify the community value or values to match by specifying a community list. To create the community list, enter Global Configuration mode and use the [ip](#page-1249-0)  [community-list](#page-1249-0) command.

> A BGP update message matches the route map if its attributes include community values that match the community list.

> Each entry of a route map can only match against one community list in one community match clause. If the route map entry already has a community match clause, entering this command replaces that match clause with the new clause.

> Note that community lists and route map entries both specify an action of deny or permit. The action in the community list determines whether the route map checks update messages for a given community value. The route map action and its **set** clauses determine what the route map does with update messages that contain that community value.

> Use the **no** variant of this command to remove the community match clause from a route map.

```
Syntax match community 
       {<community-listname>|<1-99>|<100-199>}[exact-match]
```

```
no match community 
[<community-listname>|<1-99>|<100-199>|exact-match]
```
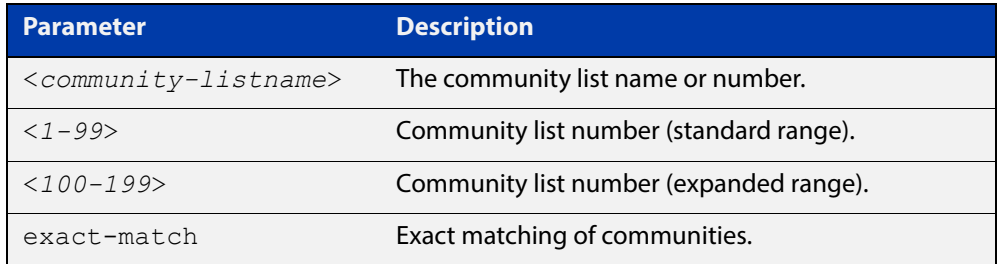

#### **Mode** Route-map Configuration

**Usage** This command is valid for BGP update messages only.

Communities are used to group and filter routes. They are designed to provide the ability to apply policies to large numbers of routes by using match and set commands. Community lists are used to identify and filter routes by their common attributes.

### **Example** To add entry 3 to the route map called myroute, which will process update messages if they contain the community values that are included in  $mylist$ , use the commands:

awplus# configure terminal awplus(config)# route-map myroute permit 3 awplus(config-route-map)# match community mylist

**Related Commands** [route-map \(Route Map\)](#page-1387-0) [set community \(Route Map\)](#page-1390-0)

## **max-paths**

**Overview** Use this command to set the number of equal-cost multi-path (ECMP) routes for eBGP or iBGP. You can install multiple BGP paths to the same destination to balance the load on the forwarding path.

Use the **no** variant of this command to disable this feature.

**Syntax** max-paths {ebgp|ibgp} *<2-64>* no max-paths ebgp [*<2-64>*] no max-paths ibgp [*<2-64>*]

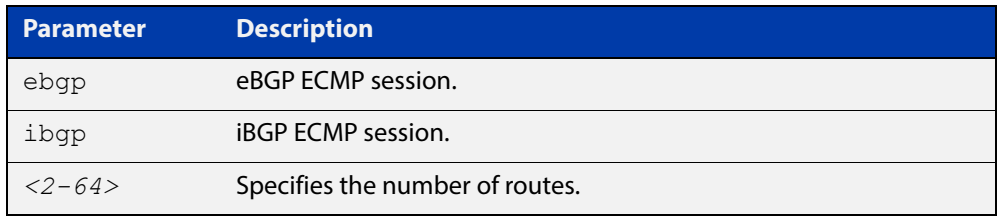

### **Mode** Global Configuration

- **Usage** This command is available for the default BGP instance and for IPV4 and IPv6 unicast addresses.
- **Example** awplus# configure terminal awplus(config)# router bgp 64501 awplus(config-router)# max-paths ebgp 2

**Related commands** [show ip route summary](#page-877-0)

## **neighbor activate**

**Overview** Use this command to enable the exchange of BGP IPv4 and BGP4+ IPv6 routes with a neighboring router, and also within either an IPv4 or an IPv6 specific address-family.

> Use the **no** variant of this command to disable the exchange of information with a BGP or BGP4+ neighbor, in the Router Configuration or the Address Family Configuration mode.

**Syntax** neighbor <*neighborid*> activate

no neighbor <*neighborid*> activate

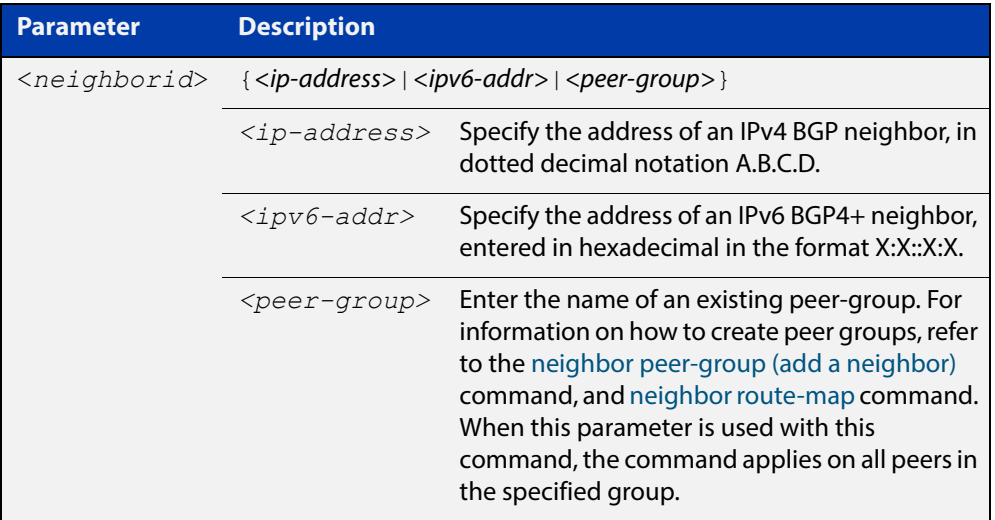

- **Mode [BGP]** Router Configuration or IPv4 Address Family Configuration
- **Mode [BGP4+]** IPv6 Address Family Configuration
	- **Usage [BGP]** Use this command to enable the exchange of information to a neighbor. To exchange IPv4 or IPv6 prefixes with a BGP or a BGP4+ peer, you must configure this command for the peer or the peer group. This command only enables the exchange of information. You can establish peering without this command, but no prefixes and other information is sent until you apply this command to the neighbor.

This command triggers the device to start a BGP or BGP4+ peering relationship with the specified BGP or BGP4+ neighbor and start exchanging routes with that neighbor.

The command is required for neighbors configured in Address-Family Configuration mode, but it is not required in Router Configuration mode (that is, it does not affect the device's behavior).

### **Examples [BGP]** To enable an exchange of routes with a neighboring router with the IPv4 address 10.10.10.1, enter the commands as shown below:

```
awplus# configure terminal
awplus(config)# router bgp 10
awplus(config-router)# neighbor 10.10.10.1 activate
```
To disable an exchange of routes with a neighboring router with the IPv4 address 10.10.10.1, enter the commands as shown below:

```
awplus# configure terminal
awplus(config)# router bgp 10
awplus(config-router)# no neighbor 10.10.10.1 activate
```
To enable an exchange of routes in Address Family Configuration mode with a neighboring router with the IPv4 address 10.10.10.1, enter the commands as shown below:

```
awplus# configure terminal
awplus(config)# router bgp 10
awplus(config-router)# address-family ipv4
awplus(config-router-af)# neighbor 10.10.10.1 activate
```
To disable an exchange of routes in Address Family Configuration mode with a neighboring router with the IPv4 address 10.10.10.1, enter the commands as shown below:

```
awplus# configure terminal
awplus(config)# router bgp 10
awplus(config-router)# address-family ipv4
awplus(config-router-af)# no neighbor 10.10.10.1 activate
```
To enable an exchange of routes with a neighboring router with the peer-group named group1, enter the commands as shown below:

```
awplus# configure terminal
```

```
awplus(config)# router bgp 10
awplus(config-router)# neighbor group1 peer-group 
awplus(config-router)# neighbor 10.10.0.63 remote-as 10
awplus(config-router)# neighbor 10.10.0.63 peer-group group1
awplus(config-router)# neighbor group1 activate
```
To disable an exchange of routes with a neighboring router with the peer-group named group1, enter the commands as shown below:

```
awplus# configure terminal
awplus(config)# router bgp 10
awplus(config-router)# no neighbor group1 activate
```
#### **Examples** To enable an exchange of routes in IPv6 Address Family Configuration mode with **[BGP4+]** a neighboring router with the IPv6 address 2001:0db8:010d::1, enter the commands as shown below:

```
awplus# configure terminal
awplus(config)# router bgp 10
awplus(config-router)# address-family ipv6
awplus(config-router-af)# neighbor 2001:0db8:010d::1 activate
```
To disable an exchange of routes in IPv6 Address Family Configuration mode with a neighboring router with the IPv6 address 2001:0db8:010d::1, enter the commands as shown below:

```
awplus# configure terminal
awplus(config)# router bgp 10
awplus(config-router)# address-family ipv6
awplus(config-router-af)# no neighbor 2001:0db8:010d::1
activate
```
To enable an exchange of routes with a neighboring router with the peer-group named group1, enter the commands as shown below:

awplus# configure terminal

awplus(config)# router bgp 10

awplus(config-router)# neighbor group1 peer-group

awplus(config-router)# neighbor 2001:0db8:010d::1 remote-as 10

awplus(config-router)# address-family ipv6

awplus(config-router-af)# neighbor 2001:0db8:010d::1 peer-group group1

awplus(config-router-af)# neighbor group1 activate

To disable an exchange of routes with a neighboring router with the peer-group named group1, enter the commands as shown below:

awplus# configure terminal awplus(config)# router bgp 10 awplus(config-router)# address-family ipv6 awplus(config-router-af)# no neighbor group1 activate

**Related Commands** [neighbor peer-group \(add a neighbor\)](#page-1331-0) [neighbor route-map](#page-1346-0)

## <span id="page-1270-0"></span>**neighbor advertisement-interval**

**Overview** Use this command to set the minimum interval between sending iBGP or eBGP routing updates for a given route. This command reduces the flapping of individual routes.

> Use the **no** variant of this command to set the interval time to the default values (30 seconds for eBGP peers and 5 seconds for iBGP peers) for a given route.

**Syntax** neighbor <*neighborid*> advertisement-interval <*time*>

no neighbor <*neighborid*> advertisement-interval [<*time*>]

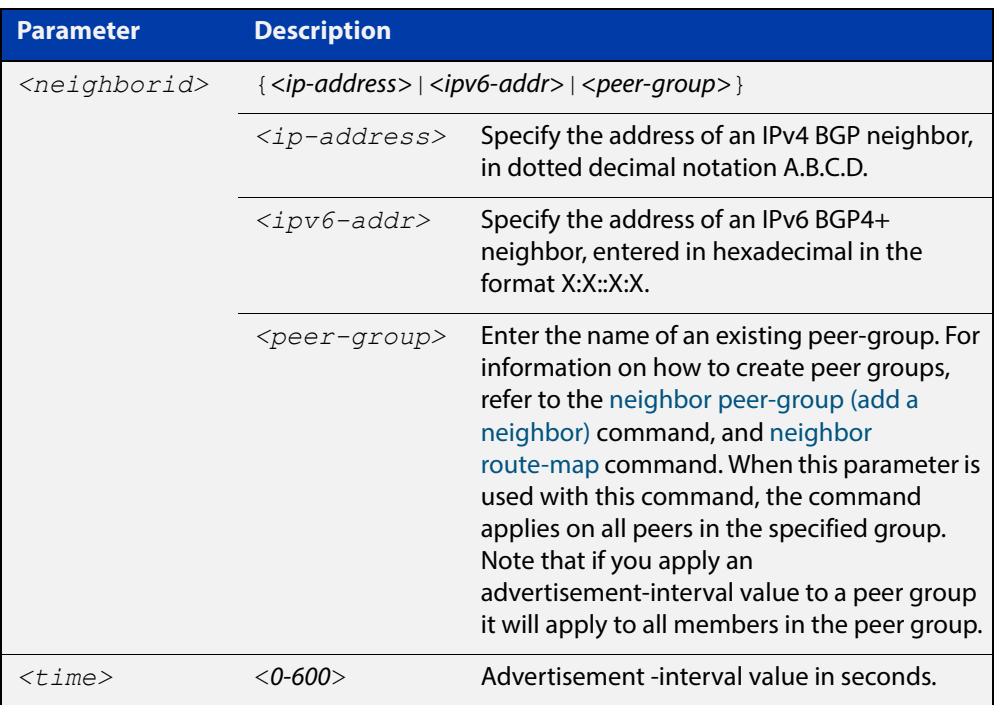

- **Default** The default interval between sending routing updates for a given route to eBGP peers is 30 seconds, and the default interval for a given route to iBGP peers is 5 seconds.
	- **Mode** Router Configuration
	- **Usage** Use this command to set the minimum interval between sending iBGP or eBGP routing updates for a given route. To reduce the flapping of routes to the internet, set a minimum advertisement interval, so iBGP or eBGP routing updates are sent per interval seconds.

BGP dampening can also be used to control the effects of flapping routes. See the [bgp dampening](#page-1201-0) command in this chapter, and the [BGP Feature Overview and](http://www.alliedtelesis.com/documents/bgp-feature-overview-and-configuration-guide)  [Configuration Guide](http://www.alliedtelesis.com/documents/bgp-feature-overview-and-configuration-guide) for more information.

The advertisement-interval time value is the minimum time between the advertisement of Update messages sent from a BGP speaker to report changes to eBGP or iBGP peers. This is the minimum time between two Update messages sent to iBGP or eBGP peers.

See the [neighbor as-origination-interval](#page-1276-0) command to set the interval time between messages to iBGP peers, which have prefixes within the local AS. Use this command instead of the [neighbor as-origination-interval](#page-1276-0) command for eBGP peers with prefixes not in the same AS and updates not in a local AS.

```
Examples [BGP] awplus# configure terminal
               awplus(config)# router bgp 10
               awplus(config-router)# neighbor 10.10.0.3 
               advertisement-interval 45
               awplus# configure terminal
               awplus(config)# router bgp 10
               awplus(config-router)# no neighbor 10.10.0.3 
               advertisement-interval
               awplus# configure terminal
               awplus(config)# router bgp 10
               awplus(config-router)# neighbor group1 peer-group
               awplus(config-router)# neighbor 10.10.0.3 remote-as 10
               awplus(config-router)# neighbor 10.10.0.3 peer-group group1
               awplus(config-router)# neighbor group1 advertisement-interval 
               45
               awplus# configure terminal
               awplus(config)# router bgp 10
               awplus(config-router)# no neighbor group1 
               advertisement-interval
```

```
Examples 
  [BGP4+]
           awplus# configure terminal
           awplus(config)# router bgp 10
           awplus(config-router)# neighbor 2001:0db8:010d::1 
           advertisement-interval 45
           awplus# configure terminal
           awplus(config)# router bgp 10
           awplus(config-router)# no neighbor 2001:0db8:010d::1 
           advertisement-interval
           awplus# configure terminal
           awplus(config)# router bgp 10
           awplus(config-router)# neighbor group1 peer-group
           awplus(config-router)# neighbor 2001:0db8:010d::1 remote-as 10
           awplus(config-router)# address-family ipv6
           awplus(config-router-af)# neighbor 2001:0db8:010d::1
           peer-group group1
           awplus(config-router-af)# neighbor group1
           advertisement-interval 45
           awplus# configure terminal
           awplus(config)# router bgp 10
           awplus(config-router)# address-family ipv6
           awplus(config-router-af)# no neighbor group1
           advertisement-interval
Validation 
Commands
           show bgp ipv6 neighbors (BGP4+ only)
           show ip bgp neighbors (BGP only)
   Related 
Commands
           neighbor as-origination-interval
           neighbor peer-group (add a neighbor)
           neighbor route-map
```
## **neighbor allowas-in**

**Overview** Use this command to accept an AS\_PATH with the specified Autonomous System (AS) number from inbound updates for both BGP and BGP4+ routes.

> This command allows BGP and BGP4+ to accept prefixes with the same ASN in the AS\_PATH attribute. This command allows BGP and BGP4+ to accept up to 10 instances, configured by the <occurrences> placeholder, of its own AN in the AS\_PATH for a prefix.

> Use the **no** variant of this command to revert to default functionality (disabled by default).

**Syntax** neighbor <*neighborid*> allowas-in <*occurrences*>

no neighbor <*neighborid*> allowas-in

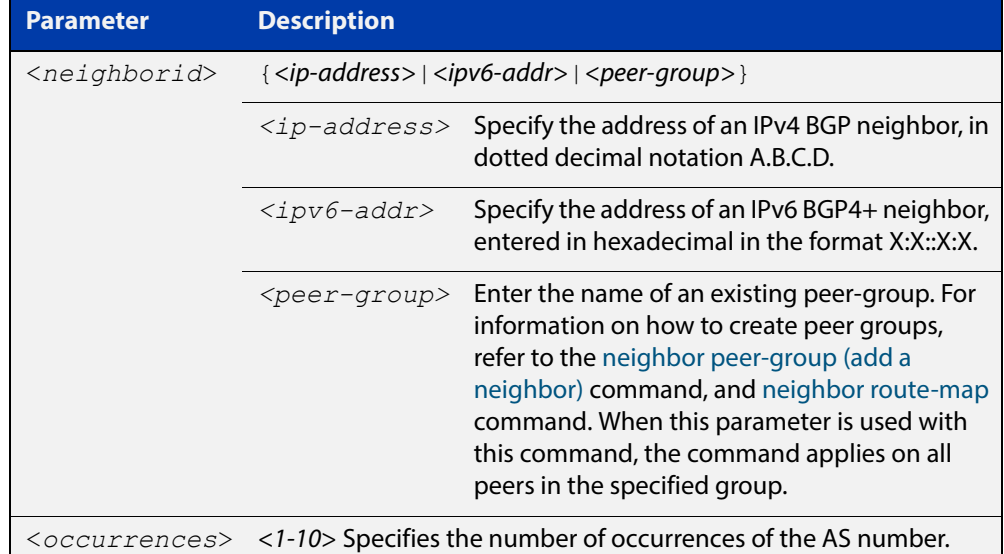

#### **Default** Disabled

- **Mode [BGP]** Router Configuration or IPv4 Address Family Configuration
- **Mode [BGP4+]** IPv6 Address Family Configuration
	- **Usage** Use this command to configure PE (Provider Edge) routers to allow re-advertisement of all prefixes containing duplicate Autonomous System Numbers (ASNs). In a hub and spoke configuration, a PE router re-advertises all prefixes containing duplicate ASNs. Specify the remote-as or peer-group first using the related commands. The command allows a receiving peer to accept prefixes with its own AN in the AS\_PATH, up the maximum number of instances, as configured by the <occurrences> placeholder.

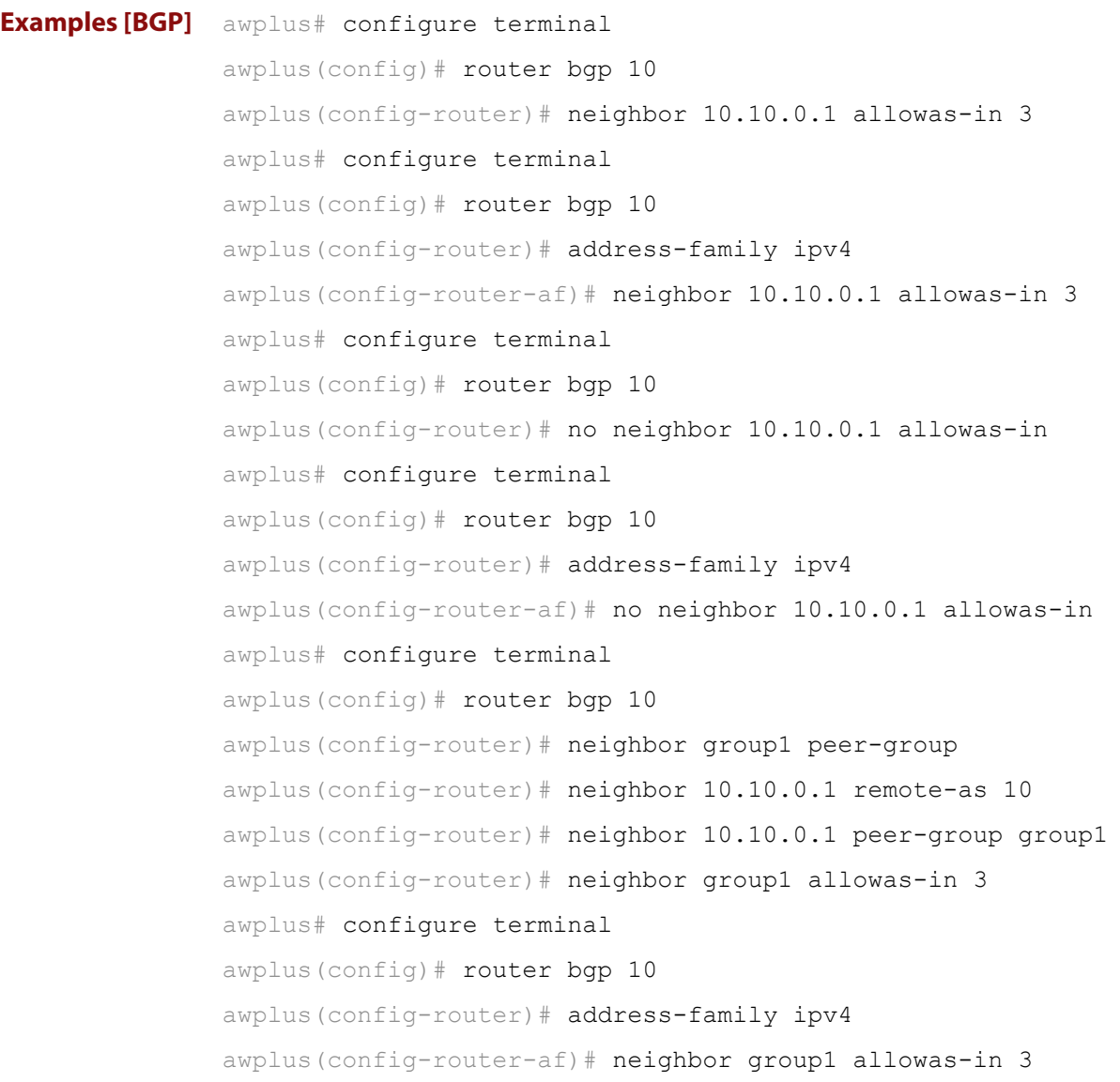

```
Examples 
 [BGP4+]
         awplus# configure terminal
          awplus(config)# router bgp 10
          awplus(config-router)# address-family ipv6
          awplus(config-router-af)# neighbor 2001:0db8:010d::1 
          allowas-in 3
          awplus# configure terminal
          awplus(config)# router bgp 10
          awplus(config-router)# address-family ipv6
          awplus(config-router-af)# no neighbor 2001:0db8:010d::1
          allowas-in
          awplus# configure terminal
          awplus(config)# router bgp 10
          awplus(config-router)# neighbor group1 peer-group
          awplus(config-router)# neighbor 2001:0db8:010d::1 remote-as 10
          awplus(config-router)# address-family ipv6
          awplus(config-router-af)# neighbor 2001:0db8:010d::1
          peer-group group1
          awplus(config-router-af)# neighbor group1 allowas-in 3
          awplus# configure terminal
          awplus(config)# router bgp 10
          awplus(config-router)# address-family ipv6
          awplus(config-router-af)# neighbor group1 allowas-in 3
```
**Related Commands** [neighbor peer-group \(add a neighbor\)](#page-1331-0) [neighbor route-map](#page-1346-0)

## <span id="page-1276-0"></span>**neighbor as-origination-interval**

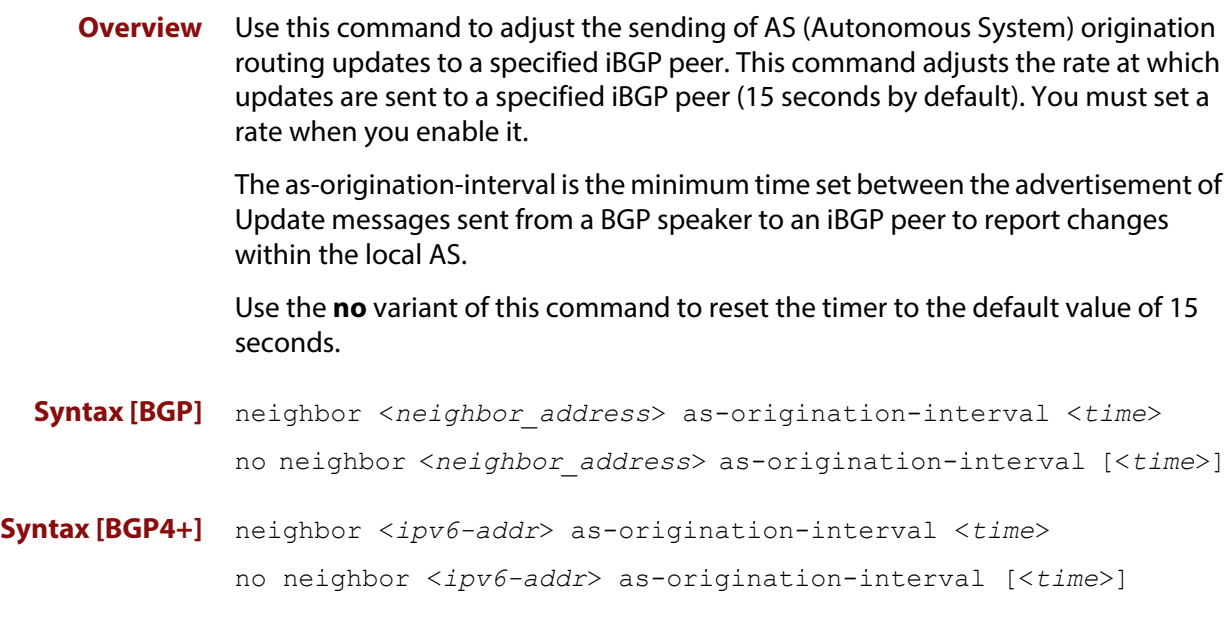

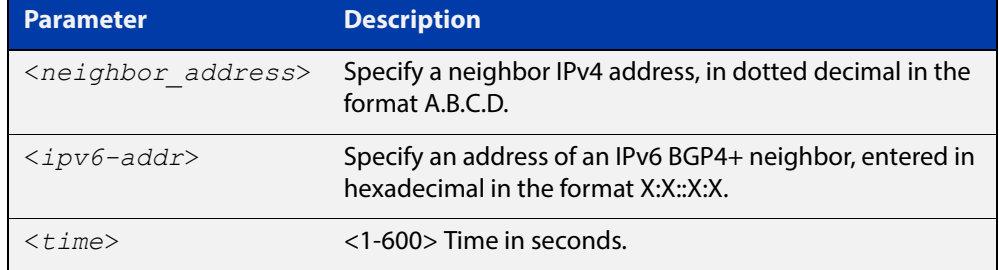

- **Default** The default interval between sending routing updates to iBGP peers, which include a prefix that originates from the local AS, is 15 seconds by default.
	- **Mode** Router Configuration
	- **Usage** This command is used to change the minimum interval between sending AS-origination routing updates. The update interval for iBGP peers can be set from 1 to 600 seconds.

For interoperability with other vendors' devices, we recommend using the default value. The AS origination interval timer may not be available to adjust on other vendors' devices. Applying the default of 15 seconds across the AS maintains a common timer policy.

AlliedWare Plus devices use the default 15 second AS Origination Interval timer as per RFC 4271, a 30 second keepalive timer, a 90 second hold timer, a 120 second connect timer, a 5 second iBGP peer route advertisement interval, and a 30 second eBGP peer route advertisement interval.

Cisco devices use a 60 second keepalive timer, a 180 second hold timer, and no iBGP peer route interval timer (0). Juniper devices use a 10 second AS Origination Interval timer.

The as-origination-interval time value is the minimum amount of time between the advertisement of Update messages sent from a BGP speaker to report changes within the local AS. This is the minimum time between two Update messages to iBGP peers, which contain a prefix that originates from the same AS. See the [neighbor advertisement-interval](#page-1270-0) command to set time between messages to eBGP peers.

Use this command instead of the [neighbor advertisement-interval](#page-1270-0) command for iBGP peers with prefixes in the same AS for updates only within a local AS.

**Examples [BGP]** awplus# configure terminal awplus(config)# router bgp 100 awplus(config-router)# neighbor 10.10.0.1 as-origination-interval 10 awplus# configure terminal awplus(config)# router bgp 100 awplus(config-router)# no neighbor 10.10.0.1 as-origination-interval **Examples [BGP4+]** awplus# configure terminal awplus(config)# router bqp 100 awplus(config-router)# neighbor 2001:0db8:010d::1 as-origination-interval 10 awplus# configure terminal awplus(config)# router bgp 100 awplus(config-router)# no neighbor 2001:0db8:010d::1 as-origination-interval **Validation Commands** [show bgp ipv6 neighbors \(BGP4+ only\)](#page-1400-0) [show ip bgp neighbors \(BGP only\)](#page-1425-0) **Related Commands** [neighbor advertisement-interval](#page-1270-0) [address-family](#page-1178-0)

# **neighbor attribute-unchanged**

**Overview** Use this command to advertise unchanged BGP or BGP4+ attributes to the specified BGP or BGP4+ neighbor.

Use the **no** variant of this command to disable this function.

**Syntax** neighbor <*neighborid*> attribute-unchanged {as-path|next-hop|med} no neighbor <*neighborid*> attribute-unchanged

{as-path|next-hop|med}

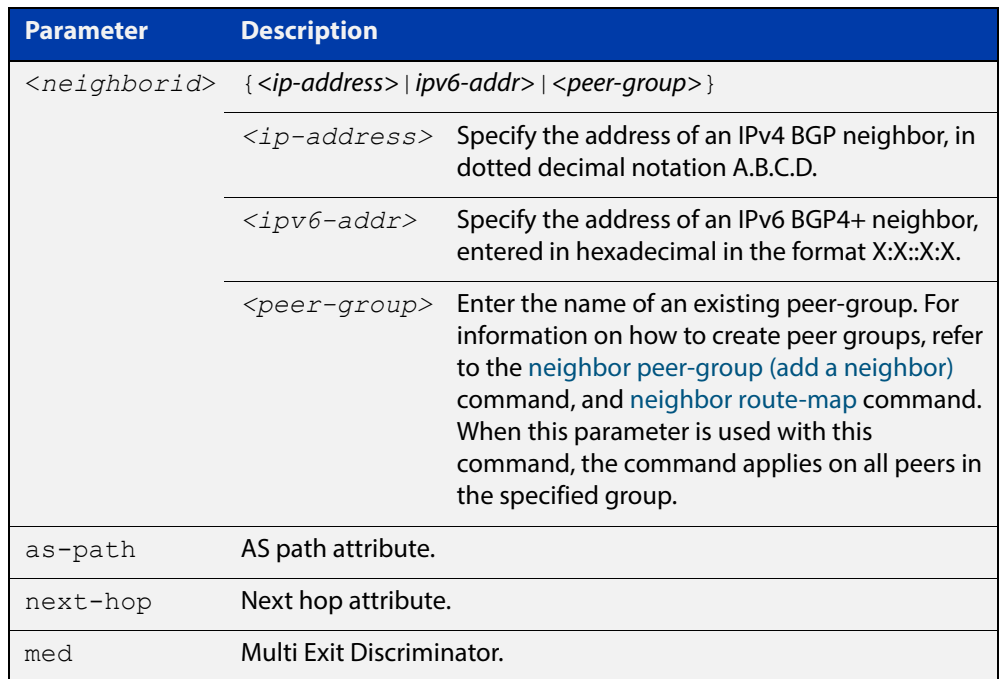

- **Mode [BGP]** Router Configuration or IPv4 Address Family Configuration
- **Mode [BGP4+]** IPv6 Address Family Configuration
	- **Usage** Note that specifying this command with the optional **as-path** parameter has the same effect as invoking the [neighbor transparent-as](#page-1364-0) command.

Note this specifying this command with the optional **next-hop** parameter has the same effect as invoking the [neighbor transparent-nexthop](#page-1366-0) command.

**Examples [BGP]** awplus# configure terminal awplus(config)# router bgp 10 awplus(config-router)# neighbor 10.10.0.75 attribute-unchanged as-path med awplus# configure terminal awplus(config)# router bgp 10 awplus(config-router)# no neighbor 10.10.0.75 attribute-unchanged as-path med awplus# configure terminal awplus(config)# router bgp 10 awplus(config-router)# address-family ipv4 awplus(config-router-af)# neighbor 10.10.0.75 attribute-unchanged as-path med awplus# configure terminal awplus(config)# router bgp 10 awplus(config-router)# address-family ipv4 awplus(config-router-af)# no neighbor 10.10.0.75 attribute-unchanged as-path med awplus# configure terminal awplus(config)# router bgp 10 awplus(config-router)# neighbor group1 peer-group awplus(config-router)# neighbor 10.10.0.75 remote-as 10 awplus(config-router)# neighbor 10.10.0.75 peer-group group1 awplus(config-router)# neighbor group1 attribute-unchanged as-path med awplus# configure terminal awplus(config)# router bgp 10  $a$ wplus(config-router)# no neighbor group1 attribute-unchanged as-path med

```
Examples 
  [BGP4+]
           awplus# configure terminal
           awplus(config)# router bgp 10
           awplus(config-router)# address-family ipv6
           awplus(config-router-af)# neighbor 2001:0db8:010d::1 
           attribute-unchanged as-path med
           awplus# configure terminal
           awplus(config)# router bgp 10
           awplus(config-router)# address-family ipv6
           awplus(config-router-af)# no neighbor 2001:0db8:010d::1
           attribute-unchanged as-path med
           awplus# configure terminal
           awplus(config)# router bgp 10
           awplus(config-router)# neighbor group1 peer-group
           awplus(config-router)# neighbor 2001:0db8:010d::1 remote-as 10
           awplus(config-router)# address-family ipv6
           awplus(config-router-af)# neighbor 2001:0db8:010d::1 
           peer-group group1
           awplus(config-router-af)# neighbor group1 attribute-unchanged 
           as-path med
           awplus# configure terminal
           awplus(config)# router bgp 10
           awplus(config-router)# address-family ipv6
           awplus(config-router-af)# no neighbor group1
           attribute-unchanged as-path med
   Related 
Commands
           neighbor peer-group (add a neighbor)
           neighbor route-map
           neighbor transparent-as
```
[neighbor transparent-nexthop](#page-1366-0)

# **neighbor capability graceful-restart**

**Overview** Use this command to configure the device to advertise the Graceful Restart Capability to BGP and BGP4+ neighbors.

> Use the **no** variant of this command to configure the device so it does not advertise the Graceful Restart Capability to its neighbor.

**Syntax** neighbor <*neighborid*> capability graceful-restart

no neighbor <*neighborid*> capability graceful-restart

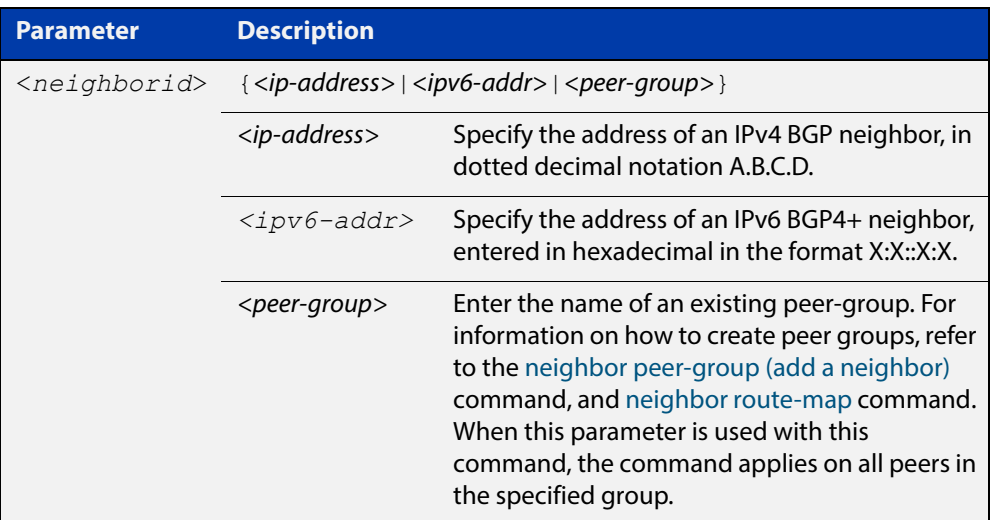

### **Default** Disabled

**Mode [BGP]** Router Configuration or IPv4 Address Family Configuration

**Mode [BGP4+]** IPv6 Address Family Configuration

**Usage** Use the **neighbor capability graceful-restart** command to advertise to the BGP or BGP4+ neighbor routers the capability of graceful restart. First specify the BGP or BGP4+ neighbor's **remote-as** identification number as assigned by the neighbor router.

> The graceful restart capability is advertised only when the graceful restart capability has been enabled using the [bgp graceful-restart command.](#page-1209-0)

```
Examples [BGP] awplus# configure terminal
               awplus(config)# router bgp 10
               awplus(config-router)# neighbor 10.10.10.50 capability
               graceful-restart
               awplus# configure terminal
               awplus(config)# router bgp 10
               awplus(config-router)# no neighbor 10.10.10.50 capability 
               graceful-restart
               awplus# configure terminal
               awplus(config)# router bgp 10
               awplus(config-router)# address-family ipv4
               awplus(config-router-af)# neighbor 10.10.10.50 capability
               graceful-restart
               awplus# configure terminal
               awplus(config)# router bgp 10
               awplus(config-router)# address-family ipv4
               awplus(config-router-af)# no neighbor 10.10.10.50 capability
               graceful-restart
               awplus# configure terminal
               awplus(config)# router bgp 10
               awplus(config-router)# neighbor group1 peer-group 
               awplus(config-router)# neighbor 10.10.10.50 remote-as 10
               awplus(config-router)# neighbor 10.10.10.50 peer-group group1
               awplus(config-router)# neighbor group1 capability
               graceful-restart
               awplus# configure terminal
               awplus(config)# router bgp 10
               awplus(config-router)# no neighbor group1 capability
               graceful-restart
```

```
Examples 
  [BGP4+]
           awplus# configure terminal
           awplus(config)# router bgp 10
           awplus(config-router)# address-family ipv6
           awplus(config-router-af)# neighbor 2001:0db8:010d::1 
           capability graceful-restart
           awplus# configure terminal
           awplus(config)# router bgp 10
           awplus(config-router)# address-family ipv6
           awplus(config-router-af)# no neighbor 2001:0db8:010d::1
           capability graceful-restart
           awplus# configure terminal
           awplus(config)# router bgp 10
           awplus(config-router)# neighbor group1 peer-group
           awplus(config-router)# neighbor 2001:0db8:010d::1 remote-as 10
           awplus(config-router)# address-family ipv6
           awplus(config-router-af)# neighbor 2001:0db8:010d::1 
           peer-group group1
           awplus(config-router-af)# neighbor group1 capability 
           graceful-restart
           awplus# configure terminal
           awplus(config)# router bgp 10
           awplus(config-router)# address-family ipv6
           awplus(config-router-af)# no neighbor group1 capability
           graceful-restart
  Related 
Commands
           bgp graceful-restart
           neighbor peer-group (add a neighbor)
```
[neighbor route-map](#page-1346-0)

[restart bgp graceful \(BGP only\)](#page-1385-0)

# <span id="page-1284-0"></span>**neighbor capability orf prefix-list**

**Overview** Use this command to advertise ORF (Outbound Route Filters) capability to neighbors. Use this command to dynamically filter updates. The BGP speaker can advertise a prefix list with prefixes it wishes the peer to prune or filter from outgoing updates.

Use the **no** variant of this command to disable this function.

**Syntax** neighbor <*neighborid*> capability orf prefix-list {both|receive|send}

> no neighbor <*neighborid*> capability orf prefix-list {both|receive|send}

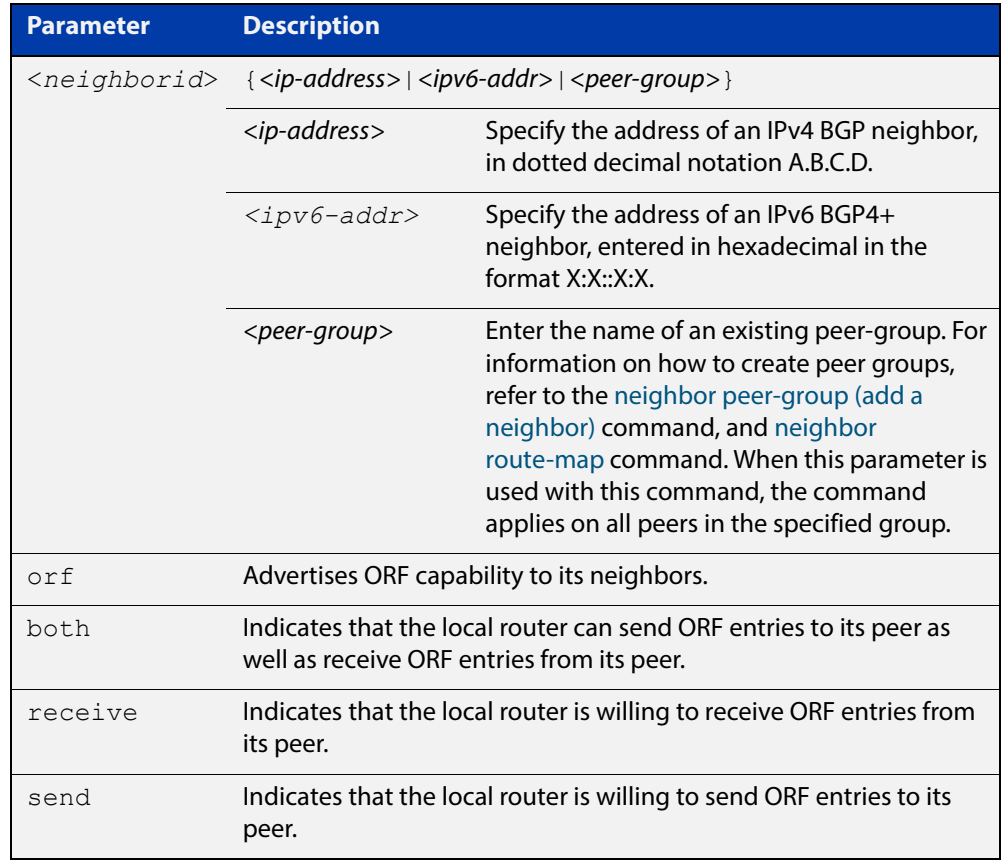

- **Mode [BGP]** Router Configuration or IPv4 Address Family Configuration
- **Mode [BGP4+]** IPv6 Address Family Configuration
	- **Default** Disabled
	- **Usage** Outbound Route Filters (ORFs) send and receive capabilities to lessen the number of updates exchanged between neighbors. By filtering updates, this option minimizes generating and processing of updates. The local router advertises the ORF capability in send mode and the remote router receives the ORF capability in

**receive** mode applying the filter as outbound policy. The two routers exchange updates to maintain the ORF for each router. Only an individual router or a peer-group can be configured to be in **receive** or **send** mode. A peer-group member cannot be configured in **receive** or **send** mode. **Examples [BGP]** awplus# configure terminal awplus(config)# router bgp 10 awplus(config-router)# neighbor 10.10.0.5 capability orf prefix-list both awplus# configure terminal awplus(config)# router bgp 10 awplus(config-router)# no neighbor 10.10.0.5 capability orf prefix-list both awplus# configure terminal awplus(config)# router bgp 10 awplus(config-router)# address-family ipv4 awplus(config-router)# neighbor 10.10.0.5 capability orf prefix-list both awplus# configure terminal awplus(config)# router bgp 10 awplus(config-router)# address-family ipv4 awplus(config-router)# no neighbor 10.10.0.5 capability orf prefix-list both awplus# configure terminal awplus(config)# router bgp 10 awplus(config-router)# neighbor group1 peer-group awplus(config-router)# neighbor 10.10.0.5 remote-as 10 awplus(config-router)# neighbor 10.10.0.5 peer-group group1 awplus(config-router)# neighbor group1 capability orf prefix-list both awplus# configure terminal awplus(config)# router bgp 10 awplus(config-router)# no neighbor group1 capability orf prefix-list both

```
Examples 
  [BGP4+]
           awplus# configure terminal
           awplus(config)# router bgp 10
           awplus(config-router)# address-family ipv6
           awplus(config-router)# neighbor 2001:0db8:010d::1 capability 
           orf prefix-list both
           awplus# configure terminal
           awplus(config)# router bgp 10
           awplus(config-router)# address-family ipv6
           awplus(config-router)# no neighbor 2001:0db8:010d::1 capability 
           orf prefix-list both
           awplus# configure terminal
           awplus(config)# router bgp 10
           awplus(config-router)# neighbor group1 peer-group
           awplus(config-router)# neighbor 2001:0db8:010d::1 remote-as 10
           awplus(config-router)# address-family ipv6
           awplus(config-router-af)# neighbor 2001:0db8:010d::1 
           peer-group group1
           awplus(config-router-af)# neighbor group1 capability orf 
           prefix-list both
           awplus# configure terminal
           awplus(config)# router bgp 10
           awplus(config-router)# address-family ipv6
           awplus(config-router-af)# no neighbor group1 capability orf
           prefix-list both
  Related 
Commands
           neighbor capability orf prefix-list
           neighbor peer-group (add a neighbor)
```
[neighbor route-map](#page-1346-0)

# **neighbor capability route-refresh**

**Overview** Use this command to advertise route-refresh capability to the specified BGP and BGP4+ neighbors.

Use the **no** variant of this command to disable this function

**Syntax** neighbor <*neighborid*> capability route-refresh

no neighbor <*neighborid*> capability route-refresh

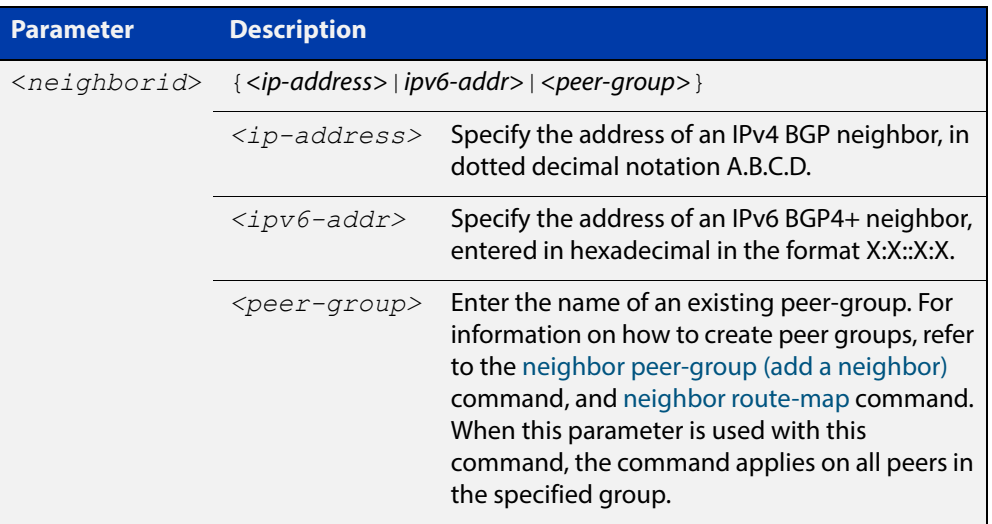

- **Mode** Router Configuration
- **Default** Enabled
- **Usage** Use this command to advertise to peer about route refresh capability support. If route refresh capability is supported, then router can dynamically request that the peer readvertises its Adj-RIB-Out.

```
Examples [BGP] awplus# configure terminal
               awplus(config)# router bgp 10
               awplus(config-router)# neighbor 10.10.10.1 capability 
               route-refresh
               awplus# configure terminal
               awplus(config)# router bgp 10
               awplus(config-router)# no neighbor 10.10.10.1 capability
               route-refresh
               awplus# configure terminal
               awplus(config)# router bgp 10
               awplus(config-router)# neighbor group1 peer-group 
               awplus(config-router)# neighbor 10.10.1.1 remote-as 10
               awplus(config-router)# neighbor 10.10.1.1 peer-group group1
               awplus(config-router)# neighbor group1 capability route-refresh
               awplus# configure terminal
               awplus(config)# router bgp 10
               awplus(config-router)# no neighbor group1 capability 
               route-refresh
     Examples 
      [BGP4+]
              awplus# configure terminal
               awplus(config)# router bgp 10
               awplus(config-router)# neighbor 2001:0db8:010d::1 capability 
               route-refresh
               awplus# configure terminal
               awplus(config)# router bgp 10
               awplus(config-router)# no neighbor 2001:0db8:010d::1 capability
               route-refresh
               awplus# configure terminal
               awplus(config)# router bgp 10
               awplus(config-router)# neighbor group1 peer-group 
               awplus(config-router)# neighbor 2001:0db8:010d::1 remote-as 10
               awplus(config-router)# address-family ipv6
               awplus(config-router-af)# neighbor 2001:0db8:010d::1 
               peer-group group1
               awplus(config-router-af)# exit
               awplus(config-router)# neighbor group1 capability route-refresh
               awplus# configure terminal
               awplus(config)# router bgp 10
               awplus(config-router)# no neighbor group1 capability
               route-refresh
```
**Related Commands** [neighbor peer-group \(add a neighbor\)](#page-1331-0) [neighbor route-map](#page-1346-0)

# **neighbor collide-established**

**Overview** Use this command to specify including a BGP or BGP4+ neighbor, already in an 'established' state, for conflict resolution when a TCP connection collision is detected.

> Use the **no** variant of this command to remove a BGP or BGP4+ neighbor, already in an 'established' state, for conflict resolution when a TCP connection collision is detected.

**Syntax** neighbor <*neighborid*> collide-established

no neighbor <*neighborid*> collide-established

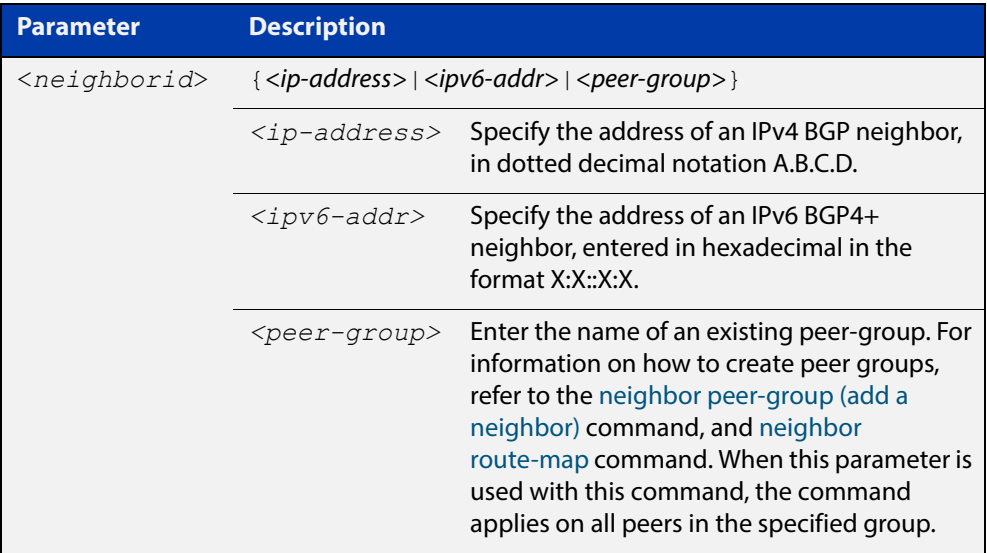

### **Mode** Router Configuration

**Usage** This command must be used only when specially required. It is not required in most network deployments.

> The associated functionality of including an 'established' neighbor into TCP connection collision conflict resolution is automatically enabled when neighbor is configured for BGP graceful-restart.

```
Examples [BGP] awplus# configure terminal
               awplus(config)# router bgp 10
               awplus(config-router)# neighbor 10.10.10.1 collide-established
               awplus# configure terminal
               awplus(config)# router bgp 10
               awplus(config-router)# no neighbor 10.10.10.1 
               collide-established
               awplus# configure terminal
               awplus(config)# router bgp 10
               awplus(config-router)# neighbor group1 peer-group 
               awplus(config-router)# neighbor 10.10.10.1 remote-as 10
               awplus(config-router)# neighbor 10.10.10.1 peer-group group1
               awplus(config-router)# neighbor group1 collide-established
               awplus# configure terminal
               awplus(config)# router bgp 10
               awplus(config-router)# no neighbor group1 collide-established
     Examples 
      [BGP4+]
               awplus# configure terminal
               awplus(config)# router bgp 10
               awplus(config-router)# neighbor 2001:0db8:010d::1 
               collide-established
               awplus# configure terminal
               awplus(config)# router bgp 10
               awplus(config-router)# no neighbor 2001:0db8:010d::1 
               collide-established
               awplus# configure terminal
               awplus(config)# router bgp 10
               awplus(config-router)# neighbor group1 peer-group 
               awplus(config-router)# neighbor 2001:0db8:010d::1 remote-as 10
               awplus(config-router)# address-family ipv6
               awplus(config-router-af)# neighbor 2001:0db8:010d::1 
               peer-group group1
               awplus(config-router-af)# exit
               awplus(config-router)# neighbor group1 collide-established
               awplus# configure terminal
               awplus(config)# router bgp 10
               awplus(config-router)# no neighbor group1 collide-established
      Related 
               neighbor peer-group (add a neighbor)
```

```
Commands
```
[neighbor route-map](#page-1346-0)

# **neighbor default-originate**

### **Overview** Use this command to allow a BGP or BGP4+ local router to send the default route to a neighbor.

Use the **no** variant of this command to send no route as a default route.

**Syntax** neighbor {<*neighborid*>} default-originate [route-map <*routemap-name*>]

> no neighbor {<*neighborid*>} default-originate [route-map <*routemap-name*>]

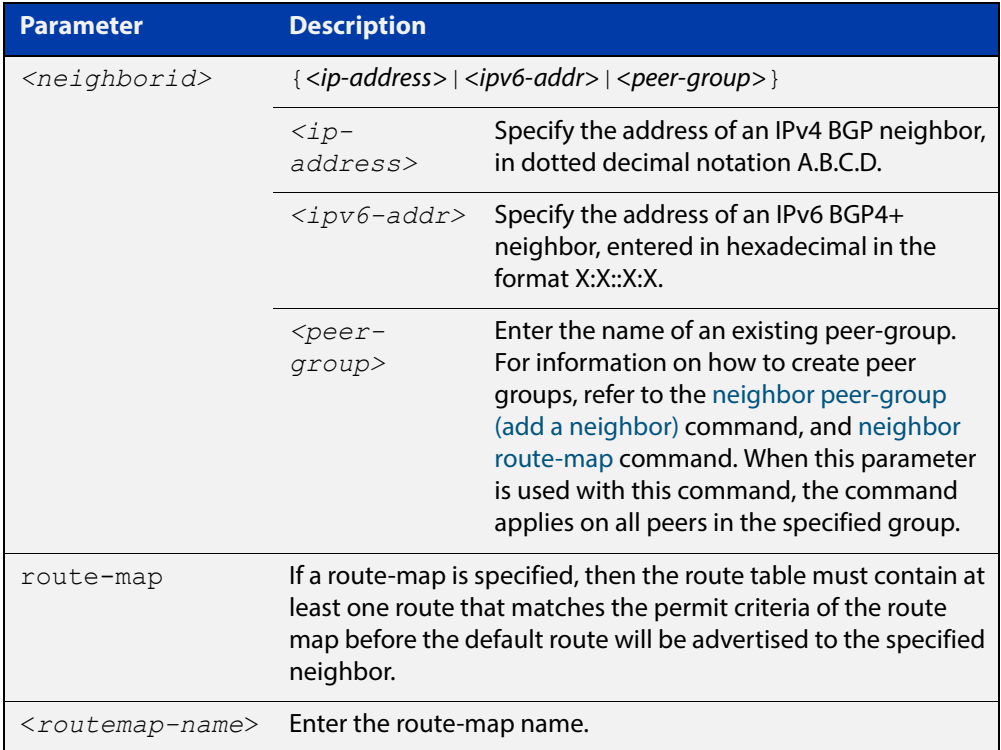

### **Mode [BGP]** Router Configuration or IPv4 Address Family Configuration

**Mode [BGP4+]** IPv6 Address Family Configuration

**Examples [BGP]** awplus# configure terminal awplus(config)# router bgp 10 awplus(config-router)# neighbor 10.10.10.1 default-originate route-map myroute awplus# configure terminal awplus(config)# router bgp 10 awplus(config-router)# no neighbor 10.10.10.1 default-originate route-map myroute awplus# configure terminal awplus(config)# router bgp 10 awplus(config)# address-family ipv4 awplus(config-router-af)# neighbor 10.10.10.1 default-originate route-map myroute awplus# configure terminal awplus(config)# router bgp 10 awplus(config)# address-family ipv4 awplus(config-router-af)# no neighbor 10.10.10.1 default-originate route-map myroute awplus# configure terminal awplus(config)# router bgp 10 awplus(config-router)# neighbor group1 peer-group awplus(config-router)# neighbor 10.10.10.1 remote-as 10 awplus(config-router)# neighbor 10.10.10.1 peer-group group1 awplus(config-router)# neighbor group1 default-originate route-map myroute awplus# configure terminal awplus(config)# router bgp 10 awplus(config-router)# no neighbor group1 default-originate route-map myroute

```
Examples 
 [BGP4+]
         awplus# configure terminal
          awplus(config)# router bgp 10
          awplus(config-router)# address-family ipv6
          awplus(config-router-af)# neighbor 2001:0db8:010d::1 
          default-originate route-map myroute
          awplus# configure terminal
          awplus(config)# router bgp 10
          awplus(config-router)# address-family ipv6
          awplus(config-router-af)# no neighbor 2001:0db8:010d::1
          default-originate route-map myroute
          awplus# configure terminal
          awplus(config)# router bgp 10
          awplus(config-router)# neighbor group1 peer-group
          awplus(config-router)# neighbor 2001:0db8:010d::1 remote-as 10
          awplus(config-router)# address-family ipv6
          awplus(config-router-af)# neighbor 2001:0db8:010d::1 
          peer-group group1
          awplus(config-router-af)# neighbor group1 default-originate
          route-map myroute
          awplus# configure terminal
          awplus(config)# router bgp 10
          awplus(config-router)# address-family ipv6
          awplus(config-router-af)# no neighbor group1 default-originate
          route-map myroute
 Related 
         neighbor peer-group (add a neighbor)
```
**Commands** [neighbor route-map](#page-1346-0)

## **neighbor description**

**Overview** Use this command to associate a description with a BGP or a BGP4+ neighbor. We recommend adding descriptions to defined neighbors, so any network administrators or network engineers can see a description of connected BGP or BGP4+ peers on the device.

> Use the **no** variant of this command to remove the description from a BGP or a BGP4+ neighbor.

**Syntax** neighbor <*neighborid*> description <*description*>

no neighbor <*neighborid*> description [<*description*>]

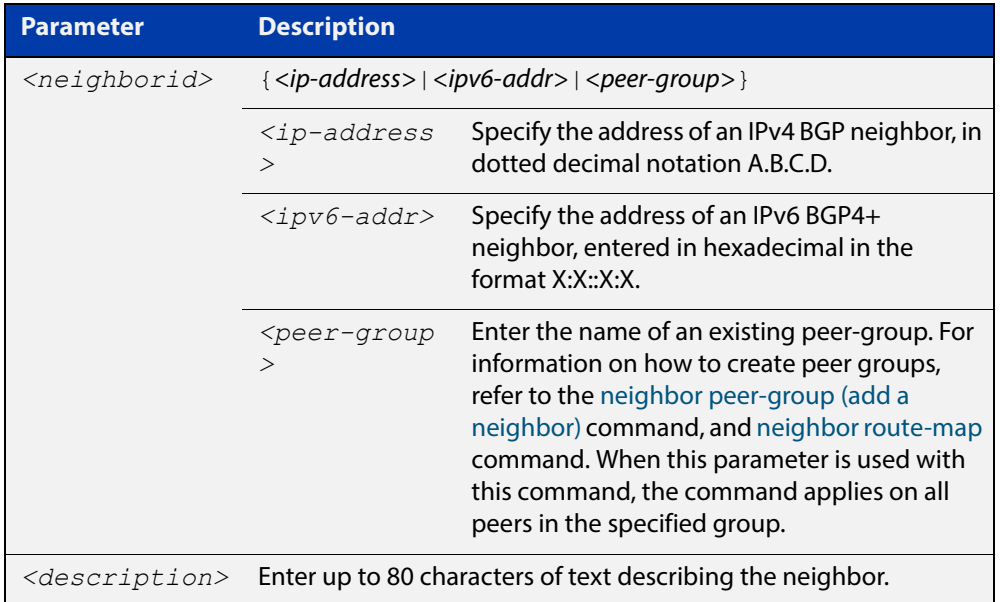

**Mode [BGP]** Router Configuration or IPv4 Address Family Configuration

**Mode [BGP4+]** Router Configuration
```
Examples [BGP] awplus# configure terminal
               awplus(config)# router bgp 10
               awplus(config-router)# neighbor 10.10.10.1 description Backup
               router for sales
               awplus# configure terminal
               awplus(config)# router bgp 10
               awplus(config-router)# no neighbor 10.10.10.1 description
               awplus# configure terminal
               awplus(config)# router bgp 10
               awplus(config-router)# neighbor group1 peer-group 
               awplus(config-router)# neighbor 10.10.10.1 remote-as 10
               awplus(config-router)# neighbor 10.10.10.1 peer-group group1
               awplus(config-router)# neighbor group1 description Backup 
               router for sales
               awplus# configure terminal
               awplus(config)# router bgp 10
               awplus(config-router)# neighbor group1 description Backup 
               router for sales.
     Examples 
      [BGP4+]
              awplus# configure terminal
               awplus(config)# router bgp 10
               awplus(config-router)# neighbor 2001:0db8:010d::1 description 
               Backup router for sales
               awplus# configure terminal
               awplus(config)# router bgp 10
               awplus(config-router)# no neighbor 2001:0db8:010d::1 
               description
               awplus# configure terminal
               awplus(config)# router bgp 10
               awplus(config-router)# neighbor group1 peer-group 
               awplus(config-router)# neighbor 2001:0db8:010d::1 remote-as 10
               awplus(config-router)# address-family ipv6
               awplus(config-router-af)# neighbor 2001:0db8:010d::1 
               peer-group group1
               awplus(config-router-af)# exit
               awplus(config-router)# neighbor group1 description Backup 
               router for sales
               awplus# configure terminal
               awplus(config)# router bgp 10
               awplus(config-router)# no neighbor group1 description Backup 
               router for sales
```
## **neighbor disallow-infinite-holdtime**

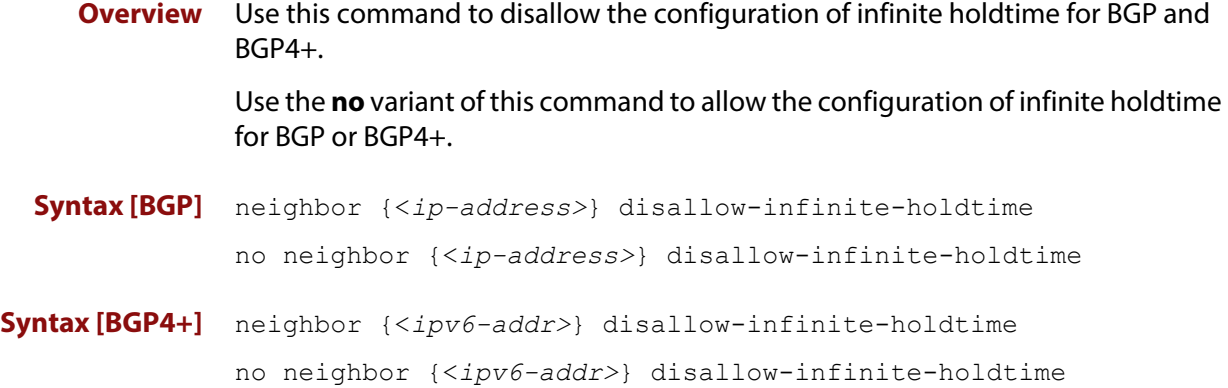

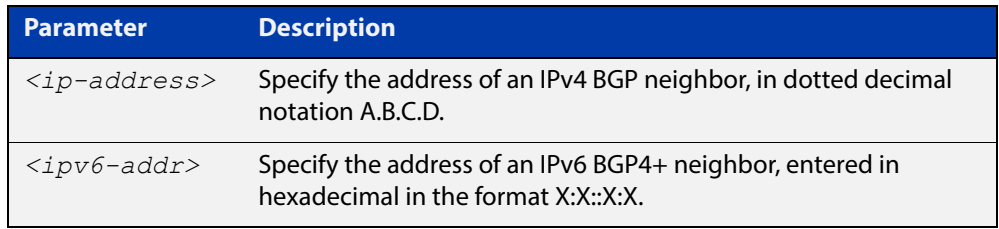

#### **Mode** Router Configuration

**Usage** This command enables the local BGP or BGP4+ speaker to reject holdtime "0" seconds from the peer during exchange of open messages or the user during configuration.

> The **no** variant of this command allows the BGP speaker to accept "0" holdtime from the peer or during configuration.

**Examples [BGP]** To enable the **disallow-infinite-holdtime** feature on the BGP speaker with the IP address of 10.10.10.1, enter the command:

```
awplus# configure terminal
awplus(config)# router bgp 10
awplus(config-router)# neighbor 10.10.10.1 
disallow-infinite-holdtime
```
To disable the **disallow-infinite-holdtime** feature on the BGP speaker with the IP address of 10.10.10.10, enter the command:

awplus# configure terminal awplus(config)# router bgp 10 awplus(config-router)# no neighbor 10.10.10.1 disallow-infinite-holdtime

#### **Examples** To enable the **disallow-infinite-holdtime** feature on the BGP4+ speaker with the **[BGP4+]** IPv6 address of 2001:0db8:010d::1, enter the commands:

```
awplus# configure terminal
awplus(config)# router bgp 10
awplus(config-router)# neighbor
disallow-infinite-holdtime2001:0db8:010d::1
```
To disable the **disallow-infinite-holdtime** feature on the BGP4+ speaker with the IPv6 address of 2001:0db8:010d::1, enter the commands:

awplus# configure terminal

awplus(config)# router bgp 10 awplus(config-router)# no neighbor disallow-infinite-holdtime2001:0db8:010d::1

**Related Commands** [neighbor timers](#page-1361-0)

## **neighbor distribute-list**

**Overview** This command filters route updates from a particular BGP or BGP4+ neighbor using an access control list.

> You can add one incoming and one outgoing distribute-list for each BGP or BGP4+ neighbor.

The **no** variant of this command removes a previously configured BGP or BGP4+ distribute-list.

**Syntax** neighbor <*neighborid*> distribute-list <*access-list*> {in|out} no neighbor <*neighborid*> distribute-list <*access-list*> {in|out}

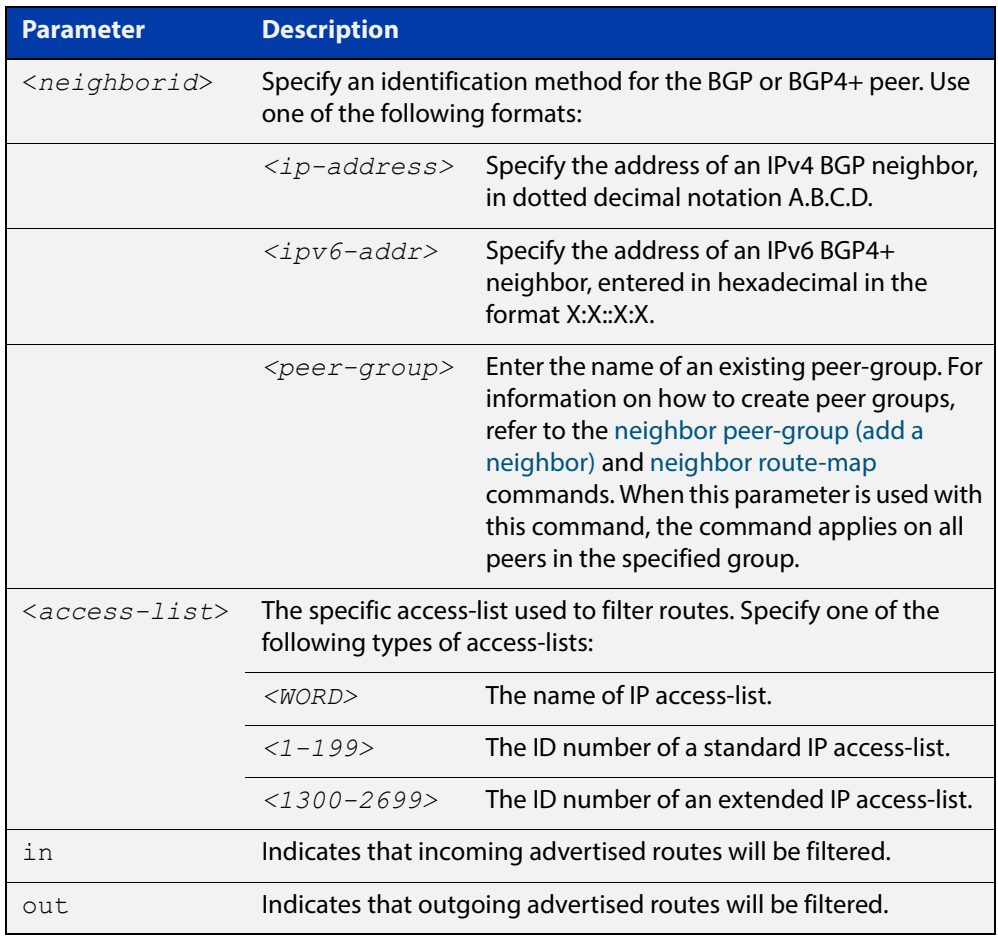

**Mode [BGP]** Router Configuration or IPv4 Address Family Configuration

**Mode [BGP4+]** IPv6 Address Family Configuration

```
Examples [BGP] awplus# configure terminal
               awplus(config)# router bgp 10
               awplus(config-router)# neighbor 10.10.10.1 distribute-list 
               mylist out
               awplus# configure terminal
               awplus(config)# router bgp 10
               awplus(config-router)# no neighbor 10.10.10.1 distribute-list 
               mylist out
               awplus# configure terminal
               awplus(config)# router bgp 10
               awplus(config-router)# address-family ipv4
               awplus(config-router-af)# neighbor 10.10.10.1 distribute-list 
               mylist out
               awplus# configure terminal
               awplus(config)# router bgp 10
               awplus(config)# address-family ipv4
               awplus(config-router-af)# no neighbor 10.10.10.1 
               distribute-list mylist out
               awplus# configure terminal
               awplus(config)# router bgp 10
               awplus(config-router)# neighbor group1 peer-group
               awplus(config-router)# neighbor 10.10.10.1 remote-as 10
               awplus(config-router)# neighbor 10.10.10.1 peer-group group1
               awplus(config-router)# neighbor 10.10.10.1 distribute-list 
               mylist out
               awplus# configure terminal
               awplus(config)# router bgp 10
               awplus(config-router)# no neighbor 10.10.10.1 distribute-list
               mylist out
```

```
Examples 
 [BGP4+]
         awplus# configure terminal
          awplus(config)# router bgp 10
          awplus(config-router)# address-family ipv6
          awplus(config-router-af)# neighbor 2001:0db8:010d::1 
          distribute-list mylist out
          awplus# configure terminal
          awplus(config)# router bgp 10
          awplus(config-router)# address-family ipv6
          awplus(config-router-af)# no neighbor 2001:0db8:010d::1
          distribute-list mylist out
          awplus# configure terminal
          awplus(config)# router bgp 10
          awplus(config-router)# neighbor group1 peer-group
          awplus(config-router)# neighbor 2001:0db8:010d::1 remote-as 10
          awplus(config-router# address-family ipv6
          awplus(config-router-af)# neighbor 2001:0db8:010d::1 
          peer-group group1
          awplus(config-router-af)# neighbor 2001:0db8:010d::1 
          distribute-list mylist out
          awplus# configure terminal
          awplus(config)# router bgp 10
          awplus(config-router)# address-family ipv6
          awplus(config-router-af)# no neighbor 2001:0db8:010d::1
          distribute-list mylist out
 Related 
         neighbor peer-group (add a neighbor)
```
**Commands** [neighbor route-map](#page-1346-0)

## **neighbor dont-capability-negotiate**

#### **Overview** Use this command to disable capability negotiation for BGP and BGP4+.

The capability negotiation is performed by default. This command is used to allow compatibility with older BGP versions that have no capability parameters used in open messages between peers.

Use the **no** variant of this command to enable capability negotiation.

**Syntax** neighbor <*neighborid*> dont-capability-negotiate

no neighbor <*neighborid*> dont-capability-negotiate

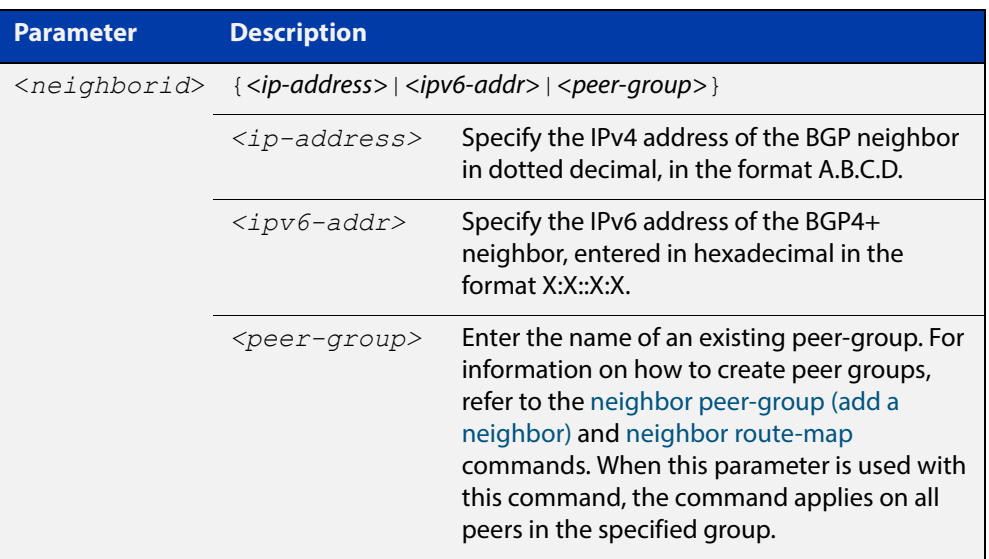

#### **Mode** Router Configuration

```
Examples [BGP] awplus# configure terminal
               awplus(config)# router bgp 10
               awplus(config-router)# neighbor 10.10.0.34 
               dont-capability-negotiate
               awplus# configure terminal
               awplus(config)# router bgp 10
               awplus(config-router)# no neighbor 10.10.0.34 
               dont-capability-negotiate
               awplus# configure terminal
               awplus(config)# router bgp 10
               awplus(config-router)# neighbor group1 peer-group
               awplus(config-router)# neighbor 10.10.10.34 remote-as 100
               awplus(config-router)# neighbour 10.10.10.34 peer-group group1
               awplus(config-router)# neighbor group1 
               dont-capability-negotiate
               awplus# configure terminal
               awplus(config)# router bgp 10
               awplus(config-router)# no neighbor group1 
               dont-capability-negotiate
     Examples 
awplus# configure terminal
      [BGP4+]
               awplus(config)# router bgp 10
               awplus(config-router)# neighbor 2001:0db8:010d::1 
               dont-capability-negotiate
               awplus# configure terminal
               awplus(config)# router bgp 10
               awplus(config-router)# no neighbor 2001:0db8:010d::1 
               dont-capability-negotiate
               awplus# configure terminal
               awplus(config)# router bgp 10
               awplus(config-router)# neighbor group1 peer-group 
               awplus(config-router)# neighbor 2001:0db8:010d::1 remote-as 100
               awplus(config-router)# address-family ipv6
               awplus(config-router-af)# neighbor 2001:0db8:010d::1 
               peer-group group1
               awplus(config-router-af)# exit
               awplus(config-router)# neighbor group1 
               dont-capability-negotiate
               awplus# configure terminal
               awplus(config)# router bgp 10
               awplus(config-router)# no neighbor group1 
               dont-capability-negotiate
```
### <span id="page-1306-0"></span>**neighbor ebgp-multihop**

**Overview** Use this command to accept and attempt BGP or BGP4+ connections to external peers on indirectly connected networks.

> Effectively, this command sets the TTL value in the BGP or BGP4+ packets that the router sends to the neighbor, so that the packets may traverse the network route to the neighbor.

> The device will not establish a connection to a multihop neighbor, if the only route to the multihop peer is a default route.

Use the **no** variant of this command to return to the default.

**Syntax** neighbor <*neighborid*> ebgp-multihop [<*count*>]

no neighbor <*neighborid*> ebgp-multihop [<*count*>]

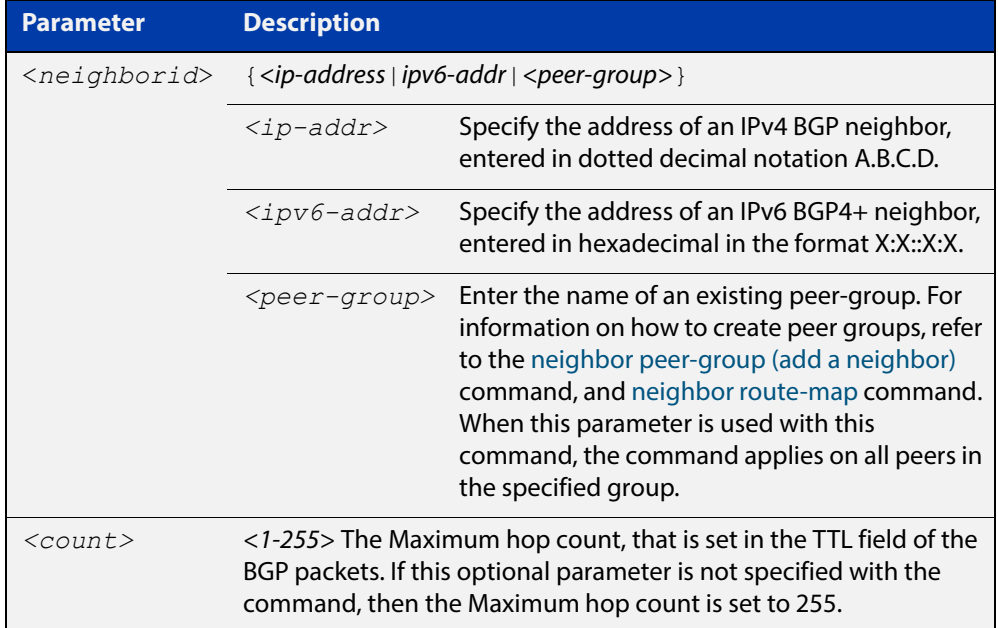

**Mode [BGP]** Router Configuration or IPv4 Address Family Configuration

**Mode [BGP4+]** Router Configuration

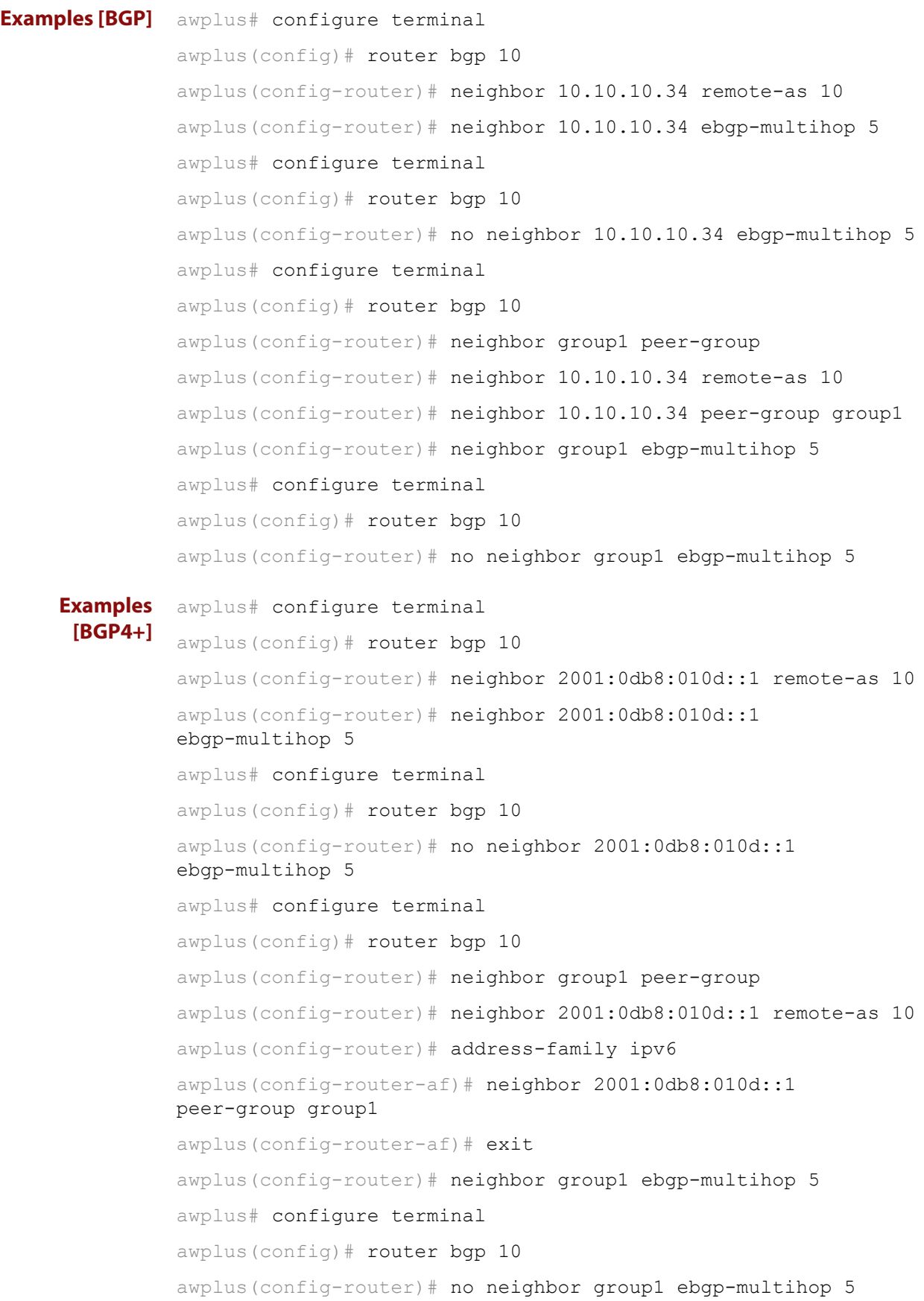

**Related Commands** [neighbor ebgp-multihop](#page-1306-0) [neighbor peer-group \(add a neighbor\)](#page-1331-0) [neighbor route-map](#page-1346-0)

## **neighbor enforce-multihop**

**Overview** Use this command to enforce the requirement that BGP and BGP4+ neighbors form multihop connections.

Use the **no** variant of this command to turn off this feature.

**Syntax** neighbor *<neighborid>* enforce-multihop

no neighbor <*neighborid>* enforce-multihop

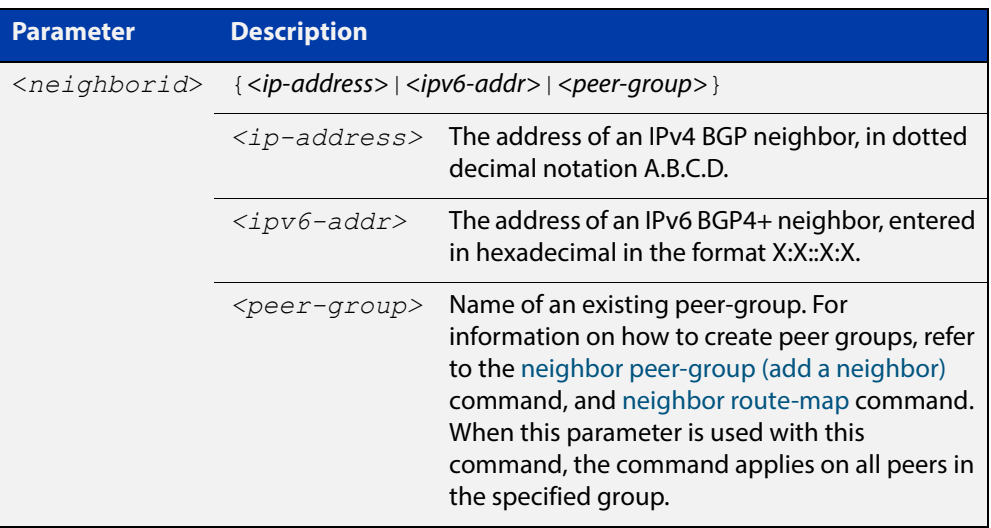

**Mode [BGP]** Router Configuration or IPv4 Address Family Configuration

**Mode [BGP4+]** Router Configuration

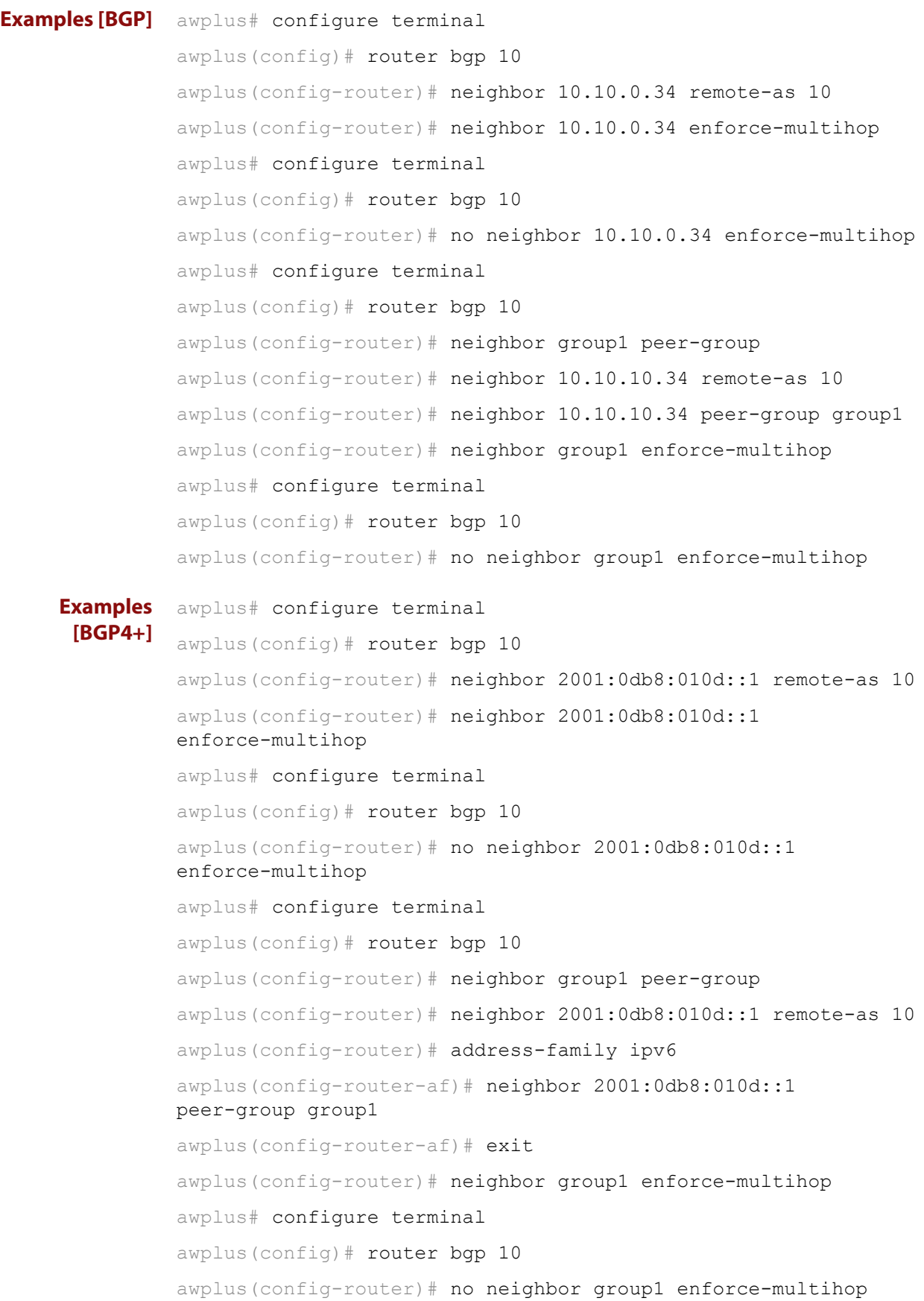

### **neighbor filter-list**

**Overview** This command creates a BGP or BGP4+ filter using an AS (Autonomous System) path list. This command specifies an AS path list, which it then applies to filter updates to and from a BGP or a BGP4+ neighbor

> The **no** variant of this command removes the previously specified BGP or BGP4+ filter using access control lists.

**Syntax** neighbor <*neighborid*> filter-list <*listname*> {in|out}

no neighbor <*neighborid*> filter-list <*listname*> {in|out}

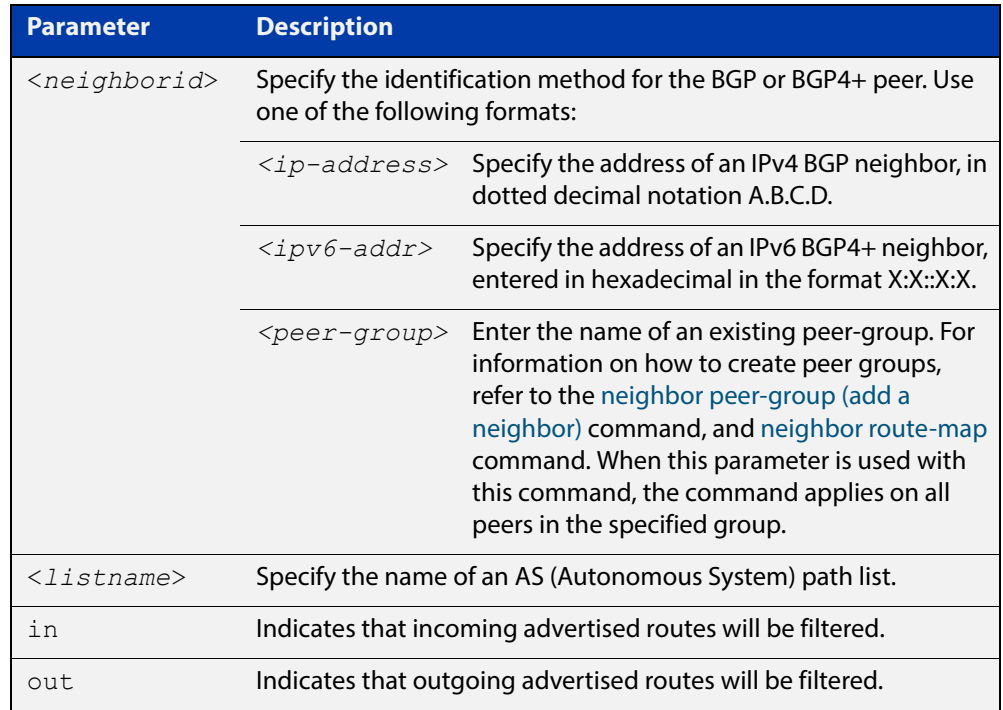

- **Mode [BGP]** Router Configuration or IPv4 Address Family Configuration
- **Mode [BGP4+]** IPv6 Address Family Configuration
	- **Usage** This command specifies a filter for updates based on a BGP AS (Autonomous System) path list.

```
Examples [BGP] awplus# configure terminal
               awplus(config)# router bgp 10
               awplus(config-router)# neighbor 10.10.0.34 filter-list list1 
               out
               awplus# configure terminal
               awplus(config)# router bgp 10
               awplus(config-router)# no neighbor 10.10.0.34 filter-list list1
               out
               awplus# configure terminal
               awplus(config)# router bgp 10
               awplus(config-router)# address-family ipv4
               awplus(config-router-af)# neighbor 10.10.0.34 filter-list list1 
               out
               awplus# configure terminal
               awplus(config)# router bgp 10
               awplus(config-router)# address-family ipv4
               awplus(config-router-af)# no neighbor 10.10.0.34 filter-list 
               list1 out
               awplus# configure terminal
               awplus(config)# router bgp 10
               awplus(config-router)# neighbor group1 peer-group 
               awplus(config-router)# neighbor 10.10.10.34 remote-as 10
               awplus(config-router)# neighbor 10.10.10.34 peer-group group1
               awplus(config-router)# neighbor group1 filter-list list1 out
               awplus# configure terminal
               awplus(config)# router bgp 10
               awplus(config-router)# no neighbor group1 filter-list list1 out
```

```
Examples 
 [BGP4+]
         awplus# configure terminal
          awplus(config)# router bgp 10
          awplus(config-router)# address-family ipv6
          awplus(config-router-af)# neighbor 2001:0db8:010d::1 
          filter-list list1 out
          awplus# configure terminal
          awplus(config)# router bgp 10
          awplus(config-router)# address-family ipv6
          awplus(config-router-af)# no neighbor 2001:0db8:010d::1
          filter-list list1 out
          awplus# configure terminal
          awplus(config)# router bgp 10
          awplus(config-router)# neighbor group1 peer-group
          awplus(config-router)# neighbor 2001:0db8:010d::1 remote-as 10
          awplus(config-router)# address-family ipv6
          awplus(config-router-af)# neighbor 2001:0db8:010d::1 
          peer-group group1
          awplus(config-router-af)# neighbor group1 filter-list list1 out
          awplus# configure terminal
          awplus(config)# router bgp 10
          awplus(config-router)# address-family ipv6
          awplus(config-router-af)# no neighbor group1 filter-list list1
          out
 Related 
          neighbor peer-group (add a neighbor)
```
**Commands** [neighbor route-map](#page-1346-0)

## **neighbor interface**

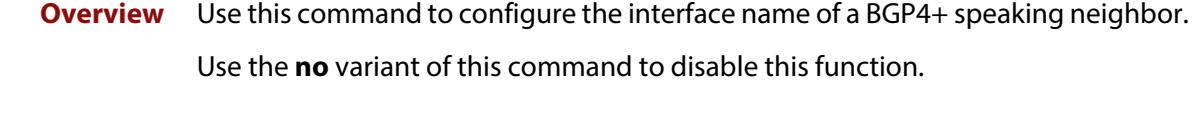

**Syntax [BGP4+]** neighbor {<*ipv6-addr>|*<*ipaddress>}* interface <*interface*> no neighbor {<*ipv6-addr>|*<*ipaddress>}* interface <*interface*>

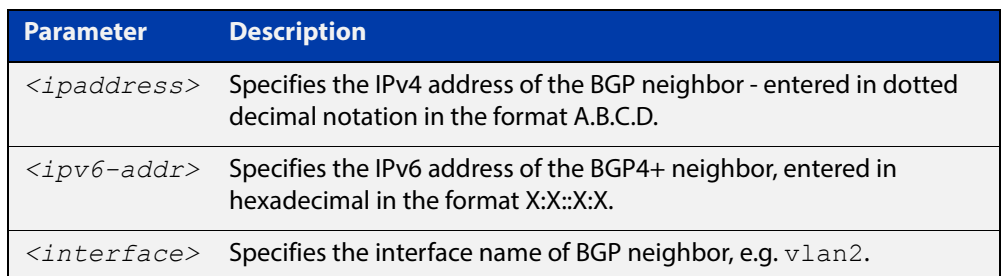

### **Mode [BGP4+]** Router Configuration

**Usage [BGP4+]** This command is for use with BGP4+ peering. Use this command for BGP peering with IPv6 link local addresses.

```
Examples 
 [BGP4+]
         awplus# configure terminal
          awplus(config)# router bgp 10
          awplus(config-router)# neighbor 10.10.0.72 interface vlan2
          awplus# configure terminal
          awplus(config)# router bgp 10
          awplus(config-router)# no neighbor 10.10.0.72 interface vlan2
          awplus# configure terminal
          awplus(config)# router bgp 10
          awplus(config-router)# neighbor 2001:0db8:010d::1 interface 
          vlan2
          awplus# configure terminal
          awplus(config)# router bgp 10
          awplus(config-router)# no neighbor 2001:0db8:010d::1 interface 
          vlan2
```
### <span id="page-1316-0"></span>**neighbor local-as**

**Overview** Use this command to configure a local AS number for the specified BGP or BGP4+ neighbor. This overrides the local AS number specified by the [router bgp](#page-1386-0)  [command](#page-1386-0).

> Use the **no** variant of this command to remove the local AS number for the specified BGP or BGP4+ neighbor.

**Syntax** neighbor <*neighborid*> local-as <*as-number*>

no neighbor <*neighborid*> local-as <*as-number*>

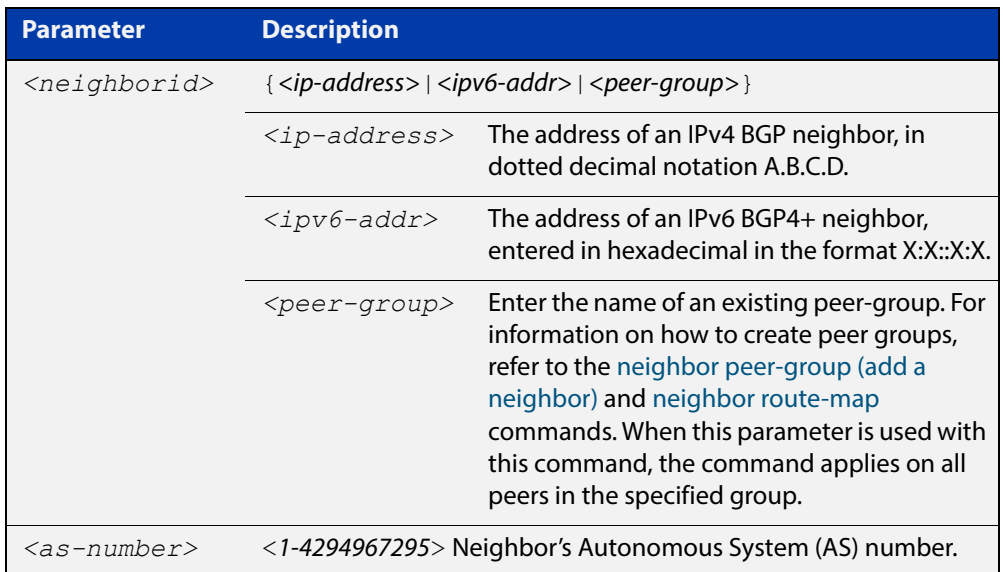

#### **Mode [BGP]** Router Configuration or IPv4 Address Family Configuration

**Mode [BGP4+]** Router Configuration

When VRF-lite is configured, this command allows internal BGP loopback connections between named VRFs and the default global routing instance to be configured to act as eBGP connections, instead of only iBGP.

**Usage [BGP4+]** When BGP4+ is configured, this command prepends the ASN as defined by the [router bgp](#page-1386-0) command, and adds the ASN as defined by the [neighbor local-as](#page-1316-0) command in front of the actual ASN as defined by the [router bgp](#page-1386-0) command. This makes the peer believe it is peering with the ASN as defined by the [neighbor](#page-1316-0)  [local-as](#page-1316-0) command.

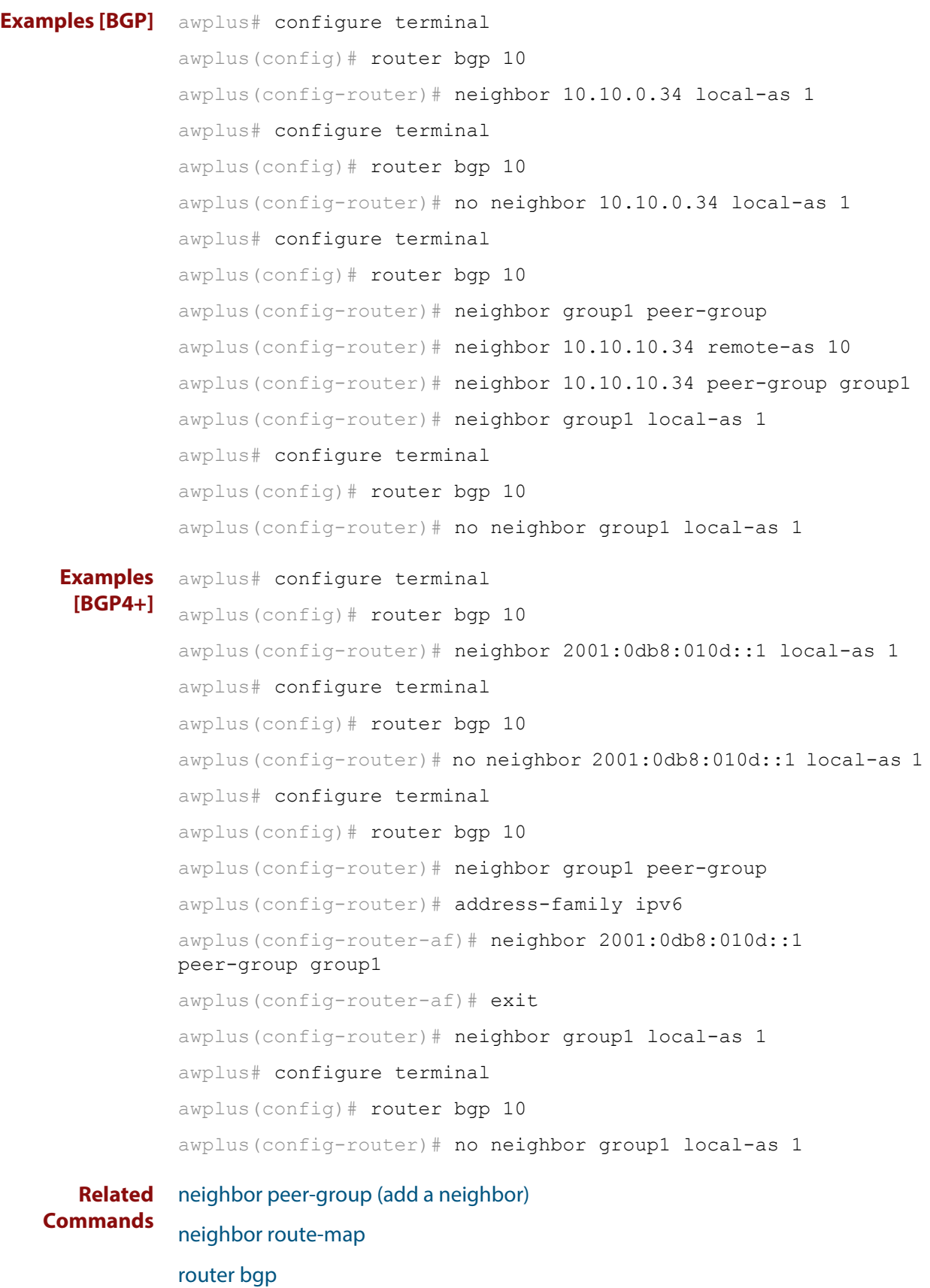

# **neighbor maximum-prefix**

**Overview** Use this command to control the number of prefixes that can be received from a BGP or a BGP4+ neighbor.

> Use the **no** variant of this command to disable this function. Do not specify threshold to apply the default threshold of 75% for the maximum number of prefixes before this is applied.

**Syntax** neighbor <*neighborid*> maximum-prefix <maximum>

no neighbor <*neighborid*> maximum-prefix [<maximum>]

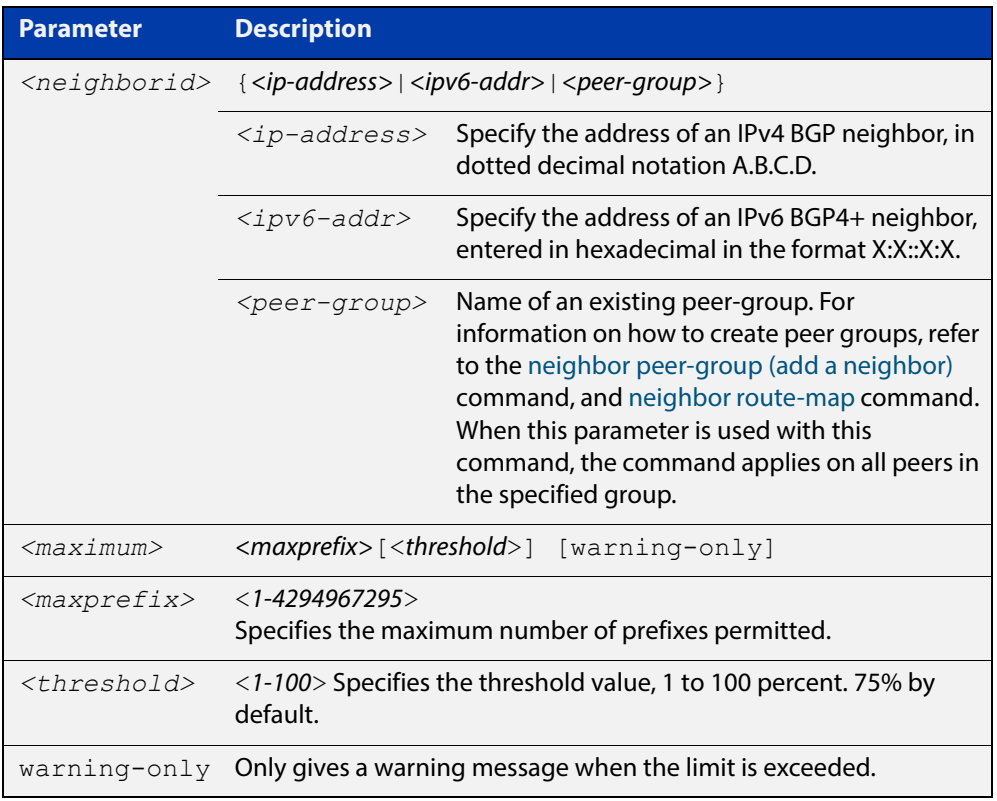

- **Default** The default threshold value is 75%. If the threshold value is not specified this default is applied.
- **Mode [BGP]** Router Configuration or IPv4 Address Family Configuration
- **Mode [BGP4+]** IPv6 Address Family Configuration
	- **Usage** The **neighbor maximum-prefix** command allows the configuration of a specified number of prefixes that a BGP or a BGP4+ router is allowed to receive from a neighbor. When the warning-only option is not used, if any extra prefixes are received, the router ends the peering. A terminated peer, stays down until the **clear ip bgp** command is used.

```
Examples [BGP] awplus# configure terminal
               awplus(config)# router bgp 10
               awplus(config-router)# neighbor 10.10.0.72 maximum-prefix 1244
               warning-only
               awplus# configure terminal
               awplus(config)# router bgp 10
               awplus(config-router)# no neighbor 10.10.0.72 maximum-prefix 
               1244 warning-only
               awplus# configure terminal
               awplus(config)# router bgp 10
               awplus(config-router)# neighbor group1 peer-group
               awplus(config-router)# neighbor 10.10.10.72 remote-as 10
               awplus(config-router)# neighbor 10.10.10.72 peer-group group1
               awplus(config-router)# neighbor group1 maximum-prefix 1244 
               warning-only
               awplus# configure terminal
               awplus(config)# router bgp 10
               awplus(config-router)# no neighbor group1 maximum-prefix 1244 
               warning-only
```

```
Examples 
 [BGP4+]
         awplus# configure terminal
          awplus(config)# router bgp 10
          awplus(config-router)# address-family ipv6
          awplus(config-router-af)# neighbor 2001:0db8:010d::1 
          maximum-prefix 1244 warning-only
          awplus# configure terminal
          awplus(config)# router bgp 10
          awplus(config-router)# address-family ipv6
          awplus(config-router-af)# no neighbor 2001:0db8:010d::1
          maximum-prefix 1244 warning-only
          awplus# configure terminal
          awplus(config)# router bgp 10
          awplus(config-router)# neighbor group1 peer-group
          awplus(config-router)# address-family ipv6
          awplus(config-router-af)# neighbor 2001:0db8:010d::1 
          peer-group group1
          awplus(config-router-af)# neighbor group1 maximum-prefix 1244 
          warning-only
          awplus# configure terminal
          awplus(config)# router bgp 10
          awplus(config-router)# address-family ipv6
          awplus(config-router-af)# no neighbor group1 maximum-prefix
          1244 warning-only
```
## **neighbor next-hop-self**

**Overview** Use this command to configure the BGP or BGP4+ router as the next hop for a BGP or BGP4+ speaking neighbor or peer group.

Use the **no** variant of this command to disable this feature.

**Syntax** neighbor <*neighborid*> next-hop-self

no neighbor <*neighborid*> next-hop-self

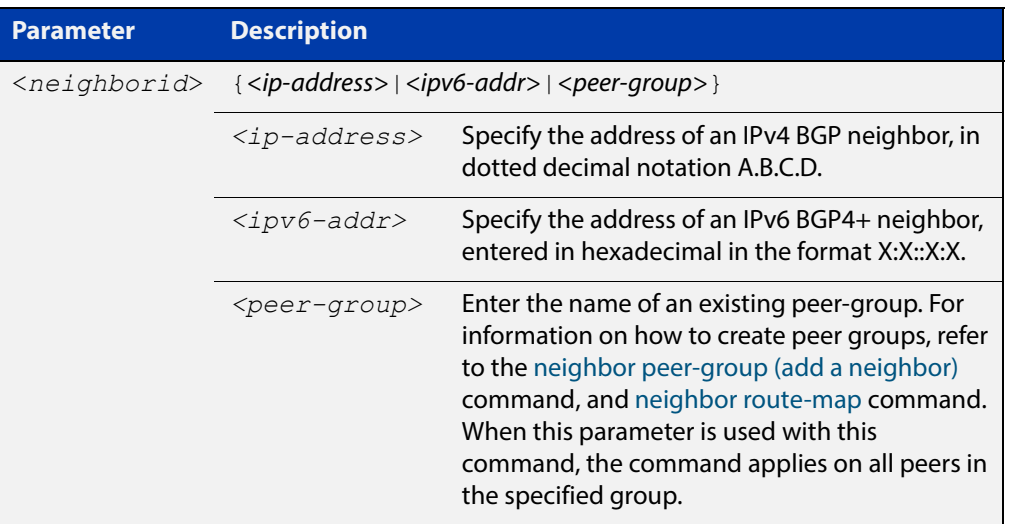

**Mode [BGP]** Router Configuration or IPv4 Address Family Configuration

- **Mode [BGP4+]** IPv6 Address Family Configuration
	- **Usage** This command allows a BGP or BGP4+ router to change the next hop information that is sent to the iBGP peer. The next hop information is set to the IP address of the interface used to communicate with the neighbor.

This command can be run for a specific VRF instance.

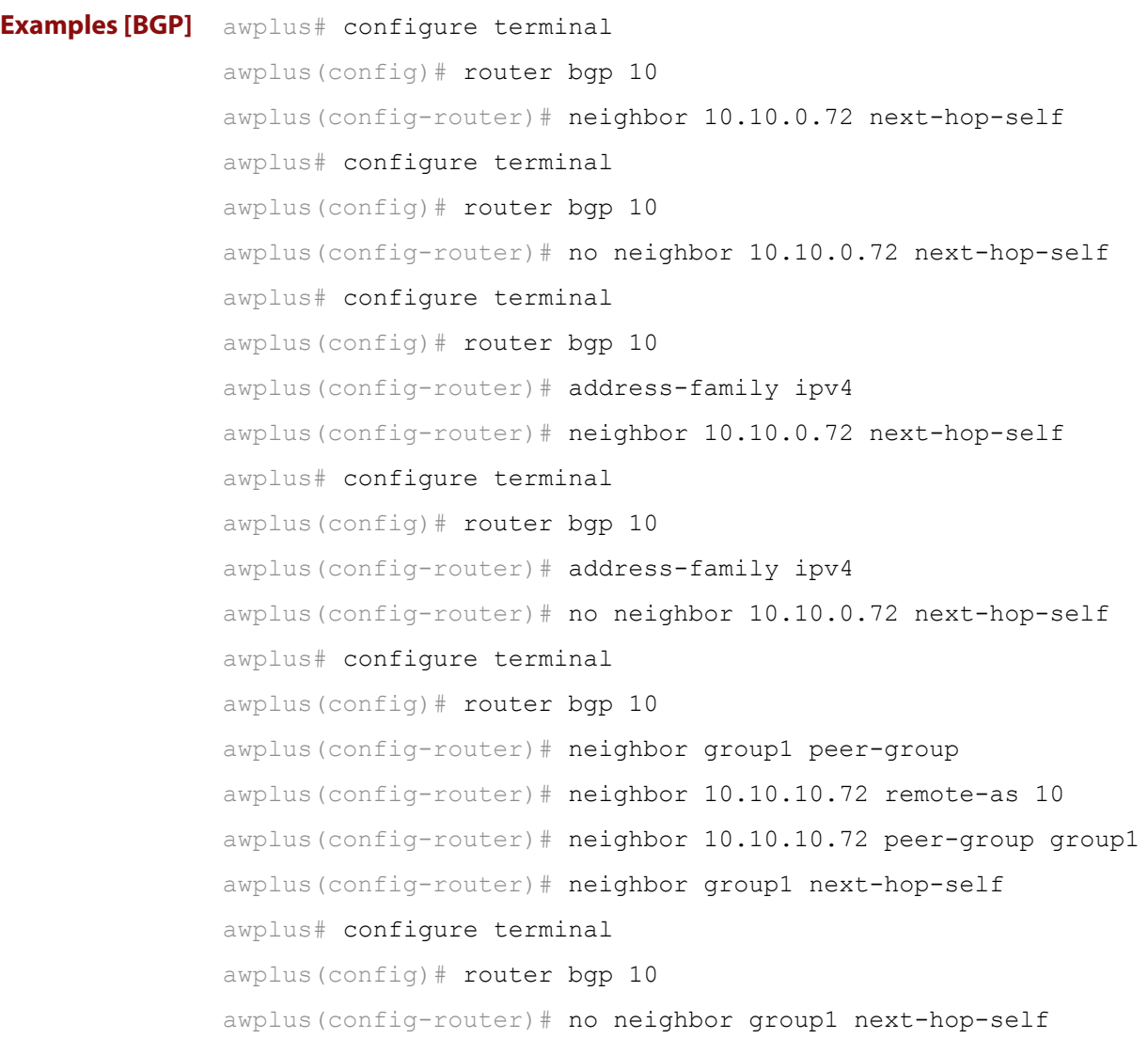

```
Examples 
 [BGP4+]
         awplus# configure terminal
          awplus(config)# router bgp 10
          awplus(config-router)# address-family ipv6
          awplus(config-router-af)# neighbor 2001:0db8:010d::1 
          next-hop-self
          awplus# configure terminal
          awplus(config)# router bgp 10
          awplus(config-router)# address-family ipv6
          awplus(config-router-af)# no neighbor 2001:0db8:010d::1
          next-hop-self
          awplus# configure terminal
          awplus(config)# router bgp 10
          awplus(config-router)# neighbor group1 peer-group
          awplus(config-router)# neighbor 2001:0db8:010d::1 remote-as 10
          awplus(config-router)# address-family ipv6
          awplus(config-router-af)# neighbor 2001:0db8:010d::1 
          peer-group group1
          awplus(config-router-af)# neighbor group1 next-hop-self
          awplus# configure terminal
          awplus(config)# router bgp 10
          awplus(config-router)# address-family ipv6
          awplus(config-router-af)# no neighbor group1 next-hop-self
```
## **neighbor override-capability**

**Overview** Use this command to override a capability negotiation result for BGP and BGP4+. Use the **no** variant of with this command to disable this function.

**Syntax** neighbor <*neighborid*> override-capability

no neighbor <*neighborid*> override-capability

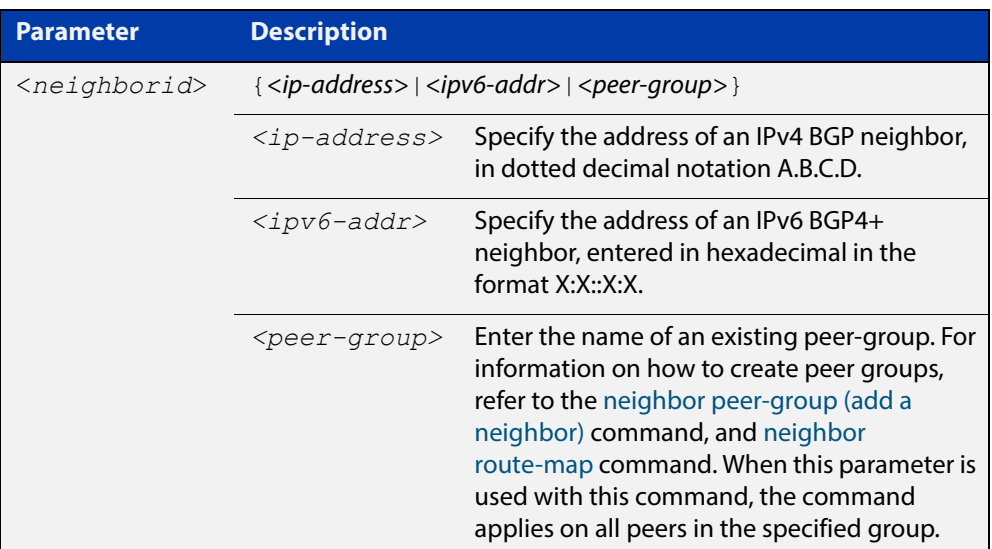

### **Mode** Router Configuration

```
Examples [BGP] awplus# configure terminal
               awplus(config)# router bgp 10
               awplus(config-router)# neighbor 10.10.0.72 override-capability
               awplus# configure terminal
               awplus(config)# router bgp 10
               awplus(config-router)# no neighbor 10.10.0.72 
               override-capability
               awplus# configure terminal
               awplus(config)# router bgp 10
               awplus(config-router)# neighbor group1 peer-group
               awplus(config-router)# neighbor 10.10.10.72 remote-as 10
               awplus(config-router)# neighbor 10.10.10.72 peer-group group1
               awplus(config-router)# neighbor group1 override-capability
               awplus# configure terminal
               awplus(config)# router bgp 10
               awplus(config-router)# no neighbor group1 override-capability
```

```
Examples 
  [BGP4+]
           awplus# configure terminal
           awplus(config)# router bgp 12
           awplus(config-router)# neighbor 2001:0db8:010d::1 
           override-capability 
           awplus# configure terminal
           awplus(config)# router bgp 12
           awplus(config-router)# no neighbor 2001:0db8:010d::1
           override-capability 
           awplus# configure terminal
           awplus(config)# router bgp 12
           awplus(config-router)# neighbor group1 peer-group
           awplus(config-router)# neighbor 2001:0db8:010d::1 remote-as 10
           awplus(config-router)# address-family ipv6
           awplus(config-router-af)# neighbor 2001:0db8:010d::1
           peer-group group1
           awplus(config-router-af)# exit
           awplus(config-router)# neighbor group1 override-capability
           awplus# configure terminal
           awplus(config)# router bgp 12
           awplus(config-router)# no neighbor group1 override-capability
  Related 
Commands
           neighbor peer-group (add a neighbor)
```
[neighbor route-map](#page-1346-0)

## **neighbor passive**

**Overview** Use this command to configure the local BGP or BGP4+ router to be passive with regard to the specified BGP or BGP4+ neighbor. This has the effect that the BGP or BGP4+ router will not attempt to initiate connections to this BGP or BGP4+ neighbor, but will accept incoming connection attempts from the BGP or BGP4+ neighbor.

Use the **no** variant of this command to disable this function.

**Syntax** neighbor *<neighborid>* passive

no neighbor <*neighborid*> passive

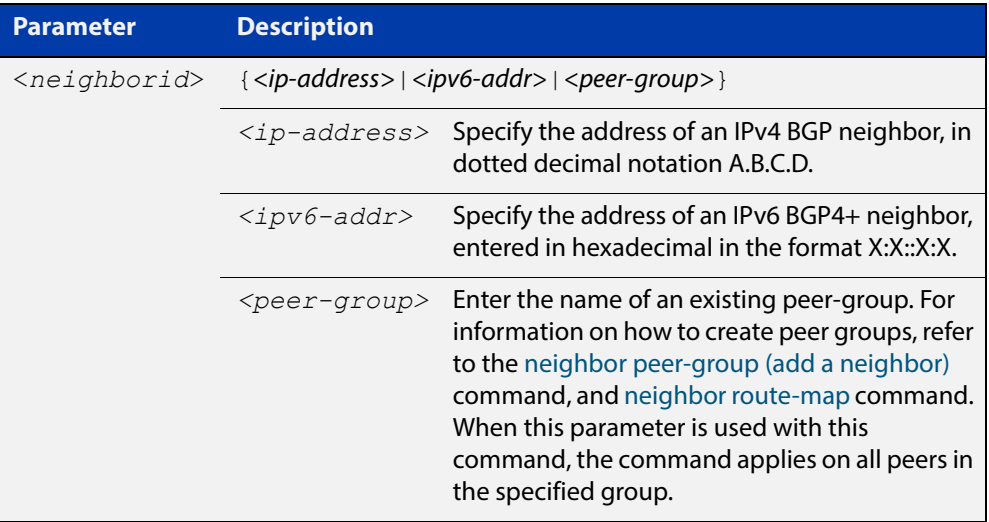

**Mode [BGP]** Router Configuration or IPv4 Address Family Configuration

**Mode [BGP4+]** Router Configuration

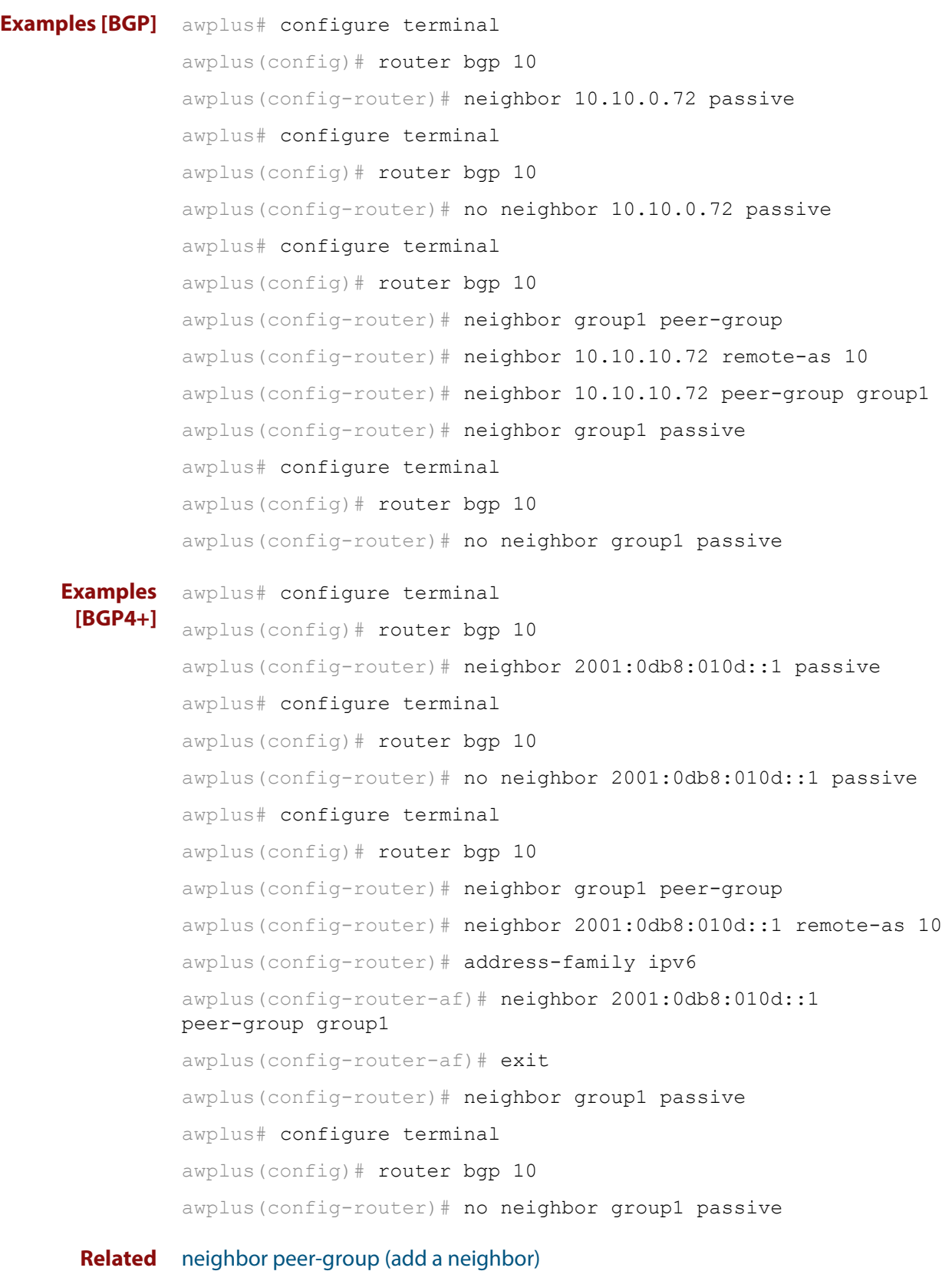

**Commands** [neighbor route-map](#page-1346-0)

### **neighbor password**

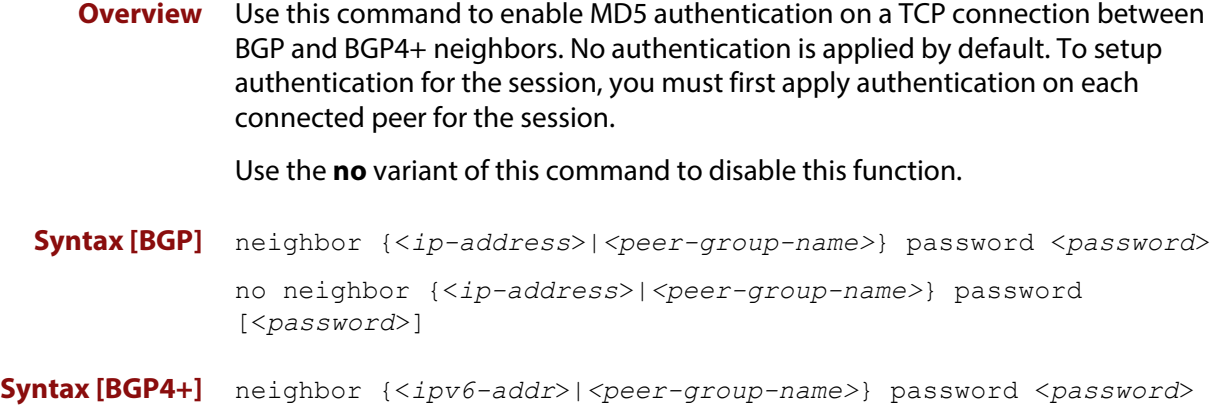

no neighbor {<*ipv6-addr*>|*<peer-group-name>*} password [<*password*>]

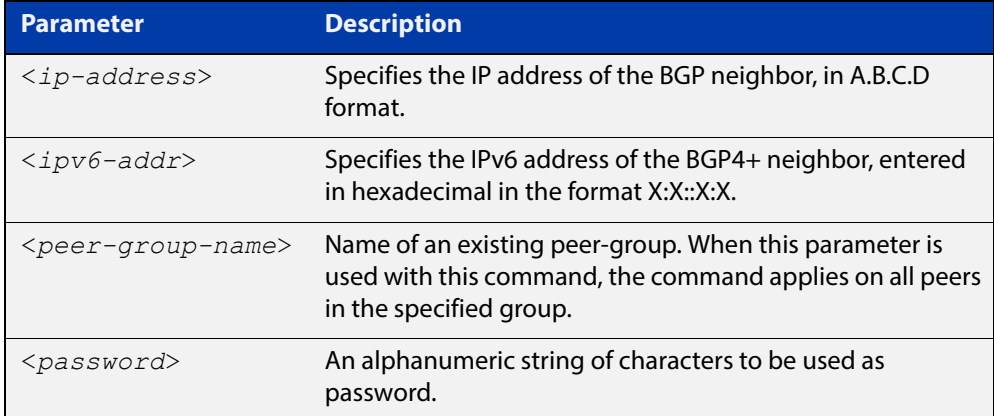

- **Default** No authentication is applied by default.
- **Mode [BGP]** Router Configuration or IPv4 Address Family Configuration
- **Mode [BGP4+]** Router Configuration
	- **Usage** When using the <peer-group-name> parameter with this command (to apply this command to all peers in the group), see the related commands [neighbor](#page-1331-0)  [peer-group \(add a neighbor\)](#page-1331-0) and [neighbor route-map](#page-1346-0) for information about how to create peer groups first.
- **Examples [BGP]** This example specifies the encryption type and the password 'manager' for the neighbor 10.10.10.1:

awplus# configure terminal awplus(config)# router bgp 10 awplus(config-router)# neighbor 10.10.10.1 password manager This example removes the password set for the neighbor 10.10.10.1:

```
awplus# configure terminal
awplus(config)# router bgp 10
awplus(config-router)# no neighbor 10.10.10.1 password
```
This example specifies the encryption type and the password 'manager' for the neighbor peer group named 'group1':

```
awplus# configure terminal
awplus(config)# router bgp 10
awplus(config-router)# neighbor group1 peer-group
awplus(config-router)# neighbor 10.10.10.1 remote-as 10
awplus(config-router)# neighbor 10.10.10.1 peer-group group1
awplus(config-router)# neighbor group1 password manager
```
This example removes the password set for the neighbor peer group named group1:

awplus# configure terminal awplus(config)# router bgp 10 awplus(config-router)# no neighbor group1 password

**Examples (VRF-lite)CFC960 Only**

This example specifies the password ('manager') for the neighbor peer group named 'group1' for an IPv4 address-family VRF instance name 'red', and router bgp  $10:$ 

awplus# configure terminal awplus(config)# router bgp 10 awplus(config-router)# address-family ipv4 vrf red awplus(config-router-af)# neighbor 10.10.10.1 password manager

This example removes the password ('manager') for the neighbor peer group named 'group1' for an IPv4 address-family, VRF instance name 'red', and router bgp 10:

awplus# configure terminal awplus(config)# router bgp 10 awplus(config-router)# address-family ipv4 vrf red awplus(config-router-af)# no neighbor 10.10.10.1 password manager

This example specifies the password ('manager') for the neighbor peer group named 'group1' for an IPv4 address-family, VRF instance name 'red', and router bgp 10:

```
awplus# configure terminal
awplus(config)# router bgp 10
awplus(config-router)# neighbor group1 peer-group 
awplus(config-router)# neighbor 10.10.10.1 remote-as 10
awplus(config-router)# neighbor 10.10.10.1 peer-group group1
awplus(config-router)# address-family ipv4 vrf red
awplus(config-router-af)# neighbor group1 password manager
```
**Examples [BGP4+]** This example specifies the encryption type and the password 'manager' for the neighbor 2001:0db8:010d::1:

> awplus# configure terminal awplus(config)# router bgp 10 awplus(config-router)# neighbor password manager 2001:0db8:010d::1

This example removes the password set for the neighbor  $2001:0dbs:010d::1:$ 

awplus# configure terminal awplus(config)# router bgp 10 awplus(config-router)# no neighbor password 2001:0db8:010d::1

This example specifies the encryption type and the password 'manager' for the neighbor peer group named group1:

awplus# configure terminal awplus(config)# router bgp 10 awplus(config-router)# neighbor group1 peer-group awplus(config-router)# neighbor remote-as 102001:0db8:010d::1 awplus(config-router)# address-family ipv6 awplus(config-router-af)# neighbor peer-group group1 2001:0db8:010d::1

awplus(config-router-af)# exit

awplus(config-router)# neighbor group1 password manager

This example removes the password set for the neighbor peer group named 'group1':

awplus# configure terminal awplus(config)# router bgp 10 awplus(config-router)# no neighbor group1 password

## <span id="page-1331-0"></span>**neighbor peer-group (add a neighbor)**

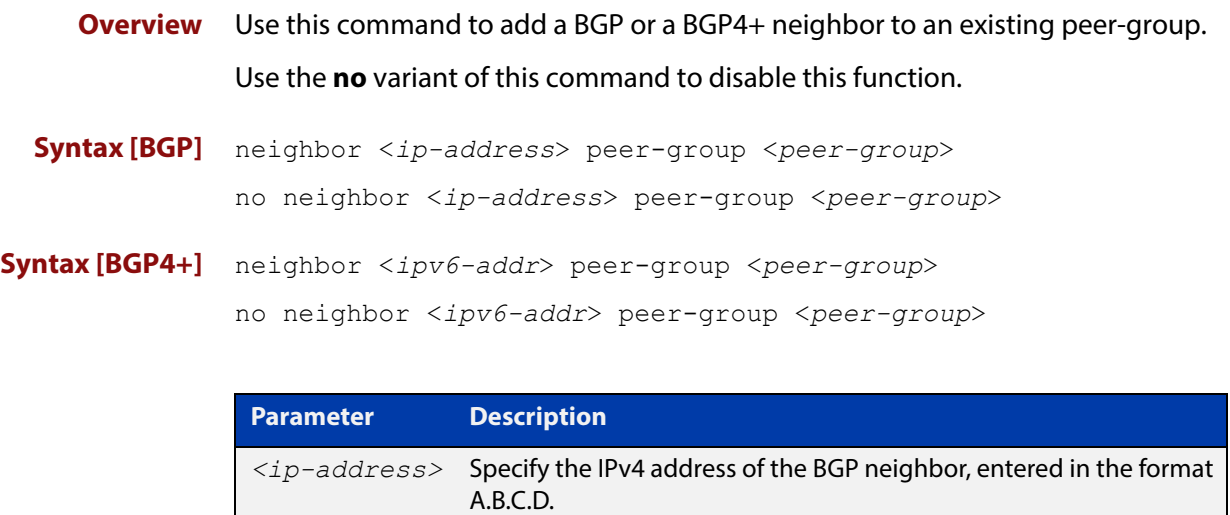

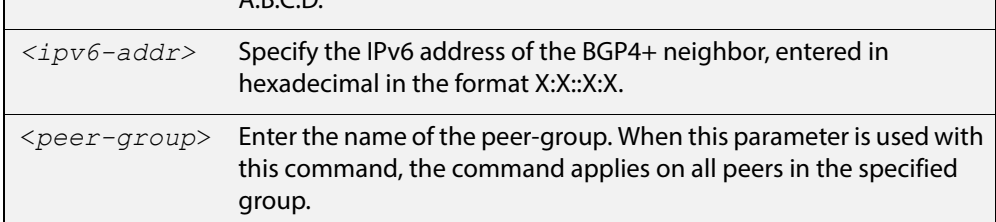

### **Mode [BGP]** Router Configuration or IPv4 Address Family Configuration

- **Mode [BGP4+]** IPv6 Address Family Configuration
	- **Usage** Use this command to add neighbors with the same update policies to a peer group. This facilitates the updates of various policies, such as, distribute and filter lists. The peer-group is then configured easily with many of the neighbor commands. Any changes made to the peer group affect all members.

To create a peer-group use the [neighbor port command](#page-1334-0) and then use this command to add neighbors to the group.

**Examples [BGP]** This example shows a new peer-group  $q$  roup1 and the addition of a neighbor 10.10.0.63 to the group.

> awplus# configure terminal awplus(config)# router bgp 10 awplus(config-router)# neighbor group1 peer-group awplus(config-router)# neighbor 10.10.0.63 peer-group group1
This example shows a new peer-group  $q$ roup1 and the removal of a neighbor 10.10.0.63 to the group.

```
awplus# configure terminal
awplus(config)# router bgp 10
awplus(config-router)# neighbor group1 peer-group 
awplus(config-router)# no neighbor 10.10.0.63 peer-group group1
```
**Examples [BGP4+]** This example shows a new peer-group  $q$ roup1 and the addition of a neighbor 2001:0db8:010d::1 to the group.

```
awplus# configure terminal
awplus(config)# router bgp 10
awplus(config-router)# neighbor group1 peer-group 
awplus(config-router)# address-family ipv6
awplus(config-router-af)# neighbor peer-group 
group12001:0db8:010d::1
```
This example shows a new peer-group  $q$ roup1 and the removal of a neighbor 2001:0db8:010d::1 to the group.

awplus# configure terminal awplus(config)# router bgp 10 awplus(config-router)# neighbor group1 peer-group awplus(config-router)# address-family ipv6 awplus(config-router-af)# no neighbor peer-group group12001:0db8:010d::1

**Related Commands** [neighbor peer-group \(create a peer-group\)](#page-1333-0) [neighbor port](#page-1334-0)

# <span id="page-1333-0"></span>**neighbor peer-group (create a peer-group)**

**Overview** Use this command to create a peer-group for BGP and BGP4+. Use the **no** variant of this command to disable this function.

**Syntax** neighbor <*peer-group*> peer-group

no neighbor <*peer-group*> peer-group

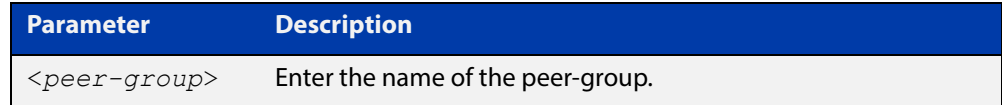

**Mode [BGP]** Router Configuration or IPv4 Address Family Configuration

- **Mode [BGP4+]** Router Configuration
	- **Usage** Neighbors with the same update policies are grouped into peer groups. This facilitates the updates of various policies, such as, distribute and filter lists.

The peer-group is then configured easily with many of the neighbor commands. Any changes made to the peer group affect all members.

Use this command to create a peer-group, then use the [neighbor peer-group \(add](#page-1331-0)  [a neighbor\) command](#page-1331-0) to add neighbors to the group.

```
Examples awplus# configure terminal
          awplus(config)# router bgp 10
          awplus(config-router)# neighbor group1 peer-group 
          awplus# configure terminal
          awplus(config)# router bgp 10
          awplus(config-router)# no neighbor group1 peer-group
```
**Related Commands** [neighbor peer-group \(add a neighbor\)](#page-1331-0)

# <span id="page-1334-0"></span>**neighbor port**

**Overview** Use this command to specify the TCP port to which packets are sent to on a BGP or a BGP4+ neighbor. TCP port 179 is the default port used to connect BGP and BGP4+ peers. You can specify a different destination port for the TCP session with this command.

> Use the **no** variant of this command to reset the port number back to the default value (TCP port 179).

**Syntax [BGP]** neighbor <*neighborid*> port <*portnum*>

no neighbor <*neighborid*> port [<*portnum*>]

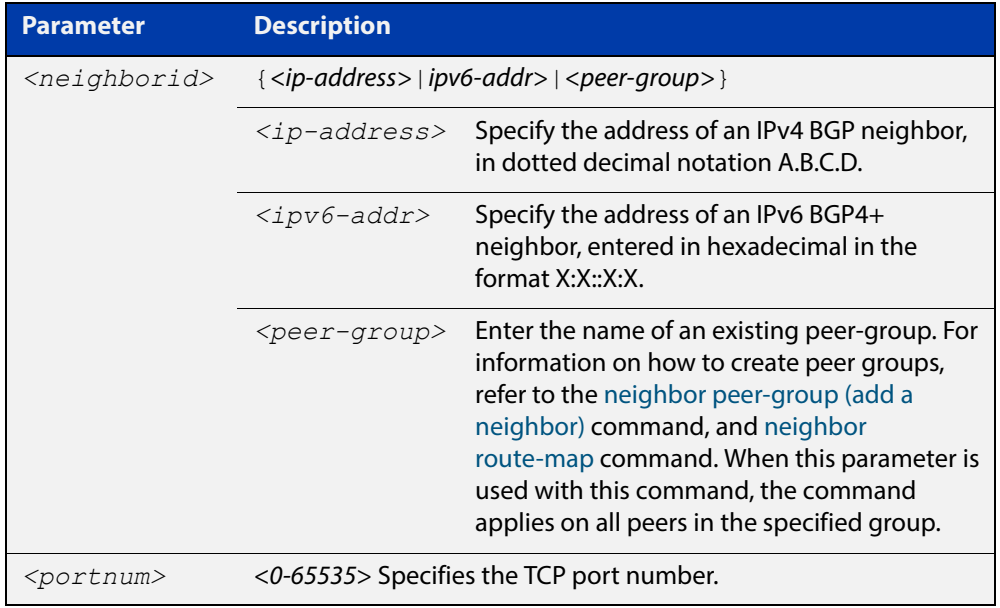

- **Default** TCP port 179 is the default port used to connect BGP and BGP4+ peers.
- **Mode [BGP]** Router Configuration or IPv4 Address Family Configuration
- **Mode [BGP4+]** Router Configuration

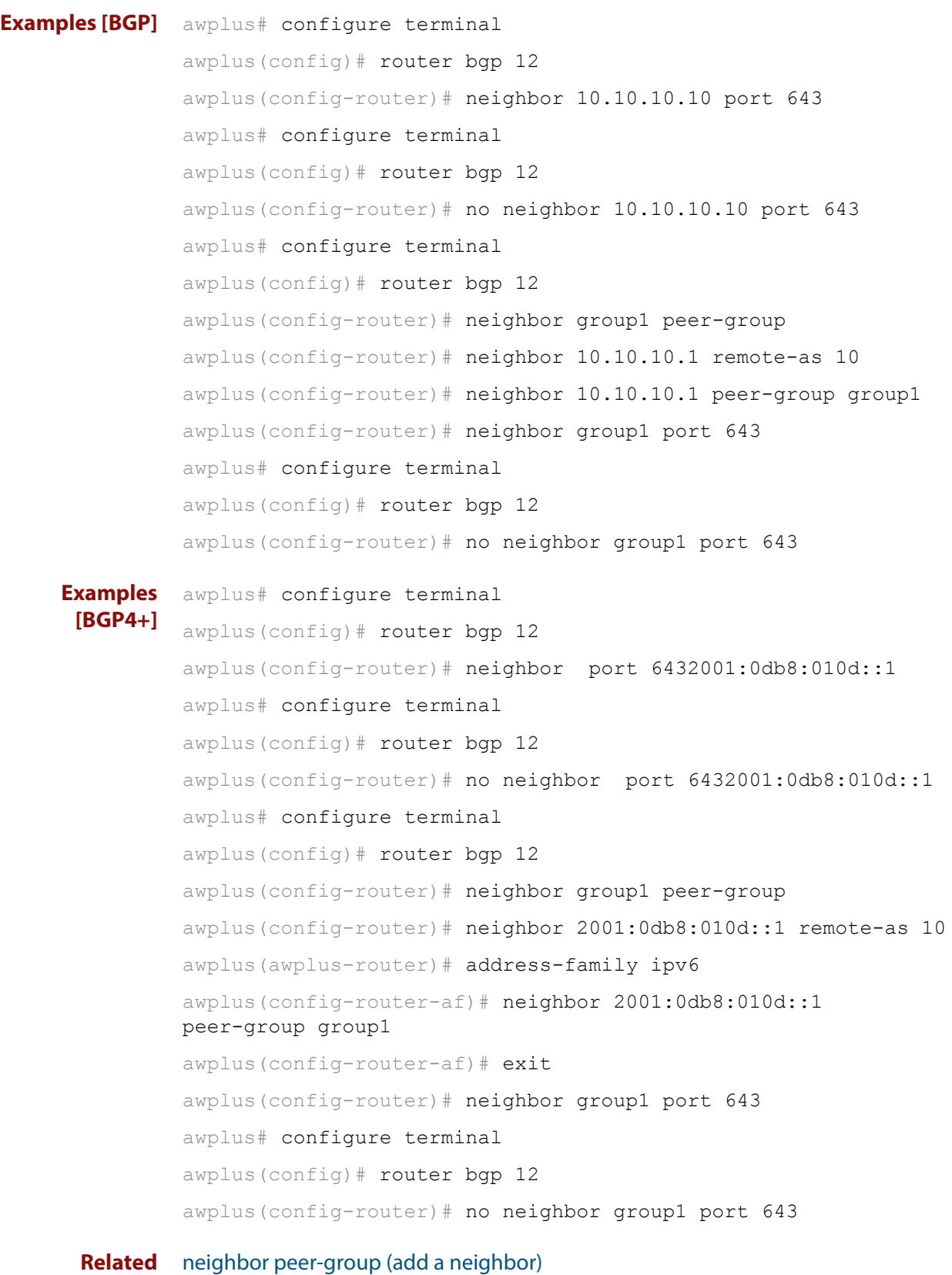

**Commands** [neighbor route-map](#page-1346-0)

# **neighbor prefix-list**

**Overview** Use this command to distribute BGP and BGP4+ neighbor information as specified in a prefix list.

Use the **no** variant of this command to remove an entry.

**Syntax** neighbor <*neighborid*> prefix-list <*listname*> {in|out} no neighbor <*neighborid*> prefix-list <*listname*> {in|out}

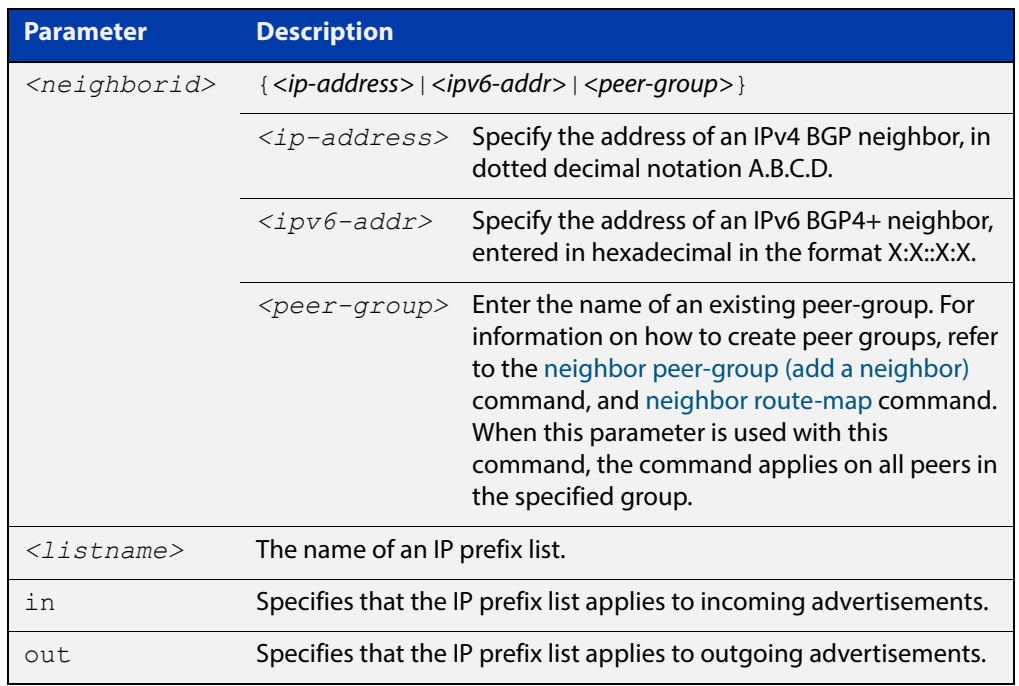

- **Mode [BGP]** Router Configuration or IPv4 Address Family Configuration
- **Mode [BGP4+]** IPv6 Address Family Configuration
	- **Usage** Use this command to specify a prefix list for filtering BGP or BGP4+ advertisements. Filtering by prefix list matches the prefixes of routes with those listed in the prefix list. If there is a match, the route is used. An empty prefix list permits all prefixes. If a given prefix does not match any entries of a prefix list, the route is denied access.

The router begins the search at the top of the prefix list, with the sequence number 1. Once a match or deny occurs, the router does not need to go through the rest of the prefix list. For efficiency the most common matches or denies are listed at the top.

The **neighbor distribute-list** command is an alternative to the **neighbor prefix-list** command and only one of them can be used for filtering to the same neighbor in any direction.

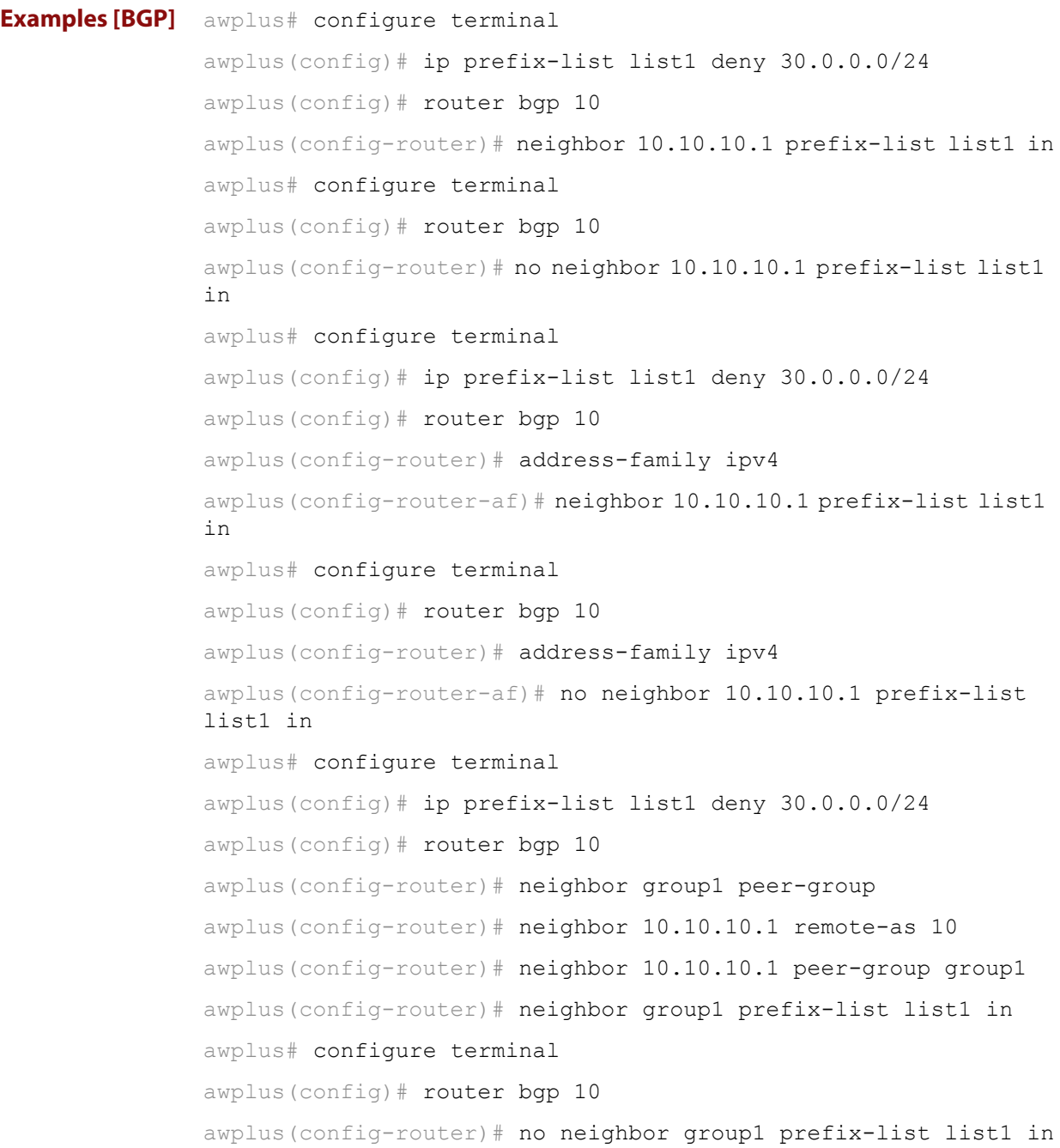

```
Examples 
  [BGP4+]
           awplus# configure terminal
           awplus(config)# ipv6 prefix-list list1 deny
           2001:0db8:010d::1/128
           awplus(config)# router bgp 10
           awplus(config-router)# address-family ipv6
           awplus(config-router-af)# neighbor 2001:0db8:: prefix-list 
           list1 in
           awplus# configure terminal
           awplus(config)# router bgp 10
           awplus(config-router)# address-family ipv6
           awplus(config-router-af)# no neighbor 2001:0db8:: prefix-list 
           list1 in
           awplus# configure terminal
           awplus(config)# ip prefix-list list1 deny 2001:0db8:010d::1/128
           awplus(config)# router bgp 10
           awplus(config-router)# neighbor group1 peer-group
           awplus(config-router)# neighbor 2001:0db8:010d::1 remote-as 10
           awplus(config-router)# address-family ipv6
           awplus(config-router-af)# neighbor 2001:0db8:010d::1 
           peer-group group1
           awplus(config-router-af)# neighbor group1 prefix-list list1 in
           awplus# configure terminal
           awplus(config)# router bgp 10
           awplus(config-router)# address-family ipv6
           awplus(config-router-af)# no neighbor group1 prefix-list list1 
           in
  Related 
Commands
           ip prefix-list (IPv4 Prefix List)
           neighbor peer-group (add a neighbor)
```
[neighbor route-map](#page-1346-0)

# <span id="page-1339-0"></span>**neighbor remote-as**

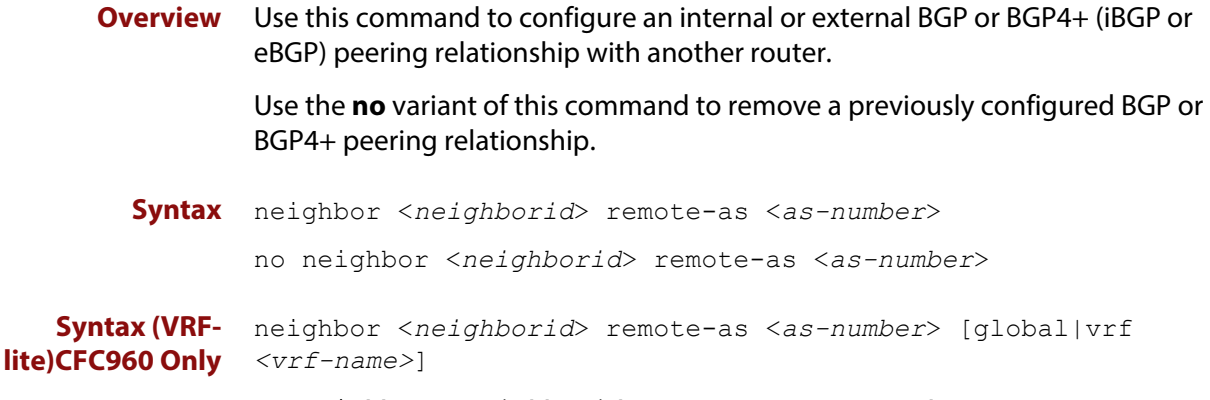

no neighbor <*neighborid*> remote-as <*as-number*>

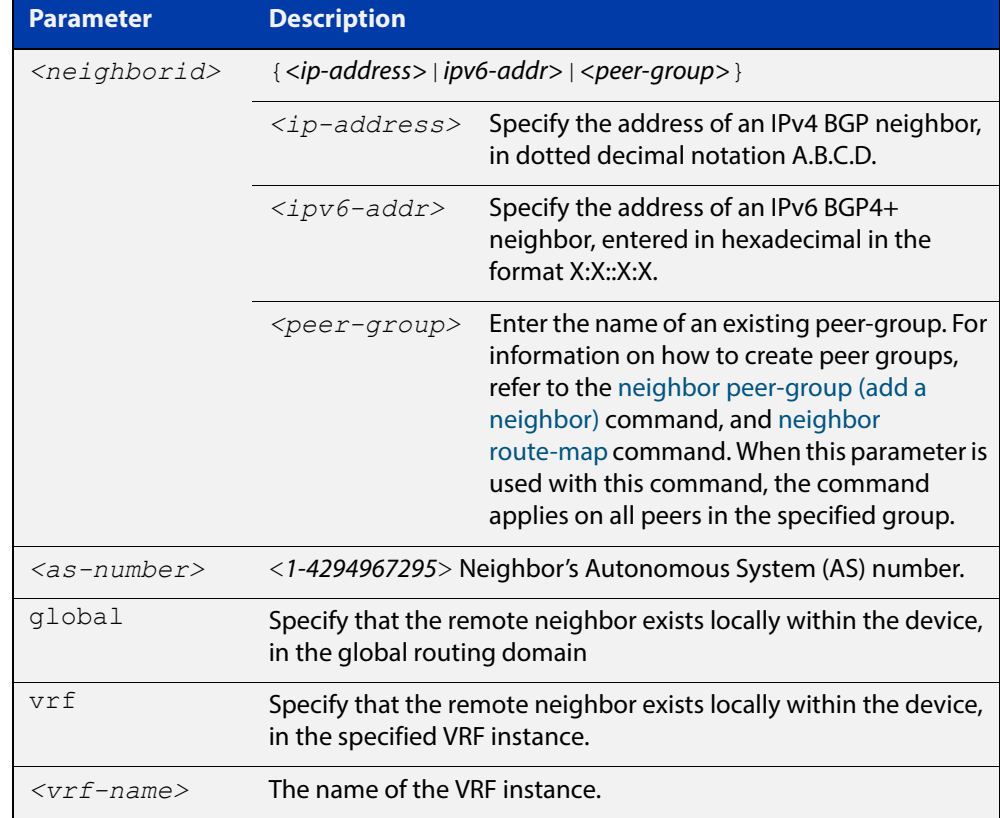

**Mode [BGP]** Router Configuration or IPv4 Address Family Configuration

**Mode [BGP4+]** Router Configuration

**Usage** This command is used to configure iBGP and eBGP peering relationships with other BGP or BGP4+ neighbors. A peer-group support of this command is configured only after creating a specific peer-group. Use the **no** variant of this command to remove a previously configured BGP peering relationship.

The **vrf** and **global** parameters are used to create internal 'loopback' BGP connections within the device between two VRF instances. This is used to leak BGP routes between a named VRF instance and the global routing instance. This requires BGP neighbors to be configured in both the global routing instance and in the named VRF instance.

**Examples [BGP]** To configure a BGP peering relationship from the neighbor with the IPv4 address 10.10.0.73 with another router:

> awplus# configure terminal awplus(config)# router bgp 10 awplus(config-router)# neighbor 10.10.0.73 remote-as 10

To remove a configured BGP peering relationship from the neighbor with the IPv4 address 10.10.0.73 from another router:

```
awplus# configure terminal
awplus(config)# router bgp 10
awplus(config-router)# no neighbor 10.10.0.73 remote-as 10
```
To configure a BGP peering relationship from the neighbor with the peer group named group1 with another router:

```
awplus# configure terminal
awplus(config)# router bgp 10
awplus(config-router)# neighbor group1 peer-group
awplus(config-router)# neighbor 10.10.10.1 remote-as 10
awplus(config-router)# neighbor 10.10.10.1 peer-group group1
awplus(config-router)# neighbor group1 remote-as 10
```
To remove a configured BGP peering relationship from the neighbor with the peer group named group1 with another router:

awplus# configure terminal awplus(config)# router bgp 10 awplus(config-router)# no neighbor group1 remote-as 10

#### **Examples**  To configure a BGP4+ peering relationship with another router:

```
awplus# configure terminal
```

```
awplus(config)# router bgp 11
```
awplus(config-router)# neighbor 2001:0db8:010d::1 remote-as 345

### To remove a configured BGP4+ peering relationship from another router:

```
awplus# configure terminal
awplus(config)# router bgp 11
awplus(config-router)# no neighbor 2001:0db8:010d::1 remote-as 
345
```
**[BGP4+]**

To configure a BGP4+ peering relationship from the neighbor with the peer group named group1 with another router:

```
awplus# configure terminal
awplus(config)# router bgp 10
awplus(config-router)# neighbor group1 peer-group
awplus(config-router)# neighbor 2001:0db8:010d::1 remote-as 10
awplus(config-router)# address-family ipv6
awplus(config-router-af)# neighbor 2001:0db8:010d::1 
peer-group group1
awplus(config-router-af)# exit
awplus(config-router)# neighbor group1 remote-as 10
```
To remove a configured BGP4+ peering relationship from the neighbor with the peer group named group1 with another router:

```
awplus# configure terminal
awplus(config)# router bgp 10
awplus(config-router)# no neighbor group1 remote-as 10
```
# **neighbor remove-private-AS (BGP only)**

- **Overview** Use this command to remove the private Autonomous System (AS) number from external outbound updates. Use the **no** variant of this command to revert to the default (disabled).
	- **Syntax** neighbor <*neighborid*> remove-private-AS

no neighbor <*neighborid*> remove-private-AS

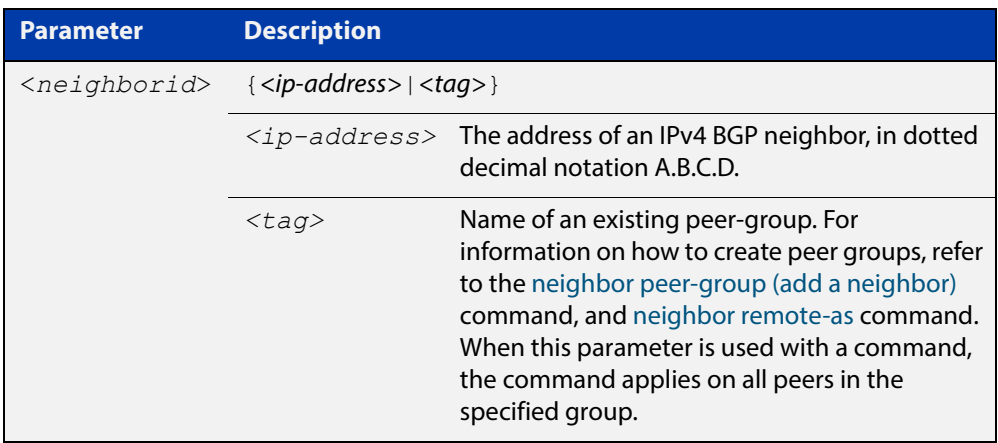

- **Default** This command is disabled by default.
	- **Mode** Router Configuration or IPv4 Address Family Configuration
	- **Usage** The private AS numbers range from <64512-65535>. Private AS numbers are not advertised to the Internet. This command is used with external BGP peers only. The router removes the AS numbers only if the update includes private AS numbers. If the update includes both private and public AS numbers, the system treats it as an error.

This command removes private AS numbers for BGP in Router Configuration mode. This command is not supported for BGP4+ in IPv6 Address Family Configuration mode. This command removes a private AS number and makes an update packet with a public AS number as the AS path attribute. So only public AS numbers are entered in Internet BGP routing tables, and private AS numbers are not entered in Internet BGP tables.

For the filtering to apply, both peering devices must be set to use either 2-byte or extended 4- byte ASN (with the same ASN type set on both peers). For example, if a device (which defaults to use a 4-byte ASN), is peered with a device that defaults to a 2-byte ASN, then the device using a 2-byte ASN device also needs to be configured with the command **bgp extended-asn-cap** for the filtering to apply.

See the [BGP Feature Overview and Configuration Guide](http://www.alliedtelesis.com/documents/bgp-feature-overview-and-configuration-guide) for further information about removing private AS numbers.

**Examples** awplus# configure terminal awplus(config)# router bgp 10 awplus(config-router)# neighbor 10.10.0.63 remove-private-AS awplus# configure terminal awplus(config)# router bgp 10 awplus(config-router)# no neighbor 10.10.0.63 remove-private-AS **Related**  [show ip bgp \(BGP only\)](#page-1413-0)

**Commands**

# **neighbor restart-time**

**Overview** Use this command to set a different restart-time other than the global restart-time configured using the **bgp graceful-restart** command for BGP and BGP4+.

> Use the **no** variant of this command to restore the device to its default state (see the default value of the **bgp graceful-restart** command).

**Syntax** neighbor <*neighborid*> restart-time <*delay-value*>

no neighbor <*neighborid*> restart-time <*delay-value*>

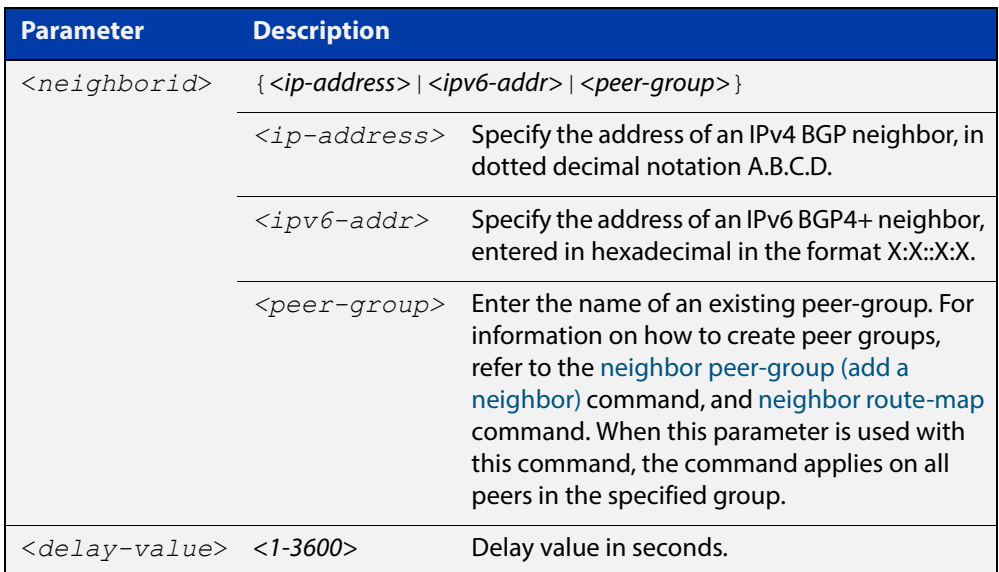

**Mode [BGP]** Router Configuration or IPv4 Address Family Configuration

**Mode [BGP4+]** Router Configuration

**Usage** This command takes precedence over the restart-time value specified using the **bgp graceful-restart** command.

> The restart-time value is the maximum time that a graceful-restart neighbor waits to come back up after a restart. The default is 120 seconds.

> Make sure that the restart time specified using this command does not exceed the stalepath-time specified in the Router Configuration mode.

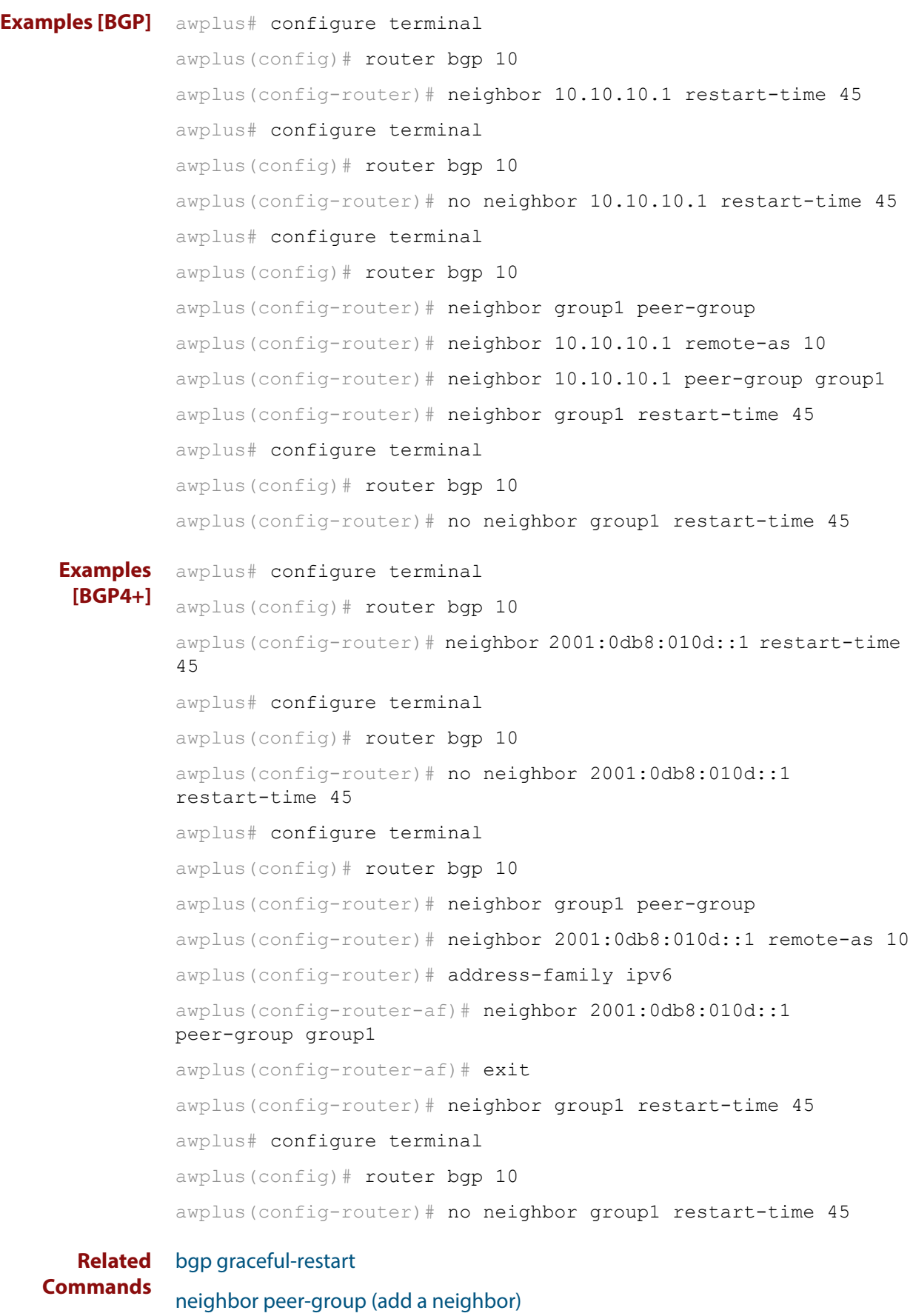

[neighbor route-map](#page-1346-0)

# <span id="page-1346-0"></span>**neighbor route-map**

**Overview** Use this command to apply a route map to incoming or outgoing routes for BGP or BGP4+.

> Use the **no** variant of this command to remove a route map from a BGP or BGP4+ route.

**Syntax** neighbor <*neighborid*> route-map <*mapname*> {in|out} no neighbor <*neighborid*> route-map <*mapname*> {in|out}

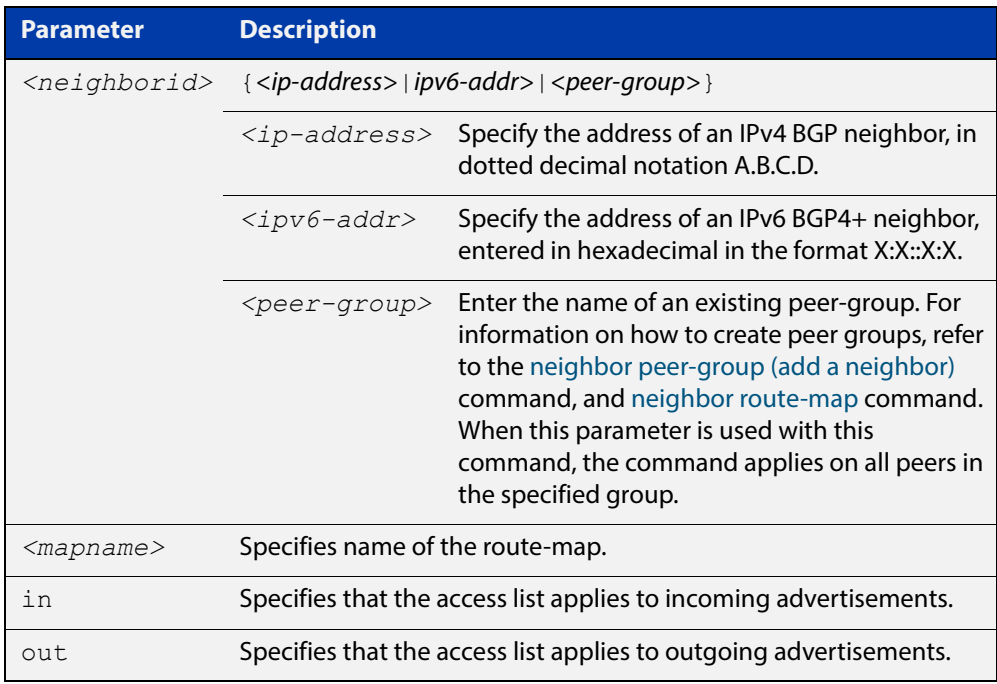

- **Mode [BGP]** Router Configuration or IPv4 Address Family Configuration
- **Mode [BGP4+]** IPv6 Address Family Configuration
	- **Usage** Use the **neighbor route-map** command to filter updates and modify attributes. A route map is applied to inbound or outbound updates. Only the routes that pass the route map are sent or accepted in updates.

### **Examples [BGP]** The following example shows the configuration of the route-map name **rmap2** and then the use of this map name in the **neighbor route-map** command for the neighbor with the IPv4 address 10.10.10.1 in the Router Configuration mode.

```
awplus# configure terminal
awplus(config)# route-map rmap2 permit 6
awplus(config-route-map)# match origin incomplete 
awplus(config-route-map)# set metric 100
awplus(config-route-map)# exit
awplus(config)# router bgp 10
awplus(config-router)# neighbor 10.10.10.1 route-map rmap2 in
```
The following example shows the removal of the route-map name **rmap2** in the **neighbor route-map** command for the neighbor with the IPv4 address 10.10.10.1 in the Router Configuration mode.

```
awplus# configure terminal
awplus(config)# router bgp 10
awplus(config-router)# no neighbor 10.10.10.1 route-map rmap2 
in
```
The following example shows the configuration of the route-map name **rmap2** and then the use of this map name in the **neighbor route-map** command for the neighbor with the IPv4 address 10.10.10.1 in the IPv4 Address Family Configuration mode.

```
awplus# configure terminal
awplus(config)# route-map rmap2 permit 6
awplus(config-route-map)# match origin incomplete
awplus(config-route-map)# set metric 100
awplus(config-route-map)# exit
awplus(config)# router bgp 10
awplus(config-router)# address-family ipv4
awplus(config-router-af)# neighbor 10.10.10.1 route-map rmap2 
in
```
The following example shows the removal of the route-map name **rmap2** in the **neighbor route-map** command for the neighbor with the IPv4 address 10.10.10.1 in the IPv4 Address Family Configuration mode.

```
awplus# configure terminal
awplus(config)# router bgp 10
awplus(config-router)# address-family ipv4
awplus(config-router-af)# no neighbor 10.10.10.1 route-map
rmap2 in
```
The following example shows the configuration of the route-map name **rmap2** and then the use of this map name in the **neighbor route-map** command for the neighbor with the peer group named group1 in the Router Configuration mode.

```
awplus# configure terminal
awplus(config)# route-map rmap2 permit 6
awplus(config-route-map)# match origin incomplete 
awplus(config-route-map)# set metric 100
awplus(config-route-map)# exit
awplus(config)# router bgp 10
awplus(config-router)# neighbor group1 peer-group 
awplus(config-router)# neighbor 10.10.10.1 remote-as 10
awplus(config-router)# neighbor 10.10.10.1 peer-group group1
awplus(config-router)# neighbor group1 route-map rmap2 in
```
The following example shows the removal the route-map name **rmap2** in the **neighbor route-map** command for the neighbor with the peer group named group1 in the Router Configuration mode.

awplus# configure terminal awplus(config)# router bgp 10 awplus(config-router)# no neighbor group1 route-map rmap2 in

```
Examples 
 [BGP4+]
```
The following example shows the configuration of the route-map name **rmap2** and then the use of this map name in the **neighbor route-map** command for the neighbor with the IPv6 address 2001:0db8:010d::1 in the IPv6 Address Family Configuration mode.

```
awplus# configure terminal
awplus(config)# route-map rmap2 permit 6
awplus(config-route-map)# match origin incomplete
awplus(config-route-map)# set metric 100
awplus(config-route-map)# exit
awplus(config)# router bgp 10
awplus(config-router)# address-family ipv6
awplus(config-router-af)# neighbor 2001:0db8:010d::1 route-map 
rmap2 in
```
The following example shows the removal of the route-map name **rmap2** in the **neighbor route-map** command for the neighbor with the IPv6 address 2001:0db8:010d::1 in the IPv6 Address Family Configuration mode.

```
awplus# configure terminal
awplus(config)# router bgp 10
awplus(config-router)# address-family ipv6
awplus(config-router-af)# no neighbor 2001:0db8:010d::1
route-map rmap2 in
```
The following example shows the configuration of the route-map name **rmap2** and then the use of this map name in the **neighbor route-map** command for the neighbor with the peer group named group1 in the Router Configuration mode.

```
awplus# configure terminal
awplus(config)# route-map rmap2 permit 6
awplus(config-route-map)# match origin incomplete 
awplus(config-route-map)# set metric 100
awplus(config-route-map)# exit
awplus(config)# router bgp 10
awplus(config-router)# neighbor group1 peer-group 
awplus(config-router)# neighbor 2001:0db8:010d::1 remote-as 10
awplus(config-router)# address-family ipv6
awplus(config-router-af)# neighbor 2001:0db8:010d::1 
peer-group group1
awplus(config-router-af)# neighbor group1 route-map rmap2 in
```
The following example shows the removal the route-map name **rmap2** in the **neighbor route-map** command for the neighbor with the peer group named group1 in the Router Configuration mode.

awplus# configure terminal awplus(config)# router bgp 10 awplus(config-router)# address-family ipv6 awplus(config-router-af)# no neighbor group1 route-map rmap2 in

#### **Related**  [address-family](#page-1178-0)

**Commands**

[neighbor peer-group \(add a neighbor\)](#page-1331-0)

[route-map \(Route Map\)](#page-1387-0)

# **neighbor route-reflector-client (BGP only)**

**Overview** Use this command to configure the router as a BGP route reflector and configure the specified neighbor as its client.

Use the **no** variant of this command to indicate that the neighbor is not a client.

**Syntax** neighbor <*neighborid*> route-reflector-client

no neighbor <*neighborid*> route-reflector-client

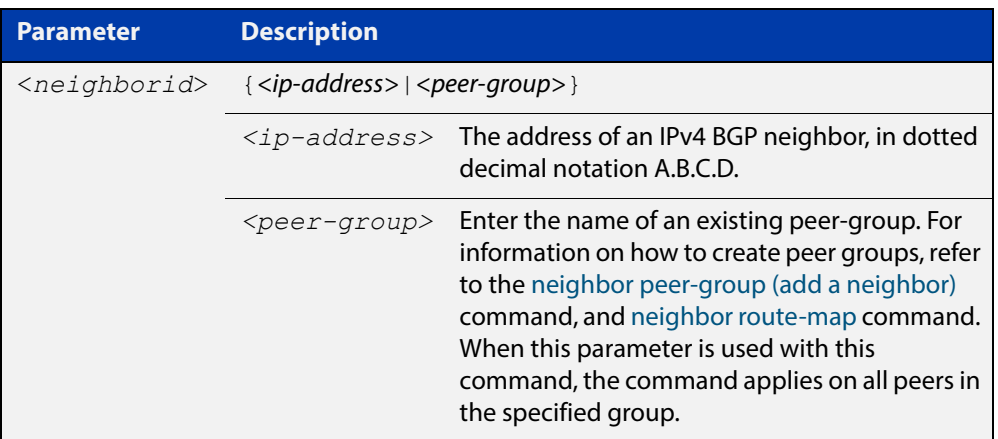

**Mode** Router Configuration or IPv4 Address Family Configuration

**Usage** Route reflectors are a solution for the explosion of iBGP peering within an autonomous system. By route reflection the number of iBGP peers within an AS is reduced. Use the **neighbor route-reflector-client** command to configure the local router as the route reflector and specify neighbors as its client.

An AS can have more than one route reflector. One route reflector treats the other route reflector as another iBGP speaker.

In the following configuration, Router1 is the route reflector for clients 3.3.3.3 and 2.2.2.2; it also has a non-client peer 6.6.6.6:

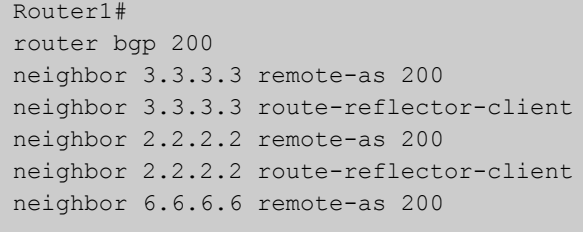

**Examples** awplus# configure terminal awplus(config)# router bgp 10 awplus(config-router)# neighbor 10.10.0.72 route-reflector-client awplus# configure terminal awplus(config)# router bgp 10 awplus(config-router)# no neighbor 10.10.0.72 route-reflector-client

# **neighbor route-server-client (BGP only)**

**Overview** Use this command to specify the peer as route server client. Use the **no** variant of this command to disable this function.

**Syntax** neighbor <*neighborid*> route-server-client no neighbor <*neighborid*> route-server-client

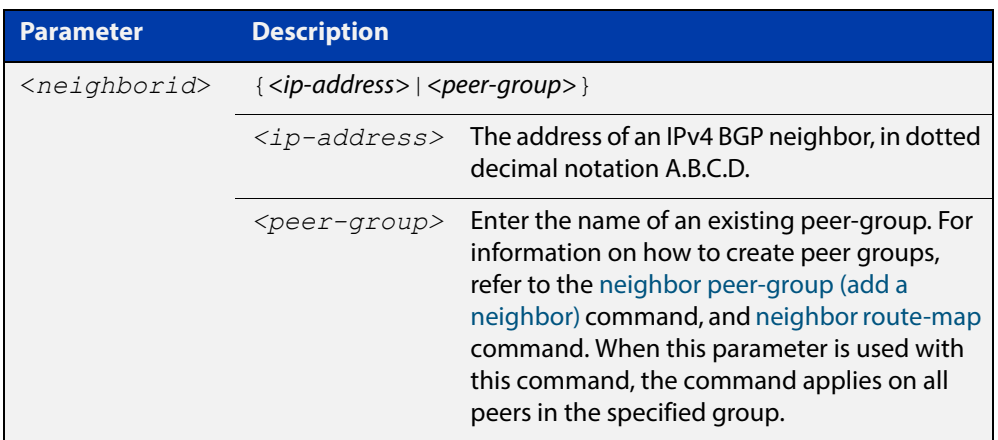

### **Mode** Router Configuration

**Examples** awplus# configure terminal awplus(config)# router bgp 10 awplus(config-router)# neighbor 10.10.0.72 route-server-client awplus# configure terminal awplus(config)# router bgp 10 awplus(config-router)# no neighbor 10.10.0.72 route-server-client

# **neighbor send-community**

**Overview** Use this command to specify that a community attribute should be sent to a BGP or BGP4+ neighbor.

> Use the **no** variant of this command to remove the entry for the community attribute.

**Syntax** neighbor <*neighborid*> send-community {both|extended|standard} no neighbor <*neighborid*> send-community {both|extended|standard}

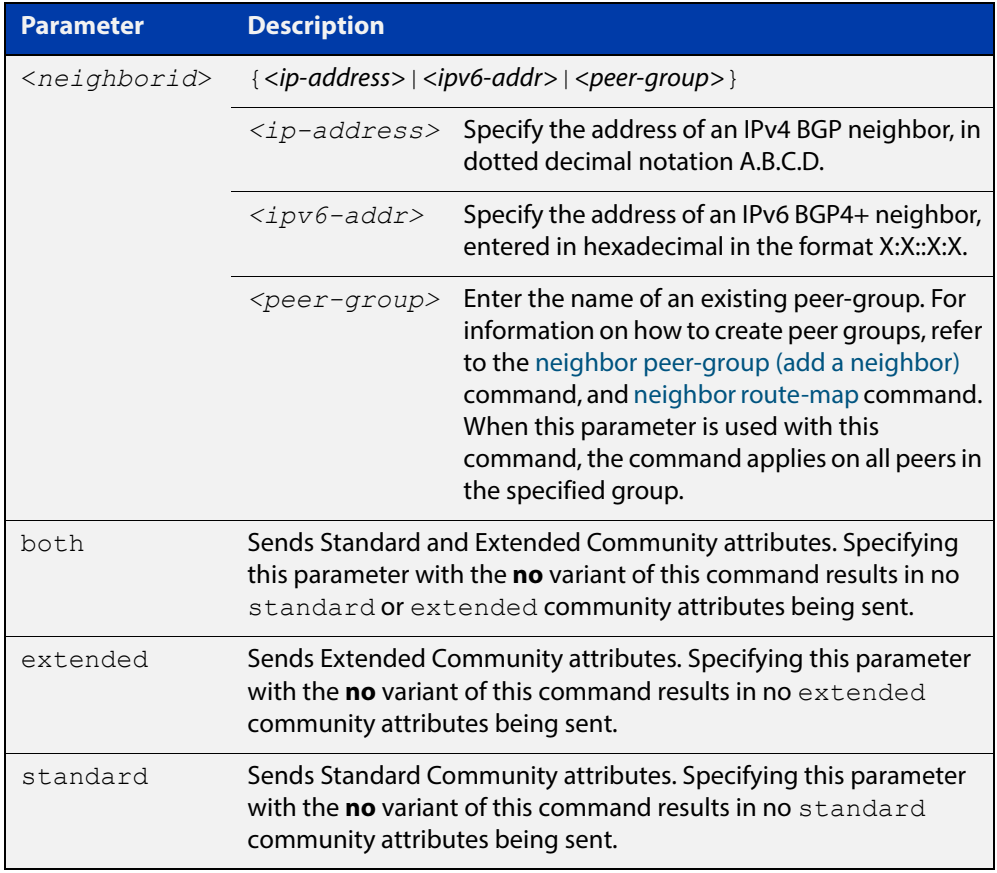

### **Default** Both **standard** and **extended** community attributes are sent to a neighbor.

- **Mode [BGP]** Router Configuration or IPv4 Address Family Configuration
- **Mode [BGP4+]** Router Configuration and IPv6 Address Family Configuration
	- **Usage** This command is used to specify a community attribute to be sent to a neighbor. The community attribute groups destinations in a certain community and applies routing decisions according to those communities. On receiving community attributes the router reannounces them to the neighbor. Only when the **no**

parameter is used with this command the community attributes are not reannounced to the neighbor. By default, both **standard** and **extended** community attributes are sent to a neighbor. **Examples [BGP]** awplus# configure terminal awplus(config)# bgp config-type standard awplus(config)# router bgp 10 awplus(config-router)# neighbor 10.10.0.72 send-community extended awplus# configure terminal awplus(config)# bgp config-type standard awplus(config)# router bgp 10 awplus(config-router)# no neighbor 10.10.0.72 send-community extended awplus# configure terminal awplus(config)# bgp config-type standard awplus(config)# router bgp 10 awplus(config-router)# address-family ipv4 awplus(config-router-af)# neighbor 10.10.0.72 send-community extended awplus# configure terminal awplus(config)# bgp config-type standard awplus(config)# router bgp 10 awplus(config-router)# address-family ipv4 awplus(config-router-af)# no neighbor 10.10.0.72 send-community extended awplus# configure terminal awplus(config)# bgp config-type standard awplus(config)# router bgp 10 awplus(config-router)# neighbor group1 peer-group awplus(config-router)# neighbor 10.10.10.1 remote-as 10 awplus(config-router)# neighbor 10.10.10.1 peer-group group1 awplus(config-router)# neighbor group1 send-community extended **Examples [BGP4+]** awplus# configure terminal awplus(config)# bgp config-type standard awplus(config)# router bgp 10 awplus(config-router)# neighbor 2001:0db8:010d::1 send-community extended awplus# configure terminal awplus(config)# bgp config-type standard awplus(config)# router bgp 10 awplus(config-router)# no neighbor 2001:0db8:010d::1 send-community extended awplus# configure terminal awplus(config)# bgp config-type standard awplus(config)# router bgp 10 awplus(config-router)# address-family ipv6 awplus(config-router-af)# neighbor 2001:0db8:010d::1 send-community extended awplus# configure terminal awplus(config)# bqp config-type standard awplus(config)# router bgp 10 awplus(config-router)# address-family ipv6 awplus(config-router-af)# no neighbor 2001:0db8:010d::1 send-community extended awplus# configure terminal awplus(config)# bgp config-type standard awplus(config)# router bgp 10 awplus(config-router)# neighbor group1 peer-group awplus(config-router)# neighbor 2001:0db8:010d::1 remote-as 10 awplus(config-router)# address-family ipv6 awplus(config-router-af)# neighbor 2001:0db8:010d::1 peer-group group1 awplus(config-router-af)# exit awplus(config-router)# neighbor group1 send-community extended awplus# configure terminal awplus(config)# bgp config-type standard awplus(config)# router bgp 10 awplus(config-router)# no neighbor group1 send-community extended

#### **Related**  [bgp config-type](#page-1199-0)

```
Commands
```
[neighbor peer-group \(add a neighbor\)](#page-1331-0)

#### [neighbor route-map](#page-1346-0)

# **neighbor shutdown**

**Overview** Use this command to disable a peering relationship with a BGP or BGP4+ neighbor. Use the **no** variant of this command to re-enable the BGP or BGP4+ neighbor.

**Syntax** neighbor <*neighborid*> shutdown

no neighbor <*neighborid*> shutdown

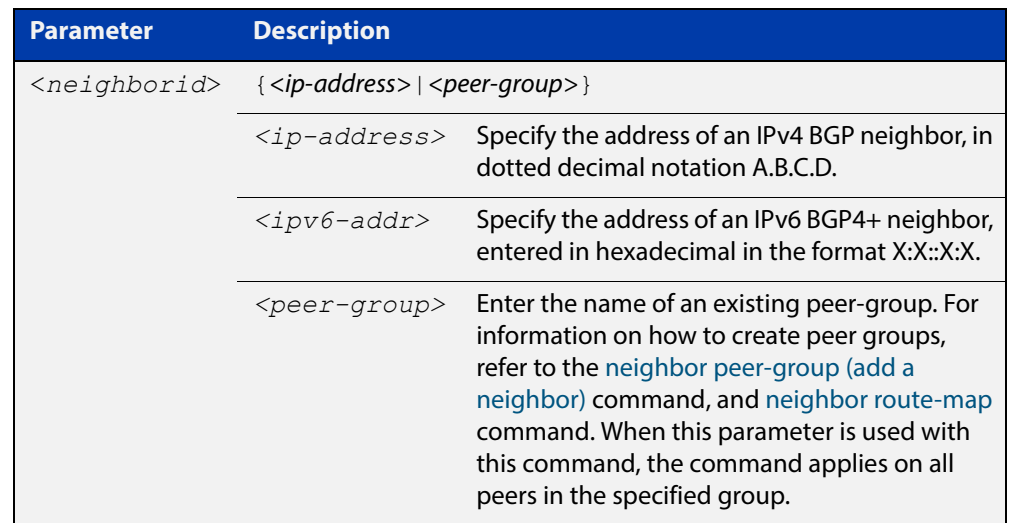

**Mode [BGP]** Router Configuration or IPv4 Address Family Configuration **Mode [BGP4+]** Router Configuration **Usage** This command shuts down any active session for the specified BGP or BGP4+ neighbor and clears all related routing data. **Examples [BGP]** awplus# configure terminal awplus(config)# router bgp 10 awplus(config-router)# neighbor 10.10.0.72 shutdown awplus# configure terminal awplus(config)# router bgp 10

awplus(config-router)# no neighbor 10.10.0.72 shutdown awplus# configure terminal awplus(config)# router bgp 10

awplus(config-router)# neighbor group1 shutdown

awplus# configure terminal

awplus(config)# router bgp 10

awplus(config-router)# no neighbor group1 shutdown

```
Examples 
 [BGP4+]
         awplus# configure terminal
          awplus(config)# router bgp 10
          awplus(config-router)# neighbor 2001:0db8:010d::1 shutdown
          awplus# configure terminal
          awplus(config)# router bgp 10
          awplus(config-router)# no neighbor 2001:0db8:010d::1 shutdown
          awplus# configure terminal
          awplus(config)# router bgp 10
          awplus(config-router)# neighbor group1 shutdown
          awplus# configure terminal
          awplus(config)# router bgp 10
          awplus(config-router)# no neighbor group1 shutdown
 Related 
          neighbor peer-group (add a neighbor)
```

```
Commands
```
[neighbor route-map](#page-1346-0)

# **neighbor soft-reconfiguration inbound**

**Overview** Use this command to configure the device to start storing all updates from the BGP or BGP4+ neighbor, without any consideration of any inward route filtering policy that might be applied to the connection with this BGP or BGP4+ neighbor. This is so that the full set of the neighbor's updates are available locally to be used in a soft-reconfiguration event.

> You may need to apply this older method of clearing routes if the peer does not support route refresh.

Use the **no** variant of this command to disable this function for a BGP or BGP4+ neighbor.

**Syntax** neighbor *<neighborid>* soft-reconfiguration inbound

no neighbor <*neighborid*> soft-reconfiguration inbound

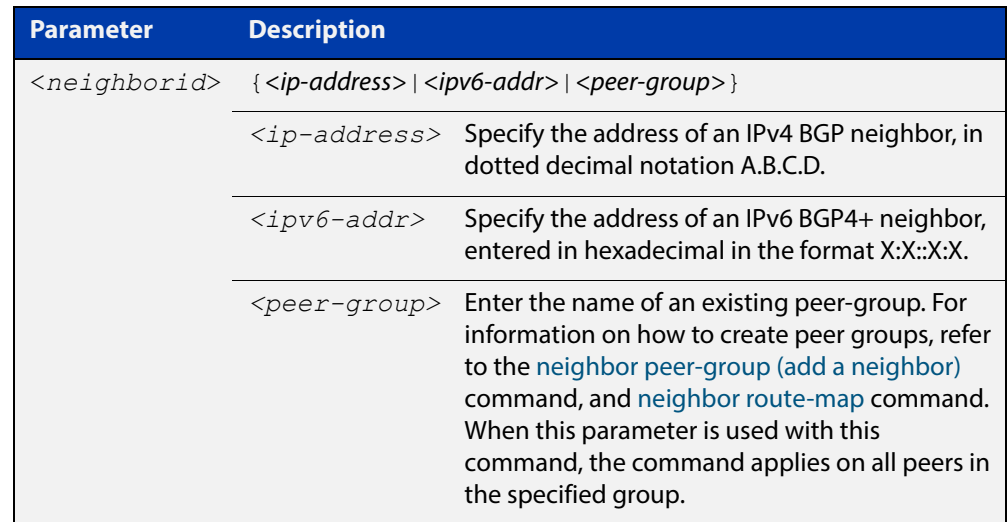

**Mode [BGP]** Router Configuration or IPv4 Address Family Configuration

**Mode [BGP4+]** IPv6 Address Family Configuration

**Usage** Use this command to store updates for inbound soft reconfiguration. Soft-reconfiguration may be used in lieu of BGP route refresh capability. Using this command enables local storage of all the received routes and their attributes. This requires additional memory. When a soft reset (inbound) is done on this neighbor, the locally stored routes are re- processed according to the inbound policy. The BGP neighbor connection is not affected.

**Examples [BGP]** awplus# configure terminal awplus(config)# router bgp 12 awplus(config-router)# neighbor 10.10.10.10 soft-reconfiguration inbound awplus# configure terminal awplus(config)# router bgp 12 awplus(config-router)# no neighbor 10.10.10.10 soft-reconfiguration inbound awplus# configure terminal awplus(config)# router bgp 12 awplus(config-router)# address-family ipv4 awplus(config-routeraf)# neighbor 10.10.10.10 soft-reconfiguration inbound awplus# configure terminal awplus(config)# router bgp 12 awplus(config-router)# address-family ipv4 awplus(config-routeraf)# no neighbor 10.10.10.10 soft-reconfiguration inbound awplus# configure terminal awplus(config)# router bgp 10 awplus(config-router)# neighbor group1 peer-group awplus(config-router)# neighbor 10.10.10.1 remote-as 10 awplus(config-router)# neighbor 10.10.10.1 peer-group group1 awplus(config-router)# neighbor group1 soft-reconfiguration inbound awplus# configure terminal awplus(config)# router bgp 12 awplus(config-router)# no neighbor group1 soft-reconfiguration inbound

```
Examples 
 [BGP4+]
         awplus# configure terminal
          awplus(config)# router bgp 12
          awplus(config-router)# address-family ipv6
          awplus(config-router-af)# neighbor 2001:0db8:010d::1 
          soft-reconfiguration inbound 
          awplus# configure terminal
          awplus(config)# router bgp 12
          awplus(config-router)# address-family ipv6
          awplus(config-router-af)# no neighbor 2001:0db8:010d::1
          soft-reconfiguration inbound 
          awplus# configure terminal
          awplus(config)# router bgp 10
          awplus(config-router)# neighbor group1 peer-group
          awplus(config-router)# neighbor 2001:0db8:010d::1 remote-as 10
          awplus(config-router)# address-family ipv6
          awplus(config-router-af)# neighbor 2001:0db8:010d::1 
          peer-group group1
          awplus(config-router-af)# neighbor group1 soft-reconfiguration
          inbound 
          awplus# configure terminal
          awplus(config)# router bgp 12
          awplus(config-router)# address-family ipv6
          awplus(config-router-
          af)# no neighbor group1 soft-reconfiguration inbound 
 Related 
         neighbor peer-group (add a neighbor)
```
**Commands** [neighbor route-map](#page-1346-0)

### **neighbor timers**

**Overview** Use this command to set the keepalive, holdtime, and connect timers for a specific BGP or BGP4+ neighbor.

> Use the **no** variant of this command to clear the timers for a specific BGP or BGP4+ neighbor.

**Syntax** neighbor <*neighborid*> timers {<*keepalive*> <*holdtime*>|connect <*connect*>}

no neighbor <*neighborid*> timers [connect]

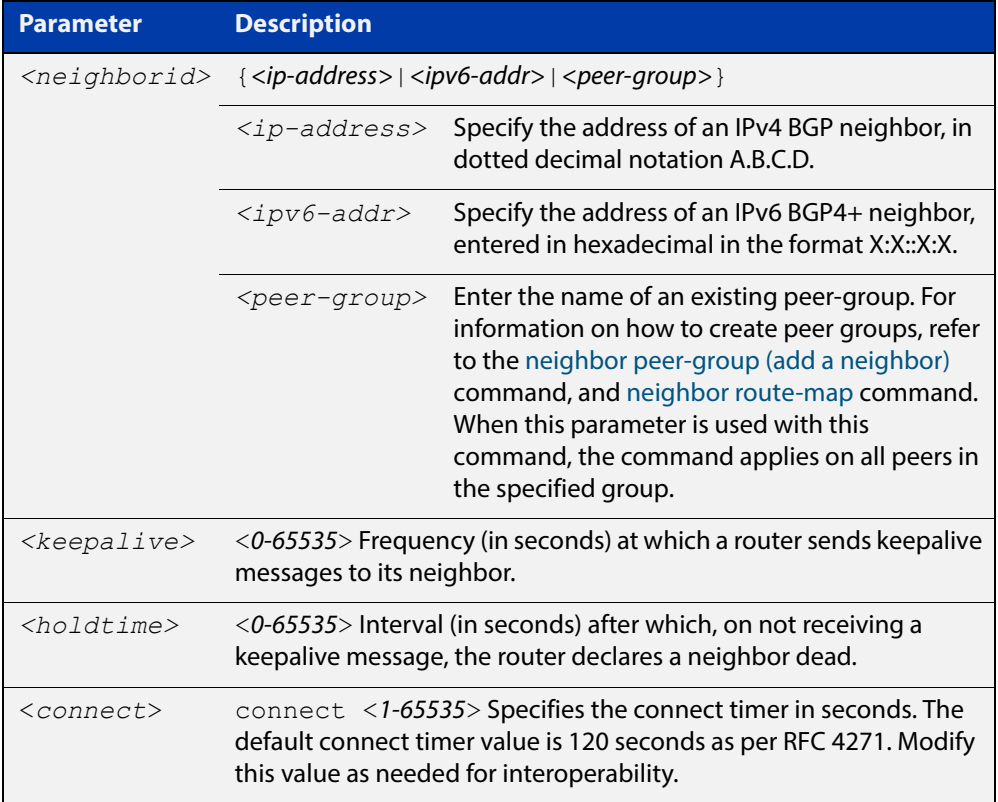

- **Default** The keepalive timer default is 60 seconds, the holdtime timer default is 90 seconds, and the connect timer default is 120 seconds as per RFC 4271. Holdtime is keepalive \* 3.
- **Mode [BGP]** Router Configuration or IPv4 Address Family Configuration
- **Mode [BGP4+]** Router Configuration
	- **Usage** Keepalive messages are sent by a router to inform another router that the BGP connection between the two is still active. The keepalive interval is the period of time between each keepalive message sent by the router. The holdtime interval is the time the router waits to receive a keepalive message and if it does not receive

a message for this period it declares the neighbor dead. The holdtime value must be 3 times the value of the keepalive value.

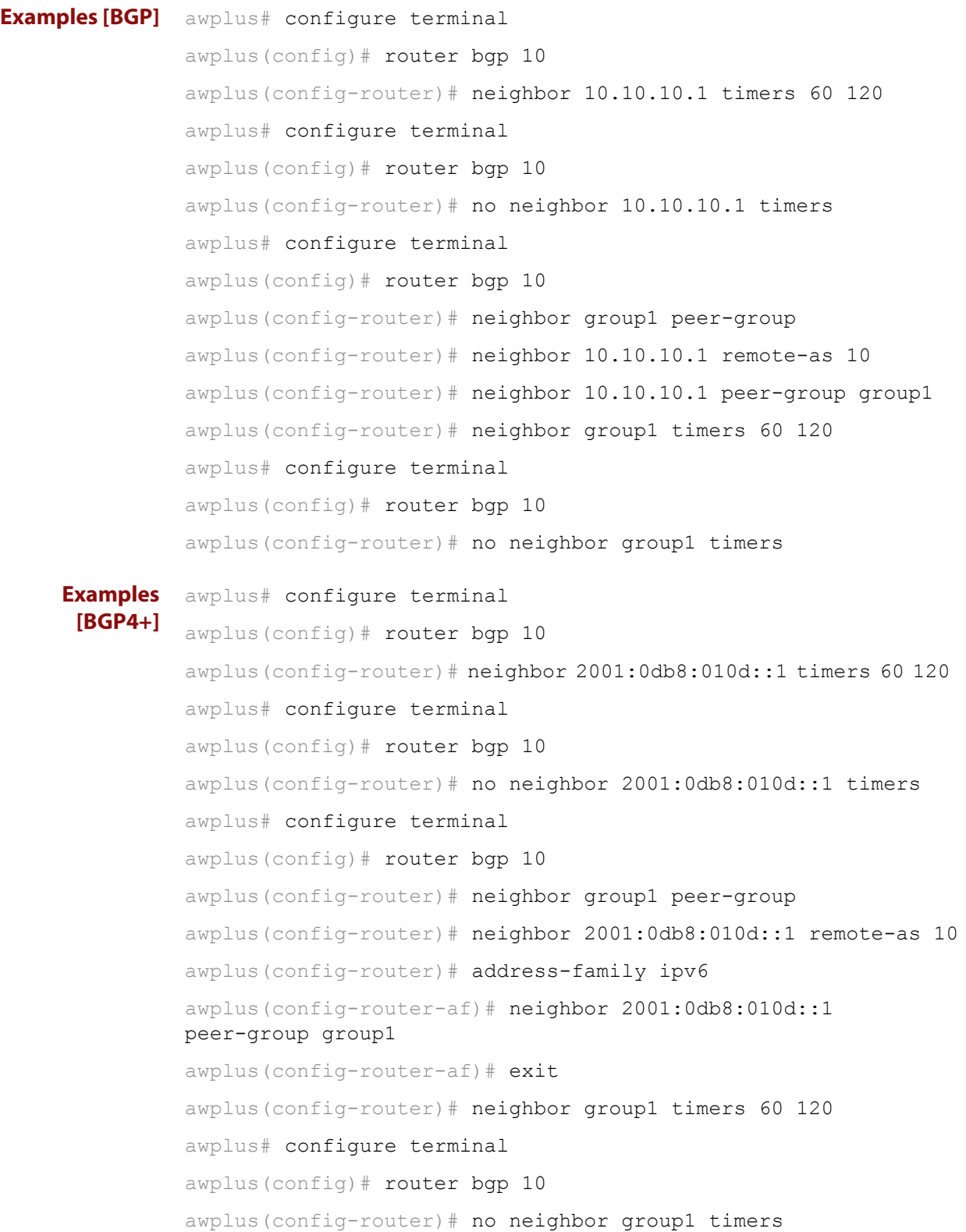

**Related Commands** [neighbor peer-group \(add a neighbor\)](#page-1331-0) [neighbor route-map](#page-1346-0) [show ip bgp neighbors hold-time \(BGP only\)](#page-1429-0) [show ip bgp neighbors keepalive-interval \(BGP only\)](#page-1431-0) [timers](#page-1454-0)

# <span id="page-1364-0"></span>**neighbor transparent-as**

**Overview** Use this command to specify not to append your AS path number even if the BGP or BGP4+ peer is an eBGP peer.

> Note this command has the same effect as invoking [neighbor](#page-1278-0)  [attribute-unchanged](#page-1278-0) and specifying the optional **as-path** parameter.

**Syntax** neighbor <*neighborid*> transparent-as

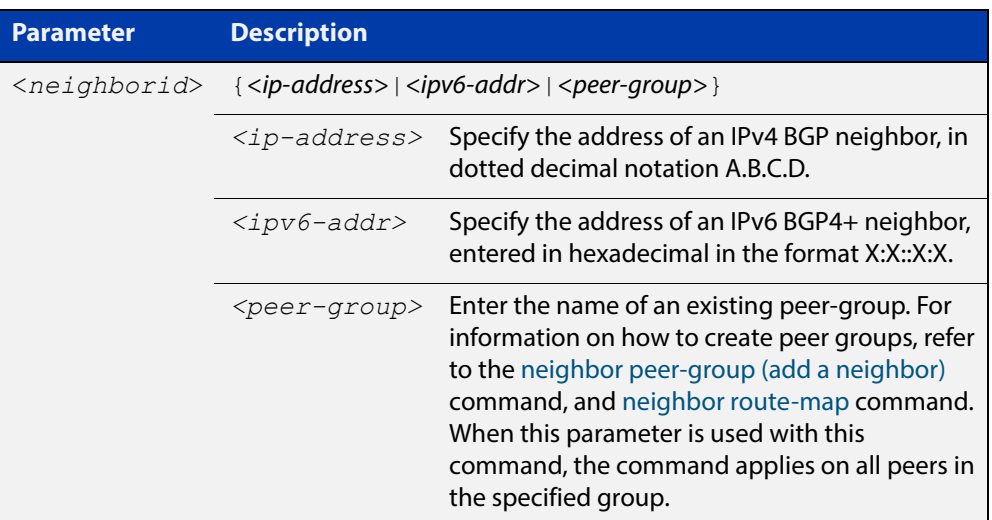

### **Mode** Router Configuration

```
Examples [BGP] awplus# configure terminal
               awplus(config)# router bgp 10
               awplus(config-router)# neighbor 10.10.10.1 transparent-as
               awplus# configure terminal
               awplus(config)# router bgp 10
               awplus(config-router)# neighbor group1 peer-group 
               awplus(config-router)# neighbor 10.10.10.1 remote-as 10
               awplus(config-router)# neighbor 10.10.10.1 peer-group group1
               awplus(config-router)# neighbor group1 transparent-as
```

```
Examples 
  [BGP4+]
           awplus# configure terminal
           awplus(config)# router bgp 10
           awplus(config-router)# neighbor 2001:0db8:010d::1 
           transparent-as
           awplus# configure terminal
           awplus(config)# router bgp 10
           awplus(config-router)# neighbor group1 peer-group
           awplus(config-router)# neighbor 2001:0db8:010d::1 remote-as 10
           awplus(config-router)# address-family ipv6
           awplus(config-router-af)# neighbor 2001:0db8:010d::1
           peer-group group1
           awplus(config-router-af)# exit
           awplus(config-router)# neighbor group1 transparent-as
  Related 
Commands
           neighbor attribute-unchanged
           neighbor peer-group (add a neighbor)
```
[neighbor route-map](#page-1346-0)

[neighbor transparent-nexthop](#page-1366-0)

### <span id="page-1366-0"></span>**neighbor transparent-nexthop**

**Overview** Use this command to keep the next hop value of the route even if the BGP or BGP4+ peer is an eBGP peer.

> Note this command has the same effect as invoking [neighbor](#page-1278-0)  [attribute-unchanged](#page-1278-0) and specifying the optional **next-hop** parameter.

**Syntax** neighbor <*neighborid*> transparent-nexthop

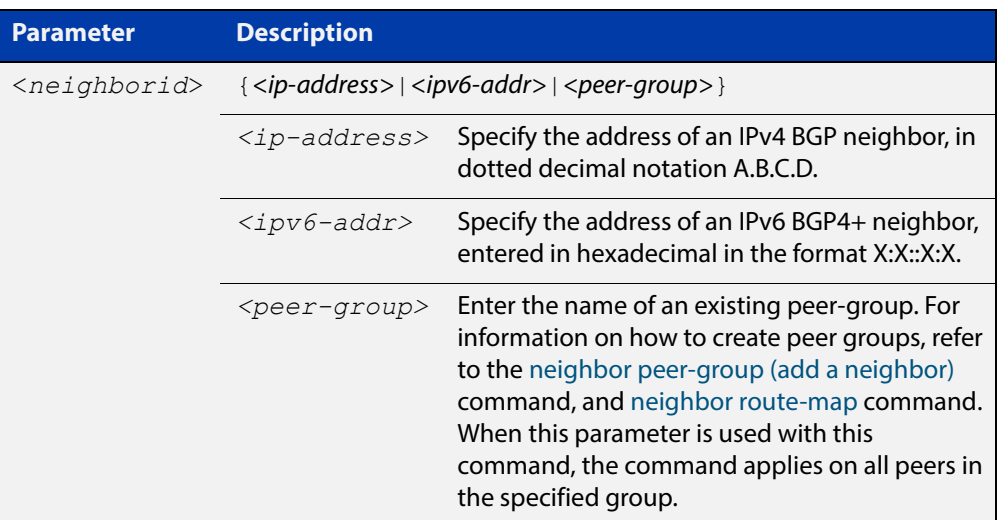

### **Mode** Router Configuration

```
Examples [BGP] awplus# configure terminal
               awplus(config)# router bgp 10
               awplus(config-router)# neighbor 10.10.10.1 transparent-nexthop
               awplus# configure terminal
               awplus(config)# router bgp 10
               awplus(config-router)# neighbor group1 peer-group 
               awplus(config-router)# neighbor 10.10.10.1 remote-as 10
               awplus(config-router)# neighbor 10.10.10.1 peer-group group1
               awplus(config-router)# neighbor group1 transparent-nexthop
```

```
Examples 
  [BGP4+]
           awplus# configure terminal
           awplus(config)# router bgp 10
           awplus(config-router)# neighbor 2001:0db8:010d::1 
           transparent-nexthop
           awplus# configure terminal
           awplus(config)# router bgp 10
           awplus(config-router)# neighbor group1 peer-group
           awplus(config-router)# neighbor 2001:0db8:010d::1 remote-as 10
           awplus(config-router)# address-family ipv6
           awplus(config-router-af)# neighbor 2001:0db8:010d::1
           peer-group group1
           awplus(config-router-af)# exit
           awplus(config-router)# neighbor group1 transparent-nexthop
  Related 
Commands
           neighbor attribute-unchanged
           neighbor peer-group (add a neighbor)
```
[neighbor route-map](#page-1346-0)

[neighbor transparent-as](#page-1364-0)
### <span id="page-1368-0"></span>**neighbor unsuppress-map**

**Overview** Use this command to selectively leak more specific routes to a particular BGP or BGP4+ neighbor.

> Use the **no** variant of this command to remove selectively leaked specific routes to a particular BGP or BGP4+ neighbor.

**Syntax** neighbor <*neighborid*> unsuppress-map <*route-map-name*> no neighbor <*neighborid*> unsuppress-map <*route-map-name*>

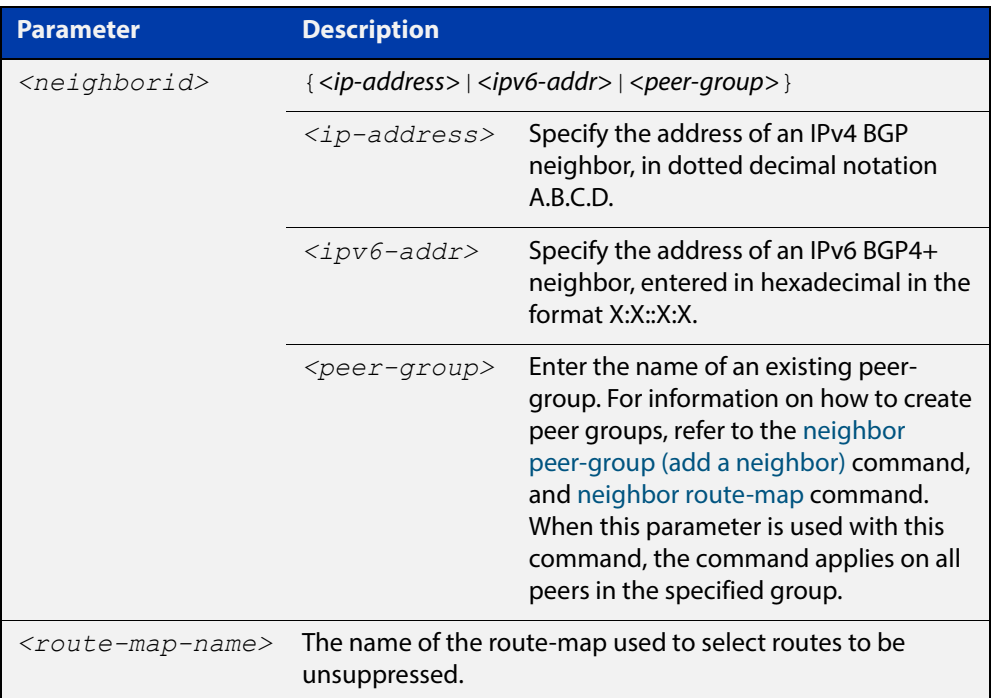

- **Mode [BGP]** Router Configuration or IPv4 Address Family Configuration
- **Mode [BGP4+]** IPv6 Address Family Configuration
	- **Usage** When the [aggregate-address](#page-1180-0) command is used with the **summary-only** option, the more-specific routes of the aggregate are suppressed to all neighbors. Use this command instead to selectively leak more-specific routes to a particular neighbor.

```
Examples [BGP] awplus# configure terminal
               awplus(config)# router bgp 10
               awplus(config-router)# neighbor 10.10.0.73 unsuppress-map mymap
               awplus# configure terminal
               awplus(config)# router bgp 10
               awplus(config-router)# address-family ipv4 unicast
               awplus(config-router-af)# neighbor 10.10.0.70 unsuppress-map
               mymap
               awplus# configure terminal
               awplus(config)# router bgp 10
               awplus(config-router)# no neighbor 10.10.0.73 unsuppress-map
               mymap
               awplus# configure terminal
               awplus(config)# router bgp 10
               awplus(config-router)# address-family ipv4 unicast
               awplus(config-router-af)# no neighbor 10.10.0.70 unsuppress-map
               mymap
               awplus# configure terminal
               awplus(config)# router bgp 10
               awplus(config-router)# neighbor group1 peer-group
               awplus(config-router)# neighbor 10.10.10.1 remote-as 10
               awplus(config-router)# neighbor 10.10.10.1 peer-group group1
               awplus(config-router)# neighbor group1 unsuppress-map mymap
               awplus# configure terminal
               awplus(config)# router bgp 10
               awplus(config-router)# no neighbor group1 unsuppress-map mymap
```

```
Examples 
  [BGP4+]
           awplus# configure terminal
           awplus(config)# router bgp 10
           awplus(config-router)# address-family ipv6 unicast
           awplus(config-router-af)# neighbor 2001:0db8:010d::1 
           unsuppress-map mymap
           awplus# configure terminal
           awplus(config)# router bgp 10
           awplus(config-router)# address-family ipv6 unicast
           awplus(config-router-af)# no neighbor 2001:0db8:010d::1
           unsuppress-map mymap
           awplus# configure terminal
           awplus(config)# router bgp 10
           awplus(config-router)# neighbor group1 peer-group
           awplus(config-router)# neighbor 2001:0db8:010d::1 remote-as 10
           awplus(config-router)# address-family ipv6
           awplus(config-router-af)# neighbor 2001:0db8:010d::1 
           peer-group group1
           awplus(config-router-af)# neighbor group1 unsuppress-map mymap
           awplus# configure terminal
           awplus(config)# router bgp 10
           awplus(config-router)# address-family ipv6
           awplus(config-router-af)# no neighbor group1 unsuppress-map
           mymap
  Related 
Commands
           aggregate-address
```
[neighbor peer-group \(add a neighbor\)](#page-1331-0)

[neighbor route-map](#page-1346-0)

## **neighbor update-source**

**Overview** Use this command to specify the source IPv4 or IPv6 address of BGP or BGP4+ packets, which are sent to the neighbor for routing updates, as the IPv4 or IPv6 address configured on the specified interface. The specified interface is usually the local loopback (lo) interface to allow internal BGP or BGP4+ connections to stay up regardless of which interface is used to reach a neighbor.

> Use the **no** variant of this command to remove the IPv4 or IPv6 address from the interface as the source IPv4 or IPv6 address of BGP or BGP4+ packets sent to the neighbor, and restores the interface assignment to the closest interface, which is also called the best local address.

#### **Syntax** neighbor <*neighborid*> update-source <*interface*>

no neighbor <*neighborid*> update-source

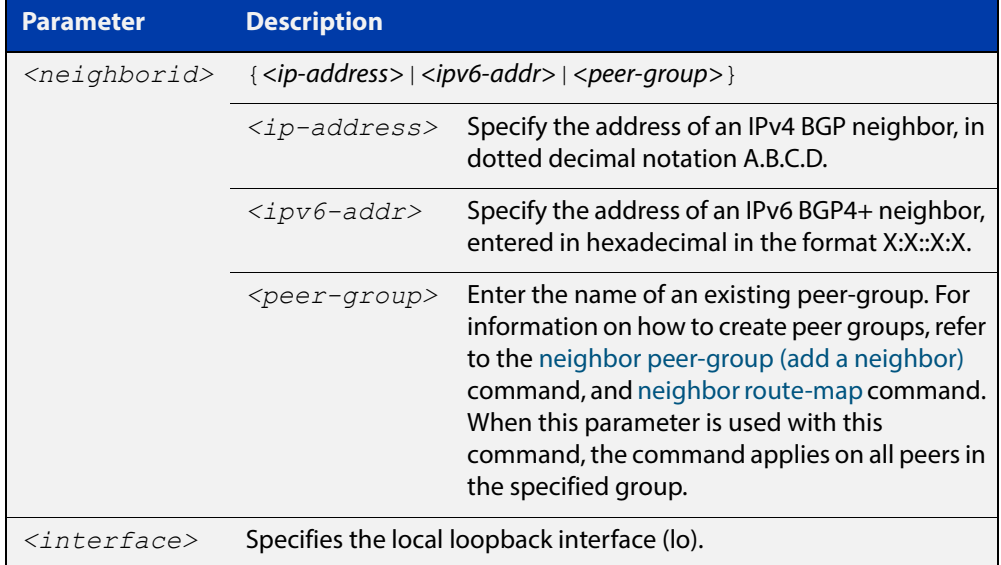

**Default** Use of this command sets a default value of 2 for the maximum hop count.

- **Mode [BGP]** Router Configuration or IPv4 Address Family Configuration
- **Mode [BGP4+]** Router Configuration
	- **Usage** Use this command in conjunction with any specified interface on the router. The local loopback interface is the interface that is most commonly used with this command. The use of local loopback interface eliminates a dependency and BGP or BGP4+ does not have to rely on the availability of a particular interface for making BGP or BGP4+ peer relationships.

### **Examples [BGP]** To source BGP connections for neighbor 10.10.0.72 with the IP address of the local loopback address instead of the best local address, enter the commands listed below:

```
awplus(config)# interface lo
awplus(config-if)# ip address 10.10.0.73/24awplus(config-if)# exit
awplus(config)# router bqp 100
awplus(config-router)# network 10.10.0.0
awplus(config-router)# neighbor 10.10.0.72 remote-as 110
awplus(config-router)# neighbor 10.10.0.72 update-source lo
```
To remove BGP connections for neighbor 10.10.0.72 with the IP address of the local loopback address instead of the best local address, enter the commands listed below:

```
awplus(config)# router bgp 100
awplus(config-router)# no neighbor 10.10.0.72 update-source
```
To source BGP connections for neighbor group1 with the IP address of the local loopback address instead of the best local address, enter the commands listed below:

```
awplus(config)# interface lo
awplus(config-if)# ip address 10.10.0.73/24
awplus(config-if)# exit
awplus(config)# router bgp 100
awplus(config-router)# network 10.10.0.0
awplus(config-router)# neighbor group1 peer-group 
awplus(config-router)# neighbor 10.10.0.72 remote-as 100
awplus(config-router)# neighbor 10.10.0.72 peer-group group1
awplus(config-router)# neighbor group1 update-source lo
```
To remove BGP connections for neighbor group1 with the IP address of the local loopback address instead of the best local address, enter the commands listed below:

```
awplus(config)# router bgp 100
awplus(config-router)# neighbor group1 update-source lo
```
#### **Examples** To source BGP connections for neighbor 2001:0db8:010d::1 with the IPv6 address **[BGP4+]** of the local loopback address instead of the best local address, enter the commands listed below:

```
awplus(config)# interface lo
awplus(config-if)# ipv6 address 2001:0db8:010d::1/128
awplus(config-if)# exit
awplus(config)# router bqp 100
awplus(config-router)# neighbor 2001:0db8:010d::1 remote-as 110
awplus(config-router)# neighbor 2001:0db8:010d::1 
update-source lo
```
To remove BGP connections for neighbor 2001:0db8:010d::1 with the IPv6 address of the local loopback address instead of the best local address, enter the commands listed below:

```
awplus(config)# router bgp 100
awplus(config-router)# no neighbor 2001:0db8:010d::1 
update-source
```
To source BGP connections for neighbor group1 with the IPv6 address of the local loopback address instead of the best local address, enter the commands listed below:

```
awplus(config)# interface lo
awplus(config-if)# ipv6 address 2001:0db8:010d::1/128
awplus(config-if)# exit
awplus(config)# router bgp 100
awplus(config-router)# neighbor group1 peer-group
awplus(config-router)# neighbor 2001:0db8:010d::1 remote-as 100
awplus(config-router)# address-family ipv6
awplus(config-router-
af)# neighbor 2001:0db8:010d::1 peer-group group1
awplus(config-router-
af)# exit
awplus(config-router)# neighbor group1 update-source lo
```
To remove BGP connections for neighbor group1 with the IPv6 address of the local loopback address instead of the best local address, enter the commands listed below:

awplus(config)# router bgp 100

awplus(config-router)# neighbor group1 update-source lo

**Related Commands** [neighbor peer-group \(add a neighbor\)](#page-1331-0) [neighbor route-map](#page-1346-0)

# **neighbor version (BGP only)**

**Overview** Use this command to configure the device to accept only a particular BGP version. Use the **no** variant of this command to use the default BGP version (version 4).

**Syntax** neighbor <*neighborid*> version <*version*>

no neighbor <*neighborid*> version

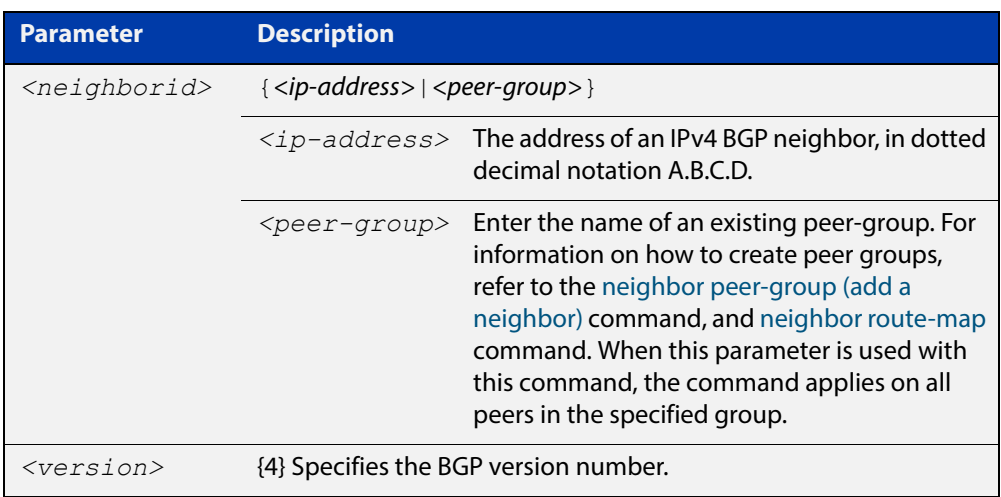

- **Mode** Router Configuration or IPv4 Address Family Configuration
- **Usage** By default, the system uses BGP version 4 and on request dynamically negotiates down to version 2. Using this command disables the router's version-negotiation capability and forces the router to use only a specified version with the neighbor.

```
Examples awplus# configure terminal
           awplus(config)# router bgp 10
           awplus(config-router)# neighbor 10.10.10.1 version 4 
           awplus# configure terminal
           awplus(config)# router bgp 10
           awplus(config-router)# neighbor group1 peer-group
           awplus(config-router)# neighbor 10.10.10.1 remote-as 10
           awplus(config-router)# neighbor 10.10.10.1 peer-group group1
           awplus(config-router)# neighbor group1 version 4 
           awplus# configure terminal
           awplus(config)# router bgp 10
           awplus(config-router)# no neighbor 10.10.10.1 version
           awplus# configure terminal
           awplus(config)# router bgp 10
           awplus(config-router)# no neighbor group1 version
  Related 
Commands
           neighbor peer-group (add a neighbor)
```
[neighbor route-map](#page-1346-0)

# **neighbor weight**

**Overview** Use this command to set default weights for routes from this BGP or BGP4+ neighbor.

Use the **no** variant of this command to remove a weight assignment.

**Syntax** neighbor <*neighborid*> weight <*weight*>

no neighbor <*neighborid*> weight [<*weight*>]

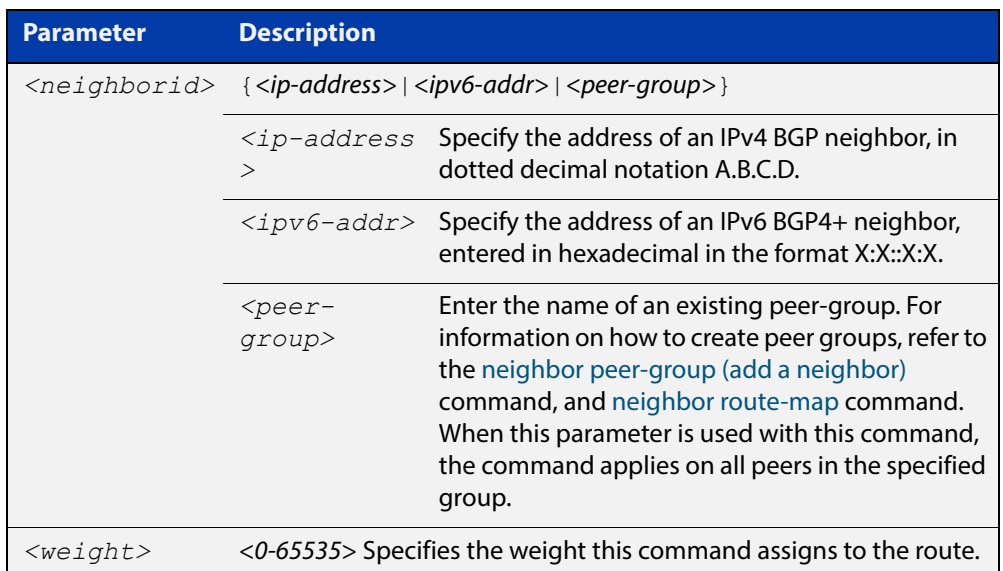

- **Mode [BGP]** Router Configuration or IPv4 Address Family Configuration
- **Mode [BGP4+]** IPv6 Address Family Configuration
	- **Usage** Use this command to specify a weight value to all routes learned from a BGP or BGP4+ neighbor. The route with the highest weight gets preference when there are other routes on the network.

Unlike the local-preference attribute, the weight attribute is relevant only to the local router.

The weights assigned using the **set weight** command overrides the weights assigned using this command.

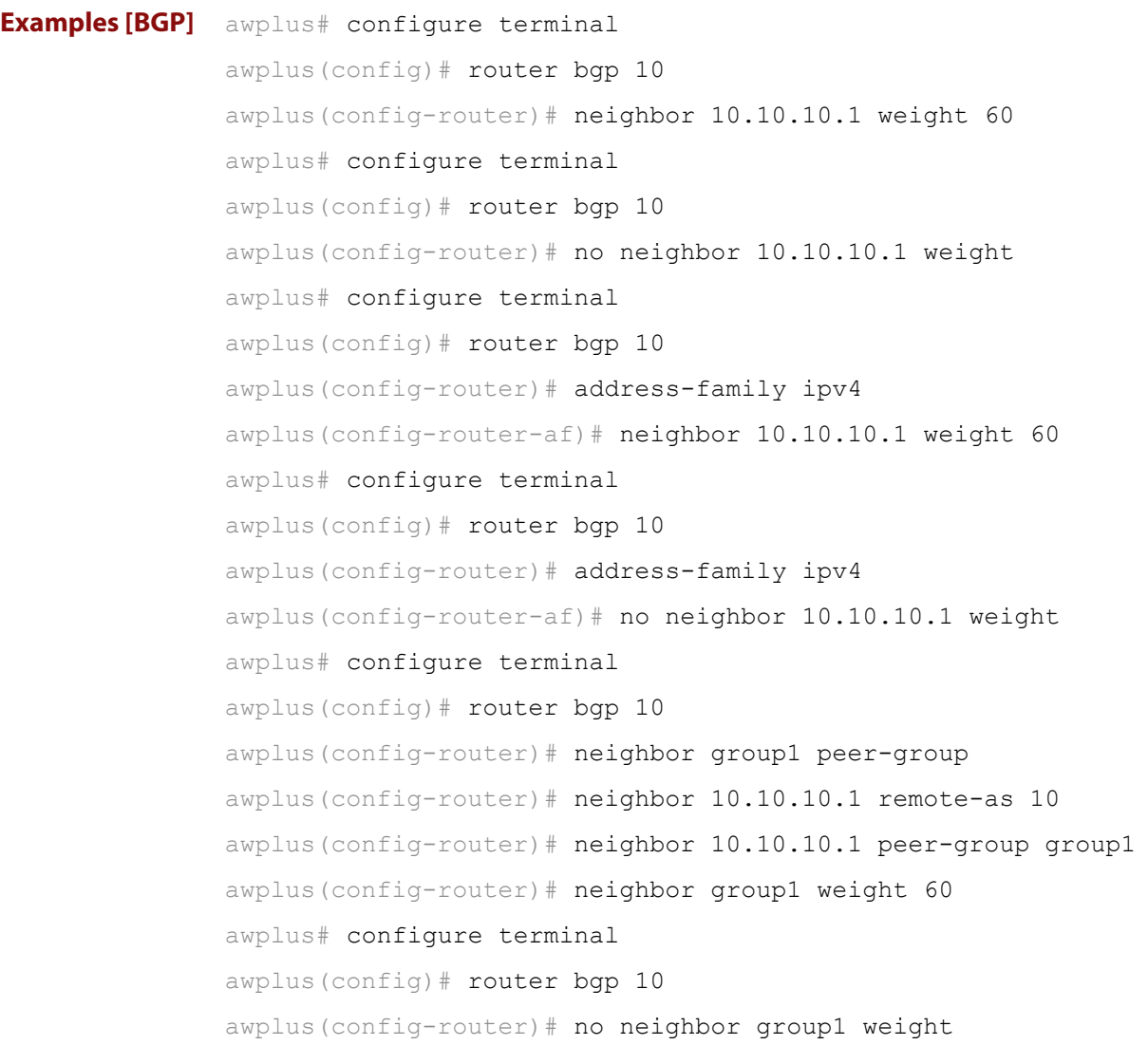

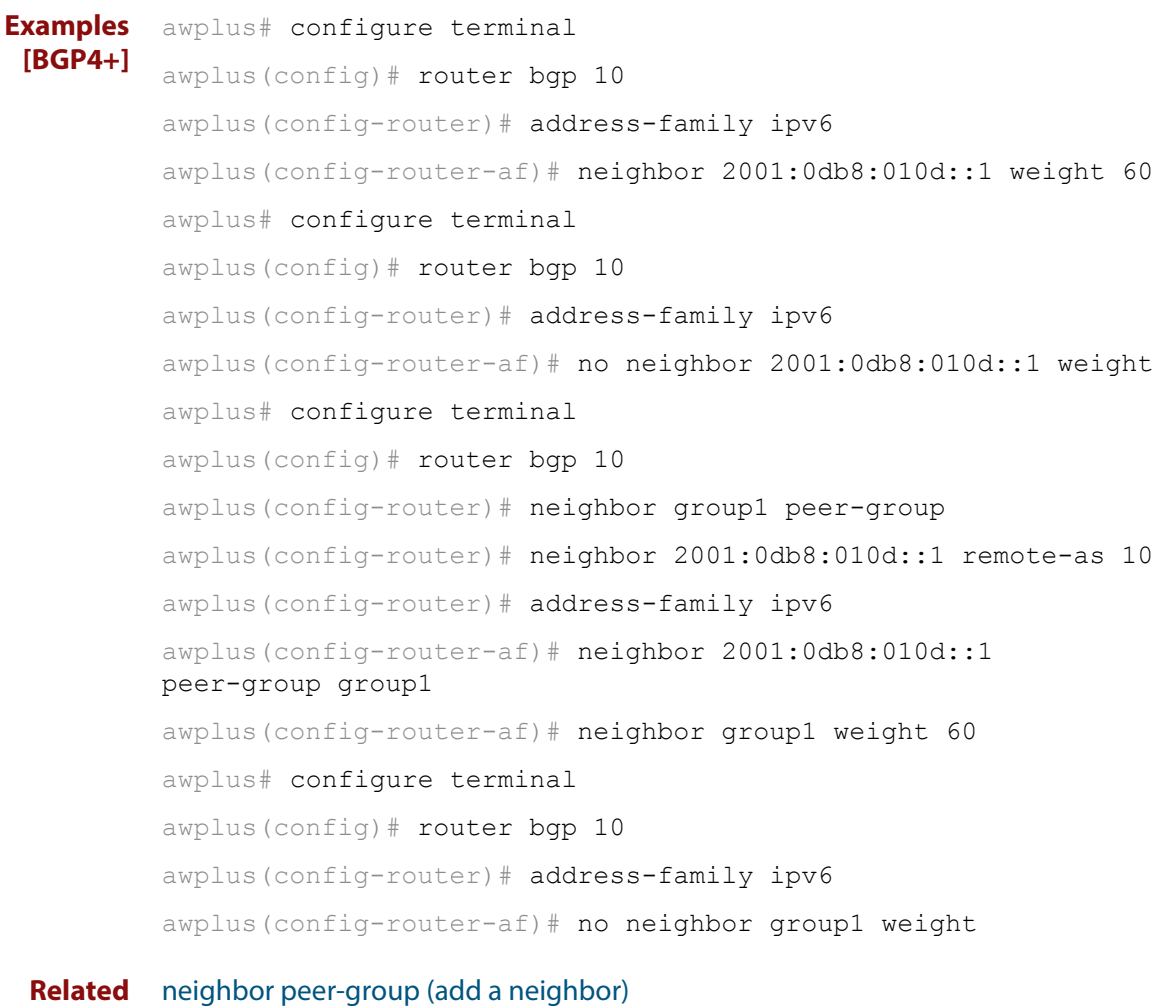

**Related Commands**

[neighbor route-map](#page-1346-0)

### <span id="page-1379-0"></span>**network (BGP and BGP4+)**

**Overview** Use this command to specify particular routes to be advertised into the BGP or BGP4+ routing process. A unicast network address without a mask is accepted if it falls into the natural boundary of its class. A class-boundary mask is derived if the address matches its natural class-boundary. Note that you can specify a prefix length for the prefix being added, and you can also specify a classful network without a prefix length and an appropriate prefix length is added. Note that specifying a non-classful prefix without a prefix length results in a /32 prefix length on an IPv4 route. Use the **no** variant of this command to remove a network route entry. **Syntax [BGP]** network {*<ip-prefix/length>|<ip-network-addr>*} [mask <*network-mask*>] [route-map *<route-map-name*>] [backdoor] no network {*<ip-prefix/length>|<ip-network-addr>*} [mask <*network-mask*>] [route-map *<route-map-name*>] [backdoor]

**Syntax [BGP4+]** network {*<ipv6-prefix/length>|<ipv6-network-addr>*} [route-map *<route-map-name*>]

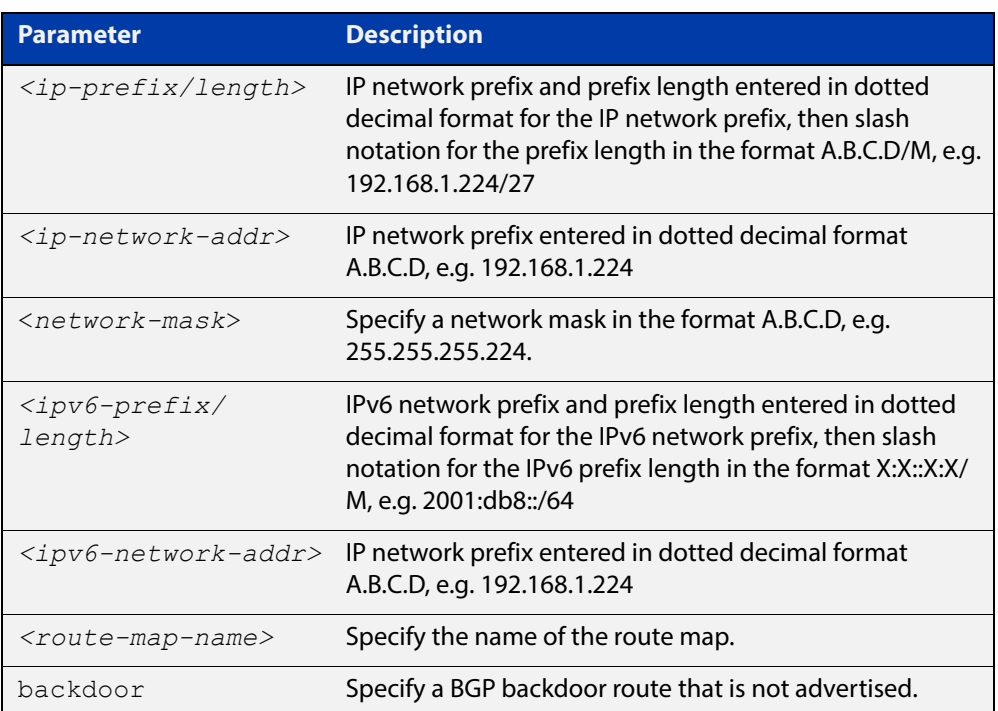

no network {*<ipv6-prefix/length>|<ipv6-network-addr>*} [route-map *<route-map-name*>]

**Mode [BGP]** Router Configuration and IPv4 Address Family [ipv4 unicast] mode

**Mode [BGP4+]** IPv6 Address Family Configuration

**Usage** It does not matter how the route is arranged in the IP or IPv6 routing table. The route can arrive in the IP routing table by a static route, or the route can be learned from OSPF or OSPFv3 or RIP or RIPng routing.

> If you configure a route-map, then that route-map will be used in filtering the network, or the route-map will be used to modify the attributes that are advertised with the route.

**Example [BGP]** The following example illustrates a Class-A address configured as a network route. The natural Class-A network prefix mask length of 8 will be internally derived, that is, 2.0.0.0/8.

> awplus(config)# router bgp 100 awplus(config-router)# network 2.0.0.0

**Output [BGP]** Figure 28-1: Example output from the **show running-config** command after entering **network 2.0.0.0**

awplus#show running-config

router bgp 100 network 2.0.0.0/8

**Example [BGP]** The following example illustrates a network address which does not fall into its natural class boundary, and hence, is perceived as a host route, that is, 192.0.2.224/27.

> awplus(config)# router bgp 100 awplus(config-router)# network 192.0.2.224 mask 255.255.255.224

**Output [BGP]** Figure 28-2: Example output from the **show running-config** command after entering **network 192.0.2.224 mask 255.255.255.224**

awplus#show running-config

router bgp 100 network 192.0.2.224/27

**Example [BGP]** The following example is the same as the previous example for host route 192.0.2.224/27, but is entered in prefix/length format using slash notation (instead of prefix plus mask in dotted decimal format using the **mask** keyword before the network mask in dotted decimal format):

```
awplus(config)# router bgp 100
awplus(config-router)# network 192.0.2.224/27
```
**Example [BGP4+]** The following example is the same as the previous example for host route 2001:db8::/32:

> awplus(config)# router bgp 100 awplus(config-router)# address-family ipv6 awplus(config-router-af)# network 2001:db8::/32

### **Output [BGP4+]** Figure 28-3: Example output from the **show running-config** command after entering **network 2001:db8::/32**

awplus#show running-config

router bgp 100 network 2001:db8::/32

# **network synchronization**

**Overview** Use this command to ensure the exact same static network prefix, specified through any of the **network** commands, is local or has IGP reachability before introduction to BGP or BGP4+. Use the **no** variant of this command to disable this function. **Syntax** network synchronization no network synchronization **Default** Network synchronization is disabled by default. **Mode [BGP]** Router Configuration and IPv4 Address Family [ipv4 unicast] Configuration **Mode [BGP4+]** IPv6 Address Family [ipv6 unicast] Configuration **Examples [BGP]** The following example enables IGP synchronization of BGP static network routes in the Router Configuration mode. awplus# configure terminal awplus(config)# router bgp 11 awplus(config-router)# network synchronization The following example enables IGP synchronization of BGP static network routes in the IPv4-Unicast address family. awplus# configure terminal awplus(config)# router bgp 11 awplus(config-router)# address-family ipv4 unicast awplus(config-router-af)# network synchronization **Example [BGP4+]** The following example enables IGP synchronization of BGP4+ static network routes in the IPv6-Unicast address family. awplus# configure terminal awplus(config)# router bgp 11 awplus(config-router)# address-family ipv6 unicast

awplus(config-router-af)# network synchronization

### <span id="page-1383-0"></span>**redistribute (into BGP or BGP4+)**

### **Overview** Use this command to inject routes from one routing process into a BGP or BGP4+ routing table.

Use the **no** variant of this command to disable this function.

**Syntax** redistribute {ospf|rip|connected|static} [route-map <*route-map-entry-pointer*>]

```
no redistribute {ospf|rip|connected|static} [route-map 
<route-map-entry-pointer>]
```
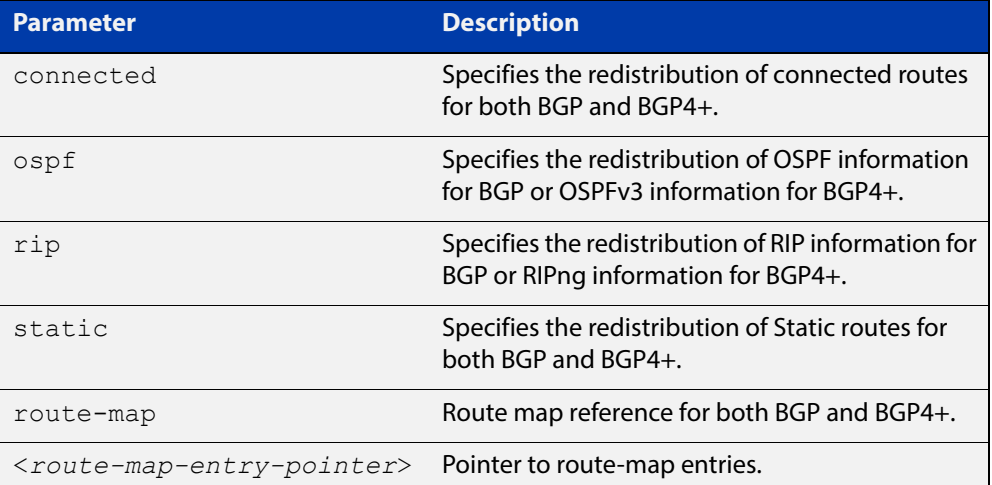

### **Mode [BGP]** Router Configuration or IPv4 Address Family Configuration

- **Mode [BGP4+]** Router Configuration or IPv6 Address Family Configuration
	- **Usage** Redistribution is used by routing protocols to advertise routes that are learned by some other means, such as by another routing protocol or by static routes. Since all internal routes are dumped into BGP, careful filtering is applied to make sure that only routes to be advertised reach the internet, not everything. This command allows redistribution by injecting prefixes from one routing protocol into another routing protocol.

#### **Examples [BGP/ BGP+]** The following example shows the configuration of a route-map named  $\text{rmap1}$ , which is then applied using the **redistribute route-map** command.

```
awplus# configure terminal
awplus(config)# route-map rmap1 permit 1
awplus(config-route-map)# match origin incomplete 
awplus(config-route-map)# set metric 100
awplus(config-route-map)# exit
awplus(config)# router bgp 12
awplus(config-router)# redistribute ospf route-map rmap1
```
To apply the above example to a specific VRF instance named blue, use the following commands:

```
awplus(config)# router bgp 12
awplus(config-router)# address-family ipv4 vrf blue
awplus(config-router-af)# redistribute ospf route-map rmap1
```
The following example shows the configuration of a route-map named rmap2, which is then applied using the **redistribute route-map** command.

```
awplus# configure terminal
awplus(config)# route-map rmap2 permit 3
awplus(config-route-map)# match interface vlan1
awplus(config-route-map)# set metric-type 1
awplus(config-route-map)# exit
awplus(config)# router ospf 100
awplus(config-router)# redistribute bgp route-map rmap2
```
Note that configuring a route-map and applying it with the redistribute route-map command allows you to filter which router are distributed from another routing protocol (such as OSPF with BGP). A route-map can also set the metric, tag, and metric-type of the redistributed routes.

# **restart bgp graceful (BGP only)**

**Overview** Use this command to force the device to perform a graceful BGP restart.

**Syntax** restart bgp graceful

- **Mode** Privileged Exec
- **Usage** Before using this command, BGP graceful-restart capabilities must be enabled within the router BGP ([bgp graceful-restart command](#page-1209-0)), and each neighbor configured on the device should be set to advertise its graceful-restart capability ([bgp graceful-restart graceful-reset command\)](#page-1211-0). The neighbor devices also need to have BGP graceful-restart capabilities enabled ([bgp graceful-restart command](#page-1209-0)).

This command stops the whole BGP process and makes the device retain the BGP routes and mark them as stale. Receiving BGP speakers, retain and mark as stale all BGP routes received from the restarting speaker for all the address families received in the Graceful Restart Capability exchange.

When a **restart bgp graceful** command is issued, the BGP configuration is reloaded from the last saved configuration. Ensure you first issue a **copy running-config startup-config**.

**Example** awplus# restart bgp graceful **Related Commands** [bgp graceful-restart](#page-1209-0) [bgp graceful-restart graceful-reset](#page-1211-0)

### **router bgp**

**Overview** Use this command to configure a BGP routing process, specifying the 32-bit Autonomous System (AS) number.

> Use the **no** variant of this command to disable a BGP routing process, specifying the 32-bit AS number.

**Syntax** router bgp <*asn>*

no router bgp <*asn>*

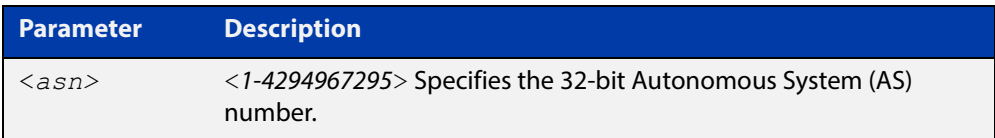

### **Mode** Global Configuration

**Usage** The **router bgp** command enables a BGP routing process:

```
router bgp 1
    neighbor 10.0.0.1 remote-as 1
    neighbor 10.0.0.2 remote-as 1
     !
  router bgp 2
    neighbor 10.0.0.3 remote-as 2
     neighbor 10.0.0.4 remote-as 2
```

```
Examples awplus# configure terminal
          awplus(config)# router bgp 12
          awplus(config-router)# 
          awplus# configure terminal
          awplus(config)# no router bgp 12
          awplus(config)#
```
### <span id="page-1387-0"></span>**route-map (Route Map)**

**Overview** Use this command to configure a route map entry, and to specify whether the device will process or discard matching routesand BGP update messages.

> The device uses a name to identify the route map, and a sequence number to identify each entry in the route map.

The **route-map** command puts you into route-map configuration mode. In this mode, you can use the following:

- one or more of the **match** commands to create match clauses. These specify what routesor update messages match the entry.
- one or more of the **set** commands to create set clauses. These change the attributes of matching routesor update messages.

Use the **no** variant of this command to delete a route map or to delete an entry from a route map.

**Syntax** route-map *<mapname>* {deny|permit} *<seq*>

no route-map *<mapname*>

no route-map *<mapname>* {deny|permit} *<seq*>

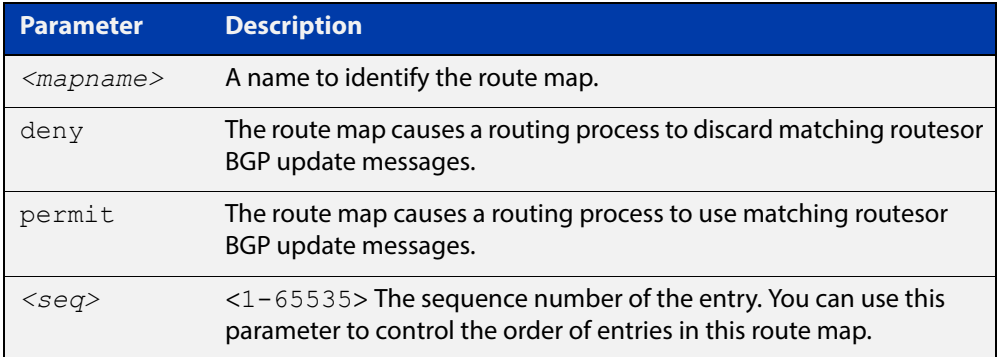

#### **Mode** Global Configuration

- **Usage** Route maps allow you to control and modify routing information by filtering routes and setting route attributes. You can apply route maps when the device:
	- processes BGP update messages that it has received from a peer
	- prepares BGP update messages to send to peers
	- redistributes routes from one routing protocol into another
	- redistributes static routes into routing protocols
	- uses BGP route flap dampening

When a routing protocol passes a routeor update message through a route map, it checks the entries in order of their sequence numbers, starting with the lowest numbered entry.

If it finds a match on a route map with an action of permit, then it applies any set clauses and accepts the route. Having found a match, the route is not compared against any further entries of the route map.

If it finds a match on a route map with an action of deny, it will discard the matching route.

If it does not find a match, it discards the routeor update message. This means that route maps end with an implicit deny entry. To permit all non-matching routesor update messages, end your route map with an entry that has an action of **permit** and no match clause.

### **Examples** To enter route-map mode for entry 1 of the route map called route1, and then add a match and set clause to it, use the commands:

awplus# configure terminal awplus(config)# route-map route1 permit 1 awplus(config-route-map)# match as-path 60 awplus(config-route-map)# set weight 70

To enter route-map mode for entry 2 of the route map called route1, and then add a match and set clause to it, use the commands:

```
awplus# configure terminal
awplus(config)# route-map route1 permit 2
awplus(config-route-map)# match interface vlan2
awplus(config-route-map)# set metric 20
```
Note how the prompt changes when you go into route map configuration mode.

To make the device process non-matching routes instead of discarding them, add a command like the following one:

awplus(config)# route-map route1 permit 100

#### **Related Commands** [bgp dampening](#page-1201-0)

[neighbor default-originate](#page-1292-0)

[neighbor route-map](#page-1346-0)

[neighbor unsuppress-map](#page-1368-0)

- [network \(BGP and BGP4+\)](#page-1379-0)
- [redistribute \(into BGP or BGP4+\)](#page-1383-0)
- [show ip bgp route-map \(BGP only\)](#page-1443-0)
- [show route-map \(Route Map\)](#page-1452-0)

### **set as-path (Route Map)**

**Overview** Use this command to add an AS path set clause to a route map entry.

When a BGP update message matches the route map entry, the device prepends the specified Autonomous System Number (ASN) or ASNs to the update's AS path attribute.

The AS path attribute is a list of the autonomous systems through which the announcement for the prefix has passed. As prefixes pass between autonomous systems, each autonomous system adds its ASN to the beginning of the list. This means that the AS path attribute can be used to make routing decisions.

Use the **no** variant of this command to remove the set clause.

**Syntax** set as-path prepend <*1-65535*> [<*1-65535*>]...

no set as-path prepend [<*1-65535*> [<*1-65535*>]...]

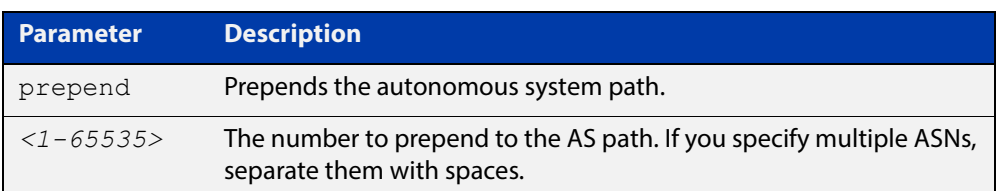

#### **Mode** Route-map mode

**Usage** Use the **set as-path** command to specify an autonomous system path. By specifying the length of the AS-Path, the device influences the best path selection by a neighbor. Use the prepend parameter with this command to prepend an AS path string to routes increasing the AS path length.

This command is valid for BGP update messages only.

**Example** To use entry 3 of the route map called myroute to prepend ASN 8 and 24 to the AS path of matching update messages, use the commands:

> awplus# configure terminal awplus(config)# route-map myroute permit 3 awplus(config-route-map)# set as-path prepend 8 24

**Related Commands** [match as-path \(Route Map\)](#page-1263-0) [route-map \(Route Map\)](#page-1387-0) [show route-map \(Route Map\)](#page-1452-0)

### **set community (Route Map)**

```
Overview Use this command to add a community set clause to a route map entry.
```
When a BGP update message matches the route map entry, the device takes one of the following actions:

- changes the update's community attribute to the specified value or values, or
- adds the specified community value or values to the update's community attribute, if you specify the **additive** parameter after specifying another parameter. or
- removes the community attribute from the update, if you specify the **none** parameter

Use the **no** variant of this command to remove the set clause.

```
Syntax set community {[<1-65535>][AA:NN] [internet] [local-AS] 
       [no-advertise] [no-export] [additive]}
```

```
no set community {[AA:NN] [internet] [local-AS] [no-advertise] 
[no-export] [additive]}
```
set community none

no set community none

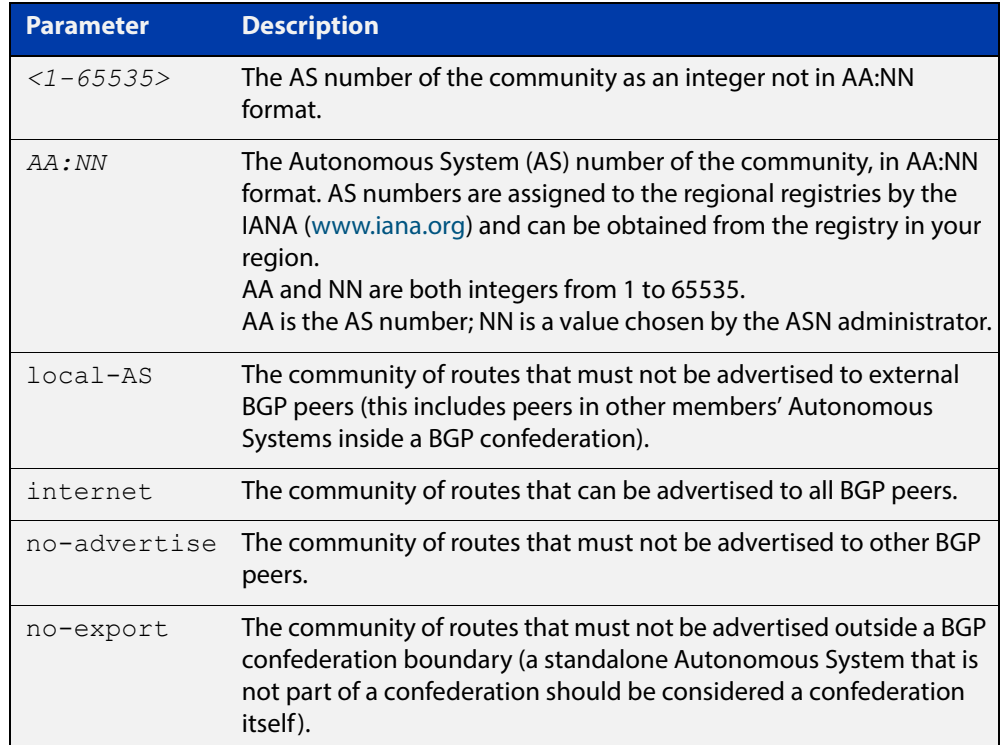

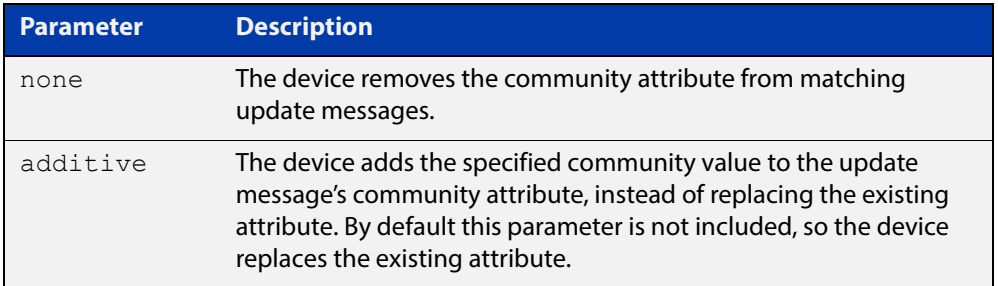

### **Mode** Route-map Configuration

**Usage** This command is valid for BGP update messages only.

**Examples** To use entry 3 of the route map called  $\text{rmap1}$  to put matching routes into the noadvertise community, use the commands:

> awplus# configure terminal awplus(config)# route-map rmap1 permit 3 awplus(config-route-map)# set community no-advertise

To use entry 3 of the route map called rmap1 to put matching routes into several communities, use the commands:

awplus# configure terminal awplus(config)# route-map rmap1 permit 3 awplus(config-route-map)# set community 10:01 23:34 12:14 no-export

To use entry 3 of the route map called  $\text{rmap1}$  to put matching routes into a single AS community numbered 16384, use the commands:

awplus# configure terminal awplus(config)# route-map rmap1 permit 3 awplus(config-route-map)# set community 16384 no-export

**Related Commands** [match community \(Route Map\)](#page-1264-0) [route-map \(Route Map\)](#page-1387-0)

# <span id="page-1392-0"></span>**show bgp ipv6 (BGP4+ only)**

**Overview** Use this command to display BGP4+ network information for a specified IPv6 address.

> For information on filtering and saving command output, see the ["Getting Started](http://www.alliedtelesis.com/documents/getting-started-alliedware-plus-feature-overview-and-configuration-guide)  [with AlliedWare Plus" Feature Overview and Configuration Guide.](http://www.alliedtelesis.com/documents/getting-started-alliedware-plus-feature-overview-and-configuration-guide)

**Syntax** show bgp ipv6 <*ipv6-addr*>

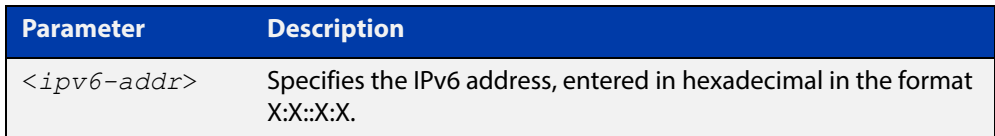

**Mode** User Exec and Privileged Exec

**Example** awplus# show bgp ipv6 2001:0db8:010d::1

[show bgp ipv6 longer-prefixes \(BGP4+ only\)](#page-1399-0)

**Related Commands**

# **show bgp ipv6 community (BGP4+ only)**

**Overview** Use this command to display routes that match specified communities within an IPv6 environment. Use the [show ip bgp community \(BGP only\)](#page-1416-0) command within an IPv4 environment.

> For information on filtering and saving command output, see the ["Getting Started](http://www.alliedtelesis.com/documents/getting-started-alliedware-plus-feature-overview-and-configuration-guide)  [with AlliedWare Plus" Feature Overview and Configuration Guide.](http://www.alliedtelesis.com/documents/getting-started-alliedware-plus-feature-overview-and-configuration-guide)

You may use any combination and repetition of parameters listed in the <type> placeholder.

**Syntax** show bgp ipv6 community [<*type*>] [exact-match]

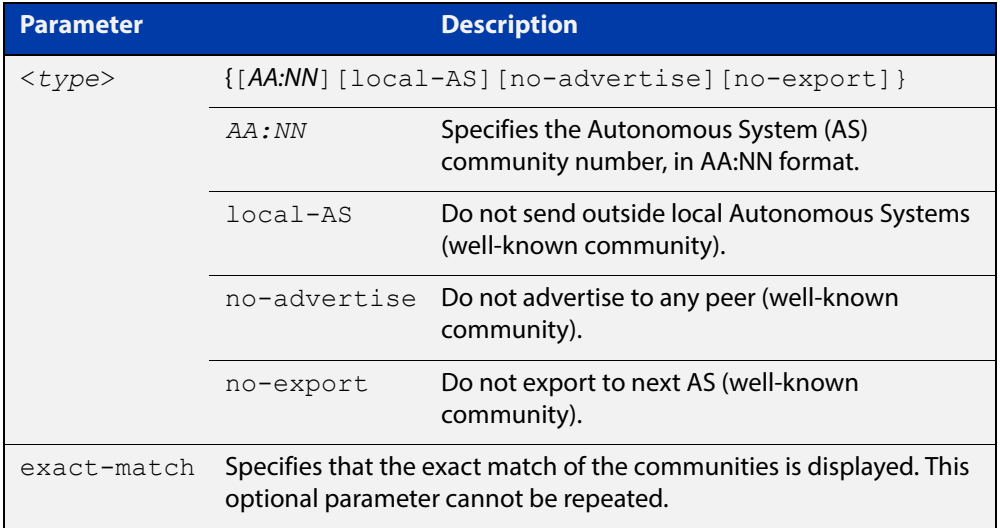

#### **Mode** User Exec and Privileged Exec

#### **Examples** Note that the AS numbers shown are examples only.

awplus# show bgp ipv6 community 64497:64499 exact-match awplus# show bgp ipv6 community 64497:64499 64500:64501 exact-match awplus# show bgp ipv6 community 64497:64499 64500:64501 64510:64511no-advertise awplus# show bgp ipv6 community no-advertise no-advertiseno-advertise exact-match awplus# show bgp ipv6 community no-export 64510:64511 no-advertise local-AS no-export awplus# show bgp ipv6 community no-export 64510:64511 no-advertise 64497:64499 64500:64501 no-export awplus# show bgp ipv6 community no-export 64497:64499 no-advertise local-AS no-export

**Related**  [show ip bgp community \(BGP only\)](#page-1416-0)**Commands**

# **show bgp ipv6 community-list (BGP4+ only)**

**Overview** Use this command to display routes that match the given community-list within an IPv6 environment. Use the [show ip bgp community-list \(BGP only\)](#page-1419-0) command within an IPv4 environment.

> For information on filtering and saving command output, see the ["Getting Started](http://www.alliedtelesis.com/documents/getting-started-alliedware-plus-feature-overview-and-configuration-guide)  [with AlliedWare Plus" Feature Overview and Configuration Guide.](http://www.alliedtelesis.com/documents/getting-started-alliedware-plus-feature-overview-and-configuration-guide)

**Syntax** show bgp ipv6 community-list *<listname*> [exact-match]

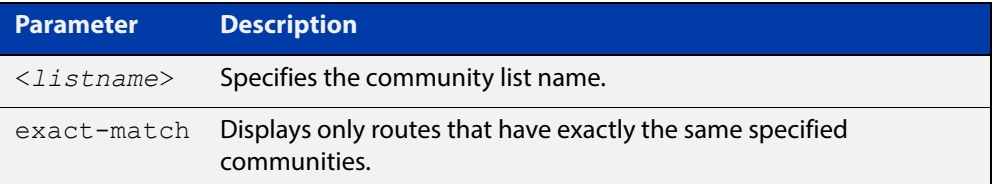

**Mode** User Exec and Privileged Exec

**Example** awplus# show bgp ipv6 community-list mylist exact-match

**Related Commands** [show ip bgp community-list \(BGP only\)](#page-1419-0)

# **show bgp ipv6 dampening (BGP4+ only)**

**Overview** Use this command to show dampened routes from a BGP4+ instance within an IPv6 environment. Use the [show ip bgp dampening \(BGP only\)](#page-1420-0) command to show dampened routes from a BGP instance within an IPv4 environment.

> For information on filtering and saving command output, see the ["Getting Started](http://www.alliedtelesis.com/documents/getting-started-alliedware-plus-feature-overview-and-configuration-guide)  [with AlliedWare Plus" Feature Overview and Configuration Guide.](http://www.alliedtelesis.com/documents/getting-started-alliedware-plus-feature-overview-and-configuration-guide)

**Syntax** show bgp ipv6 dampening {dampened-paths|flap-statistics|parameters}

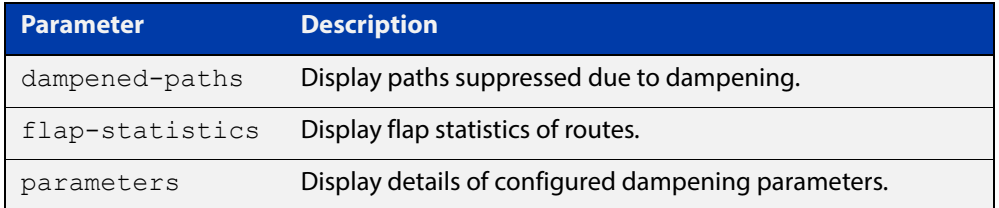

**Mode** User Exec and Privileged Exec

- **Usage** Enable BGP4+ dampening to maintain dampened-path information in memory.
- **Examples** awplus# show bgp ipv6 dampening dampened-path awplus# show bgp ipv6 dampening flap-statistics awplus# show bgp ipv6 dampening parameter
- **Related**  [show ip bgp dampening \(BGP only\)](#page-1420-0)

### **Commands**

# **show bgp ipv6 filter-list (BGP4+ only)**

**Overview** Use this command to display routes conforming to the filter-list within an IPv6 environment. Use the [show ip bgp filter-list \(BGP only\)](#page-1422-0) command to display routes conforming to the filter-list within an IPv4 environment.

> For information on filtering and saving command output, see the ["Getting Started](http://www.alliedtelesis.com/documents/getting-started-alliedware-plus-feature-overview-and-configuration-guide)  [with AlliedWare Plus" Feature Overview and Configuration Guide.](http://www.alliedtelesis.com/documents/getting-started-alliedware-plus-feature-overview-and-configuration-guide)

**Syntax** show bgp ipv6 filter-list <*listname*>

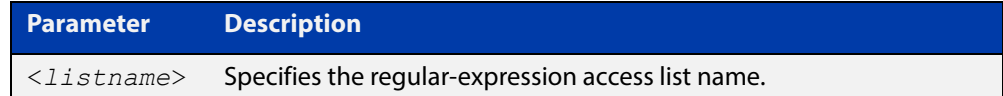

**Mode** User Exec and Privileged Exec

**Example** awplus# show bgp ipv6 filter-list mylist

**Related Commands** [show ip bgp filter-list \(BGP only\)](#page-1422-0)

# **show bgp ipv6 inconsistent-as (BGP4+ only)**

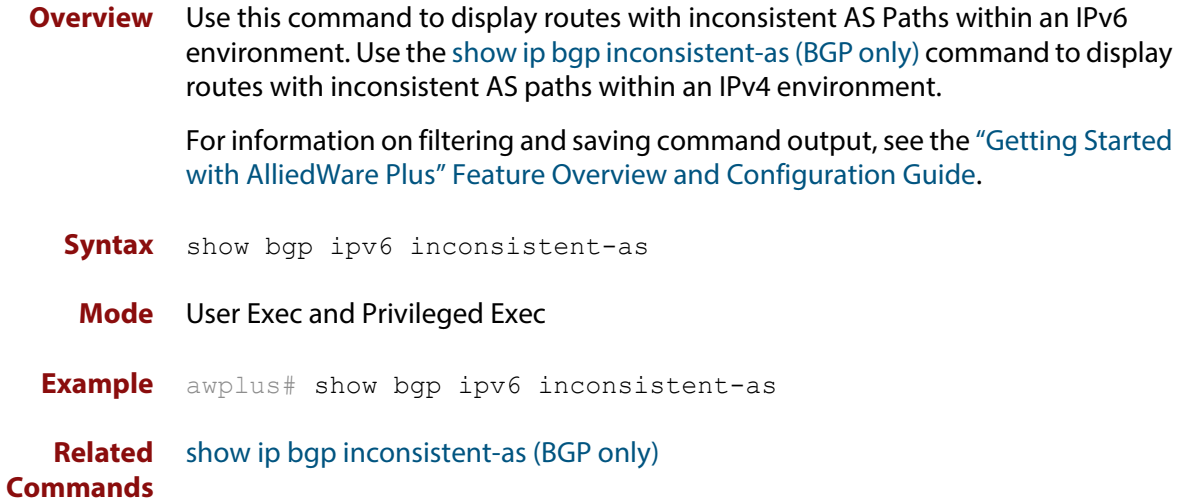

# <span id="page-1399-0"></span>**show bgp ipv6 longer-prefixes (BGP4+ only)**

**Overview** Use this command to display the route of the local BGP4+ routing table for a specific prefix with a specific mask or for any prefix having a longer mask than the one specified.

> For information on filtering and saving command output, see the ["Getting Started](http://www.alliedtelesis.com/documents/getting-started-alliedware-plus-feature-overview-and-configuration-guide)  [with AlliedWare Plus" Feature Overview and Configuration Guide.](http://www.alliedtelesis.com/documents/getting-started-alliedware-plus-feature-overview-and-configuration-guide)

**Syntax** show bgp ipv6 <ipv6-addr/prefix-length> longer-prefixes

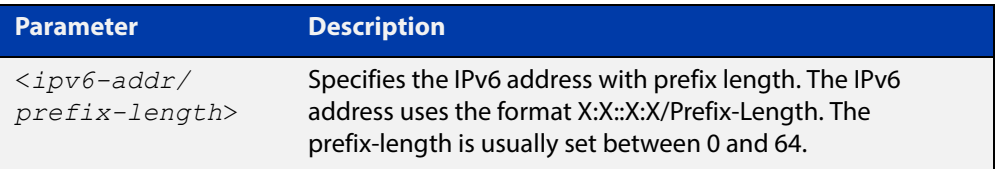

**Mode** User Exec and Privileged Exec

**Example** awplus# show bgp ipv6 2001:0db8::/64 longer-prefixes

**Related Commands** [show bgp ipv6 \(BGP4+ only\)](#page-1392-0)

# **show bgp ipv6 neighbors (BGP4+ only)**

### **Overview** Use this command to display detailed information on peering connections to all BGP4+ neighbors within an IPv6 environment.

Use the [show ip bgp neighbors \(BGP only\)](#page-1425-0) command to display detailed information on peering connections to all BGP neighbors within an IPv4 environment.

For information on filtering and saving command output, see the ["Getting Started](http://www.alliedtelesis.com/documents/getting-started-alliedware-plus-feature-overview-and-configuration-guide)  [with AlliedWare Plus" Feature Overview and Configuration Guide.](http://www.alliedtelesis.com/documents/getting-started-alliedware-plus-feature-overview-and-configuration-guide)

**Syntax** show bgp ipv6 neighbors [<*ipv6-addr*> [advertised-routes| received prefix-filter|received-routes|routes]]

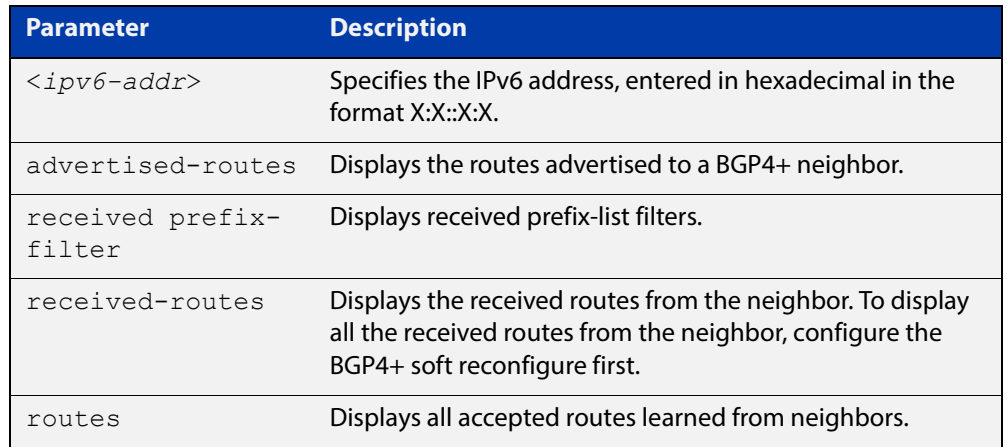

#### **Mode** User Exec and Privileged Exec

**Examples**  awplus# show bgp ipv6 neighbors 2001:0db8:010d::1 **[BGP4+]** advertised-routes awplus# show bgp ipv6 neighbors 2001:0db8:010d::1 received prefix-filter awplus# show bgp ipv6 neighbors 2001:0db8:010d::1 received-routes awplus# show bgp ipv6 neighbors 2001:0db8:010d::1 routes

**Output** Figure 28-4: Example output from **show bgp ipv6 neighbors** 2001:db8:b::1

```
awplus#show bgp ipv6 neighbors 2001:db8:b::1
BGP neighbor is 2001:db8:b::1, remote AS 200, local AS 100, external link
   BGP version 4, remote router ID 2.2.2.1
   BGP state = Established, up for 01:03:26
   Last read 01:03:26, hold time is 90, keepalive interval is 30 seconds
   Neighbor capabilities:
     Route refresh: advertised and received (old and new)
     4-Octet ASN Capability: advertised and received
     Address family IPv4 Unicast: advertised and received
    Address family IPv6 Unicast: advertised and received
   Received 157 messages, 0 notifications, 0 in queue
   Sent 228 messages, 0 notifications, 0 in queue
   Route refresh request: received 0, sent 0
   Minimum time between advertisement runs is 30 seconds
   Update source is lo
For address family: IPv4 Unicast
   BGP table version 1, neighbor version 1
   Index 2, Offset 0, Mask 0x4
   Community attribute sent to this neighbor (both)
   0 accepted prefixes
   0 announced prefixes
For address family: IPv6 Unicast
   BGP table version 66, neighbor version 66
   Index 2, Offset 0, Mask 0x4
   AF-dependant capabilities:
     Graceful restart: advertised, received
   Community attribute sent to this neighbor (both)
   Default information originate, default sent
   Inbound path policy configured
   Incoming update prefix filter list is *BGP_FILTER_LIST
   Route map for incoming advertisements is *BGP_LOCAL_PREF_MAP
   8 accepted prefixes
   8 announced prefixes
Connections established 1; dropped 0
Graceful-restart Status:
   Remote restart-time is 90 sec
   External BGP neighbor may be up to 2 hops away.
Local host: 2001:db8:a::1, Local port: 179
Foreign host: 2001:db8:b::1, Foreign port: 50672
Nexthop: 1.1.1.1
Nexthop global: 2001:db8:a::1
Nexthop local: ::
BGP connection: non shared network
```
If available the following is shown:

- Session information
	- Neighbor address, ASN information and if the link is external or internal
	- BGP version and status
	- Neighbor capabilities for the BGP session
	- Number of messages transmitted and received
- IPv6 unicast address family information
	- BGP4+ table version
	- IPv6 Address Family dependent capabilities
	- IPv6 Communities
	- IPv6 Route filters for ingress and egress updates
	- Number of announced and accepted IPv6 prefixes
- Connection information
	- Connection counters
	- Graceful restart timer
	- Hop count to the peer
	- Next hop information
	- Local and external port numbers

**Related Commands** [show ip bgp neighbors \(BGP only\)](#page-1425-0)

# **show bgp ipv6 paths (BGP4+ only)**

**Overview** Use this command to display BGP4+ path information within an IPv6 environment. Use the [show ip bgp paths \(BGP only\)](#page-1437-0) command to display BGP path information within an IPv4 environment. For information on filtering and saving command output, see the ["Getting Started](http://www.alliedtelesis.com/documents/getting-started-alliedware-plus-feature-overview-and-configuration-guide)  [with AlliedWare Plus" Feature Overview and Configuration Guide.](http://www.alliedtelesis.com/documents/getting-started-alliedware-plus-feature-overview-and-configuration-guide) **Syntax** show bgp ipv6 paths **Mode** User Exec and Privileged Exec **Example** awplus# show bgp ipv6 paths **Related Commands** [show ip bgp paths \(BGP only\)](#page-1437-0)
### <span id="page-1404-0"></span>**show bgp ipv6 prefix-list (BGP4+ only)**

**Overview** Use this command to display routes matching the prefix-list within an IPv6 environment. Use the [show ip bgp prefix-list \(BGP only\)](#page-1438-0) command to display routes matching the prefix-list within an IPv4 environment.

> For information on filtering and saving command output, see the ["Getting Started](http://www.alliedtelesis.com/documents/getting-started-alliedware-plus-feature-overview-and-configuration-guide)  [with AlliedWare Plus" Feature Overview and Configuration Guide.](http://www.alliedtelesis.com/documents/getting-started-alliedware-plus-feature-overview-and-configuration-guide)

**Syntax** show bgp ipv6 prefix-list <*list*>

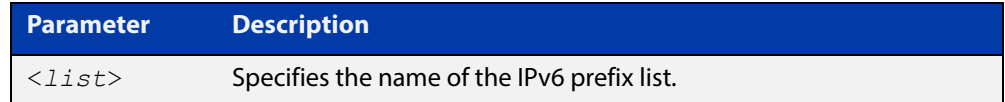

**Mode** User Exec and Privileged Exec

**Example** awplus# show bgp ipv6 prefix-list mylist

**Related Commands** [show ip bgp prefix-list \(BGP only\)](#page-1438-0)

## <span id="page-1405-0"></span>**show bgp ipv6 quote-regexp (BGP4+ only)**

**Overview** Use this command to display routes matching the AS path regular expression within an IPv6 environment. Use the [show ip bgp quote-regexp \(BGP only\)](#page-1439-0) command to display routes matching the AS path regular expression within an IPv4 environment.

> Note that you must use quotes to enclose the regular expression with this command. Use the regular expressions listed below with the <expression> parameter:

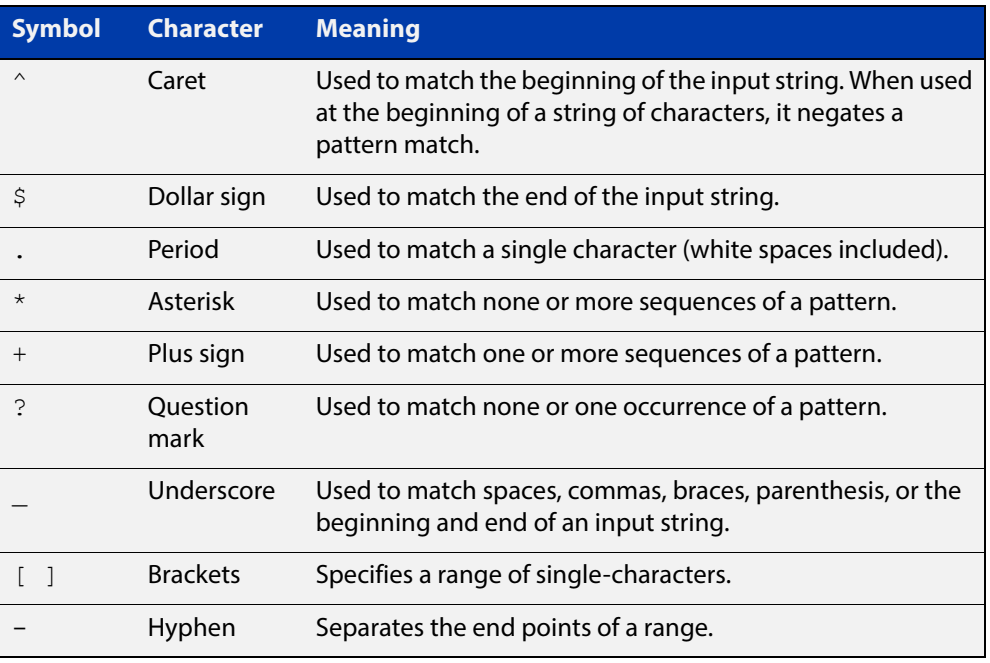

For information on filtering and saving command output, see the ["Getting Started](http://www.alliedtelesis.com/documents/getting-started-alliedware-plus-feature-overview-and-configuration-guide)  [with AlliedWare Plus" Feature Overview and Configuration Guide.](http://www.alliedtelesis.com/documents/getting-started-alliedware-plus-feature-overview-and-configuration-guide)

**Syntax** show bgp ipv6 quote-regexp *<expression>*

**Mode** User Exec and Privileged Exec

**Example** awplus# show bgp ipv6 quote-regexp myexpression

**Related**  [show ip bgp quote-regexp \(BGP only\)](#page-1439-0)

**Commands**

### **show bgp ipv6 regexp (BGP4+ only)**

**Overview** Use this command to display routes matching the AS path regular expression within an IPv6 environment. Use the [show ip bgp regexp \(BGP only\)](#page-1441-0) command to display routes matching the AS path regular expression within an IPv4 environment.

Use the regular expressions listed below with the <expression> parameter:

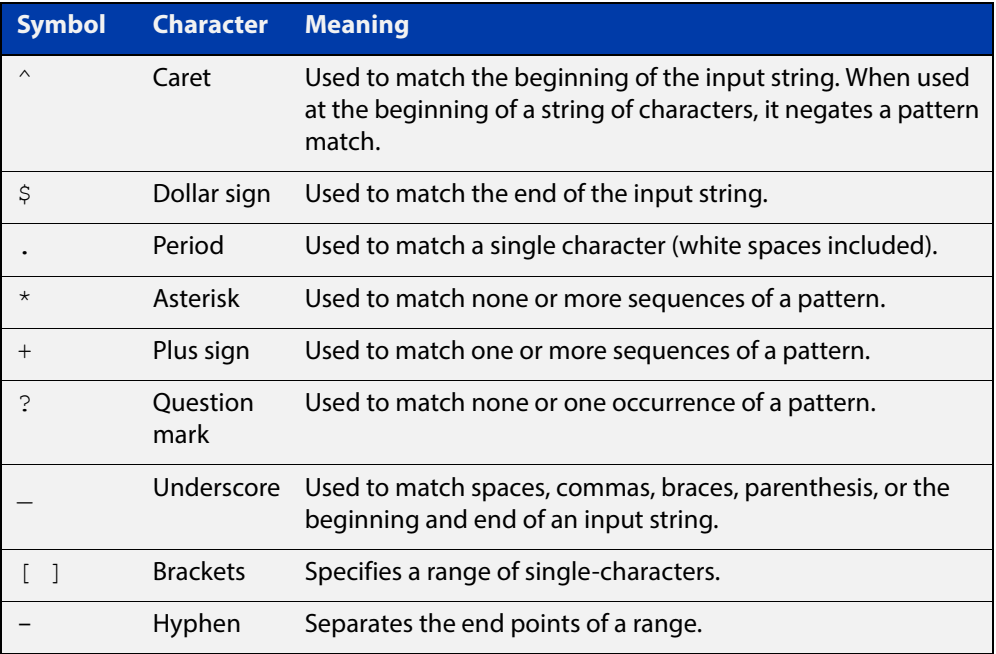

For information on filtering and saving command output, see the ["Getting Started](http://www.alliedtelesis.com/documents/getting-started-alliedware-plus-feature-overview-and-configuration-guide)  [with AlliedWare Plus" Feature Overview and Configuration Guide.](http://www.alliedtelesis.com/documents/getting-started-alliedware-plus-feature-overview-and-configuration-guide)

**Syntax** show bgp ipv6 regexp <*expression*>

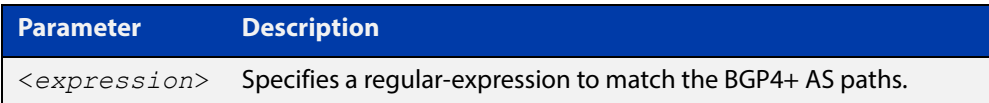

**Mode** User Exec and Privileged Exec

**Example** awplus# show bgp ipv6 regexp myexpression

#### **Related**  [show ip bgp regexp \(BGP only\)](#page-1441-0)

### **Commands**

# **show bgp ipv6 route-map (BGP4+ only)**

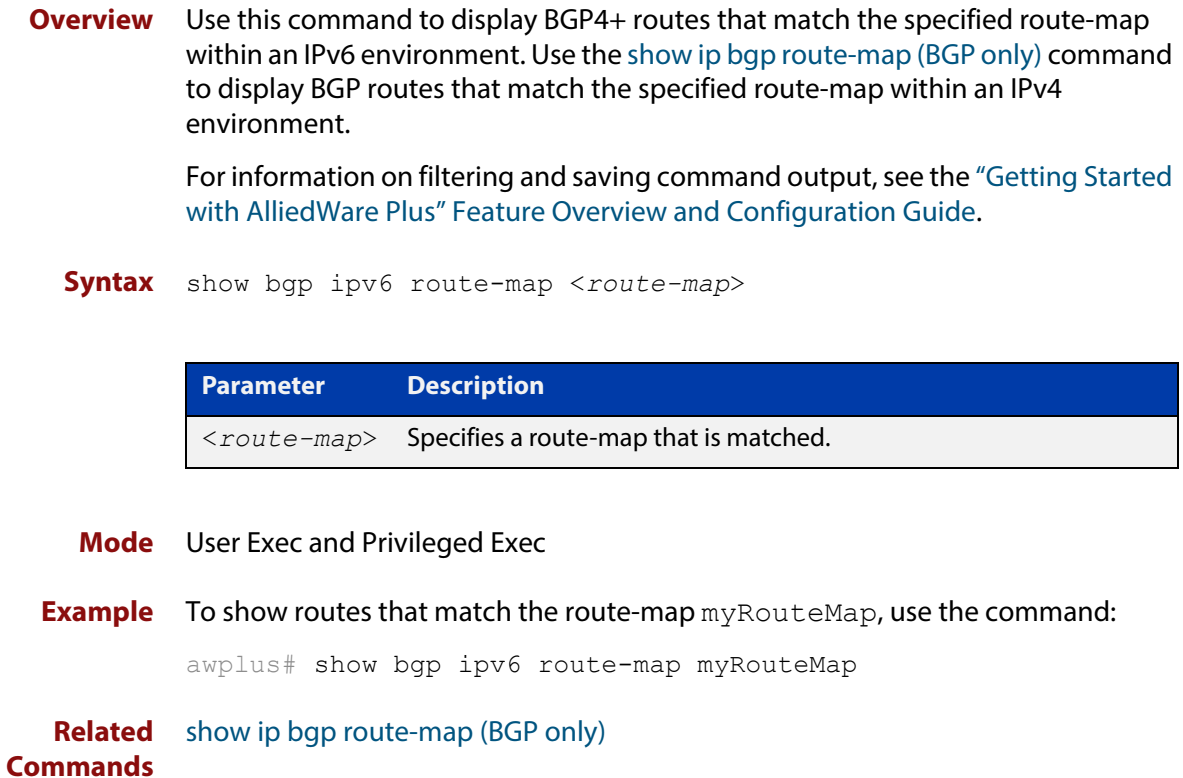

# **show bgp ipv6 summary (BGP4+ only)**

**Overview** Use this command to display a summary of a BGP4+ neighbor status within an IPv6 environment. Use the [show ip bgp summary \(BGP only\)](#page-1445-0) command to display a summary of a BGP neighbor status within an IPv4 environment.

> For information on filtering and saving command output, see the ["Getting Started](http://www.alliedtelesis.com/documents/getting-started-alliedware-plus-feature-overview-and-configuration-guide)  [with AlliedWare Plus" Feature Overview and Configuration Guide.](http://www.alliedtelesis.com/documents/getting-started-alliedware-plus-feature-overview-and-configuration-guide)

**Syntax** show bgp ipv6 summary

**Mode** User Exec and Privileged Exec

**Example** awplus# show bgp ipv6 summary

**Output** Figure 28-5: Example output from the **show ip bgp summary** command

awplus>show ip bgp summary BGP router identifier 1.0.0.1, local AS number 65541 BGP table version is 12 4 BGP AS-PATH entries 0 BGP community entries Neighbor V AS MsgRc MsgSnt TblVer InOutQ Up/Down State/PfxRcd 2001:0db8:cccc::1 4 65544 20 24 11 0/0 00:07:19 1 2001:0db8:dddd::1 4 65545 0 0 0 0/0 never Active 2001:0db8:eeee::1 4 65542 34 40 0 0/0 00:00:04 Active 2001:0db8:ffff::1 4 65543 29 32 11 0/0 00:07:03 13 Number of neighbors 4

The Up/Down column in this output is a timer that shows:

- "never" if the peer session has never been established
- The up time, if the peer session is currently up
- The down time, if the peer session is currently down.

In the example above, the session with 2001:0db8:eeee::1 has been down for 4 seconds, and the session with 2001:0db8:dddd::1 has never been established.

**Related Commands** [show ip bgp summary \(BGP only\)](#page-1445-0)

# **show bgp memory maxallocation (BGP only)**

**Overview** This command displays the maximum percentage of total memory that is allocated to BGP processes.

> For information on filtering and saving command output, see the ["Getting Started](http://www.alliedtelesis.com/documents/getting-started-alliedware-plus-feature-overview-and-configuration-guide)  [with AlliedWare Plus" Feature Overview and Configuration Guide.](http://www.alliedtelesis.com/documents/getting-started-alliedware-plus-feature-overview-and-configuration-guide)

- **Syntax** show bgp memory maxallocation
- **Mode** User Exec and Privileged Exec
- **Example** To display the maximum amount of memory allocated for BGP processes, use the command:

awplus# show bgp memory maxallocation

**Output** Figure 28-6: Example output from the**show bgp memory maxallocation** command

BGP maximum RAM allocation is 100%

# <span id="page-1410-0"></span>**show bgp nexthop-tracking (BGP only)**

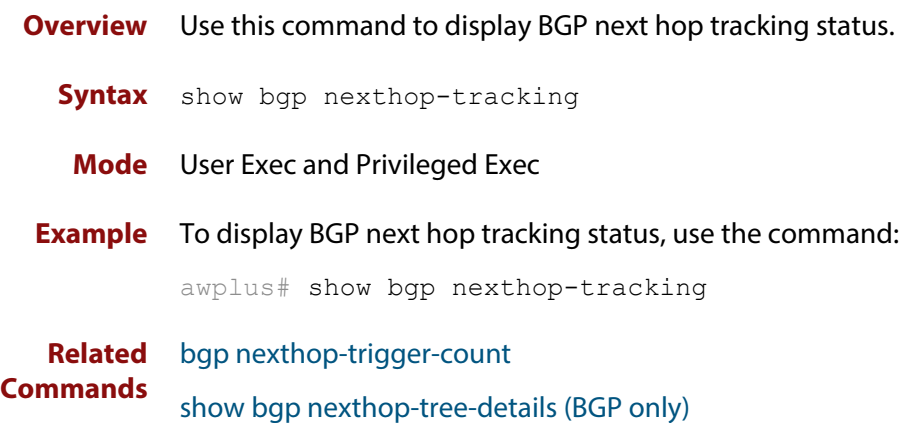

# <span id="page-1411-0"></span>**show bgp nexthop-tree-details (BGP only)**

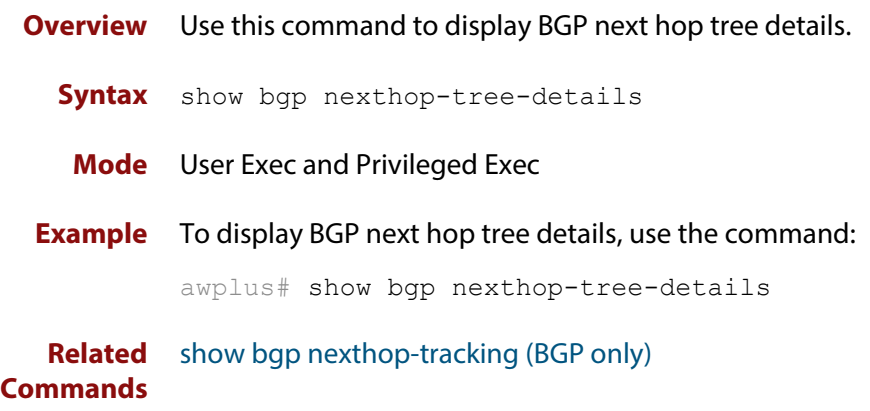

# **show debugging bgp (BGP only)**

 BGP events debugging is on BGP updates debugging is on BGP fsm debugging is on

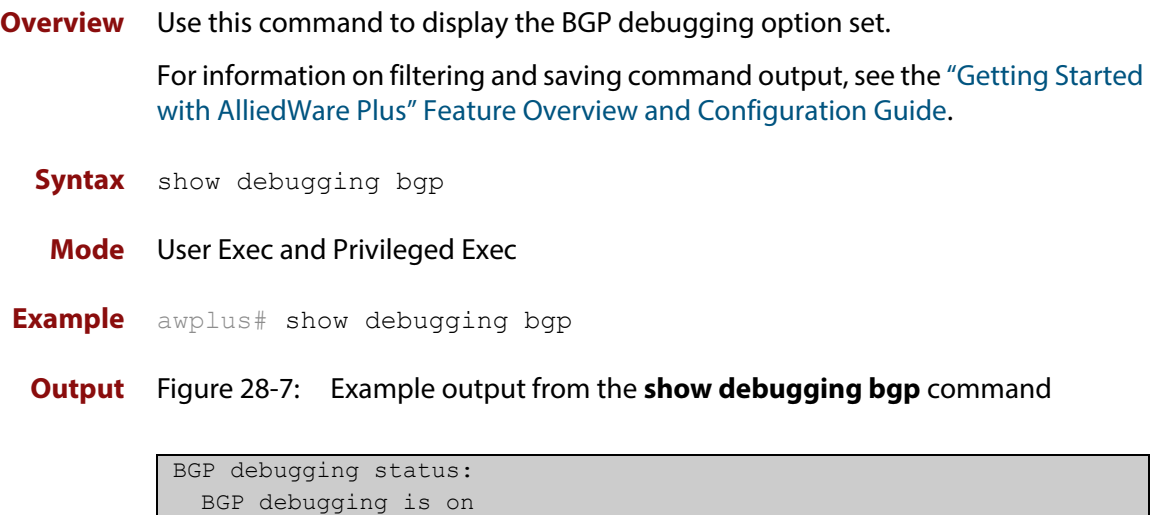

**Related Commands** [debug bgp \(BGP only\)](#page-1243-0)

### **show ip bgp (BGP only)**

**Overview** Use this command to display BGP network information.

For information on filtering and saving command output, see the ["Getting Started](http://www.alliedtelesis.com/documents/getting-started-alliedware-plus-feature-overview-and-configuration-guide)  [with AlliedWare Plus" Feature Overview and Configuration Guide.](http://www.alliedtelesis.com/documents/getting-started-alliedware-plus-feature-overview-and-configuration-guide)

**Syntax** show ip bgp [<*ip-addr*>|<*ip-addr/m*>]

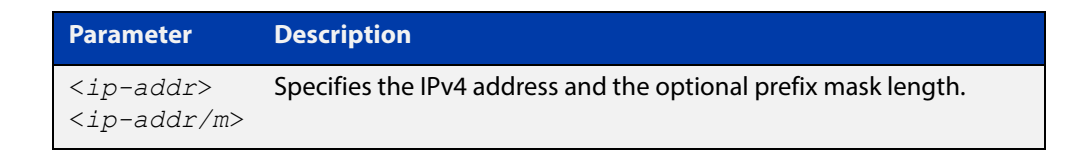

**Mode** User Exec and Privileged Exec

**Example** awplus# show ip bgp 10.10.1.34/24

**Output** Figure 28-8: Example output from the **show ip bgp** command

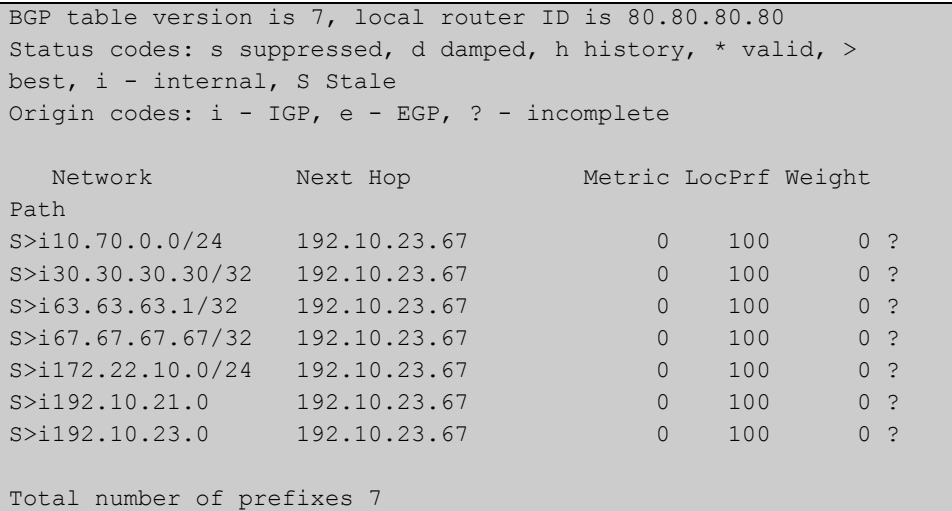

**Related Commands** [neighbor remove-private-AS \(BGP only\)](#page-1342-0)

## **show ip bgp attribute-info (BGP only)**

**Overview** Use this command to show internal attribute hash information. For information on filtering and saving command output, see the ["Getting Started](http://www.alliedtelesis.com/documents/getting-started-alliedware-plus-feature-overview-and-configuration-guide)  [with AlliedWare Plus" Feature Overview and Configuration Guide.](http://www.alliedtelesis.com/documents/getting-started-alliedware-plus-feature-overview-and-configuration-guide) **Syntax** show ip bgp attribute-info **Mode** User Exec and Privileged Exec **Example** awplus# show ip bgp attribute-info **Output** Figure 28-9: Example output from the **show ip bgp attribute-info** command

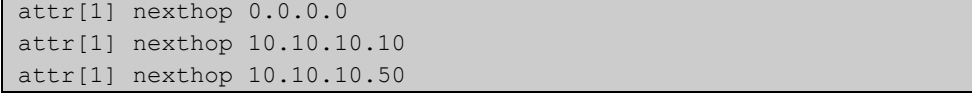

# **show ip bgp cidr-only (BGP only)**

**Overview** Use this command to display routes with non-natural network masks. For information on filtering and saving command output, see the ["Getting Started](http://www.alliedtelesis.com/documents/getting-started-alliedware-plus-feature-overview-and-configuration-guide)  [with AlliedWare Plus" Feature Overview and Configuration Guide.](http://www.alliedtelesis.com/documents/getting-started-alliedware-plus-feature-overview-and-configuration-guide) **Syntax** show ip bgp cidr-only **Syntax [VRF]** show ip bgp [global|vrf <vrf-name>] cidr-only

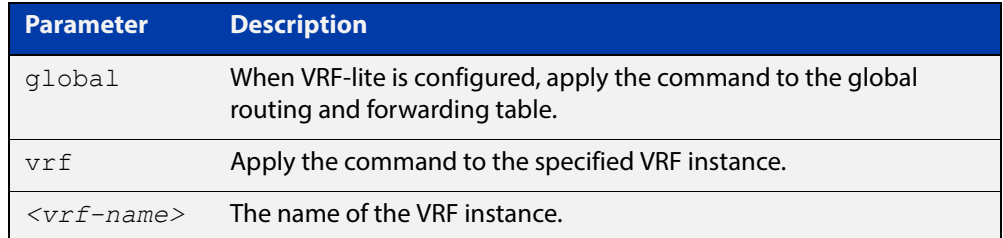

**Mode** User Exec and Privileged Exec

**Example** awplus# show ip bgp cidr-only awplus# show ip bgp vrf red cidr-only

**Output** Figure 28-10: Example output from the **show ip bgp cidr-only** command

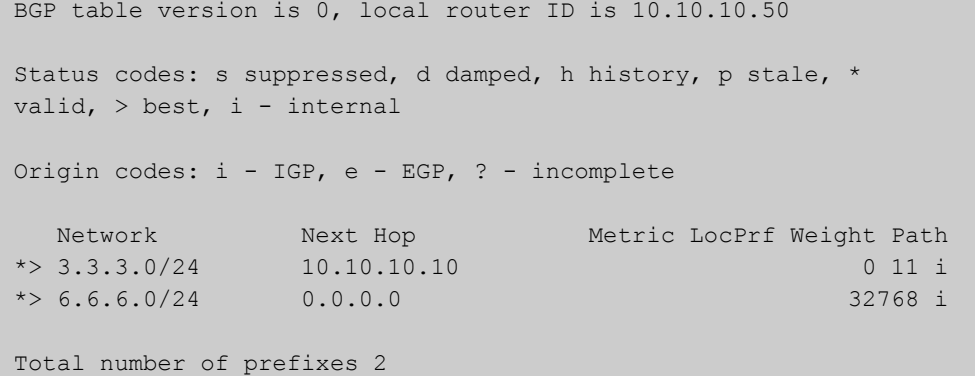

## **show ip bgp community (BGP only)**

**Overview** Use this command to display routes that match specified communities from a BGP instance within an IPv4 environment. Use the [show bgp ipv6 community \(BGP4+](#page-1393-0)  [only\)](#page-1393-0) command within an IPv6 environment.

> For information on filtering and saving command output, see the ["Getting Started](http://www.alliedtelesis.com/documents/getting-started-alliedware-plus-feature-overview-and-configuration-guide)  [with AlliedWare Plus" Feature Overview and Configuration Guide.](http://www.alliedtelesis.com/documents/getting-started-alliedware-plus-feature-overview-and-configuration-guide)

You may use any combination and repetition of parameters listed in the <type> placeholder.

**Syntax** show ip bgp community [<*type*>] [exact-match]

```
Syntax [VRF] show ip bgp [global|vrf <vrf-name>] community [<type>] 
             [exact-match]
```
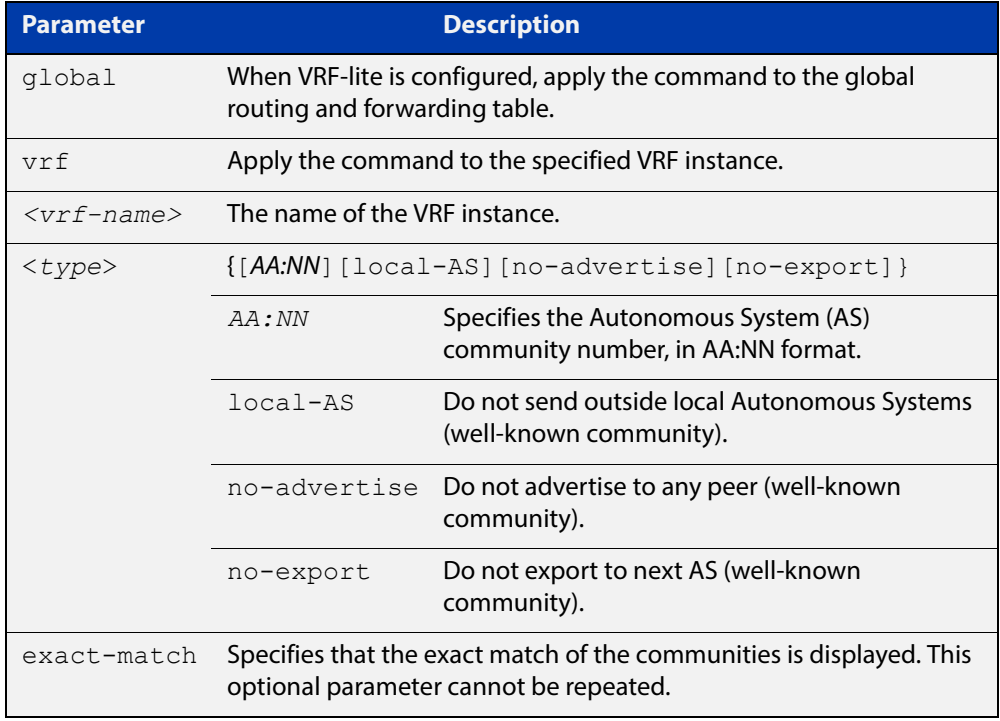

#### **Mode** User Exec and Privileged Exec

#### **Examples** Note that the AS numbers shown are examples only.

awplus# show ip bgp community 64497:64499 exact-match awplus# show ip bgp community 64497:64499 64500:64501 exact-match awplus# show ip bgp community 64497:64499 64500:64501 64510:64511no-advertise awplus# show ip bgp community no-advertise no-advertiseno-advertise exact-match awplus# show ip bgp community no-export 64510:64511 no-advertise local-AS no-export awplus# show ip bgp community no-export 64510:64511 no-advertise 64497:64499 64500:64501 no-export awplus# show ip bgp community no-export 64497:64499 no-advertise local-AS no-export awplus# show ip bgp vrf red no-export awplus# show ip bgp global 65500:2 65500:3 exact-match

**Related**  [set community \(Route Map\)](#page-1390-0) **Commands** [show bgp ipv6 community \(BGP4+ only\)](#page-1393-0)

# **show ip bgp community-info (BGP only)**

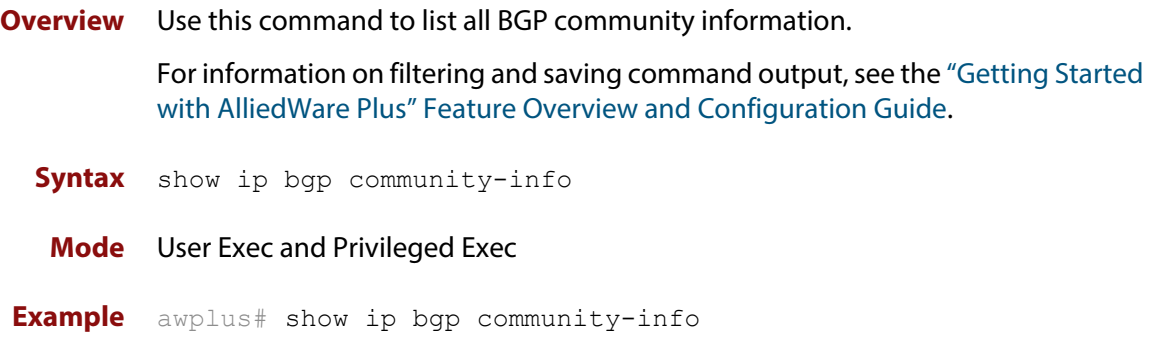

### **show ip bgp community-list (BGP only)**

**Overview** Use this command to display routes that match the given community-list from a BGP instance within an IPv4 environment. Use the [show bgp ipv6 community-list](#page-1395-0)  [\(BGP4+ only\)](#page-1395-0) command within an IPv6 environment.

> For information on filtering and saving command output, see the ["Getting Started](http://www.alliedtelesis.com/documents/getting-started-alliedware-plus-feature-overview-and-configuration-guide)  [with AlliedWare Plus" Feature Overview and Configuration Guide.](http://www.alliedtelesis.com/documents/getting-started-alliedware-plus-feature-overview-and-configuration-guide)

- **Syntax** show ip bgp community-list *<listname*> [exact-match]
- **Syntax [VRF]** show ip bgp [global|vrf *<vrf-name>*] community-list *<listname*> [exact-match]

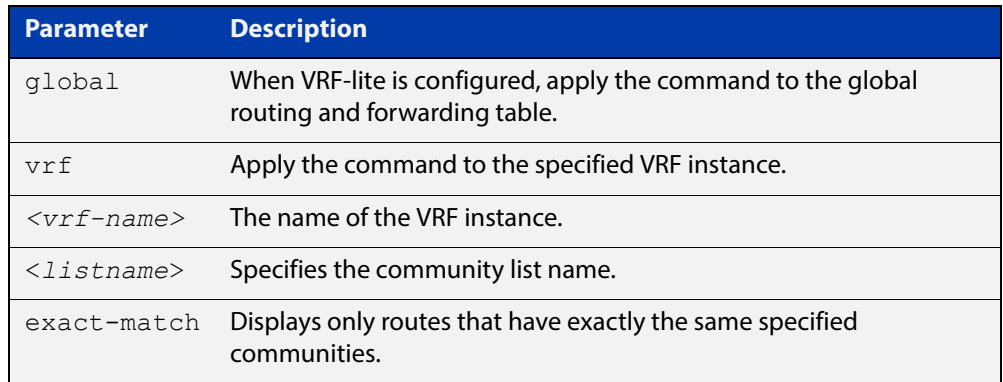

#### **Mode** User Exec and Privileged Exec

**Example** awplus# show ip bgp community-list mylist exact-match awplus# show ip bgp vrf red community-list myCommunity awplus# show ip bgp global community-list myExactCommunity exact-match

**Related Commands** [show bgp ipv6 community-list \(BGP4+ only\)](#page-1395-0)

### **show ip bgp dampening (BGP only)**

**Overview** Use this command to show dampened routes from a BGP instance within an IPv4 environment. Use the [show bgp ipv6 dampening \(BGP4+ only\)](#page-1396-0) command within an IPv6 environment.

> For information on filtering and saving command output, see the ["Getting Started](http://www.alliedtelesis.com/documents/getting-started-alliedware-plus-feature-overview-and-configuration-guide)  [with AlliedWare Plus" Feature Overview and Configuration Guide.](http://www.alliedtelesis.com/documents/getting-started-alliedware-plus-feature-overview-and-configuration-guide)

- **Syntax** show ip bgp dampening {dampened-paths|flap-statistics|parameters}
- **Syntax [VRF]** show ip bgp [global|vrf *<vrf-name>*] dampening {dampened-paths|flap-statistics|parameters}

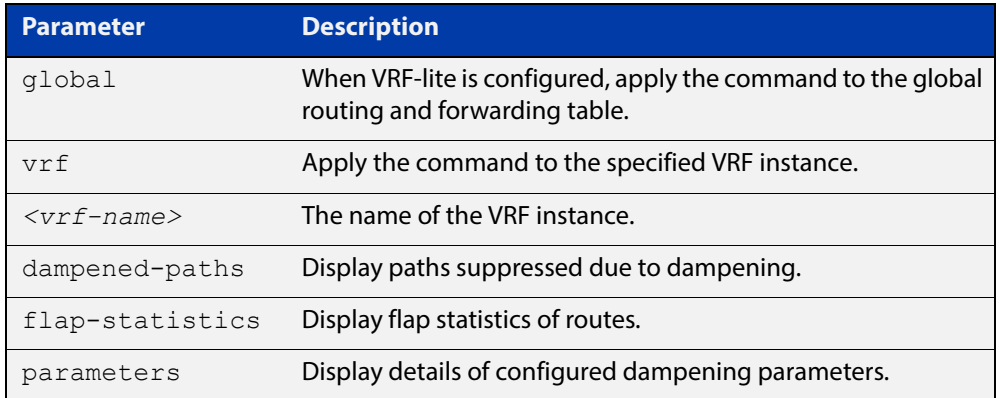

**Mode** User Exec and Privileged Exec

**Usage** Enable BGP dampening to maintain dampened-path information in memory.

- **Examples** awplus# show ip bgp dampening dampened-paths awplus# show ip bgp vrf red dampening dampened-paths awplus# show ip bgp global dampening flap-statistics
	- **Output** Figure 28-11: Example output from the **show ip bgp dampening** command

```
 dampening 15 750 2000 60 15
Reachability Half-Life time : 15 min
Reuse penalty : 750
Suppress penalty : 2000
Max suppress time : 60 min
 Un-reachability Half-Life time : 15 min
Max penalty (ceil) : 11999
Min penalty (floor) : 375
```
The following example output shows that the internal route  $(i)$ , has flapped 3 times and is now categorized as history (h).

### Figure 28-12: Example output from the **show ip bgp dampening flap-statistics** command

awplus# show ip bgp dampening flap-statistics BGP table version is 1, local router ID is 30.30.30.77 Status codes: s suppressed, d damped, h history, \* valid, > best, i - internal,S Stale Origin codes: i - IGP, e - EGP, ? - incomplete Network From From Flaps Duration Reuse Path hi1.1.1.0/24 10.100.0.62 3 00:01:20 i

> The following example output shows a dampened route in the 1.1.1.0/24 network.

Figure 28-13: Example output from the **show ip bgp dampening dampened-path** command

awplus# show ip bgp dampening dampened-paths BGP table version is 1, local router ID is 30.30.30.77 Status codes: s suppressed, d damped, h history, \* valid, > best, i - internal, S Stale Origin codes: i - IGP, e - EGP, ? - incomplete Network From Reuse Path di 1.1.1.0/24 10.100.0.62 00:35:10 i

```
Total number of prefixes 1
```
**Related**  [show bgp ipv6 dampening \(BGP4+ only\)](#page-1396-0) **Commands**

### **show ip bgp filter-list (BGP only)**

**Overview** Use this command to display routes conforming to the filter-list within an IPv4 environment. Use the [show bgp ipv6 filter-list \(BGP4+ only\)](#page-1397-0) command to display routes conforming to the filter-list within an IPv6 environment

> For information on filtering and saving command output, see the ["Getting Started](http://www.alliedtelesis.com/documents/getting-started-alliedware-plus-feature-overview-and-configuration-guide)  [with AlliedWare Plus" Feature Overview and Configuration Guide.](http://www.alliedtelesis.com/documents/getting-started-alliedware-plus-feature-overview-and-configuration-guide)

**Syntax** show ip bgp filter-list <*listname*>

**Syntax [VRF]** show ip bgp [global|vrf *<vrf-name>*] filter-list <*listname*>

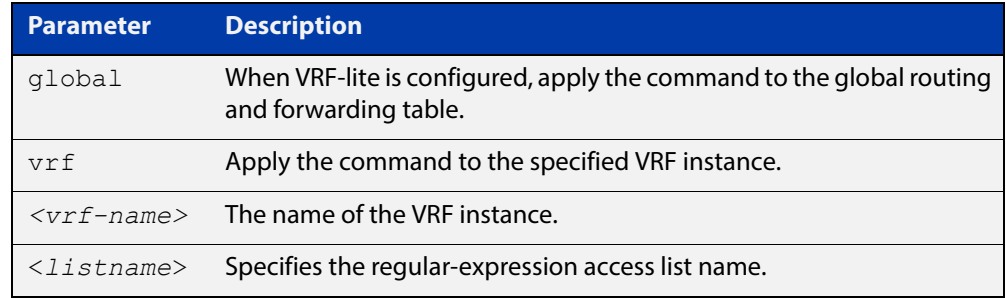

#### **Mode** User Exec and Privileged Exec

**Example** awplus# show ip bgp filter-list mylist awplus# show ip bgp vrf red filter-list mylist

**Related**  [show bgp ipv6 filter-list \(BGP4+ only\)](#page-1397-0)

**Commands**

### **show ip bgp inconsistent-as (BGP only)**

**Overview** Use this command to display routes with inconsistent AS Paths within an IPv4 environment. Use the [show bgp ipv6 inconsistent-as \(BGP4+ only\)](#page-1398-0) command to display routes with inconsistent AS paths within an IPv6 environment.

> For information on filtering and saving command output, see the ["Getting Started](http://www.alliedtelesis.com/documents/getting-started-alliedware-plus-feature-overview-and-configuration-guide)  [with AlliedWare Plus" Feature Overview and Configuration Guide.](http://www.alliedtelesis.com/documents/getting-started-alliedware-plus-feature-overview-and-configuration-guide)

**Syntax** show ip bgp inconsistent-as

**Syntax [VRF]** show ip bgp [global|vrf *<vrf-name>*] inconsistent-as

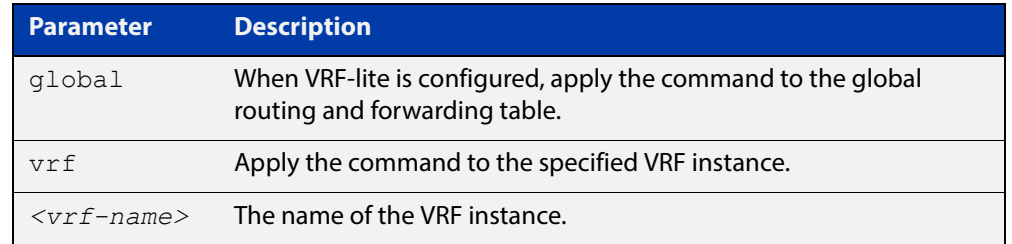

**Mode** User Exec and Privileged Exec

**Example** awplus# show ip bgp inconsistent-as awplus# show ip bgp global inconsistent-as

**Related Commands** [show bgp ipv6 inconsistent-as \(BGP4+ only\)](#page-1398-0)

## **show ip bgp longer-prefixes (BGP only)**

**Overview** Use this command to display the route of the local BGP routing table for a specific prefix with a specific mask, or for any prefix having a longer mask than the one specified.

> For information on filtering and saving command output, see the ["Getting Started](http://www.alliedtelesis.com/documents/getting-started-alliedware-plus-feature-overview-and-configuration-guide)  [with AlliedWare Plus" Feature Overview and Configuration Guide.](http://www.alliedtelesis.com/documents/getting-started-alliedware-plus-feature-overview-and-configuration-guide)

- **Syntax** show ip bgp *<ip-address/m>* longer-prefixes
- **Syntax [VRF]** show ip bgp [global|vrf *<vrf-name>*] *<ip-address/m>* longer-prefixes

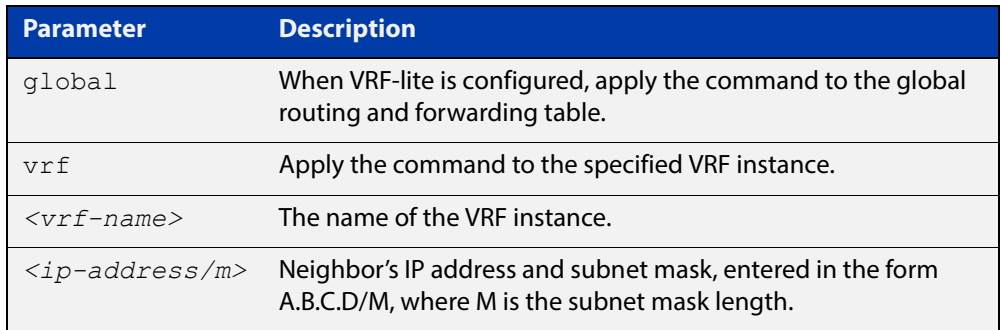

#### **Mode** User Exec and Privileged Exec

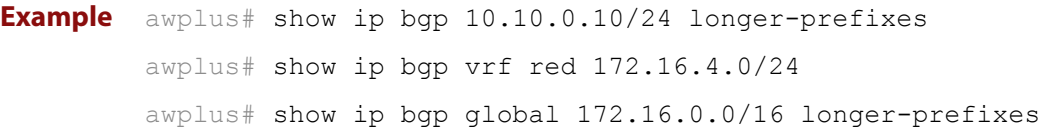

### **show ip bgp neighbors (BGP only)**

**Overview** Use this command to display detailed information on peering connections to all BGP neighbors within an IPv4 environment.

> Use the [show bgp ipv6 neighbors \(BGP4+ only\)](#page-1400-0) command to display detailed information on peering connections to all BGP4+ neighbors within an IPv6 environment.

For information on filtering and saving command output, see the ["Getting Started](http://www.alliedtelesis.com/documents/getting-started-alliedware-plus-feature-overview-and-configuration-guide)  [with AlliedWare Plus" Feature Overview and Configuration Guide.](http://www.alliedtelesis.com/documents/getting-started-alliedware-plus-feature-overview-and-configuration-guide)

**Syntax [BGP]** show ip bgp neighbors [*<ipv4-addr*> [advertised-routes|received prefix-filter|received-routes|routes]]

**Syntax [VRF]** show ip bgp [global|vrf <*vrf-name*>] neighbors [<*ipv4-addr*> routes]

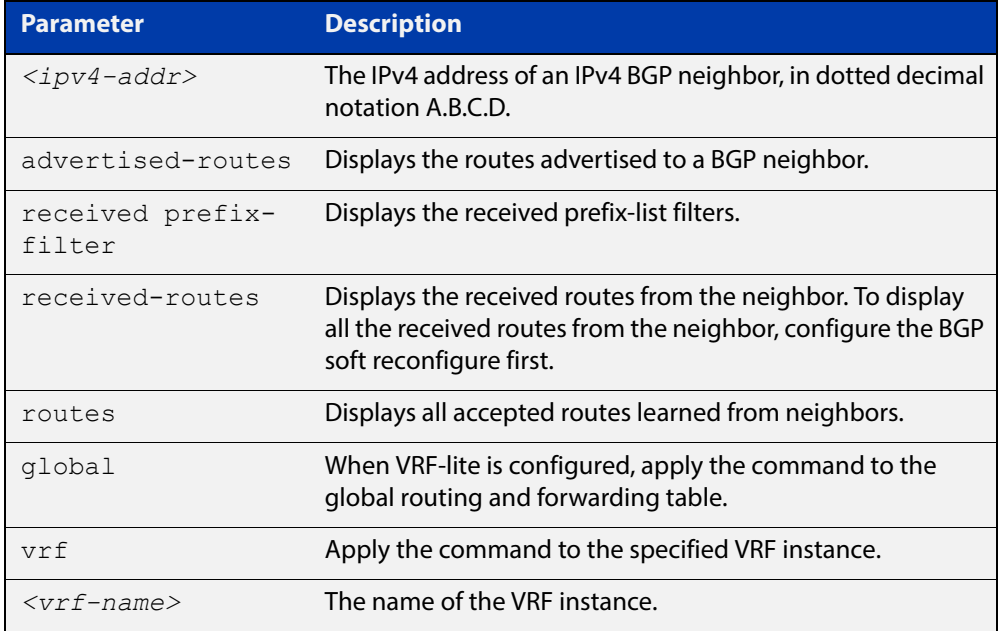

#### **Mode [BGP]** User Exec and Privileged Exec

**Examples [BGP]** awplus# show ip bgp neighbors 10.10.10.72 advertised-routes awplus# show ip bgp neighbors 10.10.10.72 received prefix-filter awplus# show ip bgp neighbors 10.10.10.72 received-routes awplus# show ip bgp neighbors 10.10.10.72 routes

**Output** Figure 28-14: Example output from **show ip bgp neighbors 10.10.10.72**

```
awplus#show ip bgp neighbors 10.10.10.72
BGP neighbor is 10.10.10.72, remote AS 100, local AS 100, internal
 link
 Member of peer-group group1 for session parameters
  BGP version 4, remote router ID 0.0.0.0
  BGP state = Active
 Last read , hold time is 90, keepalive interval is 30 seconds
  Received 0 messages, 0 notifications, 0 in queue
  Sent 0 messages, 0 notifications, 0 in queue
  Route refresh request: received 0, sent 0
  Minimum time between advertisement runs is 5 seconds
 For address family: IPv4 Unicast
  BGP table version 1, neighbor version 0
  Index 1, Offset 0, Mask 0x2
  group1 peer-group member
 NEXT HOP is always this router
  0 accepted prefixes
  0 announced prefixes
 Connections established 0; dropped 0
Next connect timer due in 33 seconds
```
If available the following is shown:

- Session information
	- Neighbor address, ASN information and if the link is external or internal
	- BGP version and status
	- Neighbor capabilities for the BGP session
	- Number of messages transmitted and received
- IPv4 unicast address family information
	- BGP table version
	- IPv4 Address Family dependent capabilities
	- IPv4 Communities
	- IPv4 Route filters for ingress and egress updates
	- Number of announced and accepted IPv4 prefixes
- Connection information
	- Connection counters
	- Graceful restart timer
	- Hop count to the peer
	- Next hop information
	- Local and external port numbers

**Related**  [show bgp ipv6 neighbors \(BGP4+ only\)](#page-1400-0)**Commands**

# **show ip bgp neighbors connection-retrytime (BGP only)**

**Overview** Use this command to display the configured connection-retrytime value of the peer at the session establishment time with the neighbor.

> For information on filtering and saving command output, see the ["Getting Started](http://www.alliedtelesis.com/documents/getting-started-alliedware-plus-feature-overview-and-configuration-guide)  [with AlliedWare Plus" Feature Overview and Configuration Guide.](http://www.alliedtelesis.com/documents/getting-started-alliedware-plus-feature-overview-and-configuration-guide)

**Syntax** show ip bgp neighbors <*ipv4-addr>* connection-retrytime

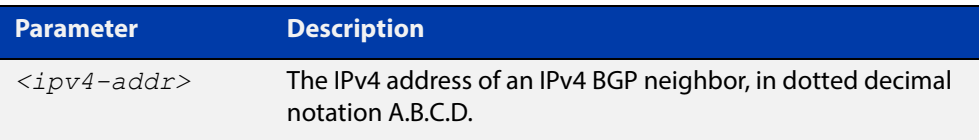

**Mode** User Exec and Privileged Exec

**Example** awplus# show ip bgp neighbors 10.11.4.26 connection-retrytime

## <span id="page-1429-0"></span>**show ip bgp neighbors hold-time (BGP only)**

**Overview** Use this command to display the configured holdtime value of the peer at the session establishment time with the neighbor.

> For information on filtering and saving command output, see the ["Getting Started](http://www.alliedtelesis.com/documents/getting-started-alliedware-plus-feature-overview-and-configuration-guide)  [with AlliedWare Plus" Feature Overview and Configuration Guide.](http://www.alliedtelesis.com/documents/getting-started-alliedware-plus-feature-overview-and-configuration-guide)

**Syntax** show ip bgp neighbors <*ipv4-addr>* hold-time

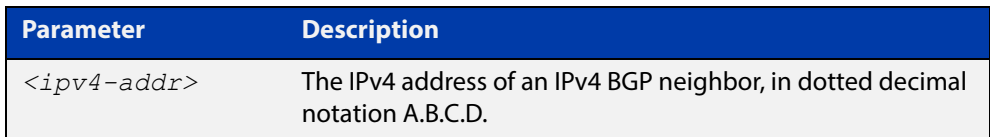

**Default** The holdtime timer default is 90 seconds as per RFC 4271. Holdtime is keepalive \* 3.

**Mode** User Exec and Privileged Exec

**Examples** awplus# show ip bgp neighbors 10.11.4.26 hold-time

**Related Commands** [neighbor timers](#page-1361-0) [show ip bgp neighbors keepalive-interval \(BGP only\)](#page-1431-0) [timers](#page-1454-0)

# **show ip bgp neighbors keepalive (BGP only)**

**Overview** Use this command to display the number of keepalive messages sent to the neighbor from the peer throughout the session.

> For information on filtering and saving command output, see the ["Getting Started](http://www.alliedtelesis.com/documents/getting-started-alliedware-plus-feature-overview-and-configuration-guide)  [with AlliedWare Plus" Feature Overview and Configuration Guide.](http://www.alliedtelesis.com/documents/getting-started-alliedware-plus-feature-overview-and-configuration-guide)

**Syntax** show ip bgp neighbors <*ipv4-addr*> keepalive

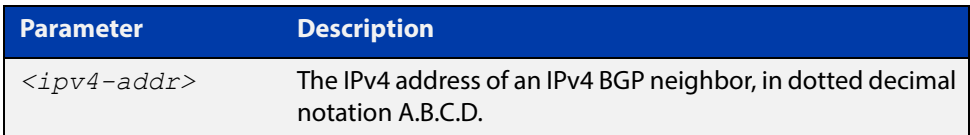

**Mode** User Exec and Privileged Exec

**Examples** awplus# show ip bgp neighbors 10.11.4.26 keepalive

**Related Commands** [show ip bgp neighbors keepalive-interval \(BGP only\)](#page-1431-0)

# <span id="page-1431-0"></span>**show ip bgp neighbors keepalive-interval (BGP only)**

**Overview** Use this command to display the configured keepalive-interval value of the peer at the session establishment time with the neighbor.

> For information on filtering and saving command output, see the ["Getting Started](http://www.alliedtelesis.com/documents/getting-started-alliedware-plus-feature-overview-and-configuration-guide)  [with AlliedWare Plus" Feature Overview and Configuration Guide.](http://www.alliedtelesis.com/documents/getting-started-alliedware-plus-feature-overview-and-configuration-guide)

**Syntax** show ip bgp neighbors <*ipv4-addr*> keepalive-interval

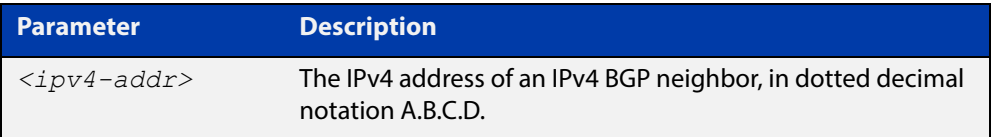

**Default** The keepalive timer default is 60 seconds as per RFC 4271. Keepalive is holdtime / 3.

**Mode** User Exec and Privileged Exec

**Examples** awplus# show ip bgp neighbors 10.11.4.26 keepalive-interval

**Related**  [neighbor timers](#page-1361-0)

**Commands** [show ip bgp neighbors hold-time \(BGP only\)](#page-1429-0)

[timers](#page-1454-0)

# **show ip bgp neighbors notification (BGP only)**

**Overview** Use this command to display the number of notification messages sent to the neighbor from the peer throughout the session.

> For information on filtering and saving command output, see the ["Getting Started](http://www.alliedtelesis.com/documents/getting-started-alliedware-plus-feature-overview-and-configuration-guide)  [with AlliedWare Plus" Feature Overview and Configuration Guide.](http://www.alliedtelesis.com/documents/getting-started-alliedware-plus-feature-overview-and-configuration-guide)

**Syntax** show ip bgp neighbors <*ipv4-addr*> notification

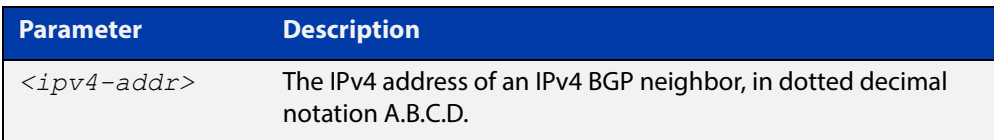

**Mode** User Exec and Privileged Exec

**Example** awplus# show ip bgp neighbors 10.11.4.26 notification

## **show ip bgp neighbors open (BGP only)**

**Overview** Use this command to display the number of open messages sent to the neighbor from the peer throughout the session.

> For information on filtering and saving command output, see the ["Getting Started](http://www.alliedtelesis.com/documents/getting-started-alliedware-plus-feature-overview-and-configuration-guide)  [with AlliedWare Plus" Feature Overview and Configuration Guide.](http://www.alliedtelesis.com/documents/getting-started-alliedware-plus-feature-overview-and-configuration-guide)

**Syntax** show ip bgp neighbors <*ipv4-addr*> open

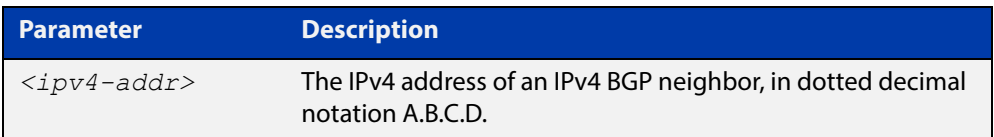

**Mode** User Exec and Privileged Exec

**Example** awplus# show ip bgp neighbors 10.11.4.26 open

# **show ip bgp neighbors rcvd-msgs (BGP only)**

**Overview** Use this command to display the number of messages received by the neighbor from the peer throughout the session.

> For information on filtering and saving command output, see the ["Getting Started](http://www.alliedtelesis.com/documents/getting-started-alliedware-plus-feature-overview-and-configuration-guide)  [with AlliedWare Plus" Feature Overview and Configuration Guide.](http://www.alliedtelesis.com/documents/getting-started-alliedware-plus-feature-overview-and-configuration-guide)

**Syntax** show ip bgp neighbors <*ipv4-addr*> rcvd-msgs

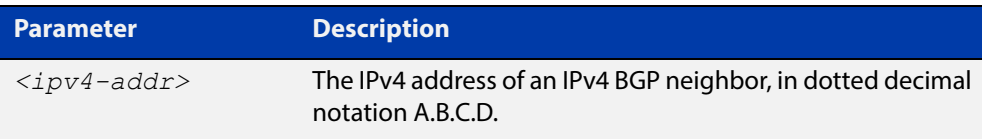

**Mode** User Exec and Privileged Exec

**Example** awplus# show ip bgp neighbors 10.11.4.26 rcvd-msgs

# **show ip bgp neighbors sent-msgs (BGP only)**

**Overview** Use this command to display the number of messages sent to the neighbor from the peer throughout the session.

> For information on filtering and saving command output, see the ["Getting Started](http://www.alliedtelesis.com/documents/getting-started-alliedware-plus-feature-overview-and-configuration-guide)  [with AlliedWare Plus" Feature Overview and Configuration Guide.](http://www.alliedtelesis.com/documents/getting-started-alliedware-plus-feature-overview-and-configuration-guide)

**Syntax** show ip bgp neighbors <*ipv4-addr*> sent-msgs

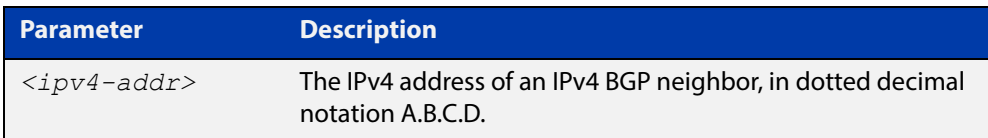

**Mode** User Exec and Privileged Exec

**Example** awplus# show ip bgp neighbors 10.11.4.26 sent-msgs

# **show ip bgp neighbors update (BGP only)**

**Overview** Use this command to display the number of update messages sent to the neighbor from the peer throughout the session.

> For information on filtering and saving command output, see the ["Getting Started](http://www.alliedtelesis.com/documents/getting-started-alliedware-plus-feature-overview-and-configuration-guide)  [with AlliedWare Plus" Feature Overview and Configuration Guide.](http://www.alliedtelesis.com/documents/getting-started-alliedware-plus-feature-overview-and-configuration-guide)

**Syntax** show ip bgp neighbors <*ipv4-addr*> update

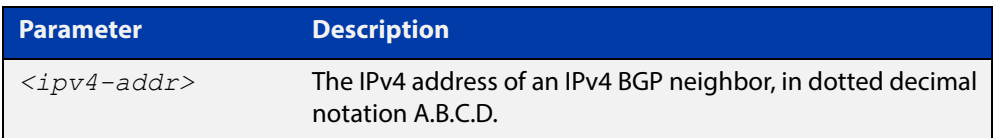

**Mode** User Exec and Privileged Exec

**Example** awplus# show ip bgp neighbors 10.11.4.26 update

## **show ip bgp paths (BGP only)**

**Overview** Use this command to display BGP4 path information within an IPv4 environment. Use the [show bgp ipv6 paths \(BGP4+ only\)](#page-1403-0) command to display BGP4+ path information within an IPv4 environment.

> For information on filtering and saving command output, see the ["Getting Started](http://www.alliedtelesis.com/documents/getting-started-alliedware-plus-feature-overview-and-configuration-guide)  [with AlliedWare Plus" Feature Overview and Configuration Guide.](http://www.alliedtelesis.com/documents/getting-started-alliedware-plus-feature-overview-and-configuration-guide)

**Syntax** show ip bgp paths

**Mode** User Exec and Privileged Exec

**Example** awplus# show ip bgp paths

**Related Commands** [show bgp ipv6 paths \(BGP4+ only\)](#page-1403-0)

### <span id="page-1438-0"></span>**show ip bgp prefix-list (BGP only)**

**Overview** Use this command to display routes matching the prefix-list within an IPv4 environment. Use the [show bgp ipv6 prefix-list \(BGP4+ only\)](#page-1404-0) command to display routes matching the prefix-list within an IPv6 environment.

> For information on filtering and saving command output, see the ["Getting Started](http://www.alliedtelesis.com/documents/getting-started-alliedware-plus-feature-overview-and-configuration-guide)  [with AlliedWare Plus" Feature Overview and Configuration Guide.](http://www.alliedtelesis.com/documents/getting-started-alliedware-plus-feature-overview-and-configuration-guide)

**Syntax** show ip bgp prefix-list <*list*>

**Syntax [VRF]** show ip bgp [global|vrf *<vrf-name>*] prefix-list <*list*>

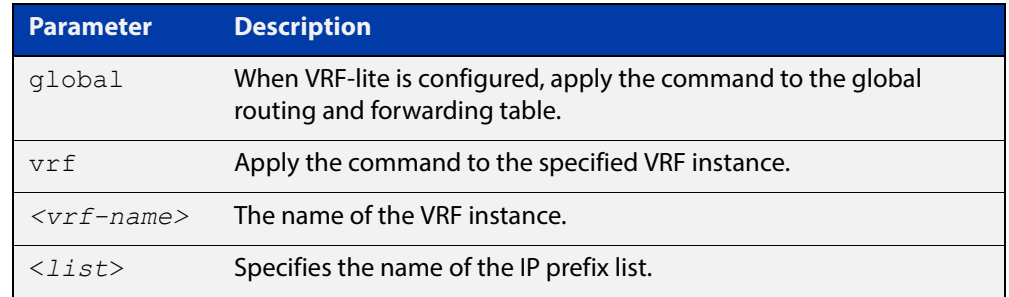

**Mode** User Exec and Privileged Exec

**Examples** awplus# show ip bgp prefix-list mylist awplus# show ip bgp vrf red prefix-list myPrefixes

**Related**  [show bgp ipv6 prefix-list \(BGP4+ only\)](#page-1404-0)

**Commands**

## <span id="page-1439-0"></span>**show ip bgp quote-regexp (BGP only)**

**Overview** Use this command to display routes matching the AS path regular expression within an IPv4 environment. Use the [show bgp ipv6 quote-regexp \(BGP4+ only\)](#page-1405-0) command to display routes matching the AS path regular expression within an IPv6 environment.

> Note that you must use quotes to enclose the regular expression with this command. Use the regular expressions listed below with the <expression> parameter:

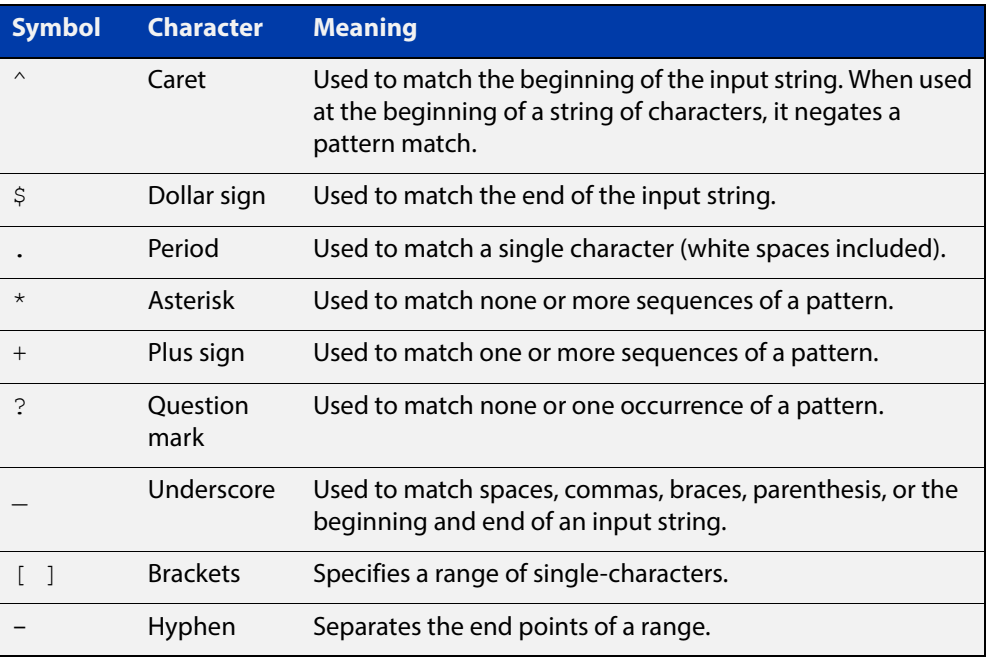

For information on filtering and saving command output, see the ["Getting Started](http://www.alliedtelesis.com/documents/getting-started-alliedware-plus-feature-overview-and-configuration-guide)  [with AlliedWare Plus" Feature Overview and Configuration Guide.](http://www.alliedtelesis.com/documents/getting-started-alliedware-plus-feature-overview-and-configuration-guide)

**Syntax** show ip bgp quote-regexp *<expression>*

**Syntax [VRF]** show ip bgp [global|vrf *<vrf-name>*] quote-regexp *<expression>*

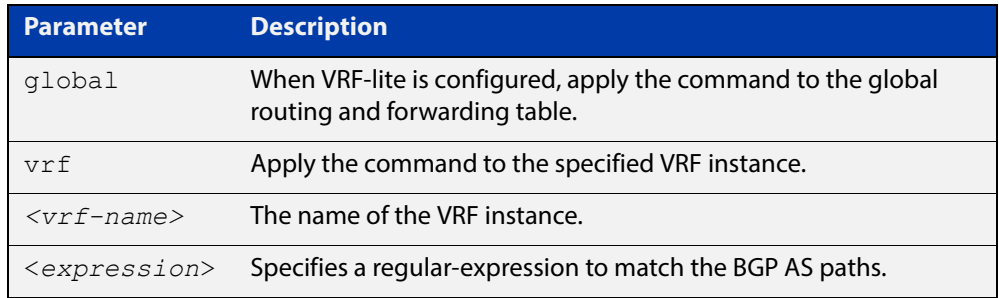

#### **Mode** User Exec and Privileged Exec
**Examples** awplus# show ip bgp quote-regexp myexpression awplus# show ip bgp global quote-regexp 65550 65555 **Related Commands** [show bgp ipv6 quote-regexp \(BGP4+ only\)](#page-1405-0)

## **show ip bgp regexp (BGP only)**

**Overview** Use this command to display routes matching the AS path regular expression within an IPv4 environment. Use the [show bgp ipv6 regexp \(BGP4+ only\)](#page-1406-0) command to display routes matching the AS path regular expression within an IPv6 environment.

Use the regular expressions listed below with the <expression> parameter:

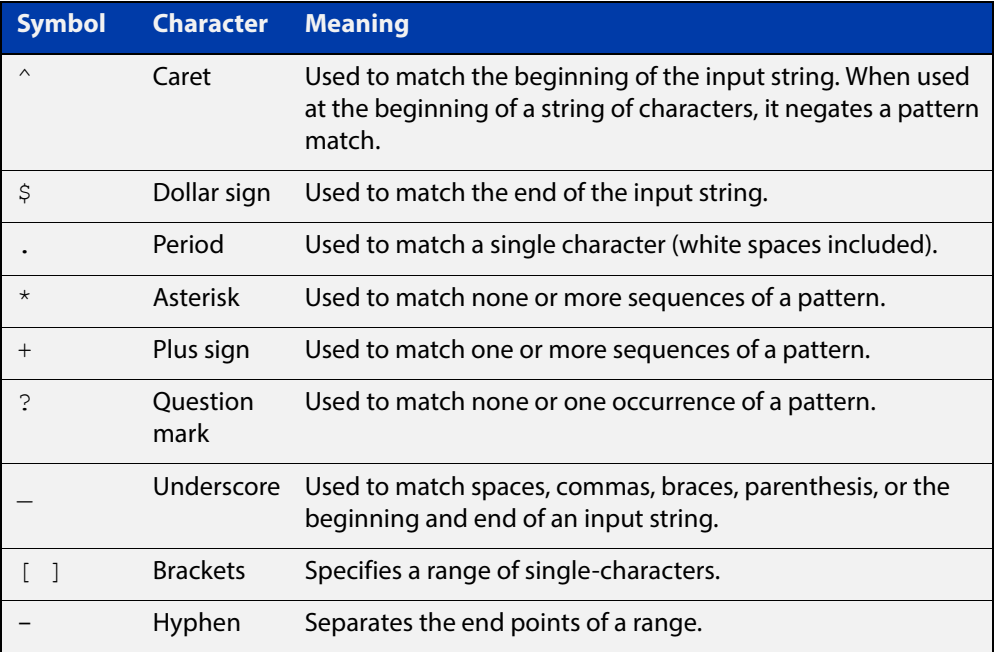

For information on filtering and saving command output, see the ["Getting Started](http://www.alliedtelesis.com/documents/getting-started-alliedware-plus-feature-overview-and-configuration-guide)  [with AlliedWare Plus" Feature Overview and Configuration Guide.](http://www.alliedtelesis.com/documents/getting-started-alliedware-plus-feature-overview-and-configuration-guide)

**Syntax** show ip bgp regexp <*expression*>

**Syntax [VRF]** show ip bgp [global|vrf *<vrf-name>*] regexp <*expression*>

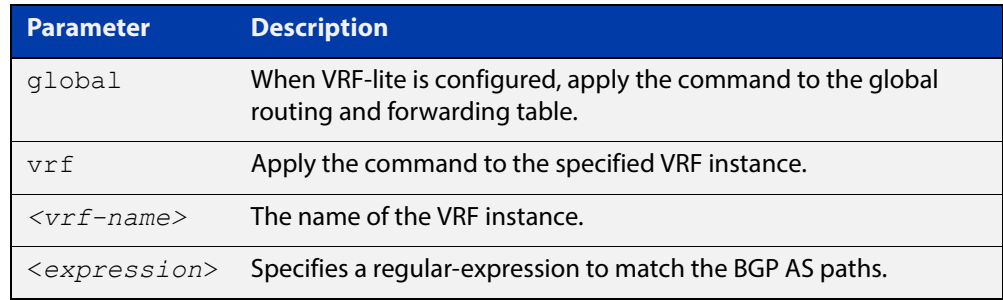

#### **Mode** User Exec and Privileged Exec

**Examples** awplus# show ip bgp regexp myexpression awplus# show ip bgp vrf red regexp 65550 65555 **Related**  [show bgp ipv6 regexp \(BGP4+ only\)](#page-1406-0)

**Commands**

### <span id="page-1443-0"></span>**show ip bgp route-map (BGP only)**

**Overview** Use this command to display BGP routes that match the specified route-map within an IPv4 environment. Use the [show bgp ipv6 route-map \(BGP4+ only\)](#page-1407-0) command to display BGP4+ routes that match the specified route-map within an IPv6 environment.

> For information on filtering and saving command output, see the ["Getting Started](http://www.alliedtelesis.com/documents/getting-started-alliedware-plus-feature-overview-and-configuration-guide)  [with AlliedWare Plus" Feature Overview and Configuration Guide.](http://www.alliedtelesis.com/documents/getting-started-alliedware-plus-feature-overview-and-configuration-guide)

**Syntax** show ip bgp route-map <*route-map*>

**Syntax [VRF]** show ip bgp [global|vrf *<vrf-name>*] route-map <*route-map*>

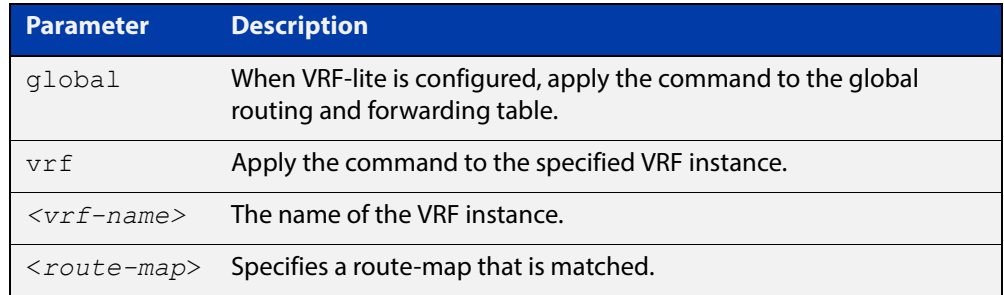

- **Mode** User Exec and Privileged Exec
- **Examples** To show routes that match the route-map myRouteMap for the global routing instance, use the command:

awplus# show ip bgp global route-map myRouteMap

To show routes that match the route-map myRouteMap, use the command:

awplus# show ip bgp route-map myRouteMap

#### **Related**  [show bgp ipv6 route-map \(BGP4+ only\)](#page-1407-0)

**Commands**

## **show ip bgp scan (BGP only)**

**Overview** Use this command to display BGP scan status. For information on filtering and saving command output, see the ["Getting Started](http://www.alliedtelesis.com/documents/getting-started-alliedware-plus-feature-overview-and-configuration-guide)  [with AlliedWare Plus" Feature Overview and Configuration Guide.](http://www.alliedtelesis.com/documents/getting-started-alliedware-plus-feature-overview-and-configuration-guide) **Syntax** show ip bgp scan **Mode** User Exec and Privileged Exec **Example** awplus# show ip bgp scan **Output** Figure 28-15: Example output from the **show ip bgp scan** command BGP scan is running

BGP scan interval is 60 BGP instance : AS is 11, DEFAULT Current BGP nexthop cache: BGP connected route: 10.10.10.0/24 10.10.11.0/24

### **show ip bgp summary (BGP only)**

**Overview** Use this command to display a summary of a BGP neighbor status within an IPv4 environment. Use the [show bgp ipv6 summary \(BGP4+ only\)](#page-1408-0) command to display a summary of BGP4+ neighbors.

> For information on filtering and saving command output, see the ["Getting Started](http://www.alliedtelesis.com/documents/getting-started-alliedware-plus-feature-overview-and-configuration-guide)  [with AlliedWare Plus" Feature Overview and Configuration Guide.](http://www.alliedtelesis.com/documents/getting-started-alliedware-plus-feature-overview-and-configuration-guide)

**Syntax** show ip bqp summary

**Syntax [VRF]** show ip bgp [global|vrf <*vrf-name*>] summary

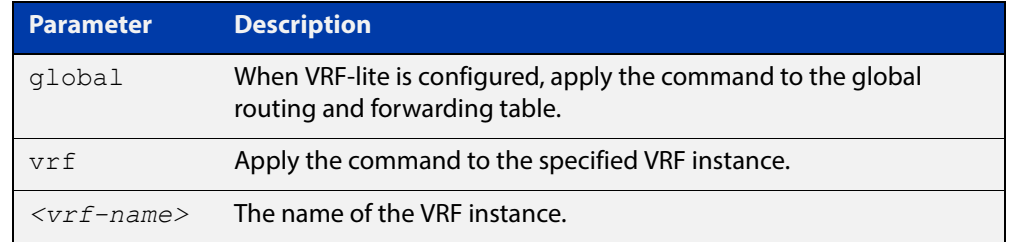

#### **Mode** User Exec and Privileged Exec

**Examples** awplus# show ip bgp summary awplus# show ip bgp vrf red summary

**Output** Figure 28-16: Example output from the **show ip bgp summary** command

```
awplus>show ip bgp summary
BGP router identifier 1.0.0.1, local AS number 65541
BGP table version is 12
4 BGP AS-PATH entries
0 BGP community entries
Neighbor V AS MsgRc MsgSnt TblVer InOutQ Up/Down State/PfxRcd
192.168.3.2 4 65544 20 24 11 0/0 00:07:19 1
192.168.4.2 4 65545 0 0 0 0/0 never Active
192.168.4.2  4  65545  0  0  0  0  0  0  0ever  Active<br>192.168.11.2  4  65542  34  40  0  0/0  00:00:04  Active<br>192.168.21.2  4  65543  29  32  11  0/0  00:07:03  13
                     192.168.21.2 4 65543 29 32 11 0/0 00:07:03 13
Number of neighbors 4
```
The Up/Down column in this output is a timer that shows:

- "never" if the peer session has never been established
- The up time, if the peer session is currently up
- The down time, if the peer session is currently down.

In the example above, the session with 192.168.11.2 has been down for 4 seconds, and the session with 192.168.4.2 has never been established.

**Related Commands** [show bgp ipv6 summary \(BGP4+ only\)](#page-1408-0)

# **show ip community-list**

### **Overview** Use this command to display routes that match a specified community-list name or number.

For information on filtering and saving command output, see the ["Getting Started](http://www.alliedtelesis.com/documents/getting-started-alliedware-plus-feature-overview-and-configuration-guide)  [with AlliedWare Plus" Feature Overview and Configuration Guide.](http://www.alliedtelesis.com/documents/getting-started-alliedware-plus-feature-overview-and-configuration-guide)

**Syntax** show ip community-list [<*listnumber*>|<*listname*>]

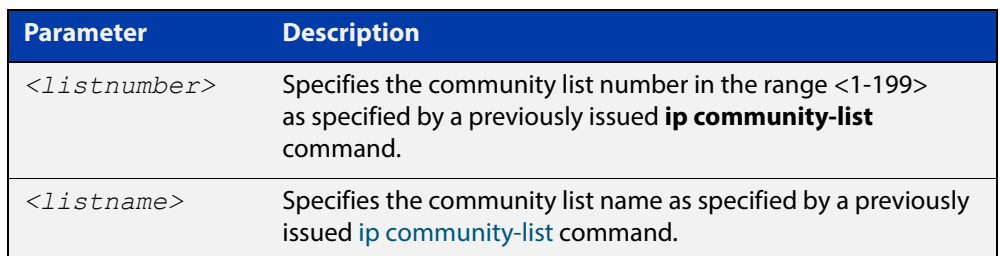

#### **Mode** User Exec and Privileged Exec

**Examples** awplus# show ip community-list mylist awplus# show ip community-list 99 **Related Commands** [ip community-list](#page-1249-0) [ip community-list expanded](#page-1251-0)

[ip community-list standard](#page-1253-0)

# **show ip extcommunity-list**

#### **Overview** Use this command to display a configured extcommunity-list.

For information on filtering and saving command output, see the ["Getting Started](http://www.alliedtelesis.com/documents/getting-started-alliedware-plus-feature-overview-and-configuration-guide)  [with AlliedWare Plus" Feature Overview and Configuration Guide.](http://www.alliedtelesis.com/documents/getting-started-alliedware-plus-feature-overview-and-configuration-guide)

**Syntax** show ip extcommunity-list [<*1-199*>|<*extcommunity-listname*>]

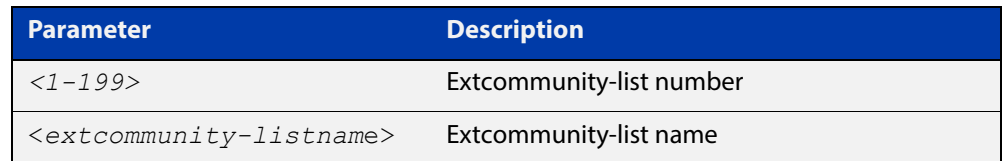

#### **Mode** User Exec and Privileged Exec

**Example** awplus# show ip extcommunity-list 33

**Related Commands** [ip extcommunity-list expanded](#page-1255-0)

[ip extcommunity-list standard](#page-1257-0)

### **show ip prefix-list (IPv4 Prefix List)**

**Overview** Use this command to display the IPv4 prefix-list entries. Note that this command is valid for RIP and BGP routing protocols only.

**Syntax** show ip prefix-list [<*name*>|detail|summary]

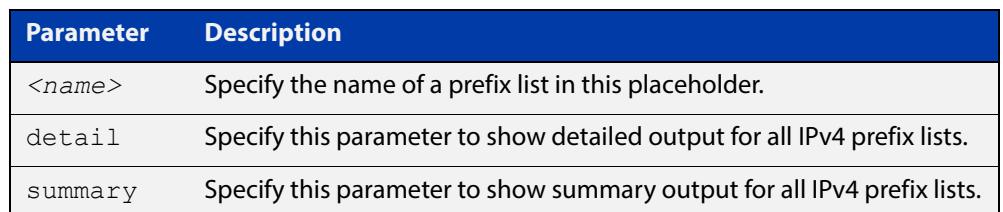

#### **Mode** User Exec and Privileged Exec

**Example** awplus# show ip prefix-list awplus# show ip prefix-list 10.10.0.98/8 awplus# show ip prefix-list detail

#### **Related**  [ip prefix-list \(IPv4 Prefix List\)](#page-1259-0)

**Commands**

# **show ip protocols bgp (BGP only)**

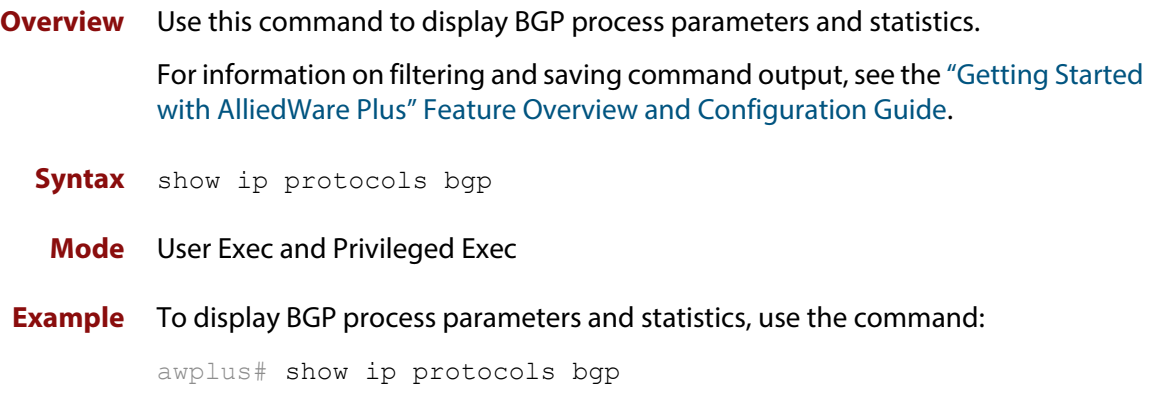

**Output** Figure 28-17: Example output from the **show ip protocols bgp** command

Routing Protocol is "bgp 100" IGP synchronization is disabled Automatic route summarization is disabled Default local-preference applied to incoming route is 100 Redistributing: Neighbor(s): Address AddressFamily FiltIn FiltOut DistIn DistOut RouteMapIn RouteMapOut Weight 10.10.10.1 unicast

## **show ipv6 prefix-list (IPv6 Prefix List)**

**Overview** Use this command to display the prefix-list entries. Note that this command is valid for RIPng and BGP4+ routing protocols only.

**Syntax** show ipv6 prefix-list [<*name*>|detail|summary]

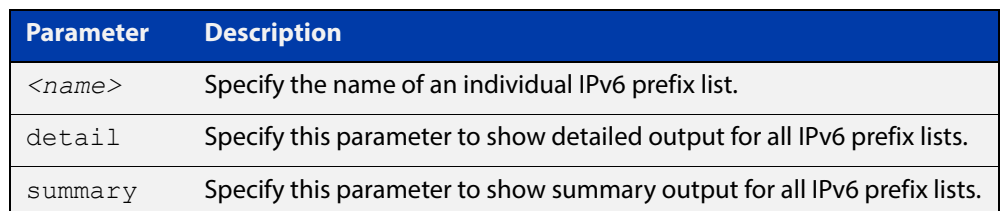

#### **Mode** User Exec and Privileged Exec

**Example** awplus# show ipv6 prefix-list awplus# show ipv6 prefix-list 10.10.0.98/8 awplus# show ipv6 prefix-list detail

#### **Related**  [ipv6 prefix-list \(IPv6 Prefix List\)](#page-1261-0)

**Commands**

### **show route-map (Route Map)**

**Overview** Use this command to display information about one or all route maps. **Syntax** show route-map *<map-name*> **Mode** User Exec and Privileged Exec **Example** To display information about the route-map named example-map, use the command: awplus# show route-map example-map **Output** Figure 28-18: Example output from the **show route-map** command **Parameter Description** *<map-name>* A name to identify the route map. route-map example-map, permit, sequence 1 Match clauses: ip address prefix-list example-pref Set clauses:

```
 metric 100
route-map example-map, permit, sequence 200
  Match clauses:
   Set clauses:
```
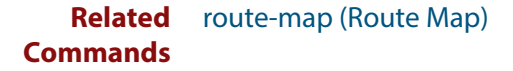

### **synchronization**

**Overview** Use this command in Router Configuration mode or in Address Family Configuration mode to ensure BGP does not advertise router learned from iBGP peers until they are learned locally, or are propagated throughout the AS via an IGP.

Use the **no** variant of this command to disable this function.

**Syntax** synchronization

no synchronization

- **Default** Disabled.
	- **Mode** Router Configuration and Address Family Configuration mode
	- **Usage** Synchronization is used when a BGP router should not advertise routes learned from iBGP neighbors, unless those routes are also present in an IGP (for example, OSPF). These routes must be in the RIB (Routing Information Base) learned locally or via an IGP.

Synchronization may be enabled when all the routers in an autonomous system do not speak BGP, and the autonomous system is a transit for other autonomous systems.

Use the **no synchronization** command when BGP router can advertise routes learned from iBGP neighbors, without waiting for IGP reachability, when routes are in the RIB.

**Example** The following example enables IGP synchronization of iBGP routes in Router Configuration mode:

> awplus# configure terminal awplus(config)# router bgp 11 awplus(config-router)# synchronization

The following example enables IGP synchronization of iBGP routes in IPv4 unicast Address Family Configuration mode:

```
awplus# configure terminal
awplus(config)# router bgp 11
awplus(config)# address-family ipv4 unicast
awplus(config-af)# synchronization
```
The following example enables IGP synchronization of iBGP routes in the IPv6 unicast Address Family Configuration mode:

```
awplus# configure terminal
awplus(config)# router bgp 11
awplus(config)# address-family ipv6 unicast
awplus(config-af)# synchronization
```
### **timers**

**Overview** Use this command sets the BGP keepalive timer and holdtime timer values. Use the **no** variant of this command to reset timers to the default.

**Syntax** timers bgp <*keepalive*> <*holdtime*>

no timers bgp [<*keepalive*> <*holdtime*>]

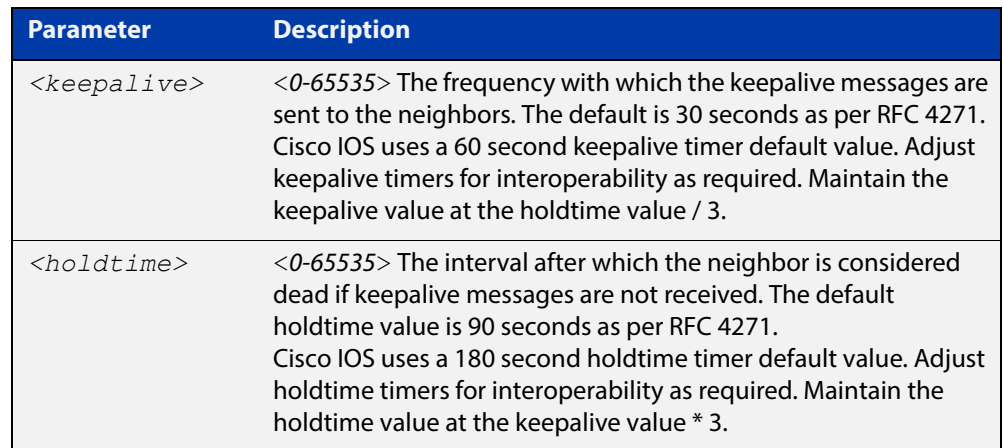

- **Default** The keepalive timer default is 60 seconds, the holdtime timer default is 90 seconds, and the connect timer default is 120 seconds as per RFC 4271. Holdtime is keepalive \* 3.
	- **Mode** Router Configuration
	- **Usage** This command is used globally to set or unset the keepalive and holdtime values for all the neighbors.
- **Examples** awplus# configure terminal awplus(config)# router bgp 10 awplus(config-router)# timers bgp 40 120 awplus# configure terminal awplus(config)# router bgp 10 awplus(config-router)# no timers bgp 30 90 awplus# configure terminal awplus(config)# router bgp 10 awplus(config-router)# no timers bgp

#### **Related Commands** [neighbor timers](#page-1361-0)

[show ip bgp neighbors hold-time \(BGP only\)](#page-1429-0) [show ip bgp neighbors keepalive-interval \(BGP only\)](#page-1431-0)

### **undebug bgp (BGP only)**

#### **Overview** Use this command to disable BGP debugging functions.

**Syntax** undebug bgp

[all|dampening|events|filters|fsm|keepalives|nht|nsm|updates] undebug all bgp

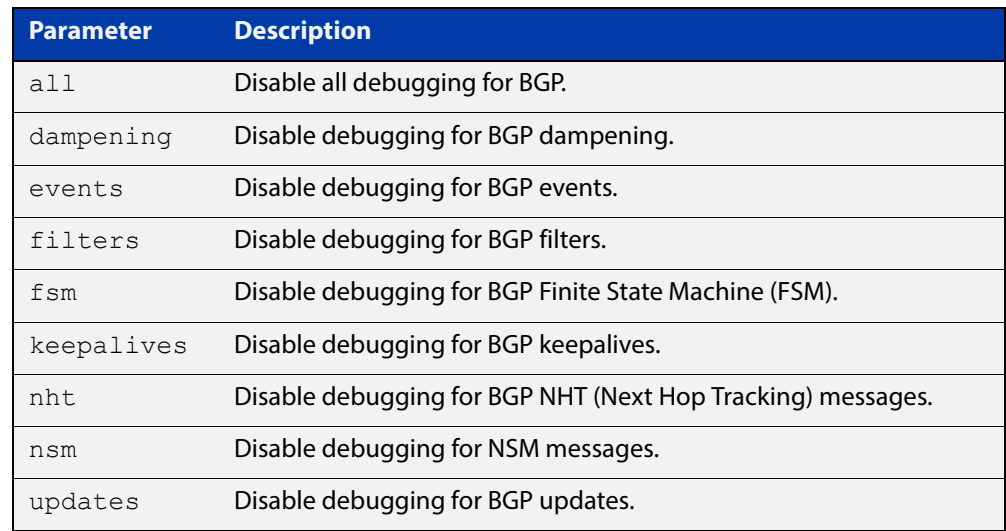

### **Mode** Privileged Exec and Global Configuration

**Example** awplus# undebug bgp events awplus# undebug bgp nht awplus# undebug bgp updates

**Related Commands** [debug bgp \(BGP only\)](#page-1243-0)

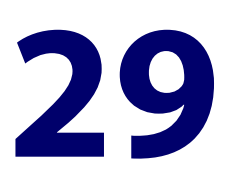

# **Route Map Commands**

### **Introduction**

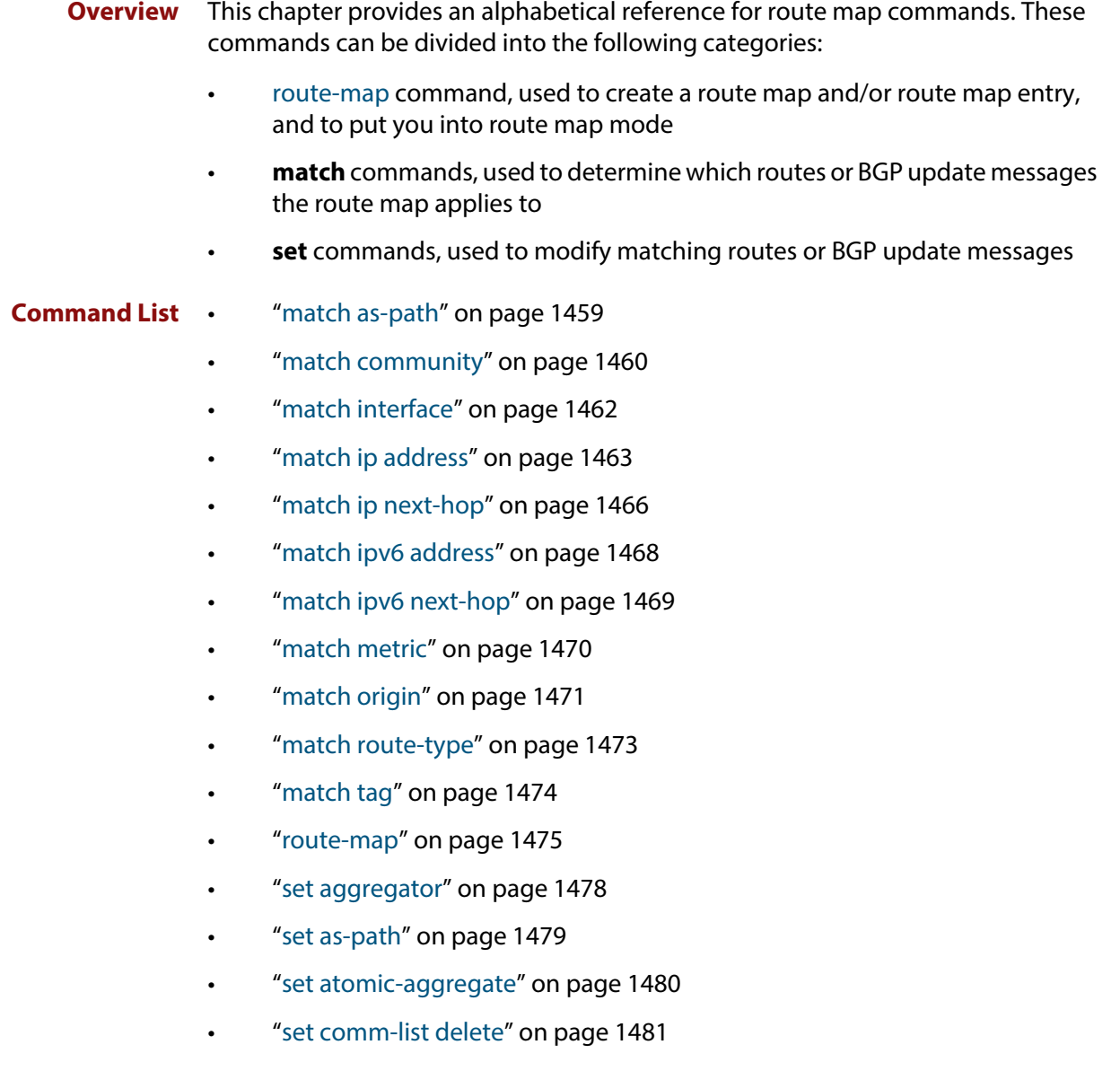

- • ["set community" on page 1482](#page-1481-0)
- • ["set dampening" on page 1484](#page-1483-0)
- • ["set extcommunity" on page 1486](#page-1485-0)
- • ["set ip next-hop \(route map\)" on page 1488](#page-1487-0)
- • ["set ipv6 next-hop" on page 1489](#page-1488-0)
- • ["set local-preference" on page 1490](#page-1489-0)
- "set metric" on page 1491
- • ["set metric-type" on page 1493](#page-1492-0)
- • ["set origin" on page 1494](#page-1493-0)
- • ["set originator-id" on page 1495](#page-1494-0)
- • ["set tag" on page 1496](#page-1495-0)
- "set weight" on page 1497
- • ["show route-map" on page 1498](#page-1497-0)

### <span id="page-1458-0"></span>**match as-path**

**Overview** Use this command to add an autonomous system (AS) path match clause to a route map entry. Specify the AS path attribute value or values to match by specifying the name of an AS path access list. To create the AS path access list, enter Global Configuration mode and use the **ip as-path access-list** command.

> A BGP update message matches the route map if its attributes include AS path values that match the AS path access list.

Each entry of a route map can only match against one AS path access list in one AS path match clause. If the route map entry already has an AS path match clause, entering this command replaces that match clause with the new clause.

Note that AS path access lists and route map entries both specify an action of deny or permit. The action in the AS path access list determines whether the route map checks update messages for a given AS path value. The route map action and its **set** clauses determine what the route map does with update messages that contain that AS path value.

Use the **no** variant of this command to remove the AS path match clause from a route map entry.

Syntax match as-path <as-path-listname>

no match as-path [*<as-path-listname>*]

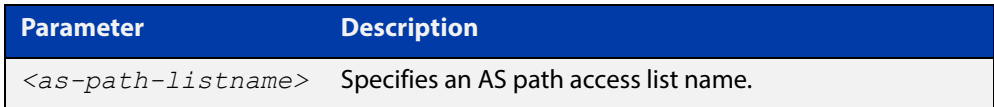

**Mode** Route-map Configuration

**Usage** This command is valid for BGP update messages only.

**Example** To add entry 34 to the route map called myroute, which will discard update messages if they contain the AS path values that are included in myaccesslist, use the commands:

> awplus# configure terminal awplus(config)# route-map myroute deny 34

awplus(config-route-map)# match as-path myaccesslist

**Related Commands** [ip as-path access-list](#page-1247-0) [route-map](#page-1474-0) [set as-path](#page-1478-0) [show route-map](#page-1497-0)

### <span id="page-1459-0"></span>**match community**

**Overview** Use this command to add a community match clause to a route map entry. Specify the community value or values to match by specifying a community list. To create the community list, enter Global Configuration mode and use the [ip](#page-1249-1)  [community-list](#page-1249-1) command.

> A BGP update message matches the route map if its attributes include community values that match the community list.

> Each entry of a route map can only match against one community list in one community match clause. If the route map entry already has a community match clause, entering this command replaces that match clause with the new clause.

> Note that community lists and route map entries both specify an action of deny or permit. The action in the community list determines whether the route map checks update messages for a given community value. The route map action and its **set** clauses determine what the route map does with update messages that contain that community value.

> Use the **no** variant of this command to remove the community match clause from a route map.

```
Syntax match community 
       {<community-listname>|<1-99>|<100-199>}[exact-match]
```

```
no match community 
[<community-listname>|<1-99>|<100-199>|exact-match]
```
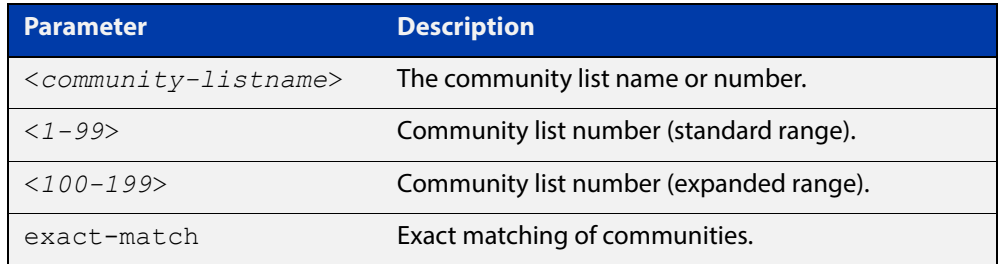

#### **Mode** Route-map Configuration

**Usage** This command is valid for BGP update messages only.

Communities are used to group and filter routes. They are designed to provide the ability to apply policies to large numbers of routes by using match and set commands. Community lists are used to identify and filter routes by their common attributes.

### **Example** To add entry 3 to the route map called myroute, which will process update messages if they contain the community values that are included in  $mylist$ , use the commands:

awplus# configure terminal awplus(config)# route-map myroute permit 3 awplus(config-route-map)# match community mylist

#### **Related Commands** [ip community-list](#page-1249-1) [route-map](#page-1474-0) [set comm-list delete](#page-1480-0)

[set community](#page-1481-0)

[show route-map](#page-1497-0)

### <span id="page-1461-0"></span>**match interface**

**Overview** Use this command to add an interface match clause to a route map entry. Specify the interface name to match.

A route matches the route map if its interface matches the interface name.

Each entry of a route map can only match against one interface in one interface match clause. If the route map entry already has an interface match clause, entering this command replaces that match clause with the new clause.

Use the **no** variant of this command to remove the interface match clause from the route map entry. Use the **no** variant of this command without a specified interface to remove all interfaces.

**Syntax** match interface <*interface*>

no match interface [<*interface*>]

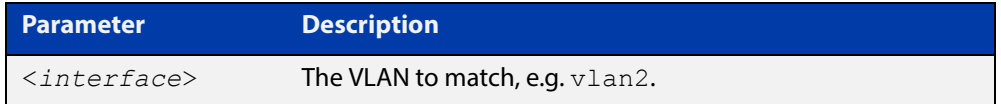

- **Mode** Route-map Configuration
- **Usage** This command is valid for RIP and OSPF routes only.
- **Example** To add entry 10 to the route map called mymap1, which will process routes if they use the interface vlan1, use the commands:

awplus# configure terminal

awplus(config)# route-map mymap1 permit 10

awplus(config-route-map)# match interface vlan1

To remove all interfaces from the route map called mymap1, use the commands:

awplus# configure terminal

awplus(config)# route-map mymap1 permit 10 awplus(config-route-map)# no match interface

#### **Related**  [match ip address](#page-1462-0)

**Commands**

- [match ip next-hop](#page-1465-0)
	- [match route-type](#page-1472-0)
	- [match tag](#page-1473-0)
	- [route-map](#page-1474-0)
- [show route-map](#page-1497-0)

### <span id="page-1462-0"></span>**match ip address**

**Overview** Use this command to add an IP address prefix match clause to a route map entry. You can specify the prefix or prefixes to match by specifying the name of the prefix list. To create the prefix list, enter Global Configuration mode and use the **ip prefix-list** command.

> A route matches the route map entry if the route's prefix matches the access list or prefix list.

Each entry of a route map can have at most one one prefix list-based IP address match clause. If the route map entry already has one match clause, entering this command replaces that match clause with the new clause.

Note that prefix lists and route map entries all specify an action of deny or permit. The action in the prefix list determines whether the route map checks update messages and routes for a given prefix. The route map action and its **set** clauses determine what the route map does with routes that contain that prefix.

Use this command to add an IP address prefix match clause to a route map entry. You can specify the prefix or prefixes to match by either:

- specifying the name of an access list. To create the access list, enter Global Configuration mode and use the **access-list** command.
- specifying the name of a prefix list. To create the prefix list, enter Global Configuration mode and use the **ip prefix-list** command.

A route matches the route map entry if the route's prefix matches the access list or prefix list.

Each entry of a route map can have at most one access list-based IP address match clause and one prefix list-based IP address match clause. If the route map entry already has one of these match clauses, entering this command replaces that match clause with the new clause.

Note that access lists, prefix lists and route map entries all specify an action of deny or permit. The action in the access list or prefix list determines whether the route map checks update messages and routes for a given prefix. The route map action and its **set** clauses determine what the route map does with routes that contain that prefix.

Use the **no** variant of this command to remove the IP address match clause from a route map entry. To remove a prefix list-based match clause you must also specify the **prefix-list** parameter.

**Syntax** match ip address {<*accesslistID*>|prefix-list <*prefix-listname*>} no match ip address [<*accesslistID*>] no match ip address prefix-list <*prefix-listname*>

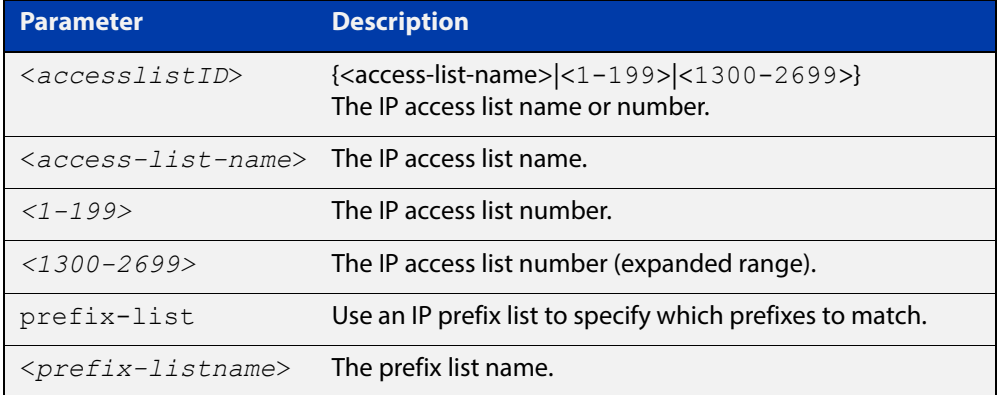

#### **Mode** Route-map Configuration

- **Usage** The **match ip address** command specifies the IP address to be matched. The outcome of matching against the IP address is:
	- If there is a match for the specified IP address, and **permit** is specified, then the route is redistributed or controlled, as specified by the set action.
	- If there is a match for the specified IP address, and **deny** is specified, then the route is not redistributed or controlled.
	- If the match criteria are not met, the route is neither accepted nor forwarded, irrespective of **permit** or **deny** specifications.

This command is valid for:

- OSPF routes
- routes in BGP update messages
- **RIP** routes.
- **Examples** To add entry 3 to the route map called myroute, which will process routes that match the ACL called List1, use the commands:

awplus# configure terminal awplus(config)# route-map myroute permit 3 awplus(config-route-map)# match ip address List1

To add entry 3 to the route map called  $\text{rmap1}$ , which will process routes that match the prefix list called  $mylist$ , use the commands:

awplus# configure terminal awplus(config)# route-map rmap1 permit 3 awplus(config-route-map)# match ip address prefix-list mylist

#### **Related Commands** [access-list \(extended numbered\)](#page-1941-0) [access-list \(standard numbered\)](#page-1958-0)

[ip prefix-list](#page-1965-0)

[route-map](#page-1474-0)

[show ip access-list](#page-1970-0)

[show route-map](#page-1497-0)

### <span id="page-1465-0"></span>**match ip next-hop**

**Overview** Use this command to add a next-hop match clause to a route map entry. You can specify the next hop to match by either:

- specifying the name of an access list. To create the access list, enter Global Configuration mode and use the **access-list** command.
- specifying the name of a prefix list. To create the prefix list, enter Global Configuration mode and use the **ip prefix-list** command.

A route matches the route map if the route's next hop matches the access list or prefix list.

Each entry of a route map can have at most one access list-based next-hop match clause and one prefix list-based next-hop match clause. If the route map entry already has one of these match clauses, entering this command replaces that match clause with the new clause.

Note that access lists, prefix lists and route map entries all specify an action of deny or permit. The action in the access list or prefix list determines whether the route map checks update messages and routes for a given next-hop value. The route map action and its **set** clauses determine what the route map does with update messages and routes that contain that next hop.

Use the **no** variant of this command to remove the next-hop match clause from a route map entry. To remove a prefix list-based match clause you must also specify the prefix-list parameter.

**Syntax** match ip next-hop {<*accesslistID*>|prefix-list <*prefix-listname*>} no match ip next-hop [<*accesslistID*>] no match ip next-hop prefix-list [<*prefix-listname*>]

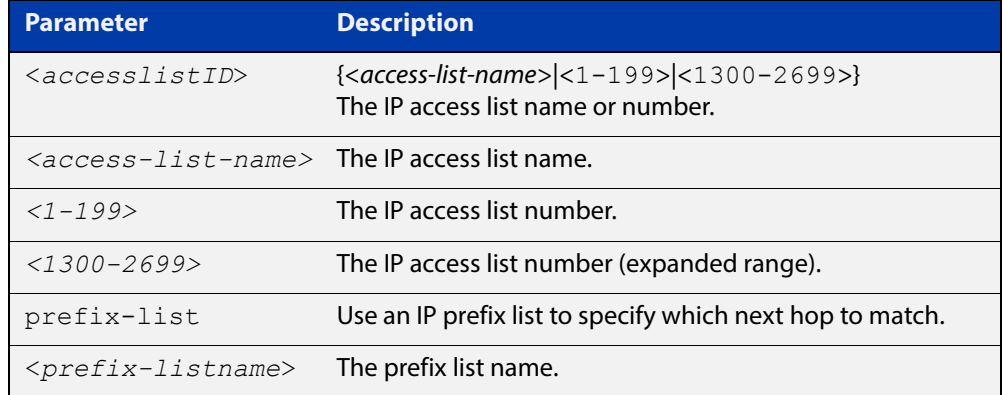

**Mode** Route-map Configuration

- **Usage** This command is valid for:
	- OSPF routes
- routes in BGP update messages
- RIP routes.

**Examples** To add entry 3 to the route map called  $\text{rmap1}$ , which will process routes whose next hop matches the ACL called mylist, use the commands:

> awplus# configure terminal awplus(config)# route-map rmap1 permit 3 awplus(config-route-map)# match ip next-hop mylist

To add entry 3 to the route map called mymap, which will process routes whose next hop matches the prefix list called  $list$ . use the commands:

awplus# configure terminal awplus(config)# route-map mymap permit 3 awplus(config-route-map)# match ip next-hop prefix-list list1

**Related Commands**

[access-list \(extended numbered\)](#page-1941-0)

[access-list \(standard numbered\)](#page-1958-0)

[ip prefix-list](#page-1965-0)

[route-map](#page-1474-0)

[show ip access-list](#page-1970-0)

[show ip prefix-list](#page-1971-0)

[show route-map](#page-1497-0)

### <span id="page-1467-0"></span>**match ipv6 address**

#### **Overview** Use this command to specify the match address of route.

Use the **no** variant of this command to remove the match ipv6 address entry.

**Syntax** match ipv6 address {*<access-list-name>*|prefix-list <*prefix-listname*>}

> no match ipv6 address [*<access-list-name>*|prefix-list <*prefix-listname*>]

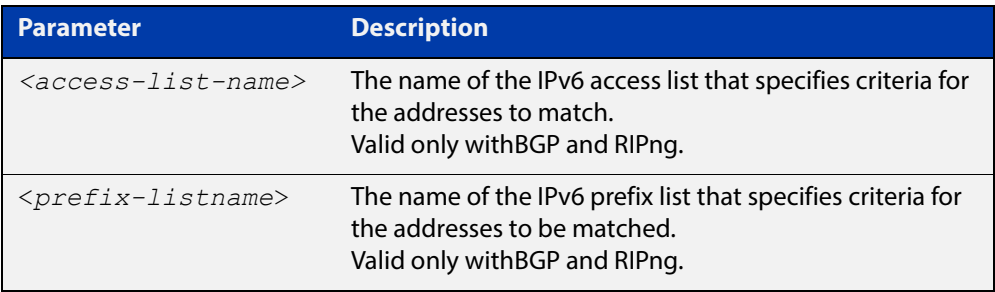

#### **Mode** Route-map Configuration

**Usage** The **match ipv6 address <**access-list> command specifies the IPv6 address to be matched. If there is a match for the specified IPv6 address, and  $\gamma$ ermitis specified, the route is redistributed or controlled as specified by the set action. If the match criteria are met, and  $\text{den}(y)$  is specified, the route is not redistributed or controlled. If the match criteria are not met, the route is neither accepted nor forwarded, irrespective of permit or deny specifications.

The **match ipv6 address prefix-list** command specifies the entries of prefix-lists to be matched. If there is a match for the specified prefix-list entries, and  $\gamma$ ermit is specified, the route is redistributed or controlled as specified by the set action. If the match criteria are met, and deny is specified, the route is not redistributed or controlled. If the match criteria are not met, the route is neither accepted nor forwarded, irrespective of permit or deny specifications.

#### **Examples** awplus# configure terminal

awplus(config)# route-map rmap1 deny 1 awplus(config-route-map)# match ipv6 address rmap1 awplus# configure terminal awplus(config)# route-map rmap1 permit 3 awplus(config-route-map)# match ipv6 address prefix-list mylist

### <span id="page-1468-0"></span>**match ipv6 next-hop**

### **Overview** Use this command to specify a next-hop address to be matched by the route-map.

Use the **no** variant of this command to disable this function.

**Syntax** match ipv6 next-hop {*<access-list-name>*|*<ipv6-addr>*|prefix-list *<prefix-listname>*} no match ipv6 next-hop [*<access-list-name>*|*<ipv6-addr>*|prefix-list [*<prefix-listname>*]]

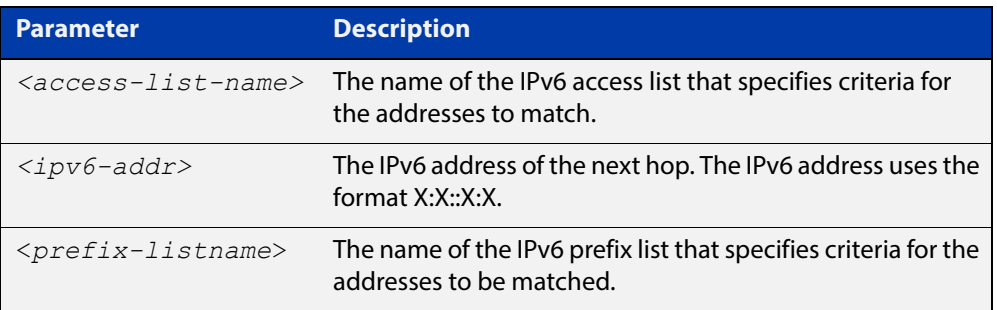

- **Mode** Route-map Configuration
- **Usage** The **match ipv6 next-hop** command specifies the next-hop address to be matched. If there is a match for the specified next-hop address, and  $\text{permit}$  is specified, the route is redistributed or controlled as specified by the set action. If the match criteria are met, and deny is specified, the route is not redistributed or controlled. If the match criteria are not met, the route is neither accepted nor forwarded, irrespective of permit or deny specifications.

**NOTE:** This command is valid only for BGP.

**Example** awplus# configure terminal

awplus(config)# route-map rmap1 permit 3 awplus(config-route-map)# match ipv6 next-hop 2001:0db8::/32

### <span id="page-1469-0"></span>**match metric**

**Overview** Use this command to add a metric match clause to a route map entry. Specify the metric value to match.

A route matches the route map if its metric matches the route map's metric.

A BGP update message matches the route map if its MED attribute value matches the route map's metric.

Each entry of a route map can only match against one metric value in one metric match clause. If the route map entry already has a metric match clause, entering this command replaces that match clause with the new clause.

Use the **no** variant of this command to remove the metric match clause from the route map entry.

#### **Syntax** match metric <*metric*>

```
no match metric [<metric>]
```
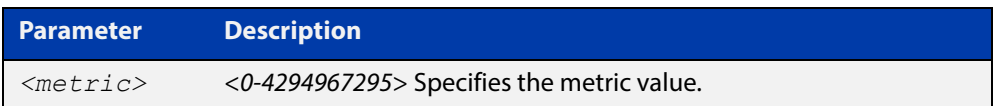

#### **Mode** Route-map Configuration

**Usage** This command is valid for:

- OSPF routes
- routes in BGP update messages
- RIP routes.
- **Example** To stop entry 3 of the route map called myroute from processing routes with a metric of 888999, use the commands:

awplus# configure terminal awplus(config)# route-map myroute permit 3 awplus(config-route-map)# no match metric 888999

**Related Commands** [route-map](#page-1474-0) [set metric](#page-1490-0) [show route-map](#page-1497-0)

### <span id="page-1470-0"></span>**match origin**

**Overview** Use this command to add an origin match clause to a route map entry. Specify the origin attribute value to match.

> A BGP update message matches the route map if its origin attribute value matches the route map's origin value.

> Each entry of a route map can only match against one origin in one origin match clause. If the route map entry already has an origin match clause, entering this command replaces that match clause with the new clause.

> Use the **no** variant of this command to remove the origin match clause from the route map entry.

**Syntax** match origin {egp|igp|incomplete}

no match origin [egp|igp|incomplete]

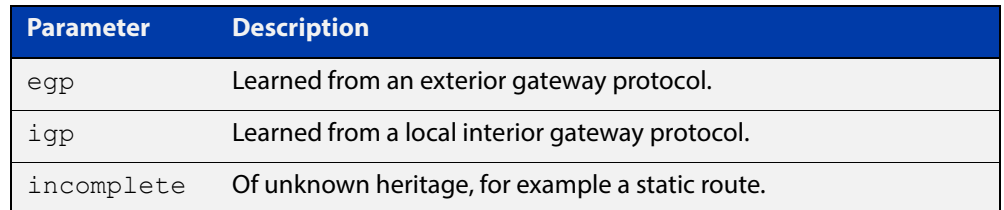

#### **Mode** Route-map Configuration

**Usage** The origin attribute defines the origin of the path information. The **egp** parameter is indicated as an **e** in the routing table, and it indicates that the origin of the information is learned via Exterior Gateway Protocol. The **igp** parameter is indicated as an **i** in the routing table, and it indicates the origin of the path information is interior to the originating AS. The **incomplete** parameter is indicated as a **?** in the routing table, and indicates that the origin of the path information is unknown or learned through other means. If a static route is redistributed into BGP, the origin of the route is incomplete.

> The **match origin** command specifies the origin to be matched. If there is a match for the specified origin, and **permit**is specified, the route is redistributed or controlled as specified by the set action. If the match criteria are met, and deny is specified, the route is not redistributed or controlled. If the match criteria are not met, the route is neither accepted nor forwarded, irrespective of **permit** or **deny** specifications.

This command is valid for BGP update messages only.

**Example** To add entry 34 to the route map called "rmap1", which will drop externally-originated routes, use the commands:

> awplus# configure terminal awplus(config)# route-map myroute deny 34 awplus(config-route-map)# match origin egp

**Related**  [route-map](#page-1474-0)

**Commands** [set origin](#page-1493-0)

[show route-map](#page-1497-0)

### <span id="page-1472-0"></span>**match route-type**

**Overview** Use this command to add an external route-type match clause to a route map entry. Specify whether to match OSPF type-1 external routes or OSPF type-2 external routes.

> An OSPF route matches the route map if its route type matches the route map's route type.

Each entry of a route map can only match against one route type in one match clause. If the route map entry already has a route type match clause, entering this command replaces that match clause with the new clause.

Use the **no** variant of this command to remove the route type match clause from the route map entry.

**Syntax** match route-type external {type-1|type-2}

```
no match route-type external [type-1|type-2]
```
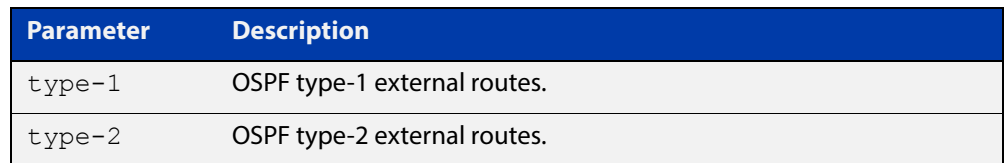

#### **Mode** Route-map Configuration

**Usage** Use the **match route-type external**command to match specific external route types. AS- external LSA is either Type-1 or Type-2. **external type-1** matches only Type 1 external routes, and **external type-2** matches only Type 2 external routes.

This command is valid for OSPF routes only.

**Example** To add entry 10 to the route map called mymap1, which will process type-1 external routes, use the commands:

> awplus# configure terminal awplus(config)# route-map mymap1 permit 10 awplus(config-route-map)# match route-type external type-1

**Related Commands** [match interface](#page-1461-0) [match ip address](#page-1462-0) [match ip next-hop](#page-1465-0) [match tag](#page-1473-0) [route-map](#page-1474-0) [set metric-type](#page-1492-0) [show route-map](#page-1497-0)

# <span id="page-1473-0"></span>**match tag**

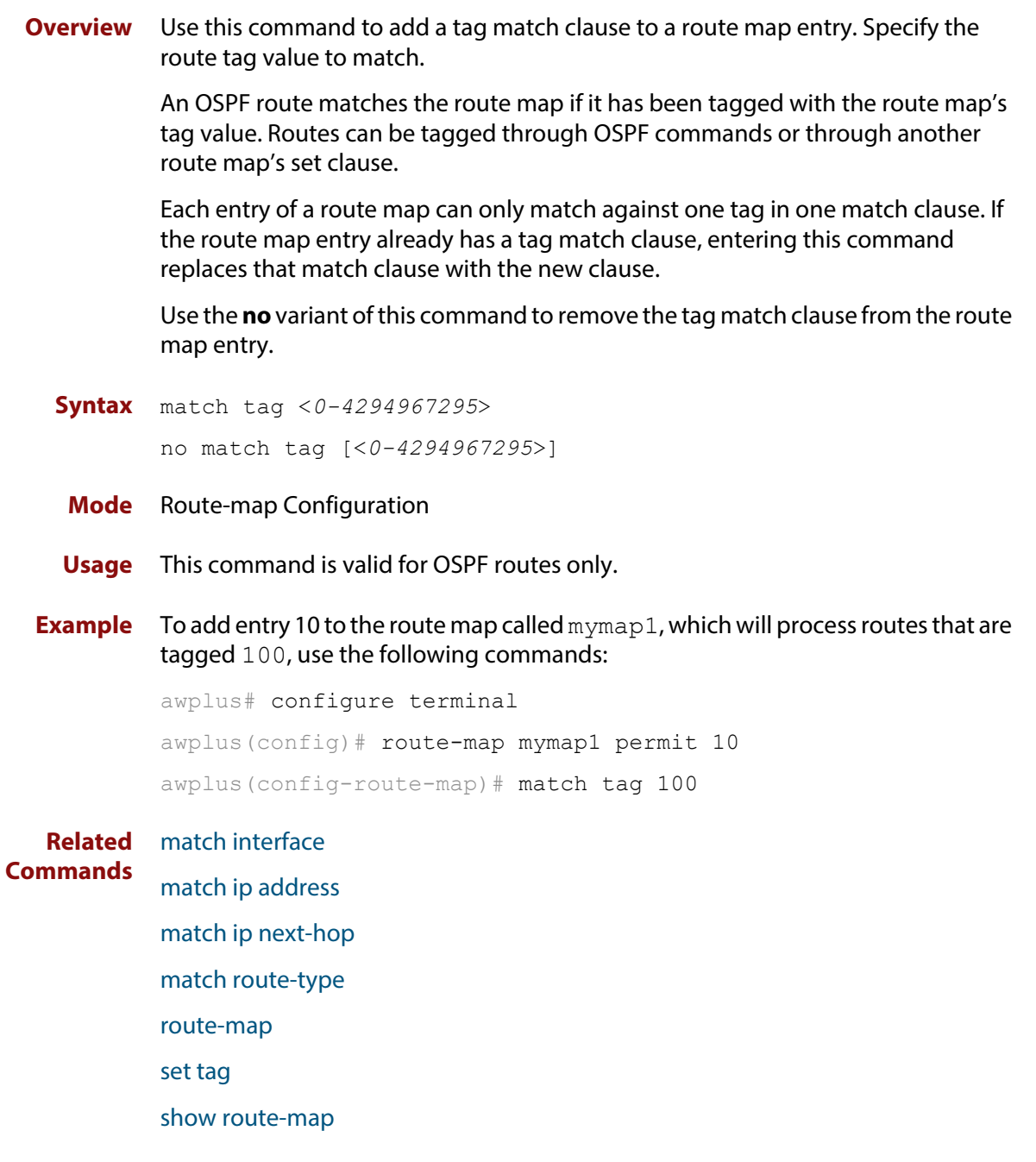

### <span id="page-1474-0"></span>**route-map**

### **Overview** Use this command to configure a route map entry, and to specify whether the device will process or discard matching routesand BGP update messages.

The device uses a name to identify the route map, and a sequence number to identify each entry in the route map.

The **route-map** command puts you into route-map configuration mode. In this mode, you can use the following:

- one or more of the **match** commands to create match clauses. These specify what routesor update messages match the entry.
- one or more of the **set** commands to create set clauses. These change the attributes of matching routesor update messages.

Use the **no** variant of this command to delete a route map or to delete an entry from a route map.

**Syntax** route-map *<mapname>* {deny|permit} *<seq*>

no route-map *<mapname*>

no route-map *<mapname>* {deny|permit} *<seq*>

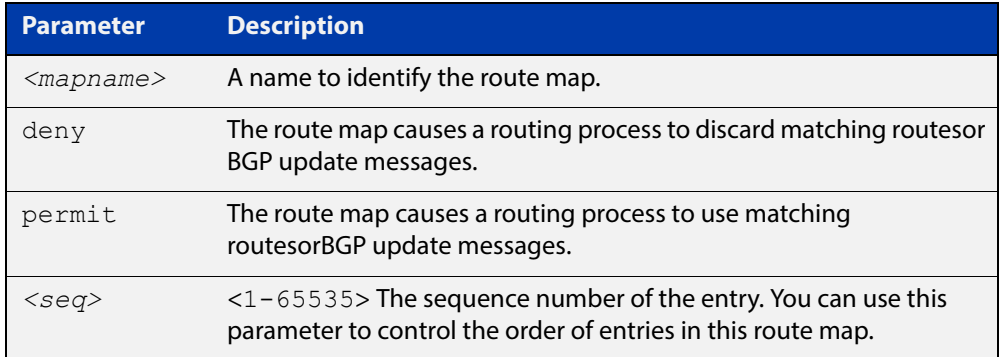

#### **Mode** Global Configuration

- **Usage** Route maps allow you to control and modify routing information by filtering routes and setting route attributes. You can apply route maps when the device:
	- processes BGP update messages that it has received from a peer
	- prepares BGP update messages to send to peers
	- redistributes routes from one routing protocol into another
	- redistributes static routes into routing protocols
	- uses BGP route flap dampening

When a routing protocol passes a routeor update message through a route map, it checks the entries in order of their sequence numbers, starting with the lowest numbered entry.

If it finds a match on a route map with an action of permit, then it applies any set clauses and accepts the route. Having found a match, the route is not compared against any further entries of the route map.

If it finds a match on a route map with an action of deny, it will discard the matching route.

If it does not find a match, it discards the routeor update message. This means that route maps end with an implicit deny entry. To permit all non-matching routesor update messages, end your route map with an entry that has an action of **permit** and no match clause.

### **Examples** To enter route-map mode for entry 1 of the route map called route1, and then add a match and set clause to it, use the commands:

awplus# configure terminal awplus(config)# route-map route1 permit 1 awplus(config-route-map)# match as-path 60 awplus(config-route-map)# set weight 70

To enter route-map mode for entry 2 of the route map called route1, and then add a match and set clause to it, use the commands:

```
awplus# configure terminal
awplus(config)# route-map route1 permit 2
awplus(config-route-map)# match interface vlan2
awplus(config-route-map)# set metric 20
```
Note how the prompt changes when you go into route map configuration mode.

To make the device process non-matching routes instead of discarding them, add a command like the following one:

awplus(config)# route-map route1 permit 100

#### **Related**  For BGP:

### **Commands**

[show route-map](#page-1497-0) [bgp dampening](#page-1201-0) [neighbor default-originate](#page-1292-0) [neighbor route-map](#page-1346-0) [neighbor unsuppress-map](#page-1368-0) [network \(BGP and BGP4+\)](#page-1379-0) [redistribute \(into BGP or BGP4+\)](#page-1383-0) [show ip bgp route-map \(BGP only\)](#page-1443-0) For OSPF: [distribute-list \(OSPF\)](#page-1001-0) [default-information originate](#page-997-0) [redistribute \(OSPF\)](#page-1035-0)
For RIP:

[redistribute \(RIP\)](#page-924-0)

#### <span id="page-1477-0"></span>**set aggregator**

**Overview** Use this command to add an aggregator set clause to a route map entry.

When a BGP update message matches the route map entry, the device sets the update's aggregator attribute. The aggregator attribute specifies the AS and IP address of the device that performed the aggregation.

Use the **no** variant of this command to remove the set clause.

**Syntax** set aggregator as *<asnum> <ip-address*> no set aggregator as

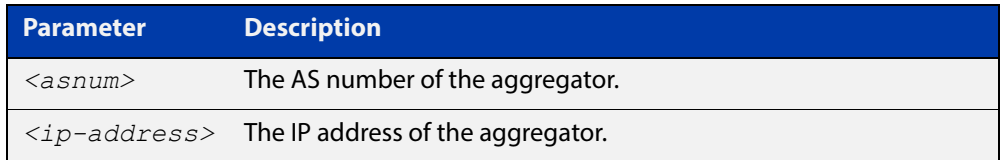

#### **Mode** Route-map Configuration

**Usage** An Autonomous System (AS) is a collection of networks under a common administration sharing a common routing strategy. It is subdivided by areas, and is assigned a unique 16- bit number. Use the **set aggregator** command to assign an AS number for the aggregator.

This command is valid for BGP update messages only.

**Example** To use entry 3 of the route map called myroute to set the aggregator attribute to 4310.10.0.3 in matching update messages, use the commands:

> awplus# configure terminal awplus(config)# route-map myroute permit 3 awplus(config-route-map)# set aggregator as 43 10.10.0.3

To remove all aggregator attributes for entry 3 of the route map called  $m$ y route, use the commands:

awplus# configure terminal awplus(config)# route-map myroute permit 3 awplus(config-route-map)# no set aggregator as

#### **Related**  [route-map](#page-1474-0)

**Commands** [show route-map](#page-1497-0)

#### **set as-path**

**Overview** Use this command to add an AS path set clause to a route map entry.

When a BGP update message matches the route map entry, the device prepends the specified Autonomous System Number (ASN) or ASNs to the update's AS path attribute.

The AS path attribute is a list of the autonomous systems through which the announcement for the prefix has passed. As prefixes pass between autonomous systems, each autonomous system adds its ASN to the beginning of the list. This means that the AS path attribute can be used to make routing decisions.

Use the **no** variant of this command to remove the set clause.

**Syntax** set as-path prepend <*1-65535*> [<*1-65535*>]...

no set as-path prepend [<*1-65535*> [<*1-65535*>]...]

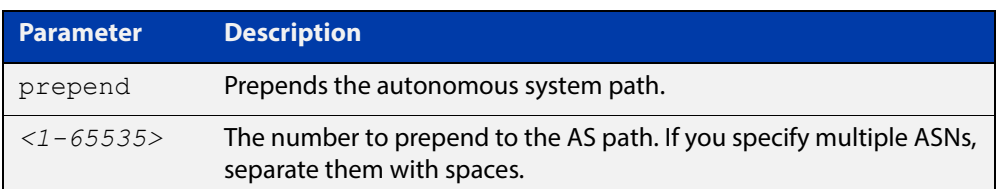

#### **Mode** Route-map mode

**Usage** Use the **set as-path** command to specify an autonomous system path. By specifying the length of the AS-Path, the device influences the best path selection by a neighbor. Use the prepend parameter with this command to prepend an AS path string to routes increasing the AS path length.

This command is valid for BGP update messages only.

**Example** To use entry 3 of the route map called myroute to prepend ASN 8 and 24 to the AS path of matching update messages, use the commands:

> awplus# configure terminal awplus(config)# route-map myroute permit 3 awplus(config-route-map)# set as-path prepend 8 24

**Related**  [match as-path](#page-1458-0)

**Commands** [route-map](#page-1474-0)

# **set atomic-aggregate**

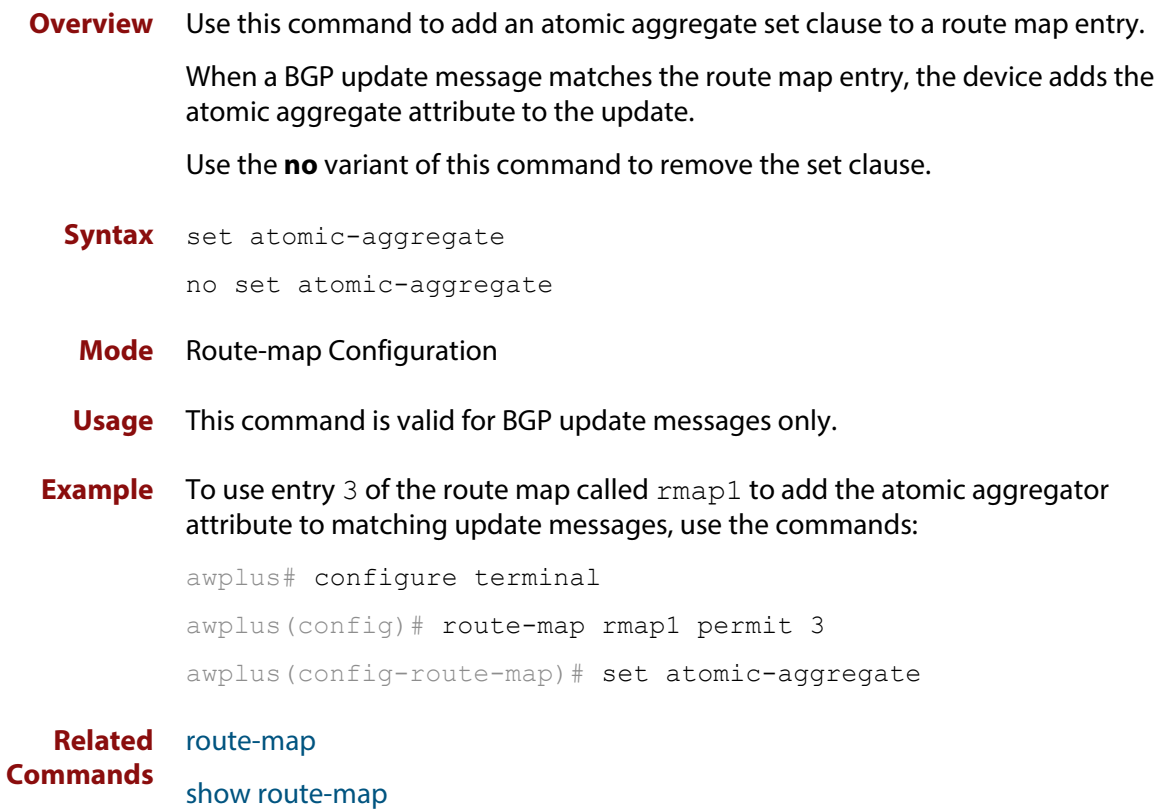

### <span id="page-1480-0"></span>**set comm-list delete**

**Overview** Use this command to delete one or more communities from the community attribute of a BGP update message. Specify the communities to delete by specifying a community list. To create the community list, enter Global Configuration mode and use the [ip community-list](#page-1249-0) command.

> When a BGP update message matches the route map entry, the device deletes the specified communities from the update's community attribute.

Use the **no** variant of this command to stop deleting the communities.

**Syntax** set comm-list {*<1-199>*|*<100-199>*|*<word>*} delete

no set comm-list {*<1-199>*|*<100-199>*|*<word>*} delete

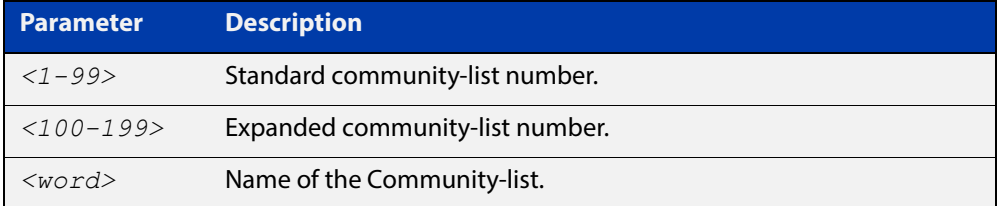

- **Mode** Route-map Configuration
- **Usage** This command is valid for BGP update messages only.
- **Example** To use entry 3 of the route map called myroute to delete the communities in community list 34 from matching update messages, use the commands:

awplus# configure terminal

awplus(config)# route-map myroute permit 3 awplus(config-route-map)# set comm-list 34 delete

#### **Related**  [ip community-list](#page-1249-0)

**Commands** [match community](#page-1459-0)

- [route-map](#page-1474-0)
- [set community](#page-1481-0)
- [show route-map](#page-1497-0)

#### <span id="page-1481-0"></span>**set community**

**Overview** Use this command to add a community set clause to a route map entry.

When a BGP update message matches the route map entry, the device takes one of the following actions:

- changes the update's community attribute to the specified value or values, or
- adds the specified community value or values to the update's community attribute, if you specify the **additive** parameter after specifying another parameter. or
- removes the community attribute from the update, if you specify the **none** parameter

Use the **no** variant of this command to remove the set clause.

```
Syntax set community {[<1-65535>][AA:NN] [internet] [local-AS] 
       [no-advertise] [no-export] [additive]}
```

```
no set community {[AA:NN] [internet] [local-AS] [no-advertise] 
[no-export] [additive]}
```
set community none

no set community none

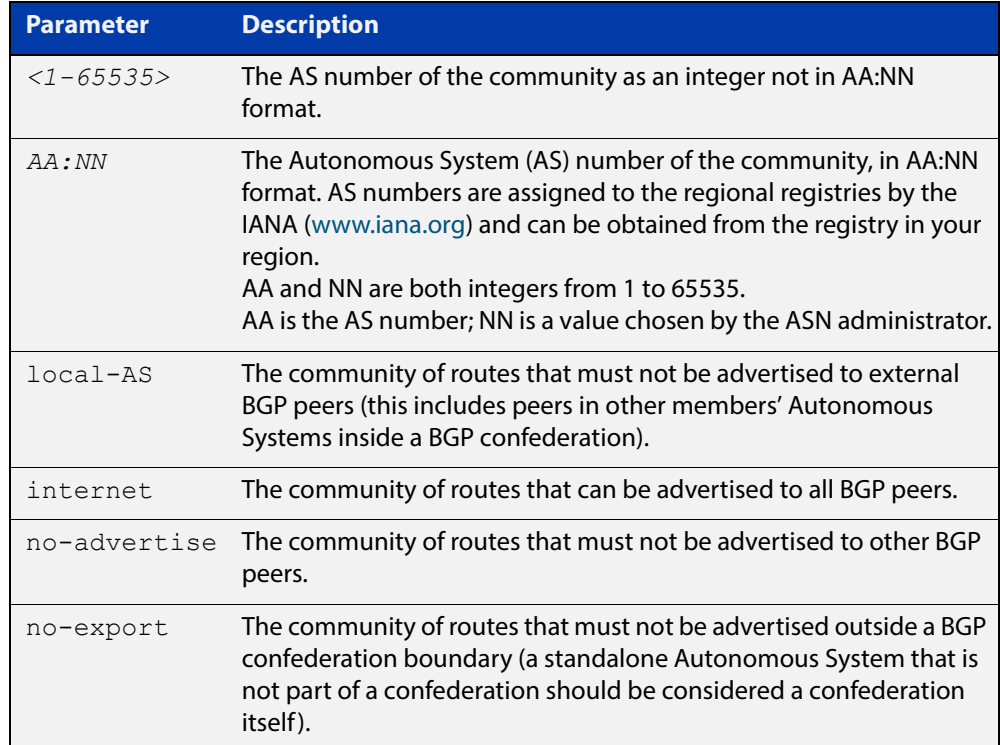

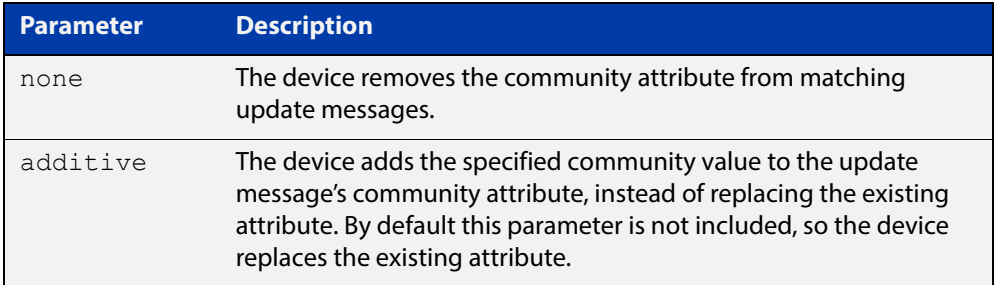

#### **Mode** Route-map Configuration

**Usage** This command is valid for BGP update messages only.

**Examples** To use entry 3 of the route map called  $\text{rmap1}$  to put matching routes into the noadvertise community, use the commands:

> awplus# configure terminal awplus(config)# route-map rmap1 permit 3 awplus(config-route-map)# set community no-advertise

To use entry 3 of the route map called rmap1 to put matching routes into several communities, use the commands:

awplus# configure terminal awplus(config)# route-map rmap1 permit 3 awplus(config-route-map)# set community 10:01 23:34 12:14 no-export

To use entry 3 of the route map called  $\text{rmap1}$  to put matching routes into a single AS community numbered 16384, use the commands:

awplus# configure terminal awplus(config)# route-map rmap1 permit 3 awplus(config-route-map)# set community 16384 no-export

#### **Related Commands** [match community](#page-1459-0)

[route-map](#page-1474-0)

- [set aggregator](#page-1477-0)
- [set comm-list delete](#page-1480-0)
- [set extcommunity](#page-1485-0)
- [show route-map](#page-1497-0)

### **set dampening**

**Overview** Use this command to add a route flap dampening set clause to a route map entry.

Also use the route map by specifying it in the command [bgp dampening](#page-1201-0) route-map.

When a route matches the route map entry, the device enables route flap dampening for that route. If the set clause includes dampening parameter values, the device uses those values when dampening the matching route.

Use the **no** variant of this command to remove the set clause. This disables dampening on matching routes.

#### **Syntax** set dampening

set dampening [*<reachtime*>]

set dampening <reachtime> [<reuse> <suppress> <maxsuppress>] [*<unreachtime*>]

no set dampening

no set dampening [*<reachtime*>]

no set dampening *<reachtime> [<reuse> <suppress> <maxsuppress>*] [*<unreachtime*>]

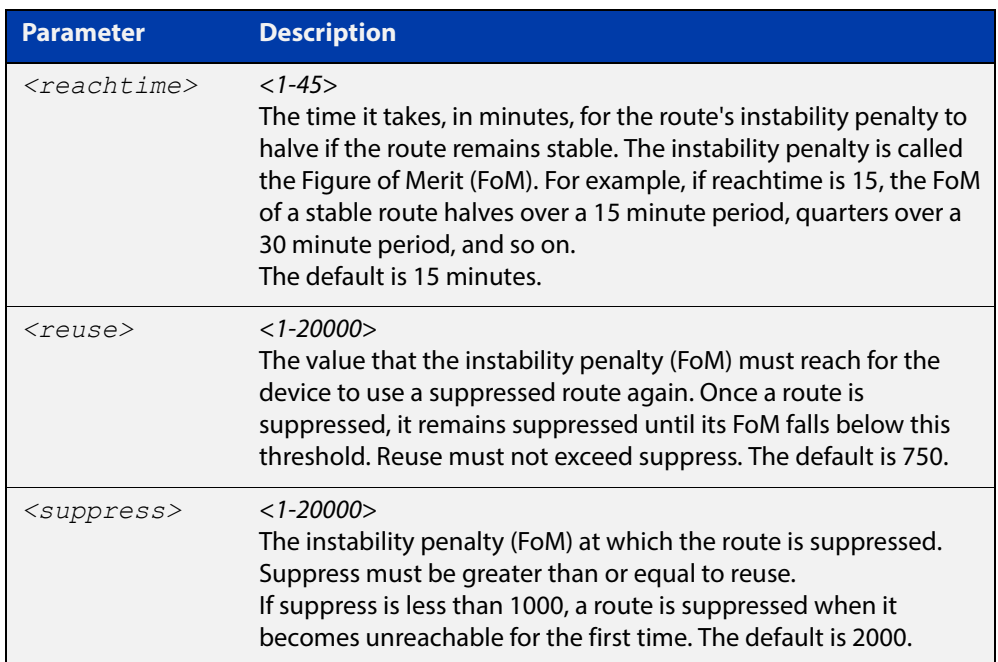

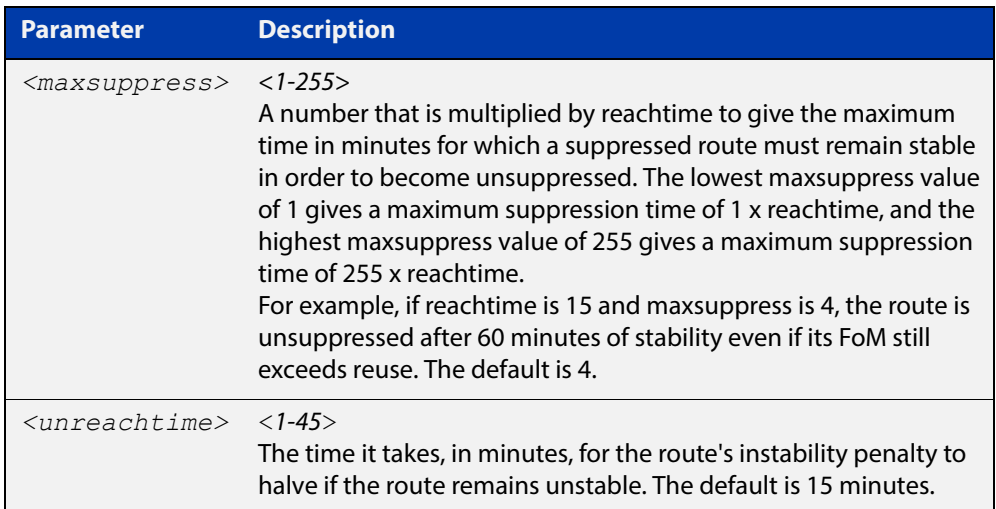

- **Mode** Route-map Configuration
- **Usage** The **suppress** value must be greater than or equal to the **reuse** value.

Set the unreachability half-life time to be equal to, or greater than, reachability half-life time. The suppress-limit value must be greater than or equal to the reuse limit value.

This command is valid for BGP routes only.

**Example** To use entry 24 of the route map called R1 to enable dampening of matching routes and set the dampening parameters, use the commands:

> awplus# configure terminal awplus(config)# route-map R1 permit 24 awplus(config-route-map)# set dampening 20 333 534 30

**Related**  [bgp dampening](#page-1201-0)

**Commands** [route-map](#page-1474-0)

#### <span id="page-1485-0"></span>**set extcommunity**

**Overview** Use this command to add an extended community set clause to a route map entry. A route map entry can have a route target extended community set clause, a site-of-origin extended community set clause, or both.

> When a BGP update message matches the route map entry, the device sets the update's extended community attribute to the specified value or values.

Use the **no** variant of this command to remove the set clause.

**Syntax** set extcommunity {rt|soo} <*extcomm-number*> no set extcommunity {rt|soo} [<*extcomm-number*>]

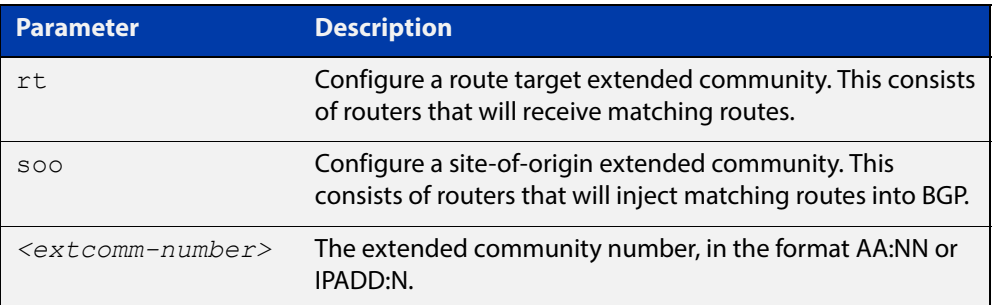

**Mode** Route-map Configuration

**Usage** This command is valid for BGP update messages only.

**Examples** To use entry 3 of the route map called  $\text{rmap1}$  to set the route target extended community attribute to 06:01, use the commands:

```
awplus# configure terminal
awplus(config)# route-map rmap1 permit 3
awplus(config-route-map)# set extcommunity rt 06:01
```
To instead specify the extended community number in dotted decimal notation, use the command:

```
awplus# configure terminal
awplus(config)# route-map rmap1 permit 3
awplus(config-route-map)# set extcommunity rt 0.0.0.6:01
```
To use entry 3 of the route map called  $\text{rmap1}$  to set the site-of-origin extended community attribute to 06:01, use the commands:

```
awplus# configure terminal
awplus(config)# route-map rmap1 permit 3
awplus(config-route-map)# set extcommunity soo 06:01
```
To instead specify the extended community number in dotted decimal notation, use the command:

```
awplus# configure terminal
awplus(config)# route-map rmap1 permit 3
awplus(config-route-map)# set extcommunity soo 0.0.0.6:01
```
**Related**  [match community](#page-1459-0)

#### **Commands** [route-map](#page-1474-0)

[set comm-list delete](#page-1480-0)

[set community](#page-1481-0)

### **set ip next-hop (route map)**

**Overview** Use this command to add a next-hop set clause to a route map entry.

When a routeor BGP update message matches the route map entry, the device sets the route's next hop to the specified IP address.

Use the **no** variant of this command to remove the set clause.

**Syntax** set ip next-hop <*ip-address*> no set ip next-hop *[<ip-address*>]

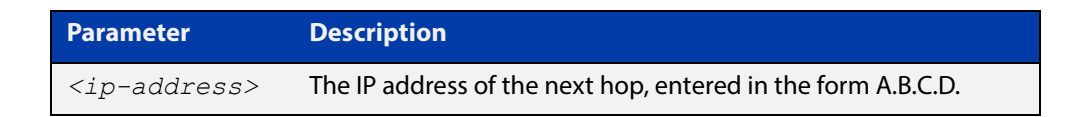

**Mode** Route-map Configuration

**Usage** Use this command to set the next-hop IP address to the routes.

This command is valid for:

- OSPF routes
- routes in BGP update messages
- **RIP** routes.
- **Example** To use entry 3 of the route map called mymap to give matching routes a next hop of 10.10.0.67, use the commands:

awplus# configure terminal

awplus(config)# route-map mymap permit 3 awplus(config-route-map)# set ip next-hop 10.10.0.67

**Related Commands** [match ip next-hop](#page-1465-0)

[route-map](#page-1474-0)

### **set ipv6 next-hop**

#### **Overview** Use this command to set a next hop-address. Use the **no** variant of this command to delete an entry.

**Syntax** set ipv6 next-hop {*<ipv6-addr-global>*|local <*ipv6-addr*>} no set ipv6 next-hop [*<ipv6-addr-global>*|local [*<ipv6-addr>*]]

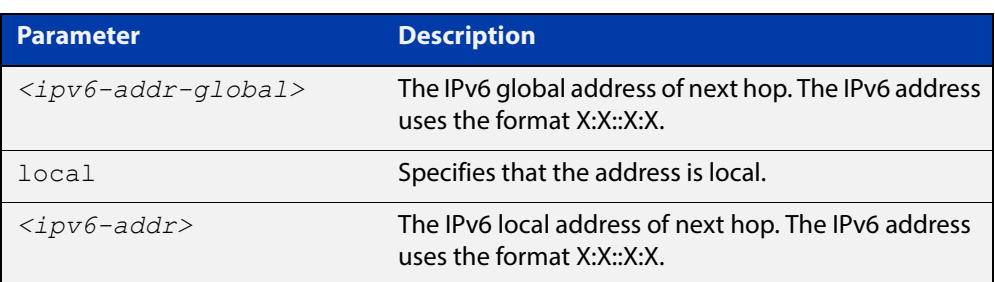

**Mode** Route-map Configuration

**Usage** Use this command to set the next-hop IPv6 address to the routes. This command is valid only for BGP.

**Examples** awplus# configure terminal awplus(config)# route-map rmap1 permit 3 awplus(config-route-map)# set ipv6 next-hop local fe80::203:47ff:fe97:66dc awplus(config-route-map)# no set ipv6 next-hop

### **set local-preference**

```
Overview This command changes the default local preference value.
```
The local preference indicates the BGP local preference path attribute when there are multiple paths to the same destination. The path with the higher preference is chosen.

Use this command to define the preference of a particular path. The preference is sent to all routers and access servers in the local autonomous system.

The **no** variant of this command reverts to the default setting.

```
Syntax set local-preference <pref-value>
```
no set local-preference [*<pref-value>*]

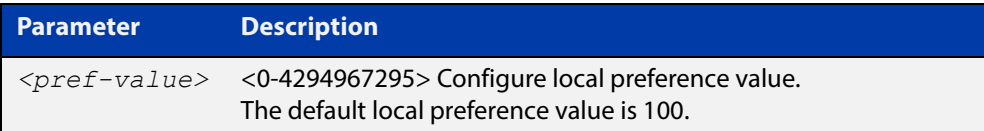

#### **Mode** Route-map Configuration

```
Examples awplus# configure terminal
            awplus(config)# route-map rmap1 permit 3
            awplus(config-route-map)# set local-preference 2345555
            awplus# configure terminal
            awplus(config)# router bgp 100
            awplus(config-route-map)# no set local-preference
   Related 
Commands
           For related Route Map commands:
            route-map
            show route-map
            For related BGP commands:
            bgp default local-preference (BGP only)
```
[neighbor route-map](#page-1346-0)

### **set metric**

#### **Overview** Use this command to add a metric set clause to a route map entry.

When a routeor BGP update message matches the route map entry, the device takes one of the following actions:

- changes the metric(or for BGP, the MED attribute value) to the specified value, or
- adds or subtracts the specified value from the metricor MED attribute, if you specify **+**or**-** before the value (for example, to increase the metric by 2, enter  $+2)$

Use the **no** variant of this command to remove the set clause.

**Syntax** set metric {+<*metric-value*>|-*<metric-value>*|*<metric-value>*}

```
no set metric [+<metric-value>|-<metric-value> |<metric-value>]
```
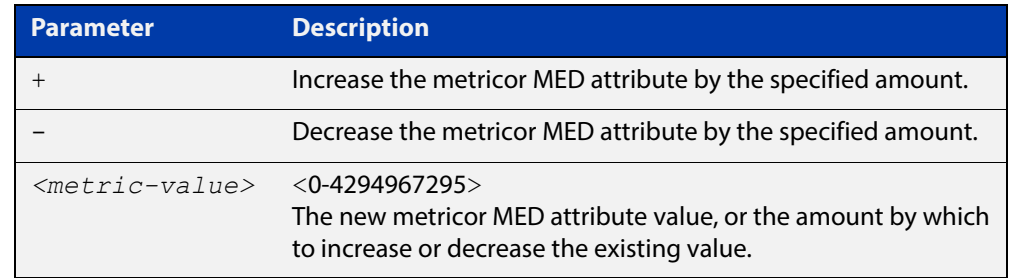

**Default** The default metric value for routes redistributed into OSPF and OSPFv3 is 20.

- **Mode** Route-map Configuration
- **Usage** For BGP, if you want the device to compare MED values in update messages from peers in different ASes, also enter the command [bgp always-compare-med.](#page-1185-0) The device always compares MED values in update messages from peers in the same AS.

This command is valid for:

- OSPF routes
- routes in BGP update messages
- **RIP** routes.

Note that defining the OSPF metric in a route map supersedes the metric defined using a [redistribute \(OSPF\)](#page-1035-0) or a [redistribute \(IPv6 OSPF\)](#page-1132-0) command. For more information, see the [OSPFv3 Feature Overview and Configuration Guide](http://www.alliedtelesis.com/documents/how-configure-some-basic-ospf-routing-scenarios) and the [OSPF Feature Overview and Configuration Guide](http://www.alliedtelesis.com/documents/how-configure-some-basic-ospf-routing-scenarios).

#### **Examples** To use entry 3 of the route map called  $\text{rmap1}$  to give matching routes a metric of 600, use the commands:

awplus# configure terminal awplus(config)# route-map rmap1 permit 3 awplus(config-route-map)# set metric 600

To use entry 3 of the route map called rmap1 to increase the metric of matching routes by 2, use the commands:

awplus# configure terminal awplus(config)# route-map rmap1 permit 3 awplus(config-route-map)# set metric +2

**Related Commands** [match metric](#page-1469-0)

[route-map](#page-1474-0)

### **set metric-type**

**Overview** Use this command to add a metric-type set clause to a route map entry.

When a route matches the route map entry, the device sets its route type to the specified value.

Use the **no** variant of this command to remove the set clause.

**Syntax** set metric-type {type-1|type-2} no set metric-type [type-1|type-2]

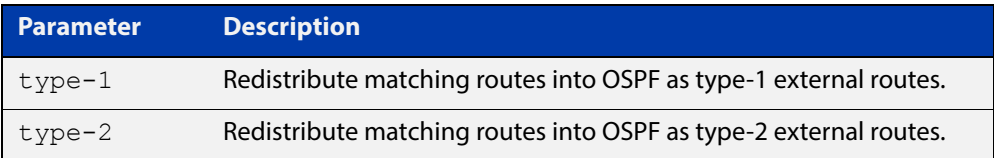

- **Mode** Route-map Configuration
- **Usage** This command is valid for OSPF routes only.
- **Example** To use entry 3 of the route map called  $\text{rmap1}$  to redistribute matching routes into OSPF as type-1 external routes, use the commands:

awplus# configure terminal awplus(config)# route-map rmap1 permit 3 awplus(config-route-map)# set metric-type 1

**Related Commands** [default-information originate](#page-997-0) [redistribute \(OSPF\)](#page-1035-0) [match route-type](#page-1472-0) [route-map](#page-1474-0) [show route-map](#page-1497-0)

### **set origin**

**Overview** Use this command to add an origin set clause to a route map entry.

When a BGP update message matches the route map entry, the device sets its origin attribute to the specified value.

Use the **no** variant of this command to remove the set clause.

**Syntax** set origin {eqp|igp|incomplete}

no set origin [egp|igp|incomplete]

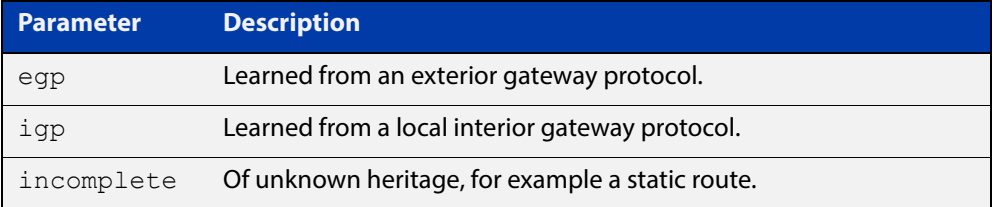

**Mode** Route-map Configuration

**Usage** This command is valid for BGP update messages only.

**Example** To use entry 3 of the route map called  $\text{rmap1}$  to give matching update messages an origin of egp, use the commands:

> awplus# configure terminal awplus(config)# route-map rmap1 permit 3 awplus(config-route-map)# set origin egp

**Related**  [match origin](#page-1470-0)

**Commands** [route-map](#page-1474-0)

### **set originator-id**

**Overview** Use this command to add an originator ID set clause to a route map entry.

The originator ID is the router ID of the IBGP peer that first learned this route, either via an EBGP peer or by some other means such as importing it.

When a BGP update message matches the route map entry, the device sets its originator ID attribute to the specified value.

Use the **no** variant of this command to remove the set clause.

**Syntax** set originator-id *<ip-address*>

```
no set originator-id [<ip-address>]
```
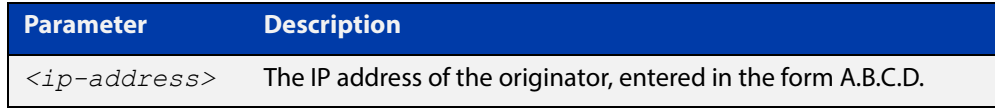

**Mode** Route-map Configuration

**Usage** This command is valid for BGP update messages only.

**Example** To use entry 3 of the route map called  $\text{rmap1}$  to give matching update messages an originator ID of  $1.1.1.1$ , use the commands:

awplus# configure terminal

awplus(config)# route-map rmap1 permit 3 awplus(config-route-map)# set originator-id 1.1.1.1

**Related**  [route-map](#page-1474-0)

**Commands** [show route-map](#page-1497-0)

### **set tag**

**Overview** Use this command to add a tag set clause to a route map entry.

When a route matches the route map entry, the device sets its tag to the specified value when it redistributes the route into OSPF.

Use the **no** variant of this command to remove the set clause.

**Syntax** set tag *<tag-value*>

no set tag [*<tag-value>*]

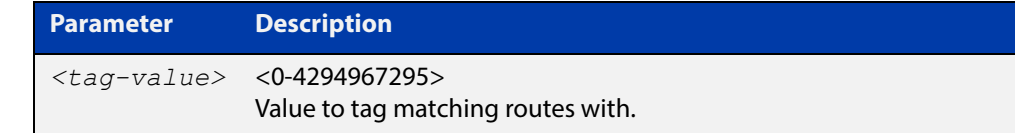

#### **Mode** Route-map Configuration

- **Usage** This command is valid only when redistributing routes into OSPF.
- **Example** To use entry 3 of the route map called  $\text{rmap1}$  to tag matching routes with the number 6, use the commands:

awplus# configure terminal awplus(config)# route-map rmap1 permit 3 awplus(config-route-map)# set tag 6

**Related Commands** [default-information originate](#page-997-0) [redistribute \(OSPF\)](#page-1035-0) [match tag](#page-1473-0) [route-map](#page-1474-0) [show route-map](#page-1497-0)

### **set weight**

**Overview** Use this command to add a weight set clause to a route map entry.

The weight value assists in best path selection of BGP routes. It is stored with the route in the BGP routing table, but is not advertised to peers. When there are multiple routes with a common destination, the device uses the route with the highest weight value.

When a route matches the route map entry, the device sets its weight to the specified value.

Use the **no** variant of this command to remove the set clause.

**Syntax** set weight <*weight*>

no set weight [<*weight*>]

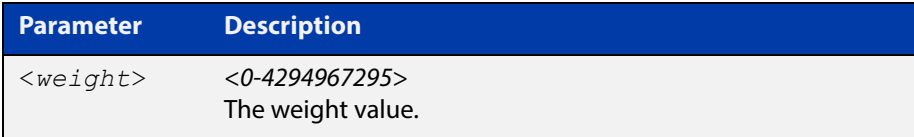

- **Mode** Route-map Configuration
- **Usage** This command is valid for BGP routes only.
- **Example** To use entry 3 of the route map called  $\text{rmap1}$  to give matching routes a weight of 60, use the commands:

awplus# configure terminal awplus(config)# route-map rmap1 permit 3 awplus(config-route-map)# set weight 60

#### **Related**  [route-map](#page-1474-0)

**Commands**

### <span id="page-1497-0"></span>**show route-map**

**Overview** Use this command to display information about one or all route maps. **Syntax** show route-map *<map-name*> **Mode** User Exec and Privileged Exec **Example** To display information about the route-map named example-map, use the command: awplus# show route-map example-map **Output** Figure 29-1: Example output from the **show route-map** command **Parameter Description** *<map-name>* A name to identify the route map. route-map example-map, permit, sequence 1 Match clauses: ip address prefix-list example-pref Set clauses: metric 100 route-map example-map, permit, sequence 200 Match clauses:

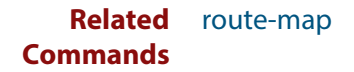

Set clauses:

# **VRF-lite Commands**

### **Introduction**

**30**

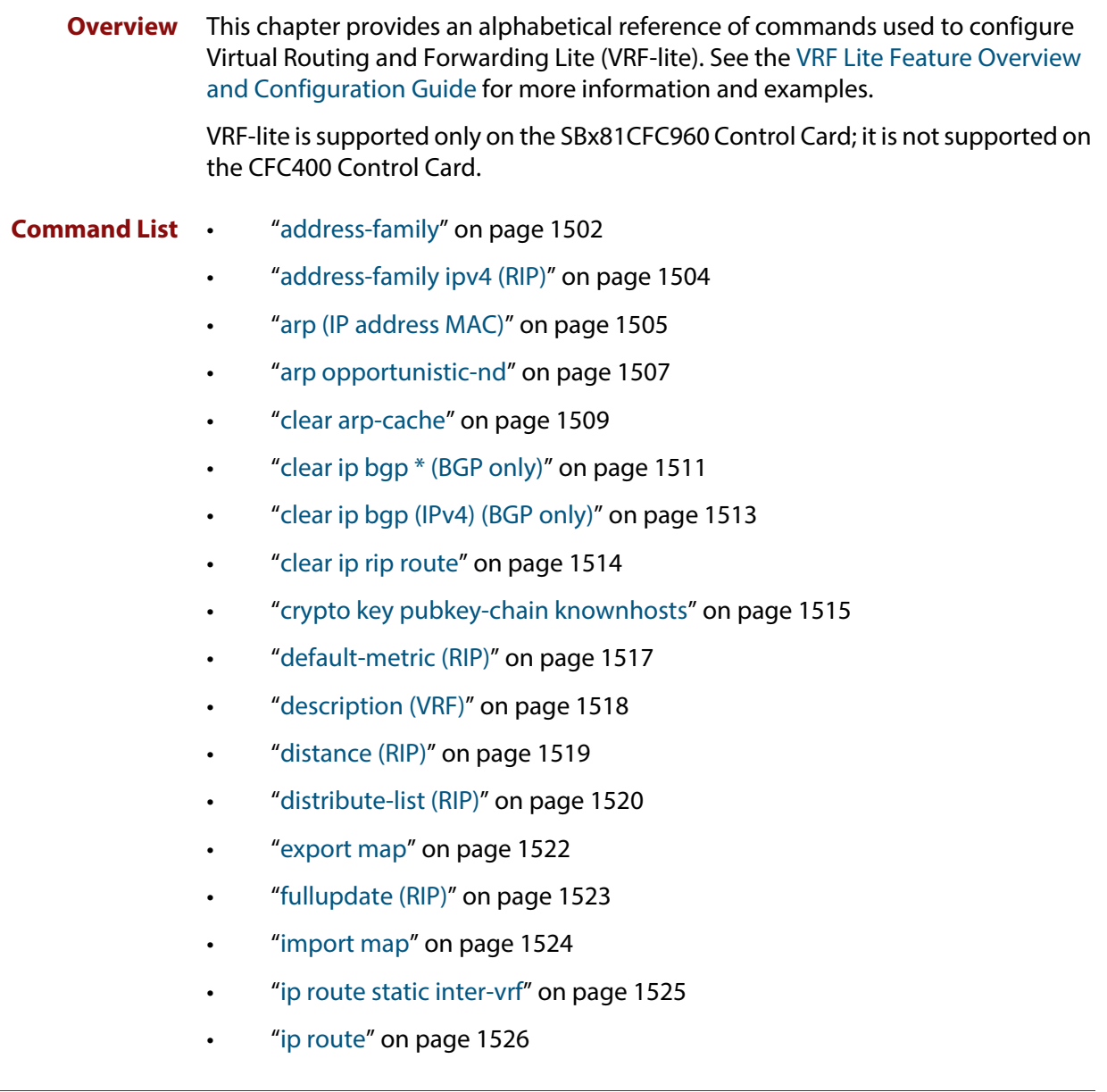

- • ["ip vrf" on page 1529](#page-1528-0)
- • ["ip vrf forwarding" on page 1530](#page-1529-0)
- • ["max-fib-routes \(VRF\)" on page 1531](#page-1530-0)
- • ["max-static-routes \(VRF\)" on page 1533](#page-1532-0)
- • ["neighbor next-hop-self" on page 1534](#page-1533-0)
- • ["neighbor remote-as" on page 1537](#page-1536-0)
- • ["neighbor password" on page 1540](#page-1539-0)
- • ["network \(RIP\)" on page 1543](#page-1542-0)
- • ["offset-list \(RIP\)" on page 1545](#page-1544-0)
- • ["passive-interface \(RIP\)" on page 1547](#page-1546-0)
- • ["ping" on page 1548](#page-1547-0)
- • ["rd \(route distinguisher\)" on page 1550](#page-1549-0)
- • ["redistribute \(into BGP or BGP4+\)" on page 1552](#page-1551-0)
- • ["redistribute \(OSPF\)" on page 1554](#page-1553-0)
- • ["redistribute \(RIP\)" on page 1556](#page-1555-0)
- • ["route \(RIP\)" on page 1558](#page-1557-0)
- • ["route-target" on page 1559](#page-1558-0)
- • ["router ospf" on page 1561](#page-1560-0)
- • ["router-id \(VRF\)" on page 1563](#page-1562-0)
- • ["show arp" on page 1564](#page-1563-0)
- • ["show crypto key pubkey-chain knownhosts" on page 1567](#page-1566-0)
- • ["show ip bgp cidr-only \(BGP only\)" on page 1569](#page-1568-0)
- • ["show ip bgp community \(BGP only\)" on page 1570](#page-1569-0)
- • ["show ip bgp community-list \(BGP only\)" on page 1572](#page-1571-0)
- • ["show ip bgp dampening \(BGP only\)" on page 1573](#page-1572-0)
- • ["show ip bgp filter-list \(BGP only\)" on page 1575](#page-1574-0)
- • ["show ip bgp inconsistent-as \(BGP only\)" on page 1576](#page-1575-0)
- • ["show ip bgp longer-prefixes \(BGP only\)" on page 1577](#page-1576-0)
- • ["show ip bgp prefix-list \(BGP only\)" on page 1578](#page-1577-0)
- • ["show ip bgp quote-regexp \(BGP only\)" on page 1579](#page-1578-0)
- • ["show ip bgp regexp \(BGP only\)" on page 1581](#page-1580-0)
- • ["show ip bgp route-map \(BGP only\)" on page 1583](#page-1582-0)
- • ["show ip bgp summary \(BGP only\)" on page 1584](#page-1583-0)
- • ["show ip interface vrf" on page 1586](#page-1585-0)
- • ["show ip rip vrf database" on page 1588](#page-1587-0)
- • ["show ip rip vrf interface" on page 1589](#page-1588-0)
- • ["show ip route" on page 1590](#page-1589-0)
- • ["show ip route database" on page 1593](#page-1592-0)
- • ["show ip route summary" on page 1596](#page-1595-0)
- • ["show ip vrf" on page 1598](#page-1597-0)
- • ["show ip vrf detail" on page 1599](#page-1598-0)
- • ["show ip vrf interface" on page 1600](#page-1599-0)
- • ["show running-config vrf" on page 1601](#page-1600-0)
- • ["ssh" on page 1602](#page-1601-0)
- • ["tcpdump" on page 1604](#page-1603-0)
- • ["telnet" on page 1605](#page-1604-0)
- • ["timers \(RIP\)" on page 1606](#page-1605-0)
- • ["traceroute" on page 1608](#page-1607-0)
- • ["version \(RIP\)" on page 1609](#page-1608-0)

## <span id="page-1501-0"></span>**address-family**

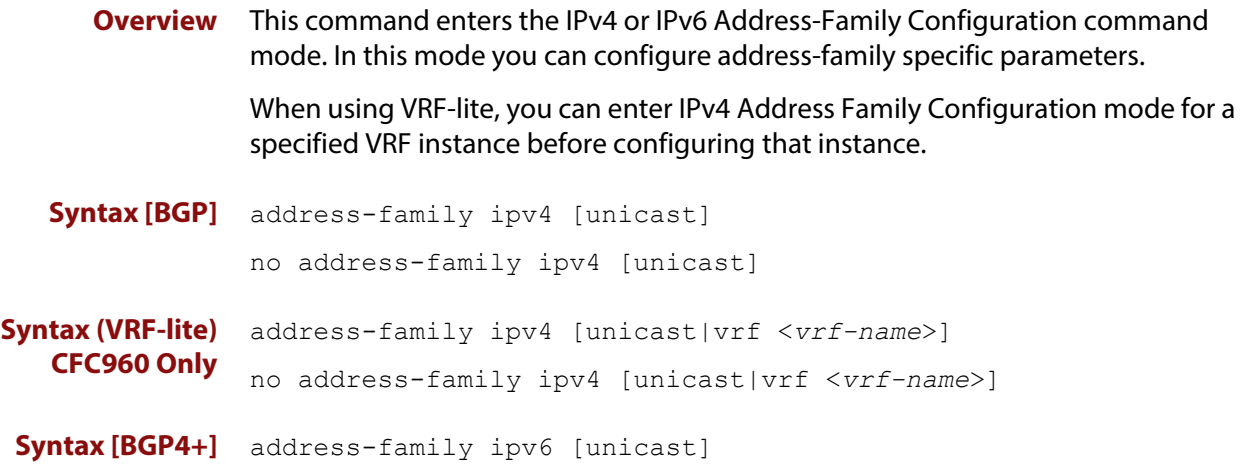

no address-family ipv6 [unicast]

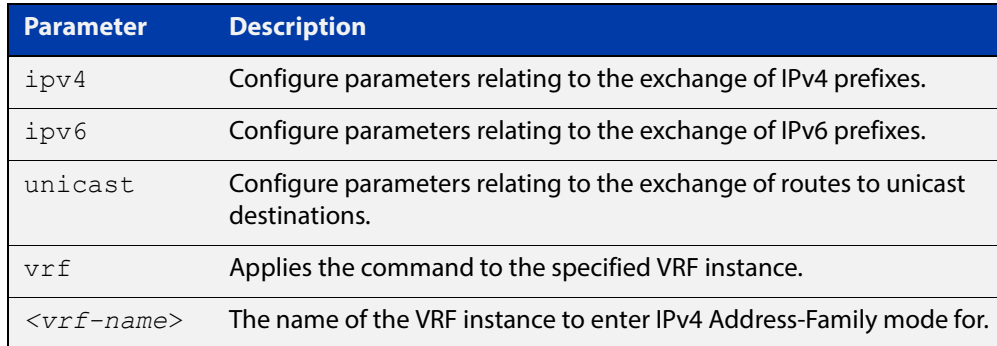

- **Mode [BGP]** Router Configuration
- **Mode [BGP4+]** Router Configuration

**Usage** To leave the IPv4 or IPv6 Address Family Configuration mode, and return to the Router Configuration mode, use the [exit-address-family](#page-1246-0) command.

```
Example [BGP] awplus# configure terminal
              awplus(config)# router bgp 100
              awplus(config-router)# neighbor 192.168.0.1 interface port1.1.2
              awplus(config-router)# address-family ipv4 vrf green
              awplus(config-router-af)# neighbor 192.168.0.1 activate
              awplus(config-router-af)# exit-address-family
              awplus(config-router)#
```

```
Example [BGP4+] awplus# configure terminal
                awplus(config)# router bgp 100
                awplus(config-router)# neighbor 2001:0db8:010d::1 interface 
                port1.1.2
                awplus(config-router)# address-family ipv6
                awplus(config-router-af)# neighbor 2001:0db8:010d::1 activate
                awplus(config-router-af)# exit-address-family
                awplus(config-router)#
```
**Related**  [exit-address-family](#page-1246-0)**Commands**

## <span id="page-1503-0"></span>**address-family ipv4 (RIP)**

**Overview** This command enters the IPv4 address-family command mode. In this mode you can configure address-family specific parameters for a specific VRF (RIP) instance.

> VRF-lite is supported only on the SBx81CFC960 Control Card; it is not supported on the CFC400 Control Card.

**Syntax** address-family ipv4 vrf <*vrf-name*>

no address-family ipv4 vrf <*vrf-name*>

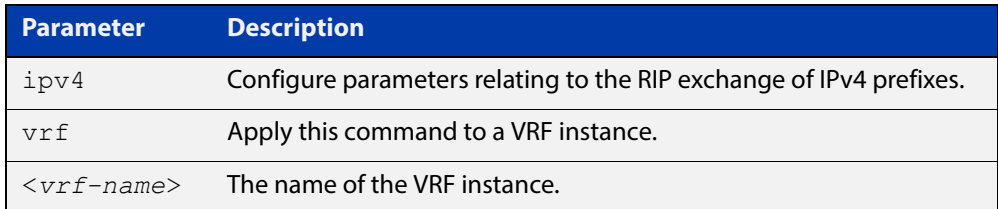

#### **Mode** Router Configuration

- **Usage** To leave Address Family mode and return to Router Configuration mode, use the [exit-address-family command.](#page-1246-0)
- **Example** In this example the address family "green" is entered, and then exited by using the exit-address-family command.

```
awplus# configure terminal
awplus(config)# router rip
awplus(config-router)# address-family ipv4 vrf green
awplus(config-router-af)# exit-address-family
awplus(config-router)#
```
**Related Commands** [exit-address-family](#page-1246-0)

# <span id="page-1504-0"></span>**arp (IP address MAC)**

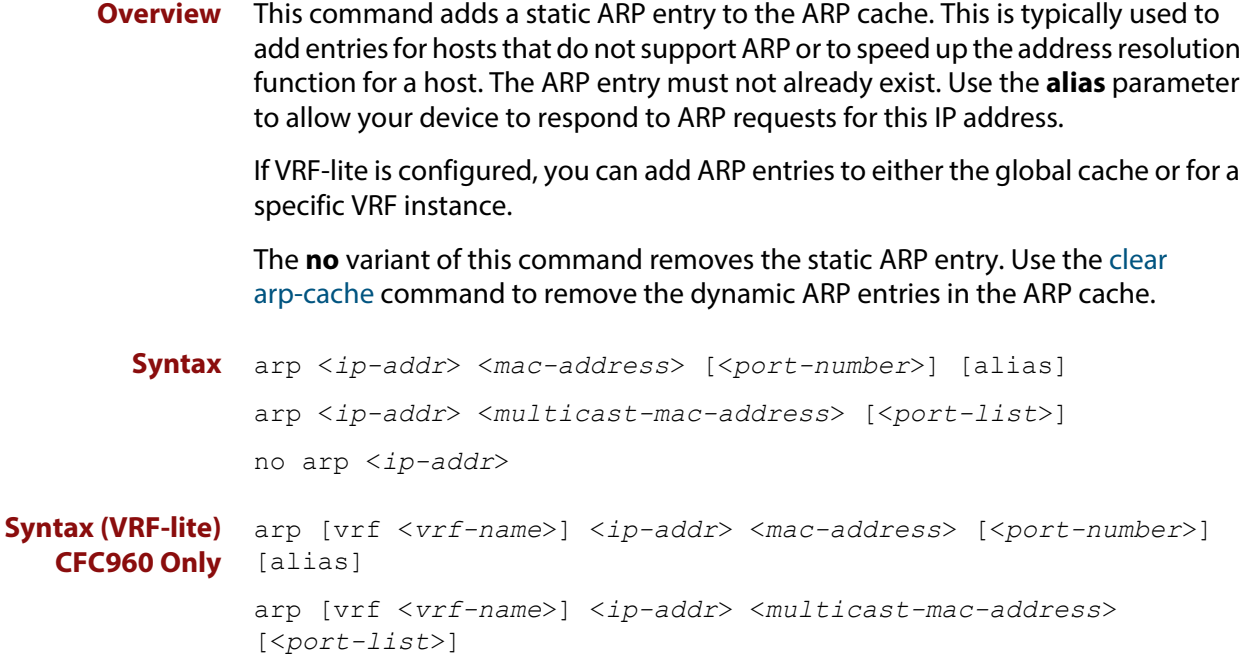

no arp [vrf <*vrf-name*>] <*ip-addr*>

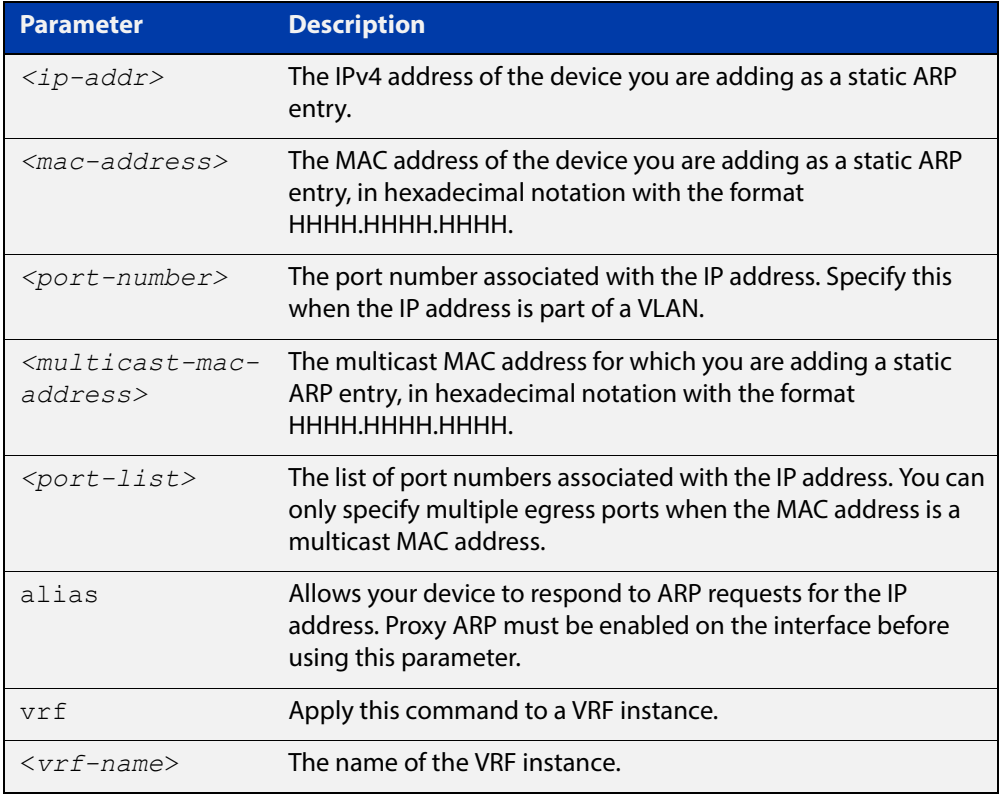

#### **Mode** Global Configuration

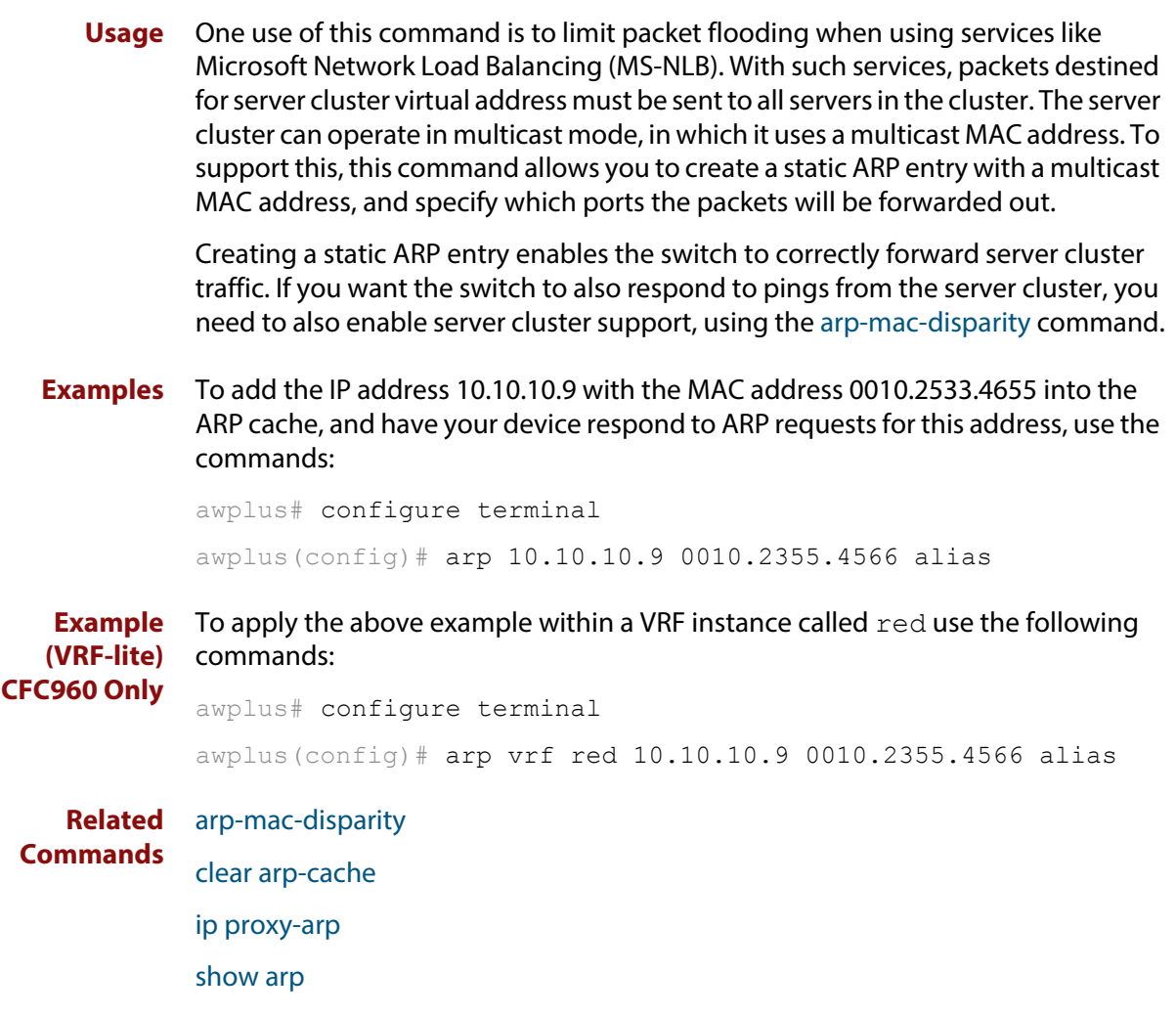

### <span id="page-1506-0"></span>**arp opportunistic-nd**

**Overview** This command changes the behavior for unsolicited ARP packet forwarding on the device.

> Use this command to enable opportunistic neighbor discovery for the global ARP cache.

> When using VRF-lite, you can use this command to enable opportunistic neighbor discovery for a named VRF instance.

Use the **no** variant of this command to disable opportunistic neighbor discovery for the global ARP cache.

**Syntax** arp opportunistic-nd

no arp opportunistic-nd

**Syntax (VRF-lite) CFC960 Only**

arp opportunistic-nd [vrf <*vrf-name*>]

#### no arp opportunistic-nd [vrf <*vrf-name*>]

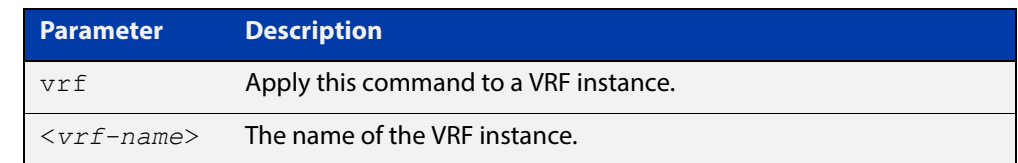

#### **Default** Opportunistic neighbor discovery is disabled by default.

- **Mode** Global Configuration
- **Usage** When opportunistic neighbor discovery is enabled, the device will reply to any received unsolicited ARP packets (but not gratuitous ARP packets). The source MAC address for the unsolicited ARP packet is added to the ARP cache, so the device forwards the ARP packet. When opportunistic neighbor discovery is disabled, the source MAC address for the ARP packet is not added to the ARP cache, so the ARP packet is not forwarded by the device.

Note this command enables or disables opportunistic neighbor discovery for a VRF instance if the **vrf** parameter and an instance name are applied. If a VRF instance is not specified, then opportunistic neighbor discovery is enabled or disabled for device ports configured for IPv4.

**Examples** To enable opportunistic neighbor discovery for the global ARP cache, enter:

awplus# configure terminal

awplus(config)# arp opportunistic-nd

To disable opportunistic neighbor discovery for the global ARP cache, enter:

awplus# configure terminal

awplus(config)# no arp opportunistic-nd

**Example (VRF-lite) CFC960 Only** To enable opportunistic neighbor discovery for the VRF instance 'blue', enter: awplus# configure terminal awplus(config)# arp opportunistic-nd vrf blue To disable opportunistic neighbor discovery for the VRF instance 'blue', enter: awplus# configure terminal awplus(config)# no arp opportunistic-nd vrf blue **Related Commands** [ipv6 opportunistic-nd](#page-851-0)

#### [show arp](#page-777-0)

[show running-config interface](#page-154-0)

### <span id="page-1508-0"></span>**clear arp-cache**

**Overview** This command deletes dynamic ARP entries from the ARP cache. You can optionally specify the IPv4 address of an ARP entry to be cleared from the ARP cache.

> When running VRF-lite, this command deletes dynamic ARP entries either from the ARP cache of a specific VRF instance, or from the ARP cache of the Global VRF instance. To delete all ARP entries from both the Global VRF instance and all VRF instances, use the command with no parameters. You can optionally specify the IPv4 address for the VRF instance to clear an ARP entry from the ARP cache.

```
Syntax clear arp-cache [<ip-address>]
```
**Syntax (VRF-lite) CFC960 Only** clear arp-cache [vrf <*vrf-name*>|global] [<*ip-address*>]

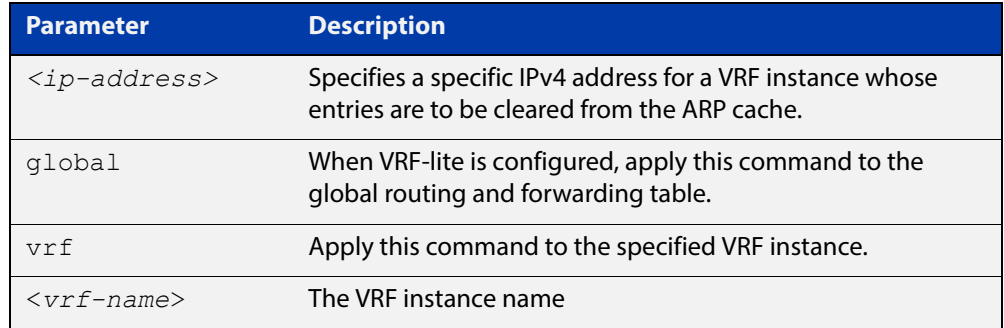

#### **Mode** Privileged Exec

- **Usage** To display the entries in the ARP cache, use the [show arp](#page-777-0) command. To remove static ARP entries, use the no variant of the [arp \(IP address MAC\) command.](#page-732-0)
- **Example** To clear all dynamic ARP entries, use the command:

awplus# clear arp-cache

To clear all dynamic ARP entries associated with the IPv4 address 192.168.1.1, use the command:

awplus# clear arp-cache 192.168.1.1

**Example (VRF-lite) CFC960 Only** To clear the dynamic ARP entries from the VRF instance named blue, use the commands:

awplus# clear arp-cache vrf blue

To clear the dynamic ARP entries from the VRF instance named blue with the IPv4 address 192.168.1.1, use the commands:

awplus# clear arp-cache vrf blue 192.168.1.1

When running VRF-lite, to clear the dynamic ARP entries from the global VRF-lite and all VRF instances, use the command:

awplus# clear arp-cache

**Related Commands** [arp-mac-disparity](#page-729-0) [arp \(IP address MAC\)](#page-732-0)

[show arp](#page-777-0)

# <span id="page-1510-0"></span>**clear ip bgp \* (BGP only)**

**Overview** Use this command to reset all BGP connections, either by fully resetting sessions or by performing soft resets.

> If VRF-lite is configured, you can reset BGP connections for all VRF instances or for a specified VRF instance.

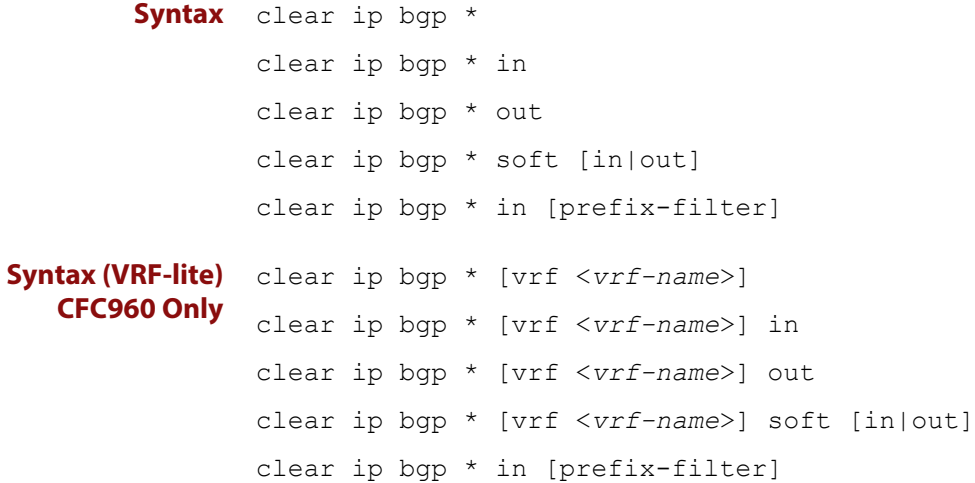

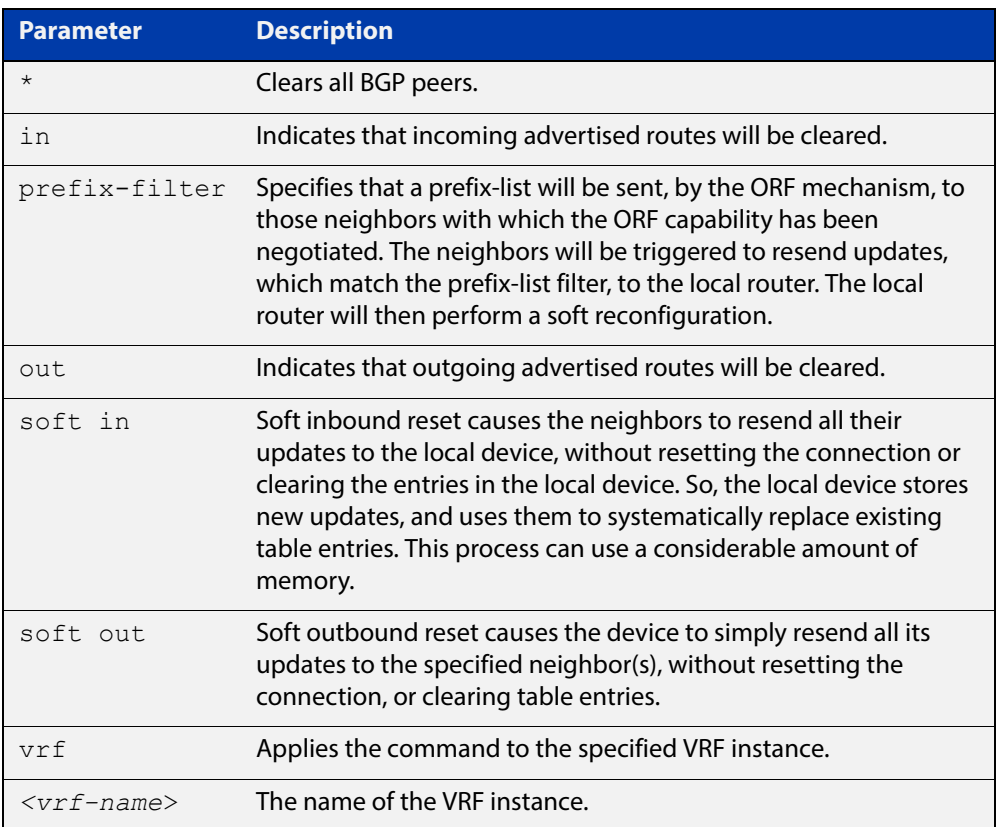

#### **Mode** Privileged Exec

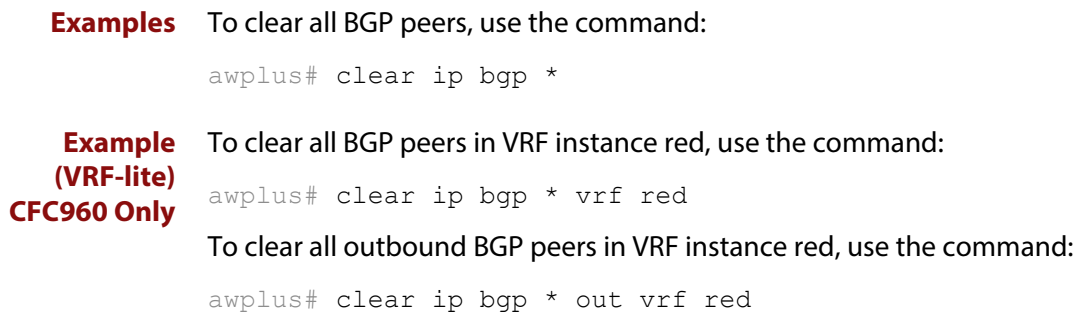
## **clear ip bgp (IPv4) (BGP only)**

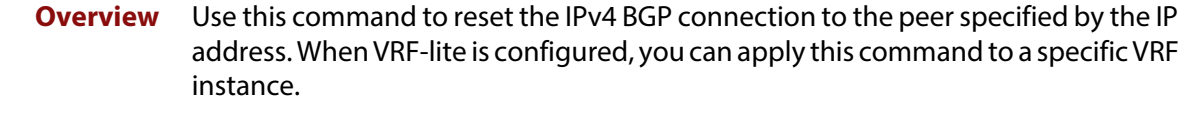

**Syntax [BGP]** clear ip bgp *<ipv4-addr>* [in [prefix-filter]|out|soft [in|out]]

**Syntax (VRF-lite)**  clear ip bgp *<ipv4-address>* [vrf <*vrf-name*>] [in|out|soft **CFC960 Only** [in|out]]

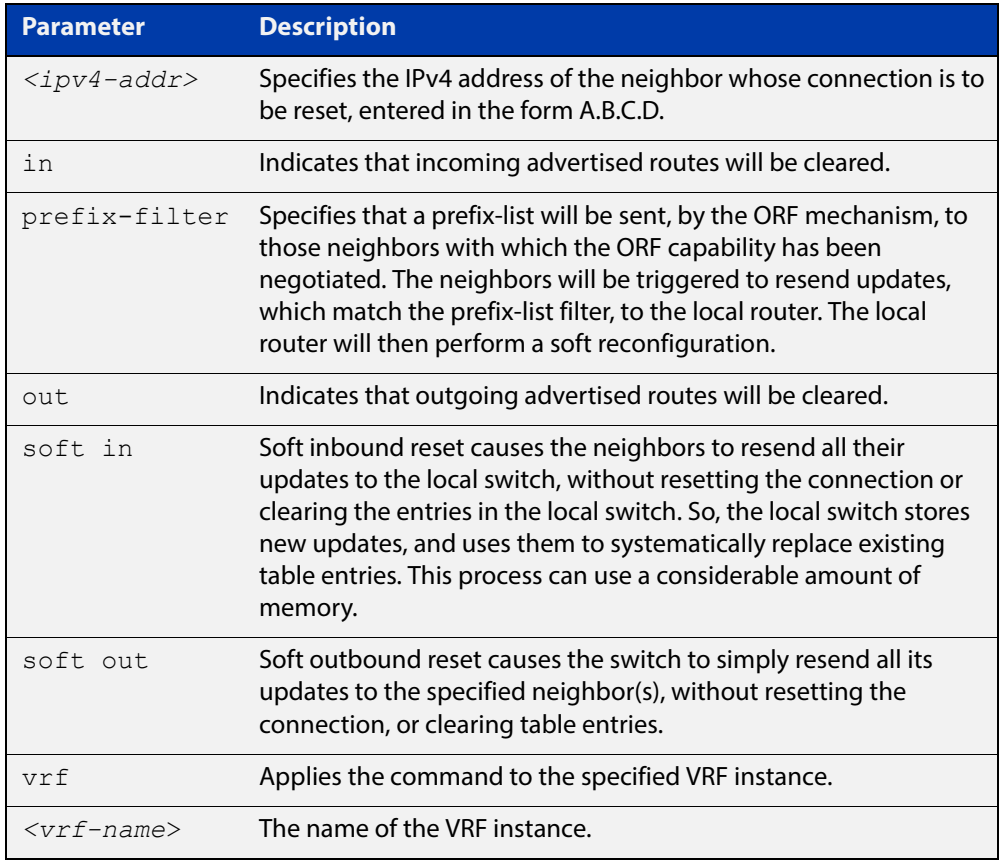

### **Mode [BGP]** Privileged Exec

**Examples [BGP]** To clear the BGP connection to peer at IPv4 address 192.168.1.1 and clear all incoming routes, use the following command:

awplus# clear ip bgp 192.168.1.1 in

To apply the above example to clear the BGP connection to the peer at IP address 192.0.2.11 for the VRF instance blue, use the following commands:

awplus# clear ip bgp 192.0.2.11 vrf blue in

## **clear ip rip route**

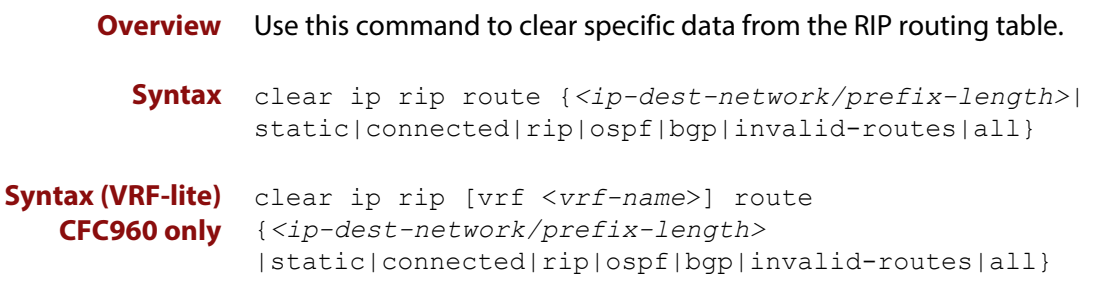

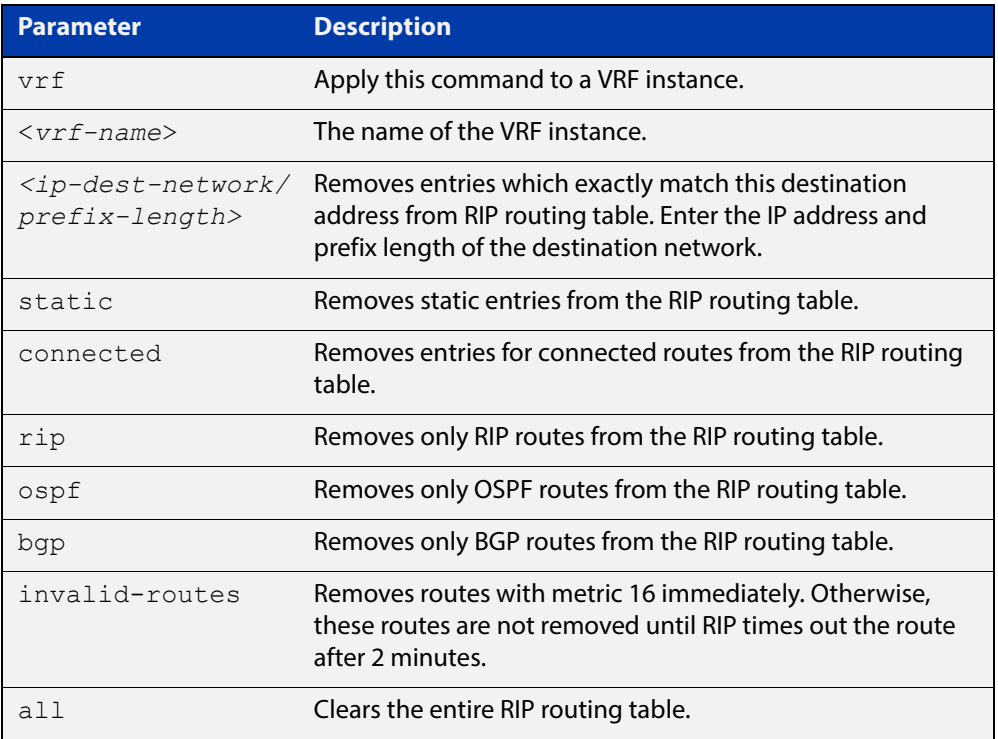

### **Mode** Privileged Exec

- **Usage** Using this command with the **all** parameter clears the RIP table of all the routes.
- **Examples** To clear the route 10.0.0.0/8 from the RIP routing table, use the following command:

awplus# clear ip rip route 10.0.0.0/8

**Examples (VRF-lite) CFC960 only** To clear RIP routes associated with the VRF instance 'red' for OSPF routes, use the following command:

awplus# clear ip rip vrf red route ospf

To clear the route 10.0.0.0/8 from the RIP routing table for the VRF instance 'red', use the following command:

awplus# clear ip rip vrf red route 10.0.0.0/8

## **crypto key pubkey-chain knownhosts**

**Overview** This command adds a public key of the specified SSH server to the known host database on your device. The SSH client on your device uses this public key to verify the remote SSH server.

> The key is retrieved from the server. Before adding a key to this database, check that the key sent to you is correct.

If the server's key changes, or if your SSH client does not have the public key of the remote SSH server, then your SSH client will inform you that the public key of the server is unknown or altered.

The **no** variant of this command deletes the public key of the specified SSH server from the known host database on your device.

**Syntax** crypto key pubkey-chain knownhosts [ip|ipv6] <*hostname>* [rsaldsalrsa1] no crypto key pubkey-chain knownhosts <*1-65535*>

**Syntax (VRF-lite) CFC960 Only** crypto key pubkey-chain knownhosts [vrf <*vrf-name*>] [ip|ipv6] <*hostname>* [rsa|dsa|rsa1]

> no crypto key pubkey-chain knownhosts [vrf <*vrf-name*>] <*1-65535>*

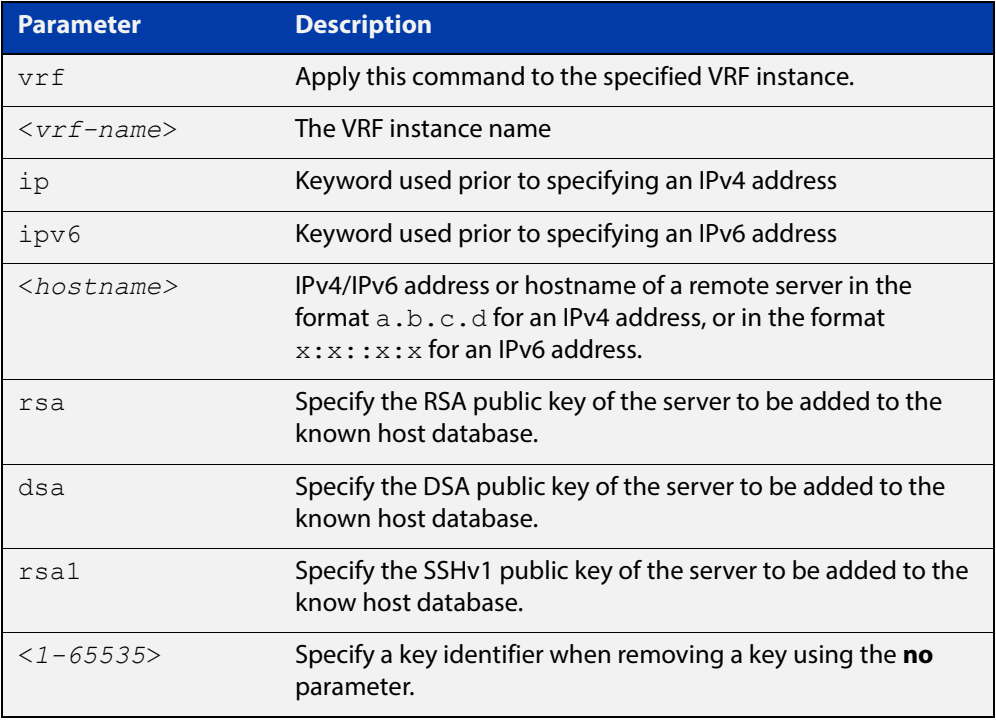

### **Default** If no cryptography algorithm is specified, then **rsa** is used as the default cryptography algorithm.

**Mode** Privilege Exec

**Usage** This command adds a public key of the specified SSH server to the known host database on the device. The key is retrieved from the server. The remote SSH server is verified by using this public key. The user is requested to check the key is correct before adding it to the database. If the remote server's host key is changed, or if the device does not have the public key of the remote server, then SSH clients will inform the user that the public key of the server is altered or unknown. **Examples** To add the RSA host key of the remote SSH host IPv4 address 192.0.2.11 to the known host database, use the command: awplus# crypto key pubkey-chain knownhosts 192.0.2.11 To delete the second entry in the known host database, use the command: awplus# no crypto key pubkey-chain knownhosts 2 **Examples (VRF-lite)CFC960 Only** To add the RSA host key of the remote SSH host IPv4 address 192.0.2.11 in VRF red to the known host database, use the command: awplus# crypto key pubkey-chain knownhosts vrf red 192.0.2.11 To delete the second entry in the known host database in VRF red, use the command: awplus# no crypto key pubkey-chain knownhosts vrf red 2

**Validation Commands** [show crypto key pubkey-chain knownhosts](#page-1566-0)

## **default-metric (RIP)**

**Overview** Use this command to specify the metrics to be assigned to redistributed RIP routes. Use the **no** variant of this command to reset the RIP metric back to its default (1).

**Syntax** default-metric *<metric>*

```
no default-metric [<metric>]
```
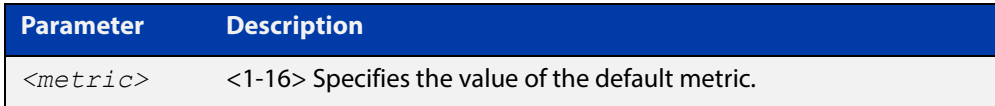

- **Default** By default, the RIP metric value is set to 1.
	- **Mode** RIP Router Configuration or RIP Router Address Family Configuration for a VRF instance.
	- **Usage** This command is used with the [redistribute \(RIP\)](#page-924-0) command to make the routing protocol use the specified metric value for all redistributed routes, regardless of the original protocol that the route has been redistributed from.

**Examples** This example assigns the cost of 10 to the routes that are redistributed into RIP.

```
awplus# configure terminal
awplus(config)# router rip
awplus(config-router)# default-metric 10
awplus(config-router)# redistribute ospf
awplus(config-router)# redistribute connected
```
**Example (VRF-lite) CFC960 Only** This example assigns the cost of 10 to the routes which are redistributed into RIP for the VRF instance blue.

awplus# configure terminal

```
awplus(config)# router rip
awplus(config-router)# address family ipv4 vrf blue
awplus(config-router-af)# default-metric 10
awplus(config-router-af)# redistribute ospf
awplus(config-router-af)# redistribute connected
```
**Related Commands** [redistribute \(RIP\)](#page-924-0)

## **description (VRF)**

**Overview** Use this command to add text that describes a specific VRF instance. Descriptions can be up to 80 characters long.

> The **no** variant of this command removes the description of the selected VRF instance.

**Syntax** description <*descriptive-text*>

no description

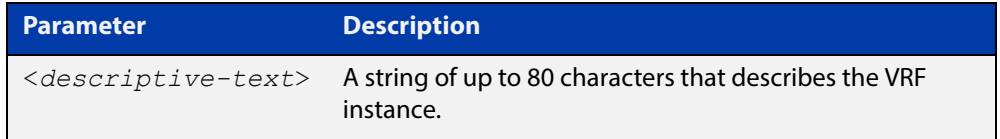

### **Mode** VRF Configuration

**Example** To add the description for a VRF instance named blue, use the following commands:

```
awplus# config terminal
awplus(config)# ip vrf blue
awplus(config-vrf)# description the text description of vrf
blue
```
**Related Commands** [show ip vrf](#page-1597-0)

## **distance (RIP)**

**Overview** This command sets the administrative distance for RIP routes. Your device uses this value to select between two or more routes to the same destination obtained from two different routing protocols. The route with the smallest administrative distance value is added to the Forwarding Information Base (FIB). For more information, see the [Route Selection Feature Overview and Configuration Guide](http://www.alliedtelesis.com/documents/route-selection-feature-overview-and-configuration-guide).

> The **no** variant of this command sets the administrative distance for the RIP route to the default of 120.

**Syntax** distance *<1-255>* [*<ip-addr/prefix-length>* [*<access-list>*]]

no distance [*<1-255>*] [*<ip-addr/prefix-length>* [*<access-list>*]]

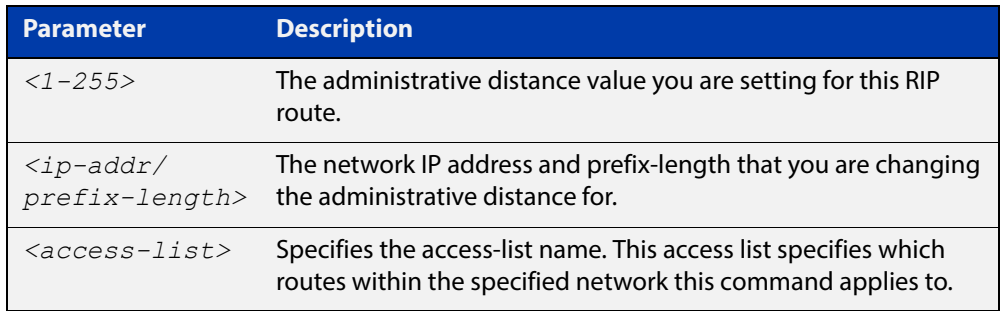

- **Mode** RIP Router Configuration or RIP Router Address Family Configuration for a VRF instance.
- **Examples** To set the administrative distance to 8 for the RIP routes within the 10.0.0.0/8 network that match the access-list "mylist", use the commands:

awplus# configure terminal awplus(config)# router rip awplus(config-router)# distance 8 10.0.0.0/8 mylist

To set the administrative distance to the default of 120 for the RIP routes within the 10.0.0.0/8 network that match the access-list "mylist", use the commands:

```
awplus# configure terminal
awplus(config)# router rip
awplus(config-router)# no distance 8 10.0.0.0/8 mylist
```
**Example (VRF-lite) CFC960 Only**

This example assigns a cost of 10 to the routes for the VRF instance blue, when redistributed into RIP.

```
awplus# configure terminal
awplus(config)# router rip
awplus(config-router)# address family ipv4 blue
awplus(config-router-af)# distance 10
```
## **distribute-list (RIP)**

**Overview** Use this command to filter incoming or outgoing route updates using the access-list or the prefix-list.

When running VRF-lite, this command can be applied to a specific VRF instance.

Use the **no** variant of this command to disable this feature.

**Syntax** distribute-list {*<access-list>* | prefix *<prefix-list>*} {in|out} [*<interface>*]

```
no distribute-list {<access-list> | prefix <prefix-list>} 
{in|out} [<interface>]
```
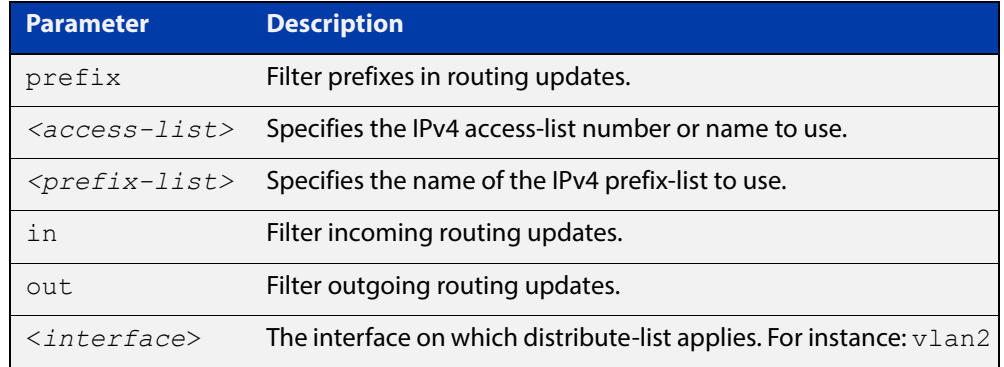

### **Default** Disabled

- **Mode** RIP Router Configuration or RIP Router Address Family Configuration for a VRF instance.
- **Usage** Filter out incoming or outgoing route updates using access-list or prefix-list. If you do not specify the name of the interface, the filter will be applied to all interfaces.
- **Examples** In this example the following commands are used to apply an access list called myfilter to filter incoming routing updates in  $v$ lan2

awplus# configure terminal awplus(config)# router rip awplus(config-router)# distribute-list prefix myfilter in vlan2

**Example (VRF-lite)**  This example applies the commands of the previous example, but to a specific VRF named blue:

**CFC960 Only**

```
awplus# configure terminal
awplus(config)# router rip
awplus(config-router)# address-family ipv4 vrf blue
awplus(config-router-af)# distribute-list prefix myfilter in
vlan2
```
**Related Commands** [access-list extended \(named\)](#page-1933-0) [ip prefix-list](#page-1965-0)

### <span id="page-1521-0"></span>**export map**

**Overview** This command associates a route map with a specific VRF instance. It provides a finer control over the routes that are exported out of a VRF instance by the **route-target** command. Note, however, that this command does not replace the need for a route-target export in the VRF configuration.

> The **no** variant of this command disables the capability to export route map entries for a specified VRF instance.

**Syntax** export map <*route-map*>

no export map

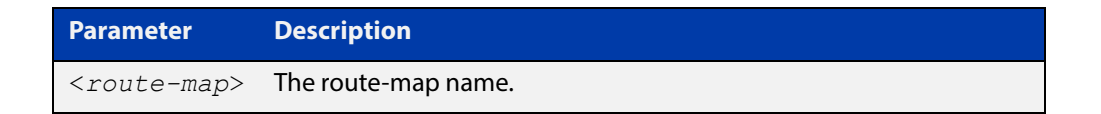

- **Mode** VRF Configuration
- **Usage** Use this command to export route-map entries in VRF configuration mode.
- **Example** To export the route map named routemap2 for the VRF instance named blue, use the following commands:

awplus# config terminal awplus(config)# ip vrf blue awplus(config-vrf)# export map routemap2

**Related Commands** [import map](#page-1523-0)

# **fullupdate (RIP)**

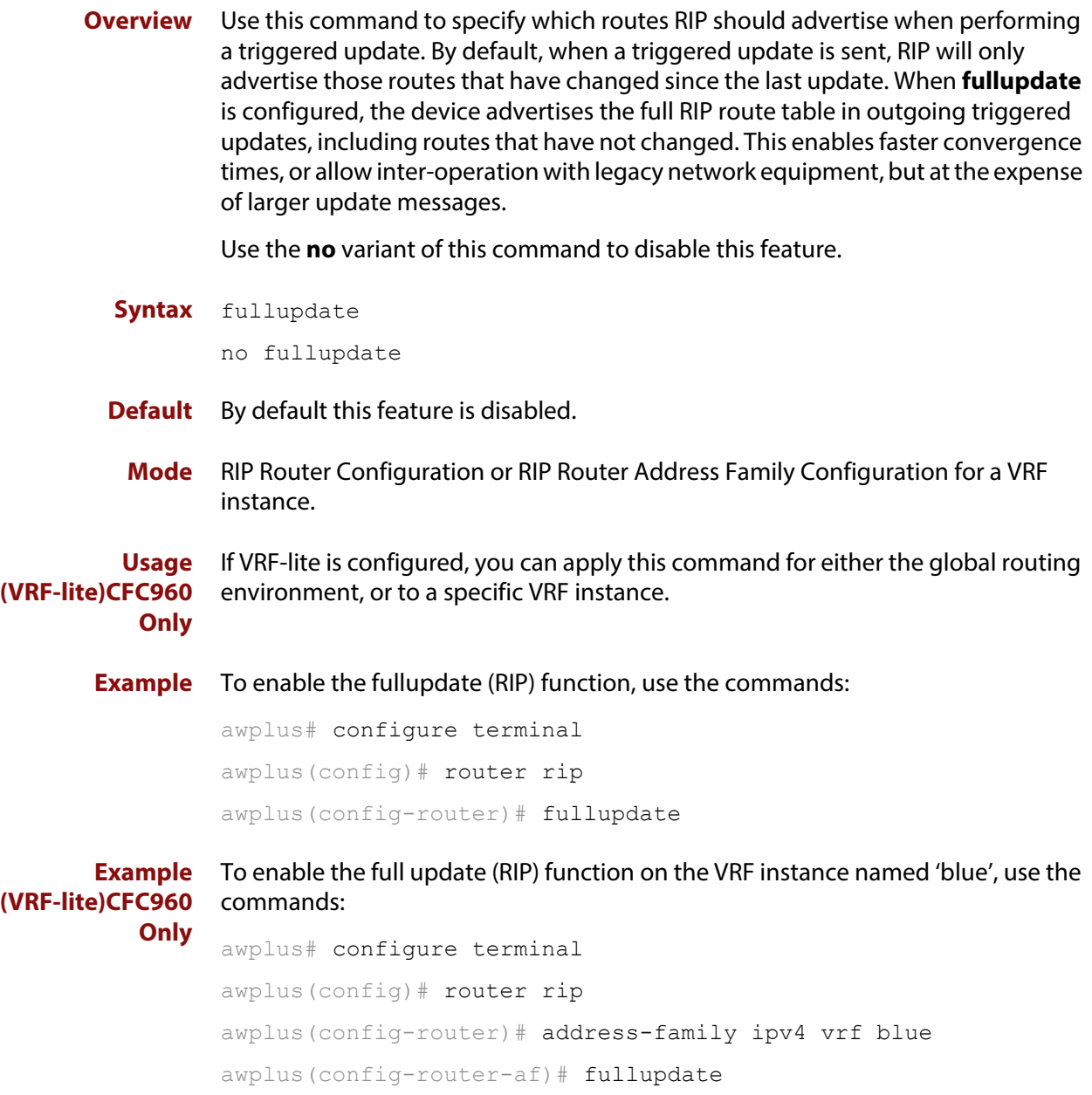

## <span id="page-1523-0"></span>**import map**

**Overview** The import map command associates a route map with a specific VRF instance. The import map command does not replace the need for a route-target import in the VRF configuration. It provides a finer control over the routes imported into a VRF instance by the **route-target** command.

> The **no** variant of this command disables the capability to import route map entries for a specified VRF instance.

**Syntax** import map <*route-map*>

no import map

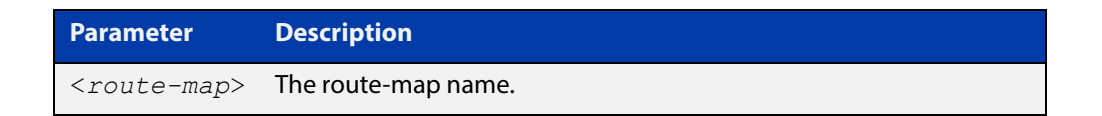

- **Mode** VRF Configuration
- **Usage** Use this command to import route-map entries into the specified VRF instance.
- **Example** To import the route map named routemap2 for the VRF instance named blue, use the following commands:

awplus# config terminal awplus(config)# ip vrf blue awplus(config-vrf)# import map routemap2

**Related Commands** [export map](#page-1521-0)

# <span id="page-1524-0"></span>**ip route static inter-vrf**

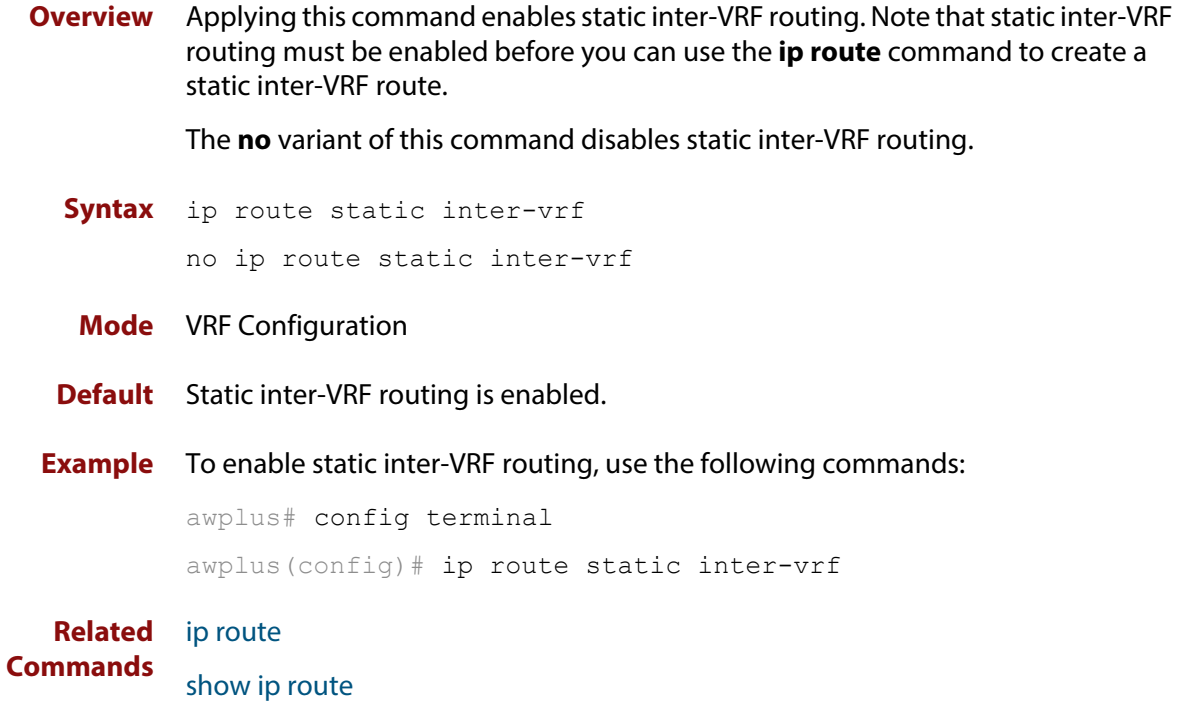

## **ip route**

**Overview** This command adds a static route to the Routing Information Base (RIB). If this route is the best route for the destination, then your device adds it to the Forwarding Information Base (FIB). Your device uses the FIB to advertise routes to neighbors and forward packets.

> When using VRF (Virtual Routing and Forwarding), you can use this command to configure a static inter-VRF route to a destination network that is reachable by a remote gateway located in a different VRF instance. Note that to apply the command in this way, the [ip route static inter-vrf](#page-1524-0) command must be in enabled (its default condition). For more information about VRF, see the [VRF Feature Overview](http://www.alliedtelesis.com/documents/vrf-lite-feature-overview-and-configuration-guide)  [and Configuration Guide](http://www.alliedtelesis.com/documents/vrf-lite-feature-overview-and-configuration-guide) and [the VRF-lite Commands chapter.](#page-1498-0)

The **no** variant of this command removes the static route from the RIB and FIB.

```
Syntax ip route <subnet&mask> {<gateway-ip>|<interface>} [<distance>]
       no ip route <subnet&mask> {<gateway-ip>|<interface>} 
       [<distance>]
```
**Syntax (VRF-lite) CFC960 Only** ip route [vrf <*vrf-name*>] *<subnet&mask>* [*<gateway-ip>*] [*<interface>*] *[<distance>]*

```
no ip route [vrf <vrf-name>] <subnet&mask> [<gateway-ip>] 
[<interface>] [<distance>]
```
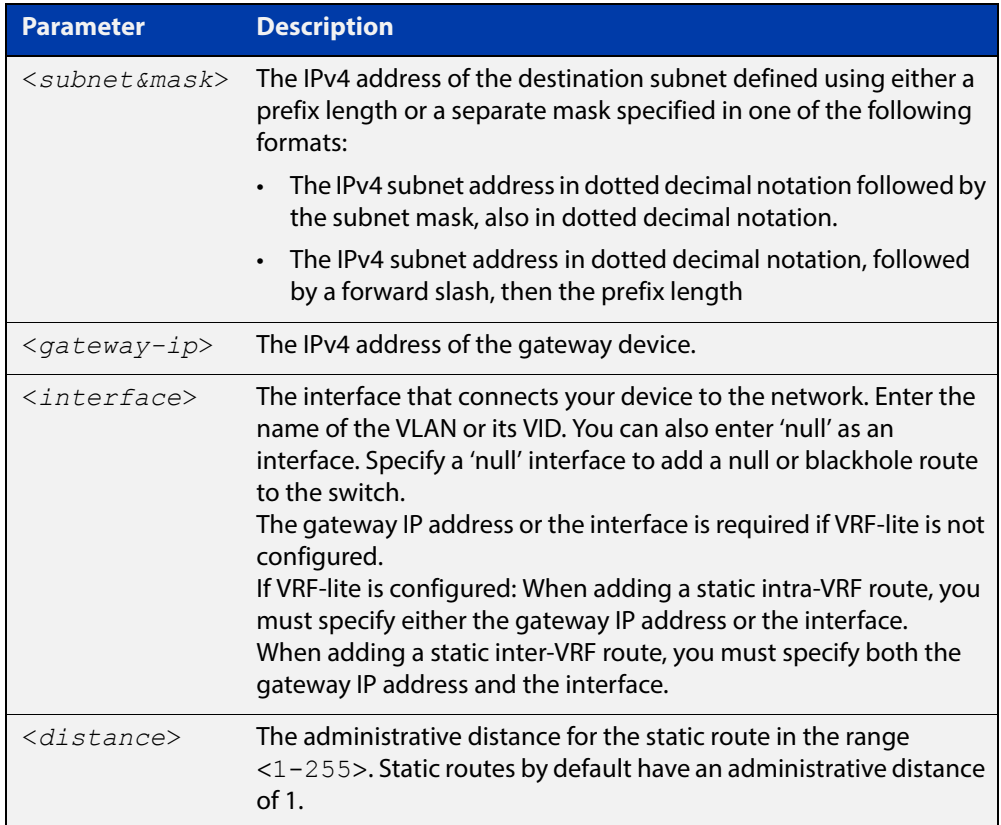

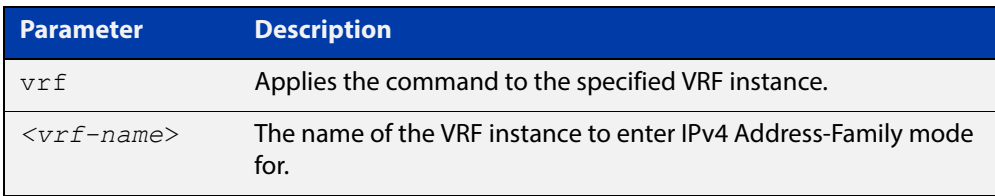

### **Mode** Global Configuration

- **Default** The default administrative distance for a static route is 1 for priority over non-static routes.
- **Usage** Administrative distance can be modified so that static routes do not take priority over other routes.

Specify a 'Null' interface to add a null or blackhole route to the switch. A null or blackhole route is a routing table entry that does not forward packets, so any packets sent to it are dropped.

**Examples** To add the destination 192.168.3.0 with the mask 255.255.255.0 as a static route available through the device at "10.10.0.2" with the default administrative distance, use the commands:

> awplus# configure terminal awplus(config)# ip route 192.168.3.0 255.255.255.0 10.10.0.2

To remove the destination 192.168.3.0 with the mask 255.255.255.0 as a static route available through the device at "10.10.0.2" with the default administrative distance, use the commands:

awplus# configure terminal awplus(config)# no ip route 192.168.3.0 255.255.255.0 10.10.0.2

To specify a null or blackhole route 192.168.4.0/24, so packets forwarded to this route are dropped, use the commands:

awplus# configure terminal awplus(config)# ip route 192.168.4.0/24 null

To add the destination 192.168.3.0 with the mask 255.255.255.0 as a static route available through the device at "10.10.0.2" with an administrative distance of 128, use the commands:

```
awplus# configure terminal
awplus(config)# ip route 192.168.3.0 255.255.255.0 10.10.0.2 
128
```
**Examples** To create a static route from source VRF instance red, to the subnet **(VRF-lite) CFC960 Only** 192.168.50.0/24 with a next hop of 192.168.20.6, use the following commands for static intra-VRF routing configuration:

```
awplus# configure terminal
awplus(config)# ip route vrf red 192.168.50.0/24 192.168.20.6
```
To remove a static route from source VRF red, to the subnet 192.168.50.0/24 with a next hop of 192.168.20.6, use the following commands for static intra-VRF routing configuration:

```
awplus# configure terminal
awplus(config)# no ip route vrf red 192.168.50.0/24 
192.168.20.6
```
To create a static route from source VRF red, to the subnet 192.168.50.0/24 with a next hop of 192.168.20.6 via vlan10, use the following commands for static inter-VRF routing configuration:

```
awplus# configure terminal
awplus(config)# ip route vrf red 192.168.50.0/24 192.168.20.6 
vlan10
```
#### **Related**  [show ip route](#page-871-0)

**Commands**

[show ip route database](#page-874-0)

# **ip vrf**

**Overview** This command creates a VRF instance and specifies its unique name. You can also optionally specify a VRF ID. If you do not specify the VRF ID, a unique ID will automatically be created and assigned to the VRF instance.

> The **no** variant of this command removes a selected VRF instance. All interfaces previously belonging to the removed instance are then returned to the global routing and forwarding environment.

VRF-lite is supported only on the SBx81CFC960 Control Card; it is not supported on the CFC400 Control Card.

```
Syntax ip vrf <vrf-name> [<vrf-inst-id>]
```
no ip vrf <*vrf-name*> [<*vrf-inst-id>*]

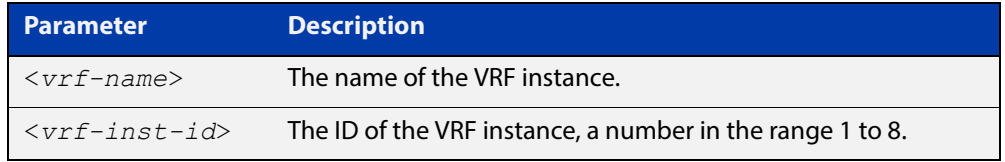

- **Mode** Global Configuration
- **Default** Static inter-VRF routing is enabled.
- **Example** To create a VRF instance named  $\text{vrf blue}$  and assign it the ID number 2, use the following commands:

awplus# config terminal awplus(config)# ip vrf blue 2

## **ip vrf forwarding**

**Overview** This command associates a VRF instance with an interface.

The **no** variant of this command disassociates the VRF instance from its interface.

VRF-lite is supported only on the SBx81CFC960 Control Card; it is not supported on the CFC400 Control Card.

**Syntax** ip vrf forwarding <*vrf-name*>

no ip vrf <*vrf-name*>

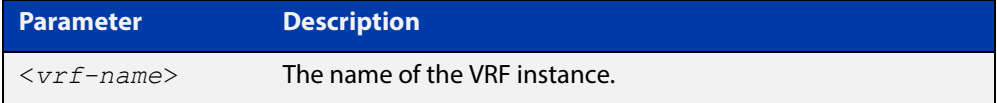

**Mode** Interface Configuration

- **Default** The default for an interface is the global routing table.
- **Examples** For LAN interfaces, to associate the VRF instance named blue with the VLAN interface vlan-admin, use the following commands:

```
awplus# config terminal
awplus(config)# interface vlan-admin
awplus(config-if)# ip vrf forwarding blue
```
**Related**  [show ip vrf](#page-1597-0)

**Commands** [show ip vrf detail](#page-1598-0)

### <span id="page-1530-0"></span>**max-fib-routes (VRF)**

```
Overview This command now enables you to control the maximum number of FIB routes
           configured for a VRF instance. It operates by providing parameters that enable you 
           to configure preset maximums and warning message thresholds.
```
**NOTE:** This command applies to a user-defined VRF instance; to set the max-fib-routes for the Global VRF instance use the [max-fib-routes](#page-256-0) command. For static routes use the [max-static-routes](#page-258-0) command for the Global VRF instance and the [max-static-routes](#page-1532-0)  [\(VRF\)](#page-1532-0) command for a user-defined VRF instance.

Use the **no** variant of this command to set the maximum number of FIB routes to the default of 4294967294 FIB routes.

**Syntax** max-fib-routes <*1-4294967294*> [<*1-100*>|warning-only]

no max-fib-routes

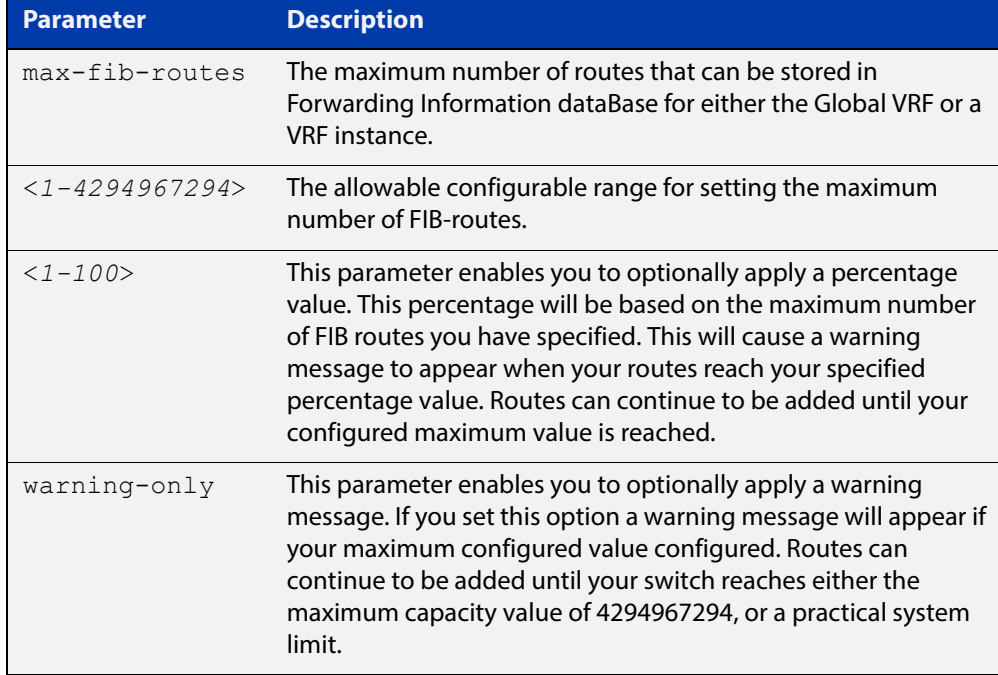

#### **Mode** VRF Configuration

- **Default** Sets the maximum number of dynamic routes to 4294967294 and no warning threshold.
- **Examples** To set the maximum number of dynamic routes to 2000 and warning threshold of 75% on VRF instance blue, use the commands:

```
awplus# config terminal
awplus(config)# ip vrf blue
awplus(config-vrf)# max-fib-routes 2000 75
```
**Related Commands** [max-fib-routes](#page-256-0) [show ip route](#page-871-0)

## <span id="page-1532-0"></span>**max-static-routes (VRF)**

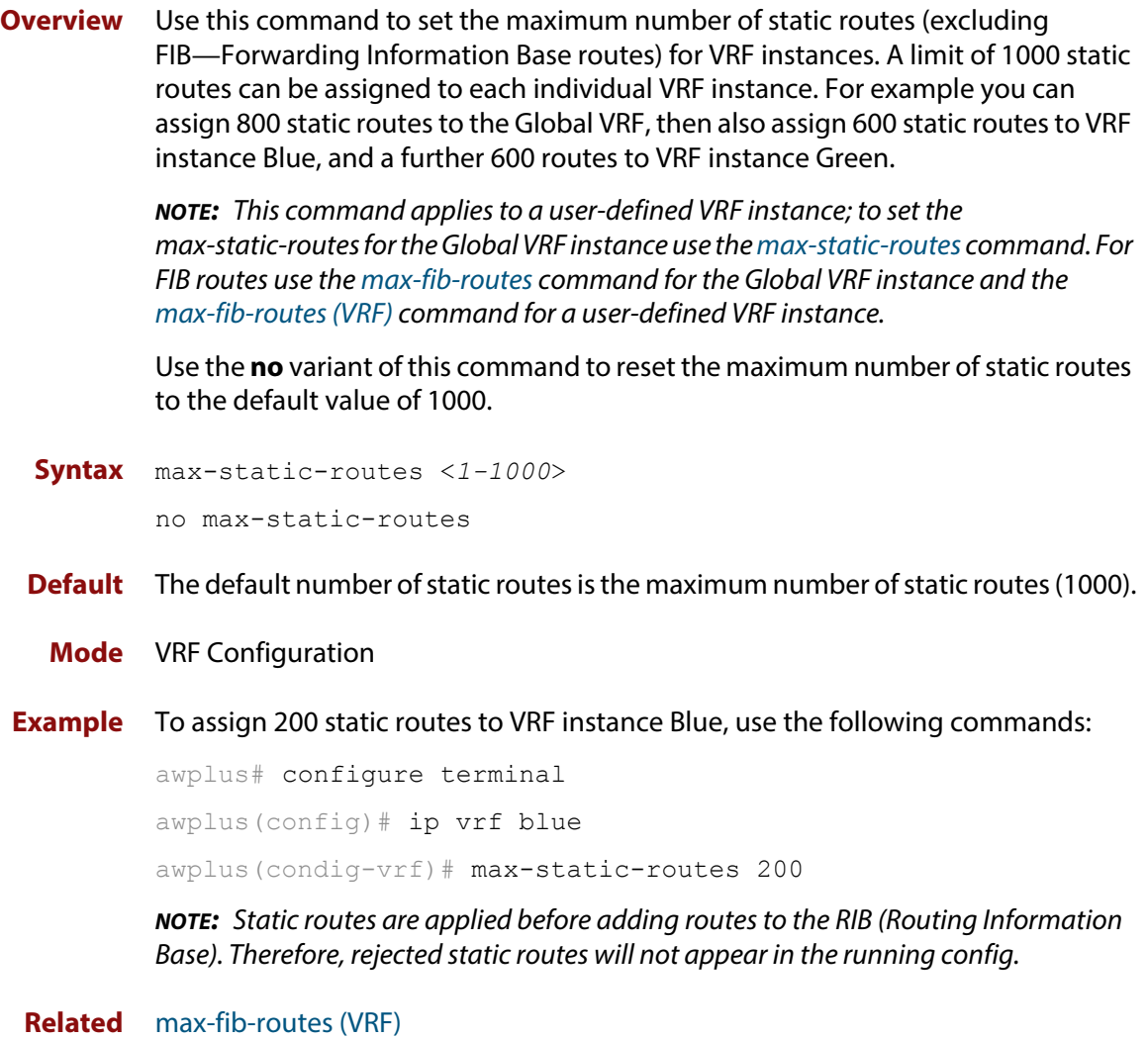

### **Commands**

## **neighbor next-hop-self**

**Overview** Use this command to configure the BGP or BGP4+ router as the next hop for a BGP or BGP4+ speaking neighbor or peer group.

Use the **no** variant of this command to disable this feature.

**Syntax** neighbor <*neighborid*> next-hop-self

no neighbor <*neighborid*> next-hop-self

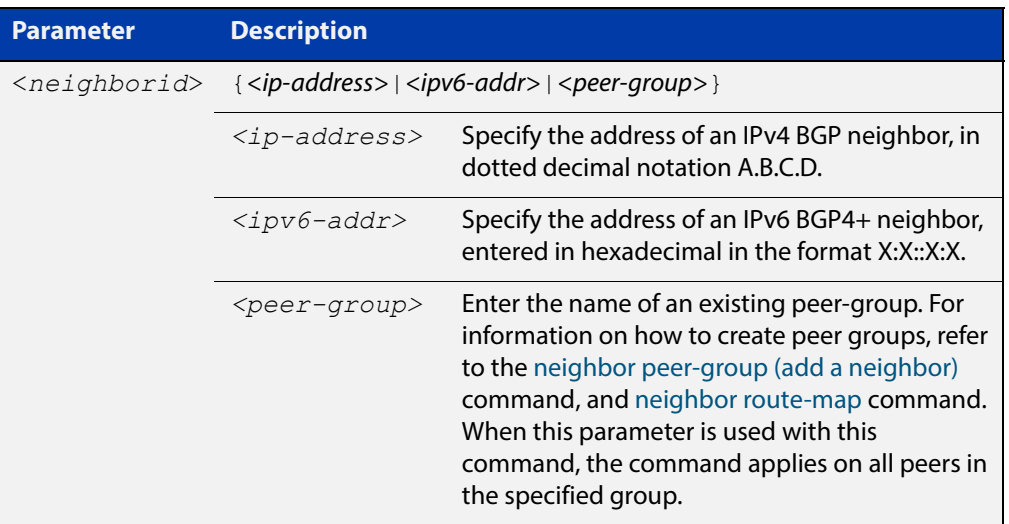

**Mode [BGP]** Router Configuration or IPv4 Address Family Configuration

- **Mode [BGP4+]** IPv6 Address Family Configuration
	- **Usage** This command allows a BGP or BGP4+ router to change the next hop information that is sent to the iBGP peer. The next hop information is set to the IP address of the interface used to communicate with the neighbor.

This command can be run for a specific VRF instance.

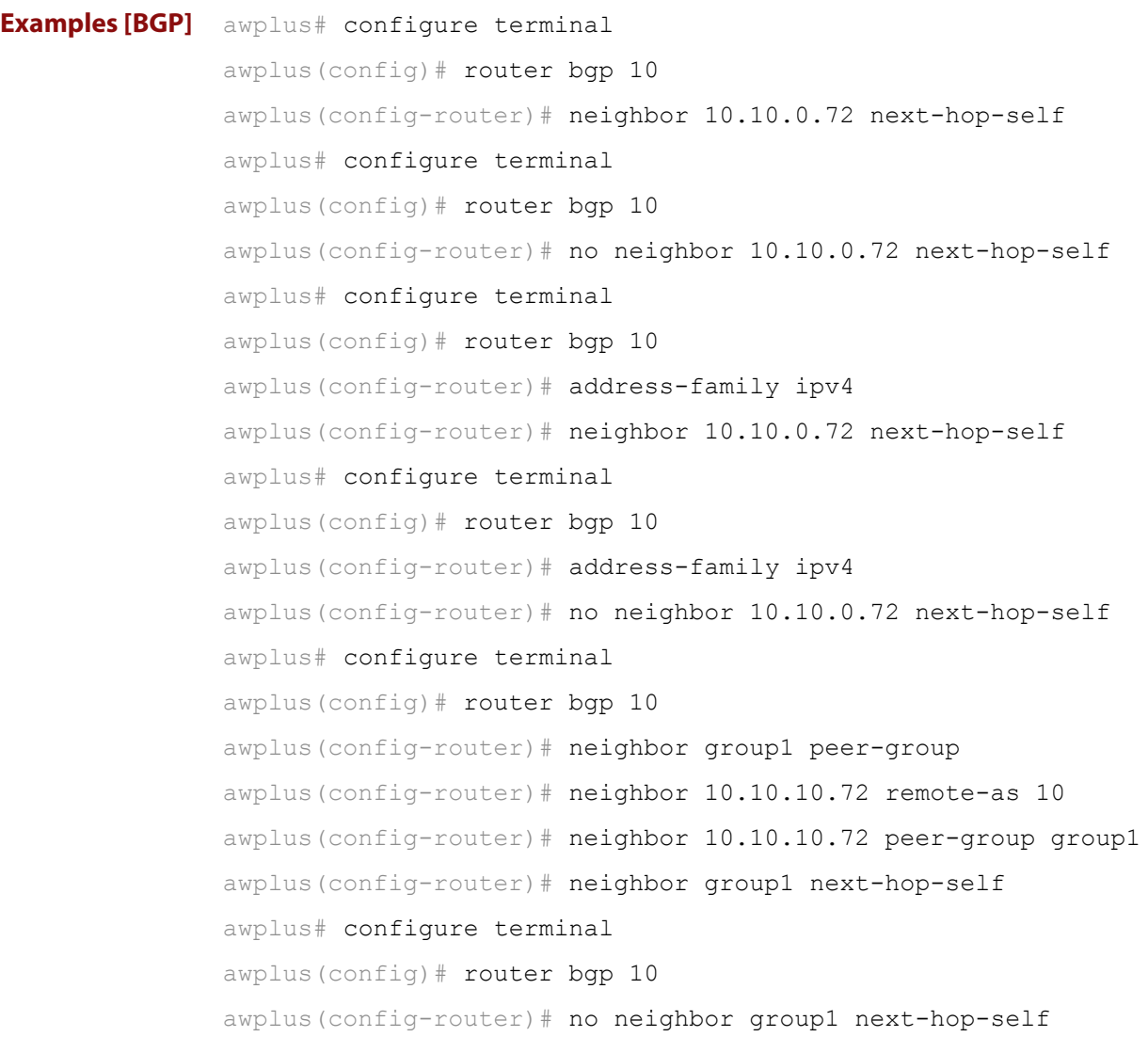

```
Examples 
 [BGP4+]
         awplus# configure terminal
          awplus(config)# router bgp 10
          awplus(config-router)# address-family ipv6
          awplus(config-router-af)# neighbor 2001:0db8:010d::1 
          next-hop-self
          awplus# configure terminal
          awplus(config)# router bgp 10
          awplus(config-router)# address-family ipv6
          awplus(config-router-af)# no neighbor 2001:0db8:010d::1
          next-hop-self
          awplus# configure terminal
          awplus(config)# router bgp 10
          awplus(config-router)# neighbor group1 peer-group
          awplus(config-router)# neighbor 2001:0db8:010d::1 remote-as 10
          awplus(config-router)# address-family ipv6
          awplus(config-router-af)# neighbor 2001:0db8:010d::1 
          peer-group group1
          awplus(config-router-af)# neighbor group1 next-hop-self
          awplus# configure terminal
          awplus(config)# router bgp 10
          awplus(config-router)# address-family ipv6
          awplus(config-router-af)# no neighbor group1 next-hop-self
```
**Related Commands** [neighbor peer-group \(add a neighbor\)](#page-1331-0) [neighbor route-map](#page-1346-0)

## **neighbor remote-as**

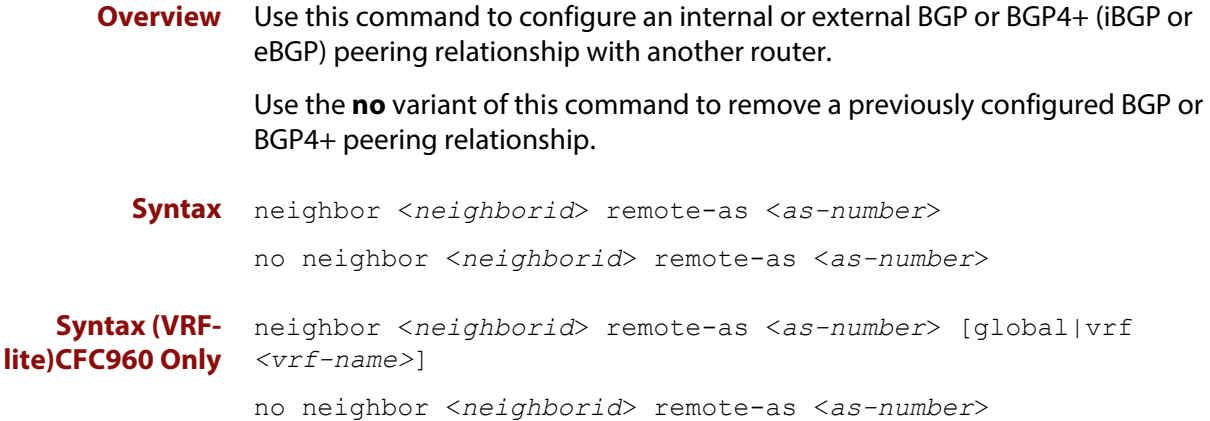

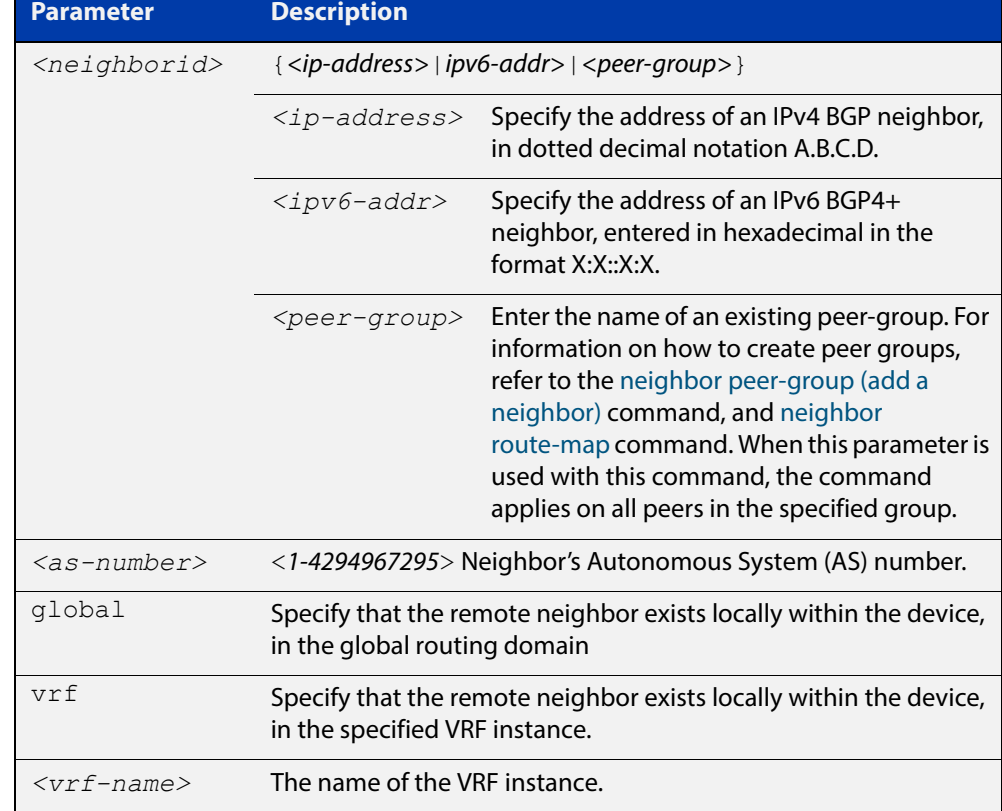

**Mode [BGP]** Router Configuration or IPv4 Address Family Configuration

**Mode [BGP4+]** Router Configuration

**Usage** This command is used to configure iBGP and eBGP peering relationships with other BGP or BGP4+ neighbors. A peer-group support of this command is configured only after creating a specific peer-group. Use the **no** variant of this command to remove a previously configured BGP peering relationship.

The **vrf** and **global** parameters are used to create internal 'loopback' BGP connections within the device between two VRF instances. This is used to leak BGP routes between a named VRF instance and the global routing instance. This requires BGP neighbors to be configured in both the global routing instance and in the named VRF instance.

**Examples [BGP]** To configure a BGP peering relationship from the neighbor with the IPv4 address 10.10.0.73 with another router:

> awplus# configure terminal awplus(config)# router bgp 10 awplus(config-router)# neighbor 10.10.0.73 remote-as 10

To remove a configured BGP peering relationship from the neighbor with the IPv4 address 10.10.0.73 from another router:

```
awplus# configure terminal
awplus(config)# router bgp 10
awplus(config-router)# no neighbor 10.10.0.73 remote-as 10
```
To configure a BGP peering relationship from the neighbor with the peer group named group1 with another router:

```
awplus# configure terminal
awplus(config)# router bgp 10
awplus(config-router)# neighbor group1 peer-group
awplus(config-router)# neighbor 10.10.10.1 remote-as 10
awplus(config-router)# neighbor 10.10.10.1 peer-group group1
awplus(config-router)# neighbor group1 remote-as 10
```
To remove a configured BGP peering relationship from the neighbor with the peer group named group1 with another router:

awplus# configure terminal awplus(config)# router bgp 10 awplus(config-router)# no neighbor group1 remote-as 10

#### **Examples**  To configure a BGP4+ peering relationship with another router:

```
awplus# configure terminal
```

```
awplus(config)# router bgp 11
```
awplus(config-router)# neighbor 2001:0db8:010d::1 remote-as 345

To remove a configured BGP4+ peering relationship from another router:

```
awplus# configure terminal
awplus(config)# router bgp 11
awplus(config-router)# no neighbor 2001:0db8:010d::1 remote-as 
345
```
**[BGP4+]**

To configure a BGP4+ peering relationship from the neighbor with the peer group named group1 with another router:

```
awplus# configure terminal
awplus(config)# router bgp 10
awplus(config-router)# neighbor group1 peer-group
awplus(config-router)# neighbor 2001:0db8:010d::1 remote-as 10
awplus(config-router)# address-family ipv6
awplus(config-router-af)# neighbor 2001:0db8:010d::1 
peer-group group1
awplus(config-router-af)# exit
awplus(config-router)# neighbor group1 remote-as 10
```
To remove a configured BGP4+ peering relationship from the neighbor with the peer group named group1 with another router:

```
awplus# configure terminal
awplus(config)# router bgp 10
awplus(config-router)# no neighbor group1 remote-as 10
```
## **neighbor password**

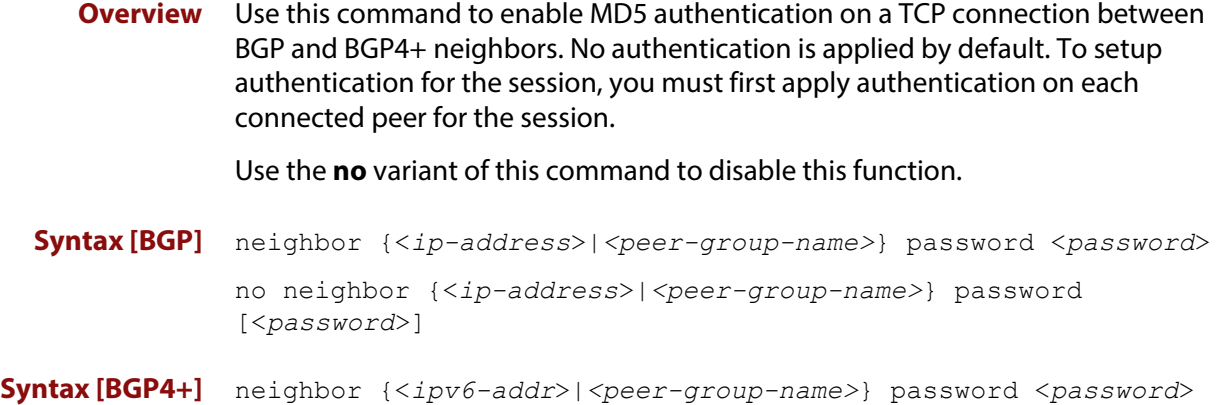

no neighbor {<*ipv6-addr*>|*<peer-group-name>*} password [<*password*>]

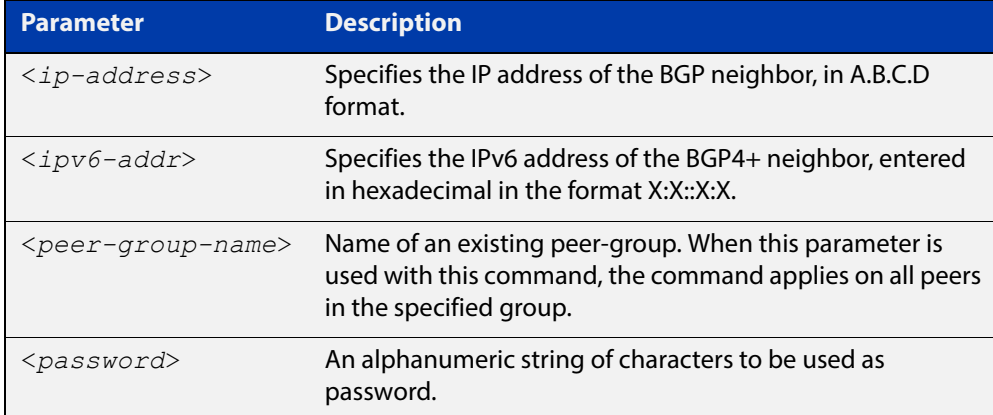

- **Default** No authentication is applied by default.
- **Mode [BGP]** Router Configuration or IPv4 Address Family Configuration
- **Mode [BGP4+]** Router Configuration
	- **Usage** When using the <peer-group-name> parameter with this command (to apply this command to all peers in the group), see the related commands [neighbor](#page-1331-0)  [peer-group \(add a neighbor\)](#page-1331-0) and [neighbor route-map](#page-1346-0) for information about how to create peer groups first.
- **Examples [BGP]** This example specifies the encryption type and the password 'manager' for the neighbor 10.10.10.1:

awplus# configure terminal awplus(config)# router bgp 10 awplus(config-router)# neighbor 10.10.10.1 password manager This example removes the password set for the neighbor 10.10.10.1:

```
awplus# configure terminal
awplus(config)# router bgp 10
awplus(config-router)# no neighbor 10.10.10.1 password
```
This example specifies the encryption type and the password 'manager' for the neighbor peer group named 'group1':

```
awplus# configure terminal
awplus(config)# router bgp 10
awplus(config-router)# neighbor group1 peer-group
awplus(config-router)# neighbor 10.10.10.1 remote-as 10
awplus(config-router)# neighbor 10.10.10.1 peer-group group1
awplus(config-router)# neighbor group1 password manager
```
This example removes the password set for the neighbor peer group named group1:

awplus# configure terminal awplus(config)# router bgp 10 awplus(config-router)# no neighbor group1 password

**Examples (VRF-lite)CFC960 Only**

This example specifies the password ('manager') for the neighbor peer group named 'group1' for an IPv4 address-family VRF instance name 'red', and router bgp  $10:$ 

awplus# configure terminal awplus(config)# router bgp 10 awplus(config-router)# address-family ipv4 vrf red awplus(config-router-af)# neighbor 10.10.10.1 password manager

This example removes the password ('manager') for the neighbor peer group named 'group1' for an IPv4 address-family, VRF instance name 'red', and router bgp 10:

awplus# configure terminal awplus(config)# router bgp 10 awplus(config-router)# address-family ipv4 vrf red awplus(config-router-af)# no neighbor 10.10.10.1 password manager

This example specifies the password ('manager') for the neighbor peer group named 'group1' for an IPv4 address-family, VRF instance name 'red', and router bgp 10:

```
awplus# configure terminal
awplus(config)# router bgp 10
awplus(config-router)# neighbor group1 peer-group 
awplus(config-router)# neighbor 10.10.10.1 remote-as 10
awplus(config-router)# neighbor 10.10.10.1 peer-group group1
awplus(config-router)# address-family ipv4 vrf red
awplus(config-router-af)# neighbor group1 password manager
```
**Examples [BGP4+]** This example specifies the encryption type and the password 'manager' for the neighbor 2001:0db8:010d::1:

> awplus# configure terminal awplus(config)# router bgp 10 awplus(config-router)# neighbor password manager 2001:0db8:010d::1

This example removes the password set for the neighbor  $2001:0dbs:010d::1:$ 

awplus# configure terminal awplus(config)# router bgp 10 awplus(config-router)# no neighbor password 2001:0db8:010d::1

This example specifies the encryption type and the password 'manager' for the neighbor peer group named group1:

awplus# configure terminal awplus(config)# router bgp 10 awplus(config-router)# neighbor group1 peer-group awplus(config-router)# neighbor remote-as 102001:0db8:010d::1 awplus(config-router)# address-family ipv6 awplus(config-router-af)# neighbor peer-group group1 2001:0db8:010d::1

awplus(config-router-af)# exit

awplus(config-router)# neighbor group1 password manager

This example removes the password set for the neighbor peer group named 'group1':

awplus# configure terminal awplus(config)# router bgp 10 awplus(config-router)# no neighbor group1 password

**Related Commands** [neighbor peer-group \(add a neighbor\)](#page-1331-0) [neighbor route-map](#page-1346-0)

### **network (RIP)**

**Overview** Use this command to activate the transmission of RIP routing information on the defined network.

> Use the **no** variant of this command to remove the specified network or VLAN as one that runs RIP.

**Syntax** network {<*network-address*>[/<*subnet-mask*>]|<*vlan-name*>}

no network {<*network-address*>[/<*subnet-mask*>]|<*vlan-name*>}

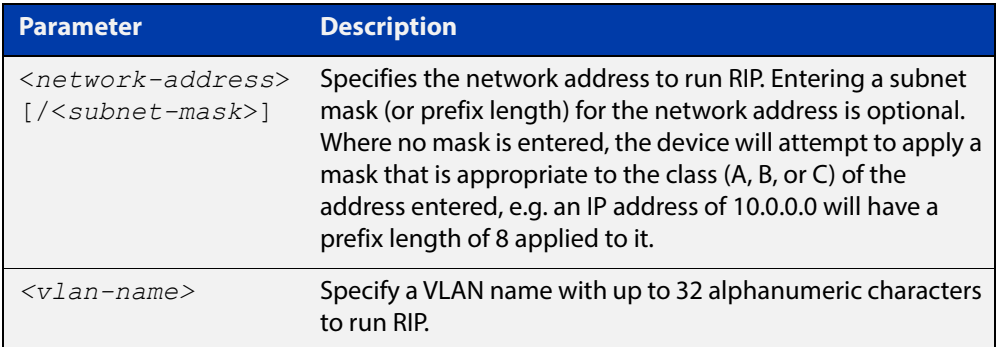

### **Default** Disabled

- **Mode** RIP Router Configuration or RIP Router Address Family Configuration for a VRF instance.
- **Usage** Use this command to specify networks, or VLANs, to which routing updates will be sent and received. The connected routes corresponding to the specified network, or VLANs, will be automatically advertised in RIP updates. RIP updates will be sent and received within the specified network or VLAN.

When running VRF-lite, this command can be applied to a VRF instance.

**Example** Use the following commands to activate RIP routing updates on network 172.16.20.0/24:

> awplus# configure terminal awplus(config)# router rip awplus(config-router)# network 172.16.20.0/24

**Example**  To activate RIP routing updates on vlan3 for VRF instance 'blue'.

**(VRF-lite) CFC960 Only**

awplus# configure terminal awplus(config)# router rip awplus(config-router)# address-family ipv4 vrf blue awplus(config-router-af)# network vlan3

**Related Commands** [show ip rip](#page-934-0) [show running-config](#page-150-0)

[clear ip rip route](#page-890-0)

## **offset-list (RIP)**

**Overview** Use this command to add an offset to the **in** and **out** metrics of routes learned through RIP.

Use the **no** variant of this command to remove the offset list.

**Syntax** offset-list <*access-list*> {in|out} <*offset*> [<*interface*>] no offset-list <*access-list*> {in|out} <*offset*> [<*interface*>]

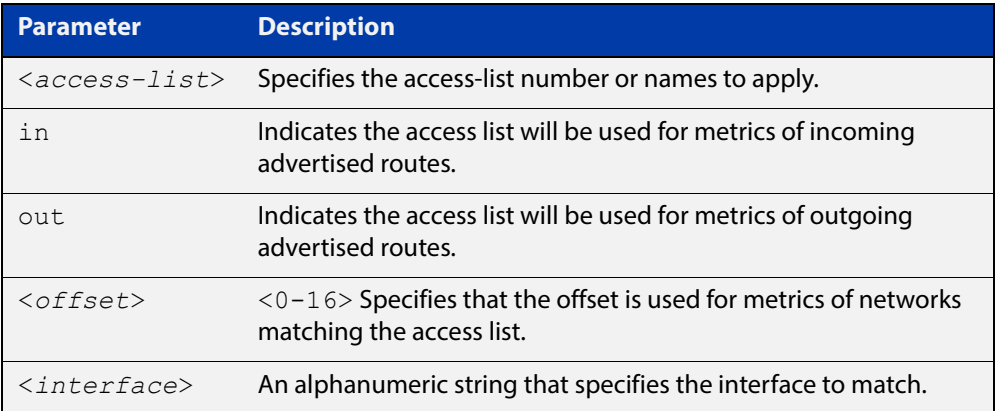

- **Default** The default offset value is the metric value of the interface over which the updates are being exchanged.
	- **Mode** RIP Router Configuration or RIP Router Address Family Configuration for a VRF instance.
	- **Usage** Use this command to specify the offset value that is added to the routing metric. When the networks match the access list the offset is applied to the metrics. No change occurs if the offset value is zero.
- **Examples** In this example the router examines the RIP updates being sent out from interface vlan2 and adds 5 hops to the routes matching the ip addresses specified in the access list 8.

```
awplus# configure terminal
awplus(config)# router rip
awplus(config-router)# offset-list 8 in 5 vlan2
```
To apply this same command within the specific VRF instance named 'blue', use the following commands:

```
awplus# configure terminal
awplus(config)# router rip
awplus(config-router)# address-family ipv4 vrf blue
awplus(config-router-af)# offset-list 8 in 5 vlan2
```
**Related**  [access-list \(extended numbered\)](#page-1941-0)**Commands**

## **passive-interface (RIP)**

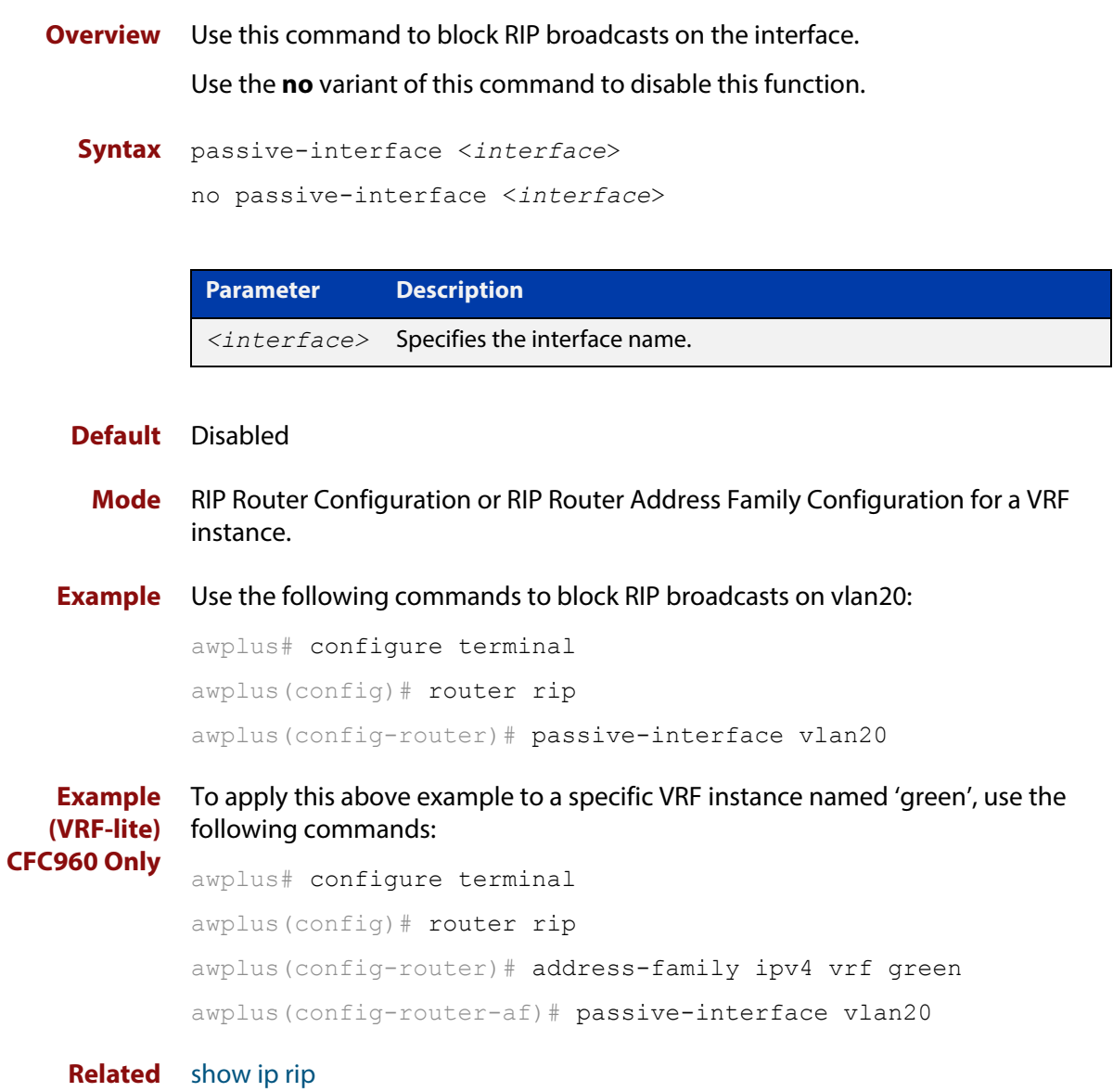

**Commands**

## **ping**

#### **Overview** This command sends a query to another IPv4 host (send Echo Request messages).

**Syntax** ping [ip] <*host*> [broadcast] [df-bit {yes|no}] [interval *<0-128>*] [pattern *<hex-data-pattern>*] [repeat {*<1-2147483647>*|continuous}] [size *<36-18024>*] [source *<ip-addr>*] [timeout *<1-65535>*] [tos *<0-255>*]

**Syntax (VRF-lite)**  ping [vrf <*vrf-name*>] [ip] <*host*> [broadcast] [df-bit {yes|no}] **CFC960 Only** [interval *<0-128>*] [pattern *<hex-data-pattern>*] [repeat {*<1-2147483647>*|continuous}] [size *<36-18024>*] [source *<ip-addr>*] [timeout *<1-65535>*] [tos *<0-255>*]

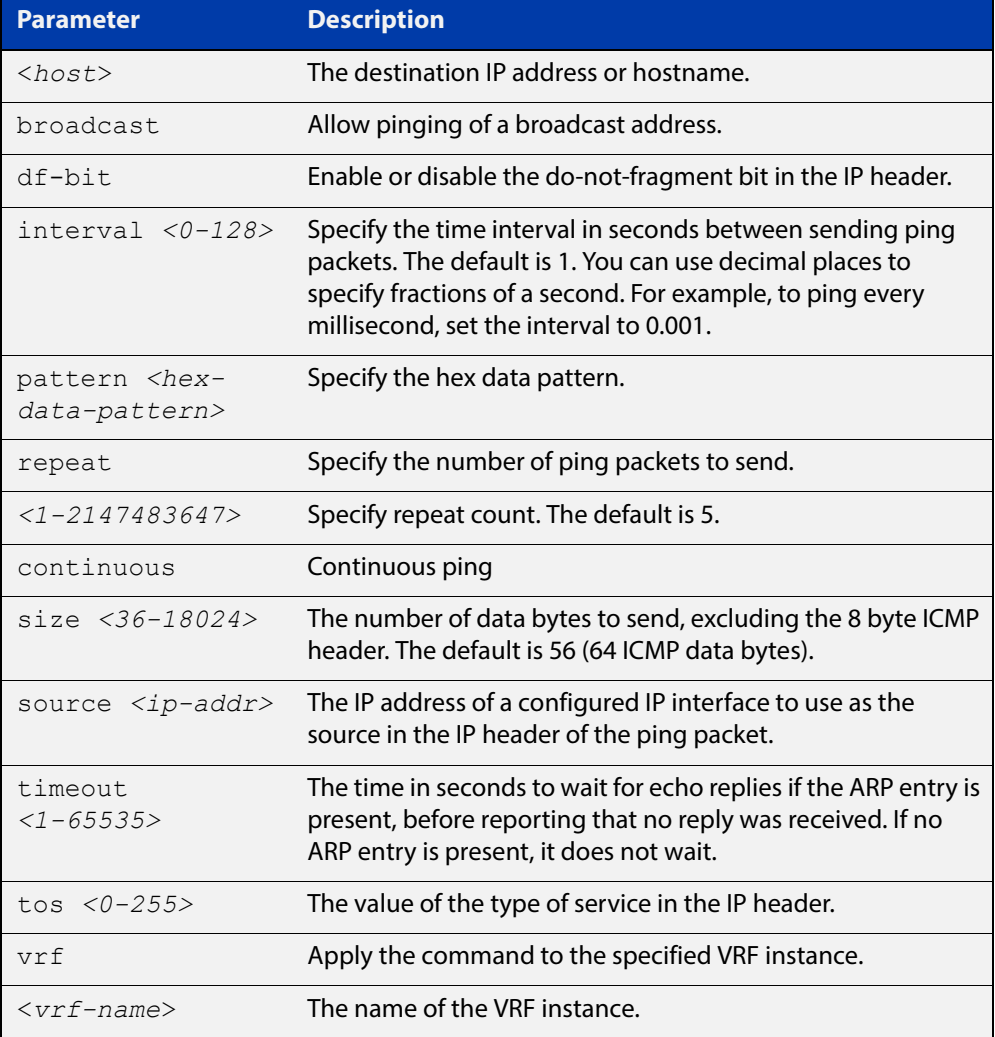

#### **Mode** User Exec and Privileged Exec

**Example** To ping the IP address 10.10.0.5 use the following command:

awplus# ping 10.10.0.5
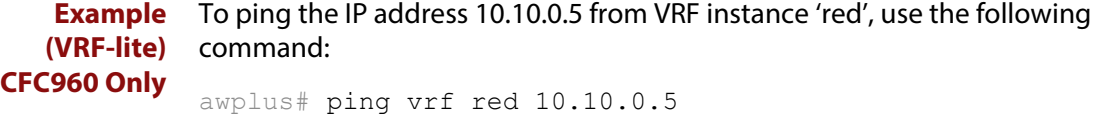

**NOTE:** Unless a cross-domain static or leaked route exists to the destination IP address, you must run this command from within the same routing domain as the address being pinged.

### **rd (route distinguisher)**

**Overview** This command creates a Route Distinguisher (RD). The RD forms part of the route table creation process for a VRF instance and is implemented only when using BGP routing.

> VRF-lite is supported only on the SBx81CFC960 Control Card; it is not supported on the CFC400 Control Card.

#### **Syntax** rd {*<ASN:n>*|<*ip-address:n*>}

**CAUTION:** This command does not have a "no" variant. To remove the RD requires deleting the VRF instance to which it is assigned. Therefore, it is important that you carefully enter the correct value for the RD.

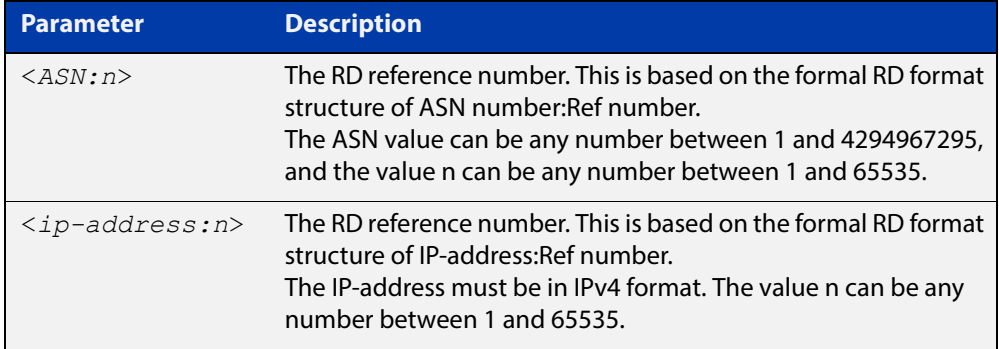

**NOTE:** The above table refers to an ASN or Autonomous System Number. If you have a formal ASN number assigned to your BGP network, you should enter this value. Alternatively; because the Route Distinguisher has limited functionality in VRF-lite, you can use an unofficial value for your ASN when configuring this particular command.

- **Mode** VRF Configuration
- **Usage** For the implementation of VRF-lite installed on your switch, this command has little practical functionality. However, the switch does check certain components of the RD that you enter. For this reason, the RD syntax must comply with the structural formats defined above, and each value that you assign to a VRF instance must be unique on the switch. Good networking practice is to use common values for the RD and RT within a VRF instance.
- **Default** No default RD is configured.
- **Example** To create an RD 100:2 that is associated with VRF "red" use the following commands:

```
awplus# config terminal
awplus(config)# ip vrf red
awplus(config-vrf)# rd 100:2
```
**Related**  [show ip vrf](#page-1597-0)**Commands**

### **redistribute (into BGP or BGP4+)**

#### **Overview** Use this command to inject routes from one routing process into a BGP or BGP4+ routing table.

Use the **no** variant of this command to disable this function.

**Syntax** redistribute {ospf|rip|connected|static} [route-map <*route-map-entry-pointer*>]

```
no redistribute {ospf|rip|connected|static} [route-map 
<route-map-entry-pointer>]
```
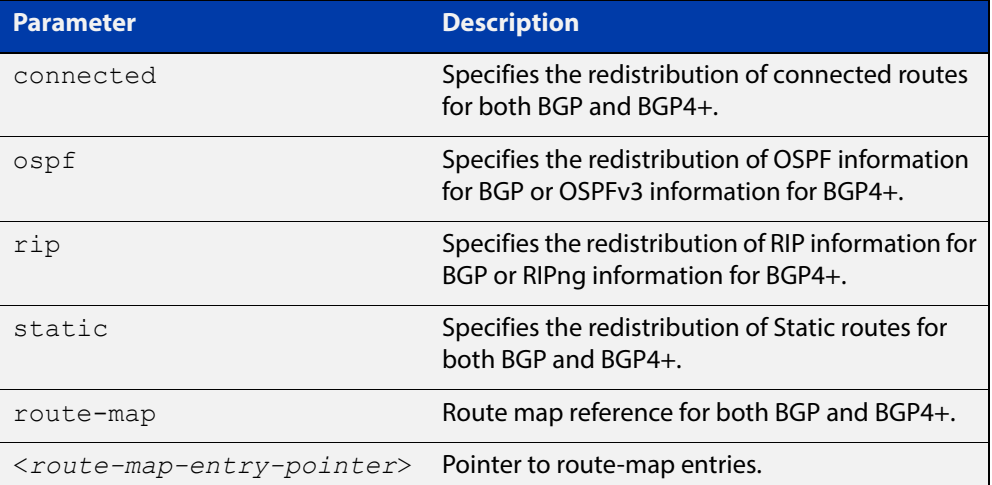

#### **Mode [BGP]** Router Configuration or IPv4 Address Family Configuration

- **Mode [BGP4+]** Router Configuration or IPv6 Address Family Configuration
	- **Usage** Redistribution is used by routing protocols to advertise routes that are learned by some other means, such as by another routing protocol or by static routes. Since all internal routes are dumped into BGP, careful filtering is applied to make sure that only routes to be advertised reach the internet, not everything. This command allows redistribution by injecting prefixes from one routing protocol into another routing protocol.

#### **Examples [BGP/ BGP+]** The following example shows the configuration of a route-map named  $\text{rmap1}$ , which is then applied using the **redistribute route-map** command.

```
awplus# configure terminal
awplus(config)# route-map rmap1 permit 1
awplus(config-route-map)# match origin incomplete 
awplus(config-route-map)# set metric 100
awplus(config-route-map)# exit
awplus(config)# router bgp 12
awplus(config-router)# redistribute ospf route-map rmap1
```
To apply the above example to a specific VRF instance named blue, use the following commands:

```
awplus(config)# router bgp 12
awplus(config-router)# address-family ipv4 vrf blue
awplus(config-router-af)# redistribute ospf route-map rmap1
```
The following example shows the configuration of a route-map named rmap2, which is then applied using the **redistribute route-map** command.

```
awplus# configure terminal
awplus(config)# route-map rmap2 permit 3
awplus(config-route-map)# match interface vlan1
awplus(config-route-map)# set metric-type 1
awplus(config-route-map)# exit
awplus(config)# router ospf 100
awplus(config-router)# redistribute bgp route-map rmap2
```
Note that configuring a route-map and applying it with the redistribute route-map command allows you to filter which router are distributed from another routing protocol (such as OSPF with BGP). A route-map can also set the metric, tag, and metric-type of the redistributed routes.

### **redistribute (OSPF)**

**Overview** Use this command to redistribute routes from other routing protocols, static routes and connected routes into an OSPF routing table.

Use the **no** variant of this command to disable this function.

**Syntax** redistribute {bqp|connected|rip|static} {metric *<0-16777214*>|metric-type {1|2}|route-map <*name*>|tag *<0-4294967295*>}

> no redistribute {bgp|connected|rip|static} {metric *<0-16777214*>|metric-type {1|2}|route-map <*name*>|tag *<0-4294967295*>}

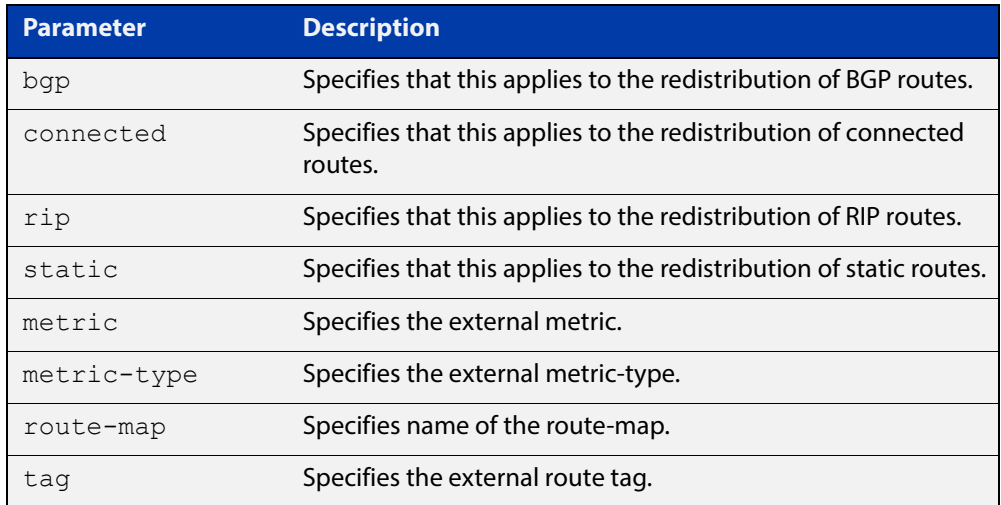

- **Default** The default metric value for routes redistributed into OSPF is 20. The metric can also be defined using the [set metric](#page-1490-0) command for a route map. Note that a metric defined using the [set metric](#page-1490-0) command for a route map overrides a metric defined with this command.
	- **Mode** Router Configuration
	- **Usage** You use this command to inject routes, learned from other routing protocols, into the OSPF domain to generate AS-external-LSAs. If a route-map is configured by this command, then that route-map is used to control which routes are redistributed and can set metric and tag values on particular routes.

The metric, metric-type, and tag values specified on this command are applied to any redistributed routes that are not explicitly given a different metric, metric-type, or tag value by the route map.

See the [OSPF Feature Overview and Configuration Guide](http://www.alliedtelesis.com/documents/how-configure-some-basic-ospf-routing-scenarios) for more information about metrics, and about behavior when configured in route maps.

Note that this command does not redistribute the default route. To redistribute the default route, use the [default-information originate](#page-997-0) command.

### **Example** The following example shows redistribution of BGP routes into OSPF routing table 100, with metric 12.

awplus# configure terminal awplus(config)# router ospf 100 awplus(config-router)# redistribute bgp metric 12

The following example shows the configuration of a route-map named rmap2, which is then applied using the **redistribute route-map** command, so routes learned via interface vlan1 can be redistributed as type-1 external LSAs:

```
awplus# configure terminal
awplus(config)# route-map rmap2 permit 3
awplus(config-route-map)# match interface vlan1
awplus(config-route-map)# set metric-type 1
awplus(config-route-map)# exit
awplus(config)# router ospf 100
awplus(config-router)# redistribute bgp rip route-map rmap2
```
Note that configuring a route-map and applying it with the **redistribute route-map** command allows you to filter which routes are distributed from another routing protocol (such as RIP). A route-map can also set the metric, tag, and metric-type of the redistributed routes.

**Related Commands** [distribute-list \(OSPF\)](#page-1001-0) [match interface](#page-1461-0) [route-map](#page-1474-0)

[show ip ospf database external](#page-1049-0)

### **redistribute (RIP)**

**Overview** Use this command to redistribute information from other routing protocols into RIP.

When using VRF-lite, you can apply this command to a specific VRF instance.

Use the **no** variant of this command to disable the specified redistribution. The parameters **metric** and **routemap** may be used on this command, but have no effect.

**Syntax** redistribute {connected|static|ospf|bgp} [metric <*0-16*>] [routemap <*routemap*>]

no redistribute {connected|static|ospf|bgp} [metric] [routemap]

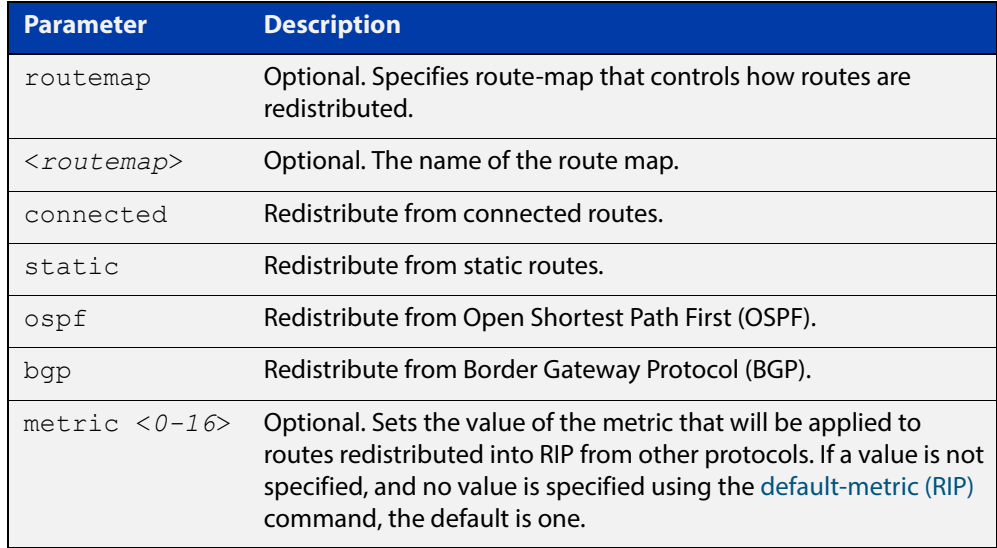

**Default** By default, the RIP metric value is set to 1.

- **Mode** RIP Router Configuration or RIP Router Address Family Configuration for a VRF instance.
- **Example** To apply the metric value 15 to static routes being redistributed into RIP, use the commands:

awplus# configure terminal awplus(config)# router rip awplus(config-router)# redistribute static metric 15

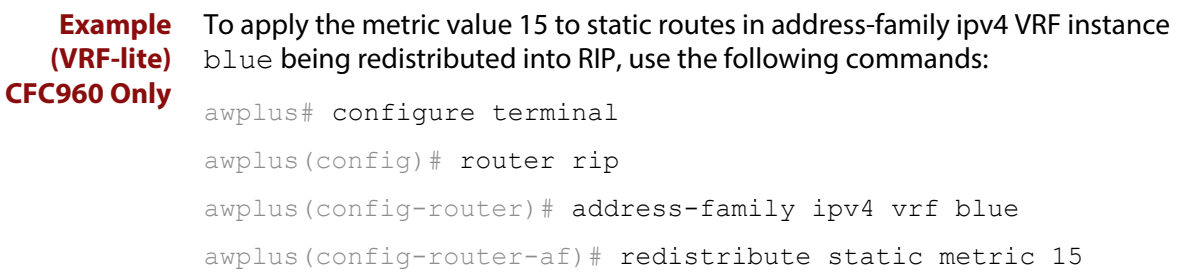

**Related**  [default-metric \(RIP\)](#page-893-0)**Commands**

### **route (RIP)**

**Overview** Use this command to configure static RIP routes.

Use the **no** variant of this command to disable this function.

**Syntax** route *<ip-addr/prefix-length>*

no route *<ip-addr/prefix-length>*

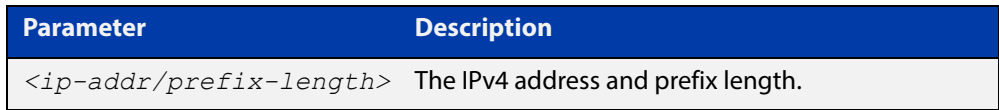

- **Default** No static RIP route is added by default.
	- **Mode** RIP Router Configuration or RIP Router Address Family Configuration for a VRF instance.
	- **Usage** Use this command to add a static RIP route. After adding the RIP route, the route can be checked in the RIP routing table.
- **Example** To create a static RIP route to IP subnet 192.168.1.0/24, use the following commands:

awplus# configure terminal awplus(config)# router rip awplus(config-router)# route 192.168.1.0/24

**Example (VRF-lite)**  To create a static RIP route to IP subnet 192.168.1.0/24, for the VRF instance red, use the following commands

**CFC960 Only**

**Commands**

awplus# configure terminal awplus(config)# router rip awplus(config-router)# address-family ipv4 vrf red

awplus(config-router-af)# route 192.168.1.0/24

#### **Related**  [show ip rip](#page-934-0)

[clear ip rip route](#page-890-0)

### **route-target**

**Overview** Use this command within a specific VRF instance, to create a route-target within the BGP extended communities path attribute field. This value can then be included in a list of import and export route target extended communities for the specified VRF instance. Learned routes that carry a specific route-target extended community are then imported into all VRFs configured with that extended community as an imported route-target.

> The **no** variant of this command removes a route-target extended community for the VRF instance specified.

```
Syntax route-target {import|export|both} {ASN:n|ip-address:n}
```

```
no route-target {import|export|both} {ASN:n|ip-address:n}
```
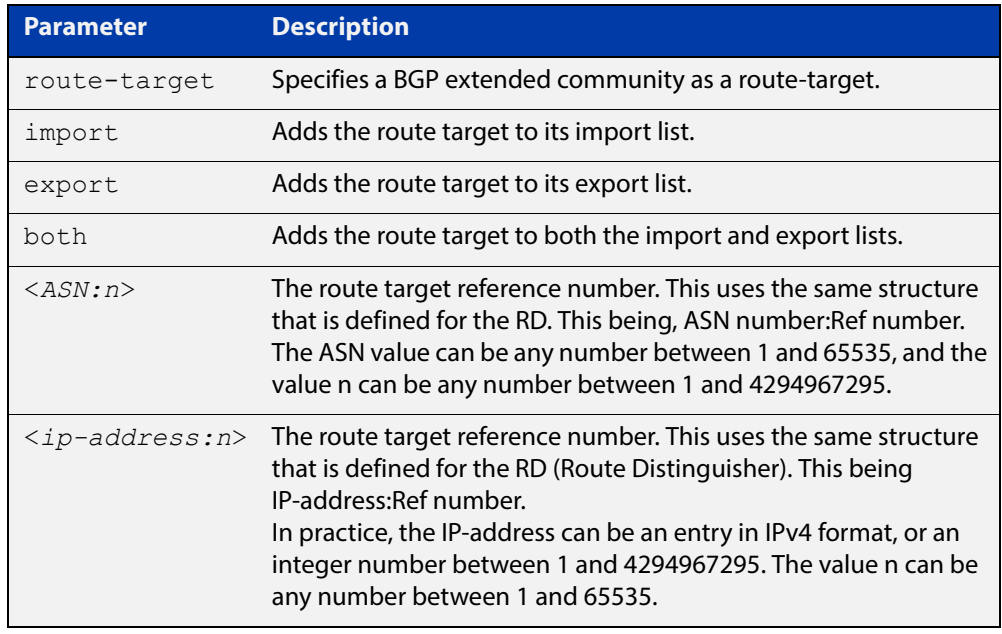

#### **Mode** VRF Configuration

- **Default** No route-target community attributes are associated with a VRF instance.
- **Usage** In VRF systems that use MPLS, there is an close relationship between the Route Target (RT) and the Route Distinguisher (RD) values. For VRF-lite however, this relationship is only implicit in that they share the same format structure.
- **Example** Use the following commands to create a route-target extended community for ASN value 200, and a Reference number of 3, within the VRF instance blue:

```
awplus# config terminal
awplus(config)# ip vrf blue
awplus(config-vrf)# route-target import 200:1
```
**Related**  [ip vrf](#page-1528-0) **Commands** [show ip vrf](#page-1597-0)

### **router ospf**

**Overview** Use this command to enter Router Configuration mode to configure an OSPF routing process. You must specify the process ID with this command for multiple OSPF routing processes on the device.

Use the **no** variant of this command to terminate an OSPF routing process.

Use the **no** parameter with the **process-id** parameter, to terminate and delete a specific OSPF routing process. If no **process-id** is specified on the **no** variant of this command, then all OSPF routing processes are terminated, and all OSPF configuration is removed.

```
Syntax router ospf [<process-id>]
```
no router ospf [*<process-id>*]

**Syntax (VRF-lite) CFC960 Only**

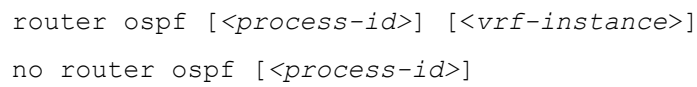

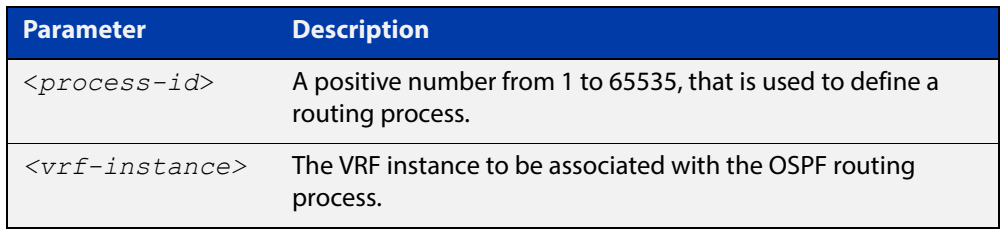

- **Default** No routing process is defined by default.
	- **Mode** Global Configuration
	- **Usage** The process ID of OSPF is an optional parameter for the **no** variant of this command only. When removing all instances of OSPF, you do not need to specify each Process ID, but when removing particular instances of OSPF you must specify each Process ID to be removed.

When using VRF-lite, this command can be used to associate a process-id with a VRF instance that has been created using the [ip vrf command](#page-1528-0).

**Example** To enter Router Configuration mode to configure an existing OSPF routing process 100, use the commands:

> awplus# configure terminal awplus(config)# router ospf 100 awplus(config-router)#

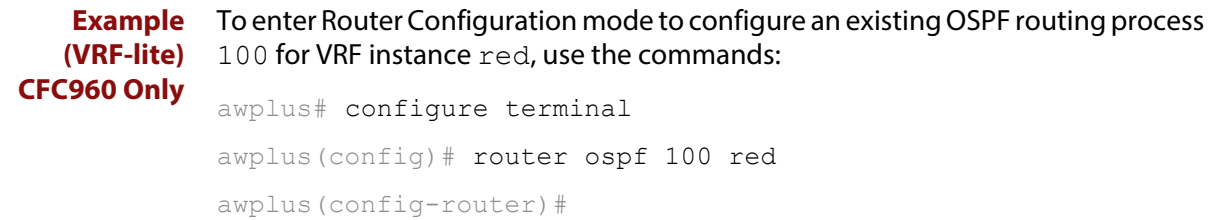

# **router-id (VRF)**

**Overview** Use this command to specify a router identifier (in IP address format). When using VRF-Lite, the router-id is configured for the specified VRF instance.

> Use the **no** variant of this command to force OSPF to use the previous OSPF router-id behavior.

**Syntax** router-id <*ip-address*>

no router-id

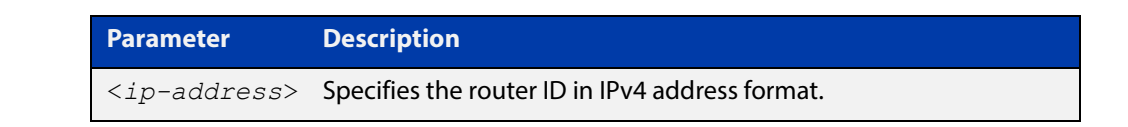

#### **Mode** Router Configuration

- **Usage** Configure each router with a unique router-id. In an OSPF router process that has active neighbors, a new router-id is used at the next reload or when you restart OSPF manually.
- **Example** The following example shows a fixed router ID 10.10.10.60 for the VRF instance red:

awplus# configure terminal awplus(config)# ip vrf red awplus(config-router)# router-id 10.10.10.60

**Related**  [show ip ospf](#page-1042-0)

**Commands** [show ip vrf](#page-1597-0)

### **show arp**

**Overview** Use this command to display entries in the ARP routing and forwarding table—the ARP cache contains mappings of IP addresses to physical addresses for hosts. To have a dynamic entry in the ARP cache, a host must have used the ARP protocol to access another host.

> For information on filtering and saving command output, see the ["Getting Started](http://www.alliedtelesis.com/documents/getting-started-alliedware-plus-feature-overview-and-configuration-guide)  [with AlliedWare Plus" Feature Overview and Configuration Guide.](http://www.alliedtelesis.com/documents/getting-started-alliedware-plus-feature-overview-and-configuration-guide)

```
Syntax show arp [security [interface [<interface-list>]]
       show arp [statistics [detail][interface [<interface-list>]]
```
**Syntax (VRF-lite) CFC960 Only**

show arp [global|security|vrf <*vrf-name*>]

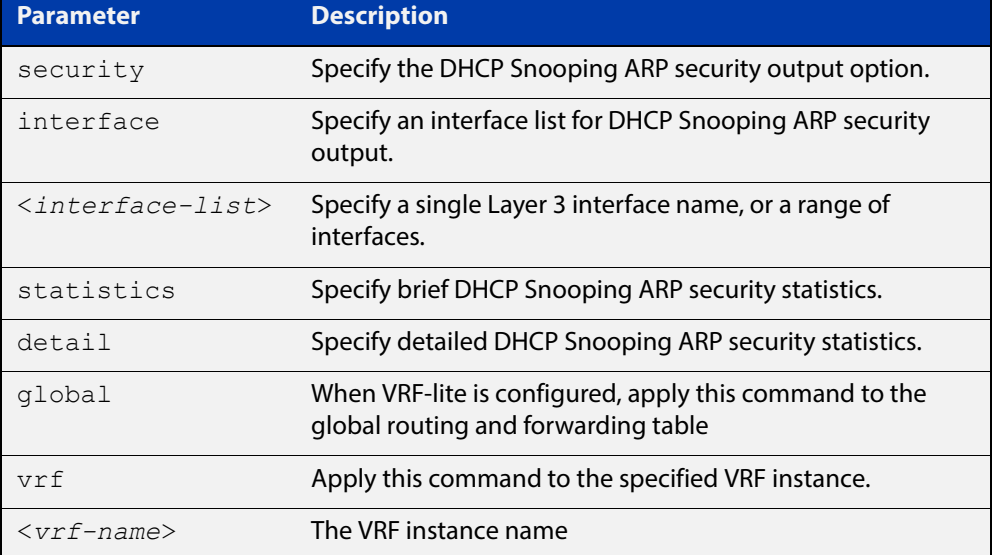

- **Mode** User Exec and Privileged Exec
- **Usage** Running this command with no additional parameters will display all entries in the ARP routing and forwarding table.

With VRF-lite configured, and no additional parameters entered, the command output displays all entries, listed by their VRF instance. By adding either a specific VRF instance or global parameter entry, you can selectively list ARP entries by their membership of a specific VRF instance.

**Example** To display all ARP entries in the ARP cache, use the following command:

awplus# show arp

**Output** Figure 30-1: Example output from the **show arp** command

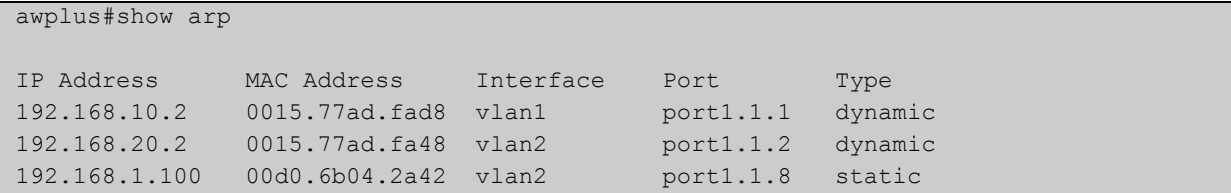

#### **Example**  To display the dynamic ARP entries in the global routing instance, use the **(VRF-lite) CFC960 Only**

awplus# show arp global

command:

**Output** Figure 30-2: Example output from the **show arp global** command

 awplus#show arp global IP Address MAC Address Interface Port Type 192.168.10.2 0015.77ad.fad8 vlan1 port1.1.1 dynamic 192.168.20.2 0015.77ad.fa48 vlan2 port1.1.2 dynamic 192.168.1.100 00d0.6b04.2a42 vlan2 port1.1.8 static

**Example**  To display the dynamic ARP entries for a VRF instance 'red', use the command: **(VRF-lite) CFC960 Only** awplus# show arp vrf red

#### **Output** Figure 30-3: Example output from the **show arp vrf red** command

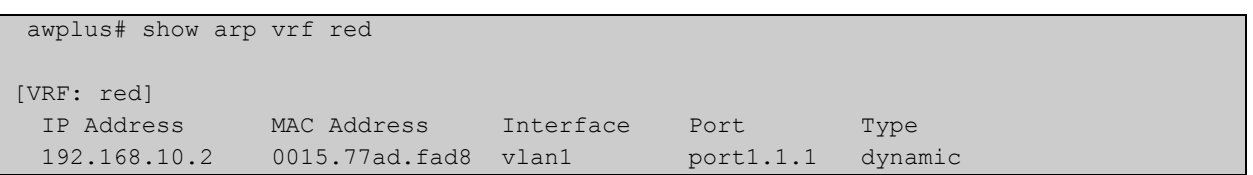

#### **Table 1:** Parameters in the output of the **show arp** command

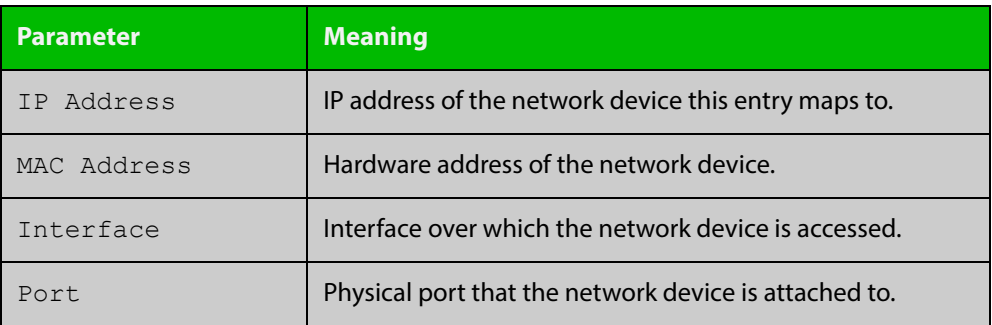

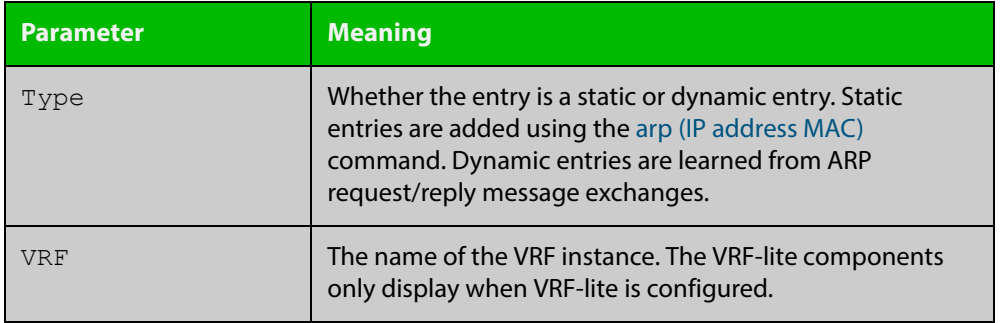

### **Table 1:** Parameters in the output of the **show arp** command (cont.)

**Related Commands** [arp \(IP address MAC\)](#page-732-0) [clear arp-cache](#page-740-0)

# **show crypto key pubkey-chain knownhosts**

#### **Overview** This command displays the list of public keys maintained in the known host database on the device.

**Syntax** show crypto key pubkey-chain knownhosts [<*1-65535*>]

**Syntax (VRF-lite)**  show crypto key pubkey-chain knownhosts [vrf <*vrf-name*>|global] **CFC960 Only** [<*1-65535*>]

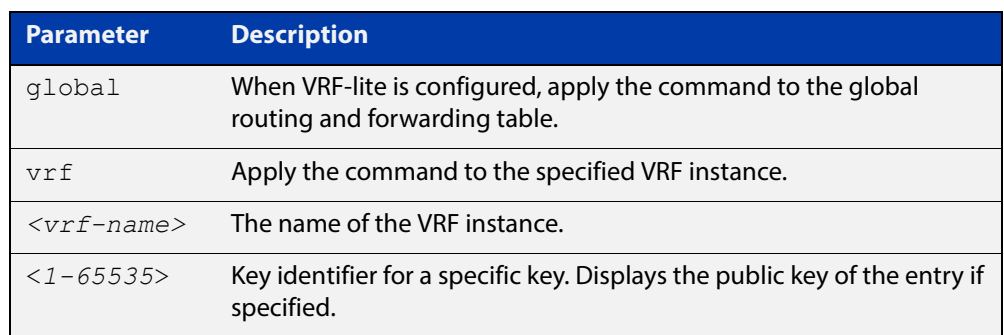

#### **Default** Display all keys.

#### **Mode** User Exec, Privileged Exec and Global Configuration

When VRF-lite is configured:

- If **vrf** is specified, this command displays the known host database from the specified VRF instance.
- If **global** is specified, this command displays the known host database from the global routing environment.
- If neither **vrf** nor **global** is specified, this command displays the known host database from the global routing environment and each configured VRF.

For more information about VRF, see the [VRF Lite Feature Overview and](http://www.alliedtelesis.com/documents/vrf-lite-feature-overview-and-configuration-guide)  [Configuration Guide](http://www.alliedtelesis.com/documents/vrf-lite-feature-overview-and-configuration-guide).

#### **Examples** To display public keys of known SSH servers, use the command:

awplus# show crypto key pubkey-chain knownhosts

To display the key data of the first entry in the known host data, use the command:

awplus# show crypto key pubkey-chain knownhosts 1

### **Output** Figure 30-4: Example output from the **show crypto key public-chain knownhosts** command

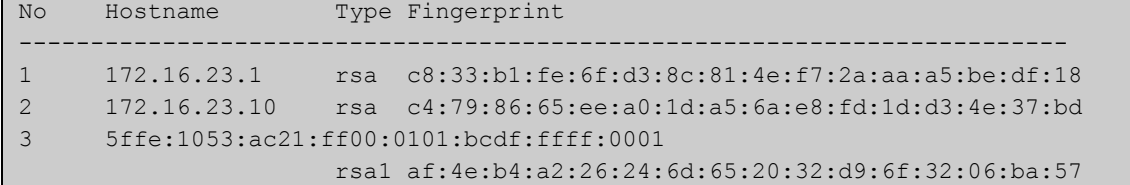

### **Table 2:** Parameters in the output of the **show crypto key public-chain knownhosts** command

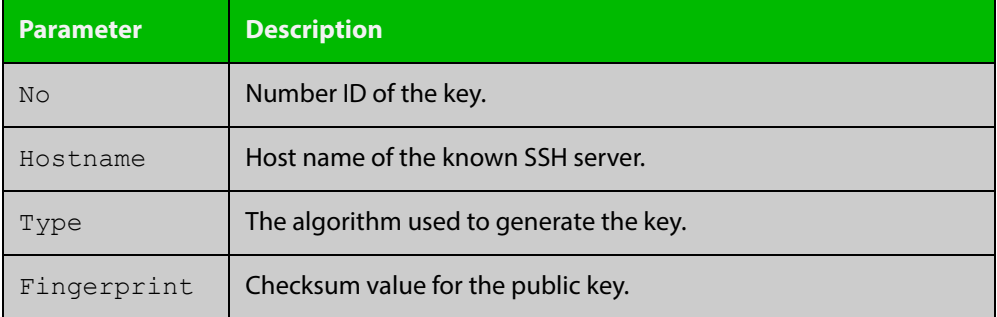

**Related Commands** [crypto key pubkey-chain knownhosts](#page-1514-0)

# **show ip bgp cidr-only (BGP only)**

**Overview** Use this command to display routes with non-natural network masks. For information on filtering and saving command output, see the ["Getting Started](http://www.alliedtelesis.com/documents/getting-started-alliedware-plus-feature-overview-and-configuration-guide)  [with AlliedWare Plus" Feature Overview and Configuration Guide.](http://www.alliedtelesis.com/documents/getting-started-alliedware-plus-feature-overview-and-configuration-guide) **Syntax** show ip bgp cidr-only **Syntax [VRF]** show ip bgp [global|vrf <vrf-name>] cidr-only

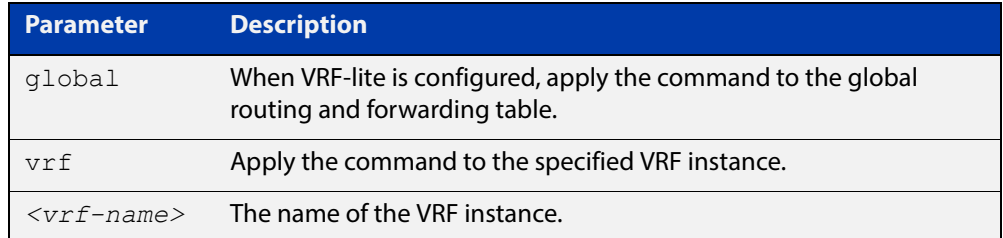

**Mode** User Exec and Privileged Exec

**Example** awplus# show ip bgp cidr-only awplus# show ip bgp vrf red cidr-only

**Output** Figure 30-5: Example output from the **show ip bgp cidr-only** command

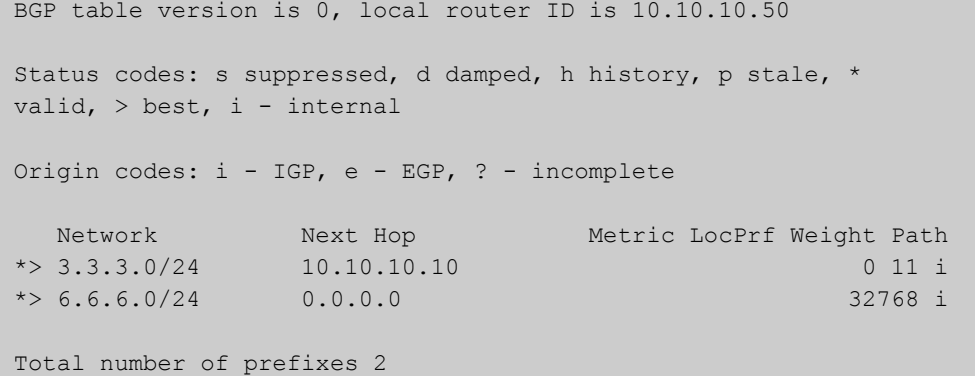

## **show ip bgp community (BGP only)**

**Overview** Use this command to display routes that match specified communities from a BGP instance within an IPv4 environment. Use the [show bgp ipv6 community \(BGP4+](#page-1393-0)  [only\)](#page-1393-0) command within an IPv6 environment.

> For information on filtering and saving command output, see the ["Getting Started](http://www.alliedtelesis.com/documents/getting-started-alliedware-plus-feature-overview-and-configuration-guide)  [with AlliedWare Plus" Feature Overview and Configuration Guide.](http://www.alliedtelesis.com/documents/getting-started-alliedware-plus-feature-overview-and-configuration-guide)

You may use any combination and repetition of parameters listed in the <type> placeholder.

**Syntax** show ip bgp community [<*type*>] [exact-match]

```
Syntax [VRF] show ip bgp [global|vrf <vrf-name>] community [<type>] 
             [exact-match]
```
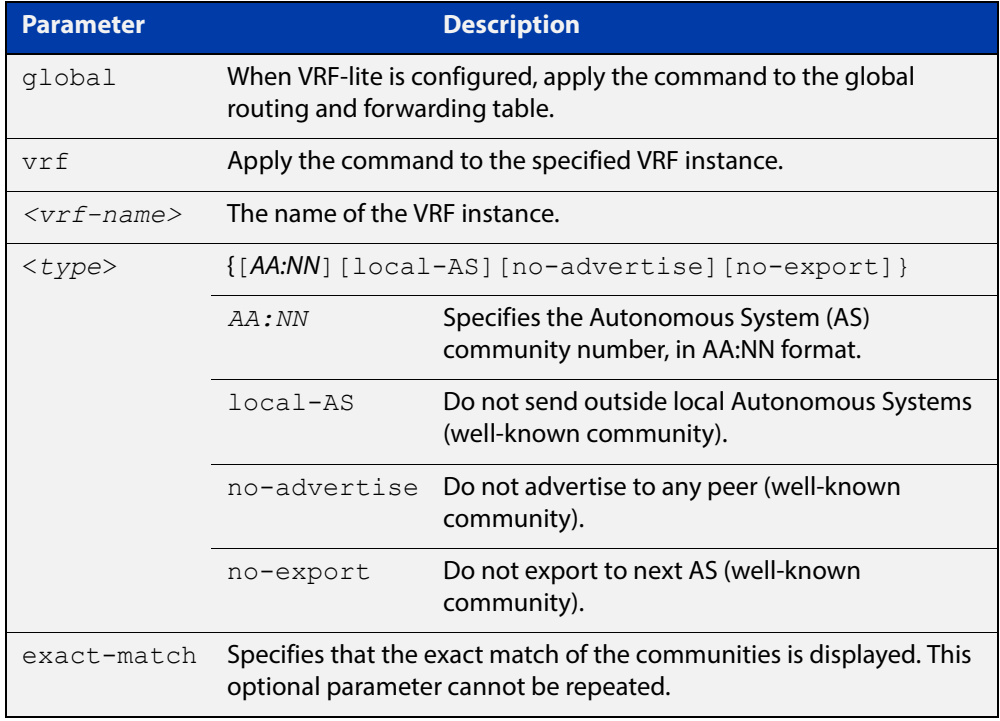

#### **Mode** User Exec and Privileged Exec

### **Examples** Note that the AS numbers shown are examples only. awplus# show ip bgp community 64497:64499 exact-match awplus# show ip bgp community 64497:64499 64500:64501 exact-match awplus# show ip bgp community 64497:64499 64500:64501 64510:64511no-advertise awplus# show ip bgp community no-advertise no-advertiseno-advertise exact-match awplus# show ip bgp community no-export 64510:64511 no-advertise local-AS no-export awplus# show ip bgp community no-export 64510:64511 no-advertise 64497:64499 64500:64501 no-export awplus# show ip bgp community no-export 64497:64499 no-advertise local-AS no-export awplus# show ip bgp vrf red no-export awplus# show ip bgp global 65500:2 65500:3 exact-match **Related**  [set community \(Route Map\)](#page-1390-0) **Commands** [show bgp ipv6 community \(BGP4+ only\)](#page-1393-0)

# **show ip bgp community-list (BGP only)**

**Overview** Use this command to display routes that match the given community-list from a BGP instance within an IPv4 environment. Use the [show bgp ipv6 community-list](#page-1395-0)  [\(BGP4+ only\)](#page-1395-0) command within an IPv6 environment.

> For information on filtering and saving command output, see the ["Getting Started](http://www.alliedtelesis.com/documents/getting-started-alliedware-plus-feature-overview-and-configuration-guide)  [with AlliedWare Plus" Feature Overview and Configuration Guide.](http://www.alliedtelesis.com/documents/getting-started-alliedware-plus-feature-overview-and-configuration-guide)

- **Syntax** show ip bgp community-list *<listname*> [exact-match]
- **Syntax [VRF]** show ip bgp [global|vrf *<vrf-name>*] community-list *<listname*> [exact-match]

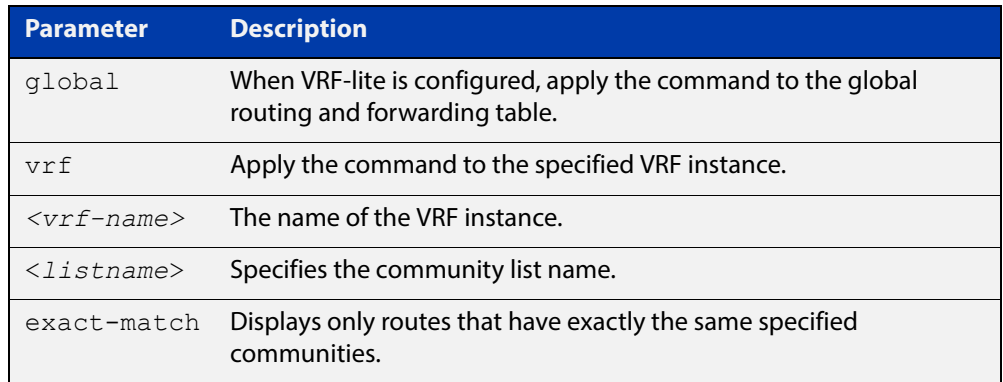

#### **Mode** User Exec and Privileged Exec

**Example** awplus# show ip bgp community-list mylist exact-match awplus# show ip bgp vrf red community-list myCommunity awplus# show ip bgp global community-list myExactCommunity exact-match

**Related Commands** [show bgp ipv6 community-list \(BGP4+ only\)](#page-1395-0)

### **show ip bgp dampening (BGP only)**

**Overview** Use this command to show dampened routes from a BGP instance within an IPv4 environment. Use the [show bgp ipv6 dampening \(BGP4+ only\)](#page-1396-0) command within an IPv6 environment.

> For information on filtering and saving command output, see the ["Getting Started](http://www.alliedtelesis.com/documents/getting-started-alliedware-plus-feature-overview-and-configuration-guide)  [with AlliedWare Plus" Feature Overview and Configuration Guide.](http://www.alliedtelesis.com/documents/getting-started-alliedware-plus-feature-overview-and-configuration-guide)

- **Syntax** show ip bgp dampening {dampened-paths|flap-statistics|parameters}
- **Syntax [VRF]** show ip bgp [global|vrf *<vrf-name>*] dampening {dampened-paths|flap-statistics|parameters}

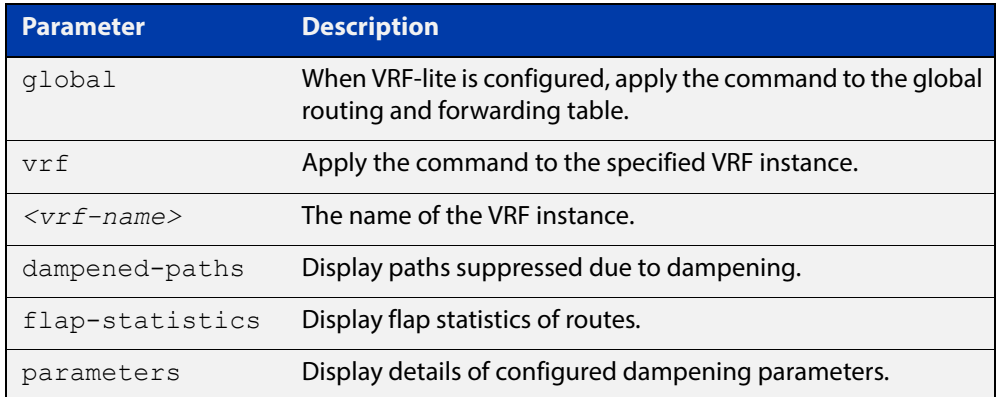

**Mode** User Exec and Privileged Exec

**Usage** Enable BGP dampening to maintain dampened-path information in memory.

- **Examples** awplus# show ip bgp dampening dampened-paths awplus# show ip bgp vrf red dampening dampened-paths awplus# show ip bgp global dampening flap-statistics
	- **Output** Figure 30-6: Example output from the **show ip bgp dampening** command

```
 dampening 15 750 2000 60 15
Reachability Half-Life time : 15 min
Reuse penalty : 750
Suppress penalty : 2000
Max suppress time : 60 min
 Un-reachability Half-Life time : 15 min
Max penalty (ceil) : 11999
Min penalty (floor) : 375
```
The following example output shows that the internal route  $(i)$ , has flapped 3 times and is now categorized as history (h).

#### Figure 30-7: Example output from the **show ip bgp dampening flap-statistics** command

awplus# show ip bgp dampening flap-statistics BGP table version is 1, local router ID is 30.30.30.77 Status codes: s suppressed, d damped, h history, \* valid, > best, i - internal,S Stale Origin codes: i - IGP, e - EGP, ? - incomplete Network From From Flaps Duration Reuse Path hi1.1.1.0/24 10.100.0.62 3 00:01:20 i

> The following example output shows a dampened route in the 1.1.1.0/24 network.

Figure 30-8: Example output from the **show ip bgp dampening dampened-path** command

```
awplus# show ip bgp dampening dampened-paths
BGP table version is 1, local router ID is 30.30.30.77
Status codes: s suppressed, d damped, h history, * valid, > best, i - internal, S
Stale
Origin codes: i - IGP, e - EGP, ? - incomplete
    Network From Reuse Path
 di 1.1.1.0/24 10.100.0.62 00:35:10 i
```

```
Total number of prefixes 1
```
**Related**  [show bgp ipv6 dampening \(BGP4+ only\)](#page-1396-0) **Commands**

### **show ip bgp filter-list (BGP only)**

**Overview** Use this command to display routes conforming to the filter-list within an IPv4 environment. Use the [show bgp ipv6 filter-list \(BGP4+ only\)](#page-1397-0) command to display routes conforming to the filter-list within an IPv6 environment

> For information on filtering and saving command output, see the ["Getting Started](http://www.alliedtelesis.com/documents/getting-started-alliedware-plus-feature-overview-and-configuration-guide)  [with AlliedWare Plus" Feature Overview and Configuration Guide.](http://www.alliedtelesis.com/documents/getting-started-alliedware-plus-feature-overview-and-configuration-guide)

**Syntax** show ip bgp filter-list <*listname*>

**Syntax [VRF]** show ip bgp [global|vrf *<vrf-name>*] filter-list <*listname*>

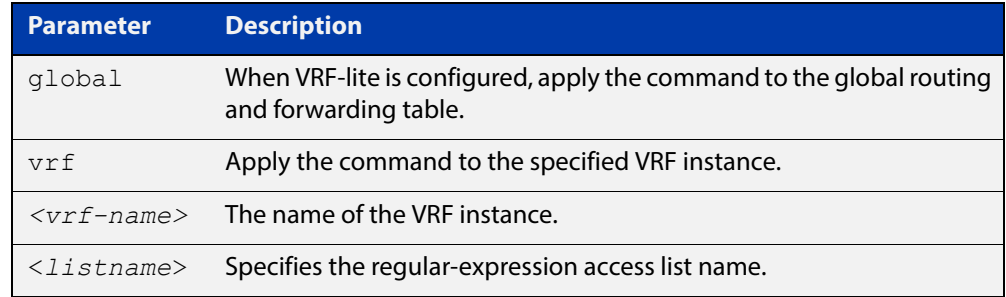

#### **Mode** User Exec and Privileged Exec

**Example** awplus# show ip bgp filter-list mylist awplus# show ip bgp vrf red filter-list mylist

**Related**  [show bgp ipv6 filter-list \(BGP4+ only\)](#page-1397-0)

**Commands**

### **show ip bgp inconsistent-as (BGP only)**

**Overview** Use this command to display routes with inconsistent AS Paths within an IPv4 environment. Use the [show bgp ipv6 inconsistent-as \(BGP4+ only\)](#page-1398-0) command to display routes with inconsistent AS paths within an IPv6 environment.

> For information on filtering and saving command output, see the ["Getting Started](http://www.alliedtelesis.com/documents/getting-started-alliedware-plus-feature-overview-and-configuration-guide)  [with AlliedWare Plus" Feature Overview and Configuration Guide.](http://www.alliedtelesis.com/documents/getting-started-alliedware-plus-feature-overview-and-configuration-guide)

**Syntax** show ip bgp inconsistent-as

**Syntax [VRF]** show ip bgp [global|vrf *<vrf-name>*] inconsistent-as

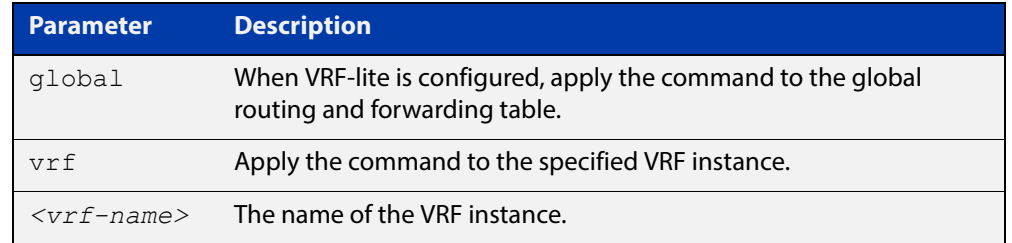

**Mode** User Exec and Privileged Exec

**Example** awplus# show ip bgp inconsistent-as awplus# show ip bgp global inconsistent-as

**Related Commands** [show bgp ipv6 inconsistent-as \(BGP4+ only\)](#page-1398-0)

# **show ip bgp longer-prefixes (BGP only)**

**Overview** Use this command to display the route of the local BGP routing table for a specific prefix with a specific mask, or for any prefix having a longer mask than the one specified.

> For information on filtering and saving command output, see the ["Getting Started](http://www.alliedtelesis.com/documents/getting-started-alliedware-plus-feature-overview-and-configuration-guide)  [with AlliedWare Plus" Feature Overview and Configuration Guide.](http://www.alliedtelesis.com/documents/getting-started-alliedware-plus-feature-overview-and-configuration-guide)

- **Syntax** show ip bgp *<ip-address/m>* longer-prefixes
- **Syntax [VRF]** show ip bgp [global|vrf *<vrf-name>*] *<ip-address/m>* longer-prefixes

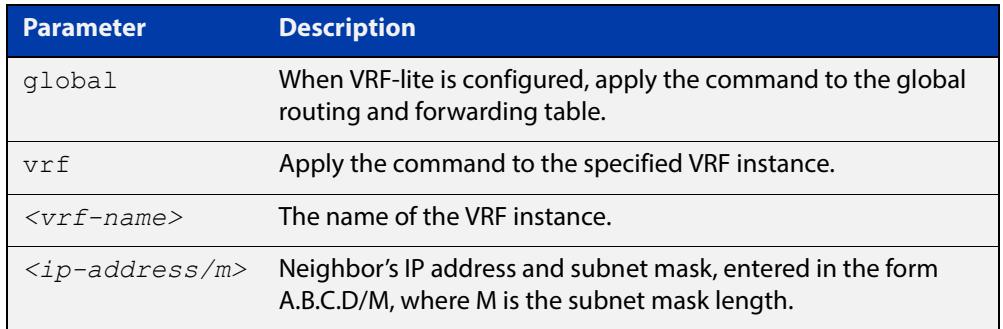

#### **Mode** User Exec and Privileged Exec

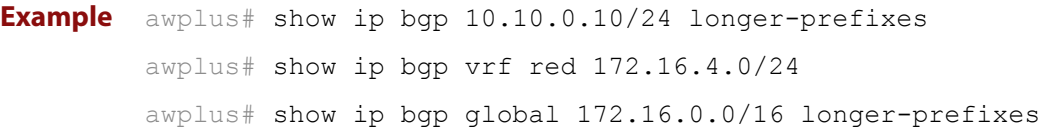

### **show ip bgp prefix-list (BGP only)**

**Overview** Use this command to display routes matching the prefix-list within an IPv4 environment. Use the [show bgp ipv6 prefix-list \(BGP4+ only\)](#page-1404-0) command to display routes matching the prefix-list within an IPv6 environment.

> For information on filtering and saving command output, see the ["Getting Started](http://www.alliedtelesis.com/documents/getting-started-alliedware-plus-feature-overview-and-configuration-guide)  [with AlliedWare Plus" Feature Overview and Configuration Guide.](http://www.alliedtelesis.com/documents/getting-started-alliedware-plus-feature-overview-and-configuration-guide)

**Syntax** show ip bgp prefix-list <*list*>

**Syntax [VRF]** show ip bgp [global|vrf *<vrf-name>*] prefix-list <*list*>

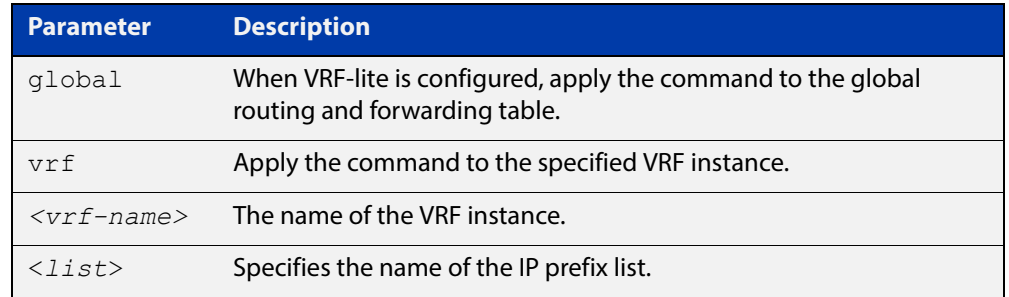

**Mode** User Exec and Privileged Exec

**Examples** awplus# show ip bgp prefix-list mylist awplus# show ip bgp vrf red prefix-list myPrefixes

**Related**  [show bgp ipv6 prefix-list \(BGP4+ only\)](#page-1404-0)

**Commands**

## **show ip bgp quote-regexp (BGP only)**

**Overview** Use this command to display routes matching the AS path regular expression within an IPv4 environment. Use the [show bgp ipv6 quote-regexp \(BGP4+ only\)](#page-1405-0) command to display routes matching the AS path regular expression within an IPv6 environment.

> Note that you must use quotes to enclose the regular expression with this command. Use the regular expressions listed below with the <expression> parameter:

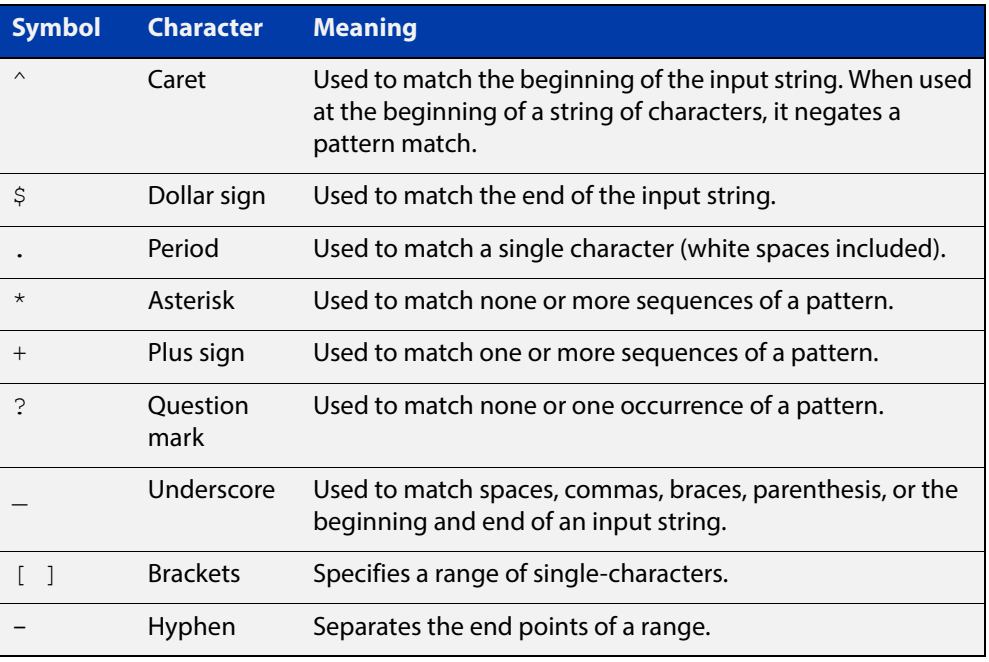

For information on filtering and saving command output, see the ["Getting Started](http://www.alliedtelesis.com/documents/getting-started-alliedware-plus-feature-overview-and-configuration-guide)  [with AlliedWare Plus" Feature Overview and Configuration Guide.](http://www.alliedtelesis.com/documents/getting-started-alliedware-plus-feature-overview-and-configuration-guide)

**Syntax** show ip bgp quote-regexp *<expression>*

**Syntax [VRF]** show ip bgp [global|vrf *<vrf-name>*] quote-regexp *<expression>*

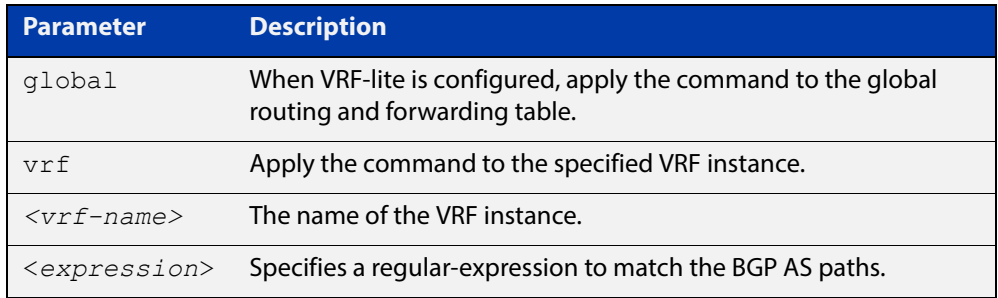

#### **Mode** User Exec and Privileged Exec

**Examples** awplus# show ip bgp quote-regexp myexpression awplus# show ip bgp global quote-regexp 65550 65555 **Related Commands** [show bgp ipv6 quote-regexp \(BGP4+ only\)](#page-1405-0)

### **show ip bgp regexp (BGP only)**

**Overview** Use this command to display routes matching the AS path regular expression within an IPv4 environment. Use the [show bgp ipv6 regexp \(BGP4+ only\)](#page-1406-0) command to display routes matching the AS path regular expression within an IPv6 environment.

Use the regular expressions listed below with the <expression> parameter:

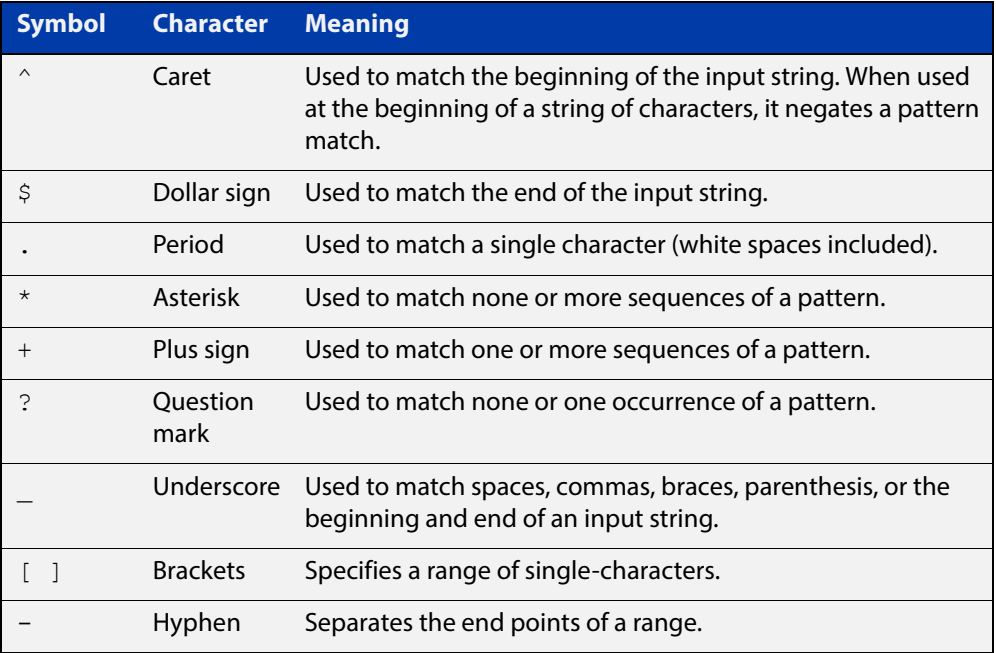

For information on filtering and saving command output, see the ["Getting Started](http://www.alliedtelesis.com/documents/getting-started-alliedware-plus-feature-overview-and-configuration-guide)  [with AlliedWare Plus" Feature Overview and Configuration Guide.](http://www.alliedtelesis.com/documents/getting-started-alliedware-plus-feature-overview-and-configuration-guide)

**Syntax** show ip bgp regexp <*expression*>

**Syntax [VRF]** show ip bgp [global|vrf *<vrf-name>*] regexp <*expression*>

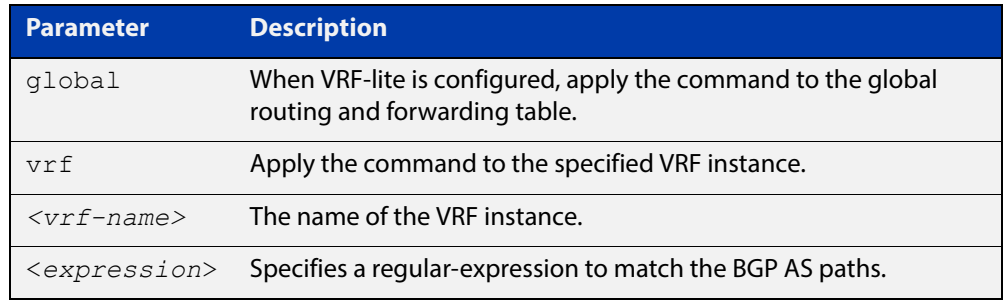

#### **Mode** User Exec and Privileged Exec

**Examples** awplus# show ip bgp regexp myexpression awplus# show ip bgp vrf red regexp 65550 65555 **Related**  [show bgp ipv6 regexp \(BGP4+ only\)](#page-1406-0)

**Commands**

### **show ip bgp route-map (BGP only)**

**Overview** Use this command to display BGP routes that match the specified route-map within an IPv4 environment. Use the [show bgp ipv6 route-map \(BGP4+ only\)](#page-1407-0) command to display BGP4+ routes that match the specified route-map within an IPv6 environment.

> For information on filtering and saving command output, see the ["Getting Started](http://www.alliedtelesis.com/documents/getting-started-alliedware-plus-feature-overview-and-configuration-guide)  [with AlliedWare Plus" Feature Overview and Configuration Guide.](http://www.alliedtelesis.com/documents/getting-started-alliedware-plus-feature-overview-and-configuration-guide)

**Syntax** show ip bgp route-map <*route-map*>

**Syntax [VRF]** show ip bgp [global|vrf *<vrf-name>*] route-map <*route-map*>

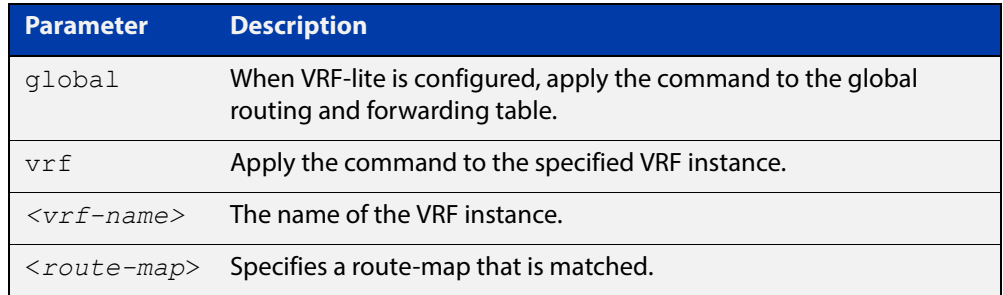

- **Mode** User Exec and Privileged Exec
- **Examples** To show routes that match the route-map myRouteMap for the global routing instance, use the command:

awplus# show ip bgp global route-map myRouteMap

To show routes that match the route-map myRouteMap, use the command:

awplus# show ip bgp route-map myRouteMap

#### **Related**  [show bgp ipv6 route-map \(BGP4+ only\)](#page-1407-0)

**Commands**

### **show ip bgp summary (BGP only)**

**Overview** Use this command to display a summary of a BGP neighbor status within an IPv4 environment. Use the [show bgp ipv6 summary \(BGP4+ only\)](#page-1408-0) command to display a summary of BGP4+ neighbors.

> For information on filtering and saving command output, see the ["Getting Started](http://www.alliedtelesis.com/documents/getting-started-alliedware-plus-feature-overview-and-configuration-guide)  [with AlliedWare Plus" Feature Overview and Configuration Guide.](http://www.alliedtelesis.com/documents/getting-started-alliedware-plus-feature-overview-and-configuration-guide)

**Syntax** show ip bqp summary

**Syntax [VRF]** show ip bgp [global|vrf <*vrf-name*>] summary

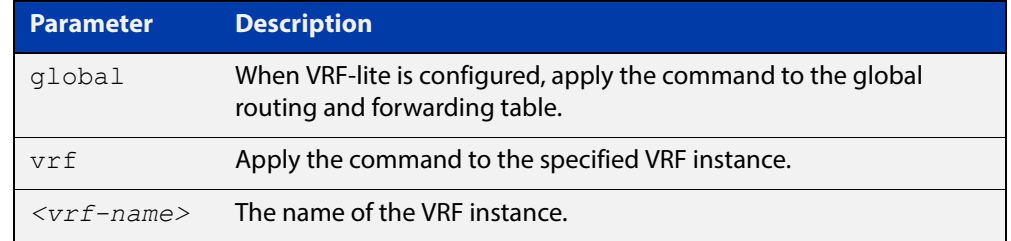

#### **Mode** User Exec and Privileged Exec

**Examples** awplus# show ip bgp summary awplus# show ip bgp vrf red summary

**Output** Figure 30-9: Example output from the **show ip bgp summary** command

```
awplus>show ip bgp summary
BGP router identifier 1.0.0.1, local AS number 65541
BGP table version is 12
4 BGP AS-PATH entries
0 BGP community entries
Neighbor V AS MsgRc MsgSnt TblVer InOutQ Up/Down State/PfxRcd
192.168.3.2 4 65544 20 24 11 0/0 00:07:19 1
192.168.4.2 4 65545 0 0 0 0/0 never Active
192.168.11.2 4 65542 34 40 0 0/0 00:00:04 Active
192.168.21.2 4 65543 29 32 11 0/0 00:07:03 13
Number of neighbors 4
```
The Up/Down column in this output is a timer that shows:

- "never" if the peer session has never been established
- The up time, if the peer session is currently up
- The down time, if the peer session is currently down.
In the example above, the session with 192.168.11.2 has been down for 4 seconds, and the session with 192.168.4.2 has never been established.

**Related Commands** [show bgp ipv6 summary \(BGP4+ only\)](#page-1408-0)

### **show ip interface vrf**

**Overview** Use this command to display protocol and status information about configured interfaces and their assigned IP addresses in VRF instances.

> VRF-lite is supported only on the SBx81CFC960 Control Card; it is not supported on the CFC400 Control Card.

> For information on filtering and saving command output, see the ["Getting Started](http://www.alliedtelesis.com/documents/getting-started-alliedware-plus-feature-overview-and-configuration-guide)  [with AlliedWare Plus" Feature Overview and Configuration Guide.](http://www.alliedtelesis.com/documents/getting-started-alliedware-plus-feature-overview-and-configuration-guide)

#### **Syntax** show ip interface [vrf <*vrf-name*>|global]

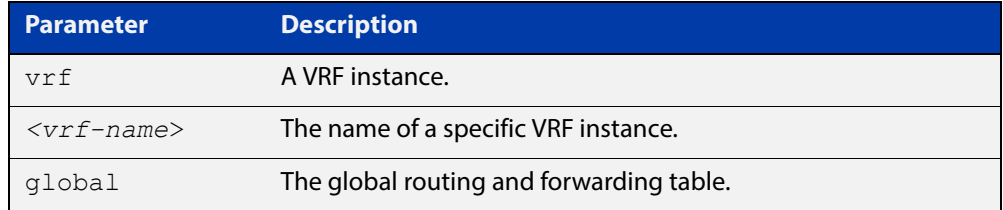

#### **Mode** User Exec and Privileged Exec

**Examples** To display all interfaces and IP addresses associated with a VRF instance 'red', use the command:

awplus# show ip interface vrf red

**Output** Figure 30-10: Example output from **show ip interface vrf red**

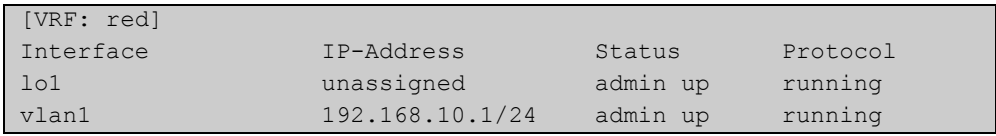

**Example** To display all interfaces and IP addresses associated with all VRF instances, use the command:

awplus# show ip interface

#### **Output** Figure 30-11: Example output from the **show ip interface** with VRF-lite configured

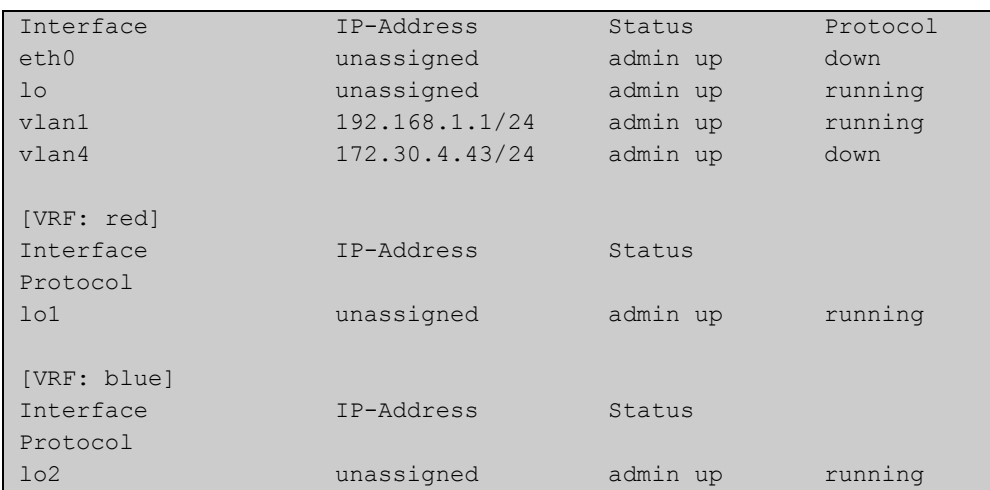

### **show ip rip vrf database**

#### **Overview** Use this command to display information about the RIP database that is associated with a specific VRF instance.

Entering this command with the **full** option included, will display information about the full RIP database (including sub-optimal routes) associated with a specific VRF instance.

VRF-lite is supported only on the SBx81CFC960 Control Card; it is not supported on the CFC400 Control Card.

For information on filtering and saving command output, see the ["Getting Started](http://www.alliedtelesis.com/documents/getting-started-alliedware-plus-feature-overview-and-configuration-guide)  [with AlliedWare Plus" Feature Overview and Configuration Guide.](http://www.alliedtelesis.com/documents/getting-started-alliedware-plus-feature-overview-and-configuration-guide)

#### **Syntax** show ip rip {vrf <*vrf-name*>|global} database [full]

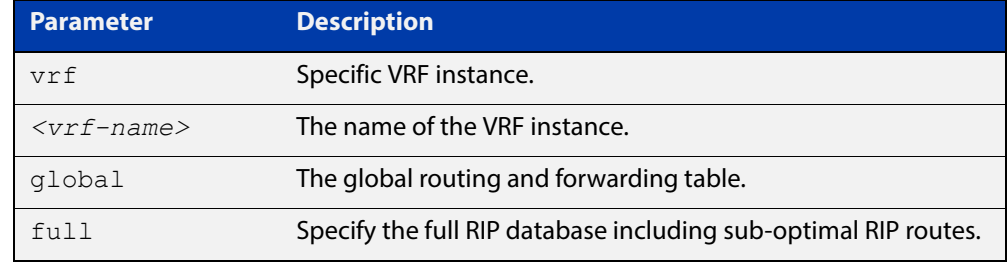

#### **Mode** User Exec and Privileged Exec

#### **Example** To display information about the RIP database associated with a VRF instance 'blue', use the command:

awplus# show ip rip vrf blue database

**Output** Figure 30-12: Example output from the **show ip rip vrf blue database** command

```
Codes: R - RIP, Rc - RIP connected, Rs - RIP static
     C - Connected, S - Static, O - OSPF, B - BGP
 Network Next Hop Metric From If Time
Rc 192.168.30.0/24 1 vlan3
R 192.168.45.0/24 192.168.30.1 2 192.168.30.1 vlan3 02:46
```
**Related**  [show ip rip](#page-934-0) **Commands**

### **show ip rip vrf interface**

**Overview** Use this command to display information about the RIP interfaces that are associated with a specific VRF instance.

> VRF-lite is supported only on the SBx81CFC960 Control Card; it is not supported on the CFC400 Control Card.

> For information on filtering and saving command output, see the ["Getting Started](http://www.alliedtelesis.com/documents/getting-started-alliedware-plus-feature-overview-and-configuration-guide)  [with AlliedWare Plus" Feature Overview and Configuration Guide.](http://www.alliedtelesis.com/documents/getting-started-alliedware-plus-feature-overview-and-configuration-guide)

**Syntax** show ip rip {vrf <*vrf-name*>|global} interface [<*interface-name*>]

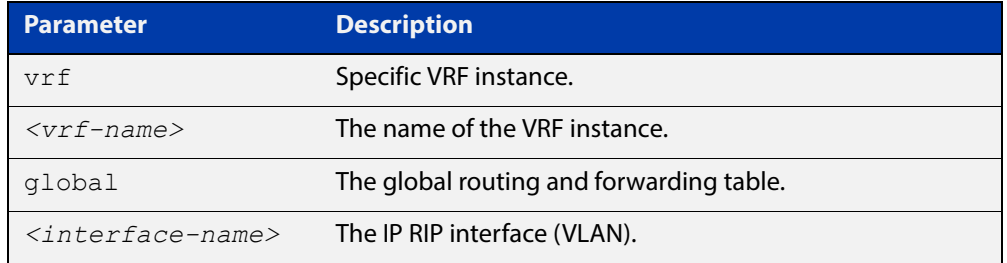

**Mode** User Exec and Privileged Exec

**Example** To display information about the RIP database associated with a VRF instance 'blue', use the command:

awplus# show ip rip vrf blue interface

**Output** Figure 30-13: Example output from **show ip rip vrf blue interface vlan3**

```
Codes: R - RIP, Rc - RIP connected, Rs - RIP static
     C - Connected, S - Static, O - OSPF, B - BGP
  Network Next Hop Metric From If Time
Rc 192.168.30.0/24 1 vlan3
R 192.168.45.0/24 192.168.30.1 2 192.168.30.1 vlan3 02:46
```
**NOTE:** The Time parameter operates as follows:

- RIP updates occur approximately every 30 seconds.
- Each update resets a count-down timer to 180 seconds (3 minutes).
- The Time parameter displays the count-down from the last reset.

**Related**  [show ip rip](#page-934-0)

**Commands**

### **show ip route**

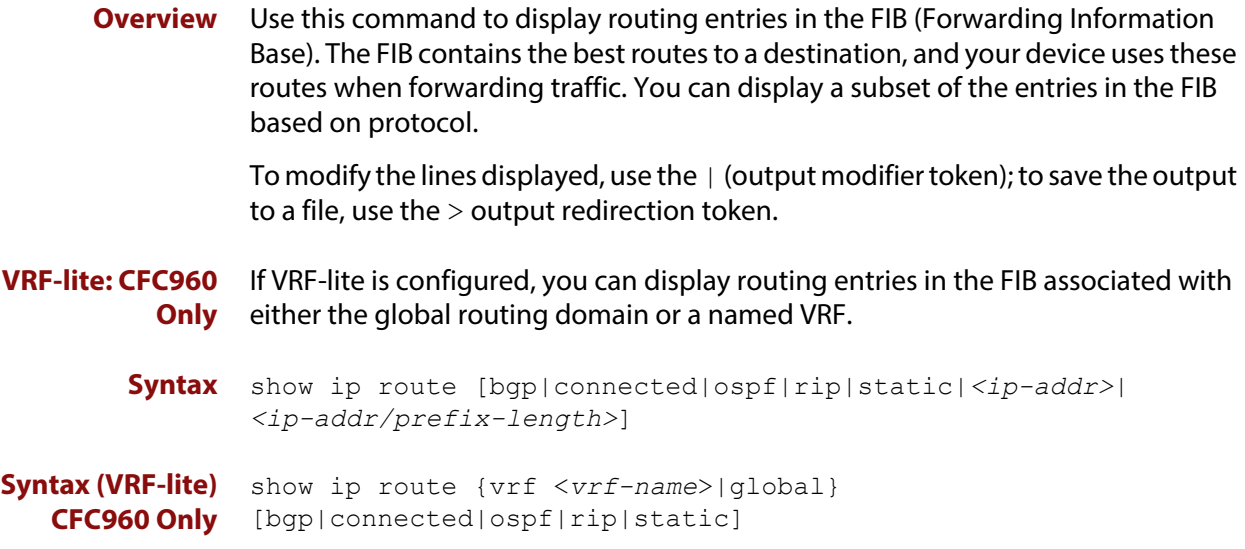

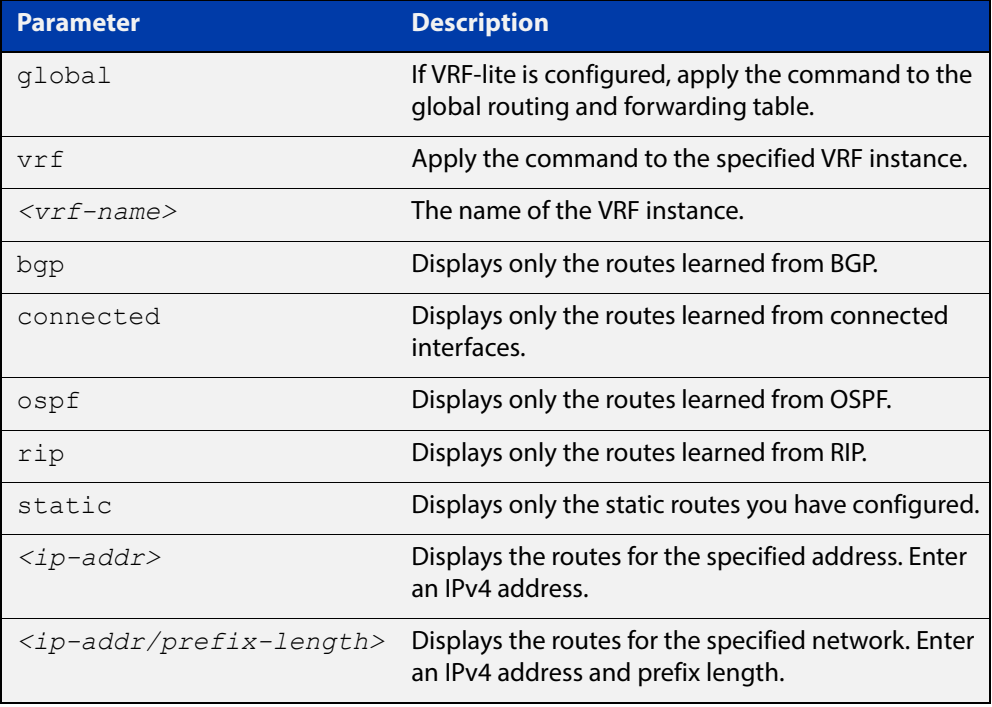

#### **Mode** User Exec and Privileged Exec

**Example** To display the static routes in the FIB, use the command:

awplus# show ip route static

To display the OSPF routes in the FIB, use the command:

awplus# show ip route ospf

**Example (VRF-lite) CFC960 Only** To display all routing entries in the FIB associated with a VRF instance  $\text{red}$ , use the command:

awplus# show ip route vrf red

**Output** Each entry in the output from this command has a code preceding it, indicating the source of the routing entry. For example, O indicates OSPF as the origin of the route. The first few lines of the output list the possible codes that may be seen with the route entries.

Typically, route entries are composed of the following elements:

- code
- a second label indicating the sub-type of the route
- network or host IP address
- administrative distance and metric
- next hop IP address
- outgoing interface name
- time since route entry was added

Figure 30-14: Example output from the **show ip route** command

```
Codes: C - connected, S - static, R - RIP, B - BGP
       O - OSPF, IA - OSPF inter area
       N1 - OSPF NSSA external type 1, N2 - OSPF NSSA external type 2
       E1 - OSPF external type 1, E2 - OSPF external type 2
        * - candidate default
O 10.10.37.0/24 [110/11] via 10.10.31.16, vlan2, 00:20:54
C 3.3.3.0/24 is directly connected, vlan1
C 10.10.31.0/24 is directly connected, vlan2
C 10.70.0.0/24 is directly connected, vlan4
O E2 14.5.1.0/24 [110/20] via 10.10.31.16, vlan2, 00:18:56
C 33.33.33.33/32 is directly connected, lo
```
**Connected Route** The connected route entry consists of:

C 10.10.31.0/24 is directly connected, vlan2

This route entry denotes:

- Route entries for network 10.10.31.0/24 are derived from the IP address of local interface vlan2.
- These routes are marked as Connected routes  $(C)$  and always preferred over routes for the same network learned from other routing protocols.

**OSPF Route** The OSPF route entry consists of:

 $\boxed{0}$  10.10.37.0/24 [110/11] via 10.10.31.16, vlan2, 00:20:54

This route entry denotes:

- This route in the network 10.10.37.0/24 was added by OSPF.
- This route has an administrative distance of 110 and metric/cost of 11.
- This route is reachable via next hop 10.10.31.16.
- The outgoing local interface for this route is  $v1an2$ .
- This route was added 20 minutes and 54 seconds ago.

**OSPF External Route** The OSPF external route entry consists of:

O E2 14.5.1.0/24 [110/20] via 10.10.31.16, vlan2, 00:18:56

This route entry denotes that this route is the same as the other OSPF route explained above; the main difference is that it is a Type 2 External OSPF route.

#### **Related**  [ip route](#page-863-0)

**Commands**

[maximum-paths](#page-870-0)

[show ip route database](#page-874-0)

### **show ip route database**

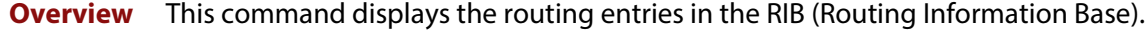

When multiple entries are available for the same prefix, RIB uses the routes' administrative distances to choose the best route. All best routes are entered into the FIB (Forwarding Information Base). To view the routes in the FIB, use the [show](#page-871-0)  [ip route](#page-871-0) command.

To modify the lines displayed, use the | (output modifier token); to save the output to a file, use the > output redirection token.

**Syntax** show ip route database [bgp|connected|ospf|rip|static]

**Syntax (VRF-lite)**  show ip route [vrf <*vrf-name*>|global] database **CFC960 Only** [bgp|connected|ospf|rip|static]

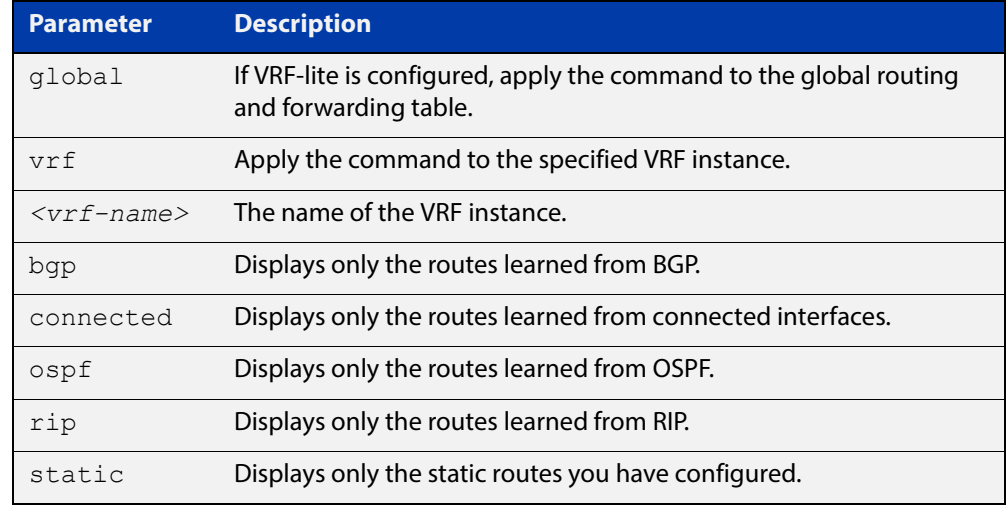

**Mode** User Exec and Privileged Exec

**Example** To display the static routes in the RIB, use the command:

awplus# show ip route database static

**Output** Figure 30-15: Example output from the **show ip route database** command

```
Codes: C - connected, S - static, R - RIP, B - BGP
        O - OSPF, IA - OSPF inter area
       N1 - OSPF NSSA external type 1, N2 - OSPF NSSA external type 2
        E1 - OSPF external type 1, E2 - OSPF external type 2
              > - selected route, * - FIB route, p - stale info
O *> 9.9.9.9/32 [110/31] via 10.10.31.16, vlan2, 00:19:21
O 10.10.31.0/24 [110/1] is directly connected, vlan2, 00:28:20
C \longrightarrow 10.10.31.0/24 is directly connected, vlan2
S *> 10.10.34.0/24 [1/0] via 10.10.31.16, vlan2
O 10.10.34.0/24 [110/31] via 10.10.31.16, vlan2, 00:21:19
O *> 10.10.37.0/24 [110/11] via 10.10.31.16, vlan2, 00:21:19
C \longrightarrow 10.30.0.0/24 is directly connected, vlan6
S *> 11.22.11.0/24 [1/0] via 10.10.31.16, vlan2
O E2 *> 14.5.1.0/24 [110/20] via 10.10.31.16,vlan2, 00:19:21
O 16.16.16.16/32 [110/11] via 10.10.31.16, vlan2, 00:21:19
S *> 16.16.16.16/32 [1/0] via 10.10.31.16, vlan2
O *> 17.17.17.17/32 [110/31] via 10.10.31.16, vlan2, 00:21:19
C \rightarrow 45.45.45.45/32 is directly connected, lo
O *> 55.55.55.55/32 [110/21] via 10.10.31.16, vlan2, 00:21:19
C *> 127.0.0.0/8 is directly connected, lo
```
**Example (VRF-lite) CFC960 Only** To display all routing entries in the RIB associated with a VRF instance  $\text{red}$ , use the command:

awplus# show ip route vrf red database

**Output** Figure 30-16: Example output from the **show ip route vrf red database** command

```
[VRF: red]
Codes: C - connected, S - static, R - RIP, B - BGP
        O - OSPF, IA - OSPF inter area
        N1 - OSPF NSSA external type 1, N2 - OSPF NSSA external type 2
        E1 - OSPF external type 1, E2 - OSPF external type 2
              > - selected route, * - FIB route, p - stale info
O 192.168.10.0/24 [110/1] is directly connected, vlan1, 06:45:51
C \rightarrow 192.168.10.0/24 is directly connected, vlan1
B > 192.168.33.0/24 [20/0] via 192.168.30.3, 06:45:52
O E2 *> 192.168.110.0/24 [110/20] via 192.168.10.2, vlan1, 06:45:00
O E2 *> 192.168.111.0/24 [110/20] via 192.168.10.2, vlan1, 06:45:00
```
The routes added to the FIB are marked with a  $*$ . When multiple routes are available for the same prefix, the best route is indicated with the > symbol. All unselected routes have neither the  $*$  nor the  $>$  symbol.

S \*> 10.10.34.0/24 [1/0] via 10.10.31.16, vlan2 O 10.10.34.0/24 [110/31] via 10.10.31.16, vlan2, 00:21:19

These route entries denote:

The same prefix was learned from OSPF and from static route configuration.

• Since this static route has a lower administrative distance than the OSPF route (110), the static route (1) is selected and installed in the FIB.

If the static route becomes unavailable, then the device automatically selects the OSPF route and installs it in the FIB.

**Related Commands** [maximum-paths](#page-870-0) [show ip route](#page-871-0)

### **show ip route summary**

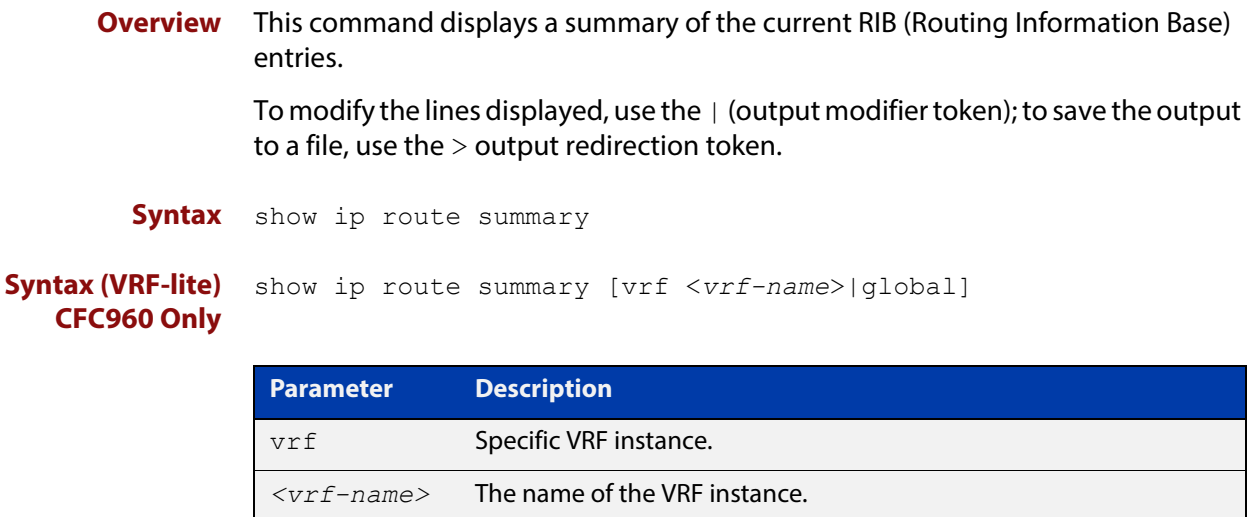

**Mode** User Exec and Privileged Exec

**Example** To display a summary of the current RIB entries, use the command:

global The global routing and forwarding table.

awplus# show ip route summary

**Output** Figure 30-17: Example output from the **show ip route summary** command

```
IP routing table name is Default-IP-Routing-Table(0)
IP routing table maximum-paths is 4
Route Source Networks
connected 5
ospf 2
Total 8
```
**Example**  To display a summary of the current RIB entries associated with a VRF instance red, **(VRF-lite) CFC960 Only** use the command:

awplus# show ip route summary vrf red

#### **Output** Figure 30-18: Example output from the **show ip route summary vrf red** command

```
IP routing table name is Default-IP-Routing-Table(0)
IP routing table maximum-paths is 4
Route Source Networks
connected 1
Total 1
FIB 0
[VRF: red]
Route Source Networks
connected 1
ospf 2
Total 3
```
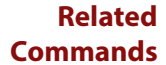

[show ip route](#page-871-0)

[show ip route database](#page-874-0)

### <span id="page-1597-0"></span>**show ip vrf**

**Overview** This command displays brief configurations for a specific VRF instance.

**Syntax** show ip vrf <*vrf-name*>

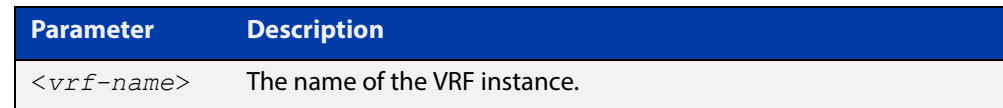

**Mode** User Exec and Privileged Exec

**Example** To display brief information for the VRF instance red, use the command:

awplus# show ip vrf red

**Output** Figure 30-19: Example output from the show ip vrf red command

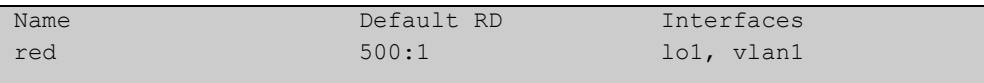

**Related Commands** [show ip vrf interface](#page-1599-0)

### **show ip vrf detail**

**Overview** This command displays the detailed configuration for a specific VRF instance.

**Syntax** show ip vrf detail <*vrf-name*>

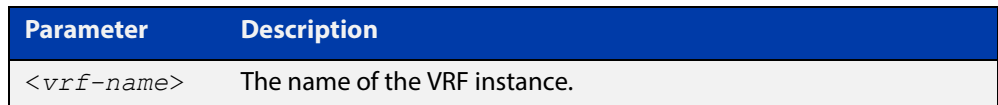

**Mode** User Exec and Privileged Exec

**Example** To display the detailed information for all VRF instances, use the command:

```
awplus# show ip vrf detail
```
**Output** Figure 30-20: Example output from the **show ip detail** command, for all VRF instances

```
VRF blue; Description: VRF for customer blue
FIB ID 3; Router ID: 192.168.30.1 (automatic)
Default RD 500:3
   Interfaces:
    lo3, vlan3
  Export route-target communities
    RT: 500:3
  Import route-target communities
    RT: 500:4
  Import route-map: blue45
  No export route-map
VRF red
FIB ID 1; Router ID: 192.168.10.1 (automatic)
Default RD 500:1
  Interfaces:
    lo1, vlan1
  Export route-target communities
    RT: 500:1
   Import route-target communities
    RT: 500:1
   Import route-map: red43
   No export route-map
```
**Related**  [show ip vrf](#page-1597-0) **Commands**

### <span id="page-1599-0"></span>**show ip vrf interface**

**Overview** This command displays protocol, operational status, and address information, for interfaces existing within either a specified VRF instance, or all VRF instances.

**Syntax** show ip vrf interface <*vrf-name*>

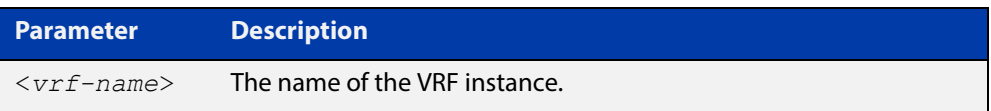

#### **Mode** User Exec and Privileged Exec

**Example** To display all interfaces and IP addresses associated with all VRF instances, use the command:

awplus# show ip vrf interface

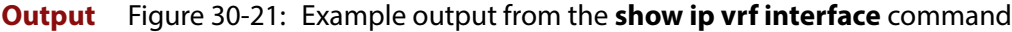

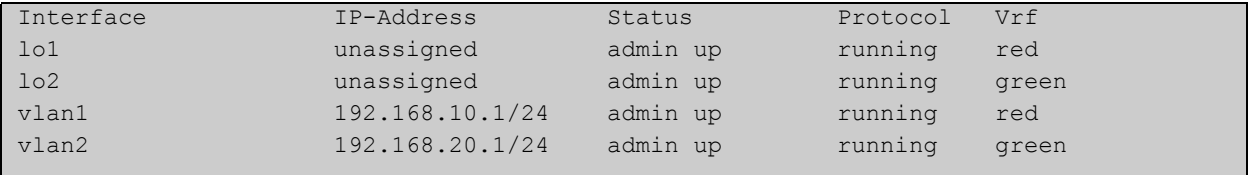

#### **Example** To display all interfaces and IP addresses associated with the VRF instance red, use the command:

awplus# show ip vrf interface red

#### **Output** Figure 30-22: Example output from the **show ip vrf interface red** command

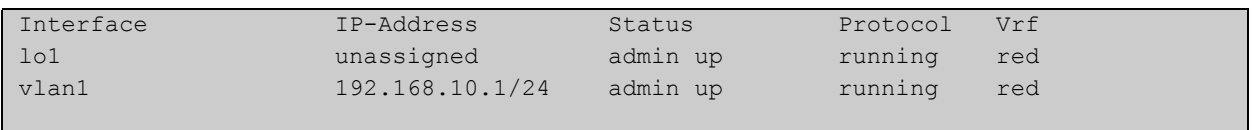

**Related Commands** [show ip vrf](#page-1597-0)

### **show running-config vrf**

**Overview** This command displays the running system VRF-related configurations for all VRF instances.

> VRF-lite is supported only on the SBx81CFC960 Control Card; it is not supported on the CFC400 Control Card.

**Syntax** show running-config vrf

**Mode** Privileged Exec

**Example** To display the running system VRF-related configurations, use the command:

```
awplus# show running-config vrf
```
**Output** Figure 30-23: Example output from the **show running config vrf** command

```
ip vrf red
rd 500:1
route-target export 500:1
route-target export 500:4
import map red 43
!
```
**Related Commands** [show ip vrf](#page-1597-0)

### **ssh**

**Overview** This command initiates a Secure Shell connection to a remote SSH server.

If the server requests a password for the user login, the user needs to type in the correct password on "Password:" prompt.

SSH client identifies the remote SSH server by its public key registered on the client device. If the server identification is changed, server verification fails. If the public key of the server has been changed, the public key of the server must be explicitly added to the known host database.

**NOTE:** Note that a hostname specified with SSH cannot begin with a hyphen (-) character.

**Syntax** ssh [ip|ipv6][{[user <*username*>]|[port <*1-65535*>]|[version {1|2]}}] <*hostname*> [<*line*>]

**Syntax (VRF-lite)**  ssh [vrf <*vrf-name*>] [ip|ipv6][{[user <*username*>]|[port **CFC960 Only** <*1-65535*>]|[version {1|2]}}] <*hostname*> [<*line*>]

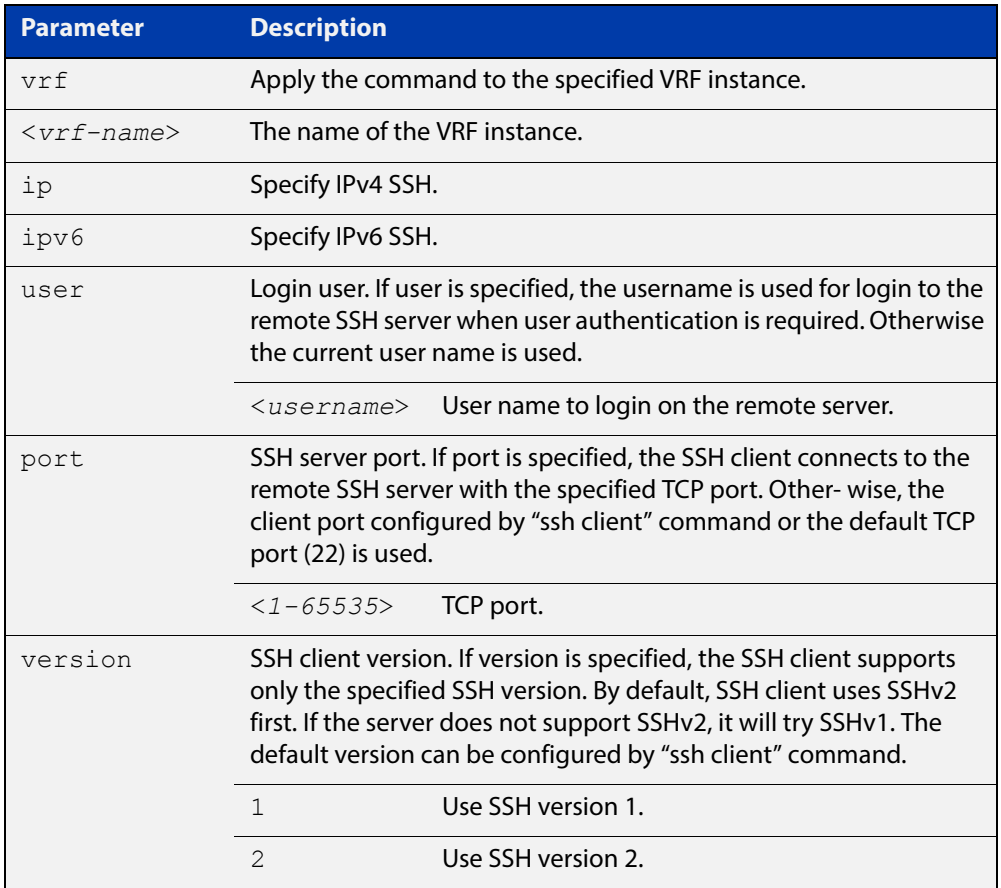

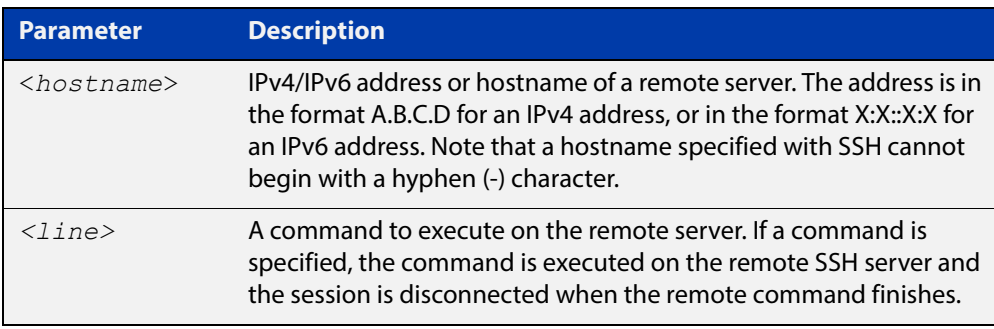

#### **Mode** User Exec and Privileged Exec

**Examples** To login to the remote SSH server at 192.0.2.5, use the command:

awplus# ssh ip 192.0.2.5

To login to the remote SSH server at 192.0.2.5 as user "manager", use the command:

awplus# ssh ip user manager 192.0.2.5

To login to the remote SSH server at 192.0.2.5 that is listening TCP port 2000, use the command:

awplus# ssh port 2000 192.0.2.5

To login to the remote SSH server with example\_host using IPv6 session, use the command:

To login to the remote SSH server at 192.168.1.1 on VRF "red", use the command:

awplus# ssh ipv6 example host

To run the **cmd** command on the remote SSH server at 192.0.2.5, use the command:

awplus# ssh ip 192.0.2.5 cmd

**Example (VRF-lite) CFC960 Only**

awplus# ssh vrf red 192.168.1.1

**Related Commands** [crypto key generate userkey](#page-3016-0) [crypto key pubkey-chain knownhosts](#page-1514-0) [debug ssh client](#page-3021-0)

[ssh client](#page-3042-0)

### **tcpdump**

**Overview** Use this command to start a tcpdump, which gives the same output as the Unix-like **tcpdump** command to display TCP/IP traffic. Press  $\langle \text{ctrl}\rangle + c$  to stop a running tcpdump.

**Syntax** tcpdump <*line*>

**Syntax (VRF-lite)**  tcpdump [vrf <*vrf-name*>] <*line*> **CFC960 Only**

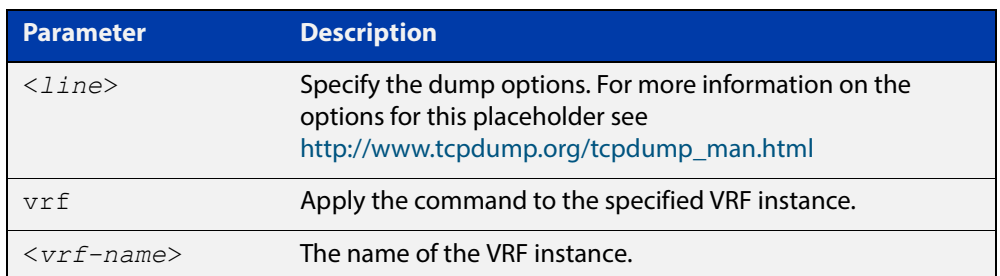

#### **Mode** Privileged Exec

**Example** To start a tcpdump running to capture IP packets, enter the command:

awplus# tcpdump ip

**Example (VRF-lite) CFC960 Only** To start a tcpdump on interface vlan2 associated with a VRF instance red, enter the command:

awplus# tcpdump vrf red vlan2

**Output** Figure 30-24: Example output from the **tcpdump** command

```
03:40:33.221337 IP 192.168.1.1 > 224.0.0.13: PIMv2, Hello, 
length: 34
1 packets captured
2 packets received by filter
0 packets dropped by kernel
```
**Related**  [debug ip packet interface](#page-742-0) **Commands**

### **telnet**

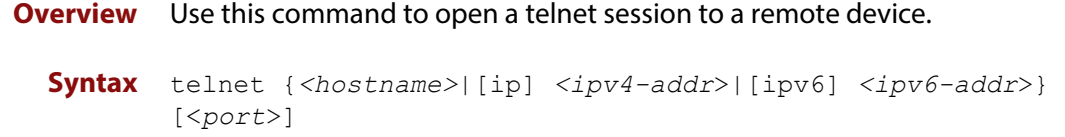

**Syntax (VRF-lite)**  telnet [vrf <*vrf-name*>] {*<hostname>*|[ip] *<ipv4-addr*>|[ipv6] **CFC960 Only** *<ipv6-addr>*} [<*port*>]

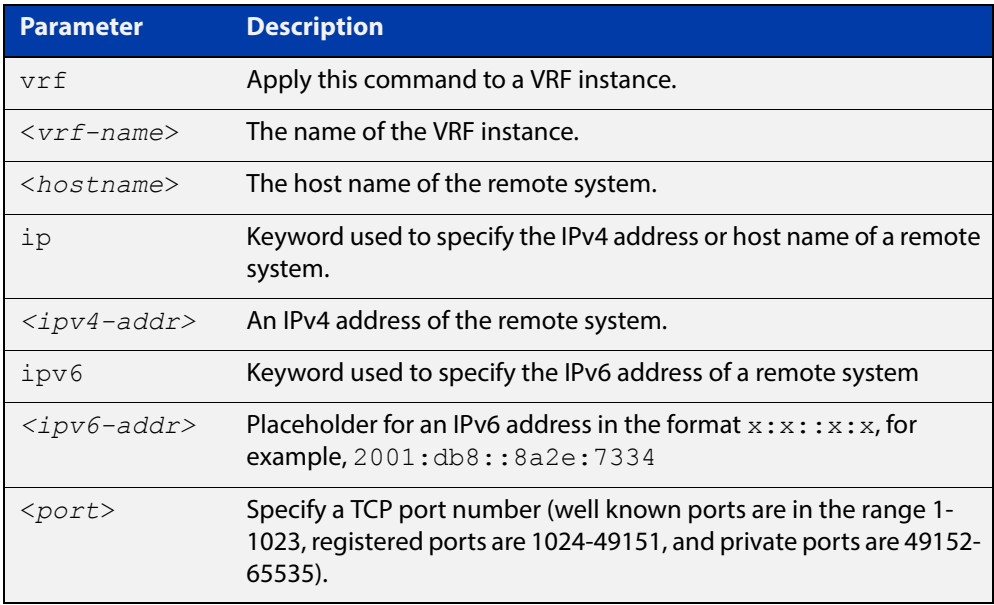

#### **Mode** User Exec and Privileged Exec

**Examples** To connect to TCP port 2602 on the device at 10.2.2.2, use the command:

awplus# telnet 10.2.2.2 2602

To connect to the telnet server host.example, use the command:

awplus# telnet host.example

To connect to the telnet server host.example on TCP port 100, use the command:

awplus# telnet host.example 100

**Example (VRF-lite)**  To open a telnet session to a remote host 192.168.0.1 associated with VRF instance red, use the command:

awplus# telnet vrf red ip 192.168.0.1

**CFC960 Only**

### **timers (RIP)**

### **Overview** Use this command to adjust routing network timers. Use the **no** variant of this command to restore the defaults.

**Syntax** timers basic *<update> <timeout> <garbage>*

no timers basic

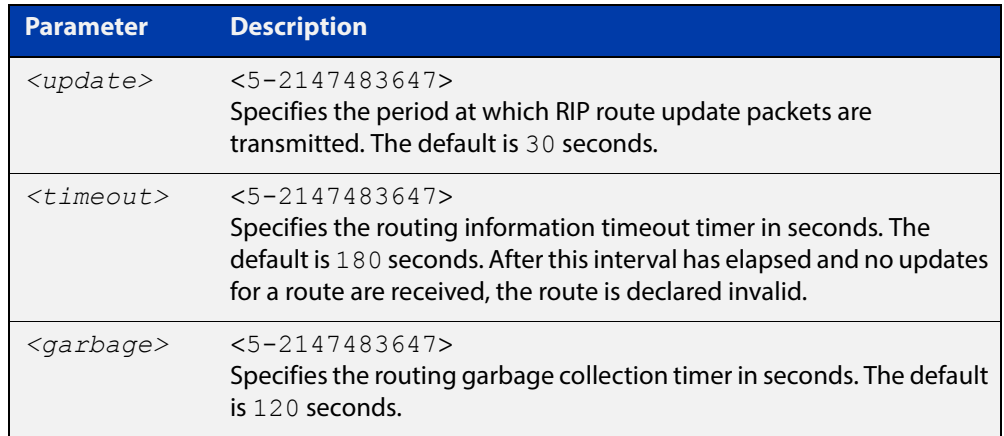

#### **Default** Enabled

- **Mode** RIP Router Configuration or RIP Router Address Family Configuration for a VRF instance.
- **Usage** This command adjusts the RIP timing parameters.

The update timer is the time between sending out updates, that contain the complete routing table, to every neighboring router.

If an update for a given route has not been seen for the time specified by the timeout parameter, that route is no longer valid. However, it is retained in the routing table for a short time, with metric 16, so that neighbors are notified that the route has been dropped.

When the time specified by the garbage parameter expires the metric 16 route is finally removed from the routing table. Until the garbage time expires, the route is included in all updates sent by the router.

All the routers in the network must have the same timers to ensure the smooth operation of RIP throughout the network.

**Examples** To set the update timer to 30, the routing information timeout timer to 180, and the routing garbage collection timer to 120, use the following command:

```
awplus# configure terminal
awplus(config)# router rip
awplus(config-router)# timers basic 30 180 120
```
To set the update timer to 30, the routing information timeout timer to 180, and the routing garbage collection timer to 120 with VRF, use the following command:

```
awplus# configure terminal
awplus(config)# router rip
awplus(config-router)# address-family ipv4 vrf blue
awplus(config-router-af)# timers basic 30 180 120
```
### **traceroute**

```
Overview Use this command to trace the route to the specified IPv4 host.
        Syntax traceroute {<ip-addr>|<hostname>}
Syntax (VRF-lite) 
traceroute [vrf <vrf-name>] {<ip-addr>|<hostname>}
   CFC960 Only
```
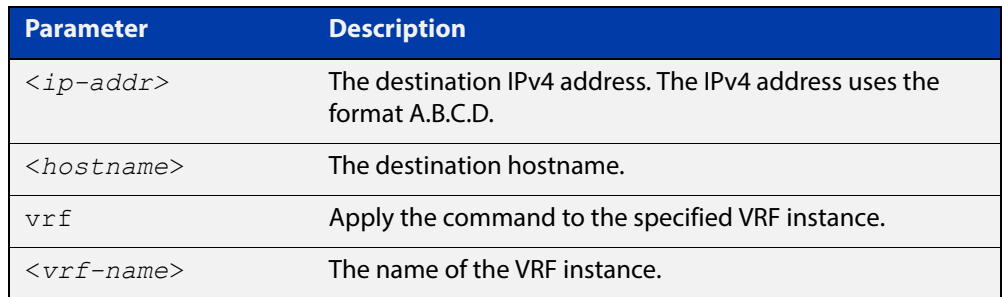

#### **Mode** User Exec and Privileged Exec

**Example** awplus# traceroute 10.10.0.5 **Example (VRF-lite) CFC960 Only** awplus# traceroute vrf red 192.168.0.1

### **version (RIP)**

**Overview** Use this command to specify a RIP version used globally by the router.

If VRF-lite is configured, you can specify a RIP version either globally, or for a particular VRF instance.

Use the **no** variant of this command to restore the default version.

**Syntax** version {1|2}

no version

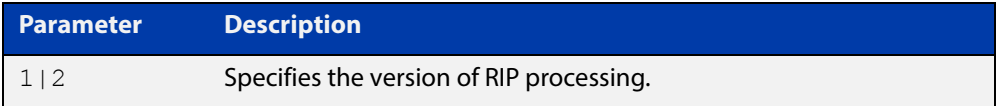

#### **Default** Version 2

- **Mode** RIP Router Configuration or RIP Router Address Family Configuration for a VRF instance.
- **Usage** RIP can be run in version 1 or version 2 mode. Version 2 has more features than version 1; in particular RIP version 2 supports authentication and classless routing. Once the RIP version is set, RIP packets of that version will be received and sent on all the RIP-enabled interfaces.

Setting the version command has no impact on receiving updates, only on sending them. The [ip rip send version](#page-908-0) command overrides the value set by the [version \(RIP\)](#page-942-0) command on an interface-specific basis. The [ip rip receive version](#page-906-0) command allows you to configure a specific interface to accept only packets of the specified RIP version. The [ip rip receive version](#page-906-0) command and the [ip rip send](#page-908-0)  [version](#page-908-0) command override the value set by this command.

**Examples** To specify a RIP version, use the following commands:

awplus# configure terminal awplus(config)# router rip awplus(config-router)# version 1

#### To specify a RIP version with VRF, use the following commands:

awplus# configure terminal awplus(config)# router rip awplus(config-router)# address-family ipv4 vrf blue awplus(config-router-af)# version 1

#### **Related**  [ip rip receive version](#page-906-0)

**Commands**

[ip rip send version](#page-908-0)

#### [show running-config](#page-150-0)

# **Part 4: Multicast Applications**

# **IGMP and IGMP Snooping Commands**

### **Introduction**

**31**

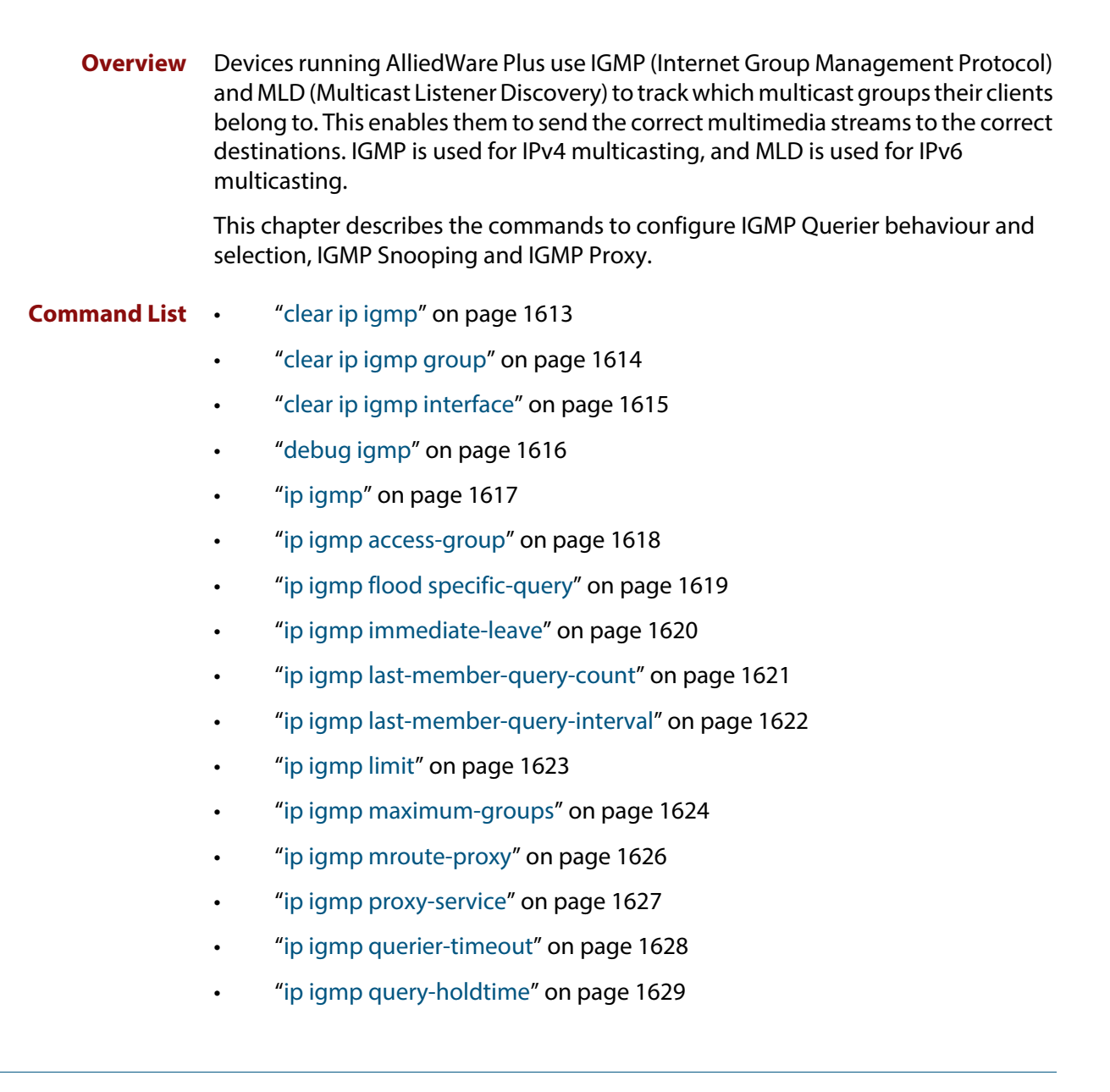

- • ["ip igmp query-interval" on page 1631](#page-1630-0)
- • ["ip igmp query-max-response-time" on page 1633](#page-1632-0)
- • ["ip igmp ra-option" on page 1635](#page-1634-0)
- • ["ip igmp robustness-variable" on page 1636](#page-1635-0)
- • ["ip igmp snooping" on page 1637](#page-1636-0)
- • ["ip igmp snooping fast-leave" on page 1638](#page-1637-0)
- • ["ip igmp snooping mrouter" on page 1639](#page-1638-0)
- • ["ip igmp snooping querier" on page 1640](#page-1639-0)
- • ["ip igmp snooping report-suppression" on page 1641](#page-1640-0)
- • ["ip igmp snooping routermode" on page 1642](#page-1641-0)
- • ["ip igmp snooping tcn query solicit" on page 1644](#page-1643-0)
- • ["ip igmp source-address-check" on page 1646](#page-1645-0)
- • ["ip igmp ssm" on page 1647](#page-1646-0)
- • ["ip igmp ssm-map enable" on page 1648](#page-1647-0)
- • ["ip igmp ssm-map static" on page 1649](#page-1648-0)
- • ["ip igmp static-group" on page 1651](#page-1650-0)
- • ["ip igmp startup-query-count" on page 1653](#page-1652-0)
- • ["ip igmp startup-query-interval" on page 1654](#page-1653-0)
- • ["ip igmp trusted" on page 1655](#page-1654-0)
- • ["ip igmp version" on page 1656](#page-1655-0)
- • ["show debugging igmp" on page 1657](#page-1656-0)
- • ["show ip igmp groups" on page 1658](#page-1657-0)
- • ["show ip igmp interface" on page 1660](#page-1659-0)
- • ["show ip igmp proxy" on page 1662](#page-1661-0)
- • ["show ip igmp snooping mrouter" on page 1663](#page-1662-0)
- • ["show ip igmp snooping routermode" on page 1664](#page-1663-0)
- • ["show ip igmp snooping statistics" on page 1665](#page-1664-0)
- • ["undebug igmp" on page 1667](#page-1666-0)

# <span id="page-1612-0"></span>**clear ip igmp**

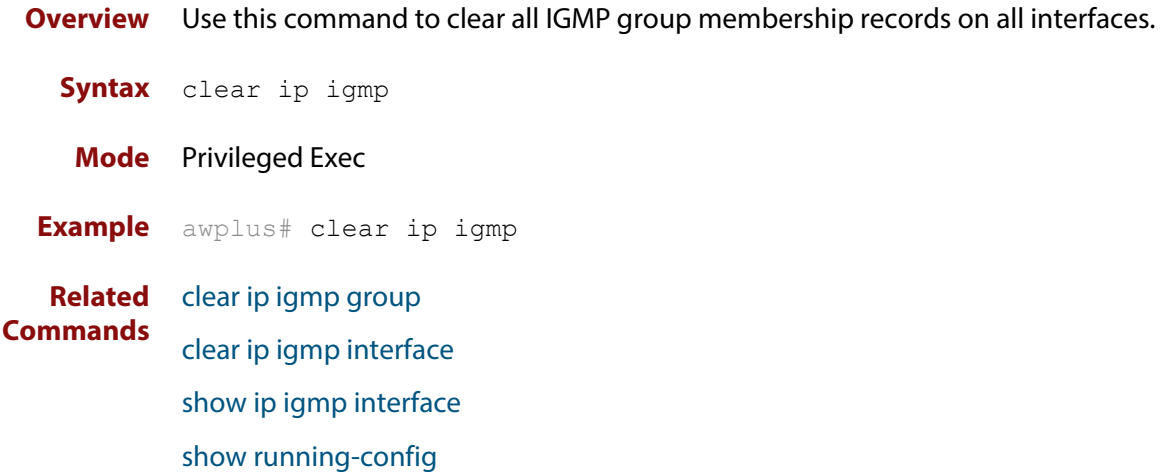

### <span id="page-1613-0"></span>**clear ip igmp group**

**Overview** Use this command to clear IGMP group membership records for a specific group on either all interfaces, a single interface, or for a range of interfaces.

**Syntax** clear ip igmp group \*

clear ip igmp group *<ip-address>* <*interface*>

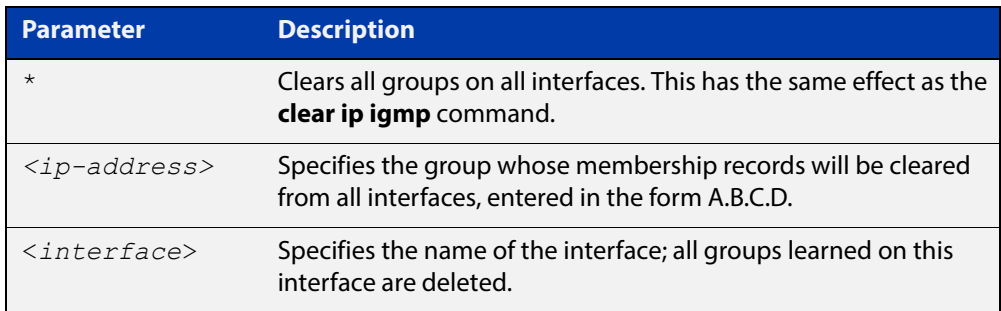

#### **Mode** Privileged Exec

**Usage** This command applies to groups learned by IGMP, IGMP Snooping, or IGMP Proxy.

In addition to the group, an interface can be specified. Specifying this will mean that only entries with the group learned on the interface will be deleted.

#### **Examples** To delete all group records, use the command:

awplus# clear ip igmp group \*

To delete records for 224.1.1.1 on vlan1, use the command:

awplus# clear ip igmp group 224.1.1.1 vlan1

#### **Related**  [clear ip igmp](#page-1612-0)

**Commands**

[clear ip igmp interface](#page-1614-0)

[show ip igmp interface](#page-1659-0)

[show running-config](#page-150-0)

# <span id="page-1614-0"></span>**clear ip igmp interface**

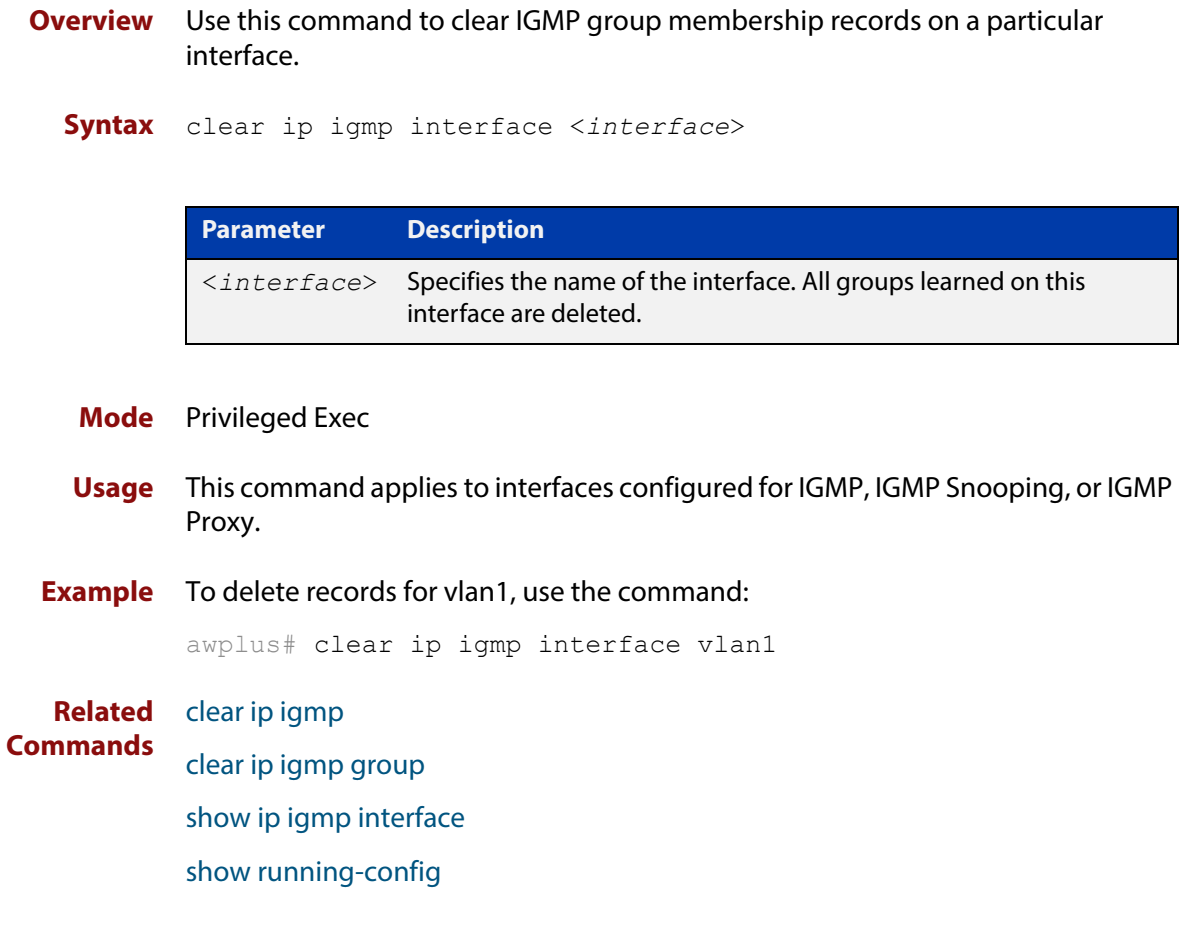

### <span id="page-1615-0"></span>**debug igmp**

**Overview** Use this command to enable debugging of either all IGMP or a specific component of IGMP.

> Use the **no** variant of this command to disable all IGMP debugging, or debugging of a specific component of IGMP.

**Syntax** debug igmp {all|decode|encode|events|fsm|tib}

no debug igmp {all|decode|encode|events|fsm|tib}

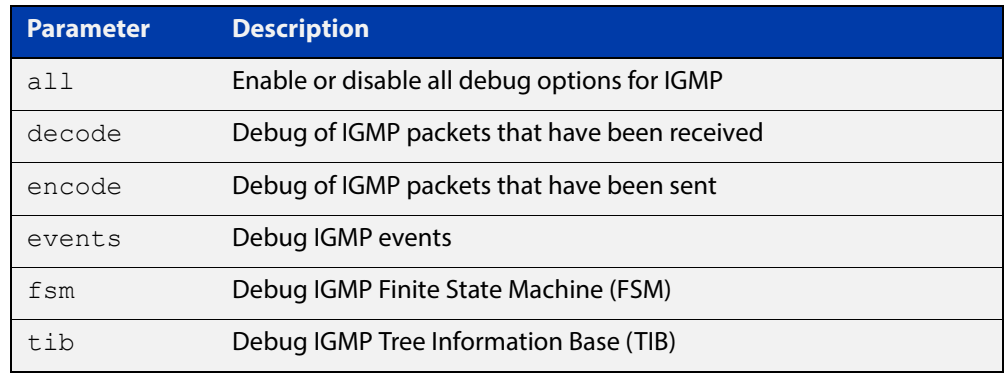

**Modes** Privileged Exec and Global Configuration

**Example** awplus# configure terminal awplus(config)# debug igmp all

**Related Commands** [show debugging igmp](#page-1656-0) [undebug igmp](#page-1666-0)

# <span id="page-1616-0"></span>**ip igmp**

**Overview** Use this command to enable IGMP on an interface. The command configures the device as an IGMP querier.

> Use the **no** variant of this command to return all IGMP related configuration to the default on this interface.

**Syntax** ip igmp

no ip igmp

- **Default** Disabled
	- **Mode** Interface Configuration for a VLAN interface.
- **Usage** An IP address must be assigned to the interface first, before this command will work.
- **Example** To specify an interface as an IGMP querier, use the commands:

awplus# configure terminal awplus(config)# interface vlan2 awplus( $confiq-if$ )# ip igmp

**Validation**  [show ip igmp interface](#page-1659-0)

**Commands** [show running-config](#page-150-0)

### <span id="page-1617-0"></span>**ip igmp access-group**

**Overview** This command adds an access control list to a VLAN interface configured for IGMP, IGMP Snooping, or IGMP Proxy. The access control list is used to control and filter the multicast groups learned on the VLAN interface.

> The **no** variant of this command disables the access control filtering on the interface.

**Syntax** ip igmp access-group {<*access-list-number*>|<*access-list-name*>} no ip igmp access-group

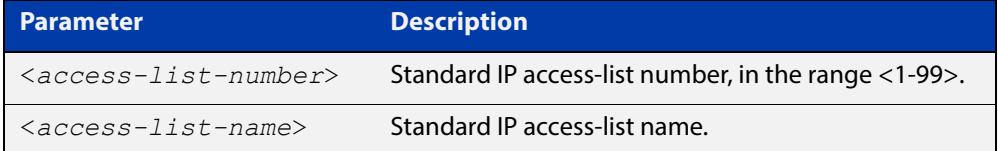

- **Default** By default there are no access lists configured on any interface.
	- **Mode** Interface Configuration for a VLAN interface.
- **Usage** This command applies to VLAN interfaces configured for IGMP, IGMP Snooping, or IGMP Proxy.
- **Example** In the following example, hosts serviced by VLAN interface vlan2 can only join the group 225.2.2.2:

awplus# configure terminal awplus(config)#  $access-list 1$  permit  $225.2.2.2 0.0.0.0$ awplus(config)# interface vlan2 awplus(config-if)# ip igmp access-group 1

### <span id="page-1618-0"></span>**ip igmp flood specific-query**

**Overview** Use this command if you want IGMP to flood specific queries to all VLAN member ports, instead of only sending the queries to multicast group member ports.

> Use the **no** variant of this command if you want IGMP to only send the queries to multicast group member ports.

- **Syntax** ip igmp flood specific-query
	- no ip igmp flood specific-query
- **Default** By default, specific queries are flooded to all VLAN member ports.
	- **Mode** Global Configuration
	- **Usage** In an L2 switched network running IGMP, it is considered more robust to flood all specific queries. In most cases, the benefit of flooding specific queries to all VLAN member ports outweighs the disadvantages.

However, sometimes this is not the case. For example, if hosts with very low CPU capability receive specific queries for multicast groups they are not members of, their performance may degrade unacceptably. In this situation, it is desirable for IGMP to send specific queries to known member ports only. This minimises the performance degradation of such hosts. In those circumstances, use this command to turn off flooding of specific queries.

**Example** To cause IGMP to flood specific queries only to multicast group member ports, use the commands:

> awplus# configure terminal awplus(config)# no ip igmp flood specific-query

**Related Commands** [show ip igmp interface](#page-1659-0)

### <span id="page-1619-0"></span>**ip igmp immediate-leave**

**Overview** In IGMP version 2, use this command to minimize the leave latency of IGMP memberships for specified multicast groups. The specified access list number or name defines the multicast groups in which the immediate leave feature is enabled.

Use the **no** variant of this command to disable this feature.

**Syntax** ip igmp immediate-leave group-list {<*access-list-number*>|<*access-list-number-expanded*>| <*access-list-name*>}

```
no ip igmp immediate-leave
```
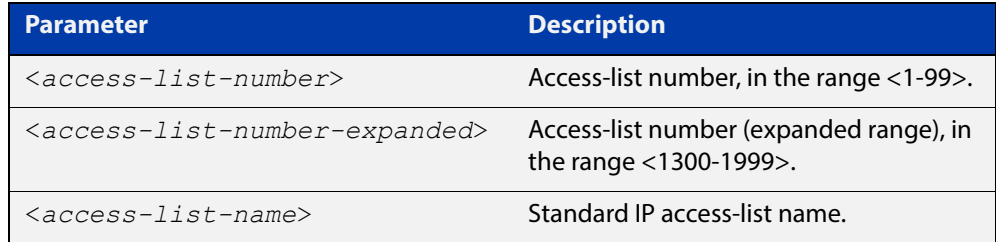

**Default** Disabled by default.

- **Mode** Interface Configuration for a VLAN interface.
- **Usage** This command applies to VLAN interfaces configured for IGMP, IGMP Snooping, or IGMP Proxy.
- **Example** The following example shows how to enable the immediate-leave feature on the VLAN interface vlan2 for a specific range of multicast groups:

awplus# configure terminal awplus(config)# interface vlan2 awplus(config-if)# ip igmp immediate-leave group-list 34 awplus(config-if)# exit awplus(config)# access-list 34 permit 225.192.20.0 0.0.0.255

**Related Commands** [ip igmp last-member-query-interval](#page-1621-0)
## <span id="page-1620-0"></span>**ip igmp last-member-query-count**

**Overview** Use this command to set the last-member query-count value for an interface. Use the **no** variant of this command to return to the default on an interface.

**Syntax** ip igmp last-member-query-count <*2-7*>

no ip igmp last-member-query-count

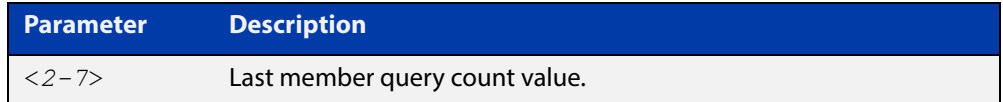

**Default** The default last member query count value is 2.

- **Mode** Interface Configuration for a VLAN interface.
- **Usage** This command applies to VLAN interfaces configured for IGMP, IGMP Snooping, or IGMP Proxy.

**Example** To set the last-member query-count to 3 on vlan2, use the commands:

awplus# configure terminal awplus(config)# interface vlan2 awplus(config-if)# ip igmp last-member-query-count 3

**Related Commands** [ip igmp last-member-query-interval](#page-1621-0) [ip igmp startup-query-count](#page-1652-0) [show ip igmp interface](#page-1659-0) [show running-config](#page-150-0)

# <span id="page-1621-0"></span>**ip igmp last-member-query-interval**

**Overview** Use this command to configure the frequency at which the router sends IGMP group specific host query messages.

Use the **no** variant of this command to set this frequency to the default.

**Syntax** ip igmp last-member-query-interval <*interval*>

no ip igmp last-member-query-interval

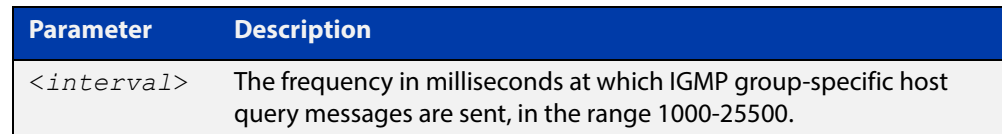

#### **Default** 1000 milliseconds

- **Mode** Interface Configuration for a VLAN interface.
- **Usage** This command applies to VLAN interfaces configured for IGMP, IGMP Snooping, or IGMP Proxy.

**Example** To change the IGMP group-specific host query message interval to 2 seconds (2000 milliseconds) on vlan2, use the commands:

> awplus# configure terminal awplus(config)# interface vlan2 awplus(config-if)# ip igmp last-member-query-interval 2000

**Related Commands** [ip igmp immediate-leave](#page-1619-0) [ip igmp last-member-query-count](#page-1620-0) [show ip igmp interface](#page-1659-0) [show running-config](#page-150-0)

# **ip igmp limit**

**Overview** Use this command to configure the limit on the maximum number of group membership entries for the device as a whole or for the specified interface (if in interface mode). Once the specified number of group memberships is reached, all further membership reports will be ignored.

> Optionally, you can configure an access-list to stop certain addresses from being subject to the limit.

> Use the **no** variant of this command to unset the limit and any specified exception access-list.

```
Syntax ip igmp limit <limit-value> [except
       {<access-list-number>|<access-list-number-extended>|
       <access-list-name>}]
```
no ip igmp limit

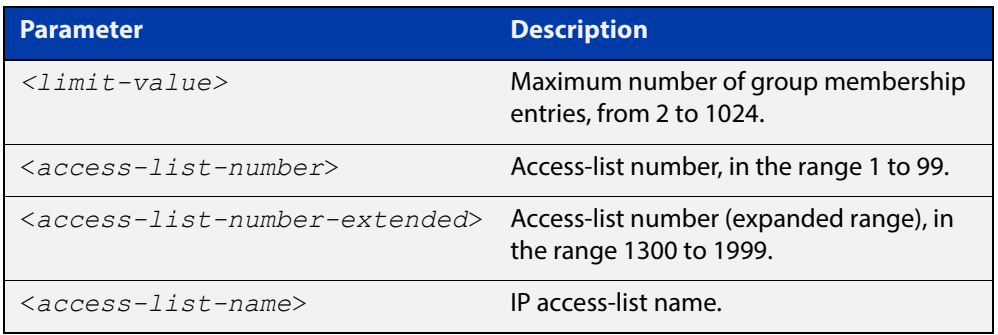

**Default** The default limit, which is reset by the **no** variant of this command, is1024.

**Mode** Global Configuration and Interface Configuration for a VLAN interface.

- **Usage** This command applies to VLAN interfaces configured for IGMP, IGMP Snooping, or IGMP Proxy.
- **Example** To configure an IGMP limit of 100 group membership entries on vlan2, use the commands:

```
awplus# configure terminal
awplus(config)# interface vlan2
awplus(config-if)# ip igmp limit 100
```
To configure an IGMP limit of 100 group membership entries across all interfaces on which IGMP is enabled, and exclude group 224.1.1.1 from this limitation, use the commands:

```
awplus# configure terminal
awplus(config)# access-list 1 permit 224.1.1.1 0.0.0.0awplus(config)# ip igmp limit 100 except 1
```
## **ip igmp maximum-groups**

**Overview** Use this command to set a limit, per switch port, on the number of IGMP groups clients can join. This stops a single client from using all the switch's available group-entry resources, and ensures that clients on all ports have a chance to join IGMP groups.

Use the **no** variant of this command to remove the limit.

**Syntax** ip igmp maximum-groups <*0-65535*>

no ip igmp maximum-groups

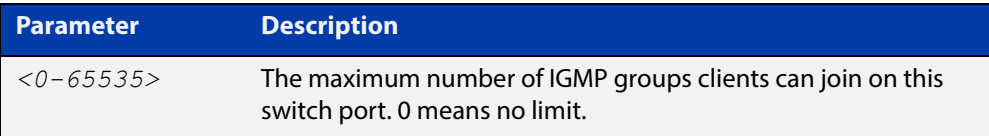

**Default** The default is 0, which means no limit

**Mode** Interface mode for a switch port

**Usage** We recommend using this command with IGMP snooping fast leave on the relevant VLANs. To enable fast leave, use the command:

awplus(config-if)# ip igmp snooping fast-leave

The device keeps count of the number of groups learned by each port. This counter is incremented when group joins are received via IGMP reports. It is decremented when:

- Group memberships time out
- Group leaves are received via leave messages or reports

Also, the port's group counter is cleared when:

- The port goes down
- You run the command **clear ip igmp group \***
- The port is removed from a VLAN
- The port is on a VCStack back-up member, and that member reboots or otherwise leaves the stack.

You can see the current value of the group counter by using either of the commands:

```
awplus# show ip igmp snooping statistics interface <port-list>
awplus# show ip igmp interface <port>
```
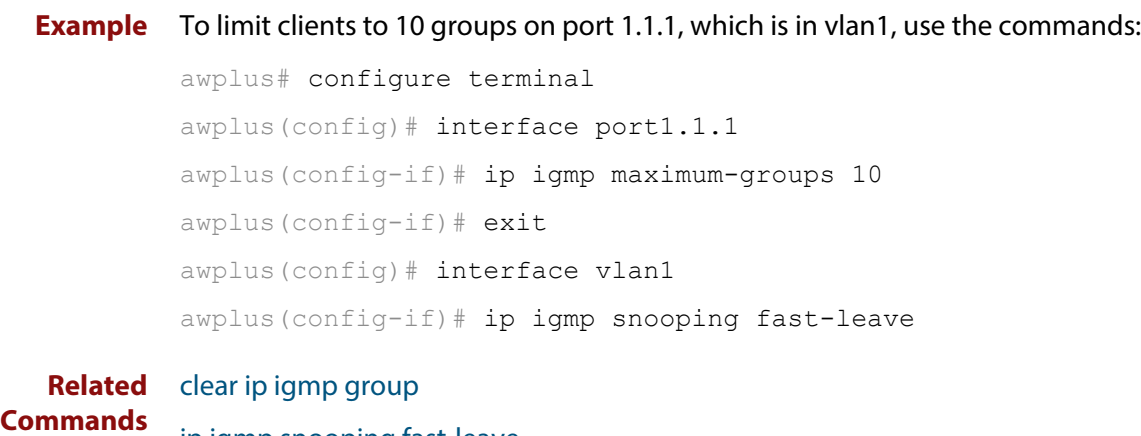

[ip igmp snooping fast-leave](#page-1637-0) [show ip igmp interface](#page-1659-0) [show ip igmp snooping statistics](#page-1664-0)

# <span id="page-1625-0"></span>**ip igmp mroute-proxy**

**Overview** Use this command to enable IGMP mroute proxy on this downstream interface and associate it with the upstream proxy service interface.

> Use the **no** variant of this command to remove the association with the proxy-service interface.

**Syntax** ip igmp mroute-proxy <*interface*>

no ip igmp mroute-proxy

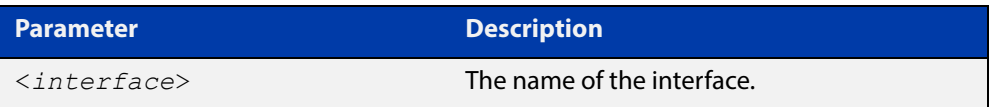

**Mode** Interface Configuration for a VLAN interface.

**Usage** This command applies to VLAN interfaces configured for IGMP Proxy.

You must also enable the IGMP proxy service on the upstream interface, using the [ip igmp proxy-service](#page-1626-0) command. You can associate one or more downstream mroute proxy interfaces on the device with a single upstream proxy service interface. This downstream mroute proxy interface listens for IGMP reports, and forwards them to the upstream IGMP proxy service interface.

IGMP Proxy does not work with other multicast routing protocols, such as PIM-SM or PIM-DM.

**Example** To configure vlan2 as the upstream proxy-service interface for the downstream vlan3 interface, use the commands:

> awplus# configure terminal awplus(config)# interface vlan3 awplus(config-if)# ip igmp mroute-proxy vlan2

**Related Commands** [ip igmp proxy-service](#page-1626-0)

# <span id="page-1626-0"></span>**ip igmp proxy-service**

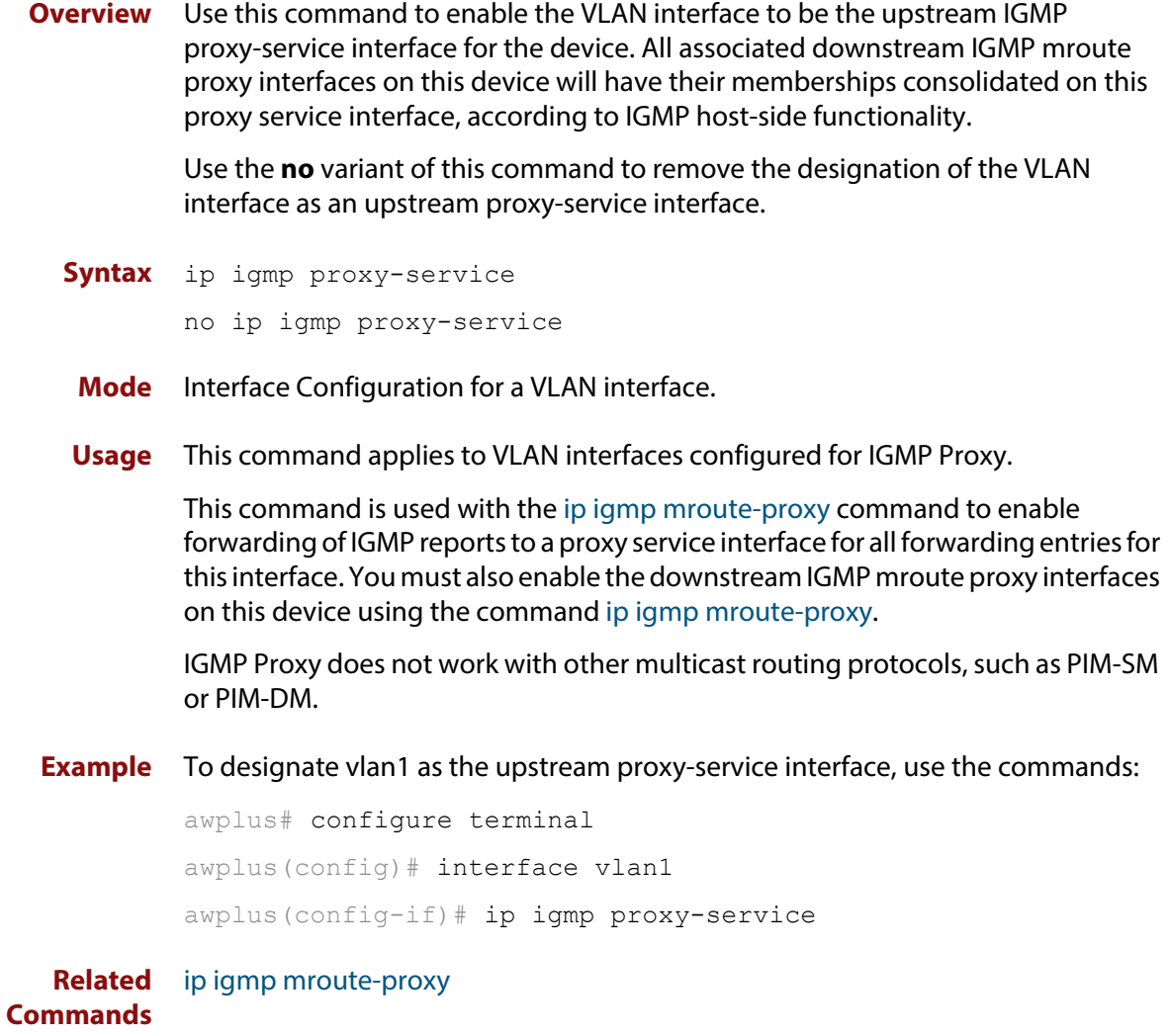

# **ip igmp querier-timeout**

**Overview** Use this command to configure the timeout period before the device takes over as the querier for the interface after the previous querier has stopped querying.

Use the **no** variant of this command to restore the default.

**Syntax** ip igmp querier-timeout <*timeout*>

no ip igmp querier-timeout

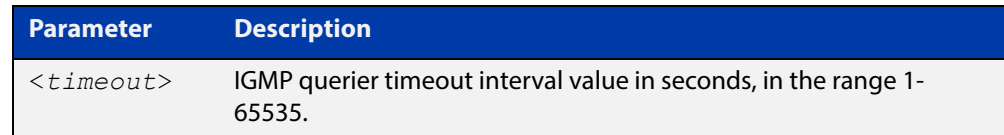

**Default** The default timeout interval is 255 seconds.

- **Mode** Interface Configuration for a VLAN interface.
- **Usage** This command applies to VLAN interfaces configured for IGMP.

The timeout value should not be less than the current active querier's general query interval.

**Example** To configure the device to wait 130 seconds from the time it received the last query before it takes over as the querier for vlan2, use the commands:

> awplus# configure terminal awplus(config)# interface vlan2 awplus(config-if)# ip igmp querier-timeout 130

**Related Commands** [ip igmp query-interval](#page-1630-0)

[show ip igmp interface](#page-1659-0)

[show running-config](#page-150-0)

# <span id="page-1628-0"></span>**ip igmp query-holdtime**

**Overview** This command sets the time that an IGMP Querier waits after receiving a query solicitation before it sends an IGMP Query. IGMP General Query messages will not be sent during the hold time interval.

> Use the **no** variant of this command to return to the default query hold time period.

**Syntax** ip igmp query-holdtime <*interval*>

no ip igmp query-holdtime

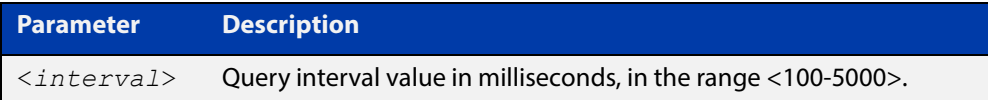

- **Default** By default the delay before sending IGMP General Query messages is 500 milliseconds.
	- **Mode** Interface Configuration for a VLAN interface.
- **Usage** Use this command to configure a value for the IGMP query hold time in the current network. IGMP Queries can be generated after receiving Query Solicitation (QS) packets and there is a possibility of a DoS (Denial of Service) attack if a stream of Query Solicitation (QS) packets are sent to the IGMP Querier, eliciting a rapid stream of IGMP Queries. This command applies to interfaces on which the device is acting as an IGMP Querier.

Use the [ip igmp query-interval](#page-1630-0) command when a delay for IGMP general query messages is required and IGMP general query messages are required. The **ip igmp query-holdtime** command stops IGMP query messages during the configured holdtime interval, so the rate of IGMP Queries that can be sent out of an interface can be restricted.

See the [IGMP Feature Overview and Configuration Guide](http://www.alliedtelesis.com/documents/igmp-feature-overview-and-configuration-guide) for introductory information about the Query Solicitation feature.

**NOTE:** This command will function on the switch in the stand-alone mode, but it is not supported when the device forms part of a VCS Stack.

**Examples** To set the IGMP query holdtime to 900 ms for vlan20, use the following commands:

awplus# configure terminal awplus(config)# interface vlan20 awplus(config-if)# ip igmp query-holdtime 900 To reset the IGMP query holdtime to the default (500 ms) for vlan10, use the following commands:

```
awplus# configure terminal
awplus(config)# interface vlan10
awplus(config-if)# no ip igmp query-holdtime
```
#### **Related**  [ip igmp query-interval](#page-1630-0)

**Commands** [ip igmp snooping tcn query solicit](#page-1643-0) [show ip igmp interface](#page-1659-0)

[show running-config](#page-150-0)

# <span id="page-1630-0"></span>**ip igmp query-interval**

**Overview** Use this command to configure the period for sending IGMP General Query messages.

> The IGMP query interval specifies the time between IGMP General Query messages being sent.

> Use the **no** variant of this command to return to the default query interval period.

**NOTE:** The IGMP query interval must be greater than IGMP query maximum response time.

**Syntax** ip igmp query-interval <*interval*>

no ip igmp query-interval

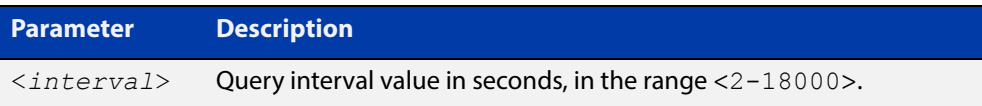

**Default** The default IGMP query interval is 125 seconds.

- **Mode** Interface Configuration for a VLAN interface.
- **Usage** This command applies to interfaces configured for IGMP. Note that the IGMP query interval is automatically set to a greater value than the IGMP query max response time.

For example, if you set the IGMP query max response time to 2 seconds using the [ip igmp query-max-response-time](#page-1632-0) command, and the IGMP query interval is currently less than 3 seconds, then the IGMP query interval period will be automatically reconfigured to be 3 seconds, so it is greater than the IGMP query maximum response time.

Use the **ip igmp query-interval** command when a non-default interval for IGMP General Query messages is required.

The [ip igmp query-holdtime](#page-1628-0) command can occasionally delay the sending of IGMP Queries.

**Examples** To set the period between IGMP host-query messages to 3 minutes (180 seconds) for vlan20, use the following commands:

> awplus# configure terminal awplus(config)# interface vlan20 awplus(config-if)# ip igmp query-interval 180

To reset the period between sending IGMP host-query messages to the default (125 seconds) for vlan10, use the following commands:

awplus# configure terminal awplus(config)# interface vlan10 awplus(config-if)# no ip igmp query-interval

**Related**  [ip igmp query-holdtime](#page-1628-0)

**Commands**

[ip igmp query-max-response-time](#page-1632-0)

[ip igmp startup-query-interval](#page-1653-0)

[show ip igmp interface](#page-1659-0)

[show running-config](#page-150-0)

#### <span id="page-1632-0"></span>**ip igmp query-max-response-time**

**Overview** Use this command to configure the maximum response time advertised in IGMP Queries.

Use the **no** variant of this command to restore the default.

**NOTE:** The IGMP query maximum response time must be less than the IGMP query interval.

**Syntax** ip igmp query-max-response-time <*response-time*>

no ip igmp query-max-response-time

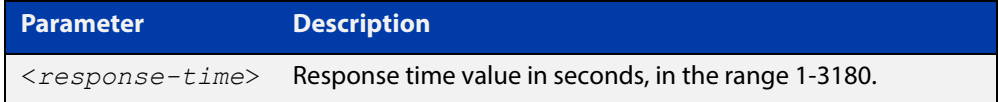

- **Default** The default IGMP query maximum response time is 10 seconds.
	- **Mode** Interface Configuration for a VLAN interface.
	- **Usage** This command applies to interfaces configured for IGMP.

Note that the IGMP query interval is automatically set to a greater value than the IGMP query maximum response time.

For example, if you set the IGMP query interval to 3 seconds using the [ip igmp](#page-1630-0)  [query-interval](#page-1630-0) command, and the current IGMP query interval is less than 3 seconds, then the IGMP query maximum response time will be automatically reconfigured to be 2 seconds, so it is less than the IGMP query interval time.

To get the network to converge faster, use the **ip igmp query-max-response-time** command and set a low response time value, such as one or two seconds, so that the clients will respond immediately with a report as a response to the IGMP Queries.

**Examples** To set a maximum response time of 8 seconds for vlan20, use the following commands:

> awplus# configure terminal awplus(config)# interface vlan20 awplus(config-if)# ip igmp query-max-response-time 8

To reset the default maximum response time to the default (10 seconds) for vlan10, use the following commands:

```
awplus# configure terminal
awplus(config)# interface vlan10
awplus(config-if)# no ip igmp query-max-response-time
```
**Related Commands** [ip igmp query-interval](#page-1630-0) [show ip igmp interface](#page-1659-0) [show running-config](#page-150-0)

# **ip igmp ra-option**

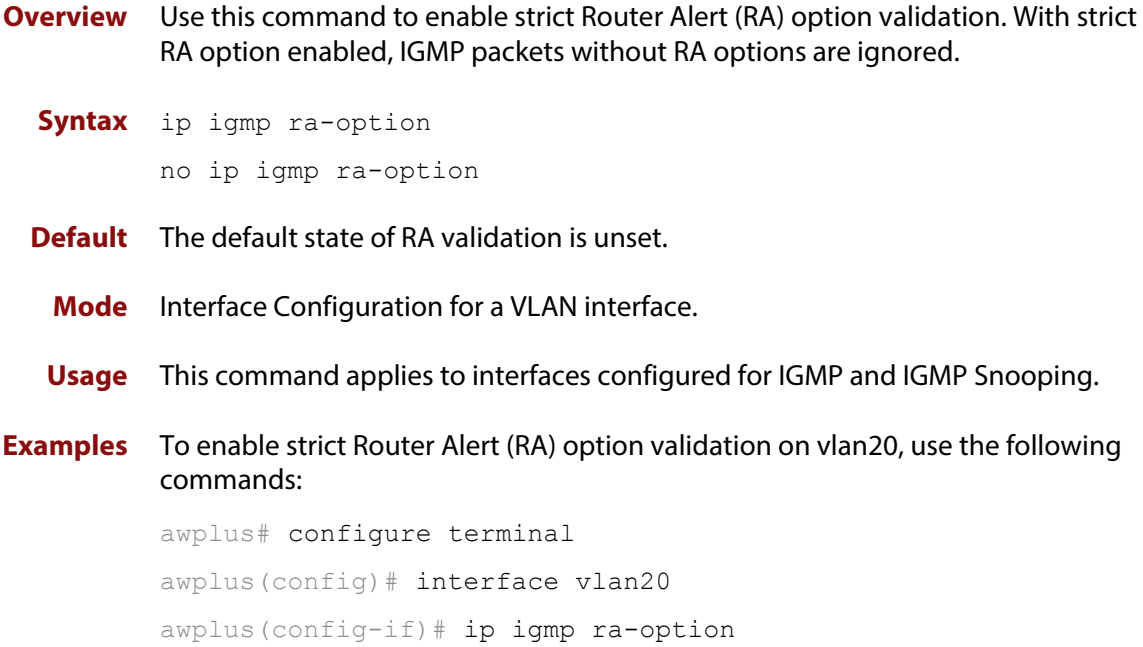

# **ip igmp robustness-variable**

**Overview** Use this command to change the robustness variable value on an interface. Use the **no** variant of this command to return to the default on an interface.

**Syntax** ip igmp robustness-variable <*1-7*> no ip igmp robustness-variable

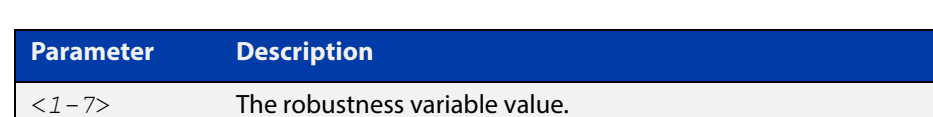

**Default** The default robustness variable value is 2.

**Mode** Interface Configuration for a VLAN interface.

**Usage** This command applies to interfaces configured for IGMP and IGMP Snooping.

**Examples** To set the robustness variable to 3 on vlan20, use the following commands:

awplus# configure terminal awplus(config)# interface vlan20 awplus( $confiq-if$ )# ip igmp robustness-variable 3

**Related Commands** [show ip igmp interface](#page-1659-0) [show running-config](#page-150-0)

# **ip igmp snooping**

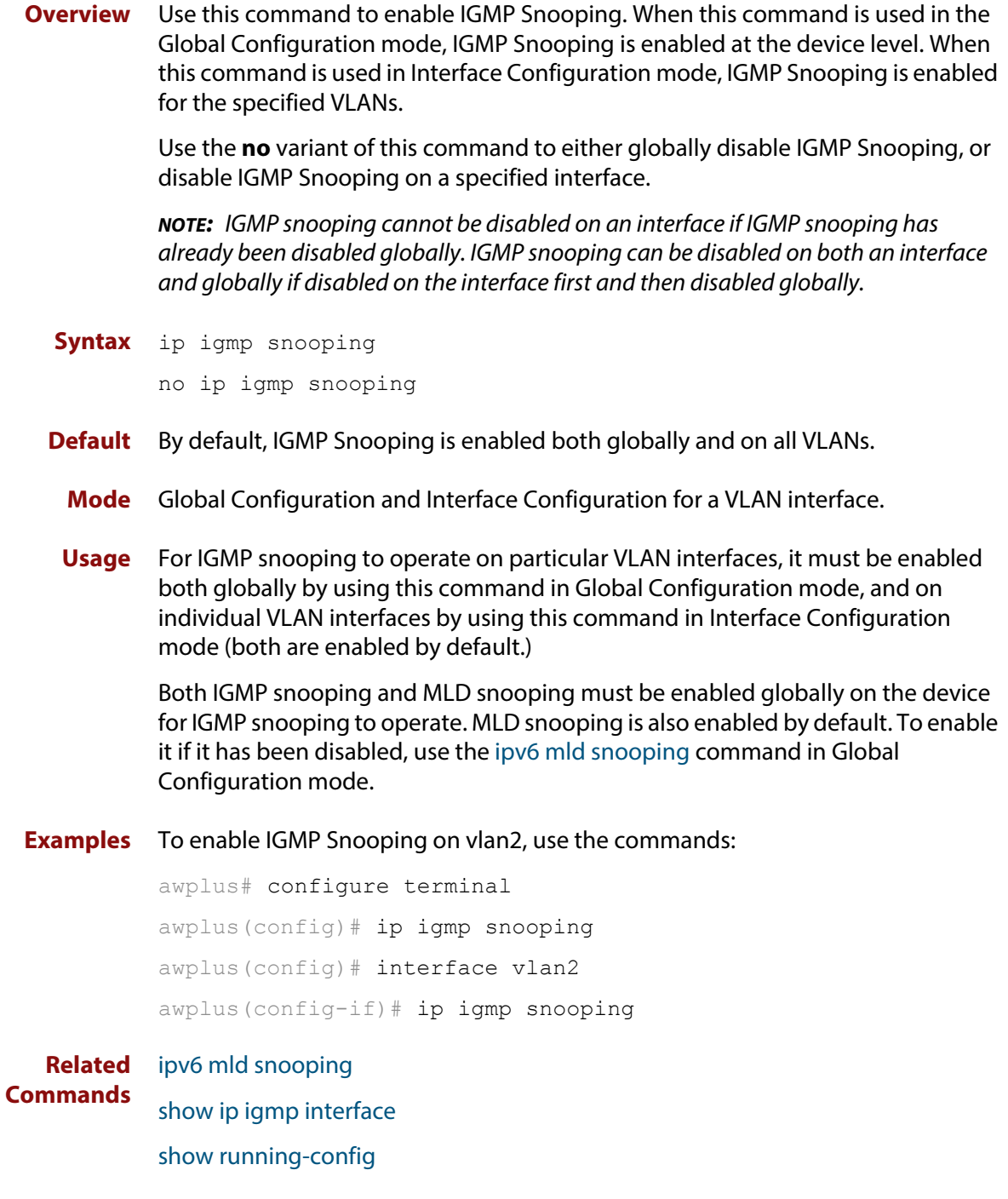

# <span id="page-1637-0"></span>**ip igmp snooping fast-leave**

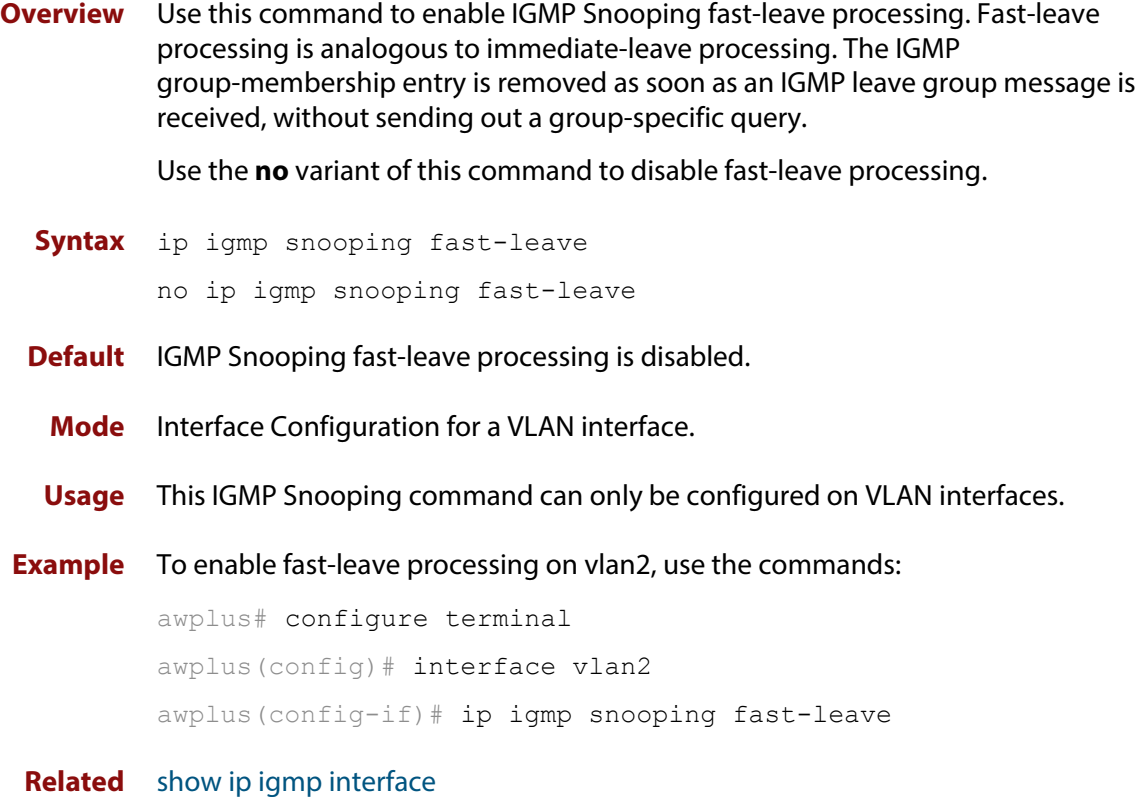

**Commands**

[show running-config](#page-150-0)

### **ip igmp snooping mrouter**

**Overview** Use this command to statically configure the specified port as a multicast router port for IGMP Snooping for an interface. This command applies to interfaces configured for IGMP Snooping.

> Use the **no** variant of this command to remove the static configuration of the port as a multicast router port.

**Syntax** ip igmp snooping mrouter interface <*port*>

no ip igmp snooping mrouter interface <*port*>

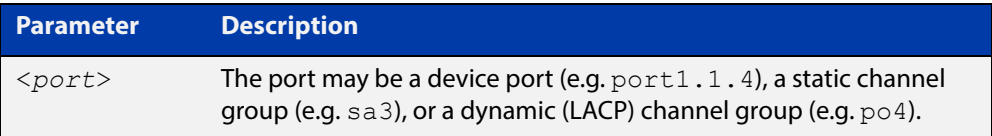

#### **Mode** Interface Configuration for a VLAN interface.

**Example** To configure port1.1.2 statically as a multicast router interface for vlan2, use the commands:

```
awplus# configure terminal
awplus(config)# interface vlan2
awplus(config-if)# ip igmp snooping mrouter interface port1.1.2
```
#### **Related Commands** [show ip igmp snooping mrouter](#page-1662-0)

# **ip igmp snooping querier**

**Overview** Use this command to enable IGMP querier operation when no multicast routing protocol is configured. When enabled, the IGMP Snooping querier sends out periodic IGMP queries for all interfaces. This command applies to interfaces configured for IGMP Snooping.

Use the **no** variant of this command to disable IGMP querier configuration.

**Syntax** ip igmp snooping querier

no ip igmp snooping querier

- **Mode** Interface Configuration for a VLAN interface.
- **Usage** The IGMP Snooping querier uses the 0.0.0.0 Source IP address because it only masquerades as a proxy IGMP querier for faster network convergence.

It does not start, or automatically cease, the IGMP Querier operation if it detects query message(s) from a multicast router.

If an IP address is assigned to a VLAN, which has IGMP querier enabled on it, then the IGMP Snooping querier uses the VLAN's IP address as the Source IP Address in IGMP queries.

The IGMP Snooping Querier will not stop sending IGMP Queries if there is another IGMP Snooping Querier in the network with a lower Source IP Address.

**NOTE:** Do not enable the IGMP Snooping Querier feature on a Layer 2 device when there is an operational IGMP Querier in the network.

**Example** To configure vlan2 as a Snooping querier, use the commands:

awplus# configure terminal awplus(config)# interface vlan2 awplus(config-if)# ip igmp snooping querier

**Related**  [show ip igmp interface](#page-1659-0)

**Commands**

[show running-config](#page-150-0)

# **ip igmp snooping report-suppression**

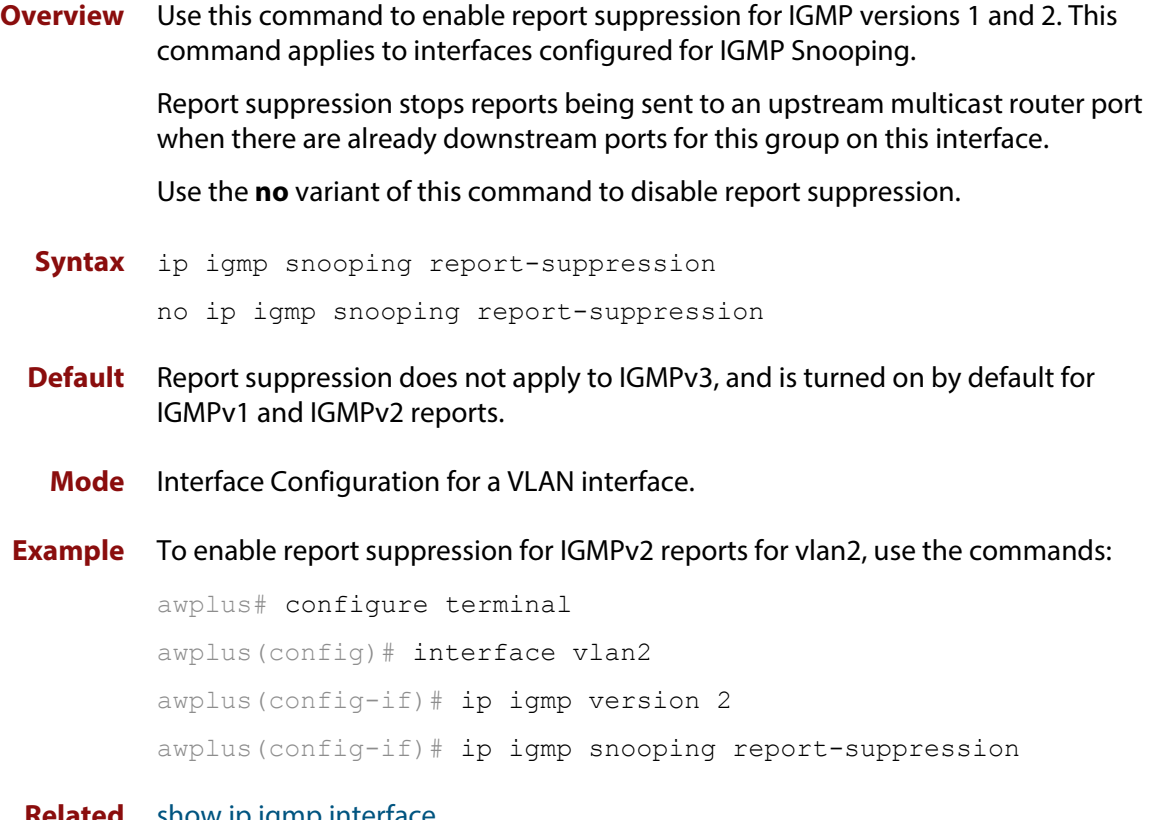

**Related Commands** [show ip igmp interface](#page-1659-0) [show running-config](#page-150-0)

### <span id="page-1641-0"></span>**ip igmp snooping routermode**

**Overview** Use this command to set the destination IP addresses as router multicast addresses.

> Use the **no** variant of this command to set it to the default. You can also remove a specified IP address from a custom list of multicast addresses.

**Syntax** ip igmp snooping routermode {all|default|ip|multicastrouter|address <*ip-address*>}

no ip igmp snooping routermode [address <*ip-address*>]

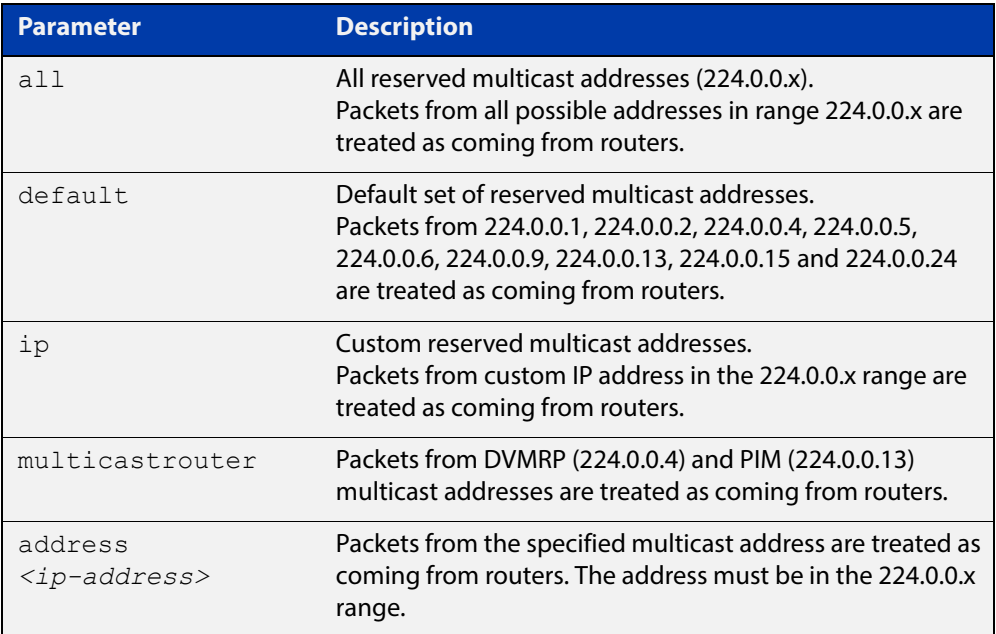

#### **Default** The default routermode is **default** (not **all**) and shows the following reserved multicast addresses:

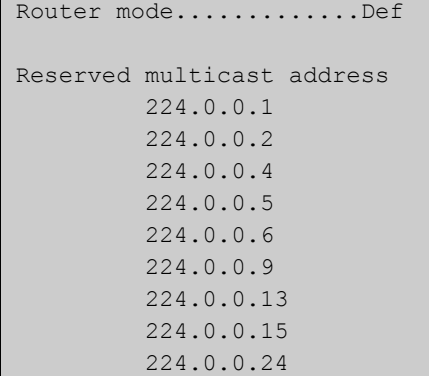

#### **Mode** Global Configuration

#### **Examples** To set **ip igmp snooping routermode** for all default reserved addresses enter:

awplus(config)# ip igmp snooping routermode default

To remove the multicast address 224.0.0.5 from the custom list of multicast addresses enter:

awplus(config)# no ip igmp snooping routermode address 224.0.0.5

#### **Related**  [ip igmp trusted](#page-1654-0)

**commands** [show ip igmp snooping routermode](#page-1663-0)

## <span id="page-1643-0"></span>**ip igmp snooping tcn query solicit**

**Overview** Use this command to enable IGMP (Internet Group Management Protocol) Snooping TCN (Topology Change Notification) Query Solicitation feature. When this command is used in the Global Configuration mode, Query Solicitation is enabled.

> Use the **no** variant of this command to disable IGMP Snooping TCN Query Solicitation. When the **no** variant of this command is used in Interface Configuration mode, this overrides the Global Configuration mode setting and Query Solicitation is disabled.

- **Syntax** ip igmp snooping tcn query solicit no ip igmp snooping tcn query solicit
- **Default** IGMP Snooping TCN Query Solicitation is disabled by default on the device, unless the device is the Master Node in an EPSR ring, or is the Root Bridge in a Spanning Tree.

When the device is the Master Node in an EPSR ring, or the device is the Root Bridge in a Spanning Tree, then IGMP Snooping TCN Query Solicitation is enabled by default and cannot be disabled using the Global Configuration mode command. However, Query Solicitation can be disabled for specified interfaces using the **no** variant of this command from the Interface Configuration mode.

- **Mode** Global Configuration, and Interface Configuration for a VLAN interface.
- **Usage** Once enabled, if the device is not an IGMP Querier, on detecting a topology change, the device generates IGMP Query Solicit messages that are sent to all the ports of the vlan configured for IGMP Snooping on the device.

On a device that is not the Master Node in an EPSR ring or the Root Bridge in a Spanning Tree, Query Solicitation can be disabled using the **no** variant of this command after being enabled.

If the device that detects a topology change is an IGMP Querier then the device will generate an IGMP Query message.

Note that the **no** variant of this command when issued in Global Configuration mode has no effect on a device that is the Master Node in an EPSR ring or on a device that is a Root Bridge in a Spanning Tree. Query Solicitation is not disabled for the device these instances. However, Query Solicitation can be disabled on a per-vlan basis from the Interface Configuration mode.

See the following state table that shows when Query Solicit messages are sent in these instances:

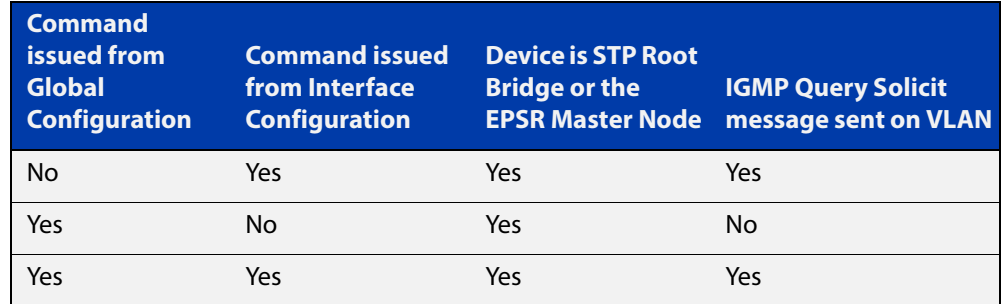

See the [IGMP Feature Overview and Configuration Guide](http://www.alliedtelesis.com/documents/igmp-feature-overview-and-configuration-guide) for introductory information about the Query Solicitation feature.

**NOTE:** This command will function on the switch in the stand-alone mode, but it is not supported when the device forms part of a VCS Stack.

**Examples** To enable Query Solicitation on a device, use the commands:

awplus# configure terminal

awplus(config)# ip igmp snooping tcn query solicit

To disable Query Solicitation on a device, use the commands:

awplus# configure terminal

awplus(config)# no ip igmp snooping tcn query solicit

To enable Query Solicitation for vlan2, use the commands:

awplus# configure terminal

awplus(config)# interface vlan2

awplus(config-if)# ip igmp snooping tcn query solicit

To disable Query Solicitation for vlan2, use the commands:

awplus# configure terminal

awplus(config)# interface vlan2

awplus(config-if)# no ip igmp snooping tcn query solicit

#### **Related**  [ip igmp query-holdtime](#page-1628-0)

```
Commands
```
[show ip igmp interface](#page-1659-0)

[show running-config](#page-150-0)

### **ip igmp source-address-check**

**Overview** This command enables the checking of the Source Address for an IGMP Report, rejecting any IGMP Reports originating on devices outside of the local subnet.

> Use the **no** variant of this command to disable the checking of the Source Address for an IGMP Report, which allows IGMP Reports from devices outside of the local subnet.

**Syntax** ip igmp source-address-check

no ip igmp source-address-check

- **Default** Source address checking for IGMP Reports is enabled by default.
	- **Mode** Interface Configuration for a VLAN interface.
	- **Usage** This is a security feature, and should be enabled unless IGMP Reports from outside the local subnet are expected, for example, if Multicast VLAN Registration is active in the network.

The no variant of this command is required to disable the IGMP Report source address checking feature in networks that use Multicast VLAN Registration to allow IGMP Reports from devices outside of the local subnet.

**Examples** To deny IGMP Reports from outside the current subnet for vlan20, use the following commands:

> awplus# configure terminal awplus(config)# interface vlan20

awplus(config-if)# ip igmp source-address-check

To allow IGMP Reports from outside the current subnet for vlan10, use the following commands:

awplus# configure terminal awplus(config)# interface vlan10 awplus(config-if)# no ip igmp source-address-check

**Validation Commands** [show ip igmp interface](#page-1659-0) [show running-config](#page-150-0)

# **ip igmp ssm**

**Overview** Use this command to define a non-default Source Specific Multicast (SSM) range of IP multicast addresses in IGMP. Incoming IGMPv1 and IGMPv2 join requests are ignored if the multicast IP address is in the SSM range and no SSM mapping is configured for these addresses. By default, the SSM range is 232/8. To define the SSM range to be other than the default, use one of the access-list parameter options.

> Use the **no** variant of this command to change the SSM range in IGMP back to the default.

**Syntax** ip igmp ssm range {<*access-list-number*>|<*access-list-name*>} no ip igmp ssm

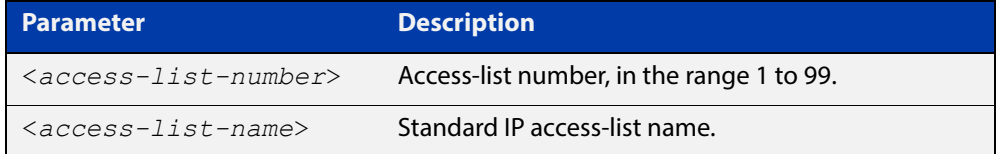

**Default** By default the SSM range is 232/8.

**Mode** Global Configuration

**Examples** To configure a non-default SSM range to be used in IGMP enter the commands:

awplus# configure terminal awplus(config)# access-list 10 permit 224.1.1.0 0.0.0.255 awplus(config)# ip igmp ssm range 10

To return to the default configuration enter the commands:

awplus# configure terminal awplus(config)# no ip igmp ssm

**Related Commands** [access-list \(standard numbered\)](#page-1958-0) [ip pim ssm](#page-1770-0)

# <span id="page-1647-0"></span>**ip igmp ssm-map enable**

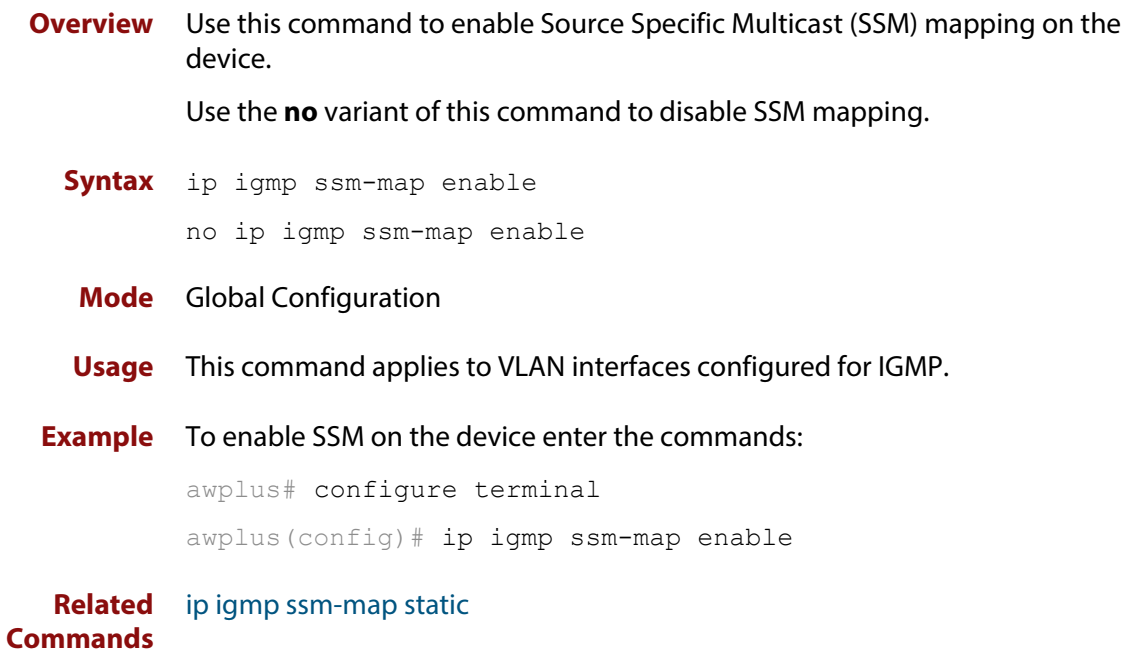

## <span id="page-1648-0"></span>**ip igmp ssm-map static**

**Overview** Use this command to specify the static mode of defining Source Specific Multicast (SSM) mapping. SSM statically assigns sources to IGMPv1 and IGMPv2 groups to translate such (\*,G) groups' memberships to (S,G) memberships for use with PIM-SSM.

Use the **no** variant of this command to remove the SSM map association.

**Syntax** ip igmp ssm-map static {<*access-list-number*>|<*access-list-number-extended*>| <*access-list-name*>} *<ip-address*>

```
no ip igmp ssm-map static 
{<access-list-number>|<access-list-number-extended>|
<access-list-name>} <ip-address>
```
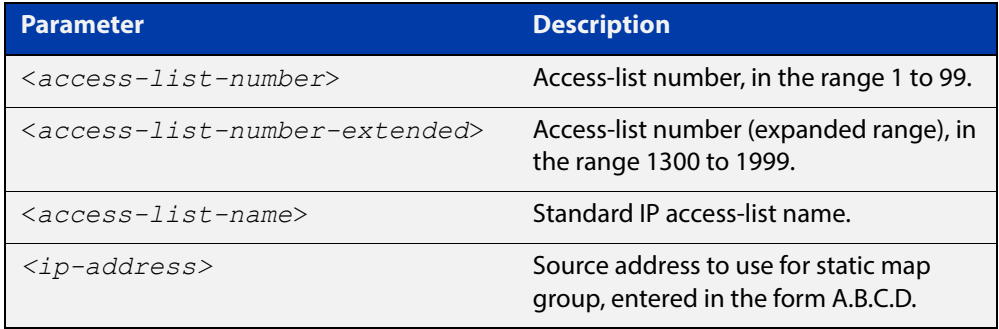

#### **Mode** Global Configuration

- **Usage** This command applies to VLAN interfaces configured for IGMP. You can use Standard numbered and Standard named ACLs plus Expanded Numbered ACLs.
- **Examples** This example shows how to configure an SSM static mapping for group-address 224.1.1.1, using a standard numbered ACL shown as 10:

```
awplus# configure terminal
awplus(config)# access-list 10 permit 224.1.1.1 0.0.0.0
awplus(config)# ip igmp ssm-map static 10 1.2.3.4
```
This example shows how to configure an SSM static mapping for group-address 224.1.1.1, using an expanded numbered ACL shown as 1301:

awplus# configure terminal

awplus(config)# access-list 1301 permit 224.1.1.1 0.0.0.0 awplus(config)# ip igmp ssm-map static 1301 1.2.3.4

This example shows how to configure an SSM static mapping for group-address 224.1.1.1, using a standard named ACL shown as sales:

```
awplus# configure terminal
awplus(config)# access-list sales permit 224.1.1.1 0.0.0.0
awplus(config)# ip igmp ssm-map static sales 1.2.3.4
```
**Related Commands** [ip igmp ssm-map enable](#page-1647-0)

## **ip igmp static-group**

**Overview** Use this command to statically configure multicast group membership entries on a VLAN interface, or to statically forward a multicast channel out a particular port or port range.

To statically add only a group membership, do not specify any parameters.

To statically add a (\*,g) entry to forward a channel out of a port, specify only the multicast group address and the switch port range.

To statically add an (s,g) entry to forward a channel out of a port, specify the multicast group address, the source IP address, and the switch port range.

To use Source Specific Multicast mapping to determine the source IP address of the multicast server use the **ssm-map** parameter instead of specifying the source IP address.

Use the **no** variant of this command to delete static group membership entries.

**Syntax** ip igmp static-group *<ip-address>* [source {*<ip-source-addr>*|ssm-map}] [interface <*port*>]

> no ip igmp static-group *<ip-address>* [source {*<ip-source-addr>*|ssm-map}] [interface <*port*>]

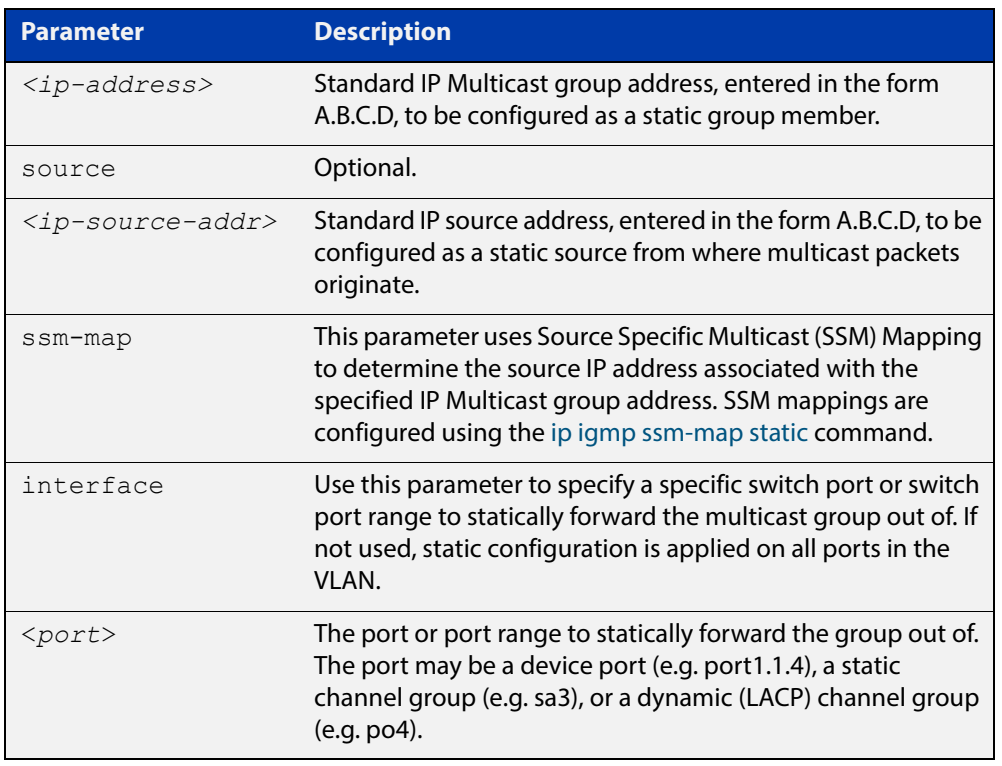

**Mode** Interface Configuration for a VLAN interface.

**Usage** This command applies to IGMP operation, or to IGMP Snooping on a VLAN interface.

#### **Example** The following example show how to statically add group and source records for IGMP on vlan3:

```
awplus# configure terminal
awplus(config)# interface vlan3
awplus(config-if)# ip igmp
awplus(config-if)# ip igmp static-group 226.1.2.4 source 
10.2.3.4
```
### <span id="page-1652-0"></span>**ip igmp startup-query-count**

**Overview** Use this command to configure the IGMP startup query count for an interface. The IGMP startup query count is the number of IGMP General Query messages sent by a querier at startup. The default IGMP startup query count is 2.

> Use the **no** variant of this command to return an interface's configured IGMP startup query count to the default.

**Syntax** ip igmp startup-query-count *<startup-query-count>*

no ip igmp startup-query-count

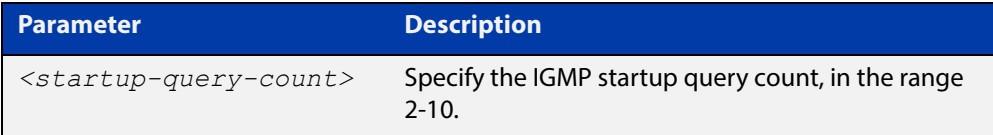

**Default** The default IGMP startup query count is 2.

**Mode** Interface Configuration for a VLAN interface.

**Example** To set the IGMP startup query count to 4 on vlan2, use the commands:

awplus# configure terminal awplus(config)# interface vlan2 awplus(config-if)# ip igmp startup-query-count 4

**Related Commands** [ip igmp last-member-query-count](#page-1620-0) [ip igmp startup-query-interval](#page-1653-0)

## <span id="page-1653-0"></span>**ip igmp startup-query-interval**

**Overview** Use this command to configure the IGMP startup query interval for an interface. The IGMP startup query interval is the amount of time in seconds between successive IGMP General Query messages sent by a querier during startup. The default IGMP startup query interval is one quarter of the IGMP query interval value.

> Use the **no** variant of this command to return an interface's configured IGMP startup query interval to the default.

**Syntax** ip igmp startup-query-interval *<startup-query-interval>*

```
no ip igmp startup-query-interval
```
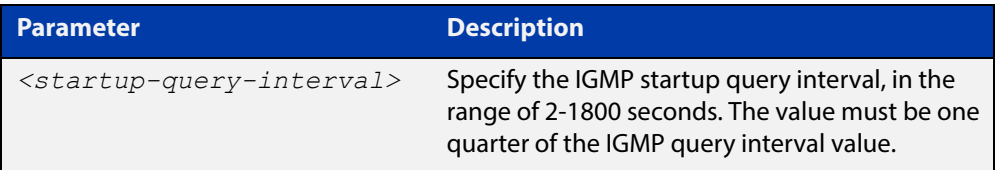

**Default** The default IGMP startup query interval is one quarter of the IGMP query interval value.

**NOTE:** The IGMP startup query interval must be one quarter of the IGMP query interval.

- **Mode** Interface Configuration for a VLAN interface.
- **Example** To set the IGMP startup query interval to 15 seconds for vlan2, which is one quarter of the IGMP query interval of 60 seconds, use the commands:

awplus# configure terminal awplus(config)# interface vlan2 awplus(config-if)# ip igmp query-interval 60 awplus(config-if)# ip igmp startup-query-interval 15

**Related**  [ip igmp last-member-query-interval](#page-1621-0)

**Commands** [ip igmp query-interval](#page-1630-0)

[ip igmp startup-query-count](#page-1652-0)

# <span id="page-1654-0"></span>**ip igmp trusted**

**Overview** Use this command to allow IGMP to process packets received on certain trusted ports only.

> Use the **no** variant of this command to stop IGMP from processing specified packets if the packets are received on the specified ports or aggregator.

**Syntax** ip igmp trusted {all|query|report|routermode}

no ip igmp trusted {all|query|report|routermode}

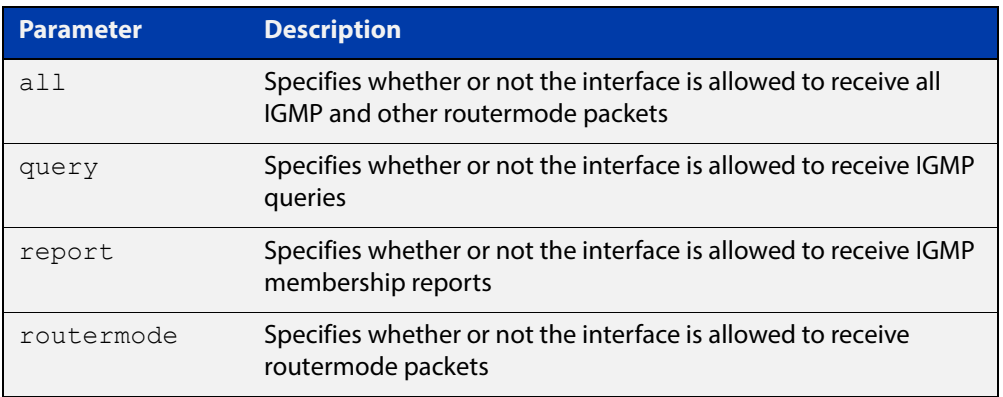

- **Default** By default, all ports and aggregators are trusted interfaces, so IGMP is allowed to process all IGMP query, report, and router mode packets arriving on all interfaces.
	- **Mode** Interface mode for one or more switch ports or aggregators
	- **Usage** Because all ports are trusted by default, use this command in its **no** variant to stop IGMP processing packets on ports you do not trust.

For example, you can use this command to make sure that only ports attached to approved IGMP routers are treated as router ports.

**Example** To stop ports port1.1.3-port1.1.6 from being treated as router ports by IGMP, use the commands:

awplus(config)# interface port1.1.3-port1.1.6

awplus(config-if)# no ip igmp trusted routermode

**Related Commands** [ip igmp snooping routermode](#page-1641-0)

# **ip igmp version**

**Overview** Use this command to set the current IGMP version (IGMP version 1, 2 or 3) on an interface.

Use the **no** variant of this command to return to the default version.

**Syntax** ip igmp version <*1-3*>

no ip igmp version

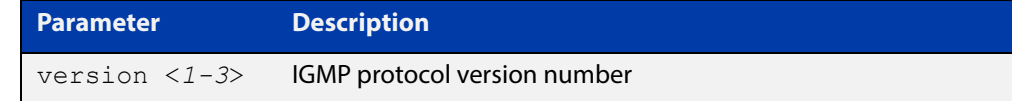

**Default** The default IGMP version is 3.

**Mode** Interface Configuration for a VLAN interface.

**Example** To set the IGMP version to 2 for vlan2, use the commands:

```
awplus# configure terminal
awplus(config)# interface vlan2
awplus(config-if)# ip igmp version 2
```
**Related Commands** [show ip igmp interface](#page-1659-0)
### **show debugging igmp**

**Overview** Use this command to display the IGMP debugging options set. For information on filtering and saving command output, see the ["Getting Started](http://www.alliedtelesis.com/documents/getting-started-alliedware-plus-feature-overview-and-configuration-guide)  [with AlliedWare Plus" Feature Overview and Configuration Guide.](http://www.alliedtelesis.com/documents/getting-started-alliedware-plus-feature-overview-and-configuration-guide) **Syntax** show debugging igmp **Mode** User Exec and Privileged Exec **Example** To display the IGMP debugging options set, enter the command: awplus# show debugging igmp **Output** Figure 31-1: Example output from the **show debugging igmp** command

> IGMP Debugging status: IGMP Decoder debugging is on IGMP Encoder debugging is on IGMP Events debugging is on IGMP FSM debugging is on IGMP Tree-Info-Base (TIB) debugging is on

**Related Commands** [debug igmp](#page-1615-0)

### **show ip igmp groups**

**Overview** Use this command to display the multicast groups with receivers directly connected to the router, and learned through IGMP.

> For information on filtering and saving command output, see the ["Getting Started](http://www.alliedtelesis.com/documents/getting-started-alliedware-plus-feature-overview-and-configuration-guide)  [with AlliedWare Plus" Feature Overview and Configuration Guide.](http://www.alliedtelesis.com/documents/getting-started-alliedware-plus-feature-overview-and-configuration-guide)

**Syntax** show ip igmp groups [*<ip-address>*|<*interface*> detail]

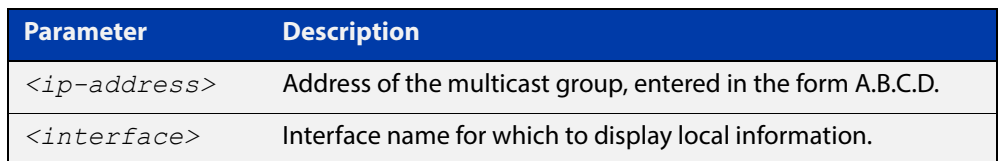

**Mode** User Exec and Privileged Exec

**Example** The following command displays local-membership information for all ports in all interfaces:

awplus# show ip igmp groups

**Output** Figure 31-2: Example output from the **show ip igmp groups** command

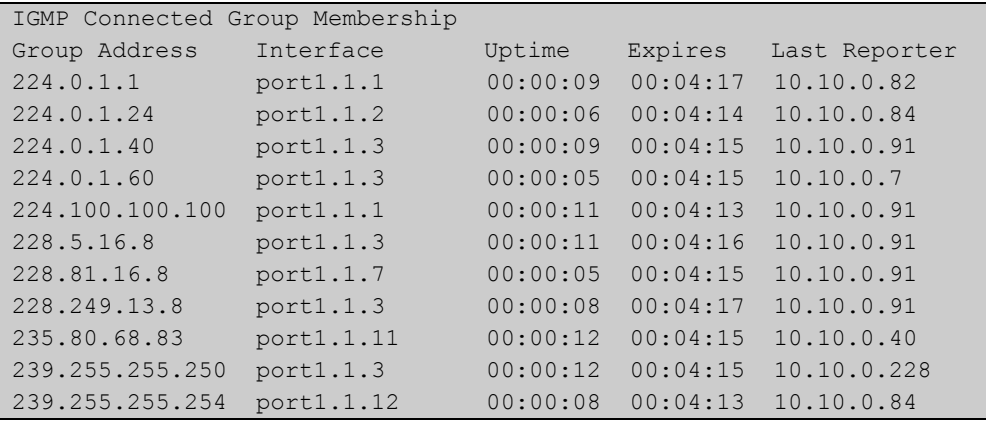

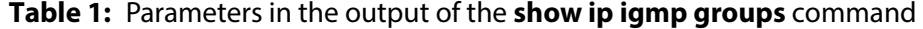

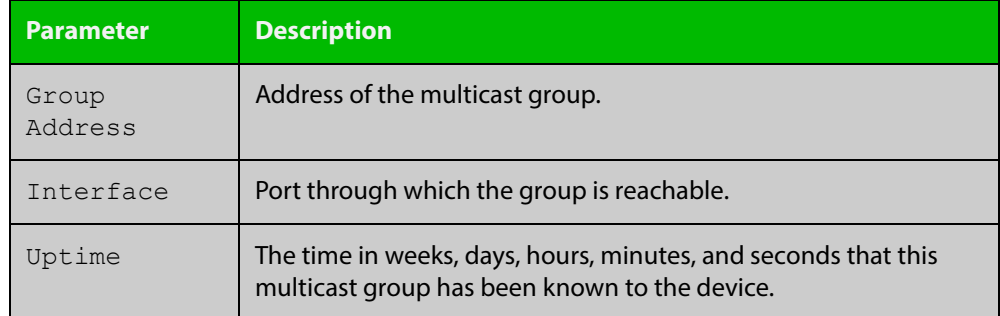

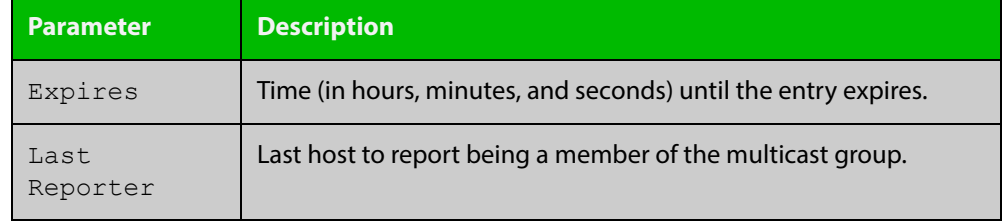

#### **Table 1:** Parameters in the output of the **show ip igmp groups** command (cont.)

### **show ip igmp interface**

**Overview** Use this command to display the state of IGMP, IGMP Proxy service, and IGMP Snooping for a specified VLAN, or all VLANs. IGMP is shown as Active or Disabled in the show output. You can also display the number of groups a switch port belongs to.

> For information on filtering and saving command output, see the ["Getting Started](http://www.alliedtelesis.com/documents/getting-started-alliedware-plus-feature-overview-and-configuration-guide)  [with AlliedWare Plus" Feature Overview and Configuration Guide.](http://www.alliedtelesis.com/documents/getting-started-alliedware-plus-feature-overview-and-configuration-guide)

**Syntax** show ip igmp interface [<*interface*>]

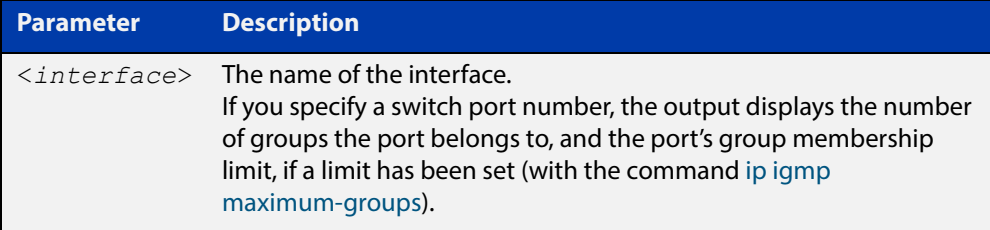

#### **Mode** User Exec and Privileged Exec

**Output** The following output shows IGMP interface status for vlan2 with IGMP Snooping enabled:

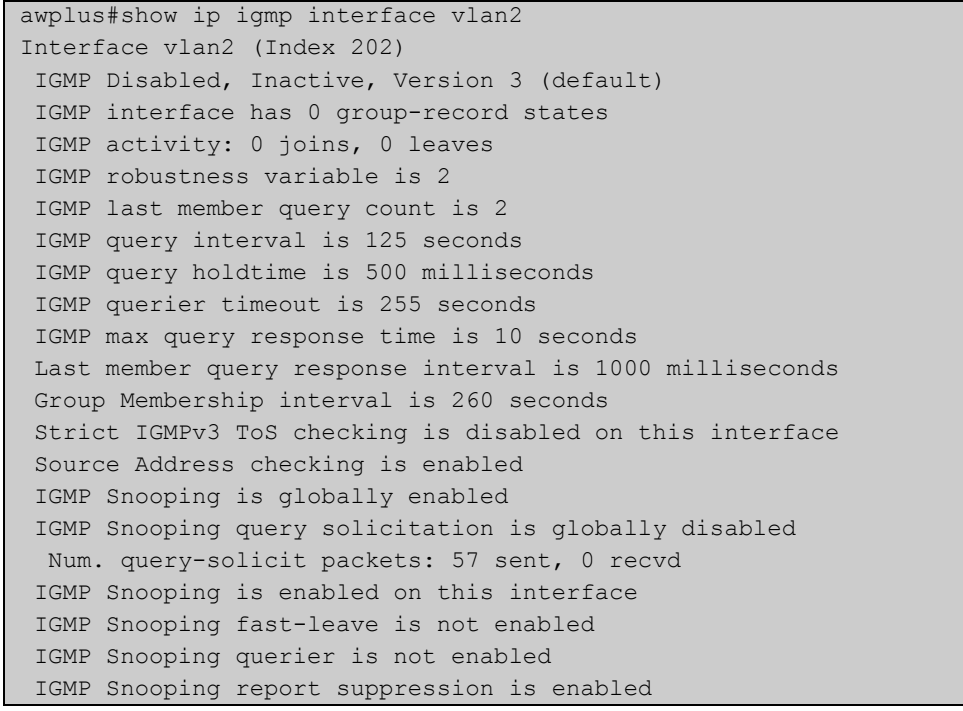

The following output shows IGMP interface status for vlan2 with IGMP Snooping disabled:

```
awplus#show ip igmp interface vlan2
Interface vlan2 (Index 202)
 IGMP Disabled, Inactive, Version 3 (default)
 IGMP interface has 0 group-record states
 IGMP activity: 0 joins, 0 leaves
 IGMP robustness variable is 2
 IGMP last member query count is 2
 IGMP query interval is 125 seconds
 IGMP query holdtime is 500 milliseconds
  IGMP querier timeout is 255 seconds
 IGMP max query response time is 10 seconds
 Last member query response interval is 1000 milliseconds
 Group Membership interval is 260 seconds
 Strict IGMPv3 ToS checking is disabled on this interface
 Source Address checking is enabled
 IGMP Snooping is globally enabled
  IGMP Snooping query solicitation is globally disabled
  Num. query-solicit packets: 57 sent, 0 recvd
  IGMP Snooping is not enabled on this interface
  IGMP Snooping fast-leave is not enabled
  IGMP Snooping querier is not enabled
  IGMP Snooping report suppression is enabled
```
The following output displays membership information for port1.1.1:

```
awplus#show ip igmp interface port1.1.1
IGMP information for port1.1.1
     Maximum groups limit set: 10
    Number of groups port belongs to: 0
```
#### **show ip igmp proxy**

**Overview** Use this command to display the state of IGMP Proxy services for a specified interface or for all interfaces.

> For information on filtering and saving command output, see the ["Getting Started](http://www.alliedtelesis.com/documents/getting-started-alliedware-plus-feature-overview-and-configuration-guide)  [with AlliedWare Plus" Feature Overview and Configuration Guide.](http://www.alliedtelesis.com/documents/getting-started-alliedware-plus-feature-overview-and-configuration-guide)

**Syntax** show ip igmp proxy show ip igmp proxy groups [detail] show ip igmp proxy groups <*multicast-group*> [detail] show ip igmp proxy groups <*vlan*> [detail] show ip igmp proxy groups <*vlan*> <*multicast-group*> [detail]

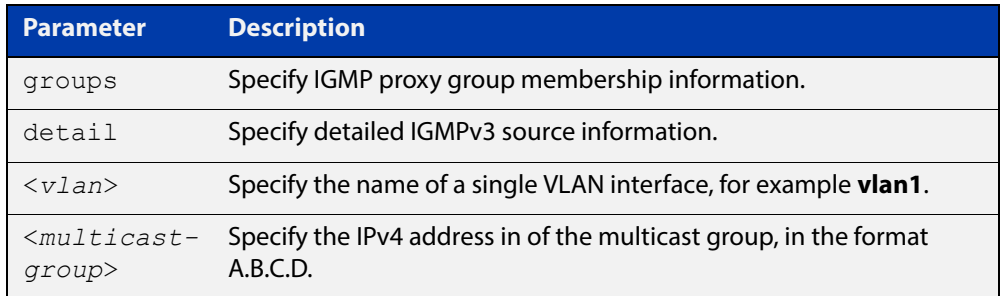

#### **Mode** User Exec and Privileged Exec

**Example** To display the state of IGMP Proxy services for all interfaces, enter the command:

awplus# show ip igmp proxy

To display the state of IGMP Proxy services for VLAN interface vlan1, enter the command:

awplus# show ip igmp proxy groups vlan1

To display the detailed state of IGMP Proxy services for VLAN interface **vlan1**, enter the command:

awplus# show ip igmp proxy groups vlan1 detail

#### **Related Commands** [ip igmp proxy-service](#page-1626-0)

### **show ip igmp snooping mrouter**

**Overview** Use this command to display the multicast router ports, both static and dynamic, in a VLAN.

> For information on filtering and saving command output, see the ["Getting Started](http://www.alliedtelesis.com/documents/getting-started-alliedware-plus-feature-overview-and-configuration-guide)  [with AlliedWare Plus" Feature Overview and Configuration Guide.](http://www.alliedtelesis.com/documents/getting-started-alliedware-plus-feature-overview-and-configuration-guide)

**Syntax** show ip igmp snooping mrouter [interface <interface>]

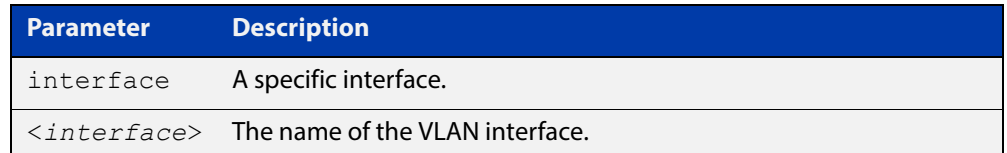

**Mode** User Exec and Privileged Exec

**Example** To show all multicast router interfaces, use the command:

awplus# show ip igmp snooping mrouter

To show the multicast router interfaces in  $v$ lan1, use the command:

awplus# show ip igmp snooping mrouter interface vlan1

**Output** Figure 31-3: Example output from the show ip igmp snooping mrouter command

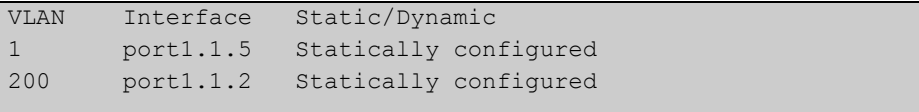

Figure 31-4: Example output from the show ip igmp snooping mrouter interface vlan1 command

| <b>VLAN</b> | Interface | Static/Dynamic                  |
|-------------|-----------|---------------------------------|
|             |           | port1.1.5 Statically configured |

**Related Commands** [ip igmp snooping mrouter](#page-1638-0)

#### **show ip igmp snooping routermode**

**Overview** Use this command to display the current routermode and the list of IP addresses set as router multicast addresses from the [ip igmp snooping routermode](#page-1641-0) command.

> For information on filtering and saving command output, see the ["Getting Started](http://www.alliedtelesis.com/documents/getting-started-alliedware-plus-feature-overview-and-configuration-guide)  [with AlliedWare Plus" Feature Overview and Configuration Guide.](http://www.alliedtelesis.com/documents/getting-started-alliedware-plus-feature-overview-and-configuration-guide)

- **Syntax** show ip igmp snooping routermode
- **Mode** User Exec and Privileged Exec
- **Example** To show the routermode and the list of router multicast addresses, use the command:

awplus# show ip igmp snooping routermode

**Output** Figure 31-5: Example output from the **show ip igmp snooping router mode** command

```
awplus#show ip igmp snooping routermode
Router mode.............Def
Reserved multicast address
          224.0.0.1
          224.0.0.2
          224.0.0.4
          224.0.0.5
          224.0.0.6
          224.0.0.9
          224.0.0.13
          224.0.0.15
          224.0.0.24
```
**Related Commands** [ip igmp snooping routermode](#page-1641-0)

### **show ip igmp snooping statistics**

**Overview** Use this command to display IGMP Snooping statistics data.

For information on filtering and saving command output, see the ["Getting Started](http://www.alliedtelesis.com/documents/getting-started-alliedware-plus-feature-overview-and-configuration-guide)  [with AlliedWare Plus" Feature Overview and Configuration Guide.](http://www.alliedtelesis.com/documents/getting-started-alliedware-plus-feature-overview-and-configuration-guide)

**Syntax** show ip igmp snooping statistics interface <*interface-range*> [group [<*ip-address*>]]

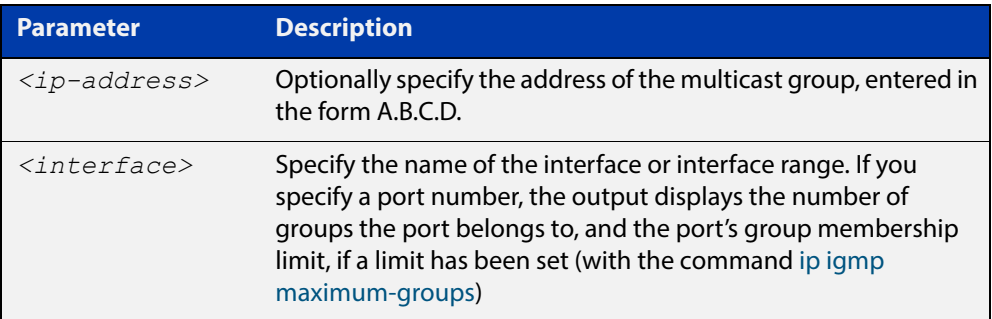

**Mode** User Exec and Privileged Exec

**Example** To display IGMP statistical information for **vlan1** and **vlan2**, use the command:

awplus# show ip igmp snooping statistics interface vlan1-vlan2

**Output** Figure 31-6: Example output from the **show ip igmp snooping statistics** command for VLANs

```
awplus#show ip igmp interface vlan1-vlan2
IGMP Snooping statistics for vlan1
Interface: port1.1.3
Group: 224.1.1.1
Uptime: 00:00:09
Group mode: Exclude (Expires: 00:04:10)
Last reporter: 10.4.4.5
Source list is empty
IGMP Snooping statistics for vlan2
Interface: port1.1.4
Group: 224.1.1.2
Uptime: 00:00:19
Group mode: Exclude (Expires: 00:05:10)
Last reporter: 10.4.4.6
Source list is empty
```
#### Figure 31-7: Example output from the **show ip igmp snooping statistics** command for a switch port

```
awplus#show ip igmp interface port1.1.1
IGMP information for port1.1.1
    Maximum groups limit set: 10
    Number of groups port belongs to: 0
```
### **undebug igmp**

**Overview** This command applies the functionality of the no [debug igmp command.](#page-1615-0)

# **32**

## **MLD and MLD Snooping Commands**

#### **Introduction**

**Overview** This chapter provides an alphabetical reference of configuration, clear, and show commands related to MLD and MLD Snooping.

> The Multicast Listener Discovery (MLD) module includes the MLD Proxy service and MLD Snooping functionality. Some of the following commands may have commonalities and restrictions; these are described under the Usage section for each command.

> MLD and MLD Snooping commands only apply to switch ports, not ETH interfaces.

Before using PIM-SMv6:

- IPv6 must be enabled on an interface ([ipv6 enable](#page-834-0)),
- IPv6 forwarding must be enabled globally for routing IPv6 [\(ipv6 forwarding\)](#page-836-0), and
- IPv6 multicasting must be enabled globally [\(ipv6 multicast-routing](#page-1725-0)).

The IPv6 Multicast addresses shown can be derived from IPv6 unicast prefixes as per RFC 3306.The IPv6 unicast prefix reserved for documentation is 2001:0db8::/32 as per RFC 3849. Using the base /32 prefix the IPv6 multicast prefix for 2001:0db8::/32 is ff3x:20:2001:0db8::/64. Where an RP address is 2001:0db8::1 the embedded RP multicast prefix is ff7x:120:2001:0db8::/96. For ASM (Any-Source Multicast) the IPV6 multicast addresses allocated for documentation purposes are ff0x::0db8:0:0/96 as per RFC 6676. This is a /96 prefix so that it can be used with group IDs as per RFC 3307. These addresses should not be used for practical networks (other than for testing purposes), nor should they appear in any public network.

The IPv6 addresses shown use the address space 2001:0db8::/32, defined in RFC 3849 for documentation purposes. These addresses should not be used for practical networks (other than for testing purposes) nor should they appear on any public network.

**Command List** • ["clear ipv6 mld" on page 1670](#page-1669-0)

- • ["clear ipv6 mld group" on page 1671](#page-1670-0)
- • ["clear ipv6 mld interface" on page 1672](#page-1671-0)
- • ["debug mld" on page 1673](#page-1672-0)
- • ["ipv6 mld" on page 1676](#page-1675-0)
- • ["ipv6 mld access-group" on page 1677](#page-1676-0)
- • ["ipv6 mld immediate-leave" on page 1678](#page-1677-0)
- • ["ipv6 mld last-member-query-count" on page 1679](#page-1678-0)
- • ["ipv6 mld last-member-query-interval" on page 1680](#page-1679-0)
- • ["ipv6 mld limit" on page 1681](#page-1680-0)
- • ["ipv6 mld querier-timeout" on page 1683](#page-1682-0)
- • ["ipv6 mld query-interval" on page 1684](#page-1683-0)
- • ["ipv6 mld query-max-response-time" on page 1685](#page-1684-0)
- • ["ipv6 mld robustness-variable" on page 1686](#page-1685-0)
- • ["ipv6 mld snooping" on page 1687](#page-1686-0)
- • ["ipv6 mld snooping fast-leave" on page 1689](#page-1688-0)
- • ["ipv6 mld snooping mrouter" on page 1690](#page-1689-0)
- • ["ipv6 mld snooping querier" on page 1692](#page-1691-0)
- • ["ipv6 mld snooping report-suppression" on page 1693](#page-1692-0)
- • ["ipv6 mld static-group" on page 1695](#page-1694-0)
- • ["ipv6 mld version" on page 1696](#page-1695-0)
- • ["show debugging mld" on page 1697](#page-1696-0)
- • ["show ipv6 mld groups" on page 1698](#page-1697-0)
- • ["show ipv6 mld interface" on page 1699](#page-1698-0)
- • ["show ipv6 mld snooping mrouter" on page 1700](#page-1699-0)
- • ["show ipv6 mld snooping statistics" on page 1701](#page-1700-0)

### <span id="page-1669-0"></span>**clear ipv6 mld**

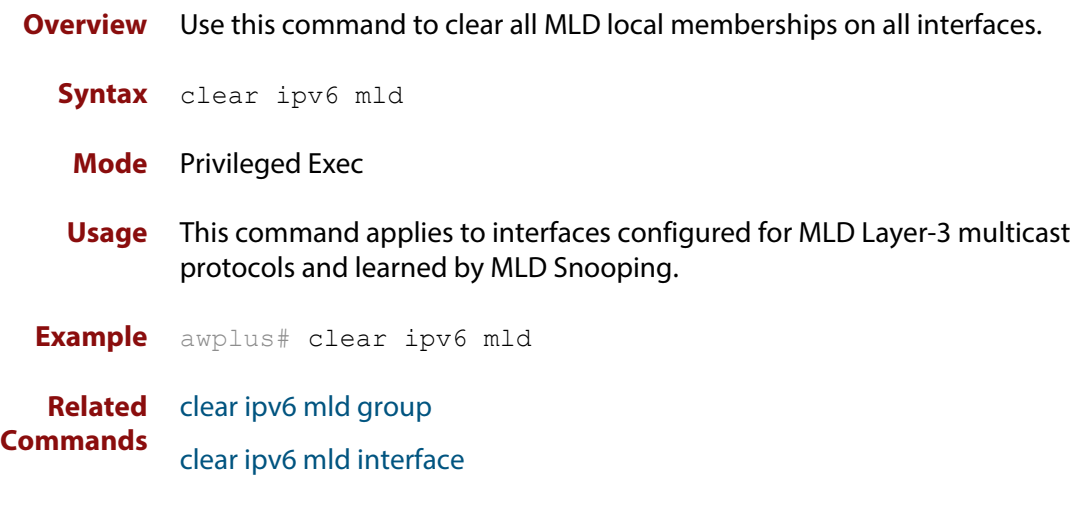

### <span id="page-1670-0"></span>**clear ipv6 mld group**

- **Overview** Use this command to clear MLD specific local-membership(s) on all interfaces, for a particular group.
	- **Syntax** clear ipv6 mld group {\*|*<ipv6-address*>}

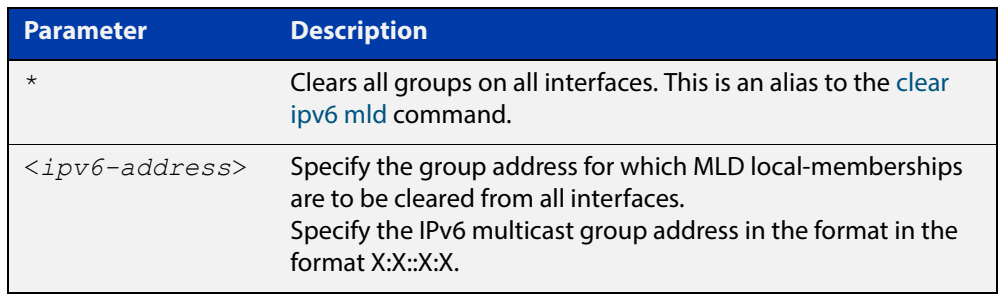

#### **Mode** Privileged Exec

- **Usage** This command applies to interfaces configured for MLD Layer-3 multicast protocols and learned by MLD Snooping.
- **Example** awplus# clear ipv6 mld group \*
- **Related**  [clear ipv6 mld](#page-1669-0)
- **Commands** [clear ipv6 mld interface](#page-1671-0)

### <span id="page-1671-0"></span>**clear ipv6 mld interface**

**Overview** Use this command to clear MLD interface entries.

**Syntax** clear ipv6 mld interface <*interface*>

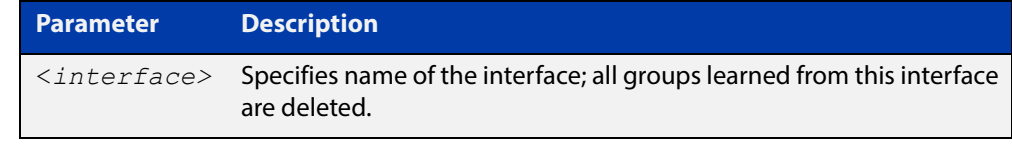

- **Mode** Privileged Exec
- **Usage** This command applies to interfaces configured for MLD Layer-3 multicast protocols and learned by MLD Snooping.

**Example** awplus# clear ipv6 mld interface vlan2

**Related**  [clear ipv6 mld](#page-1669-0)

**Commands** [clear ipv6 mld group](#page-1670-0)

### <span id="page-1672-0"></span>**debug mld**

**Overview** Use this command to enable all MLD debugging modes, or a specific MLD debugging mode.

> Use the **no** variant of this command to disable all MLD debugging modes, or a specific MLD debugging mode.

**Syntax** debug mld {all|decode|encode|events|fsm|tib}

no debug mld {all|decode|encode|events|fsm|tib}

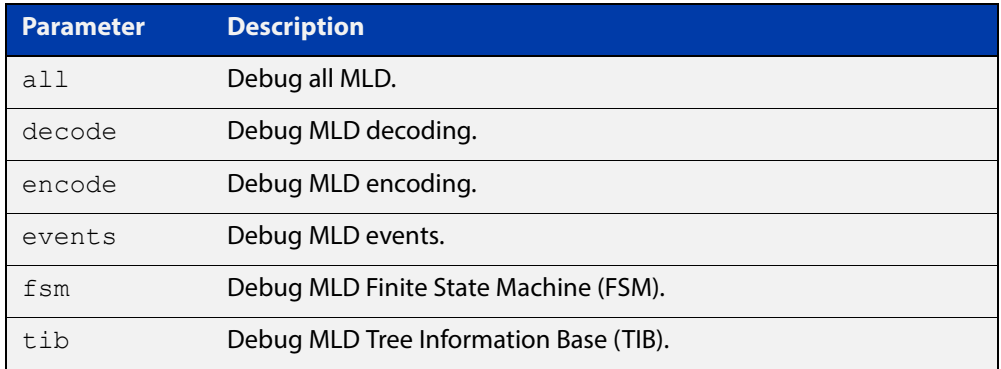

- **Mode** Privileged Exec and Global Configuration
- **Usage** This command applies to interfaces configured for MLD Layer-3 multicast protocols and learned by MLD Snooping.
- **Examples** awplus# configure terminal awplus(config)# debug mld all awplus# configure terminal awplus(config)# debug mld decode awplus# configure terminal awplus(config)# debug mld encode awplus# configure terminal awplus(config)# debug mld events

#### **Output**

Warning: Console logging enabled awplus#05:15:00 awplus NSM[1406]: [MLD-DECODE] Dec V2 Grp Rec: Grp ff08::1 on port2.0.1 05:15:00 awplus NSM[1406]: [MLD-DECODE] Dec V2 Grp Rec: G-Rec not found! on port2.0.1 for ff08::1 05:15:00 awplus NSM[1406]: [MLD-FSM] Process Event: I=port2.0.1, G=ff08::1, State: Include, Event: Change To Include 05:15:00 awplus NSM[1406]: [MLD-FSM] State Change: Include(1)->Include(1) 05:15:00 awplus NSM[1406]: [MLD-ENCODE] Send Grp - Src Report: HST-IF vlan1: No Router Ports found 05:15:00 awplus NSM[1406]: [MLD-DECODE] Socket Read: Ignoring MLD Message on L3 socketsince Snooping is enabled on vlan1 05:15:01 awplus NSM[1406]: [MLD-DECODE] Dec V2 Grp Rec: Grp ff08::1 on port2.0.1 05:15:01 awplus NSM[1406]: [MLD-ENCODE] MLD Enc Hdr: MLD Listener Query Checksum =8511, MsgLen=60 05:15:01 awplus NSM[1406]: [MLD-ENCODE] Send Group - Source Query: Sent G-S Query on port2.0.1 05:15:01 awplus NSM[1406]: [MLD-FSM] State Change: Include(1)->Exclude(2) 05:15:01 awplus NSM[1406]: [MLD-TIB] Source Rec Del: S=2002::3 Intf=vlan1 05:15:01 awplus NSM[1406]: [MLD-ENCODE] Send Group Report: HST-IF vlan1: No Router Ports found 05:15:01 awplus NSM[1406]: [MLD-DECODE] Socket Read: Ignoring MLD Message on L3 socketsince Snooping is enabled on vlan1 05:15:01 awplus NSM[1406]: [MLD-EVENTS] Grp - Src Report Rexmit: Exipry for Grp ff08::1 on vlan1 05:15:01 awplus NSM[1406]: [MLD-EVENTS] Grp - Src Report Rexmit: Group-Source Report Rexmit failed(-16) 05:15:02 awplus NSM[1406]: [MLD-EVENTS] Grp - Src Query Rexmit: Exipry for Grp ff08::1 on port2.0.1 05:15:02 awplus NSM[1406]: [MLD-ENCODE] MLD Enc Hdr: MLD Listener Query Checksum=8511, MsgLen=60 05:15:02 awplus NSM[1406]: [MLD-ENCODE] Send Group - Source Query: Sent G-S Query on port2.0.1 05:15:02 awplus NSM[1406]: [MLD-EVENTS] Grp Report Rexmit: Exipry for Grp ff08:: 1 on vlan1 05:15:02 awplus NSM[1406]: [MLD-ENCODE] Send Group Report: HST-IF vlan1: No Router Ports found 05:15:02 awplus NSM[1406]: [MLD-EVENTS] Grp - Src Report Rexmit: Exipry for Grp

```
ff08::1 on vlan1 
05:15:02 awplus NSM[1406]: [MLD-TIB] Source Rec Del: S=2002::3 Intf=vlan1 
05:15:03 awplus NSM[1406]: [MLD-EVENTS] Src - Rec Liveness Timer: Exipry for Src 
 2002::3 on port2.0.1 
005:15:03 awplus NSM[1406]: [MLD-FSM] Process Event: I=port2.0.1, G=ff08::1, 
State: Exclude, Event: Source Tmr Expry 
05:15:03 awplus NSM[1406]: [MLD-FSM] State Change: Exclude(2)->Exclude(2) 
05:15:03 awplus NSM[1406]: [MLD-FSM] Host Process Event: I=vlan1, G=ff08::1, 
05:15:06 awplus appmond[1244]: monitoring imi memory usage (max:51200000 kB) 
05:15:06 awplus appmond[1244]: monitoring rmond memory usage (max:51200000 kB) 
05:15:06 awplus appmond[1244]: monitoring lldpd memory usage (max:51200000 kB) 
05:15:06 awplus NSM[1406]: [MLD-EVENTS] Querier Timer: Exipry on port2.0.1, Send 
ing General Query 05:15:06 awplus NSM[1406]: [MLD-ENCODE] MLD Enc Hdr: MLD Listener 
Query Checksum 
=14706, MsgLen=28 
05:15:06 awplus NSM[1406]: [MLD-ENCODE] Send Gen Query: Sent General Query on 
port2.0.1, ret=90 
05:15:06 awplus NSM[1406]: [MLD-EVENTS] Querier Timer: Exipry on port2.0.1, 
Sending General Query 
05:15:06 awplus NSM[1406]: [MLD-ENCODE] MLD Enc Hdr: MLD Listener Query Checksum 
=14706, MsgLen=28 
05:15:06 awplus NSM[1406]: [MLD-ENCODE] Send Gen Query: Sent General Query on 
port2.0.1, ret=90 
05:15:06 awplus NSM[1406]: [MLD-EVENTS] Querier Timer: Exipry on port2.0.1, 
Sending General Query 
05:15:06 awplus NSM[1406]: [MLD-ENCODE] MLD Enc Hdr: MLD Listener Query Checksum 
=14706, MsgLen=28 
05:15:06 awplus NSM[1406]: [MLD-ENCODE] Send Gen Query: Sent General Query on po 
rt2.0.1, ret=90
```
#### **Related**  [show debugging mld](#page-1696-0) **Commands**

### <span id="page-1675-0"></span>**ipv6 mld**

**Overview** Use this command to enable the MLD protocol operation on an interface. This command enables MLD protocol operation in stand-alone mode, and can be used to learn local-membership information prior to enabling a multicast routing protocol on the interface.

> Use the **no** variant of this command to return all MLD related configuration to the default (including MLD Snooping).

**NOTE:** There is a 100 MLD interface limit when applying MLD commands to multiple VLANs. Only the first 100 VLANs have the required multicast structures added to the interfaces that allow multicast routing.

SBx8100 switches have a 256 MLD group limit for (\*, G) entries.

There is a 100 MLD interface limit when applying MLD commands to multiple VLANs. Only the first 100 VLANs have the required multicast structures added to the interfaces that allow multicast routing.

The device has a 512 MLD group limit for  $(*$ , G) and (S,G) entries.

**Syntax** ipv6 mld

no ipv6 mld

- **Default** MLD is disabled by default.
	- **Mode** Interface Configuration for a specified VLAN interface or a range of VLAN interfaces.
- **Usage** MLD requires memory for storing data structures, as well as the hardware tables to implement hardware routing. As the number of ports, VLANs, static and dynamic groups increases then more memory is consumed. You can track the memory used for MLD with the command:

awplus# show memory pools nsm | grep MLD

Static and dynamic groups (LACP), ports and VLANs are not limited for MLD. For VLANs, this allows you to configure MLD across more VLANs with fewer ports per VLAN, or fewer VLANs with more ports per VLAN. For LACPs, you can configure MLD across more LACP groups with fewer ports per LACP, or fewer LACP groups with more ports per LACP.

**Example** awplus# configure terminal awplus(config)# ipv6 forwarding awplus(config)# ipv6 multicast-routing awplus(config)# interface vlan1 awplus(config-if)# ipv6 enable awplus(config-if)# ipv6 mld

### <span id="page-1676-0"></span>**ipv6 mld access-group**

**Overview** Use this command to control the multicast local-membership groups learned on an interface.

Use the **no** variant of this command to disable this access control.

**Syntax** ipv6 mld access-group *<IPv6-access-list-name>*

no ipv6 mld access-group

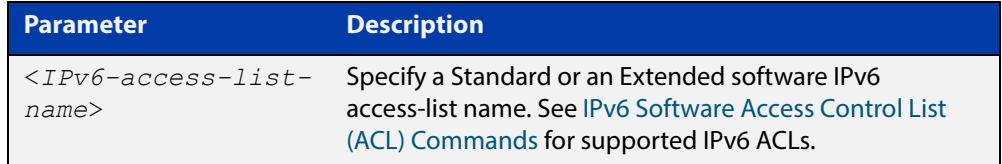

**Default** No access list is configured by default.

- **Mode** Interface Configuration for a specified VLAN interface or a range of VLAN interfaces.
- **Examples** In the following example, the VLAN interface  $v$  Lan2 will only accept MLD joins for groups in the range ff1e:0db8:0001::/64:

awplus# configure terminal awplus(config)# ipv6 forwarding awplus(config)# ipv6 multicast-routing awplus(config)# ipv6 access-list standard group1 permit ff1e:0db8:0001::/64 awplus(config)# interface vlan2 awplus(config-if)# ipv6 enable

awplus(config-if)# ipv6 mld access-group group1

In the following example, the VLAN interfaces  $v$ lan2- $v$ lan4 will only accept MLD joins for groups in the range ff1e:0db8:0001::/64:

```
awplus# configure terminal
awplus(config)# ipv6 forwarding
awplus(config)# ipv6 multicast-routing
awplus(config)# ipv6 access-list standard group1 permit
ff1e:0db8:0001::/64
awplus(config)# interface vlan2-vlan4
awplus(config-if)# ipv6 enable
awplus(config-if)# ipv6 mld access-group group1
```
#### <span id="page-1677-0"></span>**ipv6 mld immediate-leave**

- **Overview** Use this command to minimize the leave latency of MLD memberships. Use the **no** variant of this command to disable this feature.
	- **Syntax** ipv6 mld immediate-leave group-list *<IPv6-access-list-name>* no ipv6 mld immediate-leave

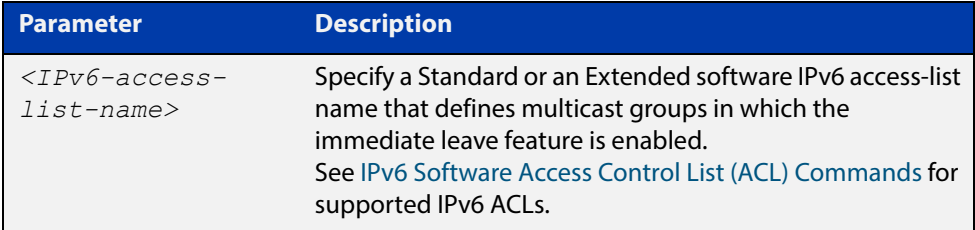

#### **Default** Disabled

- **Mode** Interface Configuration for a specified VLAN interface or a range of VLAN interfaces.
- **Example** The following example shows how to enable the immediate-leave feature on an interface for a specific range of multicast groups. In this example, the router assumes that the group access-list consists of groups that have only one node membership at a time per interface:

```
awplus# configure terminal
awplus(config)# ipv6 forwarding
awplus(config)# ipv6 multicast-routing
awplus(config)# interface vlan2
awplus(config-if)# ipv6 enable
awplus(config-if)# ipv6 mld immediate-leave v6grp
awplus(config-if)# exit
```
#### **Related Commands** [ipv6 mld last-member-query-interval](#page-1679-0)

### <span id="page-1678-0"></span>**ipv6 mld last-member-query-count**

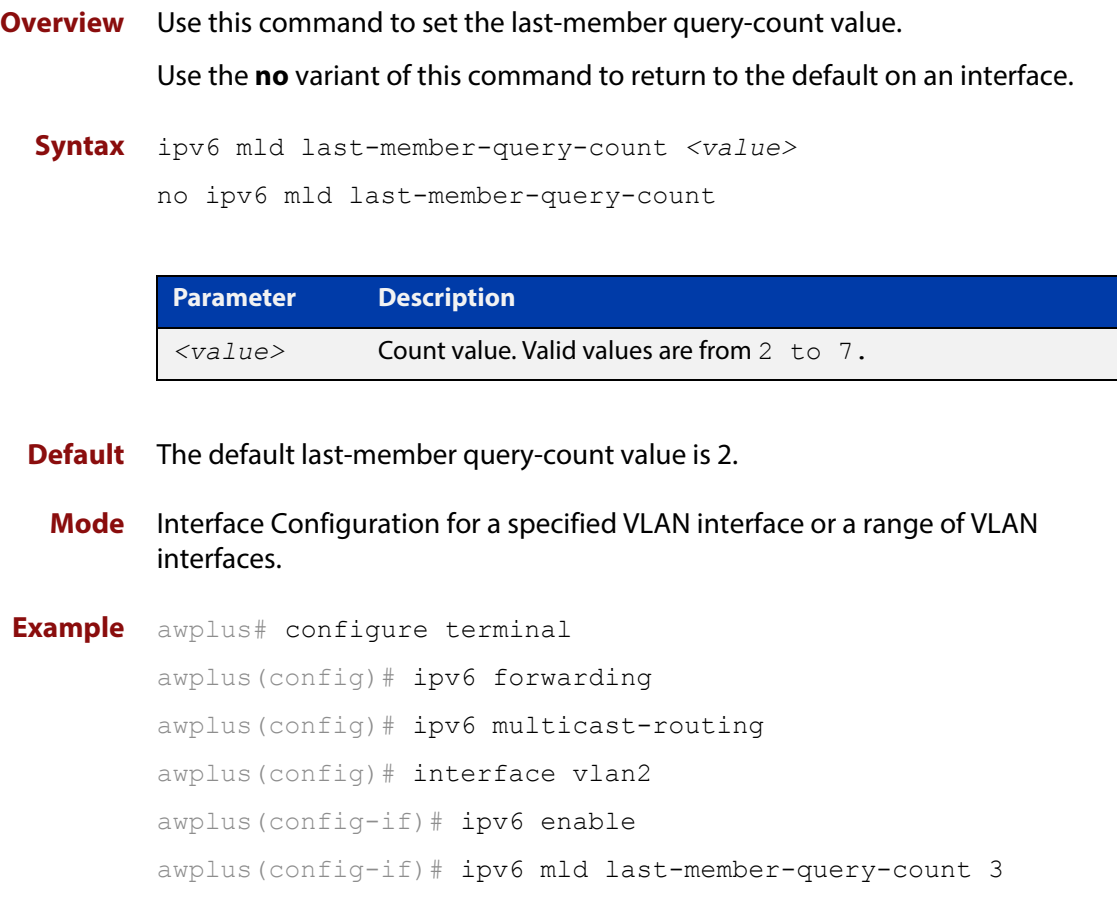

### <span id="page-1679-0"></span>**ipv6 mld last-member-query-interval**

**Overview** Use this command to configure the interval at which the router sends MLD group-specific host query messages.

Use the **no** variant of this command to set this frequency to the default.

**Syntax** ipv6 mld last-member-query-interval *<milliseconds>*

no ipv6 mld last-member-query-interval

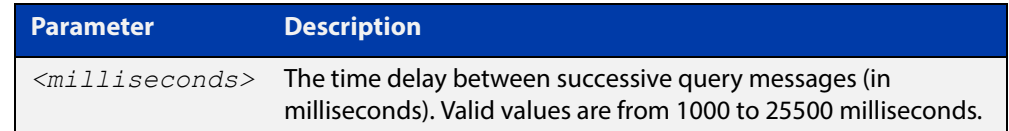

#### **Default** 1000 milliseconds

- **Mode** Interface Configuration for a specified VLAN interface or a range of VLAN interfaces.
- **Example** The following example changes the MLD group-specific host query message interval to 2 seconds:

```
awplus# configure terminal
awplus(config)# ipv6 forwarding
awplus(config)# ipv6 multicast-routing
awplus(config)# interface vlan2
awplus(config-if)# ipv6 enable
awplus(config-if)# ipv6 mld last-member-query-interval 2000
```
**Related Commands** [ipv6 mld immediate-leave](#page-1677-0)

### <span id="page-1680-0"></span>**ipv6 mld limit**

**Overview** Use this command to configure a limit on the maximum number of group memberships that may be learned. The limit may be set for the device as a whole, or for a specific interface.

> Once the specified group membership limit is reached, all further local-memberships will be ignored.

Optionally, an exception access-list can be configured to specify the group-address(es) that are exempted from being subject to the limit.

Use the **no** variant of this command to unset the limit and any specified exception access-list.

**Syntax** ipv6 mld limit *<limitvalue>* [except *<IPv6-access-list-name>*]

no ipv6 mld limit

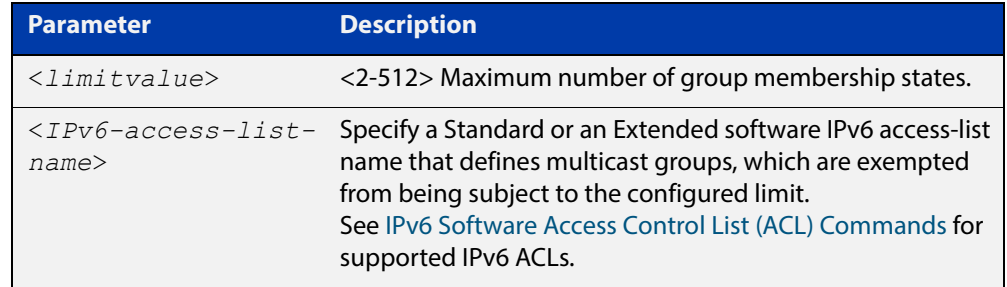

**Default** The default limit, which is reset by the **no** variant of this command, is the same as maximum number of group membership entries that can be learned with the **ipv6 mld limit** command.

The default limit of group membership entries that can be learned is 512 entries.

- **Mode** Global Configuration and Interface Configuration for a specified VLAN interface or a range of VLAN interfaces.
- **Usage** This command applies to interfaces configured for MLD Layer-3 multicast protocols and learned by MLD Snooping.
- **Examples** The following example configures an MLD limit of 100 group-memberships across all VLAN interfaces on which MLD is enabled, and excludes groups in the range ff1e:0db8:0001::/64 from this limitation:

awplus# configure terminal awplus(config)# ipv6 forwarding awplus(config)# ipv6 multicast-routing awplus(config)# ipv6 access-list standard v6grp permit ff1e:0db8:0001::/64 awplus(config)# ipv6 mld limit 100 except v6grp

The following example configures an MLD limit of 100 group-membership states on the VLAN interface vlan2:

awplus# configure terminal awplus(config)# ipv6 forwarding awplus(config)# ipv6 multicast-routing awplus(config)# interface vlan2 awplus(config-if)# ipv6 enable awplus(config-if)# ipv6 mld limit 100

The following example configures an MLD limit of 100 group-membership states on the VLAN interfaces vlan2-vlan4:

awplus# configure terminal awplus(config)# ipv6 forwarding awplus(config)# ipv6 multicast-routing awplus(config)# interface vlan2-vlan4 awplus(config-if)# ipv6 enable awplus(config-if)# ipv6 mld limit 100

**Related Commands** [ipv6 mld immediate-leave](#page-1677-0) [show ipv6 mld groups](#page-1697-0)

### <span id="page-1682-0"></span>**ipv6 mld querier-timeout**

**Overview** Use this command to configure the timeout period before the router takes over as the querier for the interface after the previous querier has stopped querying.

Use the **no** variant of this command to restore the default.

**Syntax** ipv6 mld querier-timeout <*seconds*>

no ipv6 mld querier-timeout

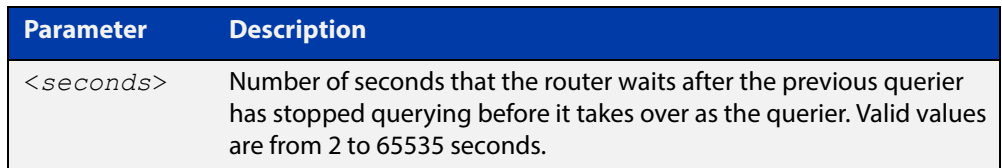

#### **Default** 255 seconds

- **Mode** Interface Configuration for a specified VLAN interface or a range of VLAN interfaces.
- **Usage** This command applies to interfaces configured for MLD Layer-3 multicast protocols.
- **Example** The following example configures the router to wait 120 seconds from the time it received the last query before it takes over as the querier for the interface:

```
awplus# configure terminal
awplus(config)# ipv6 forwarding
awplus(config)# ipv6 multicast-routing
awplus(config)# interface vlan2
awplus(config-if)# ipv6 enable
awplus(config-if)# ipv6 mld querier-timeout 120
```
#### **Related Commands** [ipv6 mld query-interval](#page-1683-0)

### <span id="page-1683-0"></span>**ipv6 mld query-interval**

**Overview** Use this command to configure the frequency of sending MLD host query messages.

Use the **no** variant of this command to return to the default frequency.

```
Syntax ipv6 mld query-interval <seconds>
       no ipv6 mld query-interval
```
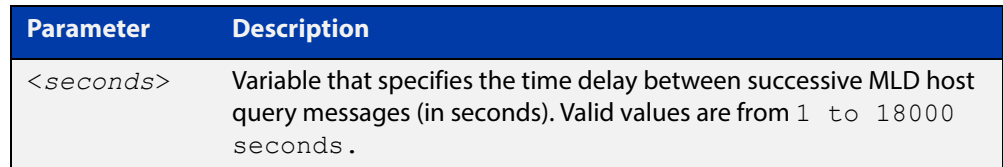

- **Default** The default query interval is 125 seconds.
	- **Mode** Interface Configuration for a specified VLAN interface or a range of VLAN interfaces.
- **Usage** This command applies to interfaces configured for MLD Layer-3 multicast protocols.
- **Example** The following example changes the frequency of sending MLD host-query messages to 2 minutes:

```
awplus# configure terminal
awplus(config)# ipv6 forwarding
awplus(config)# ipv6 multicast-routing
awplus(config)# interface vlan2
awplus(config-if)# ipv6 enable
awplus(config-if)# ipv6 mld query-interval 120
```
**Related Commands** [ipv6 mld querier-timeout](#page-1682-0)

#### <span id="page-1684-0"></span>**ipv6 mld query-max-response-time**

**Overview** Use this command to configure the maximum response time advertised in MLD queries.

Use the **no** variant of with this command to restore the default.

**Syntax** ipv6 mld query-max-response-time *<seconds>*

no ipv6 mld query-max-response-time

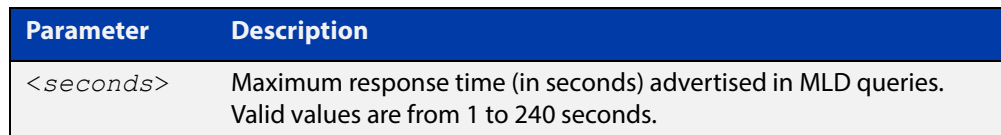

#### **Default** 10 seconds

- **Mode** Interface Configuration for a specified VLAN interface or a range of VLAN interfaces.
- **Usage** This command applies to interfaces configured for MLD Layer-3 multicast protocols.

**Example** The following example configures a maximum response time of 8 seconds:

```
awplus# configure terminal
awplus(config)# ipv6 forwarding
awplus(config)# ipv6 multicast-routing
awplus(config)# interface vlan2
awplus(config-if)# ipv6 enable
awplus(config-if)# ipv6 mld query-max-response-time 8
```
### <span id="page-1685-0"></span>**ipv6 mld robustness-variable**

- **Overview** Use this command to change the robustness variable value on an interface. Use the **no** variant of this command to return to the default on an interface.
	- **Syntax** ipv6 mld robustness-variable <*value*> no ipv6 mld robustness-variable

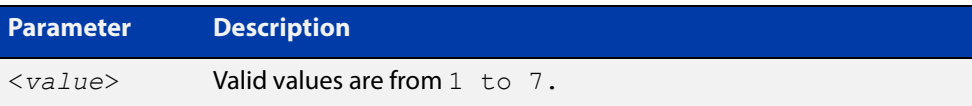

- **Default** The default robustness variable value is 2.
	- **Mode** Interface Configuration for a specified VLAN interface or a range of VLAN interfaces.
- **Usage** This command applies to interfaces configured for MLD Layer-3 multicast protocols.

```
Example awplus# configure terminal
         awplus(config)# ipv6 forwarding
         awplus(config)# ipv6 multicast-routing
         awplus(config)# interface vlan2
         awplus(config-if)# ipv6 enable
         awplus(config-if)# ipv6 mld robustness-variable 3
```
### <span id="page-1686-0"></span>**ipv6 mld snooping**

**Overview** Use this command to enable MLD Snooping. When this command is issued in the Global Configuration mode, MLD Snooping is enabled globally for the device. When this command is issued in Interface mode for a VLAN then MLD Snooping is enabled for the specified VLAN. Note that MLD Snooping is enabled on the VLAN only if it is enabled globally and on the VLAN.

> Use the **no** variant of this command to globally disable MLD Snooping in Global Configuration mode, or for the specified VLAN interface in Interface mode.

> **NOTE:** There is a 100 MLD interface limit when applying MLD commands to multiple VLANs. Only the first 100 VLANs have the required multicast structures added to the interfaces that allow multicast routing.

SBx8100 switches have a 256 MLD group limit for (\*, G) entries.

There is a 100 MLD interface limit when applying MLD commands to multiple VLANs. Only the first 100 VLANs have the required multicast structures added to the interfaces that allow multicast routing.

The device has a 512 MLD group limit for  $(*$ , G) and (S,G) entries.

**Syntax** ipv6 mld snooping

no ipv6 mld snooping

- **Default** By default, MLD Snooping is enabled both globally and on all VLANs.
	- **Mode** Global Configuration and Interface Configuration for a specified VLAN interface or a range of VLAN interfaces.
- **Usage** For MLD Snooping to operate on particular VLAN interfaces, it must be enabled both globally by using this command in Global Configuration mode, and on individual VLAN interfaces by using this command in Interface Configuration mode (both are enabled by default).

MLD requires memory for storing data structures, as well as the hardware tables to implement hardware routing. As the number of ports, VLANs, static and dynamic groups increases then more memory is consumed. You can track the memory used for MLD with the command:

awplus# show memory pools nsm | grep MLD

Static and dynamic groups (LACP), ports and VLANs are not limited for MLD. For VLANs, this allows you to configure MLD across more VLANs with fewer ports per VLAN, or fewer VLANs with more ports per VLAN. For LACPs, you can configure MLD across more LACP groups with fewer ports per LACP, or fewer LACP groups with more ports per LACP.

#### **Examples** To configure MLD Snooping on the VLAN interface vlan2, enter the following commands:

awplus# configure terminal awplus(config)# interface vlan2 awplus(config-if)# ipv6 mld snooping

To configure MLD Snooping on the VLAN interfaces vlan2-vlan4, enter the following commands:

awplus# configure terminal awplus(config)# interface vlan2-vlan4 awplus(config-if)# ipv6 mld snooping

To disable MLD Snooping for the VLAN interface vlan2, enter the following commands:

awplus# configure terminal awplus(config)# interface vlan2 awplus(config)# no ipv6 mld snooping

To disable MLD Snooping for the VLAN interfaces vlan2-vlan4, enter the following commands:

awplus# configure terminal awplus(config)# interface vlan2-vlan4 awplus(config)# no ipv6 mld snooping

To configure MLD Snooping globally for the device, enter the following commands:

awplus# configure terminal awplus(config)# ipv6 mld snooping

To disable MLD Snooping globally for the device, enter the following commands:

awplus# configure terminal awplus(config)# no ipv6 mld snooping

### <span id="page-1688-0"></span>**ipv6 mld snooping fast-leave**

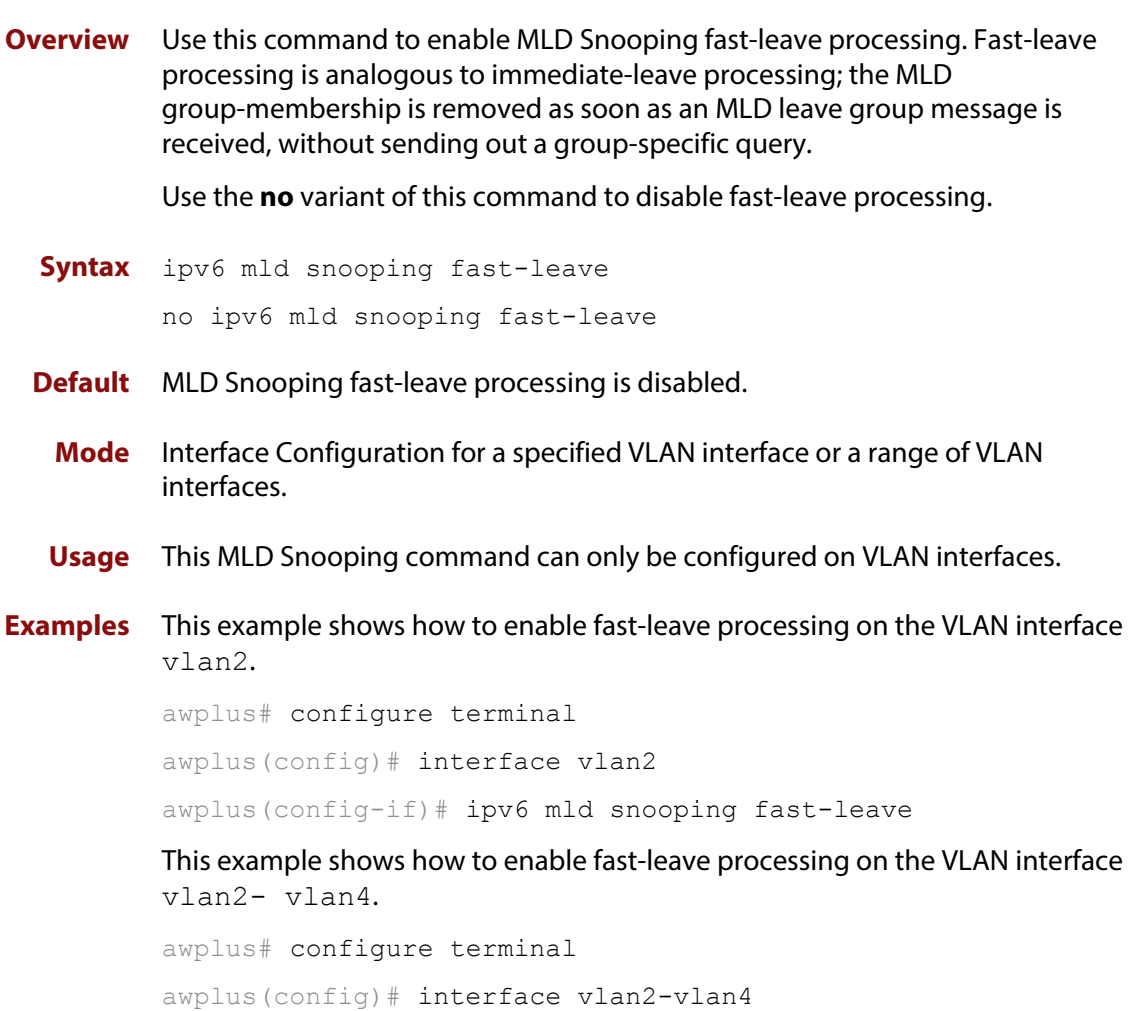

awplus(config-if)# ipv6 mld snooping fast-leave

#### <span id="page-1689-0"></span>**ipv6 mld snooping mrouter**

**Overview** Use this command to statically configure the specified port as a Multicast Router interface for MLD Snooping within the specified VLAN.

> See detailed usage notes below to configure static multicast router ports when using static IPv6 multicast routes with EPSR, and the destination VLAN is an EPSR data VLAN.

Use the **no** variant of this command to remove the static configuration of the interface as a Multicast Router interface.

**Syntax** ipv6 mld snooping mrouter interface <*port*>

no ipv6 mld snooping mrouter interface <*port*>

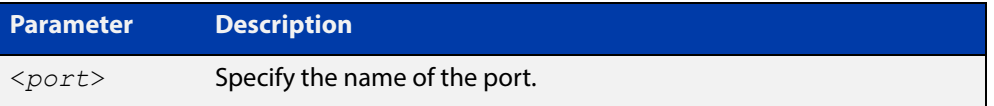

- **Mode** Interface Configuration for a specified VLAN interface or a range of VLAN interfaces.
- **Usage** This MLD Snooping command statically configures a switch port as a Multicast Router interface.

Note that if static IPv6 multicast routing is being used with EPSR and the destination VLAN is an EPSR data VLAN, then multicast router (mrouter) ports must be statically configured. This minimizes disruption for multicast traffic in the event of ring failure or restoration.

When configuring the EPSR data VLAN, statically configure mrouter ports so that the multicast router can be reached in either direction around the EPSR ring.

For example, if port1.1.1 and port1.1.14 are ports on an EPSR data VLAN vlan101, which is the destination for a static IPv6 multicast route, then configure both ports as multicast router (mrouter) ports as shown in the example commands listed below:

**Output** Figure 32-1: Example **ipv6 mld snooping mrouter** commands when static IPv6 multicast routing is being used and the destination VLAN is an ESPR data VLAN:

```
awplus>enable
awplus#configure terminal
awplus(config)#interface vlan101
awplus(config-if)#ipv6 mld snooping mrouter interface port1.1.1
awplus(config-if)#ipv6 mld snooping mrouter interface port1.1.14
```
#### **Examples** This example shows how to specify the next-hop interface to the multicast router for VLAN interface vlan2:

awplus# configure terminal awplus(config)# interface vlan2 awplus(config-if)# ipv6 mld snooping mrouter interface port1.1.5

This example shows how to specify the next-hop interface to the multicast router for VLAN interfaces vlan2-vlan4:

awplus# configure terminal

awplus(config)# interface vlan2-vlan4

awplus(config-if)# ipv6 mld snooping mrouter interface port1.1.5

**Related Commands** [ipv6 multicast route](#page-1721-0)

### <span id="page-1691-0"></span>**ipv6 mld snooping querier**

**Overview** Use this command to enable MLD querier operation on a subnet (VLAN) when no multicast routing protocol is configured in the subnet (VLAN). When enabled, the MLD Snooping querier sends out periodic MLD queries for all interfaces on that VLAN.

Use the **no** variant of this command to disable MLD querier configuration.

**Syntax** ipv6 mld snooping querier

no ipv6 mld snooping querier

- **Mode** Interface Configuration for a specified VLAN interface.
- **Usage** This command can only be configured on a single VLAN interface not on multiple VLANs.

The MLD Snooping querier uses the 0.0.0.0 Source IP address because it only masquerades as an MLD querier for faster network convergence.

The MLD Snooping querier does not start, or automatically cease, the MLD Querier operation if it detects query message(s) from a multicast router. It restarts as an MLD Snooping querier if no queries are seen within the other querier interval.

Do not enable MLD Snooping querier if you have already enabled MLD on your device.

Do not enable MLD Snooping querier on your device and then enable MLD afterwards.

**Example** awplus# configure terminal awplus(config)# interface vlan2 awplus(config-if)# ipv6 mld snooping querier
## **ipv6 mld snooping report-suppression**

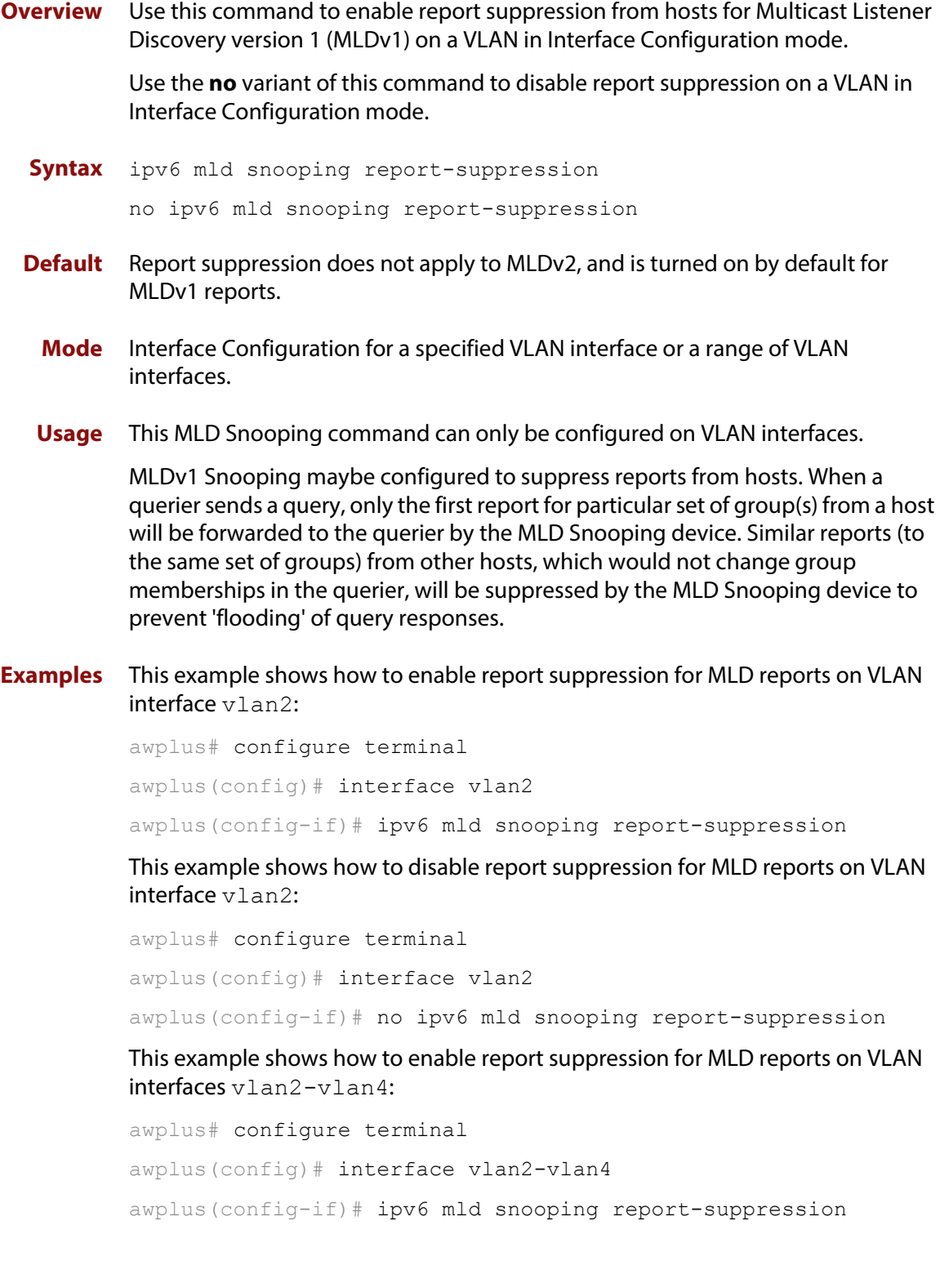

This example shows how to disable report suppression for MLD reports on VLAN interfaces vlan2-vlan4:

awplus# configure terminal awplus(config)# interface vlan2-vlan4 awplus(config-if)# no ipv6 mld snooping report-suppression

## **ipv6 mld static-group**

**Overview** Use this command to statically configure IPv6 group membership entries on an interface. To statically add only a group membership, do not specify any parameters.

Use the **no** variant of this command to delete static group membership entries.

**Syntax** ipv6 mld static-group *<ipv6-group-address>* [interface <*port*>] no ipv6 mld static-group *<ipv6-group-address>* [interface <*port*>]

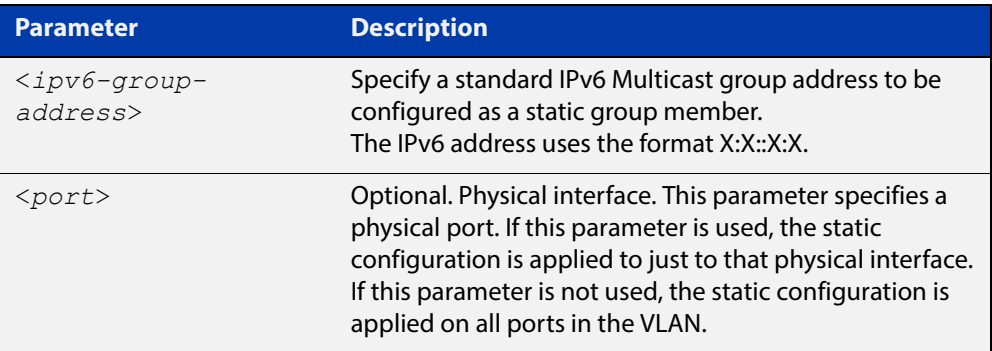

- **Mode** Interface Configuration for a VLAN interface.
- **Usage** This command applies to MLD Snooping on a VLAN interface to statically add groups and/or source records.
- **Examples** To add a static group record, use the following commands:

```
awplus# configure terminal
awplus(config)# interface vlan2
awplus(config-if)# ipv6 mld static-group ff1e::10
```
To add a static group record on a specific port on vlan2, use the following commands:

```
awplus# configure terminal
awplus(config)# interface vlan2
awplus(config-if)# ipv6 mld static-group ff1e::10 interface
port1.1.8
```
## **ipv6 mld version**

**Overview** Use this command to set the current MLD protocol version on an interface. Use the **no** variant of this command to return to the default version on an interface.

**Syntax** ipv6 mld version <*version*>

no ipv6 mld version

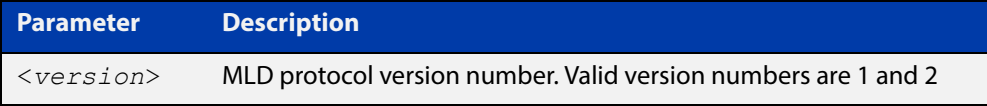

**Default** The default MLD protocol version number is 2.

- **Mode** Interface Configuration for a VLAN interface.
- **Usage** This command applies to interfaces configured for MLD Layer-3 multicast protocols and MLD Snooping. Note this command is intended for use where there is another querier (when there is another device with MLD enabled) on the same link that can only operate with MLD version 1. Otherwise, the default MLD version 2 is recommended for performance.

```
Example awplus# configure terminal
         awplus(config)# ipv6 forwarding
         awplus(config)# ipv6 multicast-routing
         awplus(config)# interface vlan2
         awplus(config-if)# ipv6 enable
         awplus(config-if)# ipv6 mld version 1
```
## **show debugging mld**

**Overview** Use this command to display the MLD debugging modes enabled with the debug [mld](#page-1672-0) command.

> For information on filtering and saving command output, see the ["Getting Started](http://www.alliedtelesis.com/documents/getting-started-alliedware-plus-feature-overview-and-configuration-guide)  [with AlliedWare Plus" Feature Overview and Configuration Guide.](http://www.alliedtelesis.com/documents/getting-started-alliedware-plus-feature-overview-and-configuration-guide)

- **Syntax** show debugging mld
- **Mode** Privileged Exec
- **Example** awplus# show debugging mld

### **Output**

```
show debugging mld 
MLD Debugging status: 
  MLD Decoder debugging is on 
  MLD Encoder debugging is on 
  MLD Events debugging is on 
  MLD FSM debugging is on 
  MLD Tree-Info-Base (TIB) debugging is on
```
**Related Commands** [debug mld](#page-1672-0)

## **show ipv6 mld groups**

**Overview** Use this command to display the multicast groups that have receivers directly connected to the router and learned through MLD.

> For information on filtering and saving command output, see the ["Getting Started](http://www.alliedtelesis.com/documents/getting-started-alliedware-plus-feature-overview-and-configuration-guide)  [with AlliedWare Plus" Feature Overview and Configuration Guide.](http://www.alliedtelesis.com/documents/getting-started-alliedware-plus-feature-overview-and-configuration-guide)

**Syntax** show ipv6 mld groups [*<ipv6-address>*|<*interface*>] [detail]

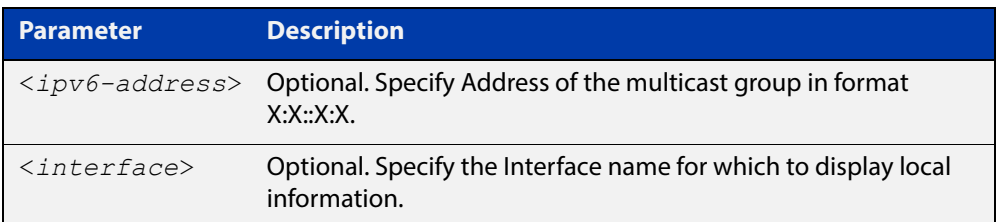

**Mode** User Exec and Privileged Exec

**Examples** The following command displays local-membership information for all interfaces:

awplus# show ipv6 mld groups

**Output** Figure 32-2: Example output for **show ipv6 mld groups**

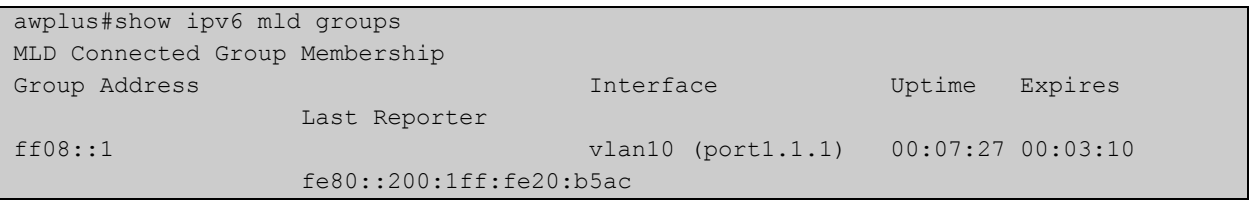

The following command displays local-membership information for all interfaces:

awplus# show ipv6 mld groups detail

## **show ipv6 mld interface**

**Overview** Use this command to display the state of MLD and MLD Snooping for a specified interface, or all interfaces.

> For information on filtering and saving command output, see the ["Getting Started](http://www.alliedtelesis.com/documents/getting-started-alliedware-plus-feature-overview-and-configuration-guide)  [with AlliedWare Plus" Feature Overview and Configuration Guide.](http://www.alliedtelesis.com/documents/getting-started-alliedware-plus-feature-overview-and-configuration-guide)

**Syntax** show ipv6 mld interface [<*interface*>]

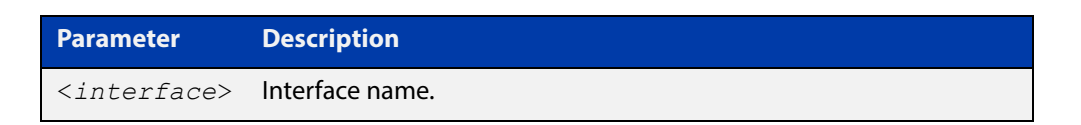

### **Mode** User Exec and Privileged Exec

### **Example** The following command displays MLD interface status on all interfaces enabled for MLD:

awplus# show ipv6 mld interface

#### **Output**

awplus#show ipv6 mld interface Interface vlan1 (Index 301) MLD Enabled, Active, Querier, Version 2 (default) Internet address is fe80::215:77ff:fec9:7468 MLD interface has 0 group-record states MLD activity: 0 joins, 0 leaves MLD robustness variable is 2 MLD last member query count is 2 MLD query interval is 125 seconds MLD querier timeout is 255 seconds MLD max query response time is 10 seconds Last member query response interval is 1000 milliseconds Group Membership interval is 260 seconds MLD Snooping is globally enabled MLD Snooping is enabled on this interface MLD Snooping fast-leave is not enabled MLD Snooping querier is enabled MLD Snooping report suppression is enabled

## **show ipv6 mld snooping mrouter**

**Overview** Use this command to display the multicast router interfaces, both configured and learned, in a VLAN. If you do not specify a VLAN interface then all the VLAN interfaces are displayed.

> For information on filtering and saving command output, see the ["Getting Started](http://www.alliedtelesis.com/documents/getting-started-alliedware-plus-feature-overview-and-configuration-guide)  [with AlliedWare Plus" Feature Overview and Configuration Guide.](http://www.alliedtelesis.com/documents/getting-started-alliedware-plus-feature-overview-and-configuration-guide)

**Syntax** show ipv6 mld snooping mrouter [<*interface*>]

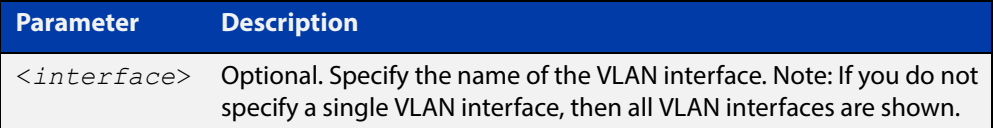

### **Mode** User Exec and Privileged Exec

**Examples** The following command displays the multicast router interfaces in vlan2:

awplus# show ipv6 mld snooping mrouter vlan2

### **Output**

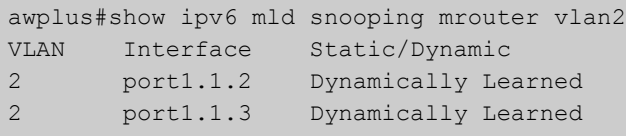

The following command displays the multicast router interfaces for all VLAN interfaces:

awplus# show ipv6 mld snooping mrouter

### **Output**

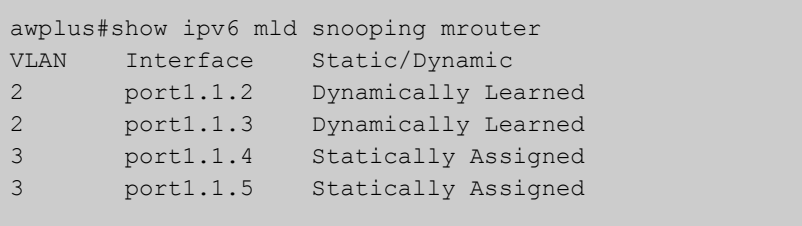

## **show ipv6 mld snooping statistics**

**Overview** Use this command to display MLD Snooping statistics data.

For information on filtering and saving command output, see the ["Getting Started](http://www.alliedtelesis.com/documents/getting-started-alliedware-plus-feature-overview-and-configuration-guide)  [with AlliedWare Plus" Feature Overview and Configuration Guide.](http://www.alliedtelesis.com/documents/getting-started-alliedware-plus-feature-overview-and-configuration-guide)

**Syntax** show ipv6 mld snooping statistics interface <*interface*>

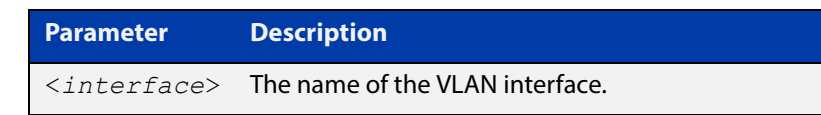

**Mode** User Exec and Privileged Exec

**Example** The following command displays MLDv2 statistical information for vlan1:

awplus# show ipv6 mld snooping statistics interface vlan1

### **Output**

```
awplus#show ipv6 mld snooping statistics interface vlan1
MLD Snooping statistics for vlan1 
Interface: port1.0.1 
Group: ff08::1
Uptime: 00:02:18 
Group mode: Include () 
Last reporter: fe80::eecd:6dff:fe6b:4783 
Group source list: (R - Remote, M - SSM Mapping, S - Static ) 
 Source Address Uptime v2 Exp Fwd Flags
  2001:db8::1 00:02:18 00:02:02 Yes R 
  2001:db8::3 00:02:18 00:02:02 Yes R
```
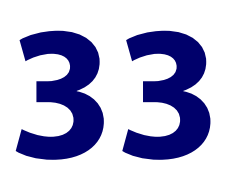

# **Multicast Commands**

## **Introduction**

### **Overview** This chapter provides an alphabetical reference of multicast commands for configuring:

- IPv4 and IPv6 multicast forwarding
- IPv4 and IPv6 static multicast routes
- mroutes (routes back to a multicast source)

For commands for other multicast protocols, see:

- [IGMP and IGMP Snooping Commands](#page-1610-0)
- [MLD and MLD Snooping Commands](#page-1667-0)
- [PIM-SM Commands](#page-1735-0)
- [PIM-SMv6 Commands](#page-1787-0)
- [PIM-DM Commands](#page-1850-0)

**NOTE:** Before using PIM-SMv6 commands, IPv6 must be enabled on an interface with the [ipv6 enable](#page-834-0) command, IPv6 forwarding must be enabled globally for routing IPv6 with the [ipv6 forwarding](#page-836-0) command, and IPv6 multicasting must be enabled globally with the [ipv6 multicast-routing](#page-1725-0) command.

Static IPv6 multicast routes take priority over dynamic IPv6 multicast routes. Use the [clear ipv6 mroute](#page-1705-0) command to clear static IPv6 multicast routes and ensure dynamic IPv6 multicast routes can take over from previous static IPv6 multicast routes.

The IPv6 Multicast addresses shown can be derived from IPv6 unicast prefixes as per RFC 3306.The IPv6 unicast prefix reserved for documentation is 2001:0db8::/32 as per RFC 3849. Using the base /32 prefix the IPv6 multicast prefix for 2001:0db8::/32 is ff3x:20:2001:0db8::/64. Where an RP address is 2001:0db8::1 the embedded RP multicast prefix is ff7x:120:2001:0db8::/96. For ASM (Any-Source Multicast) the IPV6 multicast addresses allocated for documentation purposes are ff0x::0db8:0:0/96 as per RFC 6676. This is a /96 prefix so that it can be used with group IDs as per RFC 3307. These addresses should not be used for practical networks (other than for testing purposes), nor should they appear in any public network.

The IPv6 addresses shown use the address space 2001:0db8::/32, defined in RFC 3849 for documentation purposes. These addresses should not be used for practical networks (other than for testing purposes) nor should they appear on any public network.

- **Command List** • ["clear ip mroute" on page 1704](#page-1703-0)
	- • ["clear ip mroute statistics" on page 1705](#page-1704-0)
	- • ["clear ipv6 mroute" on page 1706](#page-1705-0)
	- • ["clear ipv6 mroute statistics" on page 1707](#page-1706-0)
	- • ["ipv6 multicast forward-slow-path-packet" on page 1708](#page-1707-0)
	- • ["debug nsm mcast" on page 1709](#page-1708-0)
	- • ["debug nsm mcast6" on page 1710](#page-1709-0)
	- • ["ip mroute" on page 1711](#page-1710-0)
	- • ["ip multicast allow-register-fragments" on page 1713](#page-1712-0)
	- • ["ip multicast forward-first-packet" on page 1714](#page-1713-0)
	- • ["ip multicast route" on page 1715](#page-1714-0)
	- • ["ip multicast route-limit" on page 1717](#page-1716-0)
	- • ["ip multicast wrong-vif-suppression" on page 1718](#page-1717-0)
	- • ["ip multicast-routing" on page 1719](#page-1718-0)
	- • ["ipv6 mroute" on page 1720](#page-1719-0)
	- • ["ipv6 multicast route" on page 1722](#page-1721-0)
	- • ["ipv6 multicast route-limit" on page 1725](#page-1724-0)
	- • ["ipv6 multicast-routing" on page 1726](#page-1725-0)
	- • ["multicast" on page 1727](#page-1726-0)
	- • ["show ip mroute" on page 1728](#page-1727-0)
	- • ["show ip mvif" on page 1730](#page-1729-0)
	- • ["show ip rpf" on page 1731](#page-1730-0)
	- • ["show ipv6 mroute" on page 1732](#page-1731-0)
	- • ["show ipv6 multicast forwarding" on page 1734](#page-1733-0)
	- • ["show ipv6 mif" on page 1735](#page-1734-0)

## <span id="page-1703-0"></span>**clear ip mroute**

**Overview** Use this command to delete entries from the IPv4 multicast routing table.

**NOTE:** If you use this command, you should also use the [clear ip igmp group](#page-1613-0) command to clear IGMP group membership records.

**Syntax** clear ip mroute {\*|<*ipv4-group-address*> [<*ipv4-source-address*>]} [pim sparse-mode]

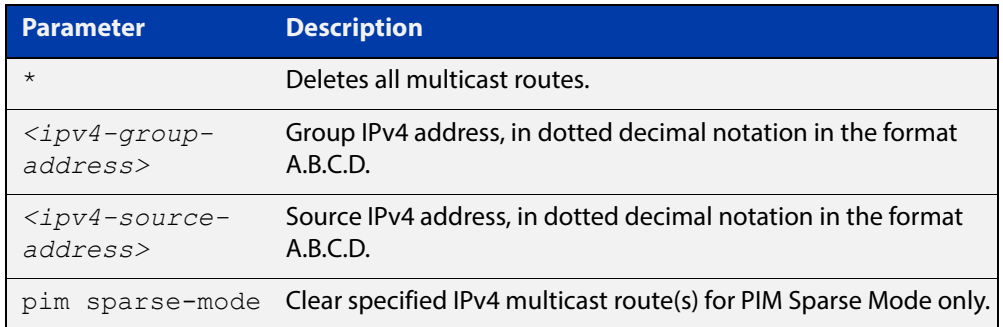

### **Mode** Privileged Exec

**Usage** When this command is used, the Multicast Routing Information Base (MRIB) clears the IPv4 multicast route entries in its IPv4 multicast route table, and removes the entries from the multicast forwarder. The MRIB sends a "clear" message to the multicast protocols. Each multicast protocol has its own "clear" multicast route command. The protocol-specific "clear" command clears multicast routes from PIM Sparse Mode, and also clears the routes from the MRIB.

**Examples** awplus# clear ip mroute 225.1.1.1 192.168.3.3 awplus# clear ip mroute \*

**Related Commands** [ip multicast route](#page-1714-0) [show ip mroute](#page-1727-0)

## <span id="page-1704-0"></span>**clear ip mroute statistics**

### **Overview** Use this command to delete multicast route statistics entries from the IP multicast routing table.

**Syntax** clear ip mroute statistics {\*|<*ipv4-group-addr*> [<*ipv4-source-addr*>]}

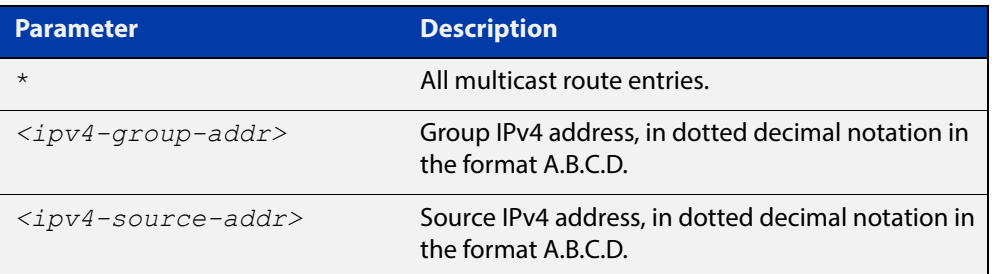

### **Mode** Privileged Exec

**Example** awplus# clear ip mroute statistics 225.1.1.2 192.168.4.4 awplus# clear ip mroute statistics \*

## <span id="page-1705-0"></span>**clear ipv6 mroute**

**Overview** Use this command to delete one or more dynamically-added route entries from the IPv6 multicast routing table.

> You need to do this, for example, if you want to create a static route instead of an existing dynamic route.

**Syntax** clear ipv6 mroute {\*|<*ipv6-group-address*> [<*ipv6-source-address*>]}

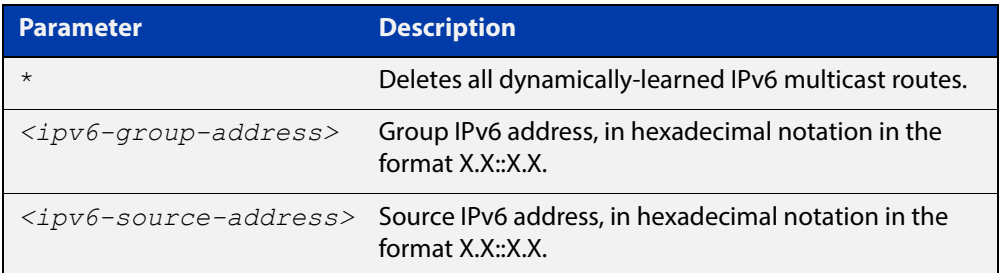

### **Mode** Privileged Exec

**Usage** When this command is used, the Multicast Routing Information Base (MRIB) clears the relevant IPv6 multicast route entries in its IPv6 multicast route table, and removes the entries from the multicast forwarder. The MRIB sends a "clear" message to the multicast protocols. Each multicast protocol has its own "clear" multicast route command.

> This command does not remove static routes from the routing table or the configuration. To remove static routes, use the **no** parameter of the command [ipv6](#page-1721-0)  [multicast route.](#page-1721-0)

**Example** awplus# clear ipv6 mroute 2001::2 ff08::1

**Related Commands** [ipv6 multicast route](#page-1721-0)

[show ipv6 mroute](#page-1731-0)

## <span id="page-1706-0"></span>**clear ipv6 mroute statistics**

### **Overview** Use this command to delete multicast route statistics entries from the IPv6 multicast routing table.

**NOTE:** Static IPv6 multicast routes take priority over dynamic IPv6 multicast routes. Use the [clear ipv6 mroute](#page-1705-0) command to clear static IPv6 multicast routes and ensure dynamic IPv6 multicast routes can take over from previous static IPv6 multicast routes.

**Syntax** clear ipv6 mroute statistics {\*|<*ipv6-group-address*> [<*ipv6-source-address*>]}

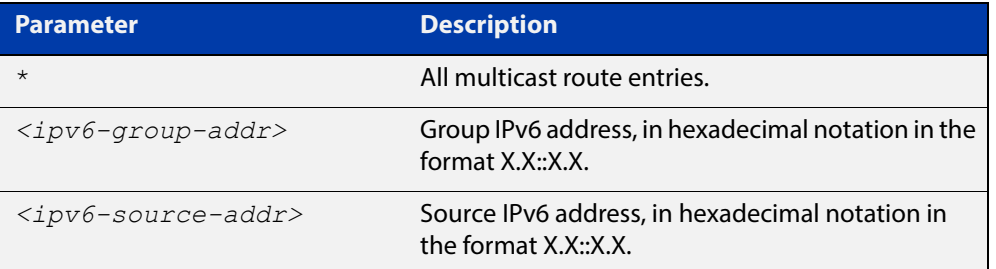

### **Mode** Privileged Exec

**Examples** awplus# clear ipv6 mroute statistics 2001::2 ff08::1 awplus# clear ipv6 mroute statistics \*

## <span id="page-1707-0"></span>**ipv6 multicast forward-slow-path-packet**

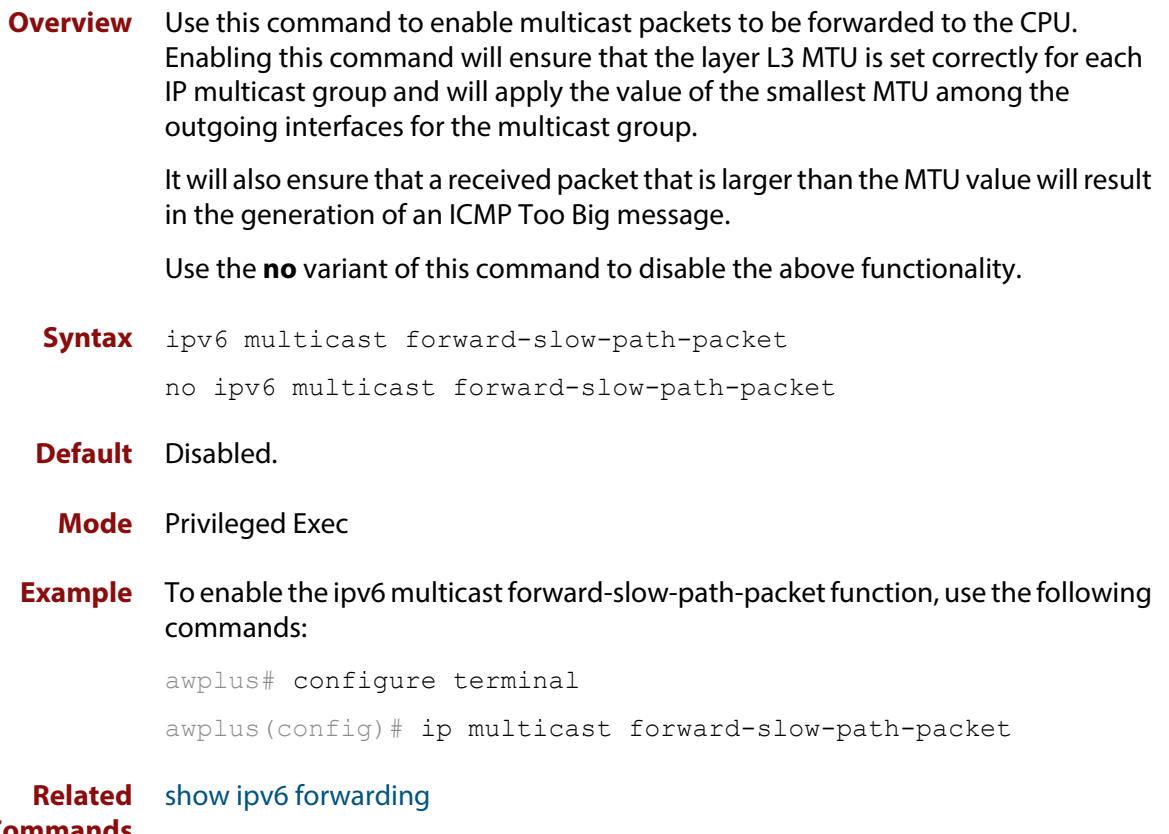

**Commands**

## <span id="page-1708-0"></span>**debug nsm mcast**

- **Overview** Use this command to debug IPv4 events in the Multicast Routing Information Base (MRIB).
	- **Syntax** debug nsm mcast {all|fib-msg|mrt|mtrace|mtrace-detail|register|stats|vif}

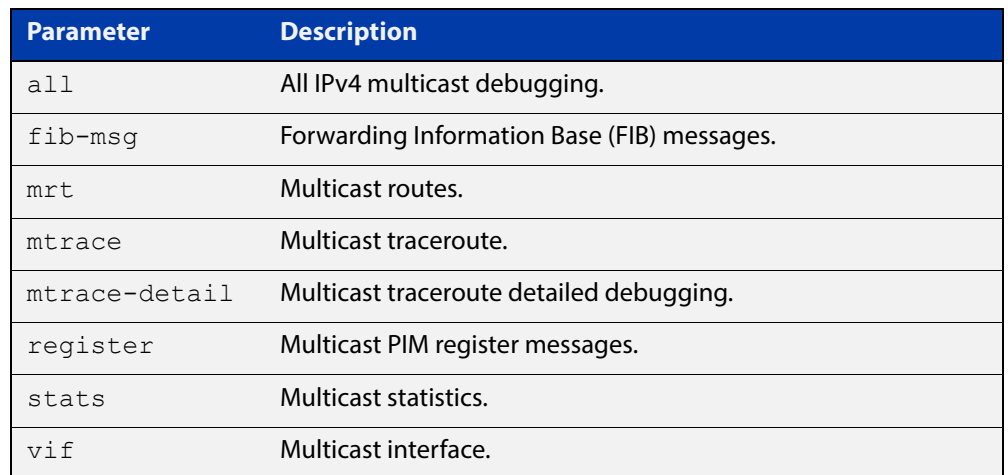

### **Mode** Privileged Exec and Global Configuration

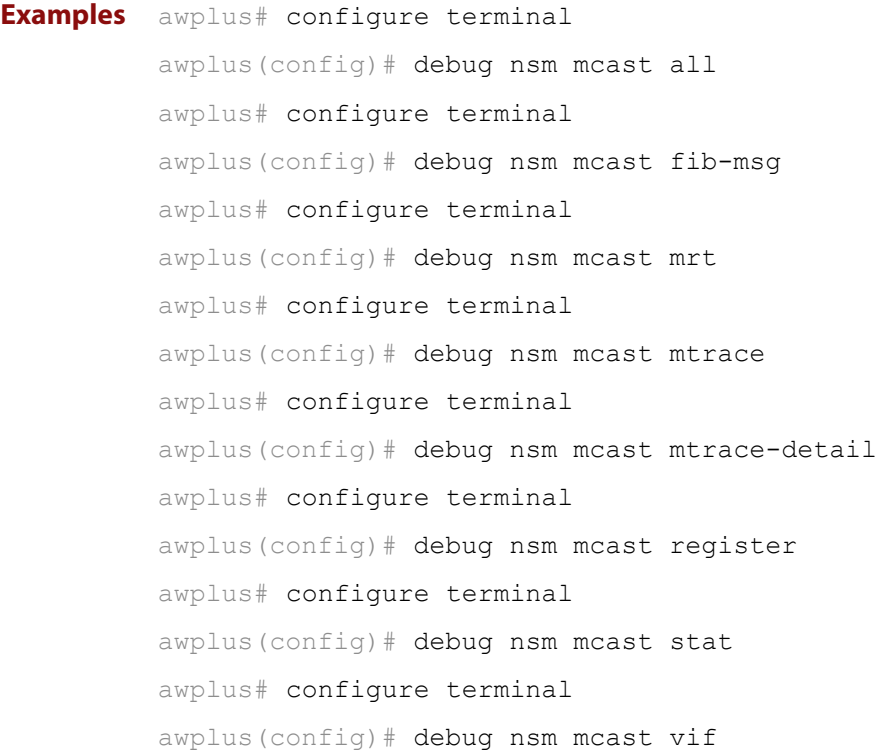

### <span id="page-1709-0"></span>**debug nsm mcast6**

- **Overview** Use this command to debug IPv6 events in the Multicast Routing Information Base (MRIB).
	- **Syntax** debug nsm mcast6 {all|fib-msg|mrt|mtrace|mtrace-detail|register|stats|vif}

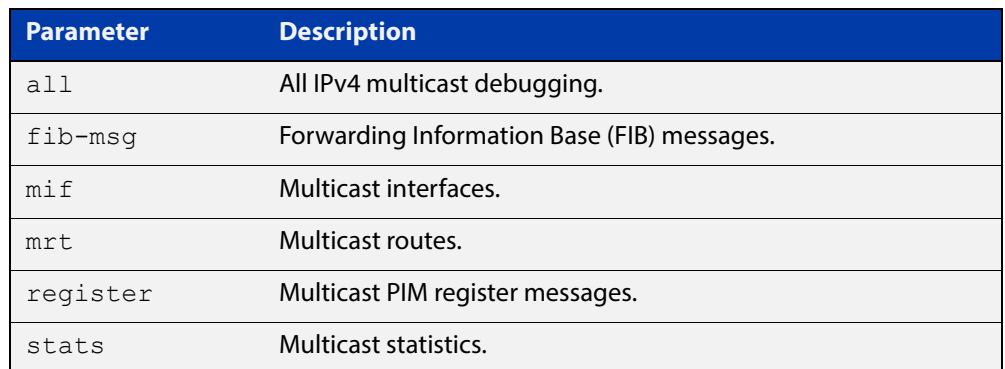

### **Mode** Privileged Exec and Global Configuration

```
Examples awplus# configure terminal
          awplus(config)# debug nsm mcast6 all
          awplus# configure terminal
          awplus(config)# debug nsm mcast6 fib-msg
          awplus# configure terminal
          awplus(config)# debug nsm mcast6 mif
          awplus# configure terminal
          awplus(config)# debug nsm mcast6 mrt
          awplus# configure terminal
          awplus(config)# debug nsm mcast6 register
          awplus# configure terminal
          awplus(config)# debug nsm mcast6 stats
```
## <span id="page-1710-0"></span>**ip mroute**

### **Overview** Use this command to inform multicast of the RPF (Reverse Path Forwarding) route to a given IPv4 multicast source.

Use the **no** variant of this command to delete a route to an IPv4 multicast source.

**Syntax** ip mroute <*ipv4-source-address*/*mask-length*> [bgp|ospf|rip|static] <*rpf-address>* [<*admin-distance*>] no ip mroute <*ipv4-source-address*/*mask-length*> [bgp|ospf|rip|static]

**Syntax (VRF-lite) CFC960 Only** ip mroute [vrf <*vrf-name*>] <*ipv4-source-address*/*mask-length*> [bgp|ospf|rip|static] <*rpf-address>* [<*admin-distance*>]

> no ip mroute [vrf <*vrf-name*>] <*ipv4-source-address*/*mask-length*> [bgp|ospf|rip|static]

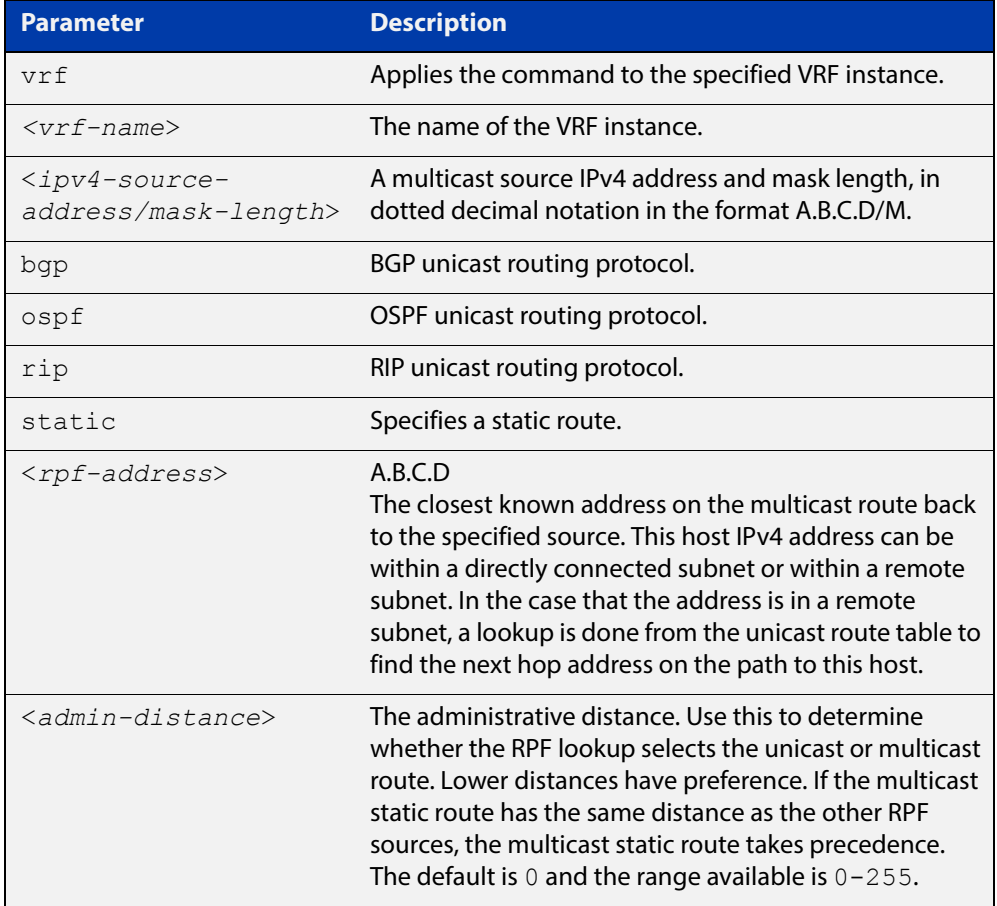

### **Mode** Global Configuration

**Usage** Typically, when a Layer 3 multicast routing protocol is determining the RPF (Reverse Path Forwarding) interface for the path to an IPv4 multicast source, it uses the unicast route table to find the best path to the source. However, in some

networks a deliberate choice is made to send multicast via different paths to those used for unicast. In this case, the interface via which a multicast stream from a given source enters a router may not be the same as the interface that connects to the best unicast route to that source.

This command enables the user to statically configure the device with "multicast routes" back to given sources. When performing the RPF check on a stream from a given IPv4 source, the multicast routing protocol will look at these static entries as well as looking into the unicast routing table. The route with the lowest administrative distance - whether a static "multicast route" or a route from the unicast route table - will be chosen as the RPF route to the source.

Note that in this context the term "multicast route" does not imply a route via which the current router will forward multicast; instead it refers to the route the multicast will have traversed in order to arrive at the current router.

**Examples** The following example creates a static multicast IPv4 route back to the sources in the  $10.10.3.0/24$  subnet. The multicast route is via the host  $192.168.2.3$ , and has an administrative distance of 2:

> awplus# configure terminal awplus(config)# ip mroute 10.10.3.0/24 static 2 192.168.2.3 2

The following example creates a static multicast IPv4 route back to the sources in the 192.168.3.0/24subnet. The multicast route is via the host 10.10.10.50. The administrative distance on this route has the default value of 0:

awplus# configure terminal awplus(config)# ip mroute 192.168.3.0/24 10.10.10.50

**Validation Commands** [show ip rpf](#page-1730-0)

## <span id="page-1712-0"></span>**ip multicast allow-register-fragments**

**Overview** Use this command to allow PIM to register fragmented packets. It is disabled by default.

> Use the **no** variant of this command to stop PIM from registering fragmented packets.

**Syntax** ip multicast allow-register-fragments

no ip multicast allow-register-fragments

- **Default** This command is disabled by default
	- **Mode** Global Configuration
	- **Usage** Most multicast streams are not fragmented, and therefore this command is unnecessary. By default, when IP multicast packets are fragmented, the switch attempts to reassemble them before registering the packets. This is necessary for tasks such as network address translation, or a firewall.

However, reassembly may be difficult for switches where the CPU cannot handle a large amount of traffic. In that situation, with the CPU failing to reassemble the fragmented packets, there can be a delay in forwarding multicast streams.

We do not recommend enabling this feature if a firewall or network address translation is being used. This feature should only be enabled if multicast data is fragmented and the data rate is too high for the CPU to manage reassembly.

**Example** To allow PIM to register fragmented packets, use the commands:

awplus# configure terminal awplus(config)# ip multicast allow-register-fragments

## <span id="page-1713-0"></span>**ip multicast forward-first-packet**

**Overview** Use this command to enable multicast to forward the first multicast packets coming to the device. Use the **no** variant of this command to disable this feature. **Syntax** ip multicast forward-first-packet no ip multicast forward-first-packet **Default** By default, this feature is disabled. **Mode** Global Configuration **Usage** If this command is enabled, the device will forward the first packets in a multicast stream that create the multicast route, possibly causing degradation in the quality of the multicast stream, such as the pixelation of video and audio data. **NOTE:** If you use this command, ensure that the [ip igmp snooping](#page-1636-0) command is enabled, the default setting, otherwise the device will not process the first packets of the multicast stream correctly. The device will forward the first multicast packets to all interfaces which are on the same VLAN as those which asked for this multicast group. **Examples** To enable the forwarding of the first multicast packets, use the following commands: awplus# configure terminal awplus(config)# ip multicast forward-first-packet To disable the forwarding of the first multicast packets, use the following commands: awplus# configure terminal

awplus(config)# no ip multicast forward-first-packet

## <span id="page-1714-0"></span>**ip multicast route**

**Overview** Use this command to add an IPv4 static multicast route for a specific multicast source and group IPv4 address to the multicast Routing Information Base (RIB). This IPv4 multicast route is used to forward multicast traffic from a specific source and group ingressing on an upstream VLAN to a single or range of downstream VLANs.

> Use the **no** variant of this command to either remove an IPv4 static multicast route set with this command or to remove a specific downstream VLAN interface from an IPv4 static multicast route for a specific multicast source and group IPv4 address.

**Syntax** ip multicast route <*ipv4-source-addr*> <*ipv4-group-addr*> <*upstream-vlan-id*> [<*downstream-vlan-id*>]

> no ip multicast route <*ipv4-source-addr*> <*ipv4-group-addr*> [<*upstream-vlan-id*> <*downstream-vlan-id*>]

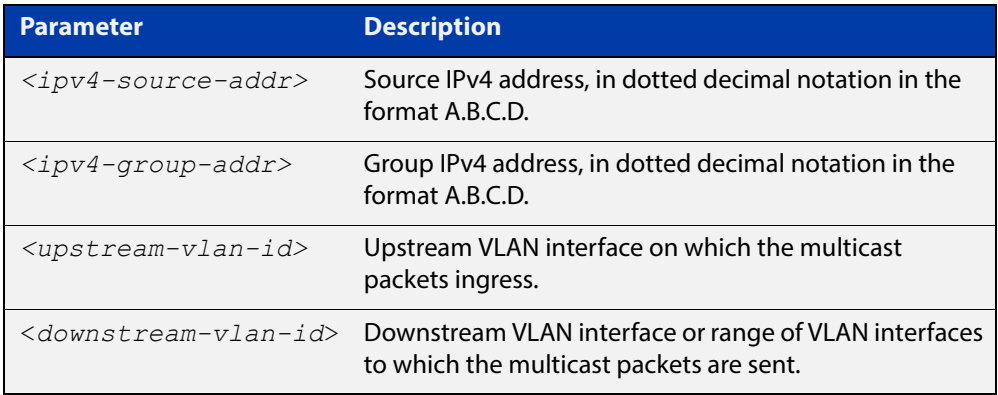

### **Default** By default, this feature is disabled.

- **Mode** Global Configuration
- **Usage** Only one multicast route entry per IPv4 address and multicast group can be specified. Therefore, if one entry for a static multicast route is configured, PIM will not be able to update this multicast route in any way.

If a dynamic multicast route exists you cannot create a static multicast route with same source IPv4 address, group IPv4 address, upstream VLAN and downstream VLANs. An error message is displayed and logged. To add a new static multicast route, either wait for the dynamic multicast route to timeout or clear the dynamic multicast route with the [clear ip mroute](#page-1703-0) command.

To update an existing static multicast route entry with more or a new set of downstream VLANs, you must firstly remove the existing static multicast route and then add the new static multicast route with all downstream VLANs specified. If you attempt to update an existing static multicast route entry with an additional VLAN or VLANs an error message is displayed and logged.

To create a blackhole or null route where packets from a specified source and group address coming from an upstream VLAN are dropped rather than

forwarded, do not specify the optional <downstream-vlan-id> parameter when entering this command.

To remove a specific downstream VLAN from an existing static multicast route entry, specify the VLAN you want to remove with the <downstream-vlan-id> parameter when entering the **no** variant of this command.

**Examples** To create a static multicast route for the multicast source IPv4 address 2.2.2.2. and group IPv4 address 224.9.10.11, specifying the upstream VLAN interface as vlan10 and the downstream VLAN interface as vlan20, use the following commands:

> awplus# configure terminal awplus(config)# ip multicast route  $2.2.2.2$   $224.9.10.11$  vlan10 vlan20

To create a blackhole route for the multicast source IPv4 address 2.2.2.2 and group IPv4 address 224.9.10.11, specifying the upstream VLAN interface as vlan10, use the following commands:

awplus# configure terminal awplus(config)# ip multicast route 2.2.2.2 224.9.10.11 vlan10

To create an IPv4 static multicast route for the multicast source IPv4 address 2.2.2.2 and group IP address 224.9.10.11, specifying the upstream VLAN interface as  $v$ lan10 and the downstream VLAN range as  $v$ lan20-25, use the following commands:

```
awplus# configure terminal
awplus(config)# ip multicast route 2.2.2.2 224.9.10.11 vlan10 
vlan20-25
```
To remove the downstream VLAN 23 from the IPv4 static multicast route created with the above command, use the following commands:

awplus# configure terminal

awplus(config)# no ip multicast route  $2.2.2.2$   $224.9.10.11$ vlan10 vlan23

To delete an IPv4 static multicast route for the multicast source IP address 2.2.2.2 and group IP address 224.9.10.11, use the following commands:

awplus# configure terminal

awplus(config)# no ip multicast route 2.2.2.2 224.9.10.11

**Related Commands** [clear ip mroute](#page-1703-0)

[show ip mroute](#page-1727-0)

## <span id="page-1716-0"></span>**ip multicast route-limit**

**Overview** Use this command to limit the number of multicast routes that can be added to an IPv4 multicast routing table.

Use the no variant of this command to return the IPv4 route limit to the default.

**Syntax** ip multicast route-limit <*limit*> [<*threshold*>]

no ip multicast route-limit

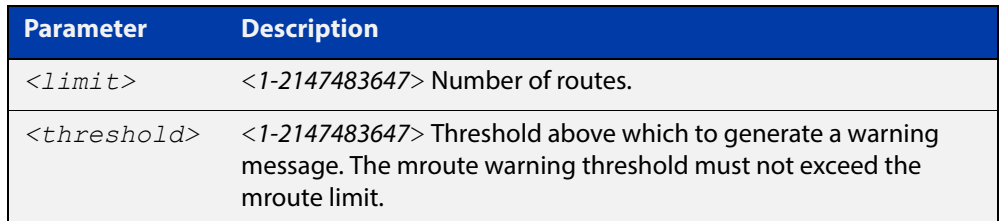

**Default** The default limit and threshold value is 2147483647.

**Mode** Global Configuration

**Usage** This command limits the number of multicast IPv4 routes (mroutes) that can be added to a router, and generates an error message when the limit is exceeded. If the threshold parameter is set, a threshold warning message is generated when this threshold is exceeded, and the message continues to occur until the number of mroutes reaches the limit set by the limit argument.

**Examples** awplus# configure terminal awplus(config)# ip multicast route-limit 34 24 awplus# configure terminal awplus(config)# no ip multicast route-limit

## <span id="page-1717-0"></span>**ip multicast wrong-vif-suppression**

**Overview** Use this command to prevent unwanted multicast packets received on an unexpected VLAN being trapped to the CPU. Use the no variant of this command to disable wrong VIF suppression. **Syntax** ip ip multicast wrong-vif-suppression no ip multicast wrong-vif-suppression **Default** By default, this feature is disabled. **Mode** Global Configuration **Usage** Use this command if there is excessive CPU load and multicast traffic is enabled. To confirm that VIF messages are being sent to the CPU use the [debug nsm mcast6](#page-1709-0) command. **Examples** To enable the suppression of wrong VIF packets, use the following commands: awplus# configure terminal awplus(config)# ip multicast wrong-vif-suppression To disable the suppression of wrong VIF packets, use the following commands: awplus# configure terminal awplus(config)# no ip multicast wrong-vif-suppression

## <span id="page-1718-0"></span>**ip multicast-routing**

**Overview** Use this command to turn on/off IPv4 multicast routing on the router; when turned off the device does not perform multicast functions. Use the **no** variant of this command to disable IPv4 multicast routing after enabling it. Note the default stated below. **Syntax** ip multicast-routing no ip multicast-routing **Default** By default, IPv4 multicast routing is off. **Mode** Global Configuration **Usage** When the **no** variant of this command is used, the Multicast Routing Information Base (MRIB) cleans up Multicast Routing Tables (MRT), stops IGMP operation, and stops relaying multicast forwarder events to multicast protocols. When multicast routing is enabled, the MRIB starts processing any MRT addition/deletion requests, and any multicast forwarding events. You must enable multicast routing before issuing other multicast commands. **Example** awplus# configure terminal awplus(config)# ip multicast-routing **Validation Commands** [show running-config](#page-150-0)

## <span id="page-1719-0"></span>**ipv6 mroute**

**Overview** Use this command to inform multicast of the RPF (Reverse Path Forwarding) route to a given IPv6 multicast source.

Use the **no** variant of this command to delete a route to an IPv6 multicast source.

JC - 25/6/12 - added missing IPI IPv6 multicast commands that have been in since 5.4.1 as undocumented and unregistered CLI commands but have been available in 5.4.1/5.4.2 sw - this is out for 542-25 but should be added back in for 543 - check in with Team Zeta on it

**Syntax** ipv6 mroute <*ipv6-source-address*/*mask-length*> [rip|static] <*rpf-address>* [<*admin-distance*>]

no ipv6 mroute <*ipv6-source-address*/*mask-length*> [rip|static]

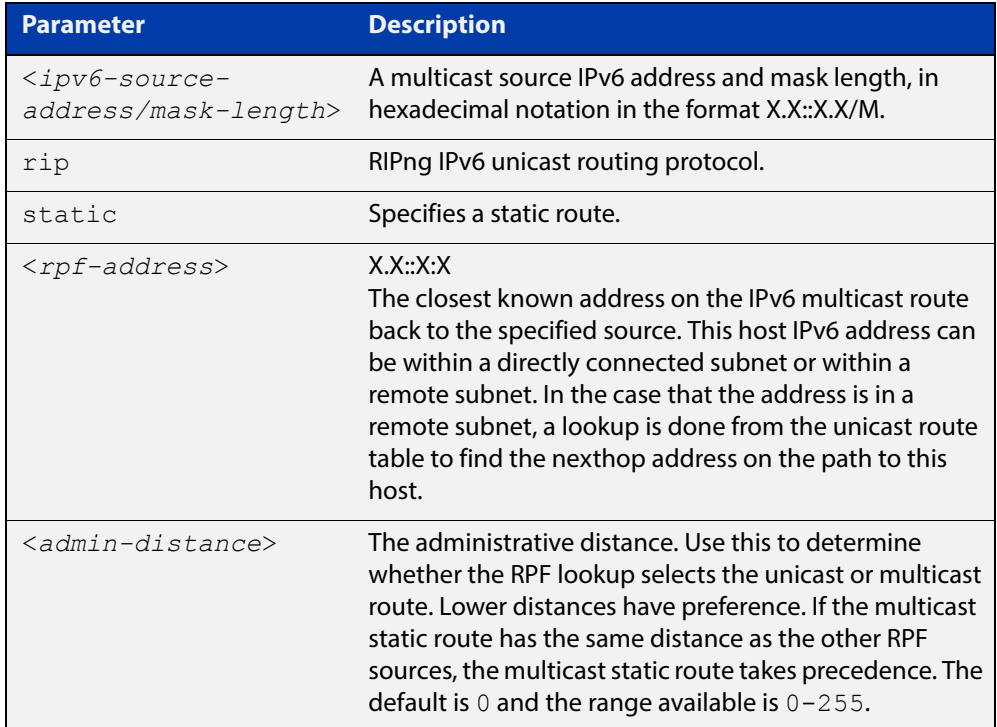

### **Mode** Global Configuration

**Usage** Typically, when a Layer 3 multicast routing protocol is determining the RPF (Reverse Path Forwarding) interface for the path to a multicast source, it uses the unicast IPv6 route table to find the best path to the source. However, in some networks a deliberate choice is made to send multicast via different paths to those used for unicast. In this case, the interface via which a multicast stream from a given source enters a router may not be the same as the interface that connects to the best unicast route to that source.

> This command enables the user to statically configure the switch with "multicast routes" back to given sources. When performing the RPF check on a stream from a

given IPv6 source, the multicast routing protocol will look at these static entries as well as looking into the unicast routing table. The route with the lowest administrative distance - whether a static "multicast route" or a route from the unicast route table - will be chosen as the RPF route to the source.

Note that in this context the term "multicast route" does not imply a route via which the current router will forward multicast; instead it refers to the route the multicast will have traversed in order to arrive at the current router.

**Examples** The following example creates a static multicast route back to the sources in the  $2001::1/64$  subnet. The multicast route is via the host  $2002::2$ , and has an administrative distance of 2:

> awplus# configure terminal awplus(config)#  $ipv6$  mroute 2001::1/64 static 2 2002::2

The following example creates a static multicast route back to the sources in the 2002::2/64subnet. The multicast route is via the host 2001::1. The administrative distance on this route has the default value of 0:

awplus# configure terminal awplus(config)#  $ipv6$  mroute  $2002::2/64$  2001::1

**Validation Commands** [show ipv6 mroute](#page-1731-0)

## <span id="page-1721-0"></span>**ipv6 multicast route**

**Overview** Use this command to add an IPv6 static multicast route for a specific multicast source and group IPv6 address to the multicast Routing Information Base (RIB). This IPv6 multicast route is used to forward IPv6 multicast traffic from a specific source and group ingressing on an upstream VLAN to a single or range of downstream VLANs.

> See detailed usage notes below to configure static multicast router ports when using static IPv6 multicast routes with EPSR, and the destination VLAN is an EPSR data VLAN.

> Use the **no** variant of this command to either remove an IPv6 static multicast route set with this command or to remove a specific downstream VLAN interface from an IPv6 static multicast route for a specific IPv6 multicast source and group address.

```
Syntax ipv6 multicast route <ipv6-source-addr> <ipv6-group-addr> 
       <upstream-vlan-id> [<downstream-vlan-id>]
```
no ipv6 multicast route <*ipv6-source-addr*> <*ipv6-group-addr*> [<*upstream-vlan-id*> <*downstream-vlan-id*>]

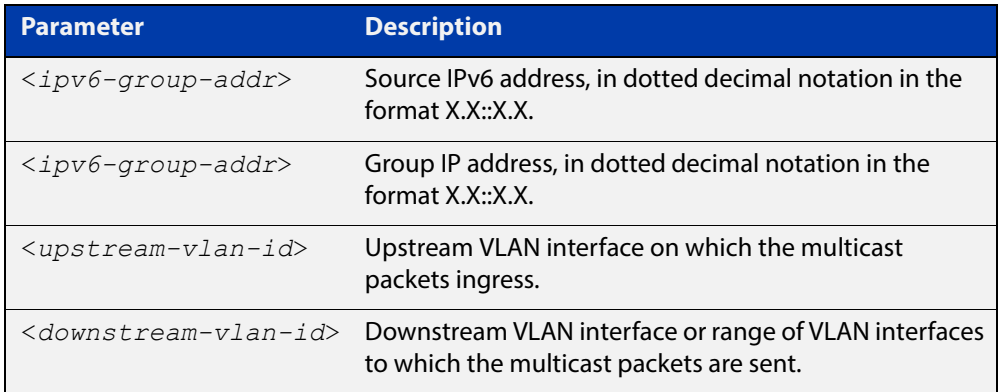

**Default** By default, no static routes exist.

- **Mode** Global Configuration
- **Usage** Only one multicast route entry per IPv6 address and multicast group can be specified. Therefore, if one entry for an IPv6 static multicast route is configured, PIM will not be able to update this multicast route in any way.

If a dynamic multicast route exists, you cannot create a static multicast route with the same source IPv6 address and group IPv6 address. An error message is displayed and logged. To add a new static multicast route, either wait for the dynamic multicast route to time out or clear the dynamic multicast route with the [clear ipv6 mroute](#page-1705-0) command.

To update an existing IPv6 static multicast route entry with new or additional downstream VLANs, you must firstly remove the existing static multicast route and then add the new static multicast route with all downstream VLANs specified. If

you attempt to update an existing static multicast route entry with an additional VLAN or VLANs an error message is displayed and logged.

To create a blackhole or null route where packets from a specified source and group address coming from an upstream VLAN are dropped rather than forwarded, do not specify the optional <downstream-vlan-id> parameter when entering this command.

To remove a specific downstream VLAN from an existing static multicast route entry, specify the VLAN you want to remove with the <downstream-vlan-id> parameter when entering the **no** variant of this command.

Note that if static IPv6 multicast routing is being used with EPSR and the destination VLAN is an EPSR data VLAN, then multicast router (mrouter) ports must be statically configured. This minimizes disruption for multicast traffic in the event of ring failure or restoration.

When configuring the EPSR data VLAN, statically configure mrouter ports so that the multicast router can be reached in either direction around the EPSR ring.

For example, if port1.1.1 and port1.1.14 are ports on an EPSR data VLAN vlan101, which is the destination for a static IPv6 multicast route, then configure both ports as multicast router (mrouter) ports as shown in the example commands listed below:

**Output** Figure 33-1: Example ipv6 mld snooping mrouter commands when static IPv6 multicast routing is being used and the destination VLAN is an ESPR data VLAN:

awplus>enable

awplus#configure terminal

awplus(config)#interface vlan101

awplus(config-if)#ipv6 mld snooping mrouter interface port1.1.1

awplus(config-if)#ipv6 mld snooping mrouter interface port1.1.14

See [ipv6 mld snooping mrouter](#page-1689-0) for a command description and command examples.

**Examples** To create an IPv6 static multicast route for the multicast source IPv6 address  $2001:1$  and group IPv6 address  $ff08:1$ , specifying the upstream VLAN interface as vlan10 and the downstream VLAN interface as vlan20, use the following commands:

```
awplus# configure terminal
awplus(config)# ipv6 multicast route 2001::1 ff08::1 vlan10
vlan20
```
To create a blackhole route for the IPv6 multicast source IP address 2001::1 and group IP address ff08::1, specifying the upstream VLAN interface as  $v$ lan10, use the following commands:

awplus# configure terminal awplus(config)# ipv6 multicast route  $2001::1$  ff08::1 vlan10

To create an IPv6 static multicast route for the multicast source IPv6 address 2001::1 and group IPv6 address ff08::1, specifying the upstream VLAN interface as vlan10 and the downstream VLAN range as vlan20-25, use the following commands:

```
awplus# configure terminal
awplus(config)# ipv6 multicast route 2001::1 ff08::1 vlan10
vlan20-25
```
To remove the downstream VLAN 23 from the IPv6 static multicast route created with the above command, use the following commands:

```
awplus# configure terminal
```
awplus(config)# no ipv6 multicast route 2001::1 ff08::1 vlan10 vlan23

To delete an IPv6 static multicast route for the multicast source IPv6 address 2001::1 and group IPv6 address ff08::1, use the following commands:

awplus# configure terminal

awplus(config)# no ipv6 multicast route 2001::1 ff08::1

**Related**  [clear ipv6 mroute](#page-1705-0)

**Commands**

[ipv6 mld snooping mrouter](#page-1689-0)

[show ipv6 mroute](#page-1731-0)

## <span id="page-1724-0"></span>**ipv6 multicast route-limit**

**Overview** Use this command to limit the number of multicast routes that can be added to an IPv6 multicast routing table.

Use the no variant of this command to return the IPv6 route limit to the default.

**Syntax** ipv6 multicast route-limit <*limit*> [<*threshold*>]

no ipv6 multicast route-limit

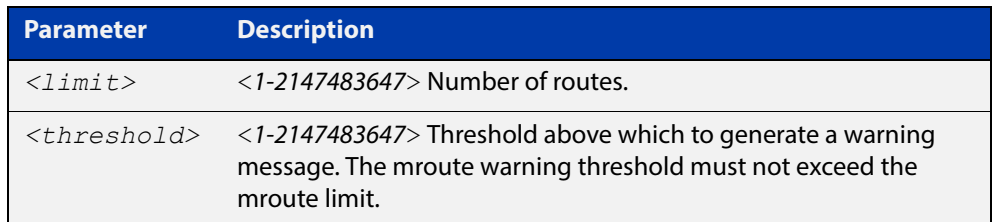

**Default** The default limit and threshold value is 2147483647.

**Mode** Global Configuration

**Usage** This command limits the number of multicast IPv6 routes (mroutes) that can be added to a router, and generates an error message when the limit is exceeded. If the threshold parameter is set, a threshold warning message is generated when this threshold is exceeded, and the message continues to occur until the number of mroutes reaches the limit set by the limit argument.

**Examples** awplus# configure terminal awplus(config)# ipv6 multicast route-limit 34 24 awplus# configure terminal awplus(config)# no ipv6 multicast route-limit

## <span id="page-1725-0"></span>**ipv6 multicast-routing**

**Overview** Use this command to turn on/off IPv6 multicast routing on the router; when turned off the device does not perform multicast functions.

> Use the **no** variant of this command to disable IPv6 multicast routing after enabling it. Note the default stated below.

- **Syntax** ipv6 multicast-routing no ipv6 multicast-routing
- **Default** By default, IPv6 multicast routing is off.
	- **Mode** Global Configuration
	- **Usage** When the **no** variant of this command is used, the Multicast Routing Information Base (MRIB) cleans up Multicast Routing Tables (MRT, and stops relaying multicast forwarder events to multicast protocols.

When multicast routing is enabled, the MRIB starts processing any MRT addition/deletion requests, and any multicast forwarding events.

You must enable multicast routing before issuing other multicast commands.

**Examples** awplus# configure terminal awplus(config)# ipv6 multicast-routing awplus# configure terminal awplus(config)# no ipv6 multicast-routing

**Validation Commands** [show running-config](#page-150-0)

## <span id="page-1726-0"></span>**multicast**

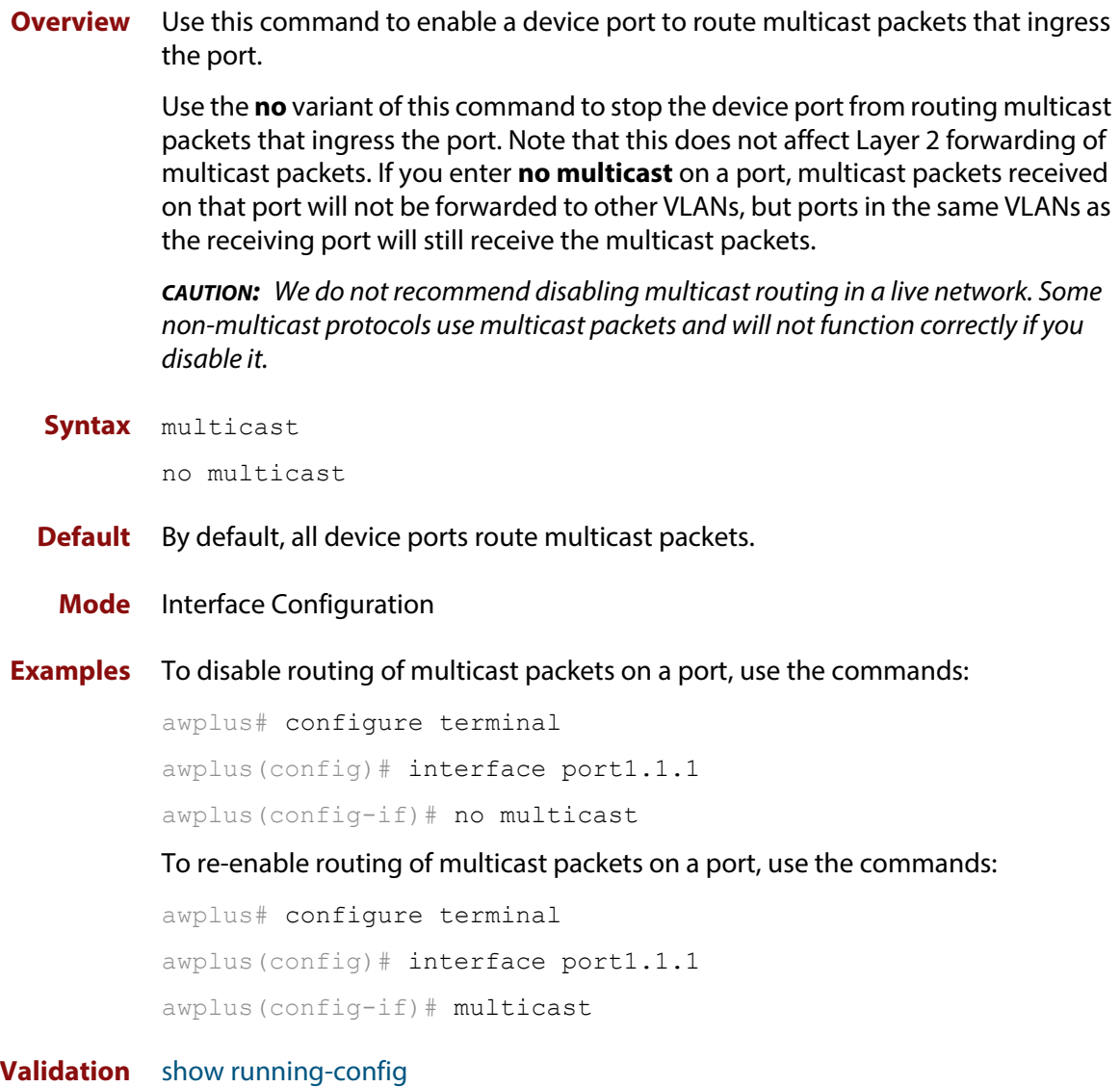

**Commands**

## <span id="page-1727-0"></span>**show ip mroute**

**Overview** Use this command to display the contents of the IPv4 multicast routing (mroute) table.

**Syntax** show ip mroute [<*ipv4-group-addr*>] [<*ipv4-source-addr*>] [{dense|sparse}] [{count|summary}]

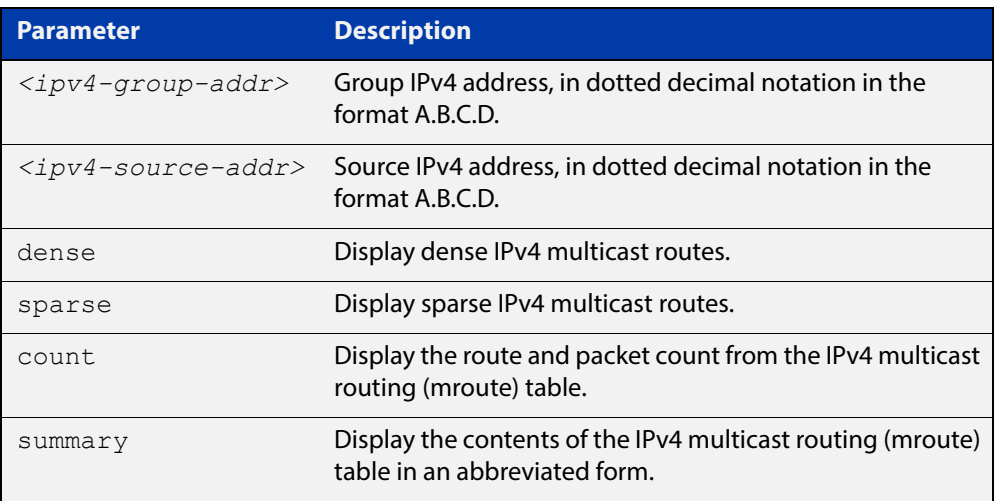

### **Mode** User Exec and Privileged Exec

**Examples** awplus# show ip mroute 10.10.3.34 224.1.4.3 awplus# show ip mroute 10.10.5.24 225.2.2.2 count awplus# show ip mroute 10.10.1.34 summary

### **Output** The following is a sample output of this command displaying the IPv4 multicast routing table, with and without specifying the group and source IPv4 address:

Figure 33-2: Example output from the **show ip mroute** command

```
awplus# show ip mroute
IP Multicast Routing Table
Flags: I - Immediate Stat, T - Timed Stat, F - Forwarder 
installed
Timers: Uptime/Stat Expiry
Interface State: Interface (TTL)
(10.10.1.52, 224.0.1.3), uptime 00:00:31, stat expires 00:02:59
Owner PIM-SM, Flags: TF
  Incoming interface: vlan2
  Outgoing interface list:
   vlan3 (1)
```
#### Figure 33-3: Example output from the **show ip mroute** command with the source and group IPv4 address specified

```
awplus# show ip mroute 10.10.1.52 224.0.1.3
IP Multicast Routing Table
Flags: I - Immediate Stat, T - Timed Stat, F - Forwarder 
installed
Timers: Uptime/Stat Expiry
Interface State: Interface (TTL)
(10.10.1.52, 224.0.1.3), uptime 00:03:24, stat expires 00:01:28
Owner PIM-SM, Flags: TF
   Incoming interface: vlan2
   Outgoing interface list:
     vlan3 (1)
```
The following is a sample output of this command displaying the packet count from the IPv4 multicast routing table:

```
Figure 33-4: Example output from the show ip mroute count command
```

```
awplus# show ip mroute count 
IP Multicast Statistics
Total 1 routes using 132 bytes memory
Route limit/Route threshold: 2147483647/2147483647
Total NOCACHE/WRONGVIF/WHOLEPKT recv from fwd: 1/0/0
Total NOCACHE/WRONGVIF/WHOLEPKT sent to clients: 1/0/0
Immediate/Timed stat updates sent to clients: 0/0
Reg ACK recv/Reg NACK recv/Reg pkt sent: 0/0/0
Next stats poll: 00:01:10
Forwarding Counts: Pkt count/Byte count, Other Counts: Wrong If 
pkts
Fwd msg counts: WRONGVIF/WHOLEPKT recv
Client msg counts: WRONGVIF/WHOLEPKT/Imm Stat/Timed Stat sent
Reg pkt counts: Reg ACK recv/Reg NACK recv/Reg pkt sent
(10.10.1.52, 224.0.1.3), Forwarding: 2/19456, Other: 0
   Fwd msg: 0/0, Client msg: 0/0/0/0, Reg: 0/0/0
```
The following is a sample output for this command displaying the IPv4 multicast routing table in an abbreviated form:

Figure 33-5: Example output from the **show ip mroute summary** command

```
awplus# show ip mroute summary
IP Multicast Routing Table
Flags: I - Immediate Stat, T - Timed Stat, F - Forwarder 
installed
Timers: Uptime/Stat Expiry
Interface State: Interface (TTL)
(10.10.1.52, 224.0.1.3), 00:01:32/00:03:20, PIM-SM, Flags: TF
```
# **show ip mvif**

**Overview** Use this command to display the contents of the IPv4 Multicast Routing Information Base (MRIB) VIF table.

**Syntax** show ip mvif [<*interface*>]

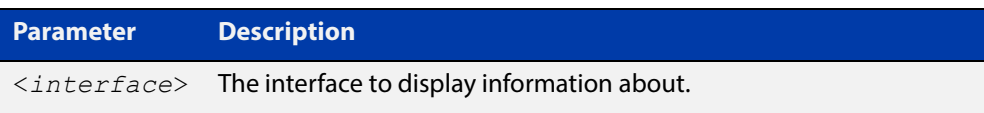

**Mode** User Exec and Privileged Exec

**Example** awplus# show ip mvif vlan2

#### **Output** Figure 33-6: Example output from the **show ip mvif** command

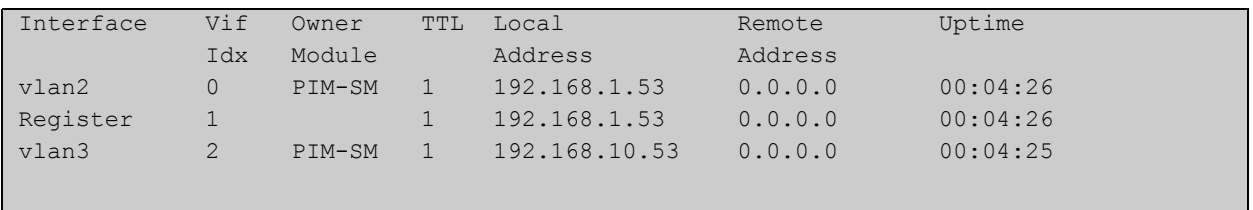

#### Figure 33-7: Example output from the **show ip mvif** command with the interface parameter **vlan2** specified

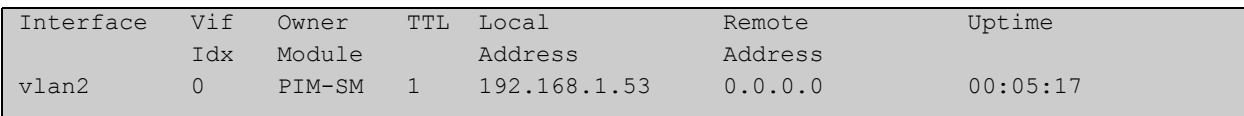

# **show ip rpf**

**Overview** Use this command to display Reverse Path Forwarding (RPF) information for the specified IPv4 source address.

**Syntax** show ip rpf <*source-addr*>

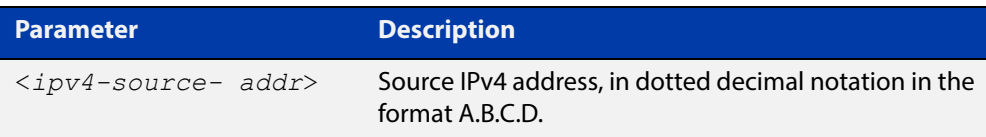

**Mode** User Exec and Privileged Exec

**Example** awplus# show ip rpf 10.10.10.50

### **show ipv6 mroute**

#### **Overview** Use this command to display the contents of the IPv6 multicast routing (mroute) table.

**Syntax** show ipv6 mroute [<*ipv6-group-addr*>] [<*ipv6-source-addr*>] [{count|summary}]

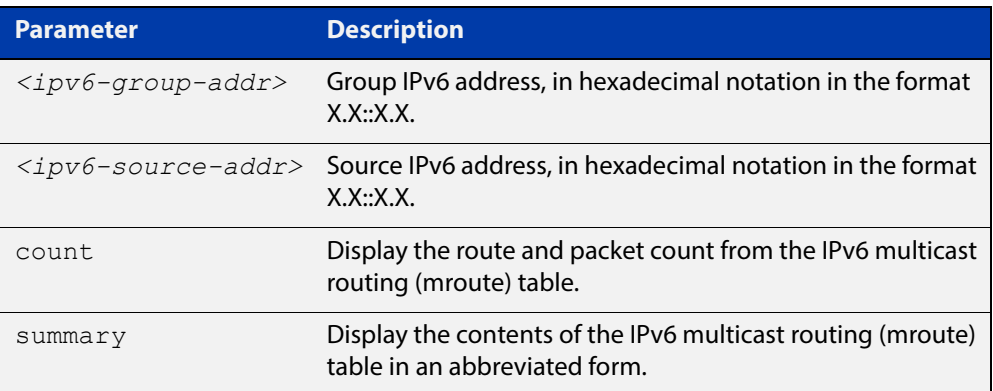

#### **Mode** User Exec and Privileged Exec

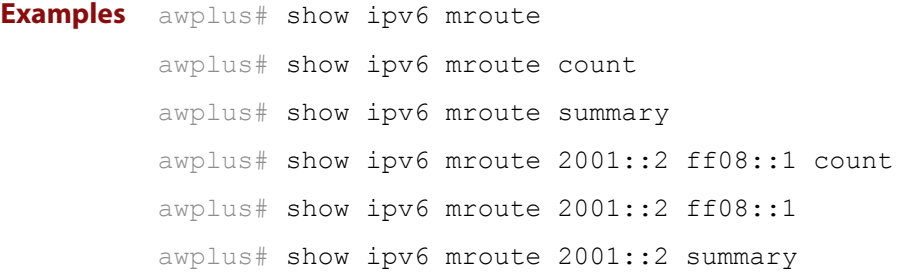

**Output** The following is a sample output of this command displaying the IPv6 multicast routing table for a single static IPv6 Multicast route:

Figure 33-8: Example output from the **show ipv6 mroute** command

```
awplus#show ipv6 mroute 
IPv6 Multicast Routing Table 
Flags: I - Immediate Stat, T - Timed Stat, F - Forwarder 
installed 
Timers: Uptime/Stat Expiry 
Interface State: Interface 
(2001::2, ff08::1), uptime 03:18:38 
Owner IMI, Flags: F 
   Incoming interface: vlan2 
  Outgoing interface list: 
     vlan3
```
The following is a sample output of this command displaying the IPv6 multicast routing count table for a single static IPv6 Multicast route:

Figure 33-9: Example output from the **show ipv6 mroute count** command

```
awplus#show ipv6 mroute count 
IPv6 Multicast Statistics 
Total 1 routes using 152 bytes memory 
Route limit/Route threshold: 1024/1024 
Total NOCACHE/WRONGmif/WHOLEPKT recv from fwd: 6/0/0 
Total NOCACHE/WRONGmif/WHOLEPKT sent to clients: 6/0/0 
Immediate/Timed stat updates sent to clients: 0/0 
Reg ACK recv/Reg NACK recv/Reg pkt sent: 0/0/0 
Next stats poll: 00:01:14 
Forwarding Counts: Pkt count/Byte count, Other Counts: Wrong If 
pkts 
Fwd msg counts: WRONGmif/WHOLEPKT recv 
Client msg counts: WRONGmif/WHOLEPKT/Imm Stat/Timed Stat sent 
Reg pkt counts: Reg ACK recv/Reg NACK recv/Reg pkt sent 
(2001::2, ff08::1), Forwarding: 0/0, Other: 0 
  Fwd msg: 0/0, Client msg: 0/0/0/0, Reg: 0/0/0
```
The following is a sample output of this command displaying the IPv6 multicast routing summary table for a single static IPv6 Multicast route:

Figure 33-10: Example output from the **show ipv6 mroute summary** command

```
awplus#show ipv6 mroute summary 
IPv6 Multicast Routing Table 
Flags: I - Immediate Stat, T - Timed Stat, F - Forwarder 
installed 
Timers: Uptime/Stat Expiry 
Interface State: Interface 
(2001::2, ff08::1), 03:20:28/-, IMI, Flags: F
```
### **show ipv6 multicast forwarding**

- **Overview** Use this command to view the status of multicast forwarding slow-path-packet setting.
	- **Syntax** show ipv6 multicast forwarding
	- **Mode** User Exec
- **Example** To show the status of the multicast forwarding, slow-path-packet setting, use the following command:

awplus# show ipv6 multicast forwarding

**Output** Figure 33-11: Example output from the **show ipv6 multicast forwarding** command:

ipv6 multicast forwarding is disabled

[ipv6 multicast forward-slow-path-packet](#page-837-0)

**Related Commands**

### **show ipv6 mif**

**Overview** Use this command to display the contents of the IPv6 Multicast Routing Information Base (MRIB) MIF table.

**Syntax** show ipv6 mif [<*interface*>]

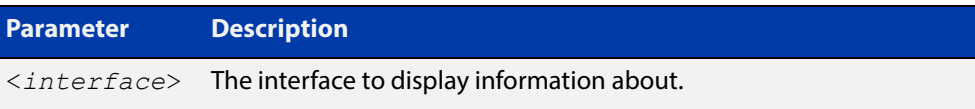

**Mode** User Exec and Privileged Exec

**Example** awplus# show ipv6 mif

awplus# show ipv6 mif vlan2

**Output** Figure 33-12: Example output from the **show ipv6 mif** command

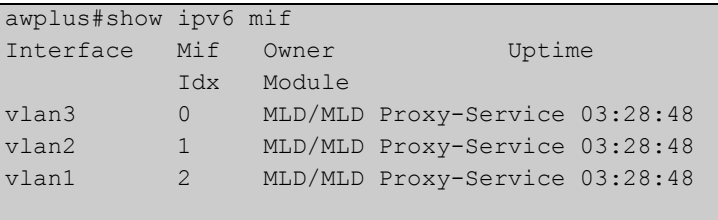

Figure 33-13: Example output from the **show ipv6 mif** command with the interface parameter **vlan2** specified

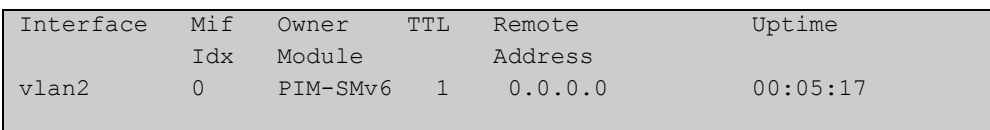

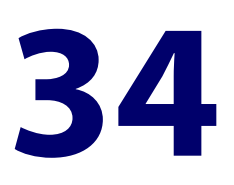

# **PIM-SM Commands**

### **Introduction**

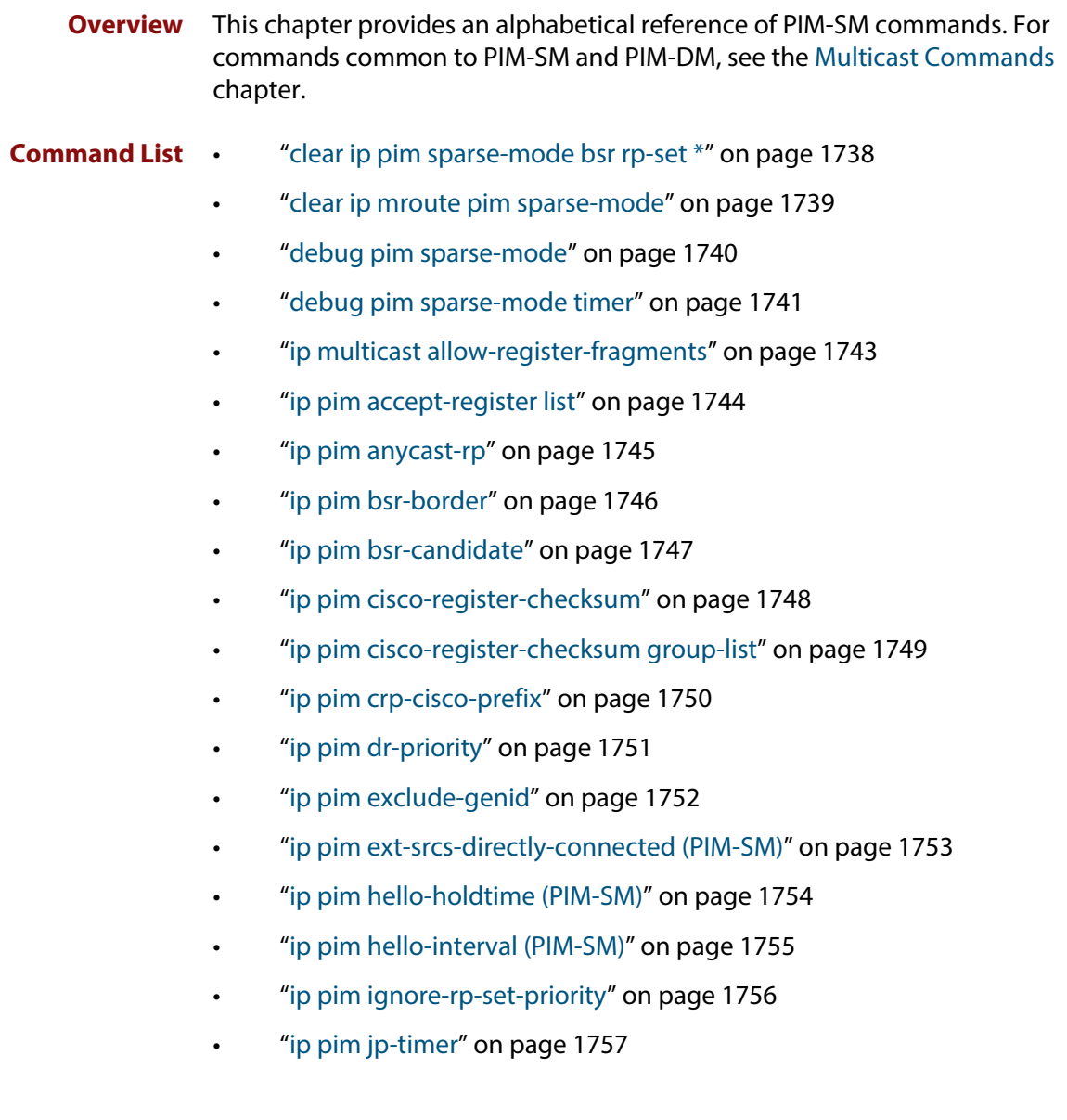

- • ["ip pim neighbor-filter \(PIM-SM\)" on page 1758](#page-1757-0)
- • ["ip pim register-rate-limit" on page 1759](#page-1758-0)
- • ["ip pim register-rp-reachability" on page 1760](#page-1759-0)
- • ["ip pim register-source" on page 1761](#page-1760-0)
- • ["ip pim register-suppression" on page 1762](#page-1761-0)
- • ["ip pim rp-address" on page 1763](#page-1762-0)
- • ["ip pim rp-candidate" on page 1765](#page-1764-0)
- • ["ip pim rp-register-kat" on page 1766](#page-1765-0)
- • ["ip pim sparse-mode" on page 1767](#page-1766-0)
- • ["ip pim sparse-mode passive" on page 1768](#page-1767-0)
- • ["ip pim spt-threshold" on page 1769](#page-1768-0)
- • ["ip pim spt-threshold group-list" on page 1770](#page-1769-0)
- • ["ip pim ssm" on page 1771](#page-1770-0)
- • ["show debugging pim sparse-mode" on page 1772](#page-1771-0)
- • ["show ip pim sparse-mode bsr-router" on page 1773](#page-1772-0)
- • ["show ip pim sparse-mode interface" on page 1774](#page-1773-0)
- • ["show ip pim sparse-mode interface detail" on page 1776](#page-1775-0)
- • ["show ip pim sparse-mode local-members" on page 1777](#page-1776-0)
- • ["show ip pim sparse-mode mroute" on page 1779](#page-1778-0)
- • ["show ip pim sparse-mode mroute detail" on page 1781](#page-1780-0)
- • ["show ip pim sparse-mode neighbor" on page 1783](#page-1782-0)
- • ["show ip pim sparse-mode nexthop" on page 1784](#page-1783-0)
- • ["show ip pim sparse-mode rp-hash" on page 1785](#page-1784-0)
- • ["show ip pim sparse-mode rp mapping" on page 1786](#page-1785-0)
- • ["undebug all pim sparse-mode" on page 1787](#page-1786-0)

### <span id="page-1737-0"></span>**clear ip pim sparse-mode bsr rp-set \***

**Overview** Use this command to clear all Rendezvous Point (RP) sets learned through the PIMv2 Bootstrap Router (BSR).

**Syntax** clear ip pim sparse-mode bsr rp-set \*

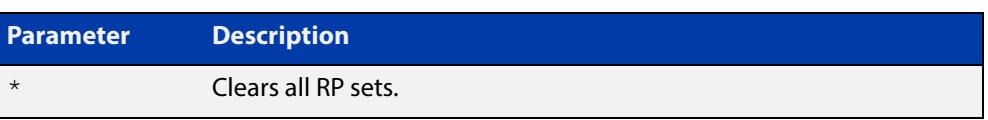

#### **Mode** Privileged Exec

**Usage** For multicast clients, note that one router will be automatically or statically designated as the RP, and all routers must explicitly join through the RP. A Designated Router (DR) sends periodic Join/Prune messages toward a group-specific RP for each group that it has active members.

> For multicast sources, note that the Designated Router (DR) unicasts Register messages to the RP encapsulating the data packets from the multicast source. The RP forwards decapsulated data packets toward group members.

**Example** awplus# clear ip pim sparse-mode bsr rp-set \*

### <span id="page-1738-0"></span>**clear ip mroute pim sparse-mode**

- **Overview** Use this command to clear all multicast route table entries learned through PIM-SM for a specified multicast group address, and optionally a specified multicast source address.
	- **Syntax** clear ip mroute <*Group-IP-address*> pim sparse-mode

clear ip mroute <*Group-IP-address*> <*Source-IP-address*> pim sparse-mode

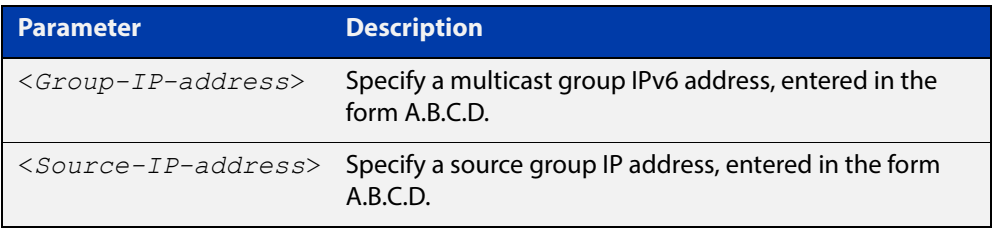

#### **Mode** Privileged Exec

**Example** awplus# clear ip mroute pim sparse-mode 224.0.0.0 awplus# clear ip mroute 192.168.7.1 pim sparse-mode 224.0.0.0

### <span id="page-1739-0"></span>**debug pim sparse-mode**

#### **Overview** Use this command to activate/de-activate all PIM-SM debugging.

**Syntax** debug pim sparse-mode [all] [events] [mfc] [mib] [nexthop] [nsm] [packet] [state] [mtrace]

> no debug pim sparse-mode [all] [events] [mfc] [mib] [nexthop] [nsm] [packet] [state] [mtrace]

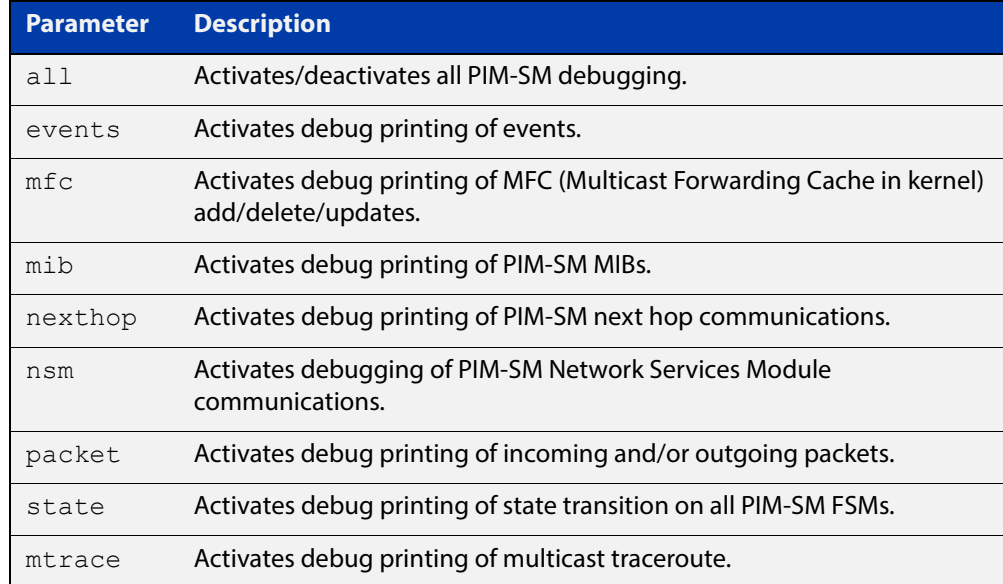

#### **Mode** Privileged Exec and Global Configuration

**Example** awplus# configure terminal awplus(config)# debug pim sparse-mode all

#### **Related Commands** [show debugging pim sparse-mode](#page-1771-0) [undebug all pim sparse-mode](#page-1786-0)

### <span id="page-1740-0"></span>**debug pim sparse-mode timer**

**Overview** Use this command to enable debugging for the specified PIM-SM timers. Use the **no** variants of this command to disable debugging for the specified PIM-SM timers.

**Syntax** debug pim sparse-mode timer assert [at] no debug pim sparse-mode timer assert [at] debug pim sparse-mode timer bsr [bst|crp] no debug pim sparse-mode timer bsr [bst|crp] debug pim sparse-mode timer hello [ht|nlt|tht] no debug pim sparse-mode timer hello [ht|nlt|tht] debug pim sparse-mode timer joinprune [jt|et|ppt|kat|ot] no debug pim sparse-mode timer joinprune [jt|et|ppt|kat|ot] debug pim sparse-mode timer register [rst] no debug pim sparse-mode timer register [rst]

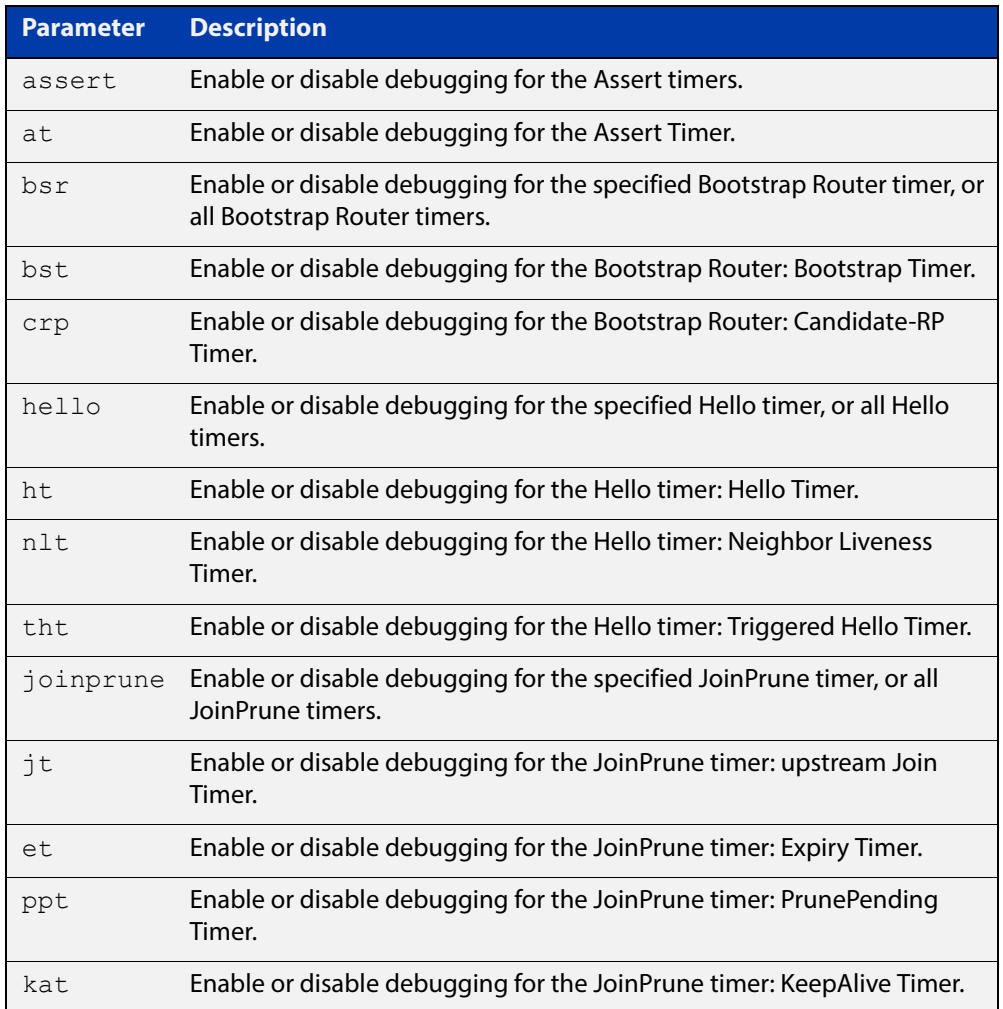

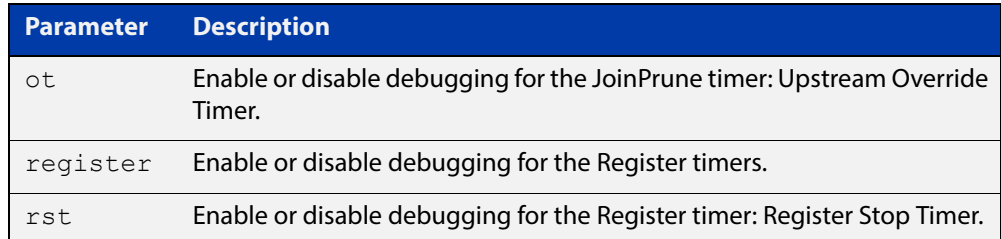

#### **Default** By default, all debugging is disabled.

- **Mode** Privileged Exec and Global Configuration
- **Examples** To enable debugging for the PIM-SM Bootstrap Router bootstrap timer, use the commands:

awplus(config)# debug pim sparse-mode timer bsr bst

To enable debugging for the PIM-SM Hello: neighbor liveness timer, use the command:

awplus(config)# debug pim sparse-mode timer hello ht

To enable debugging for the PIM-SM Joinprune expiry timer, use the command:

awplus# debug pim sparse-mode timer joinprune et

To disable debugging for the PIM-SM Register timer, use the command:

awplus# no debug pim sparse-mode timer register

**Related Commands** [show debugging pim sparse-mode](#page-1771-0)

### <span id="page-1742-0"></span>**ip multicast allow-register-fragments**

**Overview** Use this command to allow PIM to register fragmented packets. It is disabled by default.

> Use the **no** variant of this command to stop PIM from registering fragmented packets.

**Syntax** ip multicast allow-register-fragments

no ip multicast allow-register-fragments

- **Default** This command is disabled by default
	- **Mode** Global Configuration
	- **Usage** Most multicast streams are not fragmented, and therefore this command is unnecessary. By default, when IP multicast packets are fragmented, the switch attempts to reassemble them before registering the packets. This is necessary for tasks such as network address translation, or a firewall.

However, reassembly may be difficult for switches where the CPU cannot handle a large amount of traffic. In that situation, with the CPU failing to reassemble the fragmented packets, there can be a delay in forwarding multicast streams.

We do not recommend enabling this feature if a firewall or network address translation is being used. This feature should only be enabled if multicast data is fragmented and the data rate is too high for the CPU to manage reassembly.

**Example** To allow PIM to register fragmented packets, use the commands:

awplus# configure terminal awplus(config)# ip multicast allow-register-fragments

# <span id="page-1743-0"></span>**ip pim accept-register list**

**Overview** Use this command to configure the ability to filter out multicast sources specified by the given access-list at the Rendezvous Point (RP), so that the RP will accept/refuse to perform the register mechanism for the packets sent by the specified sources. By default, the RP accepts register packets from all multicast sources.

Use the **no** variant of this command to revert to default.

```
Syntax ip pim accept-register 
       list{<simplerange>|<exprange>|<access-list>}
       no ip pim accept-register
```
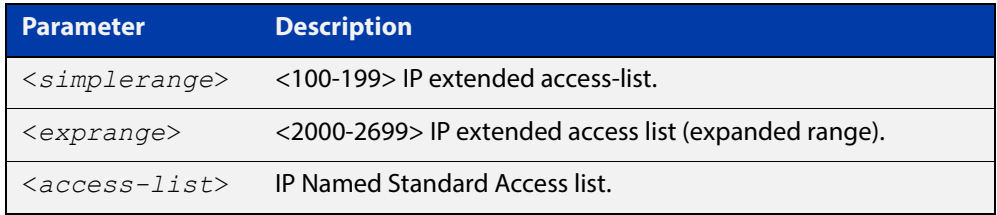

#### **Mode** Global Configuration

```
Example awplus# configure terminal
```

```
awplus(config)# ip pim accept-register list 121
awplus(config)# access-list 121 permit ip 100.1.1.1 0.0.0.0 any
```
# <span id="page-1744-0"></span>**ip pim anycast-rp**

- **Overview** Use this command to configure Anycast RP (Rendezvous Point) in a RP set. Use the **no** variant of this command to remove the configuration.
	- **Syntax** ip pim anycast-rp <anycast-rp-address> <member-rp-address> no ip pim anycast-rp *<anycast-rp-address>* [*<member-rp-address>*]

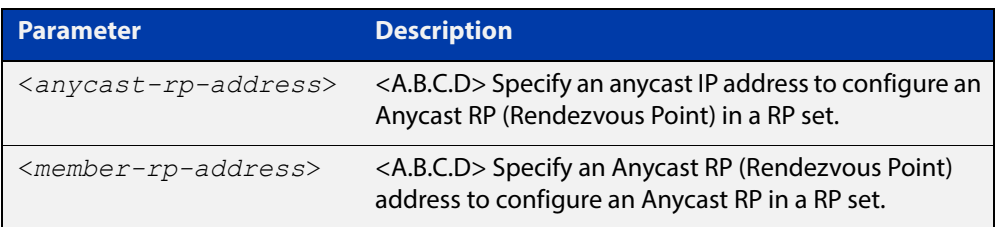

#### **Mode** Global Configuration

**Usage** Anycast is a network addressing and routing scheme where data is routed to the nearest or best destination as viewed by the routing topology. Compared to unicast with a one-to- one association between network address and network endpoint, and multicast with a one-to-many association between network address and network endpoint; anycast has a one-to-many association between network address and network endpoint. For anycast, each destination address identifies a set of receiver endpoints, from which only one receiver endpoint is chosen.

> Anycast is often implemented using BGP to simultaneously advertise the same destination IP address range from many sources, resulting in packets address to destination addresses in this range being routed to the nearest source announcing the given destination IP address.

> Use this command to specify the Anycast RP configuration in the Anycast RP set. Use the **no** variant of this command to remove the Anycast RP configuration. Note that the member RP address is optional when using the **no** parameter to remove the Anycast RP configuration. removing the anycast RP address also removes the member RP address.

#### **Examples** The following example shows how to configure the Anycast RP address with **ip pim anycast-rp**:

awplus# configure terminal

awplus(config)# ip pim anycast-rp 1.1.1.1 10.10.10.10

The following example shows how to remove the Anycast RP in the RP set specifying only the anycast RP address with **no ip pim anycast-rp**, but not specifying the member RP address:

awplus# configure terminal awplus(config)# no ip pim anycast-rp 1.1.1.1

### <span id="page-1745-0"></span>**ip pim bsr-border**

**Overview** Use the **ip pim bsr-border** command to prevent Bootstrap Router (BSR) messages from being sent or received through a VLAN interface. The BSR border is the border of the PIM domain.

> Use the **no** variant of this command to disable the configuration set with **ip pim bsr-border**.

**Syntax** ip pim bsr-border

no ip pim bsr-border

- **Mode** Interface Configuration for a VLAN interface.
- **Usage** When this command is configured on a VLAN interface, no PIM version 2 BSR messages will be sent or received through the interface. Configure an interface bordering another PIM domain with this command to avoid BSR messages from being exchanged between the two PIM domains.

BSR messages should not be exchanged between different domains, because devices in one domain may elect Rendezvous Points (RPs) in the other domain, resulting in loss of isolation between the two PIM domains that would stop the PIM protocol from working as intended.

**Examples** The following example configures the VLAN interface vlan2 to be the PIM domain border:

> awplus# configure terminal awplus(config)# interface vlan2 awplus(config-if)# ip pim bsr-border

The following example removes the VLAN interface vlan2 from the PIM domain border:

awplus# configure terminal awplus(config)# interface vlan2 awplus(config-if)# no ip pim bsr-border

# <span id="page-1746-0"></span>**ip pim bsr-candidate**

**Overview** Use this command to give the device the candidate BSR (Bootstrap Router) status using the specified IP address mask of the interface.

> Use the **no** variant of this command to withdraw the address of the interface from being offered as a BSR candidate.

**Syntax** ip pim bsr-candidate <*interface*> [<*hash*>] [<*priority*>]

no ip pim bsr-candidate [<*interface*>]

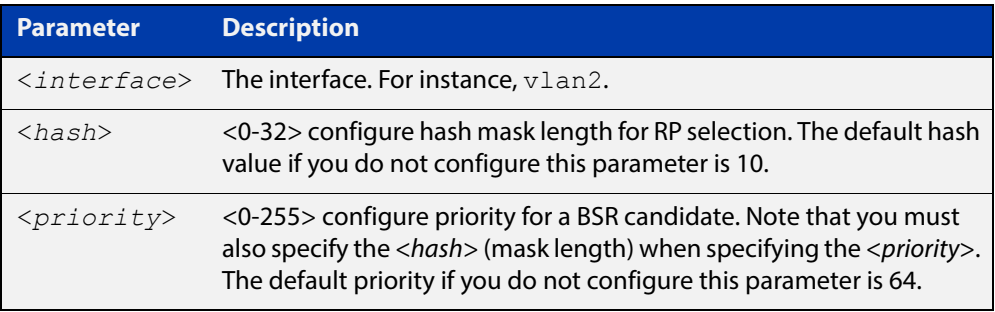

- **Mode** Global Configuration
- **Default** The default hash parameter value is 10 and the default priority parameter value is 64.
- **Examples** To set the BSR candidate to the VLAN interface vlan2, with the optional mask length and BSR priority parameters, enter the commands shown below:

awplus# configure terminal

awplus(config)# ip pim bsr-candidate vlan2 20 30

To withdraw the address of vlan2 from being offered as a BSR candidate, enter:

awplus# configure terminal

 $a$ wplus(config)# no ip pim bsr-candidate vlan2

# <span id="page-1747-0"></span>**ip pim cisco-register-checksum**

**Overview** Use this command to configure the option to calculate the Register checksum over the whole packet. This command is used to inter-operate with older Cisco IOS versions.

Use the **no** variant of this command to disable this option.

- **Syntax** ip pim cisco-register-checksum no ip pim cisco-register-checksum
- **Default** This command is disabled by default. By default, Register Checksum is calculated only over the header.
	- **Mode** Global Configuration

#### **Example** awplus# configure terminal

awplus(config)# ip pim cisco-register-checksum

# <span id="page-1748-0"></span>**ip pim cisco-register-checksum group-list**

**Overview** Use this command to configure the option to calculate the Register checksum over the whole packet on multicast groups specified by the access-list. This command is used to inter-operate with older Cisco IOS versions.

Use the **no** variant of this command to revert to default settings.

**Syntax** ip pim cisco-register-checksum group-list [*<simplerange>*|*<exprange>*|*<access-list>*]

> no ip pim cisco-register-checksum group-list [*<simplerange>*|*<exprange>*|*<access-ist>*]

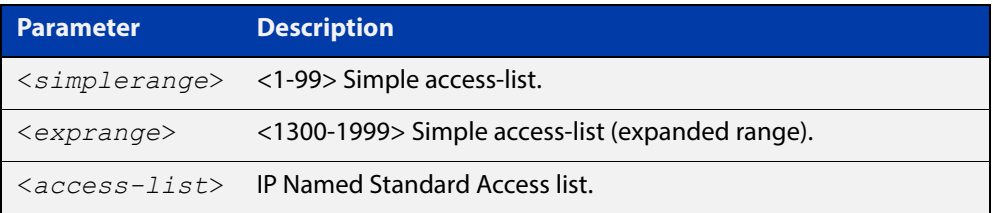

#### **Mode** Global Configuration

**Example** awplus# configure terminal

awplus(config)# ip pim cisco-register-checksum group-list 34 awplus(config)# access-list 34 permit 224.0.1.3

# <span id="page-1749-0"></span>**ip pim crp-cisco-prefix**

**Overview** Use this command to interoperate with Cisco devices that conform to an earlier draft standard. Some Cisco devices might not accept candidate RPs with a group prefix number of zero. Note that the latest BSR specification prohibits sending RP advertisements with prefix 0. RP advertisements for the default IPv4 multicast group range 224/4 are sent with a prefix of 1.

Use the **no** variant of this command to revert to the default settings.

**Syntax** ip pim crp-cisco-prefix no ip pim crp-cisco-prefix

**Mode** Global Configuration

- **Usage** Cisco's BSR code does not conform to the latest BSR draft. It does not accept candidate RPs with a group prefix number of zero. To make the candidate RP work with a Cisco BSR, use the **ip pim crp-cisco-prefix** command when interoperating with older versions of Cisco IOS.
- **Example** awplus# configure terminal awplus(config)# ip pim crp-cisco-prefix awplus# configure terminal awplus(config)# no ip pim crp-cisco-prefix

**Related Commands** [ip pim rp-candidate](#page-1764-0)

# <span id="page-1750-0"></span>**ip pim dr-priority**

**Overview** Use this command to set the Designated Router priority value. Use the **no** variant of this command to disable this function.

**Syntax** ip pim dr-priority <*priority*>

no ip pim dr-priority [<*priority*>]

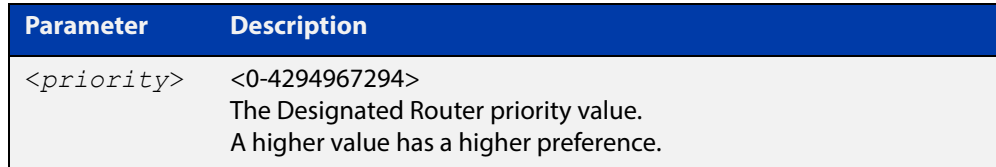

**Default** The default is 1. The negated form of this command restores the value to the default.

- **Mode** Interface Configuration for a VLAN interface.
- **Examples** To set the Designated Router priority value to 11234 for the VLAN interface vlan2, apply the commands as shown below:

awplus# configure terminal awplus(config)# interface vlan2 awplus(config-if)# ip pim dr-priority 11234

To disable the Designated Router priority value for the VLAN interface vlan2, apply the commands as shown below:

awplus# configure terminal awplus(config)# interface vlan2 awplus(config-if)# no ip pim dr-priority

**Related Commands** [ip pim ignore-rp-set-priority](#page-1755-0)

# <span id="page-1751-0"></span>**ip pim exclude-genid**

**Overview** Use this command to exclude the GenID option from Hello packets sent out by the PIM module on a particular interface.This command is used to inter-operate with older Cisco IOS versions. Use the **no** variant of this command to revert to default settings. **Syntax** ip pim exclude-genid no ip pim exclude-genid **Default** By default, this command is disabled; the GenID option is included. **Mode** Interface Configuration for a VLAN interface. **Example** awplus# configure terminal awplus(config)# interface vlan2 awplus(config-if)# ip pim exclude-genid

# <span id="page-1752-0"></span>**ip pim ext-srcs-directly-connected (PIM-SM)**

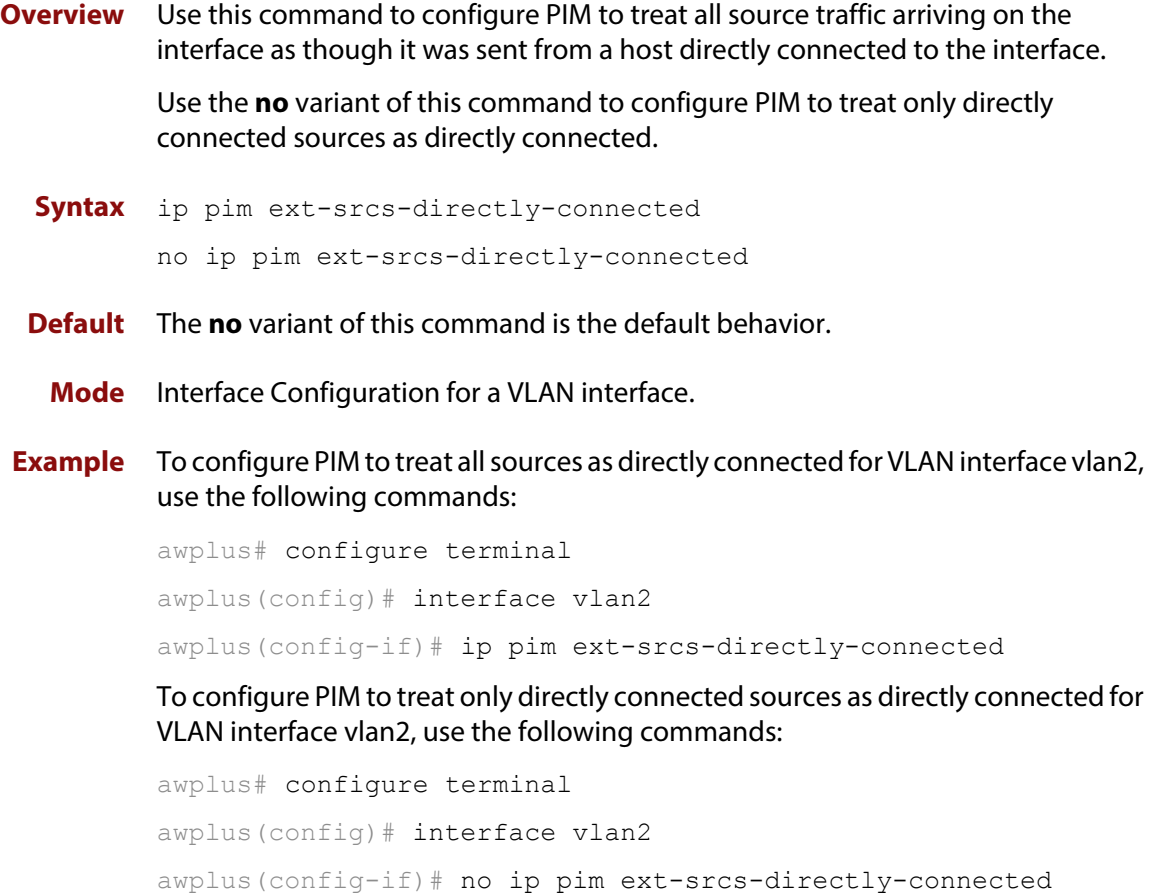

# <span id="page-1753-0"></span>**ip pim hello-holdtime (PIM-SM)**

**Overview** This command configures a hello-holdtime value. You cannot configure a hello-holdtime value that is less than the current hello-interval.

> Use the **no** variant of this command to return it to its default of 3.5 \* the current hello-interval.

**Syntax** ip pim hello-holdtime <*holdtime*>

no ip pim hello-holdtime

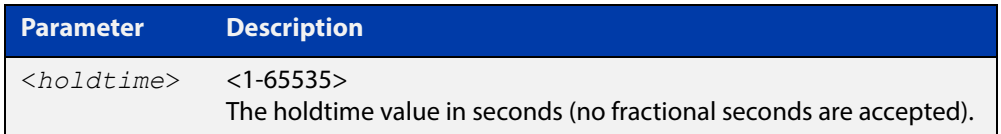

- **Default** The default hello-holdtime value is 3.5 \* the current hello-interval. The default hello- holdtime is restored using the negated form of this command.
	- **Mode** Interface Configuration for a VLAN interface.
	- **Usage** Each time the hello interval is updated, the hello holdtime is also updated, according to the following rules:

If the hello holdtime is not configured; or if the hello holdtime is configured and less than the current hello-interval value, it is modified to the (3.5 \* hello interval). Otherwise, it retains the configured value.

**Example** awplus# configure terminal awplus(config)# interface vlan2 awplus(config-if)# ip pim hello-holdtime 123

# <span id="page-1754-0"></span>**ip pim hello-interval (PIM-SM)**

**Overview** This command configures a hello-interval value.

Use the **no** variant of this command to reset the hello-interval to the default.

**Syntax** ip pim hello-interval <*interval*>

no ip pim hello-interval

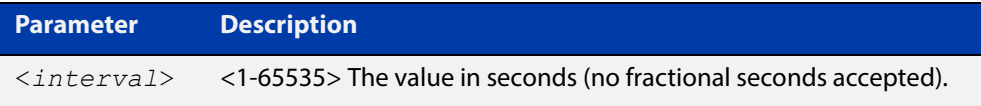

- **Default** The default hello-interval value is 30 seconds. The default is restored using the negated form of this command.
	- **Mode** Interface Configuration for a VLAN interface.
	- **Usage** When the hello interval is configured, and the hello holdtime is not configured, or when the configured hello-holdtime value is less than the new hello-interval value; the holdtime value is modified to the (3.5 \* hello interval). Otherwise, the hello-holdtime value is the configured value.

**Example** awplus# configure terminal awplus(config)# interface vlan2 awplus(config-if)# ip pim hello-interval 123

# <span id="page-1755-0"></span>**ip pim ignore-rp-set-priority**

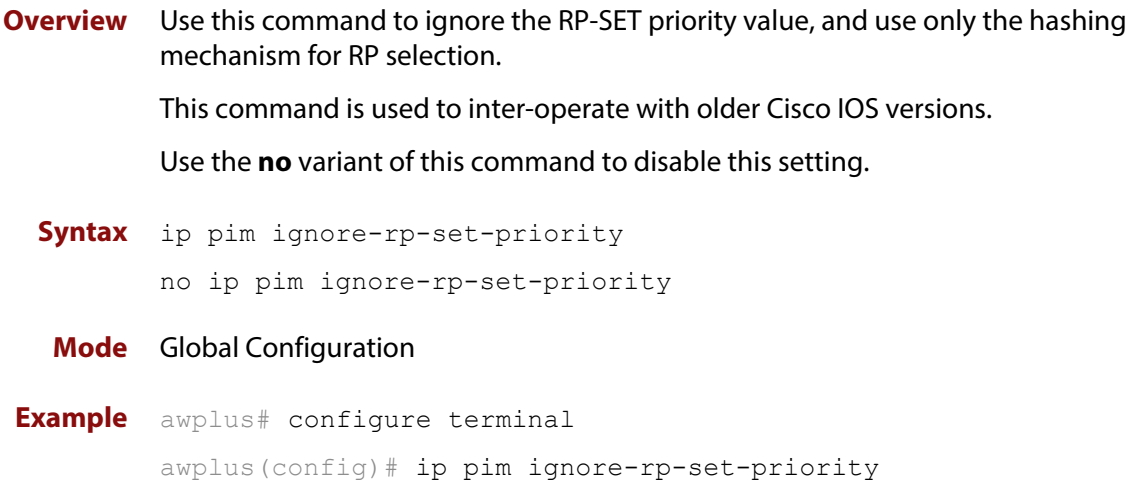

# <span id="page-1756-0"></span>**ip pim jp-timer**

**Overview** Use this command to set the PIM-SM join/prune timer. Note that the value the device puts into the holdtime field of the join/prune packets it sends to its neighbors is 3.5 times the join/prune timer value set using this command.

> Use the **no** variant of this command to return the PIM-SM join/prune timer to its default value of 60 seconds, which corresponds to a join/prune packet holdtime of 210 seconds.

```
Syntax ip pim jp-timer <1-65535>
       no ip pim jp-timer [<1-65535>]
```
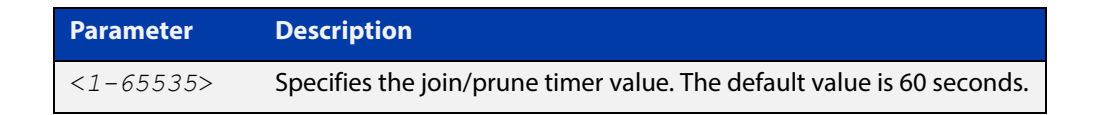

**Default** The default join/prune timer value is 60 seconds.

**Mode** Global Configuration

**Example** To set the join/prune timer value to 300 seconds, use the commands:

awplus# configure terminal awplus(config)# ip pim jp-timer 300

To return the join/prune timer to its default value of 60 seconds, use the commands:

awplus# configure terminal awplus(config)# no ip pim jp-timer

# <span id="page-1757-0"></span>**ip pim neighbor-filter (PIM-SM)**

**Overview** This command enables filtering of neighbors on the VLAN interface. When configuring a neighbor filter, PIM-SM will either not establish adjacency with the neighbor, or terminate adjacency with the existing neighbors if denied by the filtering access list.

Use the **no** variant of this command to disable this function.

**Syntax** ip pim neighbor-filter {<*number*>|<*accesslist*>}

no ip pim neighbor-filter {<*number*>|<*accesslist*>}

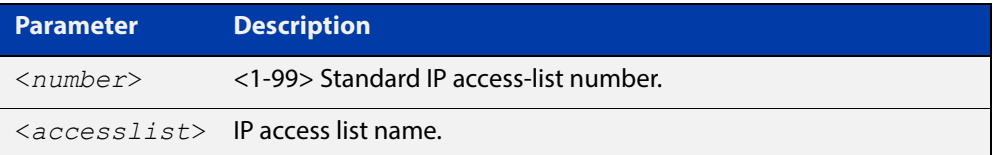

**Default** By default, there is no filtering.

**Mode** Interface Configuration for a VLAN interface.

**Example** awplus# configure terminal awplus(config)# interface vlan2 awplus(config-if)# ip pim neighbor-filter 14

# <span id="page-1758-0"></span>**ip pim register-rate-limit**

**Overview** Use this command to configure the rate of register packets sent by this DR, in units of packets per second.

Use the **no** variant of this command to remove the limit.

**Syntax** ip pim register-rate-limit <*1-65535*>

no ip pim register-rate-limit

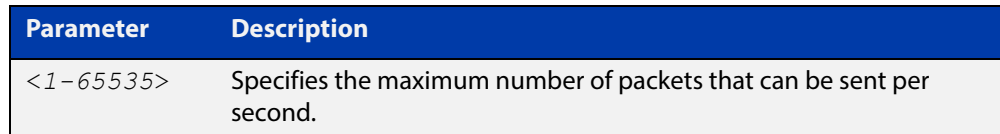

#### **Mode** Global Configuration

**Example** awplus# configure terminal awplus(config)# ip pim register-rate-limit 3444

# <span id="page-1759-0"></span>**ip pim register-rp-reachability**

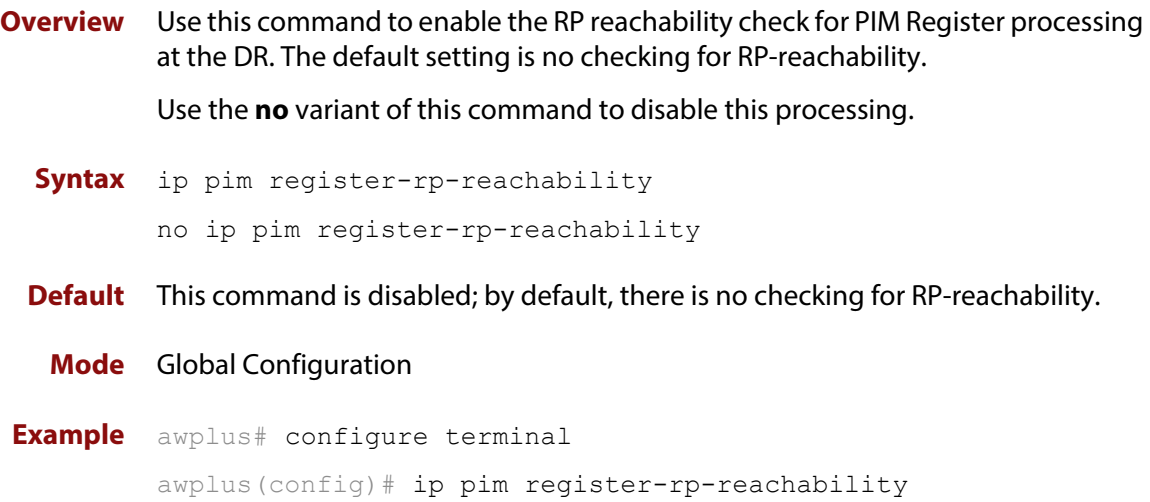

# <span id="page-1760-0"></span>**ip pim register-source**

**Overview** Use this command to configure the source address of register packets sent by this DR, overriding the default source address, which is the address of the RPF interface toward the source host.

> Use the **no** variant of this command to un-configure the source address of Register packets sent by this DR, reverting back to use the default source address that is the address of the RPF interface toward the source host.

**Syntax** ip pim register-source [<*source\_address*>|<*interface*>]

no ip pim register-source

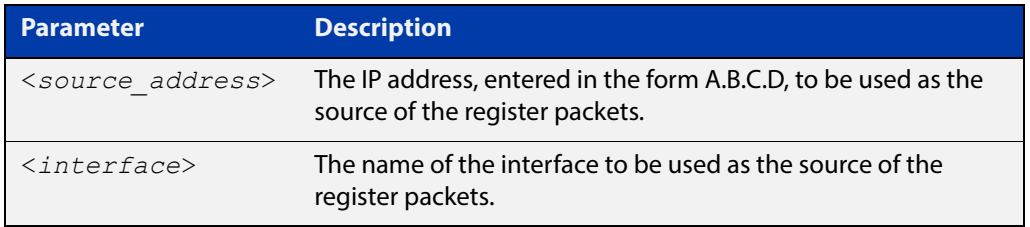

**Usage** The configured address must be a reachable address to be used by the RP to send corresponding Register-Stop messages in response. It is normally the local loopback interface address, but can also be a physical address. This address must be advertised by unicast routing protocols on the DR. The configured interface does not have to be PIM enabled.

**Mode** Global Configuration

**Example** awplus# configure terminal awplus(config)# ip pim register-source 10.10.1.3

# <span id="page-1761-0"></span>**ip pim register-suppression**

**Overview** Use this command to configure the register-suppression time, in seconds, overriding the default of 60 seconds. Configuring this value modifies register-suppression time at the DR. Configuring this value at the RP modifies the RP-keepalive-period value if the [ip pim rp-register-kat command](#page-1765-0) is not used.

Use the **no** variant of this command to reset the value to its default of 60 seconds.

**Syntax** ip pim register-suppression <*1-65535*>

no ip pim register-suppression

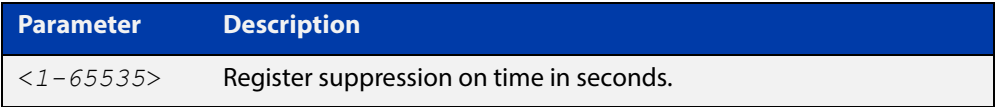

**Mode** Global Configuration

**Example** awplus# configure terminal awplus(config)# ip pim register-suppression 192

# <span id="page-1762-0"></span>**ip pim rp-address**

**Overview** Use this command to statically configure RP (Rendezvous Point) address for multicast groups.

> Use the **no** variant of this command to remove a statically configured RP (Rendezvous Point) address for multicast groups.

**Syntax** ip pim rp-address *<ip-address>*  [<*simplerange*>|<*expandedrange*>|<*accesslist*>] [override]

> no ip pim rp-address *<ip-address>* [<*simplerange*>|<*expandedrange*>| <*accesslist*>] [override]

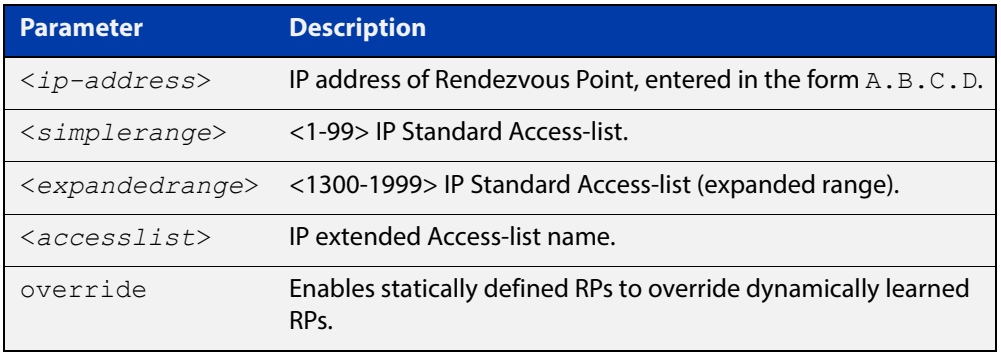

#### **Mode** Global Configuration

**Usage** The AlliedWare Plus™ PIM-SM implementation supports multiple static RPs. It also supports usage of static-RP and BSR mechanism simultaneously. The **ip pim rp-address** command is used to statically configure the RP address for multicast groups.

You need to understand the following information before using this command.

If the RP-address that is configured by the BSR, and the RP-address that is configured statically, are both available for a group range, then the RP-address configured through BSR is chosen over the statically configured RP-address.

A single static-RP can be configured for multiple group ranges using Access Lists. However, configuring multiple static RPs (using **ip pim rp-address** command) with the same RP address is not allowed. The static-RP can either be configured for the whole multicast group range 224.0.0.0/4 (without ACL) or for specific group ranges (using ACL).

For example, configuring **ip pim rp-address 192.168.3.4** will configure static-RP 192.168.3.4 for the default group range 224.0.0.0/4. Configuring i **p pim rp-address 192.168.7.8 grp-list** will configure static-RP 192.168.7.8 for all the group ranges represented by permit filters in grp-list ACL.

If multiple static-RPs are available for a group range, then one with the highest IP address is chosen.

Only Permit filters in ACL are considered as valid group ranges. The default Permit filter 0.0.0.0/0 is converted to the default multicast filter 224.0.0.0/4.

After configuration, the RP-address is inserted into a static-RP group tree based on the configured group ranges. For each group range, multiple static-RPs are maintained in a linked list. This list is sorted in a descending order of IP addresses. When selecting static- RPs for a group range, the first element (which is the static-RP with highest IP address) is chosen.

RP-address deletion is handled by removing the static-RP from all the existing group ranges and recalculating the RPs for existing TIB states if required.

Group mode and RP address mappings learned through BSR take precedence over mappings statistically defined by the [ip pim rp-address](#page-1762-0) command. Commands with the override keyword take precedence over dynamically learned mappings.

**Example** awplus# configure terminal awplus(config)# ip pim rp-address 192.168.3.4 4

**Related Commands** [ip pim rp-candidate](#page-1764-0) [ip pim rp-register-kat](#page-1765-0)
# <span id="page-1764-0"></span>**ip pim rp-candidate**

**Overview** Use this command to make the router an RP (Rendezvous Point) candidate, using the IP address of the specified interface.

> Use the **no** variant of this command to remove the RP status set using the **ip pim rp-candidate** command.

**Syntax** ip pim rp-candidate <*interface*> [priority <*priority*>|interval <*interval*>|grouplist <*grouplist*>]

no ip pim rp-candidate [<*interface*>]

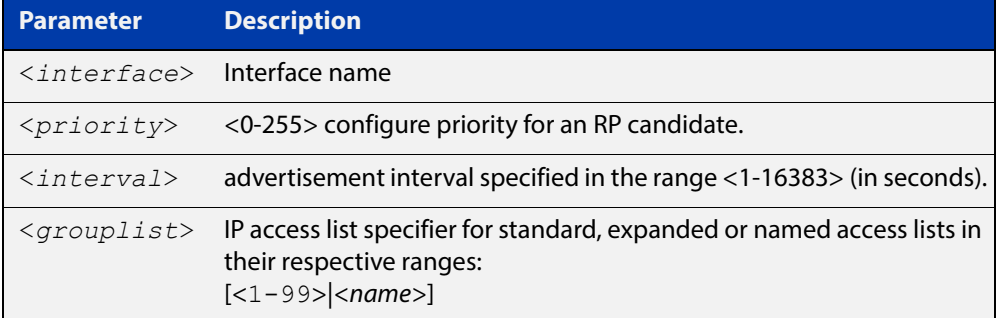

- **Default** The priority value for a candidate RP is 192 by default until specified using the **priority** parameter.
	- **Mode** Global Configuration
- **Usage** Note that issuing the command **ip pim rp-candidate** <interface> without optional **priority**, **interval**, or **grouplist** parameters will configure the candidate RP with a priority value of 192.
- **Examples** To specify a priority of 3, use the following commands:

awplus# configure terminal

awplus(config)# ip pim rp-candidate vlan2 priority 3

To use the ACL numbered 3 to specify the group prefixes that are advertised in association with the RP address, use the following commands:

awplus# configure terminal

awplus(config)# ip pim rp-candidate vlan2 group-list 3

To stop the device from being an RP candidate on vlan2 , use the following commands:

awplus# configure terminal

awplus(config)# no ip pim rp-candidate vlan2

#### **Related**  [ip pim rp-address](#page-1762-0)

**Commands**

[ip pim rp-register-kat](#page-1765-0)

# <span id="page-1765-0"></span>**ip pim rp-register-kat**

**Overview** Use this command to configure the Keep Alive Time (KAT) for (S,G) states at the RP (Rendezvous Point) to monitor PIM-SM Register packets.

> Use the **no** variant of this command to return the PIM-SM KAT timer to its default value of 210 seconds.

**Syntax** ip pim rp-register-kat <*1-65535*>

no ip pim rp-register-kat

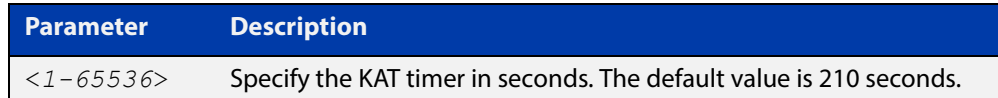

**Mode** Global Configuration

**Default** The default PIM-SM KAT timer value is 210 seconds.

**Examples** awplus# configure terminal awplus(config)# ip pim rp-register-kat 3454 awplus# configure terminal awplus(config)# no ip pim rp-register-kat

**Related Commands** [ip pim rp-address](#page-1762-0) [ip pim rp-candidate](#page-1764-0)

# <span id="page-1766-0"></span>**ip pim sparse-mode**

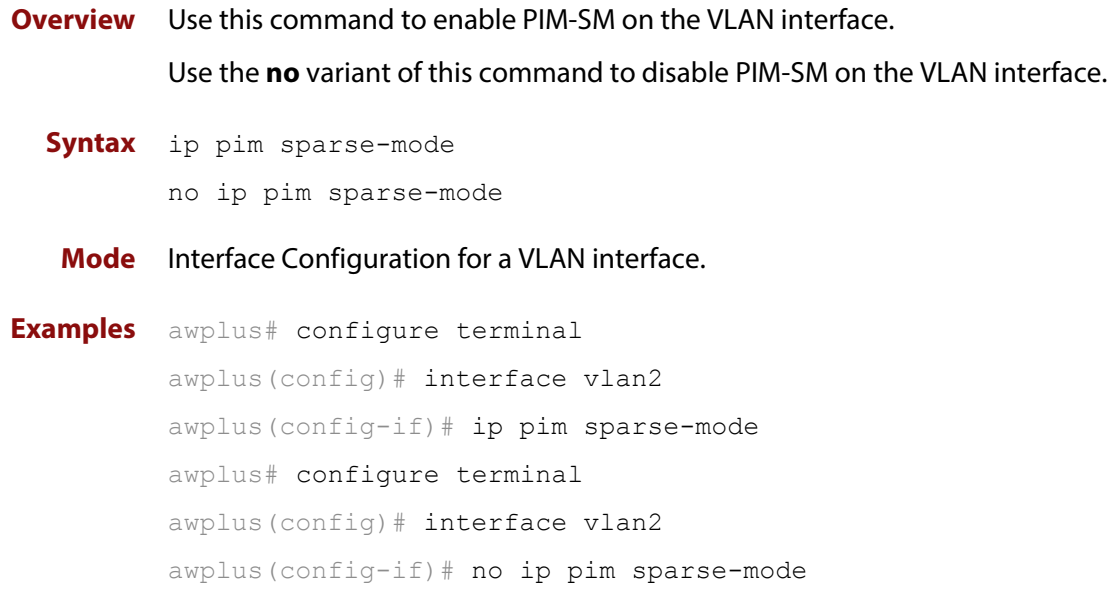

### **ip pim sparse-mode passive**

**Overview** Use this command to enable and disable passive mode operation for local members on the VLAN interface.

> Use the **no** variant of this command to disable passive mode operation for local members on the VLAN interface.

- **Syntax** ip pim sparse-mode passive no ip pim sparse-mode passive
	- **Mode** Interface Configuration for a VLAN interface.
- **Usage** Passive mode essentially stops PIM transactions on the interface, allowing only IGMP mechanism to be active. To turn off passive mode, use the **no ip pim sparse-mode passive** or the [ip pim sparse-mode](#page-1766-0) command. To turn off PIM activities on the VLAN interface, use the **no ip pim sparse-mode** command.

**Examples** awplus# configure terminal awplus(config)# interface vlan2 awplus(config-if)# ip pim sparse-mode passive awplus# configure terminal awplus(config)# interface vlan2 awplus(config-if)# no ip pim sparse-mode passive

### <span id="page-1768-0"></span>**ip pim spt-threshold**

**Overview** This command turns on the ability for the last-hop PIM router to switch to SPT (shortest-path tree).

> The **no** variant of this command turns off the ability for the last-hop PIM router to switch to SPT.

> **NOTE:** The switching to SPT happens either at the receiving of the first data packet, or not at all; it is not rate-based.

**Syntax** ip pim spt-threshold

no ip pim spt-threshold

- **Mode** Global Configuration
- **Examples** To enable the last-hop PIM-SM router to switch to SPT, use the following commands:

awplus# configure terminal

awplus(config)# ip pim spt-threshold

To stop the last-hop PIM-SM router from being able to switch to SPT, use the following commands:

awplus# configure terminal awplus(config)# no ip pim spt-threshold

**Related Commands** [ip pim spt-threshold group-list](#page-1769-0)

### <span id="page-1769-0"></span>**ip pim spt-threshold group-list**

**Overview** Use this command to turn on the ability for the last-hop PIM router to switch to SPT (shortest-path tree) for multicast group addresses specified by the given access-list.

> The switching to SPT happens either at the receiving of the first data packet, or not at all; it is not rate-based.

Use the **no** variant of this command to turn off switching to the SPT.

**Syntax** ip pim spt-threshold group-list {<*simplerange*>|<*expandedrange*>| <*named-accesslist*>}

```
no ip pim spt-threshold group-list 
[<simplerange>|<expandedrange>| <named-accesslist>]
```
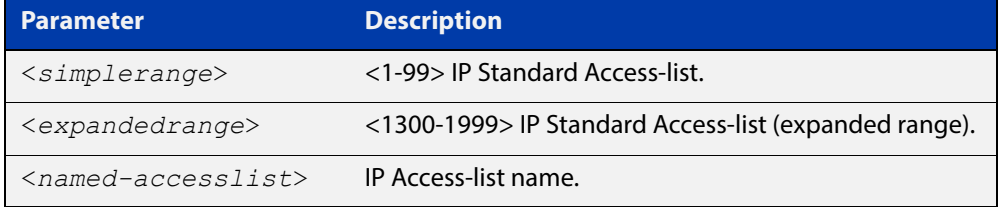

#### **Mode** Global Configuration

- **Usage** Turn on/off the ability for the last-hop PIM router to switch to SPT for multicast group addresses specified by the given access-list.
- **Example** awplus# configure terminal awplus(config)# ip pim spt-threshold group-list 1 awplus(config)# access-list 1 permit 224.0.1.3

#### **Related**  [ip pim spt-threshold](#page-1768-0)

#### **Commands**

### **ip pim ssm**

**Overview** Use this command to define the Source Specific Multicast (SSM) range of IP multicast addresses. The default keyword defines the SSM range as 232/8.

> To define the SSM range to be other than the default, use the access-list parameter option.

Use the **no** variant of this command to disable the SSM range.

```
Syntax ip pim ssm default
```
ip pim ssm range {<*access-list*>|<*named-access-list*>} no ip pim ssm

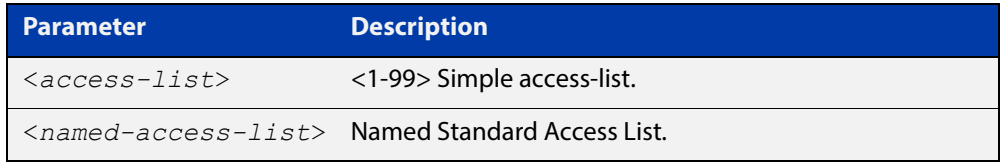

**Default** By default, the command is disabled.

- **Mode** Global Configuration
- **Usage** When an SSM range of IP multicast addresses is defined by the ip pim ssm command, the no (\*,G) or (S,G,rpt) state will be initiated for groups in the SSM range.

The messages corresponding to these states will not be accepted or originated in the SSM range.

**Examples** The following commands show how to configure SSM service for the IP address range defined by access list 10:

> awplus# configure terminal awplus(config)# access-list 10 permit 225.1.1.1 awplus(config)# ip pim ssm range 10

The following commands show how to set PIM-SSM as default:

awplus# configure terminal

awplus(config)# ip pim ssm default

The following commands show how to disable PIM-SSM:

awplus# configure terminal awplus(config)# no ip pim ssm

### **show debugging pim sparse-mode**

**Overview** This command displays the status of the debugging of the system. For information on filtering and saving command output, see the ["Getting Started](http://www.alliedtelesis.com/documents/getting-started-alliedware-plus-feature-overview-and-configuration-guide)  [with AlliedWare Plus" Feature Overview and Configuration Guide.](http://www.alliedtelesis.com/documents/getting-started-alliedware-plus-feature-overview-and-configuration-guide) **Syntax** show debugging pim sparse-mode **Mode** User Exec and Privileged Exec **Example** To display PIM-SM debugging settings, use the command: awplus# show debugging pim sparse-mode

Figure 34-1: Output from the **show debugging pim sparse-mode** command

```
Debugging status:
   PIM event debugging is on
   PIM Hello THT timer debugging is on
   PIM event debugging is on
   PIM MFC debugging is on
   PIM state debugging is on
   PIM packet debugging is on
   PIM incoming packet debugging is on
   PIM outgoing packet debugging is on
```
**Related Commands** [debug pim sparse-mode](#page-1739-0)

### **show ip pim sparse-mode bsr-router**

**Overview** Use this command to show the Bootstrap Router (BSR) (v2) address. For information on filtering and saving command output, see the ["Getting Started](http://www.alliedtelesis.com/documents/getting-started-alliedware-plus-feature-overview-and-configuration-guide)  [with AlliedWare Plus" Feature Overview and Configuration Guide.](http://www.alliedtelesis.com/documents/getting-started-alliedware-plus-feature-overview-and-configuration-guide) **Syntax** show ip pim sparse-mode bsr-router **Mode** User Exec and Privileged Exec **Output** Figure 34-2: Output from the **show ip pim sparse-mode bsr-router** command PIMv2 Bootstrap information

```
 BSR address: 10.10.11.35 (?)
 Uptime: 00:00:38, BSR Priority: 0, Hash mask length: 10
 Expires: 00:01:32
  Role: Non-candidate BSR
  State: Accept Preferred
```
**Related Commands** [show ip pim sparse-mode rp mapping](#page-1785-0) [show ip pim sparse-mode neighbor](#page-1782-0)

### **show ip pim sparse-mode interface**

**Overview** Use this command to show PIM-SM interface information.

For information on filtering and saving command output, see the ["Getting Started](http://www.alliedtelesis.com/documents/getting-started-alliedware-plus-feature-overview-and-configuration-guide)  [with AlliedWare Plus" Feature Overview and Configuration Guide.](http://www.alliedtelesis.com/documents/getting-started-alliedware-plus-feature-overview-and-configuration-guide)

**Syntax** show ip pim sparse-mode interface

**Mode** User Exec and Privileged Exec

**Example** To display information about PIM-SM interfaces, use the command:

awplus# show ip pim sparse-mode interface

#### **Output**

```
Total configured interfaces: 16 Maximum allowed: 31
Total active interfaces: 12
Address Interface VIFindex Ver/ Nbr DR DR
                           Mode Count Prior<br>v2/S 2 2
192.168.1.53 vlan2 0 v2/S 2 2 192.168.1.53
192.168.10.53 vlan3 2 v2/S 0 2 192.168.10.53
... Note that this screen has been edited to remove any additional interfaces.
```
#### **CFC960 Card Only**

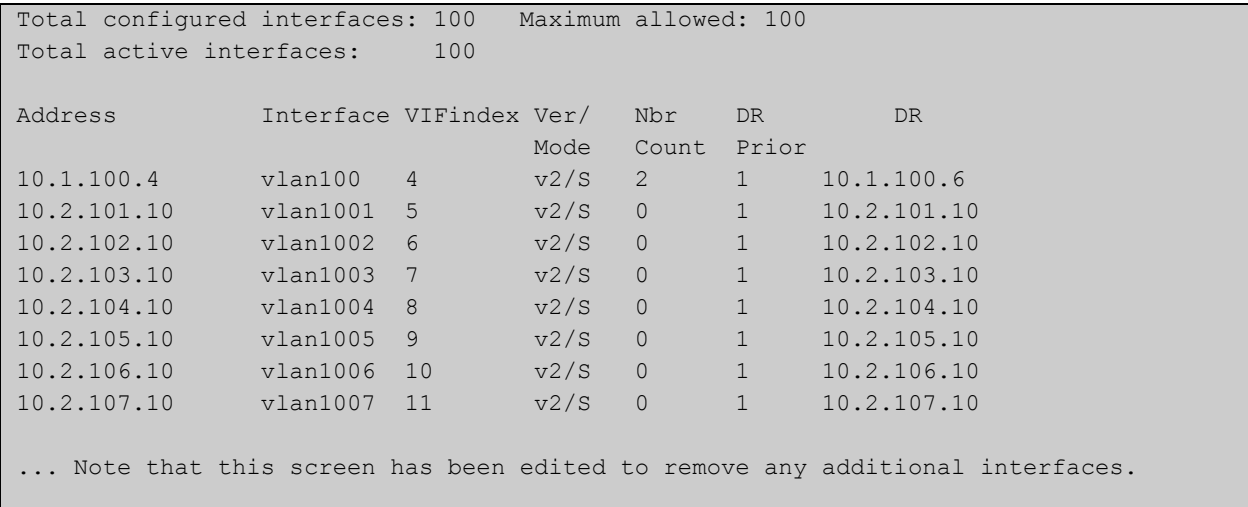

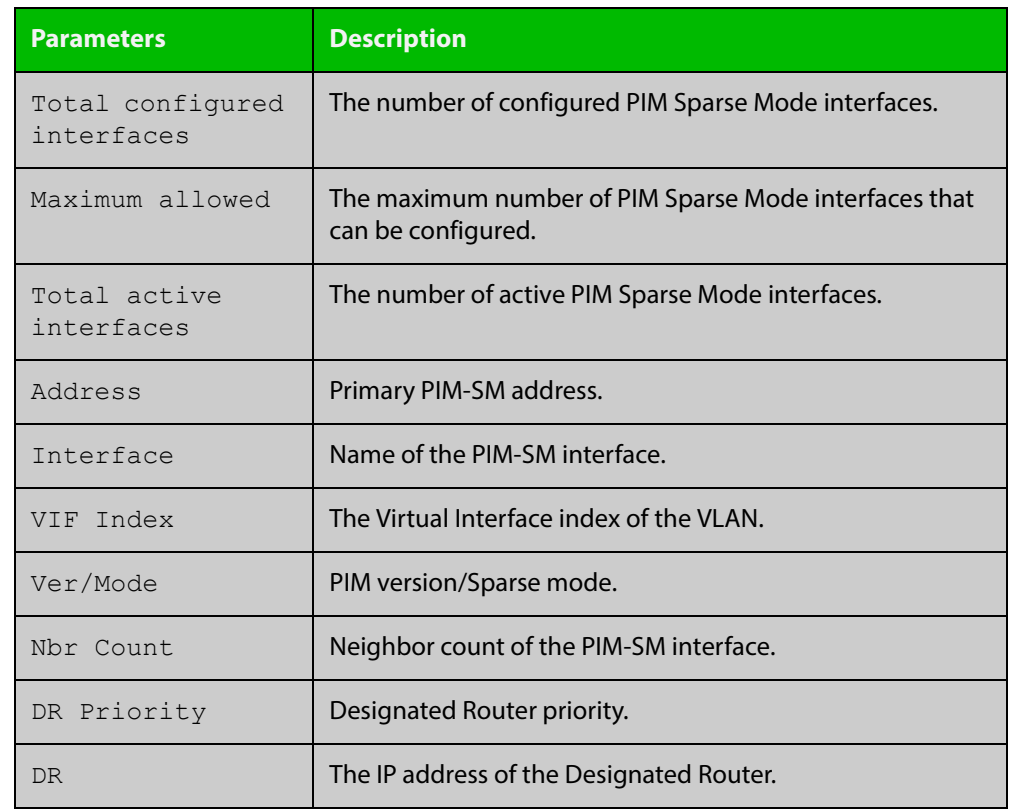

### **Table 1:** Parameters in the output from the **show ip pim sparse-mode interface** command

#### **Related**  [ip pim sparse-mode](#page-1766-0)

**Commands**

[show ip pim sparse-mode rp mapping](#page-1785-0)

[show ip pim sparse-mode neighbor](#page-1782-0)

# **show ip pim sparse-mode interface detail**

**Overview** Use this command to show detailed information on a PIM-SM interface. For information on filtering and saving command output, see the ["Getting Started](http://www.alliedtelesis.com/documents/getting-started-alliedware-plus-feature-overview-and-configuration-guide)  [with AlliedWare Plus" Feature Overview and Configuration Guide.](http://www.alliedtelesis.com/documents/getting-started-alliedware-plus-feature-overview-and-configuration-guide) **Syntax** show ip pim sparse-mode interface detail **Mode** User Exec and Privileged Exec **Output** Figure 34-3: Example output from the **show ip pim sparse-mode interface detail** command

```
vlan3 (vif 3):
   Address 192.168.1.149, DR 192.168.1.149
   Hello period 30 seconds, Next Hello in 15 seconds
   Triggered Hello period 5 seconds
  Neighbors:
    192.168.1.22
vlan2 (vif 0):
  Address 10.10.11.149, DR 10.10.11.149
   Hello period 30 seconds, Next Hello in 18 seconds
   Triggered Hello period 5 seconds
   Neighbors:
    10.10.11.4
```
### **show ip pim sparse-mode local-members**

**Overview** Use this command to show detailed local member information on a VLAN interface configured for PIM-SM. If you do not specify a VLAN interface then detailed local member information is shown for all VLAN interfaces configured for PIM-SM.

> For information on filtering and saving command output, see the ["Getting Started](http://www.alliedtelesis.com/documents/getting-started-alliedware-plus-feature-overview-and-configuration-guide)  [with AlliedWare Plus" Feature Overview and Configuration Guide.](http://www.alliedtelesis.com/documents/getting-started-alliedware-plus-feature-overview-and-configuration-guide)

**Syntax** show ipv6 pim sparse-mode local-members [<*interface*>]

**Parameter Description** <*interface*> Optional Specify the interface. For instance, VLAN interface vlan2.

- **Mode** User Exec and Privileged Exec
- **Example** To show detailed PIM-SM information for all PIM-SM configured VLAN interfaces, use the command:

awplus# show ipv6 pim sparse-mode local-members

**Output** Figure 34-4: Example output from the **show ip pim sparse-mode local-members** command

```
awplus#show ip pim sparse-mode local-members 
PIM Local membership information 
vlan1: 
     (*, 224.0.0.4) : Include 
vlan203: 
     (*, 223.0.0.3) : Include
```
**Example** To show detailed PIM-SMv6 information for the PIM-SM configured interface vlan1, use the command:

awplus# show ipv6 pim sparse-mode local-members vlan1

#### **Output** Figure 34-5: Example output from the **show ip pim sparse-mode local-members vlan1** command

```
awplus#show ip pim sparse-mode local-members vlan1 
PIM Local membership information 
vlan1: 
     (*, 224.0.0.4) : Include
```
### <span id="page-1778-0"></span>**show ip pim sparse-mode mroute**

**Overview** This command displays the IP multicast routing table, or the IP multicast routing table based on the specified address or addresses.

> Two group addresses cannot be used simultaneously; two source addresses cannot be used simultaneously.

> Note that when a feature license is enabled, the output for the **show ip pim sparse-mode mroute** command will only show 32 interfaces because of the terminal display width limit. Use the [show ip pim sparse-mode mroute detail](#page-1780-0) command to display detailed entries of the IP multicast routing table.

For information on filtering and saving command output, see the ["Getting Started](http://www.alliedtelesis.com/documents/getting-started-alliedware-plus-feature-overview-and-configuration-guide)  [with AlliedWare Plus" Feature Overview and Configuration Guide.](http://www.alliedtelesis.com/documents/getting-started-alliedware-plus-feature-overview-and-configuration-guide)

**Syntax** show ip pim sparse-mode mroute [<*group-address*|<*source-address*>]

> show ip pim sparse-mode mroute [<*source-address*> <*group-address*>]

show ip pim sparse-mode mroute [<*group-address*> <*source-address*>]

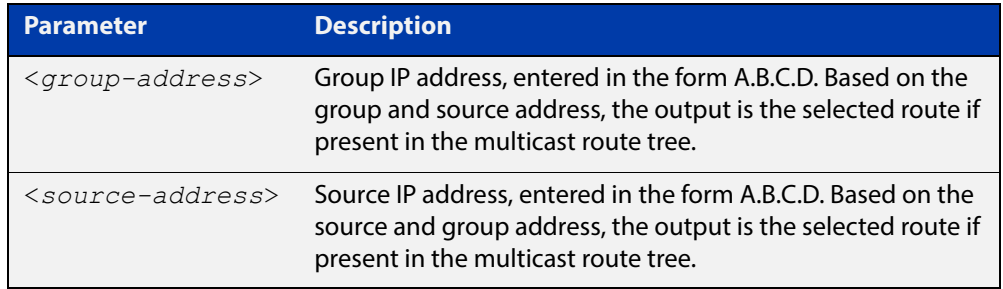

#### **Mode** User Exec and Privileged Exec

**Usage** Note that when a feature license is enabled, the output for [show ip pim](#page-1778-0)  [sparse-mode mroute](#page-1778-0) command will only show 32 interfaces because of the terminal display width limit. Use the [show ip pim sparse-mode mroute detail](#page-1780-0) command to display detailed entries of the IP multicast routing table.

### **Examples** awplus# show ip pim sparse-mode mroute awplus# show ip pim sparse-mode mroute 40.40.40.11 awplus# show ip pim sparse-mode mroute 235.0.0.1 awplus# show ip pim sparse-mode mroute 235.0.0.1 40.40.40.11

```
device1#sh ip pim sparse-mode mrouteIP Multicast Routing Table
(,,RP) Entries: 0
(*,G) Entries: 64
(S,G) Entries: 128
(S,G,rpt) Entries: 64
FCR Entries: 0
MRIB Msg Cache Hit: 0
(192.168.2.101, 224.1.1.1)
RPF nbr: 0.0.0.0
RPF idx: None
SPT bit: 1
Upstream State: JOINED
Local ............................................................
Joined ...........................................................
Asserted .........................................................
Outgoing .........................................................
Interop listener rx-data flags (ES,EDW,RXD,DAJ,EOE)
0x00000000 0x00000000 0x00000001
```
#### Figure 34-6: Example output from **show ip pim sparse-mode mroute**

### <span id="page-1780-0"></span>**show ip pim sparse-mode mroute detail**

**Overview** This command displays detailed entries of the IP multicast routing table, or detailed entries of the IP multicast routing table based on the specified address or addresses.

> Two group addresses cannot be used simultaneously; two source addresses cannot be used simultaneously.

For information on filtering and saving command output, see the ["Getting Started](http://www.alliedtelesis.com/documents/getting-started-alliedware-plus-feature-overview-and-configuration-guide)  [with AlliedWare Plus" Feature Overview and Configuration Guide.](http://www.alliedtelesis.com/documents/getting-started-alliedware-plus-feature-overview-and-configuration-guide)

**Syntax** show ip pim sparse-mode mroute [*<group-address>*|*<source-address>*] detail

> show ip pim sparse-mode mroute [*<group-address> <source-address>*] detail

show ip pim sparse-mode mroute [*<source-address> <group-address>*] detail

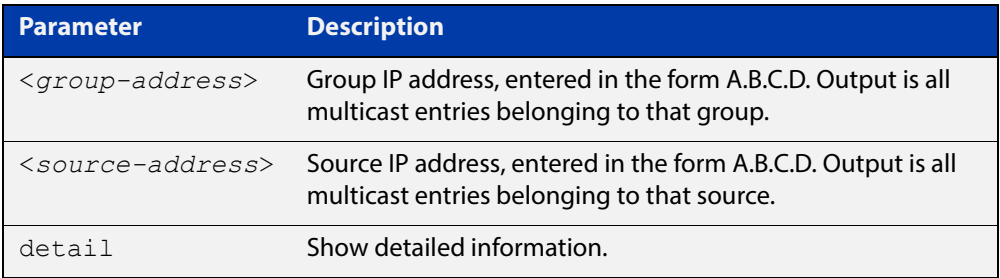

**Usage** Based on the group and source address, the output is the selected route if present in the multicast route tree.

**Mode** User Exec and Privileged Exec

**Examples** awplus# show ip pim sparse-mode mroute detail awplus# show ip pim sparse-mode mroute 40.40.40.11 detail awplus# show ip pim sparse-mode mroute 224.1.1.1 detail awplus# show ip pim sparse-mode mroute 224.1.1.1 40.40.40.11 detail

### Figure 34-7: Example output from the **show ip pim sparse-mode mroute detail** command

```
IP Multicast Routing Table
(*,*,RP) Entries: 0
(*,G) Entries: 4
(S,G) Entries: 0
(S,G,rpt) Entries: 0
FCR Entries: 0
(*, 224.0.1.24) Uptime: 00:06:42
  RP: 0.0.0.0, RPF nbr: None, RPF idx: None
  Upstream:
   State: JOINED, SPT Switch: Disabled, JT: off
   Macro state: Join Desired,
   Downstream:
   vlan2:
     State: NO INFO, ET: off, PPT: off
     Assert State: NO INFO, AT: off
      Winner: 0.0.0.0, Metric: 4294967295l, Pref: 4294967295l, 
RPT bit: on
     Macro state: Could Assert, Assert Track
  Local Olist:
    vlan2
```
### <span id="page-1782-0"></span>**show ip pim sparse-mode neighbor**

#### **Overview** Use this command to show the PIM-SM neighbor information.

For information on filtering and saving command output, see the ["Getting Started](http://www.alliedtelesis.com/documents/getting-started-alliedware-plus-feature-overview-and-configuration-guide)  [with AlliedWare Plus" Feature Overview and Configuration Guide.](http://www.alliedtelesis.com/documents/getting-started-alliedware-plus-feature-overview-and-configuration-guide)

**Syntax** show ip pim sparse-mode neighbor [<*interface*>] [*<ip-address>*] [detail]

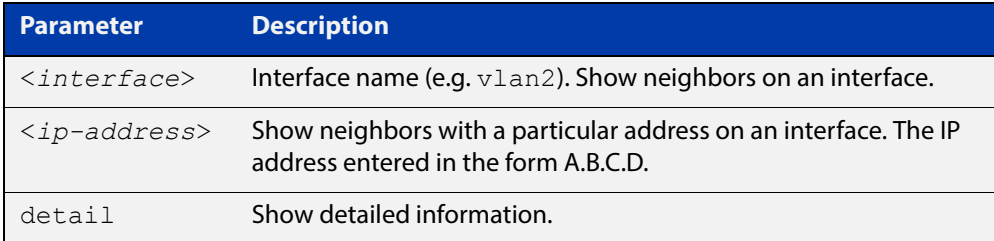

#### **Mode** User Exec and Privileged Exec

**Examples** awplus# show ip pim sparse-mode neighbor

awplus# show ip pim sparse-mode neighbor vlan5 detail

Figure 34-8: Example output from the **show ip pim sparse-mode neighbor** command

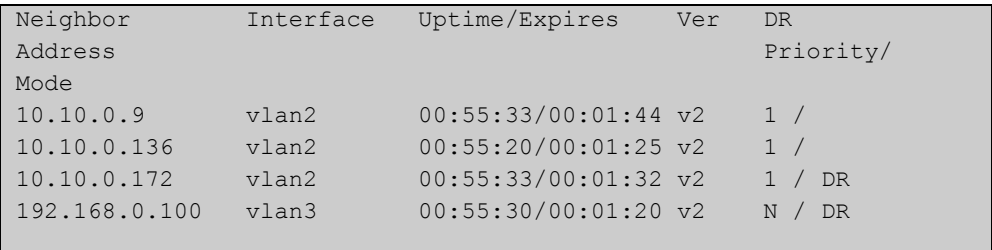

#### Figure 34-9: Example output from the **show ip pim sparse-mode neighbor interface detail** command

```
Nbr 10.10.3.180 (vlan5), DR
  Expires in 55 seconds, uptime 00:00:15
 Holdtime: 70 secs, T-bit: off, Lan delay: 1, Override interval: 
3
  DR priority: 100, Gen ID: 625159467,
  Secondary addresses:
   192.168.30.1
```
# **show ip pim sparse-mode nexthop**

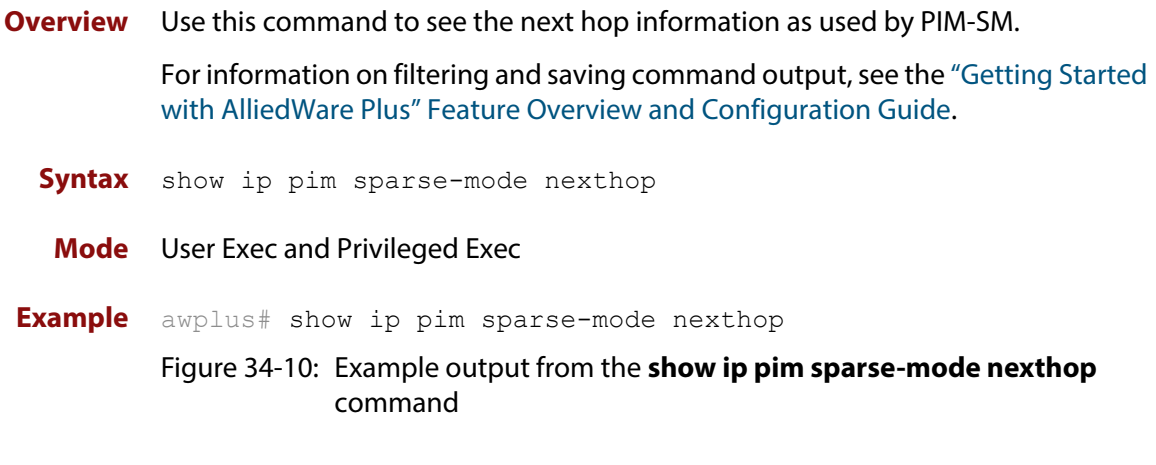

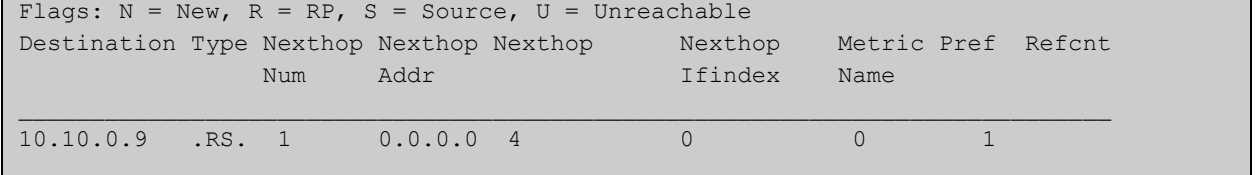

#### **Table 2:** Parameters in output of the **show ip pim sparse-mode nexthop** command

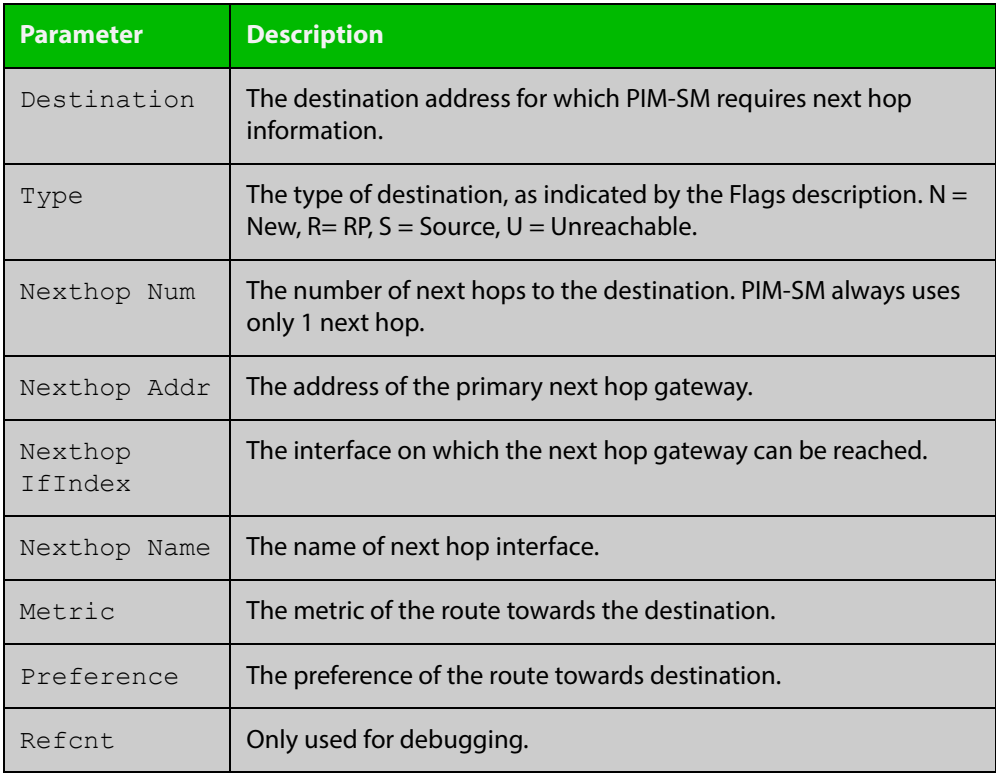

### <span id="page-1784-0"></span>**show ip pim sparse-mode rp-hash**

**Overview** Use this command to display the Rendezvous Point (RP) to be chosen based on the group selected.

> For information on filtering and saving command output, see the ["Getting Started](http://www.alliedtelesis.com/documents/getting-started-alliedware-plus-feature-overview-and-configuration-guide)  [with AlliedWare Plus" Feature Overview and Configuration Guide.](http://www.alliedtelesis.com/documents/getting-started-alliedware-plus-feature-overview-and-configuration-guide)

**Syntax** show ip pim sparse-mode rp-hash <*group-addr*>

**Parameter Description** <*group-addr*> The group address for which to find the RP, entered in the form A.B.C.D.

**Mode** User Exec and Privileged Exec

**Example** awplus# show ip pim sparse-mode rp-hash 224.0.1.3

Figure 34-11: Output from the **show ip pim sparse-mode rp-hash** command

```
RP: 10.10.11.35
Info source: 10.10.11.35, via bootstrap
```
**Related Commands** [show ip pim sparse-mode rp mapping](#page-1785-0)

### <span id="page-1785-0"></span>**show ip pim sparse-mode rp mapping**

**Overview** Use this command to show group-to-RP (Rendezvous Point) mappings, and the RP set. For information on filtering and saving command output, see the ["Getting Started](http://www.alliedtelesis.com/documents/getting-started-alliedware-plus-feature-overview-and-configuration-guide)  [with AlliedWare Plus" Feature Overview and Configuration Guide.](http://www.alliedtelesis.com/documents/getting-started-alliedware-plus-feature-overview-and-configuration-guide) **Syntax** show ip pim sparse-mode rp mapping **Mode** User Exec and Privileged Exec **Example** awplus# show ip pim sparse-mode rp mapping Figure 34-12: Output from the **show ip pim sparse-mode rp mapping** command

```
PIM Group-to-RP Mappings
Group(s): 224.0.0.0/4
   RP: 10.10.0.9
     Info source: 10.10.0.9, via bootstrap, priority 192
          Uptime: 16:52:39, expires: 00:02:50
```
**Related Commands** [show ip pim sparse-mode rp-hash](#page-1784-0)

# **undebug all pim sparse-mode**

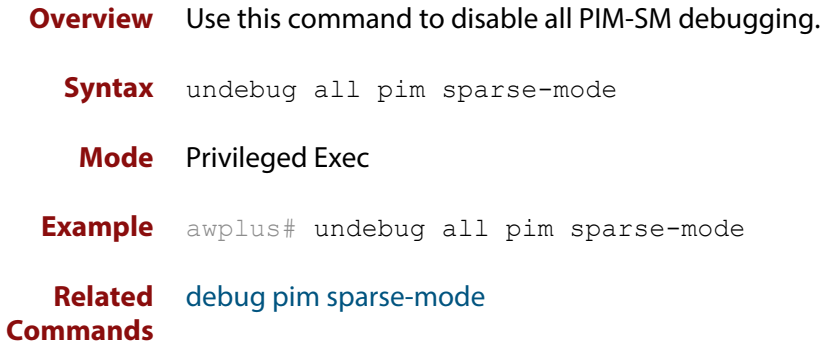

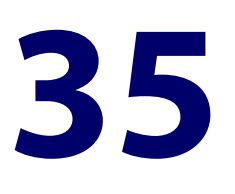

# **PIM-SMv6 Commands**

### **Introduction**

**Overview** This chapter provides an alphabetical reference of PIM-SMv6 commands. For IPv6 Multicast commands, see [Multicast Commands](#page-1701-0). For an overview of PIM-SMv6, see the [PIM-SMv6 Feature Overview and Configuration Guide.](http://www.alliedtelesis.com/documents/pim-sparse-mode-ipv6-pim-smv6-feature-overview-and-configuration-guide)

> IPv6 must be enabled on an interface with the[ipv6 enable](#page-834-0) command, IPv6 forwarding must be enabled globally for routing IPv6 with the [ipv6 forwarding](#page-836-0) command, and IPv6 multicasting must be enabled globally with the [ipv6](#page-1725-0)  [multicast-routing](#page-1725-0) command before using PIM-SMv6 commands.

Static IPv6 multicast routes take priority over dynamic IPv6 multicast routes. Use the [clear ipv6 mroute](#page-1705-0) command to clear static IPv6 multicast routes and ensure dynamic IPv6 multicast routes can take over from previous IPv6 static multicast routes.

**NOTE:** The IPv6 Multicast addresses shown can be derived from IPv6 unicast prefixes as per RFC 3306.The IPv6 unicast prefix reserved for documentation is 2001:0db8::/32 as per RFC 3849. Using the base /32 prefix the IPv6 multicast prefix for 2001:0db8::/32 is ff3x:20:2001:0db8::/64. Where an RP address is 2001:0db8::1 the embedded RP multicast prefix is ff7x:120:2001:0db8::/96. For ASM (Any-Source Multicast) the IPV6 multicast addresses allocated for documentation purposes are ff0x::0db8:0:0/96 as per RFC 6676. This is a /96 prefix so that it can be used with group IDs as per RFC 3307. These addresses should not be used for practical networks (other than for testing purposes), nor should they appear in any public network.

The IPv6 addresses shown use the address space 2001:0db8::/32, defined in RFC 3849 for documentation purposes. These addresses should not be used for practical networks (other than for testing purposes) nor should they appear on any public network.

#### **Command List** • ["clear ipv6 mroute pim" on page 1791](#page-1790-0)

- • ["clear ipv6 mroute pim sparse-mode" on page 1792](#page-1791-0)
- • ["clear ipv6 pim sparse-mode bsr rp-set \\*" on page 1793](#page-1792-0)
- • ["debug ipv6 pim sparse-mode" on page 1794](#page-1793-0)
- • ["debug ipv6 pim sparse-mode packet" on page 1796](#page-1795-0)
- • ["debug ipv6 pim sparse-mode timer" on page 1797](#page-1796-0)
- • ["ipv6 pim accept-register" on page 1799](#page-1798-0)
- • ["ipv6 pim anycast-rp" on page 1800](#page-1799-0)
- • ["ipv6 pim bsr-border" on page 1802](#page-1801-0)
- • ["ipv6 pim bsr-candidate" on page 1803](#page-1802-0)
- • ["ipv6 pim cisco-register-checksum" on page 1804](#page-1803-0)
- • ["ipv6 pim cisco-register-checksum group-list" on page 1805](#page-1804-0)
- • ["ipv6 pim crp-cisco-prefix" on page 1806](#page-1805-0)
- • ["ipv6 pim dr-priority" on page 1807](#page-1806-0)
- • ["ipv6 pim exclude-genid" on page 1808](#page-1807-0)
- • ["ipv6 pim ext-srcs-directly-connected" on page 1809](#page-1808-0)
- • ["ipv6 pim hello-holdtime" on page 1810](#page-1809-0)
- • ["ipv6 pim hello-interval" on page 1811](#page-1810-0)
- • ["ipv6 pim ignore-rp-set-priority" on page 1812](#page-1811-0)
- • ["ipv6 pim jp-timer" on page 1813](#page-1812-0)
- • ["ipv6 pim neighbor-filter" on page 1814](#page-1813-0)
- • ["ipv6 pim register-rate-limit" on page 1815](#page-1814-0)
- • ["ipv6 pim register-rp-reachability" on page 1816](#page-1815-0)
- • ["ipv6 pim register-source" on page 1817](#page-1816-0)
- • ["ipv6 pim register-suppression" on page 1818](#page-1817-0)
- • ["ipv6 pim rp-address" on page 1819](#page-1818-0)
- • ["ipv6 pim rp-candidate" on page 1821](#page-1820-0)
- • ["ipv6 pim rp embedded" on page 1823](#page-1822-0)
- • ["ipv6 pim rp-register-kat" on page 1824](#page-1823-0)
- • ["ipv6 pim sparse-mode" on page 1825](#page-1824-0)
- • ["ipv6 pim sparse-mode passive" on page 1826](#page-1825-0)
- • ["ipv6 pim spt-threshold" on page 1827](#page-1826-0)
- • ["ipv6 pim spt-threshold group-list" on page 1828](#page-1827-0)
- • ["ipv6 pim ssm" on page 1829](#page-1828-0)
- • ["ipv6 pim unicast-bsm" on page 1830](#page-1829-0)
- • ["show debugging ipv6 pim sparse-mode" on page 1831](#page-1830-0)
- • ["show ipv6 pim sparse-mode bsr-router" on page 1832](#page-1831-0)
- • ["show ipv6 pim sparse-mode interface" on page 1833](#page-1832-0)
- • ["show ipv6 pim sparse-mode interface detail" on page 1835](#page-1834-0)
- • ["show ipv6 pim sparse-mode local-members" on page 1836](#page-1835-0)
- • ["show ipv6 pim sparse-mode mroute" on page 1838](#page-1837-0)
- • ["show ipv6 pim sparse-mode mroute detail" on page 1840](#page-1839-0)
- • ["show ipv6 pim sparse-mode neighbor" on page 1842](#page-1841-0)
- • ["show ipv6 pim sparse-mode nexthop" on page 1843](#page-1842-0)
- • ["show ipv6 pim sparse-mode rp-hash" on page 1844](#page-1843-0)
- • ["show ipv6 pim sparse-mode rp mapping" on page 1845](#page-1844-0)
- • ["show ipv6 pim sparse-mode rp nexthop" on page 1846](#page-1845-0)
- • ["undebug all ipv6 pim sparse-mode" on page 1848](#page-1847-0)
- • ["undebug ipv6 pim sparse-mode" on page 1849](#page-1848-0)

### <span id="page-1790-0"></span>**clear ipv6 mroute pim**

#### **Overview** Use this command to clear all Multicast Forwarding Cache (MFC) entries in PIM-SMv6.

**NOTE:** Static IPv6 multicast routes take priority over dynamic IPv6 multicast routes. Use the [clear ipv6 mroute](#page-1705-0) command to clear static IPv6 multicast routes and ensure dynamic IPv6 multicast routes can take over from previous static IPv6 multicast routes.

**Syntax** clear ipv6 mroute [\*] pim sparse-mode

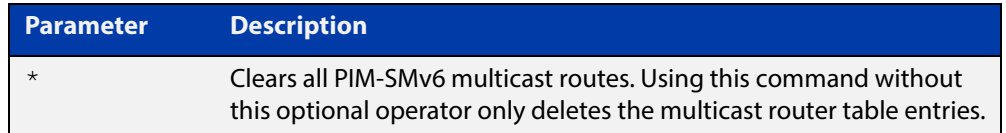

#### **Mode** Privileged Exec

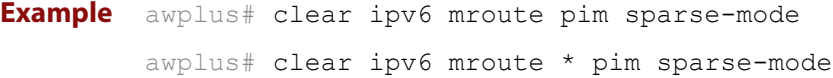

### <span id="page-1791-0"></span>**clear ipv6 mroute pim sparse-mode**

**Overview** Use this command to clear all multicast route table entries learned through PIM-SMv6 for a specified multicast group address, and optionally a specified multicast source address.

> **NOTE:** Static IPv6 multicast routes take priority over dynamic IPv6 multicast routes. Use the [clear ipv6 mroute](#page-1705-0) command to clear static IPv6 multicast routes and ensure dynamic IPv6 multicast routes can take over from previous static IPv6 multicast routes.

**Syntax** clear ipv6 mroute <*Group-IPv6-add*> pim sparse-mode

clear ipv6 mroute <*Group-IPv6-add*> <*Source-IPv6-add*> pim sparse-mode

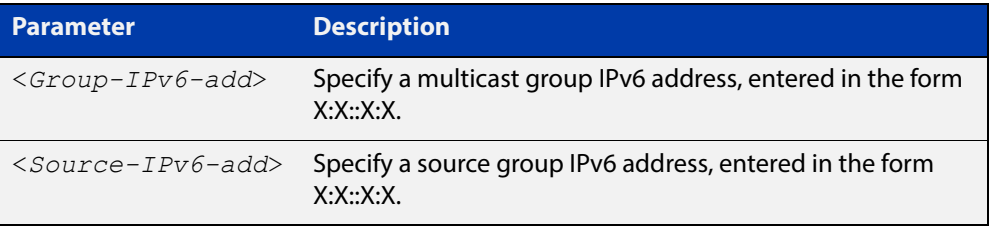

#### **Mode** Privileged Exec

**Example** awplus# clear ipv6 mroute 2001:db8:: pim sparse-mode awplus# clear ipv6 mroute 2001:db8:: 2002:db8:: pim sparse-mode

### <span id="page-1792-0"></span>**clear ipv6 pim sparse-mode bsr rp-set \***

**Overview** Use this command to clear all Rendezvous Point (RP) sets learned through the PIM-SMv6 Bootstrap Router (BSR).

> **NOTE:** Static IPv6 multicast routes take priority over dynamic IPv6 multicast routes. Use the [clear ipv6 mroute](#page-1705-0) command to clear static IPv6 multicast routes and ensure dynamic IPv6 multicast routes can take over from previous static IPv6 multicast routes.

**Syntax** clear ipv6 pim sparse-mode bsr rp-set \*

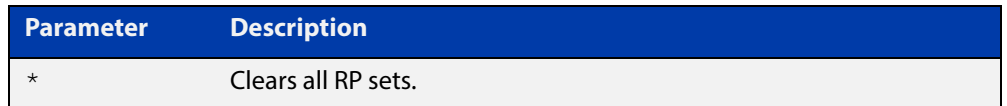

#### **Mode** Privileged Exec

**Usage** For multicast clients, note that one router will be automatically or statically designated as the RP, and all routers must explicitly join through the RP. A Designated Router (DR) sends periodic Join/Prune messages toward a group-specific RP for each group that it has active members.

> For multicast sources, note that the Designated Router (DR) unicasts Register messages to the RP encapsulating the data packets from the multicast source. The RP forwards decapsulated data packets toward group members.

**Example** awplus# clear ipv6 pim sparse-mode bsr rp-set \*

### <span id="page-1793-0"></span>**debug ipv6 pim sparse-mode**

#### **Overview** Use this command to activate PIM-SMv6 debugging.

Use the no variant of this command to deactivate PIMv6 debugging. Note that the [undebug ipv6 pim sparse-mode](#page-1848-0) command is an alias of the no variant of this command.

**Syntax** debug ipv6 pim sparse-mode [all] [events] [mfc] [mib] [nexthop] [nsm] [state] [timer]

> no debug ipv6 pim sparse-mode [all] [events] [mfc] [mib] [nexthop] [nsm] [state] [timer]

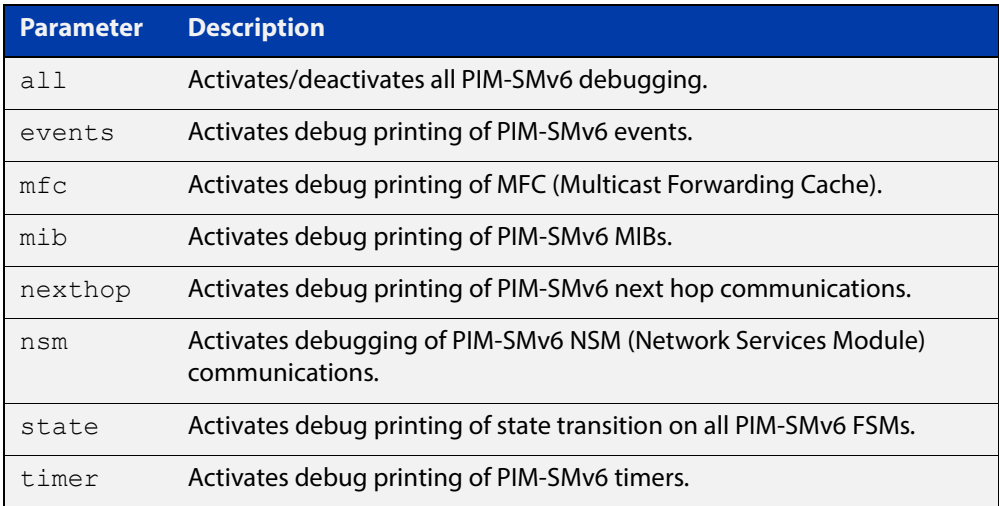

#### **Mode** Privileged Exec and Global Configuration

```
Example awplus# configure terminal
         awplus(config)# terminal monitor
         awplus(config)# debug ipv6 pim sparse-mode all
         awplus# configure terminal
         awplus(config)# terminal monitor
         awplus(config)# debug ipv6 pim sparse-mode events
         awplus# configure terminal
         awplus(config)# terminal monitor
         awplus(config)# debug ipv6 pim sparse-mode nexthop
```
#### **Validation output** Figure 35-1: Example output from the **show debugging ipv6 pim sparse-mode** command after issuing **multiple debug ipv6 pim sparse-mode** commands

```
awplus#debug ipv6 pim sparse-mode state 
awplus#debug ipv6 pim sparse-mode events
awplus#debug ipv6 pim sparse-mode packet
awplus#show debugging ipv6 pim sparse-mode 
PIM-SMv6 debugging status:
  PIM event debugging is on
  PIM MFC debugging is off
  PIM state debugging is on
  PIM packet debugging is on
  PIM Hello HT timer debugging is off
  PIM Hello NLT timer debugging is off
  PIM Hello THT timer debugging is off
  PIM Join/Prune JT timer debugging is off
  PIM Join/Prune ET timer debugging is off
  PIM Join/Prune PPT timer debugging is off
  PIM Join/Prune KAT timer debugging is off
  PIM Join/Prune OT timer debugging is off
  PIM Assert AT timer debugging is off
  PIM Register RST timer debugging is off
  PIM Bootstrap BST timer debugging is off
  PIM Bootstrap CRP timer debugging is off
  PIM mib debugging is off
  PIM nsm debugging is off
  PIM nexthop debugging is off
```
**Related commands**

[show debugging ipv6 pim sparse-mode](#page-1830-0) [undebug all ipv6 pim sparse-mode](#page-1847-0) [undebug ipv6 pim sparse-mode](#page-1848-0)

### <span id="page-1795-0"></span>**debug ipv6 pim sparse-mode packet**

### **Overview** Use this command to activate PIM-SMv6 packet debugging. Use the no variant of this command to deactivate PIMv6 packet debugging.

**Syntax** debug ipv6 pim sparse-mode packet {in|out} no debug ipv6 pim sparse-mode packet {in|out}

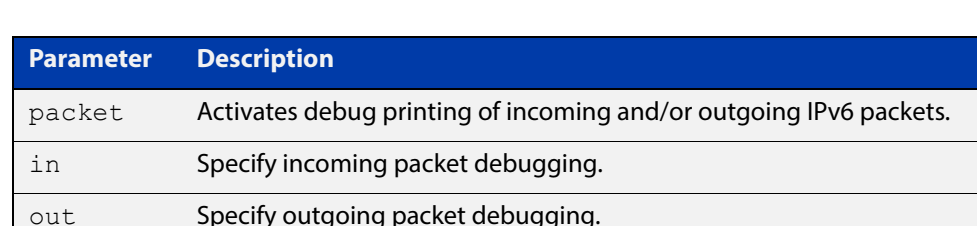

#### **Mode** Privileged Exec and Global Configuration

```
Example awplus# configure terminal
         awplus(config)# terminal monitor
         awplus(config)# debug ipv6 pim sparse-mode packet in
         awplus# configure terminal
         awplus(config)# terminal monitor
         awplus(config)# debug ipv6 pim sparse-mode packet out
         awplus# configure terminal
         awplus(config)# terminal monitor
         awplus(config)# no debug ipv6 pim sparse-mode packet in
         awplus# configure terminal
         awplus(config)# terminal monitor
         awplus(config)# no debug ipv6 pim sparse-mode packet out
```
#### **Related commands** [show debugging ipv6 pim sparse-mode](#page-1830-0) [undebug all ipv6 pim sparse-mode](#page-1847-0)

### <span id="page-1796-0"></span>**debug ipv6 pim sparse-mode timer**

- **Overview** Use this command to enable debugging for the specified PIM-SMv6 timers. Use the **no** variants of this command to disable debugging for the specified PIM-SMv6 timers.
	- **Syntax** debug ipv6 pim sparse-mode timer assert [at] no debug ipv6 pim sparse-mode timer assert [at] debug pim ipv6 sparse-mode timer bsr [bst|crp] no debug pim ipv6 sparse-mode timer bsr [bst|crp] debug pim ipv6 sparse-mode timer hello [ht|nlt|tht] no debug pim ipv6 sparse-mode timer hello [ht|nlt|tht] debug pim ipv6 sparse-mode timer joinprune [jt|et|ppt|kat|ot] no debug pim ipv6 sparse-mode timer joinprune [jt|et|ppt|kat|ot] debug pim ipv6 sparse-mode timer register [rst] no debug pim ipv6 sparse-mode timer register [rst]

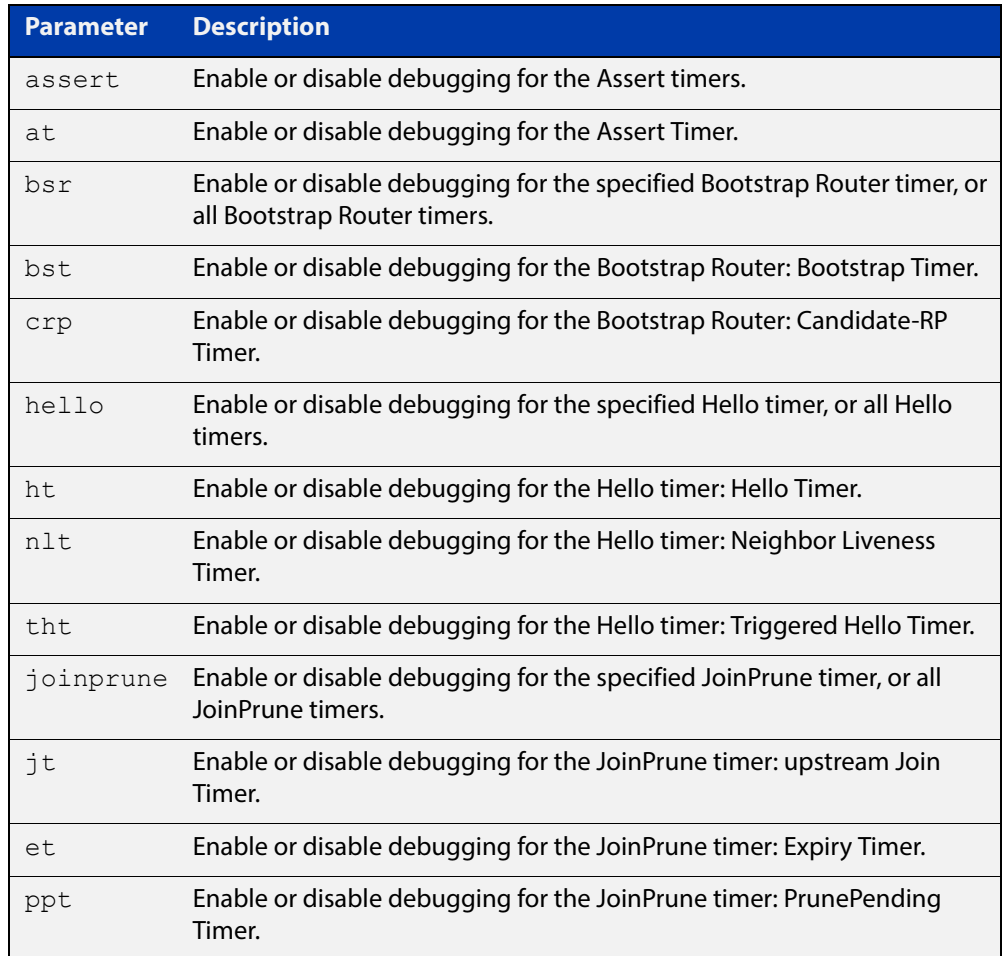

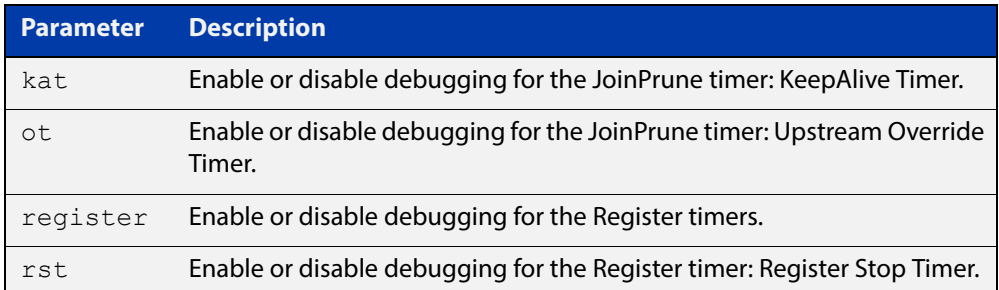

- **Default** By default, all debugging is disabled.
	- **Mode** Privileged Exec and Global Configuration
- **Examples** To enable debugging for the PIM-SMv6 Bootstrap Router bootstrap timer, use the commands:

awplus(config)# debug ipv6 pim sparse-mode timer bsr bst

To enable debugging for the PIM-SMv6 Hello: neighbor liveness timer, use the command:

awplus(config)# debug ipv6 pim sparse-mode timer hello ht

To enable debugging for the PIM-SMv6 Joinprune expiry timer, use the command:

awplus# debug ipv6 pim sparse-mode timer joinprune et

To disable debugging for the PIM-SMv6 Register timer, use the command:

awplus# no debug ipv6 pim sparse-mode timer register

**Related commands** [show debugging ipv6 pim sparse-mode](#page-1830-0)

# <span id="page-1798-0"></span>**ipv6 pim accept-register**

**Overview** Use this command to configure the ability to filter out multicast sources specified by the given software IPv6 access-list at the Rendezvous Point (RP), so that the RP will accept/refuse to perform the register mechanism for the packets sent by the specified sources. By default, the RP accepts register packets from all multicast sources.

Use the **no** variant of this command to revert to default.

**Syntax** ipv6 pim accept-register list{*<access-list>*}

no ipv6 pim accept-register

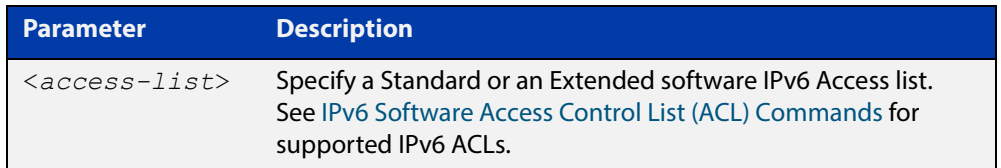

#### **Mode** Global Configuration

```
Example awplus# configure terminal
         awplus(config)# ipv6 forwarding
         awplus(config)# ipv6 multicast-routing
         awplus(config)# ipv6 pim accept-register list G2
         awplus(config)# ipv6 access-list standard G2 permit 
         2001:db8::/128
         awplus# configure terminal
         awplus(config)# no ipv6 pim accept-register
```
### <span id="page-1799-0"></span>**ipv6 pim anycast-rp**

**Overview** Use this command to configure Anycast RP (Rendezvous Point) in an RP set. Use the **no** variant of this command to remove the configuration.

**Syntax** ipv6 pim anycast-rp <anycast-rp-address> <member-rp-address> no ipv6 pim anycast-rp *<anycast-rp-address>* [*<member-rp-address>*]

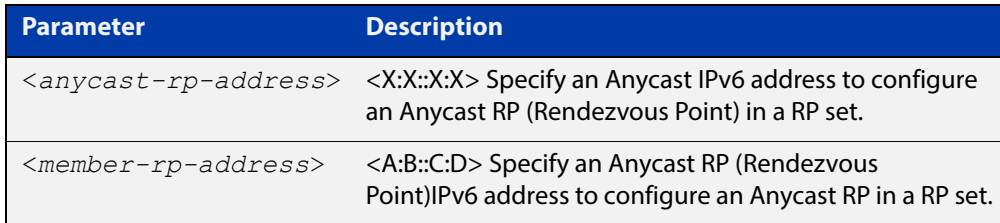

#### **Mode** Global Configuration

**Usage** Anycast is a network addressing and routing scheme where data is routed to the nearest or best destination as viewed by the routing topology. Compared to unicast with a one-to- one association between network address and network endpoint, and multicast with a one-to-many association between network address and network endpoint; anycast has a one-to-many association between network address and network endpoint. For anycast, each destination address identifies a set of receiver endpoints, from which only one receiver endpoint is chosen.

> Anycast is often implemented using BGP to simultaneously advertise the same destination IPv6 address range from many sources, resulting in packets address to destination addresses in this range being routed to the nearest source announcing the given destination IPv6 address.

> Use this command to specify the Anycast RP configuration in the Anycast RP set. Use the **no** variant of this command to remove the Anycast RP configuration. Note that the member RP address is optional when using the **no** parameter to remove the Anycast RP configuration. removing the anycast RP address also removes the member RP address.

#### **Examples** The following example shows how to configure the Anycast RP address with **ipv6 pim anycast-rp**:

awplus# configure terminal awplus(config)# ipv6 forwarding awplus(config)# ipv6 multicast-routing awplus(config)#  $ipv6$  pim anycast-rp  $2:2:2:2:2$  20:20::20:20
The following example shows how to remove the Anycast RP in the RP set specifying only the anycast RP address with **no ipv6 pim anycast-rp**, but not specifying the member RP address:

awplus# configure terminal awplus(config)# no ipv6 pim anycast-rp 2:2::2:2 20:20::20:20

#### **ipv6 pim bsr-border**

**Overview** Use the **ipv6 pim bsr-border** command to prevent Bootstrap Router (BSR) messages from being sent or received through a VLAN interface. The BSR border is the border of the PIM-SMv6 domain.

> Use the **no** variant of this command to disable the configuration set with **ipv6 pim bsr-border**.

**Syntax** ipv6 pim bsr-border

no ipv6 pim bsr-border

- **Mode** Interface Configuration for a VLAN interface.
- **Usage** When this command is configured on a VLAN interface, no PIM-SMv6 BSR messages will be sent or received through the interface. Configure an interface bordering another PIM- SMv6 domain with this command to avoid BSR messages from being exchanged between the two PIM-SMv6 domains.

BSR messages should not be exchanged between different domains, because devices in one domain may elect Rendezvous Points (RPs) in the other domain, resulting in loss of isolation between the two PIM domains that would stop the PIM-SMv6 protocol from working as intended.

#### **Examples** The following example configures the VLAN interface vlan2 to be the PIM-SMv6 domain border:

awplus# configure terminal awplus(config)# ipv6 forwarding awplus(config)# ipv6 multicast-routing awplus(config)# interface vlan2 awplus(config-if)# ipv6 enable awplus(config-if)# ipv6 pim bsr-border

The following example removes the VLAN interface vlan2 from the PIM-SMv6 domain border:

awplus# configure terminal awplus(config)# interface vlan2 awplus(config-if)# no ipv6 pim bsr-border

### **ipv6 pim bsr-candidate**

**Overview** Use this command to give the device the candidate BSR (Bootstrap Router) status using the specified IPv6 address mask of the interface.

> Use the **no** variant of this command to withdraw the address of the interface from being offered as a BSR candidate.

**Syntax** ipv6 pim bsr-candidate <*interface*> [<*hash*>] [<*priority*>] no ipv6 pim bsr-candidate [<*interface*>]

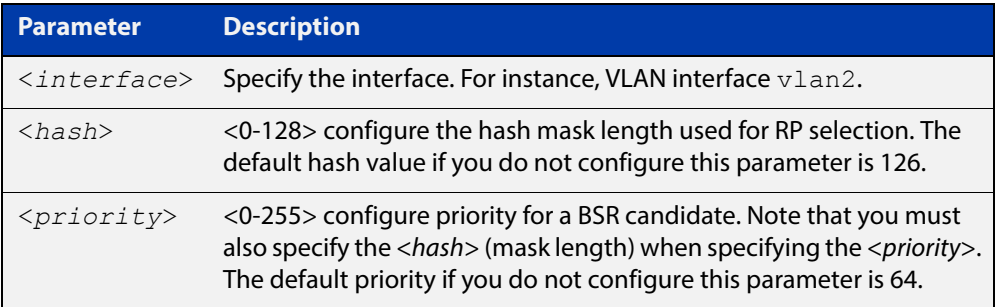

- **Mode** Global Configuration
- **Default** The default hash parameter value is 126 and the default priority parameter value is 64.
- **Examples** To set the BSR candidate to the VLAN interface vlan2, with the optional mask length and BSR priority parameters, enter the commands shown below:

awplus# configure terminal awplus(config)# ipv6 forwarding awplus(config)# ipv6 multicast-routing awplus(config)# ipv6 pim bsr-candidate vlan2 20 30

To withdraw the address of vlan2 from being offered as a BSR candidate, enter:

awplus# configure terminal

awplus(config)# no ipv6 pim bsr-candidate vlan2

#### **ipv6 pim cisco-register-checksum**

**Overview** Use this command to configure the option to calculate the Register Checksum over the whole packet. This command is used to inter-operate with older Cisco IOS versions.

Use the **no** variant of this command to disable this option.

- **Syntax** ipv6 pim cisco-register-checksum no ipv6 pim cisco-register-checksum
- **Default** This command is disabled by default. By default, Register Checksum is calculated only over the header.

**Mode** Global Configuration

**Example** awplus# configure terminal

awplus(config)# ipv6 forwarding awplus(config)# ipv6 multicast-routing awplus(config)# ipv6 pim cisco-register-checksum awplus# configure terminal awplus(config)# no ipv6 pim cisco-register-checksum

# **ipv6 pim cisco-register-checksum group-list**

**Overview** Use this command to configure the option to calculate the Register Checksum over the whole packet on multicast groups as specified by the software IPv6 access-list. This command is used to inter-operate with older Cisco IOS versions.

Use the **no** variant of this command to revert to default settings.

**Syntax** ipv6 pim cisco-register-checksum group-list *<IPv6-access-list>*

no ipv6 pim cisco-register-checksum group-list *<IPv6-access-list>*

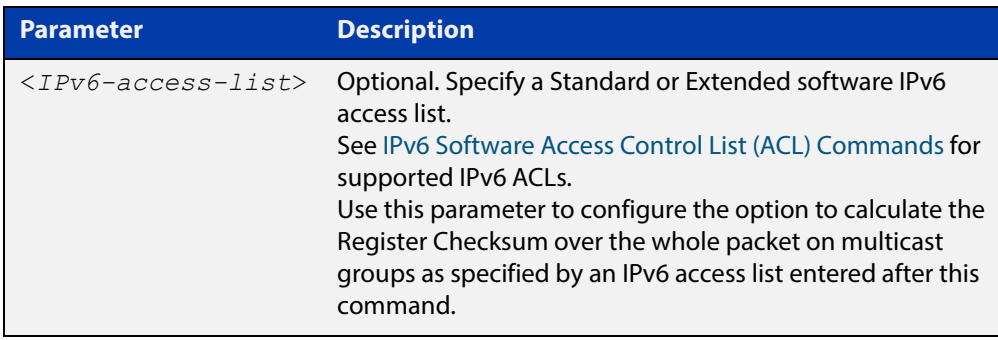

- **Mode** Global Configuration
- **Default** This command is disabled by default. By default, Register Checksum is calculated only over the header.

**Example** awplus# configure terminal awplus(config)# ipv6 forwarding awplus(config)# ipv6 multicast-routing awplus(config)# ipv6 pim cisco-register-checksum group-list G1 awplus(config)# ipv6 access-list standard G1 permit ff0x::db8:0:0/96

# **ipv6 pim crp-cisco-prefix**

**Overview** Use this command to interoperate with Cisco devices that conform to an earlier draft standard. Some Cisco devices might not accept candidate RPs with a group prefix number of zero. Note that the latest BSR specification prohibits sending RP advertisements with prefix 0.

Use the **no** variant of this command to revert to the default settings.

**Syntax** ipv6 pim crp-cisco-prefix no ipv6 pim crp-cisco-prefix

**Mode** Global Configuration

**Usage** Cisco's BSR code does not conform to the latest BSR draft, it does not accept candidate RPs with a group prefix number of zero. To make the candidate RP work with a Cisco BSR, use the **ipv6 pim crp-cisco-prefix** command when interoperating with older versions of Cisco IOS.

```
Example awplus# configure terminal
         awplus(config)# ipv6 forwarding
         awplus(config)# ipv6 multicast-routing
         awplus(config)# ipv6 pim crp-cisco-prefix
         awplus# configure terminal
         awplus(config)# no ipv6 pim crp-cisco-prefix
```
**Related**  [ipv6 pim rp-candidate](#page-1820-0)**commands**

# **ipv6 pim dr-priority**

**Overview** Use this command to set the Designated Router priority value. Use the **no** variant of this command to disable this function.

**Syntax** ipv6 pim dr-priority <*priority*> no ipv6 pim dr-priority [<*priority*>]

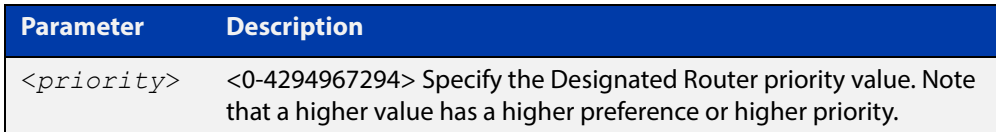

**Default** The default value is 1. The negated form of this command restores the value to the default.

- **Mode** Interface Configuration for a VLAN interface.
- **Examples** To set the Designated Router priority value to 11234 for the VLAN interface vlan2, apply the commands as shown below:

awplus# configure terminal awplus(config)# ipv6 forwarding awplus(config)# ipv6 multicast-routing awplus(config)# interface vlan2 awplus(config-if)# ipv6 enable awplus(config-if)# ipv6 pim dr-priority 11234

To disable the Designated Router priority value for the VLAN interface vlan2, apply the commands as shown below:

awplus# configure terminal awplus(config)# interface vlan2 awplus(config-if)# no ipv6 pim dr-priority

**Related commands** [ipv6 pim ignore-rp-set-priority](#page-1811-0)

# **ipv6 pim exclude-genid**

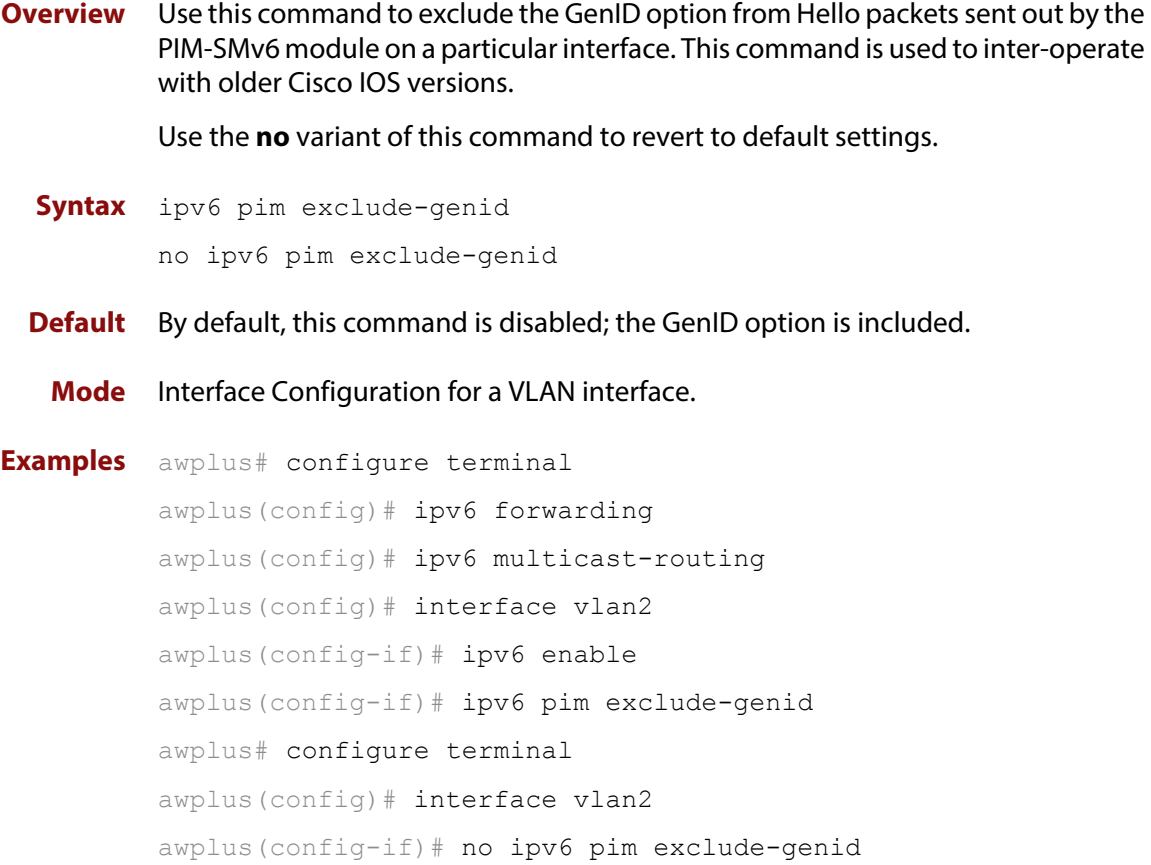

# **ipv6 pim ext-srcs-directly-connected**

awplus(config)# interface vlan2

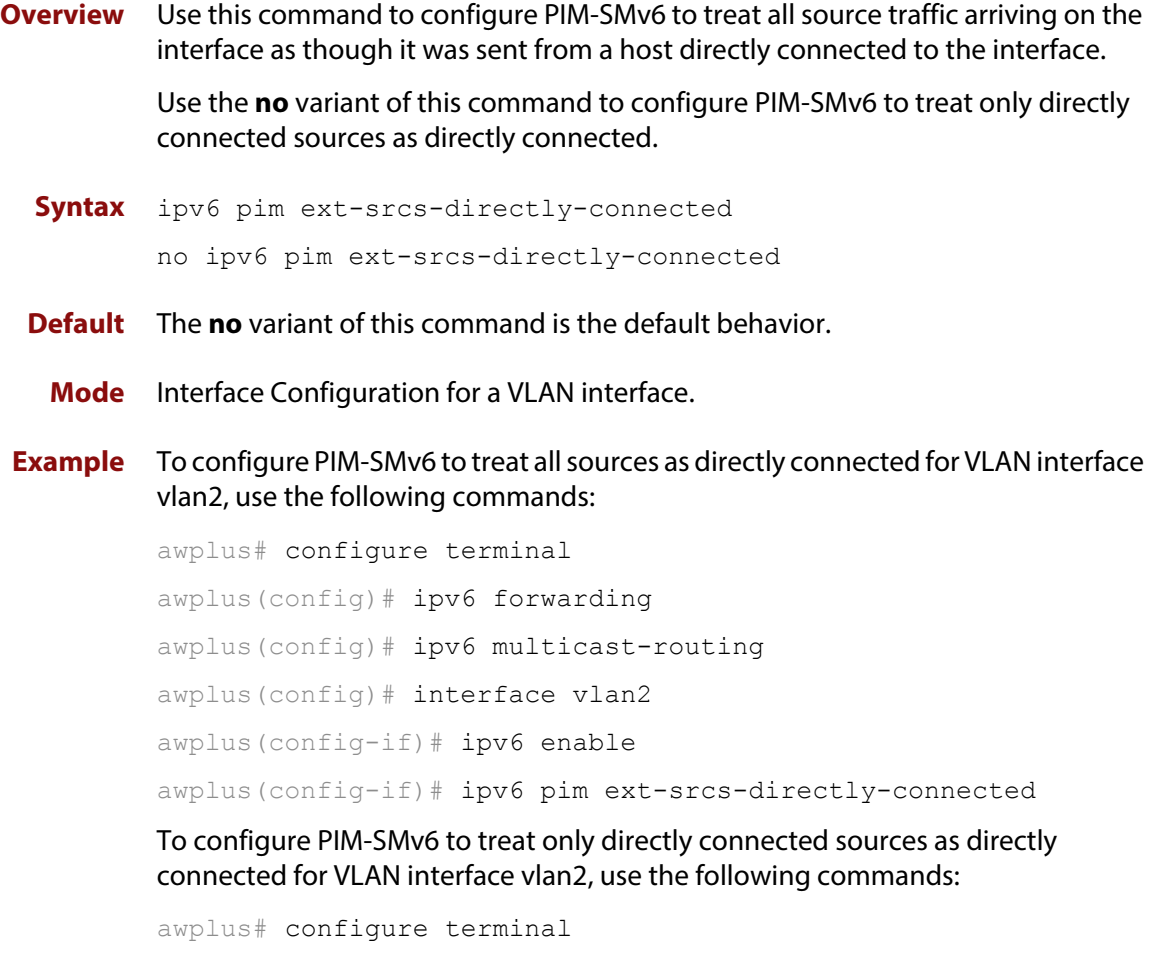

awplus(config-if)# no ipv6 pim ext-srcs-directly-connected

# **ipv6 pim hello-holdtime**

**Overview** This command configures a hello-holdtime value. You cannot configure a hello-holdtime value that is less than the current hello-interval.

> Use the **no** variant of this command to return it to its default of 3.5 \* the current hello-interval.

**Syntax** ipv6 pim hello-holdtime <*holdtime*>

no ipv6 pim hello-holdtime

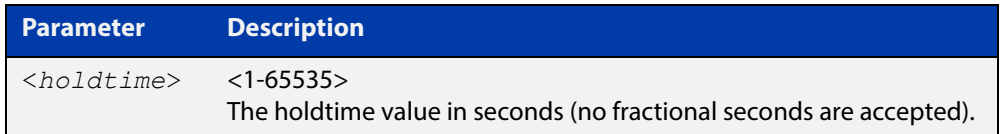

- **Default** The default hello-holdtime value is 3.5 \* the current hello-interval. The default hello- holdtime is restored using the negated form of this command.
	- **Mode** Interface Configuration for a VLAN interface.
	- **Usage** Each time the hello interval is updated, the hello holdtime is also updated, according to the following rules:

If the hello holdtime is not configured; or if the hello holdtime is configured and less than the current hello-interval value, it is modified to the (3.5 \* hello interval). Otherwise, it retains the configured value.

**Examples** awplus# configure terminal awplus(config)# ipv6 forwarding awplus(config)# ipv6 multicast-routing awplus(config)# interface vlan2 awplus(config-if)# ipv6 enable awplus(config-if)# ipv6 pim hello-holdtime 123

## **ipv6 pim hello-interval**

**Overview** This command configures a hello-interval value for PIM-SMv6.

Use the **no** variant of this command to reset the hello-interval for PIM-SMv6 to the default.

```
Syntax ipv6 pim hello-interval <interval> 
       no ipv6 pim hello-interval
```
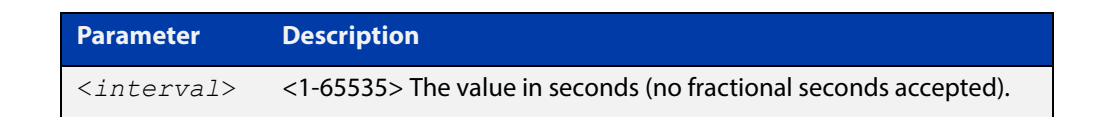

- **Default** The default hello-interval value is 30 seconds. The default is restored using the negated form of this command.
	- **Mode** Interface Configuration for a VLAN interface.
- **Usage** When the hello interval is configured, and the hello holdtime is not configured, or when the configured hello-holdtime value is less than the new hello-interval value; the holdtime value is modified to the (3.5 \* hello interval). Otherwise, the hello-holdtime value is the configured value.

```
Example awplus# configure terminal
         awplus(config)# ipv6 forwarding
         awplus(config)# ipv6 multicast-routing
         awplus(config)# interface vlan2
         awplus(config-if)# ipv6 enable
         awplus(config-if)# ipv6 pim hello-interval 123
```
# <span id="page-1811-0"></span>**ipv6 pim ignore-rp-set-priority**

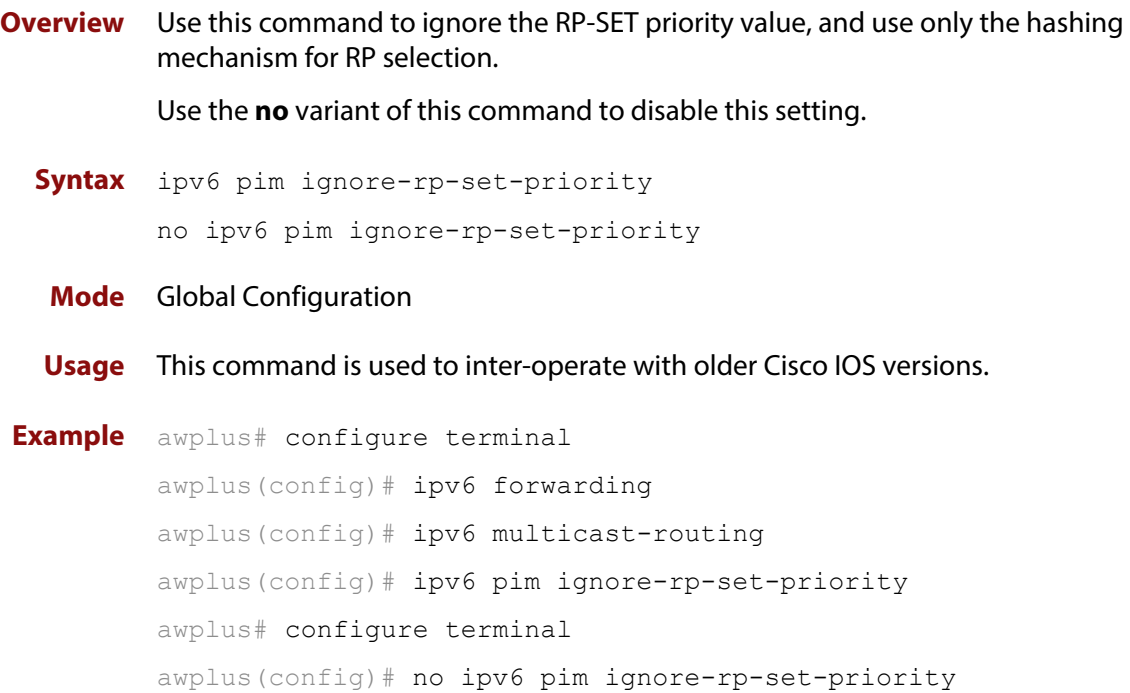

## **ipv6 pim jp-timer**

**Overview** Use this command to set the PIM-SMv6 join/prune timer. Note that the value set by the join/prune timer is the value that the device puts into the holdtime field of the join/prune packets it sends to its neighbors.

> Use the **no** variant of this command to return the PIM-SMv6 join/prune timer to its default value of 210 seconds.

**Syntax** ipv6 pim jp-timer <*1-65535*>

no ipv6 pim jp-timer [<*1-65535*>]

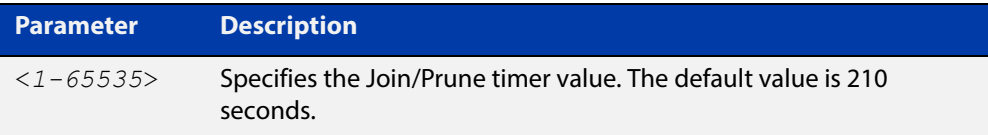

**Default** The default PIM-SMv6 join/prune timer value is 210 seconds.

#### **Mode** Global Configuration

```
Example awplus# configure terminal
         awplus(config)# ipv6 forwarding
         awplus(config)# ipv6 multicast-routing
         awplus(config)# ipv6 pim jp-timer 300
         awplus# configure terminal
         awplus(config)# no ipv6 pim jp-timer
```
## **ipv6 pim neighbor-filter**

**Overview** This command enables filtering of neighbors on the VLAN interface. When configuring a neighbor filter, PIM-SMv6 will either not establish adjacency with the neighbor, or terminate adjacency with the existing neighbors if denied by the filtering IPv6 access list.

Use the **no** variant of this command to disable this function.

**Syntax** ipv6 pim neighbor-filter <*IPv6-accesslist*>

no ipv6 pim neighbor-filter <*IPv6-accesslist*>

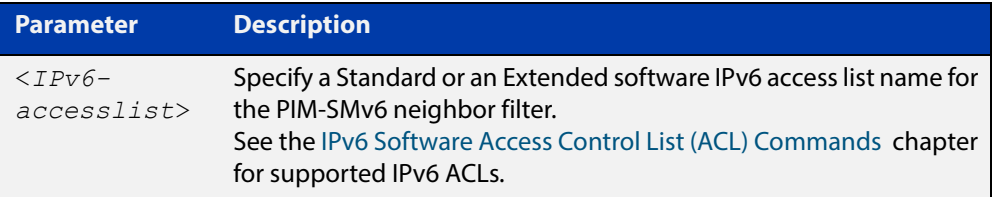

**Default** By default, there is no neighbor filtering applied to an interface.

#### **Mode** Interface Configuration for a VLAN interface.

```
Example awplus# configure terminal
         awplus(config)# ipv6 forwarding
         awplus(config)# ipv6 multicast-routing
         awplus(config)# interface vlan2
         awplus(config)# ipv6 enable
         awplus(config-if)# ipv6 pim neighbor-filter filter1
         awplus(config-if)# ipv6 access-list standard filter1 deny
         fe80:20e:cff:fe01:facc
         awplus(config-if)# ipv6 access-list standard filter1 permit any
         awplus(confiq-if)# exit
```
### **ipv6 pim register-rate-limit**

**Overview** Use this command to configure the rate of register packets sent by this DR, in units of packets per second. The configured rate is per (S, G) state, and is not a system wide rate.

> Use the **no** variant of this command to remove the limit and reset to the default rate limit.

**Syntax** ipv6 pim register-rate-limit <*1-65535*>

no ipv6 pim register-rate-limit

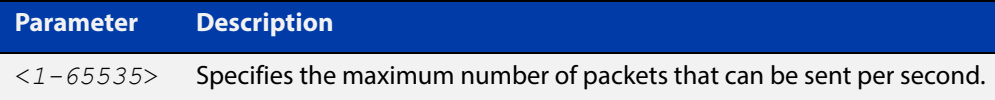

#### **Mode** Global Configuration

**Default** The default is 0, as reset with the **no** variant, which also specifies an unlimited rate limit.

```
Examples awplus# configure terminal
          awplus(config)# ipv6 forwarding
          awplus(config)# ipv6 multicast-routing
          awplus(config)# ipv6 pim register-rate-limit 3444
          awplus# configure terminal
          awplus(config)# no ipv6 pim register-rate-limit 3444
```
# **ipv6 pim register-rp-reachability**

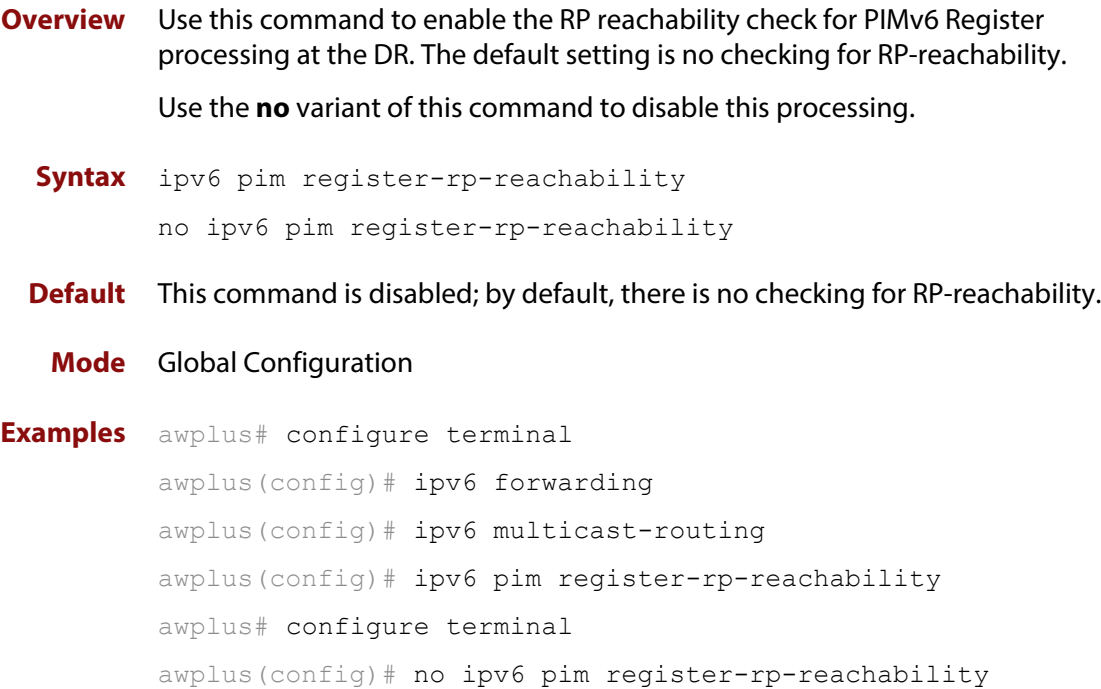

#### **ipv6 pim register-source**

**Overview** Use this command to configure the source IPv6 address of register packets sent by this DR, overriding the default source IPv6 address, which is the IPv6 address of the RPF interface toward the source host.

> Use the **no** variant of this command to remove the IPv6 source address of Register packets sent by this DR, reverting back to use the default IPv6 source address that is the address of the RPF interface toward the source host.

**Syntax** ipv6 pim register-source [<*source-IPv6-address*>|<*interface*>] no ipv6 pim register-source

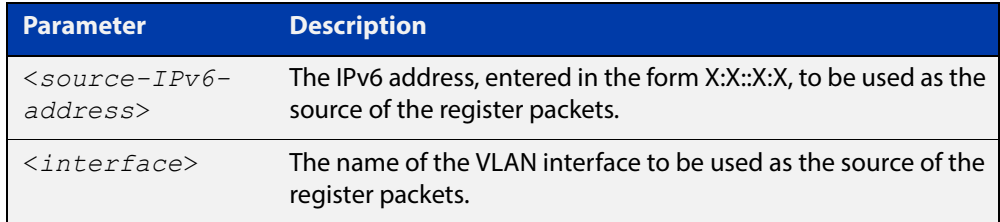

**Usage** The configured address must be a reachable address to be used by the RP to send corresponding Register-Stop messages in response. It is normally the local loopback IPv6 interface address, but can also be a physical IPv6 address. This IPv6 address must be advertised by unicast routing protocols on the DR. The configured interface does not have to be PIM-SMv6 enabled.

#### **Mode** Global Configuration

```
Examples awplus# configure terminal
          awplus(config)# ipv6 forwarding
          awplus(config)# ipv6 multicast-routing
          awplus(config)# ipv6 pim register-source 3ffe::24:2 
          awplus# configure terminal
          awplus(config)# ipv6 forwarding
          awplus(config)# ipv6 multicast-routing
          awplus(config)# ipv6 pim register-source vlan2
          awplus# configure terminal
          awplus(config)# ipv6 forwarding
          awplus(config)# ipv6 multicast-routing
          awplus(config)# no ipv6 pim register-source
```
### **ipv6 pim register-suppression**

**Overview** Use this command to configure the register-suppression time, in seconds, overriding the default of 60 seconds.

Use the **no** variant of this command to reset the value to its default of 60 seconds.

**Syntax** ipv6 pim register-suppression <*1-65535*>

no ipv6 pim register-suppression

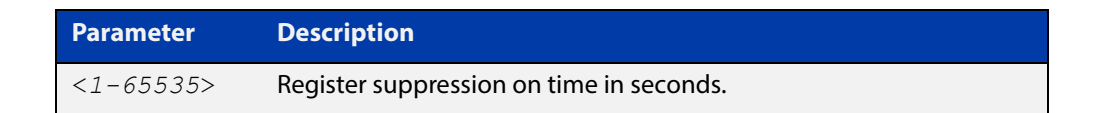

- **Mode** Global Configuration
- **Default** The default PIM-SMv6 register suppression time is 60 seconds, and is restored with the no variant of this command.
- **Usage** Configuring this value modifies register-suppression time at the DR. Configuring this value at the RP modifies the RP-keepalive-period value if the [ipv6 pim](#page-1823-0)  [rp-register-kat command](#page-1823-0) is not used.

```
Examples awplus# configure terminal
          awplus(config)# ipv6 forwarding
          awplus(config)# ipv6 multicast-routing
          awplus(config)# ipv6 pim register-suppression 192
          awplus# configure terminal
          awplus(config)# no ipv6 pim register-suppression
```
### <span id="page-1818-0"></span>**ipv6 pim rp-address**

**Overview** Use this command to statically configure RP (Rendezvous Point) address for IPv6 multicast groups.

> Use the **no** variant of this command to remove a statically configured RP (Rendezvous Point) address for IPv6 multicast groups.

**Syntax** ipv6 pimv6 rp-address *<IPv6-address>* [<*IPv6-access-list*>] [override]

> no ipv6 pim rp-address *<IPv6-address>* [<*IPv6-access-list*>] [override]

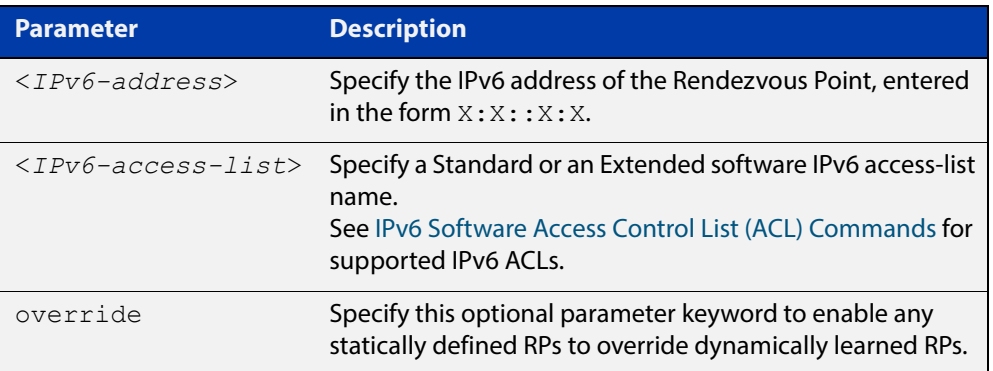

#### **Mode** Global Configuration

**Usage** The AlliedWare Plus™ PIM-SMv6 implementation supports multiple static RPs. It also supports usage of static-RP and BSR mechanism simultaneously. The **ipv6 pim rp-address** command is used to statically configure the RP address for IPv6 multicast groups.

You need to understand the following information before using this command.

If the RP-address that is configured by the BSR, and the RP-address that is configured statically, are both available for a group range, then the RP-address configured through BSR is chosen over the statically configured RP-address.

A single static-RP can be configured for multiple group ranges using software IPv6 access- lists (ACLs). However, configuring multiple static RPs (using **ipv6 pim rp-address** command) with the same RP address is not allowed. The static-RP can either be configured for the whole multicast group range  $f(0):$ : /8 (without using IPv6 ACLs) or for specific group ranges (when using IPv6 ACLs).

For example, configuring **ipv6 pim rp-address 3ffe:10:10:5::153** will configure static-RP  $3ffe:10:10:5::153$  for the default group range  $ff00::/8$ . Configuring **ipv6 pim rp-address 3ffee:20:20:5::153 grp-list** will configure static-RP 3ffe: 20:20:5::153 for all the group ranges represented by permit filters in the defined named **grp-list** ACL.

If multiple static-RPs are available for a group range, then one with the highest IPv6 address is chosen.

Only permit filters in IPv6 ACL are considered as valid group ranges. The default permit filter  $:$ : /0 is converted to the default multicast filter  $f00::$  : /8.

After configuration, the RP-address is inserted into a static-RP group tree based on the configured group ranges. For each group range, multiple static-RPs are maintained in a list. This list is sorted in a descending order of IPv6 addresses. When selecting static-RPs for a group range, the first element (which is the static-RP with highest IPv6 address) is chosen.

RP-address deletion is handled by removing the static-RP from all the existing group ranges and recalculating the RPs for existing TIB states if required.

Group mode and RP address mappings learned through BSR take precedence over mappings statistically defined by the [ipv6 pim rp-address](#page-1818-0) command. Commands with the override keyword take precedence over dynamically learned mappings.

**Examples** awplus# configure terminal

awplus(config)# ipv6 forwarding awplus(config)# ipv6 multicast-routing awplus(config)# ipv6 access-list standard G2 permit 2001:db8::/128 awplus(config)# ipv6 pim rp-address 3ffe:30:30:5::153 G2 awplus# configure terminal awplus(config)# no ipv6 pim rp-address 3ffe:30:30:5::153 G2

**Related**  [ipv6 pim rp-candidate](#page-1820-0)

**commands**

[ipv6 pim rp-register-kat](#page-1823-0)

## <span id="page-1820-0"></span>**ipv6 pim rp-candidate**

**Overview** Use this command to make the device an RP (Rendezvous Point) candidate, using the IPv6 address of the specified VLAN interface.

Use the **no** variant of this command to stop the device from being an RP candidate.

**Syntax** ipv6 pim rp-candidate <*interface*> [priority <*priority*>|interval <*interval*>|grouplist <*accesslist*>]

no ipv6 pim rp-candidate [<*interface*>]

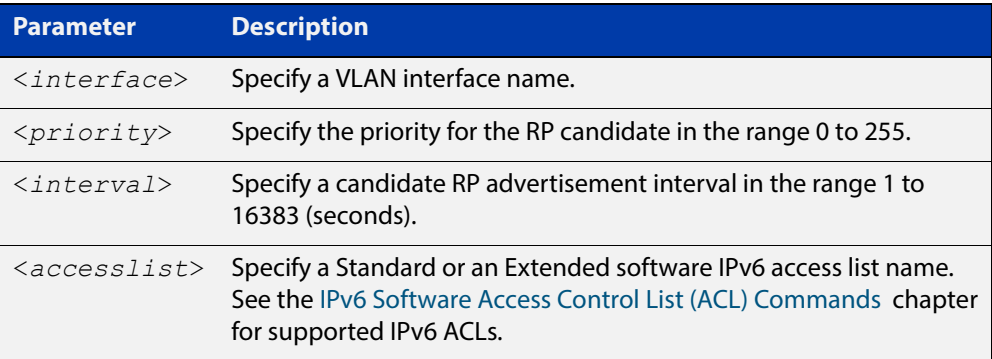

- **Default** The priority value for a candidate RP is 192 by default until specified using the **priority** parameter.
	- **Mode** Global Configuration
- **Usage** Note that issuing the command **ipv6 pim rp-candidate** <*interface*> without optional **priority**, **interval**, or **grouplist** parameters will configure the candidate RP with a priority value of 192.
- **Examples** To specify a priority of 3, use the following commands:

awplus# configure terminal awplus(config)# ipv6 forwarding awplus(config)# ipv6 multicast-routing awplus(config)# ipv6 pim rp-candidate vlan2 priority 3

To use the ACL named G2 to specify the group prefixes that are advertised in association with the RP address, use the following commands:

awplus# configure terminal awplus(config)# ipv6 forwarding awplus(config)# ipv6 multicast-routing awplus(config)# ipv6 access-list standard G2 permit 2001:db8::/128 awplus(config)# ipv6 pim rp-candidate vlan2 group-list G2 To stop the device from being an RP candidate on vlan2 , use the following commands:

```
awplus# configure terminal
awplus(config)# no ipv6 pim rp-candidate vlan2
```
**Related commands** [ipv6 pim rp-address](#page-1818-0)

[ipv6 pim rp-register-kat](#page-1823-0)

### **ipv6 pim rp embedded**

**Overview** Use this command to configure and enable embedded RP (Rendezvous Point) in PIM-SMv6.

> This command only applies to the embedded RP group range **ff7x::/12** and **fffx::/12**.

Use the **no** variant of this command to disable embedded RP support. Since embedded RP support is enabled by default, use the **no** variant of this command to disable the default.

**Syntax** ipv6 pim rp embedded

no ipv6 pim rp embedded

- **Mode** Global Configuration
- **Default** Embedded RP is enabled by default in the AlliedWare Plus implementation of PIM-SMv6.
- **Examples** The following example re-enables embedded RP support, the default state in PIM-SMv6:

awplus# configure terminal awplus(config)# ipv6 forwarding awplus(config)# ipv6 multicast-routing awplus(config)# ipv6 pim rp embedded

The following example disables embedded RP support, which is enabled by default in PIM-SMv6:

awplus# configure terminal awplus(config)# no ipv6 pim rp embedded

# <span id="page-1823-0"></span>**ipv6 pim rp-register-kat**

**Overview** Use this command to configure the Keep Alive Time (KAT) for (S,G) states at the RP (Rendezvous Point) to monitor PIM-SMv6 Register packets.

> Use the **no** variant of this command to return the PIM-SMv6 KAT timer to its default value of 210 seconds.

**Syntax** ipv6 pim rp-register-kat <*1-65535*>

no ipv6 pim rp-register-kat

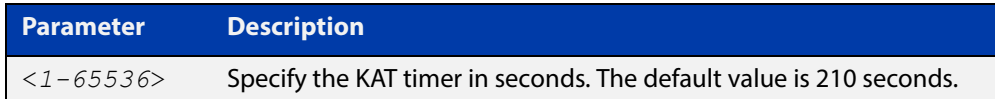

**Mode** Global Configuration

**Default** The default PIM-SMv6 KAT timer value is 210 seconds.

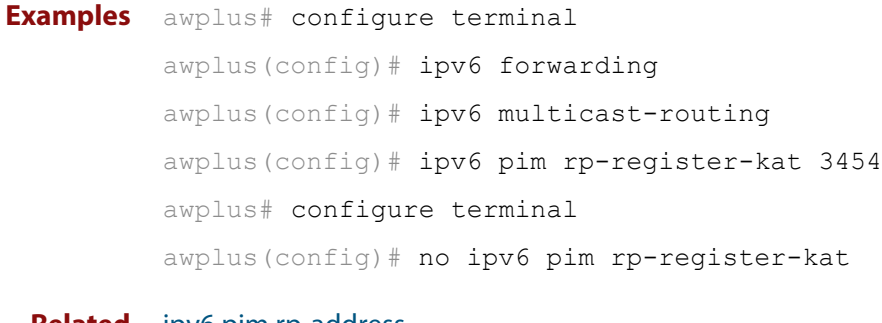

**Related commands** [ipv6 pim rp-address](#page-1818-0) [ipv6 pim rp-candidate](#page-1820-0)

# <span id="page-1824-0"></span>**ipv6 pim sparse-mode**

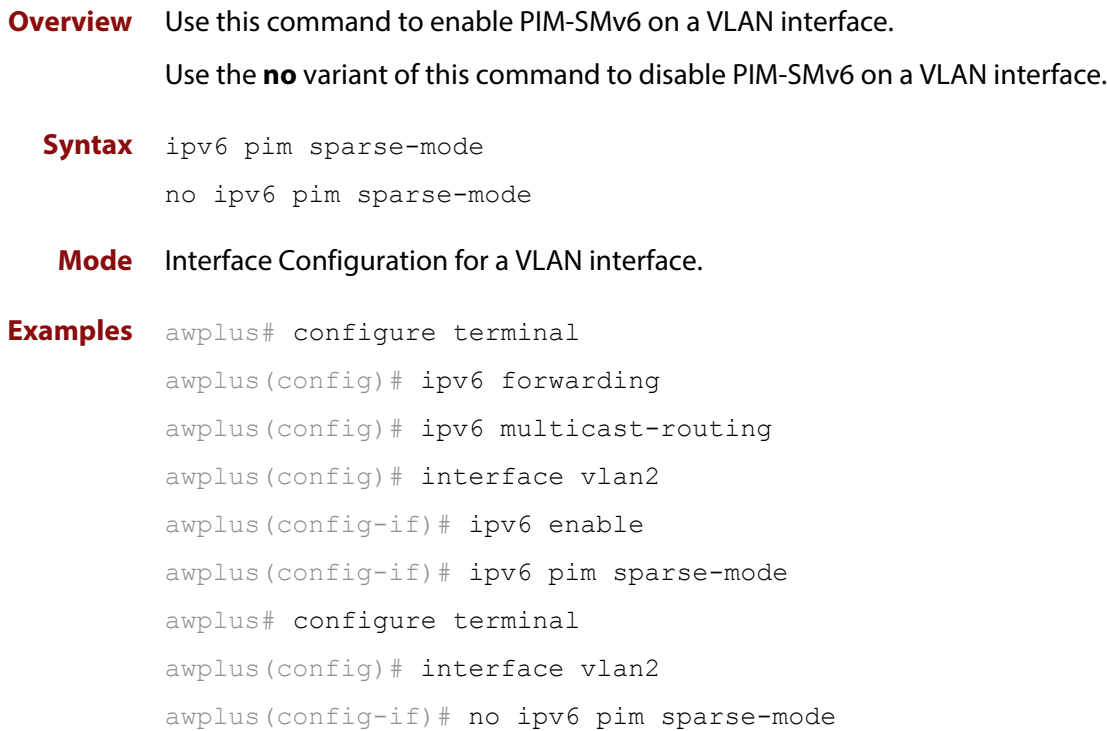

#### **ipv6 pim sparse-mode passive**

**Overview** Use this command to enable and disable PIM-SMv6 passive mode operation for local members on a VLAN interface. Use the **no** variant of this command to disable PIM-SMv6 passive mode operation for local members on a VLAN interface. **Syntax** ipv6 pim sparse-mode passive no ipv6 pim sparse-mode passive **Mode** Interface Configuration for a VLAN interface. **Usage** Passive mode essentially stops PIM-SMv6 transactions on the interface, allowing only the MLD mechanism to be active. **Examples** awplus# configure terminal awplus(config)# ipv6 forwarding awplus(config)# ipv6 multicast-routing awplus(config)# interface vlan2 awplus(config-if)# ipv6 enable awplus(config-if)# ipv6 pim sparse-mode passive awplus# configure terminal awplus(config)# interface vlan2 awplus(config-if)# no ipv6 pim sparse-mode passive

## <span id="page-1826-0"></span>**ipv6 pim spt-threshold**

**Overview** This command turns on the ability for the last-hop PIM-SMv6 router to switch to SPT (shortest-path tree).

> The **no** variant of this command turns off the ability for the last-hop PIM-SMv6 router to switch to SPT.

**NOTE:** The switching to SPT happens either at the receiving of the first data packet, or not at all; it is not rate-based.

**Syntax** ipv6 pim spt-threshold

no ipv6 pim spt-threshold

**Mode** Global Configuration

**Examples** To enable the last-hop PIM-SMv6 router to switch to SPT, use the following commands:

> awplus# configure terminal awplus(config)# ipv6 forwarding awplus(config)# ipv6 multicast-routing awplus(config)# ipv6 pim spt-threshold

To stop the last-hop PIM-SMv6 router from being able to switch to SPT, use the following commands:

awplus# configure terminal

awplus(config)# no ipv6 pim spt-threshold

**Related Commands** [ipv6 pim spt-threshold group-list](#page-1827-0)

### <span id="page-1827-0"></span>**ipv6 pim spt-threshold group-list**

**Overview** Use this command to turn on/off the ability for the last-hop PIM-SMv6 router to switch to SPT (shortest-path tree) for multicast group addresses as specified by the given software IPv6 access-list.

Use the **no** variant of this command to turn off switching to the SPT.

**NOTE:** The switching to SPT happens either at the receiving of the first data packet, or not at all; it is not rate-based.

**Syntax** ipv6 pim spt-threshold group-list <*IPv6-access-list*>

no ipv6 pim spt-threshold group-list <*IPv6-access-list*>

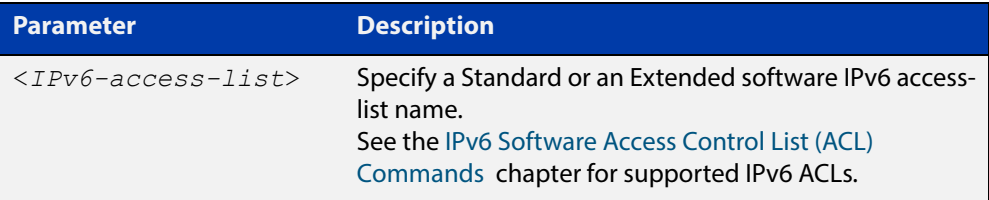

#### **Mode** Global Configuration

**Examples** To enable the last-hop PIM-SMv6 router to switch to SPT for groups specified by the ACL named G1, use the following commands:

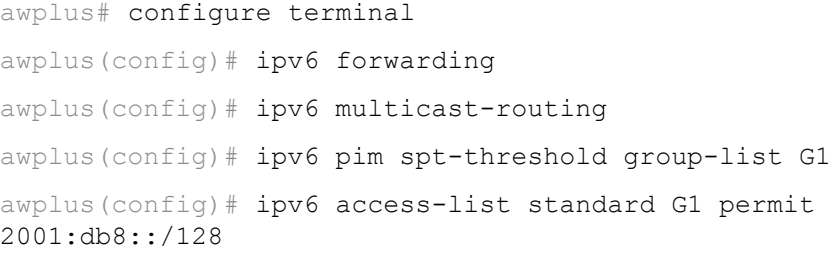

To stop the last-hop PIM-SMv6 router from being able to switch to SPT for groups specified by the ACL named G1, use the following commands:

awplus# configure terminal

awplus(config)# no ipv6 pim spt-threshold group-list G1

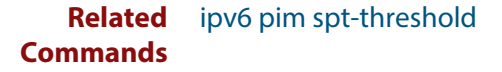

### **ipv6 pim ssm**

**Overview** Use this command to define the Source Specific Multicast (SSM) range of IPv6 multicast addresses. PIM-SMv6 routers will only install (S,G) entries for multicast groups (addresses) residing in the SSM range.

Use the **no** variant of this command to disable the SSM range.

**Syntax** ipv6 pim ssm [default|range <*named-access-list*>]

no ipv6 pim ssm

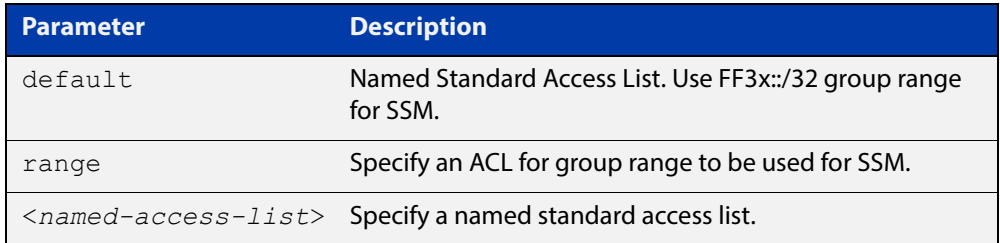

**Default** By default, the command is disabled.

- **Mode** Global Configuration
- **Usage** Any (\*,G) or (S,G,rpt) joins received for multicast groups (addresses) within the range, are not installed in PIM-SMv6 mroute table.
- **Examples** The following example shows how to configure SSM service for the IPv6 address range defined by IPv6 access list IPv6-PIM-SSM-RANGE:

awplus# configure terminal

awplus(config)# ipv6 access-list standard IPv6-PIM-SSM-RANGE permit ff3e::/32

awplus(config)# ipv6 pim ssm range IPv6-PIM-SSM-RANGE

The following commands show how to set PIM-SSM as default:

awplus# configure terminal

awplus(config)# ipv6 pim ssm default

The following commands show how to disable PIM-SSM:

awplus# configure terminal awplus(config)# no ipv6 pim ssm

### **ipv6 pim unicast-bsm**

**Overview** Use this command to enable support for the sending and receiving of unicast Boot Strap Messages (BSM) on a VLAN interface.

> Use the **no** variant of this command to disable the sending and receiving of unicast BSM on a VLAN interface.

- **Syntax** ipv6 pim unicast-bsm no ipv6 pim unicast-bsm
	- **Mode** Interface Configuration for a VLAN interface.
- **Default** Unicast BSM is disabled by default on an interface.
- **Usage** This command provides backward compatibility with older versions of the Boot Strap Router (BSR) specification, which directs unicast BSM to refresh the state of new or restarting neighbors. The current BSR specification defines a No Forward BSM to achieve the same result.

```
Examples awplus# configure terminal
          awplus(config)# ipv6 forwarding
          awplus(config)# ipv6 multicast-routing
          awplus(config)# interface vlan2
          awplus(config-if)# ipv6 enable
          awplus(config-if)# ipv6 pim unicast-bsm
          awplus# configure terminal
          awplus(config)# interface vlan2
          awplus(config-if)# no ipv6 pim unicast-bsm
```
# **show debugging ipv6 pim sparse-mode**

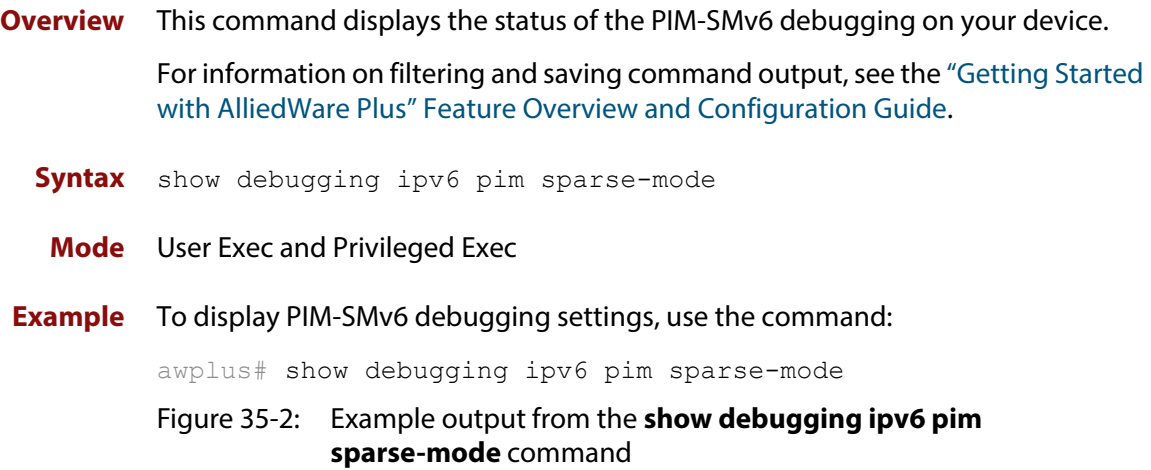

```
awplus#show debugging ipv6 pim sparse-mode
Debugging status:
  PIM event debugging is on
  PIM MFC debugging is on
  PIM state debugging is on
   PIM packet debugging is on
   PIM Hello HT timer debugging is on
  PIM Hello NLT timer debugging is on
  PIM Hello THT timer debugging is on
  PIM Join/Prune JT timer debugging is on
  PIM Join/Prune ET timer debugging is on
  PIM Join/Prune PPT timer debugging is on
   PIM Join/Prune KAT timer debugging is on
  PIM Join/Prune OT timer debugging is on
  PIM Assert AT timer debugging is on
  PIM Register RST timer debugging is on
   PIM Bootstrap BST timer debugging is on
   PIM Bootstrap CRP timer debugging is on
```
**Related commands** [debug ipv6 pim sparse-mode](#page-1793-0) [undebug ipv6 pim sparse-mode](#page-1848-0)

#### **show ipv6 pim sparse-mode bsr-router**

**Overview** Use this command to show the PIM-SMv6 Bootstrap Router (BSR) IPv6 address. For information on filtering and saving command output, see the ["Getting Started](http://www.alliedtelesis.com/documents/getting-started-alliedware-plus-feature-overview-and-configuration-guide)  [with AlliedWare Plus" Feature Overview and Configuration Guide.](http://www.alliedtelesis.com/documents/getting-started-alliedware-plus-feature-overview-and-configuration-guide) **Syntax** show ipv6 pim sparse-mode bsr-router **Mode** User Exec and Privileged Exec **Example** To display the BSR IPv6 address, use the command: awplus# show ipv6 pim sparse-mode bsr-router **Output** Figure 35-3: Example output from the **show ipv6 pim sparse-mode bsr-router** command

```
awplus#show ipv6 pim sparse-mode bsr-router 
PIM6v2 Bootstrap information 
  BSR address: 2001:203::213 (?) 
 Uptime: 00:36:25, BSR Priority: 64, Hash mask length: 126
  Expires: 00:01:46 
  Role: Candidate BSR 
  State: Candidate BSR 
  Candidate RP: 2001:5::211(vlan5) 
     Advertisement interval 60 seconds 
     Next C-RP advertisement in 00:00:43
```
**Related commands** [show ipv6 pim sparse-mode rp mapping](#page-1844-0) [show ipv6 pim sparse-mode neighbor](#page-1841-0)

#### **show ipv6 pim sparse-mode interface**

**Overview** Use this command to show PIM-SMv6 interface information. Note that you can specify an individual VLAN interface with the optional parameter. Alternatively, you can display PIM-SMv6 interface information for all interfaces if you omit the optional interface parameter.

> For information on filtering and saving command output, see the ["Getting Started](http://www.alliedtelesis.com/documents/getting-started-alliedware-plus-feature-overview-and-configuration-guide)  [with AlliedWare Plus" Feature Overview and Configuration Guide.](http://www.alliedtelesis.com/documents/getting-started-alliedware-plus-feature-overview-and-configuration-guide)

- **Syntax** show ipv6 pim sparse-mode interface
	- **Mode** User Exec and Privileged Exec

**Examples** To display information about all PIM-SMv6 interfaces, use the command:

awplus# show ipv6 pim sparse-mode interface

```
awplus#show ipv6 pim sparse-mode interface 
Interface VIFindex Ver/ Nbr DR 
               Mode Count Priority
vlan2 0 v2/S 2 1 
 Address : fe80::207:e9ff:fe02:81d 
    Global Address: 3ffe:192:168:1::53 
  DR : fe80::20e:cff:fe01:facc
vlan3 2 v2/S 2 1
    Address : fe80::207:e9ff:fe02:21a2 
    Global Address: 3ffe:192:168:10::53 
   DR : this system
```
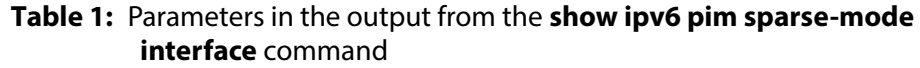

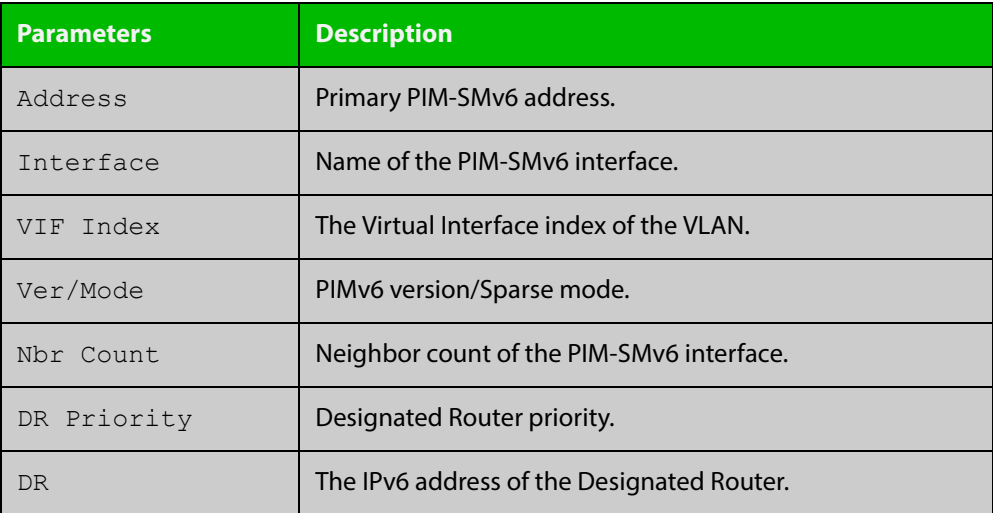

**Related commands** [ipv6 pim sparse-mode](#page-1824-0) [show ipv6 pim sparse-mode rp mapping](#page-1844-0) [show ipv6 pim sparse-mode neighbor](#page-1841-0)

#### **show ipv6 pim sparse-mode interface detail**

**Overview** Use this command to show detailed PIM-SMv6 information for all PIM-SMv6 configured interfaces.

> For information on filtering and saving command output, see the ["Getting Started](http://www.alliedtelesis.com/documents/getting-started-alliedware-plus-feature-overview-and-configuration-guide)  [with AlliedWare Plus" Feature Overview and Configuration Guide.](http://www.alliedtelesis.com/documents/getting-started-alliedware-plus-feature-overview-and-configuration-guide)

- **Syntax** show ipv6 pim sparse-mode interface detail
- **Mode** User Exec and Privileged Exec
- **Example** To show detailed PIM-SMv6 information for all PIM-SMv6 configured interfaces, use the command:

awplus# show ipv6 pim sparse-mode interface detail

**Output** Figure 35-4: Example output from the **show ipv6 pim sparse-mode interface detail** command

```
awplus#show ipv6 pim sparse-mode interface detail
vlan2 (vif 0)
  Address fe80::207:e9ff:fe02:81d, DR fe80::20e:cff:fe01:facc
  Hello period 30 seconds, Next Hello in 21 seconds
  Triggered Hello period 5 seconds
  Secondary addresses:
    3ffe:192:168:1::53
  Neighbors:
   fe80::202:b3ff:fed4:69fe
    fe80::20e:cff:fe01:facc
vlan3 (vif 2):
  Address fe80::207:e9ff:fe02:21a2, DR fe80::207:e9ff:fe02:21a2
  Hello period 30 seconds, Next Hello in 20 seconds
  Triggered Hello period 5 seconds
  Secondary addresses:
   3ffe:192:168:10::53
  Neighbors:
```
# **show ipv6 pim sparse-mode local-members**

**Overview** Use this command to show detailed local member information on a VLAN interface configured for PIM-SMv6. If you do not specify a VLAN interface then detailed local member information is shown for all VLAN interfaces configured for PIM-SMv6.

> For information on filtering and saving command output, see the ["Getting Started](http://www.alliedtelesis.com/documents/getting-started-alliedware-plus-feature-overview-and-configuration-guide)  [with AlliedWare Plus" Feature Overview and Configuration Guide.](http://www.alliedtelesis.com/documents/getting-started-alliedware-plus-feature-overview-and-configuration-guide)

**Syntax** show ipv6 pim sparse-mode local-members [<*interface*>]

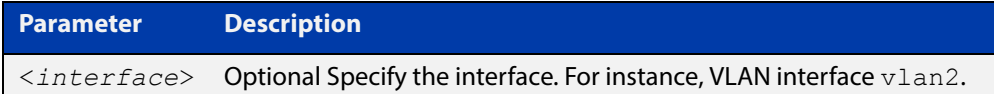

- **Mode** User Exec and Privileged Exec
- **Example** To show detailed PIM-SMv6 information for all PIM-SMv6 configured VLAN interfaces, use the command:

awplus# show ipv6 pim sparse-mode local-members

**Output** Figure 35-5: Example output from the **show ipv6 pim sparse-mode local-members** command

```
awplus#show ipv6 pim sparse-mode local-members 
PIM Local membership information 
vlan1: 
   (*, ff02::1:ff6b:4783) : Include 
vlan203: 
   (*, ff0e:1::4) : Include
```
**Example** To show detailed PIM-SMv6 information for the PIM-SMv6 configured interface vlan1, use the command:

awplus# show ipv6 pim sparse-mode local-members vlan1
#### **Output** Figure 35-6: Example output from the **show ipv6 pim sparse-mode local-members vlan1** command

```
awplus#show ipv6 pim sparse-mode local-members vlan1 
PIM Local membership information 
vlan1: 
   (*, ff02::1:ff6b:4783) : Include
```
### <span id="page-1837-0"></span>**show ipv6 pim sparse-mode mroute**

**Overview** This command displays the IPv6 multicast routing table, or the IPv6 multicast routing table based on the specified IPv6 address or addresses.

> Two group IPv6 addresses cannot be used simultaneously; two source IPv6 addresses cannot be used simultaneously.

For information on filtering and saving command output, see the ["Getting Started](http://www.alliedtelesis.com/documents/getting-started-alliedware-plus-feature-overview-and-configuration-guide)  [with AlliedWare Plus" Feature Overview and Configuration Guide.](http://www.alliedtelesis.com/documents/getting-started-alliedware-plus-feature-overview-and-configuration-guide)

**Syntax** show ipv6 pim sparse-mode mroute [*<group-IPv6-address>*|*<source-IPv6-address>*]

> show ipv6 pim sparse-mode mroute [*<group-IPv6-address> <source-IPv6-address>*]

```
show ipv6 pim sparse-mode mroute [<source-IPv6-address>
<group-IPv6-address>]
```
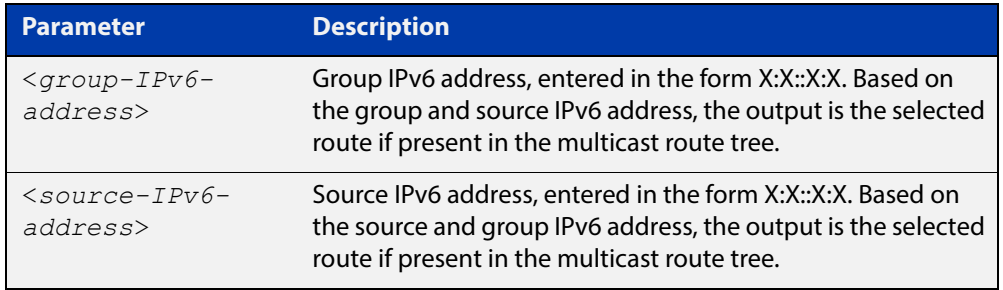

#### **Mode** User Exec and Privileged Exec

**Usage** Note that when a feature license is enabled, the output for the [show ipv6 pim](#page-1837-0)  [sparse-mode mroute](#page-1837-0) command will only show 100 interfaces because of the terminal display width limit. Use the [show ipv6 pim sparse-mode mroute detail](#page-1839-0) command to display detailed entries of the IPv6 multicast routing table.

```
Examples awplus# show ipv6 pim sparse-mode mroute
         awplus# show ipv6 pim sparse-mode mroute 2001:db8::
         awplus# show ipv6 pim sparse-mode mroute 2001:db8:: 2002:db8::
```
#### Figure 35-7: Example output from the **show ipv6 pim sparse-mode mroute** command

```
awplus#show ipv6 pim sparse-mode mroute
IPv6 Multicast Routing Table
(*,*,RP) Entries: 0
(*,G) Entries: 2
(S,G) Entries: 0
(S,G,rpt) Entries: 0
FCR Entries: 2
(*, ff0x::db8:0:0/96)
RP: 3ffe:10:10:5::153
RPF nbr: fe80::202:b3ff:fed4:69fe
RPF idx: wm0
Upstream State: JOINED
 Local ..l...........................................
 Joined ..............................................
 Asserted ..............................................
FCR.
Source: 3ffe:10:10:1::96
 Outgoing ..o...........................................
 KAT timer running, 205 seconds remaining
 Packet count 1
(*, ff0x::db8:0:0/96)
RP: 3ffe:10:10:5::153
RPF nbr: fe80::202:b3ff:fed4:69fe
RPF idx: wm0
Upstream State: JOINED
 Local ..l...........................................
 Joined ..............................................
 Asserted ..............................................
FCR:
Source: 3ffe:10:10:1::96
 Outgoing ..o...........................................
 KAT timer running, 208 seconds remaining
  Packet count 1
```
## <span id="page-1839-0"></span>**show ipv6 pim sparse-mode mroute detail**

**Overview** This command displays detailed entries of the IPv6 multicast routing table, or detailed entries of the IPv6 multicast routing table based on the specified IPv6 address or addresses.

> Two group IPv6 addresses cannot be used simultaneously; two IPv6 source addresses cannot be used simultaneously.

For information on filtering and saving command output, see the ["Getting Started](http://www.alliedtelesis.com/documents/getting-started-alliedware-plus-feature-overview-and-configuration-guide)  [with AlliedWare Plus" Feature Overview and Configuration Guide.](http://www.alliedtelesis.com/documents/getting-started-alliedware-plus-feature-overview-and-configuration-guide)

**Syntax** show ipv6 pim sparse-mode mroute [*<group-IPv6-address>*|*<source-IPv6-address>*] detail show ipv6 pim sparse-mode mroute [*<group-IPv6-address>*

> *<source-IPv6-address>*] detail show ipv6 pim sparse-mode mroute [*<source-IPv6-address>*

*<group-IPv6-address>*] detail

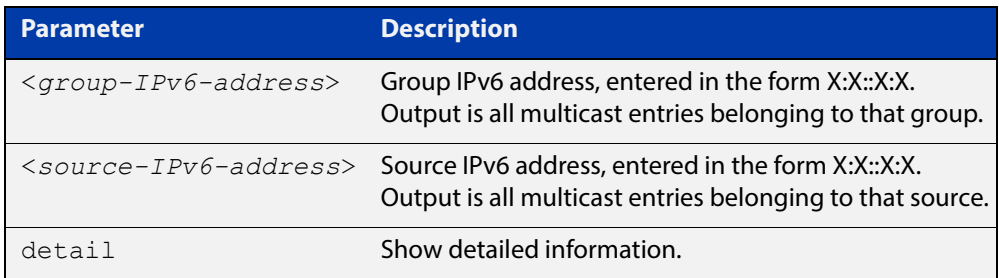

**Usage** Based on the group and source IPv6 address, the output is the selected route if present in the multicast route tree.

**Mode** User Exec and Privileged Exec

**Examples** awplus# show ipv6 pim sparse-mode mroute detail

awplus# show ipv6 pim sparse-mode mroute 2001:db8:: detail awplus# show ipv6 pim sparse-mode mroute 2001:db8:: 2002:db8:: detail

Figure 35-8: Example output from the **show ipv6 pim sparse-mode mroute detail** command

```
awplus#show ipv6 pim sparse-mode mroute detail
IPv6 Multicast Routing Table
(*,*,RP) Entries: 0
(*,G) Entries: 1
(S,G) Entries: 0
(S,G,rpt) Entries: 0
FCR Entries: 0
(*, ff13::10) Uptime: 00:00:09
  RP: ::, RPF nbr: None, RPF idx: None
  Upstream:
   State: JOINED, SPT Switch: Enabled, JT: off
   Macro state: Join Desired,
   Downstream:
   vlan2:
     State: NO INFO, ET: off, PPT: off
     Assert State: NO INFO, AT: off
      Winner: ::, Metric: 4294967295l, Pref: 4294967295l, RPT bit: on
     Macro state: Could Assert, Assert Track
   Local Olist:
   vlan3
   FCR:
```
### **show ipv6 pim sparse-mode neighbor**

**Overview** Use this command to show the PIM-SMv6 neighbor information.

For information on filtering and saving command output, see the ["Getting Started](http://www.alliedtelesis.com/documents/getting-started-alliedware-plus-feature-overview-and-configuration-guide)  [with AlliedWare Plus" Feature Overview and Configuration Guide.](http://www.alliedtelesis.com/documents/getting-started-alliedware-plus-feature-overview-and-configuration-guide)

```
Syntax show ipv6 pim sparse-mode neighbor [<interface>] 
       [<IPv6-address>] [detail]
```
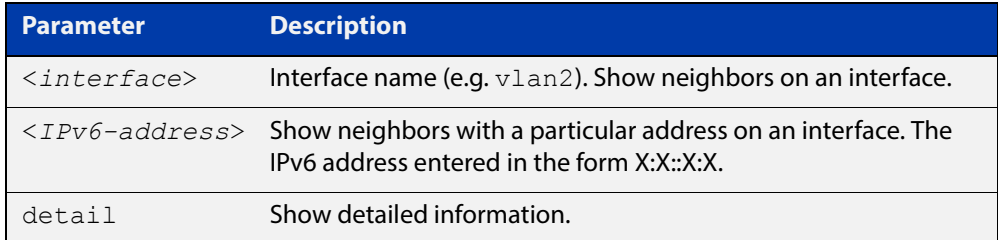

#### **Mode** User Exec and Privileged Exec

**Examples** awplus# show ipv6 pim sparse-mode neighbor awplus# show ipv6 pim sparse-mode neighbor vlan5 detail Figure 35-9: Example output from the **show ipv6 pim sparse-mode neighbor** command

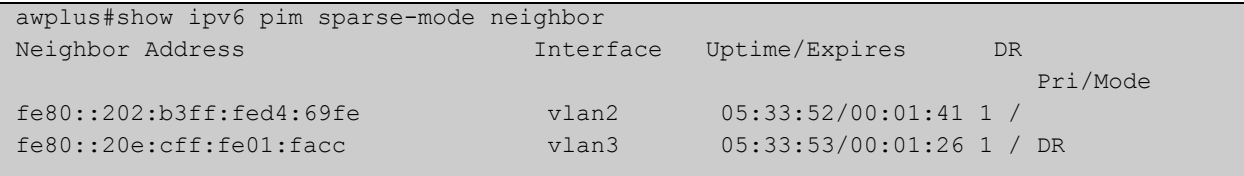

#### Figure 35-10: Example output from the **show ipv6 pim sparse-mode neighbor interface detail** command

```
awplus#show ipv6 pim sparse-mode neighbor detail 
Nbr fe80::211:11ff:fe44:4cd8 (vlan1), DR
 Expires in 64 seconds, uptime 00:00:53
 Holdtime: 70 secs, T-bit: off, Lan delay: 1, Override interval: 3
 DR priority: 100, Gen ID: 1080091886,
 Secondary addresses:
   3ffe:10:10:10:3::180
```
## **show ipv6 pim sparse-mode nexthop**

**Overview** Use this command to see the next hop information as used by PIM-SMv6. For information on filtering and saving command output, see the ["Getting Started](http://www.alliedtelesis.com/documents/getting-started-alliedware-plus-feature-overview-and-configuration-guide)  [with AlliedWare Plus" Feature Overview and Configuration Guide.](http://www.alliedtelesis.com/documents/getting-started-alliedware-plus-feature-overview-and-configuration-guide) **Syntax** show ipv6 pim sparse-mode nexthop **Mode** User Exec and Privileged Exec **Example** awplus# show ipv6 pim sparse-mode nexthop Figure 35-11: Example output from the **show ipv6 pim sparse-mode nexthop** command

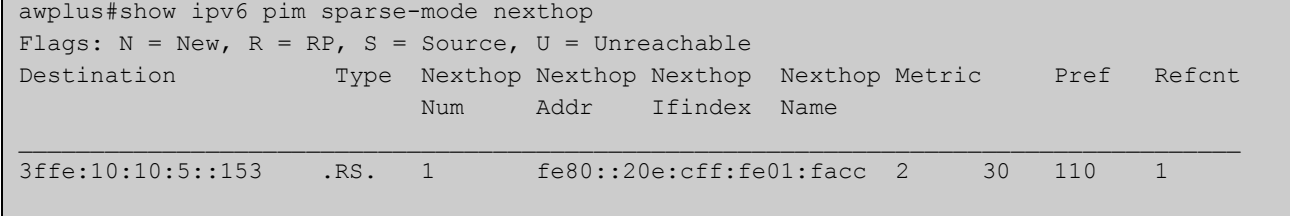

#### **Table 2:** Parameters in output of the **show ipv6 pim sparse-mode nexthop** command

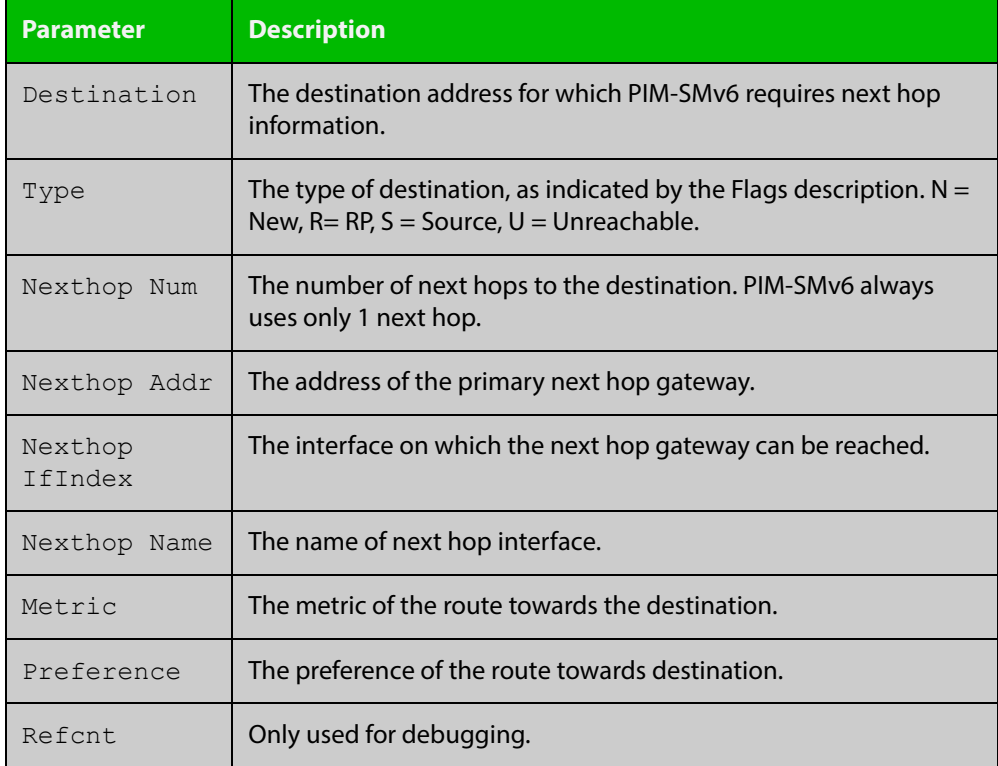

## <span id="page-1843-0"></span>**show ipv6 pim sparse-mode rp-hash**

**Overview** Use this command to display the Rendezvous Point (RP) to be chosen based on the IPv6 group address selected.

> For information on filtering and saving command output, see the ["Getting Started](http://www.alliedtelesis.com/documents/getting-started-alliedware-plus-feature-overview-and-configuration-guide)  [with AlliedWare Plus" Feature Overview and Configuration Guide.](http://www.alliedtelesis.com/documents/getting-started-alliedware-plus-feature-overview-and-configuration-guide)

**Syntax** show ipv6 pim sparse-mode rp-hash <*IPv6-group-addr*>

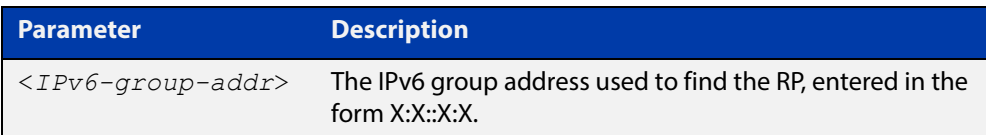

**Mode** User Exec and Privileged Exec

**Example** awplus# show ipv6 pim sparse-mode rp-hash ff04:10

Figure 35-12: Output from the **show ipv6 pim sparse-mode rp-hash** command:

```
awplus#show ipv6 pim sparse-mode rp-hash ff04::10
    RP: 3ffe:10:10:5::153
     Info source: 3ffe:10:10:5::153, via bootstrap
```
**Related commands** [show ipv6 pim sparse-mode rp mapping](#page-1844-0)

## <span id="page-1844-0"></span>**show ipv6 pim sparse-mode rp mapping**

**Overview** Use this command to show group-to-RP (Rendezvous Point) mappings, and the RP set.

> For information on filtering and saving command output, see the ["Getting Started](http://www.alliedtelesis.com/documents/getting-started-alliedware-plus-feature-overview-and-configuration-guide)  [with AlliedWare Plus" Feature Overview and Configuration Guide.](http://www.alliedtelesis.com/documents/getting-started-alliedware-plus-feature-overview-and-configuration-guide)

**Syntax** show ipv6 pim sparse-mode rp mapping

**Mode** User Exec and Privileged Exec

**Example** awplus# show ipv6 pim sparse-mode rp mapping

Figure 35-13: Output from the **show ipv6 pim sparse-mode rp mapping** command

```
awplus#show ipv6 pim sparse-mode rp mapping
PIM Group-to-RP Mappings
Group(s): ff00::/8 RP: 3ffe:10:10:5::153
     Info source: 3ffe:10:10:5::153, via bootstrap, priority 192
          Uptime: 05:36:40
```
**Related commands** [show ipv6 pim sparse-mode rp-hash](#page-1843-0)

### **show ipv6 pim sparse-mode rp nexthop**

#### **Overview** Use this command to display the RP (Rendezvous Point) next hop information used by PIM-SMv6.

For information on filtering and saving command output, see the ["Getting Started](http://www.alliedtelesis.com/documents/getting-started-alliedware-plus-feature-overview-and-configuration-guide)  [with AlliedWare Plus" Feature Overview and Configuration Guide.](http://www.alliedtelesis.com/documents/getting-started-alliedware-plus-feature-overview-and-configuration-guide)

**Syntax** show ipv6 pim sparse-mode rp nexthop <*RP-group-addr*>

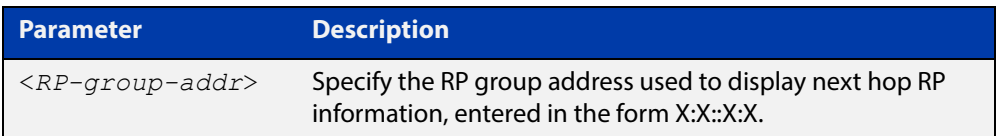

#### **Mode** User Exec and Privileged Exec

**Example** awplus# show ipv6 pim sparse-mode rp nexthop 3ffe:10:10:5::153

#### Figure 35-14: Example output from the **show ipv6 pim sparse-mode rp nexthop** command

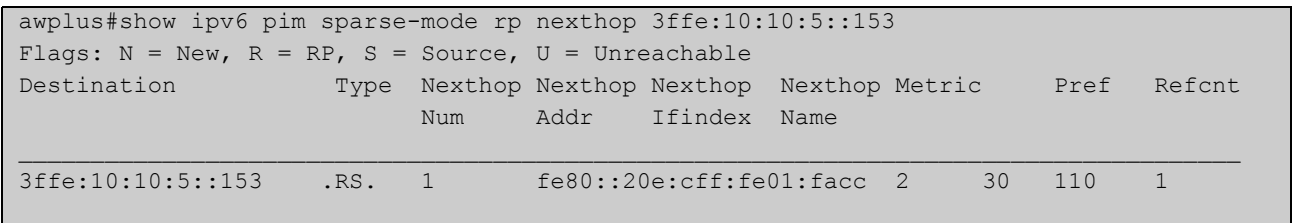

#### **Table 3:** Parameters in output of the **show ipv6 pim sparse-mode rp nexthop** command

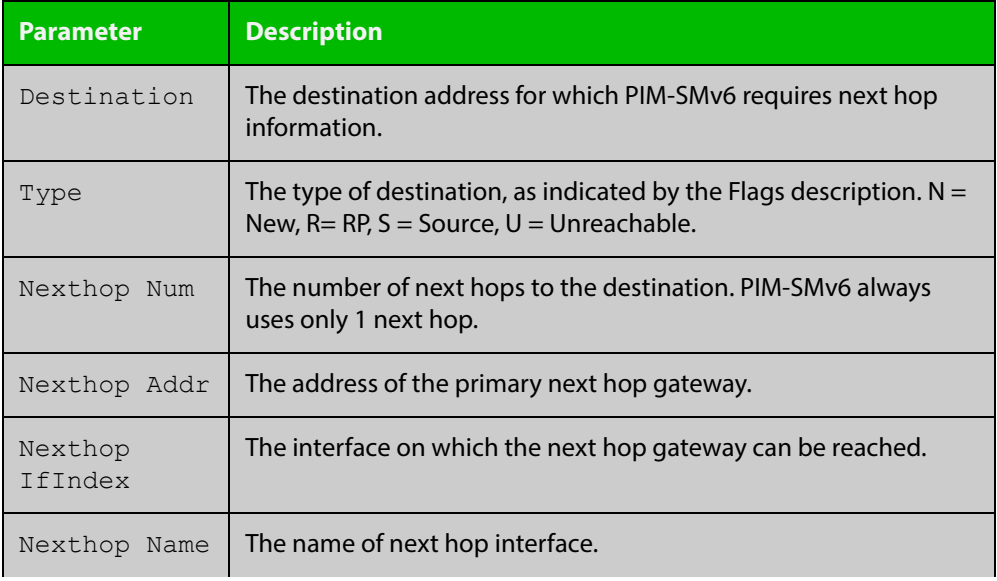

#### **Table 3:** Parameters in output of the **show ipv6 pim sparse-mode rp nexthop** command (cont.)

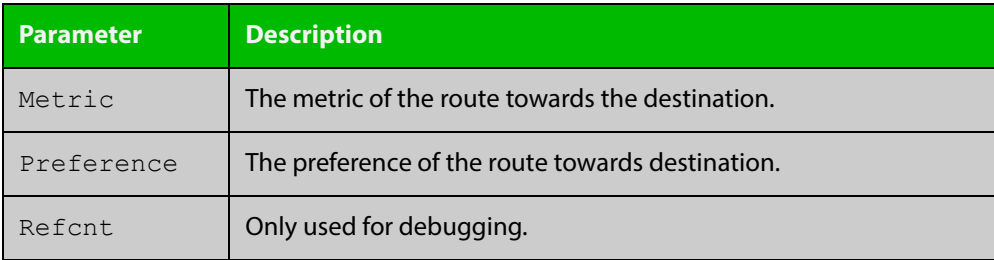

## <span id="page-1847-0"></span>**undebug all ipv6 pim sparse-mode**

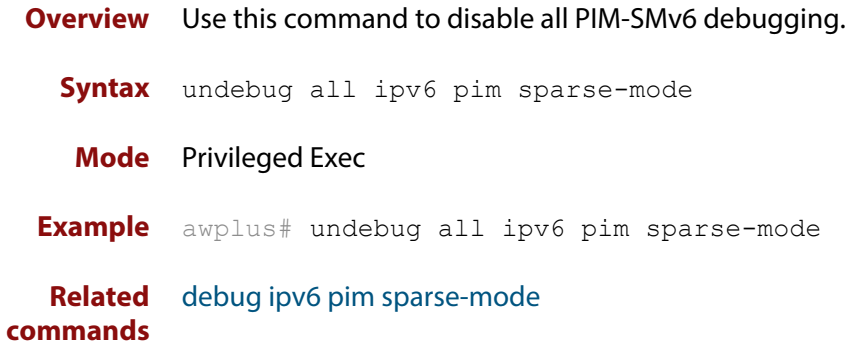

### **undebug ipv6 pim sparse-mode**

#### **Overview** Use this command to deactivate PIM-SMv6 debugging. Note that this command is an alias of the no variant of the [debug ipv6 pim sparse-mode](#page-1793-0) command.

**Syntax** undebug ipv6 pim sparse-mode [all] [events] [mfc] [mib] [nexthop] [nsm] [state] [timer]

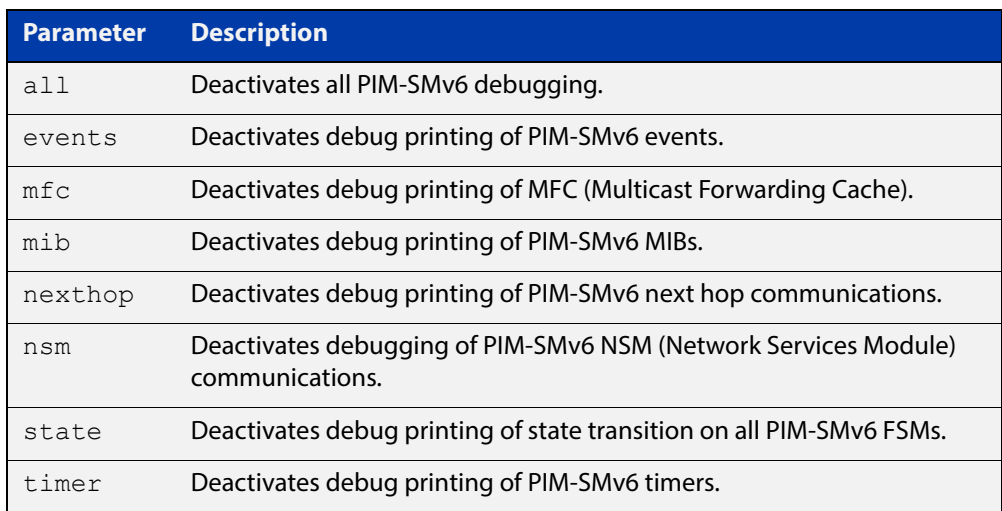

#### **Mode** Privileged Exec and Global Configuration

```
Example awplus# configure terminal
```

```
awplus(config)# terminal monitor
awplus(config)# undebug ipv6 pim sparse-mode all
awplus# configure terminal
awplus(config)# terminal monitor
awplus(config)# undebug ipv6 pim sparse-mode events
awplus# configure terminal
awplus(config)# terminal monitor
awplus(config)# undebug ipv6 pim sparse-mode nexthop
```
#### **Validation Output** Figure 35-15: Example output from the **show debugging ipv6 pim sparse-mode** command after issuing the **undebug ipv6 pim sparse-mode all** command

```
awplus#undebug ipv6 pim sparse-mode all
awplus#show debugging ipv6 pim sparse-mode 
PIM-SMv6 debugging status:
  PIM event debugging is off
  PIM MFC debugging is off
  PIM state debugging is off
  PIM packet debugging is off
  PIM Hello HT timer debugging is off
  PIM Hello NLT timer debugging is off
  PIM Hello THT timer debugging is off
  PIM Join/Prune JT timer debugging is off
  PIM Join/Prune ET timer debugging is off
  PIM Join/Prune PPT timer debugging is off
  PIM Join/Prune KAT timer debugging is off
  PIM Join/Prune OT timer debugging is off
  PIM Assert AT timer debugging is off
  PIM Register RST timer debugging is off
  PIM Bootstrap BST timer debugging is off
  PIM Bootstrap CRP timer debugging is off
  PIM mib debugging is off
  PIM nsm debugging is off
  PIM nexthop debugging is off
```
**Related commands**

[debug ipv6 pim sparse-mode](#page-1793-0) [show debugging ipv6 pim sparse-mode](#page-1830-0) [undebug all ipv6 pim sparse-mode](#page-1847-0)

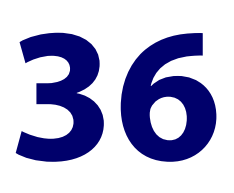

# **PIM-DM Commands**

### **Introduction**

#### **Overview** This chapter provides an alphabetical reference of PIM-DM commands. For commands common to PIM-SM and PIM-DM, see [Multicast Commands](#page-1701-0).

#### **Command List** • ["debug pim dense-mode all" on page 1853](#page-1852-0)

- • ["debug pim dense-mode context" on page 1854](#page-1853-0)
- • ["debug pim dense-mode decode" on page 1855](#page-1854-0)
- • ["debug pim dense-mode encode" on page 1856](#page-1855-0)
- • ["debug pim dense-mode fsm" on page 1857](#page-1856-0)
- • ["debug pim dense-mode mrt" on page 1858](#page-1857-0)
- • ["debug pim dense-mode nexthop" on page 1859](#page-1858-0)
- • ["debug pim dense-mode nsm" on page 1860](#page-1859-0)
- • ["debug pim dense-mode vif" on page 1861](#page-1860-0)
- • ["ip pim dense-mode" on page 1862](#page-1861-0)
- • ["ip pim dense-mode passive" on page 1863](#page-1862-0)
- • ["ip pim ext-srcs-directly-connected \(PIM-DM\)" on page 1864](#page-1863-0)
- • ["ip pim hello-holdtime \(PIM-DM\)" on page 1865](#page-1864-0)
- • ["ip pim hello-interval \(PIM-DM\)" on page 1866](#page-1865-0)
- • ["ip pim max-graft-retries" on page 1867](#page-1866-0)
- • ["ip pim neighbor-filter \(PIM-DM\)" on page 1869](#page-1868-0)
- • ["ip pim propagation-delay" on page 1870](#page-1869-0)
- • ["ip pim state-refresh origination-interval" on page 1871](#page-1870-0)
- • ["show debugging pim dense-mode" on page 1872](#page-1871-0)
- • ["show ip pim dense-mode interface" on page 1873](#page-1872-0)
- • ["show ip pim dense-mode interface detail" on page 1875](#page-1874-0)
- • ["show ip pim dense-mode mroute" on page 1876](#page-1875-0)
- • ["show ip pim dense-mode neighbor" on page 1877](#page-1876-0)
- • ["show ip pim dense-mode neighbor detail" on page 1878](#page-1877-0)
- • ["show ip pim dense-mode nexthop" on page 1879](#page-1878-0)
- • ["undebug all pim dense-mode" on page 1880](#page-1879-0)

### <span id="page-1852-0"></span>**debug pim dense-mode all**

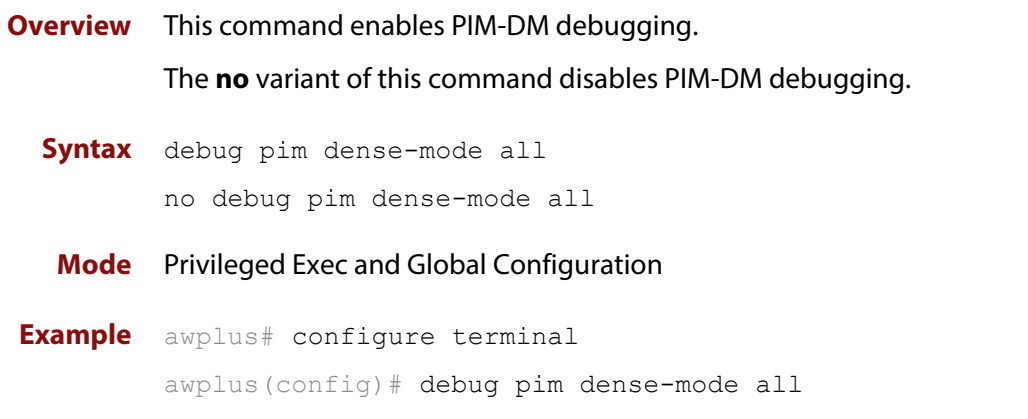

**Output** Figure 36-1: Example output from the **debug pim dense-mode all** command

```
PIM event debugging is on
PIM MFC debugging is on
PIM state debugging is on
PIM packet debugging is on
PIM incoming packet debugging is on
PIM outgoing packet debugging is on
```
**Validation Commands** [show debugging pim dense-mode](#page-1871-0)

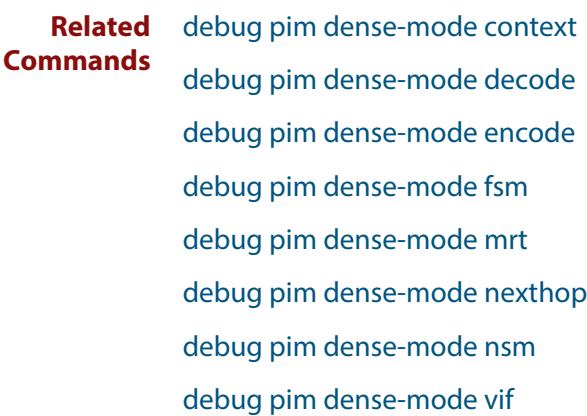

## <span id="page-1853-0"></span>**debug pim dense-mode context**

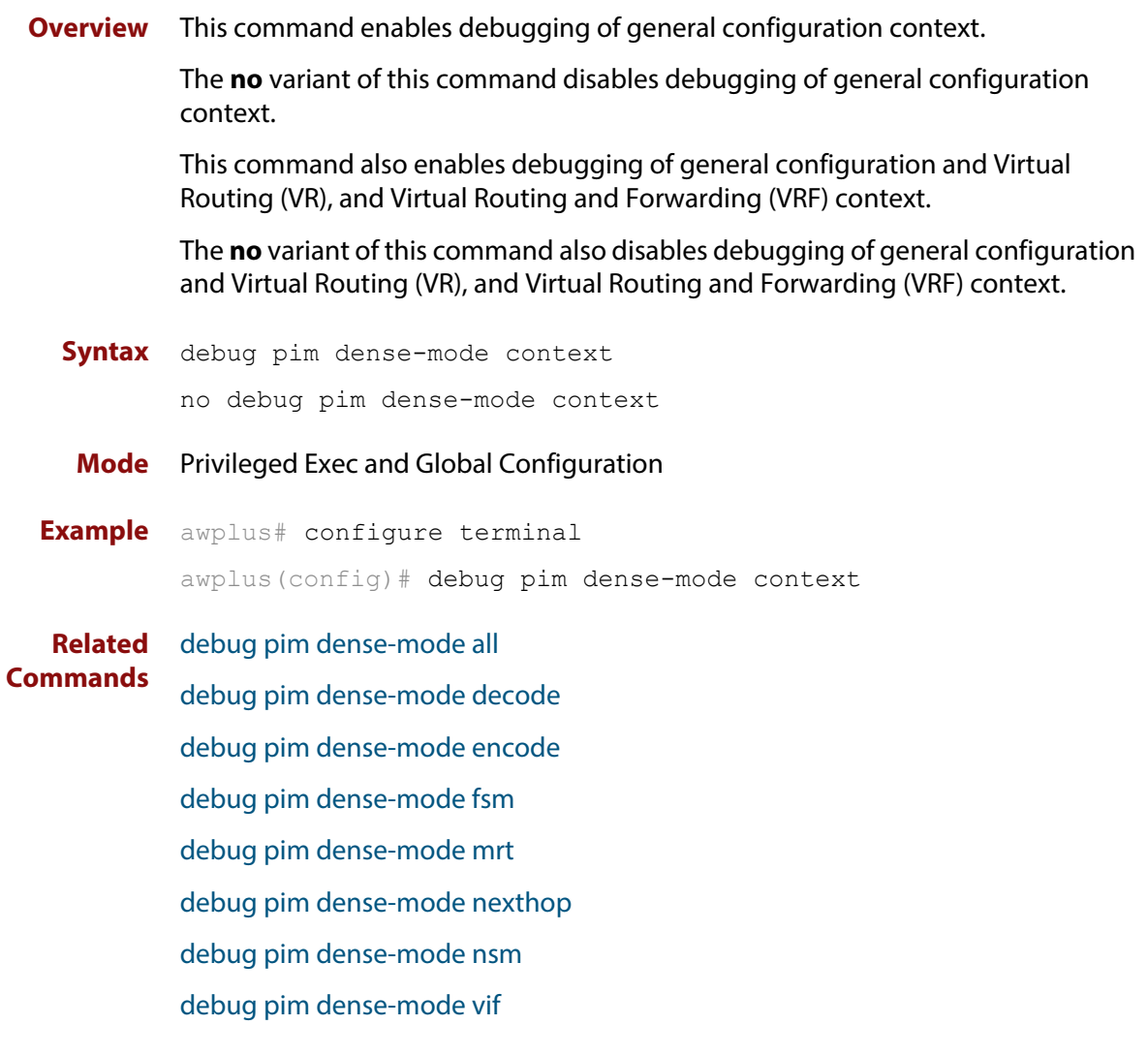

## <span id="page-1854-0"></span>**debug pim dense-mode decode**

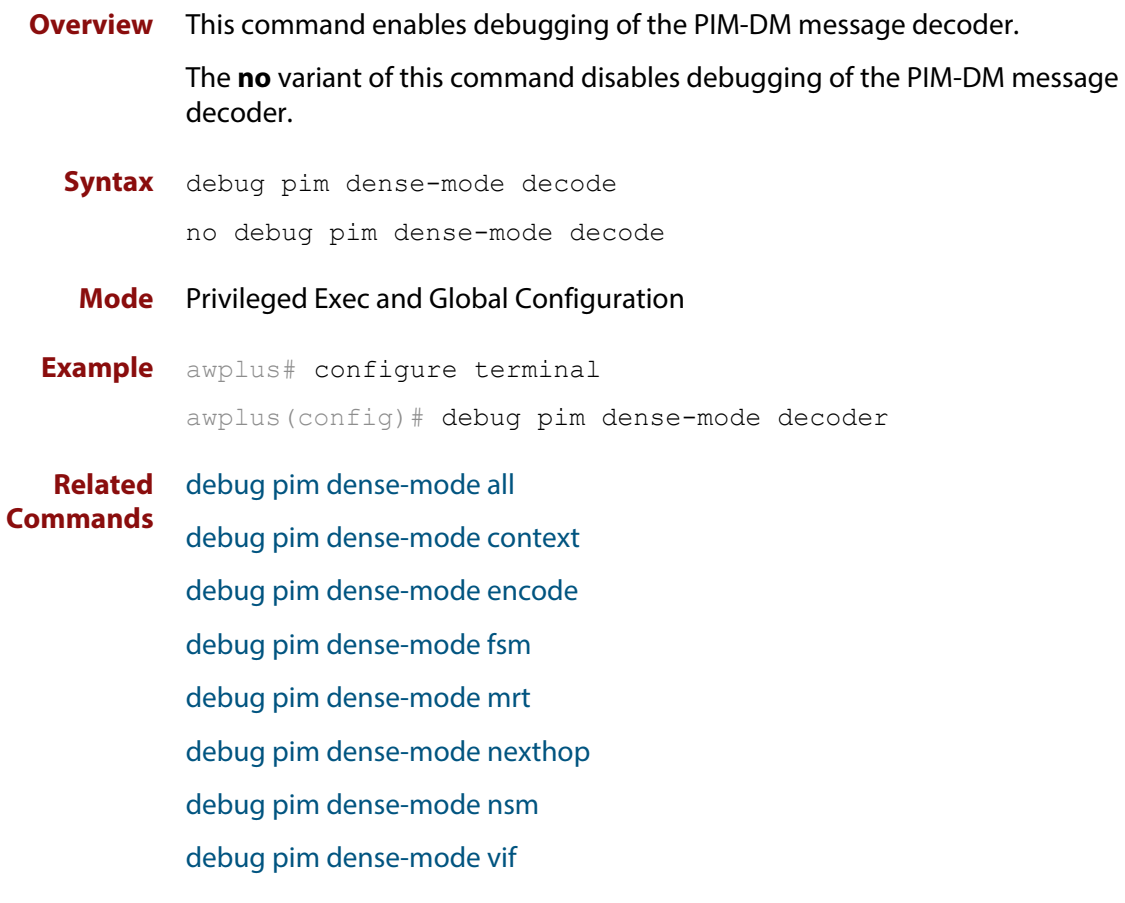

## <span id="page-1855-0"></span>**debug pim dense-mode encode**

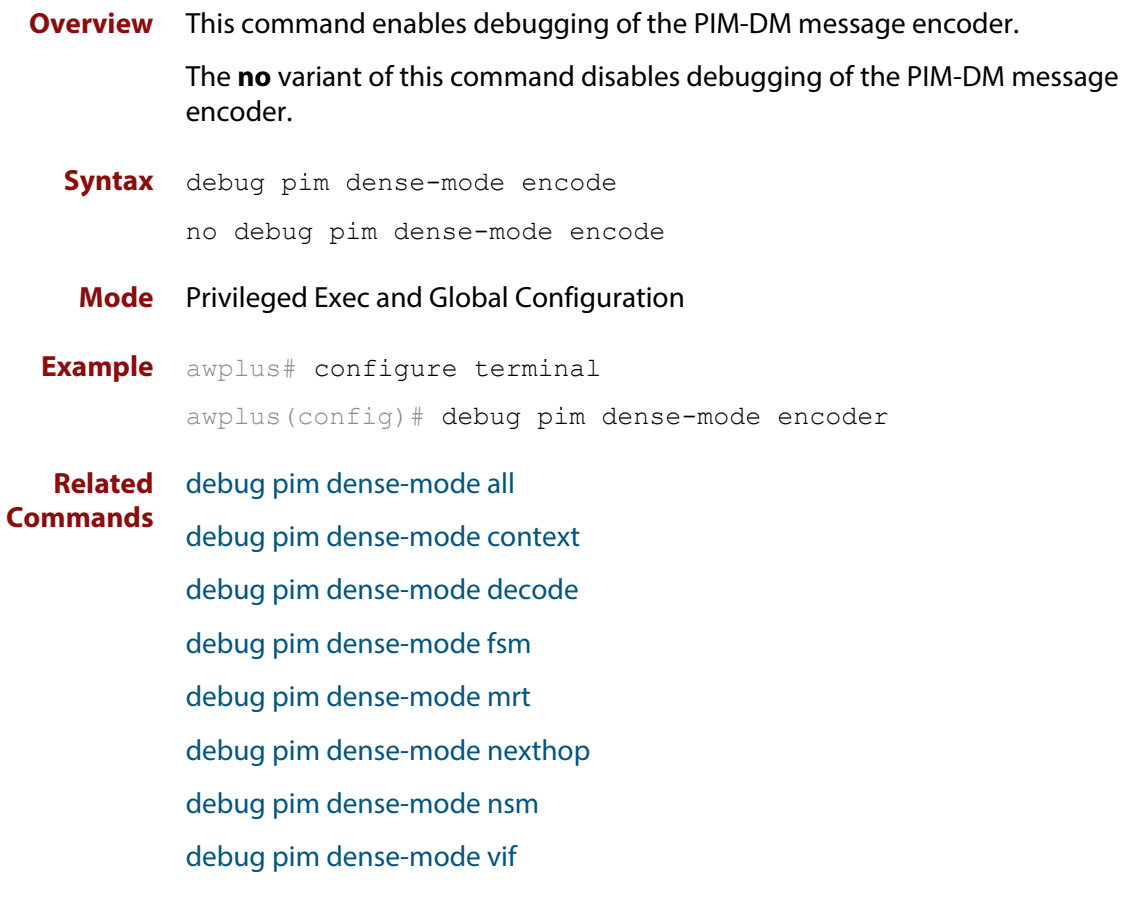

## <span id="page-1856-0"></span>**debug pim dense-mode fsm**

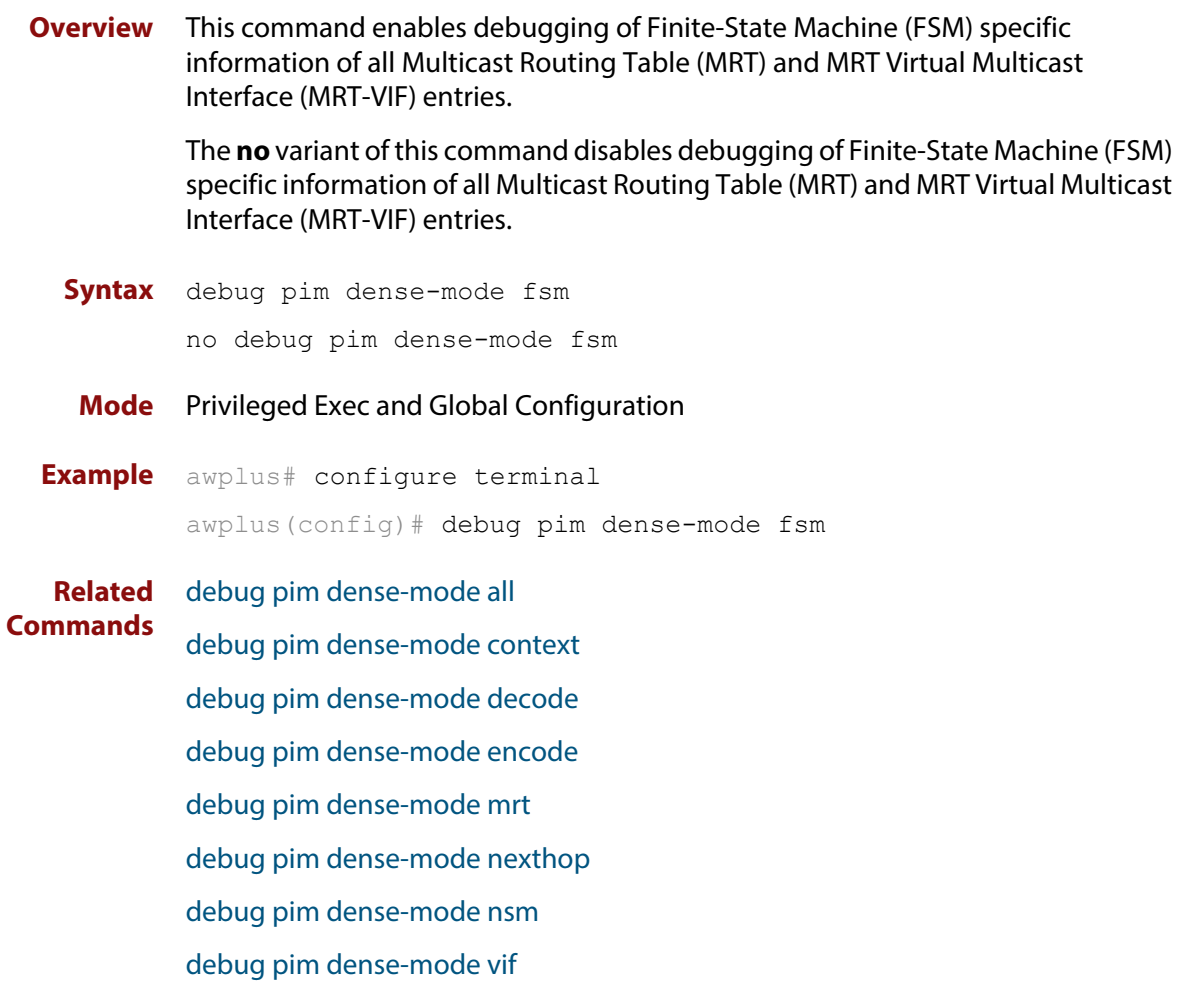

## <span id="page-1857-0"></span>**debug pim dense-mode mrt**

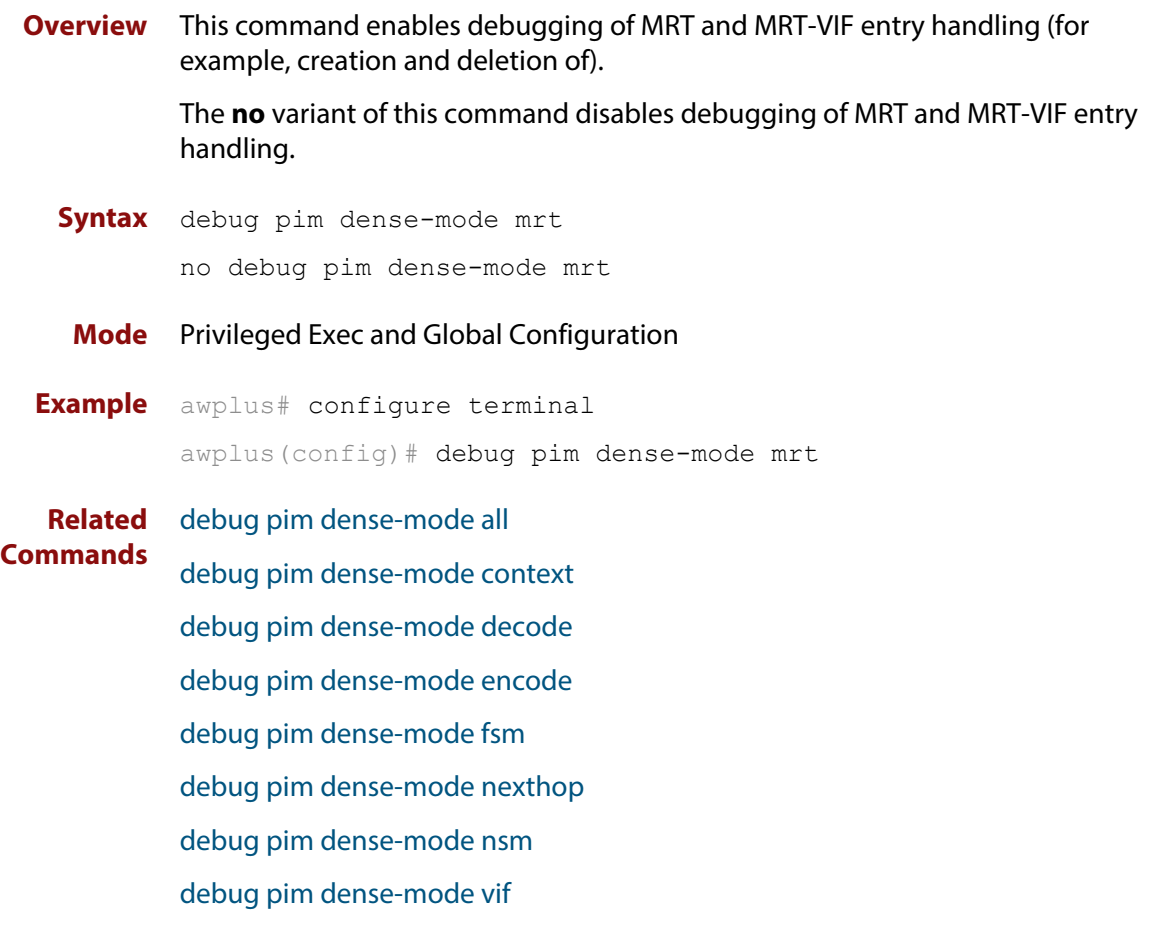

## <span id="page-1858-0"></span>**debug pim dense-mode nexthop**

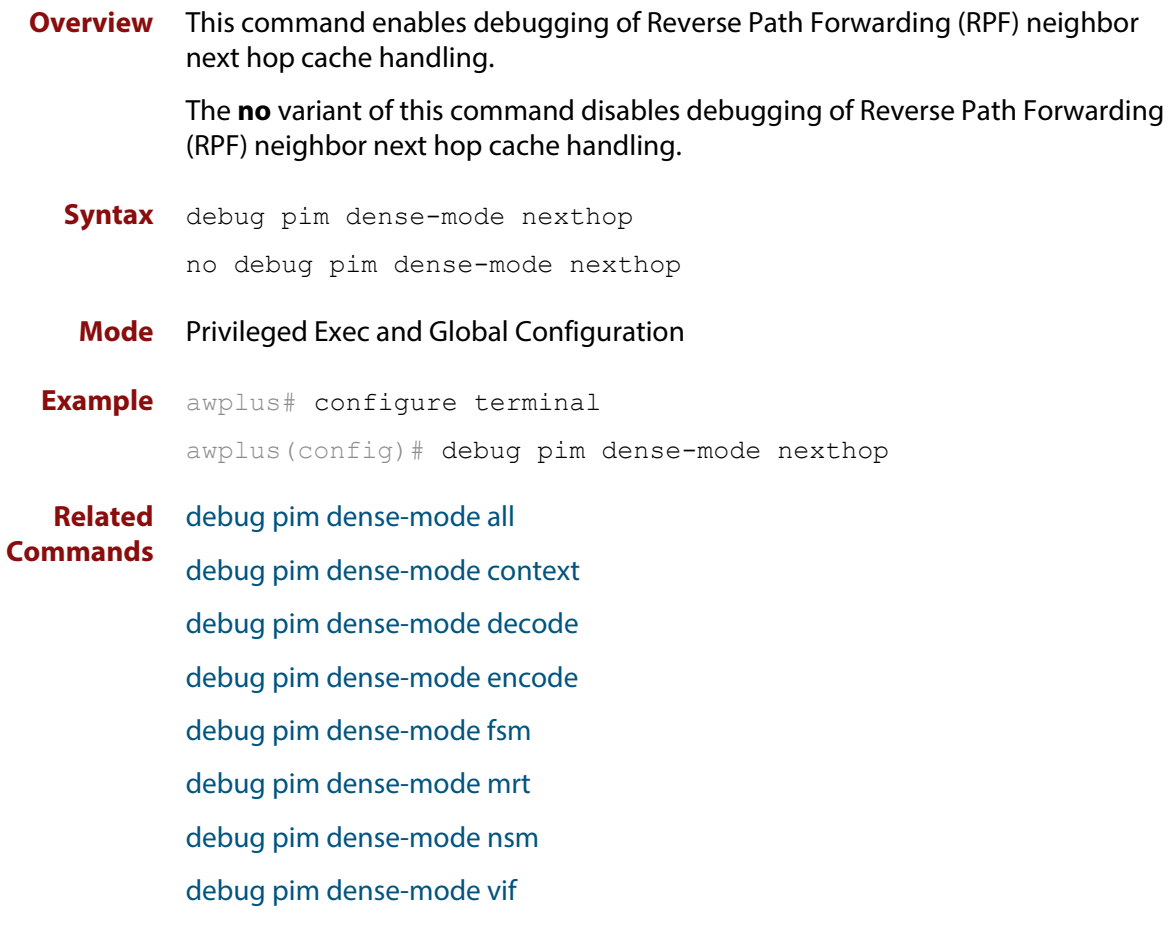

## <span id="page-1859-0"></span>**debug pim dense-mode nsm**

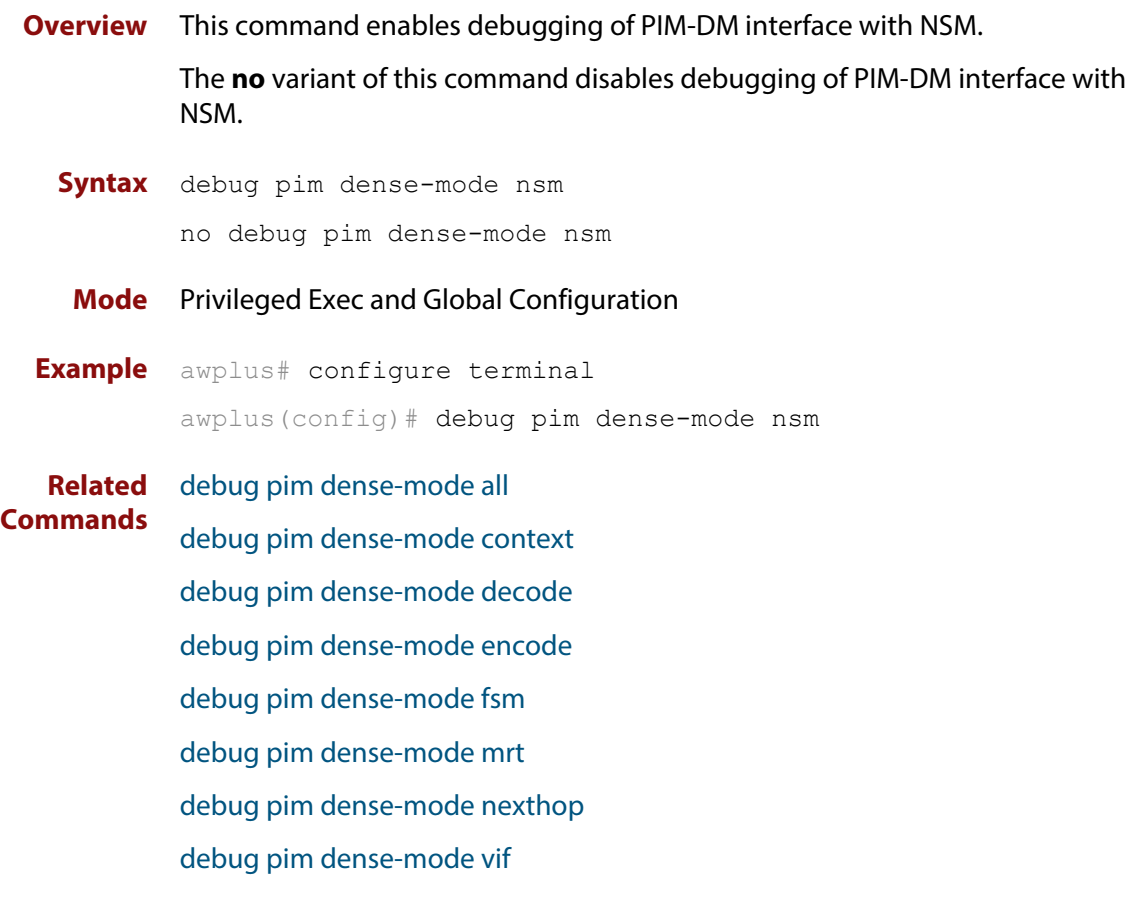

## <span id="page-1860-0"></span>**debug pim dense-mode vif**

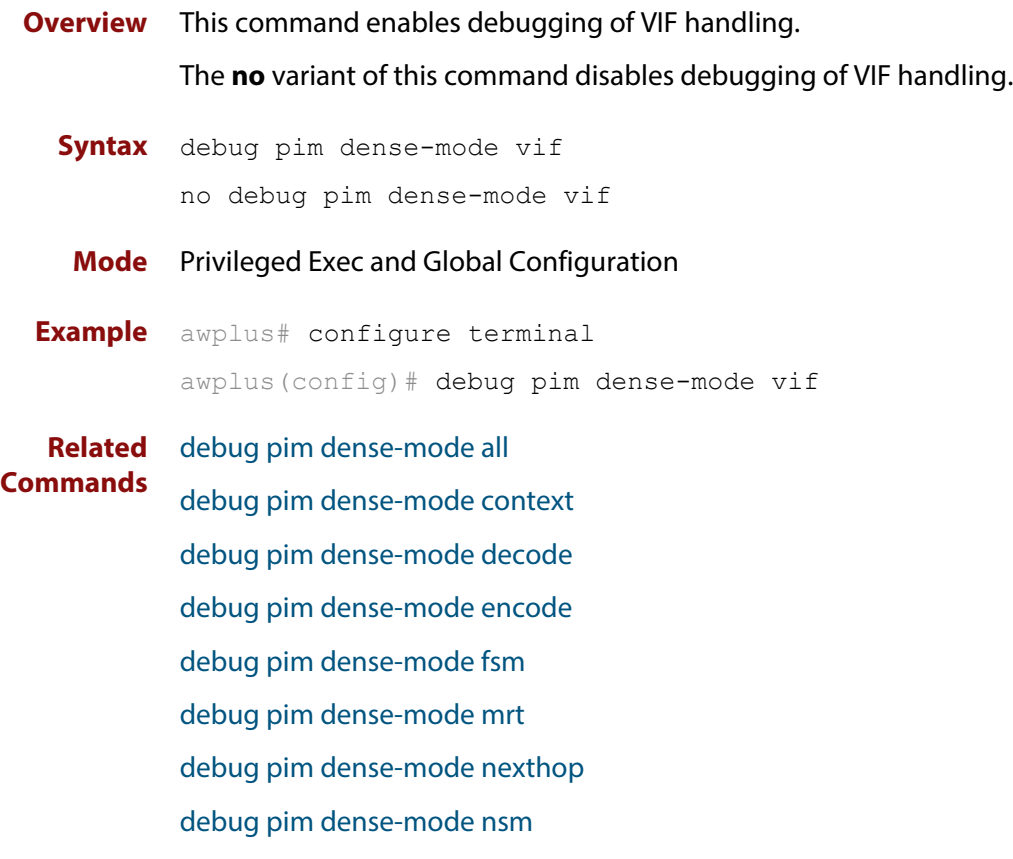

## <span id="page-1861-0"></span>**ip pim dense-mode**

**Overview** This command enables or disables PIM-DM operation from Interface mode on the current VLAN interface. This command also disables passive mode on the VLAN interface if passive mode has been enabled using an [ip pim dense-mode passive](#page-1862-0) command.

The **no** variant of this command disables all PIM-DM activities on the interface.

**Syntax** ip pim dense-mode no ip pim dense-mode

**Mode** Interface Configuration for a VLAN interface.

**Example** awplus# configure terminal awplus(config)# interface vlan2 awplus(config-if)# ip pim dense-mode

## <span id="page-1862-0"></span>**ip pim dense-mode passive**

**Overview** This command enables PIM-DM passive mode operation from Interface mode on the current VLAN interface.

The **no** variant of this command disables passive mode.

- **Syntax** ip pim dense-mode passive
	- no ip pim dense-mode passive
	- **Mode** Interface Configuration for a VLAN interface.
- **Usage** Configuring a VLAN interface as a passive PIM-DM interface indicates that the VLAN interface is connected to a stub network (i.e. a network that does not contain any PIM Routers). So, multicast streams that arrive on other PIM-DM interfaces can be routed to hosts on the passive PIM-DM interface, but no PIM neighbor relationships will be formed on the passive PIM-DM interface.

**Example** awplus# configure terminal awplus(config)# interface vlan2 awplus(config-if)# ip pim dense-mode passive

## <span id="page-1863-0"></span>**ip pim ext-srcs-directly-connected (PIM-DM)**

**Overview** Use this command to configure PIM to treat all source traffic arriving on the interface as though it was sent from a host directly connected to the interface.

> This command is described in detail in the [PIM-SM Commands](#page-1735-0) chapter. See the [ip](#page-1752-0)  [pim ext-srcs-directly-connected \(PIM-SM\) command](#page-1752-0).

## <span id="page-1864-0"></span>**ip pim hello-holdtime (PIM-DM)**

**Overview** This command configures a **hello-holdtime**. The PIM **hello-holdtime** on a VLAN interface is the period which the router will wait to receive a hello from neighbors on that interface. If the router does not receive a hello from a given neighbor within that period, then it will decide that the neighbor is no longer an active PIM Router, and will terminate the neighbor relationship.

> You cannot configure a **hello-holdtime** value that is less than the current **hello-interval**. Each time the **hello-interval** is updated, the **hello-holdtime** is also updated, according to the following rules:

- If the **hello-holdtime** is not configured; or if the hello holdtime is configured and less than the current **hello-interval** value, it is modified to 3.5 times the **hello-interval** value.
- Otherwise, it retains the configured value.

Use the **no** variant of this command to return the hello-holdtime value to its default of 3.5 times the current hello-interval value.

**Syntax** ip pim hello-holdtime <holdtime>

no ip pim hello-holdtime

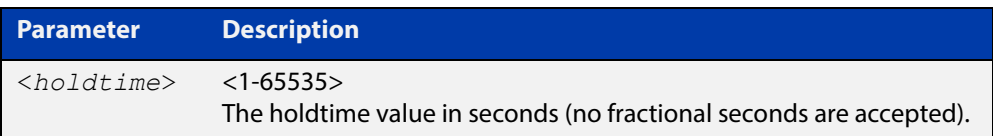

**Mode** Interface Configuration for a VLAN interface.

**Example** awplus# configure terminal awplus(config)# interface vlan2 awplus(config-if)# ip pim hello-holdtime 123

## <span id="page-1865-0"></span>**ip pim hello-interval (PIM-DM)**

**Overview** This command configures a PIM **hello-interval** value. The PIM **hello-interval** on a VLAN interface is the period at which the router will transmit PIM hello messages on that interface.

> When the **hello-interval** is configured, and the **hello-holdtime** is not configured, or when the configured **hello-holdtime** value is less than the new **hello-interval** value; the **hello-holdtime** value is modified to 3.5 times the **hello-interval** value. Otherwise, the **hello-holdtime** value is the configured value. The default is 30 seconds.

Use the **no** variant of this command to reset the **hello-interval** to the default.

**Syntax** ip pim hello-interval <*interval*>

no ip pim hello-interval

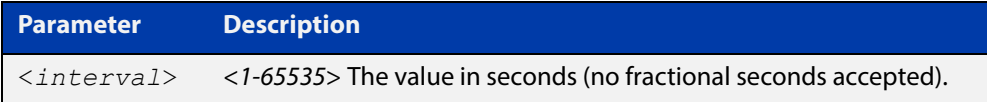

**Mode** Interface Configuration for a VLAN interface.

**Example** awplus# configure terminal awplus(config)# interface vlan2 awplus(config-if)# ip pim hello-interval 123

## <span id="page-1866-0"></span>**ip pim max-graft-retries**

**Overview** This command configures PIM-DM to send a limited number of Graft message retries, after which time the device will remove all information regarding the particular (Source, Group), or until the device receives an acknowledgment, whichever occurs first.

> The **no** variant of this command configures PIM-DM to send Graft message retries until the device receives an acknowledgment, which is the default behavior.

```
Syntax ip pim max-graft-retries <1-65535>
```
no pim max-graft-retries

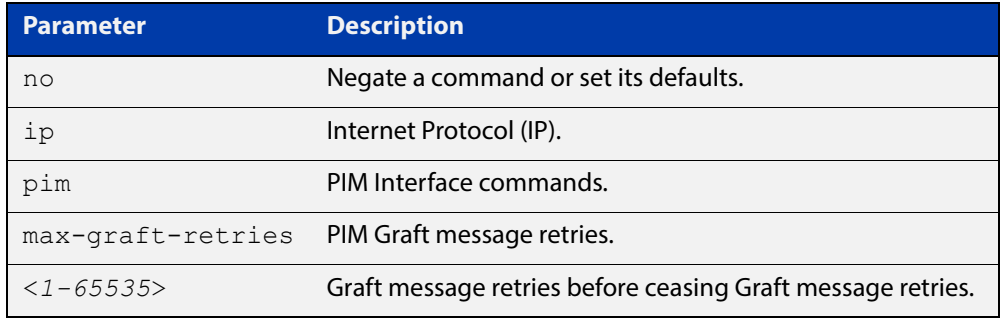

- **Default** By default, Graft retries are sent by PIM-DM until the device receives an acknowledgment.
	- **Mode** Interface Configuration for a VLAN interface.
	- **Usage** Graft messages are used to reduce the join latency when a previously pruned branch of the source tree must be grafted back, when a member joins the group after the PIM-DM device has sent a Prune message to prune unwanted traffic. Graft messages are the only PIM-DM messages that receive an acknowledgment.

If Graft messages were not used, then the member waiting for pruned off traffic would have to wait up to 3 minutes for the periodic re-flooding to occur to begin receiving multicast traffic again. By using Grafts, the Prune can be reversed much faster than waiting for periodic re-flooding to begin receiving multicast traffic again.

**Examples** To configure PIM-DM on the VLAN interface vlan2 to send a maximum of 10 Graft message retries, use the following commands:

> awplus# configure terminal awplus(config)# interface vlan2 awplus(config-if)# ip pim max-graft-retries 10

To configure PIM-DM on the VLAN interface vlan2 to send Graft message retries forever, which is the default behavior, use the following commands:

```
awplus# configure terminal
awplus(config)# interface vlan2
awplus(config-if)# no ip pim max-graft-retries
```
#### **Validation Commands** [show ip mroute](#page-1727-0)

[show ip pim dense-mode mroute](#page-1875-0)

[show running-config](#page-150-0)

## <span id="page-1868-0"></span>**ip pim neighbor-filter (PIM-DM)**

**Overview** Enables filtering of neighbors on the VLAN interface. When configuring a neighbor filter, PIM-DM will either not establish adjacency with the neighbor, or terminate adjacency with the existing neighbors if denied by the filtering access list.

Use the **no** variant of this command to disable this function.

**Syntax** ip pim neighbor-filter [<*number*>|<*accesslist*>]

no ip pim neighbor-filter [<*number*>|<*accesslist*>]

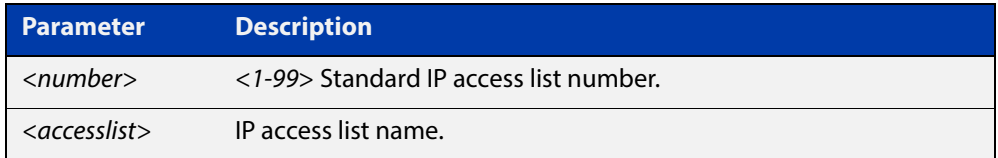

**Default** By default, there is no filtering.

**Mode** Interface Configuration for a VLAN interface.

**Example** awplus# configure terminal awplus(config)# interface vlan2 awplus(config-if)# ip pim neighbor-filter 14

## <span id="page-1869-0"></span>**ip pim propagation-delay**

**Overview** This command configures the PIM **propagation-delay** value. The PIM **propagation-delay** is the expected delay in the transfer of PIM messages across the VLAN interface that it is attached to.

> Use the **no** variant of this command to return the **propagation-delay** to the default (1000 milliseconds).

**Syntax** ip pim propagation-delay <*delay*>

no ip pim propagation-delay

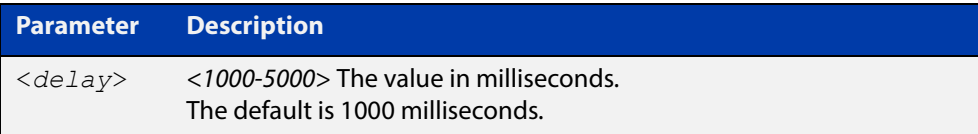

**Default** The propagation-delay is set to 1000 milliseconds by default.

**Mode** Interface Configuration for a VLAN interface.

```
Examples awplus# configure terminal
          awplus(config)# interface vlan2
          awplus(config-if)# ip pim propagation-delay 2000
          awplus# configure terminal
          awplus(config)# interface vlan2
          awplus(config-if)# no ip pim propagation-delay
```
## <span id="page-1870-0"></span>**ip pim state-refresh origination-interval**

**Overview** This command configures a PIM **state-refresh origination-interval** value. The origination interval is the number of seconds between PIM state refresh control messages. The default is 60 seconds.

> Use the **no** variant of this command to return the origination interval to the default.

**Syntax** ip pim state-refresh origination-interval <*interval*>

no ip pim state-refresh origination-interval

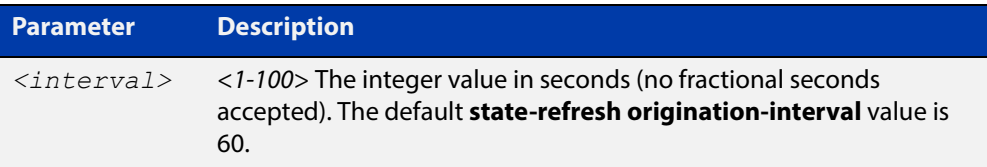

- **Default** The state-refresh origination-interval is set to 60 seconds by default, and is reset using negation.
	- **Mode** Interface Configuration for a VLAN interface.
- **Example** awplus# configure terminal awplus(config)# interface vlan2 awplus(config-if)# ip pim state-refresh origination-interval 65

## <span id="page-1871-0"></span>**show debugging pim dense-mode**

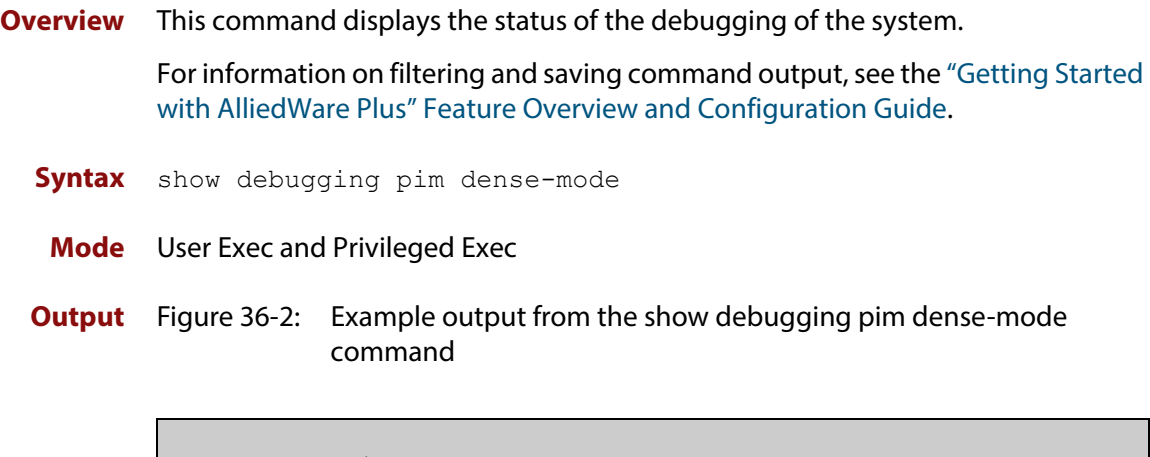

```
PIM-DM Debugging status:
   PIM-DM Decoder debugging is off
   PIM-DM Encoder debugging is off
   PIM-DM FSM debugging is off
   PIM-DM MRT debugging is off
   PIM-DM NHOP debugging is off
   PIM-DM NSM debugging is off
   PIM-DM VIF debugging is off
```
**Related Commands** [debug pim dense-mode all](#page-1852-0)
### **show ip pim dense-mode interface**

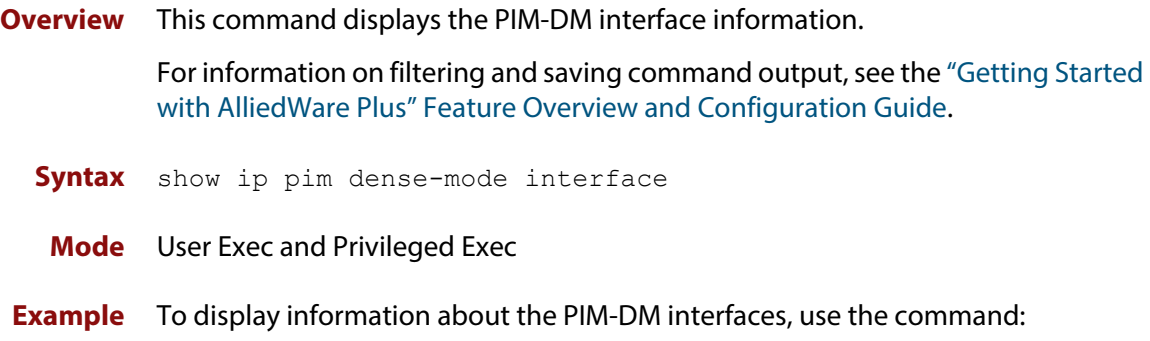

awplus# show ip pim dense-mode interface

#### **Output**

```
Total configured interfaces: 24 Maximum allowed: 32
Total active interfaces: 22
Address Interface VIFIndex Ver/ Nbr
                             Mode Count
192.168.1.53/24 vlan2 0 v2/D 2
192.168.2.1 vlan3 2 v2/D 0
...
Note that this screen has been edited to remove any additional 
interfaces.
```
#### **CFC960 Card Only**

#### **Table 1:** Example output from the **show ip pim dense-mode interface** command

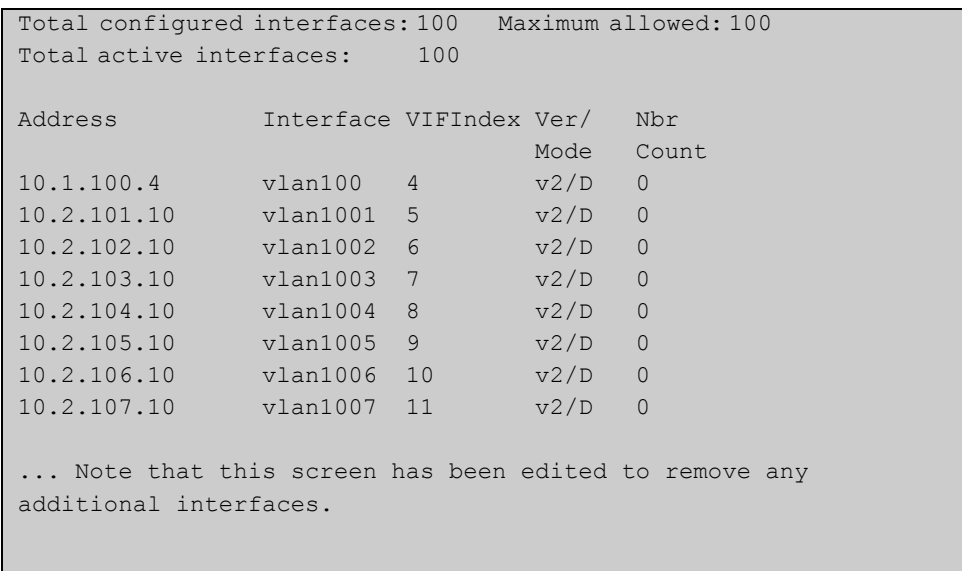

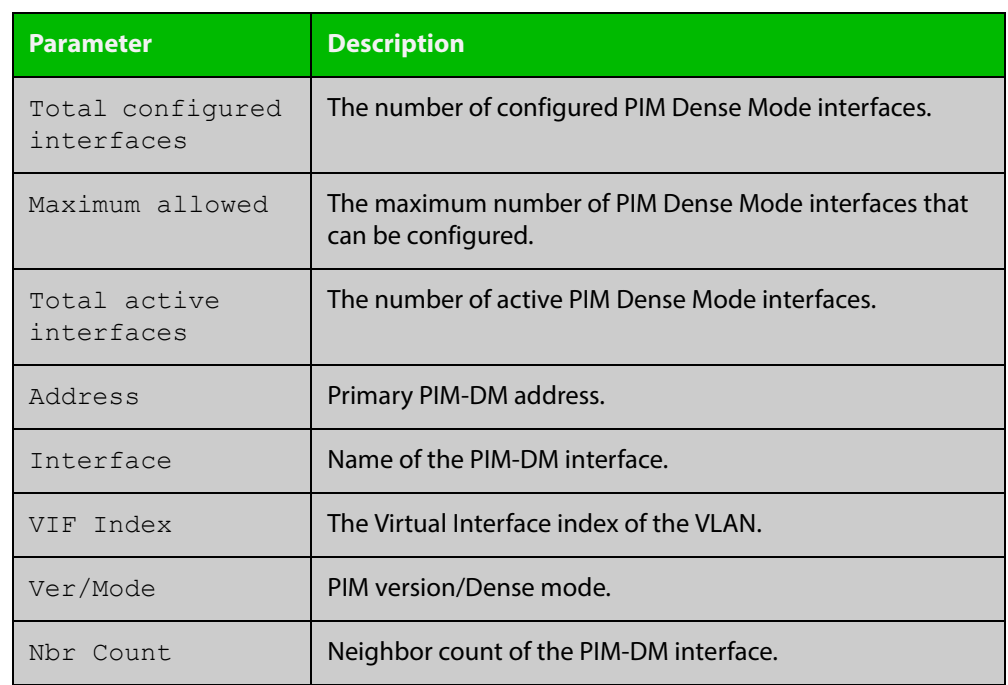

### **Table 2:** Parameters in the output of the **show ip pim dense-mode interface** command

#### **Related**  [ip pim dense-mode](#page-1861-0)

**Commands**

[show ip pim dense-mode neighbor](#page-1876-0)

# **show ip pim dense-mode interface detail**

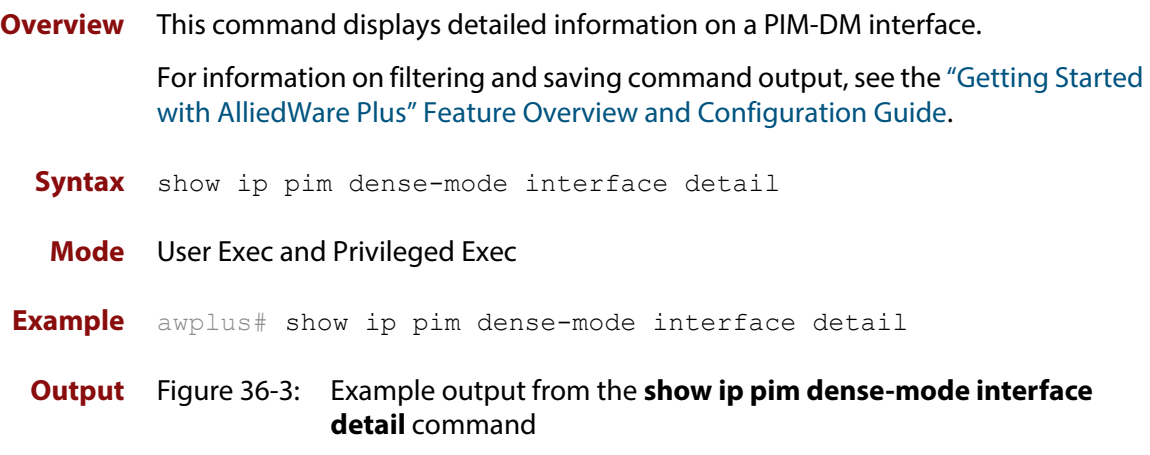

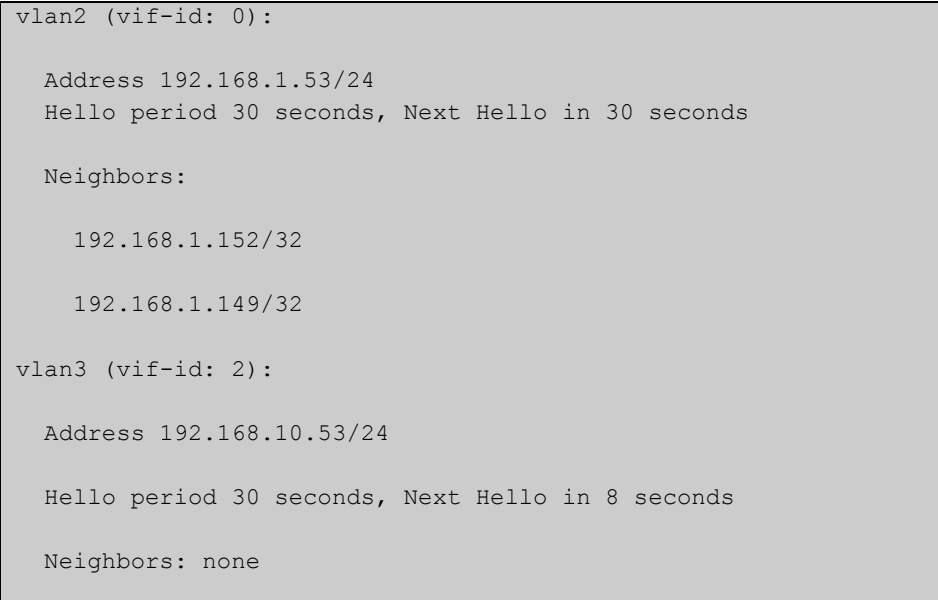

### **show ip pim dense-mode mroute**

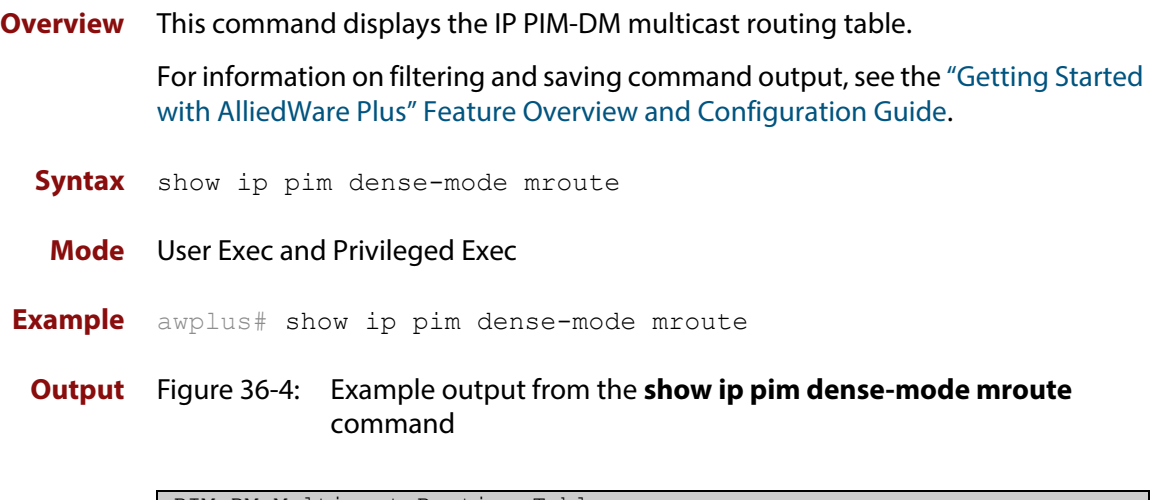

PIM-DM Multicast Routing Table (192.168.10.52, 224.1.1.1) Source directly connected on vlan3 State-Refresh Originator State: Originator Upstream IF: vlan3, State: Forwarding Downstream IF List: vlan2, in 'olist': Downstream State: NoInfo Assert State: NoInfo

### <span id="page-1876-0"></span>**show ip pim dense-mode neighbor**

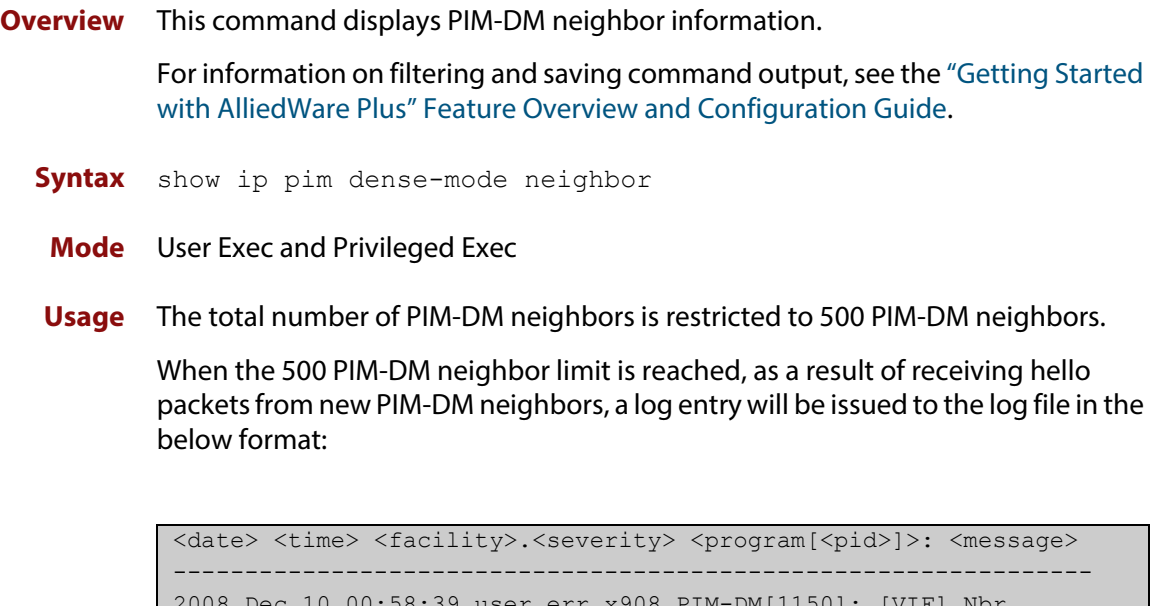

2008 Dec 10 00:58:39 user.err x908 PIM-DM[1150]: [VIF] Nbr Create: Cannot create more than 500 neighbours - ignoring neighbour 100.0.1.247/32 on vlan100

**Example** awplus# show ip pim dense-mode neighbor

**Output** Figure 36-5: Example output from the **show ip pim dense-mode neighbor** command

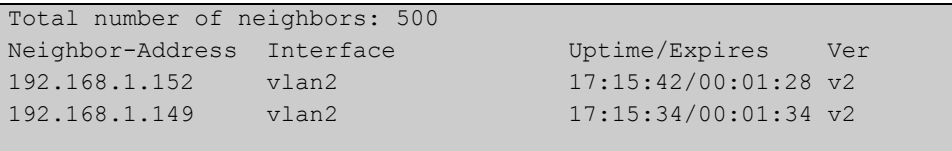

## **show ip pim dense-mode neighbor detail**

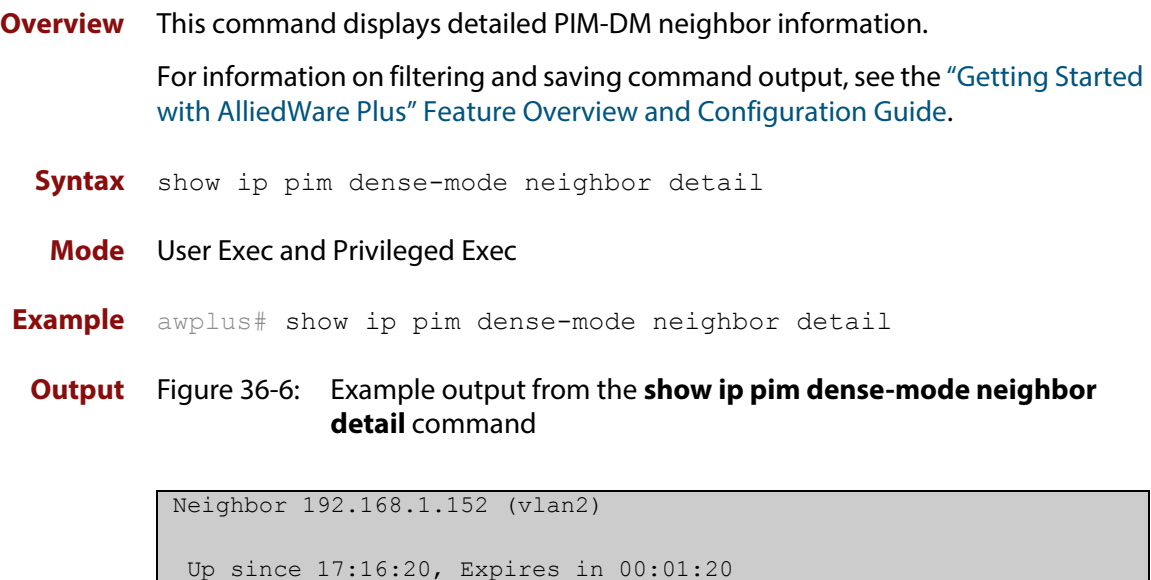

Neighbor 192.168.1.149 (vlan2)

Up since 17:16:12, Expires in 00:01:26

### **show ip pim dense-mode nexthop**

**Overview** This command displays the next hop information as used by PIM-DM. In the context of PIM-DM, the term ' **next hop**' refers to the next hop router on the path back to the source address of a multicast stream. For information on filtering and saving command output, see the ["Getting Started](http://www.alliedtelesis.com/documents/getting-started-alliedware-plus-feature-overview-and-configuration-guide)  [with AlliedWare Plus" Feature Overview and Configuration Guide.](http://www.alliedtelesis.com/documents/getting-started-alliedware-plus-feature-overview-and-configuration-guide) **Syntax** show ip pim dense-mode nexthop **Mode** User Exec and Privileged Exec **Example** awplus# show ip pim dense-mode nexthop **Output** Figure 36-7: Example output from the **show ip pim dense-mode neighbor nexthop** command

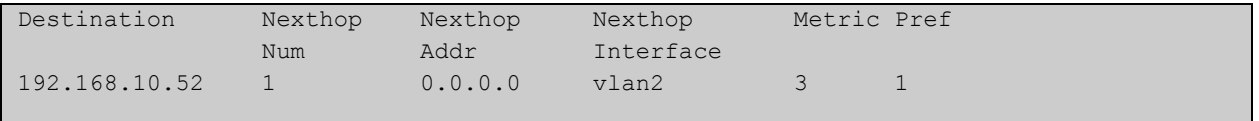

### **Table 3:** Parameters in the output of the **show ip pim dense-mode neighbor nexthop** command

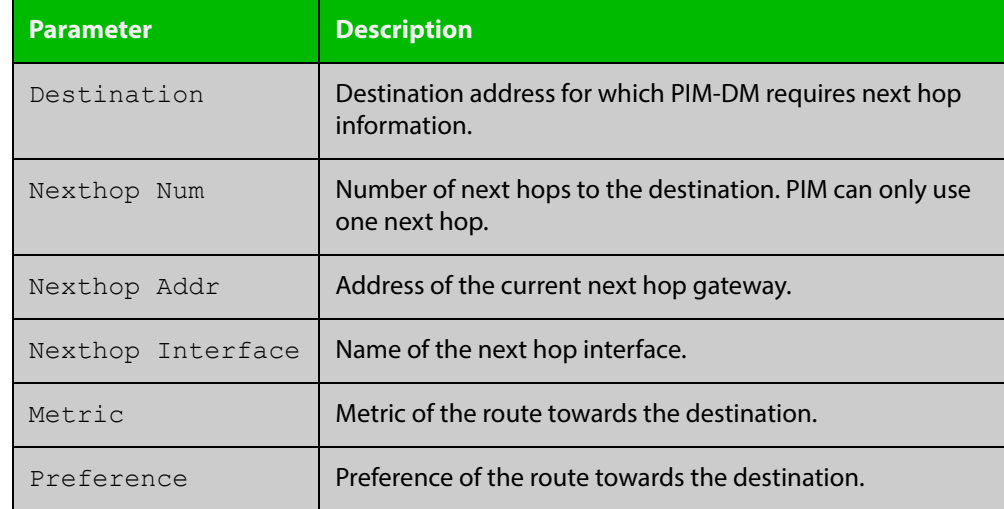

# **undebug all pim dense-mode**

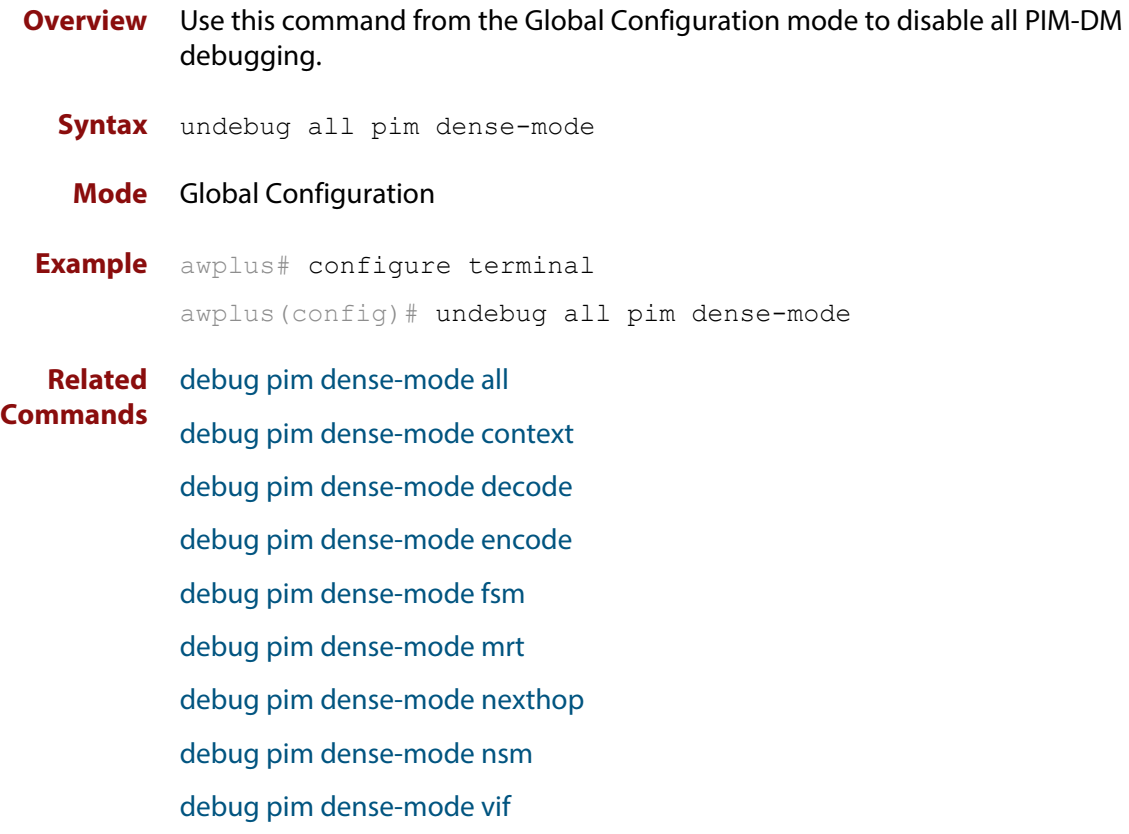

# **Part 5: Access and Security**

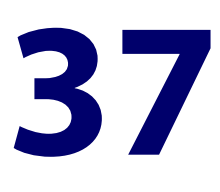

# **IPv4 Hardware Access Control List (ACL) Commands**

### **Introduction**

**Overview** This chapter provides an alphabetical reference of IPv4 Hardware Access Control List (ACL) commands. It contains detailed command information and command examples about IPv4 hardware ACLs, which you can apply directly to interfaces using the [access-group](#page-1884-0) command.

> To apply ACLs to an LACP channel group, apply it to all the individual switch ports in the channel group. To apply ACLs to a static channel group, apply it to the static channel group itself.

Most ACL command titles include information in parentheses:

When the command title ends with words in parentheses, these words indicate usage instead of keywords to enter into the CLI. For example, the title **access-list (numbered hardware ACL for ICMP)** indicates that the command is used to create an ACL with the syntax:

access-list <*3000-3699*> <*action*> icmp <*source-ip*> <*dest-ip*> [icmp-type <*number*>] [vlan <*1-4094*>]

• When the command title is completely surrounded by parentheses, the title indicates the type of ACL filter instead of keywords to enter into the CLI. For example, the title **(named hardware ACL: ICMP entry)** represents a command with the syntax:

[<*sequence-number*>] <*action*> icmp <*source-ip*> <*dest-ip*> [icmp-type <*number*>] [vlan <*1-4094*>]

Hardware ACLs will **permit** access unless **explicitly denied** by an ACL action.

**Sub-modes** Many of the ACL commands operate from sub-modes that are specific to particular ACL types. The following table shows the CLI prompts at which ACL commands are entered.

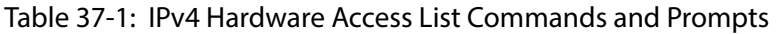

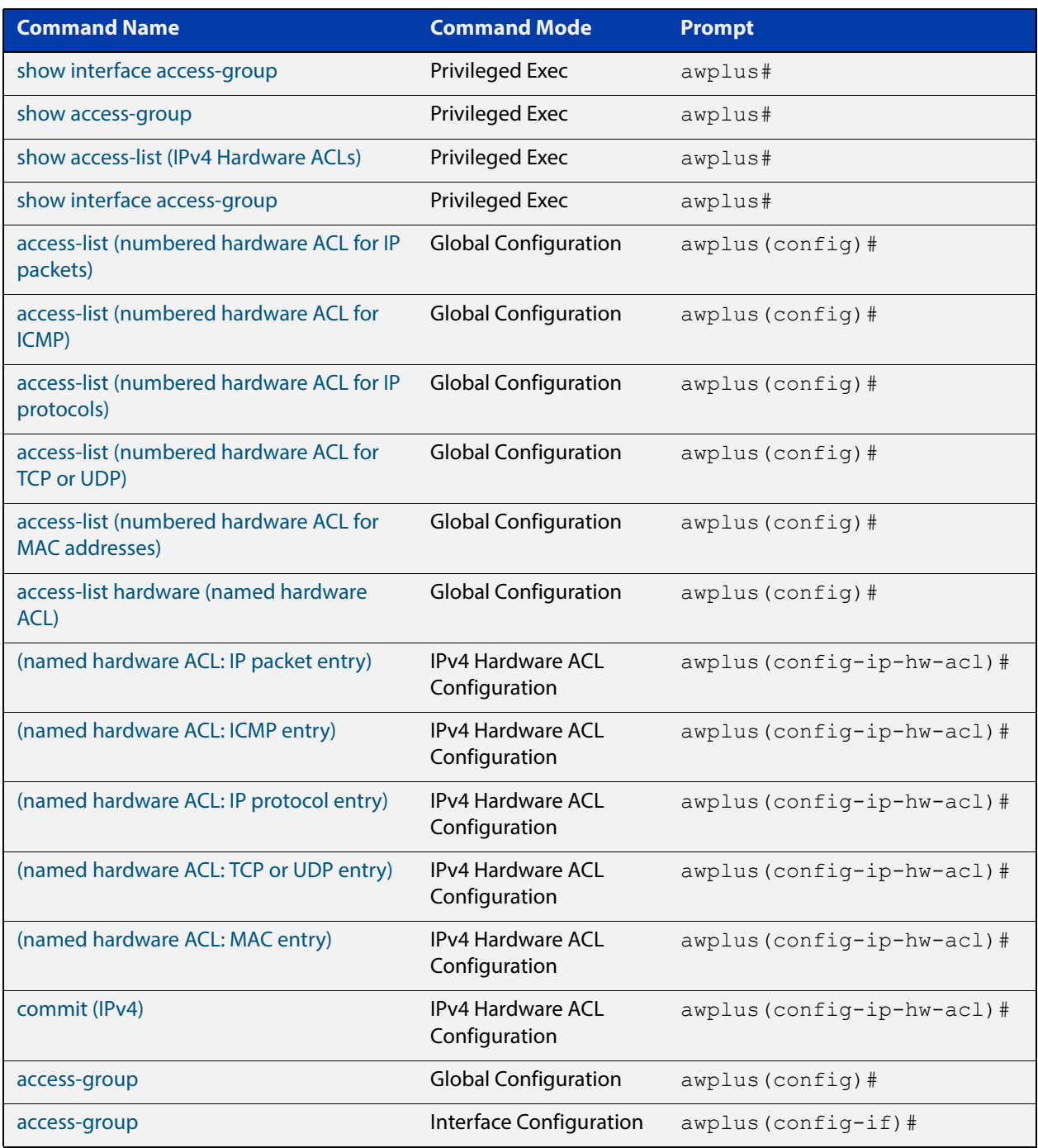

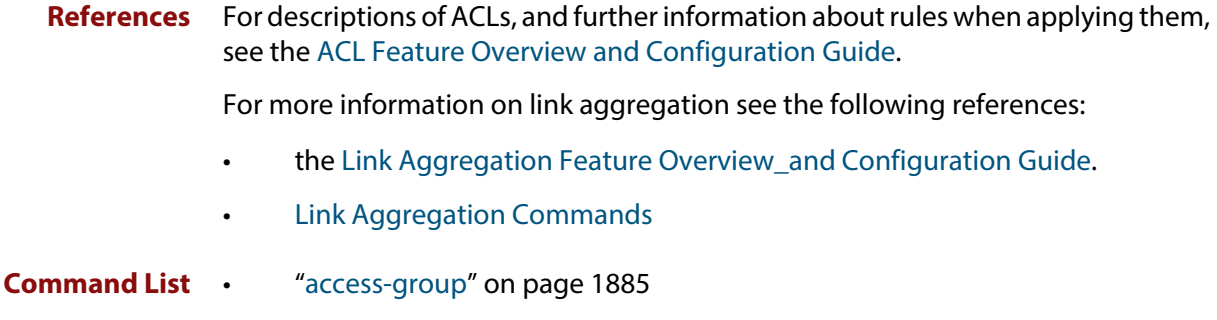

- • ["access-list \(numbered hardware ACL for ICMP\)" on page 1887](#page-1886-0)
- • ["access-list \(numbered hardware ACL for IP packets\)" on page 1890](#page-1889-0)
- • ["access-list \(numbered hardware ACL for IP protocols\)" on page 1893](#page-1892-0)
- • ["access-list \(numbered hardware ACL for MAC addresses\)" on page 1897](#page-1896-0)
- • ["access-list \(numbered hardware ACL for TCP or UDP\)" on page 1900](#page-1899-0)
- • ["access-list hardware \(named hardware ACL\)" on page 1904](#page-1903-0)
- • ["\(named hardware ACL: ICMP entry\)" on page 1906](#page-1905-0)
- • ["\(named hardware ACL: IP packet entry\)" on page 1910](#page-1909-0)
- • ["\(named hardware ACL: IP protocol entry\)" on page 1914](#page-1913-0)
- • ["\(named hardware ACL: MAC entry\)" on page 1919](#page-1918-0)
- • ["\(named hardware ACL: TCP or UDP entry\)" on page 1922](#page-1921-0)
- • ["commit \(IPv4\)" on page 1926](#page-1925-0)
- • ["show access-group" on page 1927](#page-1926-0)
- • ["show access-list \(IPv4 Hardware ACLs\)" on page 1928](#page-1927-0)
- • ["show interface access-group" on page 1930](#page-1929-0)

### <span id="page-1884-0"></span>**access-group**

**Overview** This command adds or removes a hardware-based access-list to or from a switch port interface. The number of hardware numbered and named access-lists that can be added to a switch port interface is determined by the available memory in hardware-based packet classification tables.

> This command works in both Global Configuration and Interface Configuration modes to apply hardware access-lists to all switch port interfaces or selected switch port interfaces respectively.

The **no** variant of this command removes the selected access-list from an interface.

```
Syntax access-group
```

```
[<3000-3699>|<4000-4699>|<hardware-access-list-name>]
no access-group
```
[<*3000-3699*>|*4000-4699*|<*hardware-access-list-name*>]

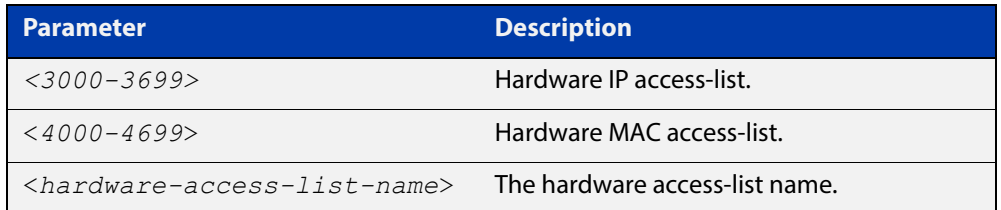

- **Mode** Interface Configuration or Global Configuration
- **Default** Any traffic on an interface controlled by a hardware ACL that does not explicitly match a filter is permitted.
	- **Usage** First create an IP access-list that applies the appropriate permit/deny requirements with the [access-list \(numbered hardware ACL for IP packets\) command,](#page-1889-0) the [access-list \(numbered hardware ACL for MAC addresses\) command](#page-1896-0) or the [access-list hardware \(named hardware ACL\) command.](#page-1903-0) Then use this command to apply this hardware access- list to a specific port or port range. Note that this command will apply the access-list only to incoming data packets.

To apply ACLs to an LACP aggregated link, apply it to all the individual switch ports in the aggregated group. To apply ACLs to a static channel group, apply it to the static channel group itself. An ACL can even be applied to a static aggregated link that spans more than one switch instance [\(Link Aggregation Commands](#page-658-0)).

Note that you cannot apply software numbered ACLs to switch port interfaces with the access-group command. This command will only apply hardware ACLs.

**NOTE:** Hardware ACLs will **permit** access unless **explicitly denied** by an ACL action.

### **Examples** To add the numbered hardware access-list 3005 to all switch ports, enter the following commands:

```
awplus# configure terminal
awplus(config)# access-group 3005
```
To add the numbered hardware access-list 3005 to switch port interface port1.1.1, enter the following commands:

awplus# configure terminal awplus(config)# interface port1.1.1 awplus(config-if)# access-group 3005

To add the named hardware access-list "hw-acl" to switch port interface port1.1.2, enter the following commands:

```
awplus# configure terminal
awplus(config)# interface port1.1.2
awplus(config-if)# access-group hw-acl
```
To apply an ACL to static channel group 2 containing switch port1.1.5 and port1.1.6, use the commands:

awplus# configure terminal awplus(config)# interface port1.1.5-1.1.6 awplus(config-if)# static-channel-group 2 awplus(config)# interface sa2 awplus(config-if)# access-group 3000

**Related Commands**

[access-list hardware \(named hardware ACL\)](#page-1903-0) [access-list \(numbered hardware ACL for IP packets\)](#page-1889-0) [access-list \(numbered hardware ACL for MAC addresses\)](#page-1896-0) [show interface access-group](#page-1929-0)

## <span id="page-1886-0"></span>**access-list (numbered hardware ACL for ICMP)**

**Overview** This command creates an access-list for use with hardware classification. The access-list will match on ICMP packets that have the specified source and destination IP addresses and, optionally, ICMP type. You can use the value **any** instead of source or destination address if an address does not matter.

> Once you have configured the ACL, you can use the [access-group](#page-1884-0) or the [match](#page-2030-0)  [access-group](#page-2030-0) command to apply this ACL to a port, VLAN or QoS class-map.

The optional **vlan** parameter can be used to match tagged (802.1q) packets.

The **no** variant of this command removes the previously specified access-list.

**Syntax** access-list <*3000-3699*> <*action*> icmp <*source-ip*> <*dest-ip*> [icmp-type <*number*>] [vlan <*1-4094*>]

no access-list <*3000-3699*>

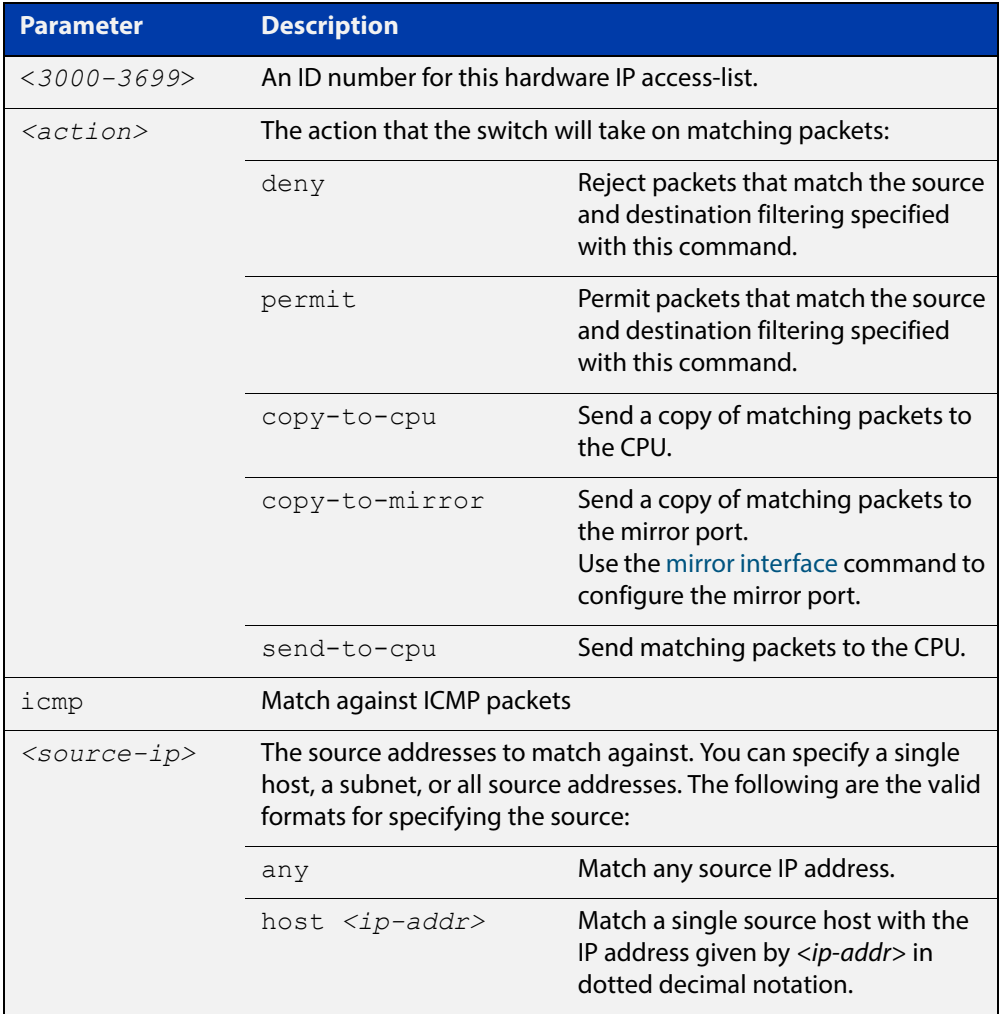

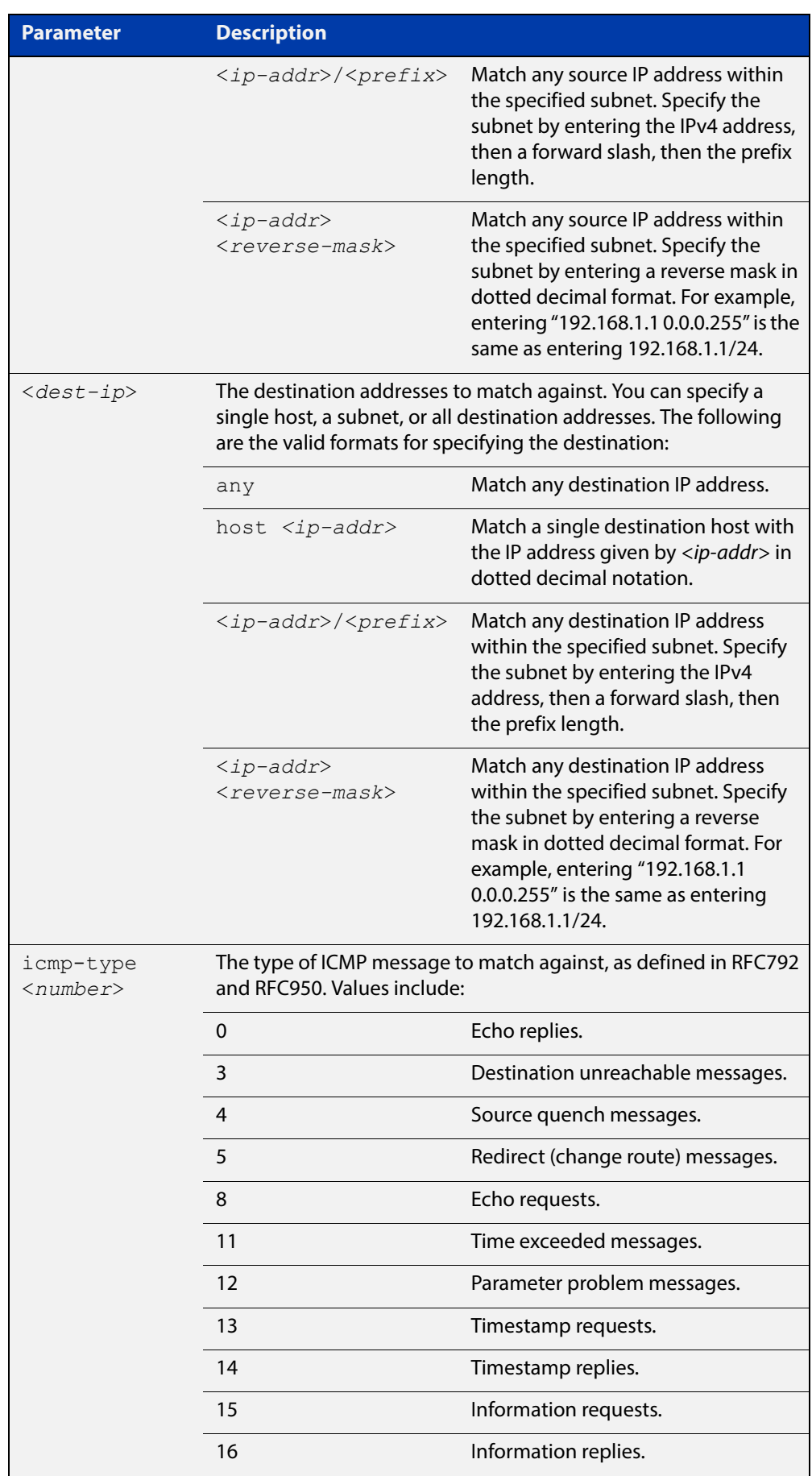

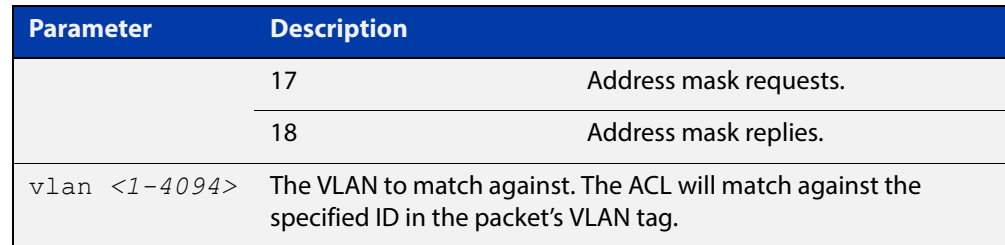

### **Mode** Global Configuration

- **Default** On an interface controlled by a hardware ACL, any traffic that does not explicitly match a filter is permitted.
	- **Usage** This command creates an ACL for use with hardware classification. Once you have configured the ACL, use the [access-group](#page-1884-0) or the [match access-group](#page-2030-0) command to apply this ACL to a port, VLAN or QoS class-map.

ACLs numbered in the range 3000-3699 match on packets that have the specified source and destination IP addresses.

ICMP ACLs will match any ICMP packet that has the specified source and destination IP addresses and ICMP type. The ICMP type is an optional parameter.

You can use ACLs to redirect packets, by sending them to the CPU. Use such ACLs with caution. They could prevent control packets from reaching the correct destination, such as EPSR healthcheck messages and VCStack messages.

Hardware ACLs will **permit** access unless **explicitly denied** by an ACL action.

**Examples** To create an access-list that will permit ICMP packets with a source address of 192.168.1.0/24 with any destination address and an ICMP type of 5 enter the following commands:

awplus# configure terminal

awplus(config)# access-list 3000 permit icmp 192.168.1.0/24 any icmp-type 5

To destroy the access-list with an access-list identity of 3000 enter the following commands:

awplus# configure terminal awplus(config)# no access-list 3000

#### **Related**  [access-group](#page-1884-0)

**Commands**

[match access-group](#page-2030-0)

[show running-config](#page-150-0)

[show access-list \(IPv4 Hardware ACLs\)](#page-1927-0)

# <span id="page-1889-0"></span>**access-list (numbered hardware ACL for IP packets)**

**Overview** This command creates an access-list for use with hardware classification. The access-list will match on packets that have the specified source and destination IP addresses. You can use the value **any** instead of source or destination address if an address does not matter.

> Once you have configured the ACL, you can use the [access-group](#page-1884-0) or the [match](#page-2030-0)  [access-group](#page-2030-0) command to apply this ACL to a port, VLAN or QoS class-map.

The optional **vlan** parameter can be used to match tagged (802.1q) packets.

The **no** variant of this command removes the previously specified IP hardware access-list.

```
Syntax access-list <3000-3699> <action> ip <source-ip> <dest-ip> [vlan 
       <1-4094>]
```
no access-list <*3000-3699*>

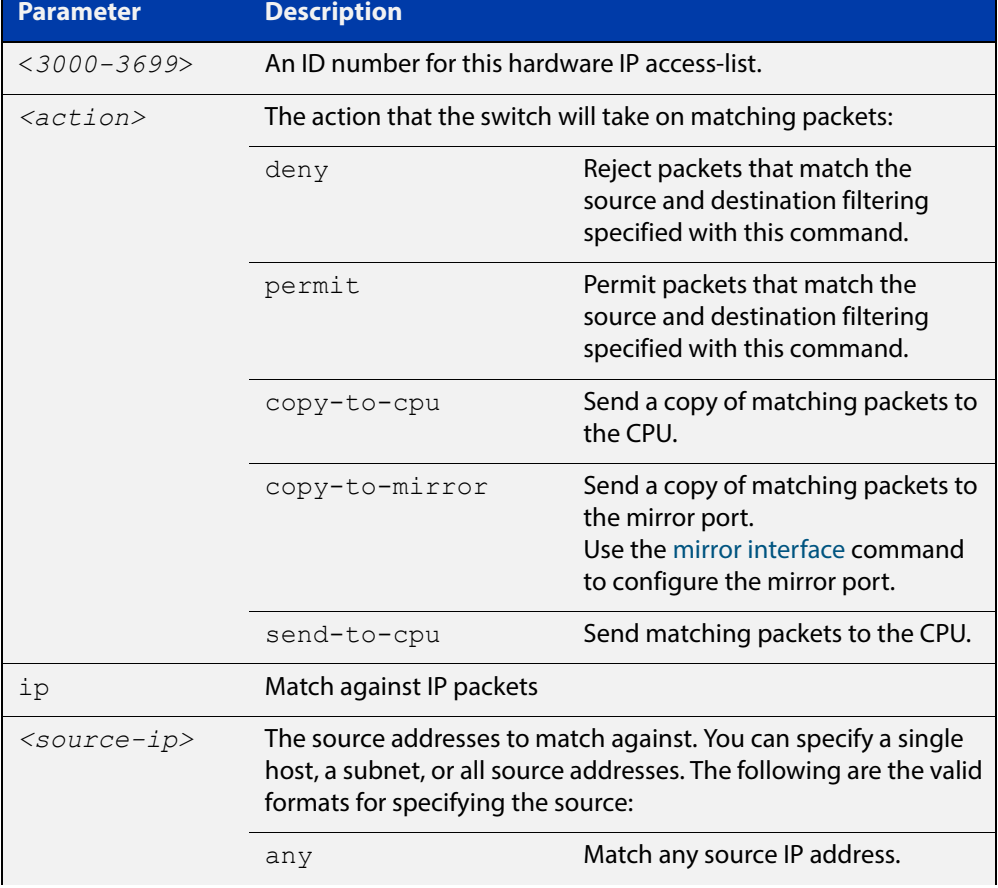

### Table 37-2: IP and ICMP parameters in **access-list (hardware IP numbered)**

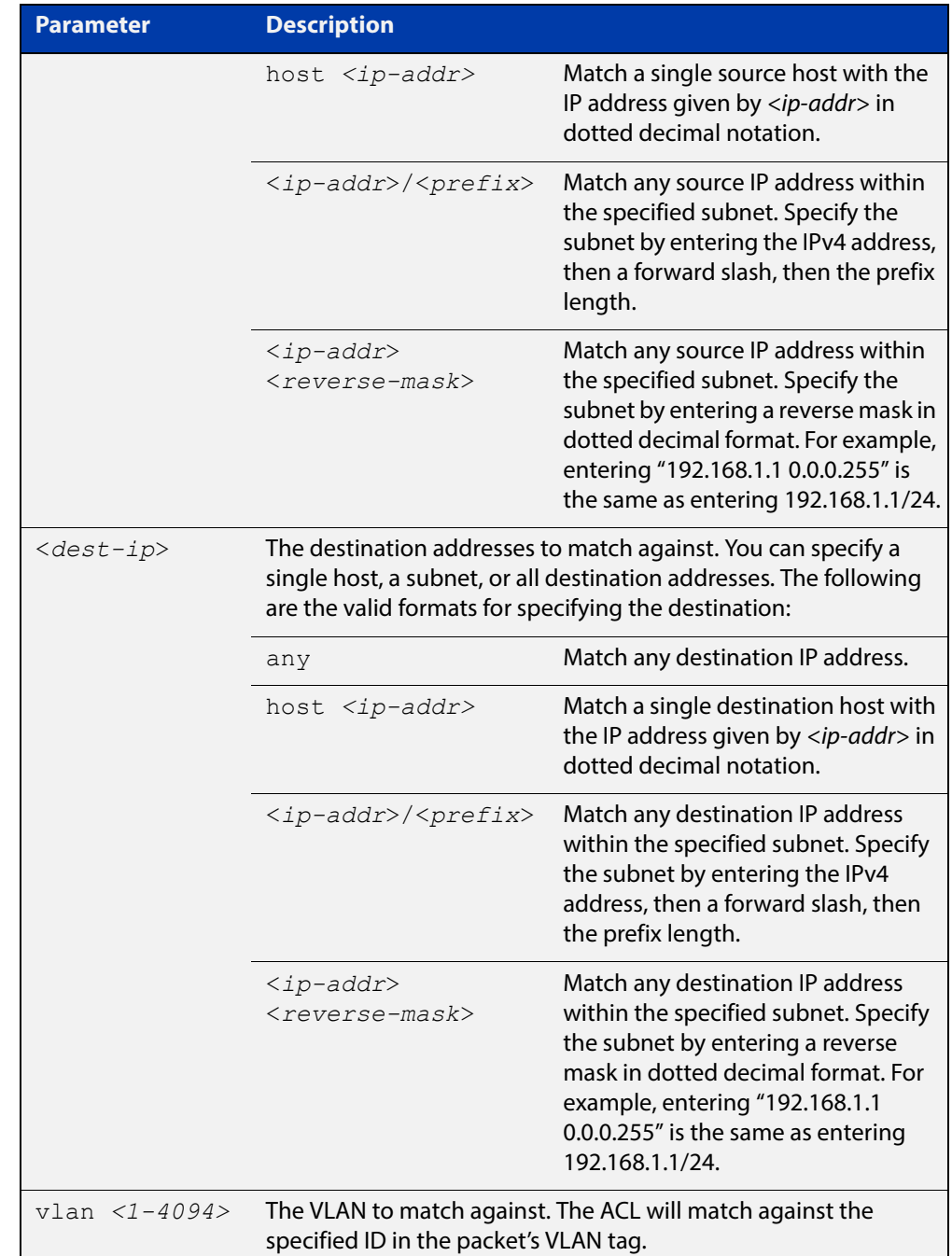

### Table 37-2: IP and ICMP parameters in **access-list (hardware IP numbered)**

### **Mode** Global Configuration

- **Default** On an interface controlled by a hardware ACL, any traffic that does not explicitly match a filter is permitted.
- **Usage** This command creates an ACL for use with hardware classification. Once you have configured the ACL, use the [access-group](#page-1884-0) or the [match access-group](#page-2030-0) command to apply this ACL to a port, VLAN or QoS class-map.

ACLs numbered in the range 3000-3699 match on packets that have the specified source and destination IP addresses.

You can use ACLs to redirect packets, by sending them to the CPU. Use such ACLs with caution. They could prevent control packets from reaching the correct destination, such as EPSR healthcheck messages and VCStack messages.

Hardware ACLs will **permit** access unless **explicitly denied** by an ACL action.

**Examples** To create an access-list that will permit IP packets with a source address of 192.168.1.1 and any destination address, enter the commands:

awplus# configure terminal

awplus(config)# access-list 3000 permit ip 192.168.1.1/32 any

To destroy the access-list with an access-list identity of 3000 enter the following commands:

awplus# configure terminal awplus(config)# no access-list 3000

#### **Related**  [access-group](#page-1884-0)

**Commands**

[match access-group](#page-2030-0)

[show running-config](#page-150-0)

[show access-list \(IPv4 Hardware ACLs\)](#page-1927-0)

# <span id="page-1892-0"></span>**access-list (numbered hardware ACL for IP protocols)**

**Overview** This command creates an access-list for use with hardware classification. The access-list will match on packets that have the specified source and destination IP addresses and IP protocol number. You can use the value **any** instead of source or destination address if an address does not matter.

> Once you have configured the ACL, you can use the [access-group](#page-1884-0) or the [match](#page-2030-0)  [access-group](#page-2030-0) command to apply this ACL to a port, VLAN or QoS class-map.

The optional **vlan** parameter can be used to match tagged (802.1q) packets.

The **no** variant of this command removes the previously specified IP hardware access-list.

```
Syntax access-list <3000-3699> <action> proto <1-255> <source-ip>
       <dest-ip> [vlan <1-4094>]
       no access-list <3000-3699>
```
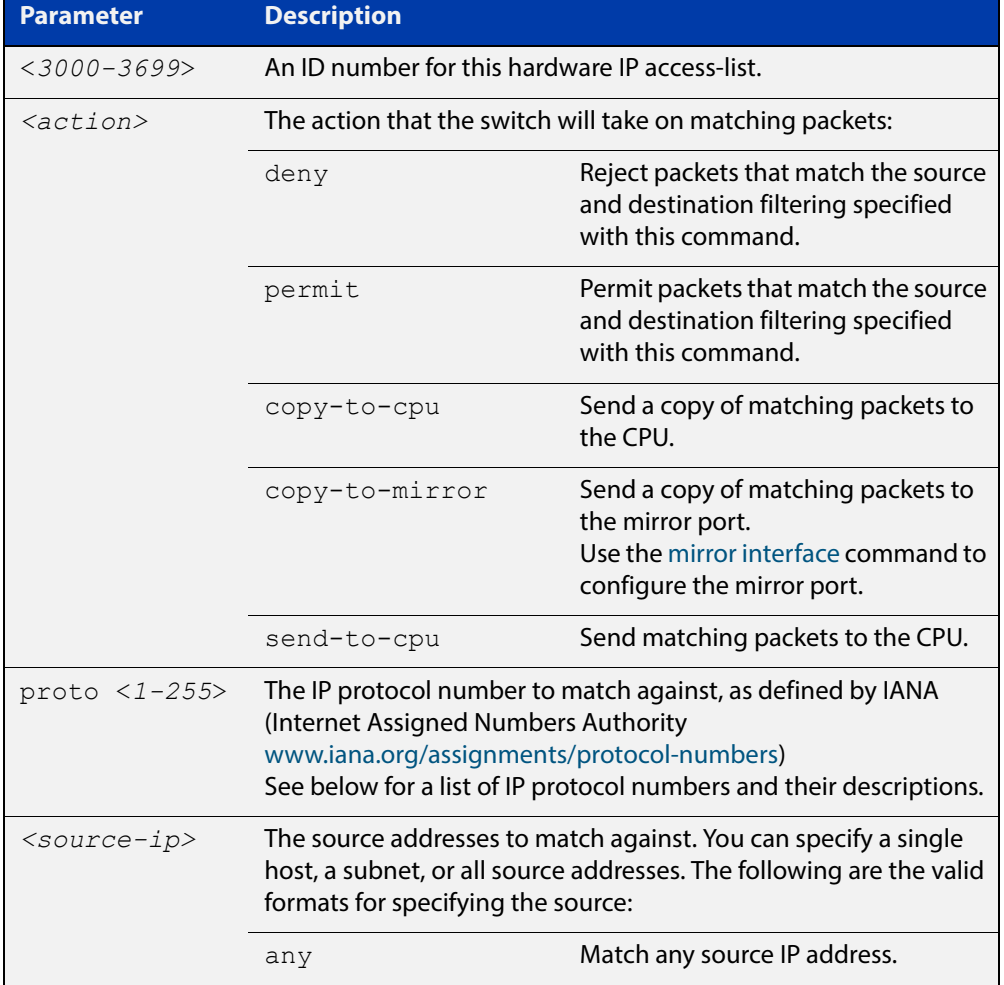

#### Table 37-3: Parameters in **access-list (hardware IP numbered)**

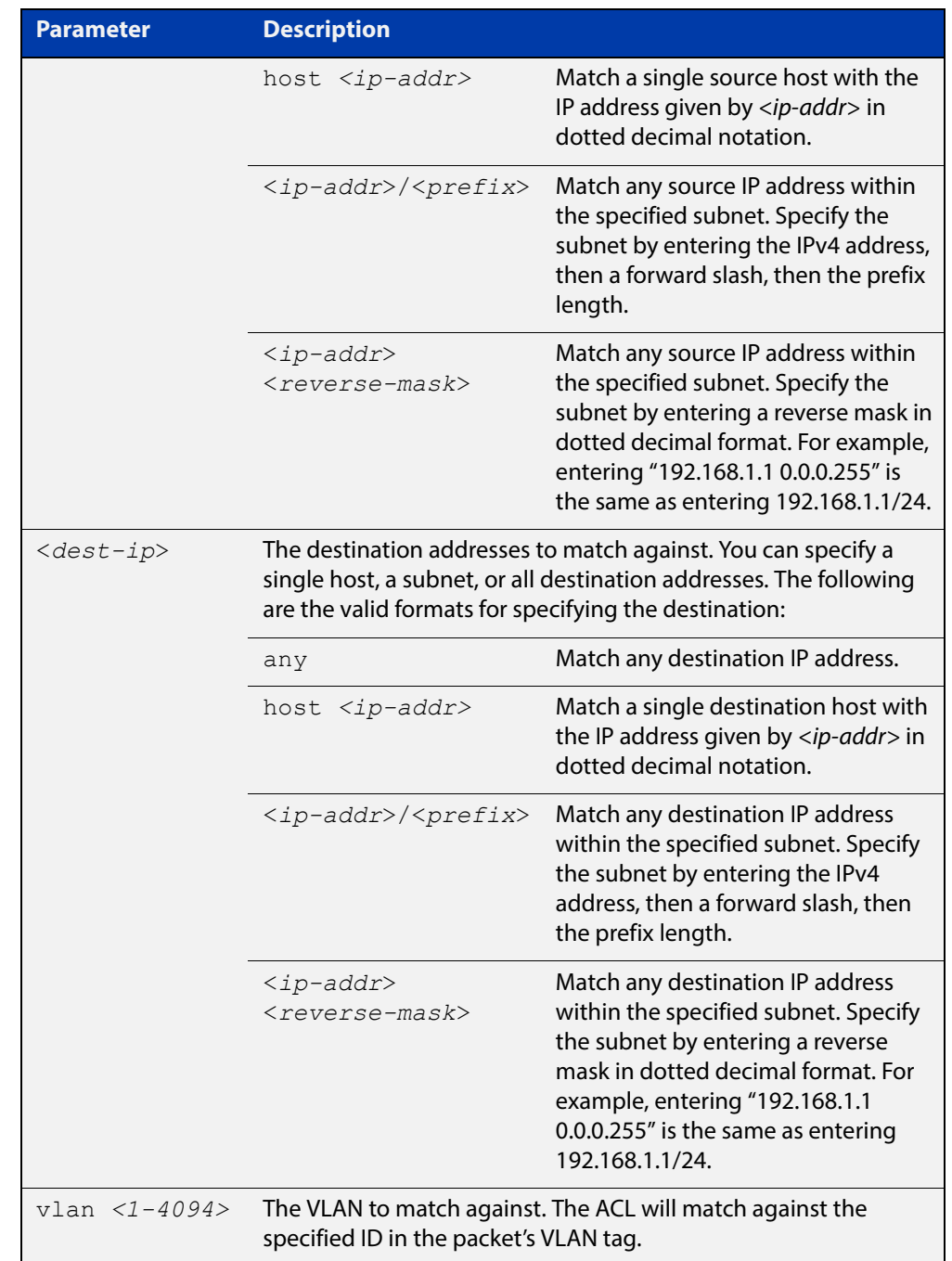

### Table 37-3: Parameters in **access-list (hardware IP numbered)** (cont.)

### Table 37-4: IP protocol number and description

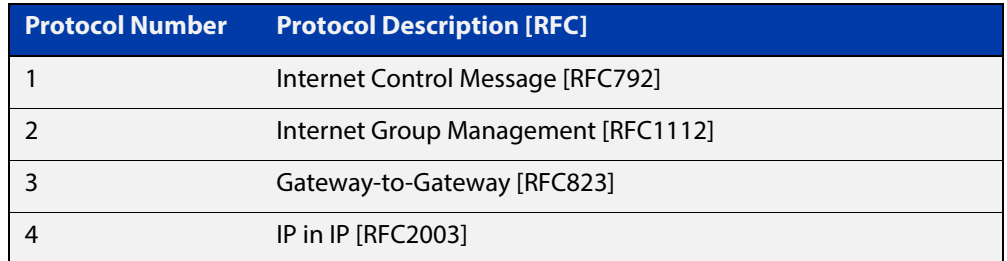

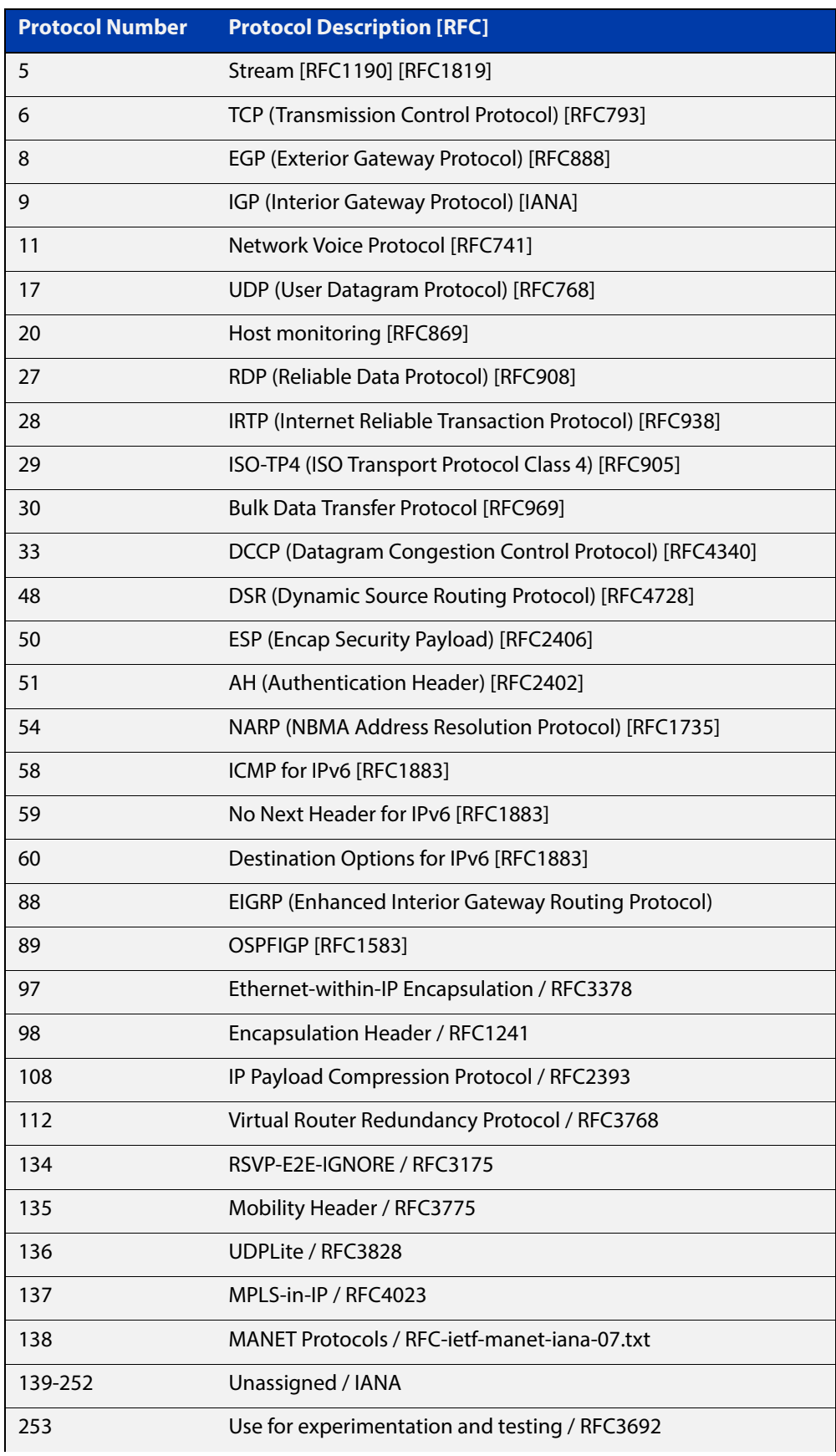

### Table 37-4: IP protocol number and description (cont.)

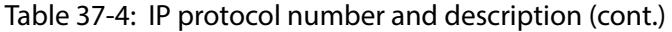

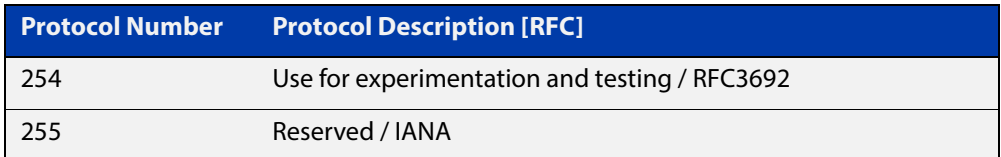

#### **Mode** Global Configuration

- **Default** On an interface controlled by a hardware ACL, any traffic that does not explicitly match a filter is permitted.
	- **Usage** This command creates an ACL for use with hardware classification. Once you have configured the ACL, use the [access-group](#page-1884-0) or the [match access-group](#page-2030-0) command to apply this ACL to a port, VLAN or QoS class-map.

ACLs numbered in the range 3000-3699 match on packets that have the specified source and destination IP addresses.

You can use ACLs to redirect packets, by sending them to the CPU. Use such ACLs with caution. They could prevent control packets from reaching the correct destination, such as EPSR healthcheck messages and VCStack messages.

Hardware ACLs will **permit** access unless **explicitly denied** by an ACL action.

**Examples** To create an access-list that will deny all IGMP packets (IP protocol 2) from the 192.168.0.0 network, enter the commands:

awplus# configure terminal

awplus(config)# access-list 3000 deny proto 2 192.168.0.0/16 any

To destroy the access-list with an access-list identity of 3000 enter the following commands:

awplus# configure terminal awplus(config)# no access-list 3000

#### **Related**  [access-group](#page-1884-0)

**Commands**

[match access-group](#page-2030-0)

[show running-config](#page-150-0)

[show access-list \(IPv4 Hardware ACLs\)](#page-1927-0)

## <span id="page-1896-0"></span>**access-list (numbered hardware ACL for MAC addresses)**

**Overview** This command creates an access-list for use with hardware classification. The access-list will match on packets that have the specified source and destination MAC addresses. You can use the value **any** instead of source or destination address if an address does not matter.

> Once you have configured the ACL, you can use the [access-group](#page-1884-0) or the [match](#page-2030-0)  [access-group](#page-2030-0) command to apply this ACL to a port, VLAN or QoS class-map.

The **no** variant of this command removes the specified MAC hardware filter access-list.

```
Syntax access-list <4000-4699> <action> {<source-mac>|any} 
       {<dest-mac>|any} [vlan <1-4094>] [inner-vlan <1-4094>]
```

```
no access-list <4000-4699>
```
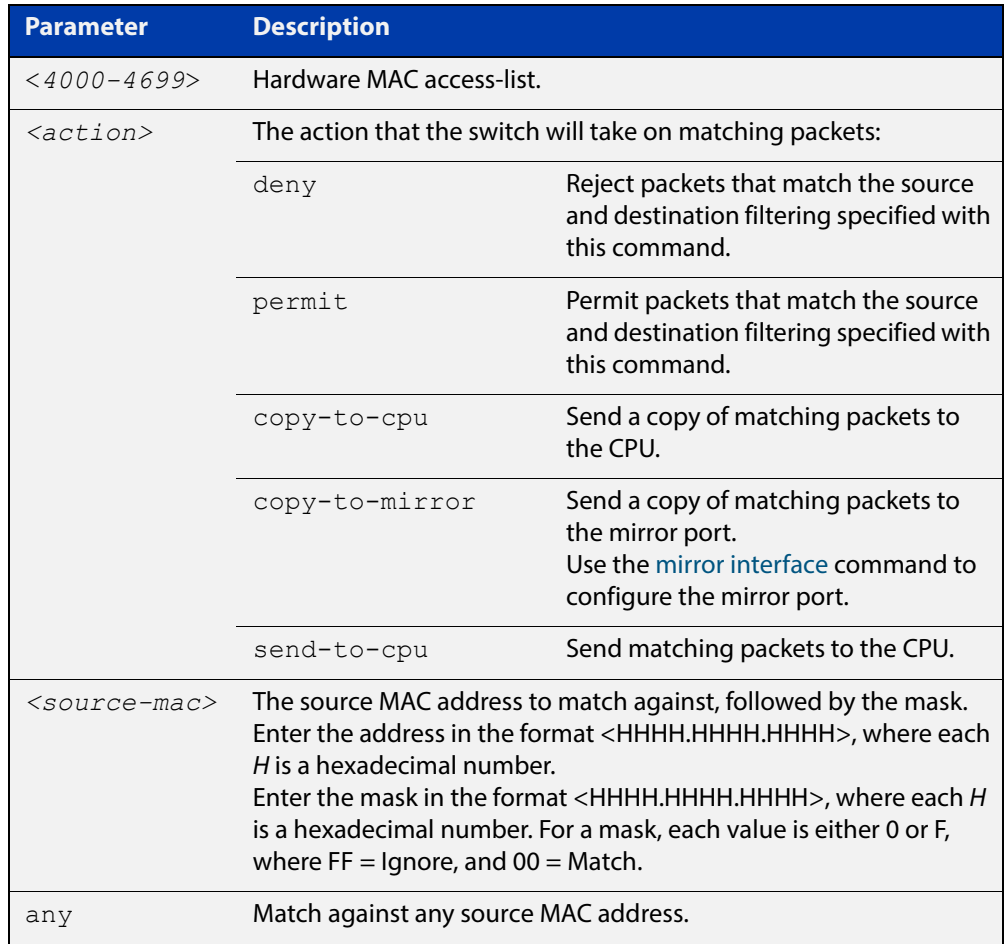

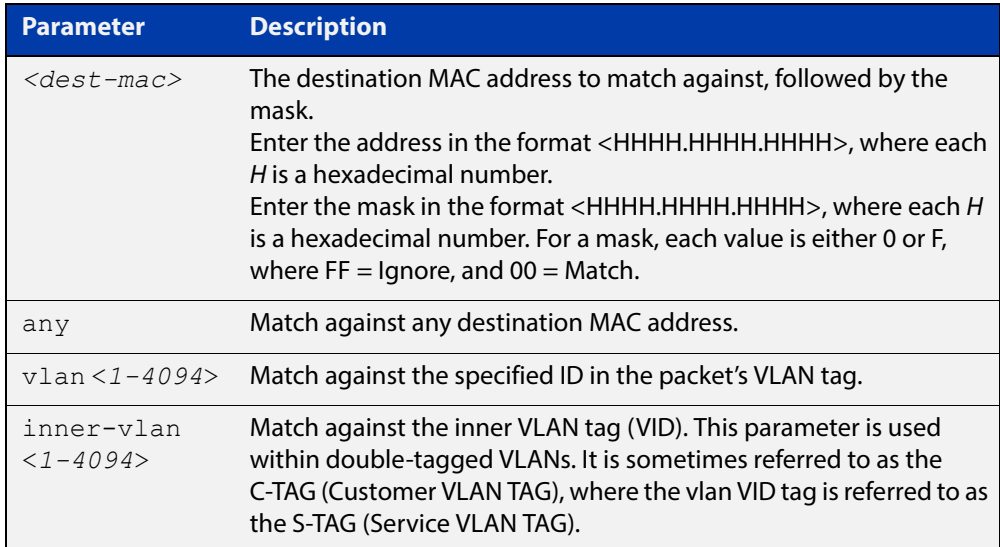

- **Mode** Global Configuration
- **Default** On an interface controlled by a hardware ACL, any traffic that does not explicitly match a filter is permitted.
	- **Usage** This command creates an ACL for use with hardware classification. Once you have configured the ACL, use the [access-group](#page-1884-0) or the [match access-group](#page-2030-0) command to apply this ACL to a port, VLAN or QoS class-map.

ACLs numbered in the range 4000-4699 match on packets that have the specified source and destination MAC addresses.

You can use ACLs to redirect packets, by sending them to the CPU. Use such ACLs with caution. They could prevent control packets from reaching the correct destination, such as EPSR healthcheck messages and VCStack messages.

Hardware ACLs will **permit** access unless **explicitly denied** by an ACL action.

**Examples** To create an access-list that will permit packets with a source MAC address of 0000.00ab.1234 and any destination address, use the commands:

awplus# configure terminal

awplus(config)# access-list 4000 permit 0000.00ab.1234 0000.0000.0000 any

To create an access-list that will permit packets if their source MAC address starts with 0000.00ab, use the commands:

awplus# configure terminal

awplus(config)# access-list 4001 permit 0000.00ab.1234 0000.0000.FFFF any

To create an access-list that will send a copy of packets to the mirror port if their source MAC address starts with 0000.00ab, use the commands:

awplus# configure terminal

awplus(config)# access-list 4001 copy-to-mirror 0000.00ab.1234 0000.0000.FFFF any

You also need to configure the mirror port with the [mirror interface](#page-438-0) command.

To destroy the access-list with an access-list identity of 4000 enter the commands:

awplus# configure terminal awplus(config)# no access-list 4000

#### **Related**  [access-group](#page-1884-0)

**Commands**

[show running-config](#page-150-0)

[match access-group](#page-2030-0)

[show access-list \(IPv4 Hardware ACLs\)](#page-1927-0)

# <span id="page-1899-0"></span>**access-list (numbered hardware ACL for TCP or UDP)**

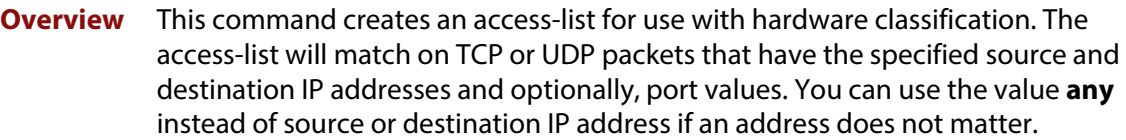

Once you have configured the ACL, you can use the [access-group](#page-1884-0) or the [match](#page-2030-0)  [access-group](#page-2030-0) command to apply this ACL to a port, VLAN or QoS class-map.

You can use the optional **vlan** parameter to match tagged (802.1q) packets.

The **no** variant of this command removes the specified IP hardware access-list.

**Syntax** access-list <*3000-3699*> <*action*> {tcp|udp} *<source-ip*> [<*source-ports*>] *<dest-ip>* [<*dest-ports*>] [vlan <*1-4094*>]

no access-list <*3000-3699*>

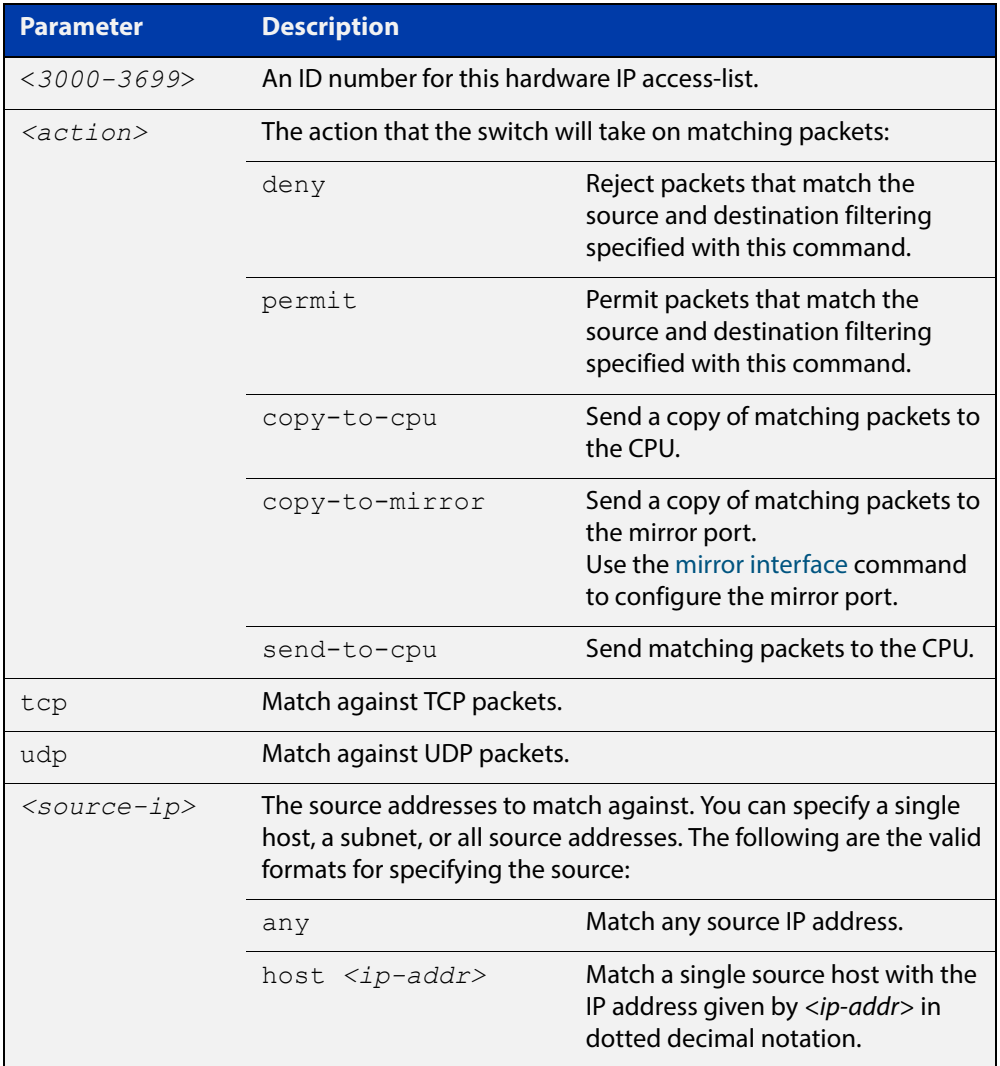

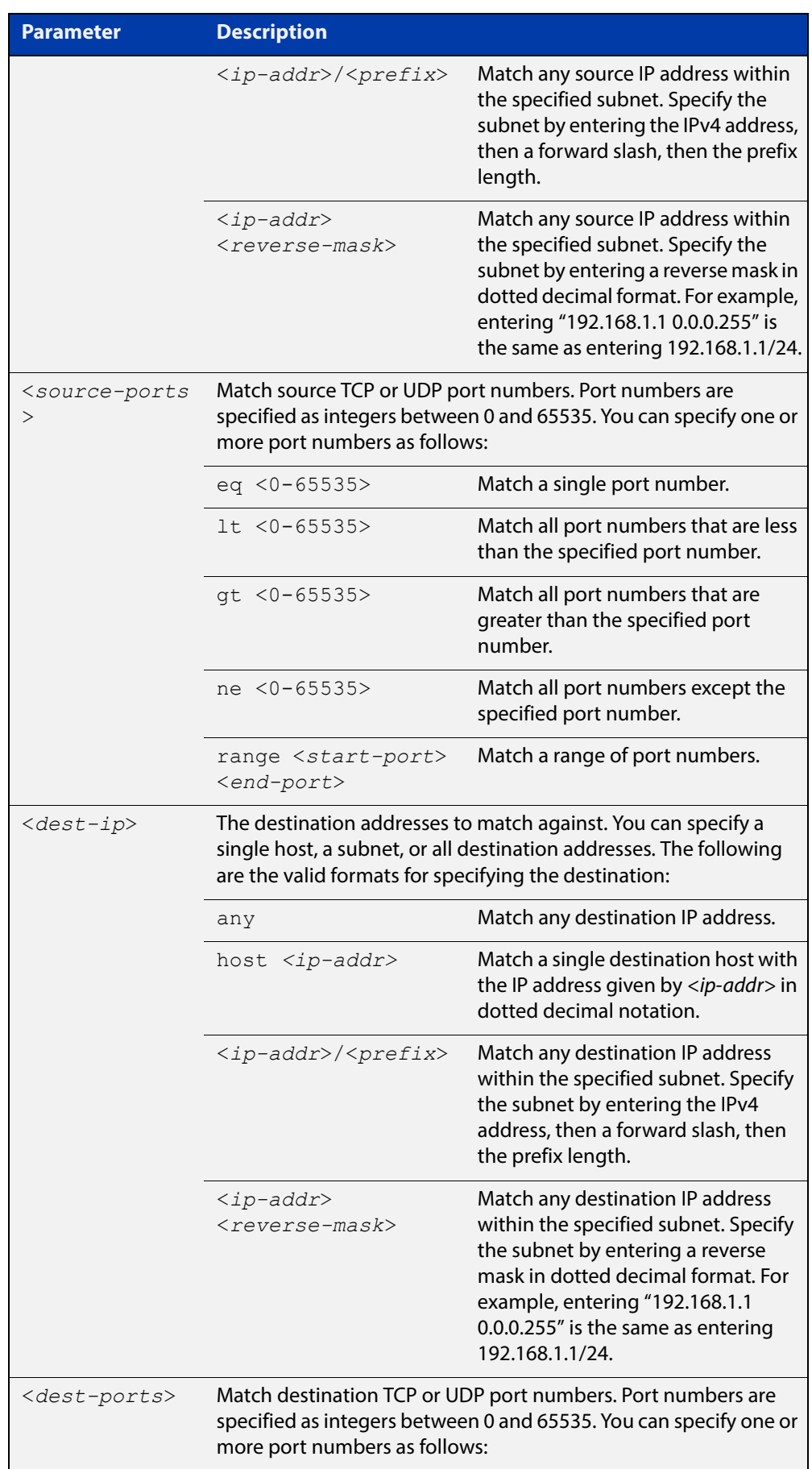

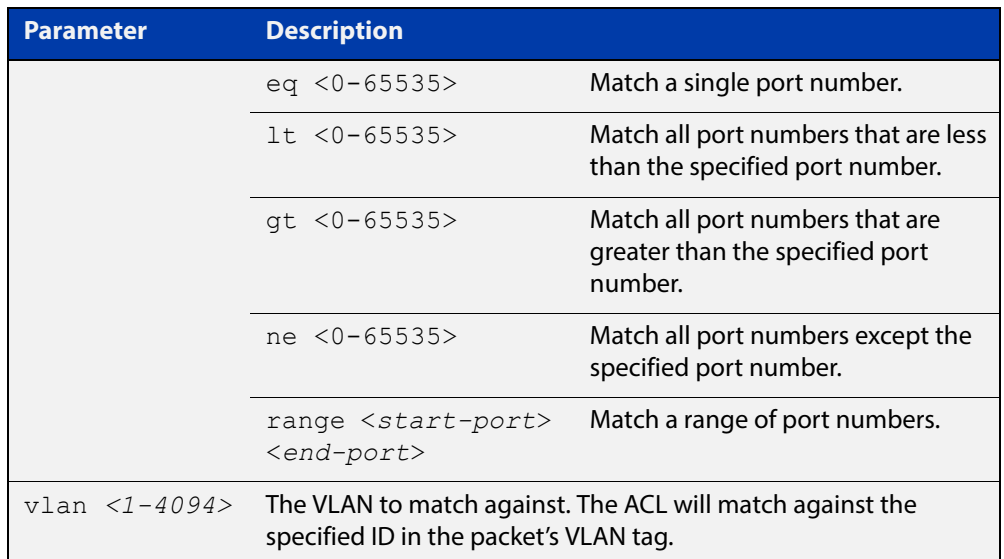

#### **Mode** Global Configuration

- **Default** On an interface controlled by a hardware ACL, any traffic that does not explicitly match a filter is permitted.
- **Usage** This command creates an ACL for use with hardware classification. Once you have configured the ACL, use the [access-group](#page-1884-0) or the [match access-group](#page-2030-0) command to apply this ACL to a port, VLAN or QoS class-map.

ACLs numbered in the range 3000-3699 match on packets that have the specified source and destination IP addresses.

You can use ACLs to redirect packets, by sending them to the CPU. Use such ACLs with caution. They could prevent control packets from reaching the correct destination, such as EPSR healthcheck messages and VCStack messages.

Hardware ACLs will **permit** access unless **explicitly denied** by an ACL action.

**Examples** To create an access-list that will permit TCP packets with a destination address of 192.168.1.1, a destination port of 80, and any source address and source port, enter the commands:

> awplus# configure terminal awplus(config)#  $access-list 3000$  permit tcp any  $192.168.1.1/32$ eq 80

> To create an access-list that will copy TCP packets to the mirror port, if they have a destination address of 192.168.1.1, a destination port of 80, and any source address and source port, enter the commands:

awplus# configure terminal awplus(config)# access-list 3000 copy-to-mirror tcp any 192.168.1.1/32 eq 80

You also need to configure the mirror port with the [mirror interface](#page-438-0) command.

#### **Related Commands** [access-group](#page-1884-0)

[match access-group](#page-2030-0)

[show running-config](#page-150-0)

[show access-list \(IPv4 Hardware ACLs\)](#page-1927-0)

### <span id="page-1903-0"></span>**access-list hardware (named hardware ACL)**

**Overview** This command creates a named hardware access-list and puts you into IPv4 Hardware ACL Configuration mode, where you can add filter entries to the ACL.

> Once you have configured the ACL, you can use the [access-group](#page-1884-0) or the [match](#page-2030-0)  [access-group](#page-2030-0) command to apply this ACL to a port, VLAN or QoS class-map.

The **no** variant of this command removes the specified named hardware ACL.

**Syntax** access-list hardware <*name*>

no access-list hardware <*name*>

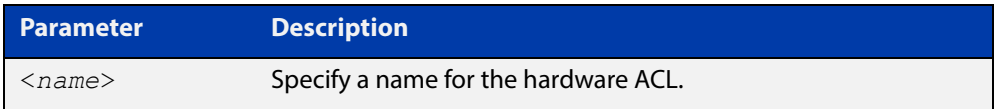

#### **Mode** Global Configuration

- **Default** Any traffic on an interface controlled by a hardware ACL that does not explicitly match a filter is permitted.
	- **Usage** Use this command to name a hardware ACL and enter the IPv4 Hardware ACL Configuration mode. If the named hardware ACL does not exist, it will be created after entry. If the named hardware ACL already exists, then this command puts you into IPv4 Hardware ACL Configuration mode for that existing ACL.

Entering this command moves you to the IPv4 Hardware ACL Configuration mode (config-ip-hw-acl prompt), so you can enter ACL filters with sequence numbers. From this prompt, configure the filters for the ACL. See the [ACL Feature Overview](http://www.alliedtelesis.com/documents/acl-feature-overview-and-configuration-guide)  [and Configuration Guide](http://www.alliedtelesis.com/documents/acl-feature-overview-and-configuration-guide) for complete examples of configured sequenced numbered ACLs.

**NOTE:** Hardware ACLs will **permit** access unless **explicitly denied** by an ACL action.

**Examples** To create the hardware access-list named "ACL-1" and enter the IPv4 Hardware ACL Configuration mode to specify the ACL filter entry, use the commands:

awplus# configure terminal

awplus(config)# access-list hardware ACL-1 awplus(config-ip-hw-acl)#

To remove the hardware access-list named "ACL-1", use the commands:

awplus# configure terminal

awplus(config)# no access-list hardware ACL-1

#### **Related**  [access-group](#page-1884-0)

**Commands**

[\(named hardware ACL: ICMP entry\)](#page-1905-0) [\(named hardware ACL: IP protocol entry\)](#page-1913-0) [\(named hardware ACL: TCP or UDP entry\)](#page-1921-0) [\(access-list standard named filter\)](#page-1960-0)

[show access-group](#page-1926-0)

[show access-list \(IPv4 Hardware ACLs\)](#page-1927-0)

### <span id="page-1905-0"></span>**(named hardware ACL: ICMP entry)**

**Overview** Use this command to add a new ICMP filter entry to the current hardware access-list. The filter will match on any ICMP packet that has the specified source and destination IP addresses and (optionally) ICMP type. You can specify the value **any** if source or destination address does not matter.

> If you specify a sequence number, the switch inserts the new filter at the specified location. Otherwise, the switch adds the new filter to the end of the access-list.

> The **no** variant of this command removes an ICMP filter entry from the current hardware access-list. You can specify the ICMP filter entry for removal by entering either its sequence number (e.g. **no 100**), or by entering its ICMP filter profile without specifying its sequence number (e.g. **no permit icmp 192.168.1.0/24 any icmp-type 11**).

> You can find the sequence number by running the [show access-list \(IPv4 Hardware](#page-1927-0)  [ACLs\) command.](#page-1927-0)

Hardware ACLs will **permit** access unless **explicitly denied** by an ACL action.

```
Syntax [<sequence-number>] <action> icmp <source-ip> <dest-ip> 
        [icmp-type <number>] [vlan <1-4094>]
```
no <*sequence-number*>

```
no <action> icmp <source-ip> <dest-ip> [icmp-type <number>] 
[vlan <1-4094>]
```
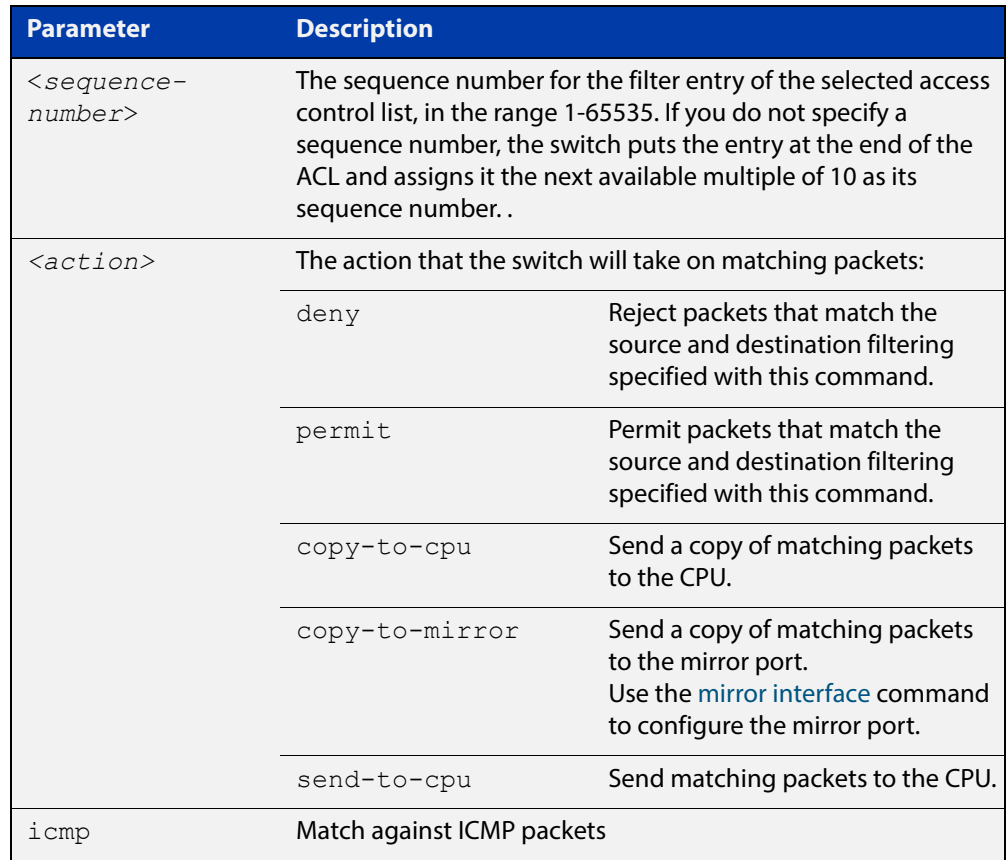

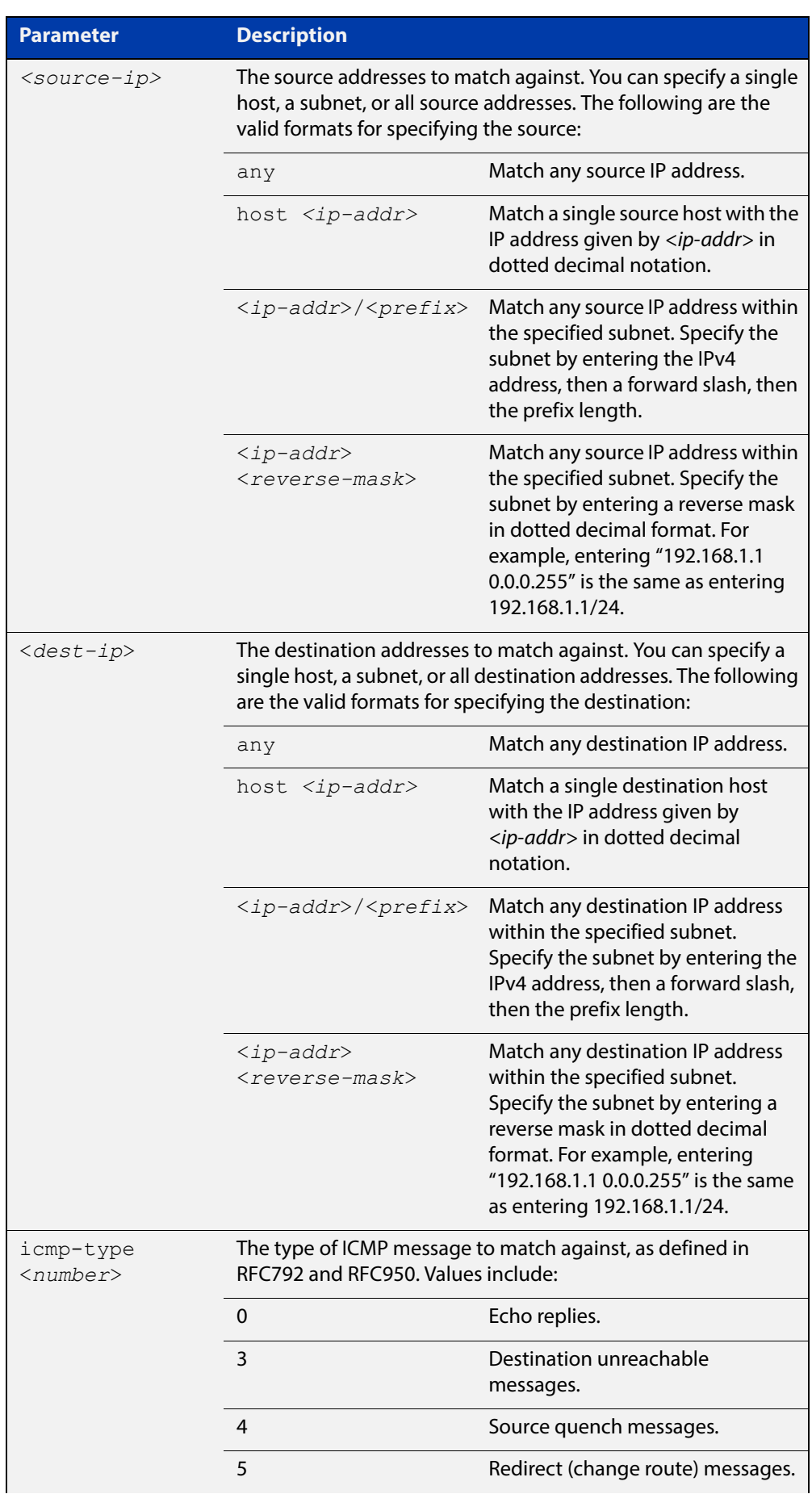

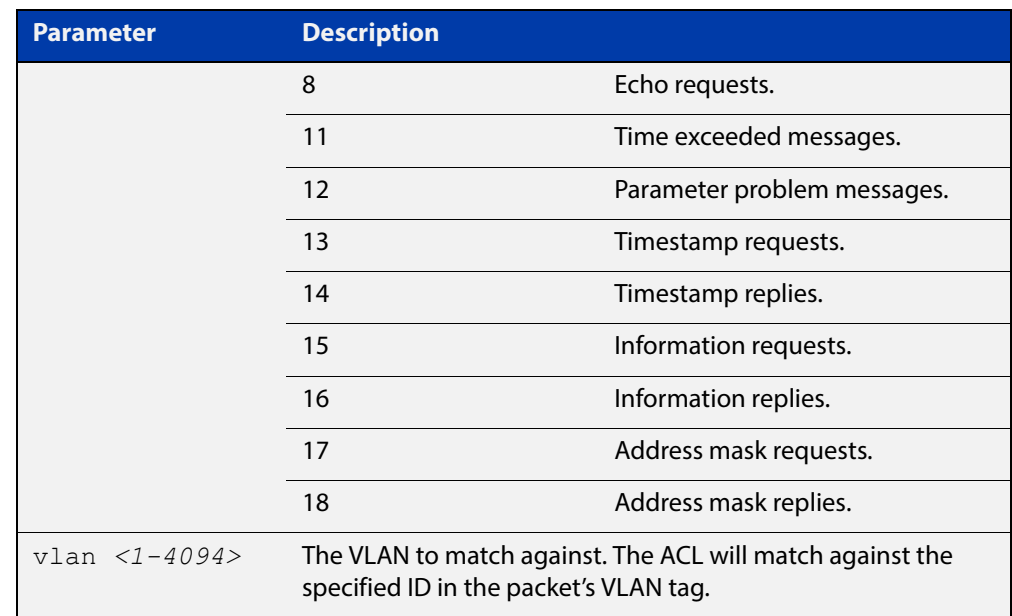

- **Mode** IPv4 Hardware ACL Configuration (accessed by running the command [access-list](#page-1903-0)  [hardware \(named hardware ACL\)\)](#page-1903-0)
- **Default** On an interface controlled by a hardware ACL, any traffic that does not explicitly match a filter is permitted.
	- **Usage** To use this command, first run the command [access-list hardware \(named](#page-1903-0)  [hardware ACL\)](#page-1903-0) and enter the desired access-list name. This changes the prompt to awplus(config-ip-hw-acl)#.

Then use this command (and the other "named hardware ACL: entry" commands) to add filter entries. You can add multiple filter entries to an ACL. You can insert a new filter entry into the middle of an existing list by specifying the appropriate sequence number. If you do not specify a sequence number, the switch puts the entry at the end of the ACL and assigns it the next available multiple of 10 as its sequence number.

Then use the [access-group](#page-1884-0) or the [match access-group](#page-2030-0) command to apply this ACL to a port, VLAN or QoS class-map. Note that the ACL will only apply to incoming data packets.

You can use ACLs to redirect packets, by sending them to the CPU. Use such ACLs with caution. They could prevent control packets from reaching the correct destination, such as EPSR healthcheck messages and VCStack messages.

**Examples** To add an access-list filter entry with a sequence number of 100 to the access-list named "my-list" that will permit ICMP packets with a source address of 192.168.1.0/24, any destination address and an ICMP type of 5, use the commands:

> awplus# configure terminal awplus(config)# access-list hardware my-list awplus(config-ip-hw-acl)# 100 permit icmp 192.168.1.0/24 any icmp-type 5
To remove an access-list filter entry with a sequence number of 100 from the access-list named "my-list", use the commands:

```
awplus# configure terminal
awplus(config)# access-list hardware my-list
awplus(config-ip-hw-acl)# no 100
```
#### **Related**  [access-group](#page-1884-0)

**Commands**

[access-list hardware \(named hardware ACL\)](#page-1903-0)

[match access-group](#page-2030-0)

[show running-config](#page-150-0)

[show access-list \(IPv4 Hardware ACLs\)](#page-1927-0)

## **(named hardware ACL: IP packet entry)**

**Overview** Use this command to add an IP packet filter entry to the current hardware access-list. The filter will match on IP packets that have the specified IP and/or MAC addresses. You can use the value **any** instead of source or destination IP or MAC address if an address does not matter.

> If you specify a sequence number, the switch inserts the new filter at the specified location. Otherwise, the switch adds the new filter to the end of the access-list.

> The **no** variant of this command removes a filter entry from the current hardware access-list. You can specify the filter entry for removal by entering either its sequence number (e.g. **no 100**), or by entering its filter profile without specifying its sequence number (e.g. **no deny ip 192.168.0.0/16 any**).

> You can find the sequence number by running the [show access-list \(IPv4 Hardware](#page-1927-0)  [ACLs\)](#page-1927-0) command.

Hardware ACLs will **permit** access unless **explicitly denied** by an ACL action.

**Syntax** [<*sequence-number*>] <*action*> ip <*source-ip>* <*dest-ip*> [<*source-mac>* <*dest-mac*>] [vlan <*1-4094*>]

no <*sequence-number*>

no <*action*> ip <*source-ip>* <*dest-ip*> [<*source-mac>* <*dest-mac*>] [vlan <*1-4094*>]

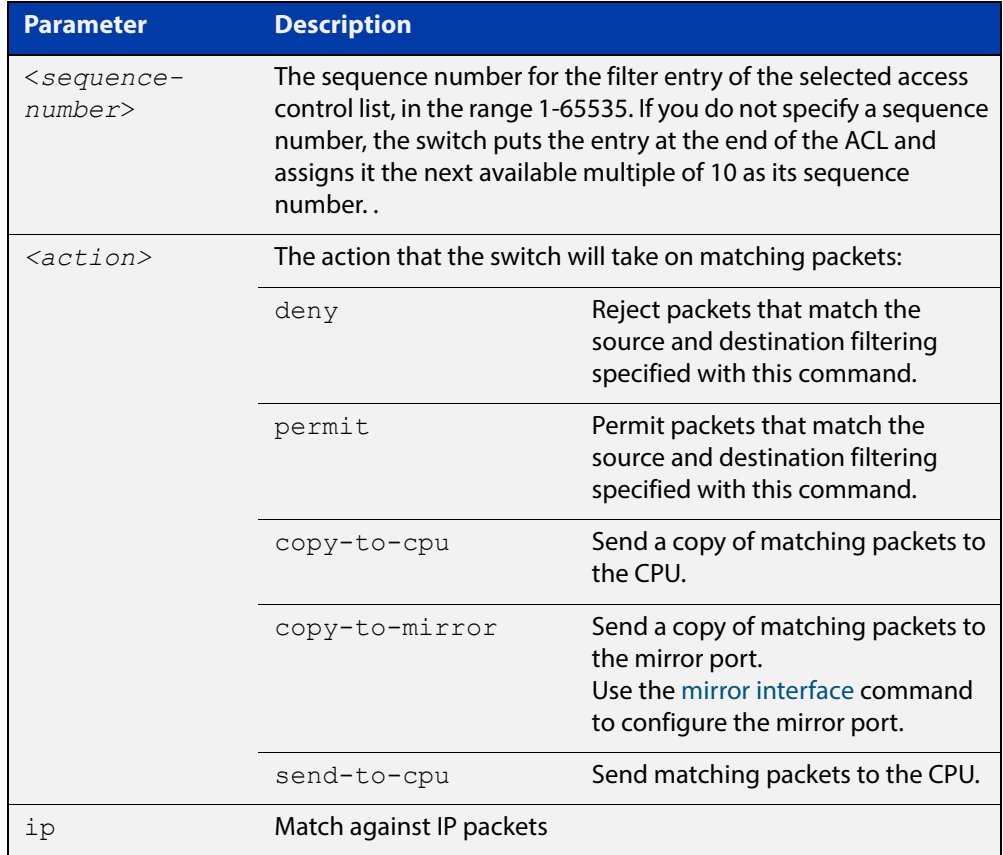

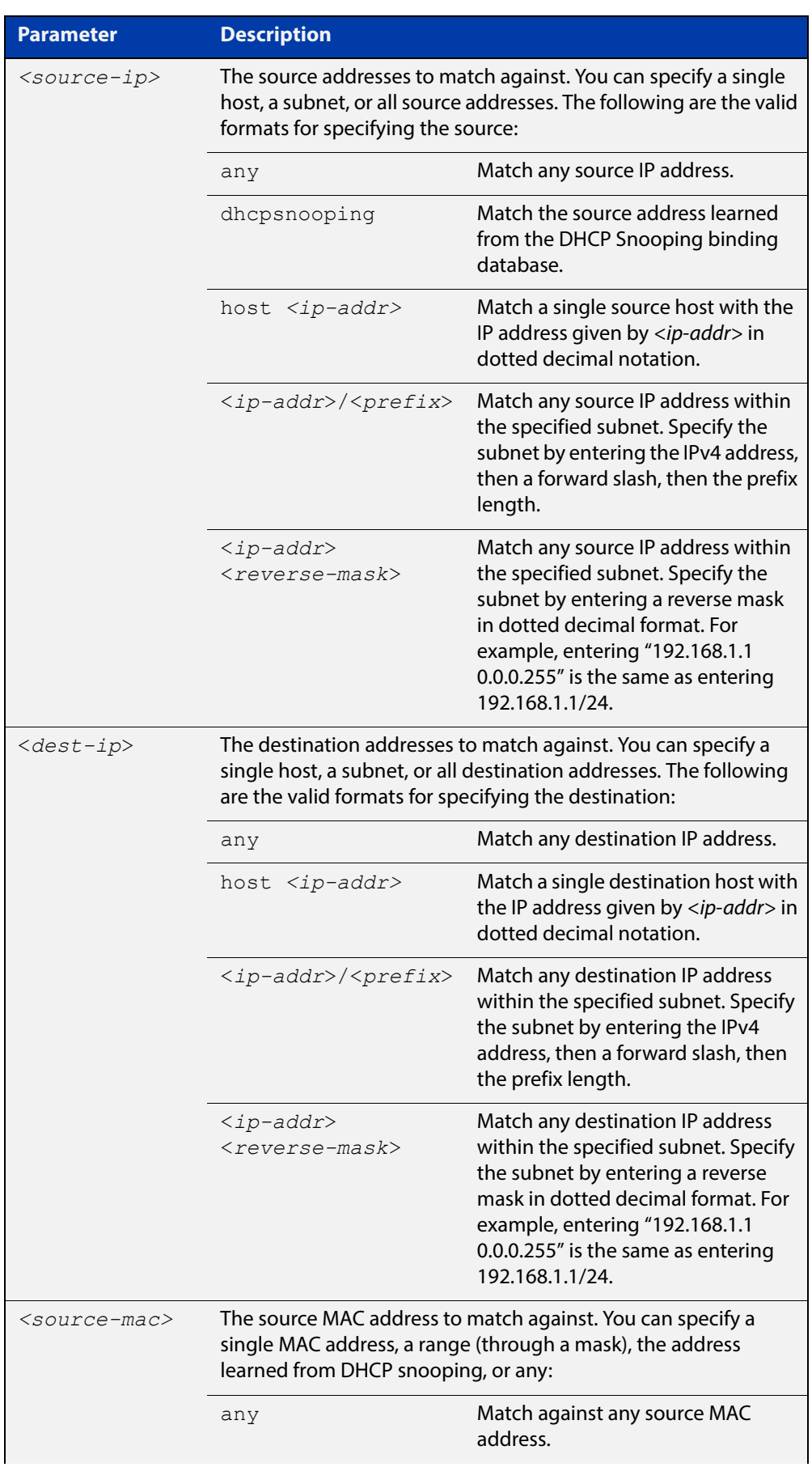

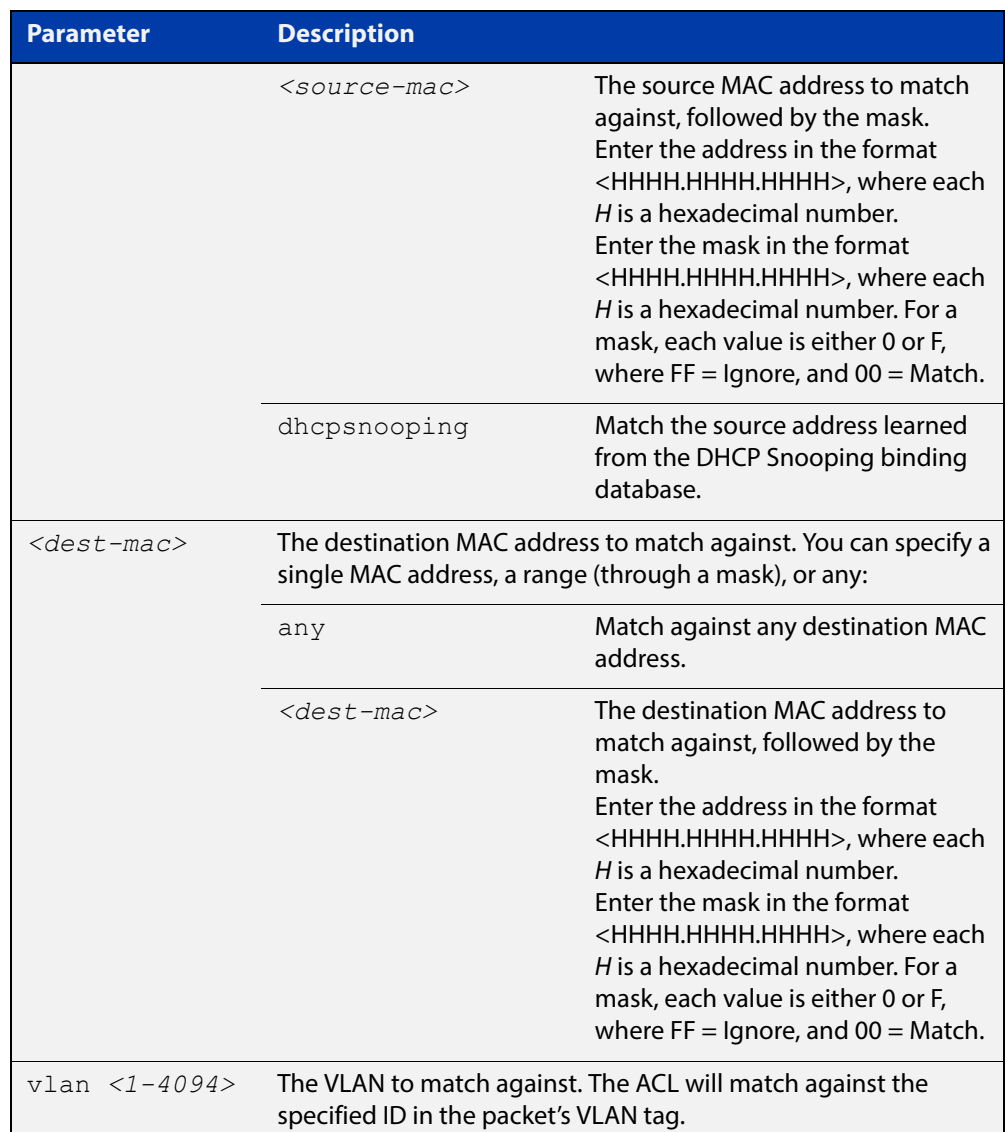

- **Mode** IPv4 Hardware ACL Configuration (accessed by running the command [access-list](#page-1903-0)  [hardware \(named hardware ACL\)\)](#page-1903-0)
- **Default** On an interface controlled by a hardware ACL, any traffic that does not explicitly match a filter is permitted.
- **Usage** To use this command, first run the command [access-list hardware \(named](#page-1903-0)  [hardware ACL\)](#page-1903-0) and enter the desired access-list name. This changes the prompt to awplus(config-ip-hw-acl)#.

Then use this command (and the other "named hardware ACL: entry" commands) to add filter entries. You can add multiple filter entries to an ACL. You can insert a new filter entry into the middle of an existing list by specifying the appropriate sequence number. If you do not specify a sequence number, the switch puts the entry at the end of the ACL and assigns it the next available multiple of 10 as its sequence number.

Then use the [access-group](#page-1884-0) or the [match access-group](#page-2030-0) command to apply this ACL to a port, VLAN or QoS class-map. Note that the ACL will only apply to incoming data packets.

You can use ACLs to redirect packets, by sending them to the CPU. Use such ACLs with caution. They could prevent control packets from reaching the correct destination, such as EPSR healthcheck messages and VCStack messages.

**Examples** To add a filter entry to the access-list named "my-list" that will permit any IP packet with a source address of 192.168.1.1, use the commands:

> awplus# configure terminal awplus(config)# access-list hardware my-list awplus(config-ip-hw-acl)# permit ip 192.168.1.1/32 any

To add a filter entry to the access-list named "my-list" that will permit any IP packet with a source address of 192.168.1.1and a MAC source address of ffee.ddcc.bbaa, use the commands:

awplus# configure terminal awplus(config)# access-list hardware my-list awplus(config-ip-hw-acl)# permit ip 192.168.1.1/32 any mac ffee.ddcc.bbaa 0000.0000.0000 any

To add a filter entry to the access-list named "my-list" that will deny all IP packets on vlan 2, use the commands:

awplus# enable awplus(config)# configure terminal awplus(config)# access-list hardware my-list awplus(config-ip-hw-acl)# deny ip any any vlan 2

#### **Related**  [access-group](#page-1884-0)

**Commands**

[access-list hardware \(named hardware ACL\)](#page-1903-0)

[match access-group](#page-2030-0)

[show running-config](#page-150-0)

[show access-list \(IPv4 Hardware ACLs\)](#page-1927-0)

## **(named hardware ACL: IP protocol entry)**

**Overview** Use this command to add an IP protocol type filter entry to the current hardware access-list. The filter will match on IP packets that have the specified IP protocol number, and the specified IP and/or MAC addresses. You can use the value **any** instead of source or destination IP or MAC address if an address does not matter.

> If you specify a sequence number, the switch inserts the new filter at the specified location. Otherwise, the switch adds the new filter to the end of the access-list.

> The **no** variant of this command removes a filter entry from the current hardware access-list. You can specify the filter entry for removal by entering either its sequence number (e.g. **no 100**), or by entering its filter profile without specifying its sequence number (e.g. **no deny proto 2 192.168.0.0/16 any**).

> You can find the sequence number by running the [show access-list \(IPv4 Hardware](#page-1927-0)  [ACLs\)](#page-1927-0) command.

Hardware ACLs will **permit** access unless **explicitly denied** by an ACL action.

```
Syntax [<sequence-number>] <action> proto <1-255> <source-ip>
       <dest-ip> [<source-mac> <dest-mac>] [vlan <1-4094>]
```
no <*sequence-number*>

no <*action*> proto <*1-255*> <*source-ip>* <*dest-ip*> [<*source-mac>* <*dest-mac*>] [vlan <*1-4094*>]

#### Table 37-5: Parameters in IP protocol ACL entries

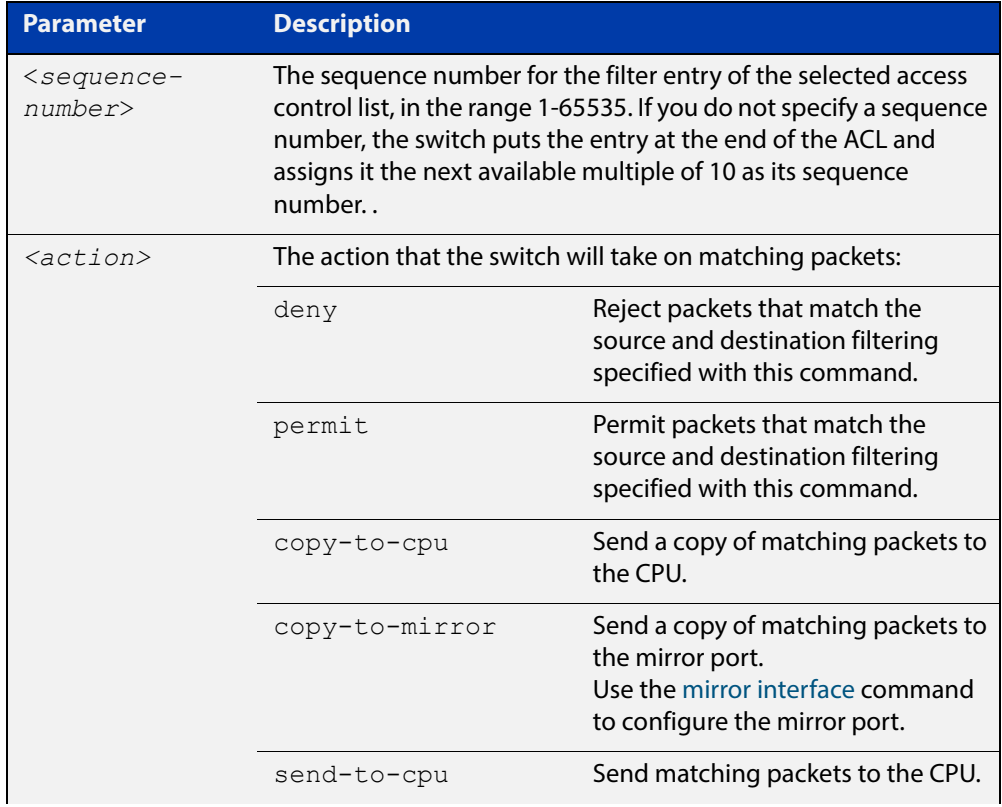

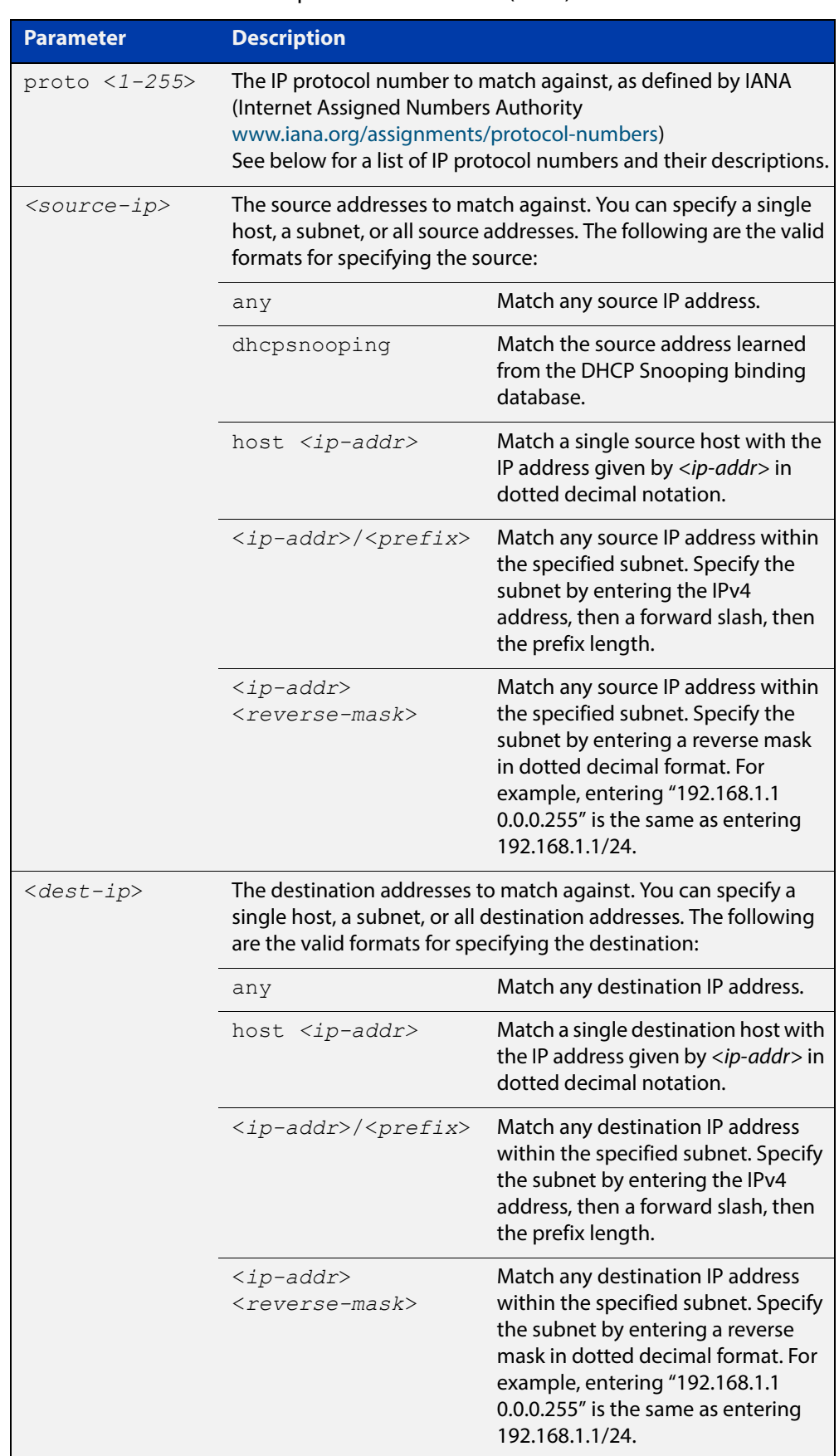

## Table 37-5: Parameters in IP protocol ACL entries (cont.)

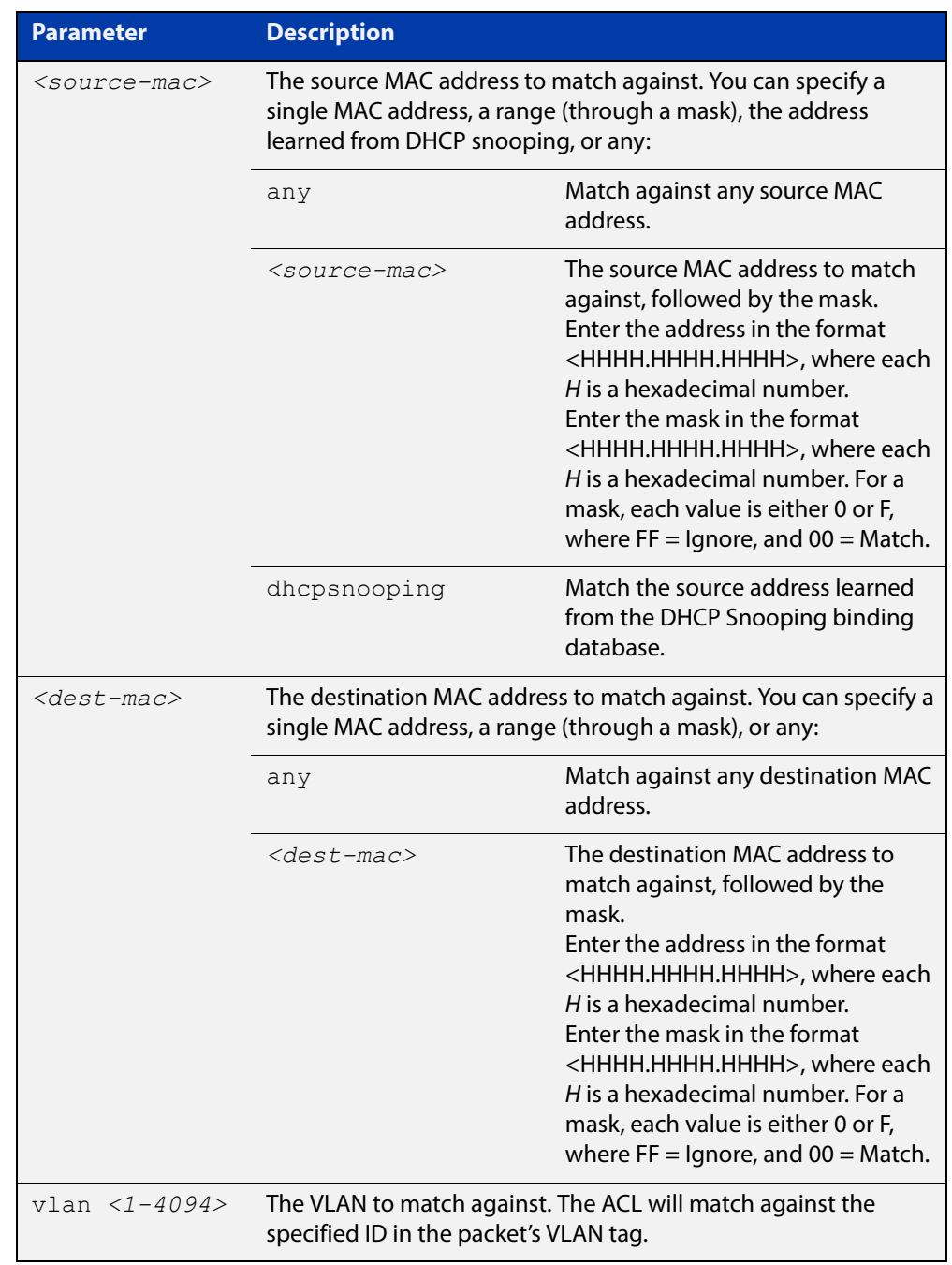

## Table 37-5: Parameters in IP protocol ACL entries (cont.)

## Table 37-6: IP protocol number and description

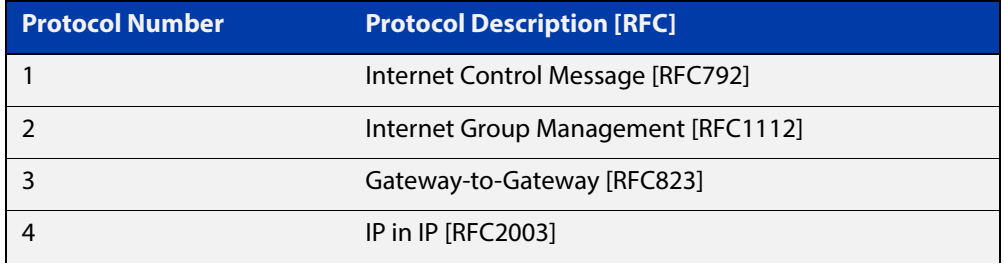

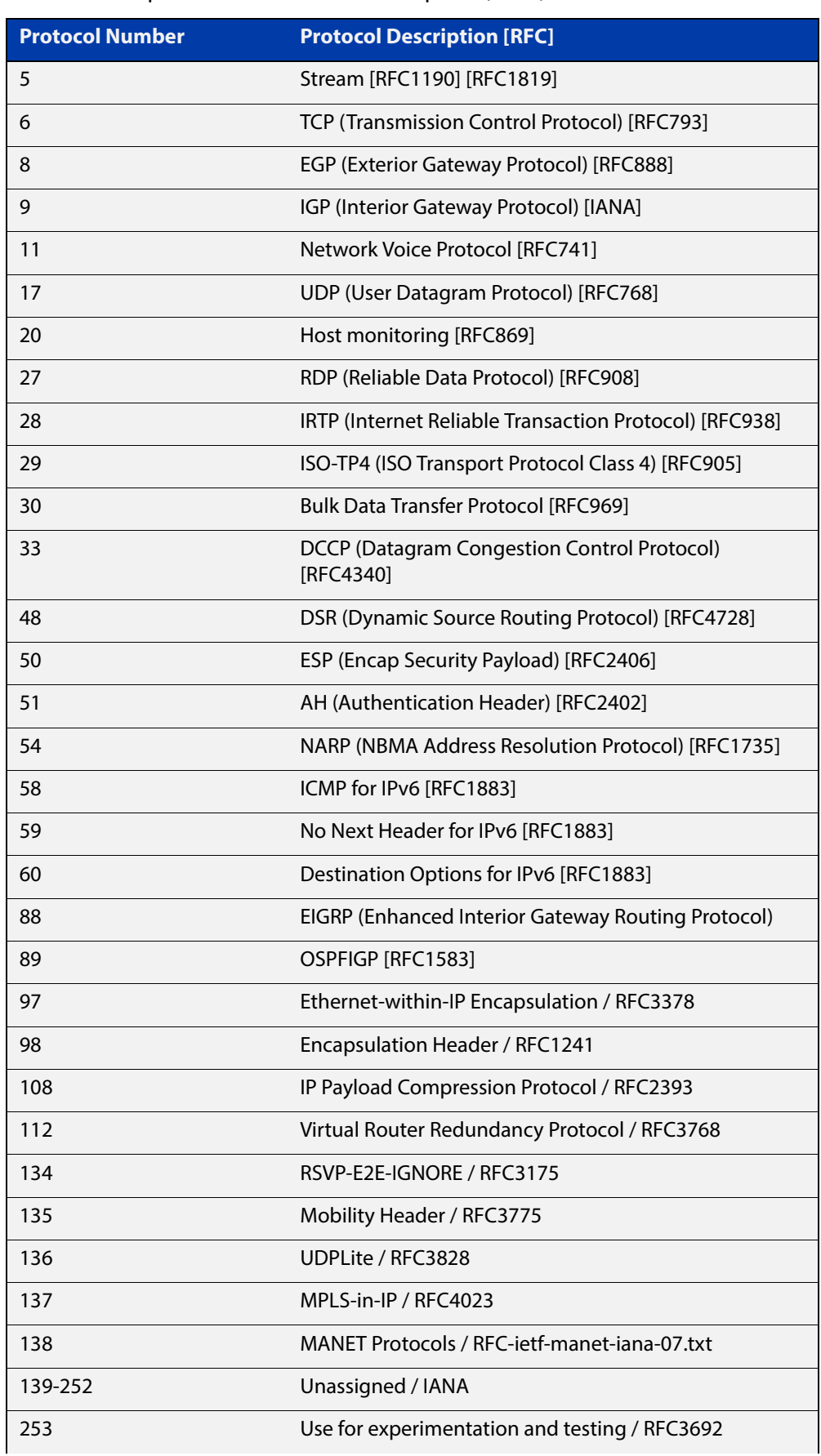

## Table 37-6: IP protocol number and description (cont.)

Table 37-6: IP protocol number and description (cont.)

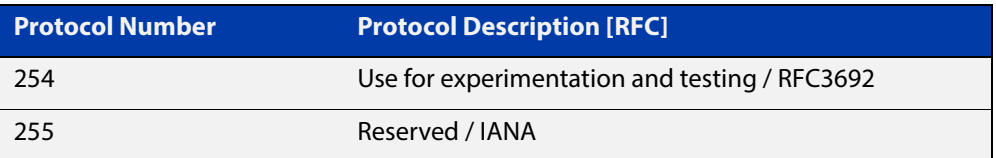

- **Mode** IPv4 Hardware ACL Configuration (accessed by running the command [access-list](#page-1903-0)  [hardware \(named hardware ACL\)\)](#page-1903-0)
- **Default** On an interface controlled by a hardware ACL, any traffic that does not explicitly match a filter is permitted.
	- **Usage** To use this command, run the command [access-list hardware \(named hardware](#page-1903-0)  [ACL\)](#page-1903-0) and enter the desired access-list name. This changes the prompt to awplus(config-ip-hw-acl)#.

Then use this command (and the other "named hardware ACL: entry" commands) to add filter entries. You can add multiple filter entries to an ACL. You can insert a new filter entry into the middle of an existing list by specifying the appropriate sequence number. If you do not specify a sequence number, the switch puts the entry at the end of the ACL and assigns it the next available multiple of 10 as its sequence number.

Then use the [access-group](#page-1884-0) or the [match access-group](#page-2030-0) command to apply this ACL to a port, VLAN or QoS class-map. Note that the ACL will only apply to incoming data packets.

You can use ACLs to redirect packets, by sending them to the CPU. Use such ACLs with caution. They could prevent control packets from reaching the correct destination, such as EPSR healthcheck messages and VCStack messages.

**Examples** To add a filter entry to the access-list named "my-list" that will deny all IGMP packets (protocol 2) from the 192.168.0.0 subnet, and give it a sequence number of 50, use the commands:

> awplus# configure terminal awplus(config)# access-list hardware my-list

awplus(config-ip-hw-acl)# 50 deny proto 2 192.168.0.0/16 any

#### **Related**  [access-group](#page-1884-0)

## **Commands**

[access-list hardware \(named hardware ACL\)](#page-1903-0)

[match access-group](#page-2030-0)

[show running-config](#page-150-0)

[show access-list \(IPv4 Hardware ACLs\)](#page-1927-0)

## **(named hardware ACL: MAC entry)**

**Overview** Use this command to add a MAC address filter entry to the current hardware access-list. The access-list will match on packets that have the specified source and destination MAC addresses. You can use the value **any** instead of source or destination MAC address if an address does not matter.

> If you specify a sequence number, the switch inserts the new filter at the specified location. Otherwise, the switch adds the new filter to the end of the access-list.

> The **no** variant of this command removes a filter entry from the current hardware access-list. You can specify the filter entry for removal by entering either its sequence number (e.g. **no 100**), or by entering its filter profile without specifying its sequence number (e.g. **no permit mac aaaa.bbbb.cccc 0000.0000.0000 any**).

> You can find the sequence number by running the [show access-list \(IPv4 Hardware](#page-1927-0)  [ACLs\)](#page-1927-0) command.

Hardware ACLs will **permit** access unless **explicitly denied** by an ACL action.

```
Syntax [<sequence-number>] <action> mac {<source-mac>|any}
       {<dest-mac>|any} [vlan <1-4094>] [inner-vlan <1-4094>]
```
no <*sequence-number*>

```
no <action> mac {<source-mac>|any} {<dest-mac>|any} [vlan 
<1-4094>] [inner-vlan <1-4094>]
```
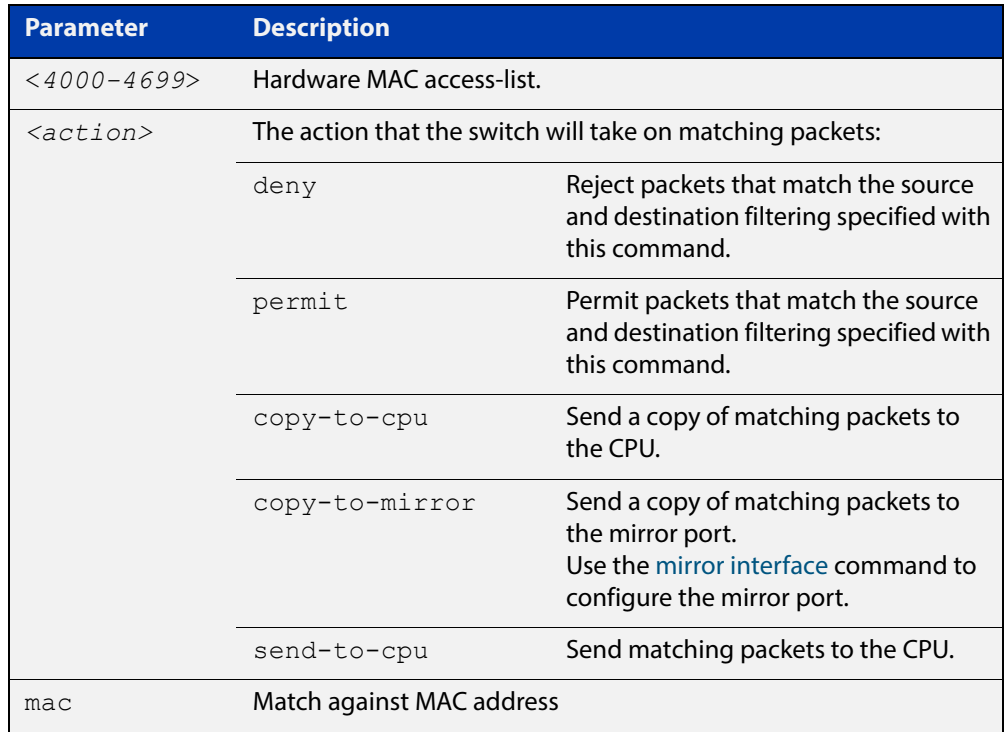

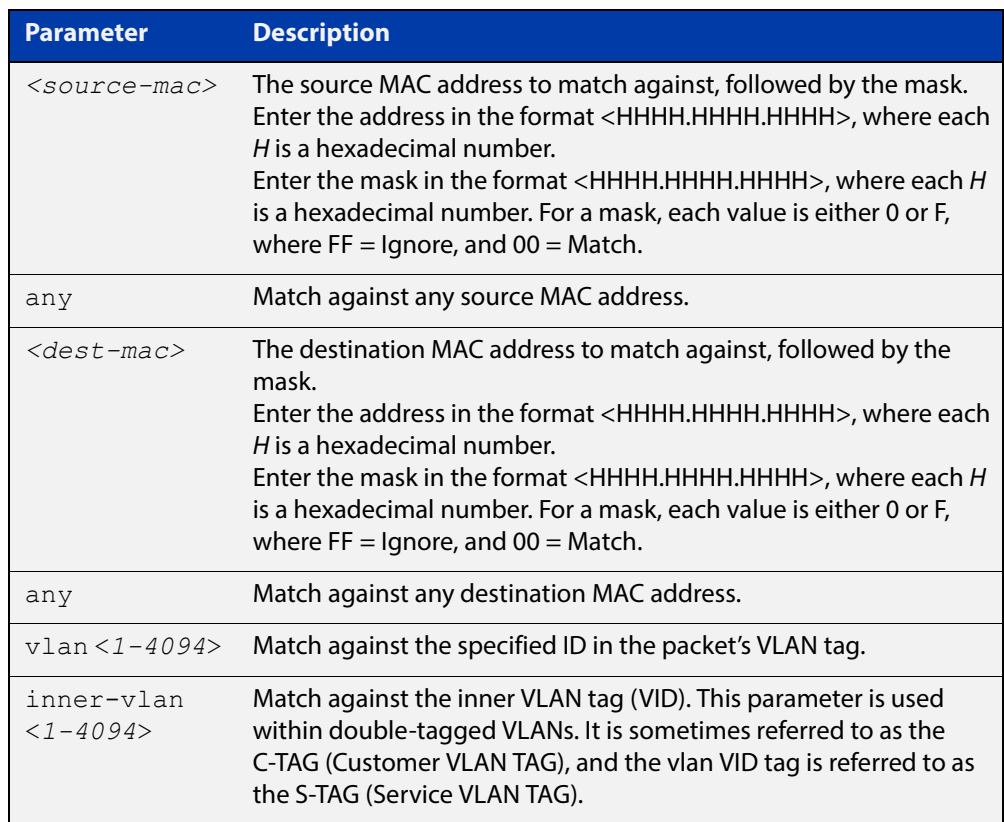

- **Mode** IPv4 Hardware ACL Configuration (accessed by running the command [access-list](#page-1903-0)  [hardware \(named hardware ACL\)\)](#page-1903-0)
- **Default** On an interface controlled by a hardware ACL, any traffic that does not explicitly match a filter is permitted.
- **Usage** To use this command, first run the command [access-list hardware \(named](#page-1903-0)  [hardware ACL\)](#page-1903-0) and enter the desired access-list name. This changes the prompt to awplus(config-ip-hw-acl)#.

Then use this command (and the other "named hardware ACL: entry" commands) to add filter entries. You can add multiple filter entries to an ACL. You can insert a new filter entry into the middle of an existing list by specifying the appropriate sequence number. If you do not specify a sequence number, the switch puts the entry at the end of the ACL and assigns it the next available multiple of 10 as its sequence number.

Then use the [access-group](#page-1884-0) or the [match access-group](#page-2030-0) command to apply this ACL to a port, VLAN or QoS class-map. Note that the ACL will only apply to incoming data packets.

You can use ACLs to redirect packets, by sending them to the CPU. Use such ACLs with caution. They could prevent control packets from reaching the correct destination, such as EPSR healthcheck messages and VCStack messages.

## **Examples** To add a filter entry to the access-list named "my-list" that will permit packets with a source MAC address of 0000.00ab.1234 and any destination MAC address, use the commands:

```
awplus# configure terminal
awplus(config)# access-list hardware my-list
awplus(config-ip-hw-acl)# permit mac 0000.00ab.1234 
0000.0000.0000 any
```
To remove a filter entry that permit packets with a source MAC address of 0000.00ab.1234 and any destination MAC address, use the commands:

```
awplus# configure terminal
awplus(config)# access-list hardware my-list
awplus(config-ip-hw-acl)# no permit mac 0000.00ab.1234 
0000.0000.0000 any
```
#### **Related**  [access-group](#page-1884-0)

## **Commands**

[access-list hardware \(named hardware ACL\)](#page-1903-0)

[match access-group](#page-2030-0)

[show running-config](#page-150-0)

[show access-list \(IPv4 Hardware ACLs\)](#page-1927-0)

## **(named hardware ACL: TCP or UDP entry)**

**Overview** Use this command to add a TCP or UDP filter entry to the current hardware access-list. The access-list will match on TCP or UDP packets that have the specified source and destination IP addresses and optionally, port values. You can use the value **any** instead of source or destination IP address if an address does not matter.

> If you specify a sequence number, the switch inserts the new filter at the specified location. Otherwise, the switch adds the new filter to the end of the access-list.

> The **no** variant of this command removes a filter entry from the current hardware access-list. You can specify the filter entry for removal by entering either its sequence number (e.g. **no 100**), or by entering its filter profile without specifying its sequence number (e.g. **no permit udp 192.168.0.0/16 any**).

> You can find the sequence number by running the [show access-list \(IPv4 Hardware](#page-1927-0)  [ACLs\)](#page-1927-0) command.

Hardware ACLs will **permit** access unless **explicitly denied** by an ACL action.

**Syntax** [<*sequence-number*>] <*action*> {tcp|udp} *<source-ip*> [<*source-ports*>] *<dest-ip>* [<*dest-ports*>] [vlan <*1-4094*>]

no <*sequence-number*>

```
no <action> {tcp|udp} <source-ip> [<source-ports>] <dest-ip>
[<dest-ports>] [vlan <1-4094>]
```
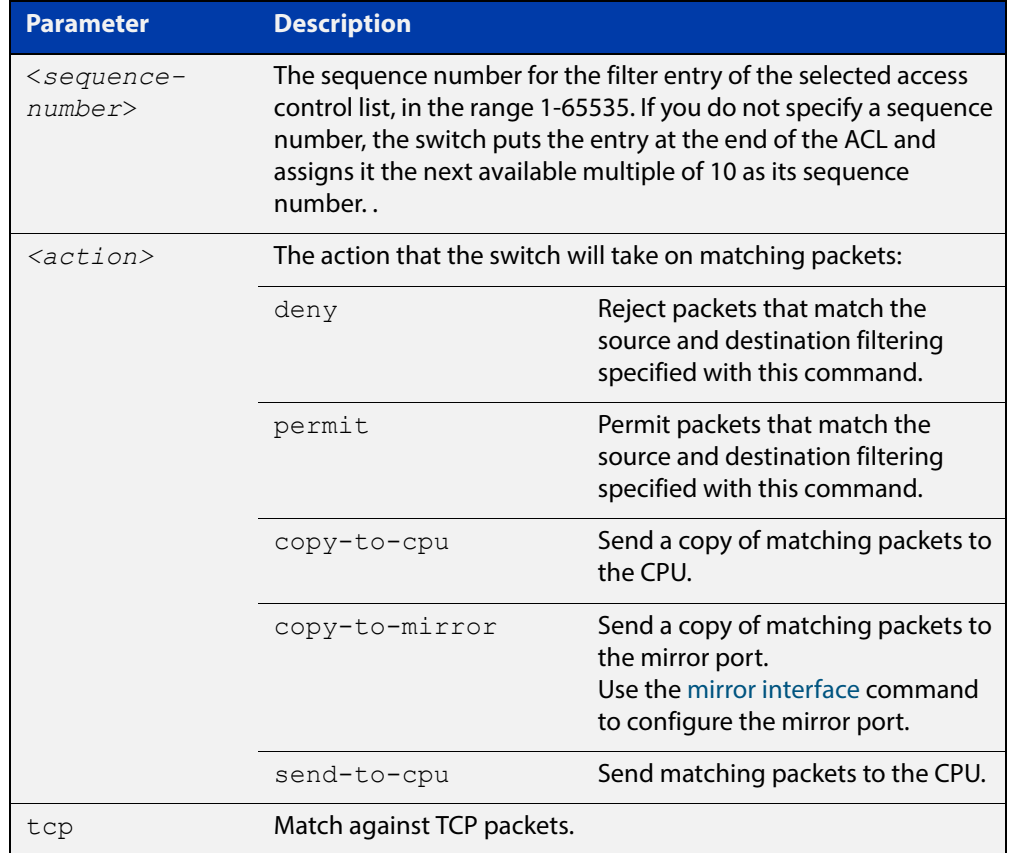

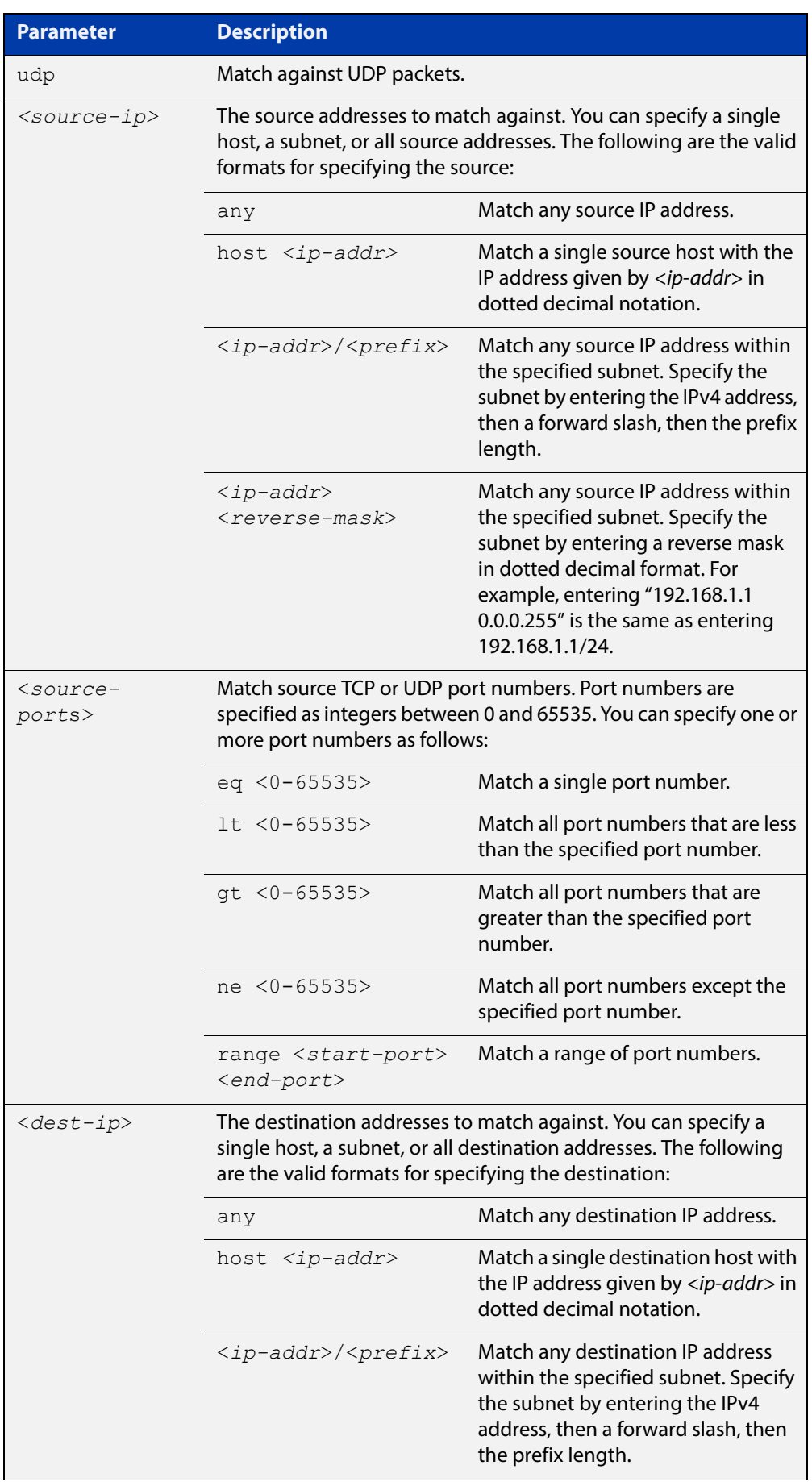

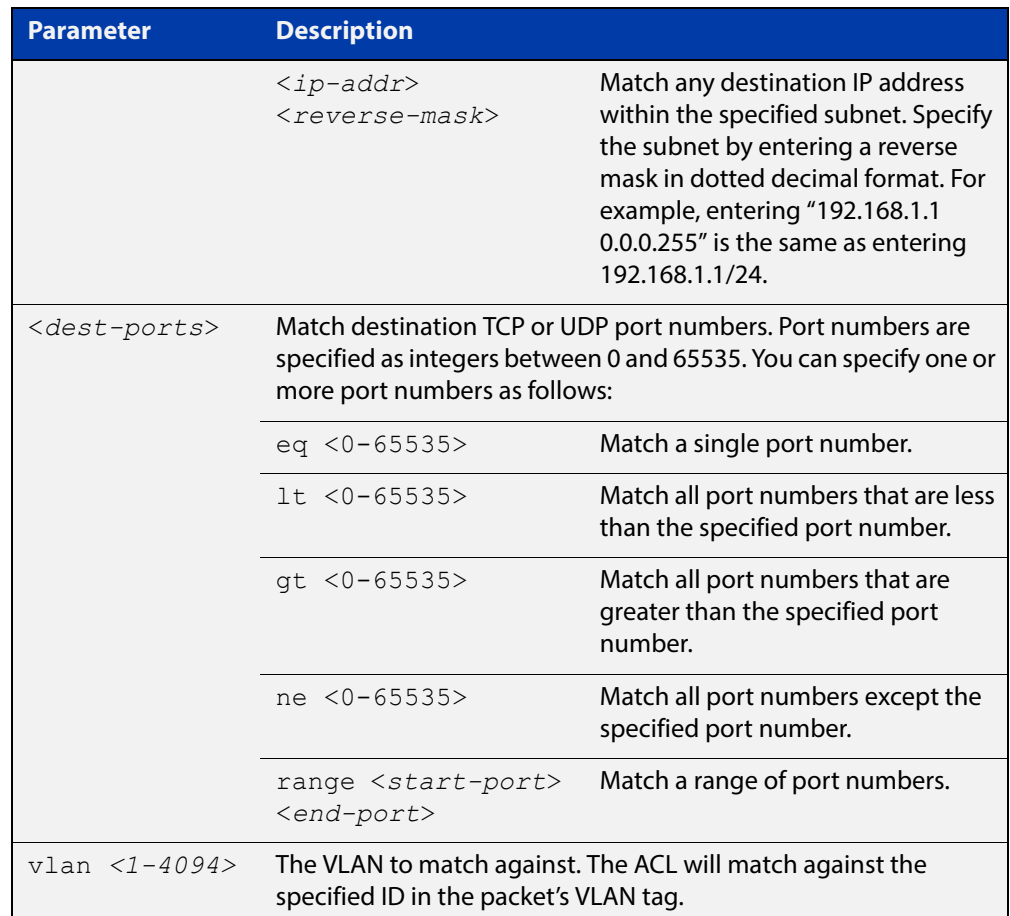

- **Mode** IPv4 Hardware ACL Configuration (accessed by running the command [access-list](#page-1903-0)  [hardware \(named hardware ACL\)\)](#page-1903-0)
- **Default** On an interface controlled by a hardware ACL, any traffic that does not explicitly match a filter is permitted.
- **Usage** To use this command, first run the command [access-list hardware \(named](#page-1903-0)  [hardware ACL\)](#page-1903-0) and enter the desired access-list name. This changes the prompt to awplus(config-ip-hw-acl)#.

Then use this command (and the other "named hardware ACL: entry" commands) to add filter entries. You can add multiple filter entries to an ACL. You can insert a new filter entry into the middle of an existing list by specifying the appropriate sequence number. If you do not specify a sequence number, the switch puts the entry at the end of the ACL and assigns it the next available multiple of 10 as its sequence number.

Then use the [access-group](#page-1884-0) or the [match access-group](#page-2030-0) command to apply this ACL to a port, VLAN or QoS class-map. Note that the ACL will only apply to incoming data packets.

You can use ACLs to redirect packets, by sending them to the CPU. Use such ACLs with caution. They could prevent control packets from reaching the correct destination, such as EPSR healthcheck messages and VCStack messages.

## **Example** To add a filter entry to access-list named "my-list" that will permit TCP packets with a destination address of 192.168.1.1, a destination port of 80, from any source, use the commands:

awplus# configure terminal awplus(config)# access-list hardware my-list awplus(config-ip-hw-acl)# permit tcp any 192.168.1.1/32 eq 80

#### **Related Commands** [access-group](#page-1884-0)

[access-list hardware \(named hardware ACL\)](#page-1903-0)

[match access-group](#page-2030-0)

[show running-config](#page-150-0)

[show access-list \(IPv4 Hardware ACLs\)](#page-1927-0)

## **commit (IPv4)**

**Overview** Use this command to commit the IPv4 ACL filter configuration entered at the console to the hardware immediately without exiting the IPv4 Hardware ACL Configuration mode.

> This command forces the associated hardware and software IPv4 ACLs to synchronize.

- **Syntax** commit
	- **Mode** IPv4 Hardware ACL Configuration
- **Usage** Normally, when an IPv4 hardware ACL is edited, the new configuration state of the IPv4 ACL is not written to hardware until you exit IPv4 Hardware ACL Configuration mode. By entering this command you can ensure that the current state of a hardware access-list that is being edited is written to hardware immediately.

Scripts typically do not include the [exit](#page-109-0) command to exit configuration modes, potentially leading to IPv4 ACL filters in hardware not being correctly updated. Using this **commit** command in a configuration script after specifying an IPv4 hardware ACL filter ensures that it is updated in the hardware immediately.

**Example** To update the hardware with the IPv4 ACL filter configuration, use the command:

```
awplus# configure terminal
awplus(config)# access-list hardware my-hw-list
awplus(config-ip-hw-acl)# commit
```
**Related Commands** [access-list hardware \(named hardware ACL\)](#page-1903-0)

## <span id="page-1926-0"></span>**show access-group**

**Overview** Use this command to show the access-lists attached globally. If an access-list is specified, only that access-list will be displayed.

```
Syntax show access-group
```
[{<*3000-3699*>|<*4000-4699*>|<*access-list-name*>}]

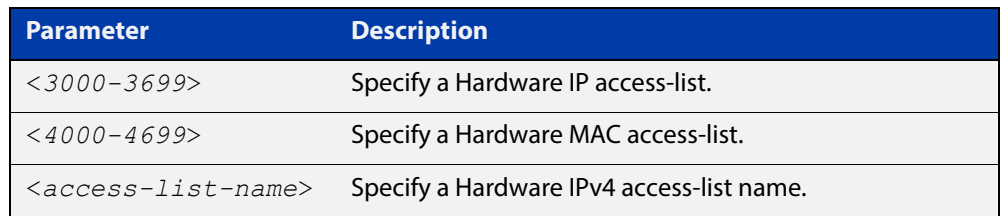

**Mode** User Exec and Privileged Exec

**Example** To show all access-lists attached globally:

awplus# show access-group

**Output** Figure 37-1: Example output from the show access-group command

```
Global access control list
access-group 3000
access-group 4000
```
**Related Commands** [ip prefix-list](#page-1965-0)

## <span id="page-1927-0"></span>**show access-list (IPv4 Hardware ACLs)**

**Overview** Use this command to display the specified access-list, or all access-lists if none have been specified. Note that only defined access-lists are displayed. An error message is displayed for an undefined access-list.

```
Syntax show access-list
```
[<*1-99*>|<*100-199*>|<*1300-1999*>|<*2000-2699*>|<*3000-3699*>|<*4000-44 99*>|<*access-list-name*>]

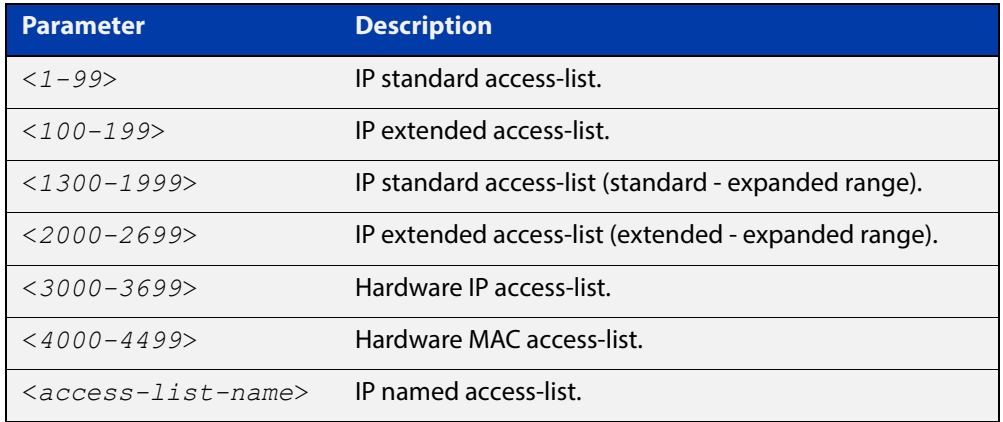

#### **Mode** User Exec and Privileged Exec

**Examples** To show all access-lists configured on the switch:

```
awplus# show access-list
```

```
Standard IP access list 1
    deny 172.16.2.0, wildcard bits 0.0.0.255
Standard IP access list 20
     deny 192.168.10.0, wildcard bits 0.0.0.255
     deny 192.168.12.0, wildcard bits 0.0.0.255
Hardware IP access list 3001
     permit ip 192.168.20.0 255.255.255.0 any
Hardware IP access list 3020
     permit tcp any 192.0.2.0/24
awplus#show access-list 20
```
To show the access-list with an ID of 20:

awplus# show access-list 20

```
Standard IP access-list 20
     deny 192.168.10.0, wildcard bits 0.0.0.255
     deny 192.168.12.0, wildcard bits 0.0.0.255
```
The following error message is displayed if you try to show an undefined access-list.

awplus# show access-list 2

% Can't find access-list 2

**Related Commands** [access-list extended \(named\)](#page-1933-0) [access-list \(numbered hardware ACL for MAC addresses\)](#page-1896-0) [access-list hardware \(named hardware ACL\)](#page-1903-0)

## **show interface access-group**

**Overview** Use this command to display the access groups attached to a port. If an access group is specified, then the output only includes the ports that the specified access group is attached to. If no access group is specified then this command displays all access groups that are attached to the ports that are specified with <port-list>.

> Note that **access group** is the term given for an access-list when it is applied to an interface.

**Syntax** show interface *<port-list>* access-group [<*3000-3699*>|<*4000-4699>*|*<access-list-name>*]

```
show interface <port-list> access-group
[<3000-3699>|<4000-4699>]
```
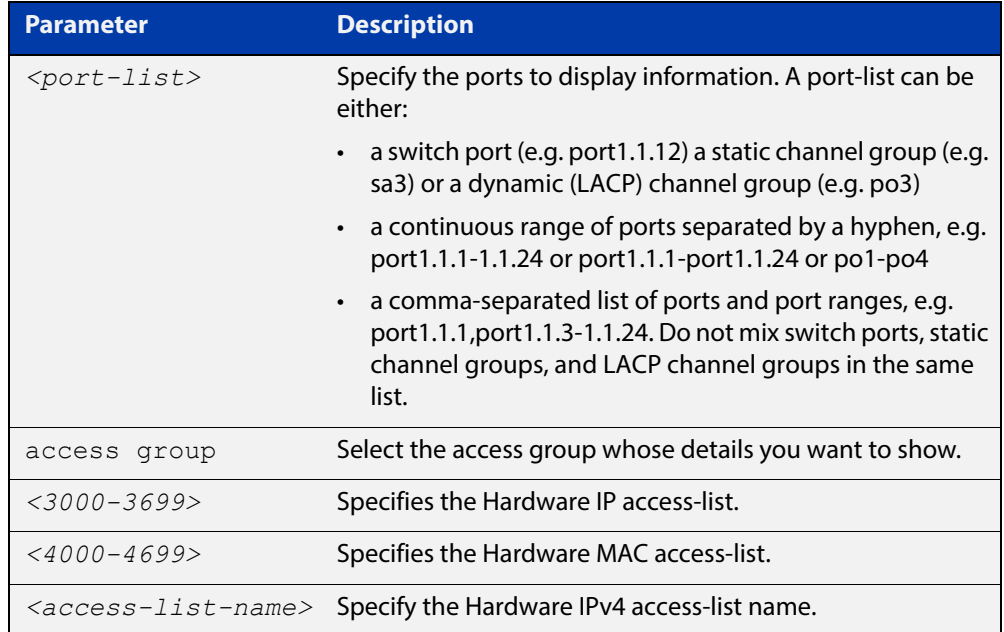

#### **Mode** User Exec and Privileged Exec

**Example** To show all access-lists attached to  $port1.1.1$ , use the command:

awplus# show interface port1.1.1 access-group

**Output** Figure 37-2: Example output from the show interface access-group command

```
Interface port1.1.1
  access-group 3000
  access-group 3002
  access-group 3001
```
**Related**  [access-group](#page-1884-0) **Commands**

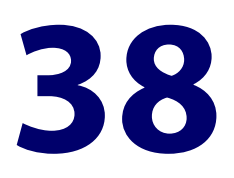

# **IPv4 Software Access Control List (ACL) Commands**

## **Introduction**

**Overview** This chapter provides an alphabetical reference for the IPv4 Software Access Control List (ACL) commands, and contains detailed command information and command examples about IPv4 software ACLs as applied to Routing and Multicasting, which are not applied to interfaces.

> For information about ACLs, see the [ACL Feature Overview and Configuration](http://www.alliedtelesis.com/documents/acl-feature-overview-and-configuration-guide)  [Guide](http://www.alliedtelesis.com/documents/acl-feature-overview-and-configuration-guide).

To apply ACLs to an LACP channel group, apply it to all the individual switch ports in the channel group. To apply ACLs to a static channel group, apply it to the static channel group itself. For more information on link aggregation see the following references:

- the Link Aggregation Feature Overview and Configuration Guide.
- [Link Aggregation Commands](#page-658-0)

**NOTE:** Text in parenthesis in command names indicates usage not keyword entry. For example, **access-list hardware (named)** indicates named IPv4 hardware ACLs entered as *access-list hardware* <*name*> where <name> is a placeholder not a keyword.

Parenthesis surrounding ACL filters indicates the type of ACL filter not the keyword entry in the CLI, such as **(access-list standard numbered filter)** represents command entry in the format shown in the syntax:

[<*sequence-number*>] {deny|permit} {<*source-address*>|host <*host-address*>|any}

**NOTE:** Software ACLs will **deny** access unless **explicitly permitted** by an ACL action.

**Sub-modes** Many of the ACL commands operate from sub-modes that are specific to particular ACL types. The following table shows the CLI prompts at which ACL commands are entered.

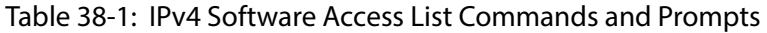

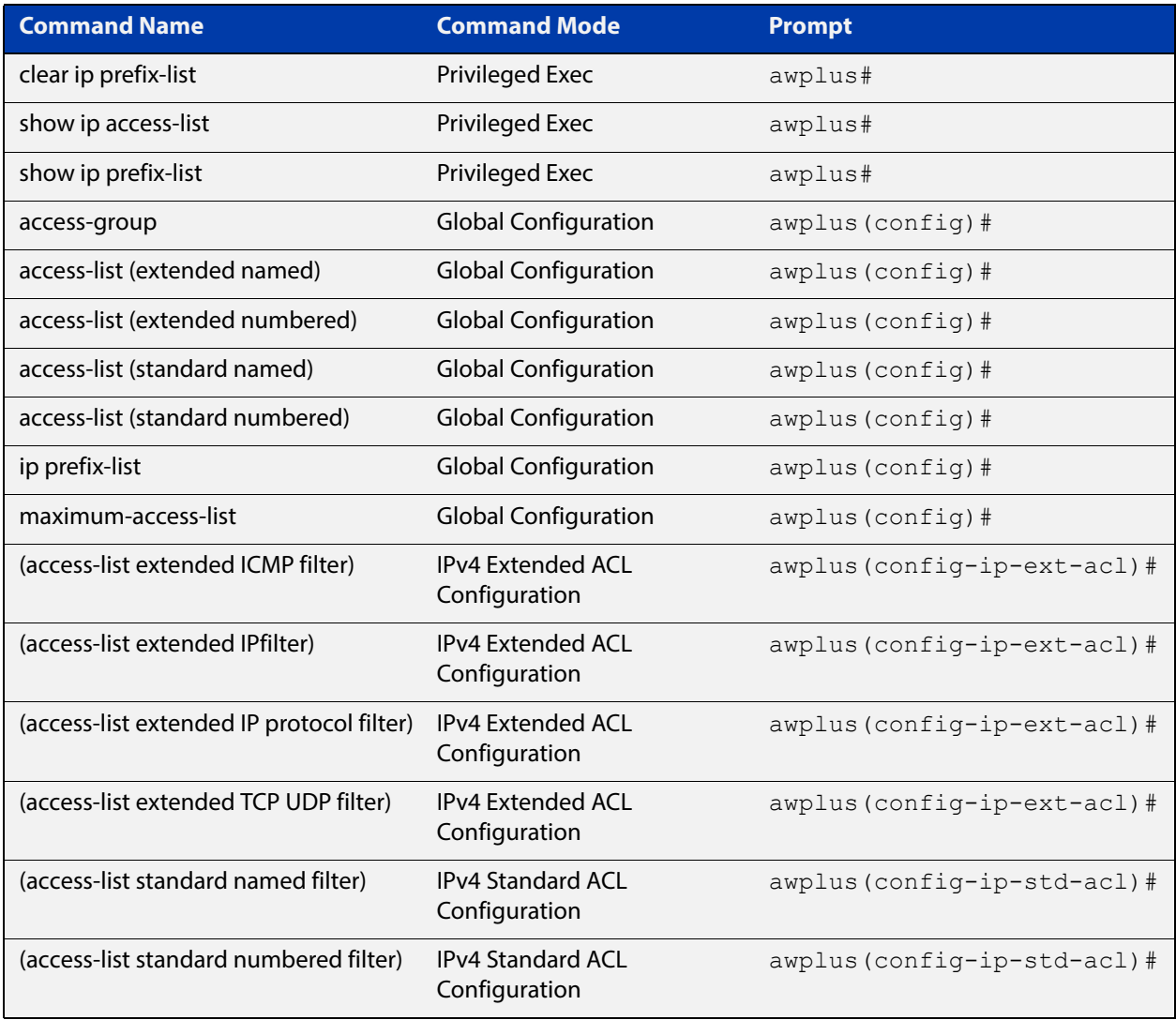

- **Command List** • ["access-list extended \(named\)" on page 1934](#page-1933-1)
	- • ["access-list \(extended numbered\)" on page 1942](#page-1941-0)
	- • ["\(access-list extended ICMP filter\)" on page 1945](#page-1944-0)
	- • ["\(access-list extended IP filter\)" on page 1947](#page-1946-0)
	- • ["\(access-list extended IP protocol filter\)" on page 1950](#page-1949-0)
	- • ["\(access-list extended TCP UDP filter\)" on page 1954](#page-1953-0)
	- • ["access-list standard \(named\)" on page 1957](#page-1956-0)
	- • ["access-list \(standard numbered\)" on page 1959](#page-1958-0)
	- • ["\(access-list standard named filter\)" on page 1961](#page-1960-0)
	- • ["\(access-list standard numbered filter\)" on page 1963](#page-1962-0)
	- • ["clear ip prefix-list" on page 1965](#page-1964-0)
- • ["ip prefix-list" on page 1966](#page-1965-1)
- • ["maximum-access-list" on page 1968](#page-1967-0)
- • ["show access-list \(IPv4 Software ACLs\)" on page 1969](#page-1968-0)
- • ["show ip access-list" on page 1971](#page-1970-0)
- • ["show ip prefix-list" on page 1972](#page-1971-0)
- • ["vty access-class \(numbered\)" on page 1973](#page-1972-0)

## <span id="page-1933-1"></span><span id="page-1933-0"></span>**access-list extended (named)**

**Overview** This command configures an extended named access-list that permits or denies packets from specific source and destination IP addresses. You can either create an extended named ACL together with an ACL filter entry in the Global Configuration mode, or you can use the IPv4 Extended ACL Configuration mode for sequenced ACL filter entry after entering a list name.

The **no** variant of this command removes a specified extended named access-list.

**Syntax [list-name]** access-list extended <*list-name*> no access-list extended <*list-name*>

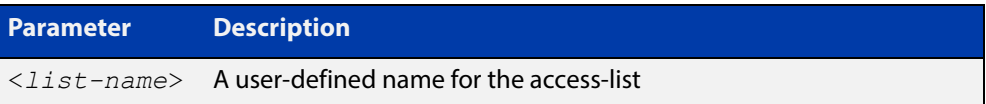

**Syntax [icmp]** access-list extended <*list-name*>{deny|permit} icmp <*source*> <*destination*> [icmp-type <*type-number*>] [log]

> no access-list extended <*list-name*>{deny|permit} icmp <*source*> <*destination*> [icmp-type <*type-number*>] [log]

Table 38-2: Parameters in the access-list extended (named) command - icmp

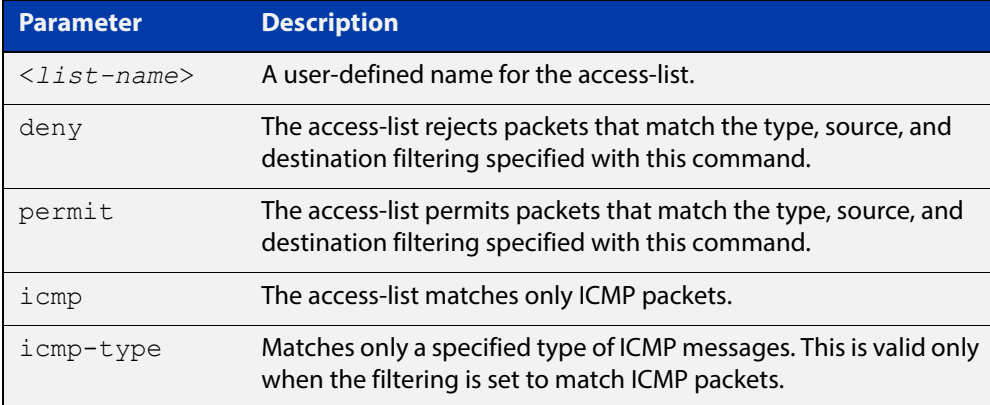

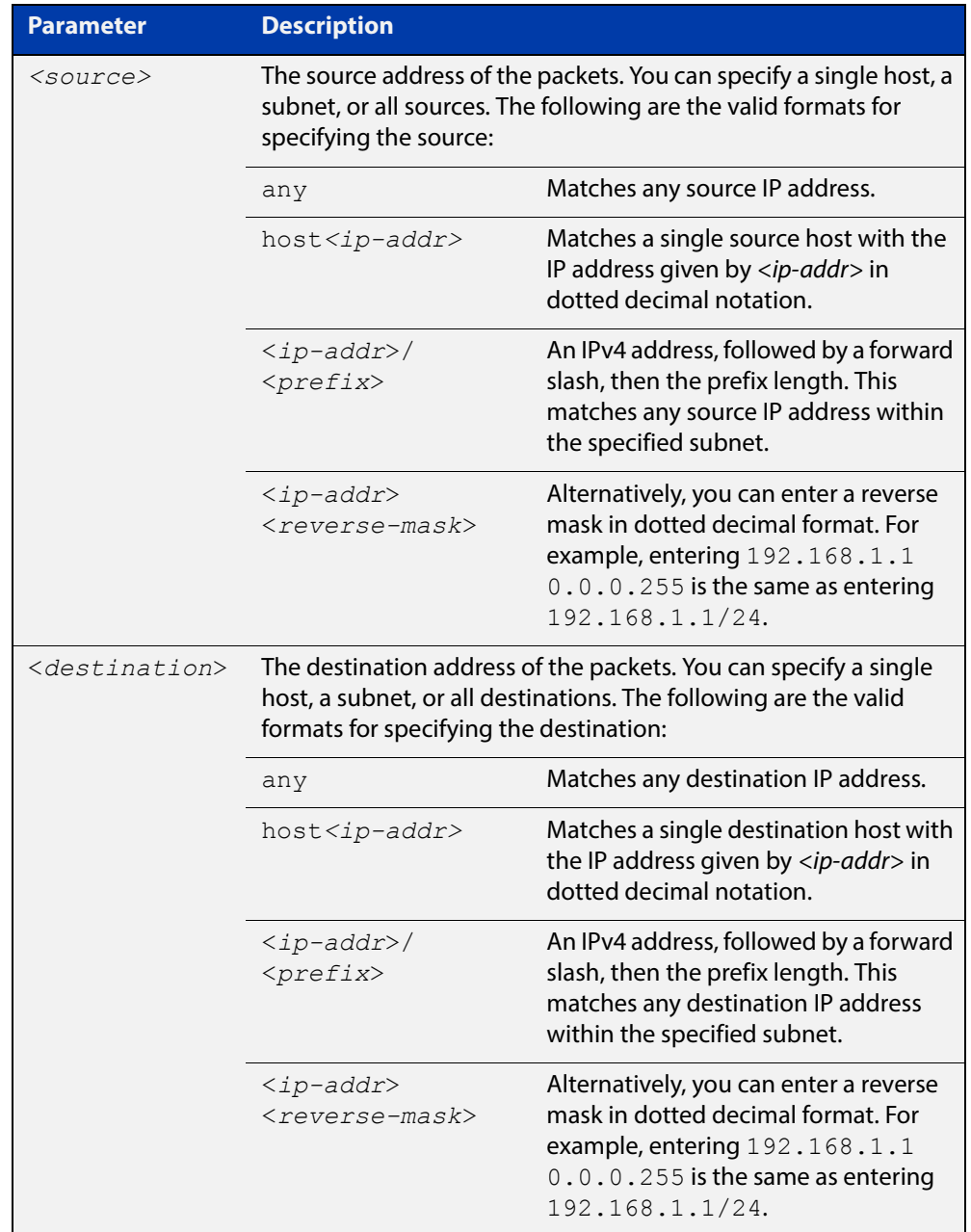

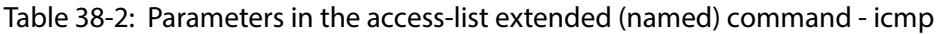

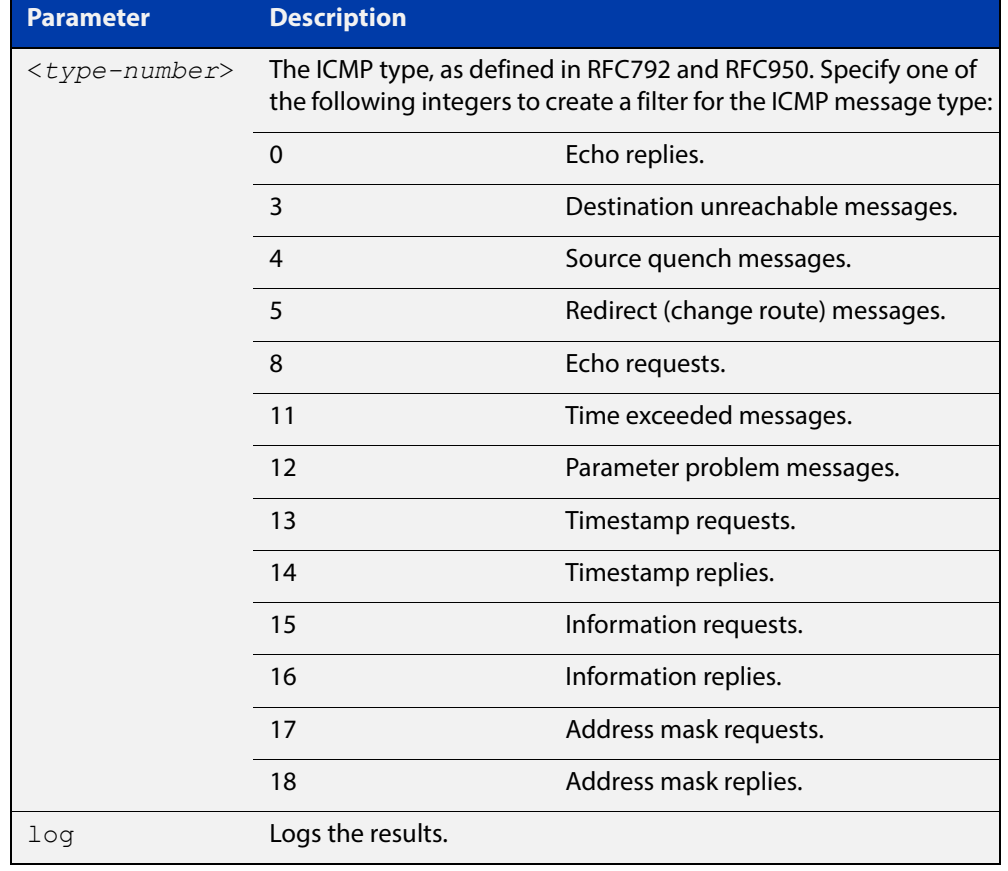

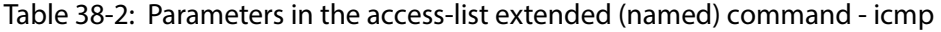

**Syntax [tcp|udp]** access-list extended <*list-name*> {deny|permit} {tcp|udp} <*source*> [eq <*sourceport*>|lt <*sourceport*>|gt <*sourceport*>|ne <*sourceport*>] <*destination*> [eq <*destport*>|lt <*destport*>|gt <*destport*>|ne <*destport*>] [log]

> no access-list extended <*list-name*> {deny|permit} {tcp|udp} <*source*> [eq <*sourceport*>|lt <*sourceport*>|gt <*sourceport*>|ne <*sourceport*>] <*destination*> [eq <*destport*> |lt <*destport*>|gt <*destport*>|ne <*destport*>][log]

> Table 38-3: Parameters in the access-list extended (named) command - tcp|udp

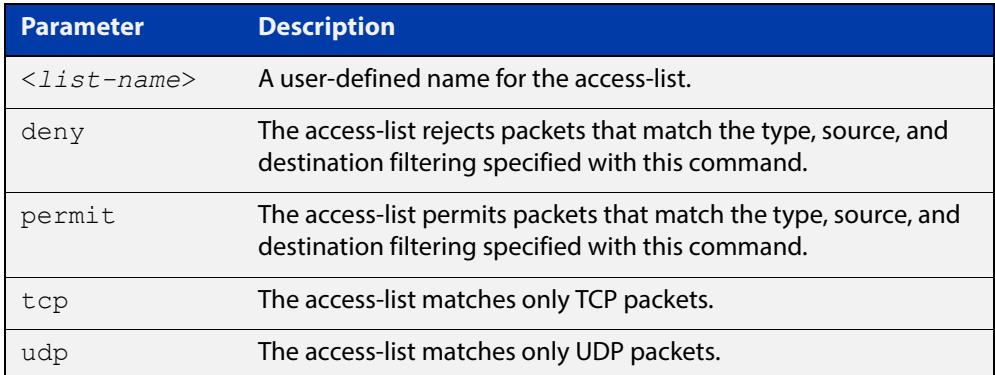

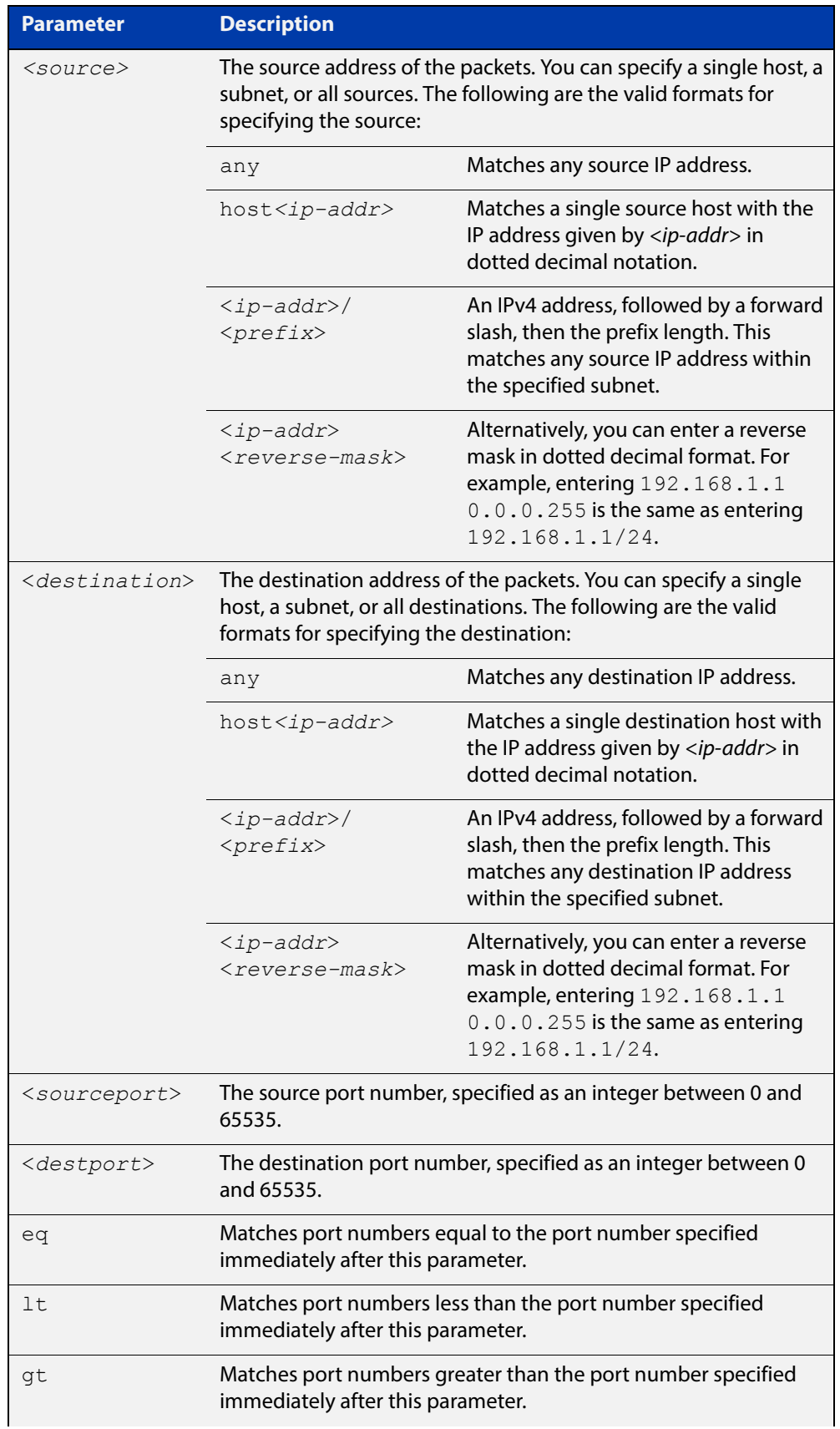

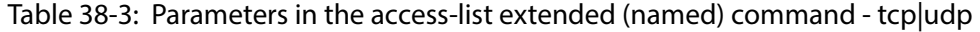

Table 38-3: Parameters in the access-list extended (named) command - tcp|udp

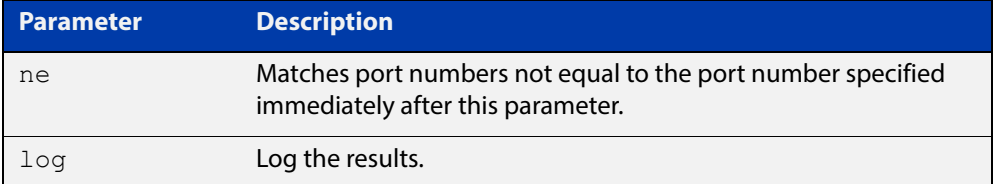

## **[proto|any| ip]**

**Syntax**  access-list extended <*list-name*> {deny|permit} {proto <*ip-protocol*>|any|ip} {<*source*>} {<*destination*>} [log]

> no access-list extended <*list-name*>{deny|permit} {proto <*ip-protocol*>|any|ip}{<*source*>}{<*destination*>}[log]

## Table 38-4: Parameters in the access-list extended (named) command proto|ip|any

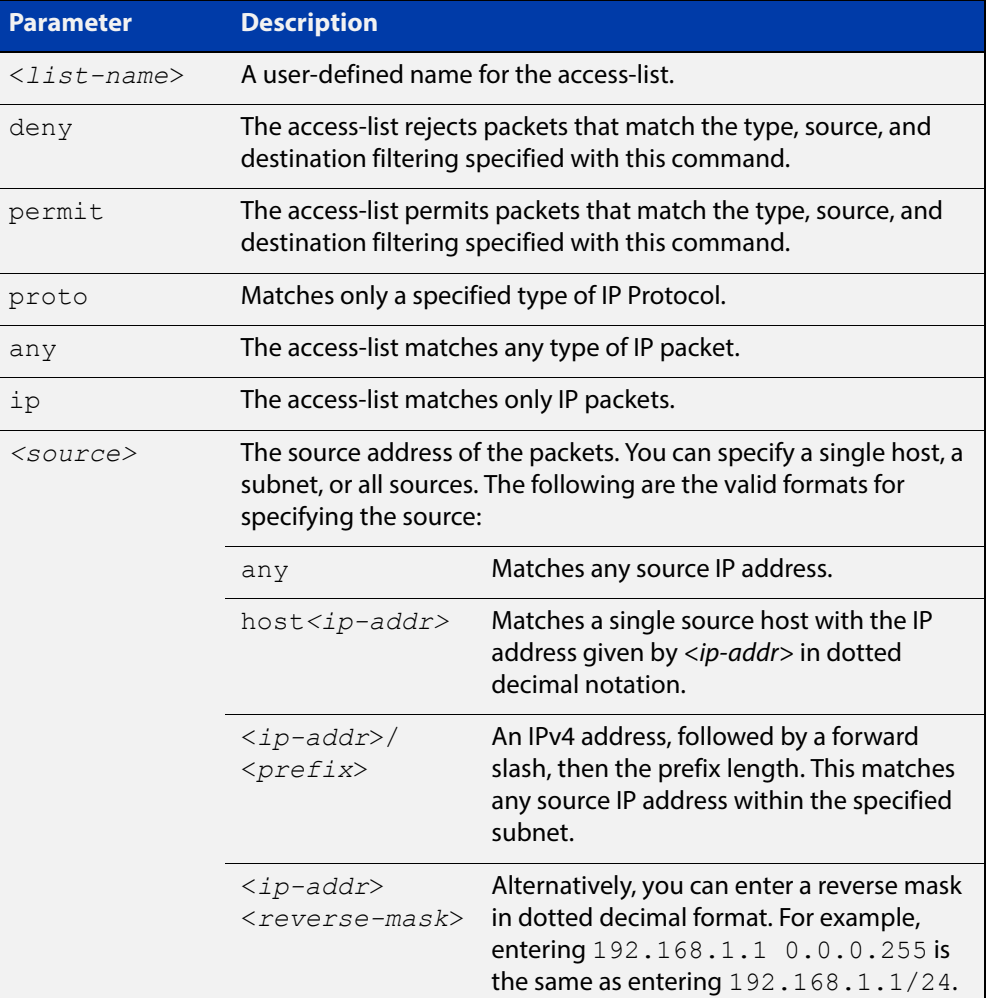

## Table 38-4: Parameters in the access-list extended (named) command proto|ip|any (cont.)

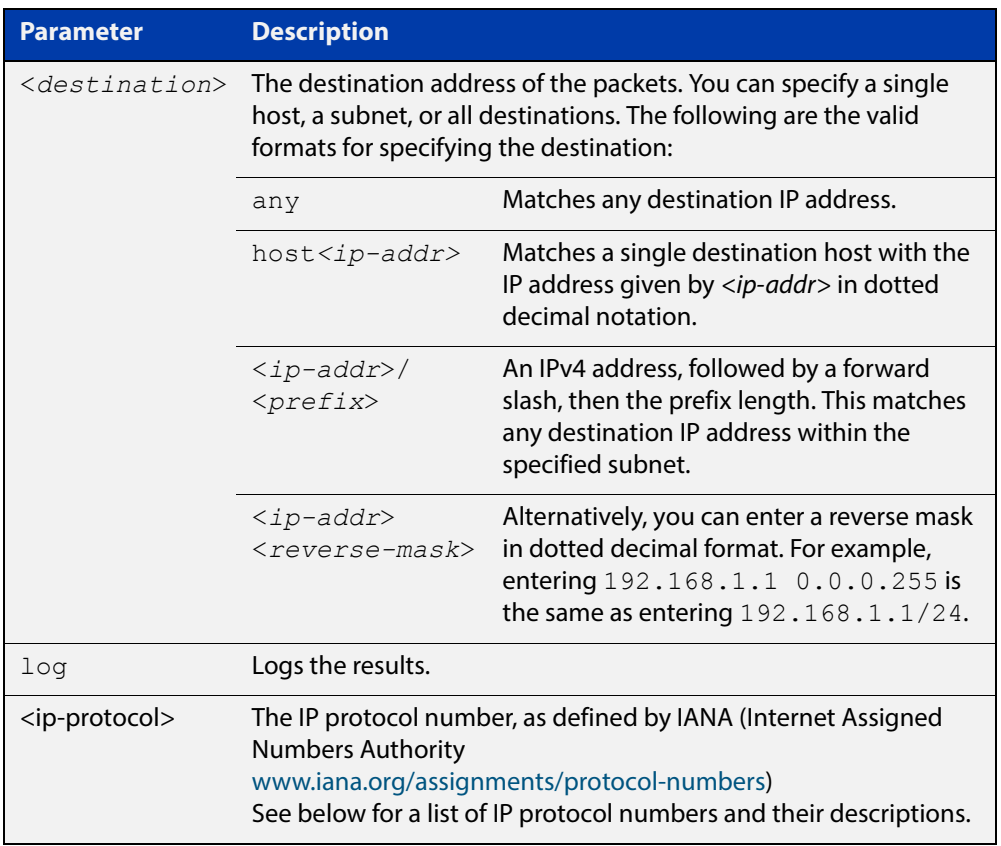

## Table 38-5: IP protocol number and description

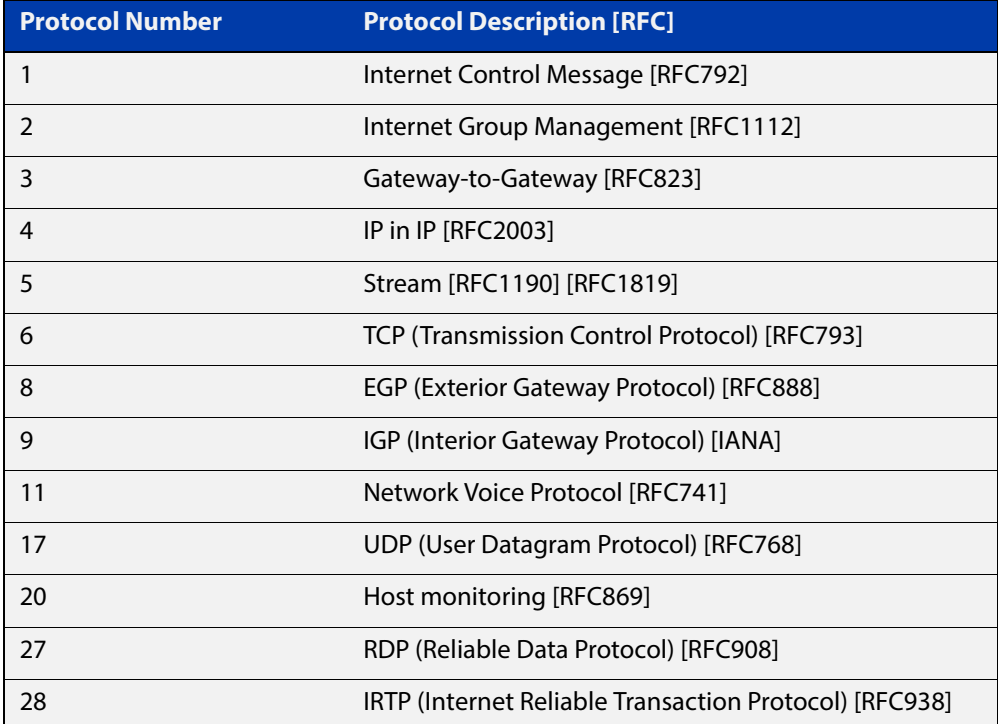

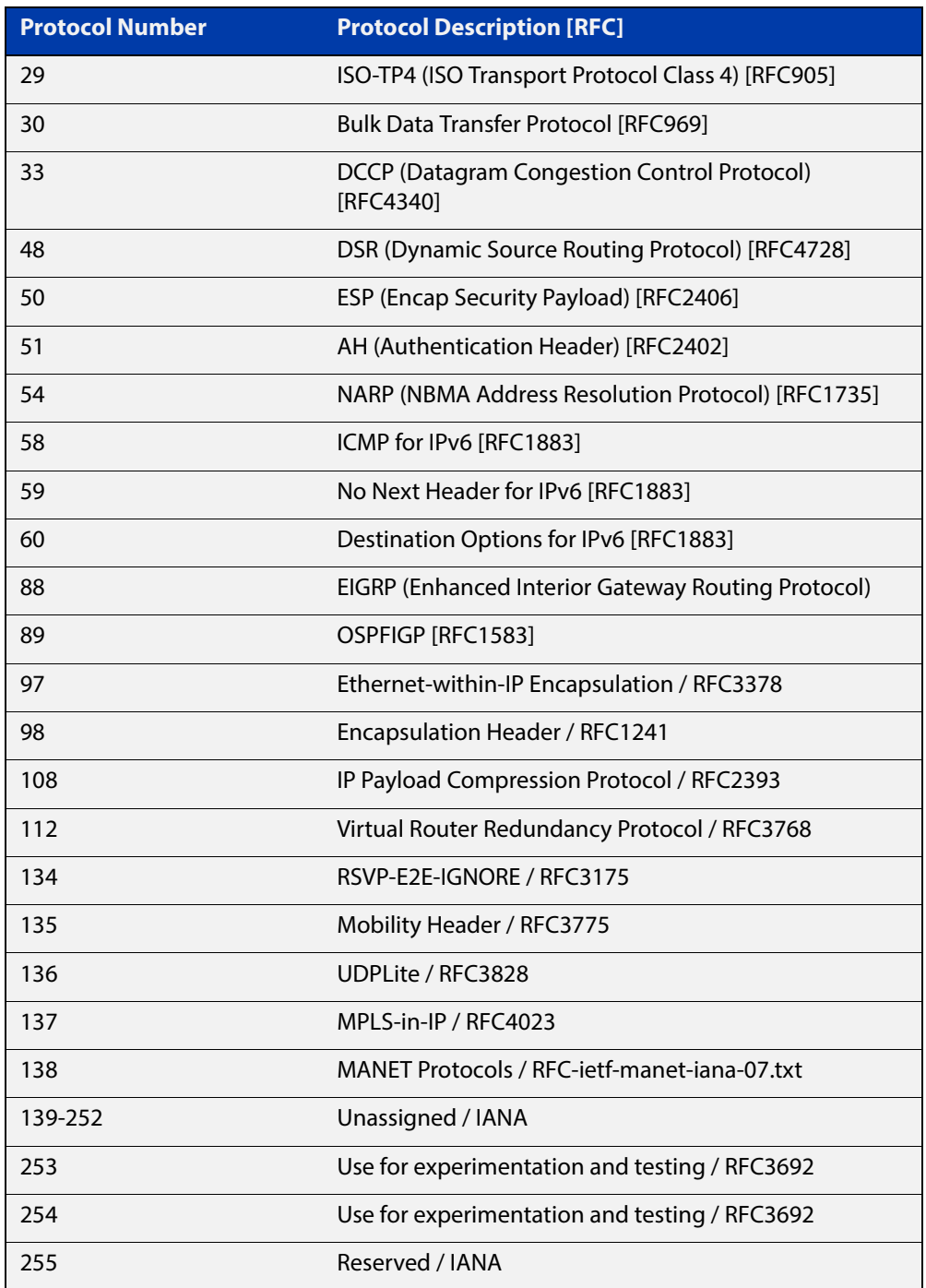

### Table 38-5: IP protocol number and description (cont.)

### **Mode** Global Configuration

**Default** Any traffic controlled by a software ACL that does not explicitly match a filter is denied.

**Usage** Use this command when configuring access-lists for filtering IP software packets.

You can either create access-lists from within this command, or you can enter **access-list extended** followed by only the name. Entering only the name moves you to the IPv4 Extended ACL Configuration mode for the selected access-list.

From there you can configure your access-lists by using the commands [\(access-list](#page-1944-0)  [extended ICMP filter\),](#page-1944-0) [\(access-list extended IP filter\),](#page-1946-0) and [\(access-list extended IP](#page-1949-0)  [protocol filter\)](#page-1949-0).

Note that packets must match both the source and the destination details.

**NOTE:** Software ACLs will **deny** access unless **explicitly permitted** by an ACL action.

**Examples** You can enter the extended named ACL in the Global Configuration mode together with the ACL filter entry on the same line, as shown below:

awplus# configure terminal

awplus(config)# access-list extended TK deny tcp 2.2.2.3/24 eq 14 3.3.3.4/24 eq 12 log

Alternatively, you can enter the extended named ACL in Global Configuration mode before specifying the ACL filter entry in the IPv4 Extended ACL Configuration mode, as shown below:

awplus# configure terminal

awplus(config)# access-list extended TK

awplus(config-ip-ext-acl)# deny tcp 2.2.2.3/24 eq 14 3.3.3.4/24 eq 12 log

**Related Commands** [\(access-list extended ICMP filter\)](#page-1944-0) [\(access-list extended IP filter\)](#page-1946-0) [\(access-list extended TCP UDP filter\)](#page-1953-0) [show access-group](#page-1926-0) [show running-config](#page-150-0) [show ip access-list](#page-1970-0)

## <span id="page-1941-0"></span>**access-list (extended numbered)**

**Overview** This command configures an extended numbered access-list that permits or denies packets from specific source and destination IP addresses. You can either create an extended numbered ACL together with an ACL filter entry in the Global Configuration mode, or you can use the IPv4 Extended ACL Configuration mode for sequenced ACL filter entry after entering a list number.

The **no** variant of this command removes a specified extended named access-list.

**Syntax [list-number]** access-list {<*100-199*>|<*2000-2699*>} no access-list {<*100-199*>|<*2000-2699*>}

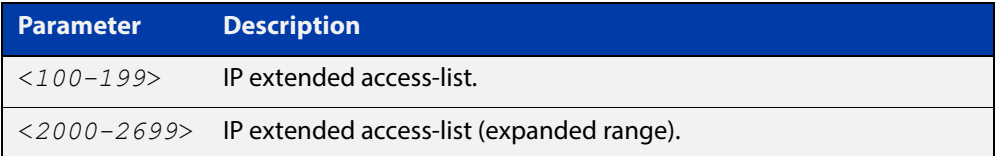

**Syntax [deny|**  access-list {<*100-199*>|<*2000-2699*>} {deny|permit} ip <*source*> **permit]** <*destination*>

> no access-list {<*100-199*>|<*2000-2699*>}{deny|permit} ip <*source*> <*destination*>

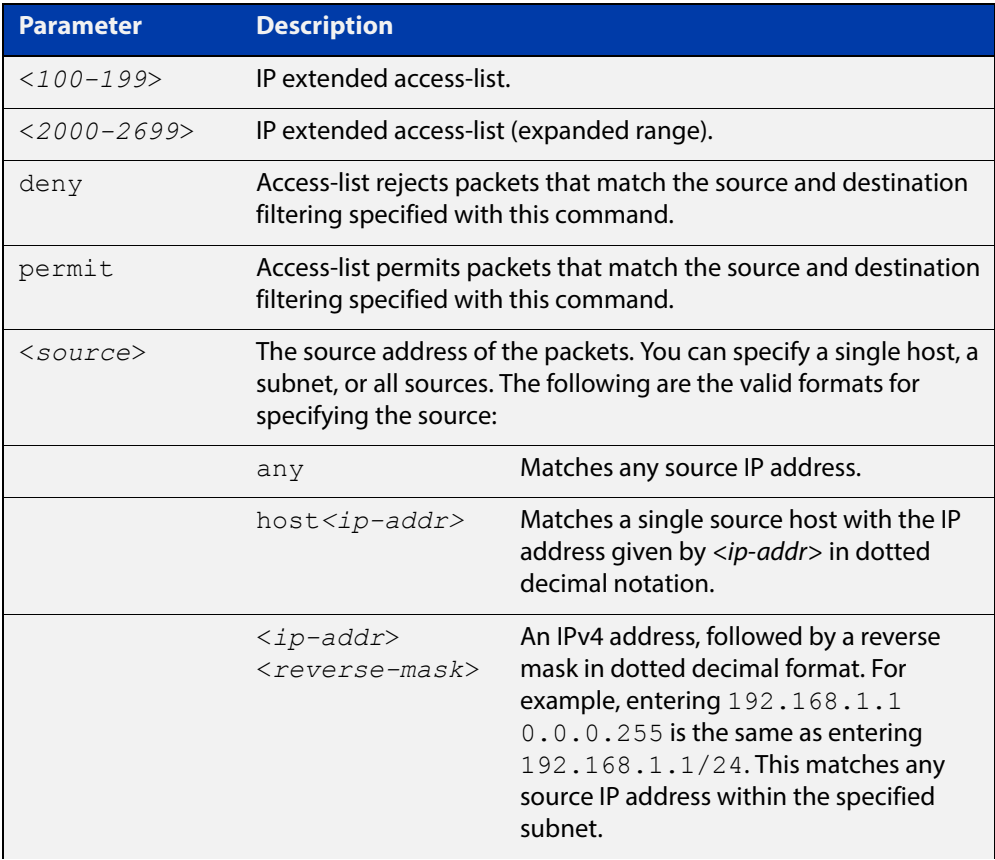

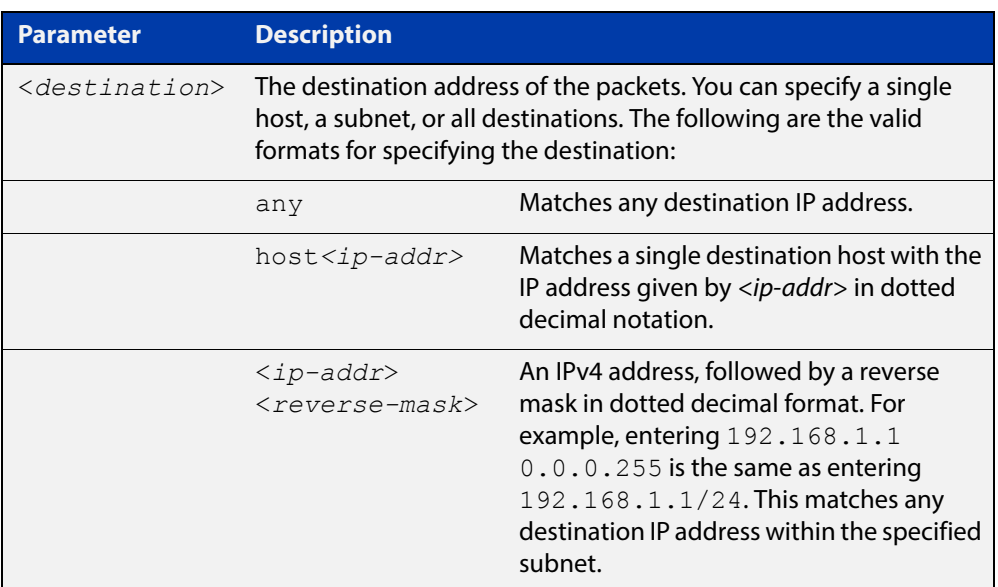

#### **Mode** Global Configuration

- **Default** Any traffic controlled by a software ACL that does not explicitly match a filter is denied.
- **Usage** Use this command when configuring access-list for filtering IP software packets.

You can either create access-lists from within this command, or you can enter **access-list** followed by only the number. Entering only the number moves you to the IPv4 Extended ACL Configuration mode for the selected access-list. From there you can configure your access-lists by using the commands [\(access-list extended](#page-1944-0)  [ICMP filter\),](#page-1944-0) [\(access-list extended IP filter\),](#page-1946-0) and [\(access-list extended IP protocol](#page-1949-0)  [filter\).](#page-1949-0)

Note that packets must match both the source and the destination details.

**NOTE:** Software ACLs will **deny** access unless **explicitly permitted** by an ACL action.

**Examples** You can enter the extended ACL in the Global Configuration mode together with the ACL filter entry on the same line, as shown below:

```
awplus# configure terminal
awplus(config)# access-list 101 deny ip 172.16.10.0 0.0.0.255any
```
Alternatively, you can enter the extended ACL in Global Configuration mode before specifying the ACL filter entry in the IPv4 Extended ACL Configuration mode, as shown below:

```
awplus# configure terminal
awplus(config)# access-list 101
awplus(config-ip-ext-acl)# deny ip 172.16.10.0 0.0.0.255 any
```
#### **Related Commands** [\(access-list extended ICMP filter\)](#page-1944-0) [\(access-list extended IP filter\)](#page-1946-0) [\(access-list extended TCP UDP filter\)](#page-1953-0)

[show access-group](#page-1926-0)

[show running-config](#page-150-0)

[show ip access-list](#page-1970-0)
## **(access-list extended ICMP filter)**

**Overview** Use this ACL filter to add a new ICMP filter entry to the current extended access-list. If the sequence number is specified, the new filter is inserted at the specified location. Otherwise, the new filter is added at the end of the access-list.

> The **no** variant of this command removes an ICMP filter entry from the current extended access-list. You can specify the ICMP filter entry for removal by entering either its sequence number (e.g. no 10), or by entering its ICMP filter profile without specifying its sequence number.

> Note that the sequence number can be found by running the [show access-list \(IPv4](#page-1968-0)  [Software ACLs\)](#page-1968-0) command.

**Syntax [icmp]** [<*sequence-number*>] {deny|permit} icmp <*source*> <*destination*> [icmp-type <*icmp-value*>] [log]

> no {deny|permit} icmp <*source*> <*destination*>[icmp-type <*icmp-value*>] [log]

no <*sequence-number*>

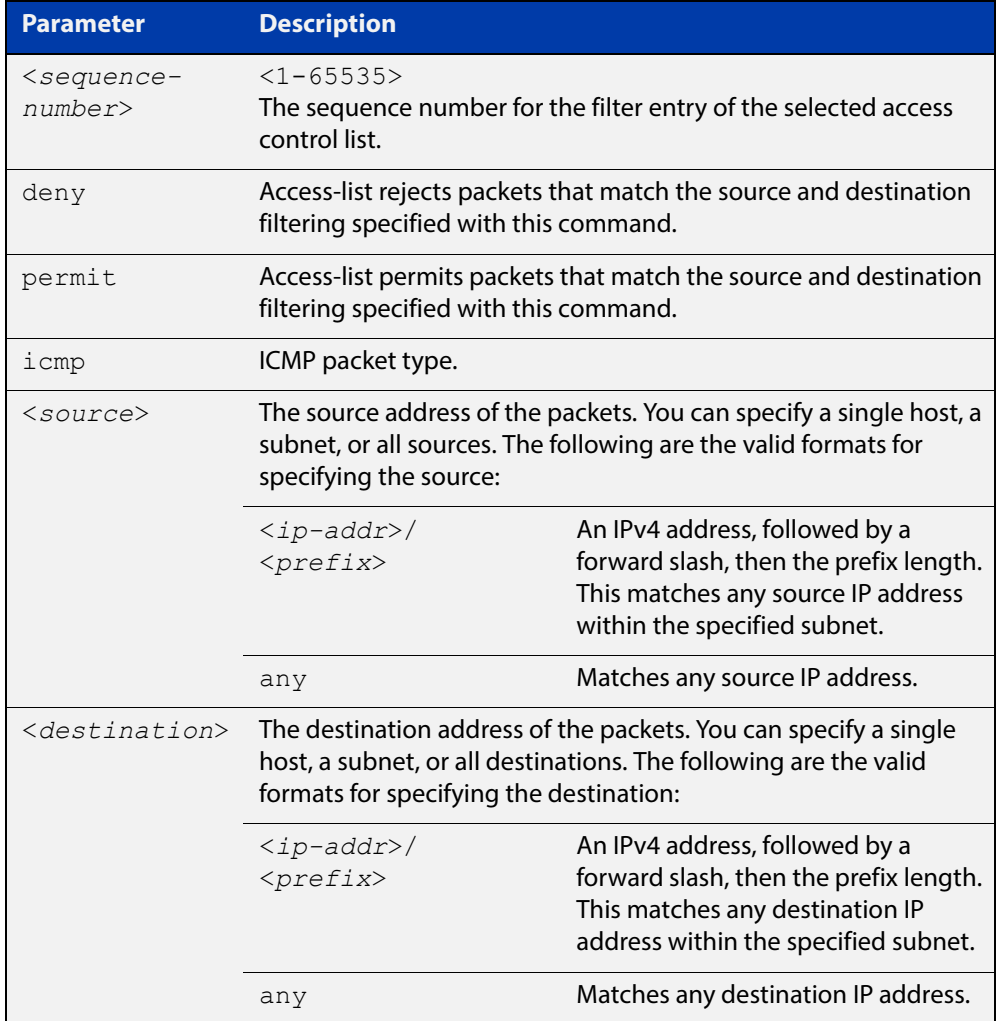

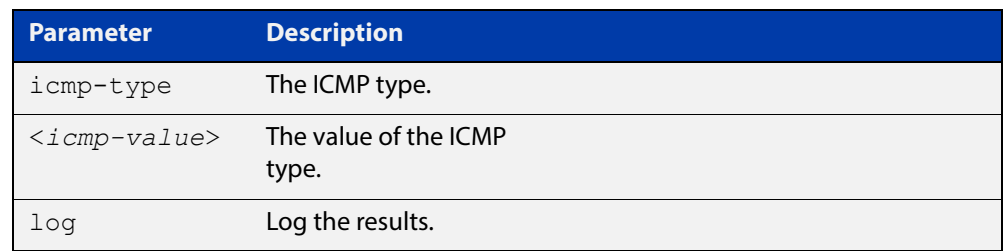

### **Mode** IPv4 Extended ACL Configuration

- **Default** Any traffic controlled by a software ACL that does not explicitly match a filter is denied.
	- **Usage** An ACL can be configured with multiple ACL filters using sequence numbers. If the sequence number is omitted, the next available multiple of 10 will be used as the sequence number for the new filter. A new ACL filter can be inserted into the middle of an existing list by specifying the appropriate sequence number.

**NOTE:** The access control list being configured is selected by running the [access-list](#page-1941-0)  [\(extended numbered\)](#page-1941-0) command or the [access-list extended \(named\)](#page-1933-0) command, with the required access control list number, or name - but with no further parameters selected.

Software ACLs will **deny** access unless **explicitly permitted** by an ACL action.

**Examples** To add a new entry in access-list called my-list that will reject ICMP packets from 10.0.0.1 to 192.168.1.1, use the commands:

> awplus# configure terminal awplus(config)# access-list extended my-list  $a$ wplus(config-ip-ext-acl)# deny icmp  $10.0.0.1/32$  192.168.1.1/32

> Use the following commands to add a new filter at sequence number 5 position of the access-list called my-list. The filter will accept the ICMP type 8 packets from 10.1.1.0/24 network, to 192.168.1.0 network:

awplus# configure terminal awplus(config)# access-list extended my-list awplus(config-ip-ext-acl)# 5 permit icmp  $10.1.1.0/24$ 192.168.1.0/24 icmp-type 8

#### **Related**  [access-group](#page-1884-0)

**Commands** [show access-group](#page-1926-0)

[show running-config](#page-150-0)

[show ip access-list](#page-1970-0)

## **(access-list extended IP filter)**

**Overview** Use this ACL filter to add a new IP filter entry to the current extended access-list. If the sequence number is specified, the new filter is inserted at the specified location. Otherwise, the new filter is added at the end of the access-list.

> The **no** variant of this command removes an IP filter entry from the current extended access-list. You can specify the IP filter entry for removal by entering either its sequence number (e.g.  $no 10$ ), or by entering its IP filter profile without specifying its sequence number.

> Note that the sequence number can be found by running the [show access-list \(IPv4](#page-1968-0)  [Software ACLs\)](#page-1968-0) command.

**Syntax [ip]** [<*sequence-number*>] {deny|permit} ip <*source*> <*destination*> no {deny|permit} ip <*source*> <*destination*>

no <*sequence-number*>

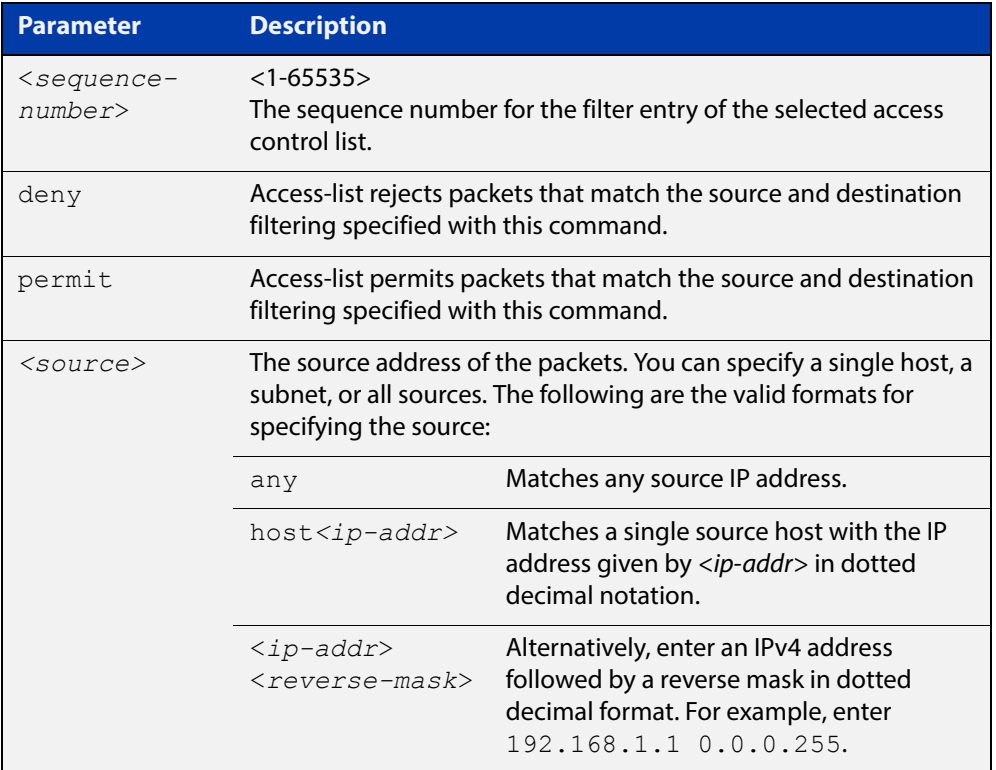

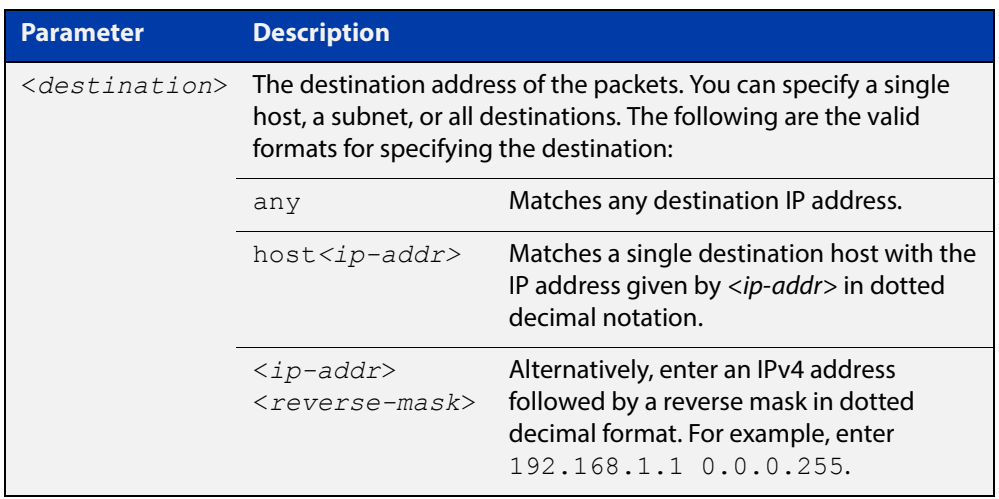

- **Mode** Extended ACL Configuration
- **Default** Any traffic controlled by a software ACL that does not explicitly match a filter is denied.
	- **Usage** An ACL can be configured with multiple ACL filters using sequence numbers. If the sequence number is omitted, the next available multiple of 10 will be used as the sequence number for the new filter. A new ACL filter can be inserted into the middle of an existing list by specifying the appropriate sequence number.

**NOTE:** The access control list being configured is selected by running the [access-list](#page-1941-0)  [\(extended numbered\)](#page-1941-0) command or the [access-list extended \(named\)](#page-1933-0) command, with the required access control list number, or name - but with no further parameters selected.

Software ACLs will **deny** access unless **explicitly permitted** by an ACL action.

**Example 1 [list-number]** First use the following commands to enter the IPv4 Extended ACL Configuration mode and define a numbered extended access-list 101:

> awplus# configure terminal awplus(config)# access-list 101 awplus(config-ip-ext-acl)#

Then use the following commands to add a new entry to the numbered extended access- list 101 that will reject packets from 10.0.0.1 to 192.168.1.1:

awplus(config-ip-ext-acl)# deny ip host 10.0.0.1 host 192.168.1.1

awplus(config-ip-ext-acl)# 20 permit ip any any

**Example 2 [list-name]** First use the following commands to enter the IPv4 Extended ACL Configuration mode and define a named access-list called  $my-ac1$ :

> awplus# configure terminal awplus(config)# access-list extended my-acl awplus(config-ip-ext-acl)#

Then use the following commands to add a new entry to the named access-list my-acl that will reject packets from 10.0.0.1 to 192.168.1.1:

```
awplus(config-ip-ext-acl)# deny ip host 10.0.0.1 host 
192.168.1.1
awplus(config-ip-ext-acl)# 20 permit ip any any
```
**Example 3 [list-number]** Use the following commands to remove the access-list filter entry with sequence number 20 from extended numbered access-list 101.

> awplus# configure terminal awplus(config)# access-list 101 awplus(config-ip-ext-acl)# no 20

**Example 4 [list-name]** Use the following commands to remove the access-list filter entry with sequence number 20 from extended named access-list my-acl:

> awplus# configure terminal awplus(config)# access-list extended my-acl awplus(config-ip-ext-acl)# no 20

**Related Commands** [access-list extended \(named\)](#page-1933-0) [access-list \(extended numbered\)](#page-1941-0) [show access-group](#page-1926-0) [show running-config](#page-150-0) [show ip access-list](#page-1970-0)

## **(access-list extended IP protocol filter)**

**Overview** Use this ACL filter to add a new IP protocol type filter entry to the current extended access-list. If the sequence number is specified, the new filter is inserted at the specified location. Otherwise, the new filter is added at the end of the access-list.

> The **no** variant of this command removes an IP protocol filter entry from the current extended access-list. You can specify the IP filter entry for removal by entering either its sequence number (e.g.  $no 10$ ), or by entering its IP filter profile without specifying its sequence number.

> Note that the sequence number can be found by running the [show access-list \(IPv4](#page-1968-0)  [Software ACLs\)](#page-1968-0) command.

**Syntax [proto]** [<*sequence-number*>] {deny|permit} proto <*ip-protocol*> <*source*> <*destination*> [log]

> no {deny|permit} proto <*ip-protocol*> <*source*> <*destination*> [log]

no <*sequence-number*>

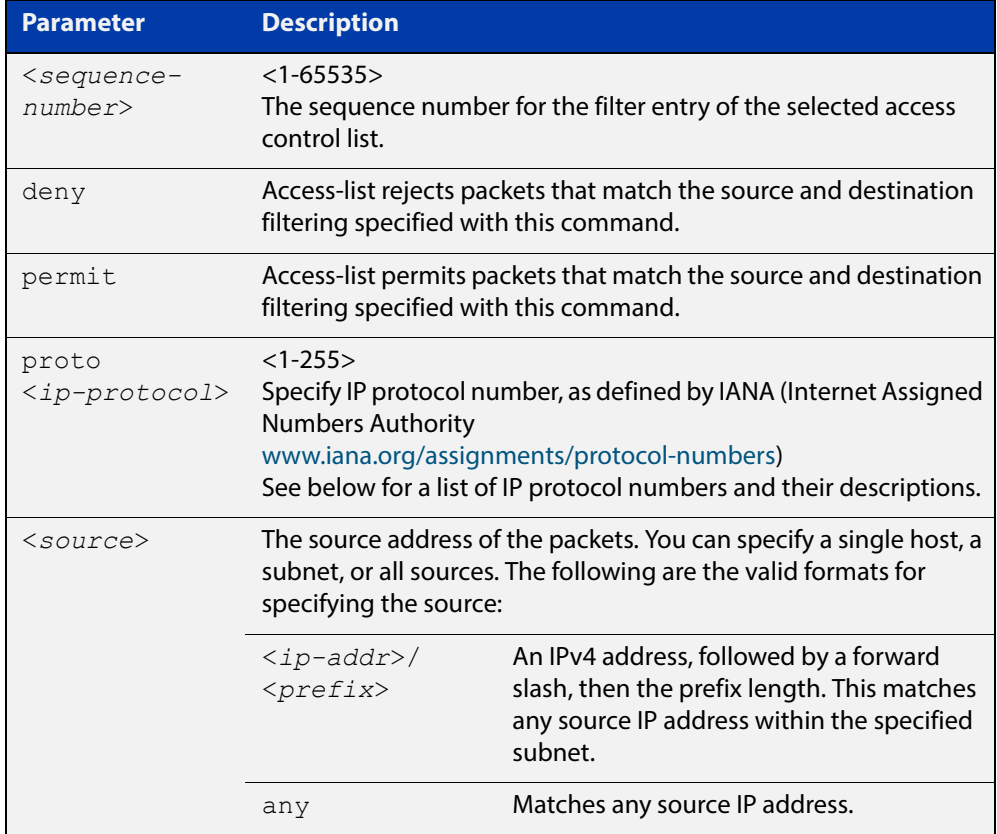

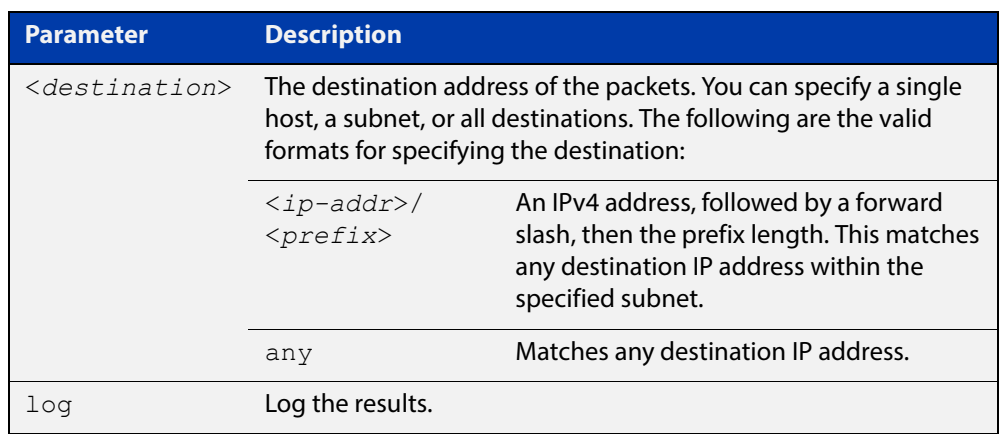

### Table 38-6: IP protocol number and description

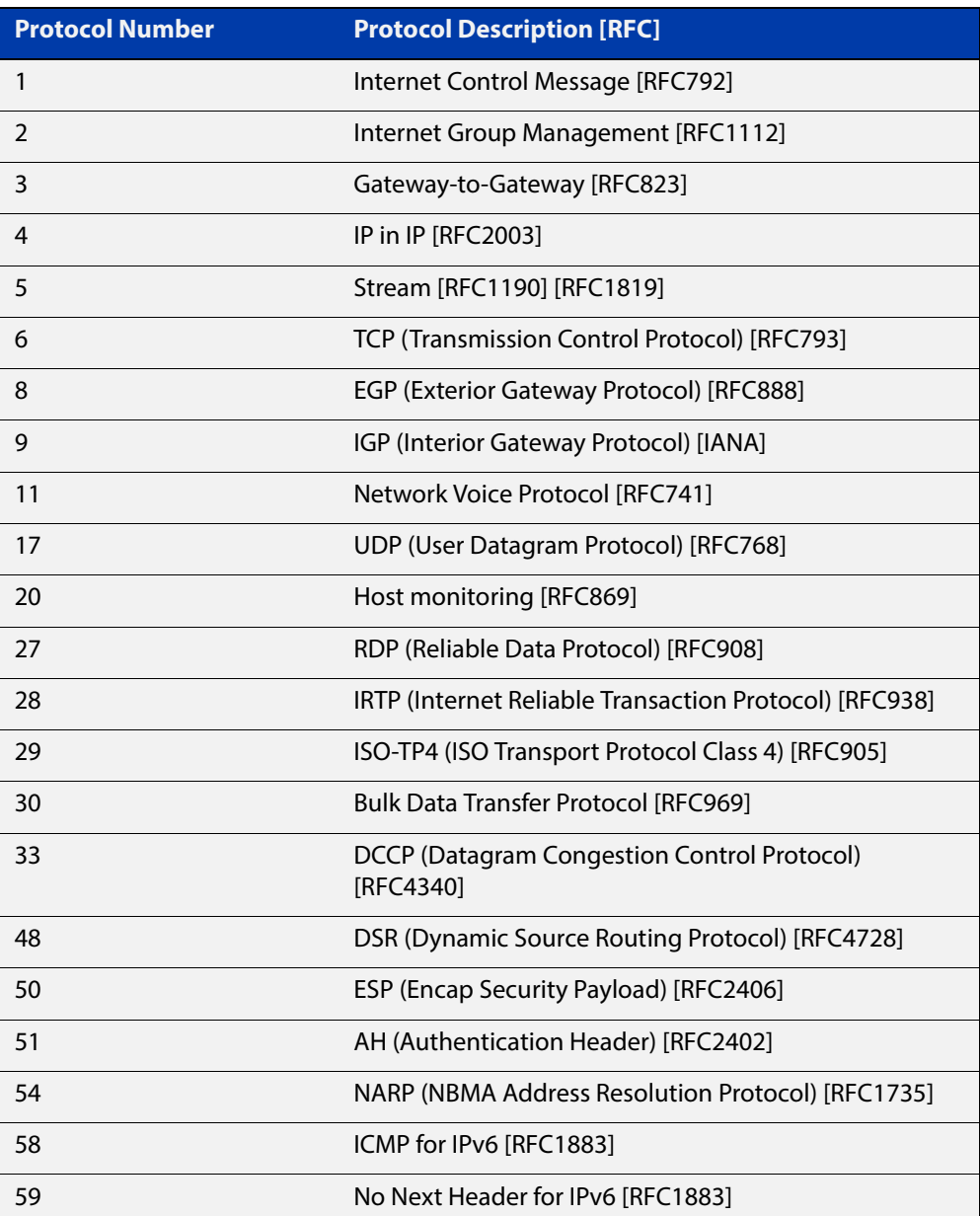

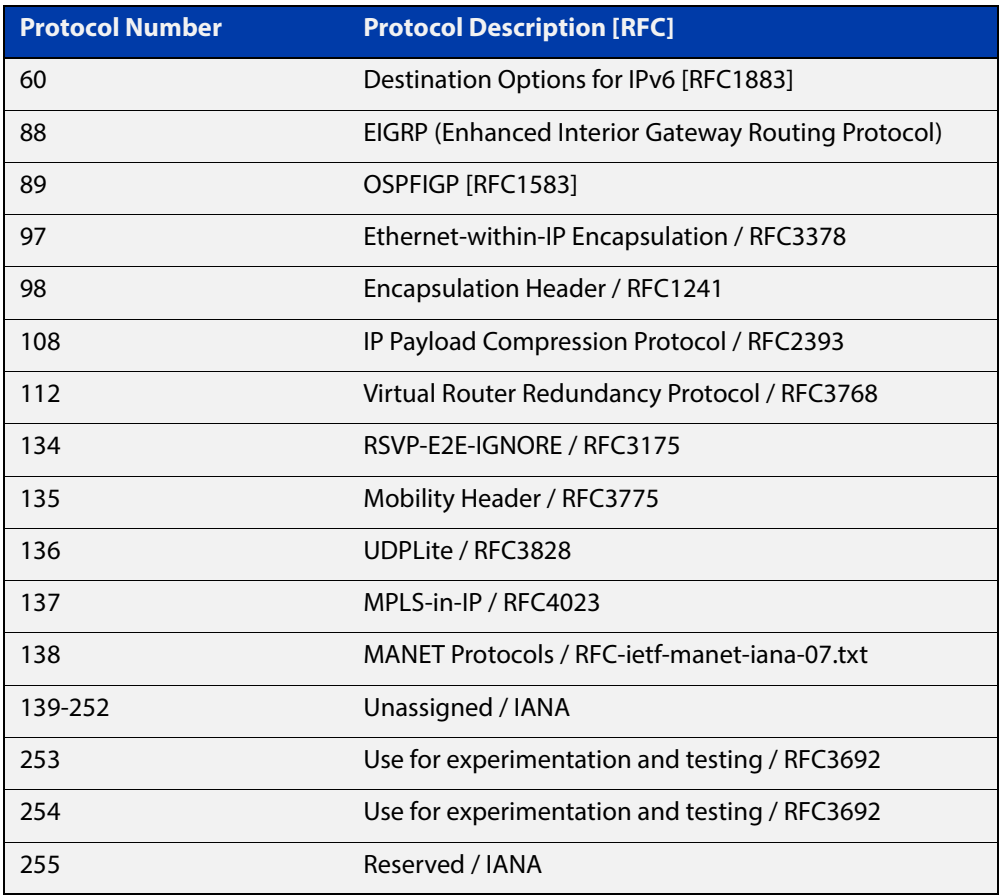

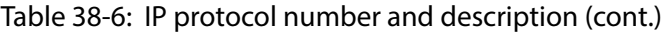

- **Mode** IPv4 Extended ACL Configuration
- **Default** Any traffic controlled by a software ACL that does not explicitly match a filter is denied.
	- **Usage** An ACL can be configured with multiple ACL filters using sequence numbers. If the sequence number is omitted, the next available multiple of 10 will be used as the sequence number for the new filter. A new ACL filter can be inserted into the middle of an existing list by specifying the appropriate sequence number.

**NOTE:** The access control list being configured is selected by running the [access-list](#page-1941-0)  [\(extended numbered\)](#page-1941-0) command or the [access-list extended \(named\)](#page-1933-0) command, with the required access control list number, or name - but with no further parameters selected.

Software ACLs will **deny** access unless **explicitly permitted** by an ACL action.

**Example 1 [creating a list]** Use the following commands to add a new access-list filter entry to the access-list named my-list that will reject IP packets from source address 10.10.1.1/32 to destination address 192.68.1.1/32:

> awplus# configure terminal awplus(config)# access-list extended my-list awplus(config-ip-ext-acl)# deny ip 10.10.1.1/32 192.168.1.1/32

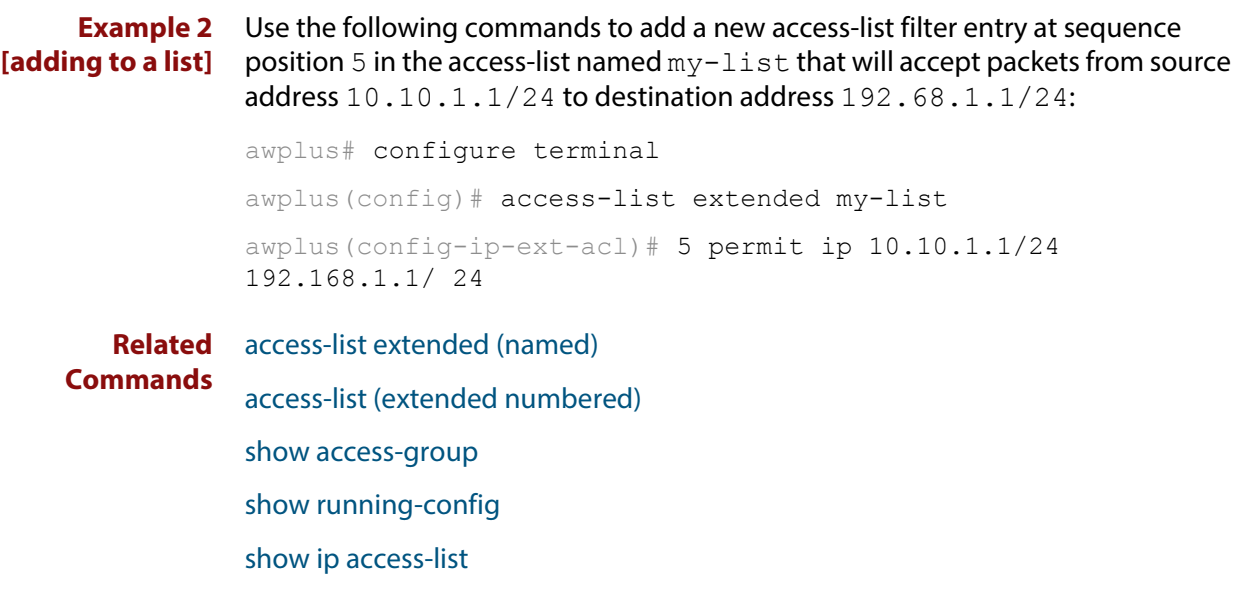

## **(access-list extended TCP UDP filter)**

**Overview** Use this ACL filter to add a new TCP or UDP filter entry to the current extended access-list. If the sequence number is specified, the new filter is inserted at the specified location. Otherwise, the new filter is added at the end of the access-list.

> The **no** variant of this command removes a TCP or UDP filter entry from the current extended access-list. You can specify the TCP or UDP filter entry for removal by entering either its sequence number (e.g. no 10), or by entering its TCP or UDP filter profile without specifying its sequence number.

> Note that the sequence number can be found by running the [show access-list \(IPv4](#page-1968-0)  [Software ACLs\)](#page-1968-0) command.

### **Syntax [tcp|udp]** [<*sequence-number*>] {deny|permit} {tcp|udp} <*source*> {eq <*sourceport*> |lt <*sourceport*>|gt <*sourceport*>|ne <*sourceport*>} <*destination*> [eq <*destport*>|lt <*destport*>|gt <*destport*>|ne <*destport*>] [log]

no [<*sequence-number*>]{deny|permit} {tcp|udp} <*source*> {eq <*sourceport*> |lt <*sourceport*>|gt <*sourceport*>|ne <*sourceport*>} <*destination*> [eq <*destport*>|lt <*destport*>|gt <*destport*>|ne <*destport*>] [log]

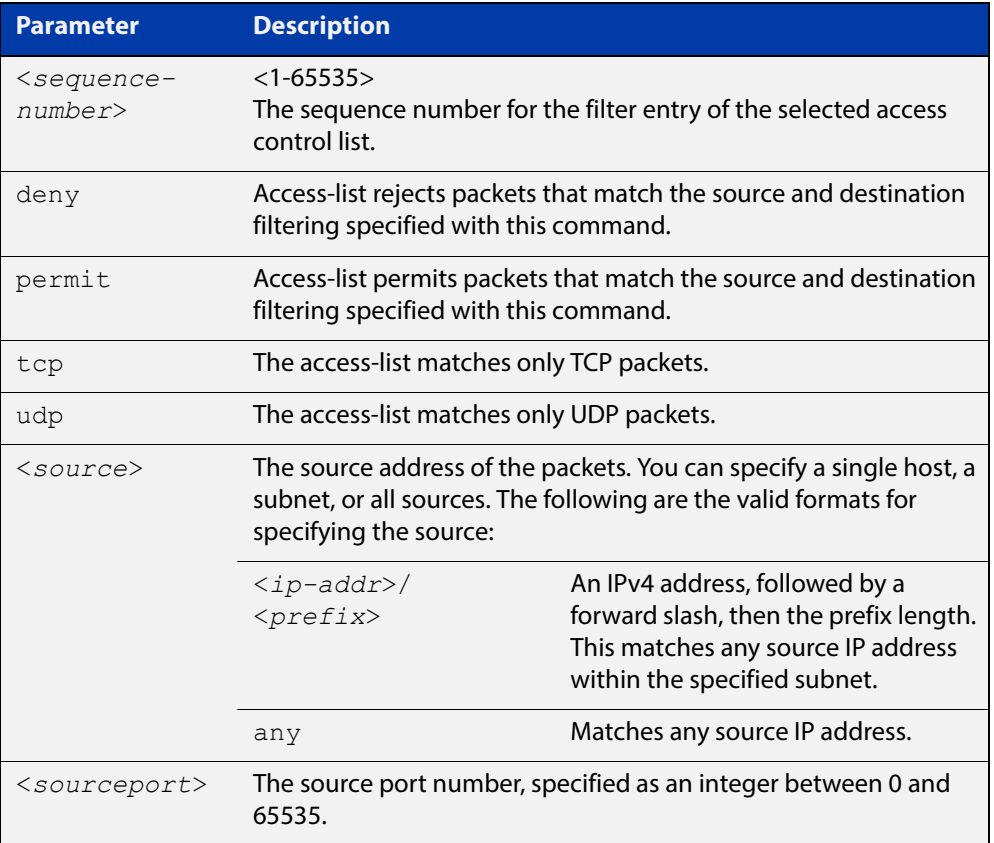

no <*sequence-number*>

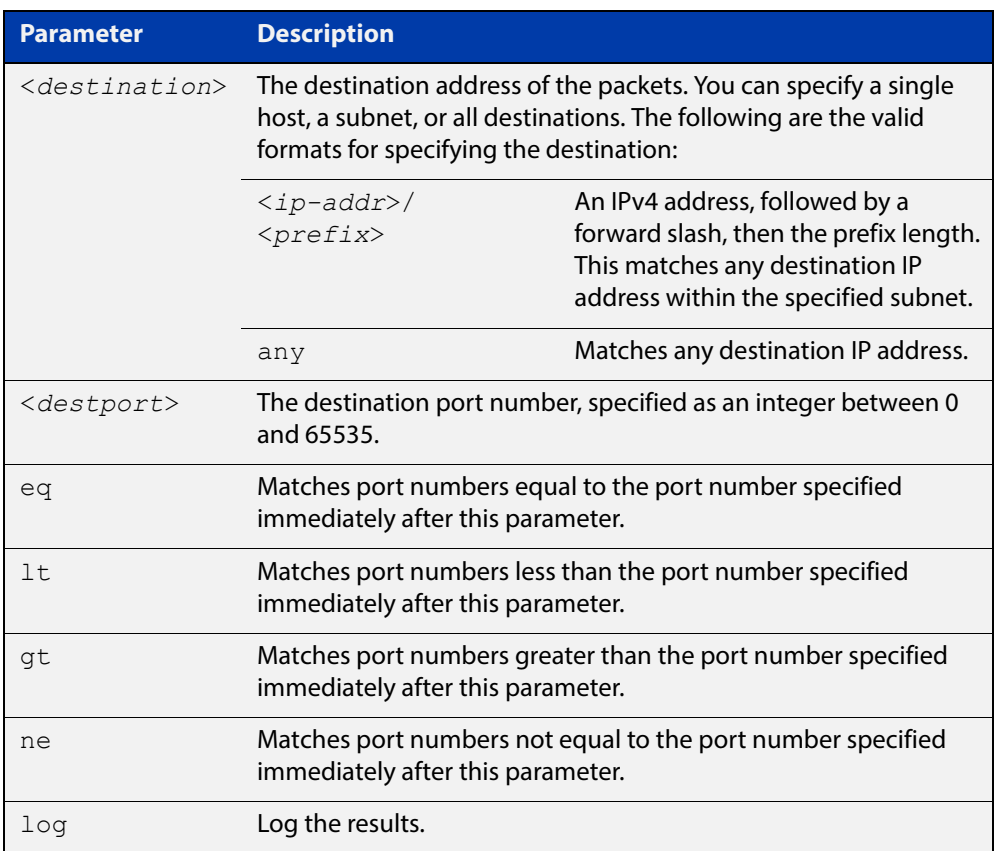

### **Mode** IPv4 Extended ACL Configuration

- **Default** Any traffic controlled by a software ACL that does not explicitly match a filter is denied.
	- **Usage** An ACL can be configured with multiple ACL filters using sequence numbers. If the sequence number is omitted, the next available multiple of 10 will be used as the sequence number for the new filter. A new ACL filter can be inserted into the middle of an existing list by specifying the appropriate sequence number.

**NOTE:** The access control list being configured is selected by running the [access-list](#page-1941-0)  [\(extended numbered\)](#page-1941-0) command or the [access-list extended \(named\)](#page-1933-0) command, with the required access control list number, or name - but with no further parameters selected.

Software ACLs will **deny** access unless **explicitly permitted** by an ACL action.

#### **Example 1 [creating a list]** To add a new entry to the access-list named  $my$ - $list$  that will reject TCP packets from 10.0.0.1on TCP port 10 to 192.168.1.1 on TCP port 20, use the commands:

awplus# configure terminal awplus(config)# access-list extended my-list awplus(config-ip-ext-acl)# deny tcp 10.0.0.1/32 eq 10 192.168.1.1/32 eq 20

#### **Example 2 [adding to a list]** To insert a new entry with sequence number 5 of the access-list named  $my$ -list that will accept UDP packets from 10.1.1.0/24 network to 192.168.1.0/24 network on UDP port 80, use the commands:

awplus# configure terminal awplus(config)# access-list extended my-list awplus(config-ip-ext-acl)# 5 permit udp 10.1.1.0/24 192.168.1.0/24 eq 80

### **Related Commands** [access-list extended \(named\)](#page-1933-0) [access-list \(extended numbered\)](#page-1941-0) [show access-group](#page-1926-0) [show running-config](#page-150-0) [show ip access-list](#page-1970-0)

### <span id="page-1956-0"></span>**access-list standard (named)**

**Overview** This command configures a standard named access-list that permits or denies packets from a specific source IP address. You can either create a standard named ACL together with an ACL filter entry in the Global Configuration mode, or you can use the IPv4 Standard ACL Configuration mode for sequenced ACL filter entry after first entering an access-list name.

The **no** variant of this command removes a specified standard named access-list.

**Syntax [list-name]** access-list standard *<standard-access-list-name>* no access-list standard *<standard-access-list-name>*

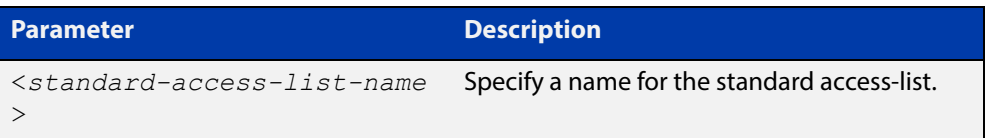

**Syntax [deny|permit]** access-list standard *<standard-access-list-name>* {deny|permit} *<source>*

> no access-list standard *<standard-access-list-name>* {deny|permit} *<source>*

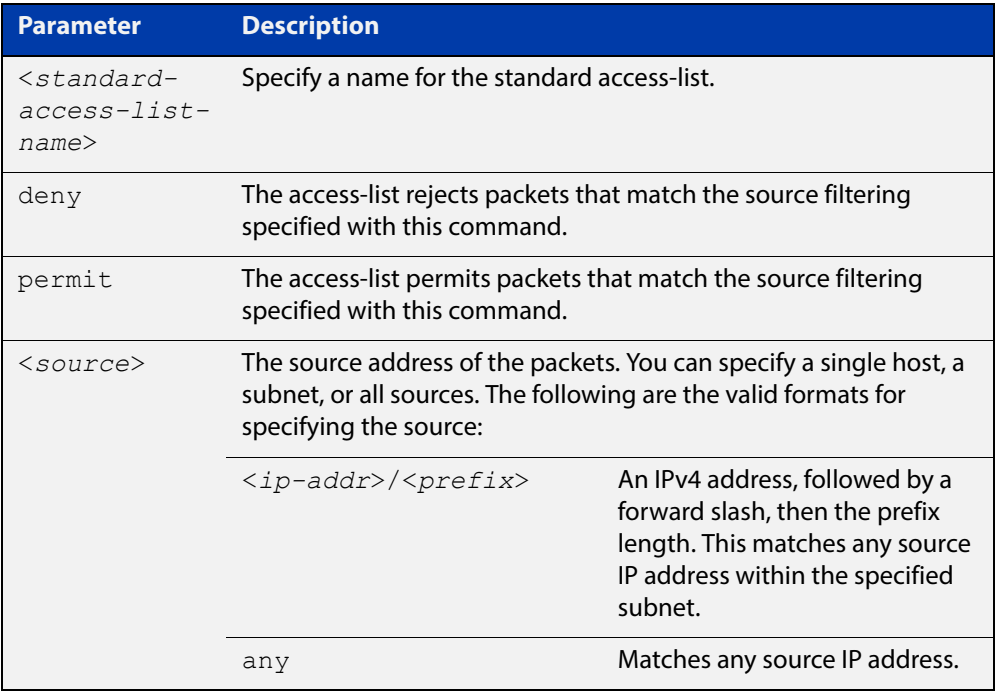

### **Mode** Global Configuration

**Default** Any traffic controlled by a software ACL that does not explicitly match a filter is denied.

**Usage** Use this command when configuring a standard named access-list for filtering IP software packets.

> You can either create access-lists from within this command, or you can enter **access-list standard** followed by only the name. Entering only the name moves you to the IPv4 Standard ACL Configuration mode for the selected access-list. From there you can configure your access-lists by using the command [\(access-list](#page-1960-0)  [standard named filter\)](#page-1960-0).

**NOTE:** Software ACLs will **deny** access unless **explicitly permitted** by an ACL action.

**Examples** To define a standard access-list named  $my$ -list and deny any packets from any source, use the commands:

> awplus# configure terminal awplus(config)# access-list standard my-list deny any

Alternatively, to define a standard access-list named my-list and enter the IPv4 Standard ACL Configuration mode to deny any packets from any source, use the commands:

awplus# configure terminal awplus(config)# access-list standard my-list awplus(config-ip-std-acl)# 5 deny any

**Related Commands** [\(access-list standard named filter\)](#page-1960-0) [show access-group](#page-1926-0) [show running-config](#page-150-0)

[show ip access-list](#page-1970-0)

## <span id="page-1958-0"></span>**access-list (standard numbered)**

**Overview** This command configures a standard numbered access-list that permits or denies packets from a specific source IP address. You can either create a standard numbered ACL together with an ACL filter entry in the Global Configuration mode, or you can use the IPv4 Standard ACL Configuration mode for sequenced ACL filter entry after first entering an access-list number.

> The **no** variant of this command removes a specified standard numbered access-list.

**Syntax [list-number]** access-list {<*1-99*>|<*1300-1999*>} no access-list {<*1-99*>|<*1300-1999*>}

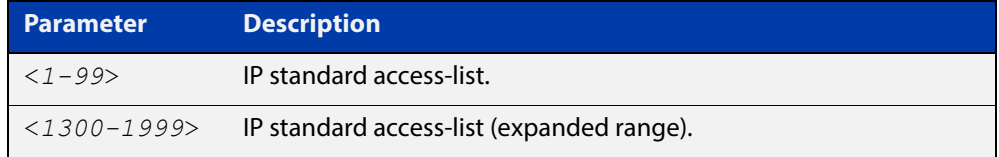

**Syntax [deny|**  access-list {<*1-99*>|<*1300-1999*>} {deny|permit} <*source*> **permit]** no access-list {<*1-99*>|<*1300-1999*>} {deny|permit} *<source*>

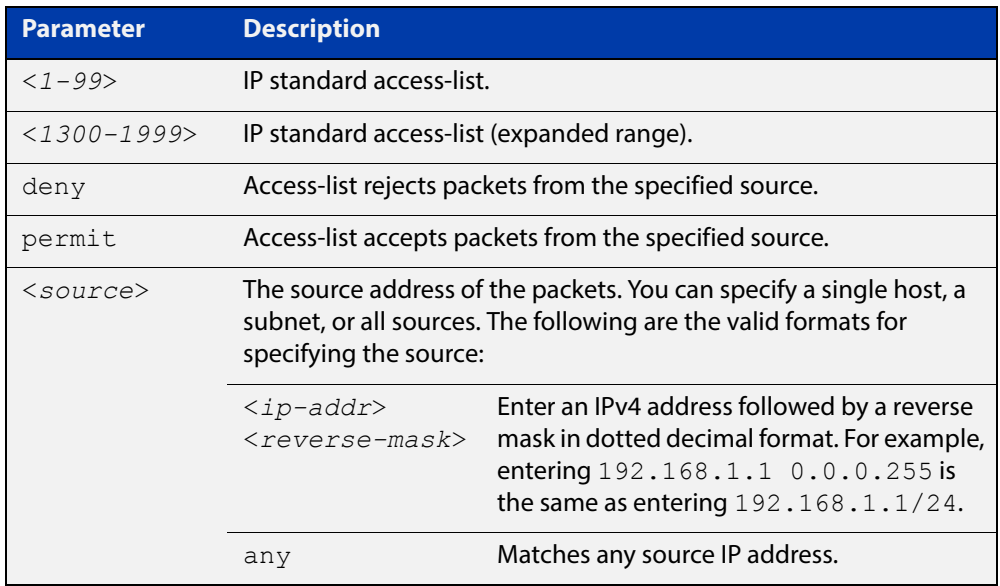

**Mode** Global Configuration

- **Default** Any traffic controlled by a software ACL that does not explicitly match a filter is denied.
	- **Usage** Use this command when configuring a standard numbered access-list for filtering IP software packets.

You can either create access-lists from within this command, or you can enter **access-list** followed by only the number. Entering only the number moves you to the IPv4 Standard ACL Configuration mode for the selected access-list. From there you can configure your access-lists by using the command [\(access-list standard](#page-1962-0)  [numbered filter\).](#page-1962-0)

**NOTE:** Software ACLs will **deny** access unless **explicitly permitted** by an ACL action.

**Examples** To create ACL number 67 that will deny packets from subnet 172.16.10, use the commands:

awplus# configure terminal

awplus(config)# access-list 67 deny 172.16.10.0 0.0.0.255

Alternatively, to enter the IPv4 Standard ACL Configuration mode to create the ACL filter and deny packets from subnet 172.16.10.0 for the standard numbered access-list 67, use the commands:

awplus# configure terminal awplus(config)# access-list 67 awplus(config-ip-std-acl)# deny 172.16.10.0 0.0.0.255

**Related Commands** [\(access-list standard named filter\)](#page-1960-0) [show access-group](#page-1926-0) [show running-config](#page-150-0) [show ip access-list](#page-1970-0)

## <span id="page-1960-0"></span>**(access-list standard named filter)**

**Overview** This ACL filter adds a source IP address filter entry to a current named standard access-list. If the sequence number is specified, the new filter entry is inserted at the specified location. Otherwise, the new entry is added at the end of the access-list.

> The **no** variant of this command removes a source IP address filter entry from the current named standard access-list. You can specify the source IP address filter entry for removal by entering either its sequence number (e.g. no 10), or by entering its source IP address filter profile without specifying its sequence number.

> Note that the sequence number can be found by running the [show access-list \(IPv4](#page-1968-0)  [Software ACLs\)](#page-1968-0) command.

**Syntax** [<*sequence-number*>] {deny|permit} {<*source*> [exact-match]|any}

no {deny|permit} {<*source*> [exact-match]|any}

no <*sequence-number*>

| <b>Parameter</b>                    | <b>Description</b>                                                                                                    |                                                                                                    |
|-------------------------------------|----------------------------------------------------------------------------------------------------|----------------------------------------------------------------------------------------------------|
| <sequence-number></sequence-number> | $<1 - 65535$<br>The sequence number for the filter entry of the<br>selected access control list.                                                        |                                                                                                    |
| deny                                | Access-list rejects packets of the source filtering<br>specified.                                                                                       |                                                                                                    |
| permit                              | Access-list allows packets of the source filtering<br>specified                                                                                         |                                                                                                    |
| <source/>                           | The source address of the packets. You can specify<br>either a subnet or all sources. The following are the<br>valid formats for specifying the source: |                                                                                                    |
|                                     | $\langle ip\text{-}addr \rangle /$<br>$<$ prefix>                                                                                                    | An IPv4 address, followed by a<br>forward slash, then the prefix<br>length. This matches any<br>destination IP address within<br>the specified subnet. |
|                                     | $ip-addr>$                                                                                                    | An IPv4 address in a b.c.d<br>format.                                                                                                    |
| exact-match                         | Specify an exact IP prefix to match on.                                                                                                    |                                                                                                    |
| any                                 | Matches any source IP address.                                                                                                    |                                                                                                    |

### **Mode** IPv4 Standard ACL Configuration

**Default** Any traffic controlled by a software ACL that does not explicitly match a filter is denied.

**Usage** An ACL can be configured with multiple ACL filters using sequence numbers. If the sequence number is omitted, the next available multiple of 10 will be used as the sequence number for the new filter. A new ACL filter can be inserted into the middle of an existing list by specifying the appropriate sequence number.

> **NOTE:** The access control list being configured is selected by running the [access-list](#page-1956-0)  [standard \(named\)](#page-1956-0) command with the required access control list name, but with no further parameters selected.

Software ACLs will **deny** access unless **explicitly permitted** by an ACL action.

**Examples** Use the following commands to add a new filter entry to access-list  $my$ -list that will reject IP address 10.1.1.1:

> awplus# configure terminal awplus(config)# access-list standard my-list awplus(config-ip-std-acl)# deny 10.1.1.1/32

Use the following commands to insert a new filter entry into access-list  $my-list$ at sequence position number 15 that will accept IP network 10.1.2.0:

awplus# configure terminal awplus(config)# access-list standard my-list awplus(config-ip-std-acl)# 15 permit 10.1.2.0/24

**Related Commands** [access-list standard \(named\)](#page-1956-0) [show access-group](#page-1926-0) [show running-config](#page-150-0)

[show ip access-list](#page-1970-0)

## <span id="page-1962-0"></span>**(access-list standard numbered filter)**

```
Overview This ACL filter adds a source IP address filter entry to a current standard numbered
             access-list. If a sequence number is specified, the new filter entry is inserted at the 
             specified location. Otherwise, the new filter entry is added at the end of the 
             access-list.
```
The **no** variant of this command removes a source IP address filter entry from the current standard numbered access-list. You can specify the source IP address filter entry for removal by entering either its sequence number (e.g. no 10), or by entering its source IP address filter profile without specifying its sequence number.

Note that the sequence number can be found by running the [show access-list \(IPv4](#page-1968-0)  [Software ACLs\)](#page-1968-0) command.

```
Syntax [<sequence-number>] {deny|permit} {<source>|host 
       <host-address>|any}
       no {deny|permit} {<source>|host <host-address>|any}
       no <sequence-number>
```
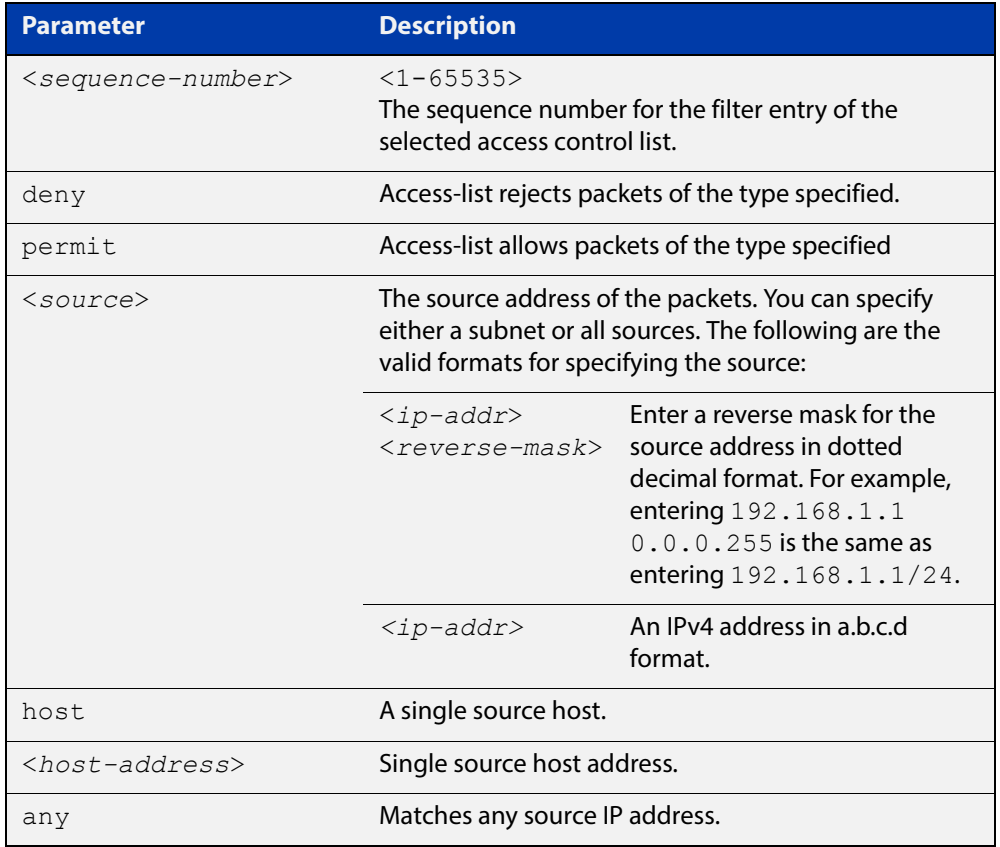

### **Mode** IPv4 Standard ACL Configuration

**Default** Any traffic controlled by a software ACL that does not explicitly match a filter is denied.

**Usage** An ACL can be configured with multiple ACL filters using sequence numbers. If the sequence number is omitted, the next available multiple of 10 will be used as the sequence number for the new filter. A new ACL filter can be inserted into the middle of an existing list by specifying the appropriate sequence number.

> **NOTE:** The access control list being configured is selected by running the [access-list](#page-1958-0)  [\(standard numbered\)](#page-1958-0) command with the required access control list number but with no further parameters selected.

Software ACLs will **deny** access unless **explicitly permitted** by an ACL action.

**Example** To add a new entry accepting the IP network 10.1.1.0/24 at the sequence number 15 position, use the commands:

> awplus# configure terminal awplus(config)# access-list 99 awplus(config-ip-std-acl)# 15 permit 10.1.2.0 0.0.0.255

**Related**  [access-list \(standard numbered\)](#page-1958-0)

**Commands**

[show access-group](#page-1926-0)

[show running-config](#page-150-0)

[show ip access-list](#page-1970-0)

## <span id="page-1964-0"></span>**clear ip prefix-list**

**Overview** Use this command to reset the hit count to zero in the prefix-list entries.

**Syntax** clear ip prefix-list [<*list-name*>] [<*ip-address*>/<*mask*>]

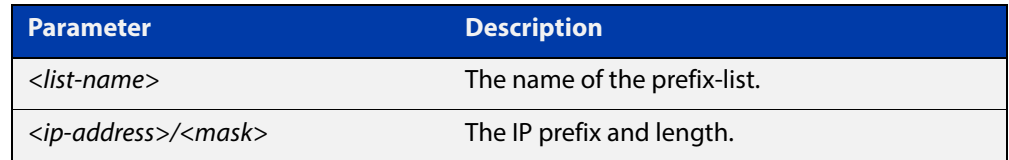

**Mode** Privileged Exec

**Example** To clear a prefix-list named List1:

awplus# clear ip prefix-list List1

## <span id="page-1965-0"></span>**ip prefix-list**

### **Overview** Use this command to create an entry for an IPv4 prefix list.

Use the **no** variant of this command to delete the IPv4 prefix-list entry.

**Syntax** ip prefix-list <*list-name*> [seq <*1-429496725*>] {deny|permit} {any|<*ip-prefix*>} [ge <*0-32*>] [le <*0-32*>] ip prefix-list *<list-name>* description *<text>* ip prefix-list sequence-number no ip prefix-list <*list-name*> [seq <*1-429496725*>] no ip prefix-list *<list-name>* [description *<text>*]

no ip prefix-list sequence-number

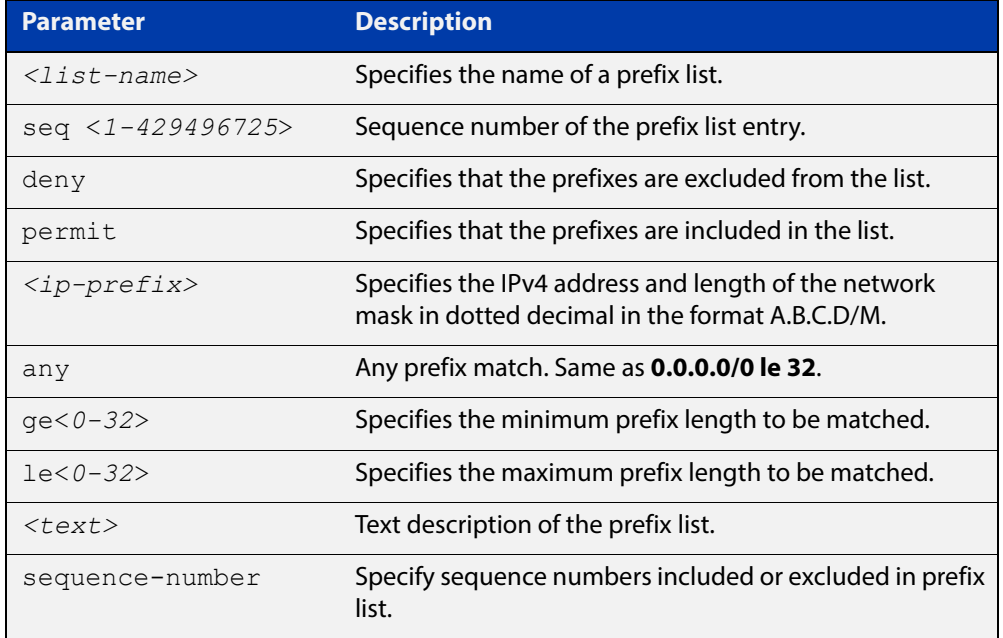

### **Mode** Global Configuration

**Usage** When the device processes a prefix list, it starts to match prefixes from the top of the prefix list, and stops whenever a permit or deny occurs. To promote efficiency, use the **seq** parameter and place common permits or denials towards the top of the list. If you do not use the **seq** parameter, the sequence values are generated in a sequence of 5.

> The parameters **ge** and **le** specify the range of the prefix lengths to be matched. When setting these parameters, set the **le** value to be less than 32, and the **ge** value to be less than or equal to the **le** value and greater than the ip-prefix mask length.

> Prefix lists implicitly exclude prefixes that are not explicitly permitted in the prefix list. This means if a prefix that is being checked against the prefix list reaches the end of the prefix list without matching a permit or deny, this prefix will be denied.

**Example** In the below sample configuration, the last ip prefix-list command in the below list matches all, and the first  $ip$   $prefix-list$  command denies the IP network 76.2.2.0:

```
awplus(config)# router bgp 100
awplus(config-router)# network 172.1.1.0
awplus(config-router)# network 172.1.2.0
awplus(config-router)# neighbor 10.6.5.3 remote-as 300
awplus(config-router)# neighbor 10.6.5.3 prefix-list mylist out
awplus(config-router)# exit
awplus(config)# ip prefix-list mylist seq 5 deny 76.2.2.0/24
awplus(config)# ip prefix-list mylist seq 100 permit any
```
To deny the IP addresses between 10.0.0.0/14 (10.0.0.0 255.252.0.0) and 10.0.0.0/22 (10.0.0.0 255.255.252.0) within the 10.0.0.0/8(10.0.0.0 255.0.0.0) addressing range, enter the following commands:

awplus# configure terminal

awplus(config)# ip prefix-list mylist seq 12345 deny 10.0.0.0/8 ge 14 le 22

#### **Related Commands** [match ip address](#page-1462-0)

[neighbor prefix-list](#page-1336-0)

[area filter-list](#page-974-0)

- [clear ip prefix-list](#page-1964-0)
- [match route-type](#page-1472-0)

[show access-group](#page-1926-0)

[show ip prefix-list](#page-1971-0)

## **maximum-access-list**

**Overview** Sets the maximum number of filters that can be added to any access-list. These are access-lists within the ranges <1-199>, <1300-1999> and <2000-2699> and named standard and extended access-lists.

> The **no** variant of this command removes the limit on the number of filters that can be added to a software access-list

**Syntax** maximum-access-list <*1-4294967294*>

no maximum-access-list

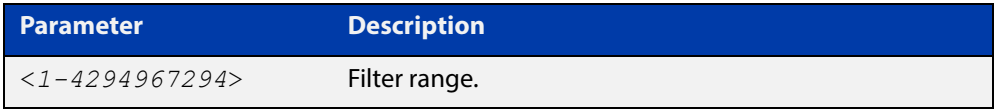

**Mode** Global Configuration

**Example** To set the maximum number of software filters to 200:

awplus# configure terminal awplus(config)# maximum-access-list 200

## <span id="page-1968-0"></span>**show access-list (IPv4 Software ACLs)**

**Overview** Use this command to display the specified access-list, or all access-lists if none have been specified. Note that only defined access-lists are displayed. An error message is displayed for an undefined access-list

```
Syntax show access-list
```

```
[<1-99>|<100-199>|<1300-1999>|<2000-2699>|<3000-3699>|
<4000-4499>|<access-list-name>]
```
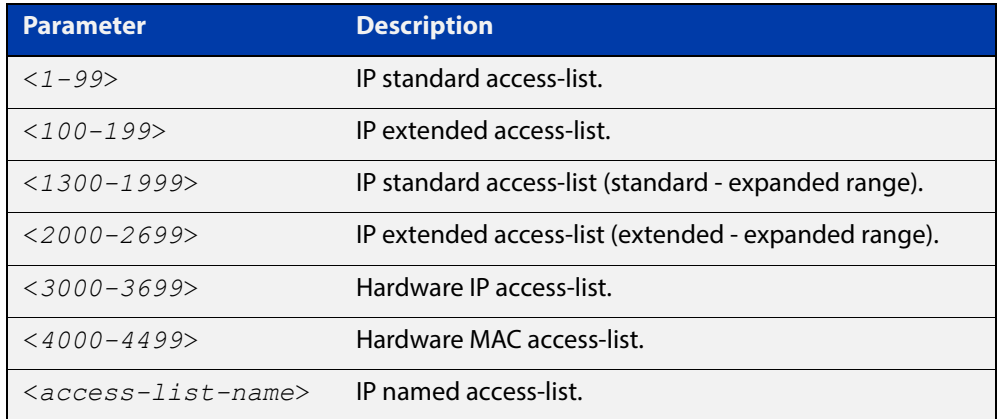

### **Mode** User Exec and Privileged Exec

**Examples** To show all access-lists configured on the switch:

```
awplus# show access-list
```

```
Standard IP access list 1
    deny 172.16.2.0, wildcard bits 0.0.0.255
Standard IP access list 20
    deny 192.168.10.0, wildcard bits 0.0.0.255
    deny 192.168.12.0, wildcard bits 0.0.0.255
Hardware IP access list 3001
    permit ip 192.168.20.0 255.255.255.0 any
Hardware IP access list 3020
     permit tcp any 192.0.2.0/24
awplus#show access-list 20
```
To show the access-list with an ID of 20:

```
awplus# show access-list 20
```

```
Standard IP access-list 20
     deny 192.168.10.0, wildcard bits 0.0.0.255
     deny 192.168.12.0, wildcard bits 0.0.0.255
```
Note the following error message is displayed if you attempt to show an undefined access-list:

```
awplus# show access-list 2
```
% Can't find access-list 2

**Related Commands**

[access-list standard \(named\)](#page-1956-0) [access-list \(standard numbered\)](#page-1958-0) [access-list \(extended numbered\)](#page-1941-0)

## <span id="page-1970-0"></span>**show ip access-list**

### **Overview** Use this command to display IP access-lists.

**Syntax** show ip access-list

[<*1-99*>|<1*00-199*>|<*1300-1999*>|<*2000-2699*>|<*access-list-name*>]

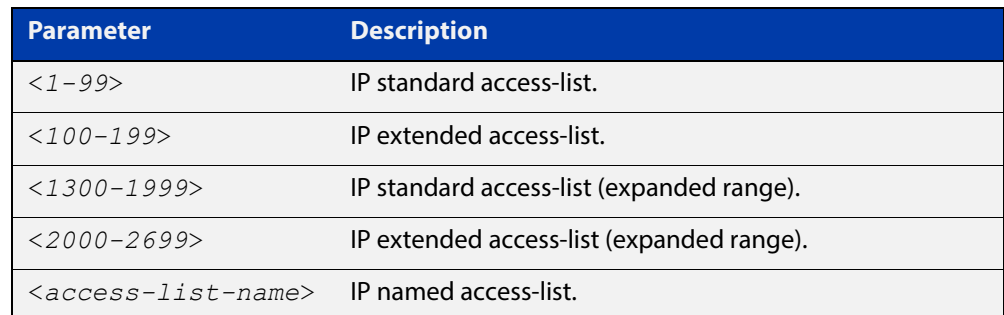

**Mode** User Exec and Privileged Exec

**Example** awplus# show ip access-list

**Output** Figure 38-1: Example output from the **show ip access-list** command

```
Standard IP access-list 1
    permit 172.168.6.0, wildcard bits 0.0.0.255
     permit 192.168.6.0, wildcard bits 0.0.0.255
```
## <span id="page-1971-0"></span>**show ip prefix-list**

**Overview** Use this command to display the IPv4 prefix-list entries. Note that this command is valid for RIP and BGP routing protocols only.

**Syntax** show ip prefix-list [<*name*>|detail|summary]

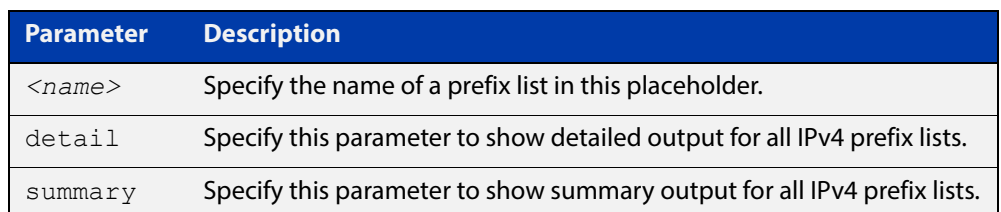

### **Mode** User Exec and Privileged Exec

**Example** awplus# show ip prefix-list awplus# show ip prefix-list 10.10.0.98/8 awplus# show ip prefix-list detail

**Related**  [ip prefix-list](#page-1965-0)

**Commands**

### **vty access-class (numbered)**

```
Overview For IPv4, use this command to set a standard numbered software access list to be
            the management ACL. This is then applied to all available VTY lines for controlling 
            remote access by Telnet and SSH. This command allows or denies packets 
            containing the IP addresses included in the ACL to create a connection to your 
            device.
```
ACLs that are attached using this command have an implicit deny-all filter as the final entry in the ACL. So a typical configuration would be to permit a specific address, or range of addresses, and rely on the deny-all filter to block all other access.

Use the **no** variant of this command to remove the access list.

**Syntax** vty access-class {*<1-99>*|*<1300-1999>*}

no vty access-class [*<1-99>*|*<1300-1999>*]

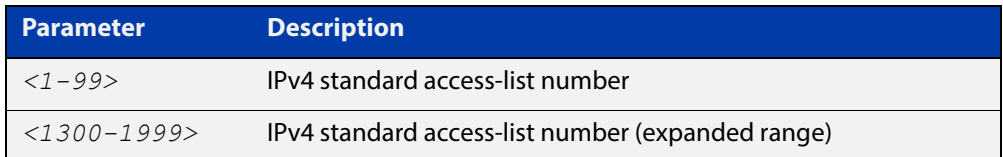

### **Mode** Global Configuration

**Examples** To set access-list 4 to be the management ACL, use the following commands:

awplus# configure terminal

awplus(config)# vty access-class 4

To remove access-list 4 from the management ACL, use the following commands:

awplus# configure terminal

awplus(config)# no vty access-class 4

**Output** Figure 38-2: Example output from the **show running-config** command

```
awplus#show running-config|grep access-class
```
vty access-class 4

**Related Commands** [show running-config](#page-150-0) [vty ipv6 access-class \(named\)](#page-2019-0)

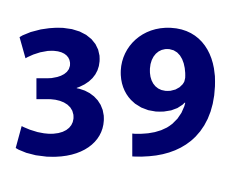

# **IPv6 Hardware Access Control List (ACL) Commands**

## **Introduction**

**Overview** This chapter provides an alphabetical reference for the IPv6 Hardware Access Control List (ACL) commands, and contains detailed command information and command examples about IPv6 hardware ACLs, which are applied directly to interfaces using the [ipv6 traffic-filter](#page-1994-0) command.

> For information about ACLs, see the [ACL Feature Overview and Configuration](http://www.alliedtelesis.com/documents/acl-feature-overview-and-configuration-guide)  [Guide](http://www.alliedtelesis.com/documents/acl-feature-overview-and-configuration-guide).

To apply ACLs to an LACP channel group, apply it to all the individual switch ports in the channel group. To apply ACLs to a static channel group, apply it to the static channel group itself. For more information on link aggregation see the following references:

- the [Link Aggregation Feature Overview and Configuration Guide](http://www.alliedtelesis.com/documents/link-aggregation-lacp-and-static-channel-groups-feature-overview-and-configuration-guide).
- [Link Aggregation Commands](#page-658-0)

Most ACL command titles include usage information in parentheses. When the command title is completely surrounded by parentheses, the title indicates the type of ACL filter instead of keywords to enter into the CLI. For example, the title **(named IPv6 hardware ACL: ICMP entry)** represents a command with the syntax:

[<*sequence-number*>] <*action*> icmp <*source-ip*> <*dest-ip*> [icmp-type <*number*>] [vlan <*1-4094*>]

Hardware ACLs will **permit** access unless **explicitly denied** by an ACL action.

**Sub-modes** Many of the ACL commands operate from sub-modes that are specific to particular ACL types. The following table shows the CLI prompts at which ACL commands are entered.

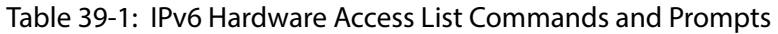

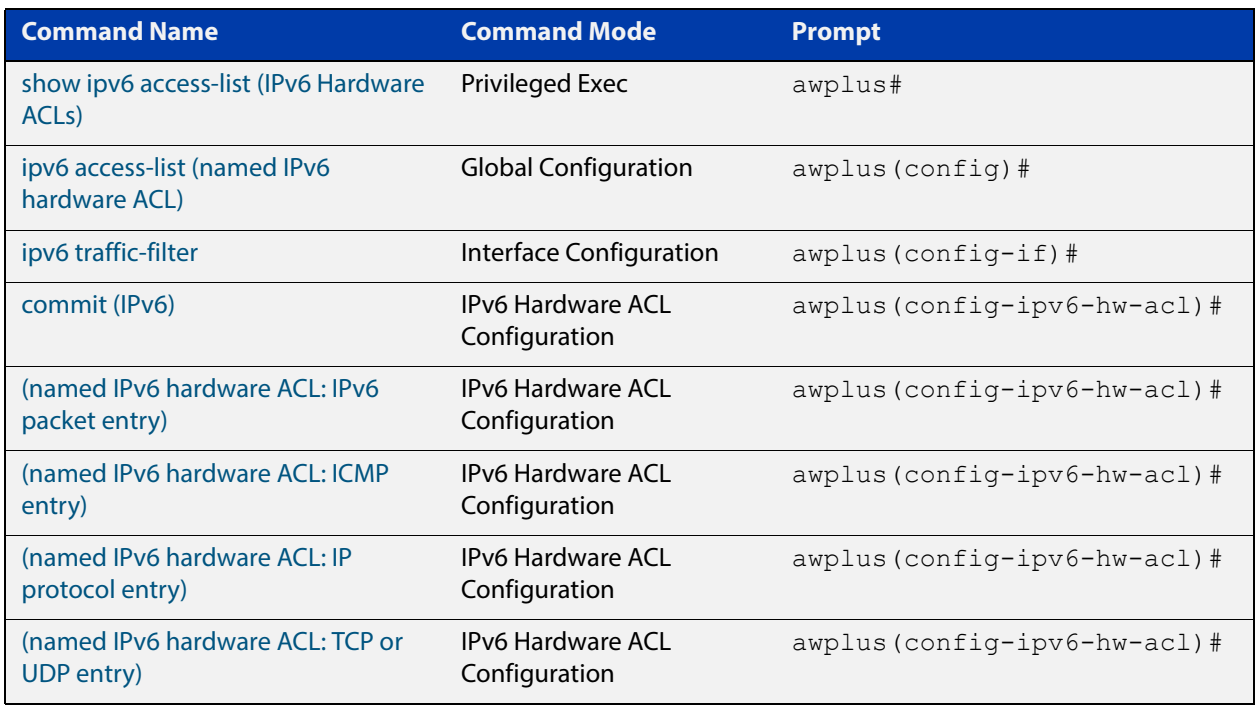

**Command List** • ["commit \(IPv6\)" on page 1976](#page-1975-0)

- • ["ipv6 access-list \(named IPv6 hardware ACL\)" on page 1977](#page-1976-0)
- • ["\(named IPv6 hardware ACL: ICMP entry\)" on page 1979](#page-1978-0)
- • ["\(named IPv6 hardware ACL: IPv6 packet entry\)" on page 1983](#page-1982-0)
- • ["\(named IPv6 hardware ACL: IP protocol entry\)" on page 1986](#page-1985-0)
- • ["\(named IPv6 hardware ACL: TCP or UDP entry\)" on page 1991](#page-1990-0)
- • ["ipv6 traffic-filter" on page 1995](#page-1994-0)
- • ["show ipv6 access-list \(IPv6 Hardware ACLs\)" on page 1997](#page-1996-0)

## <span id="page-1975-0"></span>**commit (IPv6)**

**Overview** Use this command to commit the IPv6 ACL filter configuration entered at the console to the hardware immediately without exiting the IPv6 Hardware ACL Configuration mode.

> This command forces the associated hardware and software IPv6 ACLs to synchronize.

- **Syntax** commit
	- **Mode** IPv6 Hardware ACL Configuration
- **Usage** Normally, when an IPv6 hardware ACL is edited, the new configuration state of the IPv6 ACL is not written to hardware until you exit IPv6 Hardware ACL Configuration mode. By entering this command you can ensure that the current state of a hardware access-list that is being edited is written to hardware immediately.

Scripts typically do not include the [exit](#page-109-0) command to exit configuration modes, potentially leading to IPv6 ACL filters in hardware not being correctly updated. Using this **commit** command in a configuration script after specifying an IPv6 hardware ACL filter ensures that it is updated in the hardware.

**Example** To update the hardware with the IPv6 ACL filter configuration, use the command:

awplus# configure terminal awplus(config)# ipv6 access-list my-ipv6-acl awplus(config-ipv6-hw-acl)# commit

**Related Commands** [ipv6 access-list \(named IPv6 hardware ACL\)](#page-1976-0)

## <span id="page-1976-0"></span>**ipv6 access-list (named IPv6 hardware ACL)**

**Overview** Use this command to either create a new IPv6 hardware access-list, or to select an existing IPv6 hardware access-list in order to apply a filter entry to it.

Use the **no** variant of this command to delete an existing IPv6 hardware access-list.

**NOTE:** Before you can delete an access-list, you must first remove it from any interface it is assigned to.

```
Syntax ipv6 access-list <ipv6-access-list-name>
```
no ipv6 access-list *<ipv6-access-list-name*>

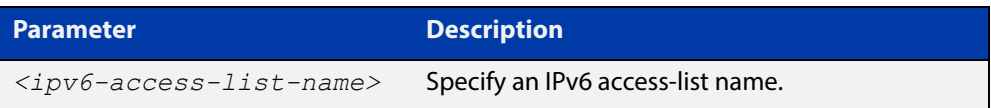

### **Mode** Global Configuration

- **Default** Any traffic on an interface controlled by a hardware ACL that does not explicitly match a filter is permitted.
	- **Usage** Use IPv6 hardware named access-lists to control the transmission of IPv6 packets on an interface, and restrict the content of routing updates. The switch stops checking the IPv6 hardware named access-list when a match is encountered.

This command moves you to the (config-ipv6-hw-acl) prompt for the selected IPv6 hardware named access-list number. From there you can configure the filters for this selected IPv6 hardware named access-list.

Once you have configured the ACL, use the [ipv6 traffic-filter](#page-1994-0) or the [match](#page-2030-0)  [access-group](#page-2030-0) command to apply this ACL to a port, VLAN or QoS class-map. Note that the ACL will only apply to incoming data packets.

Hardware ACLs will **permit** access unless **explicitly denied** by an ACL action.

**Examples** To create an IPv6 access-list named "my-ipv6-acl", use the commands:

awplus# configure terminal awplus(config)# ipv6 access-list my-ipv6-acl awplus(config-ipv6-hw-acl)#

### To delete the IPv6 access-list named "my-ipv6-acl", use the commands:

awplus# configure terminal

awplus(config)# no ipv6 access-list my-ipv6-acl

**Related**  [\(named IPv6 hardware ACL: ICMP entry\)](#page-1978-0)

### **Commands**

- [\(named IPv6 hardware ACL: IPv6 packet entry\)](#page-1982-0)
- [\(named IPv6 hardware ACL: IP protocol entry\)](#page-1985-0)
- [\(named IPv6 hardware ACL: TCP or UDP entry\)](#page-1990-0)
- [ipv6 traffic-filter](#page-1994-0)
- [match access-group](#page-2030-0)
- [show ipv6 access-list \(IPv6 Hardware ACLs\)](#page-1996-0)

## <span id="page-1978-0"></span>**(named IPv6 hardware ACL: ICMP entry)**

**Overview** Use this command to add a new ICMP filter entry to the current IPv6 hardware access-list. The filter will match on any ICMP packet that has the specified IPv6 source and destination IP addresses and (optionally) ICMP type. You can specify the value **any** if source or destination address does not matter.

> The **no** variant of this command removes a filter entry from the current IPv6 hardware access-list. You can specify the filter entry for removal by entering either its sequence number (e.g. **no 100**), or by entering its filter profile without specifying its sequence number (e.g. **no deny icmp 2001:0db8::0/64 any**).

You can find the sequence number by running the show ipv6 access-list (IPv6 [Hardware ACLs\)](#page-1996-0) command.

Hardware ACLs will **permit** access unless **explicitly denied** by an ACL action.

**Syntax** [<*sequence-number*>] <*action*> icmp <*source-addr*> <*dest-addr*> [icmp-type <*number*>] [vlan <*1-4094*>]

no <*sequence-number*>

no <*action*> icmp <*source-addr*> <*dest-addr*> [icmp-type <*number*>] [vlan <*1-4094*>]

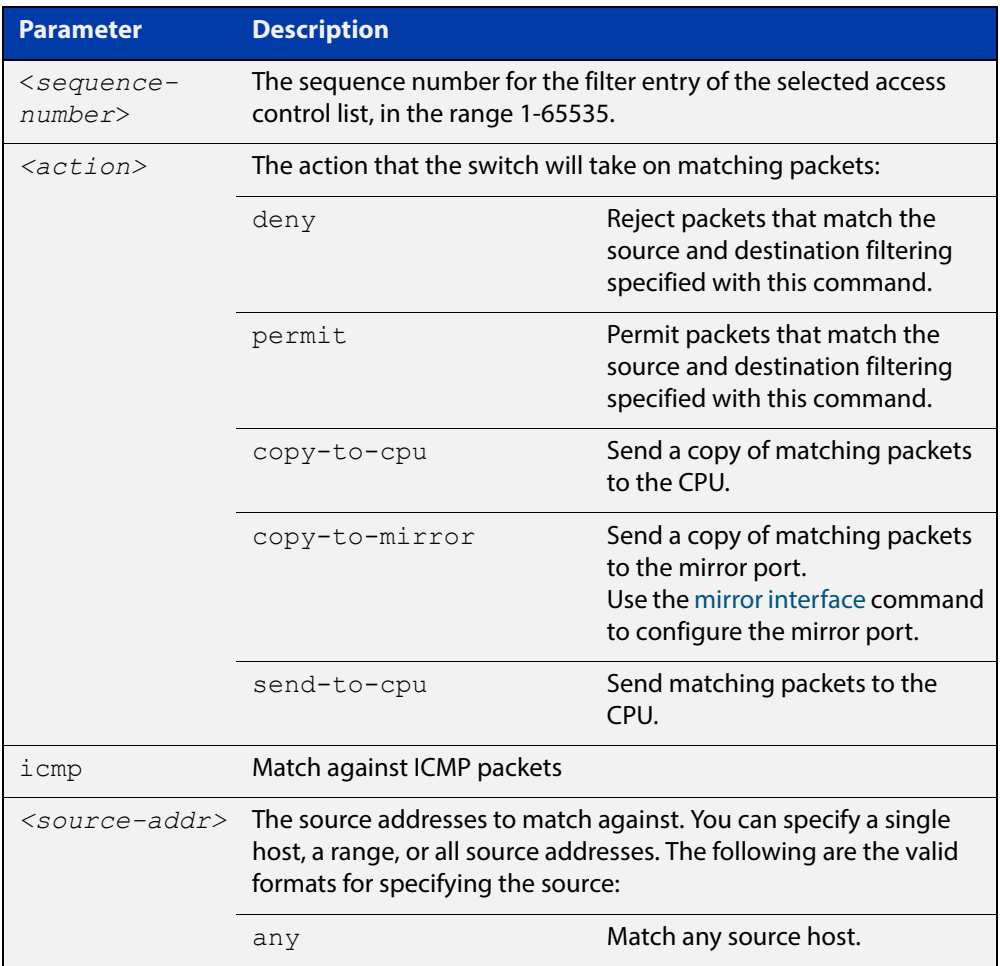

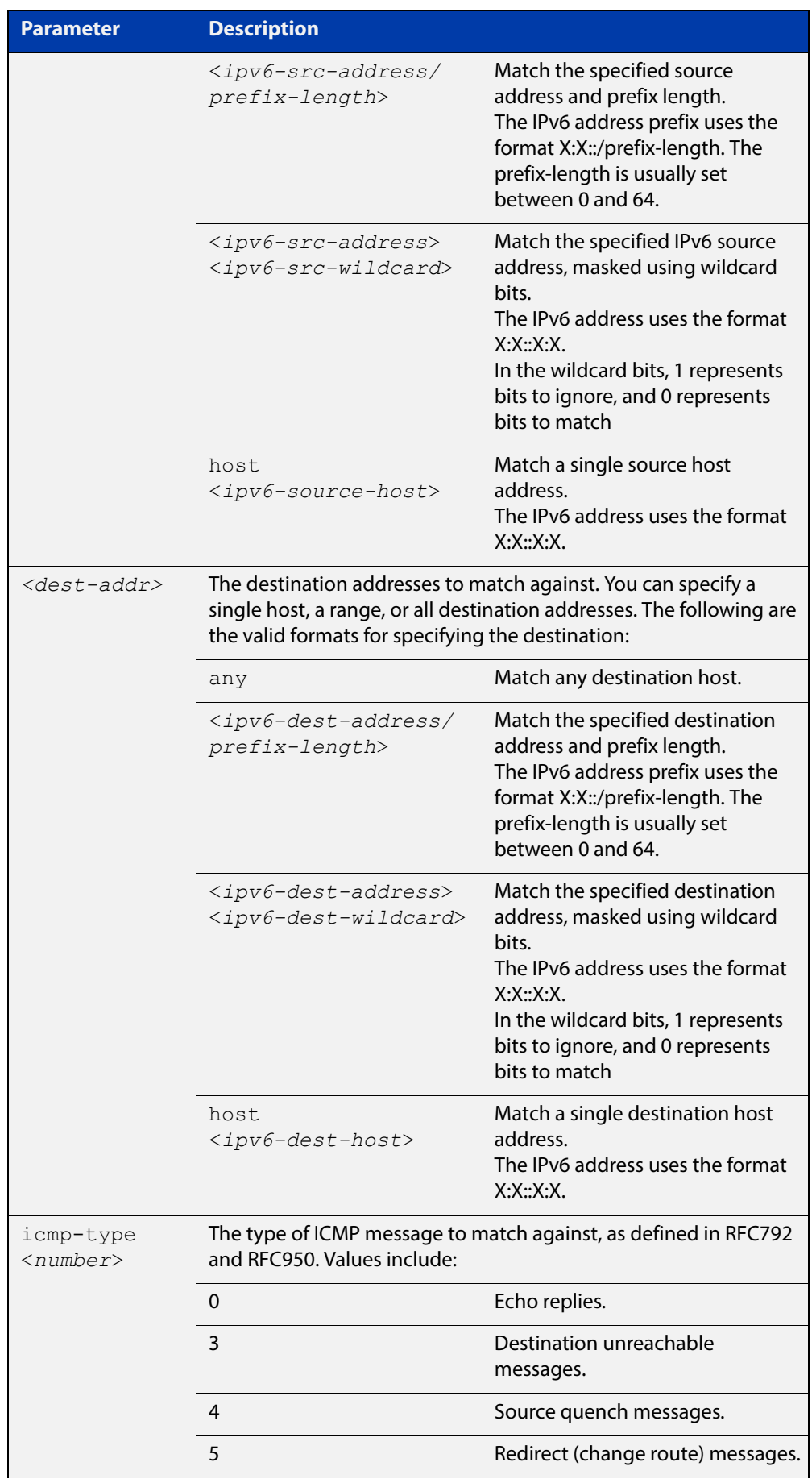
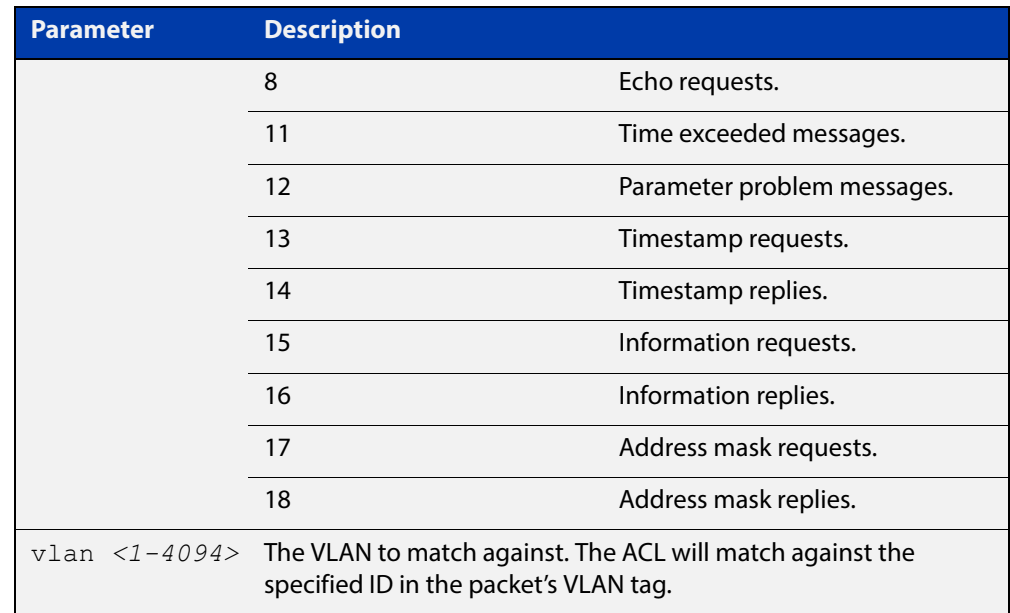

- **Mode** IPv6 Hardware ACL Configuration (accessed by running the command [ipv6](#page-1976-0)  [access-list \(named IPv6 hardware ACL\)\)](#page-1976-0)
- **Default** On an interface controlled by a hardware ACL, any traffic that does not explicitly match a filter is permitted.
	- **Usage** To use this command, first run the command [ipv6 access-list \(named IPv6](#page-1976-0)  [hardware ACL\)](#page-1976-0) and enter the desired access-list name. This changes the prompt to awplus(config-ipv6-hw-acl)#.

Then use this command (and the other "named IPv6 hardware ACL: entry" commands) to add filter entries. You can add multiple filter entries to an ACL.

If you specify a sequence number, the new entry is inserted at the specified location. If you do not specify a sequence number, the switch puts the entry at the end of the ACL and assigns it the next available multiple of 10 as its sequence number.

Once you have configured the ACL, use the [ipv6 traffic-filter](#page-1994-0) or the [match](#page-2030-0)  [access-group](#page-2030-0) command to apply this ACL to a port, VLAN or QoS class-map. Note that the ACL will only apply to incoming data packets.

You can use ACLs to redirect packets, by sending them to the CPU. Use such ACLs with caution. They could prevent control packets from reaching the correct destination, such as EPSR healthcheck messages and VCStack messages.

**Examples** To add a filter entry to the ACL named "my-acl", to block ICMP packets sent from network 2001:0db8::0/64 , use the commands:

> awplus# configure terminal awplus(config)# ipv6 access-list my-acl awplus(config-ipv6-hw-acl)# deny icmp 2001:0db8::0/64 any

To remove a filter entry from the ACL named "my-acl" that blocks all ICMP packets sent from network 2001:0db8::0/ 64 , use the commands:

```
awplus# configure terminal
```
awplus(config)# ipv6 access-list my-acl

awplus(config-ipv6-hw-acl)# no deny icmp 2001:0db8::0/64 any

To specify an ACL named "my-acl1" and add a filter entry that blocks all ICMP6 echo requests, enter the commands:

awplus# configure terminal

awplus(config)# ipv6 access-list my-acl1

awplus(config-ipv6-hw-acl)# deny icmp any any icmp-type 128

To specify an ACL named "my-acl2" and add a filter entry that blocks all ICMP6 echo requests on the default VLAN (vlan1), enter the following commands:

awplus# configure terminal awplus(config)# ipv6 access-list my-acl2 awplus(config-ipv6-hw-acl)# deny icmp any any icmp-type 128 vlan 1

To remove a filter entry that blocks all ICMP6 echo requests from the ACL named "my-acl1", enter the following commands:

awplus# configure terminal awplus(config)# ipv6 access-list my-acl1 awplus(config-ipv6-hw-acl)# no deny icmp any any icmp-type 128

**Related Commands** [ipv6 access-list \(named IPv6 hardware ACL\)](#page-1976-0) [ipv6 traffic-filter](#page-1994-0)

[match access-group](#page-2030-0)

[show ipv6 access-list \(IPv6 Hardware ACLs\)](#page-1996-0)

## <span id="page-1982-0"></span>**(named IPv6 hardware ACL: IPv6 packet entry)**

**Overview** Use this command to add an IPv6 packet filter entry to the current hardware access-list. The filter will match on IPv6 packets that have the specified source and destination IPv6 address and (optionally) prefix. You can use the value **any** instead of source or destination IPv6 address if an address does not matter.

> The **no** variant of this command removes a filter entry from the current hardware access-list. You can specify the filter entry for removal by entering either its sequence number (e.g. **no 100**), or by entering its filter profile without specifying its sequence number (e.g. **no deny ipv6 2001:0db8::0/64 any**).

You can find the sequence number by running the show ipv6 access-list (IPv6 [Hardware ACLs\)](#page-1996-0) command.

Hardware ACLs will **permit** access unless **explicitly denied** by an ACL action.

**Syntax** [<*sequence-number*>] <*action*> ipv6 <*source-addr*> <*dest-addr*> [vlan <*1-4094*>]

no <*sequence-number*>

no <*action*> ipv6 <*source-addr*> <*dest-addr*> [vlan <*1-4094*>]

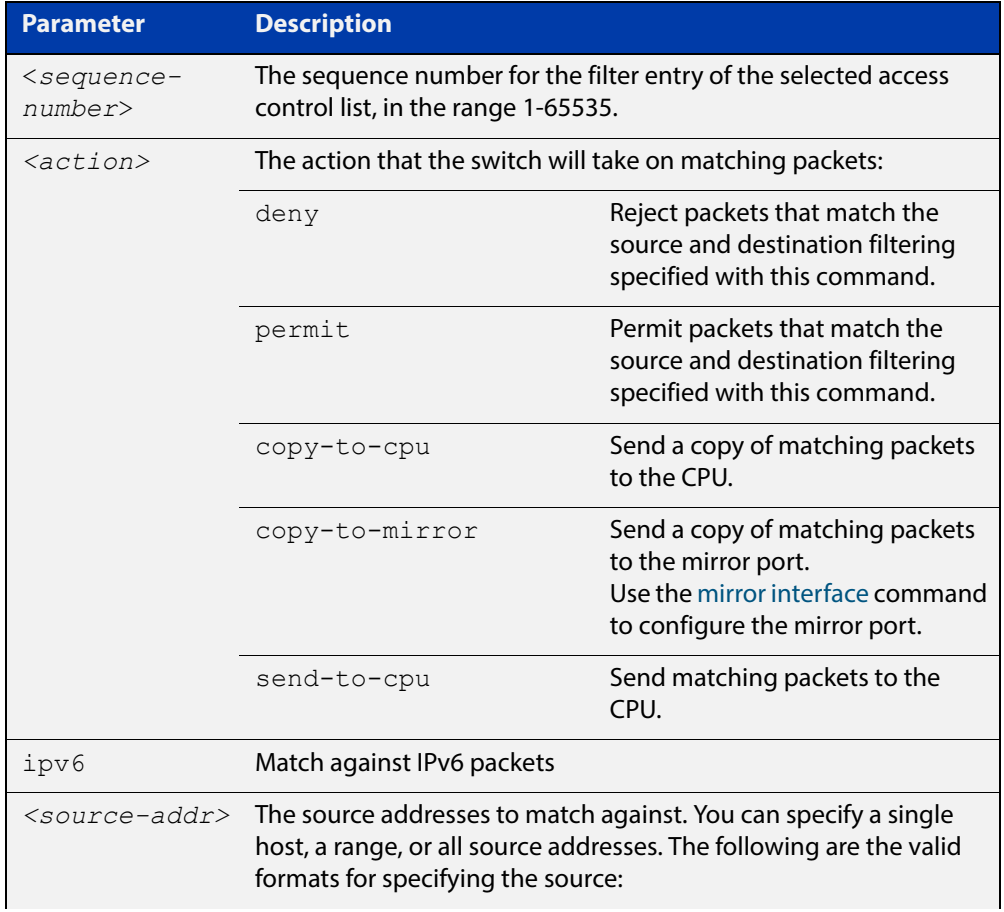

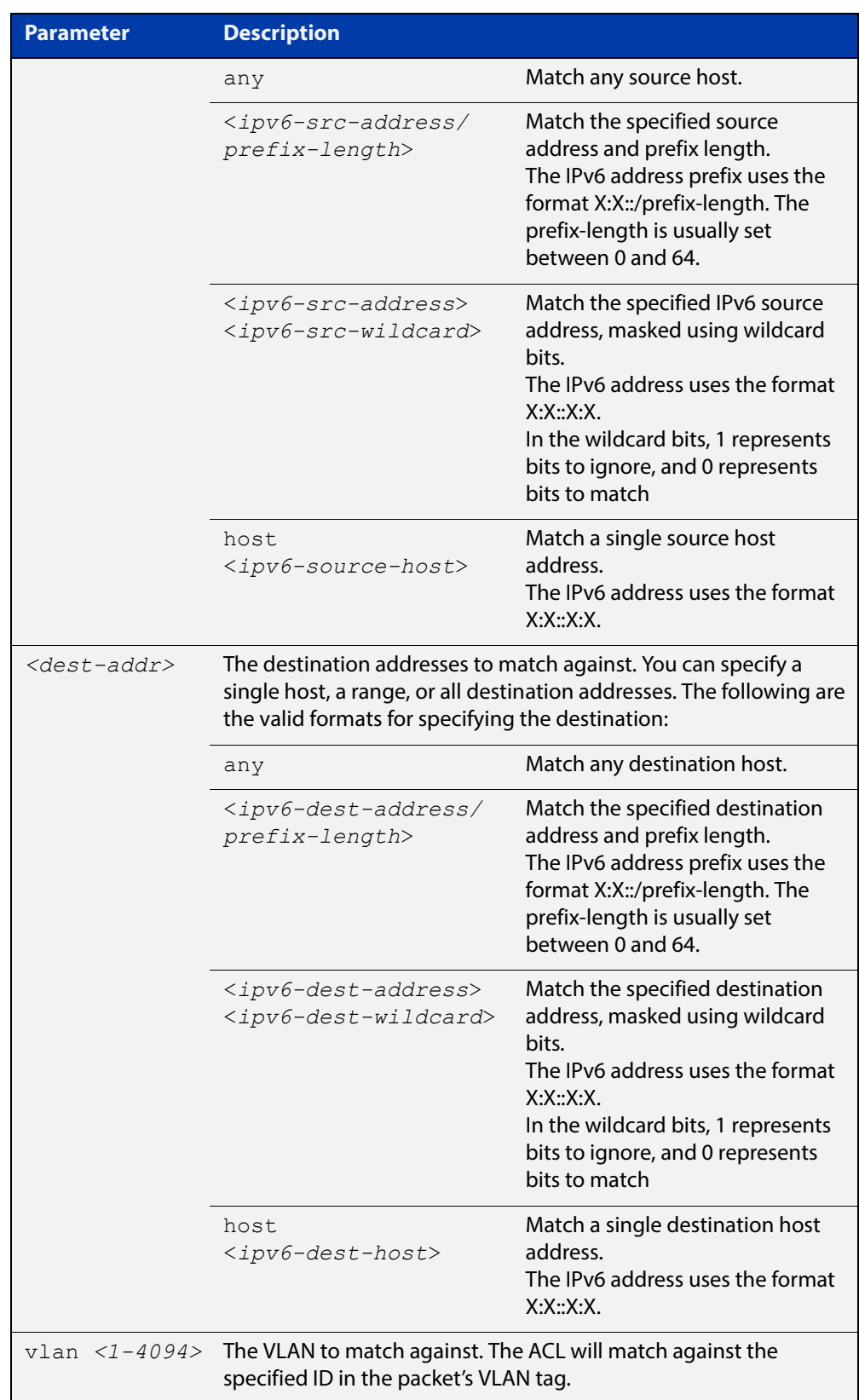

### **Mode** IPv6 Hardware ACL Configuration (accessed by running the command [ipv6](#page-1976-0)  [access-list \(named IPv6 hardware ACL\)\)](#page-1976-0)

- **Default** On an interface controlled by a hardware ACL, any traffic that does not explicitly match a filter is permitted.
	- **Usage** To use this command, first run the command [ipv6 access-list \(named IPv6](#page-1976-0)  [hardware ACL\)](#page-1976-0) and enter the desired access-list name. This changes the prompt to awplus(config-ipv6-hw-acl)#.

Then use this command (and the other "named IPv6 hardware ACL: entry" commands) to add filter entries. You can add multiple filter entries to an ACL.

If you specify a sequence number, the new entry is inserted at the specified location. If you do not specify a sequence number, the switch puts the entry at the end of the ACL and assigns it the next available multiple of 10 as its sequence number.

Once you have configured the ACL, use the [ipv6 traffic-filter](#page-1994-0) or the [match](#page-2030-0)  [access-group](#page-2030-0) command to apply this ACL to a port, VLAN or QoS class-map. Note that the ACL will only apply to incoming data packets.

You can use ACLs to redirect packets, by sending them to the CPU. Use such ACLs with caution. They could prevent control packets from reaching the correct destination, such as EPSR healthcheck messages and VCStack messages.

**Examples** To add a filter entry to the ACL named "my-acl" to block IPv6 traffic sent from network 2001:0db8::0/64, use the commands:

> awplus# configure terminal awplus(config)# ipv6 access-list my-acl awplus(config-ipv6-hw-acl)# deny ipv6 2001:0db8::0/64 any

To remove a filter entry from the ACL named "my-acl" that blocks all IPv6 traffic sent from network 2001:0db8::0/ 64, use the commands:

awplus# configure terminal awplus(config)# ipv6 access-list my-acl awplus(config-ipv6-hw-acl)# no deny ipv6 2001:0db8::0/64 any

**Related Commands** [ipv6 access-list \(named IPv6 hardware ACL\)](#page-1976-0) [ipv6 traffic-filter](#page-1994-0)

[match access-group](#page-2030-0)

[show ipv6 access-list \(IPv6 Hardware ACLs\)](#page-1996-0)

## <span id="page-1985-0"></span>**(named IPv6 hardware ACL: IP protocol entry)**

**Overview** Use this command to add an IP protocol type filter entry to the current IPv6 hardware access-list. The filter will match on IPv6 packets that have the specified IP protocol number, and the specified IPv6 addresses. You can use the value **any** instead of source or destination IPv6 address if an address does not matter.

> The **no** variant of this command removes a filter entry from the current hardware access-list. You can specify the filter entry for removal by entering either its sequence number (e.g. **no 100**), or by entering its filter profile without specifying its sequence number (e.g. **no deny proto 2 2001:0db8::0/64 any**).

You can find the sequence number by running the show ipv6 access-list (IPv6 [Hardware ACLs\)](#page-1996-0) command.

Hardware ACLs will **permit** access unless **explicitly denied** by an ACL action.

**Syntax** [<*sequence-number*>] <*action*> proto <*1-255*> <*source-addr*> <*dest-addr*> [vlan <*1-4094*>]

no <*sequence-number*>

no <*action*> proto <*1-255*> <*source-addr*> <*dest-addr*> [vlan <*1-4094*>]

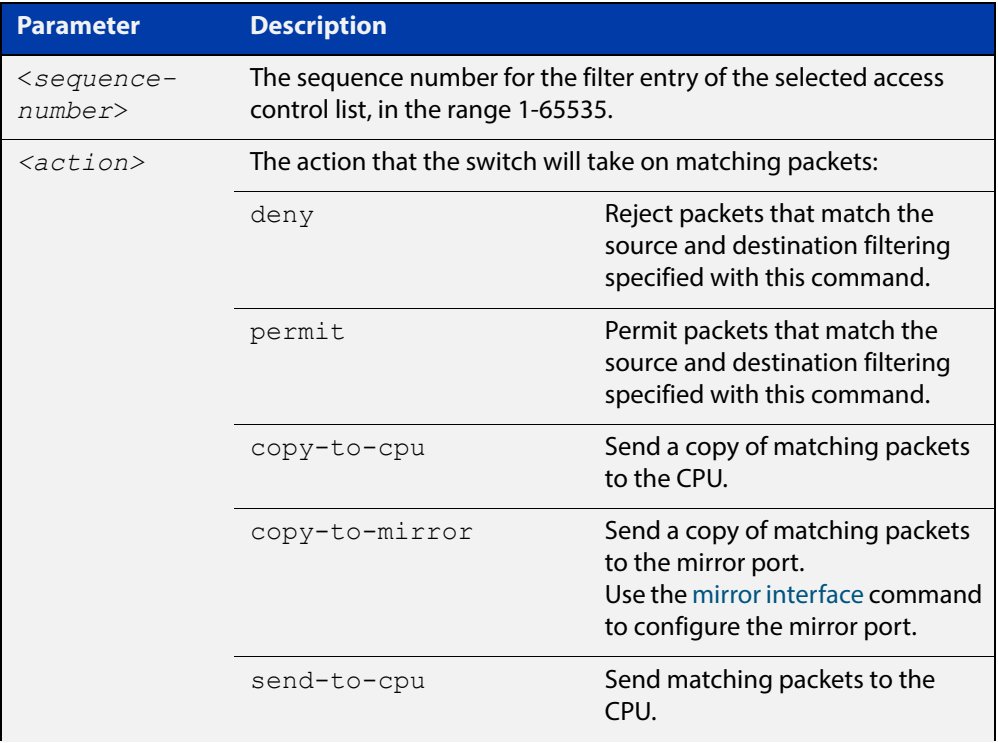

### Table 39-2: Parameters in IP protocol ACL entries

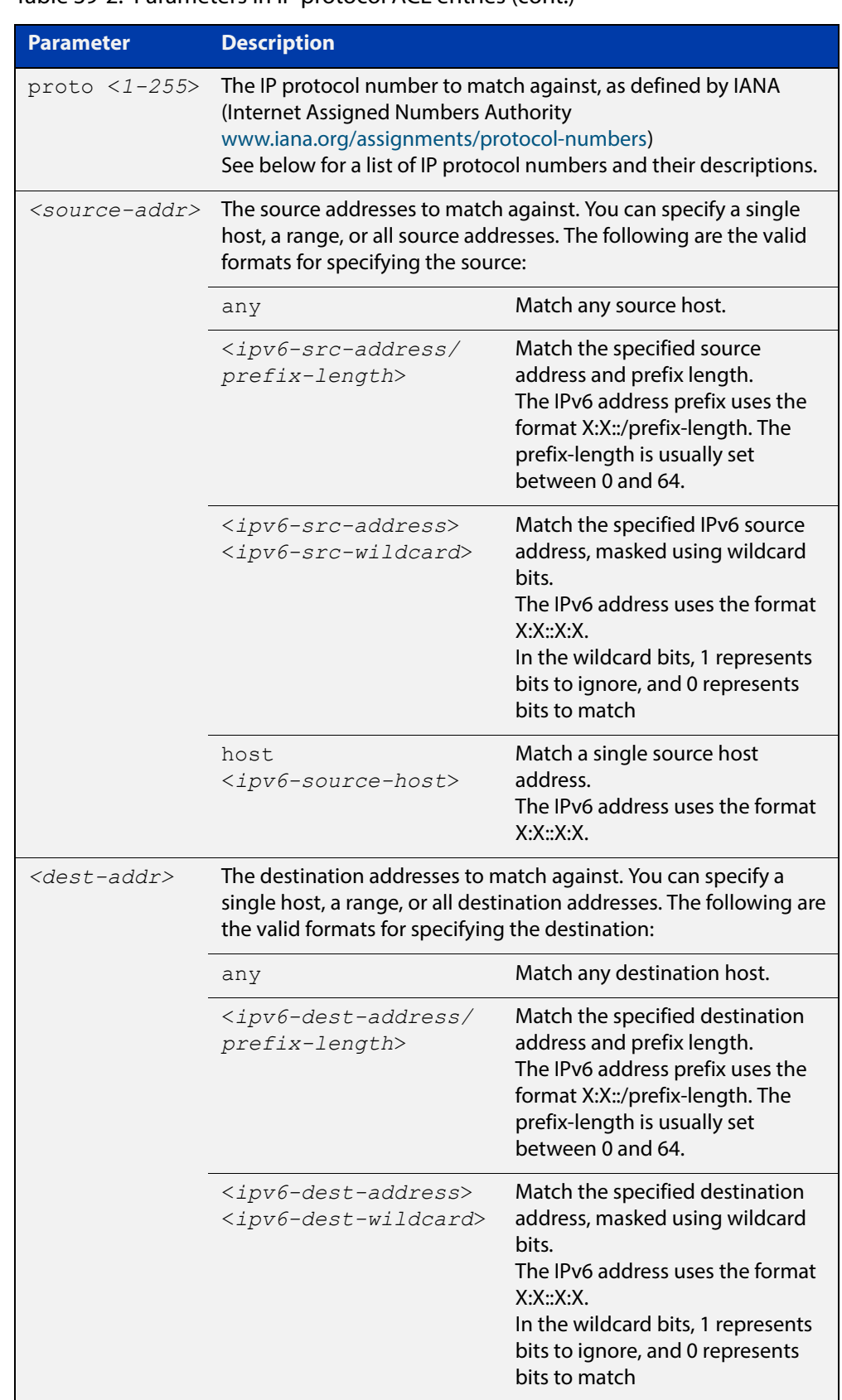

### Table 39-2: Parameters in IP protocol ACL entries (cont.)

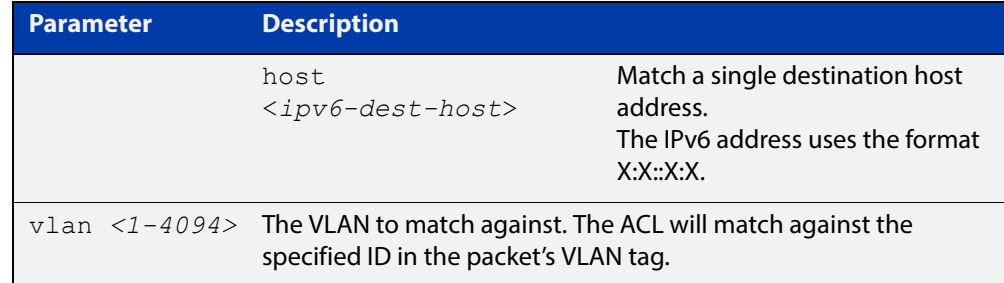

### Table 39-2: Parameters in IP protocol ACL entries (cont.)

### Table 39-3: IP protocol number and description

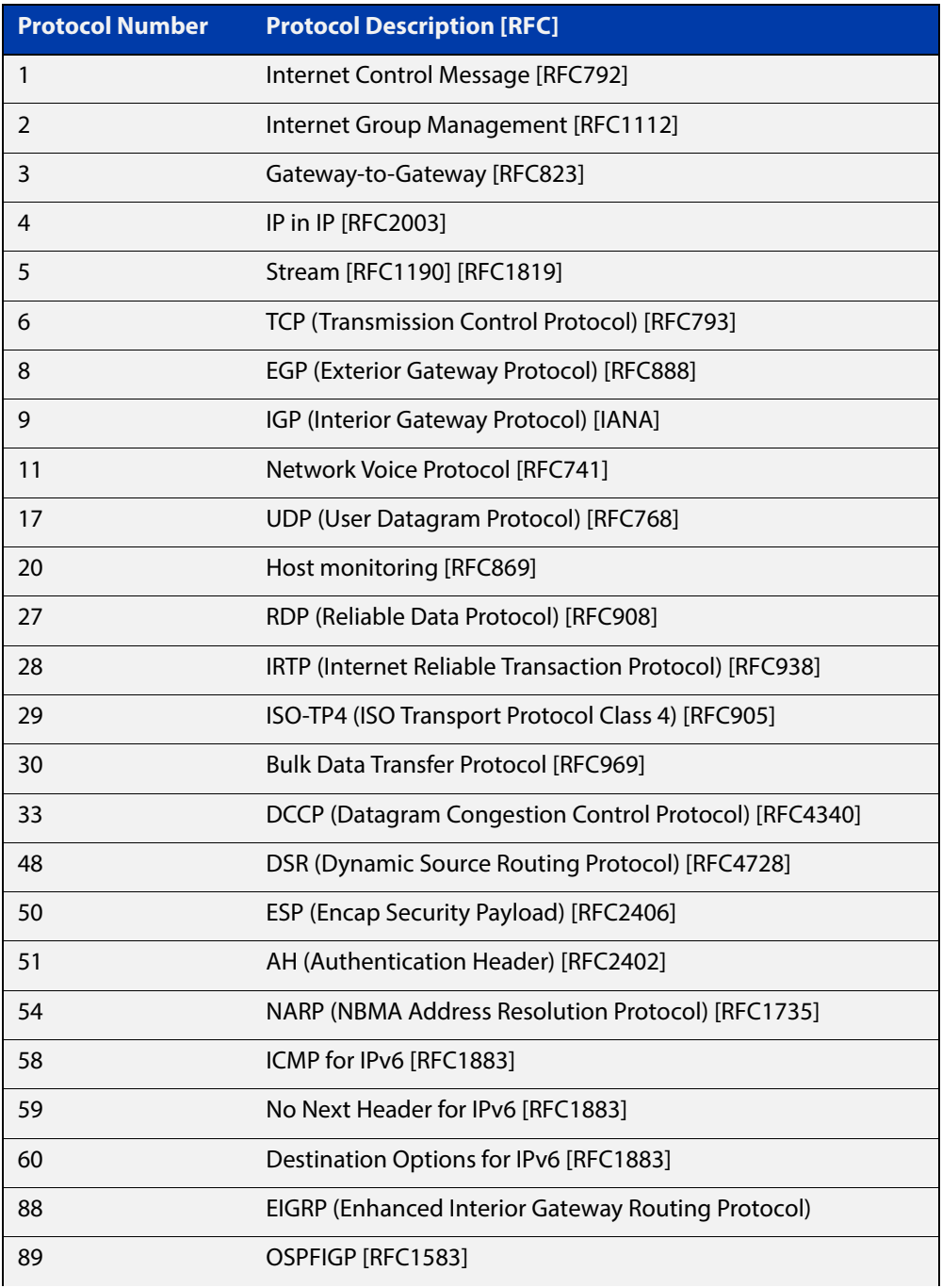

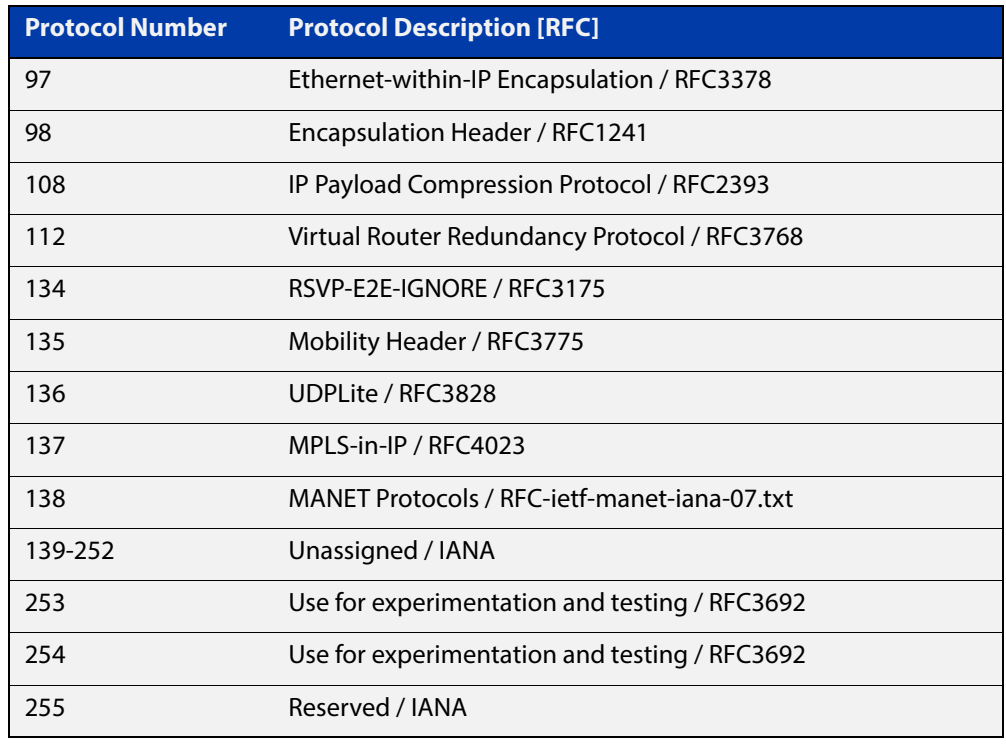

### Table 39-3: IP protocol number and description (cont.)

- **Mode** IPv6 Hardware ACL Configuration (accessed by running the command [ipv6](#page-1976-0)  [access-list \(named IPv6 hardware ACL\)\)](#page-1976-0)
- **Default** On an interface controlled by a hardware ACL, any traffic that does not explicitly match a filter is permitted.
- **Usage** To use this command, first run the command [ipv6 access-list \(named IPv6](#page-1976-0)  [hardware ACL\)](#page-1976-0) and enter the desired access-list name. This changes the prompt to awplus(config-ipv6-hw-acl)#.

Then use this command (and the other "named IPv6 hardware ACL: entry" commands) to add filter entries. You can add multiple filter entries to an ACL.

If you specify a sequence number, the new entry is inserted at the specified location. If you do not specify a sequence number, the switch puts the entry at the end of the ACL and assigns it the next available multiple of 10 as its sequence number.

Once you have configured the ACL, use the [ipv6 traffic-filter](#page-1994-0) or the [match](#page-2030-0)  [access-group](#page-2030-0) command to apply this ACL to a port, VLAN or QoS class-map. Note that the ACL will only apply to incoming data packets.

You can use ACLs to redirect packets, by sending them to the CPU. Use such ACLs with caution. They could prevent control packets from reaching the correct destination, such as EPSR healthcheck messages and VCStack messages.

### **Examples** To add a filter entry to the ACL named "my-acl" to deny IGMP packets from 2001:0db8::0/64 , use the commands:

```
awplus# configure terminal
            awplus(config)# ipv6 access-list my-acl
            awplus(config-ipv6-hw-acl)# deny proto 2 2001:0db8::0/64 any
            To remove a filter entry that blocks IGMP packets from network 2001:0db8::0/64 
            from the ACL named "my-acl", use the commands:
            awplus# configure terminal
            awplus(config)# ipv6 access-list my-acl
            awplus(config-ipv6-hw-acl)# no deny proto 2 2001:0db8::0/64 any
   Related 
Commands
            ipv6 access-list (named IPv6 hardware ACL)
            ipv6 traffic-filter
            match access-group
            show ipv6 access-list (IPv6 Hardware ACLs)
```
## <span id="page-1990-0"></span>**(named IPv6 hardware ACL: TCP or UDP entry)**

**Overview** Use this command to add a TCP or UDP filter entry to the current IPv6 hardware access-list. The access-list will match on TCP or UDP packets that have the specified source and destination IP addresses and optionally, port values. You can use the value **any** instead of source or destination IP address if an address does not matter.

> The **no** variant of this command removes a filter entry from the current hardware access-list. You can specify the filter entry for removal by entering either its sequence number (e.g. **no 100**), or by entering its filter profile without specifying its sequence number (e.g. **no deny tcp 2001:0db8::0/64 any**).

You can find the sequence number by running the show ipv6 access-list (IPv6 [Hardware ACLs\)](#page-1996-0) command.

Hardware ACLs will **permit** access unless **explicitly denied** by an ACL action.

**Syntax** [<*sequence-number*>] <*action*> {tcp|udp} *<source-addr*> [<*source-ports*>] *<dest-addr>* [<*dest-ports*>] [vlan <*1-4094*>]

no <*sequence-number*>

no <*action*> {tcp|udp} *<source-addr*> [<*source-ports*>] *<dest-addr>* [<*dest-ports*>] [vlan <*1-4094*>]

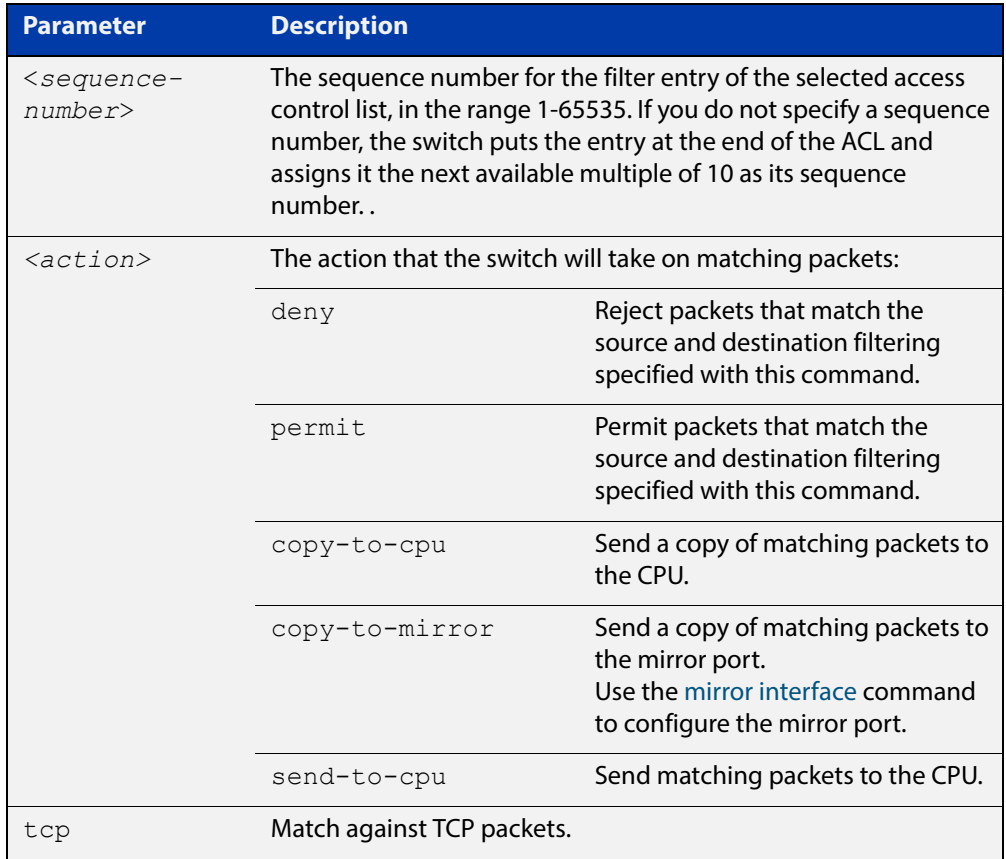

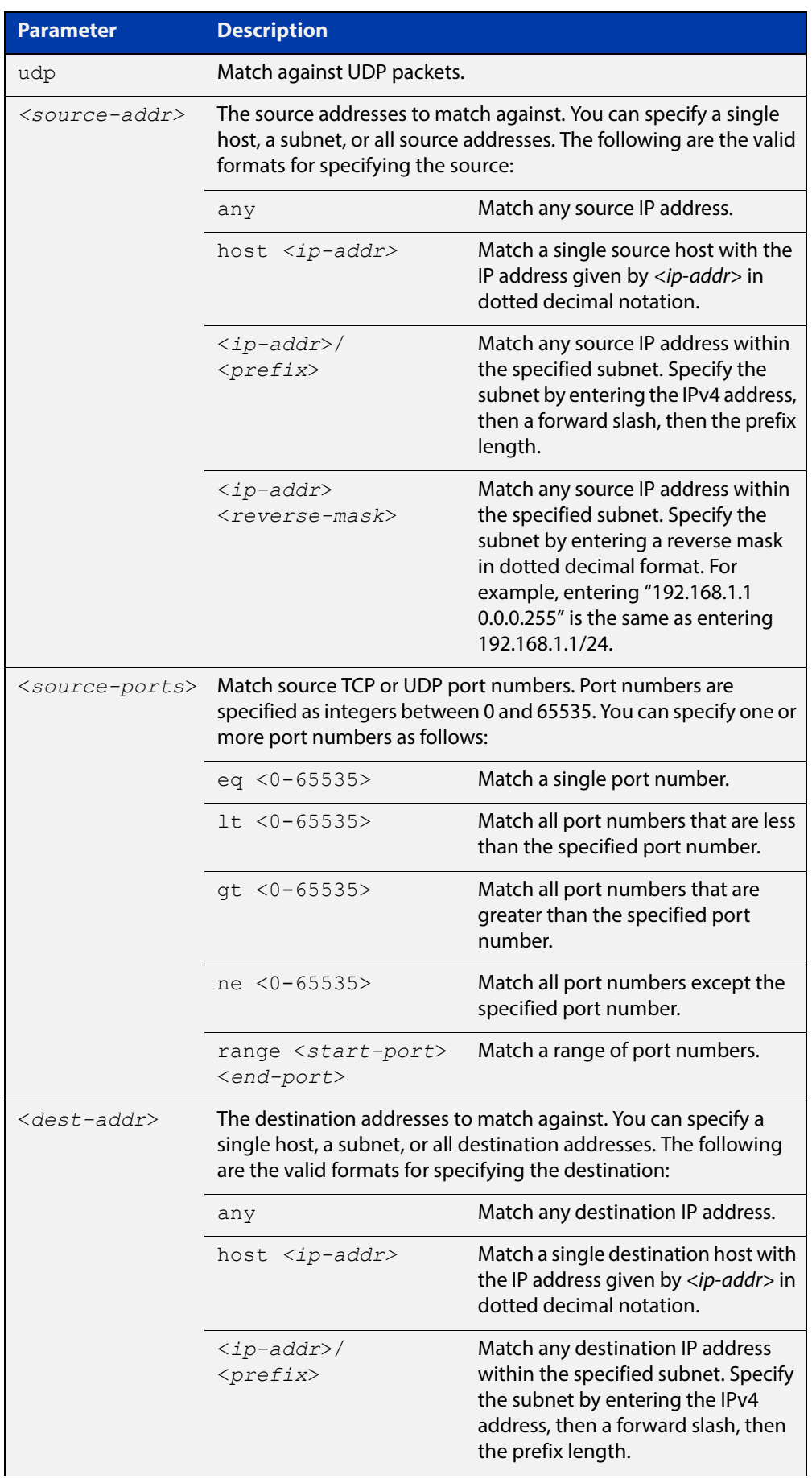

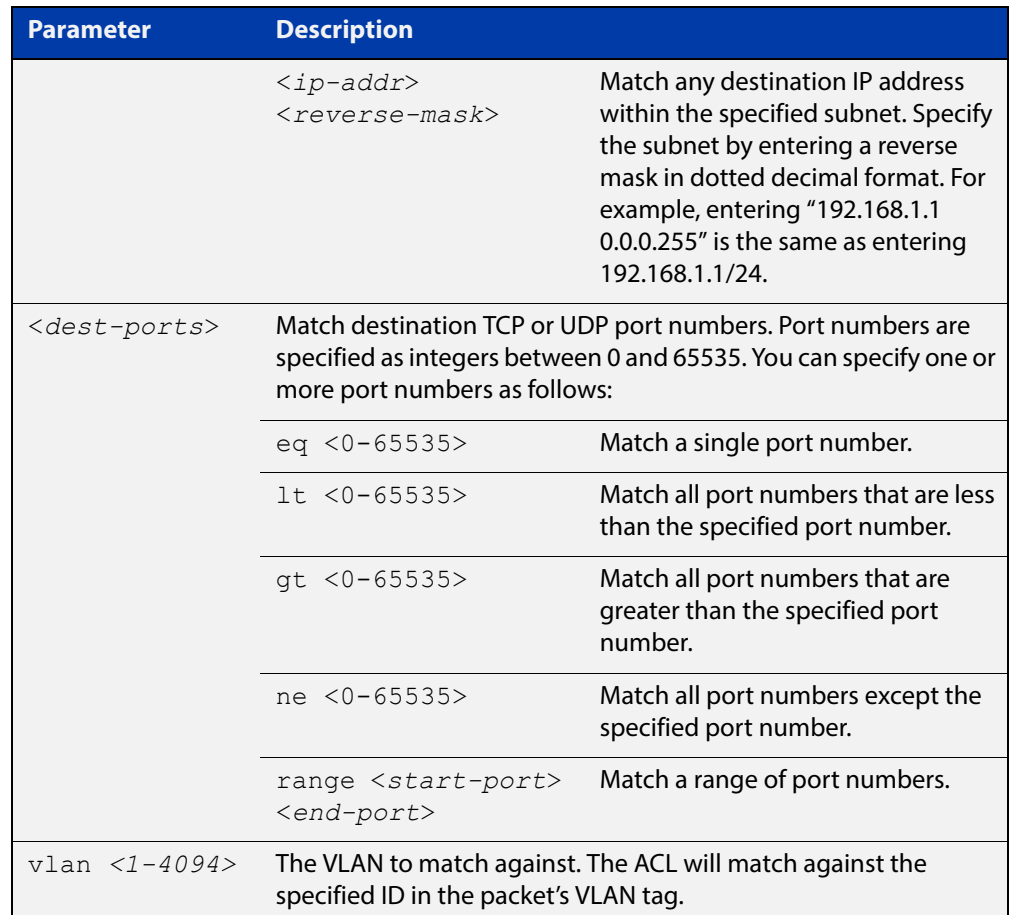

- **Mode** IPv6 Hardware ACL Configuration (accessed by running the command [ipv6](#page-1976-0)  [access-list \(named IPv6 hardware ACL\)\)](#page-1976-0)
- **Default** On an interface controlled by a hardware ACL, any traffic that does not explicitly match a filter is permitted.
- **Usage** To use this command, first run the command [ipv6 access-list \(named IPv6](#page-1976-0)  [hardware ACL\)](#page-1976-0) and enter the desired access-list name. This changes the prompt to awplus(config-ipv6-hw-acl)#.

Then use this command (and the other "named IPv6 hardware ACL: entry" commands) to add filter entries. You can add multiple filter entries to an ACL.

If you specify a sequence number, the new entry is inserted at the specified location. If you do not specify a sequence number, the switch puts the entry at the end of the ACL and assigns it the next available multiple of 10 as its sequence number.

Once you have configured the ACL, use the [ipv6 traffic-filter](#page-1994-0) or the [match](#page-2030-0)  [access-group](#page-2030-0) command to apply this ACL to a port, VLAN or QoS class-map. Note that the ACL will only apply to incoming data packets.

You can use ACLs to redirect packets, by sending them to the CPU. Use such ACLs with caution. They could prevent control packets from reaching the correct destination, such as EPSR healthcheck messages and VCStack messages.

### **Examples** To add a filter entry that blocks all SSH traffic from network 2001:0db8::0/64 to the hardware IPv6 access-list named "my-acl", use the commands:

```
awplus# configure terminal
awplus(config)# ipv6 access-list my-acl
awplus(config-ipv6-hw-acl)# deny tcp 2001:0db8::0/64 any eq 22
```
To add a filter entry that blocks all SSH traffic from network 2001:0db8::0/64 on the default VLAN (vlan1) to the hardware IPv6 access-list named "my-acl", use the commands:

```
awplus# configure terminal
awplus(config)# ipv6 access-list my-acl
awplus(config-ipv6-hw-acl)# deny tcp 2001:0db8::0/64 any eq 22 
vlan 1
```
To remove an ACL filter entry that blocks all SSH traffic from network 2001:0db8::0/ 64 from the hardware IPv6 access-list named "my-acl", use the commands:

awplus# configure terminal awplus(config)# ipv6 access-list my-acl awplus(config-ipv6-hw-acl)# no deny tcp 2001:0db8::0/64 any eq 22

**Related Commands** [ipv6 access-list \(named IPv6 hardware ACL\)](#page-1976-0) [ipv6 traffic-filter](#page-1994-0) [match access-group](#page-2030-0)

[show ipv6 access-list \(IPv6 Hardware ACLs\)](#page-1996-0)

## <span id="page-1994-0"></span>**ipv6 traffic-filter**

**Overview** This command adds an IPv6 hardware-based access-list to an interface. The number of access-lists that can be added is determined by the amount of available space in the hardware-based packet classification tables.

> Use the **no** variant of this command to remove an IPv6 hardware-based access-list from an interface.

You can apply or remove an IPv6 hardware access-list from all ports or selected ports as required.

```
Syntax ipv6 traffic-filter <ipv6-access-list-name>
```
no ipv6 traffic-filter <*ipv6-access-list-name*>

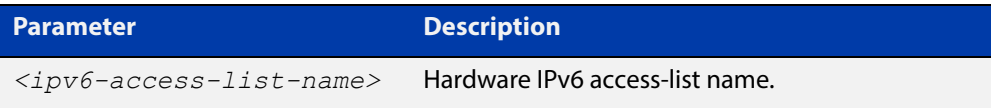

**Mode** Interface Configuration (to apply an IPv6 hardware ACL to a specific switch port).

Alternatively, Global Configuration (to apply an IPv6 hardware ACL to all of the switch ports).

**Usage** This command adds an IPv6 hardware-based access-list to an interface. The number of access-lists that can be added is determined by the amount of available space in the hardware-based packet classification tables.

> To apply the access-list to all ports on the switch, execute the command in the Global Configuration mode. To apply the access-list to a Layer 2 interface or Layer 2 interface range, apply the command in the Interface Configuration mode. See the examples for each mode below.

**Examples** To add access-list "acl1" as a traffic-filter to all ports on the switch, enter the commands:

awplus# configure terminal

awplus(config)# ipv6 traffic-filter acl1

To add access-list "acl1" as a traffic-filter to interface port1.1.1, enter the commands:

awplus# configure terminal

awplus(config)# interface port1.1.1

awplus(config-if)# ipv6 traffic-filter acl1

To remove access-list "acl1" as a traffic-filter from all ports on the switch, enter the commands:

awplus# configure terminal

awplus(config)# no ipv6 traffic-filter acl1

To remove access-list "acl1" as a traffic-filter from interface port1.1.1, enter the commands:

```
awplus# configure terminal
awplus(config)# interface port1.1.1
awplus(config-if)# no ipv6 traffic-filter acl1
ipv6 access-list (named IPv6 hardware ACL)
```
**Related Commands**

[\(named IPv6 hardware ACL: ICMP entry\)](#page-1978-0)

[\(named IPv6 hardware ACL: IPv6 packet entry\)](#page-1982-0)

[\(named IPv6 hardware ACL: IP protocol entry\)](#page-1985-0)

[\(named IPv6 hardware ACL: TCP or UDP entry\)](#page-1990-0)

[ipv6 traffic-filter](#page-1994-0)

[show ipv6 access-list \(IPv6 Hardware ACLs\)](#page-1996-0)

## <span id="page-1996-0"></span>**show ipv6 access-list (IPv6 Hardware ACLs)**

**Overview** Use this command to display all configured hardware IPv6 access-lists or the IPv6 access-list specified by name. Omitting the optional name parameter will display all IPv6 ACLs.

**Syntax** show ipv6 access-list [<name>]

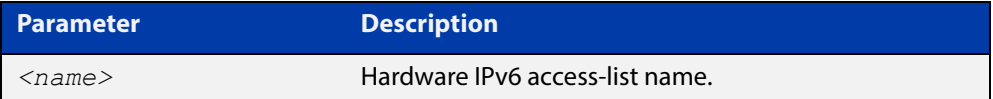

**Mode** User Exec and Privileged Exec

**Example** To show all configured IPv6 access-lists use the command:

```
awplus# show ipv6 access-list
```
**Output** Figure 39-1: Example output from the **show ipv6 access-list** command

```
IPv6 access-list deny_icmp
  deny icmp any any vlan 1
IPv6 access-list deny_ssh
  deny tcp abcd::0/64 any eq 22
```
**Related Commands**

[ipv6 access-list \(named IPv6 hardware ACL\)](#page-1976-0) [\(named IPv6 hardware ACL: ICMP entry\)](#page-1978-0) [\(named IPv6 hardware ACL: IPv6 packet entry\)](#page-1982-0) [\(named IPv6 hardware ACL: IP protocol entry\)](#page-1985-0) [\(named IPv6 hardware ACL: TCP or UDP entry\)](#page-1990-0) [ipv6 traffic-filter](#page-1994-0)

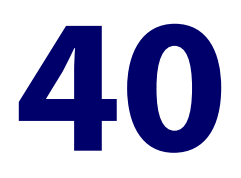

# **IPv6 Software Access Control List (ACL) Commands**

## **Introduction**

**Overview** This chapter provides an alphabetical reference for the IPv6 Software Access Control List (ACL) commands, and contains detailed command information and command examples about IPv6 software ACLs as applied to Routing and Multicasting, which are not applied to interfaces.

> For information about ACLs, see the [ACL Feature Overview and Configuration](http://www.alliedtelesis.com/documents/acl-feature-overview-and-configuration-guide)  [Guide](http://www.alliedtelesis.com/documents/acl-feature-overview-and-configuration-guide).

To apply ACLs to an LACP channel group, apply it to all the individual switch ports in the channel group. To apply ACLs to a static channel group, apply it to the static channel group itself. For more information on link aggregation see the following references:

- the [Link Aggregation Feature Overview\\_and\\_Configuration Guide.](http://www.alliedtelesis.com/documents/link-aggregation-lacp-and-static-channel-groups-feature-overview-and-configuration-guide)
- [Link Aggregation Commands](#page-658-0)

Note that text in parenthesis in command names indicates usage not keyword entry. For example, **ipv6-access-list (named)** indicates named IPv6 ACLs entered as ipv6-access-list <name> where <name> is a placeholder not a keyword.

Note also that parenthesis surrounding ACL filters indicates the type of ACL filter not the keyword entry in the CLI. For example, **(ipv6 access-list standard IPv6 filter)** represents command entry in the format shown in the syntax:

[<*sequence-number*>] {deny|permit} {<*source-ipv6-address/prefix-length*>|any}

**NOTE:** Software ACLs will **deny** access unless **explicitly permitted** by an ACL action.

**Sub-modes** Many of the ACL commands operate from sub-modes that are specific to particular ACL types. The following table shows the CLI prompts at which ACL commands are entered.

### Table 40-1: IPv6 Software Access List Commands and Prompts

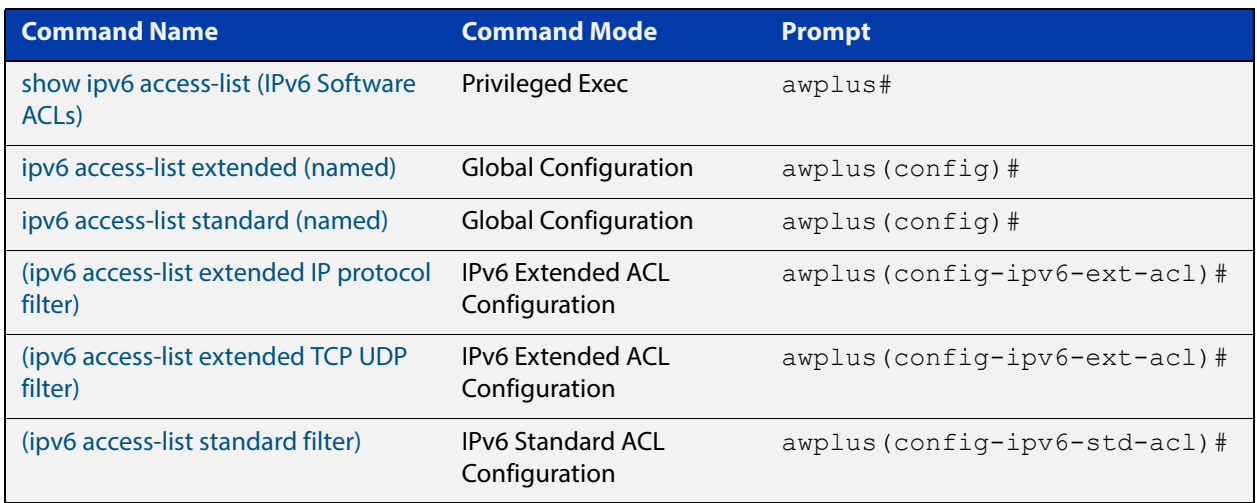

- **Command List** • ["ipv6 access-list extended \(named\)" on page 2000](#page-1999-0)
	- • ["ipv6 access-list extended proto" on page 2004](#page-2003-0)
	- • ["\(ipv6 access-list extended IP protocol filter\)" on page 2006](#page-2005-0)
	- • ["\(ipv6 access-list extended TCP UDP filter\)" on page 2009](#page-2008-0)
	- • ["ipv6 access-list standard \(named\)" on page 2011](#page-2010-0)
	- • ["\(ipv6 access-list standard filter\)" on page 2013](#page-2012-0)
	- • ["ipv6 prefix-list" on page 2015](#page-2014-0)
	- • ["show ipv6 access-list \(IPv6 Software ACLs\)" on page 2017](#page-2016-0)
	- • ["show ipv6 prefix-list" on page 2019](#page-2018-0)
	- • ["vty ipv6 access-class \(named\)" on page 2020](#page-2019-0)

## <span id="page-1999-0"></span>**ipv6 access-list extended (named)**

**Overview** Use this command when configuring an IPv6 extended access-list for filtering frames that permit or deny IP, ICMP, TCP, UDP packets or ICMP packets with a specific value based on the source or destination.

The **no** variant of this command removes a specified IPv6 extended access-list.

**Syntax [list-name]**

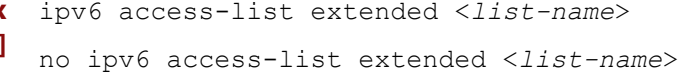

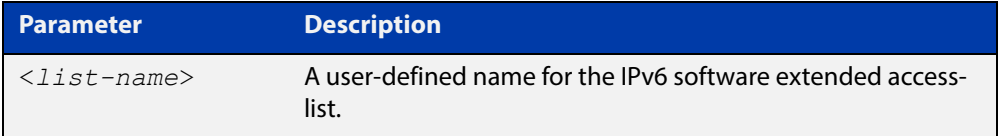

### **Syntax**  ipv6 access-list extended <*list-name*> {deny|permit} **[any|icmp|ip]** {any|icmp|ip} {<*ipv6-source-address/prefix-length*>|any} {<*ipv6-destination-address/prefix-length*>|any} [<icmp-type <*icmp-type*>][log]

no ipv6 access-list extended <*list-name*> {deny|permit} {any|icmp|ip} {<*ipv6-source-address/prefix-length*>|any} {<*ipv6-destination-address/prefix-length*>|any} [<icmp-type <*icmp-type*>][log]

**Syntax [tcp|udp]** ipv6 access-list extended <*list-name*> {deny|permit} {tcp|udp} {<*ipv6-source-address/prefix-length*>|any} {eq <*sourceport*>|lt <*sourceport*>|gt <*sourceport*>|ne <*sourceport*>}{<*ipv6-destination-address/prefix-length*>|any} {eq <*destport*>|lt <*destport*>|gt <*destport*>|ne <*destport*>} [log]

> no ipv6 access-list extended <*list-name*> {deny|permit} {tcp|udp} {<*ipv6-source-address/prefix-length*>|any} {eq <*sourceport*>|lt <*sourceport*>|gt <*sourceport*>|ne <*sourceport*>}{<*ipv6-destination-addr/prefix-length*>|any} {eq <*destport*>|lt <*destport*>|gt <*destport*>|ne <*destport*>} [log]

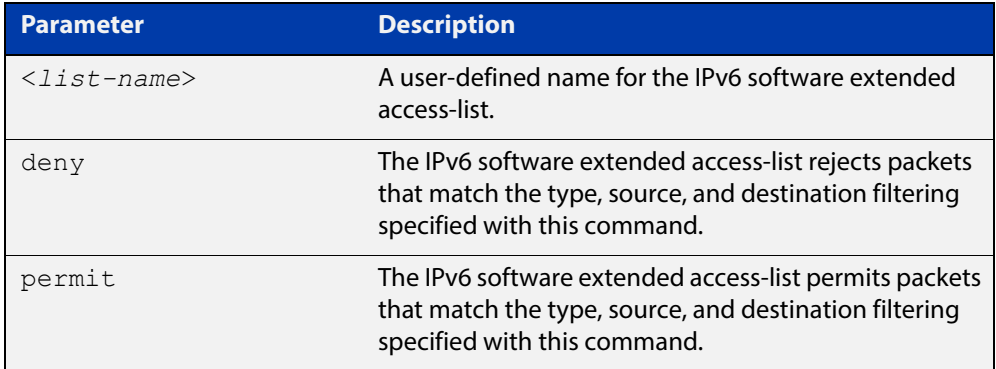

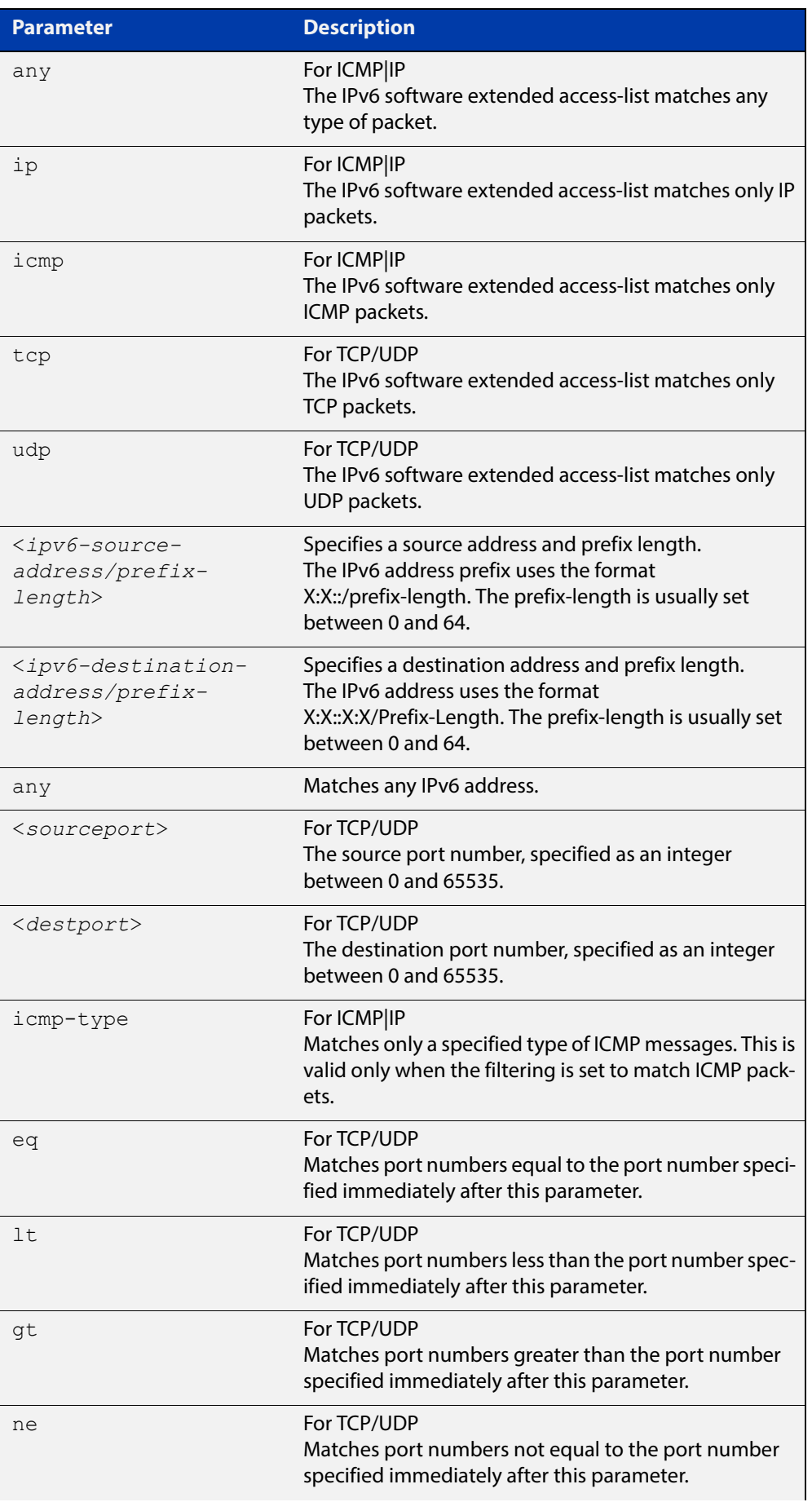

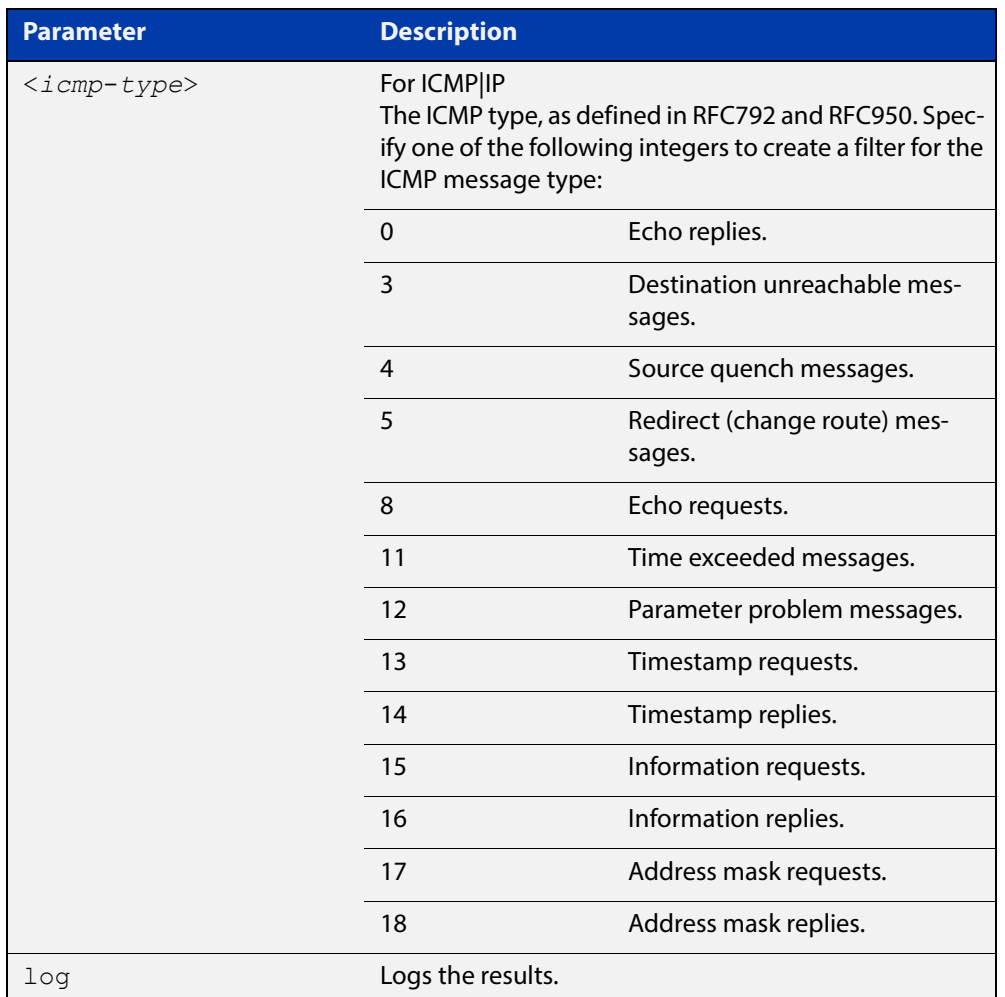

### **Mode** Global Configuration

- **Default** Any traffic controlled by a software ACL that does not explicitly match a filter is denied.
- **Usage** Use IPv6 extended access-lists to control the transmission of IPv6 packets on an interface, and restrict the content of routing updates. The switch stops checking the IPv6 extended access-list when a match is encountered.

For backwards compatibility you can either create IPv6 extended access-lists from within this command, or you can enter ipv6 access-list extended followed by only the IPv6 extended access-list name. This latter (and preferred) method moves you to the (config-ipv6-ext-acl) prompt for the selected IPv6 extended access-list number, and from here you can configure the filters for this selected access-list.

**NOTE:** Software ACLs will **deny** access unless **explicitly permitted** by an ACL action.

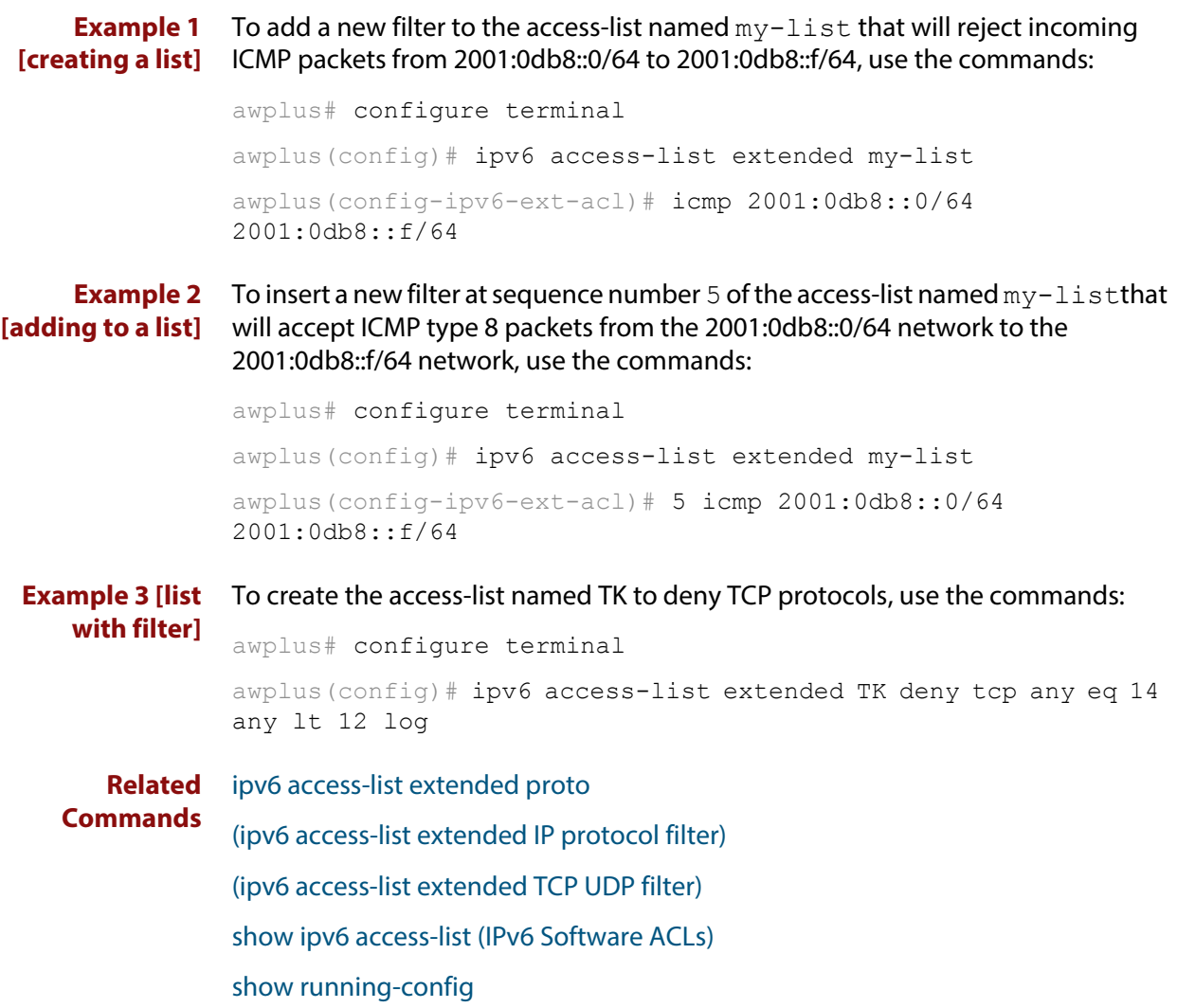

## <span id="page-2003-0"></span>**ipv6 access-list extended proto**

**Overview** Use this command when configuring an IPv6 extended access-list for filtering frames that permit or deny packets with a specific value based on the IP protocol number specified.

> The **no** variant of this command removes a specified IPv6 extended access-list with an IP protocol number.

**Syntax** ipv6 access-list extended <*list-name*> {deny|permit} proto <*ip-protocol*>} {<*ipv6-source-address/prefix*>|any} {<*ipv6-destination-address/prefix*>|any} [log]

> no ipv6 access-list extended <*list-name*> {deny|permit} proto <*ip-protocol*>{<*ipv6-source-address/prefix*>|any} {<*ipv6-destination-address/prefix*>|any} [log]

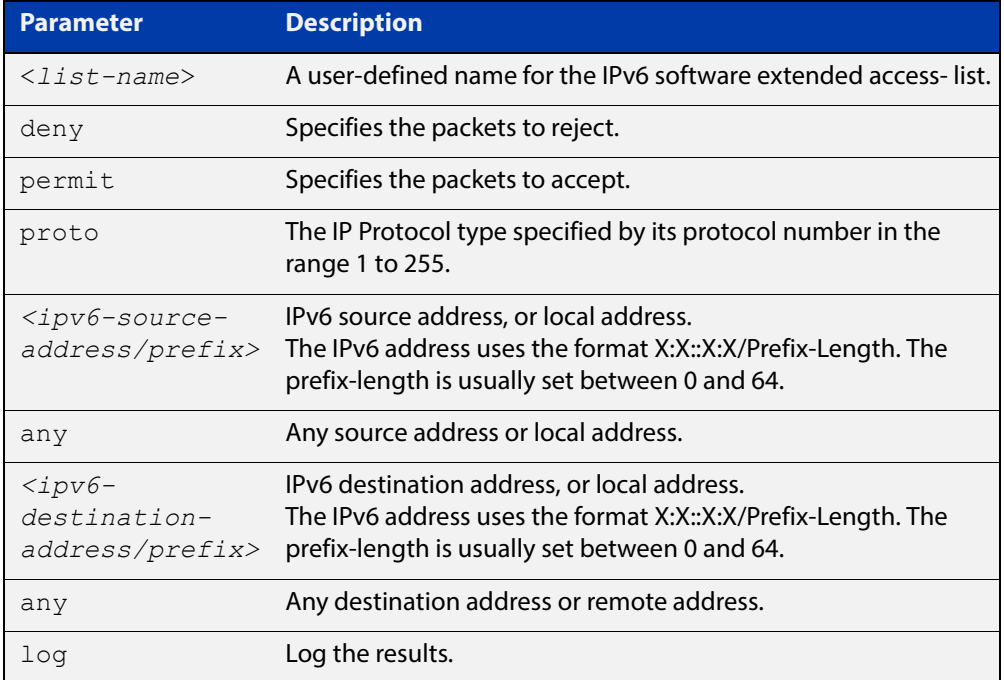

### **Mode** Global Configuration

- **Default** Any traffic controlled by a software ACL that does not explicitly match a filter is denied.
- **Usage** Use IPv6 extended access-lists to control the transmission of IPv6 packets on an interface, and restrict the content of routing updates. The switch stops checking the IPv6 extended access-list when a match is encountered.

The filter entry will match on any IP protocol type packet that has the specified source and destination IPv6 addresses and the specified IP protocol type. The parameter any may be specified if an address does not matter.

**NOTE:** Software ACLs will **deny** access unless **explicitly permitted** by an ACL action.

**Examples** To create the IPv6 access-list named ACL-1 to deny IP protocol 9 packets from 2001:0db8:1::1/128 to 2001:0db8:f::1/128, use the commands:

awplus# configure terminal

awplus(config)# ipv6 access-list extended ACL-1 deny proto 9 2001:0db8:1::1/128 2001:0db8:f::1/128

To remove the IPv6 access-list named ACL-1 to deny IP protocol 9 packets from 2001:0db8:1::1/128 to 2001:0db8:f::1/128, use the commands:

awplus# configure terminal

awplus(config)# no ipv6 access-list extended ACL-1 deny proto 10 2001:0db8:1::1/128 2001:0db8:f::1/128

**Related**  [ipv6 access-list extended \(named\)](#page-1999-0) **Commands** [\(ipv6 access-list extended IP protocol filter\)](#page-2005-0) [show ipv6 access-list \(IPv6 Software ACLs\)](#page-2016-0) [show running-config](#page-150-0)

## <span id="page-2005-0"></span>**(ipv6 access-list extended IP protocol filter)**

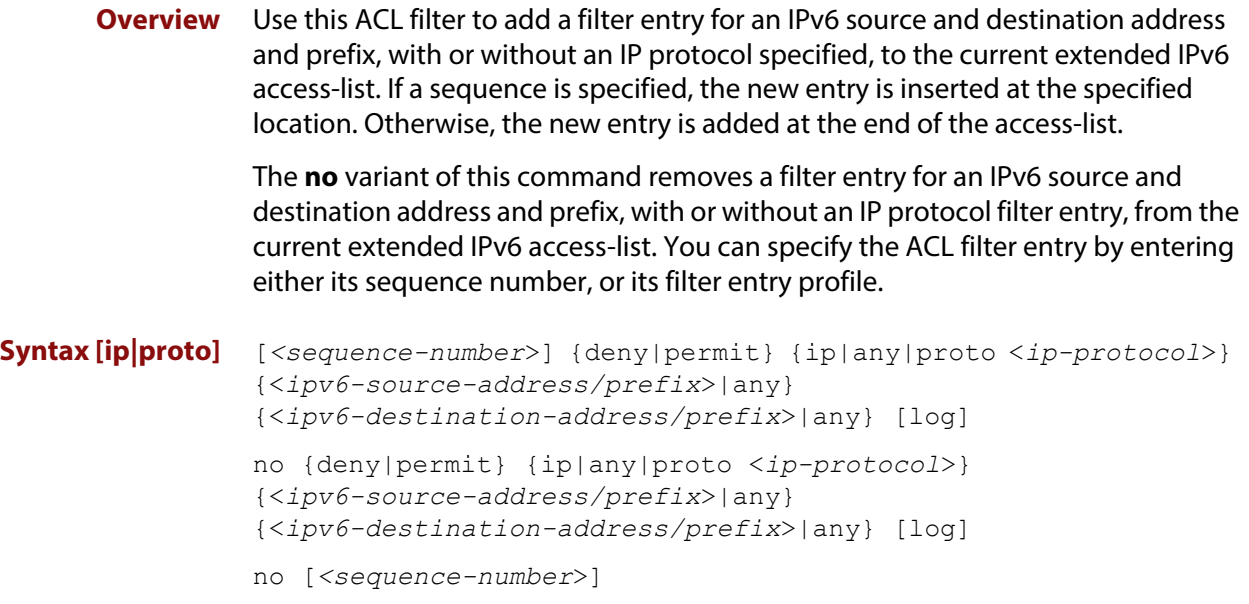

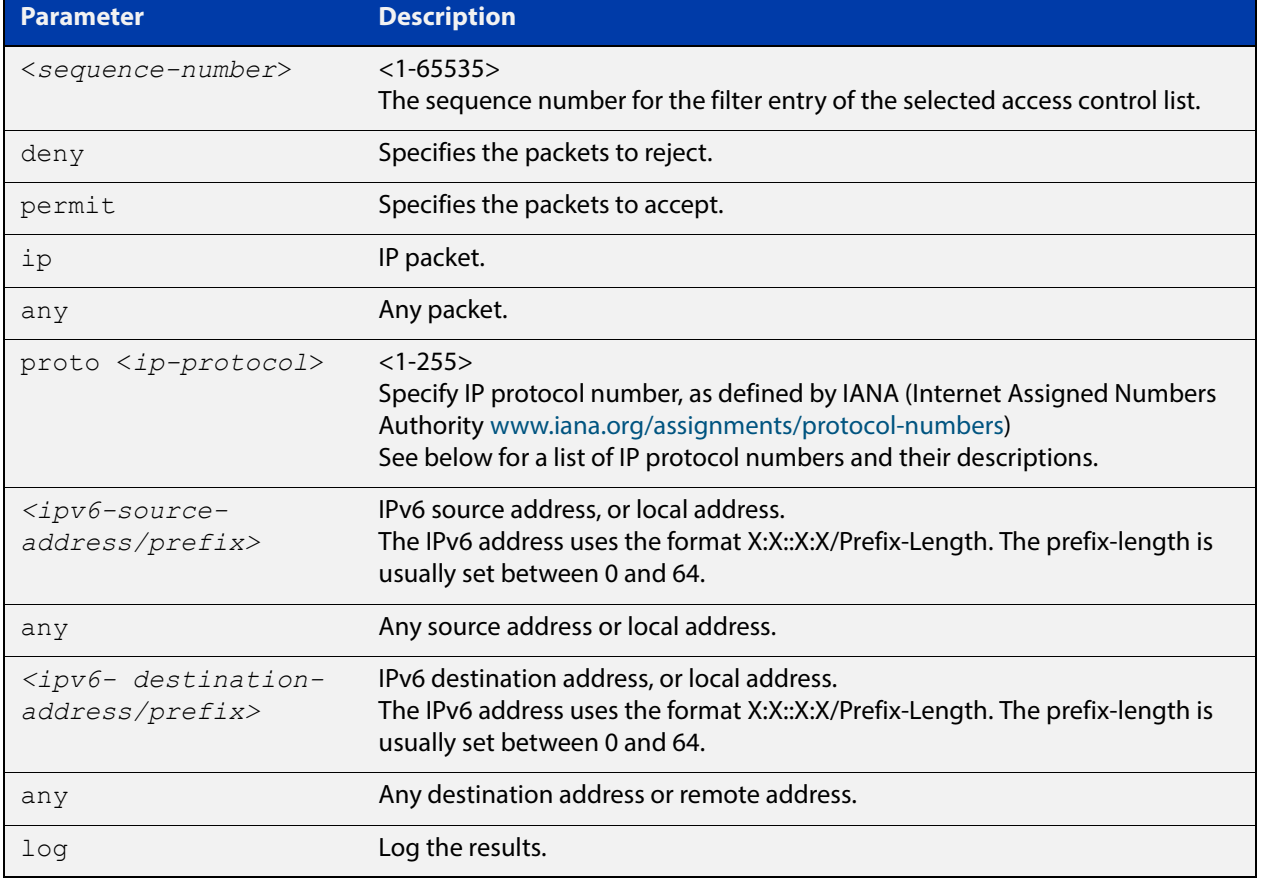

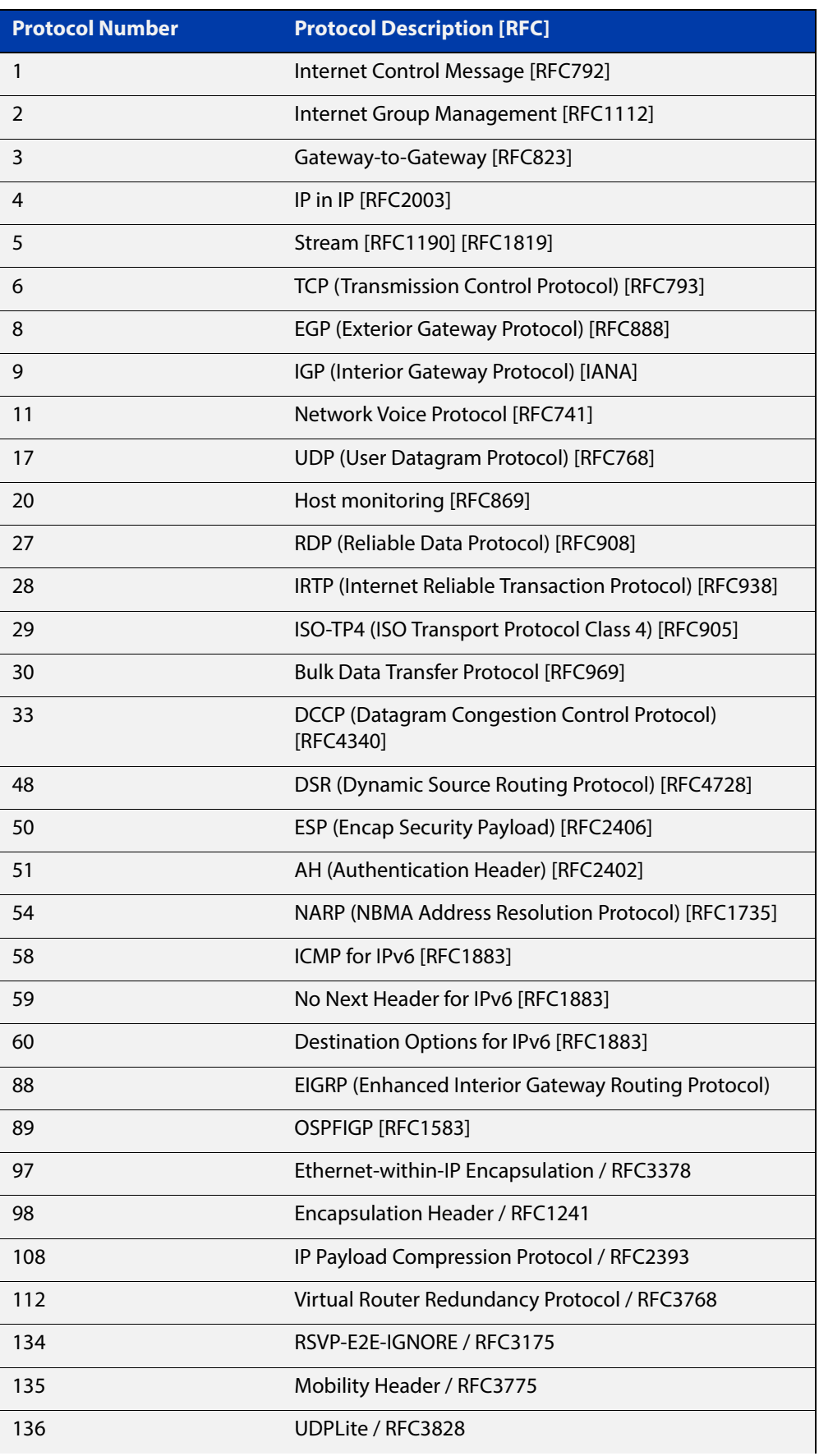

### Table 40-2: IP protocol number and description

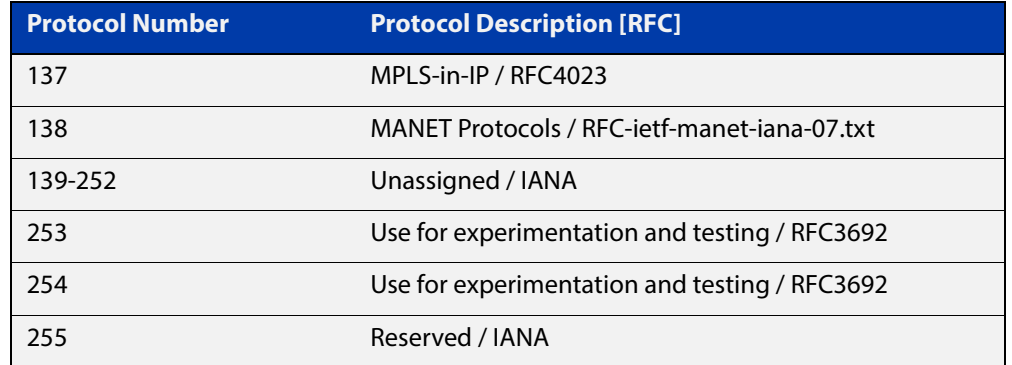

### Table 40-2: IP protocol number and description (cont.)

- **Mode** IPv6 Extended ACL Configuration
- **Default** Any traffic controlled by a software ACL that does not explicitly match a filter is denied.
- **Usage** The filter entry will match on any IP protocol type packet that has the specified source and destination IPv6 addresses and the specified IP protocol type. The parameter any may be specified if an address does not matter.

**NOTE:** Software ACLs will **deny** access unless **explicitly permitted** by an ACL action.

**Examples** To add a new ACL filter entry to the extended IPv6 access-list named  $my-list$ with sequence number 5 rejecting the IPv6 packet from 2001:db8:1:1 to 2001:db8:f:1, use the commands:

> awplus# configure terminal awplus(config)# ipv6 access-list extended my-list awplus(config-ipv6-ext-acl)# 5 deny ip 2001:db8:1::1/128 2001:db8:f::1/128

To remove the ACL filter entry to the extended IPv6 access-list named  $my-list$ with sequence number 5, use the commands:

awplus# configure terminal awplus(config)# ipv6 access-list extended my-list awplus(config-ipv6-ext-acl)# no 5

**Related Commands** [ipv6 access-list extended \(named\)](#page-1999-0) [show ipv6 access-list \(IPv6 Software ACLs\)](#page-2016-0) [show running-config](#page-150-0)

## <span id="page-2008-0"></span>**(ipv6 access-list extended TCP UDP filter)**

**Overview** Use this ACL filter to add a filter entry for an IPv6 source and destination address and prefix, with a TCP (Transmission Control Protocol) or UDP (User Datagram Protocol) source and destination port specified, to the current extended IPv6 access-list. If a sequence number is specified, the new entry is inserted at the specified location. Otherwise, the new entry is added at the end of the access-list.

> The **no** variant of this command removes a filter entry for an IPv6 source and destination address and prefix, with a TCP or UDP source and destination port specified, from the current extended IPv6 access-list. You can specify the filter entry for removal by entering either its sequence number, or its filter entry profile.

```
Syntax [tcp|udp] [<sequence-number>] {deny|permit} {tcp|udp}
```
{<*ipv6-source-address/prefix*>|any} {eq <*sourceport*>|lt <*sourceport*>|gt <*sourceport*>|ne <*sourceport*>} {<*IPv6-destination-address/prefix*>|any} {eq <*destport*>|lt <*destport*>|gt <*destport*>|ne <*destport*>} [log]

no {deny|permit} {tcp|udp} {<*ipv6-source-address/prefix*>|any} {eq <*sourceport*>|lt <*sourceport*>|gt <*sourceport*>|ne <*sourceport*>}} {<*IPv6-destination-address/prefix*>|any} {eq <*destport*>|lt <*destport*>|gt <*destport*>|ne <*destport*>} [log]

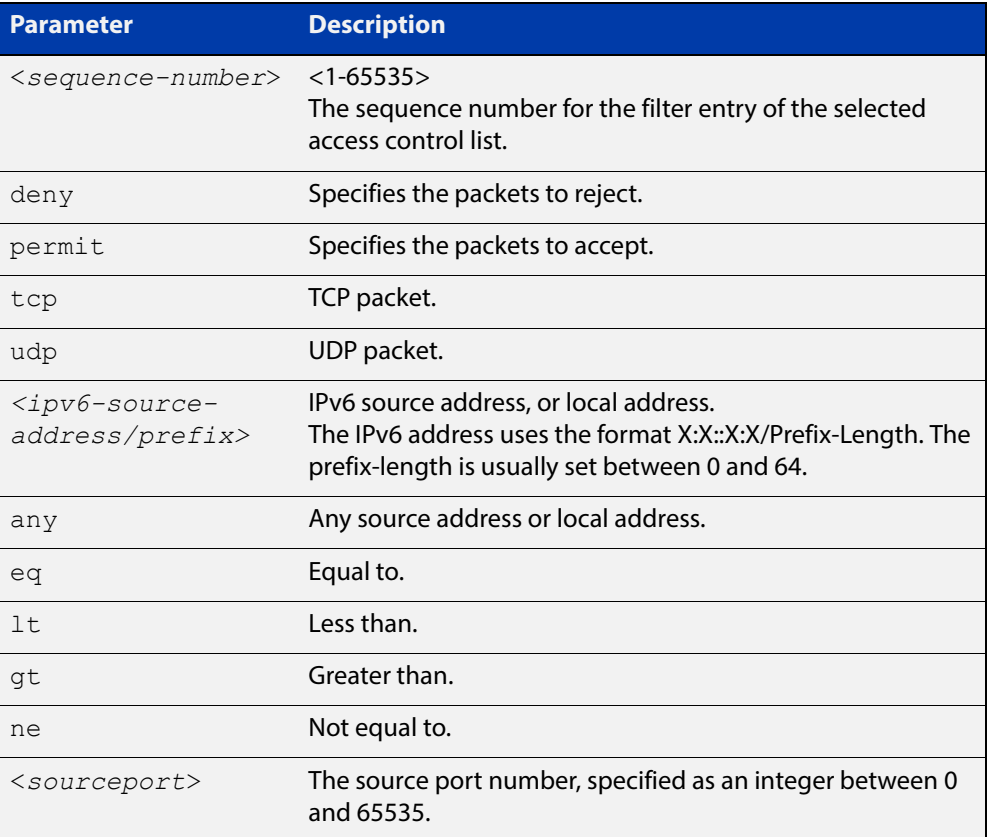

no *<sequence-number*>

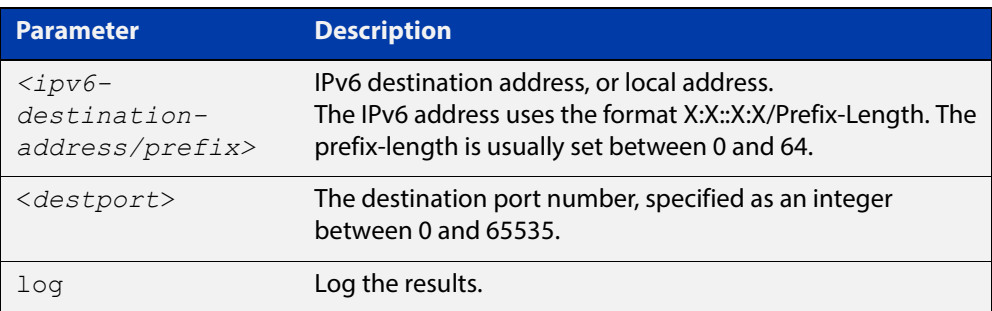

### **Mode** IPv6 Extended ACL Configuration

- **Default** Any traffic controlled by a software ACL that does not explicitly match a filter is denied.
	- **Usage** The filter entry will match on any packet that has the specified source and destination IPv6 addresses and the specified TCP or UDP source and destination port. The parameter any may be specified if an address does not matter.

**NOTE:** Software ACLs will **deny** access unless **explicitly permitted** by an ACL action.

**Examples** To add a new filter entry with sequence number 5 to the access-list named my-list to reject TCP packets from 2001:0db8::0/64 port 10 to 2001:0db8::f/64 port 20, use the following commands:

awplus# configure terminal

awplus(config)# ipv6 access-list extended my-list

```
awplus(config-ipv6-ext-acl)# 5 deny tcp 2001:0db8::0/64 eq 10 
2001:0db8::f/64 eq 20
```
To add a new filter entry with sequence number 5 to the extended IPv6 access-list named my-list to reject UDP packets from 2001:0db8::0/64 port 10 to 2001:0db8::f/ 64 port 20, use the following commands:

awplus# configure terminal

awplus(config)# ipv6 access-list extended my-list

```
awplus(config-ipv6-ext-acl)# 5 deny udp 2001:0db8::0/64 eq 10 
2001:0db8::f/64 eq 20
```
To remove the filter entry with sequence number 5to the extended IPv6 access-list named my-list, use the commands:

awplus# configure terminal awplus(config)# ipv6 access-list extended my-list awplus(config-ipv6-ext-acl)# no 5

**Related Commands** [ipv6 access-list extended \(named\)](#page-1999-0) [show ipv6 access-list \(IPv6 Software ACLs\)](#page-2016-0) [show running-config](#page-150-0)

## <span id="page-2010-0"></span>**ipv6 access-list standard (named)**

**Overview** This command configures an IPv6 standard access-list for filtering frames that permit or deny IPv6 packets from a specific source IPv6 address.

The **no** variant of this command removes a specified IPv6 standard access-list.

**Syntax [list-name]** ipv6 access-list standard *<ipv6-acl-list-name>*

no ipv6 access-list standard *<ipv6-acl-list-name>*

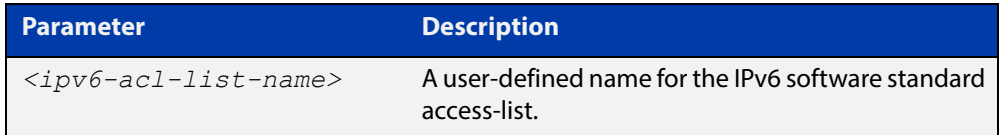

## **permit]**

**Syntax [deny|**  ipv6 access-list standard *<ipv6-acl-list-name>* [{deny|permit} {<*ipv6-source-address/prefix-length*>|any} [exact-match]]

> no ipv6 access-list standard *<ipv6-acl-list-name>* [{deny|permit} {<*ipv6-source-address/prefix*-length>|any} [exact-match]]

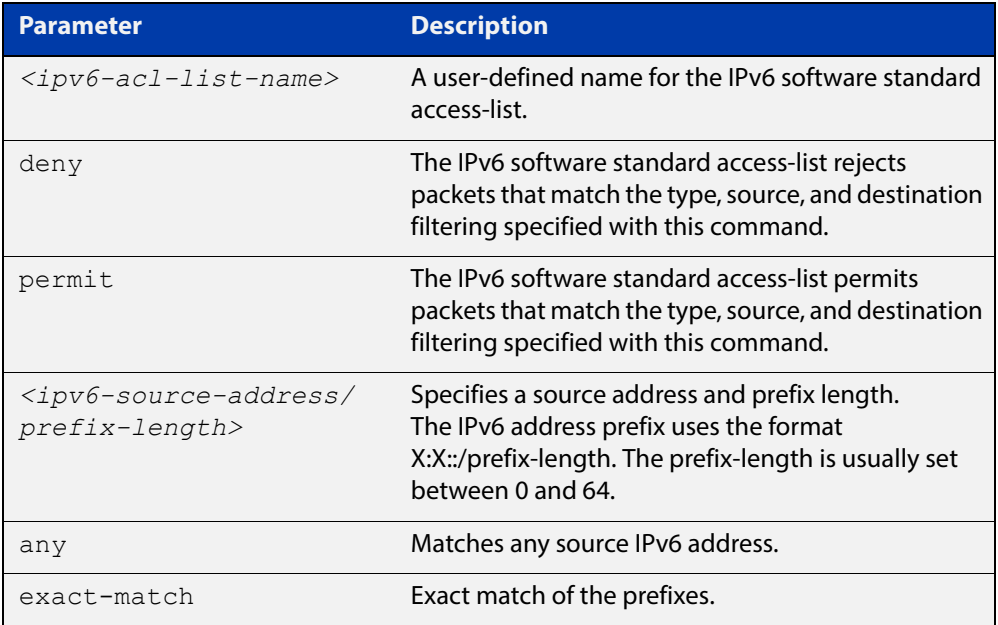

### **Mode** Global Configuration

- **Default** Any traffic controlled by a software ACL that does not explicitly match a filter is denied.
- **Usage** Use IPv6 standard access-lists to control the transmission of IPv6 packets on an interface, and restrict the content of routing updates. The switch stops checking the IPv6 standard access-list when a match is encountered.

For backwards compatibility you can either create IPv6 standard access-lists from within this command, or you can enter ipv6 access-list standard followed by only the IPv6 standard access-list name. This latter (and preferred) method moves you to the (config-ipv6-std-acl) prompt for the selected IPv6 standard access-list, and from here you can configure the filters for this selected IPv6 standard access-list.

**NOTE:** Software ACLs will **deny** access unless **explicitly permitted** by an ACL action.

**Example** To enter the IPv6 Standard ACL Configuration mode for the access-list named my-list, use the commands:

> awplus# configure terminal awplus(config)# ipv6 access-list standard my-list awplus(config-ipv6-std-acl)#

**Related Commands** [\(ipv6 access-list standard filter\)](#page-2012-0) [show ipv6 access-list \(IPv6 Software ACLs\)](#page-2016-0) [show running-config](#page-150-0)

## <span id="page-2012-0"></span>**(ipv6 access-list standard filter)**

**Overview** Use this ACL filter to add a filter entry for an IPv6 source address and prefix length to the current standard IPv6 access-list. If a sequence number is specified, the new entry is inserted at the specified location. Otherwise, the new entry is added at the end of the access-list.

> The **no** variant of this command removes a filter entry for an IPv6 source address and prefix from the current standard IPv6 access-list. You can specify the filter entry for removal by entering either its sequence number, or its filter entry profile.

```
Syntax [icmp] [<sequence-number>] {deny|permit} 
             {<ipv6-source-address/prefix-length>|any}
```

```
no {deny|permit} {<ipv6-source-address/prefix-length>|any}
```

```
no <sequence-number>
```
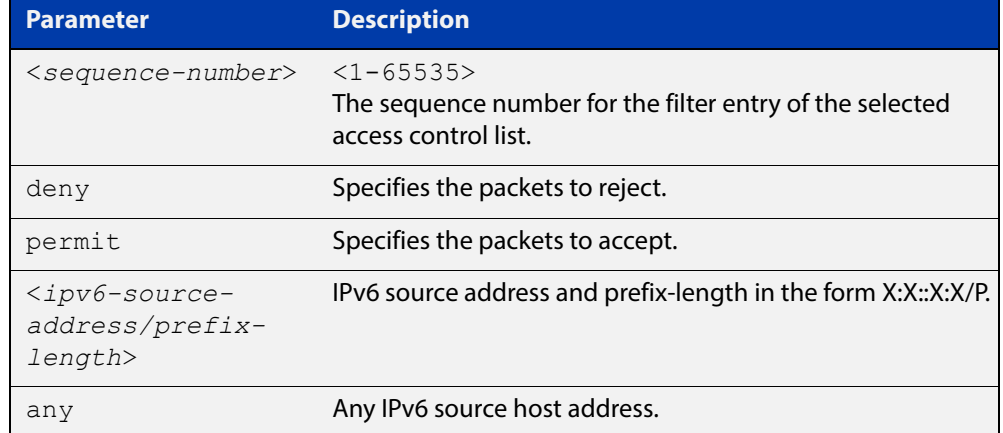

**Mode** IPv6 Standard ACL Configuration

- **Default** Any traffic controlled by a software ACL that does not explicitly match a filter is denied.
- **Usage** The filter entry will match on any IPv6 packet that has the specified IPv6 source address and prefix length. The parameter  $\text{any}$  may be specified if an address does not matter.

**NOTE:** Software ACLs will **deny** access unless **explicitly permitted** by an ACL action.

**Examples** To add an ACL filter entry with sequence number 5 that will deny any IPv6 packets to the standard IPv6 access-list named  $my-list$ , enter the commands:

```
awplus# configure terminal
awplus(config)# ipv6 access-list standard my-list
awplus(config-ipv6-std-acl)# 5 deny any
```
To remove the ACL filter entry that will deny any IPv6 packets from the standard IPv6 access-list named my-list, enter the commands:

```
awplus# configure terminal
awplus(config)# ipv6 access-list standard my-list
awplus(config-ipv6-std-acl)# no deny any
```
Alternately, to remove the ACL filter entry with sequence number 5 to the standard IPv6 access-list named my-list, enter the commands:

```
awplus# configure terminal
awplus(config)# ipv6 access-list standard my-list
awplus(config-ipv6-std-acl)# no 5
```
**Related Commands** [ipv6 access-list standard \(named\)](#page-2010-0) [show ipv6 access-list \(IPv6 Software ACLs\)](#page-2016-0) [show running-config](#page-150-0)

## <span id="page-2014-0"></span>**ipv6 prefix-list**

- **Overview** Use this command to create an IPv6 prefix list or an entry in an existing prefix list. Use the **no** variant of this command to delete a whole prefix list or a prefix list entry.
	- **Syntax** ipv6 prefix-list <*list-name*> [seq <*1-429496725*>] {deny|permit} {any|<*ipv6-prefix*>} [ge <*0-128*>] [le <*0-128*>] ipv6 prefix-list *<list-name>* description <text> no ipv6 prefix-list <*list-name*> [seq <*1-429496725*>] no ipv6 prefix-list <list-name> [description <text>]

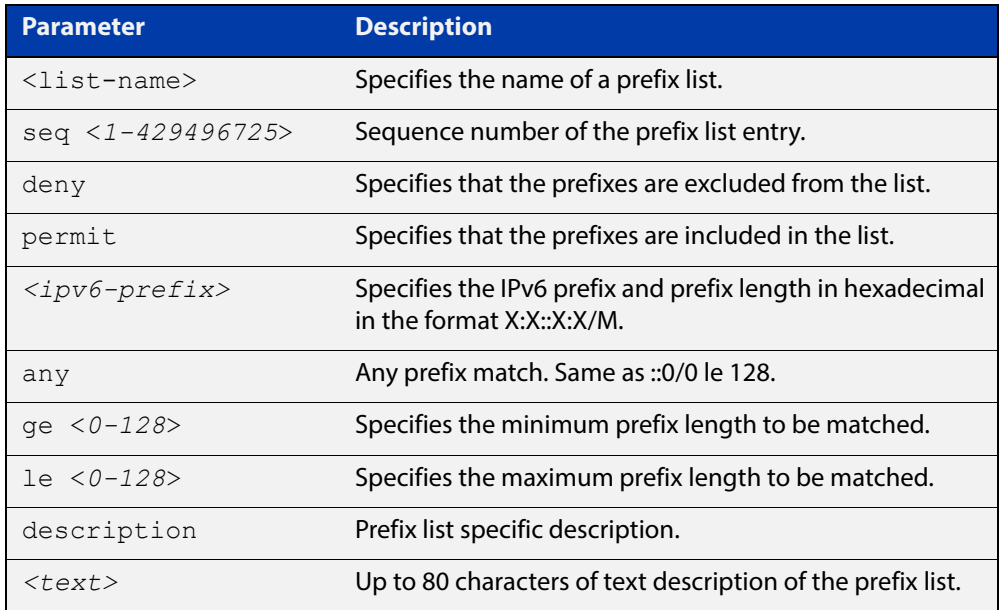

### **Mode** Global Configuration

**Usage** When the device processes a prefix list, it starts to match prefixes from the top of the prefix list, and stops whenever a permit or deny occurs. To promote efficiency, use the **seq** parameter and place common permits or denials towards the top of the list. If you do not use the **seq** parameter, the sequence values are generated in a sequence of 5.

> The parameters **ge** and **le** specify the range of the prefix lengths to be matched. The parameters **ge** and **le** are only used if an ip-prefix is stated. When setting these parameters, set the **le** value to be less than 128, and the **ge** value to be less than or equal to the **le** value and greater than the ip-prefix mask length.

> Prefix lists implicitly exclude prefixes that are not explicitly permitted in the prefix list. This means if a prefix that is being checked against the prefix list reaches the end of the prefix list without matching a permit or deny, this prefix will be denied.

### **Example** To check the first 32 bits of the prefix  $2001 : db8::$  and the subnet mask must be greater than or equal to 34 and less than or equal to 40, enter the following commands:

awplus# configure terminal awplus(config)# ipv6 prefix-list mylist seq 12345 permit 2001:db8::/32 ge 34 le 40

**Related**  [match ipv6 address](#page-1467-0)

**Commands** [show ipv6 prefix-list](#page-2018-0)

[show running-config](#page-150-0) ipv6 prefix-list
### **show ipv6 access-list (IPv6 Software ACLs)**

- **Overview** Use this command to display all configured IPv6 access-lists or the IPv6 access-list specified by name.
	- **Syntax** show ipv6 access-list [*<access-list-name>*] show ipv6 access-list standard [*<access-list-name>*] show ipv6 access-list extended [*<access-list-name>*]

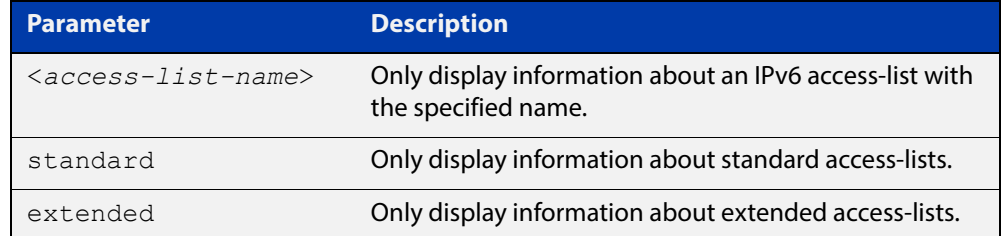

**Mode** User Exec and Privileged Exec

**Example** To show all configured IPv6 access-lists, use the following command:

awplus# show ipv6 access-list

**Output** Figure 40-1: Example output from **show ipv6 access-list**

```
IPv6 access-list deny_icmp
  deny icmp any any vlan 1
IPv6 access-list deny_ssh
   deny tcp abcd::0/64 any eq 22
```
**Example** To show the IPv6 access-list named **deny icmp,** use the following command:

awplus# show ipv6 access-list deny\_icmp

**Output** Figure 40-2: Example output from **show ipv6 access-list** for a named ACL

```
IPv6 access-list deny_icmp
  deny icmp any any vlan 1
```
### **Related Commands**

[ipv6 access-list extended \(named\)](#page-1999-0) [\(ipv6 access-list extended IP protocol filter\)](#page-2005-0) [ipv6 access-list standard \(named\)](#page-2010-0) [\(ipv6 access-list extended TCP UDP filter\)](#page-2008-0) [\(ipv6 access-list standard filter\)](#page-2012-0)

### **show ipv6 prefix-list**

**Overview** Use this command to display the prefix-list entries. Note that this command is valid for RIPng and BGP4+ routing protocols only.

**Syntax** show ipv6 prefix-list [<*name*>|detail|summary]

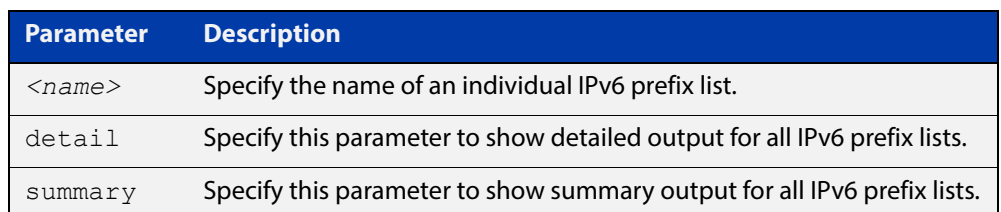

#### **Mode** User Exec and Privileged Exec

**Example** awplus# show ipv6 prefix-list awplus# show ipv6 prefix-list 10.10.0.98/8 awplus# show ipv6 prefix-list detail

**Related**  [ipv6 prefix-list](#page-2014-0)

**Commands**

### **vty ipv6 access-class (named)**

**Overview** For IPv6, use this command to set a standard named software access list to be the management ACL. This is then applied to all available VTY lines for controlling remote access by Telnet and SSH. This command allows or denies packets containing the IPv6 addresses included in the ACL to create a connection to your device.

> ACLs that are attached using this command have an implicit 'deny-all' filter as the final entry in the ACL. A typical configuration is to permit a specific address, or range of addresses, and rely on the 'deny-all' filter to block all other access.

Use the **no** variant of this command to remove the access list.

**Syntax** vty ipv6 access-class *<access-name>*

no vty ipv6 access-class [*<access-name>*]

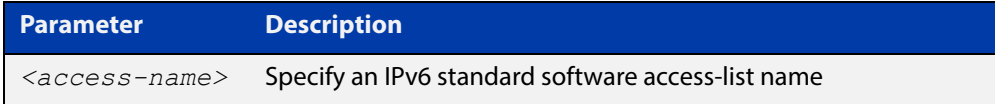

**Mode** Global Configuration

**Examples** To set the named standard access-list named **access-ctrl** to be the IPv6 management ACL, use the following commands:

awplus# configure terminal

awplus(config)# vty ipv6 access-class access-ctrl

To remove **access-ctrl** from the management ACL, use the following commands:

awplus# configure terminal

awplus(config)# no vty ipv6 access-class access-ctrl

**Output** Figure 40-3: Example output from the **show running-config** command

awplus#showrunning-config|grep access-class

vty ipv6 access-class access-ctrl

**Related Commands** [show running-config](#page-150-0) [vty access-class \(numbered\)](#page-1972-0)

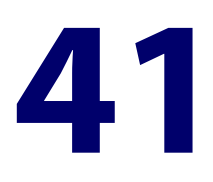

# **QoS Commands**

### **Introduction**

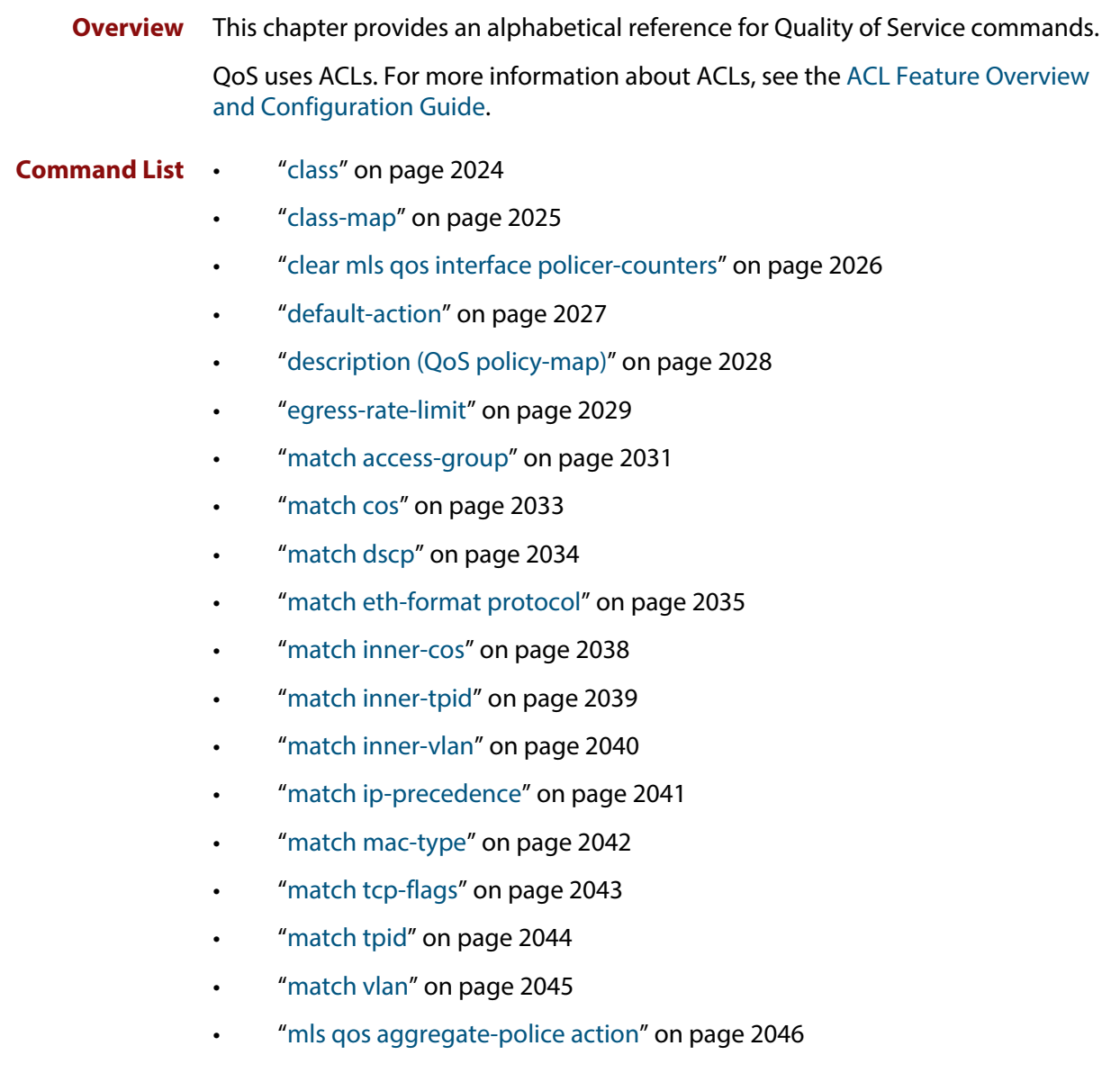

- • ["mls qos aggregate-police counters" on page 2048](#page-2047-0)
- • ["mls qos backplane-queue" on page 2049](#page-2048-0)
- • ["mls qos cos" on page 2051](#page-2050-0)
- • ["mls qos aggregate-police action" on page 2052](#page-2051-0)
- • ["mls qos aggregate-police counters" on page 2054](#page-2053-0)
- • ["mls qos backplane-queue" on page 2055](#page-2054-0)
- • ["mls qos enable" on page 2057](#page-2056-0)
- • ["mls qos map cos-queue to" on page 2058](#page-2057-0)
- • ["mls qos map premark-dscp to" on page 2059](#page-2058-0)
- • ["mls qos queue" on page 2061](#page-2060-0)
- • ["mls qos scheduler-set" on page 2062](#page-2061-0)
- • ["mls qos scheduler-set priority-queue" on page 2063](#page-2062-0)
- • ["mls qos scheduler-set wrr-queue group" on page 2064](#page-2063-0)
- • ["no police" on page 2065](#page-2064-0)
- • ["platform pbr-enable" on page 2066](#page-2065-0)
- • ["police-aggregate" on page 2067](#page-2066-0)
- • ["police counters" on page 2068](#page-2067-0)
- • ["police single-rate action" on page 2069](#page-2068-0)
- • ["police twin-rate action" on page 2071](#page-2070-0)
- • ["policy-map" on page 2073](#page-2072-0)
- • ["service-policy input" on page 2074](#page-2073-0)
- • ["set bandwidth-class" on page 2075](#page-2074-0)
- • ["set cos" on page 2077](#page-2076-0)
- • ["set dscp" on page 2079](#page-2078-0)
- • ["set ip next-hop \(PBR\)" on page 2081](#page-2080-0)
- • ["set queue" on page 2084](#page-2083-0)
- • ["show class-map" on page 2086](#page-2085-0)
- • ["show mls qos" on page 2087](#page-2086-0)
- • ["show mls qos aggregate-policer" on page 2088](#page-2087-0)
- • ["show mls qos backplane-queue" on page 2089](#page-2088-0)
- • ["show mls qos interface" on page 2090](#page-2089-0)
- • ["show mls qos interface policer-counters" on page 2092](#page-2091-0)
- • ["show mls qos interface queue-counters" on page 2094](#page-2093-0)
- • ["show mls qos interface storm-status" on page 2096](#page-2095-0)
- • ["show mls qos maps cos-queue" on page 2097](#page-2096-0)
- • ["show mls qos maps premark-dscp" on page 2098](#page-2097-0)
- • ["show mls qos scheduler-set" on page 2099](#page-2098-0)
- • ["show platform classifier statistics utilization brief" on page 2100](#page-2099-0)
- • ["show policy-map" on page 2103](#page-2102-0)
- • ["storm-action" on page 2104](#page-2103-0)
- • ["storm-downtime" on page 2105](#page-2104-0)
- • ["storm-protection" on page 2106](#page-2105-0)
- • ["storm-rate" on page 2107](#page-2106-0)
- • ["storm-window" on page 2108](#page-2107-0)
- • ["strict-priority-queue queue-limit" on page 2109](#page-2108-0)
- • ["trust dscp" on page 2110](#page-2109-0)
- • ["wrr-queue disable queues" on page 2112](#page-2111-0)
- • ["wrr-queue egress-rate-limit queues" on page 2113](#page-2112-0)
- • ["wrr-queue queue-limit" on page 2114](#page-2113-0)

### <span id="page-2023-0"></span>**class**

**Overview** Use this command to associate an existing class-map to a policy or policy-map (traffic classification), and to enter Policy Map Class Configuration mode to configure the class- map.

Use the **no** variant of this command to delete an existing class-map.

If your class-map does not exist, you can create it by using the [class-map](#page-2024-0) command.

**Syntax** class {<*name*>|default}

no class <*name*>

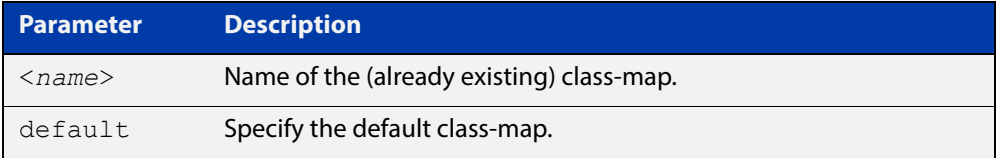

#### **Mode** Policy Map Configuration

**Example** The following example creates the policy-map  $pmap1$  (using the policy-map command), then associates this to an already existing class-map named cmap1, use the commands:

```
awplus# configure terminal
awplus(config)# policy-map pmap1
awplus(config-pmap)# class cmap1
awplus(config-pmap-c)#
```
#### **Related**  [class-map](#page-2024-0)

**Commands**

[policy-map](#page-2072-0)

### <span id="page-2024-0"></span>**class-map**

**Overview** Use this command to create a class-map.

Use the **no** variant of this command to delete the named class-map.

**Syntax** class-map <*name*>

no class-map <*name*>

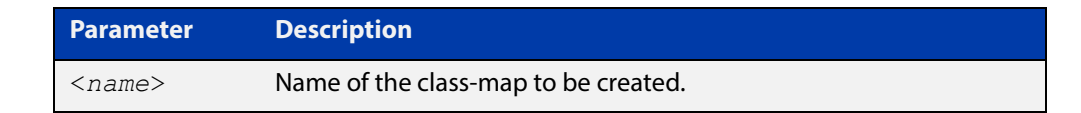

**Mode** Global Configuration

**Example** This example creates a class-map called cmap1, use the commands:

```
awplus# configure terminal
awplus(config)# class-map cmap1
awplus(config-cmap)#
```
### <span id="page-2025-0"></span>**clear mls qos interface policer-counters**

- **Overview** Resets an interface's policer counters to zero. You can either clear a specific class-map, or you can clear all class-maps by not specifying a class map.
	- **Syntax** clear mls qos interface <*port*> policer-counters [class-map <*class-map>*]

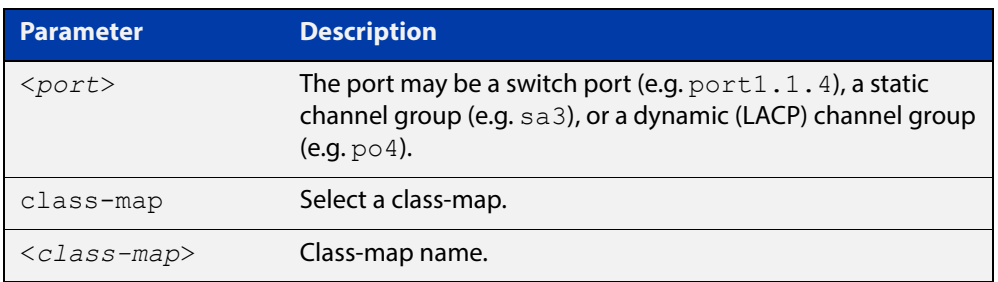

#### **Mode** Privileged Exec

**Example** To reset the policy counters to zero for all class-maps for port1.1.1, use the command:

awplus# clear mls qos interface port1.1.1 policer-counters

**Related**  [show mls qos interface policer-counters](#page-2091-0)

**Commands**

### <span id="page-2026-0"></span>**default-action**

**Overview** Sets the action for the default class-map belonging to a particular policy-map. The action for a non-default class-map depends on the action of any ACL that is applied to the policy-map.

> The default action can therefore be thought of as specifying the action that will be applied to any data that does not meet the criteria specified by the applied matching commands.

Use the **no** variant of this command to reset to the default action of 'permit'.

#### **Syntax** default-action

```
[permit|deny|send-to-cpu|copy-to-cpu|copy-to-mirror]
```
no default-action

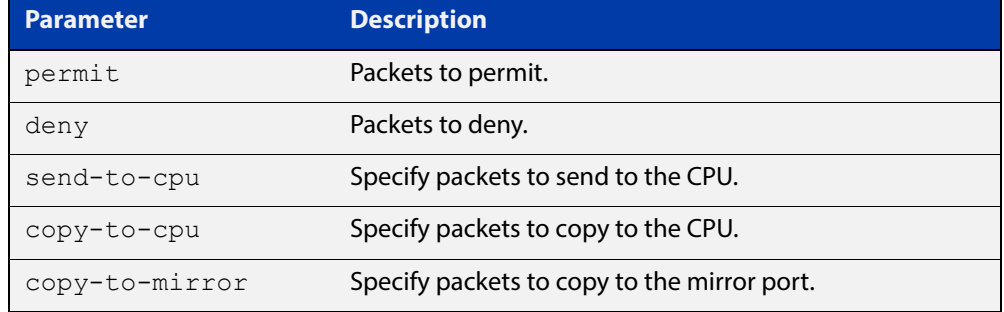

**Default** The default is 'permit'.

- **Mode** Policy Map Configuration
- **Examples** To set the action for the default class-map to deny, use the command:

awplus(config-pmap)# default-action deny

To set the action for the default class-map to  $\text{copy-to-mirror}$  for use with the [mirror interface](#page-438-0) command, use the command:

awplus(config-pmap)# default-action copy-to-mirror

#### **Related Commands** [mirror interface](#page-438-0)

## <span id="page-2027-0"></span>**description (QoS policy-map)**

- **Overview** Adds a textual description of the policy-map. This can be up to 80 characters long. Use the **no** variant of this command to remove the current description from the policy-map.
	- **Syntax** description <*line*>

no description

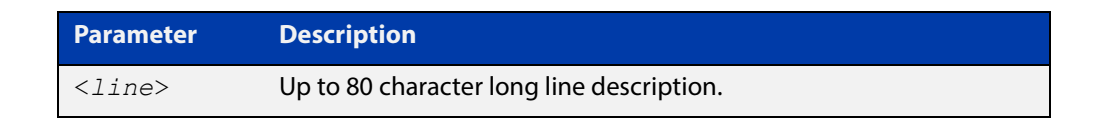

**Mode** Policy Map Configuration

### **Example** To add the description, VOIP traffic, use the command:

awplus(config-pmap)# description VOIP traffic

### <span id="page-2028-0"></span>**egress-rate-limit**

**Overview** Use this command to limit the amount of traffic that can be transmitted per second from this port.

> Use the **no** variant of this command to disable the limiting of traffic egressing on the interface.

> Do not run the **egress-rate-limit** command while traffic is flowing. Instead, you can either:

- add the **egress-rate-limit** command manually to the configuration file (e.g. with the [edit](#page-135-0) command) and reboot the switch to run the updated config file, or
- use the [shutdown](#page-436-0) command to turn off traffic on all ports on the card before entering the **egress-rate-limit** command

Executing the **egress-rate-limit** command while traffic is flowing in the SBx8100 can lead to communication failure, i. e. traffic no longer being forwarded correctly by the system. Recovery from that state requires re-initialisation of the switching hardware by a reset of the card the port was on, or possibly a system reboot. Therefore, this command should be run in a scheduled maintenance window, to avoid the possibility of unexpected network disruption.

**Syntax** egress-rate-limit <*rate-limit*>

no egress-rate-limit

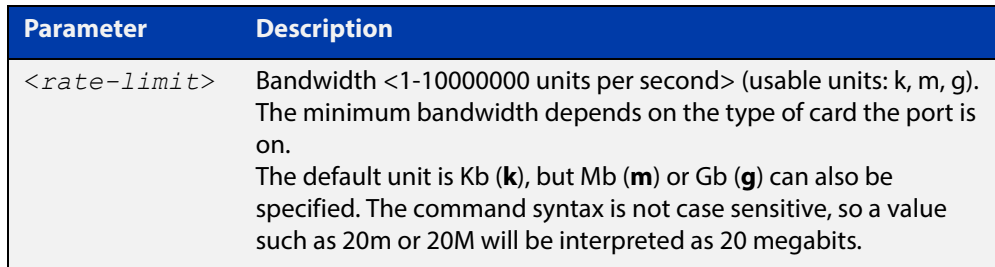

#### **Mode** Interface Configuration

**Usage** You cannot use this command at the same time as the [wrr-queue queue-limit](#page-2113-0) or [strict-priority-queue queue-limit](#page-2108-0) commands.

**Examples** To enable egress rate limiting on a port, use the commands:

awplus# configure terminal awplus(config)# interface port1.1.1 awplus(config-if)# egress-rate-limit 500m Traffic will stop while configuration is applied. Continue? (y/n): y% Egress rate limit has been set to 499886 Kb

To disable egress rate limiting on a port, use the commands:

```
awplus# configure terminal
awplus(config)# interface port1.1.1
awplus(config-if)# no egress-rate-limit
```
### <span id="page-2030-0"></span>**match access-group**

#### **Overview** Use this command to apply an ACL to a class-map or VLAN.

Use the **no** variant of this command to remove the match.

**Syntax** match access-group {<*hw-IP-ACL*>|<*hw-MAC-ACL*>|<*hw-named-ACL*>} no match access-group {<*hw-IP-ACL*>|<*hw-MAC-ACL*>|<*hw-named-ACL*>}

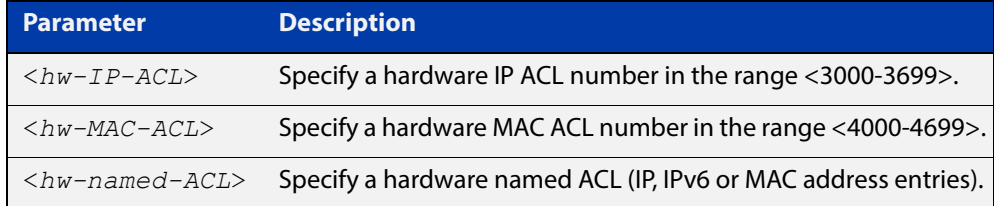

- **Mode** Class Map or VLAN Access-Map
- **Usage** First create an access-list that applies the appropriate action to matching packets. Then use the **match access-group** command to apply this access-list as desired. Note that this command will apply the access-list matching only to *incoming* data packets.
- **Examples** To configure a class-map named "cmap1", which matches traffic against access-list 3001, which allows IP traffic from any source to any destination, use the commands:

awplus# configure terminal awplus(config)# access-list 3001 permit ip any any awplus(config)# class-map cmap1 awplus(config-cmap)# match access-group 3001

To configure a class-map named "cmap2", which matches traffic against access-list 4001, which allows MAC traffic from any source to any destination, use the commands:

awplus# configure terminal awplus(config)# access-list 4001 permit any any awplus(config)# class-map cmap2 awplus(config-cmap)# match access-group 4001

To configure a class-map named "cmap3", which matches traffic against access-list "hw\_acl", which allows IP traffic from any source to any destination, use the commands:

```
awplus# configure terminal
awplus(config)# access-list hardware hw acl
awplus(config-ip-hw-acl)# permit ip any any
awplus(config)# class-map cmap3
awplus(config-cmap)# match access-group hw acl
```
To apply ACL 3001 to VLAN 48, where the ACL drops IP traffic from any source to any destination, use the commands:

```
awplus# configure terminal
awplus(config)# access-list 3001 deny ip any any
awplus(config)# vlan access-map deny all
awplus(config-vlan-access-map)# match access-group 3001
awplus(config-vlan-access-map)# exit
awplus(config)# vlan filter deny all vlan-list 48 input
```
**Related**  [class-map](#page-2024-0)

**Commands** [vlan access-map](#page-575-0) **Command changes** Version 5.4.6-2.1: support for VLAN access-maps added

### <span id="page-2032-0"></span>**match cos**

**Overview** Use this command to define a COS to match against incoming packets. Use the **no** variant of this command to remove CoS.

**Syntax** match cos <*0-7*>

no match cos

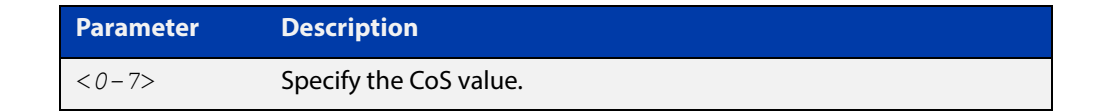

**Mode** Class Map Configuration

#### **Examples** To set the class-map's CoS to 4, use the commands:

awplus# configure terminal awplus(config)# class-map cmap1 awplus(config-cmap)# match cos 4 To remove CoS from a class-map, use the commands: awplus# configure terminal

awplus(config)# class-map cmap1 awplus(config-cmap)# no match cos

### <span id="page-2033-0"></span>**match dscp**

**Overview** Use this command to define the DSCP to match against incoming packets. Use the **no** variant of this command to remove a previously defined DSCP.

**Syntax** match dscp <*0-63*>

no match dscp

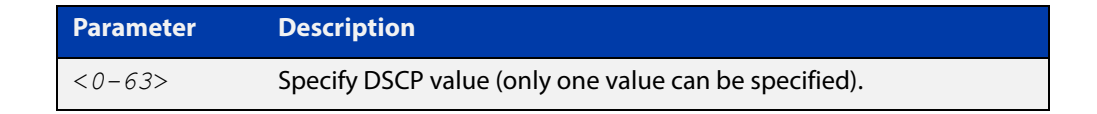

- **Mode** Class Map Configuration
- **Usage** Use the **match dscp** command to define the match criterion after creating a class-map.
- **Examples** To configure a class-map named cmap1 with criterion that matches DSCP 56, use the commands:

awplus# configure terminal awplus(config)# class-map cmap1 awplus(config-cmap)# match dscp 56

To remove a previously defined DSCP from a class-map named cmap1, use the commands:

awplus# configure terminal awplus(config)# class-map cmap1 awplus(config-cmap)# no match dscp

**Related**  [class-map](#page-2024-0)

**Commands**

# <span id="page-2034-0"></span>**match eth-format protocol**

**Overview** This command sets the Ethernet format and the protocol for a class-map to match on.

Select one Layer 2 format and one Layer 3 protocol when you issue this command.

Use the **no** variant of this command to remove the configured Ethernet format and protocol from a class-map.

**Syntax** match eth-format <*layer-two-format*> protocol <*layer-three-protocol*>

no match eth-format protocol

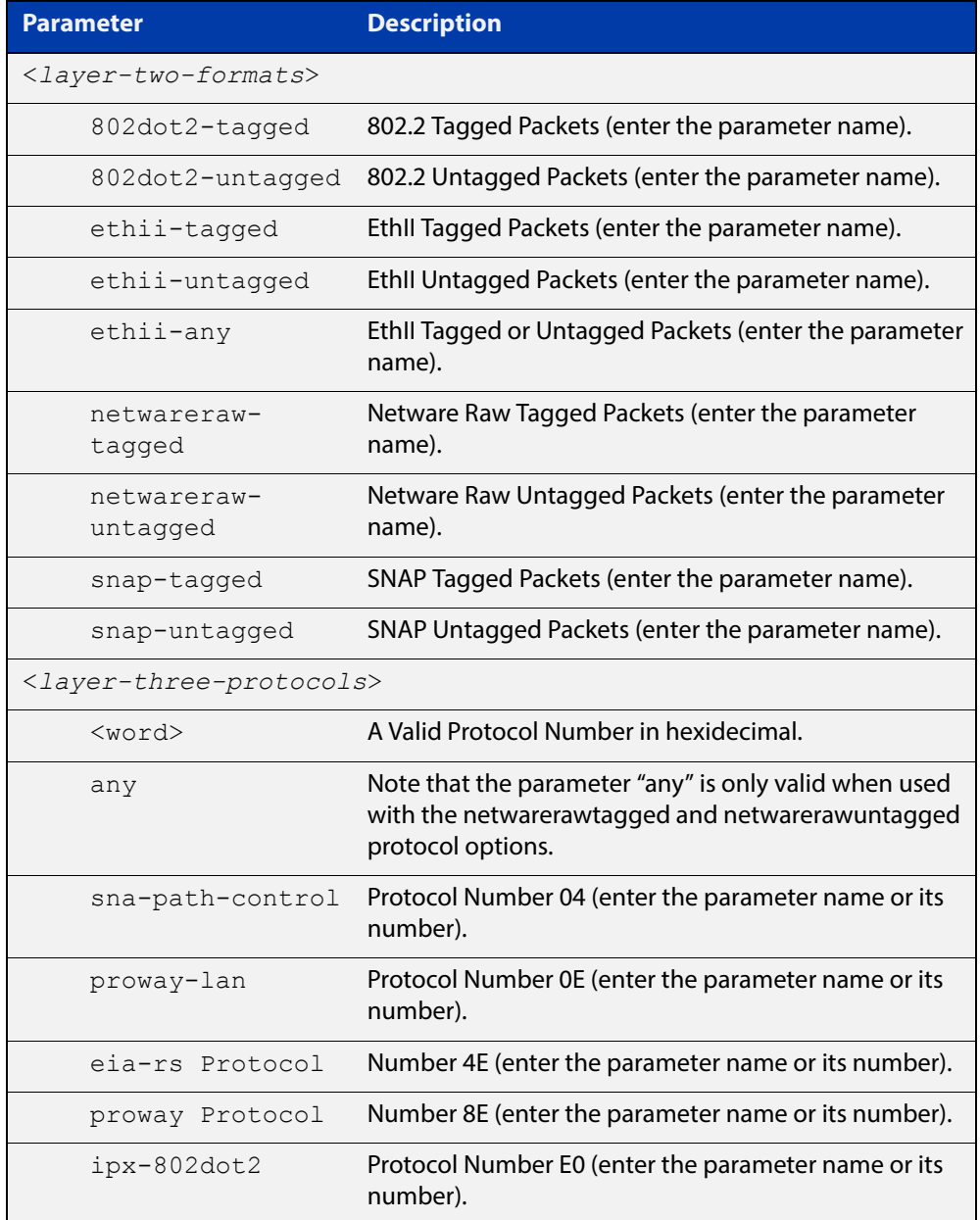

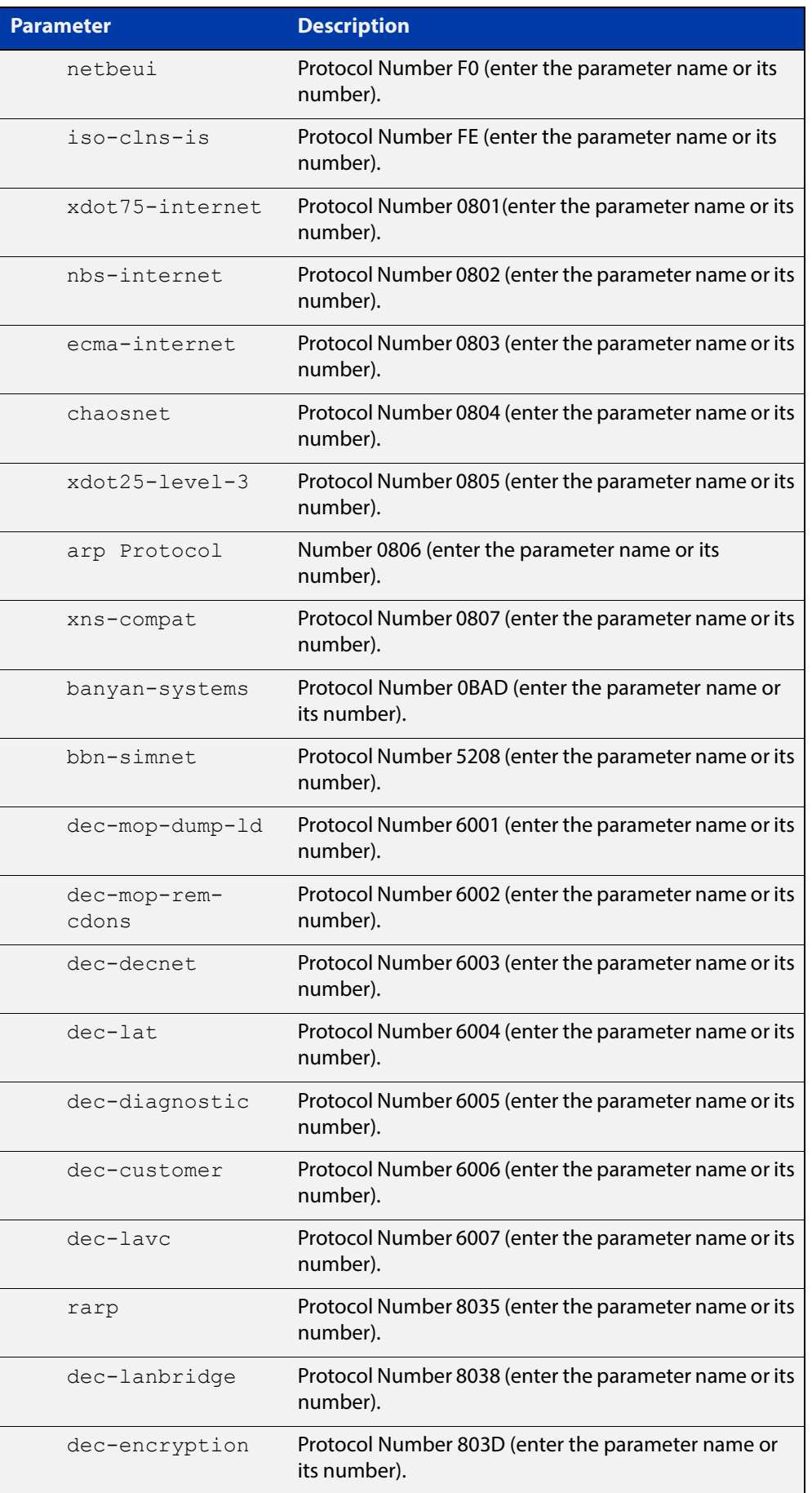

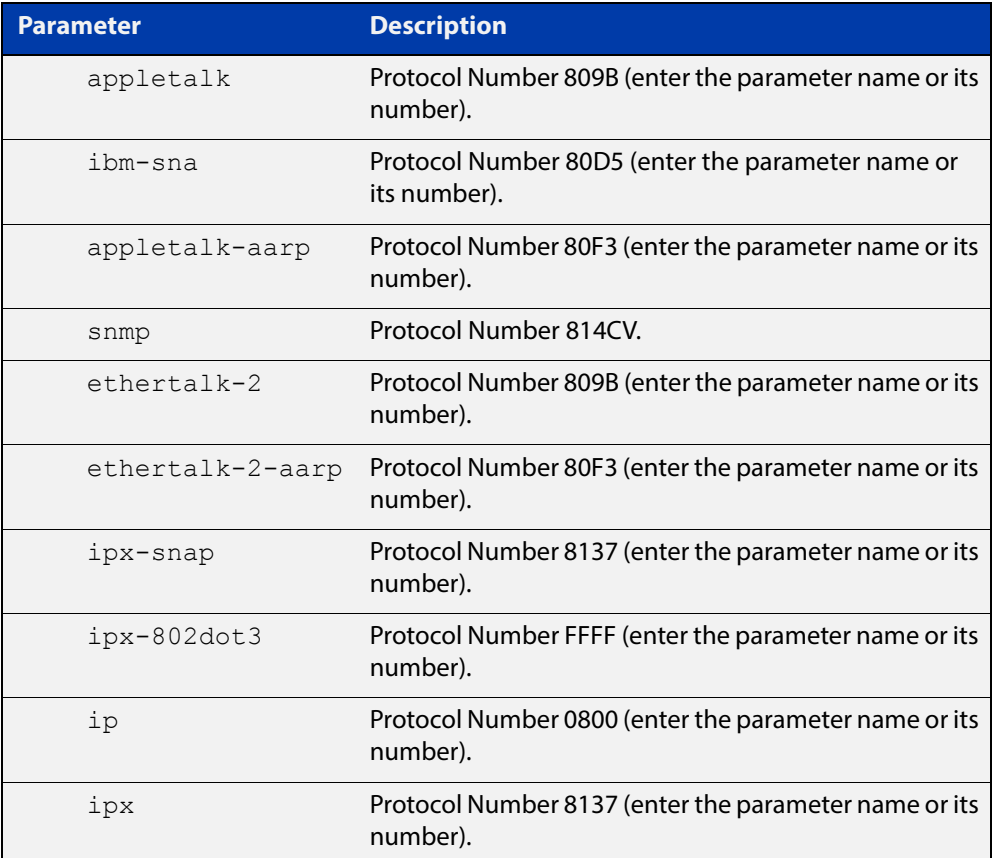

#### **Mode** Class Map Configuration

**Examples** To set the eth-format to ethii-tagged and the protocol to 0800 (IP) for class-map cmap1, use the commands:

awplus# configure terminal

awplus(config)# class-map cmap1

awplus(config-cmap)# match eth-format ethii-tagged protocol 0800

awplus#

awplus(config-cmap)# match eth-format ethii-tagged protocol ip

To remove the eth-format and the protocol from the class-map cmap1, use the commands:

awplus# configure terminal awplus(config)# class-map cmap1 awplus(config-cmap)# no match eth-format protocol

### <span id="page-2037-0"></span>**match inner-cos**

**Overview** Sets the Inner CoS for a class-map to match on. Use the **no** variant of this command to remove CoS.

**Syntax** match inner-cos <*0-7*>

no match inner-cos

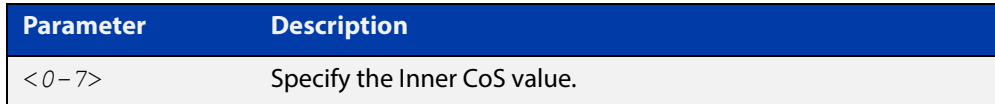

**Mode** Class Map Configuration

#### **Examples** To set the class-map's inner-cos to 4, use the commands:

awplus# configure terminal awplus(config)# class-map cmap1 awplus(config-cmap)# match inner-cos 4 To remove CoS from the class-map, use the commands: awplus# configure terminal awplus(config)# class-map cmap1 awplus(config-cmap)# no match inner-cos

### <span id="page-2038-0"></span>**match inner-tpid**

- **Overview** Sets the Inner Tag Protocol Identifier (TPID) for a class-map to match on. Use the **no** variant of this command to remove the TPID for a class-map.
	- **Syntax** match inner-tpid <*tpid*> no match inner-tpid

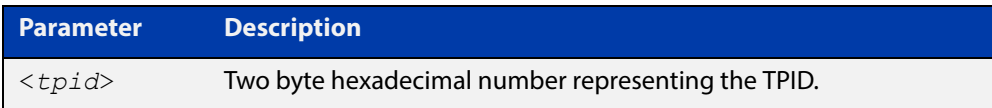

**Mode** Class Map Configuration

#### **Examples** To set the class-map's inner-tpid to 0x9100, use the commands:

```
awplus# configure terminal
awplus(config)# class-map cmap1
awplus(config-cmap)# match inner-tpid 0x9100
To remove the class-map's inner-tpid, use the commands:
awplus# configure terminal
awplus(config)# class-map cmap1
awplus(config-cmap)# no match inner-tpid
```
### <span id="page-2039-0"></span>**match inner-vlan**

**Overview** Use this command to define the inner VLAN ID as match criteria. Use the **no** variant of this command to disable the VLAN ID used as match criteria.

**Syntax** match inner-vlan <*1-4094*> no match inner-vlan

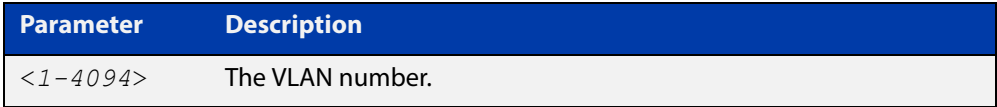

- **Mode** Class Map Configuration
- **Usage** This command is used in double-tagged networks to match on a VLAN ID belonging to the client network. For more information on VLAN double-tagged networks, see the [VLAN Feature Overview and Configuration Guide.](http://www.alliedtelesis.com/documents/vlans-feature-overview-and-configuration-guide)
- **Examples** To configure a class-map named cmap1 to match traffic from inner VLAN 3, use the commands:

awplus# configure terminal awplus(config)# class-map cmap1 awplus(config-cmap)# match inner-vlan 3

To disable the configured VLAN ID as a match criteria for the class-map named cmap1, use the commands:

awplus# configure terminal awplus(config)# class-map cmap1 awplus(config-cmap)# no match inner-vlan

### <span id="page-2040-0"></span>**match ip-precedence**

**Overview** Use this command to identify IP precedence values as match criteria. Use the **no** variant of this command to remove IP precedence values from a

class-map.

**Syntax** match ip-precedence <*0-7*> no match ip-precedence

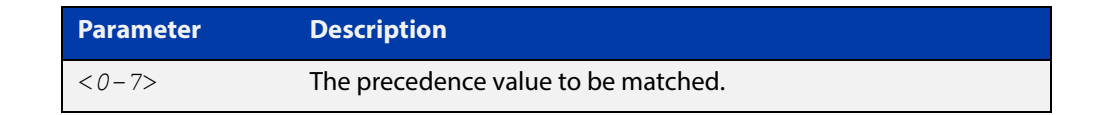

#### **Mode** Class Map Configuration

**Example** To configure a class-map named cmap1 to match all IPv4 packets with a precedence value of 5, use the commands:

```
awplus# configure terminal
awplus(config)# class-map cmap1
awplus(config-cmap)# match ip-precedence 5
```
### <span id="page-2041-0"></span>**match mac-type**

**Overview** Use this command to set the MAC type for a class-map to match on. Use **no** variant of this command to remove the MAC type match entry.

```
Syntax match mac-type {l2mcast|l2ucast}
```
no match mac-type

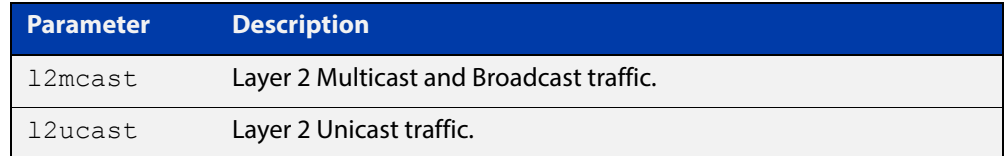

#### **Mode** Class Map Configuration

**Examples** To set the class-map's MAC type to Layer 2 multicast, use the commands:

```
awplus# configure terminal
awplus(config)# class-map cmap1
awplus(config-cmap)# match mac-type l2mcast
To remove the class-map's MAC type entry, use the commands:
awplus# configure terminal
awplus(config)# class-map cmap1
awplus(config-cmap)# no match mac-type
```
### <span id="page-2042-0"></span>**match tcp-flags**

**Overview** Sets one or more TCP flags (control bits) for a class-map to match on.

Use the **no** variant of this command to remove one or more TCP flags for a class-map to match on.

**Syntax** match tcp-flags {[ack][fin][psh][rst][syn][urg]}

no match tcp-flags {[ack][fin][psh][rst][syn][urg]}

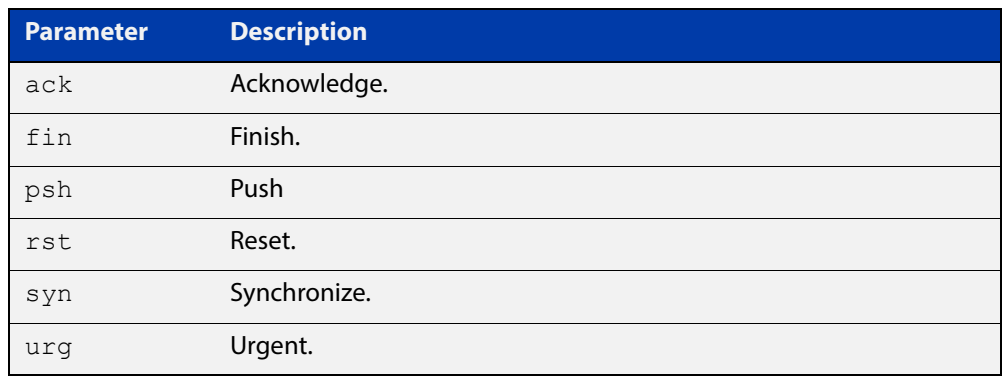

#### **Mode** Class Map Configuration

**Examples** To set the class-map's TCP flags to ack and syn, use the commands:

awplus# configure terminal awplus(config)# class-map awplus(config-cmap)# match tcp-flags ack syn

To remove the TCP flags ack and rst, use the commands:

awplus# configure terminal

awplus(config)# class-map

awplus(config-cmap)# no match tcp-flags ack rst

### <span id="page-2043-0"></span>**match tpid**

**Overview** Sets the Tag Protocol Identifier (TPID) for a class-map to match on. Use the **no** variant of this command to remove the TPID for a class-map.

**Syntax** match tpid <tpid>

no match tpid

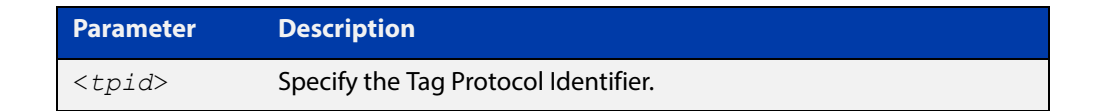

**Mode** Class Map Configuration

#### **Examples** To set the TPID of class-map named cmap1 to 0x9100, use the commands:

awplus# configure terminal awplus(config)# class-map cmap1 awplus(config-cmap)# match tpid 0x9100

To remove the TPID set previously for class-map named cmap1, use the commands:

awplus# configure terminal awplus(config)# class-map cmap1 awplus(config-cmap)# no match tpid

### <span id="page-2044-0"></span>**match vlan**

**Overview** Use this command to define the VLAN ID as match criteria.

Use the **no** variant of this command to disable the VLAN ID used as match criteria.

**Syntax** match vlan <*1-4094*>

no match vlan

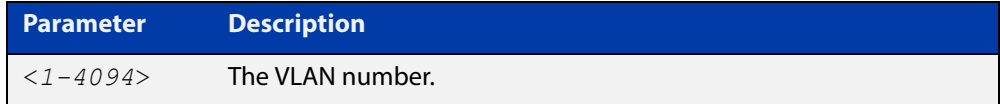

**Mode** Class Map Configuration

```
Examples To configure a class-map named cmap1 to include traffic from VLAN 3, use the
           commands:
```
awplus# configure terminal awplus(config)# class-map cmap1 awplus(config-cmap)# match vlan 3

To disable the configured VLAN ID as a match criteria for the class-map named cmap1, use the commands:

awplus# configure terminal awplus(config)# class-map cmap1 awplus(config-cmap)# no match vlan

### <span id="page-2045-0"></span>**mls qos aggregate-police action**

**Overview** This command creates or reconfigures an aggregate-policer for a class-map.

The **no** variant of this command removes a previously configured exceed action.

#### **Syntax** For single rate metering:

mls qos aggregate-police *<name>* single-rate *<CIR> <CBS> <EBS>* action [drop-red|transmit]

#### For twin rate metering:

mls qos aggregate-police *<name>* twin-rate *<CIR> <CBS> <EIR> <PBS>* action [drop-red|transmit]

no mls qos aggregate-police <*name*>

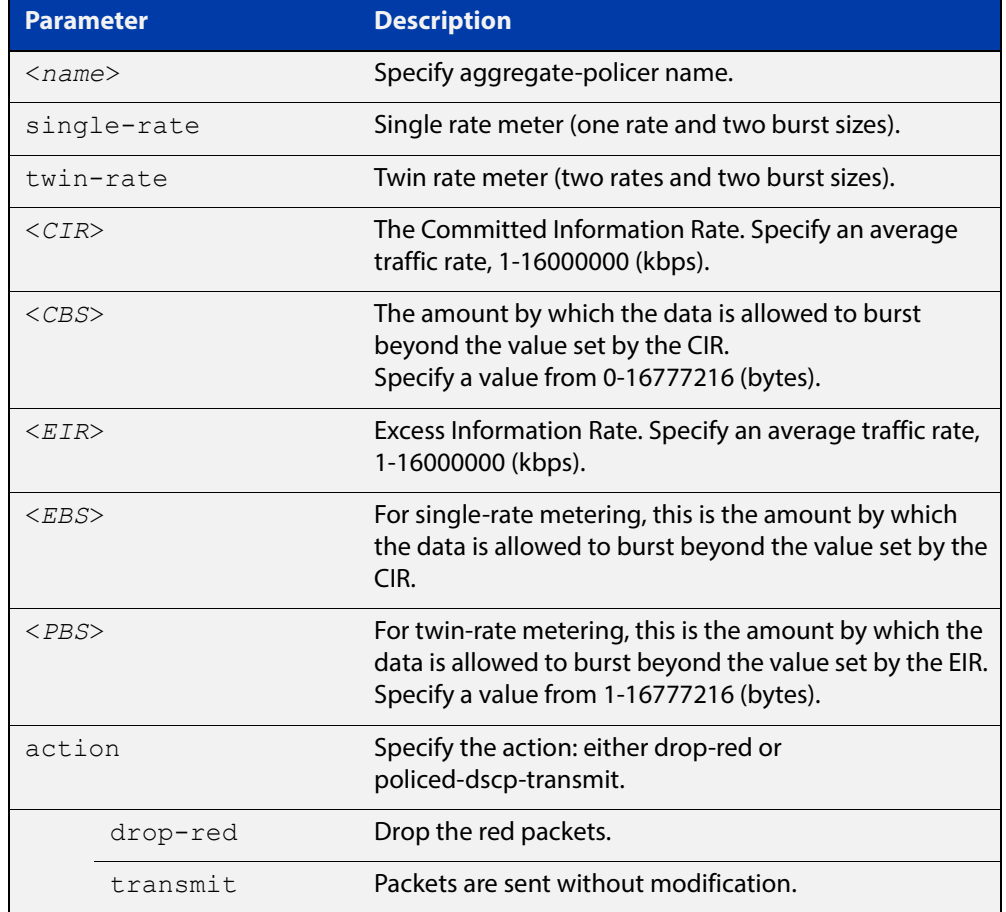

#### **Mode** Global Configuration

**Usage** A policer can be used to meter the traffic classified by the class-map and as a result will be given one of three bandwidth classes. These are green (conforming), yellow (partially- conforming), and red (non-conforming).

Once you have created an aggregate policer, you can use the [police-aggregate](#page-2066-0)  [command](#page-2066-0) to assign it to one or more class-maps. This enables traffic classified by different characteristics to have accumulative application to the same policer. Another application of aggregate policers is to attach them to a single class-map but apply the class-maps to multiple ports (via its policy-map). This enables the same traffic to have accumulative policed application over multiple ports.

A single-rate policer is based on three values. These are:

- average rate (or Committed Information Rate CIR)
- minimum burst (or Committed Burst Size CBS)
- maximum burst (or Excess Burst Size EBS)

Traffic is classed as green if the rate is less than the combined CIR plus CBS values. Traffic is classed as yellow if the data rate is between the CBS and the EBS. Traffic is classed as red if the rate exceeds the average rate and the EBS.

A dual-rate policer is based on four values. These are:

- average rate (or Committed Information Rate CIR)
- minimum burst (or Committed Burst Size CBS)
- maximum burst (or Excess Burst Size EBS)
- Excess Information Rate (EIR)

Traffic is classed as green if the rate is less than the CIR and CBS. Traffic is classed as yellow if the rate is between the CBS and the EBS. Traffic is classed as red if the rate exceeds the average rate and the EBS.

Using an action of **drop-red** will result in all packets classed as red being discarded.

### **Example** To create a single rate meter measuring traffic of 10 Mbps that drops any traffic bursting over 30000 bytes, use the commands:

awplus# configure terminal

awplus(config)# mls qos aggregate-police ap1 single-rate 10000 20000 30000 action drop-red

awplus(config)#

### <span id="page-2047-0"></span>**mls qos aggregate-police counters**

**Overview** Use this command to enable policer counters for an aggregate-policer. This command can be used separately or in conjunction with a traffic meter (single or twin-rate meters).

> Use the **no** variant of this command to disable policer counters for an aggregate-policer.

**Syntax** mls qos aggregate-police <*name*> counters

no mls qos aggregate-police <*name*> counters

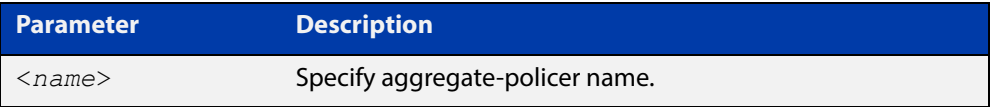

**Default** Policer counters are disabled by default.

**Mode** Global Configuration

**Example** To enable policer counters for aggregate-policer MYPolicer, use the commands:

awplus# configure terminal

awplus(config)# mls qos aggregate-police MyPolicer counters

To disable policer counters for aggregate-policer MYPolicer, use the commands:

awplus# configure terminal

awplus(config)# no mls qos aggregate-police MyPolicer counters

**Related**  [police counters](#page-2067-0)

**Commands**

[police single-rate action](#page-2068-0)

[police twin-rate action](#page-2070-0)

### <span id="page-2048-0"></span>**mls qos backplane-queue**

**Overview** Use this command to configure the scheduling algorithm for one or more backplane queues. If the scheduler is weighted round robin (WRR), you can also specify a weighting. You must specify at least one queue when setting this command.

> Use the **no** variant of this command to reset the scheduling algorithm for one or more backplane queues to the default of priority.

#### **Syntax** mls qos backplane-queue

```
{[0][1][2][3][4][5][6][7]}{priority|wrr [weight <6-255>]}
```

```
no mls qos backplane-queue {[0][1][2][3][4][5][6][7]}
```
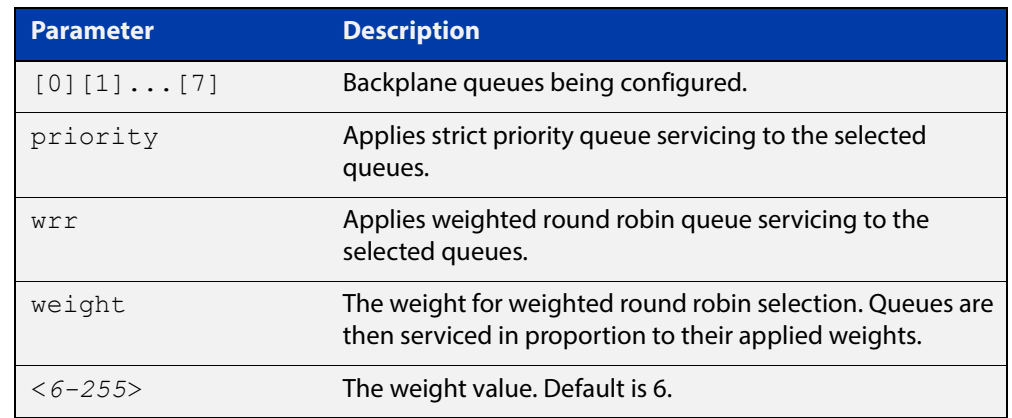

#### **Default** Priority is the default.

- **Mode** Global Configuration
- **Usage** Queues can be serviced in either priority sequence or a weighted round-robin sequence. All queues are set to priority servicing by default.

#### **Priority Sequencing**

In this mode the queue with the highest number, i.e. queue 7 is emptied first, in descending order to queue 0. Note that the lower queues are only serviced if there is no data waiting in the higher numbered queues.

#### **Weighted Round Robin Sequencing**

In this mode the weighting that you assign to each queue determines how often it is serviced with respect to the other WRR queues. For example, if queue 0 is configured with a weight of 50 and queue 1 is configured with a weight of 10, then queue 0 is serviced 5 times more than queue 1. Setting all weights to the same value will therefore apply an unweighted round selection method.

#### **Mixed Sequencing**

If you configure the queues with a mix of priority queuing and WRR, the priority queues are completely emptied before the any WRR queue is serviced.

### **Example** To set the scheduler for backplane queues 0 and 1 to WRR and both have a weight of 50, use the commands:

awplus# configure terminal

awplus(config)# mls qos backplane-queue 0 1 wrr weight 50

To reset the scheduling algorithm for backplane queues 0 and 1, use the commands:

awplus# configure terminal awplus(config)# no mls qos backplane-queue 0 1

**Related**  [show mls qos backplane-queue](#page-2088-0)**Commands**

### <span id="page-2050-0"></span>**mls qos cos**

**Overview** This command assigns a CoS (Class of Service) user-priority value to untagged frames entering a specified interface. By default, all untagged frames are assigned a CoS value of 0.

> Use the **no** variant of this command to return the interface to the default CoS setting for untagged frames entering the interface.

**Syntax** mls qos cos <*0-7*>

no mls qos cos

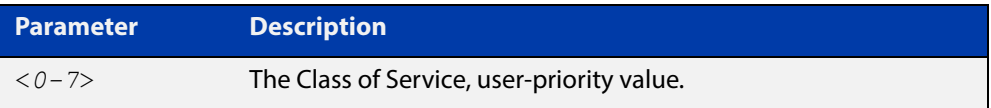

**Default** By default, all untagged frames are assigned a CoS value of 0. Note that for tagged frames, the default behavior is not to alter the CoS value.

**Mode** Interface Configuration

**Example** To assign a CoS user priority value of 3 to all untagged packets entering ports 1.1.1 to 1.1.20, use the commands:

> awplus# configure terminal awplus(config)# interface port1.1.1-port1.1.20 awplus(config-if)# mls qos cos 3

### <span id="page-2051-0"></span>**mls qos aggregate-police action**

**Overview** This command creates or reconfigures an aggregate-policer for a class-map.

The **no** variant of this command removes a previously configured exceed action.

#### **Syntax** For single rate metering:

mls qos aggregate-police *<name>* single-rate *<CIR> <CBS> <EBS>* action [drop-red|transmit]

#### For twin rate metering:

mls qos aggregate-police *<name>* twin-rate *<CIR> <CBS> <EIR> <PBS>* action [drop-red|transmit]

no mls qos aggregate-police <*name*>

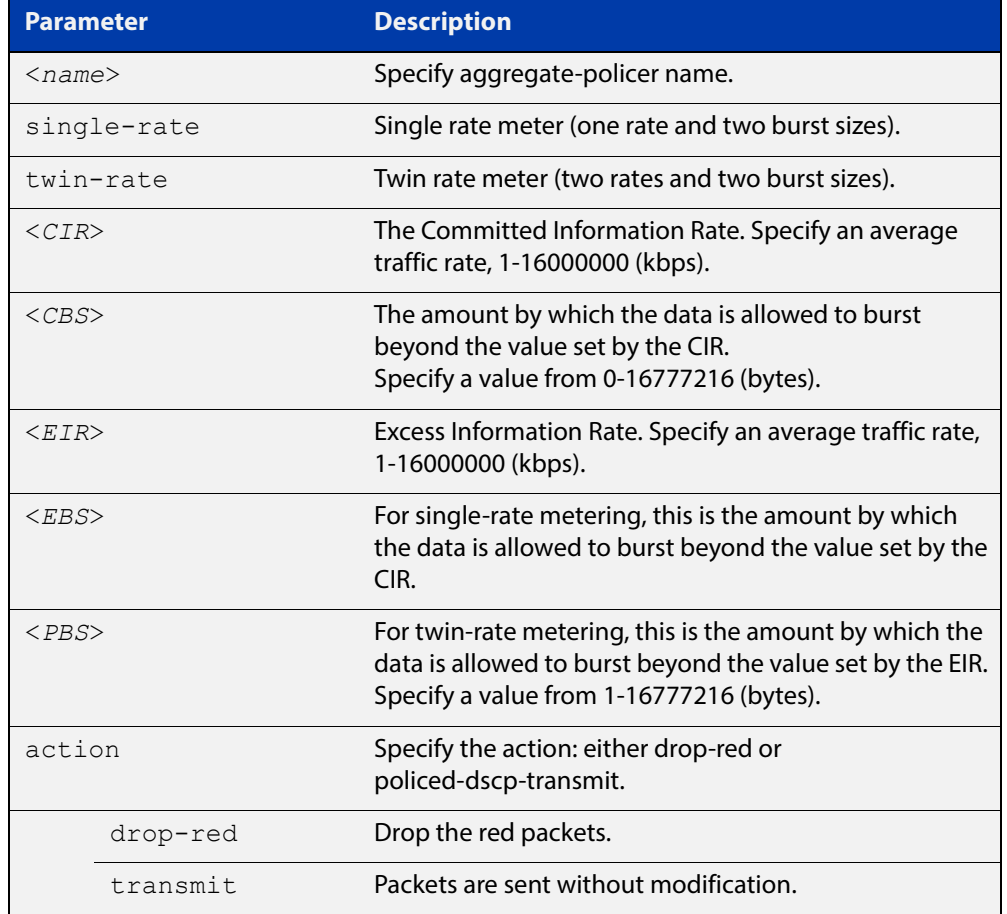

#### **Mode** Global Configuration

**Usage** A policer can be used to meter the traffic classified by the class-map and as a result will be given one of three bandwidth classes. These are green (conforming), yellow (partially- conforming), and red (non-conforming).
Once you have created an aggregate policer, you can use the [police-aggregate](#page-2066-0)  [command](#page-2066-0) to assign it to one or more class-maps. This enables traffic classified by different characteristics to have accumulative application to the same policer. Another application of aggregate policers is to attach them to a single class-map but apply the class-maps to multiple ports (via its policy-map). This enables the same traffic to have accumulative policed application over multiple ports.

A single-rate policer is based on three values. These are:

- average rate (or Committed Information Rate CIR)
- minimum burst (or Committed Burst Size CBS)
- maximum burst (or Excess Burst Size EBS)

Traffic is classed as green if the rate is less than the combined CIR plus CBS values. Traffic is classed as yellow if the data rate is between the CBS and the EBS. Traffic is classed as red if the rate exceeds the average rate and the EBS.

A dual-rate policer is based on four values. These are:

- average rate (or Committed Information Rate CIR)
- minimum burst (or Committed Burst Size CBS)
- maximum burst (or Excess Burst Size EBS)
- Excess Information Rate (EIR)

Traffic is classed as green if the rate is less than the CIR and CBS. Traffic is classed as yellow if the rate is between the CBS and the EBS. Traffic is classed as red if the rate exceeds the average rate and the EBS.

Using an action of **drop-red** will result in all packets classed as red being discarded.

#### **Example** To create a single rate meter measuring traffic of 10 Mbps that drops any traffic bursting over 30000 bytes, use the commands:

awplus# configure terminal

awplus(config)# mls qos aggregate-police ap1 single-rate 10000 20000 30000 action drop-red

awplus(config)#

### **mls qos aggregate-police counters**

**Overview** Use this command to enable policer counters for an aggregate-policer. This command can be used separately or in conjunction with a traffic meter (single or twin-rate meters).

> Use the **no** variant of this command to disable policer counters for an aggregate-policer.

**Syntax** mls qos aggregate-police <*name*> counters

no mls qos aggregate-police <*name*> counters

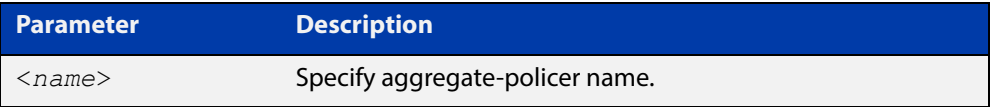

**Default** Policer counters are disabled by default.

**Mode** Global Configuration

**Example** To enable policer counters for aggregate-policer MYPolicer, use the commands:

awplus# configure terminal

awplus(config)# mls qos aggregate-police MyPolicer counters

To disable policer counters for aggregate-policer MYPolicer, use the commands:

awplus# configure terminal

awplus(config)# no mls qos aggregate-police MyPolicer counters

**Related**  [police counters](#page-2067-0)

**Commands**

[police single-rate action](#page-2068-0)

[police twin-rate action](#page-2070-0)

### **mls qos backplane-queue**

**Overview** Use this command to configure the scheduling algorithm for one or more backplane queues. If the scheduler is weighted round robin (WRR), you can also specify a weighting. You must specify at least one queue when setting this command.

> Use the **no** variant of this command to reset the scheduling algorithm for one or more backplane queues to the default of priority.

#### **Syntax** mls qos backplane-queue

```
{[0][1][2][3][4][5][6][7]}{priority|wrr [weight <6-255>]}
```

```
no mls qos backplane-queue {[0][1][2][3][4][5][6][7]}
```
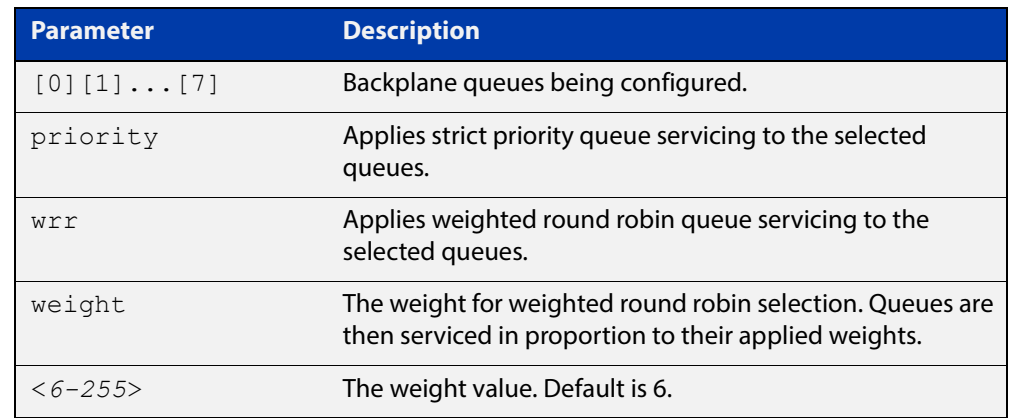

#### **Default** Priority is the default.

- **Mode** Global Configuration
- **Usage** Queues can be serviced in either priority sequence or a weighted round-robin sequence. All queues are set to priority servicing by default.

#### **Priority Sequencing**

In this mode the queue with the highest number, i.e. queue 7 is emptied first, in descending order to queue 0. Note that the lower queues are only serviced if there is no data waiting in the higher numbered queues.

#### **Weighted Round Robin Sequencing**

In this mode the weighting that you assign to each queue determines how often it is serviced with respect to the other WRR queues. For example, if queue 0 is configured with a weight of 50 and queue 1 is configured with a weight of 10, then queue 0 is serviced 5 times more than queue 1. Setting all weights to the same value will therefore apply an unweighted round selection method.

#### **Mixed Sequencing**

If you configure the queues with a mix of priority queuing and WRR, the priority queues are completely emptied before the any WRR queue is serviced.

#### **Example** To set the scheduler for backplane queues 0 and 1 to WRR and both have a weight of 50, use the commands:

awplus# configure terminal

awplus(config)# mls qos backplane-queue 0 1 wrr weight 50

To reset the scheduling algorithm for backplane queues 0 and 1, use the commands:

awplus# configure terminal awplus(config)# no mls qos backplane-queue 0 1

**Related**  [show mls qos backplane-queue](#page-2088-0)**Commands**

## <span id="page-2056-0"></span>**mls qos enable**

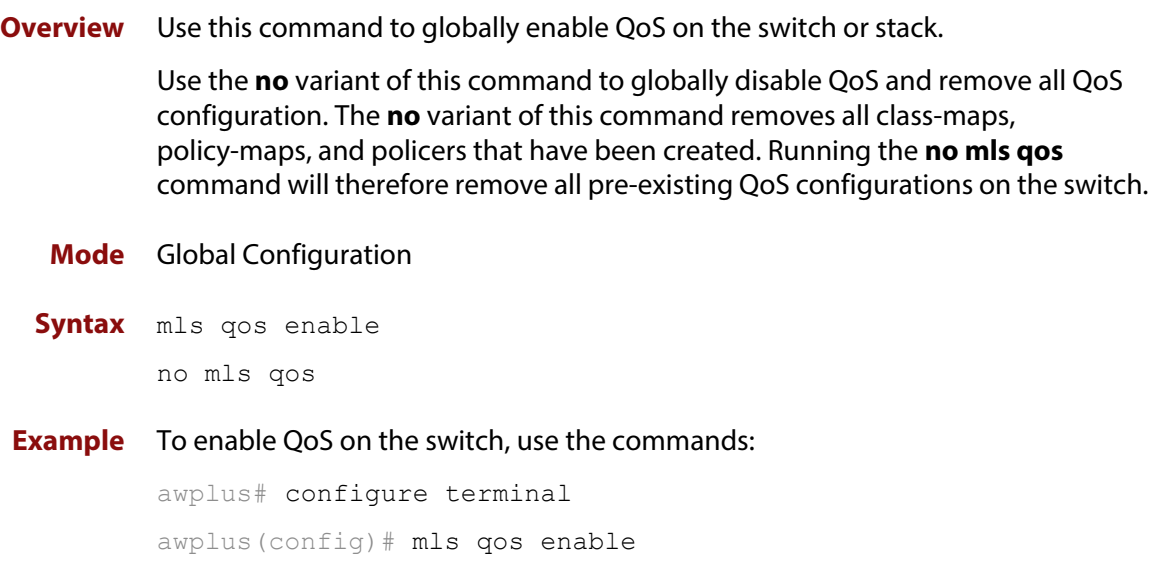

### **mls qos map cos-queue to**

**Overview** Use this command to set the default CoS to egress queue mapping. This is the default queue mapping for packets that do not get assigned an egress queue via any other QoS functionality.

> Use the **no** variant of this command to reset the cos-queue map back to its default setting. The default mappings for this command are:

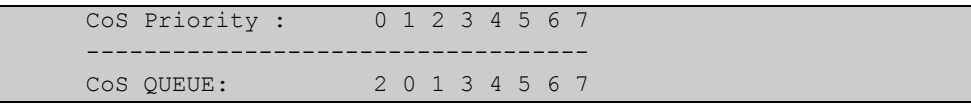

**Syntax** mls qos map cos-queue <*cos-priority*> to <*queue-number*>

no mls qos map cos-queue

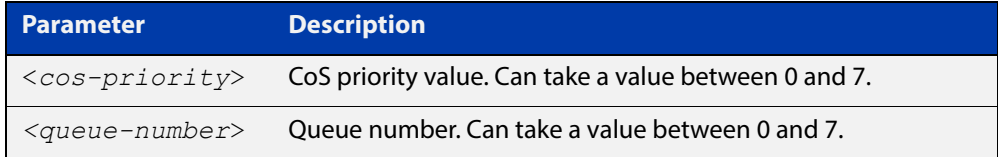

#### **Mode** Global Configuration

**Examples** To map CoS 2 to queue 0, use the command:

awplus# configure terminal

awplus(config)# mls qos map cos-queue 2 to 0

To set the cos-queue map back to its defaults, use the command:

awplus# configure terminal

awplus(config)# no mls qos map cos-queue

#### **Related**  [show mls qos interface](#page-2089-0)

**Commands**

### **mls qos map premark-dscp to**

**Overview** This command configures the premark-dscp map. It is used when traffic is classified by a class-map that has [trust dscp](#page-2109-0) configured. Based on a lookup DSCP, the map determines new QoS settings for the traffic.

> The **no** variant of this command resets the premark-dscp map to its defaults. If no DSCP is specified then all DSCP entries will be reset to their defaults.

**Syntax** mls qos map premark-dscp <*0-63*> to {[new-dscp <*0-63*>][new-cos <*0-7*>] [new-bandwidth-class {green|yellow|red}]}

```
no mls qos map premark-dscp [<0-63>]
```
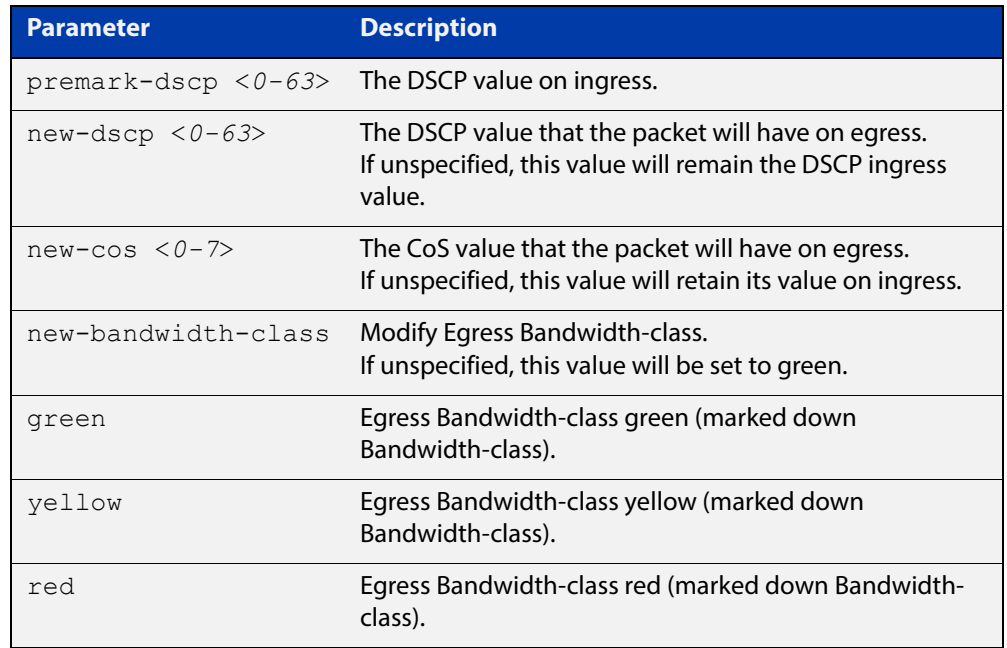

#### **Mode** Global Configuration

- **Usage** With the [trust dscp](#page-2109-0) command set, this command (**mls qos map premark-dscp**) enables you to make the following changes:
	- remap the DSCP (leaving the other settings unchanged)
	- remap any or all of CoS, output queue, or bandwidth class values (leaving the DSCP unchanged)

**NOTE:** If you attempt to remap both the DSCP and another setting, only the DSCP remap will take effect.

The **trust dscp** command and the premark-dscp map are one way to change packets' bandwidth-class, CoS, DSCP, and queue. They act by assigning a QoS profile to traffic that matches the policy-map.

You can also set these values explicitly for a class-map inside a policy-map, by using one of the commands:

- [set bandwidth-class command](#page-2074-0)
- [set cos command](#page-2076-0)
- [set dscp command](#page-2078-0)
- [set queue command](#page-2083-0)

Using any of these **set** commands overrides the premark-dscp map, because the **set** commands cause the switch to replace the QoS profile. In the replacement profile, values that are not set by a **set** command default to:

- bandwidth-class: green
- queue: 0
- **Example** To set the entry for DSCP 1 to use a new DSCP of 2, a new CoS of 3, and a new bandwidth class of yellow, use the command:

```
awplus# configure terminal
```

```
awplus(config)# mls qos map premark-dscp 1 to new-dscp 2 new-cos 
3 new-bandwidth-class yellow
```
**Example** To reset the entry for DSCP 1 use the command:

awplus# configure terminal awplus(config)# no mls qos map premark-dscp 1

**Related Commands** [show mls qos maps premark-dscp](#page-2097-0) [trust dscp](#page-2109-0)

### **mls qos queue**

**Overview** This command configures the default egress queue for any packet arriving on the specified interface. When no default queue is configured, the cos-queue map is used to choose the queue for the packet.

> Use the **no** variant of this command to turn off the use of a default queue on the interface.

**Syntax** mls qos queue <*0-7*>

no mls qos queue

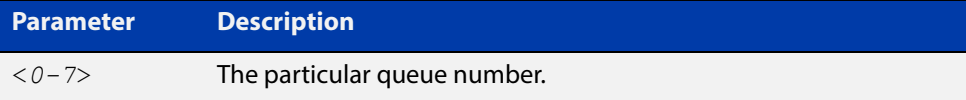

#### **Mode** Interface Configuration

**Examples** To set the default egress queue to 7, use the commands:

```
awplus# configure terminal
awplus(config)# interface port1.1.1
awplus(config-if)# mls qos queue 7
To turn off the default queue usage on port1.1.1 use the commands:
awplus# configure terminal
awplus(config)# interface port1.1.1
awplus(config-if)# no mls qos queue
```
**Related Commands** [show mls qos interface](#page-2089-0)

### **mls qos scheduler-set**

#### **Overview** Use this command to set a scheduler-set on an interface.

Use the **no** variant of this command to reset an interface back to the default of strict priority.

**Syntax** mls qos scheduler-set <*1-4*>

[show mls qos scheduler-set](#page-2098-0)

no mls qos scheduler-set

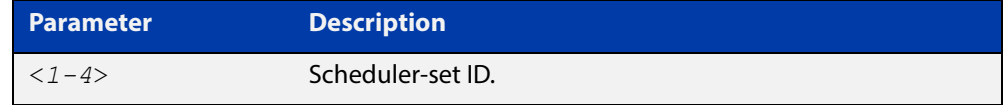

#### **Mode** Interface Configuration

**Example** To set port1.1.1 to use scheduler-set 1, use the commands: awplus# configure terminal awplus(config)# interface port1.1.1 awplus(config-if)# mls qos scheduler-set 1 To reset scheduler-set 1 back to strict priority, use the commands: awplus# configure terminal awplus(config)# interface port1.1.1 awplus(config-if)# no mls qos scheduler-set **Related Commands** [mls qos scheduler-set priority-queue](#page-2062-0) [mls qos scheduler-set wrr-queue group](#page-2063-0)

### <span id="page-2062-0"></span>**mls qos scheduler-set priority-queue**

#### **Overview** Use this command to configure strict priority-based scheduling on the specified egress queues for a specific scheduler-set. You must specify at least one queue.

**Syntax** mls qos scheduler-set <*1-4*> priority-queue [0][1][2][3][4][5][6][7]

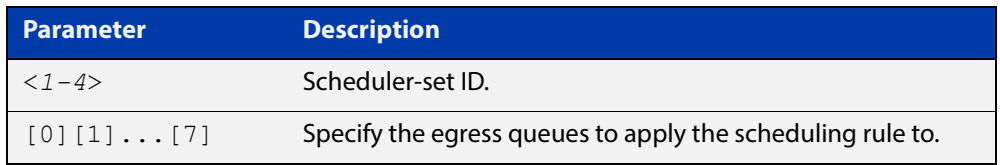

#### **Mode** Global Configuration

**Example** To apply priority based scheduling to egress queues 5, 6 and 7, for scheduler-set 1, use the commands: awplus# configure terminal awplus(config)# mls qos scheduler-set 1 priority-queue 5 6 7 **Related Commands** [mls qos scheduler-set wrr-queue group](#page-2063-0) [show mls qos scheduler-set](#page-2098-0)

### <span id="page-2063-0"></span>**mls qos scheduler-set wrr-queue group**

#### **Overview** Use this command to configure weighted round-robin-based (WRR-based) scheduling on the specified egress queues for a specific scheduler-set.

You can group queues into one of two weighted round robin groups, called WRR1 and WRR2. Within each group, the queues will be emptied using a weighted round robin algorithm.

Within each group, you must give each queue a relative weight. Within that group, the switch empties the queues in proportion to their weights. The exact weight values are irrelevant, as long as they result in the ratio you want.

WRR1 does not take priority over WRR2, or vice versa; priority is determined by the queue number. The switch first empties queue 7 and any other queues in the same WRR group as queue 7. Then it empties queue 6 and any other queues in the same WRR group as queue 6, and so on.

#### **Syntax** mls qos scheduler-set <*1-4*> wrr-queue group <*1-2*> weight <*6-255*> queues [0][1][2]3][4][5][6][7]

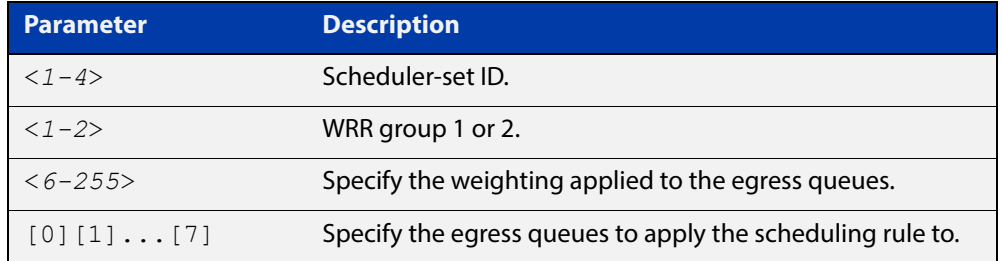

#### **Mode** Global Configuration

**Example** To configure wrr-queue group 2 applying a weighting value of 25 to queues 0 and 1 for scheduler-set 1, use the commands:

awplus# configure terminal

awplus(config)# mls qos scheduler-set 1 wrr-queue group 2 weight 25 queues 0 1

To configure  $wrr$ -queue group 2 applying a weighting value of 50 to queues 2 and 3 for scheduler-set 1, use the commands:

awplus# configure terminal

awplus(config)# mls qos scheduler-set 1 wrr-queue group 2 weight 50 queues 2 3

The switch will empty twice as many packets from queues 2 and 3 as it will from queues 0 and 1.

**Related Commands** [mls qos scheduler-set priority-queue](#page-2062-0) [show mls qos scheduler-set](#page-2098-0)

# <span id="page-2064-0"></span>**no police**

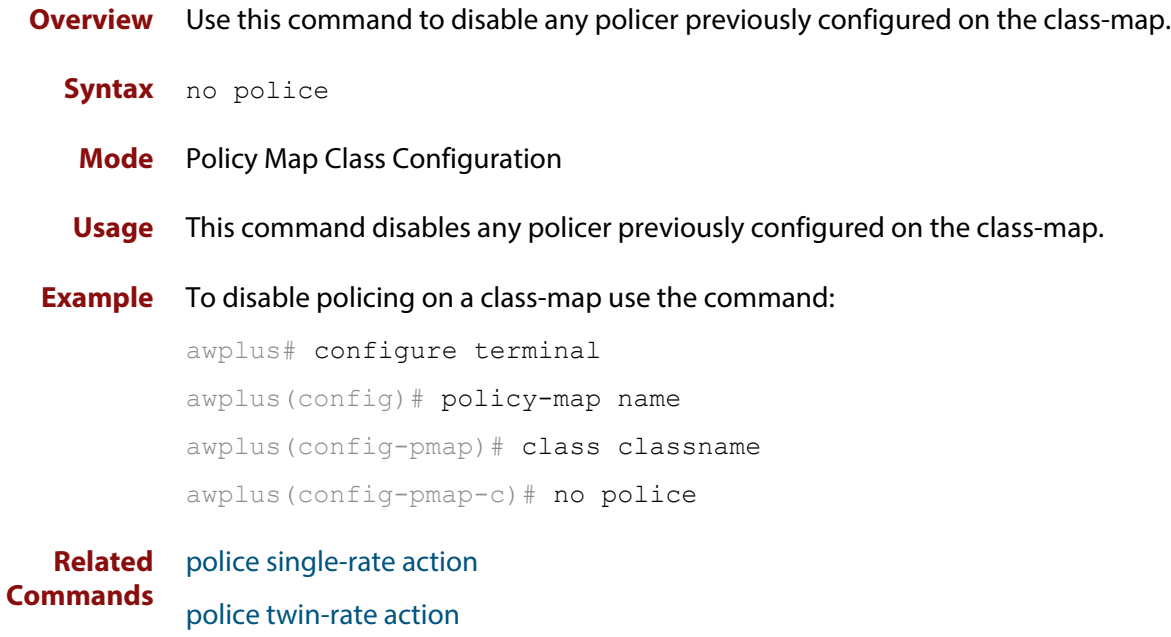

## <span id="page-2065-0"></span>**platform pbr-enable**

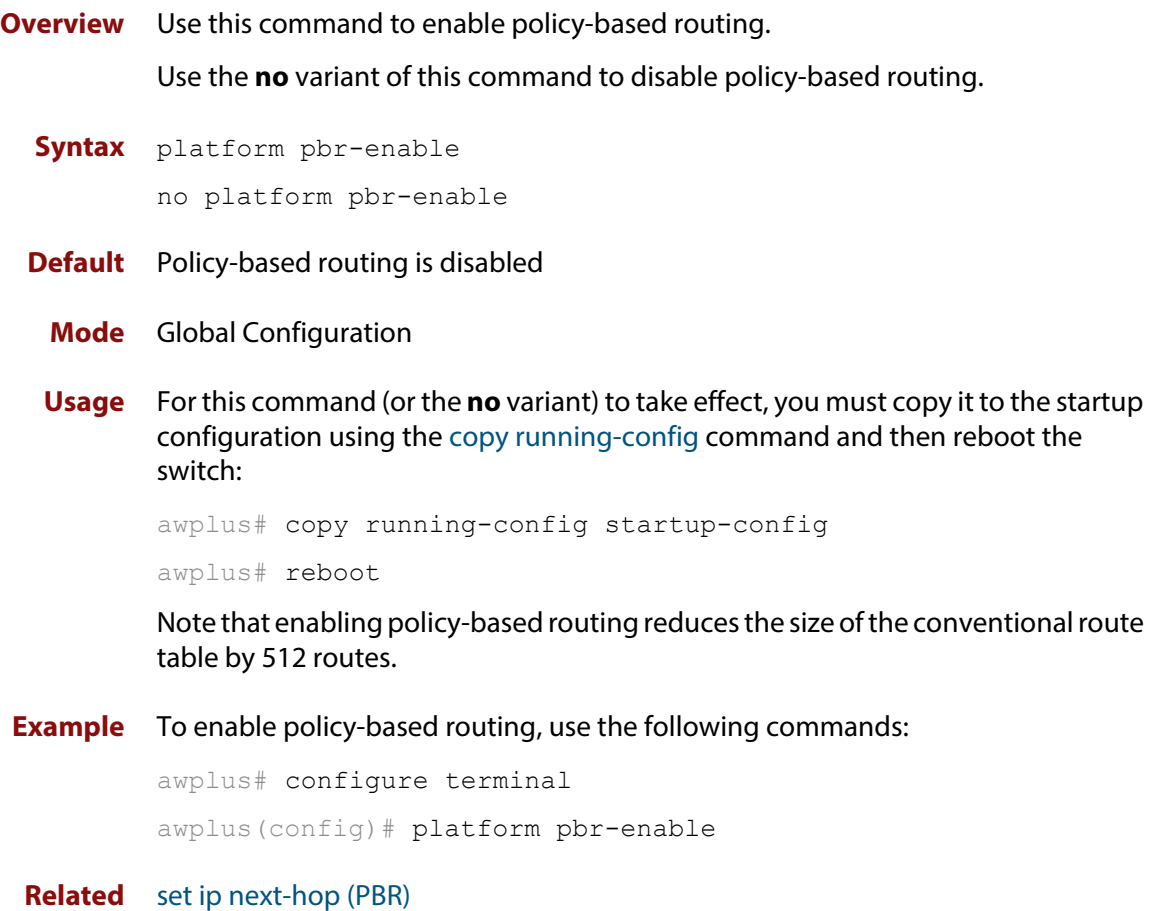

**Commands**

### <span id="page-2066-0"></span>**police-aggregate**

**Overview** Use this command to apply a previously created aggregate-policer to the class-map.

> Use the **no** variant of this command to remove a previously created aggregate-policer from the class-map.

**Syntax** police-aggregate <*name*> no police-aggregate *<name>*

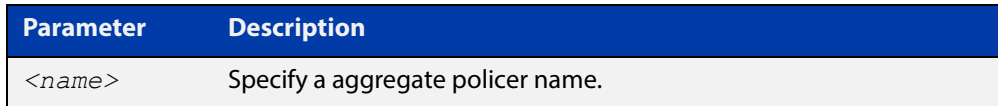

**Mode** Policy Map Class Configuration

**Usage** This command enables you to apply an aggregate policer to a number of different class- maps, and meter them as one group. Note that you cannot apply this command to any class-map that already has a policer assigned by using the **police single (or twin) rate exceed action** command.

**Examples** To apply aggregate policer ap1 to a class-map, use the commands:

awplus# configure terminal awplus(config)# policy-map name awplus(config-pmap)# class classname awplus(config-pmap-c)# police-aggregate ap1

To remove a previously created aggregate-policer from the class-map, use the commands:

awplus# configure terminal awplus(config)# policy-map name awplus(config-pmap)# class classname awplus(config-pmap-c)# no police-aggregate ap1

### <span id="page-2067-0"></span>**police counters**

**Overview** Use this command to enable policer counters for a class-map. This command can be used separately or in conjunction with a traffic meter (single or twin-rate meters).

Use the **no** variant of this command to disable policer counters for a class-map.

- **Syntax** police counters no police counters
- **Default** Policer counters are disabled by default.
	- **Mode** Policy Map Class Configuration
- **Usage** This command only allows counting of traffic forwarded in hardware.Traffic that is dropped or trapped to the CPU does not increment the counter, unless it is also forwarded in hardware.
- **Example** To enable policer counters for a class-map, use the commands:

```
awplus# configure terminal
awplus(config)# policy-map name
awplus(config-pmap)# class classname
awplus(config-pmap-c)# police counters
```
To disable policer counters for a class-map, use the commands:

awplus# configure terminal awplus(config)# policy-map name awplus(config-pmap)# class classname awplus(config-pmap-c)# no police counters

**Related Commands** [mls qos aggregate-police counters](#page-2047-0) [police single-rate action](#page-2068-0) [police twin-rate action](#page-2070-0)

- [show mls qos interface policer-counters](#page-2091-0)
- [storm-protection](#page-2105-0)

### <span id="page-2068-0"></span>**police single-rate action**

**Overview** Configures a single-rate policer for a class-map.

**Syntax** police single-rate <*cir*> <*cbs*> <*ebs*> action {drop-red|transmit}

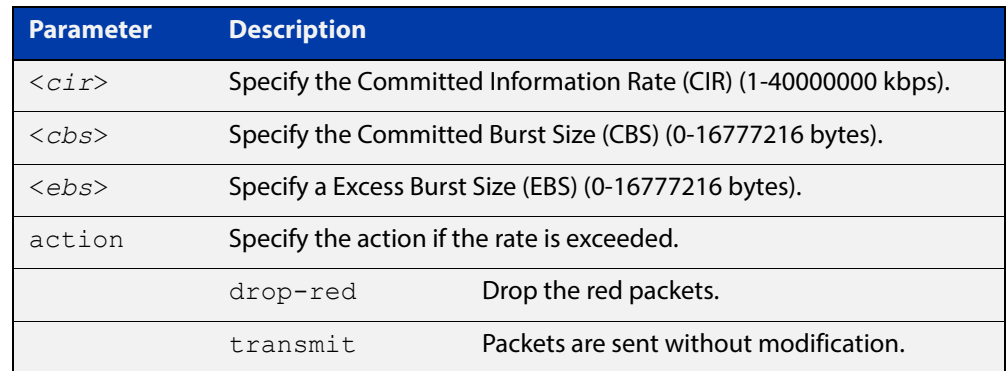

#### **Mode** Policy Map Class Configuration

**Usage** You can use a policer to meter the traffic classified by the class-map and assign it to one of three bandwidth classes.

> The bandwidth classes are green (conforming), yellow (partially-conforming), and red (non-conforming). A single-rate policer is based on three values. These are the average rate, minimum burst and maximum burst.

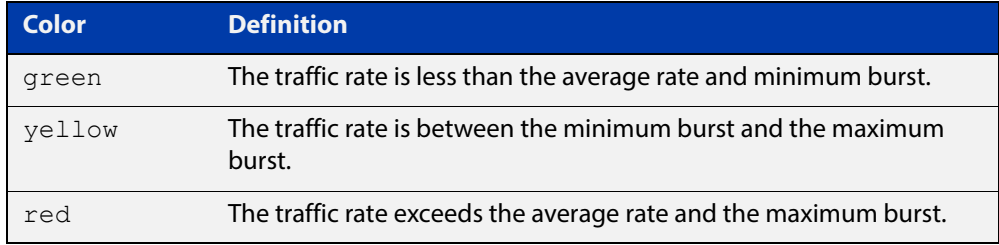

Using an action of drop-red means that any packets classed as red are discarded.

**NOTE:** This command will not take effect when applied to a class-map that attaches to a channel group whose ports span processor instances.

#### **Example** To configure a single rate meter measuring traffic of 10 Mbps that drops a sustained burst of traffic over this rate, use the commands:

```
awplus# configure terminal
awplus(config)# policy-map name
awplus(config-pmap)# class classname
awplus(config-pmap-c)# police single-rate 10000 1875000 1875000 
action drop-red
```
**Related Commands** [no police](#page-2064-0) [police twin-rate action](#page-2070-0)

### <span id="page-2070-0"></span>**police twin-rate action**

#### **Overview** Configures a twin-rate policer for a class-map.

```
Syntax police twin-rate <cir> <pir> <cbs> <pbs> action 
       {drop-red|transmit}
```
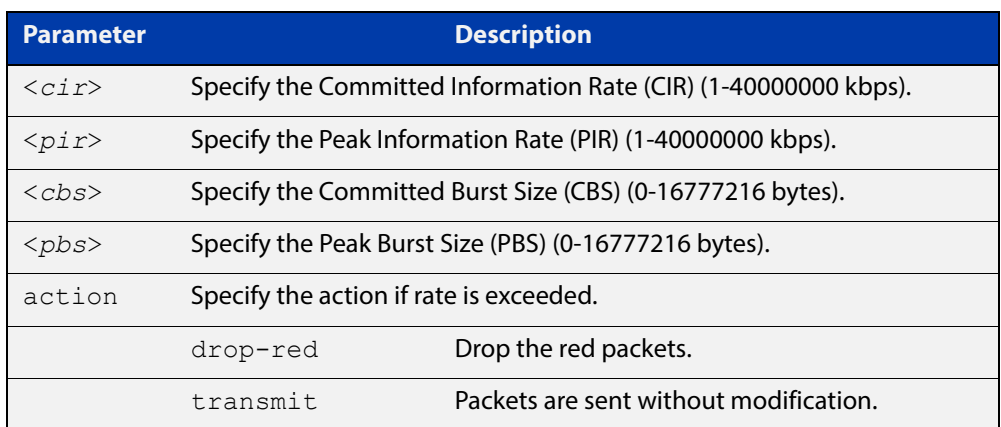

#### **Mode** Policy Map Class Configuration

**Usage** A policer can be used to meter the traffic classified by the class-map and as a result will be given one of three bandwidth classes. These are green (conforming), yellow (partially- conforming), and red (non-conforming).

> A twin-rate policer is based on four values. These are the minimum rate (CIR), minimum burst size (CBS), maximum rate (PIR), and maximum burst size (PBS). The following table shows how these values define the bandwidth classes.

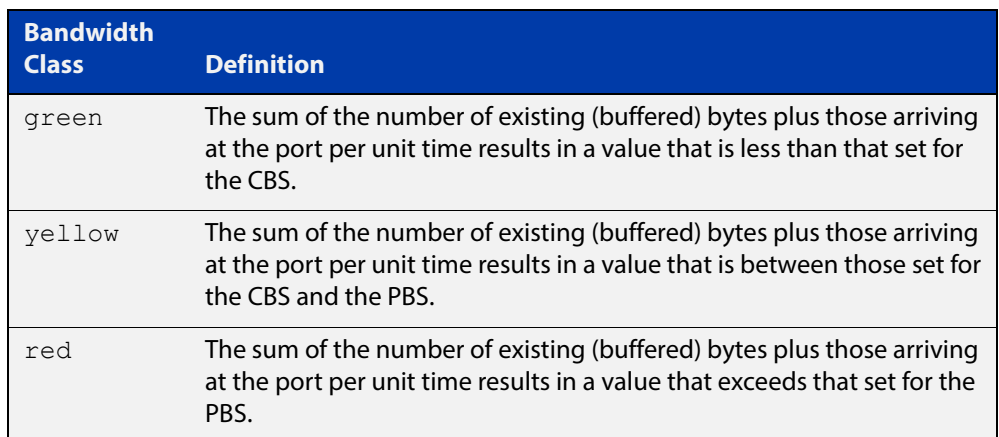

Using an action of drop-red means that any packets classed as red will be discarded.

#### **Example** To configure a twin rate meter measuring a minimum rate of 10 Mbps and a maximum rate of 20 Mbps and transmit packets without modification, use the commands:

awplus# configure terminal awplus(config)# policy-map name awplus(config-pmap)# class classname awplus(config-pmap-c)# police twin-rate 10000 20000 1875000 3750000 action transmit

#### **Related Commands** [no police](#page-2064-0)

[police single-rate action](#page-2068-0)

## <span id="page-2072-0"></span>**policy-map**

**Overview** Use this command to create a policy-map and to enter Policy Map Configuration mode to configure the specified policy-map.

Use the **no** variant of this command to delete an existing policy-map.

**Syntax** policy-map <*name*>

no policy-map <*name*>

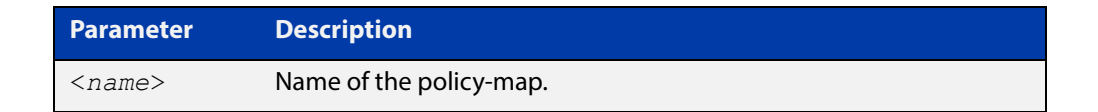

#### **Mode** Global Configuration

**Example** To create a policy-map called pmap1, use the commands:

```
awplus# configure terminal
awplus(config)# policy-map pmap1
awplus(config-pmap)#
```
**Related**  [class-map](#page-2024-0)

**Commands**

## **service-policy input**

- **Overview** Use this command to apply a policy-map to the input of an interface. Use the **no** variant of this command to remove a policy-map and interface association.
	- **Syntax** service-policy input <*policy-map*>

no service-policy input <*policy-map*>

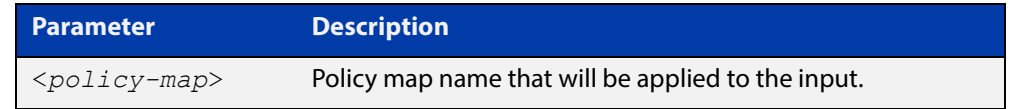

- **Mode** Interface Configuration
- **Usage** This command can be applied to switch ports or static channel groups, but not to dynamic (LACP) channel groups.
- **Example** To apply a policy-map named  $pmap1$  to interface  $port1, 1, 2$ , use the commands:

```
awplus# configure terminal
awplus(config)# interface port1.1.2
awplus(config-if)# service-policy input pmap1
```
### <span id="page-2074-0"></span>**set bandwidth-class**

**Overview** Use this command to set a bandwidth-class color to assign to classified traffic. The color represents the traffic's conformance to the policers allocated bandwidth. Green traffic is assumed to be conforming, yellow is semi-conforming, and red is non-conforming.

> Use the **no** variant of this command to turn off a bandwidth-class color assigned to classified traffic.

#### **Syntax** set bandwidth-class {green|yellow|red}

```
no set bandwidth-class {green|yellow|red}
```
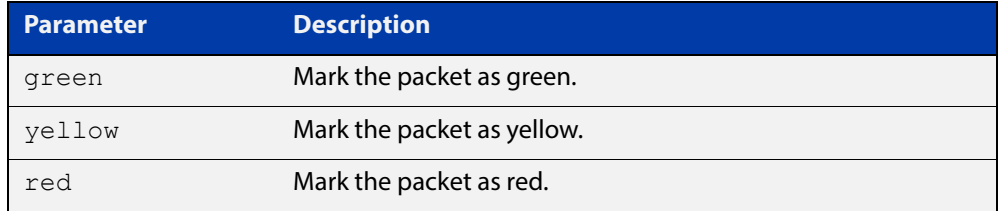

#### **Mode** Policy Map Class Configuration

**Usage** There is a limit to the number of unique combinations of CoS, DSCP, queue, and bandwidth-class color values that can be assigned to classified traffic. Each unique combination of values is referred to as a QoS profile.

> This **set bandwidth-class** command is one way to set the packets' bandwidth class. The [trust dscp](#page-2109-0) command and the premark-dscp map are another way to do this. Both methods work by assigning a QoS profile to traffic that matches the policy-map.

> As well as bandwidth class, there are also commands to explicitly set CoS, DSCP and queue values for packets that match a class-map inside a policy-map. The full set of commands is:

- [set bandwidth-class command](#page-2074-0)
- [set cos command](#page-2076-0)
- [set dscp command](#page-2078-0)
- [set queue command](#page-2083-0)

Using any of these **set** commands overrides the premark-dscp map, because the **set** commands cause the switch to replace the QoS profile. In the replacement profile, values that are not set by a **set** command default to:

- bandwidth-class: green
- queue: 0

#### **Examples** To set the bandwidth class for all traffic classified by this class-map, use the commands:

```
awplus# configure terminal
awplus(config)# policy-map pmap1
awplus(config-pmap)# class cmap1
awplus(config-pmap-c)# set bandwidth-class green
```
Note that the class-map and policy-map should already have been created by using the [class-map command](#page-2024-0) and the [policy-map command](#page-2072-0).

To turn off the setting of a packets in the green bandwidth-class, for the policy pmap1 and the class cmap1, use the commands:

awplus# configure terminal awplus(config)# policy-map pmap1 awplus(config-pmap)# class cmap1  $a$ wplus(config-pmap-c)# no set bandwidth-class green

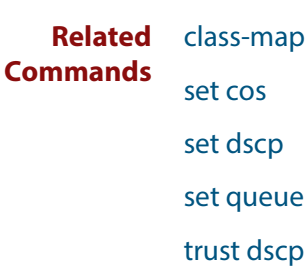

### <span id="page-2076-0"></span>**set cos**

**Overview** Use this command to set a CoS value to assign to classified traffic.

Use the **no** variant of this command to turn off the CoS value assigned to classified traffic.

```
Syntax set cos <0-7>
```
no set cos

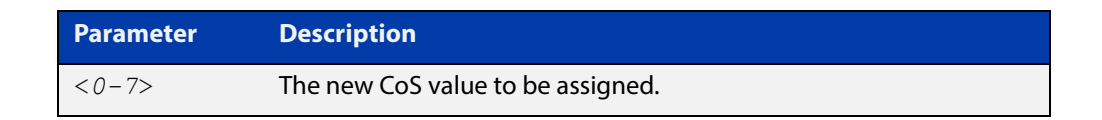

#### **Mode** Policy Map Class Configuration

**Usage** There is a limit to the number of unique combinations of CoS, DSCP, queue, and bandwidth-class color values that can be assigned to classified traffic. However, a unique combination of values, referred to as a QoS profile, can be reused multiple times.

This **set cos** command is one way to set the packet's CoS. The [trust dscp](#page-2109-0) command and the premark-dscp map are another way to do this. Both methods work by assigning a QoS profile to traffic that matches the policy-map.

As well as CoS, there are also commands to explicitly set bandwidth-class, DSCP and queue values for packets that match a class-map inside a policy-map. The full set of commands is:

- [set bandwidth-class command](#page-2074-0)
- [set cos command](#page-2076-0)
- [set dscp command](#page-2078-0)
- [set queue command](#page-2083-0)

Using any of these **set** commands overrides the premark-dscp map, because the **set** commands cause the switch to replace the QoS profile. In the replacement profile, values that are not set by a **set** command default to:

- bandwidth-class: green
- queue: 0
- **Examples** To set the CoS value to 7 for all traffic classified by the selected class-map and policy-map, use the commands:

```
awplus# configure terminal
awplus(config)# policy-map pmap1
awplus(config-pmap)# class cmap1
awplus(config-pmap-c)# set cos 7
```
#### To turn off the above setting, use the commands:

```
awplus# configure terminal
awplus(config)# policy-map pmap1
awplus(config-pmap)# class cmap1
awplus(config-pmap-c)# no set cos
```
**Related Commands** [set bandwidth-class](#page-2074-0) [set dscp](#page-2078-0) [set queue](#page-2083-0) [set dscp](#page-2078-0)

### <span id="page-2078-0"></span>**set dscp**

**Overview** For a specific class-map and policy-map this command will assign or change the DSCP value within the packet. Note that where more than one class-map has been assigned to a particular DSCP, the switch will apply the action of the class-map that was created first.

> The **no** variant of this command will negate the DSCP value specified with the **set dscp** command.

#### **Syntax** set dscp <*0-63*>

no set dscp

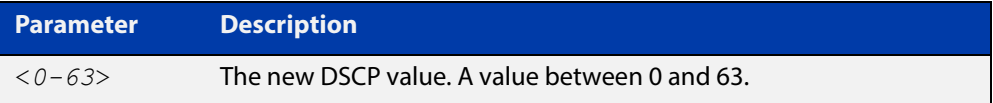

#### **Mode** Policy Map Class Configuration

**Usage** There is a limit to the number of unique combinations of CoS, DSCP, queue, and bandwidth-class color values that can be assigned to classified traffic. However, a unique combination of values, referred to as a QoS profile, can be reused multiple times.

> This **set dscp** command is one way to set the packets' DSCP. The [trust dscp](#page-2109-0) command and the premark-dscp map are another way to do this. Both methods work by assigning a QoS profile to traffic that matches the policy-map.

As well as DSCP, there are also commands to explicitly set bandwidth-class, CoS and queue values for packets that match a class-map inside a policy-map. The full set of commands is:

- [set bandwidth-class command](#page-2074-0)
- [set cos command](#page-2076-0)
- [set dscp command](#page-2078-0)
- [set queue command](#page-2083-0)

Using any of these **set** commands overrides the premark-dscp map, because the **set** commands cause the switch to replace the QoS profile. In the replacement profile, values that are not set by a **set** command default to:

- bandwidth-class: green
- queue: 0

#### **Example** To set a DSCP value of 35 to all traffic classified by a class-map of cmap1 and a policy-map of pmap1, use the commands:

```
awplus# configure terminal
awplus(config)# policy-map pmap1
awplus(config-pmap)# class cmap1
awplus(config-pmap-c)# set dscp 35
```
**Related Commands** [set bandwidth-class](#page-2074-0) [set cos](#page-2076-0) [set queue](#page-2083-0)

[trust dscp](#page-2109-0)

### <span id="page-2080-0"></span>**set ip next-hop (PBR)**

**Overview** Use this command to configure policy-based routing. When this command is set, all packets that match a selected class-map will be forwarded to the specified next hop.

> The **no** variant of this command removes the next-hop address (in the context of its policy-map and class-map) from the configuration.

**Syntax** set ip next-hop <*ip-addr*>

no set ip next-hop

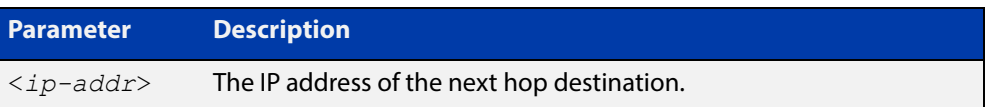

**Mode** Policy Map Class Configuration

**Usage** On SBx8100 Series switches, enable policy-based routing before using this command. To enable policy-based routing, use the [platform pbr-enable](#page-2065-0) command. Note that enabling policy-based routing reduces the size of the conventional route table by 512 routes.

You can configure up to 128 policy-based routes.

If you are using silicon profile 3 in in fdb-l3-hosts mode, also note the following information:

The switch can dynamically learn the nexthop that you specify in this command, or you can add the nexthop statically by using the **arp <ip-addr>** command. If you add the nexthop statically before you attach the rule to a port, then you also need to run the **shutdown** command followed by the **no shutdown** command on the nexthop port.

For example, to add a static ARP on port1.3.3 and a rule on port1.3.1 to point to that ARP, use the commands:

```
awplus# configure terminal
awplus(config)# arp 192.168.3.2 0000.cd29.7821 port1.3.3
awplus(config)# policy-map policy1
awplus(config-pmap)# class class1
awplus(config-pmap-c)# set ip next-hop 192.168.3.2
awplus(config-pmap-c)# exit
awplus(config-pmap)# exit
awplus(config)# interface port1.3.1
awplus(config-if)# service-policy input policy1
awplus(config-if)# interface port1.3.3
awplus(config-if)# shutdown
awplus(config-if)# no shutdown
```
#### **Combining conventional and policy-based routing**

In typical deployments of policy-based routing, some traffic types require conventional routing (i.e. via the routes in the IP routing table) while other traffic types require policy-based routing.

Where the traffic to be policy-routed is a subset of the traffic that is to be conventionally routed, then the configuration is reasonably simple. To configure this, make a policy-map that contains one or more class-maps that match the traffic to be policy routed. Then configure their next-hop with this command (**set ip next-hop**). The remaining traffic will be conventionally routed according to the rules set for the default class-map, providing that this is not subject to the **set ip next-hop.**

The situation becomes more complex if the traffic requiring conventional routing is a subset of the traffic to be policy-routed. To configure this, make a policy-map that contains one, or more, class-maps that match the requirement for conventional routing. Do not configure these class-maps with a **set ip next-hop** command. Then identify the remaining class-maps that require policy-based routing and apply the **set ip next-hop** command to them. Note that this remaining traffic could be just the default class-map, if all other traffic types were to be policy-routed.

Also note that the order in which the class-maps are configured in the policy-map is important, because traffic is matched against the class-maps in the order that they were assigned to the policy-map.

**Example** To forward packets to 192.168.1.1 if they match the class-map called cmap1, use the commands:

```
awplus# configure terminal
awplus(config)# policy-map pmap1
awplus(config-pmap)# class cmap1
awplus(config-pmap-c)# set ip next-hop 192.168.1.1
```
**Related commands** [class-map](#page-2024-0) [platform pbr-enable](#page-2065-0)

### <span id="page-2083-0"></span>**set queue**

**Overview** Use the **no** variant of this command to negate the queue value assigned to classified traffic by the **set queue** command.

**Syntax** set queue <*0-7*>

no set queue

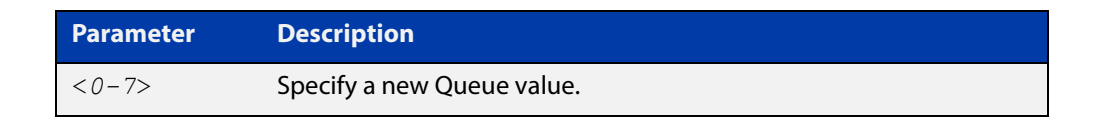

- **Mode** Policy Map Class Configuration
- **Usage** There is a limit to the number of unique combinations of CoS, DSCP, queue, and bandwidth-class color values that can be assigned to classified traffic. However, a unique combination of values, referred to as a QoS profile, can be reused multiple times.

This **set queue** command is one way to set the packets' queue. The [trust dscp](#page-2109-0) command and the premark-dscp map are another way to do this. Both methods work by assigning a QoS profile to traffic that matches the policy-map.

As well as queue, there are also commands to explicitly set bandwidth-class, CoS and DSCP values for packets that match a class-map inside a policy-map. The full set of commands is:

- [set bandwidth-class command](#page-2074-0)
- [set cos command](#page-2076-0)
- [set dscp command](#page-2078-0)
- [set queue command](#page-2083-0)

Using any of these **set** commands overrides the premark-dscp map, because the **set** commands cause the switch to replace the QoS profile. In the replacement profile, values that are not set by a **set** command default to:

- bandwidth-class: green
- queue: 0
- **Example** To set the queue to value 7 for all traffic classified as  $\text{cmap1}$  and  $\text{pmap1}$ , use the commands:

```
awplus# configure terminal
awplus(config)# policy-map pmap1
awplus(config-pmap)# class cmap1
awplus(config-pmap-c)# set queue 7
```
**Related**  [set bandwidth-class](#page-2074-0) **Commands** [set cos](#page-2076-0) [set dscp](#page-2078-0) [trust dscp](#page-2109-0)

### **show class-map**

**Overview** Use this command to display the QoS class-maps' criteria for classifying traffic.

```
Syntax show class-map [<class-map-name>]
```
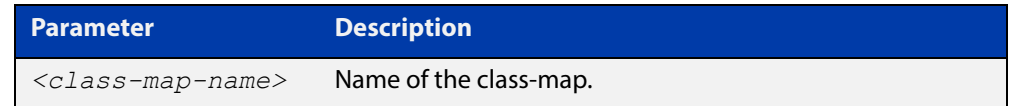

**Mode** User Exec and Privileged Exec

**Example** To display a QoS class-map's match criteria for classifying traffic, use the command:

```
awplus# show class-map cmap1
```
**Output** Figure 41-1: Example output from the **show class-map** command

```
CLASS-MAP-NAME: cmap1
       Set IP DSCP: 56
       Match IP DSCP: 7
```
**Related Commands** [class-map](#page-2024-0)

# **show mls qos**

**Commands**

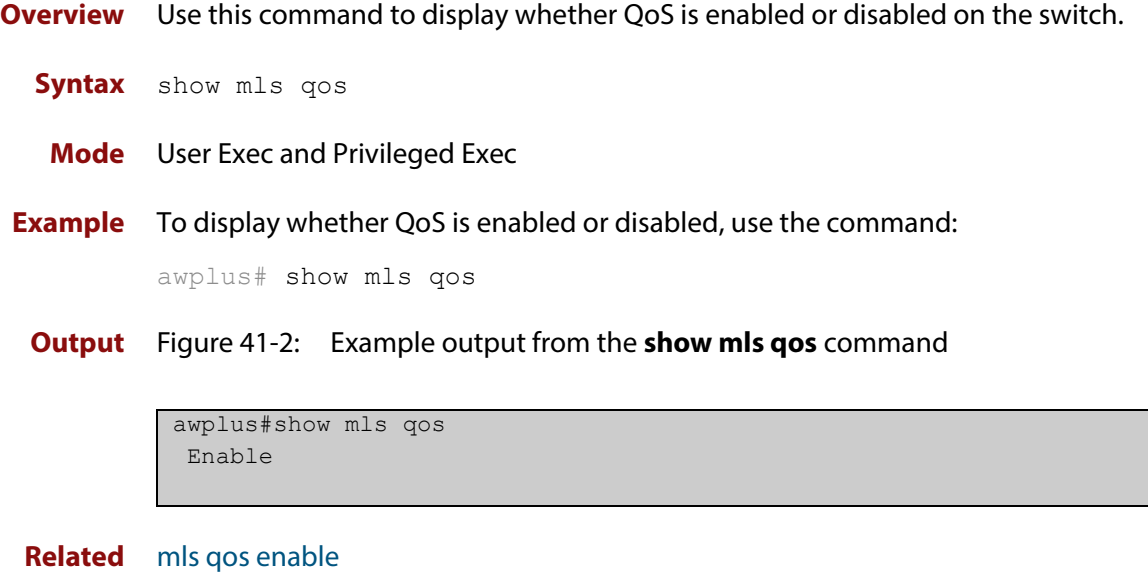

### **show mls qos aggregate-policer**

**Overview** Displays all or a single aggregate-policer. If no name is specified, all aggregate policers will be displayed.

**Syntax** show mls qos aggregate-policer [<*name>*]

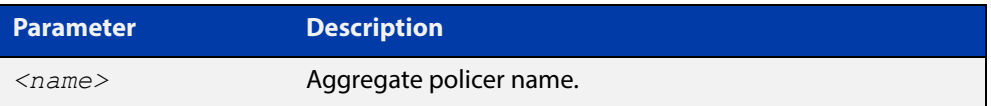

**Mode** User Exec and Privileged Exec

**Example** To display all aggregate-policers, use the command:

awplus# show mls qos aggregate-policer

**Output** Figure 41-3: Example output from the show mls gos aggregate-policer command

```
AGGREGATE-POLICER-NAME: ap1
Policer single-rate action drop-red:
average rate(1 kbps) minimum burst(2 B) maximum burst(3 B)
AGGREGATE-POLICER-NAME: ap2
Policer twin-rate action drop-red policed-dscp-tx:
minimum rate(1 kbps) maximum rate(2 kbps) minimum burst(3 B) 
maximum burst(4 B)
```
**Related Commands** [mls qos aggregate-police action](#page-2045-0) [police-aggregate](#page-2066-0)
## **show mls qos backplane-queue**

**Overview** Use this command to display the scheduling algorithms for the backplane-queues. **Syntax** show mls qos backplane-queue **Mode** Privileged Exec **Example** To display all scheduling algorithms for the backplane-queues, use the command: awplus# show mls qos backplane-queue

**Output** Figure 41-4: Example output from the show mls qos backplane-queue command

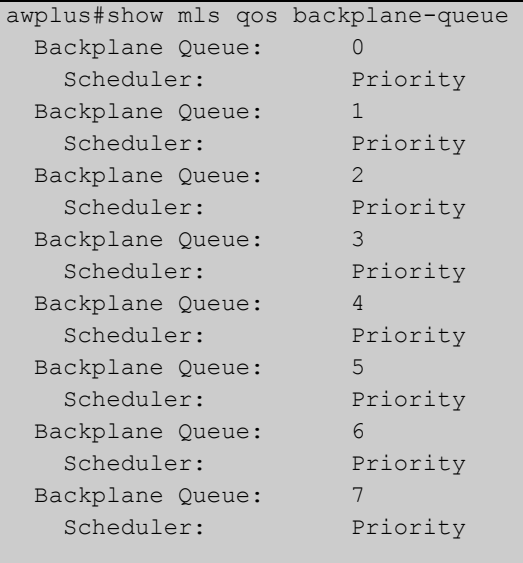

**Related Commands** [mls qos backplane-queue](#page-2048-0)

## <span id="page-2089-0"></span>**show mls qos interface**

**Overview** Displays the current settings for the interface. This includes its default CoS and queue, scheduling used for each queue, and any policies/maps that are attached.

**Syntax** show mls qos interface [<*port*>]

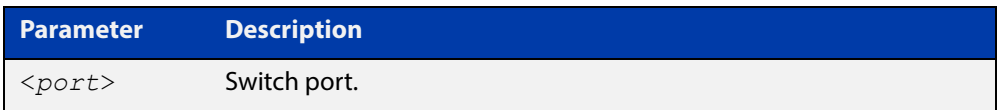

- **Mode** User Exec and Privileged Exec
- **Example** To display current CoS and queue settings for interface port1.1.1, use the command:

awplus# show mls qos interface port1.1.1

**Output** Figure 41-5: Example output from the **show mls qos interface** command

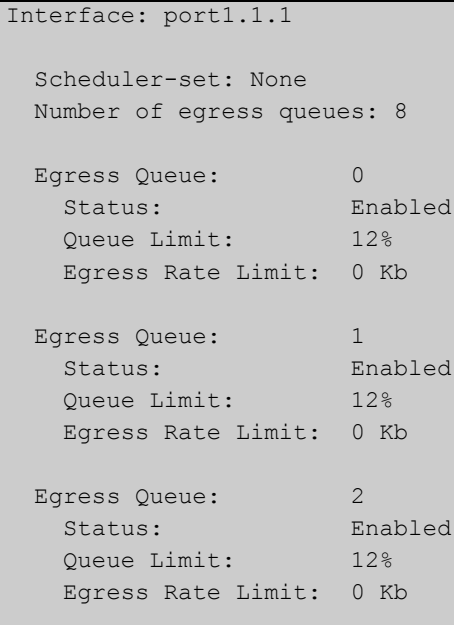

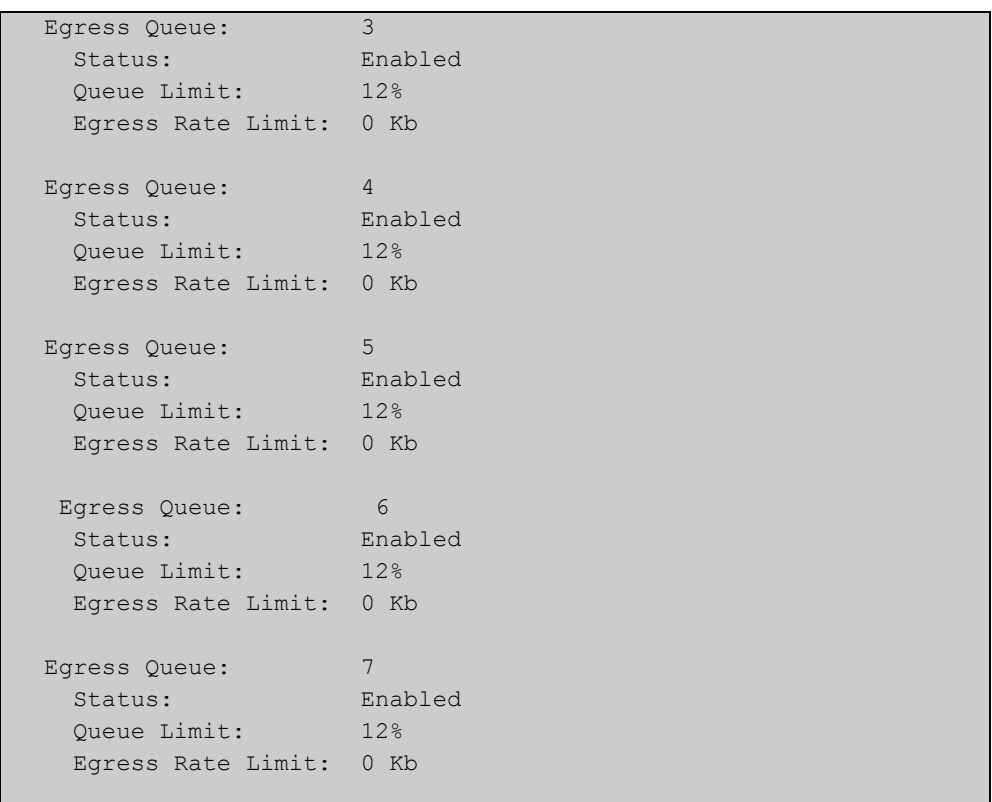

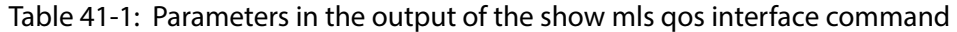

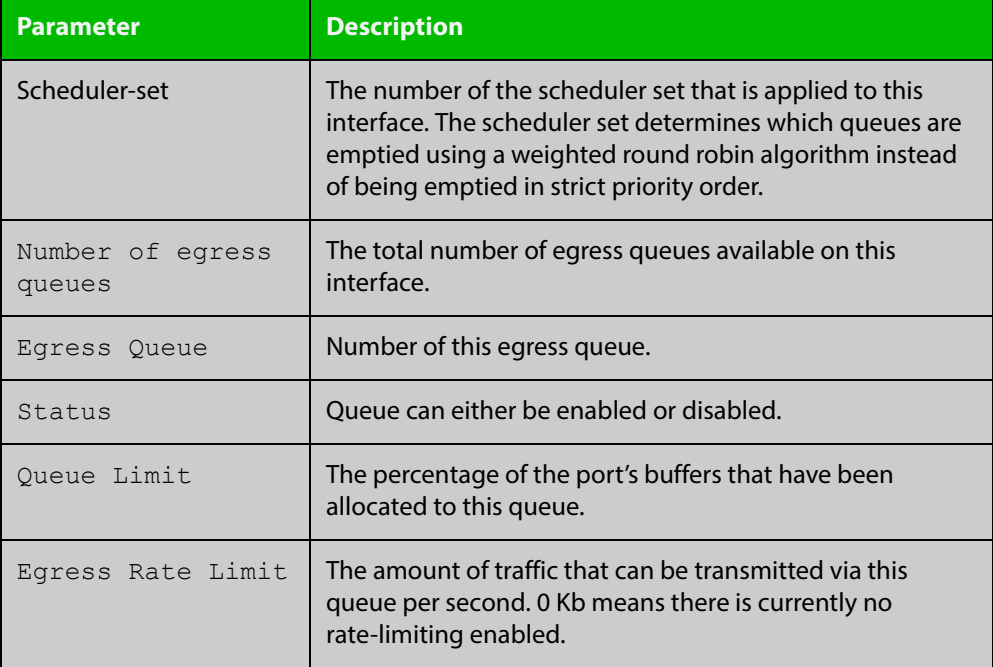

#### **Related**  [mls qos queue](#page-2060-0)

**Commands**

[wrr-queue queue-limit](#page-2113-0)

## **show mls qos interface policer-counters**

- **Overview** This command displays an interface's policer counters. This can either be for a specific class-map or for all class-maps attached to the interface. If no class-map is specified then all class-map policer counters attached to the interface are displayed.
	- **Syntax** show mls qos interface <*port*> policer-counters [class-map <*class-map*>]

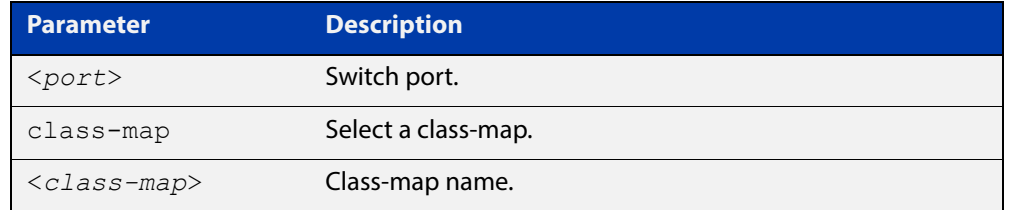

### **Mode** User Exec and Privileged Exec

### **Usage** Note that:

- You must also turn on policer counters, by entering the [police counters](#page-2067-0) command.
- This command only displays counts of traffic forwarded in hardware.Traffic that is dropped or trapped to the CPU does not increment the counter, unless it is also forwarded in hardware.
- The counters are based on metering performed on the specified class-map. Therefore, the 'Dropped Bytes' counter is the number of bytes dropped due to metering. This is different from packets dropped via a 'deny' action in the ACL. If a policer is configured to perform re-marking, bytes can be marked Red but are not dropped, and is shown with a value of 0 for the Dropped field and a non-0 value for the 'Red Bytes' field.

**Example** To show the counters for all class-maps attached to port1.1.1, use the command:

awplus# show mls qos interface port1.1.1 policer-counters

### **Output** Figure 41-6: Example output from **show mls qos interface policer-counters**

```
awplus#show mls qos int port1.1.1 policer-counters 
Interface: port1.1.1
 Class-map: default
  Green Bytes: 0
  Yellow Bytes: 0
  Red Bytes: 0
   Dropped Bytes: 0
   Non-dropped Bytes: 0
  Class-map: cmap1
  Green Bytes: 882368
  Yellow Bytes: 699968
   Red Bytes: 2723072
   Dropped Bytes: 0
   Non-dropped Bytes: 4305408
```
This output shows a policer configured with remarking through 'action policeddscp-transmit', so although bytes are marked as Red, none are dropped. Therefore, the 'Non-dropped Bytes' field shows a summation of Green, Yellow and Red bytes.

**Output** Figure 41-7: Example output from **show mls qos interface policer-counters** showing a class-map with no policer. The "Green Bytes" field displays the bytes of traffic forwarded in hardware for the traffic class.

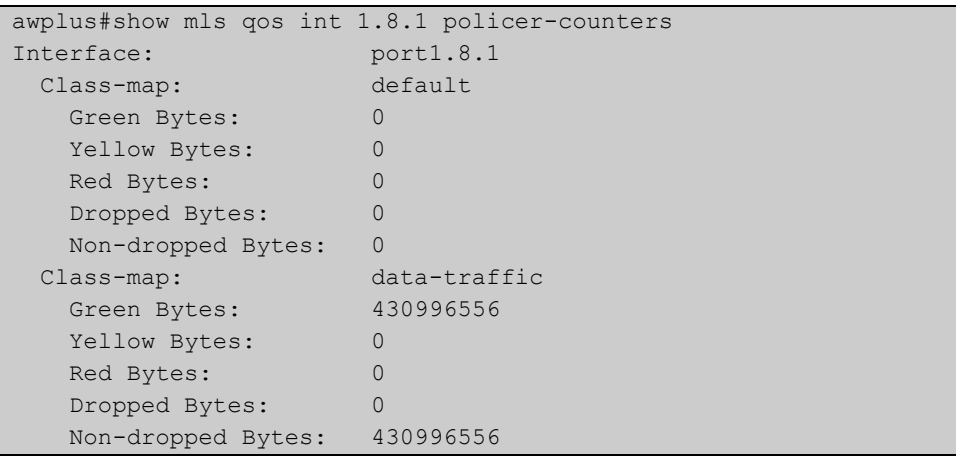

## <span id="page-2093-0"></span>**show mls qos interface queue-counters**

**Overview** This command displays an interface's egress queue counters. This can either be for a specific queue or for all queues on the interface. If no queue is specified all queue counters on the interface will be displayed.

> The counters show the number of frames currently in the queue and the maximum number of frames allowed in the queue, for individual egress queues and the port's queue (which will be a sum of all egress queues).

> QoS queue counters are unavailable on the SBx81CFC960 control card and SBx81GT40 and SBx81XS16 line cards. Output for these cards displays N/A instead of a queue length.

**Syntax** show mls qos interface <*port>* queue-counters [queue <*number*>]

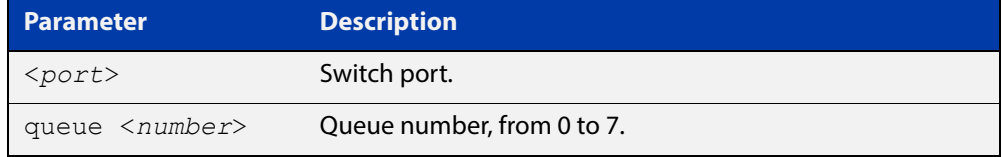

**Mode** User Exec and Privileged Exec

**Example** To show the counters for all queues on port1.1.1, use the command:

awplus# show mls qos interface port1.1.1 queue-counters

**Output** Figure 41-8: Example output from the **show mls qos interface queue-counters** command

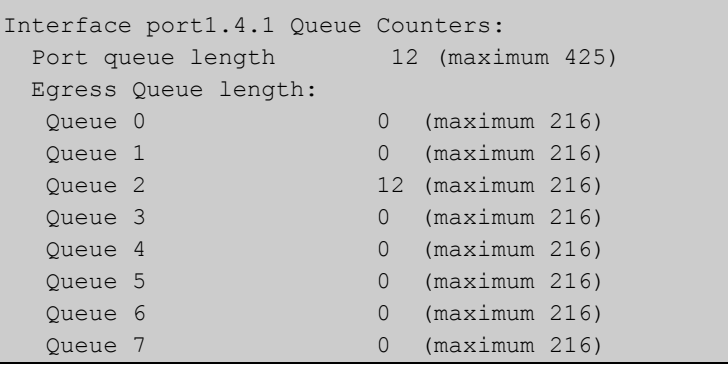

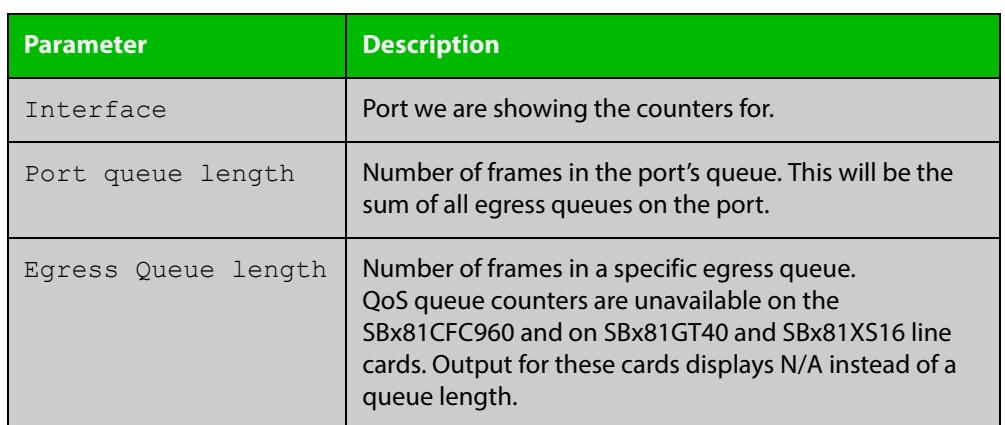

### **Table 42:** Parameters in the output of the **show mls qos interface queue-counters** command

**Related**  [wrr-queue queue-limit](#page-2113-0) **Commands**

## <span id="page-2095-0"></span>**show mls qos interface storm-status**

**Overview** Show the current configuration and status of the QoS Storm Protection (QSP) on the given port.

> Note that before you can enable storm protection, you must first enable policer counters. To do this, enter the [police counters command](#page-2067-0) in **config-pmap-c** mode.

**Syntax** show mls qos interface <*port>* storm-status

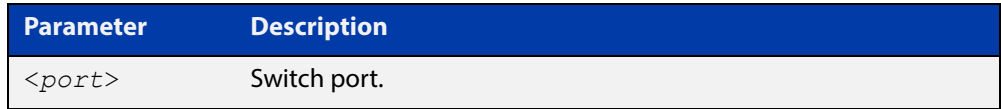

**Mode** User Exec and Privileged Exec

**Example** To see the QSP status on port1.1.1, use the command:

awplus# show mls qos interface port1.1.1 storm-status

**Output** Figure 41-9: Example output from the **show mls qos interface storm-status** command

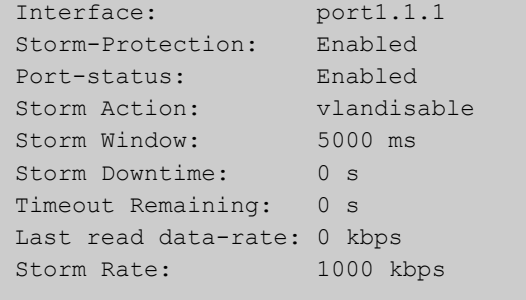

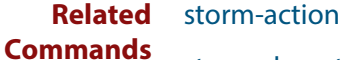

[storm-downtime](#page-2104-0)

[storm-protection](#page-2105-0)

[storm-rate](#page-2106-0)

[storm-window](#page-2107-0)

## **show mls qos maps cos-queue**

**Overview** Show the current configuration of the cos-queue map. **Syntax** show mls qos maps cos-queue **Mode** User Exec and Privileged Exec **Example** To display the current configuration of the cos-queue map, use the command: awplus# show mls qos maps cos-queue **Output** Figure 41-10: Example output from **show mls qos maps cos-queue**

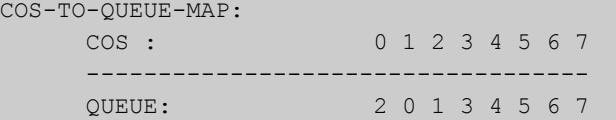

**Related Commands** [mls qos map cos-queue to](#page-2057-0)

## **show mls qos maps premark-dscp**

- **Overview** This command displays the premark-dscp map. This map is used when the trust [dscp](#page-2109-0) command has been specified for a policy-map's class-map to replace the DSCP, CoS and/or bandwidth class of a packet matching the class-map based on a lookup DSCP value.
	- **Syntax** show mls qos maps premark-dscp [<*0-63*>]

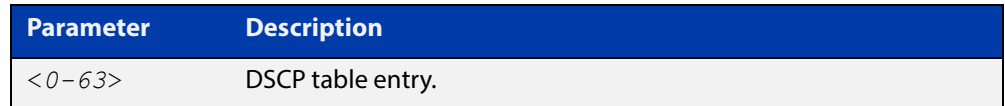

**Mode** User Exec and Privileged Exec

**Example** To display the premark-dscp map for DSCP 1, use the command:

awplus# show mls qos maps premark-dscp 1

**Output** Figure 41-11: Example output from the **show mls qos maps premark-dscp** command

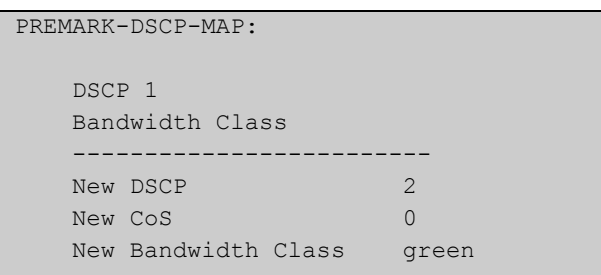

**Related Commands** [mls qos map premark-dscp to](#page-2058-0) [set dscp](#page-2078-0) [trust dscp](#page-2109-0)

## **show mls qos scheduler-set**

**Overview** Use this command to display the scheduler-set configuration.

**Syntax** show mls qos scheduler-set

**Mode** Privileged Exec

**Example** To display the scheduler-set configuration, use the command:

awplus# show mls qos scheduler-set

**Output** Figure 41-12: Example output from the **show mls qos scheduler-set** command

```
awplus(config)#show mls qos scheduler-set
  Key: SP = Strict Priority
      WRR1 = Weighted Round Robin arbitration group 1
      WRR2 = Weighted Round Robin arbitration group 2
  egress queue: 0 1 2 3 4 5 6 7
  Scheduler-set 1 algorithm: WRR1 WRR1 WRR1 WRR1 WRR1 WRR1 SP SP 
              WRR weight: 25 25 25 25 25 25 
 Scheduler-set 2 algorithm: WRR1 WRR1 WRR1 WRR1 SP SP SP SP
              WRR weight: 10 20 30 50 
  Scheduler-set 3 algorithm: SP SP SP SP SP SP SP SP 
              WRR weight: 
  Scheduler-set 4 algorithm: SP SP SP SP SP SP SP SP 
               WRR weight:
```
**Related Commands** [mls qos scheduler-set priority-queue](#page-2062-0) [mls qos scheduler-set wrr-queue group](#page-2063-0)

## **show platform classifier statistics utilization brief**

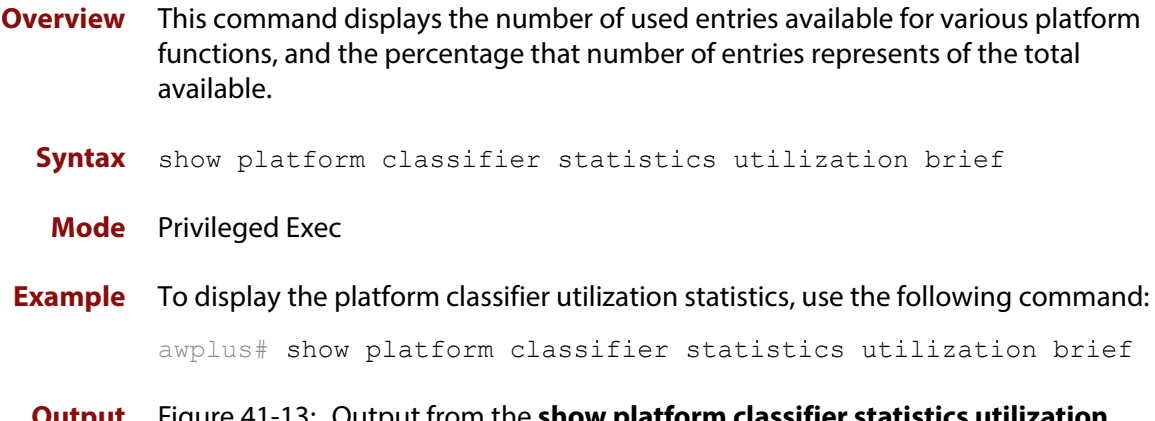

**Output** Figure 41-13: Output from the **show platform classifier statistics utilization brief** command

```
awplus#show platform classifier statistics utilization brief
Card 1.4:
[Instance 4]
 [port1.4.1-port1.4.24] Used / Total
  --------------------------------
 System 0
 MLD Snooping 0<br>DHCP Snooping 0
 DHCP Snooping
 Loop Detection 0
 EPSR 8
 Global ACL 0
 ACL 0
 \cos \theta = 0RA Guard 0
  Total 0 / 1536 (0.52%)
  UDB Usage:
  Legend of Offset Type) 1:Ether 2:IP 3:TCP/UDP
  UDB Set Offset Type Used / Total
  ------------- 0------8------15 ------------
 IPv4 TCP 000000 0 / 6
 IPv4 UDP 000000 0 / 6
MPLS 000000 0 / 6
 IPv4 Frag 000000 0 / 6
 IPv4 000000 0 / 6
Ethernet 000000 0 / 6
User-Def 000000 0 / 6
 IPv6 L2 000000 0 / 6
```
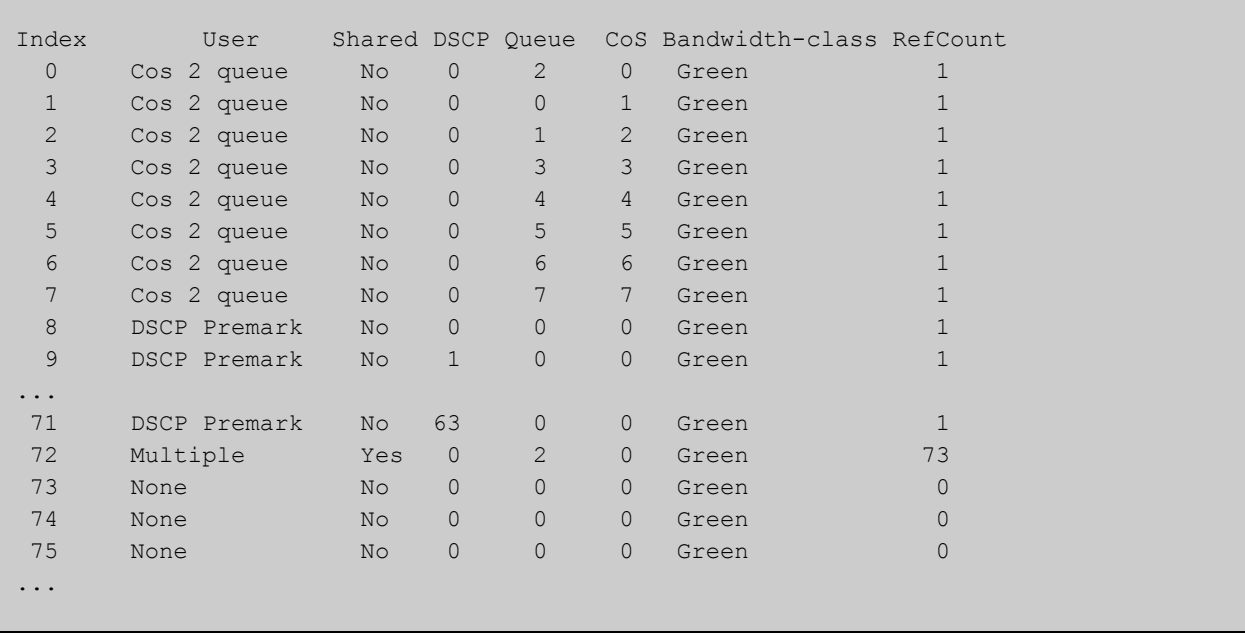

### **Table 43:** Parameters in the output from the **show platform classifier statistics utilization brief** command

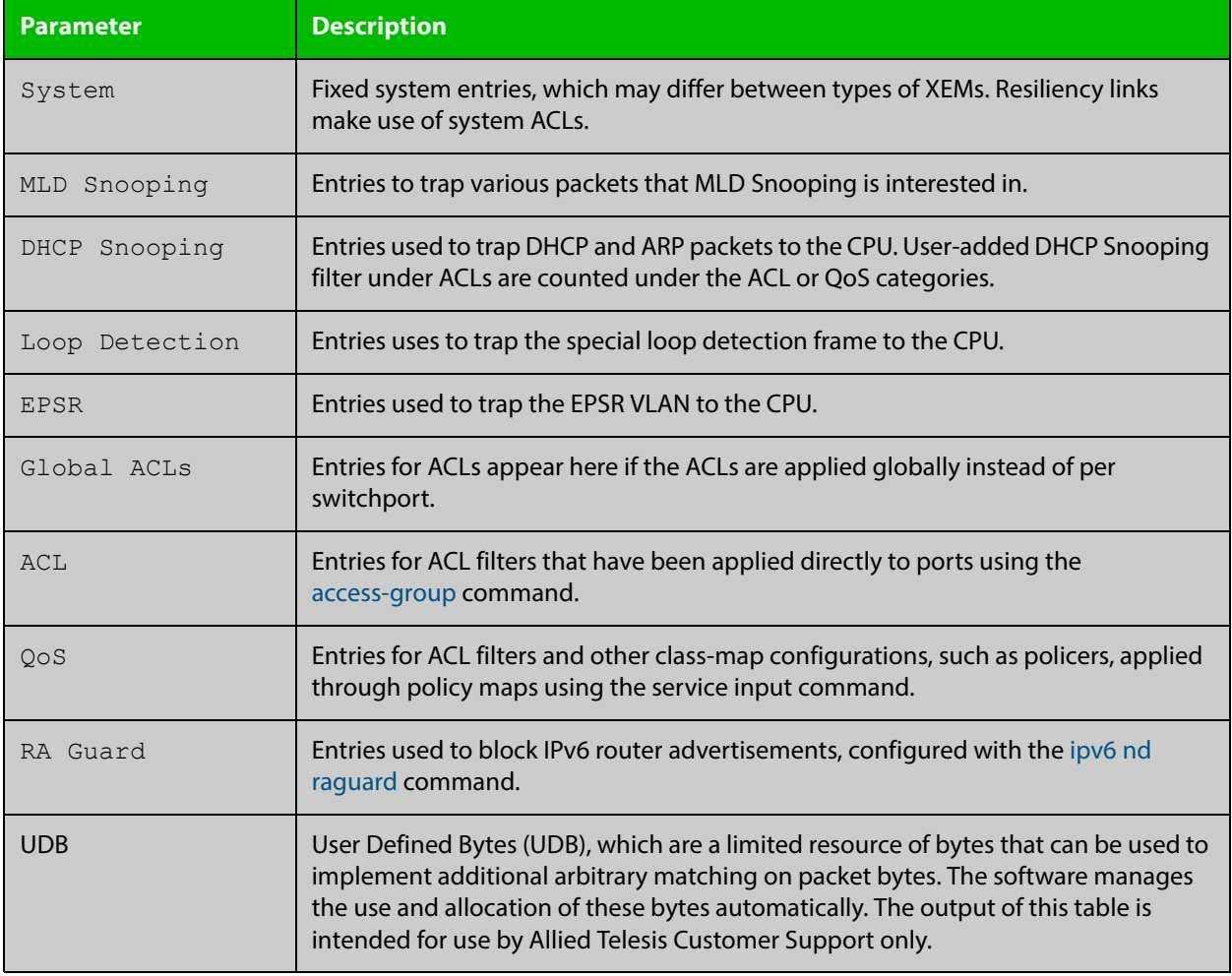

**Related**  [show platform](#page-511-0)**Commands**

## **show policy-map**

**Overview** Displays the policy-maps configured on the switch. The output also shows whether or not they are connected to a port (attached / detached) and shows their associated class-maps.

**Syntax** show policy-map [<*name*>]

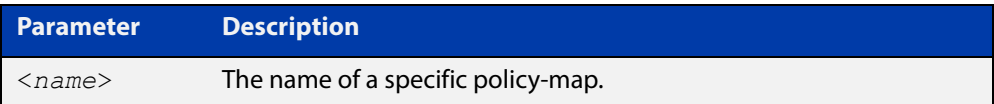

**Mode** User Exec and Privileged Exec

**Example** To display a listing of the policy-maps configured on the switch, use the command: awplus# show policy-map

**Output** Figure 41-14: Example output from the **show policy-map** command

```
POLICY-MAP-NAME: general-traffic
   State: attached
    Default class-map action: permit
     CLASS-MAP-NAME: default
     CLASS-MAP-NAME: database-traffic
```
**Related Commands** [service-policy input](#page-2073-0)

## <span id="page-2103-0"></span>**storm-action**

**Overview** Sets the action to be taken when triggered by QoS Storm Protection (QSP). There are three available options:

- **portdisable** will disable the port in software.
- **vlandisable** will disable the port from the VLAN matched by the class-map in class-map. This option requires the match vlan class-map to be present in the class-map
- **linkdown** will physically bring the port down..

The **no** variant of this command will negate the action set by the **storm-action** command.

**Syntax** storm-action {portdisable|vlandisable|linkdown}

no storm-action

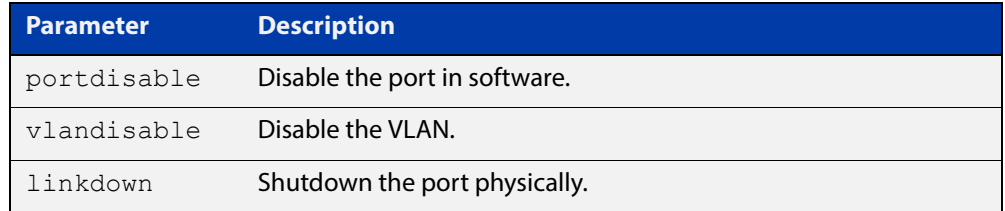

### **Mode** Policy Map Class Configuration

**Examples** To apply the storm protection of **vlandisable** to the policy-map named "pmap2" and the class-map named "cmap1", use the following commands:

> awplus# configure terminal awplus(config)# policy-map pmap2 awplus(config-pmap)# class cmap1 awplus(config-pmap-c# storm-action vlandisable

To negate the storm protection set on the policy-map named "pmap2" and the class-map named "cmap1", use the following commands:

```
awplus# configure terminal
awplus(config)# policy-map pmap2
awplus(config-pmap)# class cmap1
awplus(config-pmap-c# no storm-action
```
#### **Related**  [storm-downtime](#page-2104-0)

[storm-protection](#page-2105-0)

[storm-rate](#page-2106-0)

[storm-window](#page-2107-0)

**Commands**

## <span id="page-2104-0"></span>**storm-downtime**

**Overview** Sets the time to re-enable a port that has been disabled by QoS Storm Protection (QSP). The time is given in seconds, from a minimum of one second to maximum of 86400 seconds (i.e. one day).

The **no** variant of this command resets the time to the default value of 10 seconds.

**Syntax** storm-downtime <*1-86400*>

no storm-downtime

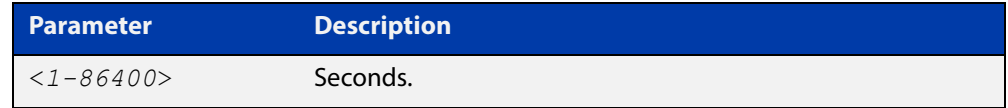

### **Default** 10 seconds

**Mode** Policy Map Class Configuration

**Examples** To re-enable the port in 1 minute, use the following commands:

```
awplus# configure terminal
            awplus(config)# policy-map pmap2
            awplus(config-pmap)# class cmap1
            awplus(config-pmap-c)# storm-downtime 60
            To re-set the port to the default (10 seconds), use the following commands:
            awplus# configure terminal
            awplus(config)# policy-map pmap2
            awplus(config-pmap)# class cmap1
            awplus(config-pmap-c)# no storm-downtime
   Related 
Commands
           storm-action
```
[storm-protection](#page-2105-0)

[storm-rate](#page-2106-0)

[storm-window](#page-2107-0)

### <span id="page-2105-0"></span>**storm-protection**

**Overview** Use this command to enable the policy-based storm protection (such as QSP - QoS Storm Protection). Storm protection is activated on a port after port state decisions have been made. However, it will only be functional after [storm-rate](#page-2106-0) and [storm-window](#page-2107-0) have been set.

The **no** variant of this command disables Policy Based Storm Protection.

**Syntax** storm-protection

no storm-protection

- **Default** By default, storm protection is disabled.
	- **Mode** Policy Map Class Configuration
- **Usage** Before you can enable storm protection, you must first enable policer counters. To do this, enter the [police counters command](#page-2067-0) in **config-pmap-c** mode.
- **Examples** To enable QSP on cmap2 in pmap2, use the following commands:

```
awplus# configure terminal
awplus(config)# policy-map pmap2
awplus(config-pmap)# class cmap2
awplus(config-pmap-c)# police counters
awplus(config-pmap-c)# storm-protection
```
To disable QSP on cmap2 in pmap2, use the following commands:

awplus# policy-map pmap2 awplus(config-pmap)# class cmap2 awplus(config-pmap-c)# no storm-protection

#### **Related**  [police counters](#page-2067-0)

**Commands**

[show mls qos interface storm-status](#page-2095-0)

- [storm-action](#page-2103-0)
- [storm-downtime](#page-2104-0)
- [storm-rate](#page-2106-0)
- [storm-window](#page-2107-0)

### <span id="page-2106-0"></span>**storm-rate**

**Overview** Sets the data rate that triggers the storm-action. The rate is in kbps and the range is from 1kbps to 40Gbps.

Note that this setting is made in conjunction with the [storm-window](#page-2107-0) command.

Use the **no** variant of this command to negate the **storm-rate** command.

**Syntax** storm-rate <*1-40000000*>

no storm-rate

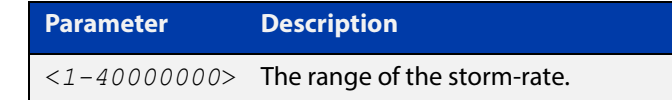

- **Default** No default
	- **Mode** Policy Map Class Configuration
- **Usage** This setting is made in conjunction with the [storm-window command.](#page-2107-0)
- **Examples** To limit the data rate to 100Mbps, use the following commands: awplus# configure terminal awplus(config)# policy-map pmap2 awplus(config-pmap)# class cmap2 awplus(config-pmap-c)# storm-rate 100000 To negate the limit set previously, use the following commands: awplus# configure terminal awplus(config)# policy-map pmap2

awplus(config-pmap)# class cmap2 awplus(config-pmap-c)# no storm-rate

#### **Related**  [storm-action](#page-2103-0)

**Commands**

[storm-downtime](#page-2104-0)

[storm-protection](#page-2105-0)

[storm-window](#page-2107-0)

### <span id="page-2107-0"></span>**storm-window**

**Overview** Sets the window size of QoS Storm Protection (QSP). This sets the time to poll the data-rate every given milliseconds. Minimum window size is 100 ms and the maximum size is 60 sec.

Use the **no** variant of this command to negate the **storm-window** command.

**Syntax** storm-window <*100-60000*>

no storm-window

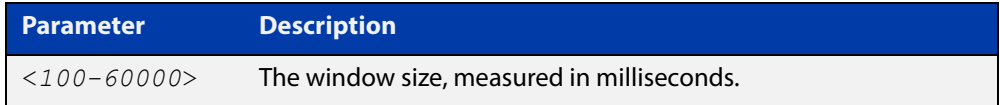

### **Default** No default

**Mode** Policy Map Class Configuration

- **Usage** This command should be set in conjunction with the [storm-rate command](#page-2106-0).
- **Examples** To set the QSP window size to 5000 ms, use the following commands:

awplus# configure terminal awplus(config)# policy-map pmap2 awplus(config-pmap)# class cmap2 awplus(config-pmap-c)# storm-window 5000

To negate the QSP window size set previously, use the following commands:

awplus# configure terminal awplus(config)# policy-map pmap2 awplus(config-pmap)# class cmap2 awplus(config-pmap-c)# no storm-window

#### **Related**  [storm-action](#page-2103-0)

**Commands** [storm-downtime](#page-2104-0)

[storm-protection](#page-2105-0)

[storm-rate](#page-2106-0)

## <span id="page-2108-0"></span>**strict-priority-queue queue-limit**

**Overview** This command is the same as the [wrr-queue queue-limit](#page-2113-0) command.

It sets the percentages of a port's total buffer pool that each queue is allowed to use. This queue limit is applicable no matter what type of scheduling is configured for the specified queues (i.e. WRR or strict priority).

See [wrr-queue queue-limit](#page-2113-0) for command details.

### <span id="page-2109-0"></span>**trust dscp**

**Overview** This command enables the premark-dscp map to replace the bandwidth-class, CoS, DSCP, and queue of classified traffic based on a lookup DSCP value.

> With the **no** variant of this command, no premark-dscp mapping function will be applied for the selected class-map.QoS components of the packet existing either at ingress, or applied by the class-map, will pass unchanged.

### **Syntax** trust dscp

no trust

**Usage** The **trust dscp** command and the premark-dscp map are one way to change packets' bandwidth-class, CoS, DSCP, and queue. They act by assigning a QoS profile to traffic that matches the policy-map.

> You can also set these values explicitly for a class-map inside a policy-map, by using one of the commands:

- [set bandwidth-class command](#page-2074-0)
- [set cos command](#page-2076-0)
- [set dscp command](#page-2078-0)
- [set queue command](#page-2083-0)

Using any of these **set** commands overrides the premark-dscp map, because the **set** commands cause the switch to replace the QoS profile. In the replacement profile, values that are not set by a **set** command default to:

- bandwidth-class: green
- queue: 0
- **Mode** Policy-Map Configuration. Because policy-maps are applied to ports, you can think of **trust dscp** as a per-port setting.
- **Examples** To enable the premark-dscp map lookup for policy-map pmap1, use the commands:

awplus# configure terminal

awplus(config)# policy-map pmap1

awplus(config-pmap)# trust dscp

To disable the premark-dscp map lookup for policy-map pmap1, use the commands:

awplus# configure terminal awplus(config)# policy-map pmap1 awplus(config-pmap)# no trust

**Related Commands** [mls qos map premark-dscp to](#page-2058-0) [set bandwidth-class](#page-2074-0) [set cos](#page-2076-0) [set dscp](#page-2078-0) [set queue](#page-2083-0)

### **wrr-queue disable queues**

- **Overview** Use this command to disable an egress queue from transmitting traffic. The **no** variant of this command enables an egress queue to transmit traffic.
	- **Syntax** wrr-queue disable queues [0][1][2][3][4][5][6][7] no wrr-queue disable queues [0][1][2][3][4][5][6][7]

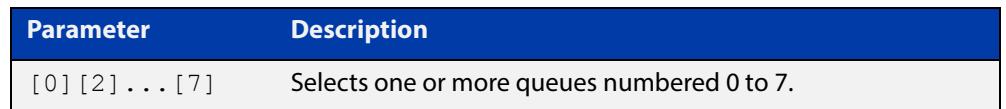

### **Mode** Interface Configuration

### **Examples** To disable queue 1 from transmitting traffic, use the commands:

```
awplus# configure terminal
awplus(config)# interface port1.1.1
awplus(config-if)# wrr-queue disable queues 1
To enable queue 1 to transmit traffic, use the commands:
awplus# configure terminal
awplus(config)# interface port1.1.1
awplus(config-if)# no wrr-queue disable queues 1
```
**Related Commands** [show mls qos interface](#page-2089-0)

## **wrr-queue egress-rate-limit queues**

- **Overview** Sets a limit on the amount of traffic that can be transmitted per second from these queues. The default unit is in Kb, but Mb or Gb can also be specified. The minimum is 651Kb.
	- **Syntax** wrr-queue egress-rate-limit <*bandwidth*> queues [0][1][2][3][4][5][6][7] no wrr-queue egress-rate-limit <*bandwidth*> queues [0][1][2][3][4][5][6][7]

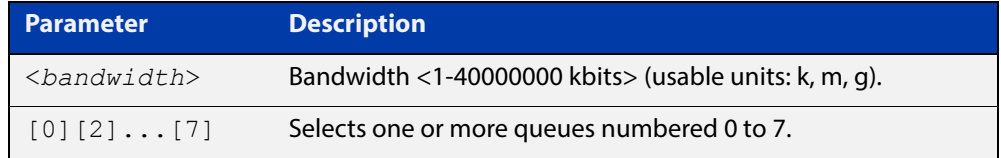

### **Mode** Interface Configuration

**Example** To limit the egress rate of queues 0, 1 and 2, use the commands:

```
awplus# configure terminal
awplus(config)# interface port1.1.1
awplus(config-if)# wrr-queue egress-rate-limit 500M queues 0 1 
2
```
**Related Commands** [show mls qos interface](#page-2089-0)

### <span id="page-2113-0"></span>**wrr-queue queue-limit**

**Overview** Sets the percentages of a port's total buffer pool that each queue is allowed to use. This queue limit is applicable no matter what type of scheduling is configured for the specified queues (i.e. WRR or strict priority).

This command is the same as the [strict-priority-queue queue-limit](#page-2108-0) command.

Note that traffic transmitted from the port will be dropped for up to 1 second while the queue limit is being configured. Also a warning will display and you will be prompted for a confirmation before the new setting is applied.

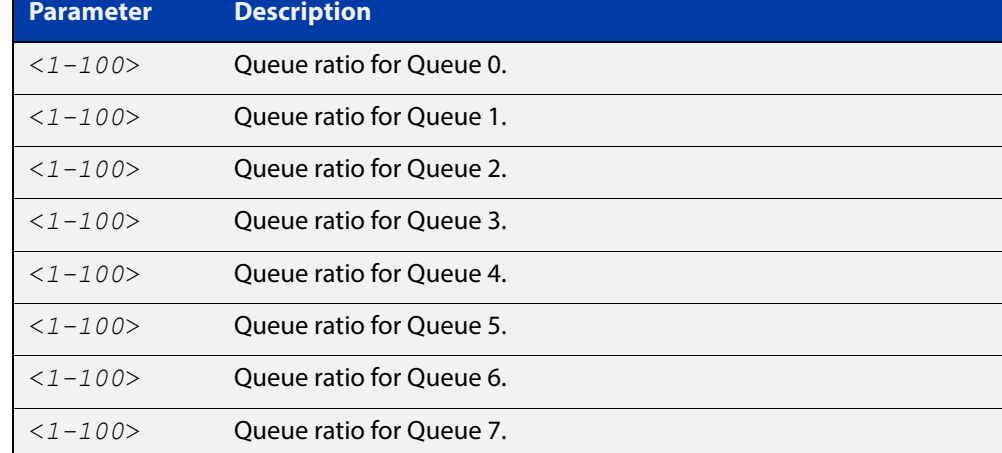

no wrr-queue queue-limit

### **Mode** Interface Configuration

**Usage** Note that at any time you cannot apply more than five unique sets of ratios across ports. The portion of the port's buffer pool that is assigned to each queue is divided by three, with one third applied to each of the three drop precedence colors, red, green, and yellow.

> Where no color metering is applied, the queue limit is effectively reduced to a third of the configured value, because in this situation all traffic is classed as green. For example, if the overall queue size available is 792 frames, and equal portions (12.5% of 792 = 99 frames) are assigned to each queue, then 33 frames are assigned to each of the three drop precedence colors. Where no color metering is applied, all traffic is (by default) defined as green, and so is allocated 33 frames per queue. Tail dropping is then applied when each queue is only one third full.

> Note that you cannot use this command at the same time as the [egress-rate-limit](#page-2028-0) command.

**Syntax** wrr-queue queue-limit <*1-100*> <*1-100*> <*1-100*> <*1-100*> <*1-100*> <*1-100*> <*1-100*> <*1-100*>

### **Example** To configure a wrr-queue queue-limit on port1.1.1 to port1.1.12 for each queue, use the commands:

awplus# configure terminal awplus(config)# interface port1.1.1-port1.1.12 awplus(config-if)# wrr-queue queue-limit 12 12 12 12 12 12 12 12

**Related Commands** [show mls qos interface queue-counters](#page-2093-0)

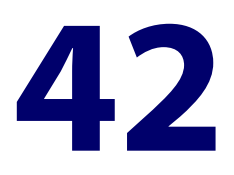

# **802.1X Commands**

## **Introduction**

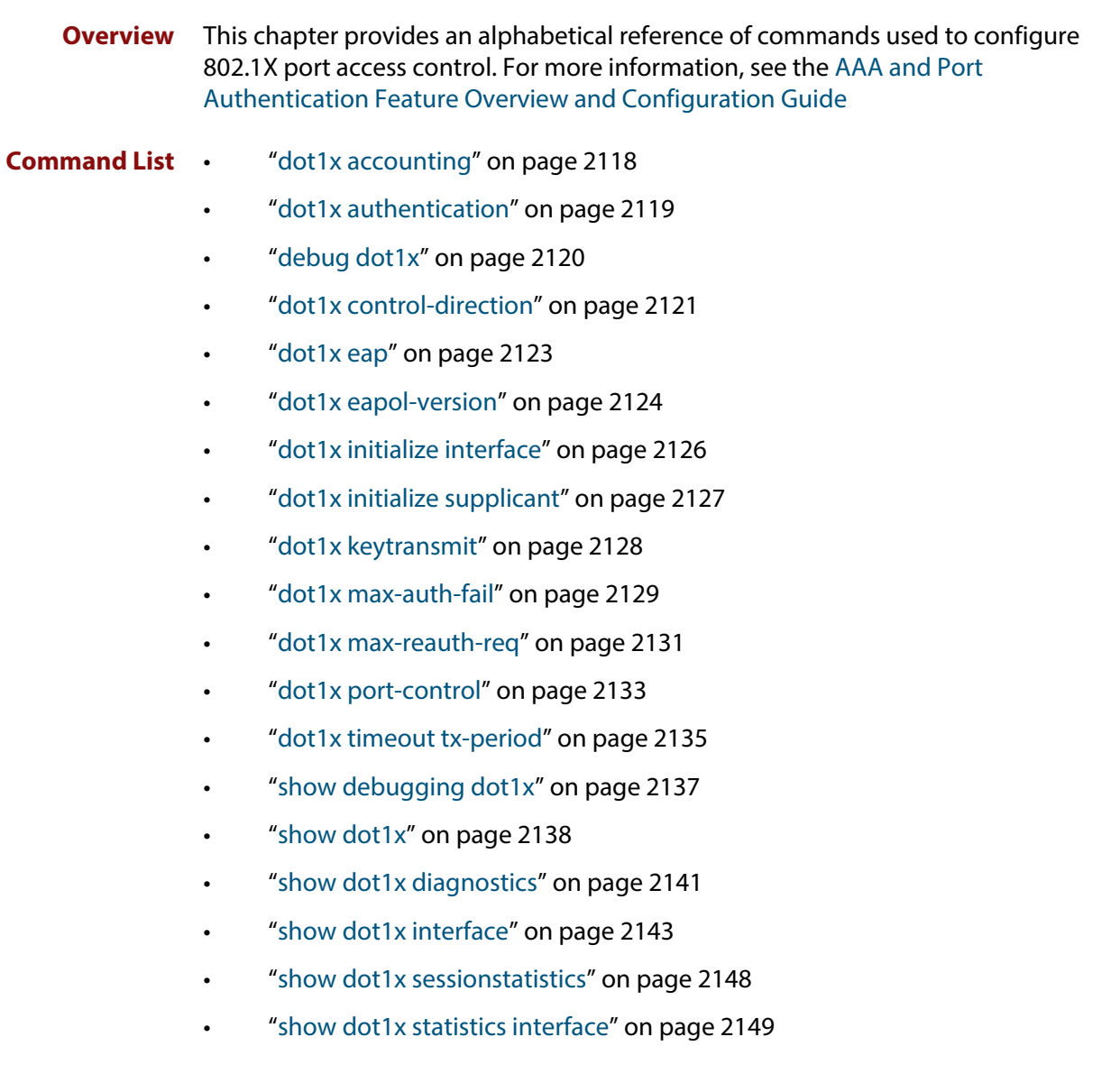

- • ["show dot1x supplicant" on page 2150](#page-2149-0)
- • ["show dot1x supplicant interface" on page 2152](#page-2151-0)
- • ["undebug dot1x" on page 2155](#page-2154-0)

## <span id="page-2117-0"></span>**dot1x accounting**

**Overview** This command overrides the **default** RADIUS accounting method for IEEE 802.1X-based authentication on an interface by allowing you to apply a user-defined named method list.

> Use the **no** variant of this command to remove the named list from the interface and apply the **default** method list.

**Syntax** dot1x accounting {default|<*list-name*>}

no dot1x accounting

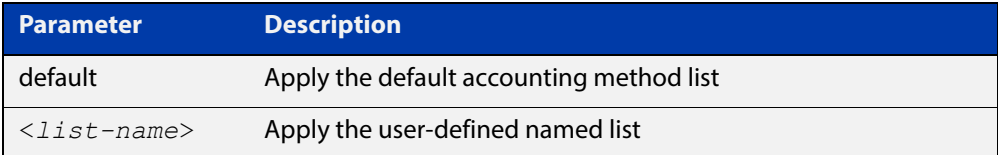

**Default** The **default** method list is applied to an interface by default.

**Mode** Interface Mode

**Example** To apply the named list 'vlan10\_acct' on the vlan10 interface, use the commands:

awplus# configure terminal

awplus(config)# interface vlan10 awplus(config-if)# dot1x accounting vlan10 acct

To remove the named list from the  $v \cdot \text{land } 0$  interface and set the authentication method back to **default**, use the commands:

awplus# configure terminal awplus(config)# interface vlan10 awplus(config-if)# no dot1x accounting

**Related Commands** [aaa accounting dot1x](#page-2272-0)

## <span id="page-2118-0"></span>**dot1x authentication**

**Overview** This command overrides the **default** 802.1X-based authentication method on an interface by allowing you to apply a user-defined named list.

> Use the **no** variant of this command to remove the named list from the interface and apply the **default** method.

**Syntax** dot1x authentication {default|<*list-name*>}

no dot1x authentication

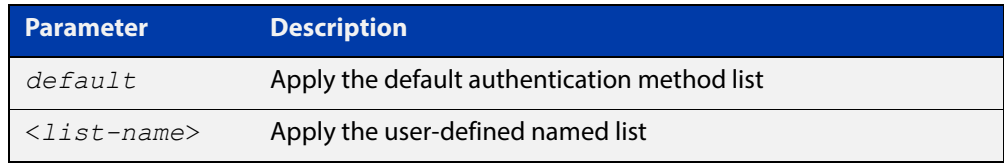

**Default** The **default** method list is applied to an interface by default.

### **Mode** Interface Mode

**Example** To apply the named list 'vlan10 auth' on the vlan10 interface, use the commands:

> awplus# configure terminal awplus(config)# interface vlan10 awplus(config-if)# dot1x authentication vlan10 auth

To remove the named list from the  $v \cdot \text{land } 0$  interface and set the authentication method back to **default**, use the commands:

awplus# configure terminal awplus(config)# interface vlan10 awplus(config-if)# no dot1x authentication

**Related Commands** [aaa authentication dot1x](#page-2283-0)

## <span id="page-2119-0"></span>**debug dot1x**

**Overview** Use this command to enable 802.1X IEEE Port-Based Network Access Control troubleshooting functions.

Use the **no** variant of this command to disable this function.

**Syntax** debug dot1x [all|auth-web|event|nsm|packet|timer] no debug all dot1x no debug dot1x [all|auth-web|event|nsm|packet|timer]

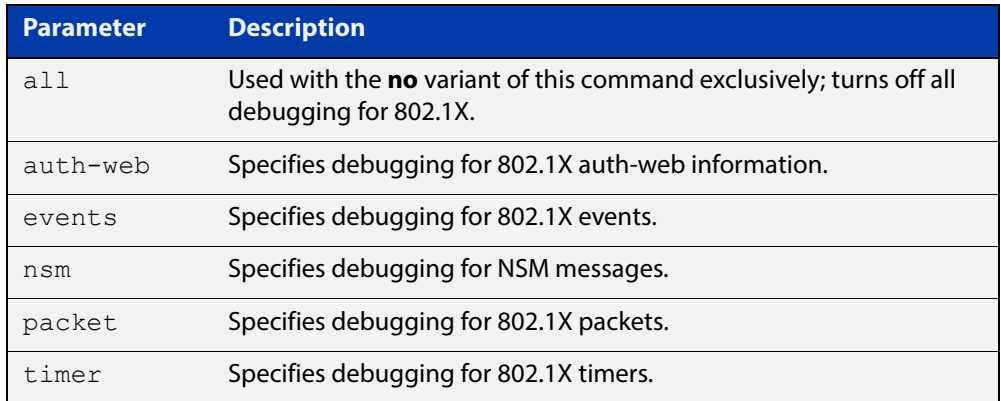

- **Mode** Privileged Exec and Global Configuration
- **Usage** This command turns on a mode where trace-level information is output during? authentication conversations. Be aware that this is a very verbose output.? It is mostly useful to capture this as part of escalating an issue to ATI support.
- **Examples** Use this command without any parameters to turn on normal 802.1X debug information.

awplus# debug dot1x awplus# show debugging dot1x

802.1X debugging status: 802.1X events debugging is 802.1X timer debugging is on 802.1X packets debugging is on 802.1X NSM debugging is on

**Related Commands** [show debugging dot1x](#page-2136-0) [undebug dot1x](#page-2154-0)

## <span id="page-2120-0"></span>**dot1x control-direction**

**Overview** This command sets the direction of the filter for the unauthorized interface.

If the optional **in** parameter is specified with this command then packets entering the specified port are discarded. The **in** parameter discards the ingress packets received from the supplicant.

If the optional **both** parameter is specified with this command then packets entering (ingress) and leaving (egress) the specified port are discarded. The **both** parameter discards the packets received from the supplicant and sent to the supplicant.

The **no** variant of this command sets the direction of the filter to **both**. The port will then discard both ingress and egress traffic.

### **Syntax** dot1x control-direction {in|both}

no dot1x control-direction

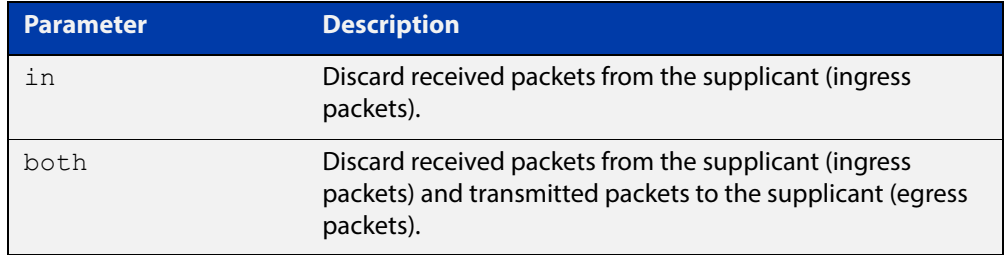

### **Default** The authentication port direction is set to **both** by default.

**Mode** Interface Configuration for a static channel, a dynamic (LACP) channel group, or a switch port; or Authentication Profile mode.

**Examples** To set the port direction to the default (**both**) for port 1.1.2, use the commands:

awplus# configure terminal awplus(config)# interface port1.1.2

awplus(config-if)# no dot1x control-direction

To set the port direction to **in** for port1.1.2, use the commands:

awplus# configure terminal

awplus(config)# interface port1.1.2

awplus(config-if)# dot1x control-direction in

To set the port direction to **in** for authentication profile 'student', use the commands:

awplus# configure terminal awplus(config)# auth profile student awplus(config-auth-profile)# dot1x control-direction in To set the port direction to the default (**both**) for authentication profile 'student', use the commands:

awplus# configure terminal awplus(config)# auth profile student awplus(config-auth-profile)# no dot1x control-direction

**Related Commands** [auth profile \(Global Configuration\)](#page-2174-0) [show dot1x](#page-2137-0)

[show dot1x interface](#page-2142-0)

[show auth interface](#page-2251-0)

## <span id="page-2122-0"></span>**dot1x eap**

**Overview** This command selects the transmit mode for the EAP packet. If the authentication feature is not enabled then EAP transmit mode is not enabled. The default setting discards EAP packets.

**Syntax** dot1x eap {discard|forward|forward-untagged-vlan|forward-vlan}

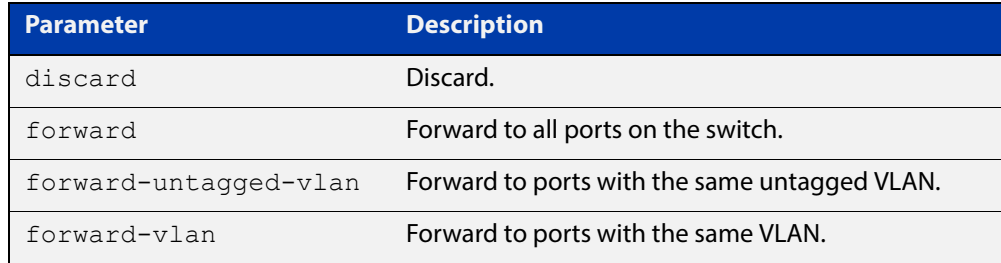

**Default** The transmit mode is set to discard EAP packets by default.

### **Mode** Global Configuration

**Examples** To set the transmit mode of EAP packet to forward to forward EAP packets to all ports on the switch, use the commands:

> awplus# configure terminal awplus(config)# dot1x eap forward

To set the transmit mode of EAP packet to discard to discard EAP packets, use the commands:

awplus# configure terminal awplus(config)# dot1x eap discard

To set the transmit mode of EAP packet to forward-untagged-vlan to forward EAP packets to ports with the same untagged vlan, use the commands:

awplus# configure terminal

awplus(config)# dot1x eap forward-untagged-vlan

To set the transmit mode of EAP packet to forward-vlan to forward EAP packets to ports with the same vlan, use the commands:

awplus# configure terminal awplus(config)# dot1x eap forward-vlan

### <span id="page-2123-0"></span>**dot1x eapol-version**

**Overview** This command sets the EAPOL protocol version for EAP packets when 802.1X port authentication is applied.

Use the **no** variant of this command to set the EAPOL protocol version to 1.

The default EAPOL protocol version is version 1.

**Syntax** dot1x eapol-version {1|2}

no dot1x eapol-version

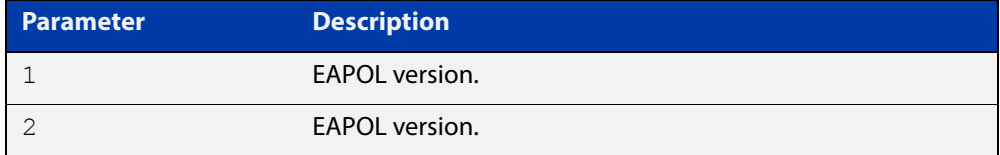

**Default** The EAP version for 802.1X authentication is set to 1 by default.

**Mode** Interface Configuration for a static channel, a dynamic (LACP) channel group, or a switch port; or Authentication Profile mode.

**Examples** To set the EAPOL protocol version to 2 for port 1.1.2, use the commands:

awplus# configure terminal awplus(config)# interface port1.1.2 awplus(config-if)# dot1x eapol-version 2

To set the EAPOL protocol version to the default version (1) for interface port1.1.2, use the commands:

awplus# configure terminal awplus(config)# interface port1.1.2

awplus(config-if)# no dot1x eapol-version

To set the EAPOL protocol version to 2 for authentication profile 'student', use the commands:

awplus# configure terminal awplus(config)# auth profile student awplus(config-auth-profile)# dot1x eapol-version 2

To set the EAPOL protocol version to the default version (1) for authentication profile 'student', use the commands:

```
awplus# configure terminal
awplus(config)# auth profile student
awplus(config-auth-profile)# no dot1x eapol-version
```
**Validation Commands** [auth profile \(Global Configuration\)](#page-2174-0) [show dot1x](#page-2137-0)

[show dot1x interface](#page-2142-0)

# <span id="page-2125-0"></span>**dot1x initialize interface**

**Overview** This command removes authorization for a connected **interface** with the specified<interface-list>. The connection will attempt to re-authorize when the specified **port** attempts to make use of the network connection.

> **NOTE:** Reauthentication could be a long time after the use of this command because the reauthorization attempt is not triggered by this command. The attempt is triggered by the first packet from the interface trying to access the network resources.

**Syntax** dot1x initialize interface *<interface-list>*

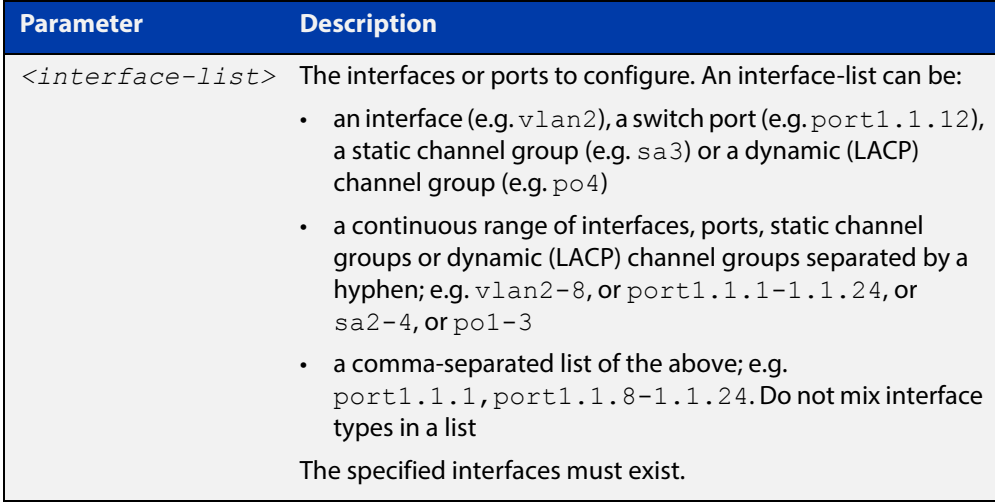

#### **Mode** Privileged Exec

**Examples** To initialize 802.1X port authentication on the interface port1.1.2, use the command:

awplus# dot1x initialize interface port1.1.2

To unauthorize switch  $port1.1.1$  and attempt reauthentication on switch port1.1.1, use the command:

awplus# dot1x initialize interface port1.1.1

To unauthorize all switch ports for a 24-port line card and attempt reauthentication, use the command:

awplus# dot1x initialize interface port1.1.1-port1.1.24

**Validation**  [show dot1x](#page-2137-0)

**Commands** [show dot1x interface](#page-2142-0)

**Related Commands** [dot1x initialize supplicant](#page-2126-0)

# <span id="page-2126-0"></span>**dot1x initialize supplicant**

**Overview** This command removes authorization for a connected supplicant with the specified **MAC address** or **username**. The connection will attempt to re-authorize when the specified supplicant attempts to make use of the network connection.

> **NOTE:** Reauthentication could be a long time after the use of this command because the reauthorization attempt is not triggered by this command. The attempt is triggered by the first packet from the supplicant trying to access the network resources.

**Syntax** dot1x initialize supplicant {<*macadd*>|username}

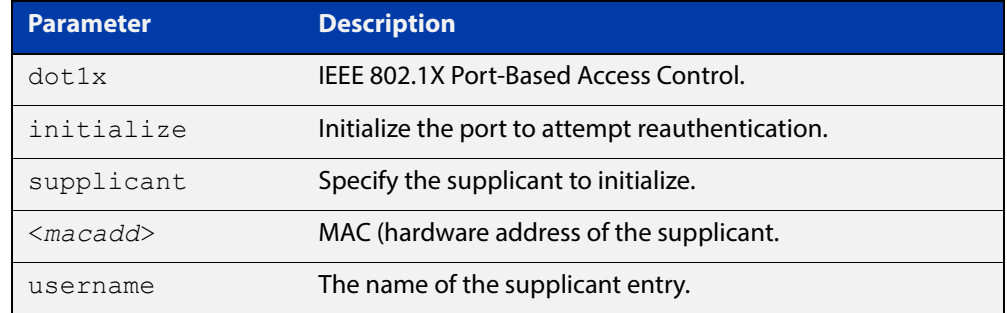

### **Mode** Privileged Exec

**Example** To initialize the supplicant authentication, use the commands

awplus# configure terminal

awplus(config)# dot1x initialize supplicant 0090.99ab.a020 awplus(config)# dot1x initialize supplicant guest

**Validation**  [show dot1x](#page-2137-0)

**Commands** [show dot1x supplicant](#page-2149-0)

**Related Commands** [dot1x initialize interface](#page-2125-0)

# **dot1x keytransmit**

**Overview** This command enables key transmission on the interface specified previously in Interface mode. The **no** variant of this command disables key transmission on the interface specified. **Syntax** dot1x keytransmit no dot1x keytransmit **Default** Key transmission for port authentication is enabled by default. **Mode** Interface Configuration for a static channel, a dynamic (LACP) channel group, or a switch port. **Usage** Use this command to enable key transmission over an Extensible Authentication Protocol (EAP) packet between the authenticator and supplicant. Use the **no** variant of this command to disable key transmission. **Examples** To enable the key transmit feature on interface port1.1.2, after it has been disabled by negation, use the commands: awplus# configure terminal awplus(config)# interface port1.1.2 awplus(config-if)# dot1x keytransmit To disable the key transmit feature from the default startup configuration on interface  $port1.1.2$ , use the commands: awplus# configure terminal awplus(config)# interface port1.1.2 awplus(config-if)# no dot1x keytransmit

**Validation Commands** [show dot1x](#page-2137-0)

[show dot1x interface](#page-2142-0)

# <span id="page-2128-1"></span><span id="page-2128-0"></span>**dot1x max-auth-fail**

**Overview** Use this command to configure the maximum number of login attempts for a supplicant (client device) using the **auth-fail vlan** feature, when using 802.1X port authentication on an interface.

> The **no** variant of this command resets the maximum login attempts for a supplicant (client device) using the auth-fail vlan feature, to the default configuration of 3 login attempts.

**Syntax** dot1x max-auth-fail <*0-10*>

no dot1x max-auth-fail

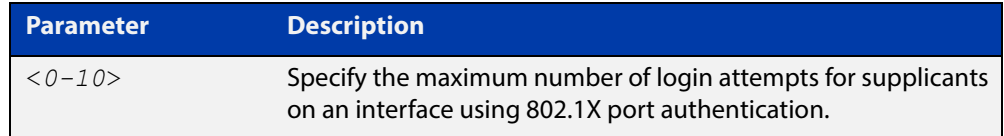

- **Default** The default maximum number of login attempts for a supplicant on an interface using 802.1X port authentication is three (3) login attempts.
	- **Mode** Interface Configuration for a static channel, a dynamic (LACP) channel group, or a switch port; or Authentication Profile mode.
- **Usage** This command sets the maximum number of login attempts for supplicants on an interface. The supplicant is moved to the auth-fail VLAN from the Guest VLAN after the number of failed login attempts using 802.1X authentication is equal to the number set with this command.

See the [AAA and Port Authentication Feature Overview and Configuration Guide](http://www.alliedtelesis.com/documents/aaa-and-port-authentication-feature-overview-and-configuration-guide) for information about:

- the auth-fail VLAN feature, and
- restrictions regarding combinations of authentication enhancements working together
- **Examples** To configure the maximum number of login attempts for a supplicant on interface port1.1.2 to a single (1) login attempt, use the commands:

awplus# configure terminal awplus(config)# interface port1.1.2 awplus(config-if)# dot1x max-auth-fail 1

To configure the maximum number of login attempts for a supplicant on interface port1.1.2 to the default number of three (3) login attempts, use the commands:

awplus# configure terminal awplus(config)# interface port1.1.2 awplus(config-if)# no dot1x max-auth-fail To configure the maximum number of login attempts for a supplicant on authentication profile 'student' to a single (1) login attempt, use the commands:

```
awplus# configure terminal
awplus(config)# auth profile student
awplus(config-auth-profile)# dot1x max-auth-fail 1
```
To configure the maximum number of login attempts for a supplicant on authentication profile 'student' to the default number of three (3) login attempts, use the commands:

awplus# configure terminal awplus(config)# auth profile student awplus(config-auth-profile)# no dot1x max-auth-fail

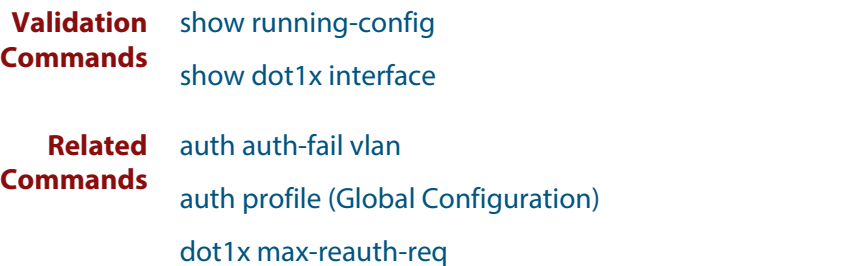

### <span id="page-2130-0"></span>**dot1x max-reauth-req**

**Overview** This command sets the number of reauthentication attempts before an interface is unauthorized.

The **no** variant of this command resets the reauthentication delay to the default.

```
Syntax dot1x max-reauth-req <1-10>
```
no dot1x max-reauth-req

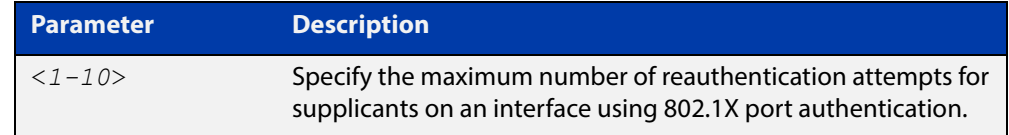

- **Default** The default maximum reauthentication attempts for interfaces using 802.1X port authentication is two (2) reauthentication attempts, before an interface is unauthorized.
	- **Mode** Interface Configuration for a static channel, a dynamic (LACP) channel group, or a switch port; or Authentication Profile mode.
- **Usage** Use this command to set the maximum reauthentication attempts after failure.
- **Examples** To configure the maximum number of reauthentication attempts for interface port1.1.2 to a single (1) reauthentication request, use the commands:

```
awplus# configure terminal
awplus(config)# interface port1.1.2
awplus(config-if)# dot1x max-reauth-req 1
```
To configure the maximum number of reauthentication attempts for interface port1.1.2 to the default maximum number of two (2) reauthentication attempts, use the commands:

awplus# configure terminal awplus(config)# interface port1.1.2 awplus(config-if)# no dot1x max-reauth-req

To configure the maximum number of reauthentication attempts for authentication profile 'student' to a single (1) reauthentication request, use the commands:

```
awplus# configure terminal
awplus(config)# auth profile student
awplus(config-auth-profile)# dot1x max-reauth-req 1
```
To configure the maximum number of reauthentication attempts for authentication profile 'student' to the default maximum number of two (2) reauthentication attempts, use the commands:

```
awplus# configure terminal
awplus(config)# auth profile student
awplus(config-auth-profile)# no dot1x max-reauth-req
```
#### **Validation Commands** [show running-config](#page-150-0)

**Related Commands** [auth profile \(Global Configuration\)](#page-2174-0) [dot1x max-auth-fail](#page-2128-0) [show dot1x interface](#page-2142-0)

### **dot1x port-control**

**Overview** This command enables 802.1X port authentication on the interface specified, and sets the control of the authentication port.

> The **no** variant of this command disables the port authentication on the interface specified.

**Syntax** dot1x port-control {force-unauthorized|force-authorized|auto} no dot1x port-control

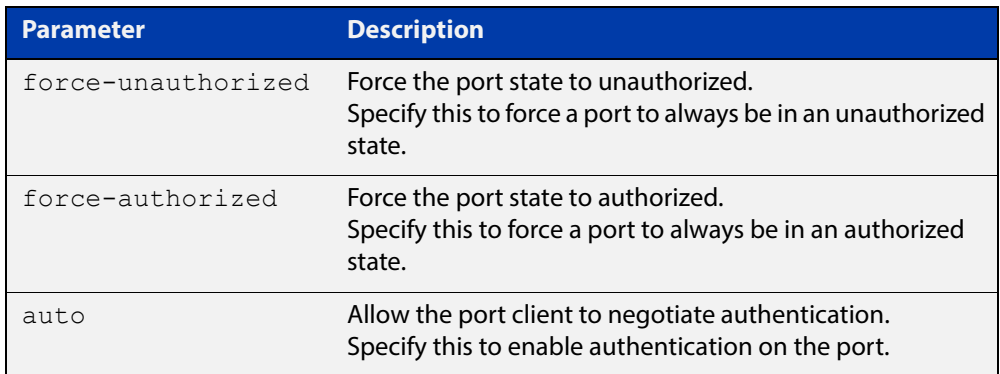

- **Default** 802.1X port control is disabled by default.
	- **Mode** Interface Configuration for a static channel, a dynamic (LACP) channel group, or a switch port; or Authentication Profile mode.
	- **Usage** Use this command to force a port state.

When **port-control** is set to **auto**, the 802.1X authentication feature is executed on the interface, but only if the **aaa authentication dot1x** command has been issued.

**Examples** To enable port authentication on the interface  $port1.1.2$ , use the commands:

awplus# configure terminal

awplus(config)# interface port1.1.2

awplus(config-if)# dot1x port-control auto

To enable port authentication force authorized on the interface  $\text{port1.1.2}$ , use the commands:

awplus# configure terminal awplus(config)# interface port1.1.2 awplus(config-if)# dot1x port-control force-authorized To disable port authentication on the interface  $port1.1.2$ , use the commands:

```
awplus# configure terminal
awplus(config)# interface port1.1.2
awplus(config-if)# no dot1x port-control
```
To enable port authentication on authentication profile 'student', use the commands:

awplus# configure terminal awplus(config)# auth profile student awplus(config-auth-profile)# dot1x port-control auto

To enable port authentication force authorized on authentication profile 'student', use the commands:

awplus# configure terminal awplus(config)# auth profile student awplus(config-auth-profile)# dot1x port-control force-authorized

To disable port authentication on authentication profile 'student', use the commands:

awplus# configure terminal awplus(config)# auth profile student awplus(config-auth-profile)# no dot1x port-control

**Validation Commands** [show dot1x interface](#page-2142-0)

**Related Commands** [aaa authentication dot1x](#page-2283-0) [auth profile \(Global Configuration\)](#page-2174-0)

# **dot1x timeout tx-period**

**Overview** This command sets the transmit timeout for the authentication request on the specified interface.

> The **no** variant of this command resets the transmit timeout period to the default (30 seconds).

**Syntax** dot1x timeout tx-period <*1-65535*>

no dot1x timeout tx-period

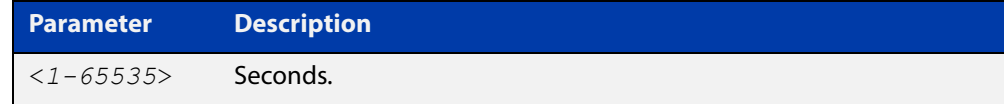

- **Default** The default transmit period for port authentication is 30 seconds.
	- **Mode** Interface Configuration for a static channel, a dynamic (LACP) channel group, or a switch port; or Authentication Profile mode.
- **Usage** Use this command to set the interval between successive attempts to request an ID.
- **Examples** To set the transmit timeout period to 5 seconds on interface port 1.1.2, use the commands:

awplus# configure terminal awplus(config)# interface port1.1.2 awplus(config-if)# dot1x timeout tx-period 5

To reset transmit timeout period to the default (30 seconds) on interface port1.1.2, use the commands:

awplus# configure terminal awplus(config)# interface port1.1.2 awplus(config-if)# no dot1x timeout tx-period

To set the transmit timeout period to 5 seconds on authentication profile 'student', use the commands:

awplus# configure terminal awplus(config)# auth profile student awplus(config-auth-profile)# dot1x timeout tx-period 5

To reset transmit timeout period to the default (30 seconds) on authentication profile 'student', use the commands:

awplus# configure terminal awplus(config)# auth profile student awplus(config-auth-profile)# no dot1x timeout tx-period

**Validation Commands** [auth profile \(Global Configuration\)](#page-2174-0) [show dot1x](#page-2137-0)

[show dot1x interface](#page-2142-0)

# **show debugging dot1x**

**Overview** Use this command to display the 802.1X debugging option set. For information on filtering and saving command output, see the ["Getting Started](http://www.alliedtelesis.com/documents/getting-started-alliedware-plus-feature-overview-and-configuration-guide)  [with AlliedWare Plus" Feature Overview and Configuration Guide.](http://www.alliedtelesis.com/documents/getting-started-alliedware-plus-feature-overview-and-configuration-guide) **Syntax** show debugging dot1x **Mode** User Exec and Privileged Exec **Usage** This is a sample output from the show debugging dot1x command. awplus# debug dot1x awplus# show debugging dot1x 802.1X debugging status: 802.1X events debugging is on 802.1X timer debugging is on 802.1X packets debugging is on

802.1X NSM debugging is on

**Related Commands** [debug dot1x](#page-2119-0)

# <span id="page-2137-1"></span><span id="page-2137-0"></span>**show dot1x**

### **Overview** This command shows authentication information for dot1x (802.1X) port authentication.

If you specify the optional **all** parameter then this command also displays all authentication information for each port available on the switch.

For information on filtering and saving command output, see the ["Getting Started](http://www.alliedtelesis.com/documents/getting-started-alliedware-plus-feature-overview-and-configuration-guide)  [with AlliedWare Plus" Feature Overview and Configuration Guide.](http://www.alliedtelesis.com/documents/getting-started-alliedware-plus-feature-overview-and-configuration-guide)

**Syntax** show dot1x [all]

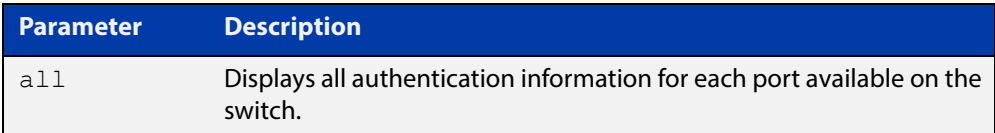

#### **Mode** Privileged Exec

**Example** awplus# show dot1x all

#### **Table 1:** Example output from the **show dot1x** command

```
awplus# show dot1x all
802.1X Port-Based Authentication Enabled
RADIUS server address: 150.87.18.89:1812
Next radius message id: 5
RADIUS client address: not configured
Authentication info for interface port1.1.12
portEnabled: true - portControl: Auto
portStatus: Authorized
reAuthenticate: disabled
reAuthPeriod: 3600
PAE: quietPeriod: 60 - maxReauthReq: 2 - txPeriod: 30
PAE: connectTimeout: 30
BE: suppTimeout: 30 - serverTimeout: 30
CD: adminControlledDirections: in
KT: keyTxEnabled: false
critical: disabled
guestVlan: disabled
dynamicVlanCreation: single-dynamic-vlan
assignFailActionRule: deny
hostMode: multi-supplicant
maxSupplicant: 1024
```
dot1x: enabled

**Table 1:** Example output from the **show dot1x** command (cont.)

```
protocolVersion: 1
authMac: enabled
method: PAP
reauthRelearning: disabled
authWeb: enabled
method: PAP
lockCount: 3
packetForwarding: disabled
twoStepAuthentication:
     configured: enabled
     actual: enabled
SupplicantMac: none
supplicantMac: none
Supplicant name: manager
Supplicant address: 00d0.59ab.7037
    authenticationMethod: 802.1X Authentication
    portStatus: Authorized - currentId: 1
    abort:F fail:F start:F timeout:F success:T
   PAE: state: Authenticated - portMode: Auto
    PAE: reAuthCount: 0 - rxRespId: 0
   PAE: quietPeriod: 60 - maxReauthReq: 2 - txPeriod: 30
   BE: state: Idle - reqCount: 0 - idFromServer: 0
    CD: adminControlledDirections: in - operControlledDirections: in
    CD: bridgeDetected: false
    KR: rxKey: false
    KT: keyAvailable: false - keyTxEnabled: false
    criticalState: off
    dynamicVlanId: 2
802.1X statistics for interface port1.1.12
    EAPOL Frames Rx: 5 - EAPOL Frames Tx: 16
    EAPOL Start Frames Rx: 0 - EAPOL Logoff Frames Rx: 0
    EAP Rsp/Id Frames Rx: 3 - EAP Response Frames Rx: 2
    EAP Req/Id Frames Tx: 8 - EAP Request Frames Tx: 2
    Invalid EAPOL Frames Rx: 0 - EAP Length Error Frames Rx: 0
    EAPOL Last Frame Version Rx: 1 - EAPOL Last Frame Src: 00d0.59ab.7037
Authentication session statistics for interface port1.1.12
    session user name: manager
    session authentication method: Remote server
    session time: 19440 secs
    session terminate cause: Not terminated yet
Authentication Diagnostics for interface port1.1.12
    Supplicant address: 00d0.59ab.7037
    authEnterConnecting: 2
    authEaplogoffWhileConnecting: 1
    authEnterAuthenticating: 2
    authSuccessWhileAuthenticating: 1
    authTimeoutWhileAuthenticating: 1
    authFailWhileAuthenticating: 0
    authEapstartWhileAuthenticating: 0
```
### **Table 1:** Example output from the **show dot1x** command (cont.)

```
 authEaplogoggWhileAuthenticating: 0
 authReauthsWhileAuthenticated: 0
 authEapstartWhileAuthenticated: 0
 authEaplogoffWhileAuthenticated: 0
 BackendResponses: 2
 BackendAccessChallenges: 1
 BackendOtherrequestToSupplicant: 3
 BackendAuthSuccess: 1
 BackendAuthFails: 0
```
# **show dot1x diagnostics**

**Overview** This command shows 802.1X authentication diagnostics for the specified interface (optional), which may be a static channel (or static aggregator) or a dynamic (or LACP) channel group or a switch port.

> If no interface is specified then authentication diagnostics are shown for all interfaces.

For information on filtering and saving command output, see the ["Getting Started](http://www.alliedtelesis.com/documents/getting-started-alliedware-plus-feature-overview-and-configuration-guide)  [with AlliedWare Plus" Feature Overview and Configuration Guide.](http://www.alliedtelesis.com/documents/getting-started-alliedware-plus-feature-overview-and-configuration-guide)

```
Syntax show dot1x diagnostics [interface <interface-list>]
```
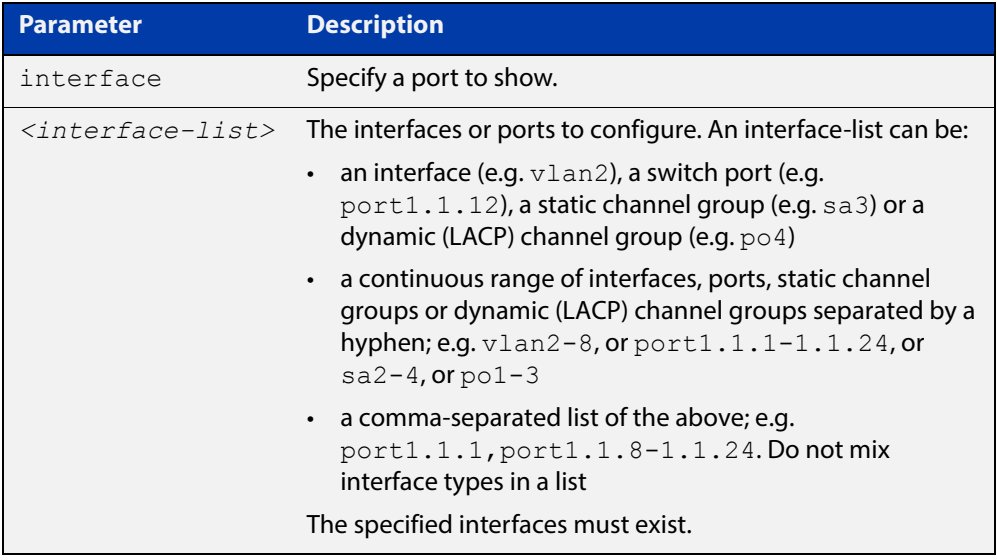

### **Mode** Privileged Exec

**Example** See the sample output below showing 802.1X authentication diagnostics for port1.1.12:

awplus# show dot1x diagnostics interface port1.1.12

### **Output** Figure 42-1: Example output from the **show dot1x diagnostics** command

```
Authentication Diagnostics for interface port1.1.12
    Supplicant address: 00d0.59ab.7037
      authEnterConnecting: 2
      authEaplogoffWhileConnecting: 1
      authEnterAuthenticating: 2
       authSuccessWhileAuthenticating: 1
       authTimeoutWhileAuthenticating: 1
       authFailWhileAuthenticating: 0
       authEapstartWhileAuthenticating: 0
       authEaplogoggWhileAuthenticating: 0
       authReauthsWhileAuthenticated: 0
       authEapstartWhileAuthenticated: 0
       authEaplogoffWhileAuthenticated: 0
       BackendResponses: 2
       BackendAccessChallenges: 1
       BackendOtherrequestToSupplicant: 3
       BackendAuthSuccess: 1
```
### <span id="page-2142-1"></span><span id="page-2142-0"></span>**show dot1x interface**

**Overview** This command shows the status of 802.1X port-based authentication on the specified interface, which may be a static channel (or static aggregator) or a dynamic (or LACP) channel group or a switch port.

> Use the optional **diagnostics** parameter to show authentication diagnostics for the specified interfaces. Use the optional **sessionstatistics** parameter to show authentication session statistics for the specified interfaces. Use the optional **statistics** parameter to show authentication diagnostics for the specified interfaces. Use the optional **supplicant** parameter to show the supplicant state for the specified interfaces.

> For information on filtering and saving command output, see the ["Getting Started](http://www.alliedtelesis.com/documents/getting-started-alliedware-plus-feature-overview-and-configuration-guide)  [with AlliedWare Plus" Feature Overview and Configuration Guide.](http://www.alliedtelesis.com/documents/getting-started-alliedware-plus-feature-overview-and-configuration-guide)

#### **Syntax** show dot1x interface <*interface-list*> [diagnostics|sessionstatistics|statistics|supplicant [brief]]

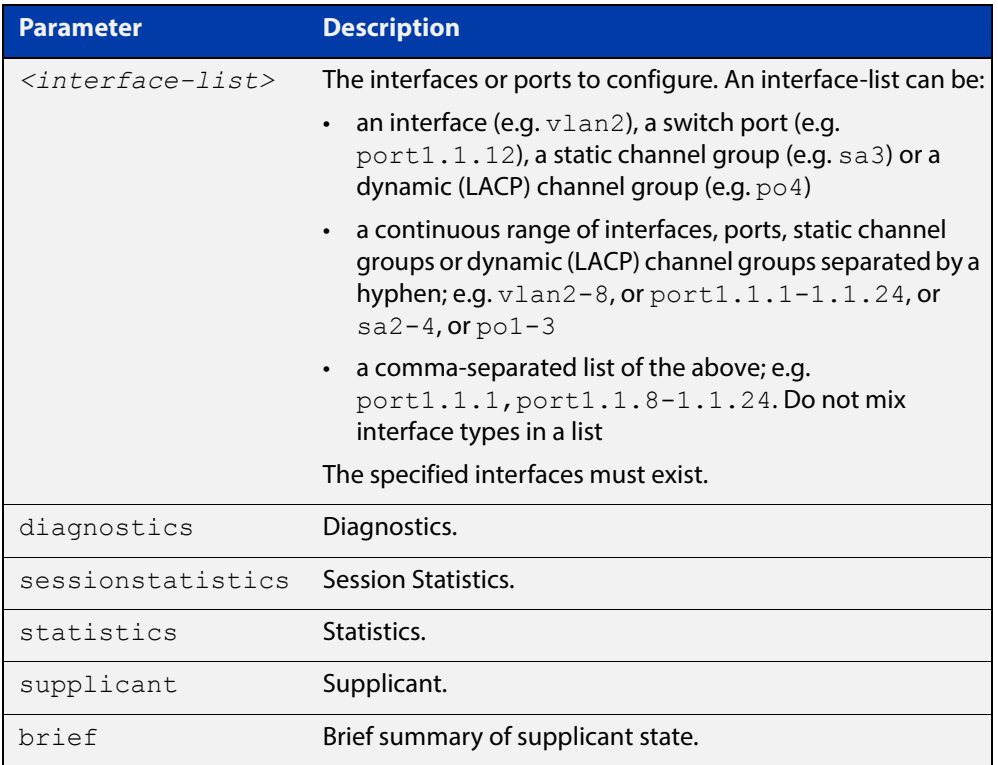

#### **Mode** Privileged Exec

**Examples** See the sample output below showing 802.1X authentication status for port1.1.12:

awplus# show dot1x interface port1.1.12

### **Table 2:** Example output from the **show dot1x interface** command for a port

```
awplus#show dot1x interface port1.1.12
Authentication info for interface port1.1.12
    portEnabled: true - portControl: Auto
    portStatus: Authorized
   reAuthenticate: disabled
   reAuthPeriod: 3600
  PAE: quietPeriod: 60 - maxReauthReq: 2 - txPeriod: 30
  PAE: connectTimeout: 30
   BE: suppTimeout: 30 - serverTimeout: 30
    CD: adminControlledDirections: in
    KT: keyTxEnabled: false
   critical: disabled
   guestVlan: disabled
    dynamicVlanCreation: single-dynamic-vlan
        assignFailActionRule: deny
    hostMode: multi-supplicant
       maxSupplicant:1024
dot1x: enabled
protocolVersion: 1
authMac: enabled
method: PAP
reauthRelearning: disabled
authWeb: enabled
method: PAP
lockCount: 3
packetForwarding: disabled
     twoStepAuthentication:
        configured: enabled
        actual: enabled
supplicantMac: none
```
See the sample output below showing 802.1X authentication sessionstatistics for port1.1.12:

awplus# show dot1x interface port1.1.12 sessionstatistics

```
awplus#show dot1x interface port1.1.12 
sessionstatistics
Authentication session statistics for interface 
port1.1.12
    session user name: manager
        session authentication method: Remote server
        session time: 19440 secs
        session terminat cause: Not terminated yet
```
See sample output below showing 802.1X authentication diagnostics for port1.1.12:

awplus# show dot1x interface port1.1.12 diagnostics

```
awplus#show dot1x interface port1.1.12 diagnostics
Authentication Diagnostics for interface port1.1.12
    Supplicant address: 00d0.59ab.7037
       authEnterConnecting: 2
       authEaplogoffWhileConnecting: 1
       authEnterAuthenticating: 2
       authSuccessWhileAuthenticating: 1
       authTimeoutWhileAuthenticating: 1
       authFailWhileAuthenticating: 0
       authEapstartWhileAuthenticating: 0
       authEaplogoggWhileAuthenticating: 0
       authReauthsWhileAuthenticated: 0
       authEapstartWhileAuthenticated: 0
       authEaplogoffWhileAuthenticated: 0
       BackendResponses: 2
       BackendAccessChallenges: 1
       BackendOtherrequestToSupplicant: 3
       BackendAuthSuccess: 1
```
See sample output below showing the supplicant on the interface port1.1.12:

awplus# show dot1x interface port1.1.12 supplicant

```
awplus#show dot1x interface port1.1.12 supplicant
authenticationMethod: dot1x
    totalSupplicantNum: 1
    authorizedSupplicantNum: 1
       macBasedAuthenticationSupplicantNum: 0
       dot1xAuthenticationSupplicantNum: 1
       webBasedAuthenticationSupplicantNum: 0
Supplicant name: manager
Supplicant address: 00d0.59ab.7037
       authenticationMethod: dot1x
       portStatus: Authorized - currentId: 4
       abort:F fail:F start:F timeout:F success:T
      PAE: state: Authenticated - portMode: Auto
       PAE: reAuthCount: 0 - rxRespId: 0
     PAE: quietPeriod: 60 - maxReauthReq: 2 - txPeriod: 30
       BE: state: Idle - reqCount: 0 - idFromServer: 3
      BE: suppTimeout: 30 - serverTimeout: 30
       CD: adminControlledDirections: in - 
operControlledDirections: in
       CD: bridgeDetected: false
       KR: rxKey: false
       KT: keyAvailable: false - keyTxEnabled: false
```
See sample output below showing 802.1X ( $dot1x$ ) authentication statistics for port1.1.12:

awplus# show dot1x statistics interface port1.1.12

```
awplus#show dot1x statistics interface port1.1.12
802.1X statistics for interface port1.1.12
    EAPOL Frames Rx: 5 - EAPOL Frames Tx: 16
    EAPOL Start Frames Rx: 0 - EAPOL Logoff Frames Rx: 0
    EAP Rsp/Id Frames Rx: 3 - EAP Response Frames Rx: 2
    EAP Req/Id Frames Tx: 8 - EAP Request Frames Tx: 2
    Invalid EAPOL Frames Rx: 0 - EAP Length Error Frames Rx: 0
    EAPOL Last Frame Version Rx: 1 - EAPOL Last Frame 
Src:00d0.59ab.7037
```
### Table 42-1: Parameters in the output of **show dot1x interface**

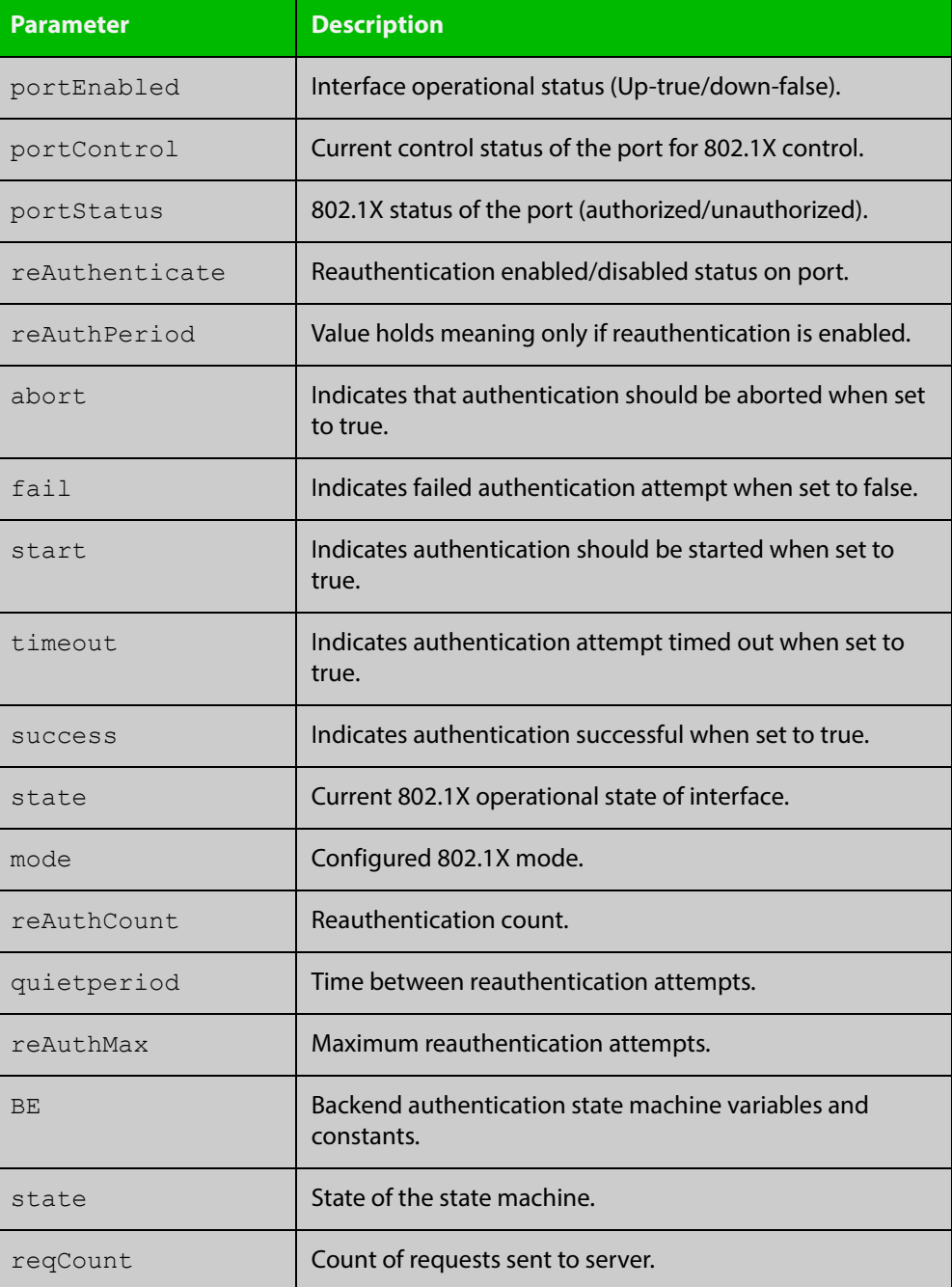

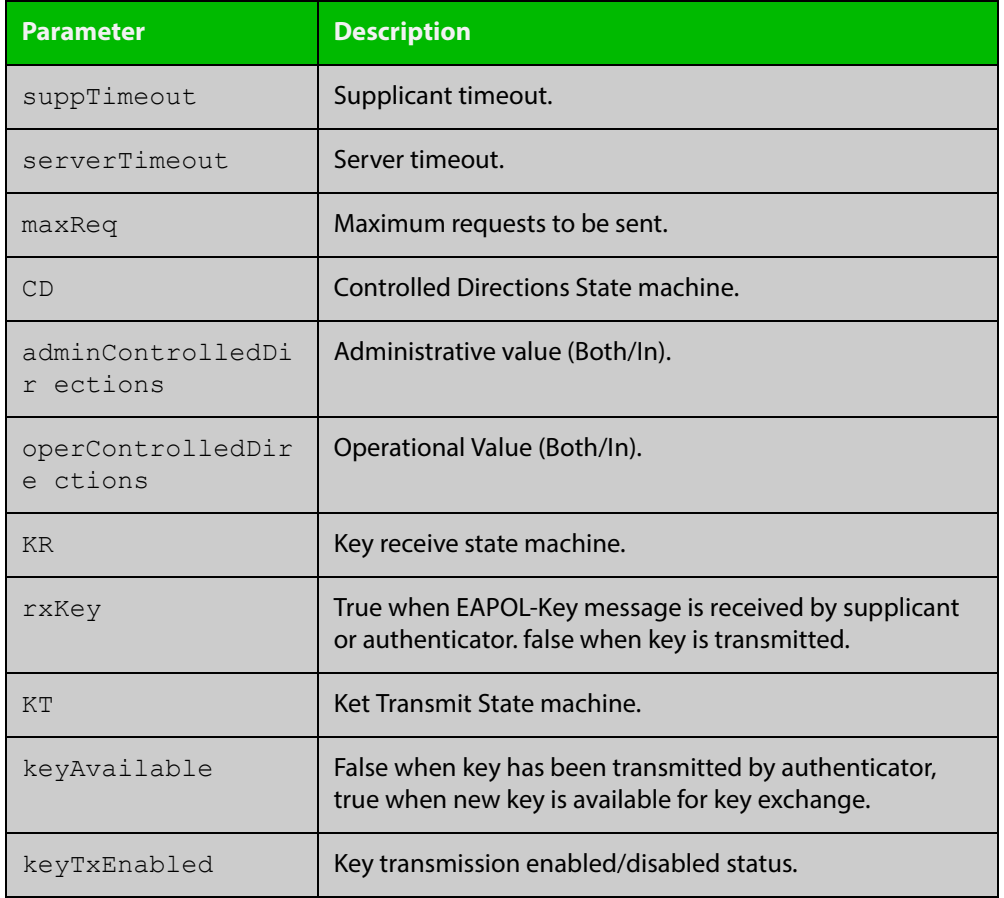

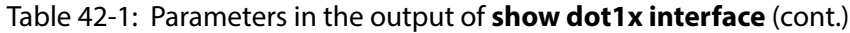

### **Related Commands**

- [show auth diagnostics](#page-2249-0)
- [show dot1x sessionstatistics](#page-2147-0)
- [show dot1x statistics interface](#page-2148-0)
- [show dot1x supplicant interface](#page-2151-0)

# <span id="page-2147-0"></span>**show dot1x sessionstatistics**

**Overview** This command shows authentication session statistics for the specified interface, which may be a static channel (or static aggregator) or a dynamic (or LACP) channel group or a switch port.

> For information on filtering and saving command output, see the ["Getting Started](http://www.alliedtelesis.com/documents/getting-started-alliedware-plus-feature-overview-and-configuration-guide)  [with AlliedWare Plus" Feature Overview and Configuration Guide.](http://www.alliedtelesis.com/documents/getting-started-alliedware-plus-feature-overview-and-configuration-guide)

**Syntax** show dot1x sessionstatistics [interface <*interface-list*>]

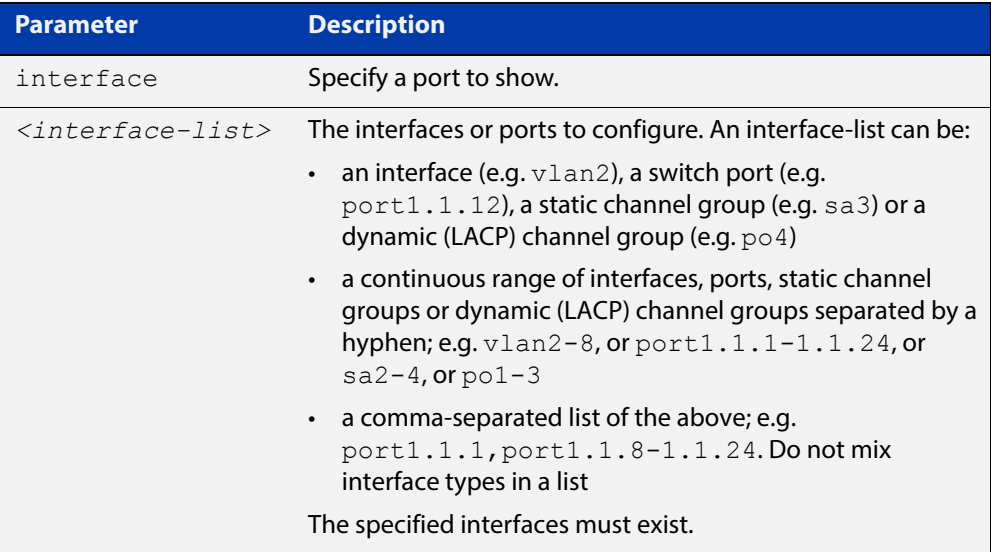

### **Mode** Privileged Exec

**Example** See sample output below showing 802.1X (dot1x) authentication session statistics for port1.1.12:

awplus# show dot1x sessionstatistics interface port1.1.12

```
Authentication session statistics for interface 
port1.1.12
    session user name: manager
       session authentication method: Remote server
       session time: 19440 secs
       session terminat cause: Not terminated yet
```
# <span id="page-2148-0"></span>**show dot1x statistics interface**

**Overview** This command shows the authentication statistics for the specified interface, which may be a static channel (or static aggregator) or a dynamic (or LACP) channel group or a switch port.

> For information on filtering and saving command output, see the ["Getting Started](http://www.alliedtelesis.com/documents/getting-started-alliedware-plus-feature-overview-and-configuration-guide)  [with AlliedWare Plus" Feature Overview and Configuration Guide.](http://www.alliedtelesis.com/documents/getting-started-alliedware-plus-feature-overview-and-configuration-guide)

**Syntax** show dot1x statistics interface <*interface-list*>

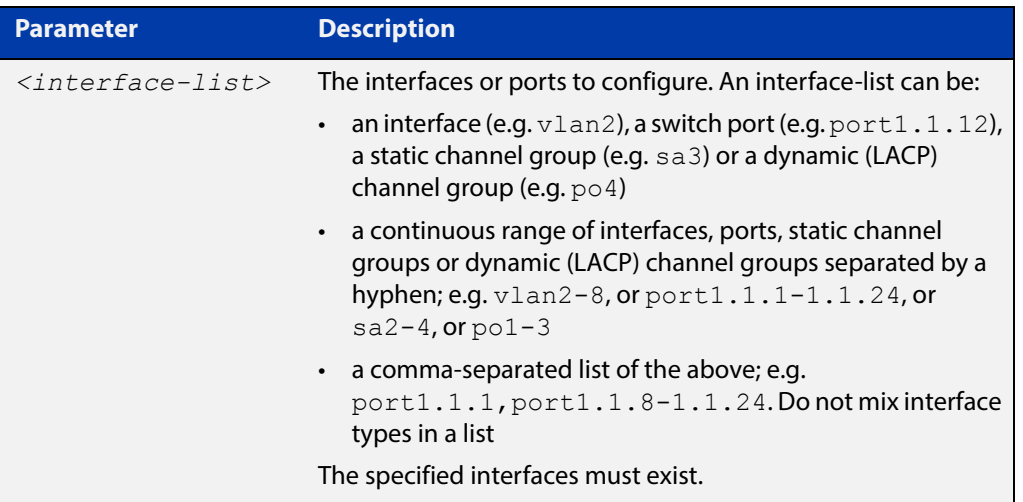

#### **Mode** Privileged Exec

**Example** See sample output below showing 802.1X authentication statistics for port1.1.12:

awplus# show dot1x statistics interface port1.1.12

802.1X statistics for interface port1.1.12 EAPOL Frames Rx: 5 - EAPOL Frames Tx: 16 EAPOL Start Frames Rx: 0 - EAPOL Logoff Frames Rx: 0 EAP Rsp/Id Frames Rx: 3 - EAP Response Frames Rx: 2 EAP Req/Id Frames Tx: 8 - EAP Request Frames Tx: 2 Invalid EAPOL Frames Rx: 0 - EAP Length Error Frames Rx: 0 EAPOL Last Frame Version Rx: 1 - EAPOL Last Frame Src:00d0.59ab.7037

### <span id="page-2149-0"></span>**show dot1x supplicant**

**Overview** This command shows the supplicant state of the authentication mode set for the switch.

This command shows a summary when the optional **brief** parameter is used.

For information on filtering and saving command output, see the ["Getting Started](http://www.alliedtelesis.com/documents/getting-started-alliedware-plus-feature-overview-and-configuration-guide)  [with AlliedWare Plus" Feature Overview and Configuration Guide.](http://www.alliedtelesis.com/documents/getting-started-alliedware-plus-feature-overview-and-configuration-guide)

**Syntax** show dot1x supplicant [<*macadd*>] [brief]

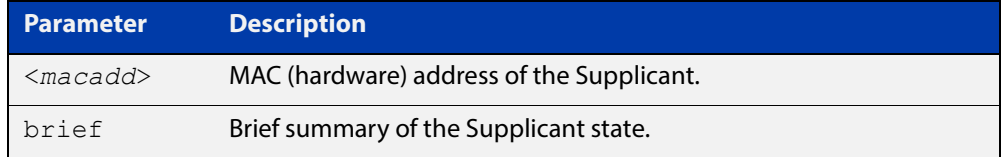

#### **Mode** Privileged Exec

**Example** See sample output below showing the 802.1X authenticated supplicant on the switch:

awplus# show dot1x supplicant

```
authenticationMethod: dot1x
totalSupplicantNum: 1
authorizedSupplicantNum: 1
macBasedAuthenticationSupplicantNum: 0
dot1xAuthenticationSupplicantNum: 1
webBasedAuthenticationSupplicantNum: 0
Supplicant name: manager
Supplicant address: 00d0.59ab.7037
   authenticationMethod: dot1x
    Two-Step Authentication:
      firstAuthentication: Pass - Method: mac
      secondAuthentication: Pass - Method: dot1x
portStatus: Authorized - currentId: 4
abort:F fail:F start:F timeout:F success:T
PAE: state: Authenticated - portMode: Auto
PAE: reAuthCount: 0 - rxRespId: 0
PAE: quietPeriod: 60 - maxReauthReq: 2 - txPeriod: 30
BE: state: Idle - reqCount: 0 - idFromServer: 3
BE: suppTimeout: 30 - serverTimeout: 30
CD: adminControlledDirections: in - operControlledDirections: in
CD: bridgeDetected: false
KR: rxKey: false
KT: keyAvailable: false - keyTxEnabled: false
```
See sample output below showing the supplicant on the switch using the  $\text{brief}$ parameter:

awplus# show dot1x supplicant 00d0.59ab.7037 brief

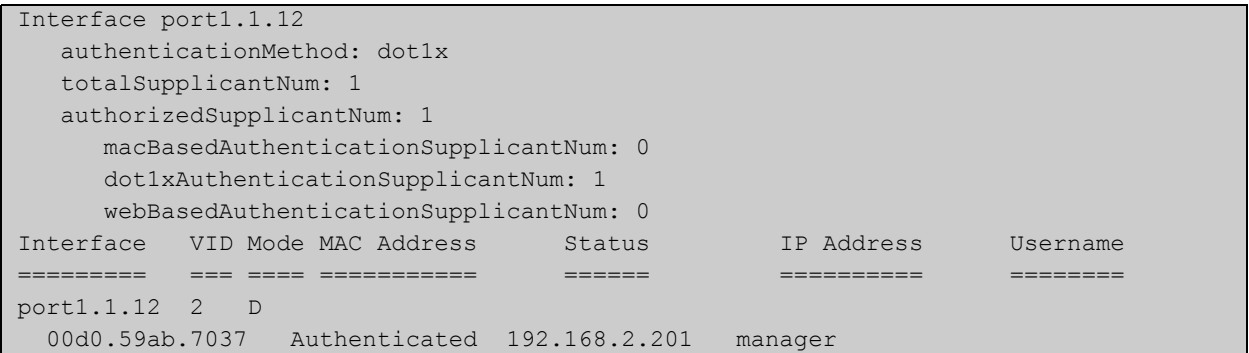

See sample output below showing the supplicant on the switch using the  $breic$ parameter:

awplus# show dot1x supplicant brief

For example, if two-step authentication is configured with 802.1X authentication as the first method and web authentication as the second method then the output is as follows:

```
Interface port1.1.8
  authenticationMethod: dot1x/web
  Two-Step Authentication
    firstMethod: dot1x
    secondMethod: web
  totalSupplicantNum: 1
  authorizedSupplicantNum: 1
    macBasedAuthenticationSupplicantNum: 0
    dot1xAuthenticationSupplicantNum: 0
    webBasedAuthenticationSupplicantNum: 1
    otherAuthenticationSupplicantNum: 0
Interface VID Mode MAC Address Status IP Address Username
=========== ==== ==== ============== ================= =============== ========
port1.1.8 5 W
   0008.0d5e.c216 Authenticated 192.168.1.200 web
```
**Related**  [show dot1x supplicant interface](#page-2151-0) **Commands**

# <span id="page-2151-0"></span>**show dot1x supplicant interface**

**Overview** This command shows the supplicant state of the authentication mode set for the interface, which may be a static channel (or static aggregator) or a dynamic (or LACP) channel group or a switch port.

This command shows a summary when the optional **brief** parameter is used.

For information on filtering and saving command output, see the ["Getting Started](http://www.alliedtelesis.com/documents/getting-started-alliedware-plus-feature-overview-and-configuration-guide)  [with AlliedWare Plus" Feature Overview and Configuration Guide.](http://www.alliedtelesis.com/documents/getting-started-alliedware-plus-feature-overview-and-configuration-guide)

**Syntax** show dot1x supplicant interface <*interface-list*> [brief]

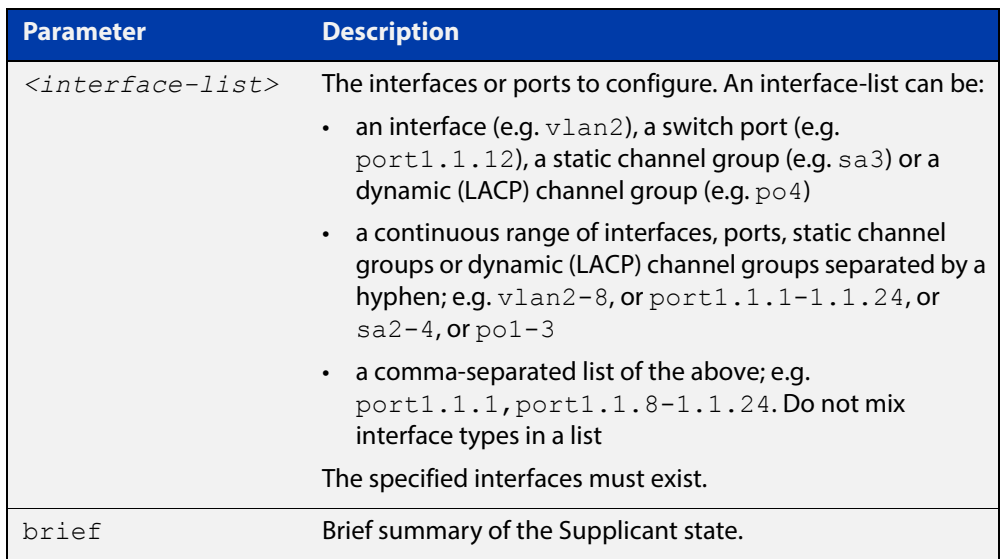

### **Mode** Privileged Exec

**Examples** See sample output below showing the supplicant on the interface port 1.1.19:

awplus# show dot1x supplicant interface port1.1.19

```
Interface port1.1.19
  authenticationMethod: dot1x
   totalSupplicantNum: 1
  authorizedSupplicantNum: 1
    macBasedAuthenticationSupplicantNum: 0
    dot1xAuthenticationSupplicantNum: 1
    webBasedAuthenticationSupplicantNum: 0
    otherAuthenticationSupplicantNum: 0
  Supplicant name: VCSPCVLAN10
  Supplicant address: 0000.cd07.7b60
    authenticationMethod: 802.1X
  Two-Step Authentication:
   firstAuthentication: Pass - Method: mac
  secondAuthentication: Pass - Method: dot1x
    portStatus: Authorized - currentId: 3
    abort:F fail:F start:F timeout:F success:T
   PAE: state: Authenticated - portMode: Auto
   PAE: reAuthCount: 0 - rxRespId: 0
   PAE: quietPeriod: 60 - maxReauthReq: 2
   BE: state: Idle - reqCount: 0 - idFromServer: 2
    CD: adminControlledDirections:in - 
operControlledDirections:in
    CD: bridgeDetected: false
    KR: rxKey: false
    KT: keyAvailable: false - keyTxEnabled: false
```
See sample output below showing the supplicant on the switch using the  $breic$ parameter:

awplus# show dot1x supplicant interface brief

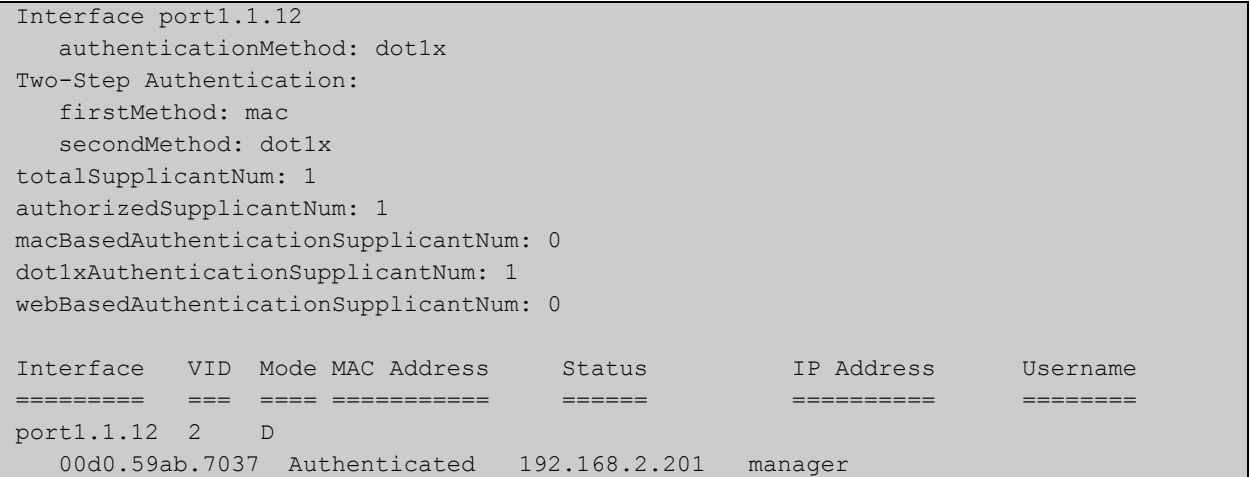

See the sample output below for static channel group (static aggregator) interface sa1:

awplus# show dot1x interface sa1 supplicant brief

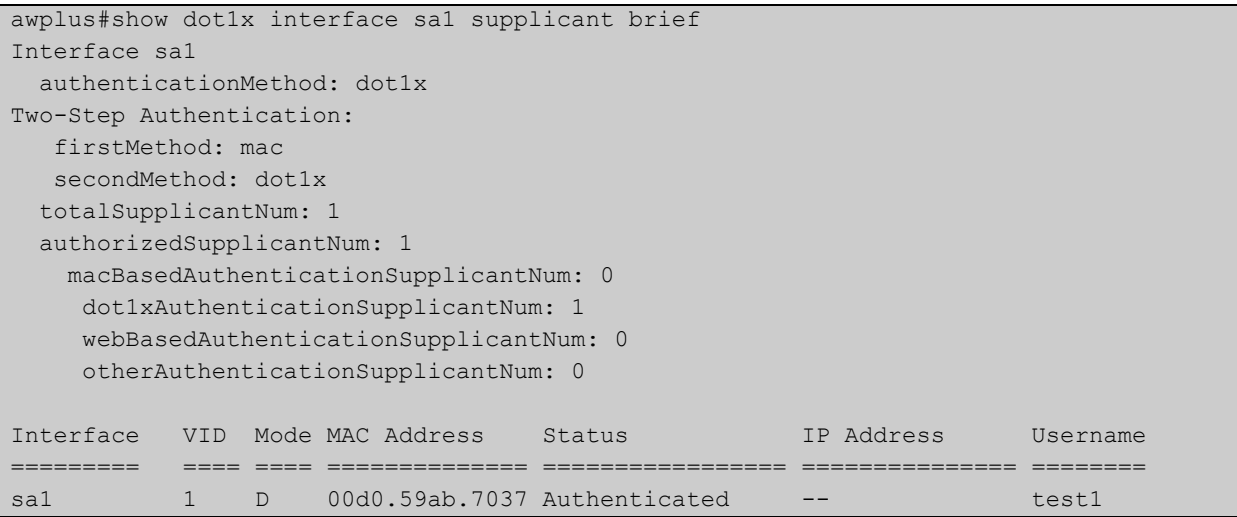

**Related**  [show dot1x supplicant](#page-2149-0) **Commands**

# **undebug dot1x**

**Overview** This command applies the functionality of the **no** variant of the [debug dot1x](#page-2119-0)  [command](#page-2119-0).

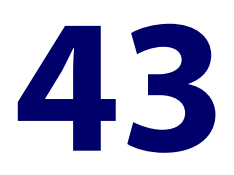

# **Authentication Commands**

# **Introduction**

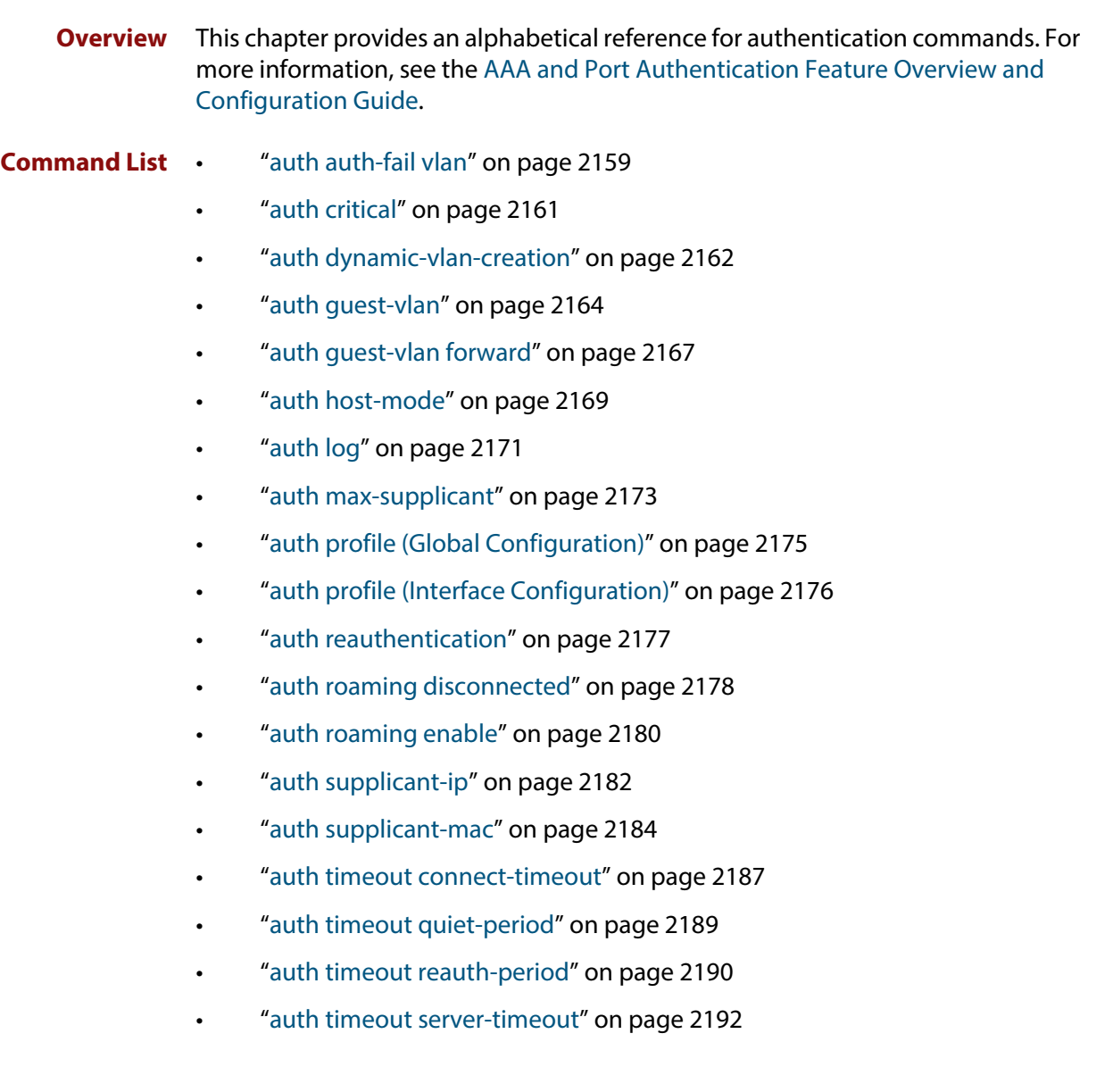

- • ["auth timeout supp-timeout" on page 2194](#page-2193-0)
- • ["auth two-step enable" on page 2196](#page-2195-0)
- • ["auth-mac accounting" on page 2199](#page-2198-0)
- • ["auth-mac authentication" on page 2200](#page-2199-0)
- • ["auth-mac enable" on page 2201](#page-2200-0)
- • ["auth-mac method" on page 2203](#page-2202-0)
- • ["auth-mac password" on page 2205](#page-2204-0)
- • ["auth-mac reauth-relearning" on page 2206](#page-2205-0)
- • ["auth-mac username" on page 2207](#page-2206-0)
- • ["auth-web accounting" on page 2208](#page-2207-0)
- • ["auth-web authentication" on page 2209](#page-2208-0)
- • ["auth-web enable" on page 2210](#page-2209-0)
- • ["auth-web forward" on page 2212](#page-2211-0)
- • ["auth-web max-auth-fail" on page 2215](#page-2214-0)
- • ["auth-web method" on page 2217](#page-2216-0)
- • ["auth-web-server blocking-mode" on page 2218](#page-2217-0)
- • ["auth-web-server dhcp ipaddress" on page 2219](#page-2218-0)
- • ["auth-web-server dhcp lease" on page 2220](#page-2219-0)
- • ["auth-web-server dhcp-wpad-option" on page 2221](#page-2220-0)
- • ["auth-web-server host-name" on page 2222](#page-2221-0)
- • ["auth-web-server intercept-port" on page 2223](#page-2222-0)
- • ["auth-web-server ipaddress" on page 2224](#page-2223-0)
- • ["auth-web-server page language" on page 2225](#page-2224-0)
- • ["auth-web-server login-url" on page 2226](#page-2225-0)
- • ["auth-web-server page logo" on page 2227](#page-2226-0)
- • ["auth-web-server page sub-title" on page 2228](#page-2227-0)
- • ["auth-web-server page success-message" on page 2229](#page-2228-0)
- • ["auth-web-server page title" on page 2230](#page-2229-0)
- • ["auth-web-server page welcome-message" on page 2231](#page-2230-0)
- • ["auth-web-server ping-poll enable" on page 2232](#page-2231-0)
- • ["auth-web-server ping-poll failcount" on page 2233](#page-2232-0)
- • ["auth-web-server ping-poll interval" on page 2234](#page-2233-0)
- • ["auth-web-server ping-poll reauth-timer-refresh" on page 2235](#page-2234-0)
- • ["auth-web-server ping-poll timeout" on page 2236](#page-2235-0)
- • ["auth-web-server port" on page 2237](#page-2236-0)
- • ["auth-web-server redirect-delay-time" on page 2238](#page-2237-0)
- • ["auth-web-server redirect-url" on page 2239](#page-2238-0)
- • ["auth-web-server session-keep" on page 2240](#page-2239-0)
- • ["auth-web-server ssl" on page 2241](#page-2240-0)
- • ["auth-web-server ssl intercept-port" on page 2242](#page-2241-0)
- • ["copy proxy-autoconfig-file" on page 2243](#page-2242-0)
- • ["copy web-auth-https-file" on page 2244](#page-2243-0)
- • ["description \(Authentication Profile\)" on page 2245](#page-2244-0)
- • ["erase proxy-autoconfig-file" on page 2246](#page-2245-0)
- • ["erase web-auth-https-file" on page 2247](#page-2246-0)
- • ["show auth" on page 2248](#page-2247-0)
- • ["show auth diagnostics" on page 2250](#page-2249-1)
- • ["show auth interface" on page 2252](#page-2251-0)
- • ["show auth sessionstatistics" on page 2255](#page-2254-0)
- • ["show auth statistics interface" on page 2256](#page-2255-0)
- • ["show auth supplicant" on page 2257](#page-2256-0)
- • ["show auth supplicant interface" on page 2260](#page-2259-0)
- • ["show auth two-step supplicant brief" on page 2261](#page-2260-0)
- • ["show auth-web-server" on page 2262](#page-2261-0)
- • ["show auth-web-server page" on page 2263](#page-2262-0)
- • ["show proxy-autoconfig-file" on page 2264](#page-2263-0)

# <span id="page-2158-1"></span><span id="page-2158-0"></span>**auth auth-fail vlan**

**Overview** Use this command to enable the **auth-fail vlan** feature on the specified vlan interface. This feature assigns supplicants (client devices) to the specified VLAN if they fail port authentication.

> Use the **no** variant of this command to disable the auth-fail vlan feature for a specified VLAN interface.

**Syntax** auth auth-fail vlan <*1-4094*>

no auth auth-fail vlan

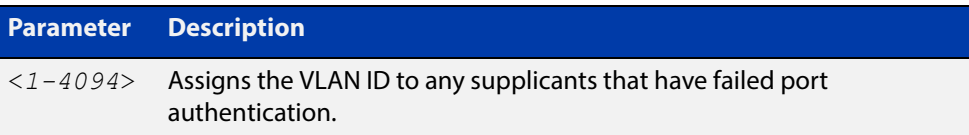

- **Default** The auth-fail vlan feature is disabled by default.
	- **Mode** Interface Configuration for a static channel, a dynamic (LACP) channel group, or a switch port; or Authentication Profile mode.
	- **Usage** Use the auth-fail vlan feature when using Web-Authentication instead of the Guest VLAN feature, when you need to separate networks where one supplicant (client device) requires authentication and another supplicant does not require authentication from the same interface.

This is because the DHCP lease time using the Web-Authentication feature is shorter, and the auth-fail vlan feature enables assignment to a different VLAN if a supplicant fails authentication.

To enable the auth-fail vlan feature with Web Authentication, you need to set the Web Authentication Server virtual IP address by using the [auth-web-server](#page-2223-0)  [ipaddress command](#page-2223-0) or the [auth-web-server dhcp ipaddress command](#page-2218-0).

When using 802.1X port authentication, use a [dot1x max-auth-fail](#page-2128-1) command to set the maximum number of login attempts. Three login attempts are allowed by default for 802.1X port authentication before supplicants trying to authenticate are moved from the Guest VLAN to the auth-fail VLAN. See the [dot1x max-auth-fail](#page-2128-1) [on page 2129](#page-2128-1) for command information.

See the [AAA and Port Authentication Feature Overview and Configuration Guide](http://www.alliedtelesis.com/documents/aaa-and-port-authentication-feature-overview-and-configuration-guide) for information about:

- the auth-fail VLAN feature, which allows the Network Administrator to separate the supplicants who attempted authentication, but failed, from the supplicants who did not attempt authentication, and
- restrictions regarding combinations of authentication enhancements working together

Use appropriate ACLs (Access Control Lists) on interfaces for extra security if a supplicant allocated to the designated auth-fail vlan can access the same network as a supplicant on the Guest VLAN. For more information about ACL concepts, and configuring ACLs see the [ACL Feature Overview and Configuration Guide.](http://www.alliedtelesis.com/documents/acl-feature-overview-and-configuration-guide) For more information about ACL commands see:

- [IPv4 Hardware Access Control List \(ACL\) Commands](#page-1881-0)
- [IPv4 Software Access Control List \(ACL\) Commands](#page-1930-0)
- [IPv6 Hardware Access Control List \(ACL\) Commands](#page-1973-0)
- [IPv6 Software Access Control List \(ACL\) Commands](#page-1997-0)

### **Examples** To enable the auth-fail vlan feature for port1.1.2 and assign VLAN 100, use the following commands:

```
awplus# configure terminal
awplus(config)# interface port1.1.2
awplus(config-if)# auth auth-fail vlan 100
```
To disable the auth-fail vlan feature for port1.1.2, use the following commands:

awplus# configure terminal awplus(config)# interface port1.1.2 awplus(config-if)# no auth auth-fail vlan

To enable the auth-fail vlan feature on authentication profile 'student', use the commands:

```
awplus# configure terminal
awplus(config)# auth profile student
awplus(config-auth-profile)# auth auth-fail vlan 100
```
To disable the auth-fail vlan feature on authentication profile 'student', use the commands:

awplus# configure terminal awplus(config)# auth profile student awplus(config-auth-profile)# no auth auth-fail vlan

**Related**  [auth profile \(Global Configuration\)](#page-2174-1)

**Commands** [dot1x max-auth-fail](#page-2128-1)

[show dot1x](#page-2137-1)

[show dot1x interface](#page-2142-1)

[show running-config](#page-150-0)
### **auth critical**

**Overview** This command enables the critical port feature on the interface. When the critical port feature is enabled on an interface, and all the RADIUS servers are unavailable, then the interface becomes authorized.

The **no** variant of this command disables critical port feature on the interface.

- **Syntax** auth critical no auth critical
- **Default** The critical port of port authentication is disabled.
	- **Mode** Interface Configuration for a static channel, a dynamic (LACP) channel group, or a switch port; or Authentication Profile mode.
- **Examples** To enable the critical port feature on interface  $port1.1.2$ , use the following commands:

```
awplus# configure terminal
awplus(config)# interface port1.1.2
awplus(config-if)# auth critical
```
To disable the critical port feature on interface  $\text{port1.1.2}$ , use the following commands:

awplus# configure terminal awplus(config)# interface port1.1.2 awplus(config-if)# no auth critical

To enable the critical port feature on authentication profile 'student', use the commands:

```
awplus# configure terminal
awplus(config)# auth profile student
awplus(config-auth-profile)# auth critical
```
To disable the critical port feature on authentication profile 'student', use the commands:

awplus# configure terminal awplus(config)# auth profile student awplus(config-auth-profile)# no auth critical

#### **Related Commands** [auth profile \(Global Configuration\)](#page-2174-0) [show auth-web-server](#page-2261-0)

- [show dot1x](#page-2137-0) [show dot1x interface](#page-2142-0)
- [show running-config](#page-150-0)

# **auth dynamic-vlan-creation**

#### **Overview** This command enables and disables the Dynamic VLAN assignment feature.

The Dynamic VLAN assignment feature allows a supplicant (client device) to be placed into a specific VLAN based on information returned from the RADIUS server during authentication, on a given interface.

Use the **no** variant of this command to disable the Dynamic VLAN assignment feature.

**Syntax** auth dynamic-vlan-creation [rule {deny|permit}]

no auth dynamic-vlan-creation

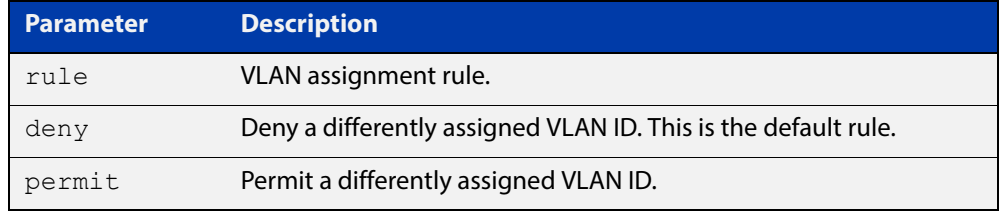

- **Default** By default, the Dynamic VLAN assignment feature is disabled.
	- **Mode** Interface Configuration for a static channel, a dynamic (LACP) channel group, or a switch port; or Authentication Profile mode.
	- **Usage** If the Dynamic VLAN assignment feature is enabled (disabled by default), VLAN assignment is dynamic. If the Dynamic VLAN assignment feature is disabled then RADUS attributes are ignored and configured VLANs are assigned to ports.

The optional **rule** parameter specifies the VLAN assignment rule when the second supplicant's VLAN ID is different from VLAN ID from the first supplicant. If the **deny** value is applied with the command then the second supplicant with a different VLAN ID is rejected. If the **permit** value is applied with the command then the second supplicant with a different VLAN ID is accepted and assigned to the first supplicant's VLAN.

If you issue an **auth dynamic-vlan-creation** command without a **rule** parameter then a second supplicant with a different VLAN ID is rejected. It is not assigned to the first supplicant's VLAN. Issuing an **auth dynamic-vlan-creation** command without a **rule** parameter has the same effect as issuing an **auth dynamic-vlan-creation rule deny** command rejecting supplicants with differing VIDs.

You need to configure an IPv4 address for the VLAN interface on which Web Authentication is running.

#### **Examples** To enable the Dynamic VLAN assignment feature on interface port1.1.2, use the commands:

awplus# configure terminal awplus(config)# interface port1.1.2

awplus(config-if)# auth dynamic-vlan-creation

To disable the Dynamic VLAN assignment feature on interface port1.1.2, use the commands:

awplus# configure terminal

awplus(config)# interface port1.1.2

awplus(config-if)# no auth dynamic-vlan-creation

To enable the Dynamic VLAN assignment feature on authentication profile 'student', use the commands:

awplus# configure terminal awplus(config)# auth profile student

awplus(config-auth-profile)# auth dynamic-vlan-creation

To disable the Dynamic VLAN assignment feature on authentication profile 'student', use the commands:

awplus# configure terminal awplus(config)# auth profile student awplus(config-auth-profile)# no auth dynamic-vlan-creation

#### **Validation**  [show dot1x](#page-2137-0)

**Commands**

[show dot1x interface](#page-2142-0)

[show running-config](#page-150-0)

**Related**  [auth profile \(Global Configuration\)](#page-2174-0)

**Commands** [auth host-mode](#page-2168-0)

## <span id="page-2163-0"></span>**auth guest-vlan**

**Overview** This command enables and configures the Guest VLAN feature on the interface specified by associating a Guest VLAN with an interface. This command does not start authentication. The supplicant's (client device's) traffic is associated with the native VLAN of the interface if its not already associated with another VLAN. The **routing** option enables routing from the Guest VLAN to another VLAN, so the switch can lease DHCP addresses and accept access to a limited network.

> The **no** variant of this command disables the guest VLAN feature on the interface specified.

**Syntax** auth guest-vlan <*1-4094*> [routing]

```
no auth guest-vlan [routing]
```
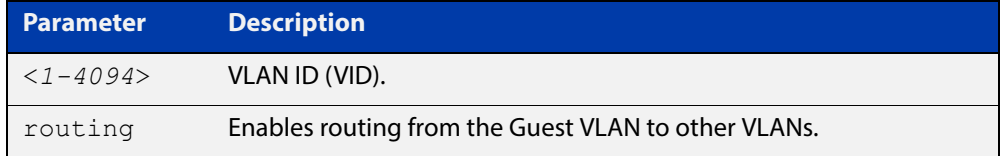

- **Default** The Guest VLAN authentication feature is disabled by default.
	- **Mode** Interface Configuration for a static channel, a dynamic (LACP) channel group, or a switch port; or Authentication Profile mode.
	- **Usage** The Guest VLAN feature may be used by supplicants (client devices) that have not attempted authentication, or have failed the authentication process. Note that if a port is in multi-supplicant mode with per-port dynamic VLAN configuration, after the first successful authentication, subsequent hosts cannot use the guest VLAN due to the change in VLAN ID. This may be avoided by using per-user dynamic VLAN assignment.

When using the Guest VLAN feature with the multi-host mode, a number of supplicants can communicate via a guest VLAN before authentication. A supplicant's traffic is associated with the native VLAN of the specified switch port. The supplicant must belong to a VLAN before traffic from the supplicant can be associated.

Note that you must enable 802.1X on the port and define a VLAN using the [vlan](#page-574-0) command before you can configure it as a guest VLAN.

Roaming Authentication cannot be enabled if DHCP snooping is enabled ([service](#page-2455-0)  [dhcp-snooping](#page-2455-0) command), and vice versa.

The Guest VLAN feature in previous releases had some limitations that have been removed. Until this release the Guest VLAN feature could not lease the IP address to the supplicant using DHCP Server or DHCP Relay features unless Web-Authentication was also applied. When using NAP authentication, the supplicant should have been able to log on to a domain controller to gain certification, but the Guest VLAN would not accept access to another VLAN.

The Guest VLAN routing mode in this release overcomes these issues. With the Guest VLAN routing mode, the switch can lease DHCP addresses and accept access to a limited network.

Note that Guest VLAN can use only untagged ports.

See the [AAA and Port Authentication Feature Overview and Configuration Guide](http://www.alliedtelesis.com/documents/aaa-and-port-authentication-feature-overview-and-configuration-guide) for information about:

- Guest VLAN, and
- restrictions regarding combinations of authentication enhancements working together
- **Examples** To define vlan100 and assign the guest VLAN feature to vlan100 on interface port1.1.2, and enable routing from the guest VLAN to other VLANs, use the following commands:

awplus# configure terminal awplus(config)# vlan database awplus(config-vlan)# vlan 100 awplus(config-vlan)# exit awplus(config)# interface port1.1.2 awplus(config-if)# dot1x port-control auto  $a$ wplus(config-if)#  $a$ uth quest-vlan 100 routing

To disable the guest VLAN feature on port1.1.2, use the following commands:

awplus# configure terminal

awplus(config)# interface port1.1.2

awplus(config-auth-profile)# no auth guest-vlan

To define vlan100 and assign the guest VLAN feature to vlan100 on authentication profile 'student', use the commands:

awplus# configure terminal

awplus(config)# vlan database awplus(config-vlan)# vlan 100 awplus(config-vlan)# exit awplus(config)# auth profile student awplus(config-auth-profile)# auth guest-vlan 100

To disable the guest VLAN feature on authentication profile 'student', use the commands:

awplus# configure terminal awplus(config)# auth profile student awplus(config-auth-profile)# no auth guest-vlan

**Related Commands** [auth profile \(Global Configuration\)](#page-2174-0) [auth guest-vlan forward](#page-2166-0)

[dot1x port-control](#page-2132-0)

[show dot1x](#page-2137-0)

[show dot1x interface](#page-2142-0)

## <span id="page-2166-0"></span>**auth guest-vlan forward**

**Overview** Use this command to enable packet forwarding from the Guest VLAN to a destination IP address or subnet. If this command is configured, the device can lease DHCP addresses and accept access to a limited part of your network. Also, when using NAP authentication, the supplicant can log on to a domain controller to gain certification.

> Use the **no** variant of this command to disable packet forwarding from the Guest VLAN to a destination IP address or subnet.

**Syntax** auth guest-vlan forward {*<ip-address>*|*<ip-address/mask>*} [dns|tcp *<1-65535>*|udp *<1-65535>*]

> no auth guest-vlan forward {*<ip-address>*|*<ip-address/mask>*} [dns|tcp *<1-65535>*|udp *<1-65535>*]

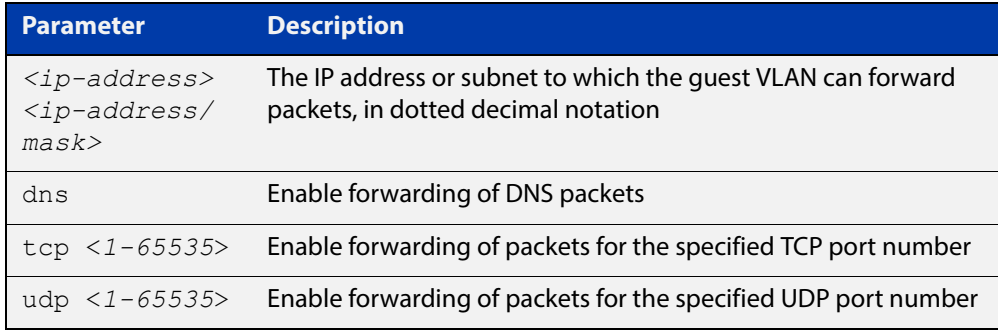

- **Default** Forwarding is disabled by default.
	- **Mode** Interface Configuration mode for a specified switch port, or Authentication Profile mode
- **Usage** Before using this command, you must configure the guest VLAN with the [auth](#page-2163-0)  [guest-vlan](#page-2163-0) command.
- **Example** To enable packet forwarding from the guest VLAN to the destination IP address on interface port1.1.2, use the commands:

```
awplus# configure terminal
```
awplus(config)# interface port1.1.2

awplus(config-if)# auth guest-vlan forward 10.0.0.1

To enable forwarding of DNS packets from the guest VLAN to the destination IP address on interface port1.1.2, use the commands:

```
awplus# configure terminal
awplus(config)# interface port1.1.2
awplus(config-if)# auth quest-vlan forward 10.0.0.1 dns
```
To disable forwarding of DNS packets from the guest VLAN to the destination IP address on port1.1.2, use the commands:

```
awplus# configure terminal
```
awplus(config)# interface port1.1.2

awplus(config-if)# no auth quest-vlan forward 10.0.0.1 dns

To enable the tcp forwarding port 137 on authentication profile 'student', use the commands:

awplus# configure terminal

awplus(config)# auth profile student

awplus(config-auth-profile)# auth guest-vlan forward 10.0.0.1 tcp 137

To disable the tcp forwarding port 137 authentication profile 'student', use the commands:

awplus# configure terminal

awplus(config)# auth profile student

awplus(config-auth-profile)# no auth guest-vlan forward 10.0.0.1 tcp 137

#### **Related**  [auth guest-vlan](#page-2163-0)

**Commands**

[auth profile \(Global Configuration\)](#page-2174-0)

### <span id="page-2168-0"></span>**auth host-mode**

**Overview** This command selects the host mode on the specified interface.

Use the **no** variant of this command to set host mode to the default setting (single host).

**Syntax** auth host-mode {single-host|multi-host|multi-supplicant}

no auth host-mode

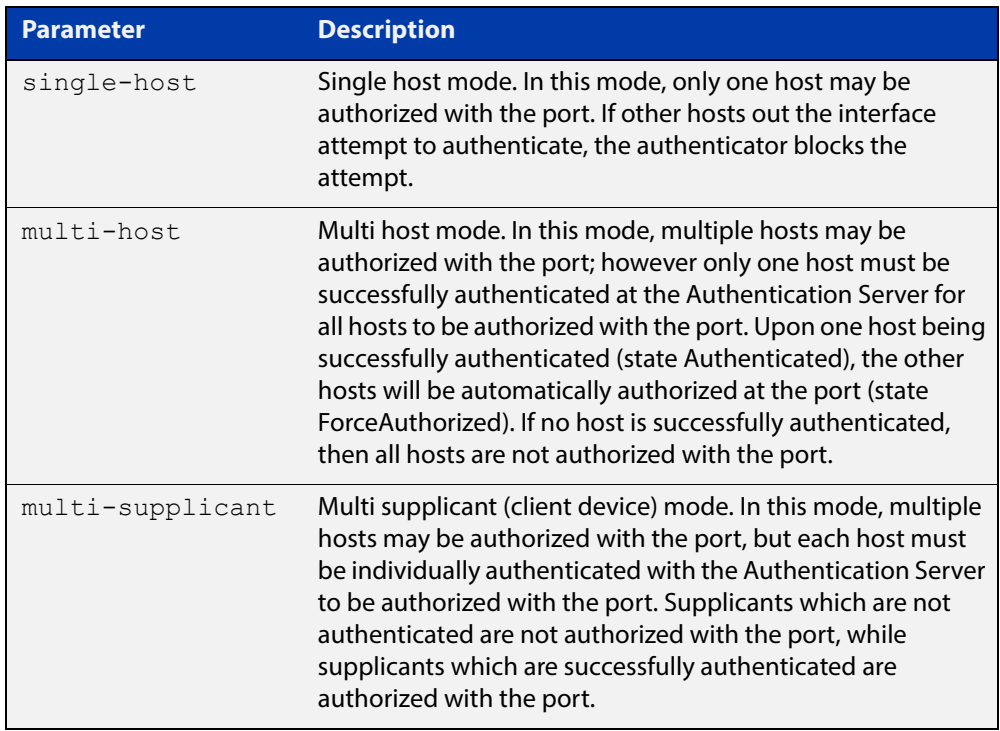

- **Default** The default host mode for port authentication is for a single host.
	- **Mode** Interface Configuration for a static channel, a dynamic (LACP) channel group, or a switch port; or Authentication Profile mode.
	- **Usage** Ports residing in the unauthorized state for host(s) or supplicant(s), change to an authorized state when the host or supplicant has successfully authenticated with the Authentication Server.

When multi-host mode is used or auth critical feature is used, all hosts do not need to be authenticated.

**Examples** To set the host mode to multi-supplicant on interface port 1.1.2, use the following commands:

> awplus# configure terminal awplus(config)# interface port1.1.2 awplus(config-if)# auth host-mode multi-supplicant

To set the host mode to default (single host) on interface  $port1.1.2$ , use the following commands:

```
awplus# configure terminal
awplus(config)# interface port1.1.2
awplus(config-if)# no auth host-mode
```
To set the host mode to multi-supplicant on authentication profile 'student', use the commands:

awplus# configure terminal awplus(config)# auth profile student awplus(config-auth-profile)# auth host-mode multi-supplicant

To set the host mode to default (single host) on authentication profile 'student', use the commands:

awplus# configure terminal awplus(config)# auth profile student awplus(config-auth-profile)# no auth host-mode

**Related Commands** [auth profile \(Global Configuration\)](#page-2174-0) [show dot1x](#page-2137-0)

[show dot1x interface](#page-2142-0)

## **auth log**

**Overview** Use this command to configure the types of authentication feature log messages that are output to the log file.

> Use the **no** variant of this command to remove either specified types or all types of authentication feature log messages that are output to the log file.

**Syntax** auth log {dot1x|auth-mac|auth-web} {success|failure|logoff|all}

> no auth log {do1x|auth-mac|auth-web} {success|failure|logoff|all}

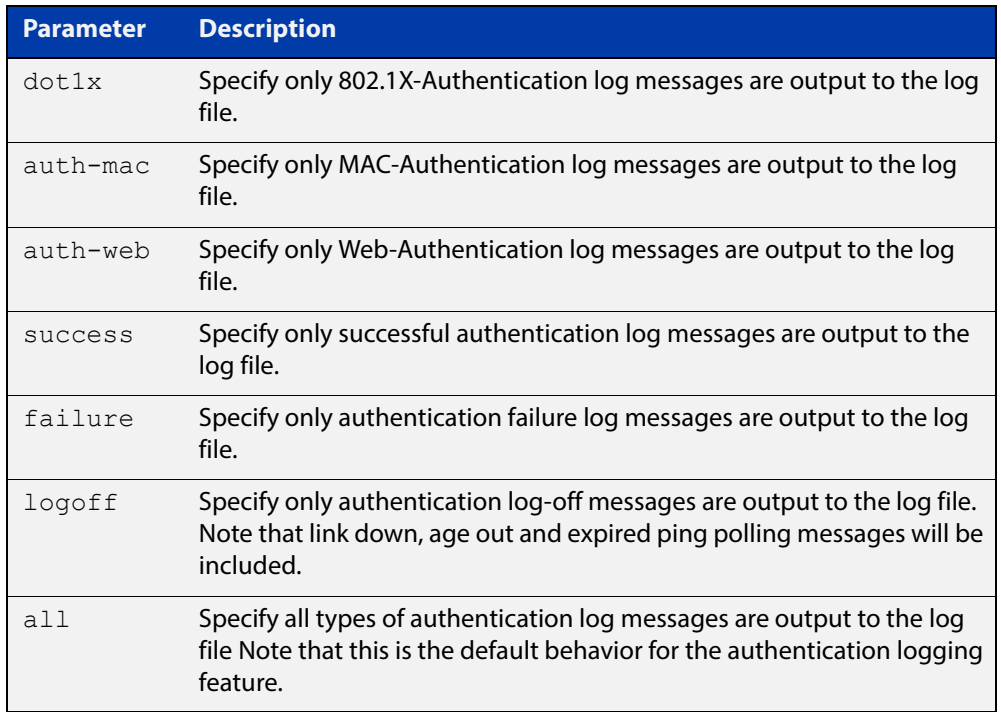

- **Default** All types of authentication log messages are output to the log file by default.
	- **Mode** Interface Configuration for a static channel, a dynamic (LACP) channel group, or a switch port; or Authentication Profile mode.
- **Examples** To configure the logging of MAC authentication failures to the log file for supplicants (client devices) connected to interface  $port1.1.2$ , use the following commands:

```
awplus# configure terminal
awplus(config)# interface port1.1.2
awplus(config-if)# auth log auth-mac failure
```
To disable the logging of all types of authentication log messages to the log file for supplicants (client devices) connected to interface  $port1.1.2$ , use the following commands:

```
awplus# configure terminal
awplus(config)# interface port1.1.2
awplus(config-if)# no auth log all
```
To configure the logging of web authentication failures to the log file for supplicants (client devices) connected to authentication profile 'student', use the commands:

```
awplus# configure terminal
awplus(config)# auth profile student
awplus(config-auth-profile)# auth log auth-web failure
```
To disable the logging of all types of authentication log messages to the log file for supplicants (client devices) connected to authentication profile 'student', use the commands:

awplus# configure terminal awplus(config)# auth profile student awplus(config-auth-profile)# no auth log all

**Related Commands** [auth profile \(Global Configuration\)](#page-2174-0) [show running-config](#page-150-0)

#### **auth max-supplicant**

**Overview** This command sets the maximum number of supplicants (client devices) that can be authenticated on the selected port. Once this value is exceeded, further supplicants will not be authenticated.

> The **no** variant of this command resets the maximum supplicant number to the default.

**Syntax** auth max-supplicant <*2-1024*>

no auth max-supplicant

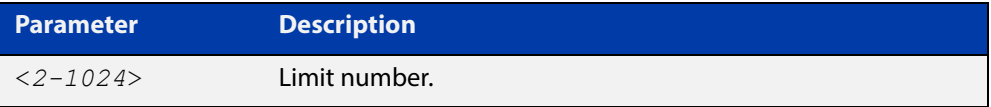

- **Default** The max supplicant of port authentication is 1024.
- **Mode** Interface Configuration for a static channel, a dynamic (LACP) channel group, or a switch port; or Authentication Profile mode.
- **Examples** To set the maximum number of supplicants to 10 on interface port1.1.2, use the following commands:

awplus# configure terminal awplus(config)# interface port1.1.2 awplus(config-if)# auth max-supplicant 10

To reset the maximum number of supplicant to default on interface  $\text{port1.1.2}$ , use the following commands:

awplus# configure terminal awplus(config)# interface port1.1.2 awplus(config-if)# no auth max-supplicant

To set the maximum number of supplicants to 10 on authentication profile 'student', use the commands:

awplus# configure terminal awplus(config)# auth profile student awplus(config-auth-profile)# auth max-supplicant 10

To reset the maximum number of supplicant to default on authentication profile 'student', use the commands:

```
awplus# configure terminal
awplus(config)# auth profile student
awplus(config-auth-profile)# no auth max-supplicant
```
**Related Commands** [auth profile \(Global Configuration\)](#page-2174-0) [show dot1x](#page-2137-0) [show dot1x interface](#page-2142-0)

# <span id="page-2174-0"></span>**auth profile (Global Configuration)**

**Overview** Use this command to enter port authentication profile mode and configure a port authentication profile.

> If the specified profile does not exist a new authentication profile is created with the name provided.

Use the **no** variant of this command to delete the specified port authentication profile.

**Syntax** auth profile <*profile-name*>

no auth profile <*profile-name*>

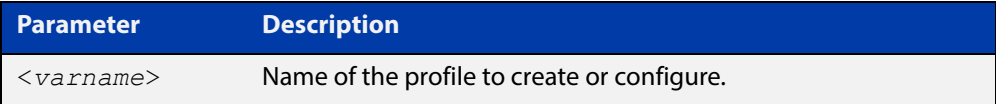

**Default** No port authentication profiles are created by default.

**Mode** Global Configuration

- **Usage** A port authentication profile is a configuration object that aggregates multiple port authentication commands. These profiles are attached or detached from an interface using the [auth profile \(Interface Configuration\)](#page-2175-0) command.
- **Example** To create a new authentication profile 'student', use the following commands:

awplus# configure terminal awplus(config)# auth profile student awplus(config-auth-profile)#

To delete an authentication profile 'student', use the following commands:

awplus# configure terminal

awplus(config)# no auth profile student

**Related**  [auth profile \(Interface Configuration\)](#page-2175-0)

**Commands** [description \(Authentication Profile\)](#page-2244-0)

# <span id="page-2175-0"></span>**auth profile (Interface Configuration)**

- **Overview** Use this command to attach a port authentication profile to the current interface. Use the **no** variant of this command to detach a port authentication profile from the current interface.
	- **Syntax** auth profile <*profile-name*> no auth profile <*profile-name*>

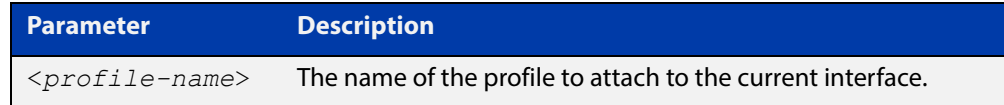

- **Default** No profile is attached by default.
	- **Mode** Interface Configuration for a static channel, a dynamic (LACP) channel group, or a switch port.
	- **Usage** This command attaches a authentication profile, created using the [auth profile](#page-2174-0)  [\(Global Configuration\)](#page-2174-0) command, to a static channel, a dynamic (LACP) channel group, or a switch port.

You can only attach one profile to an interface at a time, use the **no** variant of the command to detach a profile before attempting to attach another one.

**Example** To attach the authentication profile 'student' to port1.1.1, use the following commands:

> awplus# configure terminal awplus(config)# interface port1.1.1 awplus(config-if)# auth profile student

To detach the authentication profile 'student' from port1.1.1, use the following commands:

awplus# configure terminal awplus(config)# interface port1.1.1 awplus(config-if)# no auth profile student

#### **Related Commands** [auth profile \(Global Configuration\)](#page-2174-0)

### <span id="page-2176-0"></span>**auth reauthentication**

**Overview** This command enables re-authentication on the interface specified in the Interface mode, which may be a static channel group (or static aggregator) or a dynamic (or LACP) channel group or a switch port.

Use the **no** variant of this command to disables reauthentication on the interface.

- **Syntax** auth reauthentication no auth reauthentication
- **Default** Reauthentication of port authentication is disabled by default.
	- **Mode** Interface Configuration for a static channel, a dynamic (LACP) channel group, or a switch port; or Authentication Profile mode.
- **Examples** To enable reauthentication on interface port 1.1.2, use the following commands:

awplus# configure terminal awplus(config)# interface port1.1.2

awplus(config-if)# auth reauthentication

To disable reauthentication on interface  $port1.1.2$ , use the following commands:

awplus# configure terminal awplus(config)# interface port1.1.2 awplus(config-if)# no auth reauthentication

To enable reauthentication on authentication profile 'student', use the commands:

awplus# configure terminal awplus(config)# auth profile student awplus(config-auth-profile)# auth reauthentication

To disable reauthentication on authentication profile 'student', use the commands:

awplus# configure terminal awplus(config)# auth profile student awplus(config-auth-profile)# no auth reauthentication

**Related Commands** [auth profile \(Global Configuration\)](#page-2174-0) [show dot1x](#page-2137-0)

[show dot1x interface](#page-2142-0)

### <span id="page-2177-0"></span>**auth roaming disconnected**

**Overview** This command allows a supplicant to move to another authenticating interface without reauthentication, even if the link is down for the interface that the supplicant is currently connected to.

> You must enter the [auth roaming enable](#page-2179-0) command on both interfaces before using this command.

The **no** variant of this command disables roaming authentication on interfaces that are link-down, and forces a supplicant to be reauthenticated when moving between interfaces.

See the [AAA and Port Authentication Feature Overview and Configuration Guide](http://www.alliedtelesis.com/documents/aaa-and-port-authentication-feature-overview-and-configuration-guide) for further information about this feature.

- **Syntax** auth roaming disconnected no auth roaming disconnected
- **Default** By default, the authentication status for a roaming supplicant is deleted when an interface goes down, so supplicants must reauthenticate.
	- **Mode** Interface Configuration for a static channel, a dynamic (LACP) channel group, or a switch port; or Authentication Profile mode.
- **Usage** Note that 802.1X port authentication, MAC-authentication, or Web-authentication must be configured before using this feature. The port that the supplicant is moving to must have the same authentication configuration as the port the supplicant is moving from.

Roaming Authentication cannot be enabled if DHCP snooping is enabled ([service](#page-2455-0)  [dhcp-snooping](#page-2455-0) command), and vice versa.

**Examples** To allow supplicants to move from port1.1.2 without reauthentication even when the link is down, when using 802.1X authentication, use the commands:

```
awplus# configure terminal
awplus(config)# interface port1.1.2
awplus(config-if)# dot1x port-control auto
awplus(config-if)# auth roaming enable
awplus(config-if)# auth roaming disconnected
```
To require supplicants to reauthenticate when moving from port1.1.2 if the link is down, when using 802.1X authentication, use the commands:

awplus# configure terminal awplus(config)# interface port1.1.2 awplus(config-if)# no auth roaming disconnected To allow supplicants using authentication profile 'student' to move between ports without reauthentication even when the link is down, use the commands:

```
awplus# configure terminal
awplus(config)# auth profile student
awplus(config-auth-profile)# auth roaming disconnected
```
To require supplicants using authentication profile 'student' to reauthenticate when moving between ports if the link is down, use the commands:

awplus# configure terminal awplus(config)# auth profile student awplus(config-auth-profile)# no auth roaming disconnected

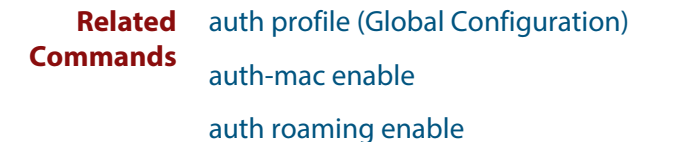

[auth-web enable](#page-2209-0)

[dot1x port-control](#page-2132-0)

[show auth interface](#page-2251-0)

[show dot1x interface](#page-2142-0)

### <span id="page-2179-0"></span>**auth roaming enable**

**Overview** This command allows a supplicant to move to another authenticating interface without reauthentication, providing the link is up for the interface that the supplicant is is currently connected to.

> The **no** variant of this command disables roaming authentication on an interface, and forces a supplicant to be reauthenticated when moving between interfaces.

> See the [AAA and Port Authentication Feature Overview and Configuration Guide](http://www.alliedtelesis.com/documents/aaa-and-port-authentication-feature-overview-and-configuration-guide) for further information about this feature.

**Syntax** auth roaming enable

no auth roaming enable

- **Default** Roaming authentication is disabled by default.
	- **Mode** Interface Configuration for a static channel, a dynamic (LACP) channel group, or a switch port; or Authentication Profile mode.
	- **Usage** Note that 802.1X port authentication, MAC-authentication, or Web-authentication must be configured before using this feature. The port that the supplicant is moving to must have the same authentication configuration as the port the supplicant is moving from.

This command only enables roaming authentication for links that are up. If you want roaming authentication on links that are down, you must also use the command [auth roaming disconnected](#page-2177-0).

Roaming Authentication cannot be enabled if DHCP snooping is enabled ([service](#page-2455-0)  [dhcp-snooping](#page-2455-0) command), and vice versa.

**Examples** To enable roaming authentication for port1.1.4, when using 802.1X authentication, use the commands:

> awplus# configure terminal awplus(config)# interface port1.1.4 awplus(config-if)# dot1x port-control auto awplus(config-if)# auth roaming enable

To disable roaming authentication for port1.1.4, use the commands:

awplus# configure terminal awplus(config)# interface port1.1.4 awplus(config-if)# no auth roaming enable

To enable roaming authentication for authentication profile 'student', use the commands:

awplus# configure terminal awplus(config)# auth profile student awplus(config-auth-profile)# auth roaming enable To disable roaming authentication for authentication profile 'student', use the commands:

awplus# configure terminal awplus(config)# auth profile student awplus(config-auth-profile)# no auth roaming enable

**Related**  [auth profile \(Global Configuration\)](#page-2174-0)

#### **Commands** [auth-mac enable](#page-2200-0)

- [auth roaming disconnected](#page-2177-0)
- [auth-web enable](#page-2209-0)
- [dot1x port-control](#page-2132-0)
- [show auth interface](#page-2251-0)
- [show dot1x interface](#page-2142-0)
- [show running-config](#page-150-0)

# **auth supplicant-ip**

**Overview** This command adds a supplicant (client device) IP address on a given interface and provides parameters for its configuration.

> Use the **no** variant of this command to delete the supplicant IP address and reset other parameters to their default values. The IP address can be determined before authentication for only auth-web client.

```
Syntax auth supplicant-ip <ip-addr> [max-reauth-req <1-10>] 
       [port-control {auto|force-authorized|force-unauthorized}] 
        [quiet-period <1-65535>] [reauth-period <1-4294967295>] 
        [supp-timeout <1-65535>] [server-timeout <1-65535>] 
       [reauthentication]
```
no auth supplicant-ip *<ip-addr>* [reauthentication]

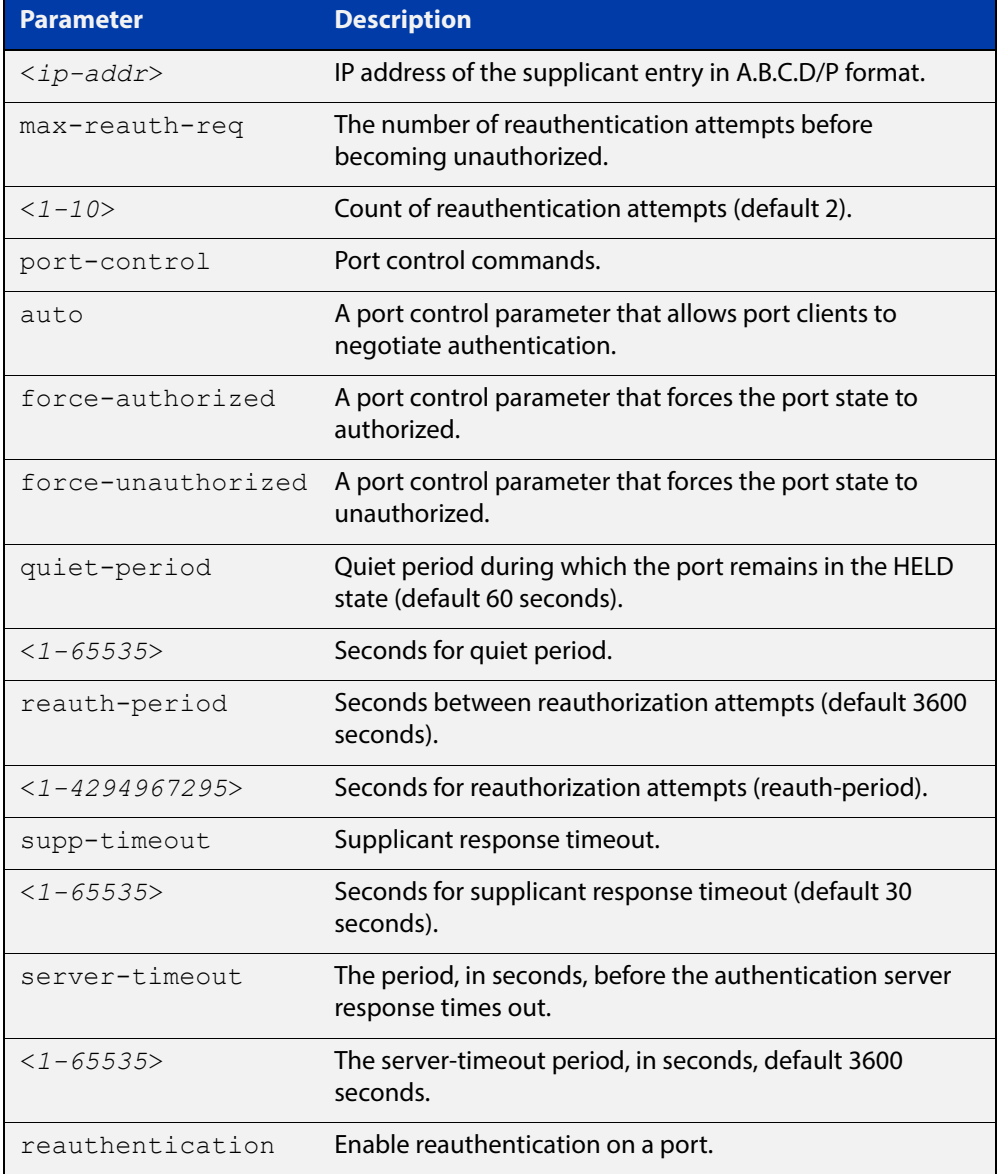

- **Default** No supplicant IP address for port authentication exists by default until first created with the **auth supplicant-ip** command. The defaults for parameters applied are as shown in the table above.
	- **Mode** Interface Configuration for a static channel, a dynamic (LACP) channel group, a switch port, or Authentication Profile.
- **Examples** To add the supplicant IP address 192.168.10.0/24 to force authorized port control for interface port1.1.2, use the commands:

```
awplus# configure terminal
awplus(config)# interface port1.1.2
awplus(config-if)# auth supplicant-ip 192.168.10.0/24 
port-control force-authorized
```
To delete the supplicant IP address 192.168.10.0/24 for interface port1.1.2, use the commands:

awplus# configure terminal awplus(config)# interface port1.1.2 awplus(config-if)# no auth supplicant-ip 192.168.10.0/24

To disable reauthentication for the supplicant(s) IP address 192.168.10.0/24 for interface port1.1.2, use the commands:

```
awplus# configure terminal
```
awplus(config)# interface port1.1.2

awplus(config-if)# no auth supplicant-ip 192.168.10.0/24 reauthentication

To add the supplicant IP address 192.168.10.0/24 to force authorized port control for auth profile 'student', use the commands:

awplus# configure terminal

awplus(config)# auth profile student

awplus(config-auth-profile)# auth supplicant-ip 192.168.10.0/24 port-control force-authorized

To disable reauthentication for the supplicant IP address 192.168.10.0/24, for auth profile 'student', use the commands:

awplus# configure terminal

awplus(config)# auth profile student

```
awplus(config-if)# no auth supplicant-ip 192.168.10.0/24 
reauthentication
```
#### **Related Commands** [show auth](#page-2247-0)

[show dot1x](#page-2137-0)

[show dot1x interface](#page-2142-0)

### **auth supplicant-mac**

**Overview** This command adds a supplicant (client device) MAC address or MAC mask on a given interface with the parameters as specified in the table below.

> Use the **no** variant of this command to delete the supplicant MAC address and reset other parameters to their default values.

```
Syntax auth supplicant-mac <mac-addr> [mask <mac-addr-mask>] 
       [max-reauth-req <1-10>] [port-control 
       {auto|force-authorized|force-unauthorized|skip-second-auth}] 
       [quiet-period <1-65535>] [reauth-period <1-4294967295>] 
       [supp-timeout <1-65535>] [server-timeout <1-65535>] 
       [reauthentication]
```
no auth supplicant-mac *<mac-addr>* [reauthentication]

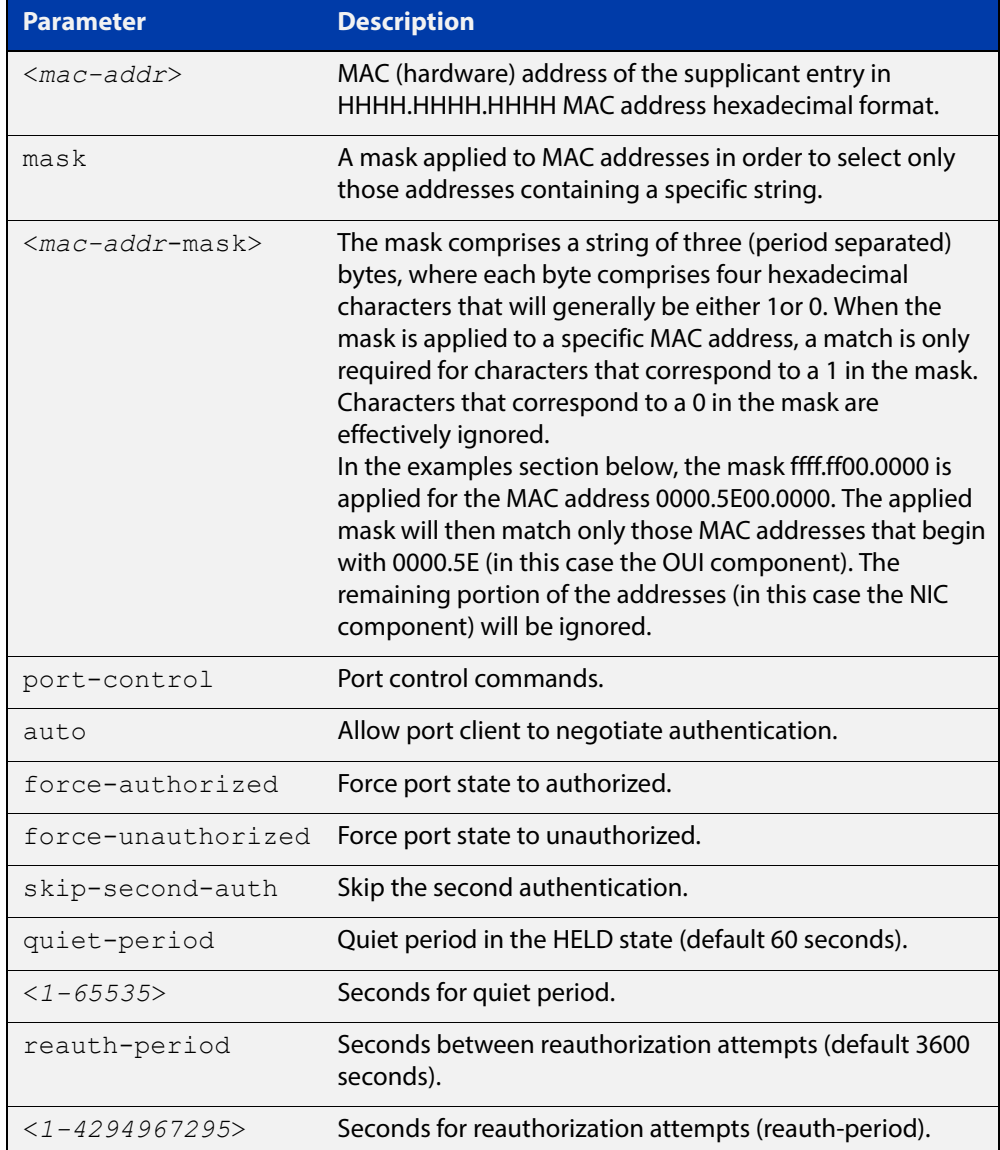

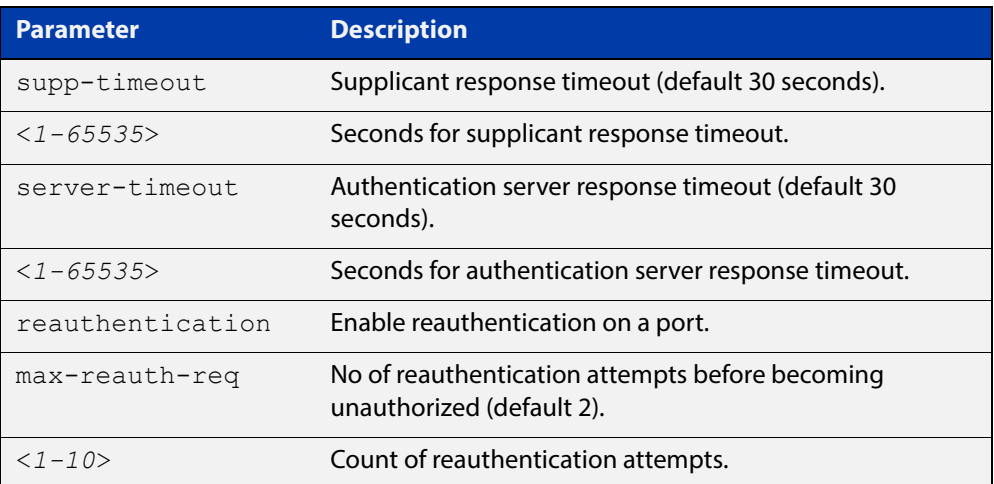

- **Default** No supplicant MAC address for port authentication exists by default until first created with the **auth supplicant-mac** command. The defaults for parameters are shown in the table above.
	- **Mode** Interface Configuration for a static channel, a dynamic (LACP) channel group, or a switch port; or Authentication Profile mode.
- **Examples** To add the supplicant MAC address 0000.5E00.5343 to force authorized port control for port1.1.2, use the commands:

```
awplus# configure terminal
awplus(config)# interface port1.1.2
awplus(config-if)# auth supplicant-mac 0000.5E00.5343 
port-control force-authorized
```
To apply the mask ffff.ff00.0000 in order to add any supplicant whose MAC address begins with 0000.5E, and then to force authorized port control for port1.1.2, use the commands:

awplus# configure terminal

awplus(config)# interface port1.1.2

awplus(config-if)# auth supplicant-mac 0000.5E00.0000 mask ffff.ff00.0000 port-control force-authorized

To delete the supplicant MAC address 0000.5E00.534 for port1.1.2, use the commands:

awplus# configure terminal awplus(config)# interface port1.1.2

awplus(config-if)# no auth supplicant-mac 0000.5E00.5343

To reset reauthentication to disabled for the supplicant MAC address 0000.5E00.5343 for port1.1.2, use the commands:

awplus# configure terminal

awplus(config)# interface port1.1.2

awplus(config-if)# no auth supplicant-mac 0000.5E00.5343 reauthentication

To add the supplicant MAC address 0000.5E00.5343 to force authorized port control for authentication profile 'student', use the commands:

```
awplus# configure terminal
```
awplus(config)# auth profile student

awplus(config-auth-profile)# auth supplicant-mac 0000.5E00.5343 port-control force-authorized

To delete the supplicant MAC address 0000.5E00.5343 for authentication profile 'student', use the commands:

awplus# configure terminal awplus(config)# auth profile student awplus(config-auth-profile)# no auth supplicant-mac 0000.5E00.5343

To disable reauthentication for the supplicant MAC address 0000.5E00.5343 for authentication profile 'student', use the commands:

awplus# configure terminal awplus(config)# auth profile student awplus(config-auth-profile)# no auth supplicant-mac 0000.5E00.5343 reauthentication

**Related Commands**

[show auth](#page-2247-0)

[show dot1x](#page-2137-0) [show dot1x interface](#page-2142-0) [show running-config](#page-150-0)

#### **auth timeout connect-timeout**

**Overview** This command sets the connect-timeout period for the interface.

Use the **no** variant of this command to reset the connect-timeout period to the default.

**Syntax** auth timeout connect-timeout <*1-65535*>

no auth timeout connect-timeout

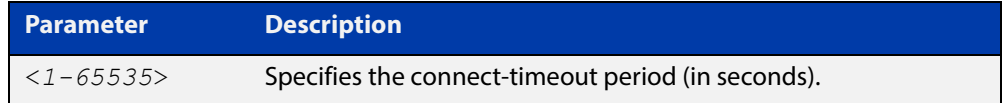

- **Default** The connect-timeout default is 30 seconds.
	- **Mode** Interface Configuration for a static channel, a dynamic (LACP) channel group, or a switch port; or Authentication Profile mode.
	- **Usage** This command is used for MAC- and Web-Authentication. If the connect-timeout has lapsed and the supplicant has the state **connecting**, then the supplicant is deleted. When [auth-web-server session-keep](#page-2239-0) or [auth two-step enablei](#page-2195-0)s enabled, we recommend you configure a longer connect-timeout period.
- **Examples** To set the connect-timeout period to 3600 seconds for port1.1.2, use the following commands:

```
awplus# configure terminal
awplus(config)# interface port1.1.2
awplus(config-if)# auth timeout connect-timeout 3600
```
To reset the connect-timeout period to the default (30 seconds) for port1.1.2, use the following commands:

awplus# configure terminal awplus(config)# interface port1.1.2 awplus(config-if)# no auth timeout connect-timeout

To set the connect-timeout period to 3600 seconds for authentication profile 'student', use the commands:

awplus# configure terminal awplus(config)# auth profile student awplus(config-auth-profile)# auth timeout connect-timeout 3600 To reset the connect-timeout period to the default (30 seconds) for authentication profile 'student', use the commands:

awplus# configure terminal awplus(config)# auth profile student awplus(config-auth-profile)# no auth timeout connect-timeout

#### **Related Commands** [auth profile \(Global Configuration\)](#page-2174-0) [show dot1x](#page-2137-0)

[show dot1x interface](#page-2142-0)

## **auth timeout quiet-period**

**Overview** This command sets a time period for which another authentication request is not accepted on a given interface, after an authentication request has failed.

Use the **no** variant of this command to reset the quiet period to the default.

**Syntax** auth timeout quiet-period <*1-65535*>

no auth timeout quiet-period

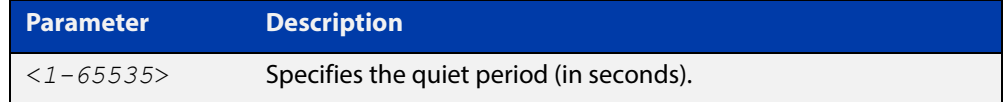

**Default** The quiet period for port authentication is 60 seconds.

- **Mode** Interface Configuration for a static channel, a dynamic (LACP) channel group, or a switch port; or Authentication Profile mode.
- **Examples** To set the quiet period to 10 seconds for interface port1.1.2, use the commands:

awplus# configure terminal

awplus(config)# interface port1.1.2

awplus(config-if)# auth timeout quiet-period 10

To reset the quiet period to the default (60 seconds) for interface port1.1.2, use the commands:

awplus# configure terminal

awplus(config)# interface port1.1.2

awplus(config-if)# no auth timeout quiet-period

To set the quiet period to 10 seconds for authentication profile 'student', use the commands:

awplus# configure terminal

awplus(config)# auth profile student

awplus(config-auth-profile)# auth timeout quiet-period 10

To reset the quiet period to the default (60 seconds) for authentication profile 'student', use the commands:

awplus# configure terminal awplus(config)# auth profile student awplus(config-auth-profile)# no auth timeout quiet-period

**Related Commands** [auth profile \(Global Configuration\)](#page-2174-0)

### **auth timeout reauth-period**

**Overview** This command sets the timer for reauthentication on a given interface. The re-authentication for the supplicant (client device) is executed at this timeout. The timeout is only applied if the **auth reauthentication** command is applied.

> Use the **no** variant of this command to reset the **reauth-period** parameter to the default (3600 seconds).

**Syntax** auth timeout reauth-period <*1-4294967295*>

```
no auth timeout reauth-period
```
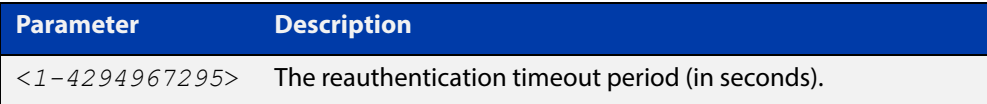

- **Default** The default reauthentication period for port authentication is 3600 seconds, when reauthentication is enabled on the port.
	- **Mode** Interface Configuration for a static channel, a dynamic (LACP) channel group, or a switch port; or Authentication Profile mode.
- **Examples** To set the reauthentication period to 1 day for interface port1.1.2, use the following commands:

awplus# configure terminal awplus(config)# interface port1.1.2

awplus(config-if)# auth timeout reauth-period 86400

To reset the reauthentication period to the default (3600 seconds) for interface eth1, use the following commands:

awplus# configure terminal

awplus(config)# interface port1.1.2

awplus(config-if)# no auth timeout reauth-period

To set the reauthentication period to 1 day for authentication profile 'student', use the commands:

awplus# configure terminal awplus(config)# auth profile student awplus(config-auth-profile)# auth timeout reauth-period 86400

To reset the reauthentication period to the default (3600 seconds) for authentication profile 'student', use the commands:

awplus# configure terminal awplus(config)# auth profile student awplus(config-auth-profile)# no auth timeout reauth-period

**Related Commands** [auth profile \(Global Configuration\)](#page-2174-0) [auth reauthentication](#page-2176-0) [show dot1x](#page-2137-0) [show dot1x interface](#page-2142-0)

#### **auth timeout server-timeout**

**Overview** This command sets the timeout for the waiting response from the RADIUS server on a given interface.

> The **no** variant of this command resets the server-timeout to the default (30 seconds).

**Syntax** auth timeout server-timeout <*1-65535*>

no auth timeout server-timeout

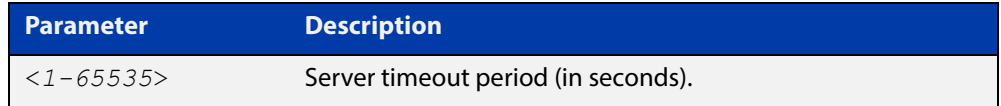

- **Default** The server timeout for port authentication is 30 seconds.
	- **Mode** Interface Configuration for a static channel, a dynamic (LACP) channel group, or a switch port; or Authentication Profile mode.
- **Examples** To set the server timeout to 120 seconds for interface port1.1.2, use the following commands:

awplus# configure terminal awplus(config)# interface port1.1.2 awplus(config-if)# auth timeout server-timeout 120

To set the server timeout to the default (30 seconds) for interface port1.1.2, use the following commands:

awplus# configure terminal awplus(config)# interface port1.1.2 awplus(config-if)# no auth timeout server-timeout

To set the server timeout to 120 seconds for authentication profile 'student', use the commands:

awplus# configure terminal awplus(config)# auth profile student awplus(config-auth-profile)# auth timeout server-timeout 120

To set the server timeout to the default (30 seconds) for authentication profile 'student', use the commands:

awplus# configure terminal awplus(config)# auth profile student awplus(config-auth-profile)# no auth timeout server-timeout

**Related Commands** [auth profile \(Global Configuration\)](#page-2174-0) [show dot1x](#page-2137-0) [show dot1x interface](#page-2142-0)

#### **auth timeout supp-timeout**

**Overview** This command sets the timeout of the waiting response from the supplicant (client device) on a given interface.

> The **no** variant of this command resets the supplicant timeout to the default (30 seconds).

**Syntax** auth timeout supp-timeout <*1-65535*>

no auth timeout supp-timeout

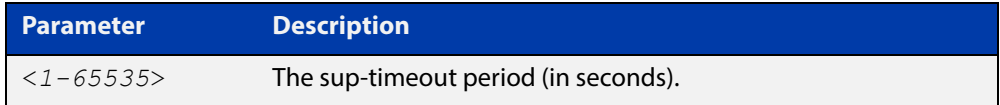

- **Default** The supplicant timeout for port authentication is 30 seconds.
	- **Mode** Interface Configuration for a static channel, a dynamic (LACP) channel group, or a switch port; or Authentication Profile mode.
- **Examples** To set the server timeout to 2 seconds for interface port1.1.2, use the following commands:

```
awplus# configure terminal
awplus(config)# interface port1.1.2
awplus(config-if)# auth timeout supp-timeout 2
```
To reset the server timeout to the default (30 seconds) for interface port1.1.2, use the following commands:

awplus# configure terminal awplus(config)# interface port1.1.2 awplus(config-if)# no auth timeout supp-timeout

To set the server timeout to 2 seconds for authentication profile 'student', use the commands:

awplus# configure terminal awplus(config)# auth profile student awplus(config-auth-profile)# auth timeout supp-timeout 2

To reset the server timeout to the default (30 seconds) for authentication profile 'student', use the commands:

awplus# configure terminal awplus(config)# auth profile student awplus(config-auth-profile)# no auth timeout supp-timeout

**Related Commands** [auth profile \(Global Configuration\)](#page-2174-0) [show dot1x](#page-2137-0) [show dot1x interface](#page-2142-0)

#### <span id="page-2195-0"></span>**auth two-step enable**

**Overview** This command enables a two-step authentication feature on an interface. When this feature is enabled, the supplicant is authorized in a two-step process. If authentication succeeds, the supplicant becomes authenticated. This command will apply the two-step authentication method based on 802.1X-, MAC- or Web-Authentication.

The **no** variant of this command disables the two-step authentication feature.

- **Syntax** auth two-step enable no auth two-step enable
- **Default** Two step authentication is disabled by default.
	- **Mode** Interface Configuration for a static channel, a dynamic (LACP) channel group, or a switch port; or Authentication Profile mode.
- **Usage** The single step authentication methods (either user or device authentication) have a potential security risk:
	- an unauthorized user can access the network with an authorized device, or
	- an authorized user can access the network with an unauthorized device.

Two-step authentication solves this problem by authenticating both the user and the device. The supplicant will only become authenticated if both these steps are successful. If the first authentication step fails, then the second step is not started.

**Examples** To enable the two step authentication feature, use the following commands:

awplus# configure terminal awplus(config)# interface port1.1.2 awplus(config-if)# auth two-step enable

To disable the two step authentication feature, use the following commands:

awplus# configure terminal

awplus(config)# interface port1.1.2

awplus(config-if)# no auth two-step enable

#### To enable MAC-Authentication followed by 802.1X-Authentication, use the following commands:

awplus# configure terminal awplus(config)# interface port1.1.2 awplus(config-if)# switchport mode access awplus(config-if)# auth-mac enable awplus(config-if)# dot1x port-control auto awplus(config-if)# auth dynamic-vlan-creation awplus(config-if)# auth two-step enable
## To enable MAC-Authentication followed by Web-Authentication, use the following commands:

```
awplus# configure terminal
awplus(config)# interface port1.1.2
awplus(config-if)# switchport mode access
awplus(config-if)# auth-mac enable
awplus(config-if)# auth-web enable
awplus(config-if)# auth dynamic-vlan-creation
awplus(config-if)# auth two-step enable
```
## To enable 802.1X-Authentication followed by Web-Authentication, use the following commands:

awplus# configure terminal awplus(config)# interface port1.1.2 awplus(config-if)# switchport mode access awplus(config-if)# auth-web enable awplus(config-if)# dot1x port-control auto awplus(config-if)# auth dynamic-vlan-creation awplus(config-if)# auth two-step enable

To enable the two step authentication feature for authentication profile 'student', use the commands:

awplus# configure terminal awplus(config)# auth profile student awplus(config-auth-profile)# auth two-step enable

To disable the two step authentication feature for authentication profile 'student', use the commands:

awplus# configure terminal awplus(config)# auth profile student awplus(config-auth-profile)# no auth two-step enable

#### **Validation**  [show startup-config](#page-156-0)

**Commands**

[show auth supplicant](#page-2256-0)

[show dot1x supplicant](#page-2149-0)

### **Relat ed Commands** [auth profile \(Global Configuration\)](#page-2174-0) [show auth two-step supplicant brief](#page-2260-0) [show auth](#page-2247-0)

[show auth interface](#page-2251-0)

[show auth supplicant](#page-2256-0)

[show dot1x](#page-2137-0)

[show dot1x interface](#page-2142-0)

[show dot1x supplicant](#page-2149-0)

## **auth-mac accounting**

**Overview** This command overrides the **default** RADIUS accounting method for MAC-based authentication on an interface by allowing you to apply a user-defined named list.

> Use the **no** variant of this command to remove the named list from the interface and apply the **default** method.

**Syntax** auth-mac accounting {default|<*list-name*>}

no auth-mac accounting

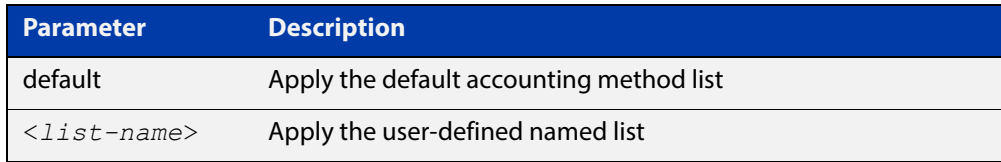

**Default** The **default** method list is applied to an interface by default.

**Mode** Interface Mode

**Example** To apply the named list 'vlan10 acct' on the vlan10 interface, use the commands:

awplus# configure terminal awplus(config)# interface vlan10 awplus(config-if)# auth-mac accounting vlan10 acct

To remove the named list from the vlan10 interface and set the accounting method back to **default**, use the commands:

awplus# configure terminal awplus(config)# interface vlan10 awplus(config-if)# no auth-mac accounting

### **Related Commands** [aaa accounting auth-mac](#page-2266-0)

## **auth-mac authentication**

**Overview** This command overrides the **default** MAC-based authentication method on an interface by allowing you to apply a user-defined named list.

> Use the **no** variant of this command to remove the named list from the interface and apply the **default** method.

**Syntax** auth-mac authentication {default|<*list-name*>}

no auth-mac authentication

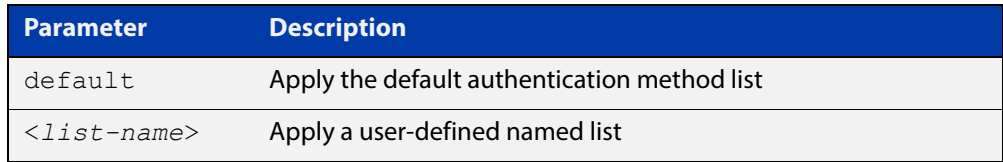

**Default** The **default** method list is applied to an interface by default.

## **Mode** Interface Mode

**Example** To apply the named list 'vlan10 auth' on the vlan10 interface, use the commands:

> awplus# configure terminal awplus(config)# interface vlan10 awplus(config-if)# auth-mac authentication vlan10 auth

To remove the named list from the  $v \cdot \text{land } 0$  interface and set the authentication method back to **default**, use the commands:

awplus# configure terminal awplus(config)# interface vlan10 awplus(config-if)# no auth-mac authentication

**Related Commands** [aaa authentication auth-mac](#page-2279-0)

## **auth-mac enable**

**Overview** This command enables MAC-based authentication on the interface specified in the Interface command mode.

> Use the **no** variant of this command to disable MAC-based authentication on an interface.

- **Syntax** auth-mac enable no auth-mac enable
- **Default** MAC-Authentication is disabled by default.
	- **Mode** Interface Configuration for a static channel, a dynamic (LACP) channel group, or a switch port; or Authentication Profile mode.
	- **Usage** Enabling **spanning-tree edgeport** on ports after enabling MAC-based authentication avoids unnecessary re-authentication when the port state changes, which does not happen when spanning tree edgeport is enabled. Note that re-authentication is correct behavior without **spanning-tree edgeport** enabled.

Applying **switchport mode access** on ports is also good practice to set the ports to access mode with ingress filtering turned on, whenever ports for MAC-Authentication are in a VLAN.

**Examples** To enable MAC-Authentication on interface port 1.1.2 and enable spanning tree edgeport to avoid unnecessary re-authentication, use the following commands:

> awplus# configure terminal awplus(config)# interface port1.1.2 awplus(config-if)# auth-mac enable awplus(config-if)# spanning-tree edgeport awplus(config-if)# switchport mode access

To disable MAC-Authentication on interface port1.1.2, use the following commands:

awplus# configure terminal awplus(config)# interface port1.1.2 awplus(config-if)# no auth-mac enable

## To enable MAC authentication on authentication profile 'student', use the commands:

```
awplus# configure terminal
awplus(config)# auth profile student
awplus(config-auth-profile)# auth-mac enable
```
To disable MAC authentication on authentication profile 'student', use the commands:

awplus# configure terminal awplus(config)# auth profile student awplus(config-auth-profile)# no auth-mac enable

**Related Commands** [auth profile \(Global Configuration\)](#page-2174-0) [show auth](#page-2247-0)

[show auth interface](#page-2251-0)

## **auth-mac method**

**Overview** This command sets the type of authentication method for MAC-Authentication that is used with RADIUS on the interface specified in the Interface command mode.

> The **no** variant of this command resets the authentication method used to the default method (PAP) as the RADIUS authentication method used by the MAC-Authentication.

**Syntax** auth-mac method [eap-md5|pap]

no auth-mac method

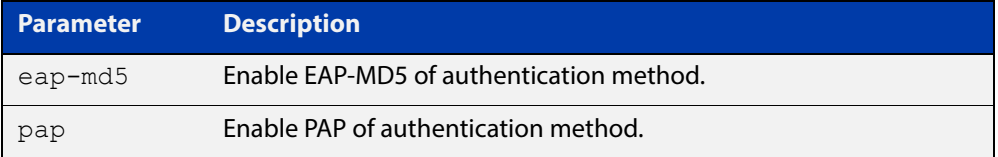

**Default** The MAC-Authentication method is PAP.

- **Mode** Interface Configuration for a static channel, a dynamic (LACP) channel group, or a switch port; or Authentication Profile mode.
- **Examples** To set the MAC-Authentication method to pap on interface port1.1.2, use the following commands:

awplus# configure terminal

awplus(config)# interface port1.1.2

awplus(config-if)# auth-mac method pap

To set the MAC-Authentication method to the default on interface  $port1.1.2$ , use the following commands:

awplus# configure terminal awplus(config)# interface port1.1.2 awplus(config-if)# no auth-mac method

To enable MAC authentication on authentication profile 'student', use the commands:

awplus# configure terminal awplus(config)# auth profile student awplus(config-auth-profile)# auth-mac enable To disable MAC authentication on authentication profile 'student', use the commands:

awplus# configure terminal awplus(config)# auth profile student awplus(config-auth-profile)# no auth-mac enable

**Related Commands** [auth profile \(Global Configuration\)](#page-2174-0) [show auth](#page-2247-0)

[show auth interface](#page-2251-0)

## **auth-mac password**

**Overview** This command changes the password for MAC-based authentication. Use the **no** variant of this command to return the password to its default.

**Syntax** auth-mac [encrypted] password <*password*>

no auth-mac password

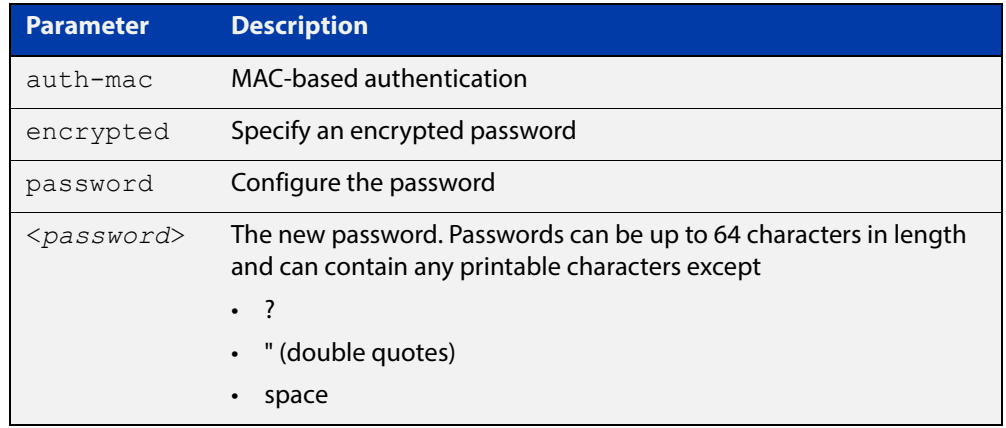

- **Default** By default, the password is the MAC address of the supplicant
	- **Mode** Global Configuration
	- **Usage** Changing the password increases the security of MAC-based authentication, because the default password is easy for an attacker to discover. This is particularly important if:
		- some MAC-based supplicants on the network are intelligent devices, such as computers, and/or
		- you are using two-step authentication (see the "Ensuring Authentication Methods Require Different Usernames and Passwords" section of the [AAA](http://www.alliedtelesis.com/documents/aaa-and-port-authentication-feature-overview-and-configuration-guide)  [and Port Authentication Feature\\_Overview and Configuration Guide\)](http://www.alliedtelesis.com/documents/aaa-and-port-authentication-feature-overview-and-configuration-guide).
- **Examples** To change the password to verySecurePassword, use the commands:

```
awplus# configure terminal
```
awplus(config)# auth-mac password verySecurePassword

**Validation Command** [show running-config](#page-150-0)

**Related Commands** [auth two-step enable](#page-2195-0)

[show auth](#page-2247-0)

## **auth-mac reauth-relearning**

**Overview** This command sets the MAC address learning of the supplicant (client device) to re-learning for re-authentication on the interface specified in the Interface command mode.

Use the **no** variant of this command to disable the auth-mac re-learning option.

- **Syntax** auth-mac reauth-relearning no auth-mac reauth-relearning
- **Default** Re-learning for port authentication is disabled by default.
	- **Mode** Interface Configuration for a static channel, a dynamic (LACP) channel group, or a switch port; or Authentication Profile mode.
- **Examples** To enable the re-authentication re-learning feature on interface port 1.1.2, use the following commands:

awplus# configure terminal

awplus(config)# interface port1.1.2

awplus(config-if)# auth-mac reauth-relearning

To disable the re-authentication re-learning feature on interface  $port1.1.2$ , use the following commands:

awplus# configure terminal awplus(config)# interface port1.1.2 awplus(config-if)# no auth-mac reauth-relearning

To enable the re-authentication re-learning feature on authentication profile 'student', use the commands:

awplus# configure terminal awplus(config)# auth profile student

awplus(config-auth-profile)# auth-mac reauth-relearning

To disable the re-authentication re-learning feature on authentication profile 'student', use the commands:

awplus# configure terminal awplus(config)# auth profile student awplus(config-auth-profile)# no auth-mac reauth-relearning

**Related Commands** [auth profile \(Global Configuration\)](#page-2174-0) [show auth](#page-2247-0) [show auth interface](#page-2251-0)

## <span id="page-2206-0"></span>**auth-mac username**

- **Overview** Use this command to specify the format of the MAC address in the username and password field when a request for MAC-based authorization is sent to a RADIUS server.
	- **Syntax** auth-mac username {ietf|unformatted} {lower-case|upper-case}

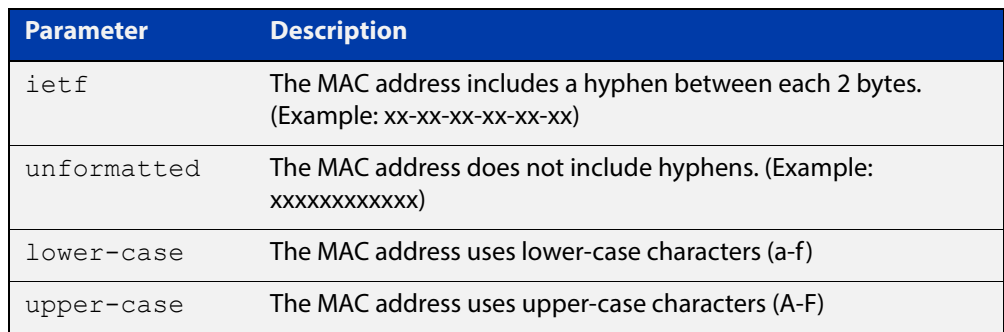

- **Default** auth-mac username ietf lower-case
	- **Mode** Global Configuration
- **Usage** This command is provided to allow other vendors', AlliedWare, and AlliedWare Plus switches to share the same format on the RADIUS server.
- **Example** To configure the format of the MAC address in the username and password field to be changed to IETF and upper-case, use the following commands:

awplus# configure terminal

awplus(config)# auth-mac username ietf upper-case

**Related Commands** [auth-mac username](#page-2206-0) [show running-config](#page-150-0)

## **auth-web accounting**

**Overview** This command overrides the **default** RADIUS accounting method for Web-based authentication on an interface by allowing you to apply a user-defined named list.

> Use the **no** variant of this command to remove the named list from the interface and apply the **default** method.

**Syntax** auth-web accounting {default|<*list-name*>}

no auth-web accounting

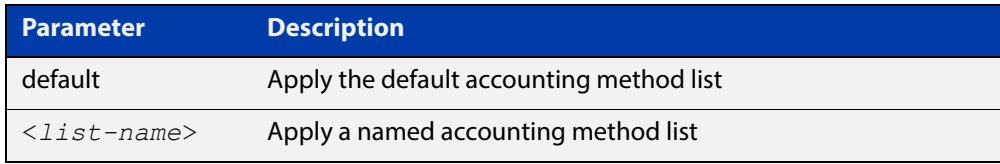

**Default** The **default** method list is applied to an interface by default.

**Mode** Interface Mode

**Example** To apply the named list 'vlan10\_acct' on the vlan10 interface, use the commands:

```
awplus# configure terminal
awplus(config)# interface vlan10
awplus(config-if)# auth-web accounting vlan10 acct
```
To remove the named list from the vlan10 interface and set the accounting method back to **default**, use the commands:

awplus# configure terminal awplus(config)# interface vlan10 awplus(config-if)# no auth-web accounting

### **Related Commands** [aaa accounting auth-web](#page-2268-0)

# **auth-web authentication**

**Overview** This command overrides the **default** Web-based authentication method on an interface by allowing you to apply a user-defined named list.

> Use the **no** variant of this command to remove the named list from the interface and apply the **default** method.

**Syntax** auth-web authentication {default|<*list-name*>}

no auth-web authentication

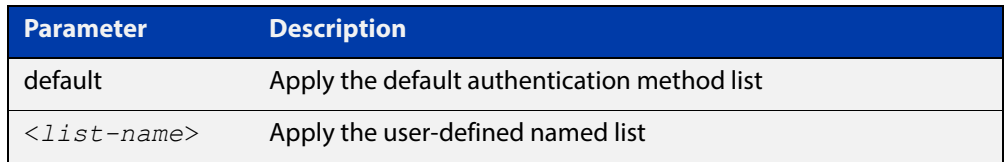

**Default** The **default** method list is applied to an interface by default.

**Mode** Interface Mode

**Example** To apply the named list 'vlan10\_auth' on the vlan10 interface, use the commands:

awplus# configure terminal awplus(config)# interface vlan10 awplus(config-if)# auth-web authentication vlan10 auth

To remove the named list from the vlan10 interface and set the authentication method back to **default**, use the commands:

awplus# configure terminal awplus(config)# interface vlan10 awplus(config-if)# no auth-web authentication

**Related Commands** [aaa authentication auth-web](#page-2281-0)

# <span id="page-2209-0"></span>**auth-web enable**

**Overview** This command enables Web-based authentication in Interface mode on the interface specified.

Use the **no** variant of this command to apply its default.

**Syntax** auth-web enable

no auth-web enable

- **Default** Web-Authentication is disabled by default.
	- **Mode** Interface Configuration for a static channel, a dynamic (LACP) channel group, or a switch port; or Authentication Profile mode.
- **Usage** Web-based authentication cannot be enabled if DHCP snooping is enabled by using the [service dhcp-snooping command,](#page-2455-0) and vice versa. You need to configure an IPv4 address for the VLAN interface on which Web Authentication is running.
- **Examples** To enable Web-Authentication on static-channel-group 2, use the following commands:

```
awplus# configure terminal
awplus(config)# interface port1.1.2
awplus(config-if)# static-channel-group 2
awplus(config-if)# exit
awplus(config)# interface sa2
awplus(config-if)# auth-web enable
```
To disable Web-Authentication on static-channel-group 2, use the following commands:

```
awplus# configure terminal
awplus(config)# interface port1.1.2
awplus(config-if)# static-channel-group 2
awplus(config-if)# exit
awplus(config)# interface sa2
awplus(config-if)# no auth-web enable
```
To enable Web authentication on authentication profile 'student', use the commands:

```
awplus# configure terminal
awplus(config)# auth profile student
awplus(config-auth-profile)# auth-web enable
```
To disable Web authentication on authentication profile 'student', use the commands:

awplus# configure terminal awplus(config)# auth profile student awplus(config-auth-profile)# no auth-web enable

**Related Commands** [auth profile \(Global Configuration\)](#page-2174-0) [show auth](#page-2247-0)

[show auth interface](#page-2251-0)

## **auth-web forward**

**Overview** This command enables the Web-authentication packet forwarding feature on the interface specified. This command also enables ARP forwarding, and adds forwarded packets to the **tcp** or **udp** port number specified.

> The **no** variant of this command disables the specified packet forwarding feature on the interface.

**Syntax** auth-web forward [<*ip-address*>|*<ip-address/prefix-length*>] {dns|tcp <1-65535>|udp <1-65535>}

### Or

auth-web forward {arp|dhcp|dns|tcp <1-65535>|udp <1-65535>}

### The **no** variant of this command are:

no auth-web forward [<*ip-address*>|*<ip-address/prefix-length*>] {dns|tcp <1-65535>|udp <1-65535>}

### Or

no auth-web forward {arp|dhcp|dns|tcp <1-65535>|udp <1-65535>}

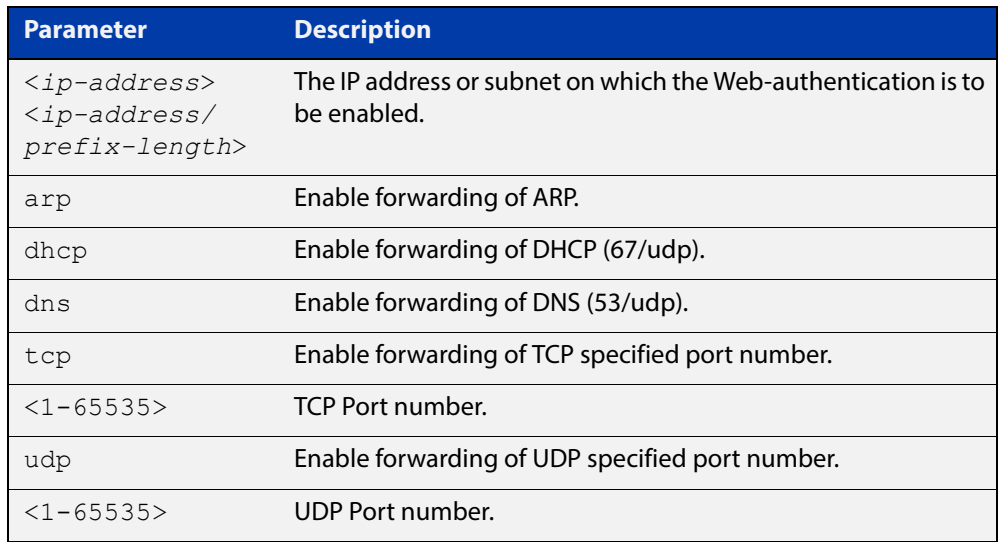

- **Default** Packet forwarding for port authentication is enabled by default for "arp", "dhcp" and "dns".
	- **Mode** Interface Configuration for a static channel, a dynamic (LACP) channel group, or a switch port; or Authentication Profile mode.
- **Usage** For more information about the <ip-address> parameter, and an example, see the "auth- web forward" section in the [Alliedware Plus Technical Tips and Tricks.](http://www.alliedtelesis.com/documents/technical-tips-and-tricks-managed-layer-3-switches)

## **Examples** To enable the ARP forwarding feature on interface port1.1.2, use the following commands:

awplus# configure terminal awplus(config)# interface port1.1.2 awplus(config-if)# auth-web forward arp

To add the TCP forwarding port 137 on interface port1.1.2, use the following commands:

awplus# configure terminal awplus(config)# interface port1.1.2 awplus(config-if)# auth-web forward tcp 137

To add the DNS Server IP address 192.168.1.10 on interface port1.1.2, use the following commands:

awplus# configure terminal

awplus(config)# interface port1.1.2 awplus(config-if)# switchport mode access awplus(config-if)# auth-web enable awplus(config-if)# auth dynamic-vlan-creation awplus(config-if)# auth-web forward 192.168.1.10 dns

To disable the ARP forwarding feature on interface port1.1.2, use the following commands:

awplus# configure terminal awplus(config)# interface port1.1.2 awplus(config-if)# no auth-web forward arp

To delete the TCP forwarding port 137 on interface port1.1.2, use the following commands:

awplus# configure terminal awplus(config)# interface port1.1.2 awplus(config-if)# no auth-web forward tcp 137

To delete the all of TCP forwarding on interface port1.1.2, use the following commands:

awplus# configure terminal awplus(config)# interface port1.1.2 awplus(config-if)# no auth-web forward tcp

To enable the arp forwarding feature on authentication profile 'student', use the commands:

```
awplus# configure terminal
awplus(config)# auth profile student
awplus(config-auth-profile)# auth-web forward arp
```
To add the tcp forwarding port 137 on authentication profile 'student', use the commands:

awplus# configure terminal

awplus(config)# auth profile student

awplus(config-auth-profile)# auth-web forward tcp 137

To disable the ARP forwarding feature on authentication profile 'student', use the commands:

awplus# configure terminal

awplus(config)# auth profile student

awplus(config-auth-profile)# no auth-web forward arp

To delete the tcp forwarding port 137 on authentication profile 'student', use the commands:

awplus# configure terminal

awplus(config)# auth profile student

awplus(config-auth-profile)# no auth-web forward tcp 137

To delete all tcp forwarding on authentication profile 'student', use the commands:

awplus# configure terminal awplus(config)# auth profile student awplus(config-auth-profile)# no auth-web forward tcp

**Related Commands** [auth profile \(Global Configuration\)](#page-2174-0) [show auth](#page-2247-0)

[show auth interface](#page-2251-0)

## **auth-web max-auth-fail**

**Overview** This command sets the number of authentication failures allowed before rejecting further authentication requests. When the supplicant (client device) fails more than the specified number of times, then login requests are refused during the quiet period.

> The **no** variant of this command resets the maximum number of authentication failures to the default.

**Syntax** auth-web max-auth-fail <*0-10*>

no auth-web max-auth-fail

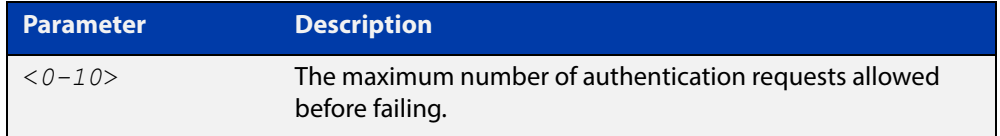

- **Default** The maximum number of authentication failures is set to 3.
	- **Mode** Interface Configuration for a static channel, a dynamic (LACP) channel group, or a switch port; or Authentication Profile mode.
- **Examples** To set the lock count to 5 on interface port 1.1.2, use the following commands:

awplus# configure terminal awplus(config)# interface port1.1.2 awplus(config-if)# auth-web max-auth-fail 5

To set the lock count to the default on interface  $port1.1.2$ , use the following commands:

awplus# configure terminal awplus(config)# interface port1.1.2 awplus(config-if)# no auth-web max-auth-fail

To set the lock count to 5 on authentication profile 'student', use the commands:

awplus# configure terminal

awplus(config)# auth profile student

awplus(config-auth-profile)# auth-web max-auth-fail 5

To set the lock count to the default on authentication profile 'student', use the commands:

```
awplus# configure terminal
awplus(config)# auth profile student
awplus(config-auth-profile)# no auth-web max-auth-fail
```
**Related Commands** [auth profile \(Global Configuration\)](#page-2174-0) [auth timeout quiet-period](#page-2188-0) [show auth](#page-2247-0)

[show auth interface](#page-2251-0)

## **auth-web method**

**Overview** This command sets the Web-authentication access method that is used with RADIUS on the interface specified.

> The **no** variant of this command sets the authentication method to PAP for the interface specified when Web-Authentication is also used with the RADIUS authentication method.

**Syntax** auth-web method {eap-md5|pap}

no auth-web method

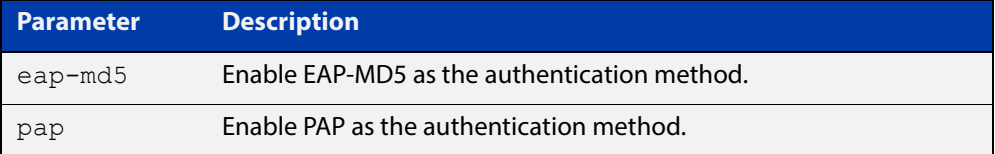

- **Default** The Web-Authentication method is set to PAP by default.
	- **Mode** Interface Configuration for a static channel, a dynamic (LACP) channel group, or a switch port; or Authentication Profile mode.
- **Example** To set the Web-Authentication method to eap-md5 on interface port1.1.2, use the following commands:

awplus# configure terminal awplus(config)# interface port1.1.2 awplus(config-if)# auth-web method eap-md5

To set the web authentication method to eap-md5 for authentication profile 'student', use the commands:

awplus# configure terminal awplus(config)# auth profile student awplus(config-auth-profile)# auth-web method eap-md5

To reset the web authentication method to the default (PAP) for authentication profile 'student', use the commands:

awplus# configure terminal awplus(config)# auth profile student awplus(config-auth-profile)# no auth-web method

**Related Commands** [auth profile \(Global Configuration\)](#page-2174-0) [show auth](#page-2247-0)

[show auth interface](#page-2251-0)

# **auth-web-server blocking-mode**

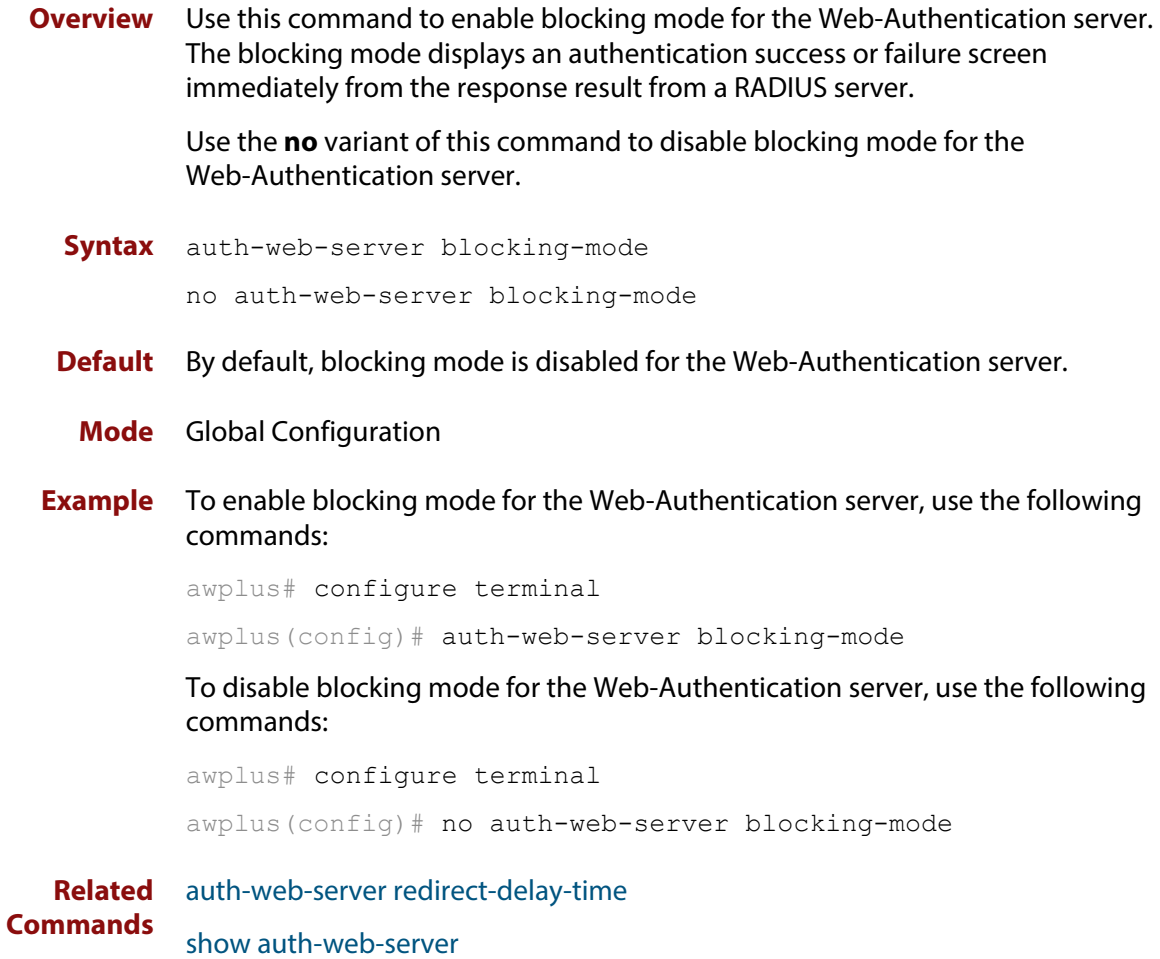

## <span id="page-2218-0"></span>**auth-web-server dhcp ipaddress**

**Overview** Use this command to assign an IP address and enable the DHCP service on the Web-Authentication server for supplicants (client devices).

> Use the **no** variant of this command to remove an IP address and disable the DHCP service on the Web-Authentication server for supplicants.

**Syntax** auth-web-server dhcp ipaddress <*ip-address/prefix-length*> no auth-web-server dhcp ipaddress

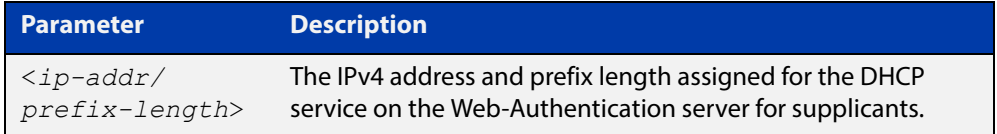

- **Default** No IP address for the Web-Authentication server is set by default.
	- **Mode** Global Configuration
- **Usage** See the [AAA and Port Authentication Feature Overview and Configuration Guide](http://www.alliedtelesis.com/documents/aaa-and-port-authentication-feature-overview-and-configuration-guide) for information about:
	- using DHCP with web authentication, and
	- restrictions regarding combinations of authentication enhancements working together

You cannot use the IPv4 address assigned to the device's interface as the Web-Authentication server address.

Note that DHCP Snooping and Web Authentication virtual DHCP server cannot be enabled at same time.

**Examples** To assign the IP address 10.0.0.1 to the Web-Authentication server, use the following commands:

awplus# configure terminal

awplus(config)# auth-web-server dhcp ipaddress 10.0.0.1/8

To remove an IP address on the Web-Authentication server, use the following commands:

awplus# configure terminal awplus(config)# no auth-web-server dhcp ipaddress

**Validation Commands** [show running-config](#page-150-0)

**Related Commands** [show auth-web-server](#page-2261-0) [auth-web-server dhcp lease](#page-2219-0)

## <span id="page-2219-0"></span>**auth-web-server dhcp lease**

**Overview** Use this command to set the DHCP lease time for supplicants (client devices) using the DHCP service on the Web-Authentication server.

> Use the **no** variant of this command to reset to the default DHCP lease time for supplicants using the DHCP service on the Web-Authentication server.

**Syntax** auth-web-server dhcp lease <*20-60*>

no auth-web-server dhcp lease

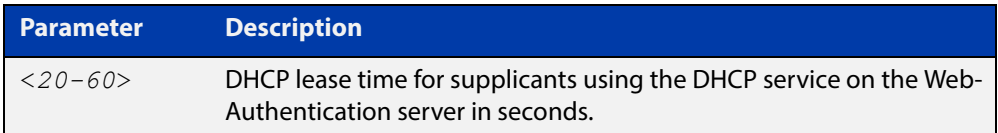

- **Default** The default DHCP lease time for supplicants using the DHCP service on the Web-Authentication server is set to 30 seconds.
	- **Mode** Global Configuration
- **Usage** See the [AAA and Port Authentication Feature Overview and Configuration Guide](http://www.alliedtelesis.com/documents/aaa-and-port-authentication-feature-overview-and-configuration-guide) for information about:
	- using DHCP with web authentication, and
	- restrictions regarding combinations of authentication enhancements working together
- **Examples** To set the DHCP lease time to 1 minute for supplicants using the DHCP service on the Web-Authentication server, use the following commands:

awplus# configure terminal awplus(config)# auth-web-server dhcp lease 60

To reset the DHCP lease time to the default setting (30 seconds) for supplicants using the DHCP service on the Web-Authentication server, use the following commands:

awplus# configure terminal awplus(config)# no auth-web-server dhcp lease

**Validation Commands** [show running-config](#page-150-0)

**Related Commands** [show auth-web-server](#page-2261-0) [auth-web-server dhcp ipaddress](#page-2218-0)

# **auth-web-server dhcp-wpad-option**

**Overview** This command sets the DHCP WPAD (Web Proxy Auto-Discovery) option for the Web-Authentication temporary DHCP service.

> For more information and examples, see the "Web Auth Proxy" section in the [Alliedware Plus Technical Tips and Tricks.](http://www.alliedtelesis.com/documents/technical-tips-and-tricks-managed-layer-3-switches)

Use the **no** variant of this command to disable the DHCP WPAD function.

**Syntax** auth-web-server dhcp wpad-option <*url*>

no auth-web-server dhcp wpad-option

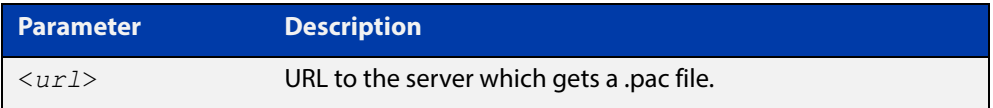

**Default** The Web-Authentication server DHCP WPAD option is not set.

## **Mode** Global Configuration

**Usage** If the supplicant is configured to use WPAD, the supplicant's web browser will use TCP port 80 as usual. Therefore, the packet can be intercepted by Web-Authentication as normal, and the Web-Authentication Login page can be sent. However, after authentication, the browser does not know where to get the WPAD file and so cannot access external web pages. The WPAD file is usually named proxy.pac file and tells the browser what web proxy to use.

Use this command to tell the supplicant where it can get this file from. The switch itself can be specified as the source for this file, and it can deliver it to the supplicant on request.

**Example** To specify that the proxy.pac file is found on the server at 192.168.1.100, use the following commands:

awplus# configure terminal

awplus(config)# auth-web-server dhcp wpad-option http://192.168.1.100/proxy/proxy.pac

**Related Commands** [show auth-web-server](#page-2261-0)

## **auth-web-server host-name**

**Overview** This command assigns a hostname to the web authentication server.

Use the **no** variant of this command to remove the hostname from the web authentication server.

**Syntax** auth-web-server host-name <*hostname*>

no auth-web-server host-name

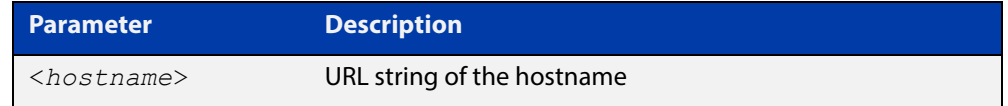

**Default** The web authentication server has no hostname.

**Mode** Global Configuration

- **Usage** When the web authentication server uses HTTPS protocol, the web browser will validate the certificate. If the certificate is invalid, the web page gives a warning message before displaying server content. However, the web page will not give warning message if the server has a hostname same as the one stored in the installed certificate.
- **Examples** To set the auth.example.com as the hostname of the web authentication server, use the commands:

awplus# configure terminal awplus(config)# auth-web-server host-name auth.example.com

To remove hostname auth.example.com from the web authentication server, use the commands:

awplus# configure terminal awplus(config)# no auth-web-server host-name

**Related Commands** [aaa authentication auth-web](#page-2281-0) [auth-web enable](#page-2209-0)

## **auth-web-server intercept-port**

**Overview** This command specifies any additional TCP port numbers that the Web-Authentication server is to intercept.

Use the **no** variant of this command to stop intercepting the TCP port numbers.

**Syntax** auth-web-server intercept-port {<*1-65535*>|any}

no auth-web-server intercept-port {<*1-65535*>|any}

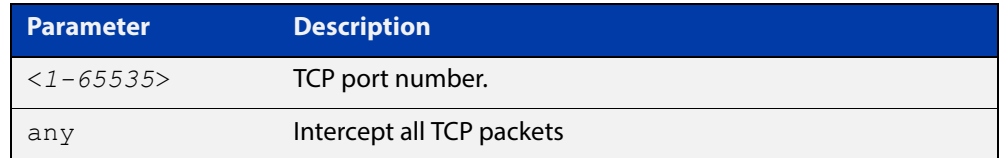

**Default** No additional TCP port numbers are intercepted by default.

- **Mode** Global Configuration
- **Usage** If this command is not specified, AlliedWare Plus Web-Authentication intercepts the supplicant's initial TCP port 80 connection to a web page and sends it the Web-Authentication Login page. However, if the supplicant is configured to use a web proxy, then it will usually be using TCP port 8080 (or another user configured port number). In this case Web-Authentication cannot intercept the connection.

To overcome this limitation you can use this command to tell the switch which additional port it should intercept, and then send the Web-Authentication Login page to the supplicant.

When the web authentication switch is in a guest network, the switch does not know the proxy server's port number in the supplicant's proxy setting. To overcome this limitation, you can use the **any** option in this command to intercept all TCP packets.

When you use this command in conjunction with a proxy server configured in the web browser, you must add the proxy server's network as a 'No Proxy' network. You can specify 'No Proxy' networks in the proxy settings in your web browser. For more information, see the "Web Auth Proxy" section in the [Alliedware Plus](http://www.alliedtelesis.com/documents/technical-tips-and-tricks-managed-layer-3-switches)  [Technical Tips and Tricks.](http://www.alliedtelesis.com/documents/technical-tips-and-tricks-managed-layer-3-switches)

**Example** To additionally intercept port number 3128, use the following commands:

awplus# configure terminal awplus(config)# auth-web-server intercept-port 3128

**Related Commands** [show auth-web-server](#page-2261-0)

# **auth-web-server ipaddress**

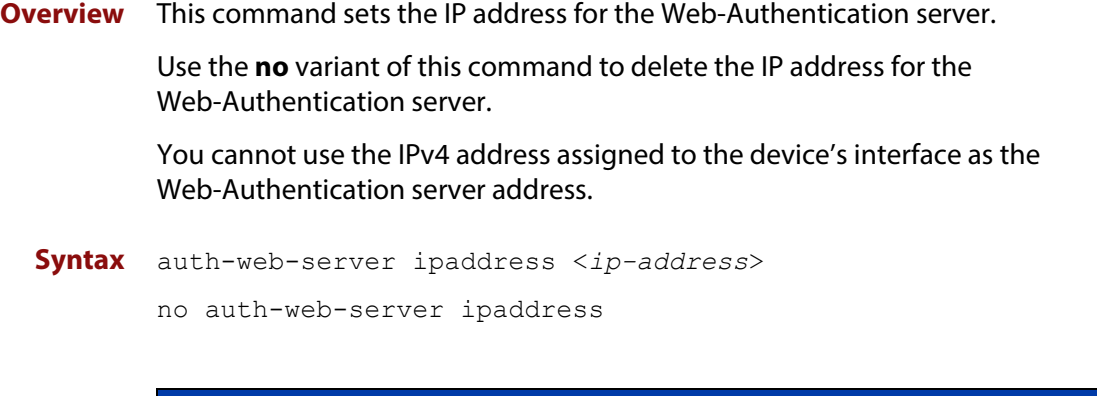

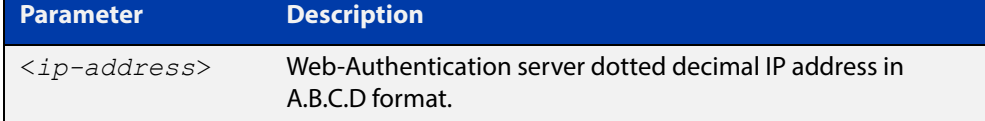

- **Default** The Web-Authentication server address on the system is not set by default.
	- **Mode** Global Configuration
- **Examples** To set the IP address 10.0.0.1 to the Web-Authentication server, use the following commands:

awplus# configure terminal

awplus(config)# auth-web-server ipaddress 10.0.0.1

To delete the IP address from the Web-Authentication server, use the following commands:

awplus# configure terminal

awplus(config)# no auth-web-server ipaddress

#### **Validation**  [show auth](#page-2247-0)

**Commands** [show auth-web-server](#page-2261-0)

## **auth-web-server page language**

**Overview** Use this command to set the presentation language of Web authentication pages. Titles and subtitles of Web authentication pages will be set accordingly. Note that presently only English or Japanese are offered.

> Use the **no** variant of this command to set the presentation language of Web authentication pages to its default (English).

**Syntax** auth-web-server page language {english|japanese}

no auth-web-server page language

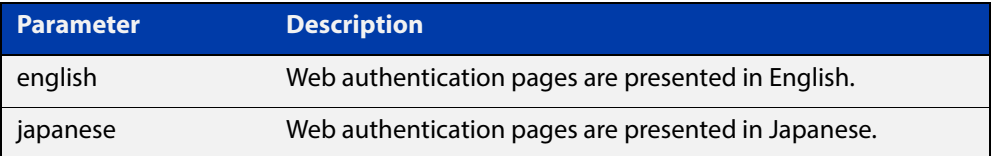

**Default** Web authentication pages are presented in English by default.

**Mode** Global Configuration

**Examples** To set Japanese as the presentation language of Web authentication pages, use the following commands:

awplus# configure terminal

awplus(config)# auth-web-server page language japanese

To set English as the presentation language of Web authentication pages, use the following commands:

awplus# configure terminal awplus(config)# auth-web-server page language english

To unset the presentation language of Web authentication pages and use English as the default presentation language, use the following commands:

awplus# configure terminal awplus(config)# no auth-web-server page language

**Related Commands** [auth-web-server page title](#page-2229-0)

[auth-web-server page sub-title](#page-2227-0)

[show auth-web-server page](#page-2262-0)

# **auth-web-server login-url**

**Overview** This command sets the web-authentication login page URL. This lets you replace the login page with your own page. See "Customising the Login Page" in the [AAA](http://www.alliedtelesis.com/documents/aaa-and-port-authentication-feature-overview-and-configuration-guide)  [and Port Authentication Feature Overview and Configuration Guide](http://www.alliedtelesis.com/documents/aaa-and-port-authentication-feature-overview-and-configuration-guide) for details.

Use the **no** variant of this command to delete the URL.

**Syntax** auth-web-server login-url <*URL*> no auth-web-server login-url

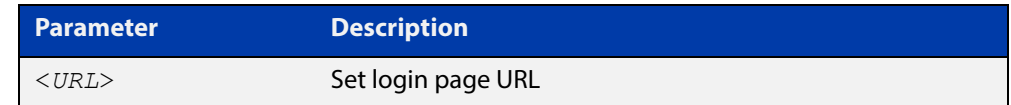

**Default** The built-in login page is set by default.

**Mode** Global Configuration

**Examples** To set http://example.com/login.html as the login page, use the commands:

awplus# configure terminal

awplus(config)# auth-web-server login-url http://example.com/login.html

To unset the login page URL, use the commands:

awplus# configure terminal awplus(config)# no auth-web-server login-url

**Related Commands** [show running-config](#page-150-0)

## **auth-web-server page logo**

### **Overview** This command sets the type of logo that will be displayed on the web authentication page.

Use the **no** variant of this command to set the logo type to **auto**.

Note that if you need to customize the login page extensively, you can instead replace it with your own page. See "Customising the Login Page" in the [AAA and](http://www.alliedtelesis.com/documents/aaa-and-port-authentication-feature-overview-and-configuration-guide)  [Port Authentication Feature Overview and Configuration Guide.](http://www.alliedtelesis.com/documents/aaa-and-port-authentication-feature-overview-and-configuration-guide)

**Syntax** auth-web-server page logo {auto|default|hidden}

no auth-web-server page logo

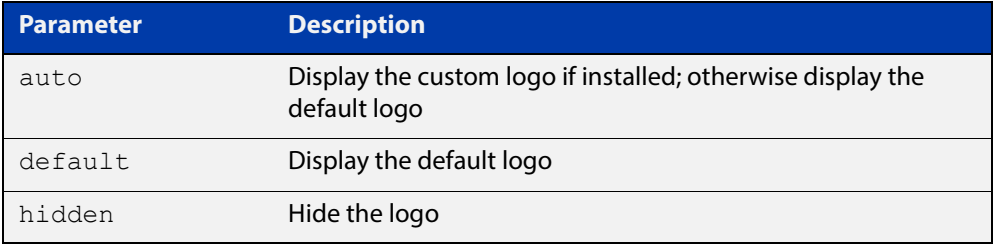

**Default** Logo type is **auto** by default.

- **Mode** Global Configuration
- **Examples** To display the default logo with ignoring installed custom logo, use the commands:

awplus# configure terminal

awplus(config)# auth-web-server page logo default

To set back to the default logo type **auto**, use the commands:

awplus# configure terminal

awplus(config)# no auth-web-server page logo

## <span id="page-2227-0"></span>**auth-web-server page sub-title**

**Overview** This command sets the custom sub-title on the web authentication page.

Use the **no** variant of this command to reset the sub-title to its default.

Note that if you need to customize the login page extensively, you can instead replace it with your own page. See "Customising the Login Page" in the [AAA and](http://www.alliedtelesis.com/documents/aaa-and-port-authentication-feature-overview-and-configuration-guide)  [Port Authentication Feature Overview and Configuration Guide.](http://www.alliedtelesis.com/documents/aaa-and-port-authentication-feature-overview-and-configuration-guide)

**Syntax** auth-web-server page sub-title {hidden|text <*sub-title*>}

```
no auth-web-server page sub-title
```
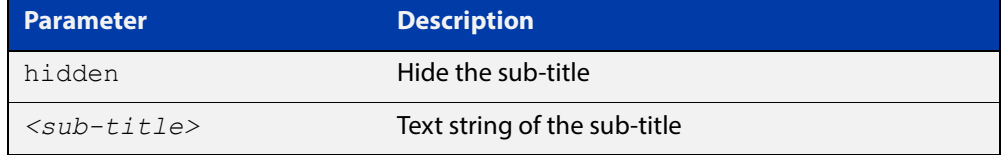

**Default** "Allied-Telesis" is displayed by default.

**Mode** Global Configuration

**Examples** To set the custom sub-title, use the commands:

awplus# configure terminal

awplus(config)# auth-web-server page sub-title text Web Authentication

To hide the sub-title, use the commands:

awplus# configure terminal

awplus(config)# auth-web-server page sub-title hidden

To change back to the default title, use the commands:

awplus# configure terminal

awplus(config)# no auth-web-server page sub-title

## **auth-web-server page success-message**

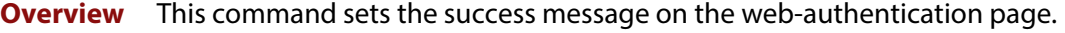

Use the **no** variant of this command to remove the success message.

Note that if you need to customize the login page extensively, you can instead replace it with your own page. See "Customising the Login Page" in the [AAA and](http://www.alliedtelesis.com/documents/aaa-and-port-authentication-feature-overview-and-configuration-guide)  [Port Authentication Feature Overview and Configuration Guide.](http://www.alliedtelesis.com/documents/aaa-and-port-authentication-feature-overview-and-configuration-guide)

**Syntax** auth-web-server page success-message text <*success-message*> no auth-web-server page success-message

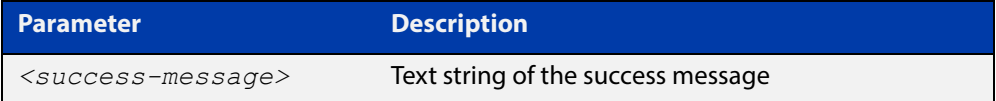

**Default** No success message is set by default.

**Mode** Global Configuration

**Examples** To set the success message on the web-authentication page, use the commands:

awplus# configure terminal

awplus(config)# auth-web-server page success-message text Your success message

To unset the success message on the web-authentication page, use the commands:

awplus# configure terminal

awplus(config)# no auth-web-server page success-message

## <span id="page-2229-0"></span>**auth-web-server page title**

**Overview** This command sets the custom title on the web authentication page.

Use the **no** variant of this command to remove the custom title.

Note that if you need to customize the login page extensively, you can instead replace it with your own page. See "Customising the Login Page" in the [AAA and](http://www.alliedtelesis.com/documents/aaa-and-port-authentication-feature-overview-and-configuration-guide)  [Port Authentication Feature Overview and Configuration Guide.](http://www.alliedtelesis.com/documents/aaa-and-port-authentication-feature-overview-and-configuration-guide)

**Syntax** auth-web-server page title {hidden|text <*title*>}

```
no auth-web-server page title
```
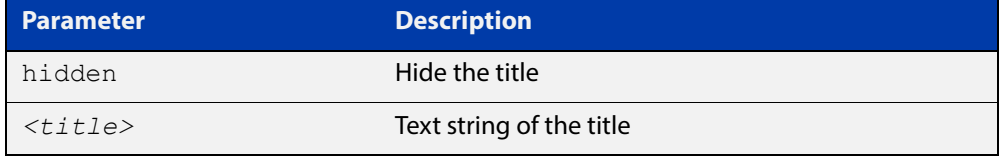

**Default** "Web Access Authentication Gateway" is displayed by default.

**Mode** Global Configuration

**Examples** To set the custom title on the web authentication page, use the commands:

awplus# configure terminal

awplus(config)# auth-web-server page title text Login

To hide the title on the web authentication page, use the commands:

awplus# configure terminal

awplus(config)# auth-web-server page title hidden

To unset the custom title on the web authentication page, use the commands:

awplus# configure terminal

awplus(config)# no auth-web-server page title

## **auth-web-server page welcome-message**

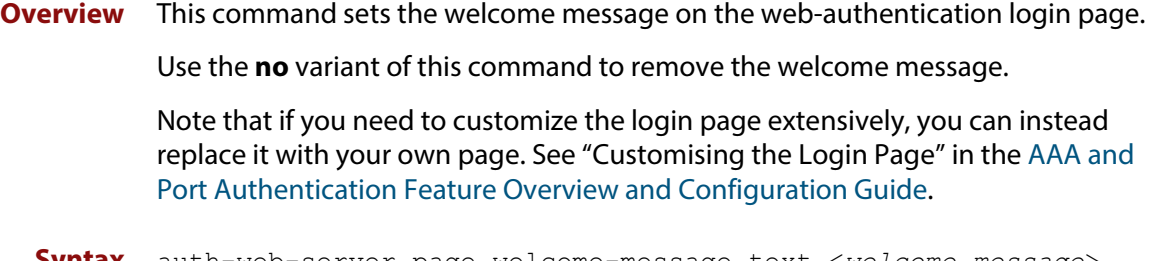

**Syntax** auth-web-server page welcome-message text <*welcome-message*> no auth-web-server page welcome-message

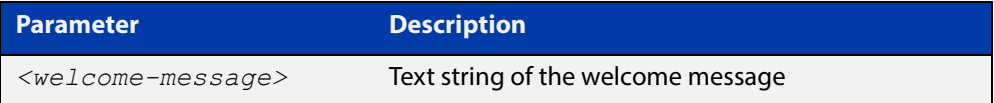

**Default** No welcome message is set by default.

**Mode** Global Configuration

**Examples** To set the welcome message on the web-authentication page, use the commands:

awplus# configure terminal

awplus(config)# auth-web-server page welcome-message text Your welcome message

To remove the welcome message on the web-authentication page, use the commands:

awplus# configure terminal

awplus(config)# no auth-web-server page welcome-message

# **auth-web-server ping-poll enable**

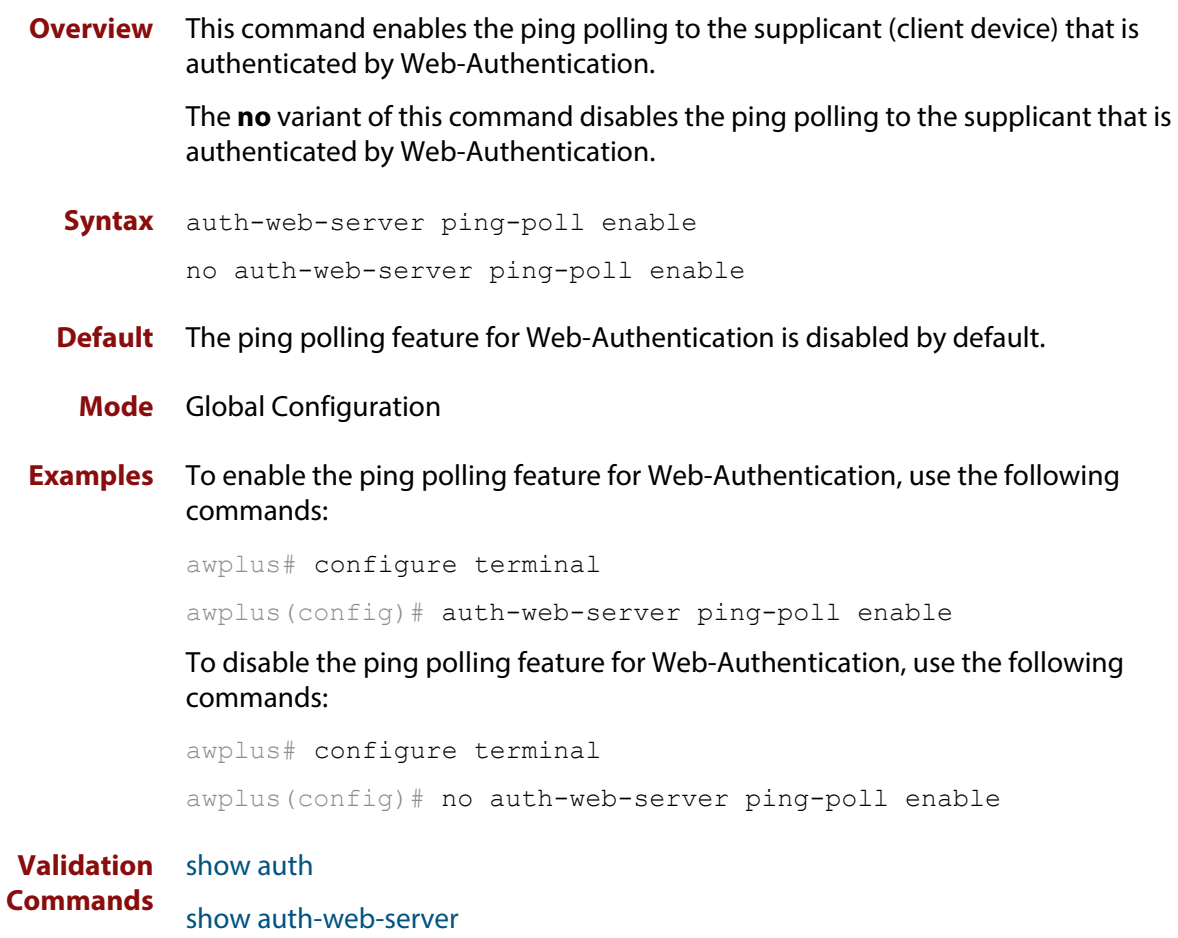
### **auth-web-server ping-poll failcount**

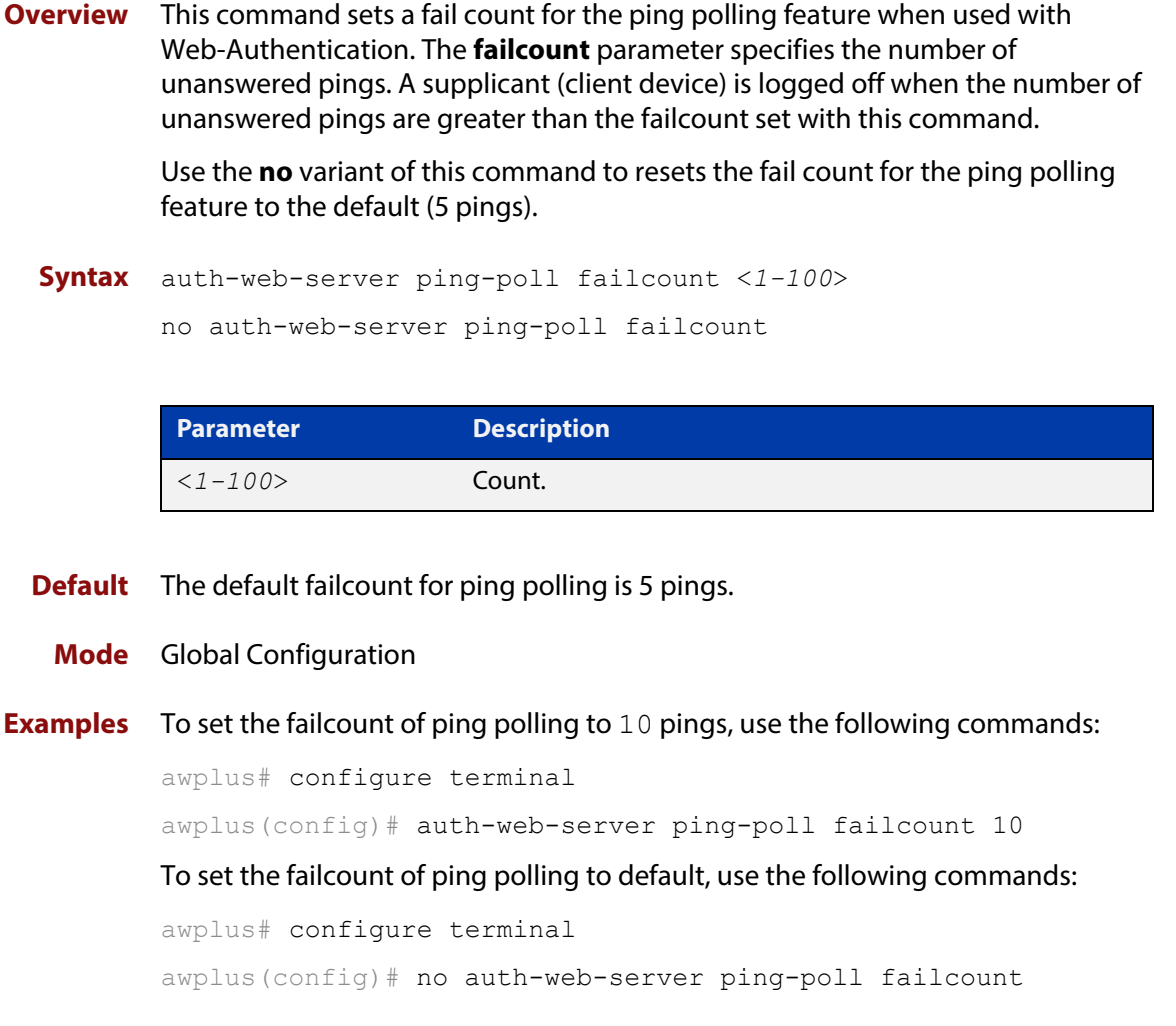

**Validation Commands** [show auth](#page-2247-0)

[show auth-web-server](#page-2261-0)

### **auth-web-server ping-poll interval**

**Overview** This command is used to change the ping poll interval. The interval specifies the time period between pings when the supplicant (client device) is reachable.

> Use the **no** variant of this command to reset to the default period for ping polling (30 seconds).

**Syntax** auth-web-server ping-poll interval <*1-65535*> no auth-web-server ping-poll interval

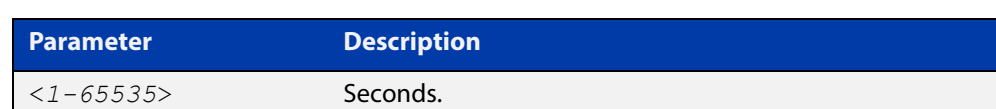

**Default** The interval for ping polling is 30 seconds by default.

**Mode** Global Configuration

**Examples** To set the interval of ping polling to 60 seconds, use the following commands:

awplus# configure terminal

awplus(config)# auth-web-server ping-poll interval 60

To set the interval of ping polling to the default (30 seconds), use the following commands:

awplus# configure terminal

awplus(config)# no auth-web-server ping-poll interval

**Validation**  [show auth](#page-2247-0)

**Commands** [show auth-web-server](#page-2261-0)

### **auth-web-server ping-poll reauth-timer-refresh**

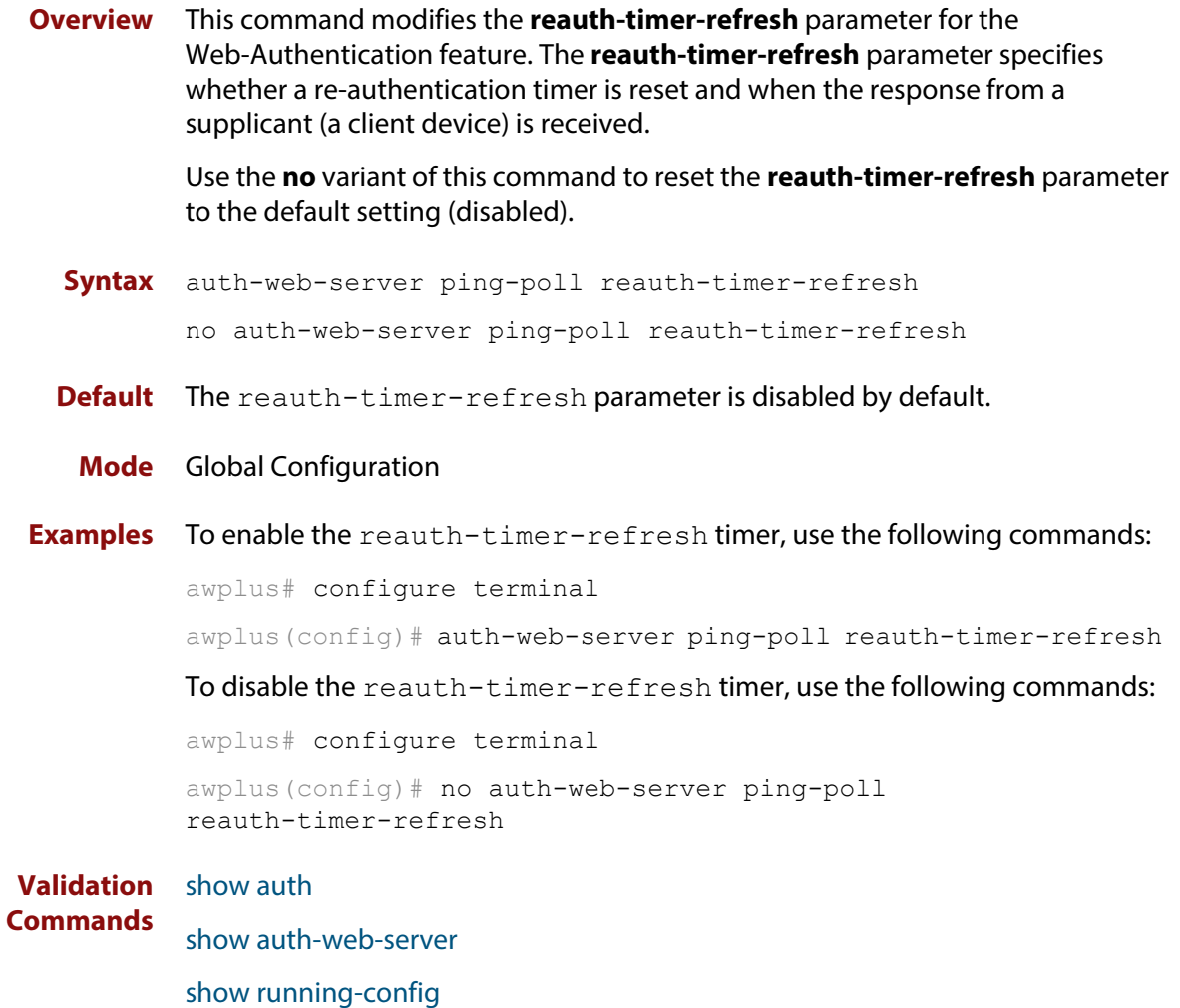

### **auth-web-server ping-poll timeout**

**Overview** This command modifies the ping poll **timeout** parameter for the Web-Authentication feature. The **timeout** parameter specifies the time in seconds to wait for a response to a ping packet.

> Use the **no** variant of this command to reset the timeout of ping polling to the default (1 second).

**Syntax** auth-web-server ping-poll timeout <*1-30*>

no auth-web-server ping-poll timeout

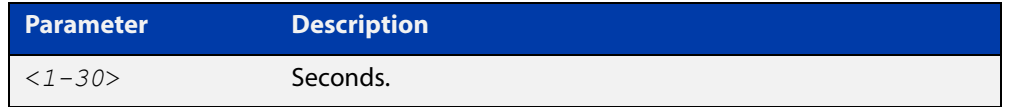

**Default** The default timeout for ping polling is 1 second.

### **Mode** Global Configuration

**Examples** To set the timeout of ping polling to 2 seconds, use the command:

awplus# configure terminal awplus(config)# auth-web-server ping-poll timeout 2 To set the timeout of ping polling to the default (1 second), use the command: awplus# configure terminal awplus(config)# no auth-web-server ping-poll timeout

**Validation Commands** [show auth](#page-2247-0) [show auth-web-server](#page-2261-0)

### <span id="page-2236-0"></span>**auth-web-server port**

- **Overview** This command sets the HTTP port number for the Web-Authentication server. Use the **no** variant of this command to reset the HTTP port number to the default (80).
	- **Syntax** auth-web-server port <*port-number*> no auth-web-server port

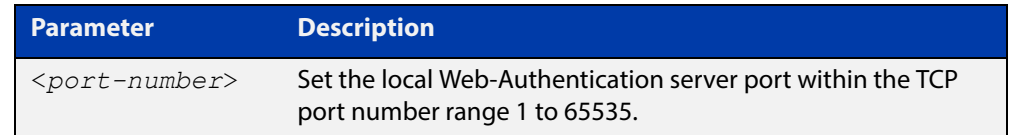

- **Default** The Web-Authentication server HTTP port number is set to 80 by default.
	- **Mode** Global Configuration
- **Examples** To set the HTTP port number 8080 for the Web-Authentication server, use the following commands:

awplus# configure terminal awplus(config)# auth-web-server port 8080

To reset to the default HTTP port number 80 for the Web-Authentication server, use the following commands:

awplus# configure terminal awplus(config)# no auth-web-server port

#### **Validation**  [show auth](#page-2247-0)

**Commands**

[show auth-web-server](#page-2261-0)

### <span id="page-2237-0"></span>**auth-web-server redirect-delay-time**

**Overview** Use this command to set the delay time in seconds before redirecting the supplicant to a specified URL when the supplicant is authorized.

Use the variant **no** to reset the delay time set previously.

**Syntax** auth-web-server redirect-delay-time <*5-60*>

no auth-web-server redirect-delay-time

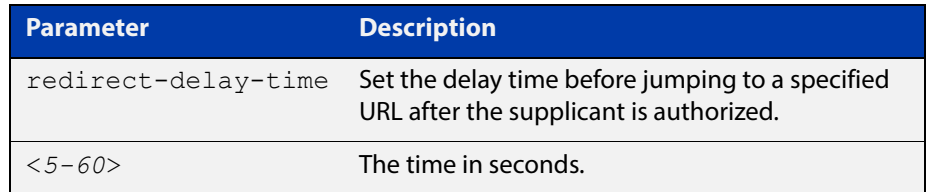

**Default** The default redirect delay time is 5 seconds.

#### **Mode** Global Configuration

**Examples** To set the delay time to 60 seconds for the Web-Authentication server, use the following commands:

awplus# configure terminal

awplus(config)# auth-web-server redirect-delay-time 60

To reset the delay time, use the following commands:

awplus# configure terminal

awplus(config)# no auth-web-server redirect-delay-time

**Related Commands** [auth-web-server blocking-mode](#page-2217-0) [auth-web-server redirect-url](#page-2238-0) [show auth-web-server](#page-2261-0)

### <span id="page-2238-0"></span>**auth-web-server redirect-url**

**Overview** This command sets a URL for supplicant (client device) authentication. When a supplicant is authorized it will be automatically redirected to the specified URL. Note that if the http redirect feature is used then this command is ignored.

Use the **no** variant of this command to delete the URL string set previously.

```
Syntax auth-web-server redirect-url <url>
```
no auth-web-server redirect-url

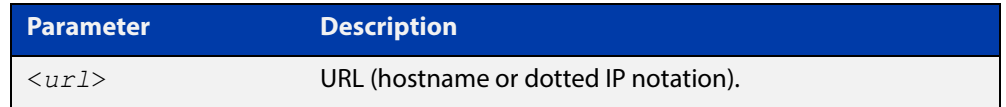

**Default** The redirect URL for the Web-Authentication server feature is not set by default (null).

**Mode** Global Configuration

**Examples** To enable and set redirect a URL string www.alliedtelesis.com for the Web-Authentication server, use the following commands:

awplus# configure terminal

awplus(config)# auth-web-server redirect-url http://www.alliedtelesis.com

To delete a redirect URL string, use the following commands:

awplus# configure terminal

awplus(config)# no auth-web-server redirect-url

**Related Commands** [auth-web-server redirect-delay-time](#page-2237-0) [show auth](#page-2247-0) [show auth-web-server](#page-2261-0)

### <span id="page-2239-0"></span>**auth-web-server session-keep**

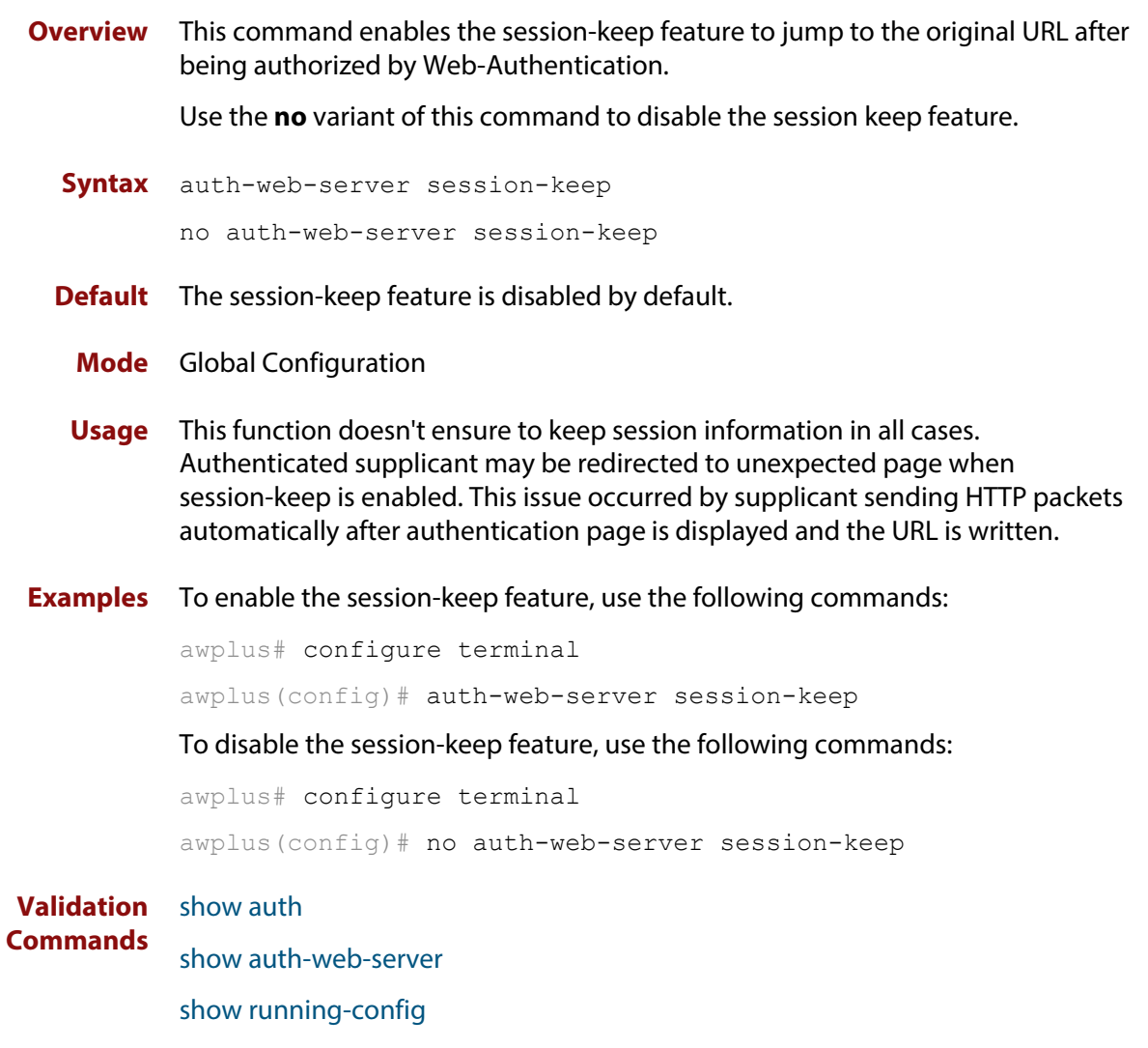

### <span id="page-2240-0"></span>**auth-web-server ssl**

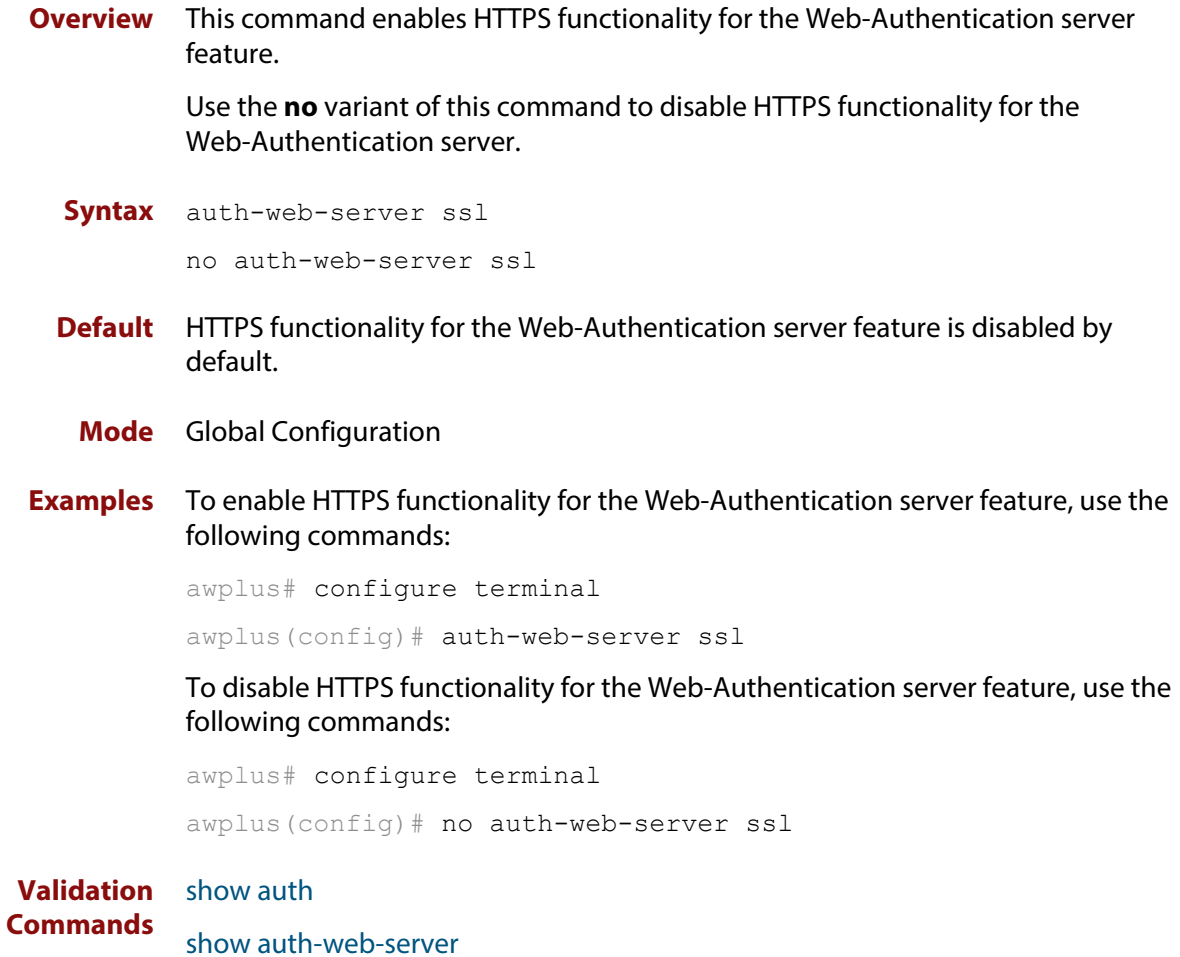

### **auth-web-server ssl intercept-port**

**Overview** Use this command to register HTTPS intercept port numbers when the HTTPS server uses custom port number (not TCP port number 443).

> Note that you need to use the **auth-web-server intercept-port** command to register HTTP intercept port numbers.

Use the **no** variant of this command to delete registered port number.

**Syntax** auth-web-server ssl intercept-port <*1-65535*>

no auth-web-server ssl intercept-port <*1-65535*>

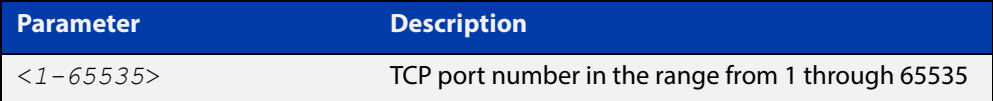

**Default** 443/TCP is registered by default.

#### **Mode** Global Configuration

**Examples** To register HTTPS port number 3128, use the commands:

awplus# configure terminal awplus(config)# auth-web-server ssl intercept-port 3128

To delete HTTPS port number 3128, use the commands:

awplus# configure terminal awplus(config)# no auth-web-server ssl intercept-port 3128

**Validation**  [show auth-web-server](#page-2261-0) **Commands**

**Related Commands** [auth-web-server intercept-port](#page-2222-0)

### <span id="page-2242-0"></span>**copy proxy-autoconfig-file**

**Overview** Use this command to download the proxy auto configuration (PAC) file to your switch. The Web-Authentication supplicant can get the downloaded file from the system web server.

**Syntax** copy <*filename*> proxy-autoconfig-file

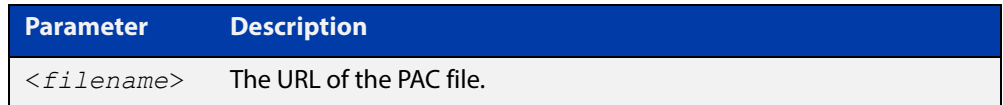

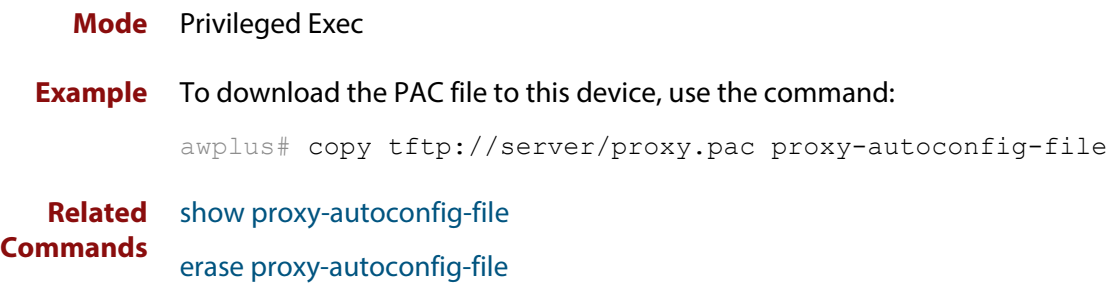

### <span id="page-2243-0"></span>**copy web-auth-https-file**

**Overview** Use this command to download the SSL server certificate for web-based authentication. The file must be in PEM (Privacy Enhanced Mail) format, and contain the private key and the server certificate.

**Syntax** copy <*filename*> web-auth-https-file

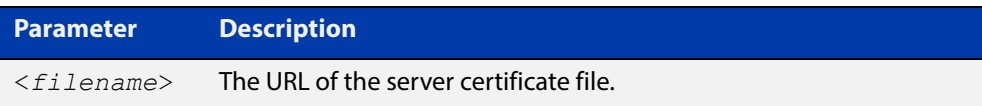

#### **Mode** Privileged Exec

**Example** To download the server certificate file veriSign cert.pem from the TFTP server directory server, use the command:

> awplus# copy tftp://server/veriSign cert.pem web-auth-https-file

**Related**  [auth-web-server ssl](#page-2240-0)

**Commands** [erase web-auth-https-file](#page-2246-0)

[show auth-web-server](#page-2261-0)

### **description (Authentication Profile)**

**Overview** Use this command to add a description to an authentication profile in Authentication Profile mode.

Use the **no** variant of this command to remove the current description.

**Syntax** description <*description*>

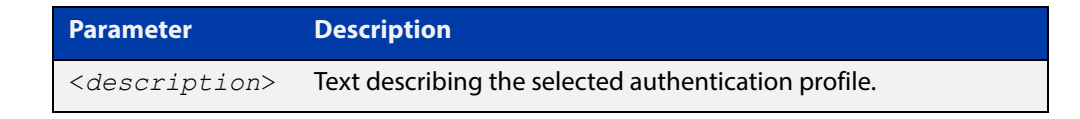

**Default** No description configured by default.

**Mode** Authentication Profile

**Example** To add a description to the authentication profile 'student', use the following commands:

> awplus# configure terminal awplus(config)# auth profile student awplus(config-auth-profile)# description student room setting

To remove a description from the authentication profile 'student', use the following commands:

awplus# configure terminal awplus(config)# auth profile student awplus(config-auth-profile)# no description

**Related Commands** [auth profile \(Global Configuration\)](#page-2174-0)

## <span id="page-2245-0"></span>**erase proxy-autoconfig-file**

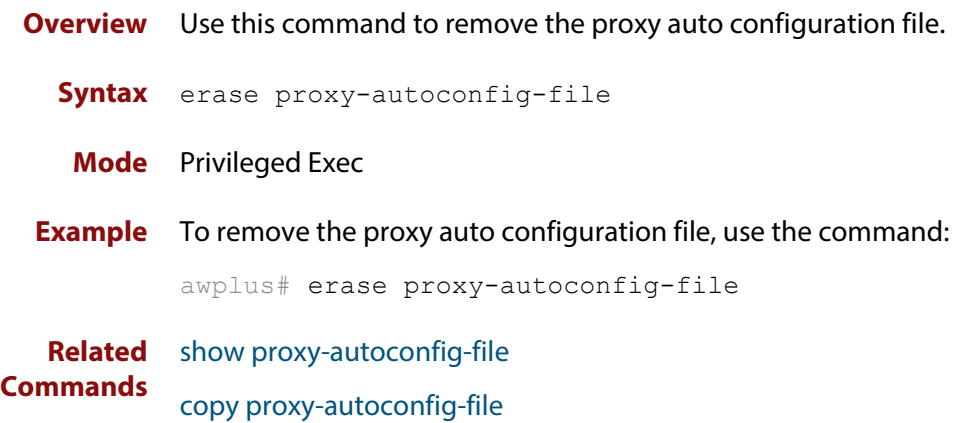

# <span id="page-2246-0"></span>**erase web-auth-https-file**

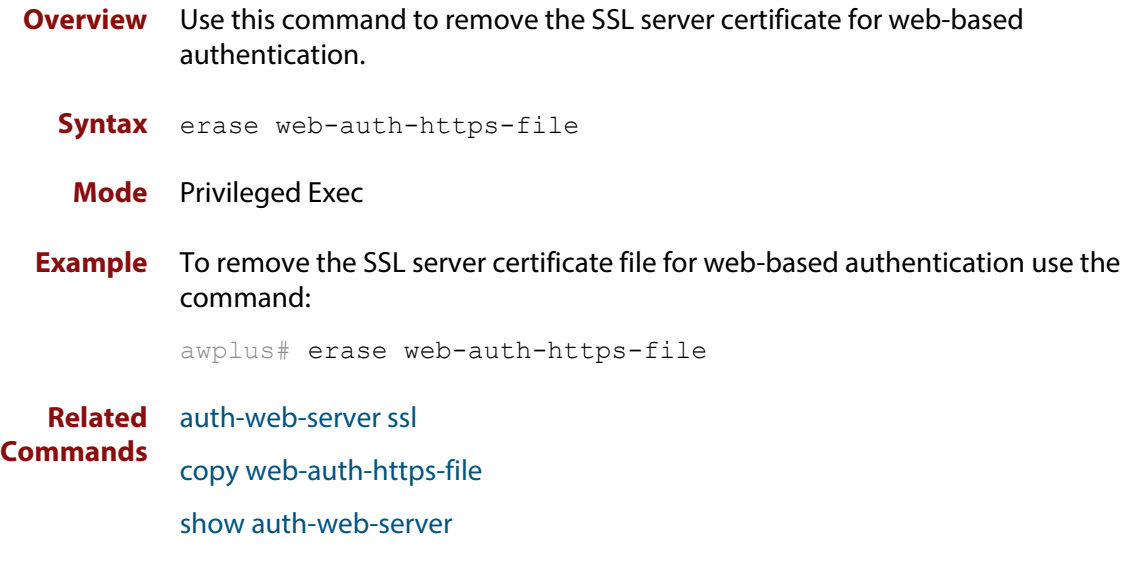

### <span id="page-2247-0"></span>**show auth**

**Overview** This command shows the configuration state of authentication.

**Syntax** show auth [all]

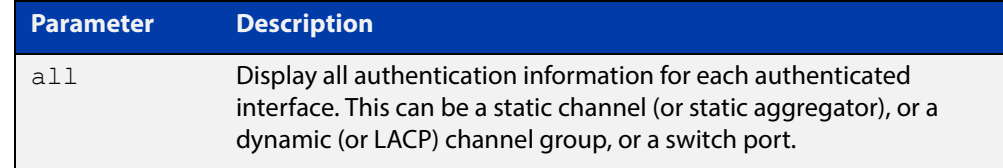

#### **Mode** Privileged Exec

**Example** To display all authentication information, enter the command:

awplus# show auth all

**Output** Figure 43-1: Example output from the **show auth** command

```
awplus# show auth all
802.1X Port-Based Authentication Enabled
MAC-based Port Authentication Disabled
WEB-based Port Authentication Enabled
  RADIUS server address (auth): 150.87.17.192:1812
   Last radius message id: 4
Authentication Info for interface port1.1.1
 portEnabled: true - portControl: Auto
 portStatus: Authorized
  reAuthenticate: disabled
  reAuthPeriod: 3600
 PAE: quietPeriod: 60 - maxReauthReq: 2 - txPeriod: 30
 BE: suppTimeout: 30 - serverTimeout: 30
 CD: adminControlledDirections: in
 KT: keyTxEnabled: false
 critical: disabled
  guestVlan: disabled
  authFailVlan: disabled
  dynamicVlanCreation: disabled
  hostMode: single-host
  dot1x: enabled
    protocolVersion: 1
  authMac: disabled
  authWeb: enabled
   method: PAP
    maxAuthFail: 3
    packetForwarding:
      10.0.0.1 80/tcp
      dns
      dhcp
```

```
twoStepAuthentication:
   configured: enabled
   actual: enabled
supplicantMac: none
Supplicant name: oha
Supplicant address: 000d.6013.5398
   authenticationMethod: WEB-based Authentication
   Two-Step Authentication:
     firstAuthentication: Pass - Method: dot1x
    secondAuthentication: Pass - Method: web
   portStatus: Authorized - currentId: 3
   abort:F fail:F start:F timeout:F success:T
  PAE: state: Authenticated - portMode: Auto
  PAE: reAuthCount: 0 - rxRespId: 0
  PAE: quietPeriod: 60 - maxReauthReq: 2
  BE: state: Idle - reqCount: 0 - idFromServer: 2
   CD: adminControlledDirections: in - operControlledDirections: in
   CD: bridgeDetected: false
   KR: rxKey: false
   KT: keyAvailable: false - keyTxEnabled: false
```
**Related**  [show dot1x](#page-2137-0) **Commands**

### <span id="page-2249-0"></span>**show auth diagnostics**

**Overview** This command shows authentication diagnostics, optionally for the specified interface, which may be a static channel (or static aggregator) or a dynamic (or LACP) channel group or a switch port.

> If no interface is specified then authentication diagnostics are shown for all interfaces.

**Syntax** show auth diagnostics [interface <*interface-list*>]

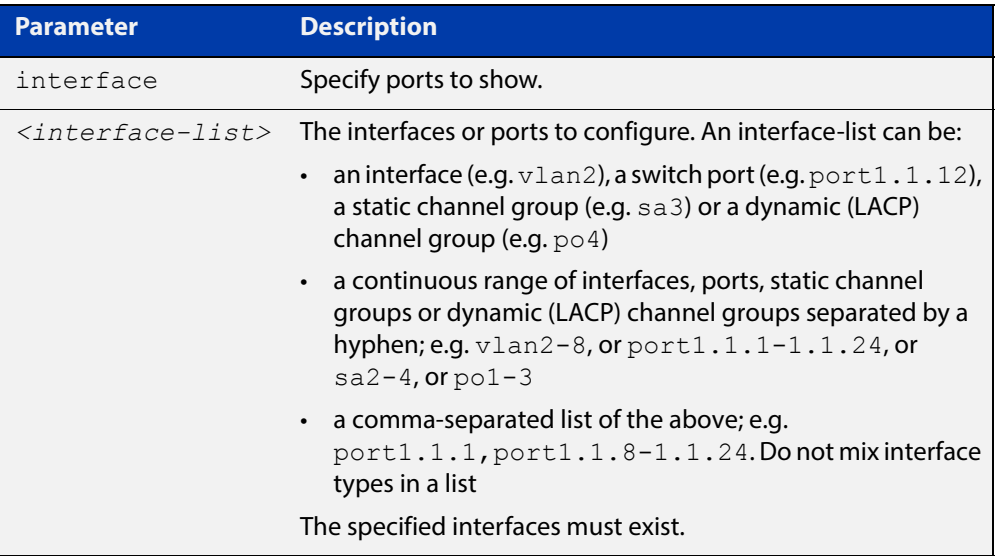

**Mode** Privileged Exec

**Example** To display authentication diagnostics for port1.1.12, enter the command:

awplus# show auth diagnostics interface port1.1.12

### **Output** Figure 43-2: Example output from the **show auth diagnostics** command

```
Authentication
Diagnostics for interface port1.1.12
      Supplicant address: 00d0.59ab.7037
          authEnterConnecting: 2
          authEaplogoffWhileConnecting: 1
          authEnterAuthenticating: 2
          authSuccessWhileAuthenticating: 1
          authTimeoutWhileAuthenticating: 1
          authFailWhileAuthenticating: 0
          authEapstartWhileAuthenticating: 0
          authEaplogoggWhileAuthenticating: 0
          authReauthsWhileAuthenticated: 0
          authEapstartWhileAuthenticated: 0
          authEaplogoffWhileAuthenticated: 0
          BackendResponses: 2
          BackendAccessChallenges: 1
          BackendOtherrequestToSupplicant: 3
          BackendAuthSuccess: 1
```
**Related Commands** [show dot1x interface](#page-2142-0)

### **show auth interface**

```
Overview This command shows the status of port authentication on the specified interface,
            which may be a static channel (or static aggregator) or a dynamic (or LACP) 
            channel group or a switch port.
```
Use the optional **diagnostics** parameter to show authentication diagnostics for the specified interface. Use the optional **sessionstatistics** parameter to show authentication session statistics for the specified interface. Use the optional **statistics** parameter to show authentication diagnostics for the specified interface. Use the optional **supplicant** (client device) parameter to show the supplicant state for the specified interface.

#### **Syntax** show auth interface <*interface-list*> [diagnostics|sessionstatistics|statistics|supplicant [brief]]

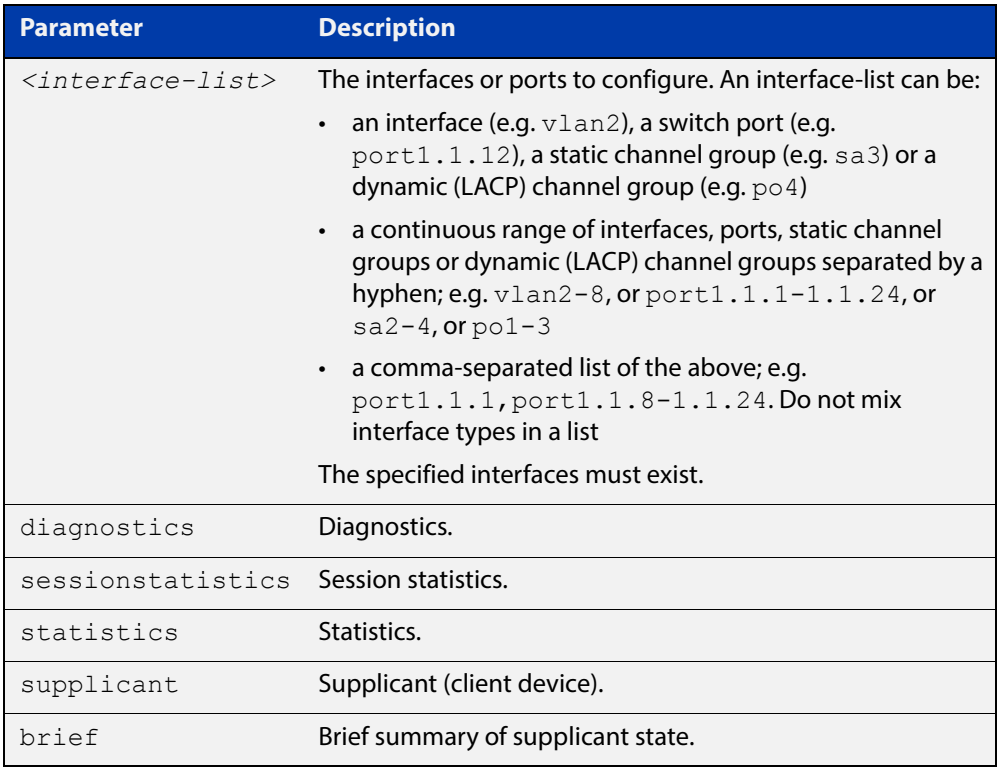

#### **Mode** Privileged Exec

**Example** To display the Web based authentication status for port 1.1.12, enter the command:

awplus# show auth interface port1.1.12

If web-based authentication is not configured, the output will be

Port-Control not configured on port1.1.12

To display the Web based authentication status for  $port1.1.12$ , enter the command:

awplus# show auth interface port1.1.12

```
awplus# show auth interface port1.1.12
Authentication Info for interface port1.1.12
 portEnabled: true - portControl: Auto
 portStatus: Authorized
 reAuthenticate: disabled
 reAuthPeriod: 3600
PAE: quietPeriod: 60 - maxReauthReq: 2 - txPeriod: 30
BE: suppTimeout: 30 - serverTimeout: 30
  CD: adminControlledDirections: in
  KT: keyTxEnabled: false
  critical: disabled
 guestVlan: disabled
  guestVlanForwarding:
   none
  authFailVlan: disabled
  dynamicVlanCreation: disabled
  hostMode: single-host
  dot1x: enabled
   protocolVersion: 1
  authMac: disabled
  authWeb: enabled
   method: PAP
   maxAuthFail: 3
   packetForwarding:
     10.0.0.1 80/tcp
      dns
     dhcp
  twoStepAuthentication:
   configured: enabled
    actual: enabled
  supplicantMac: none
```
To display Web-Authentication diagnostics for port1.1.12, enter the command:

awplus# show auth interface port1.1.12 diagnostics

```
Authentication Diagnostics for interface port1.1.12
Supplicant address: 00d0.59ab.7037
authEnterConnecting: 2
authEaplogoffWhileConnecting: 1
          authEnterAuthenticating: 2
          authSuccessWhileAuthenticating: 1
         authTimeoutWhileAuthenticating: 1
          authFailWhileAuthenticating: 0
          authEapstartWhileAuthenticating: 0
          authEaplogoggWhileAuthenticating: 0
          authReauthsWhileAuthenticated: 0
          authEapstartWhileAuthenticated: 0
          authEaplogoffWhileAuthenticated: 0
          BackendResponses: 2
          BackendAccessChallenges: 1
          BackendOtherrequestToSupplicant: 3
          BackendAuthSuccess: 1
```
To display Web-Authentication session statistics for port1.1.12, enter the command:

awplus# show auth interface port1.1.12 sessionstatistics

```
Authentication 
session statistics for interface port1.1.12
      session user name: manager
          session authentication method: Remote server
          session time: 19440 secs
          session terminat cause: Not terminated yet
```
To display the Web authenticated supplicant on interface  $port1.1.12$ , enter the command:

awplus# show auth interface port1.1.12 supplicant

**Related**  [show auth diagnostics](#page-2249-0) **Commands**

[show dot1x sessionstatistics](#page-2147-0)

[show dot1x statistics interface](#page-2148-0)

[show dot1x supplicant interface](#page-2151-0)

### **show auth sessionstatistics**

**Overview** This command shows authentication session statistics for the specified interface, which may be a static channel (or static aggregator) or a dynamic (or LACP) channel group or a switch port.

**Syntax** show auth sessionstatistics [interface <*interface-list*>]

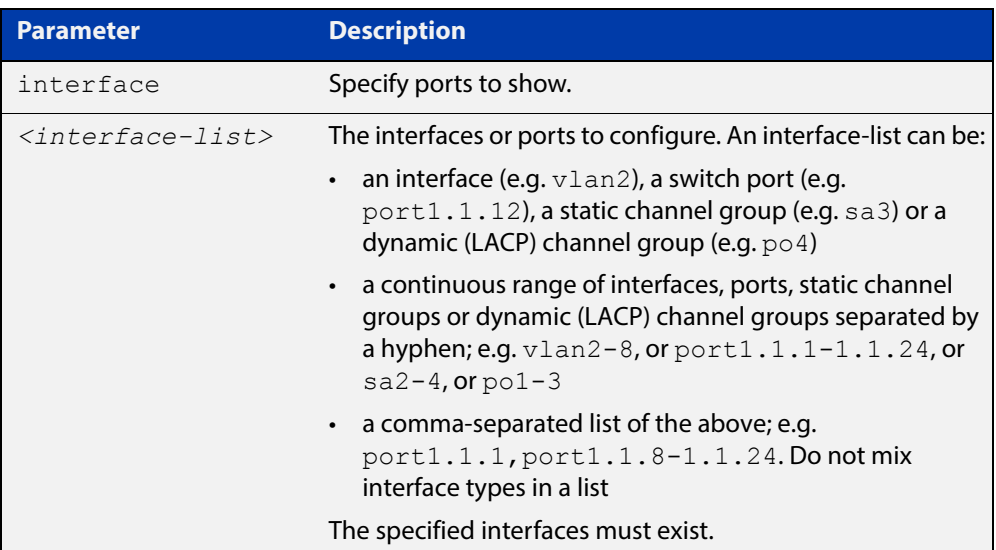

#### **Mode** Privileged Exec

**Example** To display authentication statistics for  $port1.1.12$ , enter the command:

awplus# show auth sessionstatistics interface port1.1.12

**Output** Figure 43-3: Example output from the **show auth sessionstatistics** command

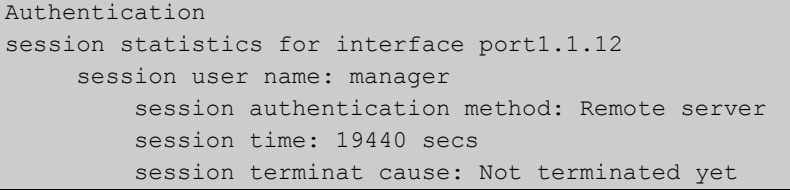

### **show auth statistics interface**

**Overview** This command shows the authentication statistics for the specified interface, which may be a static channel (or static aggregator) or a dynamic (or LACP) channel group or a switch port.

**Syntax** show auth statistics interface <*interface-list*>

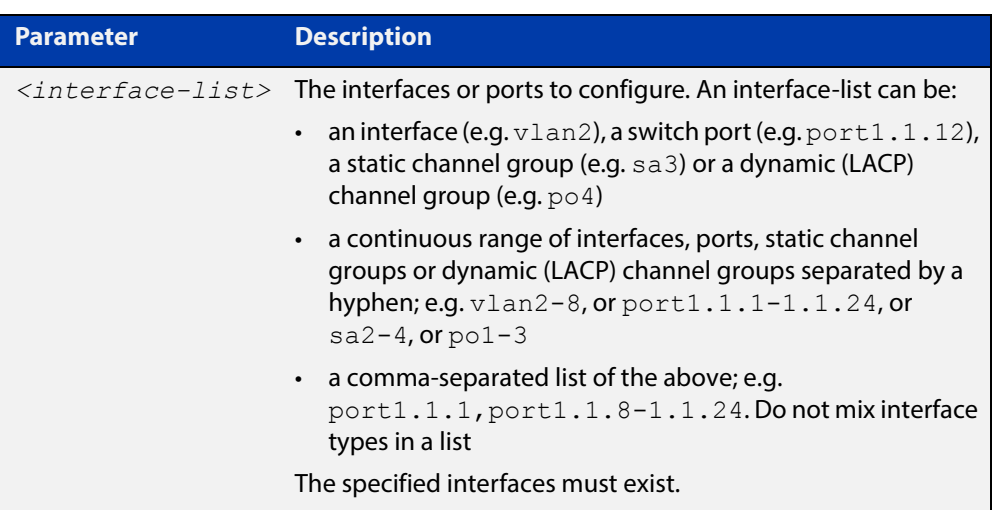

**Mode** Privileged Exec

**Example** To display Web-Authentication statistics for port1.1.12, enter the command:

awplus# show auth statistics interface port1.1.12

**Related Commands** [show dot1x interface](#page-2142-0)

### **show auth supplicant**

**Overview** This command shows the supplicant (client device) state when authentication is configured for the switch. Use the optional **brief** parameter to show a summary of the supplicant state.

**Syntax** show auth supplicant [<*macadd*>] [brief]

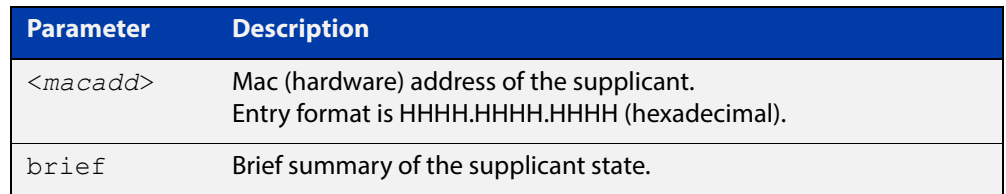

#### **Mode** Privileged Exec

#### **Examples** To display a summary of authenticated supplicant information on the device, enter the command:

awplus# show auth supplicant brief

To display authenticated supplicant information on the device, enter the command:

awplus# show auth supplicant

To display authenticated supplicant information for device with MAC address 0000.5E00.5301, enter the command:

awplus# show auth supplicant 0000.5E00.5301

**Output** Figure 43-4: Example output from **show auth supplicant brief**

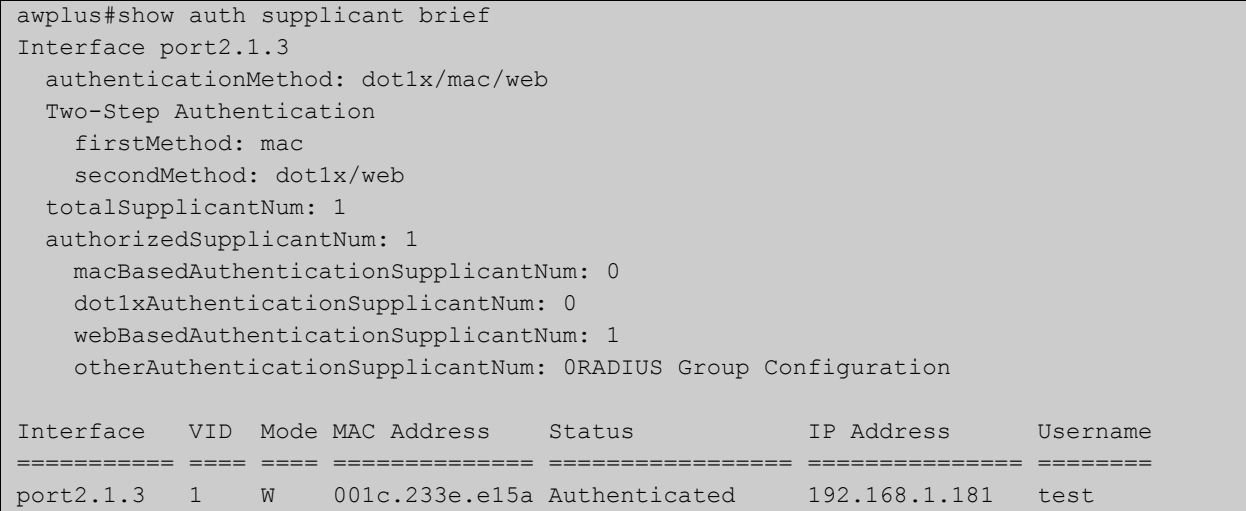

#### Figure 43-5: Example output from **show auth supplicant**

```
awplus#show auth supplicant
Interface port2.1.3
   authenticationMethod: dot1x/mac/web
   Two-Step Authentication
    firstMethod: mac
     secondMethod: dot1x/web
   totalSupplicantNum: 1
   authorizedSupplicantNum: 1
    macBasedAuthenticationSupplicantNum: 0
    dot1xAuthenticationSupplicantNum: 0
    webBasedAuthenticationSupplicantNum: 1
     otherAuthenticationSupplicantNum: 0
   Supplicant name: test
   Supplicant address: 0000.5E00.5301
     authenticationMethod: WEB-based Authentication
     Two-Step Authentication:
      firstAuthentication: Pass - Method: mac
     secondAuthentication: Pass - Method: web
     portStatus: Authorized - currentId: 1
     abort:F fail:F start:F timeout:F success:T
    PAE: state: Authenticated - portMode: Auto
    PAE: reAuthCount: 0 - rxRespId: 0
   PAE: quietPeriod: 60 - maxReauthReq: 2
    BE: state: Idle - reqCount: 0 - idFromServer: 0
    CD: adminControlledDirections: in - operControlledDirections: in
    CD: bridgeDetected: false
    KR: rxKey: false
     KT: keyAvailable: false - keyTxEnabled: false
     RADIUS server group (auth): radius
     RADIUS server (auth): 192.168.1.40
```

```
Figure 43-6: Example output from show auth supplicant 0000.5E00.5301
```

```
awplus#show auth supplicant 0000.5E00.5301
Interface port2.1.3
   Supplicant name: test
   Supplicant address: 0000.5E00.5301
     authenticationMethod: WEB-based Authentication
    Two-Step Authentication:
      firstAuthentication: Pass - Method: mac
     secondAuthentication: Pass - Method: web
     portStatus: Authorized - currentId: 1
     abort:F fail:F start:F timeout:F success:T
    PAE: state: Authenticated - portMode: Auto
    PAE: reAuthCount: 0 - rxRespId: 0
   PAE: quietPeriod: 60 - maxReauthReq: 2
   BE: state: Idle - reqCount: 0 - idFromServer: 0
    CD: adminControlledDirections: in - operControlledDirections: in
    CD: bridgeDetected: false
    KR: rxKey: false
     KT: keyAvailable: false - keyTxEnabled: false
     RADIUS server group (auth): radius
     RADIUS server (auth): 192.168.1.40
```
### **Related Commands**

[aaa accounting auth-mac](#page-2266-0) [aaa accounting auth-web](#page-2268-0) [aaa accounting dot1x](#page-2272-0) [aaa authentication auth-mac](#page-2279-0) [aaa authentication auth-web](#page-2281-0) [aaa authentication dot1x](#page-2283-0)

### **show auth supplicant interface**

**Overview** This command shows the supplicant (client device) state for the authentication mode set for the interface, which may be a static channel (or static aggregator) or a dynamic (or LACP) channel group or a switch port. Use the optional **brief** parameter to show a summary of the supplicant state.

**Syntax** show auth-web supplicant interface <*interface-list*> [brief]

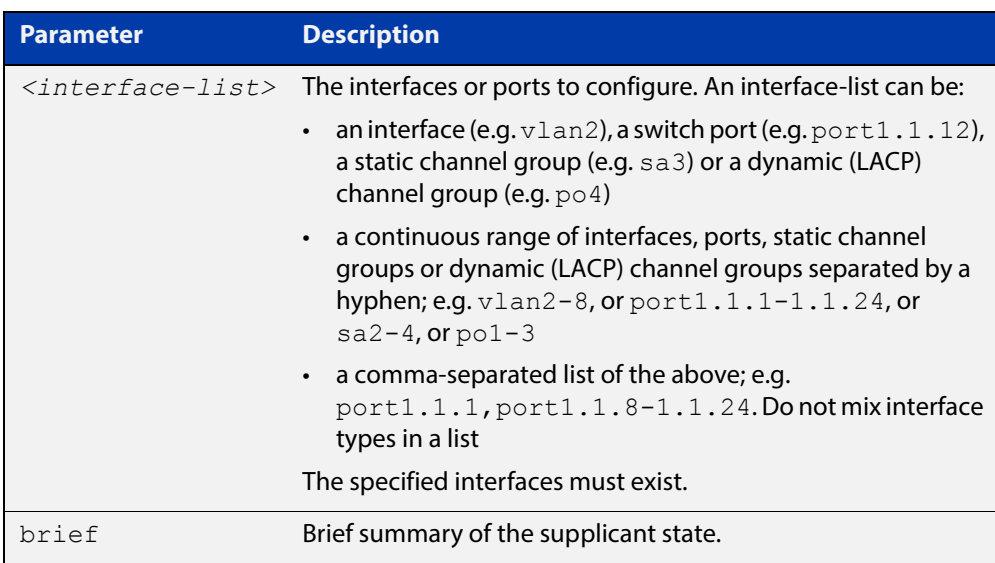

#### **Mode** Privileged Exec

**Examples** To display the authenticated supplicant on the interface port1.1.3, enter the command:

awplus# show auth supplicant interface port1.1.3

To display brief summary output for the authenticated supplicant, enter the command:

awplus# show auth supplicant brief

### **show auth two-step supplicant brief**

#### **Overview** This command displays the supplicant state of the two-step authentication feature on the interface.

**Syntax** show auth two-step supplicant [interface <*ifrange*>] brief

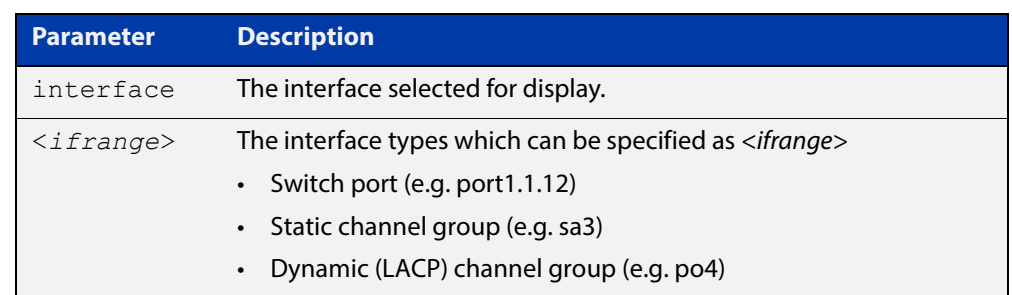

#### **Mode** Privileged Exec

**Usage** Do not mix interface types in a list. The specified interfaces must exist.

**Example** To display the supplicant state of the two-step authentication feature, enter the command:

awplus# show two-step supplicant interface port1.1.12 brief

**Output** Figure 43-7: Example output from **show auth two-step supplicant brief**

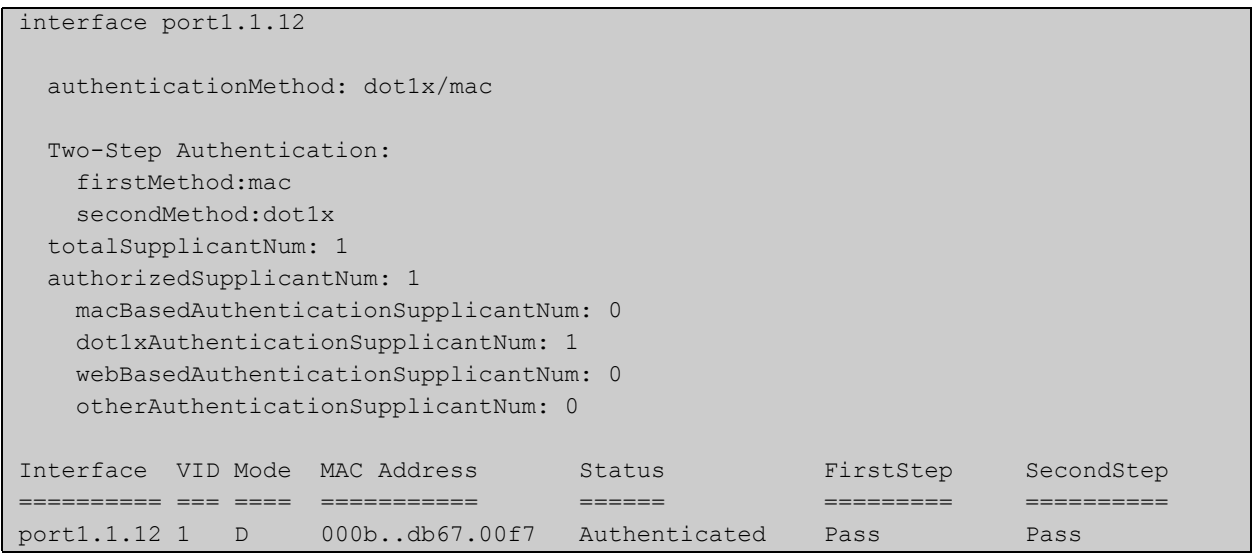

**Related Commands** [auth two-step enable](#page-2195-0)

### <span id="page-2261-0"></span>**show auth-web-server**

- **Overview** This command shows the Web-Authentication server configuration and status on the switch.
	- **Syntax** show auth-web-server
	- **Mode** Privileged Exec
- **Example** To display Web-Authentication server configuration and status, enter the command:

awplus# show auth-web-server

**Output** Figure 43-8: Example output from the **show auth-web-server** command

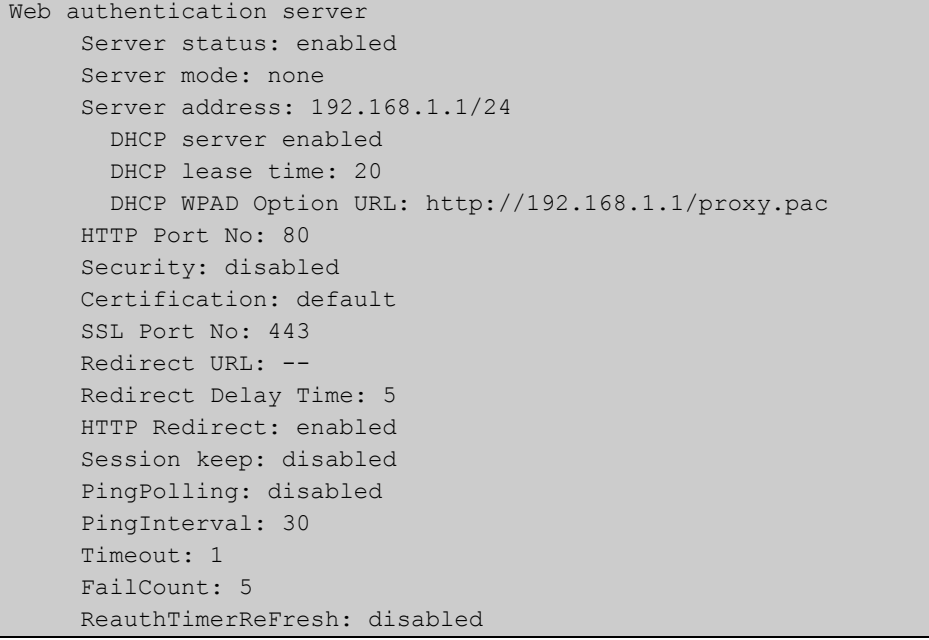

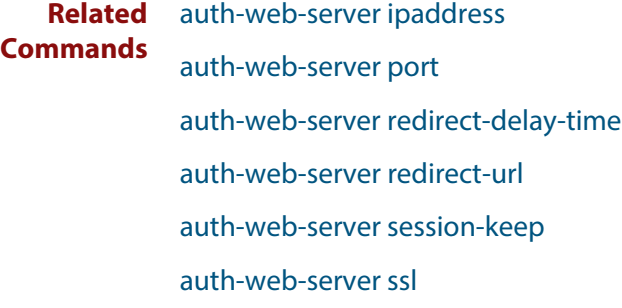

### **show auth-web-server page**

**Overview** This command displays the web-authentication page configuration and status.

**Syntax** show auth-web-server page

**Mode** Privileged Exec

**Examples** To show the web-authentication page information, use the command:

awplus# show auth-web-server page

Figure 43-9: Example output from the **show auth-web-server page** command

awplus#show auth-web-server page Web authentication page Logo: auto Title: default Sub-Title: Web Authentication Welcome message: Your welcome message Success message: Your success message

#### **Related Commands** [auth-web forward](#page-2211-0)

[auth-web-server page logo](#page-2226-0)

[auth-web-server page sub-title](#page-2227-0)

[auth-web-server page success-message](#page-2228-0)

[auth-web-server page title](#page-2229-0)

[auth-web-server page welcome-message](#page-2230-0)

### <span id="page-2263-0"></span>**show proxy-autoconfig-file**

**Overview** This command displays the contents of the proxy auto configuration (PAC) file.

**Syntax** show proxy-autoconfig-file

- **Mode** Privileged Exec
- **Example** To display the contents of the proxy auto configuration (PAC) file, enter the command:

```
awplus# show auth proxy-autoconfig-file
```
**Output** Figure 43-10: Example output from the **show proxy-autoconfig**-file

```
function FindProxyForURL(url,host)
{
 if (isPlainHostName(host) ||
      isInNet(host, "192.168.1.0","255.255.255.0")) {
    return "DIRECT";
}
 else {
   return "PROXY 192.168.110.1:8080";
  }
}
```
**Related Commands** [copy proxy-autoconfig-file](#page-2242-0) [erase proxy-autoconfig-file](#page-2245-0)

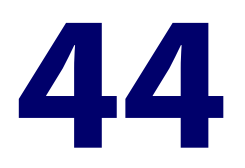

# **AAA Commands**

### **Introduction**

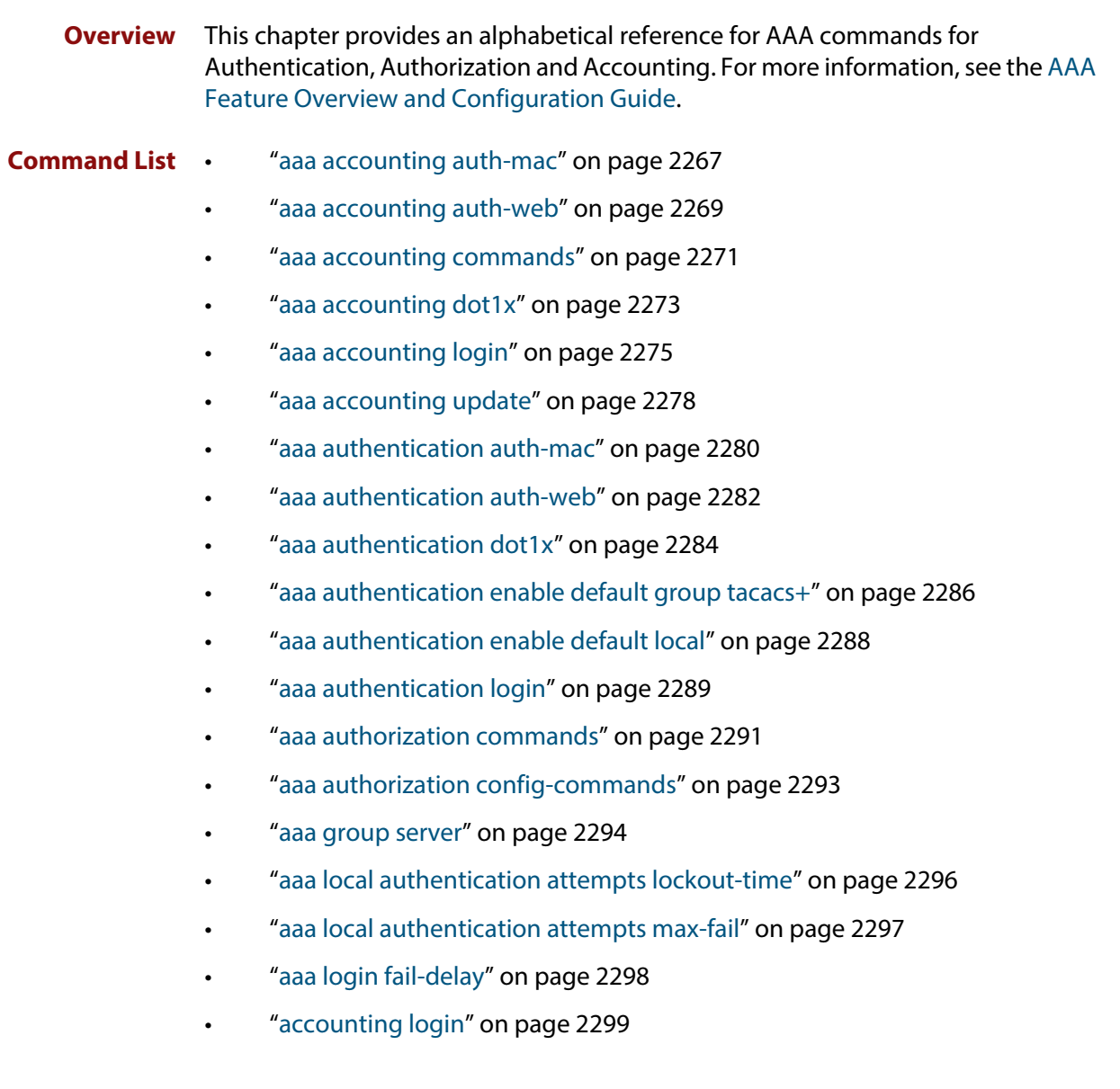

- • ["authorization commands" on page 2300](#page-2299-0)
- • ["clear aaa local user lockout" on page 2302](#page-2301-0)
- • ["debug aaa" on page 2303](#page-2302-0)
- • ["login authentication" on page 2304](#page-2303-0)
- • ["proxy-port" on page 2305](#page-2304-0)
- • ["radius-secure-proxy aaa" on page 2306](#page-2305-0)
- • ["server \(radsecproxy-aaa\)" on page 2307](#page-2306-0)
- • ["server mutual-authentication" on page 2309](#page-2308-0)
- • ["server name-check" on page 2310](#page-2309-0)
- • ["server trustpoint" on page 2311](#page-2310-0)
- • ["show aaa local user locked" on page 2313](#page-2312-0)
- • ["show aaa server group" on page 2314](#page-2313-0)
- • ["show debugging aaa" on page 2315](#page-2314-0)
- • ["show radius server group" on page 2316](#page-2315-0)
- • ["undebug aaa" on page 2318](#page-2317-0)

### <span id="page-2266-1"></span><span id="page-2266-0"></span>**aaa accounting auth-mac**

**Overview** This command configures an accounting method list for MAC-based authentication. An accounting method list specifies what type of accounting messages are sent and which RADIUS servers the accounting messages are sent to. Use this command to configure either the default method list, which is automatically applied to interfaces with MAC-based authentication enabled, or a named method list, which can be applied to an interface with the [auth-mac](#page-2198-0)  [accounting](#page-2198-0) command.

> Use the **no** variant of this command to disable either the default or a named accounting method list for MAC-based authentication. Once all method lists are disabled, AAA accounting for MAC-based authentication is disabled globally.

#### **Syntax** aaa accounting auth-mac {default|<*list-name*>} {start-stop|stop-only|none} group {<*group-name*>|radius}

no aaa accounting auth-mac {default|<*list-name*>}

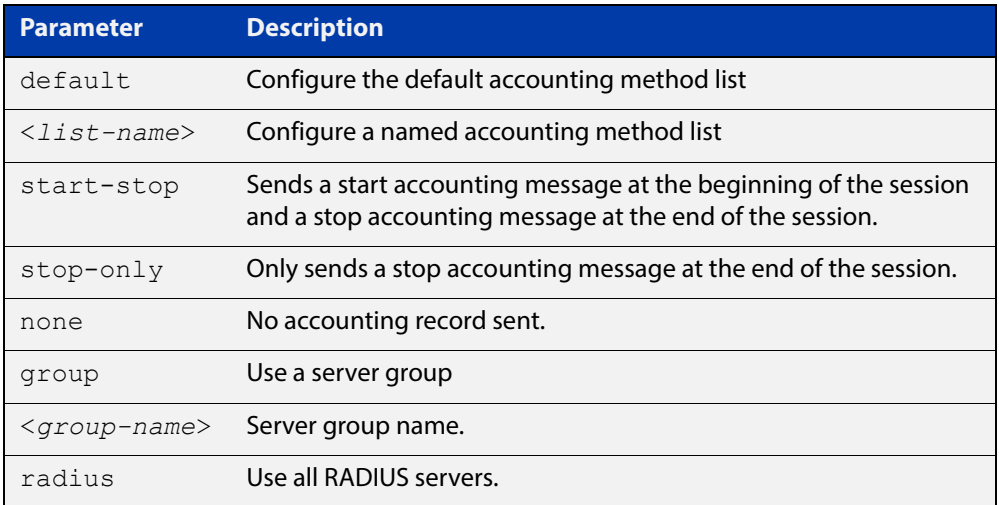

- **Default** RADIUS accounting for MAC-based Authentication is disabled by default
	- **Mode** Global Configuration
	- **Usage** This command can be used to configure either the default accounting method list or a named accounting method list:
		- **default**: the default accounting method list which is automatically applied to all interfaces with MAC-based authentication enabled.
		- **<**list-name>: a user named list which can be applied to an interface using the [auth-mac accounting](#page-2198-0) command.

There are two ways to define servers where RADIUS accounting messages are sent:

• **group radius**: use all RADIUS servers configured by [radius-server host](#page-2325-0) command

• **group <**group-name>: use the specified RADIUS server group configured with the [aaa group server](#page-2293-0) command

The accounting event to send to the RADIUS server is configured with the following options:

- **start-stop**: sends a **start** accounting message at the beginning of a session and a **stop** accounting message at the end of the session.
- **stop-only**: sends a **stop** accounting message at the end of a session.
- **none**: disables accounting.

#### **Examples** To enable the default RADIUS accounting for MAC-based authentication, and use all available RADIUS servers, use the commands:

awplus# configure terminal

```
awplus(config)# aaa accounting auth-mac default start-stop 
group radius
```
To disable RADIUS accounting for MAC-based Authentication, use the commands:

awplus# configure terminal

awplus(config)# no aaa accounting auth-mac default

To enable a named RADIUS accounting method list 'vlan10\_acct' for MAC-based authentication, with the RADIUS server group 'rad\_group\_vlan10, use the commands:

awplus# configure terminal

awplus(config)# aaa accounting auth-mac vlan10 acct start-stop group rad\_group\_vlan10

To disable a named RADIUS accounting method list 'vlan10\_acct' for MAC-based authentication, use the commands:

awplus# configure terminal

awplus(config)# no aaa accounting auth-mac vlan10 acct

**Related Commands** [aaa authentication auth-mac](#page-2279-1) [aaa group server](#page-2293-0)

[auth-mac accounting](#page-2198-0)

[auth-mac enable](#page-2200-0)

[radius-server host](#page-2325-0)

[show aaa server group](#page-2313-0)
### <span id="page-2268-0"></span>**aaa accounting auth-web**

**Overview** This command configures an accounting method list for Web-based authentication. An accounting method list specifies what type of accounting messages are sent and which RADIUS servers the accounting messages are sent to. Use this command to configure either the default method list, which is automatically applied to interfaces with Web-based authentication enabled, or a named method list, which can be applied to an interface with the [auth-web](#page-2207-0)  [accounting](#page-2207-0) command.

> Use the **no** variant of this command to disable either the default or a named accounting method list for Web-based authentication. Once all method lists are disabled, AAA accounting for Web-based authentication is disabled globally.

#### **Syntax** aaa accounting auth-web {default|<*list-name*>} {start-stop|stop-only|none} group {<*group-name*>|radius}

no aaa accounting auth-web {default|<*list-name*>}

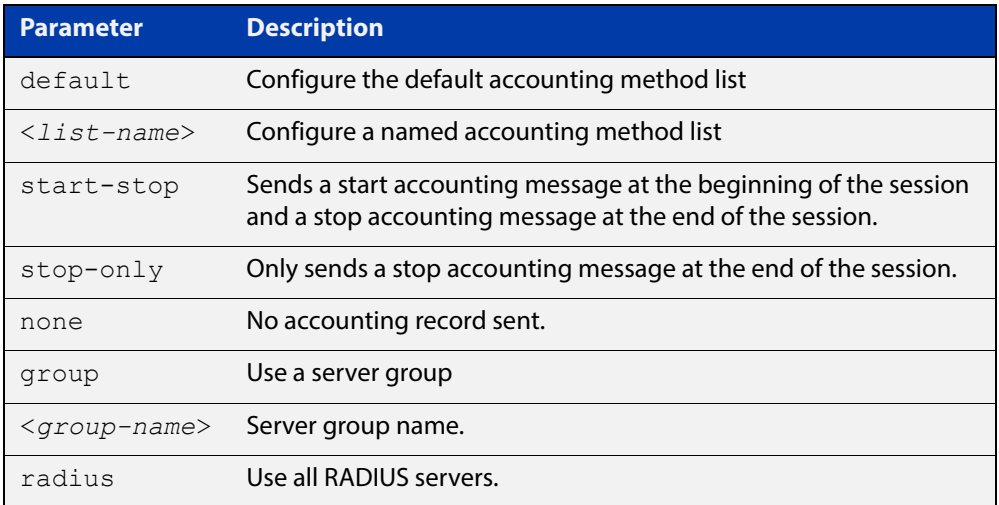

- **Default** RADIUS accounting for Web-based authentication is disabled by default.
	- **Mode** Global Configuration
	- **Usage** This command can be used to configure either the default accounting method list or a named accounting method list:
		- **default**: the default accounting method list which is automatically applied to all interfaces with Web-based authentication enabled.
		- **<**list-name>: a user named list which can be applied to an interface using the [auth-web accounting](#page-2207-0) command.

There are two ways to define servers where RADIUS accounting messages are sent:

• **group radius**: use all RADIUS servers configured by [radius-server host](#page-2325-0) command

• **group <**group-name>: use the specified RADIUS server group configured with the [aaa group server](#page-2293-0) command

Configure the accounting event to be sent to the RADIUS server with the following options:

- **start-stop**: sends a start accounting message at the beginning of a session and a stop accounting message at the end of the session.
- **stop-only**: sends a stop accounting message at the end of a session.
- **none**: disables accounting.
- **Examples** To enable the default RADIUS accounting method for Web-based authentication, and use all available RADIUS servers, use the commands:

awplus# configure terminal

```
awplus(config)# aaa accounting auth-web default start-stop 
group radius
```
To disable the default RADIUS accounting method for Web-based authentication, use the commands:

awplus# configure terminal

awplus(config)# no aaa accounting auth-web default

To enable a named RADIUS accounting method list 'vlan10\_acct' for Web-based authentication, with the RADIUS server group 'rad\_group\_vlan10, use the commands:

awplus# configure terminal

awplus(config)# aaa accounting auth-web vlan10 acct start-stop group rad\_group\_vlan10

To disable a named RADIUS accounting method list 'vlan10\_acct' for Web-based authentication, use the commands:

awplus# configure terminal awplus(config)# no aaa accounting auth-web vlan10 acct

#### **Related**  [aaa authentication auth-web](#page-2281-0)

### **Commands**

- [aaa group server](#page-2293-0)
- [auth-web accounting](#page-2207-0)
- [auth-web enable](#page-2209-0)
- [radius-server host](#page-2325-0)
- [show aaa server group](#page-2313-0)

### <span id="page-2270-0"></span>**aaa accounting commands**

**Overview** This command configures and enables TACACS+ accounting on commands entered at a specified privilege level. Once enabled for a privilege level, accounting messages for commands entered at that privilege level will be sent to a TACACS+ server.

> In order to account for all commands entered on a device, configure command accounting for each privilege level separately.

The command accounting message includes, the command as entered, the date and time the command finished executing, and the user-name of the user who executed the command.

Use the **no** variant of this command to disable command accounting for a specified privilege level.

**Syntax** aaa accounting commands <*1-15*> default stop-only group tacacs+

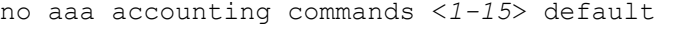

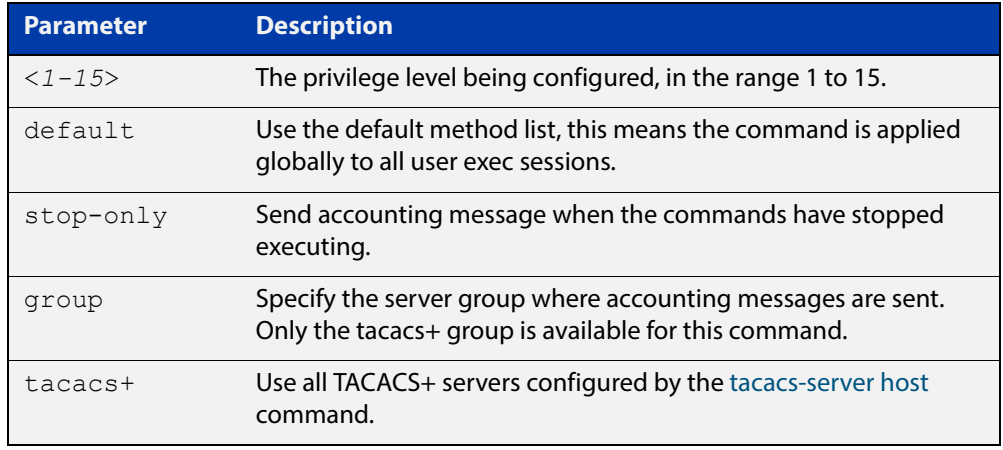

- **Default** TACACS+ command accounting is disabled by default.
	- **Mode** Global Configuration
	- **Usage** This command only supports a **default** method list, this means that it is applied to every console and VTY line.

The **stop-only** parameter indicates that the command accounting messages are sent to the TACACS+ server when the commands have stopped executing.

The **group tacacs+** parameters signifies that the command accounting messages are sent to the TACACS+ servers configured by the [tacacs-server host](#page-2425-0) command.

Note that up to four TACACS+ servers can be configured for accounting. The servers are checked for reachability in the order they are configured with only the first reachable server being used. If no server is found, the accounting message is dropped.

Command accounting cannot coexist with triggers. An error message is displayed if you attempt to enable command accounting while a trigger is configured. Likewise, an error message is displayed if you attempt to configure a trigger while command accounting is configured.

### **Examples** To configure command accounting for privilege levels 1, 7, and 15, use the following commands:

awplus# configure terminal awplus(config)# aaa accounting commands 1 default stop-only group tacacs+

awplus(config)# aaa accounting commands 7 default stop-only group tacacs+

awplus(config)# aaa accounting commands 15 default stop-only group tacacs+

To disable command accounting for privilege levels 1, 7, and 15, use the following commands:

awplus# configure terminal awplus(config)# no aaa accounting commands 1 default awplus(config)# no aaa accounting commands 7 default awplus(config)# no aaa accounting commands  $15$  default

**Related Commands** [aaa authentication login](#page-2288-0) [aaa accounting login](#page-2274-0) [accounting login](#page-2298-0)

[tacacs-server host](#page-2425-0)

### <span id="page-2272-0"></span>**aaa accounting dot1x**

**Overview** This command configures an accounting method list for IEEE 802.1X-based authentication. An accounting method list specifies what type of accounting messages are sent and which RADIUS servers the accounting messages are sent to. Use this command to configure either the default method list, which is automatically applied to interfaces with IEEE 802.1X-based authentication enabled, or a named method list, which can be applied to an interface with the [dot1x accounting](#page-2117-0) command.

> Use the **no** variant of this command to disable either the default or a named accounting method list for 802.1X-based authentication. Once all method lists are disabled, AAA accounting for 802.1x-based authentication is disabled globally.

#### **Syntax** aaa accounting dot1x {default|<*list-name*>} {start-stop|stop-only|none} group {<*group-name*>|radius}

no aaa accounting dot1x {default|<*list-name*>}

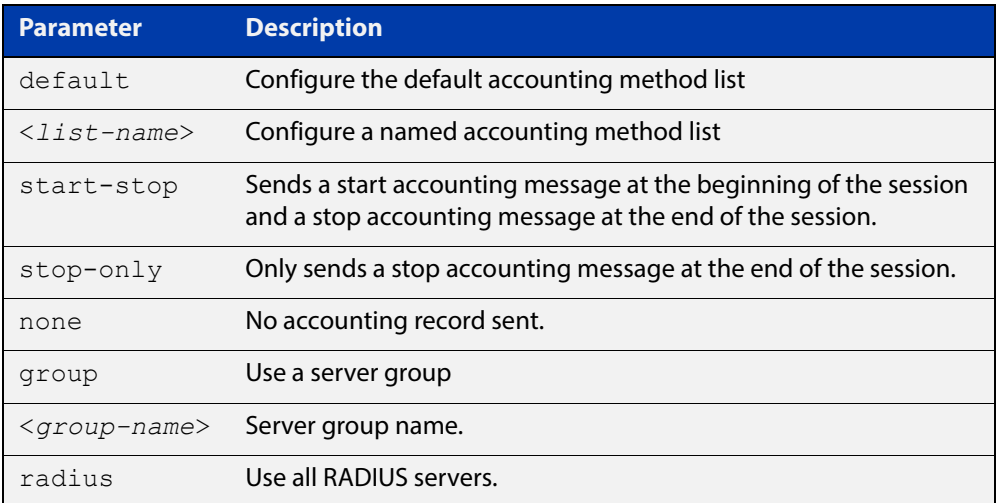

- **Default** RADIUS accounting for 802.1X-based authentication is disabled by default (there is no default server set by default).
	- **Mode** Global Configuration
	- **Usage** This command can be used to configure either the default accounting method list or a named accounting method list:
		- **default**: the default accounting method list which is automatically applied to all interfaces with 802.1X-based authentication enabled.
		- **<**list-name>: a user named list which can be applied to an interface using the [dot1x accounting](#page-2117-0) command.

There are two ways to define servers where RADIUS accounting messages will be sent:

- **group radius**: use all RADIUS servers configured by [radius-server host](#page-2325-0) command.
- **group <**group-name>: use the specified RADIUS server group configured with the [aaa group server](#page-2293-0) command.

The accounting event to send to the RADIUS server is configured by the following options:

- **start-stop**: sends a **start** accounting message at the beginning of a session and a **stop** accounting message at the end of the session.
- **stop-only**: sends a **stop** accounting message at the end of a session.
- **none**: disables accounting.
- **Examples** To enable RADIUS accounting for 802.1X-based authentication, and use all available RADIUS Servers, use the commands:

awplus# configure terminal

awplus(config)# aaa accounting dot1x default start-stop group radius

To disable RADIUS accounting for 802.1X-based authentication, use the commands:

awplus# configure terminal awplus(config)# no aaa accounting dot1x default

To enable a named RADIUS accounting method list 'vlan10\_acct' for 802.1X-based authentication, with the RADIUS server group 'rad\_group\_vlan10, use the commands:

awplus# configure terminal

awplus(config)# aaa accounting dot1x vlan10 acct start-stop group rad\_group\_vlan10

To disable a named RADIUS accounting method list 'vlan10\_acct' for 802.1X-based authentication, use the commands:

awplus# configure terminal

awplus(config)# no aaa accounting dot1x vlan10 acct

#### **Related**  [aaa accounting update](#page-2277-0)

**Commands**

[aaa authentication dot1x](#page-2283-0)

- [aaa group server](#page-2293-0)
- [dot1x accounting](#page-2117-0)
- [dot1x port-control](#page-2132-0)
- [radius-server host](#page-2325-0)
- [show aaa server group](#page-2313-0)

### <span id="page-2274-0"></span>**aaa accounting login**

**Overview** This command configures RADIUS and TACACS+ accounting for login shell sessions. The specified method list name can be used by the **accounting login** command in the Line Configuration mode. If the **default** parameter is specified, then this creates a default method list that is applied to every console and VTY line, unless another accounting method list is applied on that line.

> Note that unlimited RADIUS servers and up to four TACACS+ servers can be configured and consulted for accounting. The first server configured is regarded as the primary server and if the primary server fails then the backup servers are consulted in turn. A backup server is consulted if the primary server fails, i.e. is unreachable.

> Use the **no** variant of this command to remove an accounting method list for login shell sessions configured by an **aaa accounting login** command. If the method list being deleted is already applied to a console or VTY line, accounting on that line will be disabled. If the default method list name is removed by this command, it will disable accounting on every line that has the default accounting configuration.

#### **Syntax** aaa accounting login

```
{default|<list-name>}{start-stop|stop-only|none} {group 
{radius|tacacs+|<group-name>}}
```
no aaa accounting login {default|<*list-name*>}

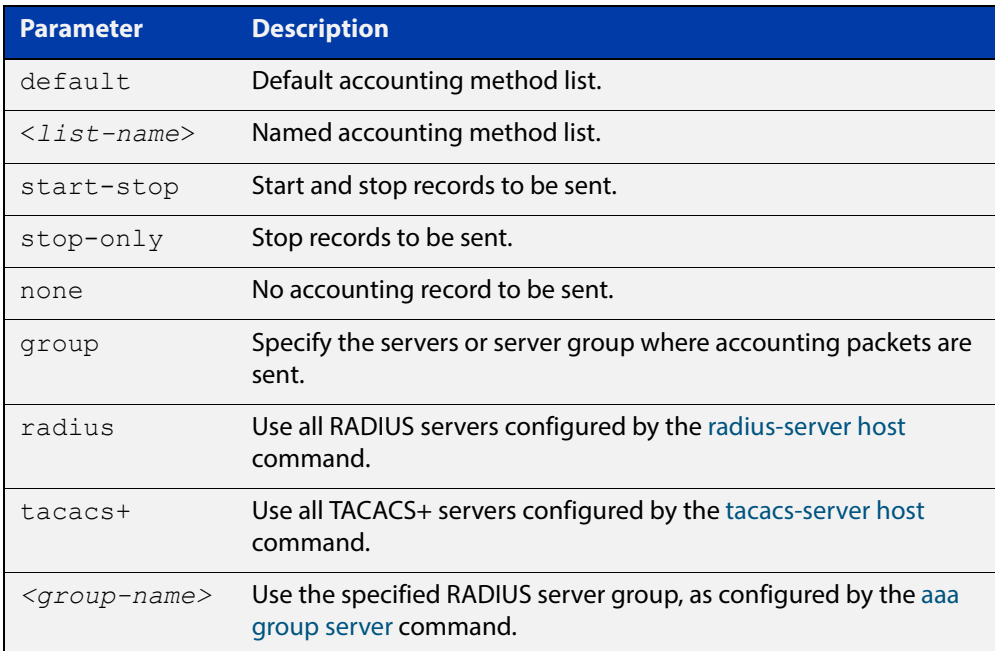

**Default** Accounting for login shell sessions is disabled by default.

**Mode** Global Configuration

- **Usage** This command enables you to define a named accounting method list. The items that you define in the accounting options are:
	- the types of accounting packets that will be sent
	- the set of servers to which the accounting packets will be sent

You can define a default method list with the name **default** and any number of other named method lists. The name of any method list that you define can then be used as the <list-name> parameter in the [accounting login](#page-2298-0) command.

If the method list name already exists, the command will replace the existing configuration with the new one.

There are two ways to define servers where RADIUS accounting messages are sent:

- **group radius** : use all RADIUS servers configured by [radius-server host](#page-2325-0) command
- **group** <group-name> : use the specified RADIUS server group configured with the [aaa group server](#page-2293-0) command

There is one way to define servers where TACACS+ accounting messages are sent:

• **group tacacs+** : use all TACACS+ servers configured by [tacacs-server host](#page-2425-0) command

The accounting event to send to the RADIUS or TACACS+ server is configured with the following options:

- **start-stop** : sends a **start** accounting message at the beginning of a session and a **stop** accounting message at the end of the session.
- **stop-only** : sends a **stop** accounting message at the end of a session.
- **none** : disables accounting.
- **Examples** To configure RADIUS accounting for login shell sessions, use the following commands:

awplus# configure terminal

awplus(config)# aaa accounting login default start-stop group radius

To configure TACACS+ accounting for login shell sessions, use the following commands:

awplus# configure terminal

 $a$ wplus(config)# aaa accounting login default start-stop group tacacs+

To reset the configuration of the default accounting list, use the following commands:

```
awplus# configure terminal
awplus(config)# no aaa accounting login default
```
### **Related Commands**

[aaa accounting commands](#page-2270-0) [aaa authentication login](#page-2288-0) [aaa accounting login](#page-2274-0)

[aaa accounting update](#page-2277-0)

[accounting login](#page-2298-0)

[radius-server host](#page-2325-0)

[tacacs-server host](#page-2425-0)

### <span id="page-2277-0"></span>**aaa accounting update**

**Overview** This command enables periodic accounting reporting to either the RADIUS or TACACS+ accounting server(s) wherever login accounting has been configured.

> Note that unlimited RADIUS servers and up to four TACACS+ servers can be configured and consulted for accounting. The first server configured is regarded as the primary server and if the primary server fails then the backup servers are consulted in turn. A backup server is consulted if the primary server fails, i.e. is unreachable.

Use the **no** variant of this command to disable periodic accounting reporting to the accounting server(s).

**Syntax** aaa accounting update [periodic <*1-65535*>]

no aaa accounting update

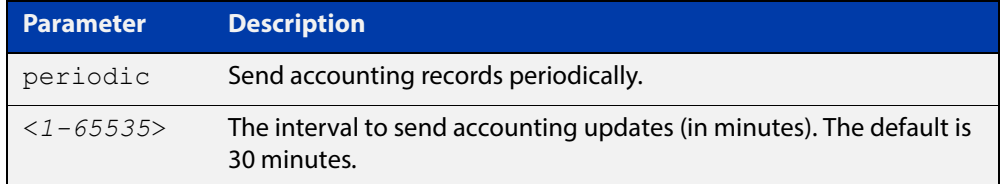

- **Default** Periodic accounting update is disabled by default.
	- **Mode** Global Configuration
	- **Usage** Use this command to enable the device to send periodic AAA login accounting reports to the accounting server. When periodic accounting report is enabled, interim accounting records are sent according to the interval specified by the **periodic** parameter. The accounting updates are start messages.

If the **no** variant of this command is used to disable periodic accounting reporting, any interval specified by the **periodic** parameter is reset to the default of 30 minutes when accounting reporting is reenabled, unless this interval is specified.

**Examples** To configure the switch to send period accounting updates every 30 minutes, the default period, use the following commands:

awplus# configure terminal

awplus(config)# aaa accounting update

To configure the switch to send period accounting updates every 10 minutes, use the following commands:

```
awplus# configure terminal
awplus(config)# aaa accounting update periodic 10
```
To disable periodic accounting update wherever accounting has been configured, use the following commands:

awplus# configure terminal awplus(config)# no aaa accounting update

**Related Commands** [aaa accounting auth-mac](#page-2266-0) [aaa accounting auth-web](#page-2268-0)

[aaa accounting dot1x](#page-2272-0)

[aaa accounting login](#page-2274-0)

## <span id="page-2279-0"></span>**aaa authentication auth-mac**

**Overview** This command enables MAC-based authentication globally and allows you to enable either the default authentication method list (in this case, a list of RADIUS servers), which is automatically applied to every interface running MAC-based authentication, or a user named authentication method list, which is applied to an interface with the [auth-mac authentication](#page-2199-0) command.

> Use the **no** variant of this command to disable either the default or a named method list for MAC-based authentication. Once all method lists are disabled MAC-based authentication is disabled globally.

**Syntax** aaa authentication auth-mac {default|<*list-name*>} group {<*group-name*>|radius}

no aaa authentication auth-mac {default|<*list-name*>}

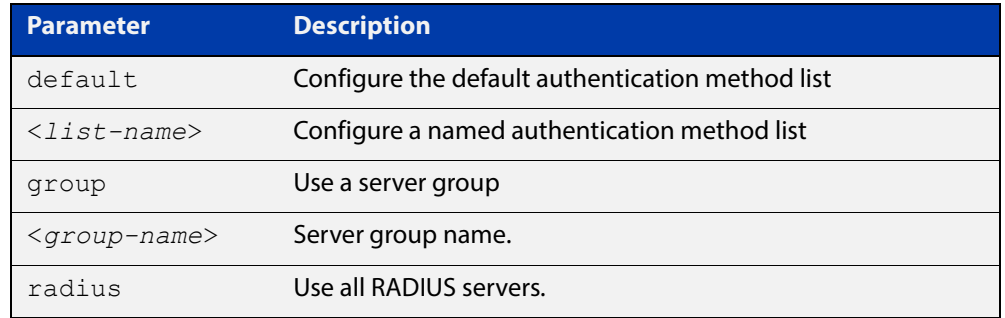

- **Default** MAC-based Port Authentication is disabled by default.
	- **Mode** Global Configuration
- **Usage** This command can be used to configure either the default authentication method list or a named authentication method list:
	- **default**: the default authentication method list which is automatically applied to all interfaces with Web-based authentication enabled.
	- **<**list-name>: a user named list which can be applied to an interface using the [auth-web authentication](#page-2208-0) command.

There are two ways to define servers where RADIUS accounting messages are sent:

- **group radius**: use all RADIUS servers configured by [radius-server host](#page-2325-0) command
- **group** <group-name>: use the specified RADIUS server group configured with the [aaa group server](#page-2293-0) command

All configured RADIUS Servers are automatically members of the server group **radius**. If a server is added to a named group <qroup-name>, it also remains a member of the group **radius**.

### **Examples** To enable MAC-based authentication globally for all RADIUS servers, and use all available RADIUS servers, use the commands:

awplus# configure terminal

awplus(config)# aaa authentication auth-mac default group radius

To disable MAC-based authentication, use the commands:

awplus# configure terminal

awplus(config)# no aaa authentication auth-mac default

To enable MAC-based authentication for named list 'vlan10\_auth', with RADIUS server group 'rad\_group\_vlan10, use the commands:

awplus# configure terminal

awplus(config)# aaa authentication auth-mac vlan10 auth group rad\_group\_vlan10

To disable MAC-based authentication for named list 'vlan10\_auth', use the commands:

awplus# configure terminal

awplus(config)# no aaa authentication auth-mac vlan10 acct

#### **Related Commands** [aaa accounting auth-mac](#page-2266-0)

[aaa group server](#page-2293-0) [auth-mac authentication](#page-2199-0) [auth-mac enable](#page-2200-0) [radius-server host](#page-2325-0)

[show aaa server group](#page-2313-0)

C613-50131-01 Rev A Command Reference for SwitchBlade® x8100 Series 2281 AlliedWare Plus™ Operating System - Version 5.4.6-2.x

## <span id="page-2281-0"></span>**aaa authentication auth-web**

**Overview** This command enables Web-based authentication globally and allows you to enable either the default authentication method list (in this case, a list of RADIUS servers), which is automatically applied to every interface running Web-based authentication, or a user named authentication method list, which is applied to an interface with the [auth-web authentication](#page-2208-0) command.

> Use the **no** variant of this command to disable either the default or a named method list for Web-based authentication. Once all method lists are disabled Web-based authentication is disabled globally.

**Syntax** aaa authentication auth-web {default|<*list-name*>} group {<*group-name*>|radius}

no aaa authentication auth-web {default|<*list-name*>}

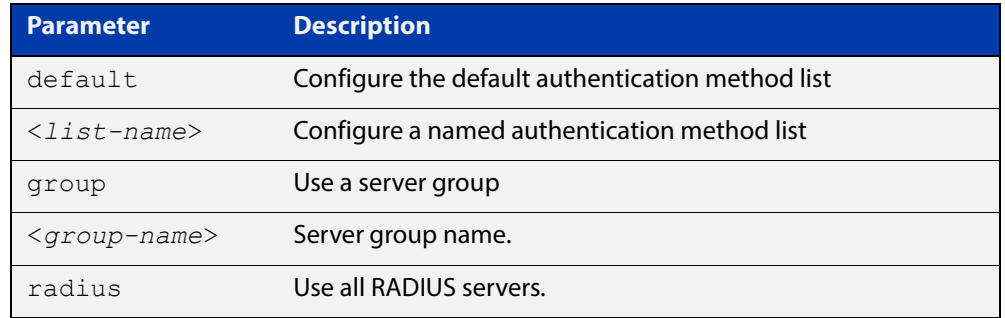

- **Default** Web-based authentication is disabled by default.
	- **Mode** Global Configuration
- **Usage** This command can be used to configure either the default authentication method list or a named authentication method list:
	- **default**: the default authentication method list which is automatically applied to all interfaces with Web-based authentication enabled.
	- **<**list-name>: a user named list which can be applied to an interface using the [auth-web authentication](#page-2208-0) command.

There are two ways to define servers where RADIUS accounting messages are sent:

- **group radius**: use all RADIUS servers configured by [radius-server host](#page-2325-0) command
- **group <**group-name>: use the specified RADIUS server group configured with the [aaa group server](#page-2293-0) command

Note that you need to configure an IPv4 address for the VLAN interface on which Web authentication is running.

### **Examples** To enable Web-based authentication globally for all RADIUS servers, and use all available RADIUS servers, use the commands:

awplus# configure terminal

awplus(config)# aaa authentication auth-web default group radius

To disable Web-based authentication, use the commands:

awplus# configure terminal

awplus(config)# no aaa authentication auth-web default

To enable Web-based authentication for named list 'vlan10\_auth', with RADIUS server group 'rad\_group\_vlan10, use the commands:

awplus# configure terminal

awplus(config)# aaa authentication auth-web vlan10 auth group rad\_group\_vlan10

To disable Web-based authentication for named list 'vlan10\_auth', use the commands:

awplus# configure terminal

awplus(config)# no aaa authentication vlan10 auth

#### **Related Commands** [aaa accounting auth-web](#page-2268-0) [aaa group server](#page-2293-0)

[auth-web authentication](#page-2208-0) [auth-web enable](#page-2209-0) [radius-server host](#page-2325-0)

## <span id="page-2283-0"></span>**aaa authentication dot1x**

**Overview** This command enables IEEE 802.1X-based authentication globally and allows you to enable either the default authentication method list (in this case, a list of RADIUS servers), which is automatically applied to every interface running IEEE 802.1X-based authentication, or a user named authentication method list, which is applied to an interface with the [dot1x authentication](#page-2118-0) command.

> Use the **no** variant of this command to disable either the default or a named method list for 802.1X-based authentication. Once all method lists are disabled 802.1x-based authentication is disabled globally.

**Syntax** aaa authentication dot1x {default|<*list-name*>} group {<*group-name*>|radius}

no aaa authentication dot1x {default|<*list-name*>}

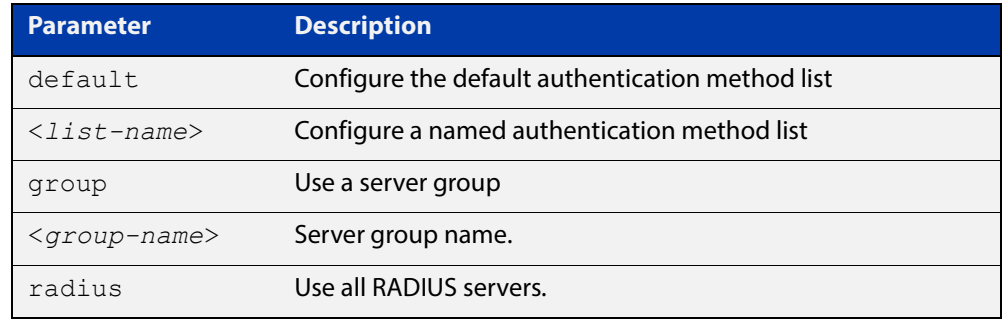

- **Default** 802.1X-based Port Authentication is disabled by default.
	- **Mode** Global Configuration
- **Usage** This command can be used to configure either the default authentication method list or a named authentication method list:
	- **default**: the default authentication method list which is automatically applied to all interfaces with 802.1X-based authentication enabled.
	- **<**list-name>: a user named list which can be applied to an interface using the [aaa authentication dot1x](#page-2283-0) command.

There are two ways to define servers where RADIUS accounting messages are sent:

- **group radius**: use all RADIUS servers configured by [radius-server host](#page-2325-0) command
- **group <**group-name>: use the specified RADIUS server group configured with the [aaa group server](#page-2293-0) command
- **Examples** To enable 802.1X-based authentication globally with all RADIUS servers, and use all available RADIUS servers, use the command:

awplus# configure terminal awplus(config)# aaa authentication dot1x default group radius To disable 802.1X-based authentication, use the command:

awplus# configure terminal

awplus(config)# no aaa authentication dot1x default

To enable 802.1X-based authentication for named list 'vlan10\_auth', with RADIUS server group 'rad\_group\_vlan10, use the commands:

awplus# configure terminal

awplus(config)# aaa authentication dot1x vlan10 auth group rad\_group\_vlan10

To disable 802.1X-based authentication for named list 'vlan10\_auth use the commands:

awplus# configure terminal

awplus(config)# no aaa authentication dot1x vlan10 acct

**Related**  [aaa accounting dot1x](#page-2272-0) **Commands**

[aaa group server](#page-2293-0)

[dot1x authentication](#page-2118-0)

[dot1x port-control](#page-2132-0)

[radius-server host](#page-2325-0)

[show aaa server group](#page-2313-0)

# <span id="page-2285-0"></span>**aaa authentication enable default group tacacs+**

**Overview** This command enables AAA authentication to determine the privilege level a user can access for passwords authenticated against the TACACS+ server.

Use the **no** variant of this command to disable privilege level authentication.

**Syntax** aaa authentication enable default group tacacs+ [local] [none] no aaa authentication enable default

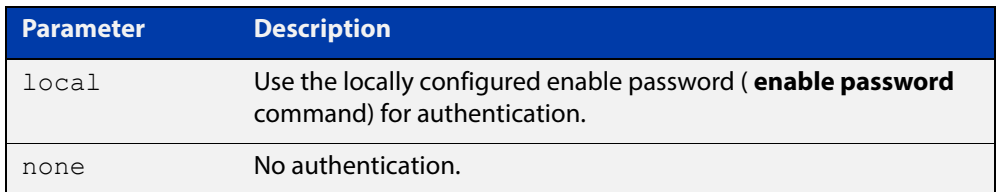

- **Default** Local privilege level authentication is enabled by default (aaa authentication [enable default local](#page-2287-0) command).
	- **Mode** Global Configuration
	- **Usage** A user is configured on a TACACS+ server with a maximum privilege level. When they enter the [enable \(Privileged Exec mode\)](#page-106-0) command they are prompted for an enable password which is authenticated against the TACACS+ server. If the password is correct and the specified privilege level is equal to or less than the users maximum privilege level, then they are granted access to that level. If the user attempts to access a privilege level that is higher than their maximum configured privilege level, then the authentication session will fail and they will remain at their current privilege level.

**NOTE:** If both **local** and **none** are specified, you must always specify **local** first.

If the TACACS+ server goes offline, or is not reachable during enable password authentication, and command level authentication is configured as:

#### • **aaa authentication enable default group tacacs+**

then the user is never granted access to Privileged Exec mode.

• **aaa authentication enable default group tacacs+ local**

then the user is authenticated using the locally configured enable password, which if entered correctly grants the user access to Privileged Exec mode. If no enable password is locally configured (**enable password** command), then the enable authentication will fail until the TACACS+ server becomes available again.

#### • **aaa authentication enable default group tacacs+ none**

then the user is granted access to Privileged Exec mode with no authentication. This is true even if a locally configured enable password is configured.

#### • **aaa authentication enable default group tacacs+ local none**

then the user is authenticated using the locally configured enable password. If no enable password is locally configured, then the enable authentication will grant access to Privileged Exec mode with no authentication.

If the password for the user is not successfully authenticated by the server, then the user is again prompted for an enable password when they enter **enable** via the CLI.

**Examples** To enable a privilege level authentication method that will not allow the user to access Privileged Exec mode if the TACACS+ server goes offline, or is not reachable during enable password authentication, use the following commands:

awplus# configure terminal

awplus(config)# aaa authentication enable default group tacacs+

To enable a privilege level authentication method that will allow the user to access Privileged Exec mode if the TACACS+ server goes offline, or is not reachable during enable password authentication, and a locally configured enable password is configured, use the following commands:

awplus# configure terminal

awplus(config)# aaa authentication enable default group tacacs+ local

To disable privilege level authentication, use the following commands:

awplus# configure terminal awplus(config)# no aaa authentication enable default

**Related**  [aaa authentication login](#page-2288-0)

**Commands**

[aaa authentication enable default local](#page-2287-0)

[enable \(Privileged Exec mode\)](#page-106-0)

[enable password](#page-166-0)

[enable secret](#page-169-0)

[tacacs-server host](#page-2425-0)

# <span id="page-2287-0"></span>**aaa authentication enable default local**

- **Overview** This command enables AAA authentication to determine the privilege level a user can access for passwords authenticated locally. **Syntax** aaa authentication enable default local **Default** Local privilege level authentication is enabled by default. **Mode** Global Configuration **Usage** The privilege level configured for a particular user in the local user database is the privilege threshold above which the user is prompted for an [enable \(Privileged](#page-106-0)  [Exec mode\)](#page-106-0) command. **Examples** To enable local privilege level authentication command, use the following commands: awplus# configure terminal awplus(config)# aaa authentication enable default local To disable privilege level authentication, use the following commands: awplus# configure terminal awplus(config)# no aaa authentication enable default **Related Commands** [aaa authentication enable default group tacacs+](#page-2285-0) [aaa authentication login](#page-2288-0) [enable \(Privileged Exec mode\)](#page-106-0) [enable password](#page-166-0) [enable secret](#page-169-0)
	- [tacacs-server host](#page-2425-0)

## <span id="page-2288-0"></span>**aaa authentication login**

**Overview** Use this command to create an ordered list of methods to use to authenticate user login, or to replace an existing method list with the same name. Specify one or more of the options **local** or **group**, in the order you want them to be applied. If the **default** method list name is specified, it is applied to every console and VTY line immediately unless another method list is applied to that line by the [login](#page-2303-0)  [authentication](#page-2303-0) command. To apply a non-default method list, you must also use the [login authentication](#page-2303-0) command.

> Use the **no** variant of this command to remove an authentication method list for user login. The specified method list name is deleted from the configuration. If the method list name has been applied to any console or VTY line, user login authentication on that line will fail.

> Note that the **no aaa authentication login default** command does not remove the default method list. This will return the default method list to its default state (**local** is the default).

```
Syntax aaa authentication login {default|<list-name>} {[local] [group 
       {radius|tacacs+|<group-name>}]}
```
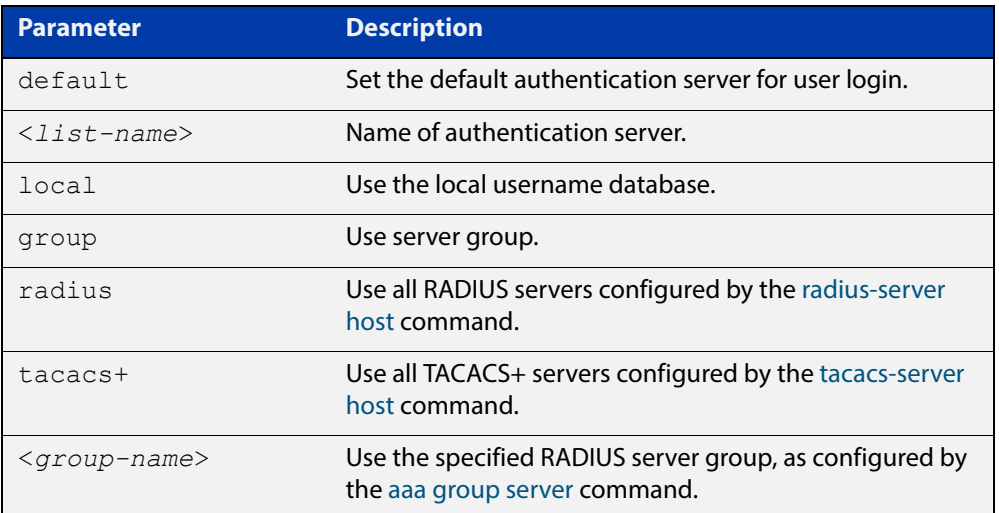

no aaa authentication login {default|<*list-name*>}

**Default** If the default server is not configured using this command, user login authentication uses the local user database only.

> If the **default** method list name is specified, it is applied to every console and VTY line immediately unless a named method list server is applied to that line by the **loginauthentication** command.

> **local** is the default state for the default method list unless a named method list is applied to that line by the **login authentication** command. Reset to the default method list using the **no aaa authentication login default** command.

**Mode** Global Configuration

**Usage** When a user attempts to log in, the switch sends an authentication request to the first authentication server in the method list. If the first server in the list is reachable and it contains a username and password matching the authentication request, the user is authenticated and the login succeeds. If the authentication server denies the authentication request because of an incorrect username or password, the user login fails. If the first server in the method list is unreachable, the switch sends the request to the next server in the list, and so on.

> For example, if the method list specifies **group tacacs+ local**, and a user attempts to log in with a password that does not match a user entry in the first TACACS+ server, if this TACACS+ server denies the authentication request, then the switch does not try any other TACACS+ servers not the local user database; the user login fails.

**Examples** To configure the default authentication method list for user login to first use all available RADIUS servers for user login authentication, and then use the local user database, use the following commands:

awplus# configure terminal

awplus(config)# aaa authentication login default group radius local

To configure a user login authentication method list called **USERS** to first use the RADIUS server group RAD GROUP1 for user login authentication, and then use the local user database, use the following commands:

awplus# configure terminal

awplus(config)# aaa authentication login USERS group RAD GROUP1 local

To configure a user login authentication method list called USERS to first use the TACACS+ servers for user login authentication, and then use the local user database, use the following commands:

awplus# configure terminal

awplus(config)# aaa authentication login USERS group tacacs+ local

To return to the default method list (**local** is the default server), use the following commands:

awplus# configure terminal

awplus(config)# no aaa authentication login default

To delete an existing authentication method list USERS created for user login authentication, use the following commands:

awplus# configure terminal

awplus(config)# no aaa authentication login USERS

**Related**  [aaa accounting commands](#page-2270-0)

**Commands**

[aaa authentication enable default group tacacs+](#page-2285-0)

[login authentication](#page-2303-0)

# <span id="page-2290-0"></span>**aaa authorization commands**

**Overview** This command configures a method list for commands authorization that can be applied to console or VTY lines. When command authorization is enabled for a privilege level, only authorized users can executed commands in that privilege level.

> Use the **no** variant of this command to remove a named method list or disable the default method list for a privilege level.

**Syntax** aaa authorization commands <*privilege-level*> {default|<*list-name*>} group tacac+ [none]

```
no aaa authorization commands <privilege-level> 
{default|<list-name>}
```
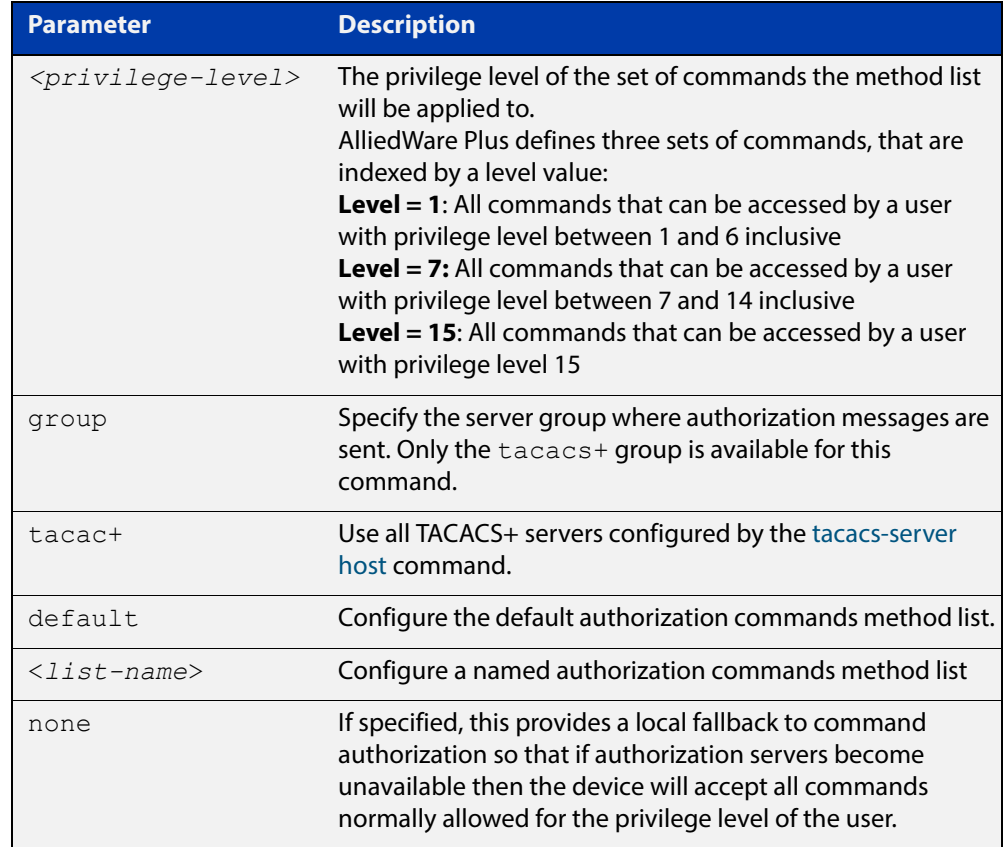

#### **Mode** Global Configuration

- **Usage** TACACS+ command authorization provides centralized control of the commands available to a user of an AlliedWare Plus device. Once enabled:
	- The command string and username are encrypted and sent to the first available configured TACACS+ server (the first server configured) for authorization.
- The TACACS+ server decides if the user is authorized to execute the command and returns the decision to the AlliedWare Plus device.
- Depending on this decision the device will then either execute the command or notify the user that authorization has failed.

If multiple TACACS+ servers are configured, and the first server is unreachable or does not respond, the other servers will be queried, in turn, for an authorization decision. If all servers are unreachable and a local fallback has been configured, with the **none** parameter, then commands are authorized based on the user's privilege level; the same behavior as if command authorization had not been configured. If, however, the local fallback is not configured and all servers become unreachable then all commands except **logout**, **exit**, and **quit** will be denied.

The **default** method list is defined with a local fallback unless configured differently using this command.

**Example** To configure a commands authorization method list, named TAC15, using all TACACS+ servers to authorize commands for privilege level 15, with a local fallback, use the following commands:

> awplus# configure terminal awplus(config)# aaa authorization commands 15 TAC15 group tacacs+ none

To configure the default method list to authorize commands for privilege level 7, with no local fallback, use the following commands:

awplus# configure terminal

awplus(config)# aaa authorization commands 7 default group tacacs+

To remove the authorization method list TAC15, use the following commands:

awplus# configure terminal awplus(config)# no aaa authorization commands 15 TAC15

**Related Commands** [aaa authorization config-commands](#page-2292-0) [authorization commands](#page-2299-0) [tacacs-server host](#page-2425-0)

**Command**  Version 5.4.6-2.1: command added**changes**

# <span id="page-2292-0"></span>**aaa authorization config-commands**

**Overview** Use this command to enable command authorization on configuration mode commands. By default, command authorization applies to commands in exec mode only.

> Use the **no** variant of this command to disable command authorization on configuration mode commands.

**Syntax** aaa authorization config-commands

no aaa authorization config-commands

- **Default** By default, command authorization is disabled on configuration mode commands.
	- **Mode** Global Configuration
	- **Usage** If authorization of configuration mode commands is not enabled then all configuration commands are accepted by default, including command authorization commands.

**NOTE:** Authorization of configuration commands is required for a secure TACACS+ command authorization configuration as it prevents the feature from being disabled to gain access to unauthorized exec mode commands.

**Example** To enable command authorization for configuration mode commands, use the commands:

> awplus# configure terminal awplus(config)# aaa authorization config-commands

To disable command authorization for configuration mode commands, use the commands:

awplus# configure terminal awplus(config)# no aaa authorization config-commands

**Related Commands** [aaa authorization commands](#page-2290-0)

[authorization commands](#page-2299-0)

[tacacs-server host](#page-2425-0)

**Command changes** Version 5.4.6-2.1: command added

### <span id="page-2293-0"></span>**aaa group server**

**Overview** This command configures a RADIUS server group. A server group can be used to specify a subset of RADIUS servers in **aaa** commands. The group name **radius** is predefined, which includes all RADIUS servers configured by the **radius-server host** command.

> RADIUS servers are added to a server group using the **server** command. Each RADIUS server should be configured using the **radius-server host** command.

Use the **no** variant of this command to remove an existing RADIUS server group.

**Syntax** aaa group server radius <*group-name>*

no aaa group server radius <*group-name>*

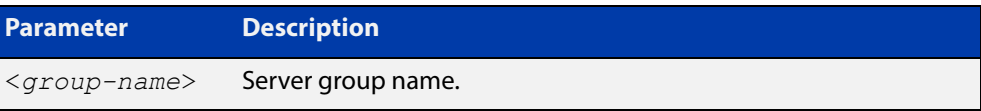

#### **Mode** Global Configuration

- **Usage** Use this command to create an AAA group of RADIUS servers, and to enter Server Group Configuration mode, in which you can add servers to the group. Use a server group to specify a subset of RADIUS servers in AAA commands. Each RADIUS server must be configured by the **radius-server host** command. To add RADIUS servers to a server group, use the **server** command.
- **Examples** To create a RADIUS server group named GROUP1 with hosts 192.168.1.1, 192.168.2.1 and 192.168.3.1, use the commands:

awplus(config)# aaa group server radius GROUP1

awplus(config-sg)# server 192.168.1.1 auth-port 1812 acct-port 1813

awplus(config-sg)# server 192.168.2.1 auth-port 1812 acct-port 1813

awplus(config-sg)# server 192.168.3.1 auth-port 1812 acct-port 1813

To remove a RADIUS server group named GROUP1 from the configuration, use the command:

awplus(config)# no aaa group server radius GROUP1

#### **Related Commands**

[aaa accounting auth-web](#page-2268-0) [aaa accounting dot1x](#page-2272-0) [aaa accounting login](#page-2274-0) [aaa authentication auth-mac](#page-2279-0) [aaa authentication auth-web](#page-2281-0) [aaa authentication dot1x](#page-2283-0) [aaa authentication login](#page-2288-0) [radius-server host](#page-2325-0) [server \(Server Group\)](#page-2333-0) [show radius server group](#page-2315-0)

[aaa accounting auth-mac](#page-2266-0)

# <span id="page-2295-0"></span>**aaa local authentication attempts lockout-time**

#### **Overview** This command configures the duration of the user lockout period.

Use the **no** variant of this command to restore the duration of the user lockout period to its default of 300 seconds (5 minutes).

**Syntax** aaa local authentication attempts lockout-time <*lockout-tiime>* no aaa local authentication attempts lockout-time

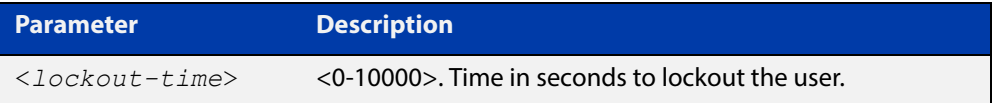

### **Mode** Global Configuration

- **Default** The default for the lockout-time is 300 seconds (5 minutes).
- **Usage** While locked out all attempts to login with the locked account will fail. The lockout can be manually cleared by another privileged account using the [clear aaa local](#page-2301-0)  [user lockout](#page-2301-0) command.

#### **Examples** To configure the lockout period to 10 minutes (600 seconds), use the commands:

awplus# configure terminal

awplus(config)# aaa local authentication attempts lockout-time 600

### To restore the default lockout period of 5 minutes (300 seconds), use the commands:

awplus# configure terminal awplus(config)# no aaa local authentication attempts lockout-time

**Related Commands** [aaa local authentication attempts max-fail](#page-2296-0)

# <span id="page-2296-0"></span>**aaa local authentication attempts max-fail**

**Overview** This command configures the maximum number of failed login attempts before a user account is locked out. Every time a login attempt fails the failed login counter is incremented.

> Use the **no** variant of this command to restore the maximum number of failed login attempts to the default setting (five failed login attempts).

**Syntax** aaa local authentication attempts max-fail <*failed-logins>*

no aaa local authentication attempts max-fail

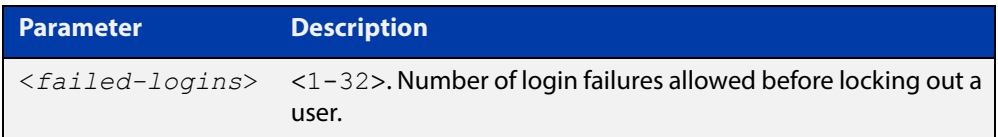

- **Mode** Global Configuration
- **Default** The default for the maximum number of failed login attempts is five failed login attempts.
- **Usage** When the failed login counter reaches the limit configured by this command that user account is locked out for a specified duration configured by the [aaa local](#page-2295-0)  [authentication attempts lockout-time](#page-2295-0) command.

When a successful login occurs the failed login counter is reset to 0. When a user account is locked out all attempts to login using that user account will fail.

**Examples** To configure the number of login failures that will lock out a user account to two login attempts, use the commands:

awplus# configure terminal

awplus(config)# aaa local authentication attempts max-fail  $2$ 

To restore the number of login failures that will lock out a user account to the default number of login attempts (five login attempts), use the commands:

awplus# configure terminal

 $a$ wplus(config)# no aaa local authentication attempts max-fail

**Related Commands** [aaa local authentication attempts lockout-time](#page-2295-0) [clear aaa local user lockout](#page-2301-0)

# **aaa login fail-delay**

**Overview** Use this command to configure the minimum time period between failed login attempts. This setting applies to login attempts via the console, SSH and Telnet.

> Use the **no** variant of this command to reset the minimum time period to its default value.

**Syntax** aaa login fail-delay [*<1-10>*]

no aaa login fail-delay [*<1-10>*]

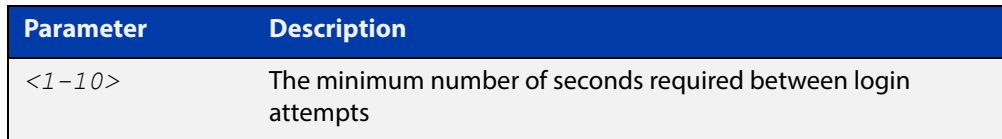

#### **Default** 1 second

**Mode** Global configuration

**Example** To apply a delay of at least 5 seconds between login attempts, use the following commands:

> awplus# configure terminal awplus(config)# aaa login fail-delay 5

**Related Commands** [aaa authentication login](#page-2288-0)

## <span id="page-2298-0"></span>**accounting login**

**Overview** This command applies a login accounting method list to console or VTY lines for user login. When login accounting is enabled using this command, logging events generate an accounting record to the accounting server.

> The accounting method list must be configured first using this command. If an accounting method list is specified that has not been created by this command then accounting will be disabled on the specified lines.

The **no** variant of this command resets AAA Accounting applied to console or VTY lines for local or remote login. **default** login accounting is applied after issuing the **no accounting login** command. Accounting is disabled with **default**.

**Syntax** accounting login {default|<*list-name*>}

no accounting login

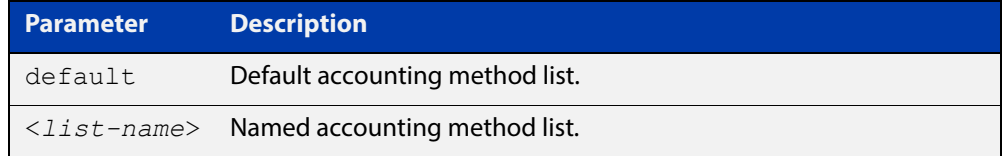

- **Default** By default login accounting is disabled in the **default** accounting server. No accounting will be performed until accounting is enabled using this command.
	- **Mode** Line Configuration
- **Examples** To apply the accounting server USERS to all VTY lines, use the following commands:

awplus# configure terminal awplus(config)# line vty 0 32 awplus(config-line)# accounting login USERS

#### **Related Commands** [aaa accounting commands](#page-2270-0)

[aaa accounting login](#page-2274-0)

## <span id="page-2299-0"></span>**authorization commands**

**Overview** This command applies a command authorization method list, defined using the [aaa authorization commands](#page-2290-0) command, to console and VTY lines.

> Use the **no** variant of this command to reset the command authorization configuration on the console and VTY lines.

**Syntax** authorization commands <*privilege-level*> {default|<*list-name*>} no authorization commands <*privilege-level*>

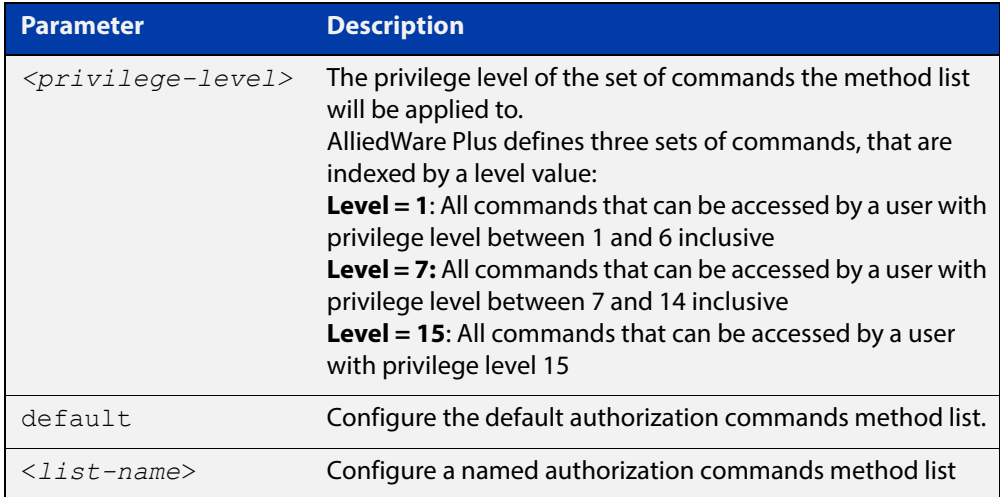

- **Default** The **default** method list is applied to each console and VTY line by default.
	- **Mode** Line Configuration
- **Usage** If the specified method list does not exist users will not be enable to execute any commands in the specified method list on the specified VTY lines.
- **Example** To apply the TAC15 command authorization method list with privilege level 15 to VTY lines 0 to 5, use the following commands:

```
awplus# configure terminal
awplus(config)# line vty 0 5
awplus(config-line)# authorization commands 15 TAC15
```
To reset the command authorization configuration with privilege level 15 on VTY lines 0 to 5, use the following commands:

```
awplus# configure terminal
awplus(config)# line vty 0 5
awplus(config-line)# no authorization commands 15
```
#### **Related Commands** [aaa authorization commands](#page-2290-0)

[aaa authorization config-commands](#page-2292-0)

[tacacs-server host](#page-2425-0)

**Command changes** Version 5.4.6-2.1: command added

# <span id="page-2301-0"></span>**clear aaa local user lockout**

**Overview** Use this command to clear the lockout on a specific user account or all user accounts.

**Syntax** clear aaa local user lockout {username <*username*>|all}

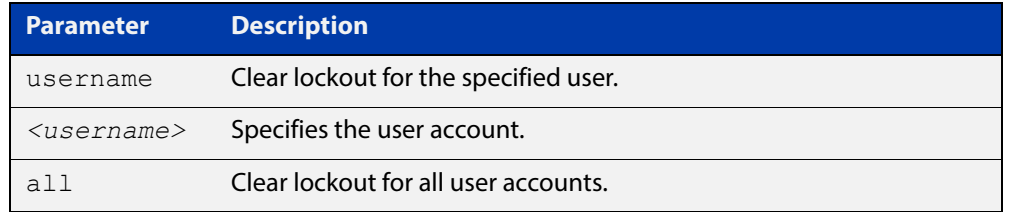

#### **Mode** Privileged Exec

**Examples** To unlock the user account 'bob' use the following command:

awplus# clear aaa local user lockout username bob To unlock all user accounts use the following command: awplus# clear aaa local user lockout all

**Related Commands** [aaa local authentication attempts lockout-time](#page-2295-0)

# **debug aaa**

### **Overview** This command enables AAA debugging.

Use the **no** variant of this command to disable AAA debugging.

**Syntax** debug aaa [accounting|all|authentication|authorization] no debug aaa [accounting|all|authentication|authorization]

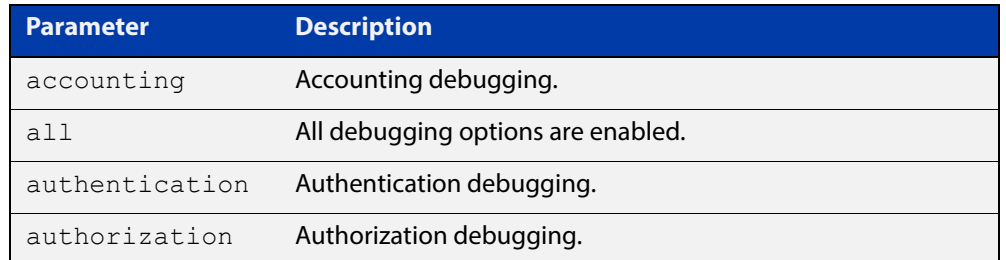

- **Default** AAA debugging is disabled by default.
	- **Mode** Privileged Exec
- **Examples** To enable authentication debugging for AAA, use the command:

awplus# debug aaa authentication

To disable authentication debugging for AAA, use the command:

awplus# no debug aaa authentication

**Related Commands** [show debugging aaa](#page-2314-0) [undebug aaa](#page-2317-0)

# <span id="page-2303-0"></span>**login authentication**

**Overview** Use this command to apply an AAA server for authenticating user login attempts from a console or remote logins on these console or VTY lines. The authentication method list must be specified by the **aaa authentication login** command. If the method list has not been configured by the **aaa authentication login** command, login authentication will fail on these lines.

> Use the **no** variant of this command to reset AAA Authentication configuration to use the default method list for login authentication on these console or VTY lines.

**Command Syntax** login authentication {default|<*list-name*>} no login authentication

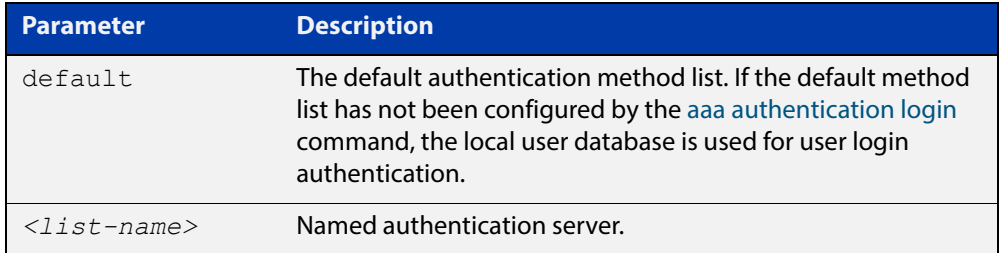

- **Default** The default login authentication method list, as specified by the [aaa](#page-2288-0)  [authentication login](#page-2288-0) command, is used to authenticate user login. If this has not been specified, the default is to use the local user database.
	- **Mode** Line Configuration
- **Examples** To reset user authentication configuration on all VTY lines, use the following commands:

```
awplus# configure terminal
awplus(config)# line vty 0 32
awplus(config-line)# no login authentication
```
#### **Related Commands** [aaa authentication login](#page-2288-0)

[line](#page-177-0)
#### <span id="page-2304-0"></span>**proxy-port**

**Overview** Use this command to change the local UDP port used for communication between local RADIUS client applications and the RadSecProxy AAA application. Any unused UDP port may be selected. The default port is 1645.

> Use the **no** variant of this command to change the UDP port back to the default of 1645.

**Syntax** proxy-port <*port*>

no proxy-port

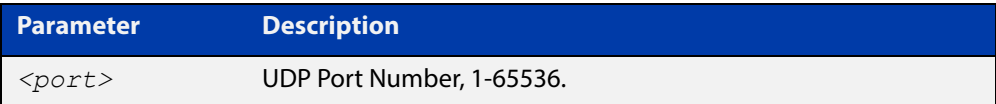

**Default** The default port is 1645.

- **Mode** RadSecProxy AAA Configuration Mode
- **Usage** It is not necessary to change the value from the default unless UDP port 1645 is required for another purpose.RADIUS requests received on this port from external devices will be ignored. The port is only used for local (intra-device) communication.
- **Example** To configure change the UDP port to 7001, use the following commands:

awplus# configure terminal awplus(config)# radius-secure-proxy aaa awplus(config-radsecproxy-aaa)# proxy-port 7001

**Related Commands** [radius-secure-proxy aaa](#page-2305-0) [server \(radsecproxy-aaa\)](#page-2306-0) [server name-check](#page-2309-0)

[server trustpoint](#page-2310-0)

# <span id="page-2305-0"></span>**radius-secure-proxy aaa**

- **Overview** Use this command to enter the RadSecProxy AAA (authentication, authorization, and accounting) application configuration mode. This application allows local RADIUS-based clients on system to communicate with remote RadSec servers via a secure (TLS) proxy.
	- **Syntax** radius-secure-proxy aaa
	- **Mode** Global Configuration Mode
- **Example** To change mode from User Exec mode to the RadSecProxy AAA configuration mode, use the commands:

awplus# configure terminal

awplus(config)# radius-secure-proxy aaa

awplus(config-radsecproxy-aaa)#

**Related**  [proxy-port](#page-2304-0)

**Commands**

[server \(radsecproxy-aaa\)](#page-2306-0)

[server name-check](#page-2309-0)

[server trustpoint](#page-2310-0)

#### <span id="page-2306-0"></span>**server (radsecproxy-aaa)**

**Overview** Use this command to add a server to the RadSecProxy AAA application. Local RADIUS client applications will attempt, via the proxy, to communicate with any RadSec servers that are operational (in addition to any non-TLS RADIUS servers that are configured).

> Use the **no** variant of this command to delete a previously-configured server from the RadSecProxy AAA application.

**Syntax** server {<*hostname*>|<*ip-addr*>} [timeout <1-1000>] [name-check {on|off}]

```
no server {<hostname>|<ip-addr>}
```
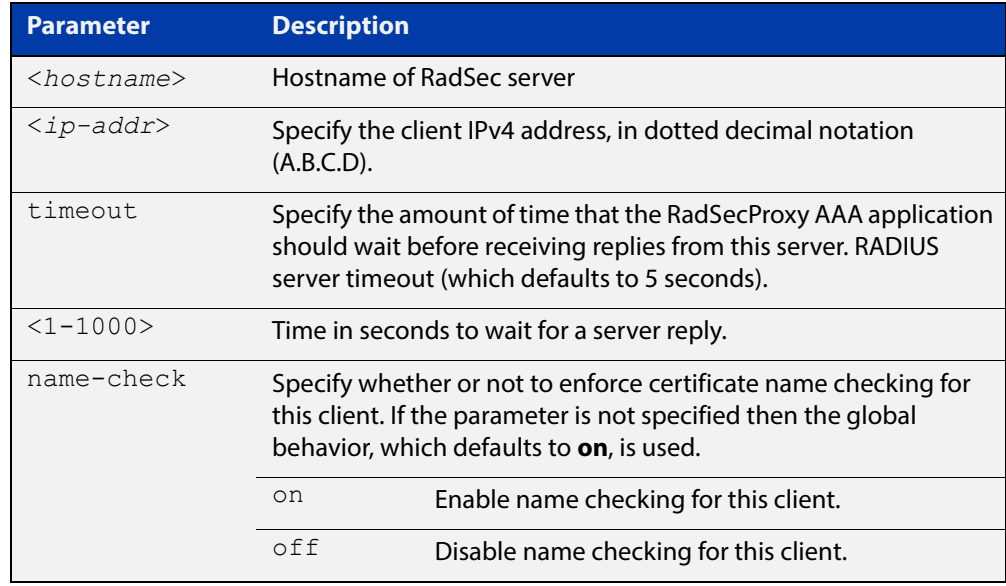

#### **Mode** RadSecProxy AAA Configuration Mode

**Usage** The server may be specified by its domain name or by its IPv4 address. If a domain name is used, it must be resolvable using a configured DNS name server.

> Each server may be configured with a timeout; if not specified, the global timeout value for RADIUS servers will be used. The global timeout may be changed using the **radius-server timeout** command. The default global timeout is 5 seconds.

> Each server may be configured to use certificate name-checking; if not specified, the global behavior defined by **server name-check** or **no server name-check** will be used. If name checking is enabled, the Common Name portion of the subject field of the server's X.509 certificate must match the domain name or IP address specified in this command.

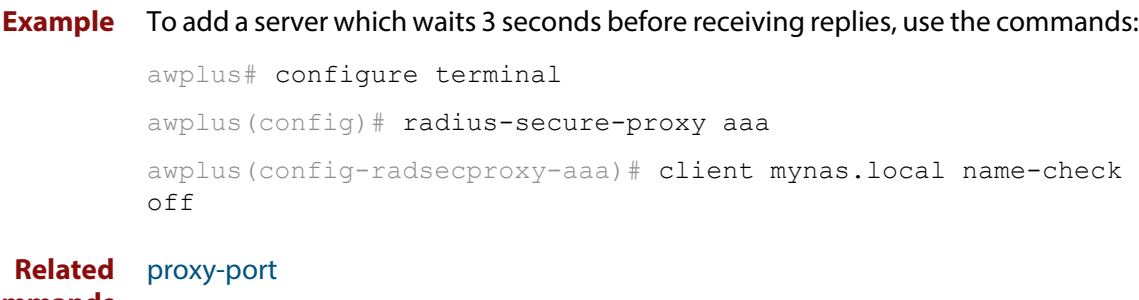

**Commands**

[radius-secure-proxy aaa](#page-2305-0)

[server name-check](#page-2309-0)

[server trustpoint](#page-2310-0)

# **server mutual-authentication**

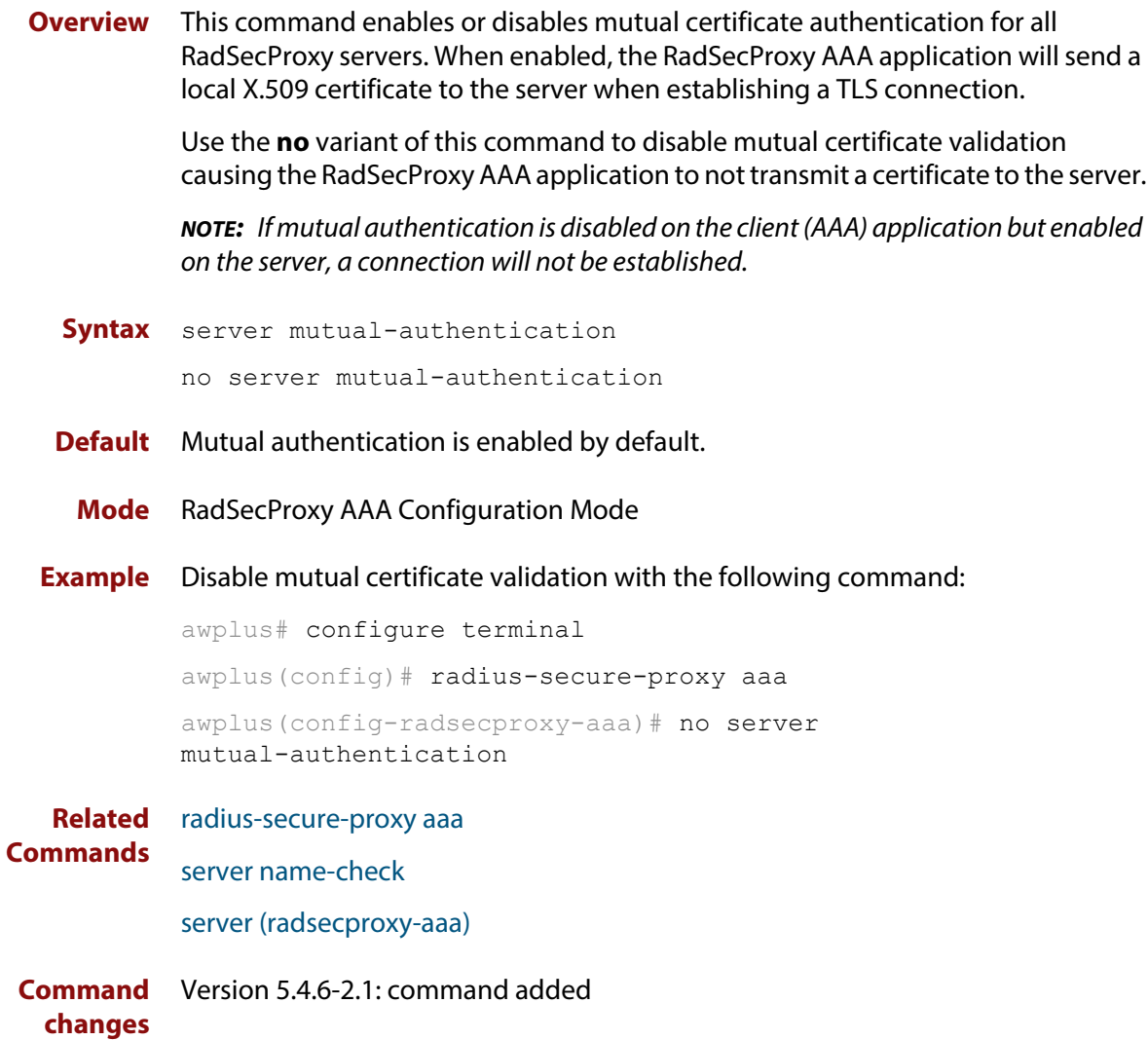

# <span id="page-2309-0"></span>**server name-check**

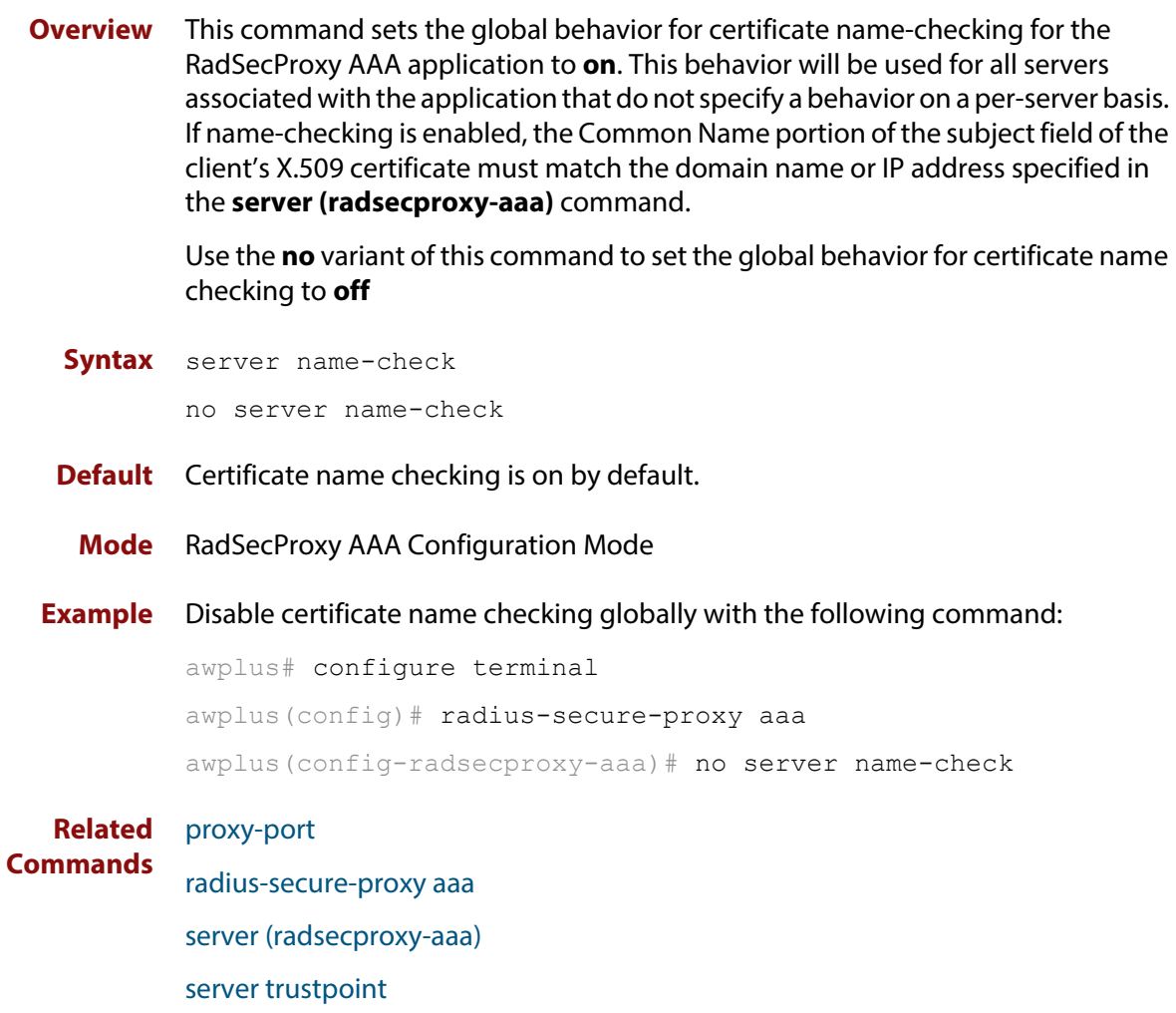

#### <span id="page-2310-0"></span>**server trustpoint**

**Overview** This command adds one or more trustpoints to be used with the RadSecProxy AAA application. Multiple trustpoints may be specified, or the command may be executed more than once, to add multiple trustpoints to the application.

> The **no** version of this command removes one or more trustpoints from the list of trustpoints associated with the application.

```
Syntax server trustpoint [<trustpoint-list>]
```
no server trustpoint [<*trustpoint-list*>]

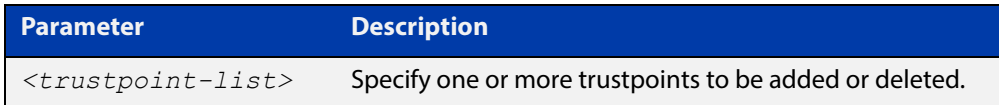

**Default** By default, no trustpoints are associated with the application.

- **Mode** RadSecProxy AAA Configuration Mode
- **Usage** The device certificate associated with first trustpoint added to the application will be transmitted to remote servers. The certificate received from the remote server must have an issuer chain that terminates with the root CA certificate for any of the trustpoints that are associated with the application.

If no trustpoints are specified in the command, the trustpoint list will be unchanged.

If **no server trustpoint** is issued without specifying any trustpoints, then all trustpoints will be disassociated from the application.

**Example** You can add multiple trustpoints to the RadSecProxy AAA application by executing the command multiple times:

awplus# configure terminal

awplus(config)# radius-secure-proxy aaa

awplus(config-radsecproxy-aaa)# server trustpoint example\_1

awplus(config-radsecproxy-aaa)# server trustpoint example\_2

Alternatively, add multiple trustpoints with a single command:

awplus(config-radsecproxy-aaa)# server trustpoint example 3 example\_4

Disassociate all trustpoints from the RadSecProxy AAA application using the command:

awplus(config-radsecproxy-aaa)# no server trustpoint

#### **Related**  [proxy-port](#page-2304-0)

**Commands**

[radius-secure-proxy aaa](#page-2305-0)

[server \(radsecproxy-aaa\)](#page-2306-0)

[server name-check](#page-2309-0)

### **show aaa local user locked**

**Overview** This command displays the current number of failed attempts, last failure time and location against each user account attempting to log into the device.

> Note that once the lockout count has been manually cleared by another privileged account using the [clear aaa local user lockout command](#page-2301-0) or a locked account successfully logs into the system after waiting for the lockout time, this command will display nothing for that particular account.

- **Syntax** show aaa local user locked
- **Mode** User Exec and Privileged Exec
- **Example** To display the current failed attempts for local users, use the command:

awplus# show aaa local user locked

**Output** Figure 44-1: Example output from the **show aaa local user locked** command

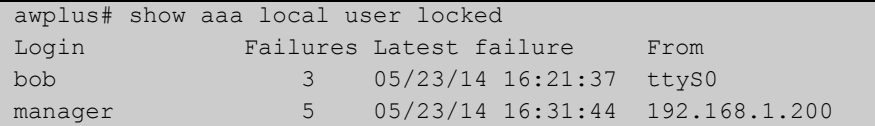

**Related Commands** [aaa local authentication attempts lockout-time](#page-2295-0)

[aaa local authentication attempts max-fail](#page-2296-0)

[clear aaa local user lockout](#page-2301-0)

#### **show aaa server group**

**Overview** Use this command to list AAA users and any method lists applied to them.

**Syntax** show aaa server group

**Mode** Privileged Exec

**Example** To show the AAA configuration on a device, use the command:

awplus# aaa server group

**Output** Figure 44-2: Example output from **aaa server group**

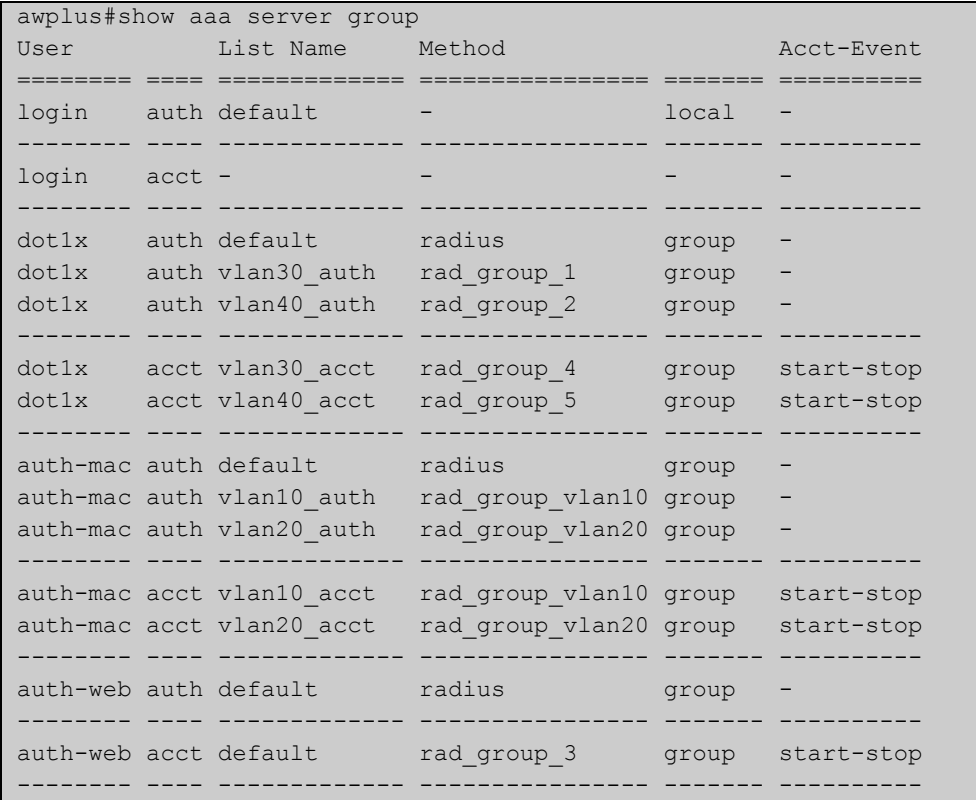

#### **Related Commands**

[aaa accounting auth-mac](#page-2266-0) [aaa accounting auth-web](#page-2268-0) [aaa accounting dot1x](#page-2272-0) [aaa accounting auth-mac](#page-2266-0) [aaa authentication auth-web](#page-2281-0)

[aaa authentication dot1x](#page-2283-0)

# **show debugging aaa**

**Overview** This command displays the current debugging status for AAA (Authentication, Authorization, Accounting). **Syntax** show debugging aaa **Mode** User Exec and Privileged Exec **Example** To display the current debugging status of AAA, use the command: awplus# show debug aaa **Output** Figure 44-3: Example output from the **show debug aaa** command

> AAA debugging status: Authentication debugging is on Accounting debugging is off

# **show radius server group**

**Overview** Use this command to show the RADIUS server group configuration.

**Syntax** show radius server group [<*group-name*>]

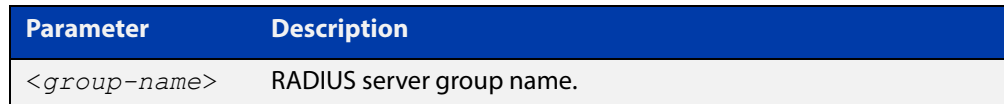

- **Default** Command name is set to something by default.
	- **Mode** Privileged Exec
- **Usage** Use this command with the <group-name> parameter to display information for a specific RADIUS server group, or without the parameter to display information for all RADIUS server groups.
- **Example** To display information for all RADIUS server groups, use the command:

awplus# show radius server group

To display a information for a RADIUS server group named 'rad\_group\_list1', use the command:

awplus# show radius server group rad\_group\_list1

**Output** Figure 44-4: Example output from **show radius server group**

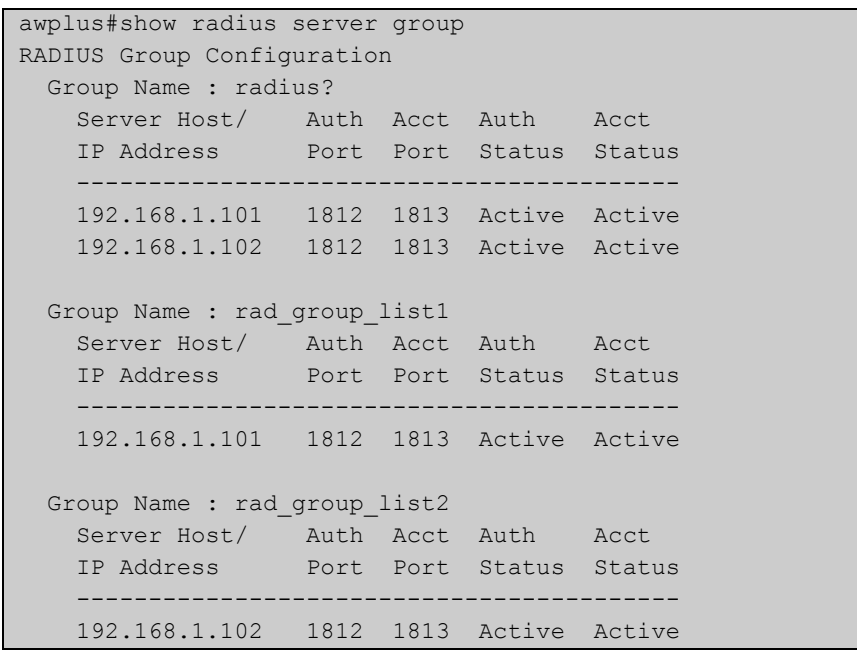

#### Figure 44-5: Example output from **show radius server group rad\_group\_list1**

```
awplus#show radius server group rad group list1
RADIUS Group Configuration
  Group Name : rad_group_list1
 Server Host/ Auth Acct Auth Acct
 IP Address Port Port Status Status
    ------------------------------------------
    192.168.1.101 1812 1813 Active Active
```
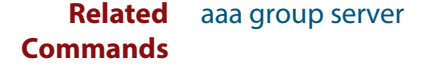

# **undebug aaa**

**Overview** This command applies the functionality of the **no** [debug aaa command](#page-2302-0).

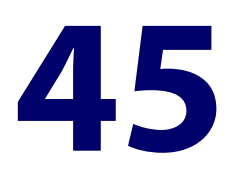

# **RADIUS Commands**

# **Introduction**

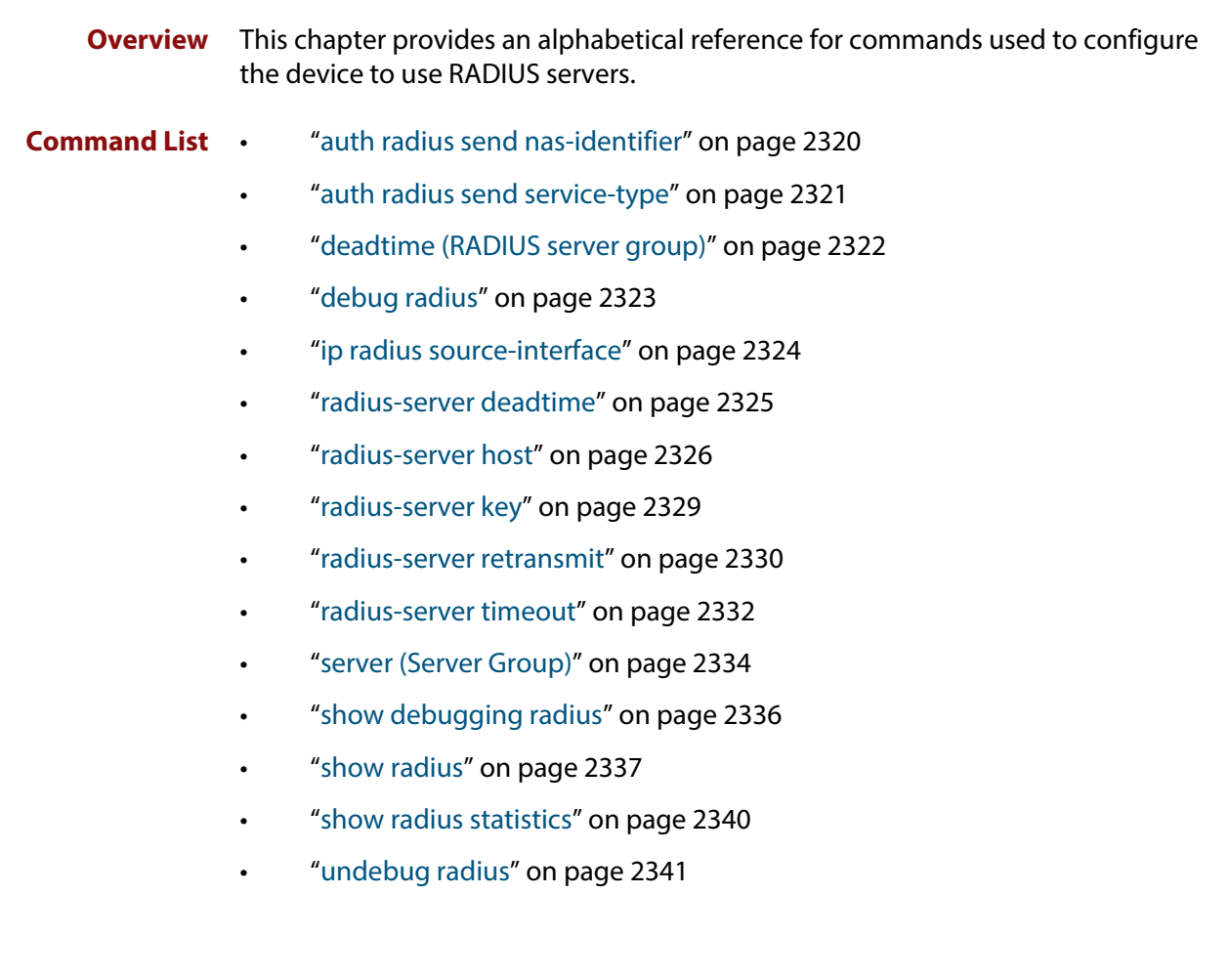

### <span id="page-2319-0"></span>**auth radius send nas-identifier**

**Overview** Use this command to enable the device to include the NAS-Identifier(32) attribute in RADIUS authentication requests.

Use the **no** variant of this command to stop including the NAS-Identifier attribute.

**Syntax** auth radius send nas-identifier [*<name>*|vlan-id]

no auth radius send nas-identifier

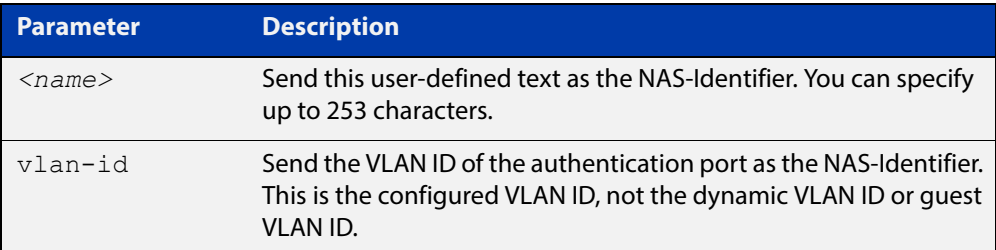

#### **Mode** Global Configuration

**Example** To use a user-defined identifier of NASID100 as the NAS-Identifier attribute, use the commands:

awplus# configure terminal

awplus(config)# auth radius send nas-identifier NASID100

To use the VLAN ID as the NAS-Identifier attribute, use the commands:

awplus# configure terminal

awplus(config)# auth radius send nas-identifier vlan-id

To stop sending the NAS-Identifier attribute, use the commands:

awplus# configure terminal

awplus(config)# no auth radius send nas-identifier

#### **Related Commands** [auth radius send service-type](#page-2320-0)

### <span id="page-2320-0"></span>**auth radius send service-type**

**Overview** Use this command to enable the device to include the Service-Type(6) attribute in RADIUS authentication requests. The Service-Type attribute has a value of:

- Framed(2) for 802.1x
- Call-Check(10) for MAC authentication
- Unbound(5) for Web authentication.

Use the **no** variant of this command to stop including the Service-Type attribute.

**Syntax** auth radius send service-type

no auth radius send service-type

**Mode** Global Configuration

**Example** To send the Service-Type attribute, use the commands:

awplus# configure terminal

awplus(config)# auth radius send service-type

**Related**  [auth radius send nas-identifier](#page-2319-0)

**Commands**

#### <span id="page-2321-0"></span>**deadtime (RADIUS server group)**

**Overview** Use this command to configure the **deadtime** parameter for the RADIUS server group. This command overrides the global dead-time configured by the [radius-server deadtime command](#page-2324-0). The configured deadtime is the time period in minutes to skip a RADIUS server for authentication or accounting requests if the server is "dead". Note that a RADIUS server is considered "dead" if there is no response from the server within a defined time period.

> Use the **no** variant of this command to reset the deadtime configured for the RADIUS server group. If the global deadtime for RADIUS server is configured the value will be used for the servers in the group. The global deadtime for the RADIUS server is set to 0 minutes by default.

**Syntax** deadtime <*0-1440*>

no deadtime

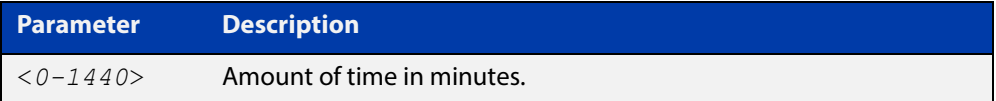

- **Default** The deadtime is set to 0 minutes by default.
	- **Mode** Server Group Configuration
	- **Usage** If the RADIUS server does not respond to a request packet, the packet is retransmitted the number of times configured for the **retransmit** parameter (after waiting for a **timeout** period to expire). The server is then marked "dead", and the time is recorded. The **deadtime** parameter configures the amount of time to skip a dead server; if a server is dead, no request message is sent to the server for the **deadtime** period.
- **Examples** To configure the deadtime for 5 minutes for the RADIUS server group "GROUP1", use the command:

awplus(config)# aaa group server radius GROUP1 awplus(config-sg)# server 192.168.1.1 awplus(config-sg)# deadtime 5

To remove the deadtime configured for the RADIUS server group "GROUP1", use the command:

awplus(config)# aaa group server radius GROUP1 awplus(config-sg)# no deadtime

#### **Related**  [aaa group server](#page-2293-1)

**Commands** [radius-server deadtime](#page-2324-0)

### <span id="page-2322-0"></span>**debug radius**

**Overview** This command enables RADIUS debugging. If no option is specified, all debugging options are enabled.

> Use the **no** variant of this command to disable RADIUS debugging. If no option is specified, all debugging options are disabled.

**Syntax** debug radius [packet|event|all]

no debug radius [packet|event|all]

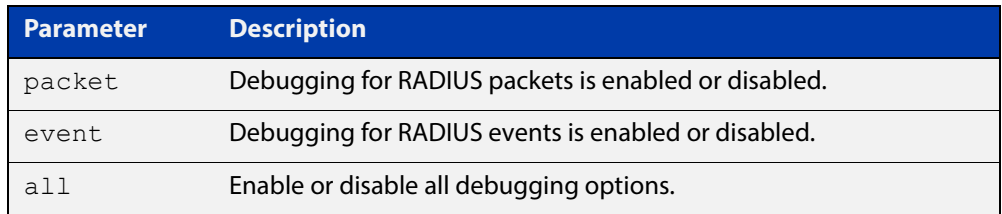

**Default** RADIUS debugging is disabled by default.

- **Mode** Privileged Exec
- **Examples** To enable debugging for RADIUS packets, use the command:

awplus# debug radius packet

To enable debugging for RADIUS events, use the command:

awplus# debug radius event

To disable debugging for RADIUS packets, use the command:

awplus# no debug radius packet

To disable debugging for RADIUS events, use the command:

awplus# no debug radius event

**Related Commands** [show debugging radius](#page-2335-0) [undebug radius](#page-2340-0)

# <span id="page-2323-0"></span>**ip radius source-interface**

**Overview** This command configures the source IP address of every outgoing RADIUS packet to use a specific IP address or the IP address of a specific interface. If the specified interface is down or there is no IP address on the interface, then the source IP address of outgoing RADIUS packets depends on the interface the packets leave.

> Use the **no** variant of this command to remove the source interface configuration. The source IP address in outgoing RADIUS packets will be the IP address of the interface from which the packets are sent.

```
Syntax ip radius source-interface {<interface>|<ip-address>}
```

```
no ip radius source-interface
```
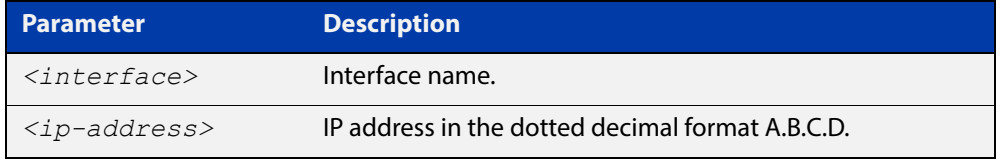

**Default** Source IP address of outgoing RADIUS packets depends on the interface the packets leave.

**Mode** Global Configuration

**Examples** To configure all outgoing RADIUS packets to use the IP address of the interface "vlan1" for the source IP address, use the following commands:

```
awplus# configure terminal
awplus(config)# ip radius source-interface vlan1
```
To configure the source IP address of all outgoing RADIUS packets to use 192.168.1.10, use the following commands:

awplus# configure terminal

awplus(config)# ip radius source-interface 192.168.1.10

To reset the source interface configuration for all outgoing RADIUS packets, use the following commands:

awplus# configure terminal awplus(config)# no ip radius source-interface

**Related**  [radius-server host](#page-2325-0)

**Commands** [show radius statistics](#page-2339-0)

#### <span id="page-2324-0"></span>**radius-server deadtime**

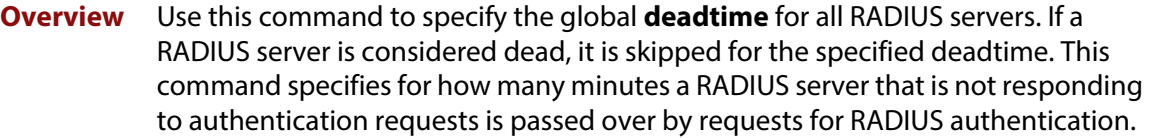

Use the **no** variant of this command to reset the global deadtime to the default of 0 seconds, so that RADIUS servers are not skipped even if they are dead.

```
Syntax radius-server deadtime <minutes>
```
no radius-server deadtime

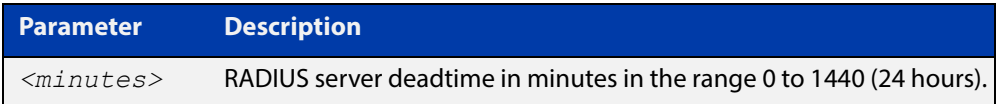

- **Default** The default RADIUS deadtime configured on the system is 0 seconds.
	- **Mode** Global Configuration
- **Usage** The RADIUS client considers a RADIUS server to be dead if it fails to respond to a request after it has been retransmitted as often as specified globally by the [radius-server retransmit](#page-2329-0) command or for the server by the [radius-server host](#page-2325-0) command. To improve RADIUS response times when some servers may be unavailable, set a **deadtime** to skip dead servers.
- **Examples** To set the dead time of the RADIUS server to 60 minutes, use the following commands:

awplus# configure terminal awplus(config)# radius-server deadtime 60

To disable the dead time of the RADIUS server, use the following commands:

awplus# configure terminal

awplus(config)# no radius-server deadtime

**Related Commands** [deadtime \(RADIUS server group\)](#page-2321-0) [radius-server host](#page-2325-0) [radius-server retransmit](#page-2329-0)

[show radius statistics](#page-2339-0)

### <span id="page-2325-0"></span>**radius-server host**

#### **Overview** Use this command to specify a remote RADIUS server host for authentication or accounting, and to set server-specific parameters. The parameters specified with this command override the corresponding global parameters for RADIUS servers. This command specifies the IP address or host name of the remote RADIUS server host and assigns authentication and accounting destination UDP port numbers.

This command adds the RADIUS server address and sets parameters to the RADIUS server. The RADIUS server is added to the running configuration after you issue this command. If parameters are not set using this command then common system settings are applied.

Use the **no** variant of this command to remove the specified server host as a RADIUS authentication and/or accounting server and set the destination port to the default RADIUS server port number (1812).

**Syntax** radius-server host {<*host-name*>|<*ip-address*>} [acct-port <*0-65535*>] [auth-port <*0-65535*>] [key <*key-string*>] [retransmit <*0-100*>] [timeout <*1-1000*>]

> no radius-server host {<*host-name*>|<*ip-address*>} [acct-port <*0-65535*>] [auth-port <*0-65535*>]

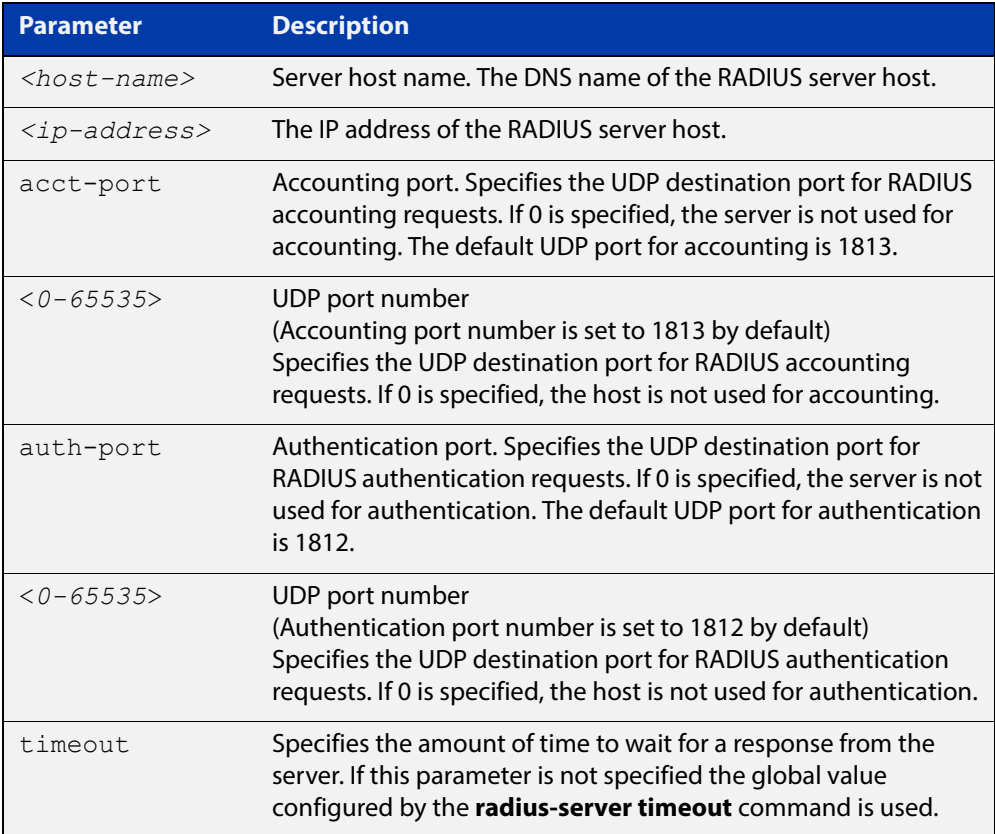

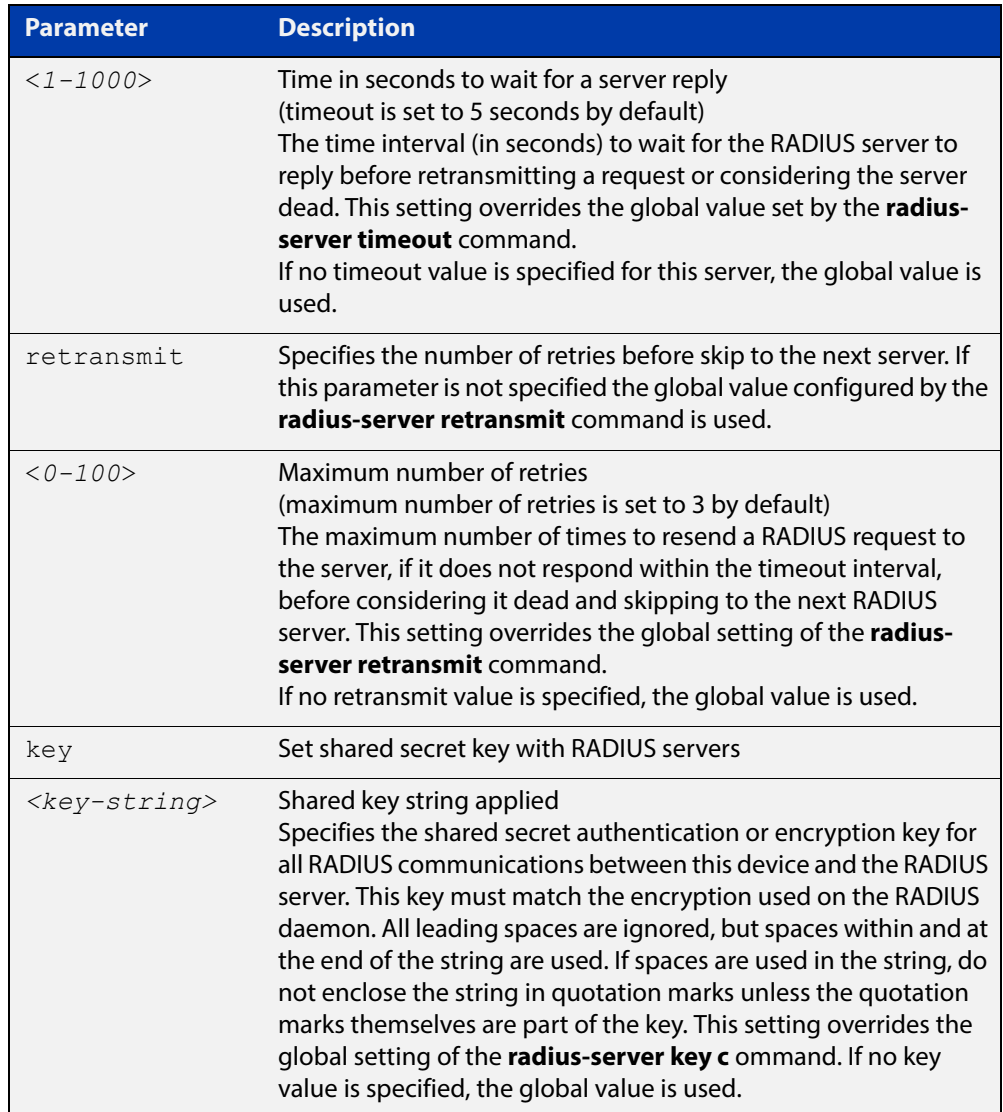

- **Default** The RADIUS client address is not configured (null) by default. No RADIUS server is configured.
	- **Mode** Global Configuration
- **Usage** Multiple **radius -server host** commands can be used to specify multiple hosts. The software searches for hosts in the order they are specified. If no host-specific timeout, retransmit, or key values are specified, the global values apply to that host. If there are multiple RADIUS servers for this client, use this command multiple times—once to specify each server.

If you specify a host without specifying the auth port or the acct port, it will by default be configured for both authentication and accounting, using the default UDP ports. To set a host to be a RADIUS server for authentication requests only, set the **acct-port** parameter to 0; to set the host to be a RADIUS server for accounting requests only, set the auth-port parameter to 0.

A RADIUS server is identified by IP address, authentication port and accounting port. A single host can be configured multiple times with different authentication or accounting ports. All the RADIUS servers configured with this command are

included in the predefined RADIUS server group radius, which may be used by AAA authentication, authorization and accounting commands. The client transmits (and retransmits, according to the **retransmit** and **timeout** parameters) RADIUS authentication or accounting requests to the servers in the order you specify them, until it gets a response.

**Examples** To add the RADIUS server 10.0.0.20, use the following commands:

awplus# configure terminal

awplus(config)# radius-server host 10.0.0.20

To set the secret key to **allied** on the RADIUS server 10.0.0.20, use the following commands:

awplus# configure terminal awplus(config)# radius-server host 10.0.0.20 key allied

To delete the RADIUS server 10.0.0.20, use the following commands:

awplus# configure terminal

awplus(config)# no radius-server host 10.0.0.20

To configure rad1.company.com for authentication only, use the following commands:

awplus# configure terminal

awplus(config)# radius-server host rad1.company.com acct-port 0

To remove the RADIUS server rad1.company.com configured for authentication only, use the following commands:

awplus# configure terminal

awplus(config)# no radius-server host rad1.company.com acct-port 0

To configure rad2.company.com for accounting only, use the following commands:

awplus# configure terminal

awplus(config)# radius-server host rad2.company.com auth-port 0

To configure 192.168.1.1 with authentication port 1000, accounting port 1001 and retransmit count 5, use the following commands:

awplus# configure terminal

awplus( $config$ )# radius-server host 192.168.1.1 auth-port 1000 acct-port 1001 retransmit 5

**Related**  [aaa group server](#page-2293-1)

#### **Commands**

[radius-server key](#page-2328-0)

[radius-server retransmit](#page-2329-0)

[radius-server timeout](#page-2331-0)

[show radius statistics](#page-2339-0)

#### <span id="page-2328-0"></span>**radius-server key**

**Overview** This command sets a global secret key for RADIUS authentication on the device. The shared secret text string is used for RADIUS authentication between the device and a RADIUS server.

> Note that if no secret key is explicitly specified for a RADIUS server, the global secret key will be used for the shared secret for the server.

Use the **no** variant of this command to reset the secret key to the default (null).

**Syntax** radius-server key *<key*>

no radius-server key

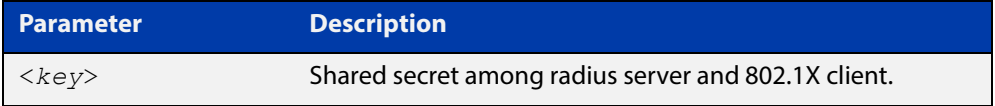

**Default** The RADIUS server secret key on the system is not set by default (null).

**Mode** Global Configuration

**Usage** Use this command to set the global secret key shared between this client and its RADIUS servers. If no secret key is specified for a particular RADIUS server using the **radius-server host c** ommand, this global key is used.

> After enabling AAA authentication with the **aaa authentication login** command, set the authentication and encryption key using the **radius-server key** command so the key entered matches the key used on the RADIUS server.

**Examples** To set the global secret key to **allied** for RADIUS server, use the following commands:

> awplus# configure terminal awplus(config)# radius-server key allied

To set the global secret key to **secret** for RADIUS server, use the following commands:

awplus# configure terminal

awplus(config)# radius-server key secret

To delete the global secret key for RADIUS server, use the following commands:

awplus# configure terminal awplus(config)# no radius-server key

#### **Related**  [radius-server host](#page-2325-0)

**Commands**

[show radius statistics](#page-2339-0)

#### <span id="page-2329-0"></span>**radius-server retransmit**

**Overview** This command sets the retransmit counter to use RADIUS authentication on the device. This command specifies how many times the device transmits each RADIUS request to the RADIUS server before giving up.

> This command configures the **retransmit** parameter for RADIUS servers globally. If the **retransmit** parameter is not specified for a RADIUS server by the **radius-server host** command then the global configuration set by this command is used for the server instead.

> Use the **no** variant of this command to reset the re-transmit counter to the default (3).

Syntax radius-server retransmit <retries>

no radius-server retransmit

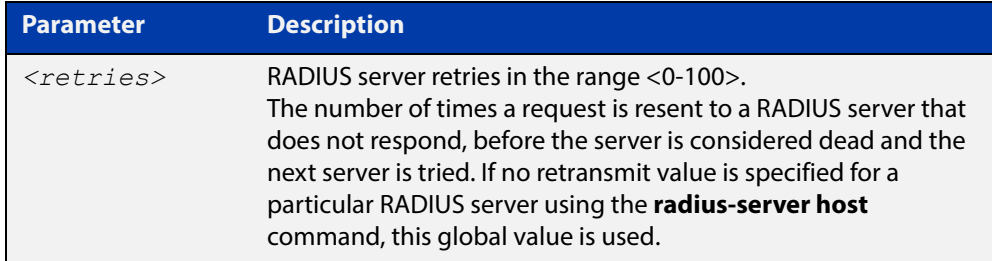

**Default** The default RADIUS retransmit count on the device is 3.

**Mode** Global Configuration

**Examples** To set the RADIUS **retransmit** count to 1, use the following commands:

awplus# configure terminal

awplus(config)# radius-server retransmit 1

To set the RADIUS **retransmit** count to the default (3), use the following commands:

awplus# configure terminal

awplus(config)# no radius-server retransmit

To configure the RADIUS **retransmit** count globally with 5, use the following commands:

awplus# configure terminal

awplus(config)# radius-server retransmit 5

To disable retransmission of requests to a RADIUS server, use the following commands:

```
awplus# configure terminal
awplus(config)# radius-server retransmit 0
```
**Related**  [radius-server deadtime](#page-2324-0) **Commands** [radius-server host](#page-2325-0)

[show radius statistics](#page-2339-0)

#### <span id="page-2331-0"></span>**radius-server timeout**

**Overview** Use this command to specify the RADIUS global timeout value. This is how long the device waits for a reply to a RADIUS request before retransmitting the request, or considering the server to be dead. If no timeout is specified for the particular RADIUS server by the **radius-server host** command, it uses this global timeout value.

> Note that this command configures the **timeout** parameter for RADIUS servers globally.

The **no** variant of this command resets the transmit timeout to the default (5 seconds).

**Syntax** radius-server timeout *<seconds>*

no radius-server timeout

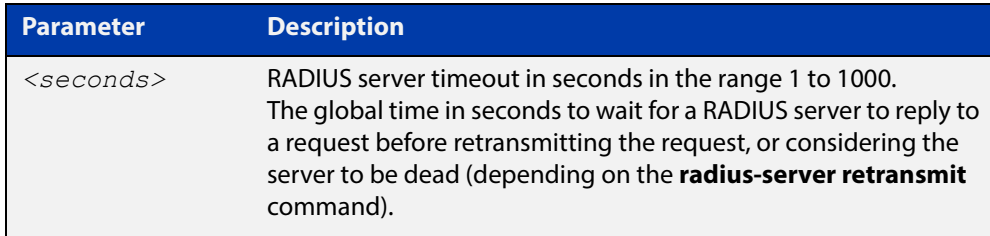

**Default** The default RADIUS transmit timeout on the system is 5 seconds.

**Mode** Global Configuration

**Examples** To globally set the device to wait 20 seconds before retransmitting a RADIUS request to unresponsive RADIUS servers, use the following commands:

> awplus# configure terminal awplus(config)# radius-server timeout 20

To set the RADIUS **timeout** parameter to 1 second, use the following commands:

awplus# configure terminal

awplus(config)# radius-server timeout 1

To set the RADIUS **timeout** parameter to the default (5 seconds), use the following commands:

awplus# configure terminal awplus(config)# no radius-server timeout

To configure the RADIUS server **timeout** period globally with 3 seconds, use the

following commands:

```
awplus# configure terminal
awplus(config)# radius-server timeout 3
```
To reset the global **timeout** period for RADIUS servers to the default, use the following command:

awplus# configure terminal awplus(config)# no radius-server timeout

**Related**  [radius-server deadtime](#page-2324-0)

**Commands**

[radius-server retransmit](#page-2329-0)

[show radius statistics](#page-2339-0)

[radius-server host](#page-2325-0)

#### <span id="page-2333-0"></span>**server (Server Group)**

**Overview** This command adds a RADIUS server to a server group in Server-Group Configuration mode. The RADIUS server should be configured by the [radius-server](#page-2325-0)  [host](#page-2325-0) command.

> The server is appended to the server list of the group and the order of configuration determines the precedence of servers. If the server exists in the server group already, it will be removed before added as a new server.

The server is identified by IP address and authentication and accounting UDP port numbers. So a RADIUS server can have multiple entries in a group with different authentication and/or accounting UDP ports. The **auth-port** specifies the UDP destination port for authentication requests to the server. To disable authentication for the server, set auth-port to 0. If the authentication port is missing, the default port number is 1812. The **acct-port** specifies the UDP destination port for accounting requests to the server. To disable accounting for the server, set acct-port to 0. If the accounting port is missing, the default port number is 1812.

Use the **no** variant of this command to remove a RADIUS server from the server group.

```
Syntax server {<hostname>|<ip-address>} [auth-port 
       <0-65535>][acct-port <0-65535>]
```

```
no server {<hostname>|<ip-address>} [auth-port 
<0-65535>][acct-port <0-65535>]
```
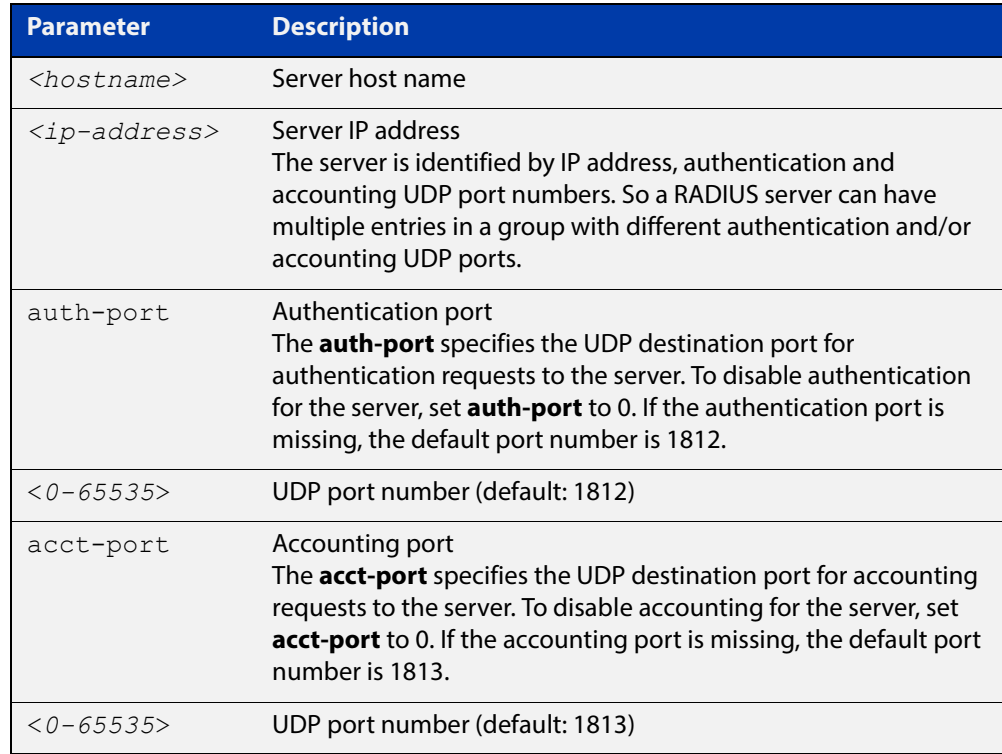

- **Default** The default Authentication port number is 1812 and the default Accounting port number is 1813.
	- **Mode** Server Group Configuration
- **Usage** The RADIUS server to be added must be configured by the **radius-server host** command. In order to add or remove a server, the **auth-port** and **acct-port** parameters in this command must be the same as the corresponding parameters in the **radius-server host** command.
- **Examples** To create a RADIUS server group RAD\_AUTH1 for authentication, use the following commands:

awplus# configure terminal awplus(config)# aaa group server radius RAD AUTH1 awplus(config-sg)# server 192.168.1.1 acct-port 0 awplus(config-sg)# server 192.168.2.1 auth-port 1000 acct-port  $\cap$ 

To create a RADIUS server group RAD\_ACCT1 for accounting, use the following commands:

awplus# configure terminal

awplus(config)# aaa group server radius RAD ACCT1 awplus(config-sg)# server 192.168.2.1 auth-port 0 acct-port 1001

awplus(config-sg)# server 192.168.3.1 auth-port 0

To remove server 192.168.3.1 from the existing server group **GROUP1**, use the following commands:

awplus# configure terminal awplus(config)# aaa group server radius GROUP1 awplus(config-sg)# no server 192.168.3.1

#### **Related Commands**

[aaa accounting auth-mac](#page-2266-1)

[aaa accounting auth-web](#page-2268-1)

- [aaa accounting dot1x](#page-2272-1)
- [aaa accounting login](#page-2274-0)
- [aaa authentication auth-mac](#page-2279-0)
- [aaa authentication auth-web](#page-2281-1)
- [aaa authentication login](#page-2288-0)
- [aaa group server](#page-2293-1)
- [radius-server host](#page-2325-0)

# <span id="page-2335-0"></span>**show debugging radius**

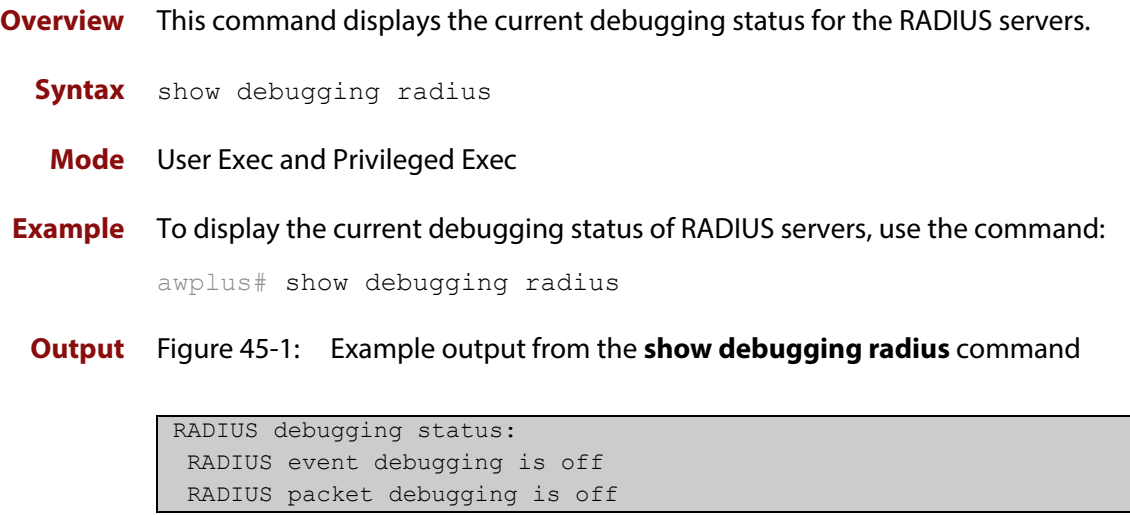

# <span id="page-2336-0"></span>**show radius**

**Overview** This command displays the current RADIUS server configuration and status.

**Syntax** show radius

- **Mode** User Exec and Privileged Exec
- **Example** To display the current status of RADIUS servers, use the command:

awplus# show radius

**Output** Figure 45-2: Example output from the **show radius** command showing RADIUS servers

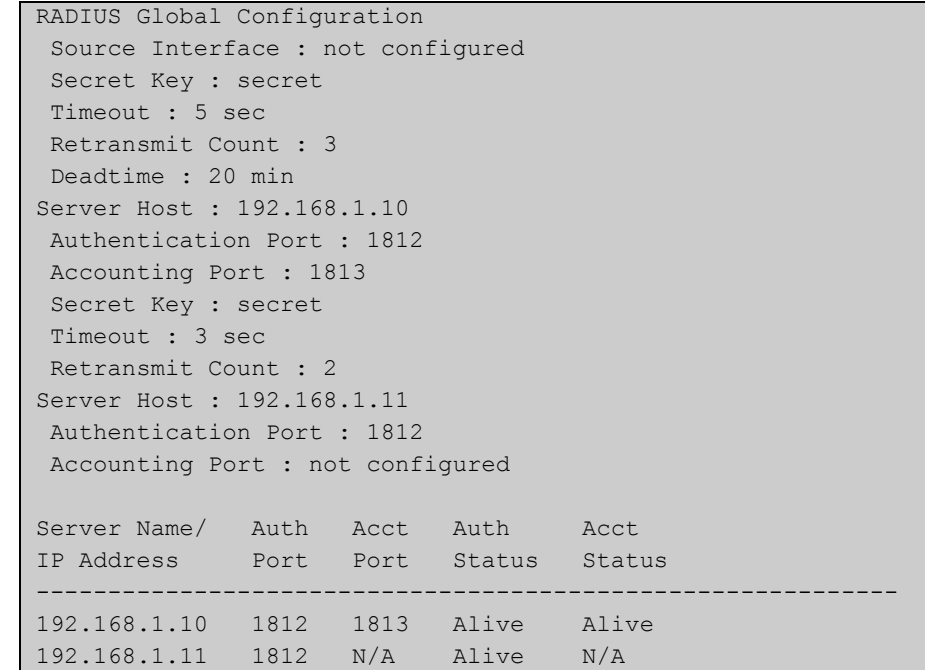

#### **Example** See the sample output below showing RADIUS client status and RADIUS configuration:

awplus# show radius

#### **Output** Figure 45-3: Example output from the **show radius** command showing RADIUS client status

```
RADIUS global interface name: awplus
 Secret key:
 Timeout: 5
 Retransmit count: 3
  Deadtime: 0
Server Address: 150.87.18.89
 Auth destination port: 1812
 Accounting port: 1813
 Secret key: swg
 Timeout: 5
  Retransmit count: 3
  Deadtime: 0show radius local-server group
```
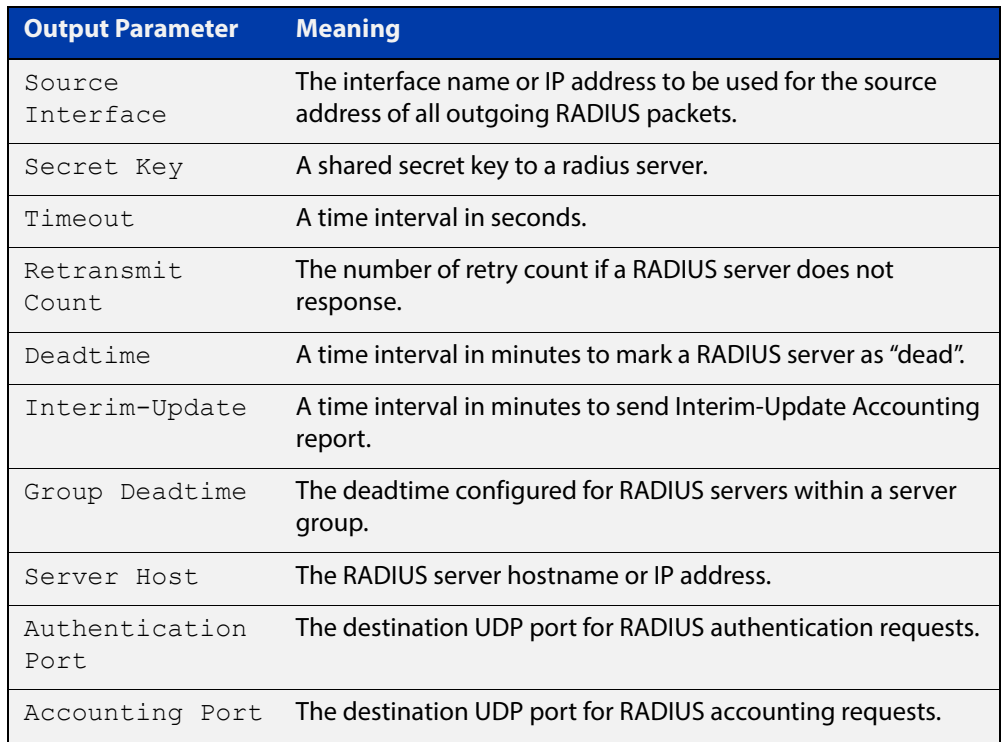

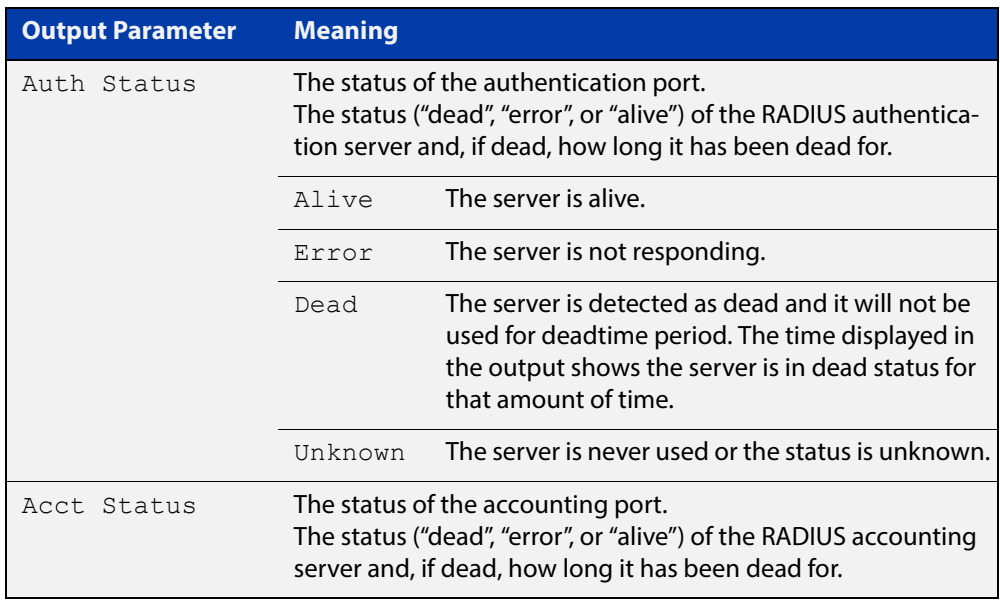

### <span id="page-2339-0"></span>**show radius statistics**

**Overview** This command shows the RADIUS client statistics for the device.

**Syntax** show radius statistics

- **Mode** User Exec and Privileged Exec
- **Example** See the sample output below showing RADIUS client statistics and RADIUS configuration:

awplus# show radius statistics

**Output** Figure 45-4: Example output from the **show radius statistics** command:

```
RADIUS statistics for Server: 150.87.18.89
 Access-Request Tx : 5 - Retransmit : 0
 Access-Accept Rx : 1 - Access-Reject Rx : 2
 Access-Challenge Rx : 2
Unknown Type : 0 - Bad Authenticator : 0
 Malformed Access-Resp : 0 - Wrong Identifier : 0
 Bad Attribute : 0 - Packet Dropped : 0
 TimeOut : 0 - Dead count : 0
 Pending Request : 0
```
# **undebug radius**

**Overview** This command applies the functionality of the **no** [debug radius command](#page-2322-0).

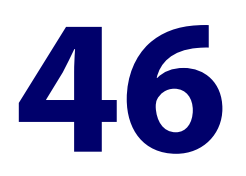

# **Local RADIUS Server Commands**

### **Introduction**

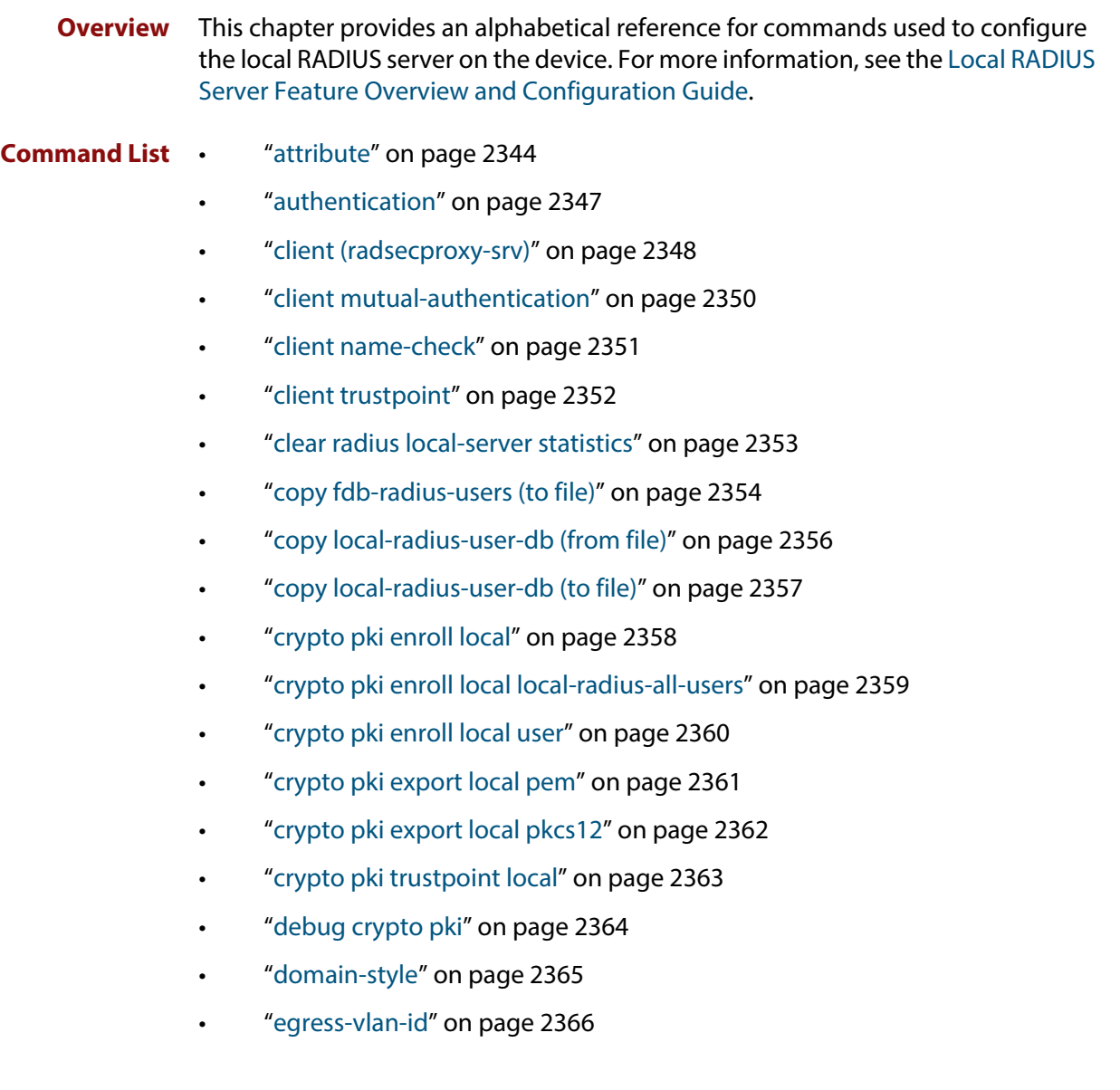

- • ["egress-vlan-name" on page 2368](#page-2367-0)
- • ["group" on page 2370](#page-2369-0)
- • ["nas" on page 2371](#page-2370-0)
- • ["radius-secure-proxy local-server" on page 2372](#page-2371-0)
- • ["radius-server local" on page 2373](#page-2372-0)
- • ["server auth-port" on page 2374](#page-2373-0)
- • ["server enable" on page 2375](#page-2374-0)
- • ["show crypto pki certificates" on page 2376](#page-2375-0)
- • ["show crypto pki certificates local-radius-all-users" on page 2378](#page-2377-0)
- • ["show crypto pki certificates user" on page 2380](#page-2379-0)
- • ["show crypto pki trustpoints" on page 2382](#page-2381-0)
- • ["show radius local-server group" on page 2383](#page-2382-0)
- • ["show radius local-server nas" on page 2384](#page-2383-0)
- • ["show radius local-server statistics" on page 2385](#page-2384-0)
- • ["show radius local-server user" on page 2386](#page-2385-0)
- • ["user \(RADIUS server\)" on page 2388](#page-2387-0)
- • ["vlan \(RADIUS server\)" on page 2390](#page-2389-0)

#### <span id="page-2343-0"></span>**attribute**

#### **Overview** Use this command to define a RADIUS attribute for the local RADIUS server user group.

For a complete list of defined RADIUS attributes and values, see the [Local RADIUS](http://www.alliedtelesis.com/documents/local-radius-server-feature-overview-and-configuration-guide)  [Server Feature Overview and Configuration Guide](http://www.alliedtelesis.com/documents/local-radius-server-feature-overview-and-configuration-guide).

When used with the **help** parameter the **attribute** command displays a list of standard and vendor specific valid RADIUS attributes that are supported by the local RADIUS server.

If an attribute name is specified with the **help** parameter, then the **attribute** command displays a list of predefined attribute names. Note that you can only use the defined RADIUS attribute names and not define your own.

When used with the **value** parameter the **attribute** command configures RADIUS attributes to the user group. If the specified attribute is already defined then it is replaced with the new value.

Use the **no** variant of this command to delete an attribute from the local RADIUS server user group.

#### **Syntax** attribute [<*attribute-name*>|<*attribute-id*>] help

attribute {<*attribute-name*>|<*attribute-id*>} <*value*>

no attribute {<*attribute-name*>|<*attribute-id*>}

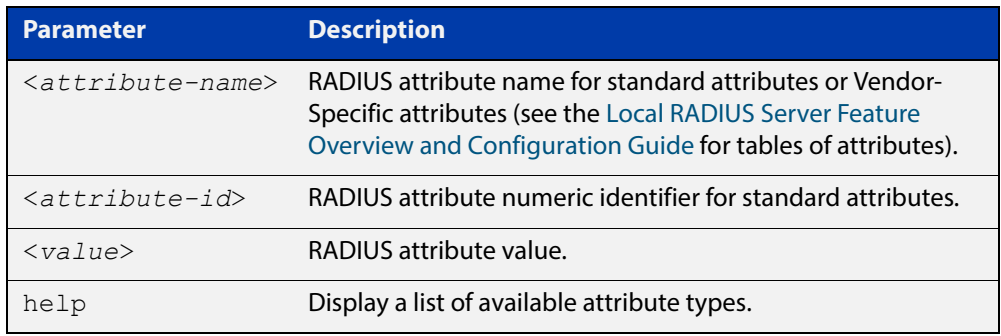

- **Default** By default, no attributes are configured.
	- **Mode** RADIUS Server Group Configuration
- **Usage** For the Standard attributes, the attribute may be specified using either the attribute name, or its numeric identifier. For example, the command:

awplus(config-radsrv-group)# attribute acct-terminate-cause help

will produce the same results as the command:

awplus(config-radsrv-group)# attribute 49 help

In the same way, where the specific attribute has a pre-defined value, the parameter <value> may be substituted with the Value Name or with its numeric value, for example the command:

awplus(config-radsrv-group)# attribute acct-terminate-cause user-request

will produce the same results as the command:

awplus(config-radsrv-group)# attribute 49 1

#### or the command:

awplus(config-radsrv-group)# attribute acct-terminate-cause 1

**Examples** To check a list of all available defined RADIUS attribute names, use the following commands:

awplus# configure terminal

awplus(config)# radius-server local awplus(config-radsrv)# group Admin

awplus(config-radsrv-group)# attribute help

A list of Vendor-specific Attributes displays after the list of defined Standard Attributes.

To get help for valid RADIUS attribute values for the attribute Service-Type, use the following commands:

```
awplus# configure terminal
awplus(config)# radius-server local
awplus(config-radsrv)# group Admin
awplus(config-radsrv-group)# attribute Service-Type help
```
This results in the following output:

```
Service-Type : integer (Integer number)
Pre-defined values :
     Administrative-User (6)
     Authenticate-Only (8)
     Authorize-Only (17)
     Callback-Administrative (11)
     Callback-Framed-User (4)
     Callback-Login-User (3)
     Callback-NAS-Prompt (9)
     Call-Check (10)
     Framed-User (2)
     Login-User (1)
     NAS-Prompt-User (7)
     Outbound-User (5)
```
To define the attribute name 'Service-Type' with Administrative User (6) to the RADIUS User Group 'Admin', use the following commands:

```
awplus# configure terminal
awplus(config)# radius-server local
awplus(config-radsrv)# group Admin
awplus(config-radsrv-group)# attribute Service-Type 6
```
To delete the attribute 'Service-Type' from the RADIUS User Group 'Admin', use the following commands:

awplus# configure terminal awplus(config)# radius-server local awplus(config-radsrv)# group Admin awplus(config-radsrv-group)# no attribute Service-Type

**Related**  [egress-vlan-id](#page-2365-0)

**Commands**

[egress-vlan-name](#page-2367-0)

### <span id="page-2346-0"></span>**authentication**

**Overview** Use this command to enable the specified authentication methods on the local RADIUS server.

> Use the **no** variant of this command to disable specified authentication methods on the local RADIUS server.

**Syntax** authentication {mac|eapmd5|eaptls|peap}

no authentication {mac|eapmd5|eaptls|peap}

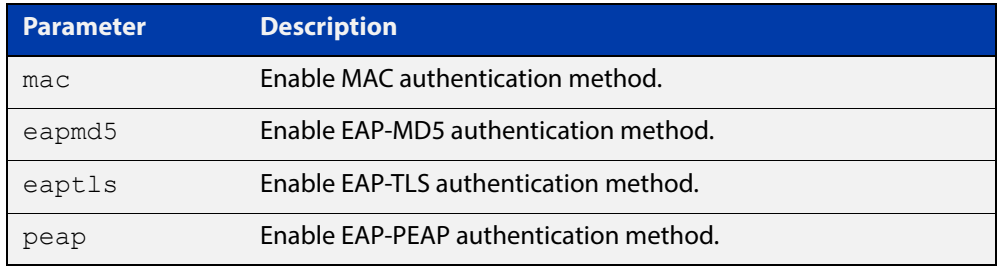

**Default** All authentication methods are enabled by default.

- **Mode** RADIUS Server Configuration
- **Examples** The following commands enable EAP-MD5 authentication methods on the local RADIUS server.

awplus# configure terminal

awplus(config)# radius-server local

awplus(config-radsrv)# authentication eapmd5

The following commands disable EAP-MD5 authentication methods on Local RADIUS server.

awplus# configure terminal

awplus(config)# radius-server local

awplus(config-radsrv)# no authentication eapmd5

#### **Related**  [server enable](#page-2374-0)

**Commands**

[show radius local-server statistics](#page-2384-0)

### <span id="page-2347-0"></span>**client (radsecproxy-srv)**

**Overview** Use this command to add a RadSec client (for example, a NAS device) to the RadSecProxy local-server application. The application will accept RADIUS requests from all configured clients.

> Use the **no** variant of this command to delete a previously-configured client from the RadSecProxy local-server application.

**Syntax** client {<*hostname*>|<*ip-addr*>} [name-check {on|off}]

no client {<*hostname*>|<*ip-addr*>}

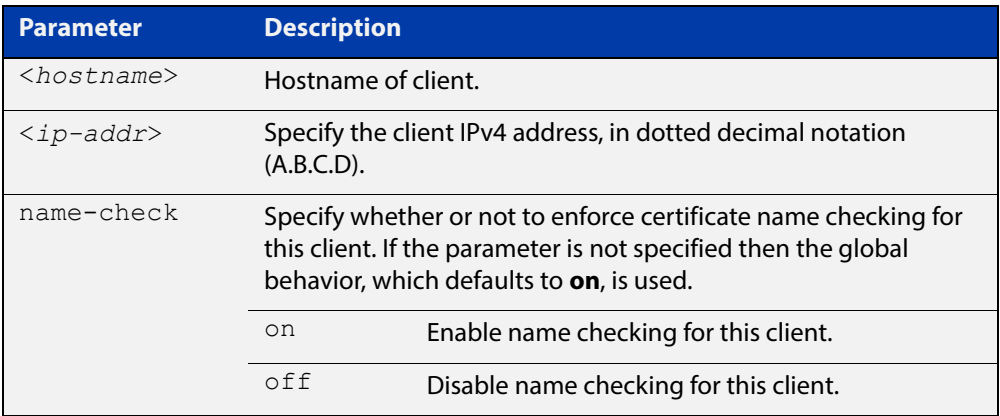

#### **Mode** RadSecProxy Local Server Configuration

**Usage** The client may be specified by its domain name or by its IPv4 address. If a domain name is used, it must be resolvable using a configured DNS name server.

Each client may be configured to use certificate name-checking; if not specified, the global behavior defined by **client name-check** or **no client name-check** will be used. If name checking is enabled, the Common Name portion of the subject field of the client's X.509 certificate must match the domain name or IP address specified in this command.

**NOTE:** If mutual authentication is disabled then this parameter has no effect, see the [client mutual-authentication](#page-2349-0) command.

#### **Example** To add a client called 'mynas.local' with certificate name checking **off**, use the commands:

awplus# configure terminal awplus(config)# radius-secure-proxy local-server awplus(config-radsecproxy-srv)# client mynas.local name-check  $\cap$ ff

#### **Related Commands** [client mutual-authentication](#page-2349-0) [client name-check](#page-2350-0)

[client trustpoint](#page-2351-0)

[radius-secure-proxy local-server](#page-2371-0)

## <span id="page-2349-0"></span>**client mutual-authentication**

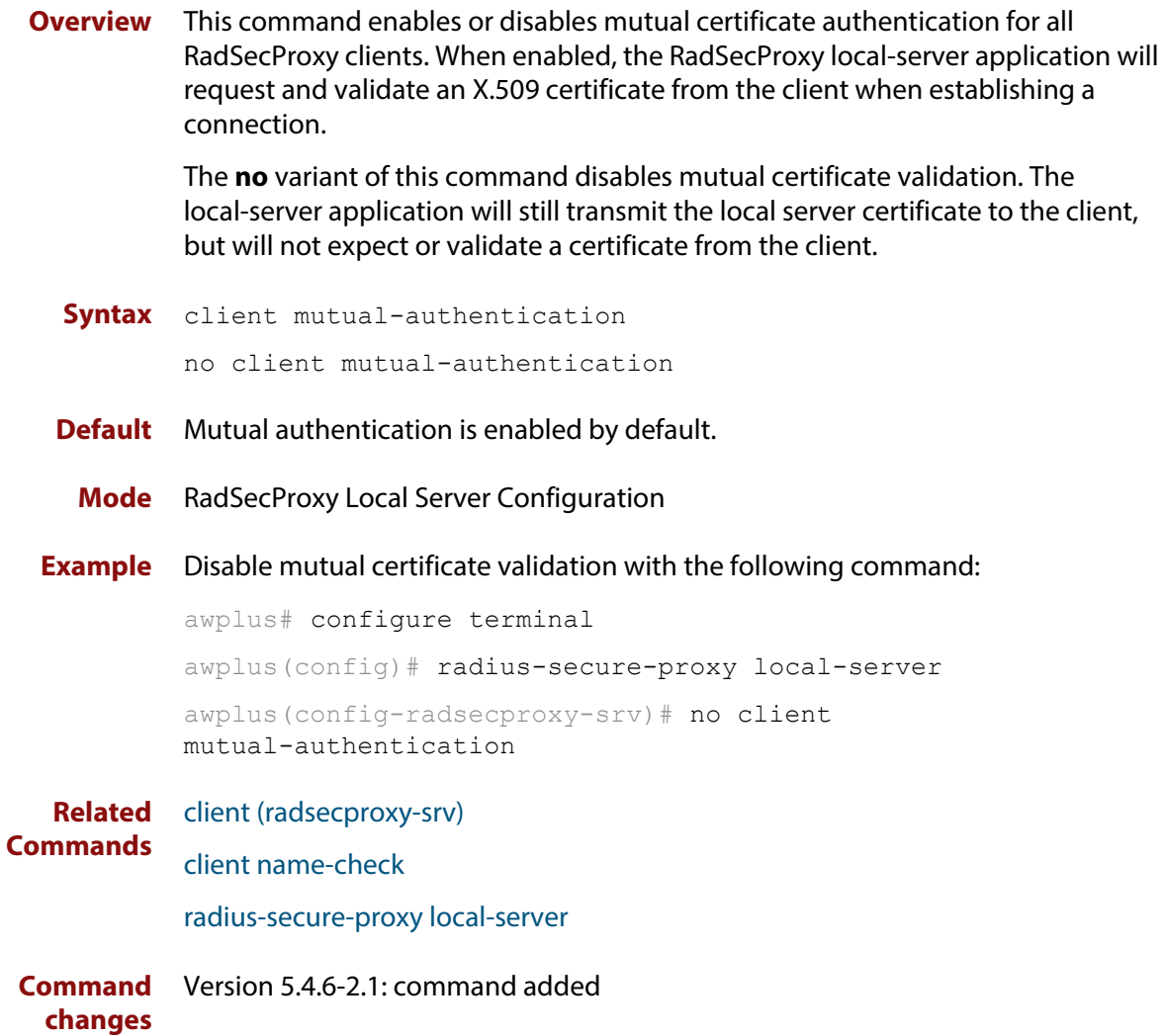

# <span id="page-2350-0"></span>**client name-check**

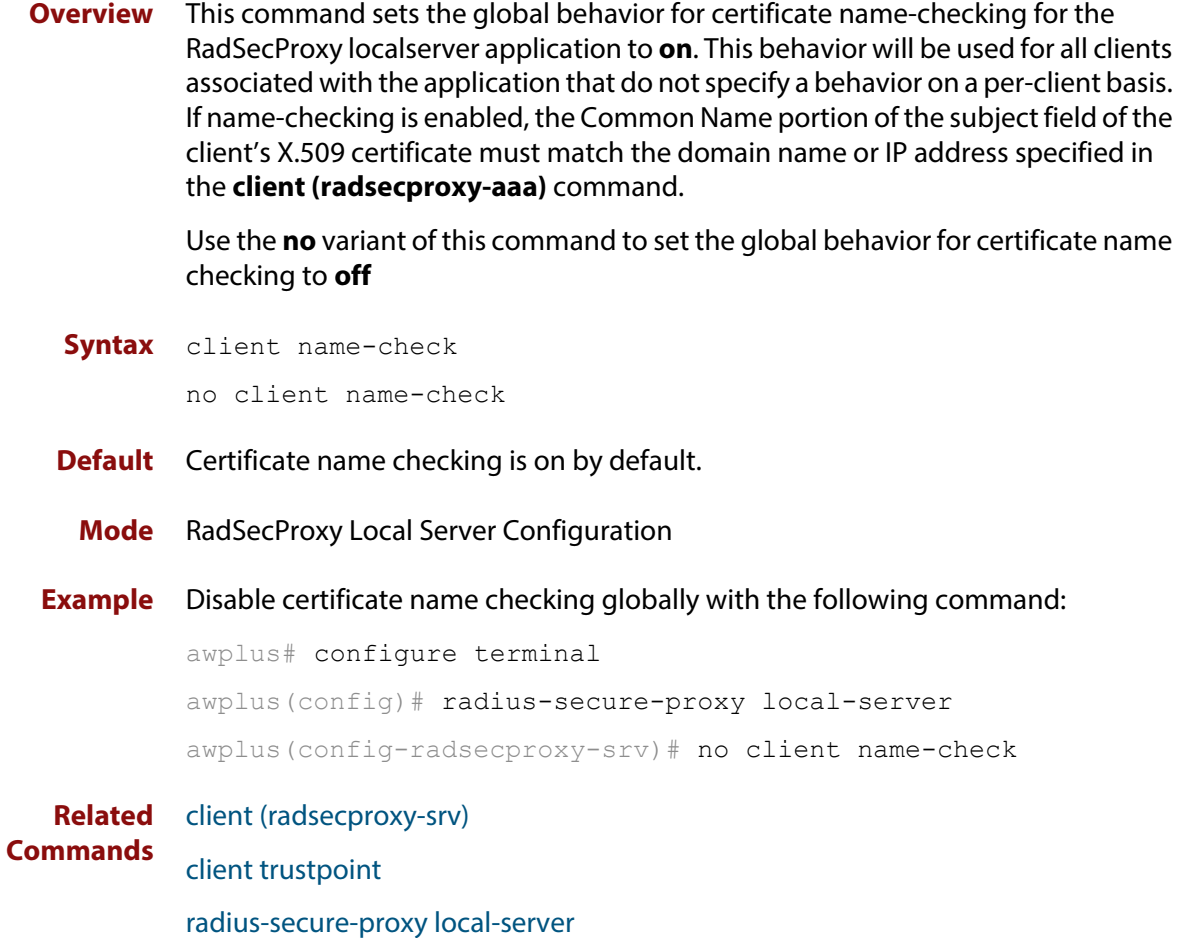

### <span id="page-2351-0"></span>**client trustpoint**

**Overview** This command adds one or more trustpoints to be used with the RadSecProxy local-server application. Multiple trustpoints may be specified, or the command may be executedmore than once, to add multiple trustpoints to the application.

> The **no** version of this command removes one or more trustpoints from the list of trustpoints associated with the application.

```
Syntax client trustpoint [<trustpoint-list>]
```
no client trustpoint [<*trustpoint-list*>]

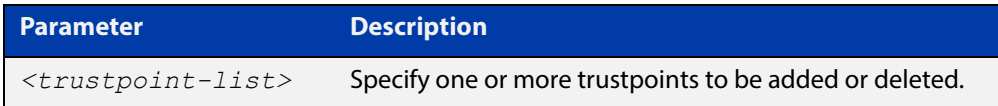

- **Mode** RadSecProxy Local Server Configuration
- **Usage** The device certificate associated with first trustpoint added to the application will be transmitted to remote servers. The certificate received from the remote server must have an issuer chain that terminates with the root CA certificate for any of the trustpoints that are associated with the application.

If no trustpoints are specified in the command, the trustpoint list will be unchanged.

If **no client trustpoint** is issued without specifying any trustpoints, then all trustpoints will be disassociated from the application.

**Example** You can add multiple trustpoints to the RadSecProxy local-server by executing the command multiple times:

awplus# configure terminal

awplus(config)# radius-secure-proxy local-server

awplus(config-radsecproxy-srv)# client trustpoint example 1

awplus(config-radsecproxy-srv)# client trustpoint example 2

Alternatively, add multiple trustpoints with a single command:

awplus(config-radsecproxy-srv)# client trustpoint example\_3 example\_4

Disassociate all trustpoints from the RadSecProxy local-server application using the command:

awplus(config-radsecproxy-srv)# no client trustpoint

**Related Commands** [client \(radsecproxy-srv\)](#page-2347-0)

[client name-check](#page-2350-0)

[radius-secure-proxy local-server](#page-2371-0)

### <span id="page-2352-0"></span>**clear radius local-server statistics**

**Overview** Use this command to clear the statistics stored on the device for the local RADIUS server.

> Use this command without any parameters to clear all types of local RADIUS server statistics.

**Syntax** clear radius local-server statistics [nas|server|user]

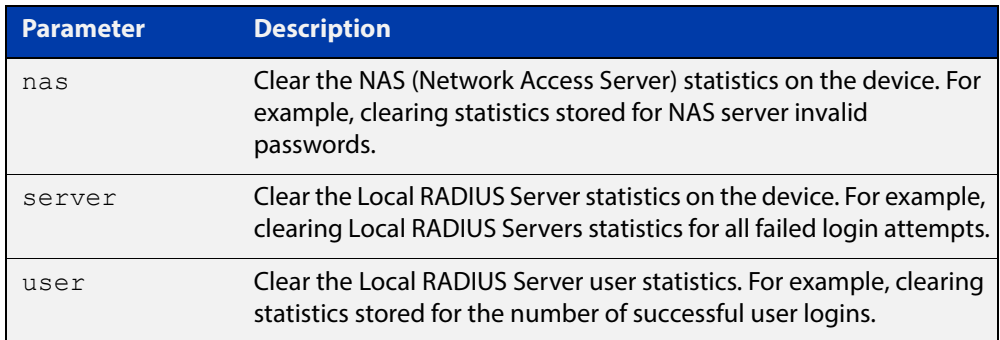

#### **Mode** Privileged Exec

**Usage** Refer to the sample output for the [show radius local-server statistics](#page-2384-0) for further information about the type of statistics each parameter option for this command clears. Both the **nas** and **server** parameters clear unknown username and invalid passwords statistics, while the user parameter clears the number of successful and failed logins for each local RADIUS server user.

**Examples** To clear the NAS (Network Access Server) statistics stored on the device, use the command:

awplus# clear radius local-server statistics nas

To clear the local RADIUS server statistics stored on the device, use the command:

awplus# clear radius local-server statistics server

To clear the local RADIUS server user statistics stored on the device, use the command:

awplus# clear radius local-server statistics user

**Related Commands** [show radius local-server statistics](#page-2384-0)

### <span id="page-2353-0"></span>**copy fdb-radius-users (to file)**

**Overview** Use this command to create a set of local RADIUS server users from MAC addresses in the local FDB. A local RADIUS server user created using this command can be used for MAC authentication.

```
Syntax copy fdb-radius-users 
       {local-radius-user-db|flash|nvs|usb|debug|tftp|scp|
       fserver|<url>} [interface <port>] [vlan <vid>] [group <name>] 
        [export-vlan [<radius-group-name>]]
```
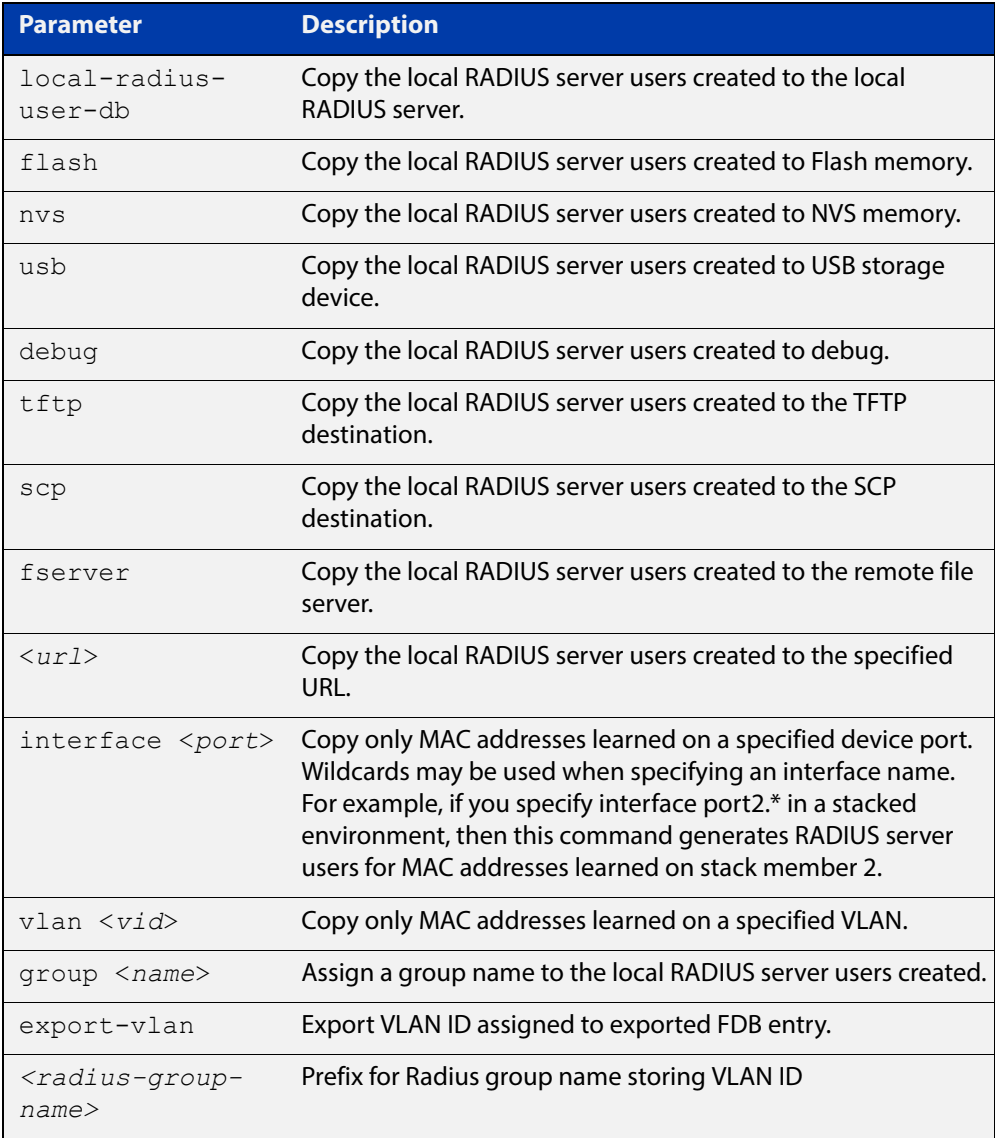

#### **Mode** Privileged Exec

**Usage** The local RADIUS server users created are written to a specified destination file in local RADIUS user CSV (Comma Separated Values) format. The local RADIUS server users can then be imported to a local RADIUS server using the [copy](#page-2355-0)  [local-radius-user-db \(from file\)](#page-2355-0) command.

The name and password of the local RADIUS server users created use a MAC address, which can be used for MAC authentication.

This command does not copy a MAC address learned by the CPU or the management port.

This command can filter FDB entries by the interface name and the VLAN ID. When the interface name and the VLAN ID are specified, this command generates local RADIUS server users from only the MAC address learned on the specified interface and on the specified VLAN.

**Examples** To register the local RADIUS server users from the local FDB directly to the local RADIUS server, use the command:

awplus# copy fdb-radius-users local-radius-user-db

To register the local RADIUS server users from the interface  $port1.1.1$  to the local RADIUS server, use the command:

awplus# copy fdb-radius-users local-radius-user-db interface port1.1.1

To copy output generated as local RADIUS server user data from MAC addresses learned on vlan10 on interface port1.1.1 to the file radius-user.csv, use the command:

awplus# copy fdb-radius-users radius-user.csv interface port1.1.1 vlan10

To copy output generated as local RADIUS server user data from MAC addresses learned on  $v$ lan10 on interface  $port1.1.1$  to a file on the remote file server, use the command:

awplus# copy fdb-radius-users fserver interface port1.1.1 vlan10

**Related Commands** [copy local-radius-user-db \(to file\)](#page-2356-0) [copy local-radius-user-db \(from file\)](#page-2355-0)

### <span id="page-2355-0"></span>**copy local-radius-user-db (from file)**

#### **Overview** Use this command to copy the Local RADIUS server user data from a file. The file, including the RADIUS user data in the file, must be in the CSV (Comma Separated Values) format.

You can select **add** or **replace** as the copy method. The **add** parameter option copies the contents of specified file to the local RADIUS server user database. If the same user exists then the old user is removed before adding a new user. The **replace** parameter option deletes all contents of the local RADIUS server user database before copying the contents of specified file.

#### **Syntax** copy <*source-url*> local-radius-user-db [add|replace]

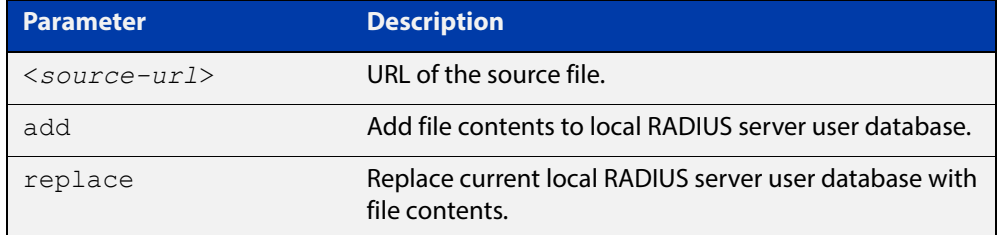

- **Default** When no copy method is specified with this command the **replace** option is applied.
	- **Mode** Privileged Exec
- **Examples** To replace the current local RADIUS server user data to the contents of http://datahost/ user.csv, use the following command:

awplus# copy http://datahost/user.csv local-radius-user-db

To add the contents of http://datahost/user.csv to the current local RADIUS server user database, use the following command:

awplus# copy http://datahost/user.csv local-radius-user-db add

**Related commands** [copy fdb-radius-users \(to file\)](#page-2353-0)

[copy local-radius-user-db \(to file\)](#page-2356-0)

### <span id="page-2356-0"></span>**copy local-radius-user-db (to file)**

#### **Overview** Use this command to copy the local RADIUS server user data to a file. The output file produced is CSV (Comma Separated Values) format.

**Syntax** copy local-radius-user-db {flash|nvs|usb|tftp|scp|<*destination-url*>}

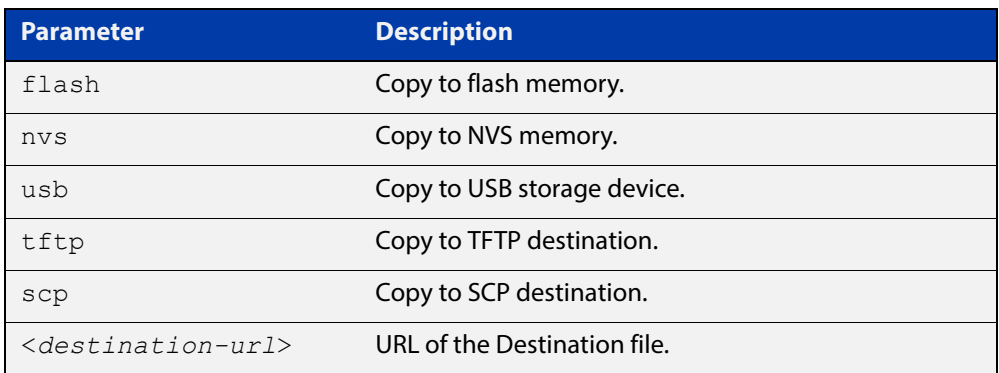

#### **Mode** Privileged Exec

**Example** Copy the current local RADIUS server user data to http://datahost/user.csv. awplus# copy local-radius-user-db http://datahost/user.csv

**Related Commands** [copy fdb-radius-users \(to file\)](#page-2353-0) [copy local-radius-user-db \(from file\)](#page-2355-0)

### <span id="page-2357-0"></span>**crypto pki enroll local**

**Overview** Use this command to obtain a system certificate from the Local CA (Certificate Authority). Use the **no** variant of this command to delete system certificates created by a Local CA (Certificate Authority). **Syntax** crypto pki enroll local no crypto pki enroll local **Default** The system certificate is not available until this command is issued. **Mode** Global Configuration **Examples** The following command obtains the system certificate from the Local CA (Certificate Authority). awplus# configure terminal awplus(config)# crypto pki enroll local The following command deletes the system certificate created by the Local CA (Certificate Authority). awplus# configure terminal awplus(config)# no crypto pki enroll local **Related Commands** [crypto pki trustpoint local](#page-2362-0)

[group](#page-2369-0)

# <span id="page-2358-0"></span>**crypto pki enroll local local-radius-all-users**

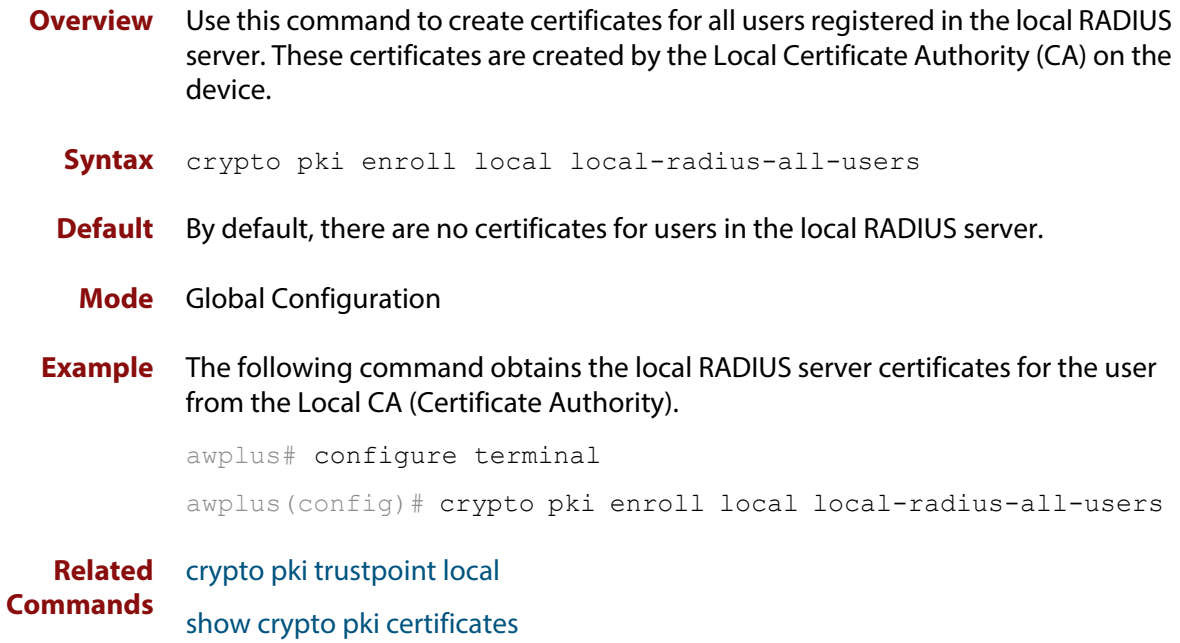

### <span id="page-2359-0"></span>**crypto pki enroll local user**

**Overview** Use this command to obtain a local user certificate from the Local CA (Certificate Authority).

> Use the **no** variant of this command to delete user certificates created by the Local CA (Certificate Authority).

**Syntax** crypto pki enroll local user <*user-name*> no crypto pki enroll local user <*user-name*>

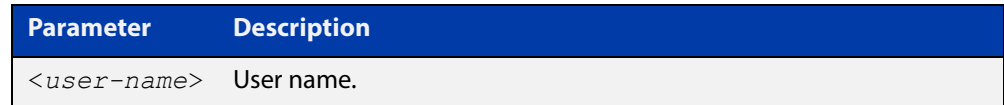

- **Default** By default, there is no user certificate.
	- **Mode** Global Configuration
- **Examples** The following command obtains Tom's certificate from the Local CA (Certificate Authority).

awplus# configure terminal

awplus(config)# crypto pki enroll local user Tom

The following command deletes Tom's certificates created by the Local CA (Certificate Authority):

awplus# configure terminal awplus(config)# no crypto pki enroll local user Tom

**Related Commands** [crypto pki trustpoint local](#page-2362-0) [show crypto pki certificates](#page-2375-0)

### <span id="page-2360-0"></span>**crypto pki export local pem**

**Overview** Use this command to export the certificate associated with the Local CA to a PEM format file.

**Syntax** crypto pki export local pem url <*url*>

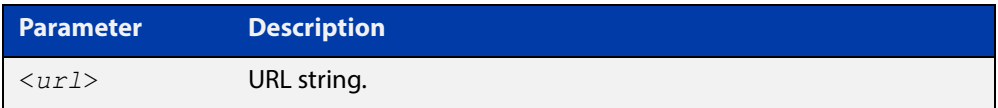

#### **Mode** Global Configuration

**Example** The following command exports the Local CA certificate to a PEM format file.

awplus# configure terminal

awplus(config)# crypto pki export local pem url tftp://192.168.1.1/cacert.pem

**Related Commands** [crypto pki enroll local](#page-2357-0)

## <span id="page-2361-0"></span>**crypto pki export local pkcs12**

**Overview** Use this command to export a specified certificate to a PKCS12 format file. This command cannot be used for exporting certificates for the local system.

**Syntax** crypto pki export local pkcs12 <*user-name*> <*destination-url*>

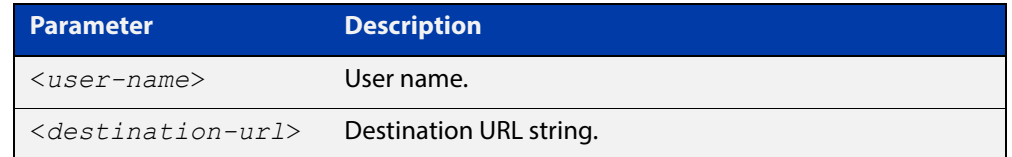

#### **Mode** Global Configuration

**Examples** The following commands exports a certificate for a user named **client** to a PKCS12 format file.

awplus# configure terminal

awplus(config)# crypto pki export local pkcs12 client tftp://192.168.1.1/cacert.pem

To export Tom's certificate to PKSC12 format file, use the commands:

awplus# configure terminal

awplus(config)# crypto pki export local pksc12 Tom tftp://192.168.1.1/tom.pfx

**Related Commands** [crypto pki enroll local](#page-2357-0)

### <span id="page-2362-0"></span>**crypto pki trustpoint local**

**Overview** Use this command to declare the Local CA (Certificate Authority) as the trustpoint that the system uses. The ca-trustpoint configuration mode is available after this command is issued.

> Use the **no** variant of this command to delete all information and certificates associated with Local CA as the trustpoint.

- **Syntax** crypto pki trustpoint local no crypto pki trustpoint local
- **Default** Local CA is not a trustpoint.
	- **Mode** Global Configuration
- **Examples** Use the following commands to declare the Local CA as the trustpoint.

awplus# configure terminal

awplus(config)# crypto pki trustpoint local

Use the following commands to delete all information and certificates associated with the Local CA.

awplus# configure terminal

awplus(config)# no crypto pki trustpoint local

To create a client certificate for all users registered to the local RADIUS server, use the following commands:

awplus(config)# crypto pki trustpoint local

awplus(ca-trust-point)# exit

awplus(config)# crypto pki enroll local alternative

**Related**  [crypto pki enroll local](#page-2357-0)

**Commands**

[show crypto pki trustpoints](#page-2381-0)

### <span id="page-2363-0"></span>**debug crypto pki**

**Overview** Use this command to enable Public Key Infrastructure (PKI) debugging. When PKI debugging is enabled, the PKI module starts generating diagnostic messages to the system log.

> Use the **no** variant of this command to disable Public Key Infrastructure (PKI) debugging. When PKI debugging is disabled, the PKI module stops generating diagnostic messages to the system log.

**Syntax** debug crypto pki no debug crypto pki

**Default** PKI debugging is disabled by default

- **Mode** Privileged Exec
- **Examples** To enable the PKI debugging facility, use the command:

awplus# debug crypto pki

To disable the PKI debugging facility, use the command:

awplus# no debug crypto pki

### <span id="page-2364-0"></span>**domain-style**

**Overview** Use this command to enable a specified domain style on the local RADIUS server. The local RADIUS server decodes the domain portion of a username login string when this command is enabled.

> Use the **no** variant of this command to disable the specified domain style on the local RADIUS server.

**Syntax** domain-style {suffix-atsign|ntdomain}

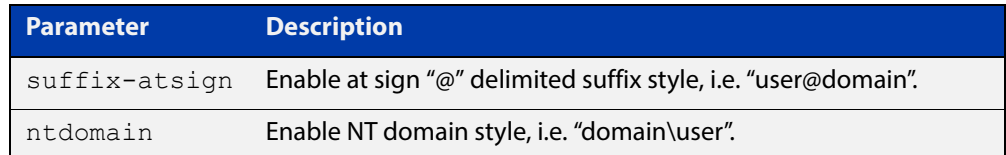

- **Default** This feature is disabled by default.
	- **Mode** RADIUS Server Configuration
- **Usage** When both domain styles are enabled, the first domain style configured has the highest priority. A username login string is matched against the first domain style enabled. Then, if the username login string is not decoded, it is matched against the second domain style enabled.
- **Examples** To enable NT domain style on the local RADIUS server, use the commands:

awplus# configure terminal awplus(config)# radius-server local awplus(config-radsrv)# domain-style ntdomain

To disable NT domain style on the local RADIUS server, use the commands:

awplus# configure terminal awplus(config)# radius-server local awplus(config-radsrv)# no domain-style ntdomain

#### **Related Commands** [server enable](#page-2374-0)

#### <span id="page-2365-0"></span>**egress-vlan-id**

**Overview** Use this command to configure the standard RADIUS attribute "Egress-VLANID (56)" for the local RADIUS Server user group.

> Use the **no** variant of this command to remove the Egress-VLANID attribute from the local RADIUS server user group.

**Syntax** egress-vlan-id <*vid*> [tagged|untagged]

no egress-vlan-id

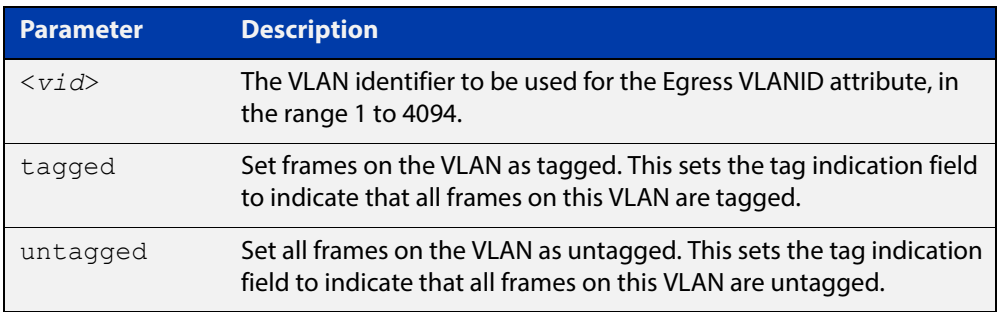

- **Default** By default, no Egress-VLANID attributes are configured.
	- **Mode** RADIUS Server Group Configuration
- **Usage** When a Voice VLAN is configured for dynamic VLAN allocation ([switchport voice](#page-570-0)  [vlan command](#page-570-0)), the RADIUS server must be configured to send the VLAN information when an IP phone is successfully authenticated. Use either the [egress-vlan-id](#page-2365-0) command or the [egress-vlan-name command,](#page-2367-0) and specify the **tagged** parameter.
- **Examples** To set the "Egress-VLANID" attribute for the NormalUsers local RADIUS server user group to VLAN identifier 200, with tagged frames, use the commands:

awplus# configure terminal awplus(config)# radius-server local awplus(config-radsrv)# group NormalUsers awplus(config-radsrv-group)# egress-vlan-id 200 tagged

To remove the "Egress-VLANID" attribute for the NormalUsers local RADIUS server user group, use the commands:

awplus# configure terminal awplus(config)# radius-server local awplus(config-radsrv)# group NormalUsers awplus(config-radsrv-group)# no egress-vlan-id

**Related**  [attribute](#page-2343-0) **Commands**

[egress-vlan-name](#page-2367-0)

[switchport voice vlan](#page-570-0)

#### <span id="page-2367-0"></span>**egress-vlan-name**

**Overview** Use this command to configure the standard RADIUS attribute "Egress-VLAN-Name (58)" for the local RADIUS server user group.

> Use the **no** variant of this command to remove the Egress-VLAN-Name attribute from the local RADIUS server user group.

**Syntax** egress-vlan-name <*vlan-name*> [tagged|untagged]

no egress-vlan-name

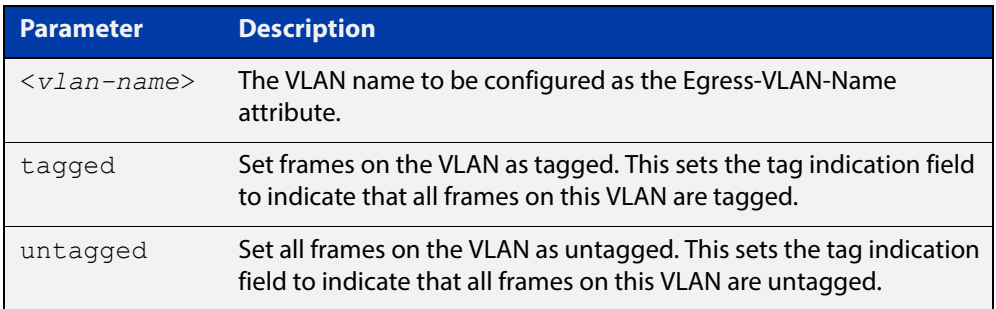

- **Default** By default, no Egress-VLAN-Name attributes are configured.
	- **Mode** RADIUS Server Group Configuration
- **Usage** When a Voice VLAN is configured for dynamic VLAN allocation ([switchport voice](#page-570-0)  [vlan command](#page-570-0)), the RADIUS server must be configured to send the VLAN information when an IP phone is successfully authenticated. Use either the [egress-vlan-id command](#page-2365-0) or the [egress-vlan-name](#page-2367-0) command, and specify the **tagged** parameter.
- **Examples** To configure the "Egress-VLAN-Name" attribute for the RADIUS server user group NormalUsers with the VLAN name vlan2 and all frames on this VLAN tagged, use the commands:

awplus# configure terminal awplus(config)# radius-server local awplus(config-radsrv)# group NormalUsers awplus(config-radsrv-group)# egress-vlan-name vlan2 tagged

To delete the "Egress-VLAN-Name" attribute for the NormalUsers group, use the commands:

awplus# configure terminal awplus(config)# radius-server local awplus(config-radsrv)# group NormalUsers awplus(config-radsrv-group)# no egress-vlan-name

**Related**  [attribute](#page-2343-0) **Commands**

[egress-vlan-id](#page-2365-0)

[switchport voice vlan](#page-570-0)

#### <span id="page-2369-0"></span>**group**

**Overview** Use this command to create a local RADIUS server user group, and enter local RADIUS Server User Group Configuration mode.

Use the **no** variant of this command to delete the local RADIUS server user group.

**Syntax** group <*user-group-name*>

no group <*user-group-name*>

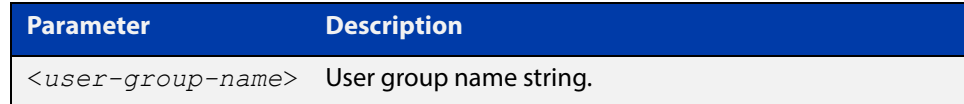

**Mode** RADIUS Server Configuration

#### **Examples** The following command creates the user group NormalUsers.

awplus# configure terminal awplus(config)# radius-server local awplus(config-radsrv)# group NormalUsers

#### The following command deletes user group NormalUsers.

awplus# configure terminal awplus(config)# radius-server local awplus(config-radsrv)# no group NormalUsers

**Related Commands** [user \(RADIUS server\)](#page-2387-0) [show radius local-server user](#page-2385-0) [vlan \(RADIUS server\)](#page-2389-0)

#### <span id="page-2370-0"></span>**nas**

**Overview** This command adds a client device (the Network Access Server or the NAS) to the list of devices that are able to send authentication requests to the local RADIUS server. The NAS is identified by its IP address and a shared secret (also referred to as a shared key) must be defined that the NAS will use to establish its identity.

> Use the **no** variant of this command to remove a NAS client from the list of devices that are allowed to send authentication requests to the local RADIUS server.

```
Syntax nas <ip-address> key <nas-keystring>
```
no nas *<ip-address>*

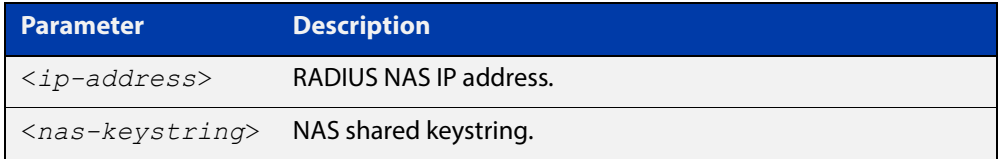

#### **Mode** RADIUS Server Configuration

**Examples** The following commands add the NAS with an IP address of 192.168.1.2 to the list of clients that may send authentication requests to the local RADIUS server. Note the shared key that this NAS will use to establish its identify is NAS\_PASSWORD.

> awplus# configure terminal awplus(config)# radius-server local awplus(config-radsrv)# nas 192.168.1.2 key NAS PASSWORD

The following commands remove the NAS with an IP address of 192.168.1.2 from the list of clients that are allowed to send authentication requests to the local RADIUS server:

awplus# configure terminal awplus(config)# radius-server local awplus(config-radsrv)# no nas 192.168.1.2

**Related Commands** [show radius local-server nas](#page-2383-0)

# <span id="page-2371-0"></span>**radius-secure-proxy local-server**

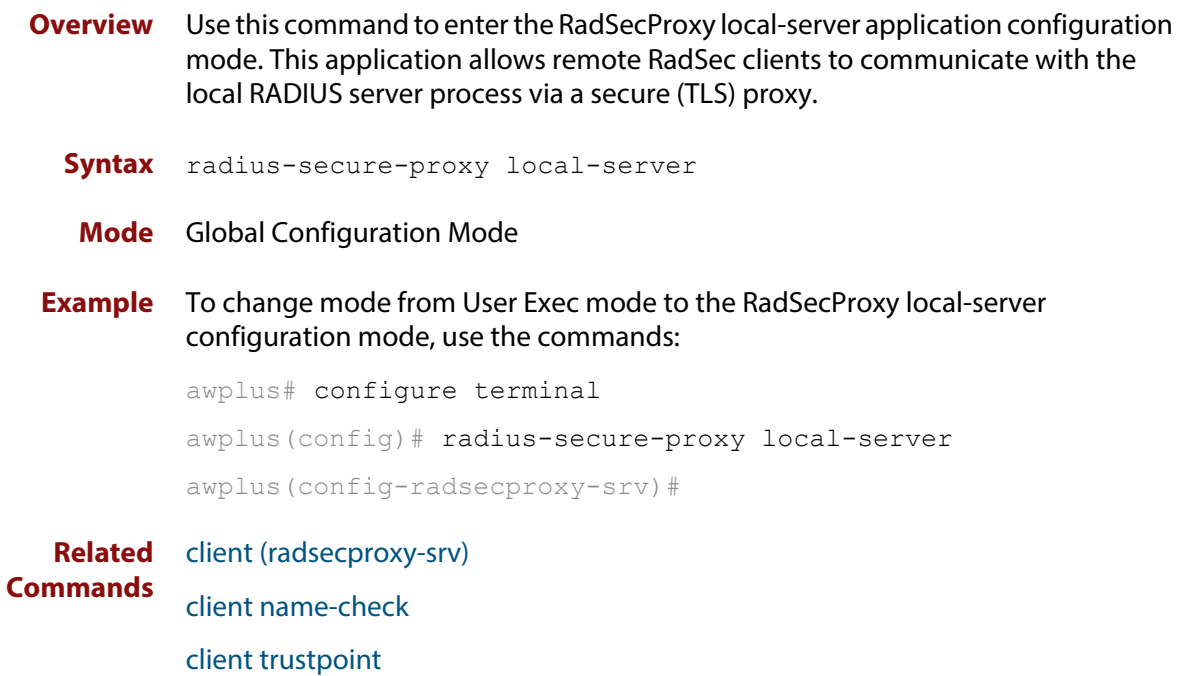

### <span id="page-2372-0"></span>**radius-server local**

- **Overview** Use this command to navigate to the Local RADIUS server configuration mode(config-radsrv) from the Global Configuration mode(config).
	- **Syntax** radius-server local
	- **Mode** Global Configuration
- **Example** Local RADIUS Server commands are available from config-radsrv configuration mode. To change mode from User Exec mode to the Local RADIUS Server mode (config- radsrv), use the commands:

```
awplus# configure terminal
awplus(config)# radius-server local
awplus(config-radsrv)#
```
#### **Output**

```
awplus(config)#radius-server local
Creating Local CA repository.....OK
Enrolling Local System to local trustpoint..OK
awplus(config-radsrv)#
```
#### **Related Commands** [server enable](#page-2374-0)

[show radius local-server group](#page-2382-0)

- [show radius local-server nas](#page-2383-0)
- [show radius local-server statistics](#page-2384-0)
- [show radius local-server user](#page-2385-0)

### <span id="page-2373-0"></span>**server auth-port**

**Overview** Use this command to change the UDP port number for local RADIUS server authentication.

> Use the **no** variant of this command to reset the RADIUS server authentication port back to the default.

**Syntax** server auth-port <*1-65535*>

no server auth-port

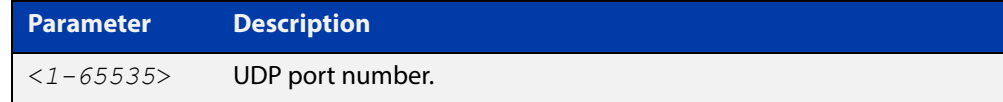

**Default** The default local RADIUS server UDP authentication port number is 1812.

**Mode** RADIUS Server Configuration

**Examples** The following commands set the RADIUS server authentication port to 10000.

awplus# configure terminal awplus(config)# radius-server local awplus(config-radsrv)# server auth-port 10000

The following commands reset the RADIUS server authentication port back to the default UDP port of 1812.

awplus# configure terminal awplus(config)# radius-server local awplus(config-radsrv)# no server auth-port

**Related**  [server enable](#page-2374-0)

**Commands** [show radius local-server statistics](#page-2384-0)

### <span id="page-2374-0"></span>**server enable**

**Overview** This command enables the local RADIUS server. The local RADIUS server feature is started immediately when this command is issued.

> The **no** variant of this command disables local RADIUS server. When this command is issued, the local RADIUS server stops operating.

- **Syntax** server enable no server enable
- **Default** The local RADIUS server is disabled by default and must be enabled for use with this command.
	- **Mode** RADIUS Server Configuration

**Examples** To enable the local RADIUS server, use the following commands:

awplus# configure terminal awplus(config)# radius-server local awplus(config-radsrv)# server enable

To disable the local RADIUS server, use the command:

awplus# configure terminal

awplus(config)# radius-server local

awplus(config-radsrv)# no server enable

#### **Related**  [server auth-port](#page-2373-0)

**Commands** [show radius local-server statistics](#page-2384-0)

### <span id="page-2375-0"></span>**show crypto pki certificates**

**Overview** Use this command to display certificate information for Local CA and Local System certificates.

> For information on filtering and saving command output, see the ["Getting Started](http://www.alliedtelesis.com/documents/getting-started-alliedware-plus-feature-overview-and-configuration-guide)  [with AlliedWare Plus" Feature Overview and Configuration Guide.](http://www.alliedtelesis.com/documents/getting-started-alliedware-plus-feature-overview-and-configuration-guide)

**Syntax** show crypto pki certificates [local-ca|local]

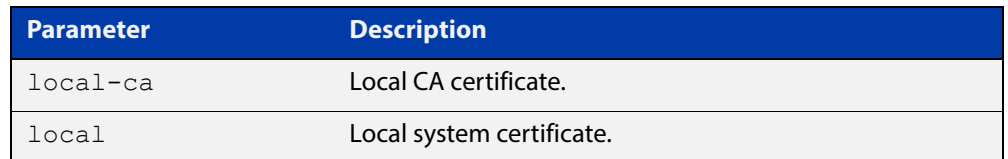

**Mode** User Exec and Privileged Exec

**Examples** The following command displays Local CA (Certificate Authority) certificate information.

awplus# show crypto pki certificates local-ca

The following command displays Local System certificate information.

awplus# show crypto pki certificates local

The following command displays information for all Local CA and Local System certificates.

awplus# show crypto pki certificates
### **Output**

### **Table 1:** Example output from the **show crypto pki certificates** command showing Local System and Local CA certificates

```
awplus#show crypto pki certificates
Certificate: Local System
     Data:
         Version: 3 (0x2)
         Serial Number: 4 (0x4)
        Signature Algorithm: sha1WithRSAEncryption
         Issuer: O=Allied-Telesis, CN=AlliedwarePlusCA
         Validity
             Not Before: Oct 8 07:50:55 2009 GMT
             Not After : Oct 6 07:50:55 2019 GMT
         Subject: O=Allied-Telesis, CN=Tom
Certificate: Local CA
    Data:
        Version: 3 (0x2)
         Serial Number: 0 (0x0)
         Signature Algorithm: sha1WithRSAEncryption
         Issuer: O=Allied-Telesis, CN=AlliedwarePlusCA
         Validity
             Not Before: Oct 8 07:55:55 2009 GMT
             Not After : Oct 6 07:55:55 2019 GMT
         Subject: O=Allied-Telesis, CN=Tom
```
### **Table 2:** Parameters in the output of the **show crypto pki certificates** command

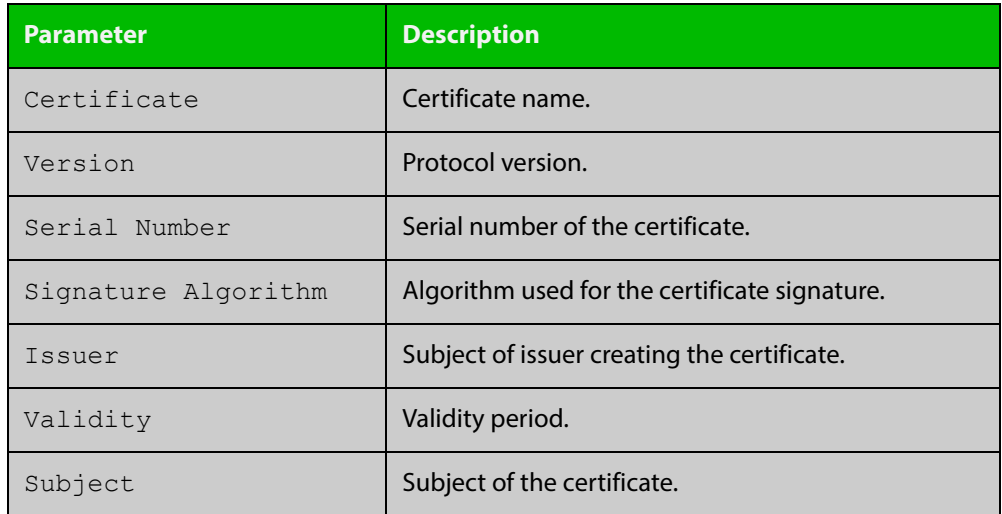

**Related Commands** [crypto pki enroll local](#page-2357-0)

# **show crypto pki certificates local-radius-all-users**

### **Overview** Use this command to display certificate information for local RADIUS server users.

For information on filtering and saving command output, see the ["Getting Started](http://www.alliedtelesis.com/documents/getting-started-alliedware-plus-feature-overview-and-configuration-guide)  [with AlliedWare Plus" Feature Overview and Configuration Guide.](http://www.alliedtelesis.com/documents/getting-started-alliedware-plus-feature-overview-and-configuration-guide)

- **Syntax** show crypto pki certificates local-radius-all-users
- **Mode** User Exec and Privileged Exec
- **Example** The following command displays information of all local RADIUS server user certificates.

awplus# show crypto pki certificates local-radius-all-users

### **Output**

**Table 3:** Example output from the **show crypto pki certificates local-radius-allusers** command

```
awplus#show crypto pki certificates local-radius-all-users
Certificate:
     Data:
         Version: 3 (0x2)
         Serial Number: 2 (0x2)
         Signature Algorithm: sha1WithRSAEncryption
         Issuer: O=Allied-Telesis, CN=AlliedwarePlusCA
         Validity
             Not Before: Oct 8 07:50:55 2009 GMT
             Not After : Oct 6 07:50:55 2019 GMT
         Subject: O=Allied-Telesis, CN=Tom
```
### **Table 4:** Parameters in the output of the **show crypto pki certificates local-radius- all-users** command

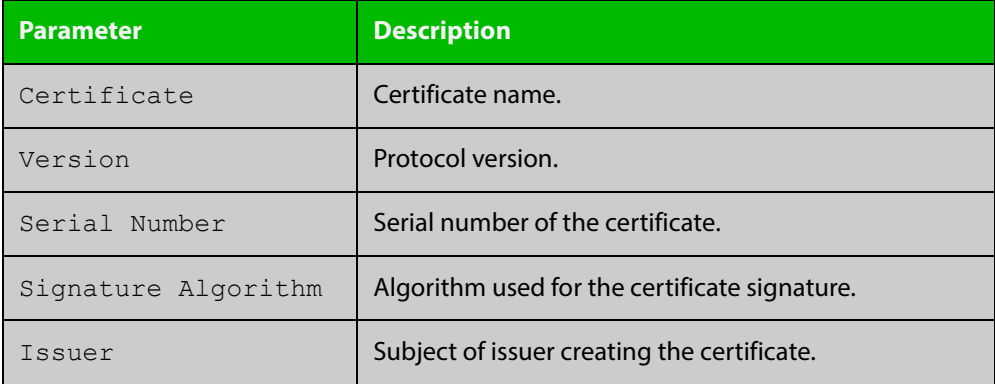

### **Table 4:** Parameters in the output of the **show crypto pki certificates local-radius- all-users** command (cont.)

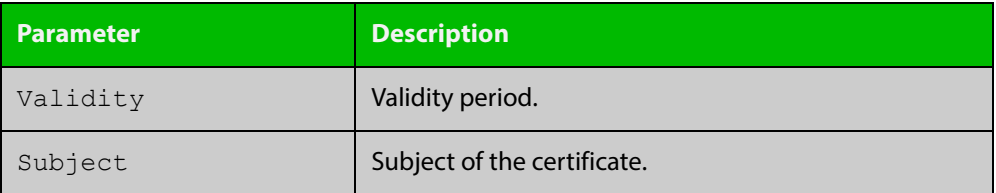

**Related Commands** [crypto pki enroll local local-radius-all-users](#page-2358-0)

### **show crypto pki certificates user**

**Overview** Use this command to display certificate information for a specified local RADIUS server user.

> For information on filtering and saving command output, see the ["Getting Started](http://www.alliedtelesis.com/documents/getting-started-alliedware-plus-feature-overview-and-configuration-guide)  [with AlliedWare Plus" Feature Overview and Configuration Guide.](http://www.alliedtelesis.com/documents/getting-started-alliedware-plus-feature-overview-and-configuration-guide)

**Syntax** show crypto pki certificates user [<*user-name*>]

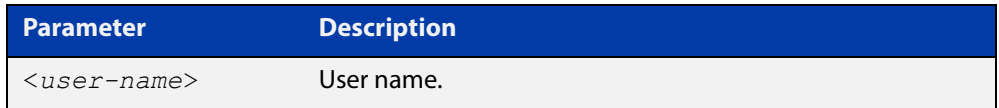

**Mode** User Exec and Privileged Exec

**Example** The following command displays Tom's certificate information.

awplus# show crypto pki certificates user Tom

#### **Output**

**Table 5:** Example output from the **show crypto pki certificates user** command to show certificate information for user Tom

```
awplus#show crypto pki certificates user Tom
Certificate:
     Data:
        Version: 3 (0x2)
        Serial Number: 2 (0x2)
         Signature Algorithm: sha1WithRSAEncryption
         Issuer: O=Allied-Telesis, CN=AlliedwarePlusCA
         Validity
            Not Before: Oct 8 07:50:55 2009 GMT
             Not After : Oct 6 07:50:55 2019 GMT
         Subject: O=Allied-Telesis, CN=Tom
```
### **Table 6:** Parameters in the output of the **show crypto pki certificates user** command

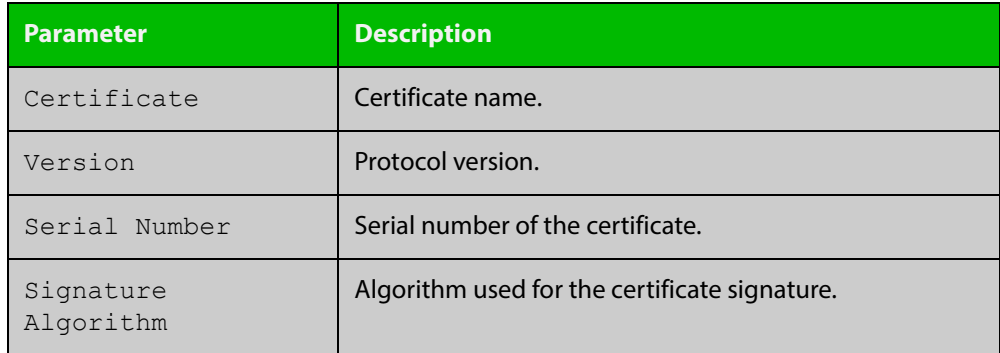

### **Table 6:** Parameters in the output of the **show crypto pki certificates user** command (cont.)

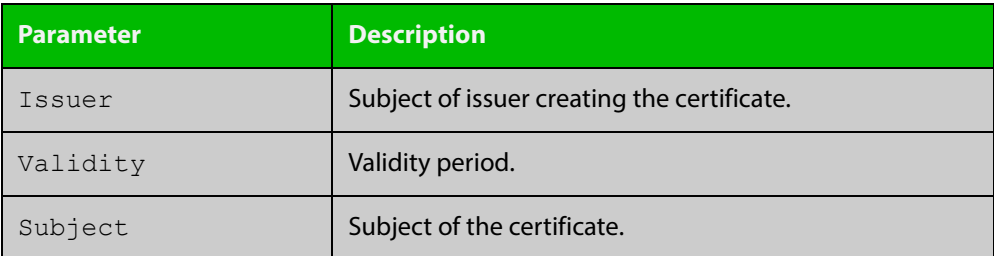

**Related Commands** [crypto pki enroll local user](#page-2359-0)

# **show crypto pki trustpoints**

**Overview** Use this command to display trustpoint information. For information on filtering and saving command output, see the ["Getting Started](http://www.alliedtelesis.com/documents/getting-started-alliedware-plus-feature-overview-and-configuration-guide)  [with AlliedWare Plus" Feature Overview and Configuration Guide.](http://www.alliedtelesis.com/documents/getting-started-alliedware-plus-feature-overview-and-configuration-guide) **Syntax** show crypto pki trustpoints **Mode** User Exec and Privileged Exec **Example** The following command displays trustpoint information. awplus# show crypto pki trustpoint

### **Output**

**Table 7:** Example output from the **show crypto pki trustpoints** command

```
Trustpoint local:
Subject Name:
CN = AlliedwarePlusCA
o = Allied-Telesis
Serial Number:0C
```
**Table 8:** Parameters in the output of the **show crypto pki trustpoints** command

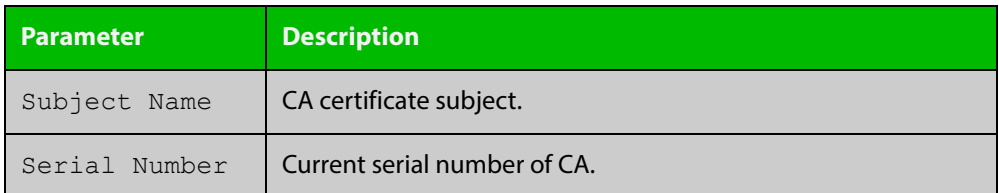

**Related Commands** [crypto pki enroll local](#page-2357-0)

### **show radius local-server group**

**Overview** Use this command to display information about the local RADIUS server user group.

> For information on filtering and saving command output, see the ["Getting Started](http://www.alliedtelesis.com/documents/getting-started-alliedware-plus-feature-overview-and-configuration-guide)  [with AlliedWare Plus" Feature Overview and Configuration Guide.](http://www.alliedtelesis.com/documents/getting-started-alliedware-plus-feature-overview-and-configuration-guide)

**Syntax** show radius local-server group [<*user-group-name*>]

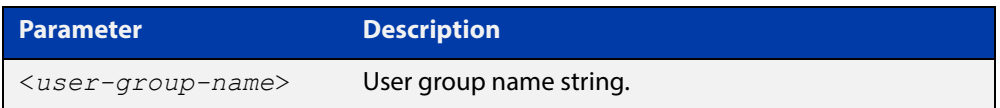

**Mode** User Exec and Privileged Exec

**Example** The following command displays Local RADIUS server user group information.

awplus# show radius local-server group

#### **Output**

**Table 9:** Example output from the **show radius local-server group** command

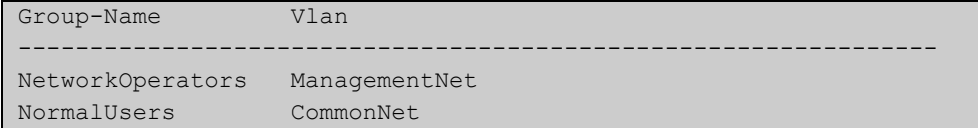

### **Table 10:** Parameters in the output of the **show radius local-server group** command

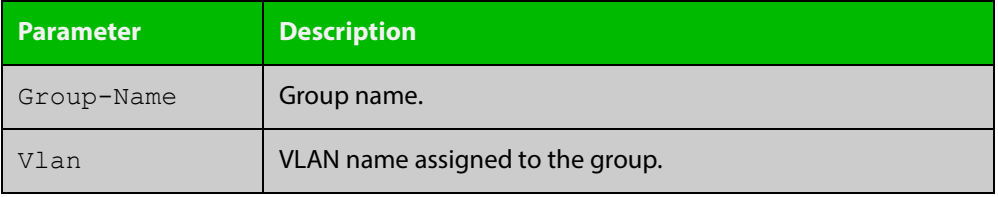

**Related Commands** [group](#page-2369-0)

### **show radius local-server nas**

**Overview** Use this command to display information about NAS (Network Access Servers) registered to the local RADIUS server.

> For information on filtering and saving command output, see the ["Getting Started](http://www.alliedtelesis.com/documents/getting-started-alliedware-plus-feature-overview-and-configuration-guide)  [with AlliedWare Plus" Feature Overview and Configuration Guide.](http://www.alliedtelesis.com/documents/getting-started-alliedware-plus-feature-overview-and-configuration-guide)

**Syntax** show radius local-server nas [*<ip-address>*]

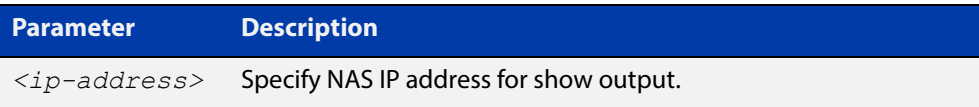

**Mode** User Exec and Privileged Exec

**Example** The following command displays NAS information.

awplus# show radius local-server nas

#### **Output**

**Table 11:** Example output from the **show radius local-server nas** command

```
NAS-Address Shared-Key
----------------------------------------------------------
127.0.0.1 awplus-local-radius-server
```
#### **Table 12:** Parameters in the output of the **show radius local-server nas** command

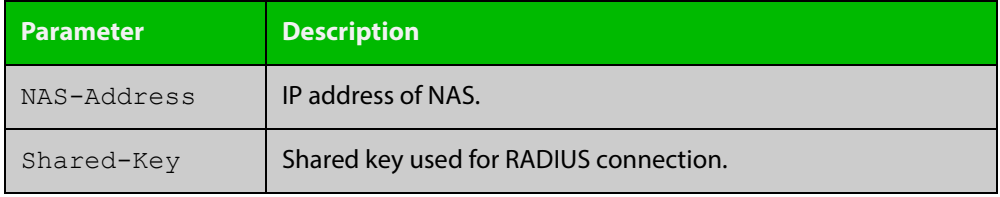

**Related**  [nas](#page-2370-0) **Commands**

### **show radius local-server statistics**

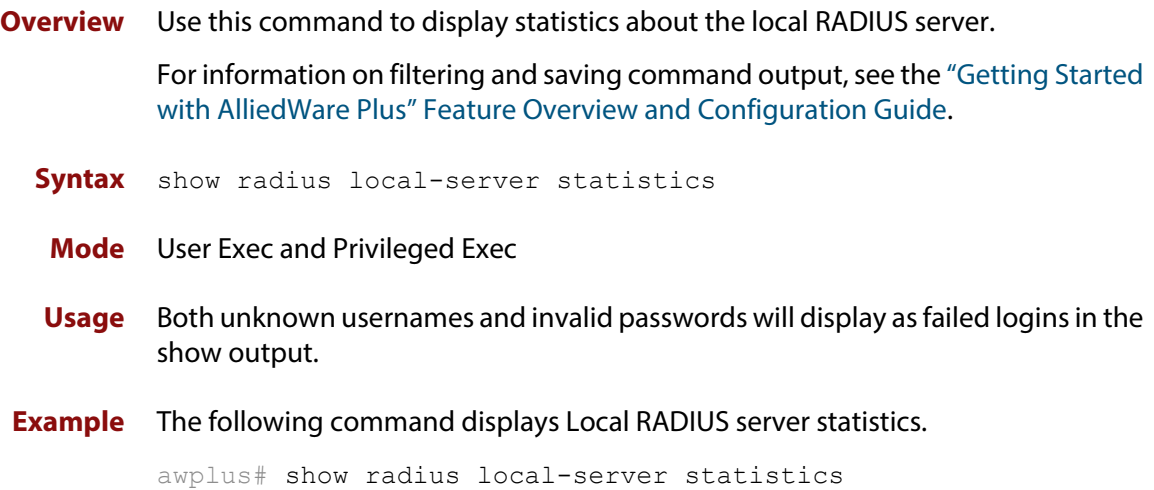

#### **Output**

**Table 13:** Example output from the **show radius local-server statistics** command

Server status : Run (administrative status is enable) Enabled methods: MAC EAP-MD5 EAP-TLS EAP-PEAP Successes :1 Unknown NAS :0 Failed Logins :0 Invalid packet from NAS :0 Internal Error :0 Unknown Error :0 NAS : 127.0.0.1 Successes :0 Shared key mismatch :0 Failed Logins :0 Unknown RADIUS message :0 Unknown EAP message :0 Unknown EAP auth type :0 Corrupted packet :0 NAS : 192.168.1.61 Successes :0 Shared key mismatch :0 Failed Logins :0 Unknown RADIUS message :0 Unknown EAP message :0 Unknown EAP auth type :0 Corrupted packet :0 Username Successes Failures a 1 0 admin 0 0

**Related Commands** [clear radius local-server statistics](#page-2352-0) [radius-server local](#page-2372-0) [server enable](#page-2374-0)

[server auth-port](#page-2373-0)

### <span id="page-2385-0"></span>**show radius local-server user**

**Overview** Use this command to display information about the local RADIUS server user.

For information on filtering and saving command output, see the ["Getting Started](http://www.alliedtelesis.com/documents/getting-started-alliedware-plus-feature-overview-and-configuration-guide)  [with AlliedWare Plus" Feature Overview and Configuration Guide.](http://www.alliedtelesis.com/documents/getting-started-alliedware-plus-feature-overview-and-configuration-guide)

**Syntax** show radius local-server user [<*user-name*>]

show radius local-server user <*user-name*> format csv

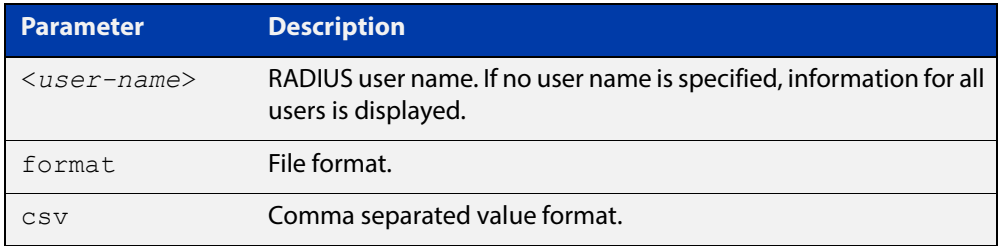

#### **Mode** User Exec and Privileged Exec

**Examples** The following command displays Local RADIUS server user information for user Tom.

awplus# show radius local-server user Tom

#### **Table 14:** Example output from the **show radius local-server user** command

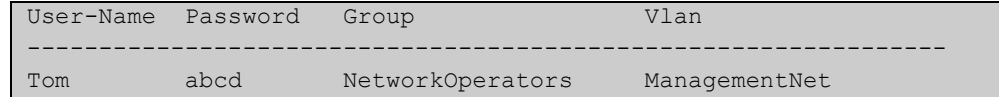

The following command displays all Local RADIUS server information for all users.

awplus# show radius local-server user

The following command displays Local RADIUS server user information for Tom in CSV format.

awplus# show radius local-server user Tom format csv

#### **Table 15:** Example output from the **show radius local-server user csv** command

```
true,"NetworkOperators","Tom",
"abcd",0,2099/01/
01, 1, "", "", "ManagementNet", false, 3600, false, 0, "", false, "
```
### **Table 16:** Parameters in the output from the **show radius local-server user** command

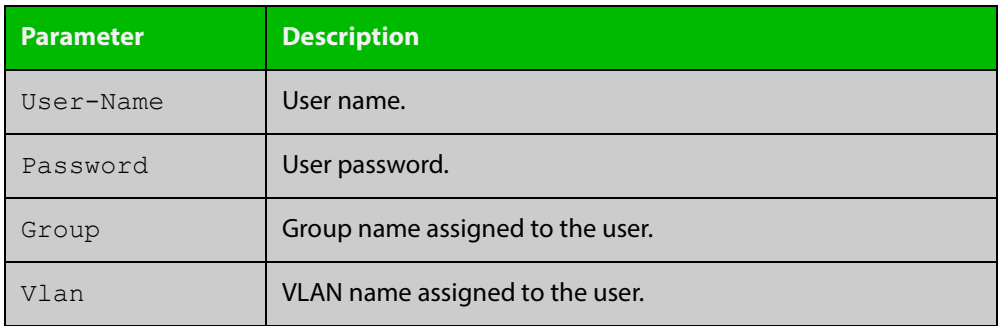

### **Related**  [group](#page-2369-0)

**Commands**

[user \(RADIUS server\)](#page-2387-0)

### <span id="page-2387-0"></span>**user (RADIUS server)**

**Overview** Use this command to register a user to the local RADIUS server.

Use the **no** variant of this command to delete a user from the local RADIUS server.

**Syntax** user <*radius-user-name*> [encrypted] password <*user-password*> [group <*user-group*>]

no user <*radius-user-name*>

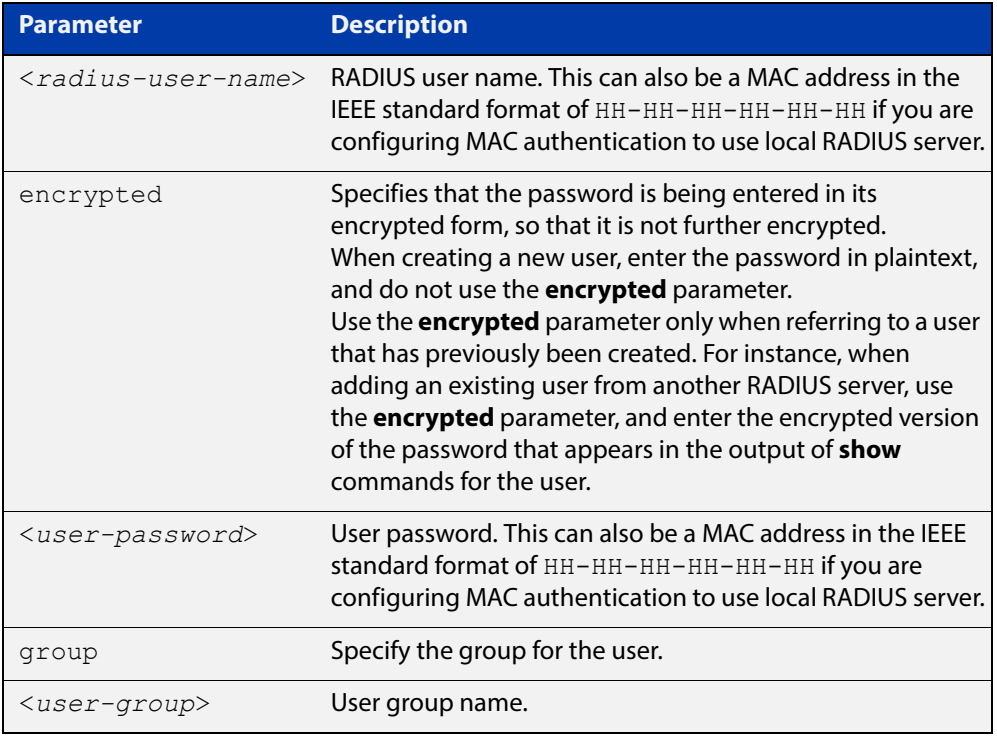

#### **Mode** RADIUS Server Configuration

**Usage** RADIUS user names cannot contain question mark (?), space ( ), or quote (" ") characters. RADIUS user names containing the below characters cannot use certificate authentication:

 $/ \ \ 1$  '  $\$  & () \* ; < > '|

Certificates cannot be created and exported for RADIUS user names that contain the above characters. We advise you to avoid using these characters in RADIUS user names if you need to use certificate authentication, because you will not be able to create and export certificates.

You also can use the IEEE standard format hexadecimal notation (HH-HH-HH-HH-HH-HH) to specify a supplicant MAC address to configure the user name and user password parameters to use local RADIUS server for MAC Authentication. See the [AAA Feature Overview and Configuration Guide](http://www.alliedtelesis.com/documents/aaa-feature-overview-and-configuration-guide) for a sample MAC configuration. See also the command **user 00-db-59-ab-70-37 password 00-db-59-ab-70-37** as shown in the command examples.

### **Examples** The following commands add user Tom to the local RADIUS server and sets his password to QwerSD.

awplus# configure terminal

awplus(config)# radius-server local

awplus(config-radsrv)# user Tom password QwerSD

The following commands add user Tom to the local RADIUS server user group NormalUsers and sets his password QwerSD.

awplus# configure terminal

awplus(config)# radius-server local

awplus(config-radsrv)# user Tom password QwerSD group NormalUsers

The following commands remove user Tom from the local RADIUS server:

awplus# configure terminal

awplus(config)# radius-server local

awplus(config-radsrv)# no user Tom

The following commands add the supplicant MAC address 00-d0-59-ab-70-37 to the local RADIUS server:

awplus# configure terminal

awplus(config)# radius-server local

awplus(config-radsrv)# user 00-db-59-ab-70-37 password 00-db-59-ab-70-37

The following commands remove the supplicant MAC address 00-d0-59-ab-70-37 from the local RADIUS server:

awplus# configure terminal awplus(config)# radius-server local awplus(config-radsrv)# no user 00-db-59-ab-70-37

#### **Related**  [group](#page-2369-0)

**Commands**

[show radius local-server user](#page-2385-0)

### **vlan (RADIUS server)**

**Overview** Use this command to set the VLAN ID or name for the local RADIUS server user group. The VLAN information is used for authentication with the dynamic VLAN feature.

> Use the **no** variant of this command to clear the VLAN ID or VLAN name for the local RADIUS server user group.

**Syntax** vlan {<*vid*>|<*vlan-name*>}

no vlan

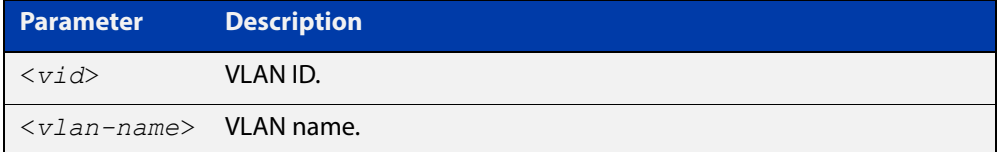

**Default** VLAN information is not set by default.

**Mode** RADIUS Server Group Configuration

**Examples** The following commands set VLAN ID 200 to the group named NormalUsers:

awplus# configure terminal awplus(config)# radius-server local awplus(config-radsrv)# group NormalUsers awplus(config-radsrv-group)# vlan 200

The following commands remove VLAN ID 200 from the group named NormalUsers:

awplus# configure terminal awplus(config)# radius-server local awplus(config-radsrv)# group NormalUsers awplus(config-radsrv-group)# no vlan

#### **Related**  [group](#page-2369-0)

**Commands** [show radius local-server user](#page-2385-0)

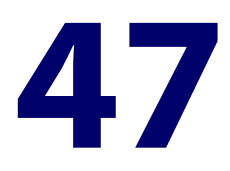

# **Public Key Infrastructure Commands**

# **Introduction**

### **Overview** This chapter provides an alphabetical reference of commands used to configure the Public Key Infrastructure (PKI) capabilities on an AlliedWare Plus device.

### **Command List** • ["crypto key generate rsa" on page 2392](#page-2391-0)

- • ["crypto key zeroize" on page 2393](#page-2392-0)
- • ["crypto pki authenticate" on page 2394](#page-2393-0)
- • ["crypto pki enroll" on page 2395](#page-2394-0)
- • ["crypto pki enroll user" on page 2396](#page-2395-0)
- • ["crypto pki export pem" on page 2398](#page-2397-0)
- • ["crypto pki export pkcs12" on page 2399](#page-2398-0)
- • ["crypto pki import pem" on page 2401](#page-2400-0)
- • ["crypto pki import pkcs12" on page 2403](#page-2402-0)
- • ["crypto pki trustpoint" on page 2404](#page-2403-0)
- • ["enrollment \(trustpoint configuration mode\)" on page 2405](#page-2404-0)
- • ["fingerprint \(trustpoint configuration mode\)" on page 2406](#page-2405-0)
- • ["no crypto pki certificate" on page 2408](#page-2407-0)
- • ["rsakeypair \(trustpoint configuration mode\)" on page 2409](#page-2408-0)
- • ["show crypto key mypubkey rsa" on page 2410](#page-2409-0)
- • ["show crypto pki certificates" on page 2411](#page-2410-0)
- • ["show crypto pki enrollment user" on page 2413](#page-2412-0)
- • ["show crypto pki trustpoint" on page 2414](#page-2413-0)
- • ["subject-name \(trustpoint configuration\)" on page 2415](#page-2414-0)

### <span id="page-2391-0"></span>**crypto key generate rsa**

### **Overview** Use this command to generate a cryptographic public/private key pair for the Rivest-Shamir-Adleman (RSA) encryption algorithm.

**Syntax** crypto key generate rsa [label *<keylabel>*] [*<1024-4096>*]

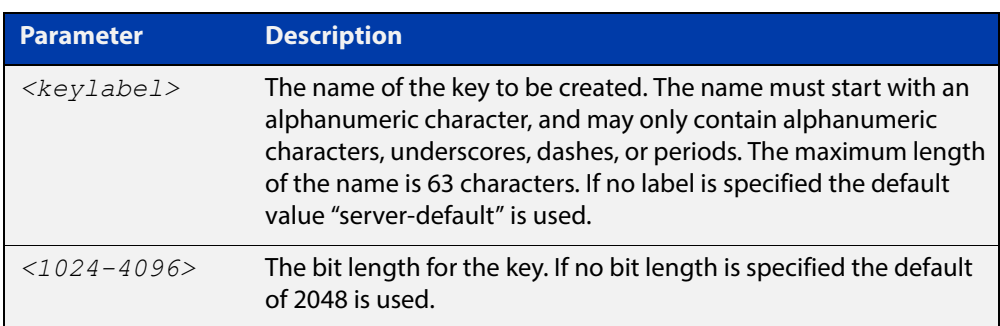

#### **Mode** Privileged Exec

**Usage** The generated key may be used for multiple server certificates in the system. A key is referenced by its label. A bit length between 1024 and 4096 bits may be specified. Larger bit lengths are more secure, but require more computation time.

The specified key must not already exist.

**Example** To create a key with the label "example-server-key" and a bit length of 2048, use the commands:

awplus> enable

awplus# crypto key generate rsa label example-server-key 2048

**Related**  [crypto key zeroize](#page-2392-0)

**Commands** [rsakeypair \(trustpoint configuration mode\)](#page-2408-0)

[show crypto key mypubkey rsa](#page-2409-0)

# <span id="page-2392-0"></span>**crypto key zeroize**

**Overview** Use this command to delete one or all cryptographic public/private key pairs.

**Syntax** crypto key zeroize rsa *<keylabel>*

crypto key zeroize all

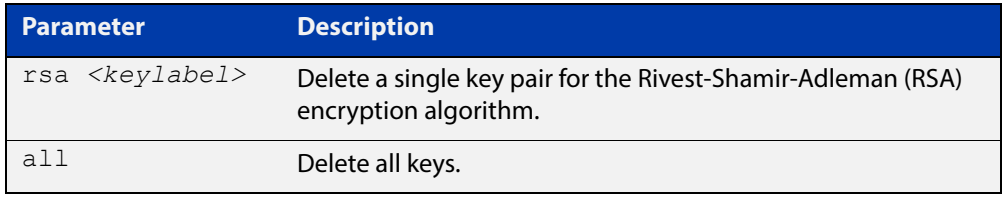

#### **Mode** Privileged Exec

**Usage** Note that this command has the same effect as using the **delete** command (it deletes the file from Flash memory but does not overwrite it with zeros).

> The specified key must exist but must not be in use for any existing server certificates.

A key may not be deleted if it is associated with the server certificate or server certificate signing request for an existing trustpoint. To remove a server certificate so that the key may be deleted, use the **no crypto pki enroll** command to de-enroll the server.

**Example** To delete an RSA key named "example-server-key", use the following command:

awplus# crypto key zeroize rsa example-server-key

**Related**  [crypto key generate rsa](#page-2391-0)

**Commands** [show crypto key mypubkey rsa](#page-2409-0)

### <span id="page-2393-0"></span>**crypto pki authenticate**

- **Overview** Use this command to authenticate a trustpoint by generating or importing the root CA certificate. This must be done before the server can be enrolled to the trustpoint.
	- **Syntax** crypto pki authenticate <*trustpoint*>

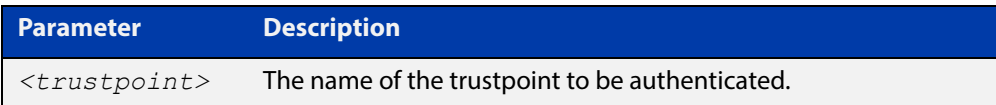

- **Mode** Privileged Exec
- **Usage** If the trustpoint's **enrollment** setting is "selfsigned", then this command causes a private key to be generated for the root CA, and a self-signed certificate to be generated based on that key.

If the trustpoint's **enrollment** setting is "terminal", then this command prompts the user to paste a certificate Privacy Enhanced Mail (PEM) file at the CLI terminal. If the certificate is a valid selfsigned CA certificate, then it will be stored as the trustpoint's root CA certificate.

The specified trustpoint must already exist, and its enrollment mode must have been defined.

**Example** To show the **enrollment** setting of a trustpoint named "example" and then generate a certificate from it, use the commands:

> awplus> enable awplus# configure terminal awplus(config)# crypto pki trustpoint example awplus(ca-trustpoint)# enrollment selfsigned awplus(config)# exit awplus# exit awplus# crypto pki authenticate example

**Related Commands** [crypto pki import pem](#page-2400-0) [crypto pki trustpoint](#page-2403-0)

[enrollment \(trustpoint configuration mode\)](#page-2404-0)

### <span id="page-2394-0"></span>**crypto pki enroll**

**Overview** Use this command to enroll the local server to the specified trustpoint.

Use the **no** variant of this command to de-enroll the server by removing its certificate

**Syntax** crypto pki enroll <*trustpoint*>

no crypto pki enroll <*trustpoint*>

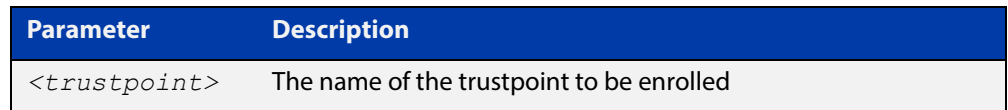

### **Mode** Privileged Exec

**Usage** For the local server, "enrollment" is the process of creating of a certificate for the server that has been signed by a CA associated with the trustpoint. The public portion of the RSA key pair specified using the rsakeypair parameter for the trustpoint will be included in the server certificate.

> If the trustpoint represents a locally self-signed certificate authority, then this command results in the direct generation of the server certificate, signed by the root CA for the trustpoint.

If the trustpoint represents an external certificate authority, then this command results in the generation of a Certificate Signing Request (CSR) file, which is displayed at the terminal in Privacy-Enhanced Mail (PEM) format, suitable for copying and pasting into a file or message. The CSR must be sent to the external CA for processing. When the CA replies with the signed certificate, that certificate should be imported using the crypto pki import pem command, to complete the enrollment process.

The specified trustpoint must already exist, and it must already be authenticated.

**Example** To enroll the local server with the trustpoint "example", use the following commands:

> awplus> enable awplus# crypto pki enroll example

#### **Related**  [crypto pki enroll user](#page-2395-0)

[crypto pki import pem](#page-2400-0)

[crypto pki trustpoint](#page-2403-0)

[enrollment \(trustpoint configuration mode\)](#page-2404-0)

**Commands**

### <span id="page-2395-0"></span>**crypto pki enroll user**

#### **Overview** Use this command to enroll a single RADIUS user or all RADIUS users to the specified trustpoint.

Use the **no** variant of this command to remove the PKCS#12 file from the system. Note that the PKCS#12 files are generated in a temporary (volatile) file system, so a system restart also results in removal of all of the files.

```
Syntax crypto pki enroll <trustpoint>
       {user <username>|local-radius-all-users}
       no crypto pki enroll <trustpoint>
       {user <username>|local-radius-all-users}
```
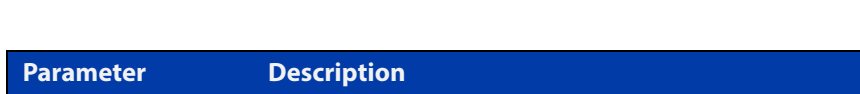

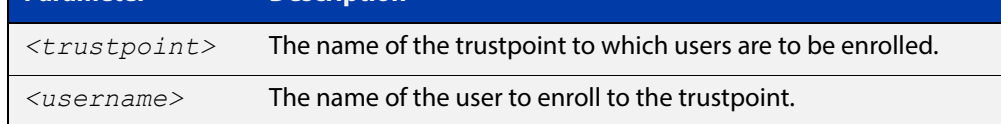

### **Mode** Privileged Exec

**Usage** For RADIUS users, "enrollment" is the process of generating a private key and a corresponding client certificate for each user, with the certificate signed by the root CA for the trustpoint. The resulting certificates may be exported to client devices, for use with PEAP or EAP-TLS authentication with the local RADIUS server.

The specified trustpoint must represent a locally self-signed certificate authority.

The private key and certificate are packaged into a PKCS#12-formatted file, suitable for export using the **crypto pki export pkcs12** command. The private key is encrypted for security, with a passphrase that is entered at the command line. The passphrase is required when the PKCS#12 file is imported on the client system. The passphrase is not stored anywhere on the device, so users are responsible for remembering it until the export-import process is complete.

If **local-radius-all-users** is specified instead of an individual user, then keys and certificates for all RADIUS users will be generated at once. All the keys will be encrypted using the same passphrase.

The specified trustpoint must already exist, it must represent a locally self-signed CA, and it must already have been authenticated.

**Example** To enroll the user "example-user" with the trustpoint "example", use the following commands:

```
awplus> enable
awplus# crypto pki enroll example user example-user
```
To enroll all local RADIUS users with the trustpoint "example", use the following commands:

```
awplus> enable
            awplus# crypto pki enroll example local-radius-all-users
   Related 
Commands
           crypto pki export pkcs12
            crypto pki trustpoint
```
### <span id="page-2397-0"></span>**crypto pki export pem**

**Overview** Use this command to export the root CA certificate for the given trustpoint to a file in Privacy-Enhanced Mail (PEM) format. The file may be transferred to the specified destination URL, or displayed at the terminal.

**Syntax** crypto pki export <*trustpoint*> pem [terminal|<*url*>]

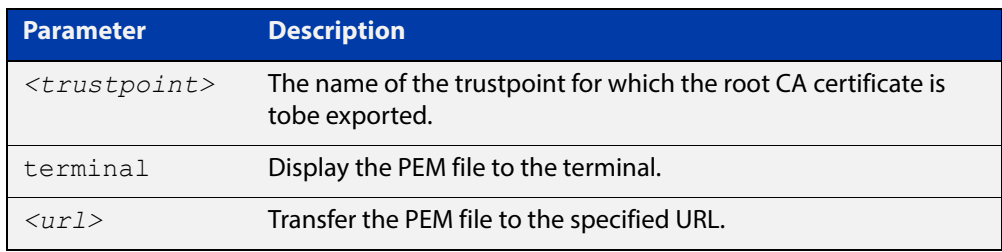

**Default** The PEM will be displayed to the terminal by default.

- **Mode** Privileged Exec
- **Usage** The specified trustpoint must already exist, and it must already be authenticated.

**Example** To display the PEM file for the trustpoint "example" to the terminal, use the following commands:

awplus> enable

awplus# crypto pki export example pem terminal

To export the PEM file "example.pem" for the trustpoint "example" to the URL "tftp://server\_a/", use the following commands:

awplus> enable

awplus# crypto pki export example pem tftp://server\_a/example.pem

**Related**  [crypto pki authenticate](#page-2393-0)

**Commands**

[crypto pki import pem](#page-2400-0)

[crypto pki trustpoint](#page-2403-0)

# <span id="page-2398-0"></span>**crypto pki export pkcs12**

- **Overview** Use this command to export a certificate and private key for an entity in a trustpoint to a file in PKCS#12 format at the specified URL. The private key is encrypted with a passphrase for security.
	- **Syntax** crypto pki export <trustpoint> pkcs12 {ca|server|<username>}  $\langle \text{url}\rangle$

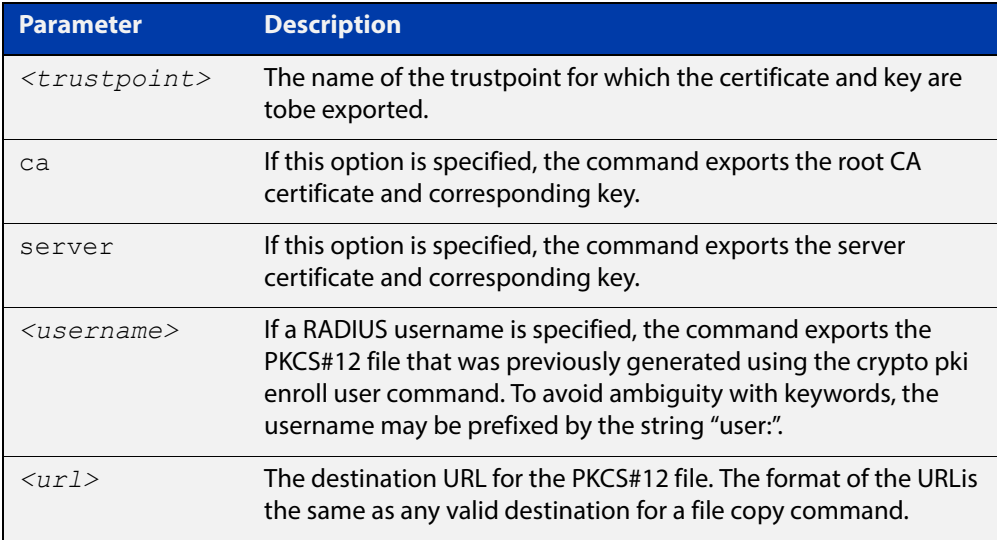

#### **Mode** Privileged Exec

**Usage** If the **ca** option is specified, this command exports the root CA certificate and the corresponding private key, if the trustpoint has been authenticated as a locally selfsigned CA. (If the trustpoint represents an external CA, then there is no private key on the system corresponding to the root CA certificate. Use the **crypto pki export pem** file to export the certificate by itself.) The command prompts for a passphrase to encrypt the private key.

> If the **server** option is specified, this command exports the server certificate and the corresponding private key, if the server has been enrolled to the trustpoint. The command prompts for a passphrase to encrypt the private key.

> If a RADIUS username is specified, this command exports the PKCS#12 file that was generated using the **crypto pki enroll user** command. (The key within the file was already encrypted as part of the user enrollment process.)

In the event that there is a RADIUS user named "ca" or "server", enter "user:ca" or "user:server" as the username.

The key and certificate must already exist.

### **Example** To export the PKCS#12 file "example.pk12" for the trustpoint "example" to the URL "tftp://backup/", use the following commands:

```
awplus> enable
```
awplus# crypto pki export example pkcs12 ca tftp://backup/example.pk12

#### **Related**  [crypto pki enroll user](#page-2395-0)

**Commands** [crypto pki export pem](#page-2397-0)

[crypto pki import pkcs12](#page-2402-0)

### <span id="page-2400-0"></span>**crypto pki import pem**

**Overview** This command imports a certificate for the given trustpoint from a file in Privacy-Enhanced Mail (PEM) format. The file may be transferred from the specified destination URL, or entered at the terminal.

**Syntax** crypto pki import <*trustpoint*> pem [terminal|<*url*>]

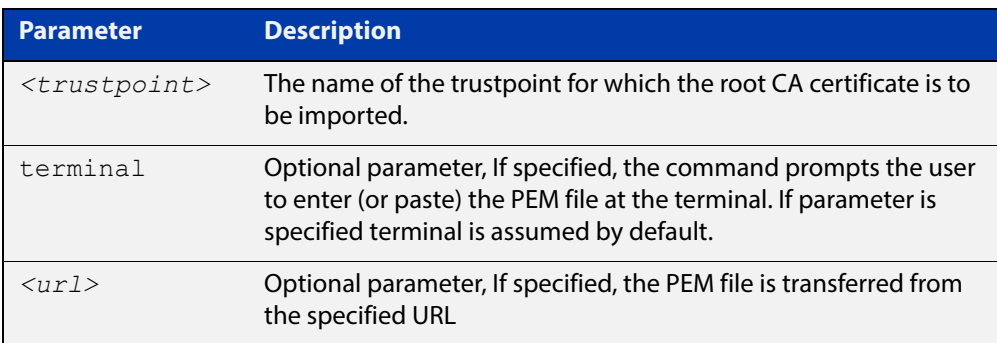

**Default** The PEM will be imported from the terminal by default.

- **Mode** Privileged Exec
- **Usage** The command is generally used for trustpoints representing external certificate authorities. It accepts root CA certificates, intermediate CA certificates, and server certificates. The system automatically detects the certificate type upon import.

Using this command to import root CA certificates at the terminal is identical to the functionality provided by the crypto pki authenticate command, for external certificate authorities. The imported certificate is validated to ensure it is a proper CA certificate.

Intermediate CA certificates are validated to ensure they are proper CA certificates, and that the issuer chain ends in a root CA certificate already installed for the trustpoint. If there is no root CA certificate for the trustpoint (i.e., if the trustpoint is unauthenticated) then intermediate CA certificates may not be imported.

Server certificates are validated to ensure that the issuer chain ends in a root CA certificate already installed for the trustpoint. If there is no root CA certificate for the trustpoint (i.e., if the trustpoint is unauthenticated) then server certificates may not be imported.

The specified trustpoint must already exist. If the imported certificate is self-signed, then no certificates may exist for the trustpoint. Otherwise, the issuer's certificate must already be present for the trustpoint.

### **Example** To import the PEM file for the trustpoint "example" from the terminal, use the following commands:

awplus> enable awplus# crypto pki import example pem To import the PEM file for the trustpoint "example" from the URL "tftp://server\_a/", use the following commands:

```
awplus> enable
            awplus# crypto pki import example pem 
            tftp://server_a/example.pem
   Related 
Commands
            crypto pki authenticate
            crypto pki export pem
```
[crypto pki trustpoint](#page-2403-0)

### <span id="page-2402-0"></span>**crypto pki import pkcs12**

**Overview** This command imports a certificate and private key for an entity in a trustpoint from a file in PKCS#12 format at the specified URL. The command prompts for a passphrase to decrypt the private key within the file.

**Syntax** crypto pki import <*trustpoint*> pkcs12 {ca|server} <*url*>

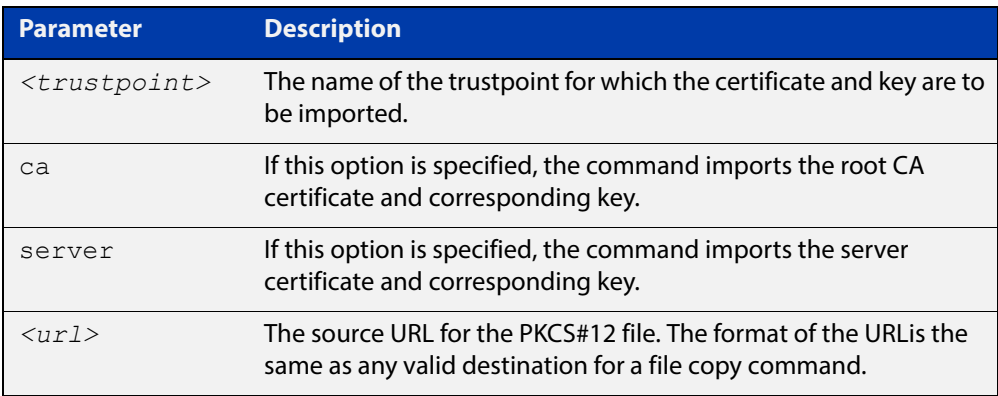

#### **Mode** Privileged Exec

**Usage** If the **ca** option is specified, this command imports the root CA certificate and the corresponding private key. This is only valid if the root CA certificate does not already exist for the trustpoint (i.e., if the trustpoint is unauthenticated).

> If the **server** option is specified, this command imports the server certificate and the corresponding private key. The imported private key is given a new unique label of the form "localN", where N is a non-negative integer. This operation is only valid if the server certificate does not already exist for the trustpoint (i.e., if the server is not enrolled to the trustpoint).

> PKCS#12 files for RADIUS users may not be imported with this command. (There is no value in doing so, as the files are not needed on the local system.)

The specified trustpoint must already exist. The key and certificate must not already exist.

**Example** To import the PKCS#12 file "example.pk12" for the trustpoint "example" to the URL "tftp://backup/", use the following commands:

awplus> enable

awplus# crypto pki import example pkcs12 ca tftp://backup/example.pk12

#### **Related**  [crypto pki export pkcs12](#page-2398-0)

**Commands**

[crypto pki import pem](#page-2400-0)

### <span id="page-2403-0"></span>**crypto pki trustpoint**

**Overview** Use this command to declare the named trustpoint and enter trustpoint configuration mode.

Use the **no** variant of this command to destroy the trustpoint.

**Syntax** crypto pki trustpoint <*trustpoint*>

no crypto pki trustpoint <*trustpoint*>

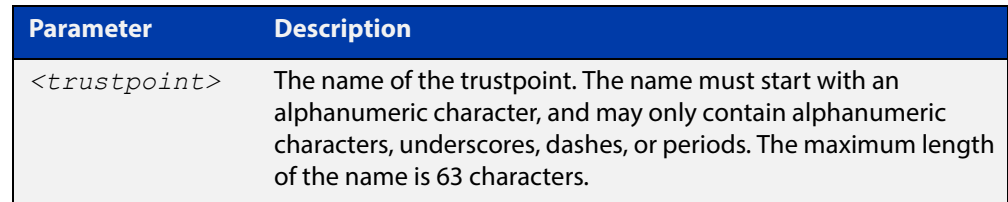

### **Mode** Global Configuration

**Usage** If the trustpoint did not previously exist, it is created as a new trustpoint. The trustpoint will be empty (unauthenticated) unless the name "local" is selected, in which case the system will automatically authenticate the trustpoint as a local self-signed certificate authority.

> The **no** variant of this command destroys the trustpoint by removing all CA and server certificates associated with the trustpoint, as well as the private key associated with the root certificate (if the root certificate was locally self-signed). This is a destructive and irreversible operation, so this command should be used with caution.

**Example** To configure a trustpoint named "example", use the following commands:

awplus> enable awplus# configure terminal awplus(config)# crypto pki trustpoint example

#### **Related**  [show crypto pki certificates](#page-2410-0)

**Commands** [show crypto pki trustpoint](#page-2413-0)

# <span id="page-2404-0"></span>**enrollment (trustpoint configuration mode)**

### **Overview** Use this command to declare how certificates will be added to the system for the current trustpoint.

**Syntax** enrollment {selfsigned|terminal}

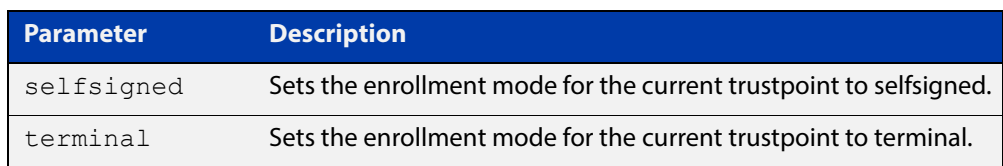

#### **Mode** Trustpoint Configuration

**Usage** If the enrollment is set to **selfsigned**, then the system will generate a root CA certificate and its associated key when the **crypto pki authenticate** command is issued. It will generate a server certificate (signed by the root CA certificate) when the **crypto pki enroll** command is issued.

> If the enrollment is set to **terminal**, then the system will prompt the user to paste the root CA certificate Privacy Enhanced Mail (PEM) file at the terminal, when the **crypto pki authenticate** command is issued. It will create a Certificate Signing Request (CSR) file for the local server when the **crypto pki enroll** command is issued. The server certificate received from the external CA should be imported using the **crypto pki import pem** command.

The trustpoint named "local" may only use the **selfsigned** enrollment setting.

If no enrollment mode is specified, the **crypto pki authenticate** command will fail for the trustpoint.

**Example** To configure the trustpoint named "example" and set its enrollment to **selfsigned**, use the following commands:

> awplus> enable awplus# configure terminal awplus(config)# crypto pki trustpoint example awplus(ca-trustpoint)# enrollment selfsigned

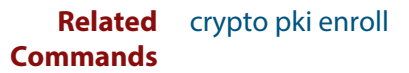

# <span id="page-2405-0"></span>**fingerprint (trustpoint configuration mode)**

**Overview** Use this command to declare that certificates with the specified fingerprint should be automatically accepted, when importing certificates from an external certificate authority. This can affect the behavior of the **crypto pki authenticate** and **crypto pki import pem** commands.

> Use the **no** variant of this command to remove the specified fingerprint from the pre-accepted list.

#### **Syntax** fingerprint <*word*>

no fingerprint <*word*>

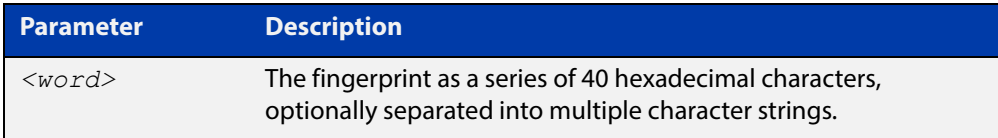

**Default** By default, no fingerprints are pre-accepted for the trustpoint.

**Mode** Trustpoint Configuration

**Usage** Specifying a fingerprint adds it to a list of pre-accepted fingerprints for the trustpoint. When a certificate is imported, if it matches any of the pre-accepted values, then it will be saved in the system automatically. If the imported certificate's fingerprint does not match any pre-accepted value, then the user will be prompted to verify the certificate contents and fingerprint visually.

> This command is useful when certificates from an external certificate authority are being transmitted over an insecure channel. If the certificate fingerprint is delivered via a separate messaging channel, then pre-entering the fingerprint value via cut-and-paste may be less errorprone than attempting to verify the fingerprint value visually.

> The fingerprint is a series of 40 hexadecimal characters. It may be entered as a continuous string, or as a series of up to multiple strings separated by spaces. The input format is flexible because different certificate authorities may provide the fingerprint string in different formats.

**Example** To configure a fingerprint "5A81D34C 759CC4DA CFCA9F65 0303AD83 410B03AF" for the trustpoint named "example", use the following commands:

> awplus> enable awplus# configure terminal awplus(config)# crypto pki trustpoint example awplus(ca-trustpoint)# fingerprint 5A81D34C 759CC4DA CFCA9F65 0303AD83 410B03AF

### **Related**  [crypto pki authenticate](#page-2393-0) **Commands**

[crypto pki import pem](#page-2400-0)

### <span id="page-2407-0"></span>**no crypto pki certificate**

### **Overview** Use this command to delete a certificate with the specified fingerprint from the specified trustpoint.

**Syntax** no crypto pki certificate <*trustpoint*> <*word*>

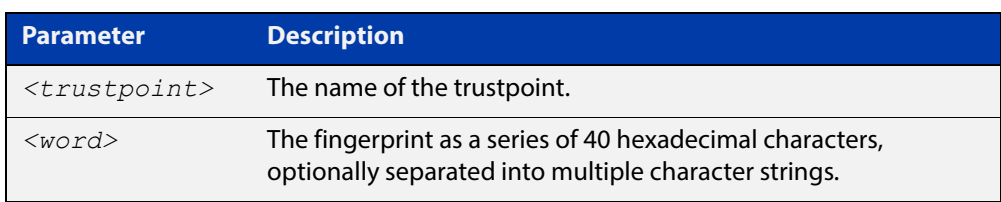

- **Default** By default, no fingerprints are pre-accepted for the trustpoint.
	- **Mode** Privileged Exec
	- **Usage** The fingerprint can be found in the output of the **show crypto pki certificates** command. If there are dependent certificates in the trustpoint (i.e., if other certificates were signed by the specified certificate), the command will be rejected.

If the specified certificate is the root CA certificate and the trustpoint represents a locally selfsigned CA, then the corresponding private key is also deleted from the system. Deleting the root CA certificate effectively resets the trustpoint to an unauthenticated state.

**Example** To delete a certificate with the fingerprint "594EDEF9 C7C4308C 36D408E0 77E784F0 A59E8792" from the trustpoint "example", use the following commands:

awplus> enable

awplus# no crypto pki certificate example 594EDEF9 C7C4308C 36D408E0 77E784F0 A59E8792

**Related**  no [crypto pki trustpoint](#page-2403-0)

**Commands**

[show crypto pki certificates](#page-2410-0)

# <span id="page-2408-0"></span>**rsakeypair (trustpoint configuration mode)**

**Overview** Use this command to declare which RSA key pair should be used to enroll the local server with the trustpoint. Note that this defines the key pair used with the server certificate, not the key pair used with the root CA certificate.

Use the **no** variant of this command to restore the default value, "server-default".

**Syntax** rsakeypair <*keylabel*> [<*1024-4096*>]

no rsakeypair

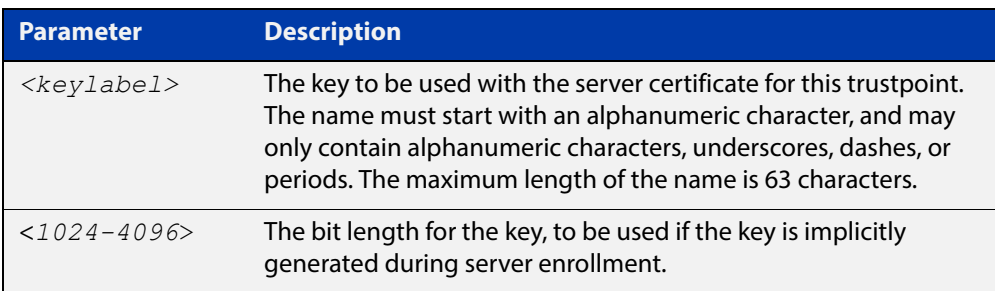

**Default** The default value for **keylabel** is "server-default".

The default value for the key bit length is 2048.

- **Mode** Trustpoint Configuration
- **Usage** If the label specified does not refer to an existing key created by the **crypto key generate rsa** command, the key will be implicitly generated when the **crypto pki enroll** command is issued to generate the server certificate or the server certificate signing request. The optional numeric parameter defines the bit length for the key, and is only applicable for keys that are implicitly created during enrollment.

This command does not affect server certificates or server certificate signing requests that have already been generated. The trustpoint's server certificate is set to use whatever key pair was specified for the trustpoint at the time the **crypto pki enroll** command is issued.

The default key pair is "server-default". The default bit length is 2048 bits.

**Example** To configure trustpoint "example" to use the key pair "example-server-key" with a bit length of 2048, use the following commands:

```
awplus> enable
awplus# configure terminal
awplus(config)# crypto pki trustpoint example
awplus(ca-trustpoint)# rsakeypair example-server-key 2048
```
#### **Related Commands** [crypto key generate rsa](#page-2391-0)

# <span id="page-2409-0"></span>**show crypto key mypubkey rsa**

- **Overview** Use this command to display information about the specified Rivest-Shamir-Adleman encryption key.
	- **Syntax** show crypto key mypubkey rsa [<*keylabel*>]

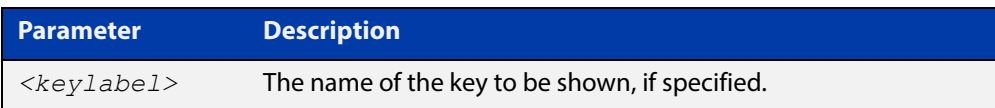

- **Default** By default, all keys will be shown.
	- **Mode** Privileged Exec
	- **Usage** If no key label is specified, information about all keys is shown. The command displays the bit length of the key, a key fingerprint (a hash of the key contents to help uniquely identify a key), and a list of trustpoints in which the server certificate is using the key.

The specified keys must exist.

**Example** To show all keys, use the following commands:

awplus> enable awplus# show crypto key mypubkey rsa

**Output** Figure 47-1: Example output from **show crypto key mypubkey rsa**

```
awplus#show crypto key mypubkey rsa
   --------------------
RSA Key Pair "example-server-key":
   Key size : 2048 bits
   Fingerprint : 1A605D73 C2274CB7 853886B3 1C802FC6 7CDE45FB
   Trustpoints : example
  -RSA Key Pair "server-default":
   Key size : 2048 bits
   Fingerprint : 34AC4D2D 5249A168 29D426A3 434FFC59 C4A19901
   Trustpoints : local
```
**Related Commands** [crypto key generate rsa](#page-2391-0)

# <span id="page-2410-0"></span>**show crypto pki certificates**

**Overview** Use this command to display information about existing certificates for the specified trustpoint.

**Syntax** show crypto pki certificates [<*trustpoint*>]

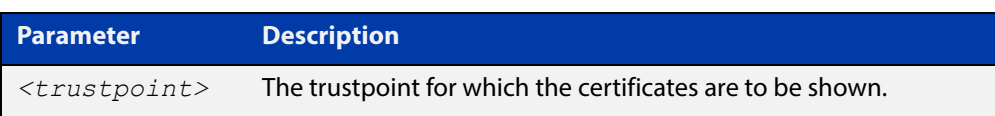

- **Default** By default, the certificates for all trustpoints are shown.
	- **Mode** Privileged Exec
	- **Usage** If no trustpoint is specified, certificates for all trustpoints are shown. The command displays the certificates organized into certificate chains. It starts with the server certificate and then displays its issuer, and continues up the issuer chain until the root CA certificate is reached.

For each certificate, the command displays the certificate type, the subject's distinguished name (the entity identified by the certificate), the issuer's distinguished name (the entity that signed the certificate), the validity dates for the certificate, and the fingerprint of the certificate. The fingerprint is a cryptographic hash of the certificate contents that uniquely identifies the certificate.

The specified trustpoints must already exist.

**Example** To show the certificates for the trustpoint "example", use the following command:

awplus> enable awplus# show crypto pki certificates example

### **Output** Figure 47-2: Example output from **show crypto pki certificates**

```
awplus>enable
awplus#show crypto pki certificates example
--------------------
Trustpoint "example" Certificate Chain
--------------------
Server certificate
 Subject : /O=local/CN=local.loc.lc
 Issuer : /C=NZ/CN=local_Signing_CA
   Valid From : Nov 11 15:35:21 2015 GMT
   Valid To : Aug 31 15:35:21 2018 GMT
   Fingerprint : 5A81D34C 759CC4DA CFCA9F65 0303AD83 410B03AF
Intermediate CA certificate
 Subject : /C=NZ/CN=example_Signing_CA
 Issuer : /C=NZ/CN=example_Root_CA
   Valid From : Sep 3 18:45:01 2015 GMT
   Valid To : Oct 10 18:45:01 2020 GMT
   Fingerprint : AE2D5850 9867D258 ABBEE95E 2E0E3D81 60714920
Imported root certificate
 Subject : /C=NZ/CN=example_Root_CA
 Issuer : /C=NZ/CN=example_Root_CA
   Valid From : Jul 23 18:12:10 2015 GMT
   Valid To : May 12 18:12:10 2025 GMT
   Fingerprint : 594EDEF9 C7C4308C 36D408E0 77E784F0 A59E8792
```
**Related**  [crypto pki trustpoint](#page-2403-0) **Commands**
### **show crypto pki enrollment user**

**Overview** Use this command to display a list of trustpoints for which RADIUS user enrollments have been performed, using the **crypto pki enroll user** command. This indicates that PKCS#12 files for the user are available for export for the given trustpoints, using the **crypto pki export pkcs12** command.

**Syntax** crypto pki enrollment user <*username*>

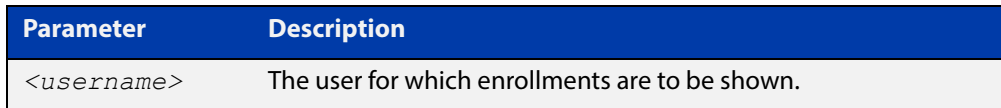

#### **Mode** Privileged Exec

**Example** To show the list of trustpoints to which user "exampleuser1" is enrolled, use the following commands:

awplus> enable

awplus(config)# show crypto pki enrollment user exampleuser1

**Output** Figure 47-3: Example output from **show crypto pki enrollment user**

```
awplus> enable
awplus# show crypto pki enrollment user exampleuser1
User "exampleuser1" is enrolled to the following trustpoints:
local,example
```
**Related Commands** [crypto pki enroll user](#page-2395-0) [crypto pki export pkcs12](#page-2398-0)

#### **show crypto pki trustpoint**

**Overview** Use this command to display information about the specified trustpoint.

**Syntax** show crypto pki trustpoint [<*trustpoint*>]

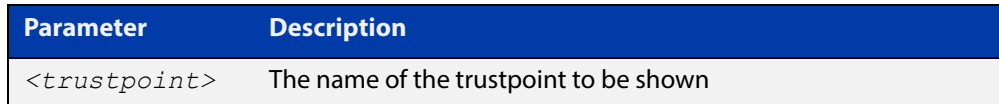

- **Default** By default, all trustpoints are shown.
	- **Mode** Privileged Exec
	- **Usage** If no trustpoint is specified, information about all trustpoints is shown. The command displays the authentication status of the trustpoint, the fingerprint of the root CA certificate (if it exists), the enrollment status of the local server with the trustpoint, a list of any applications that are configured to use the trustpoint, and the trustpoint parameters that were configured from trustpoint-configuration mode.

The specified trustpoints must already exist.

**Example** To show the details of the trustpoint "example", use the following commands:

awplus> enable awplus# show crypto pki trustpoint example

**Output** Figure 47-4: Example output from **show crypto pki trustpoint**

```
awplus> enable
awplus# show crypto pki trustpoint example
--------------------
Trustpoint "example"
  Type : Self-signed certificate authority
   Root Certificate: 50C1856B EEC7555A 0F3A61F6 690D9463 67DF74D1
  Local Server : The server is enrolled to this trustpoint.
  Server Key : example-server-key
   Applications : RADIUS
Authentication and Enrollment Parameters:
  Enrollment : selfsigned
  RSA Key Pair : example-server-key (2048 bits)
--------------------
```
**Related Commands**

[crypto pki trustpoint](#page-2403-0)

[show crypto pki certificates](#page-2410-0)

## **subject-name (trustpoint configuration)**

**Overview** Use this command to specify the distinguished name string that should be used for the subject field in the server certificate, when enrolling the server (generating the server certificate or server certificate signing request).

**Syntax** subject-name <*word*>

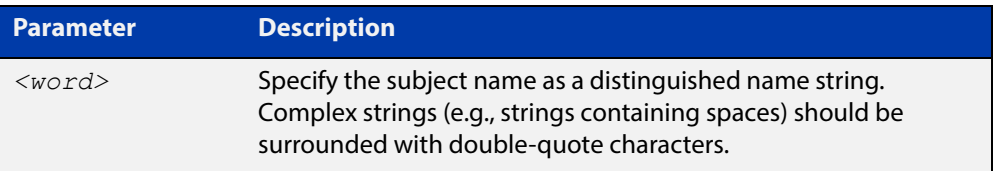

- **Default** If no subject name is specified for the trustpoint, then the system automatically builds a name of the form "/O=AlliedWare Plus/CN=xxxx.yyyy.zzz", where "xxxx" is the hostname of the system and "yyyy.zzz" is the default search domain for the system.
	- **Mode** Trustpoint Configuration
	- **Usage** The subject name is specified as a variable number of fields, where each field begins with a forward-slash character ("/"). Each field is of the form "XX=value", where "XX" is the abbreviation of the node type in the tree.

Common values include:

- "C" (country),
- "ST" (state),
- "L" (locality),
- "O" (organization),
- "OU" (organizational unit), and
- "CN" (common name).

Of these fields, "CN" is usually the most important.

**NOTE:** For a server certificate, many applications require that the network name of the server matches the common name in the server's certificate.

**Example** To configure the trustpoint named "example" and set its subject name, use the following commands:

```
awplus> enable
awplus# configure terminal
awplus(config)# crypto pki trustpoint example
awplus(ca-trustpoint)# subject-name "/O=My 
Company/CN=192.168.1.1
```
**Related**  [crypto pki enroll](#page-2394-0)**Commands**

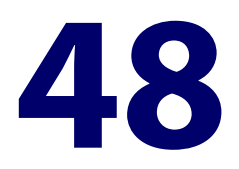

# **TACACS+ Commands**

### **Introduction**

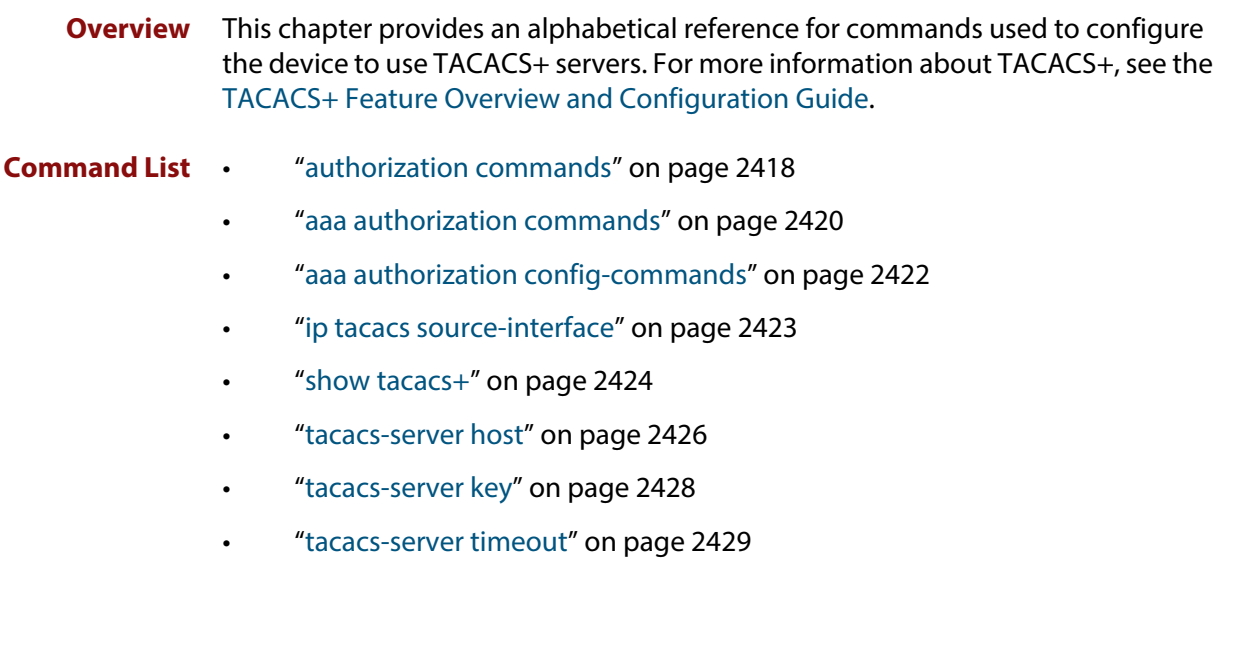

#### <span id="page-2417-0"></span>**authorization commands**

**Overview** This command applies a command authorization method list, defined using the [aaa authorization commands](#page-2290-0) command, to console and VTY lines.

> Use the **no** variant of this command to reset the command authorization configuration on the console and VTY lines.

**Syntax** authorization commands <*privilege-level*> {default|<*list-name*>} no authorization commands <*privilege-level*>

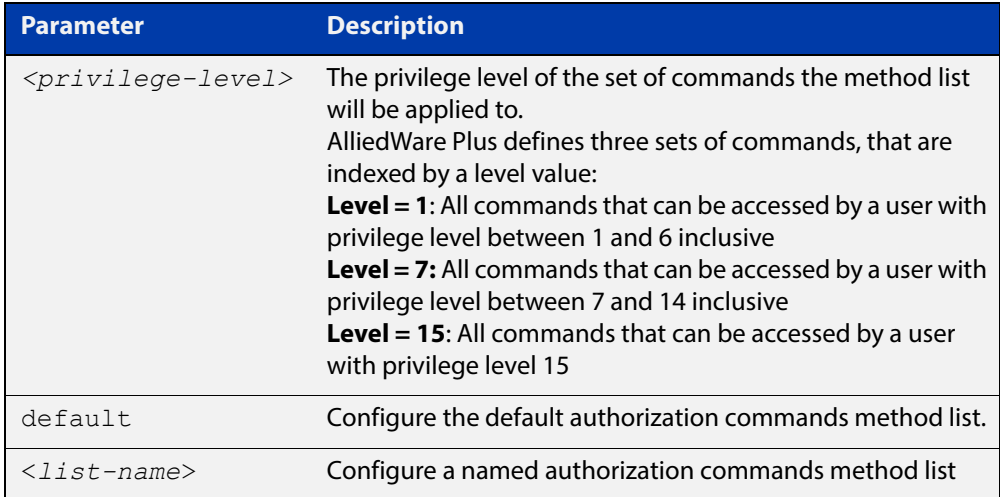

- **Default** The **default** method list is applied to each console and VTY line by default.
	- **Mode** Line Configuration
- **Usage** If the specified method list does not exist users will not be enable to execute any commands in the specified method list on the specified VTY lines.
- **Example** To apply the TAC15 command authorization method list with privilege level 15 to VTY lines 0 to 5, use the following commands:

```
awplus# configure terminal
awplus(config)# line vty 0 5
awplus(config-line)# authorization commands 15 TAC15
```
To reset the command authorization configuration with privilege level 15 on VTY lines 0 to 5, use the following commands:

```
awplus# configure terminal
awplus(config)# line vty 0 5
awplus(config-line)# no authorization commands 15
```
#### **Related Commands** [aaa authorization commands](#page-2290-0)

[aaa authorization config-commands](#page-2292-0)

[tacacs-server host](#page-2425-0)

**Command changes** Version 5.4.6-2.1: command added

#### <span id="page-2419-0"></span>**aaa authorization commands**

**Overview** This command configures a method list for commands authorization that can be applied to console or VTY lines. When command authorization is enabled for a privilege level, only authorized users can executed commands in that privilege level.

> Use the **no** variant of this command to remove a named method list or disable the default method list for a privilege level.

**Syntax** aaa authorization commands <*privilege-level*> {default|<*list-name*>} group tacac+ [none]

```
no aaa authorization commands <privilege-level> 
{default|<list-name>}
```
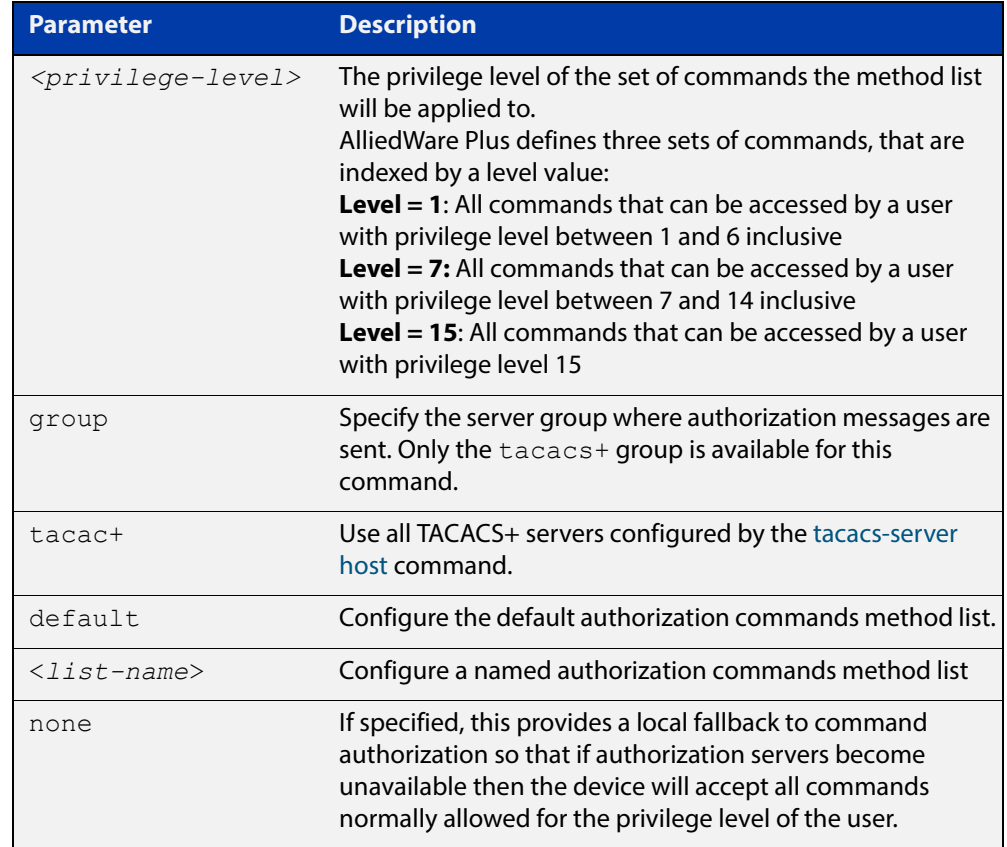

#### **Mode** Global Configuration

- **Usage** TACACS+ command authorization provides centralized control of the commands available to a user of an AlliedWare Plus device. Once enabled:
	- The command string and username are encrypted and sent to the first available configured TACACS+ server (the first server configured) for authorization.
- The TACACS+ server decides if the user is authorized to execute the command and returns the decision to the AlliedWare Plus device.
- Depending on this decision the device will then either execute the command or notify the user that authorization has failed.

If multiple TACACS+ servers are configured, and the first server is unreachable or does not respond, the other servers will be queried, in turn, for an authorization decision. If all servers are unreachable and a local fallback has been configured, with the **none** parameter, then commands are authorized based on the user's privilege level; the same behavior as if command authorization had not been configured. If, however, the local fallback is not configured and all servers become unreachable then all commands except **logout**, **exit**, and **quit** will be denied.

The **default** method list is defined with a local fallback unless configured differently using this command.

**Example** To configure a commands authorization method list, named TAC15, using all TACACS+ servers to authorize commands for privilege level 15, with a local fallback, use the following commands:

> awplus# configure terminal awplus(config)# aaa authorization commands 15 TAC15 group tacacs+ none

To configure the default method list to authorize commands for privilege level 7, with no local fallback, use the following commands:

awplus# configure terminal

awplus( $config$ )# aaa authorization commands 7 default group tacacs+

To remove the authorization method list TAC15, use the following commands:

awplus# configure terminal awplus(config)# no aaa authorization commands 15 TAC15

**Related Commands** [aaa authorization config-commands](#page-2292-0) [authorization commands](#page-2299-0) [tacacs-server host](#page-2425-0)

**Command**  Version 5.4.6-2.1: command added**changes**

### <span id="page-2421-0"></span>**aaa authorization config-commands**

**Overview** Use this command to enable command authorization on configuration mode commands. By default, command authorization applies to commands in exec mode only.

> Use the **no** variant of this command to disable command authorization on configuration mode commands.

**Syntax** aaa authorization config-commands

no aaa authorization config-commands

- **Default** By default, command authorization is disabled on configuration mode commands.
	- **Mode** Global Configuration
	- **Usage** If authorization of configuration mode commands is not enabled then all configuration commands are accepted by default, including command authorization commands.

**NOTE:** Authorization of configuration commands is required for a secure TACACS+ command authorization configuration as it prevents the feature from being disabled to gain access to unauthorized exec mode commands.

**Example** To enable command authorization for configuration mode commands, use the commands:

> awplus# configure terminal awplus(config)# aaa authorization config-commands

To disable command authorization for configuration mode commands, use the commands:

awplus# configure terminal awplus(config)# no aaa authorization config-commands

**Related Commands** [aaa authorization commands](#page-2290-0)

[authorization commands](#page-2299-0)

[tacacs-server host](#page-2425-0)

**Command changes** Version 5.4.6-2.1: command added

#### <span id="page-2422-0"></span>**ip tacacs source-interface**

**Overview** This command sets the source interface, or IP address, to use for all TACACS+ packets sent from the device. By default, TACACS+ packets use the source IP address of the egress interface.

> Use the **no** variant of this command to remove the source interface configuration and use the source IP address of the egress interface.

**Syntax** ip tacacs source-interface {<*interface>*|<*ip-address>*}

```
no ip tacacs source-interface
```
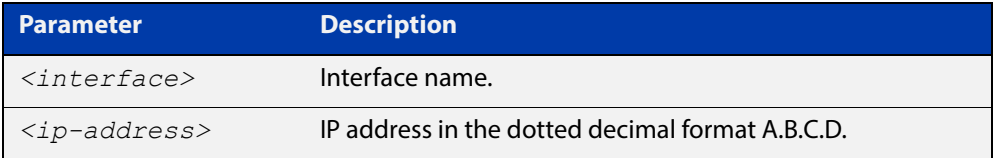

- **Default** The source IP address of outgoing TACACS+ packets default to the IP address of the egress interface.
	- **Mode** Global Configuration
- **Usage** Setting the source interface ensures that all TACACS+ packets sent from the device will have the same source IP address. Once configured this affects all TACACS+ packets, namely accounting, authentication, and authorization.

If the specified interface is down or there is no IP address on the interface, then the source IP address of outgoing TACACS+ packets will default to the IP address of the egress interface.

**Example** To configure all outgoing TACACS+ packets to use the IP address of the loop-back "lo" interface as the source IP address, use the following commands:

awplus# configure terminal

awplus(config)# ip tacacs source-interface lo

To reset the source interface configuration for all TACACS+ packets, use the following commands:

awplus# configure terminal awplus(config)# no ip tacacs source-interface

**Related**  [tacacs-server host](#page-2425-0)

**Commands** [show tacacs+](#page-2423-0)

**Command changes** Version 5.4.6-2.1: command added

### <span id="page-2423-0"></span>**show tacacs+**

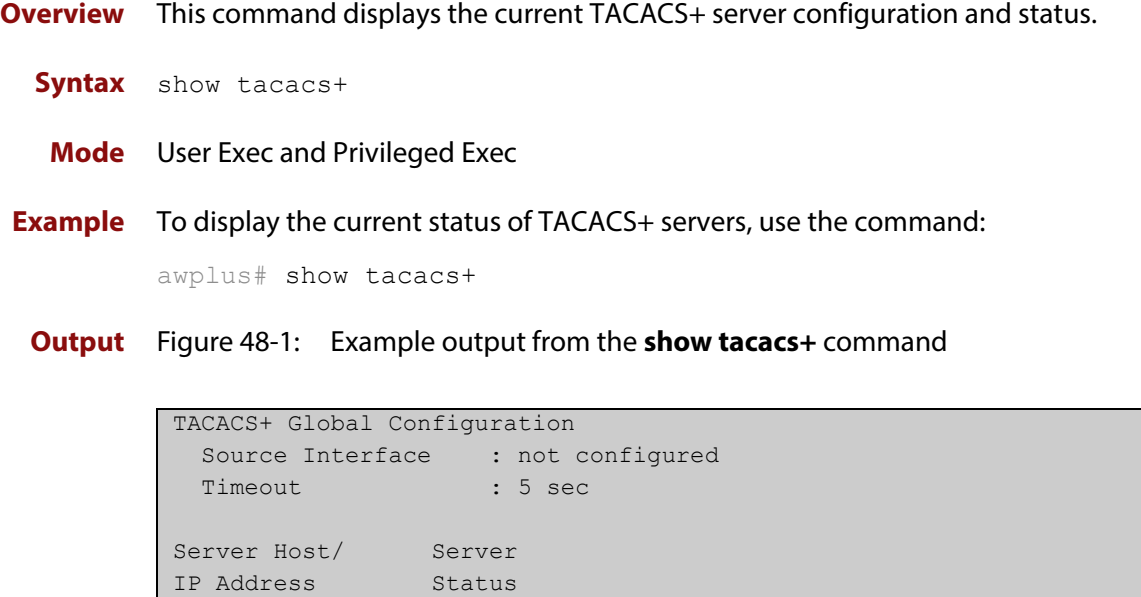

#### **Table 1:** Parameters in the output of the **show tacacs+** command

192.168.1.10 Alive 192.168.1.11 Unknown

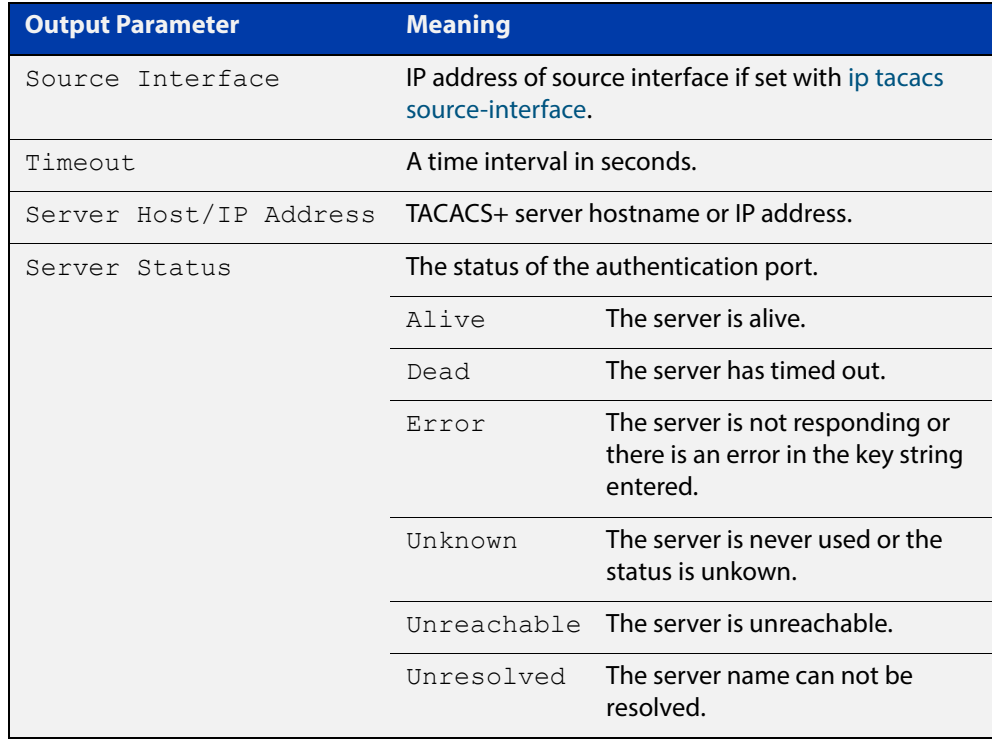

------------------------------------------------------------

**Command changes** Version 5.4.6-2.1: **Source Interface** parameter added

#### <span id="page-2425-0"></span>**tacacs-server host**

**Overview** Use this command to specify a remote TACACS+ server host for authentication, authorization and accounting, and to set the shared secret key to use with the TACACS+ server. The parameters specified with this command override the corresponding global parameters for TACACS+ servers.

> Use the **no** variant of this command to remove the specified server host as a TACACS+ authentication and authorization server.

```
Syntax tacacs-server host {<host-name>|<ip-address>} [key 
       [8]<key-string>]
```
no tacacs-server host {<*host-name*>|<*ip-address*>}

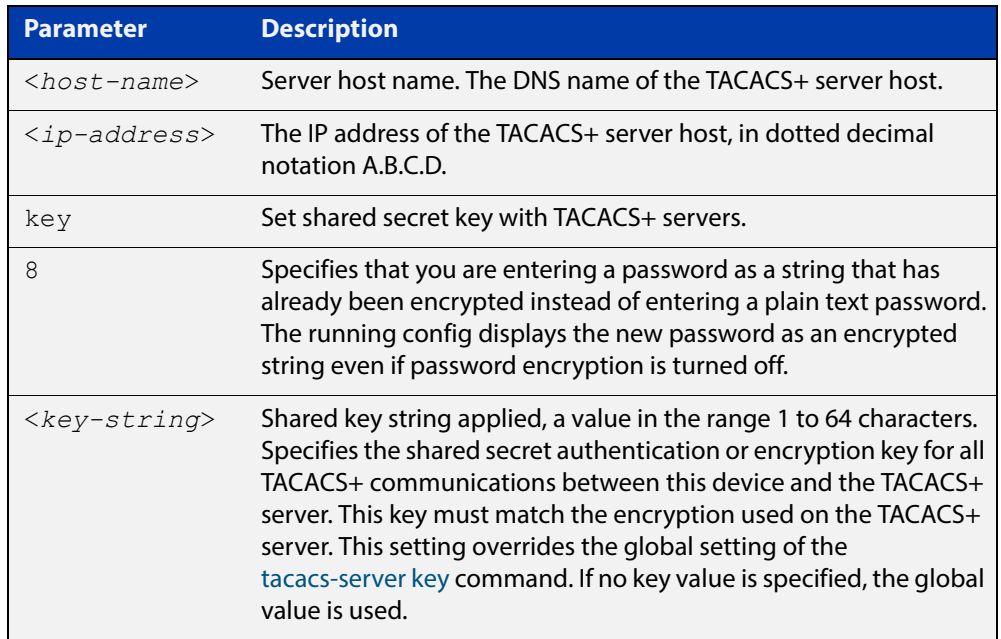

**Default** No TACACS+ server is configured by default.

**Mode** Global Configuration

**Usage** A TACACS+ server host cannot be configured multiple times like a RADIUS server.

As many as four TACACS+ servers can be configured and consulted for login authentication, enable password authentication and accounting. The first server configured is regarded as the primary server and if the primary server fails then the backup servers are consulted in turn. A backup server is consulted if the primary server fails, not if a login authentication attempt is rejected. The reasons a server would fail are:

- it is not network reachable
- it is not currently TACACS+ capable
- it cannot communicate with the switch properly due to the switch and the server having different secret keys
- **Examples** To add the server  $\text{tac1}.\text{company.com}$  as the TACACS+ server host, use the following commands:

awplus# configure terminal

awplus(config)# tacacs-server host tac1.company.com

To set the secret key to secret on the TACACS+ server 192.168.1.1, use the following commands:

awplus# configure terminal

awplus(config)# tacacs-server host 192.168.1.1 key secret

To remove the TACACS+ server tac1.company.com, use the following commands:

awplus# configure terminal

awplus(config)# no tacacs-server host tac1.company.com

#### **Related Commands** [aaa accounting commands](#page-2270-0)

[aaa authentication login](#page-2288-0)

[tacacs-server key](#page-2427-0)

[tacacs-server timeout](#page-2428-0)

[show tacacs+](#page-2423-0)

#### <span id="page-2427-0"></span>**tacacs-server key**

**Overview** This command sets a global secret key for TACACS+ authentication, authorization and accounting. The shared secret text string is used for TACACS+ communications between the switch and all TACACS+ servers.

> Note that if no secret key is explicitly specified for a TACACS+ server with the [tacacs-server host](#page-2425-0) command, the global secret key will be used for the shared secret for the server.

Use the **no** variant of this command to remove the global secret key.

**Syntax** tacacs-server key [8] *<key-string*>

no tacacs-server key

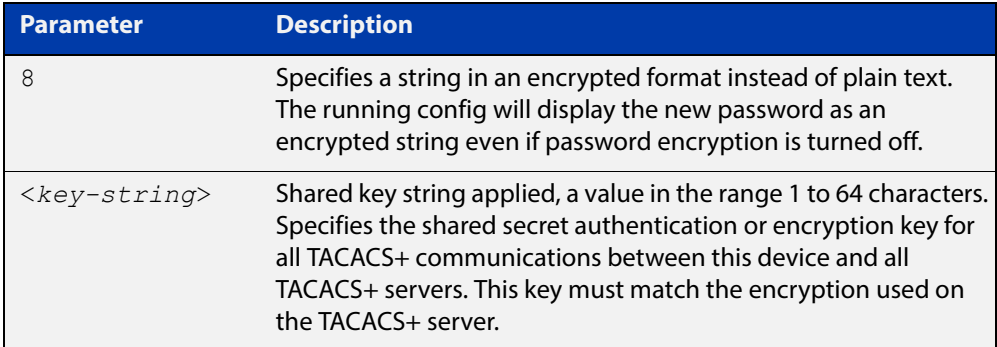

#### **Mode** Global Configuration

- **Usage** Use this command to set the global secret key shared between this client and its TACACS+ servers. If no secret key is specified for a particular TACACS+ server using the [tacacs-server host](#page-2425-0) command, this global key is used.
- **Examples** To set the global secret key to secret for TACACS+ server, use the following commands:

awplus# configure terminal

awplus(config)# tacacs-server key secret

To delete the global secret key for TACACS+ server, use the following commands:

awplus# configure terminal

awplus(config)# no tacacs-server key

**Related**  [tacacs-server host](#page-2425-0)

**Commands** [show tacacs+](#page-2423-0)

#### <span id="page-2428-0"></span>**tacacs-server timeout**

**Overview** Use this command to specify the TACACS+ global timeout value. The timeout value is how long the device waits for a reply to a TACACS+ request before considering the server to be dead.

> Note that this command configures the **timeout** parameter for TACACS+ servers globally.

The **no** variant of this command resets the transmit timeout to the default (5 seconds).

**Syntax** tacacs-server timeout *<seconds>*

no tacacs-server timeout

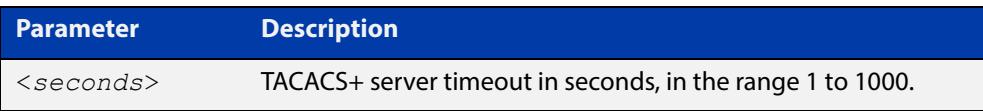

**Default** The default timeout value is 5 seconds.

**Mode** Global Configuration

**Examples** To set the timeout value to 3 seconds, use the following commands:

awplus# configure terminal

awplus(config)# tacacs-server timeout 3

To reset the timeout period for TACACS+ servers to the default, use the following commands:

awplus# configure terminal awplus(config)# no tacacs-server timeout

#### **Related**  [tacacs-server host](#page-2425-0)

**Commands**

[show tacacs+](#page-2423-0)

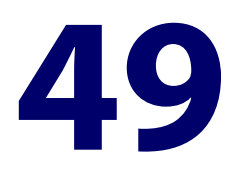

# **DHCP Snooping Commands**

#### **Introduction**

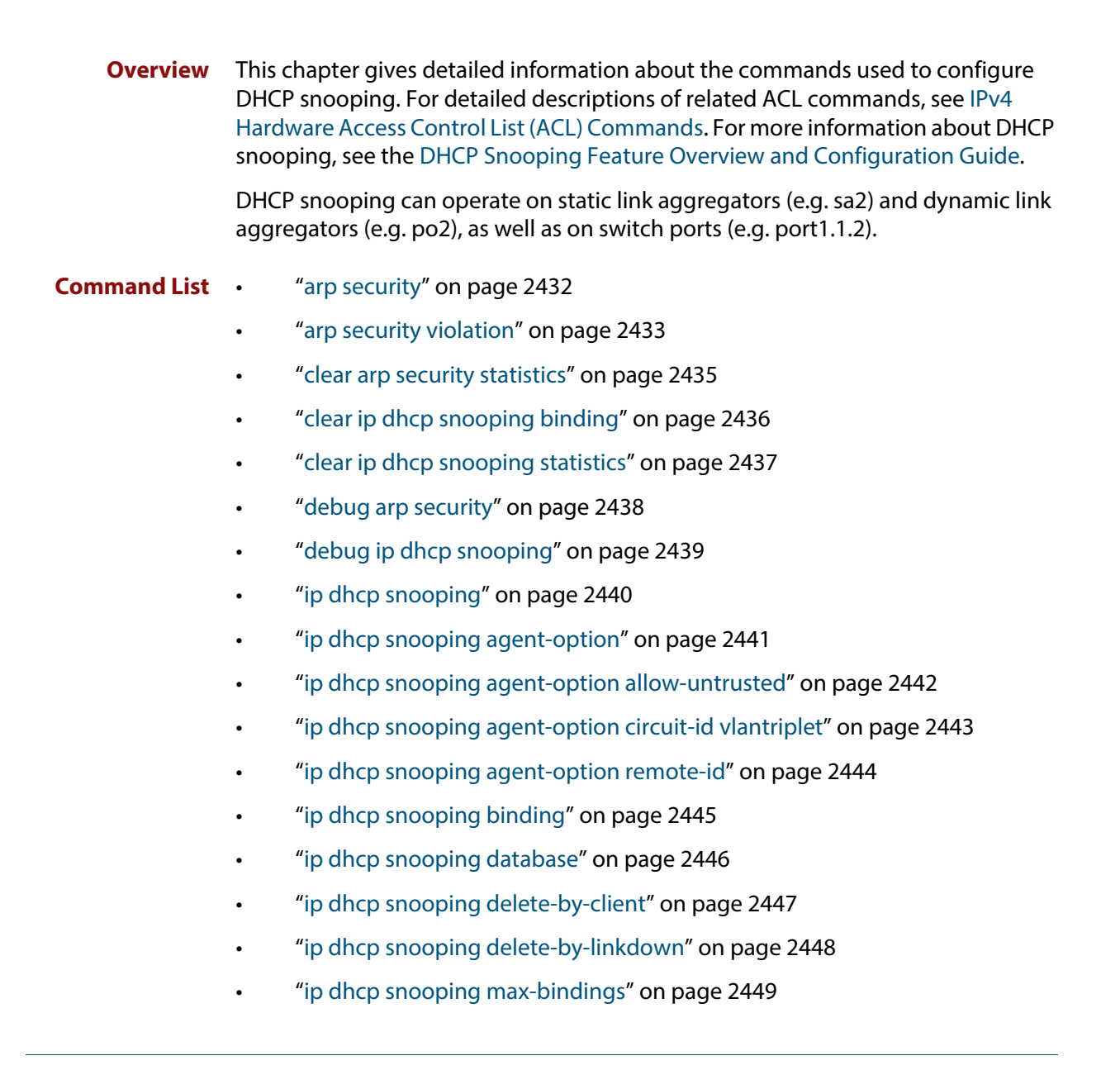

- • ["ip dhcp snooping subscriber-id" on page 2450](#page-2449-0)
- • ["ip dhcp snooping trust" on page 2451](#page-2450-0)
- • ["ip dhcp snooping verify mac-address" on page 2452](#page-2451-0)
- • ["ip dhcp snooping violation" on page 2453](#page-2452-0)
- • ["ip source binding" on page 2454](#page-2453-0)
- • ["service dhcp-snooping" on page 2456](#page-2455-0)
- • ["show arp security" on page 2458](#page-2457-0)
- • ["show arp security interface" on page 2459](#page-2458-0)
- • ["show arp security statistics" on page 2461](#page-2460-0)
- • ["show debugging arp security" on page 2463](#page-2462-0)
- • ["show debugging ip dhcp snooping" on page 2464](#page-2463-0)
- • ["show ip dhcp snooping" on page 2465](#page-2464-0)
- • ["show ip dhcp snooping acl" on page 2466](#page-2465-0)
- • ["show ip dhcp snooping agent-option" on page 2469](#page-2468-0)
- • ["show ip dhcp snooping binding" on page 2471](#page-2470-0)
- • ["show ip dhcp snooping interface" on page 2473](#page-2472-0)
- • ["show ip dhcp snooping statistics" on page 2475](#page-2474-0)
- • ["show ip source binding" on page 2478](#page-2477-0)

#### <span id="page-2431-0"></span>**arp security**

**Overview** Use this command to enable ARP security on untrusted ports in the VLANs, so that the switch only responds to/forwards ARP packets if they have recognized IP and MAC source addresses.

Use the **no** variant of this command to disable ARP security on the VLANs.

**Syntax** arp security

no arp security

- **Default** Disabled
	- **Mode** Interface Configuration (VLANs)
- **Usage** Enable ARP security to provide protection against ARP spoofing. DHCP snooping must also be enabled on the switch [\(service dhcp-snooping command\)](#page-2455-0), and on the VLANs ([ip dhcp snooping command](#page-2439-0)).
- **Example** To enable ARP security on VLANs 2 to 4, use the commands:

awplus# configure terminal awplus(config)# interface vlan2-vlan4 awplus(config-if)# arp security

**Related Commands** [arp security violation](#page-2432-0) [show arp security](#page-2457-0) [show arp security interface](#page-2458-0) [show arp security statistics](#page-2460-0)

#### <span id="page-2432-0"></span>**arp security violation**

**Overview** Use this command to specify an additional action to perform if an ARP security violation is detected on the ports. ARP security must also be enabled [\(arp security](#page-2431-0)  [command](#page-2431-0)).

> Use the **no** variant of this command to remove the specified action, or all actions. Traffic violating ARP security will be dropped, but no other action will be taken.

**Syntax** arp security violation {log|trap|link-down} ...

no arp security violation [log|trap|link-down] ...

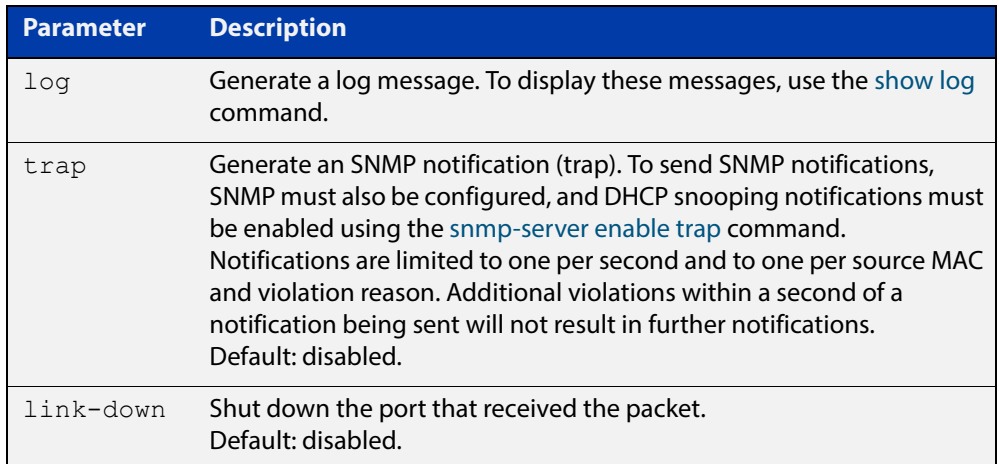

- **Default** When the switch detects an ARP security violation, it drops the packet. By default, it does not perform any other violation actions.
	- **Mode** Interface Configuration (switch ports, static or dynamic aggregated links)
	- **Usage** When the switch detects an ARP security violation on an untrusted port in a VLAN that has ARP security enabled, it drops the packet. This command sets the switch to perform additional actions in response to ARP violations.

If a port has been shut down in response to a violation, to bring it back up again after any issues have been resolved, use the [shutdown command](#page-436-0).

**Example** To send SNMP notifications for ARP security violations on ports 1.1.1 to 1.1.8, use the commands:

> awplus# configure terminal awplus(config)# snmp-server enable trap dhcpsnooping awplus(config)# interface port1.1.1-port1.1.8 awplus(config-if)# arp security violation trap

#### **Related**  [arp security](#page-2431-0)

**Commands**

[show arp security interface](#page-2458-0)

[show arp security statistics](#page-2460-0)

[show log](#page-410-0)

[snmp-server enable trap](#page-2909-0)

### <span id="page-2434-0"></span>**clear arp security statistics**

**Overview** Use this command to clear ARP security statistics for the specified ports, or for all ports.

**Syntax** clear arp security statistics [interface <*port-list*>]

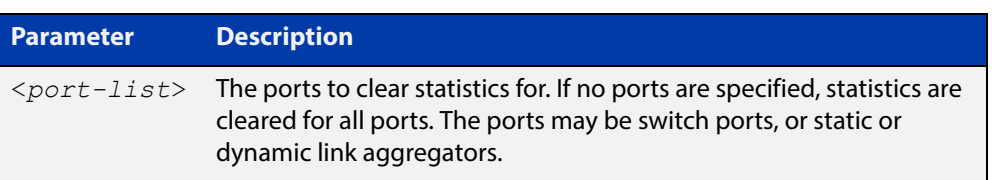

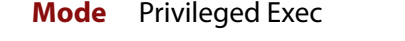

**Example** To clear statistics for ARP security on interface port1.1.1, use the command:

awplus# clear arp security statistics interface port1.1.1

**Related Commands** [arp security violation](#page-2432-0) [show arp security](#page-2457-0)

[show arp security statistics](#page-2460-0)

### <span id="page-2435-0"></span>**clear ip dhcp snooping binding**

**Overview** Use this command to remove one or more DHCP Snooping dynamic entries from the DHCP Snooping binding database. If no options are specified, all entries are removed from the database.

> **CAUTION: If you remove entries from the database for current clients, they will lose IP connectivity until they request and receive a new DHCP lease. If you clear all entries, all clients connected to untrusted ports will lose connectivity.**

**Syntax** clear ip dhcp snooping binding [<*ipaddr*>] [interface *<port-list>*] [vlan *<vid-list>*]

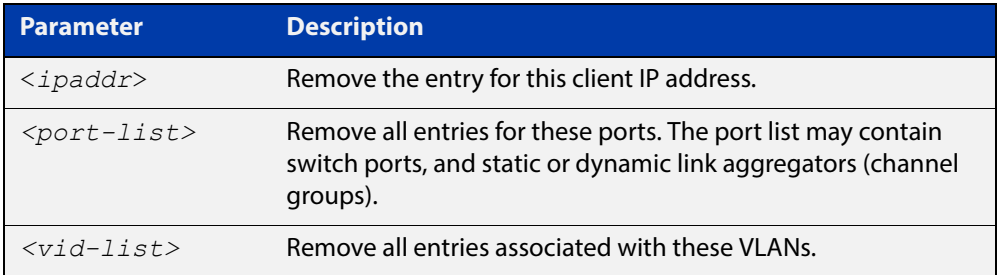

#### **Mode** Privileged Exec

**Usage** This command removes dynamic entries from the database. Note that dynamic entries can also be deleted by using the **no** variant of the [ip dhcp snooping binding](#page-2444-0)  [command](#page-2444-0).

> Dynamic entries can individually restored by using the [ip dhcp snooping binding](#page-2444-0) command.

To remove static entries, use the **no** variant of the [ip source binding command.](#page-2453-0)

**Example** To remove a dynamic lease entry from the DHCP snooping database for a client with the IP address 192.168.1.2, use the command:

awplus# clear ip dhcp snooping binding 192.168.1.2

**Related Commands** [ip dhcp snooping binding](#page-2444-0) [ip source binding](#page-2453-0)

[show ip dhcp snooping binding](#page-2470-0)

### <span id="page-2436-0"></span>**clear ip dhcp snooping statistics**

#### **Overview** Use this command to clear DHCP snooping statistics for the specified ports, or for all ports.

**Syntax** clear ip dhcp snooping statistics [interface <*port-list*>]

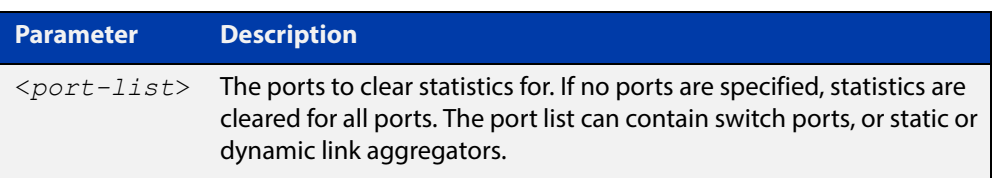

#### **Mode** Privileged Exec

**Example** To clear statistics for the DHCP snooping on interface port1.1.1, use the command:

awplus# clear ip dhcp snooping statistics interface port1.1.1

**Related Commands** [clear arp security statistics](#page-2434-0) [show ip dhcp snooping](#page-2464-0) [show ip dhcp snooping statistics](#page-2474-0)

# <span id="page-2437-0"></span>**debug arp security**

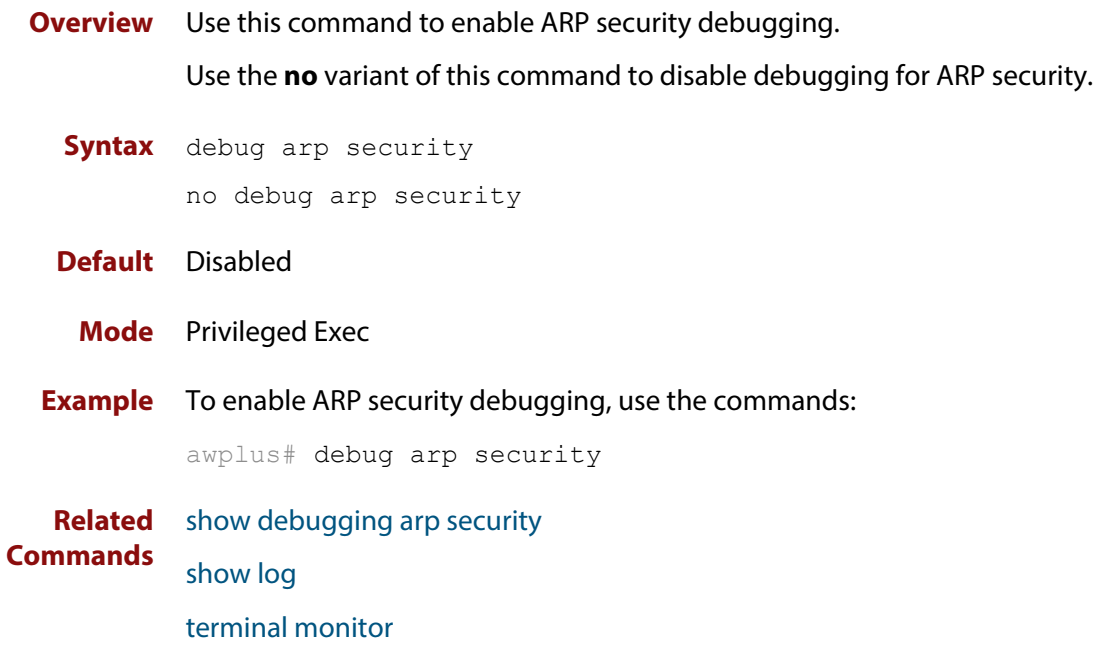

## <span id="page-2438-0"></span>**debug ip dhcp snooping**

**Overview** Use this command to enable the specified types of debugging for DHCP snooping. Use the **no** variant of this command to disable the specified types of debugging.

**Syntax** debug ip dhcp snooping {all|acl|db|packet [detail]} no debug ip dhcp snooping {all|acl|db|packet [detail]}

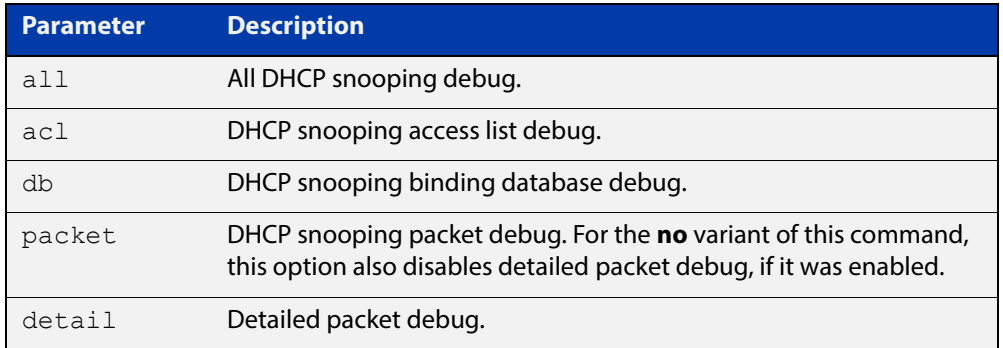

#### **Default** Disabled

**Mode** Privileged Exec

**Example** To enable access list debugging for DHCP snooping, use the commands:

awplus# debug ip dhcp snooping acl

**Related**  [debug arp security](#page-2437-0)

**Commands** [show debugging ip dhcp snooping](#page-2463-0)

[show log](#page-410-0)

[terminal monitor](#page-314-0)

# <span id="page-2439-0"></span>**ip dhcp snooping**

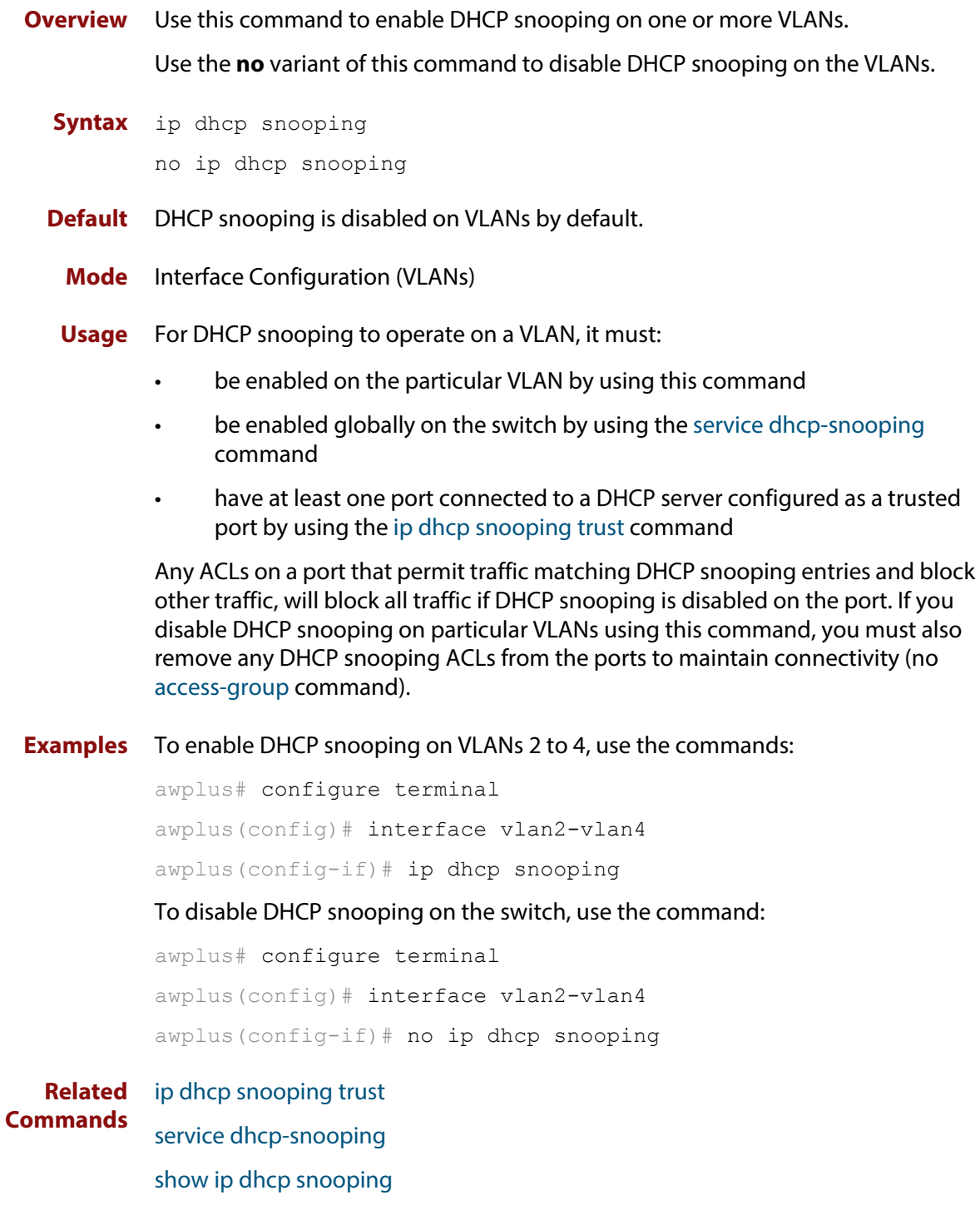

# <span id="page-2440-0"></span>**ip dhcp snooping agent-option**

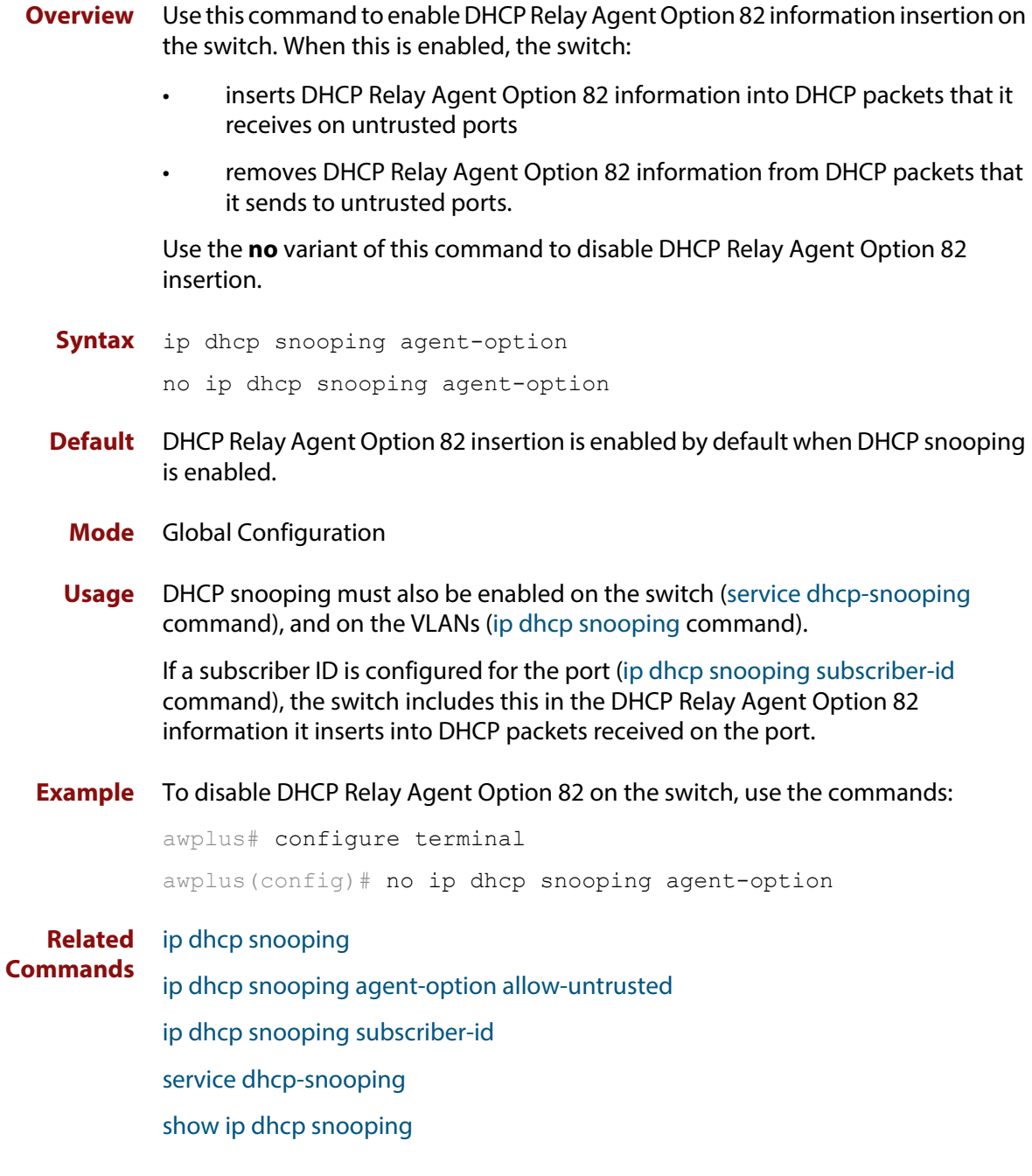

# <span id="page-2441-0"></span>**ip dhcp snooping agent-option allow-untrusted**

**Overview** Use this command to enable DHCP Relay Agent Option 82 information reception on untrusted ports. When this is enabled, the switch accepts incoming DHCP packets that contain DHCP Relay Agent Option 82 information on untrusted ports.

> Use the **no** variant of this command to disable DHCP Relay Agent Option 82 information reception on untrusted ports.

- **Syntax** ip dhcp snooping agent-option allow-untrusted no ip dhcp snooping agent-option allow-untrusted
- **Default** Disabled
	- **Mode** Global Configuration
	- **Usage** If the switch is connected via untrusted ports to edge switches that insert DHCP Relay Agent Option 82 information into DHCP packets, you may need to allow these DHCP packets through the untrusted ports, by using this command.

When this is disabled (default), the switch treats incoming DHCP packets on untrusted ports that contain DHCP Relay Agent Option 82 information as DHCP snooping violations: it drops them and applies any violation action specified by the [ip dhcp snooping violation command.](#page-2452-0) The switch stores statistics for packets dropped; to display these statistics, use the [show ip dhcp snooping statistics](#page-2474-0)  [command](#page-2474-0).

**Example** To enable DHCP snooping Option 82 information reception on untrusted ports, use the commands:

> awplus# configure terminal awplus(config)# ip dhcp snooping agent-option allow-untrusted

**Related Commands**

[ip dhcp snooping violation](#page-2452-0)

[ip dhcp snooping agent-option](#page-2440-0)

[show ip dhcp snooping](#page-2464-0)

[show ip dhcp snooping statistics](#page-2474-0)

# <span id="page-2442-0"></span>**ip dhcp snooping agent-option circuit-id vlantriplet**

**Overview** Use this command to specify the Circuit ID sub-option of the DHCP Relay Agent Option 82 field as the VLAN ID and port number. The Circuit ID specifies the switch port and VLAN ID that the client-originated DHCP packet was received on.

> Use the **no** variant of this command to set the Circuit ID to the default, the VLAN ID and Ifindex (interface number).

- **Syntax** ip dhcp snooping agent-option circuit-id vlantriplet no ip dhcp snooping agent-option circuit-id
- **Default** By default, the Circuit ID is the VLAN ID and Ifindex (interface number).
	- **Mode** Interface Configuration for a VLAN interface.
	- **Usage** The Circuit ID sub-option is included in the DHCP Relay Agent Option 82 field of forwarded client DHCP packets:
		- DHCP snooping Option 82 information insertion is enabled [\(ip dhcp](#page-2440-0)  [snooping agent-option command](#page-2440-0); enabled by default), and
		- DHCP snooping is enabled on the switch [\(service dhcp-snooping\)](#page-2455-0) and on the VLAN to which the port belongs [\(ip dhcp snooping\)](#page-2439-0)
- **Examples** To set the Circuit ID to vlantriplet for client DHCP packets received on vlan1, use the commands:

awplus# configure terminal

awplus(config)# interface vlan1

awplus(config-if)# ip dhcp snooping agent-option circuit-id vlantriplet

To return the Circuit ID format to the default for  $vlandan1$ , use the commands:

awplus# configure terminal

awplus(config)# interface vlan1

awplus(config-if)# no ip dhcp snooping agent-option circuit-id

**Related**  [ip dhcp snooping agent-option](#page-2440-0)

**Commands** [ip dhcp snooping agent-option remote-id](#page-2443-0)

[show ip dhcp snooping](#page-2464-0)

[show ip dhcp snooping agent-option](#page-2468-0)

# <span id="page-2443-0"></span>**ip dhcp snooping agent-option remote-id**

**Overview** Use this command to specify the Remote ID sub-option of the DHCP Relay Agent Option 82 field. The Remote ID identifies the device that inserted the Option 82 information. If a Remote ID is not specified, the Remote ID sub-option is set to the switch's MAC address.

> Use the **no** variant of this command to set the Remote ID to the default, the switch's MAC address.

**Syntax** ip dhcp snooping agent-option remote-id <*remote-id*>

no ip dhcp snooping agent-option remote-id

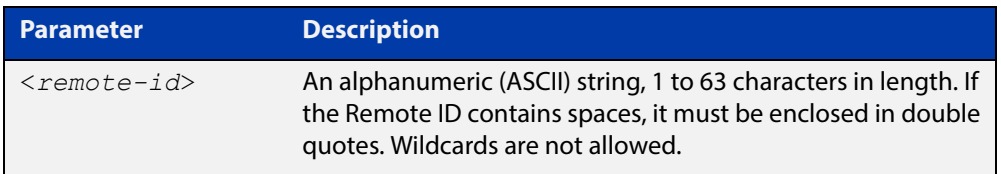

- **Default** The Remote ID is set to the switch's MAC address by default.
	- **Mode** Interface Configuration for a VLAN interface.
- **Usage** The Remote ID sub-option is included in the DHCP Relay Agent Option 82 field of forwarded client DHCP packets:
	- DHCP snooping Option 82 information insertion is enabled (ip dhcp [snooping agent-option command](#page-2440-0); enabled by default), and
	- DHCP snooping is enabled on the switch [\(service dhcp-snooping\)](#page-2455-0) and on the VLAN to which the port belongs [\(ip dhcp snooping\)](#page-2439-0)
- **Examples** To set the Remote ID to myid for client DHCP packets received on vlan1, use the commands:

awplus# configure terminal awplus(config)# interface vlan1

awplus(config-if)# ip dhcp snooping agent-option remote-id myid

To return the Remote ID format to the default for  $v \text{land}$ , use the commands:

awplus# configure terminal

awplus(config)# interface vlan1

awplus(config-if)# no ip dhcp snooping agent-option remote-id

#### **Related Commands** [ip dhcp snooping agent-option](#page-2440-0)

[ip dhcp snooping agent-option circuit-id vlantriplet](#page-2442-0)

[show ip dhcp snooping](#page-2464-0)

[show ip dhcp snooping agent-option](#page-2468-0)

### <span id="page-2444-0"></span>**ip dhcp snooping binding**

**Overview** Use this command to manually add a dynamic-like entry (with an expiry time) to the DHCP snooping database. Once added to the database, this entry is treated as a dynamic entry, and is stored in the DHCP snooping database backup file. This command is not stored in the switch's running configuration.

> Use the **no** variant of this command to delete a dynamic entry for an IP address from the DHCP snooping database, or to delete all dynamic entries from the database.

**CAUTION: If you remove entries from the database for current clients, they will lose IP connectivity until they request and receive a new DHCP lease. If you clear all entries, all clients connected to untrusted ports will lose connectivity.**

**Syntax** ip dhcp snooping binding <*ipaddr*> [<*macaddr*>] vlan <*vid*> interface <*port*> expiry <*expiry-time*>

no ip dhcp snooping binding [<*ipaddr*>]

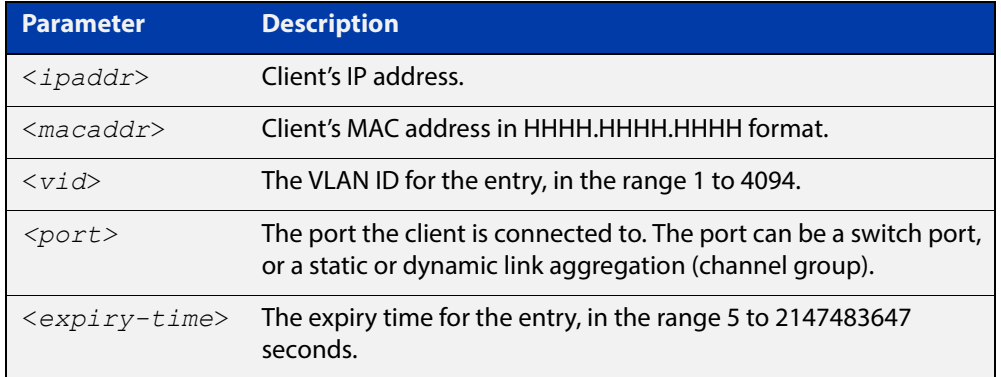

#### **Mode** Privileged Exec

**Usage** Note that dynamic entries can also be deleted from the DHCP snooping database by using the [clear ip dhcp snooping binding command.](#page-2435-0)

> To add or remove static entries from the database, use the [ip source binding](#page-2453-0)  [command](#page-2453-0).

**Example** To restore an entry in the DHCP snooping database for a DHCP client with the IP address 192.168.1.2, MAC address 0001.0002.0003, on port1.1.6 of vlan6, and with an expiry time of 1 hour, use the commands:

> awplus# ip dhcp snooping binding 192.168.1.2 0001.0002.0003 vlan 6 interface port1.1.6 expiry 3600

#### **Related**  [clear ip dhcp snooping binding](#page-2435-0)

**Commands** [ip source binding](#page-2453-0)

[show ip dhcp snooping binding](#page-2470-0)

### <span id="page-2445-0"></span>**ip dhcp snooping database**

**Overview** Use this command to set the location of the file to which the dynamic entries in the DHCP snooping database are written. This file provides a backup for the DHCP snooping database.

> Use the **no** variant of this command to set the database location back to the default, **nvs**.

**Syntax** ip dhcp snooping database {nvs|flash|usb}

no ip dhcp snooping database

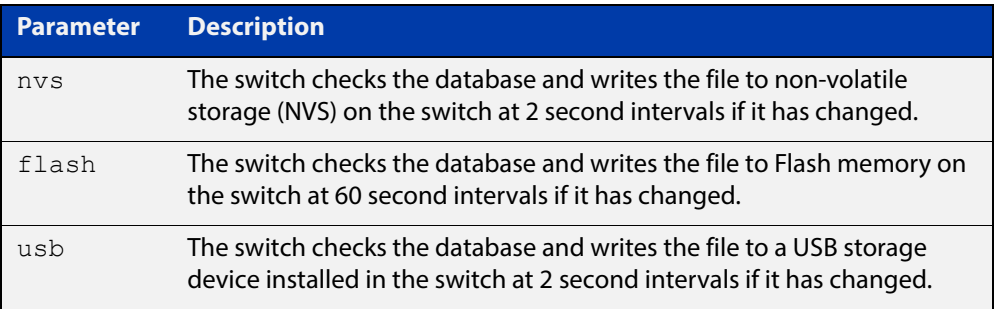

#### **Default** NVS

- **Mode** Global Configuration
- **Usage** If the location of the backup file is changed by using this command, a new file is created in the new location, and the old version of the file remains in the old location. This can be removed if necessary (hidden file: **.dhcp.dsn.gz**).
- **Example** To set the location of the DHCP snooping database to non-volatile storage on the switch, use the commands:

awplus# configure terminal awplus(config)# ip dhcp snooping database nvs

#### **Related Commands** [show ip dhcp snooping](#page-2464-0)

### <span id="page-2446-0"></span>**ip dhcp snooping delete-by-client**

**Overview** Use this command to set the switch to remove a dynamic entry from the DHCP snooping database when it receives a valid DHCP release message with matching IP address, VLAN ID, and client hardware address on an untrusted port, and to discard release messages that do not match an entry in the database. Use the **no** variant of this command to set the switch to forward DHCP release messages received on untrusted ports without removing any entries from the database. **Syntax** ip dhcp snooping delete-by-client no ip dhcp snooping delete-by-client **Default** Enabled: by default, DHCP lease entries are deleted from the DHCP snooping database when matching DHCP release messages are received. **Mode** Global Configuration **Usage** DHCP clients send a release message when they no longer wish to use the IP address they have been allocated by a DHCP server. Use this command to enable DHCP snooping to use the information in these messages to remove entries from its database immediately. Use the **no** variant of this command to ignore these release messages. Lease entries corresponding to ignored DHCP release messages eventually time out when the lease expires. **Examples** To set the switch to delete DHCP snooping lease entries from the DHCP snooping database when a matching release message is received, use the commands: awplus# configure terminal awplus(config)# ip dhcp snooping delete-by-client To set the switch to forward and ignore the content of any DHCP release messages it receives, use the commands:

awplus# configure terminal awplus(config)# no ip dhcp snooping delete-by-client

#### **Related Commands** [show ip dhcp snooping](#page-2464-0)

# <span id="page-2447-0"></span>**ip dhcp snooping delete-by-linkdown**

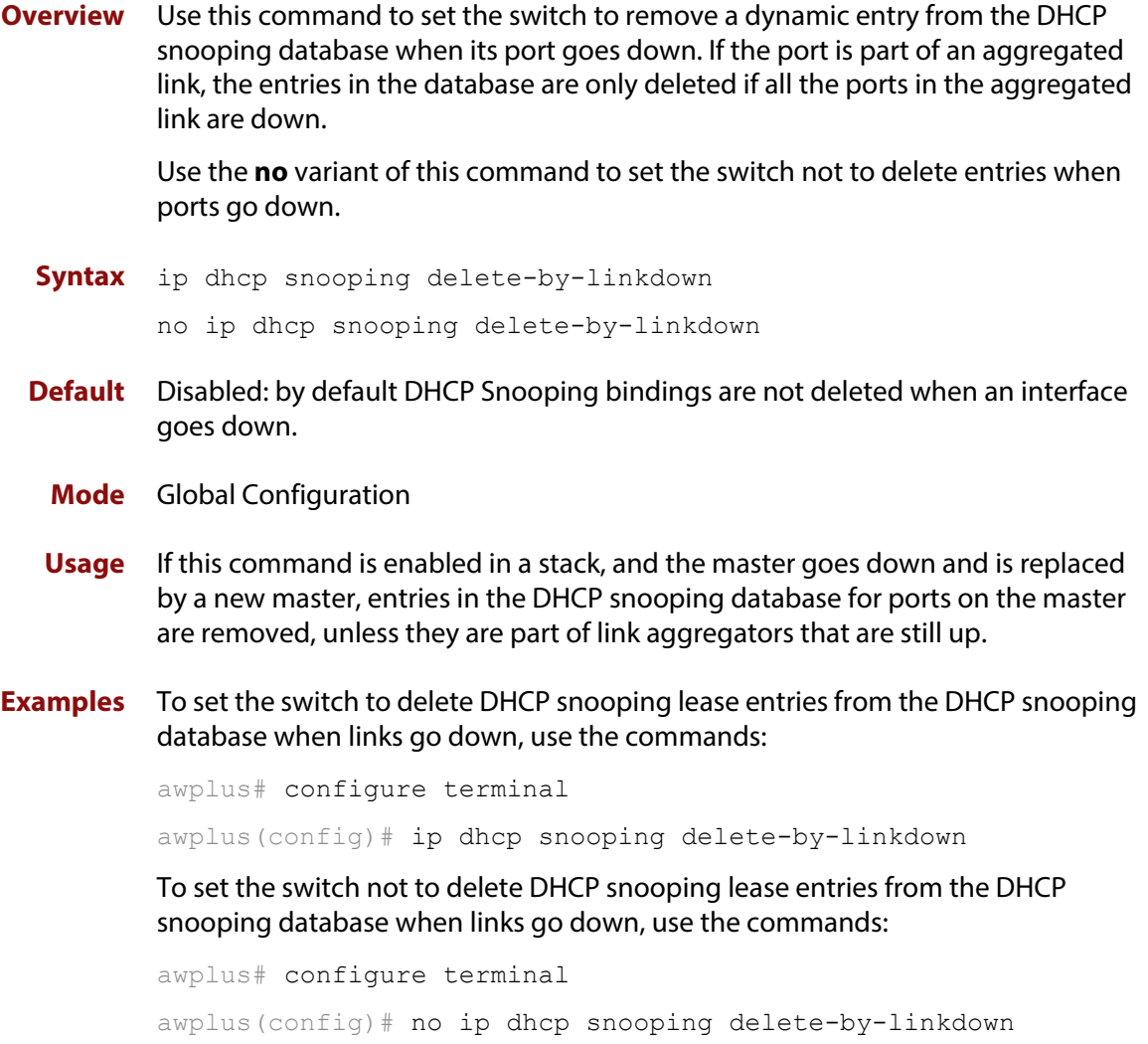

**Related Commands** [show ip dhcp snooping](#page-2464-0)
### <span id="page-2448-0"></span>**ip dhcp snooping max-bindings**

**Overview** Use this command to set the maximum number of DHCP lease entries that can be stored in the DHCP snooping database for each of the ports. Once this limit has been reached, no further DHCP lease allocations made to devices on the port are stored in the database.

Use the **no** variant of this command to reset the maximum to the default, 1.

**Syntax** ip dhcp snooping max-bindings <*0-520*>

no ip dhcp snooping max-bindings

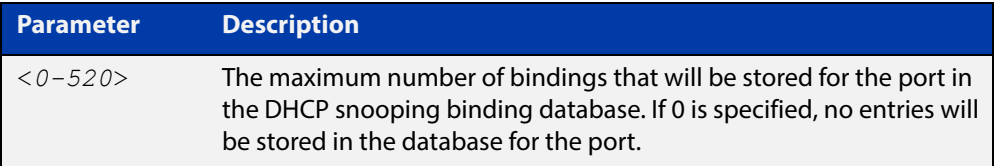

**Default** The default for maximum bindings is 1.

- **Mode** Interface Configuration (port)
- **Usage** The maximum number of leases cannot be changed for a port while there are DHCP snooping Access Control Lists (ACL) associated with the port. Before using this command, remove any DHCP snooping ACLs associated with the ports. To display ACLs used for DHCP snooping, use the [show ip dhcp snooping acl](#page-2465-0)  [command](#page-2465-0).

In general, the default (1) will work well on an edge port with a single directly connected DHCP client. If the port is on an aggregation switch that is connected to an edge switch with multiple DHCP clients connected through it, then use this command to increase the number of lease entries for the port.

If there are multiple VLANs configured on the port, the limit is shared between all the VLANs on this port. For example, the default only allows one lease to be stored for one VLAN. To allow connectivity for the other VLANs, use this command to increase the number of lease entries for the port.

**Example** To set the maximum number of bindings to be stored in the DHCP snooping database to 10 per port for ports 1.1.1 to 1.1.8, use the commands:

awplus# configure terminal

awplus(config)# interface port1.1.1-port1.1.8  $a$ wplus(config-if)# ip dhcp snooping max-bindings 10

#### **Related**  [access-group](#page-1884-0)

**Commands**

[show ip dhcp snooping acl](#page-2465-0)

[show ip dhcp snooping interface](#page-2472-0)

### <span id="page-2449-0"></span>**ip dhcp snooping subscriber-id**

**Overview** Use this command to set a Subscriber ID for the ports.

Use the **no** variant of this command to remove Subscriber IDs from the ports.

**Syntax** ip dhcp snooping subscriber-id [<*sub-id*>]

no ip dhcp snooping subscriber-id

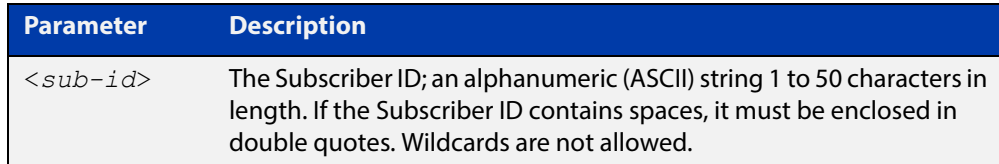

#### **Default** No Subscriber ID.

- **Mode** Interface Configuration (port)
- **Usage** The Subscriber ID sub-option is included in the DHCP Relay Agent Option 82 field of client DHCP packets forwarded from a port if:
	- a Subscriber ID is specified for the port using this command, and
	- DHCP snooping Option 82 information insertion is enabled [\(ip dhcp](#page-2440-0)  [snooping agent-option command](#page-2440-0); enabled by default), and
	- DHCP snooping is enabled on the switch [\(service dhcp-snooping\)](#page-2455-0) and on the VLAN to which the port belongs [\(ip dhcp snooping\)](#page-2439-0)

#### **Examples** To set the Subscriber ID for port 1.1.3 to **room\_534**, use the commands:

awplus# configure terminal awplus(config)# interface port1.1.3 awplus(config-if)# ip dhcp snooping subscriber-id room 534 To remove the Subscriber ID from port 1.1.3, use the commands: awplus# configure terminal awplus(config)# interface port1.1.3 awplus(config-if)# no ip dhcp snooping subscriber-id

**Related Commands** [ip dhcp snooping agent-option](#page-2440-0) [show ip dhcp snooping interface](#page-2472-0)

# <span id="page-2450-0"></span>**ip dhcp snooping trust**

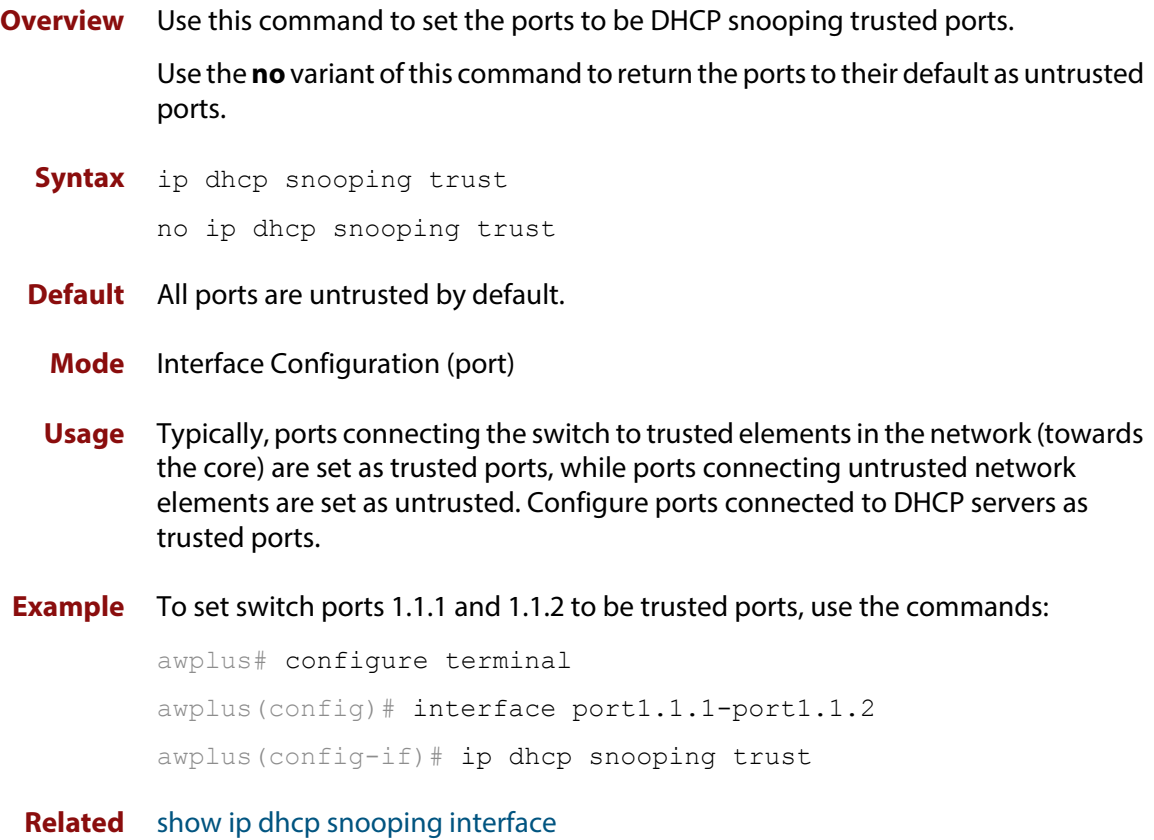

**Commands**

# **ip dhcp snooping verify mac-address**

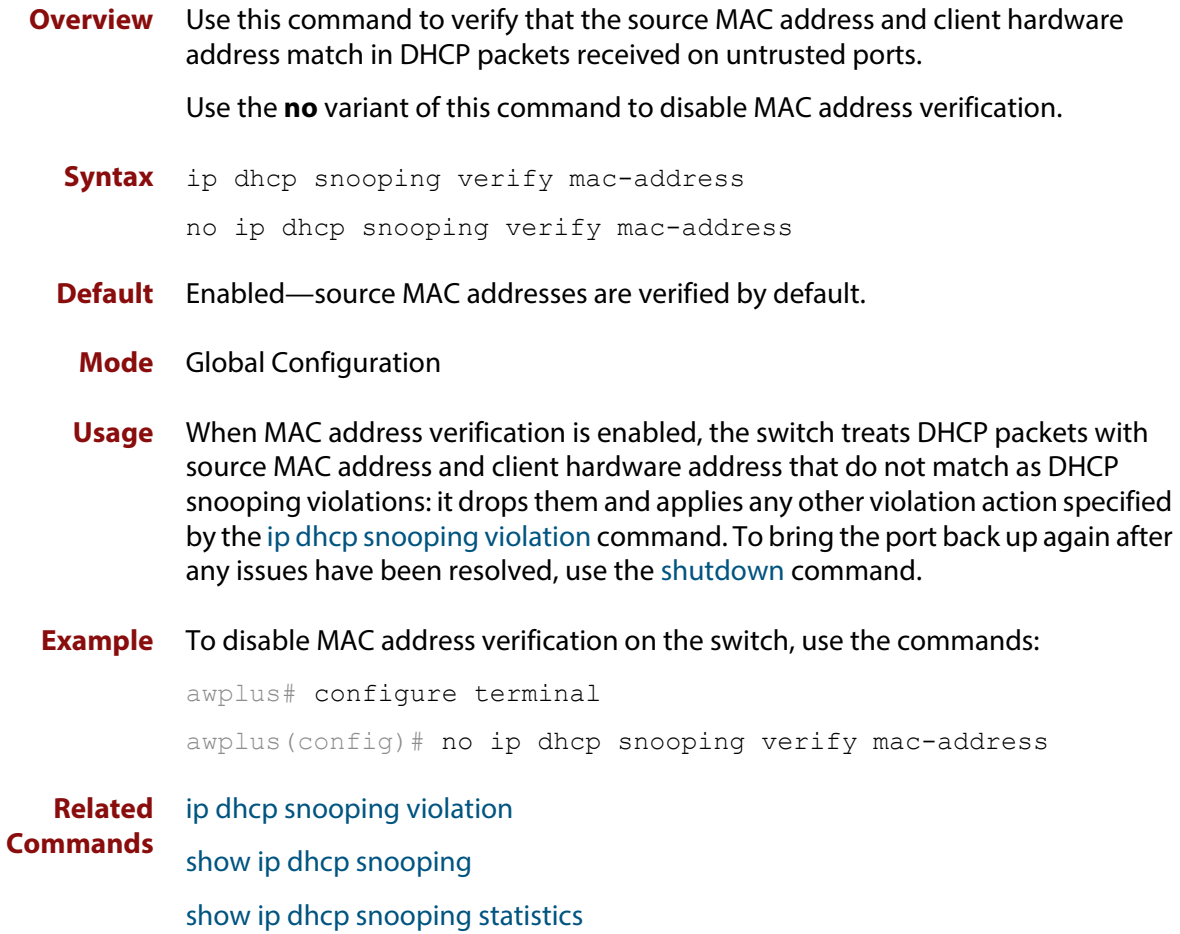

### <span id="page-2452-0"></span>**ip dhcp snooping violation**

**Overview** Use this command to specify the action the switch will take when it detects a DHCP snooping violation by a DHCP packet on the ports.

> Use the **no** variant of this command to disable the specified violation actions, or all violation actions.

**Syntax** ip dhcp snooping violation {log|trap|link-down} ...

```
no ip dhcp snooping violation [{log|trap|link-down} ...]
```
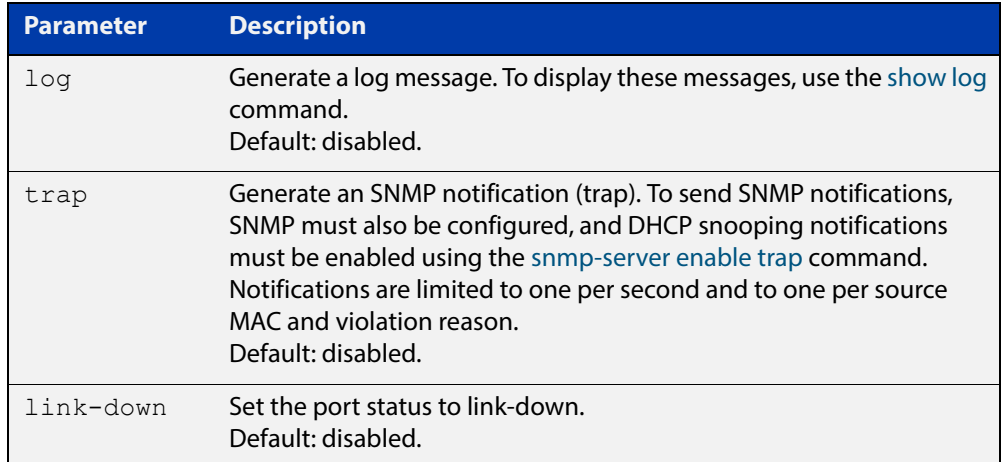

- **Default** By default, DHCP packets that violate DHCP snooping are dropped, but no other violation action is taken.
	- **Mode** Interface Configuration (port)
	- **Usage** If a port has been shut down in response to a violation, to bring it back up again after any issues have been resolved, use the [shutdown command](#page-436-0).

IP packets dropped by DHCP snooping filters do not result in other DHCP snooping violation actions.

**Example** To set the switch to send an SNMP notification and set the link status to link-down if it detects a DHCP snooping violation on switch ports 1.1.1 to 1.1.4, use the commands:

awplus# configure terminal

awplus(config)# snmp-server enable trap dhcpsnooping

awplus(config)# interface port1.1.1-port1.1.4

awplus(config-if)# ip dhcp snooping violation trap link-down

**Related Commands** [show ip dhcp snooping interface](#page-2472-0) [show log](#page-410-0)

#### [snmp-server enable trap](#page-2909-0)

### <span id="page-2453-0"></span>**ip source binding**

- **Overview** Use this command to add or replace a static entry in the DHCP snooping database. Use the **no** variant of this command to delete the specified static entry or all static entries from the database.
	- **Syntax** ip source binding <*ipaddr*> [<*macaddr*>] vlan <*vid*> interface <*port*>

no ip source binding [<*ipaddr*>]

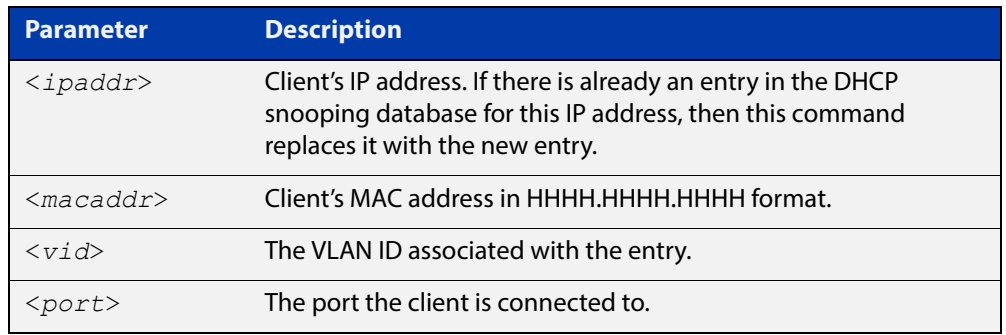

- **Mode** Global Configuration
- **Usage** This command removes static entries from the database.

To remove dynamic entries, use the [clear ip dhcp snooping binding command](#page-2435-0) or the **no** variant of the [ip dhcp snooping binding command](#page-2444-0).

**Examples** To add a static entry to the DHCP snooping database for a client with the IP address 192.168.1.2, MAC address 0001.0002.0003, on port1.1.6 of vlan6, use the command:

awplus# configure terminal

awplus(config)# ip source binding 192.168.1.2 0001.0002.0003 vlan 6 interface port1.1.6

To remove the static entry for IP address 192.168.1.2 from the database, use the commands:

awplus# configure terminal awplus(config)# no ip source binding 192.168.1.2

To remove all static entries from the database, use the commands:

awplus# configure terminal

awplus(config)# no ip source binding

#### **Related Commands** [clear ip dhcp snooping binding](#page-2435-0) [ip dhcp snooping binding](#page-2444-0) [show ip dhcp snooping binding](#page-2470-0)

[show ip source binding](#page-2477-0)

### <span id="page-2455-0"></span>**service dhcp-snooping**

**Overview** Use this command to enable the DHCP snooping service globally on the switch. This must be enabled before other DHCP snooping configuration commands can be entered.

> Use the **no** variant of this command to disable the DHCP snooping service on the switch. This removes all DHCP snooping configuration from the running configuration, except for any DHCP snooping maximum bindings settings ([ip dhcp](#page-2448-0)  [snooping max-bindings command\)](#page-2448-0), and any DHCP snooping-based Access Control Lists (ACLs), which are retained when the service is disabled.

- **Syntax** service dhcp-snooping no service dhcp-snooping
- **Default** DHCP snooping is disabled on the switch by default.
	- **Mode** Global Configuration
- **Usage** For DHCP snooping to operate on a VLAN, it must be enabled on the switch by using this command, and also enabled on the particular VLAN by using the [ip dhcp](#page-2439-0)  [snooping command](#page-2439-0).

For DHCP snooping to operate on a VLAN, it must:

- be enabled globally on the switch by using this command
- be enabled on the particular VLAN by using the [ip dhcp snooping command](#page-2439-0)
- have at least one port connected to a DHCP server configured as a trusted port by using the [ip dhcp snooping trust command](#page-2450-0)

If you disable the DHCP snooping service by using the **no** variant of this command, all DHCP snooping configuration (including ARP security, but excluding maximum bindings and ACLs) is removed from the running configuration, and the DHCP snooping database is deleted from active memory. If you re-enable the service, the switch repopulates the DHCP snooping database from the dynamic lease entries in the database backup file (in NVS by default—see the [ip dhcp snooping database](#page-2445-0)  [command](#page-2445-0)). The lease expiry times are updated.

The DHCP snooping service cannot be enabled on a switch that is configured with any of the following features, or vice versa:

- web authentication ([auth-web enable command\)](#page-2209-0)
- roaming authentication ([auth roaming enable command,](#page-2179-0) [auth roaming](#page-2177-0)  [disconnected command\)](#page-2177-0)
- quest VLAN authentication (auth quest-vlan command).
- DHCP relay agent option [\(ip dhcp-relay agent-option command\)](#page-2767-0)

Any ACLs on a port that permit traffic matching DHCP snooping entries and block other traffic, will block all traffic if DHCP snooping is disabled on the port. If you disable DHCP snooping on the switch using this command, you must also remove any DHCP snooping ACLs from the ports to maintain connectivity (no [access-group command\)](#page-1884-0).

**Examples** To enable DHCP snooping on the switch, use the command: awplus# configure terminal awplus(config)# service dhcp-snooping To disable DHCP snooping on the switch, use the command: awplus# configure terminal awplus(config)# no service dhcp-snooping **Related Commands** [ip dhcp snooping](#page-2439-0) [ip dhcp snooping database](#page-2445-0) [ip dhcp snooping max-bindings](#page-2448-0) [show ip dhcp snooping](#page-2464-0)

### <span id="page-2457-0"></span>**show arp security**

**Overview** Use this command to display ARP security configuration.

**Syntax** show arp security

- **Mode** User Exec and Privileged Exec
- **Example** To display ARP security configuration on the switch use the command:

awplus# show arp security

**Table 1:** Example output from the **show arp security** command

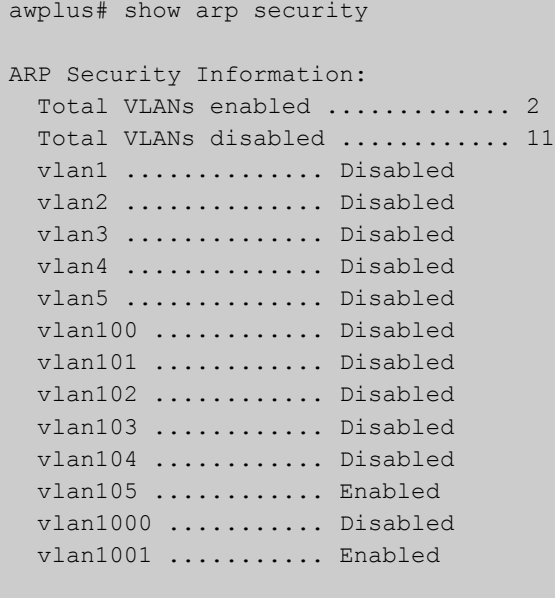

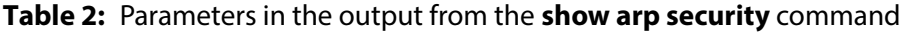

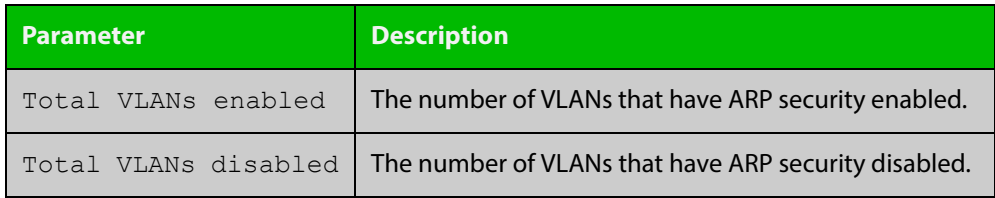

#### **Related**  [arp security](#page-2431-0)

**Commands**

[show arp security interface](#page-2458-0)

[show arp security statistics](#page-2460-0)

### <span id="page-2458-0"></span>**show arp security interface**

**Overview** Use this command to display ARP security configuration for the specified ports or all ports.

**Syntax** show arp security interface [<*port-list*>]

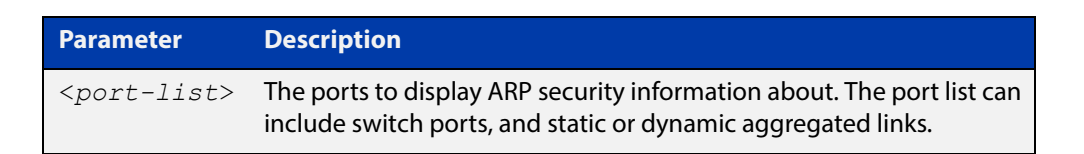

**Mode** User Exec and Privileged Exec

**Example** To display ARP security configuration for ports, use the command:

```
awplus# show arp security interface
```
#### **Table 3:** Example output from the **show arp security interface** command

```
awplus#show arp security interface 
Arp Security Port Status and Configuration:
  Port: Provisioned ports marked with brackets, e.g. (portx.y.z)
  KEY: LG = Log
        TR = Trap
        LD = Link down
Port Action
-------------------------------
port1.1.1 -- -- --
port1.1.2 -- -- --
port1.1.3 LG TR LD
port1.1.4 LG -- --
port1.1.5 LG -- --
port1.1.6 LG TR --
port1.1.7 LG -- LD
...
```
### **Table 4:** Parameters in the output from the **show arp security interface** command

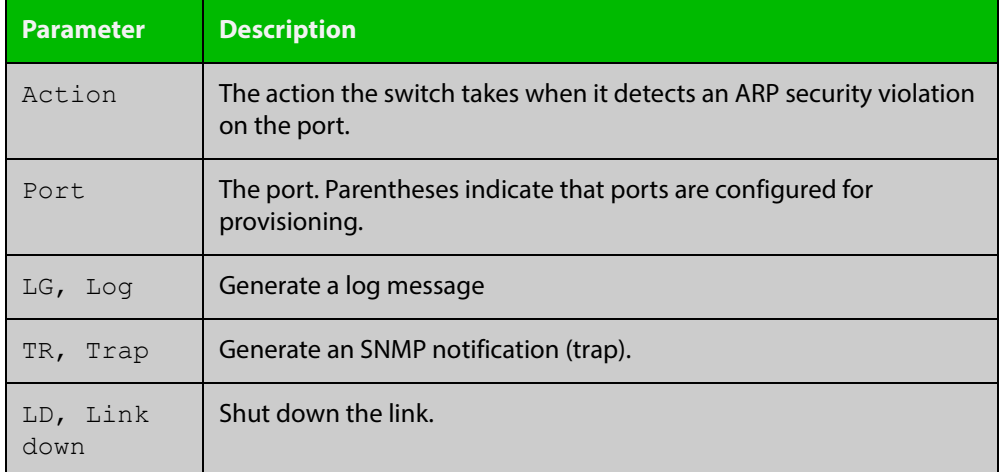

**Related Commands**

[arp security violation](#page-2432-0)

[show arp security](#page-2457-0)

[show arp security statistics](#page-2460-0)

[show log](#page-410-0)

[snmp-server enable trap](#page-2909-0)

### <span id="page-2460-0"></span>**show arp security statistics**

**Overview** Use this command to display ARP security statistics for the specified ports or all ports.

**Syntax** show arp security statistics [detail] [interface <*port-list*>]

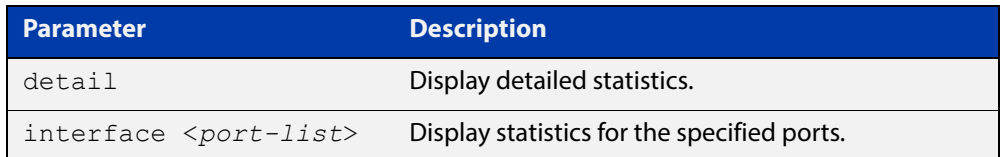

**Mode** User Exec and Privileged Exec

**Example** To display the brief statistics for the ARP security, use the command:

awplus# show arp security statistics

**Table 5:** Example output from the **show arp security statistics** command

```
awplus# show arp security statistics
DHCP Snooping ARP Security Statistics:
            In In
 Interface Packets Discards
  ---------------------------------
 port1.1.3 20 20
 port1.1.4 30 30
 port1.1.12 120 0
```
**Table 6:** Parameters in the output from the **show arp security statistics** command

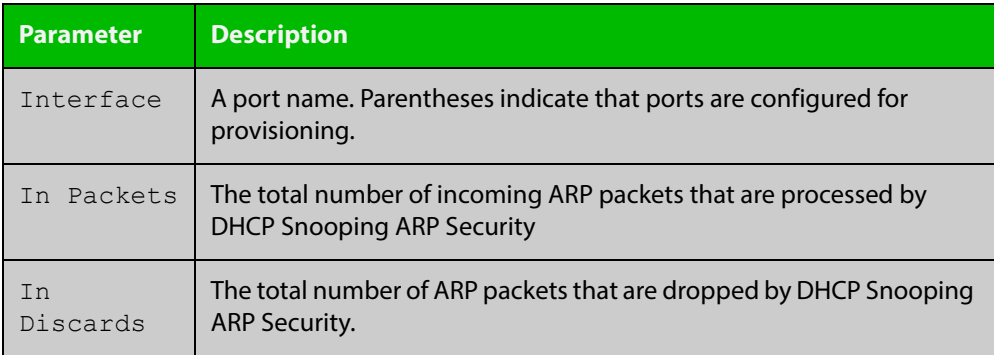

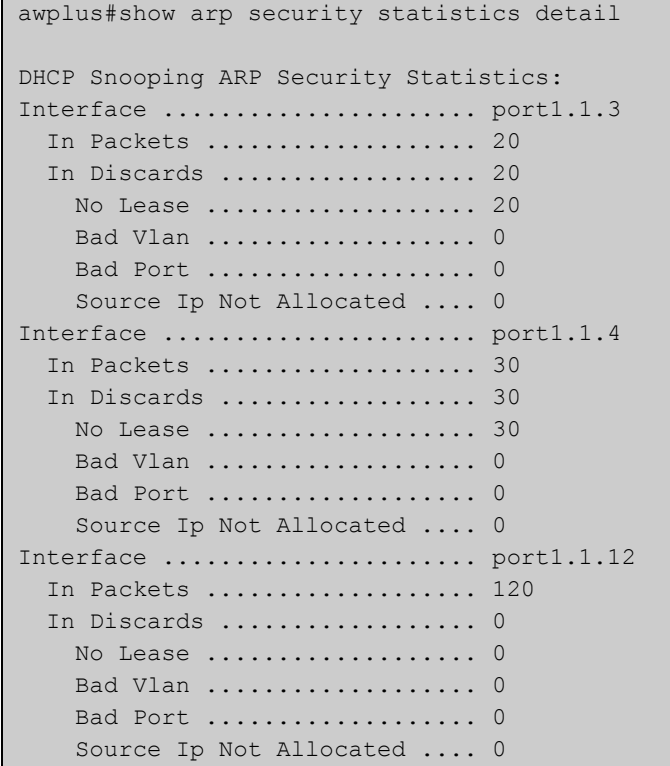

### **Table 7:** Example output from the **show arp security statistics detail** command

**Related**  [arp security](#page-2431-0) **Commands**

[arp security violation](#page-2432-0) [clear arp security statistics](#page-2434-0) [show arp security](#page-2457-0) [show arp security interface](#page-2458-0)

[show log](#page-410-0)

## **show debugging arp security**

**Overview** Use this command to display the ARP security debugging configuration.

**Syntax** show debugging arp security

- **Mode** User and Privileged Exec
- **Example** To display the debugging settings for ARP security on the switch, use the command:

awplus# show debugging arp security

#### **Table 8:** Example output from the **show debugging arp security** command

awplus# show debugging arp security ARP Security debugging status: ARP Security debugging is off

**Related Commands** [arp security violation](#page-2432-0) [debug arp security](#page-2437-0)

## **show debugging ip dhcp snooping**

**Overview** Use this command to display the DHCP snooping debugging configuration. **Syntax** show debugging ip dhcp snooping **Mode** User Exec and Privileged Exec **Example** To display the DHCP snooping debugging configuration, use the command: awplus# show debugging ip dhcp snooping **Table 9:** Example output from the **show debugging ip dhcp snooping** command awplus# show debugging ip dhcp snooping DHCP snooping debugging status: DHCP snooping debugging is off DHCP snooping all debugging is off DHCP snooping acl debugging is off DHCP snooping binding DB debugging is off DHCP snooping packet debugging is off

DHCP snooping detailed packet debugging is off

**Related Commands** [debug ip dhcp snooping](#page-2438-0) [show log](#page-410-0)

### <span id="page-2464-0"></span>**show ip dhcp snooping**

**Overview** Use this command to display DHCP snooping global configuration on the switch.

**Syntax** show ip dhcp snooping

**Mode** User Exec and Privileged Exec

**Example** To display global DHCP snooping configuration on the switch, use the command:

awplus# show ip dhcp snooping

**Table 10:** Example output from the **show ip dhcp snooping** command

```
DHCP Snooping Information:
  DHCP Snooping service ............. Enabled
Option 82 insertion ............... Enabled
Option 82 on untrusted ports ...... Not allowed
  Binding delete by client .......... Disabled
  Binding delete by link down ....... Disabled
  Verify MAC address ................. Disabled
  SNMP DHCP Snooping trap ........... Disabled
DHCP Snooping database:
 Database location ................. nvs Number of entries in
database ..... 2
DHCP Snooping VLANs:
   Total VLANs enabled ............... 1
   Total VLANs disabled .............. 9
   vlan1 .............. Enabled
   vlan2 .............. Disabled
   vlan3 .............. Disabled
   vlan4 .............. Disabled
   vlan5 .............. Disabled
   vlan100 ............ Disabled
   vlan101 ............ Disabled
   vlan105 ............ Disabled
   vlan1000 ........... Disabled
   vlan1001 ........... Disabled
```
#### **Related Commands** [service dhcp-snooping](#page-2455-0) [show arp security](#page-2457-0) [show ip dhcp snooping acl](#page-2465-0)

- [show ip dhcp snooping agent-option](#page-2468-0)
- [show ip dhcp snooping binding](#page-2470-0)
- [show ip dhcp snooping interface](#page-2472-0)

### <span id="page-2465-0"></span>**show ip dhcp snooping acl**

**Overview** Use this command to display information about the Access Control Lists (ACL) that are using the DHCP snooping database.

**Syntax** show ip dhcp snooping acl

```
show ip dhcp snooping acl [detail|hardware] [interface 
[<interface-list>]]
```
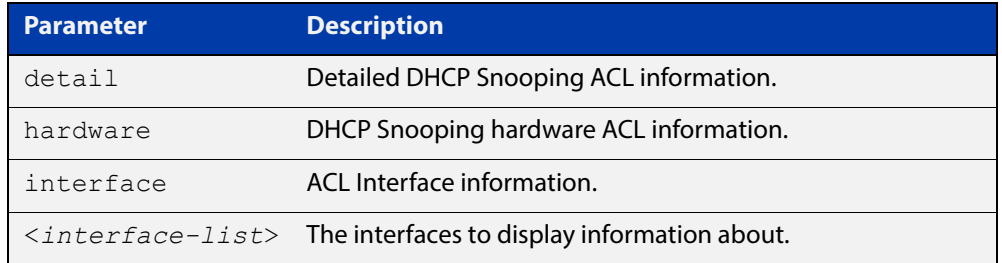

#### **Mode** User Exec and Privileged Exec

**Example** To display DHCP snooping ACL information, use the command:

awplus# show ip dhcp snooping acl

#### **Table 11:** Example output from the **show ip dhcp snooping acl** command

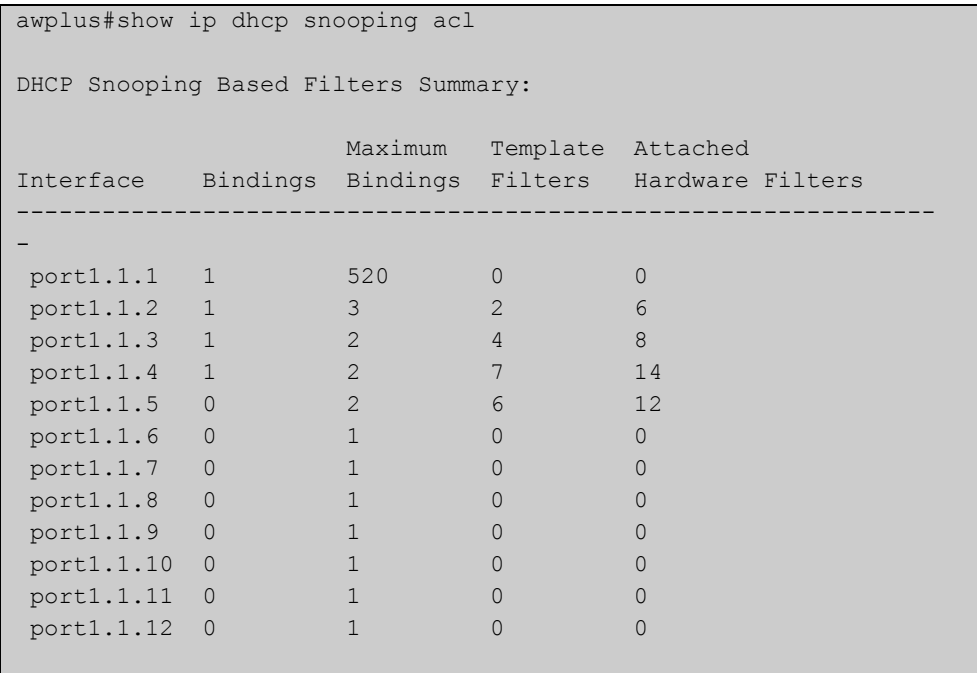

To display DHCP snooping hardware ACL information, use the command:

awplus# show ip dhcp snooping acl hardware

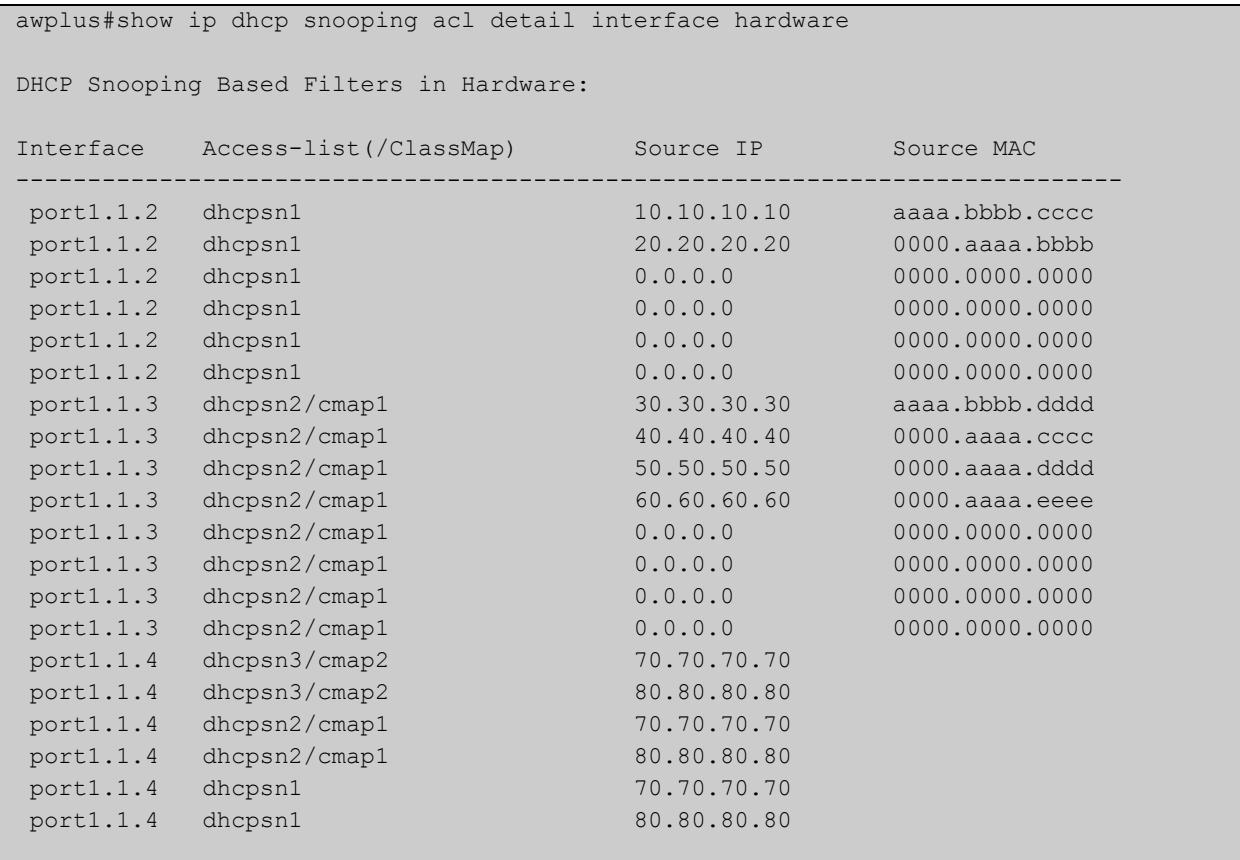

#### **Table 12:** Example output from the **show ip dhcp snooping acl hardware** command

### To display detailed DHCP snooping ACL information for port 1.1.4, use the command:

awplus# show ip dhcp snooping acl detail interface port1.1.4

**Table 13:** Example output from the **show ip dhcp snooping acl detail interface** command

```
awplus#show ip dhcp snooping acl detail interface port1.1.4
DHCP Snooping Based Filters Information:
 port1.1.4 : Maximum Bindings ........... 2
 port1.1.4 : Template filters ........... 7
 port1.1.4 : Attached hardware filters .. 14
 port1.1.4 : Current bindings ........... 1, 1 free
 port1.1.4 Client 1 ................ 120.120.120.120
 port1.1.4 : Templates: cheese (via class-map: cmap2)
 port1.1.4 : 10 permit ip dhcpsnooping 100.0.0.0/8
 port1.1.4 : Template: dhcpsn2 (via class-map: cmap1)
 port1.1.4 : 10 permit ip dhcpsnooping any
 port1.1.4 : 20 permit ip dhcpsnooping 10.0.0.0/8
 port1.1.4 : 30 permit ip dhcpsnooping 20.0.0.0/8
 port1.1.4 : 40 permit ip dhcpsnooping 30.0.0.0/8
 port1.1.4 : Template: dhcpsn1 (via access-group)
 port1.1.4 : 10 permit ip dhcpsnooping any mac dhcpsnooping abcd.0000.0000 00
 00.ffff.ffff
 port1.1.4 : 20 permit ip dhcpsnooping any
```
**Related Commands** [access-list hardware \(named hardware ACL\)](#page-1903-0) [show access-list \(IPv4 Hardware ACLs\)](#page-1927-0)

### <span id="page-2468-0"></span>**show ip dhcp snooping agent-option**

**Overview** Use this command to display DHCP snooping Option 82 information for all interfaces, a specific interface or a range of interfaces.

**Syntax** show ip dhcp snooping agent-option [interface <*interface-list*>]

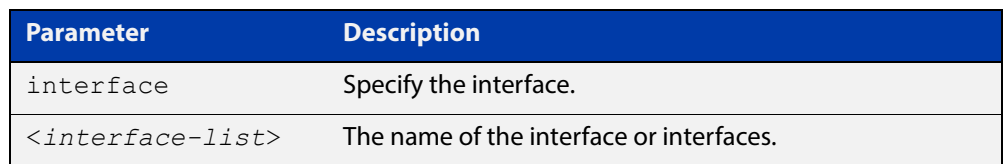

**Mode** User Exec and Privileged Exec

**Examples** To display DHCP snooping Option 82 information for all interfaces, use the command:

awplus# show ip dhcp snooping agent-option

To display DHCP snooping Option 82 information for vlan1, use the command:

awplus# show ip dhcp snooping agent-option interface vlan1

To display DHCP snooping Option 82 information for port1.1.1, use the command:

awplus# show ip dhcp snooping agent-option interface port1.1.1

To display DHCP snooping Option 82 information for port1.1.1, port1.1.2 and ports in the range from port1.2.10 to port1.2.15, use the command:

awplus# show ip dhcp snooping agent-option interface port1.1.1,port1.1.2,port1.2.10-port1.2.15

#### **Output** Figure 49-1: Example output from the **show ip dhcp snooping agent-option** command

```
awplus#show ip dhcp snooping agent-option
DHCP Snooping Option 82 Configuration:
  Key: C Id = Circuit Id Format
           R Id = Remote Id
           S Id = Subscriber Id
 Option 82 insertion ................ Enabled
  Option 82 on untrusted ports ...... Not allowed
----------------------------------------------------------------
 vlan1 C Id = vlanifindex
            R Id = Access-Island-01-M1
 vlan2 C Id = vlantriplet
           R Id = Access-Island-01-M1
 vlan3 C Id = vlantriplet
           R Id = Access-Island-01-M3
 vlan4 C Id = vlantriplet
R Id = 0000.cd28.074c<br>vlan5 C Id = vlantriplet
          C Id = vlantriplet
           R Id = 0000.cd28.074c
 vlan6 C Id = vlantriplet
           R Id = 0000.cd28.074c
port1.1.1 S Id =
port1.1.2 S Id =
port1.1.3 S Id = phone 1
port1.1.4 S Id =
port1.1.5 S Id = PC 1
port1.1.6 S Id = phone 2
```
**Related Commands**

[ip dhcp snooping agent-option](#page-2440-0)

[ip dhcp snooping agent-option circuit-id vlantriplet](#page-2442-0)

[ip dhcp snooping agent-option remote-id](#page-2443-0)

[ip dhcp snooping subscriber-id](#page-2449-0)

[show ip dhcp snooping](#page-2464-0)

[show ip dhcp snooping interface](#page-2472-0)

### <span id="page-2470-0"></span>**show ip dhcp snooping binding**

**Overview** Use this command to display all dynamic and static entries in the DHCP snooping binding database. **Syntax** show ip dhcp snooping binding **Mode** User Exec and Privileged Exec **Example** To display entries in the DHCP snooping database, use the command: awplus# show ip dhcp snooping binding

**Table 14:** Example output from the **show ip dhcp snooping binding** command

```
awplus# show ip dhcp snooping binding 
DHCP Snooping Bindings:
Client IP MAC Address Server IP VLAN Port Expiry(s) Type
--------------------------------------------------------------------------------
111.111.111.111 eeee.aaaa.bbbb 0.0.0.0 1000 port1.12.24 2147483608 Dyn
111.111.111.222 cccc.aaaa.bbbb 0.0.0.0 2000 (port1.11.22) 2147483644 Dyn
Total number of bindings in database: 2
```
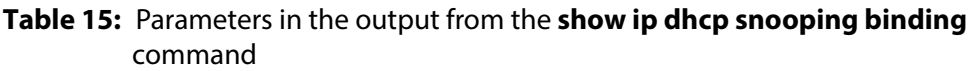

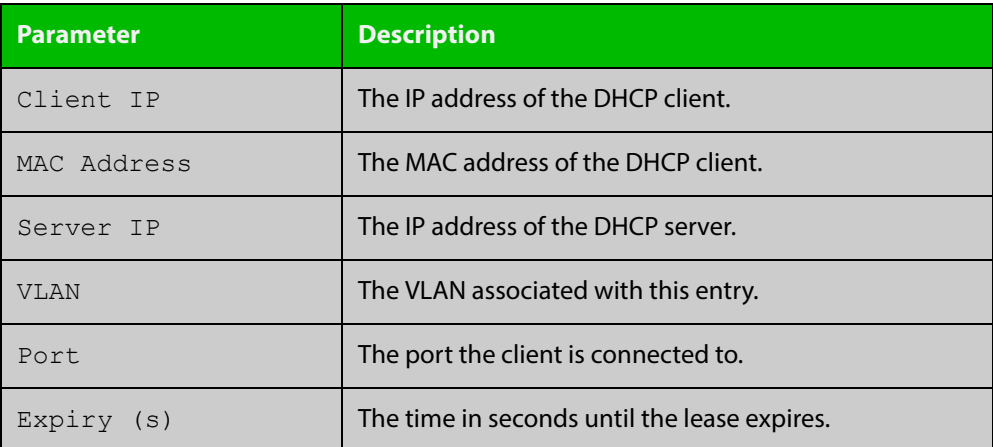

#### **Table 15:** Parameters in the output from the **show ip dhcp snooping binding** command (cont.)

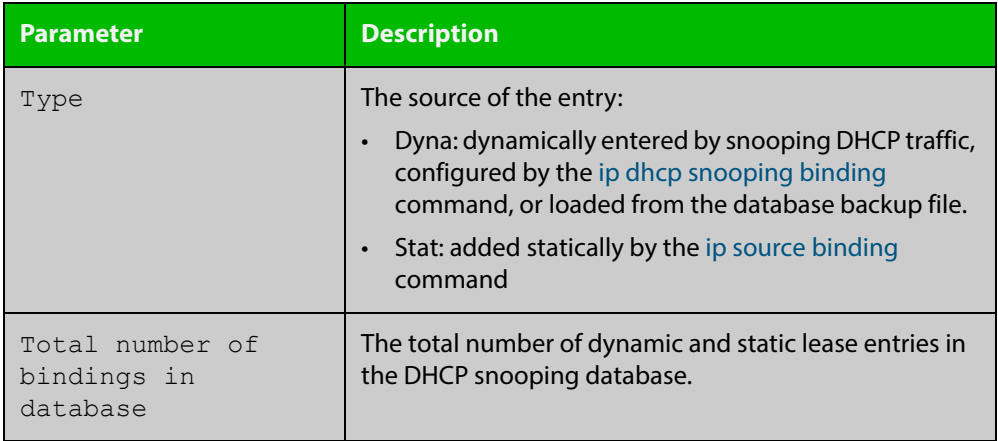

**Related Commands**

[ip dhcp snooping binding](#page-2444-0)

[ip dhcp snooping max-bindings](#page-2448-0)

[show ip source binding](#page-2477-0)

### <span id="page-2472-0"></span>**show ip dhcp snooping interface**

**Overview** Use this command to display information about DHCP snooping configuration and leases for the specified ports, or all ports.

**Syntax** show ip dhcp snooping interface [<*port-list*>]

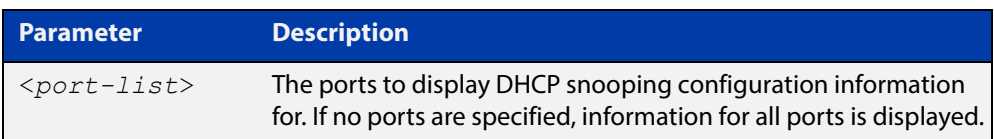

**Mode** User Exec and Privileged Exec

**Example** To display DHCP snooping information for all ports, use the command:

awplus# show ip dhcp snooping interface

```
Table 16: Example output from the show ip dhcp snooping interface command
```

```
awplus#show ip dhcp snooping interface
DHCP Snooping Port Status and Configuration:
  Port: Provisioned ports marked with brackets, e.g. (portx.y.z)
  Action: LG = Log
        TR = Trap
         LD = Link down
                    Full Max
 Port Status Leases Leases Action Subscriber-ID
--------------------------------------------------------------------------------
port1.1.1 Untrusted 1 1 LG -- --
 port1.1.2 Untrusted 0 50 LG TR LD Building 1 Level 1
 port1.1.3 Untrusted 0 50 LG -- --
port1.1.4 Untrusted 0 50 LG -- -- Building 1 Level 2
 port1.1.5 Untrusted 0 50 LG -- LD Building 2 Level 1
port1.1.6 Untrusted 0 1 LG -- --
port1.1.7 Untrusted 0 1 LG -- --
port1.1.8 Untrusted 0 1 LG -- --<br>port1.1.9 Untrusted 0 1 -- TR --
port1.1.9 Untrusted 0 1 -- TR --
port1.1.10 Untrusted 0 1 ---- LD
port1.1.11 Trusted 0 1 -----
port1.1.12 Trusted 0 1 ----
```
### **Table 17:** Parameters in the output from the **show ip dhcp snooping interface** command

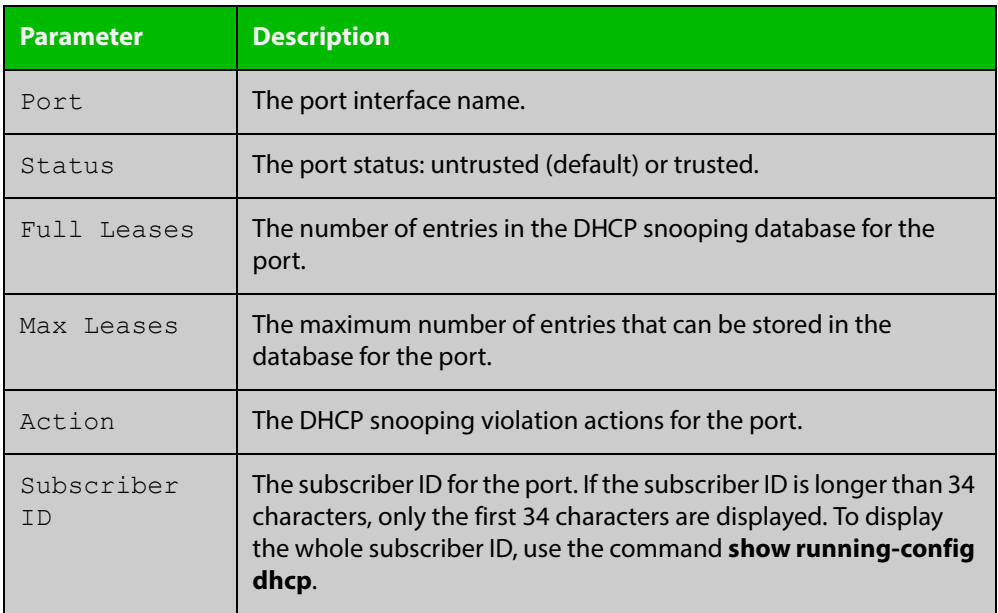

#### **Related**  [show ip dhcp snooping](#page-2464-0)

**Commands**

[show ip dhcp snooping statistics](#page-2474-0)

[show running-config](#page-150-0) dhcp

### <span id="page-2474-0"></span>**show ip dhcp snooping statistics**

```
Overview Use this command to display DHCP snooping statistics.
```

```
Syntax show ip dhcp snooping statistics [detail] [interface
       <interface-list>]
```
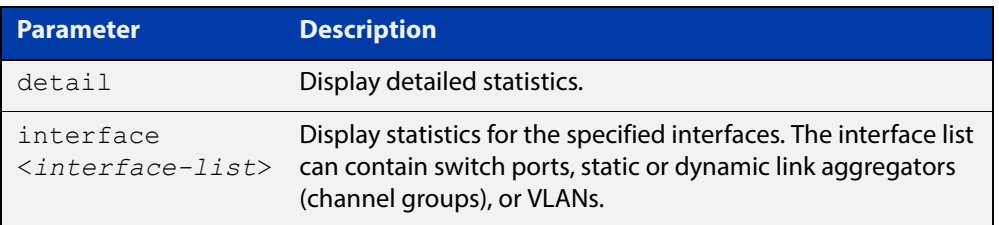

#### **Mode** User Exec and Privileged Exec

#### **Example** To show the current DHCP snooping statistics for all interfaces, use the command:

awplus# show ip dhcp snooping statistics

#### **Table 18:** Example output from the **show ip dhcp snooping statistics** command

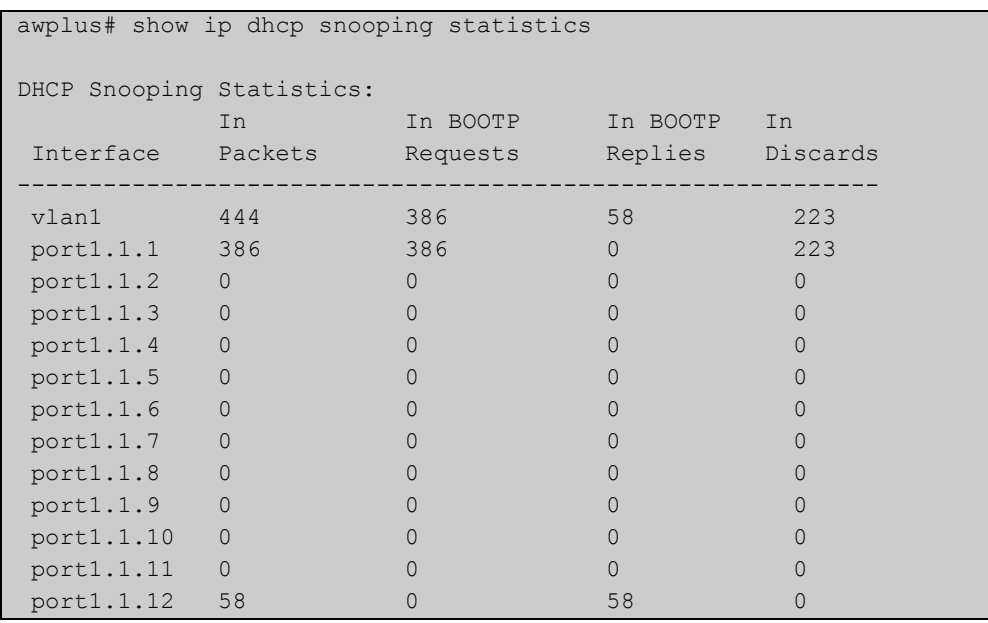

#### awplus# show ip dhcp snooping statistics detail DHCP Snooping Statistics: Interface ........................................ port1.1.1, All counters 0 Interface ........................................ port1.1.2, All counters 0 Interface ........................................ port1.1.3, All counters 0 Interface ........................................ port1.1.4 In Packets ..................................... 50 In BOOTP Requests ................................. 25 In BOOTP Replies ................................. 25 In Discards .................................... 1 Invalid BOOTP Information .................... 0 Invalid DHCP ACK ............................. 0 Invalid DHCP Release or Decline .............. 0 Invalid IP/UDP Header ........................ 0 Max Bindings Exceeded ........................... 1 Option 82 Insert Error ....................... 0 Option 82 Received Invalid ................... 0 Option 82 Received On Untrusted Port ......... 0 Option 82 Transmit On Untrusted Port ......... 0 Reply Received On Untrusted Port ............. 0 Source MAC/CHADDR Mismatch ................... 0 Static Entry Already Exists ..................... 0 Interface ........................................ port1.1.5, All counters 0 Interface ........................................ port1.1.6, All counters 0 Interface ........................................ port1.1.7, All counters 0 Interface ........................................ port1.1.8, All counters 0 Interface ........................................ port1.1.9, All counters 0 Interface  $\dots\dots\dots\dots\dots\dots\dots\dots\dots\dots\dots\dots\dots\dots$  port1.1.10, All counters 0 Interface ....................................... port1.1.11, All counters 0 Interface ....................................... port1.1.12, All counters 0

#### **Table 19:** Example output from the **show ip dhcp snooping statistics detail** command

### **Table 20:** Parameters in the output from the **show ip dhcp snooping statistics** command

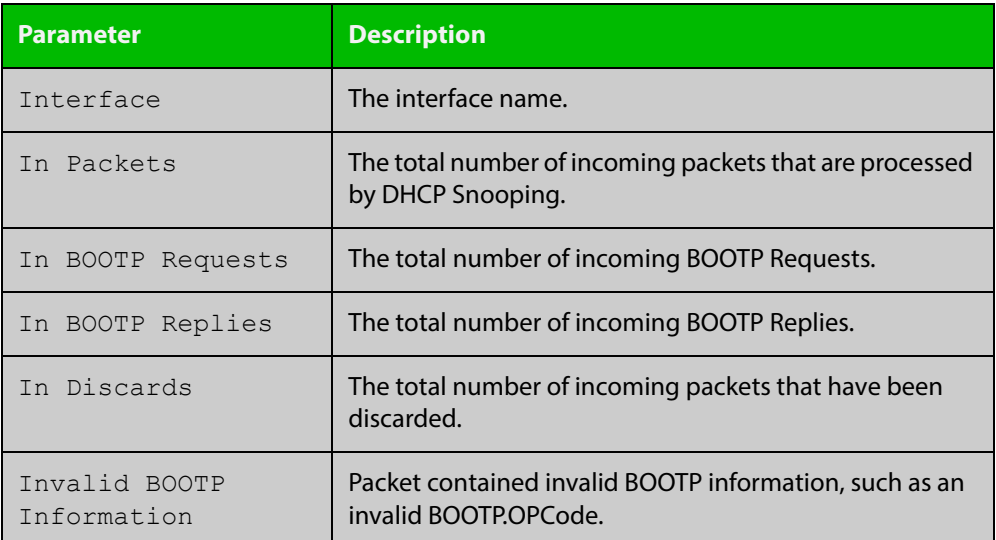

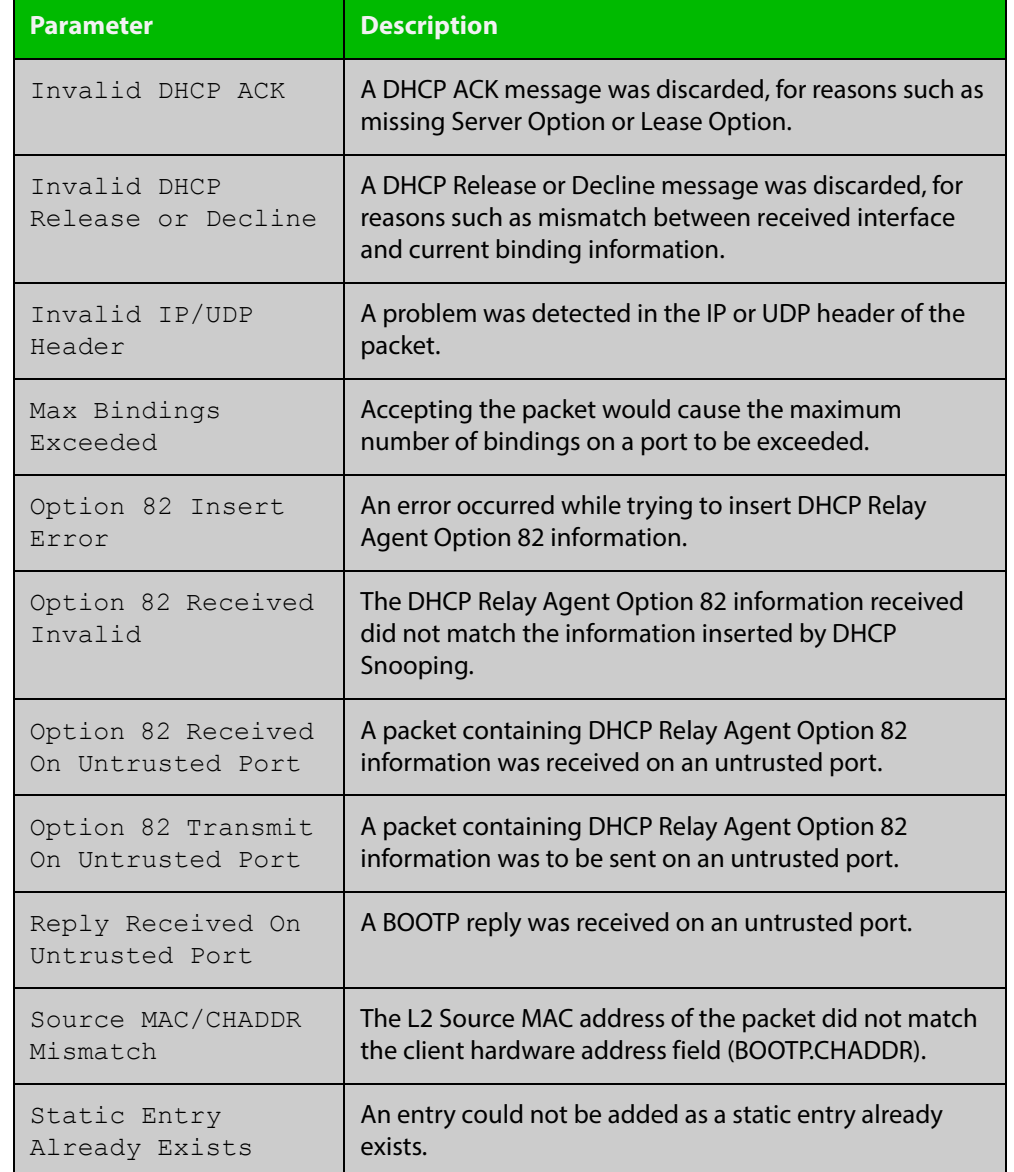

#### **Table 20:** Parameters in the output from the **show ip dhcp snooping statistics** command (cont.)

#### **Related Commands**

[clear ip dhcp snooping statistics](#page-2436-0)

[ip dhcp snooping](#page-2439-0)

[ip dhcp snooping violation](#page-2452-0)

## <span id="page-2477-0"></span>**show ip source binding**

**Overview** Use this command to display static entries in the DHCP snooping database. These are the entries that have been added by using the [ip source binding command](#page-2453-0).

- **Syntax** show ip source binding
- **Mode** User Exec and Privileged Exec
- **Example** To display static entries in the DHCP snooping database information, use the command:

awplus# show ip source binding

#### **Table 21:** Example output from the **show ip source binding** command

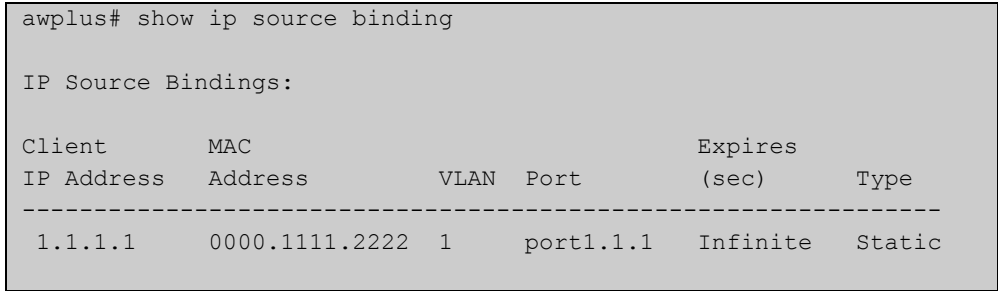

#### **Table 22:** Parameters in the output from the **show ip source binding** command

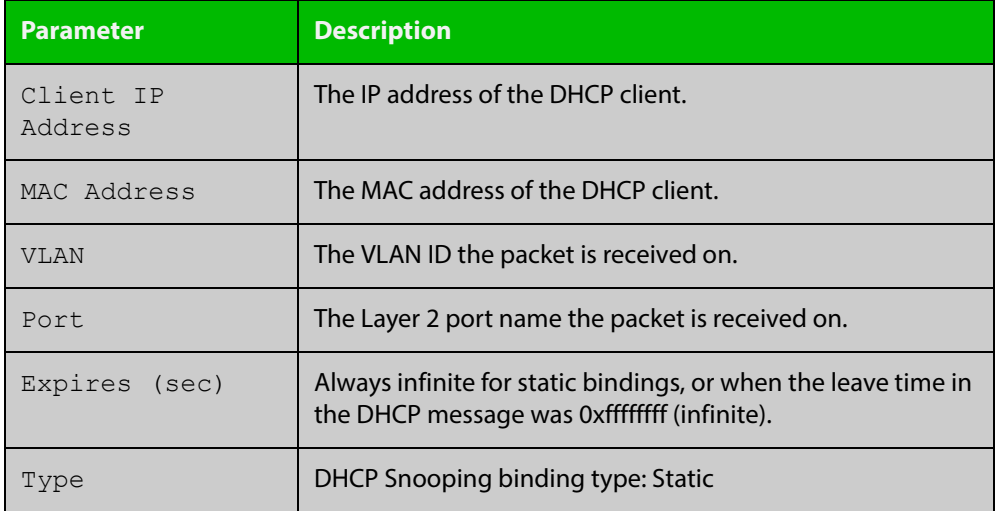

#### **Related**  [ip source binding](#page-2453-0)

**Commands** [show ip dhcp snooping binding](#page-2470-0)

# **Part 6: Network Availability**

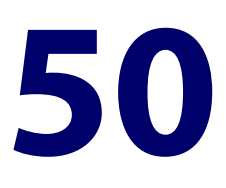

# **Virtual Chassis Stacking Plus (VCStack Plus™) Commands**

### **Introduction**

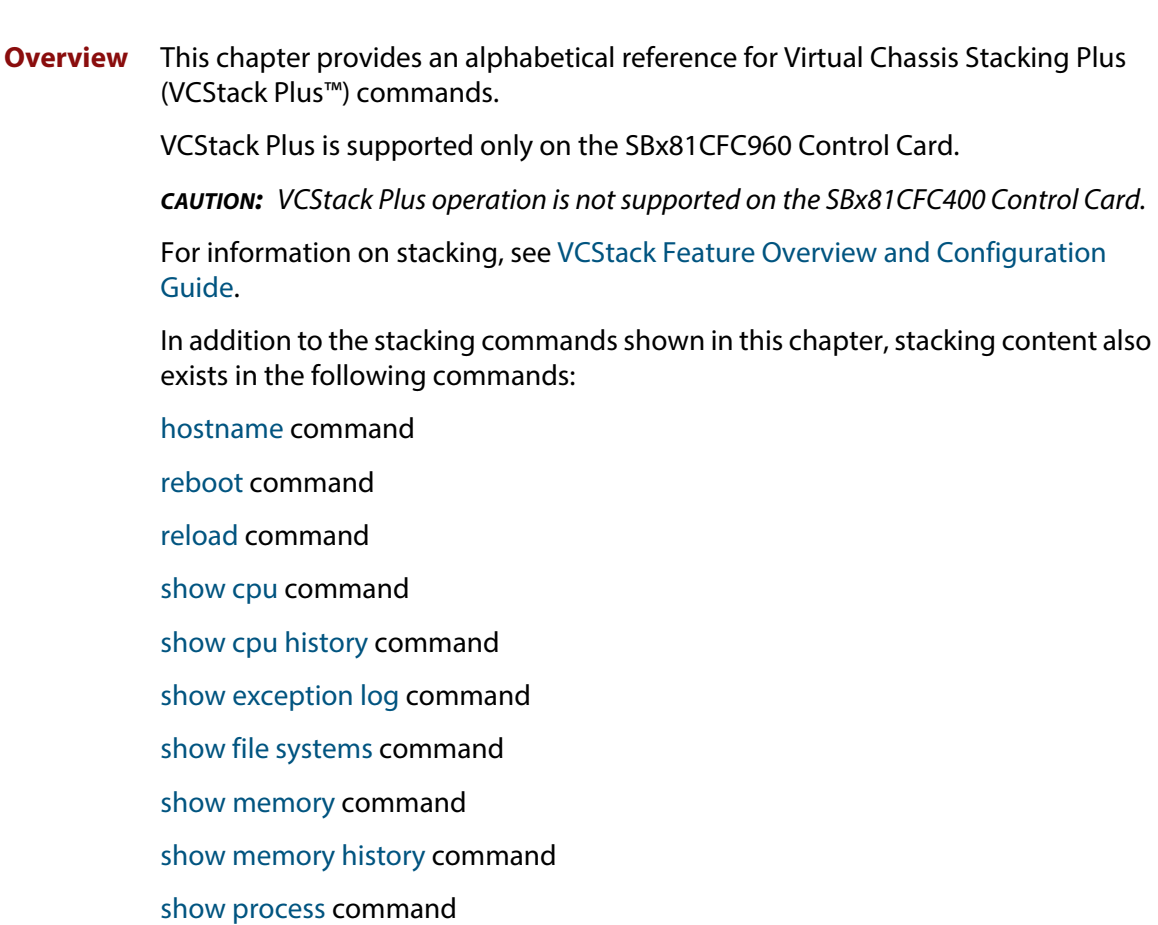

[show system command](#page-297-0)

**CAUTION:** Stack operation is only supported if **stack virtual-mac** is enabled. For more information refer to [stack virtual-mac on page 2505](#page-2504-0)

- **Command List** • ["clear counter stack" on page 2482](#page-2481-0)
	- • ["debug stack" on page 2483](#page-2482-0)
- • ["remote-command \(deleted\)" on page 2484](#page-2483-0)
- • ["remote-login" on page 2485](#page-2484-0)
- • ["show counter stack" on page 2486](#page-2485-0)
- • ["show debugging stack" on page 2490](#page-2489-0)
- • ["show running-config stack" on page 2491](#page-2490-0)
- • ["show stack" on page 2492](#page-2491-0)
- • ["show stack detail" on page 2494](#page-2493-0)
- • ["stack enable" on page 2498](#page-2497-0)
- • ["stack management subnet" on page 2500](#page-2499-0)
- • ["stack management vlan" on page 2501](#page-2500-0)
- • ["stack priority" on page 2502](#page-2501-0)
- • ["stack renumber" on page 2503](#page-2502-0)
- • ["stack virtual-chassis-id" on page 2504](#page-2503-0)
- • ["stack virtual-mac" on page 2505](#page-2504-0)
- • ["switch card provision" on page 2506](#page-2505-0)
- • ["undebug stack" on page 2507](#page-2506-0)

### <span id="page-2481-0"></span>**clear counter stack**

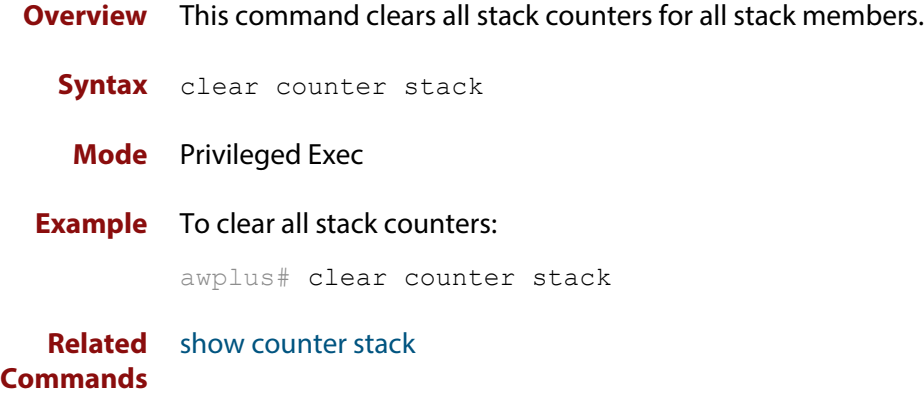

### <span id="page-2482-0"></span>**debug stack**

**Overview** This command enables the stacking debugging facilities.

**Syntax** debug stack [link|topology|trace]

```
no debug stack [link|topology|trace]
```
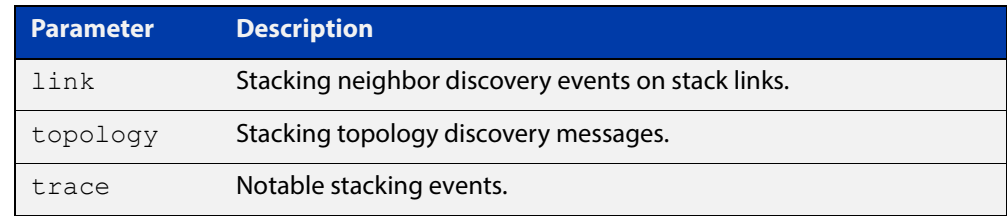

**Default** Stack trace debugging is enabled.

- **Mode** Privileged Exec and Global Configuration
- **Usage** The command displays debug information about the stacked devices. If no parameter is specified, all the stack debugging information will be displayed, including link events, topology discovery messages and all notable stacking events. If link parameter is specified, only the link events debugging information will be displayed.

#### **Examples** To enable debugging, enter the following command on the stack master:

awplus# debug stack

To enable link debugging, enter the following command on the stack master:

awplus# debug stack link

To enable topology discovery debugging, enter the following command on the stack master:

awplus# debug stack topology

To enable stack trace debugging, enter the following command on the stack master:

awplus# debug stack trace

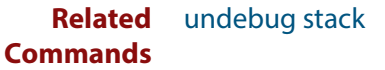

### <span id="page-2483-0"></span>**remote-command (deleted)**

**Overview** This command has been deleted in Software Version 5.4.4-1.1 and later. Instead, please use the [remote-login command](#page-2484-0) and then run the command you need to run remotely.
### **remote-login**

**Overview** This command is used only on the master in order to log onto the CLI of another stack member. In most respects the result of this is similar to being logged into the stack master. Configuration commands are still applied to all stack members, but show commands and commands that access the file system are executed locally.

> The specific output obtained will vary greatly depending on the show command chosen.

**Syntax** remote-login <*stack-ID*>.<*card-ID*>

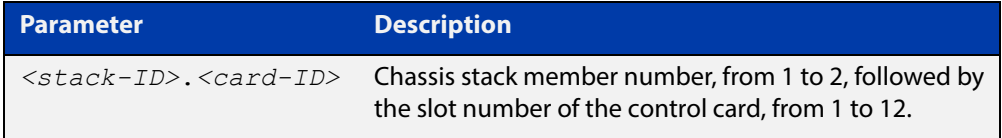

#### **Mode** Privileged Exec

- **Usage** Note that some commands such as **ping** or **telnet** are not available when the remote-login is used.
- **Example** To log onto the card in slot 6 on stack member 2, use the following command:

awplus# remote-login 2.6

To return to the command prompt on the master stack member, type **exit**.

### <span id="page-2485-0"></span>**show counter stack**

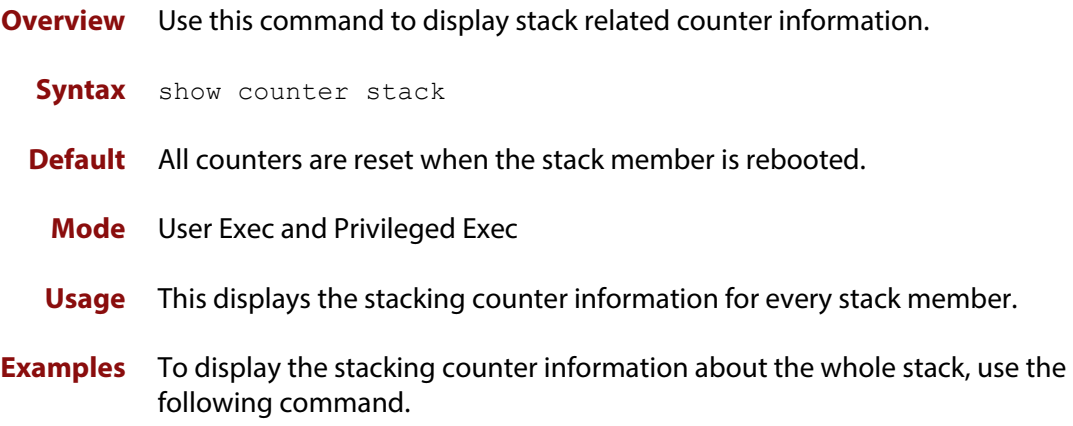

awplus# show counter stack

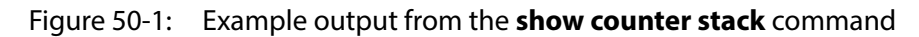

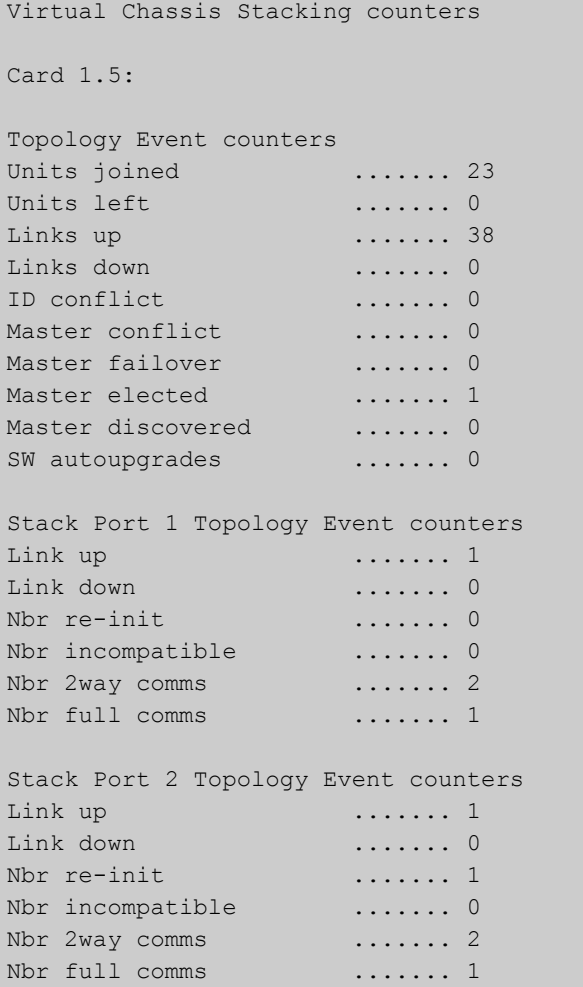

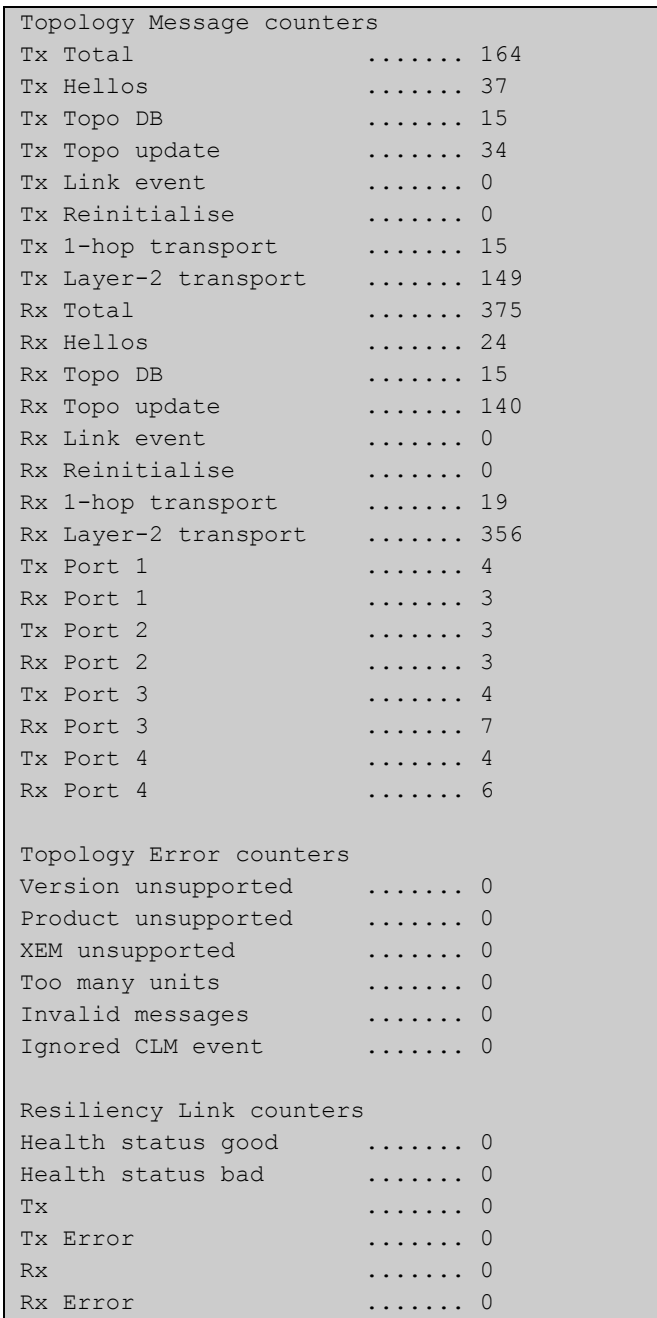

#### **Table 1:** Parameters in the output of the **show counter stack** command

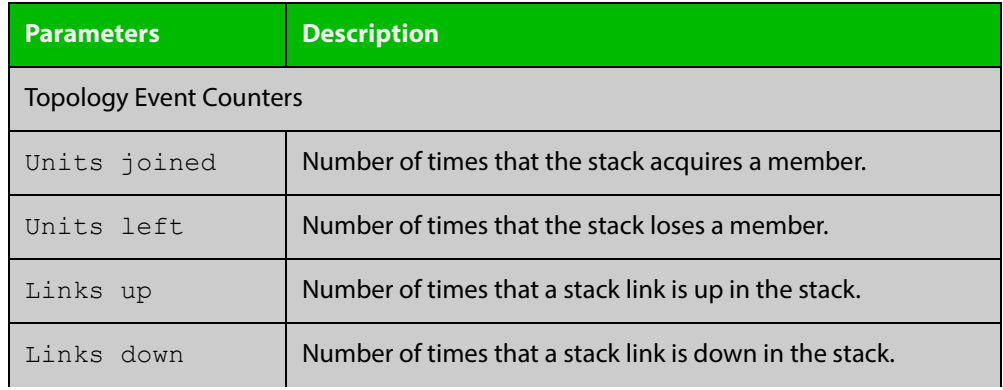

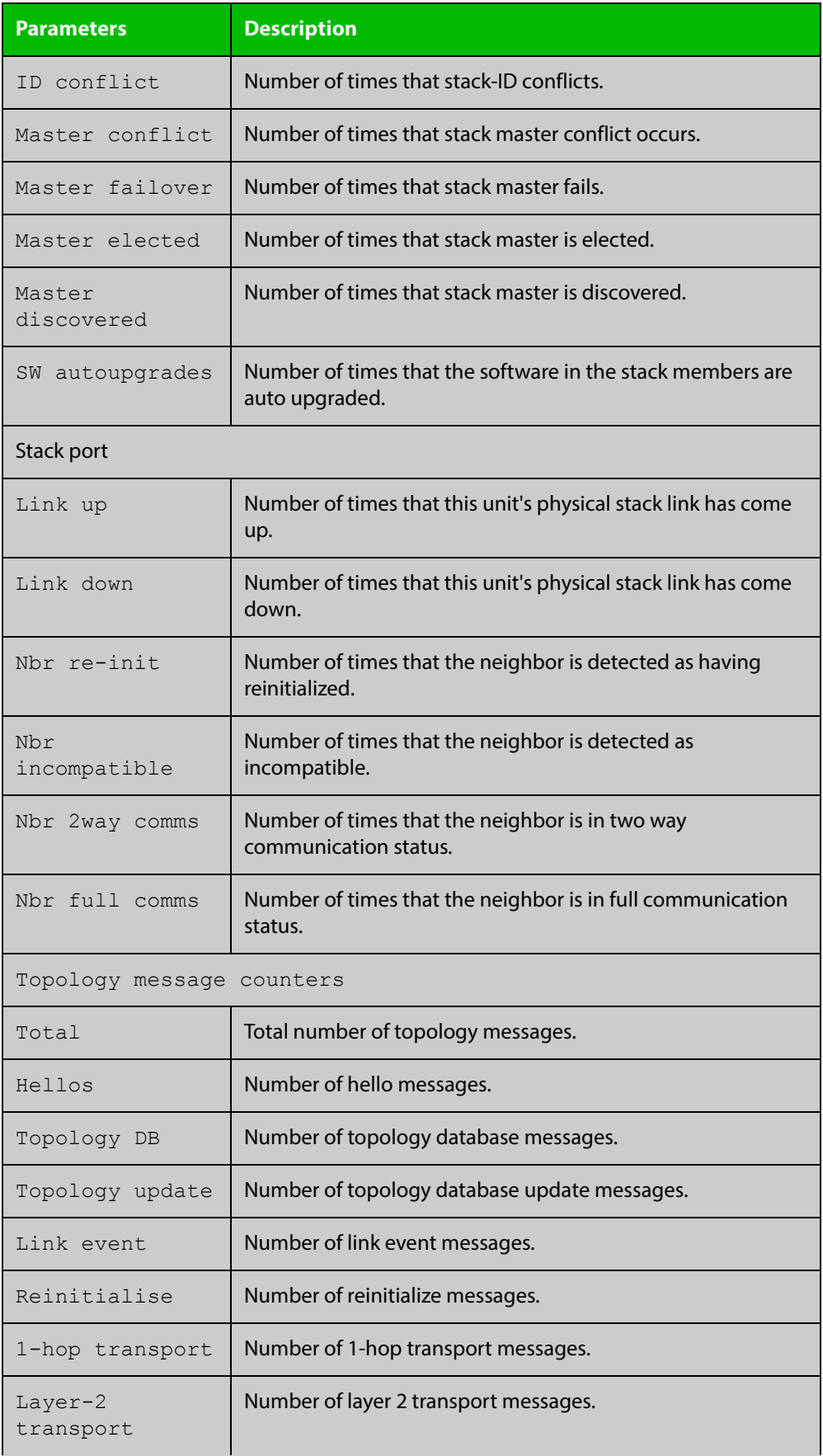

### **Table 1:** Parameters in the output of the **show counter stack** command (cont.)

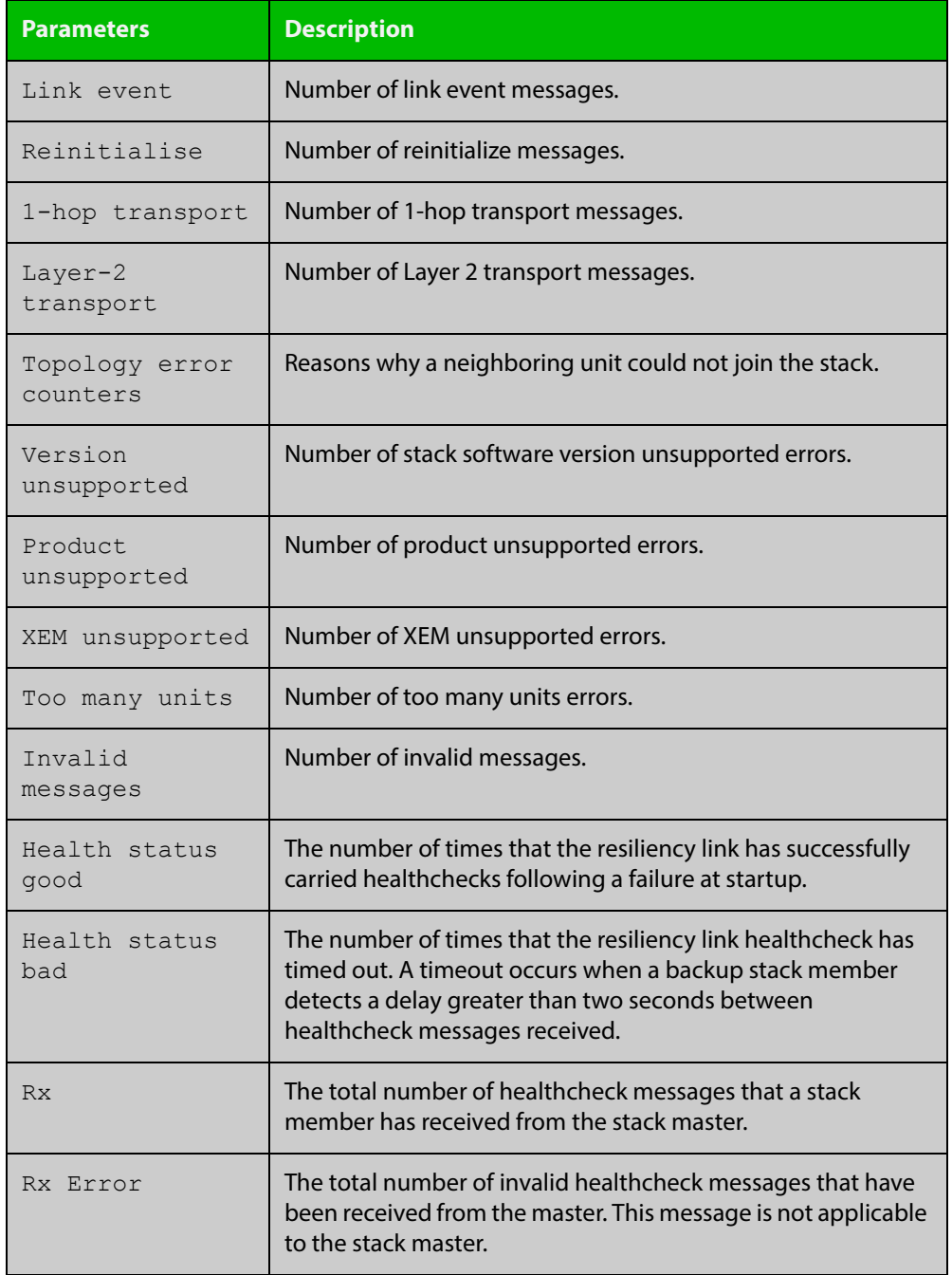

### **Table 1:** Parameters in the output of the **show counter stack** command (cont.)

**Related**  [show stack](#page-2491-0) **Commands**

### **show debugging stack**

**Overview** This command shows which debugging modes are currently enabled for stacking. **Syntax** show debugging stack **Mode** User Exec and Privileged Exec **Example** To display the stack debugging mode status, use the command: awplus# show debugging stack Figure 50-2: Example output from the **show debugging stack** command Virtual Chassis Stacking debugging status: VCS link debugging is on VCS topology debugging is on VCS trace debugging is on

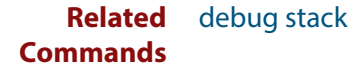

# **show running-config stack**

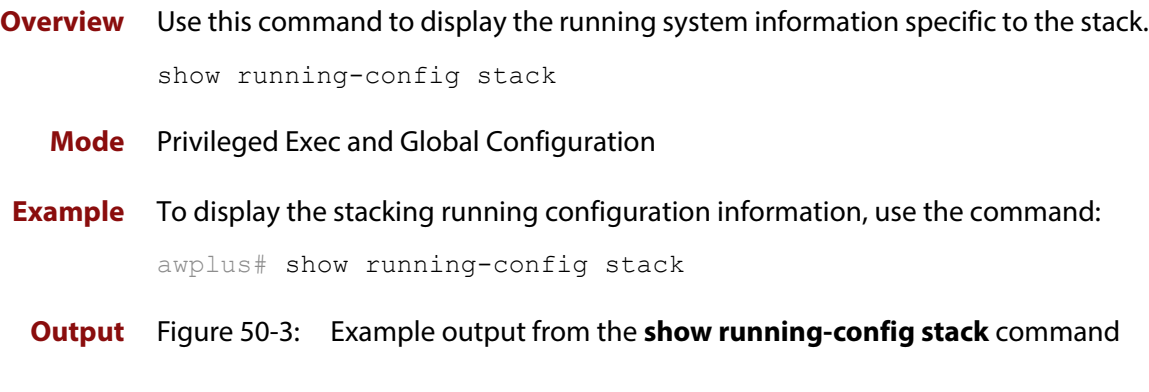

```
awplus#show running-config stack
stack virtual-mac
stack virtual-chassis-id 1982
stack management vlan 4000
stack management subnet 192.168.254.0
stack enable
stack 2 priority 20
```
**Related Commands** [show running-config](#page-150-0)

### <span id="page-2491-0"></span>**show stack**

**Overview** Use this command to display summary information about current stack members.

**Syntax** show stack

- **Mode** User Exec and Privileged Exec
- **Usage** This command displays summary information about current stack members. See [show stack detail](#page-2493-0) to display detailed stack information.
- **Example** To display summary information about the stack, use the command:

awplus# show stack

**Output** Figure 50-4: Example output from the **show stack** command

```
Virtual Chassis Stacking summary information
ID Pending ID MAC address Priority Status Role
1.6 - eccd.6d9e.3320 128 Ready Backup Member
2.6 - eccd.6d9e.331a 128 Ready Active CFC
Operational Status Not all stack ports are up
Stack MAC address 0000.cd37.044d (Virtual MAC)
```
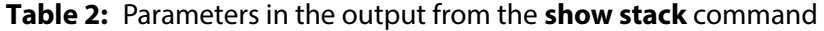

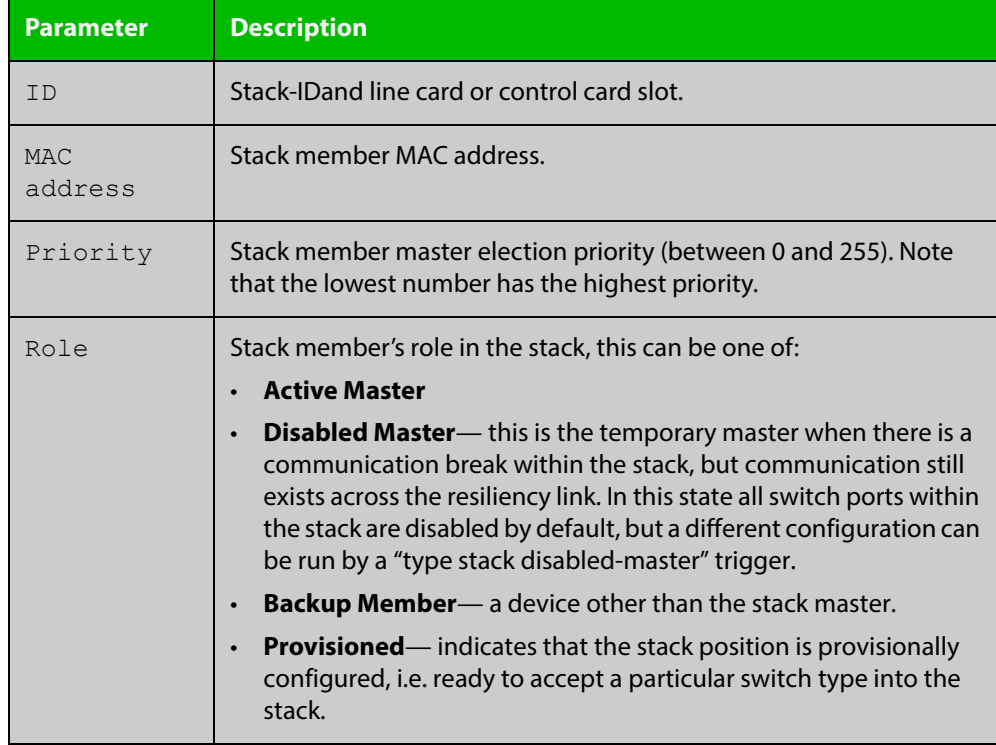

**Related**  [show stack detail](#page-2493-0) **Commands** [show counter stack](#page-2485-0)

### <span id="page-2493-0"></span>**show stack detail**

**Overview** Use this command to display detailed information about current stack members.

**Syntax** show stack detail

- **Mode** User Exec and Privileged Exec
- **Usage** This command displays detailed information about current stack members. See [show stack](#page-2491-0) to display summary stack information only.
- **Example** To display the detailed stacking information about the stack's overall status:

awplus# show stack detail

Figure 50-5: Example output from **show stack detail**

```
Virtual Chassis Stacking detailed information
Stack Status:
                    ----------------------------------------------------------------
Operational Status Not all stack ports are 
up
Management VLAN ID 4094
Management VLAN subnet address 192.168.255.0
Virtual Chassis ID 1101 (0x44d)
Virtual MAC address 0000.cd37.044d
Card 1.6:
----------------------------------------------------------------
ID 1.6
Pending ID -
MAC address eccd.6d9e.3320
Last role change Thu Aug 15 09:00:02 2013
Product type AT-SBx81CFC960
AT-SBx81CFC960 Stacking Ports Enabled
Role Backup Member
Status Ready
Priority 128
Host name awplus-1.6
Stack port1.6.1 status learned neighbor 2.6
Stack port1.6.2 status Down
Stack port1.6.3 status Down
Stack port1.6.4 status Down
```
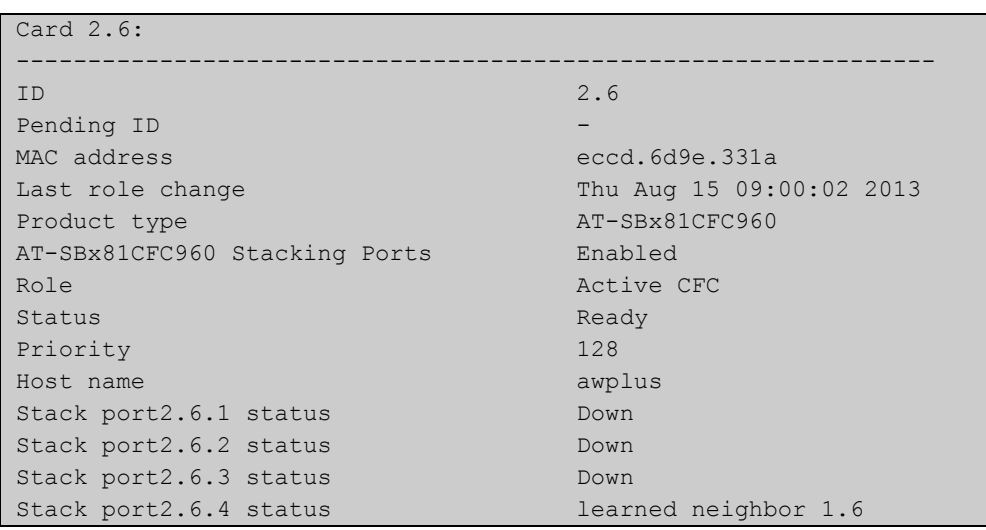

### **Table 3:** Parameters in the output from the **show stack detail** command

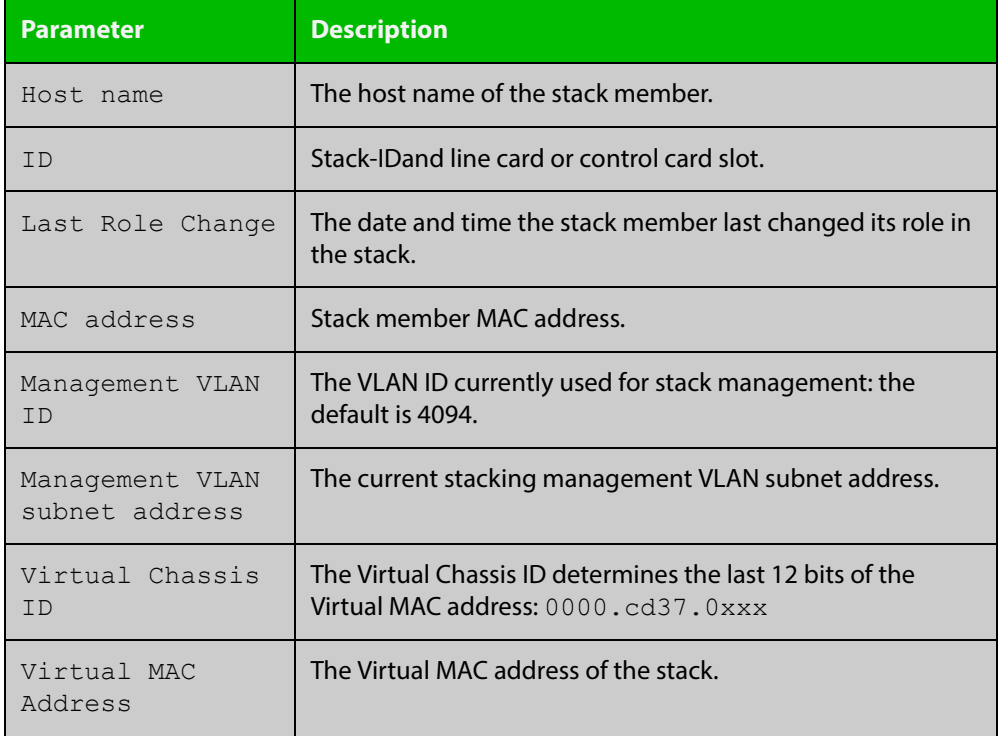

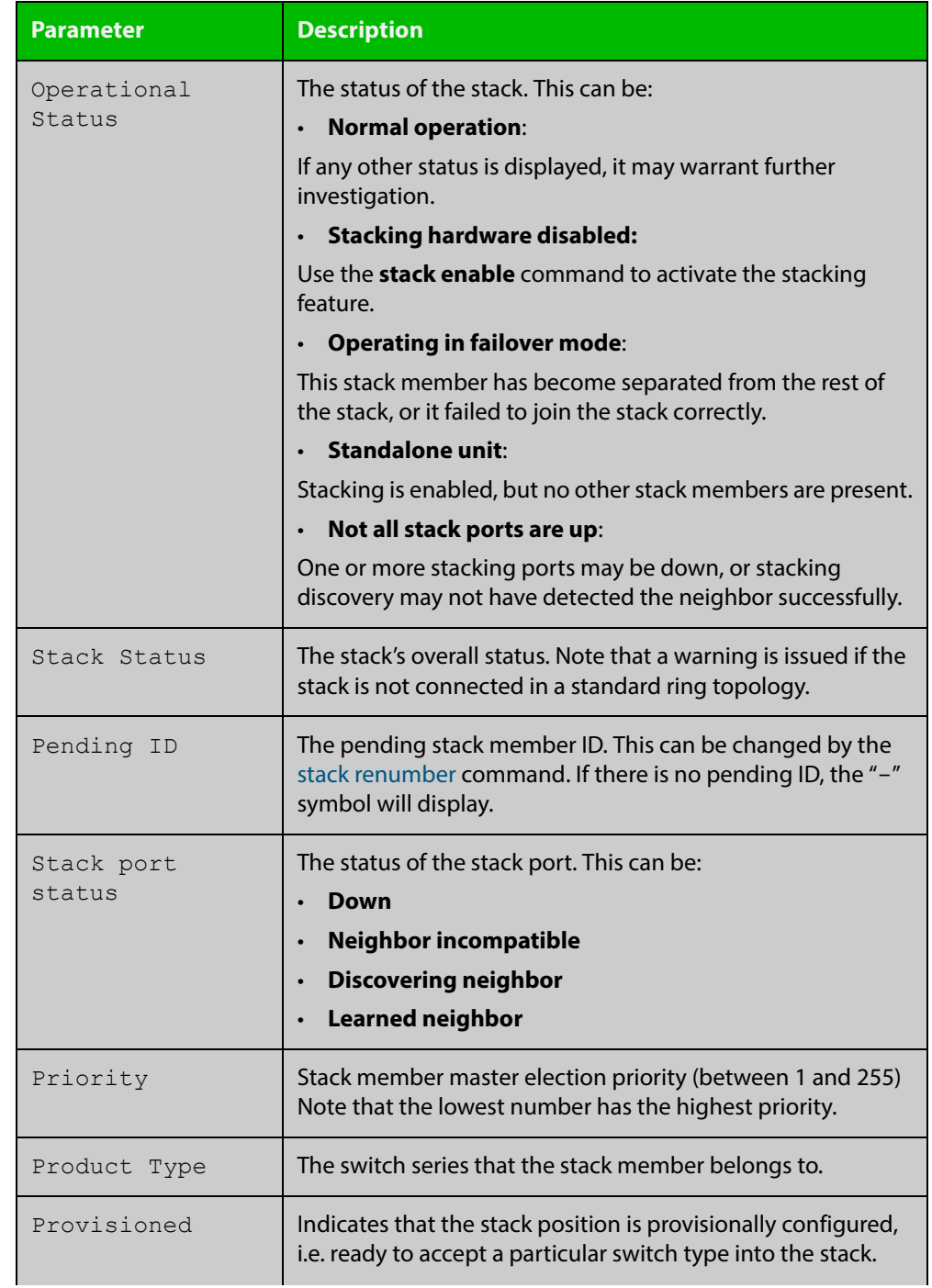

### **Table 3:** Parameters in the output from the **show stack detail** command (cont.)

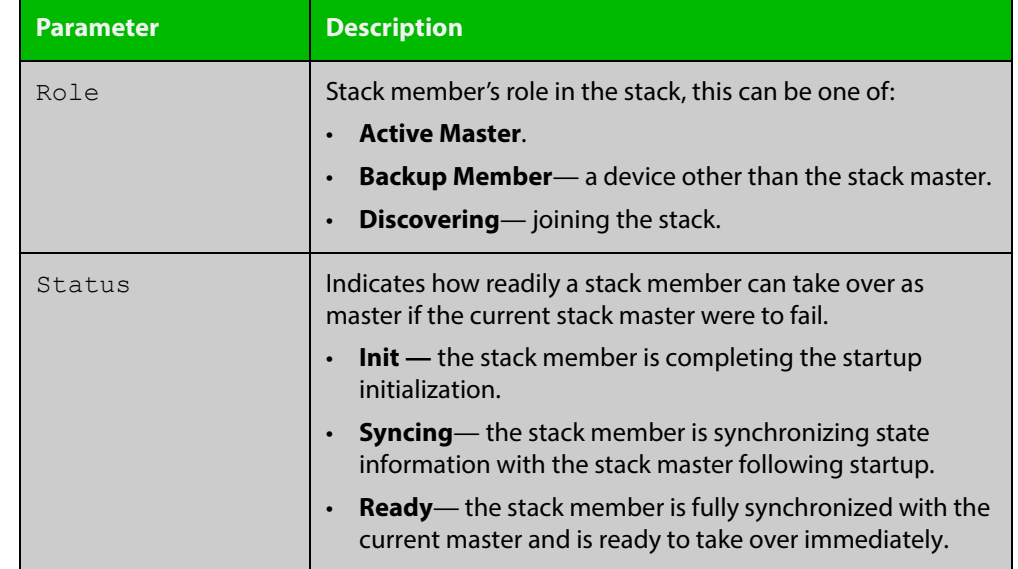

#### **Table 3:** Parameters in the output from the **show stack detail** command (cont.)

**Commands**

**Related**  [show stack](#page-2491-0) [show counter stack](#page-2485-0)

### **stack enable**

#### **Overview** This command is used on a stackable stand-alone switch to manually turn on the VCStack Plus feature.

You must install the VCStack Plus license before enabling the stack. See the [license](#page-203-0)  [command](#page-203-0). For more information on licensing, see the [VCStack Feature Overview](http://www.alliedtelesis.com/documents/overview-virtual-chassis-stacking)  [and Configuration Guide](http://www.alliedtelesis.com/documents/overview-virtual-chassis-stacking).

This command can also be run on a switch that has previously been removed from a stack (by using the **no** variant of this command) to return it to stacking operation.

The **no** variant of this command removes a selected stack member switch, as specified by the <stack-ID> selection in the command syntax, from the virtual chassis stack.

#### **Syntax** stack enable

no stack <*stack-ID*> enable

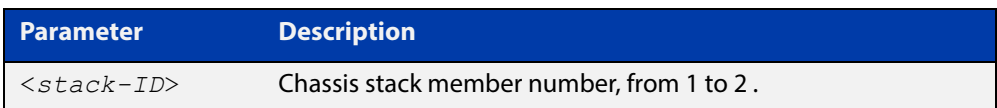

- **Default** The VCStack Plus feature is disabled by default. The feature must be manually enabled in order to use the SBx81CFC960 control card SFP+ ports as stacking ports.
	- **Mode** Global Configuration
	- **Usage** When stack enable is entered, the stack virtual-mac is automatically enabled. Using virtual-mac is required in order to minimize disruption on failover.

Running the **no** variant of this command will remove the selected stack member from the stack. At this point the removed member will act as a stand-alone master and will disable all of its ports. The switch can then only be accessed via its console port. If the command is run on the master then all current members of the stack will be disabled.

To return the switch to stack membership, first connect to the switch via its console port, then run the **stack enable** command. Then save the configuration and run the [reboot command](#page-260-0). This will reboot the switch and it will re-join the stack as an ordinary member.

If the switch was previously the stack master, you might want to return it to its original stack master status. To do this you must run the [reboot command](#page-260-0) again. This time—because the switch is now a stack member—the command will reboot the whole stack and result in a new master election.

Note the following when using the **no stack <stack-ID> enable** command:

If the specified stack-ID is not used by any current stack member, the command will be rejected.

**CAUTION:** Disabling a stack member can significantly degrade the throughput capability of the stack.

**Example** To turn on stacking on a stackable stand-alone unit, use the command:

awplus# configure terminal awplus(config)# stack enable

**Related Commands** [reboot](#page-260-0) [license](#page-203-0)

### <span id="page-2499-1"></span><span id="page-2499-0"></span>**stack management subnet**

**Overview** This command configures the subnet address used by the stack management VLAN.

> Use the **no** variant of this command to reset the stack's VLAN subnet management address back to the default address and mask (192.168.255.0/27).

This command is available on the CFC400, even though the CFC400 does not support VCStack Plus. This enables you to change the internal management subnet if the default subnet is being used in your network.

```
Syntax stack management subnet <ip-address>
```
no stack management subnet

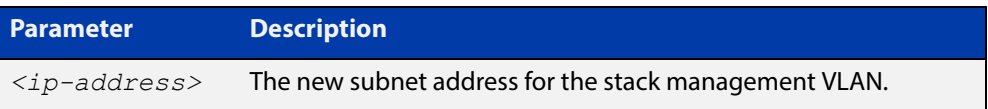

- **Default** The default stacking management VLAN subnet address is 192.168.255.0 with a subnet mask 255.255.255.224 or /27.
	- **Mode** Global Configuration
- **Usage** This command configures the stack management VLAN subnet address.

The management VLAN will be used for high speed communication between stacked units via the stacking ports. Although this command enables you to change the IP address command, the subnet mask must always remain as shown.

The stack management IP subnet is solely used internally to the stacked devices, and cannot be reached external to the stack. You should only change the stack management VLAN subnet address if it causes a conflict within your network.

Note that several separate stacks can use the same default management VLAN subnet address even though their user ports may share the same external network. If the stack subnet address is changed, then the configuration for any new units must also be updated before they are inserted into the stack.

If the management VLAN subnet address is changed by this command, you can use the **no** variant of this command to reset it to its default.

**Example** To set the management VLAN subnet address to 192.168.255.144:

awplus# configure terminal awplus(config)# stack management subnet 192.168.255.144

**Related Commands** [stack management vlan](#page-2500-0)

### <span id="page-2500-0"></span>**stack management vlan**

**Overview** Use this command to configure the stack management VLAN ID.

Use the **no** variant of this command to change the stack management VLAN ID back to the default (VLAN ID 4094).

**Syntax** stack management vlan <*2-4094*>

no stack management vlan

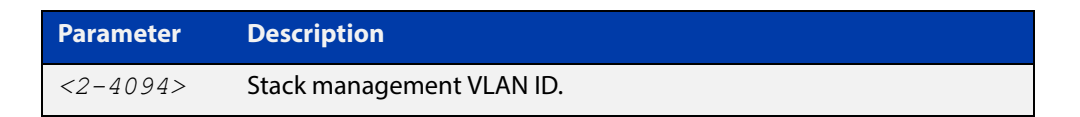

#### **Default** VLAN ID 4094

- **Mode** Global Configuration
- **Usage** The management VLAN is used for high speed communication between stacked units. This command enables you to change the ID of this VLAN.

The default stacking management VLAN ID is 4094, which is the last configurable VLAN ID in the switch.

The stack management VLAN is created and configured automatically so that the stack VLAN cannot be used in the stack's VLAN configuration commands. This means you cannot enter commands such as:

awplus(config-vlan)# vlan *<stack-management-VLAN-ID>*

You should only change the management VLAN if the VLAN ID 4094 needs to be used in the stack's VLAN configuration.

If necessary, you can use the **no** variant of this command to change the management VLAN back to its default value.

Changes to the stacking management VLAN configuration will take effect once the stack is restarted.

**Examples** To set the management VLAN to 4000, enter the following commands:

awplus# configure terminal

awplus(config)# stack management vlan 4000

To reset the management VLAN back to the default (4094), enter the following commands:

awplus# configure terminal awplus(config)# no stack management vlan

**Related Commands** [stack management subnet](#page-2499-0)

### **stack priority**

**Overview** Use this command to change a specific stack member's master-election priority.

**Syntax** stack <*stack-ID*> priority <*0-255*>

```
no stack <stack-ID> priority
```
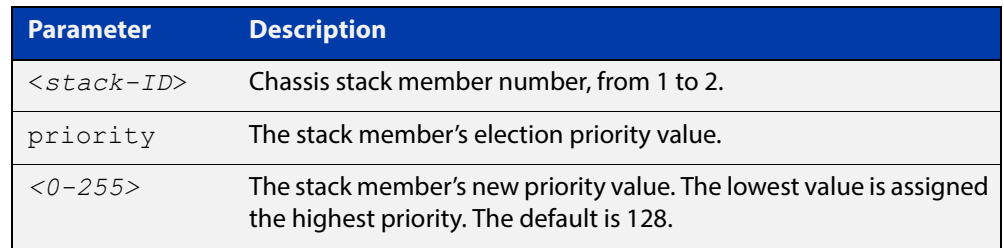

#### **Mode** Global Configuration

**Usage** This command is used to change the value of a specific stack member's master-election priority. If the specified stack-ID is not used by any current stack member, the command will be rejected.

> The election criteria selects the stack member with the lowest priority value to become the stack master. Where two stack members both have the same lowest priority value, then the stack member with the lowest MAC address will be elected as master.

**NOTE:** Assigning a new priority value will not immediately change the current stack master. In order to force a master re-election after the new priority value is assigned, use reboot stack-member <master's ID> to reboot the current stack master, a new stack master will then be elected based on the new priority values.

**Example** To change the priority of stack member 2 to be 3, use the command:

awplus# configure terminal awplus(config)# stack 2 priority 3

**Validation Command** [show stack](#page-2491-0)

### <span id="page-2502-0"></span>**stack renumber**

**Overview** Use this command to renumber a specific stack member.

**Syntax** stack <*existing stack-ID*> renumber <*new stack-ID*>

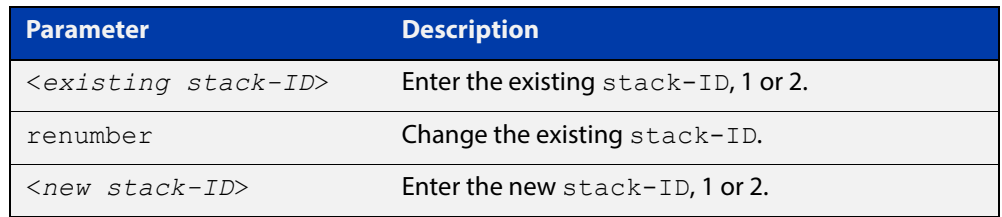

**Default** Every stack unit will initially try to use a stack-ID of 1.

**Mode** Global Configuration

**Usage** This command is used to change the ID of a specific stack member - primarily when exchanging stack members. The changes made by this command will not take effect until the switch is rebooted.

> **NOTE:** This command does not alter any of the stacks's existing configuration, apart from the *stack-ID* specified. For example, if stack member 2 were removed from the stack and a new stack unit is assigned the member 2 *stack-ID,* then the interface configuration that existed for the removed stack member 2 will be applied to the new stack member 2.

> The existing stack-ID must already be assigned to an existing stack member. To avoid duplicating IDs, a warning message will appear if you assign a new stack-ID that is currently assigned to another stack member. However, you can continue to renumber the stack-IDs and remove ID duplications. If you do not remove the duplications, then one of the devices will be forced to automatically renumber to an unused ID. Once you have removed any duplicate IDs, you can reboot the switch to implement your changes.

> Note that the configured stack-ID is saved immediately on the renumbered member, and so is not reliant on using the copy running-config command for it to take effect.

**Example** To renumber stack 1 to stack 2, use the commands:

awplus# configure terminal awplus(config)# stack 1 renumber 2

**Validation Command** [show stack](#page-2491-0)

### <span id="page-2503-0"></span>**stack virtual-chassis-id**

**Overview** This command specifies the stack virtual chassis ID. The ID selected will determine which virtual MAC address the stack will use. The MAC address assigned to a stack must be unique within its network.

**NOTE:** The command will not take effect until the switch has been rebooted.

**Syntax** stack virtual-chassis-id <*id*>

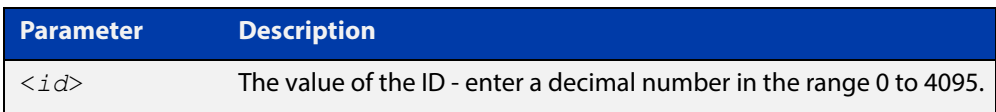

#### **Mode** Global Configuration

- **Usage** The virtual-chassis-id entered will form the last 12 bits of a pre-selected MAC prefix component; that is, 0000.cd37.0xxx. If you enable the stack virtual MAC address feature (by using the [stack virtual-mac](#page-2504-0) command) without using the stack virtualchassis-id command to select the virtual-chassis-id, then the stack will select a virtual- chassis-id from a number within the assigned range.
- **Example** To set the stack virtual-chassis-id to 63 use the commands

awplus# configure terminal awplus(config)# stack virtual-chassis-id 63

This will result in a virtual MAC address of 0000.cd37.003f.

**Related Commands** [show running-config](#page-150-0) [show stack](#page-2491-0) [stack virtual-mac](#page-2504-0)

# <span id="page-2504-0"></span>**stack virtual-mac**

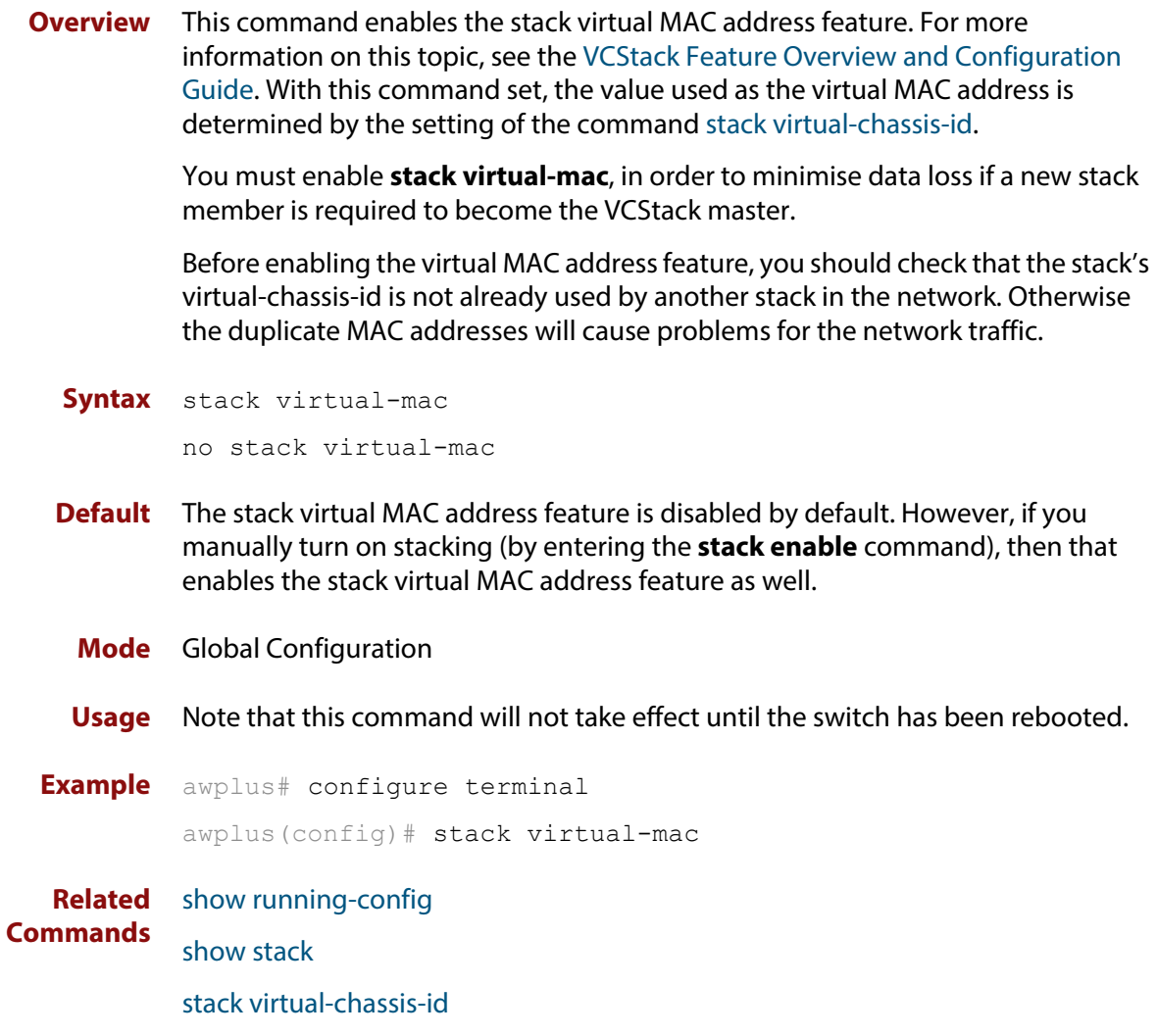

### **switch card provision**

**Overview** This command enables you to pre-configure a specific empty slot within a specific chassis ready for inserting a particular card type. To run this command, the slot position must be vacant and the selected card type must be one that is currently supported.

Use the **no** variant of this command to remove an existing card provision.

**Syntax** switch <*chassis-ID*> card <*card-ID*> provision {CFC960|GE24| GE40|XE6|XE16}

no switch <*chassis-ID*> card <*card-ID*> provision

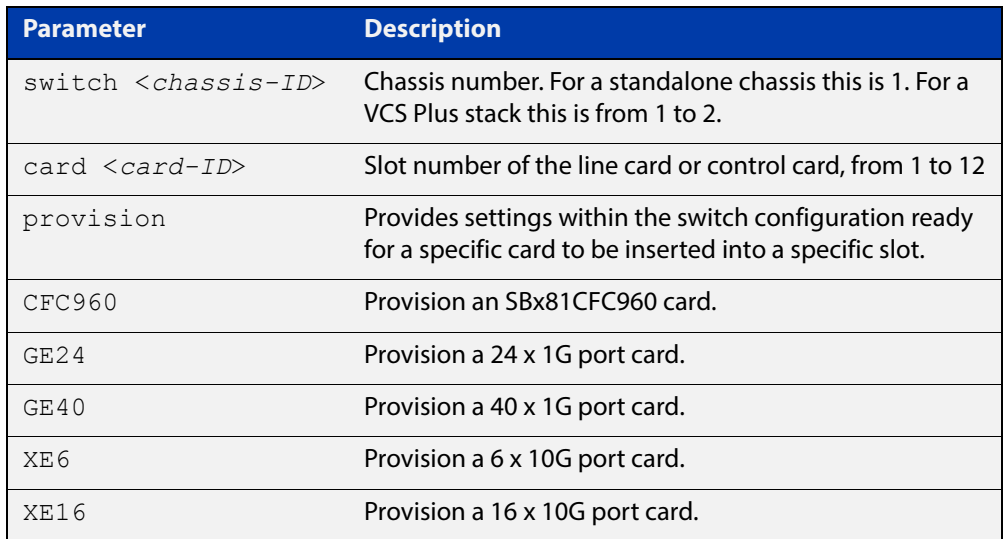

#### **Mode** Global Configuration

**Example** To provision a 24 Gigabit port card in chassis 2 slot 1, use the following commands:

```
awplus# configure terminal
awplus(config)# switch 2 card 1 provision GE24
```
#### **Related**  [show stack](#page-2491-0)

**Commands**

[show provisioning \(card\)](#page-523-0)

# **undebug stack**

**Overview** This command applies the functionality of the **no** [debug stack](#page-2482-0) command.

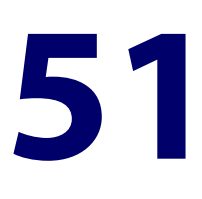

# **ISSU Commands**

### **Introduction**

#### **Overview** This chapter provides an alphabetical reference of commands used to perform an ISSU (In-Service Software Upgrade).

#### **Command List** • ["issu abort-timeout" on page 2509](#page-2508-0)

- • ["issu boot" on page 2510](#page-2509-0)
- • ["issu rejoin-timeout" on page 2511](#page-2510-0)
- • ["show boot" on page 2512](#page-2511-0)
- • ["show card detail" on page 2514](#page-2513-0)
- • ["show card" on page 2519](#page-2518-0)
- • ["show issu" on page 2521](#page-2520-0)
- • ["show version" on page 2522](#page-2521-0)
- • ["type issu" on page 2524](#page-2523-0)

### <span id="page-2508-0"></span>**issu abort-timeout**

**Overview** This command configures the ISSU abort timeout. This is the time period that the ISSU process waits for an acknowledgment that all CFCs have rebooted. If the ISSU process fails to receive all acknowledgments within the specified timeout period, it will abort the process.

The **no** variant of this command resets ISSU abort timeout to its default value.

**Syntax** issu abort-timeout <20-120>

no issu abort-timeout

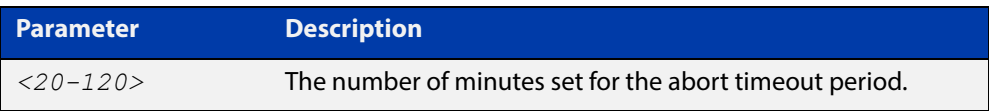

#### **Default** 45 minutes.

- **Mode** Global Configuration Mode
- **Example s** To change the ISSU abort timeout to 60 minutes, use the command:

awplus(config)# issu abort-timeout60

**Related Commands** [issu abort-timeout](#page-2508-0) [issu boot](#page-2509-0) [issu rejoin-timeout](#page-2510-0) [show issu](#page-2520-0)

### <span id="page-2509-0"></span>**issu boot**

#### **Overview** To perform an ISSU, you must have a chassis (or VCStack Plus) with more than one CFC960 (Controller Fabric Card). Note that ISSU will not run with CFC 400 cards, nor will it run if there is already an ISSU process in progress. Therefore a new ISSU cannot start until all CFC960s and LIFs (Line InterFace cards) are running with the same software release.

The software specified by the Command Line Interface (CLI) must be a valid AW+ release for the running system, that is on the same maintenance branch as the currently running software. i.e. 5.4.4 or 5.4.3 etc.

If any of these preconditions are not met, ISSU will not start, and a warning message will be printed to the console.

In a VCStack Plus configuration, if one of the chassis has only a single CFC, the console will first display a warning message followed by a confirmation message.

#### **Syntax** issu boot *<file>*

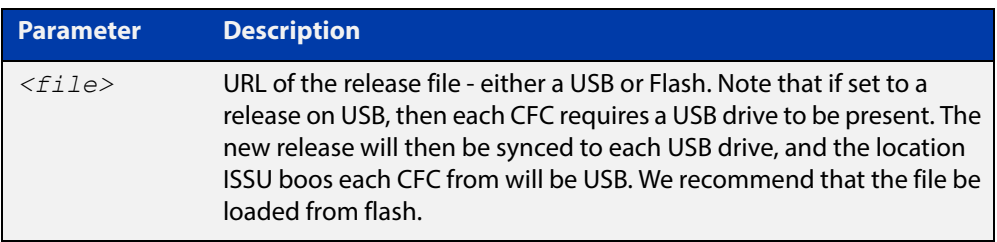

#### **Mode** Privileged Exec

**Examples** To upgrade a system with a release file in the flash, SBx81CFC960-5.4.4-1.2.rel, use the command:

awplus# issu boot SBx81CFC960-5.4.4-1.2.rel

#### **Related**  [issu abort-timeout](#page-2508-0)

**Commands** [issu rejoin-timeout](#page-2510-0)

[show issu](#page-2520-0)

### <span id="page-2510-0"></span>**issu rejoin-timeout**

**Overview** This command configures the ISSU CFC rejoin timeout that will be applied to each CFC. Following a reboot, this timeout sets the period that the ISSU process will wait for each CFC to join the chassis. If any of the CFC cards do not rejoin the chassis within the period configured by this command, the ISSU process is aborted.

> The **no** variant of this command resets ISSU node rejoin timeout to its default value.

**NOTE:** The ISSU process will only operate with CFC960 cards.

**Syntax** issu rejoin-timeout *<7-30>*

no issu rejoin-timeout

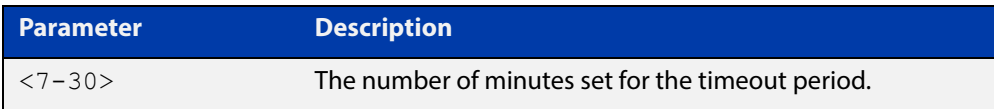

**Default** 10 minutes before timing out.

**Mode** Global Configuration

**Examples** To change the ISSU node rejoin timeout to 15 minutes, use the command:

awplus# configure terminal

awplus(config)# issu rejoin-timeout 15

**Related Commands** [issu abort-timeout](#page-2508-0)

[issu boot](#page-2509-0)

[show issu](#page-2520-0)

### <span id="page-2511-0"></span>**show boot**

**Overview** This command displays the current boot configuration. We recommend that the currently running release is set as the current boot image.

ISSU will not execute if there is no current boot image.

**Syntax** show boot

**Mode** Privileged Exec

**NOTE:** When running ISSU, this command will compare inspect the software versions that are running on each of the CFCs. Where there is a difference in versions running on either VCStack Plus or a chassis or, an asterisk is appended to the current version. An explanation is also shown at the end of the output screen showing what further action can be taken.

**Example** To show the current boot configuration, use the command:

awplus# show boot

**Output** Figure 51-1: Example output from the **show boot** command when the current boot config is on a USB storage device

```
awplus#show boot
Boot configuration
     ----------------------------------------------------------------
Current software : SBx81CFC960-5.4.6-1.1.rel
Current boot image : usb:/SBx81CFC960-5.4.6-1.1.rel
Backup boot image : flash:/SBx81CFC960-5.4.6-0.1.rel
Default boot config: flash:/default.cfg
Current boot config: usb:/my.cfg (file exists)
Backup boot config: flash:/backup.cfg (file not found)
Autoboot status : enabled
```
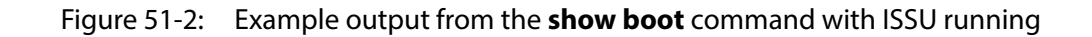

```
#show boot
Boot configuration
----------------------------------------------------------------
Current software : SBx81CFC960-5.4.6-1.1.rel*
Current boot image : flash:/SBx81CFC960-5.4.6-1.1.rel
Backup boot image : flash:/SBx81CFC960-5.4.6-0.1.rel
Default boot config: flash:/default.cfg
Current boot config: card:/example.cfg (file exists)
Backup boot config: flash:/backup.cfg (file exists)
* ISSU in progress - Run "show card detail" for more information
```
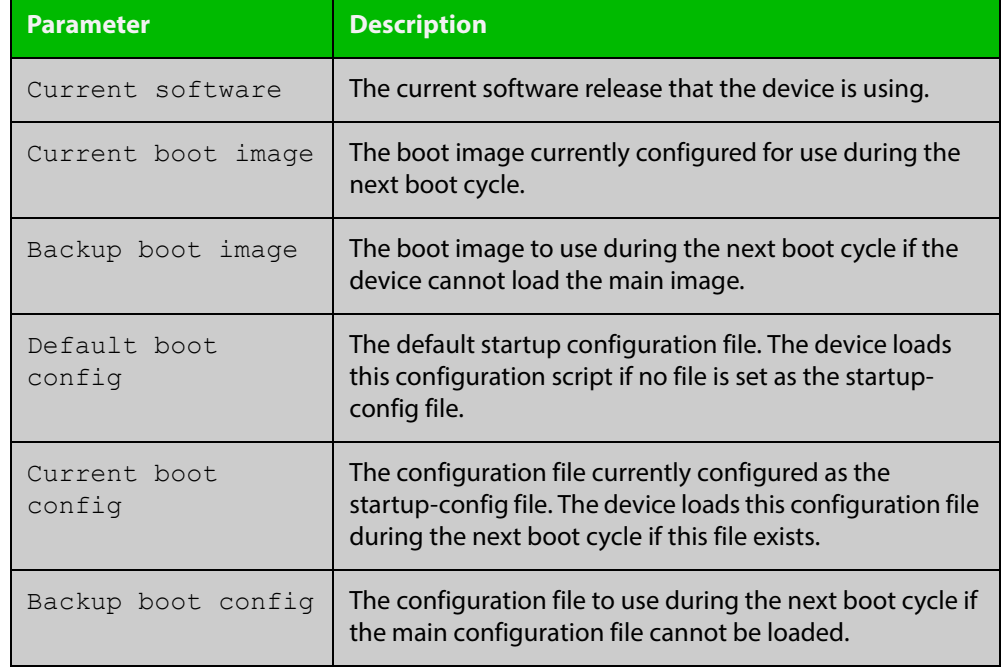

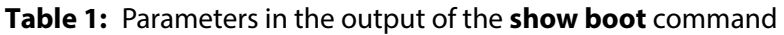

**Related Commands**

[boot config-file backup](#page-119-0)

[boot system backup](#page-122-0)

### <span id="page-2513-0"></span>**show card detail**

**Overview** Use this command to display detailed information about current and provisioned chassis, line cards or control cards and to display software version information. **Syntax** show card detail **Mode** Privileged Exec **Example** To display detailed information about the cards, use the following command:

awplus# show card detail

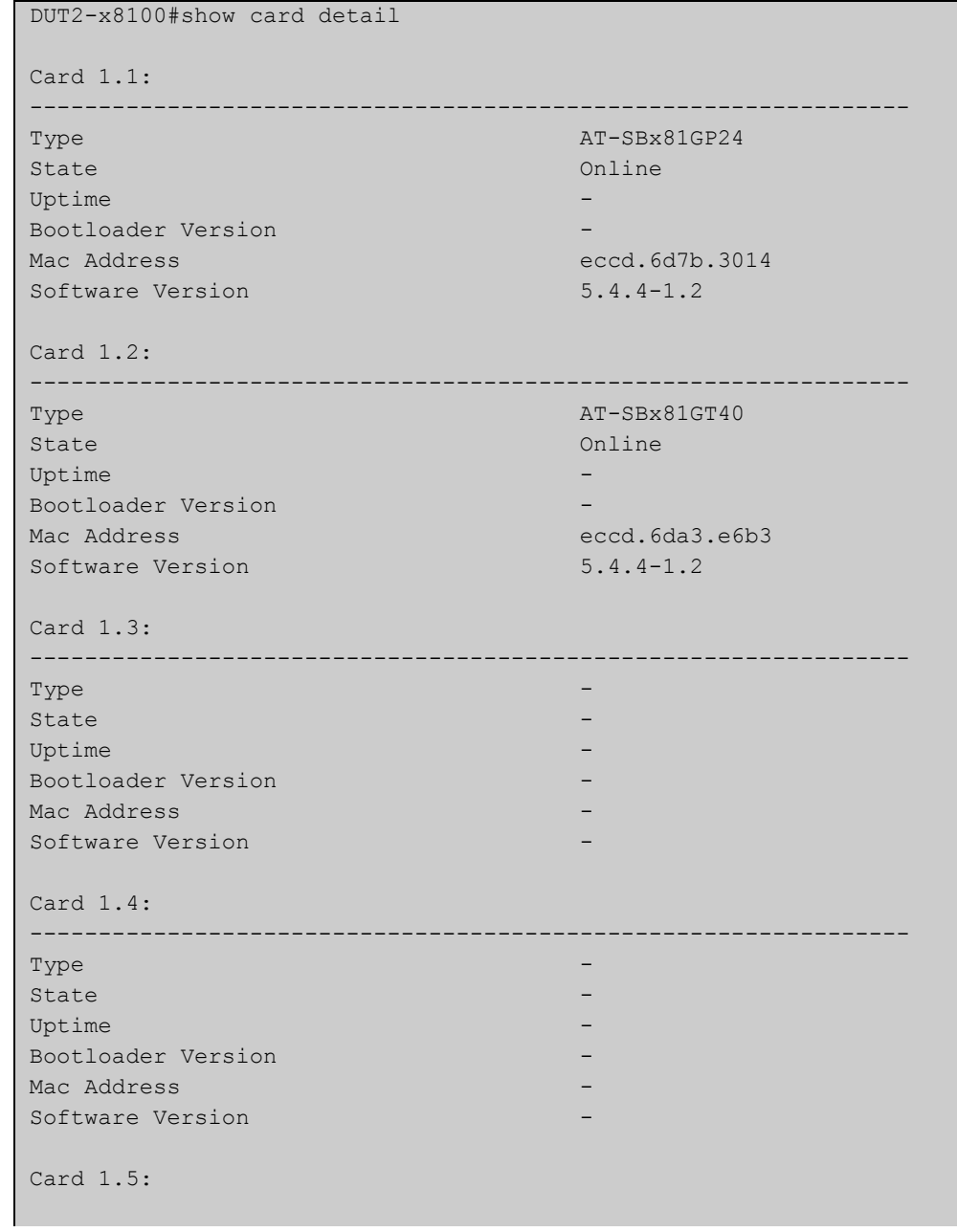

### **Table 2:** Example output from the **show card detail** command

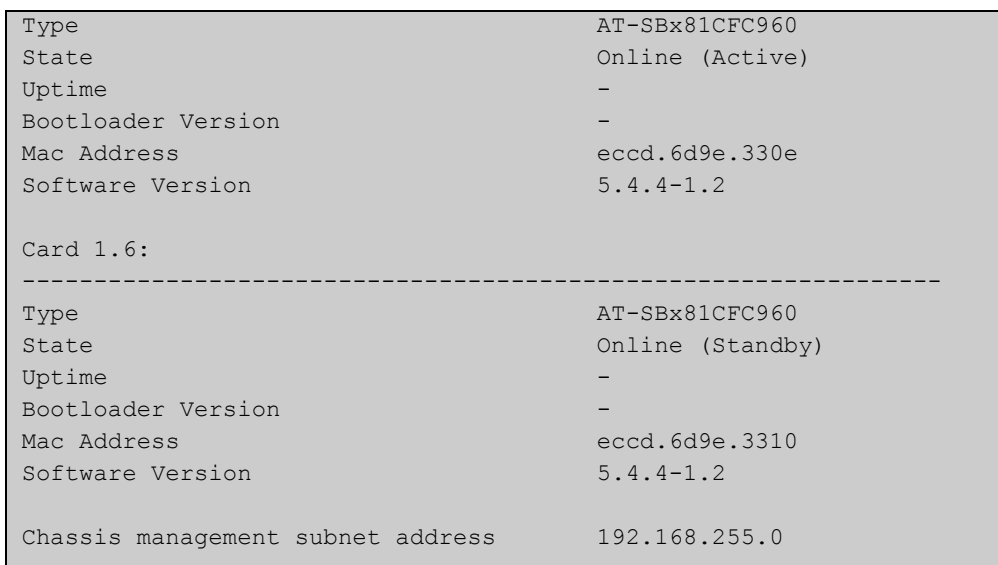

### **Table 2:** Example output from the **show card detail** command (cont.)

### **Table 3:** Parameters in the output of the **show carddetail** command

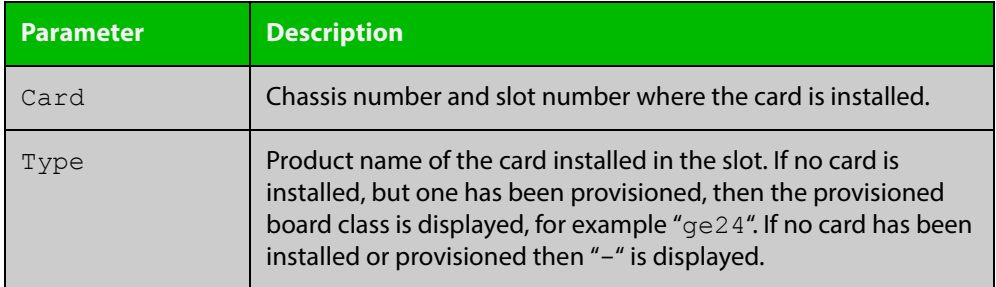

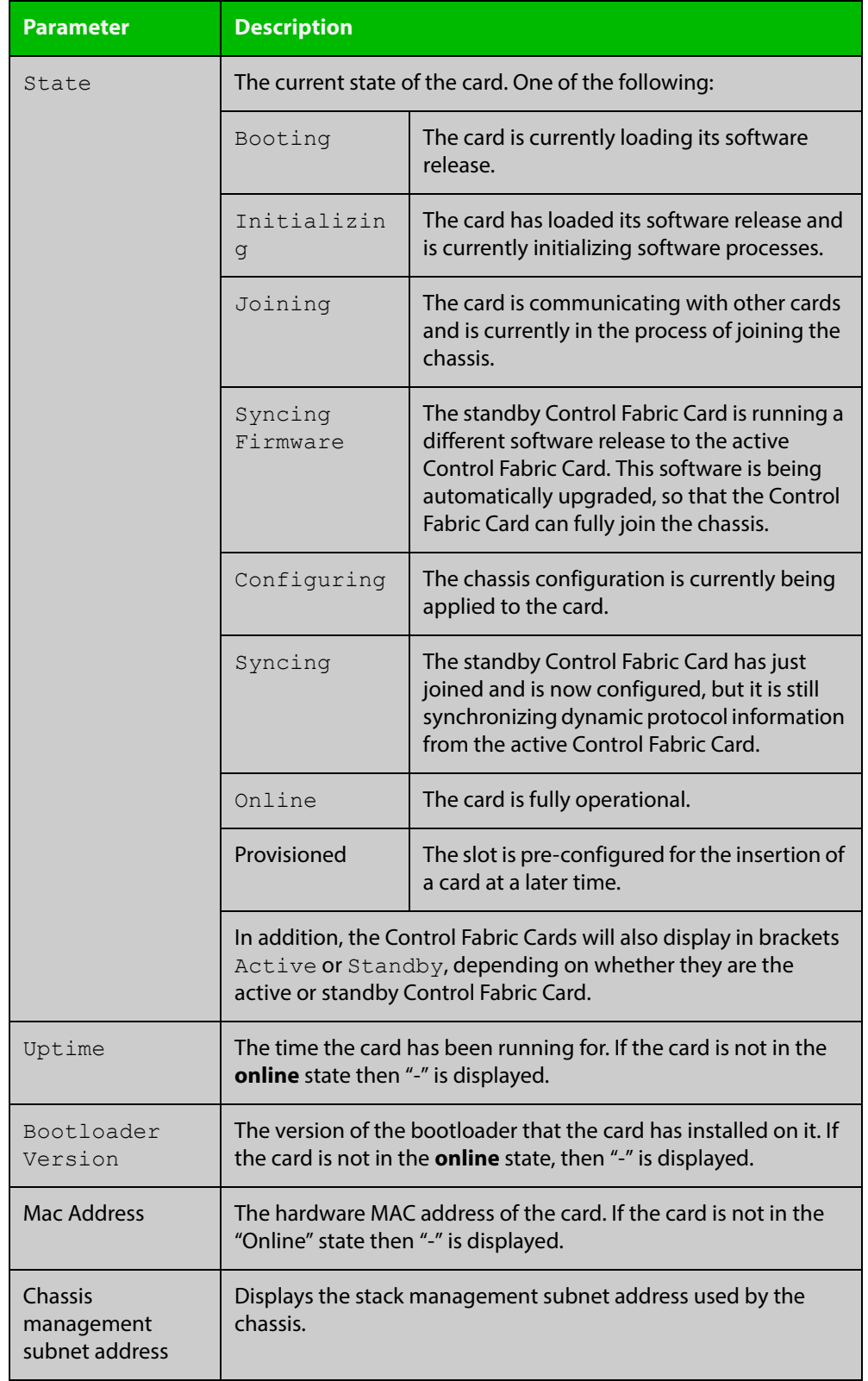

### **Table 3:** Parameters in the output of the **show carddetail** command (cont.)

#### **Related Commands** [show provisioning \(card\)](#page-523-0) [show system](#page-297-0)

[show tech-support](#page-309-0)

[stack management subnet](#page-2499-1)

### <span id="page-2518-0"></span>**show card**

- **Overview** Use this command to display information about current and provisioned chassis line cards or control cards. Note that an asterisk is now displayed appended to line card's information line indicating that the card is not running the same version as its Active Master CFC. An explanation line is also added at the end of the display
	- **Syntax** show card
	- **Mode** Privileged Exec
- **Example** To display summary information about the cards, use the following commands:

awplus# show card

**Output** Figure 51-3: Example output from the **show card** command

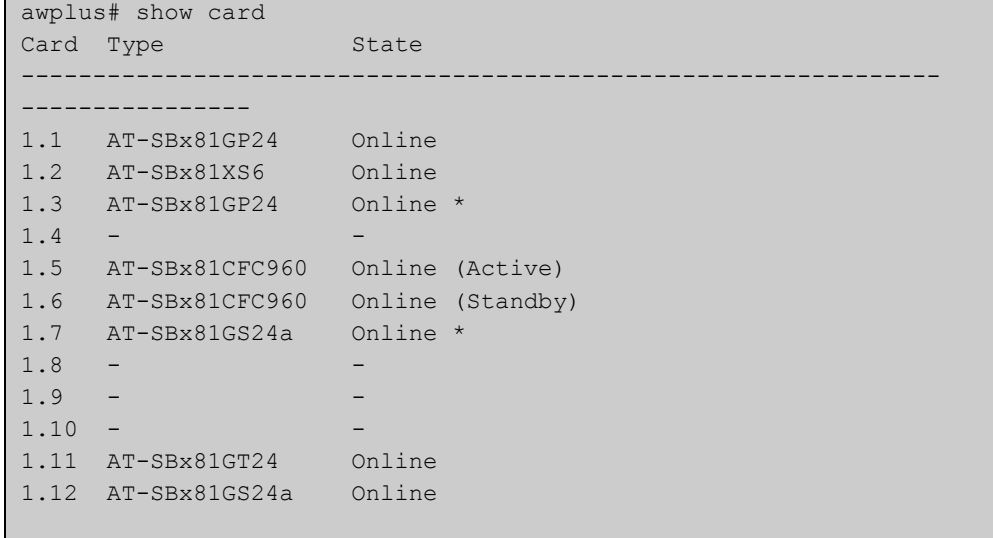

#### **Table 4:** Parameters in the output of the **show card**command

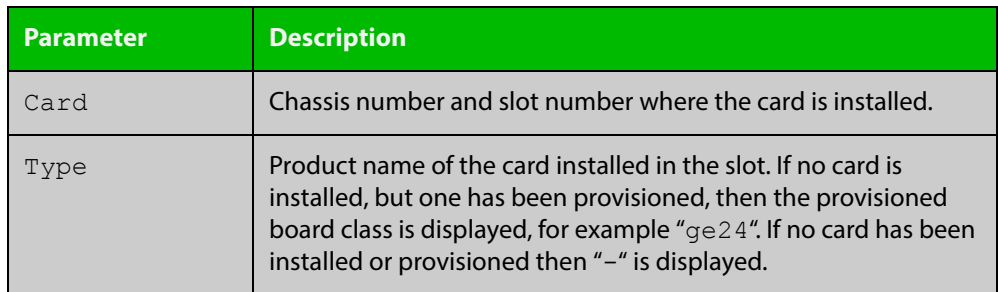

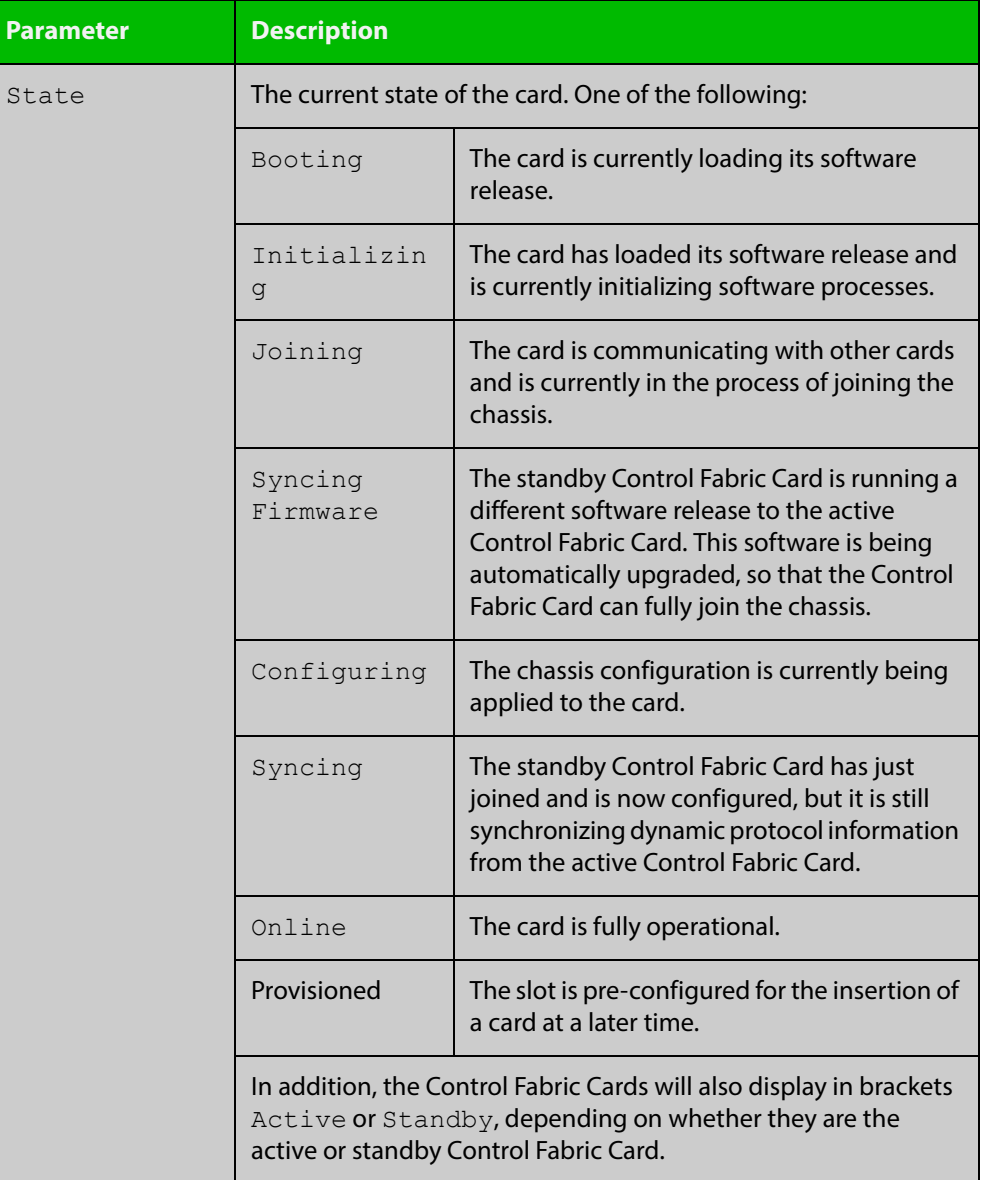

#### **Table 4:** Parameters in the output of the **show card**command (cont.)

#### **Related Commands**

[show provisioning \(card\)](#page-523-0)

[show system](#page-297-0)

[show tech-support](#page-309-0)

[stack management subnet](#page-2499-1)
### **show issu**

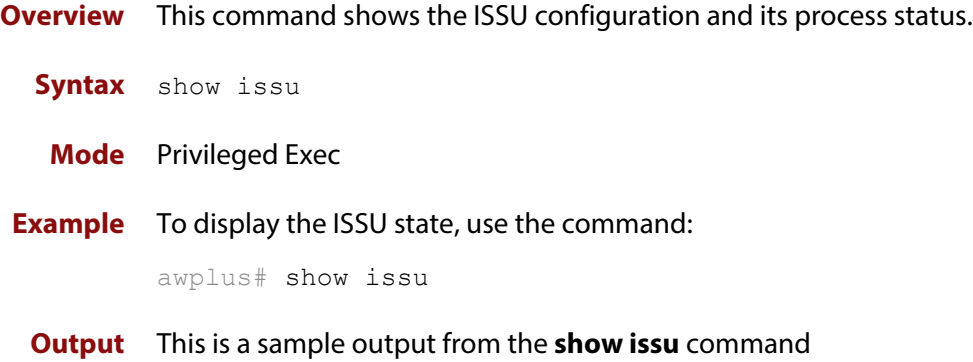

```
ISSU configuration:
CFC rejoin timeout : 10 mins (default)
Abort timeout : 45 mins (default)
ISSU state : Upgrading Standby
Old boot release : SBx81CFC960-5.4.4-1.1.rel
New boot release : SBx81CFC960-5.4.4-1.2.rel
Process started : Mon May 5 09:48:43 2014
Process elapsed : 00:00:03
CFC rejoin timer : 00:09:56 remaining
Abort timer : 00:44:56 remaining
Progress on CFCs:
card 1.5 : Not upgraded
card 1.6 : Not upgraded
card 2.5 : Not upgraded
card 2.6 : Upgrading
```
### **show version**

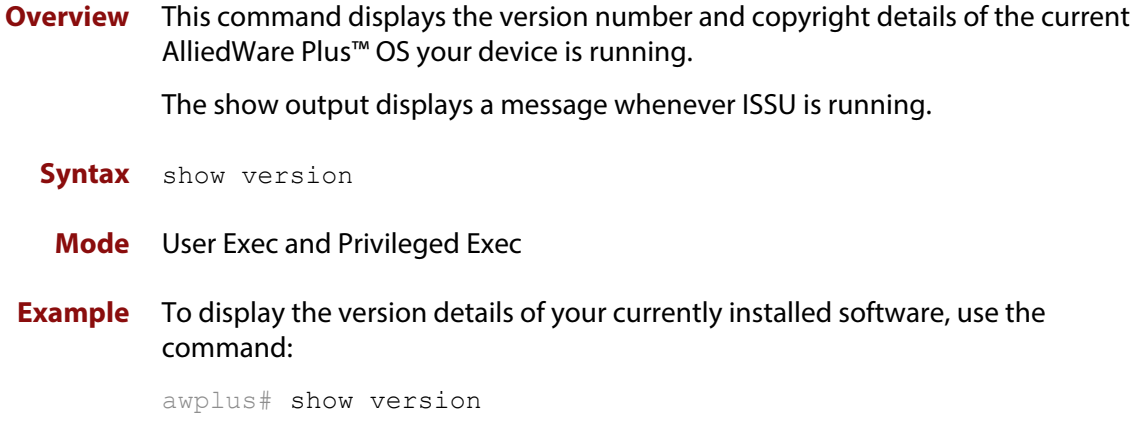

**Output** Figure 51-4: Example output from the **show version** command

```
awplus#show version 
AlliedWare Plus (TM) 5.4.4 19/15/14 13:22:32 
Build name : SBx81CFC960-5.4.4-1.2.rel
Build date : Fri Jun 6 13:22:32 NZST 2014 
Build type : RELEASE
* ISSU in progress - Run "show card detail" for more information NET-SNMP SNMP 
agent software 
    (c) 1996, 1998-2000 The Regents of the University of California. 
        All rights reserved; 
    (c) 2001-2003, Networks Associates Technology, Inc. All rights reserved. 
    (c) 2001-2003, Cambridge Broadband Ltd. All rights reserved. 
    (c) 2003, Sun Microsystems, Inc. All rights reserved. 
    (c) 2003-2006, Sparta, Inc. All rights reserved. 
    (c) 2004, Cisco, Inc and Information Network 
        Center of Beijing University of Posts and Telecommunications. 
        All rights reserved. 
  RSA Data Security, Inc. MD5 Message-Digest Algorithm 
    (c) 1991-2, RSA Data Security, Inc. Created 1991. All rights reserved. 
  OpenSSL Library 
    Copyright (C) 1998-2011 The OpenSSL Project. All rights reserved. 
 Original SSLeay License 
    Copyright (C) 1995-1998 Eric Young (eay@cryptsoft.com). 
sFlow(R) Agent Software 
Copyright (c) 2002-2006 InMon Corp. 
DHCP Library 
Copyright (c) 2004-2012 by Internet Systems Consortium, Inc. ("ISC") 
Copyright (c) 1995-2003 by Internet Software Consortium. 
DHCP Bind 
Copyright (c) 2005 - 2008, Holger Zuleger HZnet. All rights reserved.
```
Application Interface Specification Framework Copyright (c) 2002-2004 MontaVista Software, Inc; Copyright (c) 2005-2010 Red Hat, Inc. Hardware Platform Interface Library Copyright (c) 2004 by Intel Corp. Copyright (C) IBM Corp. 2004-2008. Corosync Cluster Engine Copyright (c) 2002-2004 MontaVista Software, Inc. All rights reserved. Copyright (c) 2005-2010 Red Hat, Inc. File Utility Library Copyright (c) Ian F. Darwin 1986-1987, 1989-1992, 1994-1995. Software written by Ian F. Darwin and others; maintained 1994- Christos Zoulas. ProL2TP Copyright Katalix Systems Ltd, 2010, 2011. All rights reserved. Portions of this product are covered by the GNU GPL, source code may be downloaded from: http://www.alliedtelesis.co.nz/support/gpl/awp.html

**Related Commands** [boot system backup](#page-122-0) [show boot](#page-145-0)

### **type issu**

**Overview** This command configures a number of triggers each of which will separately activate whenever the automatic phase of the ISSU process enters one of the following selectable states: upgraded, completed, or aborted.

> **CAUTION:** ISSU trigger scripts that use any type other than "ISSU Completed" must not place the switch into Configuration Mode.

**Syntax** type issu [cfcs-upgraded|completed|aborted]

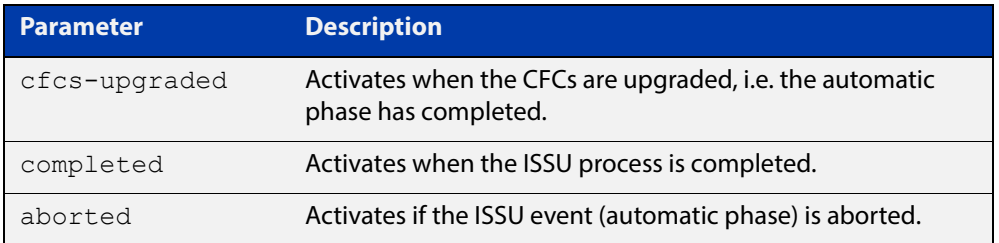

#### **Mode** Trigger Configuration

**Usage** For an example trigger configuration that uses the **type issu** command, see "Automating the ISSU Process Using Triggers" in the [ISSU Feature Overview and](http://www.alliedtelesis.com/documents/how-use-service-software-upgrade-issu-feature)  [Configuration Guide](http://www.alliedtelesis.com/documents/how-use-service-software-upgrade-issu-feature).

#### Example

To configure trigger 22 to activate when an ISSU process has completed, use the following commands:

awplus# configure terminal awplus(config)# trigger 22 awplus(config-trigger)# type issu completed

#### **Related**  [show trigger](#page-3070-0)

**Commands**

[trigger](#page-3079-0)

# **52**

## **VRRP Commands**

### **Introduction**

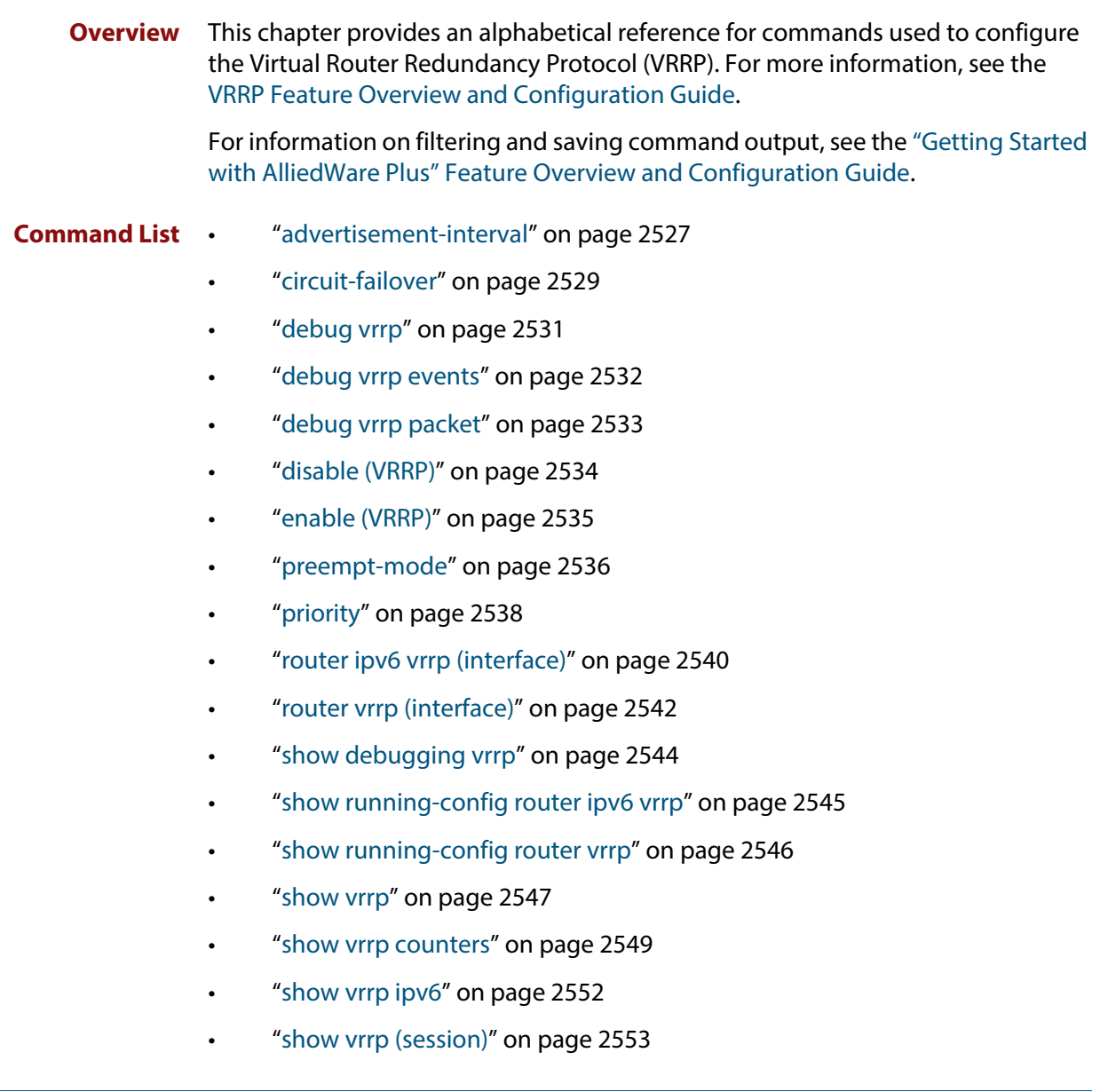

- • ["transition-mode" on page 2555](#page-2554-0)
- • ["undebug vrrp" on page 2557](#page-2556-0)
- • ["undebug vrrp events" on page 2558](#page-2557-0)
- • ["undebug vrrp packet" on page 2559](#page-2558-0)
- • ["virtual-ip" on page 2560](#page-2559-0)
- • ["virtual-ipv6" on page 2562](#page-2561-0)
- • ["vrrp vmac" on page 2564](#page-2563-0)

### <span id="page-2526-0"></span>**advertisement-interval**

```
Overview Use this command to configure the advertisement interval of the virtual router.
            This is the length of time, in seconds, between each advertisement sent from the 
            master to its backup(s).
```
IPv6 VRRP advertisements are sent to the multicast address assigned to the VRRP group (ff02:0:0:0:0) and a backup virtual router has to join all multicast groups within this range. VRRP advertisements are sent to a multicast address (ff02::12) every second by default.

Use the **no** variant of this command to remove an advertisement interval of the virtual router, which has been set using the **advertisement-interval** command, and revert to the default advertisement interval of 1 second.

#### **Syntax** advertisement-interval [<*1-255*>|csec <*1-4095*>]

```
no advertisement-interval
```
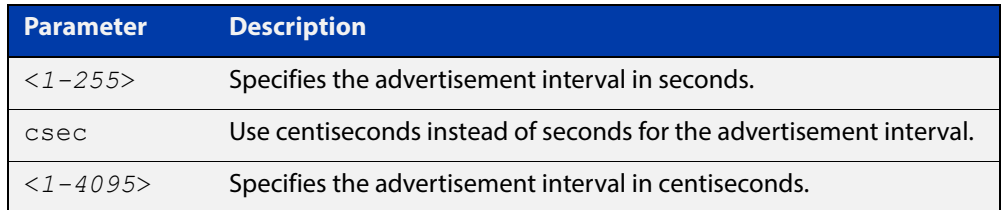

- **Default** The default advertisement interval is 1 second.
	- **Mode** Router Configuration
- **Usage** Note when using VRRP with VCStacking, ensure the VRRP advertisement-interval is larger than the VCStacking failover time to avoid VCStacking failovers causing VRRP failovers.

See the [VRRP Feature Overview and Configuration Guide](http://www.alliedtelesis.com/documents/vrrp-feature-overview-and-configuration-guide) for more information about:

- setting the advertisement-interval when configuring VRRP
- using seconds for VRRPv2 host compatibility whenever you use [transition-mode](#page-2554-0) to upgrade or transition from VRRPv2 to VRRPv3
- VRRPv3 IPv4 configuration details
- VRRPv3 IPv6 configuration details

**NOTE:** When using VRRPv3 with VCStacking, ensure that the VRRPv3 advertisementinterval is configured to a longer time than the VCStacking failover time.

If the VRRPv3 advertisement-interval is shorter than the VCStacking failover time, then a VRRPv3 failover will also occur whenever a VCStacking failover occurs. Use seconds not centiseconds to ensure interoperability with VRRPv2.

#### **Examples** The example below shows you how to configure the advertisement interval to 6 seconds for the VRRP IPv4 session with VR ID 5 on interface vlan2:

```
awplus# configure terminal
awplus(config)# router vrrp 5 vlan2
awplus(config-router)# advertisement-interval 6
```
The example below shows you how to reset the advertisement interval to the default of 1 second for the VRRP IPv4 session with VR ID 5 on interface vlan2:

awplus# configure terminal awplus(config)# router vrrp 5 vlan2 awplus(config-router)# no advertisement-interval

The example below shows you how to configure the advertisement interval to 6 seconds for the VRRPv3 IPv6 session with VR ID 5 on interface vlan2:

awplus# configure terminal awplus(config)# router ipv6 vrrp 5 vlan2 awplus(config-router)# advertisement-interval 6

**Related Commands** [router vrrp \(interface\)](#page-2541-0) [router ipv6 vrrp \(interface\)](#page-2539-0)

### <span id="page-2528-0"></span>**circuit-failover**

**Overview** Use this command to enable the VRRP circuit failover feature.

Circuit failover enables the device to take action if the uplink interface goes down, so that the VRRP backup, whose uplink interface is still active, takes over as VRRP master. See the Usage section below and the [VRRP Feature Overview and](http://www.alliedtelesis.com/documents/vrrp-feature-overview-and-configuration-guide)  [Configuration Guide](http://www.alliedtelesis.com/documents/vrrp-feature-overview-and-configuration-guide) for more information.

Use the **no** variant of this command to disable this feature.

**Syntax** circuit-failover <*interface*> <*1-253*>

no circuit-failover [<*interface*> <*1-253*>]

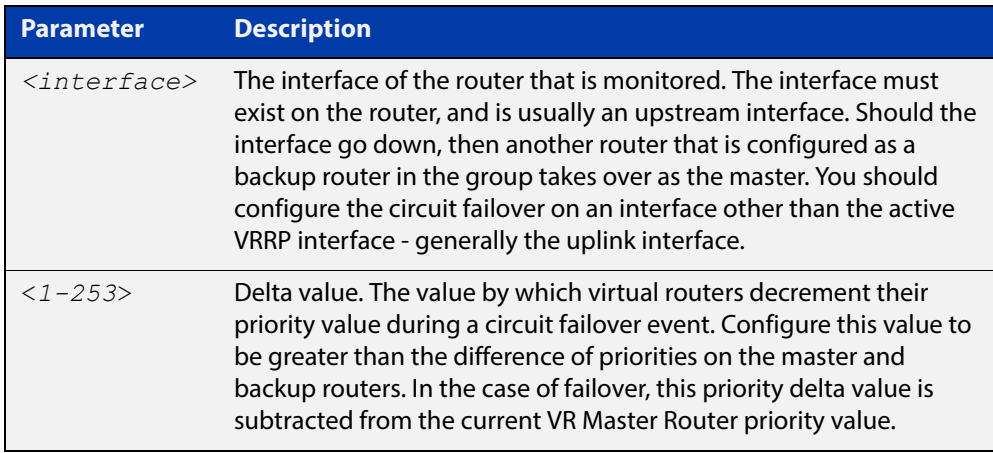

#### **Mode** Router Configuration

**Usage** You can use Circuit Failover to monitor up to 32 interfaces per VRRP instance. If a VRRP instance is configured to monitor multiple interfaces, the VRRP priority will be cumulatively decremented by the configured delta for each interface as it goes down.

> For example, if VRRP is configured to monitor VLAN2 and VLAN3 with the commands:

```
awplus# configure terminal
awplus(config)# interface vlan1
awplus(config-if)# ip address 192.168.1.1/24
awplus(config-if)# exit
awplus(config)# router vrrp 1 vlan1
awplus(config-router)# virtual-ip 192.168.1.10 backup
awplus(config-router)# priority 100
awplus(config-router)# circuit-failover vlan2 10
awplus(config-router)# circuit-failover vlan3 20
```
then the following examples explain the effect of each VLAN going down:

- If only VLAN2 fails, then the VRRP priority will be decremented by 10. VRRP priority would be adjusted to become 90, because 100 - 10 = 90.
- If only VLAN3 fails, then the VRRP priority will be decremented by 20. VRRP priority would be adjusted to become 80, because 100 - 20 = 80.
- If both VLAN2 and VLAN3 fail, then the VRRP priority will be decremented by the cumulative delta values of all monitored interfaces. VRRP priority would therefore be adjusted to become 70, because 100 - 10 - 20 = 70.

As each monitored interface recovers, the VRRP priority is incremented by the same delta value.

When you configure the delta values of the monitored interfaces, make sure their sum is high enough to ensure that the VRRP priority stays above zero if all the interfaces go down.

**Examples** To configure circuit failover on an IPv4 VRRP instance, so that if interface VLAN3 goes down, then the priority of VRRP instance 1 is reduced by 30, use the commands:

> awplus# configure terminal awplus(config)# router vrrp 1 vlan2 awplus(config-router)# circuit-failover vlan3 30

To remove all configured circuit failovers for the VRRP IPv4 session with VR ID 1 on interface vlan2, use the commands:

awplus# configure terminal awplus(config)# router vrrp 1 vlan2 awplus(config-router)# no circuit-failover

To configure circuit failover on a VRRPv3 IPv6 session with VR ID 1, so that when interface VLAN3 goes down, the priority of VRRP instance 1is reduced by 30, use the commands:

awplus# configure terminal awplus(config)# router ipv6 vrrp 1 vlan2 awplus(config-router)# circuit-failover vlan3 30

To remove all configured circuit failovers for the VRRPv3 IPv6 session with VR ID 1 on interface vlan2, use the commands:

awplus# configure terminal awplus(config)# router ipv6 vrrp 1 vlan2 awplus(config-router)# no circuit-failover

**Related Commands** [router vrrp \(interface\)](#page-2541-0) [router ipv6 vrrp \(interface\)](#page-2539-0)

### <span id="page-2530-0"></span>**debug vrrp**

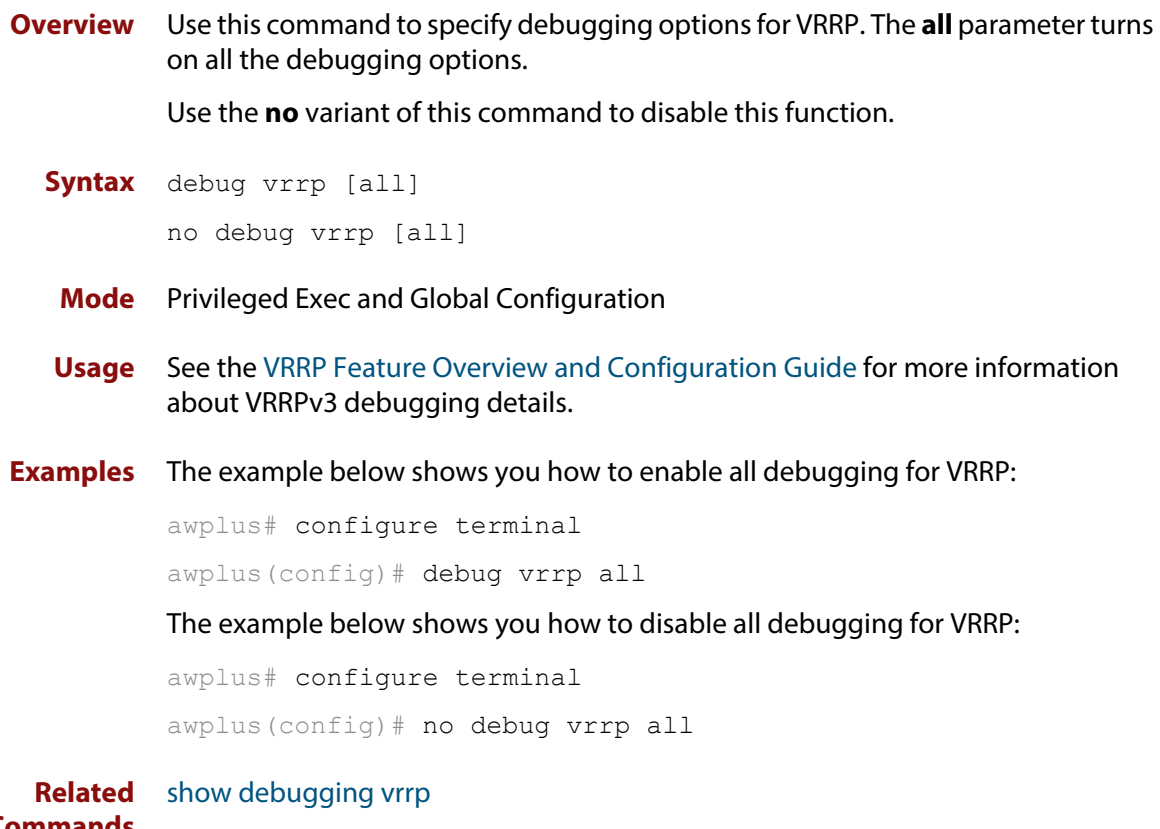

**Commands** [undebug vrrp](#page-2556-0)

### <span id="page-2531-0"></span>**debug vrrp events**

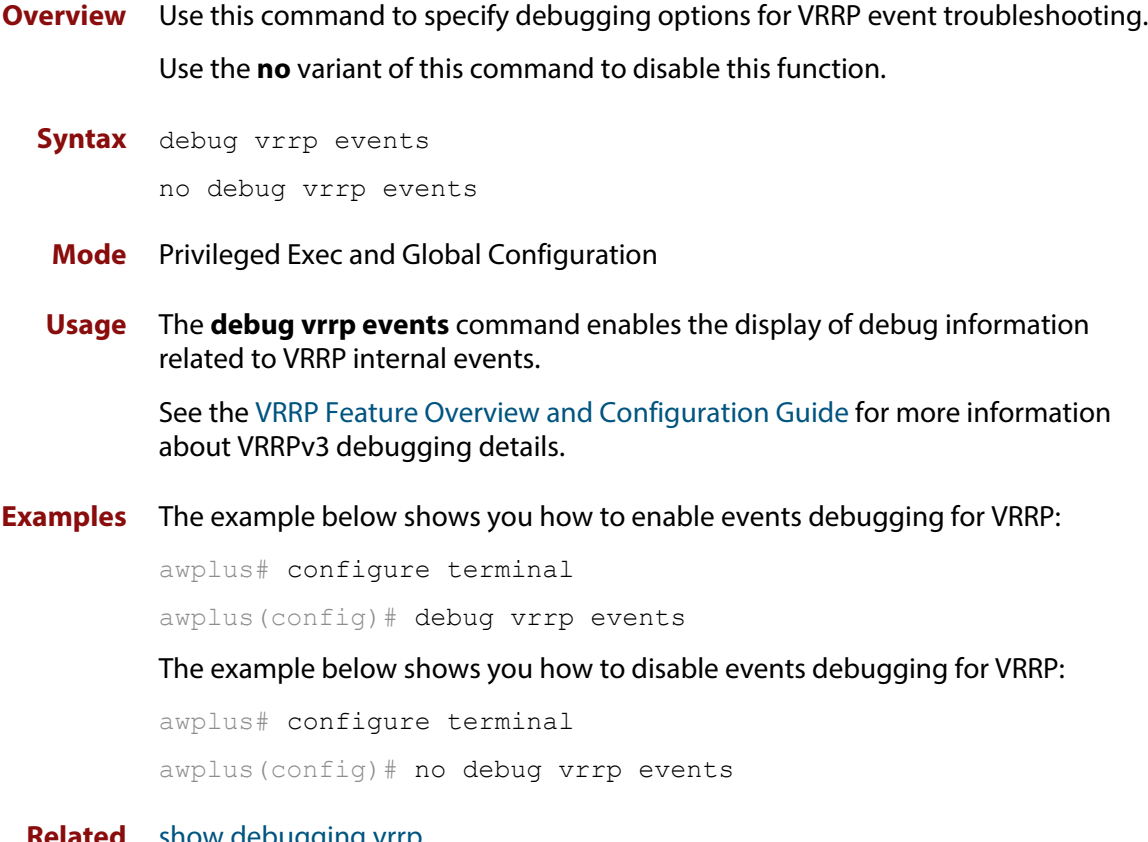

**Related Commands** [show debugging vrrp](#page-2543-0) [undebug vrrp events](#page-2557-0)

### <span id="page-2532-0"></span>**debug vrrp packet**

**Overview** Use this command to specify debugging options for VRRP packets. Use the **no** variant of this command to disable this function.

**Syntax** debug vrrp packet [send|recv]

```
no debug vrrp packet [send|recv]
```
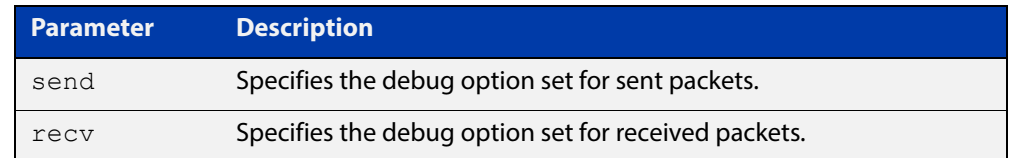

- **Mode** Privileged Exec and Global Configuration
- **Usage** The **debug vrrp packet** command enables the display of debug information related to the sending and receiving of packets.

See the [VRRP Feature Overview and Configuration Guide](http://www.alliedtelesis.com/documents/vrrp-feature-overview-and-configuration-guide) for more information about VRRPv3 debugging details.

**Examples** The example below shows you how to enable received and sent packet debugging for VRRP:

> awplus# configure terminal awplus(config)# debug vrrp packet

The example below shows you how to enable only received packet debugging for VRRP:

awplus# configure terminal

awplus(config)# debug vrrp packet recv

The example below shows you how to enable only sent packet debugging for VRRP:

awplus# configure terminal

awplus(config)# debug vrrp packet send

The example below shows you how to disable packet debugging for VRRP:

awplus# configure terminal awplus(config)# no debug vrrp packet

**Related**  [show debugging vrrp](#page-2543-0)

**Commands**

[undebug vrrp packet](#page-2558-0)

### <span id="page-2533-0"></span>**disable (VRRP)**

- **Overview** Use this command to disable a VRRP IPv4 session or a VRRPv3 IPv6 session on the router to stop it participating in virtual routing. Note that when this command is configured then a backup router assumes the role of master router depending on its priority. See the [enable \(VRRP\)](#page-2534-0) command to enable a VRRP IPv4 session or a VRRPv3 IPv6 session on the router.
	- **Syntax** disable
		- **Mode** Router Configuration
	- **Usage** See the [VRRP Feature Overview and Configuration Guide](http://www.alliedtelesis.com/documents/vrrp-feature-overview-and-configuration-guide) for more information about VRRPv3 IPv4 and IPv6 configuration details.
- **Examples** The example below shows you how to disable the VRRP session for VRRP VR ID 5 on vlan2:

awplus# configure terminal awplus(config)# router vrrp 5 vlan2 awplus(config-router)# disable

The example below shows you how to disable the VRRPv3 session for VRRPv3 VR ID 3 on vlan1:

awplus# configure terminal awplus(config)# router ipv6 vrrp 3 vlan1 awplus(config-router)# disable

**Related Commands** [enable \(VRRP\)](#page-2534-0) [router vrrp \(interface\)](#page-2541-0) [router ipv6 vrrp \(interface\)](#page-2539-0) [show vrrp](#page-2546-0)

### <span id="page-2534-0"></span>**enable (VRRP)**

- **Overview** Use this command to enable the VRRP session on the router to make it participate in virtual routing. To make changes to the VRRP configuration, first disable the router from participating in virtual routing using the [disable \(VRRP\)](#page-2533-0) command.
	- **Syntax** enable
		- **Mode** Router Configuration
	- **Usage** You must configure the virtual IP address and define the interface for the VRRP session (using the [virtual-ip](#page-2559-0) or [virtual-ipv6](#page-2561-0) and the [router vrrp \(interface\)](#page-2541-0) or [router](#page-2539-0)  [ipv6 vrrp \(interface\)](#page-2539-0) commands) before using this command.

See the [VRRP Feature Overview and Configuration Guide](http://www.alliedtelesis.com/documents/vrrp-feature-overview-and-configuration-guide) for more information about VRRPv3 IPv4 and IPv6 configuration details.

**Examples** To enable the VRRP session for VRRP VR ID 5 on vlan2, use the commands:

awplus# configure terminal awplus(config)# router vrrp 5 vlan2 awplus(config-router)# enable

To enable the VRRPv3 session for VRRPv3 VR ID 3 on vlan1, use the commands:

awplus# configure terminal awplus(config)# router ipv6 vrrp 3 vlan1 awplus(config-router)# enable

#### **Related**  [disable \(VRRP\)](#page-2533-0)

**Commands**

[router vrrp \(interface\)](#page-2541-0) [router ipv6 vrrp \(interface\)](#page-2539-0) [show vrrp](#page-2546-0) [virtual-ip](#page-2559-0) [virtual-ipv6](#page-2561-0)

### <span id="page-2535-0"></span>**preempt-mode**

**Overview** Use this command to configure preempt mode. If preempt-mode is set to **true**, then the highest priority backup will always be the master when the default master is unavailable.

> If preempt-mode is set to **false**, then a higher priority backup will not preempt a lower priority backup who is acting as master.

**Syntax** preempt-mode {true|false}

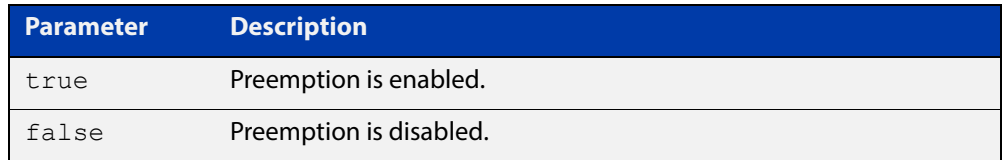

#### **Default** The default is **true**.

- **Mode** Router Configuration
- **Usage** When the master router fails, the backup routers come online in priority order—highest to lowest. Preempt mode means that a higher priority back up router will take over the master role from a lower priority back up. Preempt mode on **true** allows a higher priority backup router to relieve a lower priority backup router.

By default, a preemptive scheme is enabled whereby a higher priority backup virtual router that becomes available take over for the backup virtual router that was elected to become the master virtual router.

This preemptive scheme can be disabled using the **preempt-mode false** command. If preemption is disabled, the backup virtual router that is currently elected as the master virtual router does not transition to backup virtual router again whenever the alternate backup router with a higher priority becomes available.

See the [VRRP Feature Overview and Configuration Guide](http://www.alliedtelesis.com/documents/vrrp-feature-overview-and-configuration-guide) for more information about:

- VRRPv3 IPv4 configuration details
- VRRPv3 IPv6 configuration details
- preempt mode

#### **Examples** The example below shows you how to configure preempt-mode as true for VRRP VR ID 5 on vlan2:

awplus# configure terminal awplus(config)# router vrrp 5 vlan2 awplus(config-router)# preempt-mode true The example below shows you how to configure preempt-mode as false for VRRP VR ID 5 on vlan2:

awplus# configure terminal awplus(config)# router vrrp 5 vlan2 awplus(config-router)# preempt-mode false

The example below shows you how to configure preempt-mode as true for VRRPv3 VR ID 3 on vlan1:

awplus# configure terminal awplus(config)# router ipv6 vrrp 3 vlan1 awplus(config-router)# preempt-mode true

The example below shows you how to configure preempt-mode as false for VRRPv3 VR ID 3 on vlan1:

awplus# configure terminal

awplus(config)# router ipv6 vrrp 3 vlan1

awplus(config-router)# preempt-mode false

#### **Related**  [circuit-failover](#page-2528-0)

#### **Commands** [priority](#page-2537-0)

[router vrrp \(interface\)](#page-2541-0)

[router ipv6 vrrp \(interface\)](#page-2539-0)

### <span id="page-2537-0"></span>**priority**

**Overview** Use this command to configure the VRRP router priority within the virtual router. The highest priority router is Master (unless [preempt-mode](#page-2535-0) is false).

> Use the **no** variant of this command to remove the VRRP router priority within the virtual router, which has been set using the **priority** command.

**Syntax** priority <*1-255*>

no priority

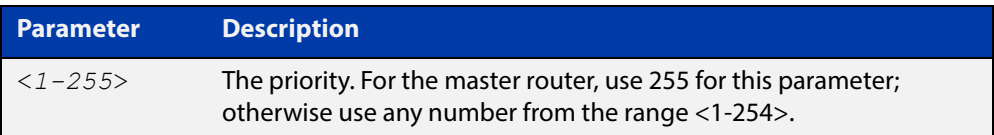

#### **Default** Defaults for priority are: **master router**= 255; **backup**= 100.

- **Mode** Router Configuration
- **Usage** Priority determines the role that each VRRP router plays and what happens if the master virtual router fails. If a VRRP router owns the IP address of the virtual router and the IP address of the interface, then this VRRP router functions as the master virtual router.

Priority also determines whether a VRRP router functions as a backup virtual router and the order of ascendancy to becoming a master virtual router if the master virtual router fails. Configure the priority of each backup virtual router with a a value of 1 through 254.

See the [VRRP Feature Overview and Configuration Guide](http://www.alliedtelesis.com/documents/vrrp-feature-overview-and-configuration-guide) for more information about VRRPv3 IPv4 and IPv6 configuration details.

**Examples** The example below shows you how to configure 101 as the priority for VRRP VR ID 5 on vlan2:

> awplus# configure terminal awplus(config)# router vrrp 5 vlan2 awplus(config-router)# priority 101

The example below shows you how to remove the priority configured for VRRP VR ID 5 on vlan2:

awplus# configure terminal awplus(config)# router vrrp 5 vlan2 awplus(config-router)# no priority

The example below shows you how to configure 101 as the priority for VRRPv3 VR ID 3 on vlan1:

```
awplus# configure terminal
awplus(config)# router ipv6 vrrp 3 vlan1
awplus(config-router)# priority 101
```
The example below shows you how to remove the configured priority for VRRPv3 VR ID 3 on vlan1:

awplus# configure terminal awplus(config)# router ipv6 vrrp 3 vlan1 awplus(config-router)# no priority

**Related Commands** [circuit-failover](#page-2528-0) [preempt-mode](#page-2535-0)

### <span id="page-2539-0"></span>**router ipv6 vrrp (interface)**

**Overview** Use this command to configure VRRPv3 for IPv6 and define the interface that will participate in virtual routing to send and receive advertisement messages. This command allows you to enter the Router Configuration mode.

> Use the **no** variant of this command to remove the VRRPv3 for IPv6 configuration. Disable the VRRP session before using the **no** variant of this command.

**Syntax** router ipv6 vrrp <*vrid*> <*interface>*

no router ipv6 vrrp <*vrid*> <*interface>*

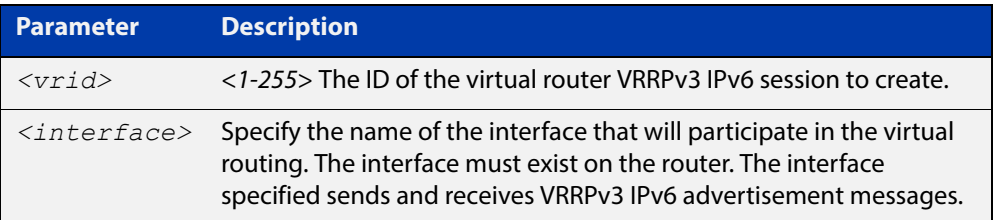

#### **Mode** Global Configuration

**Usage** Use the required <interface> placeholder to define the interface that will participate in virtual routing. This interface is used for two purposes - to send/receive advertisement messages and to forward on behalf of the virtual router when in master state.

> You can configure up to 255 IPv4 and 255 IPv6 VRRP instances. However, configuring a high number of instances may adversely affect the device's performance, depending on the device CPU, the other protocols it is running, and whether you set the advertisement interval to less than 1 second.

See the [VRRP Feature Overview and Configuration Guide](http://www.alliedtelesis.com/documents/vrrp-feature-overview-and-configuration-guide) for more information about VRRPv3 IPv6 configuration details.

#### **Examples** The example below shows you how to enable a VRRPv3 session with VR ID 3 on vlan2:

```
awplus# configure terminal
awplus(config)# router ipv6 vrrp 3 vlan2
awplus(config-router)# enable
awplus(config-router)#
```
The example below shows you how to disable a VRRPv3 session with VR ID 3 on vlan2:

```
awplus(config-router)# disable
awplus(config-router)# exit
awplus(config)# no router ipv6 vrrp 3 vlan2
awplus(config)#
```
**Related**  [advertisement-interval](#page-2526-0) **Commands** [circuit-failover](#page-2528-0)

### <span id="page-2541-0"></span>**router vrrp (interface)**

**Overview** Use this command to configure VRRP IPv4 and define the interface that will participate in virtual routing to send and receive advertisement messages. This command allows you to enter the Router Configuration mode.

> Use the **no** variant of this command to remove the VRRP IPv4 configuration. Disable the VRRP session before using the **no** variant of this command.

**Syntax** router vrrp <*vrid*> <*interface>*

no router vrrp <*vrid*> <*interface>*

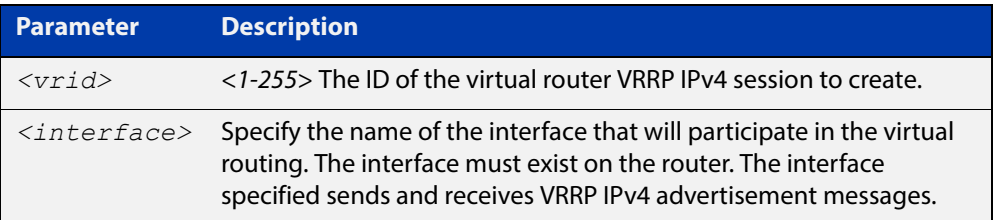

#### **Mode** Global Configuration

**Usage** Use the required <interface> placeholder to define the interface that will participate in virtual routing. This interface is used for two purposes - to send/receive advertisement messages and to forward on behalf of the virtual router when in master state.

> You can configure up to 255 IPv4 and 255 IPv6 VRRP instances. However, configuring a high number of instances may adversely affect the device's performance, depending on the device CPU, the other protocols it is running, and whether you set the advertisement interval to less than 1 second.

See the [VRRP Feature Overview and Configuration Guide](http://www.alliedtelesis.com/documents/vrrp-feature-overview-and-configuration-guide) for more information about VRRPv3 IPv4 configuration details.

#### **Examples** To enable a VRRP session with VR ID 5 on vlan1, use the commands:

awplus# configure terminal awplus(config)# router vrrp 5 vlan1 awplus(config-router)# enable

To disable a VRRP session with VR ID 5 on vlan1, use the commands:

awplus(config-router)# disable awplus(config-router)# exit awplus(config)# no router vrrp 5 vlan1

**Related Commands** [advertisement-interval](#page-2526-0) [circuit-failover](#page-2528-0) [disable \(VRRP\)](#page-2533-0)

[enable \(VRRP\)](#page-2534-0)

### <span id="page-2543-0"></span>**show debugging vrrp**

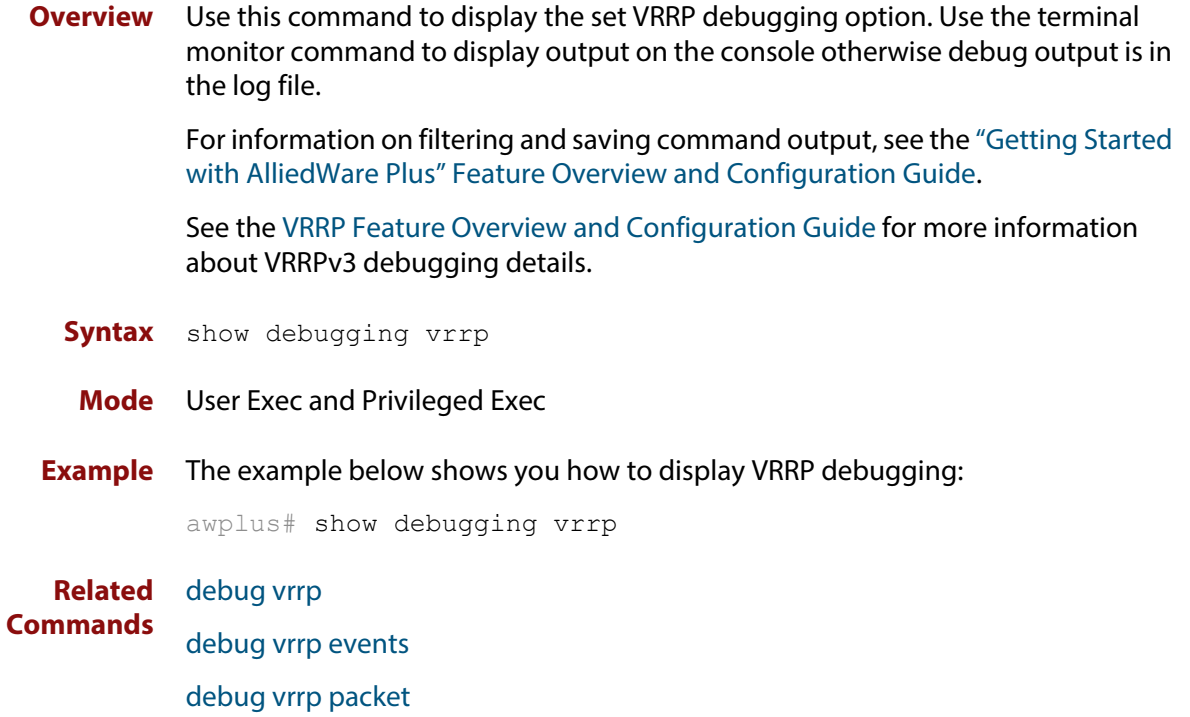

### <span id="page-2544-0"></span>**show running-config router ipv6 vrrp**

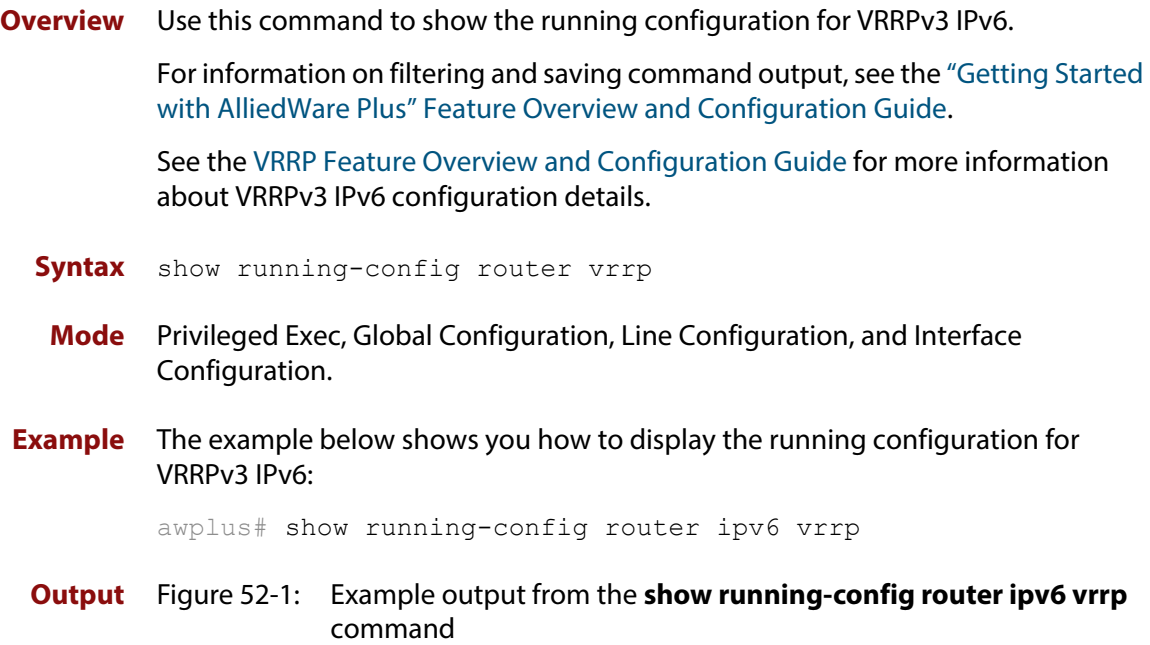

```
!
router ipv6 vrrp 3 vlan3
 virtual-ip fe80::202:b3ff:fed5:983e master
 circuit-failover vlan3 3
  advertisement-interval 6
  preempt-mode false
!
```
### <span id="page-2545-0"></span>**show running-config router vrrp**

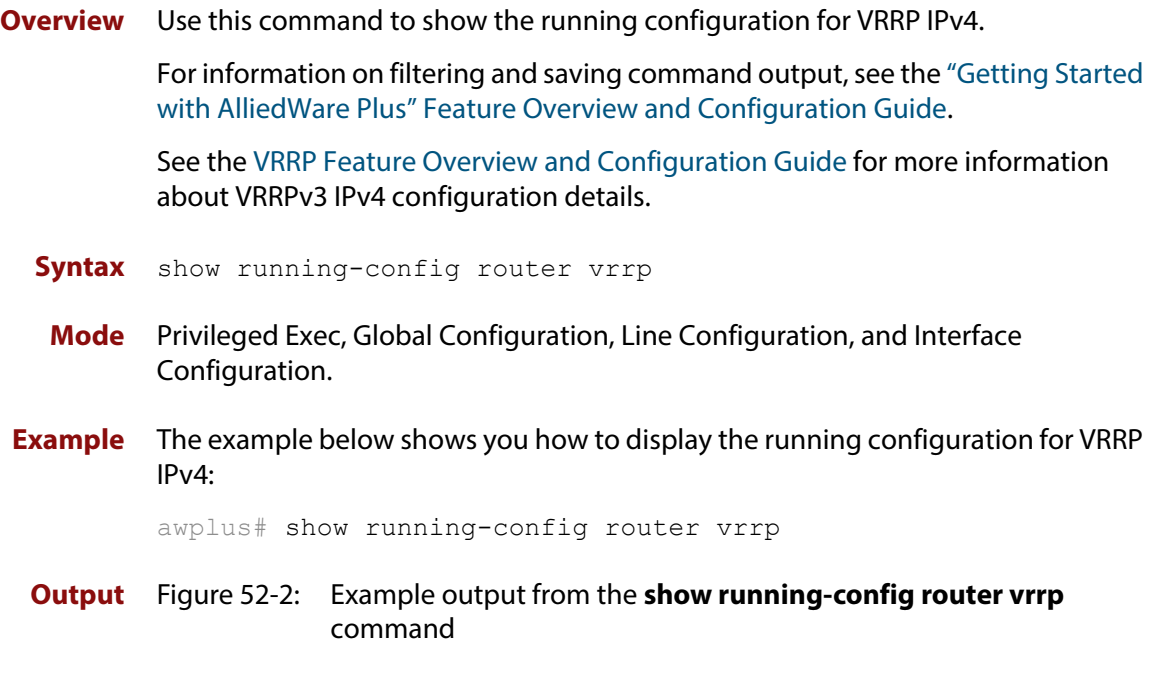

```
!
router vrrp 2 vlan2
 circuit-failover vlan2 2
  advertisement-interval 4
  preempt-mode true
```
!

### <span id="page-2546-0"></span>**show vrrp**

**Overview** Use this command to display information about all VRRP IPv4 sessions. This command shows a summary when the optional **brief** parameter is used.

> For information on filtering and saving command output, see the ["Getting Started](http://www.alliedtelesis.com/documents/getting-started-alliedware-plus-feature-overview-and-configuration-guide)  [with AlliedWare Plus" Feature Overview and Configuration Guide.](http://www.alliedtelesis.com/documents/getting-started-alliedware-plus-feature-overview-and-configuration-guide)

See the [VRRP Feature Overview and Configuration Guide](http://www.alliedtelesis.com/documents/vrrp-feature-overview-and-configuration-guide) for more information about VRRPv3 IPv4 configuration details.

**Syntax** show vrrp [brief]

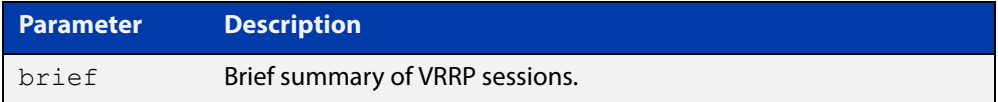

**Mode** User Exec and Privileged Exec

**Example** To display information about all VRRP IPv4 sessions, enter the command:

awplus# show vrrp

To display brief summary output about VRRP IPv4 sessions, enter the command: awplus# show vrrp brief

**Output** Figure 52-3: Example output from the **show vrrp** command

```
awplus#show vrrp
VMAC enabled
Address family IPv4
VRRP Id: 1 on interface: vlan2
  State: AdminUp - Master
  Virtual IP address: 192.168.1.2 (Not-owner)
  Priority is 100
 Advertisement interval: 100 centiseconds
 Preempt mode: TRUE
 Multicast membership on IPv4 interface vlan2: JOINED
  Transition mode: FALSE
  Accept mode: FALSE
  Master address: 192.168.1.3
```
#### Figure 52-4: Example output from the **show vrrp brief** command

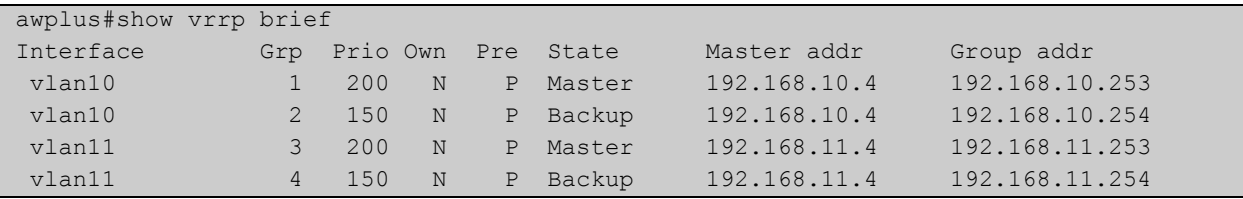

**Related**  [enable \(VRRP\)](#page-2534-0) **Commands** [disable \(VRRP\)](#page-2533-0)

### <span id="page-2548-0"></span>**show vrrp counters**

**Overview** This command displays VRRP SNMP counters on the console, as described in the VRRP MIB and RFC2787, for debugging use while you configure VRRP with commands in this chapter.

> For information on filtering and saving command output, see the ["Getting Started](http://www.alliedtelesis.com/documents/getting-started-alliedware-plus-feature-overview-and-configuration-guide)  [with AlliedWare Plus" Feature Overview and Configuration Guide.](http://www.alliedtelesis.com/documents/getting-started-alliedware-plus-feature-overview-and-configuration-guide)

- **Syntax** show vrrp counters
	- **Mode** User Exec and Privileged Exec
- **Usage** The output has a section for global counters and a section of counters for each VRRP instance configured. See the descriptions of the counters below the sample output as per RFC2787.

**NOTE:** Note that the counters displayed with this commands are the same counters as described in RFC 2787 (Copyright (C) The Internet Society (2000). All Rights Reserved) except for the "Monitored Circuit Up" and "Monitored Circuit Down" counters, which are additions beyond the MIB.

**Example** To display information about VRRP SNMP counters on the console, enter the command:

awplus# show vrrp counters

Figure 52-5: Example output from the **show vrrp counters** command

```
awplus#show vrrp counters
VRRP Global Counters:
   Checksum Errors .... 230
   Version Errors ..... 0
   VRID Errors ........ 230
VRRP IPv4 counters for VR 10/vlan10:
  Master Transitions ........ 0
   Received Advertisements ... 0
   Internal Errors ........... 0
  TTL Errors ................ 0
   Received Priority 0 Pkt ... 0
   Sent Priority 0 Pkt ....... 0
   Received Invalid Type ..... 0
   Address List Errors ....... 0
   Packet Length Errors ...... 0
   Monitored Circuit Up ...... 0
   Monitored Circuit Down..... 0
```

```
VRRP IPv4 counters for VR 100/vlan100:
  Master Transitions ........ 1
   Received Advertisements ... 1614
   Internal Errors ........... 0
   TTL Errors ................ 0
   Received Priority 0 Pkt ... 0
   Sent Priority 0 Pkt ....... 0
   Received Invalid Type ..... 0
   Address List Errors ....... 0
   Packet Length Errors ...... 0
   Monitored Circuit Up ...... 0
   Monitored Circuit Down..... 2
```
### **Table 1:** Global counters with descriptions for the **show vrrp counters** command:

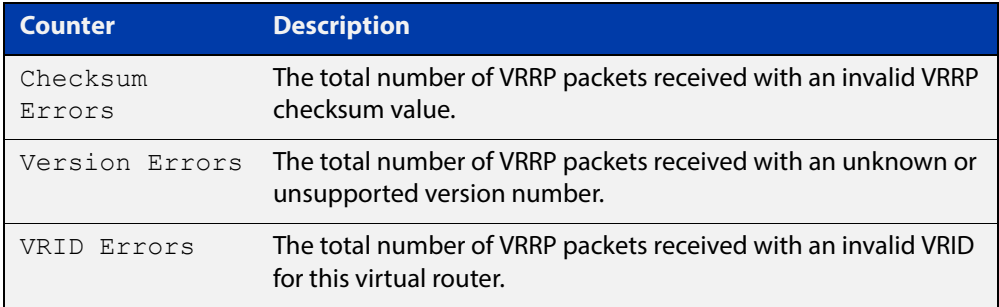

#### **Table 2:** Per VR counters with descriptions for the **show vrrp counters** command:

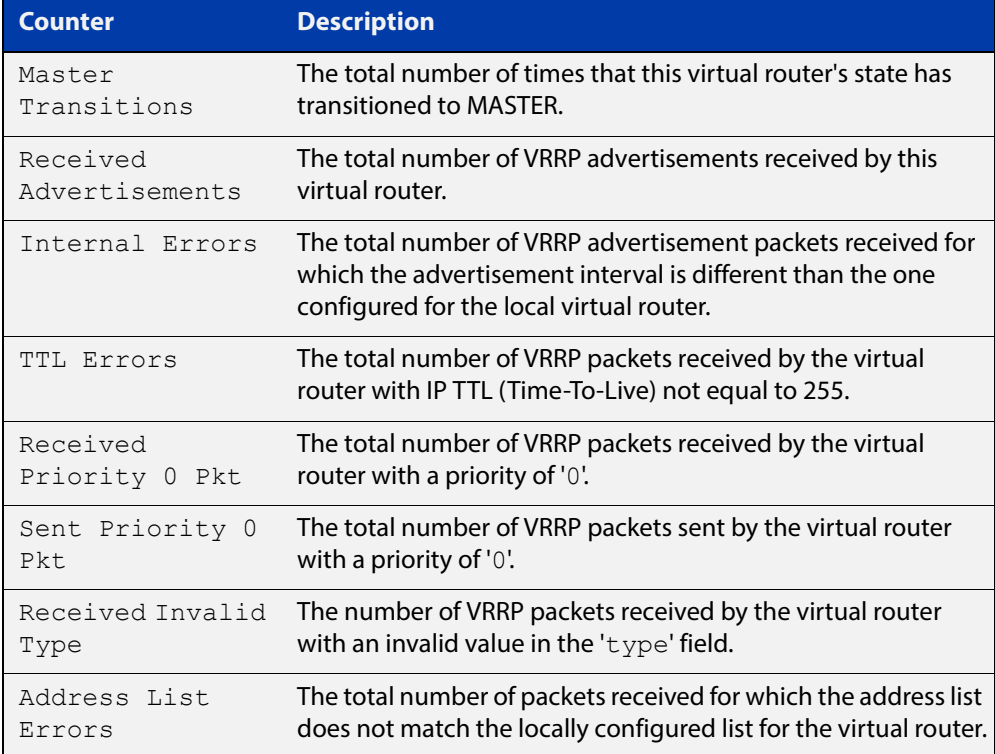

### **Table 2:** Per VR counters with descriptions for the **show vrrp counters** command: (cont.)

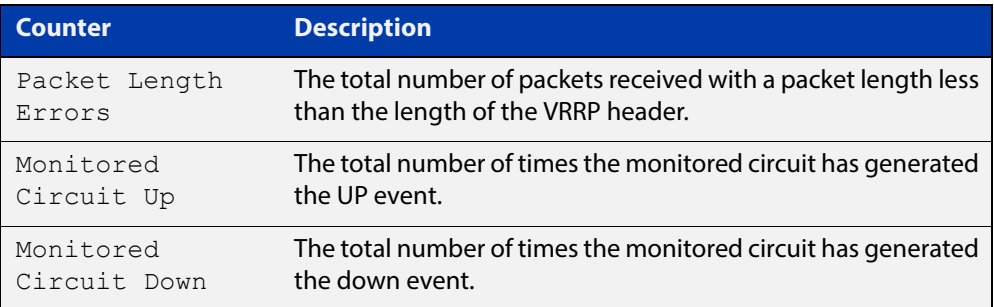

### <span id="page-2551-0"></span>**show vrrp ipv6**

**Overview** Use this command to display information about all configured VRRPv3 IPv6 sessions for all interfaces, or all VRRPv3 IPv6 sessions for a given interface with the optional parameter.

> For information on filtering and saving command output, see the ["Getting Started](http://www.alliedtelesis.com/documents/getting-started-alliedware-plus-feature-overview-and-configuration-guide)  [with AlliedWare Plus" Feature Overview and Configuration Guide.](http://www.alliedtelesis.com/documents/getting-started-alliedware-plus-feature-overview-and-configuration-guide)

See the [VRRP Feature Overview and Configuration Guide](http://www.alliedtelesis.com/documents/vrrp-feature-overview-and-configuration-guide) for more information about VRRPv3 IPv6 configuration details.

**Syntax** show vrrp ipv6 [<*interface*>]

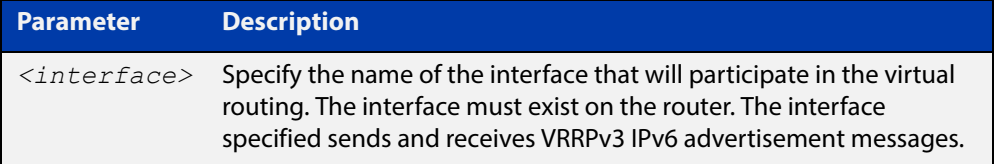

**Mode** User Exec and Privileged Exec

**Example** To display information about all VRRPv3 IPv6 sessions, enter the command: awplus# show vrrp ipv6

**Output** Figure 52-6: Example output from the **show vrrp ipv6 vlan2** command

```
awplus#show vrrp ipv6 vlan2
VrId <1>
 State is Master
 Virtual IP is fe80::202:b3ff:fed5:983e (Owner)
 Interface is vlan2
 Priority is 255
  Advertisement interval is 4 sec
  Preempt mode is FALSE
```
**Related Commands** [enable \(VRRP\)](#page-2534-0) [disable \(VRRP\)](#page-2533-0)

### <span id="page-2552-0"></span>**show vrrp (session)**

**Overview** Use this command to display information for a particular VRRP session.

For information on filtering and saving command output, see the ["Getting Started](http://www.alliedtelesis.com/documents/getting-started-alliedware-plus-feature-overview-and-configuration-guide)  [with AlliedWare Plus" Feature Overview and Configuration Guide.](http://www.alliedtelesis.com/documents/getting-started-alliedware-plus-feature-overview-and-configuration-guide)

See the [VRRP Feature Overview and Configuration Guide](http://www.alliedtelesis.com/documents/vrrp-feature-overview-and-configuration-guide) for more information about VRRPv3 IPv4 configuration details.

**Syntax** show vrrp <*vrid*> <*interface*>

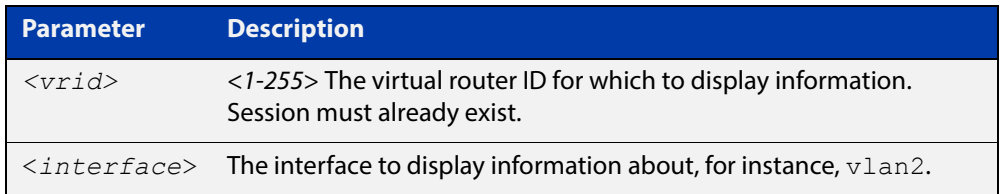

**Mode** User Exec and Privileged Exec

**Usage** See the below sample output from the **show vrrp** command displaying information about VRRP session 1 configured on **vlan2**. Output shows that a Virtual IP address has been set.

```
awplus# show vrrp 1 vlan2
```

```
awplus#show vrrp 1 vlan2
Address family IPv4
VrId <1>
 Interface is vlan2
  State is Initialize
 Virtual IP address is 10.10.11.250 (Not IP owner)
  Priority is 100
  Advertisement interval is 1 sec
```
See the below sample output from the **show vrrp** command displaying information about VRRP session 1 configured on **vlan3**. Output shows a Virtual IP address has not been set.

awplus# show vrrp 1 vlan3

```
awplus#show vrrp 1 vlan3
Address family IPv4
VrId <1>
 Interface is vlan3
 State is Initialize
 Virtual IP address is unset
 Priority is 100
 Advertisement interval is 1 sec
  Preempt mode is TRUE
```
### **Example** The following command shows information about VRRP session 5 for interface **vlan2**.

awplus# show vrrp 5 vlan2

### <span id="page-2554-0"></span>**transition-mode**

#### **Overview** Use this command to configure the IPv4 transition mode. Transition mode allows you to upgrade from VRRPv2 to VRRPv3 and gives interoperability between VRRPv2 and VRRPv3.

If transition-mode is set to **true**, then the IPv4 transition mode is enabled and VRRPv2 and VRRPv3 advertisements are sent allowing VRRPv2 and VRRPv3 interoperability. Received VRRPv2 advertisement packets are accepted and processed when transition-mode is true.

If transition-mode is set to **false**, then the IPv4 transition mode is disabled and only VRRPv3 advertisements are sent. Received VRRPv2 advertisement packets are dropped.

Note the [advertisement-interval](#page-2526-0) should not be configured to less than 1 second when using transition-mode. VRRPv2 can only use advertisements in whole second intervals.

#### **Syntax** transition-mode {true|false}

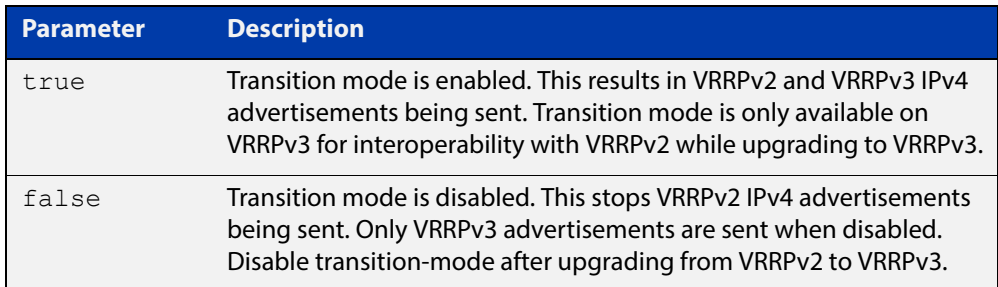

#### **Default** The default is **false**.

- **Mode** Router Configuration
- **Usage** See the [VRRP Feature Overview and Configuration Guide](http://www.alliedtelesis.com/documents/vrrp-feature-overview-and-configuration-guide) for more information:
	- VRRPv3 IPv4 configuration details
	- VRRPv3 IPv6 configuration details
	- further information about configuring transition mode to upgrade from VRRPv2 to VRRPv3

#### **Examples** The example below shows you how to configure IPv4 transition-mode as true for VRRP VR ID 5 on vlan2:

```
awplus# configure terminal
awplus(config)# router vrrp 5 vlan2
awplus(config-router)# transition-mode true
```
The example below shows you how to configure IPv4 transition-mode as false for VRRP VR ID 5 on vlan2:

```
awplus# configure terminal
awplus(config)# router vrrp 5 vlan2
awplus(config-router)# transition-mode false
```
**Related Commands** [router vrrp \(interface\)](#page-2541-0)
## **undebug vrrp**

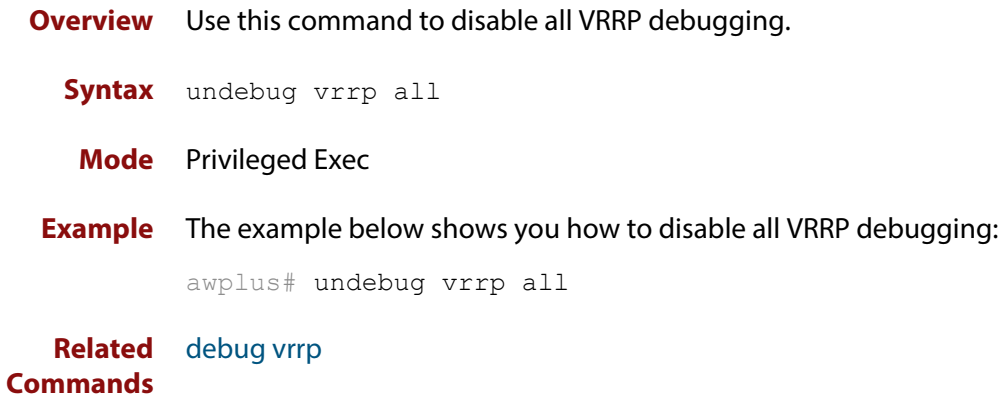

## **undebug vrrp events**

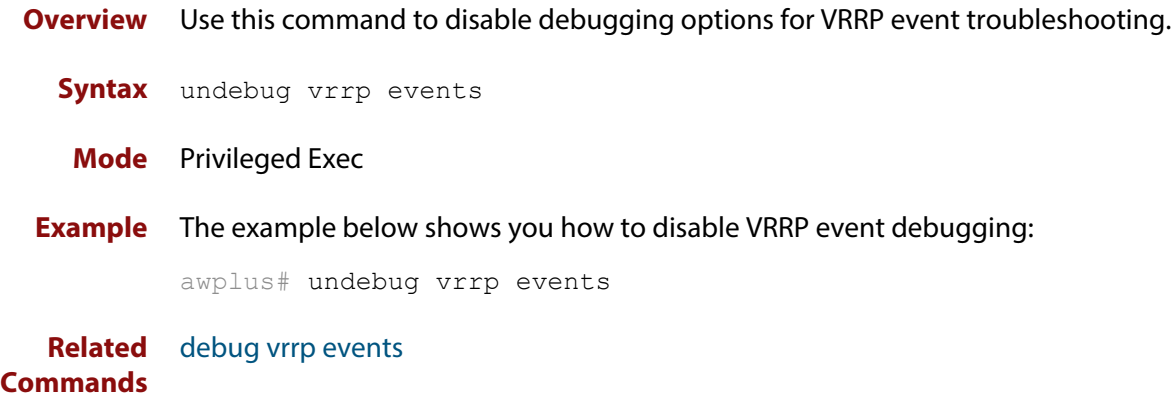

## **undebug vrrp packet**

**Overview** Use this command to disable debugging options for VRRP packets.

**Syntax** undebug vrrp packet [send|recv]

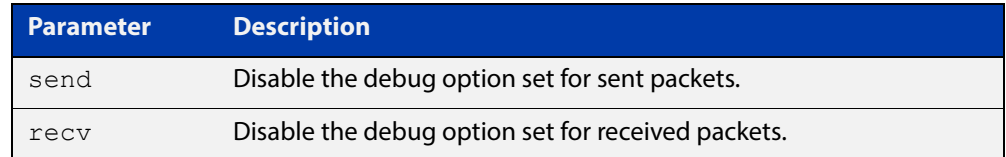

### **Mode** Privileged Exec

**Examples** The example below shows you how to disable VRRP sent packet debugging:

awplus# undebug vrrp packet send

The example below shows you how to disable VRRP received packet debugging:

awplus# undebug vrrp packet recv

The example below shows you how to disable all VRRP packet debugging:

awplus# undebug vrrp packet

**Related Commands** [debug vrrp packet](#page-2532-0)

## <span id="page-2559-0"></span>**virtual-ip**

**Overview** Use this command to set the virtual IP address for the VRRP session. This is the IP address of the virtual router that end hosts set as their default gateway.

Use the **no** variant of this command to disable this feature.

**Syntax** virtual-ip *<ip-address>* [master|backup|owner]

no virtual-ip

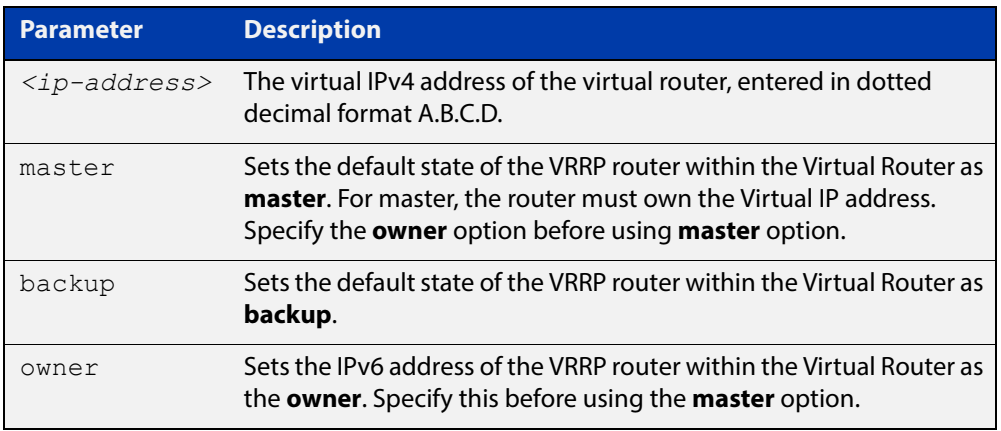

### **Mode** Router Configuration

**Usage** The VRRP master and owner of the virtual IPv4 address for the VRRP session only responds to the packets destined to the virtual IPv6 address. The VRRP master that is not an owner of the virtual IPv4 address for the VRRP session does not respond to the packets destined to the virtual IPv4 address, but forwards packets with a VMAC as the destination address. See the [vrrp vmac](#page-2563-0) command to enable and disable this feature.

> See the [VRRP Feature Overview and Configuration Guide](http://www.alliedtelesis.com/documents/vrrp-feature-overview-and-configuration-guide) for more information about VRRPv3 IPv4 configuration details.

**Examples** The example below shows you how to set the virtual IP address for VRRP VR ID 5 and the router as the VRRP master:

> awplus# configure terminal awplus(config)# router vrrp 5 vlan2 awplus(config-router)# virtual-ip 192.0.2.30 master

The example below shows you how to set the virtual IPv4 address for VRRP VR ID 5 and the router as the VRRP backup:

```
awplus# configure terminal
awplus(config)# router vrrp 5 vlan2
awplus(config-router)# virtual-ip 192.0.2.30 backup
```
The example below shows you how to set the virtual IPv4 address for VRRP VR ID 5 and the router as owner of the virtual IPv4 address:

awplus# configure terminal awplus(config)# router vrrp 5 vlan2 awplus(config-router)# virtual-ip 192.0.2.30 owner

The example below shows you how to disable the virtual IPv4 address for VRRP VR ID 5

awplus# configure terminal awplus(config)# router vrrp 5 vlan2 awplus(config-router)# no virtual-ip

**Related Commands** [router vrrp \(interface\)](#page-2541-0) [enable \(VRRP\)](#page-2534-0) [vrrp vmac](#page-2563-0)

## <span id="page-2561-0"></span>**virtual-ipv6**

**Overview** Use this command to set the virtual IPv6 address for the VRRPv3 session. This is the IPv6 address of the virtual router that end hosts set as their default gateway.

> Note that the primary IPv6 address specified is an IPv6 link-local address. See the Usage note below for further information.

Use the **no** variant of this command to disable this feature.

**Syntax** virtual-ipv6 *<ipv6-address>* [master|backup] [primary|secondary]

no virtual-ipv6

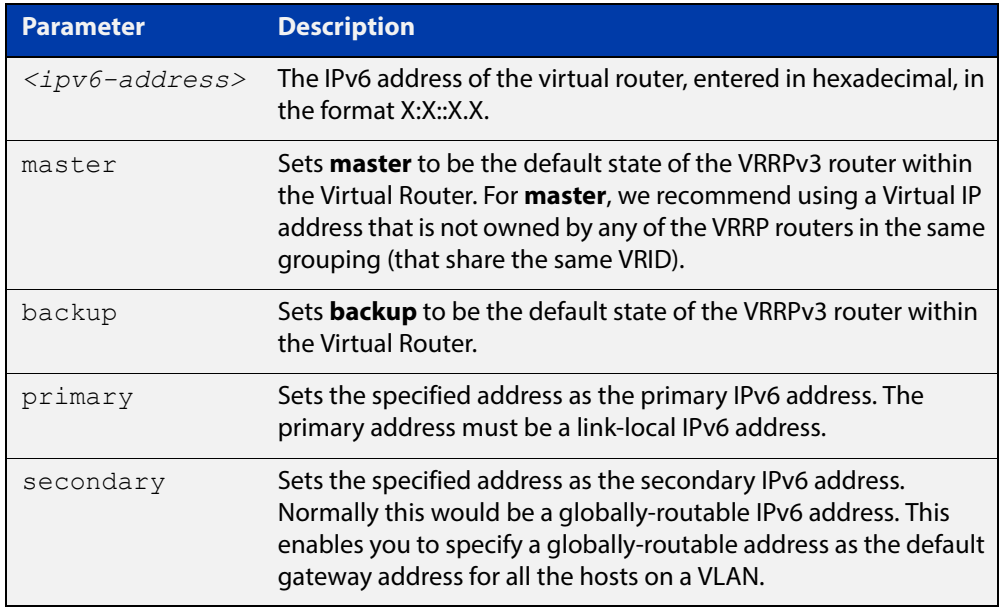

### **Mode** Router Configuration

**Usage** The virtual router will reply to ping, telnet, and SSH requests to the virtual IP address. The virtual router will reply even if it does not own the virtual IP address.

> The AlliedWare Plus VRRPv3 implementation supports one IPv6 virtual link local address per virtual router ID. Note that in the command examples fe80::1 is an IPv6 link-local address. An IPv6 link-local address is used because IPv6 link-local addresses are used by IPv6 ND (Neighbor Discovery). A host's default route to a router points to the IPv6 link- local address, not a specific global IPv6 address for the router. For the host's traffic to switch over to a backup router, the IPv6 link-local address of the router is used by VRRPv3.

See the [VRRP Feature Overview and Configuration Guide](http://www.alliedtelesis.com/documents/vrrp-feature-overview-and-configuration-guide) for more information about VRRPv3 IPv6 configuration details.

### **Examples** The example below shows you how to set the virtual IPv6 address for VRRPv3 VR ID 3 and the router as the VRRPv3 master:

```
awplus# configure terminal
awplus(config)# router ipv6 vrrp 3 vlan1
awplus(config-router)# virtual-ipv6 fe80::1 master
```
The example below shows you how to set the virtual IPv6 address for VRRPv3 VR ID 3 and the router as the VRRPv3 backup:

awplus# configure terminal awplus(config)# router ipv6 vrrp 3 vlan1 awplus(config-router)# virtual-ipv6 fe80::1 backup

The example below shows you disable the virtual IPv6 address for VRRPv3 VR ID 3:

awplus# configure terminal

```
awplus(config)# router ipv6 vrrp 3 vlan1
awplus(config-router)# no virtual-ipv6
```
**Related Commands** [router ipv6 vrrp \(interface\)](#page-2539-0) [enable \(VRRP\)](#page-2534-0)

[vrrp vmac](#page-2563-0)

### <span id="page-2563-0"></span>**vrrp vmac**

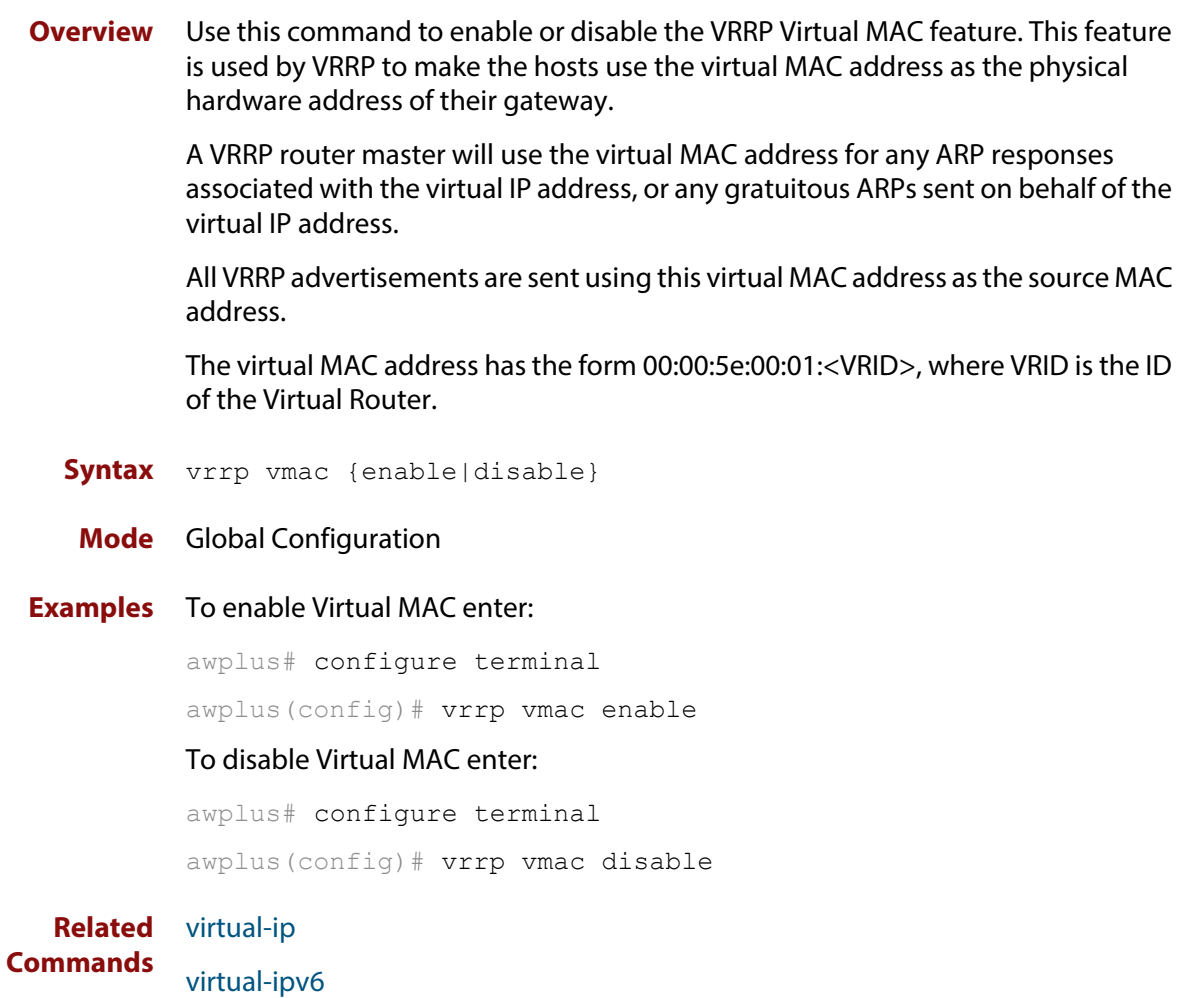

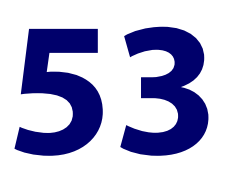

# **Ethernet Protection Switched Ring (EPSRing™) Commands**

## **Introduction**

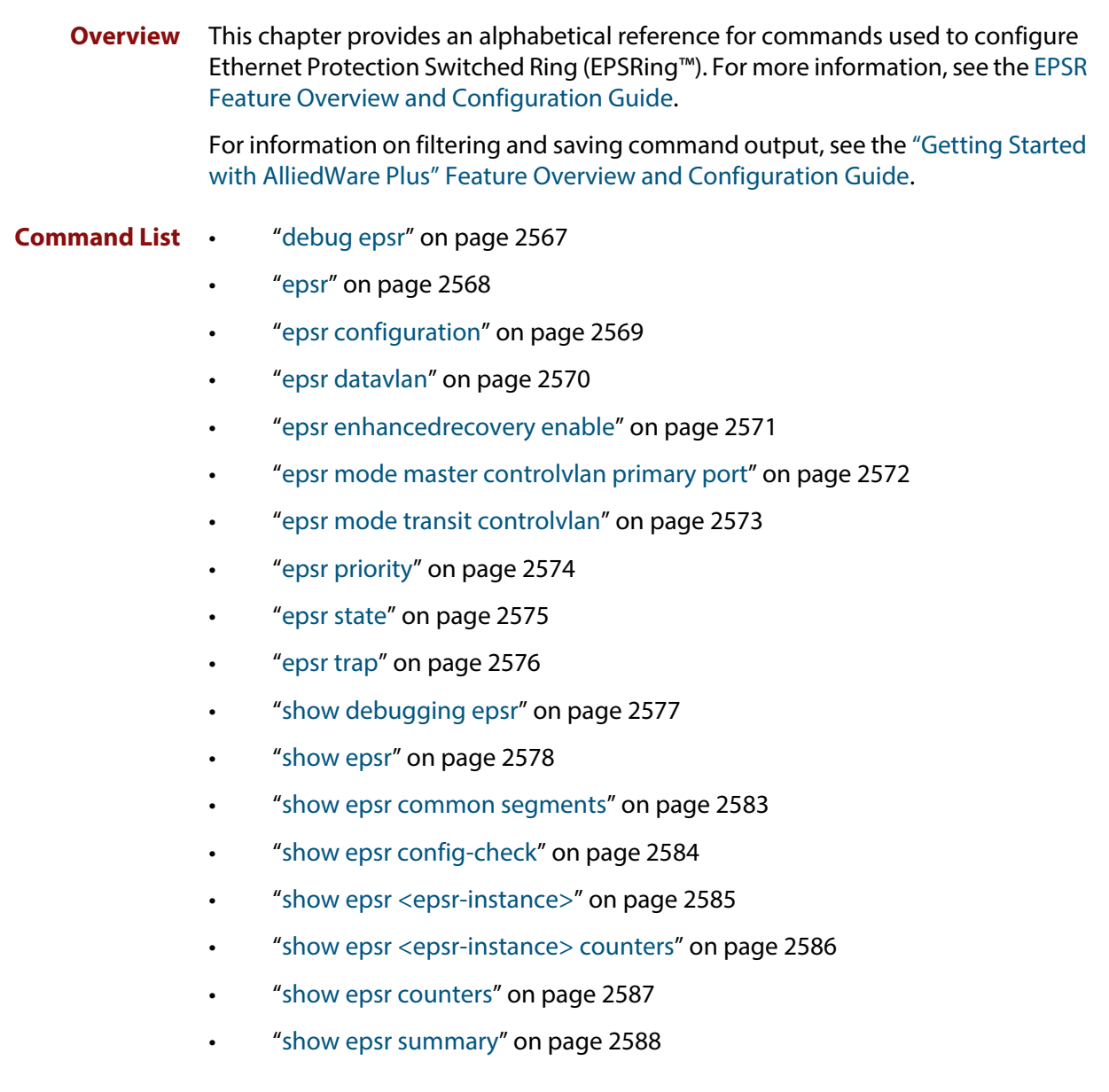

• ["undebug epsr" on page 2589](#page-2588-0)

## <span id="page-2566-0"></span>**debug epsr**

### **Overview** This command enables EPSR debugging.

The **no** variant of this command disables EPSR debugging.

Syntax debug epsr {info|msg|pkt|state|timer|all}

no debug epsr {info|msg|pkt|state|timer|all}

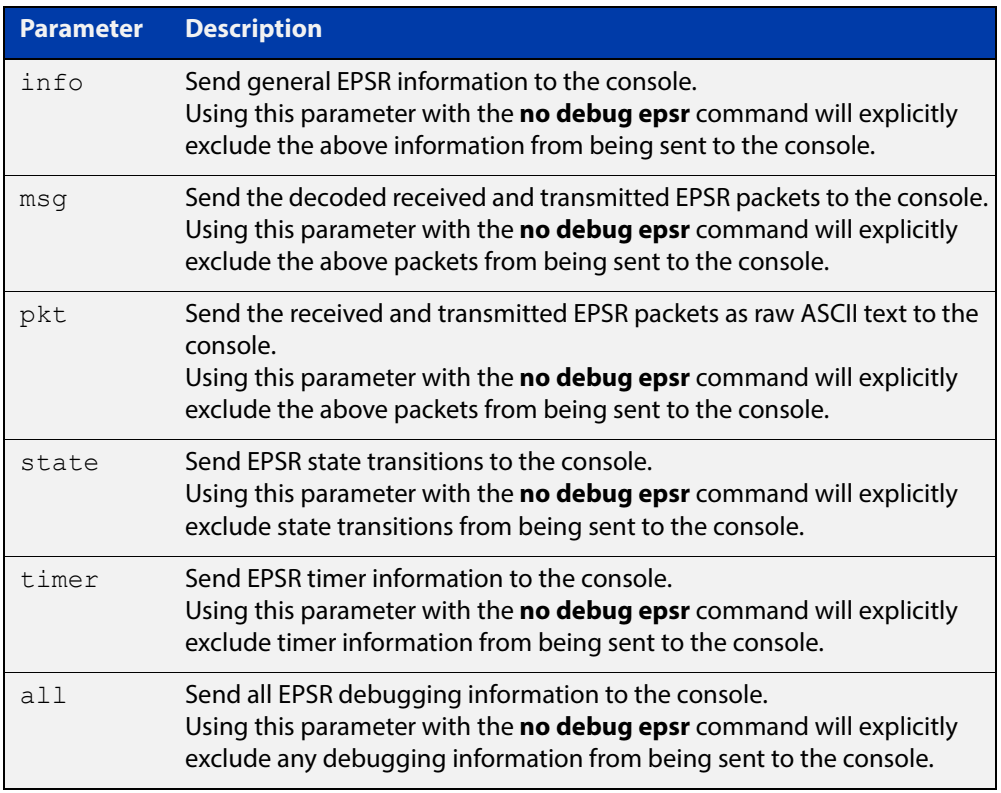

### **Mode** Privileged Exec and Global Configuration

### **Examples** To enable state transition debugging, use the command:

awplus# debug epsr state

To disable EPSR packet debugging, use the command:

awplus# no debug epsr pkt

#### **Related**  [undebug epsr](#page-2588-0)

**Commands**

### <span id="page-2567-0"></span>**epsr**

**Overview** This command sets the timer values for an EPSR instance. These are only valid for master nodes.

**NOTE:** 

**Syntax** epsr <*epsr-instance*> {hellotime <*1-32767*>|failovertime <*2-65535*> ringflaptime <*0-65535*>}

no epsr <*epsr-instance*>

**CAUTION:** Using the "no" variant of this command will remove the specified EPSR instance.

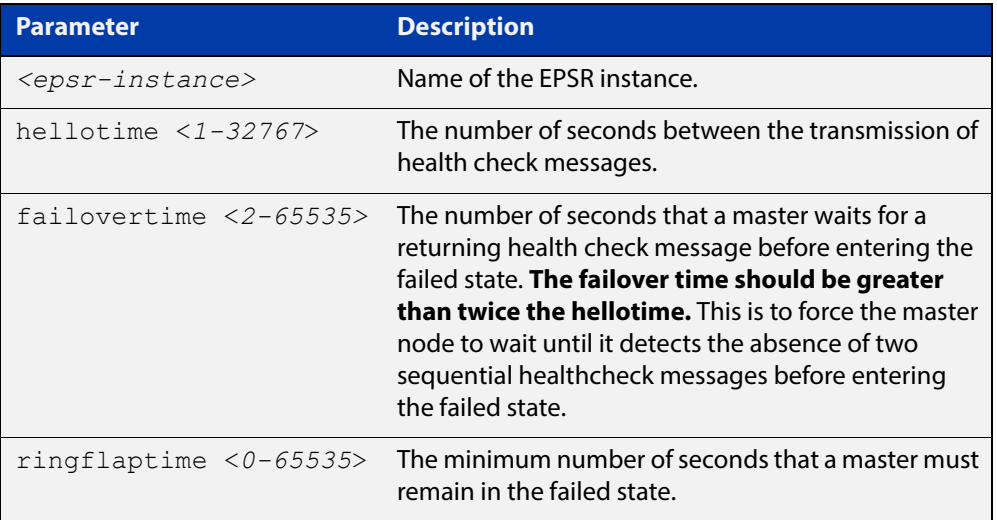

### **Mode** EPSR Configuration

**Examples** To set the hellotimer to 5 seconds for the EPSR instance called blue, use the command:

awplus(config-epsr)# epsr blue hellotime 5

**NOTE:** When stacking is used with EPSR, the EPSR **failovertime** should be at least 5 seconds.

To delete the EPSR instance called "blue", use the command:

awplus(config-epsr)# no epsr blue

## <span id="page-2568-0"></span>**epsr configuration**

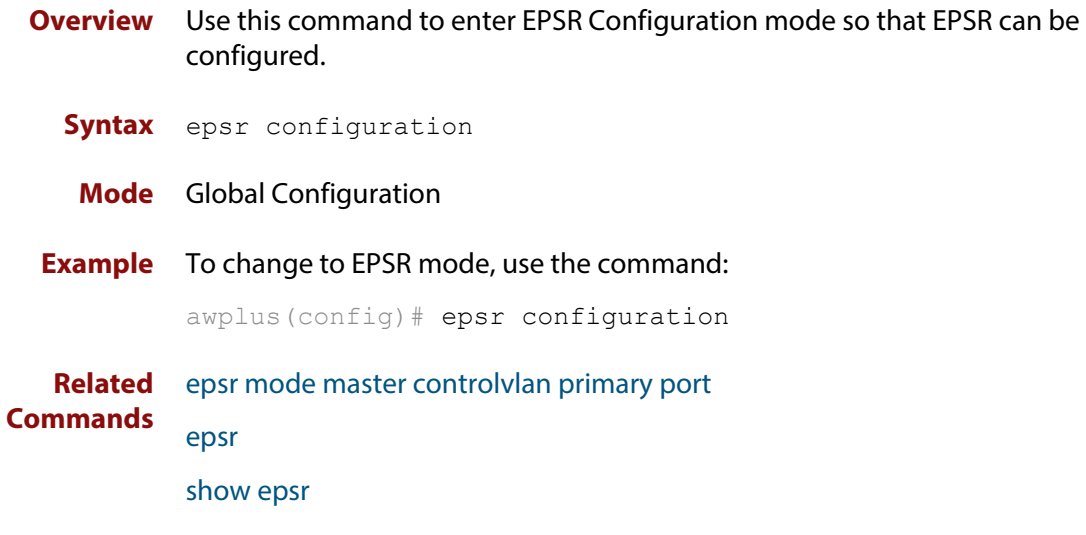

### <span id="page-2569-0"></span>**epsr datavlan**

**Overview** This command adds a data VLAN or a range of VLAN identifiers to a specified EPSR instance.

> The **no** variant of this command removes a data VLAN or data VLAN range from an EPSR instance.

**Syntax** epsr *<epsr-instance>* datavlan {<*vlanid*>|<*vlanid-range*>} no epsr *<epsr-instance>* datavlan {<*vlanid*>|<*vlanid-range*>}

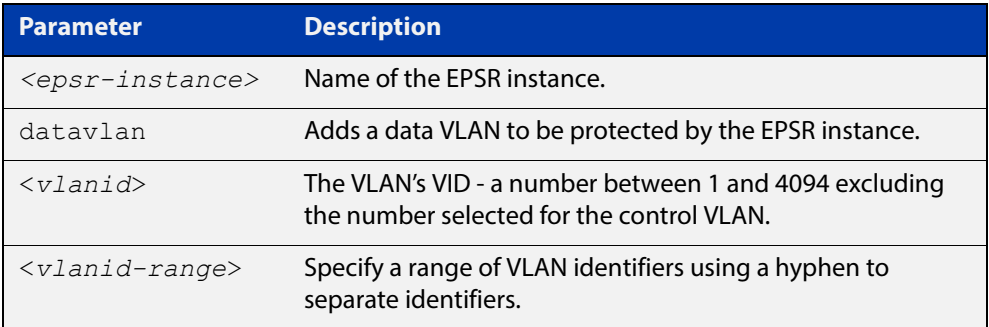

- **Mode** EPSR Configuration
- **Usage** We recommend you
	- set the EPSR control VLAN to vlan2, using the epsr mode master controlvlan [primary port](#page-2571-0) and [epsr mode transit controlvlan](#page-2572-0) commands, then
	- set the EPSR data VLAN between to be a value between 3 and 4094, using the [epsr datavlan](#page-2569-0) command.
- **Examples** To add vlan3 to the EPSR instance called blue, use the command:

awplus(config-epsr)# epsr blue datavlan vlan3

To add vlan2 and vlan3 to the EPSR instance called blue, use the command:

awplus(config-epsr)# epsr blue datavlan vlan2-vlan3

To remove  $v \cdot \log n$ 3 from the EPSR instance called blue, use the command:

awplus(config-epsr)# no epsr blue datavlan vlan3

To remove vlan2 and vlan3 from the EPSR instance called blue, use the command:

awplus(config-epsr)# no epsr blue datavlan vlan2-vlan3

**Related**  [epsr mode master controlvlan primary port](#page-2571-0)

**Commands** [epsr mode transit controlvlan](#page-2572-0)

[show epsr](#page-2577-0)

## <span id="page-2570-0"></span>**epsr enhancedrecovery enable**

**Overview** This command enables EPSR's enhanced recovery mode. Enhanced recovery mode enables a ring to apply additional recovery procedures when a ring with more than one break partially mends. For more information, see the [EPSR Feature](http://www.alliedtelesis.com/documents/how-to-configure-epsr-protect-ring-loops)  [Overview and Configuration Guide.](http://www.alliedtelesis.com/documents/how-to-configure-epsr-protect-ring-loops)

The **no** variant of this command disables the enhanced recovery mode.

**Syntax** epsr *<epsr-instance>* enhancedrecovery enable

no epsr *<epsr-instance>* enhancedrecovery enable

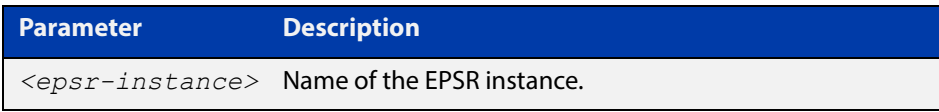

**Default** Default is that enhanced recovery mode disabled.

**Mode** EPSR Configuration

**Example** To apply enhanced recovery on the EPSR instance called blue, use the command: awplus(config-epsr)# epsr blue enhancedrecovery enable

**Related Commands** [show epsr](#page-2577-0)

## <span id="page-2571-0"></span>**epsr mode master controlvlan primary port**

### **Overview** This command creates a master EPSR instance.

**NOTE:** 

**Syntax** epsr *<epsr-instance>* mode master controlvlan <*2-4094*> primaryport <*port*>

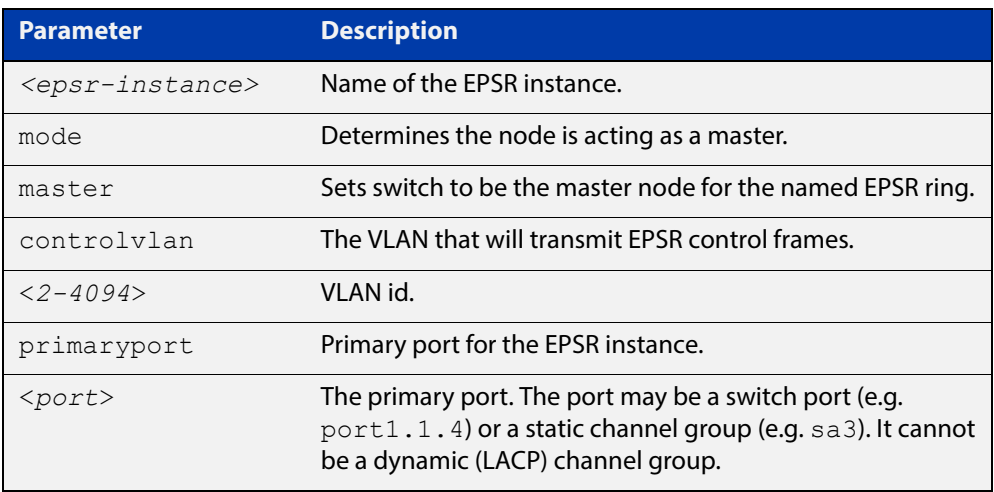

### **NOTE:**

The software allows you to configure more than two ports or static channel groups to the control VLAN within a single switch or stacked node. However, we advise against this because in certain situations it can produce unpredictable results.

If the control VLAN contains more than two ports (or static channels) an algorithm selects the two ports or channels with the lowest number to be the ring ports. However if the switch has only one channel group is defined to the control vlan, EPSR will not operate on the secondary port.

EPSR does not support Dynamic link aggregation (LACP).

### **Mode** EPSR Configuration

**Example** To create a master EPSR instance called blue with vlan2 as the control VLAN and port1.1.1 as the primary port, use the command:

```
awplus(config-epsr)# epsr blue mode master controlvlan vlan2 
primaryport port1.1.1
```
**Related Commands** [epsr mode transit controlvlan](#page-2572-0) [show epsr](#page-2577-0)

## <span id="page-2572-0"></span>**epsr mode transit controlvlan**

### **Overview** This command creates a transit EPSR instance.

**Syntax** epsr *<epsr-instance>* mode transit controlvlan <*2-4094*>

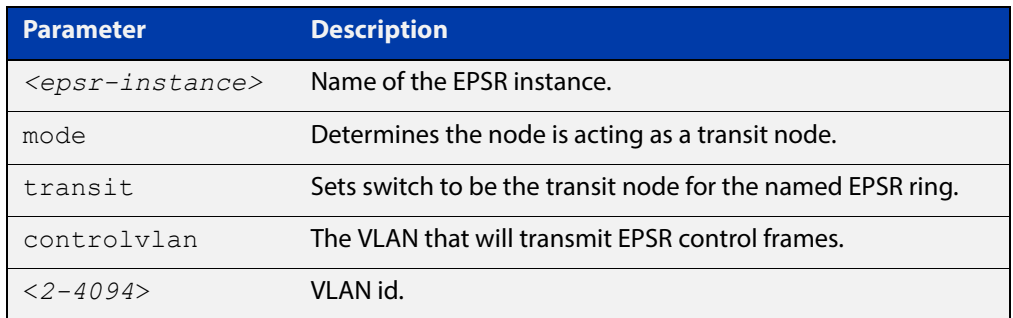

**NOTE:** The software allows you to configure more than two ports or static channel groups to the control VLAN within a single switch. However, we advise against this because in certain situations it can produce unpredictable results.

If the control VLAN contains more than two ports (or static channels) an algorithm selects the two ports or channels with the lowest number to be the ring ports. However if the switch has only one channel group is defined to the control vlan, EPSR will not operate on the secondary port.

EPSR does not support Dynamic link aggregation (LACP).

- **Mode** EPSR Configuration
- **Example** To create a transit EPSR instance called blue with vlan2 as the control VLAN, use the command:

awplus(config-epsr)# epsr blue mode transit controlvlan vlan2

**Related**  [epsr mode master controlvlan primary port](#page-2571-0)

**Commands**

[epsr mode transit controlvlan](#page-2572-0)

[show epsr](#page-2577-0)

## <span id="page-2573-0"></span>**epsr priority**

**Overview** This command sets the priority of an EPSR instance on an EPSR node. Priority is used to prevent "superloops" forming under fault conditions with particular ring configurations. Setting a node to have a priority greater than one, also has the effect of turning on **superloop protection**.

> The **no** variant of this command returns the priority of the EPSR instance back to its default value of 0, which also disables EPSR Superloop prevention.

```
Syntax epsr <epsr-instance> priority <0-127>
```

```
no <epsr-instance> priority
```
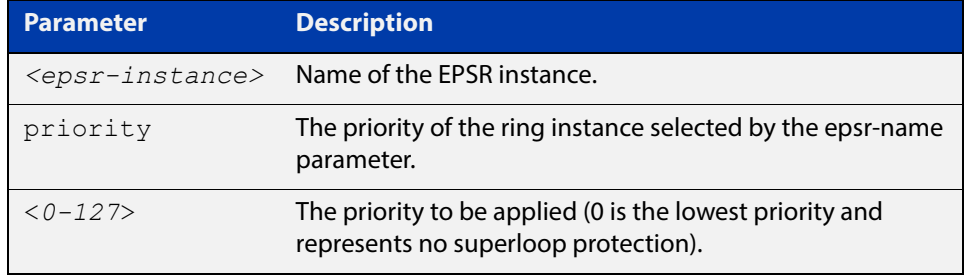

- **Default** The default priority of an EPSR instance on an EPSR node is 0. The negated form of this command resets the priority of an EPSR instance on an EPSR node to the default value.
	- **Mode** EPSR Configuration
- **Example** To set the priority of the EPSR instance called blue to the highest priority (127), use the command:

awplus(config-epsr)# epsr blue priority 127

To reset the priority of the EPSR instance called blue to the default (0), use the command:

awplus(config-epsr)# no epsr blue priority

#### **Related Commands** [epsr configuration](#page-2568-0)

### <span id="page-2574-0"></span>**epsr state**

### **Overview** This command enables or disables an EPSR instance.

**Syntax** epsr *<epsr-instance>* state {enabled|disabled}

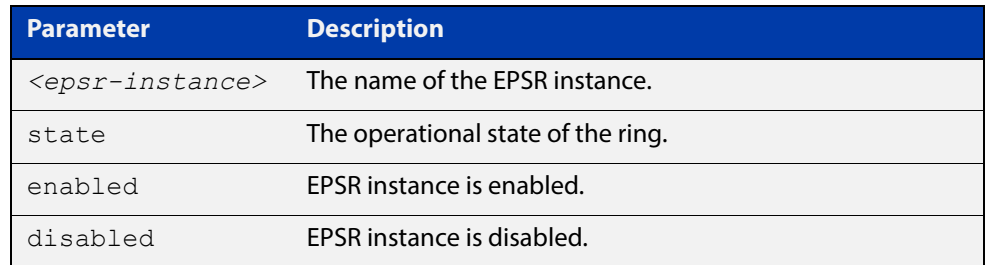

### **Mode** EPSR Configuration

**Example** To enable the EPSR instance called blue, use the command:

awplus(config-epsr)# epsr blue state enabled

**Related Commands** [epsr mode master controlvlan primary port](#page-2571-0) [epsr mode transit controlvlan](#page-2572-0)

### <span id="page-2575-0"></span>**epsr trap**

**Overview** This command enables SNMP traps for an EPSR instance. The traps will be sent when the EPSR instance changes state.

> The **no** variant of this command disables SNMP traps for an EPSR instance. The traps will no longer be sent when the EPSR instance changes state.

**Syntax** epsr *<epsr-instance>* trap

no epsr *<epsr-instance>* trap

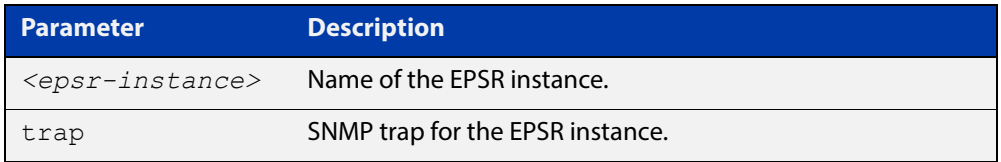

**Mode** EPSR Configuration

**Example** To enable traps for the EPSR instance called blue, use the command:

awplus(config-epsr)# epsr blue trap

To disable traps for the EPSR instance called blue, use the command:

awplus(config-epsr)# no epsr blue trap

**Related Commands** [epsr mode master controlvlan primary port](#page-2571-0) [epsr mode transit controlvlan](#page-2572-0) [show epsr](#page-2577-0)

## <span id="page-2576-0"></span>**show debugging epsr**

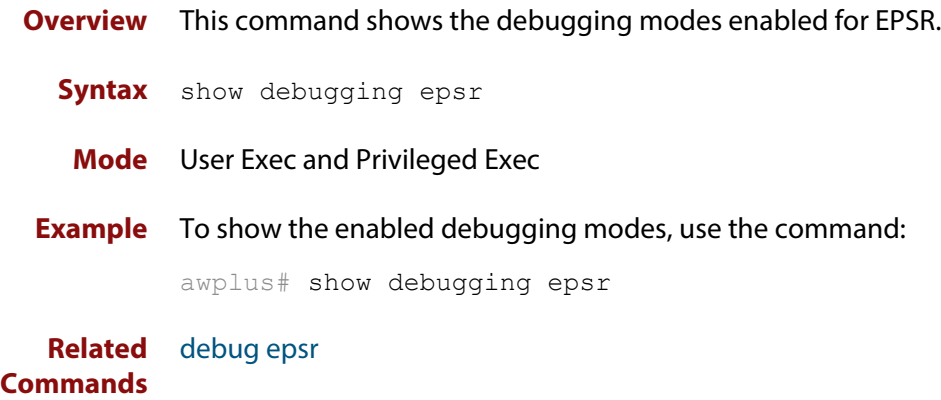

## <span id="page-2577-0"></span>**show epsr**

**Overview** This command displays information about all EPSR instances. **Syntax** show epsr **Mode** User Exec and Privileged Exec **Example** To show the current settings of all EPSR instances, use the command: awplus# show epsr **Output: non-superloop topology** The following examples show the output display for a non-superloop topology network.

**Table 1:** Example output from the **show epsr** command run on a transit node

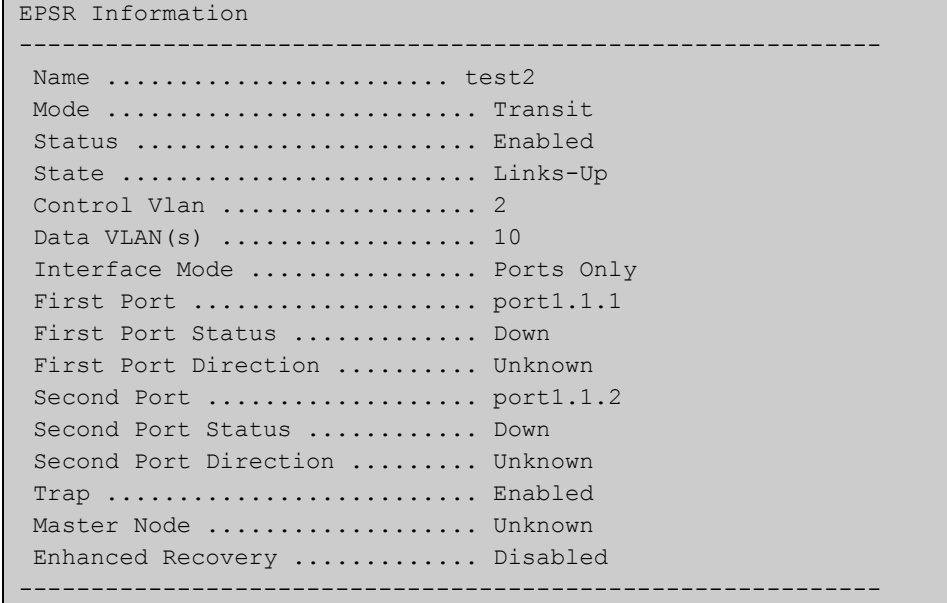

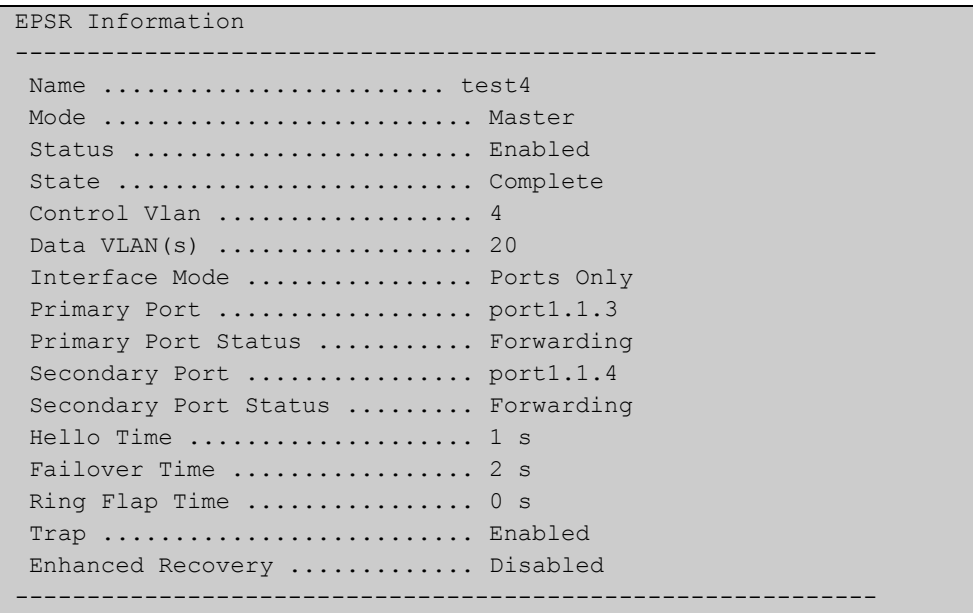

### **Table 2:** Example output from the **show epsr** command run on a master node

### **NOTE:**

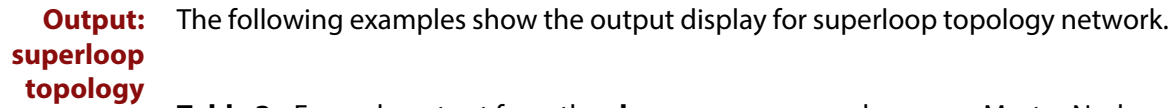

**Table 3:** Example output from the **show epsr** command run on a Master Node

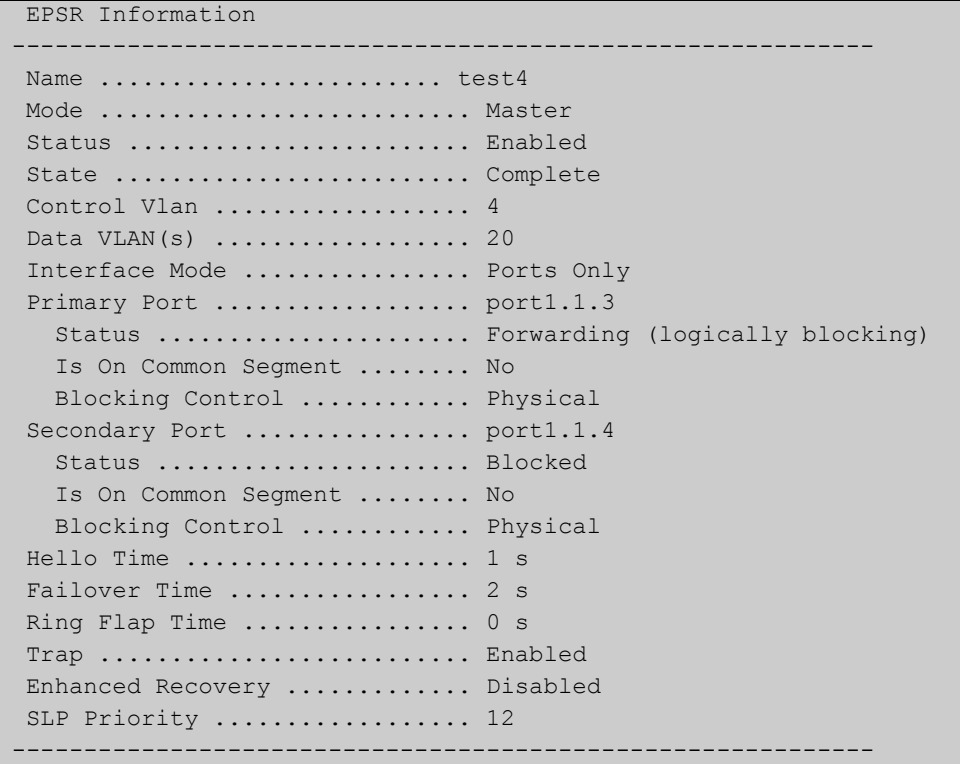

**NOTE:** 

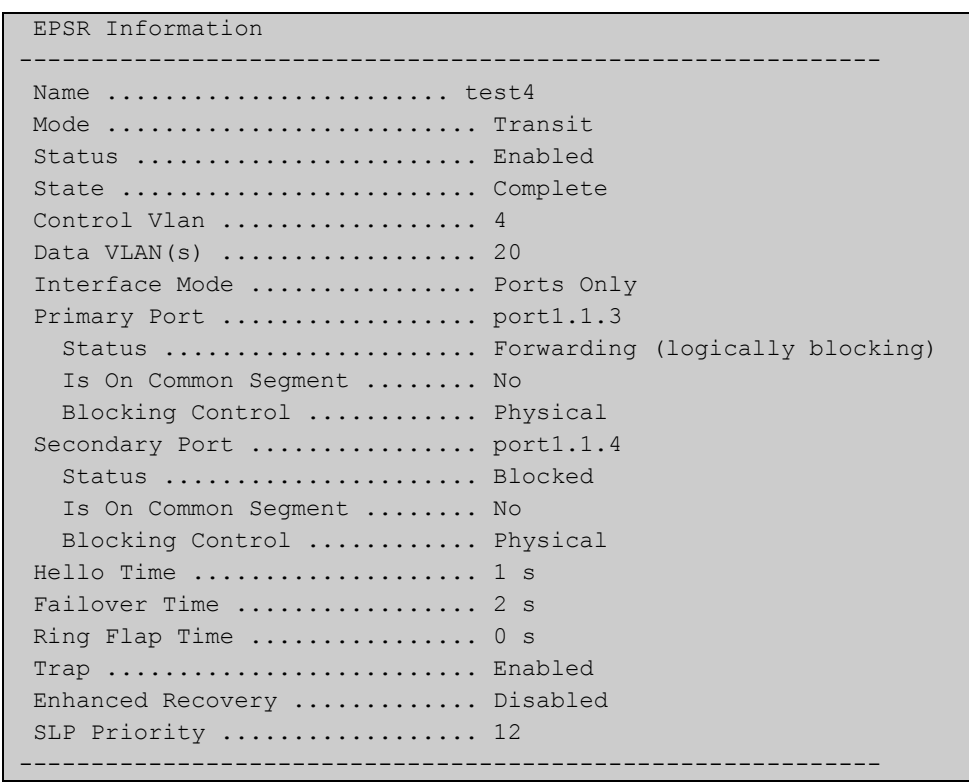

### **Table 4:** Example output from the **show epsr** command run on a Transit Node

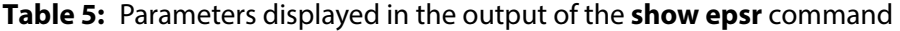

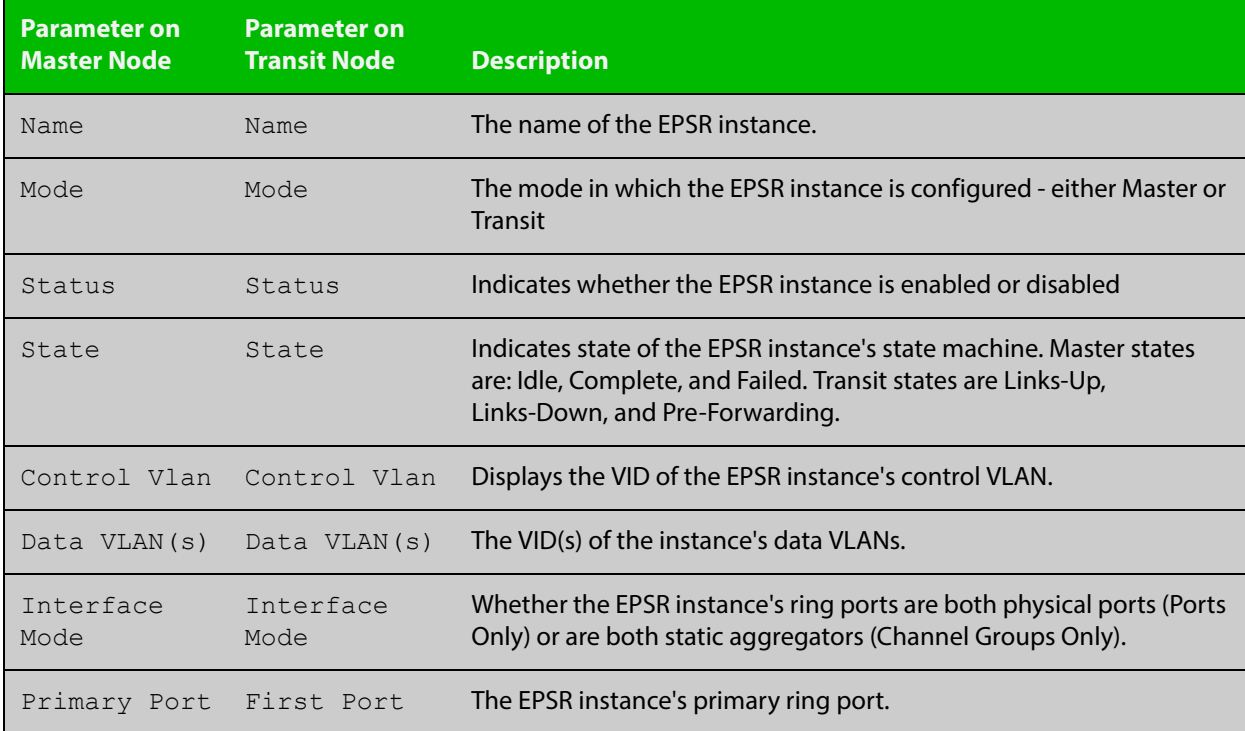

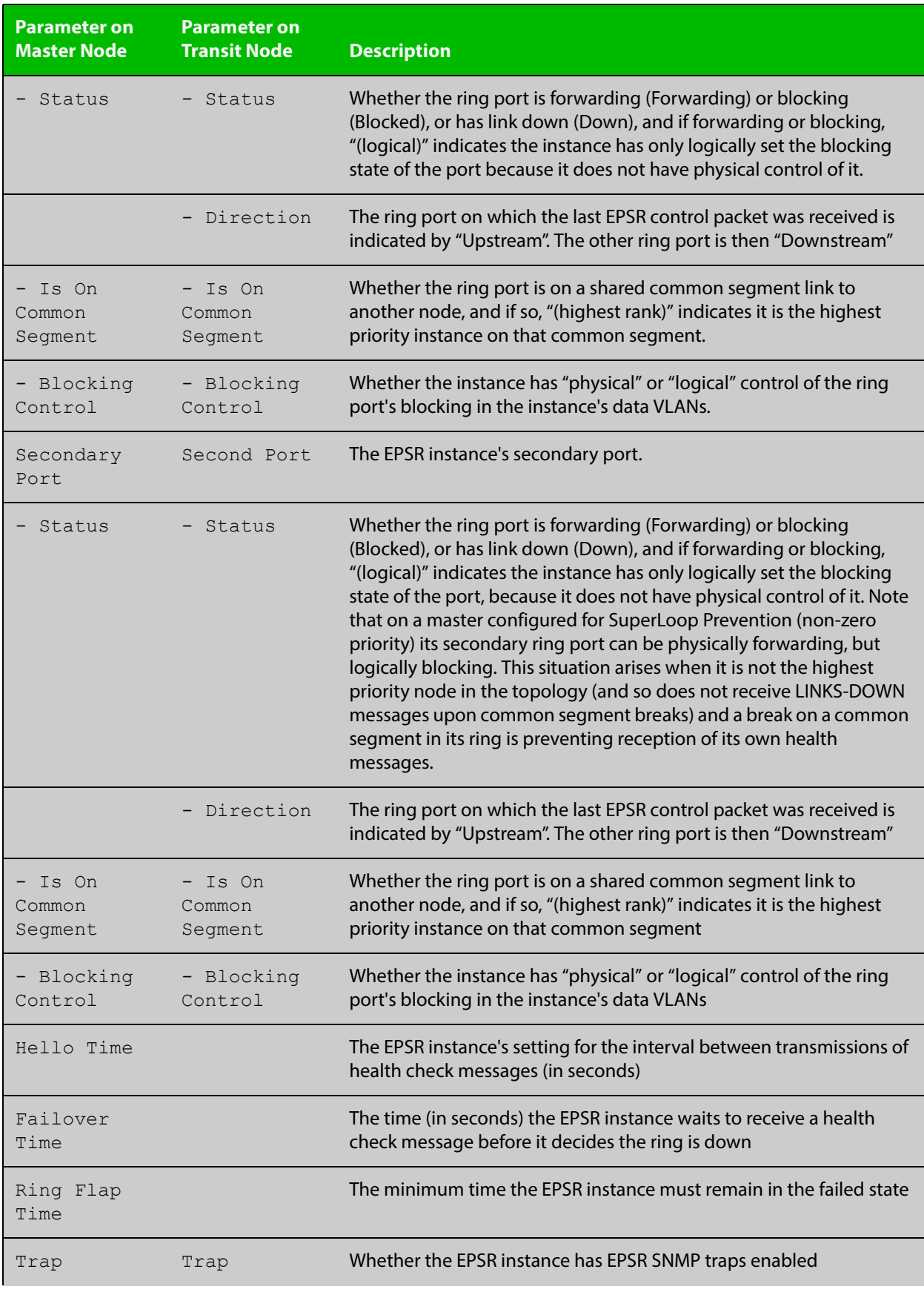

### **Table 5:** Parameters displayed in the output of the **show epsr** command (cont.)

### **Table 5:** Parameters displayed in the output of the **show epsr** command (cont.)

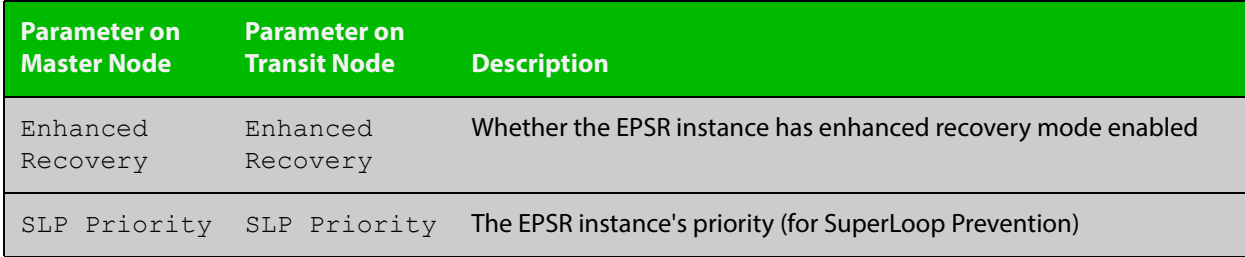

**Related Commands** [epsr mode master controlvlan primary port](#page-2571-0) [epsr mode transit controlvlan](#page-2572-0)

[show epsr counters](#page-2586-0)

### <span id="page-2582-0"></span>**show epsr common segments**

- **Overview** This command displays information about all the superloop common segment ports on the switch.
	- **Syntax** show epsr common segments
- **Example** To display information about all the superloop common segment ports on the switch, use the command:

awplus# show epsr common segments

### **Table 6:** Example output from the **show epsr common segments** command

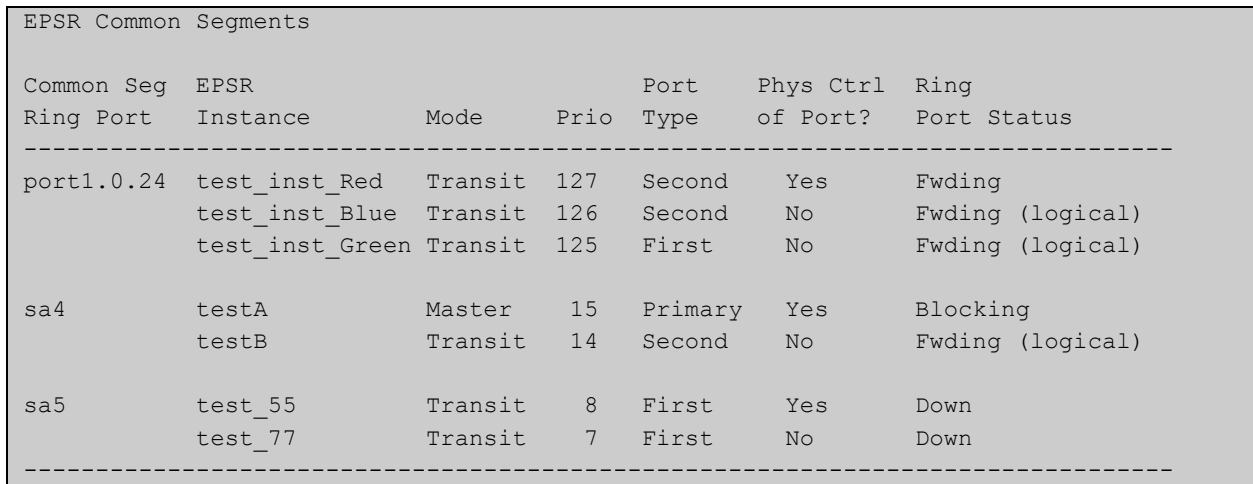

**Related**  [show epsr](#page-2577-0)

**Commands**

[show epsr summary](#page-2587-0)

[show epsr counters](#page-2586-0)

## <span id="page-2583-0"></span>**show epsr config-check**

**Overview** This command checks the configuration of a specified EPSR instance, or all EPSR instances.

> If an instance is enabled, this command will check for the following errors or warnings:

- The control VLAN has the wrong number of ports.
- There are no data VLANs.
- Some of the data VLANs are not assigned to the ring ports.
- The failover time is less than 5 seconds for a stacked device.
- The instance is a master with its secondary port on a common segment.

**Syntax** show epsr [*<instance>*] config-check

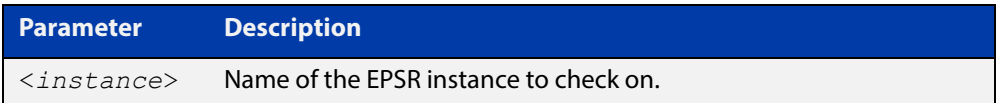

**Mode** User Exec and Privileged Exec

**Example** To check the configuration of all EPSR instances and display the results, use the command:

awplus# show epsr config-check

### Table 53-1: Example output from **show epsr config-check**

```
EPSR Status Description
Instance
----------------------------------------------------------------------------
red Warning Failover time is 2s but should be 5s because
               device is stacked.
white OK.
blue Warning Primary port is not in data VLANs 29-99.
orange OK.
Don't forget to check that this node's configuration is consistant with all
other nodes in the ring.
----------------------------------------------------------------------------
```
**Related**  [show epsr](#page-2577-0) **Commands**

## <span id="page-2584-0"></span>**show epsr <epsr-instance>**

**Overview** This command displays information about the specified EPSR instance. **Syntax** show epsr <*epsr-instance*> **Parameter Description** *<epsr-instance>* Name of the EPSR instance.

- **Mode** User Exec and Privileged Exec
- **Example** To show the current settings of the EPSR instance called blue, use the command: awplus# show epsr blue

**Related Commands** [epsr mode master controlvlan primary port](#page-2571-0) [epsr mode transit controlvlan](#page-2572-0) [show epsr counters](#page-2586-0)

## <span id="page-2585-0"></span>**show epsr <epsr-instance> counters**

**Overview** This command displays counter information about the specified EPSR instance. **Syntax** show epsr <*epsr-instance*> counters **Parameter Description** <*epsr-instance*> Name of the EPSR instance.

- **Mode** User Exec and Privileged Exec
- **Example** To show the counters of the EPSR instance called blue, use the command:

awplus# show epsr blue counters

**Related Commands** [epsr mode master controlvlan primary port](#page-2571-0) [epsr mode transit controlvlan](#page-2572-0) [show epsr](#page-2577-0)

## <span id="page-2586-0"></span>**show epsr counters**

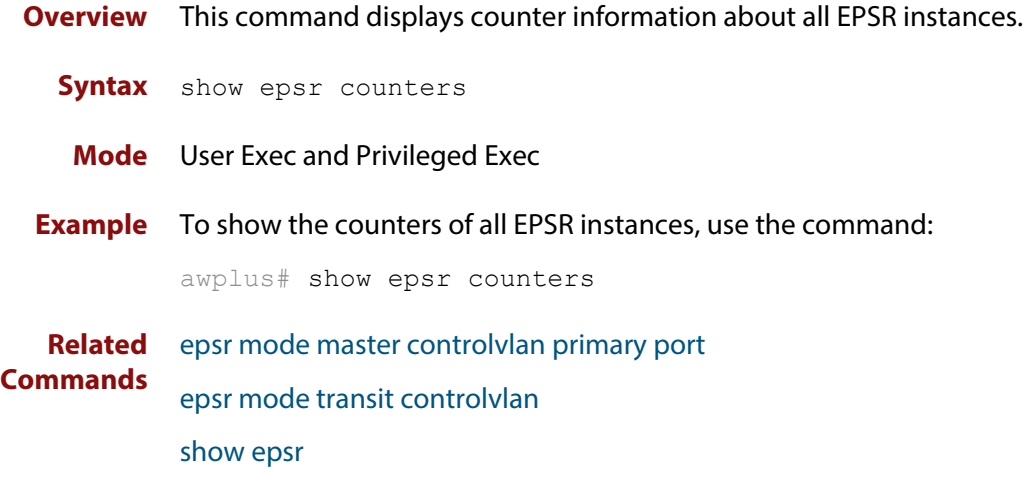

## <span id="page-2587-0"></span>**show epsr summary**

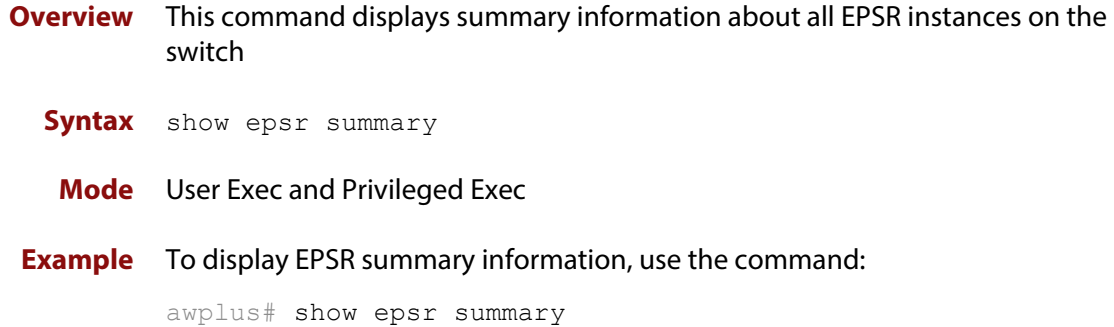

### **Table 54:** Example output from the **show epsr summary** command

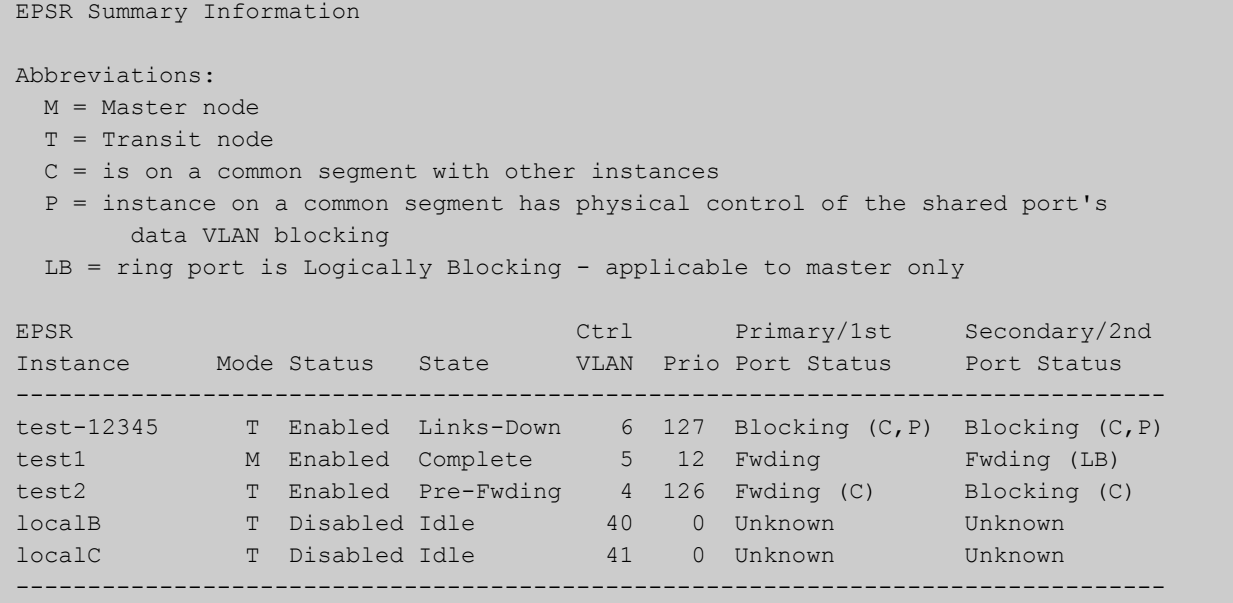

## <span id="page-2588-0"></span>**undebug epsr**

**Overview** This command applies the functionality of the **no** variant of the [debug epsr](#page-2566-0)  [command](#page-2566-0).

## **Part 7: Network Management**

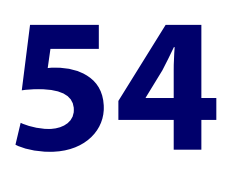

# **Allied Telesis Management Framework™ (AMF) Commands**

## **Introduction**

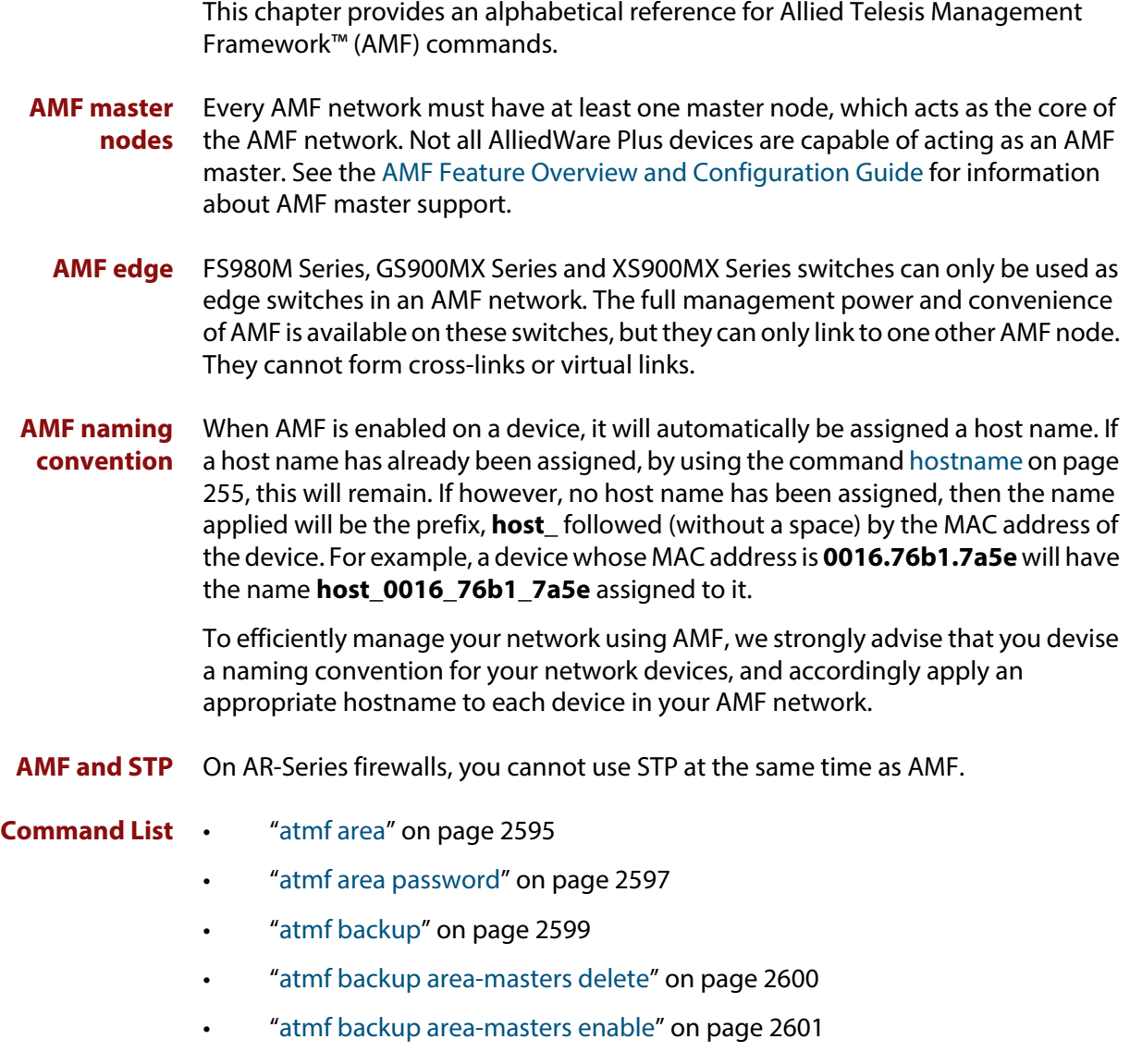

- • ["atmf backup area-masters now" on page 2602](#page-2601-0)
- • ["atmf backup area-masters synchronize" on page 2603](#page-2602-0)
- • ["atmf backup bandwidth" on page 2604](#page-2603-0)
- • ["atmf backup delete" on page 2605](#page-2604-0)
- • ["atmf backup enable" on page 2606](#page-2605-0)
- • ["atmf backup guests delete" on page 2607](#page-2606-0)
- • ["atmf backup guests enable" on page 2608](#page-2607-0)
- • ["atmf backup guests now" on page 2609](#page-2608-0)
- • ["atmf backup guests synchronize" on page 2610](#page-2609-0)
- • ["atmf backup now" on page 2611](#page-2610-0)
- • ["atmf backup redundancy enable" on page 2613](#page-2612-0)
- • ["atmf backup server" on page 2614](#page-2613-0)
- • ["atmf backup stop" on page 2616](#page-2615-0)
- • ["atmf backup synchronize" on page 2617](#page-2616-0)
- • ["atmf cleanup" on page 2618](#page-2617-0)
- • ["atmf controller" on page 2619](#page-2618-0)
- • ["atmf distribute firmware" on page 2620](#page-2619-0)
- • ["atmf domain vlan" on page 2622](#page-2621-0)
- • ["atmf enable" on page 2624](#page-2623-0)
- • ["atmf group \(membership\)" on page 2625](#page-2624-0)
- • ["atmf guest-class" on page 2627](#page-2626-0)
- • ["atmf log-verbose" on page 2629](#page-2628-0)
- • ["atmf management subnet" on page 2630](#page-2629-0)
- • ["atmf management vlan" on page 2632](#page-2631-0)
- • ["atmf master" on page 2633](#page-2632-0)
- • ["atmf mtu" on page 2634](#page-2633-0)
- • ["atmf network-name" on page 2635](#page-2634-0)
- • ["atmf provision" on page 2636](#page-2635-0)
- • ["atmf provision node clone" on page 2637](#page-2636-0)
- • ["atmf provision node configure boot config" on page 2639](#page-2638-0)
- • ["atmf provision node configure boot system" on page 2640](#page-2639-0)
- • ["atmf provision node create" on page 2641](#page-2640-0)
- • ["atmf provision node delete" on page 2643](#page-2642-0)
- • ["atmf provision node license-cert" on page 2645](#page-2644-0)
- • ["atmf provision node locate" on page 2647](#page-2646-0)
- • ["atmf reboot-rolling" on page 2648](#page-2647-0)
- • ["atmf recover" on page 2652](#page-2651-0)
- • ["atmf recover guest" on page 2654](#page-2653-0)
- • ["atmf recover led-off" on page 2655](#page-2654-0)
- • ["atmf remote-login" on page 2656](#page-2655-0)
- • ["atmf restricted-login" on page 2658](#page-2657-0)
- • ["atmf select-area" on page 2660](#page-2659-0)
- • ["atmf virtual-link" on page 2661](#page-2660-0)
- • ["atmf working-set" on page 2663](#page-2662-0)
- • ["clear atmf links statistics" on page 2665](#page-2664-0)
- • ["debug atmf" on page 2666](#page-2665-0)
- • ["debug atmf packet" on page 2668](#page-2667-0)
- • ["discovery" on page 2671](#page-2670-0)
- • ["erase factory-default" on page 2673](#page-2672-0)
- • ["http-enable" on page 2674](#page-2673-0)
- • ["modeltype" on page 2676](#page-2675-0)
- • ["show atmf" on page 2677](#page-2676-0)
- • ["show atmf area" on page 2681](#page-2680-0)
- • ["show atmf area guests" on page 2684](#page-2683-0)
- • ["show atmf area guests-detail" on page 2686](#page-2685-0)
- • ["show atmf area nodes" on page 2688](#page-2687-0)
- • ["show atmf area nodes-detail" on page 2690](#page-2689-0)
- • ["show atmf area summary" on page 2692](#page-2691-0)
- • ["show atmf backup" on page 2693](#page-2692-0)
- • ["show atmf backup area" on page 2697](#page-2696-0)
- • ["show atmf backup guest" on page 2699](#page-2698-0)
- • ["show atmf detail" on page 2701](#page-2700-0)
- • ["show atmf group" on page 2703](#page-2702-0)
- • ["show atmf group members" on page 2705](#page-2704-0)
- • ["show atmf guest" on page 2707](#page-2706-0)
- • ["show atmf links" on page 2709](#page-2708-0)
- • ["show atmf links detail" on page 2711](#page-2710-0)
- • ["show atmf links guest" on page 2720](#page-2719-0)
- • ["show atmf links statistics" on page 2723](#page-2722-0)
- • ["show atmf memory \(deprecated\)" on page 2726](#page-2725-0)
- • ["show atmf nodes" on page 2727](#page-2726-0)
- • ["show atmf provision nodes" on page 2729](#page-2728-0)
- • ["show atmf tech" on page 2730](#page-2729-0)
- • ["show atmf virtual-links" on page 2733](#page-2732-0)
- • ["show atmf working-set" on page 2735](#page-2734-0)
- • ["show debugging atmf" on page 2736](#page-2735-0)
- • ["show debugging atmf packet" on page 2737](#page-2736-0)
- • ["show running-config atmf" on page 2738](#page-2737-0)
- • ["switchport atmf-agentlink" on page 2739](#page-2738-0)
- • ["switchport atmf-arealink remote-area" on page 2740](#page-2739-0)
- • ["switchport atmf-crosslink" on page 2742](#page-2741-0)
- • ["switchport atmf-guestlink" on page 2744](#page-2743-0)
- • ["switchport atmf-link" on page 2746](#page-2745-0)
- • ["type atmf node" on page 2747](#page-2746-0)
- • ["undebug atmf" on page 2750](#page-2749-0)
- • ["username" on page 2751](#page-2750-0)

### <span id="page-2594-0"></span>**atmf area**

**Overview** This command creates an AMF area and gives it a name and ID number.

Use the **no** variant of this command to remove the AMF area.

This command is only valid on AMF controllers, master nodes and gateway nodes.

**Syntax** atmf area <*area-name*> id <*1-126*> [local]

no atmf area <*area-name*>

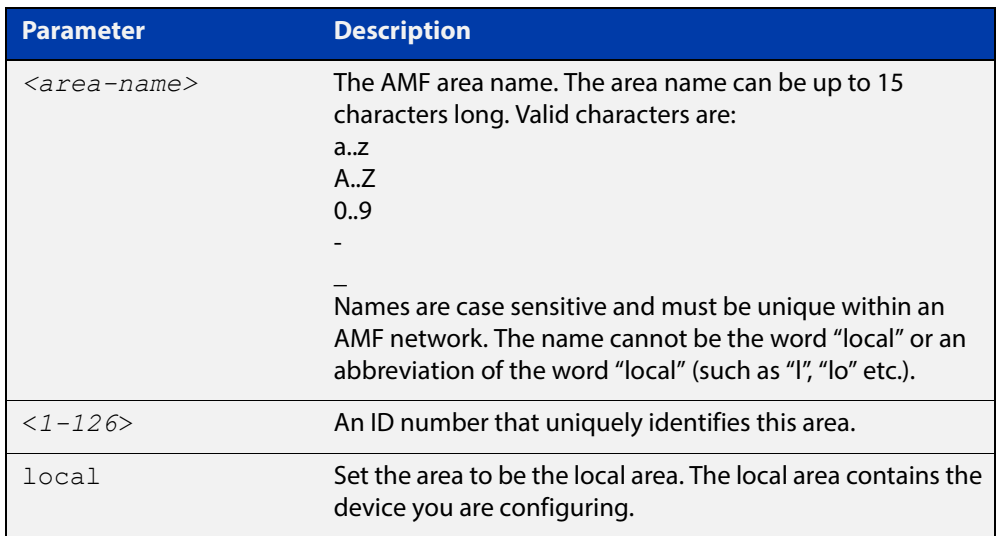

#### **Mode** Global Configuration

**Usage** This command enables you to divide your AMF network into areas. Each area is managed by at least one AMF master node. Each area can have up to 120 nodes, depending on the license installed on that area's master node.

> The whole AMF network is managed by up to 8 AMF controllers. Each AMF controller can communicate with multiple areas. The number of areas supported on a controller depends on the license installed on that controller.

You must give each area in an AMF network a unique name and ID number.

Only one local area can be configured on a device. You must specify a local area on each controller, remote AMF master, and gateway node.

**Example** To create the AMF area named New-Zealand, with an ID of 1, and specify that it is the local area, use the command:

controller-1(config)# atmf area New-Zealand id 1 local

To configure a remote area named Auckland, with an ID of 100, use the command:

controller-1(config)# atmf area Auckland id 100

#### **Related**  [atmf area password](#page-2596-0) **Commands** [show atmf area](#page-2680-0) [show atmf area summary](#page-2691-0) [show atmf area nodes](#page-2687-0)

[switchport atmf-arealink remote-area](#page-2739-0)

#### <span id="page-2596-0"></span>**atmf area password**

**Overview** This command sets a password on an AMF area.

Use the **no** variant of this command to remove the password.

This command is only valid on AMF controllers, master nodes and gateway nodes. The area name must have been configured first.

**Syntax** atmf area <*area-name*> password [8] <*password*>

no atmf area <*area-name*> password

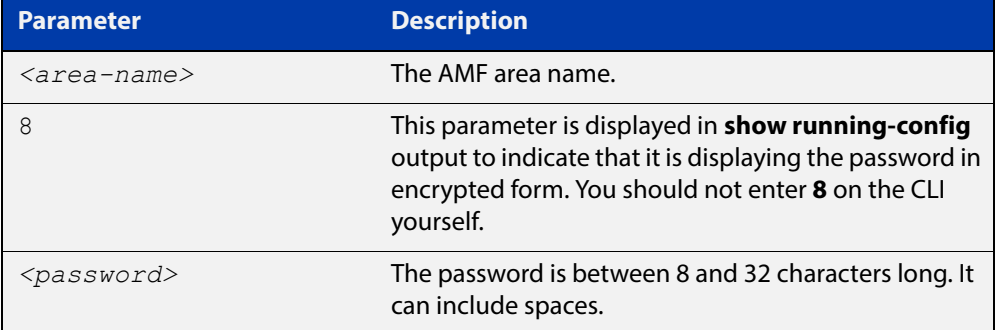

#### **Mode** Global Configuration

**Usage** You must configure a password on each area that an AMF controller communicates with, except for the controller's local area. The areas must already have been created using the [atmf area](#page-2594-0) command.

Enter the password identically on both of:

- the area that locally contains the controller, and
- the remote AMF area masters

The command **show running-config atmf** will display the encrypted version of this password. The encryption keys will match between the controller and the remote AMF master.

If multiple controller and masters exist in an area, they must all have the same area configuration.

**Example** To give the AMF area named Auckland a password of "secure#1" use the following command on the controller:

controller-1(config)# atmf area Auckland password secure#1

and also use the following command on the master node for the Auckland area:

auck-master(config)# atmf area Auckland password secure#1

#### **Related**  [atmf area](#page-2594-0) **Commands**

[show atmf area](#page-2680-0)

[show atmf area summary](#page-2691-0)

[show atmf area nodes](#page-2687-0)

[switchport atmf-arealink remote-area](#page-2739-0)

### <span id="page-2598-0"></span>**atmf backup**

**Overview** This command can only be applied to a master node. It manually schedules an AMF backup to start at a specified time and to execute a specified number of times per day.

Use the **no** variant of this command to disable the schedule.

**Syntax** atmf backup {default|<*hh:mm*> frequency <*1-24*>}

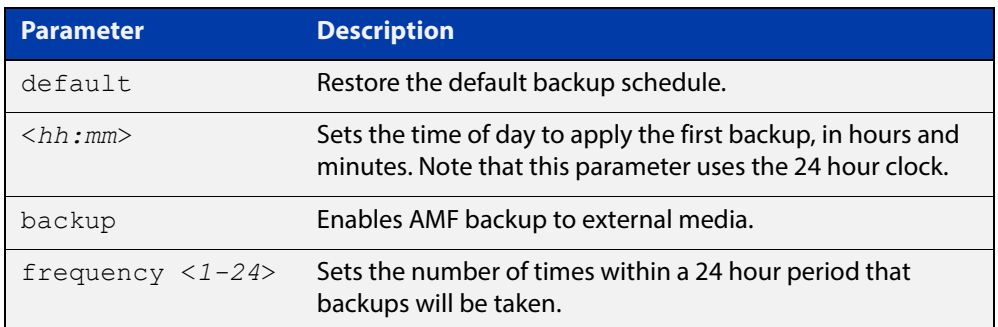

- **Default** Backups run daily at 03:00 AM, by default
	- **Mode** Global Configuration
- **Usage** Running this command only configures the schedule. To enable the schedule, you should then apply the command [atmf backup enable.](#page-2605-0)

We recommend using the ext3 or ext4 filesystem on external media that are used for AMF backups.

**Example** To schedule backup requests to begin at 11 am and execute twice per day (11 am and 11 pm), use the following command:

> node\_1# configure terminal node 1(config)# atmf backup 11:00 frequency 2

**CAUTION:** File names that comprise identical text, but with differing case, such as Test.txt and test.txt, will not be recognized as being different on FAT32 based backup media such as a USB storage device. However, these filenames will be recognized as being different on your Linux based device. Therefore, for good practice, ensure that you apply a consistent case structure for your back-up file names.

**Related Commands** [atmf backup enable](#page-2605-0) [atmf backup stop](#page-2615-0) [show atmf backup](#page-2692-0)

### <span id="page-2599-0"></span>**atmf backup area-masters delete**

**Overview** Use this command to delete from external media, a backup of a specified node in a specified area.

Note that this command can only be run on an AMF controller.

**Syntax** atmf backup area-masters delete area <*area-name*> node <*node-name*>

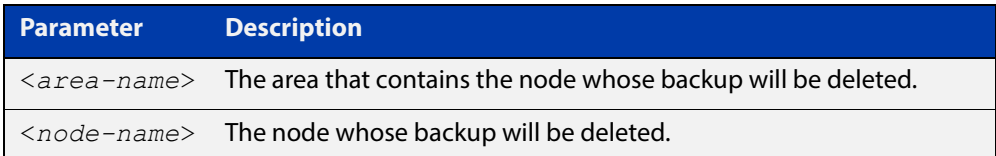

#### **Mode** Privileged Exec

**Example** To delete the backup of the remote area-master named "well-gate" in the AMF area named Wellington, use the command:

> controller-1# atmf backup area-masters delete area Wellington node well-gate

**Related Commands** [show atmf backup area](#page-2696-0)

# <span id="page-2600-0"></span>**atmf backup area-masters enable**

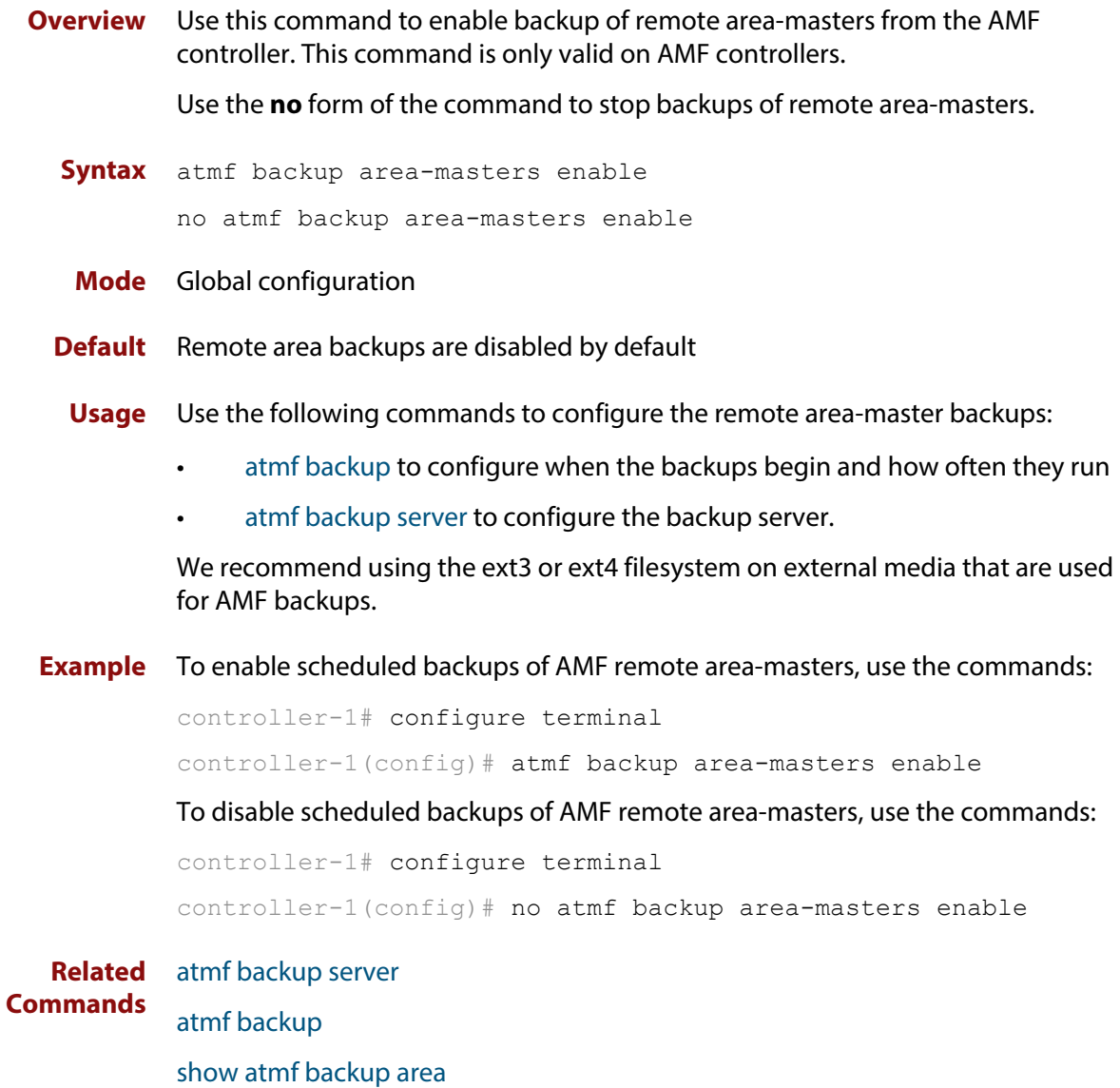

## <span id="page-2601-0"></span>**atmf backup area-masters now**

**Overview** Use this command to run an AMF backup of one or more remote area-masters from the AMF controller immediately.

This command is only valid on AMF controllers.

**Syntax** atmf backup area-masters now [area <*area-name*>|area <*area-name*> node <*node-name*>]

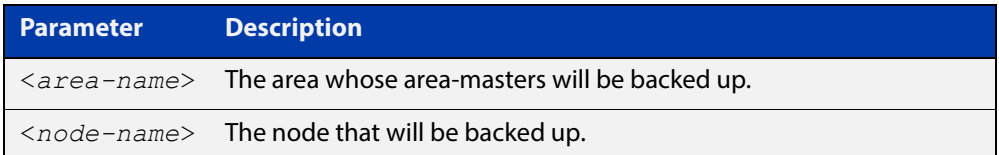

#### **Mode** Privileged Exec

**Example** To back up all local master nodes in all areas controlled by controller-1, use the command

controller-1# atmf backup area-masters now

To back up all local masters in the AMF area named Wellington, use the command

controller-1# atmf backup area-masters now area Wellington

To back up the local master "well-master" in the Wellington area, use the command

controller-1# atmf backup area-masters now area Wellington node well-master

**Related**  [atmf backup area-masters enable](#page-2600-0)

**Commands**

[atmf backup area-masters synchronize](#page-2602-0)

[show atmf backup area](#page-2696-0)

# <span id="page-2602-0"></span>**atmf backup area-masters synchronize**

**Overview** Use this command to synchronize backed-up area-master files between the active remote file server and the backup remote file server. Files are copied from the active server to the remote server. Note that this command is only valid on AMF controllers. **Syntax** atmf backup area-masters synchronize **Mode** Privileged Exec **Example** To synchronize backed-up files between the remote file servers for all area-masters, use the command: controller-1# atmf backup area-masters synchronize **Related Commands** [atmf backup area-masters enable](#page-2600-0) [atmf backup area-masters now](#page-2601-0) [show atmf backup area](#page-2696-0)

### **atmf backup bandwidth**

**Overview** This command sets the maximum bandwidth in kilobytes per second (kBps) available to the AMF backup process. This command enables you to restrict the bandwidth that is utilized for downloading file contents during a backup.

> **NOTE:** This command will only run on an AMF master. An error message will be generated if the command is attempted on node that is not a master.

Also note that setting the bandwidth value to zero will allow the transmission of as much bandwidth as is available, which can exceed the maximum configurable speed of 1000 kBps. In effect, zero means unlimited.

Use the **no** variant of this command to reset (to its default value of zero) the maximum bandwidth in kilobytes per second (kBps) available when initiating an AMF backup. A value of zero tells the backup process to transfer files using unlimited bandwidth.

```
Syntax atmf backup bandwidth <0-1000>
```
no atmf backup bandwidth

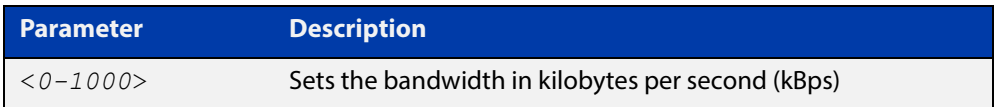

- **Default** The default value is zero, allowing unlimited bandwidth when executing an AMF backup.
	- **Mode** Global Configuration

**Examples** To set an atmf backup bandwidth of 750 kBps, use the commands:

node2# configure terminal

node2(config)# atmf backup bandwidth 750

To set the AMF backup bandwidth to the default value for unlimited bandwidth, use the commands:

node2# configure terminal node2(config)# no atmf backup bandwidth

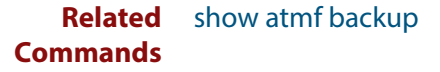

## <span id="page-2604-0"></span>**atmf backup delete**

**Overview** This command removes the backup file from the external media of a specified AMF node.

Note that this command can only be run from an AMF master node.

**Syntax** atmf backup delete <*node-name*>

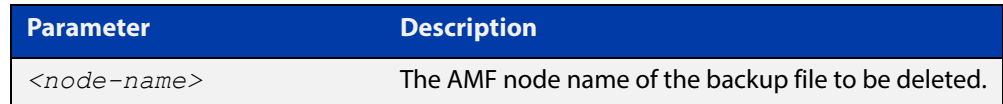

#### **Mode** Privileged Exec

**Example** To delete the backup file from node2, use the following command:

Node\_1# atmf backup delete node2

**Related**  [show atmf backup](#page-2692-0)

**Commands** [atmf backup now](#page-2610-0) [atmf backup stop](#page-2615-0)

### <span id="page-2605-0"></span>**atmf backup enable**

**Overview** This command enables automatic AMF backups on the AMF master node that you are connected to. By default, automatic backup starts at 3:00 AM. However, this schedule can be changed by the [atmf backup command.](#page-2598-0) Note that backups are initiated and stored only on the master nodes.

> Use the **no** variant of this command to disable any AMF backups that have been scheduled and previously enabled.

- **Syntax** atmf backup enable no atmf backup enable
- **Default** Automatic AMF backup functionality is enabled on the AMF master when it is configured and external media, i.e. an SD card or a USB storage device or remote server, is detected.
	- **Mode** Global Configuration
	- **Usage** A warning message will appear if you run the [atmf backup enable](#page-2605-0) command with either insufficient or marginal memory availability on your external storage device.

You can use the command [show atmf backup on page 2693](#page-2692-0) to check the amount of space available on your external storage device.

We recommend using the ext3 or ext4 filesystem on external media that are used for AMF backups.

**Example** To turn on automatic AMF backup, use the following command:

AMF Master 1# configure terminal

AMF Master 1(config)# atmf backup enable

#### **Related**  [show atmf](#page-2676-0)

**Commands**

[show atmf backup](#page-2692-0)

[atmf backup](#page-2598-0)

[atmf backup now](#page-2610-0)

[atmf enable](#page-2623-0)

### **atmf backup guests delete**

**Overview** This command removes a guest node's backup files from external media such as a USB drive, SD card, or an external file server.

**Syntax** atmf backup guests delete <*node-name*> <*guest-port*>

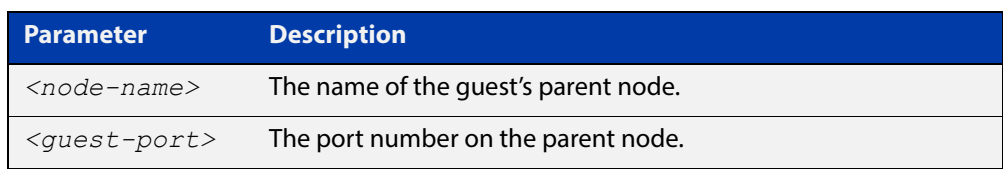

#### **Mode** User Exec/Privileged Exec

**Example** On a parent node named **node1** (which, in this case, the user has a direct console connection to) use the following command to remove the backup files of the guest node that is directly connected to port1.0.3.

node1# atmf backup guests delete node1 port1.0.3

**Related Command** [atmf backup delete](#page-2604-0) [atmf backup area-masters delete](#page-2599-0) [show atmf backup guest](#page-2698-0)

# <span id="page-2607-0"></span>**atmf backup guests enable**

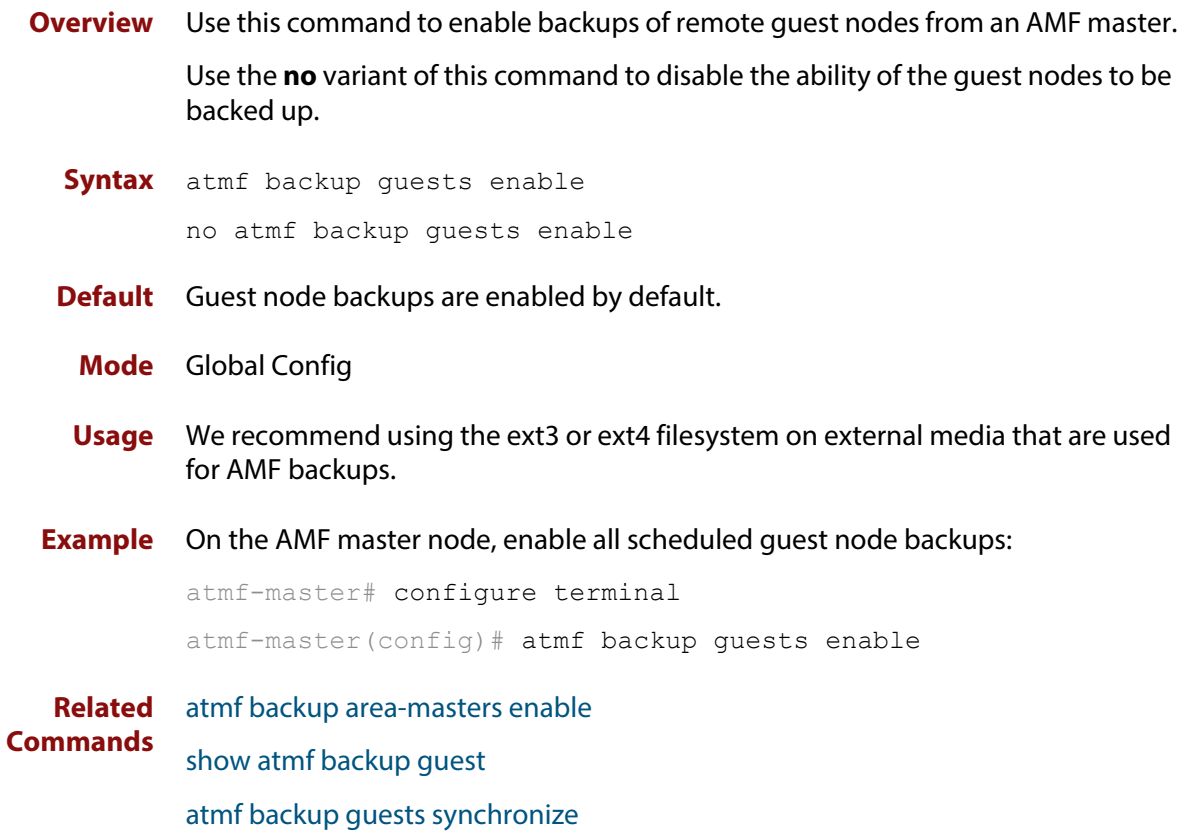

### **atmf backup guests now**

**Overview** This command manually triggers an AMF backup of guest nodes on a AMF Master. **Syntax** atmf backup guests now [<*node-name*>] [<*guest-port*>] **Default** N/A **Mode** Privileged Exec **Example** Use the following command to manually trigger the backup of all guests in the AMF network awplus# atmf backup guests now **Example** To manually trigger the backup of a guest node connected to port 1.0.23 of node1, use the following command: awplus# atmf backup guests now node1 port1.0.23 **Parameter Description** *<node-name>* The name of the guest's parent node. *<guest-port>* The port number that connects to the guest node.

**Related Commands** [show atmf backup guest](#page-2698-0)

# <span id="page-2609-0"></span>**atmf backup guests synchronize**

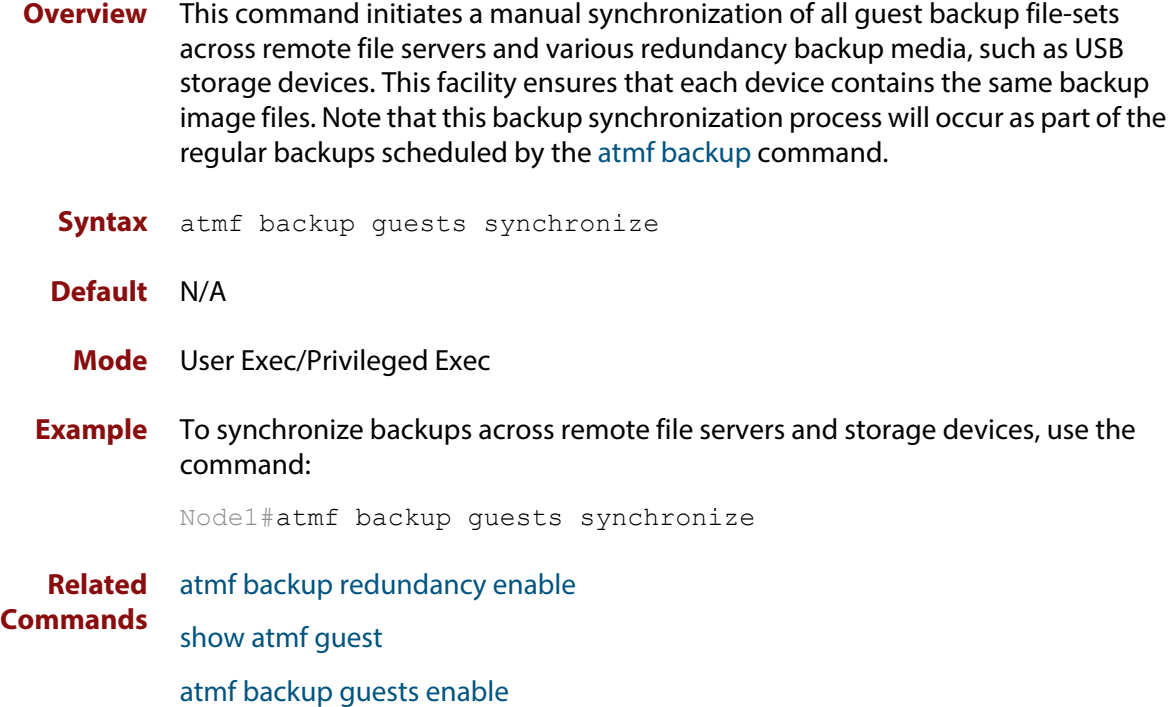

### <span id="page-2610-0"></span>**atmf backup now**

**Overview** This command initiates an immediate AMF backup of either all AMF members, or a selected AMF member. Note that this backup information is stored in the external media on the master node of the device on which this command is run, even though the selected AMF member may not be a master node.

Note that this command can only be run on an AMF master node.

**Syntax** atmf backup now [*<nodename>*]

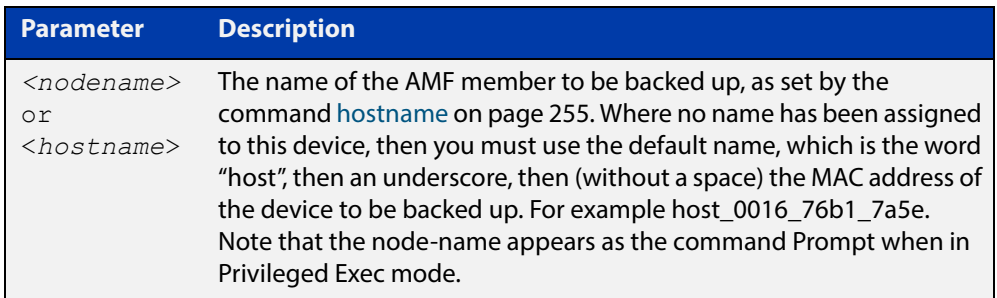

- **Default** A backup is initiated for all nodes on the AMF (but stored on the master nodes).
	- **Mode** Privileged Exec
- **Usage** Although this command will select the AMF node to be backed-up, it can only be run from any AMF master node.

**NOTE:** The backup produced will be for the selected node but the backed-up config will reside on the external media of the AMF master node on which the command was run. However, this process will result in the information on one master being more up-to-date. To maintain concurrent backups on both masters, you can apply the backup now command to the master working-set. This is shown in Example 4 below.

**Example 1** In this example, an AMF member has not been assigned a host name. The following command is run on the AMF\_Master\_2 node to immediately backup the device that is identified by its MAC address of 0016.76b1.7a5e:

AMF Master 2# atmf backup now host 0016 76b1 7a5e

**NOTE:** When a host name is derived from its MAC address, the syntax format entered changes from XXXX.XXXX.XXXX to XXXX\_XXXX\_XXXX.

**Example 2** In this example, an AMF member has the host name, **office annex**. The following command will immediately backup this device:

AMF Master 2# atmf backup now office annex

This command is initiated on the device's master node named **AMF\_Master\_2** and initiates an immediate backup on the device named **office\_annex**.

**Example 3** To initiate from AMF\_master\_1 an immediate backup of all AMF member nodes, use the following command:

AMF Master 1# amf backup now

**Example 4** To initiate an immediate backup of the node with the host-name "office\_annex" and store the configuration on both masters, use the following process:

> From the AMF\_master\_1, set the working-set to comprise only of the automatic group, master nodes.

AMF Master 1# atmf working-set group master

This command returns the following display:

```
============================
AMF Master 1, AMF Master 2
===============================
Working set join
```
Backup the AMF member with the host name, **office\_annex** on both the master nodes as defined by the working set.

AMF Master[2]# atmf backup now office annex

Note that the [2] shown in the command prompt indicates a 2 node working-set.

**Related Commands** [atmf backup](#page-2598-0) [atmf backup stop](#page-2615-0) [hostname](#page-254-0)

[show atmf backup](#page-2692-0)

# <span id="page-2612-0"></span>**atmf backup redundancy enable**

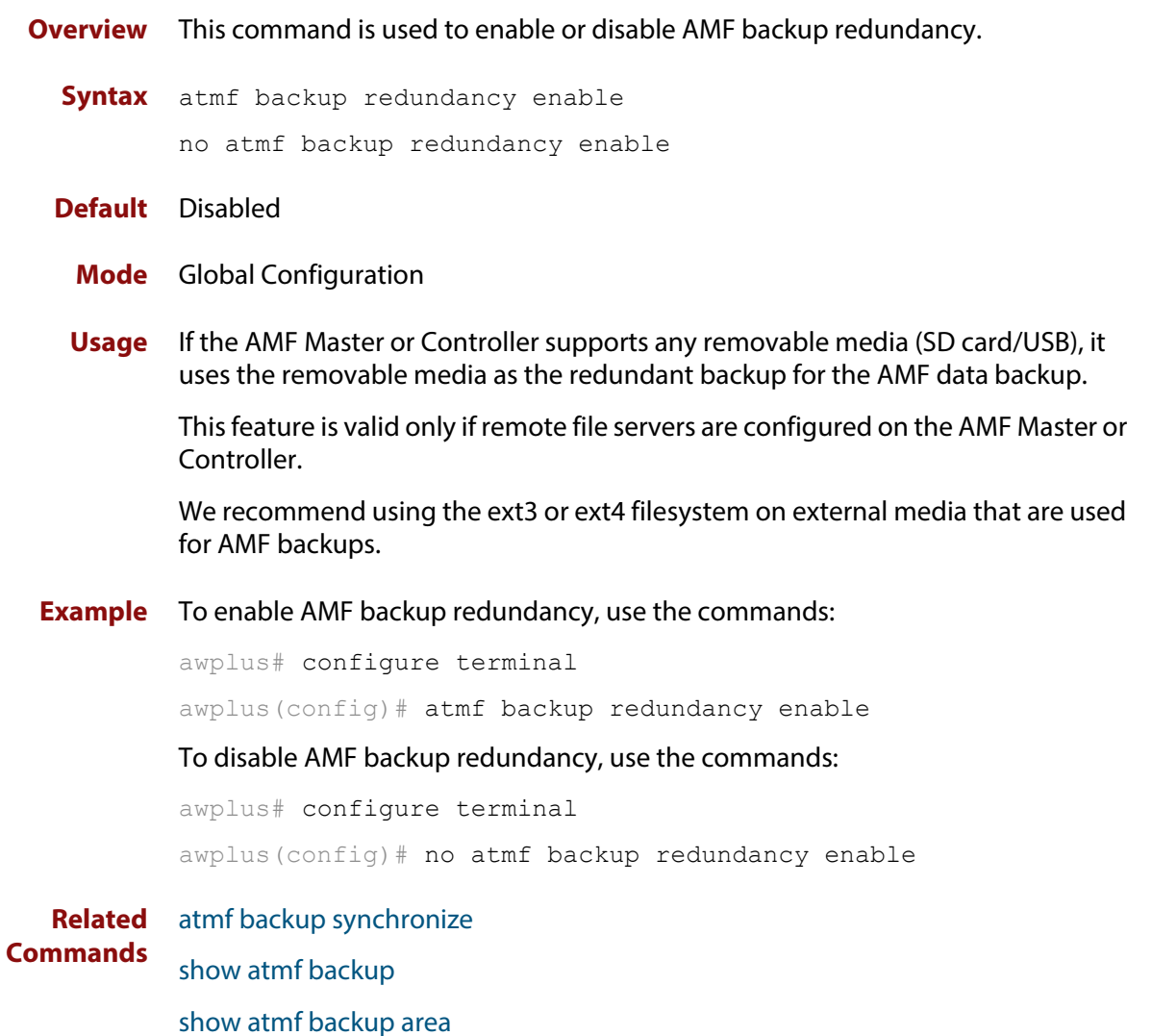

### <span id="page-2613-0"></span>**atmf backup server**

**Overview** This command configures remote file servers as the destination for AMF backups.

Use the **no** variant of this command to remove the destination server(s). When all servers are removed the system will revert to backup from external media.

**Syntax** atmf backup server id {1|2} <*hostlocation*> username <*username*> [path <*path*>|port <1-65535>]

no atmf backup server id {1|2}

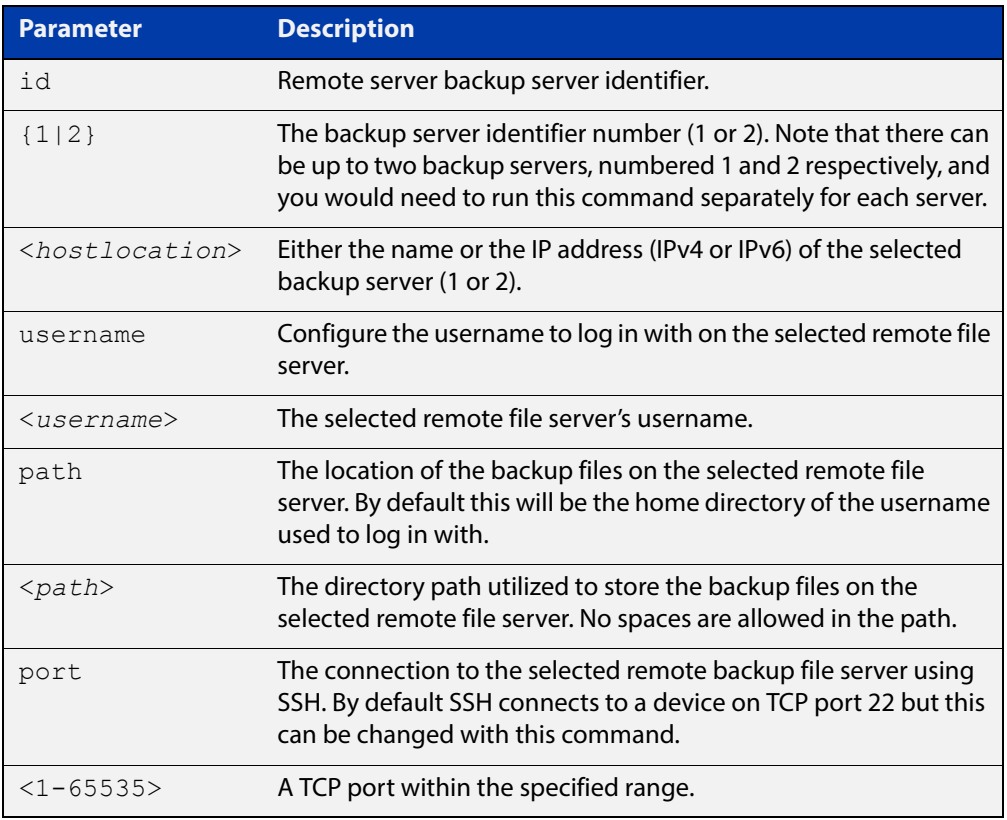

- **Defaults** Remote backup servers are not configured. The default SSH TCP port is 22. The path utilized on the remote file server is the home directory of the username.
	- **Mode** Global Exec
	- **Usage** The hostname and username parameters must both be configured.
- **Examples** To configure server 1 with an IPv4 address and a username of backup1, use the commands:

AMF Master 1# configure terminal

AMF Master 1(config)# atmf backup server id 1 192.168.1.1 username backup1

To configure server 1 with an IPv6 address and a username of backup1, use the command:

AMF backup1 1# configure terminal

AMF Master  $1$  (config) # atmf backup server id 1 FFEE::01 username backup1

To configure server 2 with a hostname and username, use the command:

AMF Master 1# configure terminal

AMF Master  $1$  (config) # atmf backup server id 2 www.example.com username backup2

To configure server 2 with a hostname and username in addition to the optional path and port parameters, use the command:

AMF Master 1# configure terminal

AMF Master 1(config)# atmf backup server id 2 www.example.com username backup2 path tokyo port 1024

To unconfigure the AMF remote backup file server 1, use the command:

AMF Master 1# configure terminal

AMF Master  $1$  (config) # no atmf backup server id 1

**Related Commands** [show atmf backup](#page-2692-0)

## <span id="page-2615-0"></span>**atmf backup stop**

**Overview** Running this command stops a backup that is currently running on the master node you are logged onto. Note that if you have two masters and want to stop both, then you can either run this command separately on each master node, or add both masters to a working set, and issue this command to the working set. Note that this command can only be run on a master node. **Syntax** atmf backup stop **Mode** Privileged Exec **Usage** This command is used to halt an AMF backup that is in progress. In this situation the backup process will finish on its current node and then stop. **Example** To stop a backup that is currently executing on master node node-1, use the following command: AMF Master 1# amf backup stop **Related Commands** [atmf backup](#page-2598-0) [atmf backup enable](#page-2605-0) [atmf backup now](#page-2610-0)

[show atmf backup](#page-2692-0)

# <span id="page-2616-0"></span>**atmf backup synchronize**

**Overview** For the master node you are connected to, this command initiates a system backup of files from the node's active remote file server to its backup remote file server. Note that this process happens automatically each time the network is backed up.

Note that this command can only be run from a master node.

- **Syntax** atmf backup synchronize
- **Mode** Privileged Exec
- **Example** When connected to the master node AMF\_Master\_1, the following command will initiate a backup of all system related files from its active remote file server to its backup remote file server.

AMF Master 1# atmf backup synchronize

**Related Commands** [atmf backup enable](#page-2605-0) [atmf backup redundancy enable](#page-2612-0) [show atmf](#page-2676-0)

[show atmf backup](#page-2692-0)

### **atmf cleanup**

#### **Overview** This command erases all data from NVS and all data from flash **excluding** the following:

- the current release file
- the backup release file
- license files

It then reboots to put the device in a clean state ready to be used as a replacement node on a provisioned port.

**Syntax** atmf cleanup

- **Mode** Privileged Exec
- **Usage** This command is an alias to the [erase factory-default](#page-2672-0) command.
- **Example** To erase data, use the command:

Node\_1# atmf cleanup

This command will erase all NVS, all flash contents except for the boot release, and any license files, and then reboot the switch. Continue? (y/n):y

**Related**  [erase factory-default](#page-2672-0)**Commands**

### **atmf controller**

**Overview** Use this command to configure the device as an AMF controller. This enables you to split a large AMF network into multiple areas.

> The number of areas supported on a controller depends on the license installed on that controller.

**Syntax** atmf controller no atmf controller

**Mode** Global configuration

- **Usage** A valid AMF license must be available before this command can be applied.
- **Example** To configure the node named controller-1 as an AMF controller, use the commands:

controller-1# configure terminal controller-1(config)# atmf controller

To stop the node named controller-1 from being an AMF controller, use the commands:

controller-1# configure terminal controller-1(config)# no atmf controller

#### **Related**  [atmf area](#page-2594-0)

**Commands**

[show atmf](#page-2676-0)

### **atmf distribute firmware**

**Overview** This command can be used to upgrade software one AMF node at a time. A URL can be selected from any media location. The latest compatible release for a node will be selected from this location.

> Several procedures are performed to ensure the upgrade will succeed. This includes checking the current node release boots from flash. If there is enough space on flash the software release is copied to flash on the new location.

The new release name is updated using the [boot system](#page-120-0) command. The old release will become the backup release file. If a release file exists in a remote device (such as TFTP or HTTP, for example) then the URL should specify the exact release filename without using a wild card character.

The command will continue to upgrade software until all nodes are upgraded. At the end of the upgrade cycle the command should be used on the working-set.

#### **Syntax** atmf distribute firmware <*filename*>

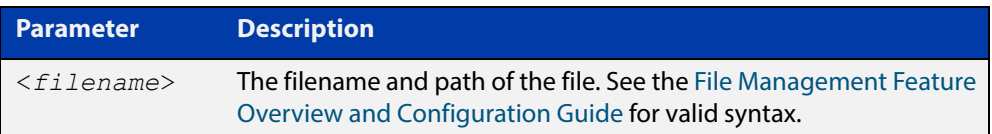

#### **Mode** Privileged Exec

**Examples** To upgrade nodes in a AMF network with a predefined AMF group called "teams", use the following commands:

Team1# atmf working-set group teams

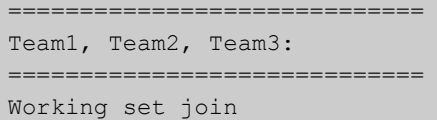

ATMF\_NETWORK[3]# atmf distribute firmware card:\*.rel

```
Retrieving data from Team1
Retrieving data from Team2
Retrieving data from Team3
ATMF Firmware Upgrade:
Node Name New Release File Status
----------------------------------------------------------------
Team1 x510-5.4.6-1.4.rel Release ready
Team2 x610-5.4.6-1.4.rel Release ready
Team3 x610-5.4.6-1.4.rel Release ready
Continue the rolling reboot ? (y/n):y================================================================
Copying Release : x510-5.4.6-1.4.rel to Team1
Updating Release : x510-5.4.6-1.4.rel information on Team1
================================================================
Copying Release : x610-5.4.6-1.4.rel to Team2
Updating Release : x610-5.4.6-1.4.rel information on Team2
================================================================
Copying Release : x610-5.4.6-1.4.rel to Team3
Updating Release : x610-5.4.6-1.4.rel information on Team3
================================================================
New firmware will not take effect until nodes are rebooted.
================================================================
```
ATMF\_NETWORK[3]#

**Related**  [atmf working-set](#page-2662-0) **Commands**

### **atmf domain vlan**

#### **Overview** The AMF domain VLAN is one of the internal VLANs that are used to communicate information about the state of the AMF network between nodes. AMF uses its internal VLANS (the management VLAN and the domain VLAN) to communicate its inter nodal network status information. These VLANs must be reserved for AMF and not used for other purposes.

When an AMF network is first created all its nodes are assigned a domain VLAN with a default (domain) VID of 4091. An important point conceptually is that although this VLAN then exists globally across the AMF network, it is assigned separately to each domain. The AMF network therefore can be thought of as comprising a series of domain VLANS each having the same VID and each being applied to a horizontal slice (domain) of the AMF. It follows therefore that the domain VLANs are only applied to ports that form cross-links and not to ports that form uplinks/downlinks.

If you assign a VLAN ID to this VLAN (i.e. changing its value from the default of 4091) then you will need to do this separately on every device within the AMF network. The AMF domain subnet will then be applied to this new VID when all devices within the AMF network are next rebooted.

Use the **no** variant of this command to reset the VLAN ID to its default value of 4091.

**Syntax** atmf domain vlan <*2-4090*>

no atmf domain vlan

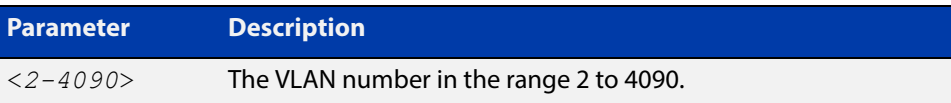

- **Default** The default domain VLAN ID for the AMF is 4091.
	- **Mode** Global Configuration
	- **Usage** The VLANs involved in this process must be reserved for AMF and cannot be used for other purposes. This command enables you to change the domain VLAN to match your network's specific configuration.

**CAUTION:** Setting this command, then rebooting the device, will only apply the AMF VLAN for the device being configured. The new domain VLAN will not become effective for the AMF network until all its member nodes have been updated, and all its member devices rebooted.

As part of its automatic creation process, this VLAN will also be assigned an IP subnet address based on the value configured by the command [atmf](#page-2629-0)  [management subnet on page 2630.](#page-2629-0) Refer to this command for more information.

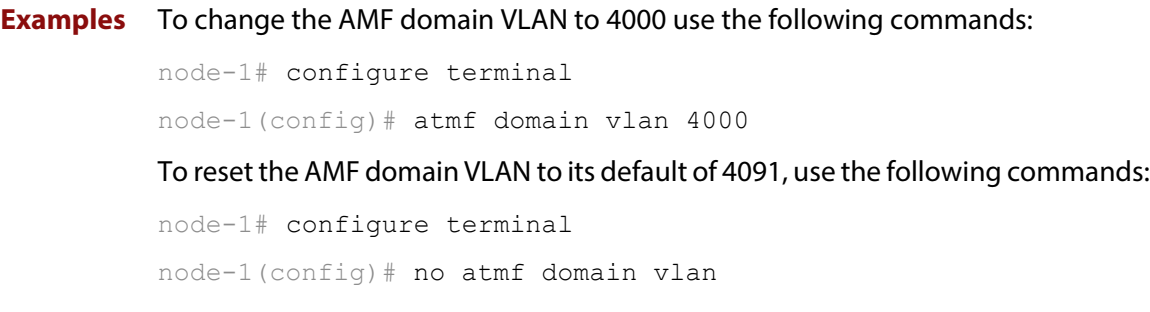

## <span id="page-2623-0"></span>**atmf enable**

**Overview** This command manually enables (turns on) the AMF feature for the device being configured.

> Use the **no** variant of this command to disable (turn off) the AMF feature on the member node.

**Syntax** atmf enable

no atmf enable

- **Default** Once AMF is configured, the AMF feature starts automatically when the device starts up.
	- **Mode** Global Configuration
	- **Usage** The device does not auto negotiate AMF domain specific settings such as the Network Name. You should therefore, configure your device with any domain specific (non default) settings before enabling AMF.
- **Examples** To turn off AMF, use the command:

MyNode# config terminal MyNode(config)# no atmf enable

To turn on AMF, use the command:

MyNode(config)# atmf enable

This command returns the following display:

```
% Warning: The ATMF network config has been set to enable
% Save the config and restart the system for this change to take 
effect.
```
## <span id="page-2624-0"></span>**atmf group (membership)**

- **Overview** This command configures a device to be a member of one or more AMF groups. Groups exist in three forms: Implicit Groups, Automatic Groups, and User-defined Groups.
	- **Implicit Groups** 
		- all: All nodes in the AMF
		- current: The current working-set
		- local: The originating node.

Note that the Implicit Groups do not appear in show group output.

- Automatic Groups These are defined by hardware architecture, e.g. x510, x610, x8100, AR3050S, AR4050S.
- User-defined Groups These enable you to define arbitrary groups of AMF members based on your own criteria.

Each node in the AMF is automatically assigned membership to the implicit groups, and the automatic groups that are appropriate to its node type, e.g. x610, PoE. Similarly, nodes that are configured as masters are automatically assigned to the master group.

Use the **no** variant of this command to remove the membership.

**Syntax** atmf group *<group-list>*

no atmf group *<group-list>*

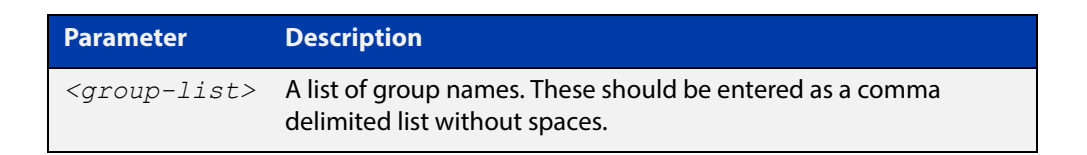

#### **Mode** Global Configuration

**Usage** You can use this command to define your own arbitrary groups of AMF members based on your own network's configuration requirements. Applying a node to a non existing group will result in the group automatically being created.

> Note that the master nodes are automatically assigned to be members of the pre-existing master group.

The following example configures the device to be members of three groups; two are company departments, and one comprises all devices located in building\_2. To avoid having to run this command separately on each device that is to be added to these groups, you can remotely assign all of these devices to a working-set, then use the capabilities of the working-set to apply the [atmf group \(membership\)](#page-2624-0) command to all members of the working set.

**Example 1** To specify the device to become a member of AMF groups named *marketing*, sales, and building\_2, use the following commands:

```
node-1# configure terminal
node-1(config)# atmf group marketing, sales, building 2
```
**Example 2** To add the nodes member\_node\_1 and member\_node\_2 to groups building1 and sales, first add the nodes to the working-set:

master node# atmf working-set member node 1, member node 2

This command returns the following output confirming that the nodes member\_node\_1 and member\_node\_2 are now part of the working-set:

```
============================
member node 1, member node 2
=================================
Working set join
```
Then add the members of the working set to the groups:

```
atmf-net[2]# configure terminal
atmf-net[2](config)# atmf group building1,sales
atmf-net[2](config)# exit
atmf-net[2]# show atmf group
```
This command returns the following output displaying the groups that are members of the working-set.

```
====================
member node 1
====================
AMF group information
building1, sales
```
**Related Commands** [show atmf group](#page-2702-0) [show atmf group members](#page-2704-0)

### **atmf guest-class**

- **Overview** This modal command creates a guest-class. Guest-classes are modal templates that can be applied to selected guest types. Once you have created a guest-class, you can select it by entering its mode. From here, you can then configure a further set of operational settings specifically for the new guest-class. These settings can then all be applied to a guest link by running the [switchport atmf-guestlink](#page-2743-0) command. The following settings can be configured from each guest class mode:
	- discovery method
	- model type
	- http-enable setting
	- guest port, user name, and password

The **no** variant of this command removes the guest-class. Note that you cannot remove a guest-class that is assigned to a port.

```
Syntax atmf guest-class <guest-class-name>
```
no atmf guest-class

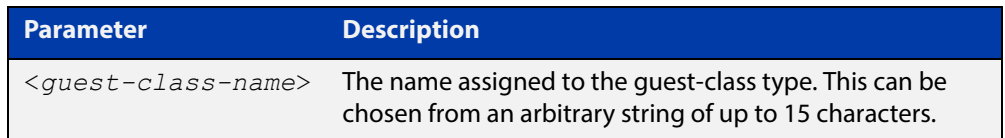

#### **Mode** Interface

**Example 1** To create a guest-class named **camera** use the following commands:

node1# configure terminal node1(config)# atmf guest-class camera node1(config-atmf-guest)# end

**Example 2** To remove the guest-class named **phone** use the following commands:

node1# configure terminal

node1(config)# no atmf guest-class phone

node1(config-atmf-guest)# end

**Related Commands** [show atmf area guests](#page-2683-0) [discovery](#page-2670-0) [http-enable](#page-2673-0)

- [username](#page-2750-0)
- [modeltype](#page-2675-0)
- [switchport atmf-guestlink](#page-2743-0)

[show atmf links guest](#page-2719-0)

[show atmf guest](#page-2706-0)
# **atmf log-verbose**

- **Overview** This command limits the number of log messages displayed on the console or permanently logged.
	- **Syntax** atmf log-verbose *<1-3>*

no atmf log-verbose

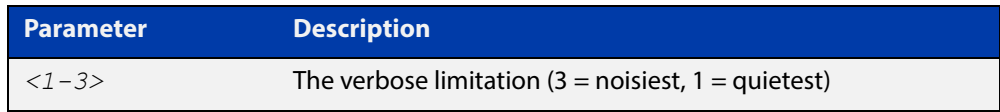

- **Default** The default log display is 3.
- **Usage** This command is intended for use in large networks where verbose output can make the console unusable for periods of time while nodes are joining and leaving.
- **Mode** Global Configuration
- **Example** To set the log-verbose to noise level 2, use the command:

node-1# configure terminal node-1(config)# atmf log-verbose 2

**Validation Command** [show atmf](#page-2676-0)

### <span id="page-2629-0"></span>**atmf management subnet**

**Overview** This command is used to assign a subnet that will be allocated to the AMF management and domain management VLANs. From the address space defined by this command, two subnets are created, a management subnet component and a domain component, as explained in the Usage section of this command description.

> AMF uses these internal IPv4 subnets when exchanging its inter nodal status packets. These subnet addresses must be reserved for AMF and should be used for no other purpose.

> The new management subnet will not become effective until all members of the AMF network have been updated and all its units rebooted.

Use the **no** variant of this command to remove the assigned subnet VLANs.

**Syntax** atmf management subnet *<a.b.0.0>*

no atmf management subnet

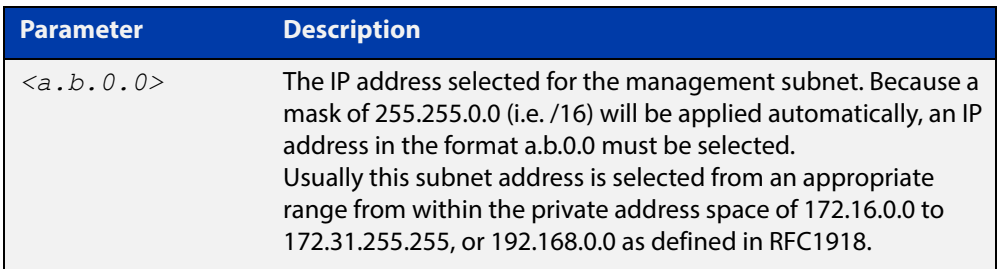

- **Default** 172.31.0.0. Asubnet mask of 255.255.0.0 will automatically be applied.
	- **Mode** Global Configuration
	- **Usage** Typically a network administrator would use this command to change the default subnet address to match local network requirements.

As previously mentioned, running this command will result in the creation of a further two subnets (within the class B address space assigned) and the mask will extend from /16 to /17.

For example, if the management subnet is assigned the address 172.31.0.0/16, this will result in the automatic creation of the following two subnets:

- 172.31.0.0/17 assigned to the [atmf management vlan](#page-2631-0)
- 172.31.128.0/17 assigned to the [atmf domain vlan.](#page-2621-0)

**Examples** To change the AMF management subnet address on node node-1 to 172.25.0.0:

node-1# configure terminal

To change the AMF management subnet address on node node-1 back to its default of 172.31.0.0:

node-1# configure terminal node-1(config)# no atmf management subnet

### <span id="page-2631-0"></span>**atmf management vlan**

**Overview** The AMF management VLAN is created when the AMF network is first initiated and is assigned its default VID of 4092. This command enables you to change the VID from this default value.

> The AMF management vlan is one of the internal VLANs that are used to communicate information about the state of the AMF network between nodes. AMF uses its internal VLANS (such as the management VLAN and the domain VLAN) to communicate its inter nodal network status information. These VLANs must be reserved for AMF and not used for other purposes.

If you assign a VLAN ID to this VLAN (i.e. change its value from the default of 4092) then you will need to do this separately on every device within the AMF. The AMF management subnet will then be applied to this new VID when all devices within the AMF network are next rebooted.

Use the **no** variant of this command to restore the VID to the default of 4092.

#### **Syntax** atmf management vlan <*2-4090*>

no atmf management vlan

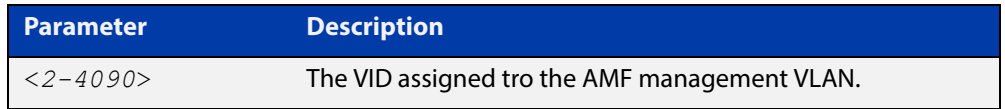

**Default** VLAN ID default is 4092

**NOTE:** Although the value applied by default lies outside the user configurable range. You can use the "no" variant of this command to reset the VLAN to its default value.

- **mode** Global Configuration
- **Usage** You can use this command to change the management VLAN to meet your network's requirements and standards, particularly in situations where the default address value is unacceptable.

**NOTE:** This VLAN will automatically be assigned an IP subnet address based on the value configured by the command [atmf management subnet.](#page-2629-0) Refer to this command description for further details.

**Examples** To change the AMF management VLAN to 4090 use the following commands:

VCF-1# configure terminal

VCF-1(config)# atmf management vlan 4090

To reset the AMF domain VLAN to its default of 4092, use the following commands:

VCF-1# configure terminal

VCF-1(config)# no atmf management vlan 4090

# <span id="page-2632-0"></span>**atmf master**

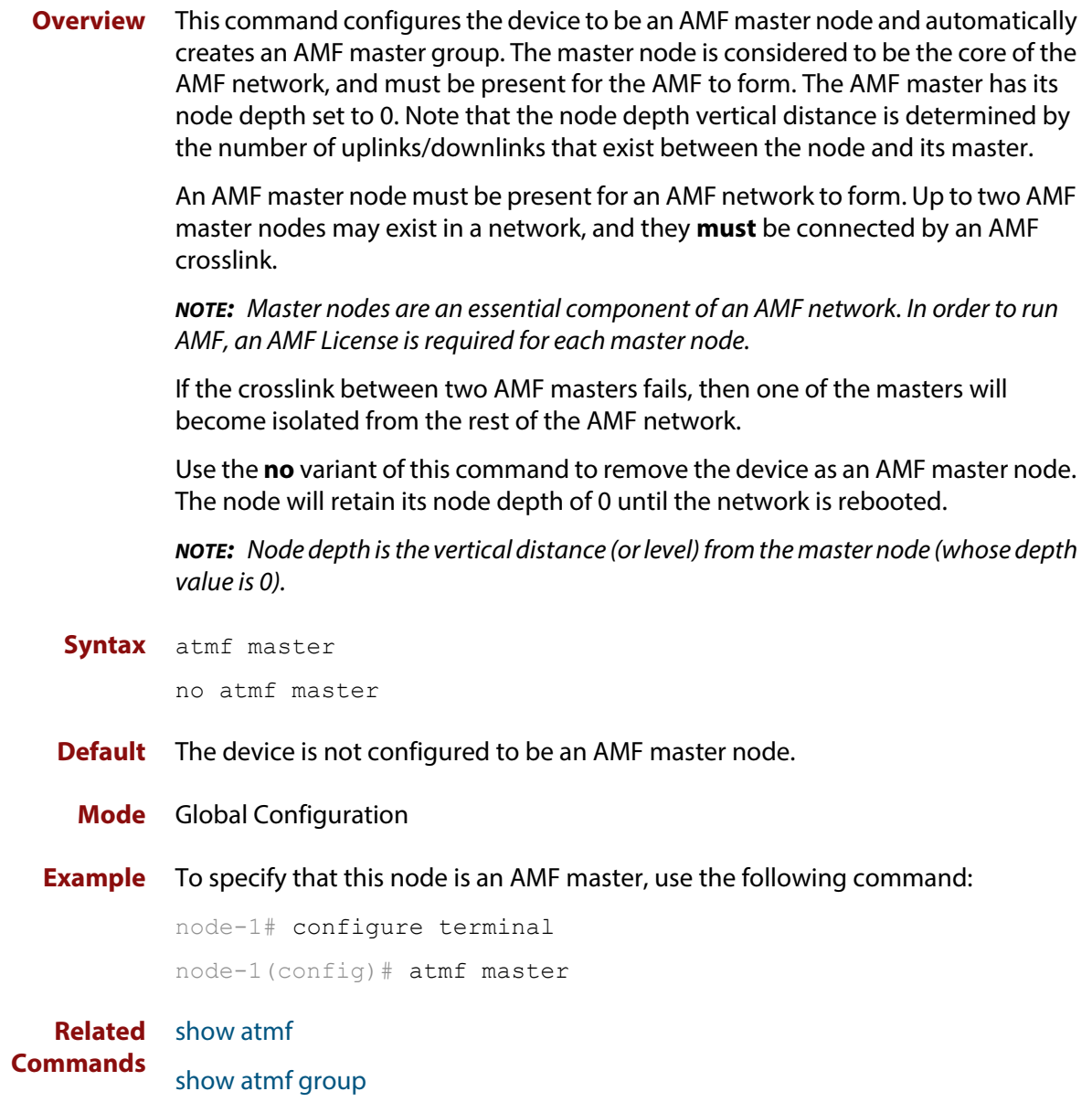

# **atmf mtu**

**Overview** This command configures the AMF network Maximum Transmission Unit (MTU). The MTU value will be applied to the AMF Management VLAN, the AMF Domain VLAN and AMF Area links.

Use the **no** variant of this command to restore the default MTU.

**Syntax** atmf mtu <*1300-1442*>

no atmf mtu

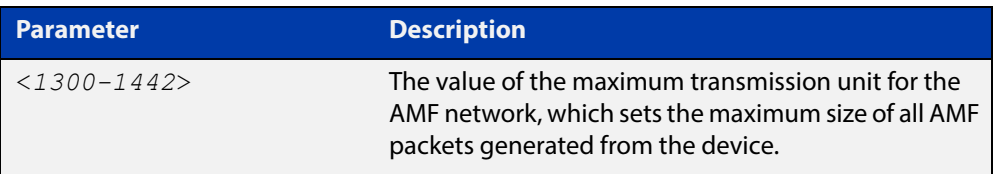

#### **Default** 1300

- **Mode** Global Configuration
- **Usage** The default value of 1300 will work for all AMF networks (including those that involve virtual links over IPsec tunnels). If there are virtual links over IPsec tunnels anywhere in the AMF network, we recommend not changing this default. If there are no virtual links over IPsec tunnels, then this AMF MTU value may be increased for network efficiency.
- **Example** To change the ATMF network MTU to 1442, use the command:

awplus(config)# atmf mtu 1442

**Related Commands** [show atmf detail](#page-2700-0)

### <span id="page-2634-0"></span>**atmf network-name**

**Overview** This command applies an AMF network name to a (prospective) AMF node. In order for an AMF network to be valid, its network-name must be configured on at least two nodes, one of which must be configured as a master and have an AMF License applied. These nodes may be connected using either AMF downlinks or crosslinks.

> For more information on configuring an AMF master node, see the command [atmf](#page-2632-0)  [master](#page-2632-0).

Use the **no** variant of this command to remove the AMF network name.

**Syntax** atmf network-name <*name*>

no atmf network-name

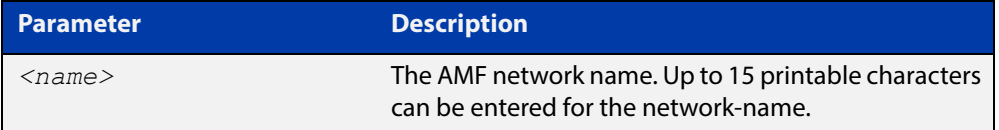

#### **Mode** Global Configuration

**Usage** This is one of the essential commands when configuring AMF and must be entered on each node that is to be part of the AMF.

A switching node (master or member) may be a member of only one AMF network.

**CAUTION:** Ensure that you enter the correct network name. Entering an incorrect name will cause the AMF network to fragment (at the next reboot).

**Example** To set the AMF network name to amf\_net use the command:

Node 1(config)# atmf network-name amf net

# <span id="page-2635-0"></span>**atmf provision**

**Overview** This command configures a specified port on an AMF node to accept a provisioned node, via an AMF link, some time in the future.

Use the **no** variant of this command to remove the provisioning on the node.

**Syntax** atmf provision [*<nodename>*]

no atmf provision

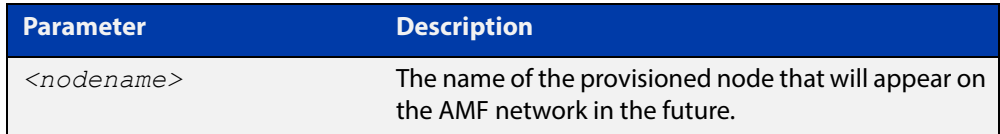

#### **Default** No AMF provisioning.

- **Mode** Interface Configuration for a switchport, a static aggregator or a dynamic channel group.
- **Usage** The port should be configured as an AMF link or cross link and should be "down" to add or remove a provisioned node.

**Example** To provision an AMF node named node1 for port1.1.1, use the command:

host1(config)# interface port1.1.1 host1(config-if)# atmf provision node1

**Related Commands** [switchport atmf-link](#page-2745-0) [switchport atmf-crosslink](#page-2741-0)

[show atmf links](#page-2708-0)

# <span id="page-2636-0"></span>**atmf provision node clone**

**Overview** This command sets up a space on the backup media for use with a provisioned node and copies into it almost all files and directories from a chosen backup or provisioned node.

> Alternatively, you can set up a new, unique provisioned node by using the command [atmf provision node create](#page-2640-0).

**Syntax** atmf provision node *<nodename>* clone *<source-nodename>*

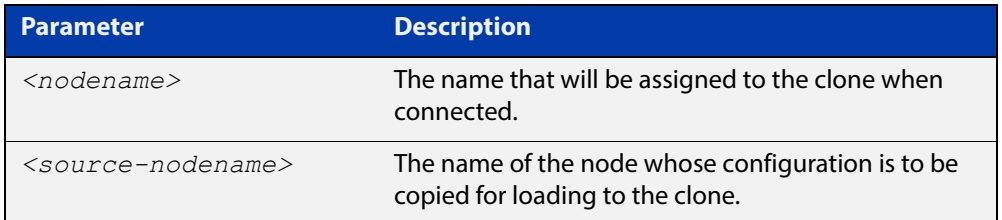

#### **Mode** Privileged Exec

**Usage** This command is only available on master nodes in the AMF network.

You must run either this command or [atmf provision node create](#page-2640-0) command, before you can use other **atmf provision node** commands using the specified node name. If a backup or provisioned node already exists for the specified node then you must delete it before using the **atmf provision node clone** command.

When using this command it is important to be aware of the following:

- A copy of <media>:atmf/<atmf\_name>/nodes/<source\_node>/flash will be made for the provisioned node and stored in the backup media.
- The directory <node\_backup\_dir>/flash/.config/ssh is excluded from the copy.
- All contents of <root\_backup\_dir>/nodes/<nodename> will be deleted or overwritten.
- Settings for the expected location of other provisioned nodes are excluded from the copy.

The active and backup configuration files are automatically modified in the following ways:

- The **hostname** command is modified to match the name of the provisioned node.
- The **stack virtual-chassis-id** command is removed, if present.
- **Example** To copy from the backup of device2 to create backup files for the new provisioned node device3 use the following command:

device1# atmf provision node device3 clone device2

#### Figure 54-1: Sample output from the **atmf provision node clone** command

```
device1#atmf provision node device3 clone device2
Copying...
Successful operation
```
To confirm that a new provisioned node has been cloned, use the command:

device1# show atmf backup

The output from this command is shown in the following figure, and shows the details of the new provisioned node device3.

Figure 54-2: Sample output from the **show atmf backup** command

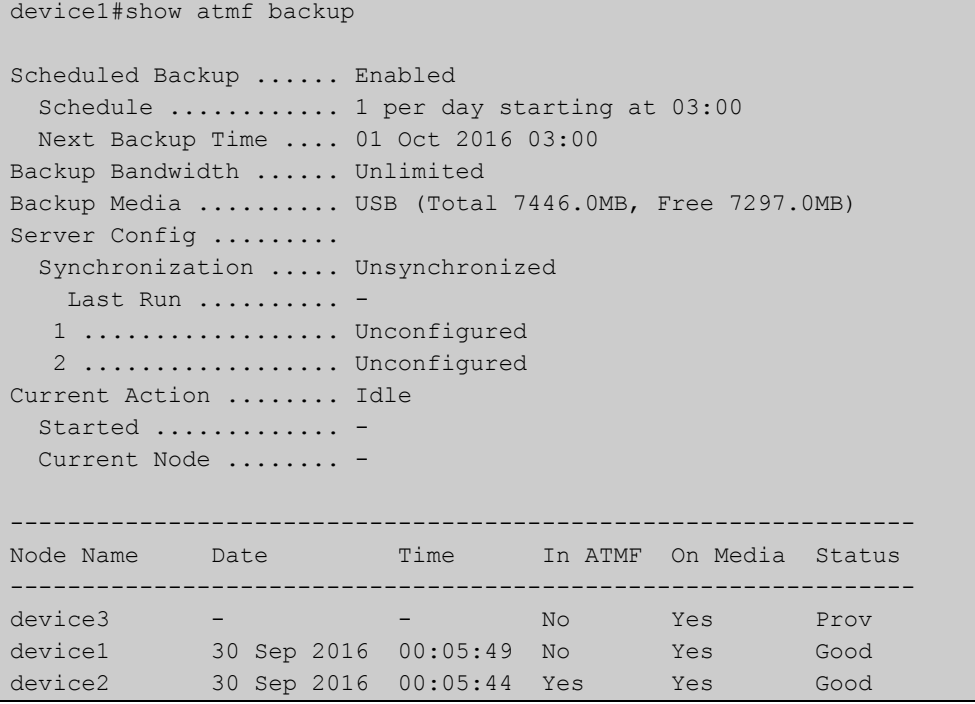

# <span id="page-2638-0"></span>**atmf provision node configure boot config**

**Overview** This command sets the configuration file to use during the next boot cycle. This command can also set a backup configuration file to use if the main configuration file cannot be accessed for an AMF provisioned node. To unset the boot configuration or the backup boot configuration use the **no boot** command.

Use the **no** variant of this command to set back to the default.

**Syntax** atmf provision node *<nodename>* configure boot config [backup] [<*file-path*|*URL*>]

> atmf provision node [*<nodename>*] configure no boot config [backup]

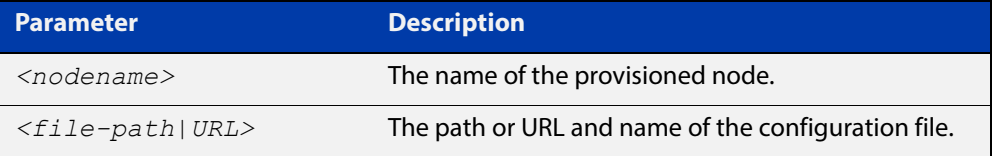

- **Default** No boot configuration files or backup configuration files are specified for the provisioned node.
	- **Mode** Privileged Exec
- **Usage** When using this command to set a backup configuration file, the specified AMF provisioned node must exist. The specified file must exist in the flash directory created for the provisioned node in the AMF remote backup media.
- **Examples** To set the configuration file branch.cfg on the AMF provisioned node node1, use the command:

MasterNodeName# atmf provision node node1 configure boot config branch.cfg

To set the configuration file  $backup.cfg$  as the backup to the main configuration file on the AMF provisioned node node1, use the command:

MasterNodeName# atmf provision node node1 configure boot config backup usb:/atmf/amf\_net/nodes/node1/config/backup.cfg

#### To unset the boot configuration, use the command:

MasterNodeName# atmf provision node node1 configure no boot config

To unset the backup boot configuration, use the command:

MasterNodeName# atmf provision node node1 configure no boot config backup

#### **Related**  [atmf provision node configure boot system](#page-2639-0)

**Commands**

[show atmf provision nodes](#page-2728-0)

# <span id="page-2639-0"></span>**atmf provision node configure boot system**

**Overview** This command sets the release file that will load onto a specified provisioned node during the next boot cycle. This command can also set the backup release file to be loaded for an AMF provisioned node. To unset the boot system release file or the backup boot release file use the **no boot** command.

Use the **no** variant of this command to return to the default.

This command can only be run on AMF master nodes.

**Syntax** atmf provision node <nodename> configure boot system [backup] [<*file-path*|*URL*>]

atmf provision node *<nodename>* configure no boot system [backup]

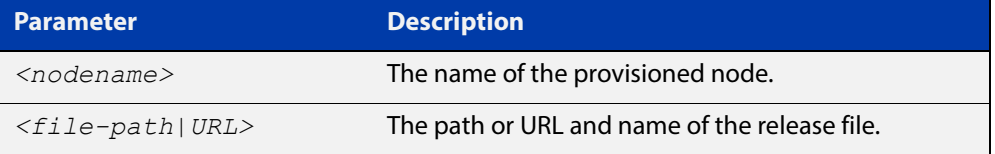

- **Default** No boot release file or backup release files are specified for the provisioned node.
	- **Mode** Privileged Exec
- **Usage** When using this command to set a backup release file, the specified AMF provisioned node must exist. The specified file must exist in the flash directory created for the provisioned node in the AMF remote backup media.
- **Examples** To set the release file x610-5.4.6-1.4.rel on the AMF provisioned node "node1", use the command:

MasterNodeName# atmf provision node node1 configure boot system x610-5.4.6-1.4.rel

To set the backup release file x610-5.4.6-1.4.rel as the backup to the main release file on the AMF provisioned node "node1", use the command:

MasterNodeName# atmf provision node node1 configure boot system backup card:/atmf/amf\_net/nodes/node1/flash/x610-5.4.6-1.4.rel

To unset the boot release, use the command:

MasterNodeName# atmf provision node node1 configure no boot system

To unset the backup boot release, use the command:

MasterNodeName# atmf provision node node1 configure no boot system backup

**Related Commands** [atmf provision node configure boot config](#page-2638-0) [show atmf provision nodes](#page-2728-0)

# <span id="page-2640-0"></span>**atmf provision node create**

**Overview** This command sets up an empty directory on the backup media for use with a provisioned node. This directory can have configuration and release files copied to it from existing devices. Alternatively, the configuration files can be created by the user.

> An alternative way to create a new provisioned node is with the command [atmf](#page-2636-0)  [provision node clone](#page-2636-0).

This command can only run on AMF master nodes.

**Syntax** atmf provision node *<nodename>* create

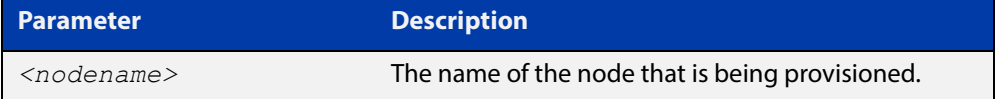

#### **Mode** Privileged Exec

**Usage** This command is only available on master nodes in the AMF network.

The [atmf provision node create](#page-2640-0) command (or [atmf provision node clone](#page-2636-0)) must be executed before you can use other **atmf provision node** commands with the specified node name. If a backup or provisioned node already exists for the specified node name then you must delete it before using this command.

A date and time is assigned to the new provisioning directory reflecting when this command was executed. If there is a backup or provisioned node with the same name on another AMF master then the most recent one will be used.

**Example** To create a new provisioned node named "device2" use the command:

device1# atmf provision node device2 create

Running this command will create the following directories:

- <media>:atmf/<atmf\_name>/nodes/<node>
- <media>:atmf/<atmf\_name>/nodes/<node>/flash

To confirm the new node's settings, use the command:

device1# show atmf backup

The output for the **show atmf backup** command is shown in the following figure, and shows details for the new provisioned node device2.

```
device1#show atmf backup 
Scheduled Backup ...... Enabled
 Schedule ............ 1 per day starting at 03:00
  Next Backup Time .... 01 Oct 2016 03:00
Backup Bandwidth ...... Unlimited
Backup Media .......... USB (Total 7446.0MB, Free 7315.2MB)
Server Config ......... 
  Synchronization ..... Unsynchronized
    Last Run .......... -
   1 .................. Unconfigured
   2 .................. Unconfigured
Current Action ........ Idle
 Started ............. -
  Current Node ........ - 
---------------------------------------------------------------
Node Name Date Time In ATMF On Media Status
---------------------------------------------------------------
device2 - - No Yes Prov 
device1 30 Sep 2016 00:05:49 No Yes Good
```
Figure 54-3: Sample output from the **show atmf backup** command

For instructions on how to configure on a provisioned node, see the [AMF Feature](http://www.alliedtelesis.com/documents/amf-feature-overview-and-configuration-guide)  [Overview and Configuration Guide.](http://www.alliedtelesis.com/documents/amf-feature-overview-and-configuration-guide)

**Related commands** [atmf provision node clone](#page-2636-0)

# **atmf provision node delete**

**Overview** This command deletes files that have been created for loading onto a provisioned node. It can only be run on master nodes.

**Syntax** atmf provision node *<nodename>* delete

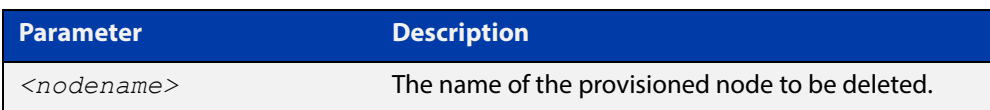

#### **Mode** Privileged Exec

**Usage** This command is only available on master nodes in the AMF network. The command will only work if the provisioned node specified in the command has already been set up (although the device itself is still yet to be installed). Otherwise, an error message is shown when the command is run.

> You may want to use the **atmf provision node delete** command to delete a provisioned node that was created in error or that is no longer needed.

This command cannot be used to delete backups created by the AMF backup procedure. In this case, use the command [atmf backup delete](#page-2604-0) to delete the files.

**NOTE:** This command allows provisioned entries to be deleted even if they have been referenced by the [atmf provision](#page-2635-0) command, so take care to only delete unwanted entries.

**Example** To delete backup files for a provisioned node named device3 use the command:

device1# atmf provision node device3 delete

To confirm that the backup files for provisioned node device3 have been deleted use the command:

device1# show atmf backup

The output should show that the provisioned node device3 no longer exists in the backup file, as shown in the figure below:

device1#show atmf backup Scheduled Backup ...... Enabled Schedule ............ 1 per day starting at 03:00 Next Backup Time .... 01 Oct 2016 03:00 Backup Bandwidth ...... Unlimited Backup Media .......... USB (Total 7446.0MB, Free 7297.0MB) Server Config ......... Synchronization ..... Unsynchronized Last Run .......... - 1 .................. Unconfigured 2 .................. Unconfigured Current Action ........ Idle Started ............. -Current Node ........ --------------------------------------------------------------- Node Name Date Time In ATMF On Media Status -------------------------------------------------------------- device1 30 Sep 2016 00:05:49 No Yes Good

device2 30 Sep 2016 00:05:44 Yes Yes Good

Figure 54-4: Sample output showing the **show atmf backup** command

**Related commands** [atmf provision node create](#page-2640-0)

### **atmf provision node license-cert**

#### **Overview** This command is used to set up the license certificate for a provisioned node.

The certificate file usually has all the license details for the network, and can be stored anywhere in the network. This command makes a hidden copy of the certificate file and stores it in the space set up for the provisioned node on AMF backup media.

For node provisioning, the new device has not yet been part of the AMF network, so the user is unlikely to know its product ID or its MAC address. When such a device joins the network, assuming that this command has been applied successfully, the copy of the certificate file will be applied automatically to the provisioned node.

Once the new device has been resurrected on the network and the certificate file has been downloaded to the provisioned node, the hidden copy of the certificate file is deleted from AMF backup media.

Use the **no** variant of this command to set it back to the default.

This command can only be run on AMF master nodes.

**Syntax** atmf provision node *<nodename>* license-cert *<file-path|URL>*

no atmf provision node *<nodename>* license-cert

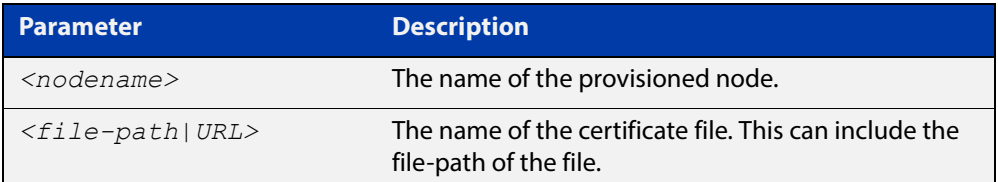

- **Default** No license certificate file is specified for the provisioned node.
	- **Mode** Privileged Exec
- **Usage** This command is only available on master nodes in the AMF network. It will only operate if the provisioned node specified in the command has already been set up, and if the license certification is present in the backup file. Otherwise, an error message is shown when the command is run.
- **Example 1** To apply the license certificate "cert1.txt" stored on a TFTP server for AMF provisioned node "device2", use the command:

device1# atmf provision node device2 license-cert tftp://192.168.1.1/cert1.txt

**Example 2** To apply the license certificate "cert2.txt" stored in the AMF master's flash directory for AMF provisioned node "host2", use the command:

device1# atmf provision node host2 license-cert /cert2.txt

To confirm that the license certificate has been applied to the provisioned node, use the command [show atmf provision nodes](#page-2728-0). The output from this command is shown below, and displays license certification details in the last line.

Figure 54-5: Sample output from the **show atmf provision nodes** command

```
device1#show atmf provision nodes 
ATMF Provisioned Node Information: 
Backup Media .............: SD (Total 3827.0MB, Free 3481.1MB)
Node Name : : : : : device2
Date & Time : 06-Oct-2016 & 23:25:44
Provision Path : card:/atmf/nodes
Boot configuration :
Current boot image : x510-5.4.6-1.4.rel (file exists)
Backup boot image : x510-5.4.6-1.3.rel (file exists)<br>Default boot config : flash:/default.cfg (file exists)
                        : flash:/default.cfg (file exists)
Current boot config : flash:/abc.cfg (file exists)
Backup boot config : flash:/xyz.cfg (file exists)
Software Licenses :
Repository file : ./.configs/.sw v2.lic
                           : ./.configs/.swfeature.lic
Certificate file : card:/atmf/lok/nodes/awplus1/flash/.atmf-lic-cert
```
#### **Related**  [show atmf provision nodes](#page-2728-0) **commands**

# **atmf provision node locate**

**Overview** This command changes the present working directory to the directory of a provisioned node. This makes it easier to edit files and create a unique provisioned node in the backup.

This command can only be run on AMF master nodes.

**Syntax** atmf provision node *<nodename>* locate

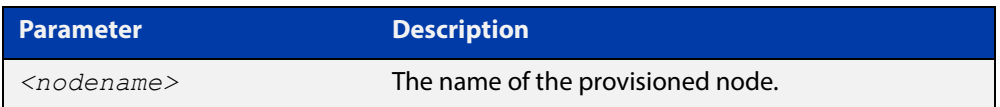

#### **Mode** Privileged Exec

**Usage** This command is only available on master nodes in the AMF network. The command will only work if the provisioned node specified in the command has already been set up. Otherwise, an error message is shown when the command is run.

> **NOTE:** We advise that after running this command, you return to a known working directory, typically flash.

**Example** To change the working directory that happens to be on device1 to the directory of provisioned node device2, use the following command:

device1# atmf provision node device2 locate

The directory of the node device2 should now be the working directory. You can use the command [pwd](#page-143-0) to check this, as shown in the following figure.

Figure 54-6: Sample output from the **pwd** command

```
device2#pwd
card:/atmf/building_2/nodes/device2/flash
```
The output above shows that the working directory is now the flash of device2.

**Related commands** [atmf provision node create](#page-2640-0) [atmf provision node clone](#page-2636-0) [pwd](#page-143-0)

# **atmf reboot-rolling**

**Overview** This command enables you to reboot the nodes in an AMF working-set, one at a time, as a rolling sequence in order to minimize downtime. Once a rebooted node has finished running its configuration and its ports are up, it re-joins the AMF network and the next node is rebooted.

> By adding the url parameter, you can also upgrade your devices' software one AMF node at a time.

> The **force** parameter forces the rolling reboot to continue even if a previous node does not rejoin the AMF network. Without the **force** parameter, the unsuitable node will time-out and the rolling reboot process will stop. However, with the **force** parameter applied, the process will ignore the timeout and move on to reboot the next node in the sequence.

This command can take a significant amount of time to complete.

#### **Syntax** atmf reboot-rolling [force] [<*url*>]

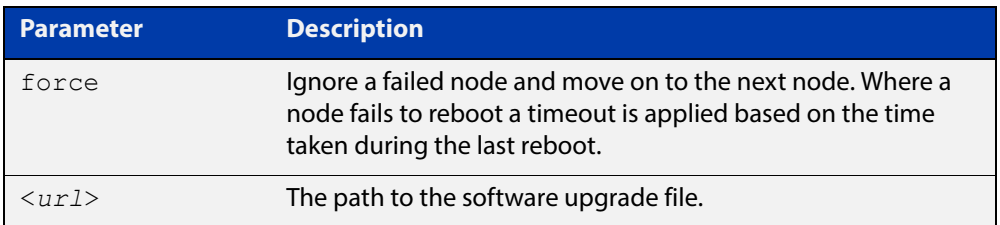

#### **Mode** Privileged Exec

**Usage** You can load the software from a variety of locations. The latest compatible release for a node will be selected from your selected location, based on the parameters and URL you have entered.

> For example card:/5.4.6/x\*-5.4.6-\*.rel will select from the folder card:/5.4.6 the latest file that matches the selection x (wildcard) -5.4.6-(wildcard).rel. Because x\* is applied, each device type will be detected and its appropriate release file will be installed.

Other allowable entries are:

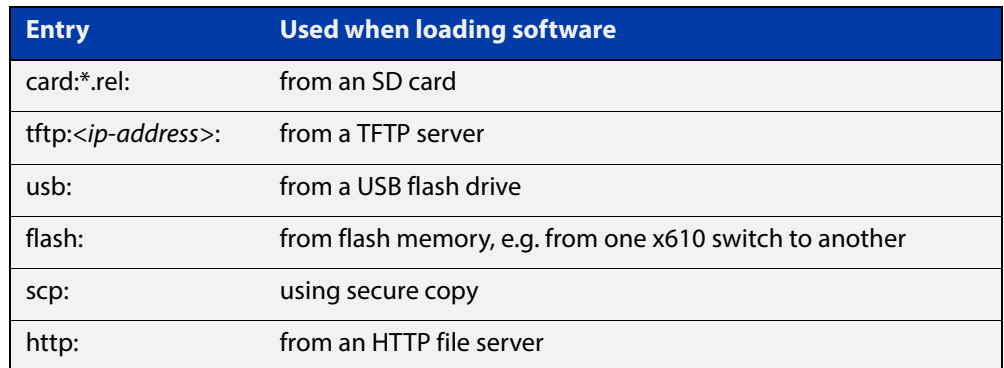

Several checks are performed to ensure the upgrade will succeed. These include checking the current node release boots from flash. If there is enough space on flash, the software release is copied to flash to a new location on each node as it is processed. The new release name will be updated using the **boot system**<release-name> command, and the old release will become the backup release file.

**NOTE:** If you are using TFTP or HTTP, for example, to access a file on a remote device then the URL should specify the exact release filename without using wild card characters.

On bootup the software release is verified. Should an upgrade fail, the upgrading unit will revert back to its previous software version. At the completion of this command, a report is run showing the release upgrade status of each node.

**NOTE:** Take care when removing external media or rebooting your devices. Removing an external media while files are being written entails a significant risk of causing a file corruption.

**Example 1** To reboot all x510 nodes in an AMF network, use the following command:

Bld2 Floor 1# atmf working-set group x510

This command returns the following type of screen output:

```
====================
node1, node2, node3:
====================
Working set join
AMF_NETWORK[3]#
```
ATMF\_NETWORK[3]# atmf\_reboot-rolling

When the reboot has completed, a number of status screens appear. The selection of these screens will depend on the parameters set.

```
Bld2 Floor 1#atmf working-set group x510
=============================
SW_Team1, SW_Team2, SW_Team3:
=============================
Working set join
ATMF_NETWORK[3]#atmf_reboot-rolling
ATMF Rolling Reboot Nodes:
                   Timeout
Node Name (Minutes)
-----------------------------
SW Team1
SW_Team2 8
SW_Team3 8
Continue the rolling reboot ? (y/n):y==================================================
ATMF Rolling Reboot: Rebooting SW_Team1
==================================================
% SW Team1 has left the working-set
Reboot of SW_Team1 has completed
==================================================
ATMF Rolling Reboot: Rebooting SW_Team2
==================================================
% SW_Team2 has left the working-set
Reboot of SW_Team2 has completed
==================================================
ATMF Rolling Reboot: Rebooting SW_Team3
==================================================
% SW Team3 has left the working-set
Reboot of SW_Team3 has completed
==================================================
ATMF Rolling Reboot Complete
Node Name Reboot Status
     -----------------------------------
SW_Team1 Rebooted
SW_Team2 Rebooted
SW_Team3 Rebooted
==================================================
```
#### **Example 2** To update firmware releases, use the following command:

Node\_1# atmf working-set group all ATMF\_NETWORK[9]# atmf\_reboot-rolling card:/5.4.6/x\*-5.4.6-\*.rel

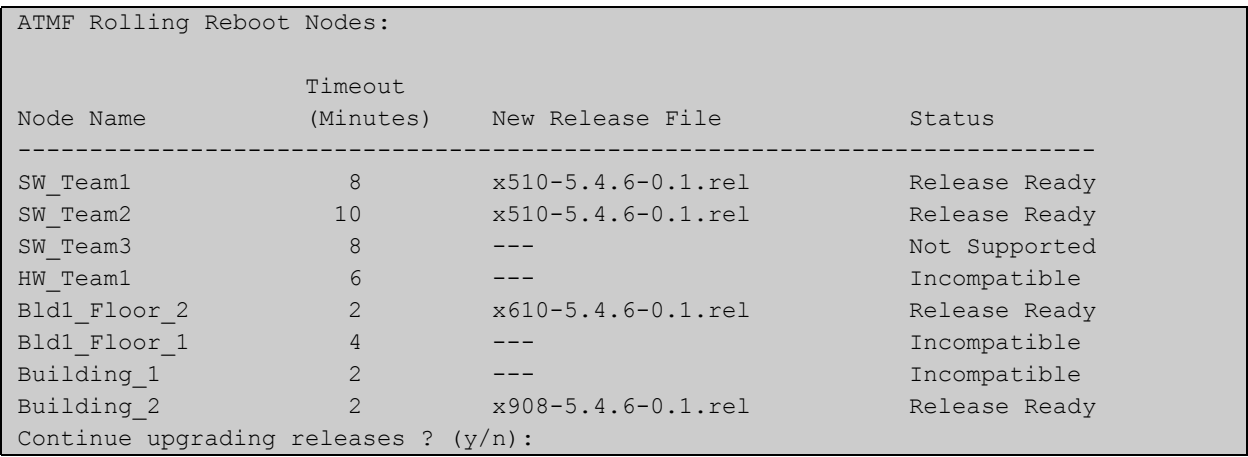

# <span id="page-2651-0"></span>**atmf recover**

**Overview** This command is used to manually initiate the recovery (or replication) of an AMF node, usually when a node is being replaced.

**Syntax** atmf recover [*<node-name>* master *<node-name>*]

atmf recover [*<node-name>* controller *<node-name>*]

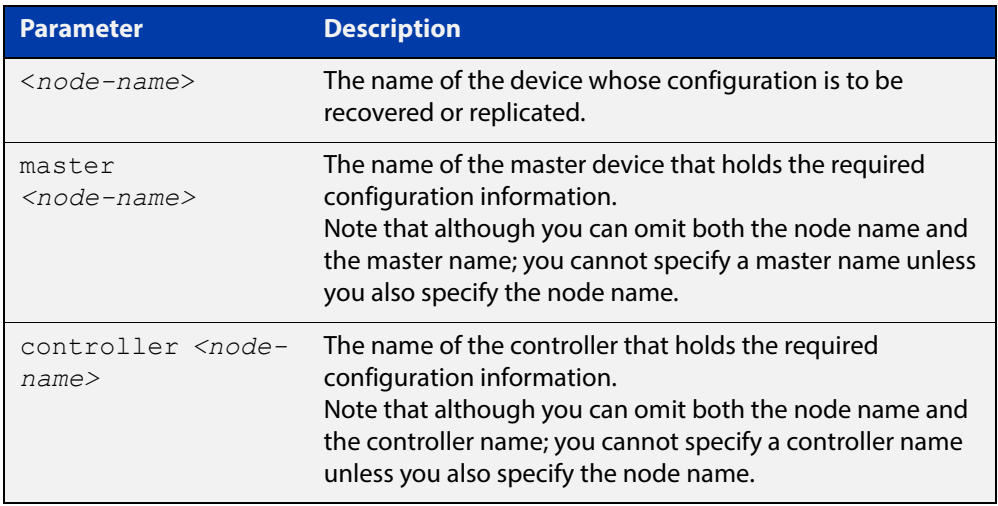

#### **Mode** Privileged Exec

**Usage** The recovery/replication process involves loading the configuration file for a node that is either about to be replaced or has experienced some problem. You can specify the configuration file of the device being replaced by using the <node-name> parameter, and you can specify the name of the master node or controller holding the configuration file.

> If the  $<$ node-name $>$  parameter is not entered then the node will attempt to use one that has been previously configured. If the replacement node has no previous configuration (and has no previously used node-name), then the recovery will fail.

> If the master or controller name is not specified then the device will poll all known AMF masters and controllers and execute an election process (based on the last successful backup and its timestamp) to determine which to use. If no valid backup master or controller is found, then this command will fail.

> No error checking occurs when this command is run. Regardless of the last backup status, the recovering node will attempt to load its configuration from the specified master node or controller.

> If the node has previously been configured, we recommend that you suspend any AMF backup before running this command. This is to prevent corruption of the backup files on the AMF master as it attempts to both backup and recover the node at the same time.

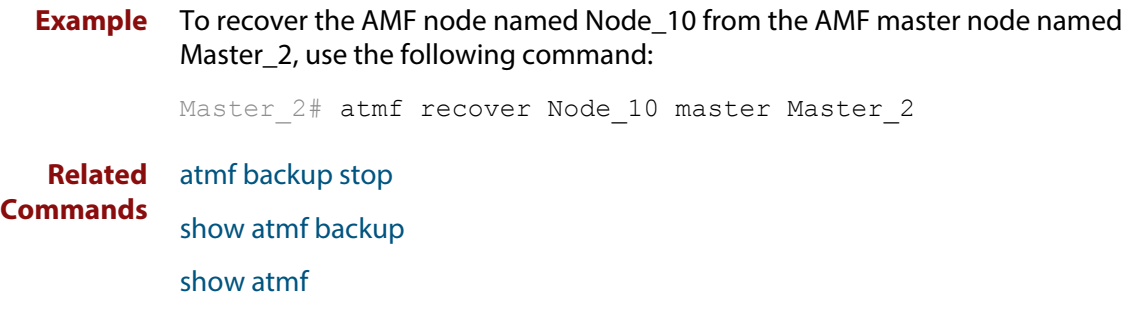

# **atmf recover guest**

**Overview** Use this command to initiate a guest node recovery or replacement by reloading its backup file-set that is located within the AMF backup system. Note that this command must be run on the edge node device that connects to the guest node.

**Syntax** atmf recover guest [*<guest-port>*]

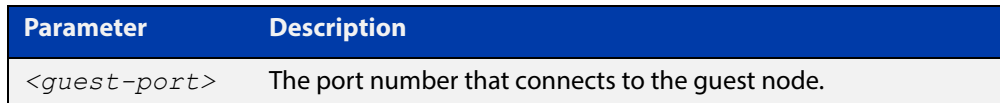

**Mode** User Exec/Privileged Exec

**Example** To recover a quest on node1 port1.0.1, use the following command

node1# atmf recover guest port1.0.1

**Related**  [show atmf backup guest](#page-2698-0)

**Commands**

# **atmf recover led-off**

**Overview** This command turns off the recovery failure flashing port LEDs. It reverts the LED's function to their normal operational mode, and in doing so assists with resolving the recovery problem. You can repeat this process until the recovery failure has been resolved. For more information, see the [AMF Feature Overview and](http://www.alliedtelesis.com/documents/amf-feature-overview-and-configuration-guide)  [Configuration Guide](http://www.alliedtelesis.com/documents/amf-feature-overview-and-configuration-guide). **Syntax** atmf recover led-off **Default** Normal operational mode **Mode** Privileged Exec **Example** To revert the LEDs on Node1 from recovery mode display to their normal operational mode, use the command: Node1# atmf recover led-off **Related Commands** [atmf recover](#page-2651-0)

## <span id="page-2655-0"></span>**atmf remote-login**

**Overview** Use this command to remotely login to other AMF nodes in order to run commands as if you were a local user of that node.

**Syntax** atmf remote-login [user <*name>*] <*nodename*>

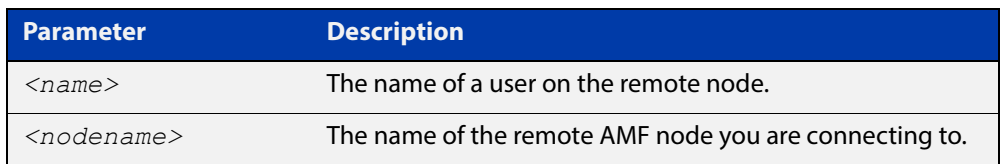

**Mode** Privileged Exec (This command will only run at privilege level 15)

**Usage** You do not need a valid login on the local device in order to run this command. The session will take you to the enable prompt on the new device. If the remote login session exits for any reason (e.g. device reboot) you will be returned to the originating node.

> You can create additional user accounts on nodes. AMF's goal is to provide a uniform management plane across the whole network, so we recommend you use the same user accounts on all the nodes in the network.

In reality, though, it is not essential to have the same accounts on all the nodes. Users can remote login from one node to a second node even if they are logged into the first node with a user account that does not exist on the second node (provided that [atmf restricted-login](#page-2657-0) is disabled and the user account on the first node has privilege level 15).

Moreover, it is possible to use a RADIUS or TACACS+ server to manage user authentication, so users can log into AMF nodes using user accounts that are present on the RADIUS or TACACS+ server, and not present in the local user databases of the AMF nodes.

The software will not allow you to run multiple remote login sessions. You must exit an existing session before starting a new one.

If you disconnect from the VTY session without first exiting from the AMF remote session, the device will keep the AMF remote session open until the [exec-timeout](#page-172-0) time expires (10 minutes by default). If the exec-timeout time is set to infinity (**exec-timeout 0 0**), then the device is unable to ever close the remote session. To avoid this, we recommend you use the **exit** command to close AMF remote sessions, instead of closing the associated VTY sessions. We also recommend you avoid setting the exec-timeout to infinity.

**Example** To remotely login from node Node10 to Node20, use the following command:

Node10# atmf remote-login node20 Node20>

To close the session on Node20 and return to Node10's command line, use the following command:

```
Node20# exit
```
Node10#

In this example, user User1 is a valid user of node5. They can remotely login from node5 to node3 by using the following commands:

node5# atmf remote-login user User1 node3

node3> enable

#### **Related**  [atmf restricted-login](#page-2657-0) **Commands**

**Command changes** Version 5.4.6-2.1: changes to AMF user account requirements

# <span id="page-2657-0"></span>**atmf restricted-login**

- **Overview** By default, users who are logged into any node on an AMF network are able to manage any other node by using either working-sets or an AMF remote login. If the access provided by this feature is too wide, or contravenes network security restrictions, it can be limited by running this command, which changes the access so that:
	- users who are logged into non-master nodes cannot execute any commands that involve working-sets, and
	- from non-master nodes, users can use remote-login, but only to login to a user account that is valid on the remote device (via a statically configured account or RADIUS/TACACS+). Users are also required to enter the password for that user account.

Once entered on any AMF master node, this command will propagate across the network.

Use the **no** variant of this command to disable restricted login on the AMF network. This allows access to the **atmf working-set** command from any node in the AMF network.

**Syntax** atmf restricted-login

no atmf restricted-login

- **Mode** Privileged Exec
- **Default** Master nodes operate with **atmf restricted-login** disabled.

Member nodes operate with **atmf restricted-login** enabled.

**NOTE:** The default conditions of this command vary from those applied by its "no" variant. This is because the restricted-login action is only applied by **master** nodes, and in the absence of a master node, the default is to apply the restricted action to all **member** nodes with AMF configured.

**Usage** In the presence of a **master** node, its default of **atmf restricted-login disabled** will propagate to all its member nodes. Similarly, any change in this command's status that is made on a master node, will also propagate to all its member nodes

> Note that once you have run this command, certain other commands that utilize the AMF working-set command, such as the **include**, **atmf reboot-rolling** and **show atmf group members** commands, will operate only on master nodes.

Restricted-login must be enabled on AMF areas with more than 120 nodes.

**Example** To enable restricted login, use the command

Node\_20(config)# atmf restricted-login node20

**Related Commands** [atmf remote-login](#page-2655-0) [show atmf](#page-2676-0)

**Command changes** Version 5.4.6-2.1: changes to AMF user account requirements

### **atmf select-area**

**Overview** Use this command to access devices in an area outside the core area on the controller network. This command will connect you to the remote area-master of the specified area.

This command is only valid on AMF controllers.

The **no** variant of this command disconnects you from the remote area-master.

```
Syntax atmf select-area {<area-name>|local}
```
no atmf select-area

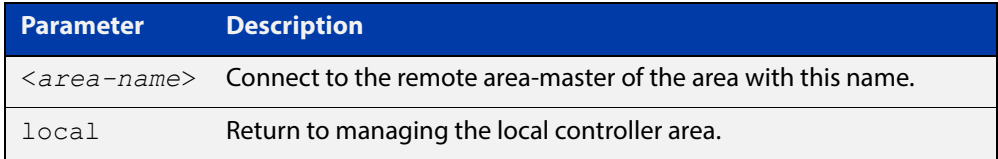

#### **Mode** Privileged Exec

- **Usage** After running this command, use the [atmf working-set](#page-2662-0) command to select the set of nodes you want to access in the remote area.
- **Example** To access nodes in the area Canterbury, use the command

controller-1# atmf select-area Canterbury

This displays the following output:

```
Test_network[3]#atmf select-area Canterbury 
==============================================
Connected to area Canterbury via host Avensis:
==============================================
```
To return to the local area for controller-1, use the command

controller-1# atmf select-area local

Alternatively, to return to the local area for controller-1, use the command

controller-1# no atmf select-area

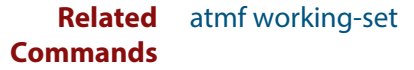

# **atmf virtual-link**

**Overview** This command creates one or more Layer 2 tunnels that enable AMF nodes to transparently communicate across a wide area network using Layer 2 connectivity protocols.

> Once connected through the tunnel, the remote member will have the same AMF capabilities as a directly connected AMF member.

Use the **no** variant of this command to remove the specified virtual link.

**Syntax** atmf virtual-link id *<1-4094>* ip <*a.b.c.d*> remote-id *<1-4094>* remote-ip <*a.b.c.d*> [remote-area <*area-name*>] no atmf virtual-link id *<1-4094>*

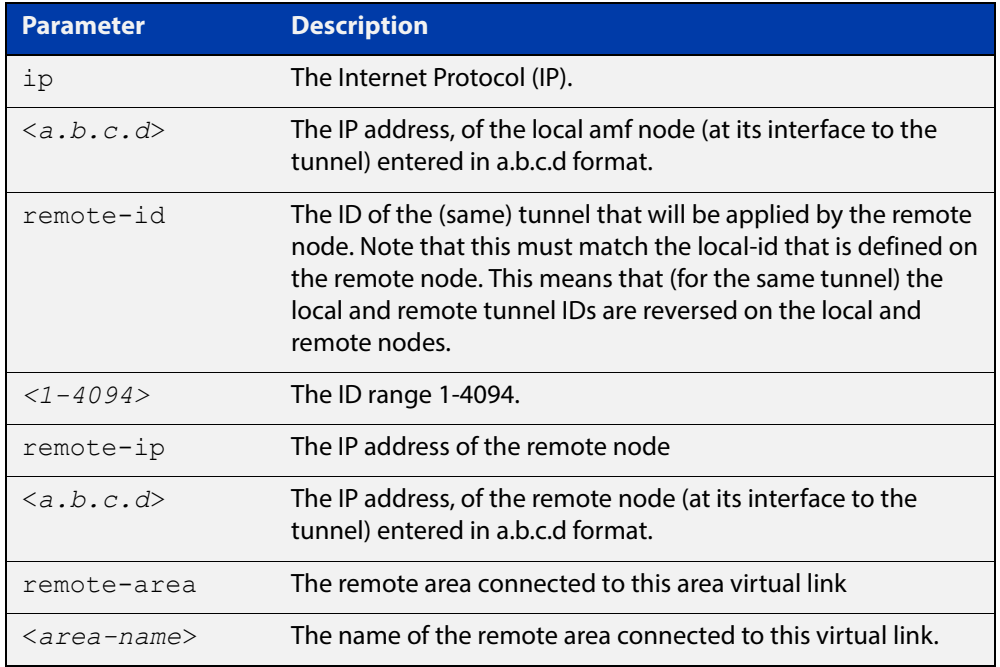

#### **Mode** Global Configuration

**Usage** The Layer 2 tunnel that this command creates enables a local AMF session to appear to pass transparently across a Wide Area Network (WAN) such as the Internet. The addresses configured as the local and remote tunnel IP addresses must have IP connectivity to each other. If the tunnel is configured to connect a head office and branch office over the Internet, typically this would involve using some type of managed WAN service such as a site-to-site VPN. Tunnels are only supported using IPv4.

> Configuration involves creating a local tunnel ID, a local IP address, a remote tunnel ID and a remote IP address. A reciprocal configuration is also required on the corresponding remote device. The local tunnel ID must be unique to the device on which it is configured.

The tunneled link may operate via external (non AlliedWare Plus) routers in order to provide wide area network connectivity. However in this configuration, the routers perform a conventional router to router connection. The protocol tunneling function is accomplished by the AMF nodes.

**NOTE:** AMF cannot achieve zero touch replacement of the remote device that terminates the tunnel connection, because you must pre-configure the local IP address and tunnel ID on that remote device.

**Example 1** Use the following commands to create the tunnel shown in the figure below.

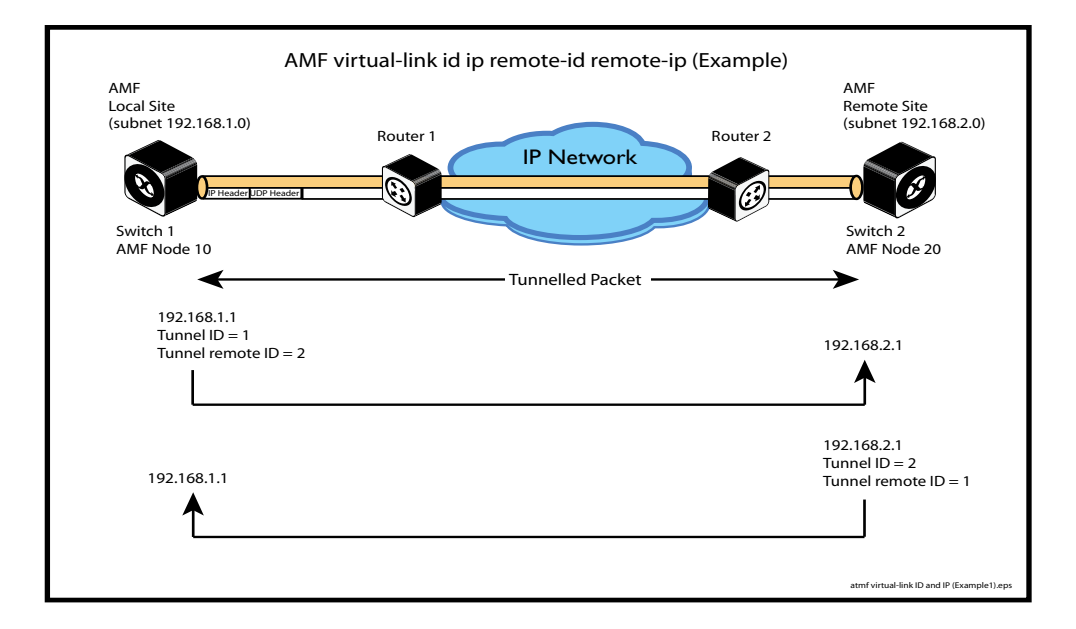

Figure 54-7: AMF virtual link example

Node\_10(config)# atmf virtual-link id 1 ip 192.168.1.1 remote-id 2 remote-ip 192.168.2.1

```
Node_20(config)# atmf virtual-link id 2 ip 192.168.2.1 
remote-id 1 remote-ip 192.168.1.1
```
#### **Example 2** To set up an area virtual link to a remote site (assuming IP connectivity between the sites already), one site must run the following commands:

SiteA# configure terminal

SiteA(config)# atmf virtual-link id 5 ip 192.168.100.1 remote-id 10 remote-ip 192.168.200.1 remote-area SiteB-AREA

The second site must run the following commands:

SiteB# configure terminal

SiteB(config)# atmf virtual-link id 10 ip 192.168.200.1 remote-id 5 remote-ip 192.168.100.1 remote-area SiteA-AREA

Before you can apply the above **atmf virtual-link** command, you must configure the area names SiteB-AREA and SiteA-AREA.

**Validation Command** [show atmf](#page-2676-0)

[show atmf links](#page-2708-0)

## <span id="page-2662-0"></span>**atmf working-set**

**Overview** Use this command to execute commands across an individually listed set of AMF nodes or across a named group of nodes.

Note that this command can only be run on a master node.

Use the **no** variant of this command to remove members or groups from the current working-set.

**Syntax** atmf working-set {[*<node-list>*]|[group {*<group-list>*|all|local|current}]}

no atmf working-set {[*<node-list>*]|[group *<group-list>*]}

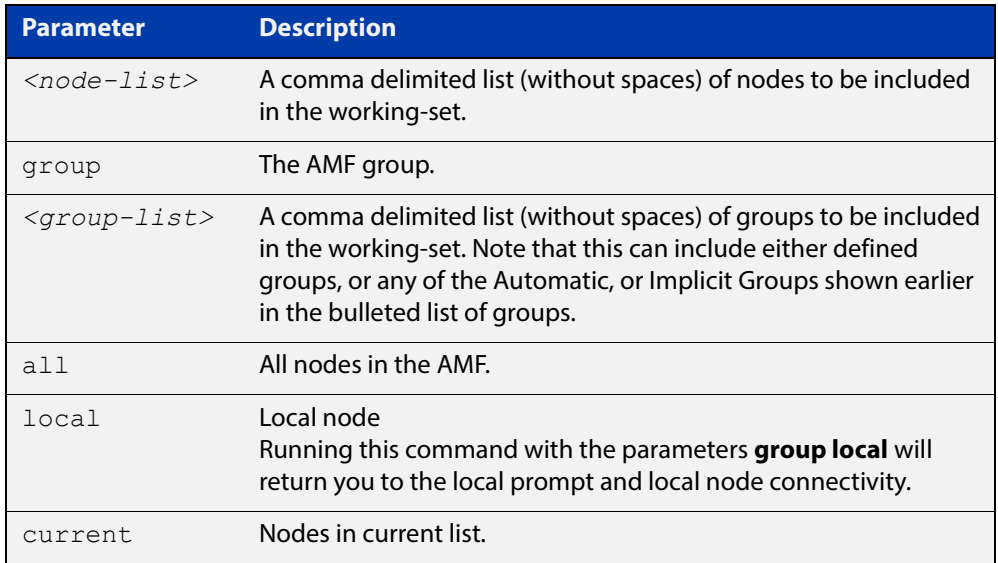

### **Mode** Privileged Exec

**Usage** You can put AMF nodes into groups by using the [atmf group \(membership\)](#page-2624-0)  [command](#page-2624-0).

> This command opens a session on multiple network devices. When you change the working set to anything other than the local device, the prompt will change to the AMF network name, followed by the size of the working set, shown in square brackets. This command has to be run at privilege level 15.

> In addition to the user defined groups, the following system assigned groups are automatically created:

- **Implicit Groups** 
	- local: The originating node.
	- current: All nodes that comprise the current working-set.
	- all: All nodes in the AMF.

• Automatic Groups - These can be defined by hardware architecture, e.g. x510, x610, x8100, AR3050S or AR4050S, or by certain AMF nodal designations such as master.

Note that the Implicit Groups do not appear in [show atmf group](#page-2702-0) command output.

If a node is an AMF master it will be automatically added to the master group.

**Example 1** To add all nodes in the AMF to the working-set, use the command:

node1# atmf working-set group all

**NOTE:** This command adds the implicit group "all" to the working set, where "all" comprises all nodes in the AMF.

This command displays an output screen similar to the one shown below:

```
=========================================
node1, node2, node3, node4, node5, node6:
==============================================
Working set join
ATMF_NETWORK_Name[6]#
```
**Example 2** To return to the local prompt, and connect to only the local node, use the command:

```
ATMF Network Name[6]# atmf working-set group local
node1#
```
The following table describes the meaning of the prompts in this example.

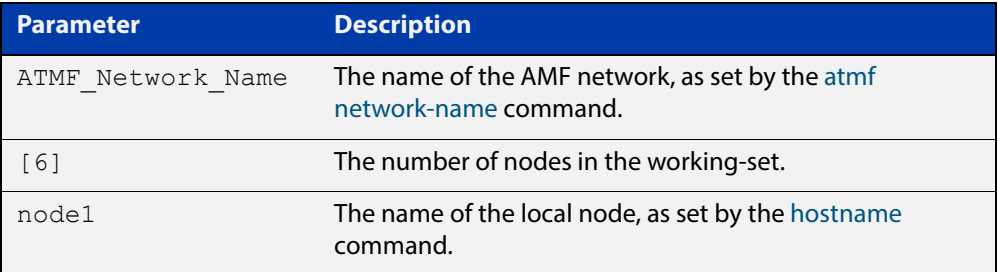
## **clear atmf links statistics**

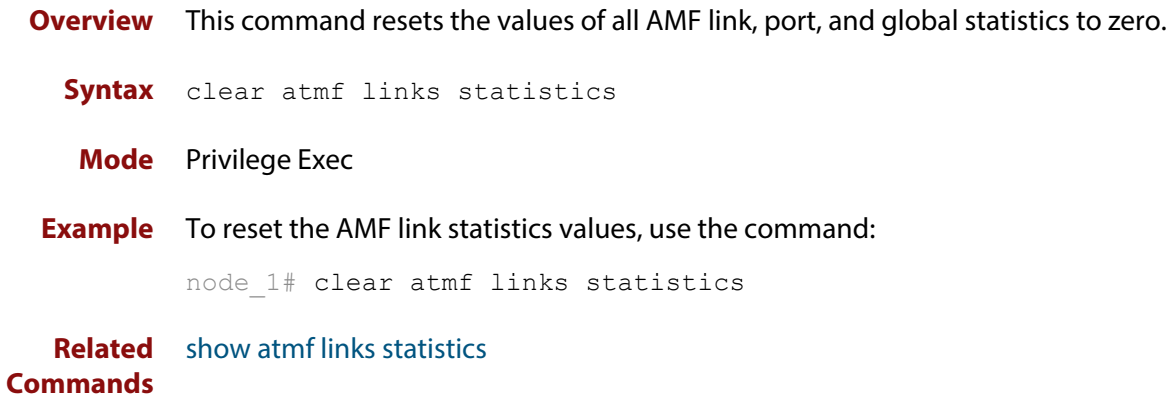

## **debug atmf**

**Overview** This command enables the AMF debugging facilities, and displays information that is relevant (only) to the current node. The detail of the debugging displayed depends on the parameters specified.

> If no additional parameters are specified, then the command output will display all AMF debugging information, including link events, topology discovery messages and all notable AMF events.

> The **no** variant of this command disables either all AMF debugging information, or only the particular information as selected by the command's parameters.

#### **Syntax** debug atmf

```
[link|crosslink|arealink|database|neighbor|error|all]
```

```
no debug atmf
```
[link|crosslink|arealink|database|neighbor|error|all]

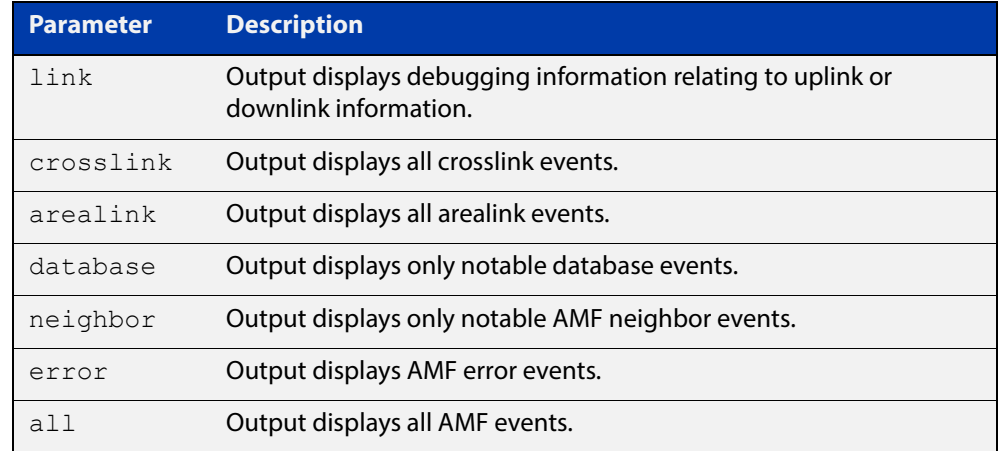

**Default** All debugging facilities are disabled.

**Mode** User Exec and Global Configuration

**Usage** If no additional parameters are specified, then the command output will display all AMF debugging information, including link events, topology discovery messages and all notable AMF events.

**NOTE:** An alias to the **no** variant of this command is [undebug atmf on page 2750.](#page-2749-0)

**Examples** To enable all AMF debugging, use the command:

node\_1# debug atmf

To enable AMF uplink and downlink debugging, use the command:

node\_1# debug atmf link

To enable AMF error debugging, use the command:

node\_1# debug atmf error

**Related**  [no debug all](#page-259-0)**Commands**

## **debug atmf packet**

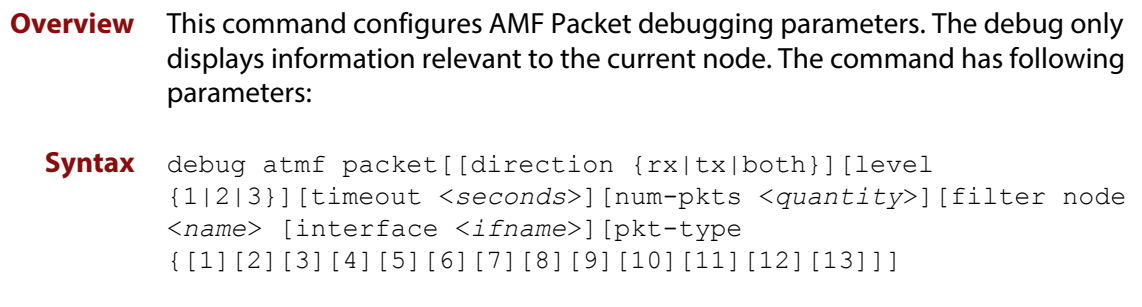

### **Simplified Syntax**

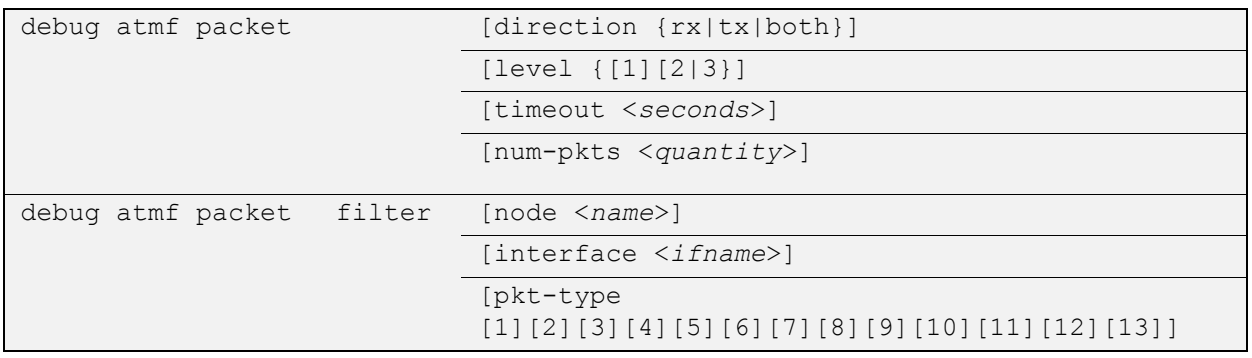

**NOTE:** You can combine the syntax components shown, but when doing so, you must retain their original order.

**Default** Level 1, both Tx and Rx, a timeout of 60 seconds with no filters applied.

**NOTE:** An alias to the **no** variant of this command - [undebug atmf](#page-2749-0) - can be found elsewhere in this chapter.

- **Mode** User Exec and Global Configuration
- **Usage** If no additional parameters are specified, then the command output will apply a default selection of parameters shown below:

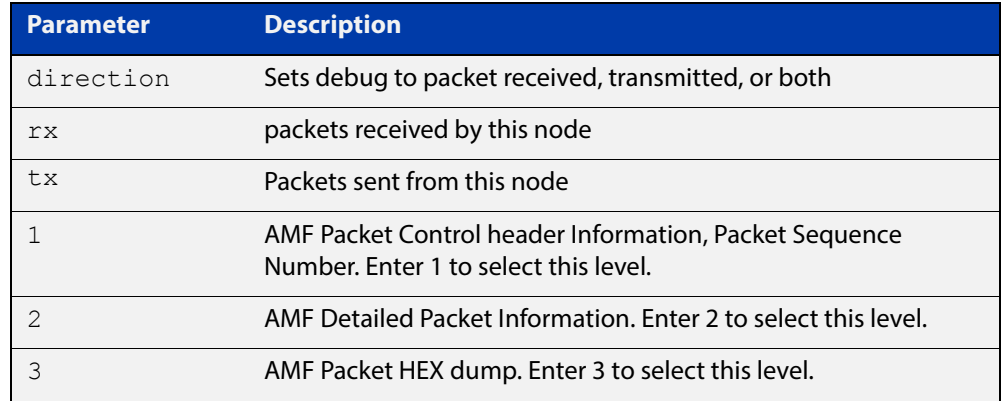

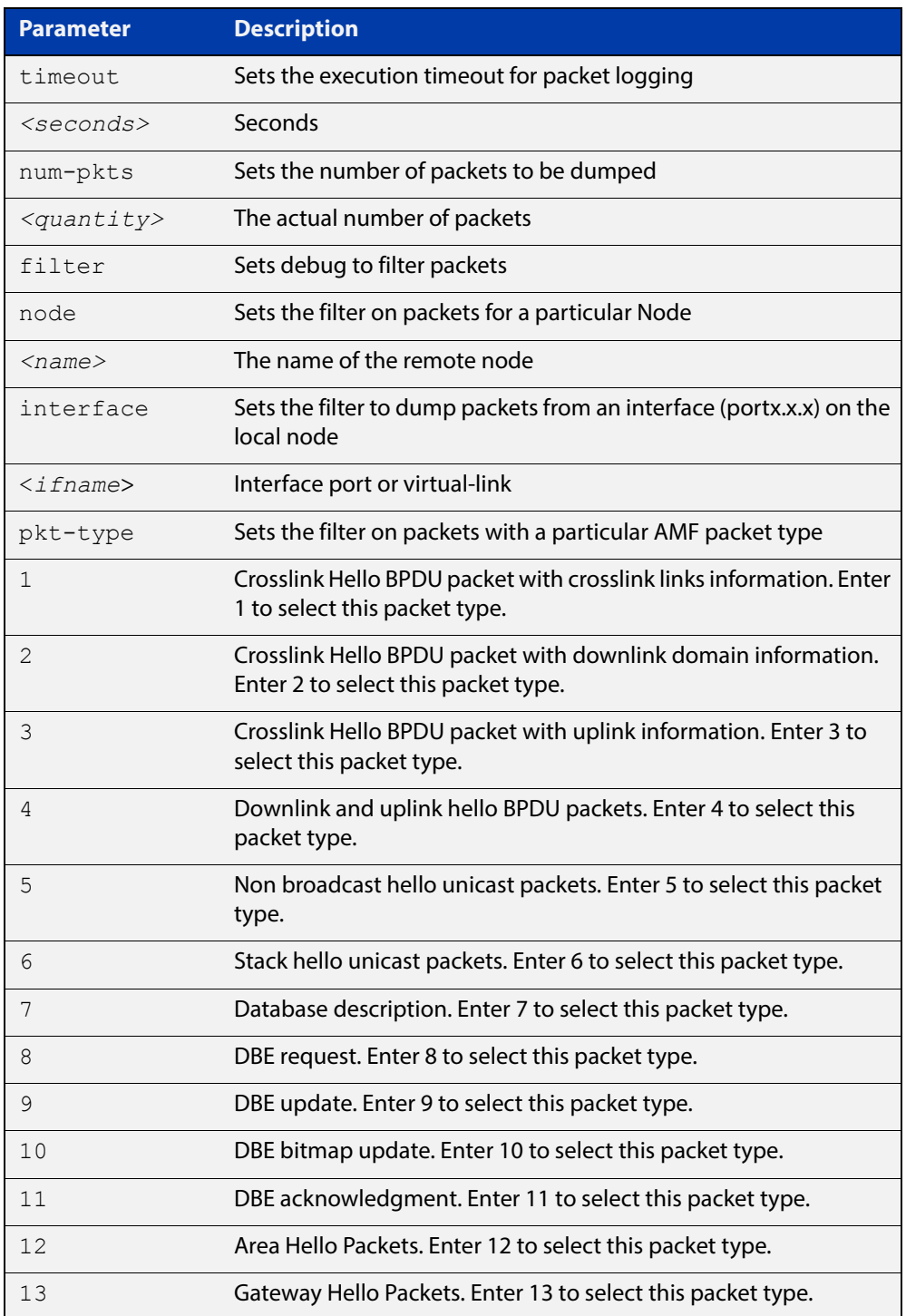

**Examples** To set a packet debug on node 1 with level 1 and no timeout, use the command: node\_1# debug atmf packet direction tx timeout 0 To set a packet debug with level 3 and filter packets received from AMF node 1: node\_1# debug atmf packet direction tx level 3 filter node\_1

To enable send and receive 500 packets only on vlink1 for packet types 1, 7, and 11, use the command:

node\_1# debug atmf packet num-pkts 500 filter interface vlink1 pkt-type 1 7 11

**Example** This example applies the **debug atmf packet** command and combines many of its options:

> node\_1# debug atmf packet direction rx level 1 num-pkts 60 filter node x610 interface port1.1.1 pkt-type 4 7 10

**NOTE:** In this example the local switch is an SBx8100 that is filtering traffic on its port 1.1.1 from a remote x610 switch.

## **discovery**

### **Overview** AMF nodes gather information about guest nodes by using one of two internally defined discovery methods: static or dynamic. This is one of several modal commands that are configured from within its specific guest-class (mode).

Dynamic discovery (the default method) involves learning IP address and MAC addresses of guest nodes from protocols outside of AMF such as LLDP or DHCP snooping. Dynamic learning is only supported when using IPv4. For IPv6 the static discovery method must be used.

Note that if the discovery method is dynamic, you should ensure that the command [ip dhcp snooping delete-by-linkdown](#page-2447-0) is set.

The static method involves entering the guest class name and IP address using the [switchport atmf-guestlink](#page-2743-0) command to separately assign an individual switch port to each of the guest nodes. The MAC addresses of each of the guests of that class can then be learned from ARP or Neighbor discovery tables. If you are using the static discovery method, you must ensure that you have configured the appropriate class type for each of your statically discovered guest nodes.

The **no** variant of this command returns the discovery method to **dynamic**.

**Syntax** discovery [static|dynamic]

no discovery

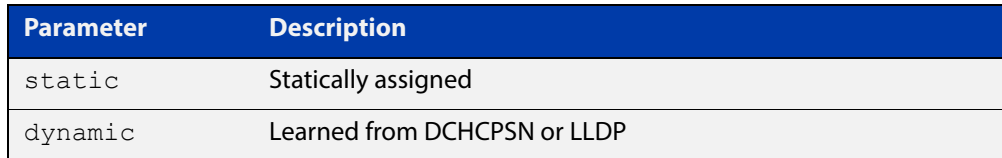

#### **Default** Dynamic

- **Mode** ATMF Guest Configuration Mode
- **Usage** This command is one of several modal commands that are configured and applied for a specific guest-class (mode) and whose settings are automatically applied to a guest-node link by the [switchport atmf-guestlink](#page-2743-0) command.
- **Example 1** To configure the discovery of the guest-class camera to operate statically, use the following commands:

```
Node1#conf t
Node1(config)#atmf guest-class camera
Node1(config-guest)#discovery static
Node1(config-guest)#end
```
### **Example 2** To return the discovery method for the guest class TQ4600-1 to its default of **dynamic**, use the following commands:

```
Node1#conf t
Node1(config)#atmf guest-class TQ4600-1
Node1(config-guest)#no discovery
Node1(config-guest)#end
```
**Related**  [atmf guest-class](#page-2626-0)

**Commands** [switchport atmf-guestlink](#page-2743-0) [show atmf links guest](#page-2719-0) [show atmf nodes](#page-2726-0)

### **erase factory-default**

**Overview** This command erases all data from NVS and all data from flash **excluding** the following: • the current release file the backup release file • license files The device is then rebooted and returned to its factory default condition. The device can then be used for automatic node recovery. **Syntax** erase factory-default **Mode** Privileged Exec. **Usage** This command is an alias to the [atmf cleanup](#page-2617-0) command. **Example** To erase data, use the command: Node\_1# erase factory-default This command will erase all NVS, all flash contents except for the boot release, and any license files, and then reboot the switch. Continue? (y/n):y **Related**  [atmf cleanup](#page-2617-0)

**Commands**

## <span id="page-2673-0"></span>**http-enable**

**Overview** This command is used to enable GUI access to a guest node. When http-enable is configured the port number is set to its default of 80. If the guest node is using a different port for HTTP, you can configure this using the port <PORTNO> attribute.

> This command is used to inform the GUI that this device has an HTTP interface at the specified port number so that a suitable URL can be provided to the user.

Use the **no** variant of this command to disable HTTP.

**Syntax** http-enable [port <*PORTNO*>]

no http-enable

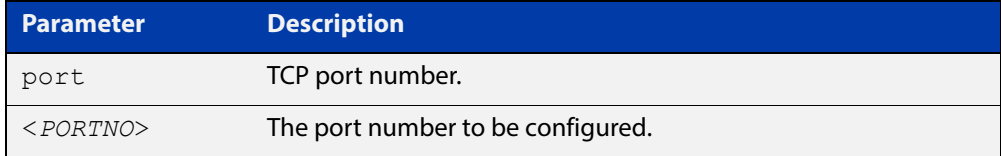

#### **Default** http-enable is off.

If http-enable is selected without a port parameter the port number will default to 80.

- **Mode** ATMF Guest Configuration Mode
- **Example 1** To enable HTTP access on port 80 (the default) of a quest node, use the following commands:

node1# conf t node1(config)#atmf guest-class Camera node1(config-atmf-guest)#http-enable node1(config-atmf-guest)#

#### **Example 2** To enable HTTP access on port 400 of a guest node, use the following commands:

node1# conf t node1(config)#atmf guest-class Camera node1(config-atmf-guest)#http-enable port 400 node1(config-atmf-guest)#

### **Example 3** To disable HTTP access of a guest node, use the following commands:

node1# conf t node1(config)#atmf guest-class Camera node1(config-atmf-guest)#no http-enable node1(config-atmf-guest)#

### **Related**  [atmf guest-class](#page-2626-0) **Commands**

[switchport atmf-guestlink](#page-2743-0) [show atmf links guest](#page-2719-0)

[show atmf nodes](#page-2726-0)

## **modeltype**

**Overview** This command sets the expected model type of the guest node. Guest nodes can be one of various types: alliedware, aw+, tq or other. The model type will default to **other** if nothing is set.

Use the **no** variant of this command to reset the model type to **other**.

**Syntax** modeltype [alliedware|aw+|tq|other]

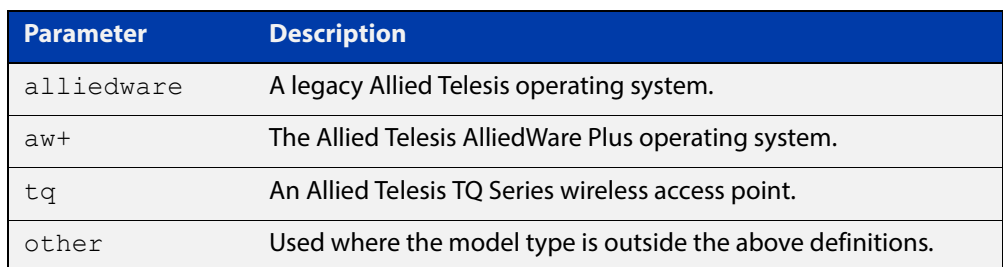

### **Default** Will default to **other**

- **Mode** ATMF Guest Configuration Mode
- **Example 1** To assign the model type **tq** to the guest-class called **tq\_device**, use the following commands:

node1# conf t

node1(config)# atmf guest-class tq\_device

node1(config-atmf-guest)# modeltype tq

node1(config-atmf-guest)# end

**Example 2** To remove the model type **tq** from the guest-class called **tq\_device,** and reset it to the default of **other**, use the following commands:

> node1# conf t node1(config)# atmf guest-class tq\_device node1(config-atmf-guest)# no modeltype node1(config-atmf-guest)# end

#### **Related Commands** [atmf guest-class](#page-2626-0)

[switchport atmf-guestlink](#page-2743-0) [show atmf links guest](#page-2719-0)

## <span id="page-2676-0"></span>**show atmf**

**Overview** Displays information about the current AMF node.

**Syntax** show atmf [summary|tech|nodes|session]

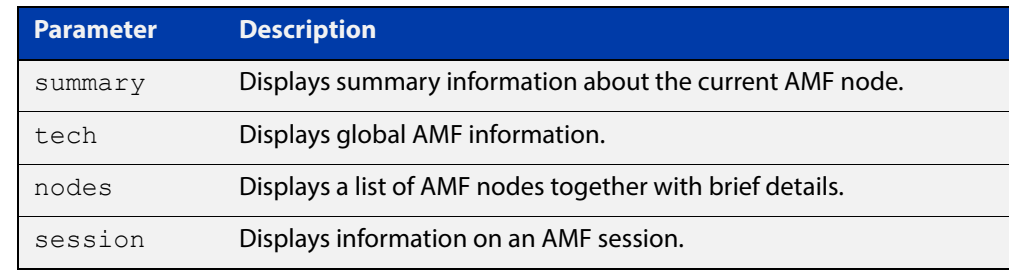

- **Default** Only summary information is displayed.
	- **Mode** User Exec and Privileged Exec
	- **Usage** AMF uses internal VLANs to communicate between nodes about the state of the AMF network. Two VLANs have been selected specifically for this purpose. Once these have been assigned, they are reserved for AMF and cannot be used for other purposes

For information on filtering and saving command output, see the ["Getting Started](http://www.alliedtelesis.com/documents/getting-started-alliedware-plus-feature-overview-and-configuration-guide)  [with AlliedWare Plus" Feature Overview and Configuration Guide.](http://www.alliedtelesis.com/documents/getting-started-alliedware-plus-feature-overview-and-configuration-guide)

#### **Example 1** To show summary information on AMF node 1 use the following command:

node\_1# show atmf summary

**Table 1:** Output from the **show atmf summary** command

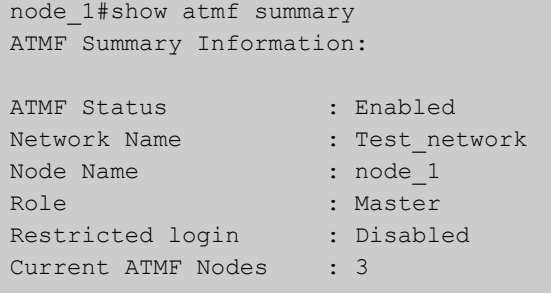

**Example 2** To show information specific to AMF nodes use the following command:

node\_1# show atmf nodes

**Example 3** The **show amf session** command displays all CLI (Command Line Interface) sessions for users that are currently logged in and running a CLI session.

To display AMF active sessions, use the following command:

node\_1# show atmf session

For example, in the output below, node\_1 and node\_5 have active users logged in.

**Table 2:** Output from the **show atmf session** command

| node 1#show atmf session                        |                  |
|-------------------------------------------------|------------------|
| CLI Session Neighbors                           |                  |
|                                                 |                  |
| Session ID                                      | : 73518          |
| Node Name                                       | : node 1         |
| PTD                                             | : 7982           |
| Link type                                       | : Broadcast-cli  |
| MAC Address                                     | : 0000.0000.0000 |
| Options                                         | $\colon 0$       |
| Our bits                                        | : 0              |
| Link State                                      | : Full           |
| Domain Controller                               | : 0              |
| Backup Domain Controller                        | $\colon 0$       |
| Database Description Sequence Number : 00000000 |                  |
| First Adjacency                                 | : 1              |
| Number Events                                   | : 0              |
| DBE Retransmit Queue Length                     | $\colon 0$       |
| DBE Request List Length                         | $\cdot$ 0        |
| Session ID                                      | : 410804         |
| Node Name                                       | : node 5         |
| PID                                             | : 17588          |
| Link type                                       | : Broadcast-cli  |
| MAC Address                                     | : 001a.eb56.9020 |
| Options                                         | $\colon 0$       |
| Our bits                                        | : 0              |
| Link State                                      | : Full           |
| Domain Controller                               | $\colon 0$       |
| Backup Domain Controller                        | $\colon 0$       |
| Database Description Sequence Number : 00000000 |                  |
| First Adjacency                                 | : 1              |
| Number Events                                   | : 0              |
| DBE Retransmit Queue Length                     | $\colon 0$       |
| DBE Request List Length                         | $\colon 0$       |
|                                                 |                  |

### **Example 4** The AMF tech command collects all the AMF commands, and displays them. You can use this command when you want to see an overview of the AMF network.

To display AMF technical information, use the following command:

node\_1# show atmf tech

| node 1#show atmf tech                         |                           |  |  |  |  |  |  |
|-----------------------------------------------|---------------------------|--|--|--|--|--|--|
| ATMF Summary Information:                     |                           |  |  |  |  |  |  |
|                                               |                           |  |  |  |  |  |  |
| : Enabled<br>ATMF Status                      |                           |  |  |  |  |  |  |
| : ATMF_NET<br>Network Name                    |                           |  |  |  |  |  |  |
| : node 1<br>Node Name                         |                           |  |  |  |  |  |  |
| : Master<br>Role                              |                           |  |  |  |  |  |  |
| Current ATMF Nodes : 8                        |                           |  |  |  |  |  |  |
|                                               |                           |  |  |  |  |  |  |
| ATMF Technical information:                   |                           |  |  |  |  |  |  |
|                                               |                           |  |  |  |  |  |  |
| Network Name                                  | : ATMF NET                |  |  |  |  |  |  |
| Domain                                        | : node 1's domain         |  |  |  |  |  |  |
| Node Depth                                    | $\colon 0$                |  |  |  |  |  |  |
| Domain Flags                                  | $\colon 0$                |  |  |  |  |  |  |
| Authentication Type                           | $\colon 0$                |  |  |  |  |  |  |
| MAC Address                                   | : 0014.2299.137d          |  |  |  |  |  |  |
| Board ID                                      | : 287                     |  |  |  |  |  |  |
| Domain State                                  | : DomainController        |  |  |  |  |  |  |
| Domain Controller                             | : node 1                  |  |  |  |  |  |  |
| Backup Domain Controller                      | : node2                   |  |  |  |  |  |  |
| Domain controller MAC                         | : 0014.2299.137d          |  |  |  |  |  |  |
| Parent Domain                                 | $\mathbf{r}$ $\mathbf{r}$ |  |  |  |  |  |  |
| Parent Domain Controller                      | $\therefore$              |  |  |  |  |  |  |
| Parent Domain Controller MAC : 0000.0000.0000 |                           |  |  |  |  |  |  |
| Number of Domain Events                       | $\therefore$ 0            |  |  |  |  |  |  |
| Crosslink Ports Blocking                      | $\therefore$ 0            |  |  |  |  |  |  |
| Uplink Ports Waiting on Sync                  | $\cdot$ 0                 |  |  |  |  |  |  |
| Crosslink Sequence Number                     | $\therefore$ 7            |  |  |  |  |  |  |
| Domains Sequence Number                       | : 28                      |  |  |  |  |  |  |
| Uplink Sequence Number                        | $\therefore$ 2            |  |  |  |  |  |  |
| Number of Crosslink Ports                     | $\therefore$ 1            |  |  |  |  |  |  |
| Number of Domain Nodes                        | $\therefore$ 2            |  |  |  |  |  |  |
| Number of Neighbors                           | $\therefore$ 5            |  |  |  |  |  |  |
| Number of Non Broadcast Neighbors : 3         |                           |  |  |  |  |  |  |
| Number of Link State Entries                  | $\therefore$ 1            |  |  |  |  |  |  |
| Number of Up Uplinks                          | $\colon 0$                |  |  |  |  |  |  |
| Number of Up Uplinks on This Node             | $\colon 0$                |  |  |  |  |  |  |
| DBE Checksum                                  | : 84fc6                   |  |  |  |  |  |  |
| Number of DBE Entries                         | $\colon 0$                |  |  |  |  |  |  |
| Management Domain Ifindex                     | : 4391                    |  |  |  |  |  |  |
| Management Domain VLAN                        | : 4091                    |  |  |  |  |  |  |
| Management ifindex                            | : 4392                    |  |  |  |  |  |  |
| Management VLAN                               | : 4092                    |  |  |  |  |  |  |
|                                               |                           |  |  |  |  |  |  |

**Table 3:** Output from the **show atmf tech** command

### **Table 4:** Parameter definitions from the **show atmf tech** command

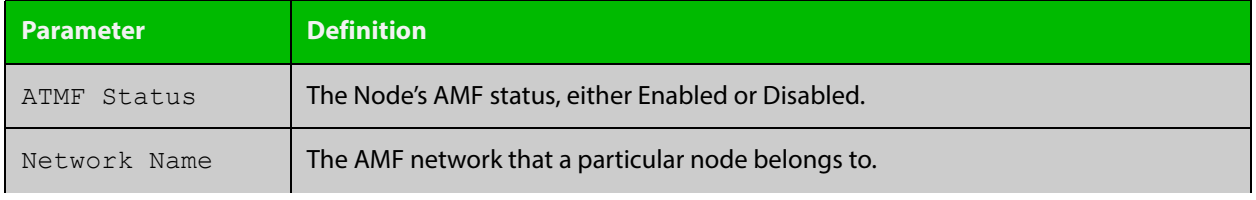

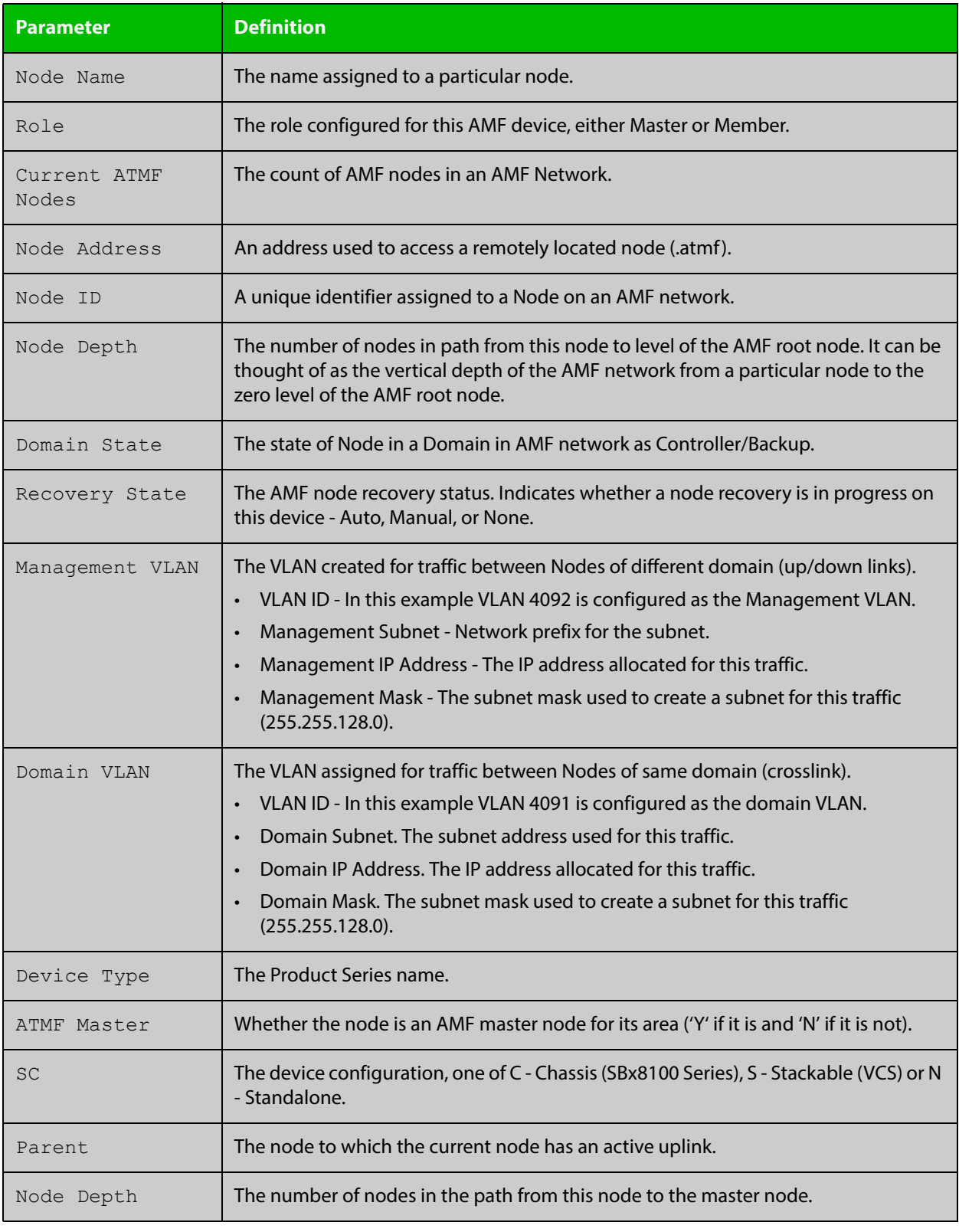

### **Table 4:** Parameter definitions from the **show atmf tech** command (cont.)

### **Related**  [show atmf detail](#page-2700-0) **Commands**

## <span id="page-2680-0"></span>**show atmf area**

**Overview** Use this command to display information about an AMF area. On AMF controllers, this command displays all areas that the controller is aware of. On remote AMF masters, this command displays the controller area and the remote local area. On gateways, this command displays the controller area and remote master area.

**Syntax** show atmf area [detail] [<*area-name*>]

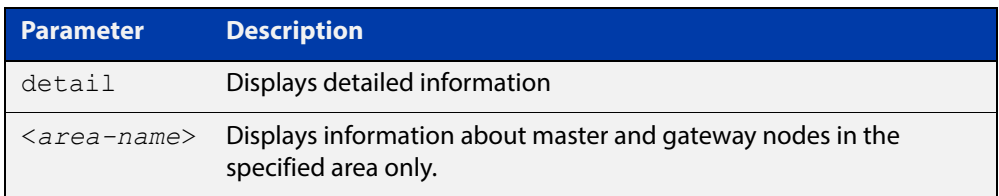

### **Mode** Privileged Exec

**Example 1** To show information about all areas, use the command:

```
controller-1# show atmf area
```
The following figure shows example output from running this command on a controller.

**Table 5:** Example output from the **show atmf area** command on a Controller.

| controller-1#show atmf area |                |             |             |                  |       |  |  |
|-----------------------------|----------------|-------------|-------------|------------------|-------|--|--|
| ATMF Area Information:      |                |             |             |                  |       |  |  |
| $*$ = Local area            |                |             |             |                  |       |  |  |
| Area                        | Area           | Local       | Remote      | Remote           | Node  |  |  |
| Name                        | ID.            | Gateway     | Gateway     | Master           | Count |  |  |
| $*$ NZ                      | 1              | Reachable   | N/A         | N/A              | 3     |  |  |
| Wellington                  | $\overline{2}$ | Reachable   | Reachable   | Auth OK          | 120   |  |  |
| Canterbury                  | 3              | Reachable   | Reachable   | Auth Error       |       |  |  |
| SiteA-AREA                  | 14             | Unreachable | Unreachable | Unreachable      |       |  |  |
| Auckland                    | 100            | Reachable   | Reachable   | Auth Start       |       |  |  |
| Southland                   | 120            | Reachable   | Reachable   | Auth OK          | 54    |  |  |
|                             |                |             |             |                  |       |  |  |
| Area count:                 | 6              |             |             | Area node count: | 177   |  |  |

The following figure shows example output from running this command on a remote master.

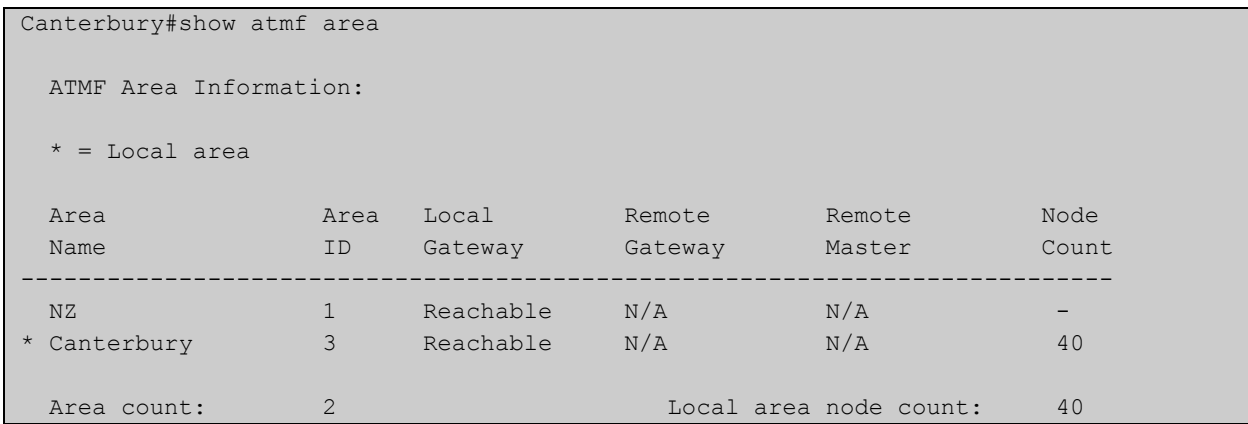

### **Table 6:** Example output from the **show atmf area** command on a remote master.

### **Table 7:** Parameter definitions from the **show atmf area** command

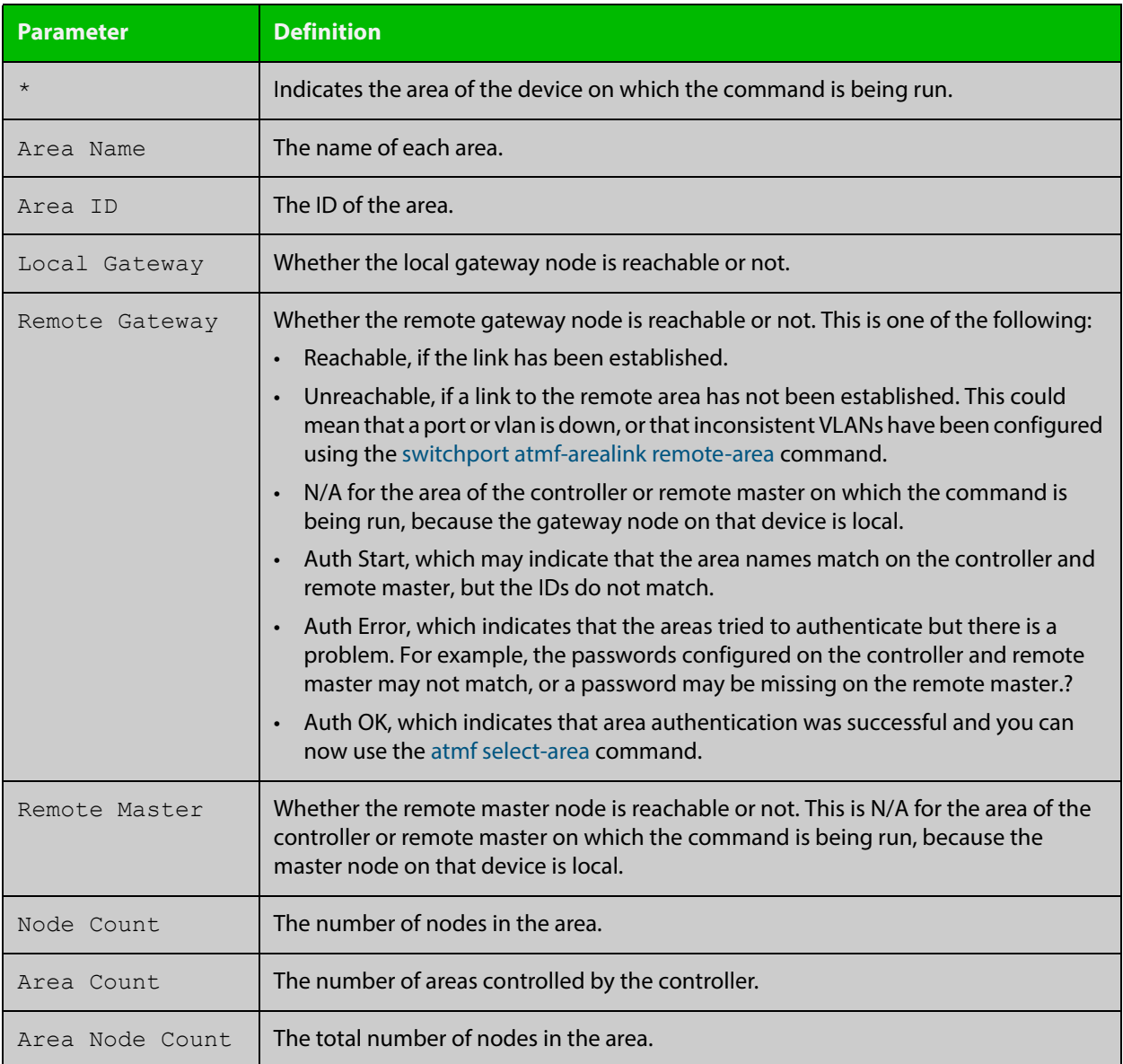

**Example 2** To show detailed information about the areas, use the command:

```
controller-1# show atmf area detail
```
The following figure shows example output from running this command.

**Table 8:** Output from the **show atmf area detail** command

```
controller-1#show atmf area detail
 ATMF Area Detail Information: 
Controller distance : 0
Controller Id
<br>
Backup Available
: FALSE
Backup Available
Area Id : 2
Gateway Node Name : controller-1
Gateway Node Id : 342
Gateway Ifindex : 6013
Masters Count : 1
Master Node Name : well-master (329)
Node Count : 2
Area Id : 3
Gateway Node Name : controller-1
Gateway Node Id : 342
Gateway Ifindex : 4511
Masters Count : 2
Master Node Name : cant1-master (15)
Master Node Name : cant2-master (454)
Node Count : 2
```
**Related**  [show atmf area summary](#page-2691-0) **Commands** [show atmf area nodes](#page-2687-0) [show atmf area nodes-detail](#page-2689-0)

## <span id="page-2683-0"></span>**show atmf area guests**

### **Overview** This command will display details of all guests that the controller is aware of.

**Syntax** show atmf area guests [<*area-name*> [*<node-name>*]]

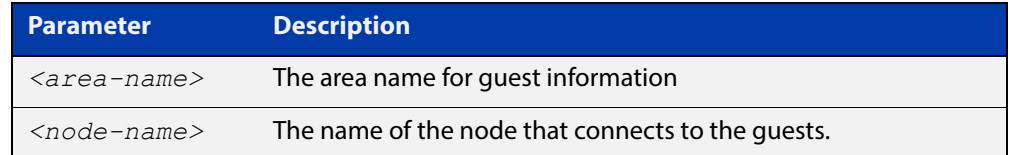

#### **Default** N/A

**Mode** User Exec/Privileged Exec

**Example 1** To display atmf area quest nodes on a controller, use the command,

GuestNode[1]#show atmf area guests

### **Output** Figure 54-8: Example output from the **show atmf area guests** command

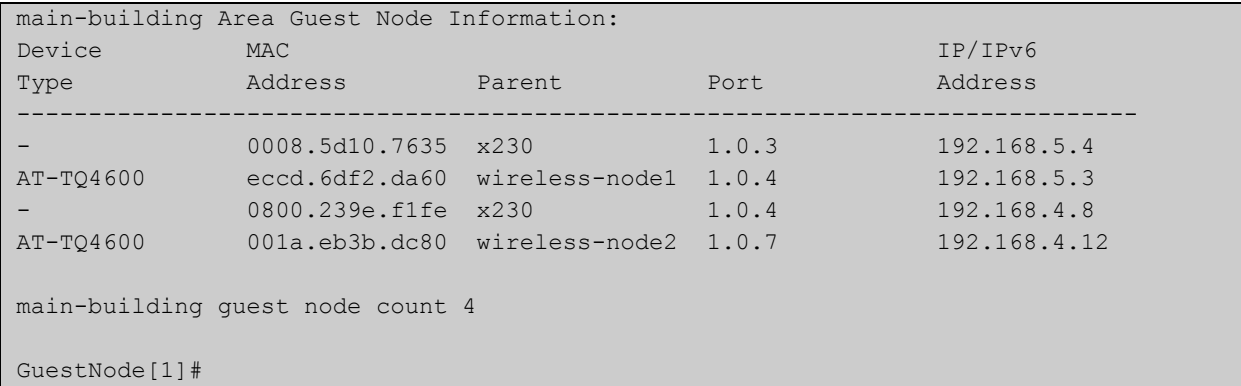

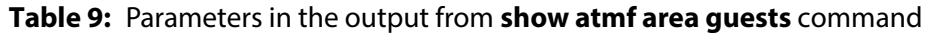

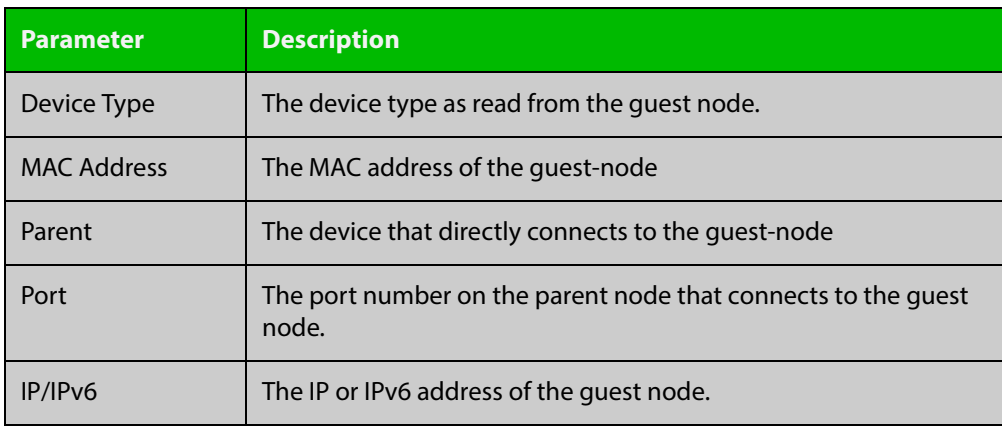

### **Related**  [show atmf area](#page-2680-0) **Commands**

[show atmf area nodes](#page-2687-0) [show atmf backup guest](#page-2698-0) [show atmf area guests-detail](#page-2685-0)

## <span id="page-2685-0"></span>**show atmf area guests-detail**

### **Overview** This command displays the local and remote guest information from an AMF controller.

**Syntax** show atmf area guests-detail [<*area-name*> [<*node-name*>]]

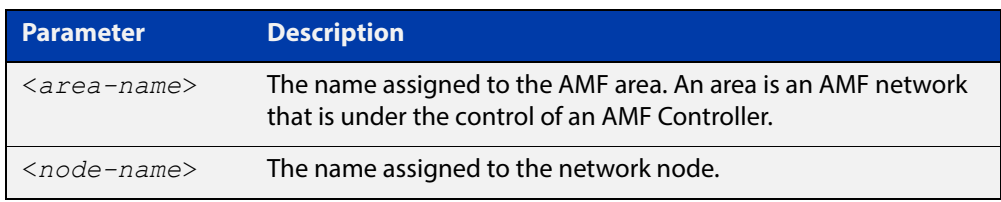

#### **Default** N/A.

- **Mode** Privileged Exec
- **Example** To display detailed information for all guest nodes attached to "node1", which is located within the area named "northern", use the following command:

AMF controller#show atmf area guests-detail northern node1

**Output** Figure 54-9: Example output from the **show atmf guest detail** command.

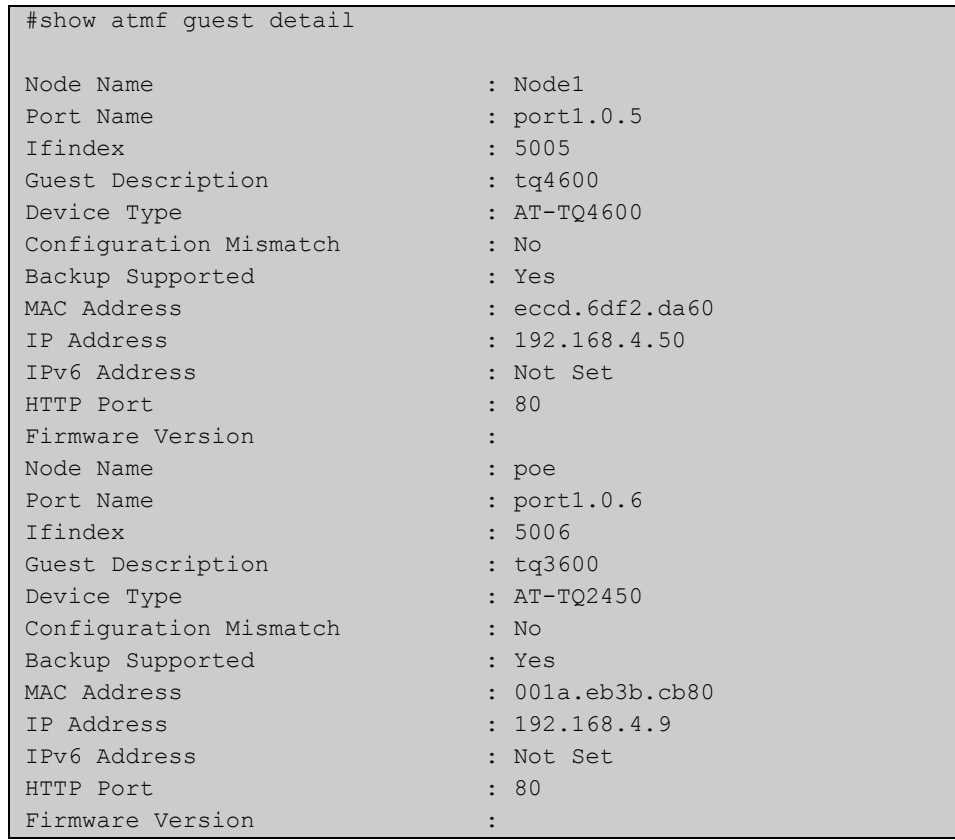

### **Table 10:** Parameters shown in the output of the **show atmf guest detail** command

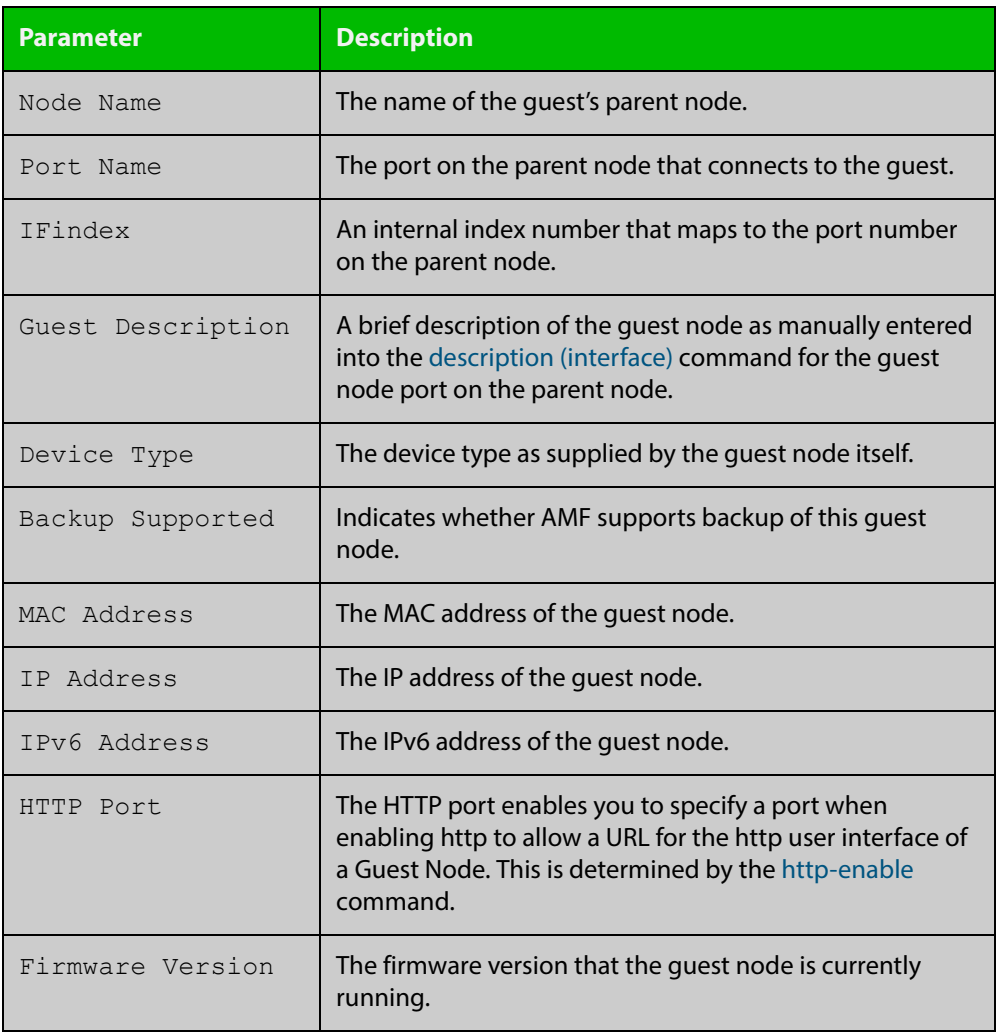

**Related Commands** [show atmf area nodes-detail](#page-2689-0) [show atmf area guests](#page-2683-0)

### <span id="page-2687-0"></span>**show atmf area nodes**

**Overview** Use this command to display summarized information about an AMF controller's remote nodes.

Note that this command can only be run from a controller node.

**Syntax** show atmf area nodes [<*area-name*> [<*node-name*>]]

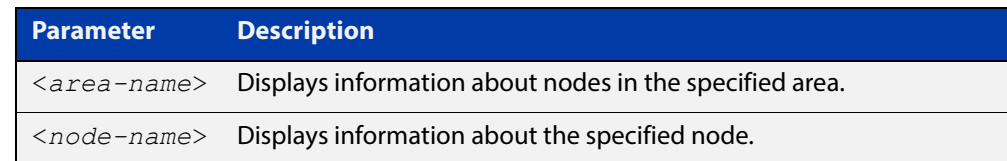

#### **Mode** Privileged Exec

- **Usage** If you do not limit the output to a single area or node, this command lists all remote nodes that the controller is aware of. This can be a very large number of nodes.
- **Example** To show summarized information about all the nodes the controller is aware of, use the command:

```
controller-1# show atmf area nodes
```
The following figure shows partial example output from running this command.

**Table 11:** Output from the **show atmf area nodes** command

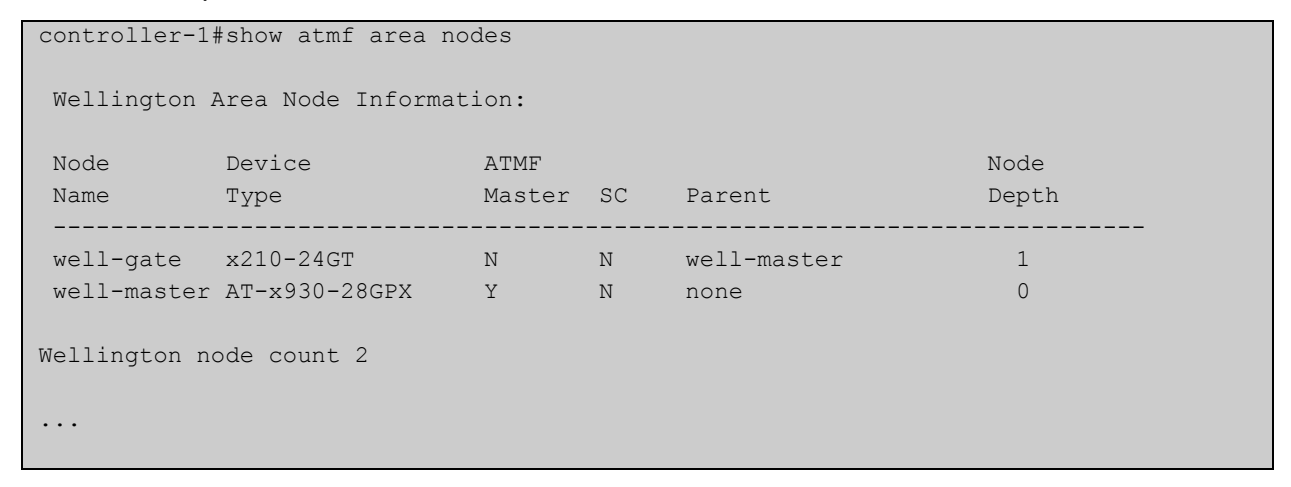

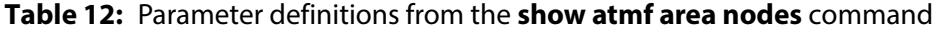

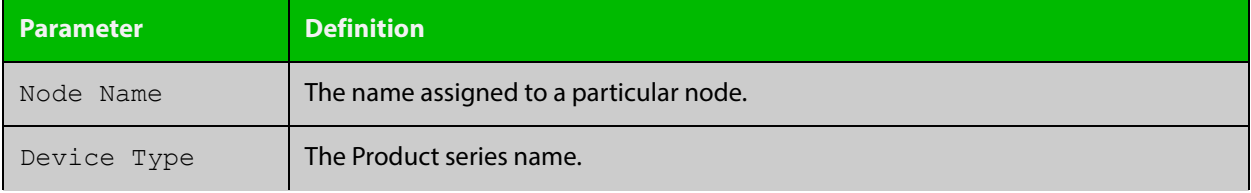

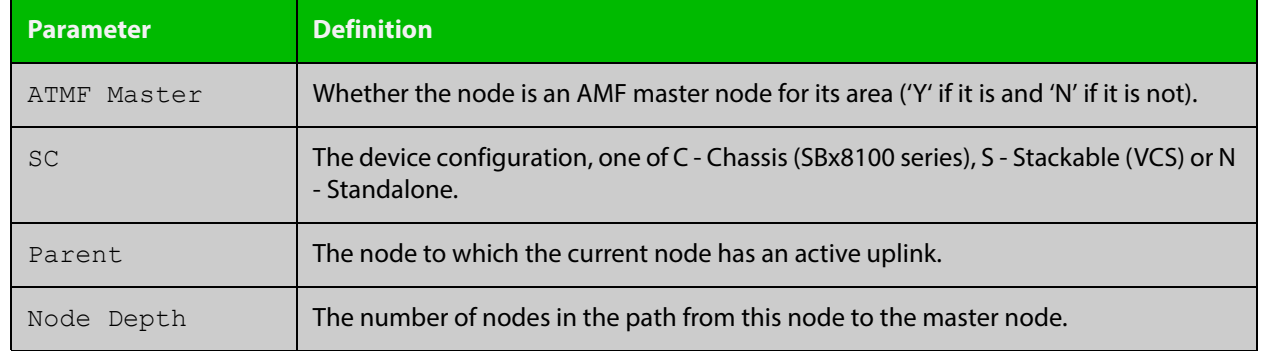

### **Table 12:** Parameter definitions from the **show atmf area nodes** command (cont.)

**Related**  [show atmf area](#page-2680-0)

**Commands** [show atmf area nodes-detail](#page-2689-0)

### <span id="page-2689-0"></span>**show atmf area nodes-detail**

**Overview** Use this command to display detailed information about an AMF controller's remote nodes.

Note that this command can only be run from a controller node.

**Syntax** show atmf area nodes-detail [<*area-name*> [<*node-name*>]]

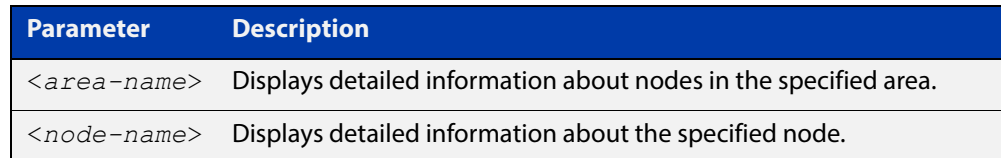

#### **Mode** Privileged Exec

- **Usage** If you do not limit the output to a single area or node, this command displays information about all remote nodes that the controller is aware of. This can be a very large number of nodes.
- **Example** To show information about all the nodes the controller is aware of, use the command:

controller-1# show atmf area nodes-detail

The following figure shows partial example output from running this command.

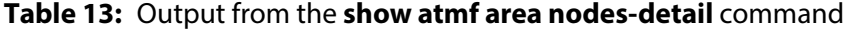

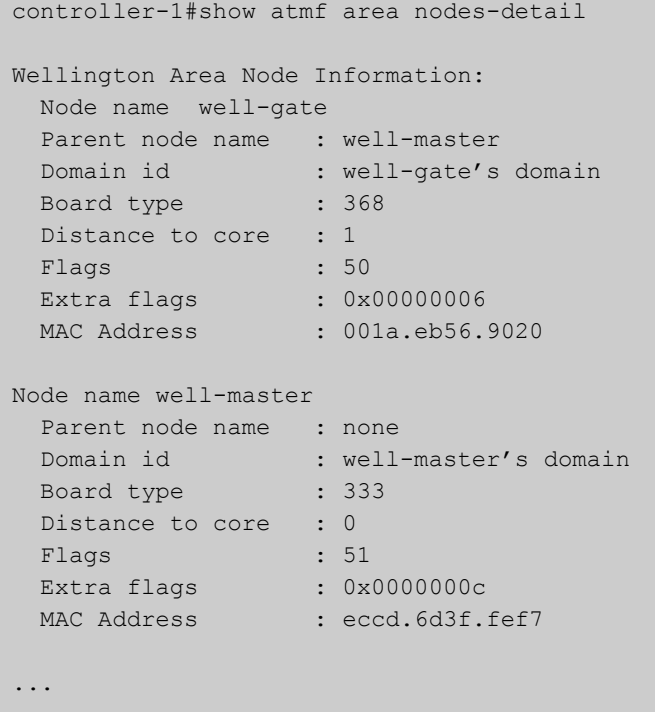

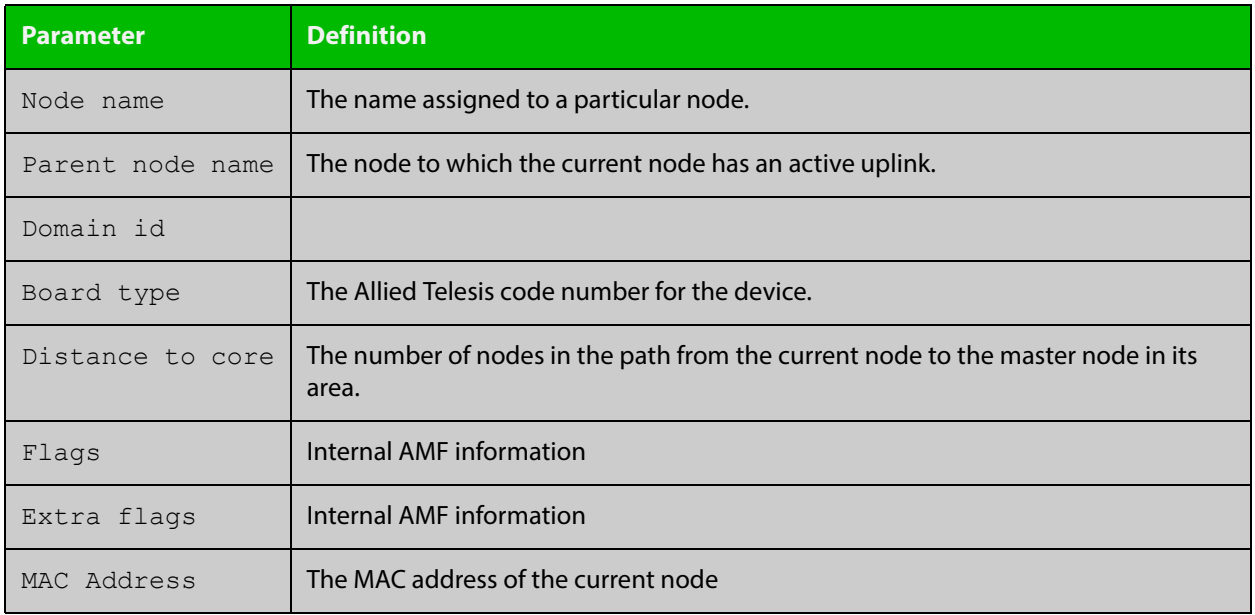

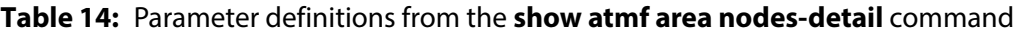

**Related Commands** [show atmf area](#page-2680-0)

[show atmf area nodes](#page-2687-0)

### <span id="page-2691-0"></span>**show atmf area summary**

**Overview** Use this command to display a summary of IPv6 addresses used by AMF, for one or all of the areas controlled by an AMF controller.

**Syntax** show atmf area summary [<*area-name*>]

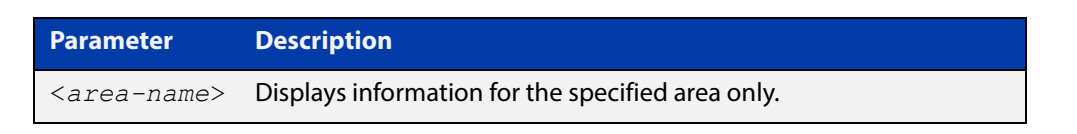

- **Mode** Privileged Exec
- **Example 1** To show a summary of IPv6 addresses used by AMF, for all of the areas controlled by controller-1, use the command:

controller-1# show atmf area summary

The following figure shows example output from running this command.

#### **Table 15:** Output from the **show atmf area summary** command

```
controller-1#show atmf area summary
 ATMF Area Summary Information: 
Management Information 
Local IPv6 Address : fd00:4154:4d46:1::15
Area Information 
Area Name : NZ (Local)
Area ID : 1
Area Master IPv6 Address : -
Area Name : Wellington : Wellington
Area ID : 2
Area Master IPv6 Address : fd00:4154:4d46:2::149
Area Name : Canterbury : Canterbury
Area ID : 3
Area Master IPv6 Address : fd00:4154:4d46:3::f
Area Name : Auckland : Auckland
Area ID : 100
Area Master IPv6 Address : fd00:4154:4d46:64::17
Interface : vlink2000
```
**Related**  [show atmf area](#page-2680-0)

**Commands**

[show atmf area nodes](#page-2687-0)

[show atmf area nodes-detail](#page-2689-0)

## <span id="page-2692-0"></span>**show atmf backup**

### **Overview** This command displays information about AMF backup status for all the nodes in an AMF network. It can only be run on AMF master and controller nodes.

**Syntax** show atmf backup [logs|server-status|synchronize [logs]]

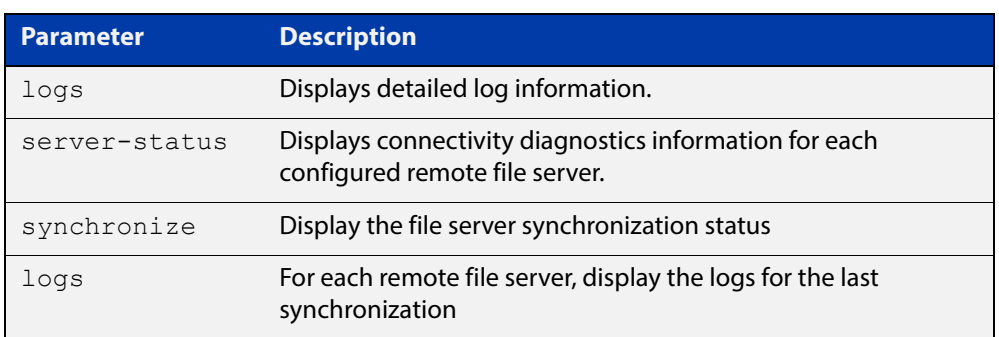

### **Mode** Privileged Exec

**Example 1** To display the AMF backup information, use the command:

node\_1# show atmf backup

To display log messages to do with backups, use the command:

node\_1# show atmf backup logs

### Table 54-1: Output from **show atmf backup**

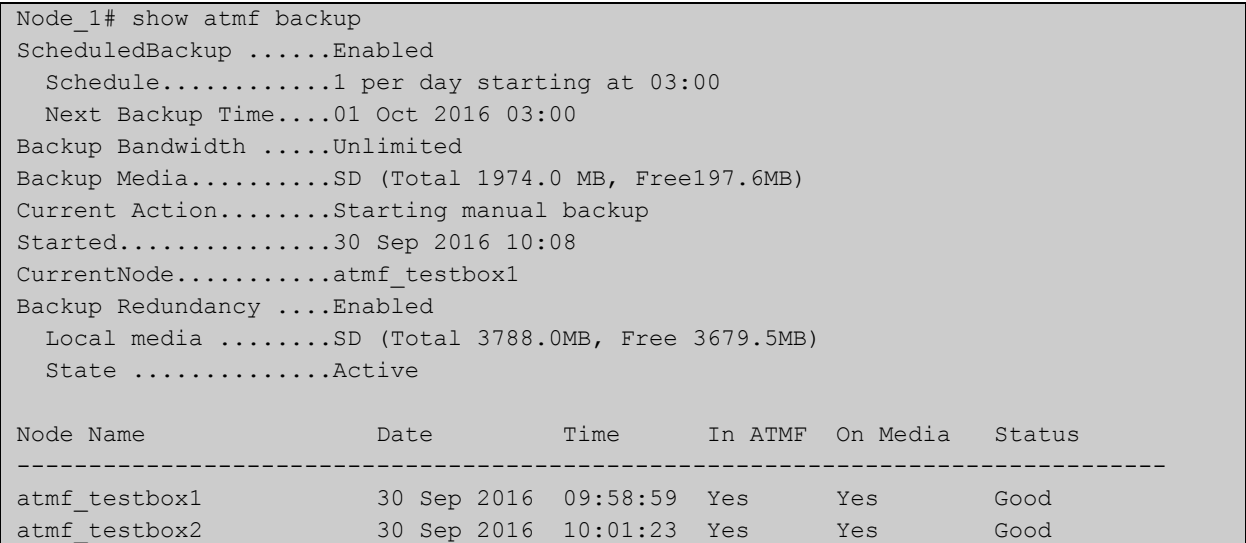

### Table 54-2: Output from **show atmf backup logs**

```
Node_1#show atmf backup logs
Backup Redundancy ..... Enabled
Local media ......... SD (Total 3788.0MB, Free 1792.8MB)
State ............... Inactive (Remote file server is not available)
Log File Location: card:/atmf/ATMF/logs/rsync <node name>.log
Node 
Name Log Details 
--------------------------------------------------------------------------------
atmf_testbox 
2016/09/30 18:16:51 [9045] receiving file list 
2016/09/30 18:16:51 [9047] .d..t.... flash/ 
2016/09/30 18:16:52 [9047] >f+++++++ flash/a.rel
```
#### **Example 2** To display the AMF backup synchronization status, use the command:

node\_1# show atmf backup synchronize

To display log messages to do with synchronization of backups, use the command:

node\_1# show atmf backup synchronize logs

#### Table 54-3: Output from **show atmf backup synchronize**

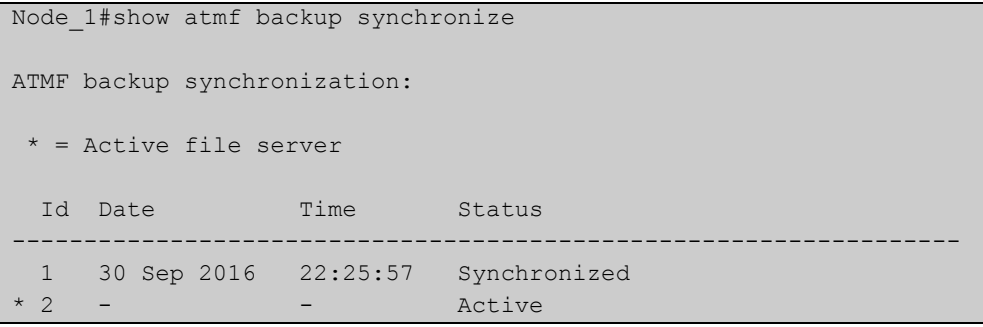

### Table 54-4: Output from **show atmf backup synchronize logs**

```
Node_1#show atmf backup synchronize logs
Id Log Details 
-------------------------------------------------------------------------------- 
1 2016/09/30 22:25:54 [8039] receiving file list 
      2016/09/30 22:25:54 [8039] >f..t.... backup_Box1.info 
      2016/09/30 22:25:54 [8039] sent 46 bytes received 39 bytes total size 40
```
### **Example 3** To display the AMF backup information with the optional parameter **server-status**, use the command:

Node\_1# show atmf backup server-status

```
Node1#sh atmf backup server-status 
Id Last Check State
-------------------------------------
1 186 s File server ready
2 1 s SSH no route to host
```
### **Table 55:** Parameter definitions from the **show atmf backup** command

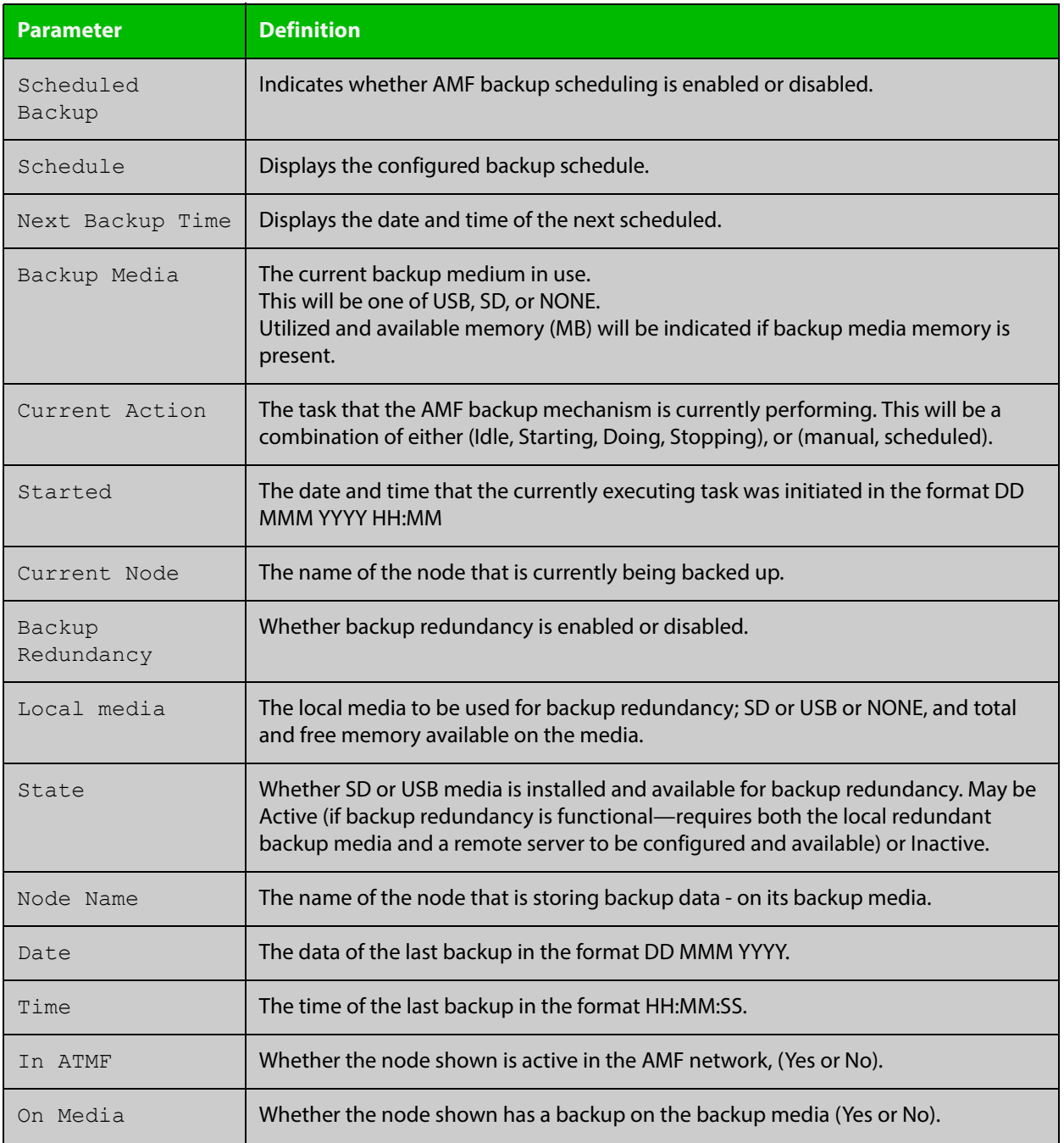

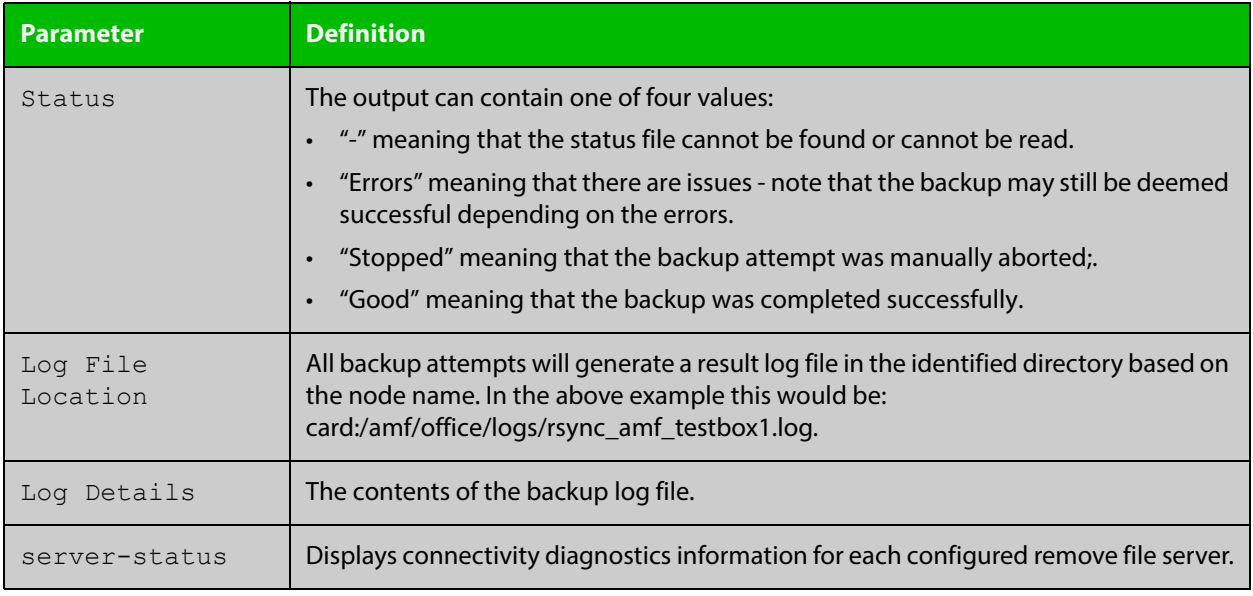

### **Table 55:** Parameter definitions from the **show atmf backup** command (cont.)

For information on filtering and saving command output, see the ["Getting Started](http://www.alliedtelesis.com/documents/getting-started-alliedware-plus-feature-overview-and-configuration-guide)  [with AlliedWare Plus" Feature Overview and Configuration Guide.](http://www.alliedtelesis.com/documents/getting-started-alliedware-plus-feature-overview-and-configuration-guide)

**Related**  [show atmf](#page-2676-0)

**Commands** [atmf network-name](#page-2634-0)

# <span id="page-2696-0"></span>**show atmf backup area**

**Overview** Use this command to display backup status information for the master nodes in one or more areas.

Note that this command is only available on AMF controllers.

**Syntax** show atmf backup area [<*area-name*> [<*node-name*>]] [logs]

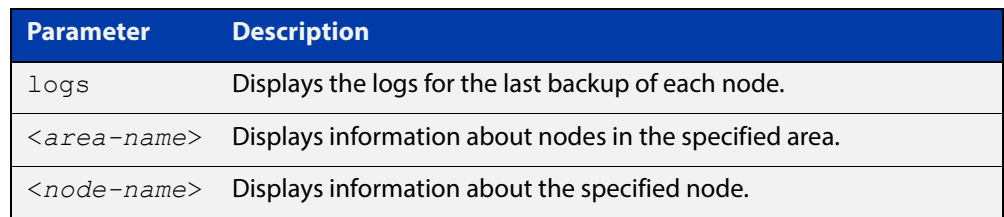

### **Mode** Privileged Exec

**Example** To show information about backups for an area, use the command:

controller-1# show atmf backup area

#### **Table 56:** Output from the **show atmf backup area** command

```
controller-1#show atmf backup area
Scheduled Backup ...... Enabled
  Schedule ............ 12 per day starting at 14:30
  Next Backup Time .... 15 Oct 2016 04:30
Backup Bandwidth ...... Unlimited
Backup Media .......... FILE SERVER 1 (Total 128886.5MB, Free 26234.2MB)
Server Config .........
  * 1 .................. Configured (Mounted, Active)
    Host .............. 10.37.74.1
   Username .......... root
    Path .............. /tftpboot/backups_from_controller-1
   Port .............. -
   2 .................. Configured (Unmounted)
    Host .............. 10.37.142.1
   Username ......... root
   Path ..............
    Port .............. -
Current Action ........ Idle
 Started ...............
  Current Node ........ -
Backup Redundancy ..... Enabled 
 Local media ........ USB (Total 7604.0MB, Free 7544.0MB)
  State ............... Active
Area Name Mode Name Id Date Time Status
----------------------------------------------------------------------------
Wellington camry 1 14 Oct 2016 02:30:22 Good
Canterbury corona 1 14 Oct 2016 02:30:23 Good
Canterbury Avensis 1 14 Oct 2016 02:30:22 Good
Auckland RAV4 1 14 Oct 2016 02:30:23 Good
Southland MR2 1 14 Oct 2016 02:30:24 Good
```
**Related**  [atmf backup area-masters enable](#page-2600-0) **Commands** [show atmf area](#page-2680-0)

[show atmf area nodes-detail](#page-2689-0)

[switchport atmf-arealink remote-area](#page-2739-0)

### <span id="page-2698-0"></span>**show atmf backup guest**

**Overview** This command displays backup status information of guest nodes in an AMF network.This command can only be run on a device configured as an AMF Master and has an AMF guest license.

**Syntax** show atmf backup guest [<*node-name*> [<*guest-port*>]] [logs]

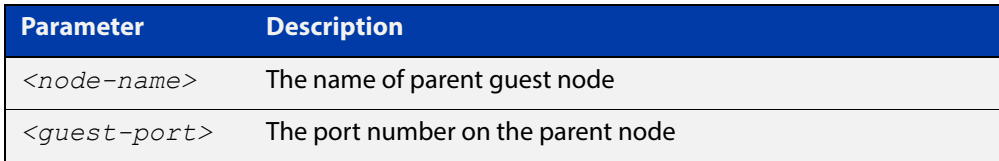

**Mode** User Exec/Privileged Exec

**Example** On the switch named x930-master, to display information about the AMF backup guest status, use the command:

x930-master# show atmf backup guest

**Output** Figure 54-10: Example output from **show atmf backup guest**

```
x930-master#sh atmf backup guest
Guest Backup .......... Enabled
Scheduled Backup ...... Disabled
   Schedule ............ 1 per day starting at 03:00
  Next Backup Time .... 20 Jan 2016 03:00
Backup Bandwidth ...... Unlimited
Backup Media ......... FILE SERVER 2 (Total 655027.5MB,
                         Free 140191.5MB)
Server Config
  1 .................. Configured (Mounted)
  Host .............. 11.0.24.1
 Username .......... bob
Path ................ guest-project
Port .............. -
* 2 .................. Configured (Mounted, Active)
 Host .............. 11.0.24.1
 Username .......... bob
Path ............... quest-project-second
Port.................-
Current Action .......Idle
Started ............. -
Current Node ........ - 
Backup Redundancy ....Enabled
Local media ......... USB (Total 7376.0MB, Free 7264.1MB)
State ............... Active
```
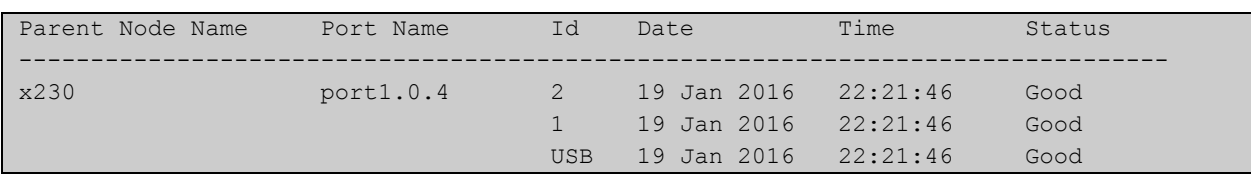

### Table 54-1: Parameters in the output from **show atmf backup guest**

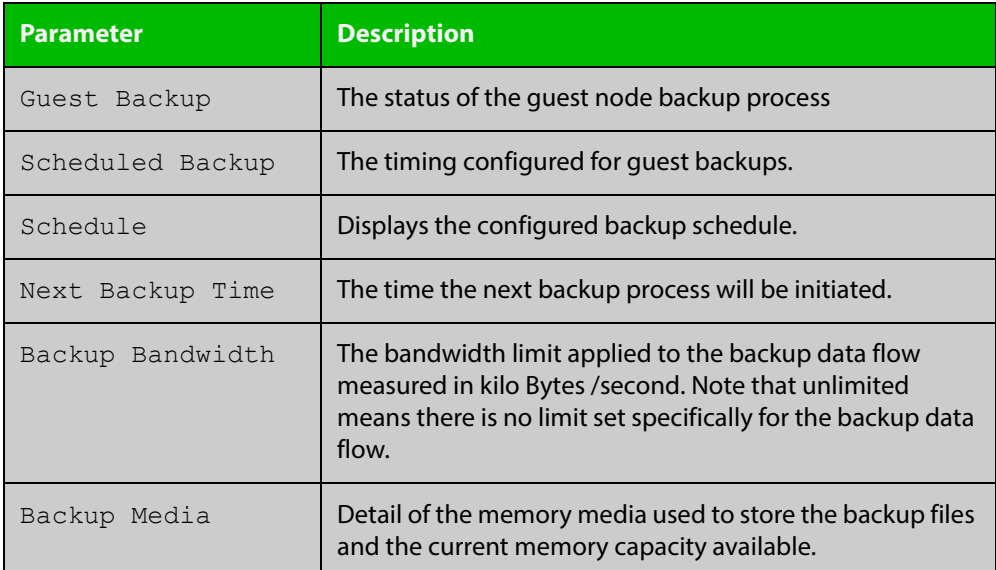

### **Related Commands**

[show atmf backup area](#page-2696-0)

[show atmf backup](#page-2692-0)

[show atmf links guest](#page-2719-0)

[show atmf nodes](#page-2726-0)

[show atmf backup guest](#page-2698-0)

[atmf backup guests delete](#page-2606-0)

[atmf backup guests enable](#page-2607-0)
# **show atmf detail**

**Overview** This command displays details about an AMF node. It can only be run on AMF master and controller nodes.

**Syntax** show atmf detail

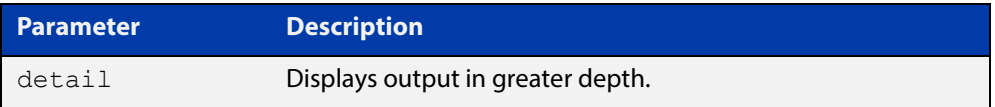

#### **Mode** Privileged Exec

**Example 1** To display the AMF node1 information in detail, use the command:

controller-1# show atmf detail

A typical output screen from this command is shown below:

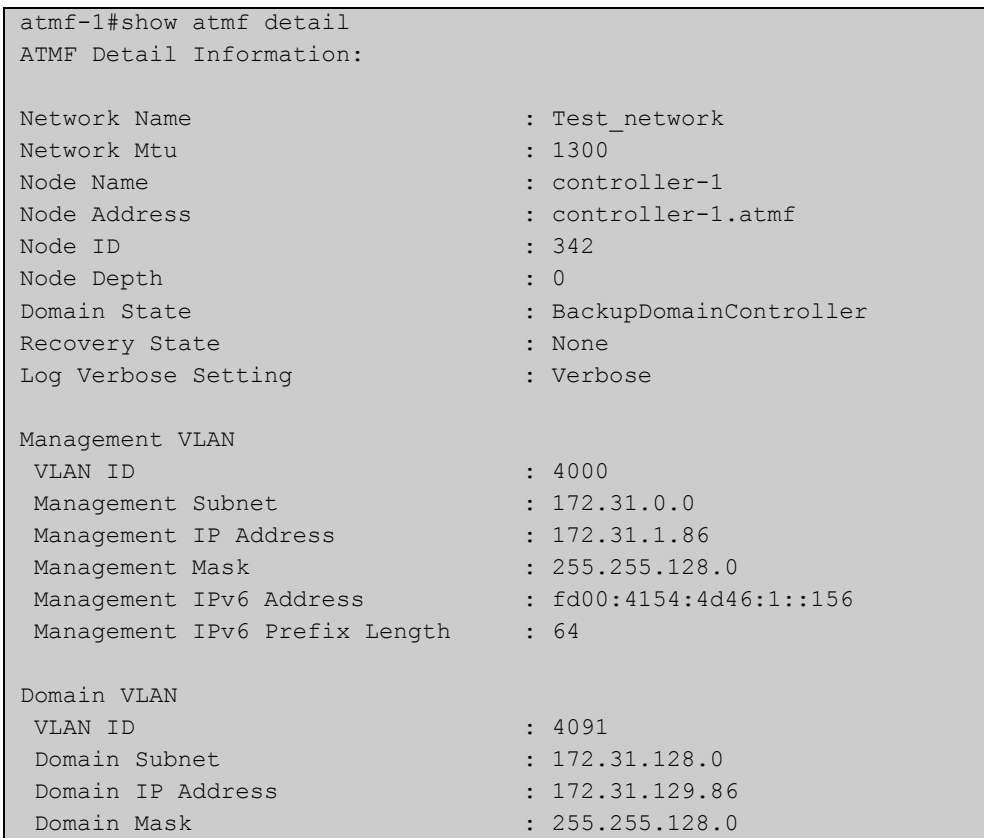

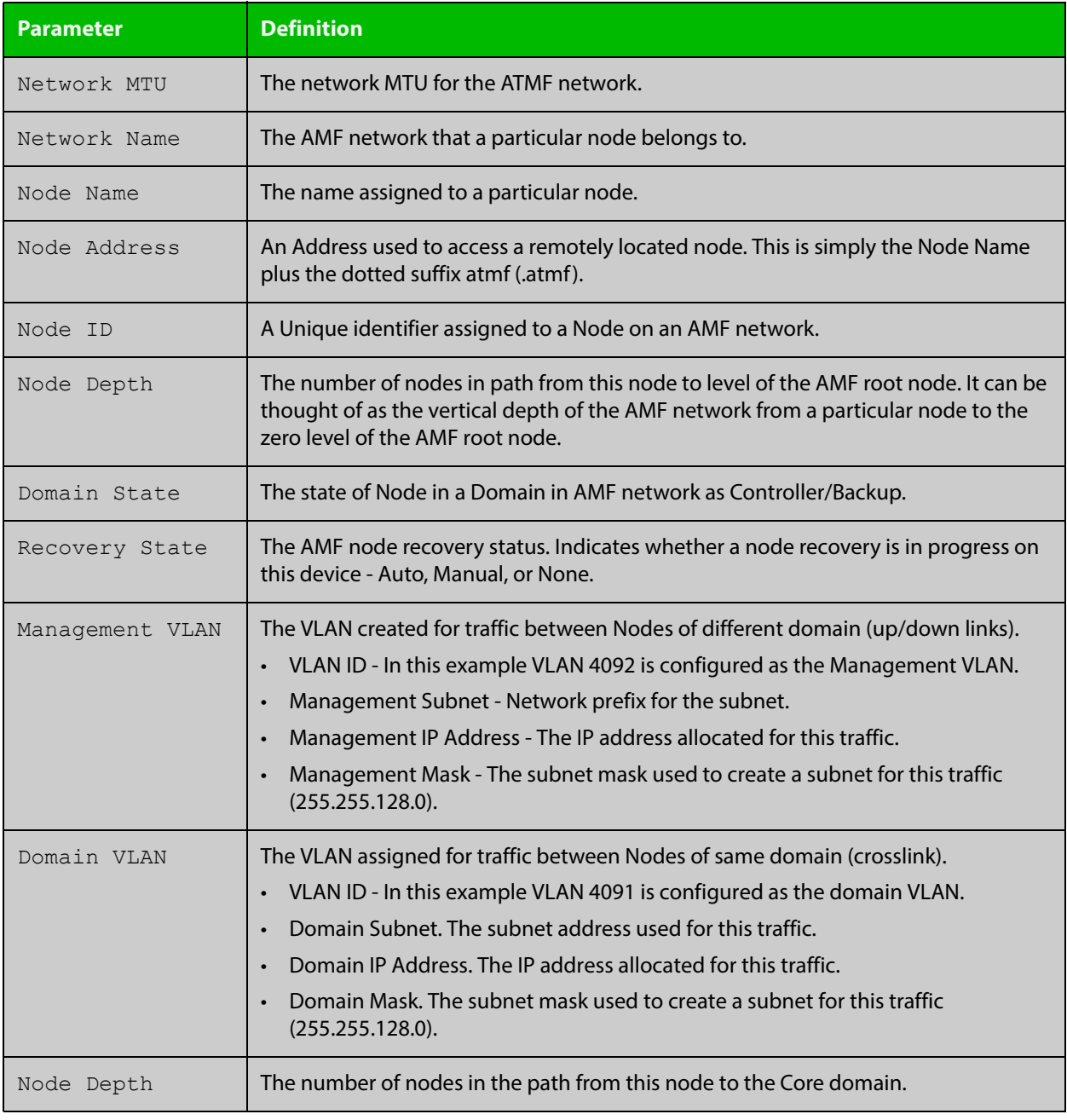

## **Table 55:** Parameter definitions from the **show atmf detail** command

# <span id="page-2702-0"></span>**show atmf group**

**Overview** This command can be used to display the group membership within to a particular AMF node. It can also be used with the working-set command to display group membership within a working set.

> Each node in the AMF is automatically added to the group that is appropriate to its hardware architecture, e.g. x510, x610. Nodes that are configured as masters are automatically assigned to the master group.

You can create arbitrary groups of AMF members based on your own selection criteria. You can then assign commands collectively to any of these groups.

**Syntax** show atmf group [user-defined|automatic]

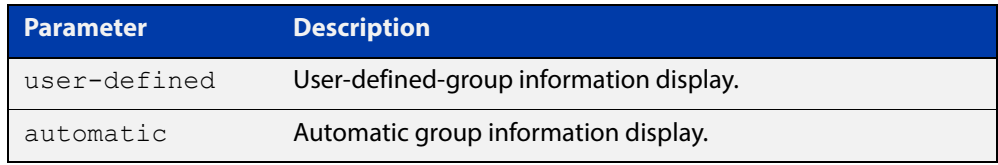

**Default** All groups are displayed

**Mode** Privileged Exec

**Example 1** To display group membership of node2, use the following command:

node2# show atmf group

A typical output screen from this command is shown below:

```
ATMF group information
master, x510
node2#
```
This screen shows that node2 contains the groups **master** and **x510**. Note that although the node also contains the implicit groups, these do not appear in the show output.

**Example 2** The following commands (entered on *node2*) will display all the automatic groups within the working set containing node1 and all nodes that have been pre-defined to contain the sysadmin group:

First define the working-set:

node1# #atmf working-set node1 group sysadmin

A typical output screen from this command is shown below:

```
ATMF group information
master, poe, x8100
===============================================
node1, node2, node3, node4, node5, node6:
===============================================
ATMF group information
sysadmin, x8100
AMF_NETWORK[6]#
```
This confirms that the six nodes (node1 to node6) are now members of the working-set and that these nodes reside within the AMF-NETWORK.

Note that to run this command, you must have previously entered the command [atmf working-set on page 2663.](#page-2662-0) This can be seen from the network level prompt, which in this case is AMF\_NETWORK[6]#.

#### **Table 56:** Sample output from the **show atmf group** command for a working set.

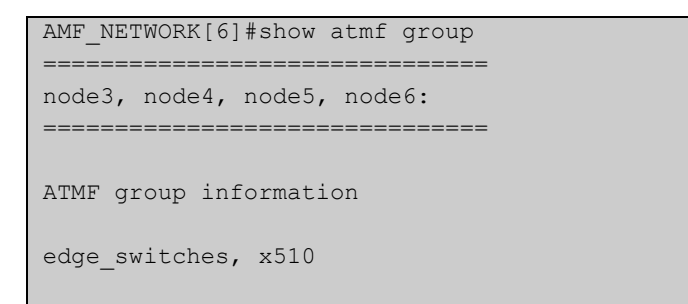

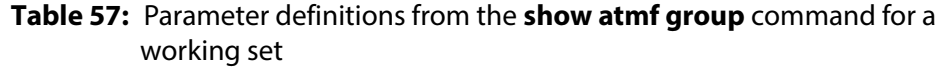

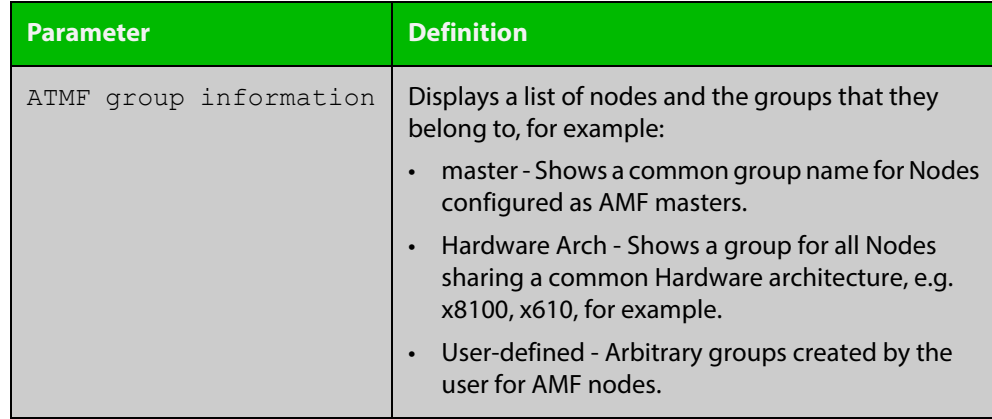

# **show atmf group members**

**Overview** This command will display all group memberships within an AMF working-set. Each node in the AMF working set is automatically added to automatic groups which are defined by hardware architecture, e.g. x510, x610. Nodes that are configured as masters are automatically assigned to the master group. Users can define arbitrary groupings of AMF members based on their own criteria, which can be used to select groups of nodes.

**Syntax** show atmf group members [user-defined|automatic]

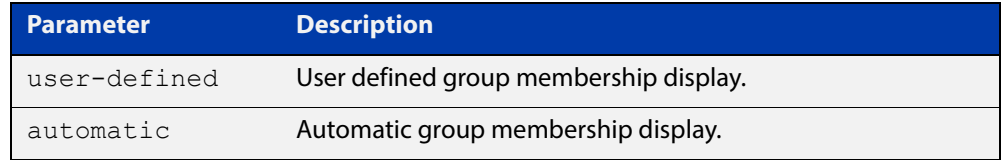

#### **Mode** Privileged Exec

**Example** To display group membership of all nodes in a working-set, use the command:

ATMF\_NETWORK[9]# show atmf group members

#### **Table 58:** Sample output from the **show atmf group members** command

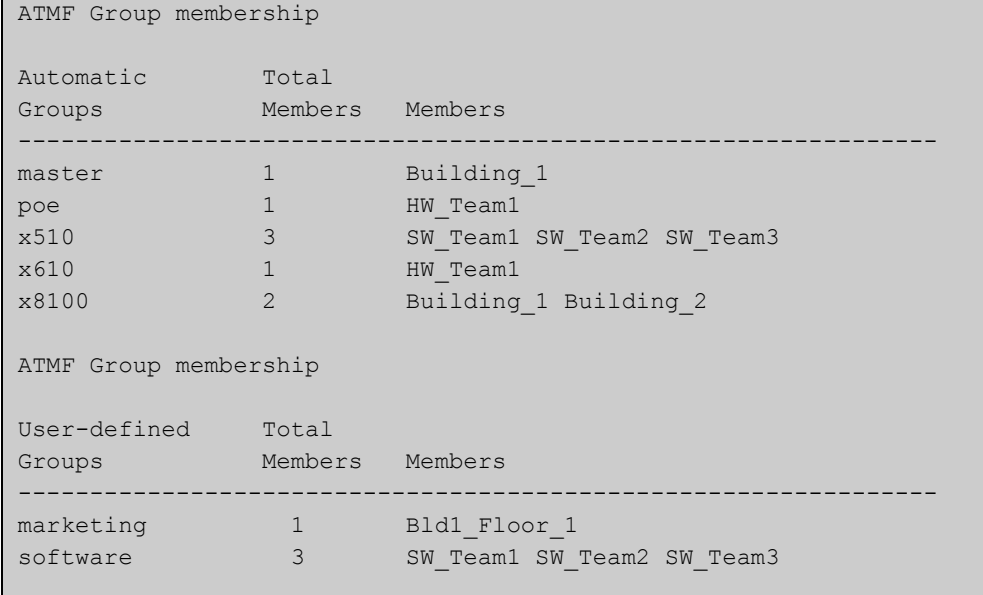

## **Table 59:** Parameter definitions from the **show atmf group members** command

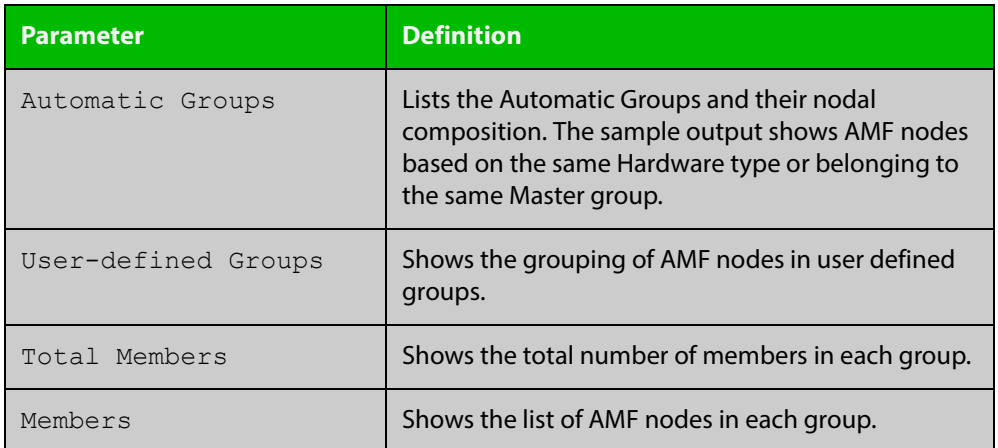

#### **Related Commands**

[show atmf group](#page-2702-0)

[show atmf](#page-2676-0)

[atmf group \(membership\)](#page-2624-0)

# **show atmf guest**

**Overview** This command is available on any AMF master in the network. It displays details about the AMF guest nodes that exist in the AMF network, such as device type, IP address and MAC address etc.

**Syntax** show atmf guest [<*node-name*>] [<*guest-port*>]

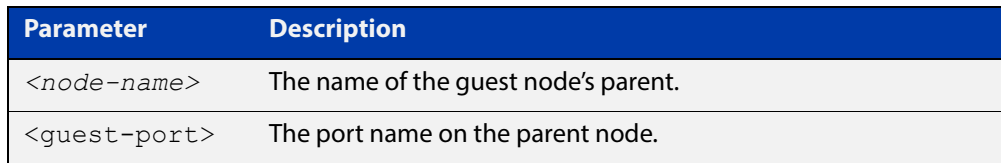

**Mode** User Exec/Privileged Exec

**Example** To display the ATMF quest output, use the command:

```
awplus# show atmf guest
```
**Output** Figure 54-11: Example output from the **show atmf guest** command.

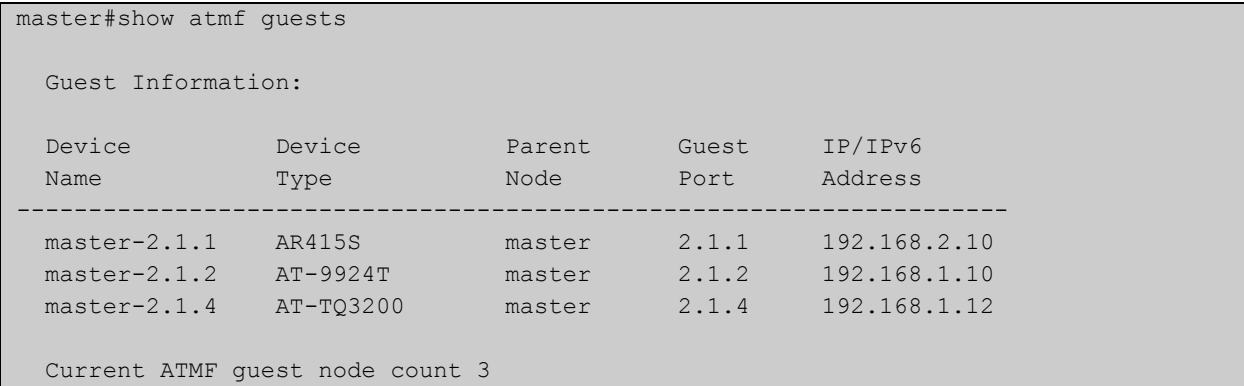

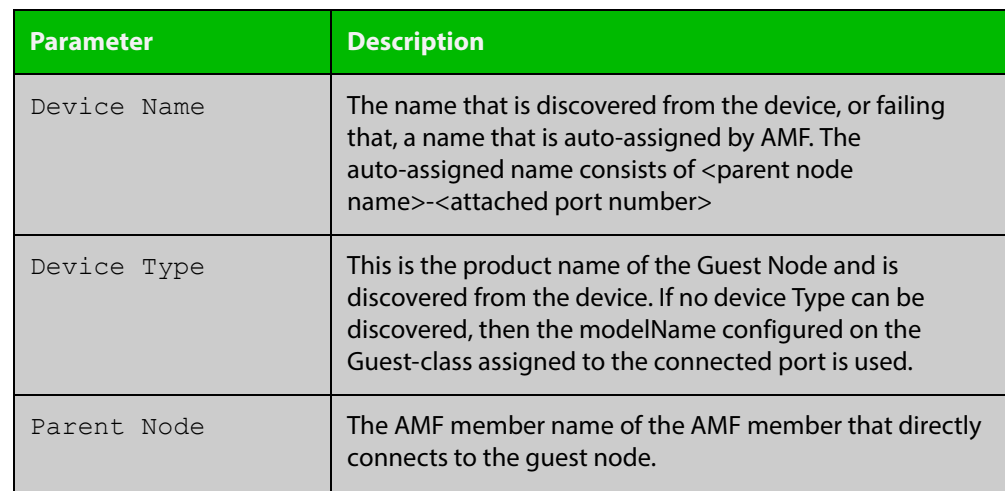

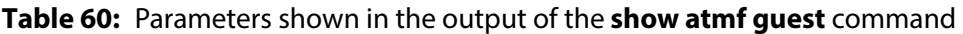

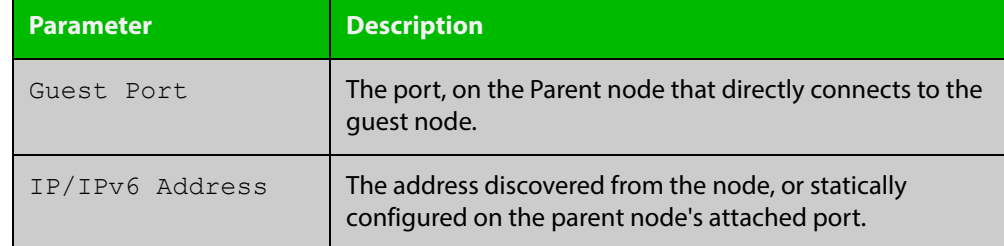

**Table 60:** Parameters shown in the output of the **show atmf guest** command

#### **Related Commands** [atmf guest-class](#page-2626-0) [switchport atmf-guestlink](#page-2743-0)

[show atmf backup guest](#page-2698-0)

# <span id="page-2708-0"></span>**show atmf links**

**Overview** This command displays information about AMF links on a switch. The display output contains link status state information.

**Syntax** show atmf links brief

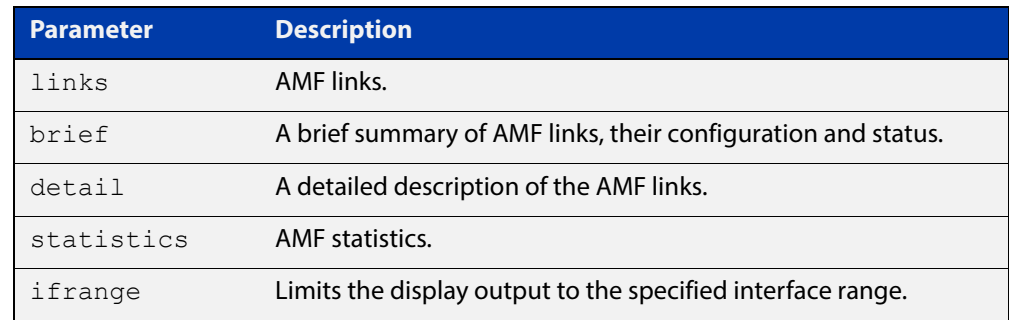

**Mode** User Exec and Privileged Exec

**Example 1** To display a brief summary of the AMF links, use the following command:

node-1# show atmf links brief

The following example summarizes the links that are detailed in the example in [show atmf links.](#page-2708-0)

Figure 54-12: Sample output from the **show atmf links brief** command

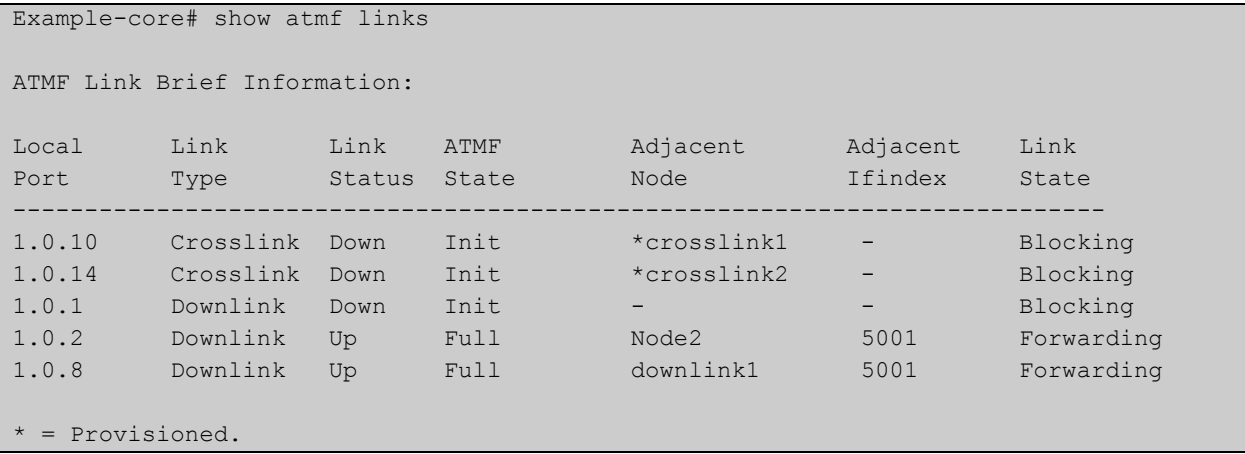

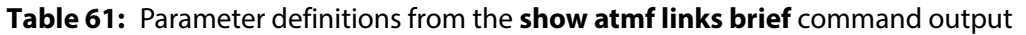

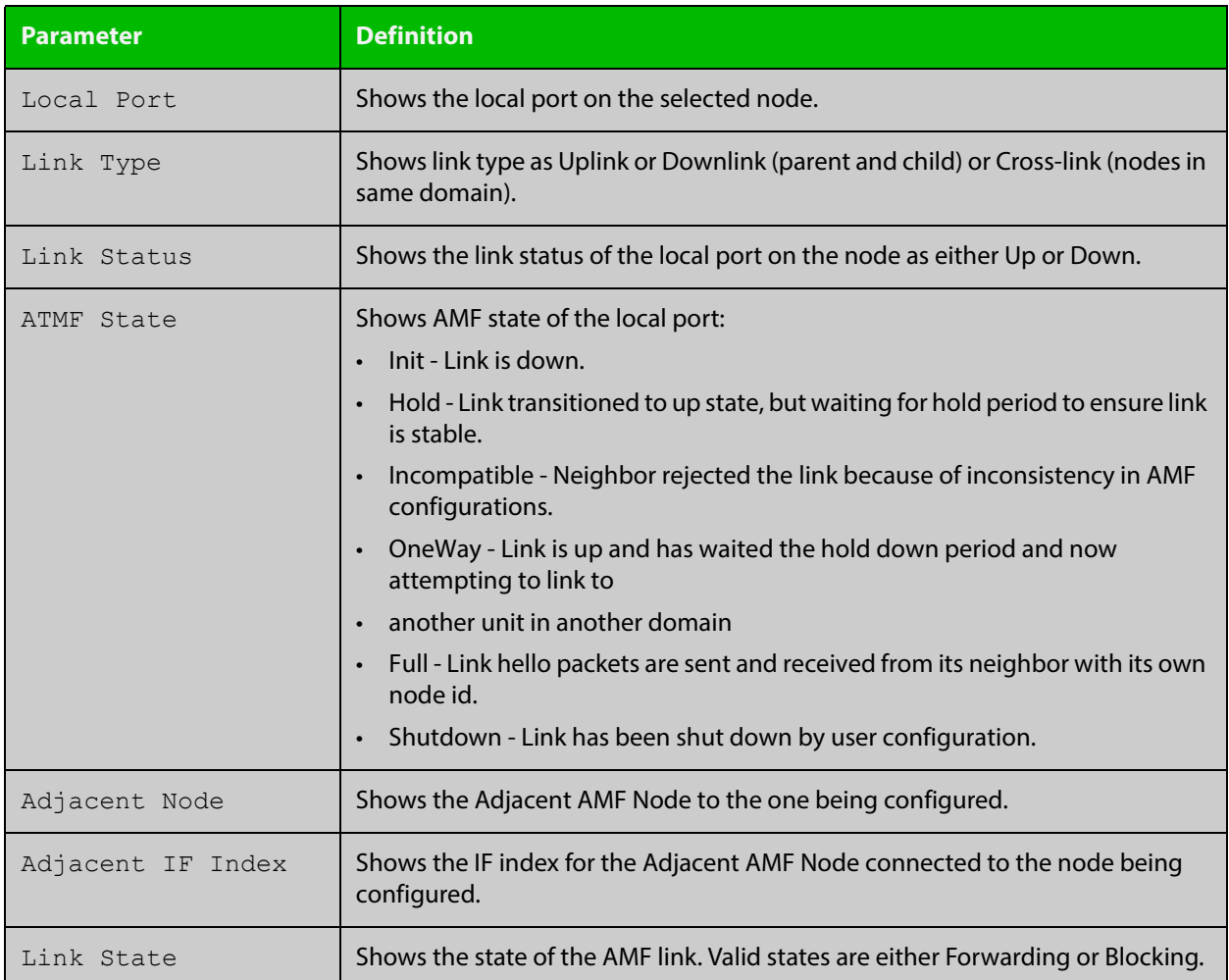

For information on filtering and saving command output, see the ["Getting Started](http://www.alliedtelesis.com/documents/getting-started-alliedware-plus-feature-overview-and-configuration-guide)  [with AlliedWare Plus" Feature Overview and Configuration Guide.](http://www.alliedtelesis.com/documents/getting-started-alliedware-plus-feature-overview-and-configuration-guide)

- **Mode** User Exec and Privileged Exec
- **Related Commands** [no debug all](#page-259-0)

[clear atmf links statistics](#page-2664-0)

[show atmf](#page-2676-0)

[show atmf nodes](#page-2726-0)

# **show atmf links detail**

**Overview** This command displays detailed information on all the links configured in the AMF network. It can only be run on AMF master and controller nodes.

**Syntax** show atmf links detail

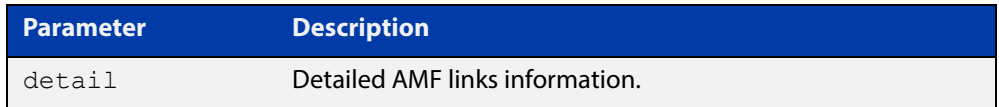

#### **Mode** User Exec

**Example** To display the AMF link details use this command:

device1# show atmf links detail

The output from this command will display all the internal data held for AMF links. The following example gives details of the links that are summarized in the example in [show atmf links.](#page-2708-0)

#### **Table 62:** Sample output from the **show atmf links detail** command

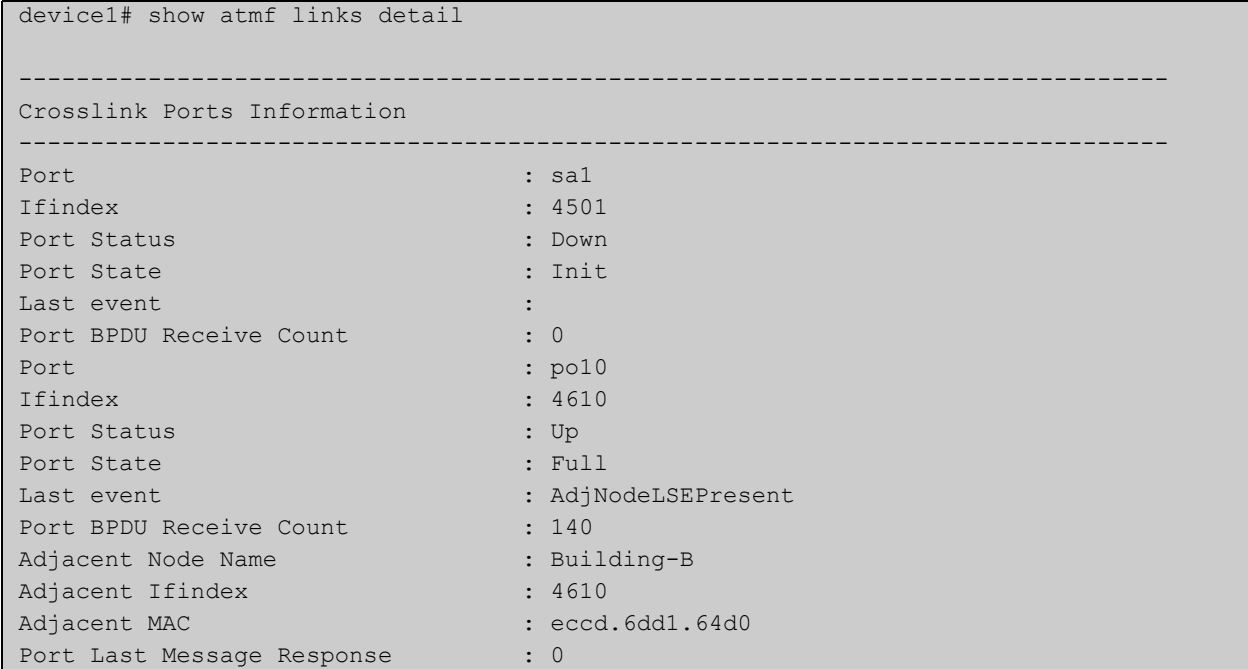

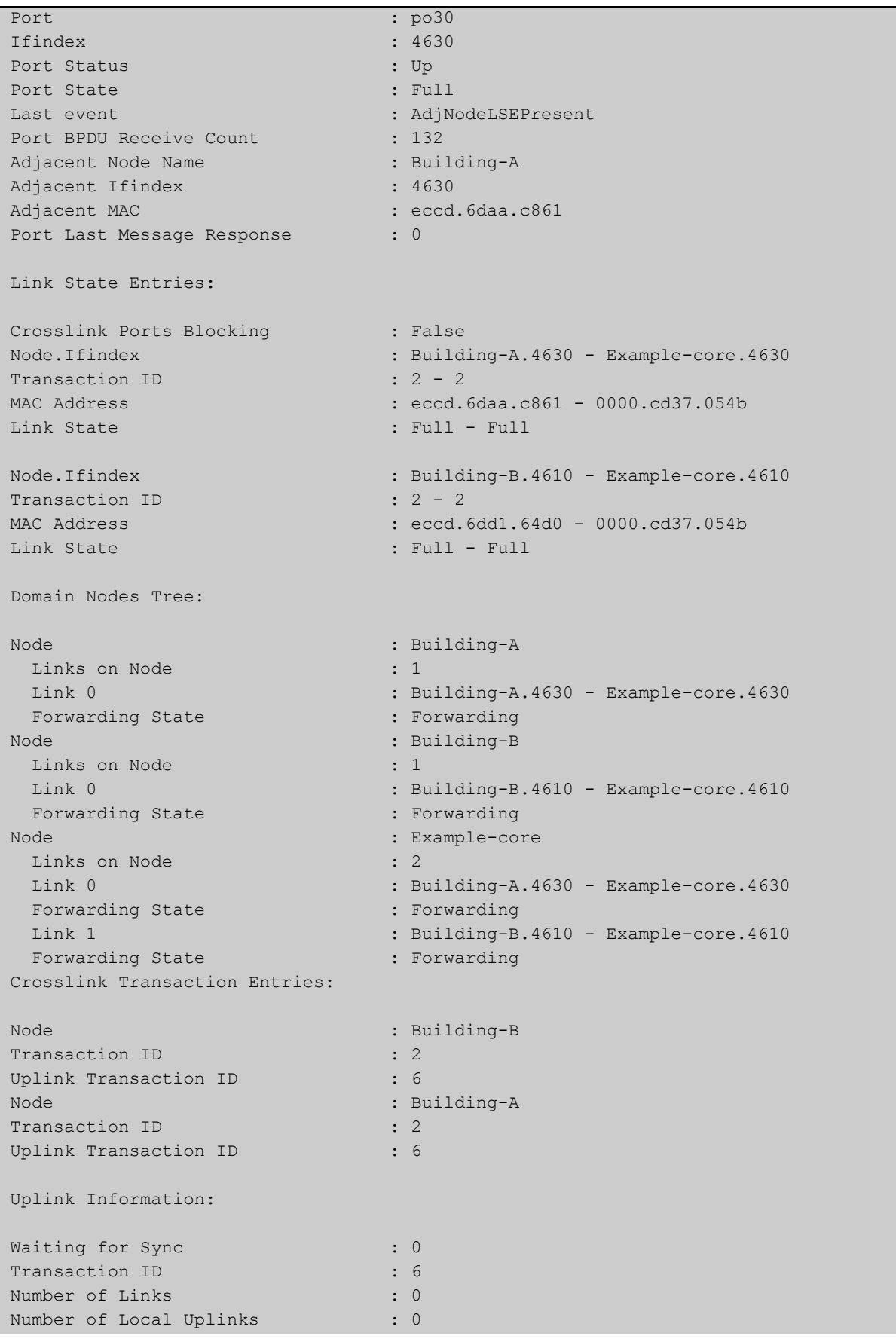

## **Table 62:** Sample output from the **show atmf links detail** command (cont.)

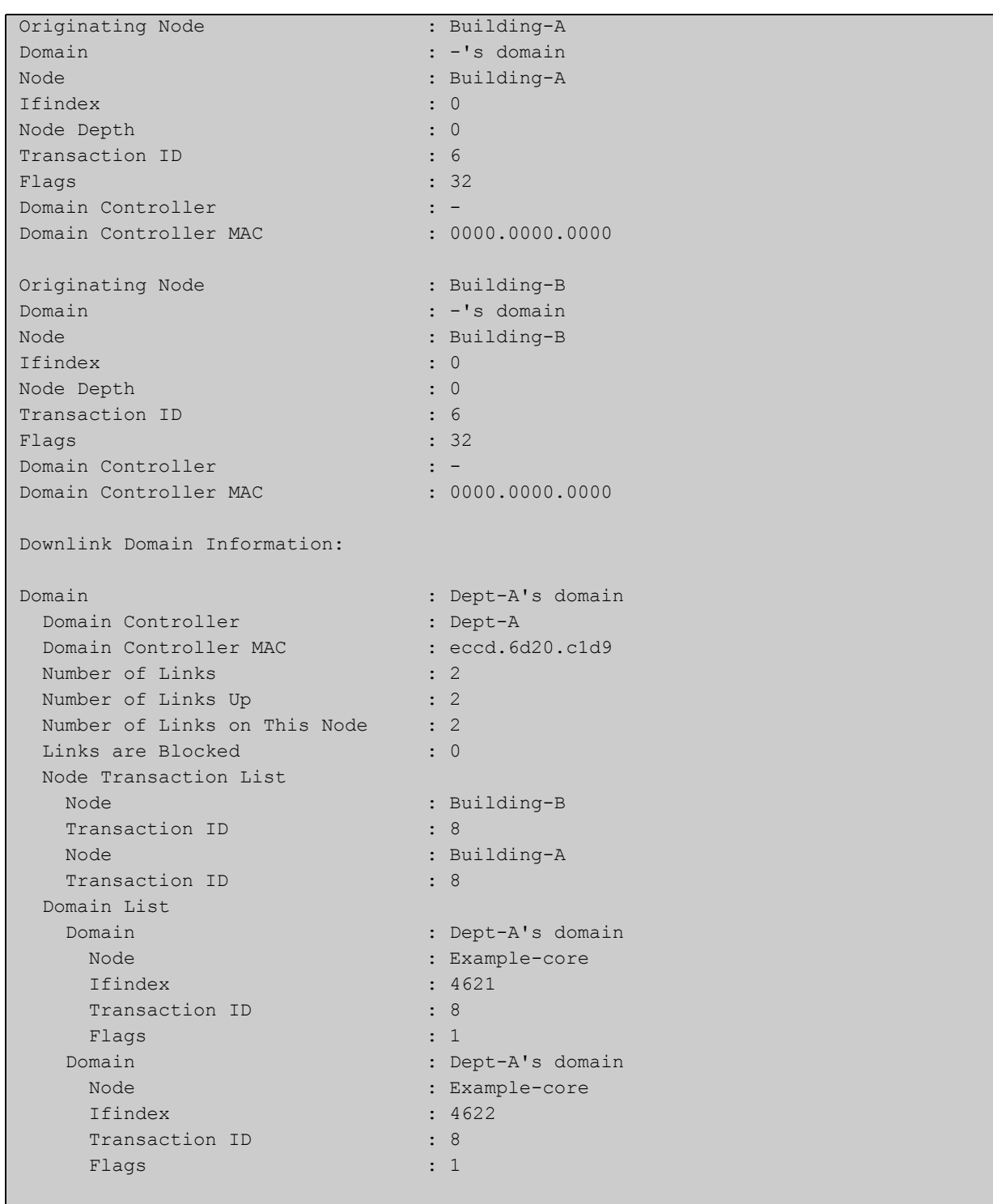

## **Table 62:** Sample output from the **show atmf links detail** command (cont.)

| Domain                       | : Dorm-D's domain       |
|------------------------------|-------------------------|
| Domain Controller            | : Dorm-D                |
| Domain Controller MAC        | : 0000.cd37.082c        |
| Number of Links              | : 2                     |
| Number of Links Up           | : 2                     |
| Number of Links on This Node | : 2                     |
| Links are Blocked            | : 0                     |
| Node Transaction List        |                         |
| Node                         | : Building-B            |
| Transaction ID               | : 20                    |
| Node                         | : Building-A            |
| Transaction ID               | : 20                    |
| Domain List                  |                         |
| Domain                       | : Dorm-D's domain       |
| Node                         | : Building-A            |
| Ifindex                      | : 0                     |
| Transaction ID               | : 20                    |
| Flags                        | : 32                    |
| Domain                       | : Dorm-D's domain       |
| Node                         | : Building-B            |
| <b>Tfindex</b>               | : 0                     |
| Transaction ID               | : 20                    |
| Flags                        | : 32                    |
| Domain                       | : Dorm-D's domain       |
| Node                         | : Example-core          |
| <b>Tfindex</b>               | : 4510                  |
| Transaction ID               | : 20                    |
| Flags                        | $\cdot$ 1               |
| Domain                       | : Dorm-D's domain       |
| Node                         | : Example-core          |
| <b>Tfindex</b>               | : 4520                  |
| Transaction ID               | : 20                    |
| Flags                        | : 1                     |
|                              |                         |
| Domain                       | : Example-edge's domain |
| Domain Controller            | : Example-edge          |
| Domain Controller MAC        | : 001a.eb93.7aa6        |
| Number of Links              | $\mathbf{I}$            |
| Number of Links Up           | : 1                     |
| Number of Links on This Node | : 0                     |
| Links are Blocked            | : 0                     |
| Node Transaction List        |                         |
| Node                         | : Building-B            |
| Transaction ID               | - 9                     |
| Node                         | : Building-A            |
| Transaction ID               | : 9                     |

**Table 62:** Sample output from the **show atmf links detail** command (cont.)

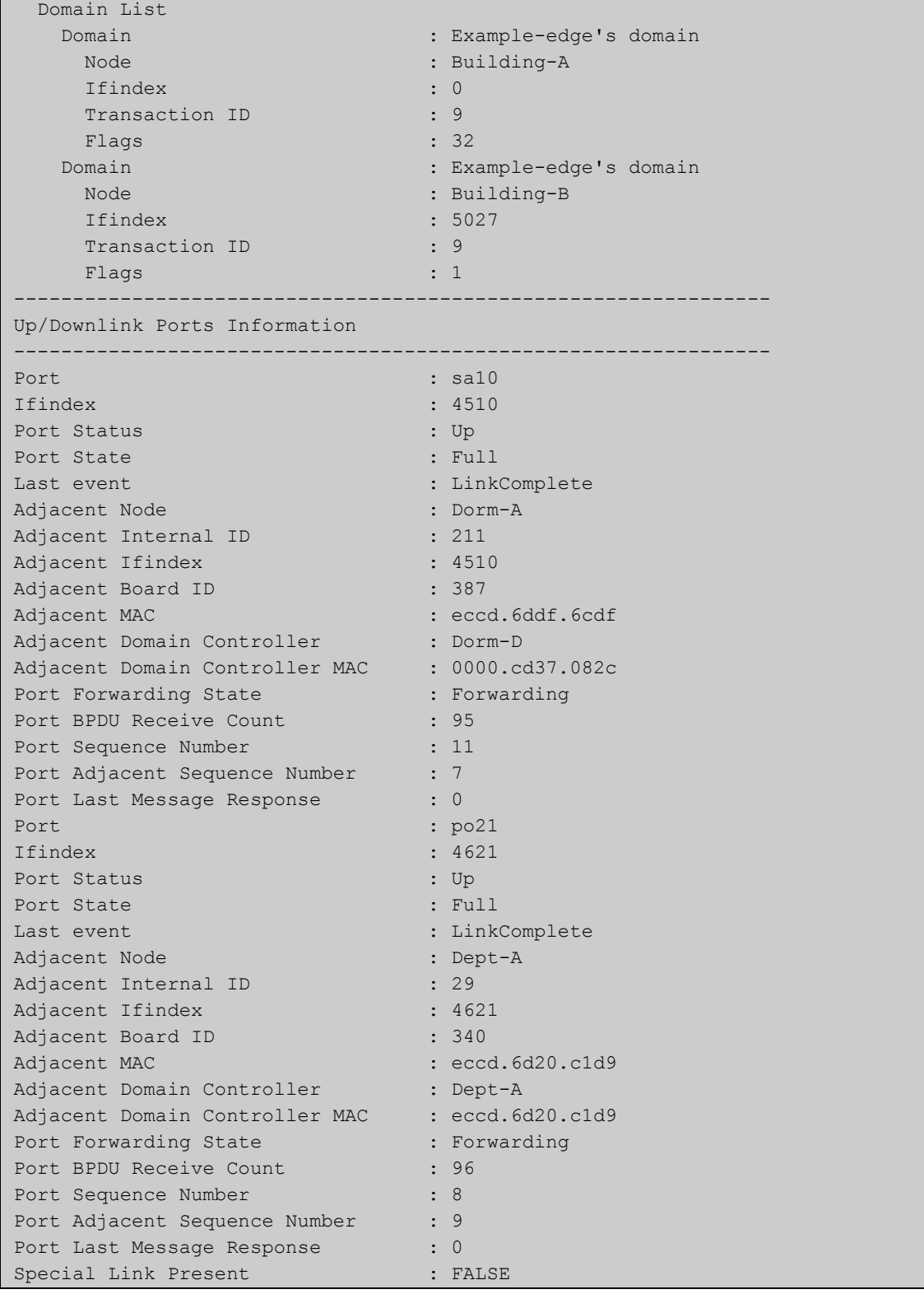

## **Table 62:** Sample output from the **show atmf links detail** command (cont.)

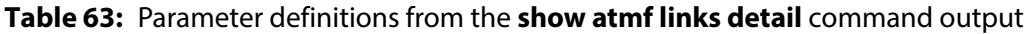

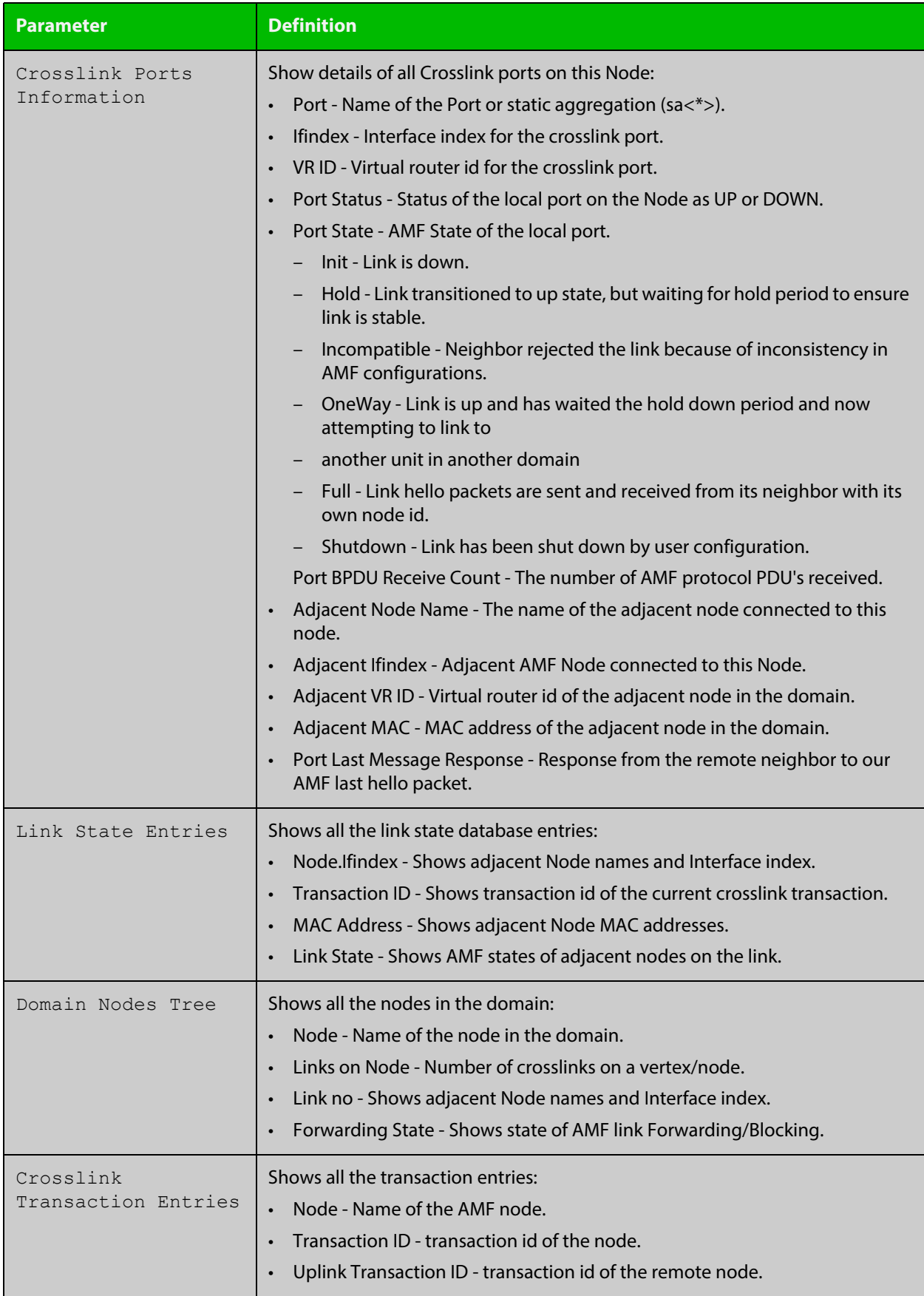

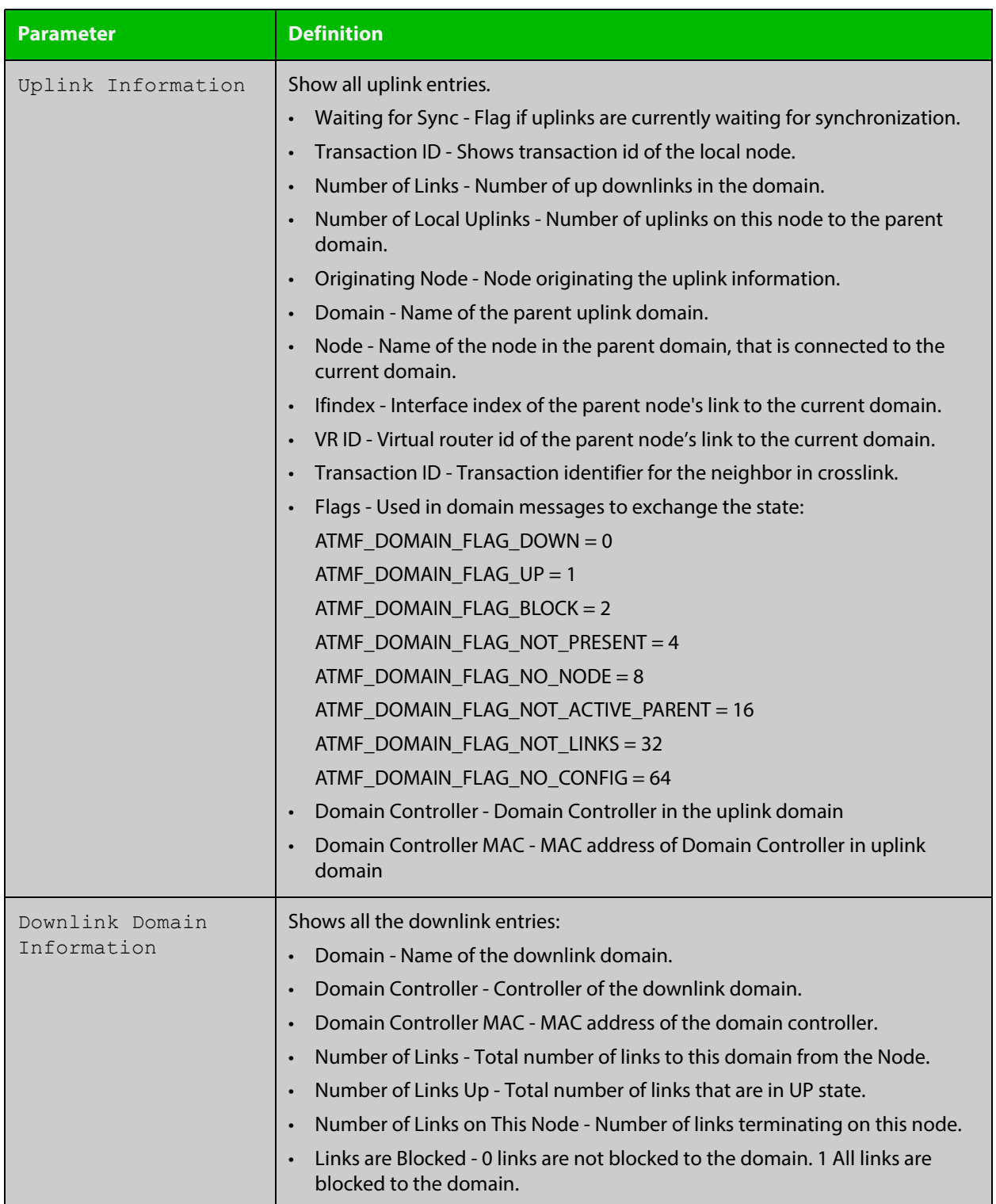

## **Table 63:** Parameter definitions from the **show atmf links detail** command output (cont.)

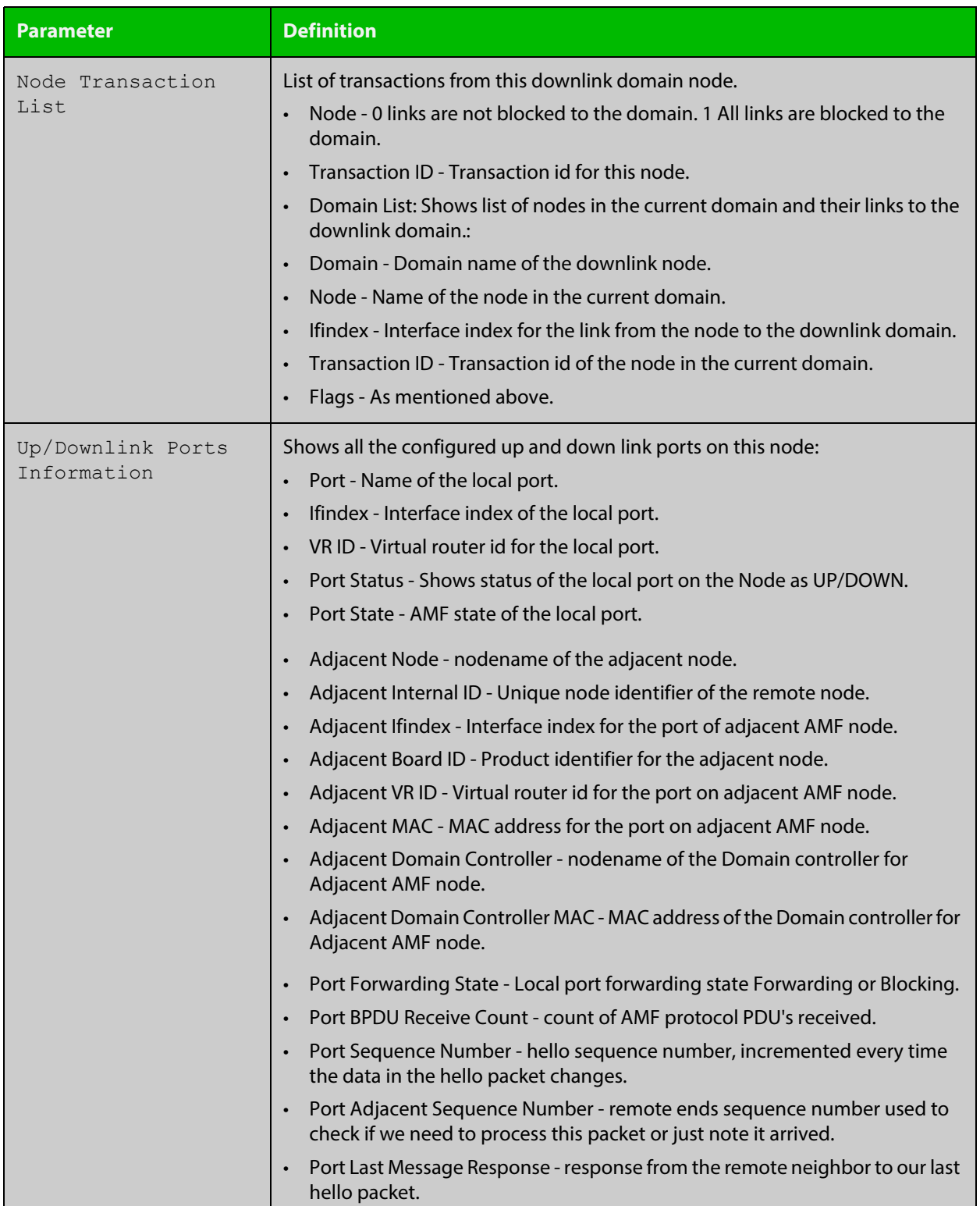

## **Table 63:** Parameter definitions from the **show atmf links detail** command output (cont.)

For information on filtering and saving command output, see the ["Getting Started](http://www.alliedtelesis.com/documents/getting-started-alliedware-plus-feature-overview-and-configuration-guide)  [with AlliedWare Plus" Feature Overview and Configuration Guide.](http://www.alliedtelesis.com/documents/getting-started-alliedware-plus-feature-overview-and-configuration-guide)

**Related**  [no debug all](#page-259-0) **Commands** [clear atmf links statistics](#page-2664-0)

[show atmf](#page-2676-0)

## **show atmf links guest**

**Overview** This command displays information about guest nodes visible to an AMF device.

**Syntax** show atmf links guest [detail] [interface <*IFRANGE*>]

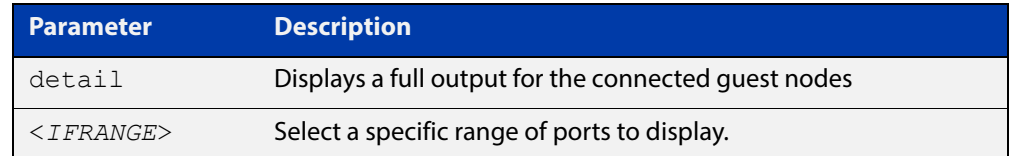

- **Default** With no parameters specified this command will display its standard output for all ports with guest nodes connected.
	- **Mode** User Exec/Privileged Exec
- **Example 1** To display information about AMF guests that are connectable from node1, use the command:

node1# show atmf links guest

**Output** Figure 54-13: Example of standard output from **show atmf links guest**

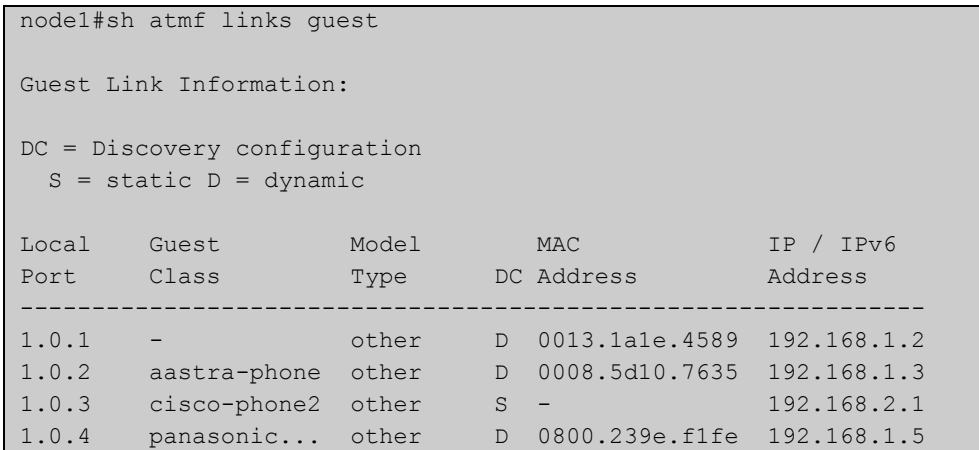

#### **Example 2** To display detailed information about AMF guests, use the command:

node1# show atmf links guest detail

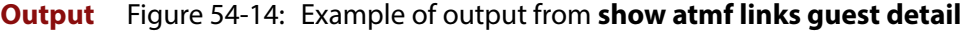

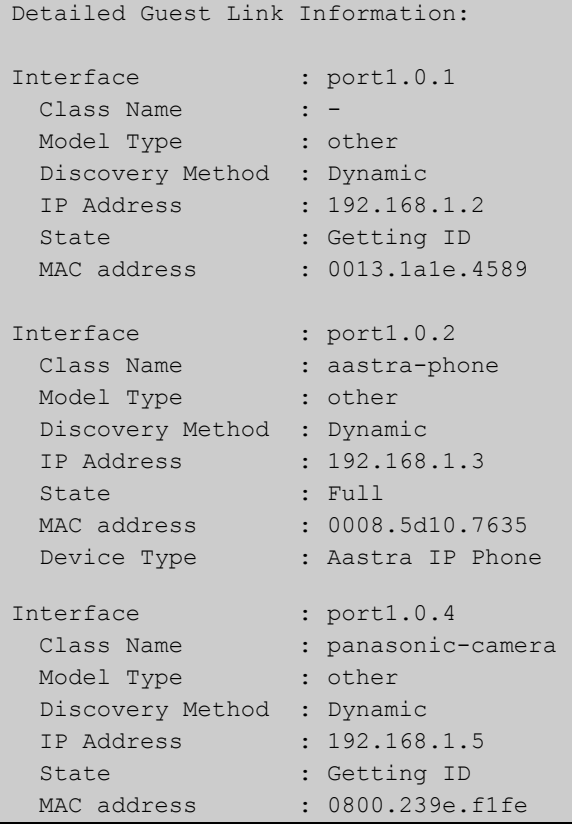

## Table 54-1: Parameters shown in the output of **show atmf links guest**

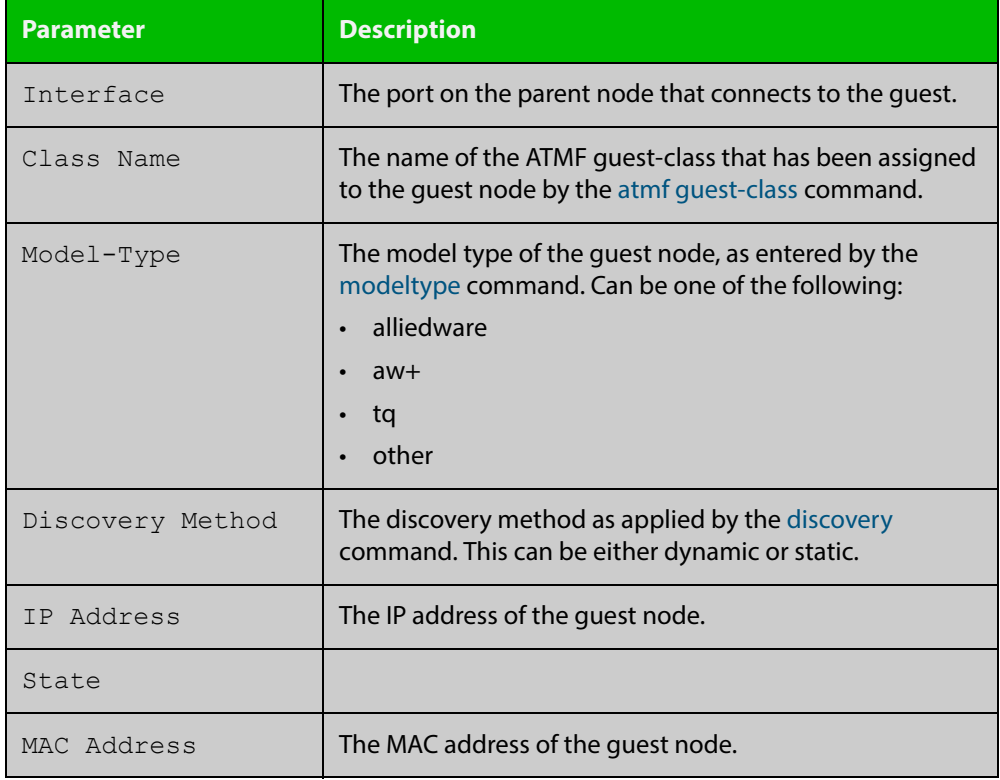

#### **Related Commands**

[atmf guest-class](#page-2626-0)

[discovery](#page-2670-0)

[http-enable](#page-2673-0)

[username](#page-2750-0) [modeltype](#page-2675-0)

[switchport atmf-guestlink](#page-2743-0)

[show atmf backup guest](#page-2698-0)

# **show atmf links statistics**

**Overview** This command displays details of the AMF links configured on the device and also displays statistics about the AMF packet exchanges between the devices.

> It is also possible to display the AMF link configuration and packet exchange statistics for a specified interface.

This command can only be run on AMF master and controller nodes

**Syntax** show atmf links statistics [interface [<port\_number>]]

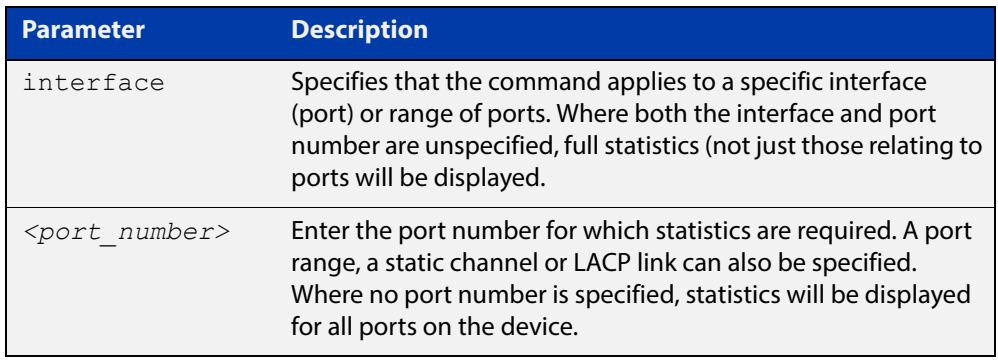

#### **Mode** User Exec

#### **Example 1** To display AMF link statistics for the whole device, use the command:

device1# show atmf links statistics

#### **Table 55:** Sample output from the **show atmf links statistics** command

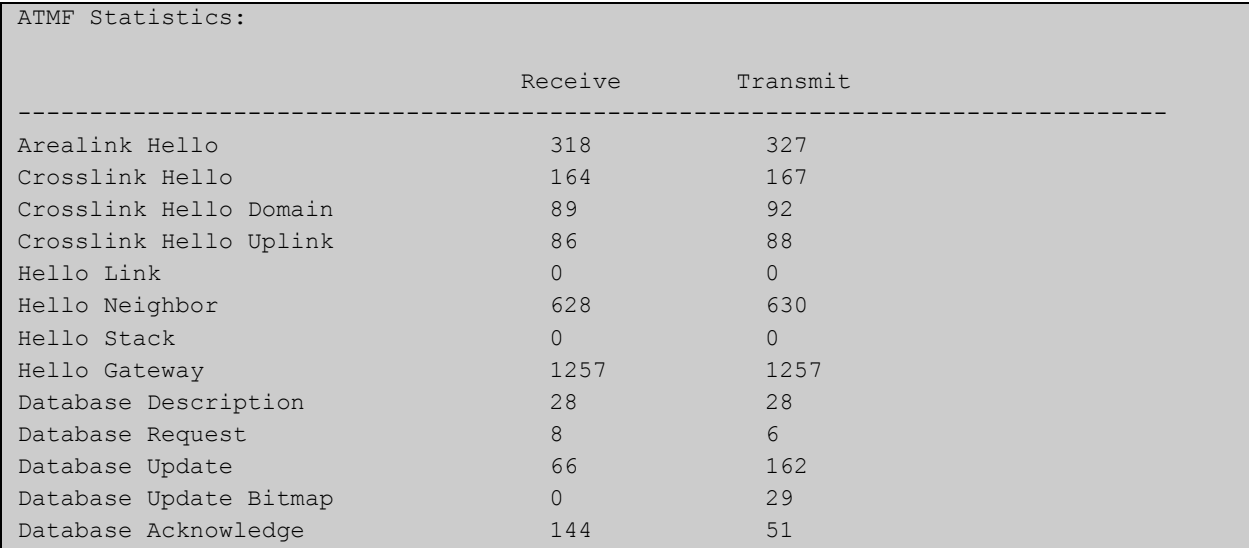

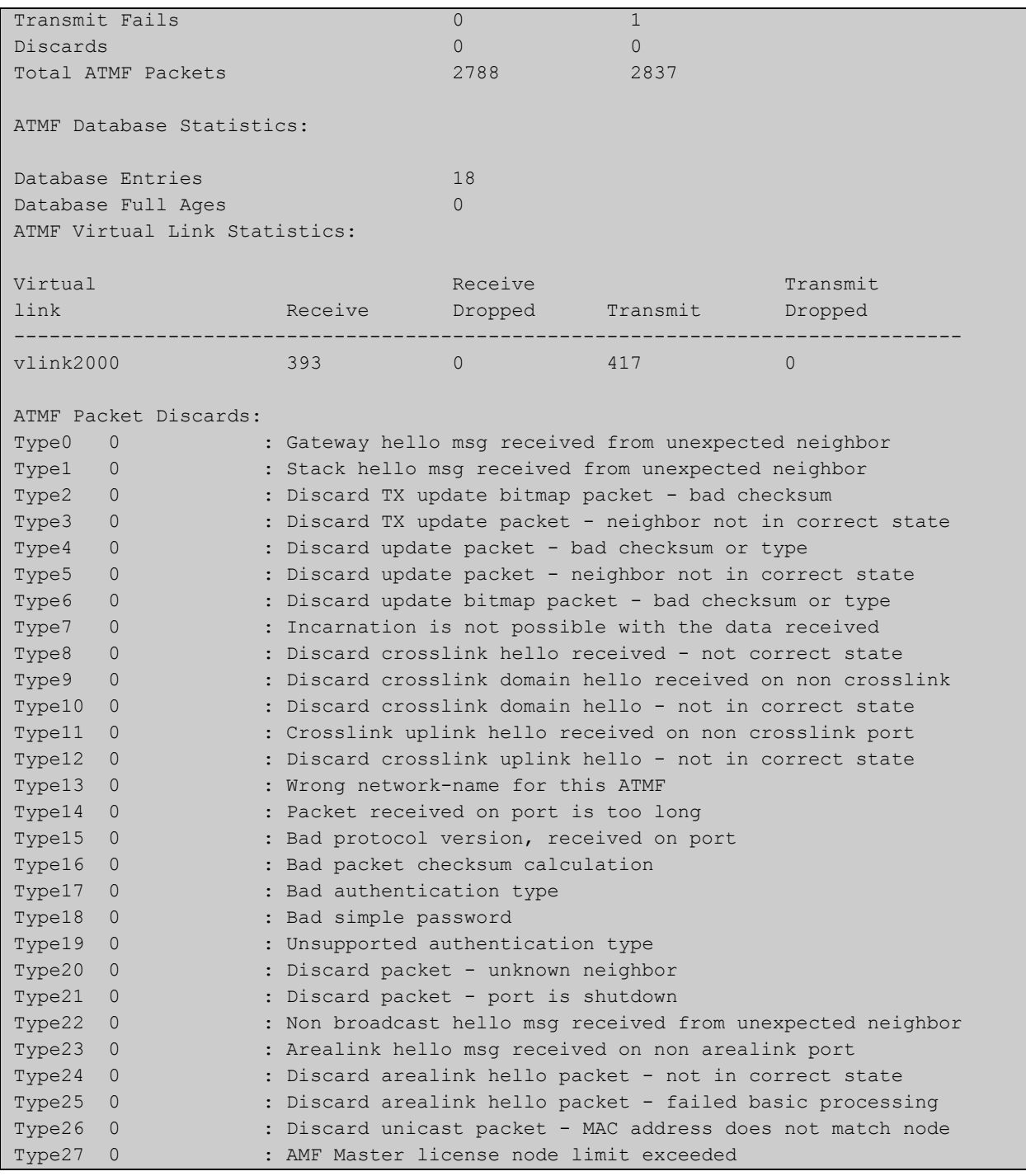

#### **Table 55:** Sample output from the **show atmf links statistics** command (cont.)

#### **Example 2** To display the AMF links statistics on interface port1.1.5, use the command:

```
device1# show atmf links statistics interface
port1.1.5
```
#### Figure 54-15: Sample output from the **show atmf links statistics** command for interface 1.1.5

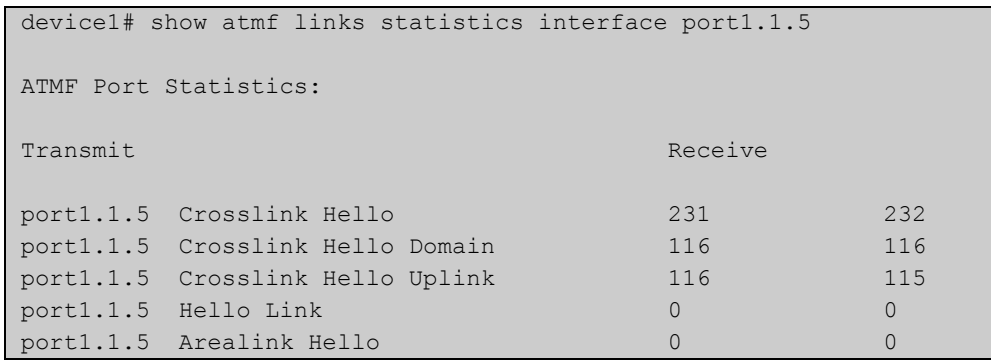

#### Figure 54-16: Parameter definitions from the **show atmf links statistics** command output

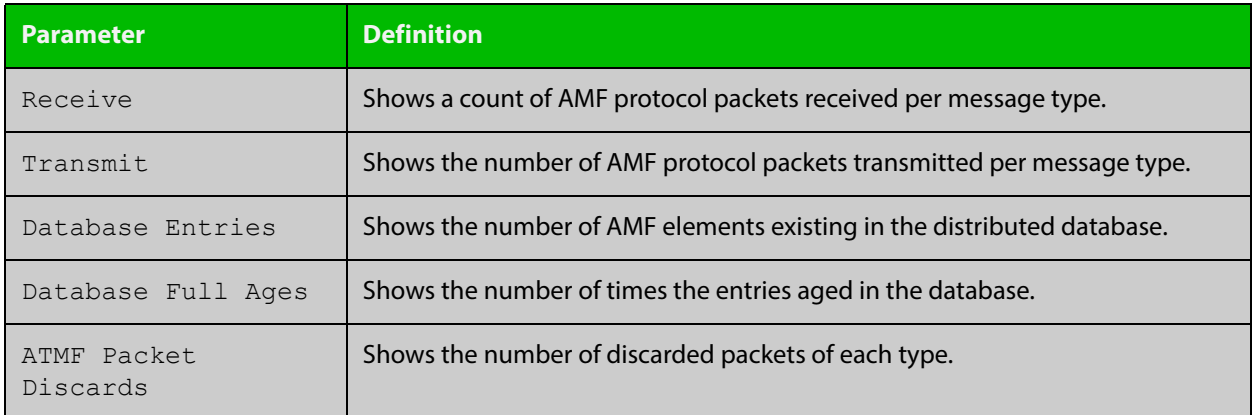

For information on filtering and saving command output, see the ["Getting Started](http://www.alliedtelesis.com/documents/getting-started-alliedware-plus-feature-overview-and-configuration-guide)  [with AlliedWare Plus" Feature Overview and Configuration Guide.](http://www.alliedtelesis.com/documents/getting-started-alliedware-plus-feature-overview-and-configuration-guide)

**Related Commands** [no debug all](#page-259-0) [clear atmf links statistics](#page-2664-0) [show atmf](#page-2676-0)

# **show atmf memory (deprecated)**

#### **Overview** This command has been deprecated in Software Version 5.4.5-0.1 and later. To see details of AMF memory usage, please use the following commands instead:

- [show memory allocations](#page-286-0) atmfd
- [show memory pools](#page-290-0) atmfd

# <span id="page-2726-0"></span>**show atmf nodes**

**Overview** This command displays nodes currently configured within the AMF network.

Note that the output also tells you whether or not node map exchange is active. Node map exchange improves the tracking of nodes joining and leaving an AMF network. This improves the efficiency of AMF networks. Node map exchange is only available if every node in your AMF network is running version 5.4.6-2.1 or later. We recommend running the latest version on all nodes in your network, so you receive the advantages of node map exchange and other improvements.

**Syntax** show atmf nodes [guest|all]

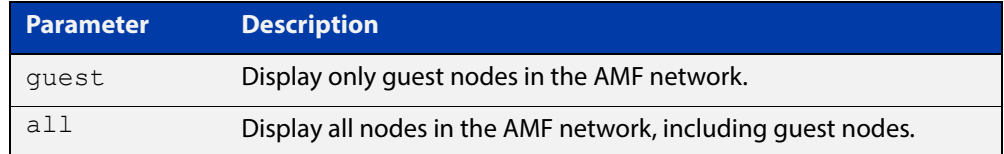

#### **Mode** Privileged Exec

**Usage** You can use this command to display one of three sets of nodes:

- all nodes except guest nodes, by specifying **show atmf nodes**
- all nodes including guest nodes, by specifying **show atmf nodes all**
- only guest nodes, by specifying **show atmf nodes guest**

**Examples** To display AMF information for all nodes except guest nodes, use the command:

node1# show atmf nodes

#### Table 54-1: Sample output from **show atmf nodes**

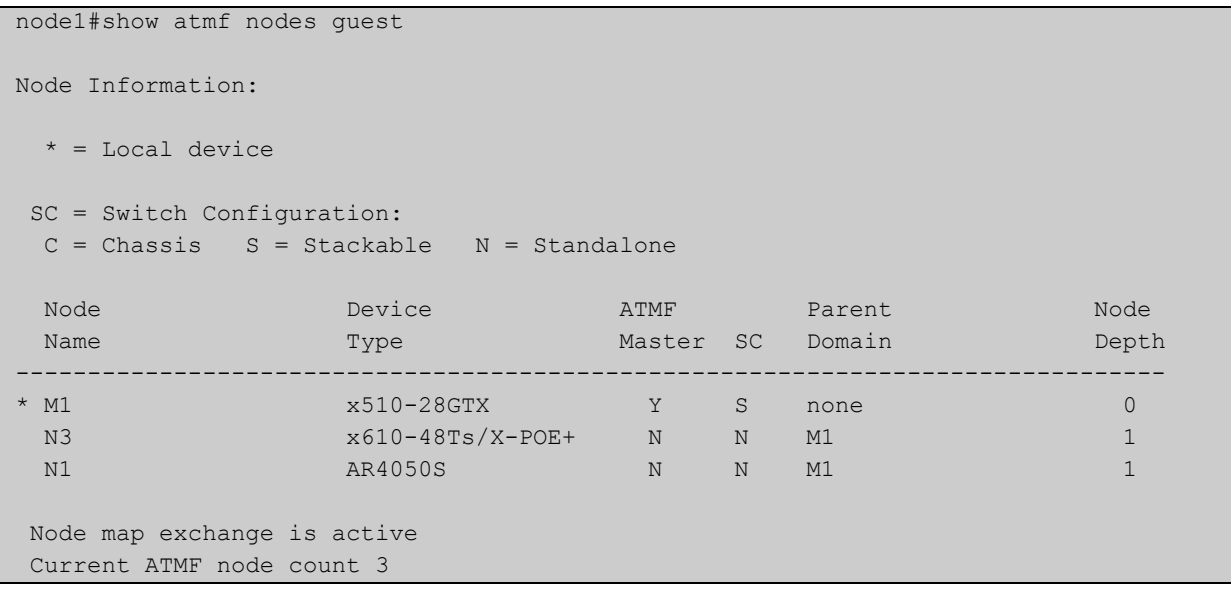

To display AMF information for all nodes, including guest nodes, use the command:

node1# show atmf nodes all

**Table 55:** Sample output from **show atmf nodes all**. In this example, not all nodes support node map exchange, as shown by the message at the end

```
node1#show atmf nodes all
 Node and Guest Information:
 * = Local device
 SC = Switch Configuration:
 C = Chassis S = Stackable N = Standalone G = Guest
Node/Guest Device ATMF Parent Node Node
Name Type Type Master SC Domain Depth
--------------------------------------------------------------------------------
* M1 x510-28GTX Y S none 0
 N3 x610-48Ts/X-POE+ N N M1 1
N1 AR4050S N N M1 1
 N3-1.0.24 AT-TQ4600 N G N3 -
Node map exchange is inactive
Firmware on some nodes does not support node map exchange, eg AR4050S
Current ATMF node count 4 (guests 1)
```
To display AMF information for guest nodes only, use the command:

node1# show atmf nodes guest

#### Table 54-1: Sample output from **show atmf nodes guest**

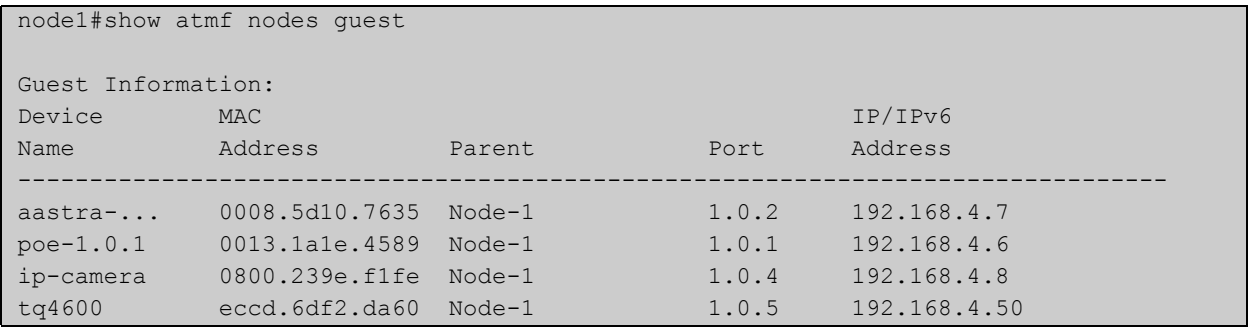

**Related**  [show atmf](#page-2676-0) **Commands** [show atmf area nodes](#page-2687-0)

[discovery](#page-2670-0)

[http-enable](#page-2673-0)

[show atmf backup guest](#page-2698-0)

## **show atmf provision nodes**

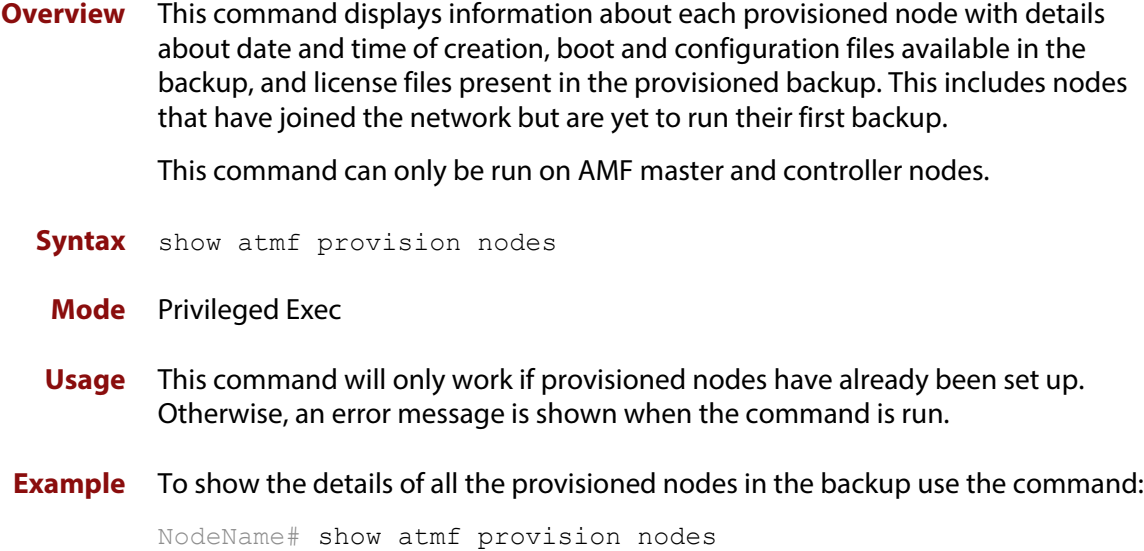

Figure 54-17: Sample output from the **show atmf provision nodes** command

```
device1#show atmf provision nodes 
ATMF Provisioned Node Information: 
Backup Media .............: SD (Total 3827.0MB, Free 3481.1MB)
Node Name : device2
Date& Time : 06-Oct-2016 & 23:25:44
Provision Path : card:/atmf/provision nodes
Boot configuration :
Current boot image : x510-5.4.6-1.4.rel (file exists)
Backup boot image : x510-5.4.6-1.3.rel (file exists)
Default boot config : flash:/default.cfg (file exists)
Current boot config : flash:/abc.cfg (file exists)
Backup boot config : flash:/xyz.cfg (file exists)
Software Licenses :
Repository file : ./.configs/.sw v2.lic
                       : ./.configs/.swfeature.lic
Certificate file : card:/atmf/nodes/awplus1/flash/.atmf-lic-cert
```
**Related**  [atmf provision node create](#page-2640-0) **commands** [atmf provision node clone](#page-2636-0) [atmf provision node configure boot config](#page-2638-0) [atmf provision node configure boot system](#page-2639-0) [show atmf backup](#page-2692-0)

# **show atmf tech**

- **Overview** This command collects and displays all the AMF command output. The command can thus be used to display a complete picture of an AMF network.
	- **Syntax** show atmf tech
	- **Mode** Privileged Exec
- **Example** To display output for all AMF commands, use the command:

```
NodeName# show atmf tech
```
**Table 55:** Sample output from the **show atmf tech** command.

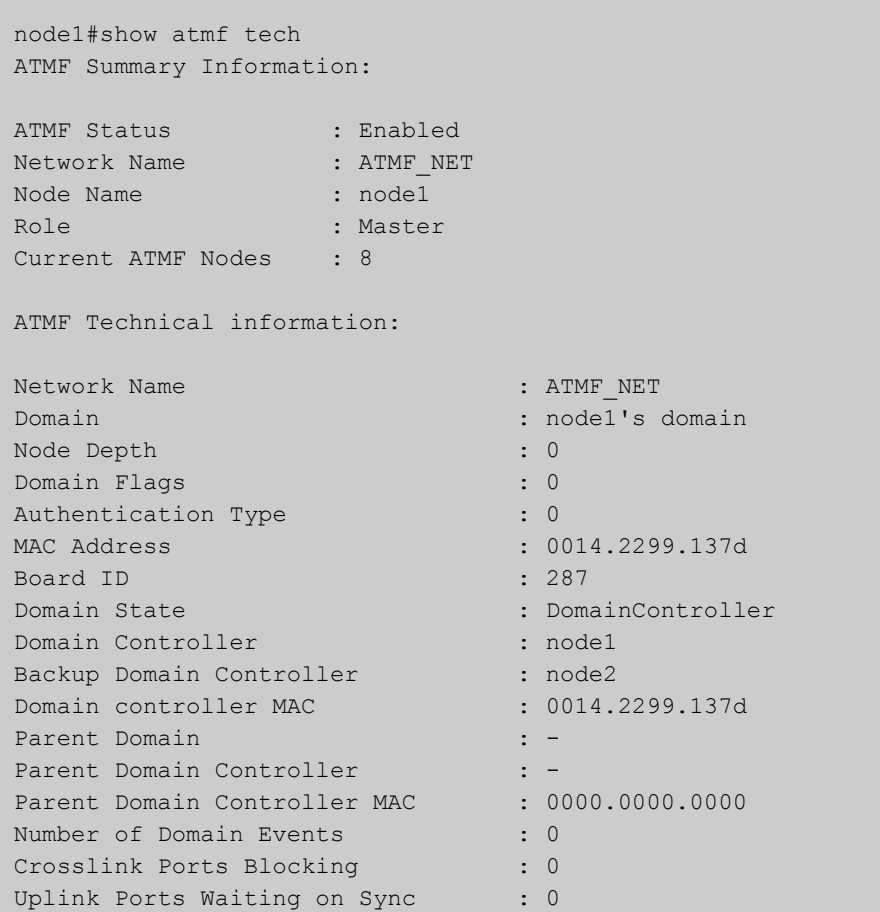

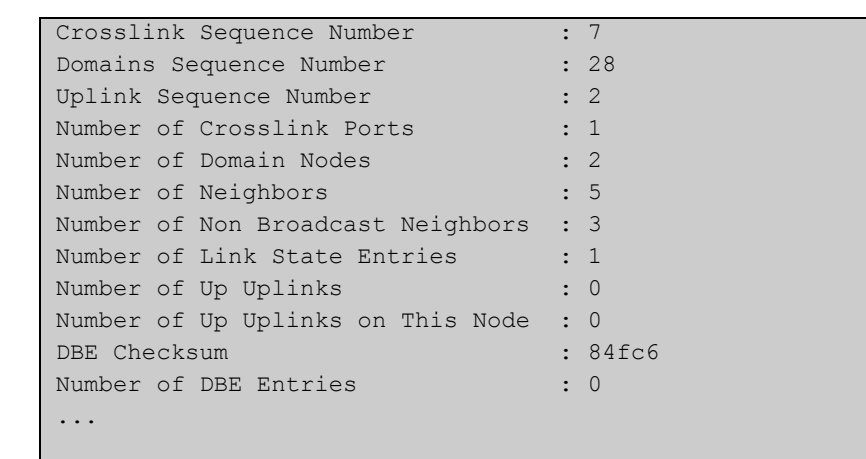

#### **Table 55:** Sample output from the **show atmf tech** command. (cont.)

#### **Table 56:** Parameter definitions from the **show atmf tech** command

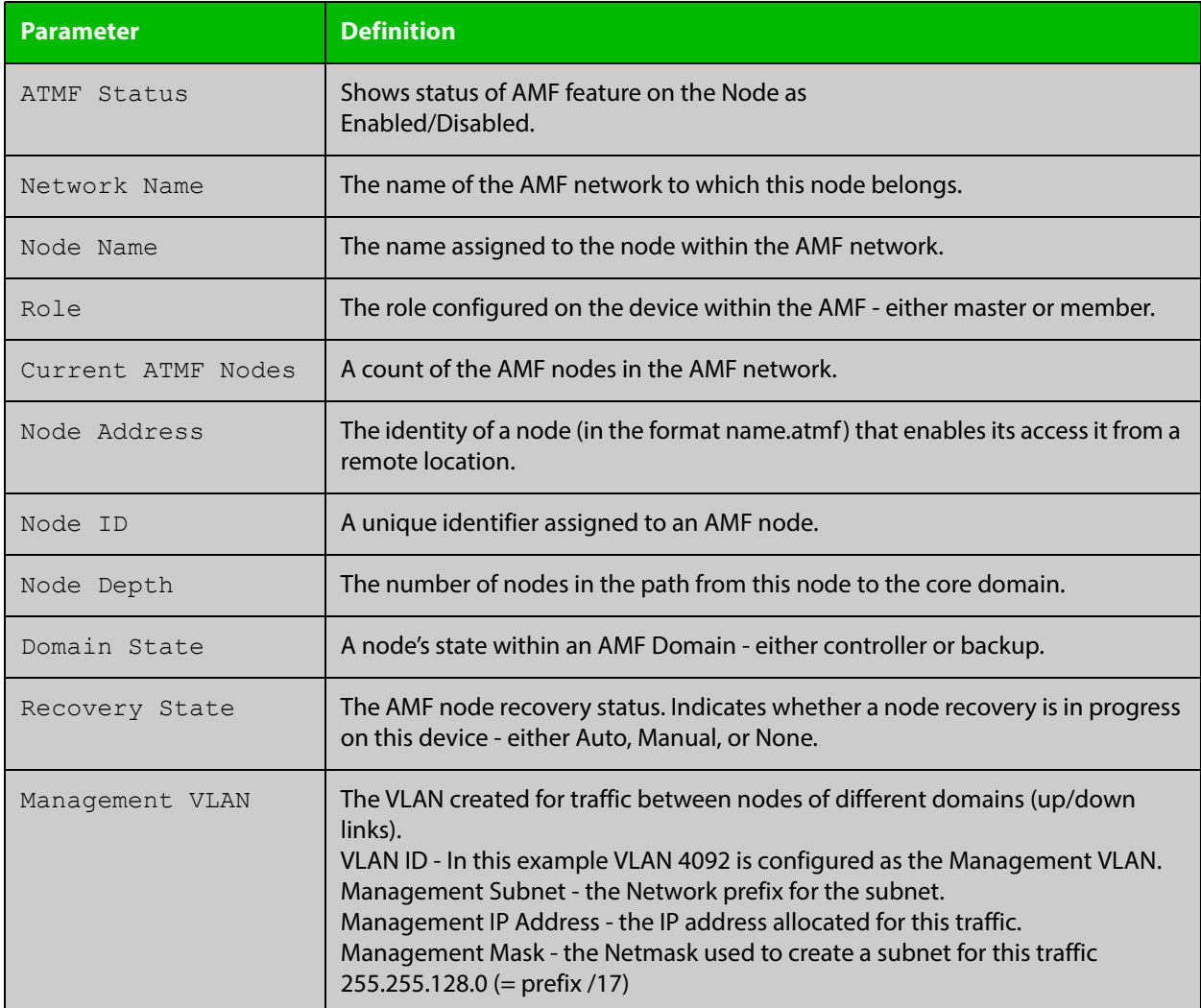

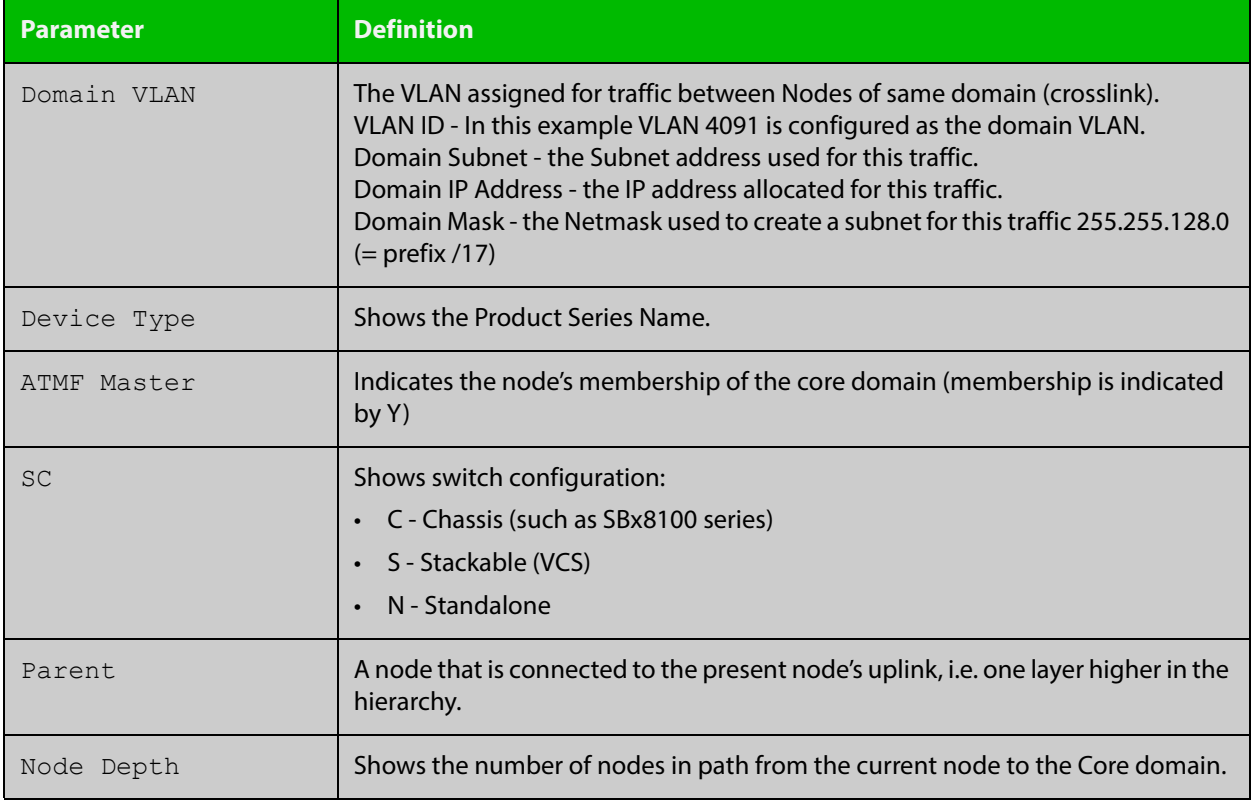

#### **Table 56:** Parameter definitions from the **show atmf tech** command (cont.)

**NOTE:** The **show atmf tech** command can produce very large output. For this reason only the most significant terms are defined in this table.

# **show atmf virtual-links**

#### **Overview** This command displays a summary of all virtual links (L2TP tunnels) currently in the running configuration.

**Syntax** show atmf virtual-links [macaddress]

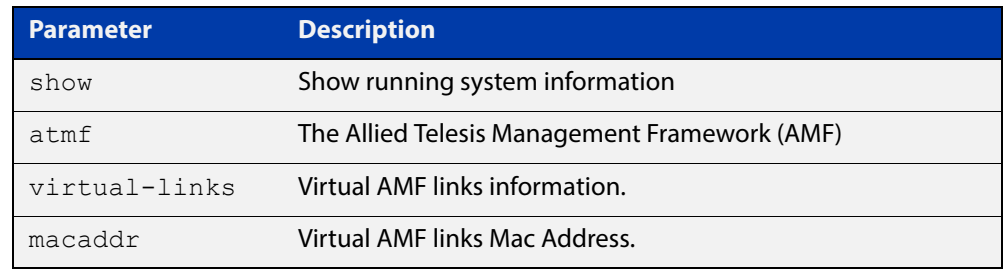

#### **Mode** Privileged Exec

**Example 1** To display AMF virtual links, use the command:

node\_1# show atmf virtual-links

#### **Table 57:** Sample output from the **show atmf virtual-links** command.

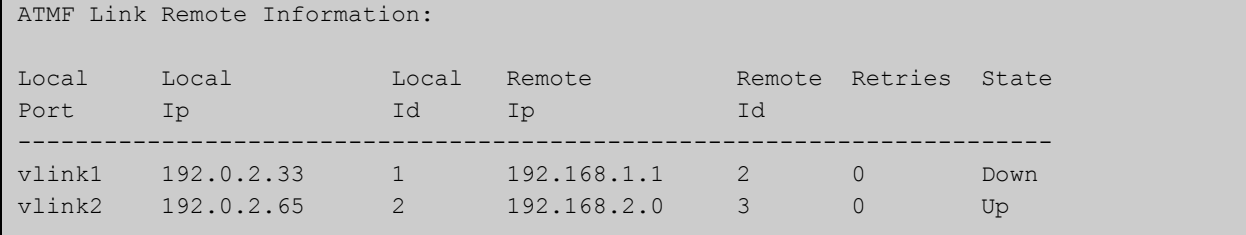

In the above example, a centrally located switch has the IP address space 192.0.2.x/24. It has two VLANs assigned the subnets 192.0.2.33 and 192.0.2.65 using the prefix /27. Each subnet connects to a virtual link. The first link has the IP address 192.168.1.1 and has a Local ID of 1. The second has the IP address 192.168.2.1 and has the Local ID of 2.

**Example 2** To display AMF virtual links MAC address information, use the command:

node\_1# show atmf virtual-links macaddr

## **Table 58:** Sample output from the **show atmf virtual-links macaddr** command.

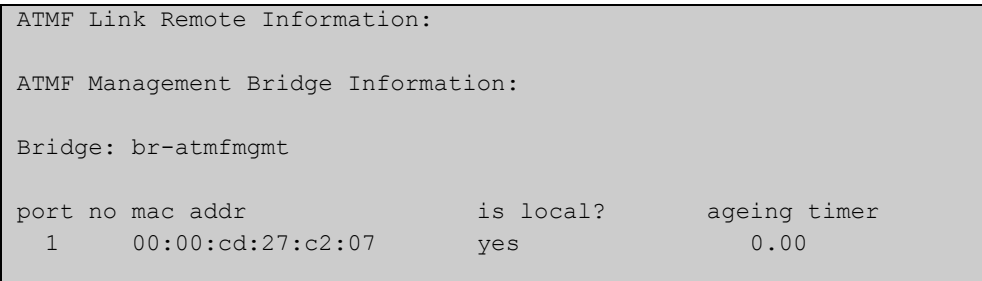

## **Table 59:** Parameter definitions from the **show atmf virtual-links** command output

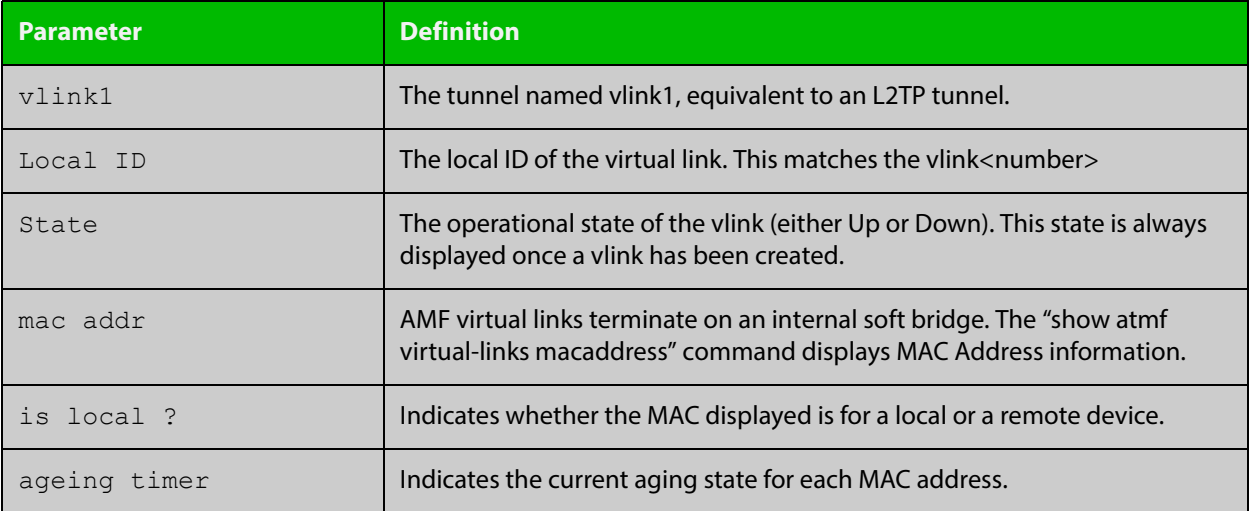

# **show atmf working-set**

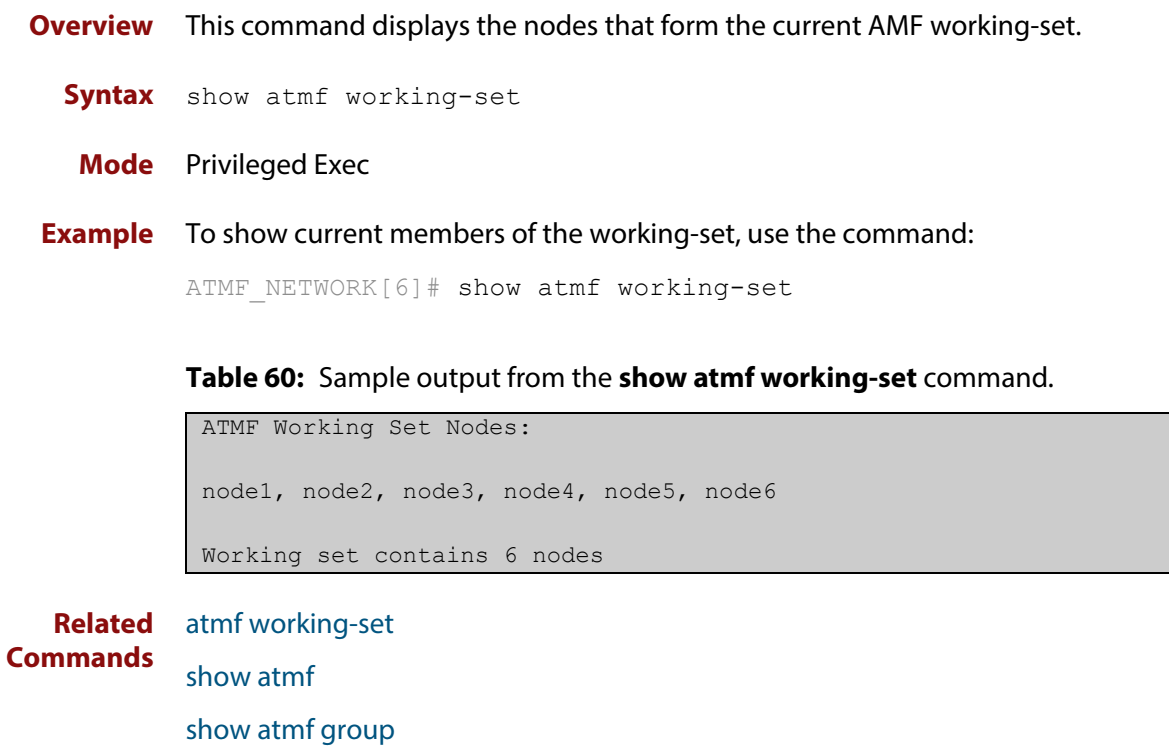

# **show debugging atmf**

**Overview** This command shows the debugging modes status for AMF.

**Syntax** show debugging atmf

**Mode** User Exec and Global Configuration

**Example** To display the AMF debugging status, use the command:

node\_1# show debugging atmf

Figure 54-18: Sample output from the **show debugging atmf** command.

Table 54-1:

node1# show debugging atmf ATMF debugging status: ATMF arealink debugging is on ATMF link debugging is on ATMF crosslink debugging is on ATMF database debugging is on ATMF neighbor debugging is on ATMF packet debugging is on ATMF error debugging is on

**Related Commands** [debug atmf packet](#page-2667-0)
# **show debugging atmf packet**

**Overview** This command shows details of AMF Packet debug command settings.

**Syntax** show debugging atmf packet

**Mode** User Exec and Global Configuration

**Example** To display the AMF packet debugging status, use the command:

node\_1# show debug atmf packet

Figure 54-19: Sample output from the **show debugging atmf packet** command.

### Table 54-2:

```
ATMF packet debugging is on
=== ATMF Packet Debugging Parameters===
Node Name: x908
Port name: port1.1.1
Limit: 500 packets
Direction: TX
Info Level: Level 2
Packet Type Bitmap:
2. Crosslink Hello BPDU pkt with downlink domain info
3. Crosslink Hello BPDU pkt with uplink info
4. Down and up link Hello BPDU pkts
6. Stack hello unicast pkts
8. DBE request
9. DBE update
10. DBE bitmap update
```
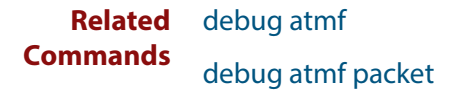

# **show running-config atmf**

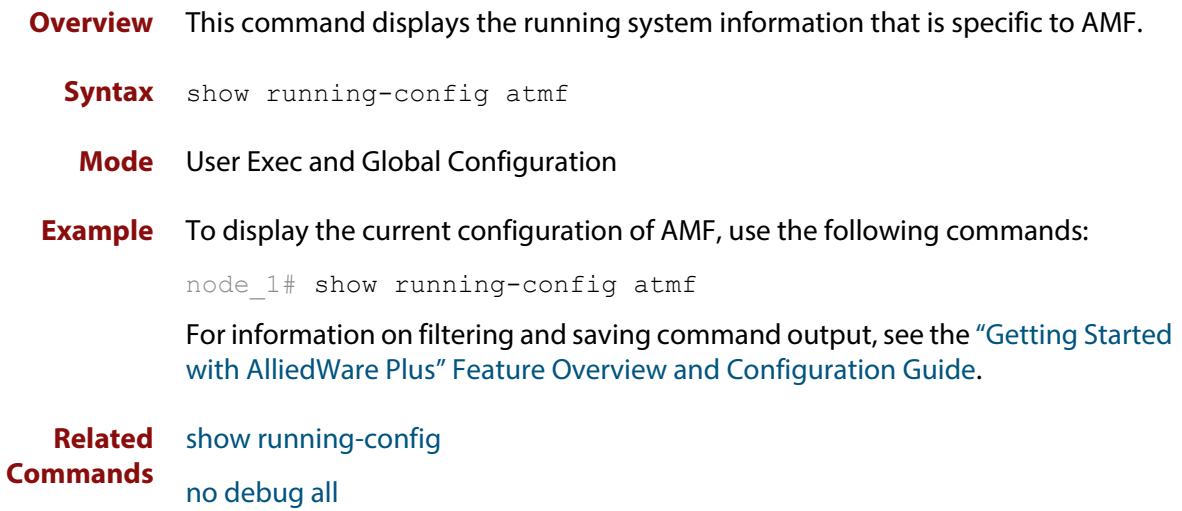

# **switchport atmf-agentlink**

**Overview** Use this command to configure a link between this device and an x600 Series switch, in order to integrate the x600 Series switch into your AMF network. The x600 Series switch is called an "AMF agent", and the link between the x600 and this device is called an "agent link".

The x600 Series switch must be running version 5.4.2-3.16 or later.

Use the **no** variant of this command to remove the agent link. If the x600 Series switch is still connected to the switch port, it will no longer be part of the AMF network.

**Syntax** switchport atmf-agentlink

no switchport atmf-agentlink

- **Default** By default, no agent links exist and x600 Series switches are not visible to AMF networks.
	- **Mode** Interface mode for a switch port. Note that the link between the x600 and the AMF network must be a single link, not an aggregated link.
- **Usage** The x600 Series switch provides the following information to the AMF node that it is connected to:
	- The MAC address
	- The IPv4 address
	- The IPv6 address
	- The name/type of the device (Allied Telesis x600)
	- The name of the current firmware
	- The version of the current firmware
	- The configuration name

AMF guestnode also makes most of this information available from x600 Series switches, but requires configuration with DHCP and/or LLDP. AMF agent is simpler; as soon the x600 is connected to an appropriately configured port of an AMF node, it is immediately integrated into the AMF network.

To see information about the x600 Series switch, use the **show atmf links guest detail** command.

**Example** To configure port 1.1.1 as an agent link, use the commands:

awplus# configure terminal awplus(config)# interface port1.1.1 awplus(config-if)# switchport atmf-agentlink

### **Related Commands** [show atmf links guest](#page-2719-0)

# **switchport atmf-arealink remote-area**

**Overview** This command enables you to configure a port or aggregator to be an AMF arealink. AMF arealinks are designed to operate between two nodes in different areas in an AMF network.

> Use the **no** variant of this command to remove any AMF-arealink that may exist for the selected port or aggregated link.

This command is only available on AMF controllers and master nodes.

**Syntax** switchport atmf-arealink remote-area <*area-name*> vlan <*2-4094*> no switchport atmf-arealink

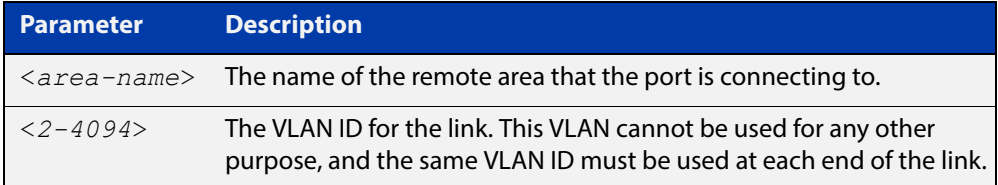

- **Default** By default, no arealinks are configured
	- **Mode** Interface Configuration for a switchport, a static aggregator or a dynamic channel group.
- **Usage** Run this command on the port or aggregator at both ends of the link.

Each area must have the area-name configured, and the same area password must exist on both ends of the link.

Running this command will automatically place the port or static aggregator into trunk mode (i.e. switchport mode trunk) and will synchronize the area information stored on the two nodes.

You can configure multiple arealinks between two area nodes, but only one arealink at any time will be in use. All other arealinks will block information, to prevent network storms.

Do not use a VCStack port as an AMF link, even if you have configured the port as a data port. During AMF recovery, these ports revert to their default state of being VCStack ports, so AMF cannot use them for recovery. Use a data port on a line card instead.

**Example** To make a switchport 1.2.1 an arealink to the Auckland area on VLAN 6, use the following commands

controller-1# configure terminal

controller-1(config)# interface port1.2.1

```
controller-1(config-if)# switchport atmf-arealink remote-area 
Auckland vlan 6
```
**Related**  [atmf area](#page-2594-0) **Commands** [atmf area password](#page-2596-0) [atmf virtual-link](#page-2660-0)

[show atmf links](#page-2708-0)

# **switchport atmf-crosslink**

**Overview** This command configures the selected port, statically aggregated link or dynamic channel group (LACP) to be an AMF crosslink. Running this command will automatically place the port or aggregator into trunk mode (i.e. **switchport mode trunk**).

> The connection between two AMF masters must utilize a crosslink. Crosslinks are used to carry the AMF control information between master nodes. Multiple crosslinks can be configured between two master nodes, but only one crosslink can be active at any particular time. All other crosslinks between masters will be placed in the blocking state, in order to prevent broadcast storms.

> Use the **no** variant of this command to remove any crosslink that may exist for the selected port or aggregated link.

**Syntax** switchport atmf-crosslink

no switchport atmf-crosslink

- **Mode** Interface Configuration for a switchport, a static aggregator or a dynamic channel group.
- **Usage** Crosslinks can be used anywhere within an AMF network. They have the effect of separating the AMF network into separate domains.

Where this command is used, it is also good practice to use the [switchport trunk](#page-567-0)  [native vlan](#page-567-0) command with the parameter **none** selected. This is to prevent a network storm on a topology of ring connected devices.

Do not use a VCStack port as an AMF link, even if you have configured the port as a data port. During AMF recovery, these ports revert to their default state of being VCStack ports, so AMF cannot use them for recovery. Use a data port on a line card instead.

- **Example 2** This example is shown twice. Example 2A is the most basic command sequence. Example 2B is a good practice equivalent that avoids problems such as broadcast storms that can otherwise occur.
- **Example 2A** To make static aggregator sa1 an AMF crosslink, use the following commands:

```
Node_1# configure terminal
Node 1(config)# interface sa1
Node_1(config-if)# switchport atmf-crosslink
```
### **Example 2B** To make static aggregator sa1 an AMF crosslink, use the following commands for good practice:

Node\_1# configure terminal Node 1(config)# interface sa1 Node\_1(config-if)# switchport atmf-crosslink Node 1(config-if)# switchport trunk allowed vlan add 2 Node 1(config-if)# switchport trunk native vlan none

In this example VLAN 2 is assigned to the static aggregator, and the native VLAN (VLAN 1) is explicitly excluded from the aggregated ports and the crosslink assigned to it.

**NOTE:** The AMF management and domain VLANs are automatically added to the aggregator and the crosslink.

**Related Commands** [show atmf links statistics](#page-2722-0)

# <span id="page-2743-0"></span>**switchport atmf-guestlink**

**Overview** Guest links are used to provide basic AMF functionality to non AMF capable devices. Guest links can be configured for either a selected switch port or a range of switch ports and use generic protocols to collect status and configuration information that the guest devices make available.

> Use the **no** variant of this command to remove the guest node functionality from the selected port or ports.

**Syntax** switchport atmf-guestlink [class <*GUEST-CLASS*>] [ip <*A.B.C.D*> | ipv6 <*X:X::X:X*>]

no switchport atmf-guestlink

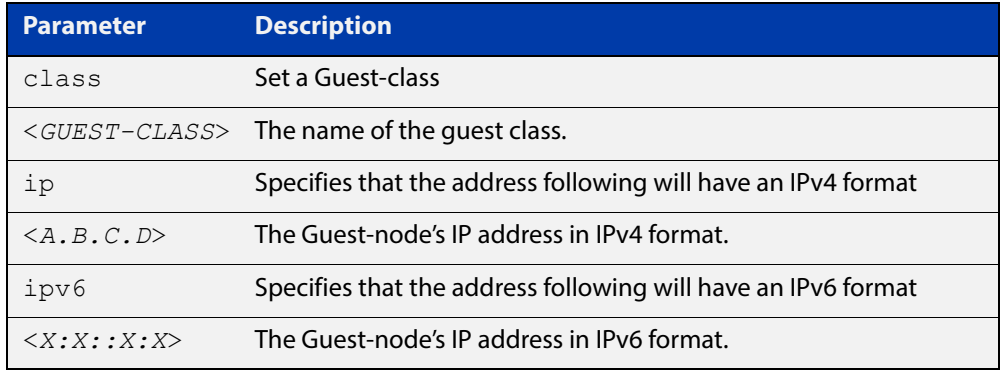

**Default** No guest links are configured.

### **Mode** Interface

**Example 1** To configure switch port 1.0.44 to be a guest link, that will connect to a guest node having a guest-class of **camera** and an IPv4 address of **192.168.3.3**, use the following commands:

> node1# configure terminal node1(config)# int port1.0.44 node1(config-if)# switchport atmf-guestlink class camera ip 192.168.3.3 node1(config-if)# end

**Example 2** To configure switchport 1.0.41 to be a guest link, that will connect to a guest node having a guest-class of **phone** and an IPv6 address of **2001:db8:21e:10d::5**, use the following commands:

> node1# configure terminal node1(config)# int port1.0.41 node1(config-if)# switchport atmf-guestlink class phone ipv6 2000:db8:21e:10d::5 node1(config-if)# end

**Example 3** To configure switch port 1.0.41 to be a guest link, using the default model type and learning method address, use the following commands:

```
node1# configure terminal
node1(config)# int port1.0.41
node1(config-if)# switchport atmf-guestlink
node1(config-if)# end
```
**Example 4** To configure switch ports 1.0.52 to 1.0.54 to be guest links, for the quest class **camera**, use the following commands:

```
node1# configure terminal
node1(config)# int port1.0.41-port1.0.44
node1(config-if)# switchport atmf-guestlink class camera
node1(config-if)# end
```
**Example 5** To remove the guest-link functionality from switchport 1.0.41, use the following commands:

```
node1# configure terminal
node1(config)# int port1.0.41
node1(config-if)# no switchport atmf-guestlink
node1(config-if)# end
```
**Related Commands** [atmf guest-class](#page-2626-0) [discovery](#page-2670-0) [http-enable](#page-2673-0) [username](#page-2750-0) [modeltype](#page-2675-0) [show atmf links guest](#page-2719-0) [show atmf guest](#page-2706-0)

# **switchport atmf-link**

**Overview** This command enables you to configure a port or aggregator to be an AMF up/down link. Running this command will automatically place the port or aggregator into trunk mode.

> Use the **no** variant of this command to remove any AMF-link that may exist for the selected port or aggregated link.

**Syntax** switchport atmf-link

no switchport atmf-link

- **Mode** Interface Configuration for a switchport, a static aggregator or a dynamic channel group.
- **Usage** Up/down links and virtual links interconnect domains in a vertical hierarchy, with the highest domain being the core domain. In effect, they form a tree of interconnected AMF domains. This tree must be loop-free. Therefore, you must configure your links so that no rings are formed only from up/down links and/or virtual links.

Within each domain, cross-links between AMF nodes define those nodes as siblings within the same domain. You can form rings by combining cross-links with up/down links and/or virtual links, as long as each AMF domain links upwards to only a single parent domain. Each domain may link downwards to multiple child domains.

Do not use a VCStack port as an AMF link, even if you have configured the port as a data port. During AMF recovery, these ports revert to their default state of being VCStack ports, so AMF cannot use them for recovery. Use a data port on a line card instead.

**Example** To make a switchport 1.2.1 an AMF up/down link, use the following commands:

```
Node_1# configure terminal
Node 1(config)# interface port1.2.1
Node_1(config-if)# switchport atmf-link
```
# **type atmf node**

**Overview** This command configures a trigger to be activated at an AMF node join event or leave event.

**Syntax** type atmf node {join|leave}

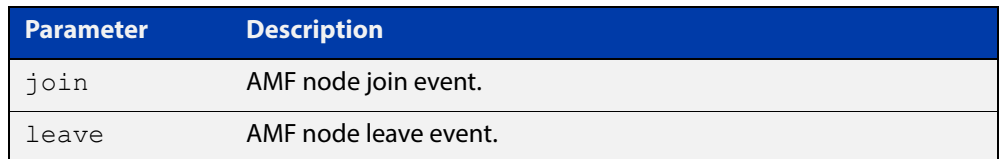

**Mode** Trigger Configuration

**CAUTION:** Only configure this trigger on one device because it is a network wide event.

**Example 1** To configure trigger 5 to activate at an AMF node leave event, use the following commands. In this example the command is entered on node-1:

> node1(config)# trigger 5 node1(config-trigger) type atmf node leave

**Example 2** The following commands will configure trigger 5 to activate if an AMF node join event occurs on any node within the working set:

node1# atmf working-set group all

This command returns the following display:

```
====================
node1, node2, node3:
====================
Working set join
```
Note that the running the above command changes the prompt from the name of the local node, to the name of the AMF-Network followed, in square brackets, by the number of member nodes in the working set.

```
AMF-Net[3]# conf t
AMF-Net[3](config)# trigger 5
AMF-Net[3](config-trigger)# type atmf node leave
AMF-Net[3](config-trigger)# description "E-mail on AMF Exit"
AMF-Net[3](config-trigger)# active
```
### Enter the name of the script to run at the trigger event.

```
AMF-Net[3](config-trigger)# script 1 email me.scp
AMF-Net[3](config-trigger)# end
```
### Display the trigger configurations

AMF-Net[3]# show trigger

### This command returns the following display:

```
=======
node1:
========
TR# Type & Details Description Ac Te Tr Repeat #Scr Days/Date
-------------------------------------------------------------------------------
001 Periodic (2 min) Periodic Status Chk Y N Y Continuous 1 smtwtfs
005 ATMF node (leave) E-mail on ATMF Exit Y N Y Continuous 1 smtwtfs
-------------------------------------------------------------------------------
==============
Node2, Node3, 
==============
TR# Type & Details Description Ac Te Tr Repeat #Scr Days/Date
-------------------------------------------------------------------------------
005 ATMF node (leave) E-mail on ATMF Exit Y N Y Continuous 1 smtwtfs
                                          -------------------------------------------------------------------------------
```
Display the triggers configured on each of the nodes in the AMF Network.

AMF-Net[3]# show running-config trigger

This command returns the following display:

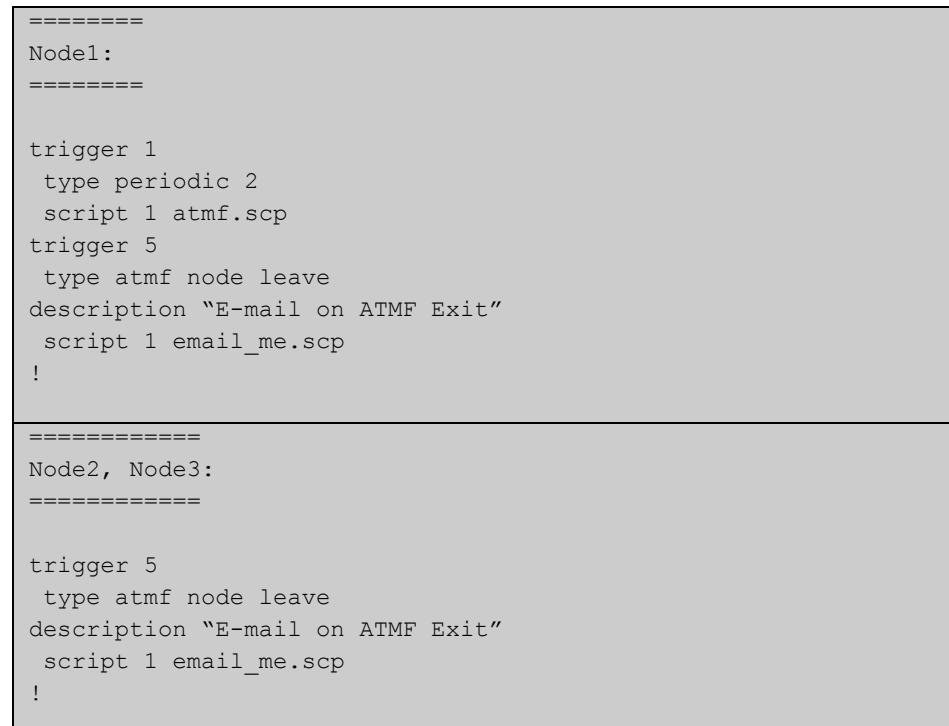

**Related**  [show trigger](#page-3070-0)**Commands**

# **undebug atmf**

**Overview** This command is an alias for the **no** variant of the [debug atmf command](#page-2665-0).

### <span id="page-2750-0"></span>**username**

**Overview** This command enables you to assign a **username** to a guest class. Guests may require a username and possibly also a password. In its non-encypted form the password must be between 1 and 32 characters and will allow spaces. In its encrypted form the password must be between 1 to 64 characters and will allow any character

**Syntax** username <*NAME*> password [8] <*USERPASS*>

no username

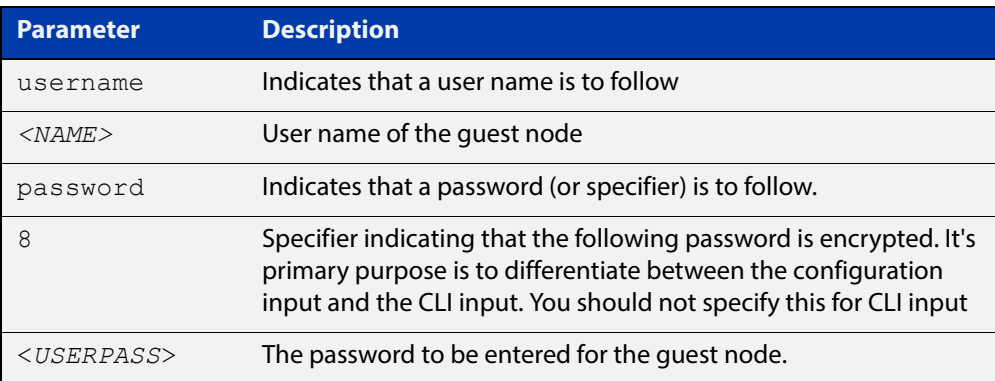

### **Default** No usernames configured

- **Mode** AMF Guest Configuration Mode
- **Example 1** To assign the user name **reception** and the password of **secret** to an AMF guest node that has the guest class of **phone1** use the following commands:

```
node1# conf t
node1(config)# amf guest-class phone1
node1(config-atmf-guest)# username reception password secret
node1(config-atmf-guest)# end
```
**Example 2** To remove a guest node username and password for the user guest class **phone1**, use the following commands:

```
node1# conf t
node1(config)# atmf guest-class phone1
node1(config-atmf-guest)# no username
node1(config-atmf-guest)# end
```
**Related Commands** [show atmf links detail](#page-2710-0)

[atmf guest-class](#page-2626-0)

### [switchport atmf-guestlink](#page-2743-0)

[show atmf links guest](#page-2719-0) [show atmf nodes](#page-2726-0)

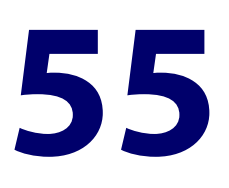

# **Dynamic Host Configuration Protocol (DHCP) Commands**

# **Introduction**

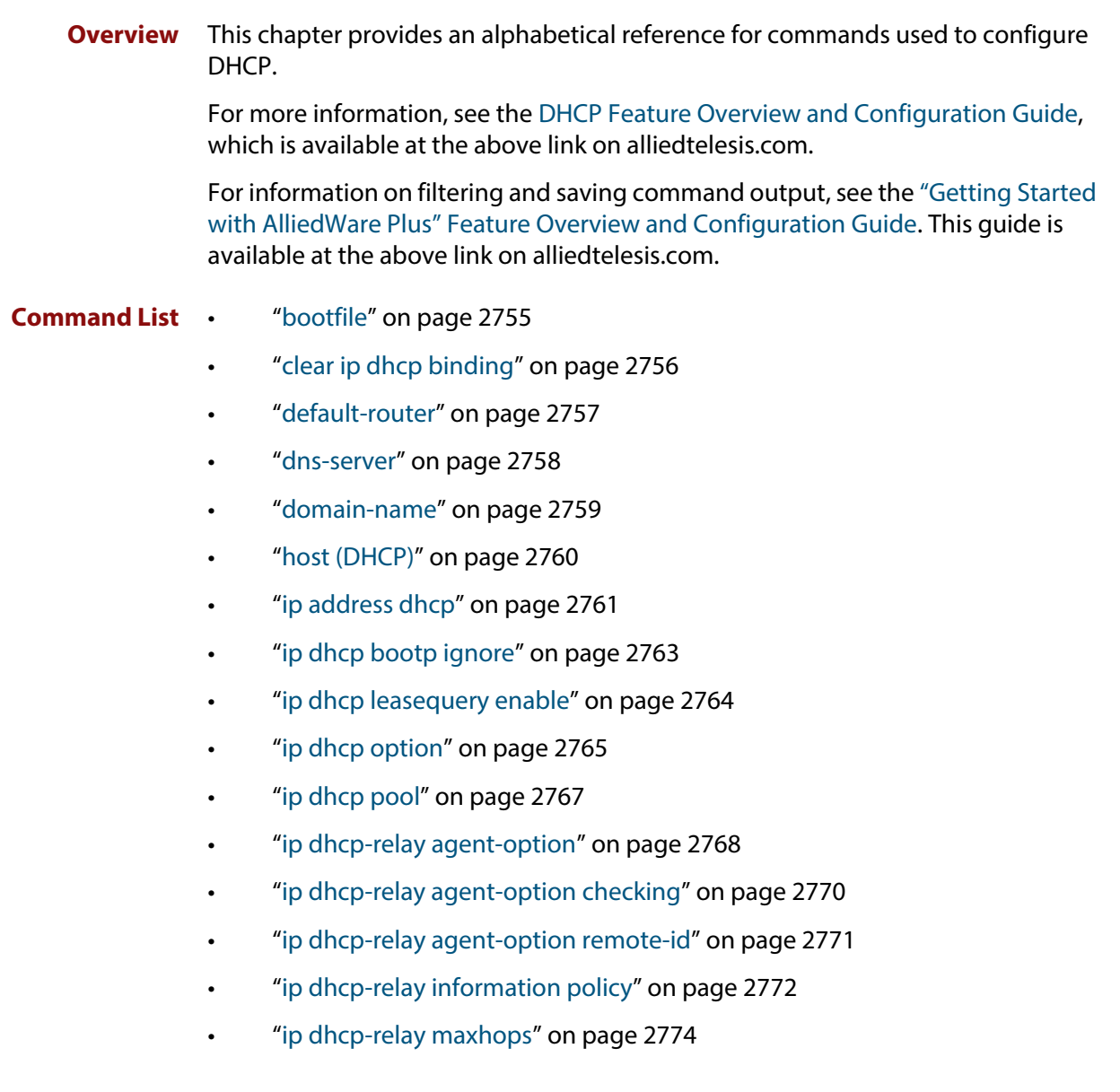

- • ["ip dhcp-relay max-message-length" on page 2775](#page-2774-0)
- • ["ip dhcp-relay server-address" on page 2777](#page-2776-0)
- • ["lease" on page 2779](#page-2778-0)
- • ["network \(DHCP\)" on page 2781](#page-2780-0)
- • ["next-server" on page 2782](#page-2781-0)
- • ["option" on page 2783](#page-2782-0)
- • ["probe enable" on page 2785](#page-2784-0)
- • ["probe packets" on page 2786](#page-2785-0)
- • ["probe timeout" on page 2787](#page-2786-0)
- • ["probe type" on page 2788](#page-2787-0)
- • ["range" on page 2789](#page-2788-0)
- • ["route" on page 2790](#page-2789-0)
- • ["service dhcp-relay" on page 2791](#page-2790-0)
- • ["service dhcp-server" on page 2792](#page-2791-0)
- • ["show counter dhcp-client" on page 2793](#page-2792-0)
- • ["show counter dhcp-relay" on page 2794](#page-2793-0)
- • ["show counter dhcp-server" on page 2798](#page-2797-0)
- • ["show dhcp lease" on page 2800](#page-2799-0)
- • ["show ip dhcp binding" on page 2802](#page-2801-0)
- • ["show ip dhcp pool" on page 2804](#page-2803-0)
- • ["show ip dhcp-relay" on page 2808](#page-2807-0)
- • ["show ip dhcp server statistics" on page 2810](#page-2809-0)
- • ["show ip dhcp server summary" on page 2812](#page-2811-0)
- • ["subnet-mask" on page 2813](#page-2812-0)

# <span id="page-2754-0"></span>**bootfile**

**Overview** This command sets the boot filename for a DHCP server pool. This is the name of the boot file that the client should use in its bootstrap process. It may need to include a path.

> The **no** variant of this command removes the boot filename from a DHCP server pool.

**Syntax** bootfile <*filename*>

no bootfile

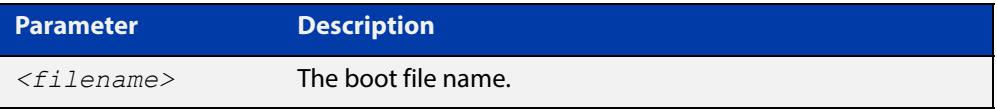

### **Mode** DHCP Configuration

**Example** To configure the boot filename for a pool P2, use the command:

```
awplus# configure terminal
awplus(config)# ip dhcp pool P2
awplus(dhcp-config)# bootfile boot/main boot.bt
```
# <span id="page-2755-0"></span>**clear ip dhcp binding**

- **Overview** This command clears either a specific lease binding or the lease bindings specified by the command or DHCP server. The command will only take effect on dynamically allocated bindings, not statically configured bindings.
	- **Syntax** clear ip dhcp binding {ip <*ip-address*>|mac <*mac-address*>|all|pool <*pool-name*>|range <*low*-*ip-address*> <*high-ip-address*>}

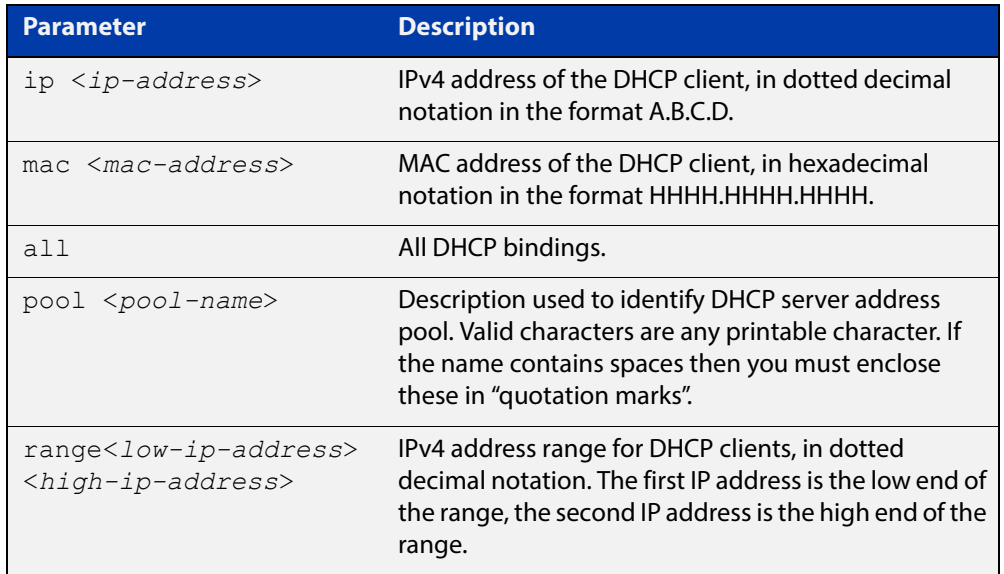

### **Mode** User Exec and Privileged Exec

**Usage** A specific binding may be deleted by **ip** address or **mac** address, or several bindings may be deleted at once using **all**, **pool** or **range**.

> Note that if you specify to clear the **ip** or **mac** address of what is actually a static DHCP binding, an error message is displayed. If **all**, **pool** or **range** are specified and one or more static DHCP bindings exist within those addresses, any dynamic entries within those addresses are cleared but any static entries are not cleared.

**Examples** To clear the specific IP address binding 192.168.1.1, use the command:

awplus# clear ip dhcp binding ip 192.168.1.1

To clear all dynamic DHCP entries, use the command:

awplus# clear ip dhcp binding all

**Related Commands** [show ip dhcp binding](#page-2801-0)

# <span id="page-2756-0"></span>**default-router**

**Overview** This command adds a default router to the DHCP address pool you are configuring. You can use this command multiple times to create a list of default routers on the client's subnet. This sets the router details using the pre-defined option 3. Note that if you add a user-defined option 3 using the **option** command, then you will override any settings created with this command.

> The **no** variant of this command removes either the specified default router, or all default routers from the DHCP pool.

**Syntax** default-router <*ip-address*>

no default-router [<*ip-address*>]

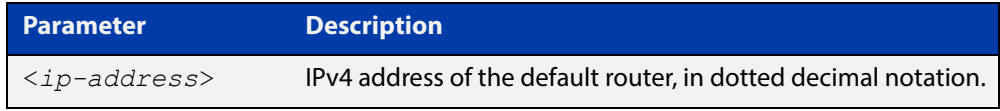

### **Mode** DHCP Configuration

**Examples** To add a router with an IP address 192.168.1.2 to the DHCP pool named P2, use the following commands:

> awplus# configure terminal awplus(config)# ip dhcp pool P2 awplus(dhcp-config)# default-router 192.168.1.2

To remove a router with an IP address 192.168.1.2 to the DHCP pool named P2, use the following commands:

awplus# configure terminal awplus(config)# ip dhcp pool P2 awplus(dhcp-config)# no default-router 192.168.1.2

To remove all routers from the DHCP pool named P2, use the following commands:

awplus# configure terminal awplus(config)# ip dhcp pool P2

awplus(dhcp-config)# no default-router

### <span id="page-2757-0"></span>**dns-server**

**Overview** This command adds a Domain Name System (DNS) server to the DHCP address pool you are configuring. You can use this command multiple times to create a list of DNS name servers available to the client. This sets the DNS server details using the pre-defined option 6.

> Note that if you add a user-defined option 6 using the [option command](#page-2782-0), then you will override any settings created with this command.

> The **no** variant of this command removes either the specified DNS server, or all DNS servers from the DHCP pool.

**Syntax** dns-server <*ip-address*>

no dns-server [<*ip-address*>]

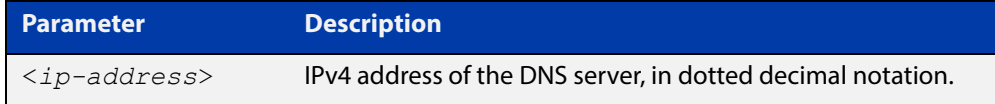

### **Mode** DHCP Configuration

**Examples** To add the DNS server with the assigned IP address 192.168.1.1 to the DHCP pool named P1, use the following commands:

> awplus# configure terminal awplus(config)# ip dhcp pool P2 awplus(dhcp-config)# dns-server 192.168.1.1

To remove the DNS server with the assigned IP address 192.168.1.1 from the DHCP pool named P1, use the following commands:

awplus# configure terminal awplus(config)# ip dhcp pool P2 awplus(dhcp-config)# no dns-server 192.168.1.1

To remove all DNS servers from the DHCP pool named P1, use the following commands:

awplus# configure terminal awplus(config)# ip dhcp pool P2 awplus(dhcp-config)# no dns-server

#### **Related**  [default-router](#page-2756-0)

**Commands**

[option](#page-2782-0)

[service dhcp-server](#page-2791-0)

[show ip dhcp pool](#page-2803-0)

[subnet-mask](#page-2812-0)

# <span id="page-2758-0"></span>**domain-name**

**Overview** This command adds a domain name to the DHCP address pool you are configuring. Use this command to specify the domain name that a client should use when resolving host names using the Domain Name System. This sets the domain name details using the pre-defined option 15.

> Note that if you add a user-defined option 15 using the [option command,](#page-2782-0) then you will override any settings created with this command.

> The **no** variant of this command removes the domain name from the address pool.

**Syntax** domain-name <*domain-name*>

no domain-name

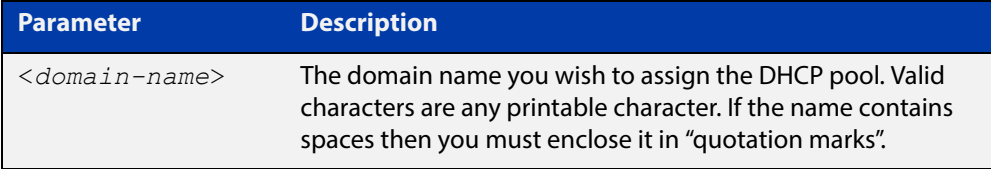

### **Mode** DHCP Configuration

**Examples** To add the domain name Nerv Office to DHCP pool P2, use the commands:

awplus# configure terminal

awplus(config)# ip dhcp pool P2

awplus(dhcp-config)# domain-name Nerv Office

To remove the domain name Nerv Office from DHCP pool P2, use the commands:

awplus# configure terminal awplus(config)# ip dhcp pool P2 awplus(dhcp-config)# no domain-name Nerv Office

#### **Related**  [default-router](#page-2756-0)

### **Commands**

[dns-server](#page-2757-0)

- [option](#page-2782-0)
- [service dhcp-server](#page-2791-0)
- [show ip dhcp pool](#page-2803-0)
- [subnet-mask](#page-2812-0)

# <span id="page-2759-0"></span>**host (DHCP)**

**Overview** This command adds a static host address to the DHCP address pool you are configuring. The client with the matching MAC address is permanently assigned this IP address. No other clients can request it.

> The **no** variant of this command removes the specified host address from the DHCP pool. Use the **no host all** command to remove all static host addresses from the DHCP pool.

```
Syntax host <ip-address> <mac-address>
       no host <ip-address>
       no host all
```
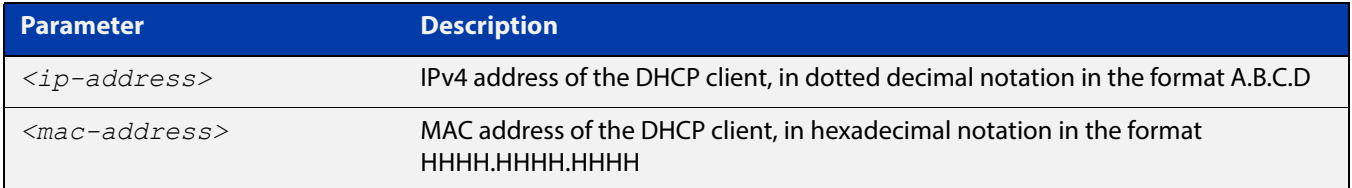

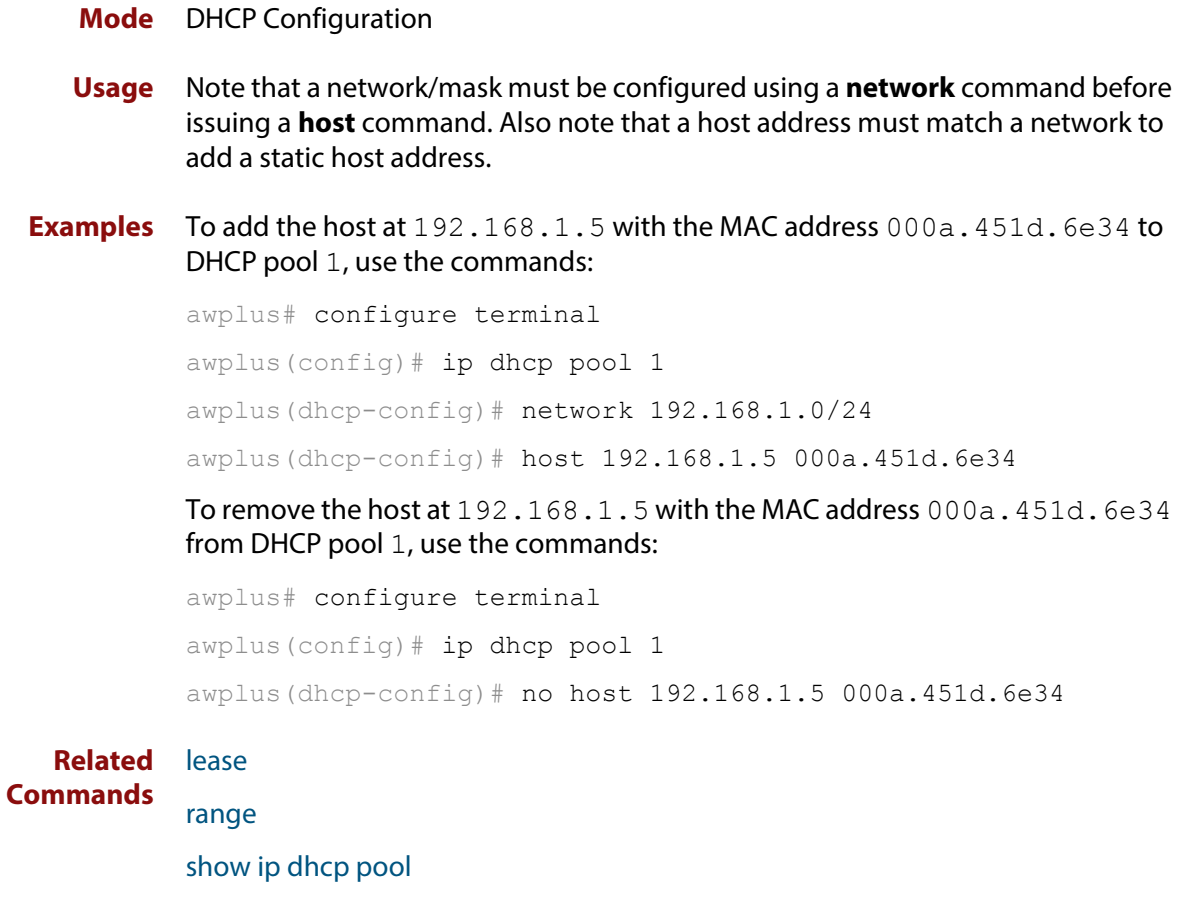

# <span id="page-2760-0"></span>**ip address dhcp**

**Overview** This command activates the DHCP client on the interface you are configuring. This allows the interface to use the DHCP client to obtain its IP configuration details from a DHCP server on its connected network.

> The **client-id** and **hostname** parameters are identifiers that you may want to set in order to interoperate with your existing DHCP infrastructure. If neither option is needed, then the DHCP server uses the MAC address field of the request to identify the host.

The DHCP client supports the following IP configuration options:

- Option 1 the subnet mask for your device.
- Option 3 a list of default routers.
- Option 6 a list of DNS servers. This list appends the DNS servers set on your device with the [ip name-server](#page-815-0) command.
- Option 15 a domain name used to resolve host names. This option replaces the domain name set with the [ip domain-name](#page-814-0) command. Your device ignores this domain name if it has a domain list set using the [ip domain-list](#page-812-0) command.
- Option 51 lease expiration time.

The **no** variant of this command stops the interface from obtaining IP configuration details from a DHCP server.

```
Syntax ip address dhcp [client-id <interface>] [hostname <hostname>]
       no ip address dhcp
```
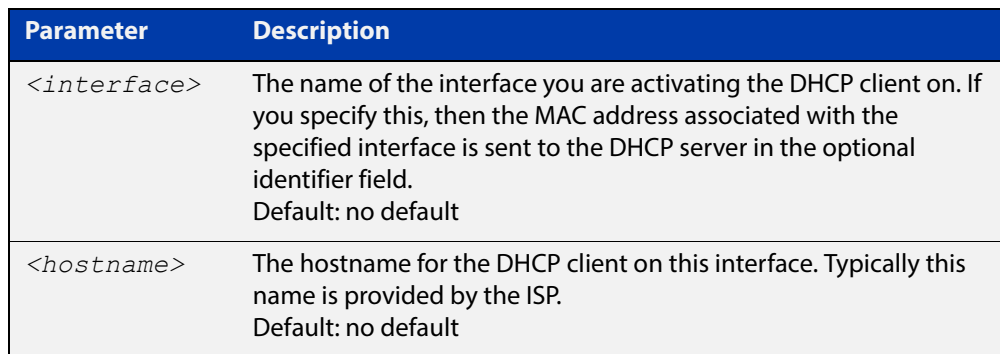

**Mode** Interface Configuration for a VLAN interface.

**Examples** To set the interface vlan10 to use DHCP to obtain an IP address, use the commands:

```
awplus# configure terminal
awplus(config)# interface vlan10
awplus(config-if)# ip address dhcp
```
To stop the interface vlan10 from using DHCP to obtain its IP address, use the commands:

awplus# configure terminal awplus(config)# interface vlan10 awplus(config-if)# no ip address dhcp **Related Commands** [ip address \(IP Addressing and Protocol\)](#page-745-0)

[show ip interface](#page-782-0)

[show running-config](#page-150-0)

# <span id="page-2762-0"></span>**ip dhcp bootp ignore**

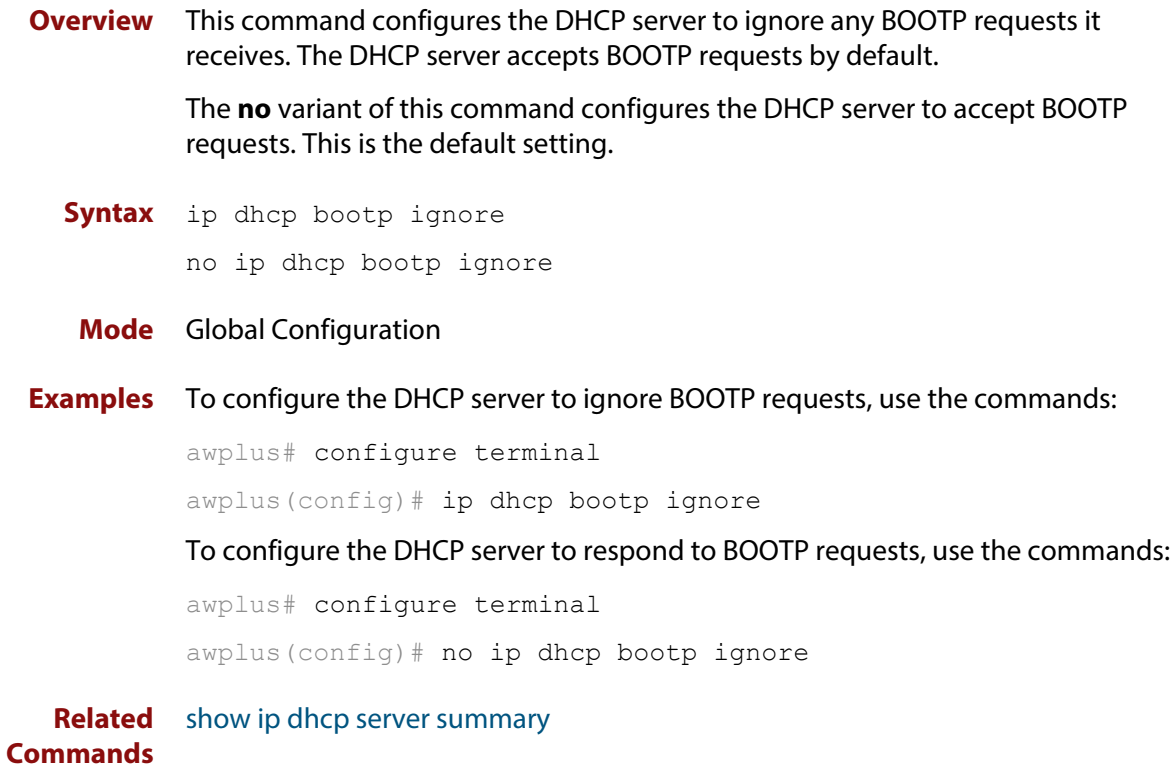

# <span id="page-2763-0"></span>**ip dhcp leasequery enable**

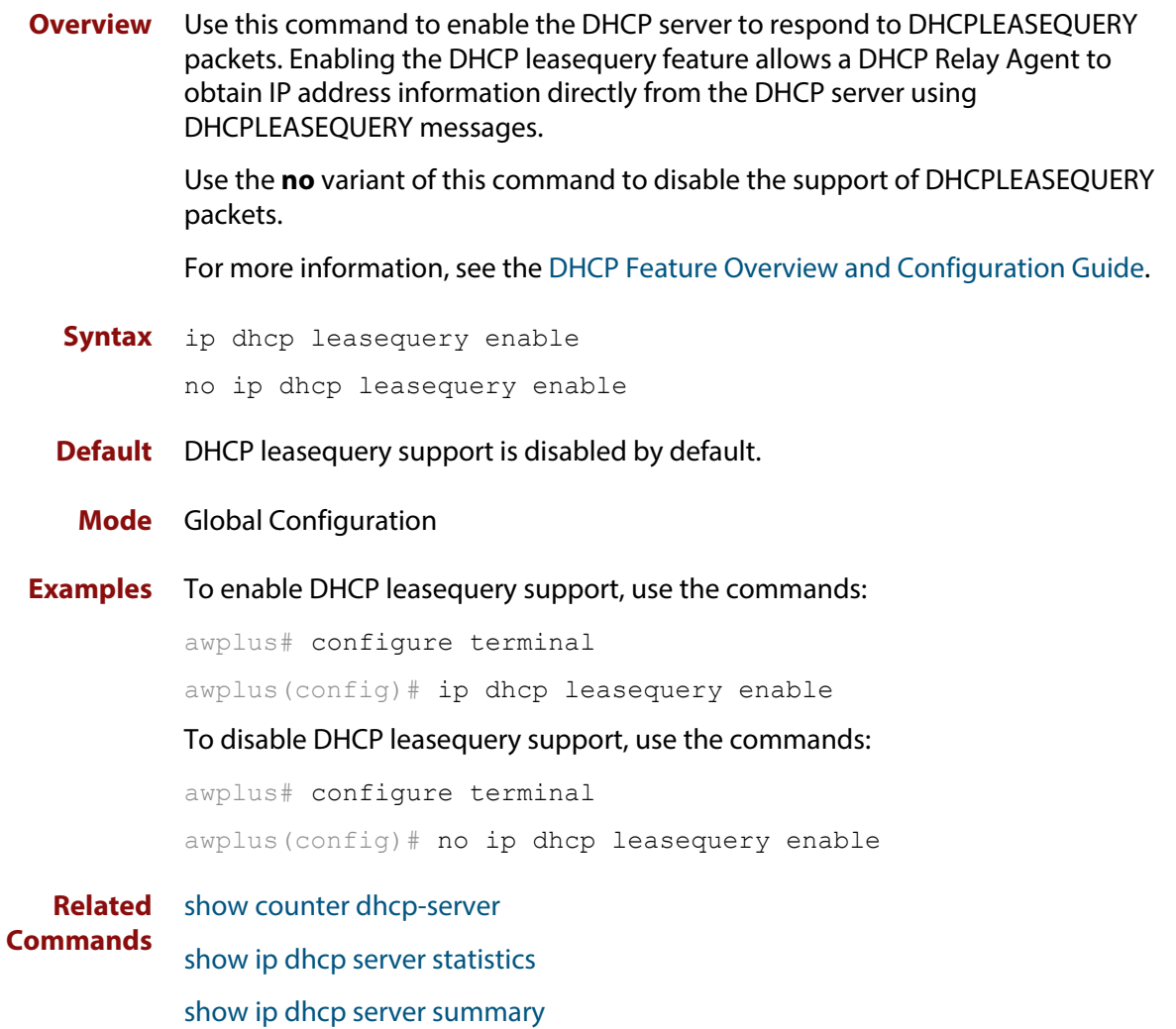

# <span id="page-2764-0"></span>**ip dhcp option**

```
Overview This command creates a user-defined DHCP option. Options with the same
            number as one of the pre-defined options override the standard option definition. 
            The pre-defined options use the option numbers 1, 3, 6, 15, and 51.
```
You can use this option when configuring a DHCP pool, by using the [option](#page-2782-0) command.

The **no** variant of this command removes either the specified user-defined option, or removes all user-defined options. This also automatically removes the user-defined options from the associated DHCP address pools.

```
Syntax ip dhcp option <1-254> [name <option-name>] [<option-type>]
```
no ip dhcp option [<*1-254*>|<*option-name*>]

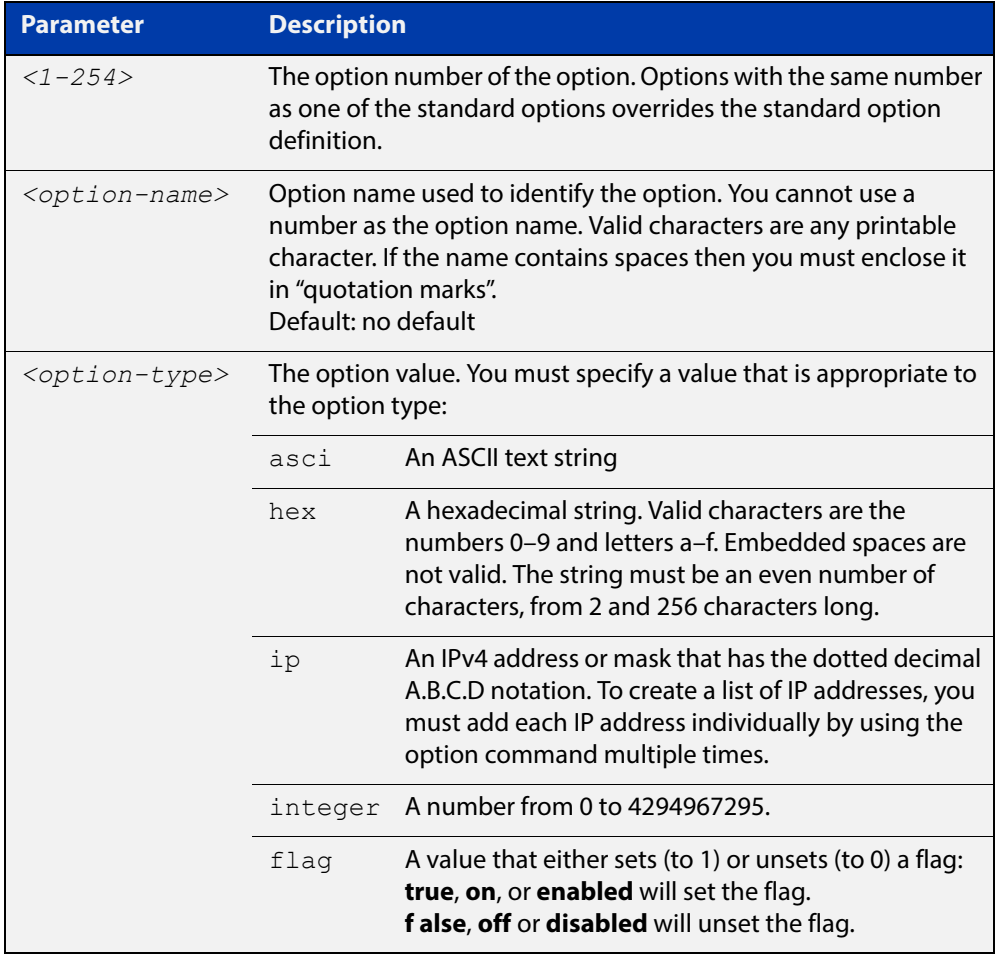

### **Mode** Global Configuration

### **Examples** To define a user-defined ASCII string option as option 66, without a name, use the command:

awplus# configure terminal awplus(config)# ip dhcp option 66 ascii

To define a user-defined hexadecimal string option as option 46, with the name "tcpip-node-type", use the commands:

awplus# configure terminal

awplus(config)# ip dhcp option 46 name tcpip-node-type hex

To define a user-defined IP address option as option 175, with the name special-address, use the commands:

awplus# configure terminal

awplus(config)# ip dhcp option 175 name special-address ip

To remove the specific user-defined option with the option number 12, use the commands:

awplus# configure terminal

awplus(config)# no ip dhcp option 12

To remove the specific user-defined option with the option name perform-router-discovery, use the commands:

awplus# configure terminal

 $a$ wplus(config)# no ip dhcp option perform-router-discovery

To remove all user-defined option definitions, use the commands:

awplus# configure terminal awplus(config)# no ip dhcp option

**Related**  [default-router](#page-2756-0)

**Commands** [dns-server](#page-2757-0)

[domain-name](#page-2758-0)

[option](#page-2782-0)

[service dhcp-server](#page-2791-0)

[show ip dhcp server summary](#page-2811-0)

[subnet-mask](#page-2812-0)

# <span id="page-2766-0"></span>**ip dhcp pool**

**Overview** This command will enter the configuration mode for the pool name specified. If the name specified is not associated with an existing pool, the device will create a new pool with this name, then enter the configuration mode for the new pool.

> Once you have entered the DHCP configuration mode, all commands executed before the next **exit** command will apply to this pool.

You can create multiple DHCP pools on devices with multiple interfaces. This allows the device to act as a DHCP server on multiple interfaces to distribute different information to clients on the different networks.

The **no** variant of this command deletes the specific DHCP pool.

### **Syntax** ip dhcp pool <*pool-name*>

no ip dhcp pool <*pool-name*>

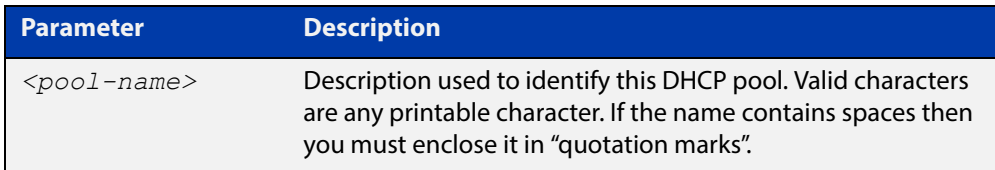

### **Mode** Global Configuration

**Example** To create the DHCP pool named P2 and enter DHCP Configuration mode, use the commands:

awplus# configure terminal

awplus(config)# ip dhcp pool P2

awplus(dhcp-config)#

To delete the DHCP pool named P2, use the commands:

awplus# configure terminal awplus(config)# no ip dhcp pool P2

**Related Commands** [service dhcp-server](#page-2791-0)

# <span id="page-2767-0"></span>**ip dhcp-relay agent-option**

**Overview** This command enables the DHCP Relay Agent to insert the DHCP Relay Agent Information Option (Option 82) into the client-request packets that it relays to its DHCP server. This allows the DHCP Relay Agent to pass on information to the server about the network location of the client device. The DHCP Relay Agent strips the DHCP Relay Agent Option 82 field out of the DHCP server's response, so that the DHCP client never sees this field.

> When the DHCP Relay Agent appends its DHCP Relay Agent Option 82 data into the packet, it first overwrites any pad options present; then if necessary, it increases the packet length to accommodate the DHCP Relay Agent Option 82 data.

> The **no** variant of this command stops the DHCP Relay Agent from appending the Option 82 field onto DHCP requests before forwarding it to the server.

> For DHCP Relay Agent and DHCP Relay Agent Option 82 introductory information, see the [DHCP Feature Overview and Configuration Guide](http://www.alliedtelesis.com/documents/dhcp-feature-overview-and-configuration-guide).

> **NOTE:** The DHCP-relay service might alter the content of the DHCP Relay Agent Option 82 field, if the commands [ip dhcp-relay agent-option](#page-2767-0) and [ip dhcp-relay information](#page-2771-0)  [policy](#page-2771-0) have been configured.

**Syntax** ip dhcp-relay agent-option

no ip dhcp-relay agent-option

- **Default** DHCP Relay Agent Information Option (Option 82) insertion is disabled by default.
	- **Mode** Interface Configuration for a VLAN interface.
	- **Usage** Use this command to alter the DHCP Relay Agent Option 82 setting when your device is the first hop for the DHCP client. To limit the maximum length of the packet, use the [ip dhcp-relay max-message-length](#page-2774-0) command.

This command cannot be enabled if DHCP snooping is enabled on your device ([service dhcp-snooping command](#page-2455-0)), and vice versa.

**Examples** To make the DHCP Relay Agent listening on vlan15 append the DHCP Relay Agent Option 82 field, use the commands:

awplus# configure terminal

awplus(config)# interface vlan15

awplus(config-if)# ip dhcp-relay agent-option

To stop the DHCP Relay Agent from appending the DHCP Relay Agent Option 82 field on  $v$ lan15, use the commands:

awplus# configure terminal awplus(config)# interface vlan15 awplus(config-if)# no ip dhcp-relay agent-option

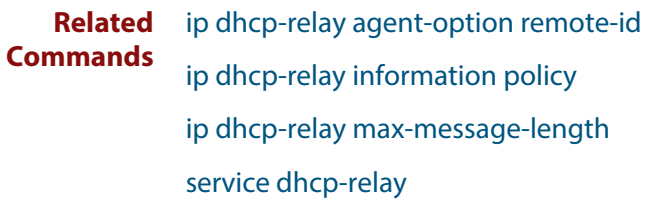

# <span id="page-2769-0"></span>**ip dhcp-relay agent-option checking**

**Overview** This command enables the DHCP Relay Agent to check DHCP Relay Agent Information Option (Option 82) information in response packets returned from DHCP servers. If the information does not match the information it has for its own client (downstream) interface then the DHCP Relay Agent drops the packet. Note that [ip dhcp-relay agent-option](#page-2767-0) must be configured.

The DHCP Relay Agent Option 82 field is included in relayed client DHCP packets if:

- DHCP Relay Agent Option 82 is enabled [\(ip dhcp-relay agent-option](#page-2767-0)), and
- DHCP Relay Agent is enabled on the device [\(service dhcp-relay](#page-2790-0))

For DHCP Relay Agent and DHCP Relay Agent Option 82 introductory information, see the [DHCP Feature Overview and Configuration Guide](http://www.alliedtelesis.com/documents/dhcp-feature-overview-and-configuration-guide).

**Syntax** ip dhcp-relay agent-option checking

no ip dhcp-relay agent-option checking

- **Mode** Interface Configuration for a VLAN interface.
- **Examples** To make the DHCP Relay Agent listening on vlan10 check the DHCP Relay Agent Information Option (Option 82) field, use the commands:

awplus# configure terminal awplus(config)# interface vlan10 awplus(config-if)# ip dhcp-relay agent-option awplus(config-if)# ip dhcp-relay agent-option checking

To stop the DHCP Relay Agent on vlan10 from checking the DHCP Relay Agent Information Option (Option 82) field, use the commands:

awplus# configure terminal awplus(config)# interface vlan10 awplus(config-if)# no ip dhcp-relay agent-option checking

**Related Commands** [ip dhcp-relay agent-option](#page-2767-0) [ip dhcp-relay agent-option remote-id](#page-2770-0) [ip dhcp-relay information policy](#page-2771-0)

[service dhcp-relay](#page-2790-0)

# <span id="page-2770-0"></span>**ip dhcp-relay agent-option remote-id**

**Overview** Use this command to specify the Remote ID sub-option of the DHCP Relay Agent Option 82 field the DHCP Relay Agent inserts into clients' request packets. The Remote ID identifies the device that is inserting the DHCP Relay Agent Option 82 information. If a Remote ID is not specified, the Remote ID sub-option is set to the device's MAC address.

Use the **no** variant of this command to return the Remote ID for an interface.

For DHCP Relay Agent and DHCP Relay Agent Option 82 introductory information, see the [DHCP Feature Overview and Configuration Guide](http://www.alliedtelesis.com/documents/dhcp-feature-overview-and-configuration-guide).

**Syntax** ip dhcp-relay agent-option remote-id <*remote-id*>

no ip dhcp-relay agent-option remote-id

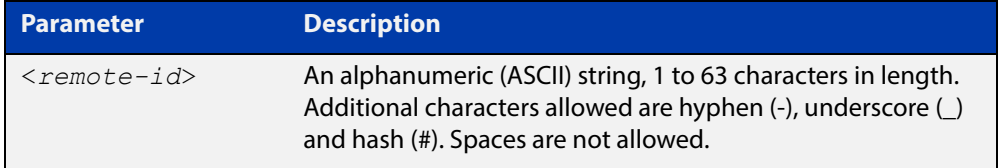

- **Default** The Remote ID is set to the device's MAC address by default.
	- **Mode** Interface Configuration for a VLAN interface.
- **Usage** The Remote ID sub-option is included in the DHCP Relay Agent Option 82 field of relayed client DHCP packets if:
	- DHCP Relay Agent Option 82 is enabled [\(ip dhcp-relay agent-option](#page-2767-0)), and
	- DHCP Relay Agent is enabled on the device [\(service dhcp-relay](#page-2790-0))
- **Examples** To set the Remote ID to  $myid$  for client DHCP packets received on  $vlan1$ , use the commands:

awplus# configure terminal

awplus(config)# interface vlan1

awplus(config-if)# ip dhcp-relay agent-option remote-id myid

To remove the Remote ID specified for  $vlandan1$ , use the commands:

awplus# configure terminal awplus(config)# interface vlan1 awplus(config-if)# no ip dhcp-relay agent-option remote-id

#### **Related**  [ip dhcp-relay agent-option](#page-2767-0)

**Commands** [ip dhcp-relay agent-option checking](#page-2769-0)

[show ip dhcp-relay](#page-2807-0)

# <span id="page-2771-0"></span>**ip dhcp-relay information policy**

### **Overview** This command sets the policy for how the DHCP relay deals with packets arriving from the client that contain DHCP Relay Agent Option 82 information.

If the command **ip dhcp-relay agent-option** has not been configured, then this command has no effect at all - no alteration is made to Option 82 information in packets arriving from the client side.

However, if the command **ip dhcp-relay agent-option** has been configured, this command modifies how the DHCP relay service deals with cases where the packet arriving from the client side already contains DHCP Relay Agent Option 82 information.

This command sets the action that the DHCP relay should take when a received DHCP client request contains DHCP Relay Agent Option 82 information.

By default, the DHCP Relay Agent replaces any existing DHCP Relay Agent Option 82 field with its own DHCP Relay Agent field. This is equivalent to the functionality of the **replace** parameter.

The **no** variant of this command returns the policy to the default behavior - i.e. replacing the existing DHCP Relay Agent Option 82 field.

For DHCP Relay Agent and DHCP Relay Agent Option 82 introductory information, see the [DHCP Feature Overview and Configuration Guide](http://www.alliedtelesis.com/documents/dhcp-feature-overview-and-configuration-guide).

**NOTE:** The DHCP-relay service might alter the content of the DHCP Relay Agent Option 82 field, if the commands [ip dhcp-relay agent-option](#page-2767-0) and [ip dhcp-relay information](#page-2771-0)  [policy](#page-2771-0) have been configured.

### **Syntax** ip dhcp-relay information policy {append|drop|keep|replace}

no ip dhcp-relay information policy

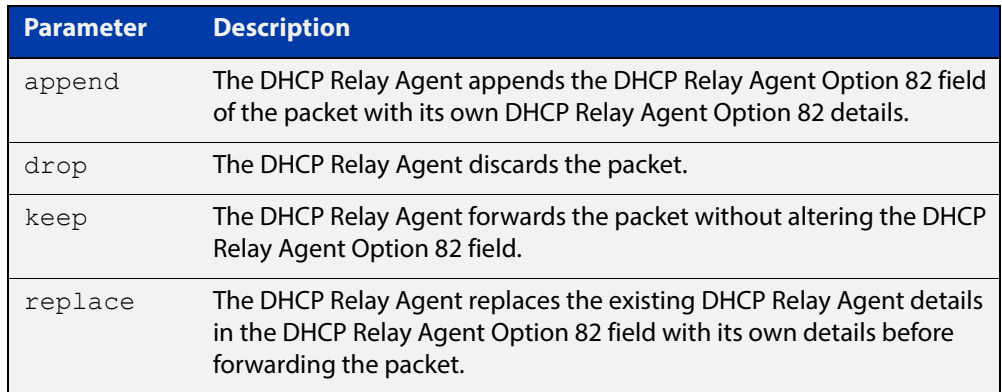

**Mode** Interface Configuration for a VLAN interface.
## **Examples** To make the DHCP Relay Agent listening on  $v$ lan15 drop any client requests that already contain DHCP Relay Agent Option 82 information, use the commands:

```
awplus# configure terminal
```

```
awplus(config)# interface vlan15
```
awplus(config-if)# ip dhcp-relay information policy drop

To reset the DHCP relay information policy to the default policy for interface vlan15, use the commands:

awplus# configure terminal awplus(config)# interface vlan15 awplus(config-if)# no ip dhcp-relay information policy

**Related Commands** [ip dhcp-relay agent-option](#page-2767-0) [ip dhcp-relay agent-option checking](#page-2769-0) [service dhcp-server](#page-2791-0)

# <span id="page-2773-0"></span>**ip dhcp-relay maxhops**

**Overview** This command sets the hop count threshold for discarding BOOTP messages. When the hops field in a BOOTP message exceeds the threshold, the DHCP Relay Agent discards the BOOTP message. The hop count threshold is set to 10 hops by default.

Use the **no** variant of this command to reset the hop count to the default.

For DHCP Relay Agent and DHCP Relay Agent Option 82 introductory information, see the [DHCP Feature Overview and Configuration Guide](http://www.alliedtelesis.com/documents/dhcp-feature-overview-and-configuration-guide).

**Syntax** ip dhcp-relay maxhops <*1-255*>

no ip dhcp-relay maxhops

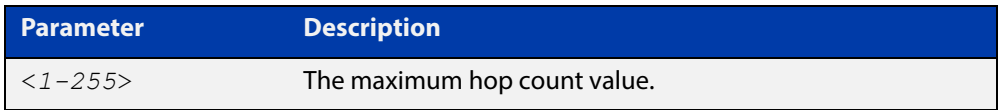

**Default** The default hop count threshold is 10 hops.

**Mode** Interface Configuration for a VLAN interface.

**Example** To set the maximum number of hops to 5 for packets received on interface vlan15, use the commands:

> awplus# configure terminal awplus(config)# interface vlan15 awplus(config-if)# ip dhcp-relay maxhops 5

**Related Commands** [service dhcp-relay](#page-2790-0)

# **ip dhcp-relay max-message-length**

**Overview** This command applies when the device is acting as a DHCP Relay Agent and DHCP Relay Agent Option 82 insertion is enabled. It sets the maximum DHCP message length (in bytes) for the DHCP packet with its DHCP Relay Agent Option 82 data inserted. From this value it calculates the maximum packet size that it will accept at its input. Packets that arrive greater than this value will be dropped.

> The **no** variant of this command sets the maximum message length to its default of 1400 bytes.

> For DHCP Relay Agent and DHCP Relay Agent Option 82 introductory information, see the [DHCP Feature Overview and Configuration Guide](http://www.alliedtelesis.com/documents/dhcp-feature-overview-and-configuration-guide).

**Syntax** ip dhcp-relay max-message-length <*548-1472*>

no ip dhcp-relay max-message-length

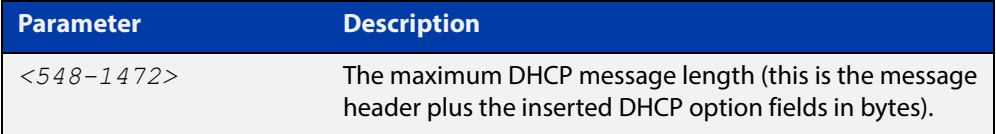

**Default** The default is 1400 bytes.

- **Mode** Interface Configuration for a VLAN interface.
- **Usage** When a DHCP Relay Agent (that has DHCP Relay Agent Option 82 insertion enabled) receives a request packet from a DHCP client, it will append the DHCP Relay Agent Option 82 component data, and forward the packet to the DHCP server. The DHCP client will sometimes issue packets containing pad option fields that can be overwritten with Option 82 data.

Where there are insufficient pad option fields to contain all the DHCP Relay Agent Option 82 data, the DHCP Relay Agent will increase the packet size to accommodate the DHCP Relay Agent Option 82 data. If the new (increased) packet size exceeds that defined by the **maximum-message-length** parameter, then the DHCP Relay Agent will drop the packet.

**NOTE:** Before setting this command, you must first run the [ip dhcp-relay agent-option](#page-2767-0)  [command](#page-2767-0). This will allow the DHCP Relay Agent Option 82 fields to be appended.

**Example** To set the maximum DHCP message length to 1200 bytes for packets arriving in interface vlan7, use the commands:

> awplus# configure terminal awplus(config)# interface vlan7 awplus(config-if)# ip dhcp-relay max-message-length 1200

To reset the maximum DHCP message length to the default of 1400 bytes for packets arriving in interface vlan7, use the commands:

```
awplus# configure terminal
awplus(config)# interface vlan7
awplus(config-if)# no ip dhcp-relay max-message-length
```
**Related Commands** [service dhcp-relay](#page-2790-0)

# <span id="page-2776-0"></span>**ip dhcp-relay server-address**

**Overview** This command adds a DHCP server for the DHCP Relay Agent to forward client DHCP packets to on a particular interface. You can add up to five DHCP servers on each device interface that the DHCP Relay Agent is listening on.

> The **no** variant of this command deletes the specified DHCP server from the list of servers available to the DHCP relay agent.

The **no ip dhcp-relay** command removes all DHCP relay settings from the interface.

For DHCP Relay Agent and DHCP Relay Agent Option 82 introductory information, see the [DHCP Feature Overview and Configuration Guide](http://www.alliedtelesis.com/documents/dhcp-feature-overview-and-configuration-guide).

**Syntax** ip dhcp-relay server-address {<*ipv4-address*>|<*ipv6-address*> *<server-interface>*}

> no ip dhcp-relay server-address {<*ipv4-address*>|<*ipv6-address*> *<server-interface>*}

no ip dhcp-relay

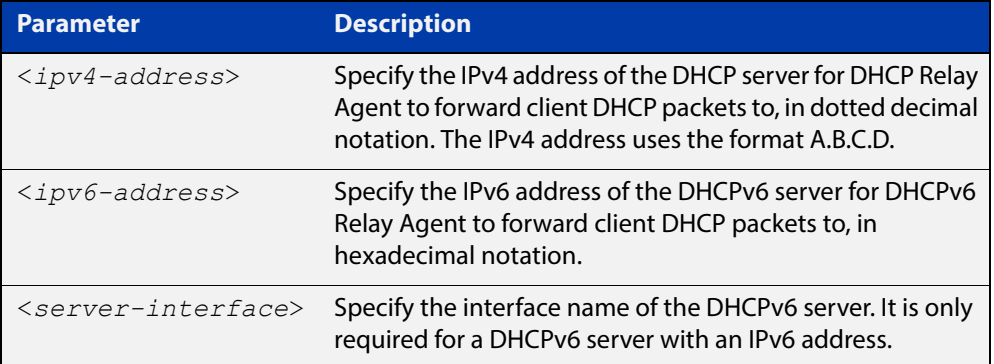

**Mode** Interface Configuration for a VLAN interface.

**Usage** For a DHCP server with an IPv6 address you must specify the interface for the DHCP server. See examples below for configuration differences between IPv4 and IPv6 DHCP relay servers.

> See also the [service dhcp-relay](#page-2790-0) command to enable the DHCP Relay Agent on your device. The [ip dhcp-relay server-address](#page-2776-0) command defines a relay destination on an interface on the device, needed by the DHCP Relay Agent to relay DHCP client packets to a DHCP server.

## **Examples** To enable the DHCP Relay Agent to relay DHCP packets on interface vlan2 to the DHCP server with the IPv4 address 192.0.2.200, use the commands:

```
awplus# configure terminal
awplus(config)# service dhcp-relay
awplus(config)# interface vlan2
awplus(config-if)# ip dhcp-relay server-address 192.0.2.200
```
To remove the DHCP server with the IPv4 address 192.0.2.200 from the list of servers available to the DHCP Relay Agent on interface  $v \text{lan2}$ , use the commands:

awplus# configure terminal awplus(config)# interface vlan2 awplus(config-if)# no ip dhcp-relay server-address 192.0.2.200

To enable the DHCP Relay Agent on your device to relay DHCP packets on interface  $v$ lan10 to the DHCP server with the IPv6 address  $2001:0$ d $8:010d$ ::1 on interface  $v$ lan20, use the commands:

awplus# configure terminal awplus(config)# service dhcp-relay awplus(config)# interface vlan10  $a$ wplus(config-if)# ip dhcp-relay server-address 2001:0db8:010d::1 vlan20

To remove the DHCP server with the IPv6 address  $2001:0$ db8:010d::1 on interface vlan20 from the list of servers available to the DHCP Relay Agent on  $interface$   $v1an10$ , use the commands:

```
awplus# configure terminal
awplus(config)# interface vlan10
awplus(config-if)# no ip dhcp-relay server-address 
2001:0db8:010d::1 vlan20
```
To disable DHCP relay on vlan10, use the commands:

awplus# configure terminal awplus(config)# interface vlan10 awplus(config-if)# no ip dhcp-relay

### **Related Commands** [service dhcp-relay](#page-2790-0)

# <span id="page-2778-0"></span>**lease**

**Overview** This command sets the expiration time for a leased address for the DHCP address pool you are configuring. The time set by the days, hours, minutes and seconds is cumulative. The minimum total lease time that can be configured is 20 seconds. The maximum total lease time that can be configured is 120 days.

> Note that if you add a user-defined option 51 using the [option](#page-2782-0) command, then you will override any settings created with this command. Option 51 specifies a lease time of 1 day.

Use the **infinite** parameter to set the lease expiry time to infinite (leases never expire).

Use the **no** variant of this command to return the lease expiration time back to the default of one day.

**Syntax** lease <*days*> <*hours*> <*minutes*> [<*seconds*>]

lease infinite no lease

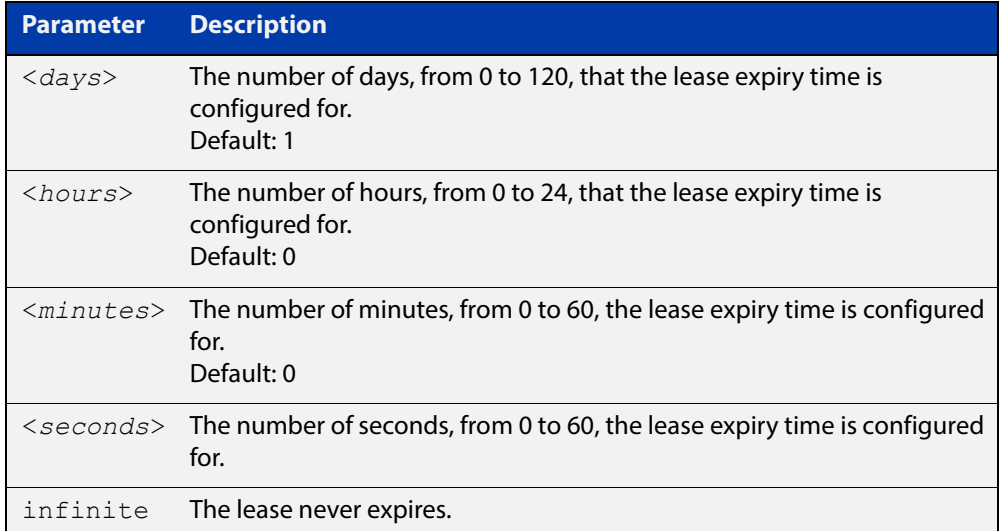

## **Default** The default lease time is 1 day.

**Mode** DHCP Configuration

**Examples** To set the lease expiration time for address pool P2 to 35 minutes, use the commands:

> awplus# configure terminal awplus(config)# ip dhcp pool P2 awplus(dhcp-config)# lease 0 0 35

To set the lease expiration time for the address pool Nerv Office to 1 day, 5 hours, and 30 minutes, use the commands:

```
awplus# configure terminal
awplus(config)# ip dhcp pool Nerv Office
awplus(dhcp-config)# lease 1 5 30
```
To set the lease expiration time for the address pool P3 to 20 seconds, use the commands:

awplus# configure terminal

awplus(config)# ip dhcp pool P3

awplus(dhcp-config)# lease 0 0 0 20

To set the lease expiration time for the pool to never expire, use the command:

awplus(dhcp-config)# lease infinite

To return the lease expiration time to the default of one day, use the command:

awplus(dhcp-config)# no lease

### **Related**  [option](#page-2782-0)

**Commands** [service dhcp-server](#page-2791-0)

# **network (DHCP)**

**Overview** This command sets the network (subnet) that the DHCP address pool applies to. The **no** variant of this command removes the network (subnet) from the DHCP

address pool.

### **Syntax** network

{*<ip-subnet-address/prefix-length>*|*<ip-subnet-address/mask>*} no network

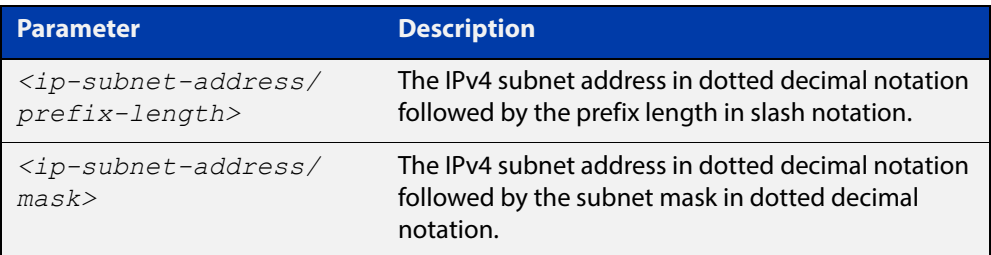

## **Mode** DHCP Configuration

**Usage** This command will fail if it would make existing ranges invalid. For example, if they do not lie within the new network you are configuring.

> The **no** variant of this command will fail if ranges still exist in the pool. You must remove all ranges in the pool before issuing a **no network** command to remove a network from the pool.

**Examples** To configure a network for the address pool P2, where the subnet is 192.0.2.5 and the mask is 255.255.255.0, use the commands:

> awplus# configure terminal awplus(config)# ip dhcp pool P2 awplus(dhcp-config)# network 192.0.2.5/24

or you can use dotted decimal notation instead of slash notation for the subnet-mask:

awplus# configure terminal awplus(config)# ip dhcp pool P2 awplus(dhcp-config)# network 192.0.2.5 255.255.255.0

**Related Commands** [service dhcp-server](#page-2791-0) [subnet-mask](#page-2812-0)

## **next-server**

**Overview** This command sets the next server address for a DHCP server pool. It is the address of the next server that the client should use in its bootstrap process.

> The **no** variant of this command removes the next server address from the DHCP address pool.

**Syntax** next-server <*ip-address*>

no next-server

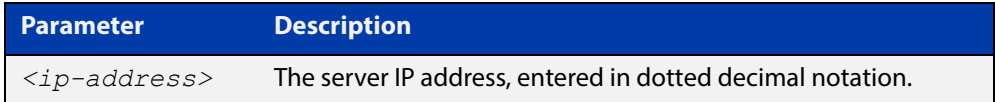

## **Mode** DHCP Configuration

**Example** To set the next-server address for the address pool P2, use the commands:

```
awplus# configure terminal
awplus(config)# ip dhcp pool P2
awplus(dhcp-config)# next-server 192.0.2.2
```
# <span id="page-2782-0"></span>**option**

**Overview** This command adds a user-defined option to the DHCP address pool you are configuring. For the **hex**, **integer**, and **flag** option types, if the option already exists, the new option overwrites the existing option's value. Options with an **ip** type can hold a list of IP addresses or masks (i.e. entries that have the A.B.C.D address format), so if the option already exists in the pool, then the new IP address is added to the list of existing IP addresses.

> Options with the same number as one of the pre-defined options override the standard option definition. The pre-defined options use the option numbers 1, 3, 6, 15, and 51.

> The **no** variant of this command removes the specified user-defined option from the DHCP pool, or all user-defined options from the DHCP pool.

**Syntax** option [<*1-254*>|*<option-name>*] *<option-value>*

```
no option [<1-254>|<option-value>]
```
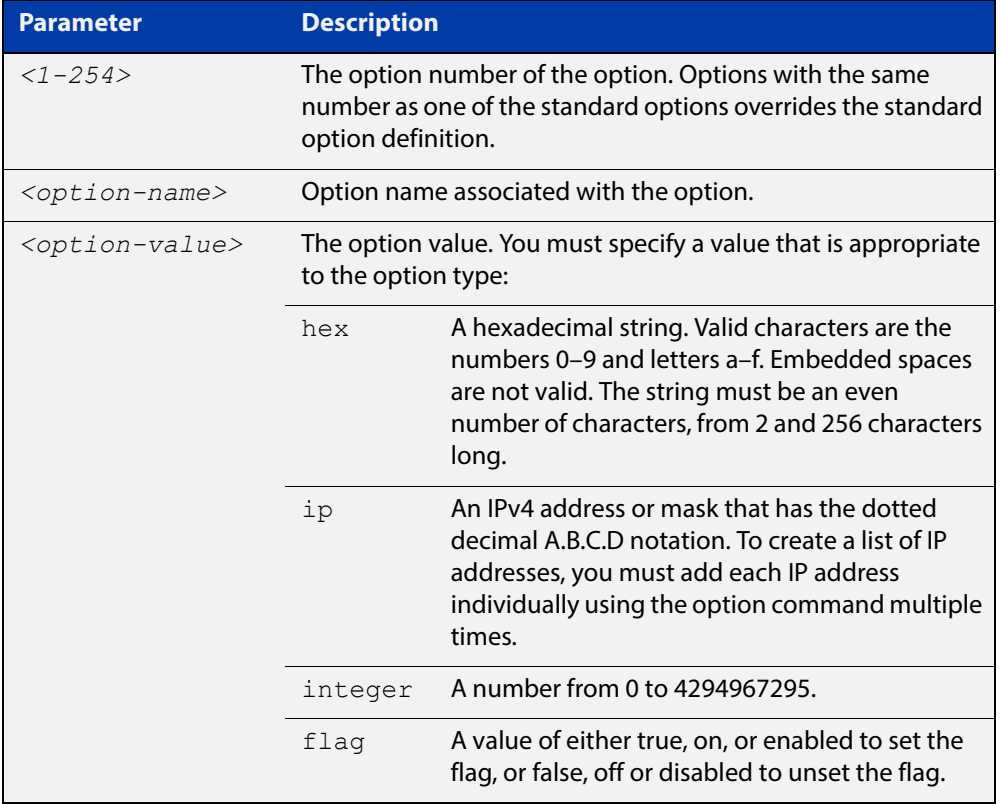

## **Mode** DHCP Configuration

## **Examples** To add the ASCII-type option named  $tftp-server_name$  to the pool P2 and give the option the value server1, use the commands:

```
awplus# configure terminal
```
awplus(config)# ip dhcp pool P2

awplus(dhcp-config)# option tftp-server-name server1

To add the hex-type option named tcpip-node-type to the pool P2 and give the option the value 08af, use the commands:

awplus# configure terminal

awplus(config)# ip dhcp pool P2

awplus(dhcp-config)# option tcpip-node-type 08af

To add multiple IP addresses for the ip-type option 175, use the command:

awplus(dhcp-config)# option 175 192.0.2.6 awplus(dhcp-config)# option 175 192.0.2.12 awplus(dhcp-config)# option 175 192.0.2.33

To add the option 179 to a pool, and give the option the value 123456, use the command:

awplus(dhcp-config)# option 179 123456

To add a user-defined flag option with the name perform-router-discovery, use the command:

awplus(dhcp-config)# option perform-router-discovery yes

To clear all user-defined options from a DHCP address pool, use the command:

awplus(dhcp-config)# no option

To clear a user-defined option, named tftp-server-name, use the command:

awplus(dhcp-config)# no option tftp-server-name

#### **Related**  [dns-server](#page-2757-0)

**Commands** [ip dhcp option](#page-2764-0)

[lease](#page-2778-0)

[service dhcp-server](#page-2791-0)

# <span id="page-2784-0"></span>**probe enable**

**Overview** Use this command to enable lease probing for a DHCP pool. Probing is used by the DHCP server to check if an IP address it wants to lease to a client is already being used by another host.

The **no** variant of this command disables probing for a DHCP pool.

- **Syntax** probe enable no probe enable
- **Default** Probing is enabled by default.
	- **Mode** DHCP Pool Configuration

**Examples** To enable probing for pool P2, use the commands: awplus# configure terminal

> awplus(config)# ip dhcp pool P2 awplus(dhcp-config)# probe enable

To disable probing for pool P2, use the commands:

awplus# configure terminal awplus(config)# ip dhcp pool P2 awplus(dhcp-config)# no probe enable

**Related Commands** [ip dhcp pool](#page-2766-0) [probe packets](#page-2785-0)

[probe timeout](#page-2786-0)

[probe type](#page-2787-0)

# <span id="page-2785-0"></span>**probe packets**

**Overview** Use this command to specify the number of packets sent for each lease probe. Lease probing is configured on a per-DHCP pool basis. When set to 0 probing is effectively disabled.

> The **no** variant of this command sets the number of probe packets sent to the default of 5.

**Syntax** probe packets <*0-10*>

no probe packets

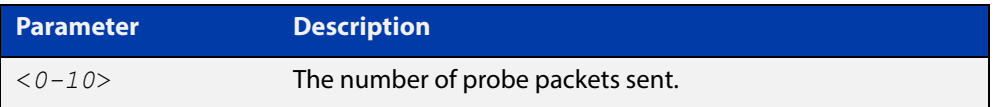

## **Default** The default is 5.

**Mode** DHCP Pool Configuration

**Examples** To set the number of probe packets to 2 for pool P2, use the commands:

awplus# configure terminal

awplus(config)# ip dhcp pool P2

awplus(dhcp-config)# probe packets 2

To set the number of probe packets to the default 5 for pool P2, use the commands:

awplus# configure terminal awplus(config)# ip dhcp pool P2 awplus(dhcp-config)# no probe packets

### **Related**  [probe enable](#page-2784-0)

## **Commands**

[probe timeout](#page-2786-0)

[probe type](#page-2787-0)

# <span id="page-2786-0"></span>**probe timeout**

**Overview** Use this command to set the timeout value in milliseconds that the server waits for a response after each probe packet is sent. Lease probing is configured on a per-DHCP pool basis.

> The **no** variant of this command sets the probe timeout value to the default setting, 200 milliseconds.

**Syntax** probe timeout <*50-5000*>

no probe timeout

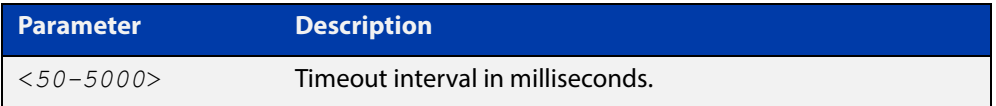

**Default** The default timeout interval is 200 milliseconds.

**Mode** DHCP Pool Configuration

**Examples** To set the probe timeout value to 500 milliseconds for pool P2, use the commands:

awplus# configure terminal awplus(config)# ip dhcp pool P2 awplus(dhcp-config)# probe timeout 500

To set the probe timeout value for pool  $P2$  to the default, 200 milliseconds, use the commands:

awplus# configure terminal awplus(config)# ip dhcp pool P2 awplus(dhcp-config)# no probe timeout

### **Related**  [probe enable](#page-2784-0)

**Commands**

[probe packets](#page-2785-0) [probe type](#page-2787-0)

# <span id="page-2787-0"></span>**probe type**

**Overview** Use this command to set the probe type for a DHCP pool. The probe type specifies how the DHCP server checks whether an IP address is being used by other hosts, referred to as lease probing. If **arp** is specified, the server sends an ARP request to determine if an address is in use. If **ping** is specified, the server will send an ICMP Echo Request (ping).

The **no** variant of this command sets the probe type to the default setting, ping.

**Syntax** probe type {arp|ping}

no probe type

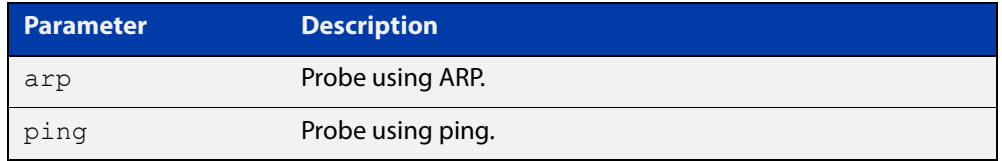

**Default** The default probe type is ping.

**Mode** DHCP Pool Configuration

**Examples** To set the probe type to arp for the pool P2, use the commands:

awplus# configure terminal awplus(config)# ip dhcp pool P2 awplus(dhcp-config)# probe type arp

To set the probe type for the pool  $P2$  to the default,  $\text{pinq}$ , use the commands:

awplus# configure terminal

awplus(config)# ip dhcp pool P2

awplus(dhcp-config)# no probe type

### **Related**  [ip dhcp pool](#page-2766-0)

- **Commands**
- [probe enable](#page-2784-0)
- [probe packets](#page-2785-0)
- [probe timeout](#page-2786-0)
- [show ip dhcp pool](#page-2803-0)

## <span id="page-2788-0"></span>**range**

**Overview** This command adds an address range to the DHCP address pool you are configuring. The DHCP server responds to client requests received from the pool's network. It assigns an IP addresses within the specified range. The IP address range must lie within the network. You can add multiple address ranges and individual IP addresses for a DHCP pool by using this command multiple times.

> The **no** variant of this command removes an address range from the DHCP pool. Use the **no range all** command to remove all address ranges from the DHCP pool.

**Syntax** range *<ip-address>* [*<ip-address>*] no range *<ip-address>* [*<ip-address>*] no range all

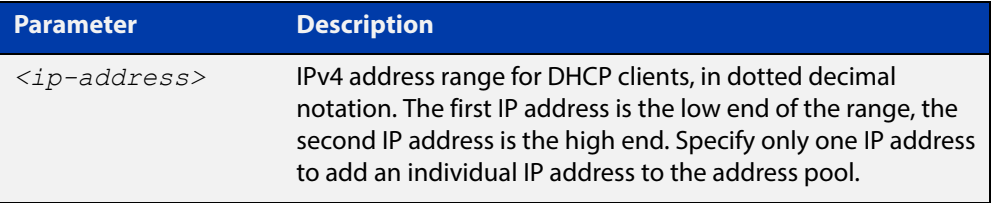

## **Mode** DHCP Configuration

**Examples** To add an address range of 192.0.2.5 to 192.0.2.16 to the pool Nerv Office, use the command:

awplus# configure terminal

awplus(config)# ip dhcp pool Nerv Office

awplus(dhcp-config)# range 192.0.2.5 192.0.2.16

To add the individual IP address 192.0.2.2 to a pool, use the command:

awplus(dhcp-config)# range 192.0.2.2

To remove all address ranges from a pool, use the command:

awplus(dhcp-config)# no range all

### **Related**  [ip dhcp pool](#page-2766-0)

**Commands**

[service dhcp-server](#page-2791-0)

# **route**

**Overview** This command allows the DHCP server to provide static routes to clients.

**Syntax** route A.B.C.D/M A.B.C.D {both|opt249|rfc3442}

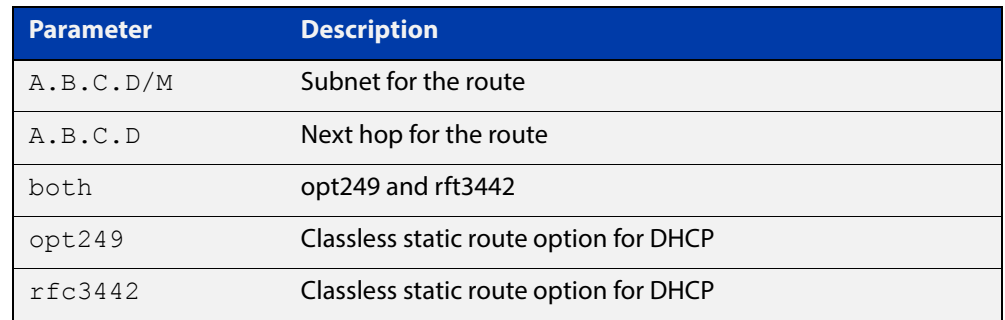

## **Mode** DHCP Configuration

**Examples** To distribute static routes for route 0.0.0.0/0 whose next hop is 192.16.1.1 to clients using both opt249 and rfc3442, use the command:

> awplus# configure terminal awplus(config)# ip dhcp pool pubic awplus(dhcp-config)# route  $0.0.0.0/0$  192.16.1.1 both

**Related Commands** [ip dhcp pool](#page-2766-0)

# <span id="page-2790-0"></span>**service dhcp-relay**

**Overview** This command enables the DHCP Relay Agent on the device. However, on a given IP interface, no DHCP forwarding takes place until at least one DHCP server is specified to forward/relay all clients' DHCP packets to. The **no** variant of this command disables the DHCP Relay Agent on the device for all interfaces. **Syntax** service dhcp-relay no service dhcp-relay **Mode** Global Configuration **Usage** A maximum number of 400 DHCP Relay Agents (one per interface) can be configured on the device. Once this limit has been reached, any further attempts to configure DHCP Relay Agents will not be successful. **Default** The DHCP-relay service is enabled by default. **Examples** To enable the DHCP relay global function, use the commands: awplus# configure terminal awplus(config)# service dhcp-relay To disable the DHCP relay global function, use the commands: awplus# configure terminal awplus(config)# no service dhcp-relay **Related Commands** [ip dhcp-relay agent-option](#page-2767-0) [ip dhcp-relay agent-option checking](#page-2769-0) [ip dhcp-relay information policy](#page-2771-0) [ip dhcp-relay maxhops](#page-2773-0) [ip dhcp-relay server-address](#page-2776-0)

# <span id="page-2791-0"></span>**service dhcp-server**

**Overview** This command enables the DHCP server on your device. The server then listens for DHCP requests on all IP interfaces. It will not run if there are no IP interfaces configured.

The **no** variant of this command disables the DHCP server.

**Syntax** service dhcp-server no service dhcp-server

**Mode** Global Configuration

**Example** To enable the DHCP server, use the commands: awplus# configure terminal awplus(config)# service dhcp-server

**Related**  [ip dhcp pool](#page-2766-0)

**Commands** [show ip dhcp server summary](#page-2811-0)

[subnet-mask](#page-2812-0)

# **show counter dhcp-client**

**Overview** This command shows counters for the DHCP client on your device.

For information on filtering and saving command output, see the ["Getting Started](http://www.alliedtelesis.com/documents/getting-started-alliedware-plus-feature-overview-and-configuration-guide)  [with AlliedWare Plus" Feature Overview and Configuration Guide.](http://www.alliedtelesis.com/documents/getting-started-alliedware-plus-feature-overview-and-configuration-guide)

- **Syntax** show counter dhcp-client
- **Mode** User Exec and Privileged Exec
- **Example** To display the message counters for the DHCP client on your device, use the command:

awplus# show counter dhcp-client

show counter different different

**Output** Figure 55-1: Example output from the **show counter dhcp-client** command

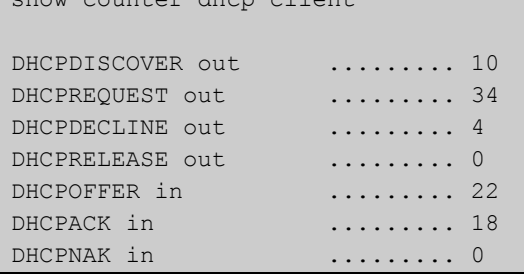

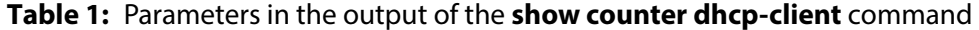

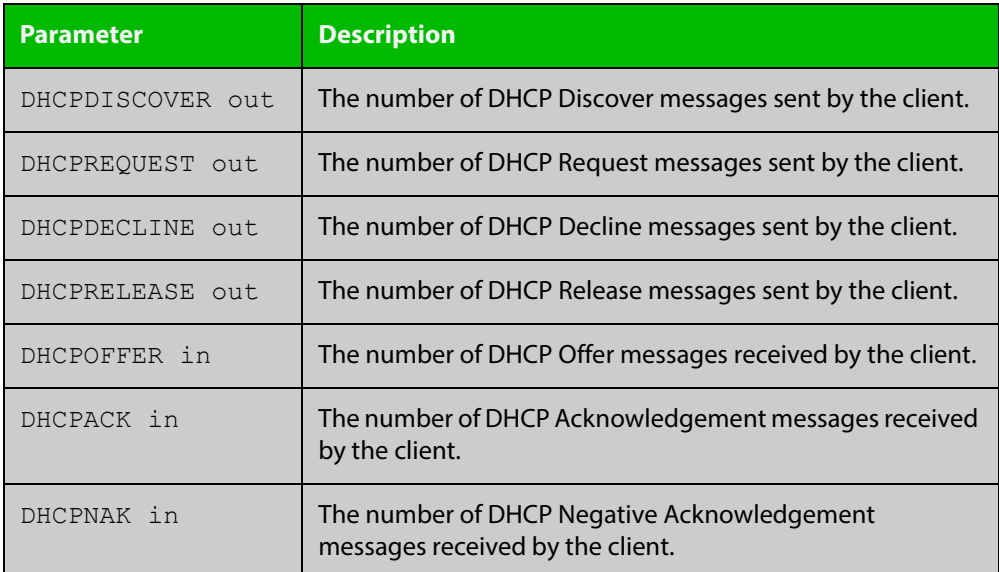

**Commands**

**Related**  [ip address dhcp](#page-2760-0)

# **show counter dhcp-relay**

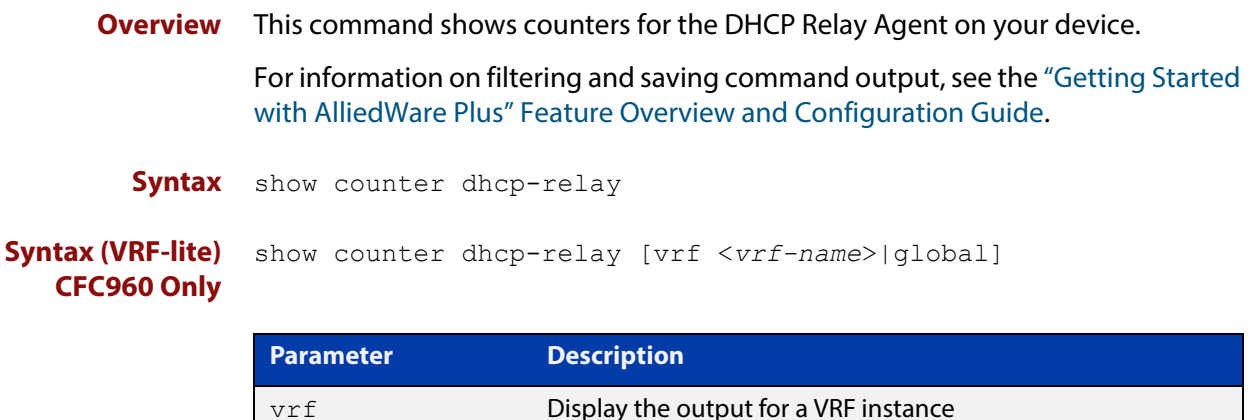

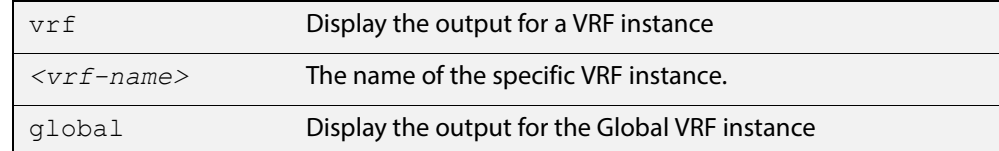

## **Mode** User Exec and Privileged Exec

 $\blacksquare$ 

**Examples** To display counters for the DHCP Relay Agent on your device, use the following command:

awplus# show counter dhcp-relay

**Output** Figure 55-2: Example output from the **show counter dhcp-relay** command

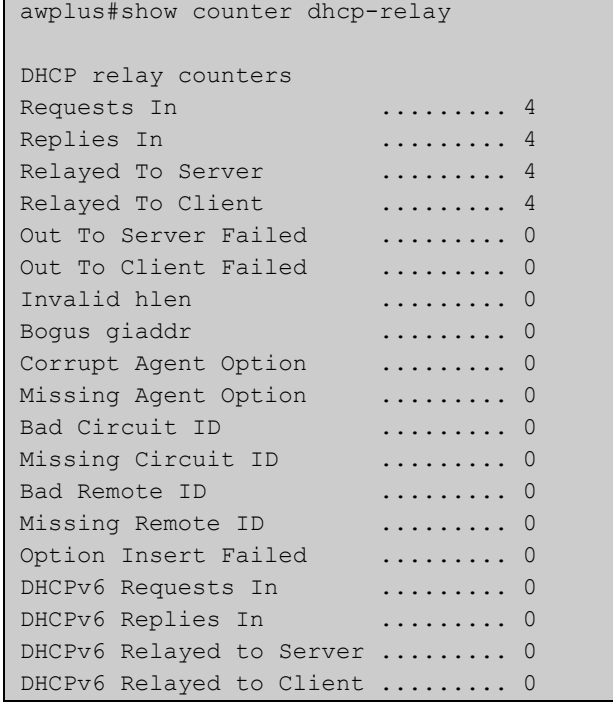

r

### **Output (VRF-lite)** Figure 55-3: Example output from the **show counter dhcp-relay** command for **CFC960 Only** VRF instance red

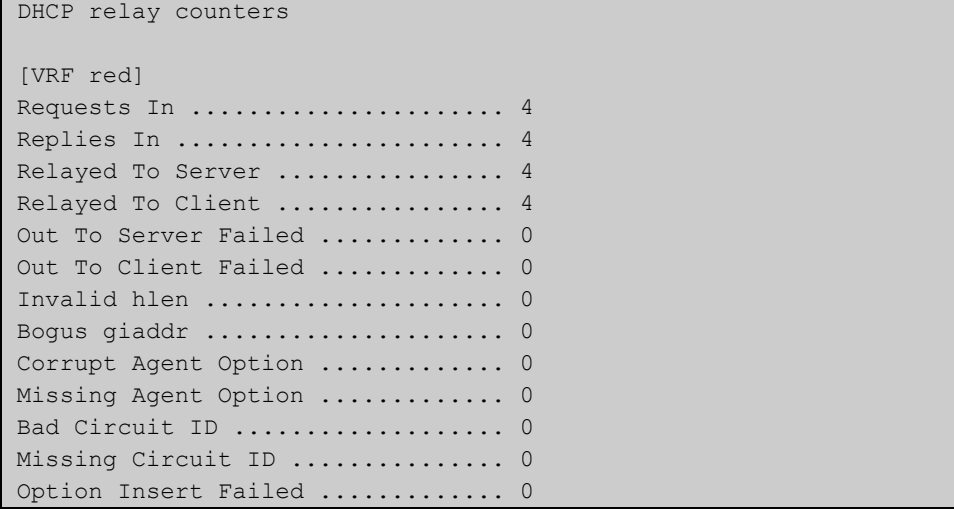

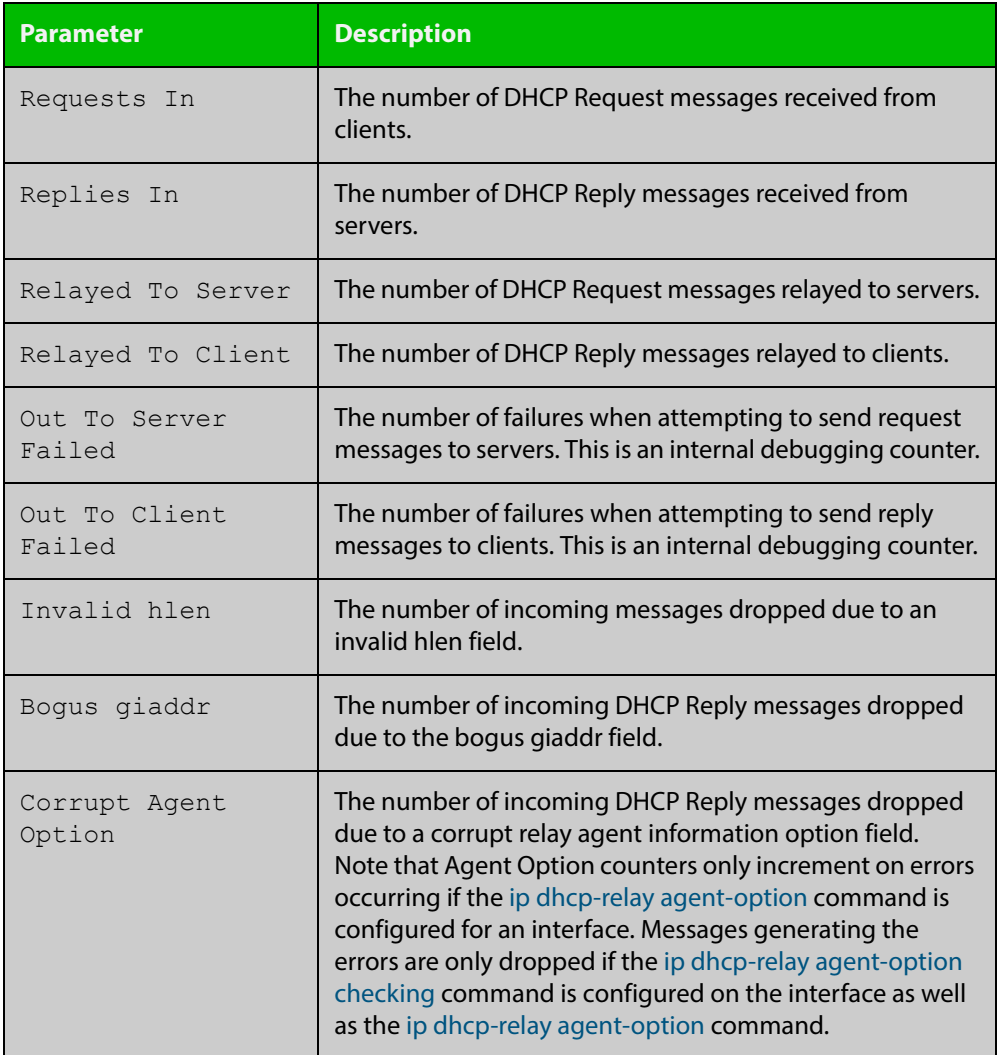

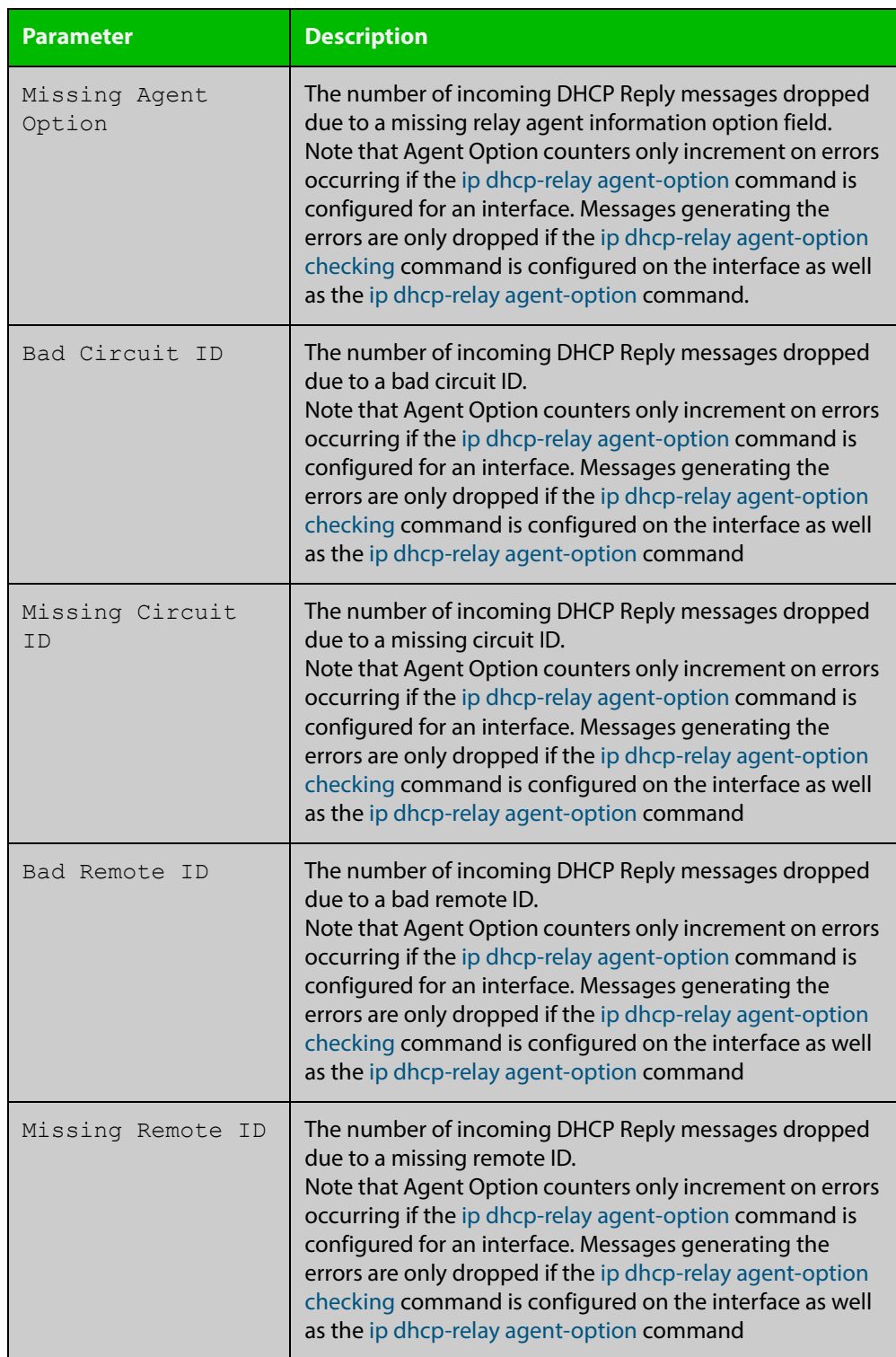

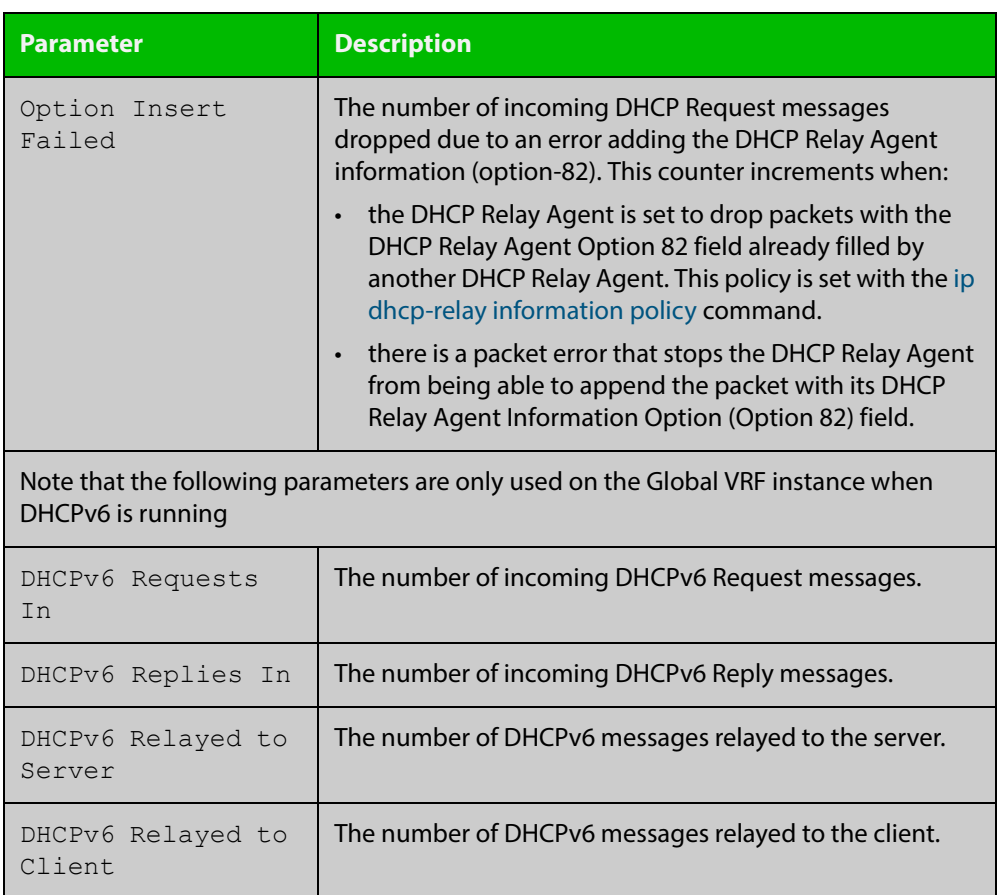

# **show counter dhcp-server**

- **Overview** This command shows counters for the DHCP server on your device. For information on filtering and saving command output, see the ["Getting Started](http://www.alliedtelesis.com/documents/getting-started-alliedware-plus-feature-overview-and-configuration-guide)  [with AlliedWare Plus" Feature Overview and Configuration Guide.](http://www.alliedtelesis.com/documents/getting-started-alliedware-plus-feature-overview-and-configuration-guide) **Syntax** show counter dhcp-server **Mode** User Exec and Privileged Exec
- **Example** To display counters for the DHCP server on your device, use the command:

```
awplus# show counter dhcp-server
```
**Output** Figure 55-4: Example output from the **show counter dhcp-server** command

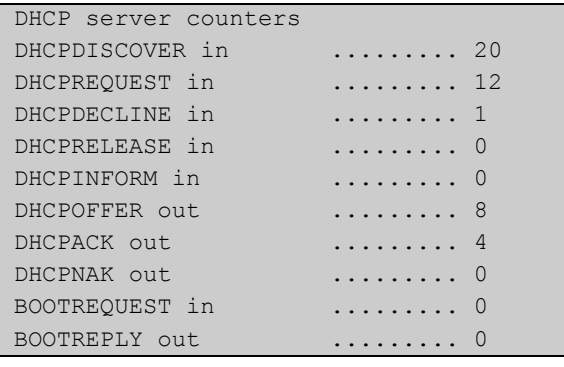

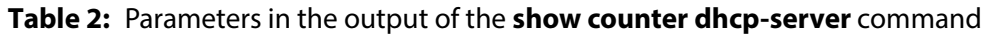

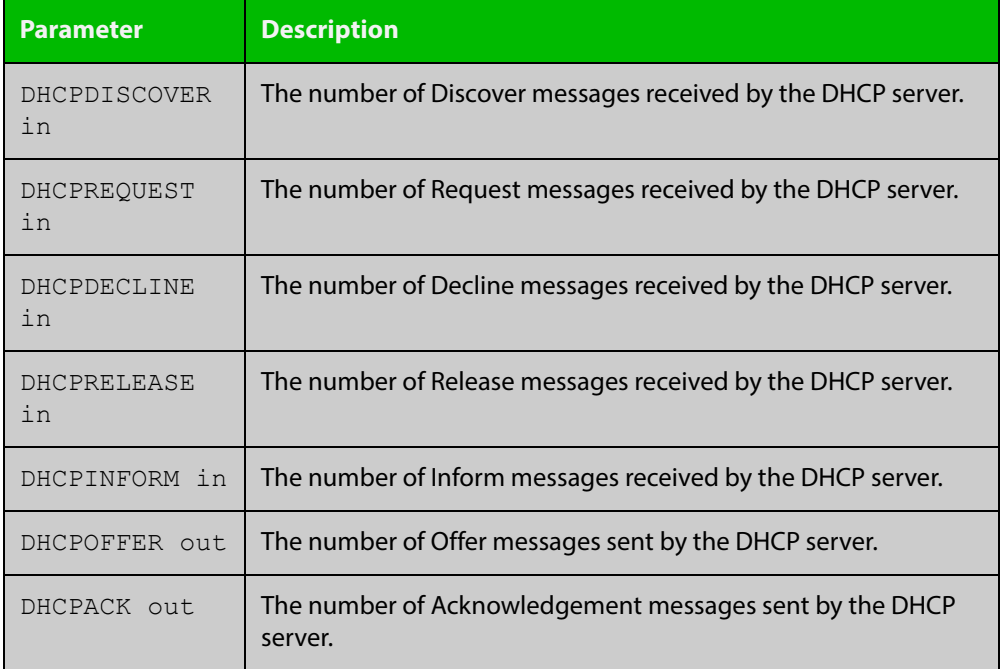

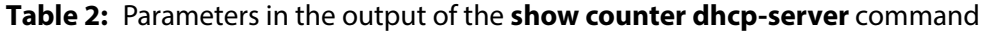

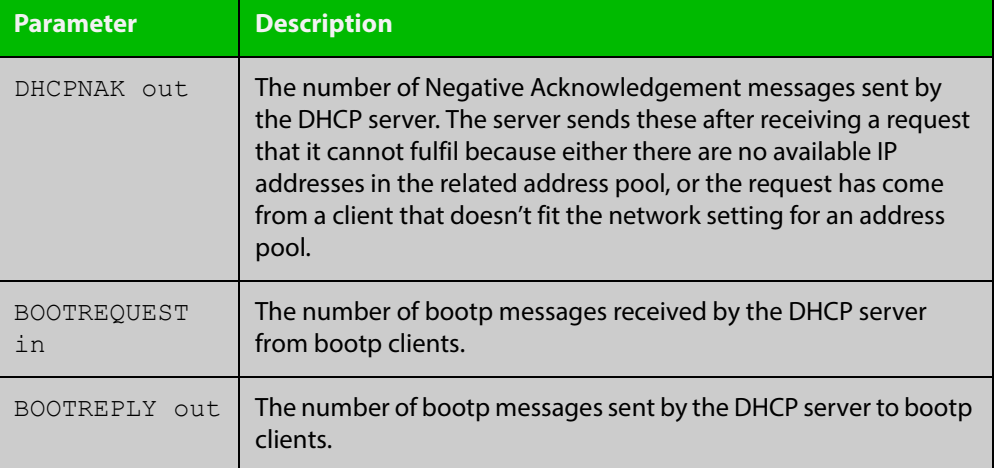

## **Related Commands**

[service dhcp-server](#page-2791-0) [show ip dhcp binding](#page-2801-0)

[show ip dhcp server statistics](#page-2809-0)

# **show dhcp lease**

**Overview** This command shows details about the leases that the DHCP client has acquired from a DHCP server for interfaces on the device.

> For information on filtering and saving command output, see "Controlling "show" Command Output" in the ["Getting Started with AlliedWare\\_Plus" Feature](http://www.alliedtelesis.com/documents/getting-started-alliedware-plus-feature-overview-and-configuration-guide)  [Overview and Configuration Guide.](http://www.alliedtelesis.com/documents/getting-started-alliedware-plus-feature-overview-and-configuration-guide)

**Syntax** show dhcp lease [<*interface*>]

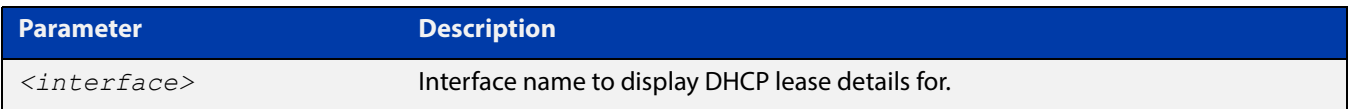

**Mode** User Exec and Privileged Exec

**Example** To show the current lease expiry times for all interfaces, use the command:

awplus# show dhcp lease

To show the current lease for vlan1, use the command:

awplus# show dhcp lease vlan1

## **Output** Figure 55-5: Example output from the **show dhcp lease** command

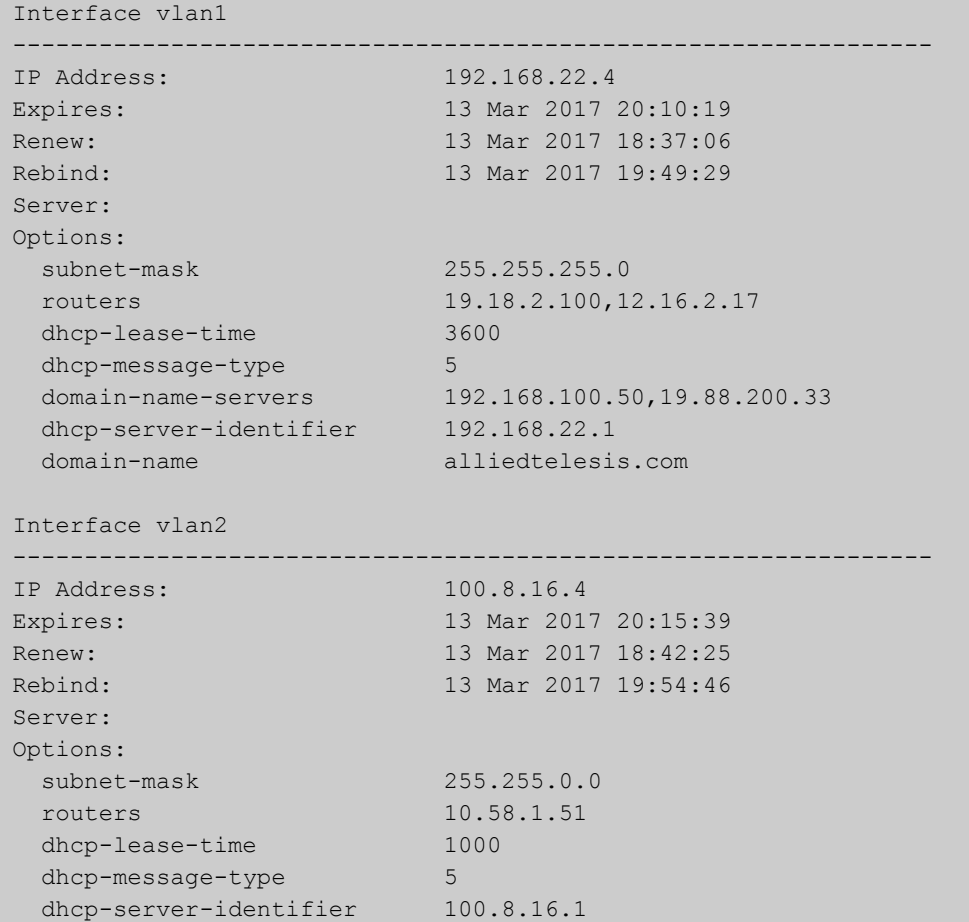

**Related Commands** [ip address dhcp](#page-2760-0)

# <span id="page-2801-0"></span>**show ip dhcp binding**

## **Overview** This command shows the lease bindings that the DHCP server has allocated clients.

For information on filtering and saving command output, see the ["Getting Started](http://www.alliedtelesis.com/documents/getting-started-alliedware-plus-feature-overview-and-configuration-guide)  [with AlliedWare Plus" Feature Overview and Configuration Guide.](http://www.alliedtelesis.com/documents/getting-started-alliedware-plus-feature-overview-and-configuration-guide)

**Syntax** show ip dhcp binding [<*ip-address*>|<*address-pool*>]

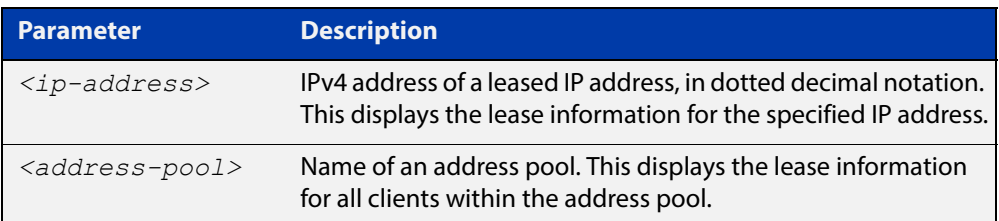

## **Mode** User Exec and Privileged Exec

**Examples** To display all leases for every client in all address pools, use the command:

awplus# show ip dhcp binding

To display the details for the leased IP address 172.16.2.16, use the command:

awplus# show ip dhcp binding 172.16.2.16

To display the leases from the address pool MyPool, use the command:

awplus# show ip dhcp binding MyPool

**Output** Figure 55-6: Example output from the **show ip dhcp binding** command

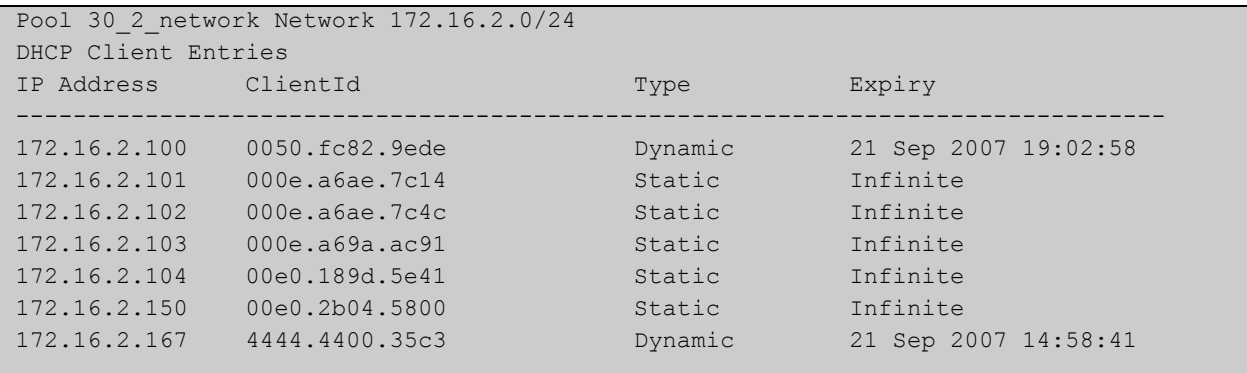

## **Related Commands** [clear ip dhcp binding](#page-2755-0) [ip dhcp pool](#page-2766-0) [lease](#page-2778-0) [range](#page-2788-0)

[service dhcp-server](#page-2791-0)

# <span id="page-2803-0"></span>**show ip dhcp pool**

**Overview** This command displays the configuration details and system usage of the DHCP address pools configured on the device.

> For information on filtering and saving command output, see the ["Getting Started](http://www.alliedtelesis.com/documents/getting-started-alliedware-plus-feature-overview-and-configuration-guide)  [with AlliedWare Plus" Feature Overview and Configuration Guide.](http://www.alliedtelesis.com/documents/getting-started-alliedware-plus-feature-overview-and-configuration-guide)

**Syntax** show ip dhcp pool [<*address-pool*>]

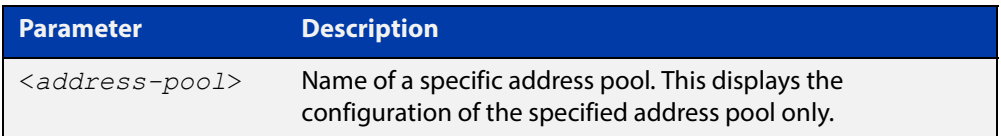

**Mode** User Exec and Privileged Exec

**Example** awplus# show ip dhcp pool

**Output** Figure 55-7: Example output from the **show ip dhcp pool** command

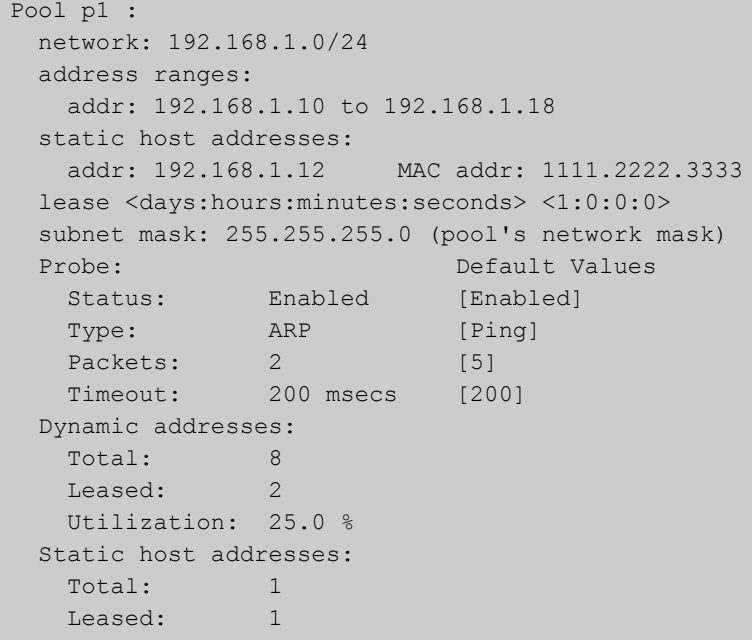

**Output** Figure 55-8: Example output from the **show ip dhcp pool** command with IP address 192.168.1.12 assigned to a VLAN interface on the device:

```
Pool p1 :
  network: 192.168.1.0/24
  address ranges:
    addr: 192.168.1.10 to 192.168.1.18
           (interface addr 192.168.1.12 excluded)
           (static host addr 192.168.1.12 excluded)
  static host addresses:
    addr: 192.168.1.12 MAC addr: 1111.2222.3333
           (= interface addr, so excluded)
  lease <days:hours:minutes:seconds> <1:0:0:0>
  subnet mask: 255.255.255.0 (pool's network mask)
 Probe: Default Values
   Status: Enabled [Enabled]
   Type: ARP [Ping]<br>Packets: 2 [5]
   Packets: 2 [5]
    Timeout: 200 msecs [200]
  Dynamic addresses:
   Total: 8
   Leased: 2
    Utilization: 25.0 %
  Static host addresses:
   Total: 1
   Leased: 1
```
**Table 3:** Parameters in the output of the **show ip dhcp pool** command

| <b>Parameter</b>      | <b>Description</b>                                                                                                    |
|-----------------------|----------------------------------------------------------------------------------------------------|
| Pool                  | Name of the pool.                                                                                                    |
| network               | Subnet and mask length of the pool.                                                                                                    |
| address ranges        | Individual IP addresses and address ranges<br>configured for the pool. The DHCP server can offer<br>clients an IP address from within the specified<br>ranges only.<br>Any of these addresses that match an interface<br>address on the device, or a static host address<br>configured in the pool, will be automatically<br>excluded from the range, and a message to this<br>effect will appear beneath the range entry. |
| static host addresses | The static host addresses configured on the pool.<br>Each IP address is permanently assigned to the<br>client with the matching MAC address.<br>Any of these addresses that match an interface<br>address on the device will be automatically<br>excluded, and a message to this effect will appear<br>beneath the static host entry.                                                                                      |

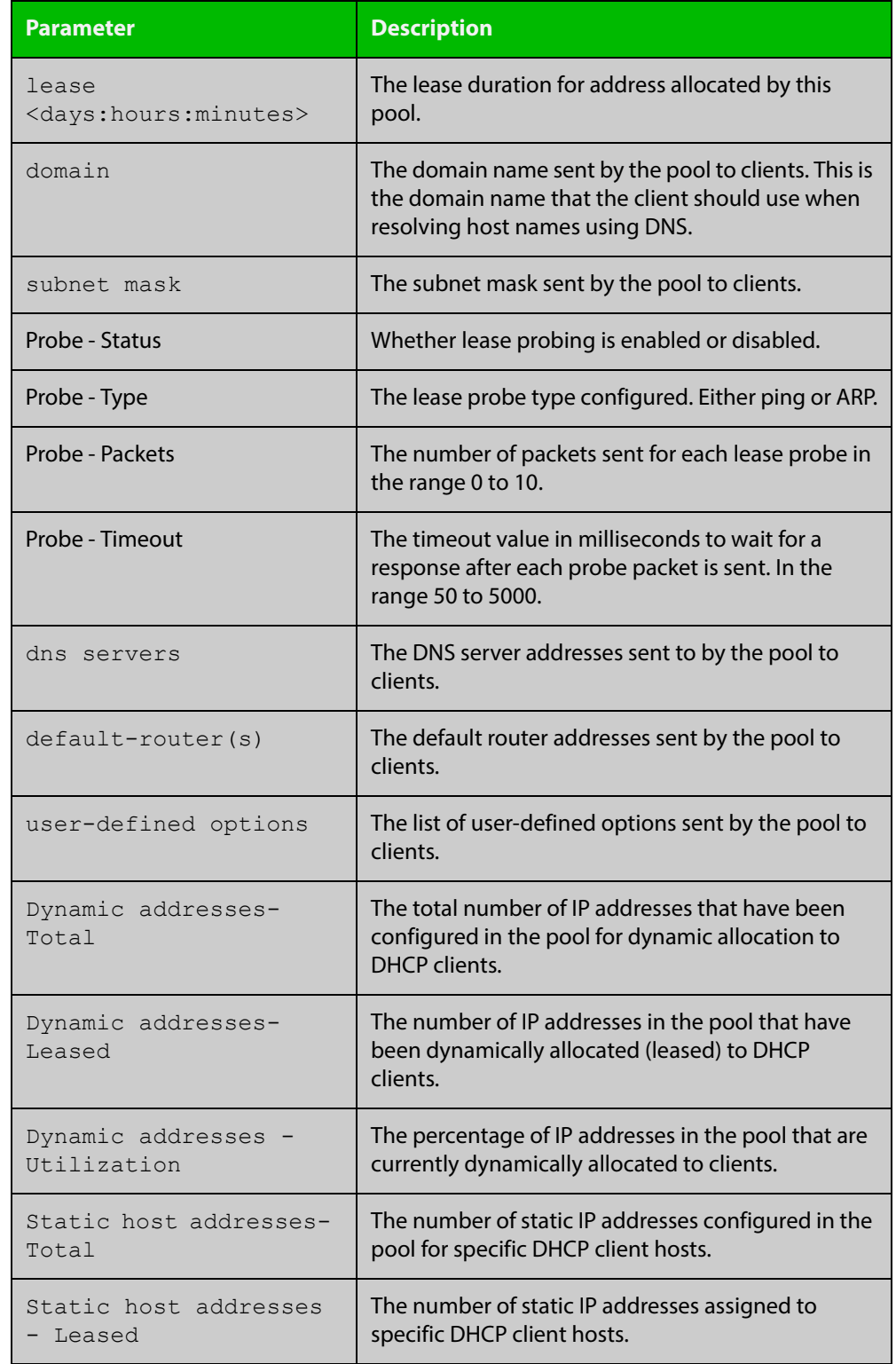

## **Table 3:** Parameters in the output of the **show ip dhcp pool** command (cont.)

## **Related**  [ip dhcp pool](#page-2766-0) **Commands**

[probe enable](#page-2784-0) [probe packets](#page-2785-0) [probe timeout](#page-2786-0) [probe type](#page-2787-0) [range](#page-2788-0) [service dhcp-server](#page-2791-0) [subnet-mask](#page-2812-0)

# **show ip dhcp-relay**

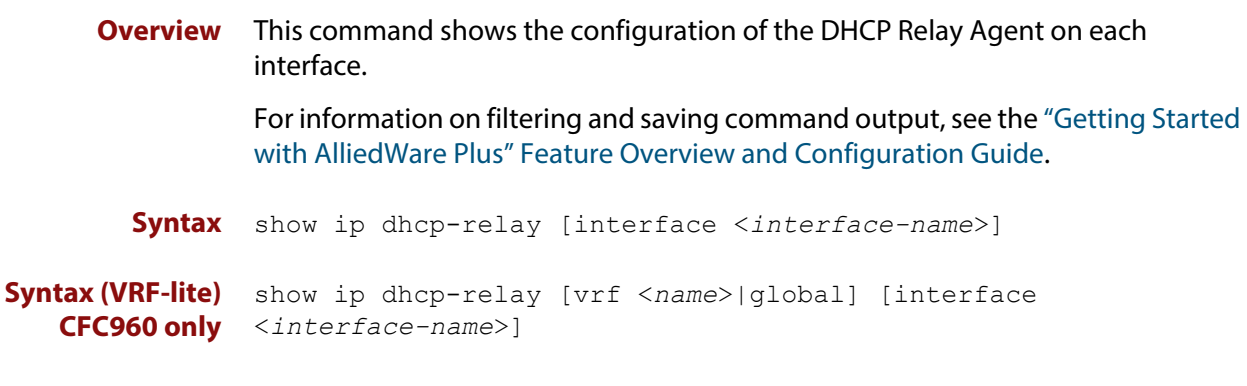

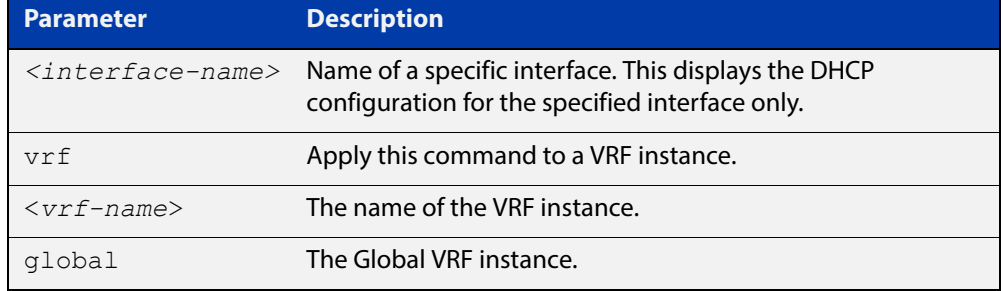

## **Mode** User Exec and Privileged Exec

**Example** To display the DHCP Relay Agent's configuration on the interface vlan100, use the command:

awplus# show ip dhcp-relay interface vlan100

**Output** Figure 55-9: Example output from the **show ip dhcp-relay** command

DHCP Relay Service is enabled vlan100 is up, line protocol is up Maximum hop count is 10 Insertion of Relay Agent Option is disabled Checking of Relay Agent Option is disabled The Remote Id string for Relay Agent Option is 0000.cd28.074c Relay information policy is to append new relay agent information List of servers : 192.168.1.200
#### **Output (VRF-lite)** Figure 55-10: Example output from the **show ip dhcp-relay** command applied **CFC960 only** for VRF instance red

```
DHCP Relay Service is enabled
```

```
[VRF: red]
vlan2 is up, line protocol is up
Maximum hop count is 10
Maximum DHCP message length is 1400
Insertion of Relay Agent Option is enabled
Checking of Relay Agent Option is disabled
The Remote Id string for Relay Agent Option is 0000.cd28.074c
Relay Information policy is to replace existing relay agent 
information
List of servers : 192.168.1.3
```
**Related**  [ip dhcp-relay agent-option](#page-2767-0) **Commands** [ip dhcp-relay agent-option checking](#page-2769-0) [ip dhcp-relay information policy](#page-2771-0) [ip dhcp-relay maxhops](#page-2773-0) [ip dhcp-relay server-address](#page-2776-0)

### **show ip dhcp server statistics**

**Overview** This command shows statistics related to the DHCP server.

You can display the server counters using the [show counter dhcp-server](#page-2797-0) command as well as with this command.

For information on filtering and saving command output, see the ["Getting Started](http://www.alliedtelesis.com/documents/getting-started-alliedware-plus-feature-overview-and-configuration-guide)  [with AlliedWare Plus" Feature Overview and Configuration Guide.](http://www.alliedtelesis.com/documents/getting-started-alliedware-plus-feature-overview-and-configuration-guide)

**Syntax** show ip dhcp server statistics

**Mode** User Exec and Privileged Exec

**Example** To display the server statistics, use the command:

awplus# show ip dhcp server statistics

**Output** Figure 55-11: Example output from the **show ip dhcp server statistics** command

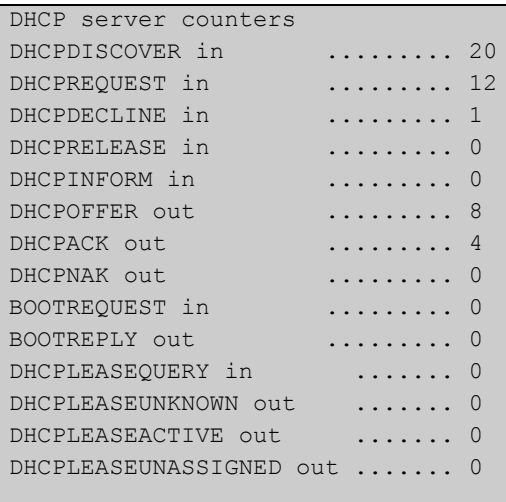

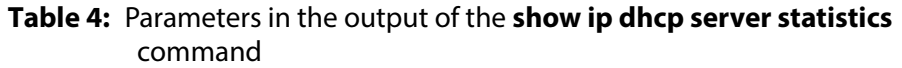

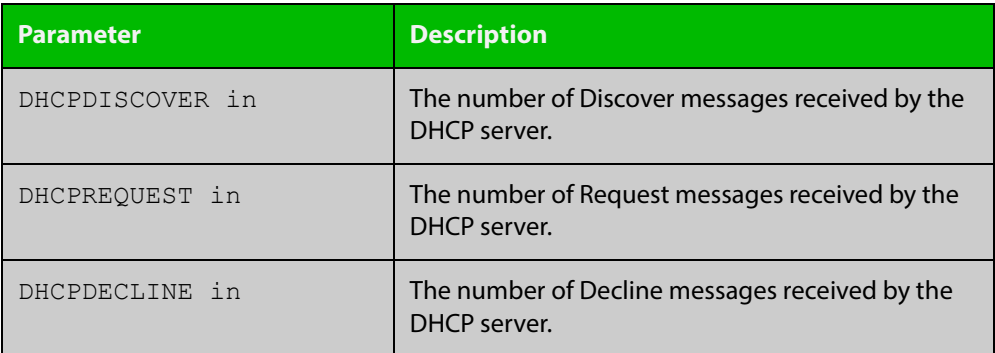

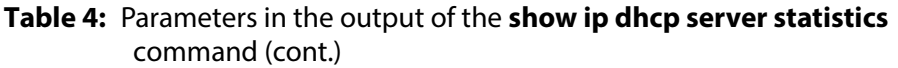

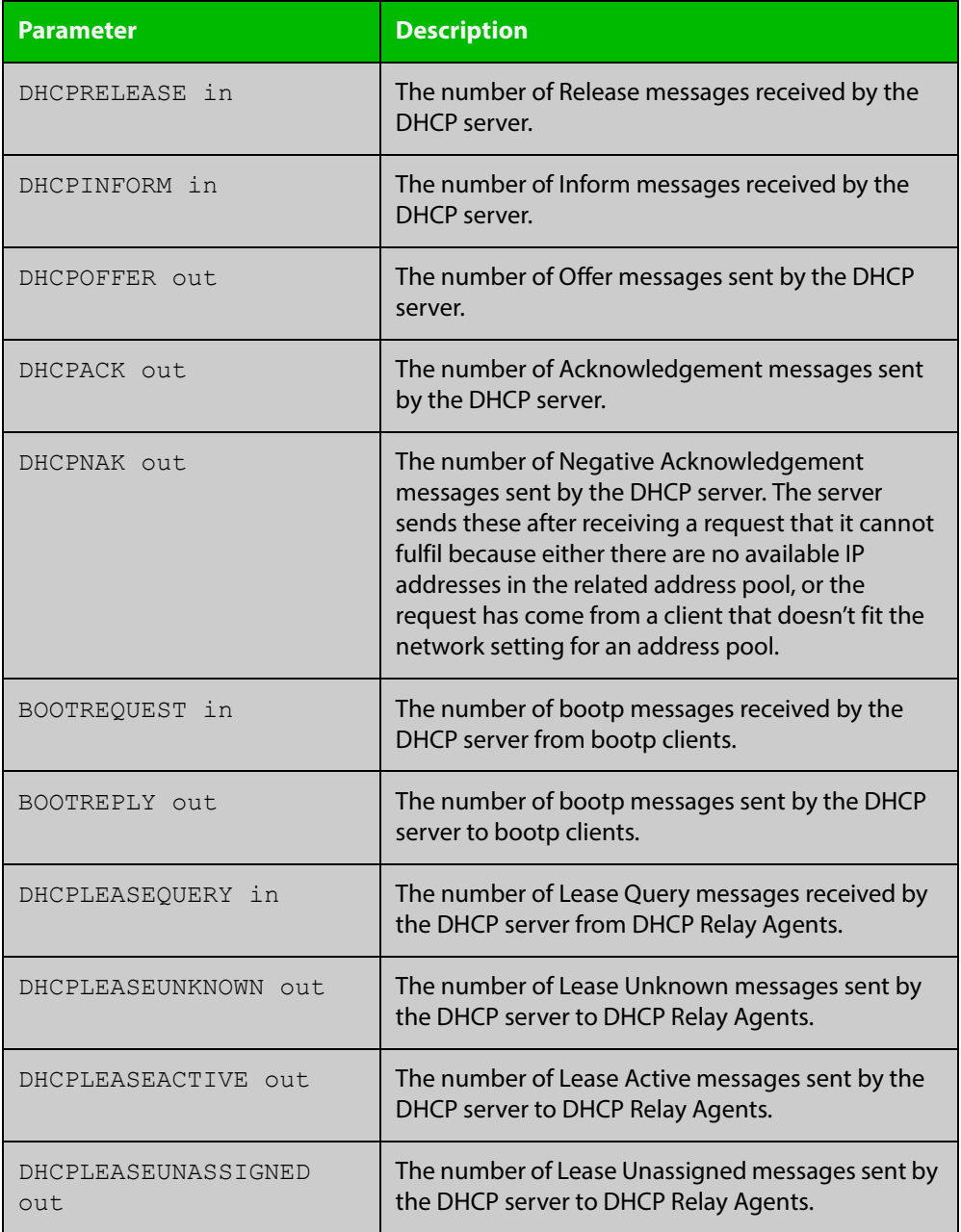

**Related Commands** [show counter dhcp-server](#page-2797-0)

[service dhcp-server](#page-2791-0)

[show ip dhcp binding](#page-2801-0)

[show ip dhcp pool](#page-2803-0)

### **show ip dhcp server summary**

**Overview** This command shows the current configuration of the DHCP server. This includes: whether the DHCP server is enabled whether the DHCP server is configured to ignore BOOTP requests whether the DHCP server is configured to support DHCP lease queries • the details of any user-defined options • a list of the names of all DHCP address pools currently configured This show command does not include any configuration details of the address pools. You can display these using the [show ip dhcp pool](#page-2803-0) command. For information on filtering and saving command output, see the ["Getting Started](http://www.alliedtelesis.com/documents/getting-started-alliedware-plus-feature-overview-and-configuration-guide)  [with AlliedWare Plus" Feature Overview and Configuration Guide.](http://www.alliedtelesis.com/documents/getting-started-alliedware-plus-feature-overview-and-configuration-guide) **Syntax** show ip dhcp server summary **Mode** User Exec and Privileged Exec **Example** To display the current configuration of the DHCP server, use the command: awplus# show ip dhcp server summary **Output** Figure 55-12: Example output from the **show ip dhcp server summary** command DHCP Server service is disabled BOOTP ignore is disabled DHCP leasequery support is disabled Pool list: p2

**Related Commands** [ip dhcp leasequery enable](#page-2763-0) [ip dhcp pool](#page-2766-0)

[service dhcp-server](#page-2791-0)

### **subnet-mask**

**Overview** This command sets the subnet mask option for a DHCP address pool you are configuring. Use this command to specify the client's subnet mask as defined in RFC 950. This sets the subnet details using the pre-defined option 1. Note that if you create a user-defined option 1 using the [option](#page-2782-0) command, then you will override any settings created with this command. If you do not specify a subnet mask using this command, then the pool's network mask (specified using the [next-server](#page-2781-0) command) is applied.

> The **no** variant of this command removes a subnet mask option from a DHCP pool. The pool reverts to using the pool's network mask.

#### **Syntax** subnet-mask <*mask*>

no subnet-mask

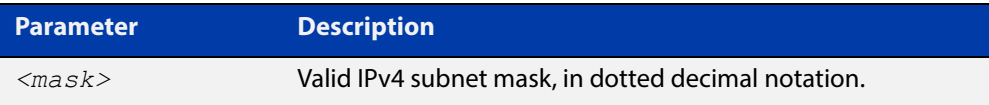

### **Mode** DHCP Configuration

#### **Examples** To set the subnet mask option to 255.255.255.0 for DHCP pool P2, use the commands:

awplus# configure terminal

awplus(config)# ip dhcp pool P2

awplus(dhcp-config)# subnet-mask 255.255.255.0

To remove the subnet mask option from DHCP pool P2, use the commands:

awplus# configure terminal awplus(config)# ip dhcp pool P2 awplus(dhcp-config)# no subnet-mask

#### **Related**  [default-router](#page-2756-0)

#### **Commands**

[dns-server](#page-2757-0)

- [domain-name](#page-2758-0)
- [next-server](#page-2781-0)
- [option](#page-2782-0)
- [service dhcp-server](#page-2791-0)
- [show ip dhcp pool](#page-2803-0)

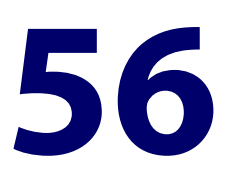

# **DHCP for IPv6 (DHCPv6) Commands**

### **Introduction**

#### **Overview** This chapter provides an alphabetical reference for commands used to configure DHCPv6. For more information, see the [DHCPv6 Feature Overview and](http://www.alliedtelesis.com/documents/dhcp-feature-overview-and-configuration-guide)  [Configuration Guide](http://www.alliedtelesis.com/documents/dhcp-feature-overview-and-configuration-guide).

DHCPv6 is a network protocol used to configure IPv6 hosts with IPv6 addresses and IPv6 prefixes for an IPv6 network. DHCPv6 is used instead of SLAAC (Stateless Address Autoconfiguration) at sites where centralized management of IPv6 hosts is needed. IPv6 routers require automatic configuration of IPv6 addresses and IPv6 prefixes.

DHCPv6 Prefix Delegation provides automatic configuration of IPv6 addresses and IPv6 prefixes.

For information on filtering and saving command output, see the ["Getting Started](http://www.alliedtelesis.com/documents/getting-started-alliedware-plus-feature-overview-and-configuration-guide)  [with AlliedWare Plus" Feature Overview and Configuration Guide](http://www.alliedtelesis.com/documents/getting-started-alliedware-plus-feature-overview-and-configuration-guide).

**NOTE:** The IPv6 addresses shown use the address space 2001:0db8::/32, defined in RFC 3849 for documentation purposes. These addresses should not be used for practical networks (other than for testing purposes) nor should they appear on any public network.

### **Command List** • ["address prefix" on page 2816](#page-2815-0)

- • ["address range" on page 2818](#page-2817-0)
- • ["clear counter ipv6 dhcp-client" on page 2820](#page-2819-0)
- • ["clear counter ipv6 dhcp-server" on page 2821](#page-2820-0)
- • ["clear ipv6 dhcp binding" on page 2822](#page-2821-0)
- • ["clear ipv6 dhcp client" on page 2824](#page-2823-0)
- • ["dns-server \(DHCPv6\)" on page 2825](#page-2824-0)
- • ["domain-name \(DHCPv6\)" on page 2827](#page-2826-0)
- • ["ip dhcp-relay agent-option subscriber-id-auto-mac" on page 2828](#page-2827-0)
- • ["ipv6 address \(DHCPv6 PD\)" on page 2829](#page-2828-0)
- • ["ipv6 address dhcp" on page 2832](#page-2831-0)
- • ["ipv6 dhcp client pd" on page 2834](#page-2833-0)
- • ["ipv6 dhcp option" on page 2836](#page-2835-0)
- • ["ipv6 dhcp pool" on page 2838](#page-2837-0)
- • ["ipv6 dhcp server" on page 2840](#page-2839-0)
- • ["ipv6 local pool" on page 2841](#page-2840-0)
- • ["ipv6 nd prefix \(DHCPv6\)" on page 2843](#page-2842-0)
- • ["link-address" on page 2845](#page-2844-0)
- • ["option \(DHCPv6\)" on page 2847](#page-2846-0)
- • ["prefix-delegation pool" on page 2849](#page-2848-0)
- • ["show counter ipv6 dhcp-client" on page 2851](#page-2850-0)
- • ["show counter ipv6 dhcp-server" on page 2853](#page-2852-0)
- • ["show ipv6 dhcp" on page 2855](#page-2854-0)
- • ["show ipv6 dhcp binding" on page 2856](#page-2855-0)
- • ["show ipv6 dhcp interface" on page 2859](#page-2858-0)
- • ["show ipv6 dhcp pool" on page 2861](#page-2860-0)
- • ["sntp-address" on page 2863](#page-2862-0)

### <span id="page-2815-0"></span>**address prefix**

**Overview** Use this command in DHCPv6 Configuration mode to specify an address prefix for address assignment with DHCPv6 server pool configuration.

> Use the **no** variant of this command to remove the address prefix from the DHCPv6 server pool.

**Syntax** address prefix <*ipv6-prefix*/*prefix-length*> [lifetime {<*valid-time*>|infinite} {<*preferred-time*>|infinite}]

no address prefix <ipv6-prefix/prefix-length>

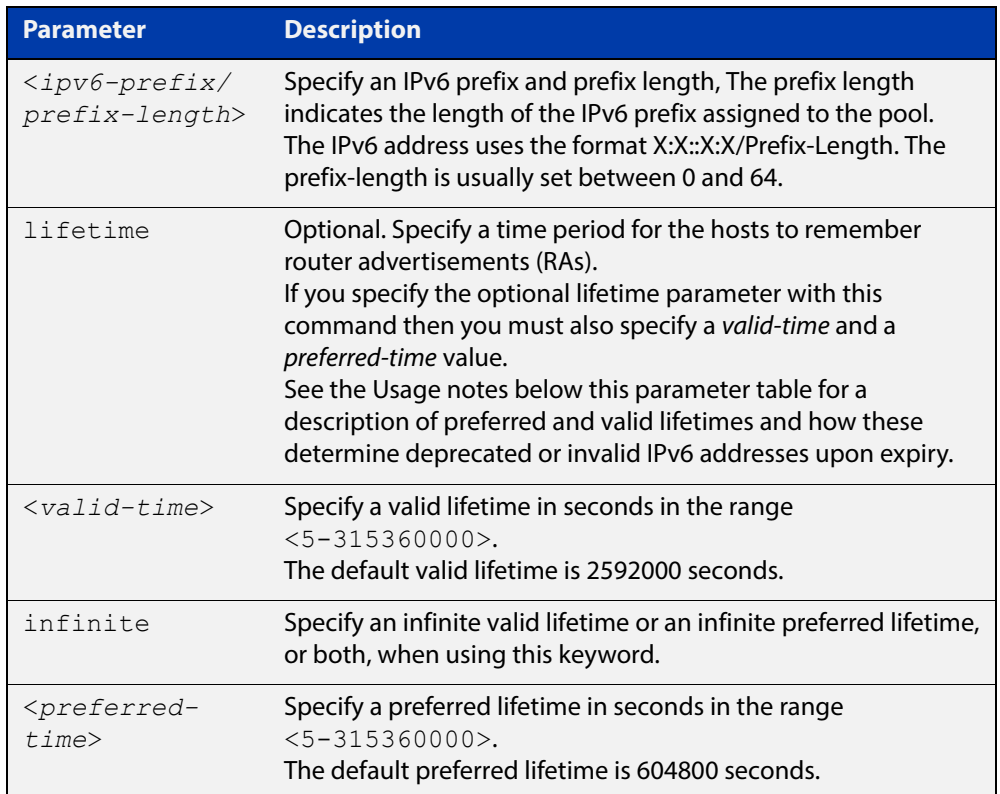

#### **Mode** DHCPv6 Configuration

- **Default** The default valid lifetime is 2592000 seconds and the default preferred lifetime is 604800 seconds.
- **Usage** This command creates a pool of prefixes from which addresses are assigned to clients on request, and allocates a network prefix from which the DHCPv6 Server leases addresses. This command is an alternative to using a range set using the [address range](#page-2817-0) command.

The DHCPv6 Server selects an IPv6 address from the range available allocated by the IPv6 prefix, randomly generating the suffix of the IPv6 address, with the specified preferred and valid lifetime leases. Leased IPv6 address are found in the DHCPv6 Server REPLY packet, which is located within the IANA (Identity Association for Non-temporary Addresses) IA address field in the **REPLY** message.

Preferred IPv6 addresses or prefixes are available to interfaces for unrestricted use and are deprecated when the preferred timer expires.

Deprecated IPv6 addresses and prefixes are available for use and are discouraged but not forbidden. A deprecated address or prefix should not be used as a source address or prefix, but packets sent from deprecated addresses or prefixes are delivered as expected.

An IPv6 address or prefix becomes invalid and is not available to an interface when the valid lifetime timer expires. Invalid addresses or prefixes should not appear as the source or destination for a packet.

**Examples** To add IPv6 address prefix 2001:0db8:1::/48 for DHCPv6 server pool configuration, use the following commands:

> awplus# configure terminal awplus(config)# ipv6 dhcp pool pool1 awplus(config-dhcp6)# address prefix 2001:0db8:1::/48

To remove a configured IPv6 address prefix for DHCPv6 server pool configuration, use the following commands:

awplus# configure terminal awplus(config)# ipv6 dhcp pool pool1 awplus(config-dhcp6)# no address prefix 2001:0db8:1::/48

#### **Related**  [address range](#page-2817-0)

**Commands** [ipv6 dhcp pool](#page-2837-0)

**Validation Commands** [show ipv6 dhcp binding](#page-2855-0) [show ipv6 dhcp pool](#page-2860-0)

### <span id="page-2817-0"></span>**address range**

**Overview** Use this command in DHCPv6 Configuration mode to specify an address range for address assignment with DHCPv6 server pool configuration.

> Use the **no** variant of this command to remove an address range from the DHCPv6 server pool.

**Syntax** address range <*first-ipv6-address*> <*last-ipv6-address*>[lifetime {<*valid-time*>|infinite} {<*preferred-time*>|infinite}]

no address range <*first-ipv6-address*> <*last-ipv6-address*>

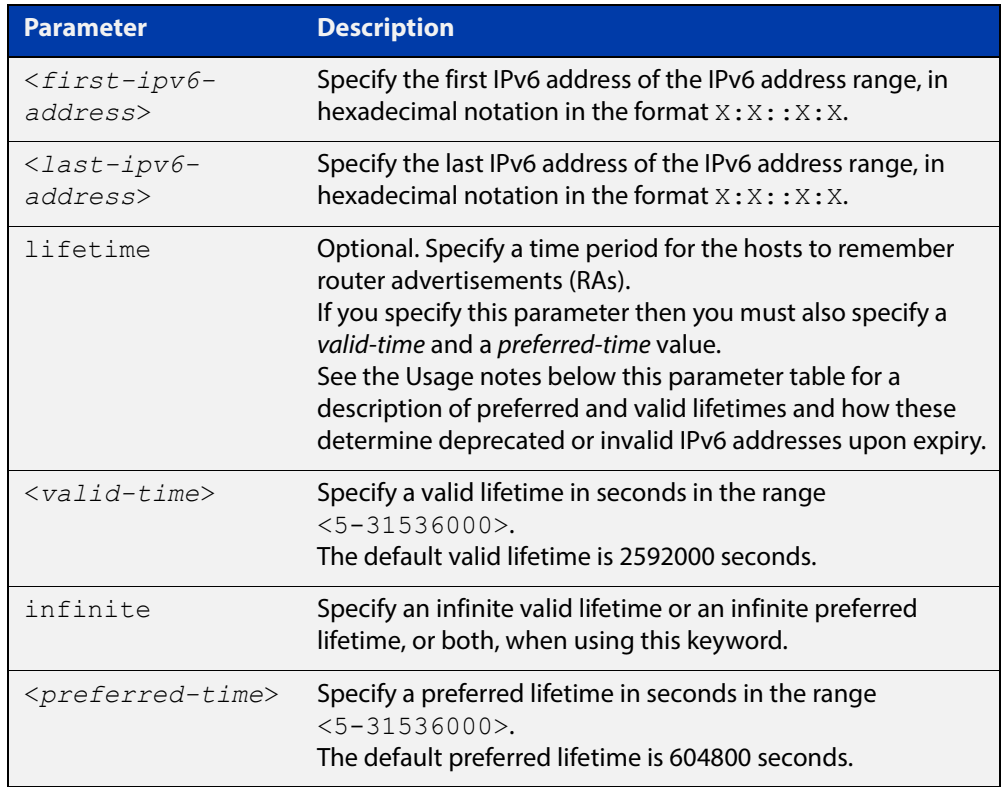

- **Default** The default valid lifetime is 2592000 seconds and the default preferred lifetime is 604800 seconds.
	- **Mode** DHCPv6 Configuration
	- **Usage** Preferred IPv6 addresses or prefixes are available to interfaces for unrestricted use and are deprecated when the preferred timer expires.

Deprecated IPv6 addresses and prefixes are available for use and are discouraged but not forbidden. A deprecated address or prefix should not be used as a source address or prefix, but packets sent from deprecated addresses or prefixes are delivered as expected.

An IPv6 address or prefix becomes invalid and is not available to an interface when the valid lifetime timer expires. Invalid addresses or prefixes should not appear as the source or destination for a packet.

**Examples** To add the IPv6 address range 2001:0db8:1::1 to 2001:0db8:1fff::1 for DHCPv6 server pool configuration, use the following commands:

> awplus# configure terminal awplus(config)# ipv6 dhcp pool pool1 awplus(config-dhcp6)# address range 2001:0db8:1::1 2001:0db8:1fff::1

To remove a configured IPv6 address range for DHCPv6 server pool configuration, use the following commands:

awplus# configure terminal awplus(config)# ipv6 dhcp pool pool1 awplus(config-dhcp6)# no address range

#### **Related**  [address prefix](#page-2815-0)

**Commands** [ipv6 dhcp pool](#page-2837-0)

**Validation Commands** [show ipv6 dhcp binding](#page-2855-0) [show ipv6 dhcp pool](#page-2860-0)

# <span id="page-2819-0"></span>**clear counter ipv6 dhcp-client**

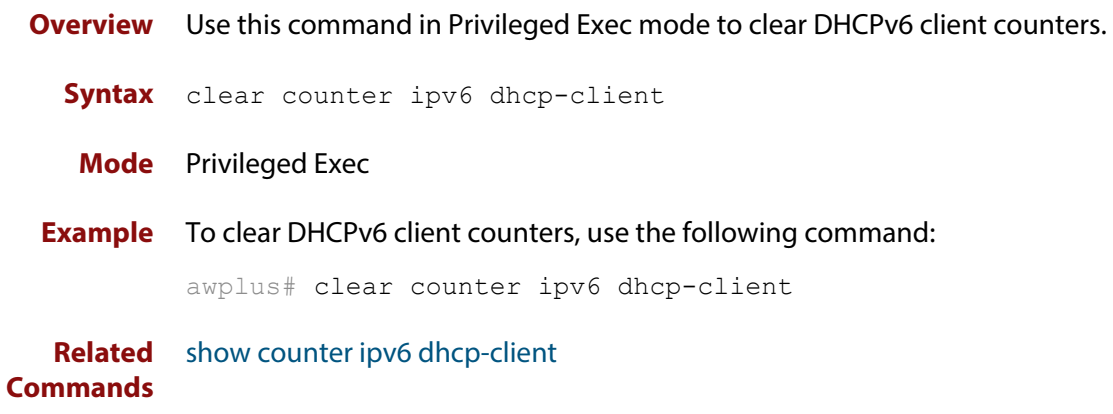

# <span id="page-2820-0"></span>**clear counter ipv6 dhcp-server**

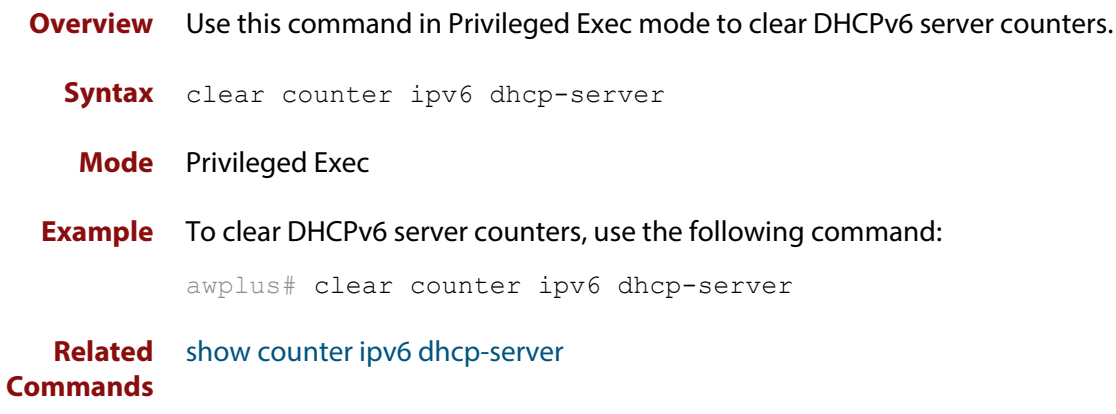

### <span id="page-2821-0"></span>**clear ipv6 dhcp binding**

- **Overview** Use this command in Privileged Exec mode to clear either a specific lease binding or the lease bindings as specified by the command parameters. The command will only take effect on dynamically allocated bindings, not statically configured bindings. This command clears binding entries on the DHCPv6 server binding table.
	- **Syntax** clear ipv6 dhcp binding {ipv6 <*prefix*>|duid <*DUID*>|all|pool *<name>*}

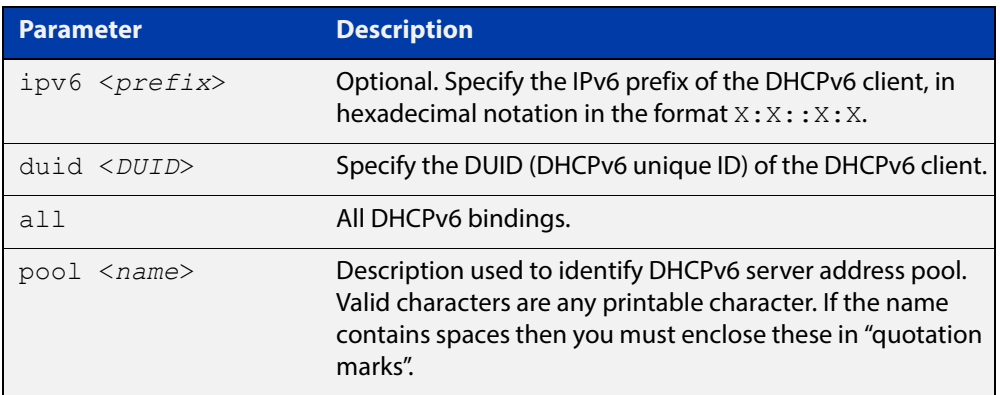

#### **Mode** Privileged Exec

**Usage** A specific binding may be deleted by **ipv6** address or **duid** address, or several bindings may be deleted at once using **all** or **pool**.

> Note that if you specify to clear the **ipv6** or **duid** address of what is actually a static DHCPv6 binding, an error message is displayed. If **all** or **pool** are specified and one or more static DHCPv6 bindings exist within those addresses, any dynamic entries within those addresses are cleared but any static entries are not cleared.

> The clear ipv6 dhcp binding command is used as a server function. A binding table entry on the DHCPv6 server is automatically:

- Created whenever a prefix is delegated to a client from the configuration pool.
- Updated when the client renews, rebinds, or confirms the prefix delegation.
- Deleted when the client releases all the prefixes in the binding, all prefix lifetimes have expired, or when a user runs the clear ipv6 dhcp binding command.

If the **clear ipv6 dhcp binding** command is used with the optional IPv6 address parameter, only the binding for the specified client is deleted. If the **clear ipv6 dhcp binding** command is used without the optional IPv6 address parameter, then all automatic client bindings are deleted from the DHCPv6 bindings table.

**Example** To clear all dynamic DHCPv6 server binding entries, use the command:

```
awplus# clear ipv6 dhcp binding all
```
**Output** Figure 56-1: Example output from the **clear ipv6 dhcp binding all** command

```
awplus#clear ipv6 dhcp binding all
% Deleted 1 entries
```
**Related Commands** [show ipv6 dhcp binding](#page-2855-0)

### <span id="page-2823-0"></span>**clear ipv6 dhcp client**

**Overview** Use this command in Privileged Exec mode to restart a DHCPv6 client on an interface.

**Syntax** clear ipv6 dhcp client <*interface*>

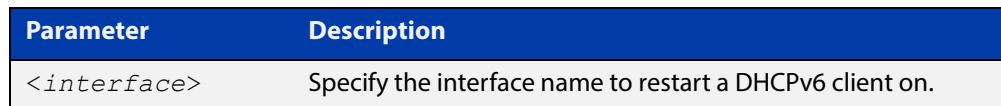

#### **Mode** Privileged Exec

**Example** To restart a DHCPv6 client on interface vlan1, use the following command:

awplus# clear ipv6 dhcp client vlan1

**Related Commands** [show ipv6 dhcp binding](#page-2855-0)

### <span id="page-2824-0"></span>**dns-server (DHCPv6)**

**Overview** Use this command to add a Domain Name System (DNS) server to the DHCPv6 address pool you are configuring. You can use this command multiple times to create a list of DNS name servers available to the client. This sets the DNS server details using the pre-defined option 6. Note that if you add a user-defined option 6 using the [option \(DHCPv6\) command,](#page-2846-0) then you will override any settings created with this command.

> Use the **no** variant of this command to remove either the specified DNS server or all DNS servers from the DHCPv6 pool.

**Syntax** dns-server <*ipv6-address*>

no dns-server [<*ipv6-address*>]

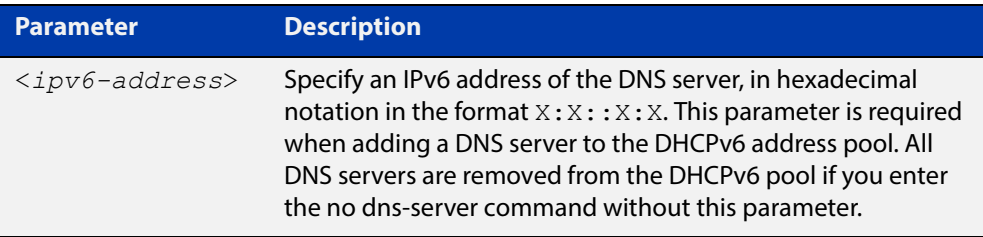

#### **Mode** DHCPv6 Configuration

**Examples** To add the DNS server with the assigned IPv6 address 2001:0db8:3000:3000::32 to the DHCPv6 server pool named P2, use the following commands:

awplus# configure terminal

awplus(config)# ipv6 dhcp pool P2

awplus(dhcpv6-config)# dns-server 2001:0db8:3000:3000::32

To remove the DNS server with the assigned IPv6 address 2001:0db8:3000:3000::32 from the DHCPv6 server pool named P2, use the following commands:

awplus# configure terminal

awplus(config)# ipv6 dhcp pool P2

awplus(dhcpv6-config)# no dns-server 2001:0db8:3000:3000::32

To remove all DNS servers from the DHCPv6 server pool named P2, use the following commands:

```
awplus# configure terminal
awplus(config)# ipv6 dhcp pool P2
awplus(dhcpv6-config)# no dns-server
```
**Related Commands** [ipv6 dhcp pool](#page-2837-0) [option \(DHCPv6\)](#page-2846-0)

[show ipv6 dhcp pool](#page-2860-0)

### <span id="page-2826-0"></span>**domain-name (DHCPv6)**

**Overview** Use this command in DHCPv6 Configuration mode to add a domain name to the DHCPv6 server address pool you are configuring.

> Use the **no** variant of this command to remove a domain name from the address pool.

**Syntax** domain-name <*domain-name*>

no domain-name

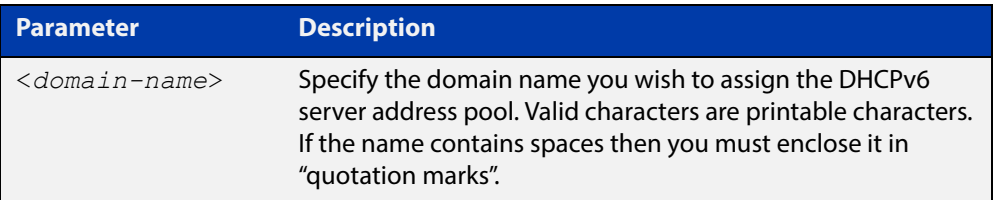

#### **Mode** DHCPv6 Configuration

- **Usage** This command specifies the domain name that a client should use when resolving host names using the Domain Name System, and sets the domain name details using the pre- defined option 15. Note that if you add a user-defined option 15 using the [option \(DHCPv6\) command,](#page-2846-0) then you will override any settings created with this command.
- **Examples** To add the domain name Engineering to DHCPv6 server pool P2, use the commands:

awplus# configure terminal

awplus(config)# ipv6 dhcp pool P2

awplus(dhcpv6-config)# domain-name Engineering

To remove the domain name Engineering from DHCPv6 server pool P2, use the commands:

awplus# configure terminal awplus(config)# ipv6 dhcp pool P2 awplus(dhcpv6-config)# no domain-name Engineering

**Related Commands** [dns-server \(DHCPv6\)](#page-2824-0) [option \(DHCPv6\)](#page-2846-0) [show ipv6 dhcp pool](#page-2860-0)

# <span id="page-2827-0"></span>**ip dhcp-relay agent-option subscriber-id-auto-mac**

**Overview** This command causes the relay agent to insert the requesting clients' MAC address into a subscriber ID field in the relay header. A suitably-configured server can then use this subscriber ID option to assign the same IPv6 address to that requesting client every time it requires an address.

Use the no form of this command to disable this feature.

**Syntax** ip dhcp-relay agent-option subscriber-id-auto-mac no ip dhcp-relay agent-option subscriber-id-auto-mac

#### **Default** Disabled

**Usage** By default, DHCPv6 uses a DUID-LLT client identifier instead of a MAC address. This is generated by the operating system when DHCP first starts. If the OS is reinstalled the DUID-LLT can change, and any multiple operating systems on the machine will all have different DUIDs.

> Configuring the subscriber-id-auto-mac option causes the relay agent to insert the requesting client's MAC address into a subscriber ID field in the relay header. A suitably-configured server can then use this subscriber ID to assign the same IPv6 address to that requesting client every time it connects.

> The client must be in the same L2 network as the relay. If there are multiple relays between the client and the server, only the first relay will add a subscriber ID option.

**Example** To enable this feature on VLAN1, use the following commands:

awplus(config)#int vlan1

awplus(config-if)#ip dhcp-relay agent-option subscriber-id-auto-mac

For an example of how to configure a relay agent and server, see the document "How to use DHCPv6 to assign specific IPv6 addresses to specific devices", available from www.alliedtelesis.com.

### <span id="page-2828-0"></span>**ipv6 address (DHCPv6 PD)**

**Overview** Use this command in Interface Configuration mode for a VLAN interface to append an IPv6 address suffix to the IPv6 prefix provided by a DHCPv6 Prefix Delegation (PD) server.

> Use the **no** variant of this command to remove the IPv6 address assigned and disable IPv6. Note that if no global addresses are left after removing the IPv6 address then IPv6 is disabled.

**Syntax** ipv6 address [*<ipv6-prefix-name>*] *<ipv6-addr/prefix-length> [eui64]*

> no ipv6 address [*<ipv6-prefix-name>*] *<ipv6-addr/prefix-length> [eui64]*

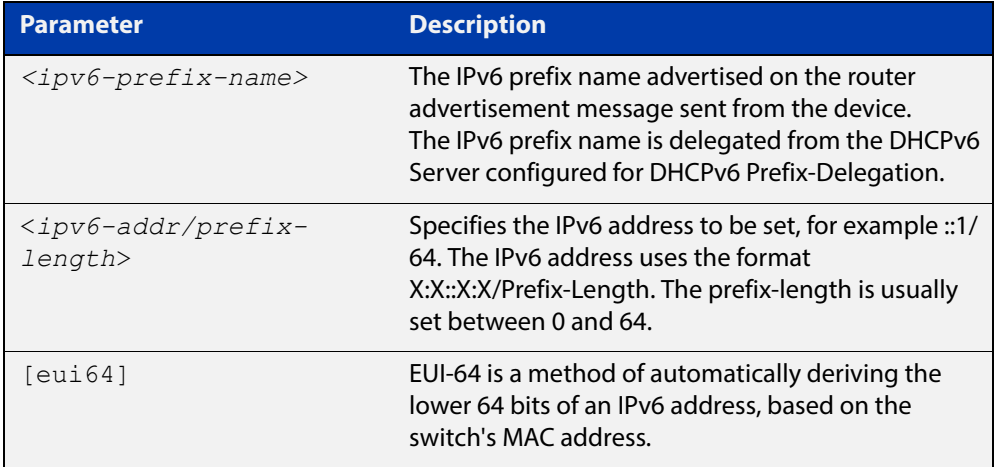

- **Mode** Interface Configuration for a VLAN interface.
- **Mode** Interface Configuration for a VLAN interface or Interface Configuration for a PPP interface.
- **Usage** When specifying the **eui64** parameter, the interface identifier of the IPv6 address is derived from the MAC address of the device.

For more information about EUI64, see the [IPv6 Feature Overview and](http://www.alliedtelesis.com/documents/ipv6-feature-overview-and-configuration-guide)  [Configuration Guide](http://www.alliedtelesis.com/documents/ipv6-feature-overview-and-configuration-guide).

**Examples** To configure a PD prefix named prefix1 on interface vlan1 and then add an IPv6 address, use the following commands:

> awplus# configure terminal awplus(config)# interface vlan1 awplus(config-if)# ipv6 enable awplus(config-if)# ipv6 dhcp client pd prefix1 awplus(config-if)# ipv6 address prefix1::1/64

In this example, the prefix will be assigned from the pool on the PD client. The host portion or suffix will be :: 1 for the last 64 bits.

To configure a PD prefix named prefix1 on interface vlan1 and then add an IPv6 address using EUI-64 identifiers, use the following commands:

```
awplus# configure terminal
awplus(config)# interface vlan1
awplus(config-if)# ipv6 enable
awplus(config-if)# ipv6 dhcp client pd prefix1
awplus(config-if)# ipv6 address prefix1/64 eui64
```
In this example, the prefix will be assigned from the pool on the PD client. The host portion or suffix is created from the EUI-64 identifier of the interface for the last 64 bits.

To assign the IPv6 address 2001:0db8::a2/48 to the VLAN interface vlan2, use the following commands:

awplus# configure terminal awplus(config)# interface vlan2 awplus(config-if)# ipv6 address 2001:0db8::a2/48

To remove the IPv6 address 2001:0db8::a2/48 from the VLAN interface  $v$  Lan2, use the following commands:

awplus# configure terminal awplus(config)# interface vlan2 awplus(config-if)# no ipv6 address 2001:0db8::a2/48

To assign the IPv6 address to the PPP interface ppp0, use the following commands:

awplus# configure terminal

awplus(config)# interface ppp0

awplus(config-fr-subif)# ipv6 address 2001:0db8::a2/64

To remove the IPv6 address 2001:0db8::a2/64 from the PPP interface ppp0, use the following commands:

awplus# configure terminal awplus(config)# interface ppp0 awplus(config-if)# no ipv6 address 2001:0db8::a2/64

To assign the **eui64** derived address in the prefix 2001:db8::/64 to VLAN interface  $vlan2$ , use the following commands:

```
awplus# configure terminal
awplus(config)# interface vlan2
awplus(config-if)# ipv6 address 2001:0db8::/64 eui64
```
To remove the **eui64** derived address in the prefix 2001:db8::/32 from VLAN interface vlan2, use the following commands:

```
awplus# configure terminal
awplus(config)# interface vlan2
awplus(config)# interface vlan2
awplus(config-if)# no ipv6 address 2001:0db8::/64 eui64
```
#### **Validation Commands** [show running-config](#page-150-0) [show ipv6 dhcp binding](#page-2855-0) [show ipv6 interface brief](#page-856-0)

[show ipv6 route](#page-858-0)

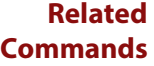

[ipv6 dhcp client pd](#page-2833-0) [ipv6 dhcp pool](#page-2837-0) [ipv6 local pool](#page-2840-0)

[ipv6 nd prefix \(DHCPv6\)](#page-2842-0)

[prefix-delegation pool](#page-2848-0)

# <span id="page-2831-0"></span>**ipv6 address dhcp**

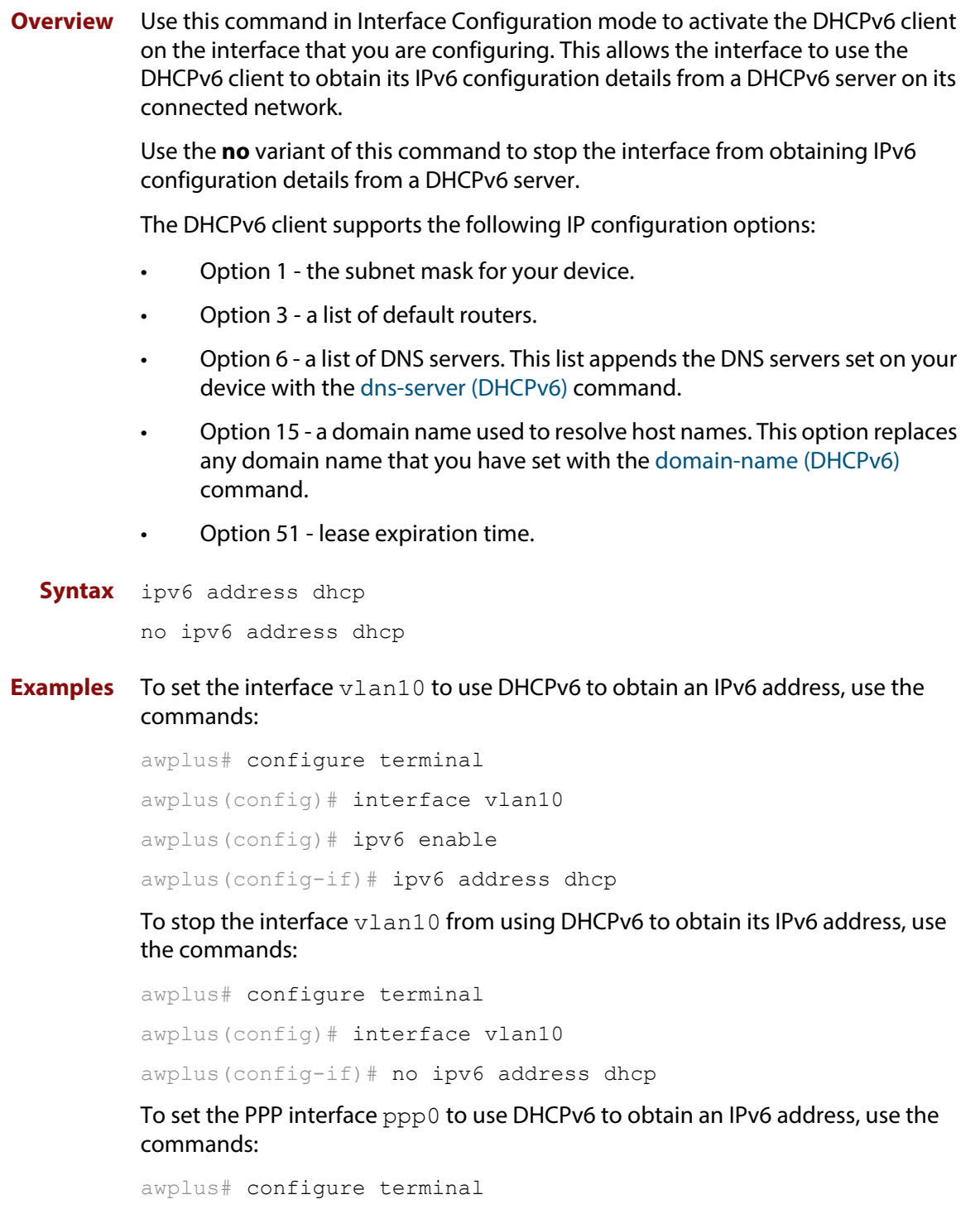

awplus(config)# interface ppp0 awplus(config-if)# ipv6 address dhcp To stop to the PPP interface ppp0 from using DHCPv6 to obtain its IPv6 address, use the commands:

```
awplus# configure terminal
awplus(config)# interface ppp0
awplus(config-if)# no ipv6 address dhcp
```
**Related**  [ipv6 address](#page-830-0)

**Commands**

**Validation Commands** [show running-config](#page-150-0)

### <span id="page-2833-0"></span>**ipv6 dhcp client pd**

**Overview** Use this command in Interface Configuration mode to enable the DHCPv6 client process and enable requests for prefix delegation through the interface that you are configuring.

> Use the **no** variant of this command to disable requests for prefix delegation. This is the default setting.

> For further information about DHCPv6 Prefix Delegation, which is used to automate the process of assigning prefixes, see the [DHCPv6 Feature Overview and](http://www.alliedtelesis.com/documents/dhcp-feature-overview-and-configuration-guide)  [Configuration Guide](http://www.alliedtelesis.com/documents/dhcp-feature-overview-and-configuration-guide).

```
Syntax ipv6 dhcp client pd <prefix-name>
```
no ipv6 dhcp client pd

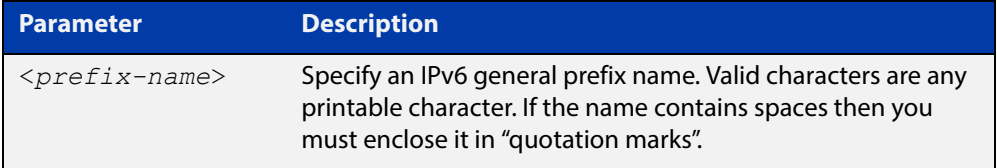

**Mode** Interface Configuration

- **Default** Prefix delegation is disabled by default on an interface.
- **Usage** Entering the **ipv6 dhcp client pd** command starts the DHCPv6 client process if not already running, and enables requests for prefix delegation through the interface on which the command is configured.

When prefix delegation is enabled and a prefix is acquired, the prefix is stored in the IPv6 prefix pool with an internal name defined by the required  $\langle$ *prefix-name* $>$ placeholder parameter. The [ipv6 address](#page-830-0) command can then refer to the prefixes stored in the IPv6 prefix pool.

**Examples** To enable prefix delegation with the prefix name prefix-name on the VLAN interface vlan2, use the following commands:

```
awplus# configure terminal
awplus(config)# interface vlan2
awplus(config-if)# ipv6 enable
awplus(config-if)# ipv6 dhcp client pd my-prefix-name
```
To disable prefix delegation on the VLAN interface vlan2, use the following commands:

```
awplus# configure terminal
awplus(config)# interface vlan2
awplus(config-if)# no ipv6 dhcp client pd
```
# **Commands**

**Related**  [clear ipv6 dhcp client](#page-2823-0) [ipv6 address \(DHCPv6 PD\)](#page-2828-0) [ipv6 nd prefix \(DHCPv6\)](#page-2842-0) [show ipv6 dhcp binding](#page-2855-0)

### <span id="page-2835-0"></span>**ipv6 dhcp option**

**Overview** Use this command in Global Configuration mode to create a user-defined DHCPv6 option. You can then use this option when configuring a DHCPv6 server address pool, by using the [option \(DHCPv6\)](#page-2846-0) command.

> Options with the same number as one of the pre-defined options override the standard option definition. The pre-defined options use the option numbers 1, 3, 6, 15, and 51.

> Use the **no** variant of this command to remove either the specified user-defined option. This also removes user-defined options from the associated DHCPv6 server address pools.

**Syntax** ipv6 dhcp option <*1-254*> [name <*option-name*>] [<*option-type*>] no ipv6 dhcp option <*1-254*>|<*option-name*>

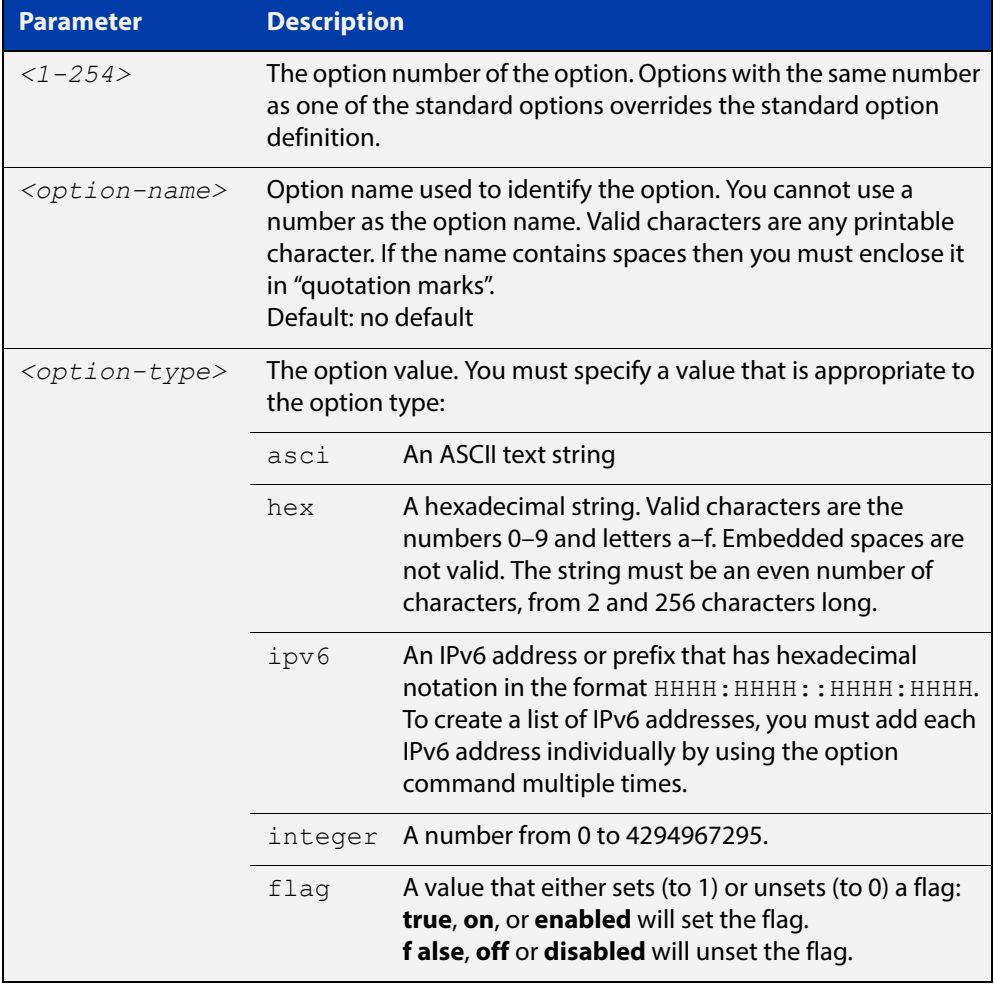

#### **Mode** Global Configuration

### **Examples** To define a user-defined ASCII string option as option 66, without a name, use the following commands:

awplus# configure terminal awplus(config)# ipv6 dhcp option 66 ascii

To define a user-defined hexadecimal string option as option 46, with the name "tcpip- node-type", use the following commands:

awplus# configure terminal

awplus(config)# ipv6 dhcp option 46 name tcpip-node-type hex

To define a user-defined IP address option as option 175, with the name special-address, use the following commands:

awplus# configure terminal

awplus(config)# ipv6 dhcp option 175 name special-address ip

To remove the specific user-defined option with the option number 12, use the following commands:

awplus# configure terminal

awplus(config)# no ipv6 dhcp option 12

To remove the specific user-defined option with the option name perform-router-discovery, use the following commands:

awplus# configure terminal

 $a$ wplus(config)# no ipv6 dhcp option perform-router-discovery

**Related Commands** [dns-server \(DHCPv6\)](#page-2824-0) [domain-name \(DHCPv6\)](#page-2826-0) [option \(DHCPv6\)](#page-2846-0) [show ipv6 dhcp](#page-2854-0)

### <span id="page-2837-0"></span>**ipv6 dhcp pool**

### **Overview** Use this command in Global Configuration mode to enter the DHCPv6 Configuration mode for the DHCPv6 server pool name as specified in the required command parameter. If the name specified is not associated with an existing pool, the device will create a new pool with this name, then enter the configuration mode for the new pool.

Once you have entered the DHCPv6 configuration mode, all commands executed before the next **exit** command will apply to this pool.

You can create multiple DHCPv6 server pools on devices with multiple interfaces. This allows the device to act as a DHCPv6 server on multiple interfaces to distribute different information to clients on the different networks.

Use the **no** variant of this command to delete the specific DHCPv6 pool.

**Syntax** ipv6 dhcp pool <*DHCPv6-poolname*>

no ipv6 dhcp pool <*DHCPv6-poolname*>

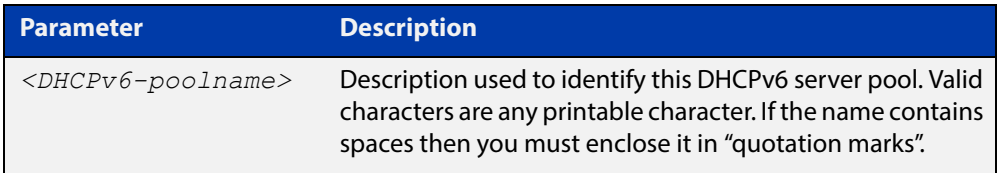

#### **Mode** Global Configuration

**Usage** All DHCPv6 prefix pool names must be unique. IPv6 prefix pools have a similar function to IPv4 address pools. Contrary to IPv4, a block of IPv6 addresses (an IPv6 address prefix) are assigned and not single IPv6 addresses. IPv6 prefix pools are not allowed to overlap.

> Once a pool is configured, it cannot be changed. To change the configuration, you must remove then recreate a IPv6 prefix pool. All IPv6 prefixes already allocated are also freed.

**Examples** To create the DHCPv6 pool named P2 and enter DHCPv6 configuration mode, use the following commands:

```
awplus# configure terminal
awplus(config)# ipv6 dhcp pool P2
awplus(config-dhcp6)#
```
To delete the DHCPv6 pool named P2, use the following commands:

```
awplus# configure terminal
```

```
awplus(config)# no ipv6 dhcp pool P2
```
### **Related**  [ipv6 local pool](#page-2840-0) **Commands**

[option \(DHCPv6\)](#page-2846-0) [prefix-delegation pool](#page-2848-0) [show ipv6 dhcp binding](#page-2855-0) [show ipv6 dhcp pool](#page-2860-0)

### <span id="page-2839-0"></span>**ipv6 dhcp server**

**Overview** Use this command in Interface Configuration mode to enable DHCPv6 server for the current IPv6 configured interface to use the specified DHCPv6 server pool name.

> The DHCPv6 server service listens for DHCPv6 requests on the IPv6 configured interface. The DHCPv6 server service does not run on interfaces without IPv6 configured on them.

Use the **no** variant of this command to disable the DHCPv6 server.

**Syntax** ipv6 dhcp-server [<*DHCPv6-poolname*>]

no ipv6 dhcp-server

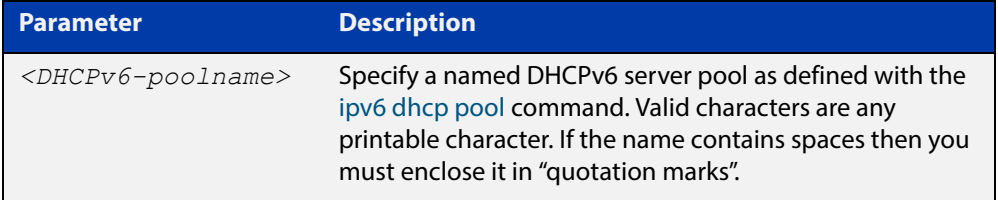

#### **Mode** Interface Configuration

**Usage** The **ipv6 dhcp server** command enables the DHCPv6 service on a specified interface using the pool for prefix delegation and configuration through the specified interface.

> Note that DHCPv6 client, DHCPv6 server and DHCPv6 relay are mutually exclusive on an interface. When one of the DHCPv6 functions is enabled on an interface then another DHCPv6 function cannot be enabled on the same interface.

**Examples** To enable the DHCPv6 server service and use the DHCPv6 pool named P2 on VLAN interface vlan2, use the following commands:

> awplus# configure terminal awplus(config)# interface vlan2 awplus(config-if)# ipv6 dhcp server P2

#### To disable the DHCPv6 server on VLAN interface vlan2, use the following commands:

awplus# configure terminal awplus(config)# interface vlan2 awplus(config-if)# no ipv6 dhcp server

#### **Related**  [ipv6 dhcp pool](#page-2837-0)

[show ipv6 dhcp binding](#page-2855-0)

[show ipv6 dhcp pool](#page-2860-0)

**Commands**

## <span id="page-2840-0"></span>**ipv6 local pool**

**Overview** Use this command in Global Configuration mode to configure a local DHCPv6 server prefix delegation pool specifying a poolname and a prefix/prefix length. You can optionally exclude the locally assigned prefix from the pool with the **exclude-local-prefix** keyword.

> Use the **no** variant of this command to remove a local DHCPv6 server prefix delegation pool specifying the poolname.

**Syntax** ipv6 local pool <*DHCPv6-poolname*> <*delegated-prefix-name*> <*ipv6-prefix/prefix-length*> <*assigned-length*> [exclude-local-prefix]

no ipv6 local pool

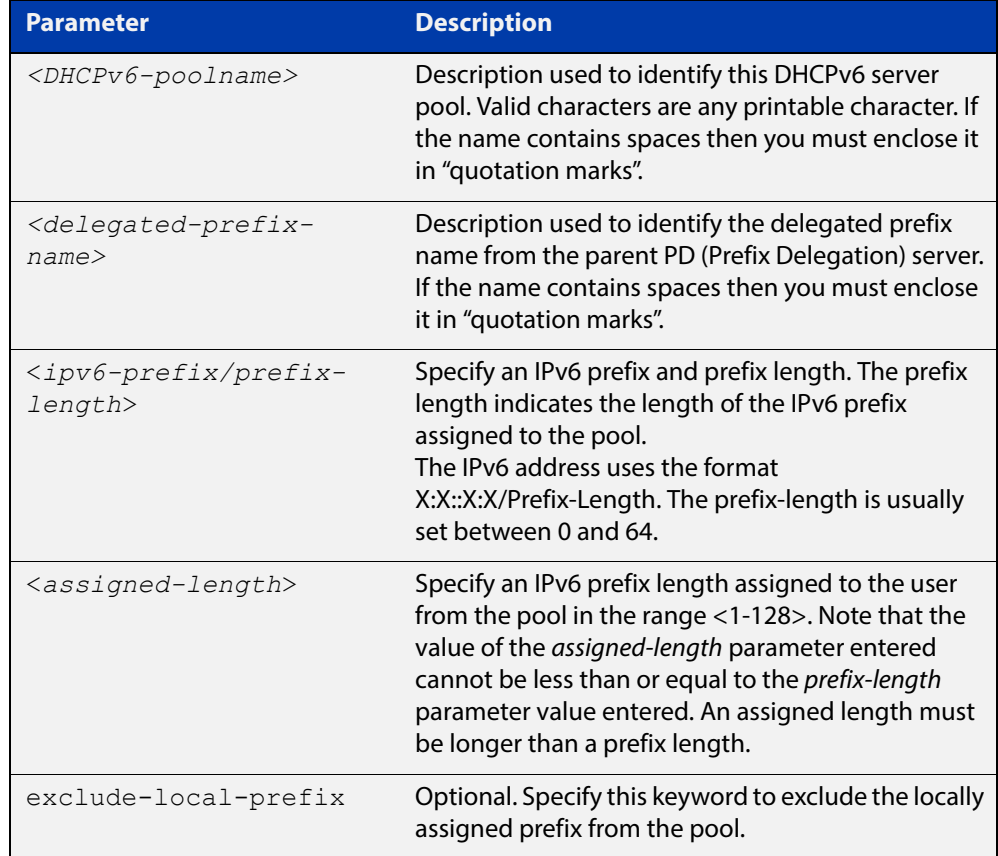

**Default** No DHCPv6 server prefix delegation pool is configured by default.

- **Mode** Global Configuration
- **Usage** All IPv6 prefix pool names must be unique. IPv6 prefix pools have a similar function to IPv4 address pools. Contrary to IPv4, a block of IPv6 addresses (an IPv6 address prefix) are assigned and not single IPv6 addresses. IPv6 prefix pools are not allowed to overlap.

Once a pool is configured, it cannot be changed. To change the configuration, you must remove then recreate a IPv6 prefix pool. All IPv6 prefixes already allocated are also freed.

**Examples** To create a local DHCPv6 local pool named P2 with the IPv6 prefix and prefix length 2001:0db8::/32 with an assigned length of 64, use the following commands:

awplus# configure terminal

awplus(config)# ipv6 local pool P2 2001:0db8::/32 64

To remove a configured DHCPv6 local pool, use the following commands:

awplus# configure terminal awplus(config)# no ipv6 local pool

**Related Commands** [ipv6 dhcp pool](#page-2837-0) [show ipv6 dhcp pool](#page-2860-0)

## <span id="page-2842-0"></span>**ipv6 nd prefix (DHCPv6)**

### **Overview** Use this command to specify IPv6 RA (Router Advertisement) prefix information generated from the DHCPv6 server for DHCPv6 prefix-delegation for a VLAN.

Use the **no** variant of this command to remove IPv6 RA prefix information from the DHCPv6 Server for DHCPv6 Prefix-Delegation for the interface. Use the **all** parameter with the **no** variant of this command to remove all prefix names and all prefixes for an interface.

### **Syntax** ipv6 nd prefix *<ipv6-prefix-name> <ipv6-prefix/length>{<valid-lifetime>*|infinite} *{<preferred-lifetime>*|infinite} {off-link|no-autoconfig}

no ipv6 nd prefix *{<ipv6-prefix-name>|<ipv6-prefix/length>|all}*

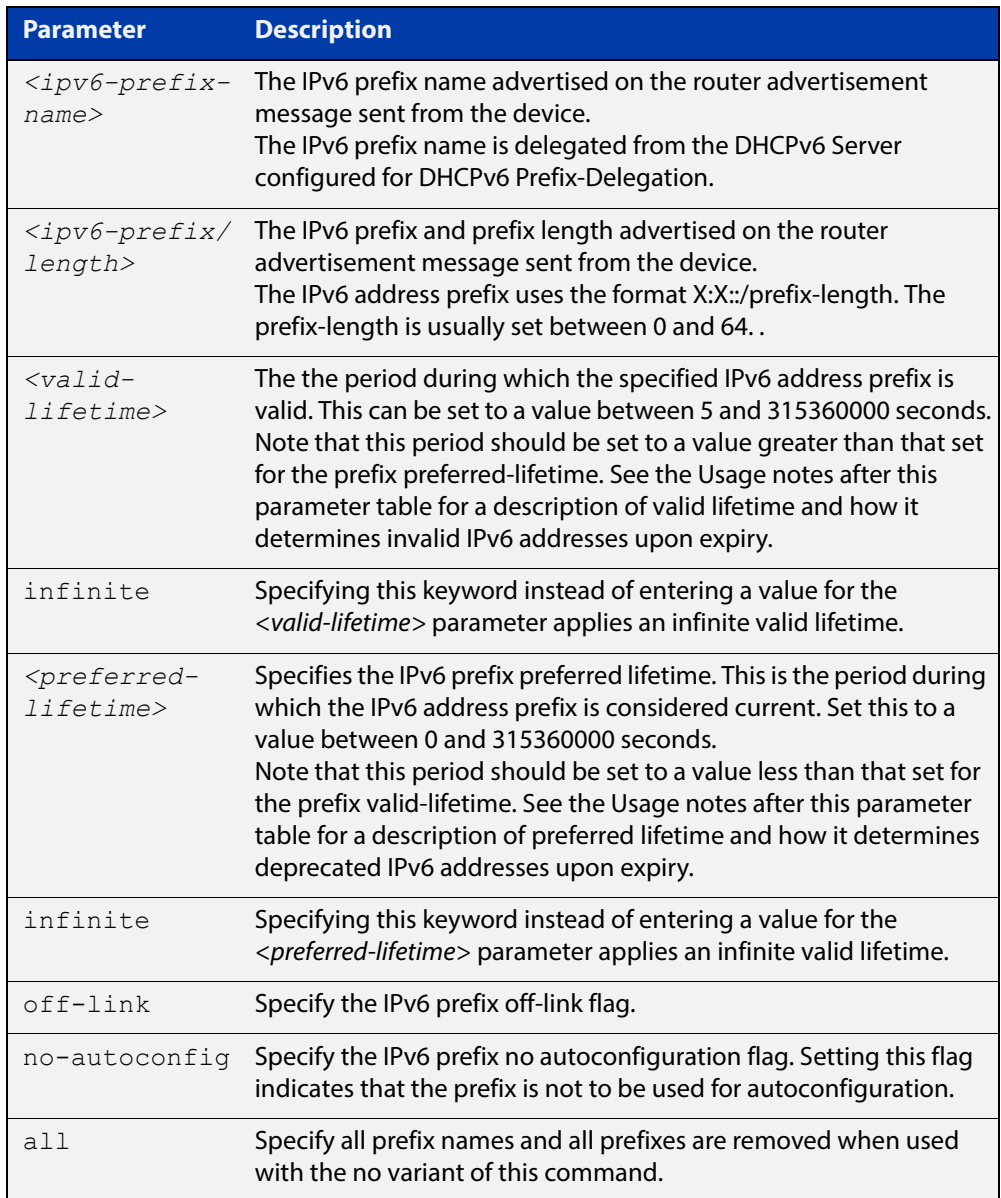

**Mode** Interface Configuration for a VLAN interface.

- **Mode** Interface Configuration for a VLAN interface or Interface Configuration for a PPP interface.
- **Usage** This command specifies the IPv6 prefix flags that are advertised by the router advertisement message.

Preferred IPv6 addresses or prefixes are available to interfaces for unrestricted use and are deprecated when the preferred timer expires.

Deprecated IPv6 addresses and prefixes are available for use and are discouraged but not forbidden. A deprecated address or prefix should not be used as a source address or prefix, but packets sent from deprecated addresses or prefixes are delivered as expected.

An IPv6 address or prefix becomes invalid and is not available to an interface when the valid lifetime timer expires. Invalid addresses or prefixes should not appear as the source or destination for a packet.

**Examples** The following example configures the device to issue RAs (Router Advertisements) on the VLAN interface  $v$ lan4, and advertises the DHCPv6 prefix name prefix1 and the IPv6 address prefix of  $2001:0dB8::/32$ .

> awplus# configure terminal awplus(config)# interface vlan2 awplus(config-if)# ipv6 enable awplus(config-if)# ipv6 dhcp client pd prefix1 awplus(config-if)# ipv6 nd prefix prefix1 2001:0db8::/32

The following example resets router advertisements on the VLAN interface  $v$   $\text{tan}$  4, so the address prefix of 2001:0db8::/32is not advertised from the device.

awplus# configure terminal

awplus(config)# interface vlan4

awplus(config-if)# no ipv6 nd prefix 2001:0db8::/32

The following example removes all prefix names and prefixes from VLAN interface vlan4:

awplus# configure terminal awplus(config)# interface vlan4 awplus(config-if)# no ipv6 nd prefix all

#### **Related Commands** [ipv6 address \(DHCPv6 PD\)](#page-2828-0)

- [ipv6 dhcp client pd](#page-2833-0)
- [ipv6 dhcp pool](#page-2837-0)
- [ipv6 local pool](#page-2840-0)
- [prefix-delegation pool](#page-2848-0)
- [show ipv6 dhcp binding](#page-2855-0)
### **link-address**

**Overview** Use this command in DHCPv6 Configuration mode to specify a link-address prefix within a DHCPv6 Server pool.

> Note that you can only configure one link address per DHCPv6 pool. Configuring another link address in the same DHCPv6 pool overwrites the previously configured link address.

Use the **no** variant of this command to remove the link-address prefix from the DHCPv6 Server pool.

**Syntax** link-address <*ipv6-prefix/prefix-length*>

no link-address

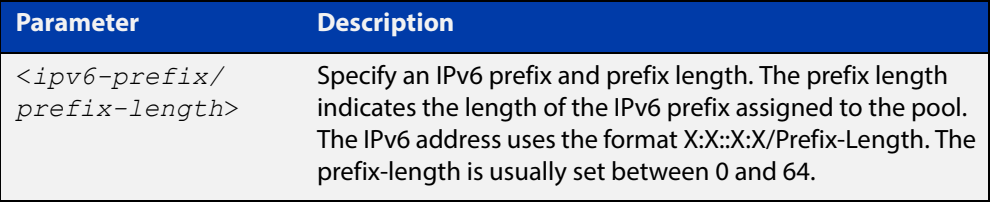

- **Default** No DHCPv6 Server pool configuration link address prefix is configured by default.
	- **Mode** DHCPv6 Configuration
	- **Usage** Link addresses are configured in DHCPv6 Server address pools when there are remote clients that communicate via intermediate relay(s).

RELAY-FORW and RELAY-REPL relay packets contain the requesting link address source.

This command is used to match incoming requests from PD (Prefix Delegation) clients (received via an intermediate relay) to a configured delegation pool.

When an address on the incoming interface of the DHCPv6 server or a link address set in the incoming delegation request packet from the prefix delegation client matches the link-address prefix configured in the delegation pool, the DHCPv6 server is able to match and use the appropriate delegation pool for relayed delegation request messages.

If there is no match between incoming delegation request packets from the prefix delegation client and the link-address prefix configured in the delegation pool, the DHCPv6 Server does not delegate an IPv6 prefix to the requesting device.

The link address should be set to the network prefix where the prefix delegation client resides. The prefix delegation server will also need a forwarding path (IPv6 route) back to the network prefix where the prefix delegation client resides.

For more information, see the [DHCPv6 Feature Overview and Configuration Guide](http://www.alliedtelesis.com/documents/dhcp-feature-overview-and-configuration-guide).

#### **Examples** To configure the IPv6 prefix and prefix length 2001:0db8:1::/48 as the link address for pool P2, use the following commands:

```
awplus# configure terminal
awplus(config)# ipv6 dhcp pool P2
awplus(config-dhcp6)# address prefix 2001:0db8:2::/48
awplus(config-dhcp6)# link-address 2001:0db8:1::/48
To remove the link address, use the commands:
awplus# configure terminal
awplus(config)# ipv6 dhcp pool P2
awplus(config-dhcp6)# no link-address
```
**Related**  [ipv6 dhcp pool](#page-2837-0)

**Commands**

[show ipv6 dhcp pool](#page-2860-0)

### <span id="page-2846-0"></span>**option (DHCPv6)**

**Overview** Use this command in DHCPv6 Configuration mode to add a user-defined option to the DHCPv6 prefix pool you are configuring. For the **hex**, **integer**, and **flag** option types, if the option already exists, the new option overwrites the existing option's value.

> Use the **no** variant of this command to remove the specified user-defined option from the DHCPv6 server pool, or to remove all user-defined options from the DHCPv6 server pool.

**Syntax** option [<*1-254*>|*<option-name>*] *<option-value>*

```
no option [<1-254>|<option-value>]
```
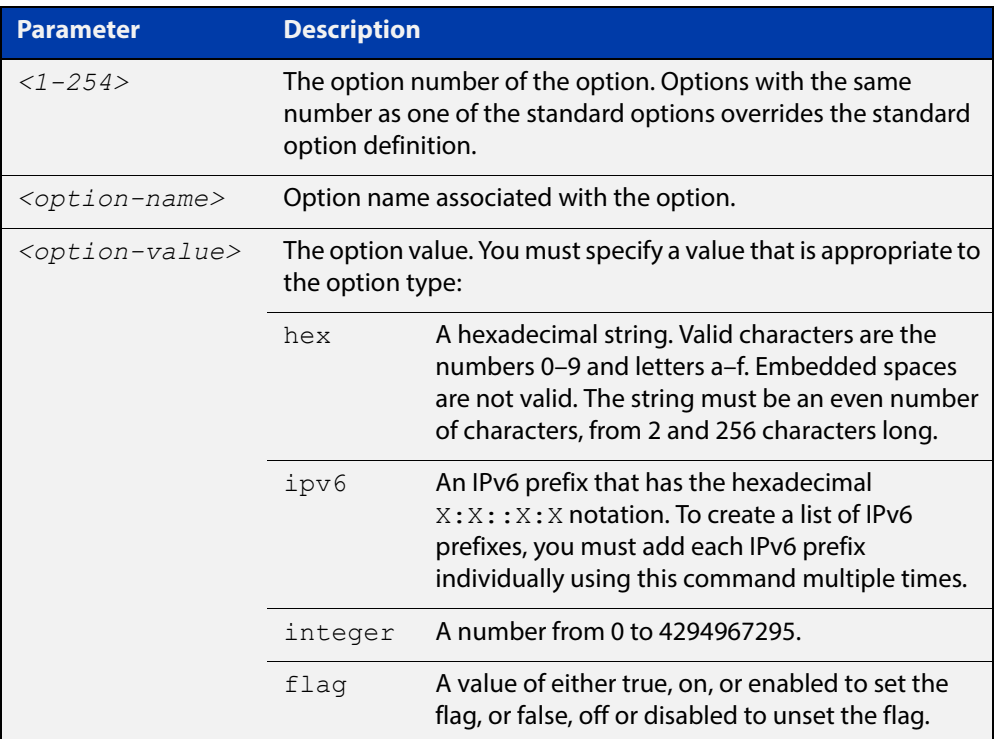

#### **Mode** DHCPv6 Configuration

**Usage** You must define a DHCPv6 option using the [ipv6 dhcp option](#page-2835-0) command before using the [option \(DHCPv6\)](#page-2846-0) command.

> Note that options with an **ipv6** type can hold a list of IPv6 prefix (i.e. entries that have the $X:X:Y:X$  address format), so if the option already exists in the pool, then the new IP address is added to the list of existing IPv6 prefixes. Also note options with the same number as one of the pre-defined options override the standard option definition. The pre-defined options use the option numbers 1, 3, 6, 15, and 51.

#### **Examples** To add the IPv6 type option named sntp-server-addr to the pool P2 and give the option the value  $ipv6$ , use the following commands:

awplus# configure terminal awplus(config)# ipv6 dhcp option 22 name sntp server addr ipv6 awplus(config)# ipv6 dhcp pool P2 awplus(config-dhcp6)# option sntp server addr ipv6

To add the ASCII-type option named tftp-server-name to the pool P2 and give the option the value server1, use the following commands:

awplus# configure terminal awplus(config)# ipv6 dhcp pool P2 awplus(config-dhcp6)# option tftp-server-name server1

To add the hex-type option named tcpip-node-type to the pool P2and give the option the value  $08af$ , use the following commands:

awplus# configure terminal

awplus(config)# ipv6 dhcp pool P2

awplus(config-dhcp6)# option tcpip-node-type 08af

To add multiple IP addresses for the ip-type option 175, use the following commands:

awplus(config-dhcp6)# option 175 2001:0db8:3001::/64 awplus(config-dhcp6)# option 175 2001:0db8:3002::/64 awplus(config-dhcp6)# option 175 2001:0db8:3003::/64

To add the option 179 to a pool, and give the option the value 123456, use the following command:

awplus(config-dhcp6)# option 179 123456

To add a user-defined flag option with the name perform-router-discovery, use the following command:

awplus(config-dhcp6)# option perform-router-discovery yes

To clear all user-defined options from a DHCP address pool, use the following command:

awplus(config-dhcp6)# no option

To clear a user-defined option, named tftp-server-name, use the following command:

awplus(config-dhcp6)# no option tftp-server-name

**Related**  [dns-server \(DHCPv6\)](#page-2824-0)

[ipv6 dhcp option](#page-2835-0)

[ipv6 dhcp pool](#page-2837-0)

[show ipv6 dhcp pool](#page-2860-0)

**Commands**

### **prefix-delegation pool**

**Overview** Use this command in DHCPv6 Configuration mode to add a DHCPv6 server prefix-delegation pool entry to the current DHCPv6 pool configuration. You must define a DHCPv6 server prefix-delegation pool using the [ipv6 dhcp pool](#page-2837-0) command before using this command.

> Use the **no** variant of this command to remove a DHCPv6 server prefix-delegation pool from the current DHCPv6 pool configuration.

**Syntax** prefix-delegation pool <*DHCPv6-poolname*> [lifetime {<*valid-time*>|infinite} {<*preferred-time*>|infinite}]

no prefix-delegation pool <*DHCPv6-poolname*>

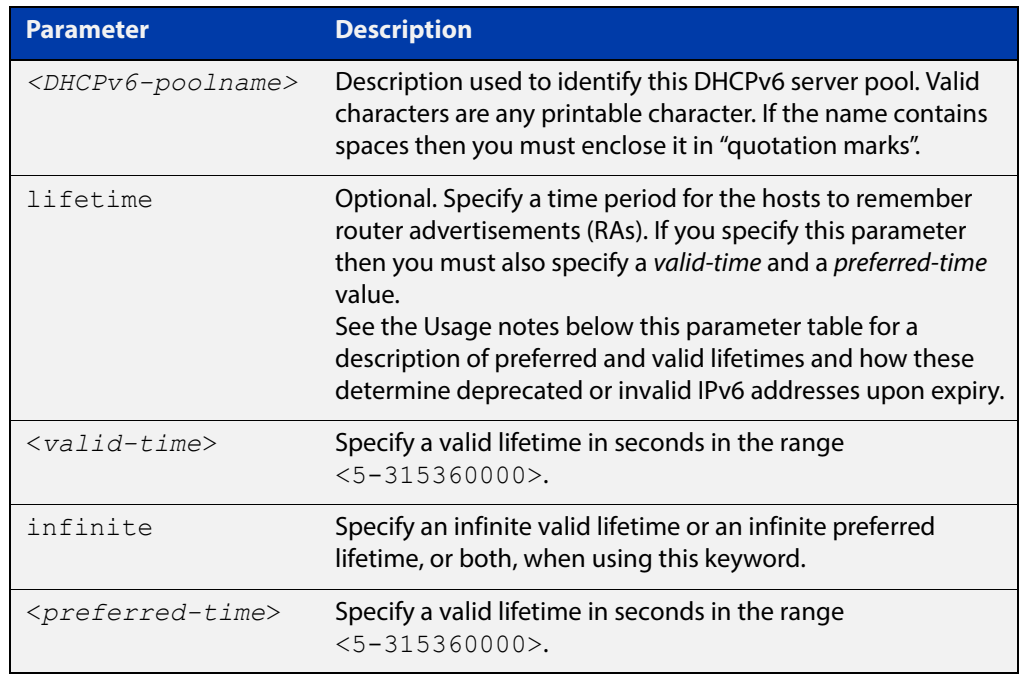

- **Default** No IPv6 local prefix pool is specified by default.
	- **Mode** DHCPv6 Configuration
	- **Usage** The DHCPv6 server assigns prefixes dynamically from an IPv6 local prefix pool, which is configured using the [ipv6 local pool](#page-2840-0) command and is associated with a DHCPv6 configuration pool using this command. When the server receives a prefix request from a client, it attempts to obtain unassigned prefixes from the pool. After the client releases the previously assigned prefixes, the server returns the prefixes to the pool for reassignment.

Preferred IPv6 addresses or prefixes are available to interfaces for unrestricted use and are deprecated when the preferred timer expires.

Deprecated IPv6 addresses and prefixes are available for use and are discouraged but not forbidden. A deprecated address or prefix should not be used as a source

address or prefix, but packets sent from deprecated addresses or prefixes are delivered as expected.

An IPv6 address or prefix becomes invalid and is not available to an interface when the valid lifetime timer expires. Invalid addresses or prefixes should not appear as the source or destination for a packet.

**Example** This example adds DHCPv6 Prefix Delegation pool pd\_pool1 to DHCPv6 pool pool1:

> awplus# configure terminal awplus(config)# ipv6 local pool pd pool1 2001:0db8::/48 56 awplus(config)# ipv6 dhcp pool pool1 awplus(config-dhcp6)# prefix-delegation pool pd pool1

**Related**  [ipv6 dhcp pool](#page-2837-0)

**Commands** [ipv6 local pool](#page-2840-0)

[show ipv6 dhcp pool](#page-2860-0)

### <span id="page-2850-0"></span>**show counter ipv6 dhcp-client**

**Overview** Use this command in User Exec or Privilege Exec mode to show DHCPv6 client counter information. See [show counter ipv6 dhcp-server](#page-2852-0) for DHCPv6 server information.

> For information on filtering and saving command output, see the ["Getting Started](http://www.alliedtelesis.com/documents/getting-started-alliedware-plus-feature-overview-and-configuration-guide)  [with AlliedWare Plus" Feature Overview and Configuration Guide.](http://www.alliedtelesis.com/documents/getting-started-alliedware-plus-feature-overview-and-configuration-guide)

- **Syntax** show counter ipv6 dhcp-client
- **Mode** User Exec and Privileged Exec
- **Example** To display the DHCPv6 client counter information, use the command:

awplus# show counter ipv6 dhcp-client

**Output** Figure 56-2: Example output from the **show counter ipv6 dhcp-client** command

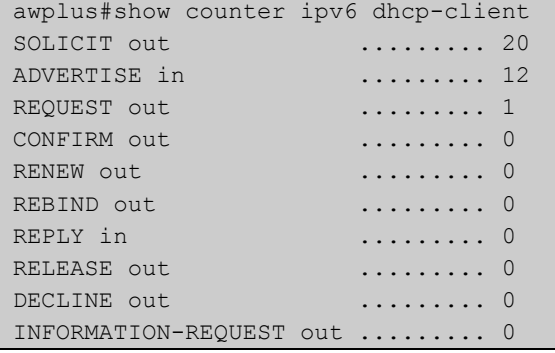

#### **Table 1:** Parameters in the output of the **show counter ipv6 dhcp-client** command

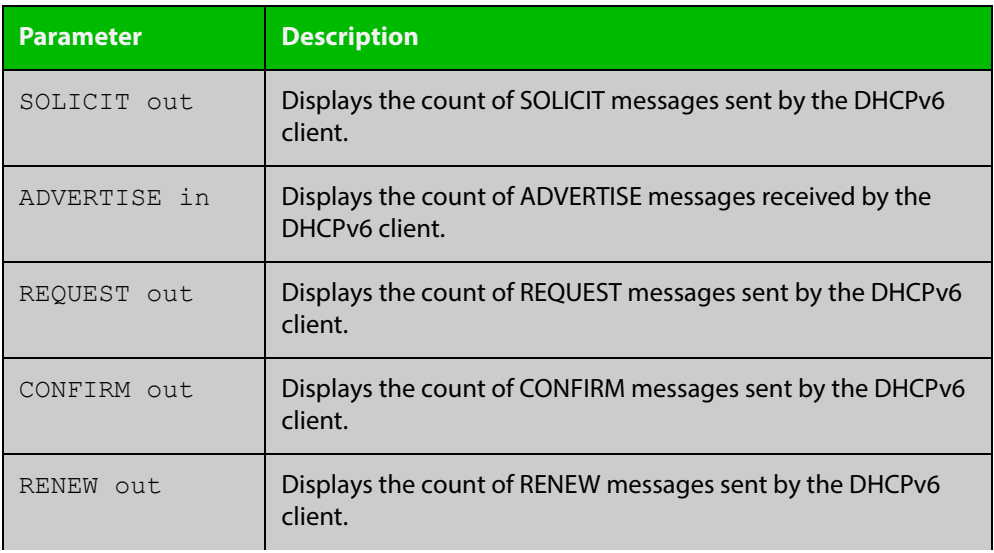

#### **Table 1:** Parameters in the output of the **show counter ipv6 dhcp-client** command (cont.)

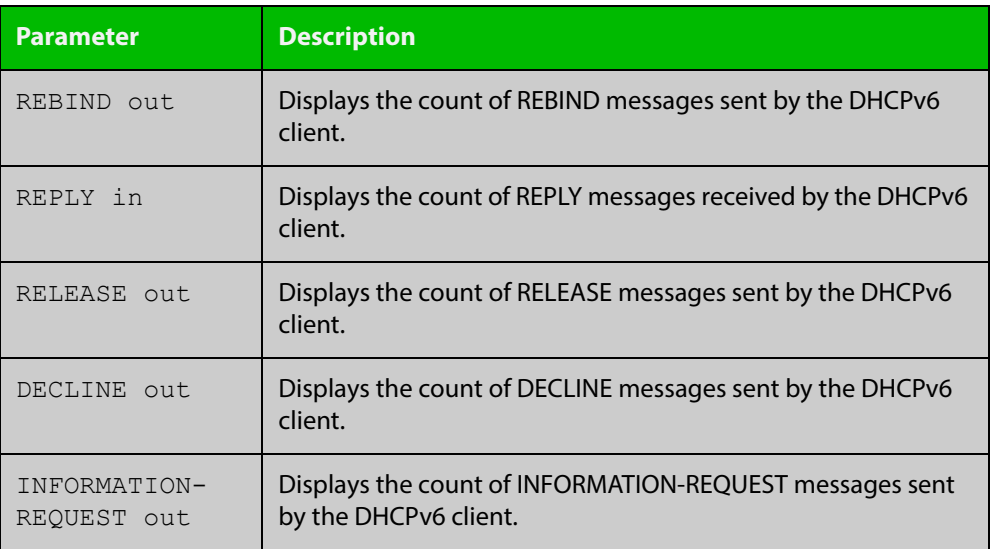

**Related Commands**

[show counter ipv6 dhcp-server](#page-2852-0)

### <span id="page-2852-0"></span>**show counter ipv6 dhcp-server**

**Overview** Use this command in User Exec or Privileged Exec mode to show DHCPv6 server counter information. See [show counter ipv6 dhcp-client](#page-2850-0) for DHCPv6 client information.

> For information on filtering and saving command output, see the ["Getting Started](http://www.alliedtelesis.com/documents/getting-started-alliedware-plus-feature-overview-and-configuration-guide)  [with AlliedWare Plus" Feature Overview and Configuration Guide.](http://www.alliedtelesis.com/documents/getting-started-alliedware-plus-feature-overview-and-configuration-guide)

- **Syntax** show counter ipv6 dhcp-server
- **Mode** User Exec and Privileged Exec
- **Example** To display the DHCPv6 server counter information, use the command:

awplus# show counter ipv6 dhcp-server

**Output** Figure 56-3: Example output from the **show counter ipv6 dhcp-server** command

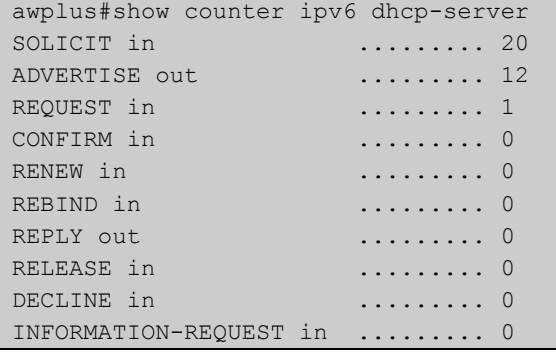

#### **Table 2:** Parameters in the output of the **show counter ipv6 dhcp-server** command

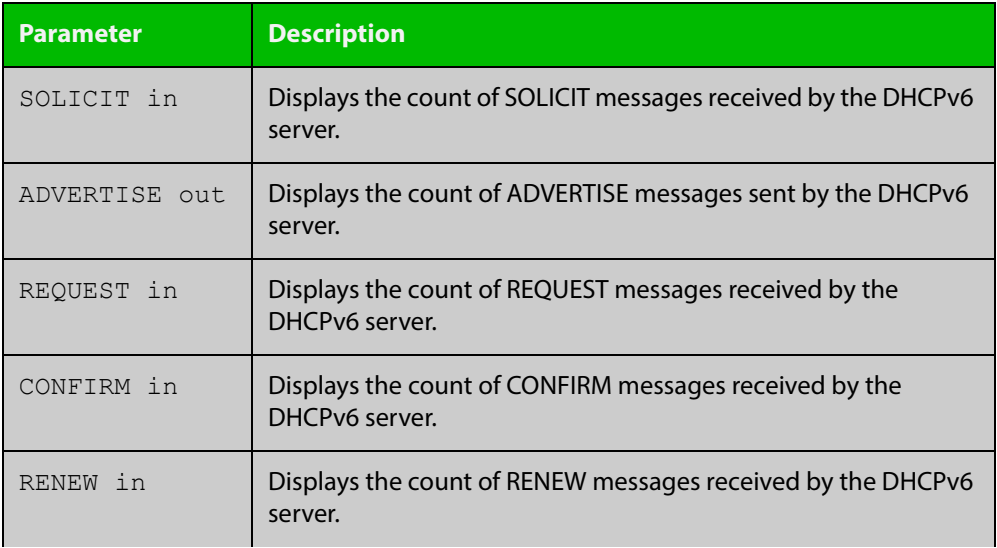

#### **Table 2:** Parameters in the output of the **show counter ipv6 dhcp-server** command (cont.)

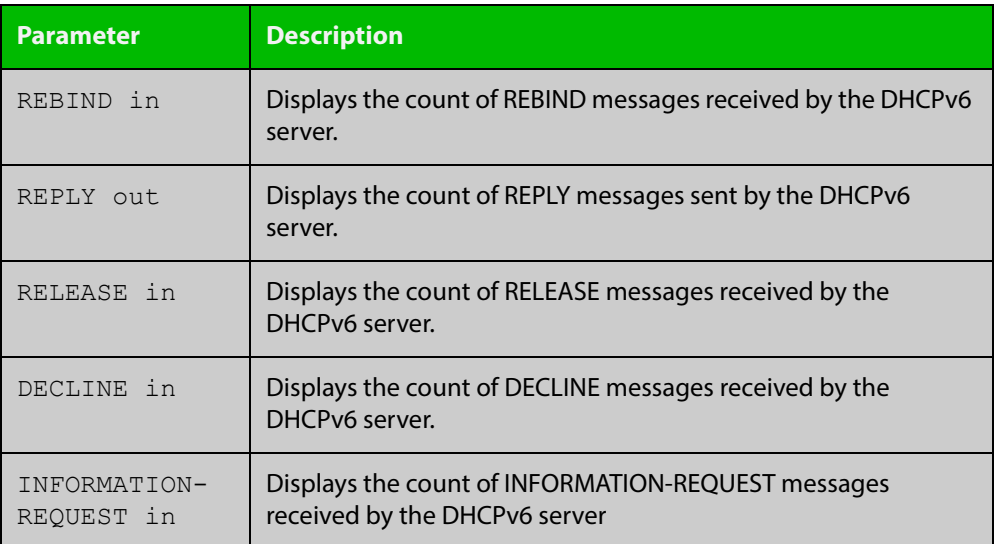

**Related Commands**

[show counter ipv6 dhcp-client](#page-2850-0)

### **show ipv6 dhcp**

**Overview** Use this command in User Exec or Privileged Exec mode to show the DHCPv6 unique identifier (DUID) configured on your device.

> For information on filtering and saving command output, see the ["Getting Started](http://www.alliedtelesis.com/documents/getting-started-alliedware-plus-feature-overview-and-configuration-guide)  [with AlliedWare Plus" Feature Overview and Configuration Guide.](http://www.alliedtelesis.com/documents/getting-started-alliedware-plus-feature-overview-and-configuration-guide)

- **Syntax** show ipv6 dhcp
	- **Mode** User Exec and Privileged Exec
- **Usage** The DUID is based on the link-layer address for both DHCPv6 client and DHCPv6 server identifiers. The device uses the MAC address from the lowest interface number for the DUID.

The DUID is used by a DHCPv6 client to obtain an IPv6 address from a DHCPv6 server. A DHCPv6 server compares the DUID with its database of DUIDs and sends configuration data for an IPv6 address plus the preferred and valid lease time values to a DHCPv6 client.

**Example** To display the DUID configured on your device, use the command:

awplus# show ipv6 dhcp

**Output** Figure 56-4: Example output from the **show ipv6 dhcp** command

awplus#show ipv6 dhcp DHCPv6 Server DUID: 0001000117ab6876001577f7ba23

**Related Commands** [ipv6 address dhcp](#page-2831-0)

### **show ipv6 dhcp binding**

**Overview** Use this command in User Exec or Privileged Exec mode to show the IPv6 address entries that the DHCPv6 server leases to DHCPv6 clients. Note that applying this command with the optional summary keyword parameter displays the number of addresses per pool, but not the address or prefix entries per pool.

> For information on filtering and saving command output, see the ["Getting Started](http://www.alliedtelesis.com/documents/getting-started-alliedware-plus-feature-overview-and-configuration-guide)  [with AlliedWare Plus" Feature Overview and Configuration Guide.](http://www.alliedtelesis.com/documents/getting-started-alliedware-plus-feature-overview-and-configuration-guide)

**Syntax** show ipv6 dhcp binding [summary]

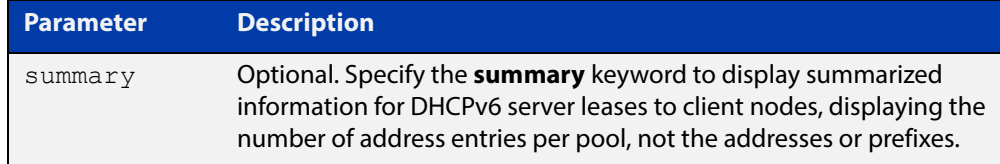

**Mode** User Exec and Privileged Exec

**Example 1** To display the total DHCPv6 leasing address entries for all pools, use the command:

awplus# show ipv6 dhcp binding summary

**Output** Figure 56-5: Example output from the **show ipv6 dhcp binding summary** command

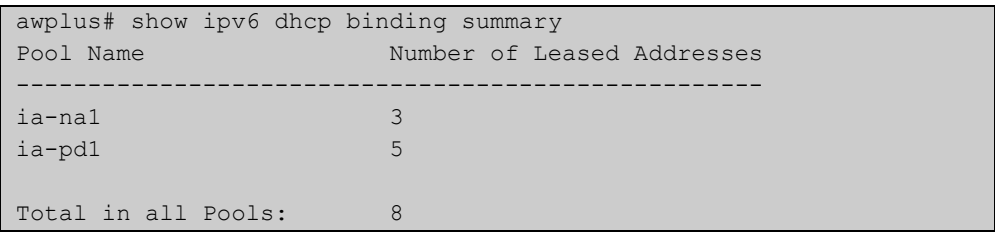

#### **Table 3:** Parameters in the output of the **show ipv6 dhcp binding summary** command

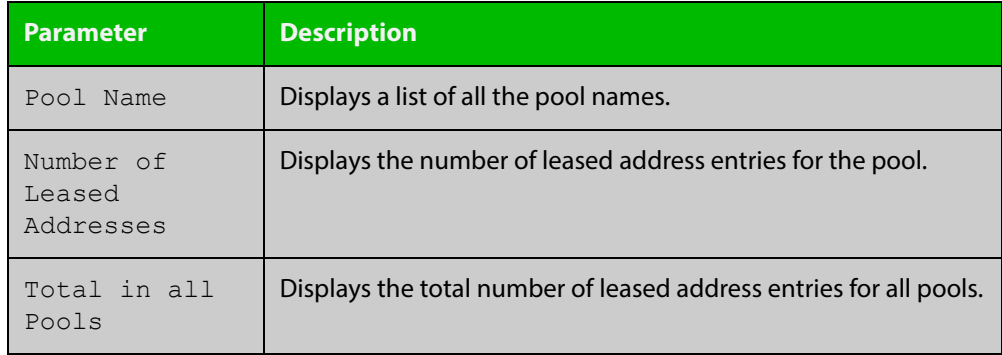

#### **Example 2** To display addresses, prefixes, and lifetimes for all DHCPv6 leasing entries by pool, enter:

awplus# show ipv6 dhcp binding

### **Output** Figure 56-6: Example output from the **show ipv6 dhcp binding** command

```
awplus#show ipv6 dhcp binding
Pool ia-na1
 Address 2002:0:3c0::1
         client IAID 77f7ba23, DUID 0001000117c4bbb4001577f7ba23
          preferred lifetime 604800, valid lifetime 2592000
          starts at 20 Aug 2012 18:38:29
         expires at 19 Sep 2012 18:38:29
Pool ia-pd1
 Prefix 2002:0:3c0::/42
         client IAID 77f7ba23, DUID 0001000117c4bbb4001577f7ba23
         preferred lifetime 604800, valid lifetime 2592000
          starts at 20 Aug 2012 18:38:29
          expires at 19 Sep 2012 18:38:29
```
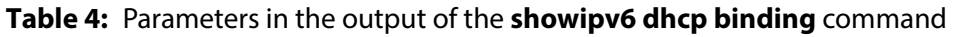

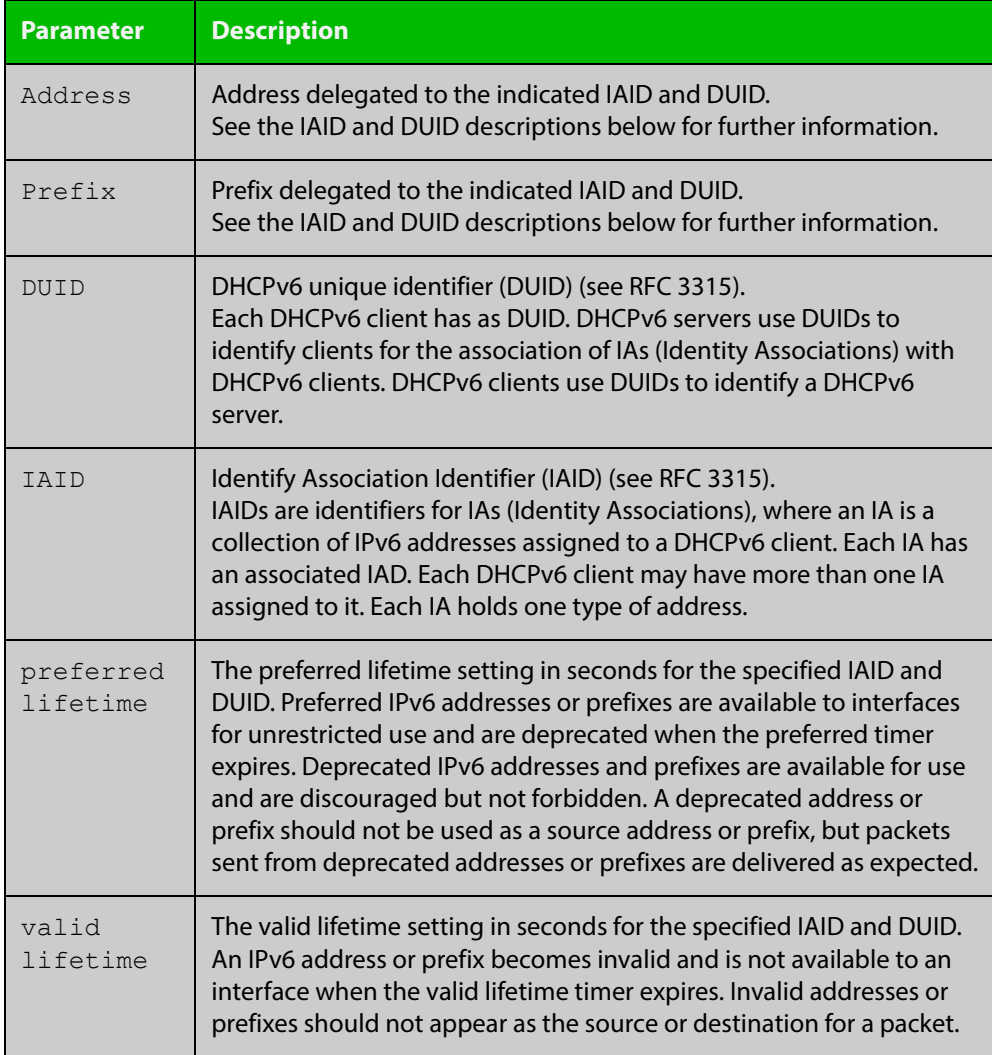

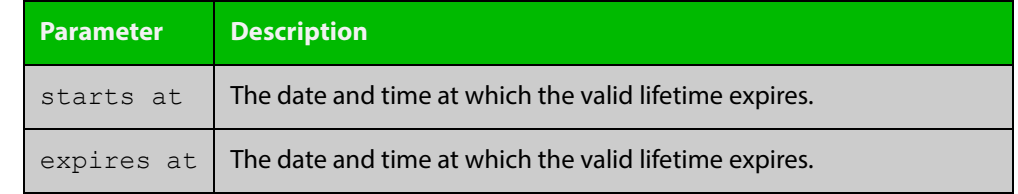

#### **Table 4:** Parameters in the output of the **showipv6 dhcp binding** command

**Related Commands** [clear ipv6 dhcp binding](#page-2821-0) [ipv6 dhcp pool](#page-2837-0)

[show ipv6 dhcp pool](#page-2860-0)

### **show ipv6 dhcp interface**

**Overview** Use this command in User Exec or Privileged Exec mode to display DHCPv6 information for a specified interface, or all interfaces when entered without the interface parameter.

> For information on filtering and saving command output, see the ["Getting Started](http://www.alliedtelesis.com/documents/getting-started-alliedware-plus-feature-overview-and-configuration-guide)  [with AlliedWare Plus" Feature Overview and Configuration Guide.](http://www.alliedtelesis.com/documents/getting-started-alliedware-plus-feature-overview-and-configuration-guide)

**Syntax** show ipv6 dhcp interface [<*interface-name*>]

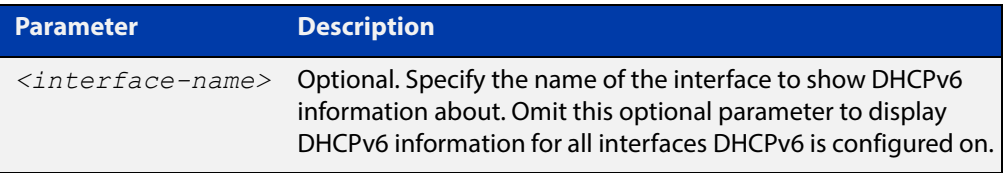

**Mode** User Exec and Privileged Exec

**Example1** To display DHCPv6 information for all interfaces DHCPv6 is configured on, use the command:

awplus# show ipv6 dhcp interface

**Output** Figure 56-7: Example output from the **show ipv6 dhcp interface** command

```
awplus# show ipv6 dhcp interface
vlan1 is in client mode
 Address 1001::3c0:1
          preferred lifetime 9000, valid lifetime 5000
          starts at 20 Jan 2012 09:21:35
         expires at 20 Jan 2012 10:25:32
vlan2
is in client (Prefix-Delegation) mode
 Prefix
name pd1
      prefix 2002:0:3c0::/42
      preferred lifetime 604800, valid lifetime 2592000
      starts at 20 Aug 2012 09:21:33
      expires at 19 Sep 2012 09:21:33
vlan3
is in server mode
 Using
pool : pool-1;
 Preference:
0
```
**Example 2** To display DHCPv6 information for interface vlan2, use the command:

```
awplus# show ipv6 dhcp interface vlan2
```
#### **Output** Figure 56-8: Example output from the **show ipv6 dhcp interface vlan2** command

```
awplus# show ipv6 dhcp interface vlan2
vlan2 is in client (Prefix-Delegation) mode
  Prefix name pd1
         prefix 2002:0:3c0::/42
         preferred lifetime 604800, valid lifetime 2592000
          starts at 20 Aug 2012 09:21:33
         expires at 19 Sep 2012 09:21:33
```
#### **Table 5:** Parameters in the output of the **show counter dhcp-client** command

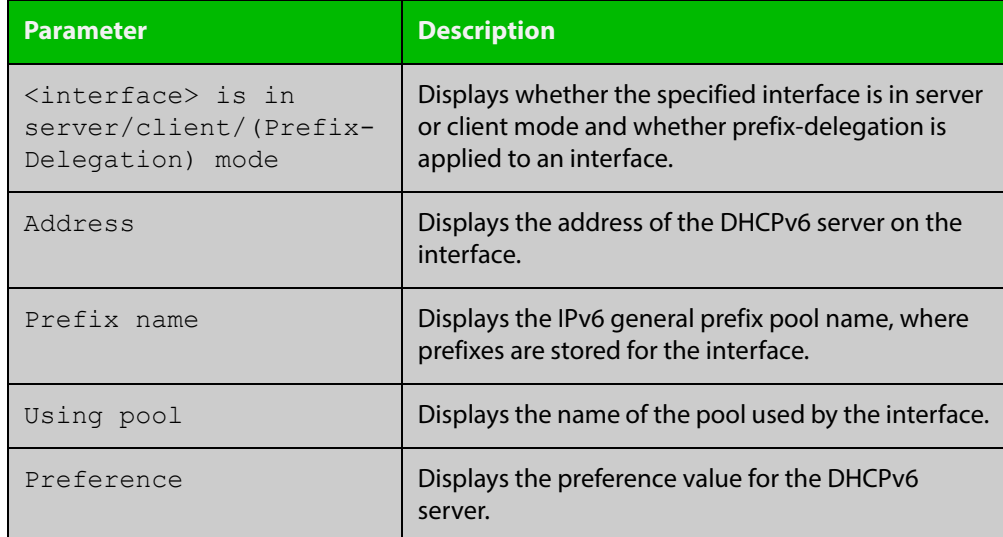

**Related Commands** [ipv6 dhcp client pd](#page-2833-0)

### <span id="page-2860-0"></span>**show ipv6 dhcp pool**

**Overview** Use this command in User Exec or Privileged Exec mode to display the configuration details and system usage of the DHCPv6 address pools configured on the device.

> For information on filtering and saving command output, see the ["Getting Started](http://www.alliedtelesis.com/documents/getting-started-alliedware-plus-feature-overview-and-configuration-guide)  [with AlliedWare Plus" Feature Overview and Configuration Guide.](http://www.alliedtelesis.com/documents/getting-started-alliedware-plus-feature-overview-and-configuration-guide)

**Syntax** show ipv6 dhcp pool [<*DHCPv6-address-pool-name*>]

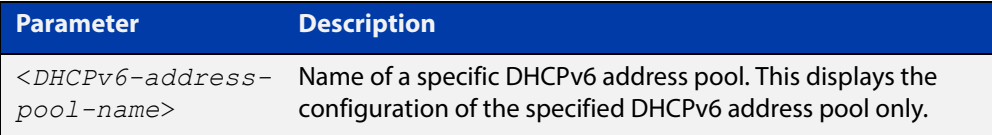

**Mode** User Exec and Privileged Exec

**Example** awplus# show ipv6 dhcp pool

**Output** Figure 56-9: Example output from the **show ipv6 dhcp pool** command

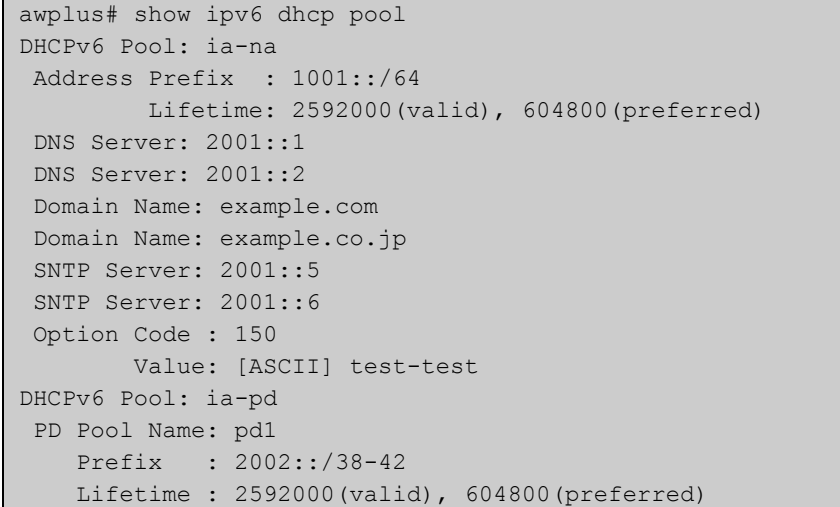

**Table 6:** Parameters in the output of the **show ipv6dhcp pool** command

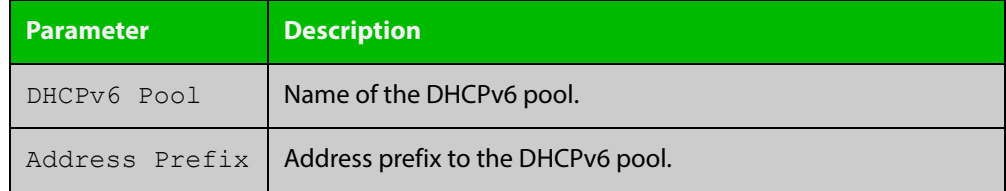

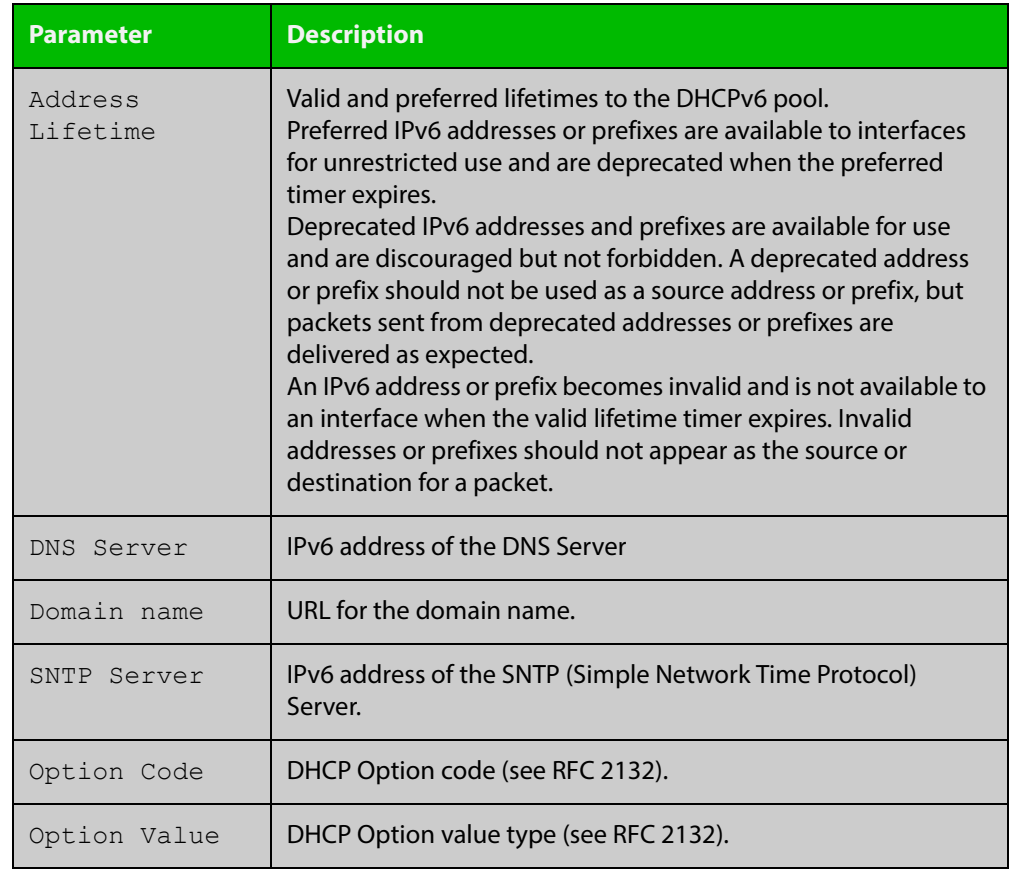

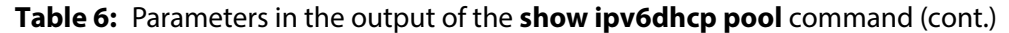

**Related**  [ipv6 dhcp pool](#page-2837-0) **Commands**

### **sntp-address**

**Overview** Use this command in DHCPv6 Configuration mode to add an SNTP Server IPv6 address to a DHCPv6 Server pool.

> Use the **no** variant of this command to remove an SNTP Server IPv6 address from a DHCPv6 Server pool.

**Syntax** sntp-address <*ipv6-address*>

no sntp-address <*ipv6-address*>

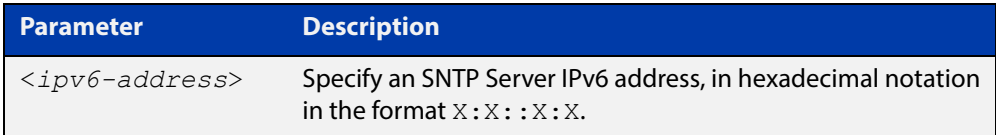

#### **Mode** DHCPv6 Configuration

**Examples** The following example adds an SNTP Server IPv6 address of 2001:0db8::/32 to the DHCPv6 pool named P2:

awplus# configure terminal

awplus(config)# ipv6 dhcp pool P2

awplus(config-dhcp6)# sntp-address 2001:0db8::/32

The following example removes an SNTP Server IPv6 address of 2001:0db8::/32 to the DHCPv6 pool named P2:

awplus# configure terminal awplus(config)# ipv6 dhcp pool P2 awplus(config-dhcp6)# no sntp-address 2001:0db8::/32

**Related Commands** [dns-server \(DHCPv6\)](#page-2824-0) [domain-name \(DHCPv6\)](#page-2826-0)

[option \(DHCPv6\)](#page-2846-0)

[show ipv6 dhcp pool](#page-2860-0)

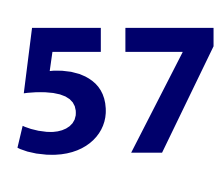

# **NTP Commands**

### **Introduction**

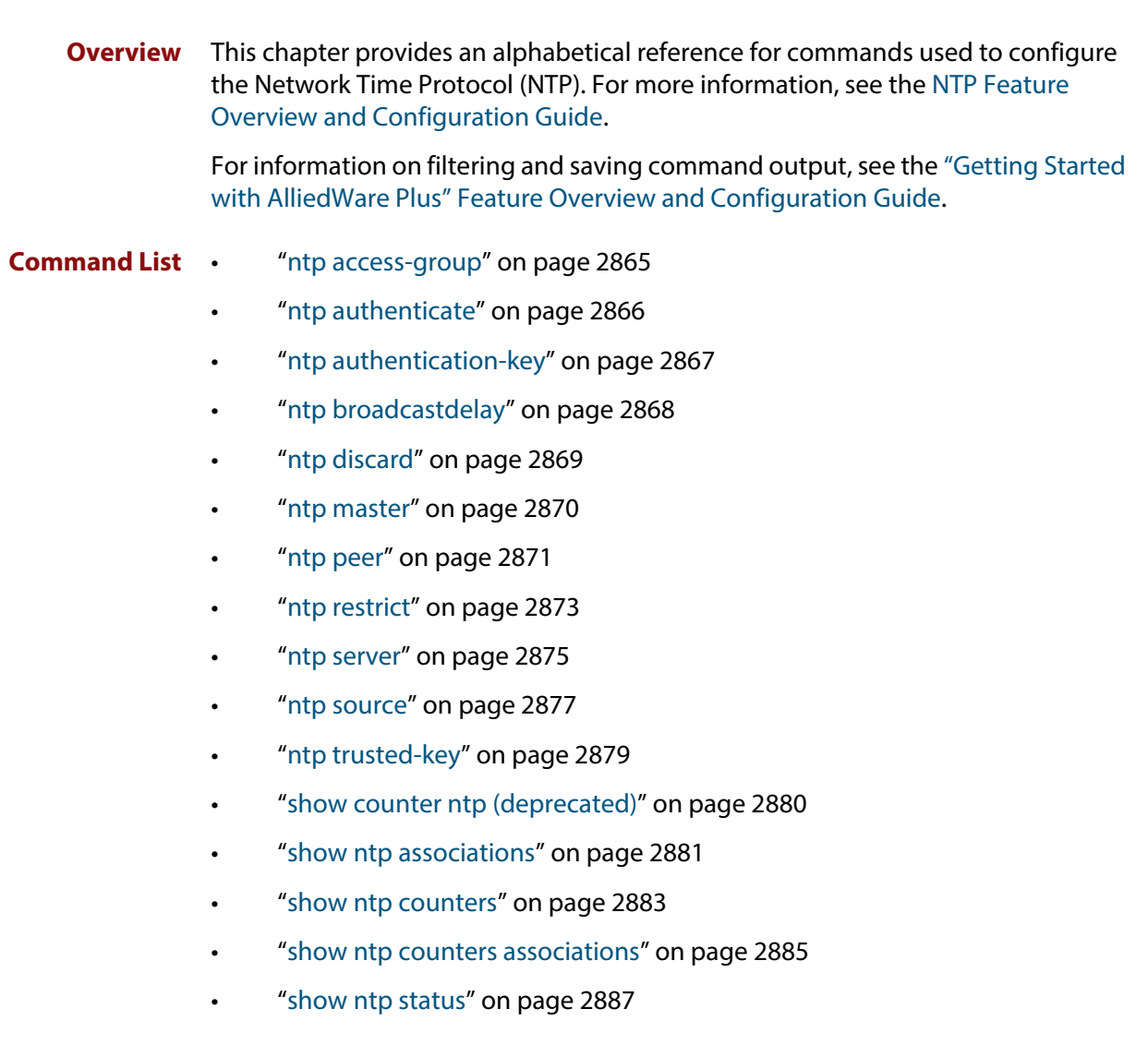

### <span id="page-2864-0"></span>**ntp access-group**

**Overview** This command has been deprecated in Software Version 5.4.6-1.1. Please use the command [ntp restrict](#page-2872-0) instead.

## <span id="page-2865-0"></span>**ntp authenticate**

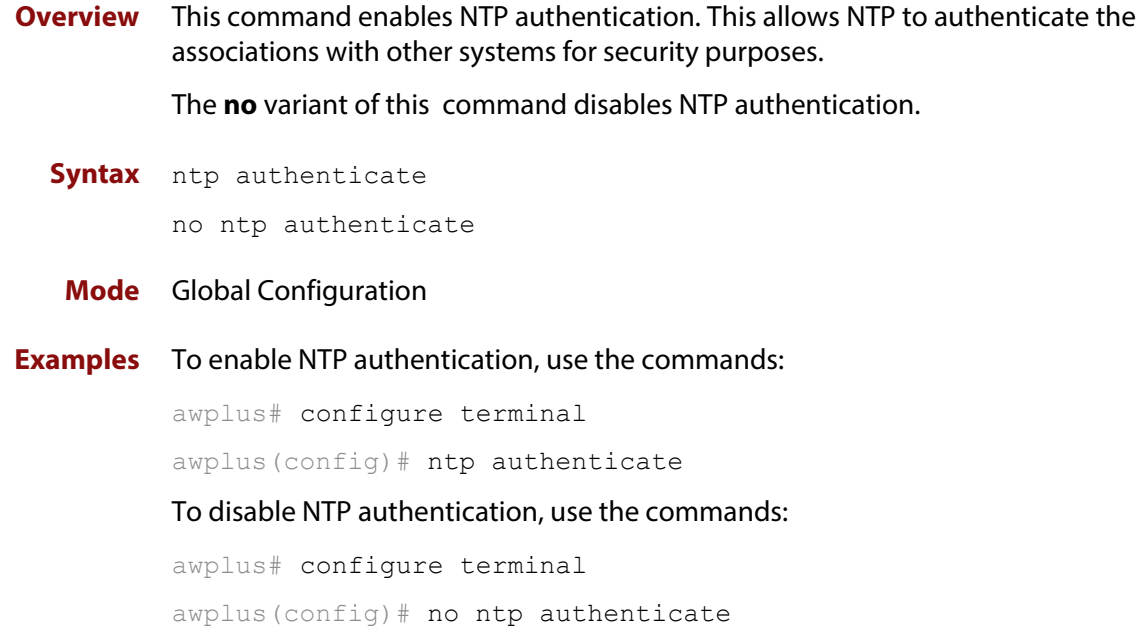

### <span id="page-2866-0"></span>**ntp authentication-key**

**Overview** This command defines each of the authentication keys. Each key has a key number, a type (MD5 or SHA1), and a value.

The **no** variant of this disables the authentication key.

**Syntax** ntp authentication-key <*keynumber*> {md5|sha1} <*key*> [trusted] no ntp authentication-key <*keynumber*>

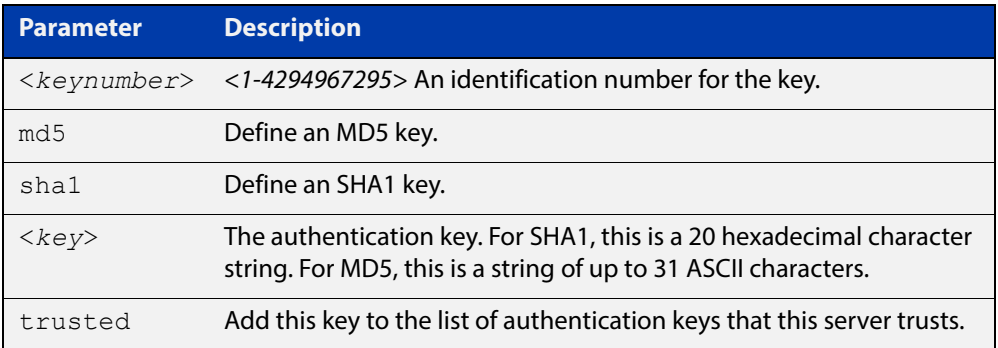

#### **Mode** Global Configuration

**Examples** To define an MD5 authentication key number 134343 and a key value "mystring", use the commands:

awplus# configure terminal

awplus(config)# ntp authentication-key 134343 md5 mystring

To disable the authentication key number 134343 with the key value "mystring", use the commands:

awplus# configure terminal

awplus(config)# no ntp authentication-key 134343 md5 mystring

### <span id="page-2867-0"></span>**ntp broadcastdelay**

**Overview** Use this command to set the estimated round-trip delay for broadcast packets.

Use the **no** variant of this command to reset the round-trip delay for broadcast packets to the default offset of 0 microseconds.

**Syntax** ntp broadcastdelay <*delay*>

no ntp broadcastdelay

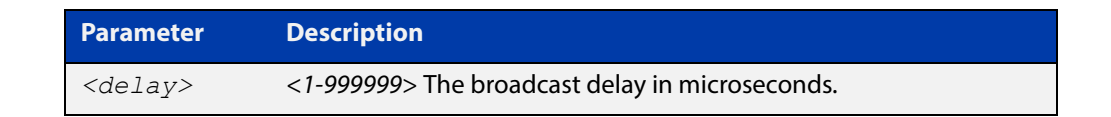

**Default** 0 microsecond offset, which can only be applied with the **no** variant of this command.

#### **Mode** Global Configuration

**Examples** To set the estimated round-trip delay to 23464 microseconds for broadcast packets, use these commands:

awplus# configure terminal

awplus(config)# ntp broadcastdelay 23464

To reset the estimated round-trip delay for broadcast packets to the default setting (0 microseconds), use these commands:

awplus# configure terminal awplus(config)# no ntp broadcastdelay

### <span id="page-2868-0"></span>**ntp discard**

**Overview** Use this command to limit the time between NTP packets on the host or hosts specified by the command [ntp restrict.](#page-2872-0) Packets that arrive at greater frequency than the limits are dropped or sent a kiss-of-death response.

Use the **no** variant of this command to return the limits to their default values.

**Syntax** ntp discard minimum <*1-60*> ntp discard average <*1-16*> no ntp discard minimum no ntp discard average

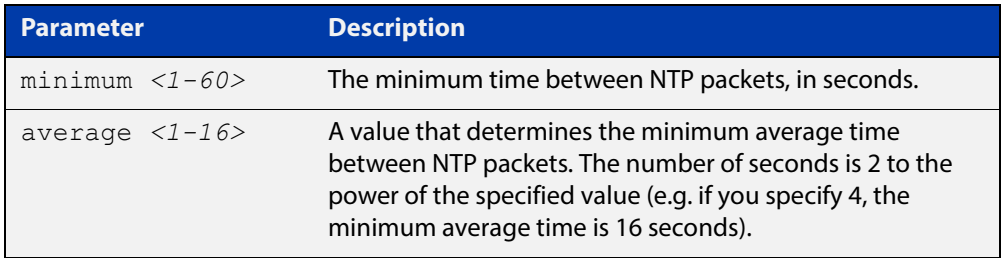

#### **Default** Minimum: 2

Average: 3 (8 seconds)

**Mode** Global Configuration

**Example** To drop NTP packets from the 192.168.1.0/16 subnet if they arrive more frequently than every 5 seconds, and also send kiss-of-death messages, use the commands:

> awplus# configure terminal awplus(config)# ntp discard minimum 5 awplus(config)# ntp restrict 192.168.1.0/16 limited kod

To silently drop all NTP packets if they arrive more frequently than once every 4 seconds on average (2 to the power of 2), use the commands:

```
awplus# configure terminal
awplus(config)# ntp discard average 2
awplus(config)# ntp restrict default-v4 limited
awplus(config)# ntp restrict default-v6 limited
```
**Related Commands** [ntp restrict](#page-2872-0)

### <span id="page-2869-0"></span>**ntp master**

**Overview** Use this command to make the device to be an authoritative NTP server, even if the system is not synchronized to an outside time source.

> Use the **no** variant of this command to stop the device being the designated NTP server.

**Syntax** ntp master [<*stratum*>]

no ntp master

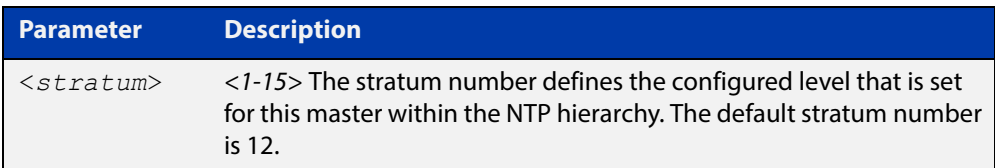

#### **Mode** Global Configuration

- **Usage** The stratum levels define the distance from the reference clock and exist to prevent cycles in the hierarchy. Stratum 1 is used to indicate time servers, which are more accurate than Stratum 2 servers. For more information on the Network Time Protocol go to: [www.ntp.org](http://www.ntp.org/)
- **Examples** To stop the device from being the designated NTP server, use the commands:

awplus# configure terminal awplus(config)# no ntp master

To make the device the designated NTP server with stratum number 2, use the commands:

awplus# configure terminal awplus(config)# ntp master 2

### <span id="page-2870-0"></span>**ntp peer**

**Overview** Use this command to configure an NTP peer association. An NTP association is a peer association if this system is willing to either synchronize to the other system, or allow the other system to synchronize to it.

> Use the **no** variant of this command to remove the configured NTP peer association.

**Syntax** ntp peer {<*peeraddress*>|<*peername*>}

ntp peer {<*peeraddress*>|<*peername*>} [prefer] [key <*key*>] [version <*version*>]

no ntp peer {<*peeraddress*>|<*peername*>}

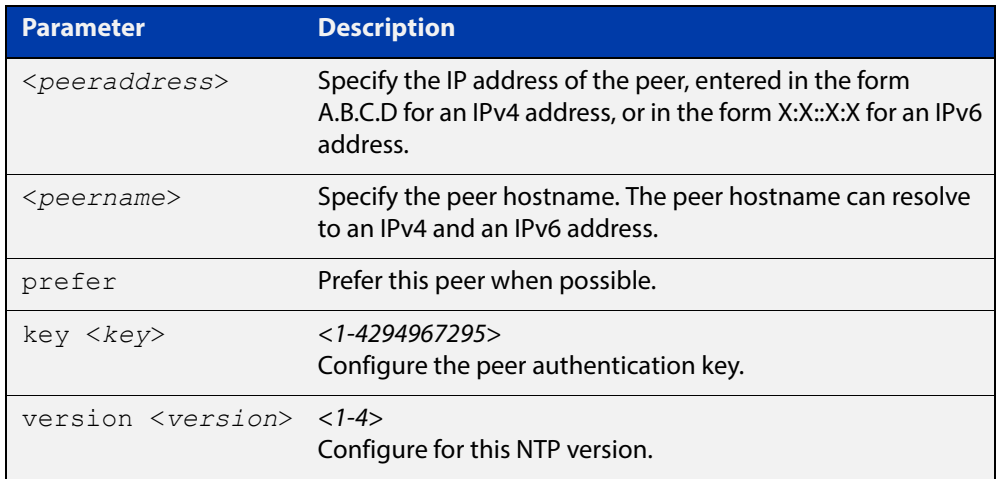

#### **Mode** Global Configuration

**Examples** See the following commands for options to configure NTP peer association, key and NTP version for the peer with an IPv4 address of 192.0.2.23:

```
awplus# configure terminal
awplus(config)# ntp peer 192.0.2.23
awplus(config)# ntp peer 192.0.2.23 prefer
awplus(config)# ntp peer 192.0.2.23 prefer version 4
awplus(config)# ntp peer 192.0.2.23 prefer version 4 key 1234
awplus(config)# ntp peer 192.0.2.23 version 4 key 1234
awplus(config)# ntp peer 192.0.2.23 version 4
awplus(config)# ntp peer 192.0.2.23 key 1234
```
To remove an NTP peer association for this peer with an IPv4 address of 192.0.2.23, use the following commands:

awplus# configure terminal awplus(config)# no ntp peer 192.0.2.23 See the following commands for options to configure NTP peer association, key and NTP version for the peer with an IPv6 address of  $2001:0$ db8:010d::1:

```
awplus# configure terminal
awplus(config)# ntp peer 2001:0db8:010d::1
awplus(config)# ntp peer 2001:0db8:010d::1 prefer
awplus(config)# ntp peer 2001:0db8:010d::1 prefer version 4
awplus(config)# ntp peer 2001:0db8:010d::1 prefer version 4 key
1234
awplus(config)# ntp peer 2001:0db8:010d::1 version 4 key 1234
awplus(config)# ntp peer 2001:0db8:010d::1 version 4
awplus(config)# ntp peer 2001:0db8:010d::1 key 1234
To remove an NTP peer association for this peer with an IPv6 address of 
2001:0db8:010d::1, use the following commands:
```
awplus# configure terminal

awplus(config)# no ntp peer  $2001:0db8:010d::1$ 

**Related Commands** [ntp server](#page-2874-0) [ntp source](#page-2876-0)

### <span id="page-2872-0"></span>**ntp restrict**

#### **Overview** Use this command to restrict NTP functionality for one or more hosts.

You can drop NTP packets from specified hosts, apply frequency limits to NTP packets from specified hosts, or restrict the level of functionality for specified hosts. For more details, see [The NTP Public\\_Services\\_Project\\_website.](http://support.ntp.org/bin/view/Support/AccessRestrictions)

Use the **no** variant of this command to remove a restriction from one or more hosts.

```
Syntax ntp restrict 
       {default-v4|default-v6|<host-address>|<host-subnet>} ignore
```
ntp restrict

{default-v4|default-v6|<*host-address*>|<*host-subnet*>} [limited [kod]] {nomodify|noquery|nopeer|noserve|notrust}

```
no ntp restrict 
{default-v4|default-v6|<host-address>|<host-subnet>}
```
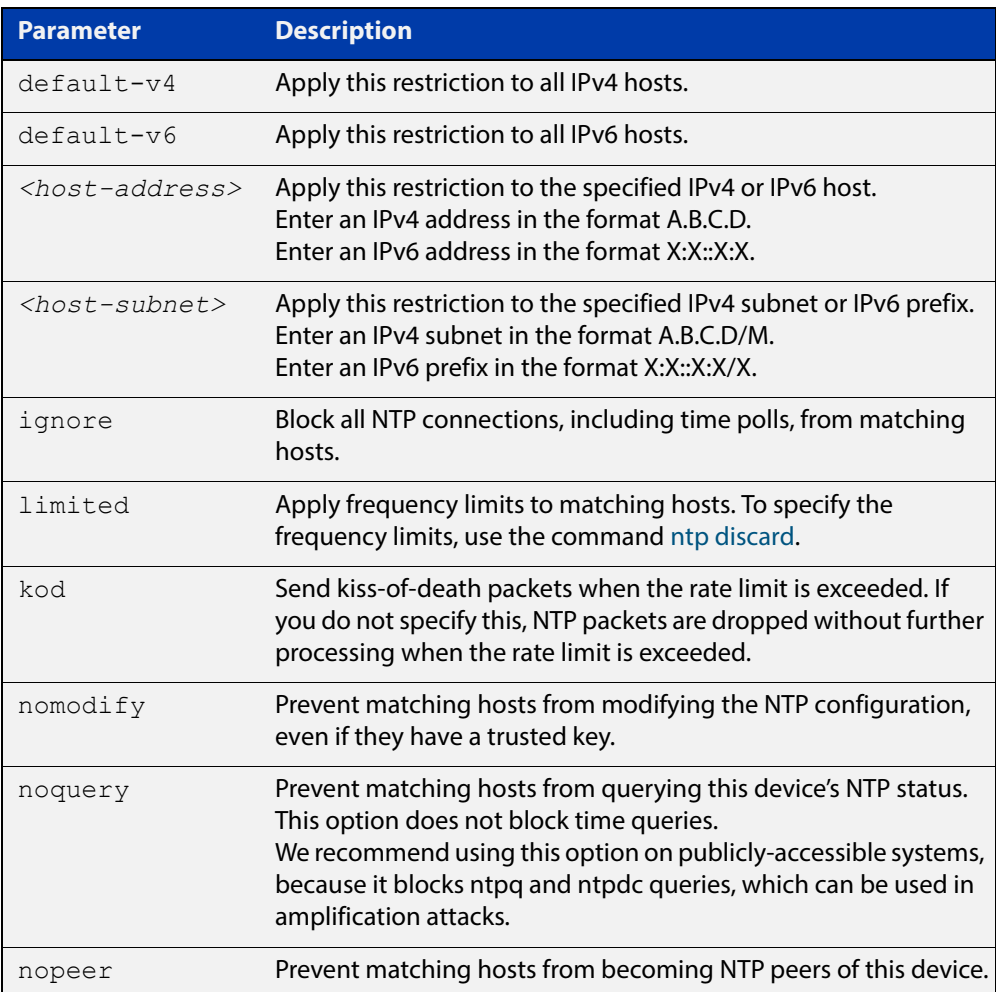

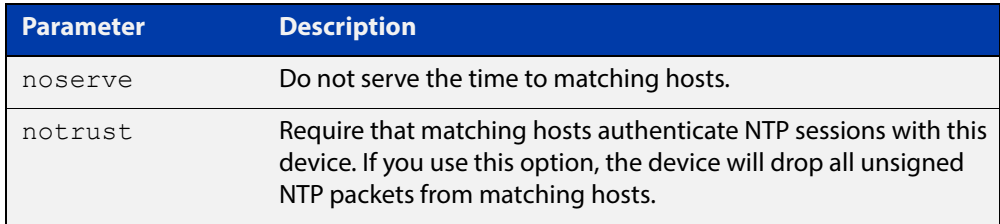

#### **Default** None. By default, there are no restrictions configured.

#### **Mode** Global Configuration

**Example** To prevent all hosts from using NTP except for the host 192.0.2.1 and the subnet 192.168.1.0/16, use the commands:

> awplus# configure terminal awplus(config)# ntp restrict default-v4 ignore awplus(config)# ntp restrict default-v6 ignore awplus(config)# ntp restrict 192.0.2.1 awplus(config)# ntp restrict 192.168.1.0/16

To force the host 192.0.2.1 and the subnet 192.168.1.0/16 to authenticate NTP sessions with this device, use the commands:

awplus# configure terminal awplus(config)# ntp restrict 192.0.2.1 notrust awplus(config)# ntp restrict 192.168.1.0/16 notrust

To drop NTP packets from the 192.168.1.0/16 subnet if they arrive more frequently than every 5 seconds, and also send kiss-of-death messages, use the commands:

awplus# configure terminal awplus(config)# ntp discard minimum 5 awplus(config)# ntp restrict 192.168.1.0/16 limited kod

**Related**  [ntp discard](#page-2868-0)

**Commands**

### <span id="page-2874-0"></span>**ntp server**

**Overview** Use this command to configure an NTP server. This means that this system will synchronize to the other system, and not vice versa.

Use the **no** variant of this command to remove the configured NTP server.

**Syntax** ntp server {<*serveraddress*>|<*servername*>}

ntp server {<*serveraddress*>|<*servername*>} [prefer] [key <*key*>] [version <*version*>]

no ntp server {<*serveraddress*>|<*servername*>}

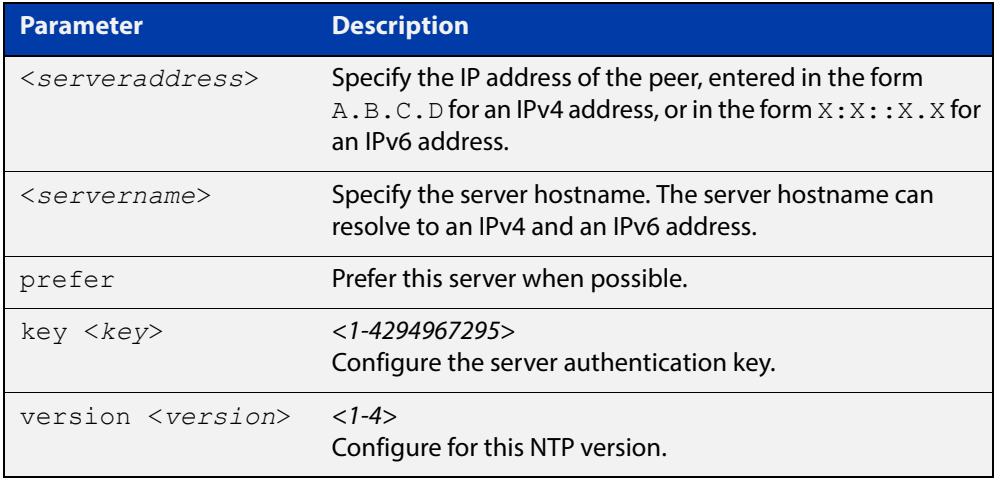

#### **Mode** Global Configuration

**Examples** See the following commands for options to configure an NTP server association, key and NTP version for the server with an IPv4 address of 192.0.1.23:

```
awplus# configure terminal
awplus(config)# ntp server 192.0.1.23
awplus(config)# ntp server 192.0.1.23 prefer
awplus(config)# ntp server 192.0.1.23 prefer version 4
awplus(config)# ntp server 192.0.1.23 prefer version 4 key 1234
awplus(config)# ntp server 192.0.1.23 version 4 key 1234
awplus(config)# ntp server 192.0.1.23 version 4
awplus(config)# ntp server 192.0.1.23 key 1234
```
To remove an NTP peer association for this peer with an IPv4 address of 192.0.1.23, use the commands:

awplus# configure terminal awplus(config)# no ntp server 192.0.1.23 See the following commands for options to configure an NTP server association, key and NTP version for the server with an IPv6 address of 2001:0db8:010e::2:

```
awplus# configure terminal
awplus(config)# ntp server 2001:0db8:010e::2
awplus(config)# ntp server 2001:0db8:010e::2 prefer
awplus(config)# ntp server 2001:0db8:010e::2 prefer version 4
awplus(config)# ntp server 2001:0db8:010e::2 prefer version 4
key 1234
awplus(config)# ntp server 2001:0db8:010e::2 version 4 key 1234
awplus(config)# ntp server 2001:0db8:010e::2 version 4
awplus(config)# ntp server 2001:0db8:010e::2 key 1234
```
To remove an NTP peer association for this peer with an IPv6 address of 2001:0db8:010e::2, use the commands:

awplus# configure terminal awplus(config)# no ntp server 2001:0db8:010e::2

**Related Commands** [ntp peer](#page-2870-0) [ntp source](#page-2876-0)

### <span id="page-2876-0"></span>**ntp source**

**Overview** Use this command to configure an IPv4 or an IPv6 address for the NTP source interface. This command defines the socket used for NTP messages, and only applies to NTP client behavior.

> Note that you cannot use this command when using AMF (Allied Telesis Management Framework) or VCStack.

Use the **no** variant of this command to remove the configured IPv4 or IPv6 address from the NTP source interface.

**Syntax** ntp source <*source-address*>

no ntp source

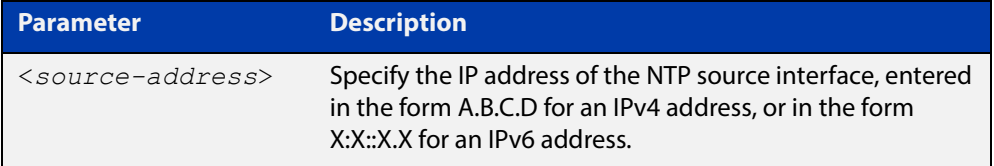

- **Default** An IP address is selected based on the most appropriate egress interface used to reach the NTP peer if a configured NTP client source IP address is unavailable or invalid.
	- **Mode** Global Configuration
	- **Usage** Adding an IPv4 or an IPv6 address allows you to select which source interface NTP uses for peering. The IPv4 or IPv6 address configured using this command is matched to the interface.

When selecting a source IP address to use for NTP messages to the peer, if the configured NTP client source IP address is unavailable then default behavior will apply, and an alternative source IP address is automatically selected. This IP address is based on the most appropriate egress interface used to reach the NTP peer. The configured NTP client source IP may be unavailable if the interface is down, or an invalid IP address is configured that does not reside on the device.

Note that this command only applies to NTP client behavior. The egress interface that the NTP messages use to reach the NTP server is determined by the [ntp peer](#page-2870-0) and [ntp server](#page-2874-0) commands.

Note that you cannot use this command when using AMF (Allied Telesis Management Framework).

**Examples** To configure the NTP source interface with the IPv4 address 192.0.2.23, enter the commands:

> awplus# configure terminal awplus(config)# ntp source 192.0.2.23

To configure the NTP source interface with the IPv6 address 2001:0db8:010e::2, enter the commands:

awplus# configure terminal awplus(config)# ntp source 2001:0db8:010e::2

To remove a configured address for the NTP source interface, use the following commands:

awplus# configure terminal awplus(config)# no ntp source

**Related**  [ntp peer](#page-2870-0)

**Commands**

[ntp server](#page-2874-0)

### <span id="page-2878-0"></span>**ntp trusted-key**

**Overview** This command has been deprecated in Software Version 5.4.6-1.1. Please use the **trusted** parameter of the command [ntp authentication-key](#page-2866-0) instead.

### <span id="page-2879-0"></span>**show counter ntp (deprecated)**

**Overview** From version 5.4.6-1.x onwards, this command has been replaced by the command [show ntp counters](#page-2882-0).
# **show ntp associations**

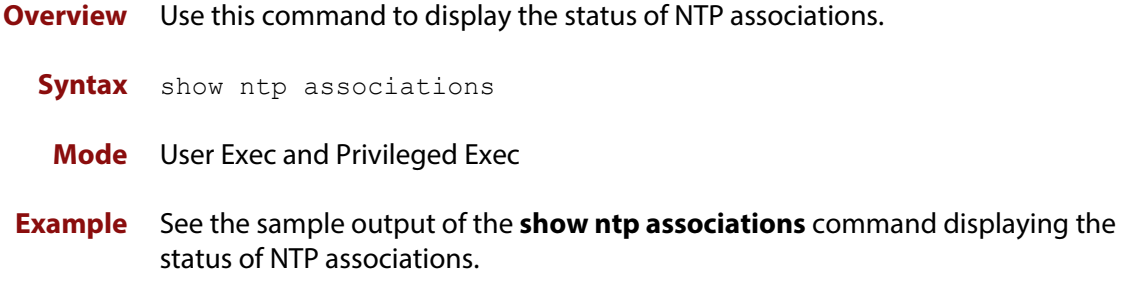

**Table 1:** Example output from the **show ntp associations** command

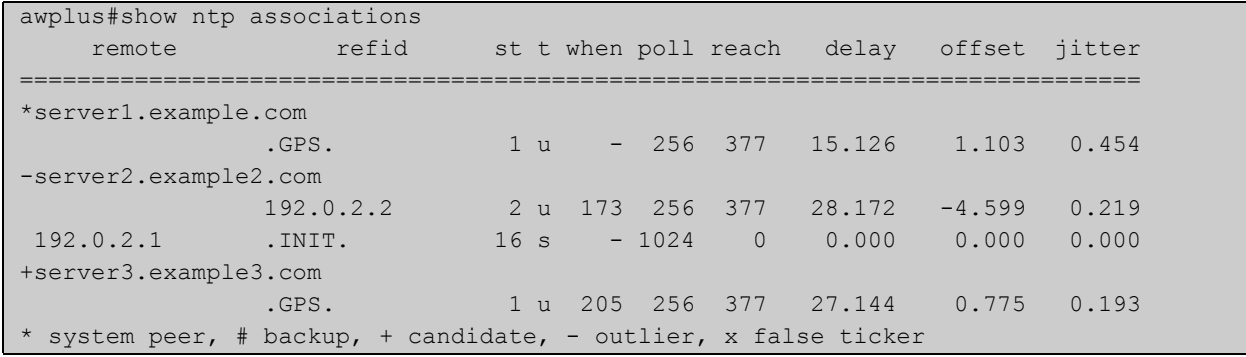

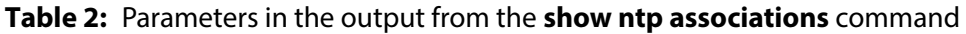

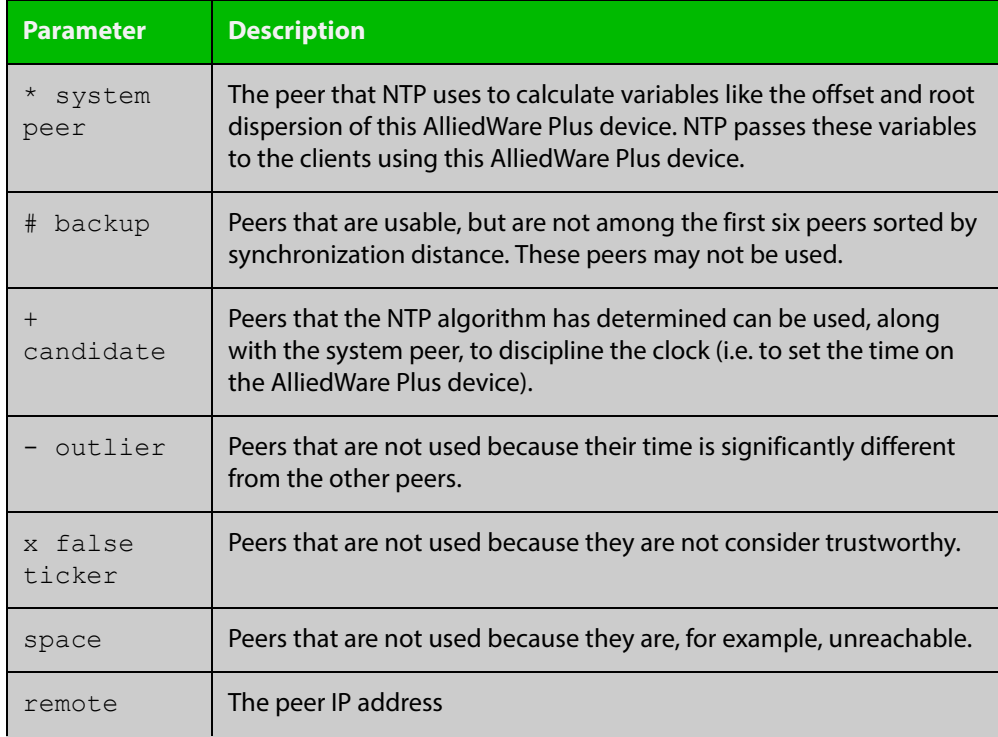

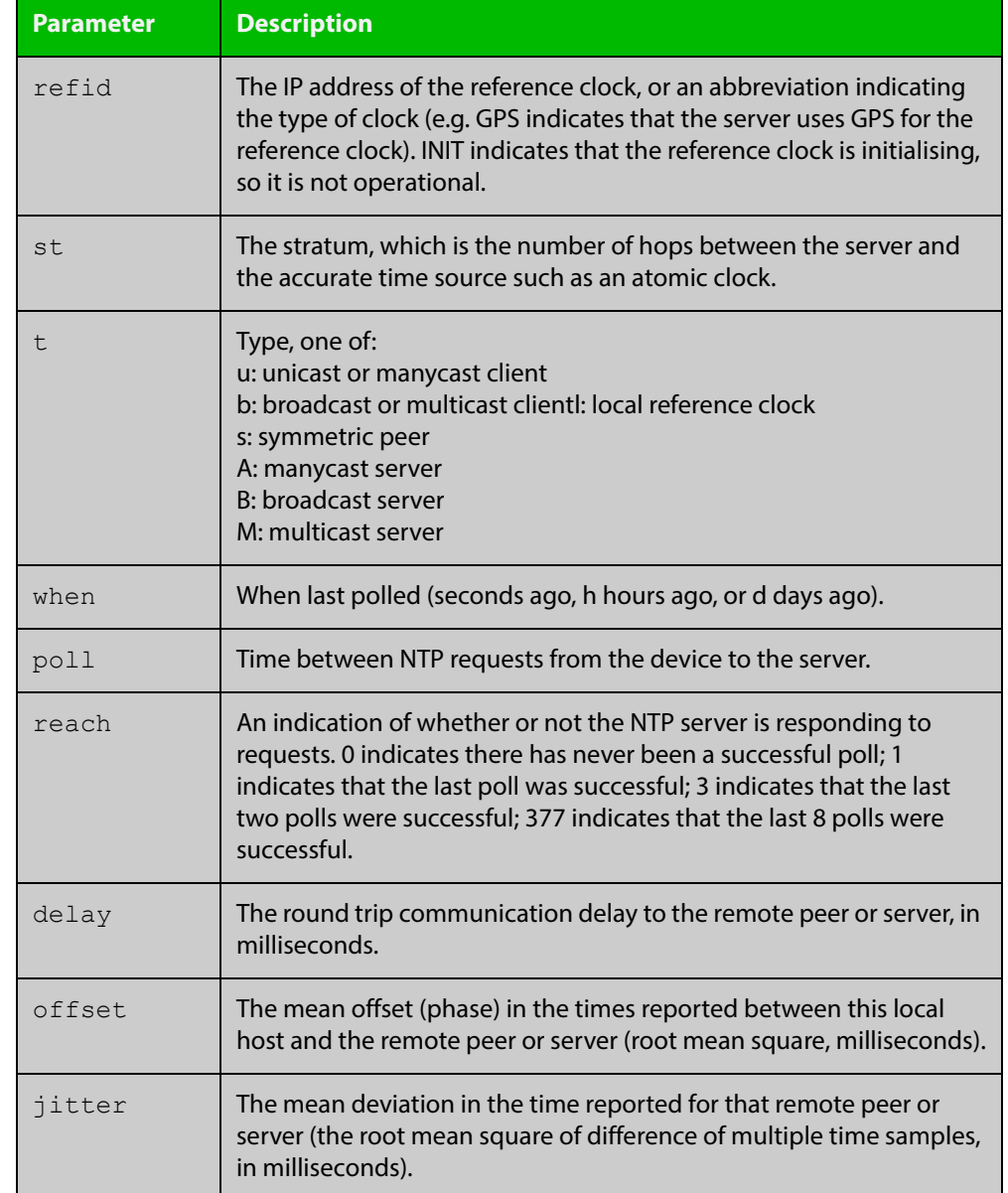

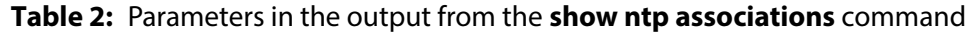

### **show ntp counters**

**Overview** This command displays packet counters for NTP.

**Syntax** show ntp counters

**Mode** User Exec and Privileged Exec

**Example** To display counters for NTP use the command:

awplus# show ntp counters

Figure 57-1: Example output from **show ntp counters**

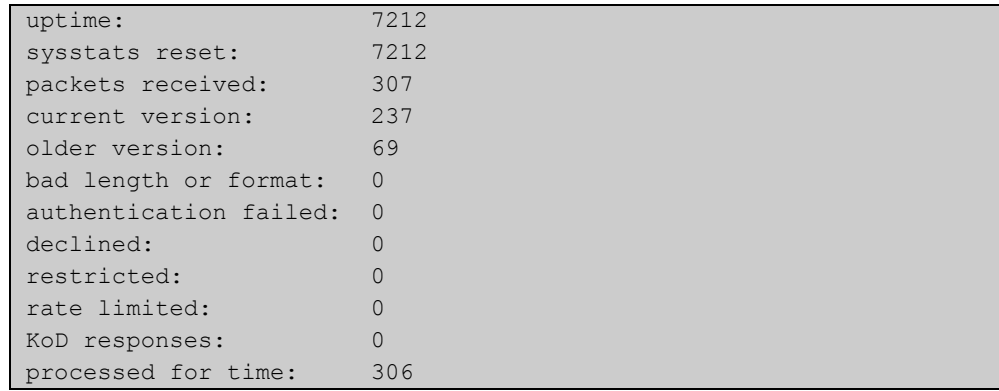

#### Table 57-1: Parameters in the output from **show ntp counters**

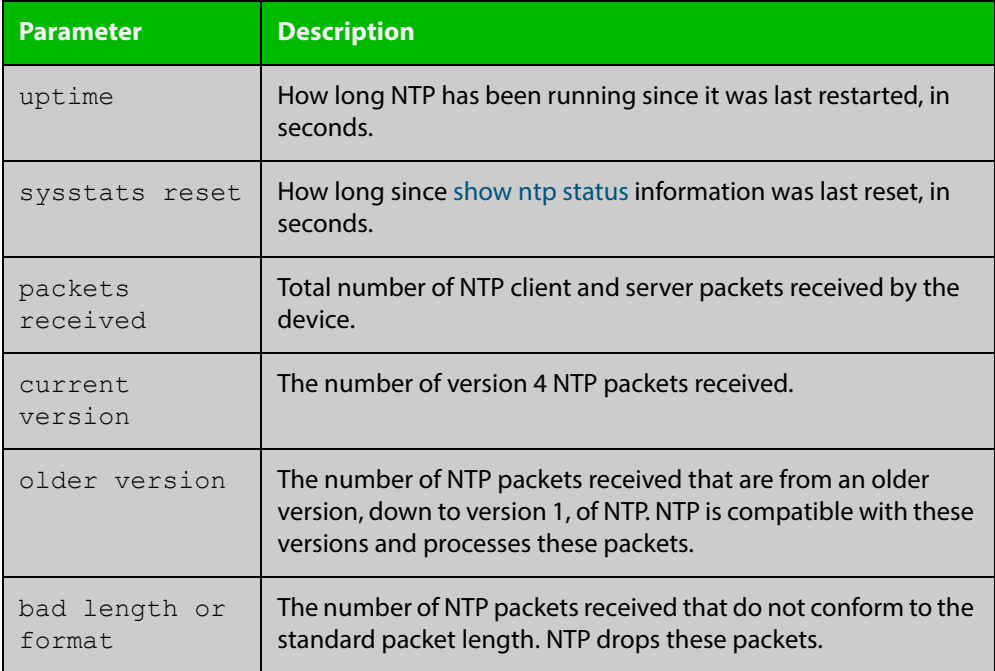

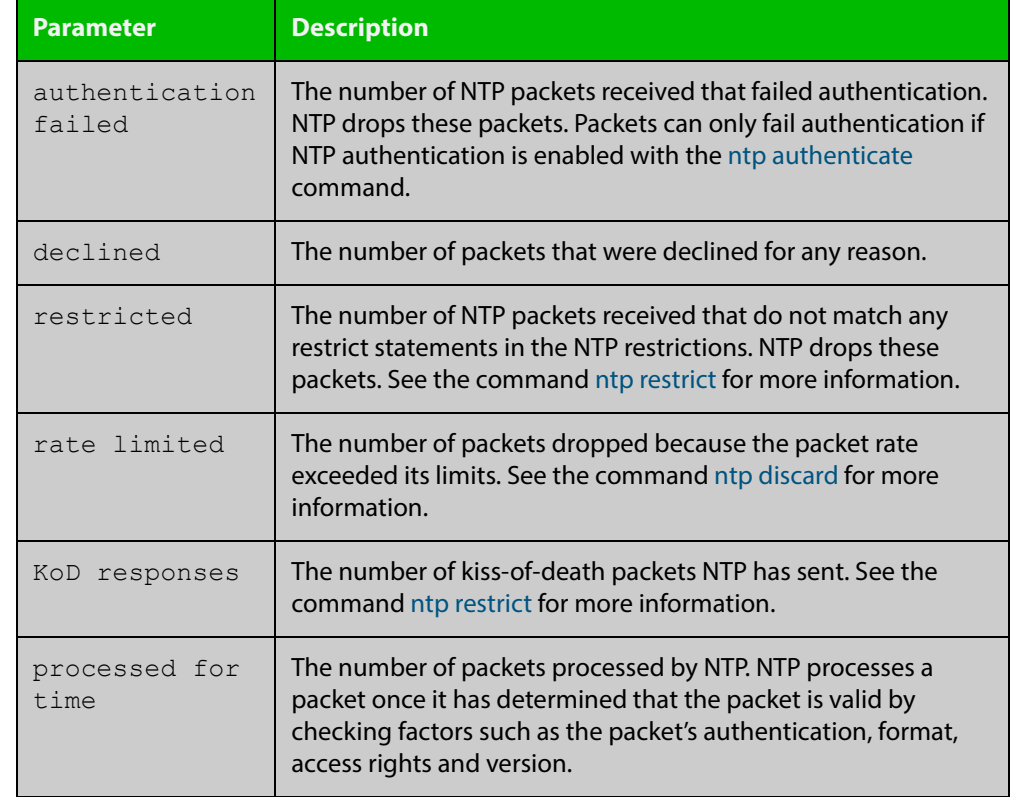

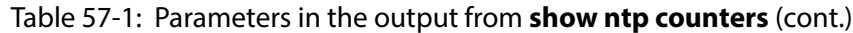

### **show ntp counters associations**

**Overview** Use this command to display NTP packet counters for individual servers and peers.

- **Syntax** show ntp counters associations
- **Mode** User Exec/Privileged Exec
- **Examples** To display packet counters for each NTP server and peer that is associated with this device, use the command:

awplus# show ntp counters associations

**Output** Figure 57-2: Example output from **show ntp counters associations**

```
awplus#show ntp counters associations
Peer time-server.example.com
sent: 123
received: 122
auth-failed: 0
bogus-origin: 0
duplicate: 0
bad-header: 0
kod-received: 0
```
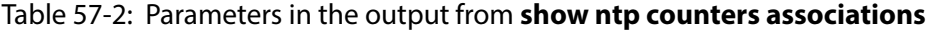

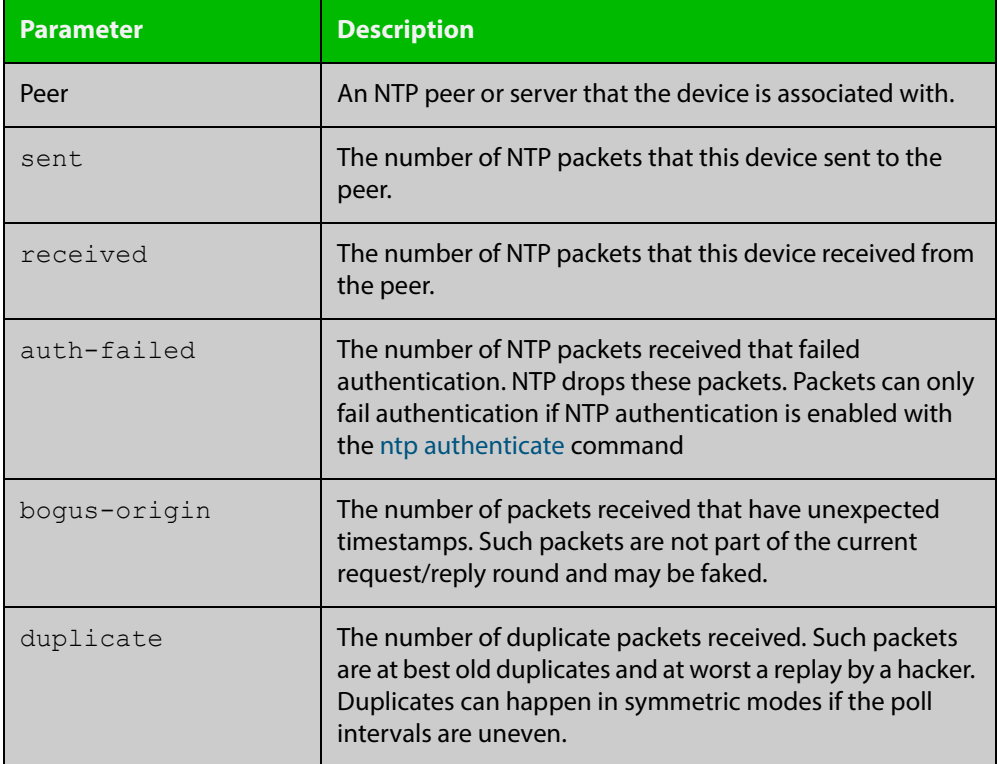

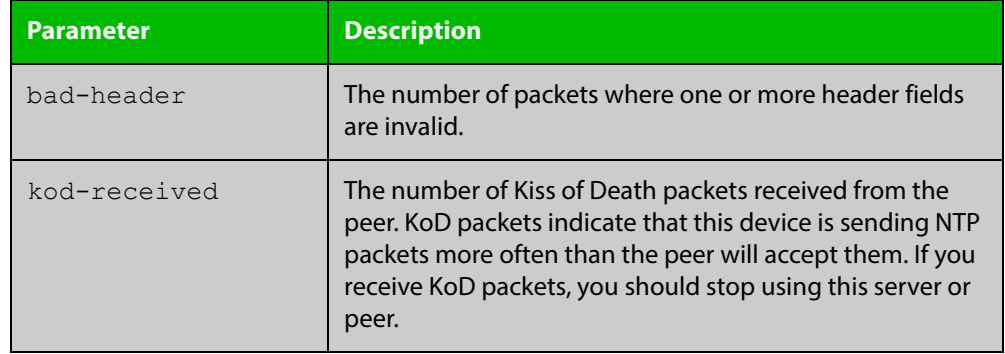

#### Table 57-2: Parameters in the output from **show ntp counters associations**

**Related**  [ntp discard](#page-2868-0)

**Commands** [ntp restrict](#page-2872-0)

### <span id="page-2886-0"></span>**show ntp status**

**Overview** Use this command to display the status of the Network Time Protocol (NTP).

**Syntax** show ntp status

**Mode** User Exec and Privileged Exec

**Example** To see information about NTP status, use the command:

awplus# show ntp status

For information about the output displayed by this command, see [ntp.org](http://www.ntp.org/).

Figure 57-3: Example output from the **show ntp status** command

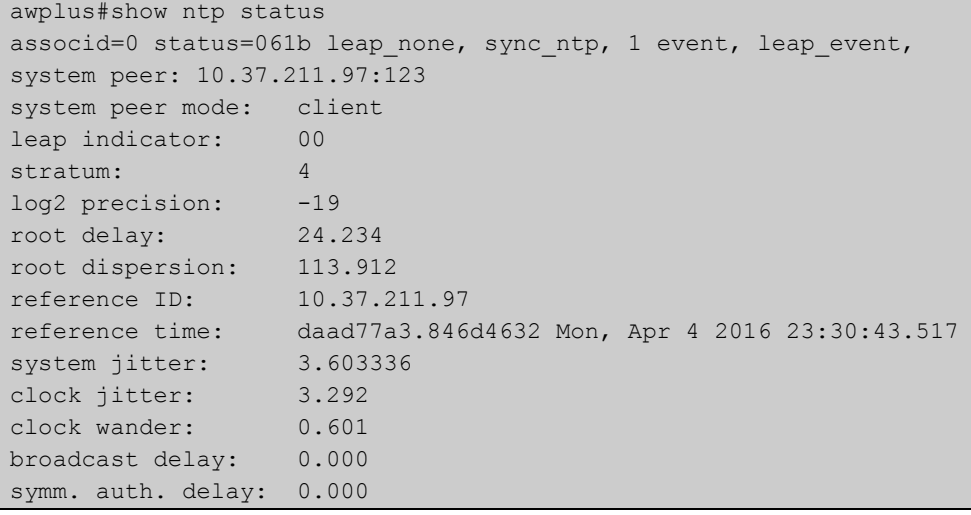

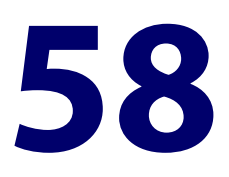

# **SNMP Commands**

### **Introduction**

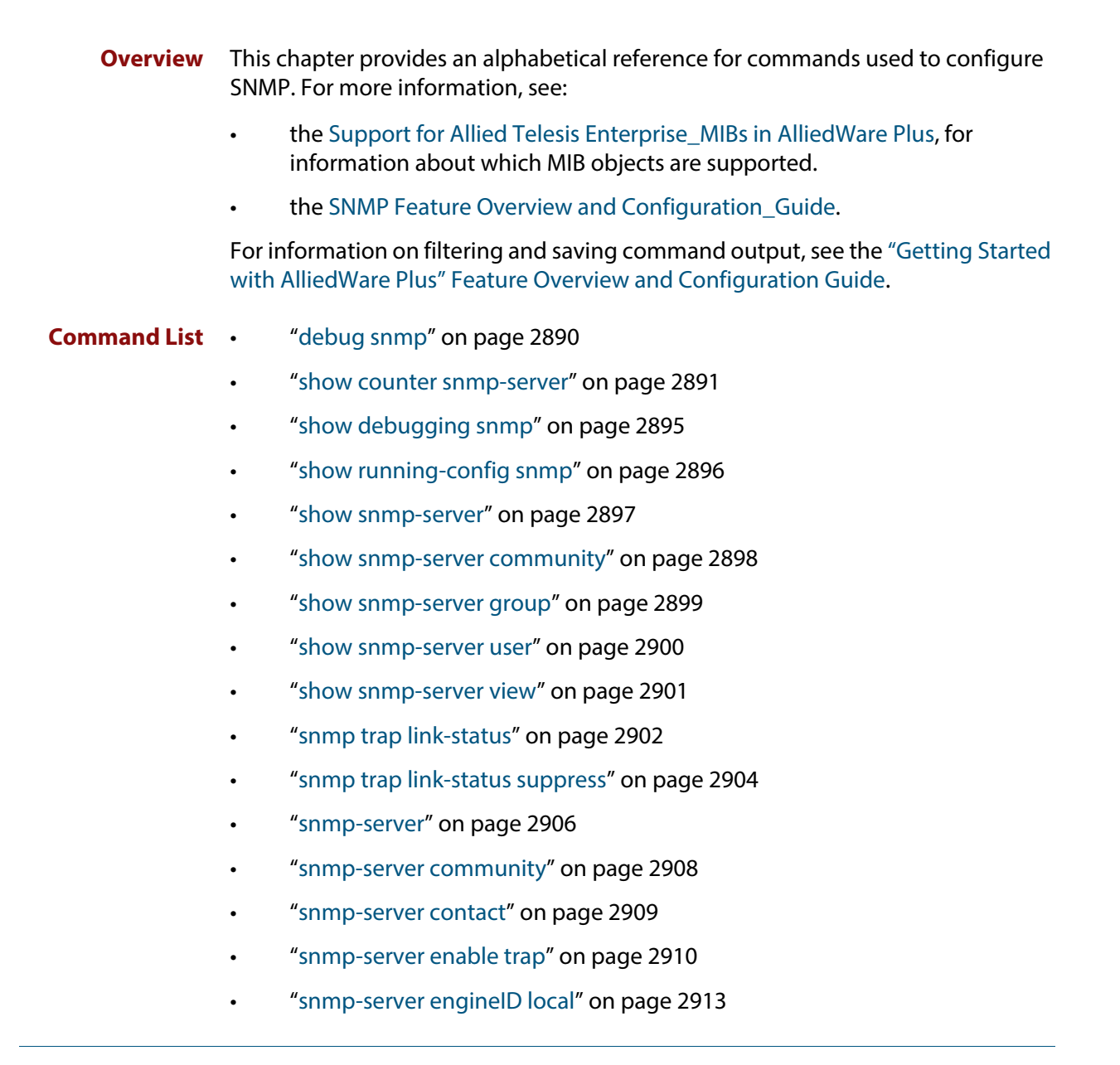

- • ["snmp-server engineID local reset" on page 2915](#page-2914-0)
- • ["snmp-server group" on page 2916](#page-2915-0)
- • ["snmp-server host" on page 2918](#page-2917-0)
- • ["snmp-server legacy-ifadminstatus" on page 2920](#page-2919-0)
- • ["snmp-server location" on page 2921](#page-2920-0)
- • ["snmp-server source-interface" on page 2922](#page-2921-0)
- • ["snmp-server startup-trap-delay" on page 2923](#page-2922-0)
- • ["snmp-server user" on page 2924](#page-2923-0)
- • ["snmp-server view" on page 2927](#page-2926-0)
- • ["undebug snmp" on page 2928](#page-2927-0)

### <span id="page-2889-0"></span>**debug snmp**

#### **Overview** This command enables SNMP debugging.

The **no** variant of this command disables SNMP debugging.

**Syntax** debug snmp

[all|detail|error-string|process|receive|send|xdump]

no debug snmp

[all|detail|error-string|process|receive|send|xdump]

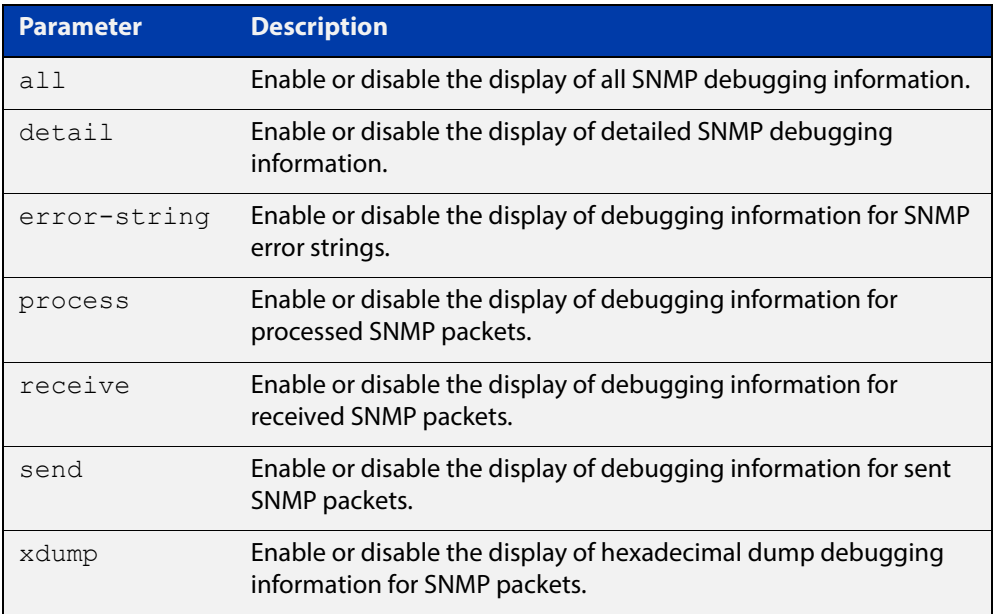

**Mode** Privileged Exec and Global Configuration

**Example** To start SNMP debugging, use the command:

awplus# debug snmp

To start SNMP debugging, showing detailed SNMP debugging information, use the command:

awplus# debug snmp detail

To start SNMP debugging, showing all SNMP debugging information, use the command:

awplus# debug snmp all

**Related**  [show debugging snmp](#page-2894-0)

**Commands**

[terminal monitor](#page-314-0)

[undebug snmp](#page-2927-0)

### <span id="page-2890-0"></span>**show counter snmp-server**

**Overview** This command displays counters for SNMP messages received by the SNMP agent.

**Syntax** show counter snmp-server

**Mode** User Exec and Privileged Exec

**Example** To display the counters for the SNMP agent, use the command:

awplus# show counter snmp-server

**Output** Figure 58-1: Example output from the **show counter snmp-server** command

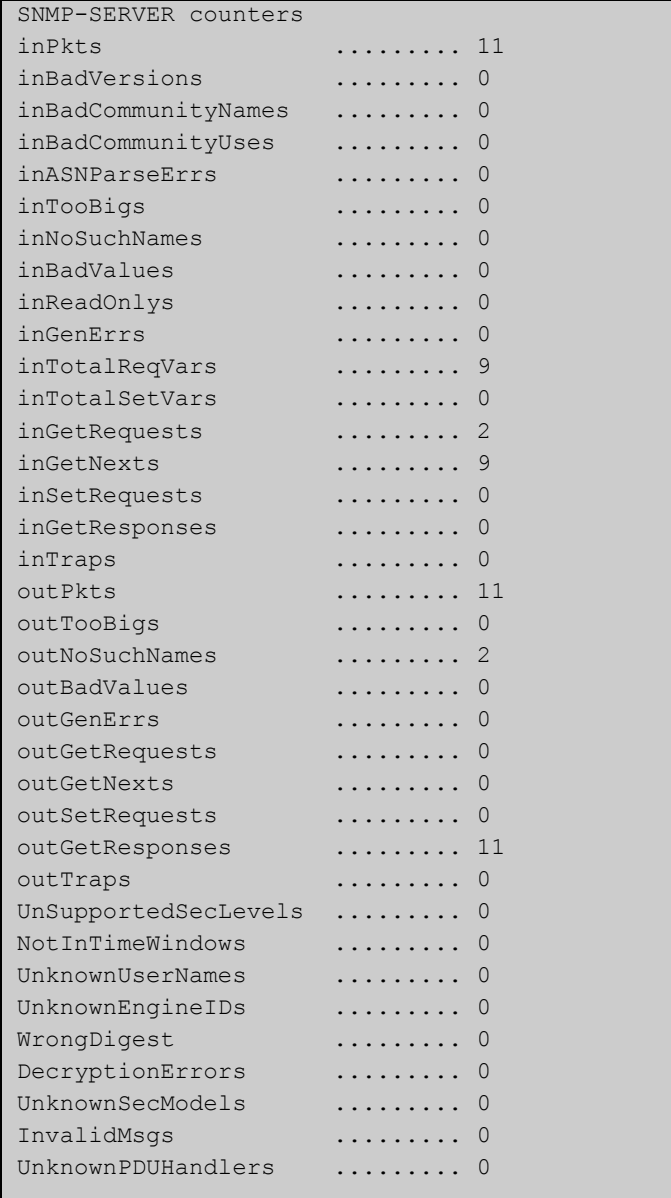

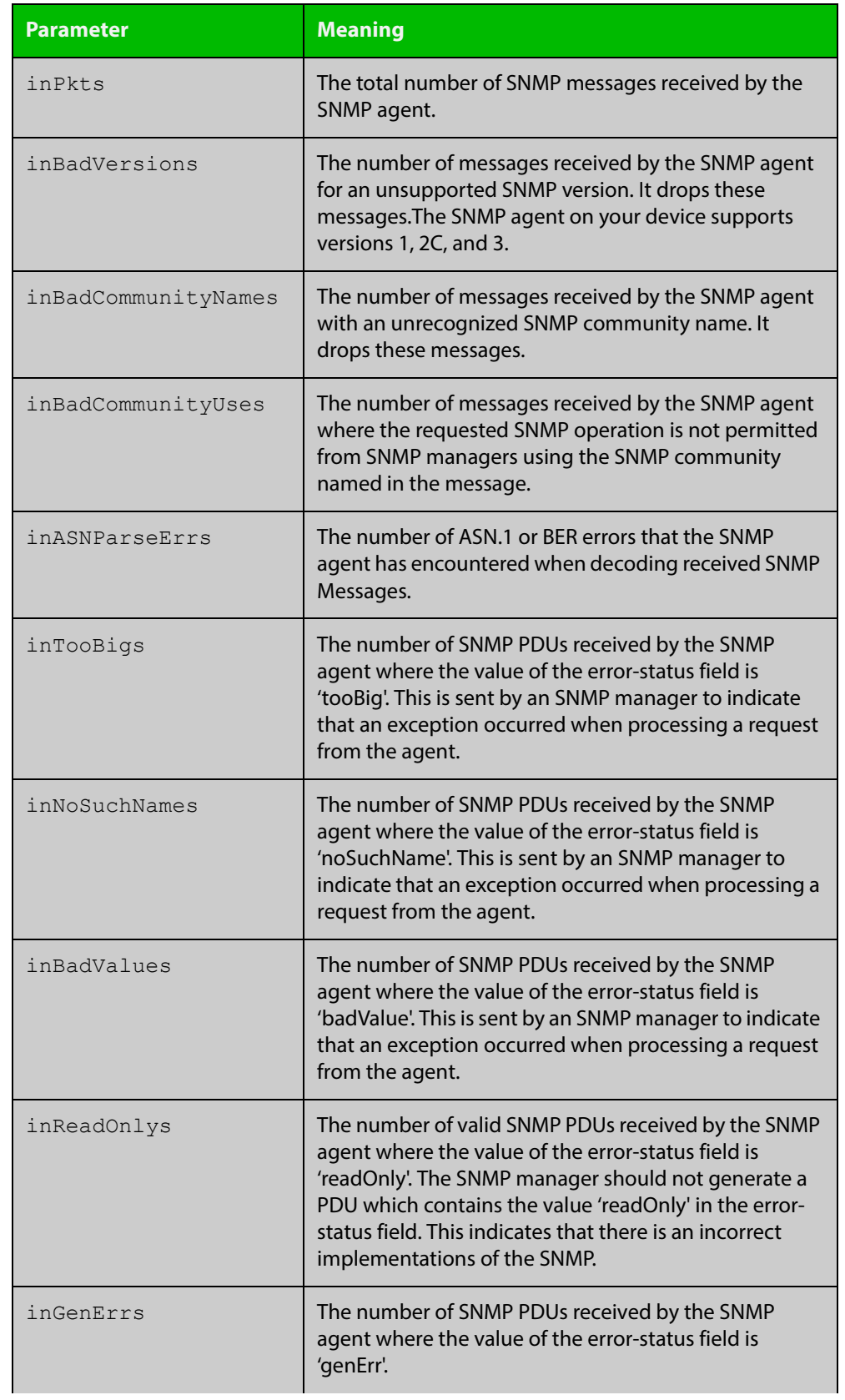

#### **Table 1:** Parameters in the output of the **show counter snmp-server** command

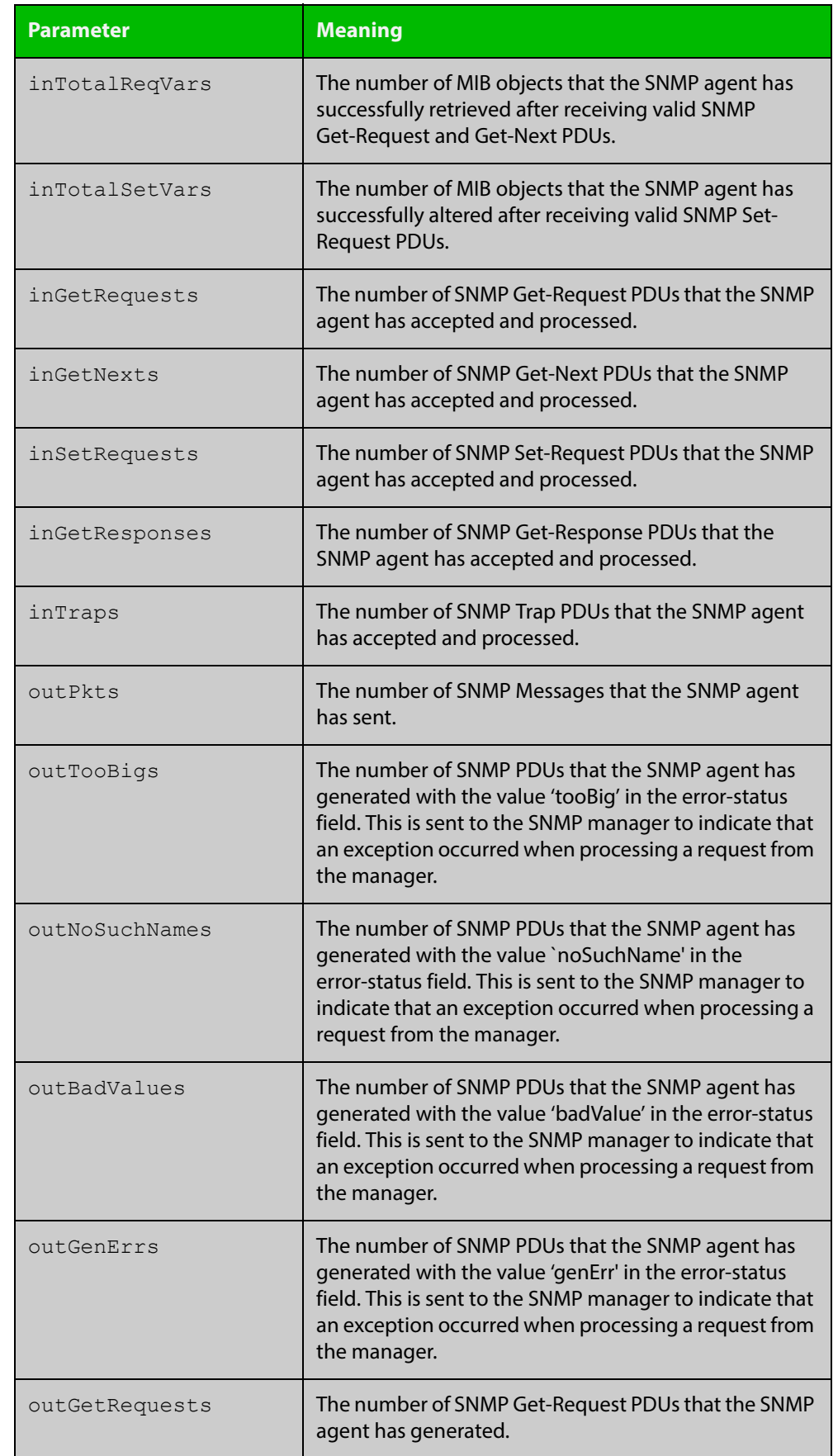

#### **Table 1:** Parameters in the output of the **show counter snmp-server** command

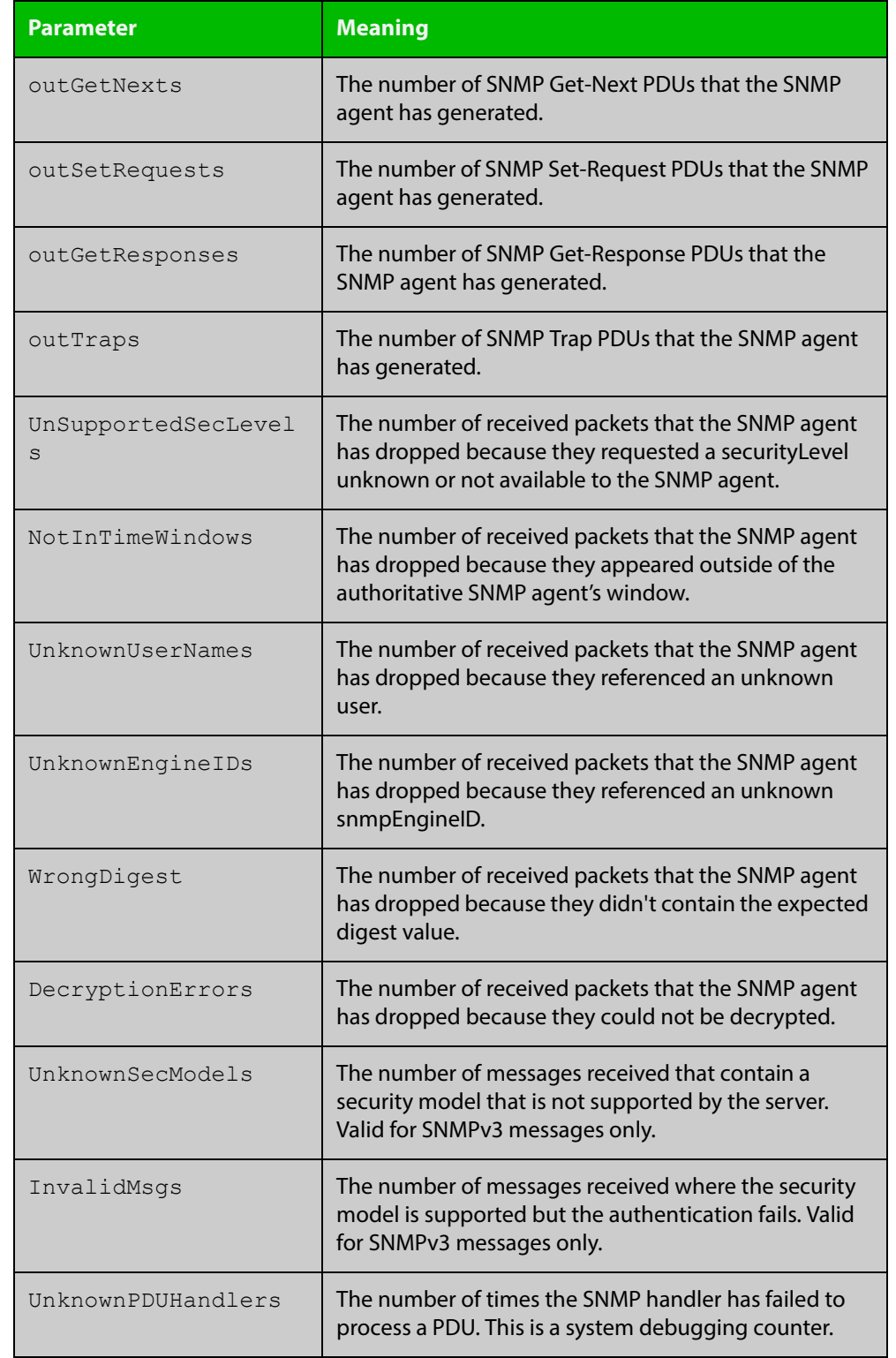

#### **Table 1:** Parameters in the output of the **show counter snmp-server** command

#### **Related**  [show snmp-server](#page-2896-0) **Commands**

# <span id="page-2894-0"></span>**show debugging snmp**

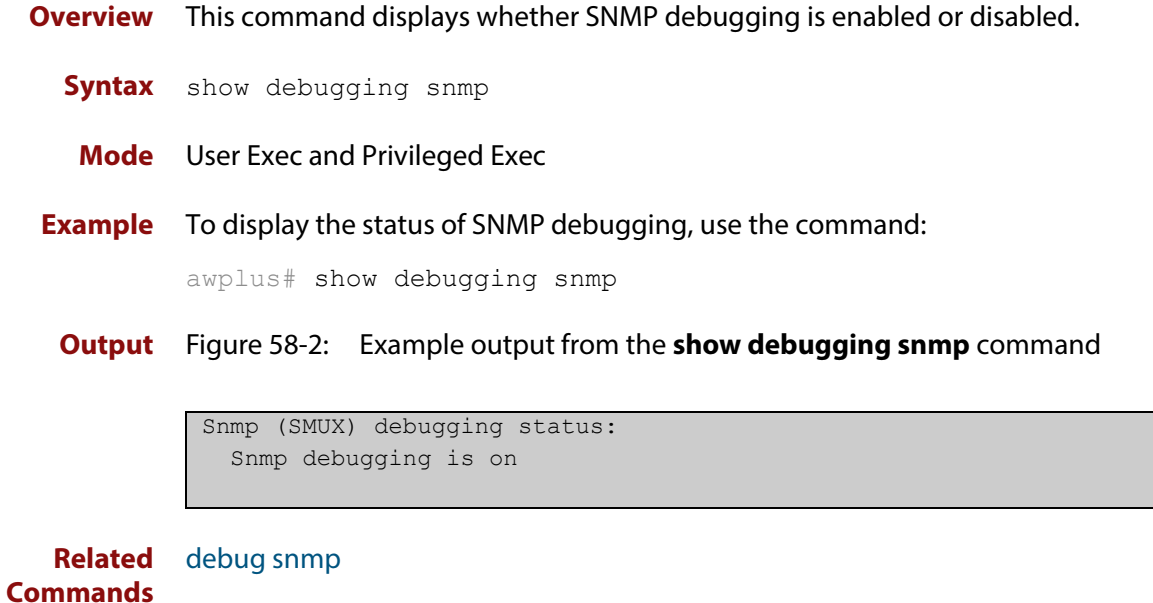

## <span id="page-2895-0"></span>**show running-config snmp**

**Overview** This command displays the current configuration of SNMP on your device. **Syntax** show running-config snmp **Mode** Privileged Exec **Example** To display the current configuration of SNMP on your device, use the command: awplus# show running-config snmp **Output** Figure 58-3: Example output from the **show running-config snmp** command snmp-server contact AlliedTelesis snmp-server location Philippines snmp-server group grou1 auth read view1 write view1 notify view1 snmp-server view view1 1 included snmp-server community public snmp-server user user1 group1 auth md5 password priv des

**Related Commands** [show snmp-server](#page-2896-0)

password

### <span id="page-2896-0"></span>**show snmp-server**

**Overview** This command displays the status and current configuration of the SNMP server. **Syntax** show snmp-server **Mode** Privileged Exec **Example** To display the status of the SNMP server, use the command: awplus# show snmp-server

**Output** Figure 58-4: Example output from the **show snmp-server** command

SNMP Server ............................ Enabled IP Protocol .......................... IPv4 SNMPv3 Engine ID (configured name) ... Not set SNMPv3 Engine ID (actual) ............ 0x80001f888021338e4747b8e607

#### **Related**  [debug snmp](#page-2889-0)

**Commands**

[show counter snmp-server](#page-2890-0) [snmp-server](#page-2905-0) [snmp-server engineID local](#page-2912-0)

[snmp-server engineID local reset](#page-2914-0)

### <span id="page-2897-0"></span>**show snmp-server community**

- **Overview** This command displays the SNMP server communities configured on the device. SNMP communities are specific to v1 and v2c.
	- **Syntax** show snmp-server community
	- **Mode** Privileged Exec
- **Example** To display the SNMP server communities, use the command:

awplus# show snmp-server community

**Output** Figure 58-5: Example output from the **show snmp-server community** command

```
SNMP community information:
  Community Name ........... public
   Access ................ Read-only
   View .................... none
```
**Related Commands** [show snmp-server](#page-2896-0) [snmp-server community](#page-2907-0)

### <span id="page-2898-0"></span>**show snmp-server group**

- **Overview** This command displays information about SNMP server groups. This command is used with SNMP version 3 only.
	- **Syntax** show snmp-server group
	- **Mode** Privileged Exec
- **Example** To display the SNMP groups configured on the device, use the command:

awplus# show snmp-server group

**Output** Figure 58-6: Example output from the **show snmp-server group** command

```
SNMP group information:
 Group name ............... guireadgroup
     Security Level ........ priv
   Read View ............... guiview
   Write View ............ none
    Notify View ........... none
 Group name .............. guiwritegroup
    Security Level ........ priv
    Read View ............. none
    Write View .............. guiview
    Notify View ........... none
```
**Related Commands** [show snmp-server](#page-2896-0) [snmp-server group](#page-2915-0)

### <span id="page-2899-0"></span>**show snmp-server user**

- **Overview** This command displays the SNMP server users and is used with SNMP version 3 only.
	- **Syntax** show snmp-server user
	- **Mode** Privileged Exec
- **Example** To display the SNMP server users configured on the device, use the command: awplus# show snmp-server user
	- **Output** Figure 58-7: Example output from the **show snmp-server user** command

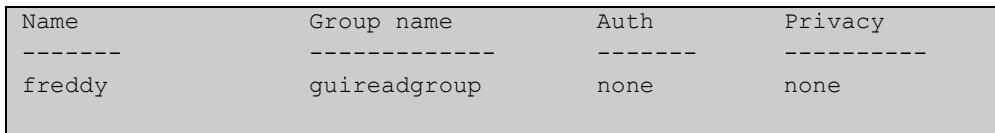

**Related Commands** [show snmp-server](#page-2896-0) [snmp-server user](#page-2923-0)

### <span id="page-2900-0"></span>**show snmp-server view**

- **Overview** This command displays the SNMP server views and is used with SNMP version 3 only.
	- **Syntax** show snmp-server view
	- **Mode** Privileged Exec
- **Example** To display the SNMP server views configured on the device, use the command:

awplus# show snmp-server view

**Output** Figure 58-8: Example output from the **show snmp-server view** command

```
SNMP view information:
 View Name ............... view1
     OID .................... 1
     Type ................... included
```
**Related Commands** [show snmp-server](#page-2896-0) [snmp-server view](#page-2926-0)

### <span id="page-2901-0"></span>**snmp trap link-status**

**Overview** Use this command to enable SNMP to send link status notifications (traps) for the interfaces when an interface goes up (linkUp) or down (linkDown).

> Use the **no** variant of this command to disable the sending of link status notifications.

**Syntax** snmp trap link-status [enterprise]

no snmp trap link-status

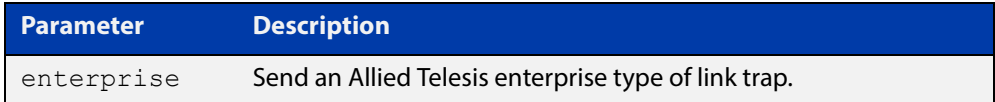

**Default** By default, link status notifications are disabled.

- **Mode** Interface Configuration
- **Usage** The link status notifications can be enabled for the following interface types:
	- device port (e.g. port 1.1.1)
	- VLAN (e.g. vlan2)
	- Ethernet (e.g. eth1)
	- static and dynamic link aggregation (e.g. sa2, po2)

To specify where notifications are sent, use the [snmp-server host command.](#page-2917-0) To configure the device globally to send other notifications, use the [snmp-server](#page-2909-0)  [enable trap command](#page-2909-0).

**Examples** To enable SNMP to send link status notifications for ports 1.1.2 to 1.1.12, use following commands:

> awplus# configure terminal awplus(config)# interface port1.1.2-1.1.12 awplus(config-if)# snmp trap link-status

To disable the sending of link status notifications for port 1.1.2, use following commands:

awplus# configure terminal awplus(config)# interface port1.1.2 awplus(config-if)# no snmp trap link-status

**Related**  [show interface](#page-427-0) **Commands** [snmp trap link-status suppress](#page-2903-0) [snmp-server enable trap](#page-2909-0)

[snmp-server host](#page-2917-0)

### <span id="page-2903-0"></span>**snmp trap link-status suppress**

**Overview** Use this command to enable the suppression of link status notifications (traps) for the interfaces beyond the specified threshold, in the specified interval.

> Use the **no** variant of this command to disable the suppression of link status notifications for the ports.

**Syntax** snmp trap link-status suppress {time {<*1-60*>|default}|threshold {<*1-20*>|default}}

no snmp trap link-status suppress

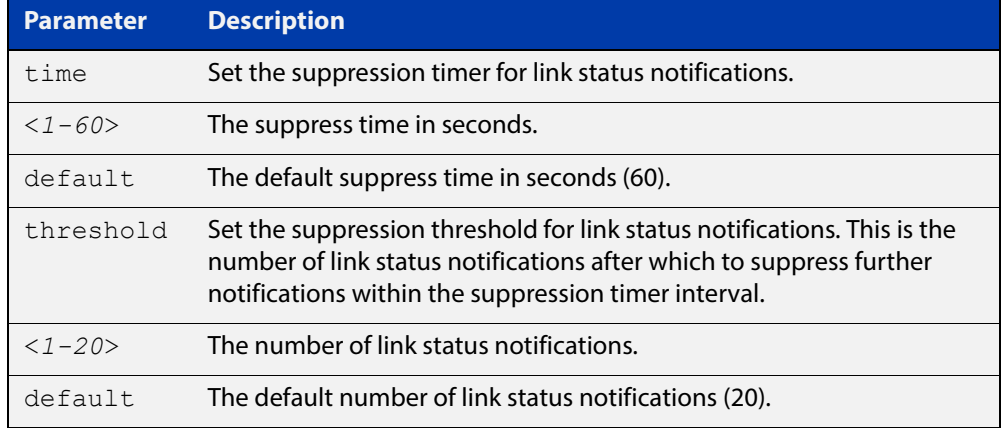

- **Default** By default, if link status notifications are enabled (they are enabled by default), the suppression of link status notifications is enabled: notifications that exceed the notification threshold (default 20) within the notification timer interval (default 60 seconds) are not sent.
	- **Mode** Interface Configuration
- **Usage** An unstable network can generate many link status notifications. When notification suppression is enabled, a suppression timer is started when the first link status notification of a particular type (linkUp or linkDown) is sent for an interface. If the threshold number of notifications of this type is sent before the timer reaches the suppress time, any further notifications of this type generated for the interface during the interval are not sent. At the end of the interval, the sending of link status notifications resumes, until the threshold is reached in the next interval.
- **Examples** To enable the suppression of link status notifications for ports 1.1.2 to 1.1.12 after 10 notifications have been sent in 40 seconds, use following commands:

```
awplus# configure terminal
awplus(config)# interface port1.1.2-1.1.12
awplus(config-if)# snmp trap link-status suppress time 40
threshold 10
```
To disable the suppression link status notifications for port 1.1.2, use following commands:

```
awplus# configure terminal
awplus(config)# interface port1.1.2
awplus(config-if)# no snmp trap link-status suppress
```
#### **Related**  [show interface](#page-427-0)

**Commands** [snmp trap link-status](#page-2901-0)

### <span id="page-2905-0"></span>**snmp-server**

**Overview** Use this command to enable the SNMP agent (server) on the device. The SNMP agent receives and processes SNMP packets sent to the device, and generates notifications (traps) that have been enabled by the [snmp-server enable trap](#page-2909-0)  [command](#page-2909-0).

> Use the **no** variant of this command to disable the SNMP agent on the device. When SNMP is disabled, SNMP packets received by the device are discarded, and no notifications are generated. This does not remove any existing SNMP configuration.

**Syntax** snmp-server [ip|ipv6]

no snmp-server [ip|ipv6]

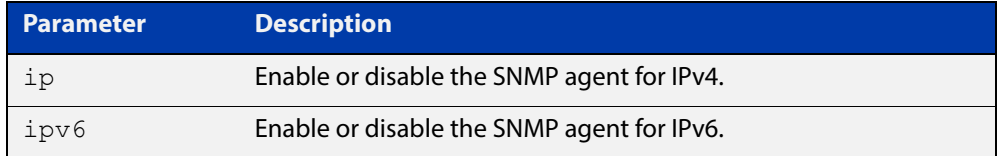

**Default** By default, the SNMP agent is enabled for both IPv4 and IPv6. If neither the **ip** parameter nor the **ipv6** parameter is specified for this command, then SNMP is enabled or disabled for both IPv4 and IPv6.

**Mode** Global Configuration

**Examples** To enable SNMP on the device for both IPv4 and IPv6, use the commands:

awplus# configure terminal awplus(config)# snmp-server

To enable the SNMP agent for IPv4 on the device, use the commands:

awplus# configure terminal

awplus(config)# snmp-server ip

To disable the SNMP agent for both IPv4 and IPv6 on the device, use the commands:

awplus# configure terminal awplus(config)# no snmp-server

To disable the SNMP agent for IPv4, use the commands:

awplus(config)# no snmp-server ipv4

#### **Related**  [show snmp-server](#page-2896-0) **Commands**

- [show snmp-server community](#page-2897-0) [show snmp-server user](#page-2899-0) [snmp-server community](#page-2907-0) [snmp-server contact](#page-2908-0) [snmp-server enable trap](#page-2909-0) [snmp-server engineID local](#page-2912-0) [snmp-server group](#page-2915-0) [snmp-server host](#page-2917-0) [snmp-server location](#page-2920-0)
- [snmp-server view](#page-2926-0)

### <span id="page-2907-0"></span>**snmp-server community**

**Overview** This command creates an SNMP community, optionally setting the access mode for the community. The default access mode is read only. If view is not specified, the community allows access to all the MIB objects. The SNMP communities are only valid for SNMPv1 and v2c and provide very limited security. Communities should not be used when operating SNMPv3.

> The **no** variant of this command removes an SNMP community. The specified community must already exist on the device.

```
Syntax snmp-server community <community-name> {view 
       <view-name>|ro|rw|<access-list>}
```
no snmp-server community <*community-name*> [{view <*view-name*>|*<access-list>*}]

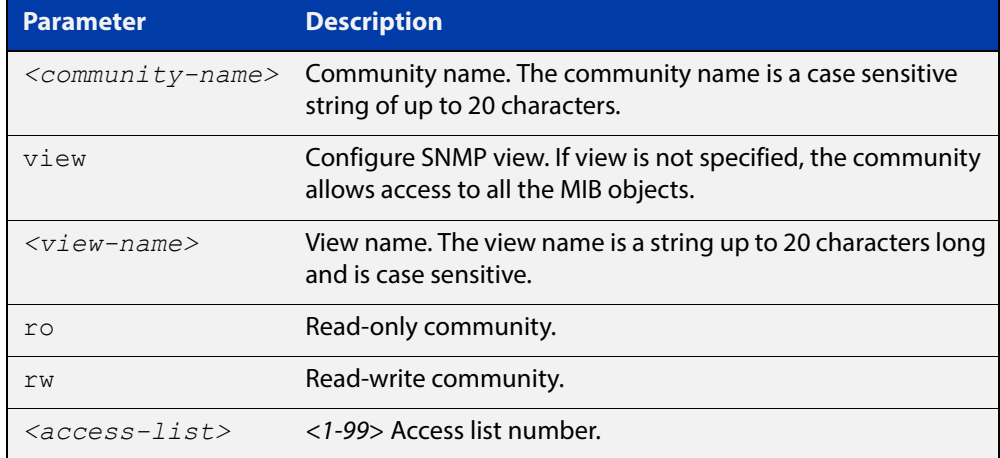

#### **Mode** Global Configuration

```
Example The following command creates an SNMP community called "public" with read
           only access to all MIB variables from any management station.
```
awplus# configure terminal

awplus(config)# snmp-server community public ro

The following command removes an SNMP community called "public"

awplus# configure terminal

awplus(config)# no snmp-server community public

#### **Related**  [show snmp-server](#page-2896-0)

**Commands** [show snmp-server community](#page-2897-0)

[snmp-server view](#page-2926-0)

### <span id="page-2908-0"></span>**snmp-server contact**

**Overview** This command sets the contact information for the system. The contact name is:

- displayed in the output of the [show system](#page-297-0) command
- stored in the MIB object sysContact

The **no** variant of this command removes the contact information from the system.

**Syntax** snmp-server contact <*contact-info*>

no snmp-server contact

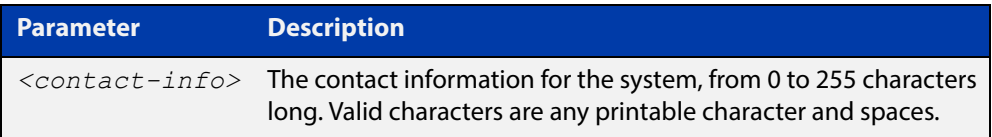

#### **Mode** Global Configuration

**Example** To set the system contact information to "support@alliedtelesis.co.nz", use the command:

> awplus# configure terminal awplus(config)# snmp-server contact support@alliedtelesis.co.nz

**Related**  [show system](#page-297-0)

**Commands** [snmp-server location](#page-2920-0)

[snmp-server group](#page-2915-0)

### <span id="page-2909-0"></span>**snmp-server enable trap**

**Overview** Use this command to enable the switch to transmit the specified notifications (traps).

> Note that the Environmental Monitoring traps defined in the AT-ENVMONv2-MIB are enabled by default.

Use the **no** variant of this command to disable the transmission of the specified notifications.

**Syntax** snmp-server enable trap {[atmf] [atmflink] [atmfnode] [atmfrr] [auth] [bgp] [chassis] [dhcpsnooping] [epsr] [lldp] [loopprot] [mstp] [nsm] [ospf] [pim] [power-inline] [qsp] [rmon] [thrash-limit] [vrrp]}

> no snmp-server enable trap {[atmf] [atmflink] [atmfnode] [atmfrr] [auth] [bgp] [chassis] [dhcpsnooping] [epsr] [lldp] [loopprot] [mstp] [nsm] [ospf] [pim] [power-inline] [qsp] [rmon] [thrash-limit] [vrrp]}

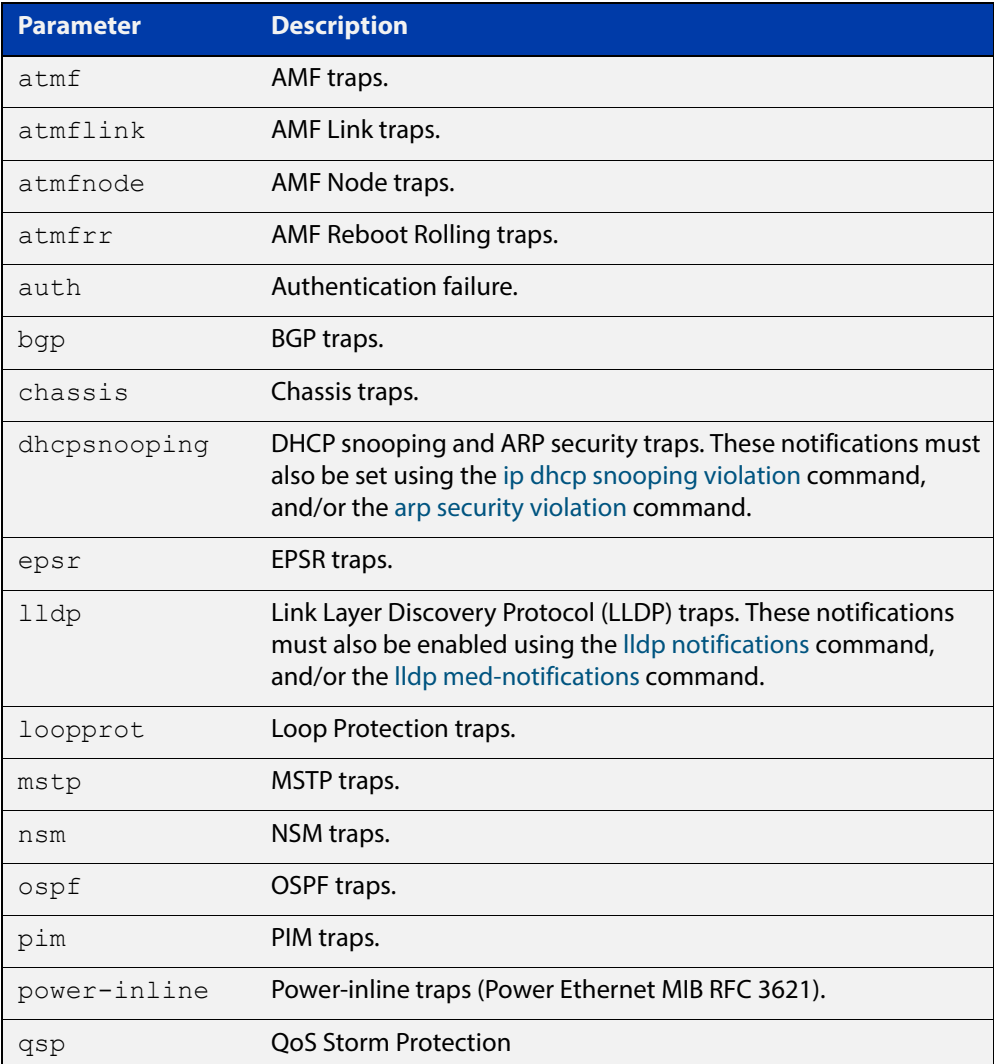

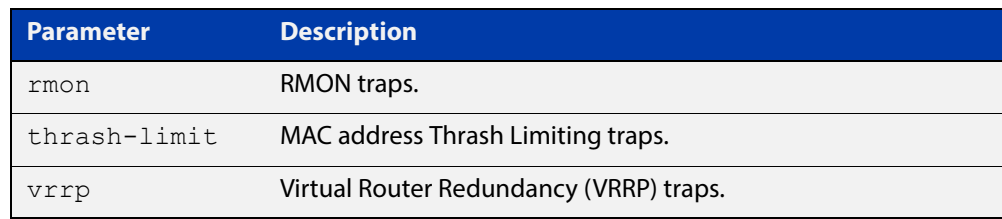

#### **Default** By default, no notifications are generated.

#### **Mode** Global Configuration

**Usage** This command cannot be used to enable link status notifications globally. To enable link status notifications for particular interfaces, use the [snmp trap](#page-2901-0)  [link-status](#page-2901-0) command.

To specify where notifications are sent, use the [snmp-server host](#page-2917-0) command.

Note that more than one trap can be configured with one command entry, and also note this command applied to notifications send by SNMP version 3.

#### **Examples** To enable the device to send a notification if an AMF node changes its status, use the following commands:

awplus# configure terminal awplus(config)# snmp-server enable trap atmfnode

To enable the device to send PoE related traps, use the following commands:

awplus# configure terminal

awplus(config)# snmp-server enable trap power-inline

To disable PoE traps being sent out by the device, use the following commands:

awplus# configure terminal

awplus(config)# no snmp-server enable power-inline

To enable the device to send MAC address Thrash Limiting traps, use the following commands:

awplus# configure terminal

awplus(config)# snmp-server enable trap thrash-limit

To disable the device from sending MAC address Thrash Limiting traps, use the following commands:

awplus# configure terminal

awplus(config)# no snmp-server enable trap thrash-limit

To enable the device to send OSPF and VRRP-related traps, use the following commands:

```
awplus# configure terminal
awplus(config)# snmp-server enable trap ospf vrrp
```
To disable OSPF traps being sent out by the device, use the following commands:

```
awplus# configure terminal
awplus(config)# no snmp-server enable trap ospf
```
**Related Commands** [show snmp-server](#page-2896-0)

[show ip dhcp snooping](#page-2464-0)

[snmp trap link-status](#page-2901-0)

[snmp-server host](#page-2917-0)

### <span id="page-2912-0"></span>**snmp-server engineID local**

**Overview** Use this command to configure the SNMPv3 engine ID. The SNMPv3 engine ID is used to uniquely identify the SNMPv3 agent on a device when communicating with SNMP management clients. Once an SNMPv3 engine ID is assigned, this engine ID is permanently associated with the device until you change it.

> Use the **no** variant of this command to set the user defined SNMPv3 engine ID to a system generated pseudo-random value by resetting the SNMPv3 engine. The **no snmp-server engineID local** command has the same effect as the **snmp-server engineID local default** command. Note that the [snmp-server engineID local reset](#page-2914-0) command is used to force the system to generate a new engine ID when the current engine ID is also system generated.

**Syntax** snmp-server engineID local {<*engine-id*>|default}

no snmp-server engineID local

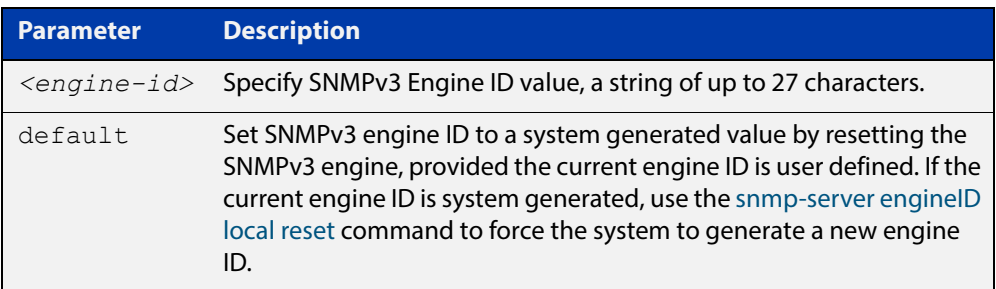

#### **Mode** Global Configuration

- **Usage** All devices must have a unique engine ID which is permanently set unless it is configured by the user.
- **Example** To set the SNMPv3 engine ID to 800000cf030000cd123456, use the following commands:

awplus# configure terminal awplus(config)# snmp-server engineID local 800000cf030000cd123456

To set a user defined SNMPv3 engine ID back to a system generated value, use the following commands:

awplus# configure terminal awplus(config)# no snmp-server engineID local

**Output** The following example shows the engine ID values after configuration:

```
awplus(config)#snmp-server engineid local asdgdfh231234d
awplus(config)#exit
awplus#show snmp-server
SNMP Server ........................... Enabled
IP Protocol .......................... IPv4
SNMPv3 Engine ID (configured name) ... asdgdfh231234d
SNMPv3 Engine ID (actual) ............ 0x80001f888029af52e149198483
awplus(config)#no snmp-server engineid local
awplus(config)#exit
awplus#show snmp-server
SNMP Server ........................... Enabled
IP Protocol .......................... IPv4
SNMPv3 Engine ID (configured name) ... Not set
SNMPv3 Engine ID (actual) ............ 0x80001f888029af52e149198483
```
#### **Validation**  [show snmp-server](#page-2896-0) **Commands**

**Related Commands** [snmp-server engineID local reset](#page-2914-0) [snmp-server group](#page-2915-0)

# <span id="page-2914-0"></span>**snmp-server engineID local reset**

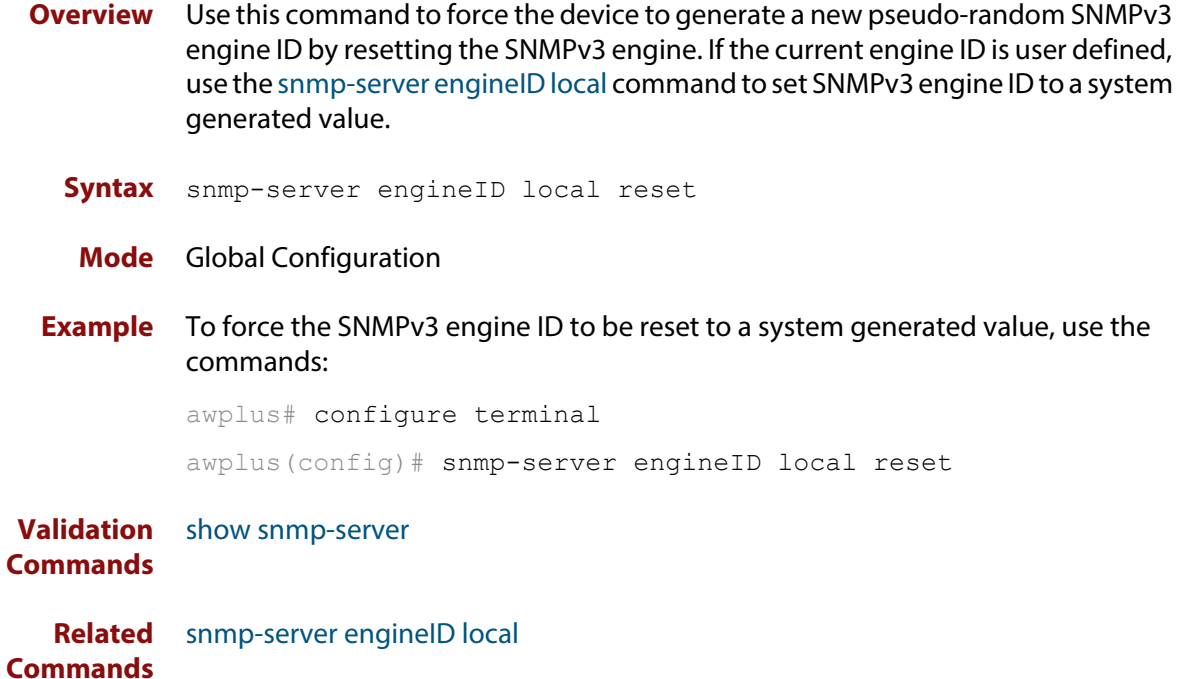

C613-50131-01 Rev A Command Reference for SwitchBlade® x8100 Series 2915 AlliedWare Plus™ Operating System - Version 5.4.6-2.x

### <span id="page-2915-0"></span>**snmp-server group**

**Overview** This command is used with SNMP version 3 only, and adds an SNMP group, optionally setting the security level and view access modes for the group. The security and access views defined for the group represent the minimum required of its users in order to gain access.

> The **no** variant of this command deletes an SNMP group, and is used with SNMPv3 only. The group with the specified authentication/encryption parameters must already exist.

**Syntax** snmp-server group <groupname> {auth|noauth|priv} [read <*readname*>|write <*writename*>|notify <*notifyname*>]

```
no snmp-server group <groupname> {auth|noauth|priv}
```
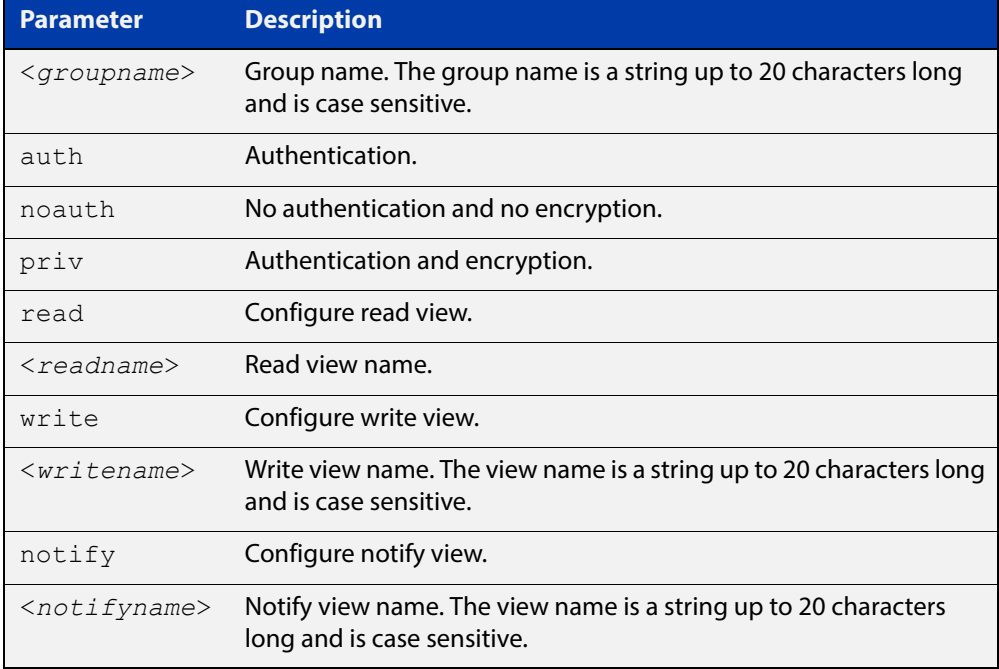

#### **Mode** Global Configuration

**Examples** To add SNMP group, for ordinary users, user the following commands:

awplus# configure terminal

awplus(config)# snmp-server group usergroup noauth read useraccess write useraccess

To delete SNMP group usergroup, use the following commands

awplus# configure terminal

awplus(config)# no snmp-server group usergroup noauth
**Related**  [snmp-server](#page-2905-0)

**Commands** [show snmp-server](#page-2896-0)

[show snmp-server group](#page-2898-0)

[show snmp-server user](#page-2899-0)

#### **snmp-server host**

**Overview** This command specifies an SNMP trap host destination to which Trap or Inform messages generated by the device are sent.

> For SNMP version 1 and 2c you must specify the community name parameter. For SNMP version 3, specify the authentication/encryption parameters and the user name. If the version is not specified, the default is SNMP version 1. Inform messages can be sent instead of traps for SNMP version 2c and 3.

Use the **no** variant of this command to remove an SNMP trap host. The trap host must already exist.

The trap host is uniquely identified by:

- host IP address (IPv4 or IPv6),
- inform or trap messages,
- community name (SNMPv1 or SNMP v2c) or the authentication/encryption parameters and user name (SNMP v3).

**Syntax** snmp-server host {<*ipv4-address>|<ipv6-address*>} [traps] [version 1] <*community-name*>]

> snmp-server host {<*ipv4-address>|<ipv6-address*>} [informs|traps] version 2c <*community-name*>

snmp-server host {<*ipv4-address>|<ipv6-address*>} [informs|traps] version 3 {auth|noauth|priv} <*user-name*>

no snmp-server host {<*ipv4-address>|<ipv6-address*>} [traps] [version 1] <*community-name*>

no snmp-server host {<*ipv4-address>|<ipv6-address*>} [informs|traps] version 2c <*community-name*>

no snmp-server host {<*ipv4-address>|<ipv6-address*>} [informs|traps] version 3 {auth|noauth|priv} <*user-name*>

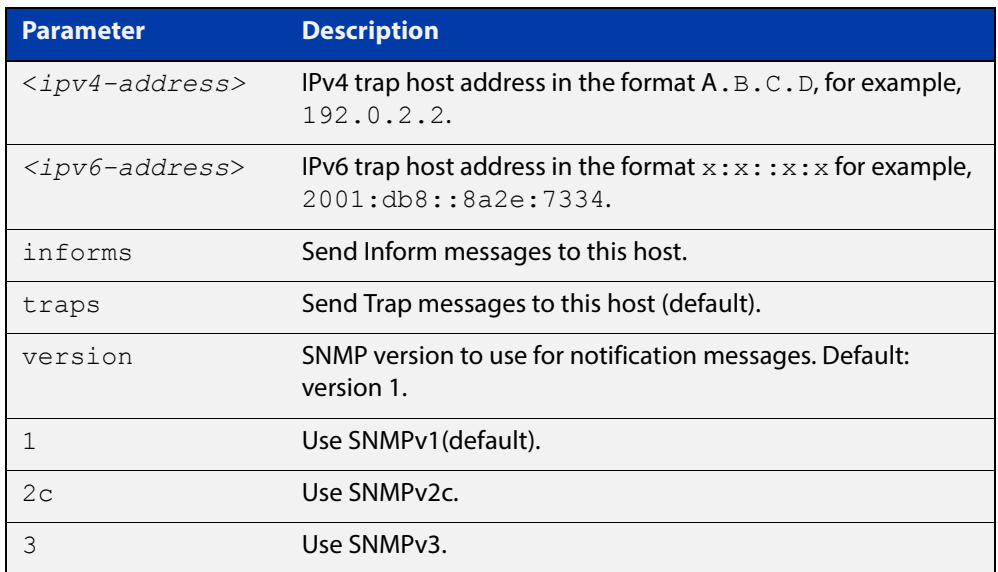

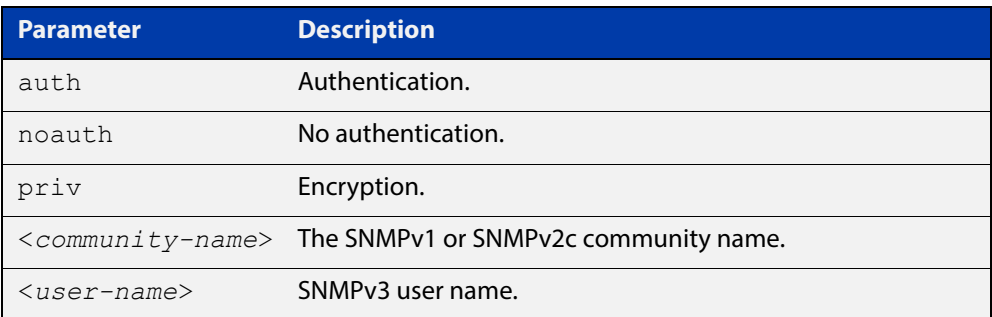

#### **Mode** Global Configuration

**Examples** To configure the device to send generated traps to the IPv4 host destination 192.0.2.5 with the SNMPv2c community name public, use the following command:

awplus# configure terminal

awplus(config)# snmp-server host version 2c public192.0.2.5

To configure the device to send generated traps to the IPv6 host destination 2001:db8::8a2e:7334 with the SNMPv2c community name private, use the following command:

awplus# configure terminal

awplus(config)# snmp-server host version 2c private2001:db8::8a2e:7334

To remove a configured trap host of 192.0.2.5 with the SNMPv2c community name public, use the following command:

awplus# configure terminal

awplus(config)# no snmp-server host version 2c public192.0.2.5

**Related Commands** [snmp trap link-status](#page-2901-0) [snmp-server enable trap](#page-2909-0) [snmp-server view](#page-2926-0)

# **snmp-server legacy-ifadminstatus**

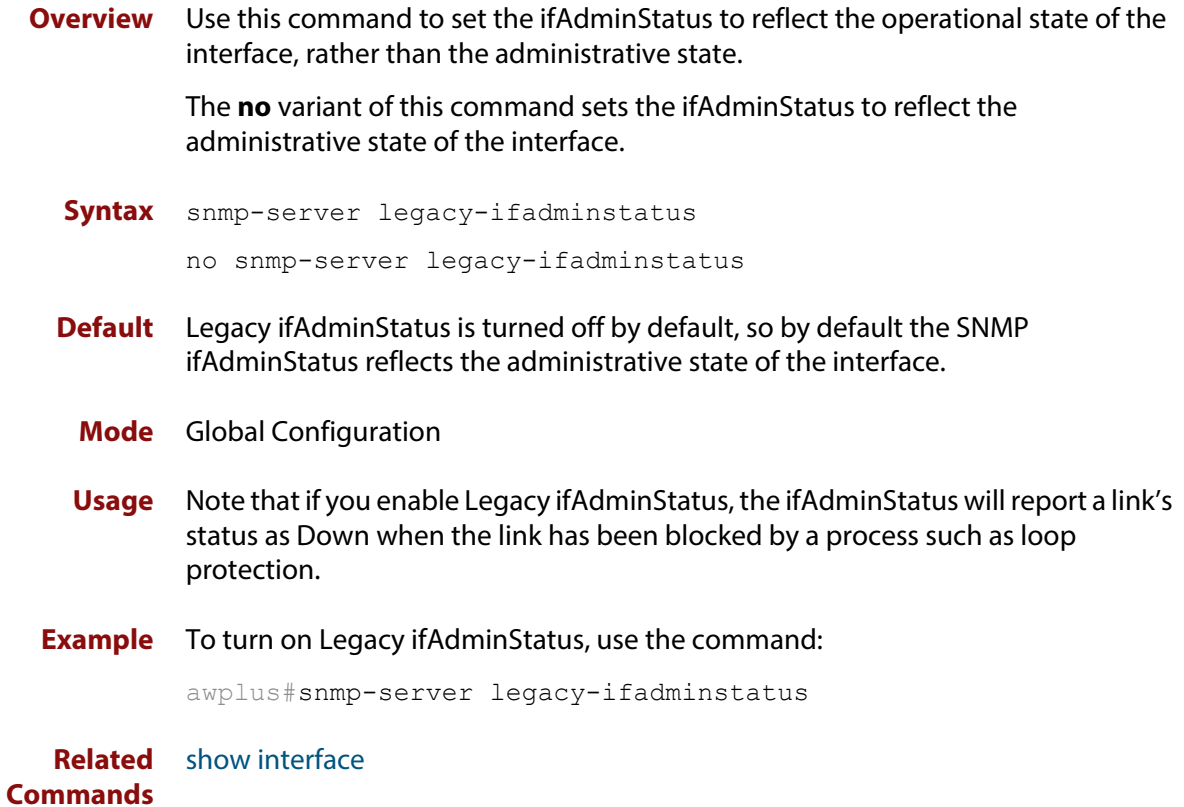

#### **snmp-server location**

#### **Overview** This command sets the location of the system. The location is:

- displayed in the output of the [show system](#page-297-0) command
- stored in the MIB object sysLocation

The **no** variant of this command removes the configured location from the system.

**Syntax** snmp-server location <*location-name*>

no snmp-server location

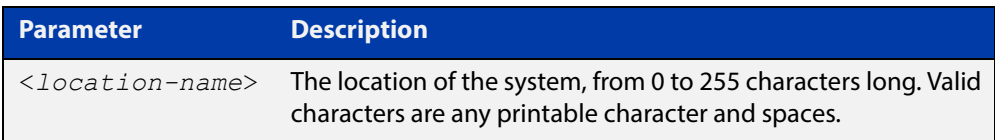

#### **Mode** Global Configuration

**Example** To set the location to "server room 523", use the following commands:

awplus# configure terminal

awplus(config)# snmp-server location server room 523

**Related Commands** [show snmp-server](#page-2896-0) [show system](#page-297-0) [snmp-server contact](#page-2908-0)

#### **snmp-server source-interface**

**Overview** Use this command to specify the originating interface for SNMP traps or informs. An interface specified by this command must already have an IP address assigned to it.

> Use the **no** variant of this command to reset the interface to its default value (the originating egress interface).

**Syntax** snmp-server source-interface {traps|informs} <*interface-name*> no snmp-server source-interface {traps|informs}

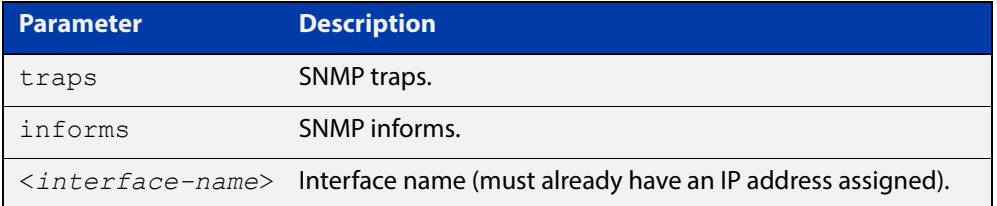

- **Default** By default, the source interface is the originating egress interface of the traps and informs messages.
	- **Mode** Global Configuration
- **Usage** An SNMP trap or inform message that is sent from an SNMP server carries the notification IP address of its originating interface. Use this command to assign this interface.
- **Example** The following commands set VLAN20 to be the interface whose IP address is used as the originating address in SNMP informs packets.

The following commands reset the originating source interface for SNMP trap messages to be the default interface (the originating egress interface):

awplus# configure terminal awplus(config)# no snmp-server source-interface traps

**Validation Commands** [show running-config](#page-150-0)

#### **snmp-server startup-trap-delay**

**Overview** Use this command to set the time in seconds after following completion of the device startup sequence before the device sends any SNMP traps (or SNMP notifications).

> Use the no variant of this command to restore the default startup delay of 30 seconds.

**Syntax** snmp-server startup-trap-delay <*delay-time*>

no snmp-server startup-trap-delay

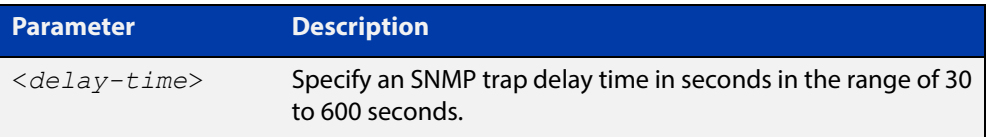

**Default** The SNMP server trap delay time is 30 seconds. The no variant restores the default.

#### **Mode** Global Configuration

**Example** To delay the device sending SNMP traps until 60 seconds after device startup, use the following commands:

> awplus# configure terminal awplus(config)# snmp-server startup-trap-delay 60

To restore the sending of SNMP traps to the default of 30 seconds after device startup, use the following commands:

awplus# configure terminal awplus(config)# no snmp-server startup-trap-delay

**Validation Commands** [show snmp-server](#page-2896-0)

#### **snmp-server user**

**Overview** Use this command to create or move users as members of specified groups. This command is used with SNMPv3 only.

> The **no** variant of this command removes an SNMPv3 user. The specified user must already exist.

**Syntax** snmp-server user <*username*> <*groupname*> [encrypted] [auth {md5|sha} <*auth*-*password*>] [priv {des|aes} <*privacy*-*password*>]

no snmp-server user <*username*>

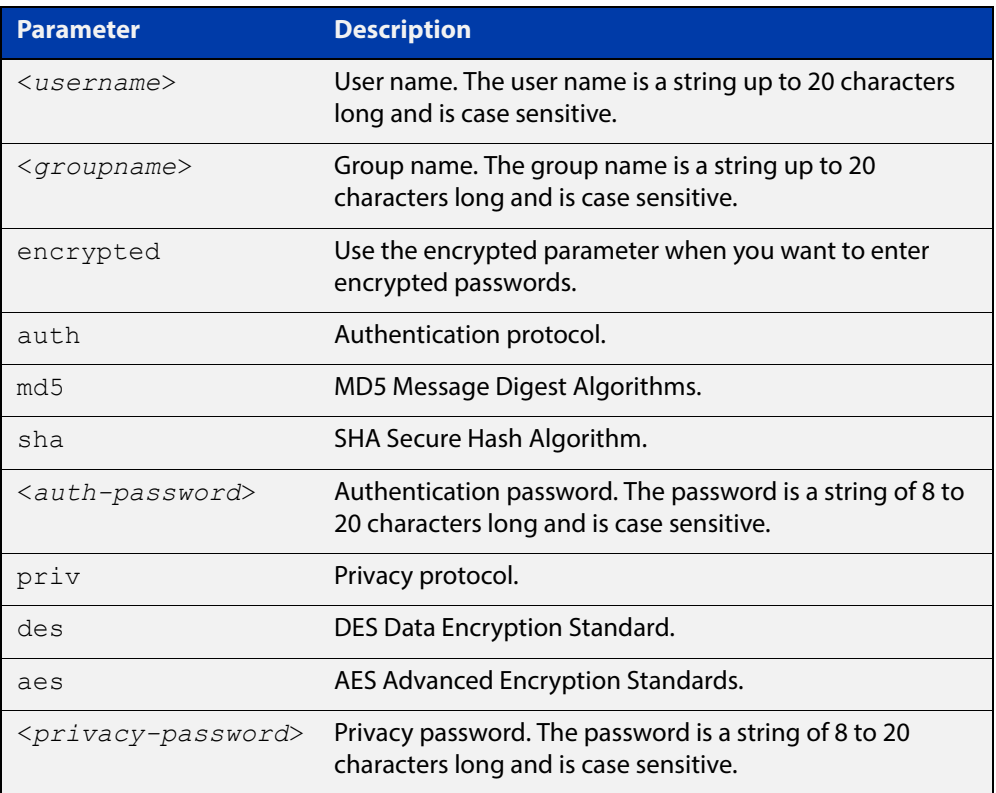

#### **Mode** Global Configuration

- **Usage** Additionally this command provides the option of selecting an authentication protocol and (where appropriate) an associated password. Similarly, options are offered for selecting a privacy protocol and password.
	- Note that each SNMP user must be configured on both the manager and agent entities. Where passwords are used, these passwords must be the same for both entities.
	- Use the **encrypted** parameter when you want to enter already encrypted passwords in encrypted form as displayed in the running and startup configs stored on the device. For example, you may need to move a user from one group to another group and keep the same passwords for the user instead of removing the user to apply new passwords.
- User passwords are entered using plaintext without the **encrypted** parameter and are encrypted according to the authentication and privacy protocols selected.
- User passwords are viewed as encrypted passwords in running and startup configs shown from **show running-config** and **show startup-config** commands respectively. Copy and paste encrypted passwords from running-configs or startup-configs to avoid entry errors.
- **Examples** To add SNMP user authuser as a member of group usergroup, with authentication protocol md5, authentication password Authpass, privacy protocol des and privacy password Privpass, use the following commands

awplus# configure terminal

awplus(config)#  $s$ nmp-server user authuser usergroup auth md5 Authpass priv des Privpass

Validate the user is assigned to the group using the **show snmp-server user** command:

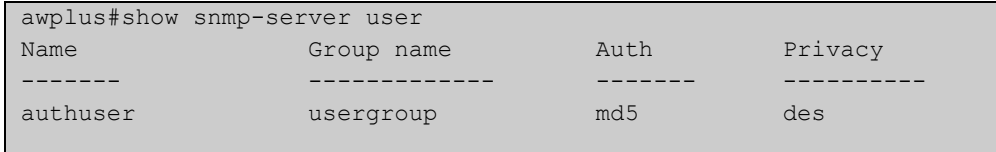

To enter existing SNMP user authuser with existing passwords as a member of group newusergroup with authentication protocol md5 plus the encrypted authentication password 0x1c74b9c22118291b0ce0cd883f8dab6b74, privacy protocol des plus the encrypted privacy password

0x0e0133db5453ebd03822b004eeacb6608f, use the following commands

```
awplus# configure terminal
```

```
awplus(config)# snmp-server user authuser newusergroup
encrypted auth md5 0x1c74b9c22118291b0ce0cd883f8dab6b74 priv 
des 0x0e0133db5453ebd03822b004eeacb6608f
```
**NOTE:** Copy and paste the encrypted passwords from the **running-config** or the **startup-config** displayed, using the **show running-config** and **show startup- config** commands respectively, into the command line to avoid key stroke errors issuing this command.

Validate the user has been moved from the first group using the **show snmp-server user** command:

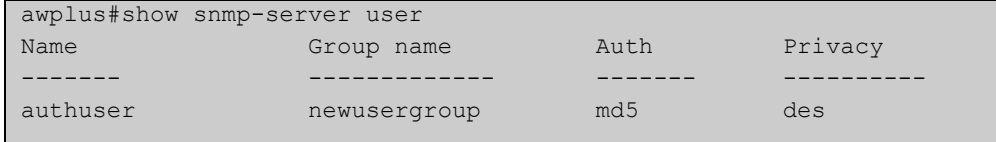

To delete SNMP user authuser, use the following commands:

```
awplus# configure terminal
awplus(config)# no snmp-server user authuser
```
**Related**  [show snmp-server user](#page-2899-0) **Commands** [snmp-server view](#page-2926-0)

#### <span id="page-2926-0"></span>**snmp-server view**

**Overview** Use this command to create an SNMP view that specifies a sub-tree of the MIB. Further sub-trees can then be added by specifying a new OID to an existing view. Views can be used in SNMP communities or groups to control the remote manager's access.

> **NOTE:** The object identifier must be specified in a sequence of integers separated by decimal points.

> The **no** variant of this command removes the specified view on the device. The view must already exist.

**Syntax** snmp-server view <*view-name*> <*mib-name*> {included|excluded}

no snmp-server view <*view-name*>

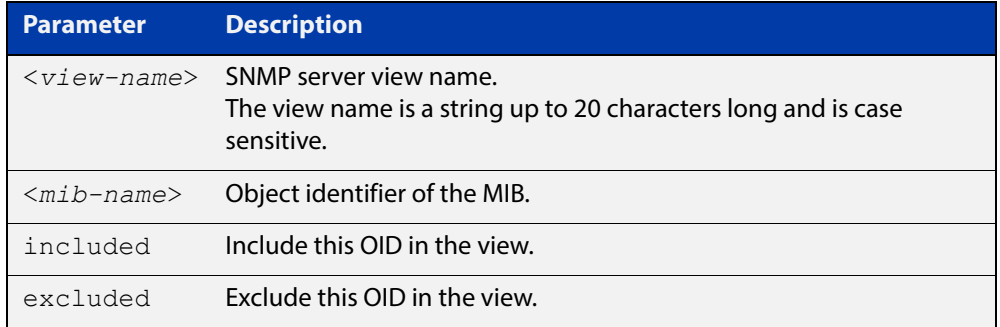

#### **Mode** Global Configuration

#### **Examples** The following command creates a view called "loc" that includes the system location MIB sub-tree.

awplus(config)# snmp-server view loc 1.3.6.1.2.1.1.6.0 included

To remove the view "loc" use the following command

awplus(config)# no snmp-server view loc

#### **Related**  [show snmp-server view](#page-2900-0)

**Commands** [snmp-server community](#page-2907-0)

### **undebug snmp**

**Overview** This command applies the functionality of the no [debug snmp](#page-2889-0) command.

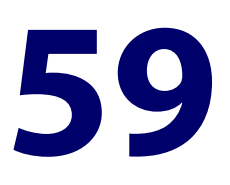

# **LLDP Commands**

#### **Introduction**

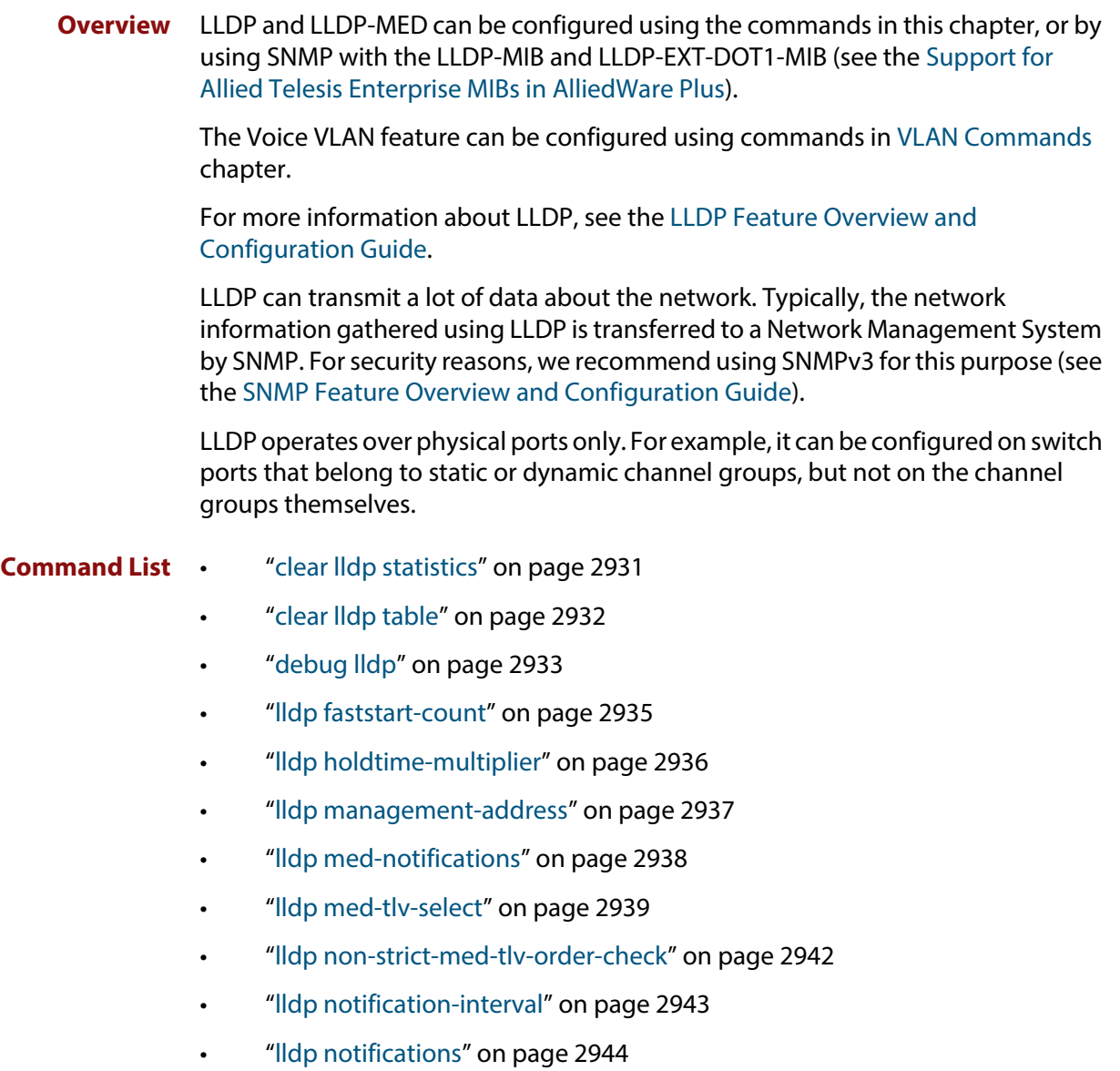

- • ["lldp port-number-type" on page 2945](#page-2944-0)
- • ["lldp reinit" on page 2946](#page-2945-0)
- • ["lldp run" on page 2947](#page-2946-0)
- • ["lldp timer" on page 2948](#page-2947-0)
- • ["lldp tlv-select" on page 2949](#page-2948-0)
- • ["lldp transmit receive" on page 2951](#page-2950-0)
- • ["lldp tx-delay" on page 2952](#page-2951-0)
- • ["location civic-location configuration" on page 2953](#page-2952-0)
- • ["location civic-location identifier" on page 2957](#page-2956-0)
- • ["location civic-location-id" on page 2958](#page-2957-0)
- • ["location coord-location configuration" on page 2959](#page-2958-0)
- • ["location coord-location identifier" on page 2961](#page-2960-0)
- • ["location coord-location-id" on page 2962](#page-2961-0)
- • ["location elin-location" on page 2963](#page-2962-0)
- • ["location elin-location-id" on page 2964](#page-2963-0)
- • ["show debugging lldp" on page 2965](#page-2964-0)
- • ["show lldp" on page 2967](#page-2966-0)
- • ["show lldp interface" on page 2969](#page-2968-0)
- • ["show lldp local-info" on page 2971](#page-2970-0)
- • ["show lldp neighbors" on page 2976](#page-2975-0)
- • ["show lldp neighbors detail" on page 2978](#page-2977-0)
- • ["show lldp statistics" on page 2982](#page-2981-0)
- • ["show lldp statistics interface" on page 2984](#page-2983-0)
- • ["show location" on page 2986](#page-2985-0)

#### <span id="page-2930-0"></span>**clear lldp statistics**

**Overview** This command clears all LLDP statistics (packet and event counters) associated with specified ports. If no port list is supplied, LLDP statistics for all ports are cleared.

**Syntax** clear lldp statistics [interface <*port-list*>]

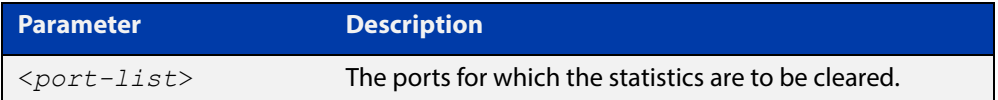

#### **Mode** Privileged Exec

**Examples** To clear the LLDP statistics on ports 1.1.1 and 1.1.7, use the command:

awplus# clear lldp statistics interface port1.1.1,port1.1.7

To clear all LLDP statistics for all ports, use the command:

awplus# clear lldp statistics

**Related Commands** [show lldp statistics](#page-2981-0) [show lldp statistics interface](#page-2983-0)

### <span id="page-2931-0"></span>**clear lldp table**

**Overview** This command clears the table of LLDP information received from neighbors through specified ports. If no port list is supplied, neighbor information is cleared for all ports.

Syntax clear lldp table [interface *<port-list>*]

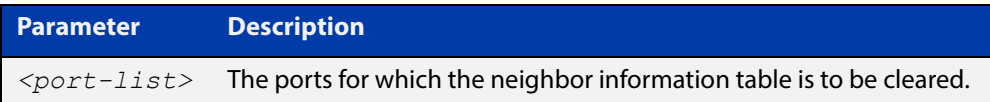

**Mode** Privileged Exec

**Examples** To clear the table of neighbor information received on ports 1.1.1 and 1.1.7, use the command:

awplus# clear lldp table interface port1.1.1,port1.1.7

To clear the entire table of neighbor information received through all ports, use the command:

awplus# clear lldp table

**Related Commands** [show lldp neighbors](#page-2975-0)

### <span id="page-2932-0"></span>**debug lldp**

**Overview** This command enables specific LLDP debug for specified ports. When LLDP debugging is enabled, diagnostic messages are entered into the system log. If no port list is supplied, the specified debugging is enabled for all ports.

> The **no** variant of this command disables specific LLDP debug for specified ports. If no port list is supplied, the specified debugging is disabled for all ports.

```
Syntax debug lldp {[rx][rxpkt][tx][txpkt]} [interface [<port-list>]]
       debug lldp operation
       no debug lldp {[rx][rxpkt][tx][txpkt]} [interface 
       [<port-list>]]
       no debug lldp operation
       no debug lldp all
```
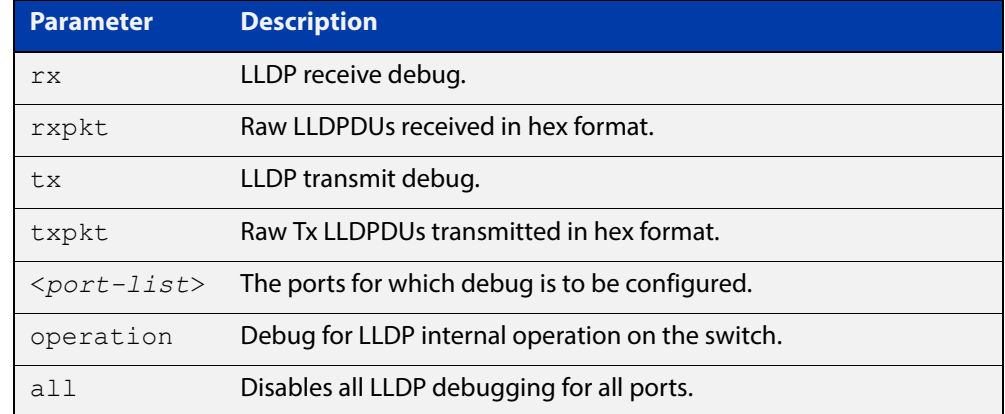

**Default** By default no debug is enabled for any ports.

**Mode** Privileged Exec

**Examples** To enable debugging of LLDP receive on ports 1.1.1 and 1.1.7, use the command: awplus# debug lldp rx interface port1.1.1,port1.1.7

> To enable debugging of LLDP transmit with packet dump on all ports, use the command:

awplus# debug lldp tx txpkt

To disable debugging of LLDP receive on ports 1.1.1 and 1.1.7, use the command:

awplus# no debug lldp rx interface port1.1.1,port1.1.7

To turn off all LLDP debugging on all ports, use the command:

awplus# no debug lldp all

**Related**  [show debugging lldp](#page-2964-0) **Commands** [show running-config](#page-150-0) lldp

[terminal monitor](#page-314-0)

### <span id="page-2934-0"></span>**lldp faststart-count**

**Overview** Use this command to set the fast start count for LLDP-MED. The fast start count determines how many fast start advertisements LLDP sends from a port when it starts sending LLDP-MED advertisements from the port, for instance, when it detects a new LLDP-MED capable device.

> The **no** variant of this command resets the LLDPD-MED fast start count to the default (3).

**Syntax** lldp faststart-count <*1-10*>

no lldp faststart-count

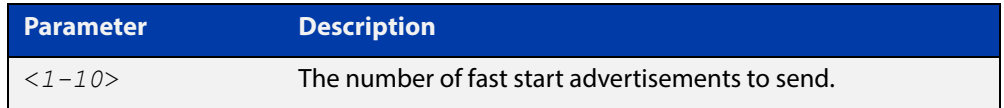

**Default** The default fast start count is 3.

**Mode** Global Configuration

**Examples** To set the fast start count to 5, use the command:

awplus# configure terminal

awplus(config)# lldp faststart-count 5

To reset the fast start count to the default setting (3), use the command:

awplus# configure terminal

awplus(config)# no lldp faststart-count

**Related**  [show lldp](#page-2966-0)

**Commands**

### <span id="page-2935-0"></span>**lldp holdtime-multiplier**

**Overview** This command sets the holdtime multiplier value. The transmit interval is multiplied by the holdtime multiplier to give the Time To Live (TTL) value that is advertised to neighbors.

The **no** variant of this command sets the multiplier back to its default.

**Syntax** lldp holdtime-multiplier <*2-10*> no lldp holdtime-multiplier

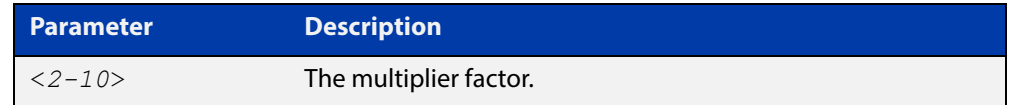

**Default** The default holdtime multiplier value is 4.

- **Mode** Global Configuration
- **Usage** The Time-To-Live defines the period for which the information advertised to the neighbor is valid. If the Time-To-Live expires before the neighbor receives another update of the information, then the neighbor discards the information from its database.

#### **Examples** To set the holdtime multiplier to 2, use the commands:

awplus# configure terminal

awplus(config)# lldp holdtime-multiplier 2

To set the holdtime multiplier back to its default, use the commands:

awplus# configure terminal

awplus(config)# no lldp holdtime-multiplier 2

**Related**  show **Ildp** 

**Commands**

#### <span id="page-2936-0"></span>**lldp management-address**

**Overview** This command sets the IPv4 address to be advertised to neighbors (in the Management Address TLV) via the specified ports. This address will override the default address for these ports.

> The **no** variant of this command clears the user-configured management IP address advertised to neighbors via the specified ports. The advertised address reverts to the default.

**Syntax** lldp management-address <*ipaddr*>

no lldp management-address

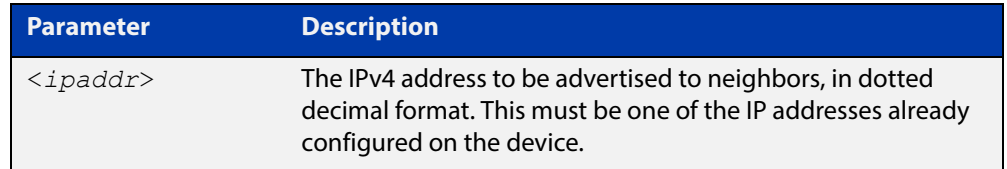

- **Default** The local loopback interface primary IPv4 address if set, else the primary IPv4 interface address of the lowest numbered VLAN the port belongs to, else the MAC address of the device's baseboard if no VLAN IP addresses are configured for the port.
	- **Mode** Interface Configuration
- **Usage** To see the management address that will be advertised, use the [show lldp](#page-2968-0)  [interface](#page-2968-0) command or [show lldp local-info](#page-2970-0) command.
- **Examples** To set the management address advertised by ports 1.1.1 and 1.1.7, to be 192.168.1.6, use the commands:

awplus# configure terminal

awplus(config)# interface port1.1.1, port1.1.7

awplus(config-if)# lldp management-address 192.168.1.6

To clear the user-configured management address advertised by ports 1.1.1 and 1.1.7, and revert to using the default address, use the commands:

awplus# configure terminal

awplus(config)# interface port1.1.1, port1.1.7

awplus(config-if)# no lldp management-address

**Related Commands** [show lldp interface](#page-2968-0) [show lldp local-info](#page-2970-0)

## <span id="page-2937-0"></span>**lldp med-notifications**

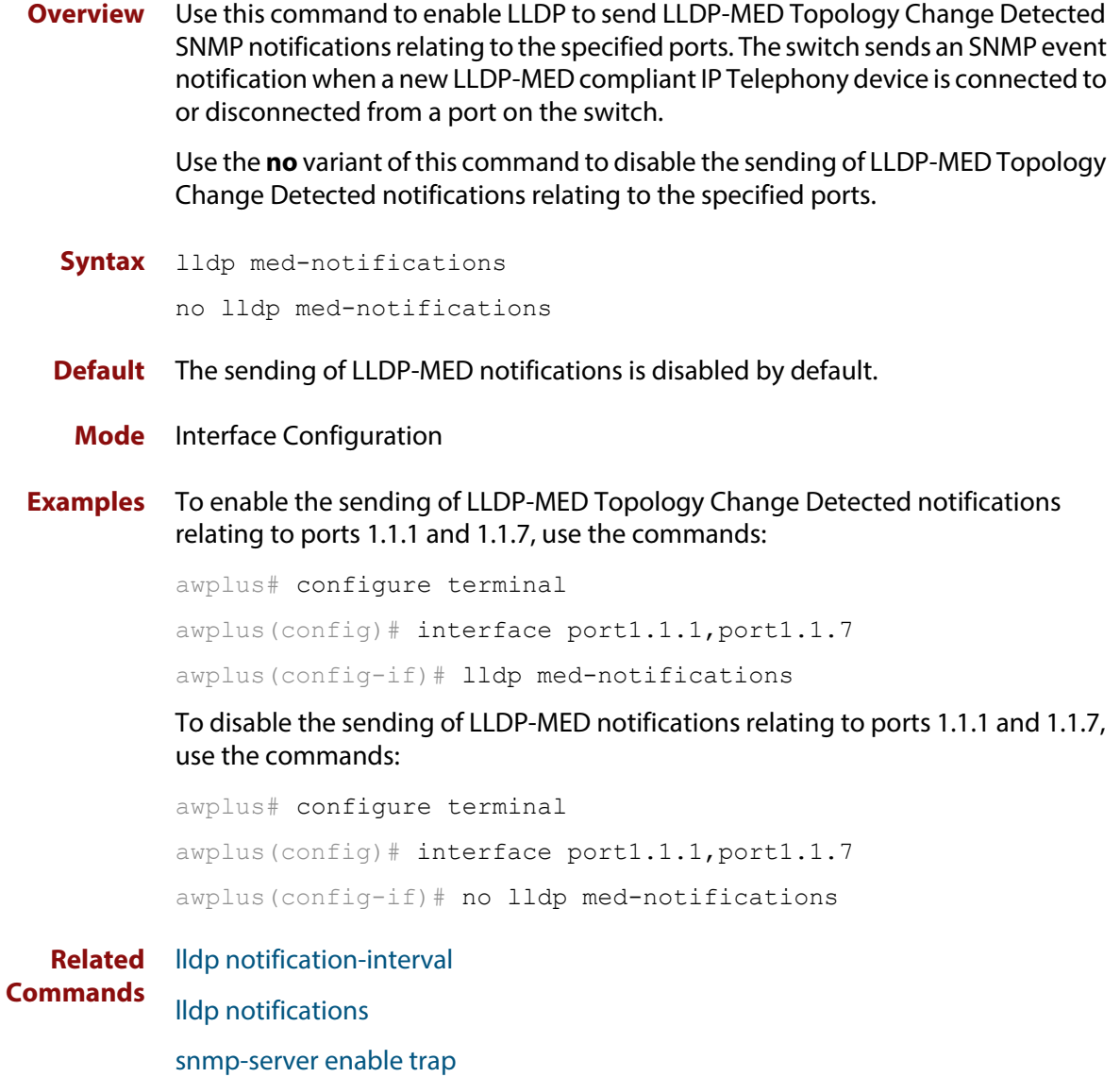

[show lldp interface](#page-2968-0)

#### <span id="page-2938-0"></span>**lldp med-tlv-select**

**Overview** Use this command to enable LLDP-MED Organizationally Specific TLVs for transmission in LLDP advertisements via the specified ports. The LLDP-MED Capabilities TLV must be enabled before any of the other LLDP-MED Organizationally Specific TLVs are enabled.

> Use the **no** variant of this command to disable the specified LLDP-MED Organizationally Specific TLVs for transmission in LLDP advertisements via these ports. In order to disable the LLDP-MED Capabilities TLV, you must also disable the rest of these TLVs. Disabling all these TLVs disables LLDP-MED advertisements.

**Syntax** lldp med-tlv-select {[capabilities] [network-policy] [location] [power-management-ext] [inventory-management]}

lldp med-tlv-select all

no lldp med-tlv-select {[capabilities] [network-policy] [location] [power-management-ext] [inventory-management]}

```
no lldp med-tlv-select all
```
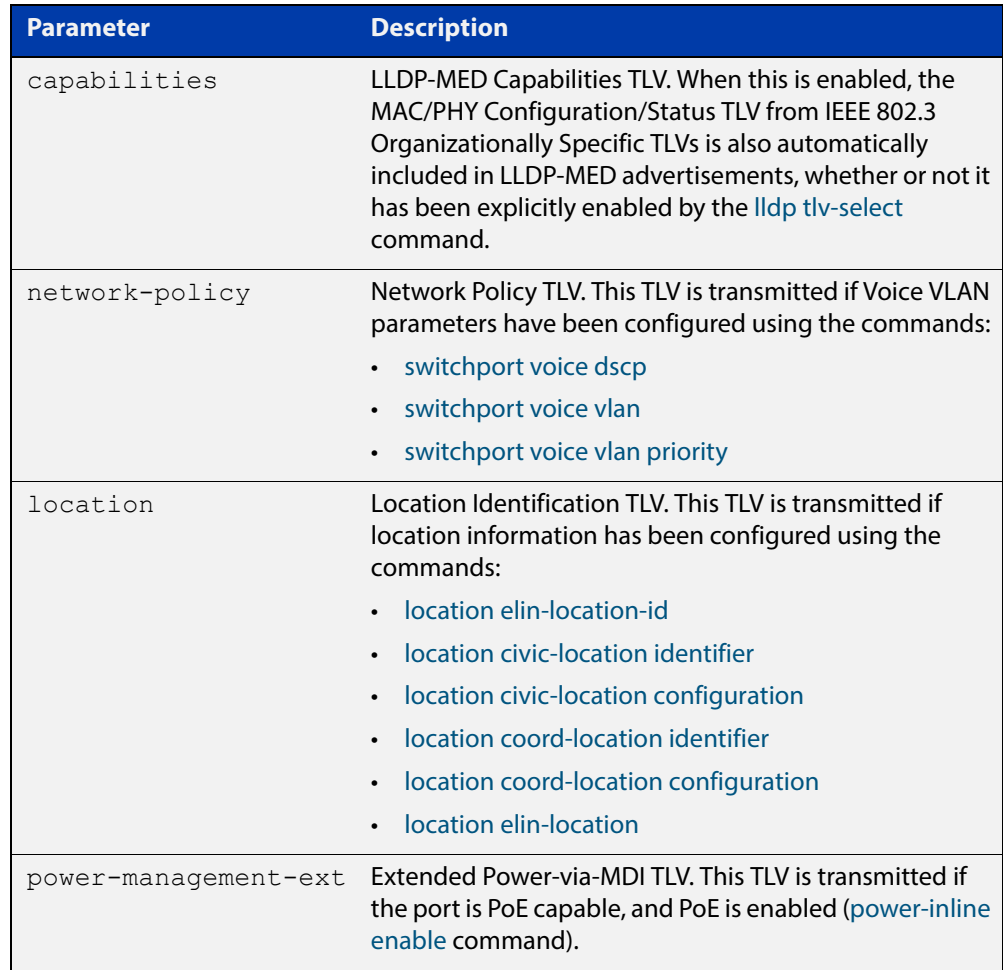

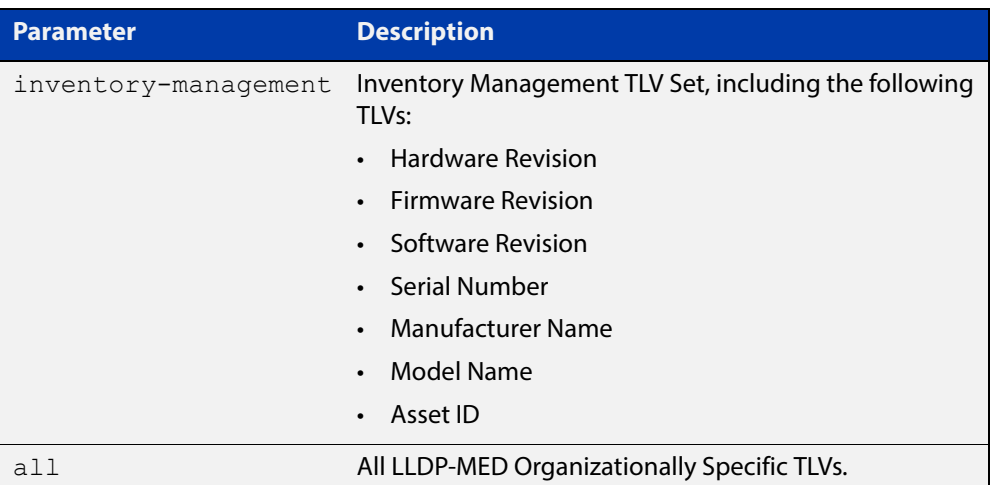

- **Default** By default LLDP-MED Capabilities, Network Policy, Location Identification and Extended Power-via-MDI TLVs are enabled. Therefore, if LLDP is enabled using the [lldp run](#page-2946-0) command, by default LLDP-MED advertisements are transmitted on ports that detect LLDP-MED neighbors connected to them.
	- **Mode** Interface Configuration
	- **Usage** LLDP-MED TLVs are only sent in advertisements via a port if there is an LLDP-MED-capable device connected to it. To see whether there are LLDP-MED capable devices connected to the ports, use the [show lldp neighbors](#page-2975-0) command.
- **Examples** To enable inclusion of the Inventory TLV Set in advertisements transmitted via ports 1.1.1 and 1.1.7, use the commands:

awplus# configure terminal

awplus(config)# interface port1.1.1, port1.1.7

awplus(config-if)# lldp med-tlv-select inventory-management

To exclude the Inventory TLV Set in advertisements transmitted via ports 1.1.1 and 1.1.7, use the commands:

awplus# configure terminal

awplus(config)# interface port1.1.1, port1.1.7

awplus(config-if)# no lldp med-tlv-select inventory-management

To disable LLDP-MED advertisements transmitted via ports 1.1.1 and 1.1.7, disable all these TLVs using the commands:

awplus# configure terminal awplus(config)# interface port1.1.1, port1.1.7 awplus(config-if)# no lldp med-tlv-select all

#### **Related**  [lldp tlv-select](#page-2948-0)

**Commands**

[location elin-location-id](#page-2963-0)

[location civic-location identifier](#page-2956-0)

[location civic-location configuration](#page-2952-0)

[location coord-location identifier](#page-2960-0)

[location coord-location configuration](#page-2958-0)

[location elin-location](#page-2962-0)

[show lldp interface](#page-2968-0)

[switchport voice dscp](#page-569-0)

[switchport voice vlan](#page-570-0)

[switchport voice vlan priority](#page-573-0)

### <span id="page-2941-0"></span>**lldp non-strict-med-tlv-order-check**

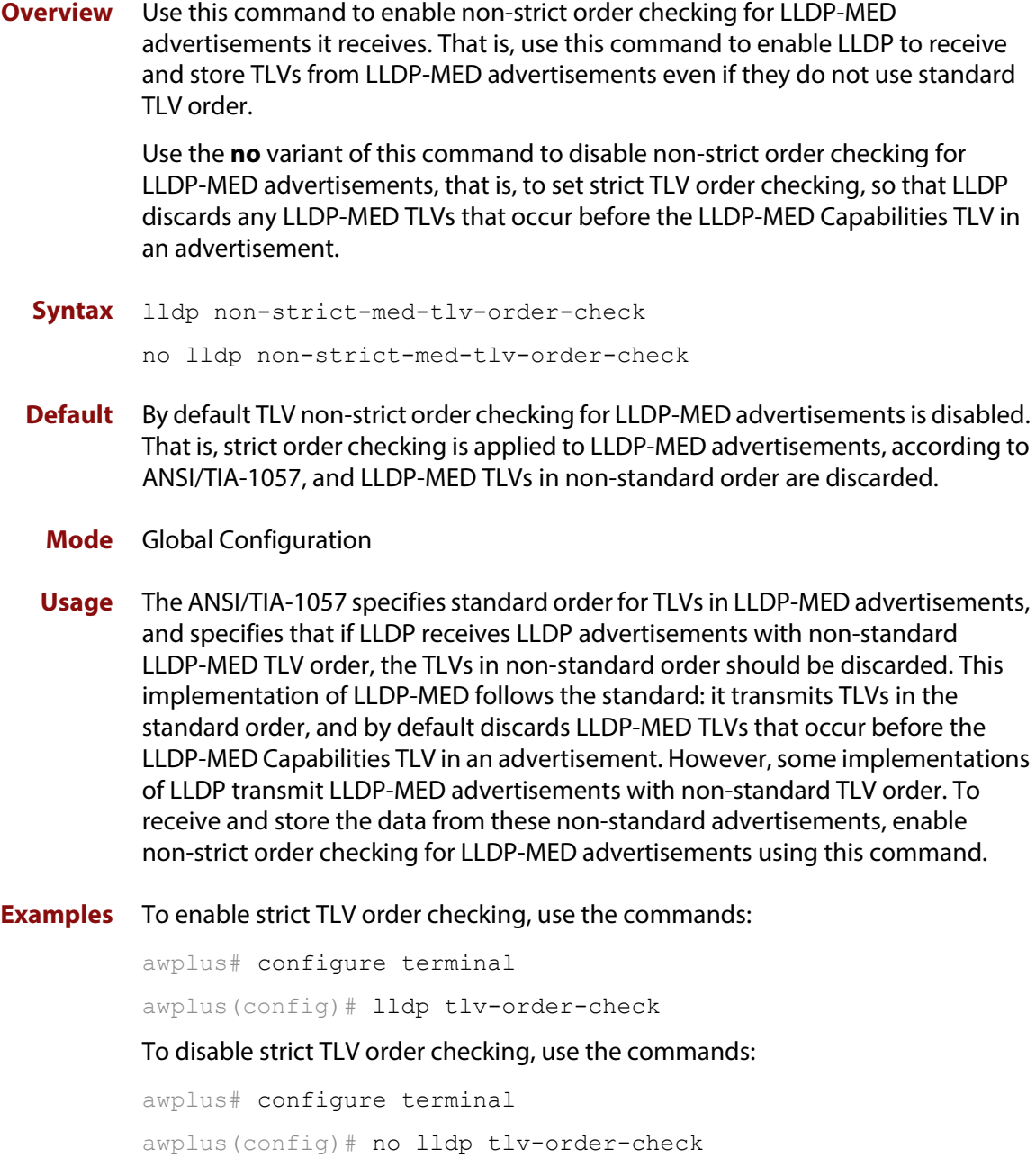

**Related Commands** [show running-config](#page-150-0) lldp

### <span id="page-2942-0"></span>**lldp notification-interval**

**Overview** This command sets the notification interval. This is the minimum interval between LLDP SNMP notifications (traps) of each kind (LLDP Remote Tables Change Notification and LLDP-MED Topology Change Notification).

The **no** variant of this command sets the notification interval back to its default.

```
Syntax lldp notification-interval <5-3600>
```
no lldp notification-interval

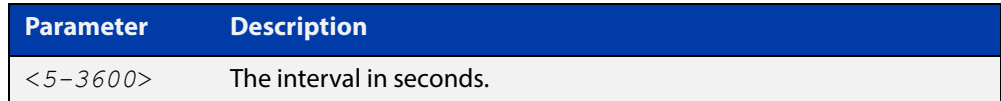

**Default** The default notification interval is 5 seconds.

**Mode** Global Configuration

**Examples** To set the notification interval to 20 seconds, use the commands:

awplus# configure terminal awplus(config)# lldp notification-interval 20 To set the notification interval back to its default, use the commands: awplus# configure terminal awplus(config)# no lldp notification-interval **Related**  [lldp notifications](#page-2943-0)

**Commands** [show lldp](#page-2966-0)

### <span id="page-2943-0"></span>**lldp notifications**

**Overview** This command enables the sending of LLDP SNMP notifications (traps) relating to specified ports.

> The **no** variant of this command disables the sending of LLDP SNMP notifications for specified ports.

- **Syntax** lldp notifications no lldp notifications
- **Default** The sending of LLDP SNMP notifications is disabled by default.

**Mode** Interface Configuration

**Examples** To enable sending of LLDP SNMP notifications for ports 1.1.1 and 1.1.7, use the commands:

> awplus# configure terminal awplus(config)# interface port1.1.1, port1.1.7 awplus(config-if)# lldp notifications

To disable sending of LLDP SNMP notifications for ports 1.1.1 and 1.1.7, use the commands:

awplus# configure terminal awplus(config)# interface port1.1.1, port1.1.7 awplus(config-if)# no lldp notifications

**Related Commands** [lldp notification-interval](#page-2942-0) [show lldp interface](#page-2968-0) [snmp-server enable trap](#page-2909-1)

### <span id="page-2944-0"></span>**lldp port-number-type**

**Overview** This command sets the type of port identifier used to enumerate, that is to count, the LLDP MIB local port entries. The LLDP MIB (IEEE Standard 802.1AB-2005, Section 12, LLDP MIB Definitions.) requires the port number value to count LLDP local port entries.

> This command also enables you to optionally set an interface index to enumerate the LLDP MIB local port entries, if required by your management system.

The **no** variant of this command resets the type of port identifier back to the default setting (number).

**Syntax** lldp port-number-type [number|ifindex]

no lldp port-number-type

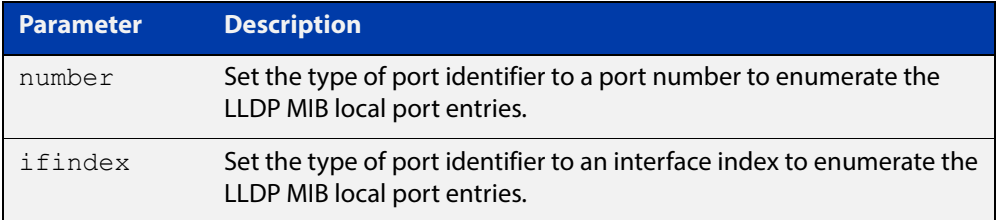

- **Default** The default port identifier type is number. The no variant of this command sets the port identifier type to the default.
	- **Mode** Global Configuration
- **Examples** To set the type of port identifier used to enumerate LLDP MIB local port entries to port numbers, use the commands:

awplus# configure terminal

awplus(config)# lldp port-number-type number

To set the type of port identifier used to enumerate LLDP MIB local port entries to interface indexes, use the commands:

awplus# configure terminal

awplus(config)# lldp port-number-type ifindex

To reset the type of port identifier used to enumerate LLDP MIB local port entries the default (port numbers), use the commands:

awplus# configure terminal awplus(config)# no lldp port-number-type

**Related**  [show lldp](#page-2966-0)

**Commands**

### <span id="page-2945-0"></span>**lldp reinit**

**Overview** This command sets the value of the reinitialization delay. This is the minimum time after disabling LLDP on a port before it can reinitialize.

> The **no** variant of this command sets the reinitialization delay back to its default setting.

**Syntax** lldp reinit <*1-10*>

no lldp reinit

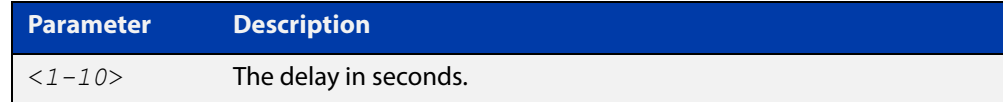

**Default** The default reinitialization delay is 2 seconds.

**Mode** Global Configuration

**Examples** To set the reinitialization delay to 3 seconds, use the commands:

```
awplus# configure terminal
```
awplus(config)# lldp reinit 3

To set the reinitialization delay back to its default, use the commands:

awplus# configure terminal awplus(config)# no lldp reinit

**Related Commands** [show lldp](#page-2966-0)

## <span id="page-2946-0"></span>**lldp run**

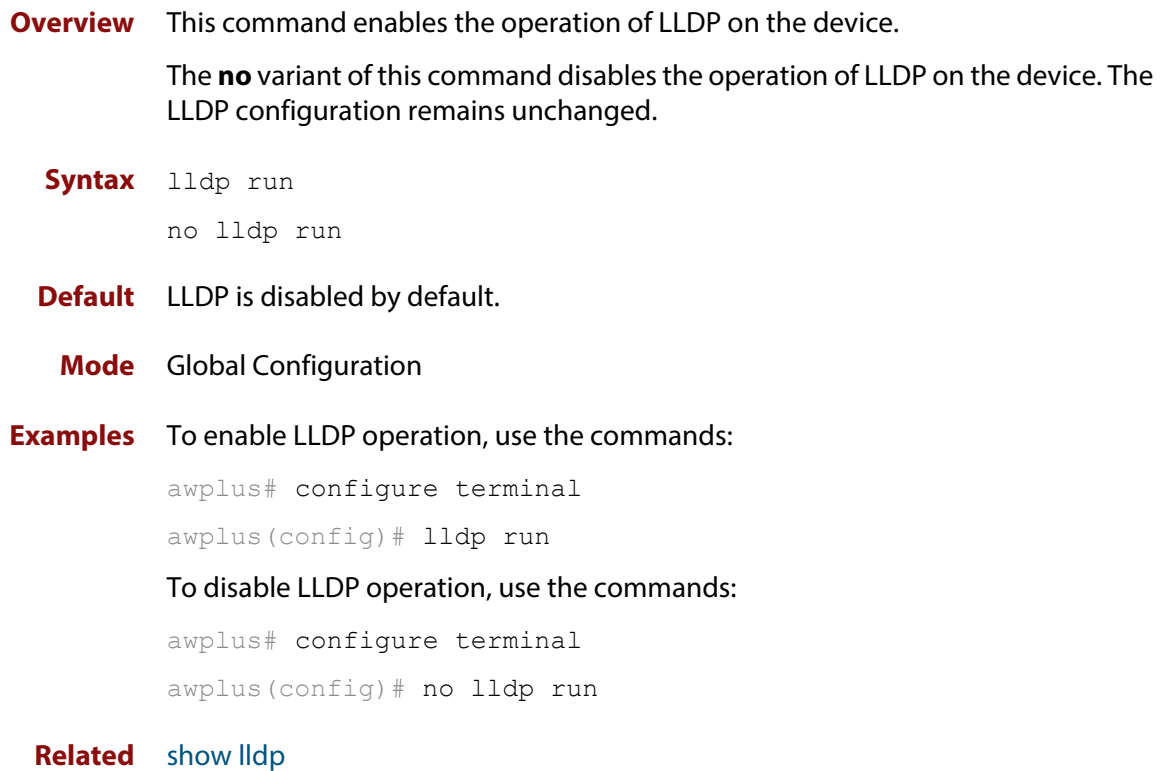

**Commands**

### <span id="page-2947-0"></span>**lldp timer**

**Overview** This command sets the value of the transmit interval. This is the interval between regular transmissions of LLDP advertisements.

The **no** variant of this command sets the transmit interval back to its default.

**Syntax** lldp timer <*5-32768*>

no lldp timer

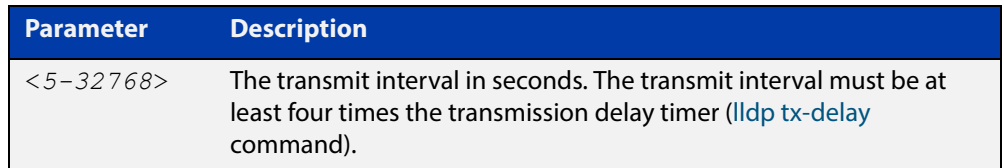

**Default** The default transmit interval is 30 seconds.

**Mode** Global Configuration

**Examples** To set the transmit interval to 90 seconds, use the commands:

awplus# configure terminal

awplus(config)# lldp timer 90

To set the transmit interval back to its default, use the commands:

awplus# configure terminal

awplus(config)# no lldp timer

**Related Commands** [lldp tx-delay](#page-2951-0) [show lldp](#page-2966-0)

### <span id="page-2948-0"></span>**lldp tlv-select**

**Overview** This command enables one or more optional TLVs, or all TLVs, for transmission in LLDP advertisements via the specified ports. The TLVs can be specified in any order; they are placed in LLDP frames in a fixed order (as described in IEEE 802.1AB). The mandatory TLVs (Chassis ID, Port ID, Time To Live, End of LLDPDU) are always included in LLDP advertisements.

> In LLDP-MED advertisements the MAC/PHY Configuration/Status TLV will be always be included regardless of whether it is selected by this command.

The **no** variant of this command disables the specified optional TLVs, or all optional TLVs, for transmission in LLDP advertisements via the specified ports.

**Syntax** lldp tlv-select {[<*tlv*>]...}

```
lldp tlv-select all
no lldp tlv-select {[<tlv>]...}
no lldp tlv-select all
```
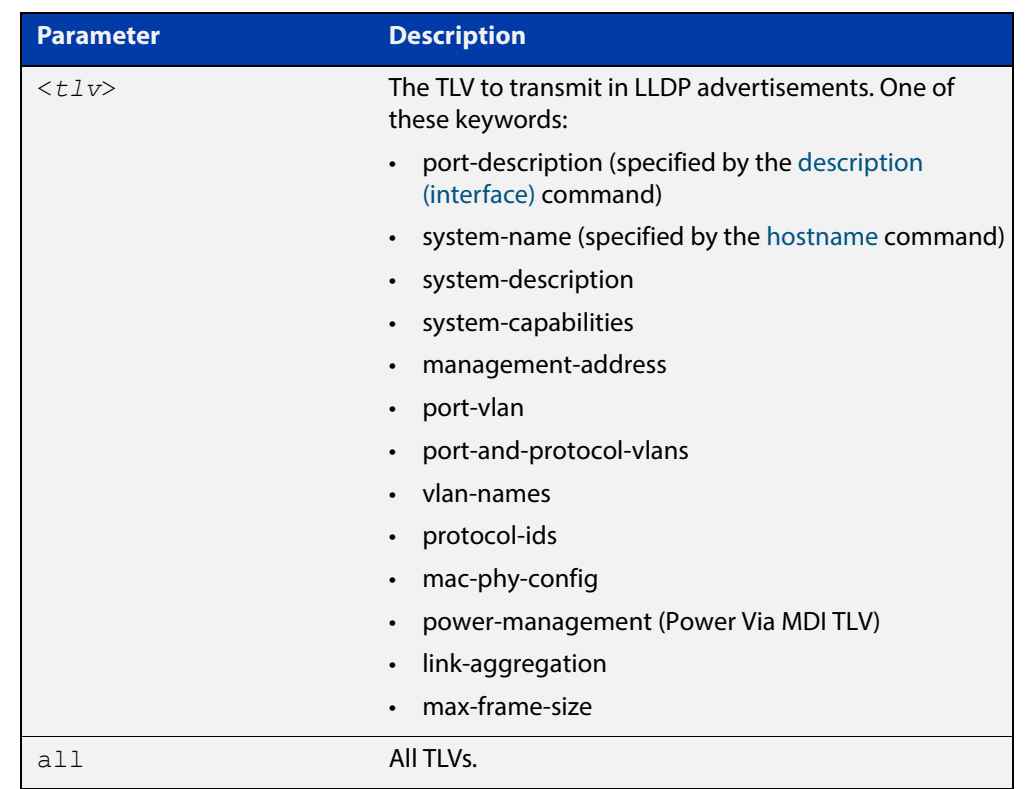

**Default** By default no optional TLVs are included in LLDP advertisements. The MAC/PHY Configuration/Status TLV ( **mac-phy-config**) is included in LLDP-MED advertisements whether or not it is selected by this command.

**Mode** Interface Configuration

#### **Examples** To include the management-address and system-name TLVs in advertisements transmitted via ports 1.1.1 and 1.1.7, use the commands:

```
awplus# configure terminal
```

```
awplus(config)# interface port1.1.1, port1.1.7
```
awplus(config-if)# lldp tlv-select management-address system-name

To include all optional TLVs in advertisements transmitted via ports 1.1.1 and 1.1.7, use the commands:

```
awplus# configure terminal 
awplus(config)# interface port1.1.1, port1.1.7
awplus(config-if)# lldp tlv-select all
```
To exclude the management-address and system-name TLVs from advertisements transmitted via ports 1.1.1 and 1.1.7, use the commands:

awplus# configure terminal awplus(config)# interface port1.1.1, port1.1.7 awplus(config-if)# no lldp tlv-select management-address system-name

To exclude all optional TLVs from advertisements transmitted via ports 1.1.1 and 1.1.7, use the commands:

```
awplus# configure terminal 
awplus(config)# interface port1.1.1, port1.1.7
awplus(config-if)# no lldp tlv-select all
```
**Related Commands** [description \(interface\)](#page-422-0) [hostname](#page-254-0)

[lldp med-tlv-select](#page-2938-0)

[show lldp interface](#page-2968-0)

[show lldp local-info](#page-2970-0)

#### <span id="page-2950-0"></span>**lldp transmit receive**

**Overview** This command enables transmission and/or reception of LLDP advertisements to or from neighbors through the specified ports.

> The **no** variant of this command disables transmission and/or reception of LLDP advertisements through specified ports.

**Syntax** lldp {[transmit] [receive]}

```
no lldp {[transmit] [receive]}
```
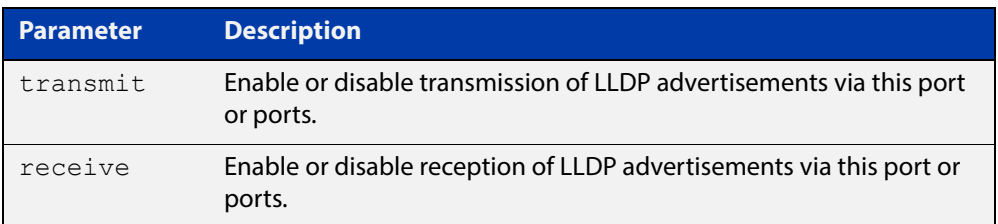

- **Default** LLDP advertisement transmission and reception are enabled on all ports by default.
	- **Mode** Interface Configuration
- **Examples** To enable transmission of LLDP advertisements on ports 1.1.1 and 1.1.7, use the commands:

awplus# configure terminal awplus(config)# interface port1.1.1, port1.1.7 awplus(config-if)# lldp transmit

To enable LLDP advertisement transmission and reception on ports 1.1.1 and 1.1.7, use the commands:

awplus# configure terminal awplus(config)# interface port1.1.1, port1.1.7 awplus(config-if)# lldp transmit receive

To disable LLDP advertisement transmission and reception on ports 1.1.1 and 1.1.7, use the commands:

awplus# configure terminal awplus(config)# interface port1.1.1, port1.1.7 awplus(config-if)# no lldp transmit receive

**Related Commands** [show lldp interface](#page-2968-0)

### <span id="page-2951-0"></span>**lldp tx-delay**

**Overview** This command sets the value of the transmission delay timer. This is the minimum time interval between transmitting LLDP advertisements due to a change in LLDP local information.

> The **no** variant of this command sets the transmission delay timer back to its default setting.

**Syntax** lldp tx-delay <*1-8192*>

no lldp tx-delay

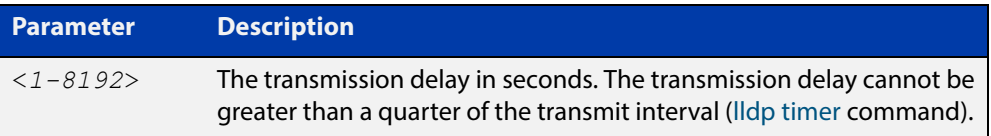

**Default** The default transmission delay timer is 2 seconds.

**Mode** Global Configuration

**Examples** To set the transmission delay timer to 12 seconds, use the commands:

awplus# configure terminal awplus(config)# lldp tx-delay 12

To set the transmission delay timer back to its default, use the commands:

awplus# configure terminal

awplus(config)# no lldp tx-delay

**Related**  [lldp timer](#page-2947-0)

**Commands** [show lldp](#page-2966-0)
# <span id="page-2952-0"></span>**location civic-location configuration**

**Overview** Use these commands to configure a civic address location. The country parameter must be specified first, and at least one of the other parameters must be configured before the location can be assigned to a port.

> Use the **no** variants of this command to delete civic address parameters from the location.

**Syntax** country <*country*> state <*state*> no state county <*county*> no county city <*city*> no city division <*division*> no division neighborhood <*neighborhood*> no neighborhood street-group <*street-group*> no street-group leading-street-direction <*leading-street-direction*> no leading-street-direction trailing-street-suffix <*trailing-street-suffix*> no trailing-street-suffix street-suffix <*street-suffix*> no street-suffix house-number <*house-number*> no house-number house-number-suffix <*house-number-suffix*> no house-number-suffix landmark <*landmark*> no landmark additional-information <*additional-information*> no additional-information

```
Syntax (cont.) name <name>
             no name
             postalcode <postalcode>
             no postalcode
             building <building>
             no building
             unit <unit>
             no unit
             floor <floor>
             no floor
             room <room>
             no room
             place-type <place-type>
             no place-type
             postal-community-name <postal-community-name>
             no postal-community-name
             post-office-box <post-office-box>
             no post-office-box
             additional-code <additional-code>
             no additional-code
             seat <seat>
             no seat
             primary-road-name <primary-road-name>
             no primary-road-name
             road-section <road-section>
             no road-section
             branch-road-name <branch-road-name>
             no branch-road-name
             sub-branch-road-name <sub-branch-road-name>
             no sub-branch-road-name
             street-name-pre-modifier <street-name-pre-modifier>
             no street-name-pre-modifier
             streetname-post-modifier <streetname-post-modifier>
             no streetname-post-modifier
```
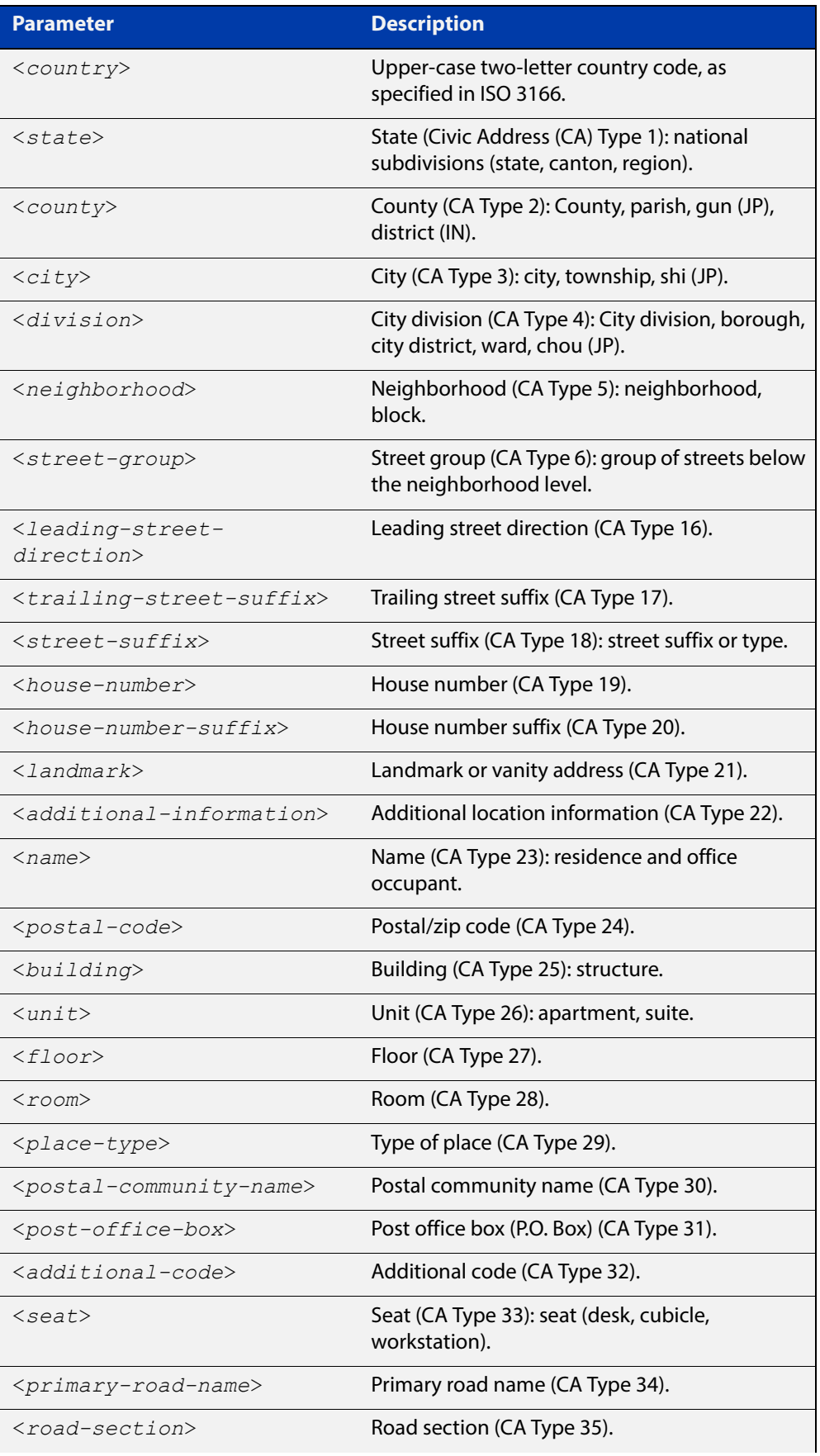

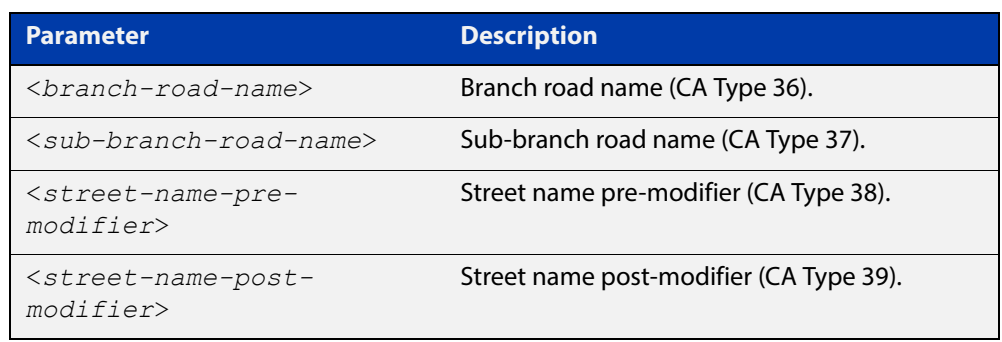

- **Default** By default no civic address location information is configured.
	- **Mode** Civic Address Location Configuration

**Usage** The **country** parameter must be configured before any other parameters can be configured; this creates the location. The country parameter cannot be deleted. One or more of the other parameters must be configured before the location can be assigned to a port. The country parameter must be entered as an upper-case two-letter country code, as specified in ISO 3166. All other parameters are entered as alpha-numeric strings. Do not configure all the civic address parameters (this would generate TLVs that are too long). Configure a subset of these parameters—enough to consistently and precisely identify the location of the device. If the location is to be used for Emergency Call Service (ECS), the particular ECS application may have guidelines for configuring the civic address location. For more information about civic address format, see the [LLDP Feature Overview and](http://www.alliedtelesis.com/documents/lldp-feature-overview-and-configuration-guide)  [Configuration Guide](http://www.alliedtelesis.com/documents/lldp-feature-overview-and-configuration-guide).

> To specify the civic address location, use the [location civic-location identifier](#page-2956-0) command. To delete the civic address location, use the **no** variant of the **location civic-location identifier** command. To assign the civic address location to particular ports, so that it can be advertised in TLVs from those ports, use the command [location civic-location-id](#page-2957-0) command.

**Examples** To configure civic address location 1 with location "27 Nazareth Avenue, Christchurch, New Zealand" in civic-address format, use the commands:

```
awplus# configure terminal
awplus(config)# location civic-location identifier 1
awplus(config-civic)# country NZ
awplus(config-civic)# city Christchurch
awplus(config-civic)# primary-road-name Nazareth
awplus(config-civic)# street-suffix Avenue
awplus(config-civic)# house-number 27
```
**Related Commands** [location civic-location-id](#page-2957-0) [location civic-location identifier](#page-2956-0) [show lldp local-info](#page-2970-0)

[show location](#page-2985-0)

### <span id="page-2956-0"></span>**location civic-location identifier**

**Overview** Use this command to enter the Civic Address Location Configuration mode to configure the specified location.

> Use the **no** variant of this command to delete a civic address location. This also removes the location from any ports it has been assigned to.

**Syntax** location civic-location identifier <*civic-loc-id*> no location civic-location identifier <*civic-loc-id*>

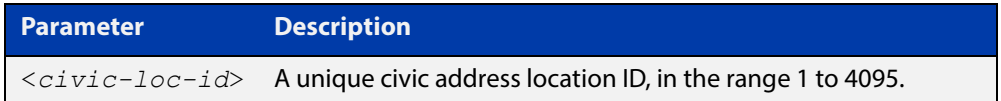

- **Default** By default there are no civic address locations.
	- **Mode** Global Configuration
	- **Usage** To configure the location information for this civic address location identifier, use the [location civic-location configuration](#page-2952-0) command. To associate this civic location identifier with particular ports, use the [location elin-location-id](#page-2963-0) command.

Up to 400 locations can be configured on the switch for each type of location information, up to a total of 1200 locations.

**Examples** To enter Civic Address Location Configuration mode for the civic address location with ID 1, use the commands:

> awplus# configure terminal awplus(config)# location civic-location identifier 1 awplus(config-civic)#

To delete the civic address location with ID 1, use the commands:

awplus# configure terminal

awplus(config)# no location civic-location identifier 1

**Related Commands** [location civic-location-id](#page-2957-0) [location civic-location configuration](#page-2952-0) [show location](#page-2985-0) [show running-config](#page-150-0) lldp

# <span id="page-2957-0"></span>**location civic-location-id**

**Overview** Use this command to assign a civic address location to the ports. The civic address location must already exist. This replaces any previous assignment of civic address location for the ports. Up to one location of each type can be assigned to a port.

Use the **no** variant of this command to remove a location identifier from the ports.

**Syntax** location civic-location-id <*civic-loc-id*>

```
no location civic-location-id [<civic-loc-id>]
```
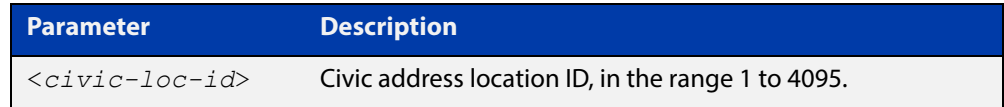

- **Default** By default no civic address location is assigned to ports.
	- **Mode** Interface Configuration
	- **Usage** The civic address location associated with a port can be transmitted in Location Identification TLVs via the port.

Before using this command, create the location using the following commands:

- [location civic-location identifier](#page-2956-0) command
- [location civic-location configuration](#page-2952-0) command

If a civic-address location is deleted using the **no** variant of the [location](#page-2956-0)  [civic-location identifier](#page-2956-0) command, it is automatically removed from all ports.

**Examples** To assign the civic address location 1 to port1.1.1, use the commands:

```
awplus# configure terminal
```
awplus(config)# interface port1.1.1

awplus(config-if)# location civic-location-id 1

To remove a civic address location from port1.1.1, use the commands:

awplus# configure terminal

awplus(config)# interface port1.1.1

awplus(config-if)# no location civic-location-id

#### **Related**  [lldp med-tlv-select](#page-2938-0)

**Commands** [location civic-location identifier](#page-2956-0) [location civic-location configuration](#page-2952-0) [show location](#page-2985-0)

# <span id="page-2958-0"></span>**location coord-location configuration**

**Overview** Use this command to configure a coordinate-based location. All parameters must be configured before assigning this location identifier to a port.

**Syntax** latitude <*latitude*>

lat-resolution <*lat-resolution*> longitude <*longitude*> long-resolution <*long-resolution*> altitude <*altitude*> {meters|floor} alt-resolution <*alt-resolution*> datum {wgs84|nad83*-*navd|nad83*-*mllw}

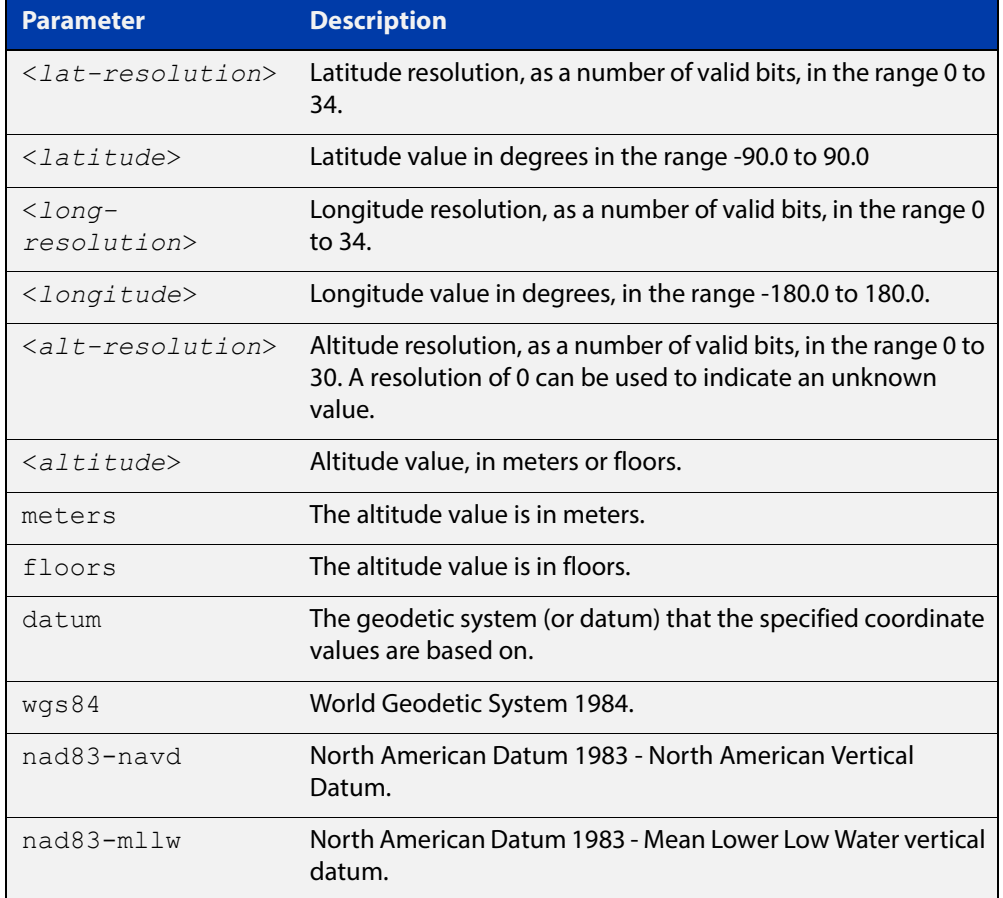

**Default** By default no coordinate location information is configured.

**Mode** Coordinate Configuration

**Usage** Latitude and longitude values are always stored internally, and advertised in the Location Identification TLV, as 34-bit fixed-point binary numbers, with a 25-bit fractional part, irrespective of the number of digits entered by the user. Likewise

altitude is stored as a 30- bit fixed point binary number, with an 8-bit fractional part. Because the user-entered decimal values are stored as fixed point binary numbers, they cannot always be represented exactly—the stored binary number is converted to a decimal number for display in the output of the [show location](#page-2985-0) command. For example, a user-entered latitude value of "2.77" degrees is displayed as "2.7699999809265136718750000".

The **lat-resolution**, **long-resolution**, and **alt-resolution** parameters allow the user to specify the resolution of each coordinate element as the number of valid bits in the internally-stored binary representation of the value. These resolution values can be used by emergency services to define a search area.

To specify the coordinate identifier, use the [location coord-location identifier](#page-2960-0) command. To remove coordinate information, delete the coordinate location by using the **no** variant of that command. To associate the coordinate location with particular ports, so that it can be advertised in TLVs from those ports, use the [location elin-location-id](#page-2963-0) command.

**Example** To configure the location for the White House in Washington DC, which has the coordinates based on the WGS84 datum of 38.89868 degrees North (with 22 bit resolution), 77.03723 degrees West (with 22 bit resolution), and 15 meters height (with 9 bit resolution), use the commands:

```
awplus# configure terminal
awplus(config)# location coord-location identifier 1
awplus(config-coord)# la-resolution 22
awplus(config-coord)# latitude 38.89868
awplus(config-coord)# lo-resolution 22
awplus(config-coord)# longitude -77.03723
awplus(config-coord)# alt-resolution 9
awplus(config-coord)# altitude 15 meters
awplus(config-coord)# datum wgs84
```
**Related Commands** [location coord-location-id](#page-2961-0) [location coord-location identifier](#page-2960-0) [show lldp local-info](#page-2970-0)

[show location](#page-2985-0)

### <span id="page-2960-0"></span>**location coord-location identifier**

**Overview** Use this command to enter Coordinate Location Configuration mode for this coordinate location.

> Use the **no** variant of this command to delete a coordinate location. This also removes the location from any ports it has been assigned to.

**Syntax** location coord-location identifier <*coord-loc-id*> no location coord-location identifier <*coord-loc-id*>

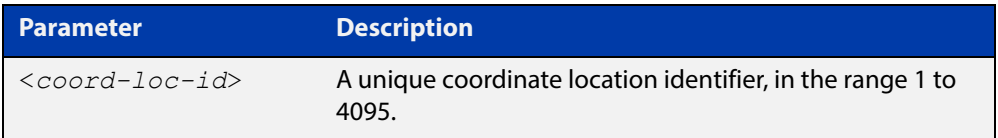

**Default** By default there are no coordinate locations.

**Mode** Global Configuration

**Usage** Up to 400 locations can be configured on the switch for each type of location information, up to a total of 1200 locations.

> To configure this coordinate location, use the [location coord-location](#page-2958-0)  [configuration](#page-2958-0) command. To associate this coordinate location with particular ports, so that it can be advertised in TLVs from those ports, use the [location](#page-2961-0)  [coord-location-id](#page-2961-0) command.

**Examples** To enter Coordinate Location Configuration mode to configure the coordinate location with ID 1, use the commands:

> awplus# configure terminal awplus(config)# location coord-location identifier 1 awplus(config-coord)#

To delete coordinate location 1, use the commands:

awplus# configure terminal

awplus(config)# no location coord-location identifier 1

**Related Commands** [location coord-location-id](#page-2961-0) [location coord-location configuration](#page-2958-0) [show lldp local-info](#page-2970-0) [show location](#page-2985-0)

# <span id="page-2961-0"></span>**location coord-location-id**

**Overview** Use this command to assign a coordinate location to the ports. The coordinate location must already exist. This replaces any previous assignment of coordinate location for the ports. Up to one location of each type can be assigned to a port.

Use the **no** variant of this command to remove a location from the ports.

**Syntax** location coord-location-id <*coord-loc-id*> no location coord-location-id [<*coord-loc-id*>]

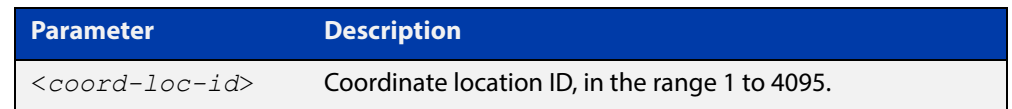

- **Default** By default no coordinate location is assigned to ports.
	- **Mode** Interface Configuration
	- **Usage** The coordinate location associated with a port can be transmitted in Location Identification TLVs via the port.

Before using this command, configure the location using the following commands:

- [location coord-location identifier](#page-2960-0) command
- [location coord-location configuration](#page-2958-0) command

If a coordinate location is deleted using the **no** variant of the [location](#page-2960-0)  [coord-location identifier](#page-2960-0) command, it is automatically removed from all ports.

**Examples** To assign coordinate location 1 to port1.1.1, use the commands:

awplus# configure terminal awplus(config)# interface port1.1.1 awplus(config-if)# location coord-location-id 1

To remove a coordinate location from port1.1.1, use the commands:

awplus# configure terminal awplus(config)# interface port1.1.1 awplus(config-if)# no location coord-location-id

#### **Related**  [lldp med-tlv-select](#page-2938-0)

**Commands** [location coord-location identifier](#page-2960-0) [location coord-location configuration](#page-2958-0)

[show location](#page-2985-0)

### <span id="page-2962-0"></span>**location elin-location**

**Overview** Use this command to create or modify an ELIN location.

Use the **no** variant of this command to delete an ELIN location, and remove it from any ports it has been assigned to.

**Syntax** location elin-location *<elin>* identifier <*elin-loc-id*>

no location elin-location identifier <*elin-loc-id*>

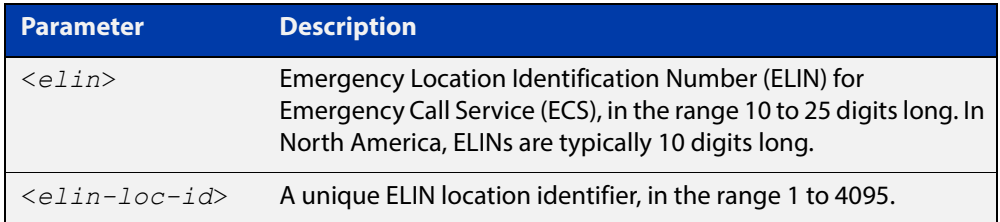

- **Default** By default there are no ELIN location identifiers.
	- **Mode** Global Configuration
	- **Usage** Up to 400 locations can be configured on the switch for each type of location information, up to a total of 1200 locations.

To assign this ELIN location to particular ports, so that it can be advertised in TLVs from those ports, use the [location elin-location-id](#page-2963-0) command.

**Examples** To create a new ELIN location with ID 1, and configure it with ELIN "1234567890", use the commands:

awplus# configure terminal

awplus(config)# location elin-location 1234567890 identifier 1

To delete existing ELIN location with ID 1, use the commands:

awplus# configure terminal

awplus(config)# no location elin-location identifier 1

**Related Commands** [location elin-location-id](#page-2963-0) [show lldp local-info](#page-2970-0) [show location](#page-2985-0)

## <span id="page-2963-0"></span>**location elin-location-id**

**Overview** Use this command to assign an ELIN location to the ports. The ELIN location must already exist. This replaces any previous assignment of ELIN location for the ports. Up to one location of each type can be assigned to a port.

Use the **no** variant of this command to remove a location identifier from the ports.

**Syntax** location elin*-*location*-*id <*elin-loc-id*>

no location elin*-*location*-*id [<*elin-loc-id*>]

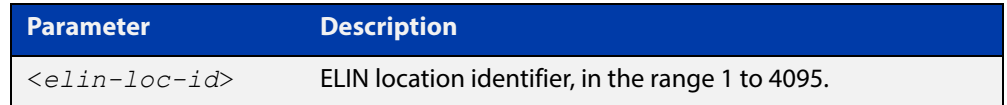

**Default** By default no ELIN location is assigned to ports.

**Mode** Interface Configuration

**Usage** An ELIN location associated with a port can be transmitted in Location Identification TLVs via the port.

> Before using this command, configure the location using the [location elin-location](#page-2962-0) command.

If an ELIN location is deleted using the **no** variant of one of the [location](#page-2962-0)  [elin-location](#page-2962-0) command, it is automatically removed from all ports.

**Examples** To assign ELIN location 1 to port 1.1.1, use the commands:

awplus# configure terminal awplus(config)# interface port1.1.1 awplus(config-if)# location elin-location-id 1

To remove an ELIN location from port 1.1.1, use the commands:

awplus# configure terminal awplus(config)# interface port1.1.1 awplus(config-if)# no location elin-location-id

**Related Commands** [lldp med-tlv-select](#page-2938-0)

[location elin-location](#page-2962-0) [show location](#page-2985-0)

# **show debugging lldp**

- **Overview** This command displays LLDP debug settings for specified ports. If no port list is supplied, LLDP debug settings for all ports are displayed.
	- **Syntax** show debugging lldp [interface <*port-list*>]

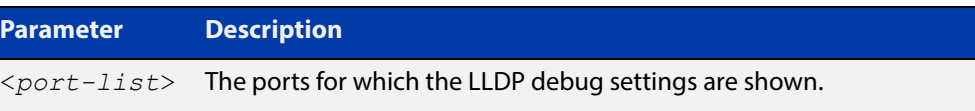

**Mode** User Exec and Privileged Exec

**Examples** To display LLDP debug settings for all ports, use the command:

awplus# show debugging lldp

To display LLDP debug settings for ports 1.1.1 to 1.1.9, use the command:

awplus# show debugging lldp interface port1.1.1-1.1.9

**Output** Figure 59-1: Example output from the **show debugging lidp** command

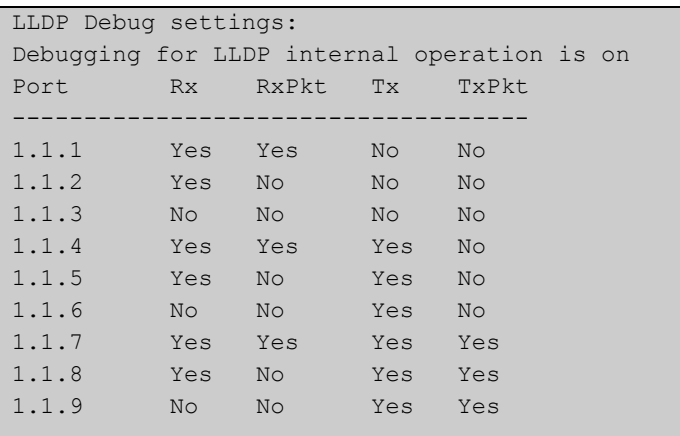

#### **Table 1:** Parameters in the output of the **show debugging lldp** command

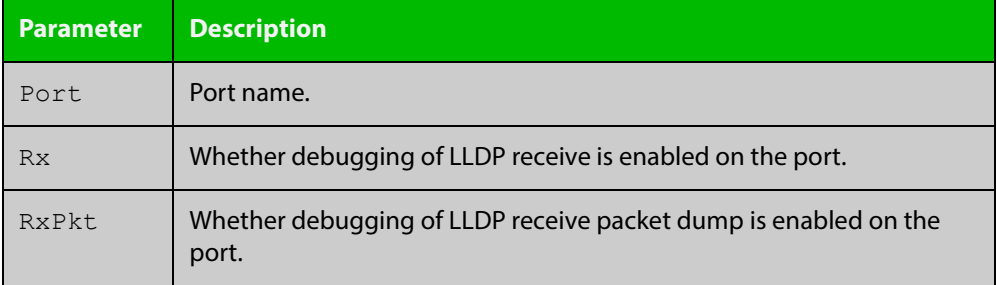

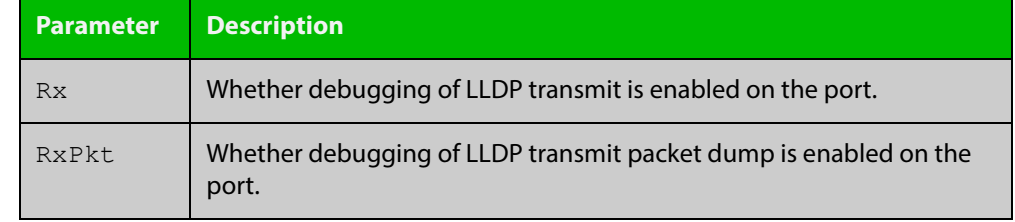

### **Table 1:** Parameters in the output of the **show debugging lldp** command (cont.)

**Related**  [debug lldp](#page-2932-0) **Commands**

# <span id="page-2966-0"></span>**show lldp**

**Overview** This command displays LLDP status and global configuration settings.

**Syntax** show lldp

- **Mode** User Exec and Privileged Exec
- **Example** To display LLDP status and global configuration settings, use the command:

awplus# show lldp

#### **Output**

**Table 2:** Example output from the **show lldp** command

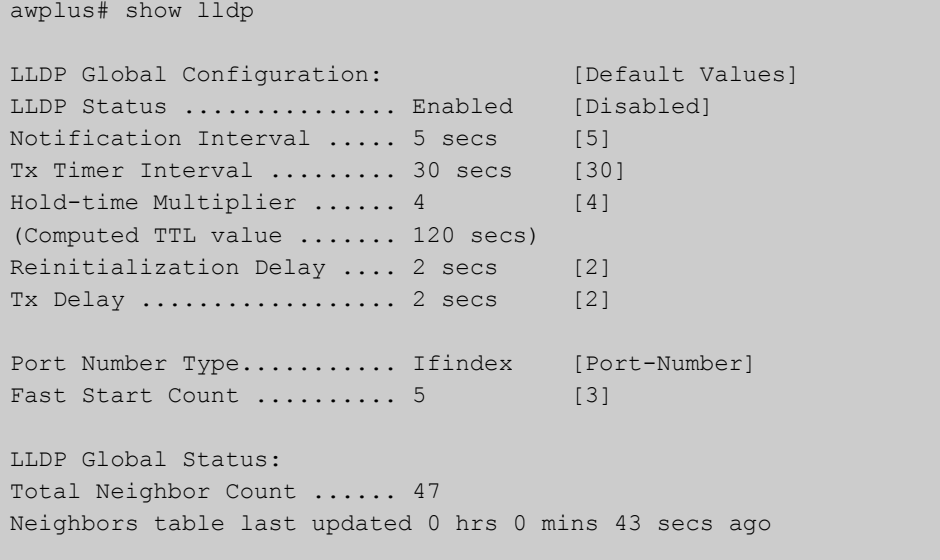

#### **Table 3:** Parameters in the output of the **show lldp** command

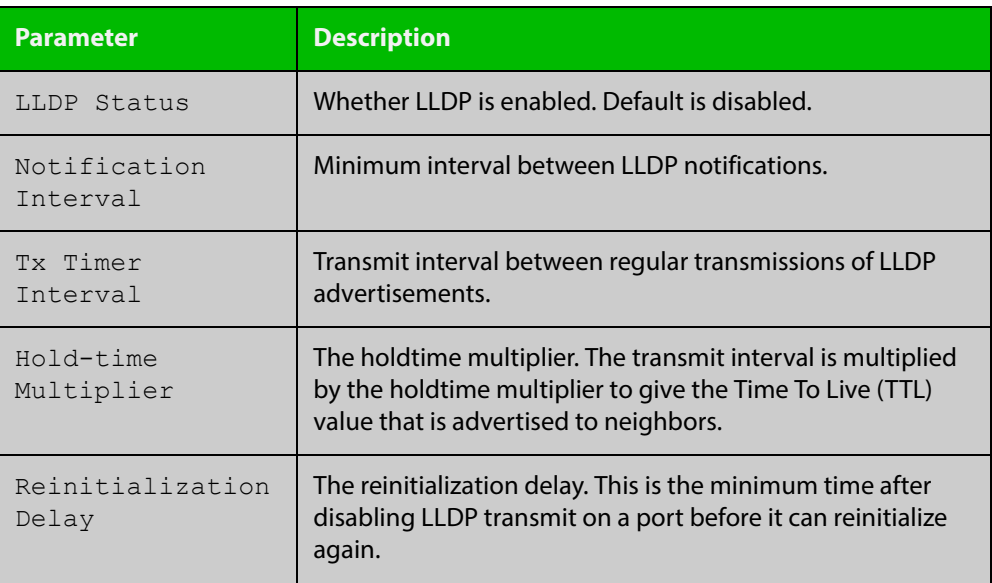

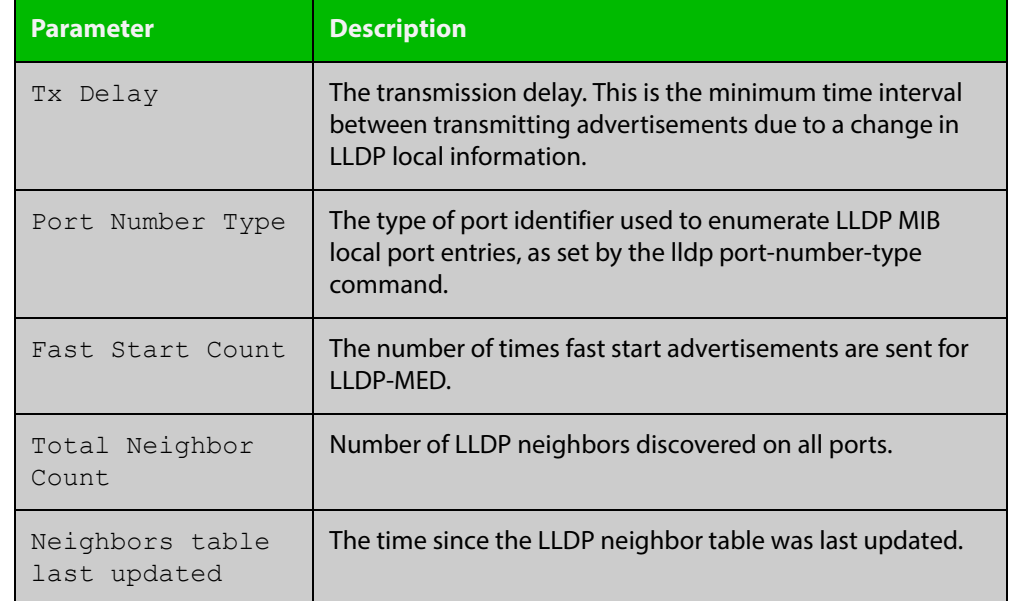

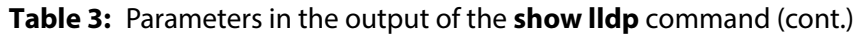

**Related**  [show lldp interface](#page-2968-0) **Commands** [show running-config](#page-150-0) lldp

### <span id="page-2968-0"></span>**show lldp interface**

**Overview** This command displays LLDP configuration settings for specified ports. If no port list is specified, LLDP configuration for all ports is displayed.

**Syntax** show lldp interface [<*port-list*>]

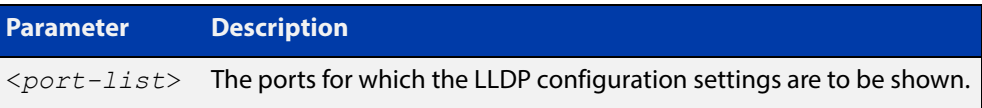

**Mode** User Exec and Privileged Exec

**Examples** To display LLDP configuration settings for ports 1.1.1 to 1.1.8, use the command: awplus# show lldp interface port1.1.1-1.1.8

To display LLDP configuration settings for all ports, use the command:

awplus# show lldp interface

**Output** Figure 59-2: Example output from the **show lidp interface** command

```
awplus# show lldp interface port1.1.1-1.1.8
LLDP Port Status and Configuration:
   * = LLDP is inactive on this port because it is a mirror analyser port
  Notification Abbreviations:
   RC = LLDP Remote Tables Change TC = LLDP-MED Topology Change
  TLV Abbreviations:
   Base: Pd = Port Description Sn = System Name
          Sd = System Description Sc = System Capabilities
           Ma = Management Address
   rd - Pandysment III.<br>802.1: Pv = Port VLAN ID Pp = Port And Protocol VLAN ID
          Vn = VLAN Name<br>
Pi = Protocol Identity
    802.3: Mp = MAC/PHY Config/Status Po = Power Via MDI (PoE)
          La = Link Aggregation Mf = Maximum Frame Size
   MED: Mc = LLDP-MED Capabilities Np = Network Policy
           Lo = Location Identification Pe = Extended PoE In = Inventory
                                         Optional TLVs Enabled for Tx
 Port Rx/Tx Notif Management Addr Base 802.1 802.3 MED
                       -------------------------------------------------------------------------------
 1.1.1 Rx Tx RC -- 192.168.100.123 PdSnSdScMa -------- -------- McNpLoPe--
*1.1.2 -- Tx RC -- 192.168.100.123 PdSnSdScMa -------- -------- McNpLoPe--
 1.1.3 Rx Tx RC -- 192.168.100.123 Pd--SdScMa PvPpVnPi -------- McNpLoPe--
 1.1.4 -- -- RC -- 192.168.100.123 PdSnSd--Ma -------- -------- McNpLoPe--
 1.1.5 Rx Tx RC TC 192.168.100.123 PdSnSdScMa PvPpVnPi -------- McNpLoPe--
 1.1.6 Rx Tx RC TC 192.168.100.123 Pd----ScMa -------- -------- McNpLoPe--
 1.1.7 Rx Tx -- TC 192.168.100.123 PdSnSdScMa PvPpVnPi MpPoLaMf McNpLoPeIn
 1.1.8 Rx Tx -- TC 192.168.1.1 PdSn--ScMa PvPpVnPi -------- McNp------
```
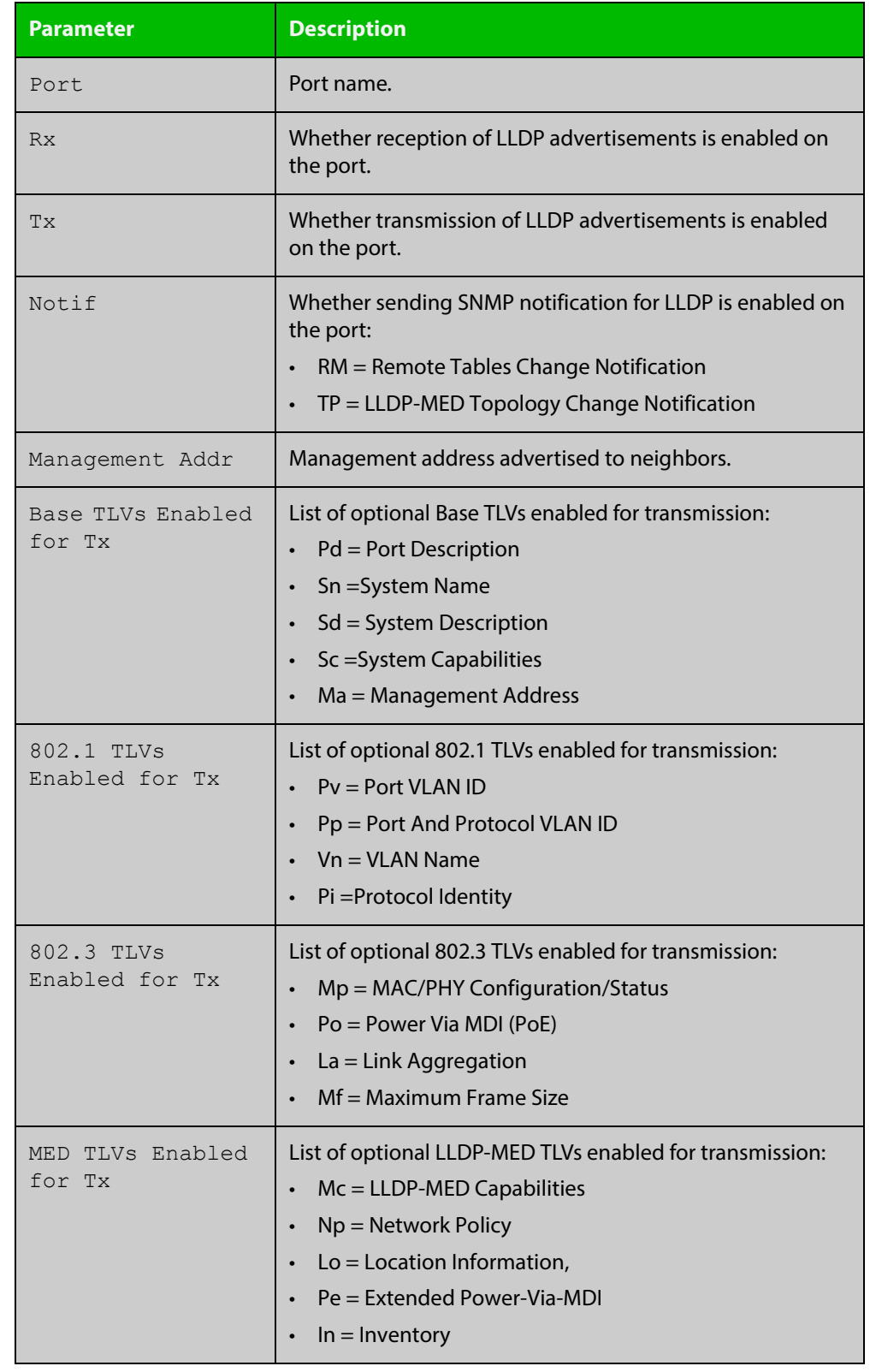

### **Table 4:** Parameters in the output of the **show lldp interface** command

**Related Commands**

[show lldp](#page-2966-0)

[show running-config](#page-150-0) lldp

### <span id="page-2970-0"></span>**show lldp local-info**

- **Overview** This command displays local LLDP information that can be transmitted through specified ports. If no port list is entered, local LLDP information for all ports is displayed.
	- **Syntax** show lldp local-info [base] [dot1] [dot3] [med] [interface <*port-list*>]

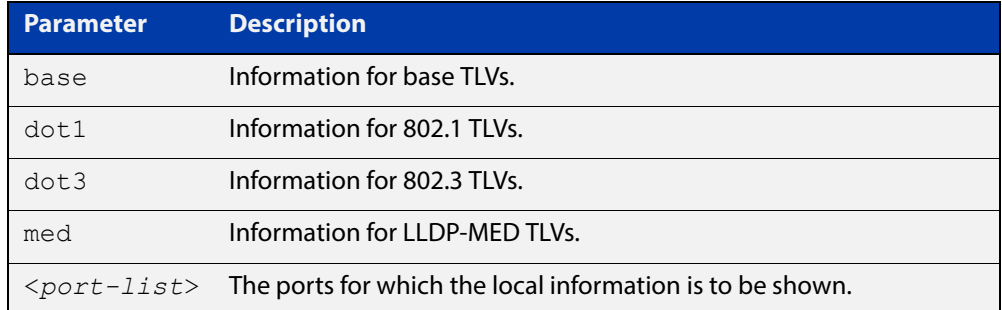

#### **Mode** User Exec and Privileged Exec

- **Usage** Whether and which local information is transmitted in advertisements via a port depends on:
	- whether the port is set to transmit LLDP advertisements (lldp transmit [receive](#page-2950-0) command)
	- which TLVs it is configured to send [\(lldp tlv-select](#page-2948-0) command, lldp [med-tlv-select](#page-2938-0) command)
- **Examples** To display local information transmitted via port 1.1.1, use the command:

awplus# show lldp local-info interface port1.1.1

To display local information transmitted via all ports, use the command:

awplus# show lldp local-info

#### **Output** Figure 59-3: Example output from **show lldp local-info**

```
LLDP Local Information:
```

```
Local port1.1.1:
  Chassis ID Type .................. MAC address
   Chassis ID ....................... 0015.77c9.7453
  Port ID Type ...................... Interface alias
   Port ID .......................... port1.1.1
   TTL .............................. 120
  Port Description .................... [not configured]
```
System Name ....................... awplus System Description ............... Allied Telesis router/switch, AW+ v5.4.6 System Capabilities - Supported .. Bridge, Router - Enabled .... Bridge, Router Management Address ............... 192.168.1.6 Port VLAN ID (PVID) ............... 1 Port & Protocol VLAN - Supported . Yes - Enabled ... No - VIDs ...... 0 VLAN Names ......................... default Protocol IDs ..................... 9000, 0026424203000000, 888e01, aaaa03, 88090101, 00540000e302, 0800, 0806, 86dd MAC/PHY Auto-negotiation ......... Supported, Enabled Advertised Capability ....... 1000BaseTFD, 100BaseTXFD, 100BaseTX, 10BaseTFD, 10BaseT Operational MAU Type ........ 1000BaseTFD (30) Power Via MDI (PoE) .............. Supported, Enabled Port Class .................. PSE Pair Control Ability ........ Disabled Power Class ................. Unknown Link Aggregation ................. Supported, Disabled Maximum Frame Size ................ 1522 LLDP-MED Device Type ............. Network Connectivity LLDP-MED Capabilities ............ LLDP-MED Capabilities, Network Policy, Location Identification, Extended Power - PSE, Inventory Network Policy ....................... [not configured] Location Identification .......... Civic Address Country Code ................ NZ City ............................ Christchurch Street Suffix ............... Avenue House Number ................ 27 Primary Road Name ........... Nazareth Location Identification .......... ELIN ELIN ........................... 123456789012 LLDP-MED Device Type ............. Network Connectivity LLDP-MED Capabilities ............ LLDP-MED Capabilities, Network Policy, Location Identification, Extended Power - PSE, Inventory Extended Power Via MDI (PoE) ..... PSE Power Source ............... Primary Power Power Priority ............... Low Power Value ................. 4.4 Watts Inventory Management: Hardware Revision ........... A-0 Firmware Revision ........... 1.1.0 Software Revision ........... v5.4.6 Serial Number ............... G1078900B Manufacturer Name .......... Allied Telesis Inc. Model Name ................. AT-SBx8112 Asset ID ..................... [zero length]

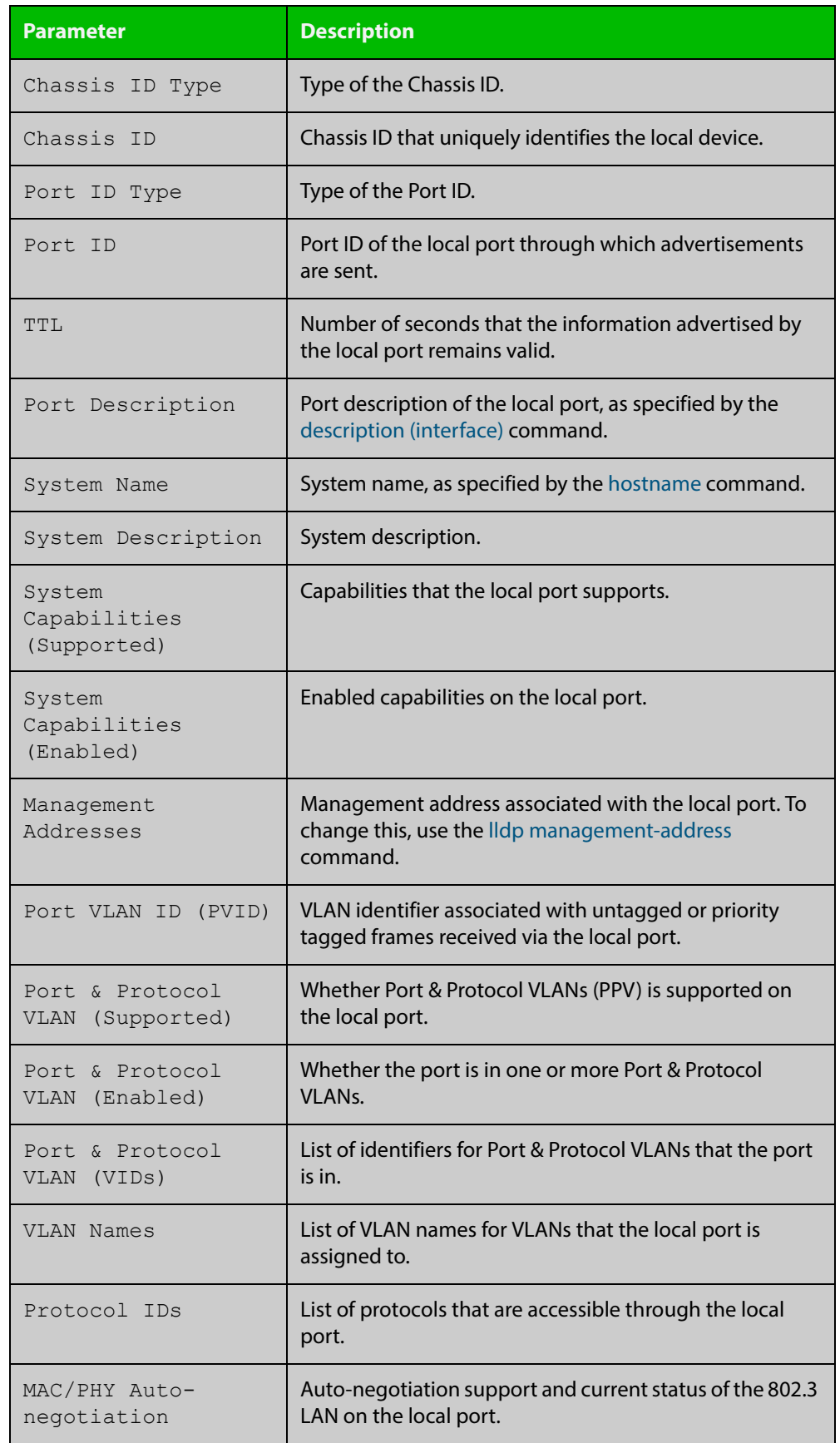

### Table 59-1: Parameters in the output of **show lldp local-info**

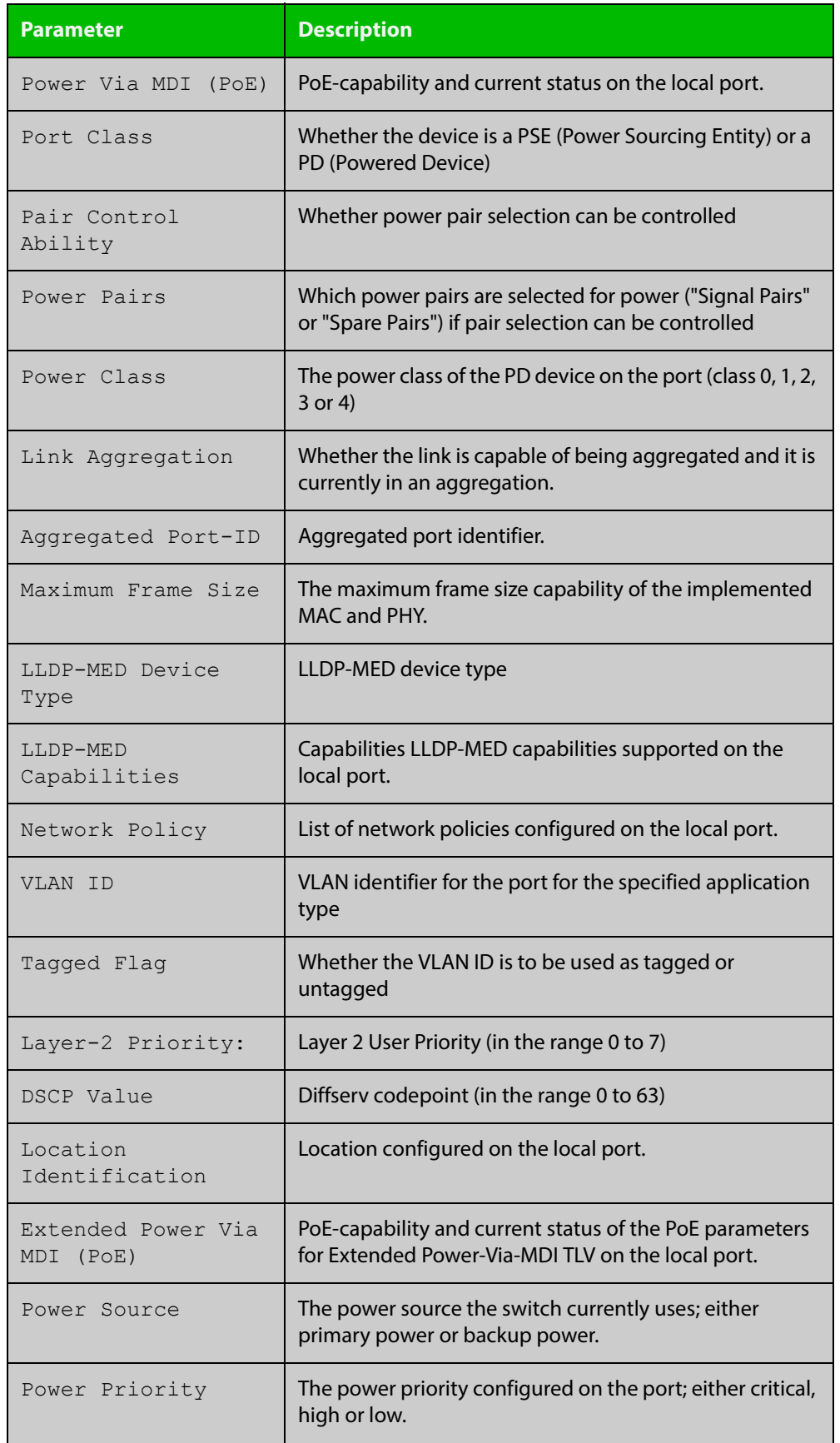

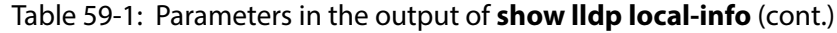

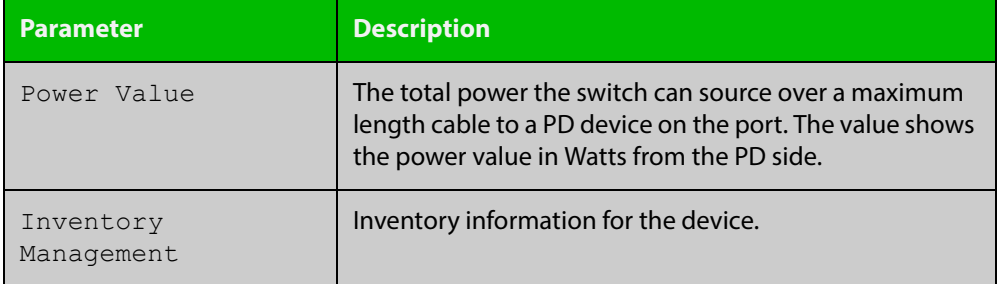

### Table 59-1: Parameters in the output of **show lldp local-info** (cont.)

#### **Related Commands** [description \(interface\)](#page-422-0) [hostname](#page-254-0)

[lldp transmit receive](#page-2950-0)

### <span id="page-2975-0"></span>**show lldp neighbors**

**Overview** This command displays a summary of information received from neighbors via specified ports. If no port list is supplied, neighbor information for all ports is displayed.

**Syntax** show lldp neighbors [interface <*port-list*>]

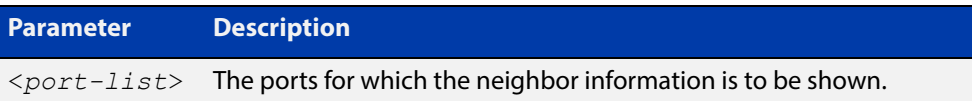

**Mode** User Exec and Privileged Exec

**Examples** To display neighbor information received via all ports, use the command:

awplus# show lldp neighbors

To display neighbor information received via ports 1.1.1 and 1.1.7 with LLDP-MED configuration, use the command:

awplus# show lldp neighbors interface port1.1.1,port1.1.7

**Output** Figure 59-4: Example output from the **show lldp neighbors** command

```
LLDP Neighbor Information:
Total number of neighbors on these ports .... 4
  System Capability Codes:
  O = Other P = Repeater B = Bridge W = WLAN Access Point
   R = Router T = Telephone C = DOCSIS Cable Device S = Station Only
  LLDP-MED Device Type and Power Source Codes:
   1 = Class I 3 = Class III PSE = PoE Both = PoE&Local Prim = Primary
    2 = Class II N = Network Con. Locl = Local Unkn = Unknown Back = Backup
Local Neighbor Neighbor Neighbor System MED<br>Port Chassis-ID Port-ID Sys-Name Cap. Ty-1
Port Chassis ID Port ID Sys Name Cap. Ty Pwr
----------------------------------------------------------------------------------
1.1.1 002d.3044.7ba6 port1.0.2 awplus OPBWRTCS
1.1.1 0011.3109.e5c6 port1.0.3 AT-9924 switch/route... --B-R---
1.1.7 0000.10cf.8590 port3 AR-442S --B-R---
1.1.7 00ee.4352.df51 192.168.1.2 Jim's desk phone --B--T-- 3 PSE
```

| <b>Parameter</b>    | <b>Description</b>                                                  |
|---------------------|---------------------------------------------------------------------|
| Local Port          | Local port on which the neighbor information was<br>received.       |
| Neighbor Chassis ID | Chassis ID that uniquely identifies the neighbor.                   |
| Neighbor Port Name  | Port ID of the neighbor.                                            |
| Neighbor Sys Name   | System name of the LLDP neighbor.                                   |
| Neighbor Capability | Capabilities that are supported and enabled on the<br>neighbor.     |
| System Capability   | System Capabilities of the LLDP neighbor.                           |
| MED Device Type     | LLDP-MED Device class (Class I, II, III or Network<br>Connectivity) |
| MED Power Source    | <b>LLDP-MED Power Source</b>                                        |

**Table 60:** Parameters in the output of the **show lldp neighbors** command

#### **Related**  [show lldp neighbors detail](#page-2977-0) **Commands**

# <span id="page-2977-0"></span>**show lldp neighbors detail**

- **Overview** This command displays in detail the information received from neighbors via specified ports. If no port list is supplied, detailed neighbor information for all ports is displayed.
	- **Syntax** show lldp neighbors detail [base] [dot1] [dot3] [med] [interface <*port-list*>]

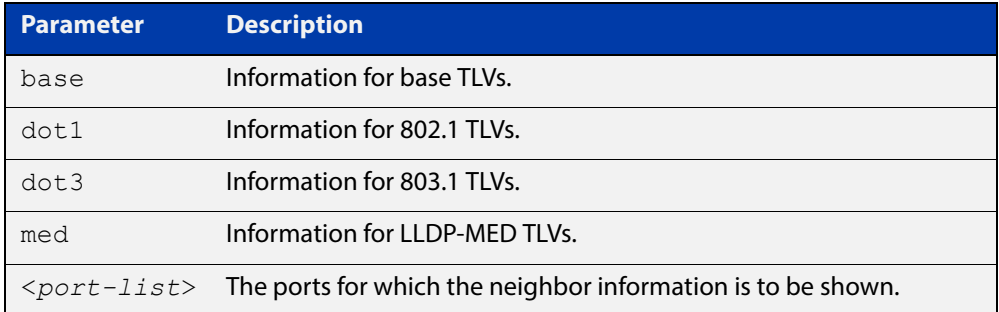

#### **Mode** User Exec and Privileged Exec

**Examples** To display detailed neighbor information received via all ports, use the command: awplus# show lldp neighbors detail

> To display detailed neighbor information received via ports 1.1.1, use the command:

awplus# show lldp neighbors detail interface port1.1.1

#### **Output** Figure 59-5: Example output from the **show lldp neighbors detail** command

```
awplus# show lldp neighbors detail interface port1.1.1
LLDP Detailed Neighbor Information:
Local port1.1.1:
  Neighbors table last updated 0 hrs 0 mins 40 secs ago
  Chassis ID Type ................. MAC address
   Chassis ID ....................... 0004.cd28.8754
  Port ID Type ....................... Interface alias
   Port ID .......................... port1.1.8
   TTL .............................. 120 (secs)
  Port Description ................. [zero length]
  System Name ........................ awplus
   System Description ............... Allied Telesis router/switch, AW+ v5.4.6
   System Capabilities - Supported .. Bridge, Router
                       - Enabled .... Bridge, Router
 Management Addresses ............. 0004.cd28.8754
  Port VLAN ID (PVID) ............... 1
   Port & Protocol VLAN - Supported . Yes
                        - Enabled ... Yes
                        - VIDs ...... 5
  VLAN Names ......................... default, vlan5
   Protocol IDs ..................... 9000, 0026424203000000, 888e01, 8100,
                                      88090101, 00540000e302, 0800, 0806, 86dd
   MAC/PHY Auto-negotiation ......... Supported, Enabled
       Advertised Capability ....... 1000BaseTFD, 100BaseTXFD, 100BaseTX,
                                       10BaseTFD, 10BaseT
        Operational MAU Type ........ 1000BaseTFD (30)
  Power Via MDI (PoE) .............. [not advertised]
   Link Aggregation ................. Supported, Disabled
  Maximum Frame Size ................ 1522 (Octets)
  LLDP-MED Device Type ............. Network Connectivity
   LLDP-MED Capabilities ............ LLDP-MED Capabilities, Network Policy,
                                      Location Identification,
                                      Extended Power - PSE, Inventory
  Network Policy ..................... [not advertised]
   Location Identification .......... [not advertised]
   Extended Power Via MDI (PoE) ..... PD
           Power Source ............ PSE
           Power Priority .......... High
           Power Value ............. 4.4 Watts
   Inventory Management:
           Hardware Revision ....... X1-0
            Firmware Revision ....... 1.1.0
            Software Revision ....... v5.4.6
           Serial Number .......... M1NB73008
            Manufacturer Name ....... Allied Telesis Inc.
           Model Name .............. SBx908
            Asset ID ................ [zero length]
```
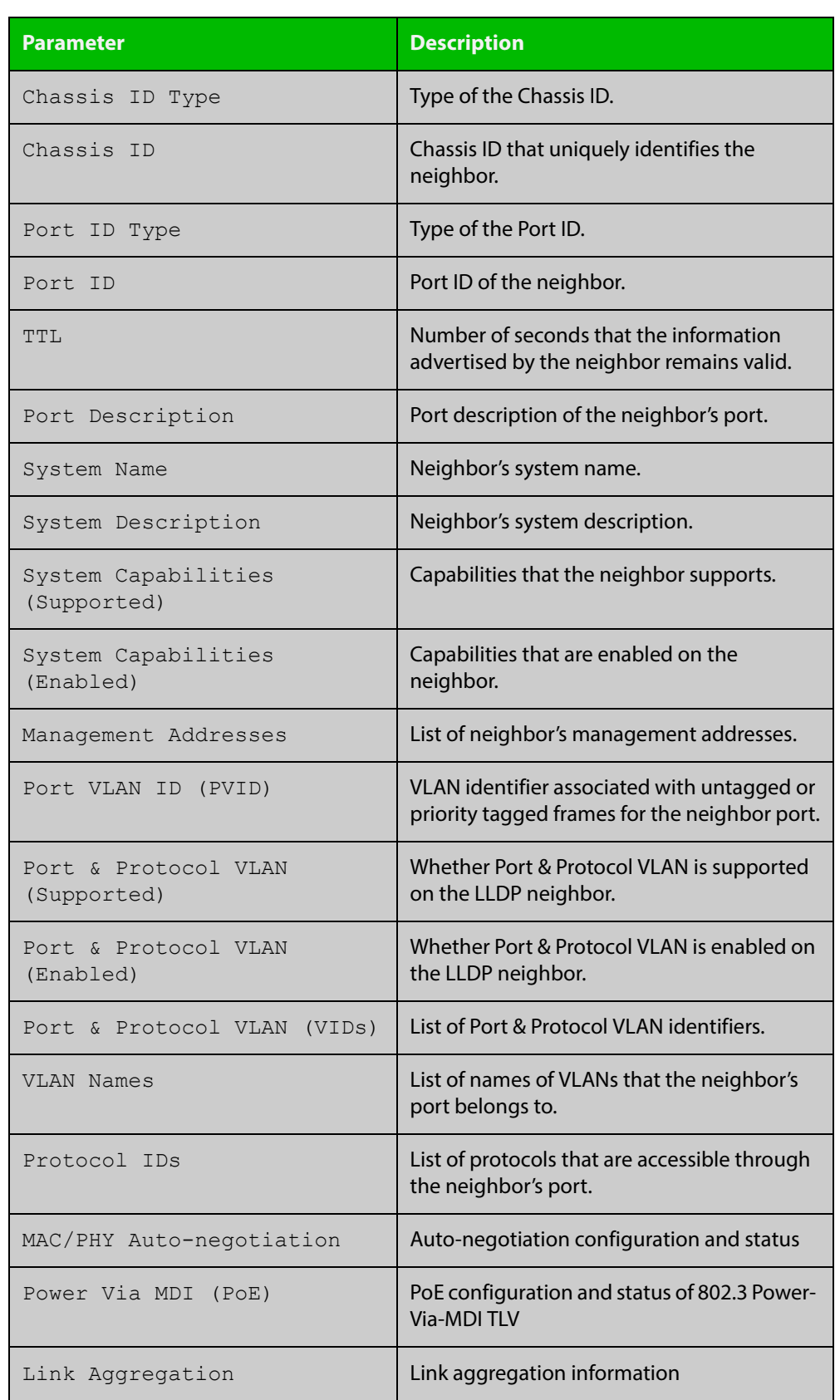

### **Table 61:** Parameters in the output of the **show lldp neighbors detail** command

### **Table 61:** Parameters in the output of the **show lldp neighbors detail** command (cont.)

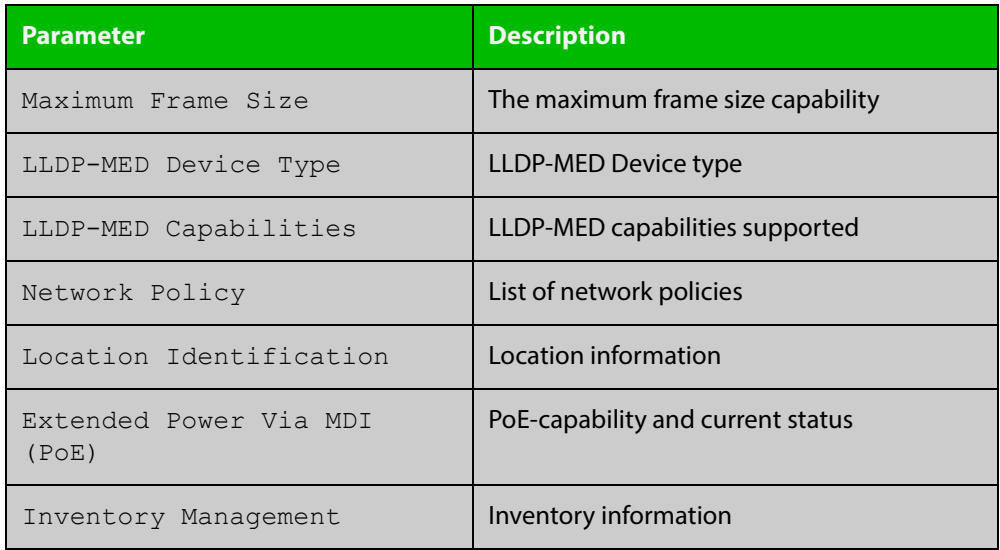

**Related Commands** [show lldp neighbors](#page-2975-0)

# <span id="page-2981-0"></span>**show lldp statistics**

**Overview** This command displays the global LLDP statistics (packet and event counters).

**Syntax** show lldp statistics

**Mode** User Exec and Privileged Exec

**Example** To display global LLDP statistics information, use the command:

awplus# show lldp statistics

#### **Output**

**Table 62:** Example output from the **show lldp statistics** command

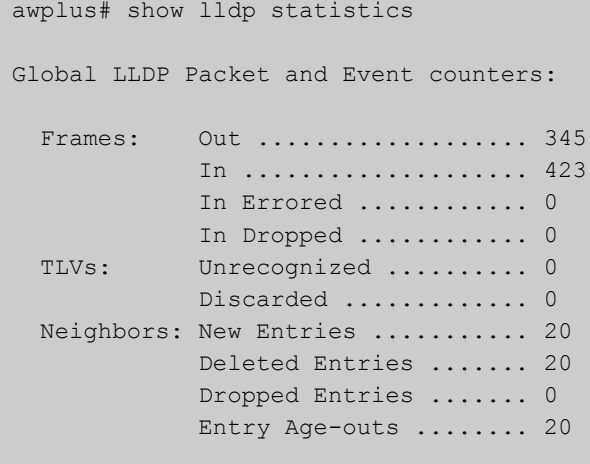

#### **Table 63:** Parameters in the output of the **show lldp statistics** command

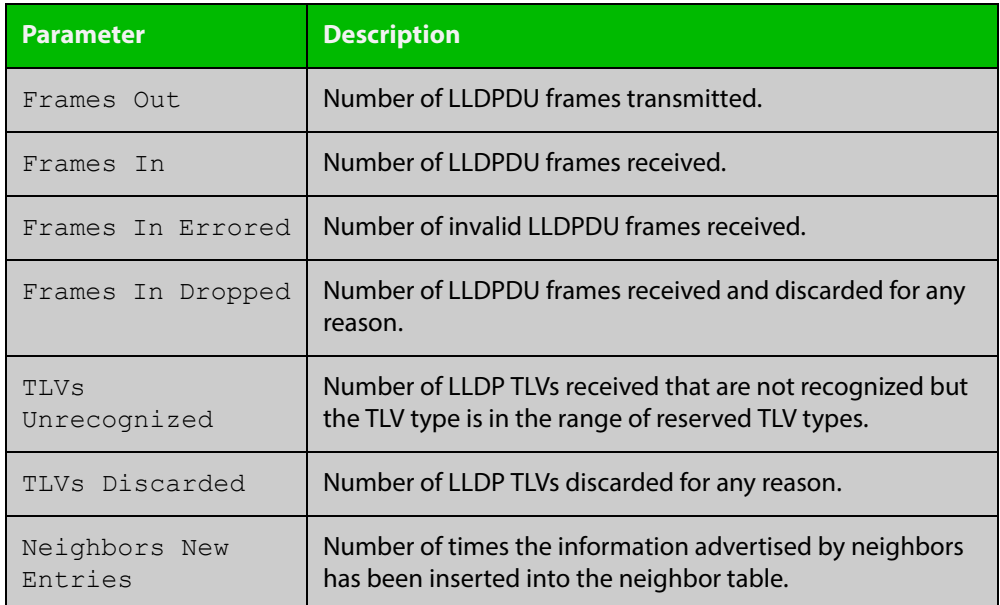

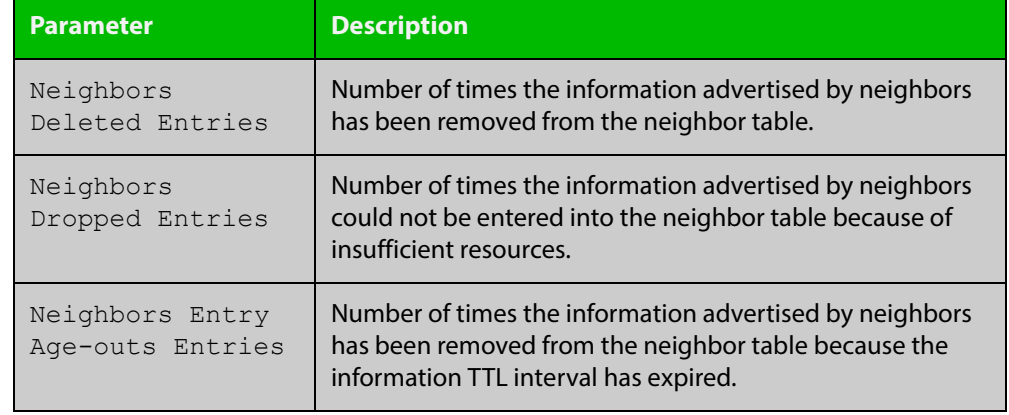

**Table 63:** Parameters in the output of the **show lldp statistics** command (cont.)

#### **Related**  [clear lldp statistics](#page-2930-0)

**Commands**

[show lldp statistics interface](#page-2983-0)

# <span id="page-2983-0"></span>**show lldp statistics interface**

**Overview** This command displays the LLDP statistics (packet and event counters) for specified ports. If no port list is supplied, LLDP statistics for all ports are displayed.

**Syntax** show lldp statistics interface [<*port-list*>]

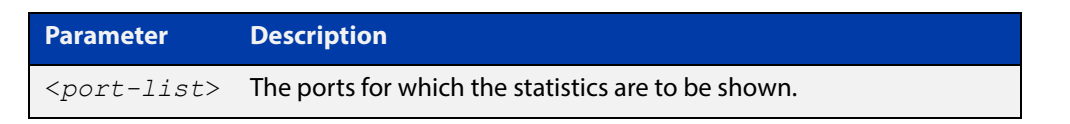

**Mode** User Exec and Privileged Exec

**Examples** To display LLDP statistics information for all ports, use the command: awplus# show lldp statistics interface

> To display LLDP statistics information for ports 1.1.1 and 1.1.7, use the command: awplus# show lldp statistics interface port1.1.1,port1.1.7

**Output**

#### **Table 64:** Example output from the **show lldp statistics interface** command

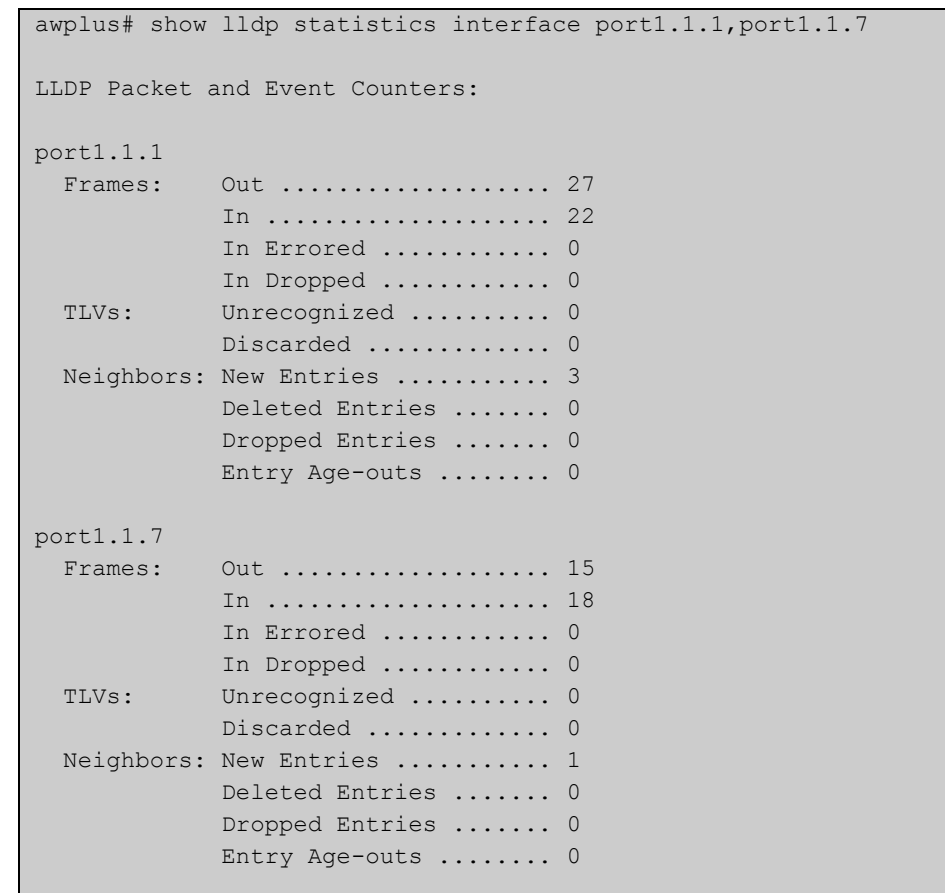

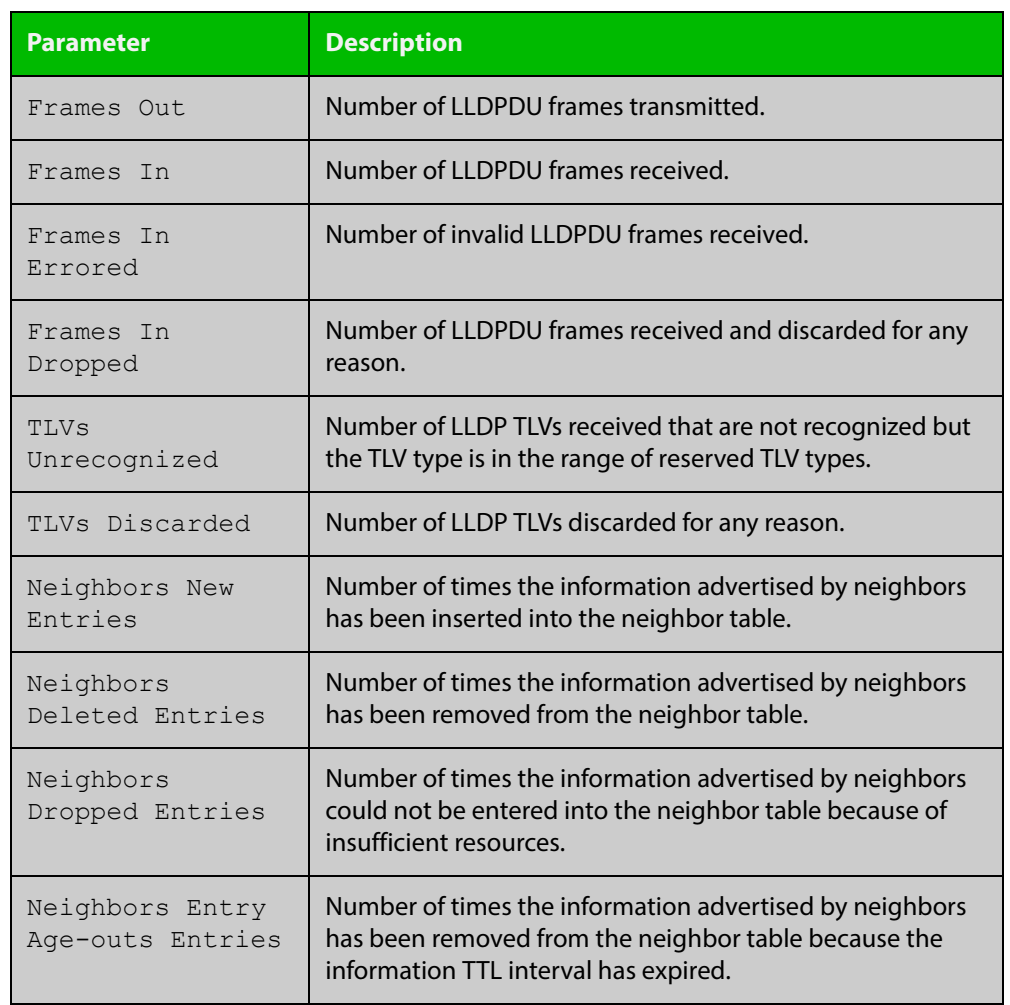

### **Table 65:** Parameters in the output of the **show lldp statistics interface** command

**Related Commands** [clear lldp statistics](#page-2930-0) [show lldp statistics](#page-2981-0)

### <span id="page-2985-0"></span>**show location**

#### **Overview** Use this command to display selected location information configured on the switch.

**Syntax** show location {civic-location|coord-location|elin-location} show location {civic-location|coord-location|elin-location} identifier {<*civic-loc-id*>|<*coord-loc-id*>|<*elin-loc-id*>} show location {civic-location|coord-location|elin-location} interface <*port-list*>

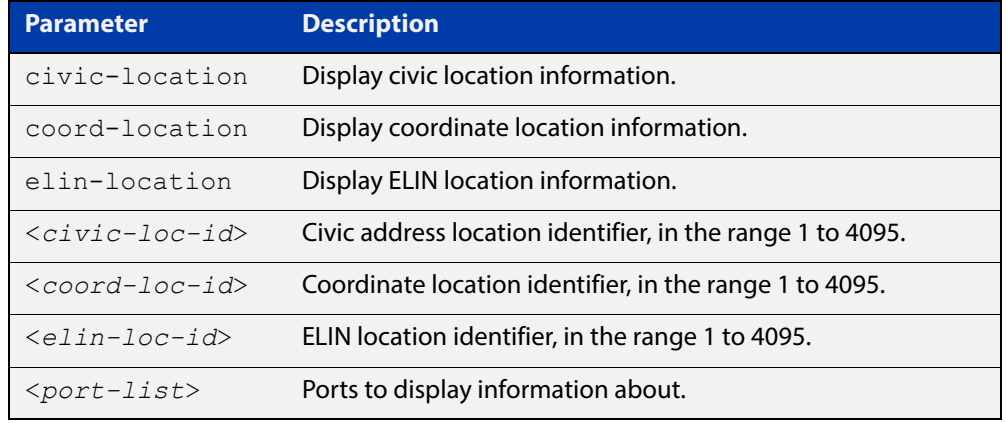

#### **Mode** User Exec and Privileged Exec

#### **Examples** To display a civic address location configured on port1.1.1, use the command:

awplus# show location civic-location interface port1.1.1

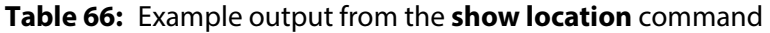

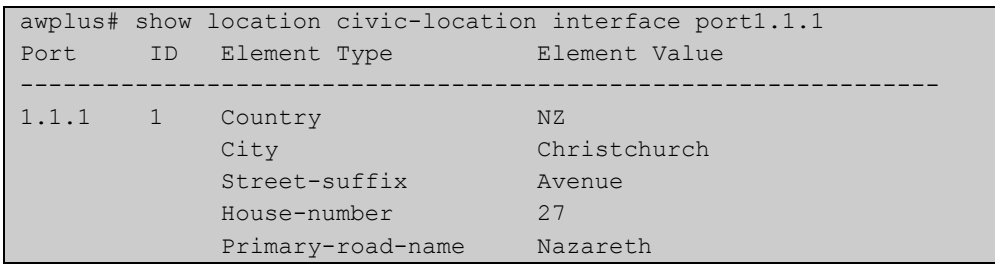

To display coordinate location information configured on the identifier 1, use the command:

awplus# show location coord-location identifier 1

#### **Table 67:** Example output from the **show location** command

```
awplus# show location coord-location identifier 1
 ID Element Type Element Value
                --------------------------------------------------------------------
 1 Latitude Resolution 15 bits<br>20 0006
     Latitude 38.8986481130123138427734375 degrees
 Longitude Resolution 15 bits
 Longitude 130.2323232293128967285156250 degrees
      Altitude Resolution 10 bits
     Altitude 2.50000000 meters
     Map Datum WGS 84
```
The coordinate location information displayed may differ from the information entered because it is stored in binary format. For more information, see the [location coord-location configuration](#page-2958-0) command.

To display all ELIN location information configured on the switch, use the command:

awplus# show location elin-location

#### **Table 68:** Example output from the **show location elin-location** command

```
awplus# show location elin-location
   ID ELIN
                  -----------------------------------
   1 1234567890
   2 5432154321
```
#### **Related Commands**

[location elin-location-id](#page-2963-0)

[location civic-location identifier](#page-2956-0)

[location civic-location configuration](#page-2952-0)

[location coord-location identifier](#page-2960-0)

[location coord-location configuration](#page-2958-0)

[location elin-location](#page-2962-0)

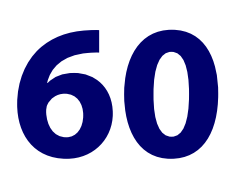

# **SMTP Commands**

### **Introduction**

**Overview** This chapter provides an alphabetical reference for commands used to configure SMTP. For information on filtering and saving command output, see the ["Getting Started](http://www.alliedtelesis.com/documents/getting-started-alliedware-plus-feature-overview-and-configuration-guide)  [with AlliedWare Plus" Feature Overview and Configuration Guide](http://www.alliedtelesis.com/documents/getting-started-alliedware-plus-feature-overview-and-configuration-guide). **Command List** • ["debug mail" on page 2989](#page-2988-0) • ["delete mail" on page 2990](#page-2989-0) • ["mail" on page 2991](#page-2990-0) • ["mail from" on page 2992](#page-2991-0) • ["mail smtpserver" on page 2993](#page-2992-0) • ["show counter mail" on page 2994](#page-2993-0) • ["show mail" on page 2995](#page-2994-0) • ["undebug mail" on page 2996](#page-2995-0)
# <span id="page-2988-0"></span>**debug mail**

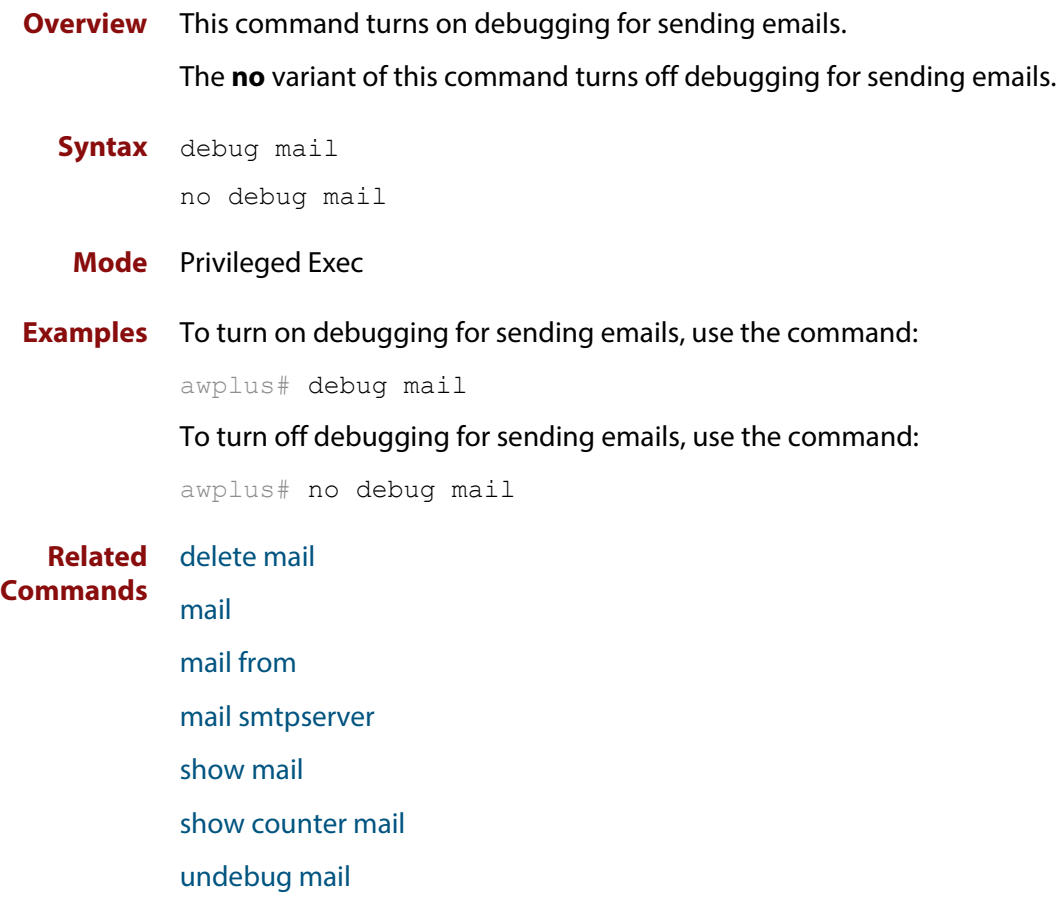

# <span id="page-2989-0"></span>**delete mail**

#### **Overview** This command deletes mail from the queue.

**Syntax** delete mail [mail-id <*mail-id>*|all]

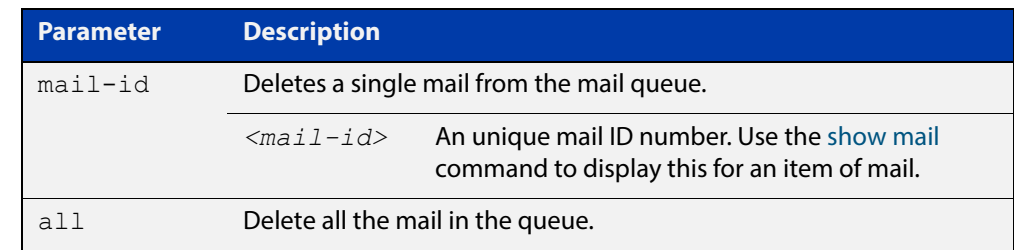

#### **Mode** Privileged Exec

**Examples** To delete a unique mail item 20060912142356.1234 from the queue, use the command:

awplus# delete mail 20060912142356.1234

To delete all mail from the queue, use the command:

awplus# delete mail all

**Related Commands** [debug mail](#page-2988-0) [mail](#page-2990-0) [mail from](#page-2991-0) [mail smtpserver](#page-2992-0) [show mail](#page-2994-0)

# <span id="page-2990-0"></span>**mail**

**Overview** This command sends an email using the SMTP protocol. If you specify a file the text inside the file is sent in the message body.

> If you do not specify the **to**, **file**, or **subject** parameters, the CLI prompts you for the missing information.

> Before you can send mail using this command, you must specify the sending email address using the [mail from](#page-2991-0) command and a mail server using the [mail smtpserver](#page-2992-0) command.

**Syntax** mail [{to <*to*>|subject <*subject*>|file <*filename*>}]

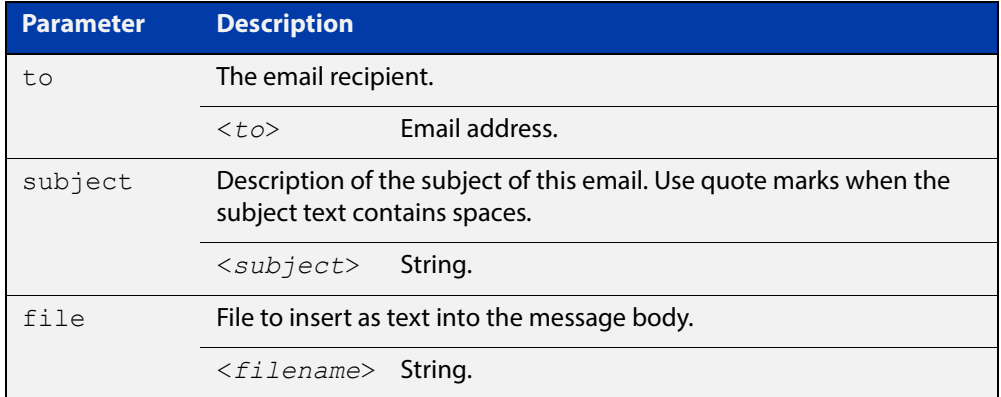

#### **Mode** Privileged Exec

**Example** To send an email to rei@nerv.comwith the subject dummy plug configuration, and with the message body inserted from the file plug.conf use the command:

> awplus# mail rei@nerv.com subject dummy plug configuration filename plug.conf

#### **Related Commands** [debug mail](#page-2988-0)

- [delete mail](#page-2989-0)
	- [mail from](#page-2991-0)
	- [mail smtpserver](#page-2992-0)
	- [show mail](#page-2994-0)
	- [show counter mail](#page-2993-0)

# <span id="page-2991-0"></span>**mail from**

**Overview** This command sets an email address for the "mail from" SMTP command. You must specify a sending email address with this command before you can send any email.

**Syntax** mail from <*from*>

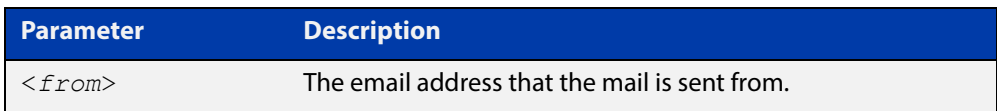

#### **Mode** Global Configuration

**Example** To set the email address from which you are sending mail to "kaji@nerv.com", use the command:

awplus(config)# mail from kaji@nerv.com

**Related Commands** [delete mail](#page-2989-0) [mail](#page-2990-0) [mail smtpserver](#page-2992-0) [show mail](#page-2994-0)

# <span id="page-2992-0"></span>**mail smtpserver**

**Overview** This command sets the IP address of the SMTP server that your device sends email to. You must specify a mail server with this command before you can send any email.

**Syntax** mail smtpserver <*ip-address*>

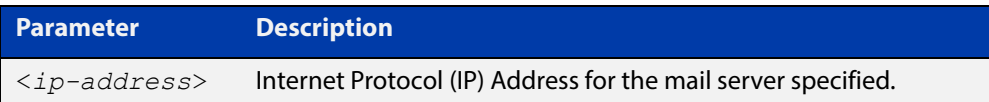

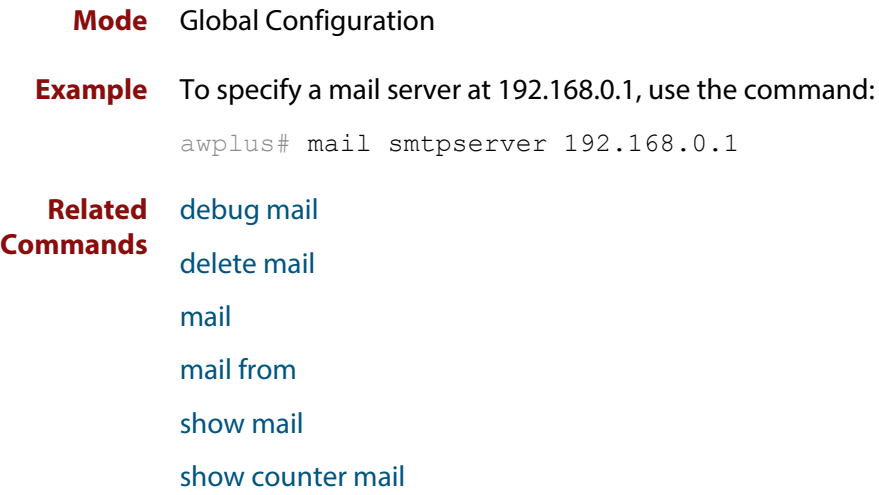

# <span id="page-2993-0"></span>**show counter mail**

**Overview** This command displays the mail counters.

**Syntax** show counter mail

**Mode** User Exec and Privileged Exec

**Output** Figure 60-1: Example output from the **show counter mail** command

```
Mail Client (SMTP) counters
Mails Sent ......... 0
Mails Sent Fails ......... 1
```
**Table 1:** Parameters in the output of the **show counter mail** command

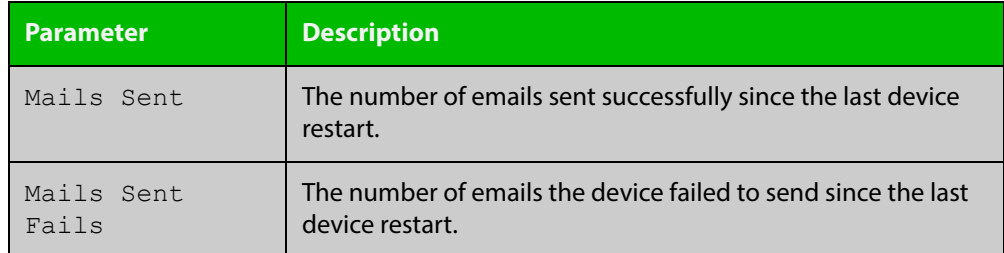

**Example** To show the emails in the queue use the command:

awplus# show counter mail

**Related Commands** [debug mail](#page-2988-0) [delete mail](#page-2989-0) [mail](#page-2990-0) [mail from](#page-2991-0) [show mail](#page-2994-0)

# <span id="page-2994-0"></span>**show mail**

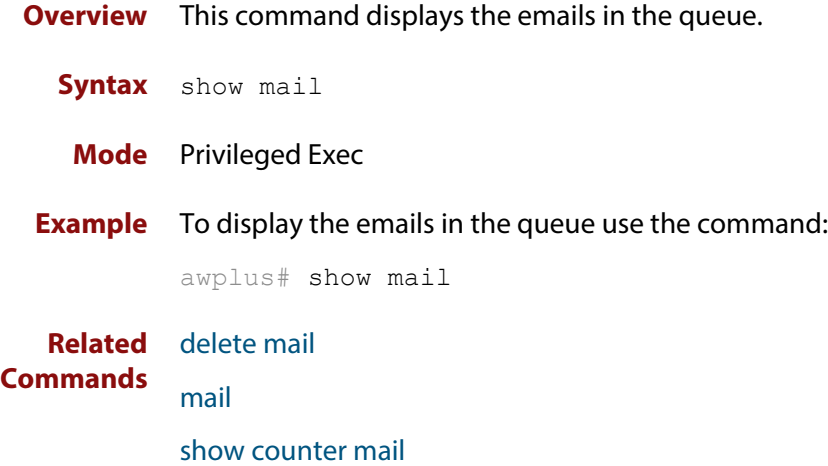

# <span id="page-2995-0"></span>**undebug mail**

**Overview** This command applies the functionality of the no [debug mail command](#page-2988-0).

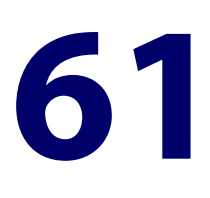

# **RMON Commands**

# **Introduction**

#### **Overview** This chapter provides an alphabetical reference for commands used to configure Remote Monitoring (RMON).

For an introduction to RMON and an RMON configuration example, see the [RMON](http://www.alliedtelesis.com/documents/rmon-feature-overview-and-configuration-guide)  [Feature Overview and Configuration Guide](http://www.alliedtelesis.com/documents/rmon-feature-overview-and-configuration-guide).

RMON is disabled by default in AlliedWare Plus™. No RMON alarms or events are configured.

For information on filtering and saving command output, see the ["Getting Started](http://www.alliedtelesis.com/documents/getting-started-alliedware-plus-feature-overview-and-configuration-guide)  [with AlliedWare Plus" Feature Overview and Configuration Guide](http://www.alliedtelesis.com/documents/getting-started-alliedware-plus-feature-overview-and-configuration-guide).

#### **Command List** • ["rmon alarm" on page 2998](#page-2997-0)

- • ["rmon collection history" on page 3000](#page-2999-0)
- • ["rmon collection stats" on page 3001](#page-3000-0)
- • ["rmon event" on page 3002](#page-3001-0)
- • ["show rmon alarm" on page 3003](#page-3002-0)
- • ["show rmon event" on page 3004](#page-3003-0)
- • ["show rmon history" on page 3006](#page-3005-0)
- • ["show rmon statistics" on page 3008](#page-3007-0)

# <span id="page-2997-0"></span>**rmon alarm**

**Overview** Use this command to configure an RMON alarm to monitor the value of an SNMP object, and to trigger specified events when the monitored object crosses specified thresholds.

> To specify the action taken when the alarm is triggered, use the event index of an event defined by the [rmon event](#page-3001-0) command.

Use the **no** variant of this command to remove the alarm configuration.

**NOTE:** Only alarms for switch port interfaces, not for VLAN interfaces, can be configured.

**Syntax** rmon alarm <*alarm-index*> <*oid*> interval <*1-2147483647*> {delta|absolute} rising-threshold <*1-2147483647*> event <*rising-event-index*> falling-threshold <*1-2147483647*> event <*falling-event-index*> alarmstartup [1|2|3] [owner <*owner*>]

no rmon alarm <*alarm-index*>

| <b>Parameter</b>                            | <b>Description</b>                                                                                                    |
|---------------------------------------------|----------------------------------------------------------------------------------------------------|
| $\langle$ alarm-index>                      | <1-65535> Alarm entry index value.                                                                                                    |
| $\langle$ oid>                              | The variable SNMP MIB Object Identifier (OID) name<br>to be monitored, in the format<br>etherStatsEntry. <field>.<stats-index>.<br/>For example, etherStatsEntry.5.22 is the OID for the<br/>etherStatsPkts field in the etherStatsEntry table for<br/>the interface defined by the <stats-index> 22 in the<br/>rmon collection stats command.</stats-index></stats-index></field> |
| interval<br>$<$ 1-2147483647>               | Polling interval in seconds.                                                                                                    |
| delta                                       | The RMON MIB alarmSampleType: the change in the<br>monitored MIB object value between the beginning<br>and end of the polling interval.                                                                                                    |
| absolute                                    | The RMON MIB alarmSampleType: the value of the<br>monitored MIB object.                                                                                                    |
| rising-threshold<br>$<$ 1-2147483647>       | Rising threshold value of the alarm entry in seconds.                                                                                                    |
| <rising-event-index></rising-event-index>   | <1-65535> The event to be triggered when the<br>monitored object value reaches the rising threshold<br>value. This is an event index of an event specified by<br>the rmon event command.                                                                                                    |
| falling-threshold<br>$<$ 1-2147483647>      | Falling threshold value of the alarm entry in seconds.                                                                                                    |
| <falling-event-index></falling-event-index> | <1-65535> The event to be triggered when the<br>monitored object value reaches the falling threshold<br>value. This is an event index of an event specified by<br>the rmon event command.                                                                                                    |

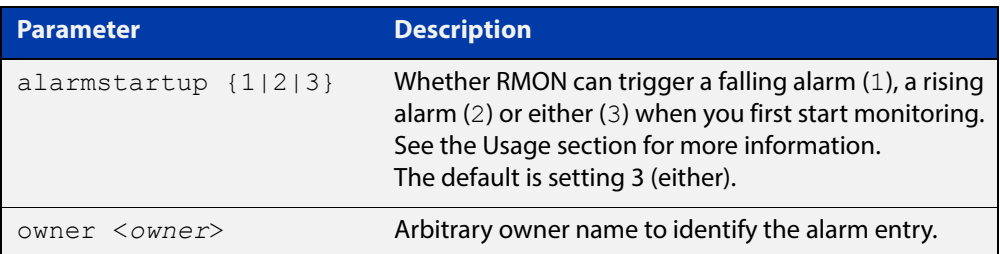

#### **Default** By default, there are no alarms.

#### **Mode** Global Configuration

**Usage** RMON alarms have a rising and falling threshold. Once the alarm monitoring is operating, you cannot have a falling alarm unless there has been a rising alarm and vice versa.

> However, when you start RMON alarm monitoring, an alarm must be generated without the other type of alarm having first been triggered. The **alarmstartup** parameter allows this. It is used to say whether RMON can generate a rising alarm (1), a falling alarm (2) or either alarm (3) as the first alarm.

> Note that the SNMP MIB Object Identifier (OID) indicated in the command syntax with <oid> must be specified as a dotted decimal value with the form etherStatsEntry.<field>.<stats-index>, for example, etherStatsEntry.22.5.

**Example** To configure an alarm to monitor the change per minute in the etherStatsPkt value for interface 22 (defined by stats-index 22 in the [rmon collection stats](#page-3000-0) command), to trigger event 2 (defined by the [rmon event](#page-3001-0) command) when it reaches the rising threshold 400, and to trigger event 3 when it reaches the falling threshold 200, and identify this alarm as belonging to Maria, use the commands:

awplus# configure terminal

awplus(config)# rmon alarm 229 etherStatsEntry.22.5 interval 60 delta rising-threshold 400 event 2 falling-threshold 200 event 3 alarmstartup 3 owner maria

**Related Commands** [rmon collection stats](#page-3000-0) [rmon event](#page-3001-0)

### <span id="page-2999-0"></span>**rmon collection history**

**Overview** Use this command to create a history statistics control group to store a specified number of snapshots (buckets) of the standard RMON statistics for the switch port, and to collect these statistics at specified intervals. If there is sufficient memory available, then the device will allocate memory for storing the set of buckets that comprise this history control.

> Use the **no** variant of this command to remove the specified history control configuration.

**NOTE:** Only a history for switch port interfaces, not for VLAN interfaces, can be collected.

**Syntax** rmon collection history <*history-index*> [buckets <*1-65535*>] [interval <*1-3600*>] [owner <*owner*>]

no rmon collection history <*history-index*>

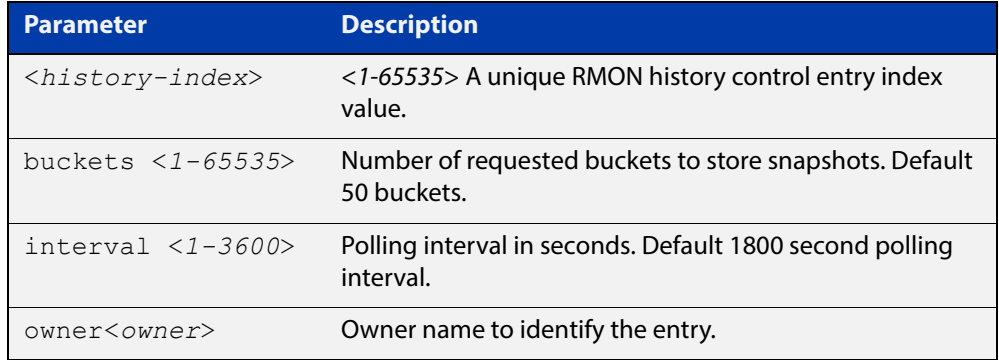

**Default** The default interval is 1800 seconds and the default buckets is 50 buckets.

- **Mode** Interface Configuration
- **Example** To create a history statistics control group to store 200 snapshots with an interval of 500 seconds, use the commands:

awplus# configure terminal

awplus(config)# interface port1.1.2

awplus(config-if)# rmon collection history 200 buckets 500 interval 600 owner herbert

To disable the history statistics control group, use the commands:

awplus# configure terminal awplus(config)# interface port1.1.2 awplus(config-if)# no rmon collection history 200

## <span id="page-3000-0"></span>**rmon collection stats**

**Overview** Use this command to enable the collection of RMON statistics on a switch port, and assign an index number by which to access these collected statistics.

> Use the **no** variant of this command to stop collecting RMON statistics on this switch port.

**NOTE:** Only statistics for switch port interfaces, not for VLAN interfaces, can be collected.

**Syntax** rmon collection stats <*collection-index*> [owner <*owner*>] no rmon collection stats <*collection-index*>

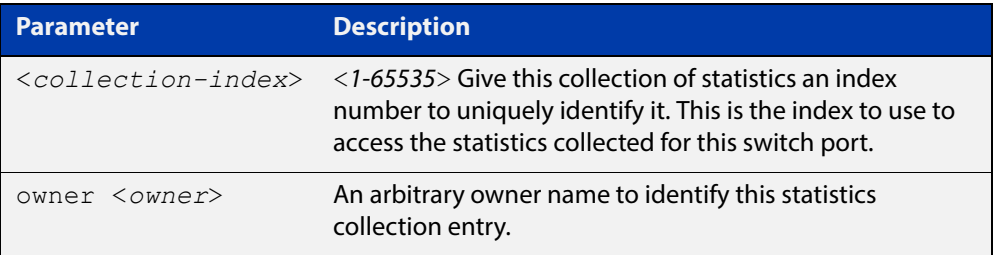

- **Default** RMON statistics are not enabled by default.
	- **Mode** Interface Configuration
- **Example** To enable the collection of RMON statistics with a statistics index of 200, use the commands:

```
awplus# configure terminal 
awplus(config)# interface port1.1.2
awplus(config-if)# rmon collection stats 200 owner myrtle
```
#### To to stop collecting RMON statistics, use the commands:

awplus# configure terminal

```
awplus(config)# interface port1.1.2
```

```
awplus(config-if)# no rmon collection stats 200
```
### <span id="page-3001-0"></span>**rmon event**

**Overview** Use this command to create an event definition for a log or a trap or both. The event index for this event can then be referred to by the [rmon alarm](#page-2997-0) command.

Use the **no** variant of this command to remove the event definition.

**NOTE:** Only the events for switch port interfaces, not for VLAN interfaces, can be collected.

**Syntax** rmon event <*event-index*> [description <*description*>|owner <*owner*>| trap <*trap*>]

> rmon event <*event-index*> [log [description <*description*>|owner <*owner*>|trap <*trap*>] ]

rmon event <*event-index*> [log trap [description <*description*>|owner <*owner*] ]

no rmon event <*event-index*>

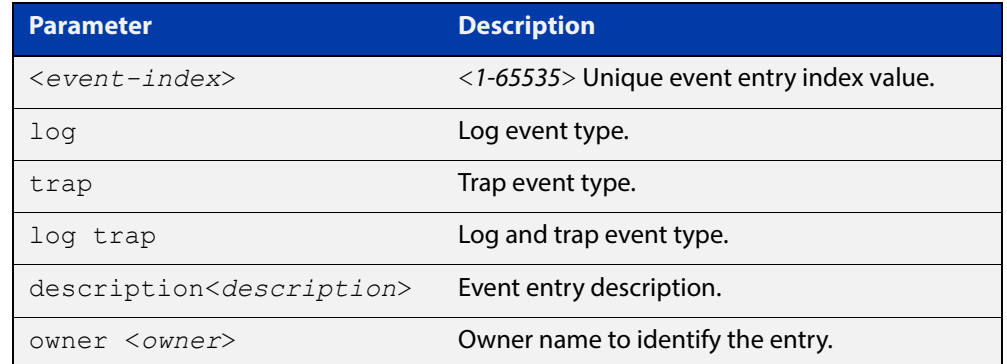

**Default** No event is configured by default.

#### **Mode** Global Configuration

#### **Example** To create an event definition for a log with an index of 299, use this command:

awplus# configure terminal

awplus(config)# rmon event 299 log description cond3 owner alfred

#### To to remove the event definition, use the command:

awplus# configure terminal

awplus(config)# no rmon event 299

#### **Related**  [rmon alarm](#page-2997-0)

**Commands**

# <span id="page-3002-0"></span>**show rmon alarm**

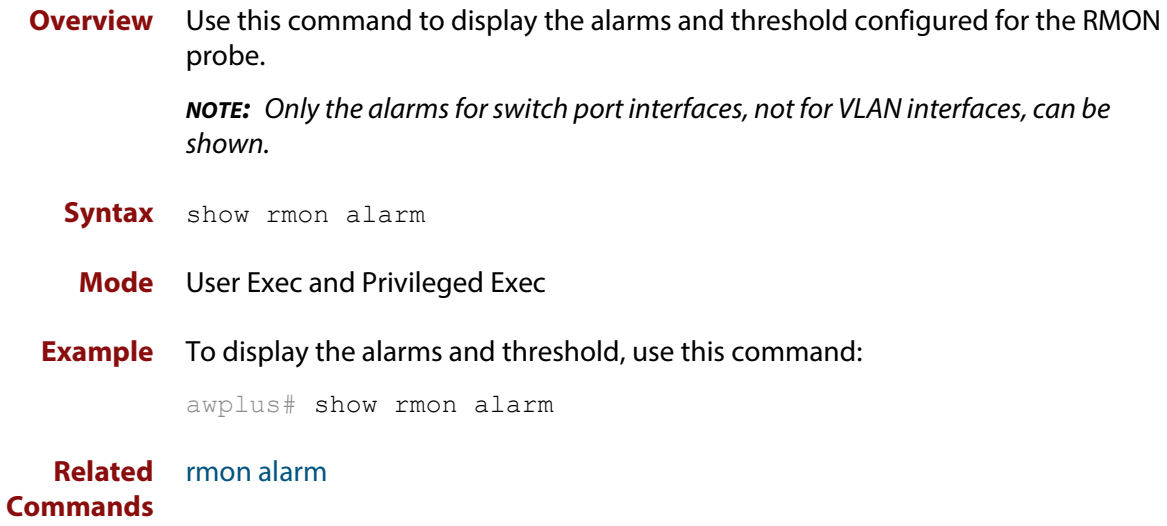

# <span id="page-3003-0"></span>**show rmon event**

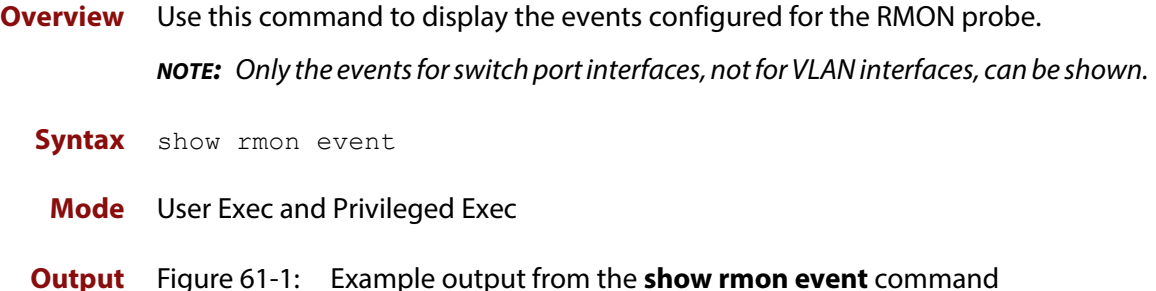

```
awplus#sh rmon event
 event Index = 787
       Description TRAP
        Event type log & trap
        Event community name gopher
      Last Time Sent = 0 Owner RMON_SNMP
 event Index = 990
       Description TRAP
        Event type trap
        Event community name teabo
      Last Time Sent = 0 Owner RMON_SNMP
```
**NOTE:** The following etherStats counters are not currently available for Layer 3 interfaces:

- etherStatsBroadcastPkts
- etherStatsCRCAlignErrors
- etherStatsUndersizePkts
- etherStatsOversizePkts
- etherStatsFragments
- etherStatsJabbers
- etherStatsCollisions
- etherStatsPkts64Octets
- etherStatsPkts65to127Octets
- etherStatsPkts128to255Octets
- etherStatsPkts256to511Octets
- etherStatsPkts512to1023Octets
- etherStatsPkts1024to1518Octets

**Example** To display the events configured for the RMON probe, use this command:

awplus# show rmon event

**Related Commands** [rmon event](#page-3001-0)

# <span id="page-3005-0"></span>**show rmon history**

**Overview** Use this command to display the parameters specified on all the currently defined RMON history collections on the device.

> **NOTE:** Only the history for switch port interfaces, not for VLAN interfaces, can be shown.

Syntax show rmon history

**Mode** User Exec and Privileged Exec

**Output** Figure 61-2: Example output from the **show rmon history** command

```
awplus#sh rmon history
 history index = 56
         data source ifindex = 4501
         buckets requested = 34
        buckets granted = 34
         Interval = 2000
         Owner Andrew
 history index = 458
         data source ifindex = 5004
         buckets requested = 400
        buckets granted = 400
         Interval = 1500
         Owner trev
========================================================
```
**NOTE:** The following etherStats counters are not currently available for Layer 3 interfaces:

- etherStatsBroadcastPkts
- etherStatsCRCAlignErrors
- etherStatsUndersizePkts
- etherStatsOversizePkts
- etherStatsFragments
- etherStatsJabbers
- etherStatsCollisions
- etherStatsPkts64Octets
- etherStatsPkts65to127Octets
- etherStatsPkts128to255Octets
- etherStatsPkts256to511Octets
- etherStatsPkts512to1023Octets

#### • etherStatsPkts1024to1518Octets

**Example** To display the parameters specified on all the currently defined RMON history collections, us the commands:

awplus# show rmon history

**Related**  [rmon collection history](#page-2999-0)**Commands**

## <span id="page-3007-0"></span>**show rmon statistics**

**Overview** Use this command to display the current values of the statistics for all the RMON statistics collections currently defined on the device.

**NOTE:** Only statistics for switch port interfaces, not for VLAN interfaces, can be shown.

- **Syntax** show rmon statistics
- **Mode** User Exec and Privileged Exec
- **Example** To display the current values of the statistics for all the RMON statistics collections, us the commands:

awplus# show rmon statistics

**Output** Figure 61-3: Example output from the **show rmon statistics** command

```
awplus#show rmon statistics
     rmon collection index 45
     stats->ifindex = 4501
     input packets 1279340, bytes 85858960, dropped 00, multicast packets 1272100
     output packets 7306090, bytes 268724, multicast packets 7305660 broadcast 
packets 290
    rmon collection index 679
     stats->ifindex = 5013
     input packets 00, bytes 00, dropped 00, multicast packets 00
     output packets 8554550, bytes 26777324, multicast packets 8546690 broadcast 
packets 7720
```
**NOTE:** The following etherStats counters are not currently available for Layer 3 interfaces:

- etherStatsBroadcastPkts
- etherStatsCRCAlignErrors
- etherStatsUndersizePkts
- etherStatsOversizePkts
- etherStatsFragments
- etherStatsJabbers
- etherStatsCollisions
- etherStatsPkts64Octets
- etherStatsPkts65to127Octets
- etherStatsPkts128to255Octets
- etherStatsPkts256to511Octets
- etherStatsPkts512to1023Octets

• etherStatsPkts1024to1518Octets

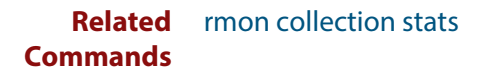

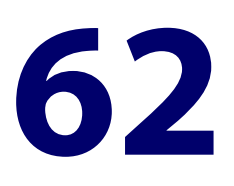

# **Secure Shell (SSH) Commands**

# **Introduction**

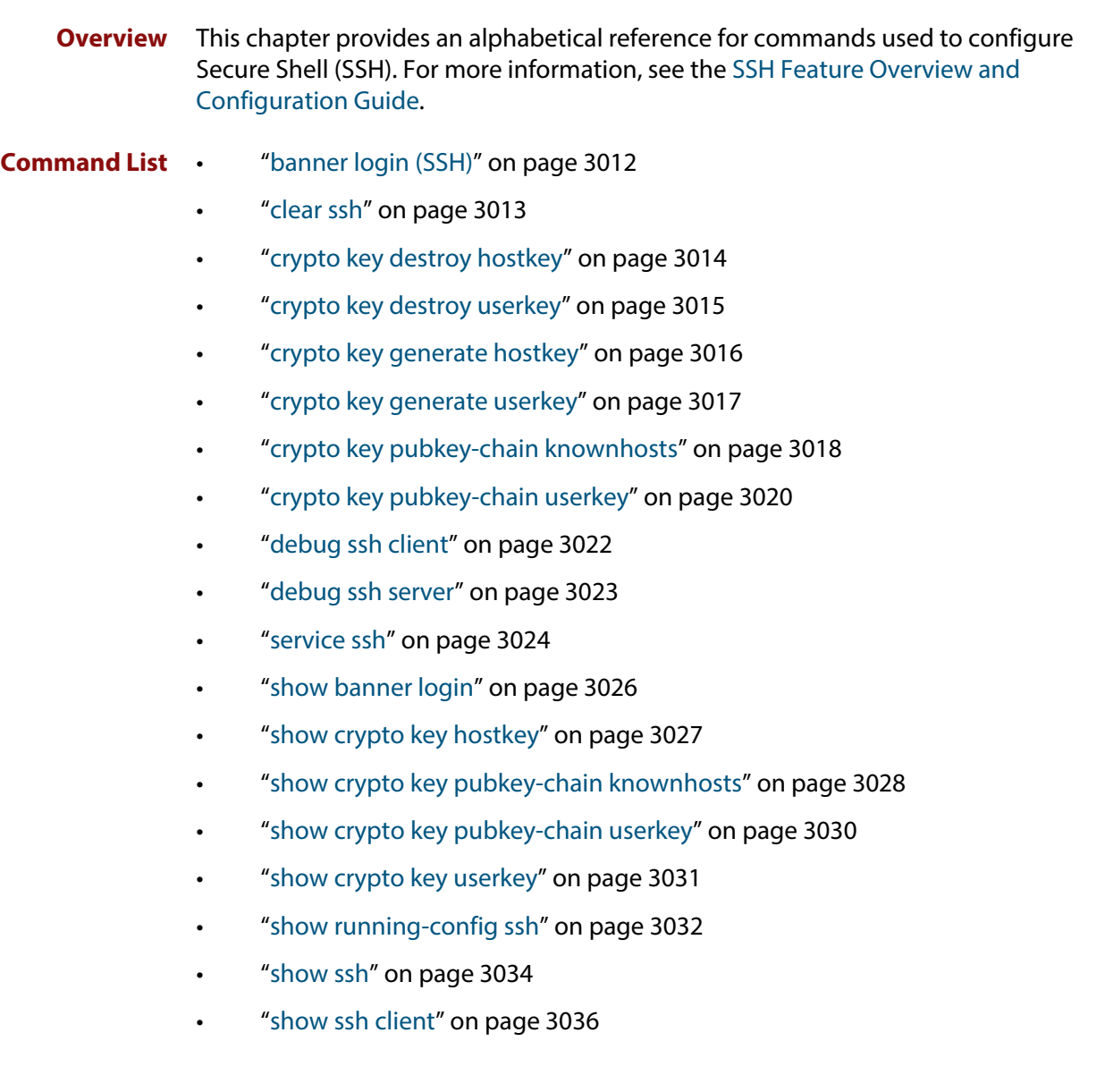

- • ["show ssh server" on page 3037](#page-3036-0)
- • ["show ssh server allow-users" on page 3039](#page-3038-0)
- • ["show ssh server deny-users" on page 3040](#page-3039-0)
- "ssh" on page 3041
- • ["ssh client" on page 3043](#page-3042-0)
- • ["ssh server" on page 3045](#page-3044-0)
- • ["ssh server allow-users" on page 3047](#page-3046-0)
- • ["ssh server authentication" on page 3049](#page-3048-0)
- • ["ssh server deny-users" on page 3051](#page-3050-0)
- • ["ssh server max-auth-tries" on page 3053](#page-3052-0)
- • ["ssh server resolve-host" on page 3054](#page-3053-0)
- • ["ssh server scp" on page 3055](#page-3054-0)
- • ["ssh server sftp" on page 3056](#page-3055-0)
- • ["undebug ssh client" on page 3057](#page-3056-0)
- • ["undebug ssh server" on page 3058](#page-3057-0)

# <span id="page-3011-0"></span>**banner login (SSH)**

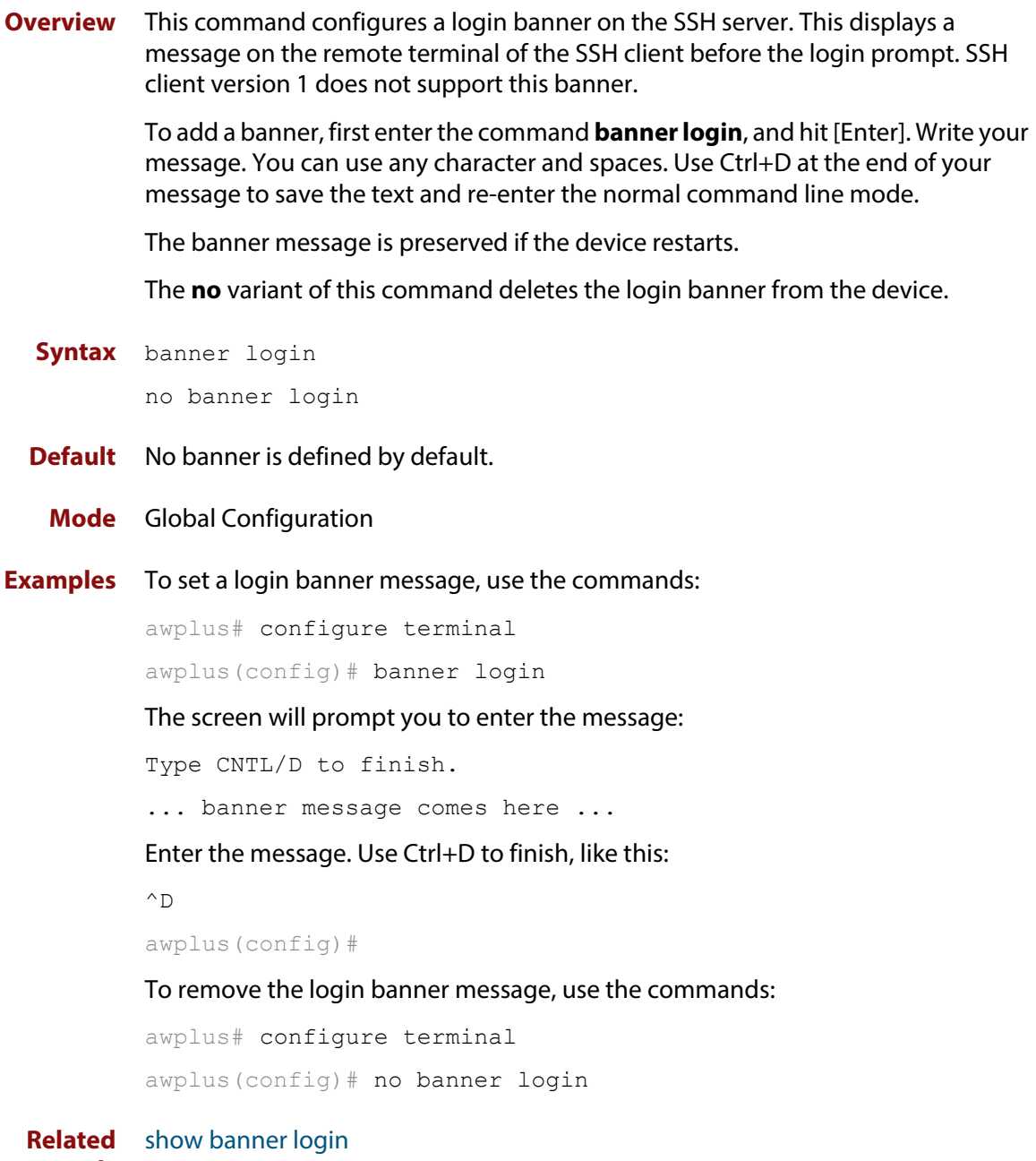

**Commands**

# <span id="page-3012-0"></span>**clear ssh**

**Overview** This command deletes Secure Shell sessions currently active on the device. This includes both incoming and outgoing sessions. The deleted sessions are closed. You can only delete an SSH session if you are a system manager or the user who initiated the session. If **all** is specified then all active SSH sessions are deleted.

**Syntax** clear ssh {<*1-65535*>|all}

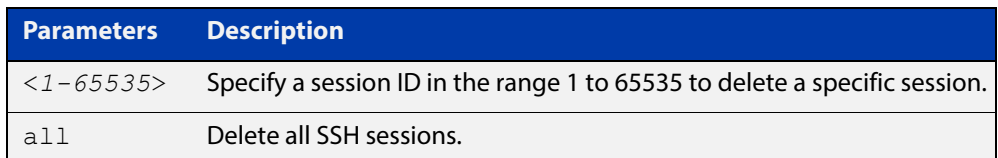

#### **Mode** Privileged Exec

**Examples** To stop the current SSH session 123, use the command:

awplus# clear ssh 123

To stop all SSH sessions active on the device, use the command:

awplus# clear ssh all

**Related Commands** [service ssh](#page-3023-0) [ssh](#page-1601-0)

# <span id="page-3013-0"></span>**crypto key destroy hostkey**

**Overview** This command deletes the existing public and private keys of the SSH server. Note that for an SSH server to operate it needs at least one set of hostkeys configured before an SSH server is started.

**Syntax** crypto key destroy hostkey {dsa|rsa|rsa1}

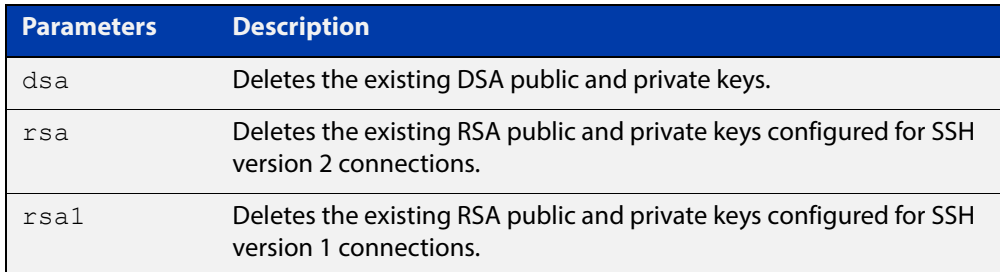

#### **Mode** Global Configuration

**Example** To destroy the RSA host key used for SSH version 2 connections, use the commands:

> awplus# configure terminal awplus(config)# crypto key destroy hostkey rsa

**Related Commands** [crypto key generate hostkey](#page-3015-0) [service ssh](#page-3023-0)

# <span id="page-3014-0"></span>**crypto key destroy userkey**

#### **Overview** This command destroys the existing public and private keys of an SSH user configured on the device.

**Syntax** crypto key destroy userkey <*username*> {dsa|rsa|rsa1}

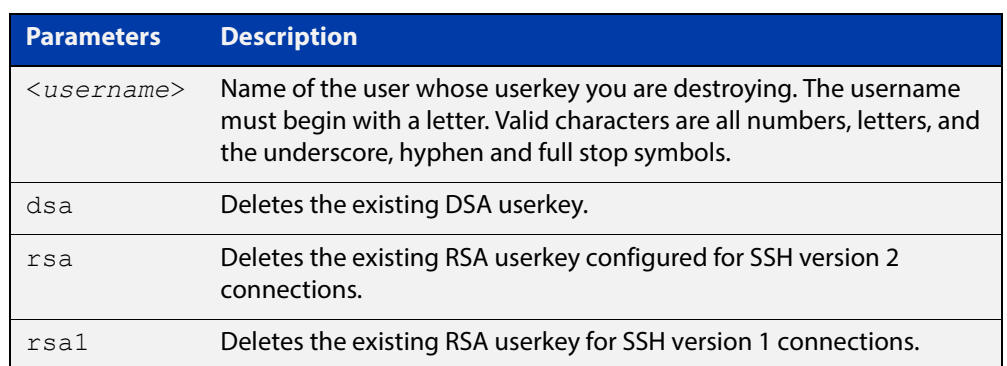

#### **Mode** Global Configuration

**Example** To destroy the RSA user key for the SSH user remoteuser, use the commands:

awplus# configure terminal awplus(config)# crypto key destroy userkey remoteuser rsa

**Related Commands** [crypto key generate hostkey](#page-3015-0) [show ssh](#page-3033-0) [show crypto key hostkey](#page-3026-0)

# <span id="page-3015-0"></span>**crypto key generate hostkey**

**Overview** This command generates public and private keys for the SSH server using either an RSA or DSA cryptography algorithm. You must define a host key before enabling the SSH server. Start SSH server using the **service ssh** command. If a host key exists with the same cryptography algorithm, this command replaces the old host key with the new key.

> This command is not saved in the device configuration. However, the device saves the keys generated by this command in the non-volatile memory.

**Syntax** crypto key generate hostkey {dsa|rsa|rsa1} [<*768-32768*>]

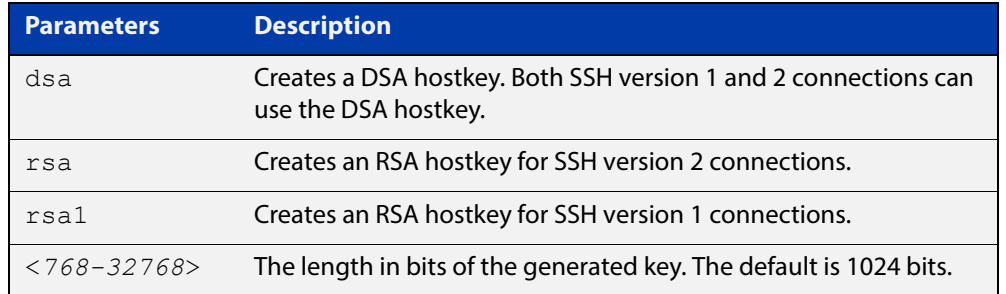

- **Default** 1024 bits is the default key length. The DSA algorithm supports 1024 bits.
	- **Mode** Global Configuration
- **Examples** To generate an RSA host key for SSH version 2 connections that is 2048 bits in length, use the commands:

awplus# configure terminal

awplus(config)# crypto key generate hostkey rsa 2048

To generate a DSA host key, use the commands:

awplus# configure terminal

awplus(config)# crypto key generate dsa

**Related**  [crypto key destroy hostkey](#page-3013-0)

#### **Commands** [service ssh](#page-3023-0)

[show crypto key hostkey](#page-3026-0)

# <span id="page-3016-0"></span>**crypto key generate userkey**

**Overview** This command generates public and private keys for an SSH user using either an RSA or DSA cryptography algorithm. To use public key authentication, copy the public key of the user onto the remote SSH server.

> This command is not saved in the device configuration. However, the device saves the keys generated by this command in the non-volatile memory.

**Syntax** crypto key generate userkey <*username*> {dsa|rsa|rsa1} [<*768-32768*>]

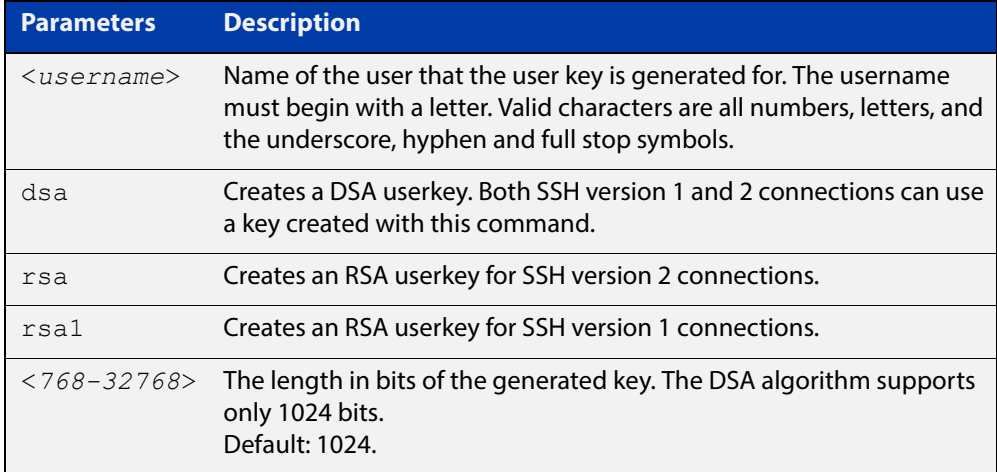

#### **Mode** Global Configuration

**Examples** To generate a 2048-bits RSA user key for SSH version 2 connections for the user bob, use the commands:

awplus# configure terminal

awplus(config)# crypto key generate userkey bob rsa 2048

#### To generate a DSA user key for the user lapo, use the commands:

awplus# configure terminal

awplus(config)# crypto key generate userkey lapo dsa

#### **Related Commands** [crypto key pubkey-chain userkey](#page-3019-0) [show crypto key userkey](#page-3030-0)

# <span id="page-3017-0"></span>**crypto key pubkey-chain knownhosts**

**Overview** This command adds a public key of the specified SSH server to the known host database on your device. The SSH client on your device uses this public key to verify the remote SSH server. The key is retrieved from the server. Before adding a key to this database, check that the key sent to you is correct.

> If the server's key changes, or if your SSH client does not have the public key of the remote SSH server, then your SSH client will inform you that the public key of the server is unknown or altered.

> The **no** variant of this command deletes the public key of the specified SSH server from the known host database on your device.

**Syntax** crypto key pubkey-chain knownhosts [ip|ipv6] <*hostname>* [rsa|dsa|rsa1] no crypto key pubkey-chain knownhosts <*1-65535*>

**Syntax (VRF-lite) CFC960 Only** crypto key pubkey-chain knownhosts [vrf <*vrf-name*>] [ip|ipv6] <*hostname>* [rsa|dsa|rsa1]

> no crypto key pubkey-chain knownhosts [vrf <*vrf-name*>] <*1-65535>*

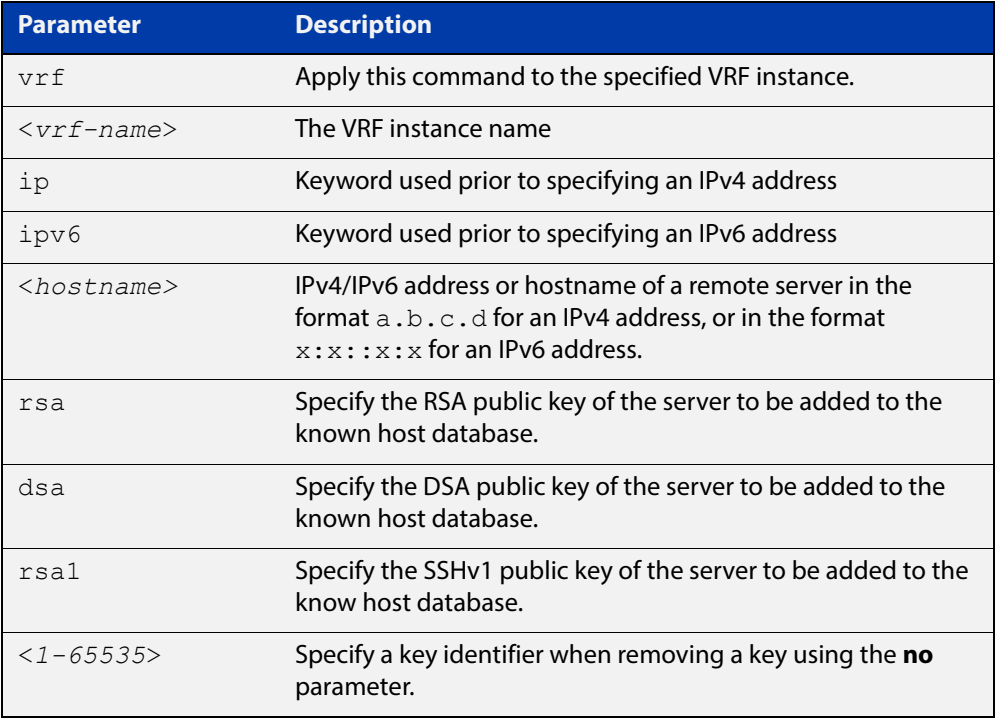

#### **Default** If no cryptography algorithm is specified, then **rsa** is used as the default cryptography algorithm.

**Mode** Privilege Exec

**Usage** This command adds a public key of the specified SSH server to the known host database on the device. The key is retrieved from the server. The remote SSH server is verified by using this public key. The user is requested to check the key is correct before adding it to the database. If the remote server's host key is changed, or if the device does not have the public key of the remote server, then SSH clients will inform the user that the public key of the server is altered or unknown. **Examples** To add the RSA host key of the remote SSH host IPv4 address 192.0.2.11 to the known host database, use the command: awplus# crypto key pubkey-chain knownhosts 192.0.2.11 To delete the second entry in the known host database, use the command: awplus# no crypto key pubkey-chain knownhosts 2 **Examples (VRF-lite)CFC960 Only** To add the RSA host key of the remote SSH host IPv4 address 192.0.2.11 in VRF red to the known host database, use the command: awplus# crypto key pubkey-chain knownhosts vrf red 192.0.2.11 To delete the second entry in the known host database in VRF red, use the command: awplus# no crypto key pubkey-chain knownhosts vrf red 2 **Validation**  [show crypto key pubkey-chain knownhosts](#page-1566-0)

**Commands**

# <span id="page-3019-0"></span>**crypto key pubkey-chain userkey**

**Overview** This command adds a public key for an SSH user on the SSH server. This allows the SSH server to support public key authentication for the SSH user. When configured, the SSH user can access the SSH server without providing a password from the remote host.

> The **no** variant of this command removes a public key for the specified SSH user that has been added to the public key chain. When a SSH user's public key is removed, the SSH user can no longer login using public key authentication.

**Syntax** crypto key pubkey-chain userkey <*username*> [<*filename*>]

no crypto key pubkey-chain userkey <*username*> <*1-65535*>

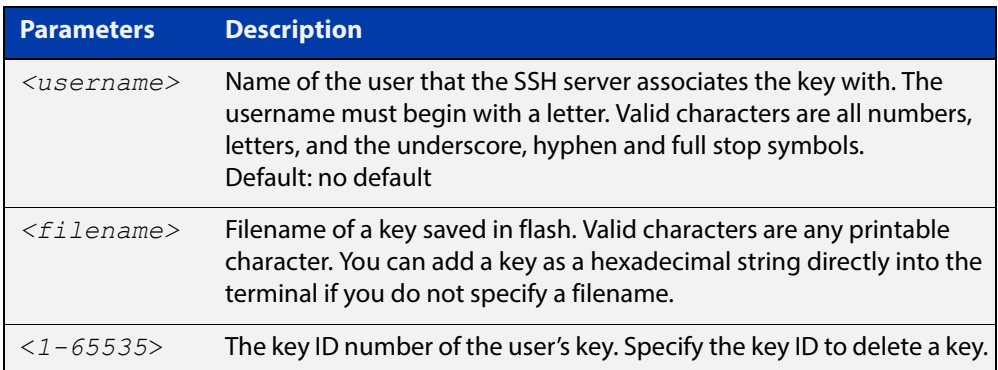

#### **Mode** Global Configuration

**Usage** You should import the public key file from the client node. The device can read the data from a file on the flash or user terminal.

> Or you can add a key as text into the terminal. To add a key as text into the terminal, first enter the command **crypto key pubkey-chain userkey <**username**>**, and hit [Enter]. Enter the key as text. Note that the key you enter as text must be a valid SSH RSA key, not random ASCII text. Use [Ctrl]+D after entering it to save the text and re-enter the normal command line mode.

> Note you can generate a valid SSH RSA key on the device first using the **crypto key generate host rsa** command. View the SSH RSA key generated on the device using the **show crypto hostkey rsa** command. Copy and paste the displayed SSH RSA key after entering the **crypto key pubkey-chain userkey <**username**>** command. Use [Ctrl]+D after entering it to save it.

#### **Examples** To generate a valid SSH RSA key on the device and add the key, use the following commands:

```
awplus# configure terminal
```
awplus(config)# crypto key generate host rsa

awplus(config)# exit

awplus# show crypto key hostkey

rsaAAAAB3NzaC1yc2EAAAABIwAAAIEAr1s7SokW5aW2fcOw1TStpb9J20bWluh nUC768EoWhyPW6FZ2t5360O5M29EpKBmGqlkQaz5V0mU9IQe66+5YyD4UxOKSD tTI+7jtjDcoGWHb2u4sFwRpXwJZcgYrXW16+6NvNbk+h+c/pqGDijj4SvfZZfe ITzvvyZW4/I4pbN8=

awplus# configure terminal

awplus(config)# crypto key pubkey-chain userkey joeType CNTL/D  $t \circ$ 

finish:AAAAB3NzaC1yc2EAAAABIwAAAIEAr1s7SokW5aW2fcOw1TStpb9J20b WluhnUC768EoWhyPW6FZ2t5360O5M29EpKBmGqlkQaz5V0mU9IQe66+5YyD4Ux OKSDtTI+7jtjDcoGWHb2u4sFwRpXwJZcgYrXW16+6NvNbk+h+c/pqGDijj4Svf ZZfeITzvvyZW4/I4pbN8=control-D

awplus(config)#

To add a public key for the user  $q$ raydon from the file key.pub, use the commands:

awplus# configure terminal

awplus(config)# crypto key pubkey-chain userkey graydon key.pub

To add a public key for the user tamara from the terminal, use the commands:

awplus# configure terminal

awplus(config)# crypto key pubkey-chain userkey tamara

and enter the key. Use Ctrl+D to finish.

To remove the first key entry from the public key chain of the user john, use the commands:

awplus# configure terminal awplus(config)# no crypto key pubkey-chain userkey john 1

**Related**  [show crypto key pubkey-chain userkey](#page-3029-0)

**Commands**

# <span id="page-3021-0"></span>**debug ssh client**

**Overview** This command enables the SSH client debugging facility. When enabled, any SSH, SCP and SFTP client sessions send diagnostic messages to the login terminal.

> The **no** variant of this command disables the SSH client debugging facility. This stops the SSH client from generating diagnostic debugging message.

**Syntax** debug ssh client [brief|full]

no debug ssh client

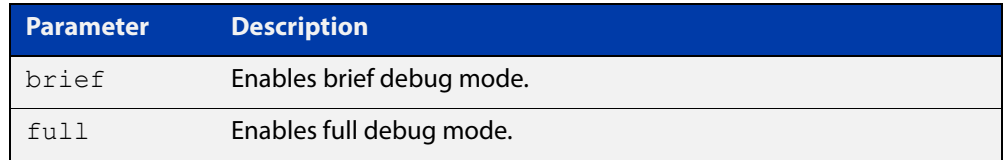

**Default** SSH client debugging is disabled by default.

**Mode** Privileged Exec and Global Configuration

**Examples** To start SSH client debugging, use the command:

awplus# debug ssh client

To start SSH client debugging with extended output, use the command:

awplus# debug ssh client full

To disable SSH client debugging, use the command:

awplus# no debug ssh client

**Related Commands** [debug ssh server](#page-3022-0) [show ssh client](#page-3035-0) [undebug ssh client](#page-3056-0)

# <span id="page-3022-0"></span>**debug ssh server**

**Overview** This command enables the SSH server debugging facility. When enabled, the SSH server sends diagnostic messages to the system log. To display the debugging messages on the terminal, use the **terminal monitor** command.

> The **no** variant of this command disables the SSH server debugging facility. This stops the SSH server from generating diagnostic debugging messages.

**Syntax** debug ssh server [brief|full]

no debug ssh server

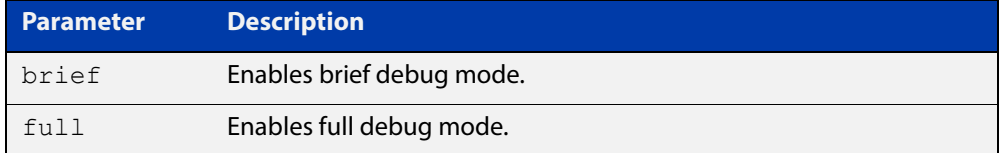

- **Default** SSH server debugging is disabled by default.
- **Mode** Privileged Exec and Global Configuration
- **Examples** To start SSH server debugging, use the command: awplus# debug ssh server To start SSH server debugging with extended output, use the command: awplus# debug ssh server full To disable SSH server debugging, use the command: awplus# no debug ssh server **Related Commands** [debug ssh client](#page-3021-0) [show ssh server](#page-3036-0)

[undebug ssh server](#page-3057-0)

# <span id="page-3023-0"></span>**service ssh**

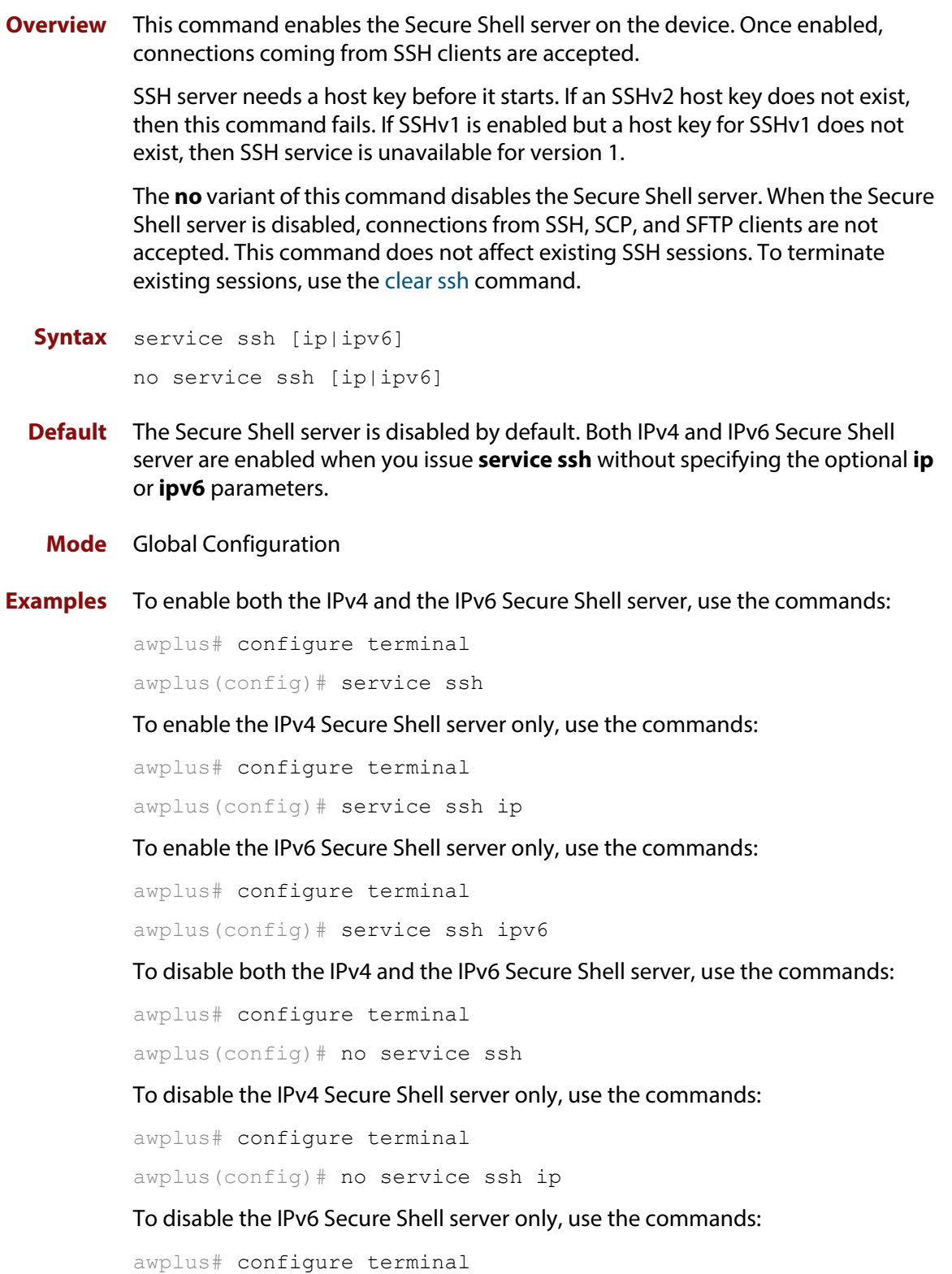

awplus(config)# no service ssh ipv6
#### **Related Commands** [crypto key generate hostkey](#page-3015-0) [show running-config ssh](#page-3031-0) [show ssh server](#page-3036-0)

[ssh server allow-users](#page-3046-0)

[ssh server deny-users](#page-3050-0)

# **show banner login**

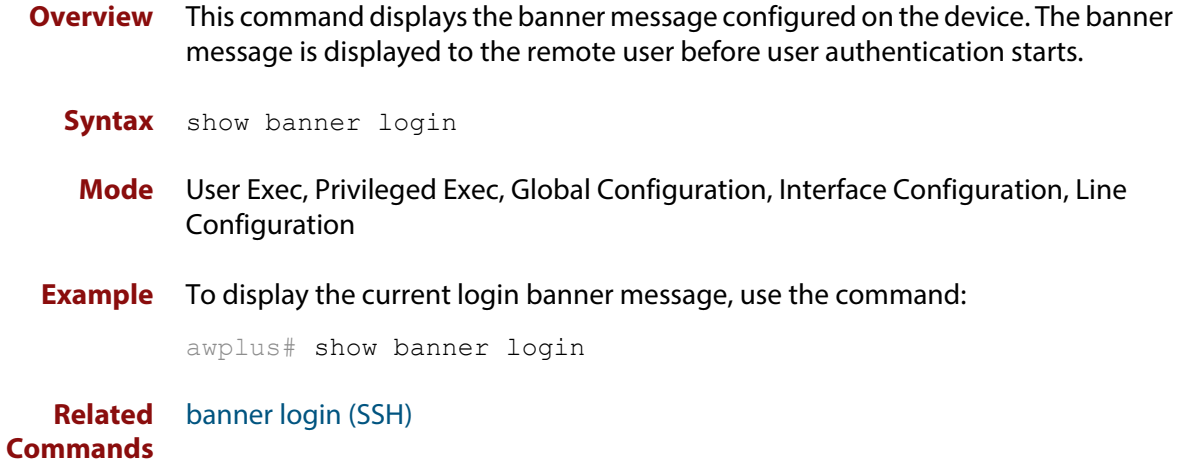

### **show crypto key hostkey**

**Overview** This command displays the SSH host keys generated by RSA and DSA algorithm.

A host key pair (public and private keys) is needed to enable SSH server. The private key remains on the device secretly. The public key is copied to SSH clients to identify the server

**Syntax** show crypto key hostkey [dsa|rsa|rsa1]

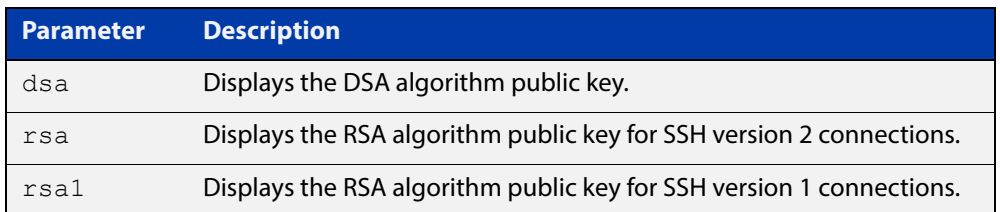

**Mode** User Exec, Privileged Exec and Global Configuration

**Examples** To show the public keys generated on the device for SSH server, use the command:

awplus# show crypto key hostkey

To display the RSA public key of the SSH server, use the command:

awplus# show crypto key hostkey rsa

**Output** Figure 62-1: Example output from the **show crypto key hostkey** command

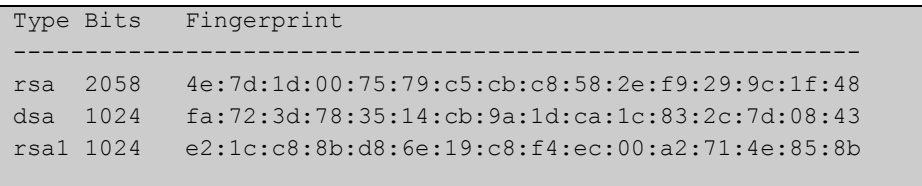

**Table 1:** Parameters in output of the **show crypto key hostkey** command

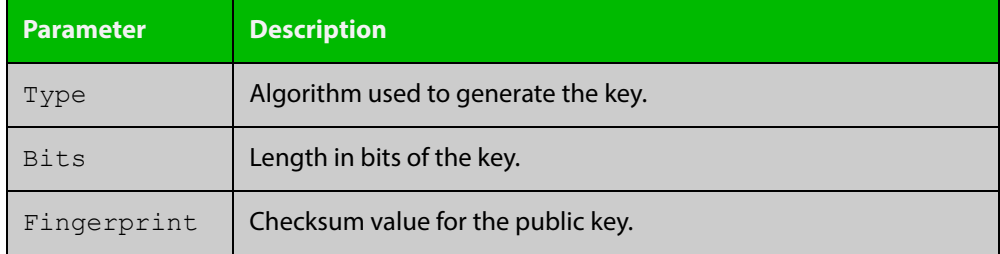

**Related Commands**

[crypto key destroy hostkey](#page-3013-0)

[crypto key generate hostkey](#page-3015-0)

# **show crypto key pubkey-chain knownhosts**

#### **Overview** This command displays the list of public keys maintained in the known host database on the device.

**Syntax** show crypto key pubkey-chain knownhosts [<*1-65535*>]

**Syntax (VRF-lite)**  show crypto key pubkey-chain knownhosts [vrf <*vrf-name*>|global] **CFC960 Only** [<*1-65535*>]

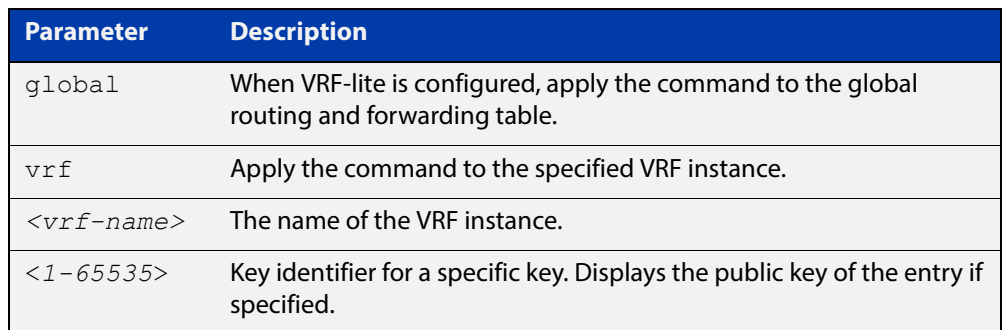

#### **Default** Display all keys.

#### **Mode** User Exec, Privileged Exec and Global Configuration

When VRF-lite is configured:

- If **vrf** is specified, this command displays the known host database from the specified VRF instance.
- If **global** is specified, this command displays the known host database from the global routing environment.
- If neither **vrf** nor **global** is specified, this command displays the known host database from the global routing environment and each configured VRF.

For more information about VRF, see the [VRF Lite Feature Overview and](http://www.alliedtelesis.com/documents/vrf-lite-feature-overview-and-configuration-guide)  [Configuration Guide](http://www.alliedtelesis.com/documents/vrf-lite-feature-overview-and-configuration-guide).

#### **Examples** To display public keys of known SSH servers, use the command:

awplus# show crypto key pubkey-chain knownhosts

To display the key data of the first entry in the known host data, use the command:

awplus# show crypto key pubkey-chain knownhosts 1

#### **Output** Figure 62-2: Example output from the **show crypto key public-chain knownhosts** command

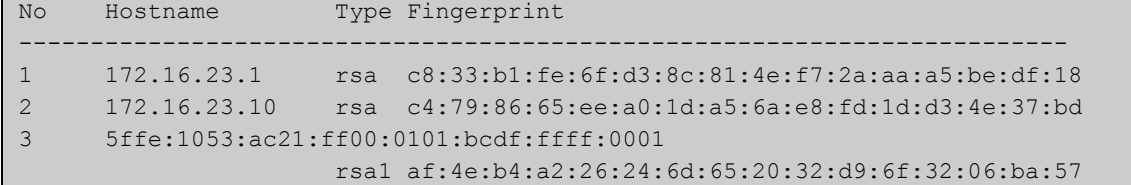

#### **Table 2:** Parameters in the output of the **show crypto key public-chain knownhosts** command

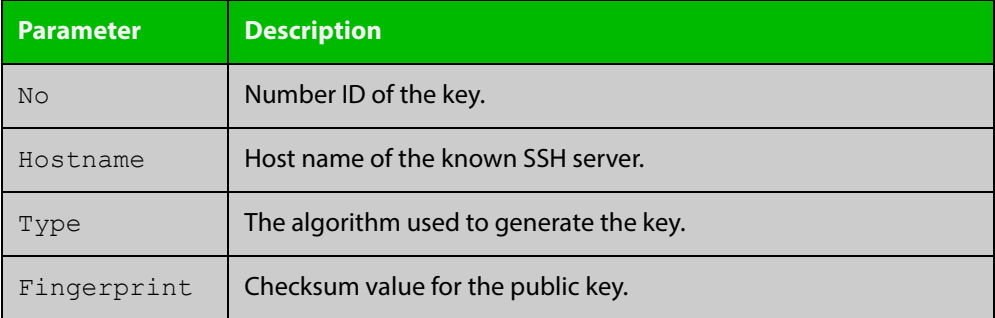

**Related Commands** [crypto key pubkey-chain knownhosts](#page-1514-0)

# **show crypto key pubkey-chain userkey**

- **Overview** This command displays the public keys registered with the SSH server for SSH users. These keys allow remote users to access the device using public key authentication. By using public key authentication, users can access the SSH server without providing password.
	- **Syntax** show crypto key pubkey-chain userkey <*username*> [<*1-65535*>]

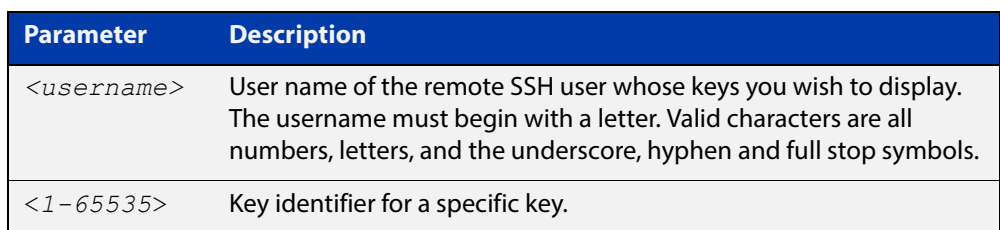

- **Default** Display all keys.
	- **Mode** User Exec, Privileged Exec and Global Configuration
- **Example** To display the public keys for the user manager that are registered with the SSH server, use the command:

awplus# show crypto key pubkey-chain userkey manager

**Output** Figure 62-3: Example output from the **show crypto key public-chain userkey** command

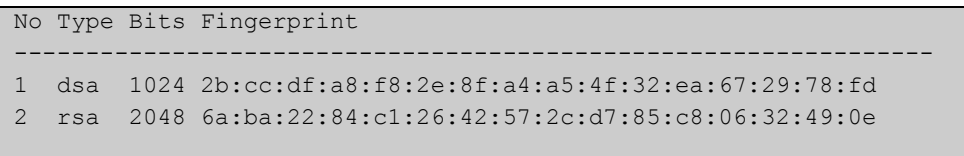

#### **Table 3:** Parameters in the output of the **show crypto key userkey** command

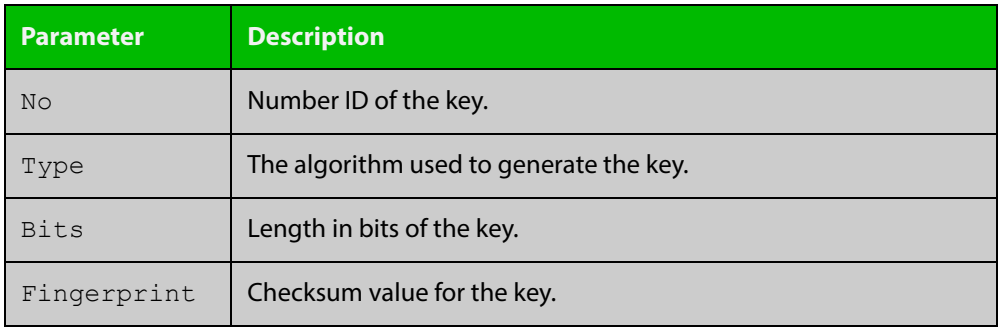

**Related**  [crypto key pubkey-chain userkey](#page-3019-0) **Commands**

### **show crypto key userkey**

**Overview** This command displays the public keys created on this device for the specified SSH user.

**Syntax** show crypto key userkey <*username*> [dsa|rsa|rsa1]

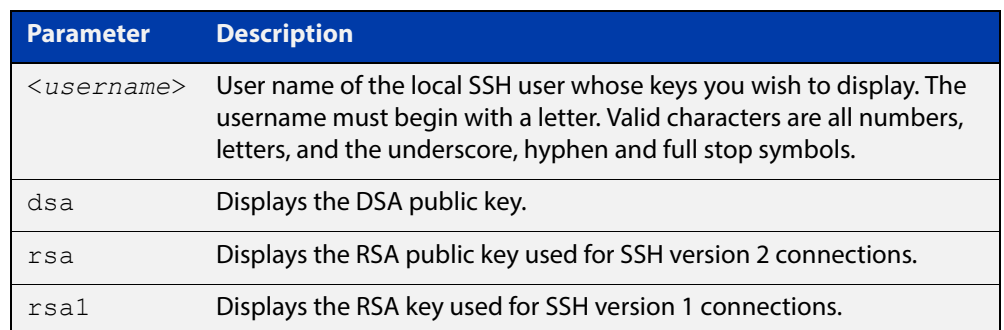

**Mode** User Exec, Privileged Exec and Global Configuration

**Examples** To show the public key generated for the user, use the command:

awplus# show crypto key userkey manager

To store the RSA public key generated for the user manager to the file "user.pub", use the command:

awplus# show crypto key userkey manager rsa > manager-rsa.pub

**Output** Figure 62-4: Example output from the **show crypto key userkey** command

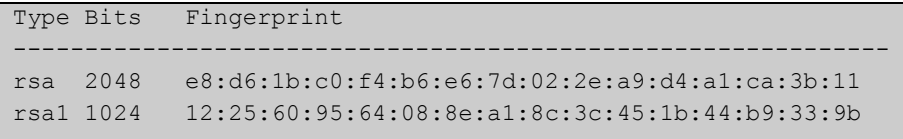

#### **Table 4:** Parameters in the output of the **show crypto key userkey** command

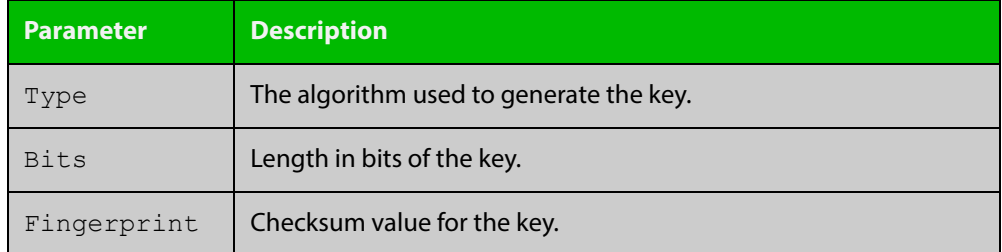

**Related Commands** [crypto key generate userkey](#page-3016-0)

# <span id="page-3031-0"></span>**show running-config ssh**

!

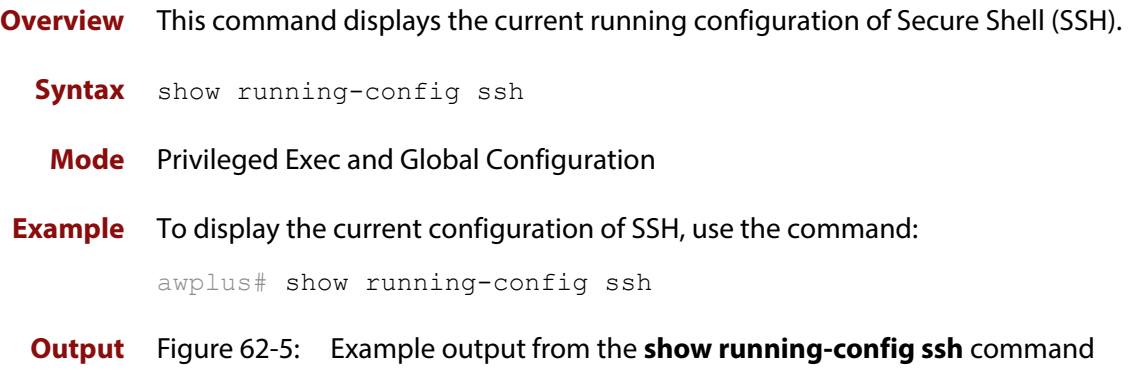

```
ssh server session-timeout 600 
ssh server login-timeout 30
ssh server allow-users manager 192.168.1.*
ssh server allow-users john 
ssh server deny-user john*.a-company.com
ssh server
```
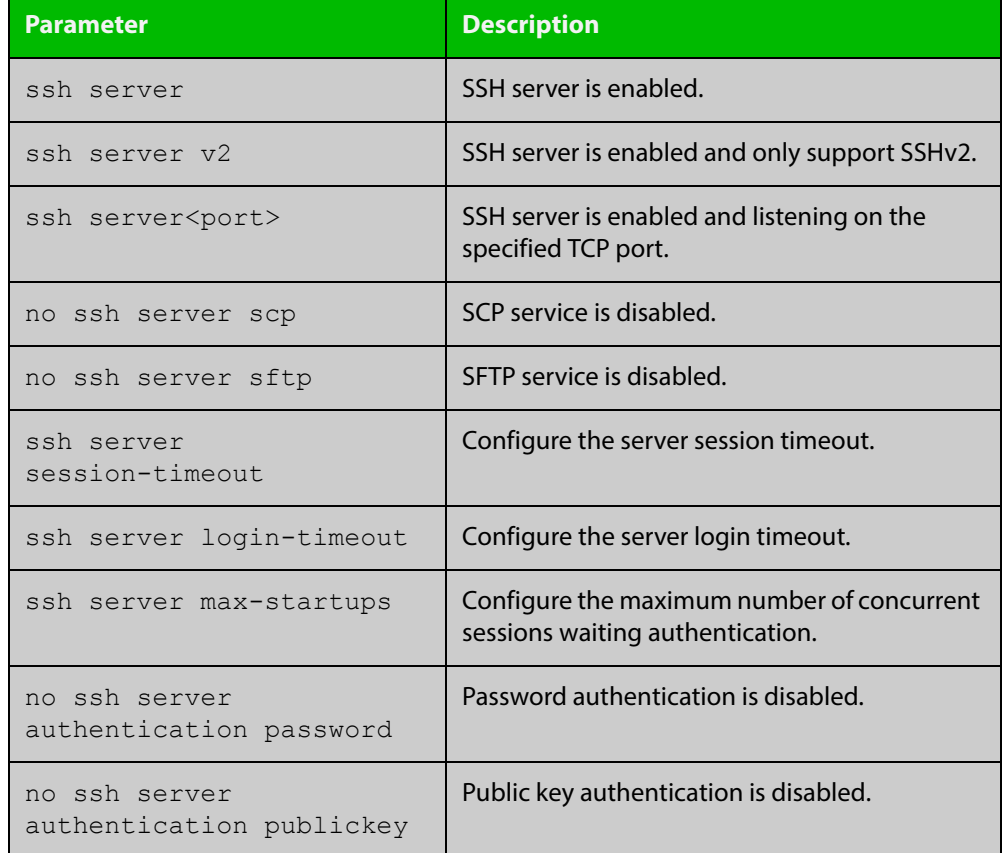

#### **Table 5:** Parameters in the output of the **show running-config ssh** command

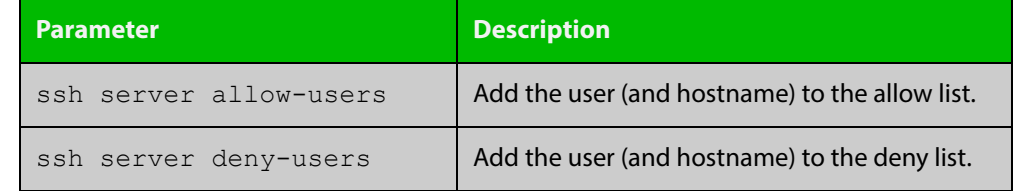

#### **Table 5:** Parameters in the output of the **show running-config ssh** command

**Related**  [service ssh](#page-3023-0)

**Commands**

[show ssh server](#page-3036-0)

### <span id="page-3033-0"></span>**show ssh**

- **Overview** This command displays the active SSH sessions on the device, both incoming and outgoing.
	- **Syntax** show ssh
	- **Mode** User Exec, Privileged Exec and Global Configuration
- **Example** To display the current SSH sessions on the device, use the command:

awplus# show ssh

**Output** Figure 62-6: Example output from the **show ssh** command

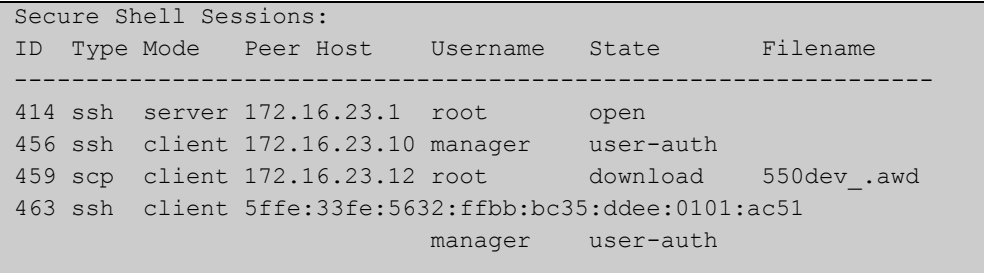

#### **Table 6:** Parameters in the output of the **show ssh** command

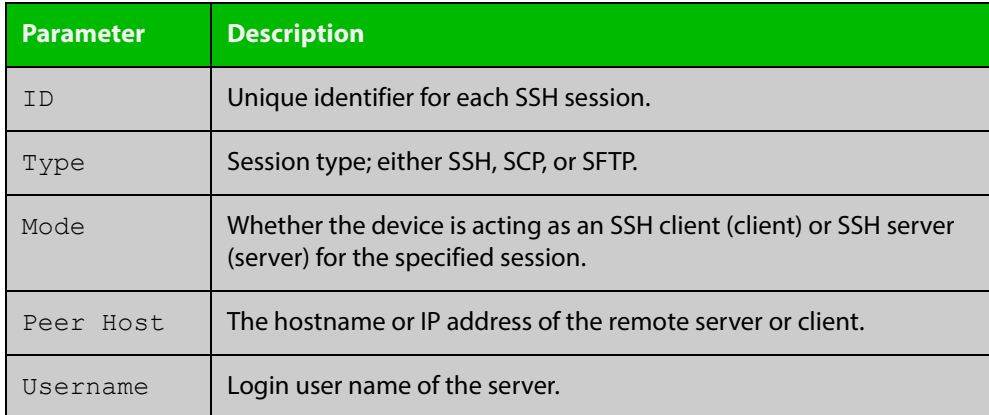

| <b>Parameter</b> | <b>Description</b>                                                    |                                                    |
|------------------|-----------------------------------------------------------------------|----------------------------------------------------|
| State            | The current state of the SSH session. One of:                         |                                                    |
|                  | connecting                                                            | The device is looking for a remote server.         |
|                  | connected                                                             | The device is connected to the remote server.      |
|                  | accepted                                                              | The device has accepted a new session.             |
|                  | host-auth                                                             | host-to-host authentication is in progress.        |
|                  | user-auth                                                             | User authentication is in progress.                |
|                  | authenticated                                                         | User authentication is complete.                   |
|                  | open                                                                  | The session is in progress.                        |
|                  | download                                                              | The user is downloading a file from the<br>device. |
|                  | upload                                                                | The user is uploading a file from the device.      |
|                  | closing                                                               | The user is terminating the session.               |
|                  | closed                                                                | The session is closed.                             |
| Filename         | Local filename of the file that the user is downloading or uploading. |                                                    |

**Table 6:** Parameters in the output of the **show ssh** command (cont.)

**Related**  [clear ssh](#page-3012-0) **Commands**

# <span id="page-3035-0"></span>**show ssh client**

**Overview** This command displays the current configuration of the Secure Shell client.

Syntax show ssh client

- **Mode** User Exec, Privileged Exec and Global Configuration
- **Example** To display the current configuration for SSH clients on the login shell, use the command:

awplus# show ssh client

**Output** Figure 62-7: Example output from the **show ssh client** command

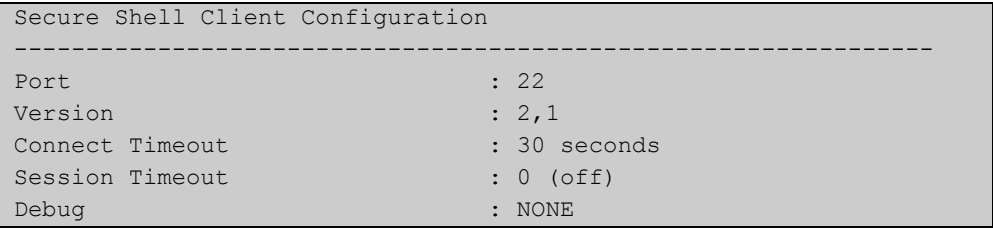

#### **Table 7:** Parameters in the output of the **show ssh client** command

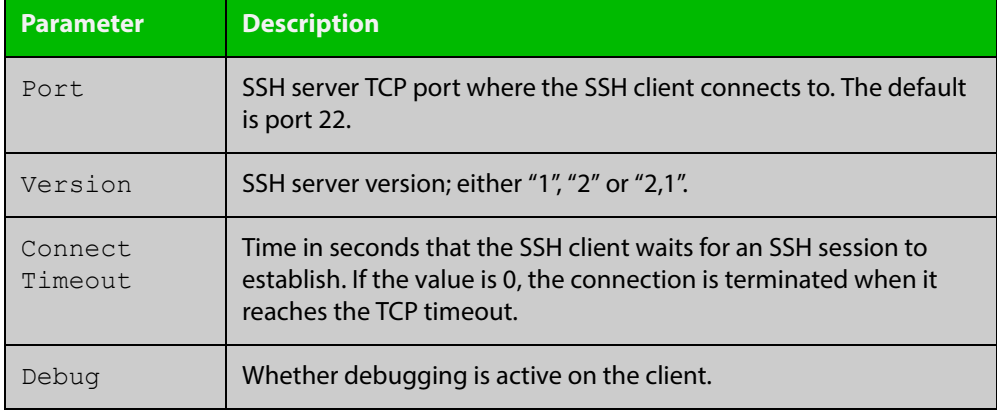

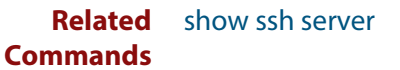

### <span id="page-3036-0"></span>**show ssh server**

- **Overview** This command displays the current configuration of the Secure Shell server. Note that changes to the SSH configuration affects only new SSH sessions coming from remote hosts, and does not affect existing sessions. **Syntax** show ssh server **Mode** User Exec, Privileged Exec and Global Configuration **Example** To display the current configuration of the Secure Shell server, use the command: awplus# show ssh server
	- **Output** Figure 62-8: Example output from the **show ssh server** command

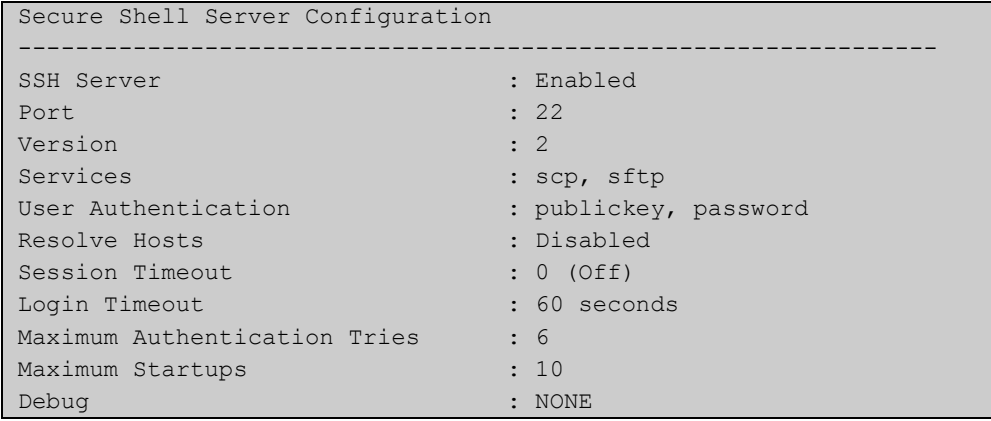

#### **Table 8:** Parameters in the output of the **show ssh server** command

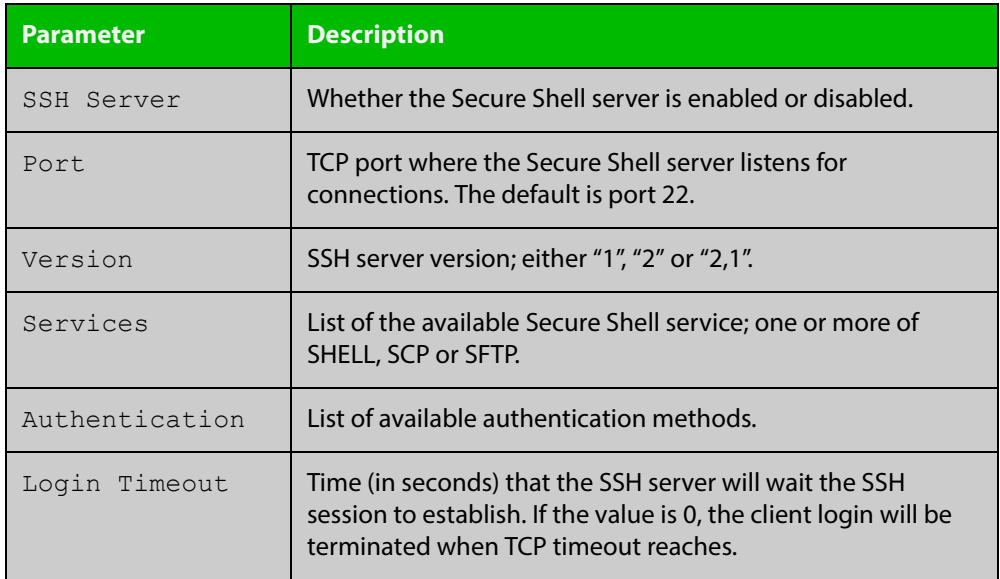

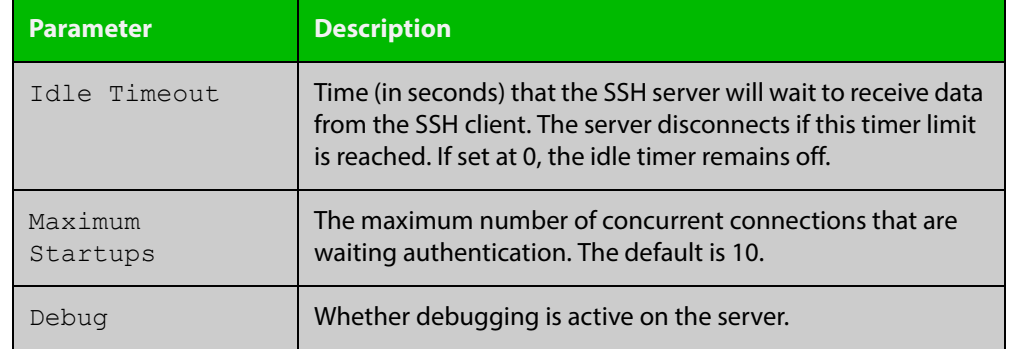

#### **Table 8:** Parameters in the output of the **show ssh server** command (cont.)

**Related**  [show ssh](#page-3033-0) **Commands**

[show ssh client](#page-3035-0)

### <span id="page-3038-0"></span>**show ssh server allow-users**

**Overview** This command displays the user entries in the allow list of the SSH server. **Syntax** show ssh server allow-users **Mode** User Exec, Privileged Exec and Global Configuration **Example** To display the user entries in the allow list of the SSH server, use the command: awplus# show ssh server allow-users **Output** Figure 62-9: Example output from the **show ssh server allow-users** command

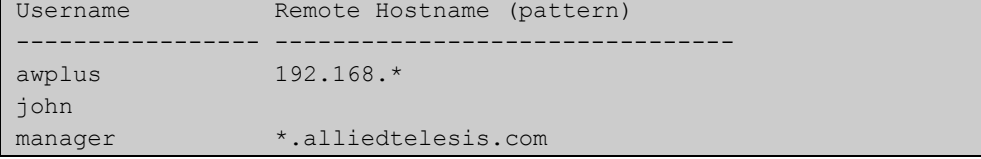

**Table 9:** Parameters in the output of the **show ssh server allow-users** command

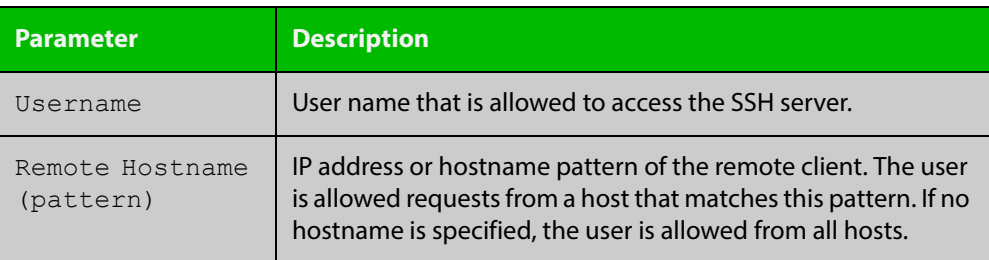

**Related Commands** [ssh server allow-users](#page-3046-0) [ssh server deny-users](#page-3050-0)

# <span id="page-3039-0"></span>**show ssh server deny-users**

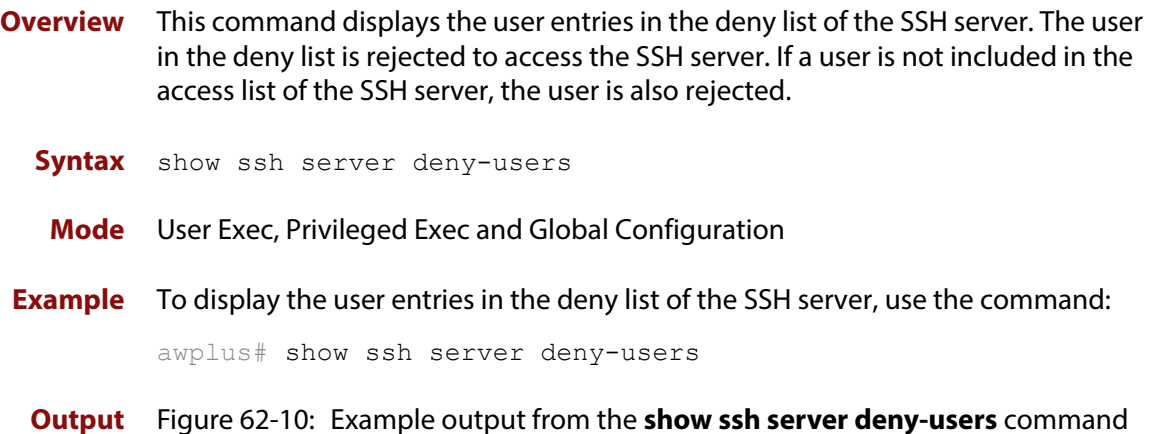

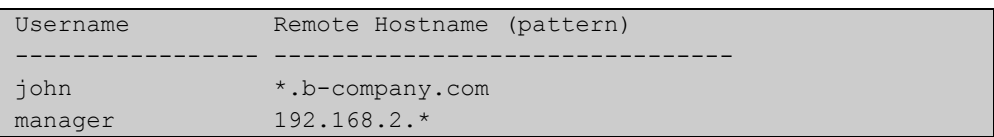

**Table 10:** Parameters in the output of the **show ssh server deny-user** command

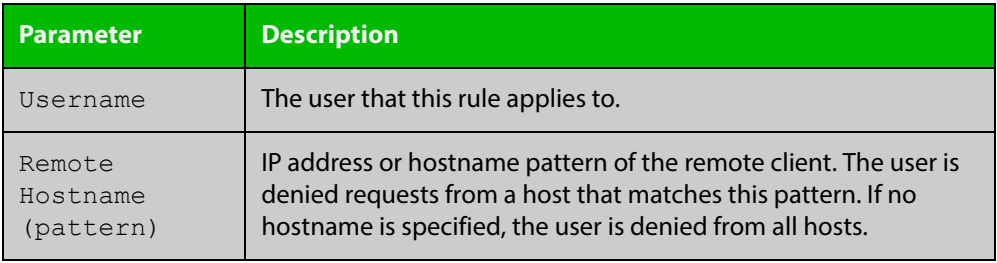

**Related**  [ssh server allow-users](#page-3046-0) **Commands** [ssh server deny-users](#page-3050-0)

# **ssh**

**Overview** This command initiates a Secure Shell connection to a remote SSH server.

If the server requests a password for the user login, the user needs to type in the correct password on "Password:" prompt.

SSH client identifies the remote SSH server by its public key registered on the client device. If the server identification is changed, server verification fails. If the public key of the server has been changed, the public key of the server must be explicitly added to the known host database.

**NOTE:** Note that a hostname specified with SSH cannot begin with a hyphen (-) character.

**Syntax** ssh [ip|ipv6][{[user <*username*>]|[port <*1-65535*>]|[version {1|2]}}] <*hostname*> [<*line*>]

**Syntax (VRF-lite)**  ssh [vrf <*vrf-name*>] [ip|ipv6][{[user <*username*>]|[port **CFC960 Only** <*1-65535*>]|[version {1|2]}}] <*hostname*> [<*line*>]

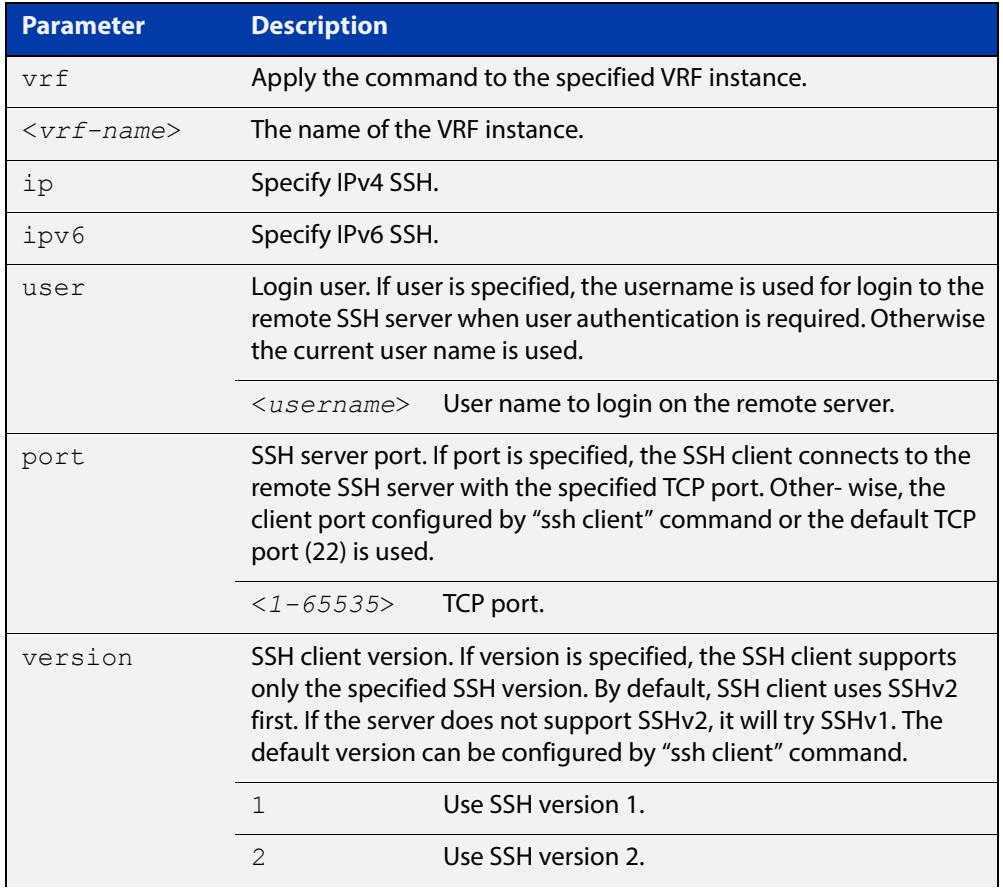

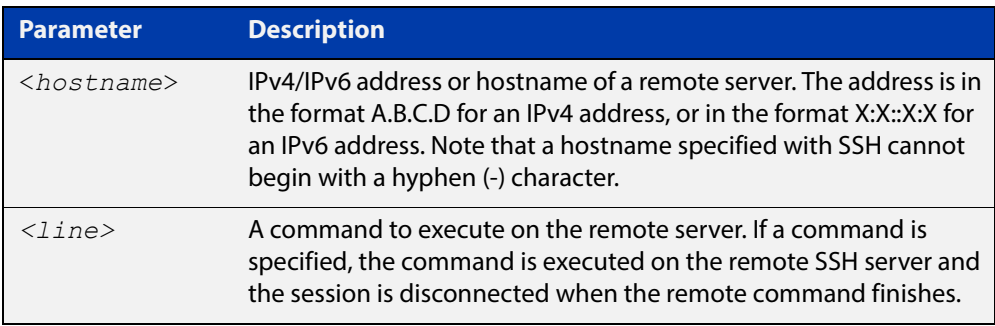

#### **Mode** User Exec and Privileged Exec

**Examples** To login to the remote SSH server at 192.0.2.5, use the command:

awplus# ssh ip 192.0.2.5

To login to the remote SSH server at 192.0.2.5 as user "manager", use the command:

awplus# ssh ip user manager 192.0.2.5

To login to the remote SSH server at 192.0.2.5 that is listening TCP port 2000, use the command:

awplus# ssh port 2000 192.0.2.5

To login to the remote SSH server with example\_host using IPv6 session, use the command:

To login to the remote SSH server at 192.168.1.1 on VRF "red", use the command:

awplus# ssh ipv6 example host

To run the **cmd** command on the remote SSH server at 192.0.2.5, use the command:

awplus# ssh ip 192.0.2.5 cmd

**Example (VRF-lite) CFC960 Only**

awplus# ssh vrf red 192.168.1.1

**Related Commands** [crypto key generate userkey](#page-3016-0) [crypto key pubkey-chain knownhosts](#page-1514-0) [debug ssh client](#page-3021-0)

[ssh client](#page-3042-0)

### <span id="page-3042-0"></span>**ssh client**

#### **Overview** This command modifies the default configuration parameters of the Secure Shell (SSH) client. The configuration is used for any SSH client on the device to connect to remote SSH servers. Any parameters specified on SSH client explicitly override the default configuration parameters.

The change affects the current user shell only. When the user exits the login session, the configuration does not persist. This command does not affect existing SSH sessions.

The **no** variant of this command resets configuration parameters of the Secure Shell (SSH) client changed by the [ssh client](#page-3042-0) command, and restores the defaults.

This command does not affect the existing SSH sessions.

```
Syntax ssh client {port <1-65535>|version {1|2}|session-timeout 
       <0-3600>|connect-timeout <1-600>}
```

```
no ssh client {port|version|session-timeout|connect-timeout}
```
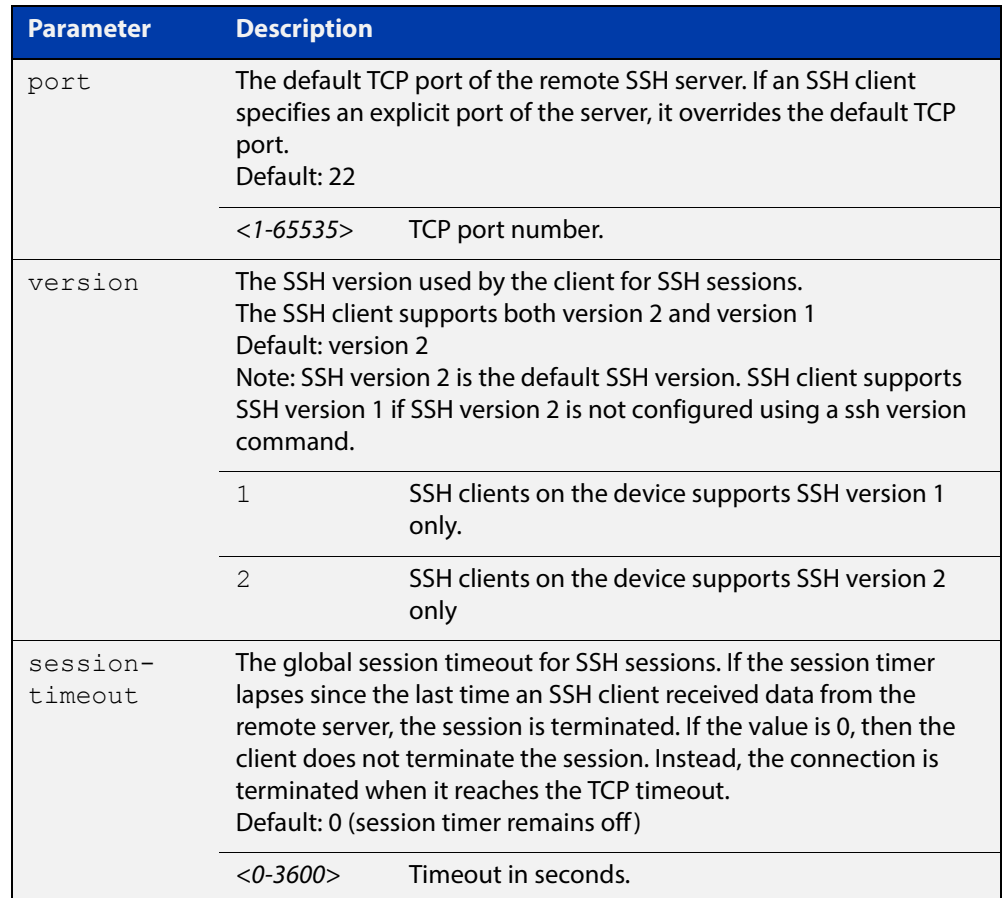

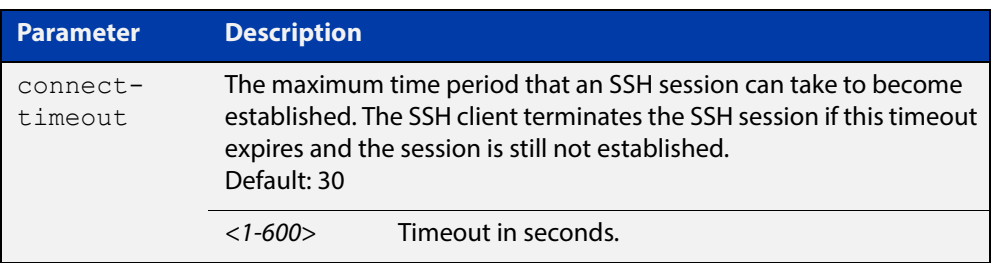

#### **Mode** Privileged Exec

**Examples** To configure the default TCP port for SSH clients to 2200, and the session timer to 10 minutes, use the command:

awplus# ssh client port 2200 session-timeout 600

To configure the connect timeout of SSH client to 10 seconds, use the command:

awplus# ssh client connect-timeout 10

To restore the connect timeout to its default, use the command:

awplus# no ssh client connect-timeout

**Related**  [show ssh client](#page-3035-0)

**Commands** [ssh](#page-1601-0)

### **ssh server**

**Overview** This command modifies the configuration of the SSH server. Changing these parameters affects new SSH sessions connecting to the device.

> The **no** variant of this command restores the configuration of a specified parameter to its default. The change affects the SSH server immediately if the server is running. Otherwise, the configuration is used when the server starts.

To enable the SSH server, use the [service ssh](#page-3023-0) command.

**Syntax** ssh server {[v1v2|v2only]|<*1-65535*>}

ssh server {[session-timeout <*0-3600*>] [login-timeout <*1-600*>] [max-startups <*1-128*>]}

```
no ssh server {[session-timeout] [login-timeout] 
[max-startups]}
```
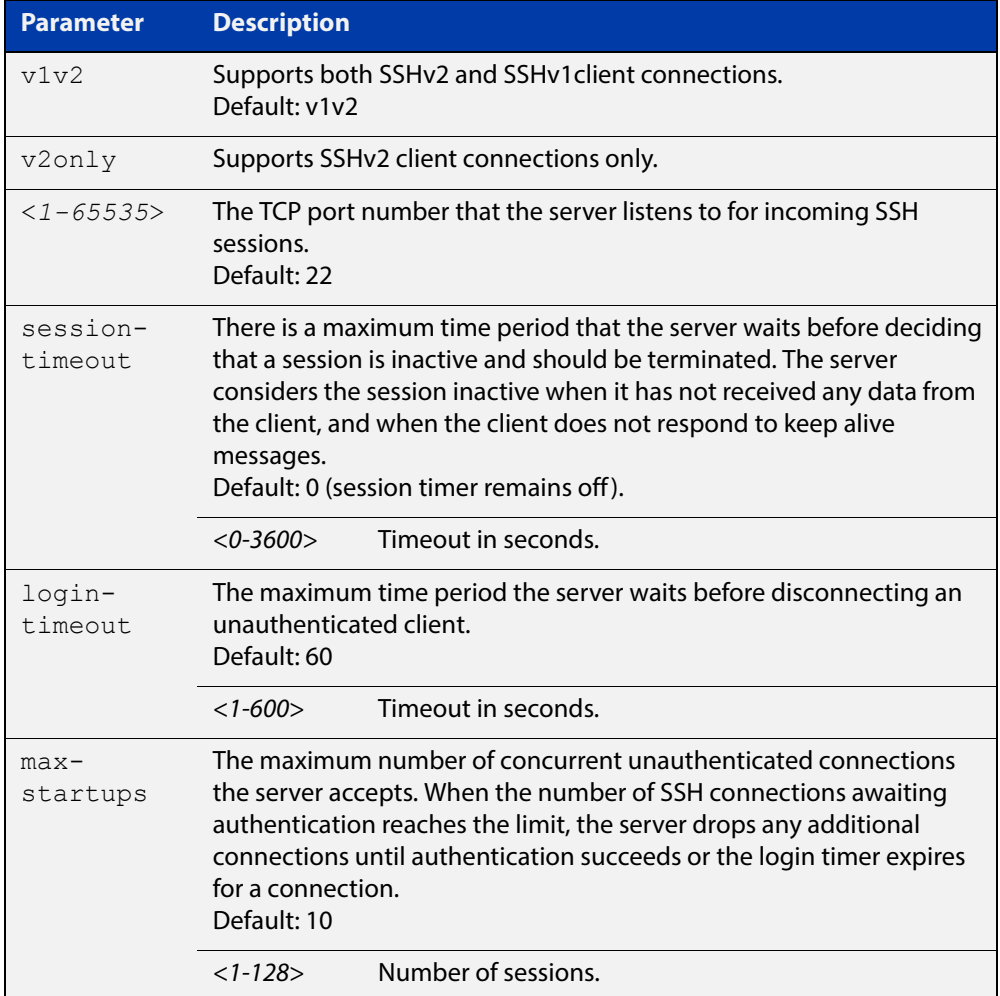

#### **Mode** Global Configuration

#### **Examples** To configure the session timer of SSH server to 10 minutes (600 seconds), use the commands:

```
awplus# configure terminal
awplus(config)# ssh server login-timeout 600
```
To configure the login timeout of SSH server to 30 seconds, use the commands:

awplus# configure terminal

awplus(config)# ssh server login-timeout 30

To limit the number of SSH client connections waiting authentication from SSH server to 3, use the commands:

awplus# configure terminal awplus(config)# ssh server max-startups

To set max-startups parameters of SSH server to the default configuration, use the commands:

awplus# configure terminal awplus(config)# no ssh server max-startups

To support the Secure Shell server with TCP port 2200, use the commands:

awplus# configure terminal awplus(config)# ssh server 2200

To force the Secure Shell server to support SSHv2 only, use the commands:

awplus# configure terminal

awplus(config)# ssh server v2only

To support both SSHv2 and SSHv1, use the commands:

awplus# configure terminal

awplus(config)# ssh server v1v2

**Related Commands** [show ssh server](#page-3036-0) [ssh client](#page-3042-0)

### <span id="page-3046-0"></span>**ssh server allow-users**

**Overview** This command adds a username pattern to the allow list of the SSH server. If the user of an incoming SSH session matches the pattern, the session is accepted.

> When there are no registered users in the server's database of allowed users, the SSH server does not accept SSH sessions even when enabled.

> SSH server also maintains the deny list. The server checks the user in the deny list first. If a user is listed in the deny list, then the user access is denied even if the user is listed in the allow list.

> The **no** variant of this command deletes a username pattern from the allow list of the SSH server. To delete an entry from the allow list, the username and hostname pattern should match exactly with the existing entry.

**Syntax** ssh server allow-users <*username-pattern*> [<*hostname-pattern*>]

```
no ssh server allow-users <username-pattern> 
[<hostname-pattern>]
```
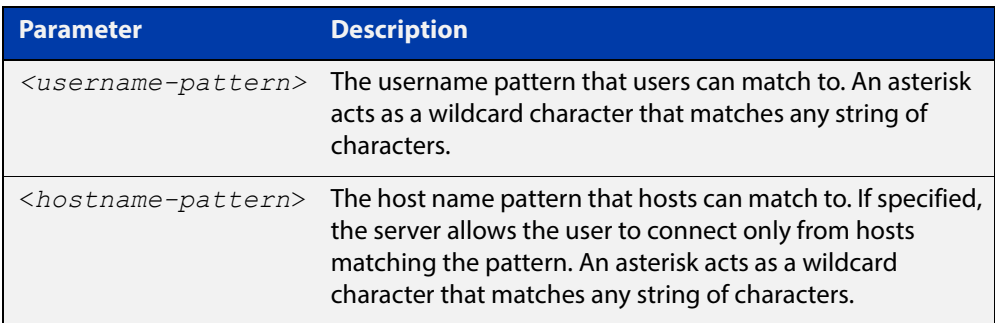

#### **Mode** Global Configuration

**Examples** To allow the user  $j$  ohn to create an SSH session from any host, use the commands:

awplus# configure terminal

awplus(config)# ssh server allow-users john

To allow the user john to create an SSH session from a range of IP address (from 192.168.1.1 to 192.168.1.255), use the commands:

awplus# configure terminal

awplus(config)# ssh server allow-users john 192.168.1.\*

To allow the user john to create a SSH session from a-company.com domain, use the commands:

awplus# configure terminal awplus(config)# ssh server allow-users john \*.a-company.com To delete the existing user entry john 192.168.1. \* in the allow list, use the commands:

awplus# configure terminal awplus(config)# no ssh server allow-users john 192.168.1.\*

**Related Commands** [show running-config ssh](#page-3031-0)

[show ssh server allow-users](#page-3038-0)

[ssh server deny-users](#page-3050-0)

### **ssh server authentication**

**Overview** This command enables RSA public-key or password user authentication for SSH Server. Apply the **password** keyword with the **ssh server authentication** command to enable password authentication for users. Apply the **publickey** keyword with the **ssh server authentication** command to enable RSA public-key authentication for users.

> Use the **no** variant of this command to disable RSA public-key or password user authentication for SSH Server. Apply the **password** keyword with the **no ssh authentication** command to disable password authentication for users. Apply the required **publickey** keyword with the **no ssh authentication** command to disable RSA public-key authentication for users.

#### **Syntax** ssh server authentication {password|publickey}

no ssh server authentication {password|publickey}

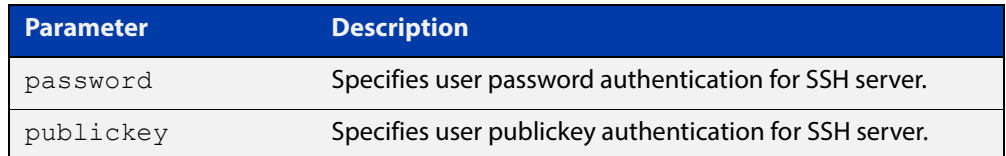

- **Default** Both RSA public-key authentication and password authentication are enabled by default.
	- **Mode** Global Configuration
- **Usage** For password authentication to authenticate a user, password authentication for a user must be registered in the local user database or on an external RADIUS server, before using the **ssh server authentication password** command.

For RSA public-key authentication to authenticate a user, a public key must be added for the user, before using the **ssh server authentication publickey** command.

**Examples** To enable password authentication for users connecting through SSH, use the commands:

awplus# configure terminal

awplus(config)# ssh server authentication password

To enable publickey authentication for users connecting through SSH, use the commands:

```
awplus# configure terminal
awplus(config)# ssh server authentication publickey
```
To disable password authentication for users connecting through SSH, use the commands:

awplus# configure terminal

awplus(config)# no ssh server authentication password

To disable publickey authentication for users connecting through SSH, use the commands:

awplus# configure terminal

awplus(config)# no ssh server authentication publickey

**Related**  [crypto key pubkey-chain userkey](#page-3019-0) **Commands** [service ssh](#page-3023-0) [show ssh server](#page-3036-0)

### <span id="page-3050-0"></span>**ssh server deny-users**

**Overview** This command adds a username pattern to the deny list of the SSH server. If the user of an incoming SSH session matches the pattern, the session is rejected.

> SSH server also maintains the allow list. The server checks the user in the deny list first. If a user is listed in the deny list, then the user access is denied even if the user is listed in the allow list.

> If a hostname pattern is specified, the user is denied from the hosts matching the pattern.

> The **no** variant of this command deletes a username pattern from the deny list of the SSH server. To delete an entry from the deny list, the username and hostname pattern should match exactly with the existing entry.

**Syntax** ssh server deny-users <*username-pattern*> [<*hostname-pattern*>]

```
no ssh server deny-users <username-pattern> 
[<hostname-pattern>]
```
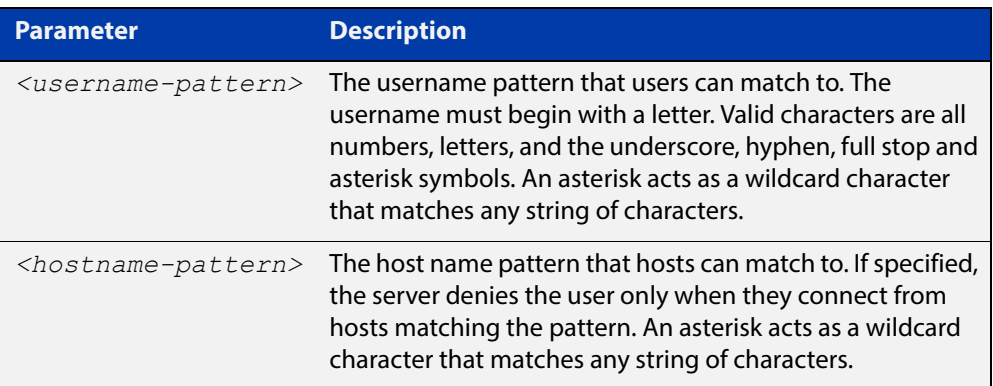

#### **Mode** Global Configuration

#### **Examples** To deny the user john to access SSH login from any host, use the commands:

awplus# configure terminal

awplus(config)# ssh server deny-users john

To deny the user john to access SSH login from a range of IP address (from 192.168.2.1 to 192.168.2.255), use the commands:

awplus# configure terminal

awplus(config)# ssh server deny-users john 192.168.2.\*

To deny the user john to access SSH login from b-company.com domain, use the commands:

awplus# configure terminal awplus(config)# ssh server deny-users john\*.b-company.com To delete the existing user entry john 192.168.2.\* in the deny list, use the commands:

awplus# configure terminal awplus(config)# no ssh server deny-users john 192.168.2.\*

**Related Commands** [show running-config ssh](#page-3031-0)

[show ssh server deny-users](#page-3039-0)

[ssh server allow-users](#page-3046-0)

### **ssh server max-auth-tries**

**Overview** Use this command to specify the maximum number of SSH authentication attempts that the device will allow.

> Use the **no** variant of this command to return the maximum number of attempts to its default value of 6.

```
Syntax ssh server max-auth-tries <1-32>
```
no ssh server max-auth-tries

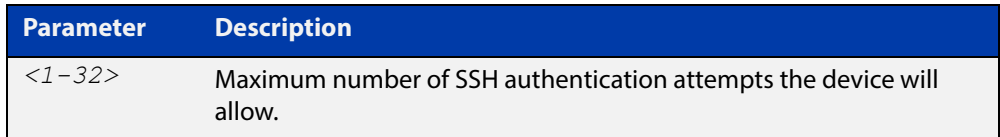

#### **Default** 6 attempts

- **Mode** Global Configuration
- **Usage** By default, users must wait one second after a failed login attempt before trying again. You can increase this gap by using the command [aaa login fail-delay.](#page-2297-0)
- **Example** To set the maximum number of SSH authentication attempts to 3, use the commands:

awplus# configure terminal awplus(config)# ssh server max-auth-tries 3

**Related**  [show ssh server](#page-3036-0)

#### **Commands**

# **ssh server resolve-host**

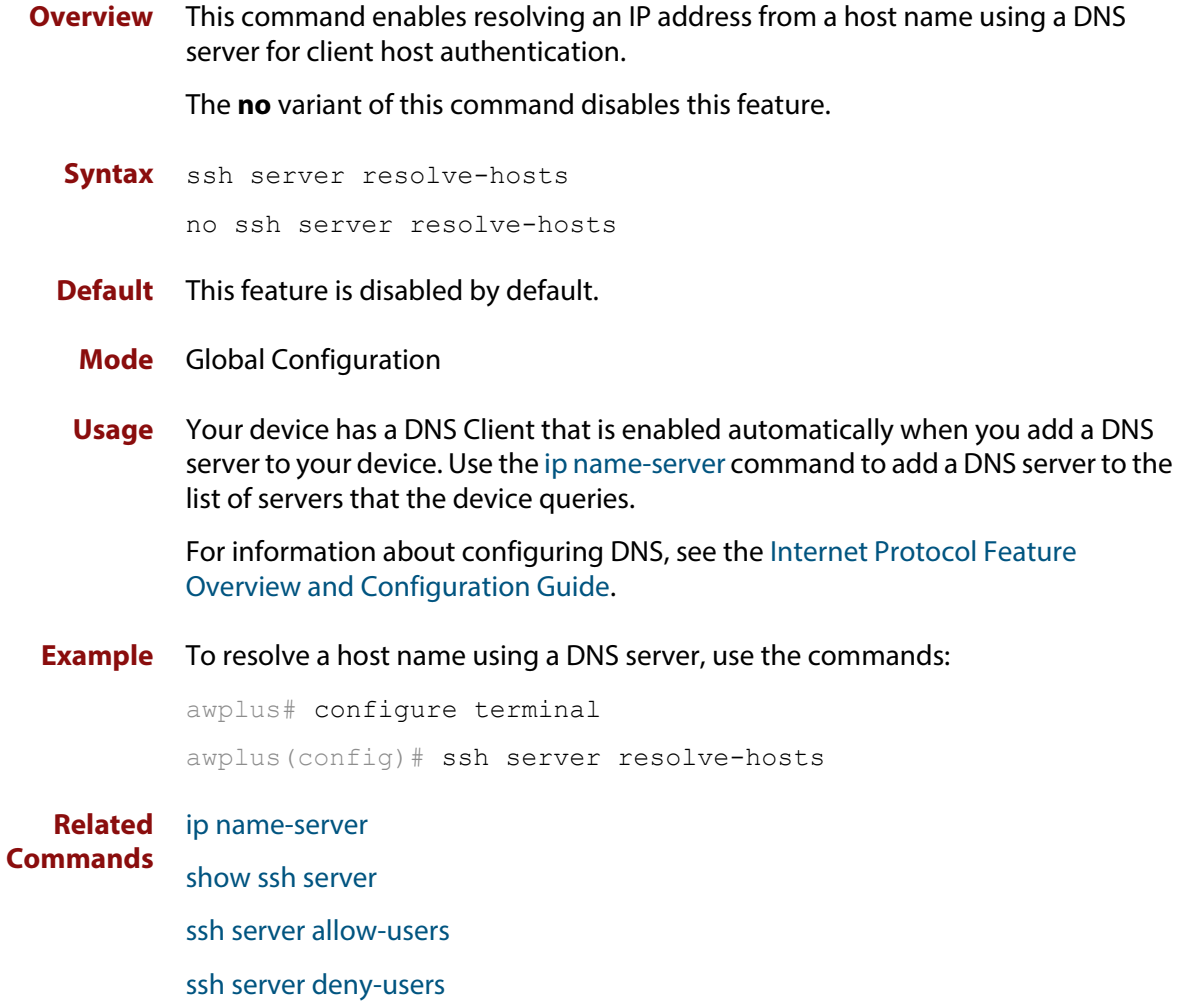

# **ssh server scp**

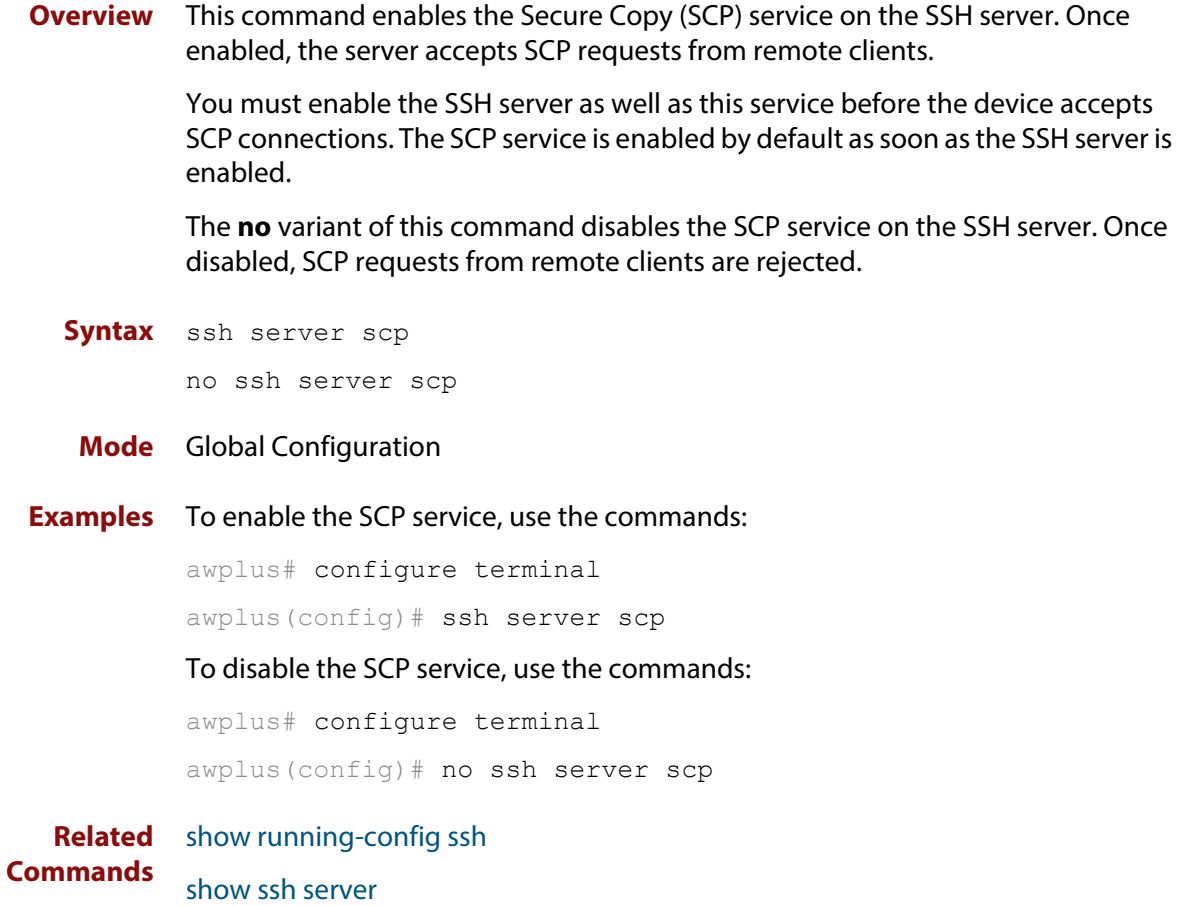

# **ssh server sftp**

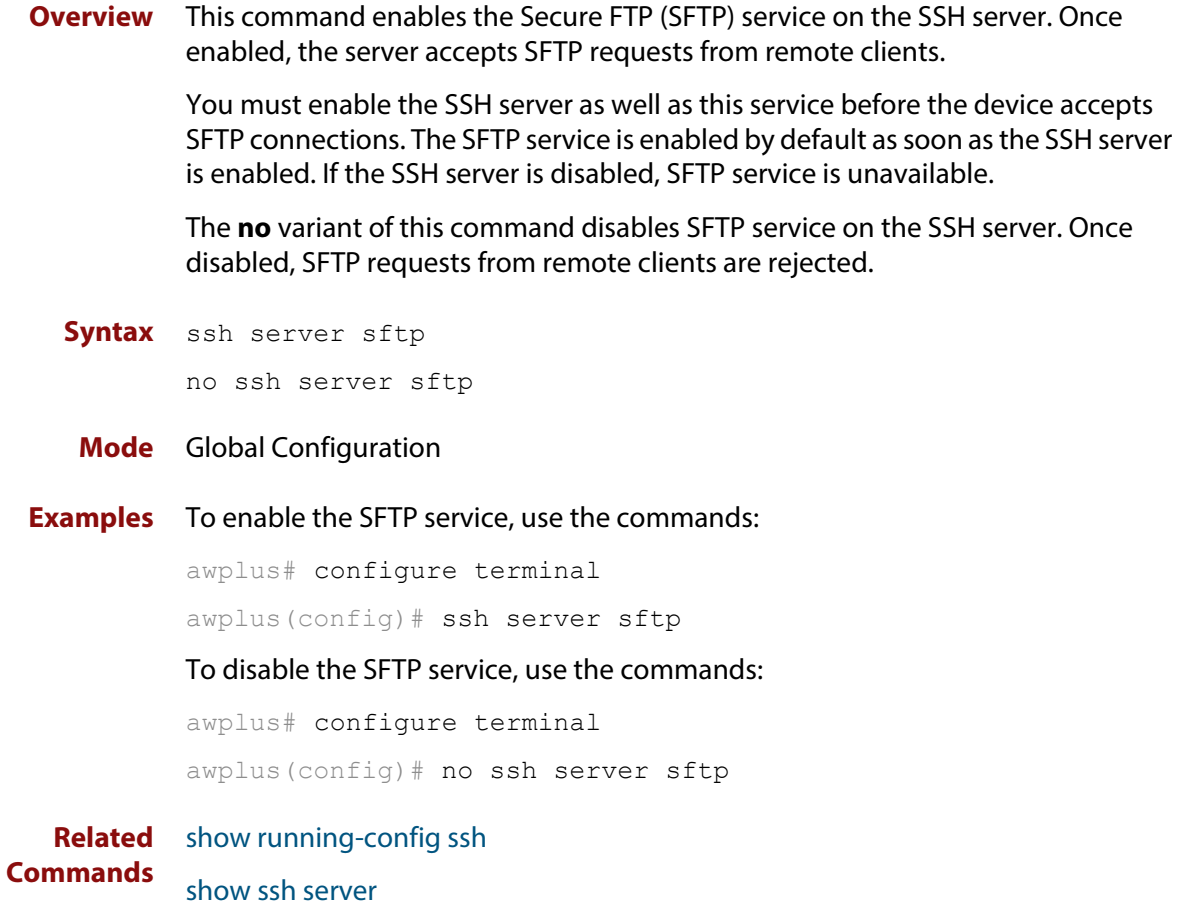

# **undebug ssh client**

**Overview** This command applies the functionality of the **no** [debug ssh client](#page-3021-0) command.

# **undebug ssh server**

**Overview** This command applies the functionality of the **no** [debug ssh server](#page-3022-0) command.

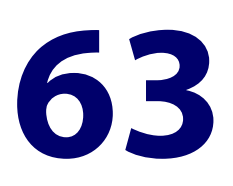

# **Trigger Commands**

### **Introduction**

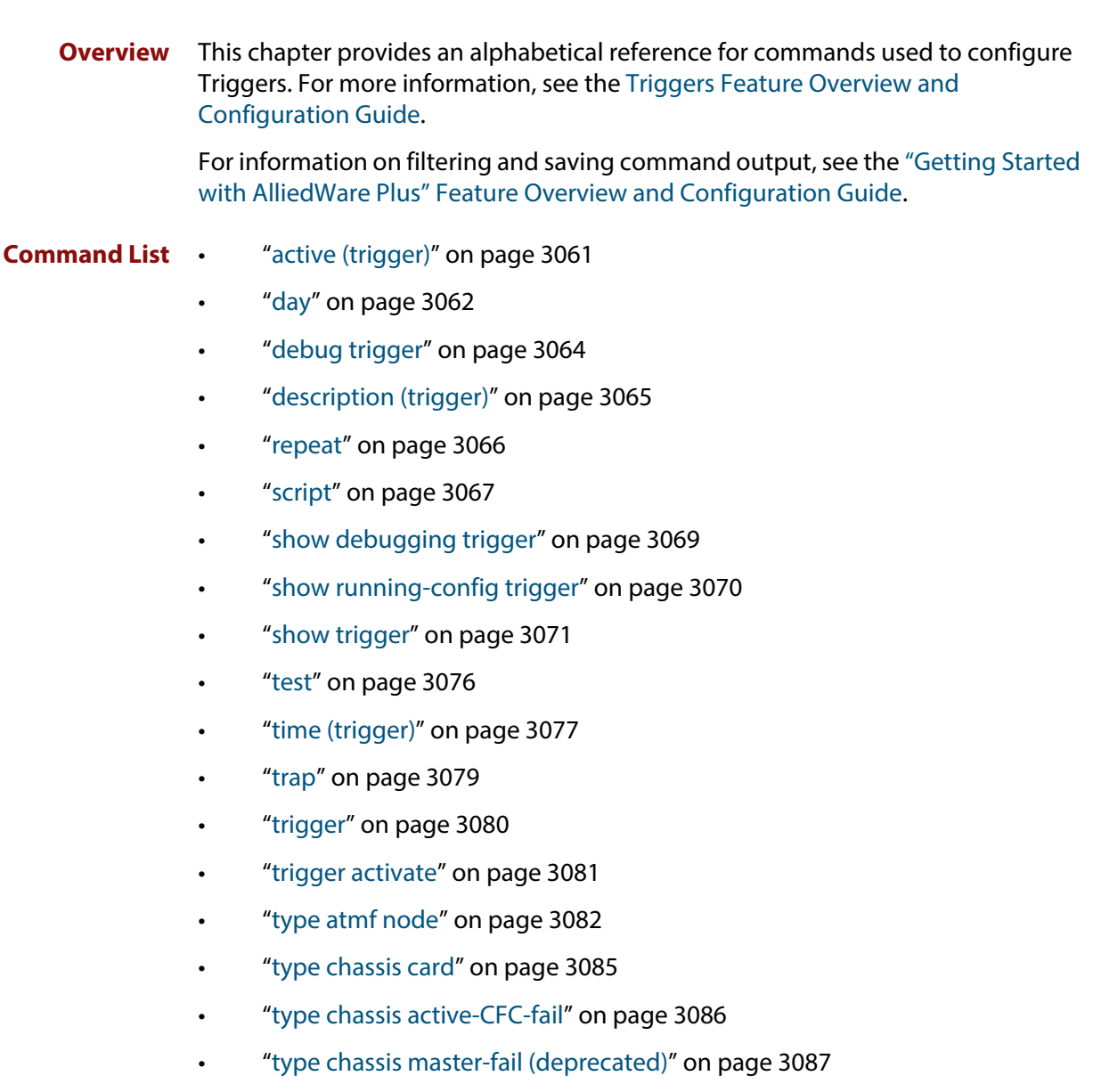

- • ["type chassis member \(deprecated\)" on page 3088](#page-3087-0)
- • ["type cpu" on page 3089](#page-3088-0)
- • ["type interface" on page 3090](#page-3089-0)
- • ["type issu" on page 3091](#page-3090-0)
- • ["type memory" on page 3092](#page-3091-0)
- • ["type periodic" on page 3093](#page-3092-0)
- • ["type ping-poll" on page 3094](#page-3093-0)
- • ["type reboot" on page 3095](#page-3094-0)
- • ["type time" on page 3096](#page-3095-0)
- • ["type usb" on page 3097](#page-3096-0)
- • ["undebug trigger" on page 3098](#page-3097-0)
### **active (trigger)**

**Overview** This command enables a trigger. This allows the trigger to activate when its trigger conditions are met.

> The **no** variant of this command disables a trigger. While in this state the trigger cannot activate when its trigger conditions are met.

**Syntax** active

no active

#### **Mode** Trigger Configuration

**Usage** Configure a trigger first before you use this command to activate it.

For information about configuring a trigger, see the [Triggers Feature Overview and](http://www.alliedtelesis.com/documents/triggers-feature-overview-and-configuration-guide)  [Configuration Guide](http://www.alliedtelesis.com/documents/triggers-feature-overview-and-configuration-guide).

**Examples** To enable trigger 172, so that it can activate when its trigger conditions are met, use the commands:

```
awplus# configure terminal
awplus(config)# trigger 172
awplus(config-trigger)# active
```
To disable trigger 182, preventing it from activating when its trigger conditions are met, use the commands:

```
awplus# configure terminal
awplus(config)# trigger 182
awplus(config-trigger)# no active
```
**Related Commands** [show trigger](#page-3070-0) [trigger](#page-3079-0)

# **day**

#### **Overview** This command specifies the days or date that the trigger can activate on. You can specify one of:

- A specific date
- A specific day of the week
- A list of days of the week
- every day

By default, the trigger can activate on any day.

**Syntax** day every-day

day <*1-31*> <*month*> <*2000-2035*>

day <*weekday*>

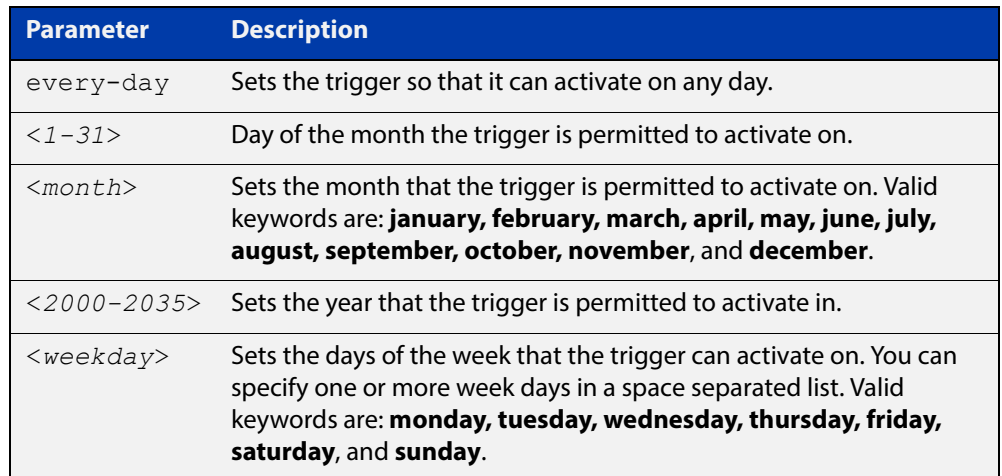

**Default every-day**, so by default, the trigger can activate on any day.

- **Mode** Trigger Configuration
- **Usage** For example trigger configurations that use the **day** command, see "Restrict Internet Access" and "Turn off Power to Port LEDs" in the [Triggers Feature](http://www.alliedtelesis.com/documents/triggers-feature-overview-and-configuration-guide)  [Overview and Configuration Guide.](http://www.alliedtelesis.com/documents/triggers-feature-overview-and-configuration-guide)
- **Examples** To permit trigger 55 to activate on the 1 October 2016, use the commands:

awplus# configure terminal awplus(config)# trigger 55 awplus(config-trigger)# day 1 oct 2016 To permit trigger 12 to activate on a Mondays, Wednesdays and Fridays, use the commands:

```
awplus# configure terminal
awplus(config)# trigger 12
awplus(config-trigger)# day monday wednesday friday
```
**Related**  [show trigger](#page-3070-0)

**Commands**

### <span id="page-3063-0"></span>**debug trigger**

**Overview** This command enables trigger debugging. This generates detailed messages about how your device is processing the trigger commands and activating the triggers.

The **no** variant of this command disables trigger debugging.

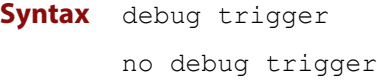

- **Mode** Privilege Exec
- **Examples** To start trigger debugging, use the command: awplus# debug trigger

To stop trigger debugging, use the command:

awplus# no trigger

**Related Commands** [show debugging trigger](#page-3068-0) [show trigger](#page-3070-0) [test](#page-3075-0) [trigger](#page-3079-0) [undebug trigger](#page-3097-0)

### <span id="page-3064-0"></span>**description (trigger)**

**Overview** This command adds an optional description to help you identify the trigger. This description is displayed in show command outputs and log messages.

> The **no** variant of this command removes a trigger's description. The show command outputs and log messages stop displaying a description for this trigger.

**Syntax** description <*description*>

no description

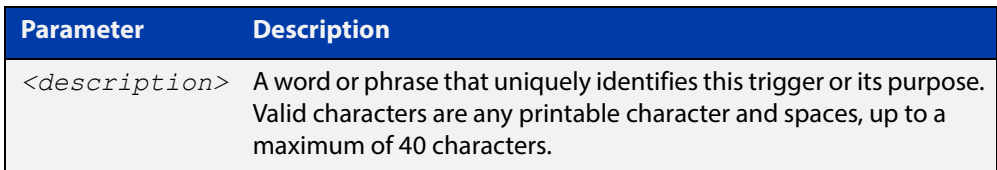

### **Mode** Trigger Configuration

**Examples** To give trigger 240 the description daily status report, use the commands: awplus# configure terminal awplus(config)# trigger 240 awplus(config-trigger)# description daily status report To remove the description from trigger 36, use the commands: awplus# configure terminal awplus(config)# trigger 36 awplus(config-trigger)# no description **Related Commands** [show trigger](#page-3070-0) [test](#page-3075-0) [trigger](#page-3079-0)

### **repeat**

**Overview** This command specifies the number of times that a trigger is permitted to activate. This allows you to specify whether you want the trigger to activate:

- only the first time that the trigger conditions are met
- a limited number of times that the trigger conditions are met
- an unlimited number of times

Once the trigger has reached the limit set with this command, the trigger remains in your configuration but cannot be activated. Use the **repeat** command again to reset the trigger so that it is activated when its trigger conditions are met.

By default, triggers can activate an unlimited number of times. To reset a trigger to this default, specify either **yes** or **forever**.

**Syntax** repeat {forever|no|once|yes|<*1-4294967294*>}

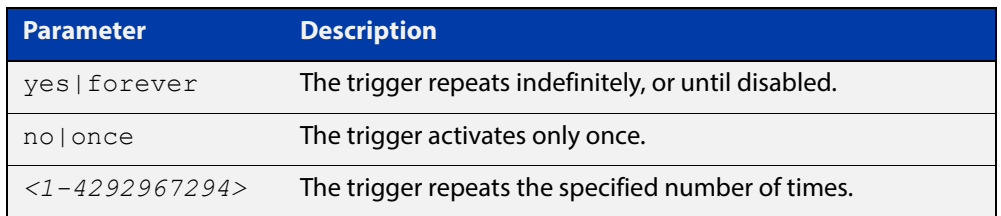

#### **Mode** Trigger Configuration

#### **Examples** To allow trigger 21 to activate only once, use the commands:

awplus# configure terminal awplus(config)# trigger 21 awplus(config-trigger)# repeat no

To allow trigger 22 to activate an unlimited number of times whenever its trigger conditions are met, use the commands:

awplus# configure terminal awplus(config)# trigger 22 awplus(config-trigger)# repeat forever

To allow trigger 23 to activate only the first 10 times the conditions are met, use the commands:

```
awplus# configure terminal
awplus(config)# trigger 23
awplus(config-trigger)# repeat 10
```
#### **Related Commands** [show trigger](#page-3070-0) [trigger](#page-3079-0)

### **script**

#### **Overview** This command specifies one or more scripts that are to be run when the trigger activates. You can add up to five scripts to a single trigger.

The sequence in which the trigger runs the scripts is specified by the number you set before the name of the script file. One script is executed completely before the next script begins.

Scripts may be either ASH shell scripts, indicated by a **. sh** filename extension suffix, or AlliedWare Plus™ scripts, indicated by a **. scp** filename extension suffix. AlliedWare Plus™ scripts only need to be readable.

The **no** variant of this command removes one or more scripts from the trigger's script list. The scripts are identified by either their name, or by specifying their position in the script list. The **all** parameter removes all scripts from the trigger.

#### **Syntax** script <*1-5*> {<*filename*>}

no script {<*1-5*>|<*filename*>|all}

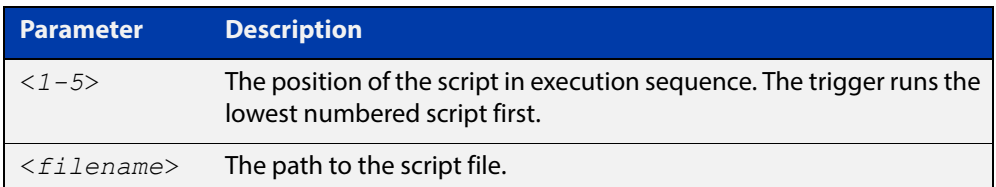

#### **Mode** Trigger Configuration

**Examples** To configure trigger 71 to run the script flash:/cpu\_trig.sh in position 3 when the trigger activates, use the commands:

```
awplus# configure terminal
awplus(config)# trigger 71
awplus(config-trigger)# script 3 flash:/cpu_trig.sh
```
To configure trigger 99 to run the scripts **flash:reconfig.scp**, **flash:cpu\_trig.sh** and **flash:email.scp** in positions 2, 3 and 5 when the trigger activates, use the following commands:

```
awplus# configure terminal
awplus(config)# trigger 99
awplus(config-trigger)# script 2 flash:/reconfig.scp 3 
flash:/cpu_trig.sh 5 flash:/email.scp
```
To remove the scripts 1, 3 and 4 from trigger 71's script list, use the commands:

```
awplus# configure terminal
awplus(config)# trigger 71
awplus(config-trigger)# no script 1 3 4
```
To remove the script flash:/cpu\_trig.sh from trigger 71's script list, use the commands:

```
awplus# configure terminal
awplus(config)# trigger 71
awplus(config-trigger)# no script flash:/cpu trig.sh
To remove all the scripts from trigger 71's script list, use the commands:
```
awplus# configure terminal awplus(config)# trigger 71 awplus(config-trigger)# no script all

**Related**  [show trigger](#page-3070-0)

**Commands** [trigger](#page-3079-0)

### <span id="page-3068-0"></span>**show debugging trigger**

- **Overview** This command displays the current status for trigger utility debugging. Use this command to show when trigger debugging has been turned on or off from the [debug trigger](#page-3063-0) command.
	- **Syntax** show debugging trigger
	- **Mode** User Exec and Privileged Exec
- **Example** To display the current configuration of trigger debugging, use the command:

awplus# show debugging trigger

**Output** Figure 63-1: Example output from the **show debugging trigger** command

awplus#debug trigger awplus#show debugging trigger Trigger debugging status: Trigger debugging is on awplus#no debug trigger awplus#show debugging trigger Trigger debugging status: Trigger debugging is off

**Related Commands** [debug trigger](#page-3063-0)

## <span id="page-3069-0"></span>**show running-config trigger**

**Overview** This command displays the current running configuration of the trigger utility. **Syntax** show running-config trigger **Mode** Privileged Exec **Example** To display the current configuration of the trigger utility, use the command: awplus# show running-config trigger **Output** Figure 63-2: Example output from the **show running-config trigger** command

```
 trigger 1
  type card in
type usb in
 trigger 2
type usb out
  !
```
**Related Commands** [show trigger](#page-3070-0)

### <span id="page-3070-0"></span>**show trigger**

**Overview** This command displays configuration and diagnostic information about the triggers configured on the device. Specify the **show trigger** command without any options to display a summary of the configuration of all triggers.

**Syntax** show trigger [<*1-250*>|counter|full]

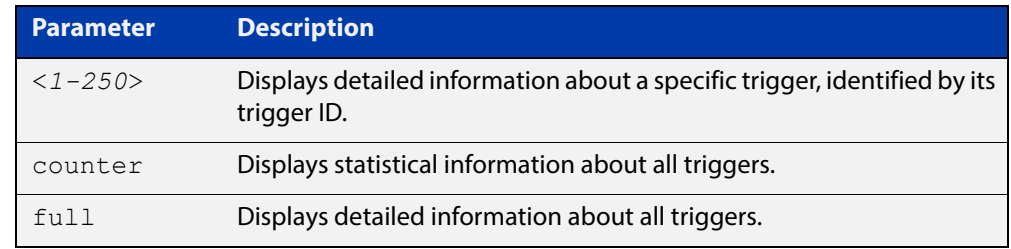

#### **Mode** Privileged Exec

**Example** To get summary information about all triggers, use the following command:

awplus# show trigger

#### **Table 1:** Example output from the **show trigger** command

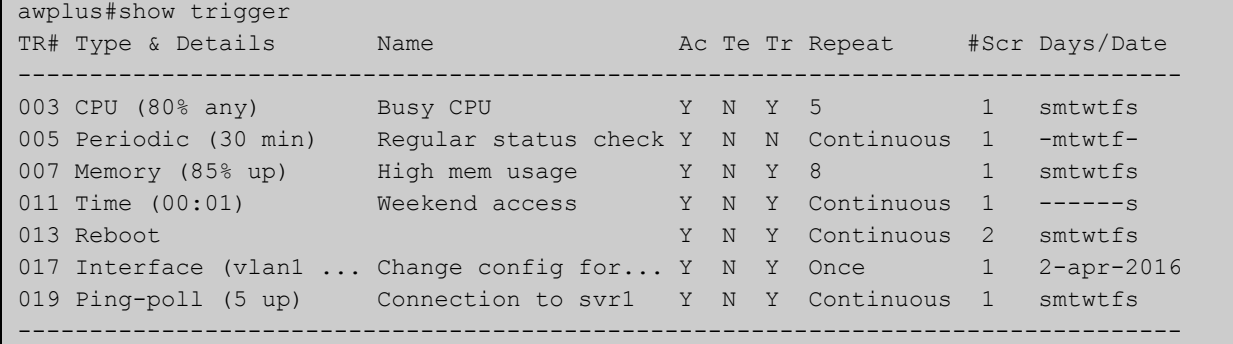

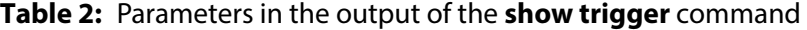

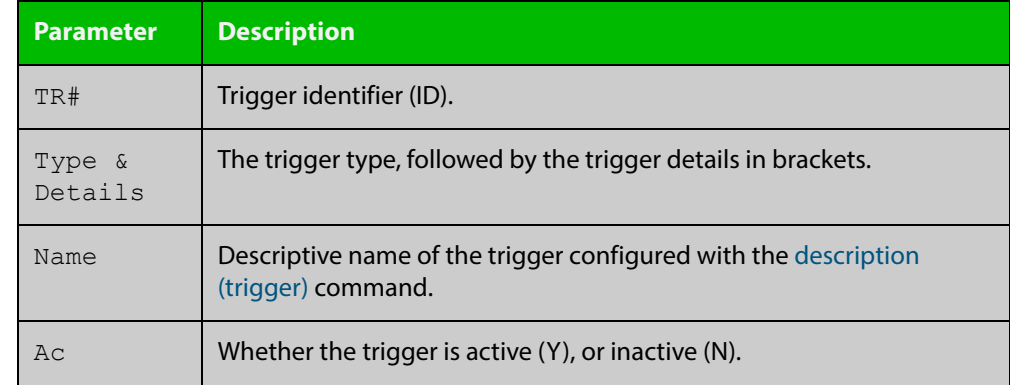

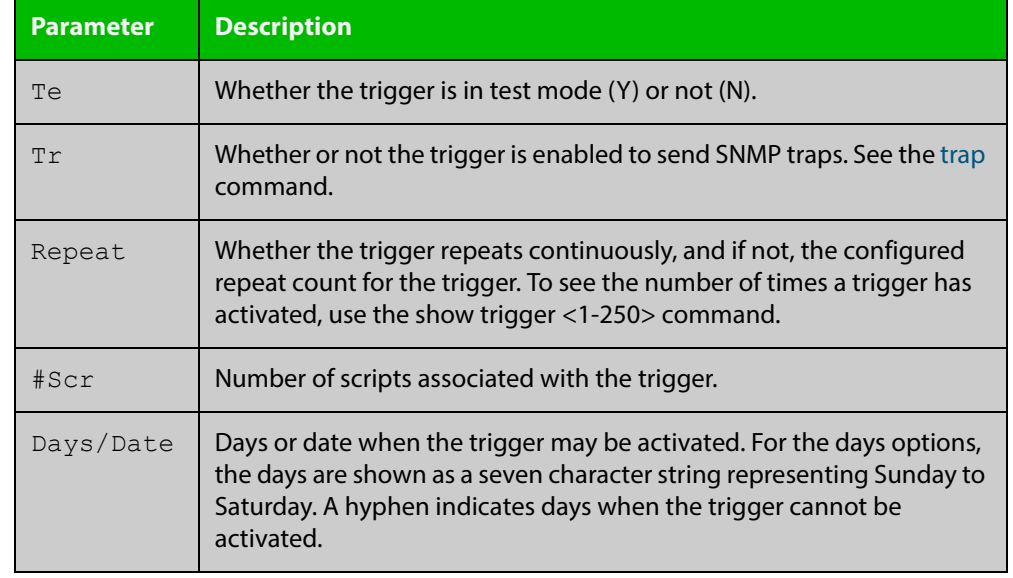

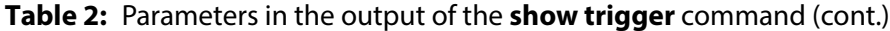

To display detailed information about trigger 3, use the command:

awplus# show trigger 3

Figure 63-3: Example output from the **show trigger** command for a specific trigger

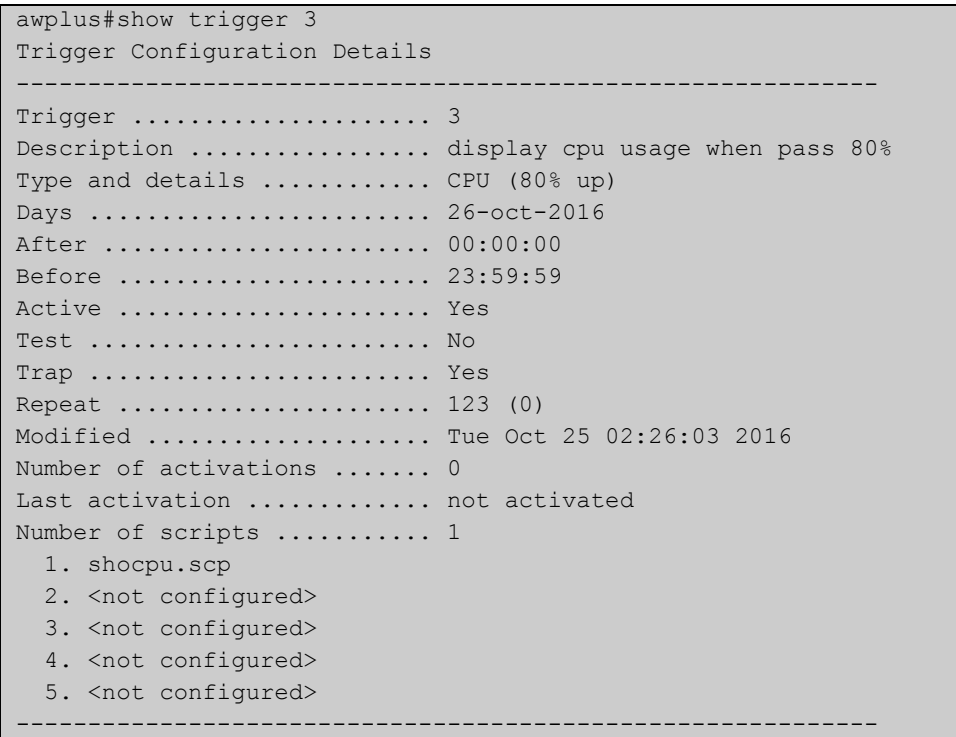

To display detailed information about all triggers, use the command:

```
awplus# show trigger full
```
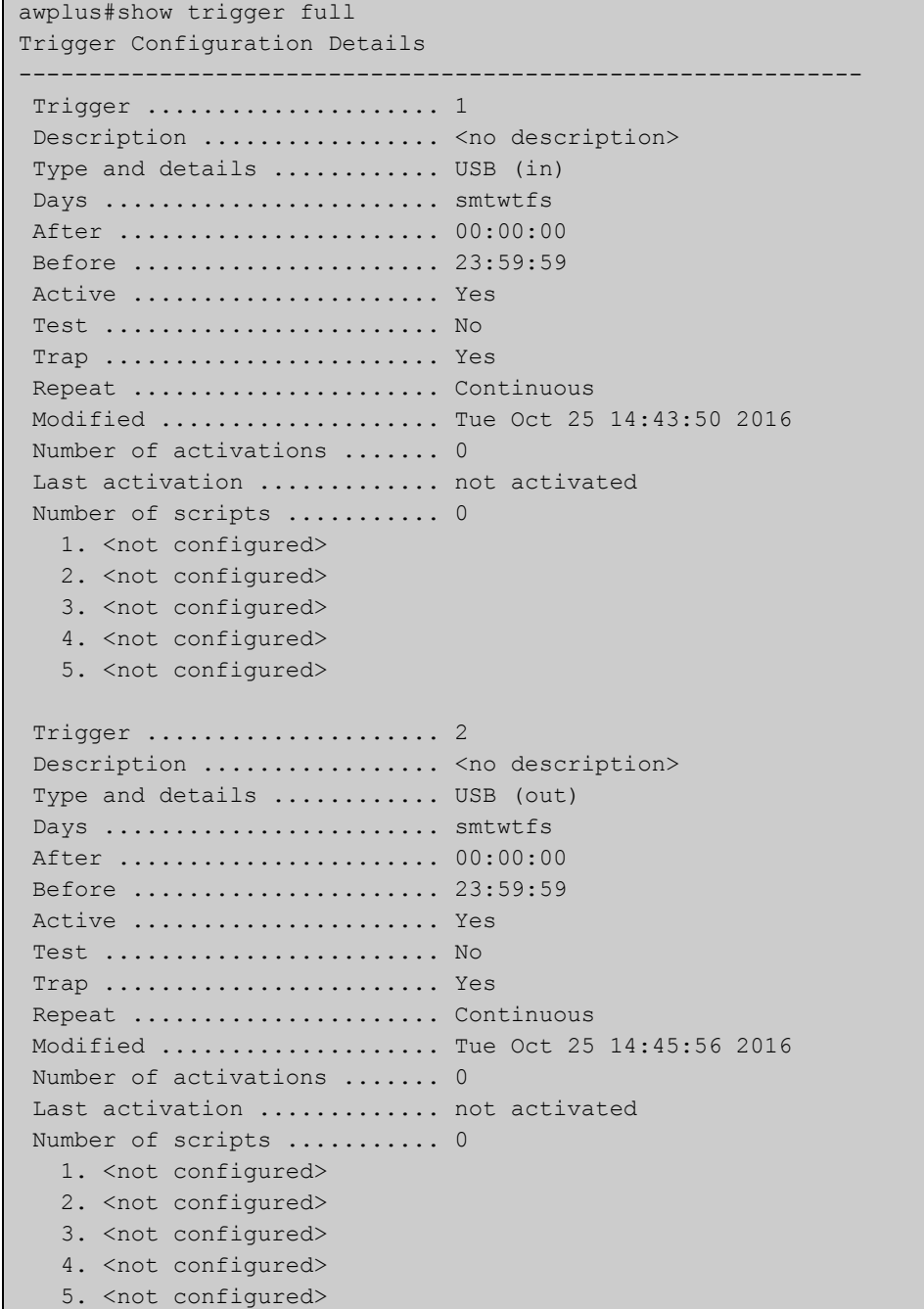

### **Table 3:** Example output from the **show trigger full** command

### **Table 4:** Parameters in the output of the s**how trigger full** and **show trigger** commands for a specific trigger

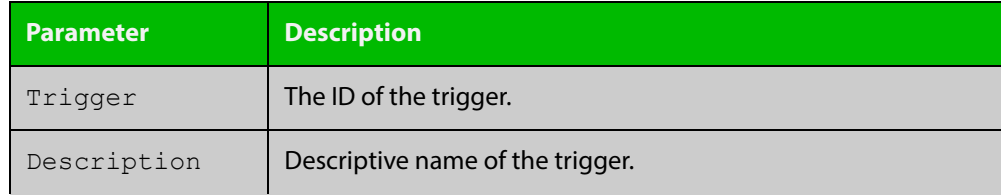

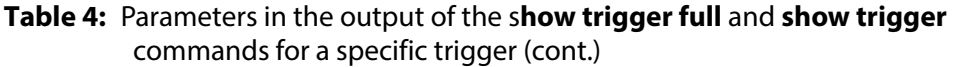

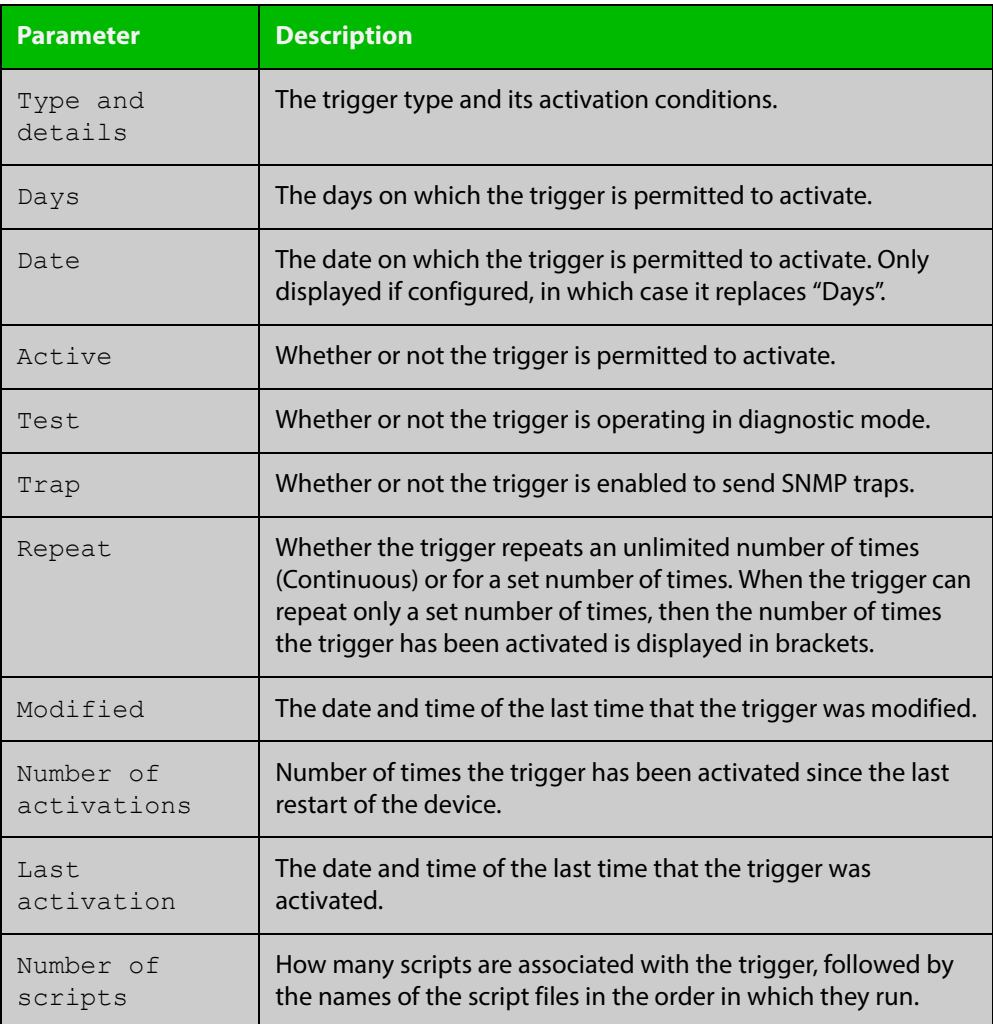

To display counter information about all triggers use the command:

awplus# show trigger counter

Figure 63-4: Example output from the **show trigger counter** command

```
awplus#show trigger counter
Trigger Module Counters
------------------------------------------------------
Trigger activations ........................... 0
Time triggers activated today ................. 0
Periodic triggers activated today ................ 0
Interface triggers activated today ............ 0
Resource triggers activated today ............... 0
Reboottriggers activated today .................... 0
Ping-poll triggers activated today ............ 0
------------------------------------------------------
```
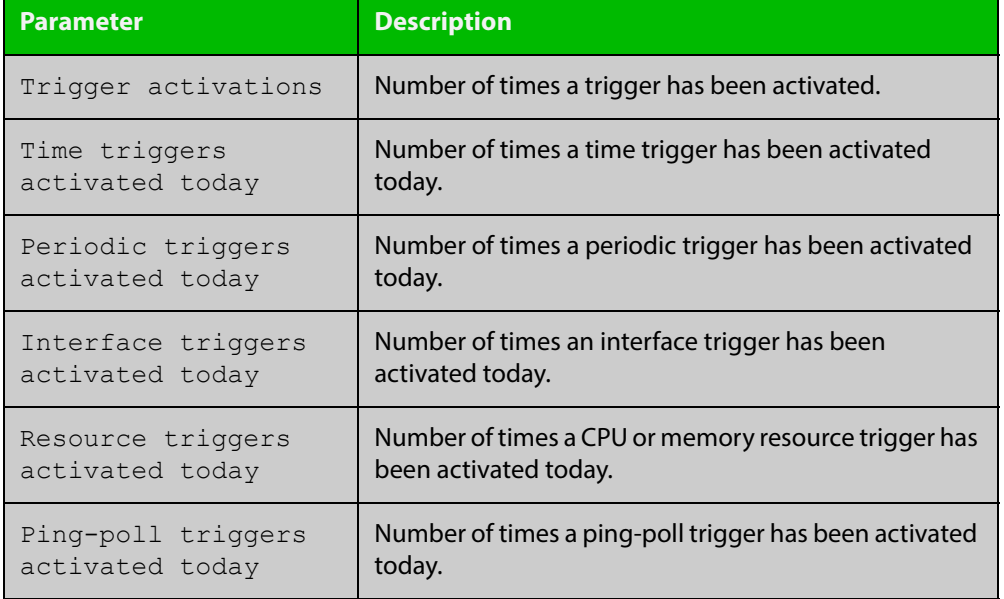

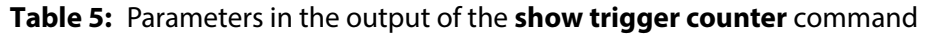

**Related**  [trigger](#page-3079-0) **Commands**

### <span id="page-3075-0"></span>**test**

**Overview** This command puts the trigger into a diagnostic mode. In this mode the trigger may activate but when it does it will not run any of the trigger's scripts. A log message will be generated to indicate when the trigger has been activated.

> The **no** variant of this command takes the trigger out of diagnostic mode, restoring normal operation. When the trigger activates the scripts associated with the trigger will be run, as normal.

**Syntax** test

no test

- **Mode** Trigger Configuration
- **Usage** Configure a trigger first before you use this command to diagnose it. For information about configuring a trigger, see the [Triggers Feature Overview and](http://www.alliedtelesis.com/documents/triggers-feature-overview-and-configuration-guide)  [Configuration Guide](http://www.alliedtelesis.com/documents/triggers-feature-overview-and-configuration-guide).
- **Examples** To put trigger 5 into diagnostic mode, where no scripts will be run when the trigger activates, use the commands:

```
awplus# configure terminal
awplus(config)# trigger 5
awplus(config-trigger)# test
```
To take trigger 205 out of diagnostic mode, restoring normal operation, use the commands:

awplus# configure terminal awplus(config)# trigger 205 awplus(config-trigger)# no test

**Related**  [show trigger](#page-3070-0)

**Commands**

### **time (trigger)**

**Overview** This command specifies the time of day when the trigger is permitted to activate. The after parameter specifies the start of a time period that extends to midnight during which trigger may activate. By default the value of this parameter is 00:00:00 (am); that is, the trigger may activate at any time. The **before** parameter specifies the end of a time period beginning at midnight during which the trigger may activate. By default the value of this parameter is 23:59:59; that is, the trigger may activate at any time. If the value specified for **before** is later than the value specified for **after**, a time period from **"** after **"** to **"** before **"** is defined, during which the trigger may activate. This command is not applicable to time triggers ( **type time**).

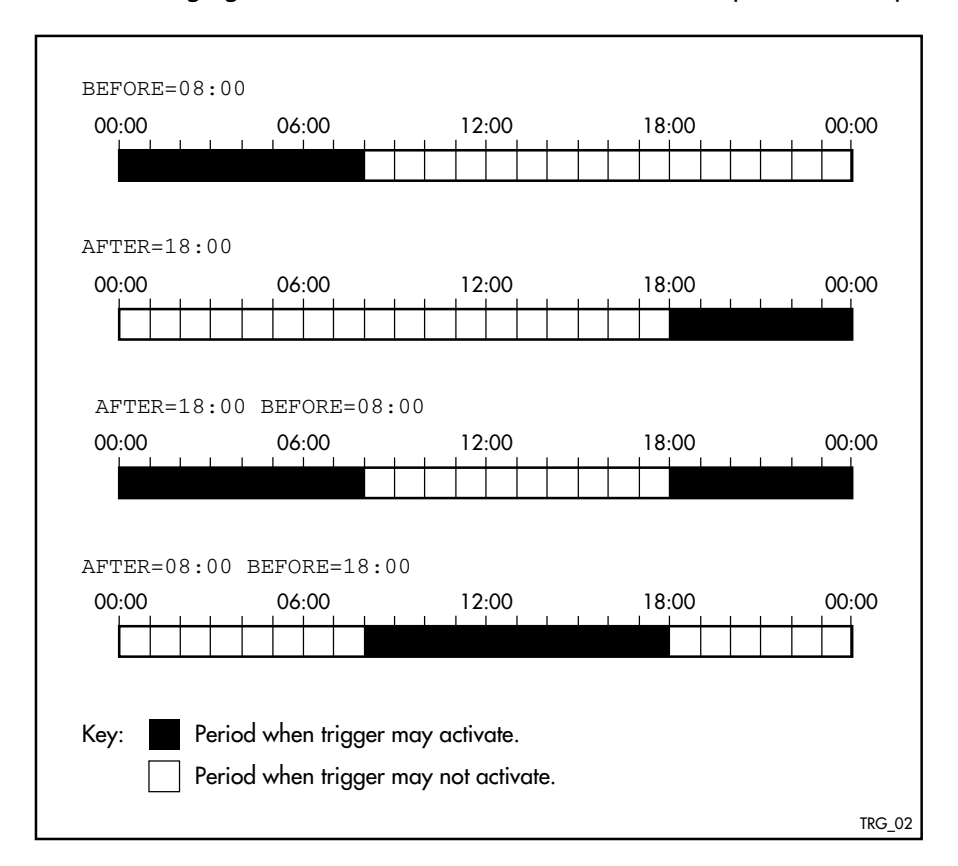

The following figure illustrates how the **before** and **after** parameters operate.

**Syntax** time {[after <*hh:mm:ss*>] [before <*hh:mm:ss*>]}

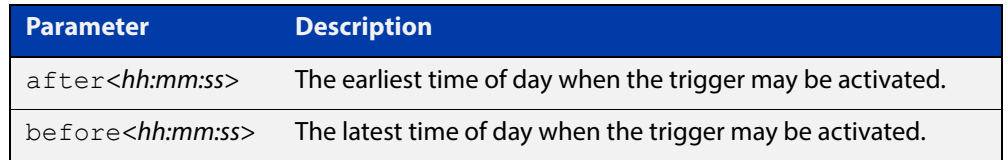

#### **Mode** Trigger Configuration

**Usage** For example trigger configurations that use the **time (trigger)** command, see "Restrict Internet Access" and "Turn off Power to Port LEDs" in the [Triggers Feature](http://www.alliedtelesis.com/documents/triggers-feature-overview-and-configuration-guide)  [Overview and Configuration Guide.](http://www.alliedtelesis.com/documents/triggers-feature-overview-and-configuration-guide)

**Examples** To allow trigger 63 to activate between midnight and 10:30am, use the commands:

> awplus# configure terminal awplus(config)# trigger 63 awplus(config-trigger)# time before 10:30:00

To allow trigger 64 to activate between 3:45pm and midnight, use the commands:

awplus# configure terminal awplus(config)# trigger 64 awplus(config-trigger)# time after 15:45:00

To allow trigger 65 to activate between 10:30am and 8:15pm, use the commands:

awplus# configure terminal

awplus(config)# trigger 65

awplus(config-trigger)# time after 10:30:00 before 20:15:00

**Related**  [show trigger](#page-3070-0)

**Commands** [trigger](#page-3079-0)

### <span id="page-3078-0"></span>**trap**

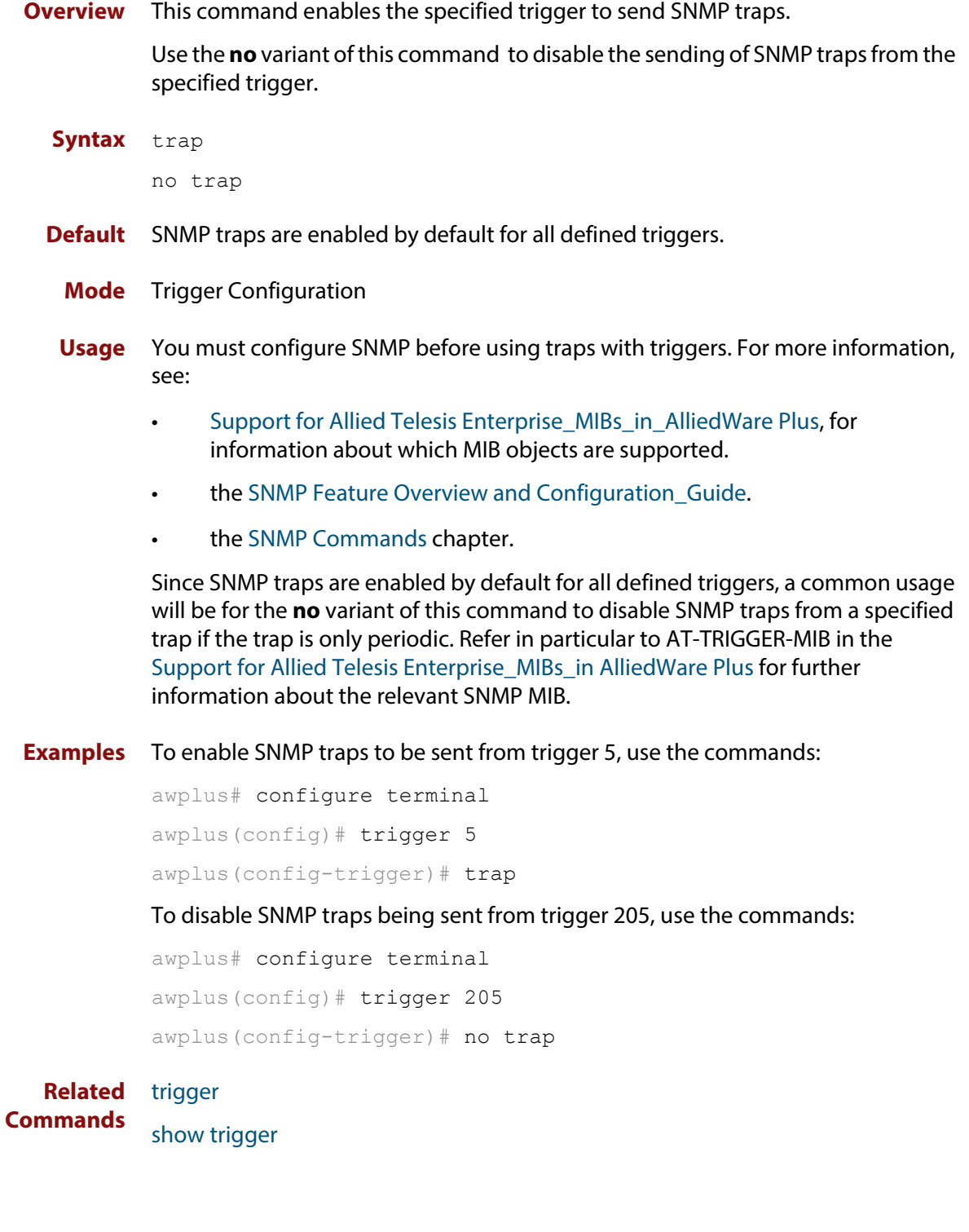

# <span id="page-3079-0"></span>**trigger**

**Overview** This command is used to access the Trigger Configuration mode for the specified trigger. Once Trigger Configuration mode has been entered the trigger type information can be configured and the trigger scripts and other operational parameters can be specified. At a minimum the trigger type information must be specified before the trigger can become active.

> The **no** variant of this command removes a specified trigger and all configuration associated with it.

**Syntax** trigger <*1-250*>

no trigger <*1-250*>

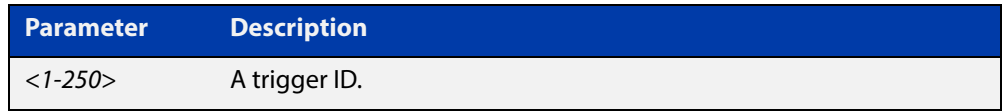

#### **Mode** Global Configuration

**Examples** To enter trigger configuration mode for trigger 12 use the command:

awplus# trigger 12

To completely remove all configuration associated with trigger 12, use the command:

awplus# no trigger 12

**Related Commands** [show trigger](#page-3070-0) [trigger activate](#page-3080-0)

### <span id="page-3080-0"></span>**trigger activate**

**Overview** This command is used to manually activate a specified trigger from the Privileged Exec mode, which has been configured with the **trigger** command from the Global Configuration mode.

**Syntax** trigger activate <*1-250*>

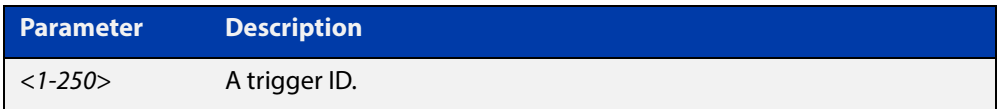

- **Mode** Privileged Exec
- **Usage** This command manually activates a trigger without the normal trigger conditions being met.

The trigger is activated even if it is configured as inactive. The scripts associated with the trigger will be executed even if the trigger is in the diagnostic test mode.

Triggers activated manually do not have their repeat counts decremented or their 'last triggered' time updated, and do not result in updates to the '[type] triggers today' counters.

**Example** To manually activate trigger 12 use the command:

awplus# trigger activate 12

**Related Commands** [show trigger](#page-3070-0) [trigger](#page-3079-0)

### **type atmf node**

**Overview** This command configures a trigger to be activated at an AMF node join event or leave event.

**Syntax** type atmf node {join|leave}

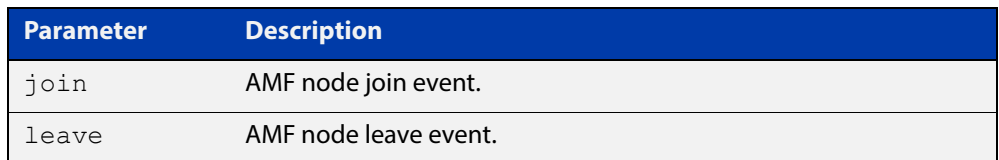

**Mode** Trigger Configuration

**CAUTION: Only configure this trigger on one device because it is a network wide event.**

**Example 1** To configure trigger 5 to activate at an AMF node leave event, use the following commands. In this example the command is entered on node-1:

> node1(config)# trigger 5 node1(config-trigger) type atmf node leave

**Example 2** The following commands will configure trigger 5 to activate if an AMF node join event occurs on any node within the working set:

node1# atmf working-set group all

This command returns the following display:

```
====================
node1, node2, node3:
====================
Working set join
```
Note that the running the above command changes the prompt from the name of the local node, to the name of the AMF-Network followed, in square brackets, by the number of member nodes in the working set.

```
AMF-Net[3]# conf t
AMF-Net[3](config)# trigger 5
AMF-Net[3](config-trigger)# type atmf node leave
AMF-Net[3](config-trigger)# description "E-mail on AMF Exit"
AMF-Net[3](config-trigger)# active
```
#### Enter the name of the script to run at the trigger event.

AMF-Net[3](config-trigger)# script 1 email me.scp AMF-Net[3](config-trigger)# end Display the trigger configurations

AMF-Net[3]# show trigger

This command returns the following display:

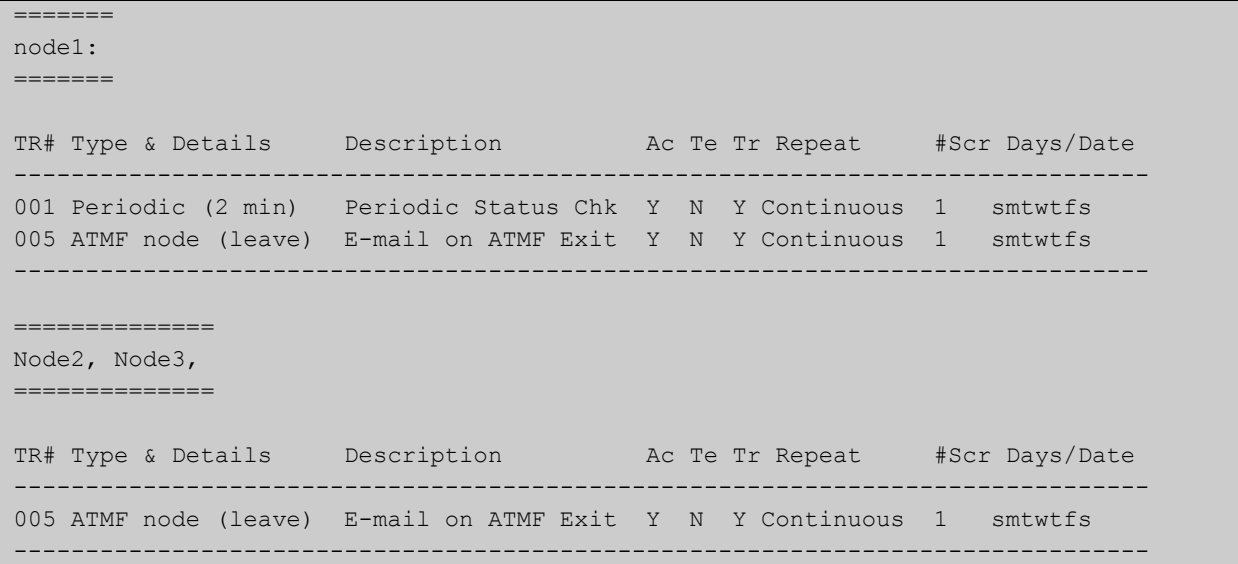

Display the triggers configured on each of the nodes in the AMF Network.

AMF-Net[3]# show running-config trigger

This command returns the following display:

```
========
Node1:
========
trigger 1
 type periodic 2
 script 1 atmf.scp
trigger 5
 type atmf node leave
description "E-mail on ATMF Exit"
script 1 email me.scp
!
============
Node2, Node3:
============
trigger 5
 type atmf node leave
description "E-mail on ATMF Exit"
  script 1 email_me.scp
!
```
**Related Commands** [show trigger](#page-3070-0)

### <span id="page-3084-0"></span>**type chassis card**

**Overview** Use this command to activate a configured trigger when an SBx8100 card is inserted in, or removed from, an SBx8100 chassis, depending on which parameters you configure with it.

The SBx8100 card can be an LIF (Line Interface) card or a CFC (Control Fabric) card.

**Syntax** type chassis card {join|leave}

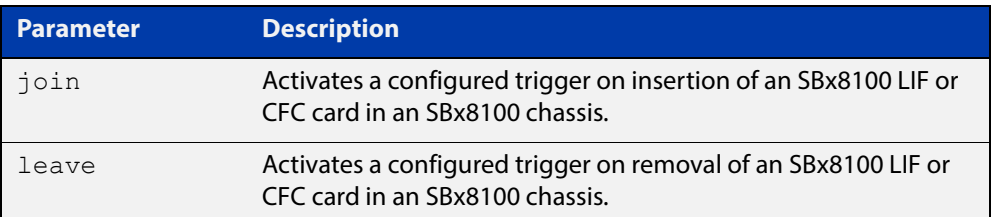

#### **Mode** Trigger Configuration

- **Usage** Configure a trigger first before you use this command to activate it. For information about configuring a trigger, see the [Triggers Feature Overview and](http://www.alliedtelesis.com/documents/triggers-feature-overview-and-configuration-guide)  [Configuration Guide](http://www.alliedtelesis.com/documents/triggers-feature-overview-and-configuration-guide).
- **Examples** To activate the configured  $triager 86$  when an SBx8100 LIF or CFC card is inserted in an SBx8100 chassis, use the commands:

awplus# configure terminal awplus(config)# trigger 86 awplus(config-trigger)# type chassis card join

To activate the configured trigger86 when an SBx8100 LIF or CFC card is removed from an SBx8100 chassis, use the commands:

awplus# configure terminal awplus(config)# trigger 86 awplus(config-trigger)# type chassis card leave

#### **Related Commands** [trigger](#page-3079-0)

[type chassis master-fail \(deprecated\)](#page-3086-0) [type chassis member \(deprecated\)](#page-3087-0) [show running-config trigger](#page-3069-0) [show trigger](#page-3070-0)

# **type chassis active-CFC-fail**

**Overview** This command initiates the action of a pre-configured trigger to occur when the active CFC within a stack, fails. **Syntax** type chassis active-CFC-fail **Mode** Trigger Configuration **Example** To configure trigger 101 to activate when a "chassis active-CFC-fail" event occurs, use the following commands: awplus# configure terminal awplus(config)# trigger 101 awplus(config-trigger)# type chassis active-CFC-fail

**Related**  [trigger](#page-3079-0)

**Commands**

# <span id="page-3086-0"></span>**type chassis master-fail (deprecated)**

**Overview** This command is deprecated in Software Version 5.4.3 and later. Please use the [type chassis card](#page-3084-0) command instead.

# <span id="page-3087-0"></span>**type chassis member (deprecated)**

**Overview** This command is deprecated in Software Version 5.4.3 and later. Please use the [type chassis card](#page-3084-0) command instead.

### **type cpu**

**Overview** This command configures a trigger to activate based on CPU usage level. Selecting the **up** option causes the trigger to activate when the CPU usage exceeds the specified usage level. Selecting the **down** option causes the trigger to activate when CPU usage drops below the specified usage level. Selecting **any** causes the trigger to activate in both situations. The default is **any**.

**Syntax** type cpu <*1-100*> [up|down|any]

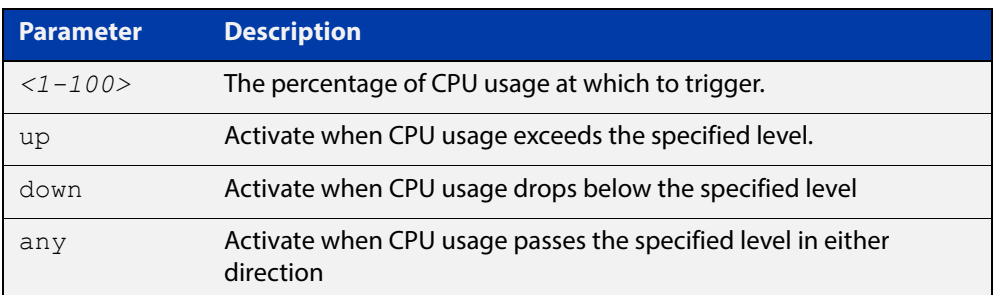

#### **Mode** Trigger Configuration

- **Usage** For an example trigger configuration that uses the **type cpu** command, see "Capture Unusual CPU and RAM Activity" in the [Triggers Feature Overview and](http://www.alliedtelesis.com/documents/triggers-feature-overview-and-configuration-guide)  [Configuration Guide](http://www.alliedtelesis.com/documents/triggers-feature-overview-and-configuration-guide).
- **Examples** To configure trigger 28 to be a CPU trigger that activates when CPU usage exceeds 80% use the following commands:

awplus# configure terminal awplus(config)# trigger 28 awplus(config-trigger)# type cpu 80 up

To configure trigger 5 to be a CPU trigger that activates when CPU usage either rises above or drops below 65%, use the following commands:

```
awplus# configure terminal
awplus(config)# trigger 5
awplus(config-trigger)# type cpu 65
or
awplus# configure terminal
awplus(config)# trigger 5
awplus(config-trigger)# type cpu 65 any
show trigger
```
**Related Commands**

### **type interface**

**Overview** This command configures a trigger to activate based on the link status of an interface. The trigger can be activated when the interface becomes operational by using the **up** option, or when the interface closes by using the **down** option. The trigger can also be configured to activate when either one of these events occurs by using the **any** option.

**Syntax** type interface <*interface*> [up|down|any]

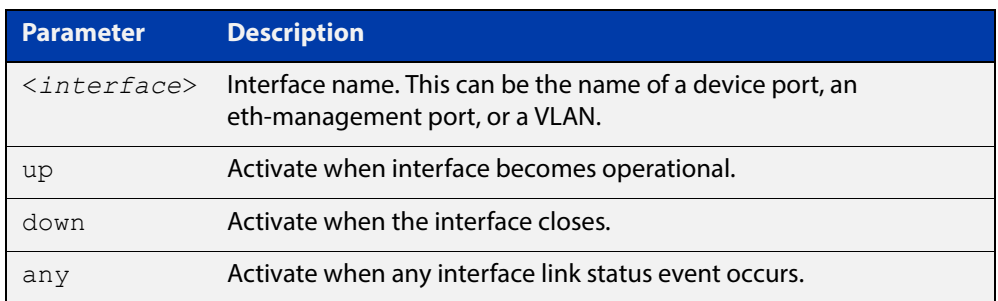

#### **Mode** Trigger Configuration

```
Example To configure trigger 19 to be an interface trigger that activates when port 1.1.2
           becomes operational, use the following commands:
```
awplus# configure terminal awplus(config)# trigger 19 awplus(config-trigger)# type interface port1.1.2 up

**Related Commands** [show trigger](#page-3070-0)

### **type issu**

**Overview** This command configures a number of triggers each of which will separately activate whenever the automatic phase of the ISSU process enters one of the following selectable states: upgraded, completed, or aborted.

> **CAUTION:** ISSU trigger scripts that use any type other than "ISSU Completed" must not place the switch into Configuration Mode.

**Syntax** type issu [cfcs-upgraded|completed|aborted]

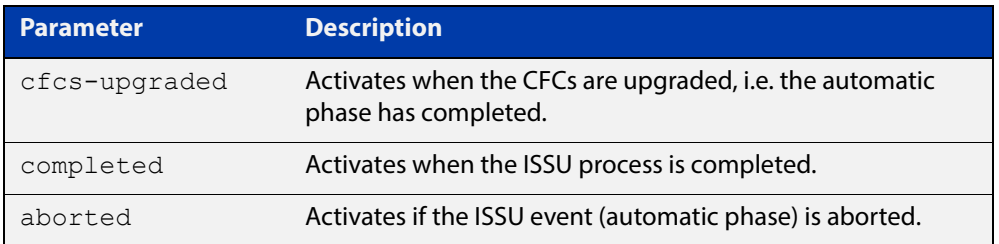

#### **Mode** Trigger Configuration

**Usage** For an example trigger configuration that uses the **type issu** command, see "Automating the ISSU Process Using Triggers" in the [ISSU Feature Overview and](http://www.alliedtelesis.com/documents/how-use-service-software-upgrade-issu-feature)  [Configuration Guide](http://www.alliedtelesis.com/documents/how-use-service-software-upgrade-issu-feature).

#### Example

To configure trigger 22 to activate when an ISSU process has completed, use the following commands:

awplus# configure terminal awplus(config)# trigger 22 awplus(config-trigger)# type issu completed

#### **Related**  [show trigger](#page-3070-0)

**Commands**

### **type memory**

**Overview** This command configures a trigger to activate based on RAM usage level. Selecting the **up** option causes the trigger to activate when memory usage exceeds the specified level. Selecting the **down** option causes the trigger to activate when memory usage drops below the specified level. Selecting **any** causes the trigger to activate in both situations. The default is **any**.

**Syntax** type memory <*1-100*> [up|down|any]

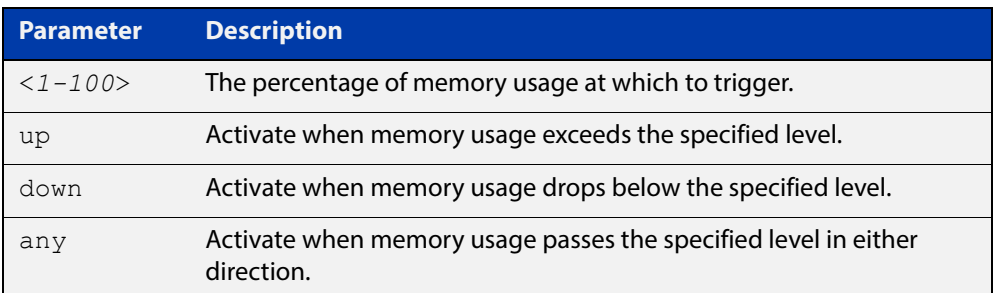

#### **Mode** Trigger Configuration

**Examples** To configure trigger 12 to be a memory trigger that activates when memory usage exceeds 50% use the following commands:

> awplus# configure terminal awplus(config)# trigger 12 awplus(config-trigger)# type memory 50 up

To configure trigger  $40$  to be a memory trigger that activates when memory usage either rises above or drops below 65%, use the following commands:

```
awplus# configure terminal
awplus(config)# trigger 40
awplus(config-trigger)# type memory 65
or
awplus# configure terminal
awplus(config)# trigger 40
```
awplus(config-trigger)# type memory 65 any

#### **Related**  [show trigger](#page-3070-0)

**Commands** [trigger](#page-3079-0)

### **type periodic**

**Overview** This command configures a trigger to be activated at regular intervals. The time period between activations is specified in minutes.

**Syntax** type periodic <*1-1440*>

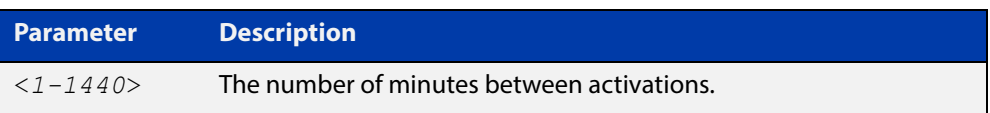

#### **Mode** Trigger Configuration

**Usage** A combined limit of 10 triggers of the type periodic and time can be configured. If you attempt to add more than 10 triggers the following error message is displayed:

> % Cannot configure more than 10 triggers with the type time or periodic

For an example trigger configuration that uses the **type periodic** command, see "See Daily Statistics" in the [Triggers Feature Overview and Configuration Guide.](http://www.alliedtelesis.com/documents/triggers-feature-overview-and-configuration-guide)

#### **Example** To configure trigger 44 to activate periodically at 10 minute intervals use the following commands:

awplus# configure terminal awplus(config)# trigger 44 awplus(config-trigger)# type periodic 10

**Related**  [show trigger](#page-3070-0)

**Commands**

# **type ping-poll**

**Overview** This command configures a trigger that activates when Ping Polling identifies that a target device's status has changed. This allows you to run a configuration script when a device becomes reachable or unreachable.

**Syntax** type ping-poll <*1-100*> {up|down}

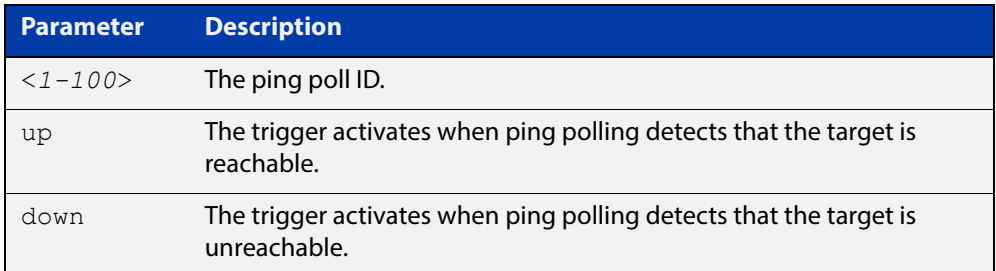

#### **Mode** Trigger Configuration

**Example** To configure trigger 106 to activate when ping poll 12 detects that its target device is now unreachable, use the following commands:

> awplus# configure terminal awplus(config)# trigger 106 awplus(config-trigger)# type ping-poll 12 down

#### **Related Commands** [show trigger](#page-3070-0) [trigger](#page-3079-0)

# **type reboot**

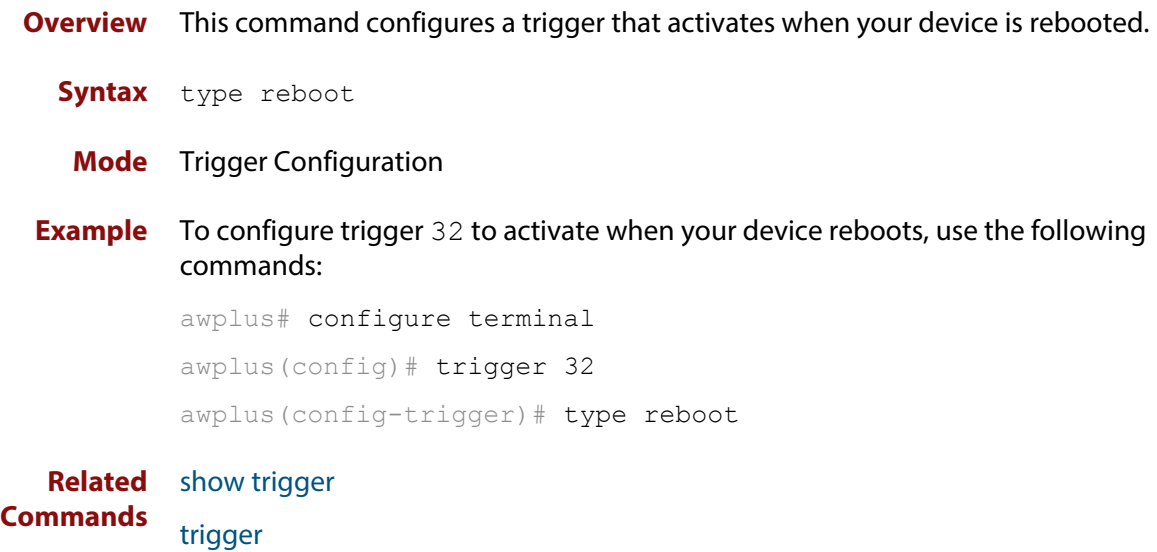

### **type time**

**Overview** This command configures a trigger that activates at a specified time of day. **Syntax** type time <*hh:mm*> **Parameter Description** <*hh:mm*> The time to activate the trigger.

- **Mode** Trigger Configuration
- **Usage** A combined limit of 10 triggers of the type time and type periodic can be configured. If you attempt to add more than 10 triggers the following error message is displayed:

```
% Cannot configure more than 10 triggers with the type time or 
periodic
```
**Example** To configure trigger 86 to activate at 15:53, use the following commands:

```
awplus# configure terminal
awplus(config)# trigger 86
awplus(config-trigger)# type time 15:53
```
**Related**  [show trigger](#page-3070-0)

**Commands** [trigger](#page-3079-0)
### **type usb**

**Overview** Use this command to configure a trigger that activates on either the removal or the insertion of a USB storage device.

**Syntax** type usb {in|out}

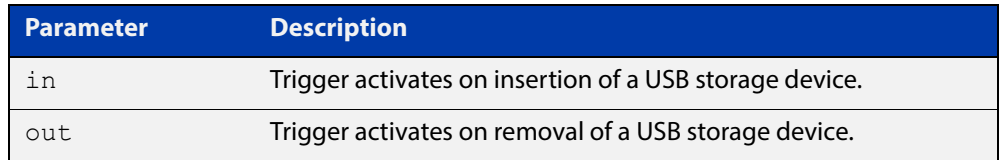

**Mode** Trigger Configuration

**Usage** USB triggers cannot execute script files from a USB storage device.

**Examples** To configure trigger 1 to activate on the insertion of a USB storage device, use the commands:

```
awplus# configure terminal
awplus(config)# trigger 1
awplus(config-trigger)# type usb in
```
**Related Commands** [trigger](#page-3079-0)

[show running-config trigger](#page-3069-0) [show trigger](#page-3070-0)

## **undebug trigger**

**Overview** This command applies the functionality of the **no** [debug trigger](#page-3063-0) command.

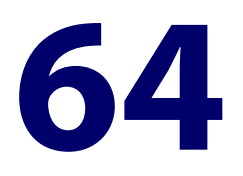

# **Ping-Polling Commands**

### **Introduction**

This chapter provides an alphabetical reference for commands used to configure Ping Polling. For more information, see the [Ping Polling Feature Overview and](http://www.alliedtelesis.com/documents/ping-polling-feature-overview-and-configuration-guide)  [Configuration Guide](http://www.alliedtelesis.com/documents/ping-polling-feature-overview-and-configuration-guide).

For information on filtering and saving command output, see the ["Getting Started](http://www.alliedtelesis.com/documents/getting-started-alliedware-plus-feature-overview-and-configuration-guide)  [with AlliedWare Plus" Feature Overview and Configuration Guide](http://www.alliedtelesis.com/documents/getting-started-alliedware-plus-feature-overview-and-configuration-guide).

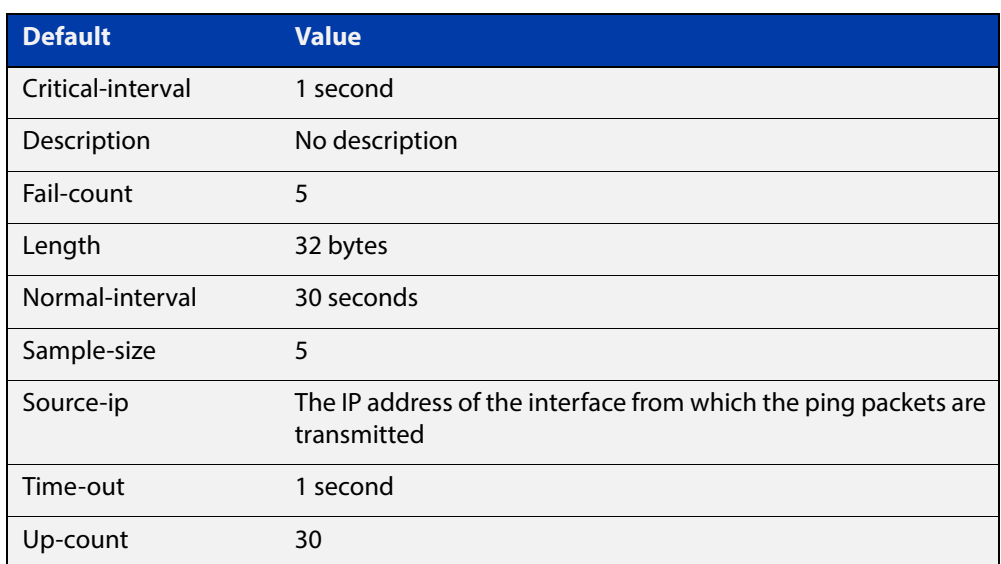

Table 64-1: The following table lists the default values when configuring a ping poll

#### **Command List** • ["active \(ping-polling\)" on page 3101](#page-3100-0)

- • ["clear ping-poll" on page 3102](#page-3101-0)
- • ["critical-interval" on page 3103](#page-3102-0)
- • ["debug ping-poll" on page 3104](#page-3103-0)
- • ["description \(ping-polling\)" on page 3105](#page-3104-0)
- • ["fail-count" on page 3106](#page-3105-0)
- • ["ip \(ping-polling\)" on page 3107](#page-3106-0)
- • ["length \(ping-poll data\)" on page 3108](#page-3107-0)
- • ["normal-interval" on page 3109](#page-3108-0)
- • ["ping-poll" on page 3110](#page-3109-0)
- • ["sample-size" on page 3111](#page-3110-0)
- • ["show counter ping-poll" on page 3113](#page-3112-0)
- • ["show ping-poll" on page 3115](#page-3114-0)
- • ["source-ip" on page 3119](#page-3118-0)
- • ["timeout \(ping polling\)" on page 3121](#page-3120-0)
- • ["up-count" on page 3122](#page-3121-0)
- • ["undebug ping-poll" on page 3123](#page-3122-0)

## <span id="page-3100-0"></span>**active (ping-polling)**

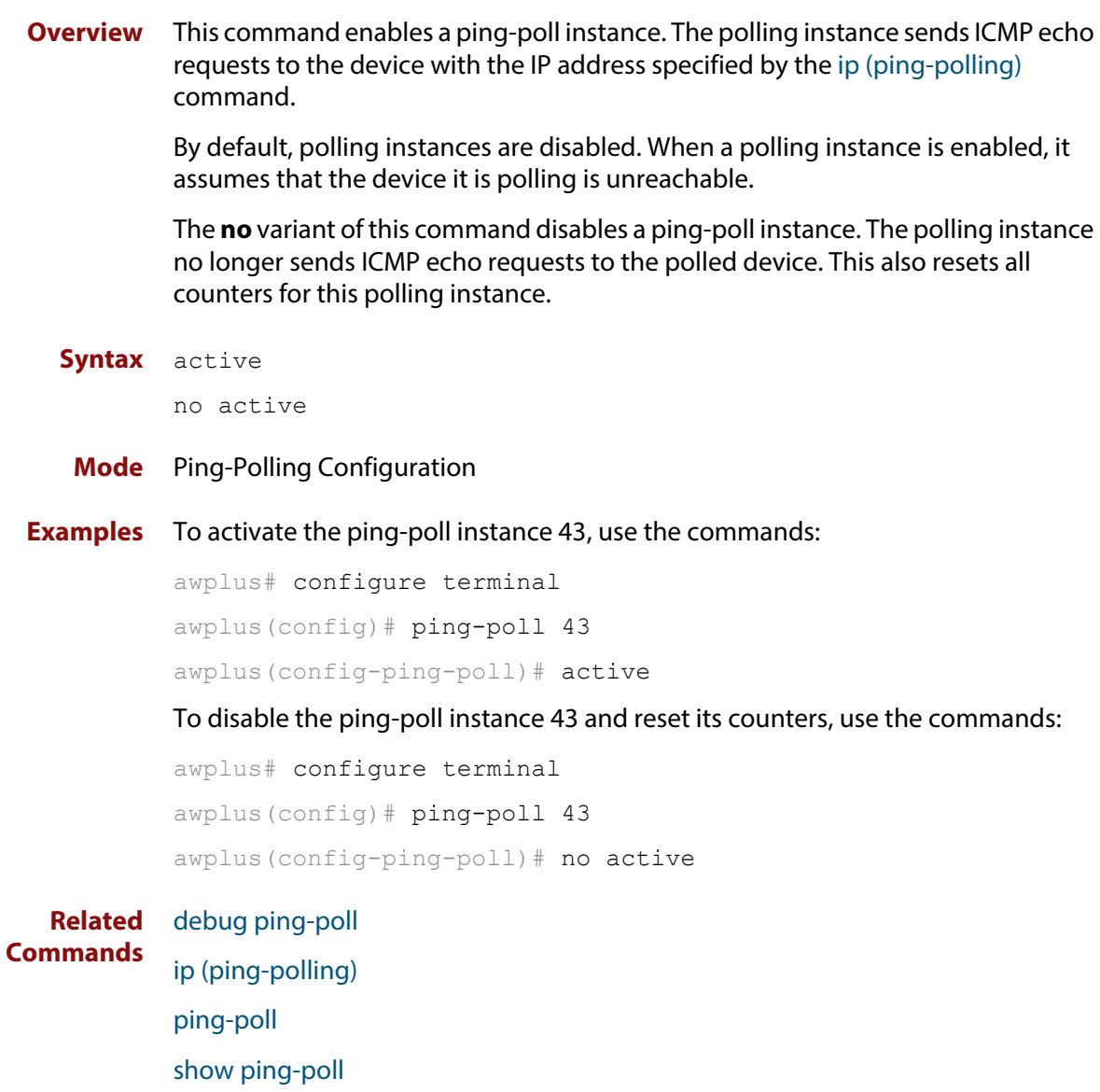

## <span id="page-3101-0"></span>**clear ping-poll**

**Overview** This command resets the specified ping poll, or all ping poll instances. This clears the ping counters, and changes the status of polled devices to unreachable. The polling instance changes to the polling frequency specified with the [critical-interval](#page-3102-0) command. The device status changes to reachable once the device responses have reached the [up-count.](#page-3121-0)

**Syntax** clear ping-poll {<*1-100*>|all}

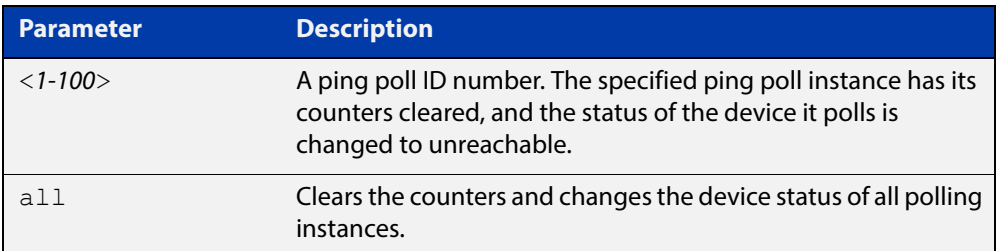

#### **Mode** Privileged Exec

**Examples** To reset the ping poll instance 12, use the command:

awplus# clear ping-poll 12

To reset all ping poll instances, use the command:

awplus# clear ping-poll all

**Related Commands** [active \(ping-polling\)](#page-3100-0) [ping-poll](#page-3109-0) [show ping-poll](#page-3114-0)

### <span id="page-3102-0"></span>**critical-interval**

**Overview** This command specifies the time period in seconds between pings when the polling instance has not received a reply to at least one ping, and when the device is unreachable.

> This command enables the device to quickly observe changes in state, and should be set to a much lower value than the [normal-interval](#page-3108-0) command.

The **no** variant of this command sets the critical interval to the default of one second.

```
Syntax critical-interval <1-65536>
```
no critical-interval

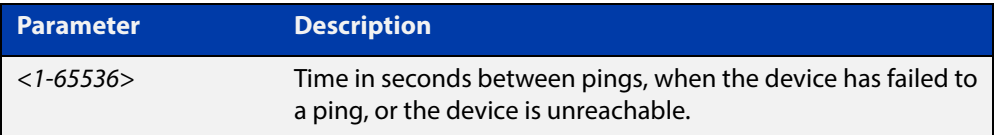

**Default** The default is 1 second.

- **Mode** Ping-Polling Configuration
- **Examples** To set the critical interval to 2 seconds for the ping-polling instance 99, use the commands:

awplus# configure terminal awplus(config)# ping-poll 99 awplus(config-ping-poll)# critical-interval 2

To reset the critical interval to the default of one second for the ping-polling instance 99, use the commands:

```
awplus# configure terminal
awplus(config)# ping-poll 99
```
awplus(config-ping-poll)# no critical-interval

#### **Related**  [fail-count](#page-3105-0)

- **Commands**
	- [normal-interval](#page-3108-0)
	- [sample-size](#page-3110-0)
	- [show ping-poll](#page-3114-0)

[timeout \(ping polling\)](#page-3120-0)

[up-count](#page-3121-0)

### <span id="page-3103-0"></span>**debug ping-poll**

**Overview** This command enables ping poll debugging for the specified ping-poll instance. This generates detailed messages about ping execution.

> The **no** variant of this command disables ping-poll debugging for the specified ping-poll.

**Syntax** debug ping-poll <*1-100*>

no debug ping-poll {<*1-100*>|all}

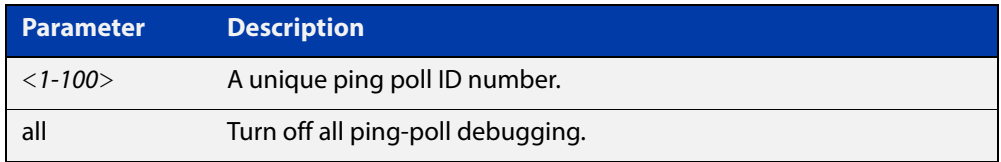

### **Mode** Privileged Exec

**Examples** To enable debugging for ping-poll instance 88, use the command:

awplus# debug ping-poll 88

To disable all ping poll debugging, use the command:

awplus# no debug ping-poll all

To disable debugging for ping-poll instance 88, use the command:

awplus# no debug ping-poll 88

**Related Commands** [active \(ping-polling\)](#page-3100-0) [clear ping-poll](#page-3101-0) [ping-poll](#page-3109-0) [show ping-poll](#page-3114-0)

[undebug ping-poll](#page-3122-0)

## <span id="page-3104-0"></span>**description (ping-polling)**

**Overview** This command specifies a string to describe the ping-polling instance. This allows the ping-polling instance to be recognized easily in show commands. Setting this command is optional.

By default ping-poll instances do not have a description.

Use the **no** variant of this command to delete the description set.

**Syntax** description <*description*>

no description

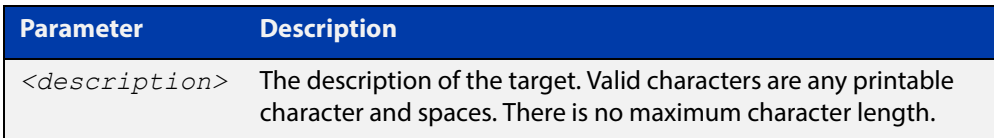

#### **Mode** Ping-Polling Configuration

**Examples** To add the text "Primary Gateway" to describe the ping-poll instance 45, use the commands:

```
awplus# configure terminal
awplus(config)# ping-poll 45
awplus(config-ping-poll)# description Primary Gateway
```
To delete the description set for the ping-poll instance 45, use the commands:

awplus# configure terminal awplus(config)# ping-poll 45 awplus(config-ping-poll)# no description

#### **Related**  [ping-poll](#page-3109-0)

**Commands**

[show ping-poll](#page-3114-0)

### <span id="page-3105-0"></span>**fail-count**

**Overview** This command specifies the number of pings that must be unanswered, within the total number of pings specified by the [sample-size](#page-3110-0) command, for the ping-polling instance to consider the device unreachable.

> If the number set by the [sample-size](#page-3110-0) command and the **fail-count** commands are the same, then the unanswered pings must be consecutive. If the number set by the [sample-size](#page-3110-0) command is greater than the number set by the **fail-count** command, then a device that does not always reply to pings may be declared unreachable.

The **no** variant of this command resets the fail count to the default.

**Syntax** fail-count <*1-100*>

no fail-count

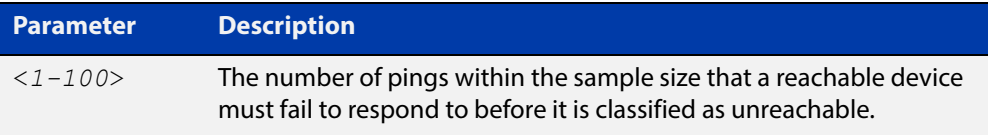

- **Default** The default is 5.
	- **Mode** Ping-Polling Configuration
- **Examples** To specify the number of pings that must fail within the sample size to determine that a device is unreachable for ping-polling instance 45, use the commands:

awplus# configure terminal awplus(config)# ping-poll 45 awplus(config-ping-poll)# fail-count 5

To reset the fail-count to its default of 5 for ping-polling instance 45, use the commands:

awplus# configure terminal awplus(config)# ping-poll 45 awplus(config-ping-poll)# no fail-count

#### **Related**  [critical-interval](#page-3102-0)

### **Commands** [normal-interval](#page-3108-0) [ping-poll](#page-3109-0) [sample-size](#page-3110-0) [show ping-poll](#page-3114-0) [timeout \(ping polling\)](#page-3120-0) [up-count](#page-3121-0)

## <span id="page-3106-0"></span>**ip (ping-polling)**

**Overview** This command specifies the IPv4 address of the device you are polling.

**Syntax** ip {<*ip-address*>|<*ipv6-address*>}

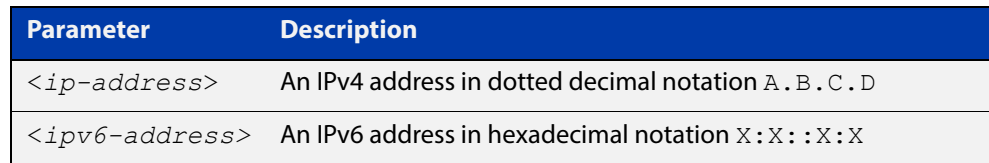

### **Mode** Ping-Polling Configuration

**Examples** To set ping-poll instance 5 to poll the device with the IP address 192.168.0.1, use the commands:

```
awplus# configure terminal
awplus(config)# ping-poll 5
awplus(config-ping-poll)# ip 192.168.0.1
```
To set ping-poll instance 10 to poll the device with the IPv6 address  $2001:db8::$ , use the commands:

awplus# configure terminal awplus(config)# ping-poll 10 awplus(config-ping-poll)# ip 2001:db8::

**Related**  [ping-poll](#page-3109-0)

**Commands** [source-ip](#page-3118-0)

[show ping-poll](#page-3114-0)

## <span id="page-3107-0"></span>**length (ping-poll data)**

**Overview** This command specifies the number of data bytes to include in the data portion of the ping packet. This allows you to set the ping packets to a larger size if you find that larger packet types in your network are not reaching the polled device, while smaller packets are getting through. This encourages the polling instance to change the device's status to unreachable when the network is dropping packets of the size you are interested in.

The **no** variant of this command resets the data bytes to the default of 32 bytes.

**Syntax** length <*4-1500*>

no length

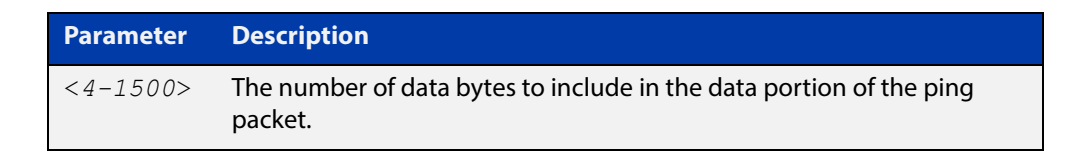

**Default** The default is 32.

**Mode** Ping-Polling Configuration

**Examples** To specify that ping-poll instance 12 sends ping packet with a data portion of 56 bytes, use the commands:

> awplus# configure terminal awplus(config)# ping-poll 12 awplus(config-ping-poll)# length 56

To reset the number of data bytes in the ping packet to the default of 32 bytes for ping- poll instance 3, use the commands:

awplus# configure terminal awplus(config)# ping-poll 12 awplus(config-ping-poll)# length

#### **Related**  [ping-poll](#page-3109-0)

**Commands** [show ping-poll](#page-3114-0)

### <span id="page-3108-0"></span>**normal-interval**

**Overview** This command specifies the time period between pings when the device is reachable.

The **no** variant of this command resets the time period to the default of 30 seconds.

```
Syntax normal-interval <1-65536>
```
no normal-interval

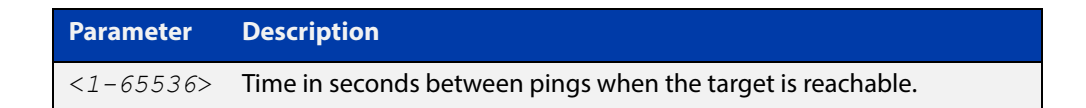

**Default** The default is 30 seconds.

- **Mode** Ping-Polling Configuration
- **Examples** To specify a time period of 60 seconds between pings when the device is reachable for ping-poll instance 45, use the commands:

```
awplus# configure terminal
awplus(config)# ping-poll 45
awplus(config-ping-poll)# normal-interval 60
```
To reset the interval to the default of 30 seconds for ping-poll instance 45, use the commands:

```
awplus# configure terminal
awplus(config)# ping-poll 45
awplus(config-ping-poll)# no normal-interval
```
**Related Commands** [critical-interval](#page-3102-0) [fail-count](#page-3105-0) [ping-poll](#page-3109-0) [sample-size](#page-3110-0) [show ping-poll](#page-3114-0) [timeout \(ping polling\)](#page-3120-0) [up-count](#page-3121-0)

## <span id="page-3109-0"></span>**ping-poll**

**Overview** This command enters the ping-poll configuration mode. If a ping-poll exists with the specified number, then this command enters its configuration mode. If no-ping poll exists with the specified number, then this command creates a new ping poll with this ID number.

> To configure a ping-poll, create a ping poll using this command, and use the [ip](#page-3106-0)  [\(ping-polling\)](#page-3106-0) command to specify the device you want the polling instance to poll. It is not necessary to specify any further commands unless you want to change a command's default.

The **no** variant of this command deletes the specified ping poll.

**Syntax** ping-poll <*1-100*>

no ping-poll <*1-100*>

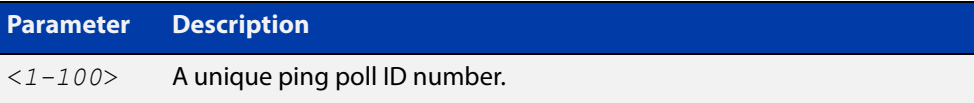

**Mode** Global Configuration

#### **Examples** To create ping-poll instance 3 and enter ping-poll configuration mode, use the commands:

awplus# configure terminal awplus(config)# ping-poll 3 awplus(config-ping-poll)#

To delete ping-poll instance 3, use the commands:

awplus# configure terminal awplus(config)# no ping-poll 3

#### **Related**  [active \(ping-polling\)](#page-3100-0)

- **Commands** [clear ping-poll](#page-3101-0)
	- [debug ping-poll](#page-3103-0)
	- [description \(ping-polling\)](#page-3104-0)
	- [ip \(ping-polling\)](#page-3106-0)
	- [length \(ping-poll data\)](#page-3107-0)
	- [show ping-poll](#page-3114-0)
	- [source-ip](#page-3118-0)

### <span id="page-3110-0"></span>**sample-size**

```
Overview This command sets the total number of pings that the polling instance inspects
            when determining whether a device is unreachable. If the number of pings 
            specified by the fail-count command go unanswered within the inspected 
            sample, then the device is declared unreachable.
```
If the numbers set in this command and [fail-count](#page-3105-0) command are the same, the unanswered pings must be consecutive. If the number set by this command is greater than that set with the [fail-count](#page-3105-0) command, a device that does not always reply to pings may be declared unreachable.

You cannot set this command's value lower than the [fail-count](#page-3105-0) value.

The polling instance uses the number of pings specified by the [up-count](#page-3121-0) command to determine when a device is reachable.

The **no** variant of this command resets this command to the default.

**Syntax** sample-size <*1-100*>

no sample size

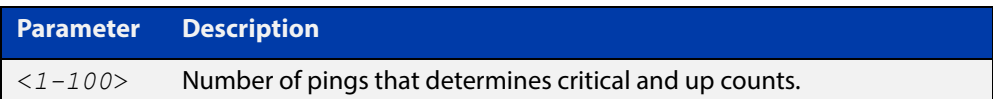

**Default** The default is 5.

**Mode** Ping-Polling Configuration

**Examples** To set the sample-size to 50 for ping-poll instance 43, use the commands:

```
awplus# configure terminal
awplus(config)# ping-poll 43
awplus(config-ping-poll)# sample-size 50
```
To reset sample-size to the default of 5 for ping-poll instance 43, use the commands:

```
awplus# configure terminal
awplus(config)# ping-poll 43
awplus(config-ping-poll)# no sample-size
```
#### **Related**  [critical-interval](#page-3102-0) **Commands**

[fail-count](#page-3105-0) [normal-interval](#page-3108-0) [ping-poll](#page-3109-0) [show ping-poll](#page-3114-0) [timeout \(ping polling\)](#page-3120-0) [up-count](#page-3121-0)

## <span id="page-3112-0"></span>**show counter ping-poll**

**Overview** This command displays the counters for ping polling.

**Syntax** show counter ping-poll [<*1-100*>]

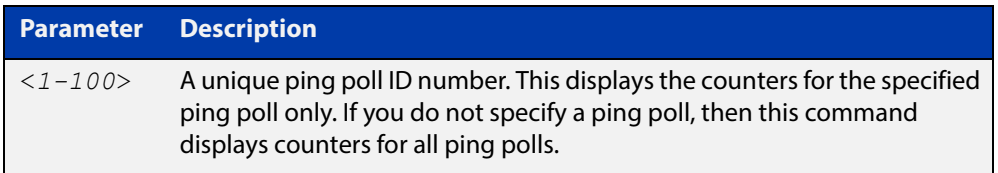

**Mode** User Exec and Privileged Exec

**Output** Figure 64-1: Example output from the **show counter ping-poll** command

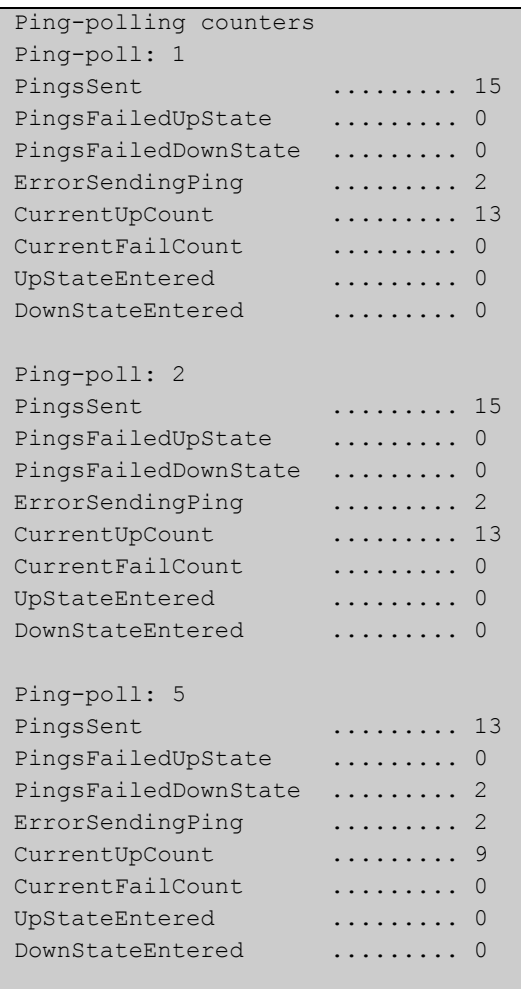

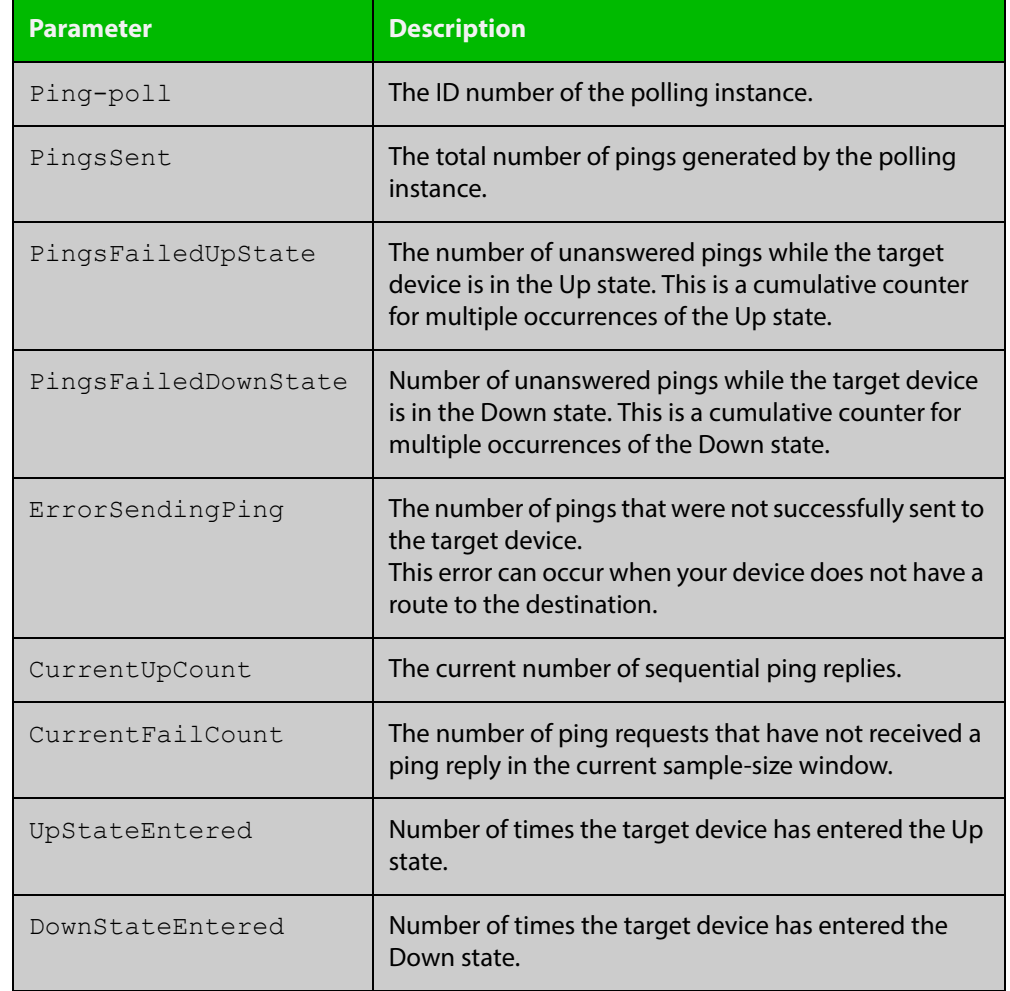

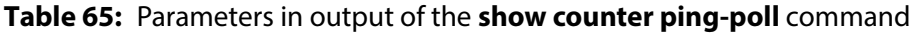

**Example** To display counters for the polling instances, use the command:

awplus# show counter ping-poll

**Related Commands** [debug ping-poll](#page-3103-0) [ping-poll](#page-3109-0) [show ping-poll](#page-3114-0)

## <span id="page-3114-0"></span>**show ping-poll**

#### **Overview** This command displays the settings and status of ping polls.

**Syntax** show ping-poll [<*1-100*>|state {up|down}] [brief]

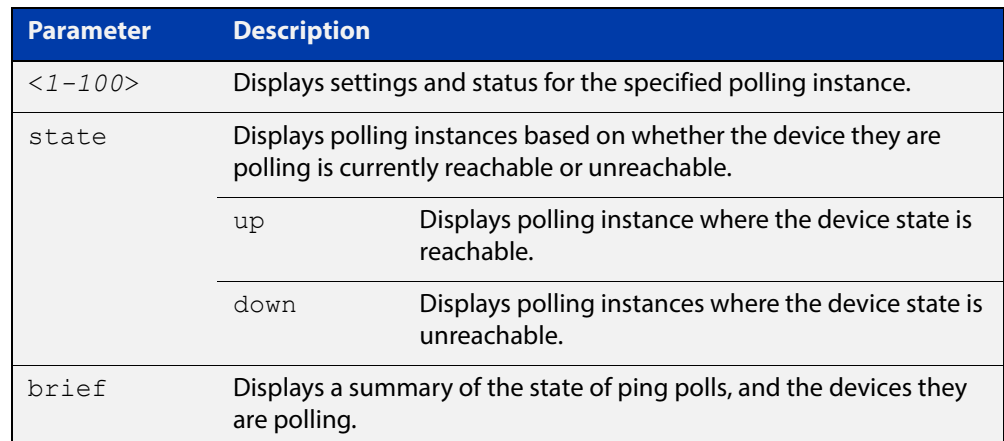

**Mode** User Exec and Privileged Exec

### **Output** Figure 64-2: Example output from the **show ping-poll brief** command

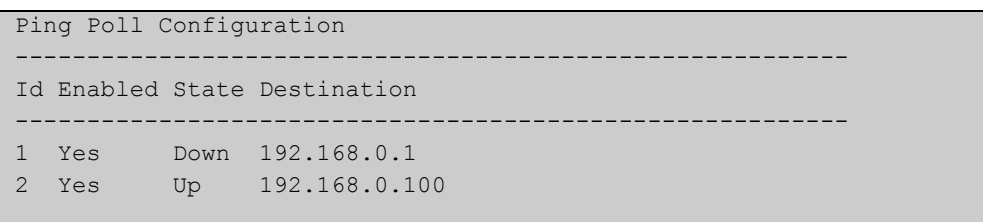

#### **Table 66:** Parameters in output of the **show ping-poll brief** command

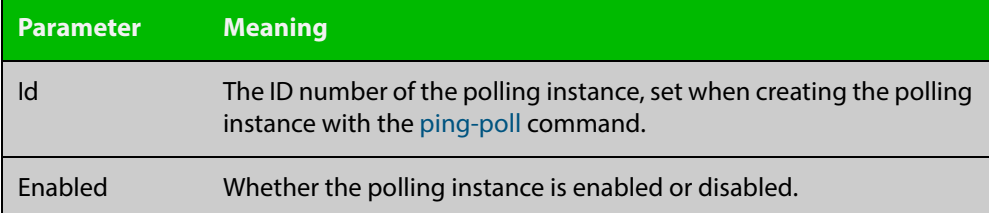

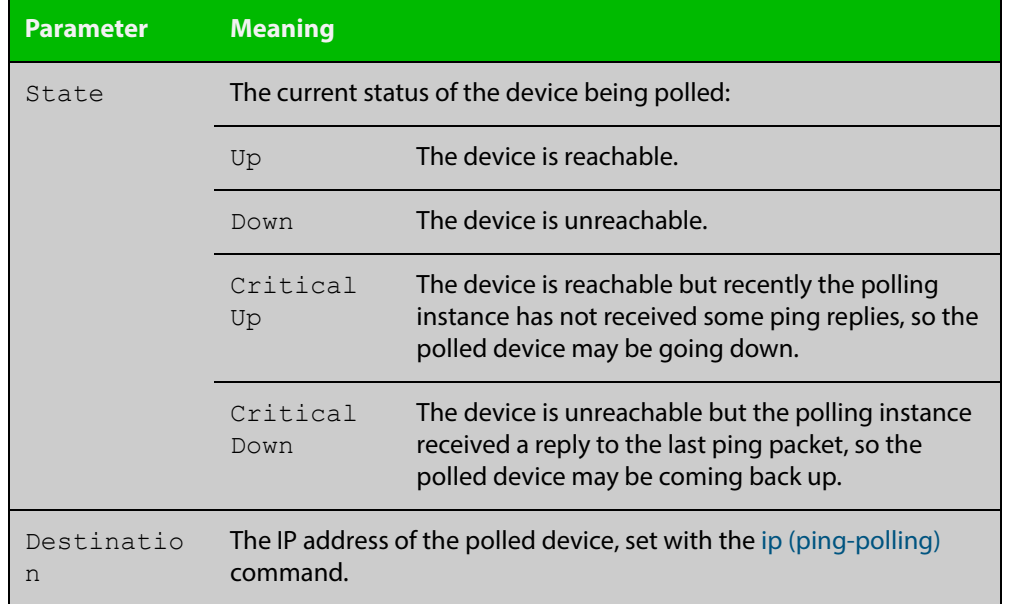

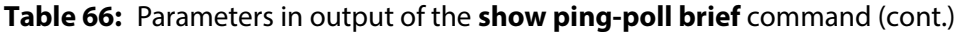

### Figure 64-3: Example output from the **show ping-poll** command

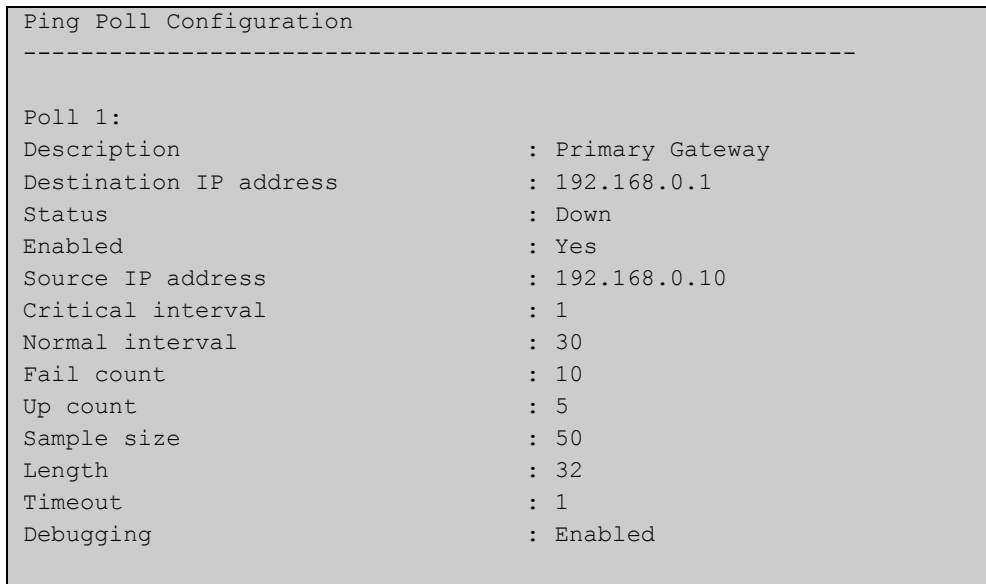

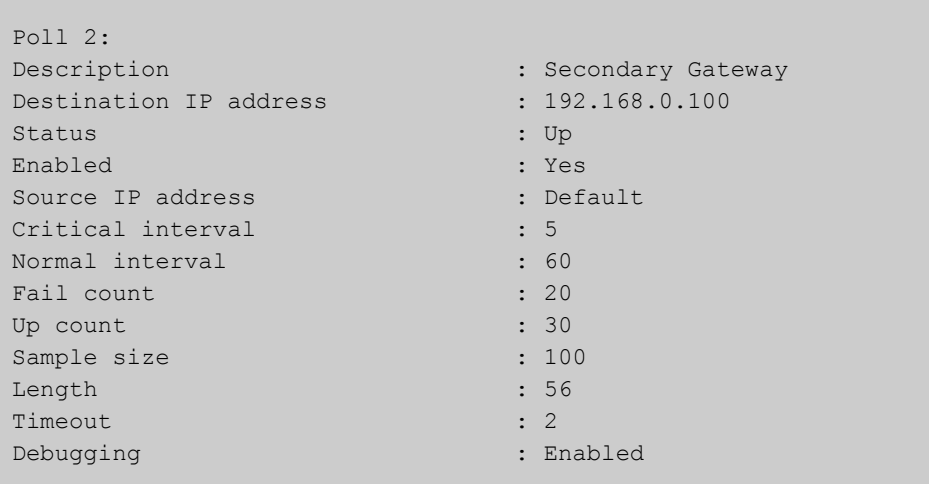

### **Table 67:** Parameters in output of the **show ping-poll** command

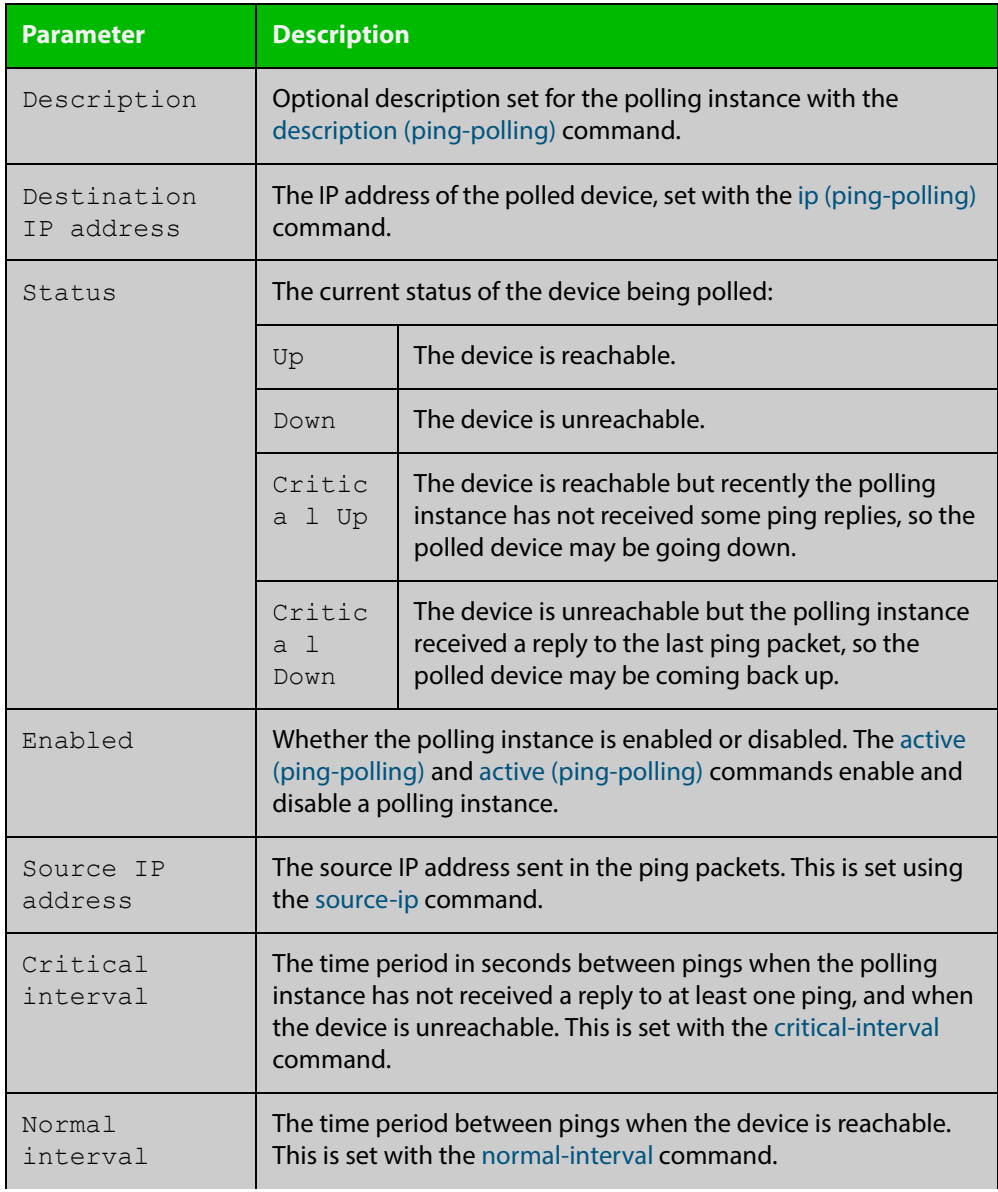

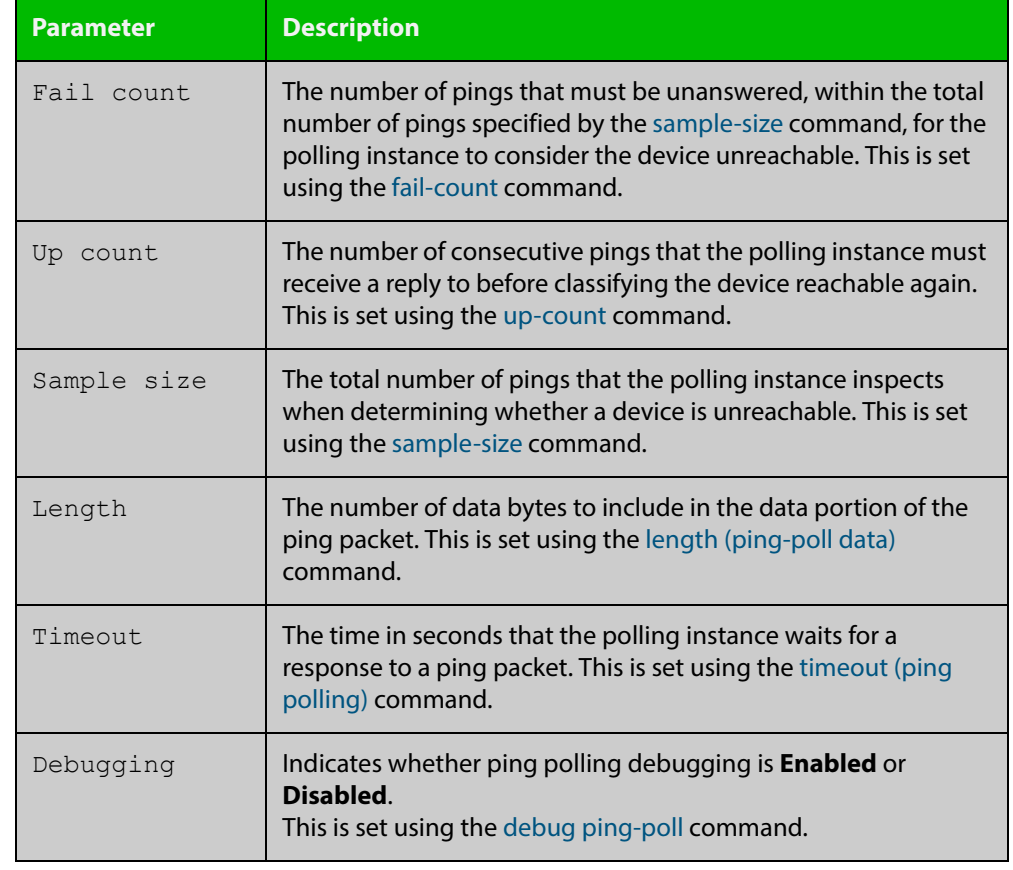

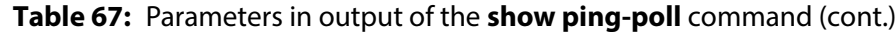

**Examples** To display the ping poll settings and the status of all the polls, use the command:

awplus# show ping-poll

To display a summary of the ping poll settings, use the command:

awplus# show ping-poll brief

To display the settings for ping poll 6, use the command:

awplus# show ping-poll 6

To display a summary of the state of ping poll 6, use the command:

awplus# show ping-poll 6 brief

To display the settings of ping polls that have reachable devices, use the command:

awplus# show ping-poll state up

To display a summary of ping polls that have unreachable devices, use the command:

awplus# show ping-poll 6 state down brief

#### **Related**  [debug ping-poll](#page-3103-0)

**Commands**

[ping-poll](#page-3109-0)

### <span id="page-3118-0"></span>**source-ip**

**Overview** This command specifies the source IP address to use in ping packets.

By default, the polling instance uses the address of the interface through which it transmits the ping packets. It uses the device's local interface IP address when it is set. Otherwise, the IP address of the interface through which it transmits the ping packets is used.

The **no** variant of this command resets the source IP in the packets to the device's local interface IP address.

```
Syntax source-ip {<ip-address>|<ipv6-address>}
```
no source-ip

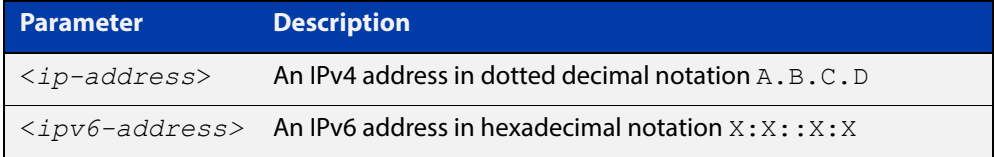

**Mode** Ping-Polling Configuration

**Examples** To configure the ping-polling instance 43 to use the source IP address 192.168.0.1 in ping packets, use the commands:

```
awplus# configure terminal
awplus(config)# ping-poll 43
awplus(config-ping-poll)# source-ip 192.168.0.1
```
To configure the ping-polling instance 43 to use the source IPv6 address 2001:db8:: in ping packets, use the commands:

awplus# configure terminal awplus(config)# ping-poll 43 awplus(config-ping-poll)# source-ip 2001:db8::

To reset the source IP address to the device's local interface IP address for ping-poll instance 43, use the commands:

awplus# configure terminal awplus(config)# ping-poll 43 awplus(config-ping-poll)# no source-ip

### **Related Commands**

[description \(ping-polling\)](#page-3104-0) [ip \(ping-polling\)](#page-3106-0) [length \(ping-poll data\)](#page-3107-0) [ping-poll](#page-3109-0) [show ping-poll](#page-3114-0)

### <span id="page-3120-0"></span>**timeout (ping polling)**

**Overview** This command specifies the time in seconds that the polling instance waits for a response to a ping packet. You may find a higher time-out useful in networks where ping packets have a low priority.

> The **no** variant of this command resets the set time out to the default of one second.

#### **Syntax** timeout <*1-30*>

no timeout

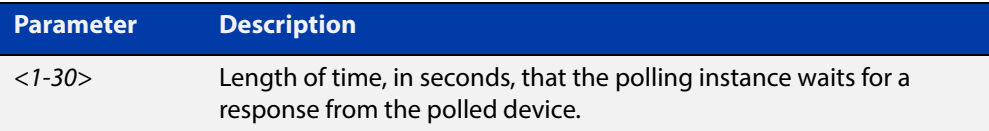

### **Default** The default is 1 second.

**Mode** Ping-Polling Configuration

**Examples** To specify the timeout as 5 seconds for ping-poll instance 43, use the commands:

awplus# configure terminal awplus(config)# ping-poll 43 awplus(config-ping-poll)# timeout 5

To reset the timeout to its default of 1 second for ping-poll instance 43, use the commands:

awplus# configure terminal awplus(config)# ping-poll 43 awplus(config-ping-poll)# no timeout

**Related**  [critical-interval](#page-3102-0)

#### **Commands** [fail-count](#page-3105-0)

- [normal-interval](#page-3108-0)
- [ping-poll](#page-3109-0)
- [sample-size](#page-3110-0)
- [show ping-poll](#page-3114-0)
- [up-count](#page-3121-0)

### <span id="page-3121-0"></span>**up-count**

**Overview** This command sets the number of consecutive pings that the polling instance must receive a reply to before classifying the device reachable again.

The **no** variant of this command resets the up count to the default of 30.

**Syntax** up-count <*1-100*>

no up-count

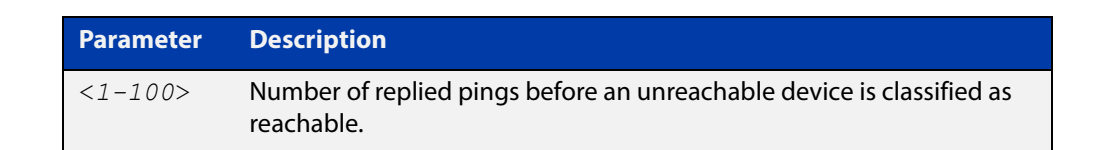

#### **Default** The default is 30.

**Mode** Ping-Polling Configuration

**Examples** To set the upcount to 5 consecutive pings for ping-polling instance 45, use the commands:

```
awplus# configure terminal
awplus(config)# ping-poll 45
awplus(config-ping-poll)# up-count 5
```
To reset the upcount to the default value of 30 consecutive pings for ping-polling instance 45, use the commands:

awplus# configure terminal awplus(config)# ping-poll 45 awplus(config-ping-poll)# no up-count

#### **Related**  [critical-interval](#page-3102-0)

- **Commands**
- [fail-count](#page-3105-0) [normal-interval](#page-3108-0) [ping-poll](#page-3109-0) [sample-size](#page-3110-0) [show ping-poll](#page-3114-0) [timeout \(ping polling\)](#page-3120-0)

## <span id="page-3122-0"></span>**undebug ping-poll**

**Overview** This command applies the functionality of the no [debug ping-poll command.](#page-3103-0)

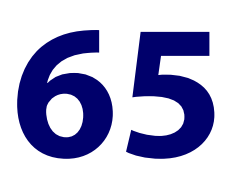

# **sFlow Commands**

### **Introduction**

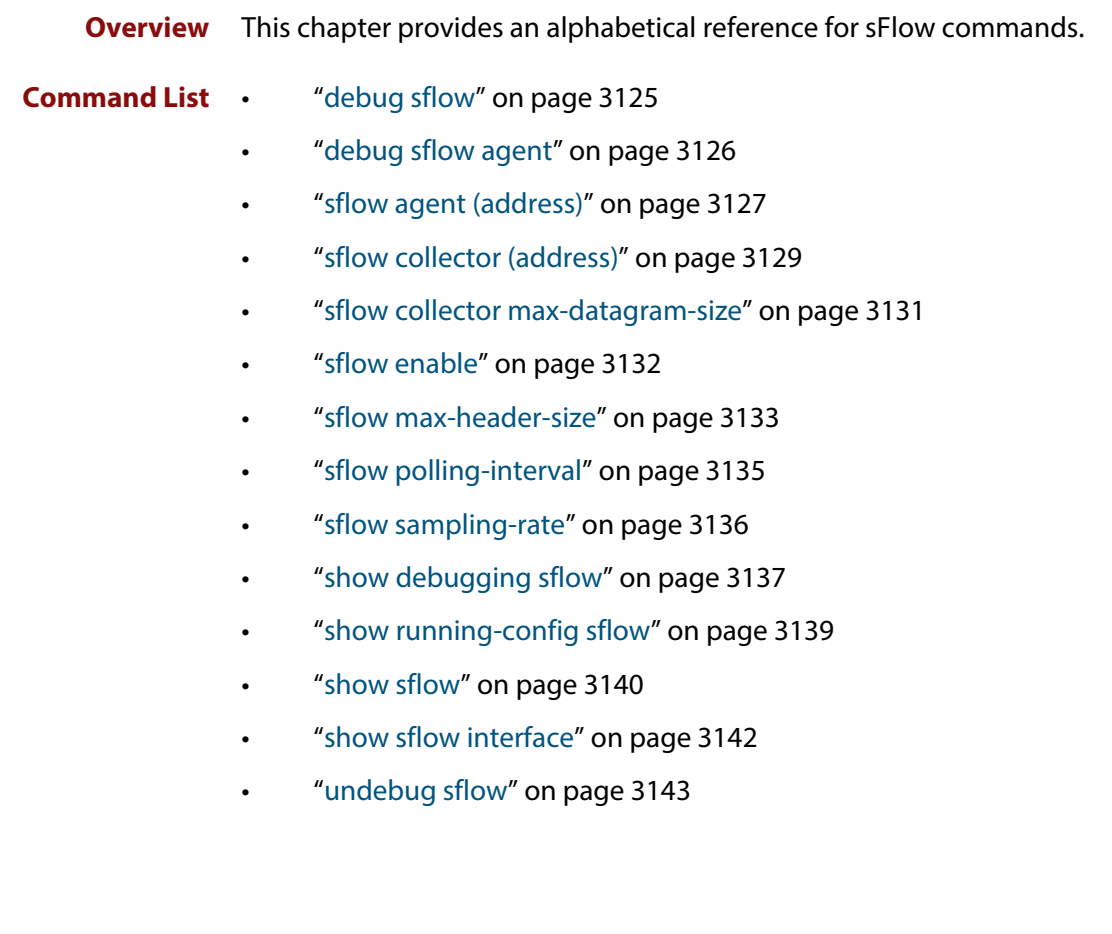

### <span id="page-3124-0"></span>**debug sflow**

**Overview** This command enables sFlow<sup>®</sup> debug message logging, for sFlow sampling and polling activity on the specified ports. If no ports are specified, sampling and/or polling debug messages are enabled for all ports.

> The **no** variant of this command disables sFlow sampling and or polling debug message logging on the ports selected. If no ports are specified, sampling and/or polling debug messages are disabled on all ports.

```
Syntax debug sflow [interface <port-list>] [sampling][polling]
       no debug sflow [interface <port-list>] [sampling][polling]
```
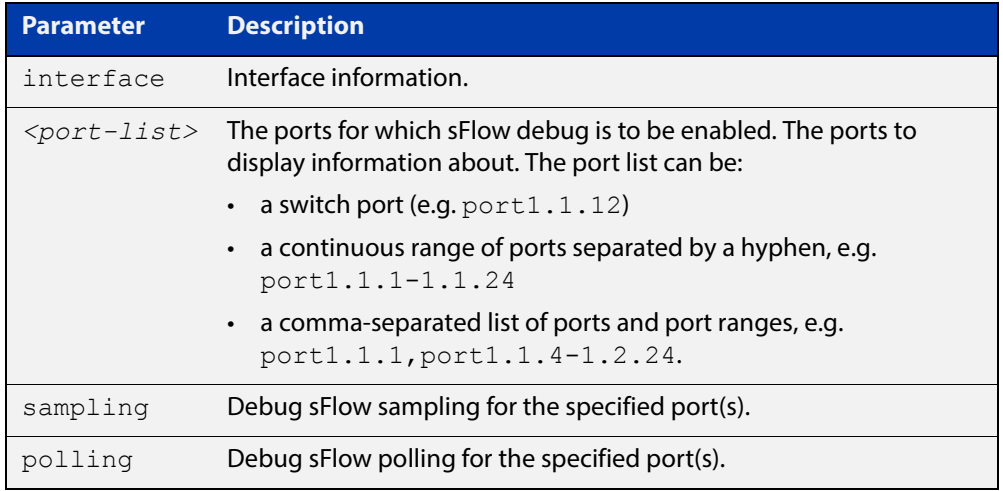

- **Default** The sFlow sampling and or polling debug is disabled.
	- **Mode** Privileged Exec
- **Examples** To enable sFlow debug message logging for polling and sampling on port 1.1.1 and  $port1.1.7$ , use the commands:

awplus# debug sflow interface port1.1.1,port1.1.7 sampling polling

To enable logging and polling of sFlow debug messages for polling and sampling on all ports, use the command:

awplus# debug sflow sampling polling

**Related Commands** [show debugging sflow](#page-3136-0) [no debug all](#page-259-0)

## <span id="page-3125-0"></span>**debug sflow agent**

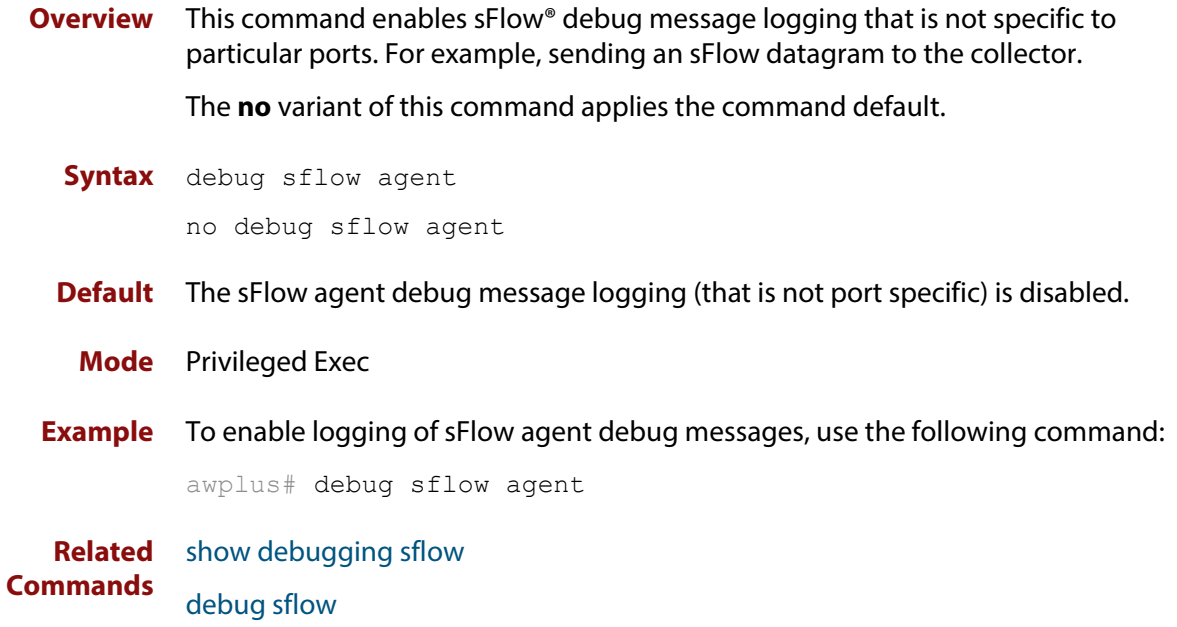

### <span id="page-3126-0"></span>**sflow agent (address)**

**Overview** This command sets the sFlow® agent IP address on the switch. This address is inserted into every sFlow datagram sent from the sFlow agent switch to the sFlow collector device. The sFlow collector can then uses this address to uniquely identify and to access the switch, such as for SNMP. We therefore recommend that you change this address as little as possible.

> Although the agent address can be set to any valid IPv4 or IPv6 address; we recommended that you set the sFlow® agent IP address to be the **local address** that is configured on the switch. For information on local addresses and how to set them up, see the [interface \(to configure\) command.](#page-423-0) This ensures that the sFlow collector can maintain connectivity to the switch irrespective of the addition or deletion of VLAN interfaces (each of which will have its own specific IP address). Note that sFlow is rendered inactive whenever the agent address is not set.

> The **no** variant of this command applies its default setting to remove a configured address.

```
Syntax sflow agent {ip <ip-address>|ipv6 <ipv6-address>}
```
no sflow agent {ip|ipv6}

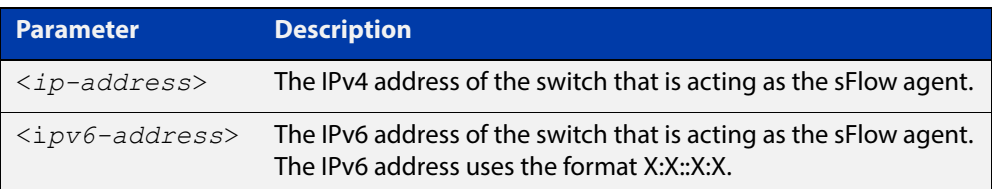

**Default** The sFlow agent address is unset.

**Mode** Global Configuration

**Examples** To set the sFlow agent (IPv4) address to 192.0.2.23, use the command:

awplus# configure terminal

awplus(config)# sflow agent ip 192.0.2.23

To remove the sFlow agent (IPv4) address, use the command:

awplus# configure terminal

awplus(config)# no sflow agent ip

To set the sFlow agent (IPv6) address to 2001:0db8::1, use the command:

awplus# configure terminal

awplus(config)# sflow agent ipv6 2001:0db8::1

To remove the sFlow agent (IPv6) address, use the command:

awplus# configure terminal

awplus(config)# no sflow agent ipv6

**Related Commands** [show running-config sflow](#page-3138-0) [show sflow](#page-3139-0)

### <span id="page-3128-0"></span>**sflow collector (address)**

**Overview** This command sets the sFlow® agent's collector IP address and/or UDP port. This is the destination IP address and UDP port, for sFlow datagrams sent from the sFlow agent. The IP address can be any valid IPv4 or IPv6 address. Note that sFlow is rendered inactive whenever the collector address is set to 0.0.0.0 (for IPv4) or :: (for IPv6).

> The **no** variant of this command returns the IP address and UDP port values to their defaults, which will result in sFlow being deactivated.

```
Syntax sflow collector {[ip <ip-address>|ipv6 <ipv6-address>]|[port 
       <1-65535>]}
```
no sflow collector {[ip|ipv6]|[port]}

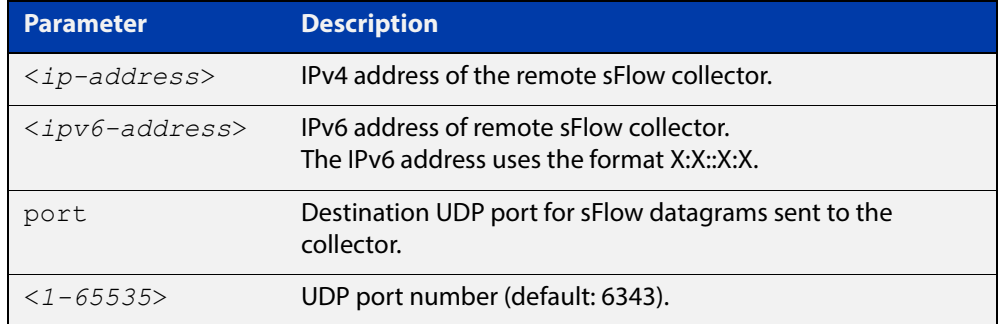

- **Default** The collector address is  $0.0.0.0$  (which renders sFlow inactive), and the UDP port is 6343.
	- **Mode** Global Configuration
- **Examples** To set the sFlow collector address to 1920.2.25 and UDP port to 9000, use the command:

awplus# configure terminal

awplus(config)# sflow collector ip 192.0.2.25 port 9000

To remove the sFlow collector IPv4 address and leave the UDP port unchanged, use the command:

awplus# configure terminal

awplus(config)# no sflow collector ip

To remove the sFlow collector IPv4 address and to remove the UDP port, use the command:

awplus# configure terminal

```
awplus(config)# no sflow collector ip port
```
To set the sFlow collector address to 2001:0db8::1 and leave the UDP port unchanged, use the command:

awplus# configure terminal

awplus(config)# sflow collector ipv6 2001:0db8::1

To remove the sFlow collector IPv6 address and leave the UDP port unchanged, use the command:

awplus# configure terminal

awplus(config)# no sflow collector ipv6

To remove the sFlow collector IPv6 address and to remove the UDP port, use the command:

awplus# configure terminal

awplus(config)# no sflow collector ipv6 port

**Related**  [show running-config sflow](#page-3138-0) **Commands** [show sflow](#page-3139-0)

### <span id="page-3130-0"></span>**sflow collector max-datagram-size**

**Overview** This command sets the maximum size of the sFlow<sup>®</sup> datagrams sent to the collector.

The **no** variant of this command resets the maximum-datagram-size to the default.

**Syntax** sflow collector max-datagram-size <*200-1500*>

no sflow collector max-datagram-size

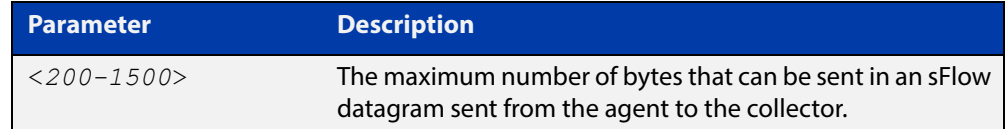

#### **Default** 1400 bytes

**Mode** Global Configuration

**Example** To set the maximum datagram size to 1200, use the command:

awplus# configure terminal

awplus(config)# sflow collector max-datagram-size 1200

**Related Commands** [show running-config sflow](#page-3138-0) [show sflow](#page-3139-0)

## <span id="page-3131-0"></span>**sflow enable**

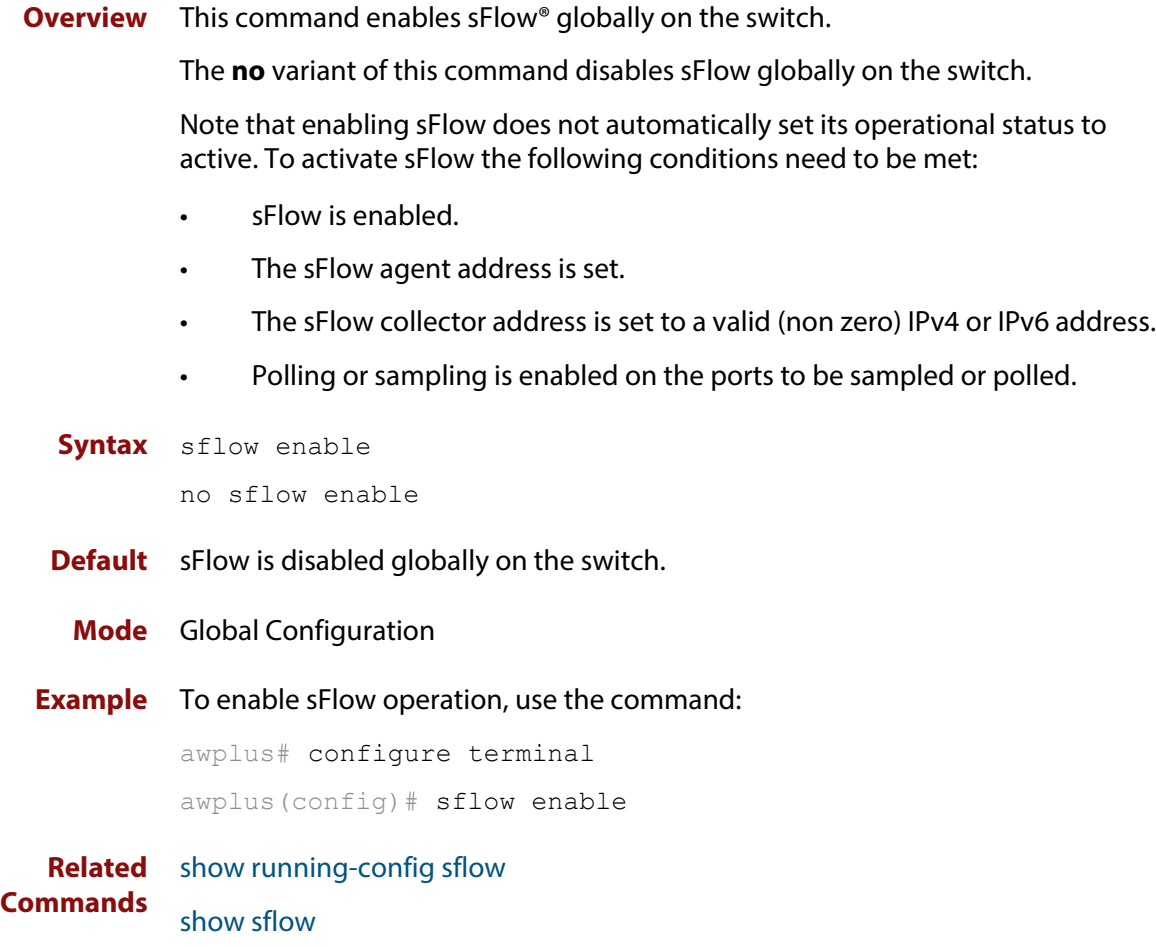
### <span id="page-3132-0"></span>**sflow max-header-size**

**Overview** This command sets the maximum header size of the Ethernet frames sampled on a specified port. The maximum header size is measured in bytes, referenced from the first byte of the Ethernet destination address and excludes the Ethernet FCS fields.

> If a sampled Ethernet frame is longer than the maximum header size set by this command, then the frame will be truncated to the first N bytes before being placed in the sFlow datagram, where N is the maximum header size set by this command.

The **no** variant of this command resets the max-header-size to its default.

```
Syntax sflow max-header-size <14-200>
```
no sflow max-header-size

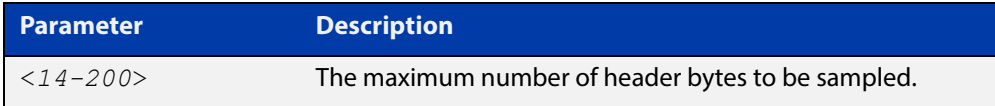

**Default** The max-header-size is 128 bytes.

**Mode** Interface Configuration

- **Usage** The header size is measured from the first byte of the Ethernet frame MAC Destination Address.
	- For an environment using standard TCP IPv4 over Ethernet frames, consider the following basic protocol structure:

Ethernet header (including the 4 byte 802.1Q header component) = 18 bytes

 $IPv4$  header = 24 bytes

 $TCP header = 24 bytes$ 

 $Total = 66 bytes$ 

**CAUTION:** For IPv4, any data existing between 66 bytes and the value set by this command will be included in the sFlow packet samples. For example, with the default of 128 applied, up to 128-66=62 bytes of user data could be included in the sFlow datagram samples sent between the Agent and the Collector.

For more information, see the [sFlow Feature Overview and Configuration](http://www.alliedtelesis.com/documents/sflow-feature-overview-and-configuration-guide)  [Guide](http://www.alliedtelesis.com/documents/sflow-feature-overview-and-configuration-guide).

• A similar consideration can be made for an environment using TCP IPv6 over Ethernet:

Ethernet header (including the 4 byte 802.1Q header component) = 18 bytes

IPv6 header  $=$  40 bytes

 $TCP header = 24 bytes$ 

 $Total = 82 bytes$ 

**CAUTION:** For IPv6, any data existing between 82 bytes and the value set by this command will be included in the sFlow packet samples. For example, with the default of 128 applied, up to 128-82=46 bytes of user data could be included in the sFlow datagram samples sent between the Agent and the Collector.

Note that the agent-to-collector datagrams contain their own UDP headers, which are outside this calculation.

**Example** To set the maximum header size to 160 bytes for ports 1.1.1 and 1.1.7, use the commands:

> awplus# configure terminal awplus(config)# interface port1.1.1, port1.1.7 awplus(config-if)# sflow max-header-size 160

**Related Commands** [show running-config sflow](#page-3138-0) [show sflow interface](#page-3141-0) [sflow max-header-size](#page-3132-0)

## **sflow polling-interval**

**Overview** This command sets the sFlow® counter polling interval (in seconds) for the specified ports. A value of 0 disables polling. A counter sample is taken every N seconds where N is the value set by this command.

The **no** variant of this command applies the default.

**Syntax** sflow polling-interval {0|<*1-16777215*>}

no sflow polling-interval

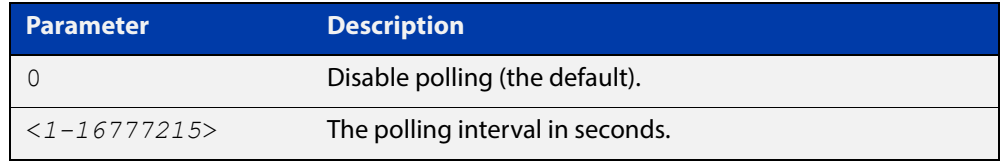

**Default** The polling-interval is 0 (polling disabled).

**Mode** Interface Configuration

**Example** To set the polling interval to 60 seconds for ports 1.1.1 and 1.1.7, use the following commands:

> awplus# configure terminal awplus(config)# interface port1.1.1, port1.1.7 awplus(config-if)# sflow polling-interval 60

### **sflow sampling-rate**

**Overview** This command sets the mean sFlow<sup>®</sup> sampling rate for the specified ports. Sampling occurs every N frames (on average), where N is the rate value set via this command. The sampling rate applies to ingress and egress frames independently. For example, a value of 1000 will sample one frame in every 1000 frames received, i.e. one in every 1000 frames sent from the specified port. A value of 0 disables sampling on the specified port(s).

The **no** variant of this command applies the default.

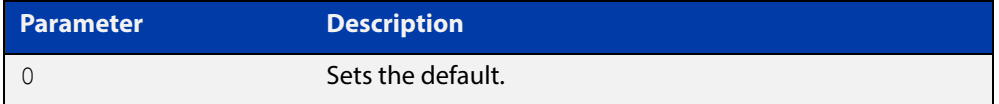

**Default** The sampling-rate is 0 (sampling disabled).

**Mode** Interface Configuration

**Example** To set the sampling rate to 500 for ports 1.1.1 and 1.1.7, use the commands:

awplus# configure terminal awplus(config)# interface port1.1.1, port1.1.7 awplus(config-if)# sflow sampling-rate 500

### **show debugging sflow**

**Overview** This command displays sFlow<sup>®</sup> debug settings for agent operation, and for sampling and polling on specific interface ports. If no interface ports are specified, sampling and polling will be applied to all ports.

**Syntax** show debugging sflow [interface <*port-list*>]

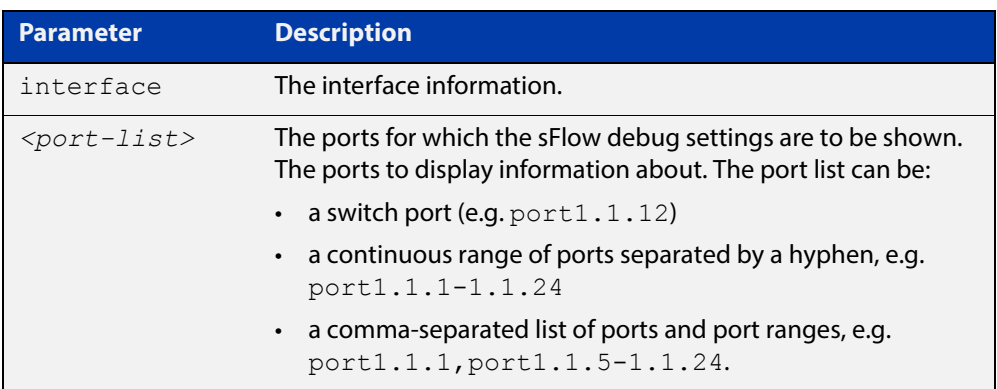

**Mode** User Exec and Privileged Exec

**Example** To display sFlow debug settings on the agent, and for sampling and polling on ports 1.1.1 to 1.1.9, use the command:

awplus# show debugging sflow interface port1.1.1-1.1.9

**Output** Figure 65-1: Sample obtained for an sFlow agent

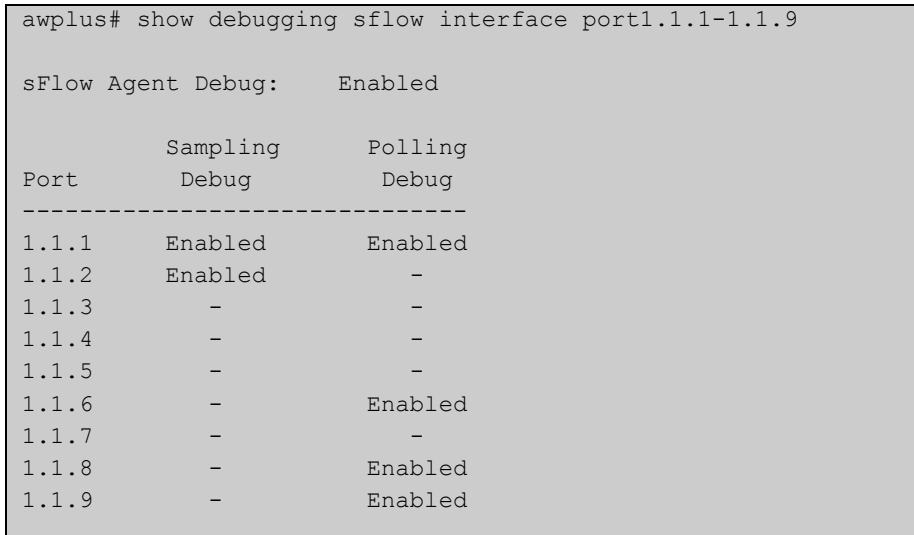

To display sFlow debug settings for all ports, use the command:

```
awplus# show debugging sflow
```
## <span id="page-3138-0"></span>**show running-config sflow**

- **Overview** This command displays the running system information specific to the sFlow feature.
	- **Syntax** show running-config sflow
	- **Mode** Privileged Exec and Global Configuration
- **Example** To display the sFlow running configuration information, use the command:

awplus# show running-config sflow

**Output** Figure 65-2: Example output from the **show running-config sflow** command

```
awplus#sh run sflow
!
sflow agent ip 192.0.2.33
sflow collector ip 192.0.2.65
sflow collector max-datagram-size 1200
sflow enable
!
interface port1.1.11-port1.1.22
 sflow sampling-rate 512
```
**Related Commands** [show running-config](#page-150-0)

# **show sflow**

- **Overview** This command displays non-port-specific sFlow agent configuration and operational status.
	- **Syntax** show sflow
	- **Mode** Privileged Exec
- **Example** To display sFlow configuration and operational status, use the command:

awplus# show sflow

#### **Output**

**Table 1:** Example output from the **show sflow** command

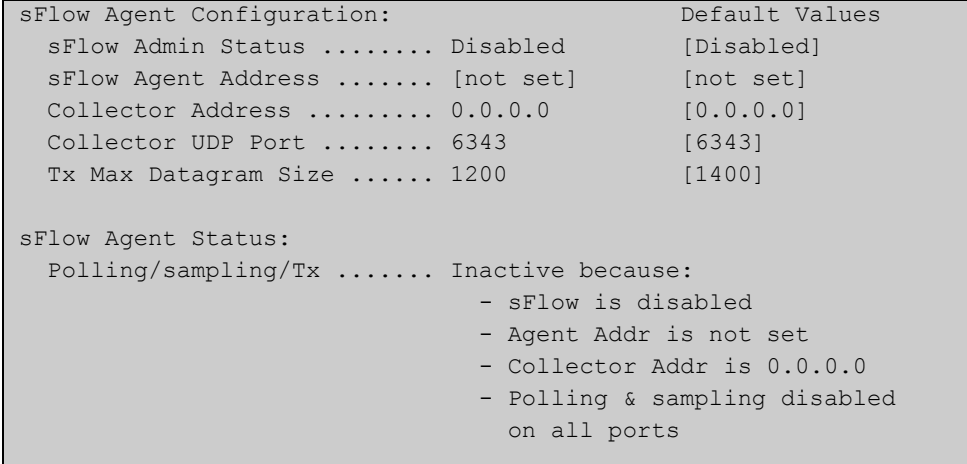

### **Table 2:** Parameters in the output of the **show sflow** command

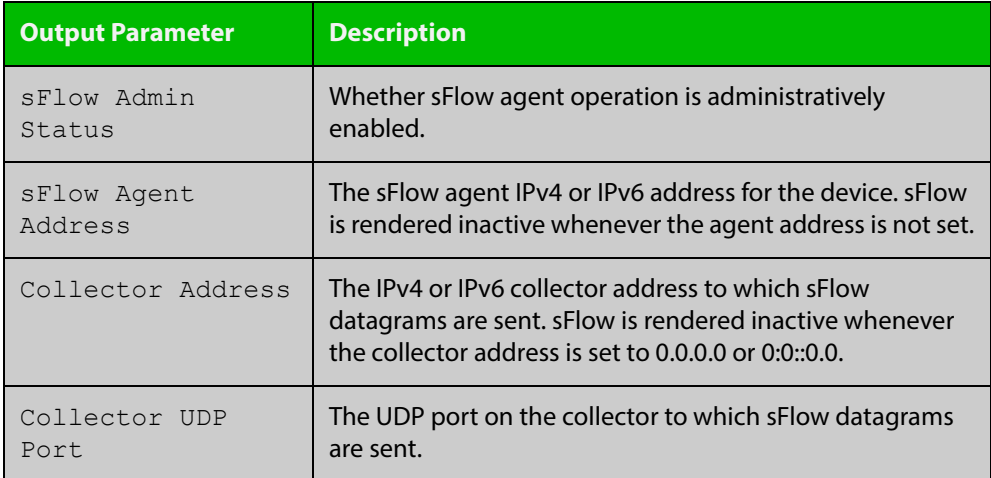

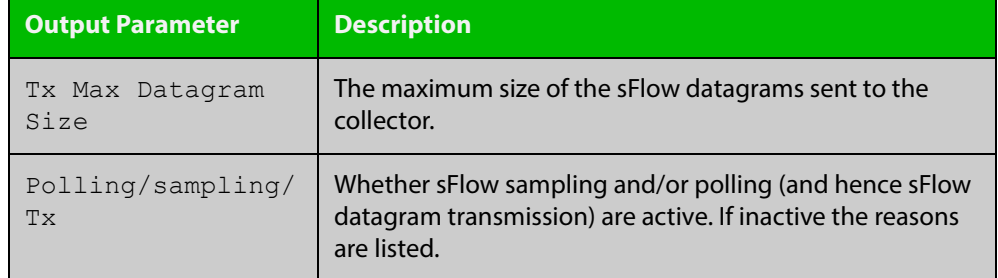

### **Table 2:** Parameters in the output of the **show sflow** command (cont.)

# <span id="page-3141-0"></span>**show sflow interface**

**Overview** This command displays sFlow agent sampling and polling configuration for specified ports.

**Syntax** show sflow interface <*ifrange*>

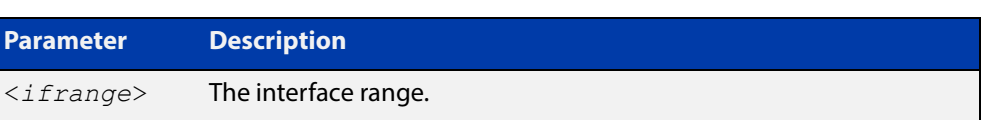

**Mode** Privileged Exec

# **undebug sflow**

**Overview** This command applies the functionality of the **no** variant of the [debug sflow](#page-3124-0) command.